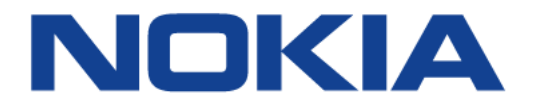

# **7705 SERVICE AGGREGATION ROUTER | RELEASE 21.10.R1**

**Services Guide**

**3HE 17555 AAAB TQZZA**

**Edition: 01**

**October 2021**

**© 2021 Nokia.**  Use subject to Terms available at: www.nokia.com Nokia is committed to diversity and inclusion. We are continuously reviewing our customer documentation and consulting with standards bodies to ensure that terminology is inclusive and aligned with the industry. Our future customer documentation will be updated accordingly.

This document includes Nokia proprietary and confidential information, which may not be distributed or disclosed to any third parties without the prior written consent of Nokia.

This document is intended for use by Nokia's customers ("You"/"Your") in connection with a product purchased or licensed from any company within Nokia Group of Companies. Use this document as agreed. You agree to notify Nokia of any errors you may find in this document; however, should you elect to use this document for any purpose(s) for which it is not intended, You understand and warrant that any determinations You may make or actions You may take will be based upon Your independent judgment and analysis of the content of this document.

Nokia reserves the right to make changes to this document without notice. At all times, the controlling version is the one available on Nokia's site.

No part of this document may be modified.

NO WARRANTY OF ANY KIND, EITHER EXPRESS OR IMPLIED, INCLUDING BUT NOT LIMITED TO ANY WARRANTY OF AVAILABILITY, ACCURACY, RELIABILITY, TITLE, NON-INFRINGEMENT, MERCHANTABILITY OR FITNESS FOR A PARTICULAR PURPOSE, IS MADE IN RELATION TO THE CONTENT OF THIS DOCUMENT. IN NO EVENT WILL NOKIA BE LIABLE FOR ANY DAMAGES, INCLUDING BUT NOT LIMITED TO SPECIAL, DIRECT, INDIRECT, INCIDENTAL OR CONSEQUENTIAL OR ANY LOSSES, SUCH AS BUT NOT LIMITED TO LOSS OF PROFIT, REVENUE, BUSINESS INTERRUPTION, BUSINESS OPPORTUNITY OR DATA THAT MAY ARISE FROM THE USE OF THIS DOCUMENT OR THE INFORMATION IN IT, EVEN IN THE CASE OF ERRORS IN OR OMISSIONS FROM THIS DOCUMENT OR ITS CONTENT.

Copyright and trademark: Nokia is a registered trademark of Nokia Corporation. Other product names mentioned in this document may be trademarks of their respective owners.

© 2021 Nokia.

## **Table of Contents**

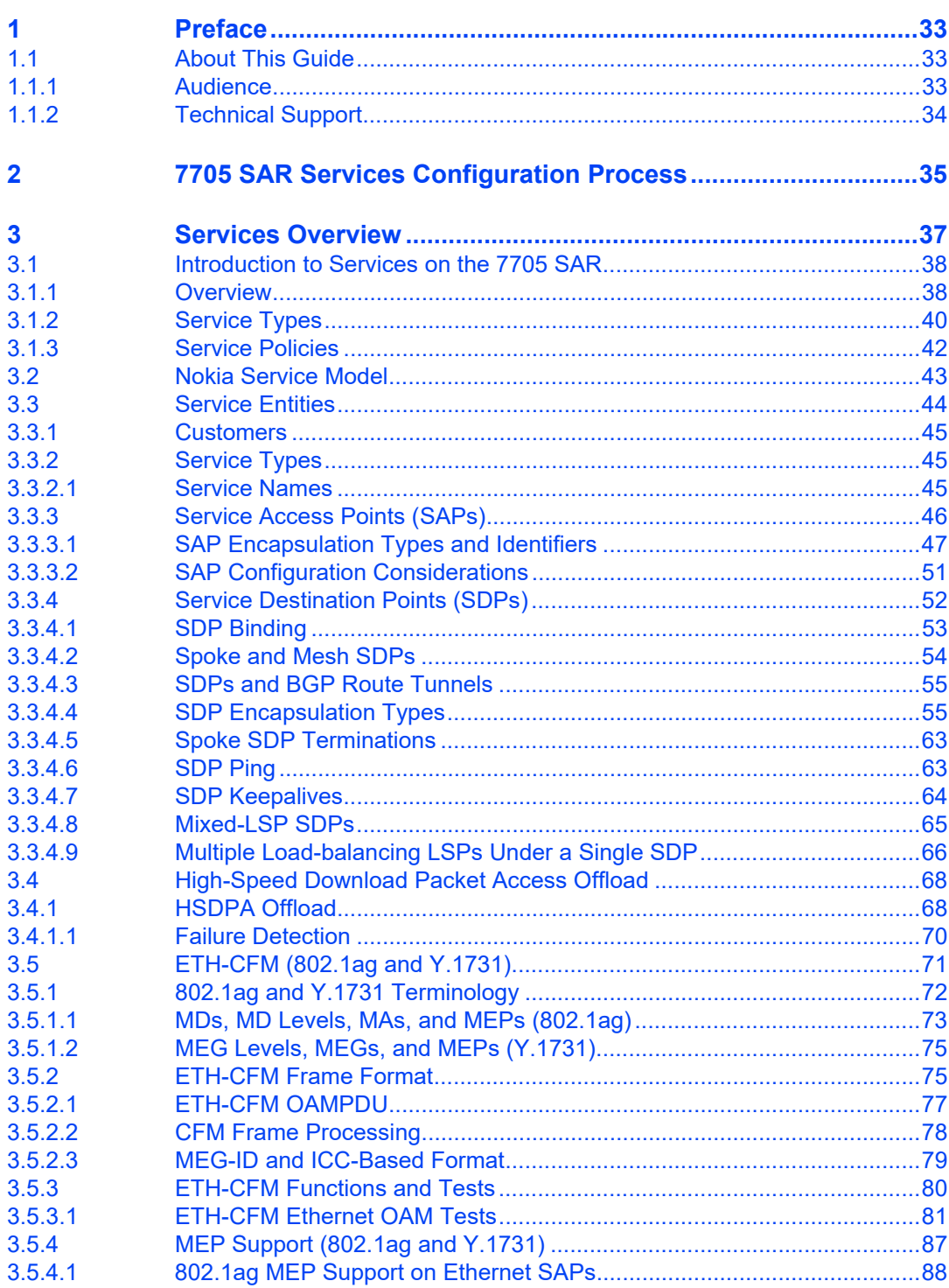

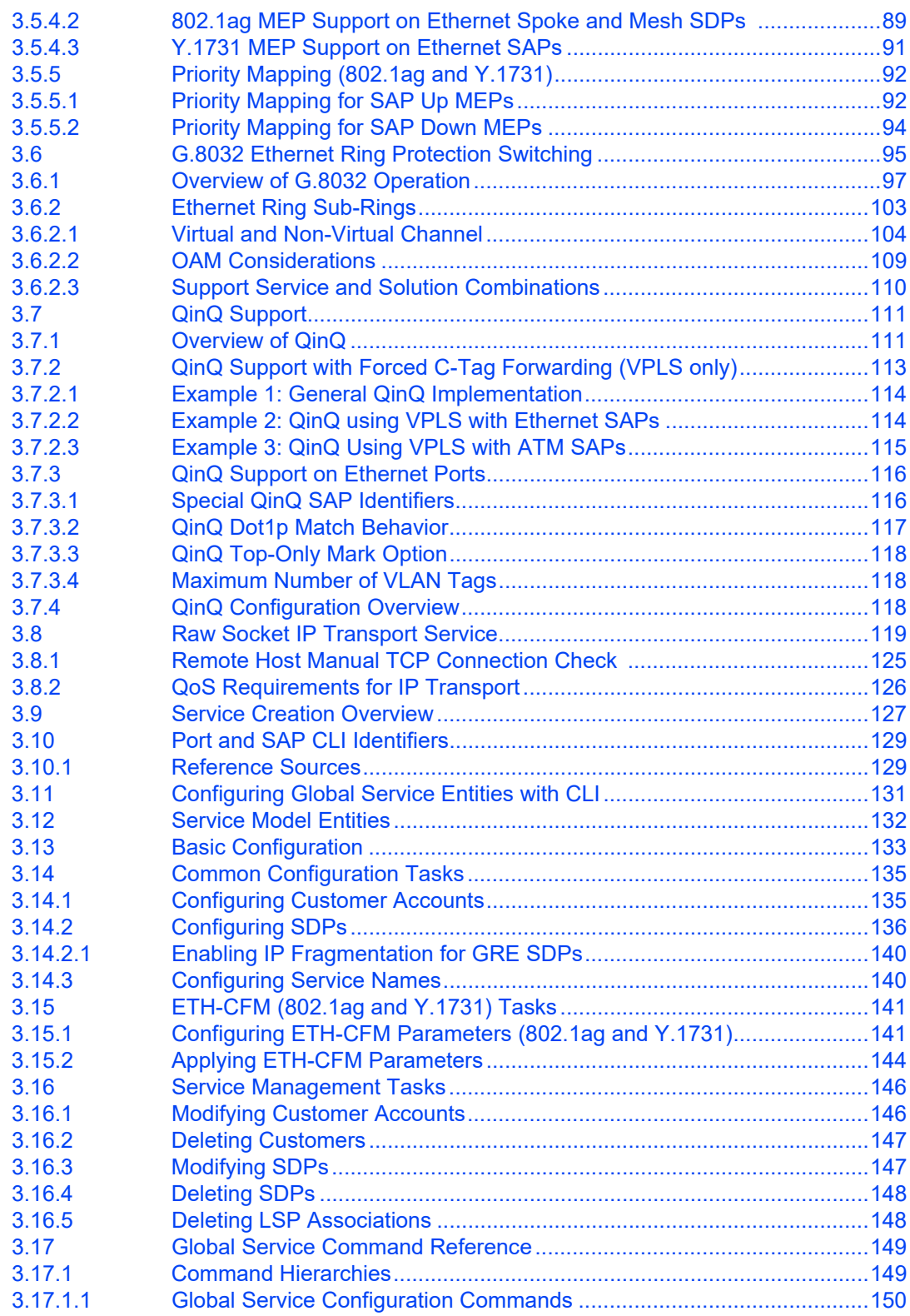

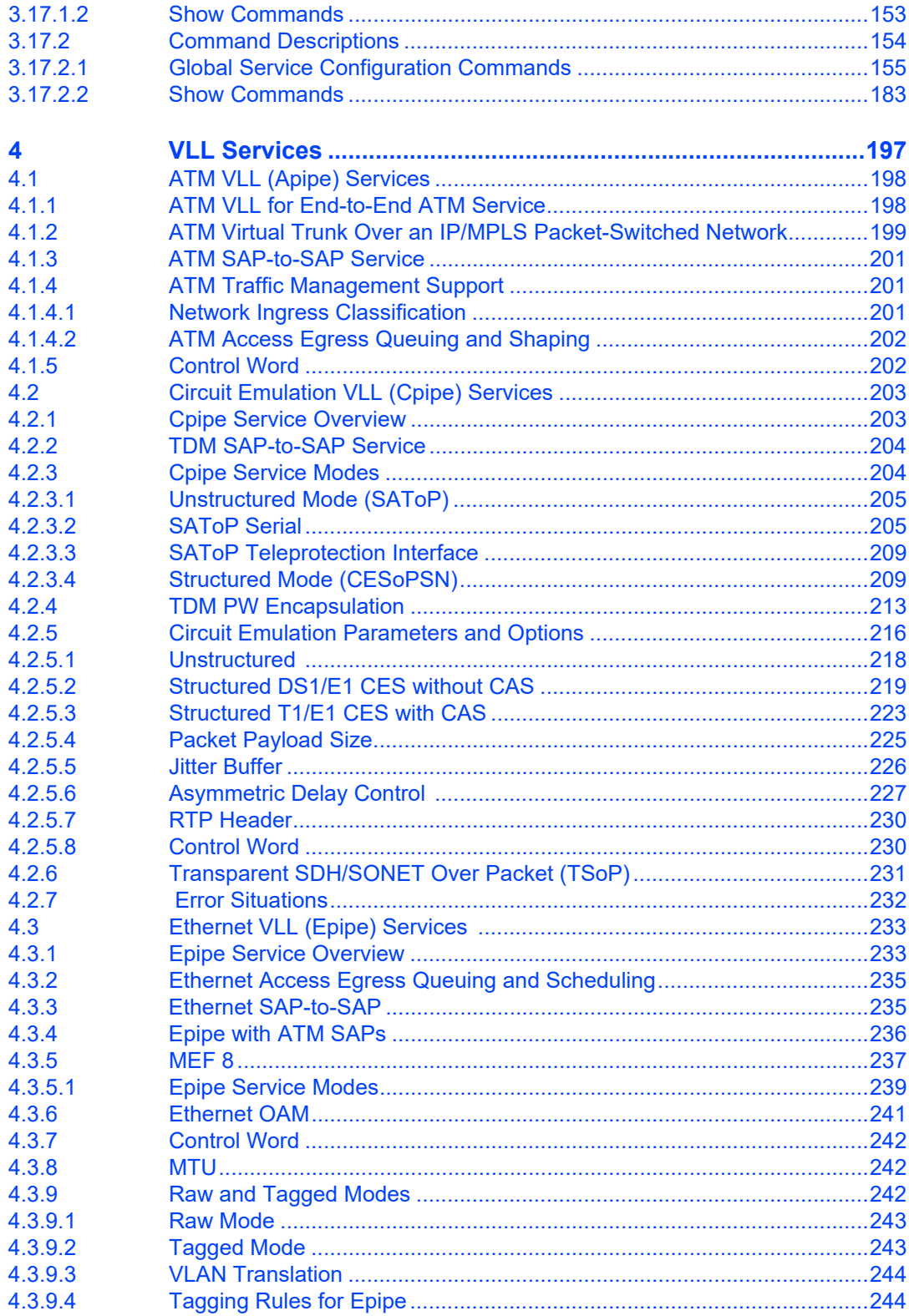

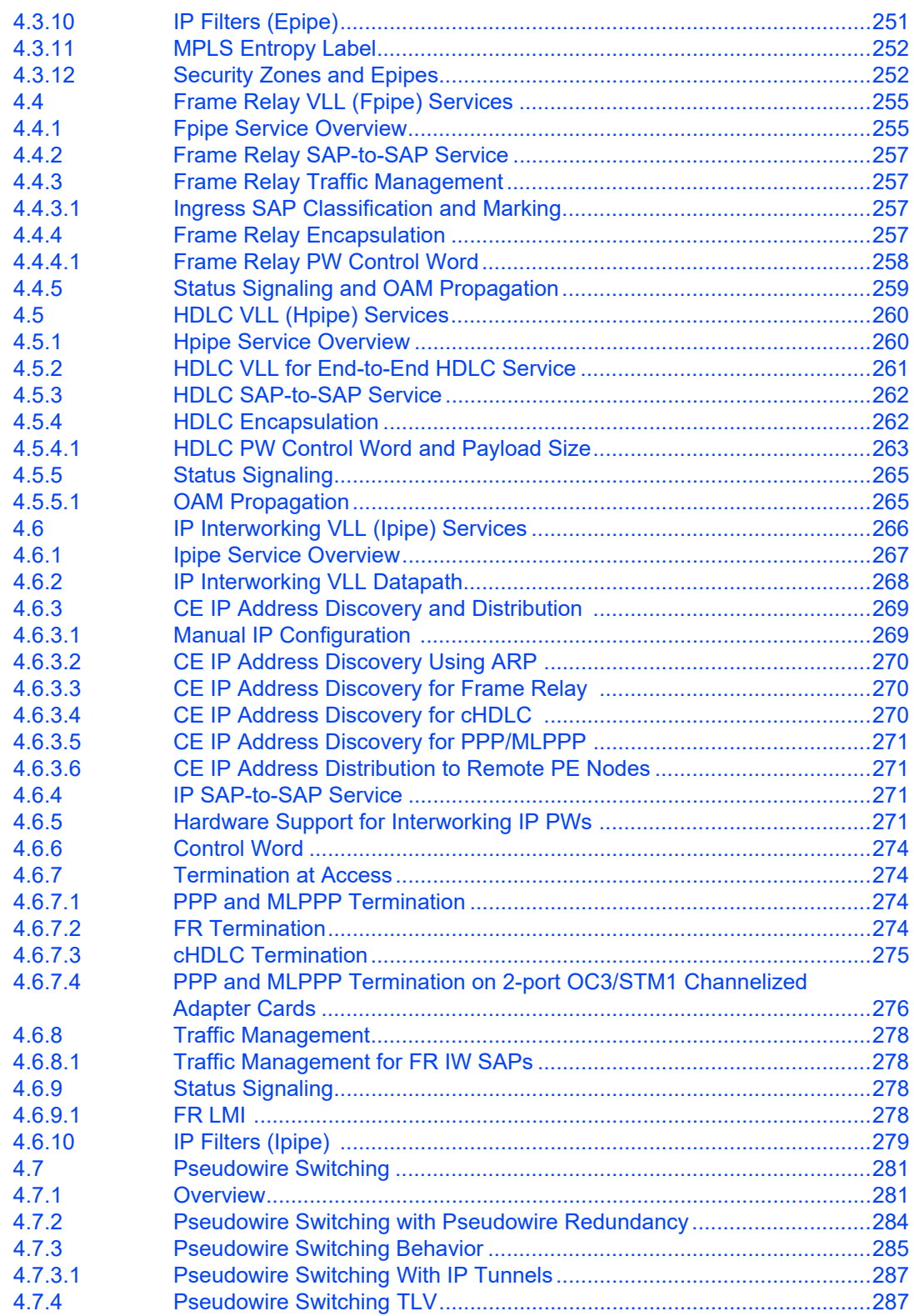

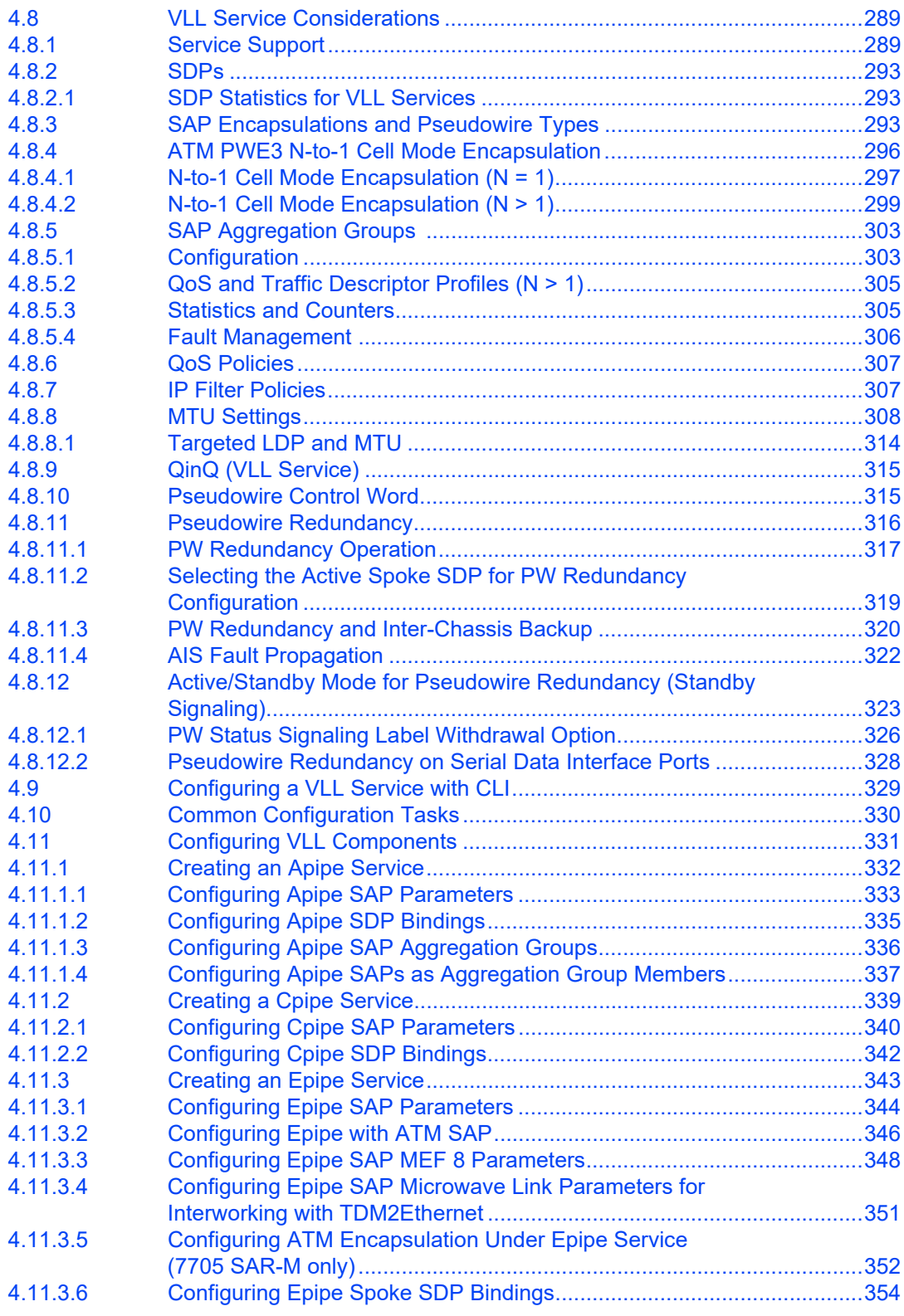

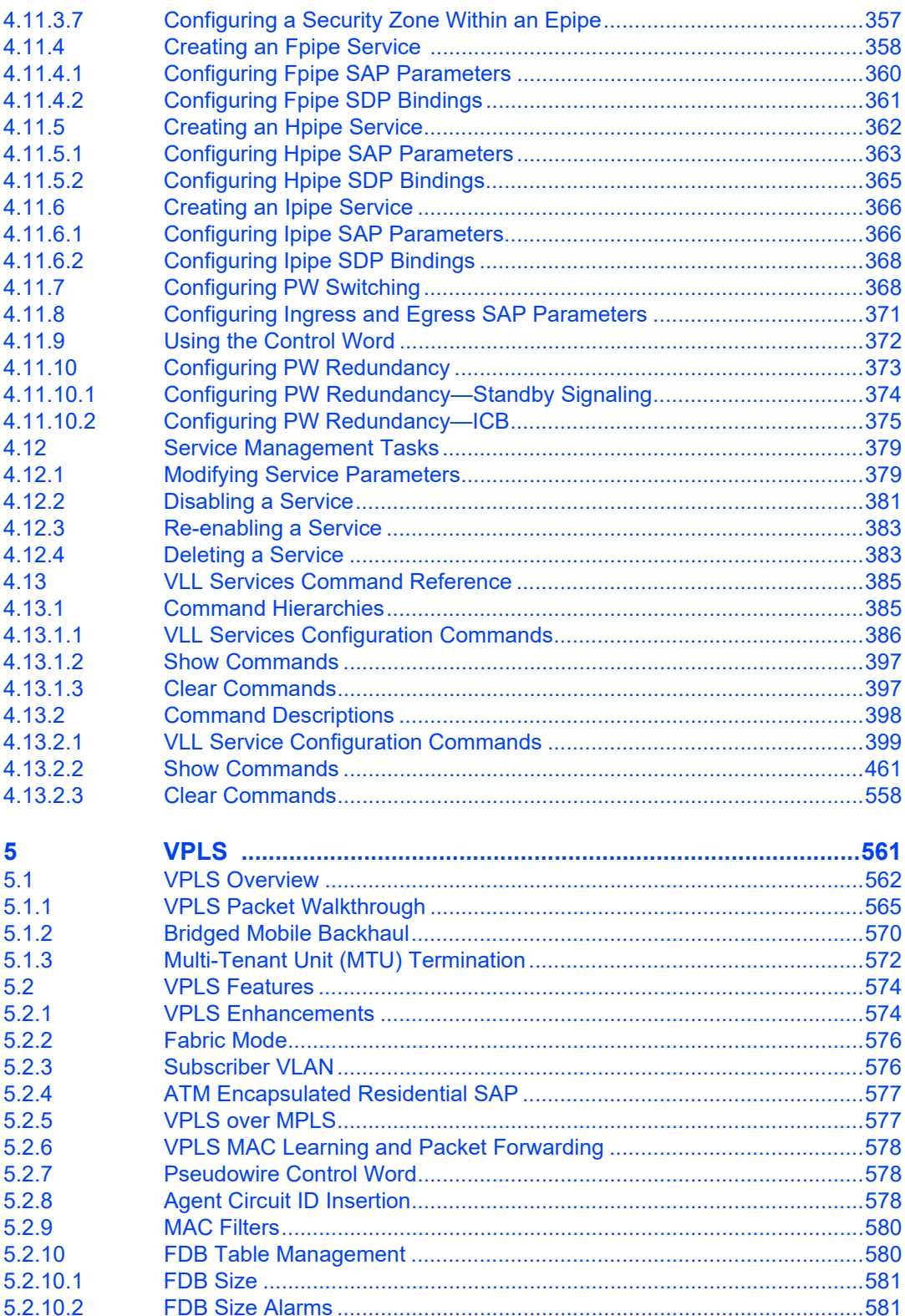

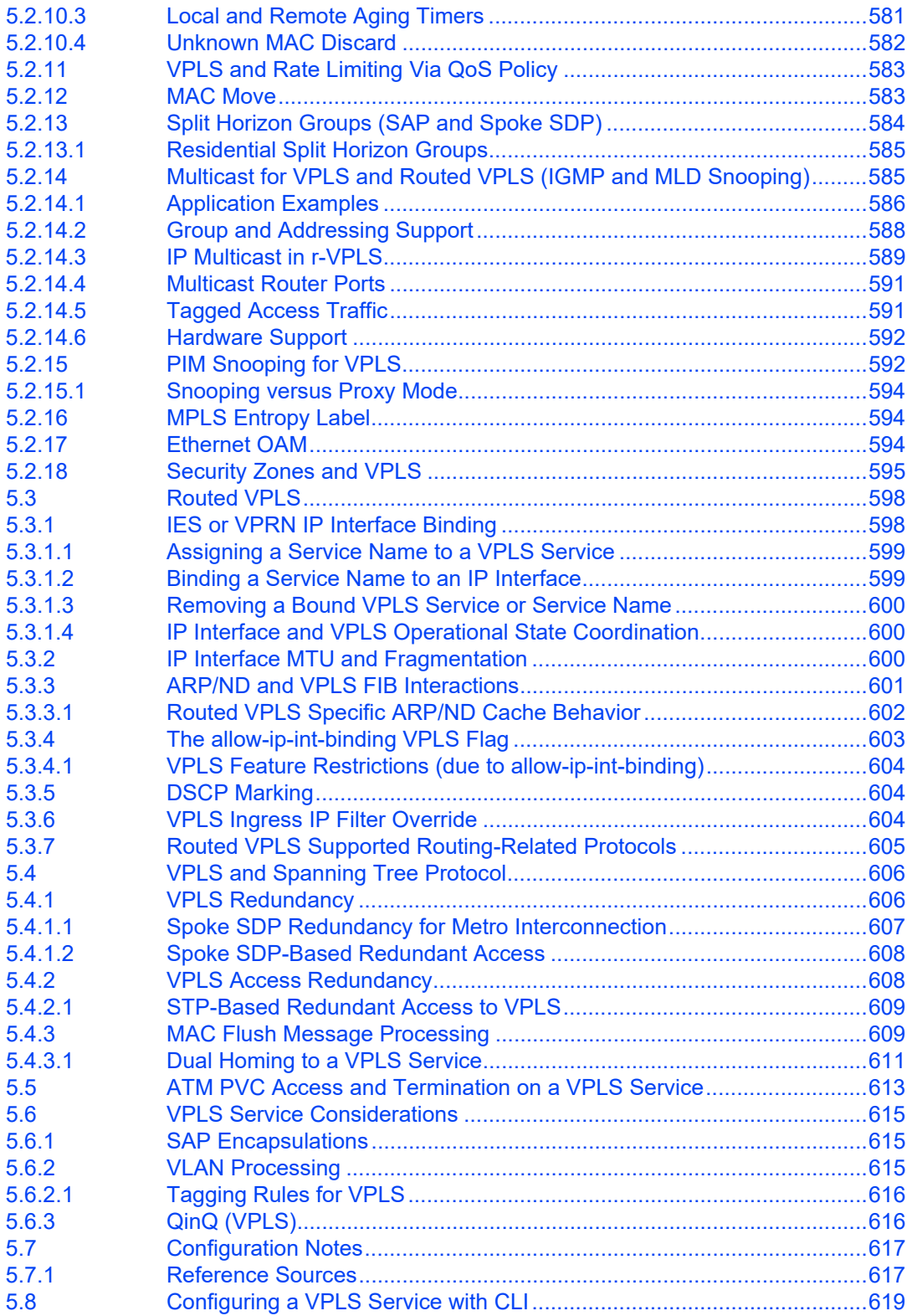

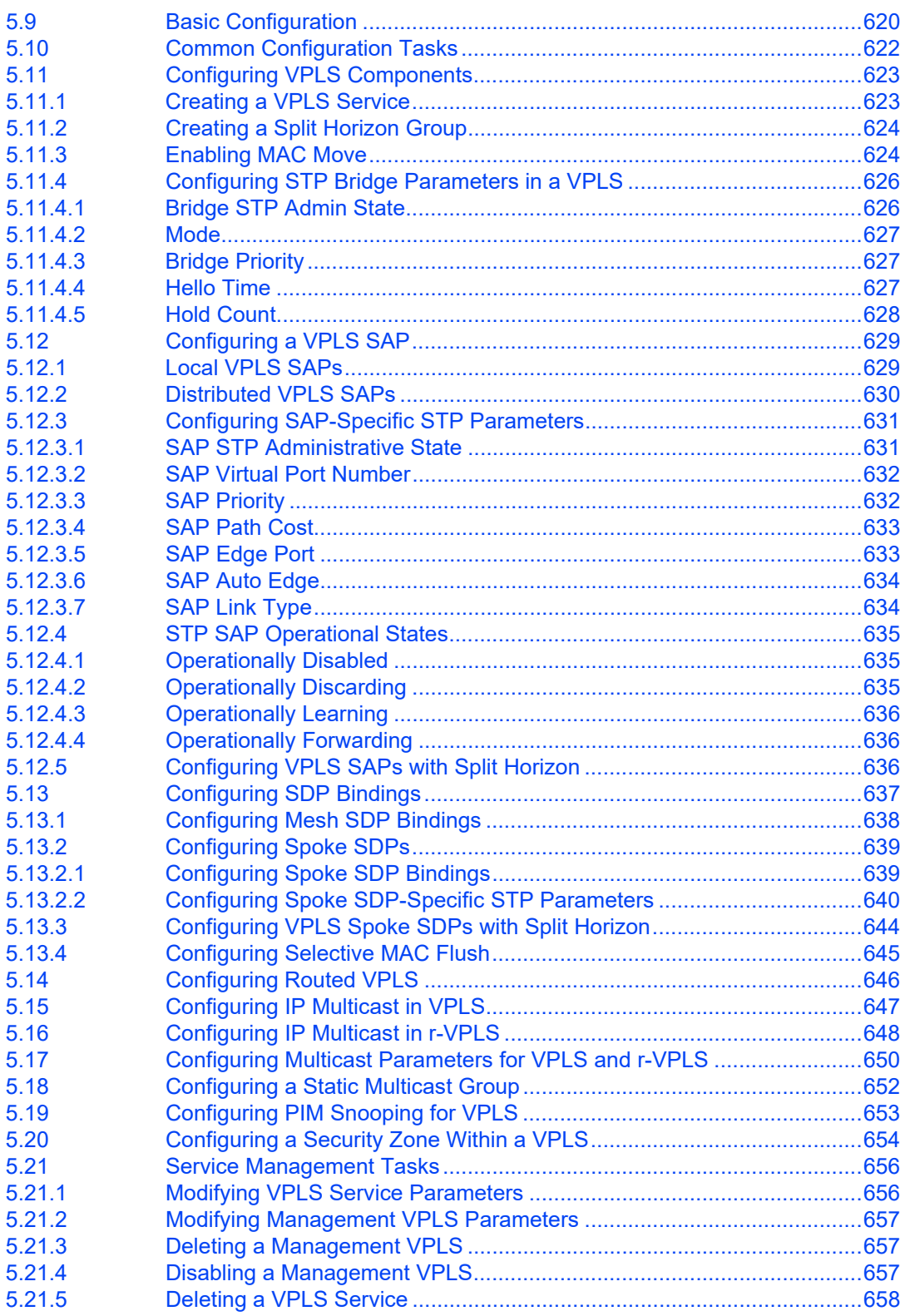

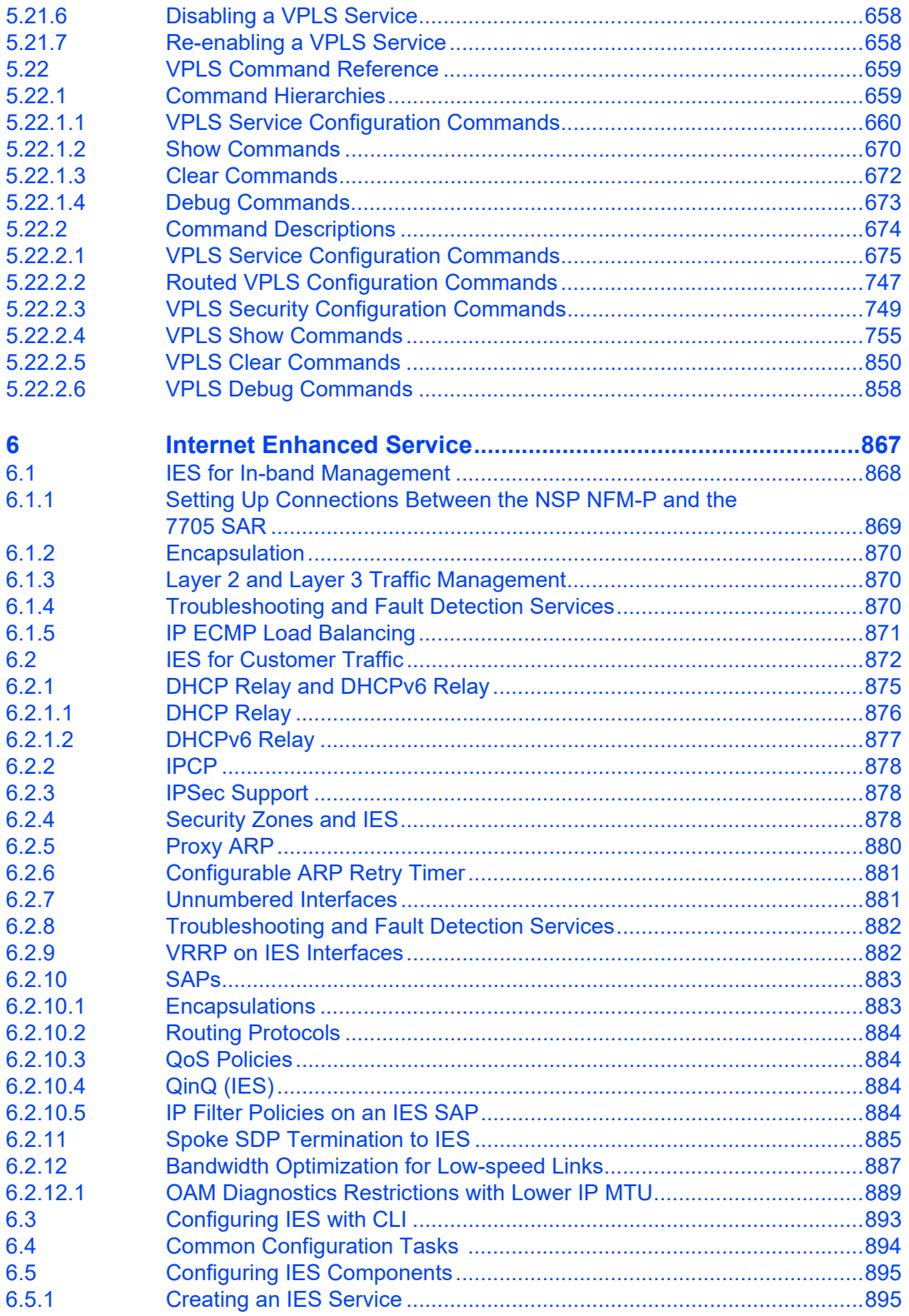

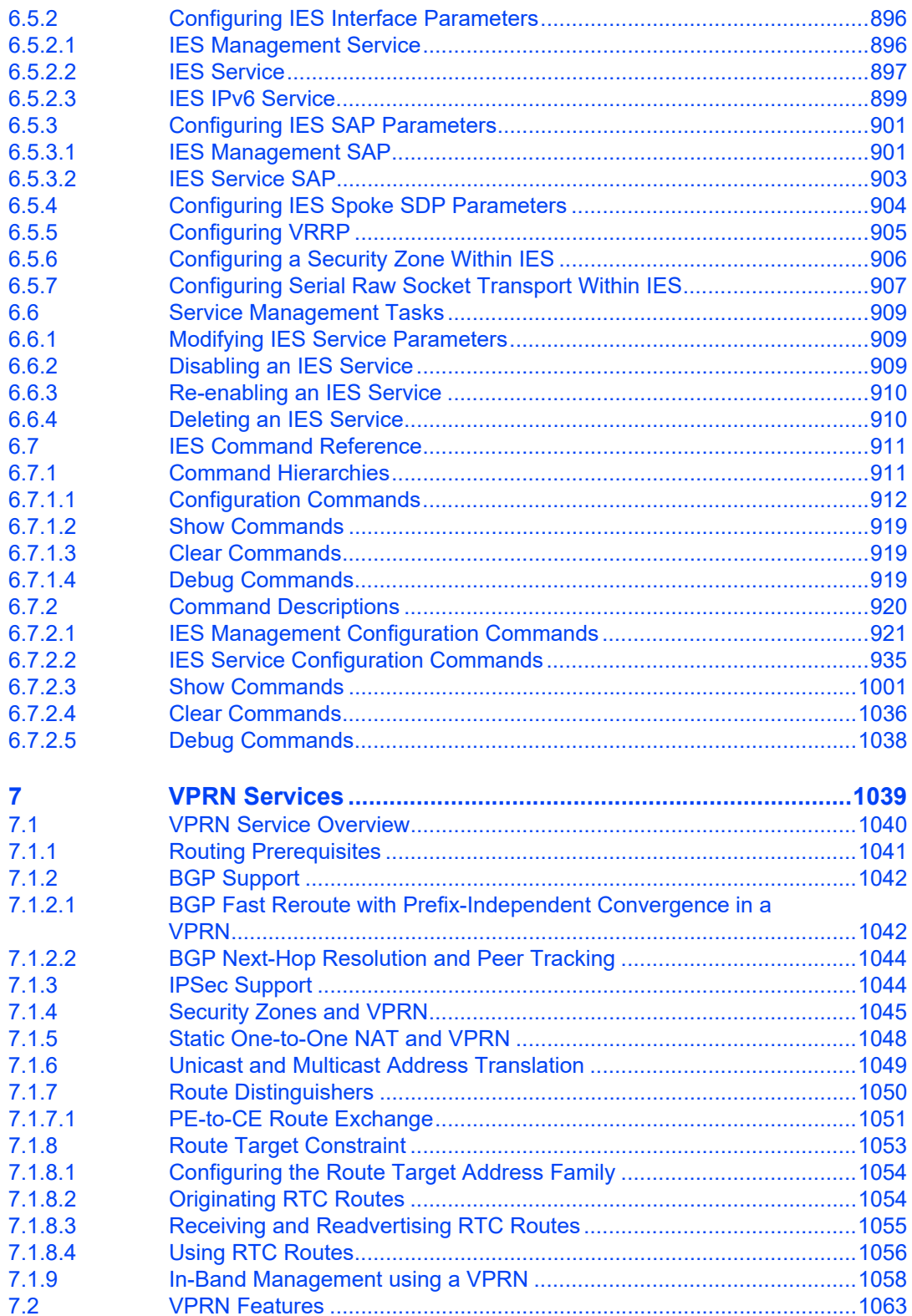

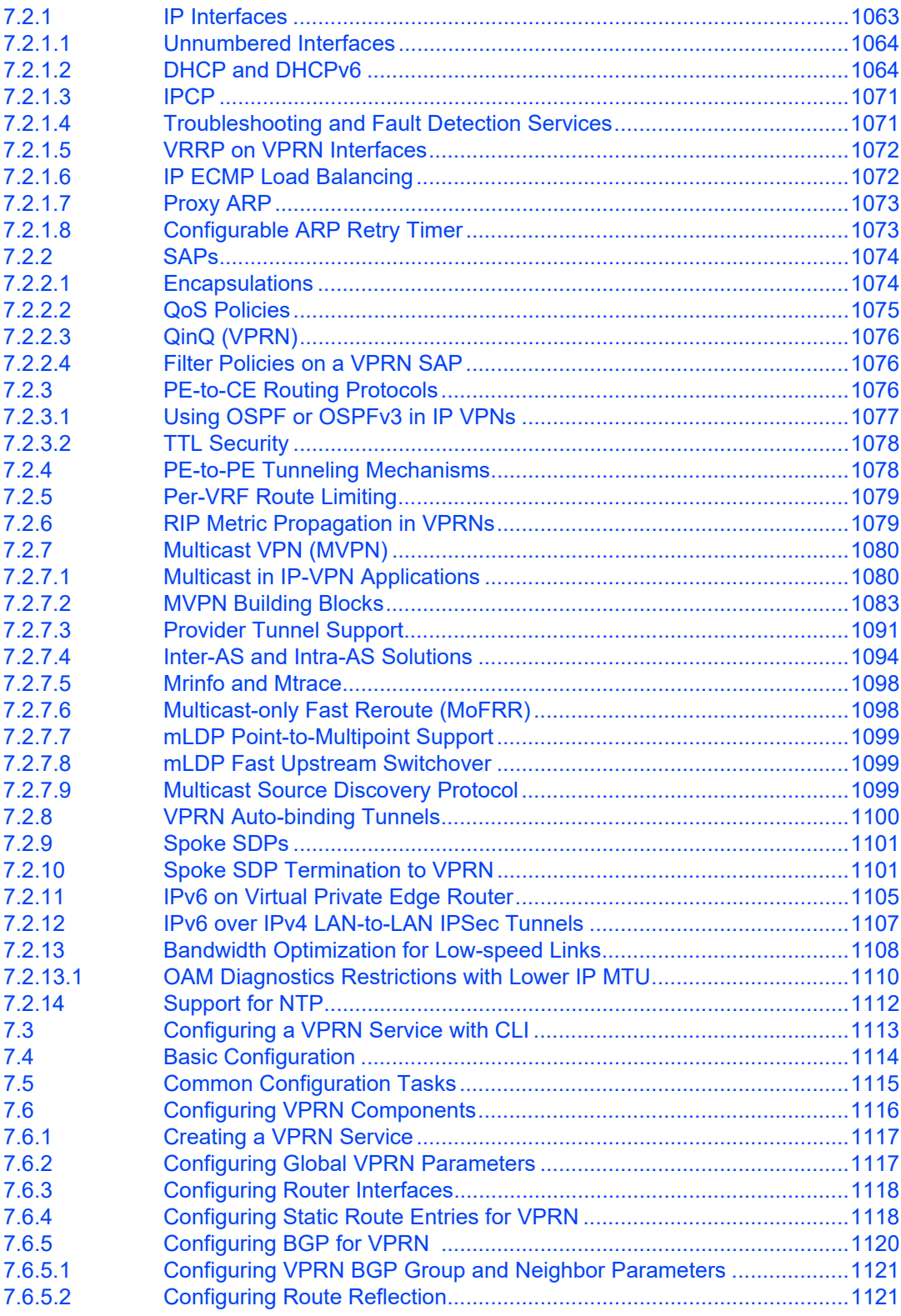

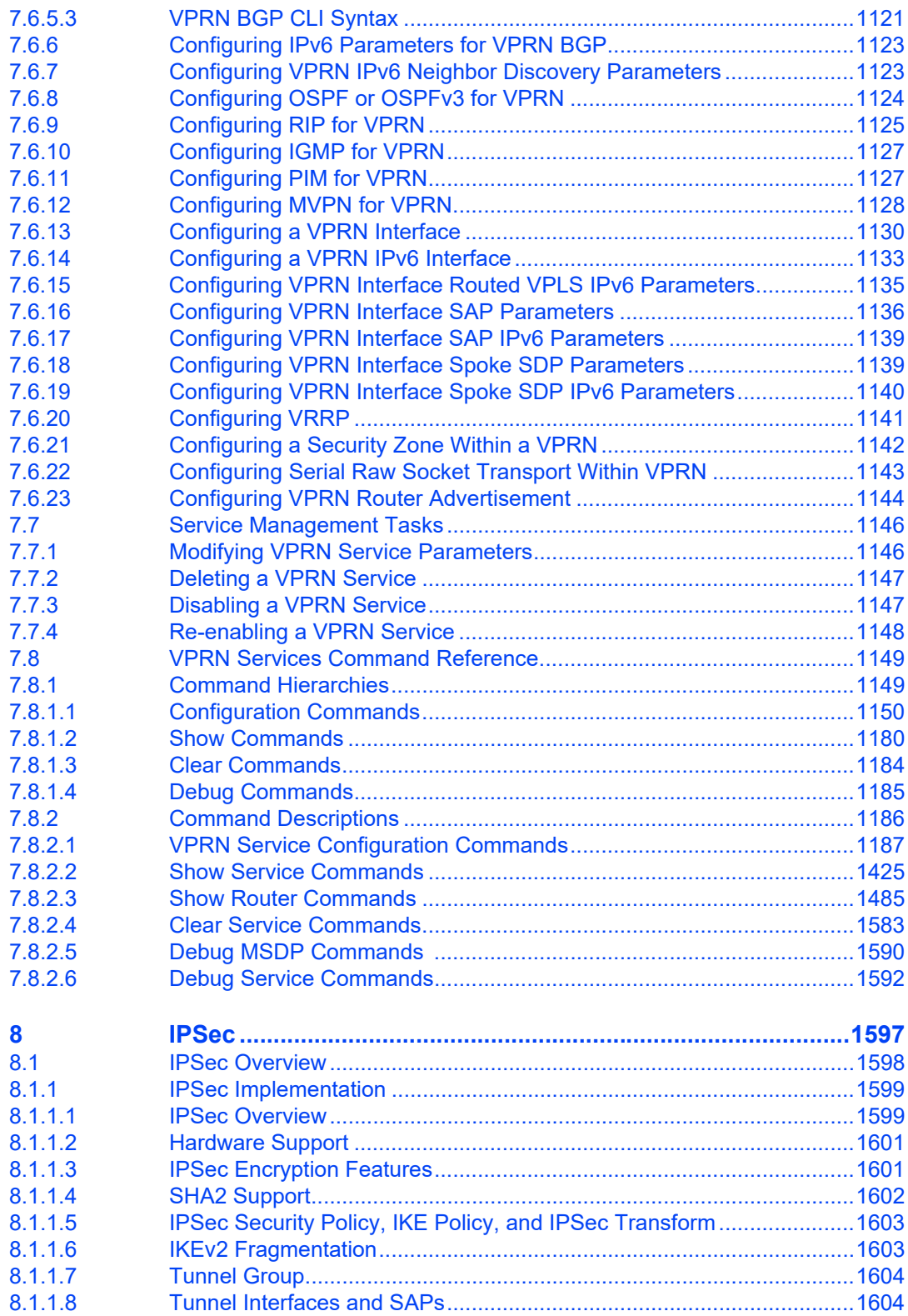

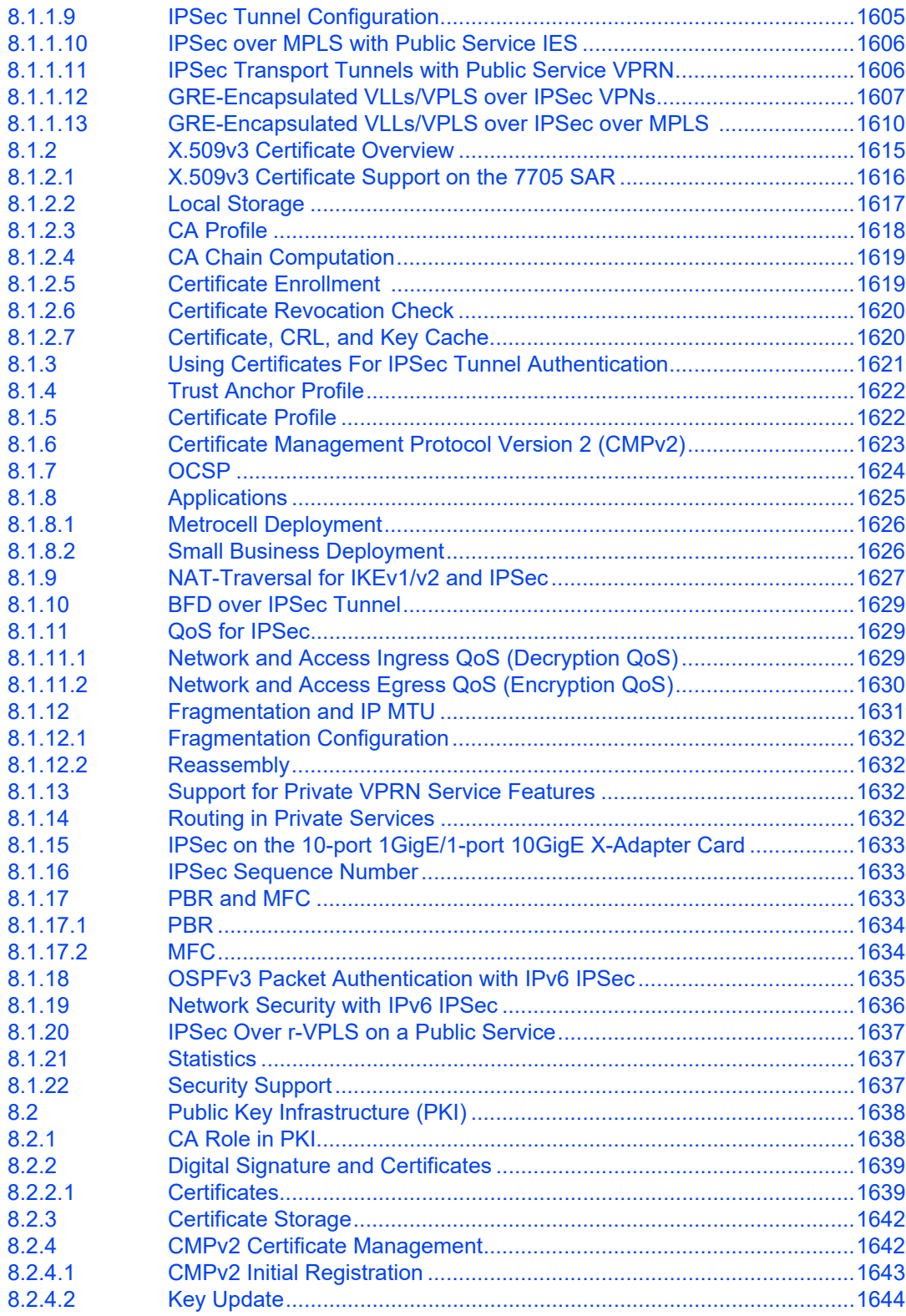

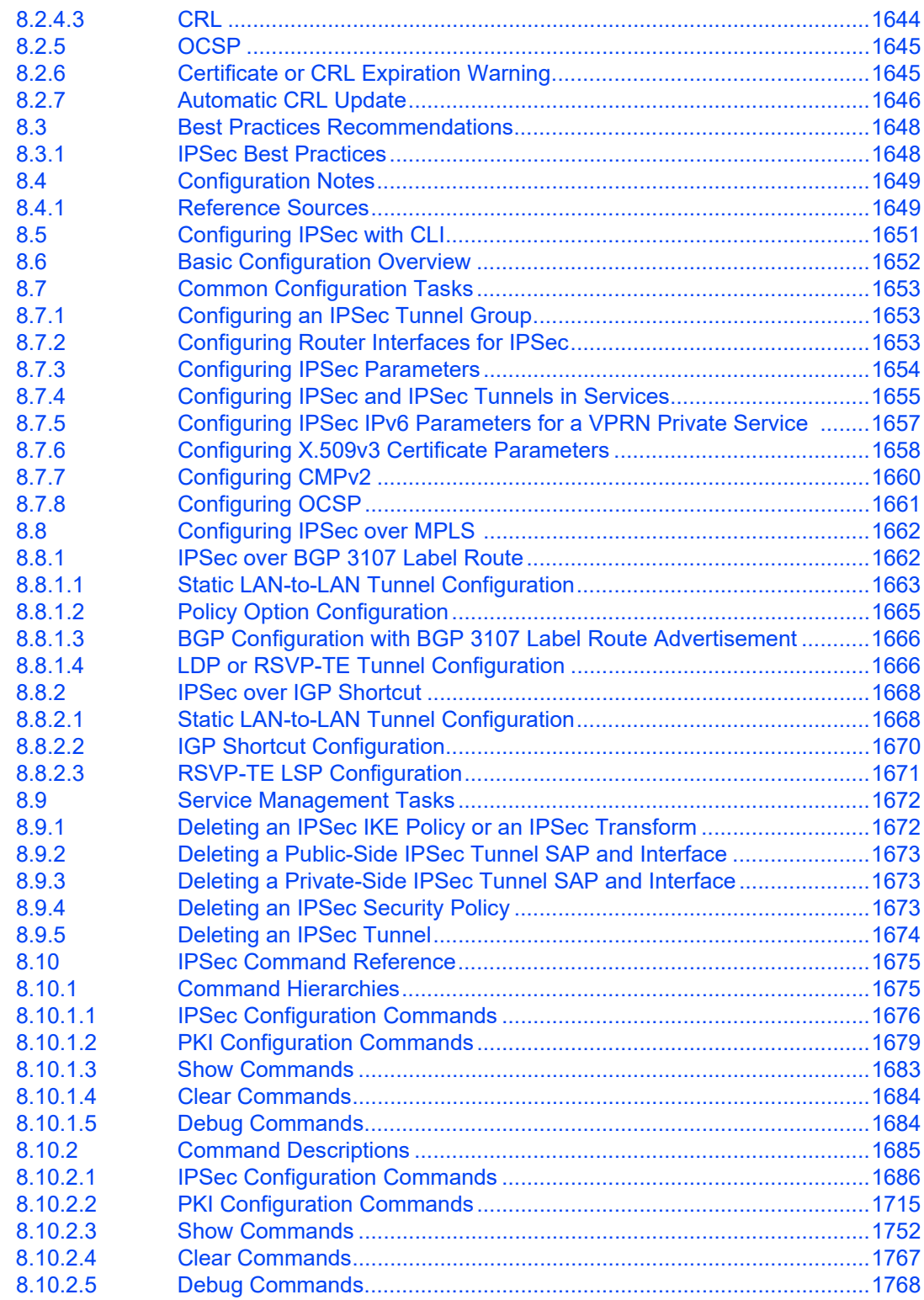

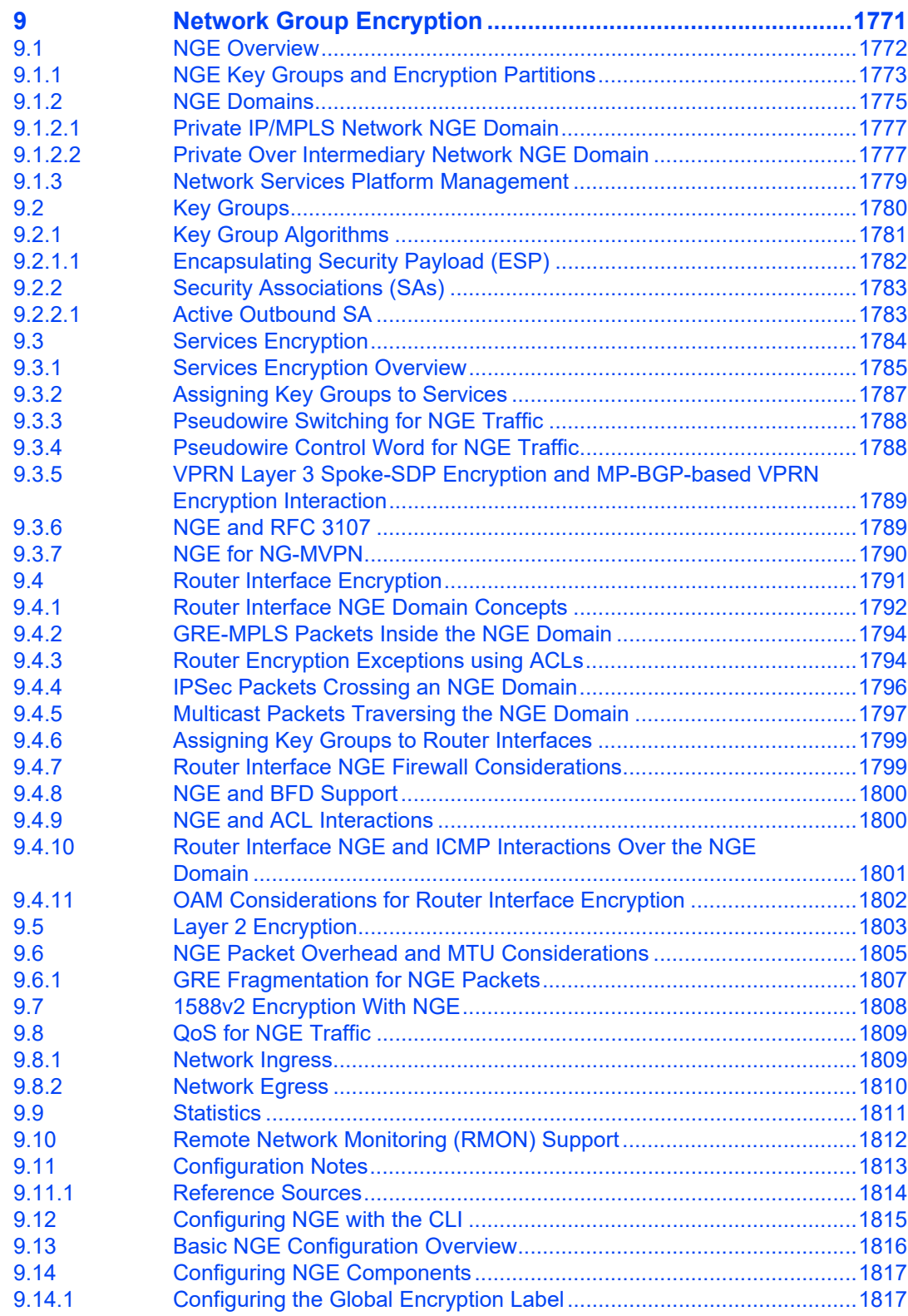

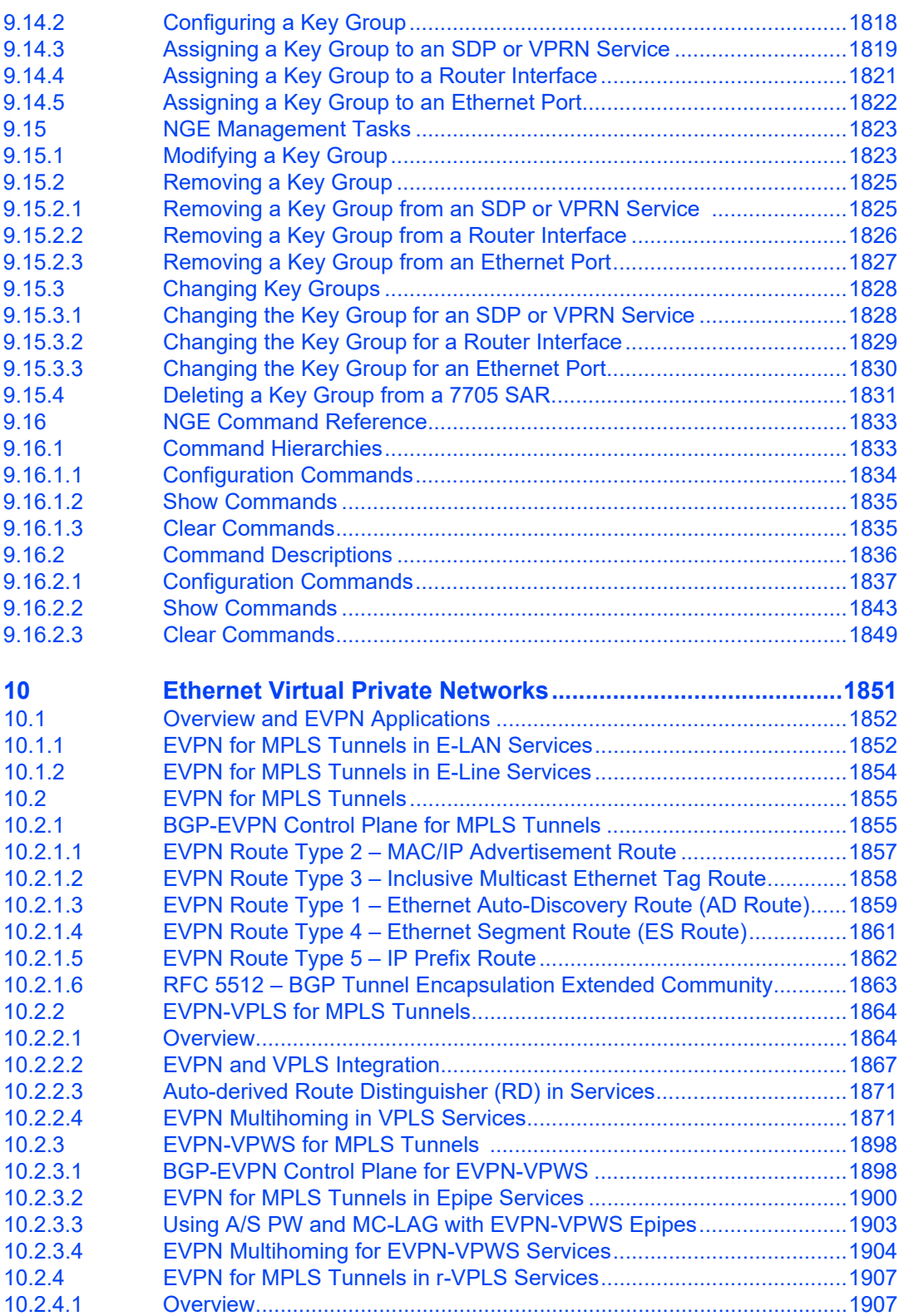

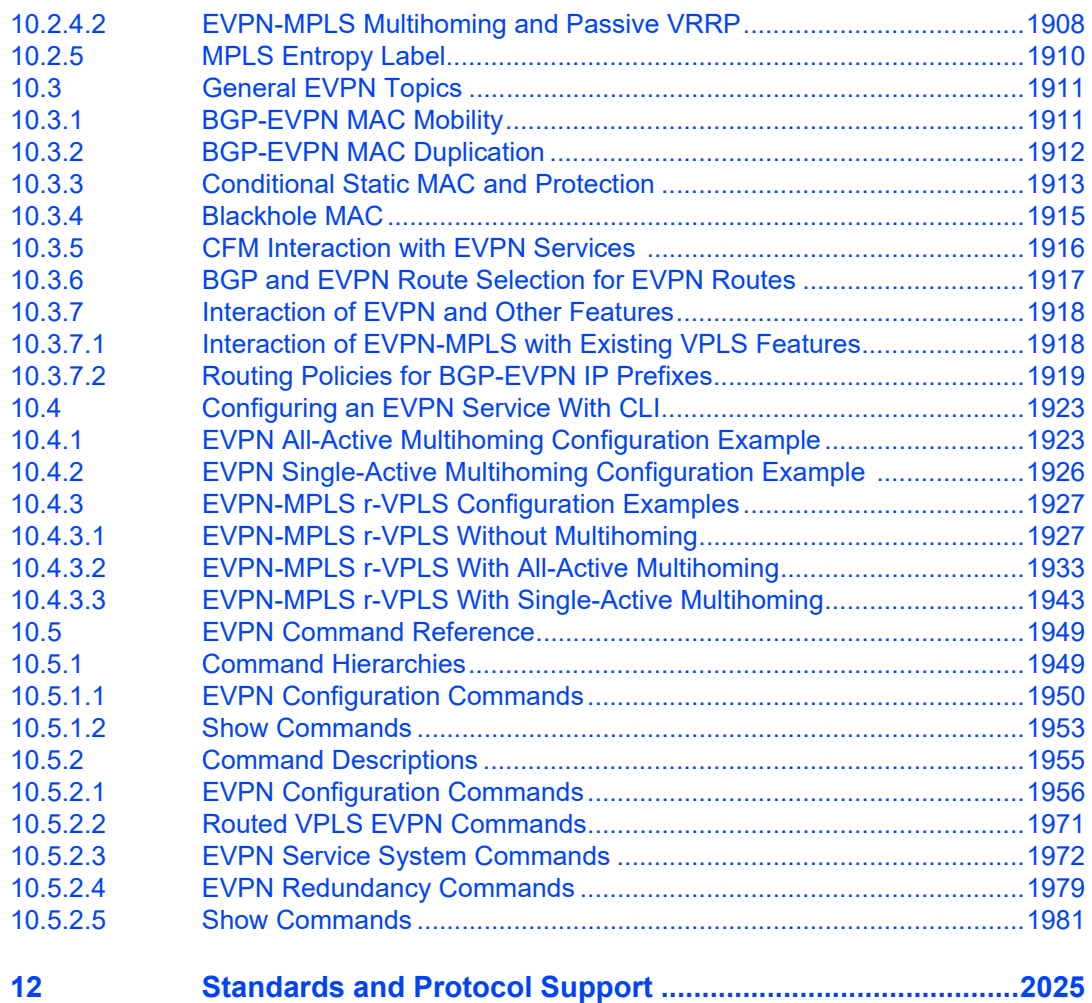

Services Guide

## **List of Tables**

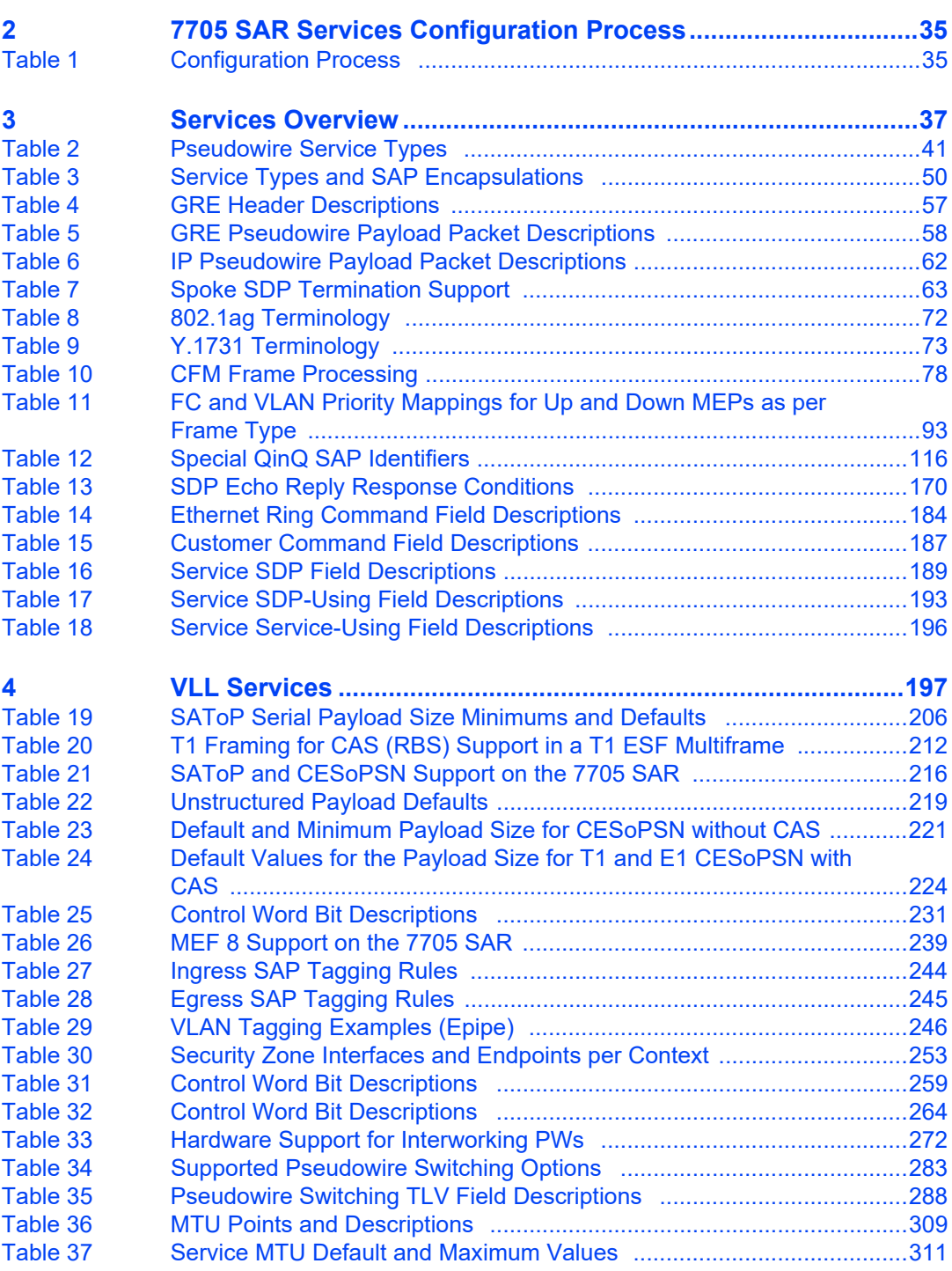

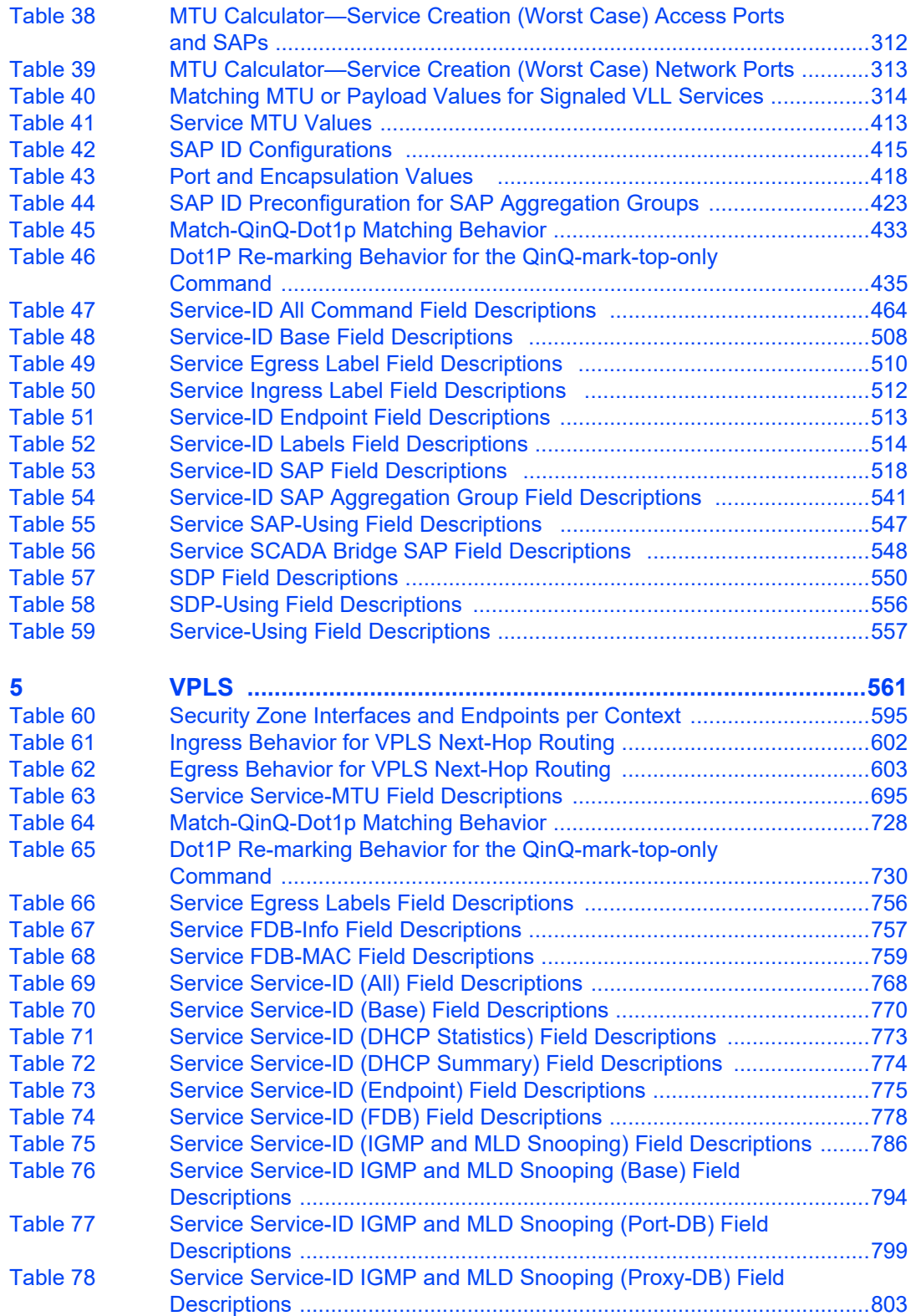

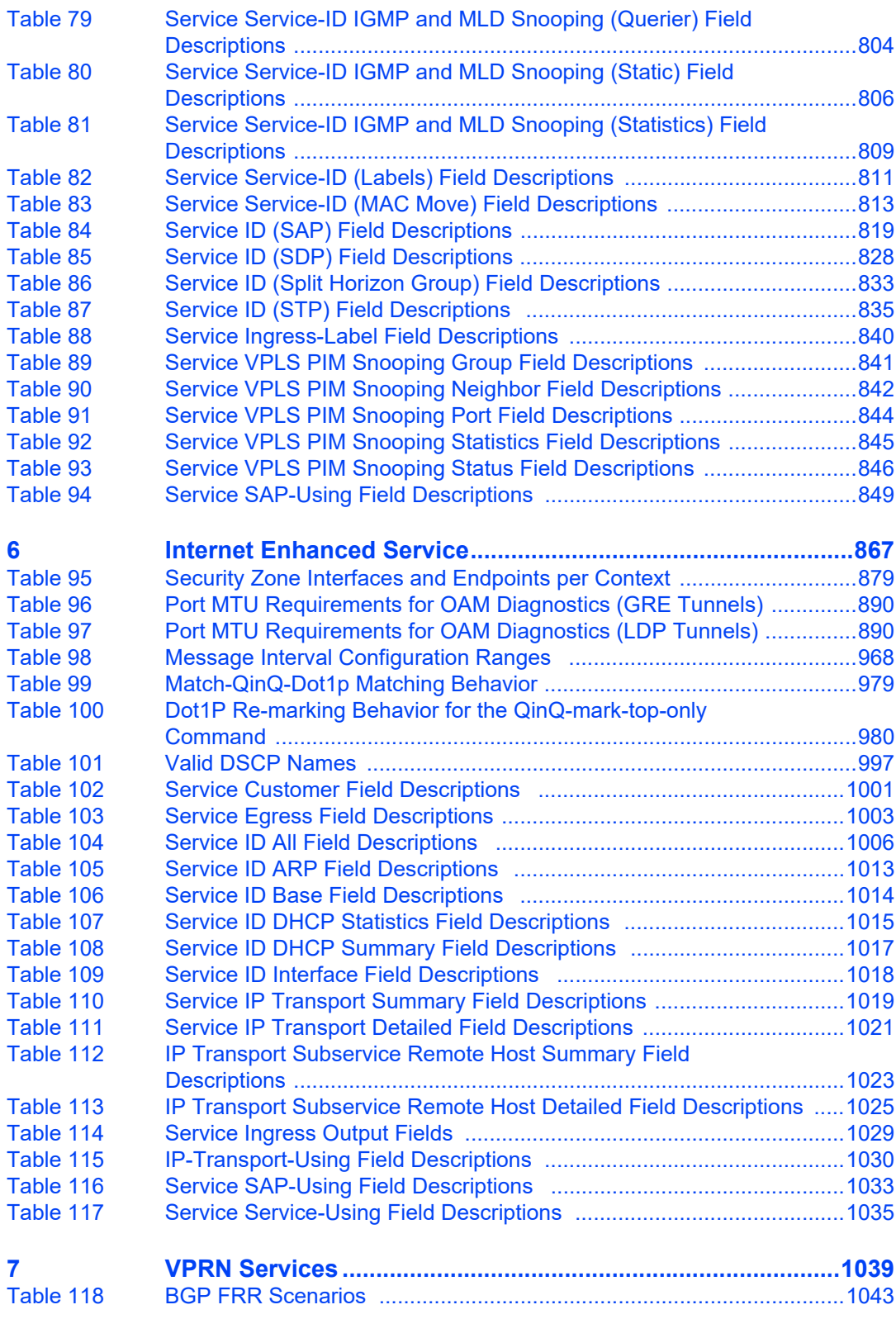

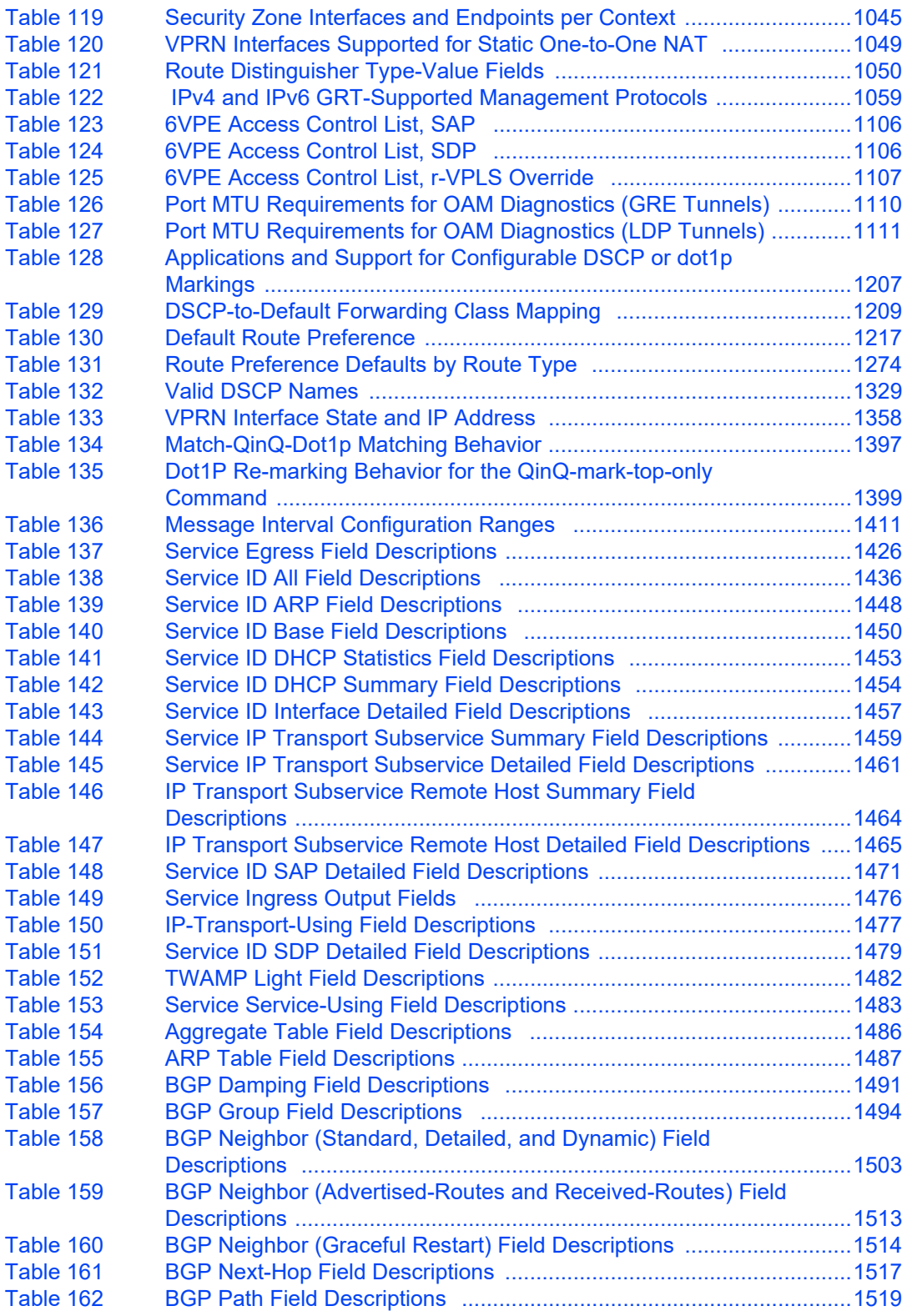

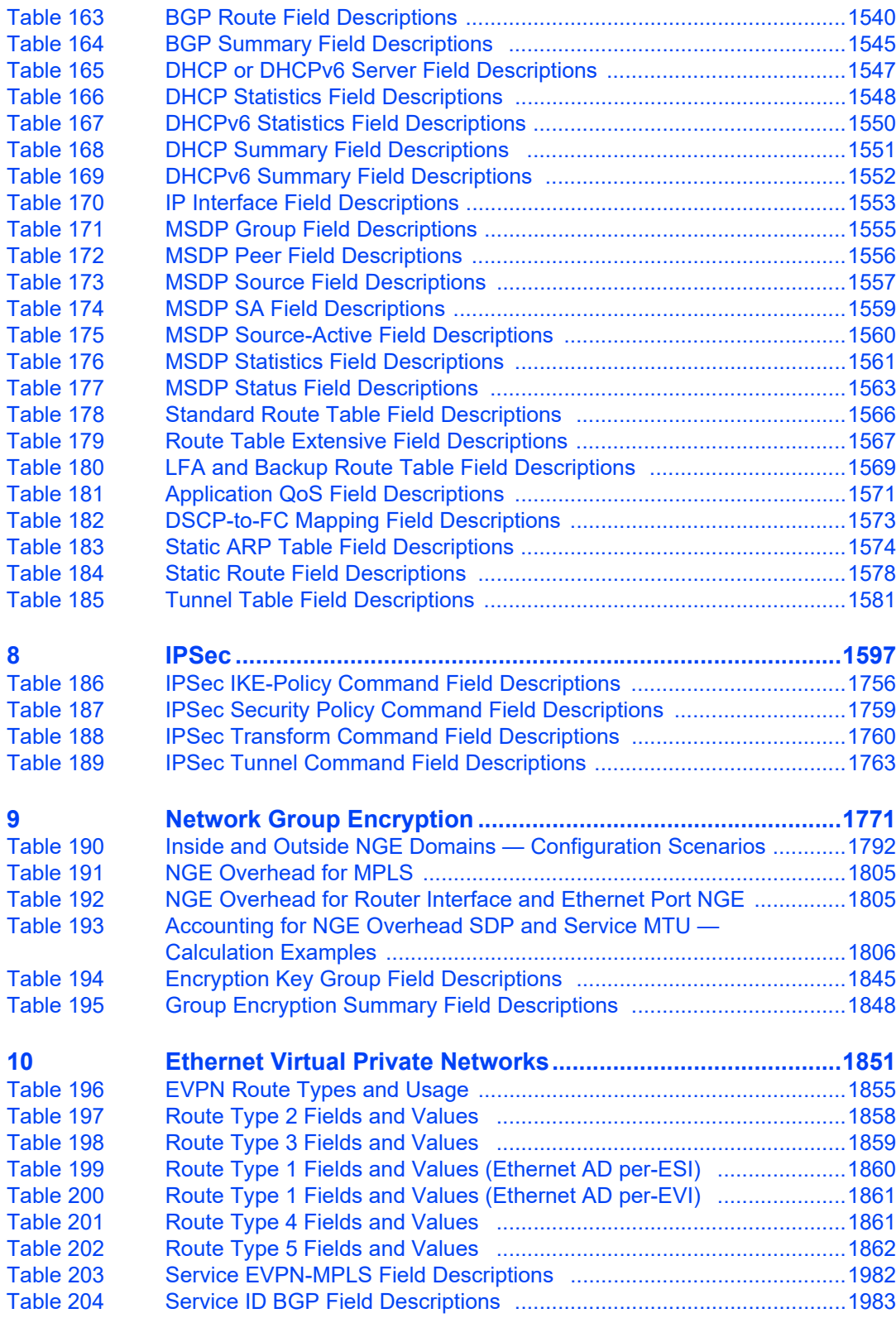

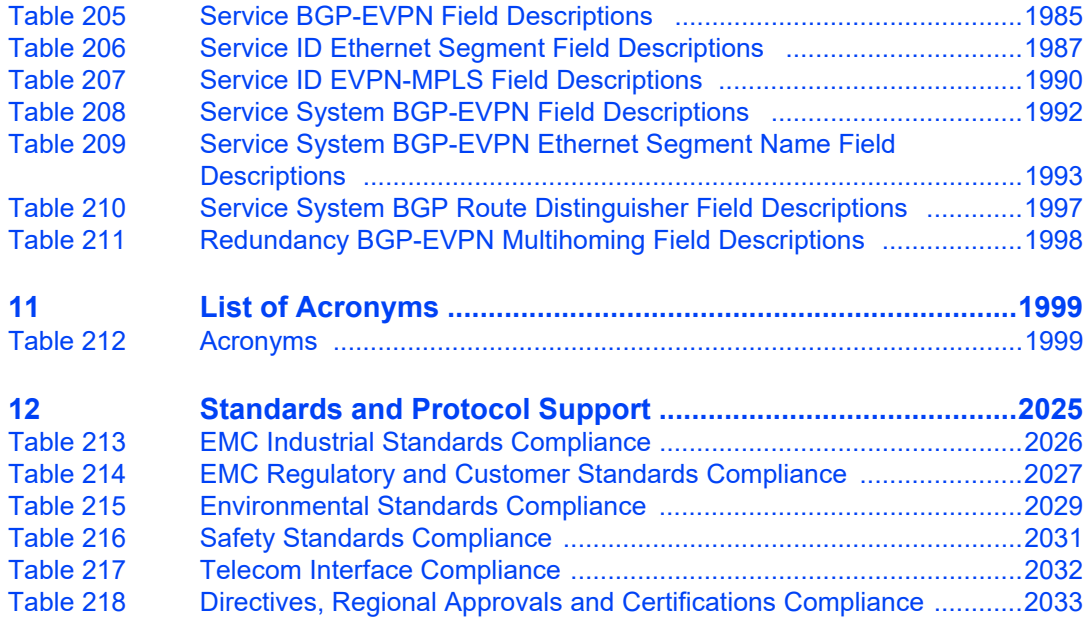

# **List of Figures**

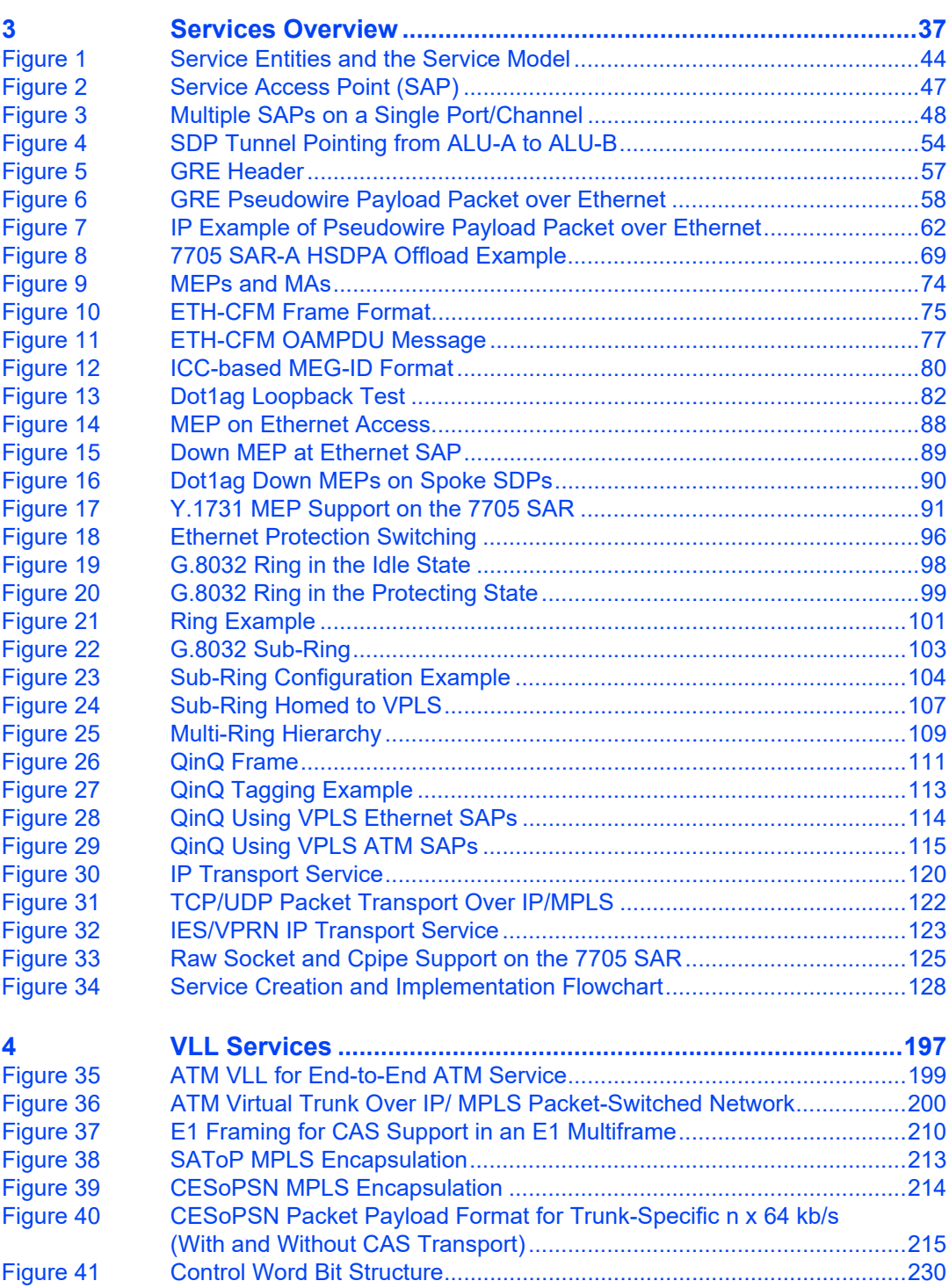

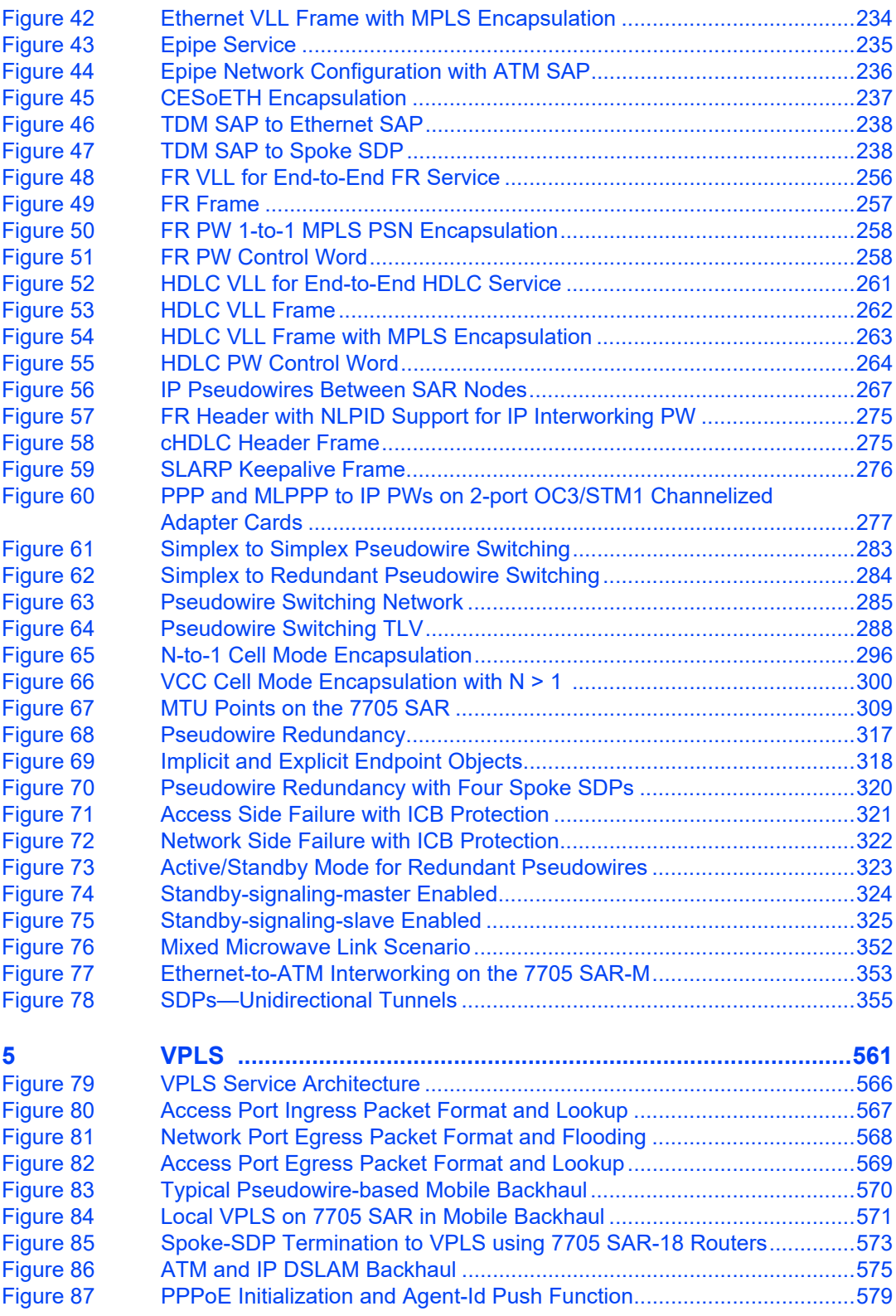

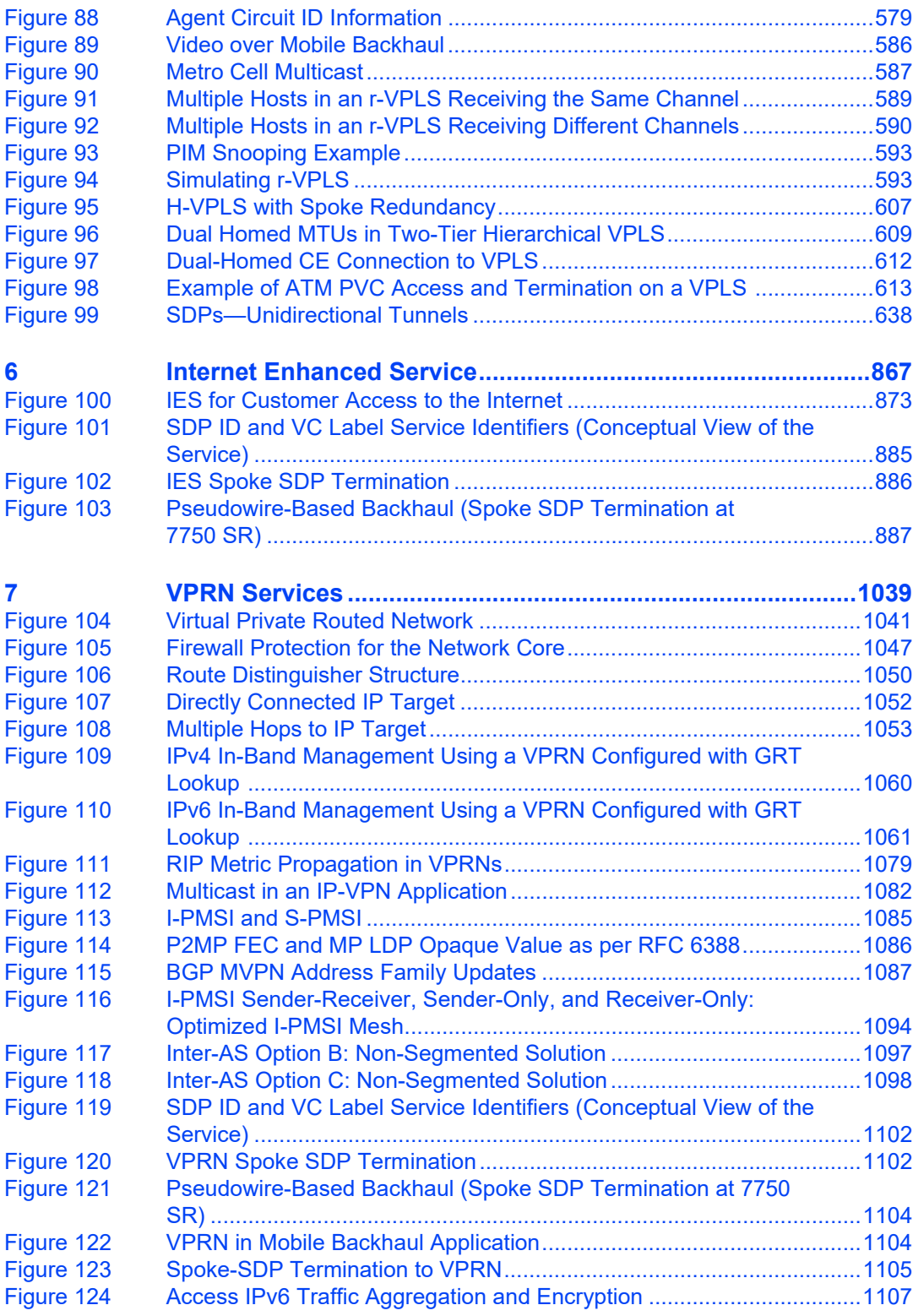

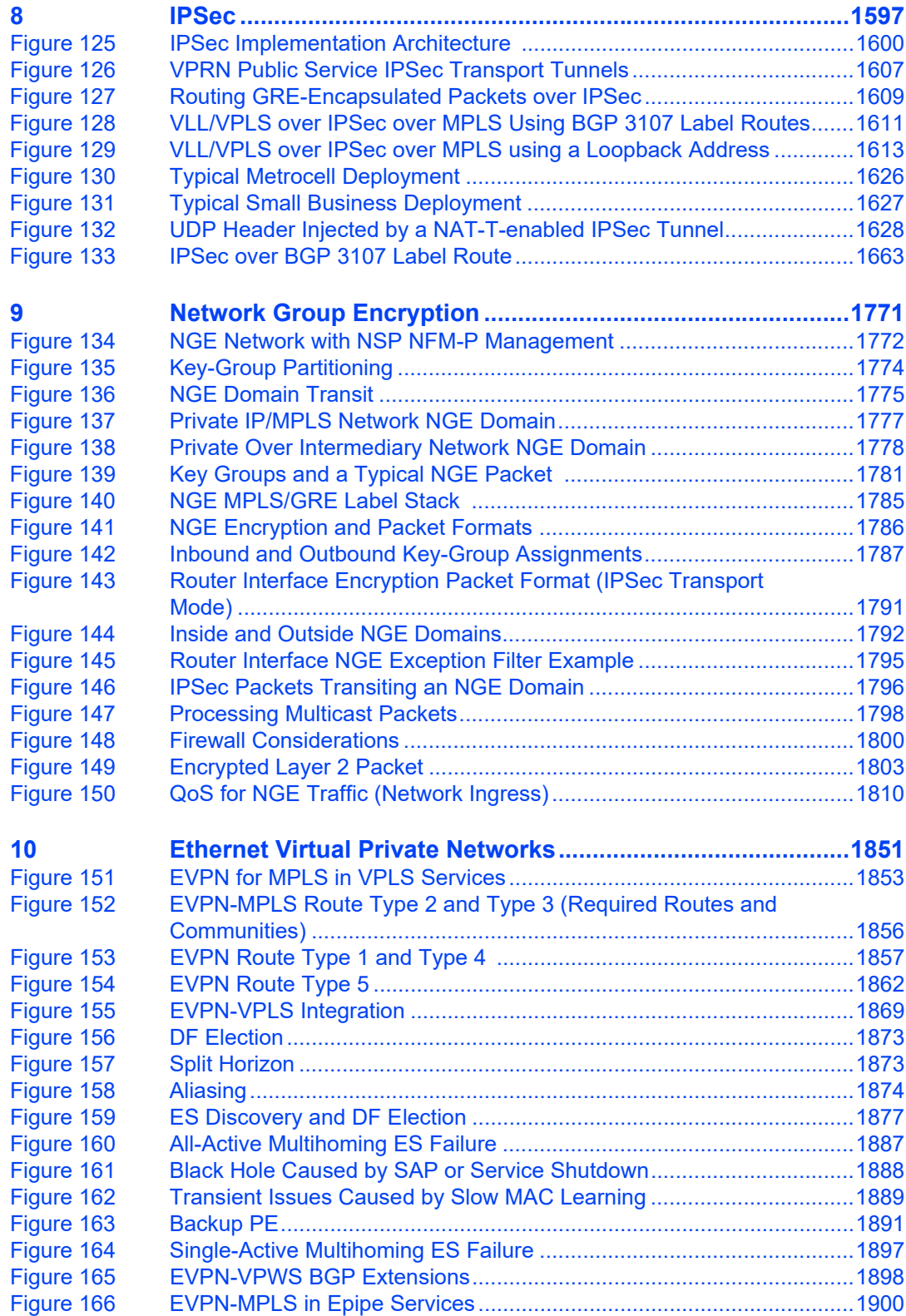

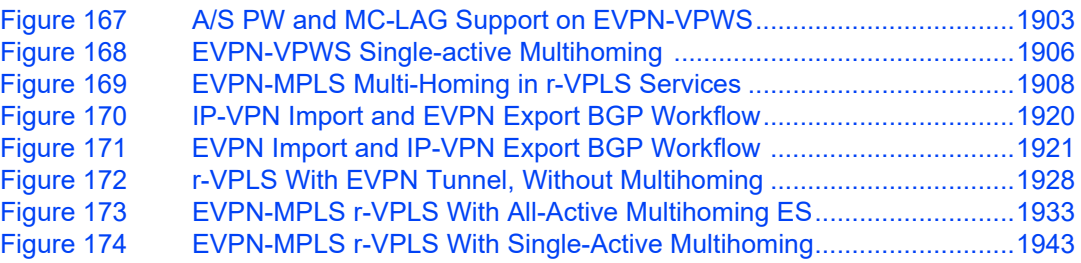

Services Guide

### <span id="page-32-0"></span>**1 Preface**

### <span id="page-32-1"></span>**1.1 About This Guide**

This guide describes subscriber services support provided by the 7705 Service Aggregation Router (7705 SAR) and presents examples to configure and implement various protocols and services.

This document is organized into functional chapters and provides concepts and descriptions of the implementation flow, as well as Command Line Interface (CLI) syntax and command usage.

**Note:** This manual generically covers Release 21.x content and may contain some content that will be released in later maintenance loads. Please refer to the 7705 SAR 21.x.Rx Software Release Notes, part number 3HE17436000xTQZZA, for information on features supported in each load of the Release 21.x software.

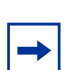

**Note:** As of Release 21.4, software support for the following hardware has been deprecated:

- 7705 SAR-M 6-port DSL Combination module (3HE05914AA)
- 7705 SAR-M 8-port xDSL module (3HE05577AA)
- 7705 SAR-M GPON module (3HE05126AA)
- 7705 SAR-Wx xDSL variants (3HE07618AA, 3HE07619AA)

These components are no longer recognized in the release.

#### <span id="page-32-2"></span>**1.1.1 Audience**

This guide is intended for network administrators who are responsible for configuring the 7705 SAR routers. It is assumed that the network administrators have an understanding of networking principles and configurations. Concepts described in this guide include the following:

- CLI concepts
- subscriber services

#### <span id="page-33-0"></span>**1.1.2 Technical Support**

If you purchased a service agreement for your 7705 SAR router and related products from a distributor or authorized reseller, contact the technical support staff for that distributor or reseller for assistance. If you purchased a Nokia service agreement, follow this link to contact a Nokia support representative and to access product manuals and documentation updates:

[Product Support Portal](https://customer.nokia.com/support/s/)

## <span id="page-34-0"></span>**2 7705 SAR Services Configuration Process**

[Table 1](#page-34-1) lists the tasks that are required to configure subscriber services.

This guide is presented in an overall logical configuration flow. Each section describes a software area and provides CLI syntax and command usage to configure parameters for a functional area.

<span id="page-34-1"></span>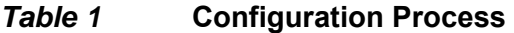

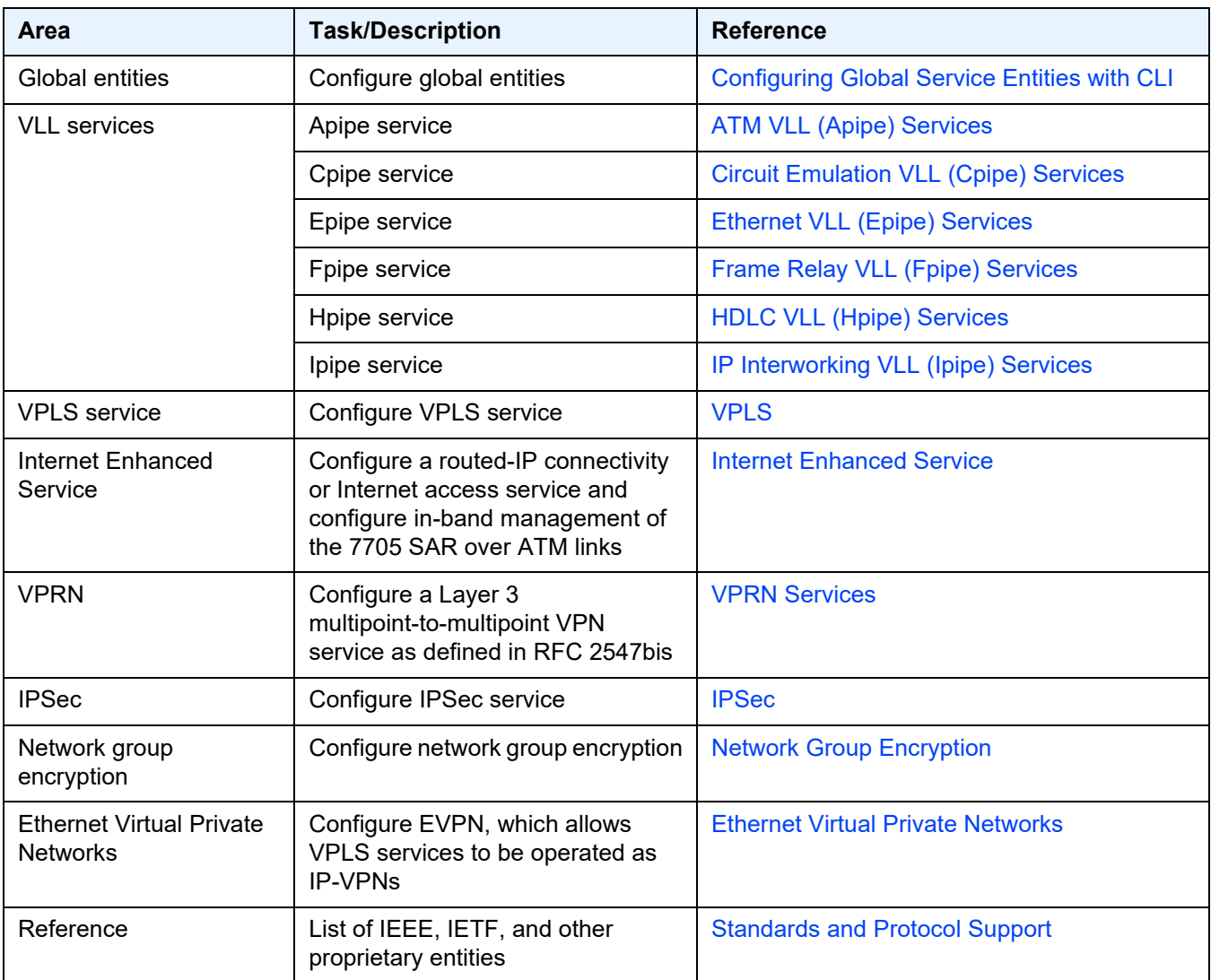
# **3 Services Overview**

This chapter provides an overview of the 7705 SAR subscriber services, service model, and service entities. Additional details on the individual subscriber services are found in subsequent chapters.

Topics in this chapter include:

- [Introduction to Services on the 7705 SAR](#page-37-0)
- [Nokia Service Model](#page-42-0)
- [Service Entities](#page-43-0)
- [High-Speed Download Packet Access Offload](#page-67-0)
- [ETH-CFM \(802.1ag and Y.1731\)](#page-70-0)
- [G.8032 Ethernet Ring Protection Switching](#page-94-0)
- [QinQ Support](#page-110-0)
- [Raw Socket IP Transport Service](#page-118-0)
- [Service Creation Overview](#page-126-0)
- [Port and SAP CLI Identifiers](#page-128-0)
- [Configuring Global Service Entities with CLI](#page-130-0)
- [Global Service Command Reference](#page-148-0)

# <span id="page-37-0"></span>**3.1 Introduction to Services on the 7705 SAR**

Topics in this section include:

- [Overview](#page-37-1)
- [Service Types](#page-39-0)
- [Service Policies](#page-41-0)

# <span id="page-37-1"></span>**3.1.1 Overview**

A service is a type of telecommunications connection from one place to another. These telecommunications connections have the particular attributes and characteristics that are needed to provide a specific communications link through which an information flow or exchange can occur. The 7705 Service Access Router (7705 SAR) offers VLL services, Layer 2 multipoint VPN services (VPLS), Layer 3 MPLS VPN services (VPRN), and Layer 3 routed/IP services.

The 7705 SAR service model uses (logical) service entities to construct a service. These logical entities provide a uniform, service-centric configuration, management, and billing model for service provisioning (see [Nokia Service Model](#page-42-0) for more information). Many services can be created on the same 7705 SAR at the same time, and each service is uniquely identified by a service ID.

The 7705 SAR offers Virtual Leased Line (VLL) services (also referred to as pseudowire (PW) services or pipes), which emulate a Layer 1/2 entity, such as a wire or a leased line. These emulated services provide connectivity between a service access point (SAP) on one 7705 SAR and on another SAP on the same router, or on a remote 7705 SAR or 7750 SR. VLL services offer SAP logical entities—such as a VLAN or a virtual connection—Layer 2 visibility or processing (IMA termination). A SAP is the point where customer traffic enters and exits the service.

A connection between two SAPs on the same router is known as a local service. A connection between SAPs on a local and a remote router is known as a distributed service. SAP-to-SAP connections are supported for ATM, Ethernet, FR, HDLC, and TDM VLLs.

The 7705 SAR also supports the aggregation of multiple ATM VCC SAPs into a single aggregation group within a service. Aggregation groups enable service providers to make more efficient use of the ATM VCC VLL services that are deployed in a network.

Distributed services use service destination points (SDPs) to direct traffic from a local router to a remote router through a service tunnel. An SDP is created on the local router and identifies the endpoint of a logical unidirectional service tunnel. Traffic enters the tunnel at the SDP on the local router and exits the tunnel at the remote router. Hence a service tunnel provides a path from a 7705 SAR to another service router, such as another 7705 SAR or a 7750 SR. Because an SDP is unidirectional, two service tunnels are needed for bidirectional communication between two service routers (one SDP on each router).

SDPs are configured on each participating 7705 SAR or service router (for example, a 7750 SR), specifying the address of the destination router, such as another 7705 SAR or service router. After SDPs are created, they are bound to a specific service. The binding process is needed to associate the far-end devices to the service; otherwise, far-end devices are not able to participate in the service.

The 7705 SAR also offers IES, VPLS, and VPRN services.

IES provides IP connectivity between customer access points. From the customer's perspective, IES provides direct IP connectivity. The customer is assigned an IP interface and a SAP designates the customer access point where the customer IP device is connected—one SAP binding per IP interface. Supported SAP encapsulations are MC-MLPPP, PPP/MLPPP and null/dot1q/qinq Ethernet. SDP binding is not required because traffic is routed rather than being encapsulated in a tunnel.

A Virtual Private Routed Network (VPRN) consists of a set of customer sites connected to one or more PE routers. VPRNs are based on RFC 2547bis, which details a method of distributing routing information and forwarding data to provide a Layer 3 Virtual Private Network (VPN) service to end customers. VPRN traffic is transported over LDP and RSVP-TE tunnels, as well as static LSPs.

A Virtual Private LAN Service (VPLS) enables Layer 2 multipoint connections within an enterprise infrastructure. Supported SAP encapsulations are null/dot1q/qinq Ethernet (on the 8-port Ethernet Adapter card, 6-port Ethernet 10Gbps Adapter card, 7705 SAR-X, 8-port Gigabit Ethernet Adapter card, and the 10-port 1GigE/1-port 10GigE X-Adapter card) and ATM (on the 4-port OC3/STM1 Clear Channel Adapter card).

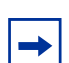

**Note:** The 10-port 1GigE/1-port 10GigE X-Adapter card supports qinq only when it is in 10 port 1GigE mode.

VPLS traffic can also be transported over existing tunnel types like GRE tunnels, LDP tunnels, RSVP-TE tunnels, and static LSPs using SDPs. For the ATM SAPs, the Layer 2 Ethernet frames are encapsulated in llc-snap bridged PDUs, as per RFC 2684, widely referred to with the obsoleted RFC 1483.

# <span id="page-39-0"></span>**3.1.2 Service Types**

Services are commonly called customer or subscriber services. The 7705 SAR offers the following types of services, which are described in more detail in the referenced chapters:

- Virtual Leased Line (VLL) services
	- ATM VLL (Apipe)—a pseudowire emulation edge-to-edge (PWE3) ATM service over MPLS, GRE, or IP tunnels on 7705 SAR nodes. See [ATM VLL](#page-197-0)  [\(Apipe\) Services.](#page-197-0)
	- Circuit emulation VLL (Cpipe)—a PWE3 circuit emulation service over MPLS or GRE tunnels on 7705 SAR nodes. See [Circuit Emulation VLL](#page-202-0)  [\(Cpipe\) Services](#page-202-0).
	- Ethernet VLL (Epipe)—a PWE3 Ethernet service over MPLS or GRE tunnels for Ethernet frames on 7705 SAR nodes. See [Ethernet VLL \(Epipe\)](#page-232-0)  [Services](#page-232-0).
	- FR VLL (Fpipe)—a PWE3 FR service over MPLS or GRE tunnels for FR frames on 7705 SAR nodes. See [Frame Relay VLL \(Fpipe\) Services](#page-254-0).
	- HDLC VLL (Hpipe)—a PWE3 HDLC service over MPLS or GRE tunnels for HDLC frames on 7705 SAR nodes. See [HDLC VLL \(Hpipe\) Services.](#page-259-0)
	- IP interworking VLL (Ipipe)—a PWE3 IP service between two hosts connected by any combination of point-to-point access circuits. IP interworking VLLs can operate over MPLS or GRE networks. Some typical examples are Ethernet SAP to Ethernet SAP, Ethernet SAP to MLPPP SAP, Ethernet SAP to LAG SAP, FR SAP to Ethernet SAP, or cHDLC SAP to Ethernet SAP. See [IP Interworking VLL \(Ipipe\) Services.](#page-265-0)
- Internet Enhanced Service (IES)
	- IES is used both as a direct Internet access service where the customer is assigned an IP interface for routed connectivity and for in-band management of the 7705 SAR. See [Internet Enhanced Service](#page-866-0).
- Virtual Private LAN Service (VPLS)
	- VPLS provides a Layer 2 multipoint VPN service to end customers. VPLS includes Hierarchical VPLS (H-VPLS), which is an enhancement of VPLS that extends pseudowire-style signaled or static virtual circuit labeling outside the fully meshed VPLS core. The 7705 SAR can participate in hierarchical VPLS. In addition, the 7705 SAR supports management VPLS (mVPLS) via Rapid Spanning Tree Protocol (RSTP). See [VPLS.](#page-560-0)
- Virtual Private Routed Network Service (VPRN)
	- VPRN provides a Layer 3 VPN service to end customers. VPRN services provide MP-BGP peering with other PEs, configurable QoS policy and filtering, VRF import and export policies, and SGT-QoS marking. See [VPRN](#page-1038-0)  **[Services](#page-1038-0)**

[Table 2](#page-40-1) lists the supported pseudowire (PW) service types. The values are as defined in RFC 4446.

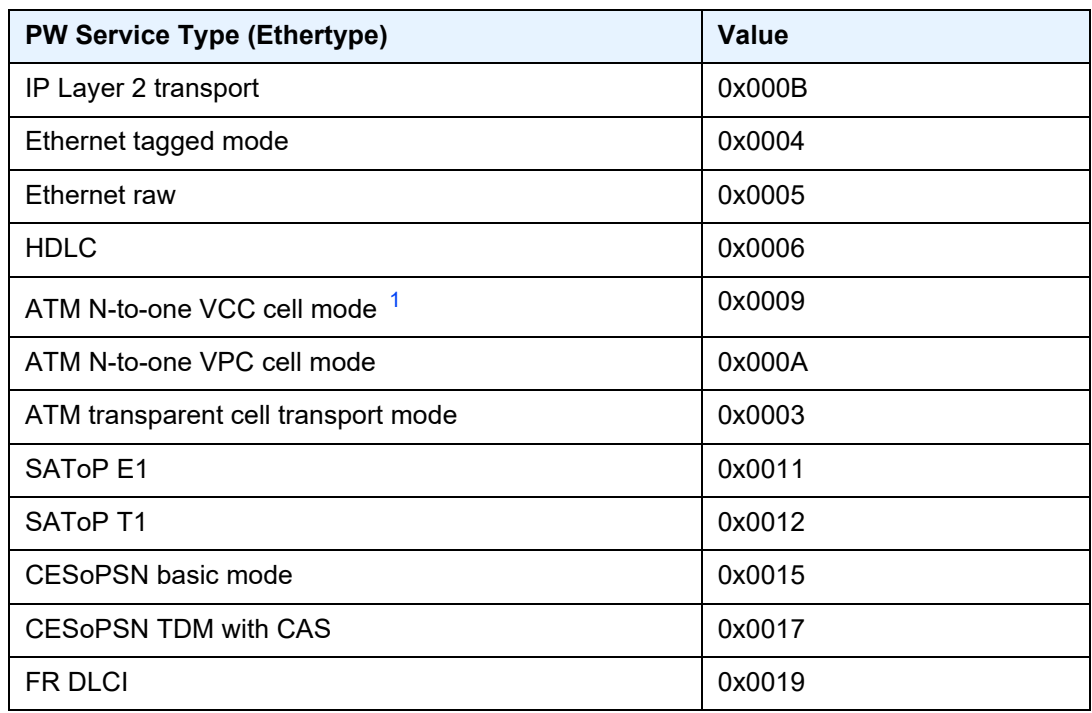

#### <span id="page-40-1"></span>*Table 2* **Pseudowire Service Types**

#### **Note:**

<span id="page-40-0"></span>1. "N-to-one" is expressed as "N-to-1" throughout this guide.

# <span id="page-41-0"></span>**3.1.3 Service Policies**

Common to all 7705 SAR connectivity services are policies that are assigned to the service. Policies are defined at the global level, then applied to a service on the router. Policies are used to define 7705 SAR service enhancements.

The types of policies that are common to all 7705 SAR connectivity services are SAP Quality of Service (QoS) policies and accounting policies. Filter policies are supported on network interfaces, Epipe and Ipipe SAPs, VPLS SAPs and SDPs (mesh and spoke), VPRN SAPs and spoke SDPs, IES SAPs and spoke SDPs, and IES in-band management SAPs.

• SAP Quality of Service (QoS) policies allow for different classes of traffic within a service at SAP ingress and SAP egress.

QoS ingress and egress policies determine the QoS characteristics for a SAP. A QoS policy applied to a SAP specifies the number of queues, queue characteristics (such as forwarding class, committed information rates, and peak information rates) and the mapping of traffic to a forwarding class. A QoS policy must be created before it can be applied to a SAP. A single ingress and a single egress QoS policy can be associated with a SAP.

QoS ingress and egress policies also apply to SAP aggregation groups.

• Accounting policies define how to count the traffic usage for a service for billing purposes.

The 7705 SAR routers provide a comprehensive set of service-related counters. Accounting data can be collected on a per-service, per-forwarding class basis, which enables network operators to accurately measure network usage and bill each customer for each individual service using any of a number of different billing models.

• Filter policies, also referred to as access control lists (ACLs), allow selective blocking or forwarding of traffic that matches criteria that is set in the policy. The resulting action (block or forward) is applied to that traffic.

Filter policies control the traffic allowed into a SAP or SDP, and are based on IP or MAC match criteria. The ability to configure and apply a filter depends on the combination of service, traffic type and direction, and entity type (SAP or SDP). Assigning a filter policy to a SAP or SDP is optional. Filter policies are identified by a unique filter policy ID. A filter policy must be created before it can be applied. A single ingress and a single egress filter policy can be assigned to a SAP (if supported), and a single ingress filter policy can be assigned to an SDP (if supported).

For more information on provisioning QoS policies, including queuing behaviors, refer to the 7705 SAR Quality of Service Guide. For information on configuring IP and MAC filter policies, refer to the 7705 SAR Router Configuration Guide.

# <span id="page-42-0"></span>**3.2 Nokia Service Model**

The 7705 SAR routers are deployed at the provider edge (PE). Services are provisioned on the 7705 SAR and other network equipment in order to facilitate the transport of telecommunications data across an IP/MPLS provider's core network. The data is formatted so that it can be transported in encapsulation tunnels created using generic routing encapsulation (GRE), IP encapsulation, or MPLS label switched paths (LSPs).

The service model has four main logical components, referred to as (logical) service entities. The entities are: customers, service types, service access points (SAPs), and service destination points (SDPs) (see [Service Entities\)](#page-43-0). In accordance with the service model, the operator uses the (logical) service entities to construct an end-toend service. The service entities are designed to provide a uniform, service-centric model for service provisioning. This service-centric design implies the following characteristics.

- Many services can be bound to a single customer.
- Many services can be bound to a single tunnel.
- Tunnel configurations are independent of the services they carry.
- Changes are made to a single service entity rather than to multiple ports on multiple devices. It is easier to change one tunnel rather than several services.
- The operational integrity of a service entity (such as a service tunnel or service endpoint) can be verified by one operation rather than through the verification of dozens of parameters, thereby simplifying management operations, network scalability, and performance.
- A failure in the network core can be correlated to specific subscribers and services.
- The following policies are applied to various services:
	- QoS policies
	- accounting policies
	- filter policies (IP and MAC)

Additional properties can be configured for bandwidth assignments, class of service, and accounting and billing on the appropriate entity.

# <span id="page-43-0"></span>**3.3 Service Entities**

The basic (logical) service entities in the service model used to construct an end-toend service are:

- [Customers](#page-44-0)
- [Service Types](#page-44-1)
- [Service Access Points \(SAPs\)](#page-45-0)
- [Service Destination Points \(SDPs\)](#page-51-0)

[Figure 1](#page-43-1) shows an example of how the service entities relate to the service model. A subscriber (or customer) attachment circuit connects to a SAP. SDPs define the entrance and exit points of unidirectional service tunnels, which carry one-way traffic between the two routers (ALU-A and ALU-B). After SDPs have been configured, they are bound to a service, which is the final step in making the end-to-end service connection. In [Figure 1,](#page-43-1) the entrance point is labeled SDP and the exit point is labeled Exit.

Traffic encapsulation occurs at the SAP and SDP. The SAP encapsulation types are SONET/SDH, Ethernet, and TDM. The SDP encapsulation types are MPLS, GRE, and IP. For information on SAP encapsulation types, see [SAP Encapsulation Types](#page-46-0)  [and Identifiers](#page-46-0). For information on SDP encapsulation types, see [SDP Encapsulation](#page-54-0)  [Types.](#page-54-0)

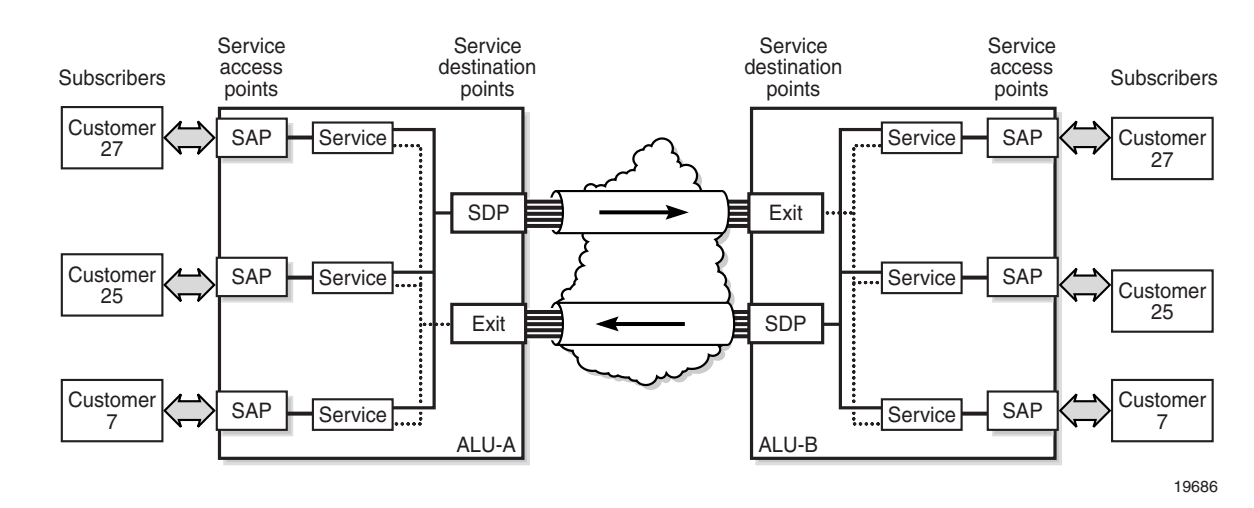

#### <span id="page-43-1"></span>*Figure 1* **Service Entities and the Service Model**

# <span id="page-44-0"></span>**3.3.1 Customers**

The terms customers and subscribers are used synonymously. Every customer account must have a customer ID, which is assigned when the customer account is created. To provision a service, a customer ID must be associated with the service at the time of service creation.

# <span id="page-44-1"></span>**3.3.2 Service Types**

Service types provide the traffic adaptation needed by customer attachment circuits (ACs). This (logical) service entity adapts customer traffic to service tunnel requirements. The 7705 SAR provides six types of VLL service (that is, point-to-point MPLS-based emulation service, also called Virtual Private Wire Service (VPWS)):

- ATM VLL (Apipe)
- circuit emulation VLL (Cpipe)
- Ethernet VLL (Epipe)
- Frame relay VLL (Fpipe)
- HDLC VLL (Hpipe)
- IP interworking VLL (Ipipe)

The 7705 SAR also provides Ethernet layer (MAC-based) VPLS service (including management VPLS), as well as IP layer VPRN and IES services, that offer any-toany connectivity within a Virtual Routing Domain or Generic Routing Domain, respectively.

### **3.3.2.1 Service Names**

A service ID number must be associated with a service at the time of service creation. Once the service is created, an optional service name can be assigned to the service for use by commands that reference the service.

# <span id="page-45-0"></span>**3.3.3 Service Access Points (SAPs)**

A service access point (SAP) is the point at which a service begins (ingress) or ends (egress) and represents the access point associated with a service. A SAP may be a physical port or a logical entity within a physical port. For example, a SAP may be a channel group within a DS1 or E1 frame, an ATM endpoint, an Ethernet port, or a VLAN that is identified by an Ethernet port and a VLAN tag. Each subscriber service connection on the 7705 SAR is configured to use only one SAP.

A SAP identifies the customer interface point for a service on a 7705 SAR router. [Figure 2](#page-46-1) shows one customer connected to two services via two SAPs. The SAP identifiers are 1/1/5 and 1/1/6, which represent the physical ports associated with these SAPs. The physical port information should be configured prior to provisioning a service. Refer to the 7705 SAR Interface Configuration Guide for more information about configuring a port. See [Port and SAP CLI Identifiers](#page-128-0) for more information about identifiers.

The 7705 SAR supports the following services types: ATM pseudowires (Apipe), TDM pseudowires (Cpipe), IP pseudowires (Ipipe), Ethernet pseudowires (Epipe), FR pseudowires (Fpipe), HDLC pseudowires (Hpipe), IES, VPLS, and VPRN services. Customer access to these services is provided via SAPs. For each service type, the SAP has slightly different parameters.

In general, SAPs are logical endpoints that are local to the 7705 SAR and are uniquely identified by:

- the physical Ethernet port, SONET/SDH port, or TDM channel group
- the encapsulation type for the service (for example, ATM)
- the encapsulation identifier (ID), which is, for example, the optional VLAN ID for Epipes, or the channel group ID for Cpipes

Depending on the encapsulation, a physical port or channel can have more than one SAP associated with it (for example, a port may have several circuit groups, where each group has an associated SAP). SAPs can only be created on ports or channels designated as "access" in the physical port configuration.

SAPs cannot be created on ports designated as core-facing "network" ports because these ports have a different set of features enabled in software.

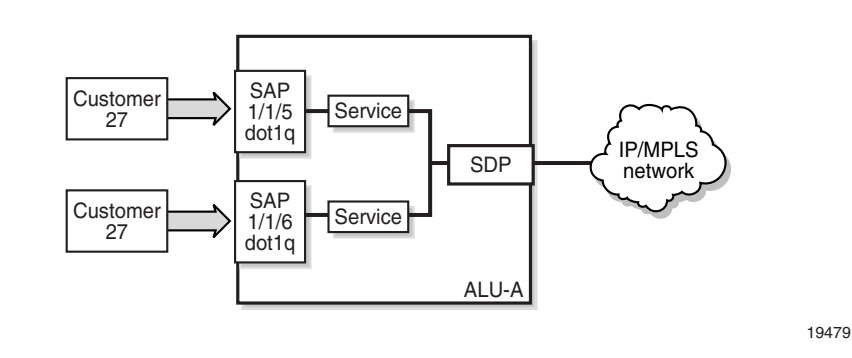

#### <span id="page-46-1"></span>*Figure 2* **Service Access Point (SAP)**

### <span id="page-46-0"></span>**3.3.3.1 SAP Encapsulation Types and Identifiers**

The SAP encapsulation type is an access property of the Ethernet port, SONET/SDH port, or TDM channel group used for the service. It identifies the protocol that is used to provide the service.

The 7705 SAR supports three SAP encapsulation types:

- [Ethernet Encapsulations](#page-47-0)
- [SONET/SDH Encapsulations](#page-49-0)
- [TDM and Serial \(TDM\) Encapsulations](#page-49-1)
- [Service Types and SAP Encapsulations—Summary](#page-49-2)

Encapsulation types may have more than one option to choose from. For example, the options for TDM encapsulation type include "cem" (for circuit emulation service) and "atm" (for ATM service), among others.

For SAPs configured on the 16-port T1/E1 ASAP Adapter card, 32-port T1/E1 ASAP Adapter card, or 4-port DS3/E3 Adapter card, the cards must be configured to support the appropriate encapsulation methods before the encapsulation type can be configured. This is done using the **mda-mode** command. Refer to the 7705 SAR Interface Configuration Guide for more information.

The encapsulation ID is an optional suffix that is appended to a *port-id* to specify a logical sub-element for a SAP. For example, *port-id:qtag1* represents a port that can be tagged to use IEEE 802.1Q encapsulation (referred to as dot1q), where each individual tag can identify with an individual service. Similarly, *port-id.channelgroup:vpi/vci* represents the encapsulation ID for an ATM SAP, which is a special case because it requires that a channel group identifier (which always uses the value 1) precede the VPI/VCI value.

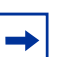

**Note:** 

## • Throughout this guide, the term "channel group" is often simplified to "channel".

• Do not confuse the term "encapsulation ID" (described here) with the term "Encapsulation ID", which is used with the SNMP and MIBs for the 7705 SAR.

#### <span id="page-47-0"></span>**3.3.3.1.1 Ethernet Encapsulations**

The following encapsulation service options are available on Ethernet ports:

- null—supports a single service on the port; for example, where a single customer with a single service customer edge (CE) device is attached to the port.
- dot1q—supports multiple services for one customer or services for multiple customers (see [Figure 3\)](#page-47-1). An example of dot1q use might be the case where the Ethernet port is connected to a multi-tenant unit device with multiple downstream customers. The encapsulation ID used to distinguish an individual service is the VLAN ID in the IEEE 802.1Q header.
- qinq— supports multiple services for one customer or services for multiple customers. The encapsulation IDs used to distinguish an individual service are the QinQ VLAN IDs in the IEEE 802.1ad header, producing a double-tagged frame. For more information on QinQ, see [QinQ Support.](#page-110-0)

#### <span id="page-47-1"></span>*Figure 3* **Multiple SAPs on a Single Port/Channel**

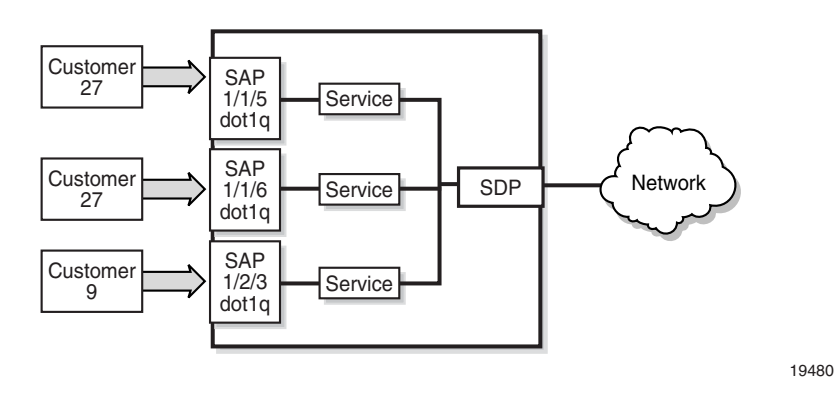

#### **Default SAP on a Dot1q and QinQ Port**

The 7705 SAR supports default SAP functionality on dot1q- and qinq-encapsulated ports. On dot1q- and qinq-encapsulated ports where a default SAP is configured, all packets with Q-tags not matching any other explicitly defined SAPs are assigned to the default SAP for transport.

A default SAP is identified in the CLI by the use of the character "\*" as a Q-tag, where the "\*" means "all". For example, *port-id*:vlan-x.\* and *port-id*:\*.\* are default SAPs. The former case (vlan-x.\*) is a specific example of the latter case  $(*,*)$ , where the outer tag (vlan-x) matches an existing SAP VLAN ID. See [Special QinQ SAP Identifiers](#page-115-0) for more information.

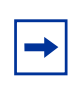

**Note:** On the 7705 SAR, the \*.\* notation for QinQ functions in the same way as the \* notation for dot1q. This behavior is different from the 7750 SR implementation. On the 7750 SR, the "\*.\*" notation is used only for VPLS service as a capture SAP.

One of the applications where the default SAP feature can be used is for an access connection of a customer who uses the whole port to access Layer 2 services. The internal VLAN tags are transparent to the service provider. This (the use of a whole port) can be provided by a null-encapsulated port. A dedicated VLAN (not used by the user) can be used to provide CPE management.

In this type of environment, two SAPs logically exist, a management SAP and a service SAP. The management SAP can be created by specifying a VLAN tag that is reserved to manage the CPE. The service SAP covers all other VLANs and functions as a SAP on a null-encapsulated port.

There are a few constraints related to the use of a default SAP on a dot1q- or a qinq-encapsulated port:

- The default SAP is supported only on VPLS and Epipe services and cannot be created in IES and VPRN services because IES and VPRN services cannot preserve VLAN tag markings.
- For VPLS SAPs with STP enabled, STP listens to untagged and null-tagged BPDUs only. All other tagged BPDUs are forwarded like other customer packets. This is the same behavior as null-encapsulated ports.
- IGMP snooping is not supported on a default SAP. By not allowing IGMP snooping of a default SAP, all IGMP packets will be transparently forwarded.
- The default SAP and the SAP defined by explicit null encapsulation are mutually exclusive (for example, 1/1/1:\* and 1/1/1:0 are mutually exclusive, and 1/1/2:1.\* and 1/1/2:1.0 are mutually exclusive). This avoids conflict as to which SAP untagged frames should be associated with.

#### <span id="page-49-0"></span>**3.3.3.1.2 SONET/SDH Encapsulations**

The following service encapsulation option is available on SONET/SDH ports:

• atm—supports multiple service instances for one customer, as well as bridged llc-snap encapsulated ATM SAP termination to VPLS

#### <span id="page-49-1"></span>**3.3.3.1.3 TDM and Serial (TDM) Encapsulations**

The following service encapsulation options are available on TDM and SDI ports:

- atm—supports multiple services for one customer (TDM ports only)
- cem—supports multiple services for one customer. Structured cem service (circuit emulation service over packet switched network (CESoPSN ( $n \times DS0$ )) and unstructured cem service (structure-agnostic TDM over packet (SAToP)) are supported. (TDM and SDI ports)
- ipcp—supports a single IP service per TDM channel group on channelized interfaces. This is typically used for router interconnection using the point-topoint protocol (PPP). (TDM ports, and SDI V.35 and X.21 ports at super-rate speeds)
- frame-relay (TDM port0s, and SDI V.35 and X.21 ports at super-rate speeds)
- cisco-hdlc (TDM on DS1/E1 ports, and SDI V.35 and X.21 ports at super-rate speeds)
- hdlc (TDM on DS1/E1 ports, and SDI V.35 and X.21 ports at super-rate speeds)

#### <span id="page-49-2"></span>**3.3.3.1.4 Service Types and SAP Encapsulations—Summary**

[Table 3](#page-49-3) lists the SAP encapsulations available to 7705 SAR service types. These encapsulations apply to access-facing ports. The service (port) type and encapsulations are configured at the port level. See the 7705 SAR Interface Configuration Guide for more information about the cards and ports that support each of the service types.

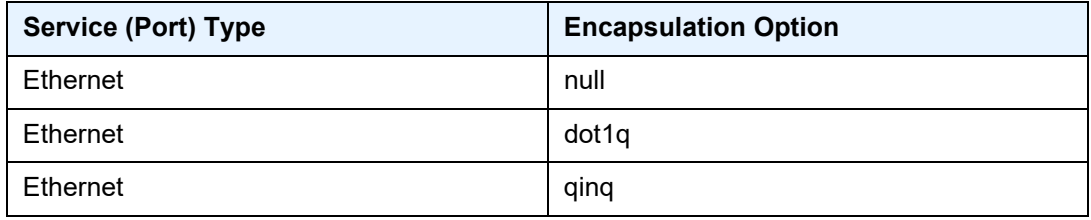

<span id="page-49-3"></span>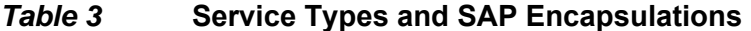

| <b>Service (Port) Type</b> | <b>Encapsulation Option</b> |
|----------------------------|-----------------------------|
| SONET/SDH                  | atm                         |
| <b>TDM</b>                 | cem                         |
| <b>TDM</b>                 | atm                         |
| <b>TDM</b>                 | ipcp                        |
| TDM                        | frame-relay                 |
| TDM                        | cisco-hdlc                  |
| <b>TDM</b>                 | hdlc                        |

*Table 3* **Service Types and SAP Encapsulations (Continued)**

### **3.3.3.2 SAP Configuration Considerations**

In addition to being an entry or exit point for service traffic, a SAP has to be configured for a service and, therefore, has properties. When configuring a SAP, consider the following.

- A SAP is a local entity and is only locally unique to a given device. The same SAP ID value can be used on another 7705 SAR.
- There are no default SAPs. All subscriber service SAPs must be created.
- The default administrative state for a SAP at creation time is administratively enabled.
- When a SAP is deleted, all configuration parameters for the SAP are also deleted.
- A SAP is owned by and associated with the service in which it is created.
- An Ethernet port or channel with a dot1q encapsulation type means that the traffic for the SAP is identified based on a specific IEEE 802.1Q VLAN ID value. The VLAN ID is stripped off at SAP ingress and the appropriate VLAN ID is placed on at SAP egress. As a result, VLAN IDs only have local significance, so the VLAN IDs for the SAPs for a service need not be the same at each SAP. QinQ encapsulation means that the SAP is identified based on specific IEEE 802.1ad VLAN ID values.
- A TDM circuit emulation service (for example, CESoPSN) requires a channel group. The channel group must be created before it can be assigned to a SAP.
- An ATM service (for example, ATM N-to-1 VCC cell transport) on a 16-port T1/ E1 ASAP Adapter card, 2-port OC3/STM1 Channelized Adapter card, or 4-port OC3/STM1 / 1-port OC12/STM4 Adapter card requires a channel group. For this case, the channel group requires the assignment of all 24 timeslots (T1) or 30 timeslots (E1). The timeslot assignments are made automatically after a channel group is configured for ATM encapsulation.
- If a port or channel is administratively shut down, all SAPs on that port or channel will be operationally out of service.
- A SAP cannot be deleted until it has been administratively disabled (shut down).
- Each SAP can have one of the following policies assigned to it:
	- Ingress QoS policy
	- Egress QoS policy
	- Accounting policy
	- Ingress filter policy (for Epipe SAPs, Ipipe SAPs, VPLS SAPs, VPRN SAPs, IES SAPs, and IES in-band management SAPs)
	- Egress filter policy (for VPRN and IES SAPs, and for VPLS SAPs (Ethernet SAPs only))

# <span id="page-51-0"></span>**3.3.4 Service Destination Points (SDPs)**

An SDP identifies the endpoint of a logical unidirectional service tunnel. The service tunnel provides a path from one 7705 SAR to another network device, such as another 7705 SAR or a 7750 SR.

In more general terms, SDP refers to the service tunnel itself. The SDP terminates at the far-end router, which is responsible for directing the flow of packets to the correct service egress SAPs on that device.

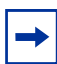

**Note:** In this document and in command line interface (CLI) usage, SDP is defined as Service Destination Point. However, it is not uncommon to find the term SDP defined in several different ways, as in the following list. All variations of SDP have the same meaning:

- Service Destination Point
- Service Distribution Point
- Service Destination Path
- Service Distribution Path
- Service Delivery Path

When an SDP is bound to a service, the service is referred to as a distributed service. A distributed service consists of a configuration with at least one SAP on a local node, one SAP on a remote node, and an SDP binding that binds the service to the service tunnel.

An SDP has the following characteristics.

- An SDP is locally unique to a participating 7705 SAR. The same SDP ID can appear on other 7705 SAR routers.
- An SDP uses the system IP address of the far-end edge router to locate its destination.
- An SDP is not specific to any one service or to any type of service. Once an SDP is created, services are bound to the SDP. An SDP can also have more than one service type associated with it.
- All services bound to an SDP use the same SDP (transport) encapsulation type defined for the SDP (GRE, IP, or MPLS).
- An SDP is a service entity used for service management. Even though the SDP configuration and the services carried within it are independent, they are related objects. Operations on the SDP affect all the services associated with the SDP. For example, the operational and administrative state of an SDP controls the state of services bound to the SDP.
- An SDP tunnel from the local device (typically, a 7705 SAR) to the far-end device (router) requires a return SDP tunnel from the far end back to the local device. Each device must have an SDP defined for every remote router to which it wants to provide service. The SDP must be created before a distributed service can be configured.
- An SDP can be used to provide PW redundancy, where up to four spoke SDPs can be assigned to a service endpoint that acts as the managing entity to ensure service connection. See [Pseudowire Redundancy](#page-315-0).

### **3.3.4.1 SDP Binding**

To configure a distributed service pointing from ALU-A to ALU-B, the SDP ID on the ALU-A side (see [Figure 4\)](#page-53-0) must be specified during service creation in order to bind the service to the tunnel (the SDP). Otherwise, service traffic is not directed to a farend point and the far-end 7705 SAR devices cannot participate in the service (there is no service). To configure a distributed service pointing from ALU-B to ALU-A, the SDP ID on the ALU-B side must be specified.

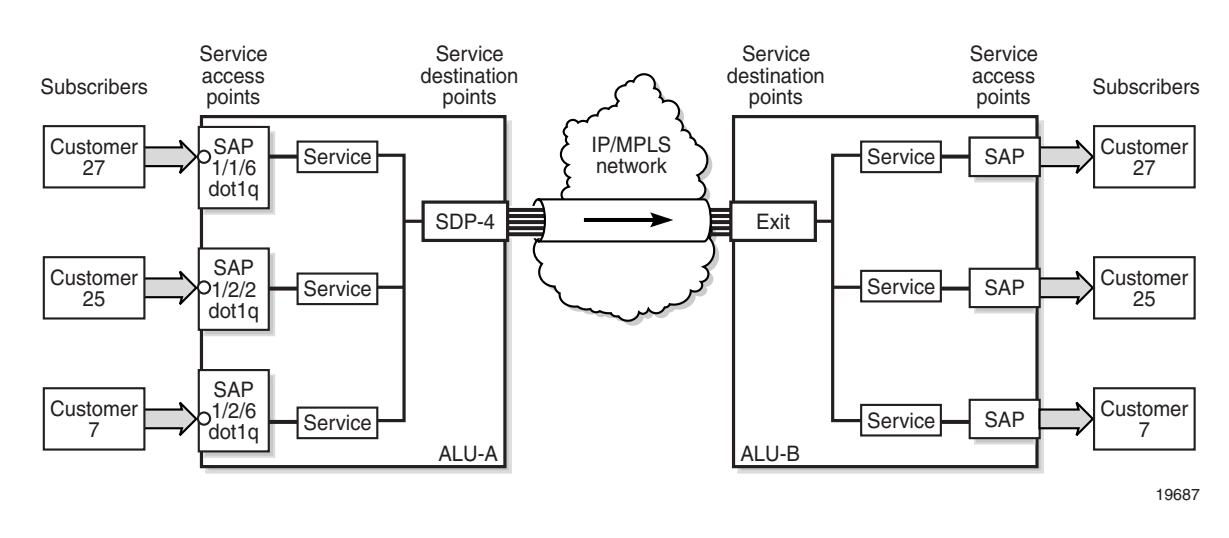

#### <span id="page-53-0"></span>*Figure 4* **SDP Tunnel Pointing from ALU-A to ALU-B**

## **3.3.4.2 Spoke and Mesh SDPs**

There are two types of SDPs: spoke and mesh. The type of SDP defines how flooded traffic (or broadcast traffic, such as an ARP request) is propagated. For point-to-point PW/VLL services, spoke SDPs are the only way to bind services to the far-end router. For VPLS, mesh and spoke SDP bindings are allowed.

A spoke SDP that is bound to a service operates like a traditional bridge port. Flooded traffic that is received on the spoke SDP is transmitted to all the spoke SDPs, mesh SDPs, and SAPs to which it is connected. Flooded traffic is not transmitted back toward the port from which it was received.

In contrast, a mesh SDP that is bound to a service operates like a single bridge port. Flooded traffic received on a mesh SDP is transmitted to all spoke SDPs and SAPs to which it is connected. Flooded traffic is not transmitted to any other mesh SDPs or back toward the port from which it was received. This property of mesh SDPs is important for multi-node networks; mesh SDPs are used to prevent the creation of routing loops.

## **3.3.4.3 SDPs and BGP Route Tunnels**

SDP can use BGP route tunnels to extend inter-AS support for Layer 2 and Layer 3 VPN services as defined in RFC 3107. An SDP can be configured based on service transport method (for example, GRE or MPLS tunnel). MPLS SDP support is enhanced to allow a BGP route tunnel to reach the far-end PE.

A single method of tunneling is allowed per SDP (for example, LDP LSP, RSVP-TE LSP or BGP route tunnel). This restriction is relaxed for some combinations of the transport methods when the mixed-LSP mode option is enabled on the SDP. See [Mixed-LSP SDPs](#page-64-0) for more information.

For an inter-AS far-end PE, the next hop for the BGP route tunnel must be one of the local ASBRs. The LSP type selected to reach the local ASBR (BGP-labeled route next hop) must be configured under the BGP global context. LDP/RSVP must be supported to provide a transport LSP to reach the BGP route tunnel next hop.

Only BGP route labels can be used to transition from an ASBR to the next-hop ASBR. The global BGP route tunnel transport configuration option must be configured to select an LSP to reach the PE node from the ASBR.

For more information on BGP route tunnels, refer to the 7705 SAR Routing Protocols Guide, "BGP Route Tunnels".

### <span id="page-54-0"></span>**3.3.4.4 SDP Encapsulation Types**

The Nokia service model uses encapsulation tunnels (also referred to as service tunnels) through the core to interconnect 7705 SAR and SR routers. An SDP is a logical way of referencing the entrance to an encapsulation tunnel.

The following encapsulation types are supported:

- Layer 2 within multiprotocol label switching ([MPLS Encapsulation\)](#page-55-0)
- Layer 2 or Layer 3 within generic routing encapsulation [\(GRE Encapsulation](#page-55-1))
- Layer 2 within IP [\(IP Encapsulation\)](#page-60-0)

Each SDP service tunnel has an entrance and an exit point for the pseudowires contained within it.

#### <span id="page-55-0"></span>**3.3.4.4.1 MPLS Encapsulation**

Multiprotocol label switching (MPLS) encapsulation has the following characteristics.

- An MPLS 7705 SAR router supports both signaled and non-signaled LSPs through the network.
- Non-signaled paths are defined at each hop through the network.

An SDP has an implicit Maximum Transmission Unit (MTU) value because services are carried in encapsulation tunnels and an SDP is an entrance to the tunnel. The MTU is configurable (in octets), where the transmitted frame can be no larger than the MTU.

With MPLS, the MTU for the network port permits the addition of labels for transmission across the MPLS network. Ethernet frames that are sent out of a network port toward the MPLS core network (or a P router) are allowed to be oversized in order to include the MPLS labels without the need to fragment large frames. See [MTU Settings](#page-307-0) for more information.

The following ways of configuring an MPLS tunnel are supported:

- LDP signaled
- RSVP-TE signaled
- user-configured (static LSP)

#### <span id="page-55-1"></span>**3.3.4.4.2 GRE Encapsulation**

Generic routing encapsulation (GRE) is one of the most common tunneling techniques in the industry. GRE tunnels are used to transport various network layer packets and are especially useful for facilitating pseudowires over IP networks. Since MPLS is a Layer 2.5 protocol, MPLS packets cannot be natively transported over a Layer 3 (IP) network. Therefore, GRE is the ideal alternative for applications where traffic must travel over a Layer 3 network; for example, in DSL applications.

For the HSDPA offload application (see [HSDPA Offload](#page-67-1)), ATM pseudowires are transported over IP using GRE tunneling. For other applications, Ethernet and TDM pseudowires over GRE are also supported.

GRE SDPs are supported on all network interfaces.

#### **GRE Format**

In accordance with RFC 2784, a GRE encapsulated packet has the following format:

- delivery header
- GRE header
- payload packet

#### **Delivery Header**

The delivery header is always an IP header.

#### **GRE Header**

The GRE header format is shown in [Figure 5](#page-56-0) and described in [Table 4](#page-56-1).

#### <span id="page-56-0"></span>*Figure 5* **GRE Header**

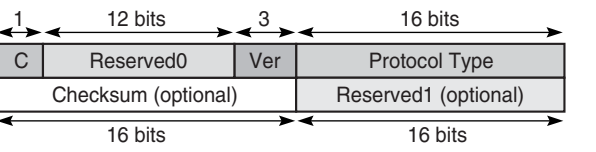

19874

#### <span id="page-56-1"></span>*Table 4* **GRE Header Descriptions**

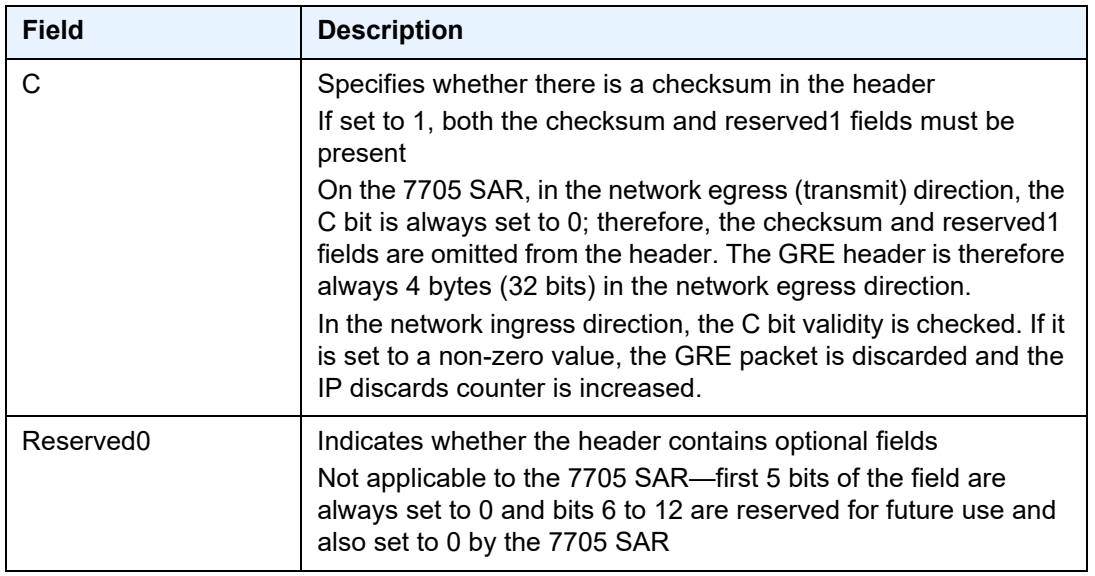

| Field                | <b>Description</b>                                                                                                    |
|----------------------|----------------------------------------------------------------------------------------------------|
| Ver                  | Always set to 000 for GRE<br>At network ingress, if a GRE packet is received with the version<br>field set to any value other than 000, the packet is discarded and<br>the IP discards counter is increased |
| Protocol Type        | Specifies the protocol type of the original payload packet—<br>identical to Ethertype with the only supported option being MPLS<br>unicast (0x8847)                                                         |
| Checksum (optional)  | Not applicable                                                                                                    |
| Reserved1 (optional) | Not applicable                                                                                                    |

*Table 4* **GRE Header Descriptions (Continued)**

#### **Payload Packet**

The payload encapsulation format for pseudowires over GRE is shown in [Figure 6](#page-57-0) and described in [Table 5](#page-57-1).

#### <span id="page-57-0"></span>*Figure 6* **GRE Pseudowire Payload Packet over Ethernet**

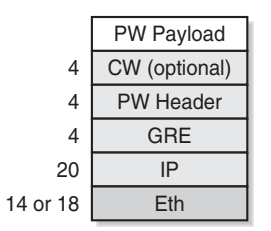

19873

#### <span id="page-57-1"></span>*Table 5* **GRE Pseudowire Payload Packet Descriptions**

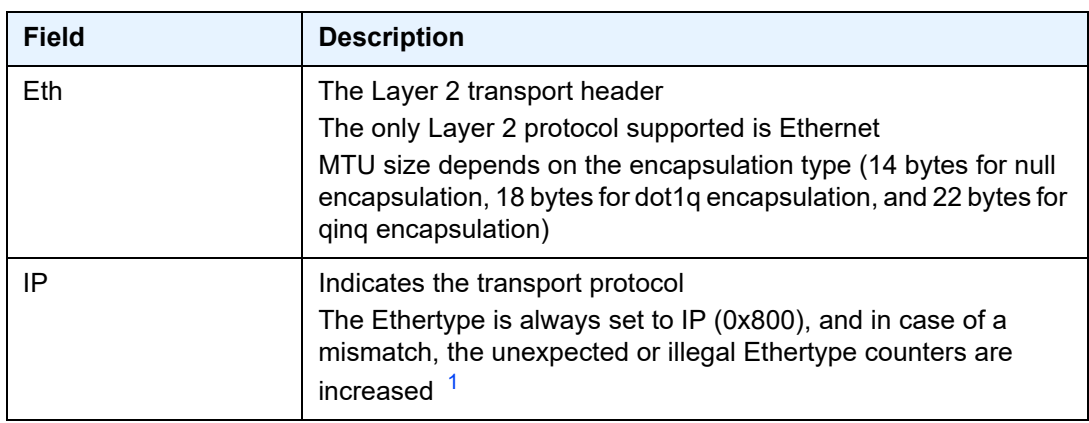

| <b>Field</b>  | <b>Description</b>                                                                                                    |
|---------------|----------------------------------------------------------------------------------------------------|
| <b>GRE</b>    | Indicates the encapsulation protocol                                                                                                    |
| PW header     | The pseudowire header identifies a service within the GRE<br>tunnel                                                                                                    |
| CW (optional) | The pseudowire control word (CW) is a 32-bit (4-byte) field that<br>is inserted between the VC label and the Layer 2 frame<br>For more information on the control word, see Pseudowire<br><b>Control Word</b> |
| PW payload    | The PW payload is the payload of the service being<br>encapsulated (Ethernet, ATM, or TDM)                                                                                                    |

*Table 5* **GRE Pseudowire Payload Packet Descriptions (Continued)**

#### **Note**:

<span id="page-58-0"></span>1. The only exception to the Ethertype is if the packets are address resolution protocol (ARP) packets. For information on ARP, refer to the 7705 SAR Router Configuration Guide.

At the network egress of the 7705 SAR, the source address of the IP header is always set to the system IP address. The destination IP address is set to the system IP address of the service router on which the GRE SDP is configured, the far-end interface address, or the loopback address. Using the system IP addresses to bring up the GRE session ensures that any IP link between the two routers can be used to transport GRE/IP packets. It might therefore be necessary to use static IP address configuration over DSL networks to ensure connectivity between the routers (especially if the DSL modem is in bridge mode).

#### **GRE Fragmentation**

IP fragmentation can be enabled for GRE tunnels. Services for which fragmentation is typically not available can make use of IP fragmentation performed at the IP layer of the GRE tunnel. The IP fragmentation feature can be enabled at the GRE tunnel ingress by enabling the **allow-fragmentation** command on the SDP. The IP fragmentation size limits are derived from the MTU of the network port used by the GRE tunnel.

At the GRE tunnel egress, IP reassembly can be performed as specified by a reassembly profile assigned to the network interfaces on which the GRE packets are expected to arrive. The IP reassembly function is performed on the IP fragments received at the GRE tunnel egress before any underlying service label is processed. A reassembly profile is used to specify the amount of buffer space allocated for the IP reassembly function and to configure a reassembly timeout. These parameters are configured for each forwarding class to isolate different types of GRE traffic.

When **allow-fragmentation** is enabled on an SDP, the current MTU algorithm is overwritten with the configured path MTU. The administrative MTU and operational MTU both show the specified MTU value. If the path MTU is not configured or available, the operational MTU is set to 2000 bytes, and the administrative MTU displays a value of 0. When **allow-fragmentation** is disabled, the operational MTU reverts to the previous value.

Fragmentation is supported on the following types of GRE SDPs:

- VPLS
- Layer 3 spoke SDP
- Epipe

The GRE SDPs can be NGE-encrypted; however, the NGE interface must be Ethernet. Fragmentation is not supported on NGE PPP/MLPPP interfaces. See [GRE](#page-1806-0)  [Fragmentation for NGE Packets](#page-1806-0) for more information.

IP packets that are transported over a Layer 3 spoke SDP using a fragmentationenabled GRE tunnel are handled differently depending on the DF bit setting and the size of the packet.

- If the packet DF bit setting is 0 (Fragment), the GRE fragment size is determined by the network port MTU value.
- If the packet DF bit setting is 1 (Do not fragment), and the packet size is smaller or equal to the smaller value of either the operational MTU of the spoke SDP or the Layer 3 spoke SDP interface MTU (if configured), the packet is sent through the GRE tunnel.
- If the packet DF bit setting is 1 (Do not fragment), and the packet size is larger than the smaller value of either the operational MTU of the spoke SDP or the Layer 3 spoke SDP interface MTU (if configured), the packet is discarded and an ICMP message "Fragmentation Needed and Don't Fragment was Set" is sent back to the source IP address.

IP reassembly profiles are required to ensure that all packet fragments are received within an expected time frame for each forwarding class. When the reassembly profile timers expire, all fragments of the corresponding incomplete frame are dropped and a "Fragment Reassembly Time Exceeded" ICMP error message is sent to the source node.

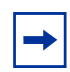

**Note:** The system checks the reassembly queues every 64 ms in a constant loop, which may cause a maximum of 63 ms variation between the user-configured value and the actual detection time. For example, using the default configuration of 2000 ms, the system may check the reassembly queue timer at 1999 ms, in which case the timeout would not occur during that cycle and would instead take place during the next cycle at 2063 ms.

Traffic ingressing a GRE tunnel can use different forwarding classes and different queues. If multiple queues are transmitting fragments, a higher-priority queue could interrupt the transmission of fragments of a frame in a lower-priority queue by interleaving fragments of another frame. If the fragments from the different frames have similar IP identifiers, they could be reassembled incorrectly into one frame at the tunnel egress. To prevent this incorrect reassembly of frames, the 7705 SAR that is performing the IP fragmentation uses 4 bits of the 16-bit IP identifier to indicate the transmitting queue at the tunnel ingress. The IP identifier is part of the IP reassembly tuple, which also contains the protocol, source address, and destination address. Using the IP reassembly tuple, fragments of frames from different queues are always differentiated. However, reserving 4 bits in the IP identifier field leaves only 12 bits to act as a sequence number, which causes a shorter identifier wraparound. The time required for the IP identifier to wrap around is a function of the traffic rate on a given queue at the GRE tunnel ingress.

If fragments are dropped along the GRE tunnel due to congestion or bit errors, the 7705 SAR that is performing the IP reassembly at the tunnel egress normally drops partially reassembled packets due to expiration of the reassembly timeout interval. If fragment loss occurs in the network along with an IP identifier wraparound due to a high packet rate, the IP reassembly block may incorrectly insert fragments of a new frame into a frame of older fragments that are waiting for timeout. When configuring the timeout interval, it is therefore important to factor in the pre-fragmentation frame rate for forwarding classes on a GRE tunnel. As a guideline, higher-priority packets should have shorter timeout intervals than other packets because their queue interruption at the ingress GRE tunnel is minimal, and the timeout intervals should be shorter than the transmission time of 4096 packets for that forwarding class.

When the last fragment of a frame is received before the middle fragments, all fragments of the corresponding incomplete frame are dropped.

The 7705 SAR does not support double fragmentation.

#### <span id="page-60-0"></span>**3.3.4.4.3 IP Encapsulation**

IP encapsulation is added to the 7705 SAR in response to a growing demand for more pseudowire-based solutions in mobile backhaul. IP encapsulation is similar to GRE encapsulation but allows pseudowires to be transported natively over IP packets. Only static pseudowires are supported for IP SDPs because there is no label path to define except for the endpoints. The path is an IP routed path.

The 7705 SAR supports the transport of pseudowires over IP tunnels. [Figure 7](#page-61-0) shows an example of an application using Apipes over IP over Ethernet.

#### **Payload Packet**

A typical payload encapsulation format for pseudowires over IP is shown in [Figure 7](#page-61-0) and described in [Table 6](#page-61-2).

#### <span id="page-61-0"></span>*Figure 7* **IP Example of Pseudowire Payload Packet over Ethernet**

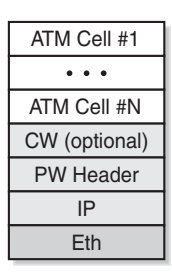

20695

#### <span id="page-61-2"></span>*Table 6* **IP Pseudowire Payload Packet Descriptions**

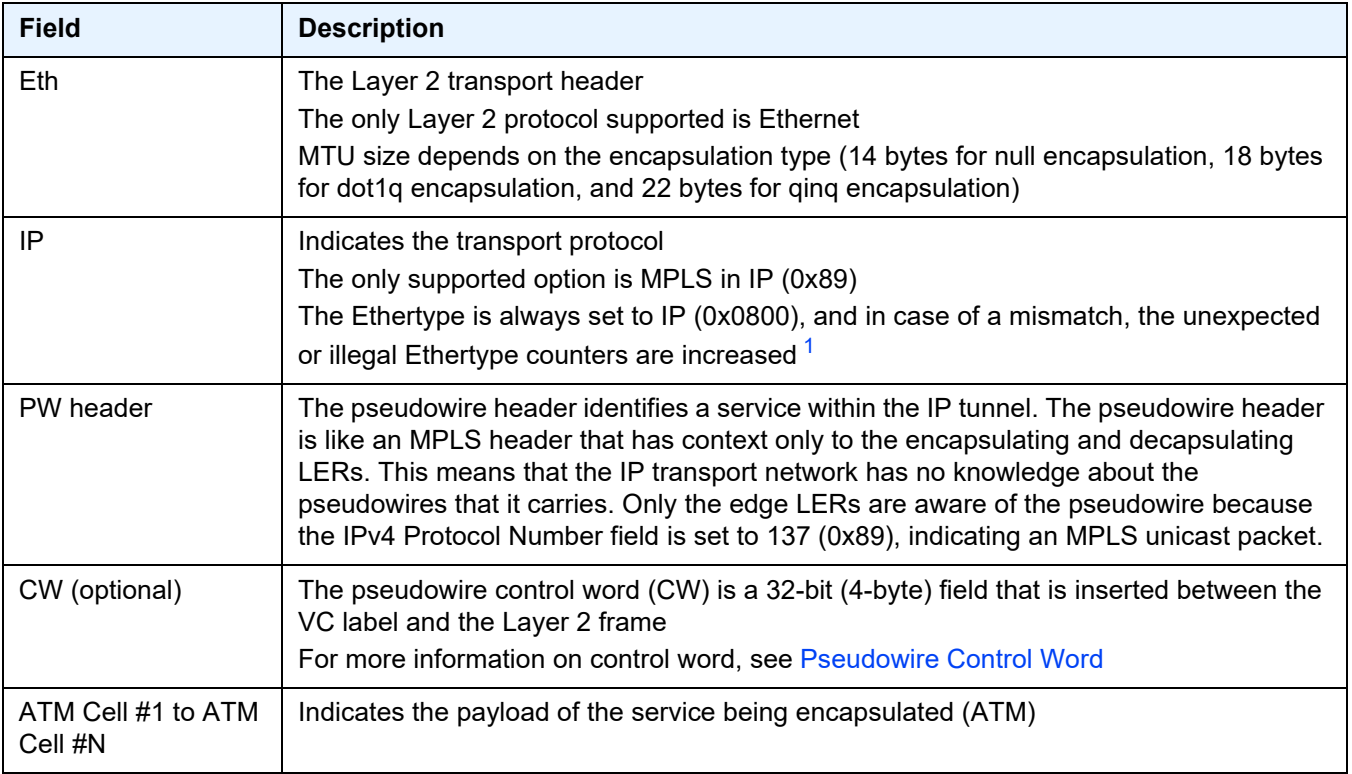

#### **Note**:

<span id="page-61-1"></span>1. The only exception to the Ethertype is if the packets are address resolution protocol (ARP) packets. For information on ARP, refer to the 7705 SAR Router Configuration Guide.

## **3.3.4.5 Spoke SDP Terminations**

The 7705 SAR supports spoke SDP as termination points for IES and VPRN services. [Table 7](#page-62-0) shows which service interfaces and spoke SDPs can be connected to each other. For example, an Epipe spoke SDP can connect to an IES or VPRN interface. See [Spoke SDP Termination to IES](#page-884-0) and [Spoke SDP Termination to VPRN](#page-1100-0) for more information.

<span id="page-62-0"></span>*Table 7* **Spoke SDP Termination Support**

|                                                                                  | <b>Epipe</b><br><b>Spoke</b><br><b>SDP</b> | <b>Epipe Spoke SDP</b><br>Redundancy<br>(standby-signal-<br>master enabled) | <b>IES</b><br>Interface | <b>VPRN</b><br><b>Interface</b> | <b>VPLS</b><br><b>Spoke</b><br><b>SDP</b> | <b>VPLS Spoke SDP</b><br>Redundancy<br>(suppress-standby-<br>signaling disabled) |
|----------------------------------------------------------------------------------|--------------------------------------------|-----------------------------------------------------------------------------|-------------------------|---------------------------------|-------------------------------------------|----------------------------------------------------------------------------------|
| Epipe Spoke SDP                                                                  | ✓                                          | ✓                                                                           | ✓                       | ✓                               | ✓                                         | ✓                                                                                |
| Epipe Spoke SDP<br>Redundancy<br>(standby-signal-<br>master enabled)             | ✓                                          | ✓                                                                           | ✓                       | ✓                               | ✓                                         | ✓                                                                                |
| <b>IES</b> Interface                                                             | ✓                                          | ✓                                                                           | ✓                       | ✓                               | ✓                                         | ✓                                                                                |
| <b>VPRN</b> Interface                                                            | ✓                                          | ✓                                                                           | ✓                       | ✓                               | ✓                                         | ✓                                                                                |
| <b>VPLS Spoke SDP</b>                                                            | ✓                                          | ✓                                                                           | ✓                       | ✓                               | ✓                                         | ✓                                                                                |
| <b>VPLS Spoke SDP</b><br>Redundancy<br>(suppress-standby-<br>signaling disabled) | ✓                                          | ✓                                                                           | $\checkmark$            | J                               | ✓                                         | $\checkmark$                                                                     |

### **3.3.4.6 SDP Ping**

Ping is an application that allows a user to test whether a particular host is reachable. SDP Ping is an application that allows a user to test whether a particular SDP endpoint is reachable.

SDP ping uses the SDP identifier that is stored in the 7705 SAR that originates the ping request. SDP ping responses can be configured to return through the corresponding return tunnel as a round-trip ping, or out-of band when unidirectional pings are requested. Refer to the 7705 SAR OAM and Diagnostics Guide, "SDP Ping", for more information.

### **3.3.4.7 SDP Keepalives**

The SDP keepalive application allows a system operator to actively monitor the SDP operational state using periodic Nokia SDP Echo Request and Echo Reply messages. Automatic SDP keepalives work in a manner that is similar to a manual SDP ping command. The SDP Echo Request and Echo Reply messages provide a mechanism for exchanging far-end SDP statuses.

SDP keepalive Echo Request messages are only sent after the SDP has been completely configured and is administratively up and the SDP keepalives are administratively up. If the SDP is administratively down, keepalives for the SDP are disabled.

SDP keepalive Echo Request messages are sent out periodically based on the configured Hello Time. An optional message length for the Echo Request can be configured.

The SDP is immediately brought operationally down when:

- the Max Drop Count Echo Request messages do not receive an Echo Reply
- a keepalive response is received that indicates an error condition

After a response is received that indicates the error has cleared and the Hold Down Time interval has expired, the SDP is eligible to be put into the operationally up state. If no other condition prevents the operational change, the SDP enters the operational state.

Configuring SDP keepalives on a given SDP is optional. SDP keepalives have the following configurable keepalive parameters:

- Hello Time
- Message Length
- Max Drop Count
- Hold Down Time
- Timeout

For information about configuring keepalive parameters, see [Configuring SDPs](#page-135-0).

### <span id="page-64-0"></span>**3.3.4.8 Mixed-LSP SDPs**

If mixed-LSP SDP mode is enabled on an SDP, a maximum of two LSP types can be configured on the SDP: a primary LSP and a secondary (backup) LSP. Two combinations are possible:

- an RSVP-TE primary LSP backed up by an LDP LSP
- an LDP primary LSP backed up by a BGP LSP

The **config>service>sdp mpls>mixed-lsp-mode** command is used to configure a mixed-LSP SDP.

**Note:** Mixed-LSP SDPs do not support static LSPs on either the primary or backup.

#### **Mixed-LSP Mode of Operation**

The service manager programs only one type of LSP in the line card, which activates it to forward service packets. The LSPs are programmed in the following priority order:

1. RSVP-TE LSP type

This is the highest-priority LSP type. Up to eight RSVP-TE LSPs can be entered by the user and programmed by the service manager in the ingress line card to load-balance service packets.

2. LDP LSP type

One LDP FEC is programmed by the service manager, but the ingress line card can use up to eight LDP ECMP paths for the FEC to load-balance service packets when ECMP is enabled on the node.

3. BGP LSP type

One RFC 3107-labeled BGP prefix is programmed by the service manager. The ingress line card can use more than one next hop for the prefix.

For an RSVP-TE/LDP SDP, the service manager programs the NHLFEs for the active LSP type, preferring the RSVP-TE LSP type over the LDP LSP type. If no RSVP-TE LSP is configured, or if all of the configured RSVP-TE LSPs go down, the service manager reprograms the line card with the LDP LSP, if available. If no LDP LSP is available, the SDP goes operationally down.

For LDP/BGP SDPs, the service manager prefers the LDP LSP type over the BGP LSP type. If no LDP LSP is configured or all configured LDP LSPs go down, the service manager reprograms the line card with the BGP LSP if it is available; otherwise, the SDP goes operationally down.

An LDP/BGP SDP differs from an RSVP/LDP SDP in the number of routes available. For any given /32 prefix, only a single route exists in the routing table: the IGP route or the BGP route. Therefore, only the LDP FEC or the BGP label route is active at any given time. The impact of this is that the tunnel table must be reprogrammed each time a route is deactivated and the other route is activated. In this scenario, the SDP **revert-time** command cannot be used because there is no situation where both LSP types are active for the same /32 prefix.

When a higher-priority LSP type becomes available, the service manager resets the SDP configuration to this LSP type when the revert timer expires or when the current active LSP fails, whichever occurs first. The length of time that the service manager must wait can be configured with the **config>service>sdp mpls>mixed-lspmode>revert-time** command. After the SDP has reverted to the higher-priority LSP, the service manager reprograms the line card accordingly. If the revert timer is configured with the **infinite** parameter, the service manager never resets the SDP to the highest-priority LSP type unless the current active LSP fails.

If the value of the revert time timer is changed, it takes effect when the timer is next activated. Any timer that is currently active when the value is changed is restarted with the new value.

**Note:** LDP uses a tunnel-down-damp timer that is set to 3 seconds by default. If the LDP LSP fails, the SDP reverts to the RSVP-TE LSP type after the expiry of this timer. For an immediate switchover, this timer must be set to 0 with the **config>router>ldp>tunneldown-damp-time** command.

### **3.3.4.9 Multiple Load-balancing LSPs Under a Single SDP**

Configuring multiple LSPs under a single SDP allows load distribution among multiple LSPs to the same destination. This load distribution is handled by the node without the need for any operator intervention. LSP additions or deletions result in automatic rehashing of services onto remaining LSPs, making it transparent to the operator. No new hashing algorithms are required; existing hashing algorithms are extended to select an LSP from multiple LSPs under an SDP.

Up to eight RSVP-TE or SR-TE LSPs can be configured under a single SDP. However, a mix of RSVP-TE and SR-TE LSPs is not supported. When the first LSP is configured under the SDP, all other LSPs configured under that SDP must be of the same type.

Multiple LSPs are only supported for SDPs configured for MPLS encapsulation.

# <span id="page-67-0"></span>**3.4 High-Speed Download Packet Access Offload**

The Mobile Radio Access Network (RAN) is rapidly growing to meet the increased demand in mobile services. This in turn increases demands on carriers to provide high-bandwidth, mobile broadband services. Today, at a typical cell site, 2G and 3G base stations are connected to high-cost, T1/E1 leased lines that are used to backhaul both voice and data traffic to the MTSO. For mission-critical, delaysensitive, and low-bandwidth traffic such as voice, signaling, and synchronization traffic, it is vital that the high availability of these leased lines is ensured. SLA agreements also promise a high level of availability for customers.

Currently, however, best-effort traffic such as high-speed downlink packet access (HSDPA) is also switched over these SLA-enabled leased lines. HSDPA is a 3G mobile telephony communications service that allows UMTS networks to have higher data transfer speeds and capacity, allowing the mobile customer (end user) to browse the Internet or to use the mobile device. The increasing use of HSDPA is having a dramatic impact on the ability of the T1/E1 leased lines to scale with the traffic growth as well as on the operating costs of these lines.

Similar issues confront CDMA EVDO networks today.

Nokia provides a solution that enables mobile operators to keep their existing infrastructure (circuit-based leased lines), while gradually migrating to a packetbased infrastructure that will allow scalability, decrease costs, and ease the transition to the next-generation, all-IP network solutions.

# <span id="page-67-1"></span>**3.4.1 HSDPA Offload**

The Nokia solution is to make use of widely available DSL networks and split the traffic being backhauled. Mission-critical traffic (voice, signaling, synchronization) remains on the T1/E1 leased line circuits, while the best-effort, bandwidth-hungry HSDPA traffic is off-loaded to DSL networks.

The 7705 SAR-A is an ideal candidate for this scenario. The 7705 SAR-A is a small-scale version of the 7705 SAR product family, optimized for use in standalone small or midsized sites where traffic aggregation from multiple cell sites is not needed. For more information on the 7705 SAR-A, refer to the 7705 SAR-A Chassis Installation Guide.

[Figure 8](#page-68-0) shows an example of HSDPA offload with the 7705 SAR-A.

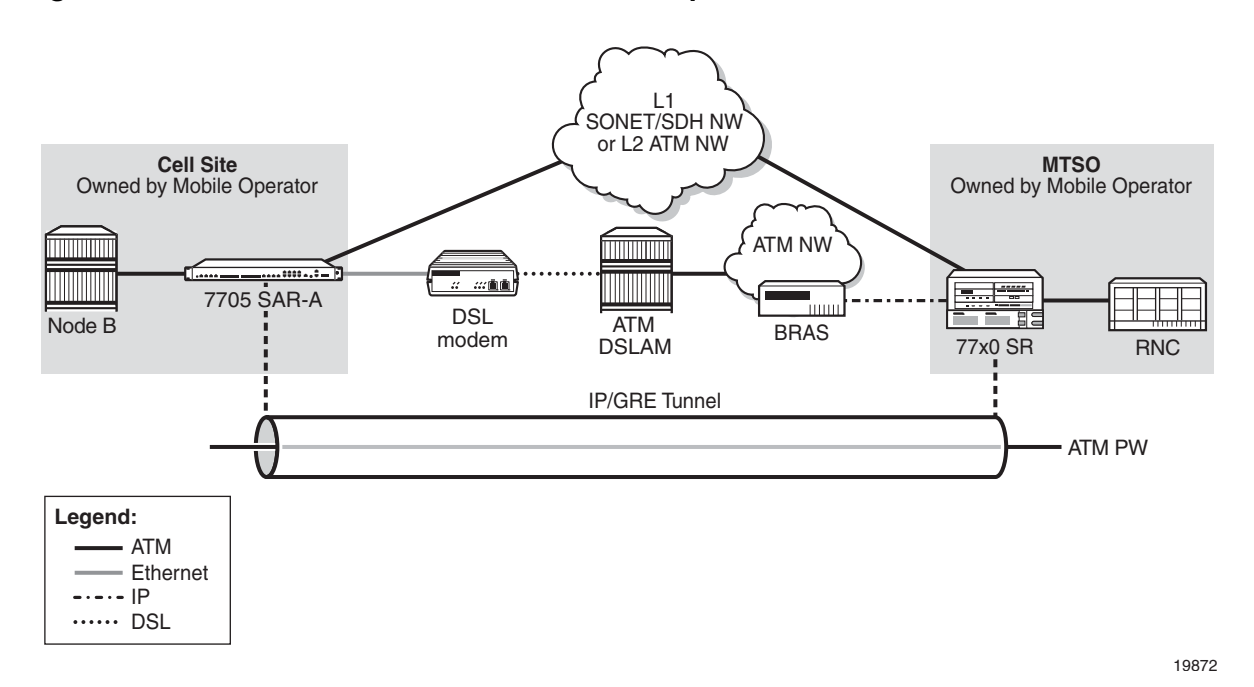

#### <span id="page-68-0"></span>*Figure 8* **7705 SAR-A HSDPA Offload Example**

A 3G Node B is connected to a 7705 SAR-A over an ATM/IMA access port (SAP endpoint). An ATM SAP-to-SAP connection is set up in the 7705 SAR-A and a pseudowire is configured between the two endpoints to emulate local ATM switching. Traffic from the Node B enters an ATM/IMA port, the VCs transporting missioncritical traffic are locally switched (SAP-to-SAP) to another ATM/IMA port (SAP endpoint), and then switched over the leased lines to the MTSO.

**Note:** ATM SAP-to-SAP connections are supported between any T1/E1 ASAP port that is in access mode with ATM/IMA encapsulation and another port with the same encapsulation configuration. One endpoint of a SAP connection can be an IMA group, while the other endpoint can be on a single ATM port. ATM SAP-to-SAP connections are also supported between any two OC3/STM1 ports and between any T1/E1 ASAP port and OC3/STM1 port, as long as both SAPs support ATM.

For non-mission-critical traffic, for example, HSDPA traffic, an Ethernet interface on the 7705 SAR is connected to an external DSL modem. HSDPA traffic is interworked to ATM pseudowires and transported over the DSL network to the BRAS, then forwarded to the service router at the MTSO.

## **3.4.1.1 Failure Detection**

Failure of the GRE SDP or the IP network it rides over can be detected by OAM tools as well as by BFD. With SAA, OAM tools can be configured to run periodically in order to facilitate faster failure detection. If a failure occurs, the ATM SAPs must be rerouted by the NSP NFM-P to the ATM ports used for backhauling the traffic. The mission-critical traffic is still serviced before the best-effort HSDPA traffic.

For information on OAM and SAA tools, refer to the 7705 SAR OAM and Diagnostics Guide. For information on BFD, refer to the 7705 SAR Router Configuration Guide.

# <span id="page-70-0"></span>**3.5 ETH-CFM (802.1ag and Y.1731)**

Topics in this section include:

- [802.1ag and Y.1731 Terminology](#page-71-0)
- [ETH-CFM Frame Format](#page-74-0)
- [ETH-CFM Functions and Tests](#page-79-0)
- [MEP Support \(802.1ag and Y.1731\)](#page-86-0)
- [Priority Mapping \(802.1ag and Y.1731\)](#page-91-0)

Ethernet Connectivity Fault Management (ETH-CFM) is defined in two complementary standards: IEEE 802.1ag (dot1ag) and ITU-T Y.1731. Both standards specify protocols, procedures, and managed objects in support of transport fault management, including discovery and verification of the path, and detection and isolation of a connectivity fault for each Ethernet service instance.

Dot1ag and Y.1731 provide fault management (FM) functions for loopback, linktrace, and connectivity checks, as well as Up and Down MEP support for Ethernet SAPs (Epipe and VPLS), Down MEP support for Epipe and VPLS spoke SDPs and VPLS mesh SDPs (dot1ag only), and facility MEP support for network interfaces.

Y.1731 fault management (Y.1731 FM) extends dot1ag CFM by providing functions for alarm indication signal (AIS) and ETH-Test testing. Furthermore, Y.1731 provides performance monitoring (Y.1731 PM) functions for delay and loss measurements. For more information on Y.1731 PM, refer to the "ITU-T Y.1731 Performance Monitoring (PM)" section in the 7705 SAR OAM and Diagnostics Guide.

For information on running Ethernet OAM tests, refer to the "ETH-CFM (802.1ag and Y.1731)" section in the 7705 SAR OAM and Diagnostics Guide.

The information in this section is specific to Ethernet SAPs and spoke and mesh SDPs, although most of it also applies to Ethernet network interfaces. For information on ETH-CFM support specific to network interfaces, refer to the 7705 SAR Router Configuration Guide, "ETH-CFM Support".

CFM uses Ethernet frames that are distinguished by their Ethertype value and special Ethernet multicast address. For more information on the Ethernet frame, and the Ethertype and Ethernet multicast address values, see [ETH-CFM Frame Format.](#page-74-0)

Using CFM, interoperability can be achieved between different vendor equipment in the service provider network, up to and including customer premises bridges.

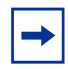

**Note:** In the 7705 SAR CLI command hierarchy, commands for 802.1ag and Y.1731 are found under the **eth-cfm** context that appears at the following levels:

- global (**config>eth-cfm**)
- Epipe SAPs (**config>service>epipe>sap>eth-cfm**)
- Epipe spoke SDPs (**config>service>epipe>spoke-sdp>eth-cfm**)
- VPLS SAPs (**config>service>vpls>sap>eth-cfm**)
- VPLS spoke SDPs (**config>service>vpls>spoke-sdp>eth-cfm**)
- VPLS mesh SDPs (**config>service>vpls>mesh-sdp>eth-cfm**)
- network interface (**config>router>if>eth-cfm**)
- show (**show>eth-cfm**)
- oam (**oam>eth-cfm)**

# <span id="page-71-0"></span>**3.5.1 802.1ag and Y.1731 Terminology**

[Table 8](#page-71-1) defines 802.1ag terms. [Table 9](#page-72-0) illustrates the similarities and differences between Y.1731 and 802.1ag terms.

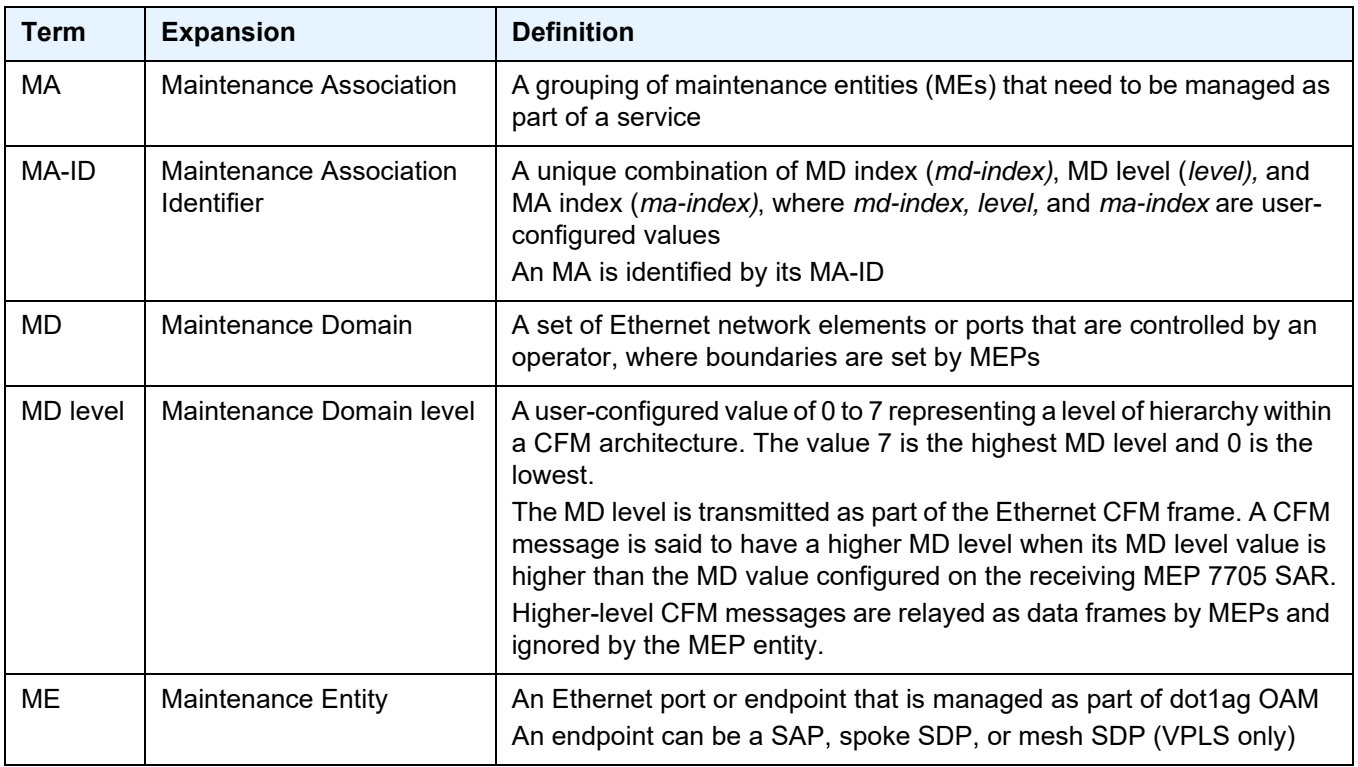

#### <span id="page-71-1"></span>*Table 8* **802.1ag Terminology**
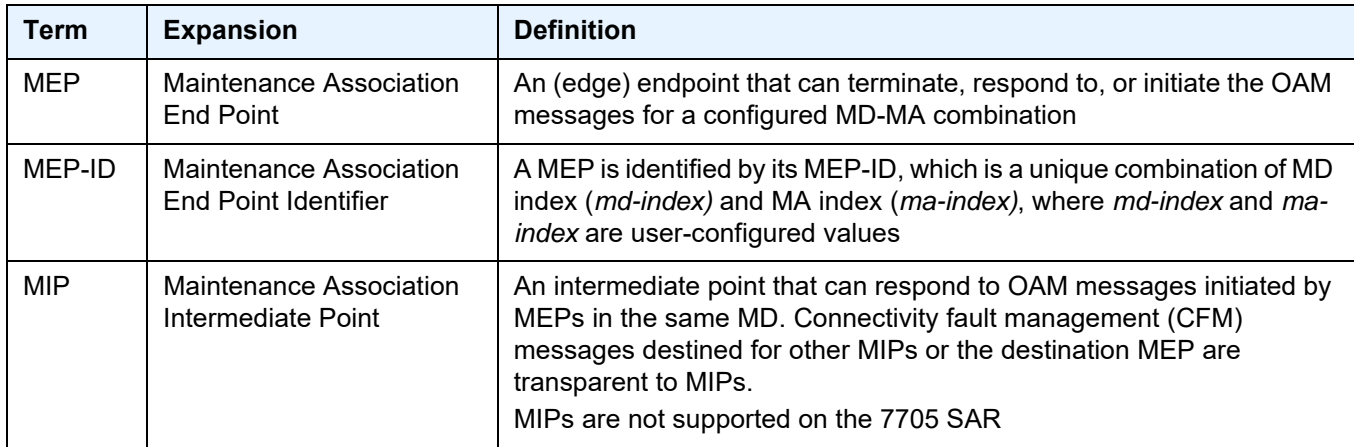

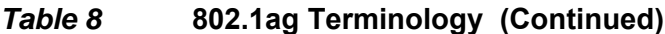

#### *Table 9* **Y.1731 Terminology**

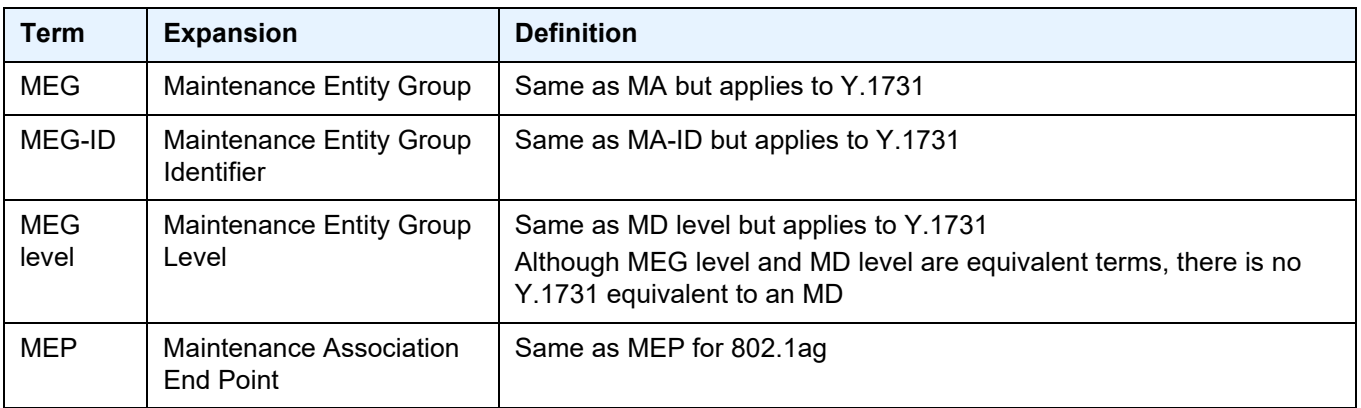

### **3.5.1.1 MDs, MD Levels, MAs, and MEPs (802.1ag)**

Maintenance domains (MDs) and maintenance associations (MAs) are configured at the global level. Maintenance association endpoints (MEPs) are configured at the service level.

An MD is a set of network elements that have a common CFM OAM purpose. MDs are identified by their MD index and can be given an MD name. An MD is assigned a maintenance domain level (MD level). There are eight MD levels. MD levels are used to set up a messaging hierarchy for the CFM architecture.

An MA consists of up to eight MEPs (one local and up to seven remote) for Up MEPs on Epipe and VPLS services and two MEPs (one local and one remote) for Down MEPs on Epipe and VPLS services. The MA and the service are associated by configuring the MA bridge identifier parameter to have the same value as the service ID of the service that supports the MEPs. MAs are identified by their MA index and can be given an MA name. The MA is used to verify the integrity of a single service instance.

A MEP is configured as part of an Ethernet SAP, spoke SDP, or mesh SDP (VPLS only). MEPs can generate or terminate CFM OAM messages. MEPs only communicate within the same MD level, where the value of the MD level (0 to 7) is carried in a CFM OAMPDU. MEPs are identified by their MEP identifier and MA-ID. The MA-ID is configured at the global level.

[Figure 9](#page-73-0) shows a high-level view of MEPs in a CFM-enabled network. Two MAs are shown. The endpoints of MA 1 are MEPs 1 and 2, while MEPs 3 and 4 are the endpoints for MA 2.

For more information on MEP support, see [Ethernet OAM](#page-240-0).

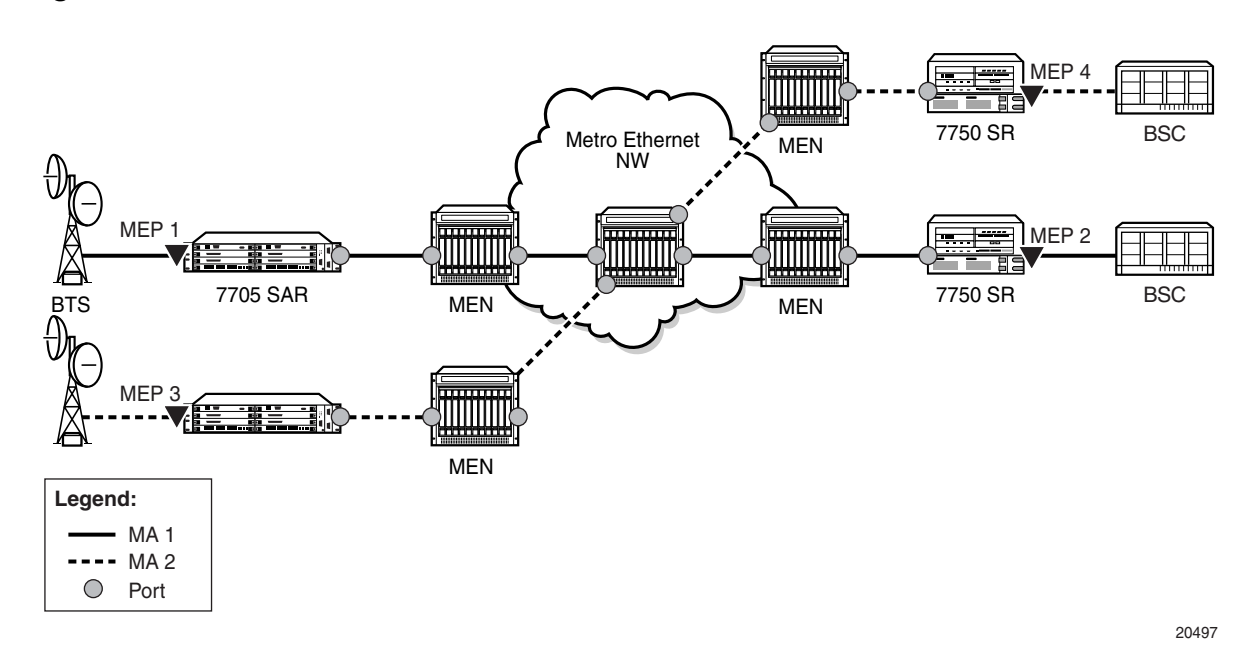

#### <span id="page-73-0"></span>*Figure 9* **MEPs and MAs**

# **3.5.1.2 MEG Levels, MEGs, and MEPs (Y.1731)**

On the 7705 SAR, the implementation of Y.1731 Fault Management (FM) is similar to that of dot1ag CFM, except that Y.1731 does not have a maintenance domain (MD). For Y.1731 and 802.1ag, the following terms are equivalent:

- MEG level is equivalent to MD level
- MEG is equivalent to MA
- a Y.1731 MEP is equivalent to a dot1ag MEP

To access Y.1731 functions, including Y.1731 Performance Monitoring (PM) functions, configure a MEP to have the domain format set to **none** and the association format set to **icc-based** or **string** (the **string** keyword enables the Y.1731 MEP to interoperate with a dot1ag MEP).

# **3.5.2 ETH-CFM Frame Format**

ETH-CFM OAMPDU messages for 802.1ag and Y.1731 use a standard Ethernet frame (see [Figure 10\)](#page-74-0). The parts of the frame are described below.

### <span id="page-74-0"></span>*Figure 10* **ETH-CFM Frame Format**

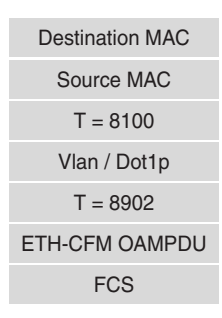

20472

#### **Destination and Source Addresses**

The destination and source MAC addresses of the CFM message must match at the send and the receive routers. For example, a 7705 SAR-initiated ETH-CFM message would use the spoke SDP MAC address of the 7705 SAR as the source MAC address and the spoke SDP MAC address of the far-end router as the destination MAC address. At the far end, the source and destination MAC addresses would be the reverse of the near end.

An exception to the matching source-destination MAC address requirement occurs for linktrace and continuity messages, where the destination MAC address is set to a multicast group address. The designated multicast group address for linktrace and CCM is 01-80-C2-00-00-3*x*; where *x* represents the maintenance domain (MD) level (for 802.1ag) or the MEG level (for Y.1731). For example, a dot1ag CCM message destined for 01-80-C2-00-00-31 corresponds to MD level 1.

CCM packets using source-destination multicast MAC addresses are for userinitiated messages only (loopbacks).

#### **Ethertype (T)**

If dot1q or qinq encapsulation is not configured, the Ethertype value is 0x8902 and there are no VLAN tags. If dot1q or qinq encapsulation is configured, the VLAN tag (Ethertype value 0x8100) is present and is followed by the Ethertype value of 0x8902, which indicates ETH-CFM messages. The Ethertype is not hard-coded to 0x8100 and can be changed via the port configuration command.

#### **VLAN/dot1p**

The Vlan/Dot1p tag is the VLAN/dot1p identifier. If null encapsulation is configured (for Ethernet SAPs or spoke or mesh SDP bindings to a VC-type, **ether** or **vlan**), the frame is tagged with NULL.

#### **ETH-CFM OAMPDU**

The contents of the Ethernet OAMPDU depend on whether dot1ag or Y.1731 standards are being used. For information on the dot1ag or Y.1731 OAMPDU, see [ETH-CFM OAMPDU.](#page-76-0)

#### **FCS**

The FCS is the frame check sequence field.

## <span id="page-76-0"></span>**3.5.2.1 ETH-CFM OAMPDU**

As shown in [Figure 11,](#page-76-1) each ETH-CFM OAMPDU message contains the following fields:

- MD level or MEG level: user-configured value, 0 to 7
- version: current version is 0
- opcodes: as defined in IEEE 802.1ag and Y.1731 standards, for messages such as:
	- Continuity Check Message (CCM)
	- Loopback Message (LBM)
	- Loopback Reply (LBR)
	- Linktrace Message (LTM)
	- Linktrace Reply (LTR)
- flags: as defined in IEEE 802.1ag and Y.1731 standards
- one or more TLVs, which include:
	- $-$  Fnd Tl V
	- Data TLV
	- Reply Ingress TLV
	- Reply Egress TLV
	- LTM egress identifier TLV
	- LTR egress identifier TLV
	- Test TLV

#### <span id="page-76-1"></span>*Figure 11* **ETH-CFM OAMPDU Message**

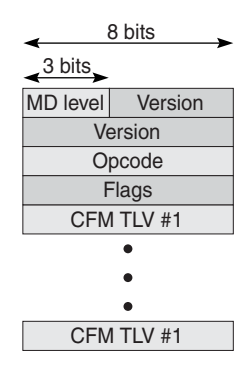

20847

# **3.5.2.2 CFM Frame Processing**

[Table 10](#page-77-2) shows whether a CFM frame received by various MEP types is processed. Frames that are processed are extracted from the datapath for CFM processing; unprocessed frames are treated as user traffic and follow the user traffic rules.

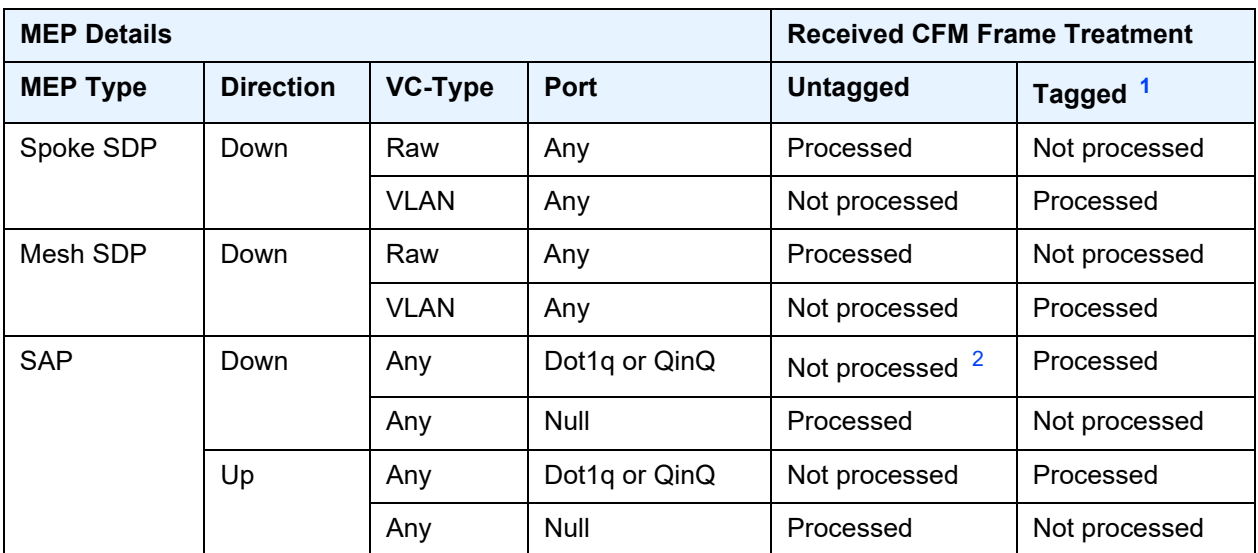

### <span id="page-77-2"></span>*Table 10* **CFM Frame Processing**

#### **Notes**:

- <span id="page-77-0"></span>1. Tagged frames are single-tagged frames (dot1q) or double-tagged frames (qinq).
- <span id="page-77-1"></span>2. Untagged frames received on a dot1q-encapsulated port are processed by the Epipe or VPLS pseudowire configured to handle untagged frames. The SAP identifier uses VLAN ID 0, also referred to as SAP 0 (for example, 1/1/2:0). Untagged frames are also processed on the \*.\* QinQ SAP, and on a vlan-x.0 QinQ SAP only if the outer tag matches.

### **3.5.2.2.1 Processing SAP 0 and SAP 0.\* OAM Packets**

The following points describe the processing of OAM packets on SAP 0 (dot1q) and SAP 0.\* (qinq). SAP 0.0 is not supported on OAM packets.

- the 7705 SAR transmits untagged OAM frames on SAP 0 and SAP 0.\*
- the 7705 SAR does not process OAM frames tagged with VLAN ID 0 or VLAN ID 0.\* on a port configured with null encapsulation
- the 7705 SAR processes double-tagged or triple-tagged OAM frames under the following configuration scenario: there is a SAP Up MEP on a dot1q- or qinqencapsulated port, using SAP 0 or 0.\*, and having VC-type VLAN

In this case, the top VLAN tag is removed and the bottom VLAN tag is assumed to be SAP 0 or 0.\*. If the bottom VLAN tag is not SAP 0 or 0.\*, the VLAN ID is changed to 0. If the frame is an OAM frame, double-tagged (or triple-tagged), the frame is extracted from the SAP Up MEP and the reply is with a singletagged frame with its VLAN ID set to 0.

• on a SAP Down MEP (dot1q or qinq), untagged frames are processed on SAP 0 or  $0.*$ 

## **3.5.2.3 MEG-ID and ICC-Based Format**

Similar to an 802.1ag MA-ID, a Y.1731 MEG-ID uniquely identifies a group of MEs that are associated at the same MEG level in one administrative domain. The features of MEG-IDs are:

- each MEG-ID must be globally unique
- if the MEG may be required for path setup across interoperator boundaries, then the MEG-ID must be available to other network operators
- the MEG-ID should not change while the MEG remains in existence
- the MEG-ID should be able to identify the network operator that is responsible for the MEG

The 7705 SAR supports the ITU Carrier Code (ICC-based) MEG-ID format (TLV value 32). The generic and ICC-based MEG-ID formats are defined in the ITU-T Y.1731 standard. [Figure 12](#page-79-0) shows the ICC-based MEG-ID format.

The MEG-ID value has exactly 13 characters and consists of two subfields, the ITU Carrier Code (ICC) followed by a Unique MEG-ID Code (UMC). The ITU Carrier Code consists of between 1 and 6 left-justified characters (alphabetic or leading alphabetic with trailing numeric). The UMC code immediately follows the ICC and consists of between 7 and 12 characters, with trailing NULLs (if necessary to complete the 13 characters).

The UMC is the responsibility of the organization to which the ICC has been assigned, provided that uniqueness is guaranteed.

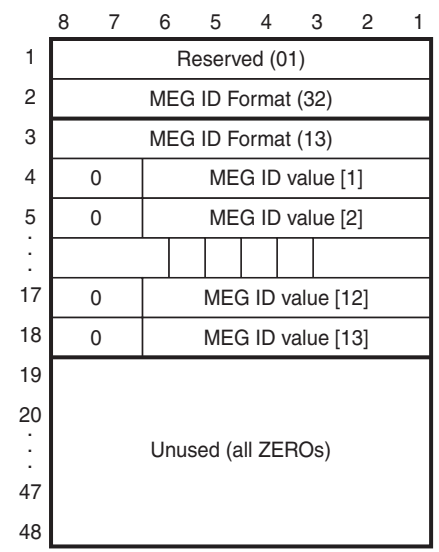

#### <span id="page-79-0"></span>*Figure 12* **ICC-based MEG-ID Format**

20848

# **3.5.3 ETH-CFM Functions and Tests**

The following list of ETH-CFM functions applies to both dot1ag and Y.1731 Ethernet OAM:

- ETH-CFM—ETH-CFM can be enabled or disabled on a SAP, spoke SDP, or mesh SDP (VPLS only)
- MD levels—eight MD levels can be assigned
- MD name—the following MD name formats are supported:
	- none (no MD name; used for specifying a Y.1731 functionality)
	- DNS name
	- MAC address and 2-octet integer
	- character string
- MAs—MAs for each MD level can be configured, modified, or deleted
	- each MA is defined by a unique combination of MD index, MD level, and MA index. This unique combination of values is called the MA identifier (MA-ID).
	- the following MA name formats are supported:
		- primary VLAN ID (VID)
		- character string (when used with MD name format none, specifies Y.1731 interoperability with 802.1ag)
- 2-octet integer
- RFC 2685, Virtual Private Networks Identifier
- ICC-based (used for specifying a Y.1731 functionality)
- when a VID is used as the MA name, CFM will not support VLAN translation because the unique MA-ID must match all the MEPs
- the default format for an MA name is a 2-octet integer; integer value 0 means that the MA is not attached to a VID.
- MEPs—Up and Down MEPs on a SAP, and Down MEPs on a spoke or mesh SDP
	- MEPs can be configured, modified, or deleted for each MD level (both associations for the Up or Down MEP are with the same bridge port as described in Section 19.2.1 of IEEE Standard 802.1ag-2007)
	- each MEP is uniquely identified by its MEP identifier and MA-ID combination
- MEP creation—MEP creation on a SAP is allowed only for Ethernet ports (with null, dot1q, or qinq encapsulations)

## **3.5.3.1 ETH-CFM Ethernet OAM Tests**

This section describes Ethernet OAM tests for ETH-CFM on the 7705 SAR, including:

- loopbacks
- linktrace
- throughput measurement
- continuity check
- remote defect indication
- alarm indication signal
- Ethernet (signal) test

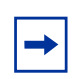

**Note:** The 7705 SAR also supports Ethernet Bandwidth Notification (ETH-BN) on the client side. For information, refer to the 7705 SAR OAM and Diagnostics Guide, "ITU-T Y.1731 Ethernet Bandwidth Notification (ETH-BN)".

### **3.5.3.1.1 Loopback**

The loopback (LB) function is supported by 802.1ag and Y.1731 on the 7705 SAR. A Loopback Message (LBM) is generated by a MEP to its peer MEP. Both dot1ag and dot3ah loopbacks are supported. The loopback function is similar to IP or MPLS ping in that it verifies Ethernet connectivity between the nodes on a per-request basis. That is, it is non-periodic and is only initiated by a user request.

In [Figure 13](#page-81-0), the line labeled LB represents the dot1ag loopback message between the 7750 SR (source) and 7705 SAR (target). The 7750 SR-generated LBM is switched to the 7705 SAR, where the LBM is processed. Once the 7705 SAR generates the Loopback Reply message (LBR), the LBR is switched over the PW to the 7750 SR.

The following loopback-related functions are supported:

- loopback message functionality on a MEP can be enabled or disabled
- MEP—supports generating loopback messages and responding to loopback messages with loopback reply messages
- displays the loopback test results on the originating MEP

<span id="page-81-0"></span>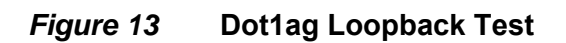

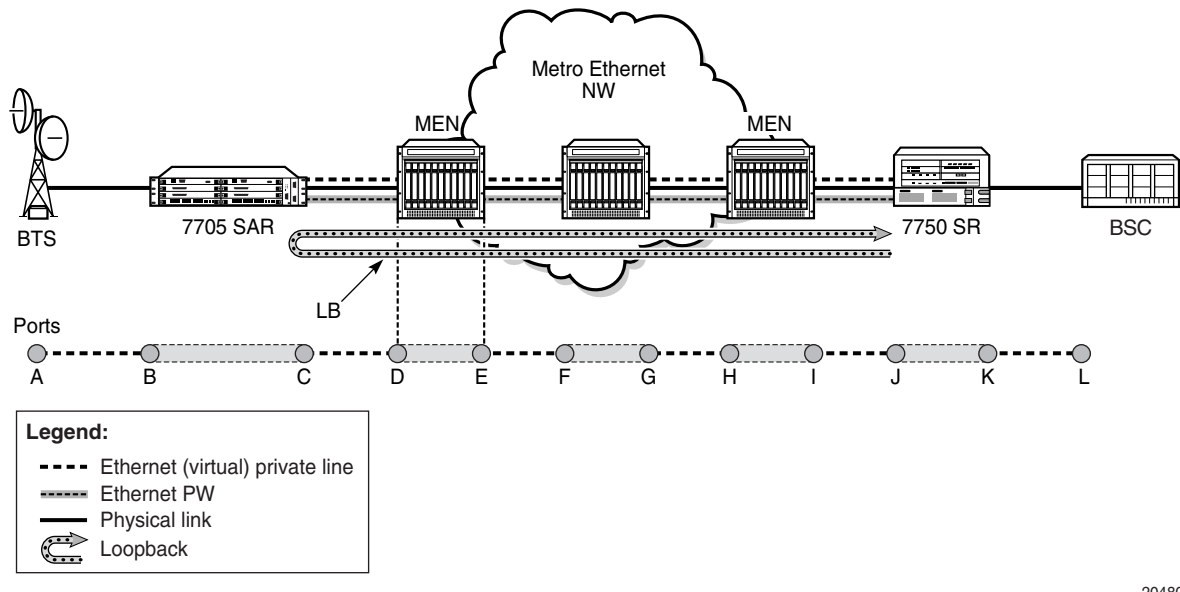

### **3.5.3.1.2 Linktrace**

The linktrace (LT) function is supported by 802.1ag and Y.1731 on the 7705 SAR. A Linktrace Message (LTM) is originated by a MEP and targeted to a peer MEP in the same MA and within the same MD level. Its function is similar to IP traceroute. The peer MEP responds with a Linktrace Reply (LTR) message after successful inspection of the LTM.

The following linktrace related functions are supported:

- enables/disables I T functions on a MFP
- MEP—supports generating LTMs and responding with LTR messages
- displays linktrace test results on the originating MEP

#### **3.5.3.1.3 Throughput Measurement**

Throughput measurement is performed by sending frames to the far end at an increasing rate (up to wire speed) and measuring the percentage of frames received back. In general, the rate is dependent on frame size; the larger the frame size, the lower the rate.

The Y.1731 specification recommends the use of unicast ETH-LB and ETH-Test frames to measure throughput.

On the 7705 SAR, LBM processing and LBR generation are enhanced and occur on the datapath, allowing the 7705 SAR to respond to loopback messages at wire speed and making in-service throughput tests possible. Therefore, if the 7705 SAR receives LBMs at up to wire speed, it can generate up to an equal number of LBRs.

In order to process LBMs at wire speed, there must be either no TLVs or a single TLV (which is a data TLV) in the LBM frame. The End TLV field (0) must be present and the frame can be padded with data after the End TLV field in order to increase the size of the frame. Note, however, that the MAC address cannot be a multicast MAC address; it must be the MEP MAC destination address (DA).

Datapath processing of LBMs is supported for the following MEPs:

- dot1ag
	- SAP Up MEP
	- SAP Down MEP
	- spoke SDP Down MEP
	- mesh SDP Down MEP (VPLS only)

• Y.1731

- SAP Up MEP

- SAP Down MEP

For spoke or mesh SDP Down MEPs, fastpath (datapath) LBM processing requires that both interfaces—the LBM receiver and the LBR transmitter—reside on the same adapter card. For example, if the 7705 SAR must perform a reroute operation and needs to move the next-hop interface to another adapter card (that is, LBMs are received on one card and LBRs are transmitted on another), the fastpath processing of LBMs is terminated and LBM processing continues via the CSM.

### **3.5.3.1.4 Continuity Check**

The continuity check (CC) function is supported by 802.1ag and Y.1731 on the 7705 SAR. A Continuity Check Message (CCM) is a multicast frame that is generated by a MEP and sent to its remote MEPs in the same MA. The CCM does not require a reply message. To identify faults, the receiving MEP maintains a MEP database with the MAC addresses of the remote MEPs with which it expects to maintain connectivity checking. The MEP database can be provisioned manually. If there is no CCM from a monitored remote MEP in a preconfigured period, the local MEP raises an alarm.

The following CC capabilities are supported:

- enable and disable CC for a MEP
- automatically put local MEPs into the database when they are created
- manually configure and delete the MEP entries in the CC MEP monitoring database. The only local provisioning required to identify a remote MEP is the remote MEP identifier (using the **remote-mepid** *mep-id* command).
- CCM transmit interval: 10ms, 100ms, 1s, 10s, 1m, 10m (default: 10s)
- transmit interval: 10ms, 100ms, 1s, 10s, 1m, 10m (default: 10s)
- CCM declares a fault when it:
	- stops hearing from one of the remote MEPs for a period of 3.5 times the CC interval
	- hears from a MEP with a lower MD level
	- hears from a MEP that is not in the same MA
	- hears from a MEP that is in the same MA but is not in the configured MEP list
	- hears from a MEP that is in the same MA with the same MEP ID as the receiving MEP
- recognizes that the CC interval of the remote MEP does not match the local configured CC interval
- recognizes that the remote MEP declares a fault
	- An alarm is raised and a trap is sent if the defect is greater than or equal to the configured low-priority-defect value.
- CC must be enabled in order for RDI information to be carried in the CCM **OAMPDU**

#### **3.5.3.1.5 Remote Defect Indication**

The Ethernet Remote Defect Indication (ETH-RDI) function is used by a MEP to communicate to its peer MEPs that a defect condition has been encountered. Defect conditions such as signal failure and AIS may result in the transmission of frames with ETH-RDI information. ETH-RDI is used only when ETH-CC transmission is enabled and it is enabled automatically.

ETH-RDI has the following two applications:

- single-ended fault management—the receiving MEP detects an RDI defect condition, which gets correlated with other defect conditions in this MEP and may become a fault cause. The absence of received ETH-RDI information in a single MEP indicates the absence of defects in the entire MEG.
- contribution to far-end performance monitoring—the transmitting MEP reflects that there was a defect at the far end, which is used as an input to the performance monitoring process

A MEP that is in a defect condition transmits frames with ETH-RDI information. A MEP, upon receiving frames with ETH-RDI information, determines that its peer MEP has encountered a defect condition.

The specific configuration information required by a MEP to support the ETH-RDI function is as follows:

- MEG level—the MEG level at which the MEP exists
- ETH-RDI transmission period—application-dependent and is the same value as the ETH-CC transmission period
- priority—the priority of frames containing ETH-RDI information and is the same value as the ETH-CC priority

The PDU used to carry ETH-RDI information is the CCM.

### **3.5.3.1.6 Alarm Indication Signal**

The Ethernet Alarm Indication Signal (ETH-AIS) function is a Y.1731 CFM enhancement used to suppress alarms at the client (sub) layer following detection of defect conditions at the server (sub) layer.

Transmission of frames with ETH-AIS information can be enabled or disabled on a Y.1731 MEP.

Frames with ETH-AIS information can be issued at the client MEG level by a MEP, including a server MEP, upon detecting the following conditions:

- signal failure conditions in the case where ETH-CC is enabled
- AIS condition in the case where ETH-CC is disabled

For a point-to-point Ethernet connection at the client (sub) layer, a client layer MEP can determine that the server (sub) layer entity providing connectivity to its peer MEP has encountered a defect condition upon receiving a frame with ETH-AIS information. Alarm suppression is simplified by the fact that a MEP is expected to suppress only those defect conditions associated with its peer MEP.

Only a MEP, including a server MEP, is configured to issue frames with ETH-AIS information. Upon detecting a defect condition, the MEP can immediately start transmitting periodic frames with ETH-AIS information at a configured client MEG level. A MEP continues to transmit periodic frames with ETH-AIS information until the defect condition is removed. Upon receiving a frame with ETH-AIS information from its server (sub) layer, a client (sub) layer MEP detects the AIS condition and suppresses alarms associated with all its peer MEPs. Once the AIS condition is cleared, a MEP resumes alarm generation upon detecting defect conditions.

The following specific configuration information is required by a MEP to support ETH-AIS:

- client MEG level—the MEG level at which the most immediate client layer MEPs exist
- ETH-AIS transmission period—the transmission period of frames with ETH-AIS information
- priority—the priority of frames with ETH-AIS information

### **3.5.3.1.7 Ethernet Test**

The Ethernet Test (ETH-Test) signal function is a Y.1731 CFM enhancement used to perform one-way, on-demand, in-service diagnostics tests, which include verifying frame loss, bit errors, and so on.

**Note:** The out-of-service diagnostics test is not supported on the 7705 SAR.

When configured to perform such tests, a MEP inserts frames with ETH-Test information such as frame size and transmission patterns.

When an in-service ETH-Test function is performed, data traffic is not disrupted and the frames with ETH-Test information are transmitted.

To support ETH-Test, a Y.1731 MEP requires the following configuration information:

- MEG level—the MEG level at which the MEP exists
- unicast MAC address—the unicast MAC address of the peer MEP for which ETH-Test is intended
- data—an optional element with which to configure data length and contents for the MEP. The contents can be a test pattern and an optional checksum.

Examples of test patterns include all 0s or all 1s. At the transmitting MEP, this configuration information is required for a test signal generator that is associated with the MEP. At the receiving MEP, this configuration is required for a test signal detector that is associated with the MEP.

• priority—the priority of frames with ETH-Test information

A MEP inserts frames with ETH-Test information towards a targeted peer MEP. The receiving MEP detects the frames with ETH-Test information and performs the requested measurements.

# **3.5.4 MEP Support (802.1ag and Y.1731)**

The 7705 SAR supports Up and Down MEPs on Ethernet (Epipe and VPLS) SAPs for both 802.1ag and Y.1731. It also supports Down MEPs on Ethernet (Epipe and VPLS) spoke SDPs and mesh SDPs (VPLS only) for 802.1ag only.

## **3.5.4.1 802.1ag MEP Support on Ethernet SAPs**

The 7705 SAR supports Up and Down MEPs on Ethernet SAPs. [Figure 14](#page-87-0) shows that the 7705 SAR can terminate and respond to CFM messages received from connected devices, such as base stations, when port B is a Down MEP on a SAP. A CFM message coming from port A would be terminated on port B of the 7705 SAR. As well, port B on the 7705 SAR can generate and send a CFM message towards port A.

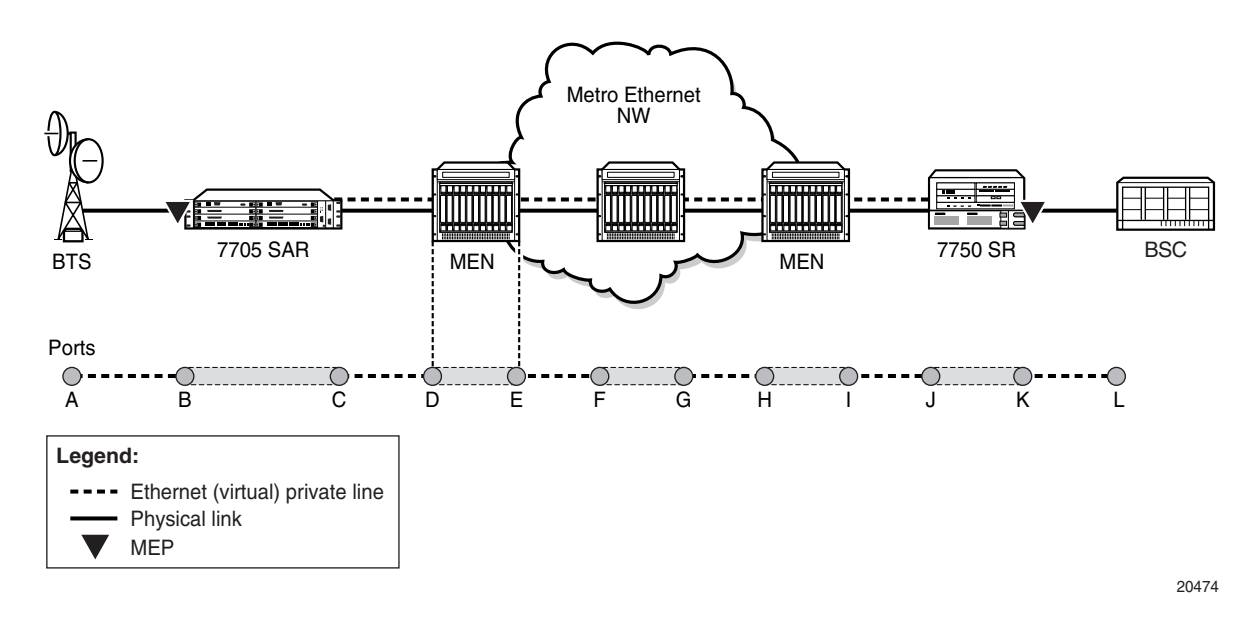

<span id="page-87-0"></span>*Figure 14* **MEP on Ethernet Access**

[Figure 15](#page-88-0) shows how a Down MEP on an Ethernet SAP might be used. In this example, an Ethernet network connects to an access Ethernet port on the 7705 SAR and there are multiple SAPs on that port (that is, multiple endpoints). Since CFM offers OAM capabilities on a per-service basis, which in this case means per SAP (or endpoint), each service can run CFM. If BSC end devices were directly connected to the 7705 SAR (and a VLAN was not used to separate services from each other), EFM would offer capabilities similar to CFM for Ethernet OAM.

In the example shown in [Figure 15,](#page-88-0) separate dot1ag instances initiated on the Wavence nodes can be used to ensure Ethernet layer connectivity on a per-basestation basis. All the traffic from these base stations is aggregated and switched to a single port on the 7705 SAR. Each base station is recognized through a different VLAN, where the VLANs are bound to different services. CFM with traffic in the Down MEP OAMPDU direction at the Ethernet SAP offers the flexibility to run OAM tests on a per-base-station basis.

<span id="page-88-0"></span>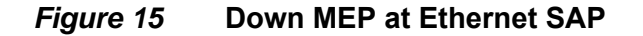

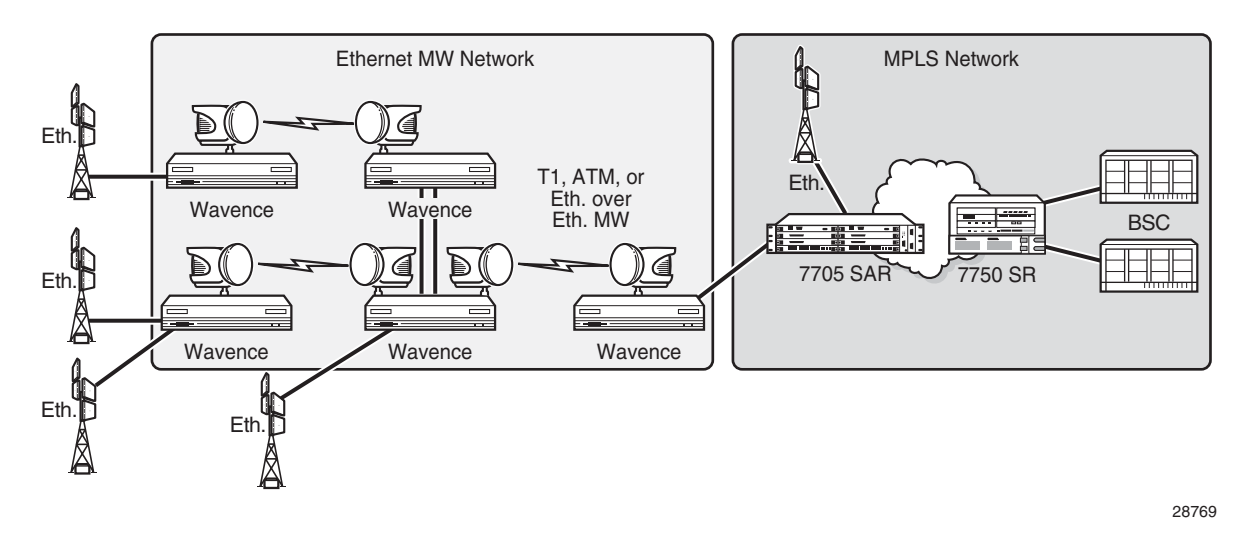

## **3.5.4.2 802.1ag MEP Support on Ethernet Spoke and Mesh SDPs**

The 7705 SAR supports Down MEPs on Ethernet spoke SDP endpoints (Epipe and VPLS) and mesh SDP endpoints (VPLS only). [Figure 16](#page-89-0) illustrates a Down MEP on an Ethernet spoke SDP.

CFM messages can be generated and switched across an Ethernet PW. CFM messages that are received and have an MD that matches the value configured on the 7705 SAR are extracted and processed. Any received CFM messages with an MD level that does not match the configured value are not terminated and are switched transparently to the Ethernet SAP.

Down MEPs on Ethernet spoke and mesh SDPs on the 7705 SAR support the following:

- termination of the CFM messages destined for the MEP-ID of the 7705 SAR
- termination of CFM messages at the user-configured domain only
- discarding of OAMPDUs at a lower MD level than the configured one (an alarm message is raised)
- transparent pass-through of upper-layer CFM messages
	- MD of the CFM messages that are higher than the one configured on the 7705 SAR

MIP functionality (that is, forwarding of CFM messages with the same MD level) is not supported. Only Down MEP functionality is supported on Ethernet spoke or mesh SDPs (that is, termination of CFM messages that are ingress from the Ethernet PW, or generation of CFM packets that are destined for the 7750 SR spoke or mesh SDP MEP-ID).

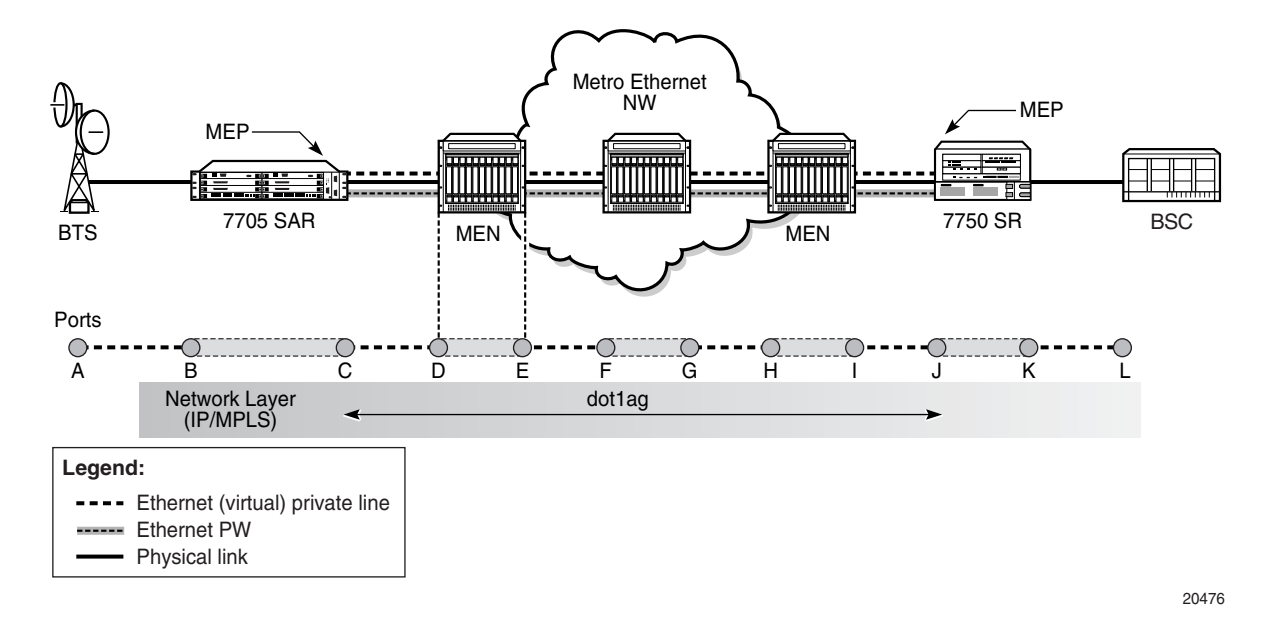

<span id="page-89-0"></span>*Figure 16* **Dot1ag Down MEPs on Spoke SDPs**

In [Figure 16,](#page-89-0) assuming that the MEP is enabled both on the SR and the 7705 SAR spoke SDP endpoints, the 7705 SAR can generate CFM messages and can terminate any received CFM messages that are destined for the 7705 SAR MEP-ID and have a matching configured domain. Any 7705 SAR-generated CFM packets would traverse the Ethernet PW and would be processed first by the SR node. The Ethernet PW running between the 7705 SAR and the SR generates a pipe-like connectivity; therefore, no intermediate Ethernet node can process the CFM messages. All the CFM messages are transported over Ethernet PWs, and PW termination only takes place on SR and 7705 SAR endpoints.

# **3.5.4.3 Y.1731 MEP Support on Ethernet SAPs**

As shown in [Figure 17,](#page-90-0) the 7705 SAR supports Y.1731 Up and Down MEPs on Ethernet SAPs that are bound to an Ethernet PW service.

[Figure 17](#page-90-0) also shows an 802.1ag Down MEP on an Ethernet spoke SDP in order to illustrate that when performing CFM tests on the 7705 SAR, a Y.1731 Up MEP on an Ethernet SAP should be used instead of an 802.1ag Down MEP on an Ethernet spoke or mesh SDP. Using a Y.1731 SAP Up MEP means that CFM packets verify the switching fabric and SAP status before the packet is processed, because the SAP is on the access side of the 7705 SAR whereas a spoke or mesh SDP is on the network side. If a spoke or mesh SDP Down MEP is used, packets are terminated and extracted on the network side without being switched through the switching fabric.

<span id="page-90-0"></span>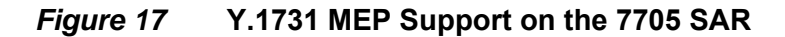

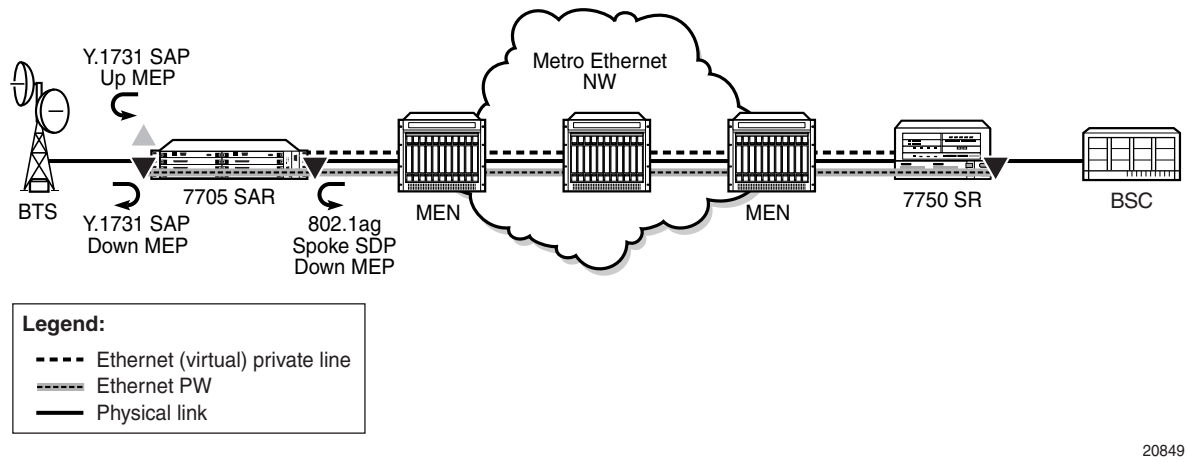

# **3.5.5 Priority Mapping (802.1ag and Y.1731)**

Operators often run OAM tests over a single, specific forwarding class (FC). For example, an operator might be mapping OAM traffic to FC2 (AF – Assured Forwarding) and, in order to examine the delay, jitter, or loss qualities of the OAM traffic, would need to run OAM tests using FC2. To provide operators with the ability to control which FC the OAM packets will follow, the **priority** *priority* command is included in several OAM test commands.

When the 7705 SAR generates an Ethernet OAM frame, it uses the priority as per the user's configuration of the **priority** keyword and then sends the frame through the datapath. Therefore, the OAM frame follows the entire datapath and receives the same treatment as any other user frame before it is switched over the port.

For example, a CCM frame generated by a SAP Up MEP with a priority value of 7 will receive the following treatment.

- First, the CCM frame is classified as per the access ingress and QoS policy settings. For example, the CCM frame can be mapped to the BE forwarding class if the assigned QoS policy has its priority 7 mapped to BE.
- Then, the OAM packet is mapped to the associated queue (the queue hosting the BE forwarding class) and follows ingress scheduling like any other datapath frame.
- Next, the CCM frame is switched through the fabric and reclassified to the network egress queues, as per the assigned QoS policy classifiers.
- Finally, the CCM frame is scheduled again, as per the queue type and profile state of the queue.

This implementation replicates the user experience since the OAM packet follows the same path as the data packets.

# **3.5.5.1 Priority Mapping for SAP Up MEPs**

For Up MEPs on a SAP, priority mapping operates as described in the following list, which indicates how the messages or replies generated on ingress have their FC and VLAN tag priority set.

The resulting frames (CCM, LMM, DMM, 1DM, LBM, LMR, DMR, or LBR) are inserted in the access ingress datapath and are processed in the same way as any other frame. That is, they are classified based on the SAP ingress policy.

- Continuity Check Messages (CCMs) generated on ingress are based on the setting of the **ccm-ltm-prio** command for the MEP (that is, the VLAN tag priority is set according to the **ccm-ltm-prio** command for the MEP).
- Loss Measurement Messages (LMMs), two-way Delay Measurement Messages (DMMs), one-way Delay Measurement Messages (1DMs), and Loopback Messages (LBMs) generated on ingress are based on the priority specified during the LMM, DMM, 1DM, or LBM test (that is, the VLAN tag priority is set according to the priority specified during the test).
- Loss Measurement Replies (LMRs), two-way Delay Measurement Replies (DMRs), and Loopback Replies (LBRs) generated on ingress keep the VLAN tag priority of their corresponding LMM or DMM frame.

[Table 11](#page-92-0) summarizes the 7705 SAR FC and VLAN priority mappings for SAP Up and Down MEPs based on the frame type.

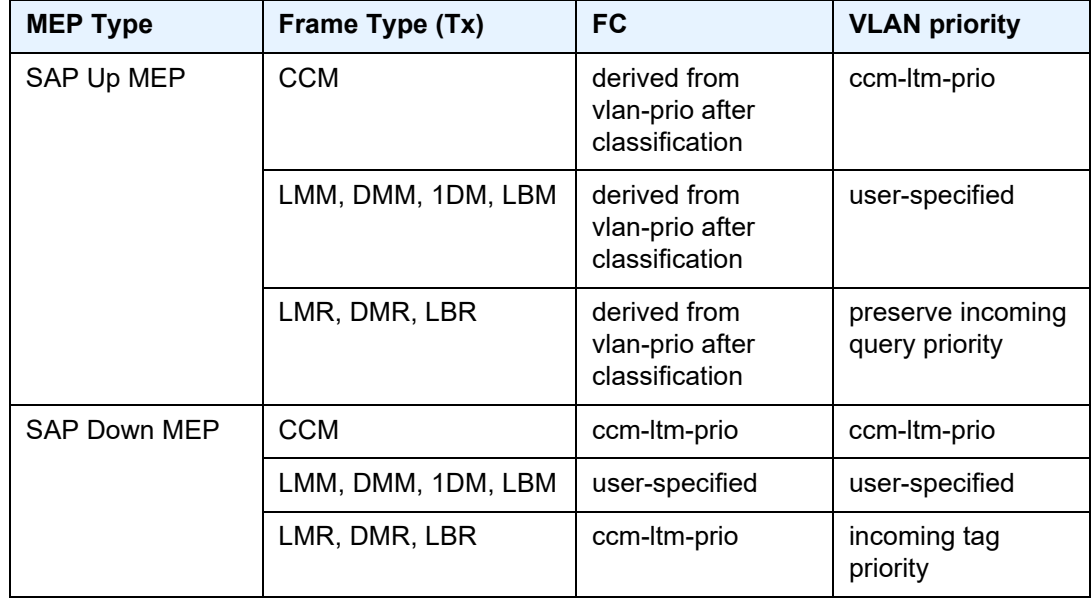

#### <span id="page-92-0"></span>*Table 11* **FC and VLAN Priority Mappings for Up and Down MEPs as per Frame Type**

# **3.5.5.2 Priority Mapping for SAP Down MEPs**

For SAP Down MEPs, priority mapping operates as described in the following list, which indicates how the messages or replies generated on egress have their FC and VLAN tag priority set.

- CCMs generated on egress are based on **ccm-ltm-prio** of the MEP (that is, FC and VLAN tag priority are set according to the **ccm-ltm-prio** of the MEP).
- LMM, DMM and 1DM generated on egress are based on the priority specified during the test (that is, FC and VLAN tag priority are set according to the priority specified during the test).
- LMR, DMR, and LBR generated on egress use the **ccm-ltm-prio** of the MEP as FC. The VLAN tag priority is not replaced (that is, the VLAN tag priority of LMM and DMM are kept).

# **3.6 G.8032 Ethernet Ring Protection Switching**

This section contains the following topics:

- [Overview of G.8032 Operation](#page-96-0)
- [Ethernet Ring Sub-Rings](#page-102-0)

The 7705 SAR supports Ethernet ring protection switching in accordance with ITU-T G.8032 to achieve resiliency for Ethernet Layer 2 networks. A G.8032 Ethernet ring is built on Ethernet OAM and is also referred to as Ring Automatic Protection Switching (RAPS).

Ethernet rings are supported on VPLS SAPs. VPLS services supporting Ethernet rings can connect to other rings and Ethernet services using VPLS and R-VPLS SAPs. Ethernet rings provide rings for core network or access network resiliency. A single point of interconnection to other services is supported. The Ethernet-ring service is a VLAN service providing protection for ring topologies and the ability to interact with other protection mechanisms for overall service protection. This combined service protection ensures that higher layers are isolated from failures because there will only be a RAPS switchover when the lower layer cannot recover.

Rings are preferred in data networks where the native connectivity is laid out in a ring or where there is a requirement for simple resilient LAN services. Due to the symmetry and the simple topology, rings are considered a good solution for access and core networks where resilient LANS are required. The 7705 SAR implementation can be used for interconnecting access rings and to provide traffic engineered backbone rings.

Even though 7705 SAR nodes are often connected via IP/MPLS links to each other or to higher hierarchies, the first level of connected aggregation nodes can significantly benefit from G.8032 protection switching. [Figure 18](#page-95-0) shows a common example where standalone microwave nodes are deployed in a ring that are connected to a 7705 SAR node acting as the head-end of the ring. Providing G.8032 Ethernet ring protection switching would provide significantly better reconvergence times in the ring and ensure minimal service disruption in case of failure.

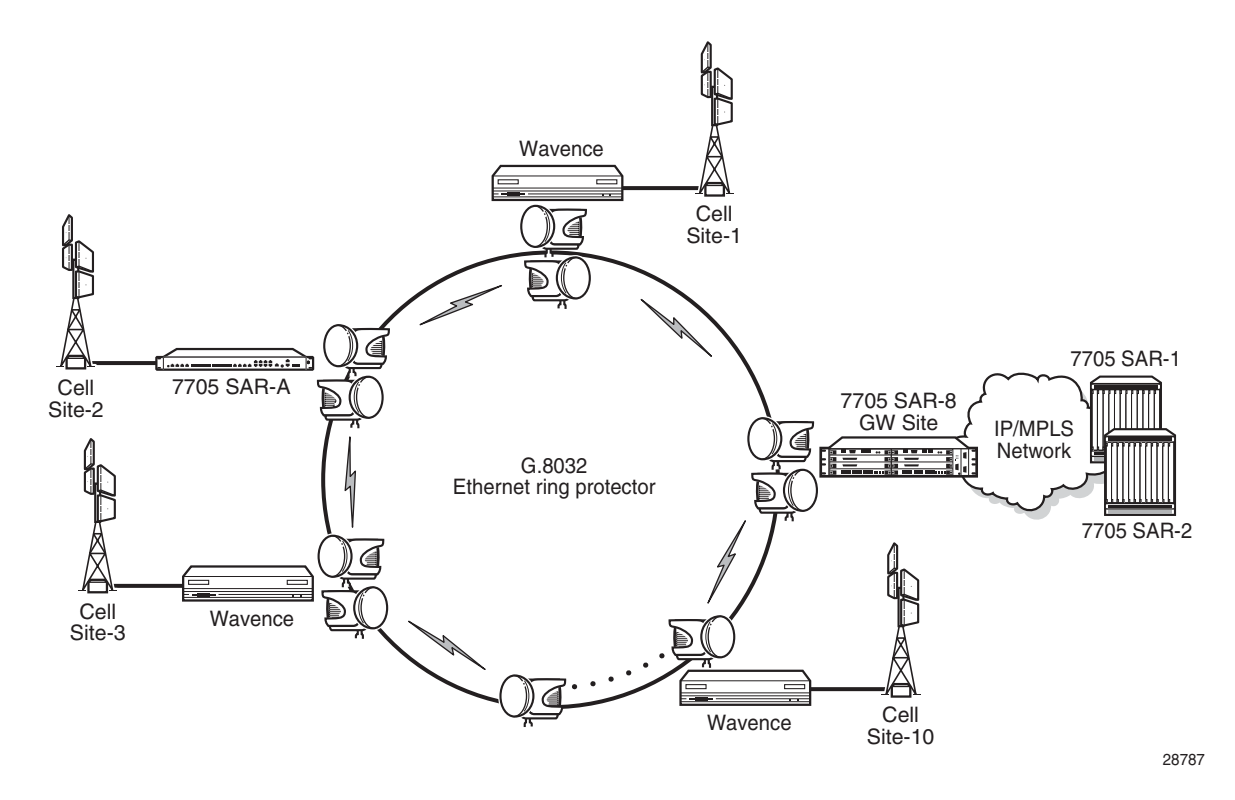

#### <span id="page-95-0"></span>*Figure 18* **Ethernet Protection Switching**

Ethernet rings use one VLAN ID per control per ring instance and use one or sometimes multiple VIDs for data instances per control instance. A dedicated control VLAN (ERP VLAN) is used to run the protocol on the control VLAN ID. G.8032 controls the active state for the data VLANs (ring data instances) associated with a control instance. Multiple control instances allow logically separate rings on the same topology.

The 7705 SAR supports dot1q and qinq encapsulation for data ring instances. The control channel supports dot1q and qinq encapsulation. The control channel can support dot1q while the data channels use qinq if the global **new-qinq-untagged-sap** command is enabled.

# <span id="page-96-0"></span>**3.6.1 Overview of G.8032 Operation**

RAPS messages that carry the G.8032 protocol are sent on a dedicated protocol VLAN called the Ethernet Ring Protection (ERP) instance. Revertive and nonrevertive behaviors are supported. In revertive mode, the G.8032 protocol ensures that one Ring Protection Link (RPL) owner blocks the RPL. RAPS messages are periodically sent around the ring to inform other nodes in the ring about the blocked port in the RPL owner node. In non-revertive mode, any link may be the RPL.

Y.1731 Ethernet OAM CC is the basis of the RAPS messages. Nodes in the ring typically us Y.1731 CC messages to monitor the health of each link in the ring in both directions. CC messages are not mandatory. Other link layer mechanisms could be used, for example, Loss of Signal (LOS) for instances when the nodes are directly connected.

Initially each ring node blocks one of its links and notifies other nodes in the ring about the blocked link. Once a ring node in the ring learns that another link is blocked, the node unblocks its blocked link possibly causing an FDB flush of all links in the ring for the affected service VLANs controlled by the ring control instance. This results in unblocking all links except one so that the ring is in the normal, or idle, state. In revertive mode, the link that is blocked when all other links are operable after the revert time has expired becomes the RPL. In non-revertive mode the RPL is no different than other ring links. Revertive mode offers predictability, especially when there are multiple ring instances and the operator can control which links are blocked on each instance. When there is a topology change that affects reachability, the nodes may flush the FDB and MAC learning occurs for the affected service VLANs, which allows packet forwarding to continue. [Figure 19](#page-97-0) depicts this operational state.

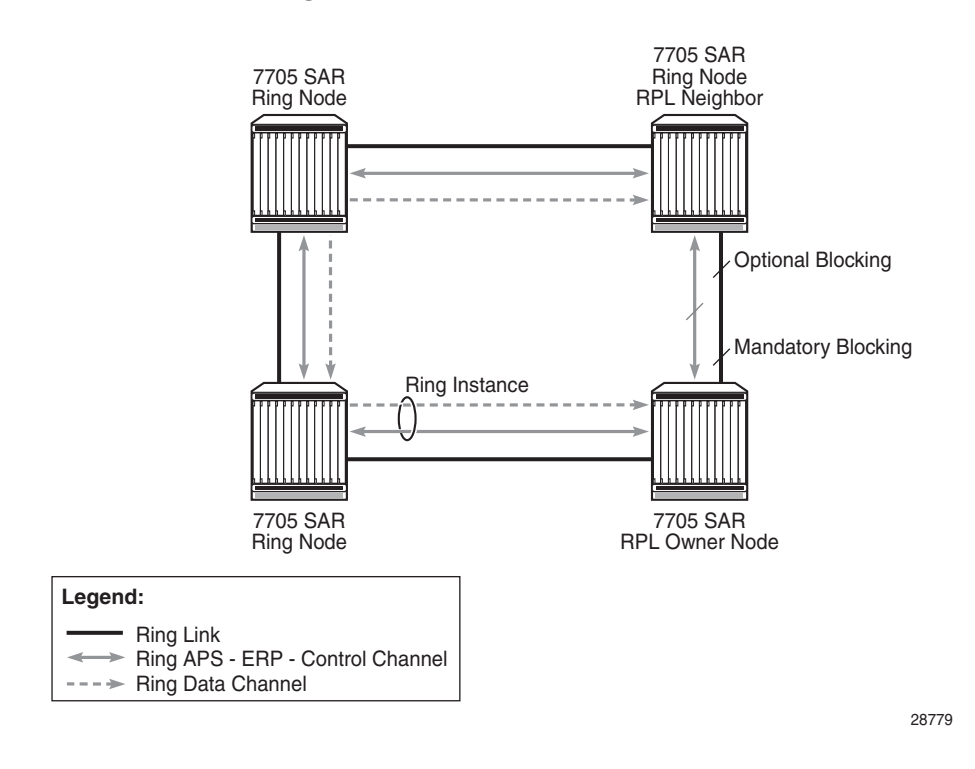

<span id="page-97-0"></span>*Figure 19* **G.8032 Ring in the Idle State**

When a ring failure occurs, any node that detects the failure (by using Y.1731 OAM CC monitoring) sends RAPS message in both directions. After receiving a failure notification, the nodes at both ends of the failed link block forwarding to the failed link to prevent it from becoming active.

When a ring failure occurs in revertive mode, the RPL owner unblocks the previously blocked RPL and triggers an FDB flush for all nodes for the affected service instances. The ring is now in the protecting state and full ring connectivity is restored. MAC learning occurs, which allows Layer 2 packet forwarding on the ring. [Figure 20](#page-98-0) depicts a G.8032 ring in the protecting state.

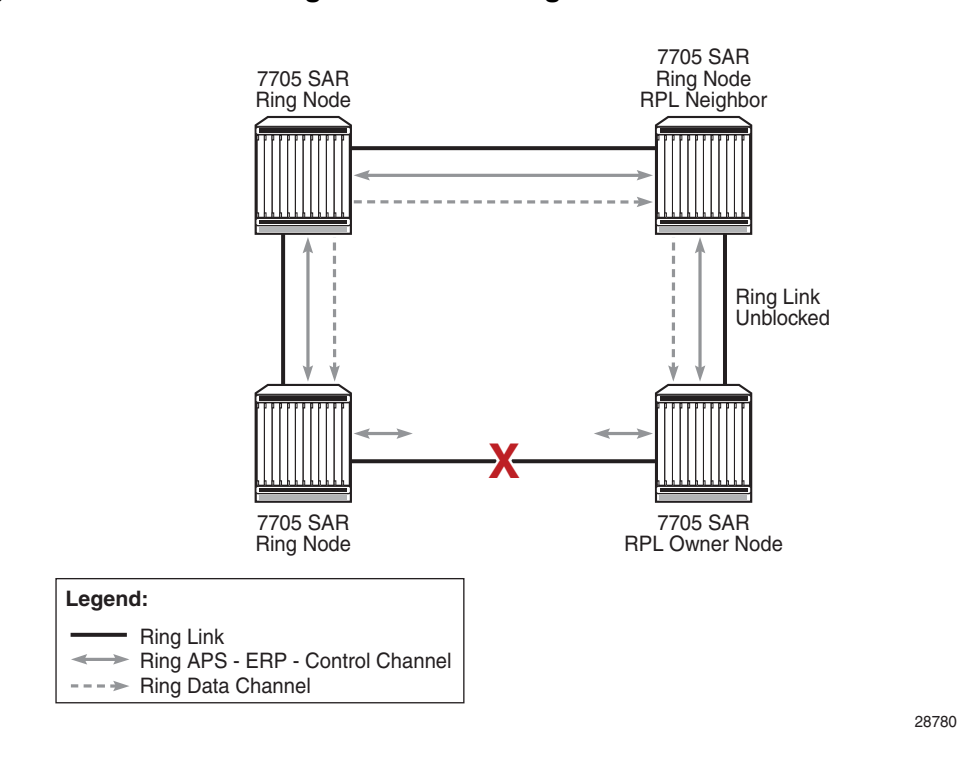

<span id="page-98-0"></span>*Figure 20* **G.8032 Ring in the Protecting State**

Once the failed link recovers, the nodes that blocked the link send RAPS messages indicating no failure. This triggers the RPL owner to block the RPL link and indicate the blocked link in its own RAPS message. When the nodes at the recovered link receive the RPL RAPS message, they unblock the specified link, restore connectivity, and all nodes in the ring perform an FBD flush. MAC learning takes place and the ring returns to the normal, or idle, state.

Each path uses Y.1731 Maintenance Entity Groups (MEGs) and Maintenance Endpoints (MEPs) to exchange RAPS-specific information to co-ordinate switchovers. As well Y.1731 MEGs and MEPs optionally use fast Continuity Check Messages (CCM), which provide an inherent fault detection mechanism as part of the protocol. When a ring path failure is detected, the protection links are activated. During a failure, reconvergence times depend on the failure detection mechanisms being used. For Y.1731, the CCM transmit interval determines the response time. The router supports message timers as low as 10 ms, providing restoration times comparable to SONET/SDH. Alternatively, 802.3ah (Ethernet in the First Mile) or simple LOS can act as a trigger for a protection switch where appropriate. Where nodes are directly connected there is no need to use Ethernet CC messaging for liveliness detection.

G.8032 supports multiple data channels (VLAN IDs) or instances per ring control instance (RAPS tag). G.8032 also supports multiple control instances such that each instance can support RPLs on different links, providing load balancing capability. However, once services have been assigned to one instance the rest of the services that need to be interconnected to them must be on the same instance. In other words, each data instance is a separate data VLAN on the same physical topology. If there is a single link or node failure in the ring, G.8032 protocols are capable of restoring traffic between all remaining nodes in these data instances.

Ethernet RAPS can be configured on any port configured for access mode by using dot1q or qinq encapsulation, enabling support for Ethernet RAPS protected services on the service edge towards the customer site or within the Ethernet backbone.

The Ethernet ring is built from a VPLS service on each node with VPLS SAPs that provide ring paths with SAPs. As a result, most of the VPLS SAP features are also available on Ethernet rings resulting in a feature-rich ring service.

The control tag defined under each Ethernet ring is used for encapsulating and forwarding the CCMs and the G.8032 messages used for the protection function. If a failure of a link or node affects an active Ethernet ring segment, the services will fail to receive the CCMs exchanged on that segment or will receive a fault indication from the link layer OAM module. CCMs are optional but MEPs are always configured to provide G.8032 control. The forwarding of CCMs and G.8032 RAPS messages continues in the control VPLS even if the service or its SAPs are administratively shut down. The Ethernet ring instance can be shut down to stop the operation of the ring on a node.

For fault detection using CCMs, three CC messages and a configurable hold-off timer must be missed for a fault to be declared on the associated path. The hold-off timer is required in order to support an additional 50 ms resiliency mechanism in the optical layer. After receiving the fault indication, the protection module declares the associated ring link down and the G.8032 state machine sends the appropriate messages to open the RPL and flush the learned addresses.

Flushing is triggered by the G.8032 state machine and the router implementation allows flooding of traffic during the flushing interval to expedite traffic recovery.

[Figure 21](#page-100-0) illustrates a resilient Ring Service. In the example, a ring (solid line) with that usage dot1q VLAN ID 100 carries service VID 500. The RPL for the ring is between A and B, where B is the RPL owner. Also illustrated is a QinQ service on the (dotted line) ring that uses dot1q VLAN ID 600 for the ring to connect service VLAN 100.50. The two rings have RPLs on different nodes, which allows a form of load balancing.

[Figure 21](#page-100-0) illustrates that service encapsulations and ring encapsulation can be mixed in various combinations. Neither of the rings is a closed loop. When any one node or link fails, a ring can restore connectivity to all remaining nodes within the 50 ms transfer time (the signaling time after detection).

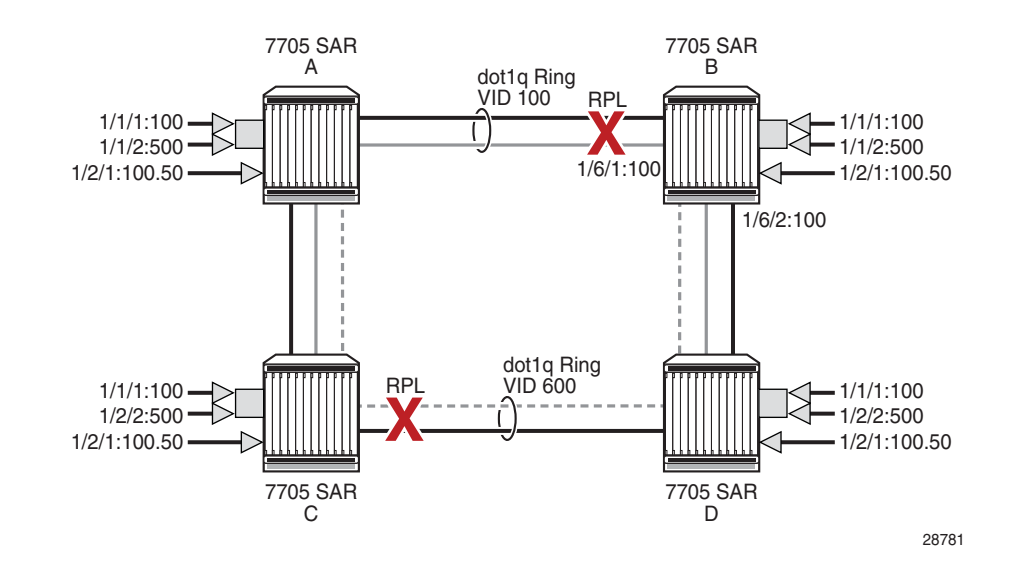

### <span id="page-100-0"></span>*Figure 21* **Ring Example**

```
Example: configure 
              eth-ring 1
                   description "Ethernet Ring on Node B"
                   revert-time 100
                   guard-time 5
                   ccm-hold-time down 100 up 200
                   rpl-node owner
                   path a 1/6/1 raps-tag 100 
                   # Control Channel Tag 100
                      description "To A ring link"
                      rpl-end
                      eth-cfm
                        mep 1 domain 1 association 1 
                           control-mep
                           no shutdown
                        exit
                      exit
                      no shutdown 
                   exit
                   path b 1/6/2 raps-tag 100 # Control Channel Tag 
                      100
                      description "to D Ring Link"
```

```
eth-cfm
       mep 1 domain 1 association 1 
         control-mep
         no shutdown
       exit
    exit
    no shutdown
  exit
  no shutdown
exit
service
  vpls 10 customer 1 create # Ring APS SAPs
    description "Ring Control VLAN ID 100"
    sap 1/6/1:100 eth-ring 1 create
    # TAG for the Control Path a
       no shutdown
    exit
    sap 1/6/2:100 eth-ring 1 create
    # TAG for the Control Path b
       no shutdown
    exit
  no shutdown
  vpls 40 customer 1 create 
    description "Data service over Ethernet Ring 1 
      VLAN ID 500"
    sap 1/1/1:100 create 
    # Traffic from uW node
       no shutdown
    exit
    sap 1/6/1:500 eth-ring 1 create
    # TAG for the Data Channel Path a
       no shutdown
    exit
    sap 1/6/2:500 eth-ring 1 create
    # TAG for the Data Channel Path b
       no shutdown
    exit
  no shutdown
  exit
```
# <span id="page-102-0"></span>**3.6.2 Ethernet Ring Sub-Rings**

Ethernet sub-rings offer a dual redundancy with interconnected rings. The router supports sub-rings connected to major rings and a sub-ring connected to an LDP-based VPLS for access ring support in VPLS networks. [Figure 22](#page-102-1) and [Figure 23](#page-103-0) illustrates a major ring and sub-ring scenario. In this scenario, any link can fail in either ring (ERP1 or ERP2) and each ring is protected. The sub-ring (ERP2) relies on the major ring (ERP1) as part of its protection for traffic from nodes C and D, which are configured as interconnection nodes.

<span id="page-102-1"></span>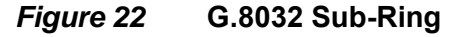

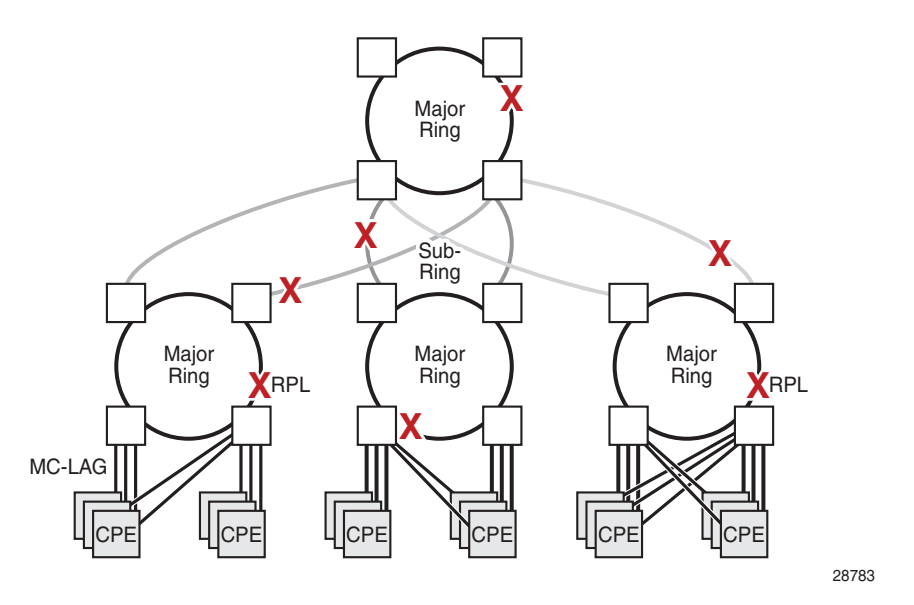

Sub-rings and major rings run similar state machines for the ring logic, however there are some differences. When sub-rings protect a link, the flush messages are propagated to the major ring. A special configuration allows control of this option on the router. When major rings change topology, the flush is propagated around the major ring but does not continue to any sub-rings. The reason for this is that major rings are completely connected but sub-rings are dependent on another ring or network for full connectivity. The topology changes usually need to be propagated to the other ring or network. Sub-rings offer the same capabilities as major rings in terms of control and data so that all link resources may be utilized.

# **3.6.2.1 Virtual and Non-Virtual Channel**

The 7705 SAR supports sub-ring control communication using either a virtual channel or non-virtual channel. In virtual channel mode, a dedicated VLAN ID, other than the major ring RAPS control channel, is configured as a data instance on the major ring. This allows the sub-ring control messages and state machine logic to function similar to a major ring. In non-virtual channel mode, the sub-ring is only connected by the RAPS control channels on the sub-ring itself. This mode offers slightly less redundancy in the RAPS messaging than the virtual channel mode since sub-ring RAPS messages are not propagated across the major ring. When a nonvirtual link is configured, the protocol allows RPL messages over the sub-ring blocked link. [Figure 23](#page-103-0) shows a sub-ring configuration using virtual and non-virtual channels.

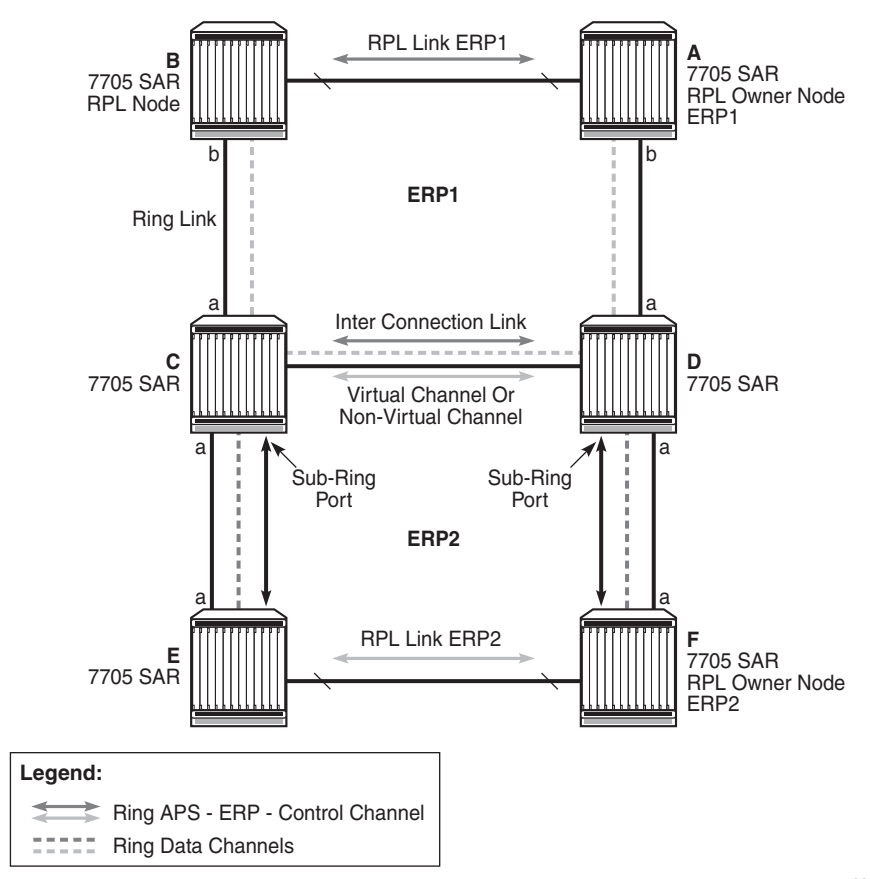

#### <span id="page-103-0"></span>*Figure 23* **Sub-Ring Configuration Example**

28784

Sub-ring configuration is similar to major ring configuration and consists of three parts:

- Ethernet ring instance configuration
- control VPLS configuration
- data VPLS configuration (data instance or data channel)

The Ethernet ring configuration of a sub-ring is tied to a major ring and only one path is allowed. A split horizon group is mandatory to ensure that sub-ring control messages from the major ring are only passed to the sub-ring control.

As with a major ring, CCMs and RAPS messages continue to be forwarded in the control VPLS even if the service or its SAPs are administratively shut down. The Ethernet ring instance can be shut down to stop the operation of the ring on a node.

The data VPLS can be configured on the major ring and shares the same VLAN ID (SAP encapsulation) on both the major ring and the sub-ring to keep data on the same VLAN ID everywhere. See the configuration example shown below. Like other services in the router, the encapsulation VLAN ID is controlled by SAP configuration and the association to the controlling ring is by the Ethernet ring ID.

The following CLI output is an example of a sub-ring configuration on Node C shown in [Figure 23](#page-103-0):

```
eth-ring 2
       description "Ethernet Sub Ring on Ring 1"
       sub-ring virtual-link // Using a virtual link
            interconnect ring-id 1 // Link to Major Ring 1
               propagate-topology-change
           exit
       exit
       path a 1/1/3 raps-tag 100 // Ring control uses VLAN ID 100
           eth-cfm
               mep 9 domain 1 association 4
                   ccm-enable
                   control-mep
                   no shutdown
               exit
           exit
           no shutdown
       exit
       no shutdown
   exit
```
If the sub-ring had been configured as a non-virtual-link, the sub-ring configuration above and on all the other sub-ring nodes for this sub-ring would instead be:

sub-ring non-virtual-link // Not using a virtual link # Control Channel for the Major Ring ERP1 illustrates that Major ring

```
# control is still separate from Sub-ring control
```

```
vpls 10 customer 1 create
     description "Control VLAN ID 10 for Ring 1 Major Ring"
     stp shutdown
     sap 1/1/1:10 eth-ring 1 create
         stp shutdown
         exit
     sap 1/1/4:10 eth-ring 1 create
         stp shutdown
         exit
     no shutdown
 exit
# Data configuration for the Sub-Ring
 vpls 11 customer 1 create
     description "Data on VLAN ID 11 for Ring 1"
     stp shutdown
     sap 1/1/1:11 eth-ring 1 create // VLAN ID 11 used for ring
         stp shutdown
     exit
     sap 1/1/4:11 eth-ring 1 create
        stp shutdown
     exit
     sap 1/1/3:11 eth-ring 2 create // Sub-ring data
        stp shutdown
     exit
     sap 3/2/1:1 create
     description "Local Data SAP"
         stp shutdown
     no shutdown
 exit
# Control Channel for the Sub-Ring using a virtual link.
# This is a data channel as far as Ring 1 configuration.
# Other Ring 1 nodes also need this VLAN ID to be configured.
 vpls 100 customer 1 create
     description "Control VLAN ID 100 for Ring 2 Interconnection"
     split-horizon-group "s1" create //Ring Split horizon Group
     exit
     stp shutdown
     sap 1/1/1:100 split-horizon-group "s1" eth-ring 1 create
        stp shutdown
     exit
     sap 1/1/4:100 split-horizon-group "s1" eth-ring 1 create
         stp shutdown
     exit
     sap 1/1/3:100 eth-ring 2 create
         stp shutdown
     exit
     no shutdown
  exit
```
The 7705 SAR supports a special configuration of the non-virtual link sub-ring that can be homed to a VPLS service as illustrated in [Figure 24.](#page-106-0) This is an economical way to have a redundant ring connection to a VPLS service. This is currently supported only for dot1q and qinq sub-rings and only on LDP-based VPLS. The primary application for this is access rings that require resiliency. This example in [Figure 24](#page-106-0) shows a sub-ring at an interconnection node without a virtual channel and interconnected to a VPLS. A VPLS service 1 is used to terminate the ring control. The Ethernet ring data SAP appears in the associated LDP-based VPLS service 5.

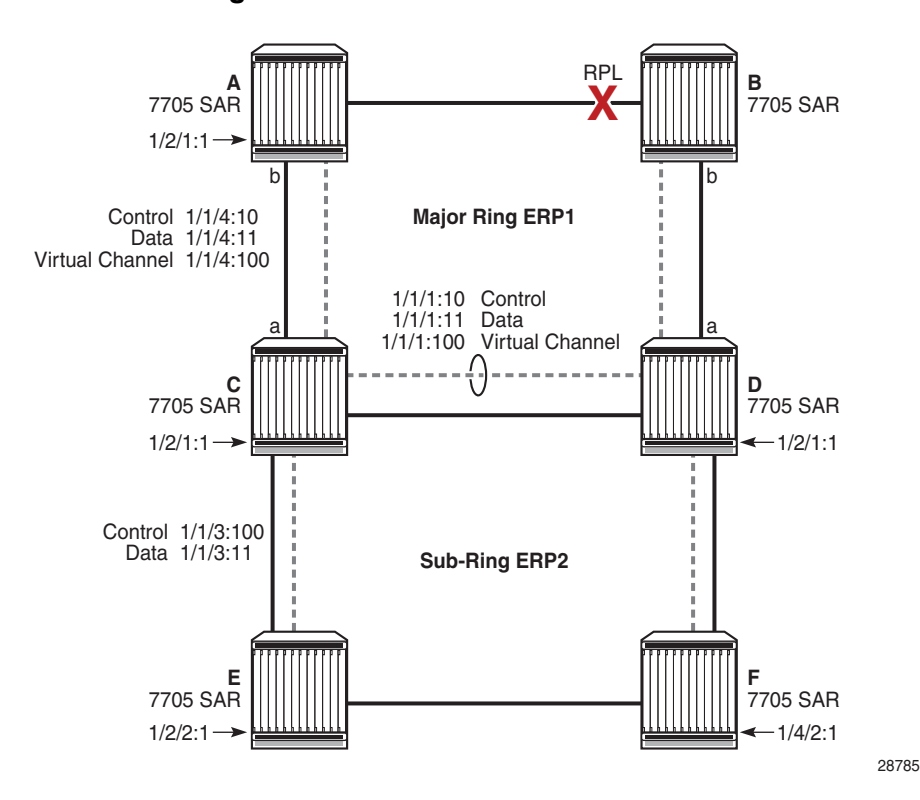

<span id="page-106-0"></span>*Figure 24* **Sub-Ring Homed to VPLS**

The following CLI output is an example of a sub-ring configuration for VPLS PE1 of [Figure 25](#page-108-0):

```
eth-ring 1
     description "Ethernet Ring 1"
     guard-time 20
     no revert-time
     rpl-node nbr
      sub-ring non-virtual-link
         interconnect vpls // VPLS is interconnection type
             propagate-topology-change
         exit
      exit
     path a 1/1/3 raps-tag 1.1
```

```
description "Ethernet Ring : 1 Path on LAG"
         eth-cfm
         mep 8 domain 1 association 8
             ccm-enable
             control-mep
             no shutdown
          exit
      exit
      no shutdown
  exit
  no shutdown
exit
# Configuration for the ring control interconnection termination:
 vpls 1 customer 1 create
     description "Ring 1 Control termination"
     stp shutdown
     sap 1/1/3:1.1 eth-ring 1 create //path a control
         stp shutdown
     exit
     no shutdown
  exit
# Configuration for the ring data into the LDP based VPLS Service
 vpls 5 customer 1 create
     description "VPLS Service at PE1"
     stp
         no shutdown
     exit
     sap 1/1/3:2.2 eth-ring 1 create
        stp shutdown
     exit
     sap 1/1/5:1 create
     exit
     mesh-sdp 5001:5 create //sample LDP MPLS LSPs
     exit
     mesh-sdp 5005:5 create
     exit
     mesh-sdp 5006:5 create
     exit
     no shutdown
 exit
```
Ethernet rings and sub-rings offer a way to build a scalable and resilient Ethernet transport network. [Figure 25](#page-108-0) illustrates a hierarchical ring network where dual-homed services are connected to an Ethernet ring network.
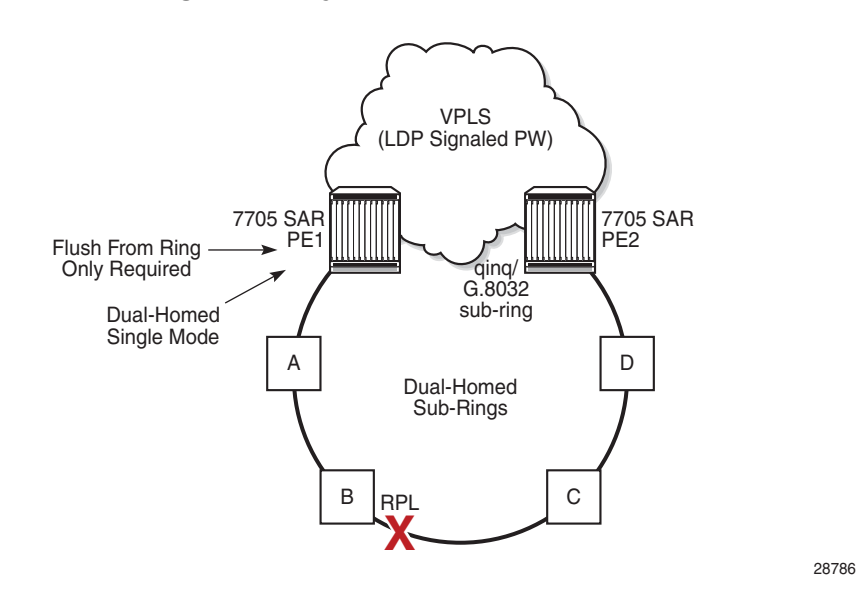

*Figure 25* **Multi-Ring Hierarchy**

Major rings are connected by sub-rings to the top level major ring. These sub-rings require a virtual channel and will not work with non-virtual channels. Ring flushing is contained to major rings or in the case of a sub-ring link failure or node failure, to the sub-ring and any directly attached major rings.

#### **3.6.2.1.1 LAG Support**

Ethernet rings support LAG on Ethernet ring SAPS. However, using LAG impacts the resiliency response time. In many cases, operators may achieve better resiliency response time and QoS by using multiple ring instances, each on a single link, instead of LAG on Ethernet rings. If a response time of less than 100 ms is not required, LAG is an acceptable option for Ethernet rings.

### **3.6.2.2 OAM Considerations**

Ethernet CFM is enabled by configuring MEPs on each individual path under an Ethernet ring. Only down MEPs can be configured on each path. CCM sessions can also be enabled to monitor the liveliness of the path using an interval of 10 ms or 100 ms. Different CCM intervals can be supported on path A and path B in an Ethernet ring. CFM is optional if the node supports LOS, which is controlled by configuring **noccm-enable**.

Up MEPs on service SAPs that multicast into the service and monitor the active path may be used to monitor services.

When an Ethernet ring is configured on two ports located on different cards, the SAP queues and virtual schedulers are created with the actual parameters on each card.

Ethernet ring CC messages that are transmitted over the SAP queues using the default egress QoS policy use network class (NC) as a forwarding class. If user traffic is assigned to the NC forwarding class, it will compete for bandwidth resources with the Ethernet CCMs and cause congested queues. This congestion can result in CCM loss that could lead to unnecessary switching of the Ethernet ring. To avoid potential congestion, configure different QoS policies that will control the amount of traffic assigned into the corresponding queue.

### **3.6.2.3 Support Service and Solution Combinations**

Ethernet rings are supported on VPLS and R-VPLS instances. The following considerations apply.

- Only ports in access or hybrid mode can be configured as Ethernet ring paths. The ring ports can be located on the same or different media adapter cards.
- Dot1q and qinq ports are supported as Ethernet ring path members.
- A mix of regular and multiple Ethernet ring SAPs and pseudowires can be configured in the same services.

# **3.7 QinQ Support**

This section contains the following topics:

- [Overview of QinQ](#page-110-0)
- [QinQ Support with Forced C-Tag Forwarding \(VPLS only\)](#page-112-0)
- [QinQ Support on Ethernet Ports](#page-115-0)
- [QinQ Configuration Overview](#page-117-0)

## <span id="page-110-0"></span>**3.7.1 Overview of QinQ**

On the 7705 SAR, QinQ (also referred to as VLAN stacking) is based on the IEEE 802.1ad specification. QinQ allows a service provider to use a single VLAN for customers needing multiple VLANs by adding a second VLAN tag to an Ethernet frame, as shown in [Figure 26.](#page-110-1) QinQ encapsulation can be thought of as a dot1q within a dot1q encapsulation.

QinQ operates from end-to-end by receiving customer frames on an ingress SAP, transporting the frames over a service tunnel, and receiving them at the far-end router, where they are unpacked and sent through the egress SAP to the customer.

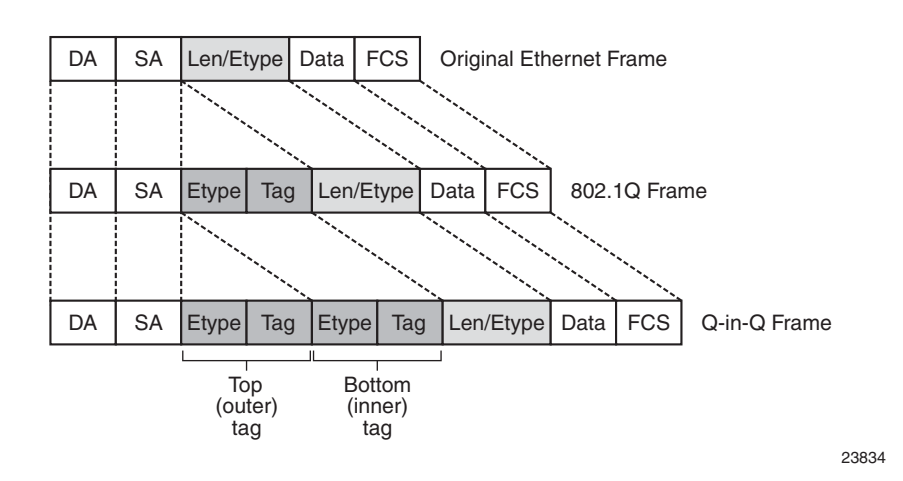

#### <span id="page-110-1"></span>*Figure 26* **QinQ Frame**

On the 7705 SAR, QinQ ports and QinQ SAPs offer the same feature set as dot1q ports and dot1q SAPs for the following features:

- OAM
- redundancy
- synchronization
- QoS
- card and node limits

QinQ is supported on the following service SAPs (including SAP-to-SAP configurations):

- VLL services (Epipe and Ipipe)
- VPLS
- VPRN
- IES

QinQ is supported on the following adapter cards, modules, and nodes:

- 8-port Ethernet Adapter card
- 6-port Ethernet 10Gbps Adapter card
- 8-port Gigabit Ethernet Adapter card
- 10-port 1GigE/1-port 10GigE X-Adapter card (10-port 1GigE mode)
- Packet Microwave Adapter card
- 4-port SAR-H Fast Ethernet module
- 6-port SAR-M Ethernet module
- 7705 SAR-M
- 7705 SAR-A
- 7705 SAR-Ax
- 7705 SAR-W
- 7705 SAR-Wx (Ethernet ports)
- 7705 SAR-H
- 7705 SAR-Hc
- 7705 SAR-X

[Figure 27](#page-112-1) shows an example of QinQ tagging, where three customer sites each use the same service provider PE router to transport multiple VLANs across an MPLS network. Customer 1 sends an Ethernet frame without a VLAN tag (null encapsulation) and the provider uses MPLS label 25. Customer 2 sends dot1q frames (VLAN ID 20) and the provider uses MPLS label 35. Lastly, customer 3 sends a qinq frame (VLAN ID 10:300) and the provider uses MPLS label 45.

For details on VLAN translation in an Ethernet frame from ingress SAP to egress SAP, see [Raw and Tagged Modes.](#page-241-0)

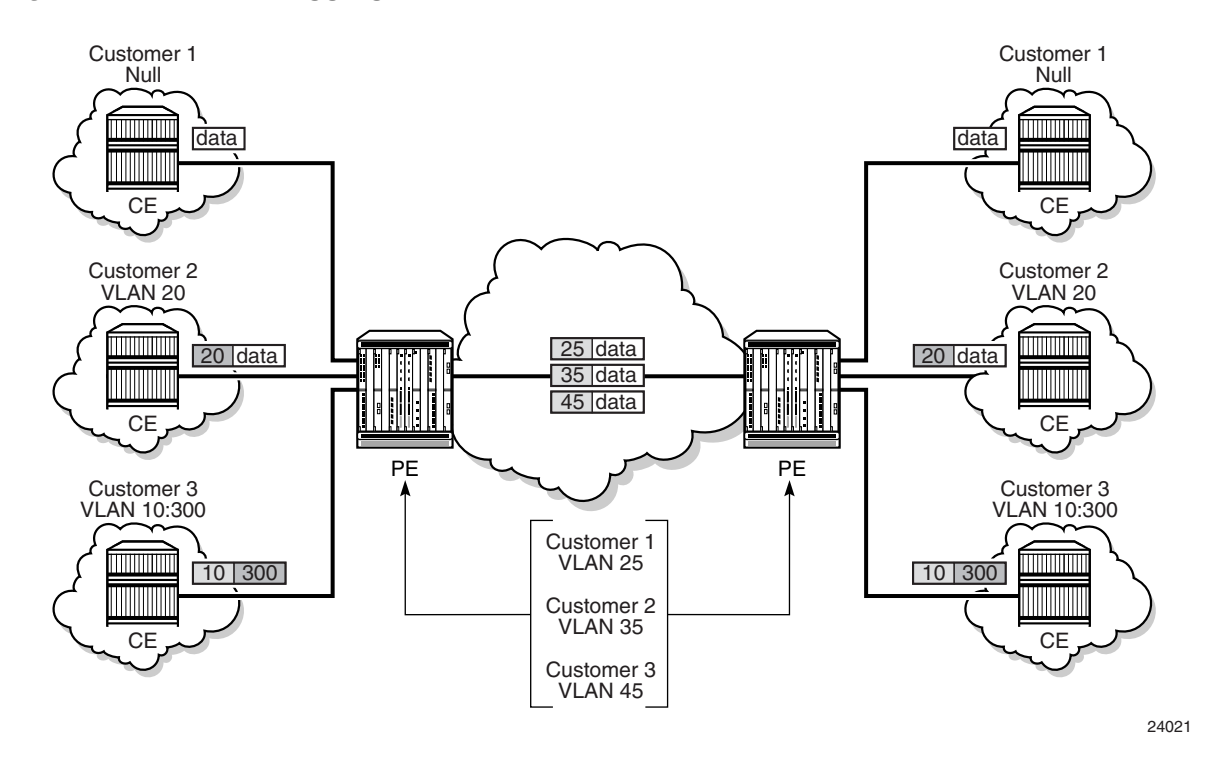

#### <span id="page-112-1"></span>*Figure 27* **QinQ Tagging Example**

## <span id="page-112-0"></span>**3.7.2 QinQ Support with Forced C-Tag Forwarding (VPLS only)**

For VPLS, **force-c-vlan-forwarding** can be user-configured as enabled or disabled. When **force-c-vlan-forwarding** is enabled at the ingress and egress SAPs, the VLAN tag transmitted at the far-end egress SAP is the same as the VLAN tag received at the near-end ingress SAP.

The following examples illustrate the QinQ implementation. Example 1 is a general example. Examples 2 and 3 are examples where the 7705 SAR parses a single frame that has three VLAN tags. For examples 2 and 3, the innermost VLAN Ethertype is always set to 0x8100.

### **3.7.2.1 Example 1: General QinQ Implementation**

When a service has multiple SAPs configured that can match an incoming frame, the SAP with the most explicit match transmits the frame. For this example, assume that the following SAPs are configured on a port and that the port is in QinQ mode:

- SAP\_1 identifier is *port-id*:vlan-x.vlan-y
- SAP\_2 identifier is *port-id*:vlan-x.\*
- SAP\_3 identifier is *port-id*:\*.\*

For an incoming frame with VLAN tags vlan-x.vlan-y, SAP\_1 processes the frame because it is the most explicit match. Although SAP\_2 and SAP\_3 also match the frame, the most explicit SAP prevails.

### **3.7.2.2 Example 2: QinQ using VPLS with Ethernet SAPs**

In this example, assume that the 7705 SAR parses a single frame that has three VLAN tags (innermost VLAN Ethertype is always set to 0x8100). This might occur in the scenario shown in [Figure 28,](#page-113-0) where VPLS QinQ SAPs with **force-c-vlanforwarding** enabled connect Customer 1 and Customer 2 and preserve the ingress VLAN tag.

<span id="page-113-0"></span>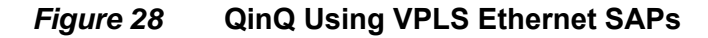

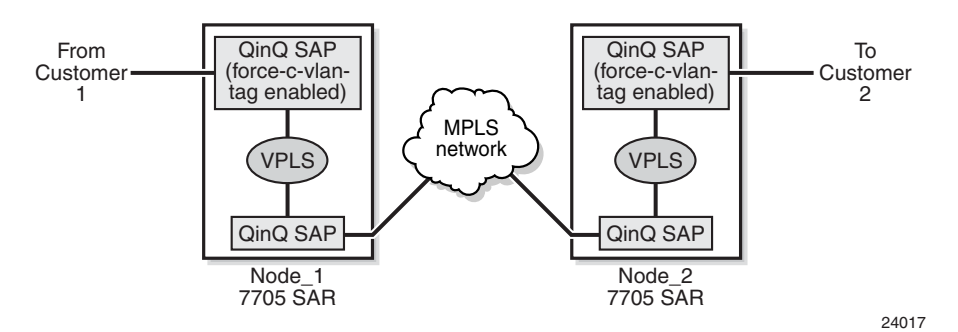

In [Figure 28,](#page-113-0) the following events occur.

- At Node\_1, an ingress QinQ SAP with **force-c-vlan-forwarding** enabled receives a frame and ensures that the bottom (inner) tag is preserved. The frame is then sent to an egress qinq-encapsulated SAP, where the top (outer) tag is swapped and an additional (third) tag is pushed on top.
- At Node\_2, the frame with three tags is received on a qinq-encapsulated SAP. The frame is then sent to an egress QinQ SAP with **force-c-vlan-forwarding** enabled, where the egress qinq-encapsulation SAP:
	- removes the first (top) tag
	- replaces the second (middle) tag
	- replaces only the Ethertype of the third (bottom/innermost) tag (that is, the VLAN ID is not replaced)

### **3.7.2.3 Example 3: QinQ Using VPLS with ATM SAPs**

A second example of triple-tag behavior is shown in [Figure 29](#page-114-0), where customers are connected using ATM SAPs with **subscriber-vlan** enabled.

#### <span id="page-114-0"></span>*Figure 29* **QinQ Using VPLS ATM SAPs**

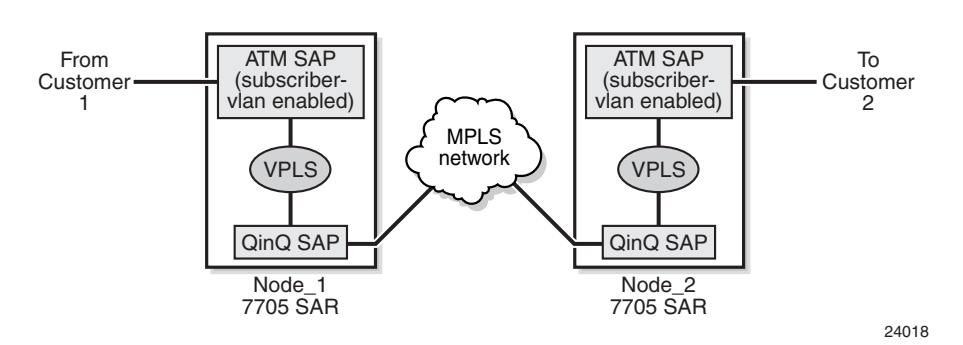

In this example, the ATM SAP with **subscriber-vlan** enabled pushes a tag on the frame at ingress. The frame is then sent toward a qinq-encapsulated SAP on egress, which pushes two more tags onto the frame. At the far end, the frame (with three tags) is received on a qinq-encapsulated SAP and sent toward the egress ATM SAP with **subscriber-vlan** enabled. In this case, the egress ATM-encapsulated SAP must be able to remove the three tags.

## <span id="page-115-0"></span>**3.7.3 QinQ Support on Ethernet Ports**

This section contains the following topics:

- [Special QinQ SAP Identifiers](#page-115-3)
- [QinQ Dot1p Match Behavior](#page-116-1)
- [QinQ Top-Only Mark Option](#page-117-1)
- [Maximum Number of VLAN Tags](#page-117-2)

QinQ requires that the **encap-type** for the associated port be set for **qinq**, and that the *sap-id* include two Q-tags (VLAN IDs). An ingress QinQ SAP can be configured so that dot1p bits for packet QoS classification can come from the top or the bottom Q-tag. At egress, if dot1p re-marking is configured, both Q-tags are re-marked. However, you can use **qinq-mark-top-only** to re-mark only the top Q-tag.

### <span id="page-115-3"></span>**3.7.3.1 Special QinQ SAP Identifiers**

[Table 12](#page-115-4) describes the special SAP identifiers used on the 7705 SAR. In [Table 12](#page-115-4), a *qtag* value represents a VLAN ID. The \* (asterisk) represents a reserved VLAN that is used to carry traffic from any unused VLAN on the port. An unused VLAN is a VLAN that is not explicitly defined on the port.

<span id="page-115-4"></span>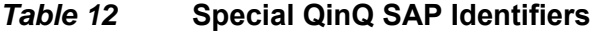

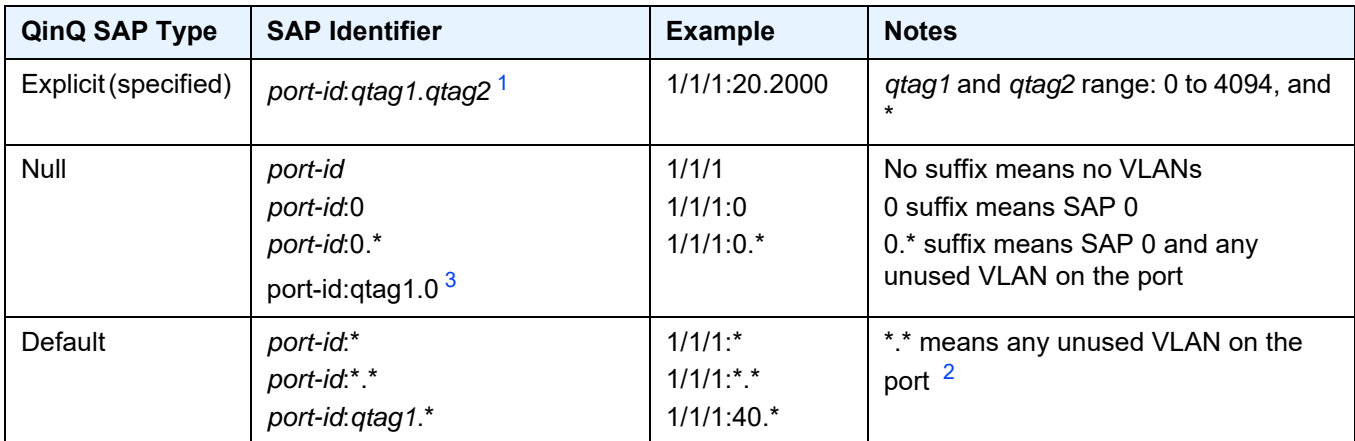

#### **Notes**:

- <span id="page-115-1"></span>1. *qtag1* is the top (outer) tag. *qtag2* is the bottom (inner) tag.
- <span id="page-115-2"></span>2. The behavior of the \*.\* SAP on the 7705 SAR is different from the \*.\* SAP behavior on the 7750 SR. On the 7750 SR, \*.\* represents a capture SAP.

<span id="page-116-0"></span>3. This configuration becomes available when the **new-qinq-untagged-sap** command is enabled.

**Note:** The following default SAPs are not supported on the 7705 SAR:

- *port-id*:\*.0
- *port-id*:\*.vlan-y

The following list describes how the SAP types in [Table 12](#page-115-4) process frames. Packet breakdowns are described in [Raw and Tagged Modes](#page-241-0).

- default SAP (*port-id*:*qtag1*.\*)
	- receives all frames with an explicit outer tag value of *qtag1*, regardless of the inner tag
	- the outer tag is stripped and the inner tag is passed transparently
	- example: SAP 1/1/1:10.\* only matches a top Q tag of VLAN 10. The SAP may have any bottom tag or no bottom tag at all.
- null SAP (*port-id*:0.\*)
	- receives all untagged frames and/or any frames with a VLAN tag of 0
	- example: SAP 1/1/1:0.\* allows any untagged frames and/or frames with an outer tag of "0" only

If the outer tag is 10, then the frame is dropped. If the outer tag is 0 and the inner tag is any valid VLAN ID, then the frame is not dropped.

- null inner SAP (*port-id*:*qtag1*.0)
	- receives all frames with explicit outer tag value *qtag1*, and may have an inner tag of 0 or no inner tag at all
	- example: SAP 1/1/1:10.0 or SAP 1/1/1:10 will only match "10" as the outer tag, and may have a bottom tag of 0 or no bottom tag at all. The SAP 1/1/ 1:1/10 will be dropped because its outer tag is not "10".
- invalid SAPs (not supported) (*port-id*:\*.*qtag2* and *port-id*:\*.0)

### <span id="page-116-1"></span>**3.7.3.2 QinQ Dot1p Match Behavior**

Since a qinq-encapsulated packet has top and bottom Q-tags, you can specify which qtag position provides the dot1p bits (P-bits) when QoS evaluates the P-bits in an ingress packet for a classification match. This is done with the **sap>ingress>matchqinq-dot1p** command. The default setting is to use the P-bits from the inner (bottom) Q-tag, or if the ingress packet has no Q-tags or has null encapsulation, then no match filtering is done.

### <span id="page-117-1"></span>**3.7.3.3 QinQ Top-Only Mark Option**

By default, if dot1p re-marking is configured at SAP egress on a QinQ SAP, the dot1p bits for both the top and bottom tags are re-marked. However, re-marking can be configured such that only the top Q-tag P-bits get remarked by enabling the **sap>egress>qinq-mark-top-only** command. The DEI bit is ignored.

### <span id="page-117-2"></span>**3.7.3.4 Maximum Number of VLAN Tags**

The maximum number of VLAN tags allowed in a packet depends on whether the service requires Layer 3 packet parsing (for example, to access to the IP header), as follows.

- For services that do not require access to the Layer 3 IP header, such as Ethernet PWs and VPLS, there is no limit on the number of VLAN tags in the packet. Any packet with any number of VLAN tags is accepted.
- For services that require access to the Layer 3 IP header, such as IP PWs, IES, and VPRN, there is a limit of three or fewer VLAN tags. When a packet is received that has four VLAN tags, the data following the third VLAN tag is considered as an IP packet. As a result, packets with four VLAN tags will be dropped by these services due to the inability to decode the IP header.

## <span id="page-117-0"></span>**3.7.4 QinQ Configuration Overview**

The basic steps to configure QinQ are as follows.

- 1. Configure the port **encap-type** for qinq and (optionally) set the Ethertype (**qinqetype**).
- 2. Create one or more SAPs for the service.
- 3. Configure the SAP ingress dot1p re-marking behavior (match the top or bottom tag).
- 4. Enable the SAP egress **qinq-mark-top-only command**.
- 5. Configure the spoke SDP **vc-type** (ether or vlan).

# **3.8 Raw Socket IP Transport Service**

Serial data transport using raw sockets over IP transport services is a method of transporting serial data, in character form, over an IP network using Layer 3-based services. This feature can help transport Supervisory Control and Data Acquisition (SCADA) data from Remote Terminal Units (RTUs) to Front-End Processors (FEPs), or SCADA masters.

The functionality provided by the IP transport service feature for serial raw sockets is summarized as follows:

- IP transport local host (server) function, to listen to and open raw socket sessions from remote hosts
- IP transport remote host (client) function, to initiate and open new raw socket sessions to remote hosts
- both local host and remote host functions support for either TCP or UDP IP transport services
- IP transport over an IES or VPRN service
- enhanced QoS and queuing of sessions to ensure that collisions between sessions do not cause serial data to impact RTUs and end-user equipment

[Figure 30](#page-119-0) illustrates a detailed view of the local host (server) and remote host (client) functionality that enables multiple communication streams to and from a serial port using raw socket IP transport.

The figure shows a three-node network: a 7705 SAR-H or 7705 SAR-Hc (left), a 7705 SAR-8 Shelf V2 or 7705 SAR-18 (top right) and a 7705 SAR-H/7705 SAR-Hc node, 7705 SAR-8 Shelf V2/7705 SAR-18 node, or 7750 SR/VSR node (bottom right). There are two devices, RTU (1) and RTU (2) connected to the serial ports on the 7705 SAR-H/7705 SAR-Hc. FEP server [A] can reach the RTUs via the socket sessions that originate from the 12-port Serial Data Interface card on the 7705 SAR-8 Shelf V2/7705 SAR-18 node. The bottom-right 7705 SAR or 7750 SR/ VSR node is connected to FEP server [B] directly using Ethernet. This FEP server reaches the RTUs via a Layer 3 IP/MPLS service where raw socket sessions are processed directly on the FEP servers.

Through local host and remote host configurations on the 7705 SAR-H/ 7705 SAR-Hc or 7705 SAR-8 Shelf V2/7705 SAR-18, serial raw socket IP transport sessions are established to carry serial data over a wireless IP/MPLS network. The source and destination IP addresses and port numbers for these sessions are derived directly from the local/remote host configurations associated with each serial port or master head-end server.

<span id="page-119-0"></span>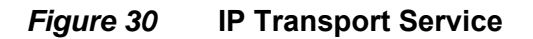

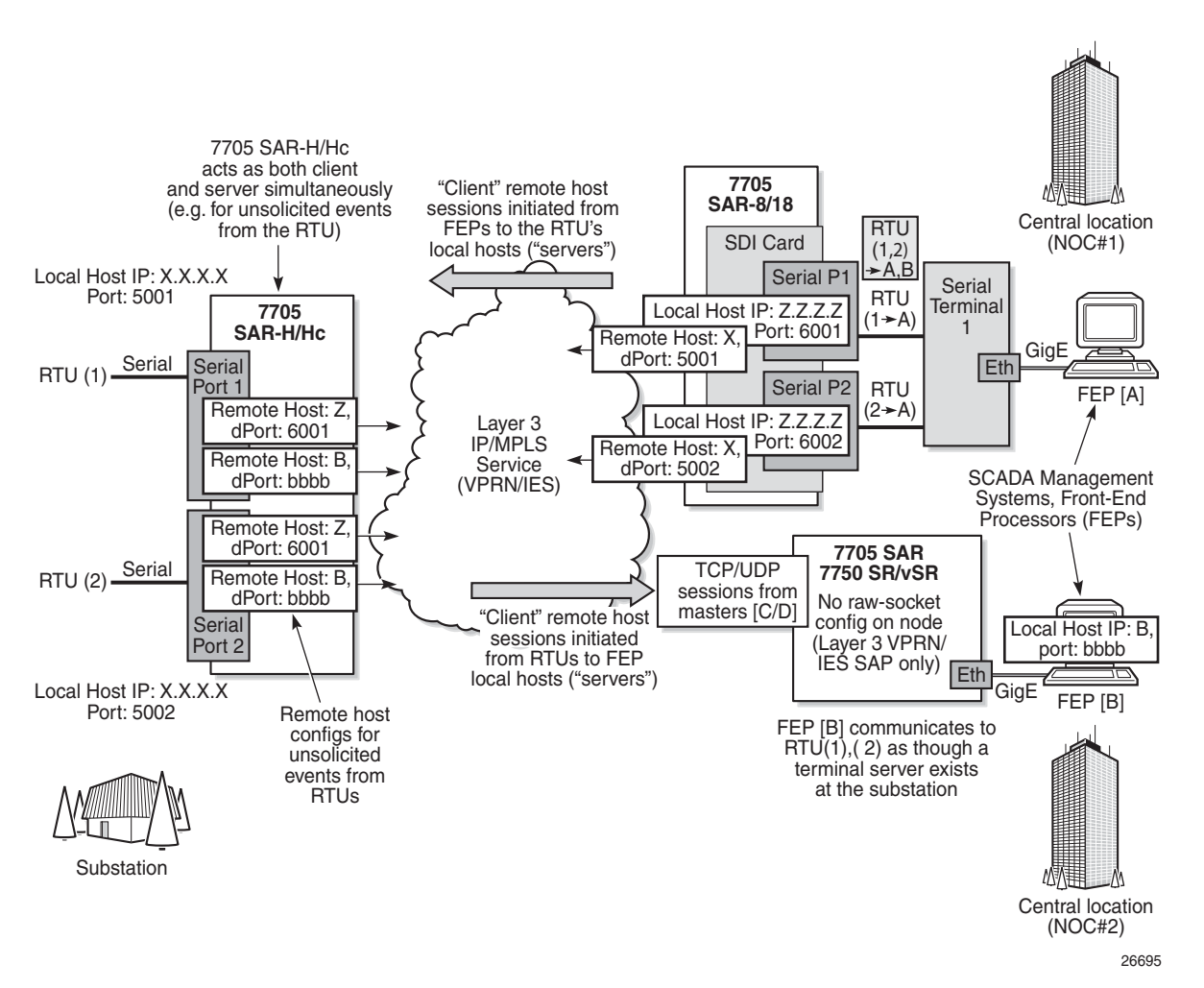

The 7705 SAR-H/7705 SAR-Hc supports the ability to configure a raw socket IP transport interface for each serial port. This allows the raw socket IP transport to receive TCP or UDP session packets from multiple remote hosts when operating as a local host (server), or to create new multiple sessions to remote hosts to send and receive serial data when operating as a client.

There are two main configurations required for a serial raw socket IP transport service to be operational and to support the sending and receiving of serial data:

#### • **port-level configuration**

This includes configuring rudimentary serial link parameters such as baud rate, start/stop values, and bits. Socket-level configuration is also required, such as configuring end-of-packet checking parameters (idle-time, length, special character) and the inter-sessions delay for transmitting sessions data out the serial link. For information on the required port-level configuration, refer to the 7705 SAR Interface Configuration Guide, Configuration Command Reference chapter, "Serial Commands".

#### • **IP transport service-level configuration**

This includes creating an IP transport subservice to associate the serial port within a Layer 3 IES/VPRN service, so that TCP/UDP encapsulated serial data can be routed within the corresponding Layer 3 service. The IP transport subservice ID is modeled and created in the same way that the SAP IDs are created under the same service types. IP transport configuration includes configuring IP transport local host items and remote host items, such as setting TCP timers and sessions controls. See [IES Command Reference](#page-910-0) and [VPRN](#page-1148-0)  [Services Command Reference](#page-1148-0) for the required commands.

The 7705 SAR-H/7705 SAR-Hc supports the configuration of a raw socket IP transport service for each serial port. This allows each serial port's local host to listen to and open raw socket sessions from remote hosts that need to communicate over the serial port, and for each serial port's local host to initiate and open raw socket sessions to remote hosts when serial data needs to be sent to those remote hosts. The local and remote host functions support TCP or UDP sessions (but not both concurrently) over the IES/VPRN service.

The serial data is received as characters that represent bytes in a packet. These bytes are packetized into Layer 3 TCP/UDP packets that are then transported or forwarded across the IP/MPLS network using the node's Layer 3 IES/VPRN service constructs for routing. [Figure 31](#page-121-0) illustrates how serial data is encapsulated into TCP/UDP packets and transported over IP/MPLS.

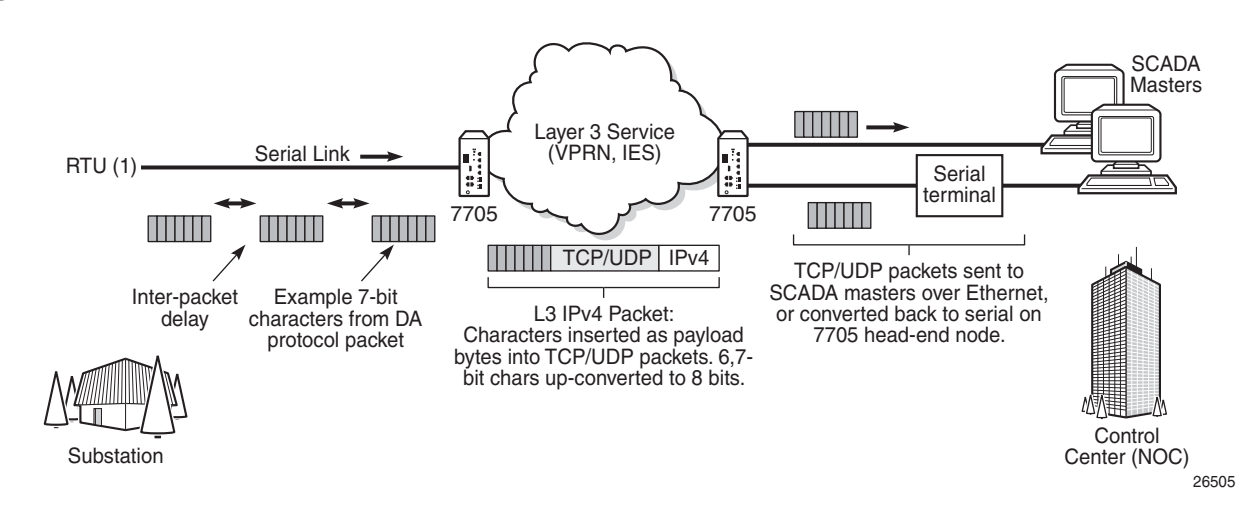

#### For raw socket packets to be routed within an IES/VPRN service, an IP transport subservice must be configured within an IES/VPRN context. The IP transport subservice context is where users configure local host and remote host information, such as IP addresses and ports for establishing TCP/UDP sessions, and other per-session parameters. TCP/UDP encapsulated serial data is routed within the corresponding Layer 3 IES/VPRN service. [Figure 32](#page-122-0) illustrates this concept.

#### <span id="page-121-0"></span>*Figure 31* **TCP/UDP Packet Transport Over IP/MPLS**

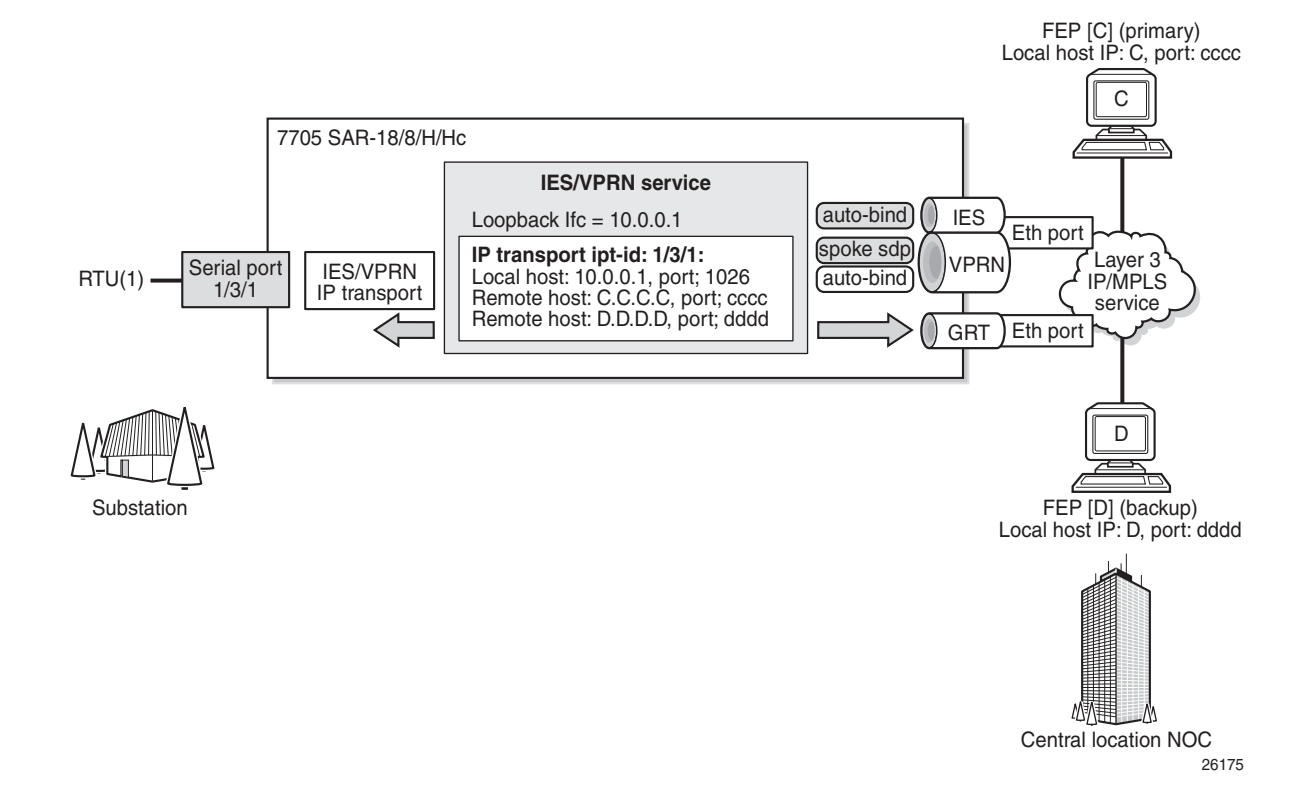

<span id="page-122-0"></span>*Figure 32* **IES/VPRN IP Transport Service**

To create an IP transport subservice, the **ip-transport** command is used with the corresponding serial port as the *ipt-id* to bind the serial port SAP to the IP transport subservice. After the IP transport service is created, local host and remote host configurations can proceed. A local host must be configured before remote hosts can be configured.

Each local host uses a local address (from a loopback or local interface configured under the IES/VPRN service context) as the local host IP address of the IP transport subservice associated with the serial port. The local host IP address is the source IP address in the raw socket packets leaving the node within the IES/VPRN service. The local host is used to terminate TCP/UDP sessions from remote hosts. The local host can select either the TCP or UDP protocol for raw socket sessions but not both concurrently.

Multiple remote hosts can be configured under the IP transport subservice associated with the serial port so that each remote host receives the serial data that is received on the serial port. Each remote host has its own remote destination IP address and port value for establishing sessions. The configured remote hosts use the TCP or UDP protocol configured for the IP transport subservice.

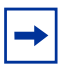

**Note:** It is not necessary to configure remote hosts when the IP transport service is not originating sessions. If sessions are only established toward the IP transport local host (for example, remote servers polling the local host), the remote host configuration is not necessary. Remote host configurations may still be desirable when using the **filterunknown-host** command.

IP transport processing of TCP/UDP packets occurs on the CSM of the 7705 SAR-H/ 7705 SAR-Hc. Filters configured for protecting the CSM must take into account the raw socket IP transport packets and ensure that the filter is not blocking associated IP transport sessions. For example, operators must ensure that interface IP addresses and ports configured on the node are not blocked and that remote host IP/port combinations are not blocked.

For IES/VPRN IP transport services, all tunnel types supported by the IES/VPRN service are also supported for the IP transport service. This includes all types of MPLS tunnels (such as RSVP-TE, LDP, auto-bind, static LSP) and GRE tunnels.

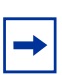

**Note:** IP transport-to-IP transport raw socket data on the same node is not supported. If serial-to-serial communication is needed on the same node, then customers must use Cpipes.

The 7705 SAR supports the concurrent operation of raw sockets and Cpipes on the 12-port Serial Data Interface card, version 2 and version 3. See [Figure 33](#page-124-0).

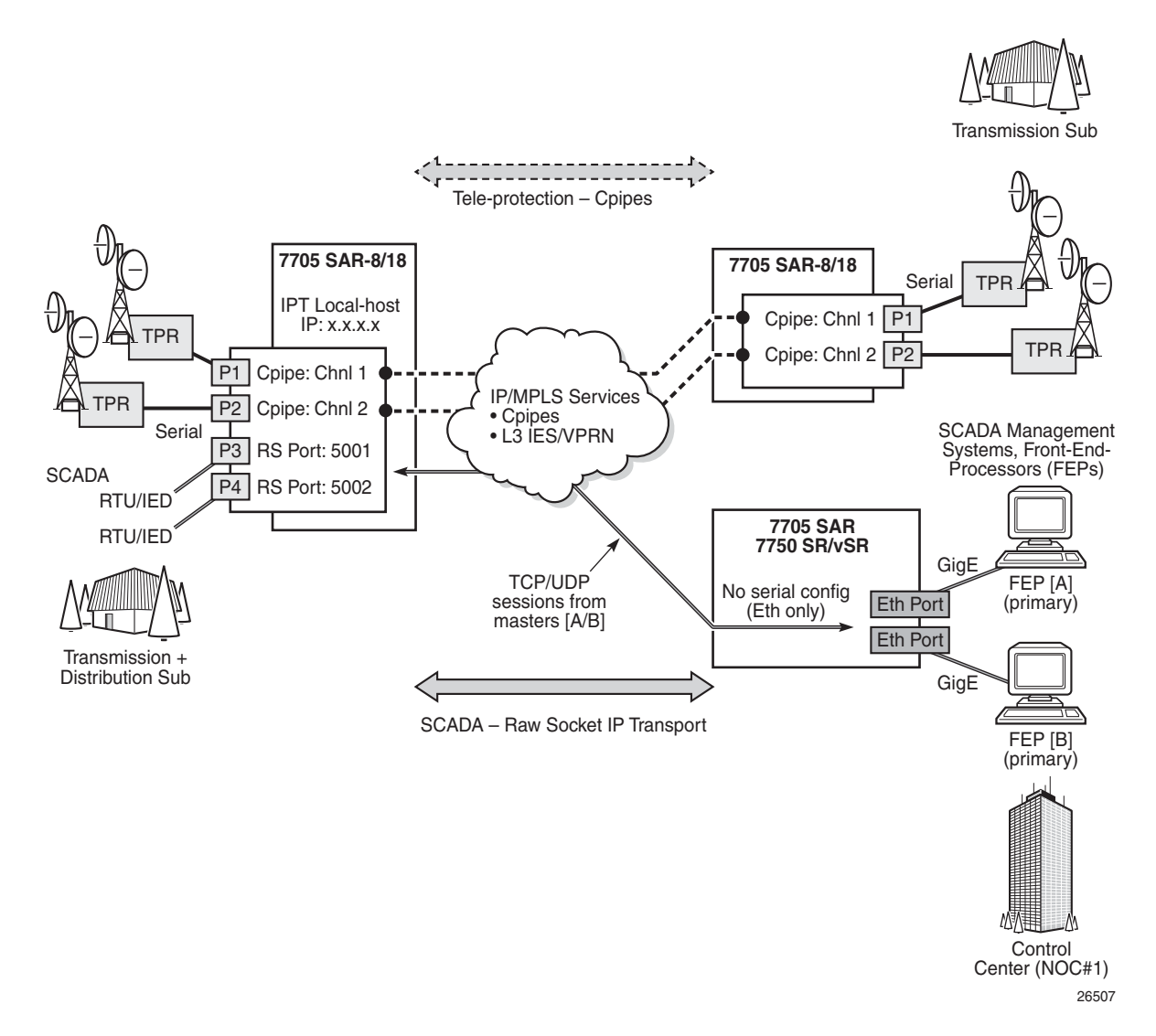

#### <span id="page-124-0"></span>*Figure 33* **Raw Socket and Cpipe Support on the 7705 SAR**

## **3.8.1 Remote Host Manual TCP Connection Check**

A manual TCP connection check can be performed for each remote host configured for a raw socket IP transport subservice. When executed by an operator, the TCP connection check attempts to establish a TCP session towards the configured remote host. Only one TCP connection check attempt is made, with a fixed timeout of 5 s. If the attempt is successful, the session is torn down immediately without data being sent.

The TCP connection check is initiated in the CLI using the **tools>perform>service>id>ip-transport>remote-host>check-tcp** command. The result is displayed in the CLI using the **tools>dump>service>id>iptransport>remote-host>check-tcp** command. Equivalent management is available via SNMP.

If a TCP connection to a remote host already exists due to serial traffic being transmitted, the check returns "successful" without impacting the existing TCP connection.

## **3.8.2 QoS Requirements for IP Transport**

Serial raw socket data that is transported using an IP transport service can be DSCP marked and FC classified at the source node. This allows the source node (local host) of the traffic to mark packets correctly so that downstream nodes prioritize them as needed, and to queue local traffic in the right egress queue based on the classification assigned to the IP transport service.

Additionally, the DSCP setting is assigned per IP transport subservice for all traffic from the local host and all traffic destined for each remote host. The DCSP setting is not set per remote host.

See the **dscp** and **fc** commands under [IES Raw Socket IP Transport Configuration](#page-917-0)  [Commands](#page-917-0) and [VPRN Raw Socket IP Transport Configuration Commands](#page-1166-0) for more information on configuring the QoS settings for an IES or VPRN IP transport subservice.

# **3.9 Service Creation Overview**

[Figure 34](#page-127-0) shows a flowchart that provides an overview of the process to create a service. Service creation can be separated into two main functional areas—core services tasks and subscriber services tasks. Core services tasks are performed prior to subscriber services tasks.

Before starting the process shown in [Figure 34](#page-127-0), ensure that the 7705 SAR system has been configured with an IP address and (for the 7705 SAR-8 Shelf V2 or 7705 SAR-18) has the appropriate adapter cards installed and activated.

Core services tasks include the following items:

- create customer accounts
- create template QoS and accounting policies
- create LSPs
- create SDPs

Subscriber services tasks include the following items:

- create VLL (Apipe, Cpipe, Epipe, Fpipe, Hpipe, or Ipipe), IES, VPLS, or VPRN services
- configure SAPs
- bind SDPs
- create exclusive QoS policies
- (optionally) assign IP filter policies to Epipe SAPs, Ipipe SAPs, VPLS SAPs, VPRN interface SAPs, IES interface SAPs, and IES Management interface SAPs. IP filter policies can also be applied to VPLS SDPs (ingress mesh and spoke), and VPRN and IES interface ingress spoke SDPs.
- (optionally) assign MAC ingress filter policies to VPLS SAPs and VPLS SDPs (mesh and spoke)

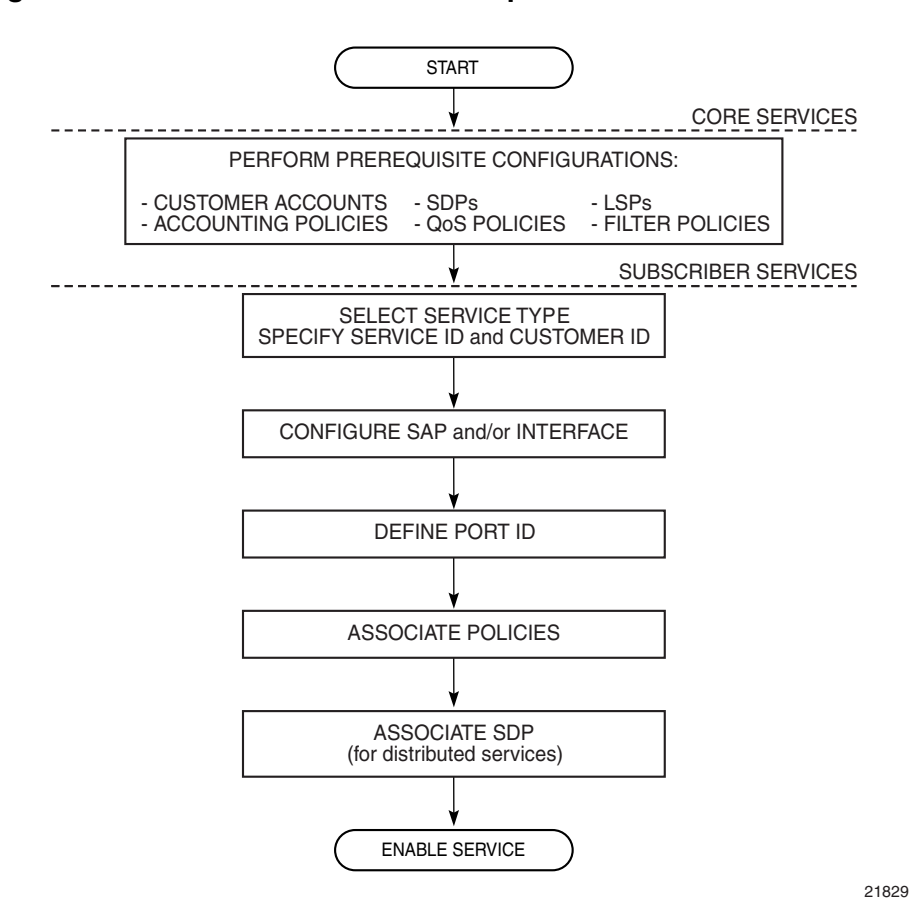

#### <span id="page-127-0"></span>*Figure 34* **Service Creation and Implementation Flowchart**

# **3.10 Port and SAP CLI Identifiers**

When typing text in the command line interface (CLI), *port-id* is often displayed to indicate that a port identifier may need to be typed in the command line. Similarly, to identify a SAP, the *port-id* is used, but additional information may need to be appended to indicate a logical sub-element of the port.

On the CLI, a *port-id* is defined using the format *slot*/*mda*/*port*, where *slot* identifies the IOM card slot (always 1), *mda* identifies the physical slot in the chassis for the adapter card, and *port* identifies the physical port on the adapter card.

The value that can be appended to a SAP has the format [:*ID*], [.**ID**], [:*ID*/*ID*], or [:*ID.ID*]. The colon or dot and following ID identify a sub-element of the port (if applicable), such as a TDM channel group for a Cpipe, a VPI/VCI value for an Apipe, or a dot1q or qinq VLAN ID for an Epipe.

For example, a SAP associated with a TDM channel group on port 12 of a 16-port T1/E1 ASAP Adapter card in MDA slot 3 is identified as <1/3/12.3>, where ".3" is the appended value and identifies that for this SAP the channel group begins in timeslot 3.

## **3.10.1 Reference Sources**

For information on standards and supported MIBs, refer to [Standards and Protocol](#page-2024-0)  [Support](#page-2024-0).

# **3.11 Configuring Global Service Entities with CLI**

This section provides information to create subscriber (customer) accounts and to configure service destination points (SDPs) using the command line interface.

Topics in this section include:

- [Service Model Entities](#page-131-0)
- [Basic Configuration](#page-132-0)
- [Common Configuration Tasks](#page-134-0)
- [ETH-CFM \(802.1ag and Y.1731\) Tasks](#page-140-0)
- [Service Management Tasks](#page-145-0)

# <span id="page-131-0"></span>**3.12 Service Model Entities**

The Nokia service model uses (logical) service entities to construct a service. Each entity within the model has properties that describe it and influence its behavior. The service model has four main entities to configure a service. The entities are:

- Customers
	- [Configuring Customer Accounts](#page-134-1)
- Service Destination Points (SDPs)
	- [Configuring SDPs](#page-135-0)
- Service Types
	- [ATM VLL \(Apipe\) Services](#page-197-0)
	- [Circuit Emulation VLL \(Cpipe\) Services](#page-202-0)
	- [Ethernet VLL \(Epipe\) Services](#page-232-0)
	- [Frame Relay VLL \(Fpipe\) Services](#page-254-0)
	- [HDLC VLL \(Hpipe\) Services](#page-259-0)
	- [IP Interworking VLL \(Ipipe\) Services](#page-265-0)
	- [VPLS](#page-560-0)
	- [Internet Enhanced Service](#page-866-0)
	- [VPRN Services](#page-1038-0)
- Service Access Points (SAPs)
	- [Configuring Apipe SAP Parameters](#page-332-0)
	- [Configuring Cpipe SAP Parameters](#page-339-0)
	- [Configuring Epipe SAP Parameters](#page-343-0)
	- [Configuring Fpipe SAP Parameters](#page-359-0)
	- [Configuring Hpipe SAP Parameters](#page-362-0)
	- [Configuring Ipipe SAP Parameters](#page-365-0)
	- [Configuring a VPLS SAP](#page-628-0)
	- [Configuring IES SAP Parameters](#page-900-0)
	- [Configuring VPRN Interface SAP Parameters](#page-1135-0)

# <span id="page-132-0"></span>**3.13 Basic Configuration**

Before configuring a subscriber service, the QoS, logs, and MPLS LSPs (if applicable) must be configured. Refer to the following guides for more information:

- 7705 SAR Quality of Service Guide
- 7705 SAR Router Configuration Guide
- 7705 SAR System Management Guide
- 7705 SAR MPLS Guide

A basic service configuration must have the following items configured:

- a customer ID
- a service type
- a service ID (a *service-id* number is mandatory and a *service-name* is optional)
- a SAP identifying a port and encapsulation value
- an interface (where required) identifying an IP address, IP subnet, and broadcast address
- an associated SDP (for distributed services)

The following example shows an Epipe service configuration displaying the SDP and Epipe service entities. SDP ID 2 was created with the far-end node 10.10.10.104. Epipe ID 6000 was created for customer ID 6, which uses the SDP ID 2.

```
A:ALU-B>config>service# info detail
#------------------------------------------
...
       sdp 2 mpls create
           description "MPLS-10.10.10.104"
           far-end 10.10.10.104
           ldp
           signaling tldp
           no vlan-vc-etype
           no path-mtu
           keep-alive
               shutdown
               hello-time 10
               hold-down-time 10
               max-drop-count 3
               timeout 5
               no message-length
           exit
           no shutdown
       exit
...
...
       epipe 6000 customer 6 vpn 6000 create
          service-mtu 1514
```
service-name "Epipe\_6000" sap 1/1/2:0 create ingress filter ip 1 qos 1 exit egress qos 1 exit no shutdown exit spoke-sdp 2:6111 create ingress no vc-label exit egress no vc-label exit no shutdown exit no shutdown exit ... #------------------------------------------ A:ALU-B>config>service#

# <span id="page-134-0"></span>**3.14 Common Configuration Tasks**

This section provides a brief overview of the following common configuration tasks that must be performed to configure a customer account and an SDP:

- [Configuring Customer Accounts](#page-134-1)
- [Configuring SDPs](#page-135-0)
- [Configuring Service Names](#page-139-0)

## <span id="page-134-1"></span>**3.14.1 Configuring Customer Accounts**

Use the **customer** command to configure customer information. Every customer account must have a customer ID. Optional parameters include:

- description
- contact name
- telephone number

If special characters are included in the customer description string, such as spaces, #, or ?, the entire string must be enclosed in double quotes.

Use the following CLI syntax to create and input customer information.

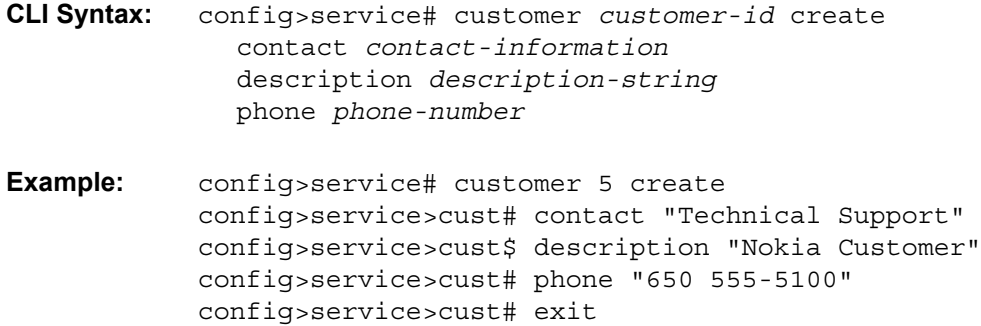

The following example displays the customer account configuration output.

```
A:ALU-12>config>service# info
-------------------------------------------
    customer 5 create
       contact "Technical Support"
       description "Nokia Customer"
       phone "650 555-5100"
    exit
```
# <span id="page-135-0"></span>**3.14.2 Configuring SDPs**

When configuring an SDP, consider the following points.

- SDPs can be configured for MPLS, GRE, or IP encapsulation.
- If you do not specify an encapsulation type, the default is MPLS.
- An SDP can have more than one service bound to it. That is, an SDP is not specific or exclusive to any one service or any type of service.
- By default, SDPs are not associated with services. After an SDP is created, services can be associated with that SDP.
- A distributed service must be bound to an SDP.
- When configuring a distributed service, you must identify an SDP ID and the far-end IP address. Use the **show>service>sdp** command to display a list of qualifying SDPs.
- If an SDP configuration does not include the IP address of the associated far-end router, VLL and VPLS services to the far-end router cannot be provided.
- Up to eight RSVP-TE or SR-TE LSPs can be configured under a single MPLS-encapsulated SDP. However, a mix of RSVP-TE and SR-TE LSPs is not supported. RSVP-TE LSPs are configured using the **config>service>sdp>lsp** command and SR-TE LSPs are configured using the **config>service>sdp> sr-te-lsp** command.
- For MPLS-encapsulated SDPs, LSPs must be configured before the LSP-to-SDP associations can be assigned. The LSP-to-SDP associations must be created explicitly.
- LSPs are configured in the **config>router>mpls** context. Refer to the 7705 SAR MPLS Guide for configuration and command information.
- The destination address of the LSPs must match the far-end IP address of the SDP.
- The far-end SDP IP address can be the system IP address of a 7705 SAR or an SR-series router, or loopback or network interface of the far-end router
- When configuring MPLS SDP parameters, you can either specify up to eight RSVP-TE LSPs using the **config>service>sdp>lsp** command or enable LDP using the **config>service>sdp>ldp** command. There cannot be two methods of transport in a single SDP unless the **mixed-lsp-mode** option is selected (the **lsp** and **ldp** commands are mutually exclusive).

If **mixed-lsp-mode** is enabled and an LSP is specified, RSVP-TE is used for dynamic signaling in the LSP.

• Automatic ingress and egress labeling (targeted LDP) is enabled by default. Ingress and egress VC labels are signaled over a targeted LDP connection between two 7705 SAR routers.

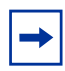

**Note:** If signaling is disabled for an SDP, ingress and egress vc-labels for the services using that SDP must be configured manually.

For a basic SDP configuration, perform the following steps:

- 1. Create an SDP ID.
- 2. Specify an encapsulation type.
- 3. Specify a far-end node.

The following examples show the CLI syntax for a basic MPLS SDP configuration. The first two show the syntax for configuring the SDP without **mixed-lsp-mode** enabled; one shows an RSVP-TE LSP configuration and the other shows an LDP configuration. The third example shows the syntax for configuring the SDP with **mixed-lsp-mode** enabled, with both an RSVP-TE LSP and LDP configured.

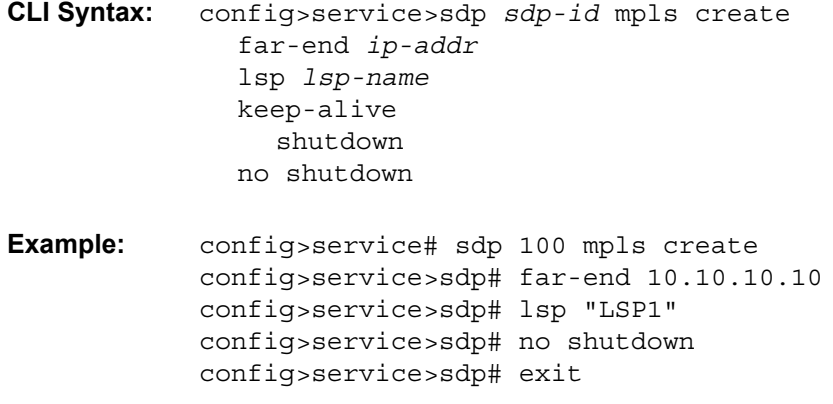

The following example displays a basic SDP LSP configuration output.

\*A:Sar18 Dut-B>config>service# info ---------------------------------------------- ..... sdp 100 create no shutdown far-end 10.10.10.10 lsp "LSP1" keep-alive shutdown exit exit ..... -------------------------------------------

```
CLI Syntax: config>service>sdp sdp-id mpls create
              far-end ip-addr
              ldp
              keep-alive
                shutdown
              no shutdown 
Example: config>service# sdp 300 mpls create
            config>service>sdp# far-end 10.10.10.10
            config>service>sdp# ldp
            config>service>sdp# no shutdown
            config>service>sdp# exit
```
The following example displays a basic SDP LDP configuration output.

```
*A:Sar18 Dut-B>config>service# info
----------------------------------------------
.....
      sdp 300 create
         far-end 10.10.10.10
          1dnkeep-alive
             shutdown
          exit
          no shutdown
      exit
 .....
-------------------------------------------
CLI Syntax: config>service>sdp sdp-id mpls create
               description description-string
               far-end ip-addr
               mixed-lsp-mode
               exit
               ldp
               lsp lsp-name
               keep-alive
                  shutdown
               no shutdown 
Example: config>service# sdp 1 mpls create
             config>service>sdp# description "SDI4"
             config>service>sdp# far-end 10.10.10.10
             config>service>sdp# mixed-lsp-mode
             config>service>sdp# exit
             config>service>sdp# ldp
             config>service>sdp# lsp "LSP1"
             config>service>sdp# no shutdown
             config>service>sdp# exit
```
The following example displays a basic SDP **mixed-lsp-mode** configuration output.

```
A:Sar18 Dut-B>config>service# info
----------------------------------------------
.....
       sdp 1 create
           description "SDI4"
           far-end 10.10.10.10
           mixed-lsp-mode
           exit
           ldp
           lsp "LSP1"
           keep-alive
               shutdown
           exit
           no shutdown
       exit
.....
----------------------------------------------
```
The following examples show the CLI syntax for a basic GRE SDP configuration.

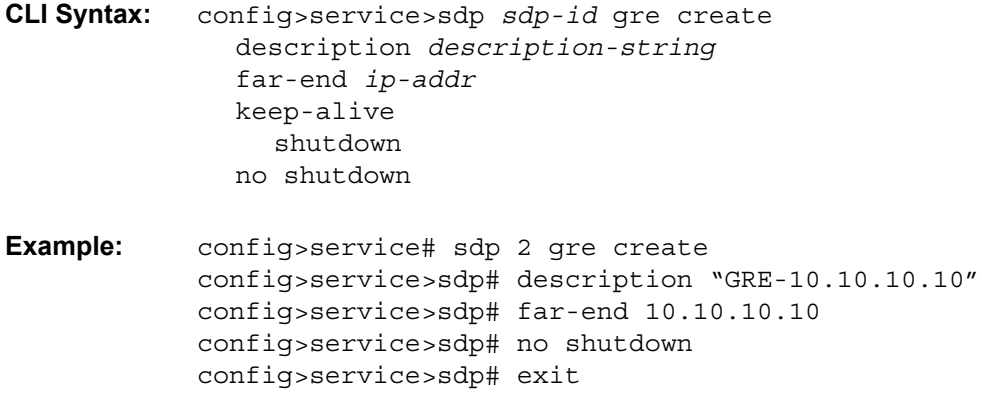

The following example displays a basic GRE SDP configuration output.

```
A:ALU-12>config>service# info
-------------------------------------------
.....
        sdp 2 create
           description "GRE-10.10.10.104"
            far-end 10.10.10.104
            keep-alive
               shutdown
            exit
           no shutdown
.....
-----------------------------------------
A:ALU-12>config>service#
```
### **3.14.2.1 Enabling IP Fragmentation for GRE SDPs**

Use the following CLI syntax to enable fragmentation of IP packets for GRE SDPs.

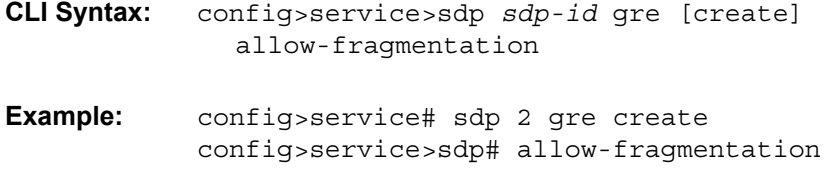

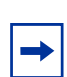

**Note:** Fragmented IP packets require a reassembly profile in order to ensure that packets that cannot be reassembled are disposed of in a timely manner. See the 7705 SAR Router Configuration Guide for configuration and command information.

## <span id="page-139-0"></span>**3.14.3 Configuring Service Names**

After a service has been created, it can be assigned a service name.

Use the following CLI syntax to assign a service name to a service. The syntax example is for an Epipe.

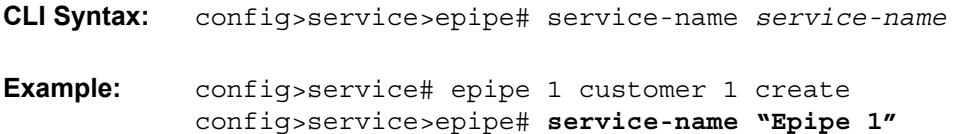

The following example displays the service name configuration output.

```
A:ALU-12>config>service>epipe# info
-------------------------------------------
...
            shutdown
            service-name "Epipe_1"
            sdp 2 create
                description "GRE-10.10.10.104"
                far-end 10.10.10.104
                keep-alive
                    shutdown
                exit
                no shutdown
            exit
...
    -----------------------------------------
A:ALU-12>config>service#
```
## <span id="page-140-0"></span>**3.15 ETH-CFM (802.1ag and Y.1731) Tasks**

This section provides a brief overview of the following ETH-CFM tasks:

- [Configuring ETH-CFM Parameters \(802.1ag and Y.1731\)](#page-140-1)
- [Applying ETH-CFM Parameters](#page-143-0)

## <span id="page-140-1"></span>**3.15.1 Configuring ETH-CFM Parameters (802.1ag and Y.1731)**

Configuration commands for both the 802.1ag and the Y.1731 functions are entered in an **eth-cfm** context (global or Epipe or VPLS service). For information on Ethernet OAM commands for 802.1ag and Y.1731 OAM, refer to the "Ethernet OAM Capabilities" section in the 7705 SAR OAM and Diagnostics Guide.

An 802.1ag MEP and a Y.1731 MEP are similar in function. Configure a MEP to be a Y.1731 MEP by choosing the **format none** keywords in the global **domain** command, and the **format icc-based** keywords in the **global association** command. Configure a MEP to be a Y.1731 MEP that can interoperate with a 802.1ag MEP by choosing the **format none** keywords in the global **domain** command, and the **format string** keywords in the **global association** command.

#### **802.1ag Configuration**

The first set of commands occurs at the global level. The second set occurs at the Epipe or VPLS service level.

```
*A:ALU-1>config>eth-cfm# info
   ----------------------------------------------
    domain 1 name "kanata_MD" level 5
        association 1 format string name "kanata_MA"
           bridge-identifier 2
           exit
           ccm-interval 60
           remote-mepid 125
        exit
   exit
----------------------------------------------
*A:ALU-1>config>service>epipe 2 customer 1 create
*A:ALU-1>config>service>epipe# info
----------------------------------------------
   shutdown
   sap 1/5/1 create
       eth-cfm
```

```
mep 1 domain 1 association 1 direction down
               shutdown
           exit
       exit
   exit
   spoke-sdp 1:11 create
       eth-cfm
           mep 2 domain 1 association 1 direction down
               shutdown
           exit
       exit
   exit
----------------------------------------------
*A:ALU-1>config>service>vpls 2 customer 1 create
*A:ALU-1>config>service>vpls# info
----------------------------------------------
   shutdown
   sap 1/2/1:0 create
       eth-cfm
           mep 1 domain 1 association 1 direction down
               shutdown
           exit
       exit
   exit
   mesh-sdp 7:2 create
      eth-cfm
           mep 2 domain 1 association 1 direction down
               shutdown
           exit
       exit
   exit
----------------------------------------------
```
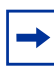

**Note:** RDI information is carried in the CCM OAMPDU. To be able to transmit and also receive RDI information, a MEP must have CCM enabled. See [Applying ETH-CFM](#page-143-0)  [Parameters.](#page-143-0)

#### **Y.1731 Configuration**

The following example displays a Y.1731 configuration. The first set of commands occurs at the global level. The second set occurs at the Epipe or VPLS service level.

```
*A:ALU-1>config>eth-cfm# info
----------------------------------------------
   domain 1 format none level 1
        association 1 format icc-based name "1234567890123"
            bridge-identifier 100
            exit
            ccm-interval 1
       exit
   exit
          ----------------------------------------------
```

```
*A:ALU-1>config>service>epipe# info
----------------------------------------------
   shutdown
   sap 2/2/1:40 create
       eth-cfm
           mep 1 domain 1 association 1 direction up
               ais-enable
                   priority 2
                   interval 60
               exit
               eth-test-enable
                   test-pattern all-ones crc-enable
               exit
               no shutdown
           exit
       exit
   exit
   no shutdown
...
----------------------------------------------
*A:ALU-1>config>service>vpls# info
----------------------------------------------
   shutdown
   sap 1/2/1:0 create
       eth-cfm
           mep 1 domain 1 association 1 direction up
               ais-enable
                   interval 60
                   priority 2
               exit
               eth-test-enable
                   test-pattern all-ones crc-enable
               exit
               no shutdown
           exit
       exit
   exit
   no shutdown
...
----------------------------------------------
```
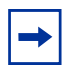

**Note:** To be able to transmit and also receive AIS PDUs, a Y.1731 MEP must have **ais-enable** set. To be able to transmit and also receive ETH-Test PDUs, a Y.1731 MEP must have **eth-test-enable** set.

# <span id="page-143-0"></span>**3.15.2 Applying ETH-CFM Parameters**

Apply ETH-CFM parameters to the following entities, as shown in the CLI syntax examples below:

- Epipe SAP
- Epipe spoke SDP
- VPLS SAP
- VPLS spoke or mesh SDP
- OAM tests (loopback, linktrace, Ethernet test, delay measurement, loss measurement, synthetic loss measurement)

The MAC address for a MEP on an Epipe SAP or on an Epipe or VPLS SDP cannot be changed. For a MEP on an Epipe SAP, the MAC address is the port MAC address. For a MEP on an Epipe or VPLS SDP, the MAC address is the system MAC address. The MAC address for a MEP on a VPLS SAP can be changed; the default is the port MAC address.

The 7705 SAR supports the following MEPs:

- 802.1ag
	- SAP Up MEP
	- SAP Down MEP
	- spoke SDP Down MEP
	- mesh SDP Down MEP (VPLS only)
- Y.1731
	- SAP Up MEP
	- SAP Down MEP

The following two syntax examples are for an Epipe service. Configuration for VPLS is the same except that the **hold-mep-up-on-failure** and **dual-ended-loss-testenable** parameters are not supported on VPLS SAPs.

The third syntax shows the OAM tests that can be applied to MEPs.

```
CLI Syntax: config>service>epipe>sap
            eth-cfm
              hold-mep-up-on-failure
              mep mep-id domain md-index association ma-index
                 [direction {up | down}]
                ais-enable
                ccm-enable
                ccm-ltm-priority priority
```
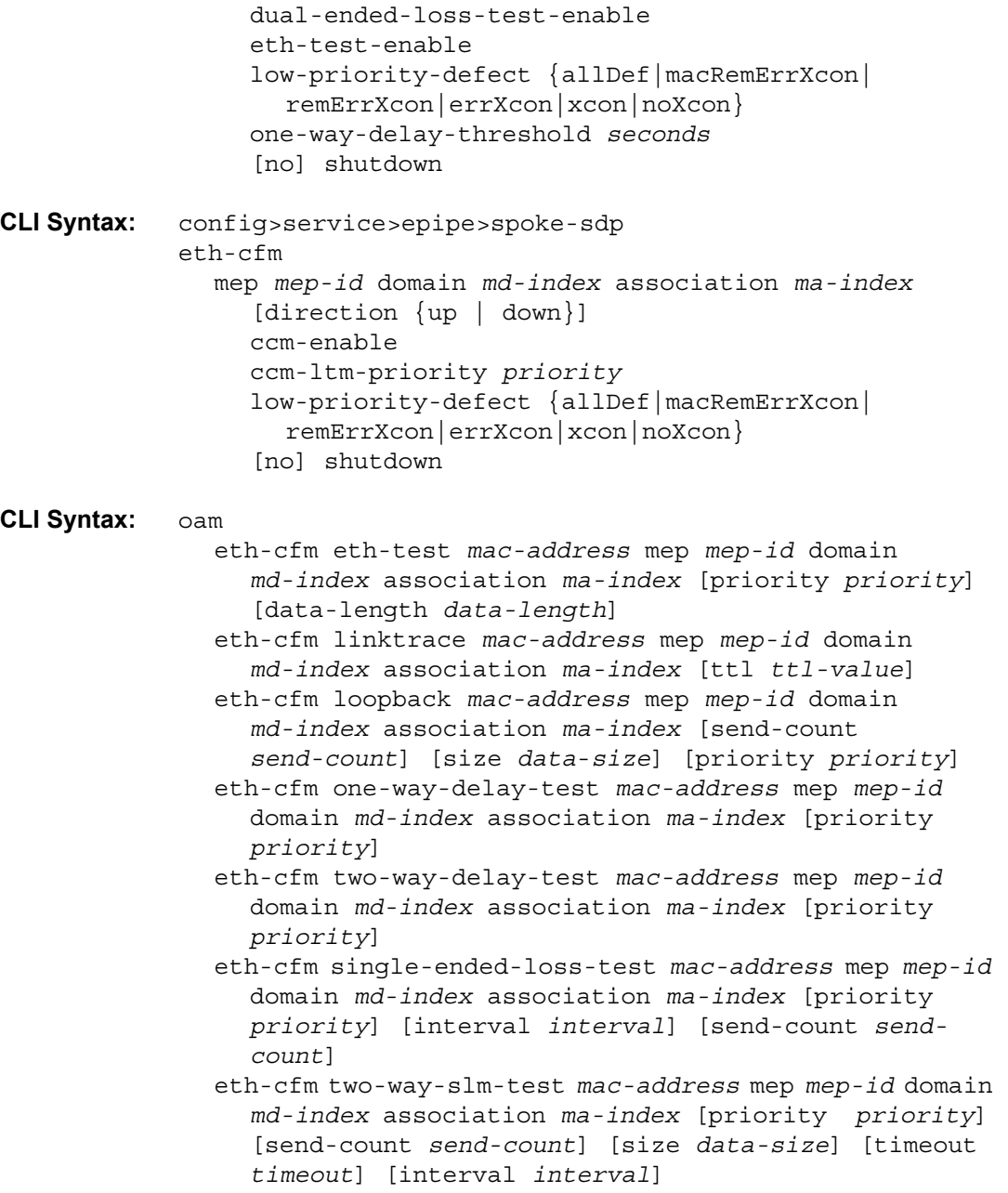

# **3.16 Service Management Tasks**

This section provides a brief overview of the following service management tasks:

- [Modifying Customer Accounts](#page-145-0)
- [Deleting Customers](#page-146-0)
- [Modifying SDPs](#page-146-1)
- [Deleting SDPs](#page-147-0)
- [Deleting LSP Associations](#page-147-1)

## <span id="page-145-0"></span>**3.16.1 Modifying Customer Accounts**

Use the **show>service>customer** command to display a list of customer IDs.

To modify a customer account:

- 1. Access the specific account by specifying the customer ID.
- 2. Enter the parameter to modify (**description**, **contact**, **phone**) and then enter the new information.
- **CLI Syntax:** config>service# customer *customer-id* create [no] contact *contact-information* [no] description *description-string* [no] phone *phone-number*
- **Example:** config>service# customer 27 create config>service>customer\$ description "Western Division" config>service>customer# contact "John Dough" config>service>customer# no phone "(650) 237-5102"

# <span id="page-146-0"></span>**3.16.2 Deleting Customers**

The **no** form of the **customer** command typically removes a customer ID and all associated information; however, all service references to the customer must be shut down and deleted before a customer account can be deleted.

**CLI Syntax:** config>service# no customer customer-id

**Example:** config>service# epipe 5 customer 27 shutdown config>service# epipe 9 customer 27 shutdown config>service# no epipe 5 config>service# no epipe 9 config>service# no customer 27

# <span id="page-146-1"></span>**3.16.3 Modifying SDPs**

Use the **show>service>sdp** command to display a list of SDP IDs.

To modify an SDP:

- 1. Access the specific SDP by specifying the SDP ID.
- 2. Enter the parameter to modify, such as **description**, **far-end**, or **lsp**, and then enter the new information.

**Note:** Once the SDP is created, you cannot modify the SDP encapsulation type.

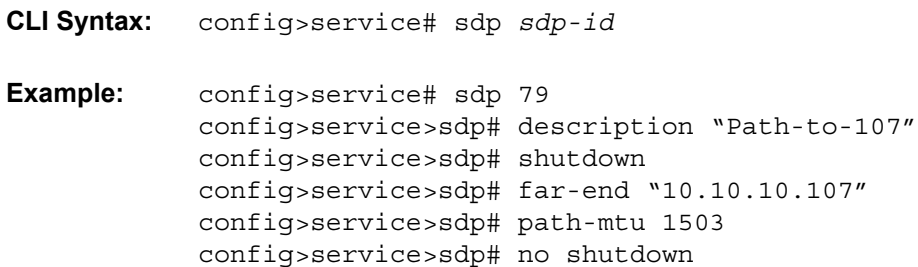

# <span id="page-147-0"></span>**3.16.4 Deleting SDPs**

The **no** form of the **sdp** command typically removes an SDP ID and all associated information; however, before an SDP can be deleted, the SDP must be shut down and removed (unbound) from all customer services where it is applied.

**CLI Syntax:** config>service# no sdp 79 **Example:** config>service# epipe 5 spoke-sdp 79:5 config>service>epipe>spoke-sdp# shutdown config>service>epipe>spoke-sdp# exit config>service>epipe 5 no spoke-sdp 79:5 config>service>epipe# exit config>service# no sdp 79

# <span id="page-147-1"></span>**3.16.5 Deleting LSP Associations**

The **no** form of the **lsp** command removes an LSP ID and all associated information; however, before an LSP can be deleted, it must be removed from all SDP associations.

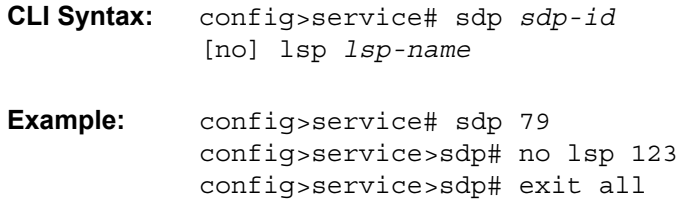

# **3.17 Global Service Command Reference**

# **3.17.1 Command Hierarchies**

- [Global Service Configuration Commands](#page-149-0)
	- [Customer Commands](#page-149-1)
	- [SDP Commands](#page-149-2)
	- [SAP Commands](#page-150-0)
	- [Ethernet Ring Commands](#page-151-0)
	- [ETH-CFM Commands](#page-152-0)
- [Show Commands](#page-152-1)

## <span id="page-149-0"></span>**3.17.1.1 Global Service Configuration Commands**

#### <span id="page-149-1"></span>**3.17.1.1.1 Customer Commands**

**config**

**— service**

- **— [customer](#page-157-0)** *customer-id* [**create**]
- **no [customer](#page-157-0)** *customer-id*
	- **— [customer](#page-157-0)** *contact-information*
	- **no [customer](#page-157-0)**
	- **— [description](#page-155-0)** *description-string*
	- **no [description](#page-155-0)**
	- **— [customer](#page-157-0)** *phone-number*
	- **—** [**no**] **[customer](#page-157-0)**

#### <span id="page-149-2"></span>**3.17.1.1.2 SDP Commands**

#### **config**

- **service**
	- **— [sdp](#page-159-0)** *sdp-id* [**gre** | **mpls** | **ip**] [**create**]
	- **no [sdp](#page-159-0)** *sdp-id*
		- **—** [**no**] **[adv-mtu-override](#page-160-0)**
		- **—** [**no**] **[allow-fragmentation](#page-160-1)**
		- **—** [**no**] **[bgp-tunnel](#page-161-0)**
		- **— [description](#page-155-0)** *description-string*
		- **no [description](#page-155-0)**
		- **— [encryption-keygroup](#page-161-1)** *keygroup-id* **direction** {**inbound** | **outbound**}
		- **no [encryption-keygroup](#page-161-1) direction** {**inbound** | **outbound**}
		- **— [far-end](#page-162-0)** [*ip-address* | *ipv6-address*]
		- **no [far-end](#page-162-0)**
		- **— [keep-alive](#page-169-0)**
			- **— [hello-time](#page-170-0)** *seconds*
			- **no [hello-time](#page-170-0)**
			- **— [hold-down-time](#page-170-1)** *seconds*
			- **no [hold-down-time](#page-170-1)**
			- **— [max-drop-count](#page-171-0)** *count*
			- **no [max-drop-count](#page-171-0)**
			- **— [message-length](#page-171-1)** *octets*
			- **no [message-length](#page-171-1)**
				- **—** [**no**] **[shutdown](#page-155-1)**
				- **— [timeout](#page-172-0)** *timeout*
			- **no [timeout](#page-172-0)**
		- **—** [**no**] **[ldp](#page-163-0)**
		- **—** [**no**] **[lsp](#page-163-1)** *lsp-name*
		- **— [metric](#page-164-0)** *metric*
		- **no [metric](#page-164-0)**
		- **—** [**no**] **[mixed-lsp-mode](#page-164-1)**
			- **— [revert-time](#page-165-0)** {*revert-time* | **infinite**}
- **no [revert-time](#page-165-0)**
- **— [path-mtu](#page-165-1)** *bytes*
- **no [path-mtu](#page-165-1)**
- **—** [**no**] **[shutdown](#page-155-1)**
- **— [signaling](#page-166-0)** {**off** | **tldp**}
- **—** [**no**] **[sr-isis](#page-166-1)**
- **—** [**no**] **[sr-ospf](#page-166-2)**
- **—** [**no**] **[sr-te-lsp](#page-167-0)** *lsp-name*
- **— [vlan-vc-etype](#page-167-1)** *0x0600..0xffff*
- **no [vlan-vc-etype](#page-167-1)** [*x0600.0xffff*]
- **—** [**no**] **[weighted-ecmp](#page-167-2)**

### <span id="page-150-0"></span>**3.17.1.1.3 SAP Commands**

#### **config**

**— service — [apipe](#page-402-0) — [sap](#page-413-0)** *sap-id* [**create**] **— no [sap](#page-413-0)** *sap-id* **— [cpipe](#page-403-0) — [sap](#page-413-0)** *sap-id* [**create**] **— no [sap](#page-413-0)** *sap-id* **— [epipe](#page-404-0) — [sap](#page-413-0)** *sap-id* [**create**] **— no [sap](#page-413-0)** *sap-id* **— [fpipe](#page-405-0) — [sap](#page-413-0)** *sap-id* [**create**] **— no [sap](#page-413-0)** *sap-id* **— [hpipe](#page-406-0) — [sap](#page-413-0)** *sap-id* [**create**] **— no [sap](#page-413-0)** *sap-id* **— [ipipe](#page-406-1) — [sap](#page-413-0)** *sap-id* [**create**] **— no [sap](#page-413-0)** *sap-id* **— [ies](#page-923-0) — [interface](#page-935-0)** *ip-int-name* [**create**] **— [sap](#page-973-0)** *sap-id* [**create**] **— no [sap](#page-973-0)** *sap-id* **— [vprn](#page-1190-0) — [interface](#page-1356-0)** *ip-int-name* [**create**] **— [sap](#page-1391-0)** *sap-id* [**create**] **— no [sap](#page-1391-0)** *sap-id* **— [vpls](#page-677-0) — [sap](#page-696-0)** *sap-id* [**create**] **— no [sap](#page-696-0)** *sap-id* **— system — ethernet —** [**no**] **[new-qinq-untagged-sap](#page-156-0)**

#### <span id="page-151-0"></span>**3.17.1.1.4 Ethernet Ring Commands**

#### **config**

**—** [**no**] **[eth-ring](#page-173-0)** *ring-index*

- **— [ccm-hold-time](#page-173-1)** [**down** *down-timeout*] [**up** *up-timeout*]
- **no [ccm-hold-time](#page-173-1)**
- **— [compatible-version](#page-174-0)** *version*
- **no [compatible-version](#page-174-0)**
- **— [description](#page-155-0)** *description-string*
- **no [description](#page-155-0)**
- **— [guard-time](#page-174-1)** *time*
- **no [guard-time](#page-174-1)**
- **— [node-id](#page-174-2)** *xx:xx:xx:xx:xx:xx or xx-xx-xx-xx-xx-xx*
- **no [node-id](#page-174-2)**
- **— [path](#page-175-0)** {**a** | **b**} [{*port-id*| *lag-id* | *mw-link-id*} **raps-tag** *qtag1*[**.***qtag2*]]
- **no [path](#page-175-0)** {**a** | **b**}
	- **— [description](#page-155-0)** *description-string*
	- **no [description](#page-155-0)**
	- **— [eth-cfm](#page-175-1)**
		- **—** [**no**] **[mep](#page-176-0)** *mep-id* **domain** *md-index* **association** *ma-index*
			- **—** [**no**] **[ccm-enable](#page-176-1)**
			- **— [ccm-ltm-priority](#page-176-2)** *priority*
			- **no [ccm-ltm-priority](#page-176-2)**
			- **—** [**no**] **[control-mep](#page-177-0)**
			- **— [description](#page-155-0)** *description-string*
			- **no [description](#page-155-0)**
			- **no [eth-test-enable](#page-177-1)**
				- **— [bit-error-threshold](#page-177-2)** *bit-errors*
				- **— [test-pattern](#page-178-0)** {**all-zeros** | **all-ones**} [**crc-enable**]
				- **no [test-pattern](#page-178-0)**
			- **— [low-priority-defect](#page-178-1)** {**allDef** | **macRemErrXcon** | **remErrXcon** | **errXcon** | **xcon** 
				- | **noXcon**}
			- **— [one-way-delay-threshold](#page-178-2)** *seconds*
			- **—** [**no**] **[shutdown](#page-155-1)**
	- **—** [**no**] **[rpl-end](#page-179-0)**
	- **—** [**no**] **[shutdown](#page-155-1)**
- **— [revert-time](#page-179-1)** *time*
- **no [revert-time](#page-179-1)**
- **— [rpl-node](#page-179-2)** {**owner** | **nbr**}
- **no [rpl-node](#page-179-2)**
- **—** [**no**] **[shutdown](#page-155-1)**
- **—** [**no**] **[sub-ring](#page-180-0)** {**virtual-link** | **non-virtual-link**}
	- **— [interconnect](#page-180-1) ring-id** *ring-index*
	- **— [interconnect](#page-180-1) vpls**
	- **—** [**no**] **[interconnect](#page-180-1)**
		- **—** [**no**] **[propagate-topology-change](#page-181-0)**

#### <span id="page-152-0"></span>**3.17.1.1.5 ETH-CFM Commands**

#### **config**

#### **— eth-cfm**

- **domain** *md-index* [**format** {**dns** | **mac** | **none** | **string**}] **name** *md-name* **level** *level*
- **domain** *md-index*
- **no domain** *md-index*
	- **association** *ma-index* [**format** {**icc-based** | **integer** | **string** | **vid** | **vpn-id**}] **name**  *ma-name*
	- **association** *ma-index*
	- **no association** *ma-index*
		- **—** [**no**] **bridge-identifier** *bridge-id*
			- **vlan** *vlan-id*
			- **no vlan**
		- **ccm-interval** {**10ms** | **100ms** | **1** | **10** | **60** | **600**}
		- **no ccm-interval**
		- **—** [**no**] **remote-mepid** *mep-id*
- **slm** 
	- **inactivity-timer** *timeout*
	- **no inactivity-timer**

**Note:** For information on configuring ETH-CFM commands, refer to the 7705 SAR OAM and Diagnostics Guide.

## <span id="page-152-1"></span>**3.17.1.2 Show Commands**

#### **show**

- **— [eth-ring](#page-182-0)** [**status**]
- **— [eth-ring](#page-182-0)** [*ring-index*] **hierarchy**
- **— [eth-ring](#page-182-0)** *ring-index* [**path** {**a** | **b**}]
- **service**
	- **— [customer](#page-184-0)** *customer-id*
	- **— [sdp](#page-186-0)** *sdp-id* **keep-alive-history**
	- **— [sdp](#page-186-0)** [*sdp-id*] [**detail**]
	- **— [sdp](#page-186-0) far-end** *ip-addr* **keep-alive-history**
	- **— [sdp](#page-186-0) far-end** *ip-addr* [**detail**]
	- **— [sdp-using](#page-191-0)** *sdp-id*[*:vc-id*] | **far-end** *ip-address*]
	- **— [service-using](#page-192-0)** [**epipe**] [**fpipe**] [**hpipe**] [**ies**] [**vprn**] [**mirror**] [**vpls**] [**apipe**] [**cpipe**] [**sdp** *sdpid*] [**customer** *customer-id*]

# **3.17.2 Command Descriptions**

- [Global Service Configuration Commands](#page-154-0)
- [Show Commands](#page-182-1)

# <span id="page-154-0"></span>**3.17.2.1 Global Service Configuration Commands**

- [Generic Commands](#page-155-2)
- [Customer Commands](#page-157-1)
- [SDP Commands](#page-159-1)
- [SDP Keepalive Commands](#page-169-1)
- [Ethernet Ring Commands](#page-173-2)

#### **3.17.2.1.1 Generic Commands**

### <span id="page-155-2"></span><span id="page-155-0"></span>description

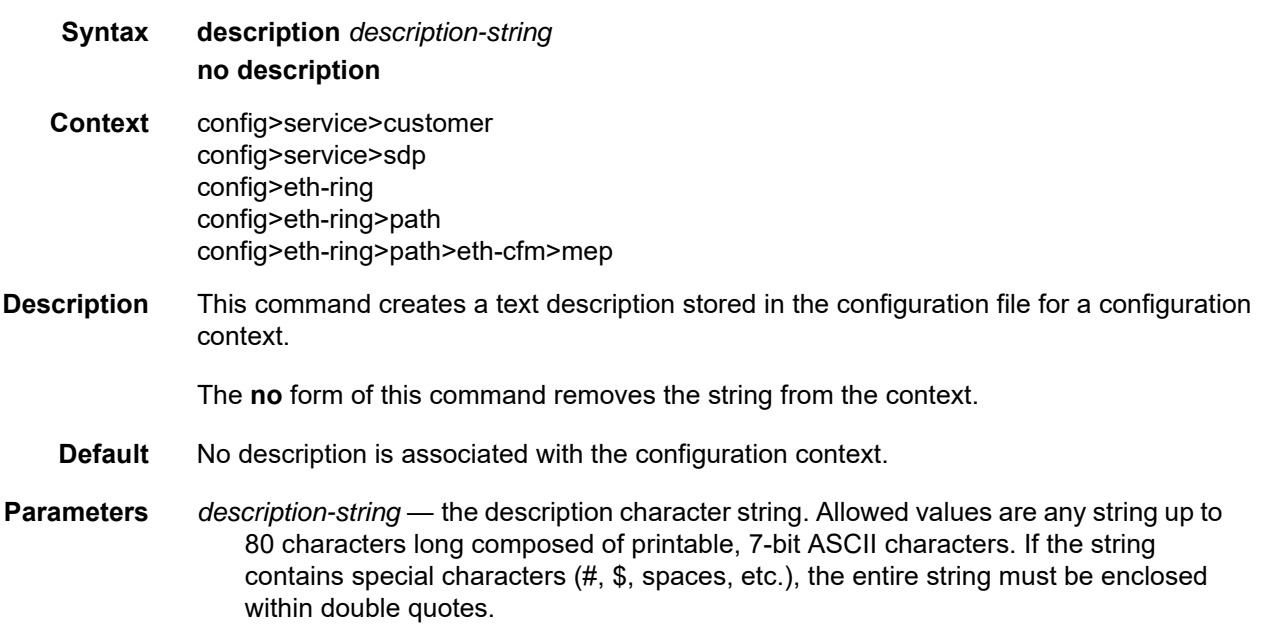

## <span id="page-155-1"></span>shutdown

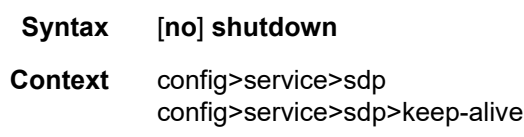

**Description** The **shutdown** command administratively disables an entity. The operational state of the entity is disabled as well as the operational state of any entities contained within. When disabled, an entity does not change, reset, or remove any configuration settings or statistics. Many objects must be shut down before they may be deleted. Many entities must be explicitly enabled using the **no shutdown** command.

The **no** form of this command places the entity into an administratively enabled state.

Services are created in the administratively down state (**shutdown**). When a **no shutdown** command is entered, the service becomes administratively up and then tries to enter the operationally up state. Default administrative states for services and service entities are described in the following Special Cases.

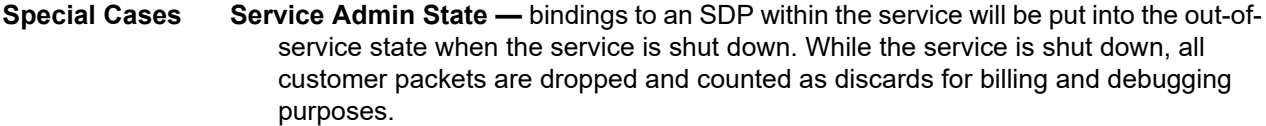

- **SDP (global)** when an SDP is shut down at the global service level, all bindings to that SDP are put into the out-of-service state and the SDP itself is put into the administratively and operationally down states. Packets that would normally be transmitted using this SDP binding will be discarded and counted as dropped packets.
- **SDP (service level)** shutting down an SDP within a service only affects traffic on that service from entering or being received from the SDP. The SDP itself may still be operationally up for other services.
- **SDP Keepalives** enables SDP connectivity monitoring keepalive messages for the SDP ID. Default state is disabled (shutdown), in which case the operational state of the SDP-ID is not affected by the keepalive message state.

#### <span id="page-156-0"></span>new-qinq-untagged-sap

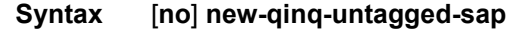

- **Context** config>system>ethernet
- **Description** This command controls the behavior of qinq SAP *y*.0 (for example, 1/1/1:3000.0). If this command is enabled, the *y*.0 SAP maps all ingress frames tagged with outer tag VLAN ID of *y* (qinq Ethertype) and no inner tag, or with an inner tag VLAN ID of zero (0). This behavior applies to all existing and future *y*.0 SAPs.

The **no** form of this command disables qinq untagged SAP, and the *y*.0 SAP will work like a *y*.\* SAP (for example, 1/1/1:3000.\*); all frames tagged with outer VLAN *y* and no inner VLANs, or inner VLAN x, where inner VLAN x is not specified in a SAP *y*.x configured on the same port (for example, 1/1/1:3000.10).

**Default** no new-qinq-untagged-sap. This setting ensures that there will be no disruption for existing usage of this SAP type.

## <span id="page-157-1"></span>**3.17.2.1.2 Customer Commands**

### <span id="page-157-0"></span>customer

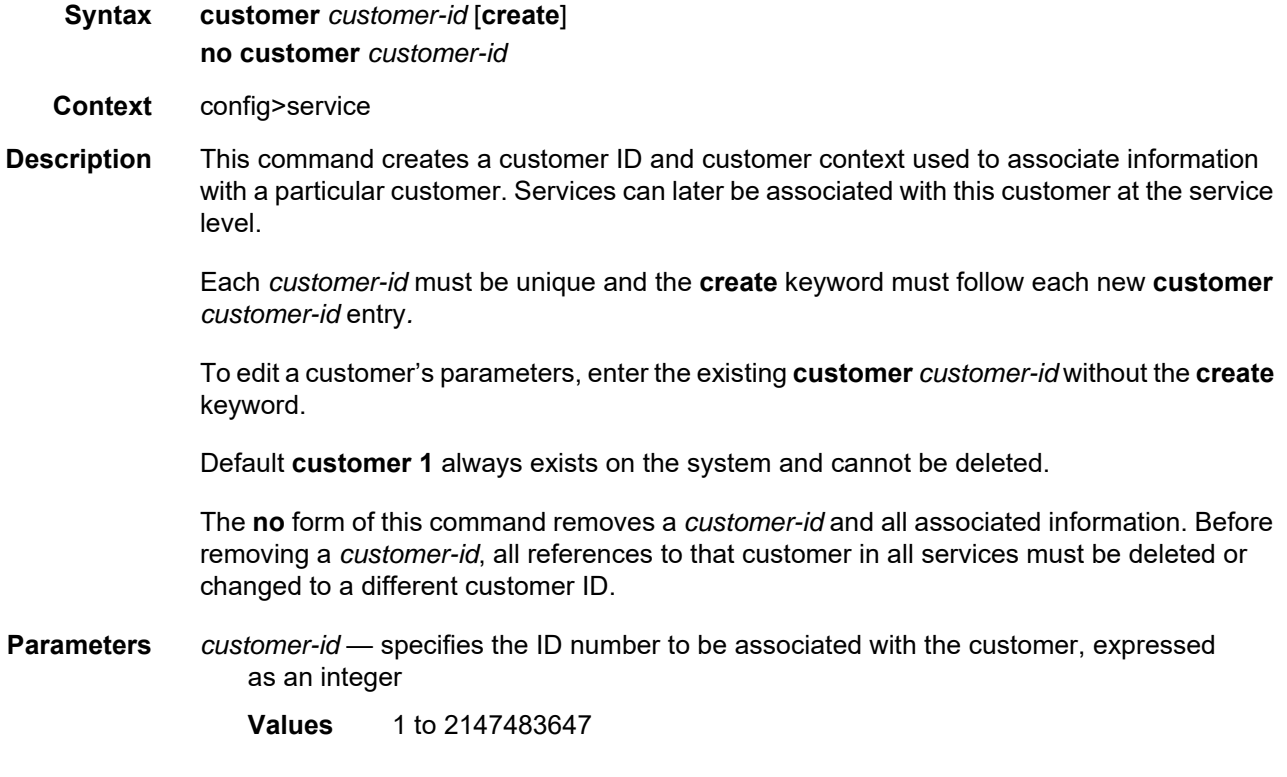

## contact

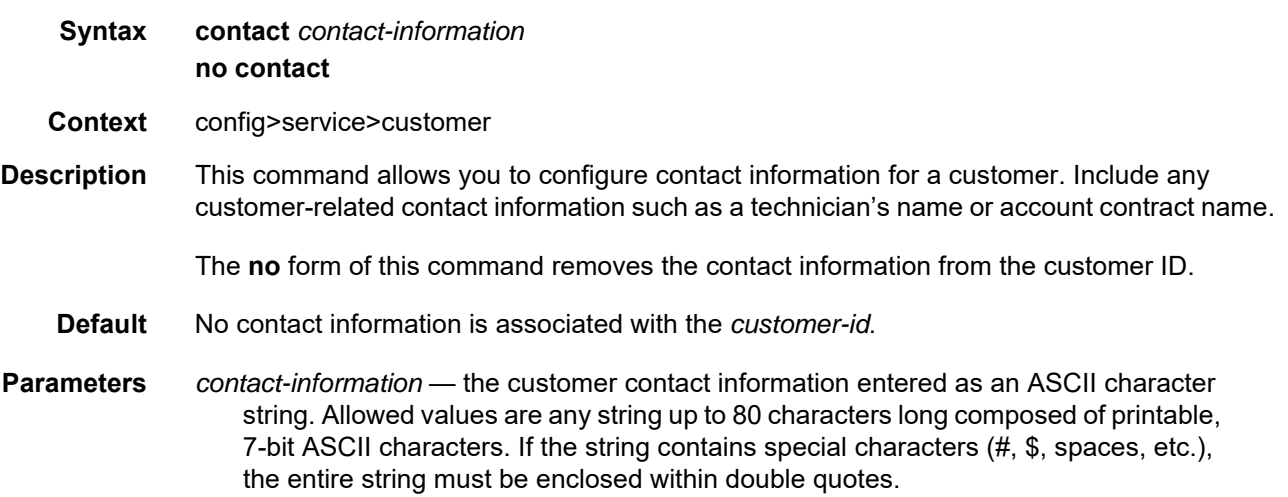

# phone

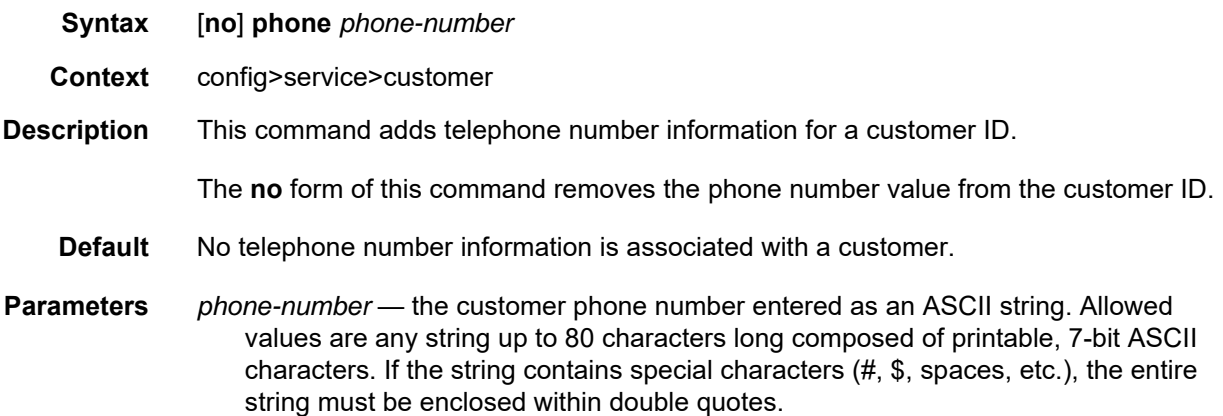

## **3.17.2.1.3 SDP Commands**

# <span id="page-159-1"></span><span id="page-159-0"></span>sdp

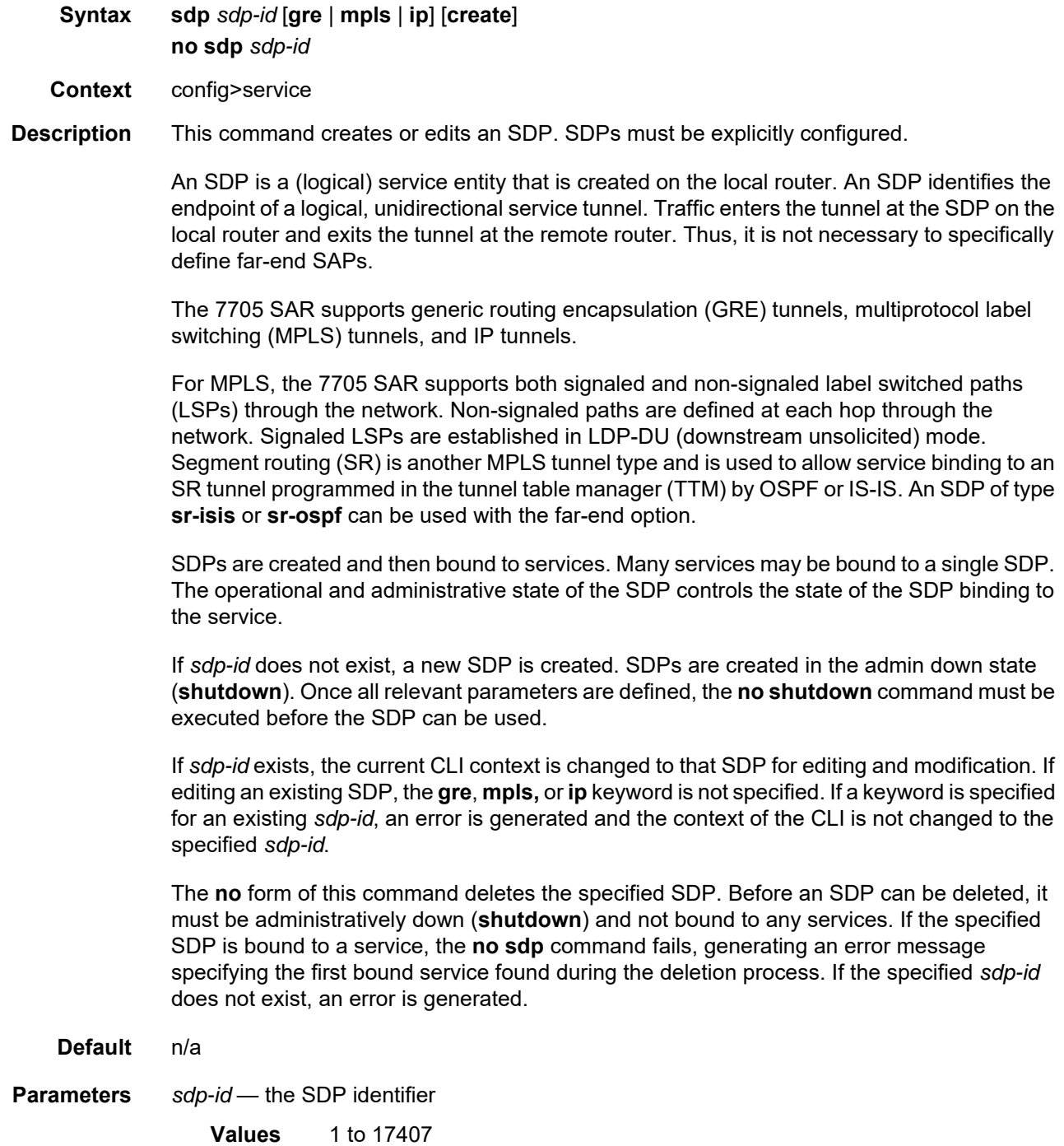

- **gre** specifies that the SDP will use GRE encapsulation tunnels. Only one GRE SDP is supported to a given destination 7705 SAR or 7750 SR.
- **mpls** specifies that the SDP will use MPLS encapsulation and one or more LSP tunnels to reach the far-end 7705 SAR or 7750 SR. Multiple MPLS SDPs are supported to a given destination service router. Multiple MPLS SDPs to a single destination service router are helpful when they use divergent paths.
- **ip** specifies that the SDP will use IP encapsulation tunnels. Only one IP SDP is supported to a given destination 7705 SAR because the SDP is tied to the system address of the destination LER.

#### <span id="page-160-0"></span>adv-mtu-override

- **Syntax** [**no**] **adv-mtu-override**
- **Context** config>service>sdp
- **Description** This command overrides the advertised VC-type MTU. When enabled, the 7705 SAR signals a VC MTU equal to the service MTU that includes the Layer 2 header. Under normal operations it will advertise the service MTU minus the Layer 2 header. In the receive direction, it will accept either one.

The **no** form of this command disables the VC-type MTU override.

**Default** no adv-mtu-override

#### <span id="page-160-1"></span>allow-fragmentation

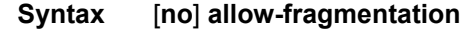

- **Context** config>service>sdp
- **Description** This command enables GRE-encapsulated packets transmitted from the SDP to be fragmented if their size exceeds the configured network port MTU.

When **allow-fragmentation** is enabled, GRE-encapsulated packets that are larger than the network port MTU are fragmented and the DF bit is set to 0 by the router. Packets that are smaller than the port MTU are left unfragmented, the DF bit is set to 1 by the router, and the identification number of the packet is set to 0.

Fragmentation is supported on an SDP that has NGE (**encryption-keygroup**) enabled. To determine if an encrypted packet needs to be fragmented, the system compares the total packet size after NGE encryption to the network port MTU. If the encrypted packet size is larger than the MTU, the packet is fragmented. NGE decryption is performed after the packet is fully reassembled.

The **no** form of the command disables fragmentation of oversize GRE-encapsulated packets transmitted from the SDP.

**Default** no allow-fragmentation

# <span id="page-161-0"></span>bgp-tunnel

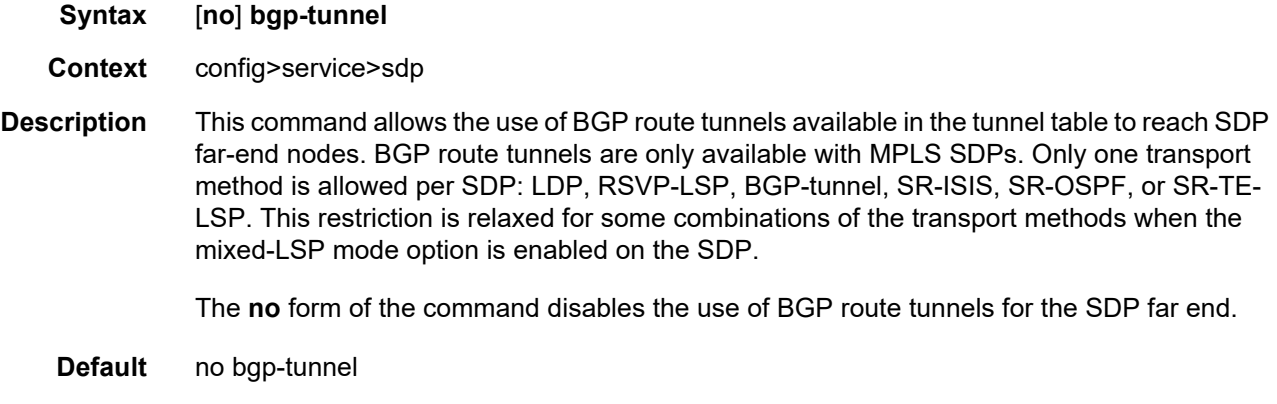

# <span id="page-161-1"></span>encryption-keygroup

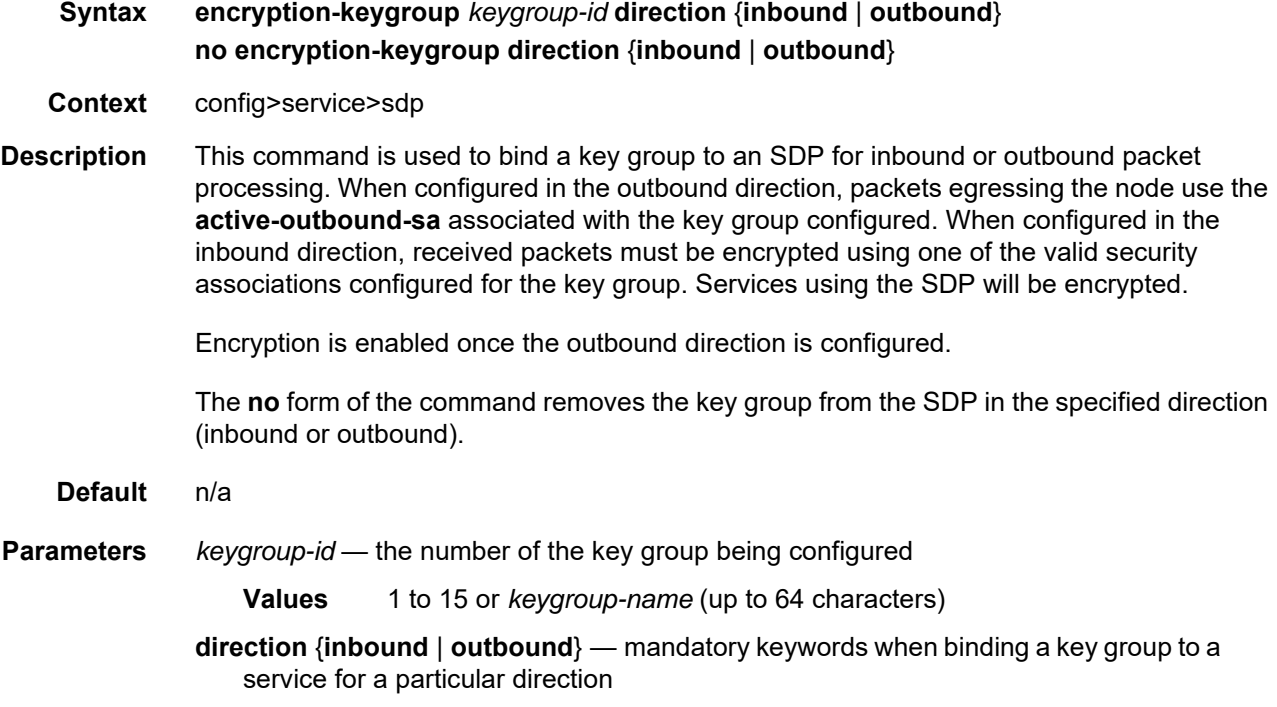

## <span id="page-162-0"></span>far-end

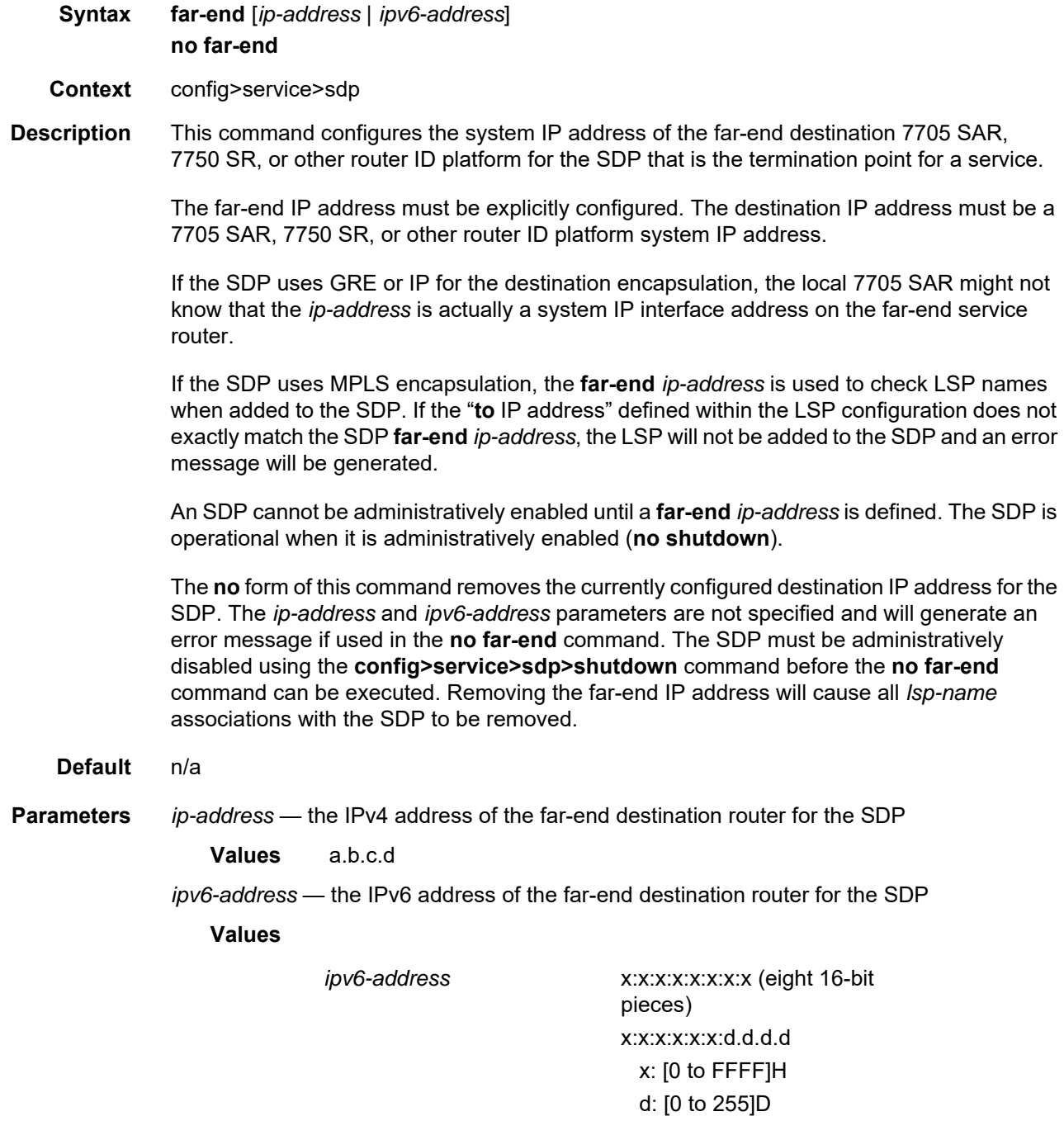

### <span id="page-163-0"></span>ldp

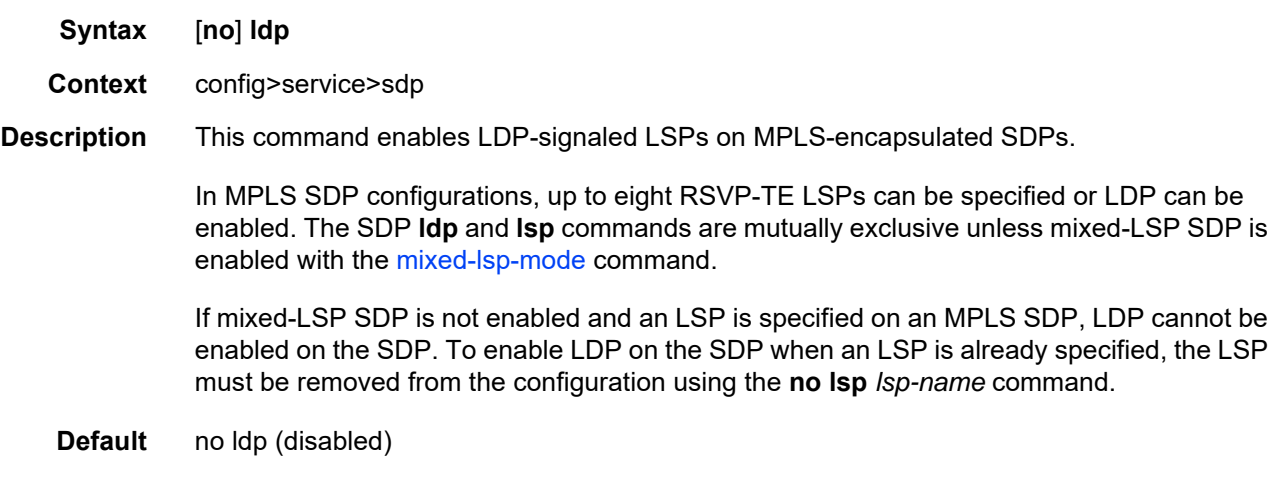

#### <span id="page-163-1"></span>lsp

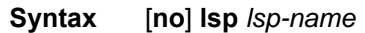

- **Context** config>service>sdp
- **Description** This command creates an association between an LSP and an MPLS SDP. This command is implemented only on MPLS-encapsulated SDPs. Up to eight RSVP-TE LSPs can be associated with a single SDP. The LSPs must have already been created in the **config>router>mpls** context with a valid far-end IP address. Refer to the 7705 SAR MPLS Guide for CLI syntax and command usage.

In MPLS SDP configurations, LSPs can be specified or LDP can be enabled. The SDP **ldp** and **lsp** commands are mutually exclusive unless mixed-LSP SDP is enabled with the [mixed-lsp-mode](#page-164-1) command.

If mixed-LSP SDP is not enabled and LDP is already enabled on an MPLS SDP, an LSP cannot be specified on the SDP. To specify an LSP on the SDP, LDP must be disabled.

If no LSP is associated with an MPLS SDP, the SDP cannot enter the operationally up state. The SDP can be administratively enabled (**no shutdown)** with no LSP associations. The *lsp-name* can be shut down, causing the association with the SDP to be operationally down (the LSP will not be used by the SDP).

LSP SDPs also require that the T-LDP signaling be specified and that the SDP keepalive parameter be enabled and not timed out.

The **no** form of this command deletes an LSP association from an SDP. If the *lsp-name* does not exist as an association or as a configured LSP, no error is returned. An *lsp-name* must be removed from all SDP associations before the *lsp-name* can be deleted from the system. The SDP must be administratively disabled (**shutdown)** before the last *lsp-name* association with the SDP is deleted.

**Default** No LSP names are defined.

**Parameters** *lsp-name* — the name of the LSP to associate with the SDP

## <span id="page-164-0"></span>metric

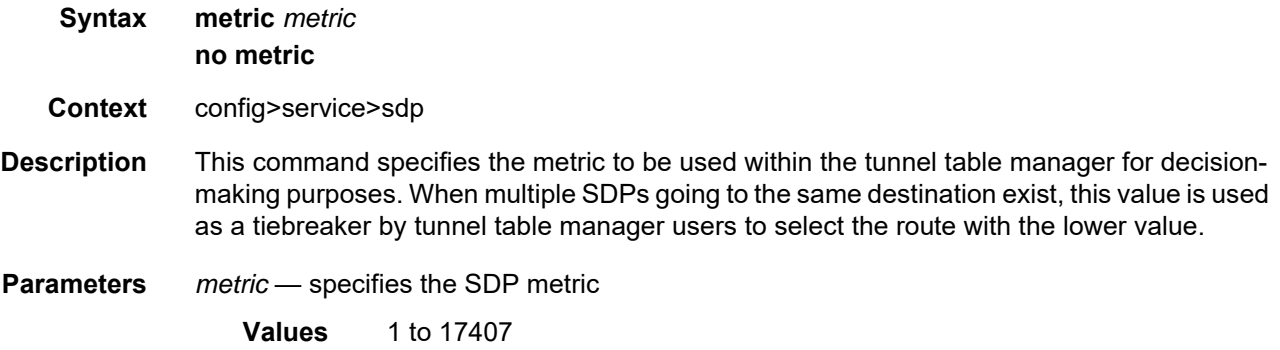

# <span id="page-164-1"></span>mixed-lsp-mode

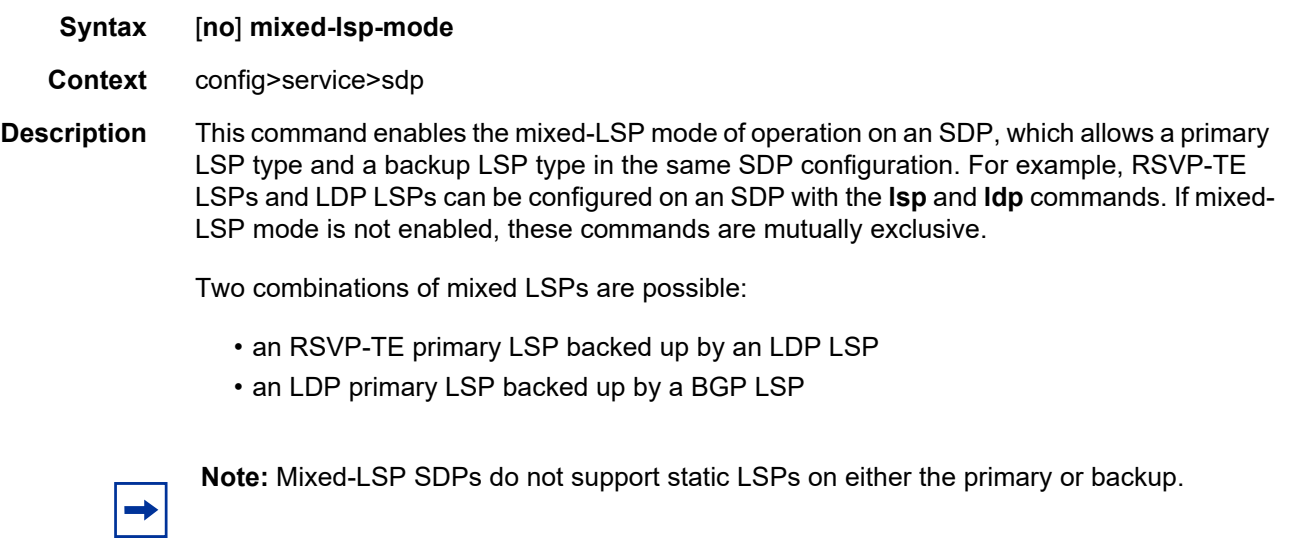

The **no** form of this command disables mixed-LSP; however you must remove one of the LSP types from the SDP configuration first or the command will fail.

## <span id="page-165-0"></span>revert-time

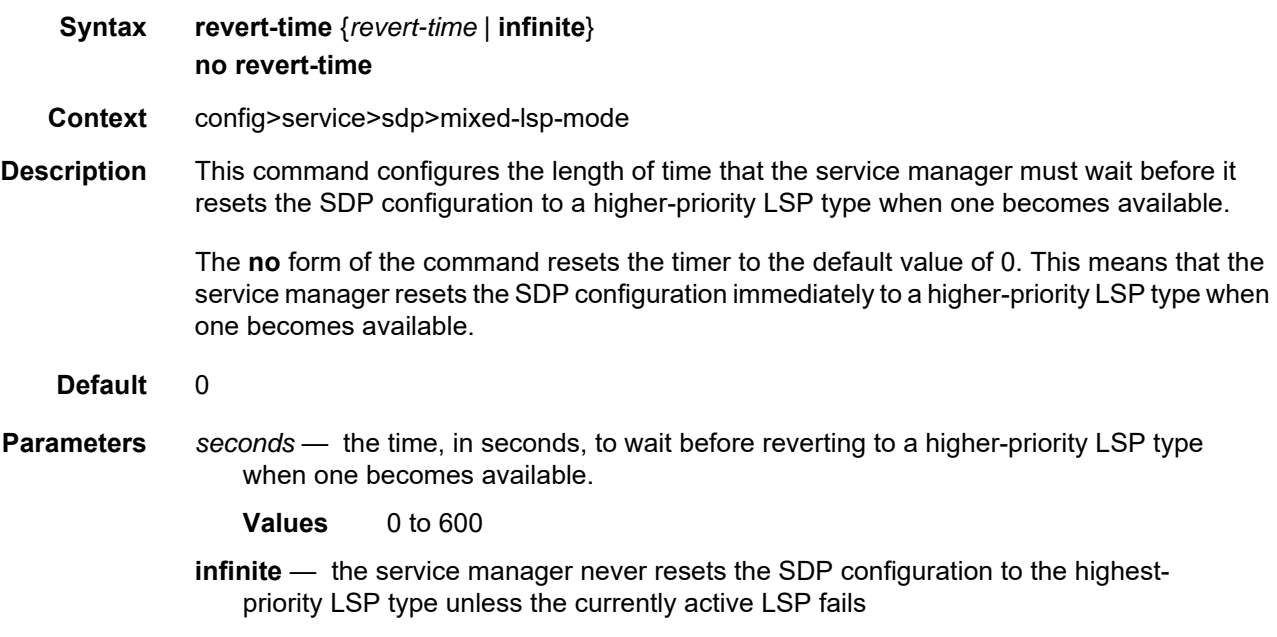

# <span id="page-165-1"></span>path-mtu

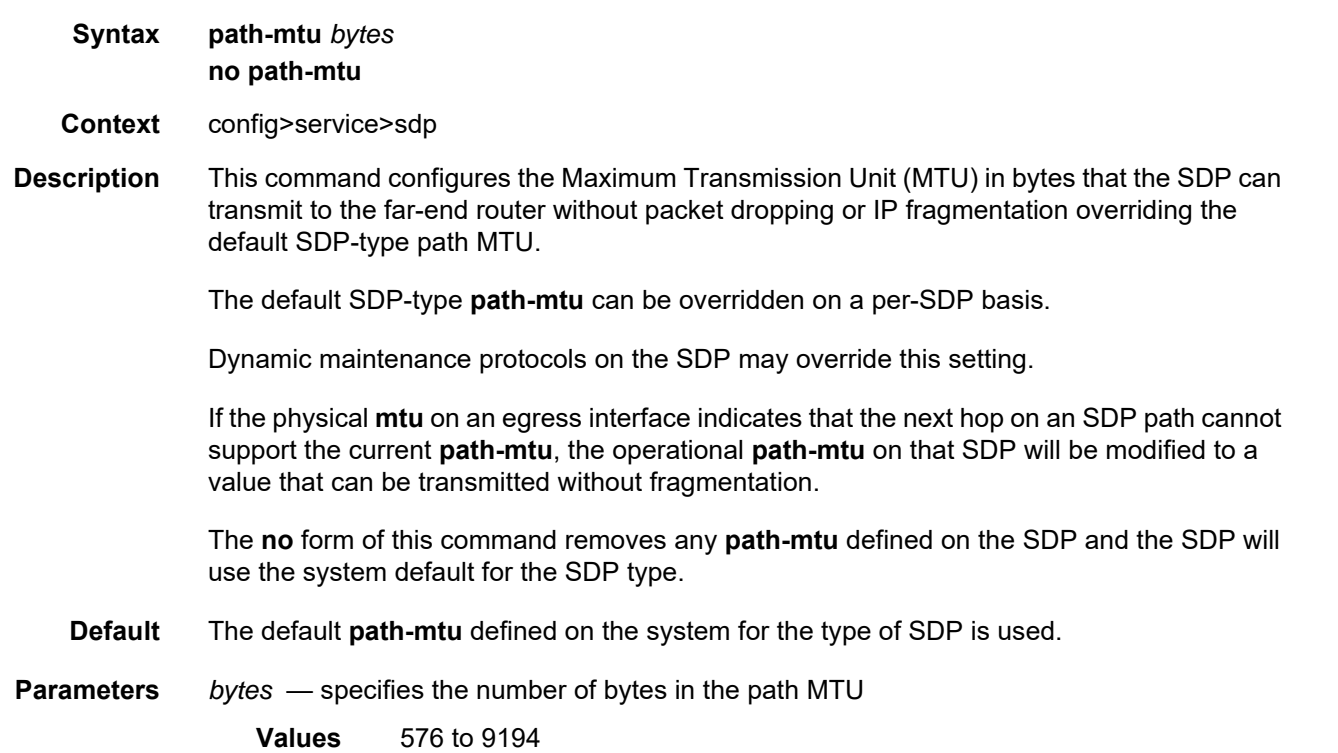

# <span id="page-166-0"></span>signaling

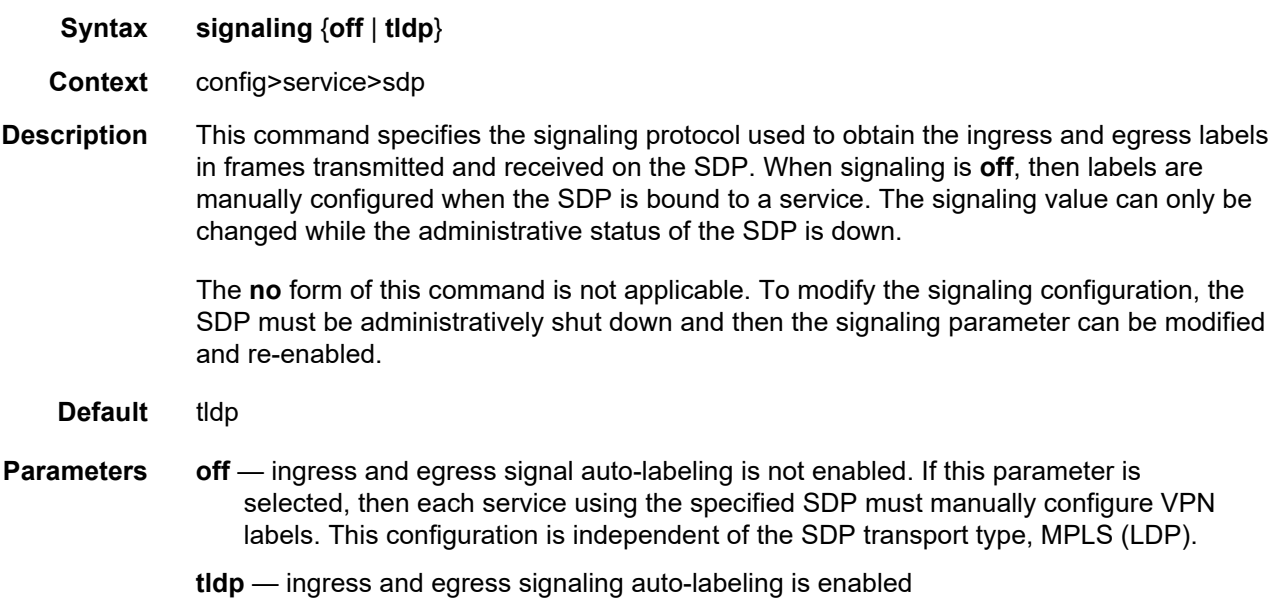

## <span id="page-166-1"></span>sr-isis

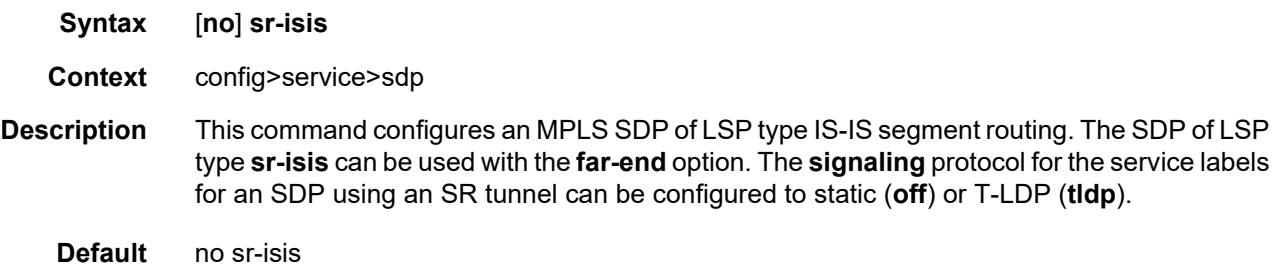

# <span id="page-166-2"></span>sr-ospf

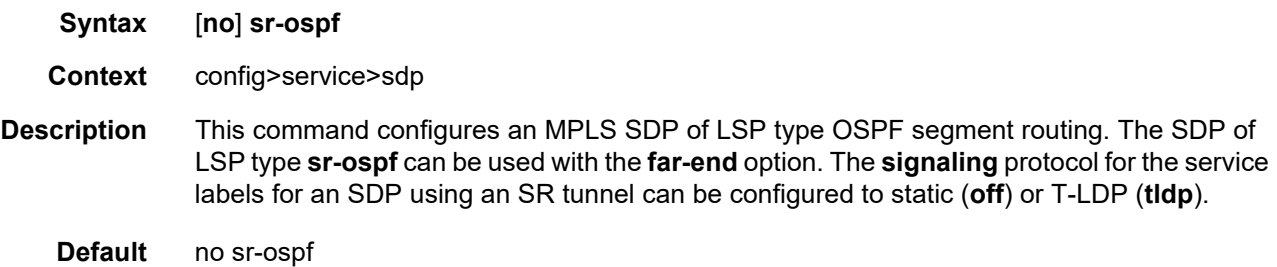

## <span id="page-167-0"></span>sr-te-lsp

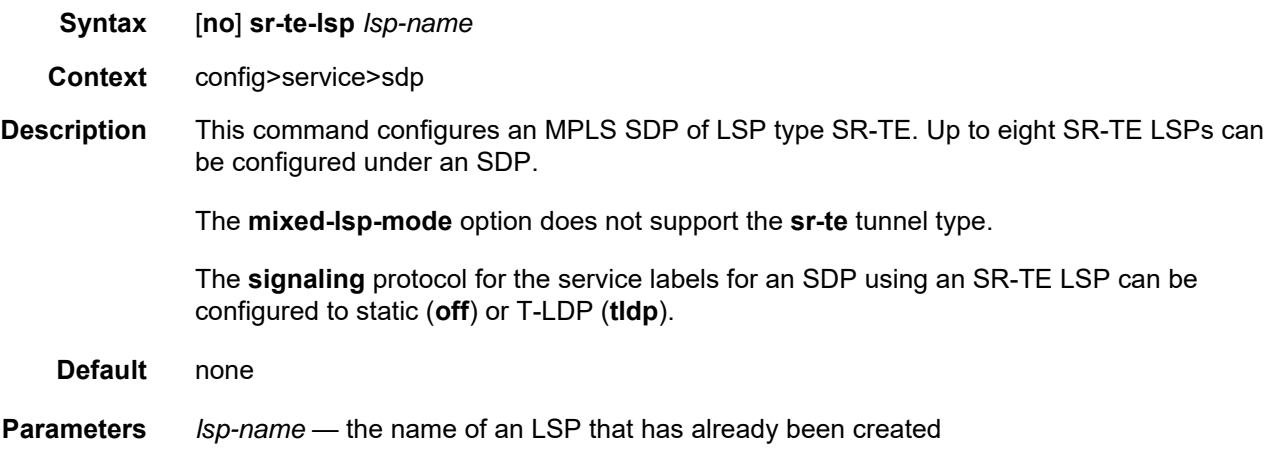

## <span id="page-167-1"></span>vlan-vc-etype

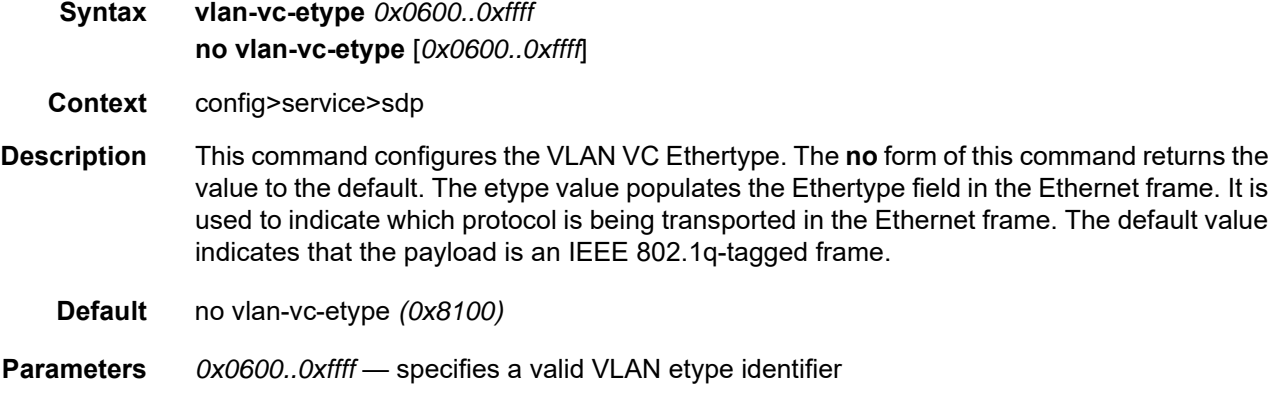

### <span id="page-167-2"></span>weighted-ecmp

- **Syntax** [**no**] **weighted-ecmp**
- **Context** config>service>sdp
- **Description** This command enables weighted ECMP for IES or VPRN Layer 3 spoke SDP interfaces. This command is applicable when the SDP has RSVP-TE LSPs configured using the **config>service>sdp>lsp** command or SR-TE LSPs configured using the **config>service>sdp>sr-te-lsp** command.

When weighted ECMP is enabled on an SDP, a path is selected based on the configured hash. Paths are then load-balanced across the LSPs used by the SDP according to the normalized LSP load-balancing weight configured using the **load-balancing-weight** command described in the 7705 SAR MPLS Guide, "MPLS Commands". This means that consecutive packets of a particular service use the same LSP, but the overall load handled by LSPs to the SDP far end is balanced according to the load-balancing weight if all services using the SDP send the same bandwidth and there are more services using the SDP than there are LSPs for the SDP.

If an LSP in the ECMP set has no load-balancing weight configured, then ECMP is applied to packets based on the output of the hash for the service ID.

The **no** form of the command disables weighted ECMP for the SDP.

**Default** no weighted-ecmp

### **3.17.2.1.4 SDP Keepalive Commands**

#### <span id="page-169-1"></span><span id="page-169-0"></span>keep-alive

- **Syntax keep-alive**
- **Context** config>service>sdp
- **Description** This command is the context for configuring SDP connectivity monitoring keepalive messages for the SDP-ID.

SDP-ID keepalive messages use SDP Echo Request and Reply messages to monitor SDP connectivity. The operating state of the SDP is affected by the keepalive state on the SDP-ID. SDP Echo Request messages are only sent when the SDP-ID is completely configured and administratively up. If the SDP-ID is administratively down, keepalives for that SDP-ID are disabled. SDP Echo Requests, when sent for keepalive messages, are always sent with the *originator-sdp-id*. All SDP-ID keepalive SDP Echo Replies are sent using generic IP OAM encapsulation.

When a keepalive response is received that indicates an error condition, the SDP ID will immediately be brought operationally down. Once a response is received that indicates the error has cleared and the **hold-down-time** interval has expired, the SDP ID will be eligible to be put into the operationally up state. If no other condition prevents the operational change, the SDP ID will enter the operational state.

A set of event counters track the number of keepalive requests sent, the size of the message sent, non-error replies received and error replies received. A keepalive state value is kept, indicating the last response event. A keepalive state timestamp value is kept, indicating the time of the last event. With each keepalive event change, a log message is generated, indicating the event type and the timestamp value.

[Table 13](#page-169-2) describes keepalive interpretation of SDP Echo Reply response conditions and the effect on the SDP ID operational status.

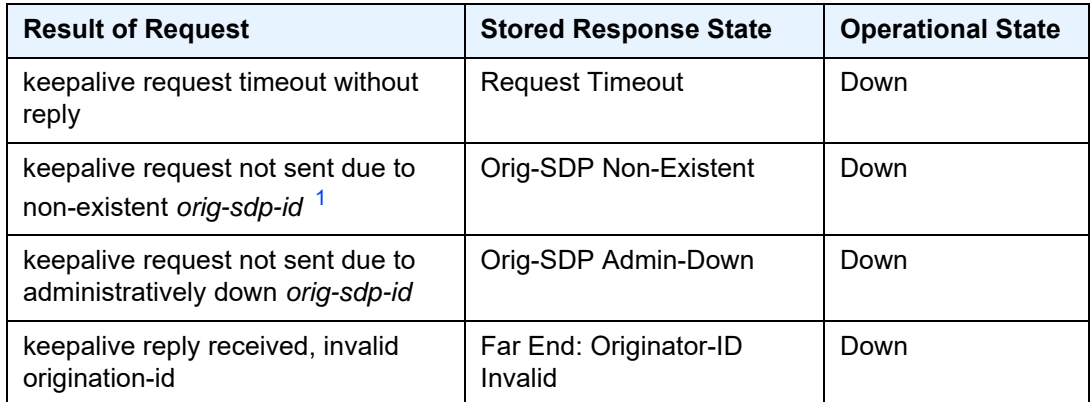

#### <span id="page-169-2"></span>*Table 13* **SDP Echo Reply Response Conditions**

| <b>Result of Request</b>                          | <b>Stored Response State</b>   | <b>Operational State</b>               |
|---------------------------------------------------|--------------------------------|----------------------------------------|
| keepalive reply received, invalid<br>responder-id | Far End: Responder-ID<br>Error | Down                                   |
| keepalive reply received, No Error                | <b>Success</b>                 | Up (if no other<br>condition prevents) |

*Table 13* **SDP Echo Reply Response Conditions (Continued)**

#### **Note:**

<span id="page-170-2"></span>1. This condition should not occur.

#### <span id="page-170-0"></span>hello-time

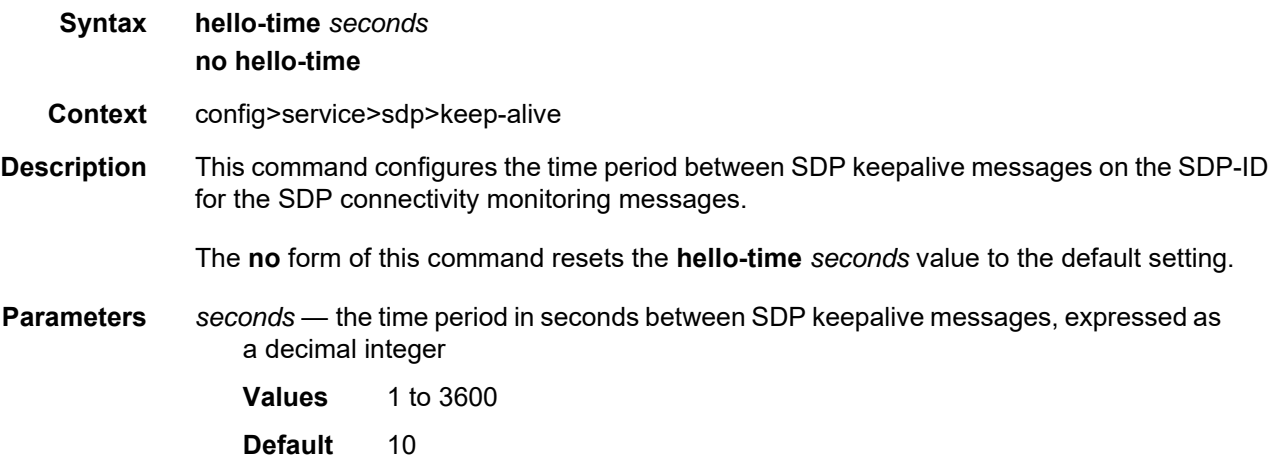

### <span id="page-170-1"></span>hold-down-time

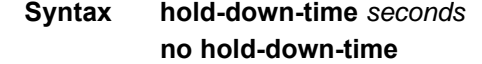

- **Context** config>service>sdp>keep-alive
- **Description** This command configures the minimum time period the SDP will remain in the operationally down state in response to SDP keepalive monitoring.

This parameter can be used to prevent the SDP operational state from "flapping" by rapidly transitioning between the operationally up and operationally down states based on keepalive messages.

When an SDP keepalive response is received that indicates an error condition or the **maxdrop-count** keepalive messages receive no reply, the *sdp-id* will immediately be brought operationally down. If a keepalive response is received that indicates the error has cleared, the *sdp-id* will be eligible to be put into the operationally up state only after the **hold-downtime** interval has expired.

The **no** form of this command resets the **hold-down-time** *seconds* value to the default setting.

**Parameters** *seconds* — the time in seconds, expressed as a decimal integer, the *sdp-id* will remain in the operationally down state after an SDP keepalive error before it is eligible to enter the operationally up state. A value of 0 indicates that no **hold-down-time** will be enforced for *sdp-id*.

**Values** 0 to 3600

**Default** 10

#### <span id="page-171-0"></span>max-drop-count

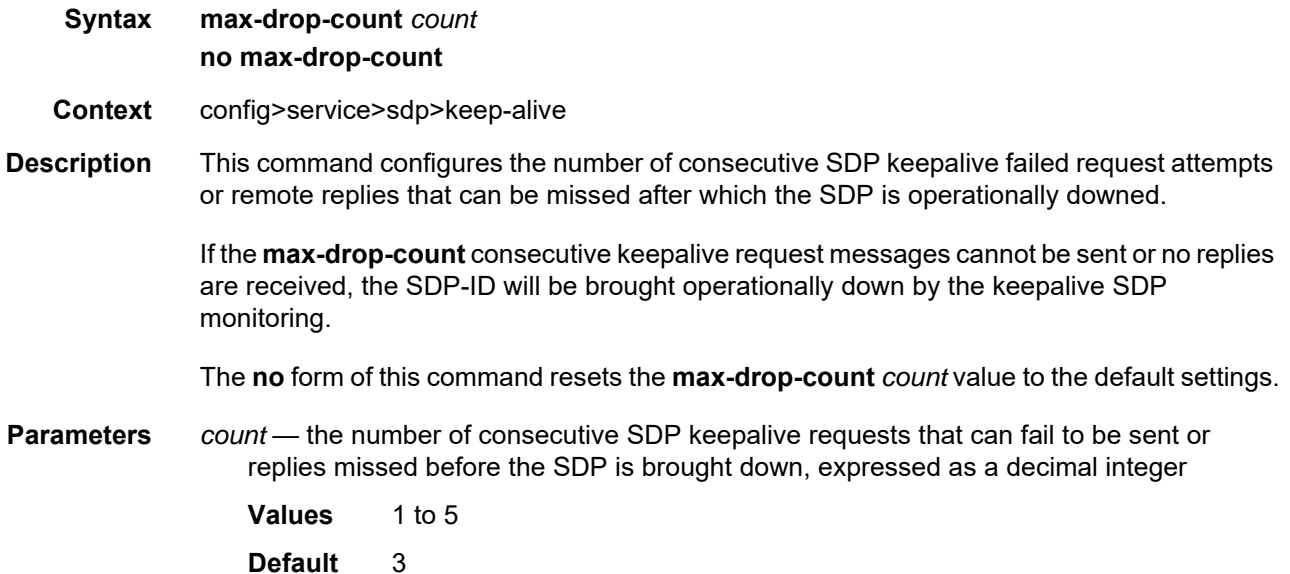

### <span id="page-171-1"></span>message-length

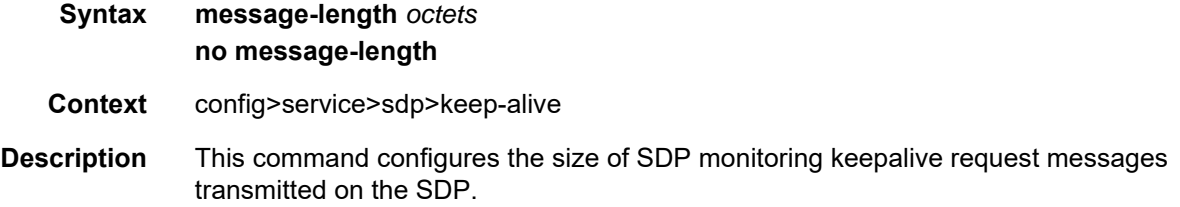

The **no** form of this command resets the **message-length** *octets* value to the default setting. **Parameters** *octets* — the size of keepalive request messages in octets, expressed as a decimal integer. The **size** keyword overrides the default keepalive message size. The message length should be equal to the SDP operating path MTU as configured in the [path-mtu](#page-165-1) command. If the default size is overridden, the actual size used will be the smaller of the operational SDP-ID path MTU and the size specified. **Values** 72 to 1500 **Default** 0

## <span id="page-172-0"></span>timeout

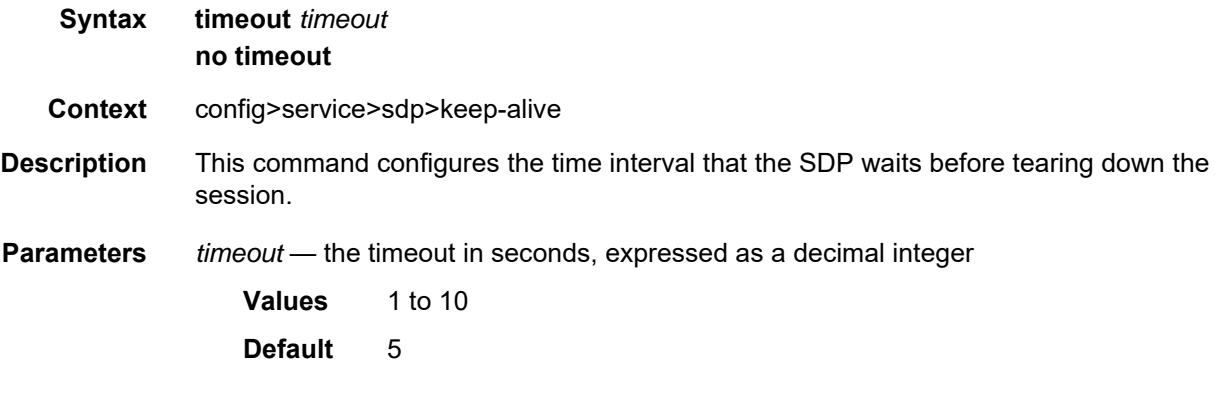

## **3.17.2.1.5 Ethernet Ring Commands**

# <span id="page-173-2"></span><span id="page-173-0"></span>eth-ring

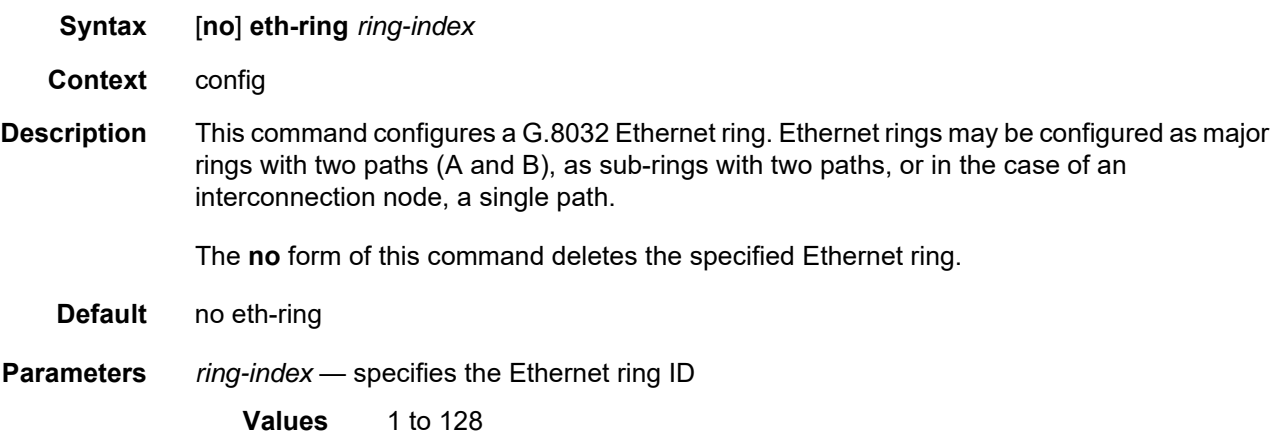

## <span id="page-173-1"></span>ccm-hold-time

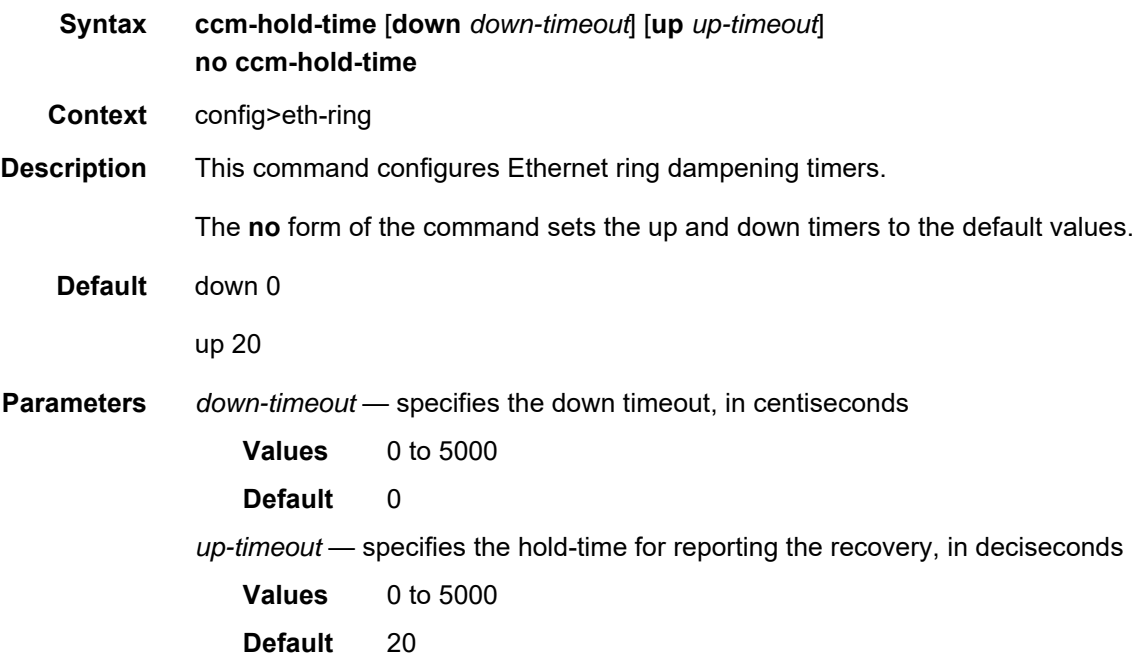

# <span id="page-174-0"></span>compatible-version

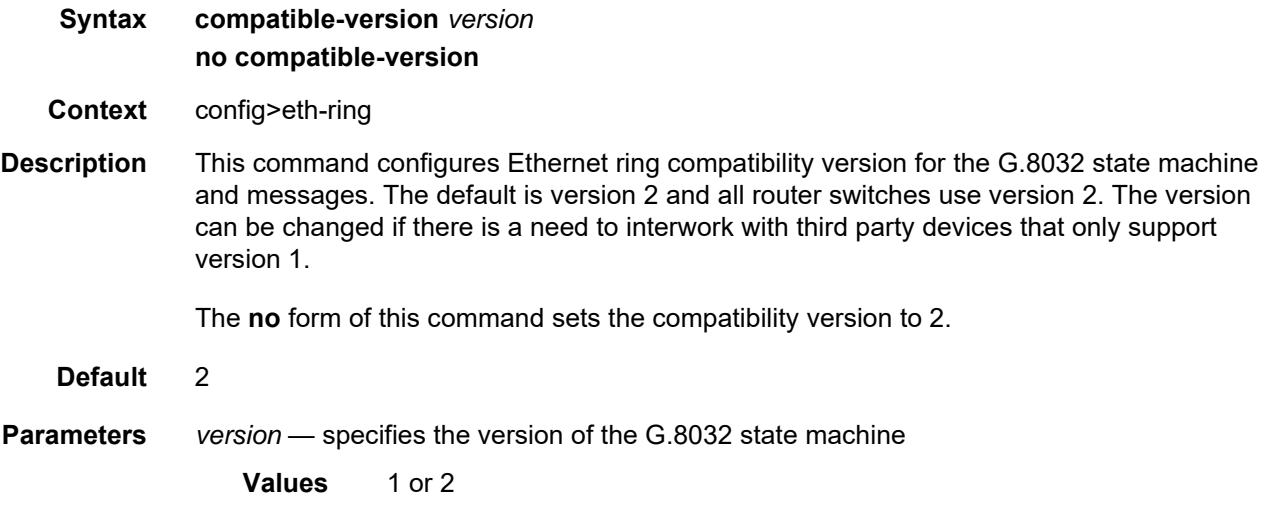

# <span id="page-174-1"></span>guard-time

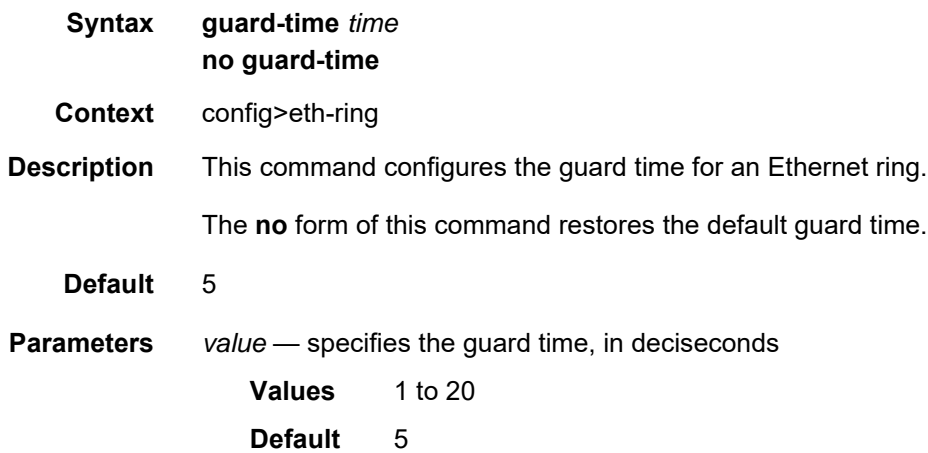

## <span id="page-174-2"></span>node-id

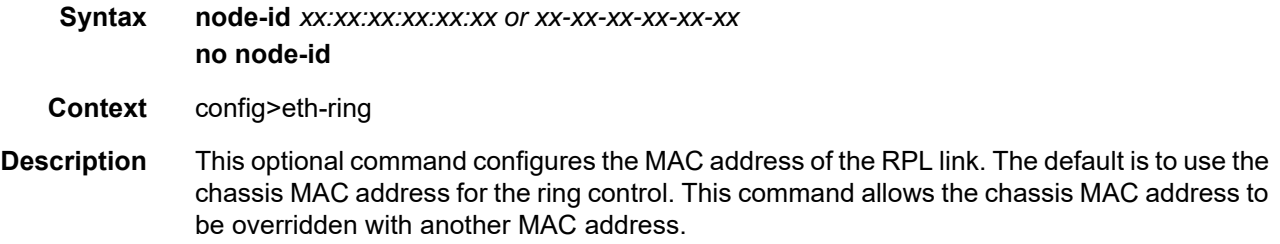

<span id="page-175-0"></span>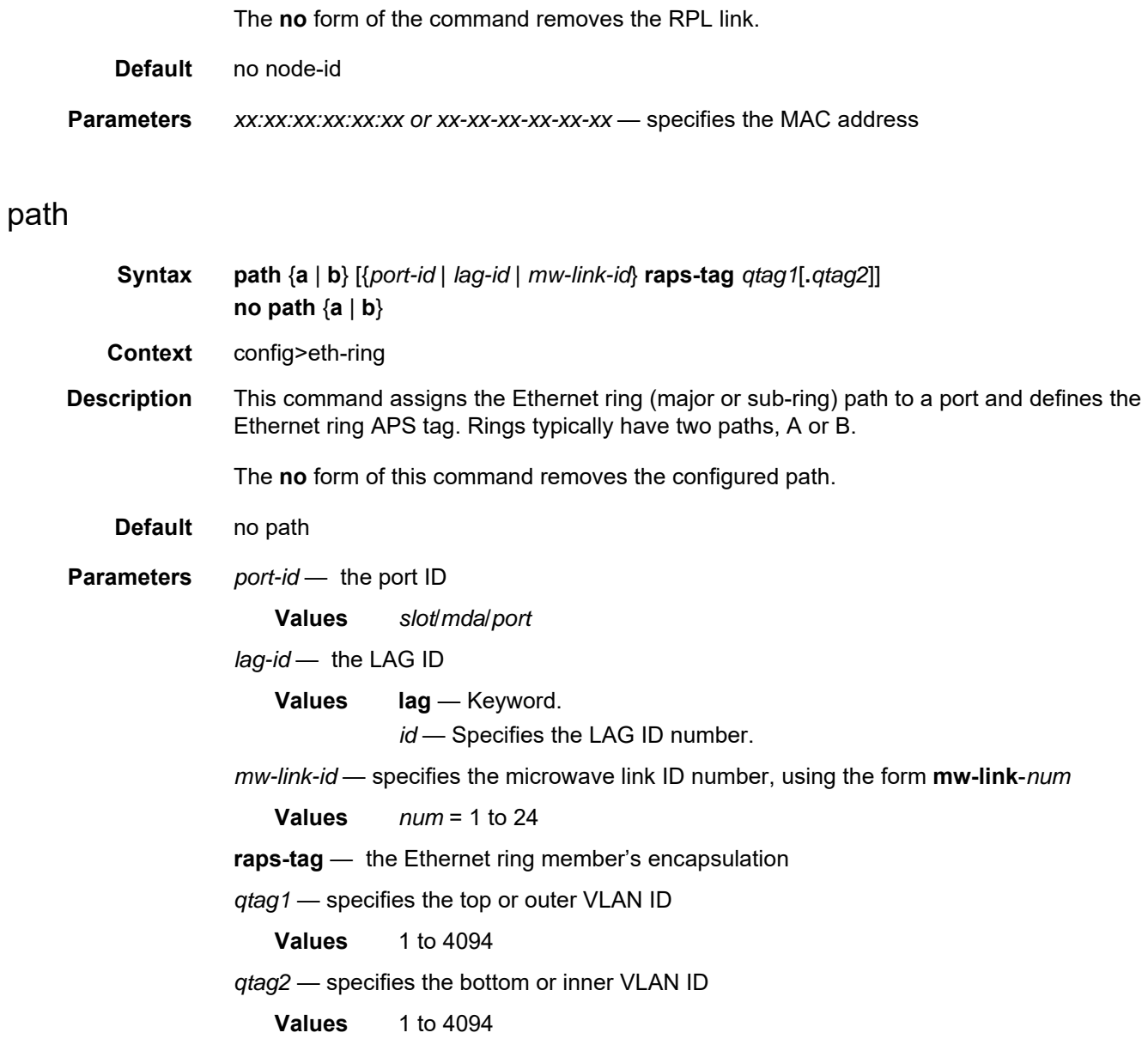

## <span id="page-175-1"></span>eth-cfm

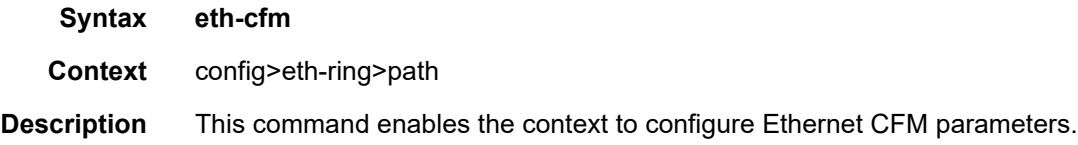

## <span id="page-176-0"></span>mep

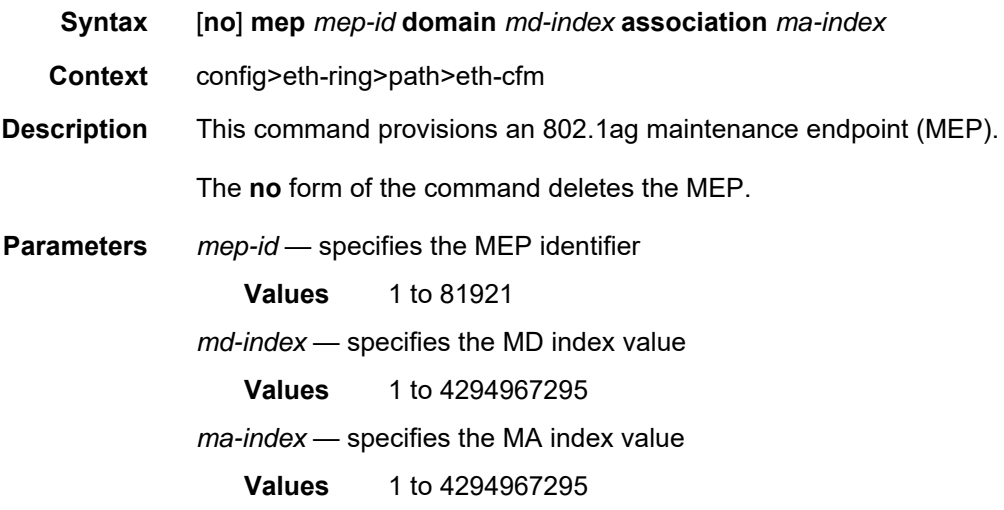

## <span id="page-176-1"></span>ccm-enable

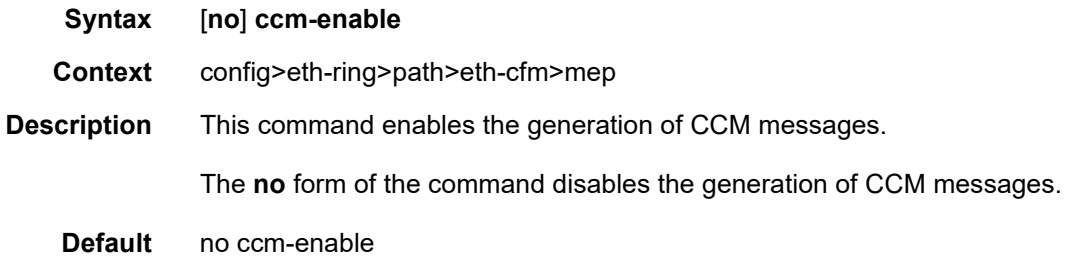

# <span id="page-176-2"></span>ccm-ltm-priority

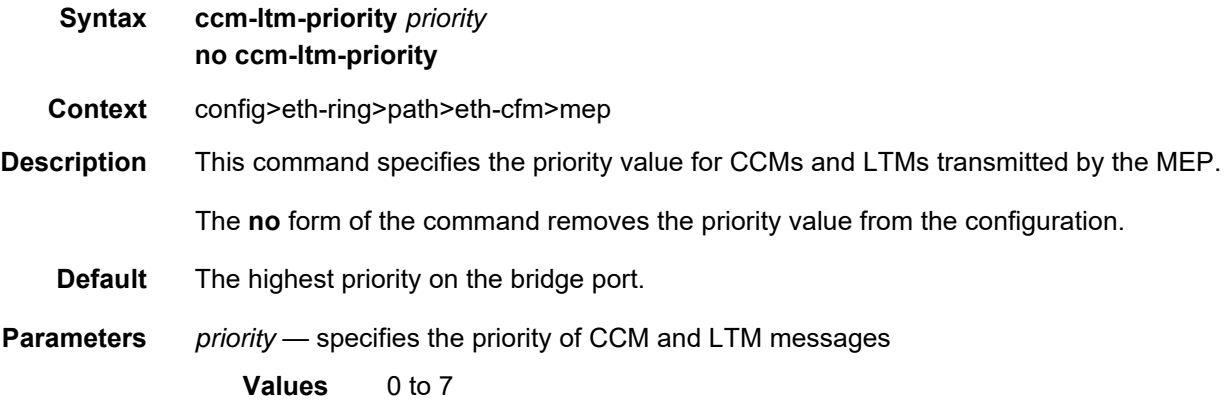

# <span id="page-177-0"></span>control-mep

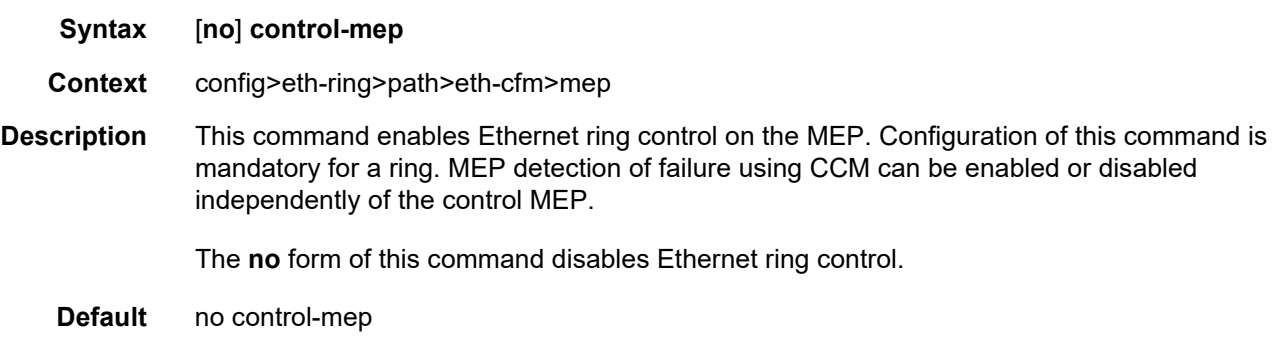

## <span id="page-177-1"></span>eth-test-enable

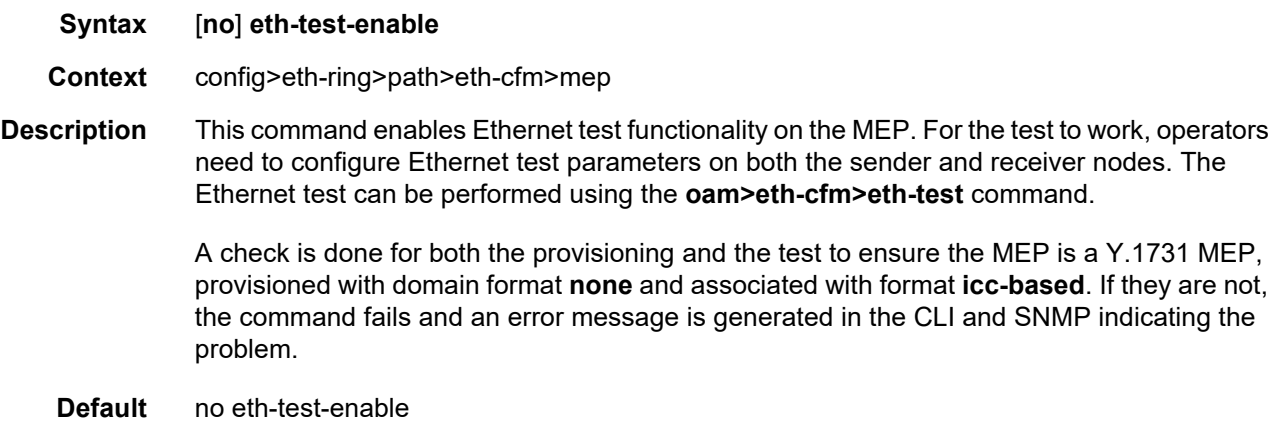

## <span id="page-177-2"></span>bit-error-threshold

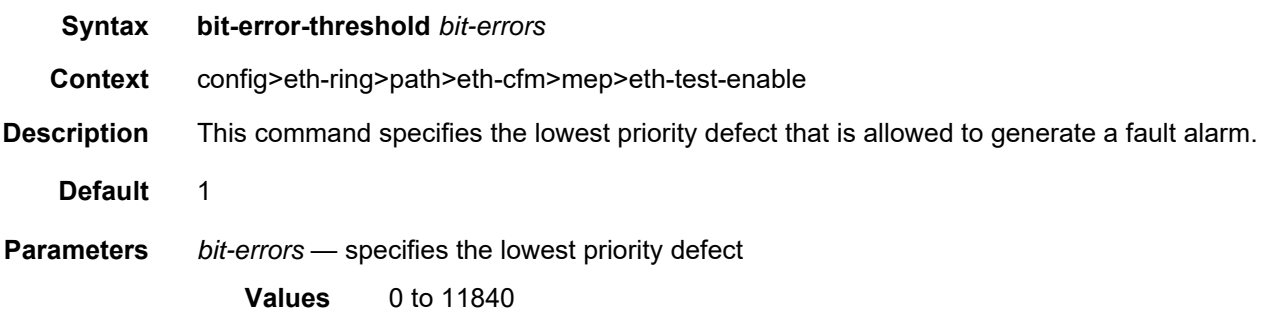

# <span id="page-178-0"></span>test-pattern

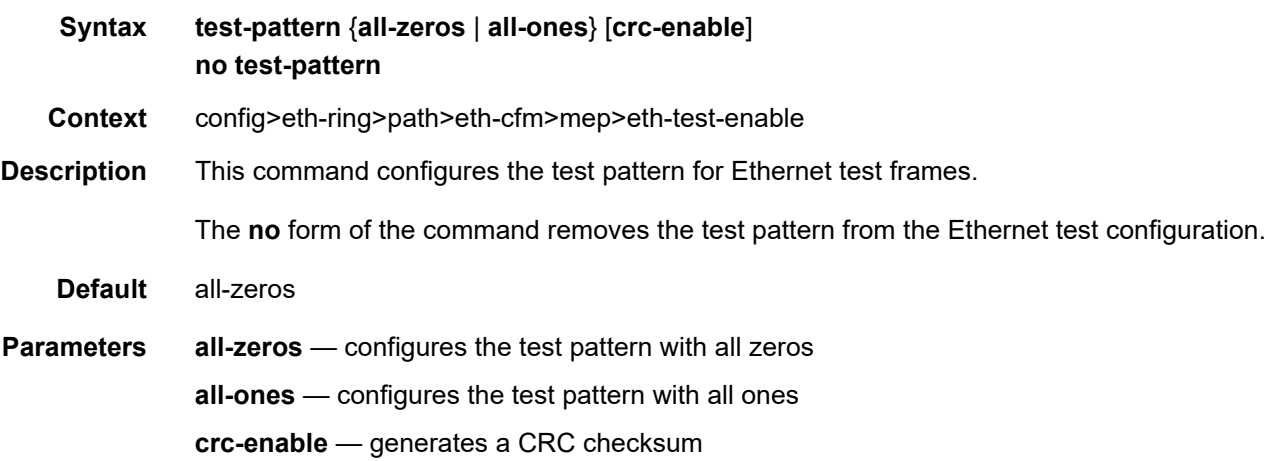

# <span id="page-178-1"></span>low-priority-defect

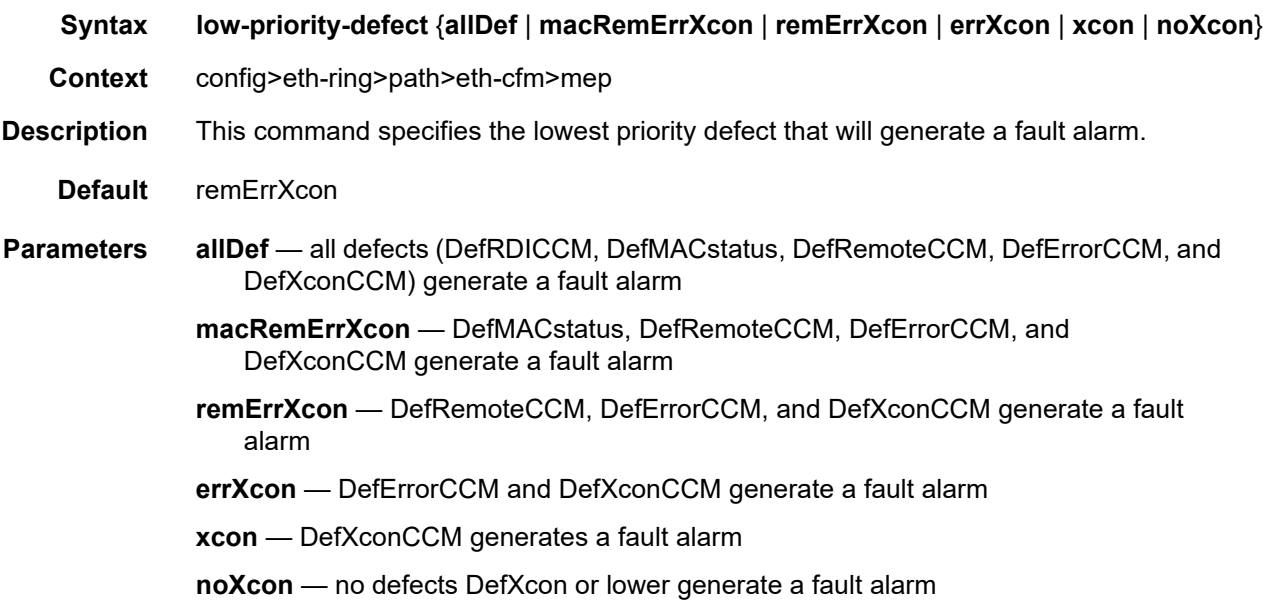

# <span id="page-178-2"></span>one-way-delay-threshold

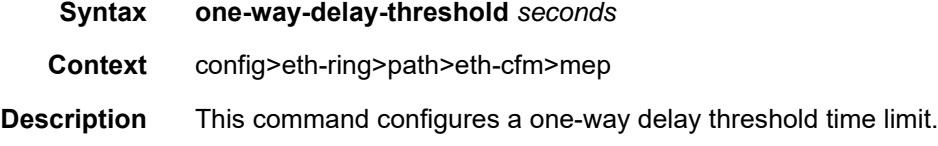

<span id="page-179-0"></span>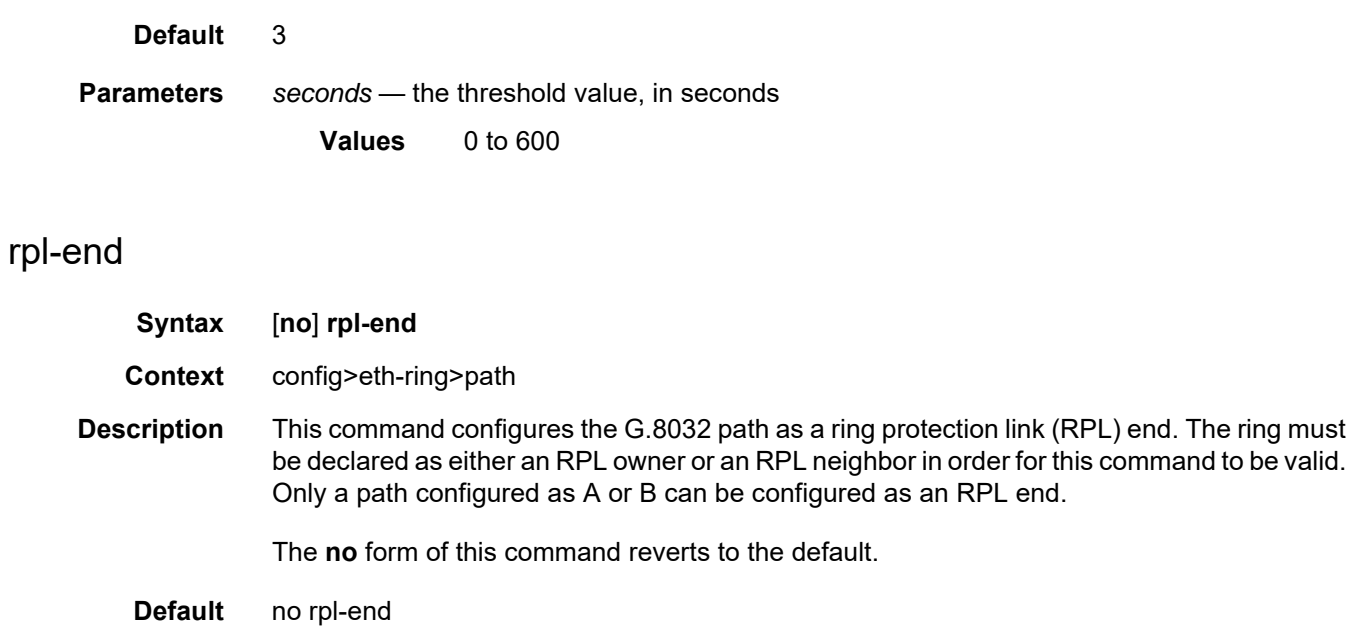

## <span id="page-179-1"></span>revert-time

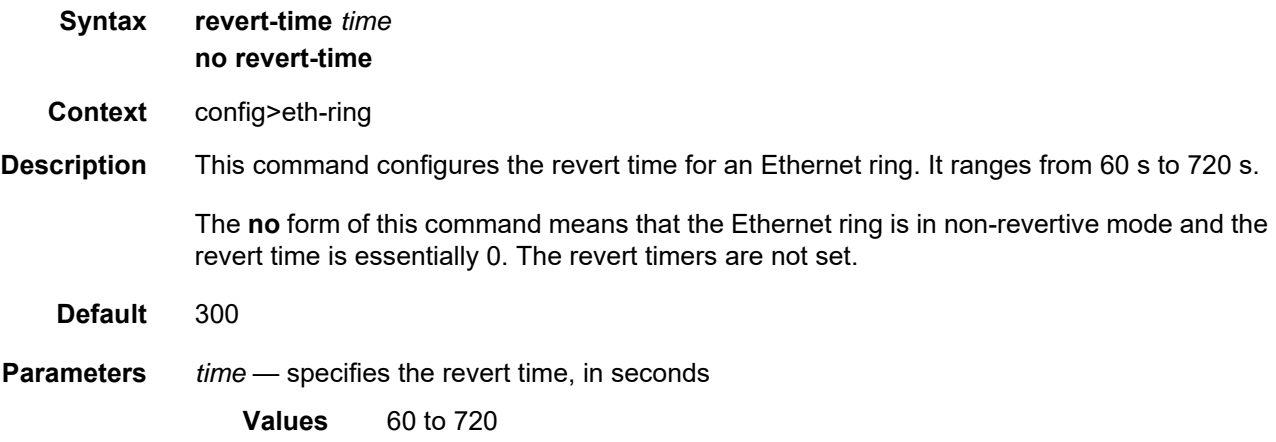

# <span id="page-179-2"></span>rpl-node

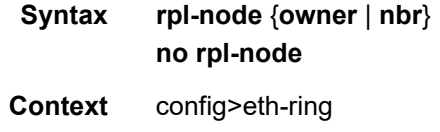
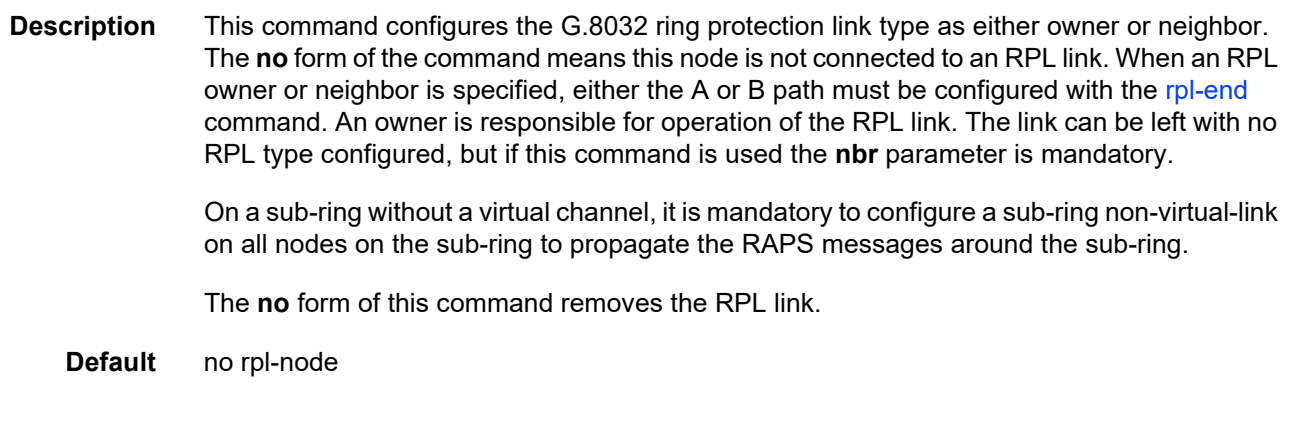

# sub-ring

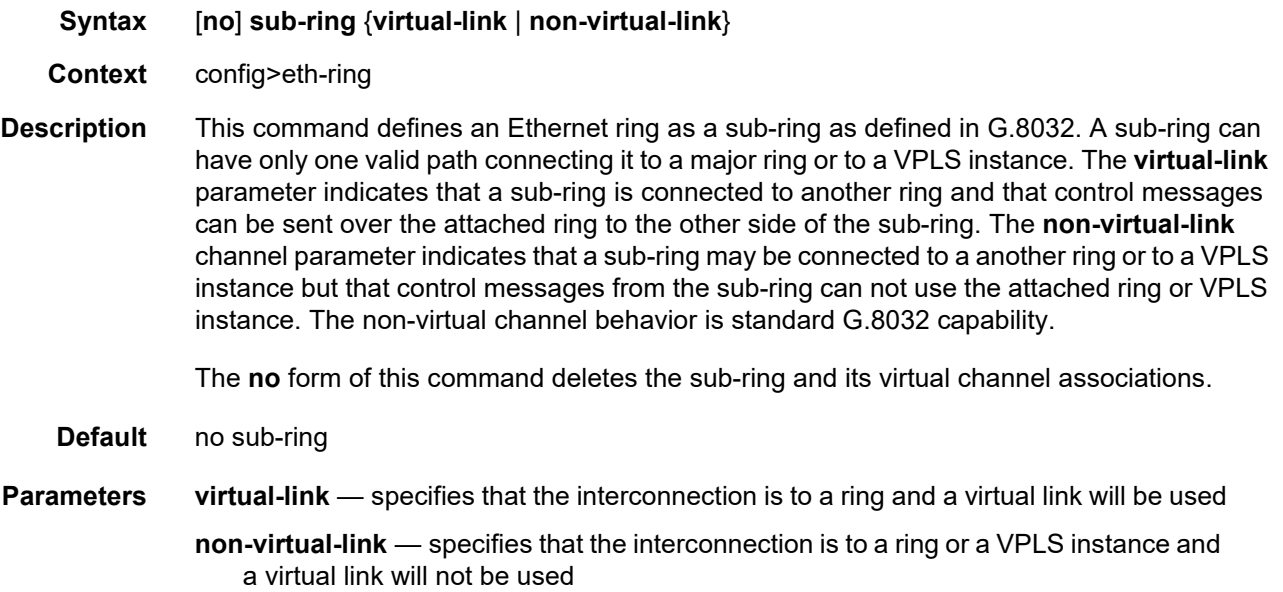

## interconnect

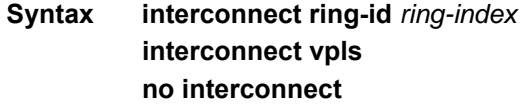

**Context** config>eth-ring>sub-ring

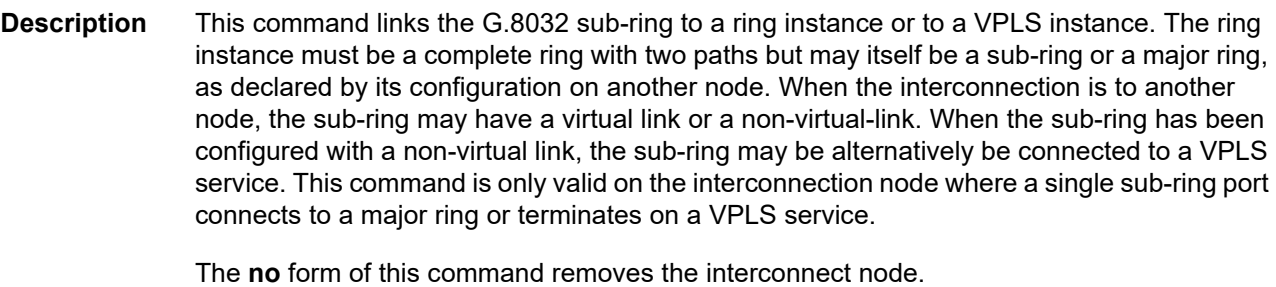

**Default** no interconnect

**Parameters** *ring-index* — specifies the identifier for the ring instance of the connection ring for this sub-ring on this node

**Values** 0 to 128

**vpls** — specifies that the sub-ring is connected to the VPLS instance that contains the sub-ring SAP

### propagate-topology-change

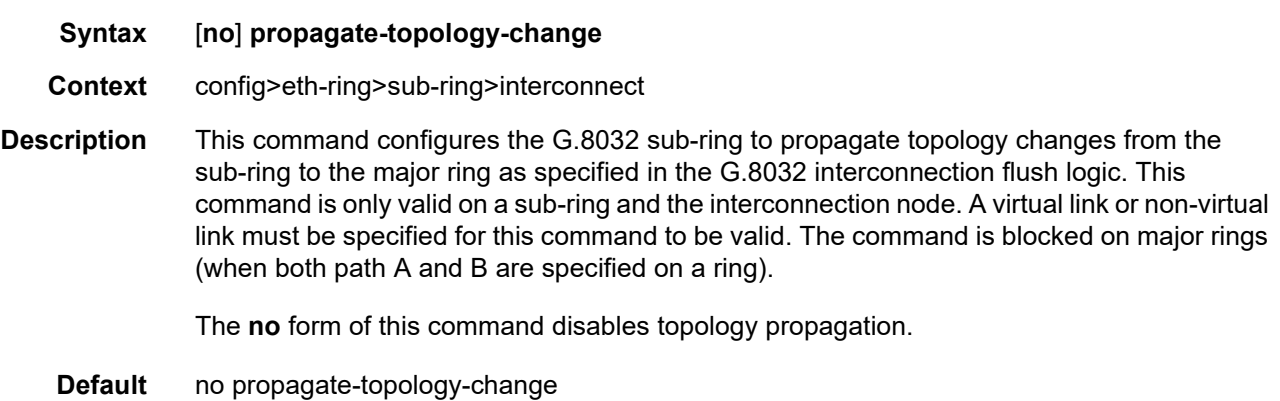

### **3.17.2.2 Show Commands**

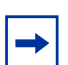

**Note:** The following command outputs are examples only; actual displays may differ depending on supported functionality and user configuration.

## eth-ring

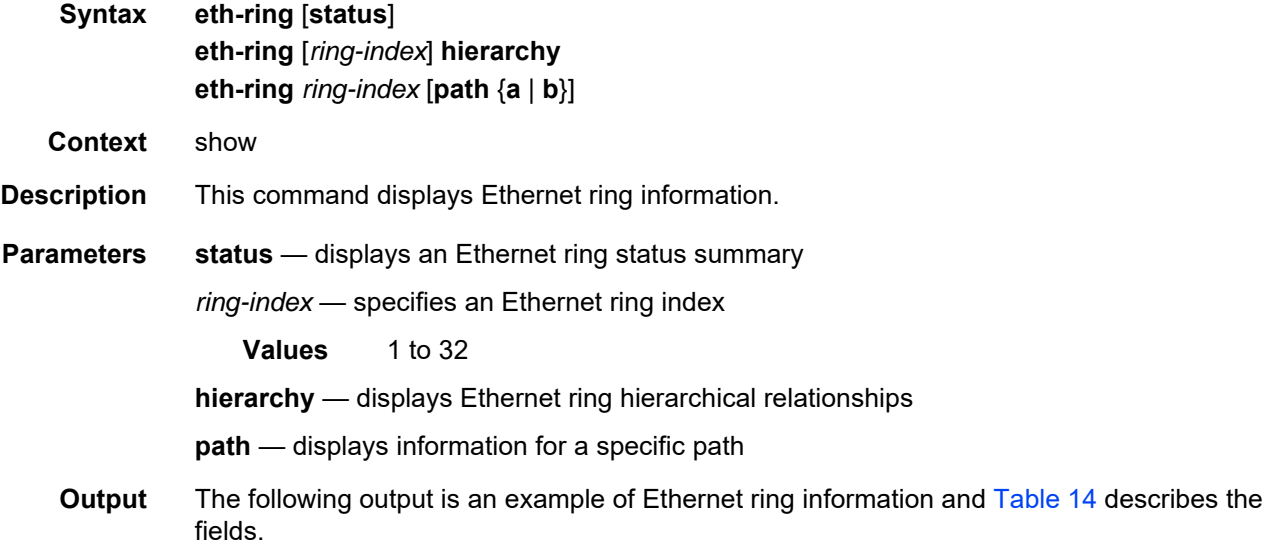

### **Output Example**

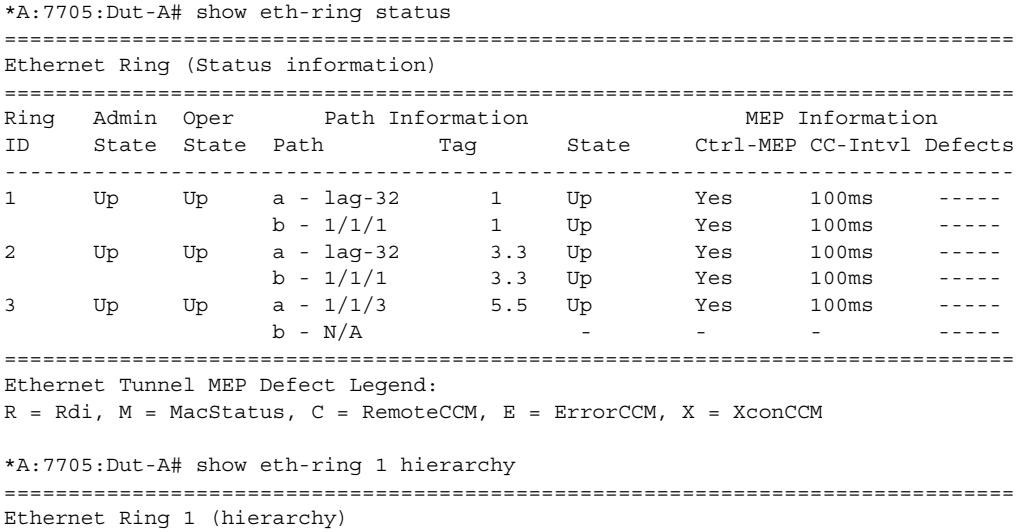

```
===============================================================================
Ring Int Admin Oper Paths Summary Path States
ID ID State State a b
-------------------------------------------------------------------------------
1 - Up Up a - lag-32 1 b - 1/1/1 1 U U
3 1 Up Up a -1/1/3 5.5 b - Not configured B -
===============================================================================
Ethernet Ring Summary Legend: B - Blocked U - Unblocked
*A:7705:Dut-A# show eth-ring 1 path a
===============================================================================
Ethernet Ring 1 Path Information
===============================================================================
Description : Ethernet Ring : 1 Path : pathA
Port : lag-32 Raps-Tag : 1.0
Admin State : Up Oper State : Up
              Path Type : Up<br>Path Type : unblocked : unblocked : unblocked
                               Fwd State Change : 03/19/2019 18:51:35
Last Switch Command: noCmd
APS Rx PDU : Request State: 0x0
                 Sub-Code : 0x0
                 Status : 0xE0 (RB DNF BPR )
                Node ID : 94:e9:8c:0c:db:d9
===============================================================================
*A:7705:Dut-A# show eth-ring 1 path b
===============================================================================
Ethernet Ring 1 Path Information
===============================================================================
Description : Ethernet Ring : 1 Path : pathB
Port : 1/1/1 Raps-Tag : 1.0
Admin State : Up Oper State : Up
Path Type : normal Fwd State : unblocked
                                Fwd State Change : 03/19/2019 18:51:39
Last Switch Command: noCmd
APS Rx PDU : Request State: 0x0
                Sub-Code : 0x0
                 Status : 0xE0 ( RB DNF BPR )
                Node ID : 94:e9:8c:0c:db:d9
===============================================================================
*A.7705. Dut-A\#
```
<span id="page-183-0"></span>*Table 14* **Ethernet Ring Command Field Descriptions**

| Label              | <b>Description</b>                                                                                                    |
|--------------------|----------------------------------------------------------------------------------------------------|
| Ring ID            | Displays the Ethernet ring ID number                                                                                          |
| <b>Admin State</b> | $Up$ – the Ethernet ring or path is administratively enabled<br>Down - the Ethernet ring or path is administratively disabled |
| Oper State         | Up - the Ethernet ring or path is operationally enabled<br>Down – the Ethernet ring or path is operationally disabled         |
| Path               | Displays the configured Ethernet ring path                                                                                    |

| Label                   | <b>Description</b>                                                              |  |  |  |  |  |
|-------------------------|---------------------------------------------------------------------------------|--|--|--|--|--|
| Tag                     | Displays the APS tag                                                            |  |  |  |  |  |
| Ctrl-MEP                | Indicates whether the MEP is configured as a control MEP                        |  |  |  |  |  |
| CC-Intyl                | Displays the configured CCM interval value                                      |  |  |  |  |  |
| Defects                 | Displays any Ethernet tunnel MEP defects                                        |  |  |  |  |  |
| Int ID                  | Displays the interface ID                                                       |  |  |  |  |  |
| <b>Path States</b>      | Displays the state of Ethernet ring paths<br>B - Blocked<br>$U -$ Unblocked     |  |  |  |  |  |
| Description             | Displays the Ethernet ring path description                                     |  |  |  |  |  |
| <b>Fwd State</b>        | Displays the forwarding state of the path                                       |  |  |  |  |  |
| <b>Fwd State Change</b> | Displays the date and time of the last change to the path's<br>forwarding state |  |  |  |  |  |

*Table 14* **Ethernet Ring Command Field Descriptions (Continued)**

### customer

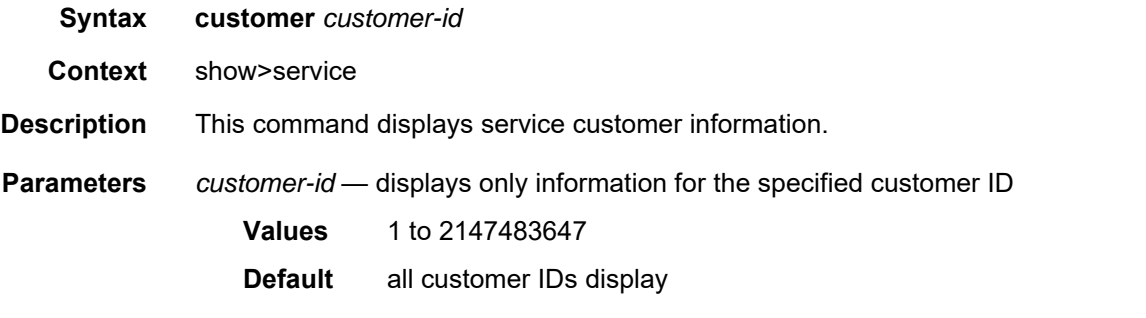

**Output** The following output is an example of customer information, and [Table 15](#page-186-0) describes the fields.

#### **Output Example**

```
*A:ALU-12# show service customer
==========================================================
Customers
==========================================================
Customer-ID : 1
Contact : Manager
Description : Default customer
Phone : (123) 555-1212
```
Customer-ID : 2 Contact : Tech Support Description : ABC Networks Phone : (234) 555-1212 Customer-ID : 3 Contact : Fred Description : ABC Networks Phone : (345) 555-1212 Customer-ID : 6 Contact : Ethel Description : Epipe Customer Phone : (456) 555-1212 Customer-ID : 7 Contact : Lucy Description : VPLS Customer Phone : (567) 555-1212 Customer-ID : 8 Contact : Customer Service Description : IES Customer Phone : (678) 555-1212 Customer-ID : 274 Contact : Mssrs. Beaucoup Description : ABC Company Phone : 650 123-4567 Customer-ID : 94043 Contact : Test Engineer on Duty Description : TEST Customer Phone : (789) 555-1212 ------------------------------------------------------ Total Customers : 8 ----------------------------------------------------------- \*A:ALU-12# \*A:ALU-12# show service customer 274 ============================================================================== Customer 274 ============================================================================== Customer-ID : 274 Contact : Mssrs. Beaucoup Description : ABC Company Phone : 650 123-4567 ------------------------------------------------------------------------------ Total Customers : 1 ------------------------------------------------------------------------------

\*A:ALU-12#

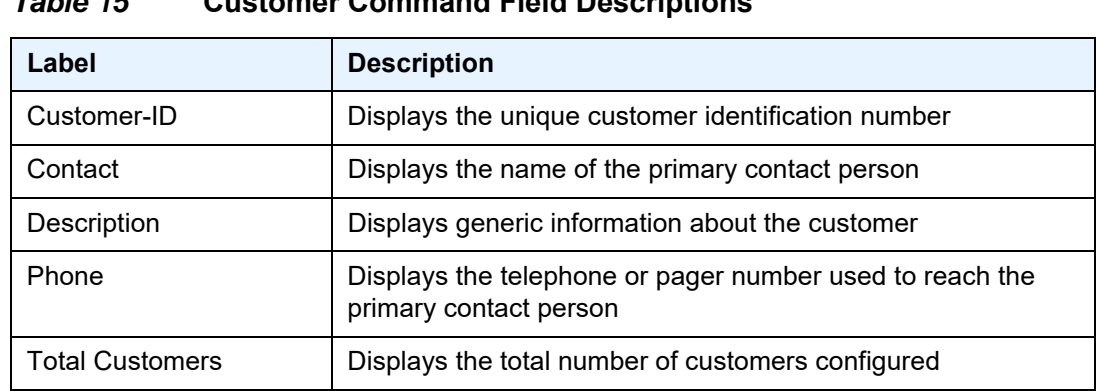

### <span id="page-186-0"></span>*Table 15* **Customer Command Field Descriptions**

# sdp

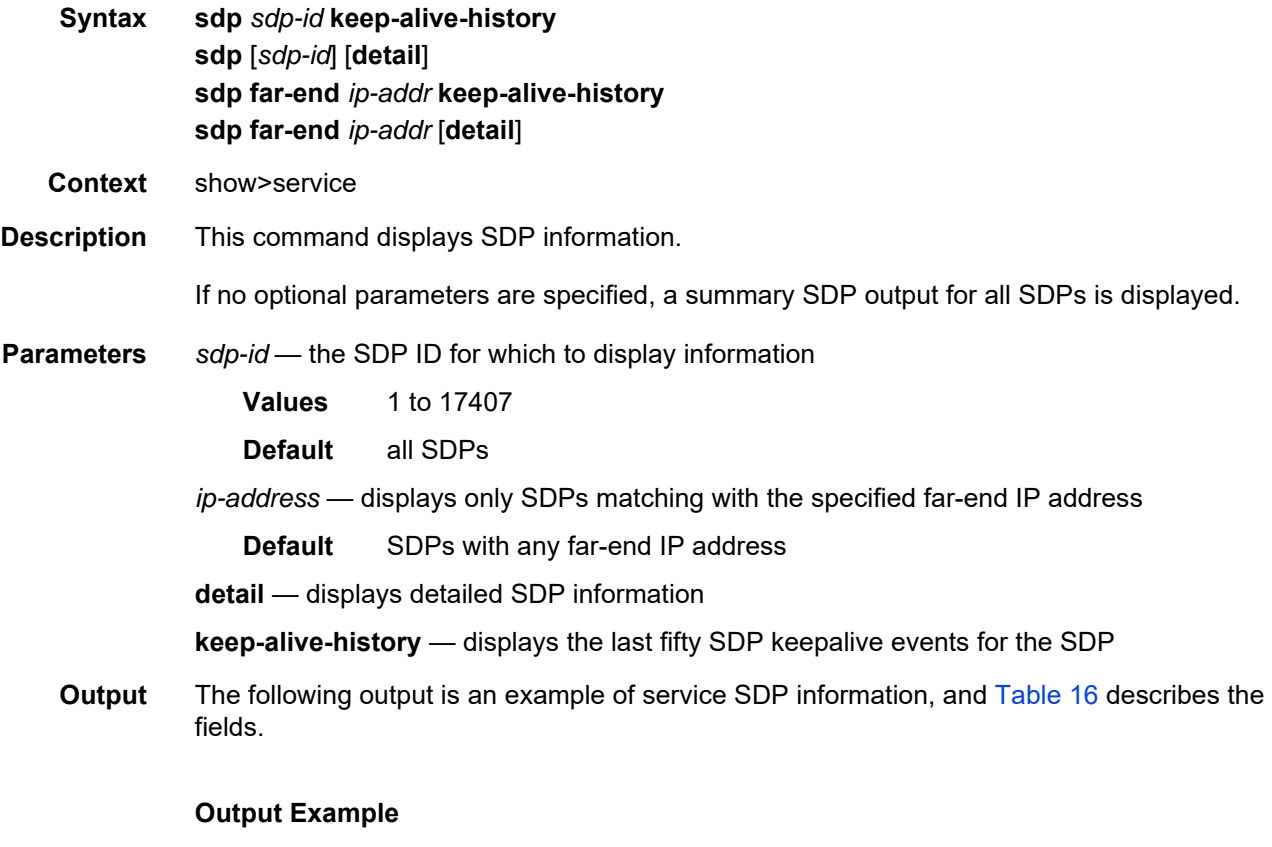

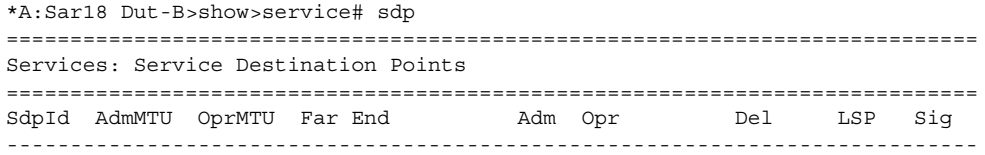

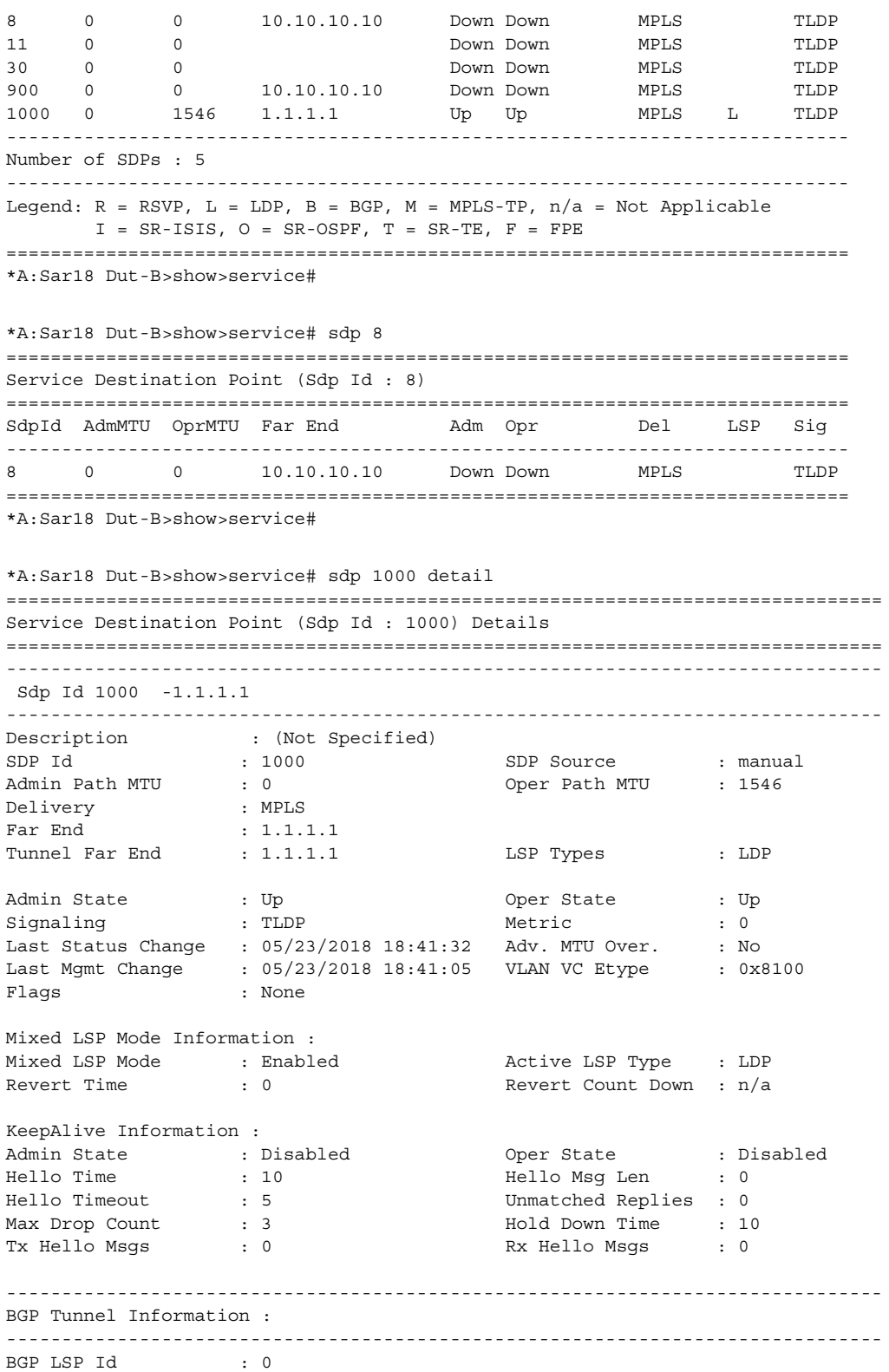

```
-------------------------------------------------------------------------------
LDP Information :
-------------------------------------------------------------------------------
LDP LSP Id : 65537
-------------------------------------------------------------------------------
RSVP/Static LSPs
-------------------------------------------------------------------------------
Associated LSP List :
No LSPs Associated
-------------------------------------------------------------------------------
Segment Routing
-------------------------------------------------------------------------------
ISIS : disabled
OSPF : disabled
TE-LSP : disabled
-------------------------------------------------------------------------------
Group Encryption
-------------------------------------------------------------------------------
Inbound Keygroup Id : N/A
Outbound Keygroup Id : N/A
===============================================================================
*A:Sar18 Dut-B>show>service# *
*A:ALU-12>show>service# sdp 11 keep-alive-history
===============================================================================
Service Destination Point (Sdp Id : 5001)
===============================================================================
Time of Probe Report RTT(ms) Size Status
-------------------------------------------------------------------------------
2010/11/30 11:27:32 1011 72 Response Received
2010/11/30 11:27:22 1001 72 Response Received
2010/11/30 11:27:12 1001 72 Response Received
```
\*A:ALU-12>show>service#

#### <span id="page-188-0"></span>*Table 16* **Service SDP Field Descriptions**

2010/11/30 11:27:02 1001 72 Response Received

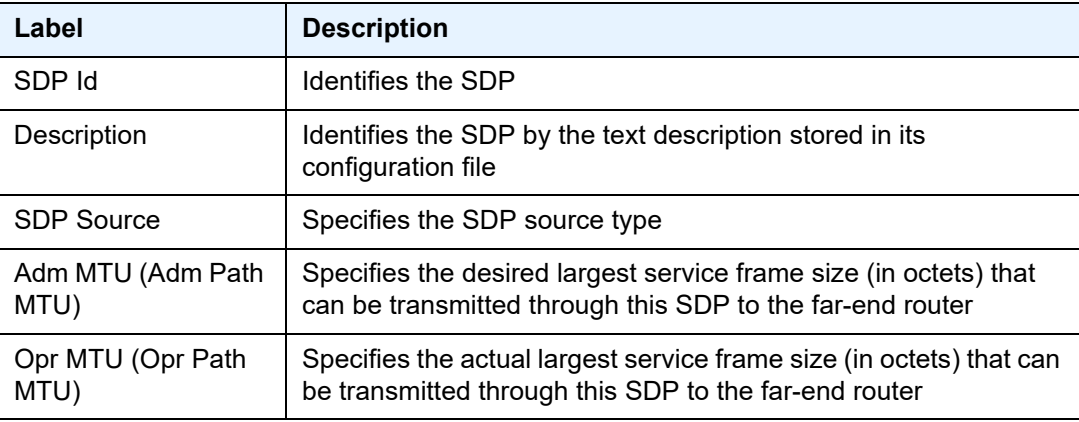

1002 72 Response Received ===============================================================================

| Label                              | <b>Description</b>                                                                                                    |  |  |  |  |
|------------------------------------|----------------------------------------------------------------------------------------------------|--|--|--|--|
| Delivery                           | Specifies the delivery routing protocol                                                                                                    |  |  |  |  |
| Far End                            | Specifies the IP address of the remote end of the GRE or MPLS<br>tunnel defined by this SDP                                                               |  |  |  |  |
| <b>Tunnel Far End</b>              | On the 7705 SAR, tunnel far end is the same as the SDP far end<br>and is not configurable                                                                 |  |  |  |  |
| <b>LSP Types</b>                   | Specifies the supported LSP types: $R = RSVP$ , $L = LDP$ , $B = BGP$ ,<br>I = SR-ISIS, O = SR-OSPF, T = SR-TE, and n/a = Not Applicable                  |  |  |  |  |
| Adm (Admin State)                  | Specifies the desired state of the SDP                                                                                                    |  |  |  |  |
| Opr (Oper State)                   | Specifies the operating state of the SDP                                                                                                    |  |  |  |  |
| Del (Delivery)                     | Specifies the type of delivery used by the SDP: MPLS, GRE, or IP                                                                                          |  |  |  |  |
| Sig (Signaling)                    | Specifies the signaling protocol used to obtain the ingress and<br>egress labels used in frames transmitted and received on the SDP                       |  |  |  |  |
| <b>Metric</b>                      | Specifies the value used as a tiebreaker by the tunnel table<br>manager to select a route                                                                 |  |  |  |  |
| Last Status Change                 | Specifies the time of the most recent operating status change to<br>this SDP                                                                              |  |  |  |  |
| Last Mgmt Change                   | Specifies the time of the most recent management-initiated<br>change to this SDP                                                                          |  |  |  |  |
| Adv. MTU Over                      | Specifies the state of the advertised VC-type MTU override<br>command                                                                                     |  |  |  |  |
| <b>VLAN VC Etype</b>               | Specifies the VLAN VC Ethertype for the SDP                                                                                                    |  |  |  |  |
| Flags                              | Specifies all the conditions that affect the operating status of this<br><b>SDP</b>                                                                       |  |  |  |  |
| Number of SDPs                     | Specifies the total number of SDPs displayed according to the<br>criteria specified                                                                       |  |  |  |  |
| <b>Mixed LSP Mode Information:</b> |                                                                                                    |  |  |  |  |
| Mixed LSP Mode                     | Indicates whether mixed-LSP mode is configured on the SDP                                                                                                 |  |  |  |  |
| Active LSP Type                    | Indicates the active LSP type on the mixed-LSP SDP: RSVP or<br><b>LDP</b>                                                                                 |  |  |  |  |
| <b>Revert Time</b>                 | The number of seconds the service manager must wait before it<br>resets the SDP configuration to a higher priority LSP type when<br>one becomes available |  |  |  |  |

*Table 16* **Service SDP Field Descriptions (Continued)**

| Label                     | <b>Description</b>                                                                                                    |  |  |  |  |  |
|---------------------------|----------------------------------------------------------------------------------------------------|--|--|--|--|--|
| Keepalive Information:    |                                                                                                    |  |  |  |  |  |
| <b>Admin State</b>        | Specifies the desired keepalive state                                                                                                    |  |  |  |  |  |
| Oper State                | Specifies the operating keepalive state                                                                                                    |  |  |  |  |  |
| Hello Time                | Specifies how often the SDP Echo Request messages are<br>transmitted on this SDP                                                                     |  |  |  |  |  |
| Hello Msg Len             | Specifies the length of the SDP Echo Request messages<br>transmitted on this SDP                                                                     |  |  |  |  |  |
| <b>Hello Timeout</b>      | Specifies the number of seconds to wait for an SDP echo<br>response message before declaring a timeout                                               |  |  |  |  |  |
| <b>Unmatched Replies</b>  | Specifies the number of SDP unmatched message replies timer<br>expired                                                                               |  |  |  |  |  |
| Max Drop Count            | Specifies the maximum number of consecutive SDP Echo<br>Request messages that can be unacknowledged before the<br>keepalive protocol reports a fault |  |  |  |  |  |
| <b>Hold Down Time</b>     | Specifies the amount of time to wait before the keepalive<br>operating status is eligible to enter the alive state                                   |  |  |  |  |  |
| <b>TX Hello Msgs</b>      | Specifies the number of SDP echo request messages transmitted<br>since the keepalive was administratively enabled or the counter<br>was cleared      |  |  |  |  |  |
| Rx Hello Msgs             | Specifies the number of SDP echo request messages received<br>since the keepalive was administratively enabled or the counter<br>was cleared         |  |  |  |  |  |
| Collect Stats.            | Specifies that the collection of accounting and statistical data for<br>the SDP is enabled or disabled                                               |  |  |  |  |  |
| <b>Keepalive History:</b> |                                                                                                    |  |  |  |  |  |
| Time of Probe Report      | Indicates the date and time of the report                                                                                                    |  |  |  |  |  |
| RTT (ms)                  | Indicates round-trip time (RTT), in milliseconds.                                                                                                    |  |  |  |  |  |
| Size                      | Indicates the size of the packet, in bytes                                                                                                    |  |  |  |  |  |
| <b>Status</b>             | Indicates the status of the response                                                                                                    |  |  |  |  |  |
| <b>LDP Information:</b>   |                                                                                                    |  |  |  |  |  |
| LDP LSP Id                | Indicates the LDP LSP identifier                                                                                                    |  |  |  |  |  |

*Table 16* **Service SDP Field Descriptions (Continued)**

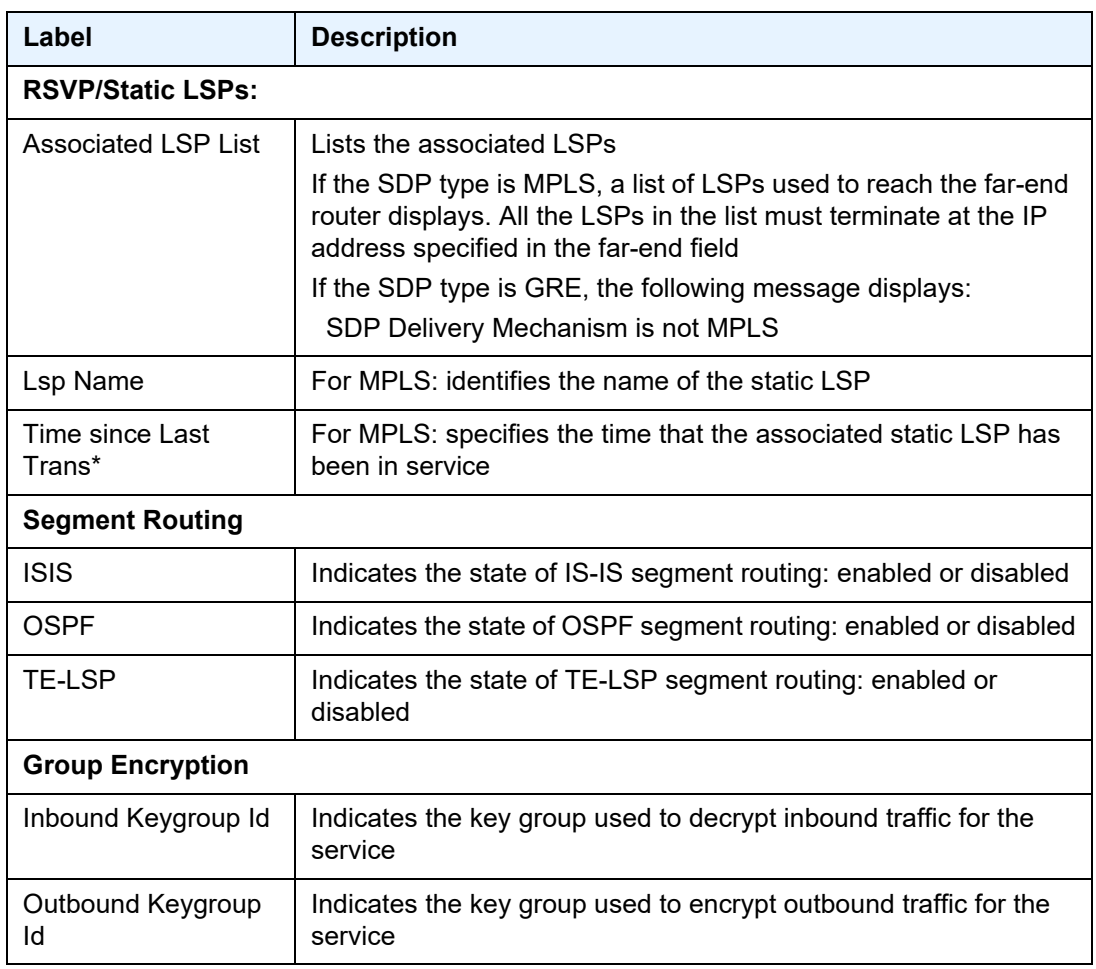

### *Table 16* **Service SDP Field Descriptions (Continued)**

# sdp-using

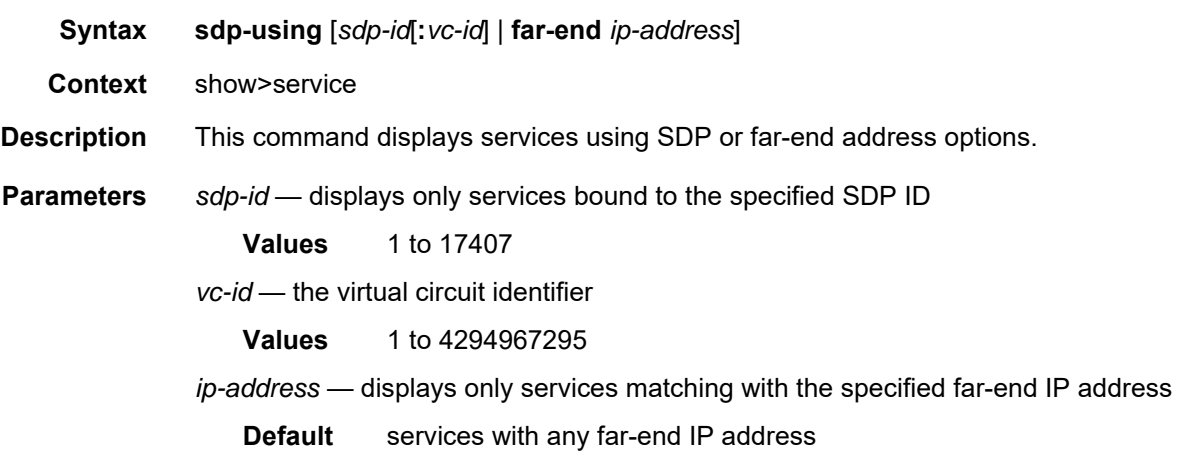

**Output** The following output is an example of service SDP-using information, and [Table 17](#page-192-0) describes the fields.

#### **Output Example**

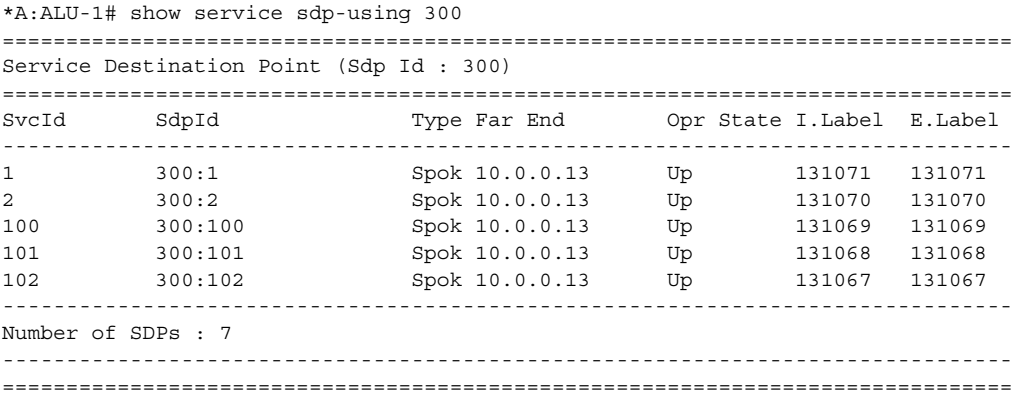

### <span id="page-192-0"></span>*Table 17* **Service SDP-Using Field Descriptions**

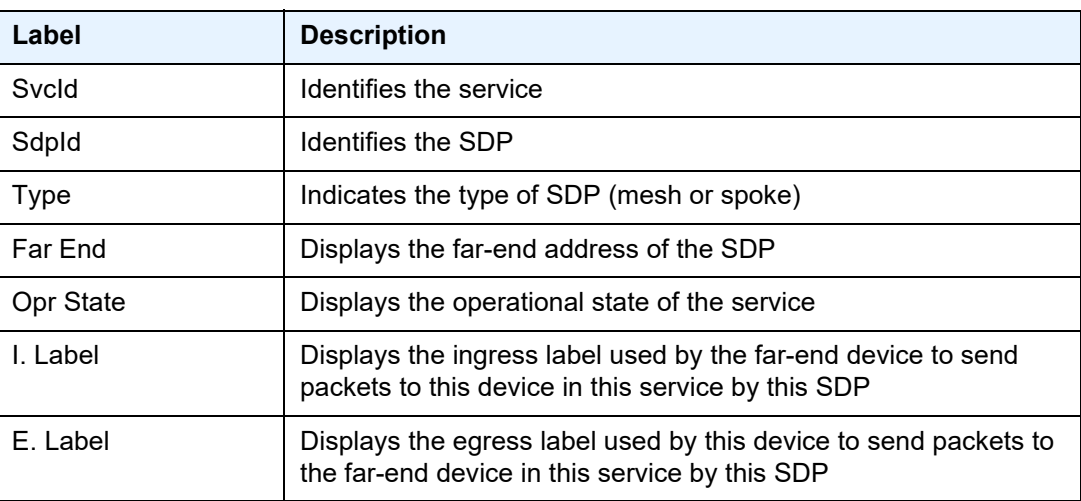

### service-using

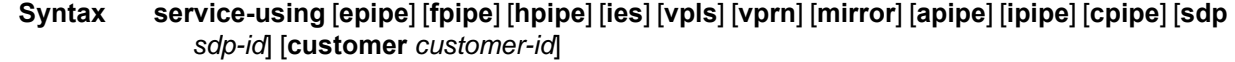

**Context** show>service

**Description** This command displays the services matching certain usage properties.

If no optional parameters are specified, all services defined on the system are displayed.

**Parameters epipe** — displays matching Epipe services

**ies** — displays matching IES services

**vpls** — displays matching VPLS services

**vprn** — displays matching VPRN services

**mirror** — displays matching mirror services

**apipe** — displays matching Apipe services

**cpipe** — displays matching Cpipe services

**fpipe** — displays matching Fpipe services

**hpipe** — displays matching Hpipe services

*sdp-id* — displays only services bound to the specified SDP ID

**Values** 1 to 17407 **Default** services bound to any SDP ID *customer-id* — displays services only associated with the specified customer ID **Values** 1 to 2147483647 **Default** services associated with a customer

**Output** The following outputs are examples of service-using information, and [Table 18](#page-195-0) describes the fields.

#### **Output Example – all services used in system**

| *A: ALU-12# show service service-using |                                                   |          |      |                |                     |  |  |
|----------------------------------------|---------------------------------------------------|----------|------|----------------|---------------------|--|--|
| Services                               |                                                   |          |      |                |                     |  |  |
| ServiceId                              | -------------------------------------<br>Type Adm |          |      | Opr CustomerId | Service Name        |  |  |
| $\mathbf{1}$                           | Cpipe Down                                        |          | Down | $\mathbf{1}$   | cpipe 1 global      |  |  |
| 2                                      | Apipe Down                                        |          | Down | $\mathbf{1}$   | apipe 2             |  |  |
| 103                                    | Epipe Up                                          |          | Up   | 104            | epipe_103_sales     |  |  |
| 104                                    |                                                   | Epipe Up | Up   | 104            | epipe 104 marketing |  |  |
| 105                                    |                                                   | Epipe Up | Up   | 104            | epipe 105 finance   |  |  |
| 303                                    | Cpipe                                             | Up       | Up   | 104            |                     |  |  |
| 304                                    | Cpipe Up                                          |          | Up   | 104            |                     |  |  |
| 305                                    | Cpipe                                             | Up       | Up   | 104            |                     |  |  |
| 701                                    | Apipe Up                                          |          | Down | $\mathbf{1}$   |                     |  |  |
| 702                                    | Apipe                                             | Up       | Down | 1              |                     |  |  |
| 703                                    | Apipe Up                                          |          | Down | $\mathbf{1}$   |                     |  |  |
| 704                                    | Apipe                                             | Up       | Down | 1              |                     |  |  |
| 807                                    | Apipe Up                                          |          | Down | 1              |                     |  |  |
| 808                                    | Apipe                                             | Up       | Down | 1              |                     |  |  |
| 903                                    | Cpipe Up                                          |          | Up   | $\mathbf{1}$   |                     |  |  |
| 904                                    | Cpipe                                             | Up       | Up   | $\mathbf{1}$   |                     |  |  |
| 5000                                   | <b>VPLS</b>                                       | Down     | Down | $\mathbf{1}$   | vpls 5000 sales     |  |  |
| 5001                                   | <b>VPLS</b>                                       | Down     | Down | 1              |                     |  |  |
|                                        |                                                   |          |      |                |                     |  |  |

Matching Services : 19

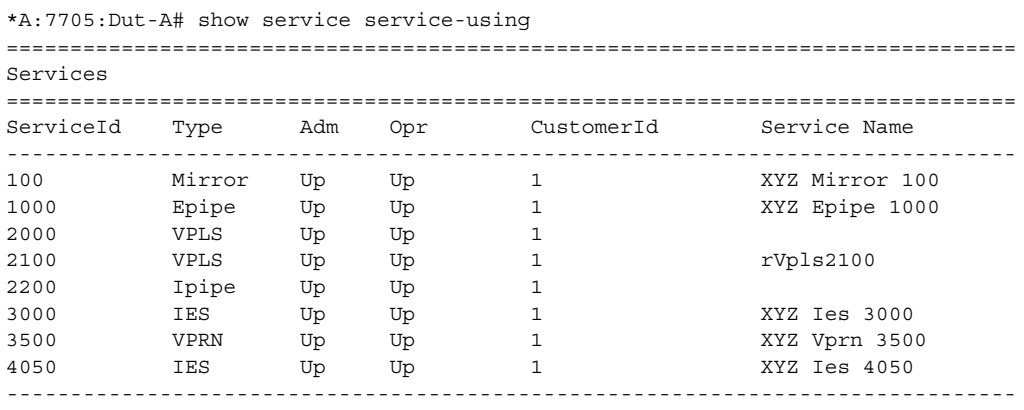

Matching Services : 8

#### **Output Example – services used by customer**

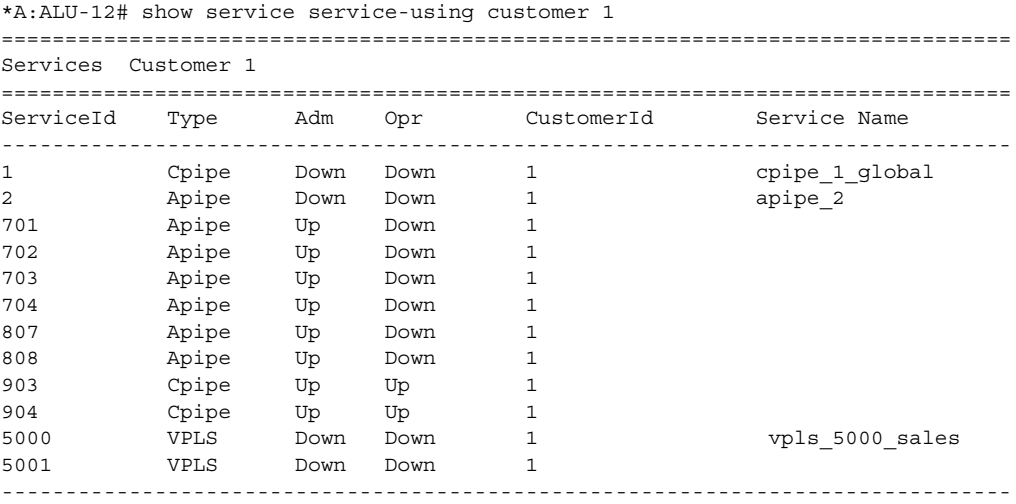

```
Matching Services : 13
*A:ALU-12#
```
#### **Output Example – services by service type (epipe)**

\*A:ALU-12# show service service-using epipe =============================================================================== Services [epipe] =============================================================================== ServiceId Type Adm Opr CustomerId Service Name ------------------------------------------------------------------------------- 103 Bpipe Up Up 104 epipe\_103\_sales 104 **Epipe** Up Up 104 epipe\_104 marketing 105 Epipe Up Up 104 epipe\_105\_finance ------------------------------------------------------------------------------- Matching Services : 3 \*A:ALU-12#

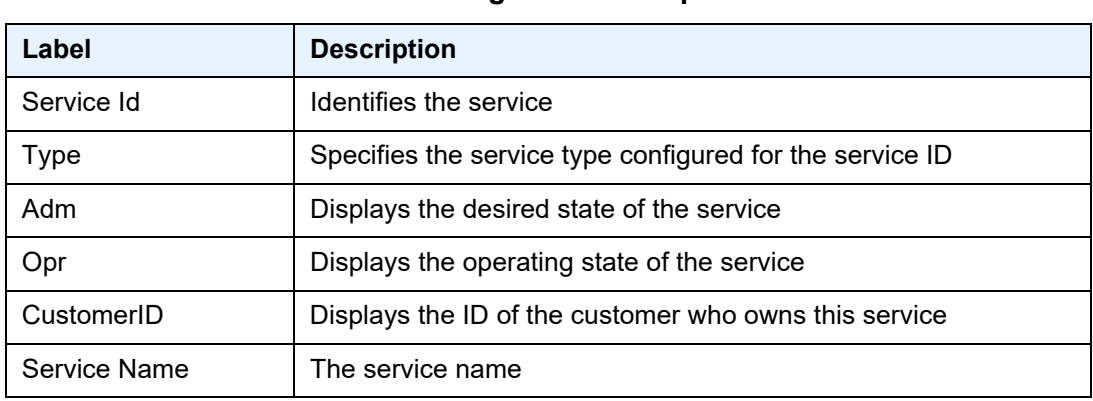

### <span id="page-195-0"></span>*Table 18* **Service Service-Using Field Descriptions**

# **4 VLL Services**

This chapter provides information about Virtual Leased Line (VLL) services and implementation notes.

Topics in this chapter include:

- [ATM VLL \(Apipe\) Services](#page-197-0)
- [Circuit Emulation VLL \(Cpipe\) Services](#page-202-0)
- [Ethernet VLL \(Epipe\) Services](#page-232-0)
- [Frame Relay VLL \(Fpipe\) Services](#page-254-0)
- [HDLC VLL \(Hpipe\) Services](#page-259-0)
- [IP Interworking VLL \(Ipipe\) Services](#page-265-0)
- [Pseudowire Switching](#page-280-0)
- [VLL Service Considerations](#page-288-0)
- [Configuring a VLL Service with CLI](#page-328-0)
- [VLL Services Command Reference](#page-384-0)

# <span id="page-197-0"></span>**4.1 ATM VLL (Apipe) Services**

This section provides information about the Apipe service. Topics in this section include:

- [ATM VLL for End-to-End ATM Service](#page-197-1)
- [ATM Virtual Trunk Over an IP/MPLS Packet-Switched Network](#page-198-0)
- [ATM SAP-to-SAP Service](#page-200-0)
- [ATM Traffic Management Support](#page-200-1)
- [Control Word](#page-201-0)

Apipe configuration information is found under the following topics:

- [Common Configuration Tasks](#page-329-0)
- [Configuring VLL Components](#page-330-0)
- [Service Management Tasks](#page-378-0)

See [Service Support](#page-288-1) for information on the adapter cards and chassis that support ATM VLL services.

# <span id="page-197-1"></span>**4.1.1 ATM VLL for End-to-End ATM Service**

ATM VLLs (Apipe) provide a point-to-point ATM service between users connected to 7705 SAR nodes or other SR routers over an IP/MPLS network (see [Figure 35\)](#page-198-1). User ATM traffic is connected to a 7705 SAR either directly or through an ATM access network. In both cases, an ATM PVC—for example, a virtual channel (VC) or a virtual path (VP)—is configured on the 7705 SAR. VPI/VCI translation is supported in the ATM VLL.

The ATM pseudowire (PW) is initiated using targeted LDP signaling as specified in RFC 4447, *Pseudowire Setup and Maintenance using LDP*; alternatively, it can be configured manually. The 7705 SAR supports MPLS, GRE, and IP as the tunneling technologies for transporting ATM PWs.

The 7705 SAR receives standard UNI/NNI cells on the ATM SAP, or on a number of SAPs belonging to a SAP aggregation group, which are then encapsulated into a pseudowire packet using N-to-1 cell mode encapsulation in accordance with RFC 4717. See [ATM PWE3 N-to-1 Cell Mode Encapsulation](#page-295-0) for more information about N-to-1 cell mode encapsulation.

In addition to supporting N-to-1 cell mode encapsulation, ATM VLL service supports cell concatenation, control word (CW), SAP-to-SAP (local service), and SAP-to-SDP binding (distributed service). See [SAP Encapsulations and Pseudowire Types](#page-292-0) for more information. [ATM](#page-200-0) SAP-to-SAP service is not supported when N > 1; see ATM [SAP-to-SAP Service](#page-200-0) for information about ATM SAP-to-SAP services.

ATM VLL optimizes the ATM cell from a 53-byte cell to a 52-byte packet by removing the header error control (HEC) byte at the near end. The far end regenerates the HEC before switching ATM traffic to the attached circuit.

#### <span id="page-198-1"></span>*Figure 35* **ATM VLL for End-to-End ATM Service**

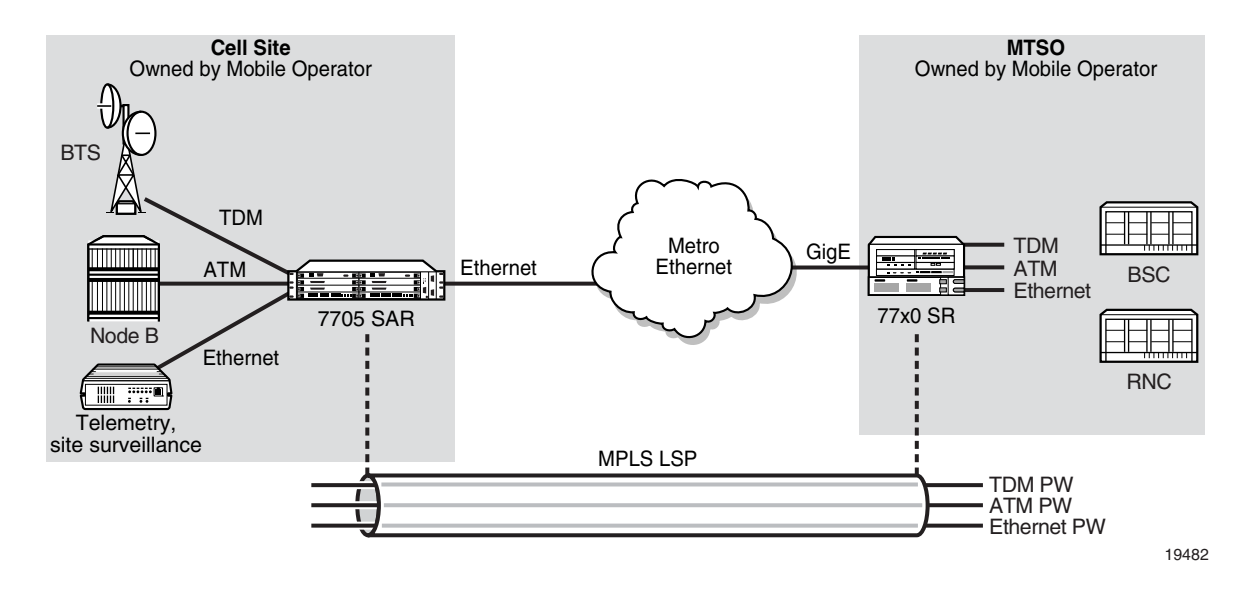

# <span id="page-198-0"></span>**4.1.2 ATM Virtual Trunk Over an IP/MPLS Packet-Switched Network**

ATM virtual trunks (VT), also known as ATM transparent cell transport in RFC 4446, provide a transparent trunking function for user and control traffic between two ATM switches over an ATM pseudowire. ATM control traffic includes PNNI signaling and routing traffic, ILMI traffic, and F4/F5 OAM traffic. [Figure 36](#page-199-0) shows two switches labeled ATM 2 and ATM 4 that appears to be directly connected over an ATM link because the virtual trunk emulates a direct connection between the ATM switches.

Virtual trunks are supported on 7705 SAR 4-port OC3/STM1 Clear Channel Adapter cards with ports configured for OC3 or STM1 and 4-port DS3/E3 Adapter cards with ports configured for DS3 and E3.

All cells arriving on a port configured for virtual trunking on the 7705 SAR are fed to a single ATM pseudowire. The VPI range cannot be configured. No VPI/VCI translation is performed on ingress or egress. Cell order is maintained within a VT. SAP to SAP service is supported. The two ATM ports can therefore be on the same PE node.

By carrying all cells from all VPIs making up the VT in one pseudowire, a transport solution is provided that is both robust and operationally efficient since the entire VT can be managed as a single entity from the NSP NFM-P (single point for configuration, status, alarms, statistics).

ATM virtual trunks use PWE3 N:1 ATM cell mode encapsulation to provide cell-mode transport, supporting all AAL types, over the MPLS network. Cell concatenation on a pseudowire packet is supported. The SDP type can be MPLS or GRE.

The ATM pseudowire is initiated using targeted LDP (T-LDP) signaling (defined in draft-ietfpwe3-control-protocol-xx.txt, *Pseudowire Setup and Maintenance using LDP*). In this application, there is no ATM signaling on the 7705 SAR gateway nodes since both endpoints of the MPLS network are configured by the network operator. ATM signaling between the ATM nodes is passed transparently over the VT (along with user traffic) from one ATM port on a 7705 SAR PE to another ATM port on a remote (or the same) 7705 SAR PE.

OAM signaling functions in the same way as user traffic in that OAM cells are transported transparently and no special action is taken when F4 or F5 OAM cells are received at the SAP ingress or egress. As well, all ILMI messages are transported transparently between two endpoints. In the case of a pseudowire failure (for example, label withdrawal, loss of reachability, loss of tunnel to the eLER), the virtual trunk service SAP port is not taken down.

### <span id="page-199-0"></span>*Figure 36* **ATM Virtual Trunk Over IP/ MPLS Packet-Switched Network**

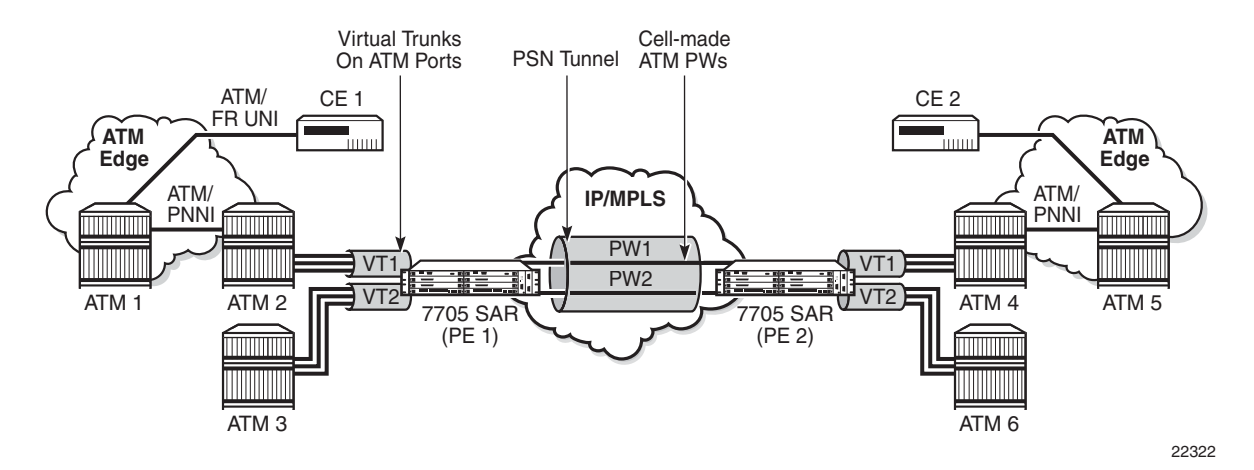

3HE 17555 AAAB TQZZA

# <span id="page-200-0"></span>**4.1.3 ATM SAP-to-SAP Service**

ATM VLLs can be configured with both endpoints (SAPs) on the same 7705 SAR. This is referred to as an ATM SAP-to-SAP or local ATM service. An ATM SAP-to-SAP service emulates local ATM switching between two ATM endpoints on the 7705 SAR. Both ingress and egress traffic is legacy ATM traffic. The two SAPs can be any combination of supported ATM encapsulation ports, channel-groups, or IMA bundles.

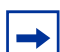

**Note:** ATM SAP-to-SAP connections are supported on any combination of the following:

- IMA group
- T1/E1 ASAP port
- E3/DS3 port
- OC3/STM1 port. The OC3 port can be configured for clear channel or channelized service.

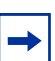

**Note:** ATM SAP-to-SAP connections are not supported for pseudowire packets using N-to-1 cell mode encapsulation where N > 1.

# <span id="page-200-1"></span>**4.1.4 ATM Traffic Management Support**

The 7705 SAR supports the ATM Forum Traffic Management Specification Version 4.1.

Topics in this section include:

- [Network Ingress Classification](#page-200-2)
- [ATM Access Egress Queuing and Shaping](#page-201-1)

### <span id="page-200-2"></span>**4.1.4.1 Network Ingress Classification**

Classification is based on the EXP value of the pseudowire label and EXP-to-FC mapping is determined by the network ingress QoS policy.

The ingress MPLS packets are mapped to forwarding classes based on EXP bits that are part of the headers in the MPLS packets. The EXP bits are used to ensure an end-to-end QoS application. For PW services, there are two labels: one for the MPLS tunnel and one for the pseudowire itself. Mapping is done according to the outer tunnel EXP bit settings. This ensures that if the EXP bit settings are altered along the path by the intermediate LSR nodes, the newly requested FC selection is carried out properly.

Ingress GRE and IP packets are mapped to forwarding classes based on DSCP bit settings of the IP header.

### <span id="page-201-1"></span>**4.1.4.2 ATM Access Egress Queuing and Shaping**

The 7705 SAR provides a per-SAP queuing architecture on the 16-port T1/E1 ASAP Adapter card, 32-port T1/E1 ASAP Adapter card, 4-port DS3/E3 Adapter card, and 4-port OC3/STM1 Clear Channel Adapter card. After the ATM pseudowire is terminated at the access egress point, all the ATM cells are mapped to default queue 1, and queuing is performed on a per-SAP basis.

Access ingress and access egress traffic management features are identical for SAP-to-SAP and SAP-to-SDP applications.

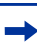

**Note:** The ATM access egress shaping configuration in a SAP egress QoS policy is ignored when that policy is assigned to an ATM SAP. The shaping of the egress cell stream is controlled by the **atm-td-profile** command. If the **atm-td-profile** is not configured, the default **atm-td-profile** is in effect.

For more information on ATM access egress queuing and scheduling, refer to the 7705 SAR Quality of Service Guide.

# <span id="page-201-0"></span>**4.1.5 Control Word**

ATM VLLs support an optional control word. The control word contains protocol control information and can be enabled to guarantee ordered cell delivery for ATM (Apipe) pseudowire service. See [Pseudowire Control Word](#page-314-0) for more information.

# <span id="page-202-0"></span>**4.2 Circuit Emulation VLL (Cpipe) Services**

This section provides information about the Cpipe service.

Topics in this section include:

- [Cpipe Service Overview](#page-202-1)
- [TDM SAP-to-SAP Service](#page-203-0)
- [Cpipe Service Modes](#page-203-1)
- [TDM PW Encapsulation](#page-212-0)
- [Circuit Emulation Parameters and Options](#page-215-0)
- [Transparent SDH/SONET Over Packet \(TSoP\)](#page-230-0)
- [Error Situations](#page-231-0)

Cpipe configuration information is found under the following topics:

- [Common Configuration Tasks](#page-329-0)
- [Configuring VLL Components](#page-330-0)
- [Service Management Tasks](#page-378-0)

See [Service Support](#page-288-1) for information on the adapter cards and chassis that support circuit emulation VLL services.

## <span id="page-202-1"></span>**4.2.1 Cpipe Service Overview**

Cpipe service is the Nokia implementation of TDM PW VLL as defined in the IETF PWE3 working group.

The 7705 SAR can support TDM circuit applications that are able to transport delaysensitive TDM traffic over a packet network. For example, in the case of cell site aggregation, Cpipe services provide transport service for 2G connectivity between the base transceiver station and the base station controller, and for 3G backhaul applications (for example, EVDO traffic from T1/E1 ports with MLPPP). Cpipe services over MPLS or GRE tunnels are supported.

The 2G traffic is transported encapsulated in a TDM VLL over the packet switched network (PSN). The entire T1/E1 frame or part of a frame ( $n \times 64$  kb/s) is carried as a TDM VLL over the PSN. At the far end, the transport layer frame structure is regenerated when structured circuit emulation is used, or simply forwarded as part of the payload when unstructured circuit emulation is used. The 3G UMTS R99 traffic uses ATM/IMA as the transport protocol. The IMA sessions are terminated at the site by the 7705 SAR and the 3G ATM traffic is transported across the PSN through the use of ATM VLLs (PWE3).

# <span id="page-203-0"></span>**4.2.2 TDM SAP-to-SAP Service**

TDM VLLs can be configured with both endpoints (SAPs) on the same 7705 SAR. This is referred to as TDM SAP-to-SAP or local TDM service. TDM SAP-to-SAP emulates a TDM multiplexing and switching function on the 7705 SAR.

A TDM SAP-to-SAP connection is set up in the 7705 SAR and a pseudowire is configured between the two endpoints.

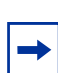

**Note:** TDM SAP-to-SAP connections are supported between any T1/E1 port or channel that is configured for access mode and circuit emulation service and another port or channel with the same configuration (endpoint type, bit rate [number of DS0s in a channel group], payload size, CAS enabled/disabled, and RTP enabled/disabled).

# <span id="page-203-1"></span>**4.2.3 Cpipe Service Modes**

Cpipe services support unstructured circuit emulation mode (SAToP) for DS3, E3, DS1, and E1 circuits as per RFC 4553 and structured circuit emulation mode (CESoPSN) for  $n \times 64$  kb/s timeslots in DS1 and E1 circuits as per RFC 5086.

The 7705 SAR supports MEF 8, which allows both structured and unstructured emulation of TDM services across Epipes, also known as Circuit Emulation Services over Ethernet (CESoETH). See [MEF 8](#page-236-0) for more information about CESoETH.

Topics in this section include:

- [Unstructured Mode \(SAToP\)](#page-204-0)
- [SAToP Serial](#page-204-1)
- [SAToP Teleprotection Interface](#page-208-0)
- [Structured Mode \(CESoPSN\)](#page-208-1)

## <span id="page-204-0"></span>**4.2.3.1 Unstructured Mode (SAToP)**

Structure-agnostic TDM over Packet (SAToP) is an unstructured circuit emulation mode used for the transport of unstructured TDM or structured TDM (where the structure is ignored).

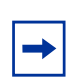

**Note:** The word "agnostic" is used in RFC 4553, but it is not used in the literal sense. The meaning of agnostic in this case is "unaware or independent"; therefore, structure-agnostic is used to mean structure-unaware or structure-independent.

As a structure-unaware or structure-independent service, SAToP service does not align to any framing; the framing mode for the port is set to unframed. For structured TDM, SAToP disregards the bit sequence and TDM structure in order to transport the entire signal over a PSN as a pseudowire.

SAToP also supports asymmetric delay control (ADC). See [Asymmetric Delay](#page-226-0)  [Control](#page-226-0) for information.

### <span id="page-204-1"></span>**4.2.3.2 SAToP Serial**

A **satop-serial** virtual channel (vc) type can be configured on the 12-port Serial Data Interface card, version 3, in order to encapsulate serial traffic (subrate or super-rate) directly in the Cpipe without using High Capacity Multiplexing (HCM). This capability allows the transport of serial control leads directly in the pseudowire instead of in HCM and allows the signaling to be transported with any line speed, not just subrate. It also extends support for TDM rates up to 16 Mb/s for the RS-530 interface. For subrate speeds, it can also use less bandwidth than the current HCM implementation, which occupies a full 64 kb/s timeslot.

The SAToP serial capability is supported on RS-530 and RS-232 interfaces.

### **4.2.3.2.1 SAToP Serial Payload Size**

The payload size for SAToP serial is configurable using the **payload-size** command as an integer number of octets and a multiple of 2 (instead of 32 for normal SAToP). This size affects the packet efficiency (that is, the payload-to-header ratio), packetization delay, and packets/s rate. The range is 2 to 1496 octets (instead of 1514 as for other Cpipes). See [Cpipe Service Configuration Commands](#page-388-0) for more information.

[Table 19](#page-205-0) shows the payload size minimum values and the defaults. Serial rates of 4800 b/s and lower only support a payload size of 2 bytes.

The minimum payload size is set so that the lowest bit rates can achieve the lowest delays possible and all rates do not exceed 4000 packets/s. The maximum payload size is set so that the packetization delay does not exceed 64 ms.

For rates of 1200 b/s and lower, the system oversamples to 2400 b/s. This results in the same packet size and packets/s as for 2400 b/s. Therefore, a 2-byte payload size is equivalent to 8 bits at 1200 b/s and 4 bits at 600 b/s of "real" serial data. Mismatched rate configurations between the two endpoints may not be identified when baud rates are 2400 b/s or lower.

<span id="page-205-0"></span>*Table 19* **SAToP Serial Payload Size Minimums and Defaults**

| <b>Serial rate</b><br>(kb/s) | <b>Minimum</b><br><b>Payload</b><br><b>Size</b><br>(bytes) | <b>Minimum</b><br><b>Packetization</b><br><b>Delay</b> | <b>Minimum</b><br>Packets/s | <b>Default</b><br><b>Payload</b><br><b>Size</b><br>(bytes) | <b>Default</b><br><b>Packetization</b><br><b>Delay</b> | <b>Default</b><br>Packets/s | <b>Default</b><br><b>Jitter</b><br><b>Buffer</b><br>(ms) |
|------------------------------|------------------------------------------------------------|--------------------------------------------------------|-----------------------------|------------------------------------------------------------|--------------------------------------------------------|-----------------------------|----------------------------------------------------------|
| 0.6                          | 2 <sup>1</sup>                                             |                                                        | 150                         | 2 <sup>1</sup>                                             |                                                        | 150                         | 32                                                       |
| 1.2                          | 2 <sup>1</sup>                                             |                                                        | 150                         | 2 <sup>1</sup>                                             |                                                        | 150                         | 32                                                       |
| 2.4                          | $\overline{2}$                                             | 6.67                                                   | 150                         | $\overline{2}$                                             | 6.67                                                   | 150                         | 32                                                       |
| 4.8                          | $\overline{2}$                                             | 333                                                    | 300                         | $\overline{2}$                                             | 3.33                                                   | 300                         | 32                                                       |
| 8                            | $\overline{2}$                                             | 2.00                                                   | 500                         | $\overline{2}$                                             | 2.00                                                   | 500                         | 32                                                       |
| 9.6                          | $\overline{2}$                                             | 1.7                                                    | 600                         | 8                                                          | 6.67                                                   | 150                         | 32                                                       |
| 14.4                         | $\overline{2}$                                             | 1.11                                                   | 900                         | 8                                                          | 4.44                                                   | 225                         | 32                                                       |
| 16                           | $\overline{2}$                                             | 1.0                                                    | 1000                        | 8                                                          | 4.00                                                   | 250                         | 32                                                       |
| 19.2                         | $\overline{2}$                                             | 0.83                                                   | 1200                        | 8                                                          | 3.33                                                   | 300                         | 32                                                       |
| 24                           | $\overline{2}$                                             | 0.67                                                   | 1500                        | 8                                                          | 2.67                                                   | 375                         | 32                                                       |
| 32                           | $\overline{2}$                                             | 0.50                                                   | 2000                        | 8                                                          | 2.00                                                   | 500                         | 32                                                       |
| 38.4                         | $\overline{2}$                                             | 0.42                                                   | 2400                        | 8                                                          | 1.67                                                   | 600                         | 32                                                       |
| 56                           | $\overline{2}$                                             | 0.29                                                   | 3500                        | 8                                                          | 1.14                                                   | 875                         | 32                                                       |
| 57.6                         | $\overline{2}$                                             | 0.28                                                   | 3600                        | 8                                                          | 1.11                                                   | 900                         | 32                                                       |
| 64                           | $\overline{2}$                                             | 0.25                                                   | 4000                        | 8                                                          | 1.00                                                   | 1000                        | 32                                                       |
| 115.2                        | 8                                                          | 0.56                                                   | 1500                        | 64                                                         | 4.44                                                   | 225                         | 16                                                       |
| 128                          | 8                                                          | 0.50                                                   | 2000                        | 64                                                         | 4.00                                                   | 250                         | 16                                                       |

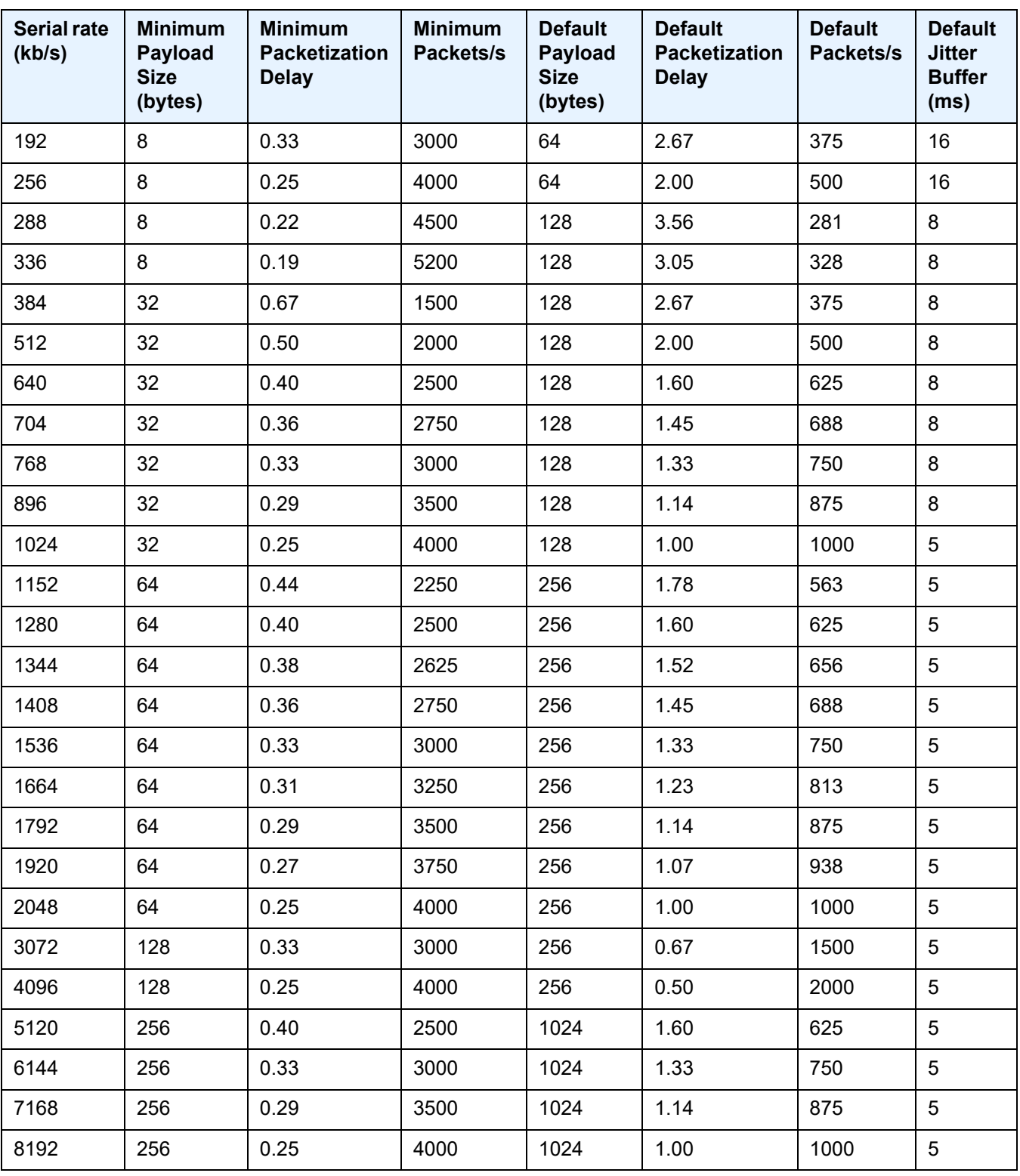

### *Table 19* **SAToP Serial Payload Size Minimums and Defaults (Continued)**

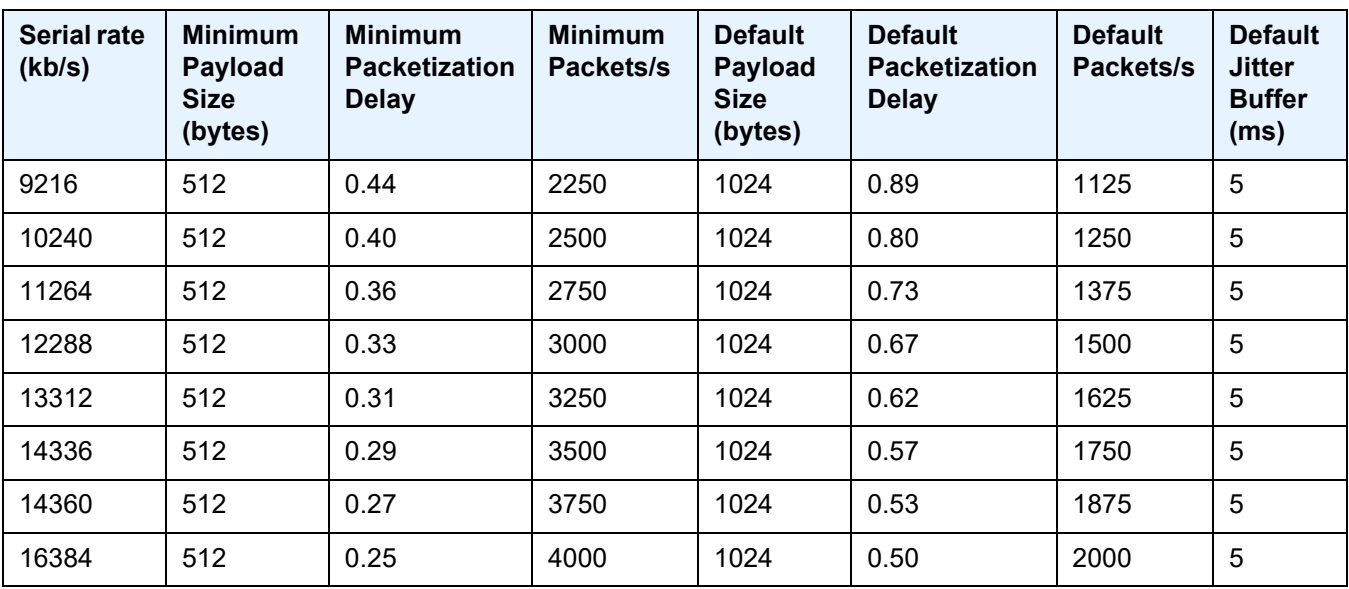

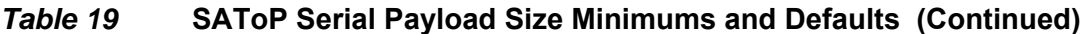

**Note:**

<span id="page-207-0"></span>1. 600 and 1200 b/s are oversampled to 2400 b/s.

### **4.2.3.2.2 SAToP Serial Jitter Buffer**

For each circuit, the maximum receive jitter buffer is configurable using the **jitter-buffer** command. See [Cpipe Service Configuration Commands](#page-388-0) for more information. Playout from this buffer must start when the buffer is 50% full to give an operational packet delay variance (PDV) equal to half the maximum buffer size. The supported range is 12 to 250 ms in increments of 1 ms. The buffer size must be set to at least three times the packetization delay and not more than 32 times the packetization delay.

The default jitter buffer values are shown in [Table 19.](#page-205-0)

Jitter buffer overrun and underrun counters are available via statistics and may be optionally alarmed while the circuit is up. On overruns, excess packets are discarded and counted. On underruns, all ones are sent for unstructured circuits.

The circuit status is tracked to show a status of either up, loss of packets, or administratively down. Statistics are available for the number of in-service seconds and the number of out-of-service seconds when the circuit is administratively up.

### <span id="page-208-0"></span>**4.2.3.3 SAToP Teleprotection Interface**

The 8-port C37.94 Teleprotection card supports the SAToP teleprotection interface (TPIF) VC type, making it possible to transport the entire C37.94 signal, which is 2.048 Mb/s. Because this transport rate is the same rate as an E1 circuit, the encapsulation is as per RFC 4553. The SAToP TPIF VC type extends the current capability to transport n x 64 kb/s channels within the C37.94 frame using CESoPSN.

The SAToP TPIF VC has a configurable payload size and a configurable jitter buffer size. For information about configuring the payload size and jitter buffer, see Packet [Payload Size](#page-224-0) and [Jitter Buffer.](#page-225-0)

The SAToP TPIF VC also supports asymmetric delay control (ADC). See [Asymmetric Delay Control](#page-226-0) for information.

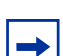

**Note:** SAToP TPIF VCs are not supported on the 8-port Voice & Teleprotection card.

### <span id="page-208-1"></span>**4.2.3.4 Structured Mode (CESoPSN)**

Structure-aware circuit emulation is used for the transport of structured TDM, taking at least some level of the structure into account. By selecting only the necessary n  $\times$ 64 kb/s timeslots to transport, bandwidth usage is reduced or optimized (compared to a full DS1 or E1). Full DS1s or E1s can be transported by selecting all the timeslots in the DS1 or E1 circuit. Framing bits (DS1) or FAS (E1) are terminated at the near end and reproduced at the far end.

The 7705 SAR supports CESoPSN with and without Channel Associated Signaling (CAS) for DS1 and E1.

When CESoPSN with CAS is selected, the ABCD bits are coded into the T1 or E1 multiframe packets, transported within the TDM PW, and reconstructed in the T1 or E1 multiframe at the far end for each timeslot.

CAS includes four signaling bits (A, B, C, and D) in the messages sent over a voice trunk. These messages provide information such as the dialed digits and the call state (whether on-hook or off-hook).

The mechanism for E1 CAS is described in ITU-T G.732. When configured for E1 CAS, timeslot 17 carries the signaling information for the timeslots used for voice trunking. Each channel requires four signaling bits, so grouping 16 E1 frames into a multiframe allows the signaling bits for all 30 channels to be trunked.

As shown in [Figure 37,](#page-209-0) timeslot 1 of all frames within the E1 multiframe is reserved for alignment, alarm indication, and CRC. For Frame 0, timeslot 17 is reserved for multiframe alignment bits. For the remaining 15 frames, timeslot 17 contains ABCD bits for two channels.

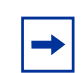

**Note:** For E1 CAS, timeslots are numbered 1 to 32 on the 7705 SAR.

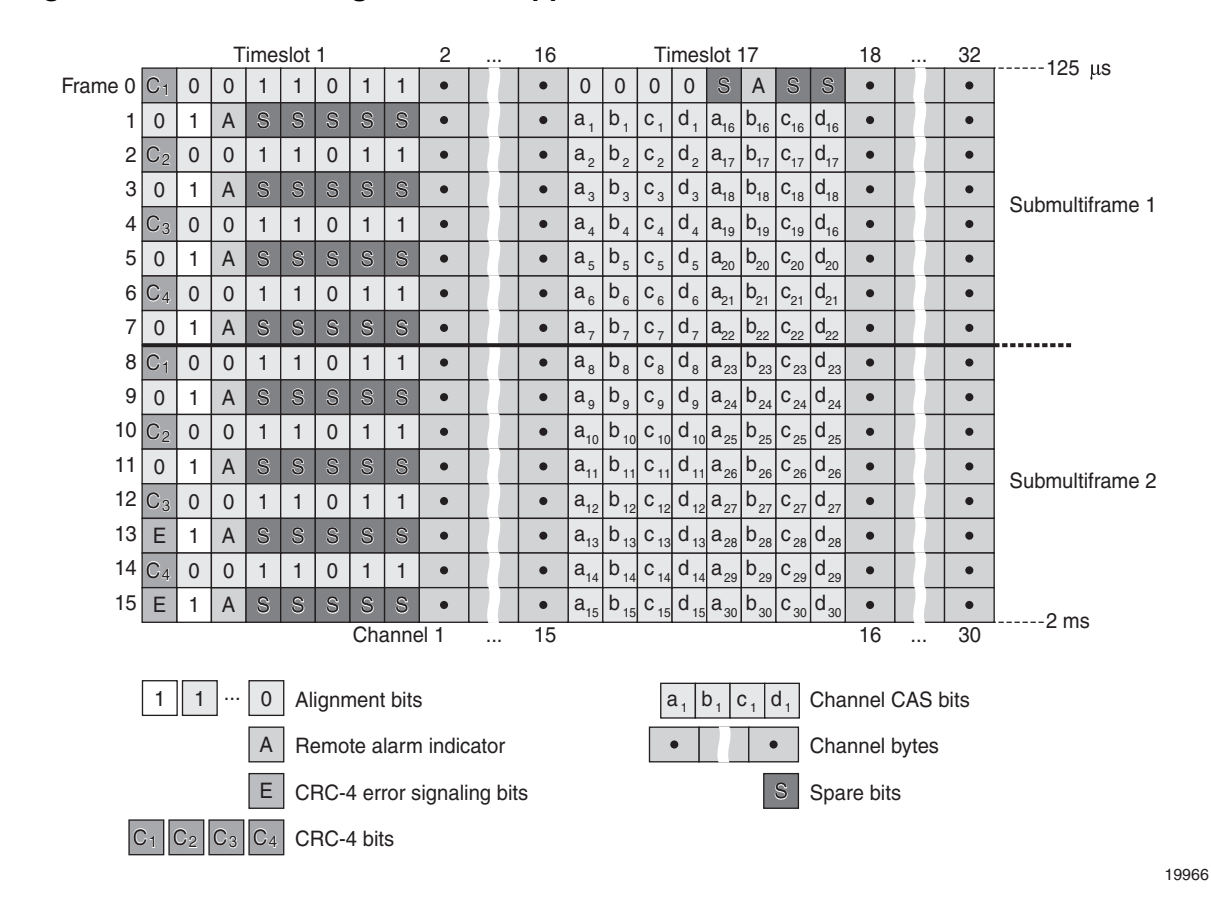

<span id="page-209-0"></span>*Figure 37* **E1 Framing for CAS Support in an E1 Multiframe**

For T1 CAS, the signaling bits are transferred using Robbed Bit Signaling (RBS), where the least significant bit in the channel is used periodically to transport these bits instead of voice data. T1 CAS is supported when extended superframe format (ESF) or superframe format (SF) framing is configured. ESF framing uses a 24-frame multiframe and transfers all four signaling bits (ABCD). SF framing uses a 12-frame multiframe and transfers only the AB bits. The signaling bits are carried in the least significant bit of the following frames:

- A bit in frame 6
- B bit in frame 12
- C bit in frame 18
- D bit in frame 24

When CESoPSN with CAS is selected, the ABCD bits are decoded from the incoming E1/T1 multiframe, transferred within the TDM PW, and reconstructed in the E1/T1 multiframe at the far end for every DS0 channel. CAS can be configured on a per-T1/E1 basis or on a per-DS0/64 kb/s channel basis.

In previous releases, when a Cpipe was configured for CESoPSN with CAS, the T1 ports at each end of the Cpipe had to be configured for the same framing format: either ESF or SF. If the framing formats did not match, a SapParamMismatch alarm was raised.

The 7705 SAR now supports mixed framing formats for the T1 ports on a Cpipe configured for CESoPSN with CAS; that is, one port can be configured for ESF framing and the other port for SF framing.

If the ingress port is an ESF-framed T1 port, when the packets arrive at the egress port, the ABCD bits from the ingress ESF SAP are sent out as AB bits in two consecutive superframes on the egress SF SAP. The CD bits from the ingress ESF SAP are mapped as AB bits in the second SF frame.

If the ingress port is an SF-framed T1 port, when the packets arrive at the egress port, the AB bits from every second SF frame from the ingress SF SAP are repeated twice as the ABCD bits of an egress ESF frame. The AB bits from the interlacing SF frames are dropped.

ESF and SF framing interoperability is supported on DS1 (T1) ports or channels on the following hardware:

- 16-port T1/E1 ASAP Adapter card
- 32-port T1/E1 ASAP Adapter card
- 2-port OC3/STM1 Channelized Adapter card
- 4-port DS3/E3 Adapter card
- 4-port OC3/STM1 / 1-port OC12/STM4 Adapter card
- 4-port T1/E1 and RS-232 Combination module (supported on the 7705 SAR-H)
- 7705 SAR-A (variant with T1/E1 ports)
- 7705 SAR-M (variants with T1/E1 ports)
- 7705 SAR-X

[Table 20](#page-211-0) shows the structure of a T1 ESF multiframe that uses RBS. The structure of a T1 SF multiframe is based on 12 frames and only the A and B bits are available.

<span id="page-211-0"></span>*Table 20* **T1 Framing for CAS (RBS) Support in a T1 ESF Multiframe**

| <b>Frame</b>     | F Bit                       |                                   |                                   |                          | <b>Bit Numbers in Each</b>                     |                               | <b>Signaling</b>                           |
|------------------|-----------------------------|-----------------------------------|-----------------------------------|--------------------------|------------------------------------------------|-------------------------------|--------------------------------------------|
| <b>Number</b>    | <b>Bit Number</b>           | <b>Assignments</b>                |                                   |                          | <b>Channel Timeslot</b>                        |                               | <b>Channel</b><br>Designation <sup>4</sup> |
|                  | within<br><b>Multiframe</b> | FAS <sup>1</sup>                  | DL <sup>2</sup>                   | CRC <sup>3</sup>         | For<br><b>Character</b><br>Signal <sup>4</sup> | For<br>Signaling <sup>4</sup> |                                            |
| $\mathbf{1}$     | $\mathbf{1}$                |                                   | m                                 | $\overline{\phantom{0}}$ | $1 - 8$                                        |                               |                                            |
| $\overline{2}$   | 194                         |                                   | $\overline{\phantom{0}}$          | e <sub>1</sub>           | $1 - 8$                                        |                               |                                            |
| $\mathfrak{S}$   | 387                         |                                   | m                                 | $\overline{\phantom{0}}$ | $1 - 8$                                        |                               |                                            |
| $\overline{4}$   | 580                         | $\mathbf 0$                       | $\overbrace{\phantom{123221111}}$ | —                        | $1 - 8$                                        |                               |                                            |
| 5                | 773                         | $\overline{\phantom{0}}$          | m                                 | $\qquad \qquad$          | $1 - 8$                                        |                               |                                            |
| 6                | 966                         |                                   | $\qquad \qquad$                   | e2                       | $1 - 7$                                        | 8                             | A                                          |
| $\overline{7}$   | 1159                        | $\overbrace{\phantom{123221111}}$ | m                                 | $\overline{\phantom{0}}$ | $1 - 8$                                        |                               | —                                          |
| 8                | 1352                        | $\mathbf 0$                       | $\overline{\phantom{0}}$          | $\overline{\phantom{0}}$ | $1 - 8$                                        |                               |                                            |
| $\boldsymbol{9}$ | 1545                        | $\overline{\phantom{0}}$          | m                                 |                          | $1 - 8$                                        |                               |                                            |
| 10               | 1738                        |                                   |                                   | e3                       | $1 - 8$                                        |                               |                                            |
| 11               | 1931                        |                                   | m                                 | $\overline{\phantom{0}}$ | $1 - 8$                                        |                               |                                            |
| 12               | 2124                        | $\mathbf{1}$                      |                                   |                          | $1 - 7$                                        | $\bf 8$                       | B                                          |
| 13               | 2317                        | —                                 | m                                 | —                        | $1 - 8$                                        | $\hspace{0.05cm}$             | —                                          |
| 14               | 2510                        | $\overline{\phantom{0}}$          |                                   | e4                       | $1 - 8$                                        |                               |                                            |
| 15               | 2703                        |                                   | m                                 | $\overline{\phantom{0}}$ | $1 - 8$                                        |                               |                                            |
| 16               | 2896                        | $\mathbf 0$                       | $\overbrace{\phantom{123221111}}$ | $\hspace{0.05cm}$        | $1 - 8$                                        | $\hspace{0.05cm}$             |                                            |
| 17               | 3089                        | $\overline{\phantom{0}}$          | m                                 | $\overline{\phantom{0}}$ | $1 - 8$                                        |                               |                                            |
| 18               | 3282                        |                                   |                                   | e <sub>5</sub>           | $1 - 7$                                        | $\bf 8$                       | C                                          |
| 19               | 3475                        |                                   | ${\sf m}$                         |                          | $1 - 8$                                        |                               |                                            |
| 20               | 3668                        | $\mathbf{1}$                      | $\overline{\phantom{0}}$          | —                        | $1 - 8$                                        |                               |                                            |
| 21               | 3861                        |                                   | m                                 |                          | $1 - 8$                                        |                               |                                            |
| 22               | 4054                        |                                   |                                   | e6                       | $1 - 8$                                        |                               |                                            |

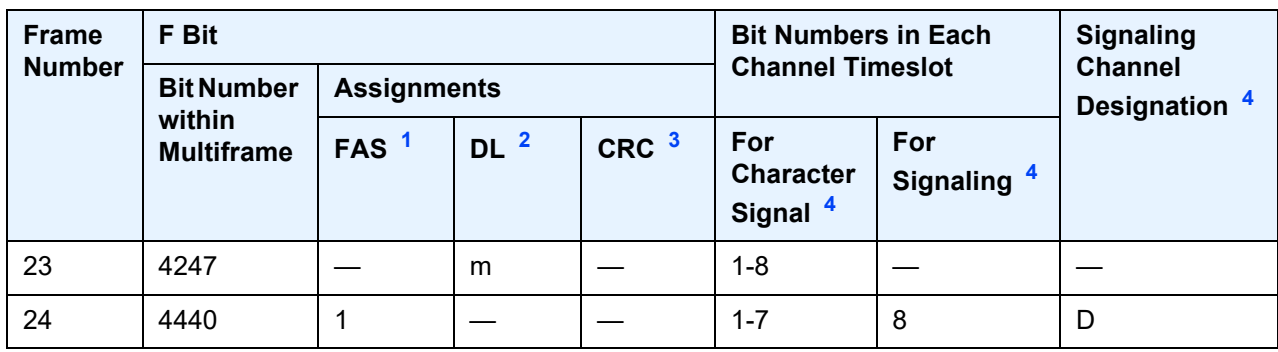

#### *Table 20* **T1 Framing for CAS (RBS) Support in a T1 ESF Multiframe (Continued)**

#### **Notes**:

- <span id="page-212-2"></span>1. FAS = frame alignment signal (....001011.....)
- <span id="page-212-3"></span>2. DL = 4 kb/s data link (m represents message bits)
- <span id="page-212-4"></span>3. CRC = CRC-6 block check field (e1 to e6 represent check bits)
- <span id="page-212-1"></span>4. Only applicable for CAS

# <span id="page-212-0"></span>**4.2.4 TDM PW Encapsulation**

TDM circuits are MPLS-encapsulated as per RFC 4553 (SAToP) and RFC 5086 (CESoPSN). (see [Figure 38](#page-212-5) and [Figure 39](#page-213-0)).

For GRE tunnels, the same encapsulations shown in [Figure 39](#page-213-0) are used, but GRE tunnel headers are used instead of MPLS tunnel headers.

<span id="page-212-5"></span>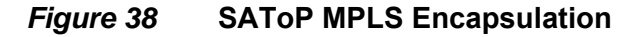

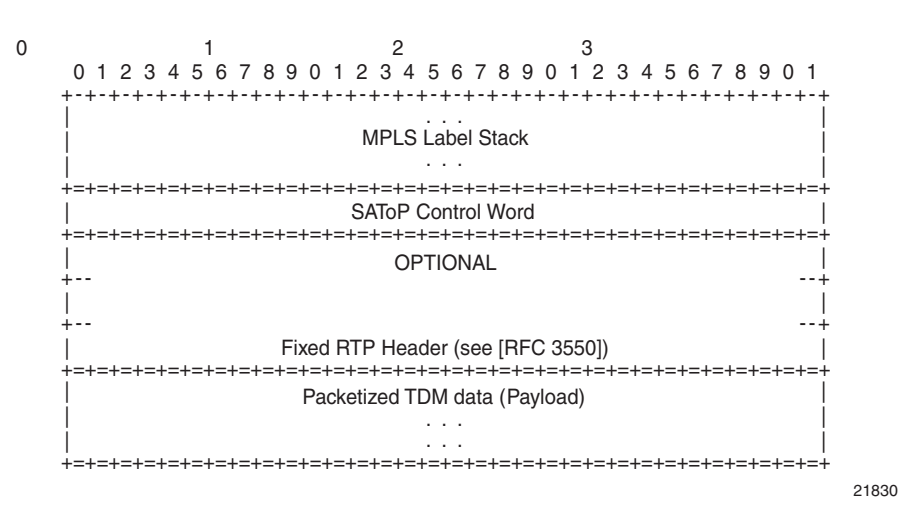

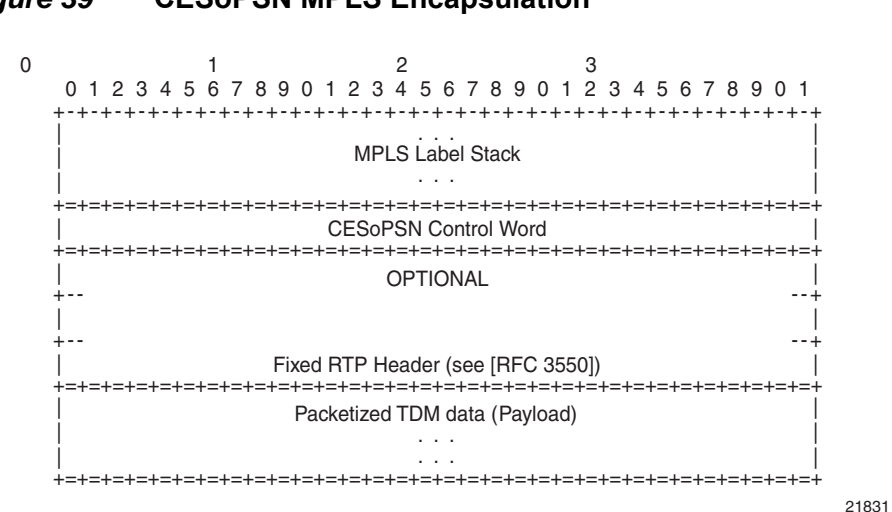

### <span id="page-213-0"></span>*Figure 39* **CESoPSN MPLS Encapsulation**

[Figure 40](#page-214-0) shows the format of the CESoPSN TDM payload (with and without CAS) for packets carrying trunk-specific  $n \times 64$  kb/s service.

### <span id="page-214-0"></span>*Figure 40* **CESoPSN Packet Payload Format for Trunk-Specific n x 64 kb/s (With and Without CAS Transport)**

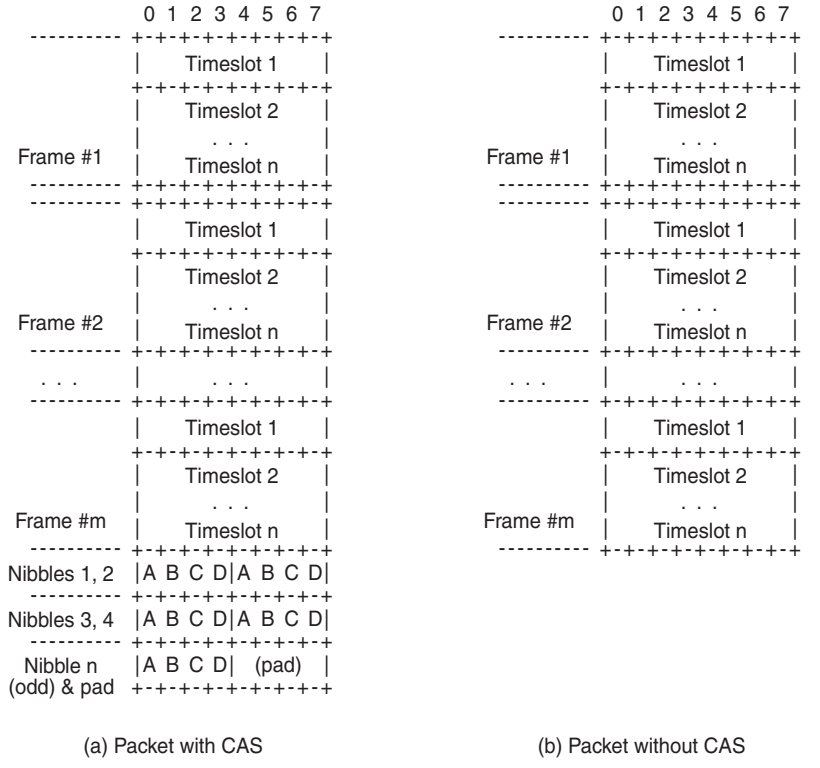

21832

For CESoPSN without CAS, select the packet size so that an integer number of frames are transported. That is, if *n* timeslots per frame are to be encapsulated in a TDM PW, then the packet size must be a multiple of *n* (where *n* is not equal to 1). For example, if *n* = 4 timeslots, then the packet size can be 8, 12, 16, and so on. If only one timeslot per frame is being transported, the packet size must be an even number.

For CESoPSN with CAS, the packet size is an integer number of frames. A single T1/E1 port can have a mix of CAS and non-CAS traffic in each DS0/64 kb/s channel. You must configure the relevant T1/E1 port or channel group for CAS signal mode before provisioning the TDM PW with CAS or the system will disallow the signal mode configuration. The extra bytes for ABCD (CAS) signaling bits are not included when setting the packet size.

For a single T1/E1 port that contains a mix of CAS and non-CAS signaling, all the non-CAS channel Cpipes inherit the CAS channel restriction concerning 24/16 frames for payload size. For a T1 port, the payload size is equal to the number of CAS and/or non-CAS timeslots  $\times$  24 frames/multiframe  $\times$  *n* multiframes, where *n* = 1 to 8. For an E1 port, the payload size is equal to the number of CAS and/or non-CAS timeslots  $\times$  16 frames/multiframe  $\times$  *n* multiframes, where *n* =1 to 8.

**Note:** The extra bytes for CAS signaling bits must be included when setting the **service-mtu** size. See [Structured T1/E1 CES with CAS](#page-222-0) for more information.

# <span id="page-215-0"></span>**4.2.5 Circuit Emulation Parameters and Options**

Cpipe services support unstructured circuit emulation mode (SAToP) for DS3, E3, DS1, and E1 circuits as per RFC 4553, and structured circuit emulation mode (CESoPSN) for  $n \times 64$  kb/s timeslots in DS1 and E1 circuits as per RFC 5086.

[Table 21](#page-215-1) lists the adapter cards, modules, and chassis that support SAToP and CESoPSN.

#### <span id="page-215-1"></span>*Table 21* **SAToP and CESoPSN Support on the 7705 SAR**

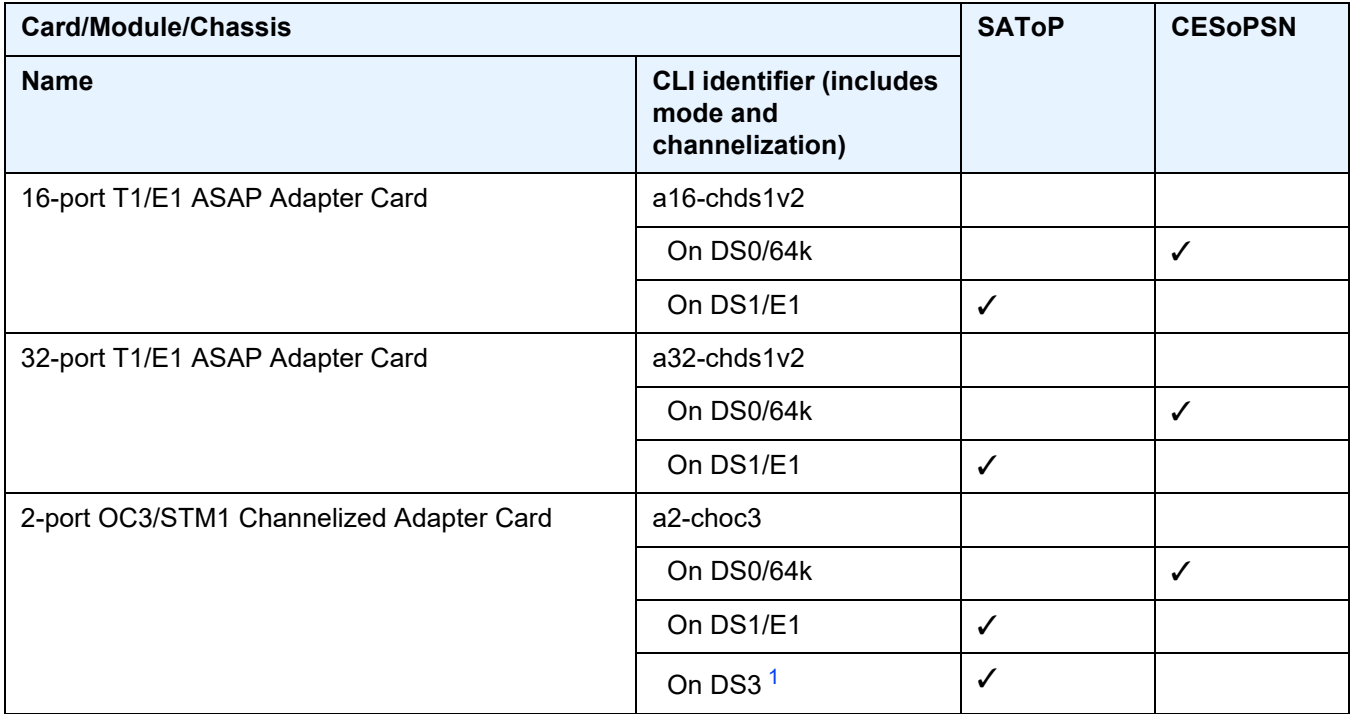
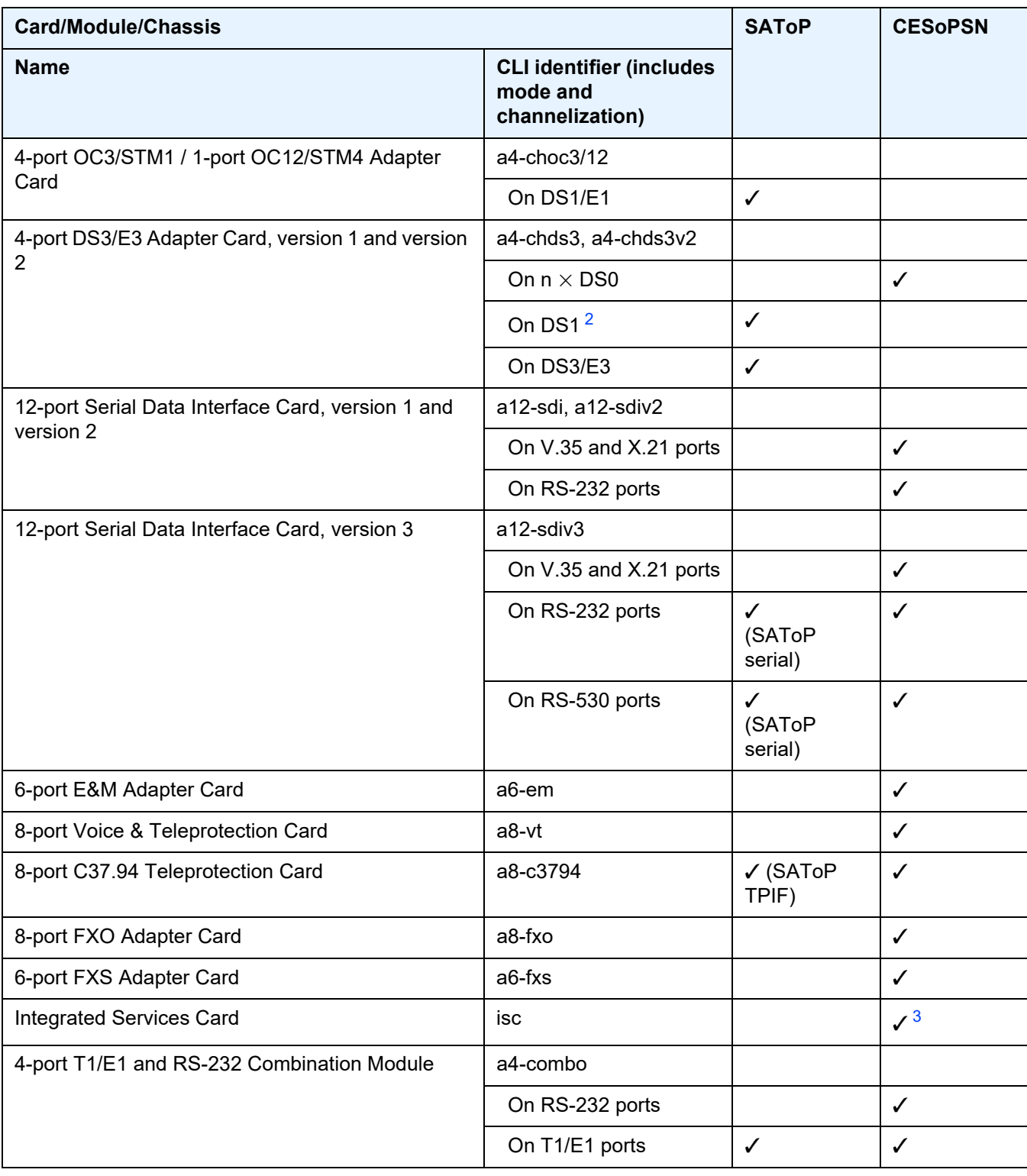

## *Table 21* **SAToP and CESoPSN Support on the 7705 SAR (Continued)**

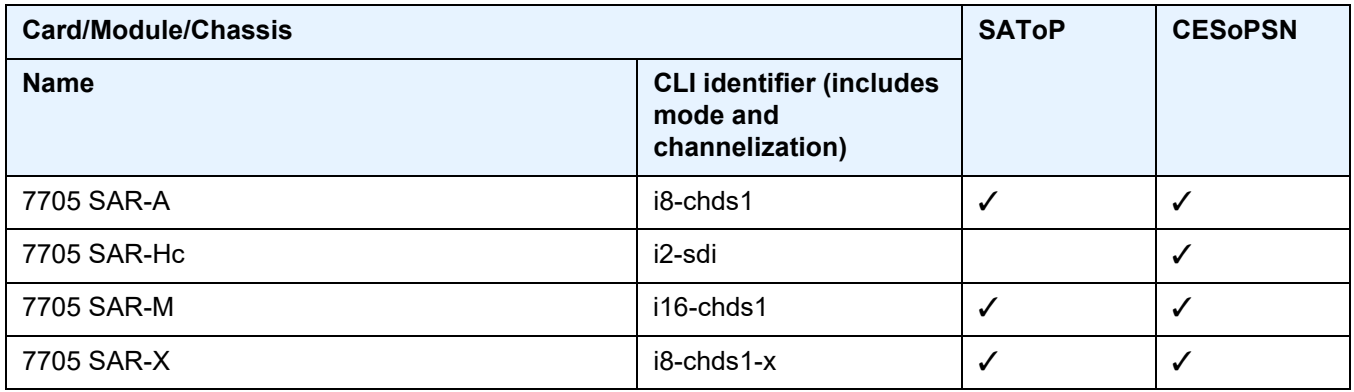

### *Table 21* **SAToP and CESoPSN Support on the 7705 SAR (Continued)**

#### **Notes:**

- 1. No support for E3
- <span id="page-217-0"></span>2. No support for E1/64K channel groups
- <span id="page-217-1"></span>3. The Integrated Services card acts as a Cpipe bridge/multicaster. There are no physical ports on the Integrated Services card.

See [Service Support](#page-288-0) for further information on circuit emulation VLL services.

The following parameters and options are described in this section:

- [Unstructured](#page-217-2)
- [Structured DS1/E1 CES without CAS](#page-218-0)
- [Structured T1/E1 CES with CAS](#page-222-0)
- [Packet Payload Size](#page-224-0)
- [Jitter Buffer](#page-225-0)
- [Asymmetric Delay Control](#page-226-0)
- [RTP Header](#page-229-0)
- [Control Word](#page-229-1)

## <span id="page-217-2"></span>**4.2.5.1 Unstructured**

Unstructured CES is configured by choosing **satop-t1**, **satop-e1**, **satop-t3**, **satop-e3**, or **satop-tpif** as the **vc-type** when creating a Cpipe service. For DS1, E1, and TPIF unstructured circuit emulation, the framing parameter of the port must be set to **ds1-unframed**, **e1-unframed**, and **unframed** (respectively) because SAToP service ignores the underlying framing. Additionally, channel group 1 must contain all 24 or 32 timeslots, which is configured automatically when channel group 1 is created.

For DS1, E1, DS3, and E3 circuit emulation, the payload packet size is configurable and must be an integer value between 64 and 1514 octets and a multiple of 32. The payload packet size affects the packet efficiency and packetization delay. [Table 22](#page-218-1) shows the default values for packet size and packetization delay. See [Packet](#page-224-0)  [Payload Size](#page-224-0) for more information.

**Note:** When using SAToP to transport DS1 traffic, the framing bit (bit 193) in the DS1 overhead is included and packed in the payload and sent over the PSN. If the underlying framing is ESF, the Facility Data Link (FDL) channel is transported over the Cpipe as part of the SAToP service. Regardless of the underlying framing, the framing parameter of the port must be set to unframed.

| <b>Circuit</b>  | <b>Payload Size (Octets)</b> | <b>Packetization Delay (ms)</b> |
|-----------------|------------------------------|---------------------------------|
| DS <sub>1</sub> | 192                          | 1.00                            |
| E <sub>1</sub>  | 256                          | 1.00                            |
| DS3             | 1024                         | 0.183                           |
| E <sub>3</sub>  | 1024                         | 0.238                           |

<span id="page-218-1"></span>*Table 22* **Unstructured Payload Defaults**

### <span id="page-218-0"></span>**4.2.5.2 Structured DS1/E1 CES without CAS**

Structured CES without CAS is configured by choosing **cesopsn** as the **vc-type** when creating a Cpipe service. For  $n \times 64$  kb/s structured circuit emulation operation, the framing parameter of the port must be set to a framed setting (such as ESF for DS1). Each channel group contains *n* DS0s (timeslots), where *n* is between 1 and 24 timeslots for DS1 and between 1 and 31 timeslots for E1.

The packet payload size is configurable (in octets) and must be an integer multiple of the number of timeslots in the channel group. The minimum payload packet size is 2 octets (based on two frames per packet and one timeslot per frame). See [Table 23](#page-220-0) for default and minimum payload size values. The maximum payload packet size is 1514 octets.

If a port on a 16-port T1/E1 ASAP Adapter card or 32-port T1/E1 ASAP Adapter card is configured for DCR, the port timing is associated with the service clock of the Cpipe of channel group 1. For a framed T1 port, there is a restriction on the Cpipe payload size of channel group 1:

- for DCR with a timestamp frequency of 77.76 MHz, the payload size =  $2 \times I \times I$ (number of timeslots), where  $I = 1$  to 20
- for DCR with a timestamp frequency of 19.44 MHz, the payload size =  $8 \times 1 \times$ (number of timeslots), where  $I = 1$  to 5

This restriction does not apply to framed E1 ports or unframed T1/E1 ports.

Each DS1 or E1 frame contributes a number of octets to the packet payload. That number is equal to the number of timeslots configured in the channel group. Thus, a channel group with four timeslots contributes 4 octets to the payload. The timeslots do not need to be contiguous.

A smaller packet size results in a lower packetization delay; however, it increases the packet overhead (when expressed as a percentage of the traffic).

#### **Calculation of Payload Size**

The payload size (S), in octets, can be calculated using the following formula:

 $S = N \times F$ 

where:

N = the number of octets (timeslots) collected per received frame (DS1 or E1) F = the number of received frames (DS1 or E1) that are accumulated in each CESoPSN packet

For example, assume the packet collects 16 frames (F) and the channel group contains 4 octets (timeslots) (N). Then the packet payload size (S) is:

S = 4 octets/frame x 16 frames

= 64 octets

#### **Calculation of Packetization Delay**

Packetization delay is the time needed to collect the payload for a CESoPSN packet. DS1 and E1 frames arrive at a rate of 8000 frames per second. Therefore, the received frame arrival period is 125 µs.

In the previous example, 16 frames were accumulated in the CESoPSN packet. In this case, the packetization delay (D) can be calculated as follows:

D = 125  $\mu$ s/frame  $\times$  16 frames

 $= 2.000$  ms

[Table 23](#page-220-0) shows the default and minimum values for frames per packet, payload size, and packetization delay as they apply to the number of timeslots (N) that contribute to the packet payload. The default values are set by the operating system as follows:

- $\cdot$  for N = 1, the default is 64 frames/packet
- for  $2 \le N \le 4$ , the default is 32 frames/packet
- for  $5 \le N \le 15$ , the default is 16 frames/packet
- for  $N \geq 16$ , the default is 8 frames/packet

#### <span id="page-220-0"></span>*Table 23* **Default and Minimum Payload Size for CESoPSN without CAS**

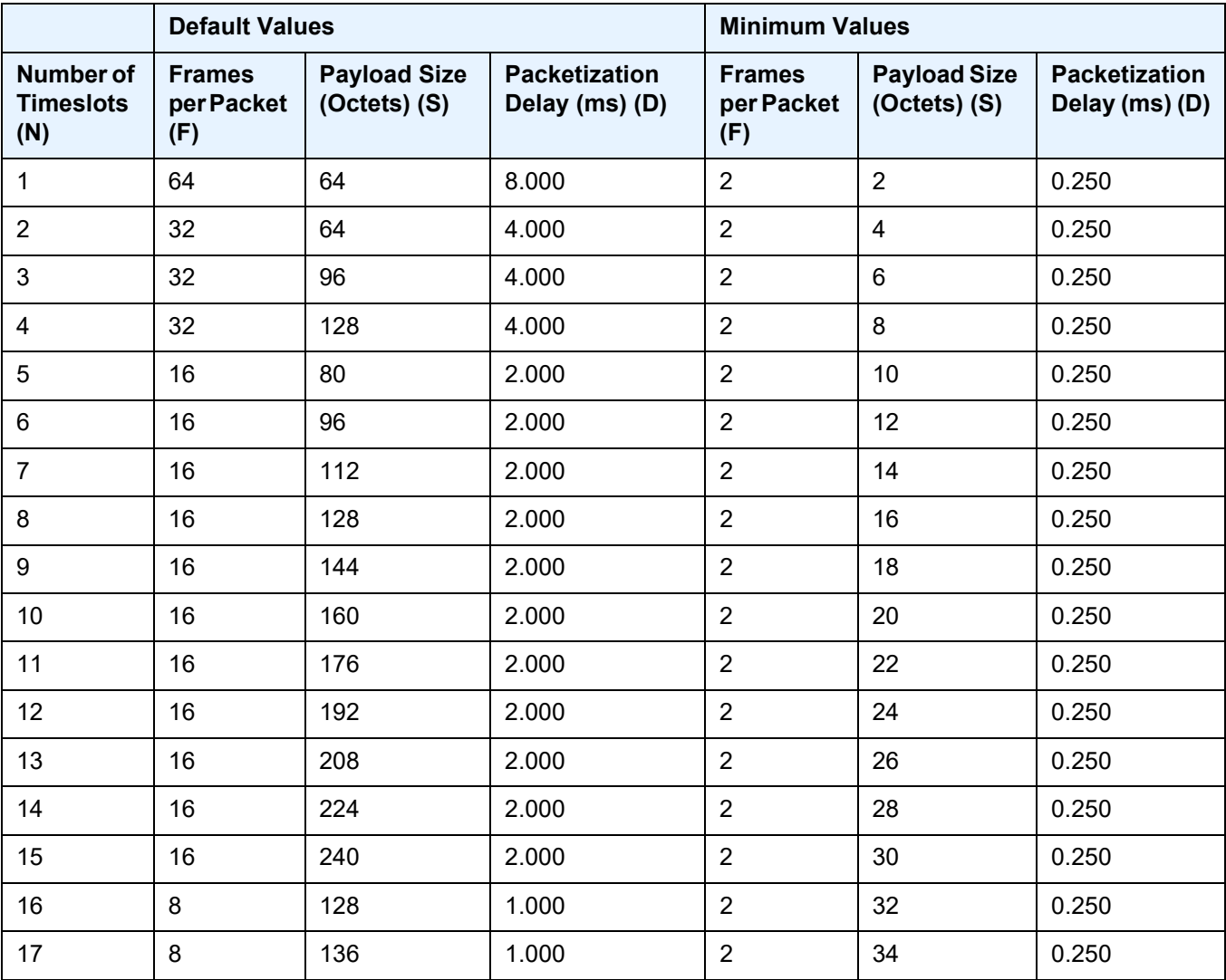

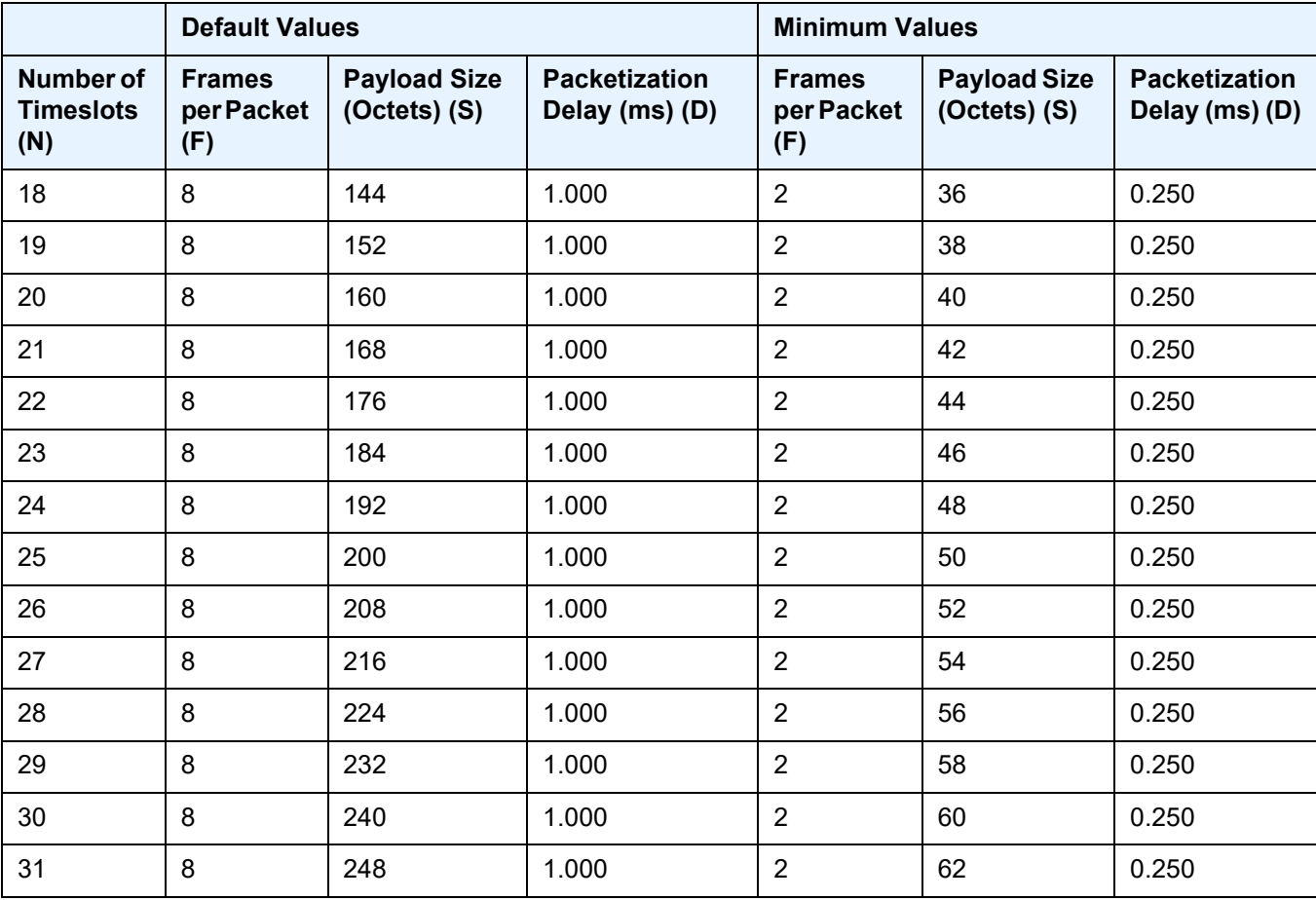

## *Table 23* **Default and Minimum Payload Size for CESoPSN without CAS (Continued)**

## <span id="page-222-0"></span>**4.2.5.3 Structured T1/E1 CES with CAS**

Structured circuit emulation with CAS is supported for T1 and E1 circuits.

Structured CES with CAS service is configured by choosing **cesopsn-cas** as the **vc-type** when creating a Cpipe service. The DS1 or E1 service on the port associated with the Cpipe SAP should be configured to support CAS (via the **signalmode {cas}** command) before configuring the Cpipe service to support DS1 or E1 with CAS. Refer to the 7705 SAR Interface Configuration Guide for information on configuring signal mode.

For  $n \times$  DS0 and  $n \times$  64 kb/s structured circuit emulation with CAS, the implementation is almost identical to that of CES without CAS. When CAS operation is enabled, timeslot 16 (channel 17) cannot be included in the channel group on E1 carriers. Since the CAS in-band method is used, separate PW support for CAS is not provided.

When CAS is enabled, the packet size is based on the number of multiframes per packet and whether the circuit is configured for E1 or T1. Payload size is userconfigurable to correspond to the desired integer number of multiframes. The 7705 SAR supports up to 8 multiframes, where a multiframe contains 24 frames for T1 and 16 frames for E1. Therefore, the payload size = number of timeslots  $\times$  24 (T1) or 16 (E1) frames per multiframe  $\times$  number of multiframes. For example, the payload size for a T1 line (24 frames) using 2 timeslots and 8 multiframes is 384 bytes (384  $= (2 \times 24) \times 8$ ).

Multiple multiframes are supported on the following cards and platforms:

- 6-port E&M Adapter card (see note below)
- 16-port T1/E1 ASAP Adapter card
- 32-port T1/E1 ASAP Adapter card
- 7705 SAR-A (variant with T1/E1 ports)
- 7705 SAR-M (variants with T1/E1 ports)
- 7705 SAR-X

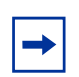

**Note:** If the 6-port E&M Adapter card is configured for A-Law companding, the E&M ports support 16 (E1) frames per multiframe. If the card is configured for Mu-Law companding, the ports support 24 (T1) frames per multiframe.

[Table 24](#page-223-0) shows the default payload sizes based on the number of timeslots.

For CAS, the signaling portion adds  $(n/2)$  bytes (n is an even integer) or  $((n+1)/2)$ bytes (n is odd) to the packet, where n is the number of timeslots in the channel group. You do not include the additional signaling bytes when setting the TDM payload size. However, the operating system includes the additional bytes in the total packet payload, and the total payload must be accounted for when setting the **service-mtu** size. Continuing the example above, since n = 4, the total payload is 64 octets plus  $(4/2 = 2)$  CAS octets, or 66 octets. Refer to [Figure 40](#page-214-0) to see the structure of the CES with CAS payload.

CES fragmentation is not supported.

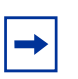

**Note:** If you configure the **service-mtu** size to be smaller than the total payload size (payload plus CAS bytes), then the Cpipe will not become operational. This must be considered if you change the **service-mtu** from its default value.

#### <span id="page-223-0"></span>*Table 24* **Default Values for the Payload Size for T1 and E1 CESoPSN with CAS**

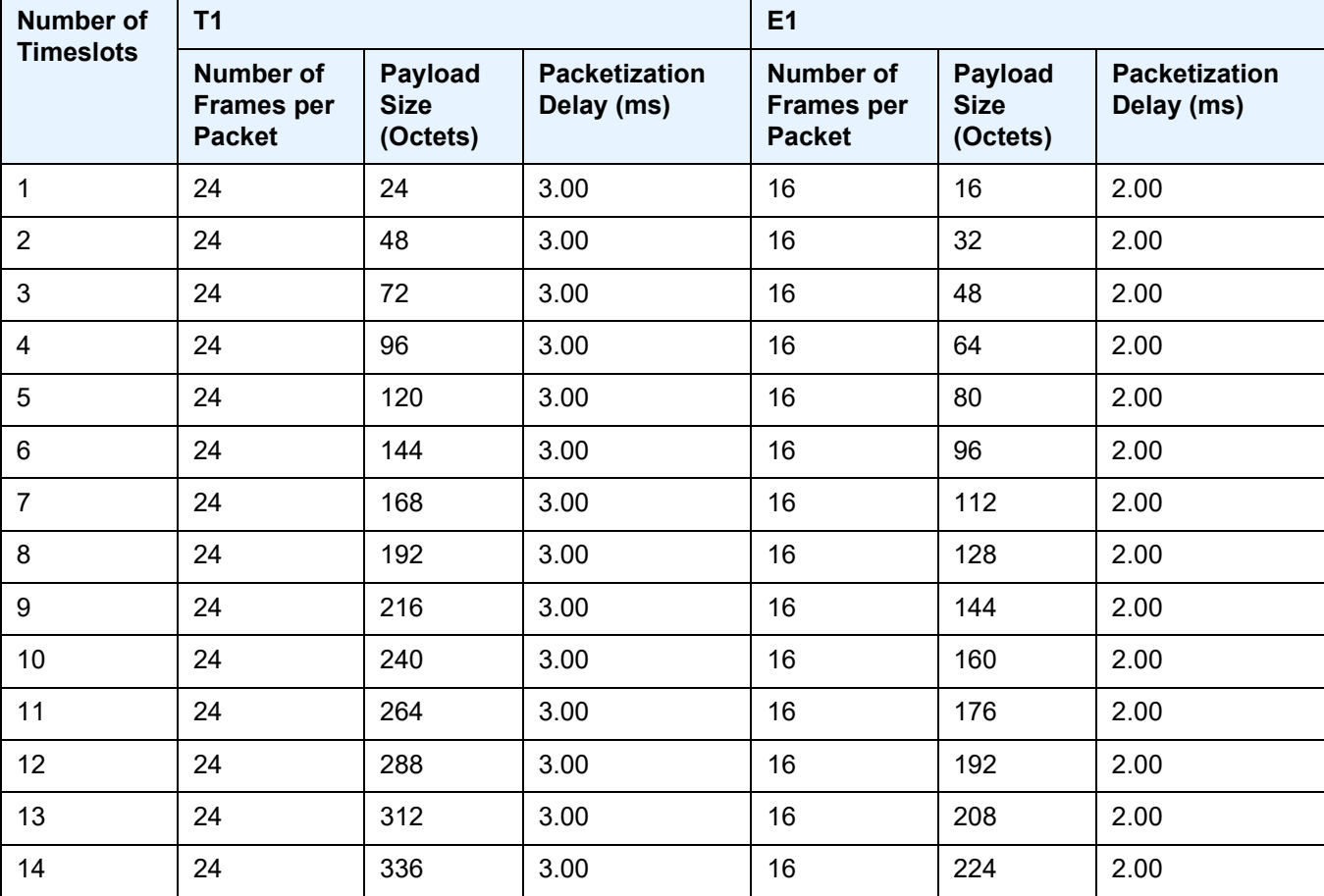

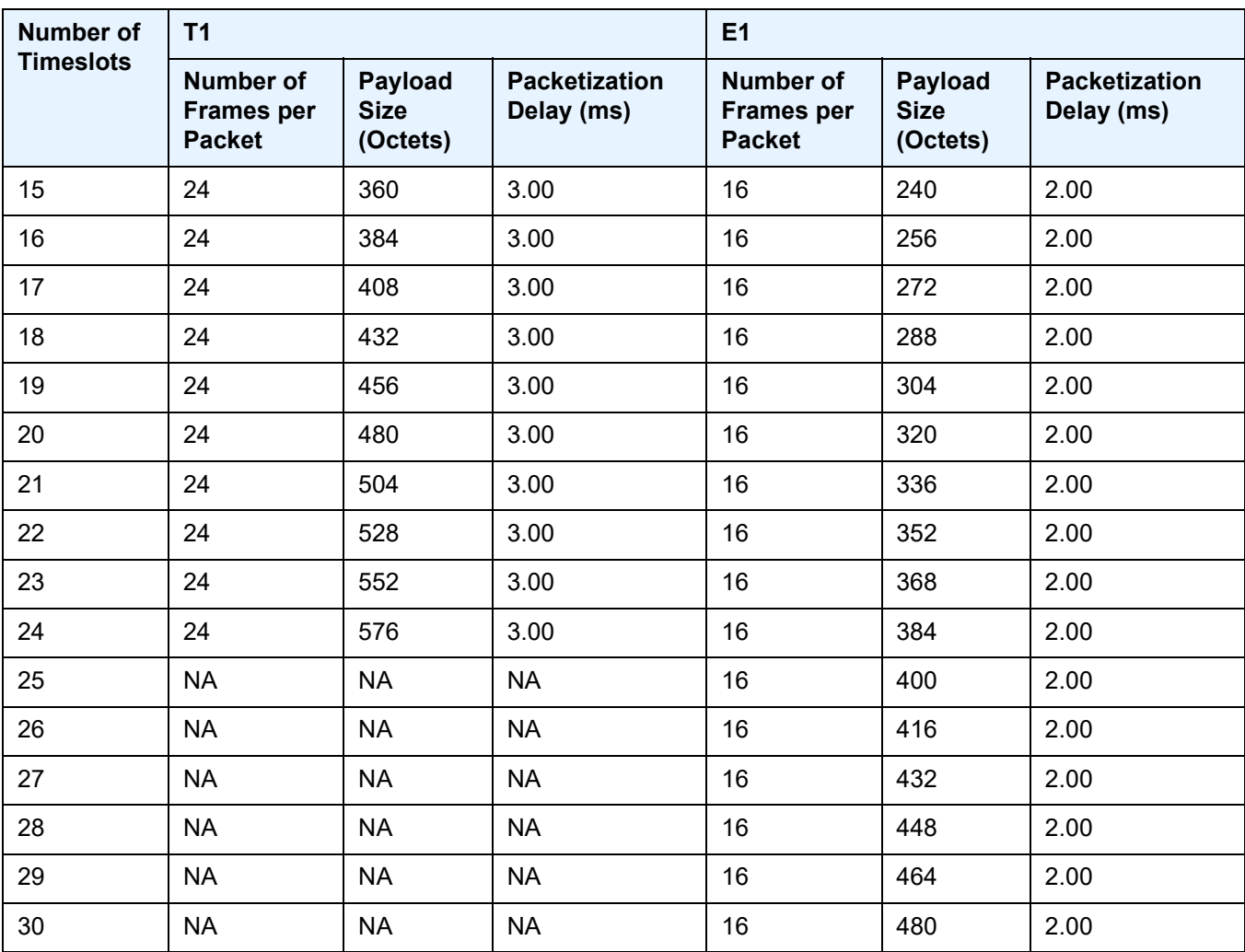

### *Table 24* **Default Values for the Payload Size for T1 and E1 CESoPSN with CAS (Continued)**

# <span id="page-224-0"></span>**4.2.5.4 Packet Payload Size**

The packet payload size defines the number of octets contained in the payload of a TDM PW packet when the packet is transmitted. Each DS0 (timeslot) in a DS1 or E1 frame contributes 1 octet to the payload, and the total number of octets contributed per frame depends on the number of timeslots in the channel group (for example, 10 timeslots contribute 10 octets per frame).

## <span id="page-225-0"></span>**4.2.5.5 Jitter Buffer**

A circuit emulation service uses a jitter buffer to ensure that received packets are tolerant to packet delay variation (PDV). The selection of jitter buffer size must take into account the size of the TDM-encapsulated packets (payload size). A properly configured jitter buffer provides continuous play-out, thereby avoiding discards due to overruns and underruns (packets arriving too early or too late). The maximum receive jitter buffer size is configurable for each SAP configured for circuit emulation. The range of values is from 1 to 250 ms in increments of 1 ms.

### **4.2.5.5.1 Configuration and Design Considerations**

Determining the best configuration value for the jitter buffer may require some adjustments to account for the requirements of your network, which can change PDV as nodes are added or removed.

For each circuit, the maximum receive jitter buffer is configurable. Play-out from this buffer must start when the buffer is 50% full, in order to give an operational PDV equal to half the maximum buffer size. The supported range is 1 to 250 ms in increments of 1 ms. The buffer size must be set to at least 3 times the packetization delay and no greater than 32 times the packetization delay. Use a buffer size (in ms) that is equal to or greater than the peak-to-peak PDV expected in the network used by circuit emulation service. For example, for a PDV of ±5 ms, configure the jitter buffer to be at least 10 ms.

# **Note:**

- The jitter buffer setting and payload size (packetization delay) interact such that it may be necessary for the operating system to adjust the jitter buffer setting in order to ensure no loss of packets. Thus, the configured jitter buffer value may not be the value used by the system. Use the **show>service>id** *service-id*>all command to show the effective PDVT (packet delay variation tolerance).
- If asymmetric delay control is enabled (**asym-delay-control**), it must be enabled on both ends of the Cpipe and the jitter buffer size must match on both ends of the Cpipe; otherwise, a service parameter mismatch state occurs and the service is brought down.

The following values are the default jitter buffer times for structured circuits without CAS, where N is the number of timeslots:

- for  $N = 1$ , the default is 32 ms
- for  $2 \le N \le 4$ , the default is 16 ms
- for  $5 \le N \le 15$ , the default is 8 ms

• for  $N \geq 16$ , the default is 5 ms

For CESoPSN with CAS, the default jitter buffer is 12 ms for T1 and 8 ms for E1.

Jitter buffer overrun and underrun counters are available for statistics and can raise an alarm (optional) while the circuit is operational. For overruns, excess packets are discarded and counted. For underruns, an all-ones pattern is sent for unstructured circuits and an all-ones or a user-defined pattern is sent for structured circuits (based on configuration).

The circuit status and statistics can be displayed using the **show** command.

### <span id="page-226-0"></span>**4.2.5.6 Asymmetric Delay Control**

If there is high jitter in the network, the last packet for initialization of the circuit emulation service may arrive early or late, resulting in a jitter buffer latency that is different from the expected configured jitter buffer setting (time associated with 50% jitter buffer size). The latency difference between each direction of the TDM PW is known as asymmetric latency, and because some applications (for example, power industry networks) require a very low latency difference, it must be controlled.

Asymmetric Delay Control (ADC) is used to control the asymmetric latency contributed by the jitter buffer. When the **asym-delay-control** command is enabled, a special startup sequence is triggered when the TDM PW is initially started or is restarted after being brought down (due to faults such as packet overflow, packet underflow, or the port going down).

Upon startup, a configurable number of TDM PW packets are analyzed. During this analysis period, the access port transmits an all-ones pattern (for the 8-port Voice & Teleprotection card or 8-port C37.94 Teleprotection card) or the configured **idlepayload-fill** value (for the other port types). Refer to the 7705 SAR Interface Configuration Guide for information on the **idle-payload-fill** command. The service is considered to be down during this period.

If any packet loss is detected during the analysis period, the analysis is restarted. If no packet loss is detected, the average jitter buffer latency is computed. Based on the difference between the average latency and the expected latency of the jitter buffer size, the network processor will either:

- drop a number of octets based on the difference (if the measured average is higher than expected)
- add a number of dummy octets based on the difference (if the measured average is lower than expected); the dummy octets are based on the **idlepayload-fill** value of the channel or port

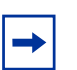

#### **Note:**

- ADC can only reduce asymmetry in the jitter buffer. It does not reduce any asymmetry that may exist in the network path.
- Because of this, the network must be engineered to maintain symmetrical latency:
	- use explicit-path LSPs with strict hops
	- do not use MPLS FRR because it may change the latency characteristics of a single direction without changing the other direction
	- ensure that both directions of the TDM PW traverse the same path end to end
- With ADC, care must be taken when designing the network to prevent a situation where an error recovery mechanism would result in different MPLS paths in the two directions of the Cpipe, between the two SAPs across the network. If different paths are used, latencies may be different, causing asymmetry. To avoid this situation, the 7705 SAR supports path redundancy for ADC. See [ADC for Redundant Paths](#page-228-0).

Optionally, the ADC analysis can be set to repeat at configured time intervals after the service is up. This analysis is done with live traffic (that is, not with all-ones or the **idle-payload-fill** value). If the difference between the calculated average latency and the expected latency is greater than the **threshold-repeat** value, octets are added or dropped as necessary.

On-demand ADC allows users to initiate a one-time ADC analysis and correction on a live service using the **tools>perform>service>id>sap** command. Similar to the ADC repeat function, ADC uses the **threshold-repeat** value to determine if octets need to be added or dropped.

If ADC is enabled, it must be enabled on both ends of the Cpipe; otherwise, a service parameter mismatch state occurs and the service is brought down. Jitter buffer size is also included in the set of parameters that will cause a service parameter mismatch if the value is not the same at both ends of the Cpipe. This prevents the operator from changing the jitter buffer size, which would immediately change the latency symmetry of the Cpipe service.

As well, Cpipes using ADC must have the same card and port type on both ends of the Cpipe. Mismatched card/port configuration is not blocked in the CLI or in SNMP but must be avoided; otherwise, differential delay will be introduced caused by different framer delays on the cards/ports.

ADC can only be enabled for Cpipes configured as CESoPSN without CAS, SAToP TPIF, or SAToP (applies only to E1 circuits on the 16-port T1/E1 ASAP Adapter card or the 32-port T1/E1 ASAP Adapter card). If ADC is enabled, ACR, DCR, and RTP cannot be enabled on the port.

The following adapter cards, modules, and platforms support ADC:

- 4-port T1/E1 and RS-232 Combination module (RS-232 channels) on the 7705 SAR-H
- 8-port Voice & Teleprotection card (G.703 (codir) and C37.94 (TPIF) channels) on the 7705 SAR-8 Shelf V2 and 7705 SAR-18
- 8-port C37.94 Teleprotection card (C37.94 (TPIF) channels) on the 7705 SAR-8 Shelf V2 and 7705 SAR-18
- 12-port Serial Data Interface cards (RS-232, X.21, and V.35 on all 12-port Serial Data Interface card versions and RS-530 on 12-port Serial Data Interface card version 3) on the 7705 SAR-8 Shelf V2 and 7705 SAR-18
- 7705 SAR-Hc (RS-232 channels)
- T1/E1 ports on the 16-port T1/E1 ASAP Adapter card and 32-port T1/E1 ASAP Adapter card on the 7705 SAR-8 Shelf V2 and 7705 SAR-18

#### <span id="page-228-0"></span>**4.2.5.6.1 ADC for Redundant Paths**

When two paths are created between Cpipe endpoint routers, there is no guarantee that the latency of the two paths is exactly the same. Each path may be a different distance and have different numbers or types of switches or routers, and path failures may occur in a single direction. Automatic path switchover in these cases will result in asymmetry of traffic latency. This is problematic for networks that require high availability, such as power industry networks that use teleprotection. To overcome this problem, the 7705 SAR supports ADC over redundant network paths.

To enable ADC over redundant network paths in a Cpipe service, each router in the service must be configured with one SAP and two SDPs, where:

- one router is configured as the standby-signaling master and the other is configured as the standby-signaling slave
- the two SDPs on each router provide two different paths between the routers. In order to keep the service symmetric, both the master endpoint router and the slave endpoint router must use the same SDP and therefore the same path at any one time.
- each path is made up of two unidirectional LSPs with strict hop-by-hop routing over the two routers

If the active path becomes unavailable, as detected through LOS, BFD failure, LSP down, or spoke SDP down, the standby-signaling master and the standby-signaling slave routers both switch over to the available path.

After each path switchover, ADC automatically executes its analysis and resets the jitter buffer latency to the engineered value. This occurs because the switchover process may leave the path in a state that is susceptible to asymmetry.

In addition, TDM PWs enabled with ADC receive data only from the active path. Normally, incoming traffic is accepted from both active and inactive paths. However, because in-transit traffic may cause symmetry issues after a path switchover, only traffic on the active path is accepted.

## <span id="page-229-0"></span>**4.2.5.7 RTP Header**

For all circuit emulation channels, the RTP in the header is optional (as per RFC 5086). When enabled for absolute mode operation, an RTP header is inserted in the MPLS frame upon transmit. Absolute mode is defined in RFC 5086 and means that the ingress PE will set timestamps using the clock recovered from the incoming TDM circuit. When an MPLS frame is received, the RTP header is ignored. The RTP header mode is for TDM PW interoperability purposes only and should be enabled when the other device requires an RTP header.

RTP cannot be enabled if asymmetric delay control is enabled.

### <span id="page-229-1"></span>**4.2.5.8 Control Word**

The control word is mandatory for SAToP and CESoPSN. The bit structure is shown in [Figure 41](#page-229-2). [Table 25](#page-230-0) describes the bit fields. See [Pseudowire Control Word](#page-314-0) for more information.

#### <span id="page-229-2"></span>*Figure 41* **Control Word Bit Structure**

+-+-+-+-+-+-+-+-+-+-+-+-+-+-+-+-+-+-+-+-+-+-+-+-+-+-+-+-+-+-+-+-+ +-+-+-+-+-+-+-+-+-+-+-+-+-+-+-+-+-+-+-+-+-+-+-+-+-+-+-+-+-+-+-+-+ |0|0|0|0|L|R| M | FRG| LEN | Sequence number  $\Omega$ 01234567890123456789012345678901 1 2 3

21833

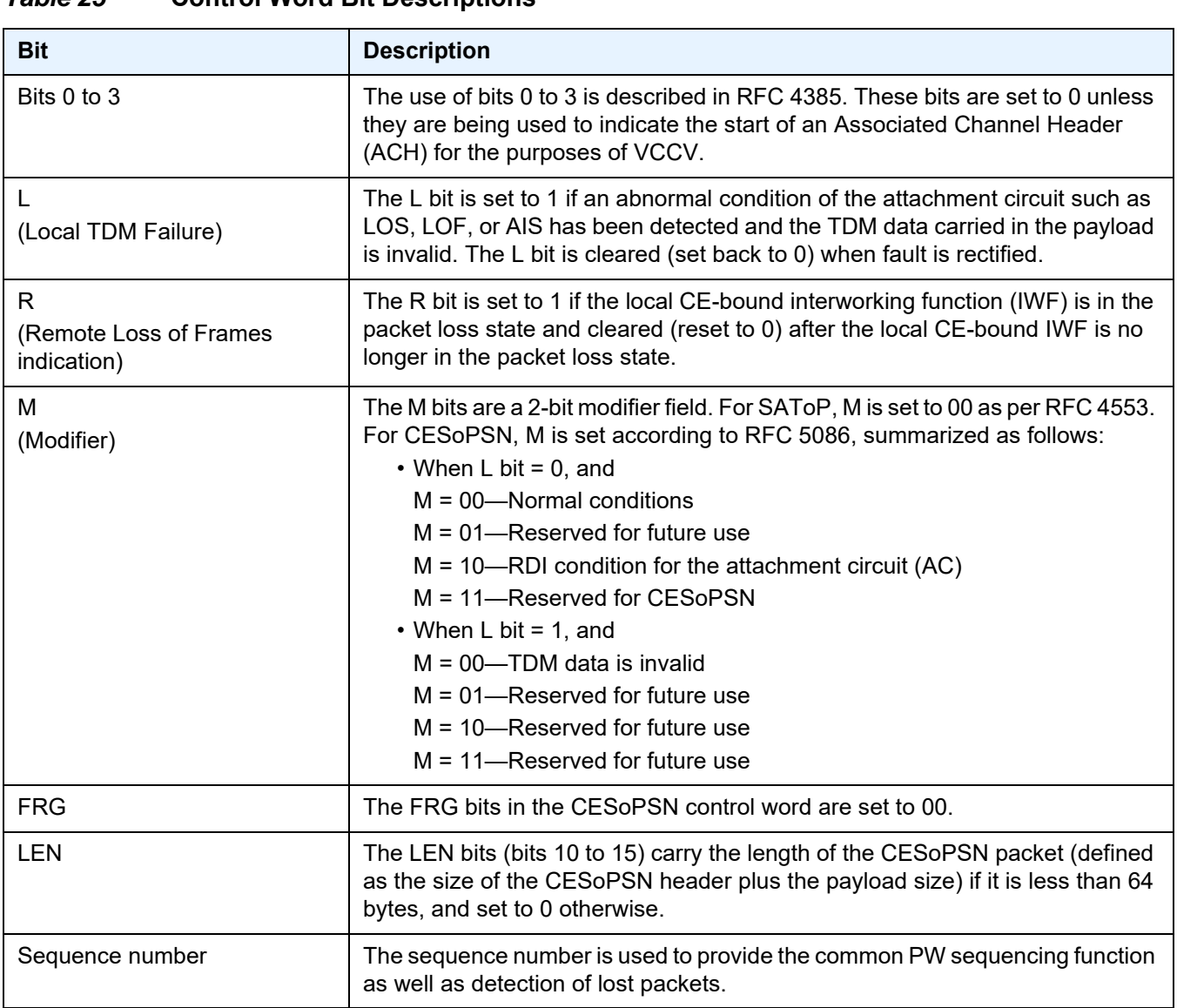

#### <span id="page-230-0"></span>*Table 25* **Control Word Bit Descriptions**

# **4.2.6 Transparent SDH/SONET Over Packet (TSoP)**

Transparent SDH/SONET over Packet (TSoP) is a method for transporting clear channel OC3/STM1 or clear channel OC12/STM4 traffic over a packet network using OC3/STM1 TSoP SFPs and OC12/STM4 TSoP SFPs. With TSoP, the entire signal is encapsulated in a pseudowire and transported over the network to a single destination, which simplifies operation. TSoP is modeled after the SAToP method for pseudowire transport of DS1, E1, DS3, or E3 circuits (RFC 4553).

TSoP SFPs are inserted into Ethernet SFP ports, and the 7705 SAR treats them as standard Ethernet SFPs. To set up the TSoP service, an Epipe must be created across the network connecting two OC3/STM1 TSoP SFPs or two OC12/STM4 TSoP SFPs. The TSoP SFPs implement DCR for service clock delivery. Both nodes must be synchronized against a common clock for DCR.

TSoP SFPs are supported on the 7705 SAR-8 Shelf V2 and 7705 SAR-18 on the following adapter cards:

- 8-port Gigabit Ethernet Adapter card
- 6-port Ethernet 10Gbps Adapter card
- 10-port 1GigE/1-port 10GigE X-Adapter card (7705 SAR-18 only)

Each adapter card supports two OC3/STM1 or OC12/STM4 TSoP SFPs. A maximum of 16 TSoP SFPs are supported on the 7705 SAR-8 Shelf V2 or 7705 SAR-18.

**Note:** For a 7705 SAR-8 Shelf V2 with a maximum ambient temperature of 131°F (55°C), a maximum of eight TSoP SFPs are supported per adapter card.

## **4.2.7 Error Situations**

The CE-bound interworking function (IWF) uses the sequence numbers in the control word to detect lost and incorrectly ordered packets. Incorrectly ordered packets that cannot be reordered are discarded.

For unstructured CES, the payload of received packets with the L bit set is replaced with an all-ones pattern. For structured CES, the payload of received packets with the L bit set is replaced with an all-ones or a user-configurable bit pattern. This is configured using the **idle-payload-fill** command. For structured CES with CAS, the signaling bits are replaced with an all-ones or a user-configurable bit pattern. This is configured using the **idle-signal-fill** command. Refer to the 7705 SAR Interface Configuration Guide for more information.

All circuit emulation services can have a status of up, loss of packets (LOP) or admin down, and any jitter buffer overruns or underruns are logged.

# **4.3 Ethernet VLL (Epipe) Services**

This section provides information about the Epipe service.

Topics in this section include:

- [Epipe Service Overview](#page-232-0)
- [Ethernet Access Egress Queuing and Scheduling](#page-234-0)
- [Ethernet SAP-to-SAP](#page-234-1)
- [Epipe with ATM SAPs](#page-235-0)
- [MEF 8](#page-236-0)
- [Ethernet OAM](#page-240-0)
- [Control Word](#page-241-0)
- [MTU](#page-241-1)
- [Raw and Tagged Modes](#page-241-2)
- [IP Filters \(Epipe\)](#page-250-0)
- [MPLS Entropy Label](#page-251-0)
- [Security Zones and Epipes](#page-251-1)

Epipe configuration information is found under the following topics:

- [Common Configuration Tasks](#page-329-0)
- [Configuring VLL Components](#page-330-0)
- [Service Management Tasks](#page-378-0)

See [Service Support](#page-288-0) for information on the adapter cards and chassis that support Ethernet VLL services.

## <span id="page-232-0"></span>**4.3.1 Epipe Service Overview**

An Ethernet pseudowire (PW) is used to carry Ethernet/802.3 protocol data units (PDUs) over an MPLS or IP network, allowing service providers to offer emulated Ethernet services over existing MPLS or IP networks. For the 7705 SAR, Ethernet emulation is a point-to-point service.

The 7705 SAR uses Ethernet VLLs to carry Ethernet traffic from various sources at a site, including traffic such as e911 locators, power supply probes, and HSPAdedicated interfaces. Native Ethernet bridging is not supported.

An MPLS Epipe service is the Nokia implementation of an Ethernet VLL based on the IETF RFC 4448, *Encapsulation Methods for Transport of Ethernet over MPLS Networks*.

[Figure 42](#page-233-0) shows a typical Ethernet VLL frame together with its MPLS tunnel encapsulation.

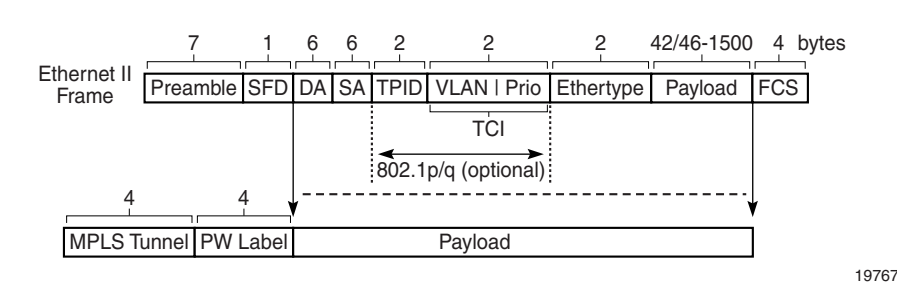

#### <span id="page-233-0"></span>*Figure 42* **Ethernet VLL Frame with MPLS Encapsulation**

An Epipe service is a Layer 2 point-to-point service where the customer data is encapsulated and transported across a service provider's MPLS or IP network. [Figure 43](#page-234-2) shows a typical Epipe service. An Epipe service is completely transparent to the subscriber's data and protocols. Like other PW VLL services, Epipe service functions as a non-learning Ethernet bridge. A distributed Epipe service consists of a SAP and an SDP pair, where one SDP is on same router as the SAP, and the second SDP is on the far-end router.

Each SAP configuration includes a specific port on which service traffic enters the 7705 SAR from the customer side (also called the access side). Each port is configured with an encapsulation type (SAP encapsulation). Thus, a whole Ethernet port can be bound to a single service (that is, the whole Ethernet port is configured as a SAP), or if a port is configured for IEEE 802.1Q or 802.1ad encapsulation (referred to as dot1q or qinq, respectively), then a unique encapsulation value (ID) must be specified.

<span id="page-234-2"></span>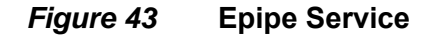

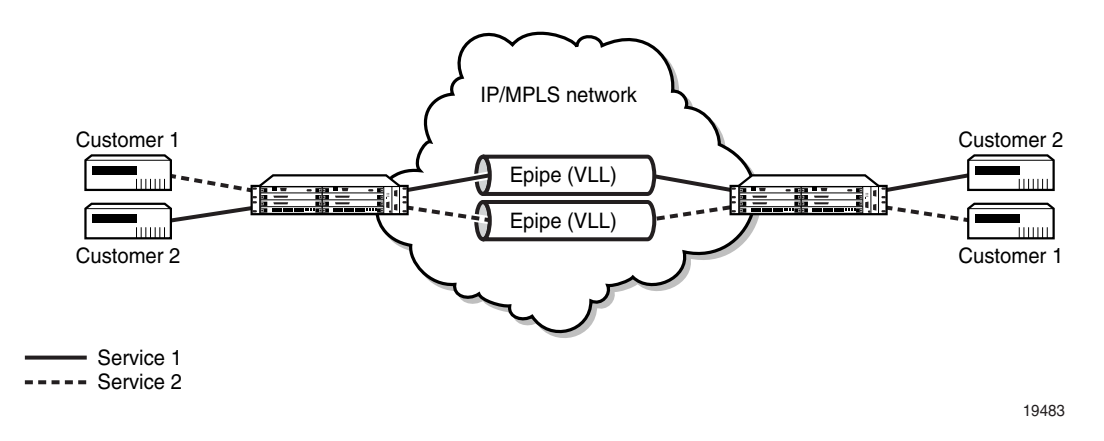

# <span id="page-234-0"></span>**4.3.2 Ethernet Access Egress Queuing and Scheduling**

Ethernet access egress queuing and scheduling is very similar to the Ethernet access ingress behavior. Once the Ethernet pseudowire is terminated, traffic is mapped to up to eight different forwarding classes per SAP. Mapping traffic to different forwarding classes is performed based on the EXP bit settings of the received Ethernet pseudowire.

For more information on Ethernet access egress queuing and scheduling, refer to the 7705 SAR Quality of Service Guide.

# <span id="page-234-1"></span>**4.3.3 Ethernet SAP-to-SAP**

Ethernet VLLs can be configured with both endpoints (SAPs) on the same 7705 SAR. This is referred to as Ethernet SAP-to-SAP or local Ethernet service. Ethernet SAP-to-SAP provides local Ethernet switching between two Ethernet endpoints on the 7705 SAR.

An Ethernet SAP-to-SAP connection is set up on the 7705 SAR and a pseudowire is configured between the two endpoints.

When the port encapsulation is null, there is no change to the VLAN tags on the ingress and egress frame headers, if VLAN tags are present.

When the port encapsulation is dot1q, the VLAN tag is removed from the ingress frame header and a new VLAN tag is inserted into the egress frame header. No VLAN tag is inserted into the egress frame header if the SAP has a VLAN ID of 0. When the port encapsulation is qinq, the VLAN tags are removed from the ingress frame header and a new set of outer and inner VLAN tags are inserted in the egress frame header. No VLAN tags are inserted in the egress frame if the SAP has a VLAN ID of 0 or VLAN IDs of 0.\*. SAP 0.0 is not a valid combination.

In addition, the 7705 SAR-M can use a SAP-to-SAP Ethernet PW to provide an Ethernet-to-ATM interworking service. This is done by having one SAP on an Ethernet port and the other SAP on an ATM port or IMA bundle. Encapsulation options are specified in RFC 2684, *Multiprotocol Encapsulation over ATM Adaptation Layer 5*. The Ethernet-to-ATM interworking service can be used to support:

- interworking of legacy bridged ATM traffic to Ethernet
- transport of Ethernet traffic over an existing ATM network

See [Configuring ATM Encapsulation Under Epipe Service \(7705 SAR-M only\)](#page-351-0) for more information.

# <span id="page-235-0"></span>**4.3.4 Epipe with ATM SAPs**

The 7705 SAR supports Epipe with ATM SAPs over an Ethernet SDP; this feature is available on the 7705 SAR-8 Shelf V2 or 7705 SAR-18. IP interworking is between an OC3 clear channel ATM over a 10-Gigabit or Gigabit Ethernet connection through an MPLS network. The SAP connection is from an ATM VC configured on a 4-port OC3/STM1 Clear Channel Adapter card. The Ethernet SDP connection is from a 6-port Ethernet 10Gbps Adapter card. The ATM SAP format can only be UNI. BPDU with LLC/SNAP is used as specified in RFC 2684.

[Figure 44](#page-235-1) shows an example of an Epipe network configuration with an ATM SAP on a 7705 SAR-8 Shelf V2. For a CLI configuration example, see [Configuring Epipe with](#page-345-0)  [ATM SAP](#page-345-0).

<span id="page-235-1"></span>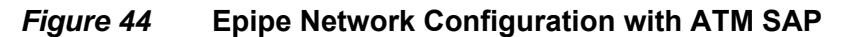

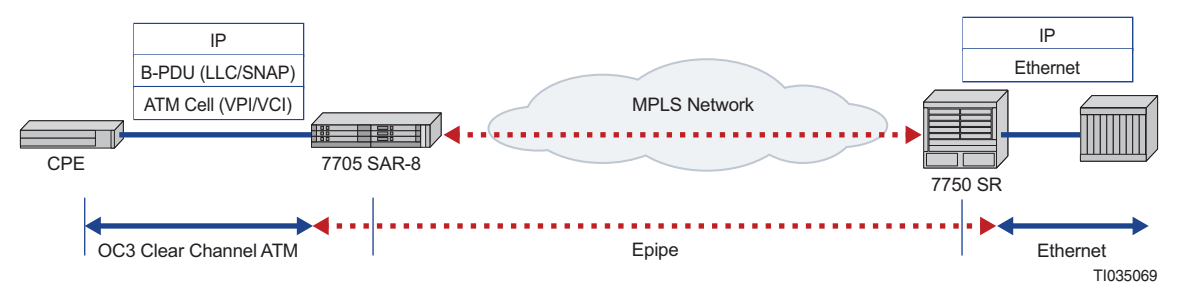

## <span id="page-236-0"></span>**4.3.5 MEF 8**

The 7705 SAR supports MEF 8 as defined in the Implementation Agreement for the Emulation of PDH Circuits over Metro Ethernet Networks. Support for the MEF 8 standard allows both structured and unstructured emulation of TDM services across Epipes, also known as Circuit Emulation Services over Ethernet (CESoETH). The MEF 8 feature enables the 7705 SAR to interoperate with equipment that does not support MPLS-based Cpipes but does support MEF 8 Epipes.

[Figure 45](#page-236-1) shows an Ethernet-encapsulated TDM circuit. See [TDM PW](#page-212-0)  [Encapsulation](#page-212-0) for complete information about TDM PW encapsulation.

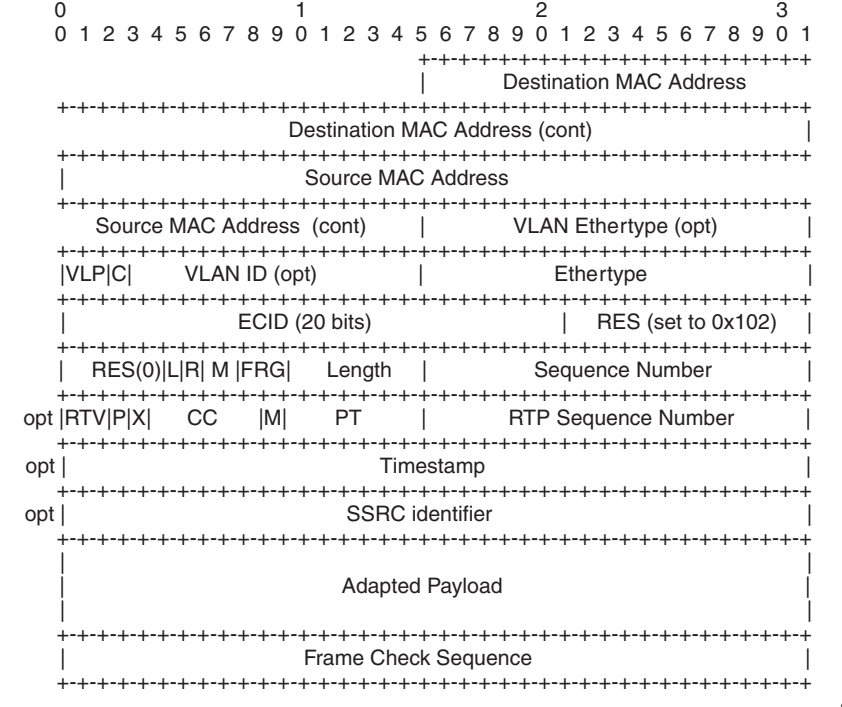

#### <span id="page-236-1"></span>*Figure 45* **CESoETH Encapsulation**

23173

The 7705 SAR supports the following MEF 8 configuration scenarios:

• TDM SAP to Ethernet SAP (see [Figure 46](#page-237-0))

A GPON ONT or other MEF 8-only device is used to encapsulate TDM over a GPON or Ethernet network, and the 7705 SAR is used to terminate the MEF 8.

• TDM SAP to spoke SDP (see [Figure 47\)](#page-237-1)

A GPON ONT or other MEF 8-only device is used to encapsulate TDM over an MPLS network, and the 7705 SAR is used to terminate both the LSP and MEF 8.

<span id="page-237-0"></span>*Figure 46* **TDM SAP to Ethernet SAP**

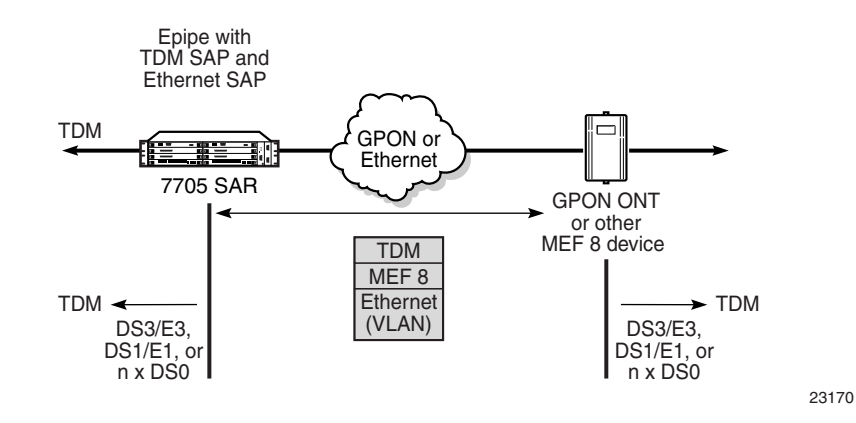

<span id="page-237-1"></span>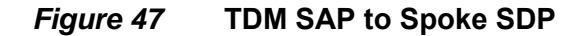

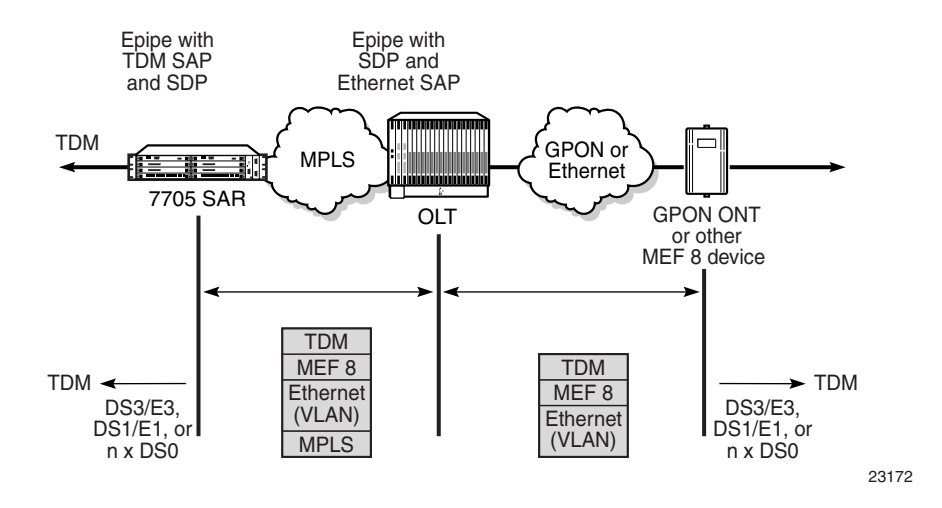

[Table 26](#page-238-0) shows the platforms, adapter cards, and modules that support MEF 8.

<span id="page-238-0"></span>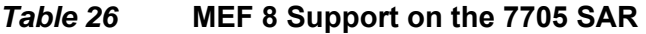

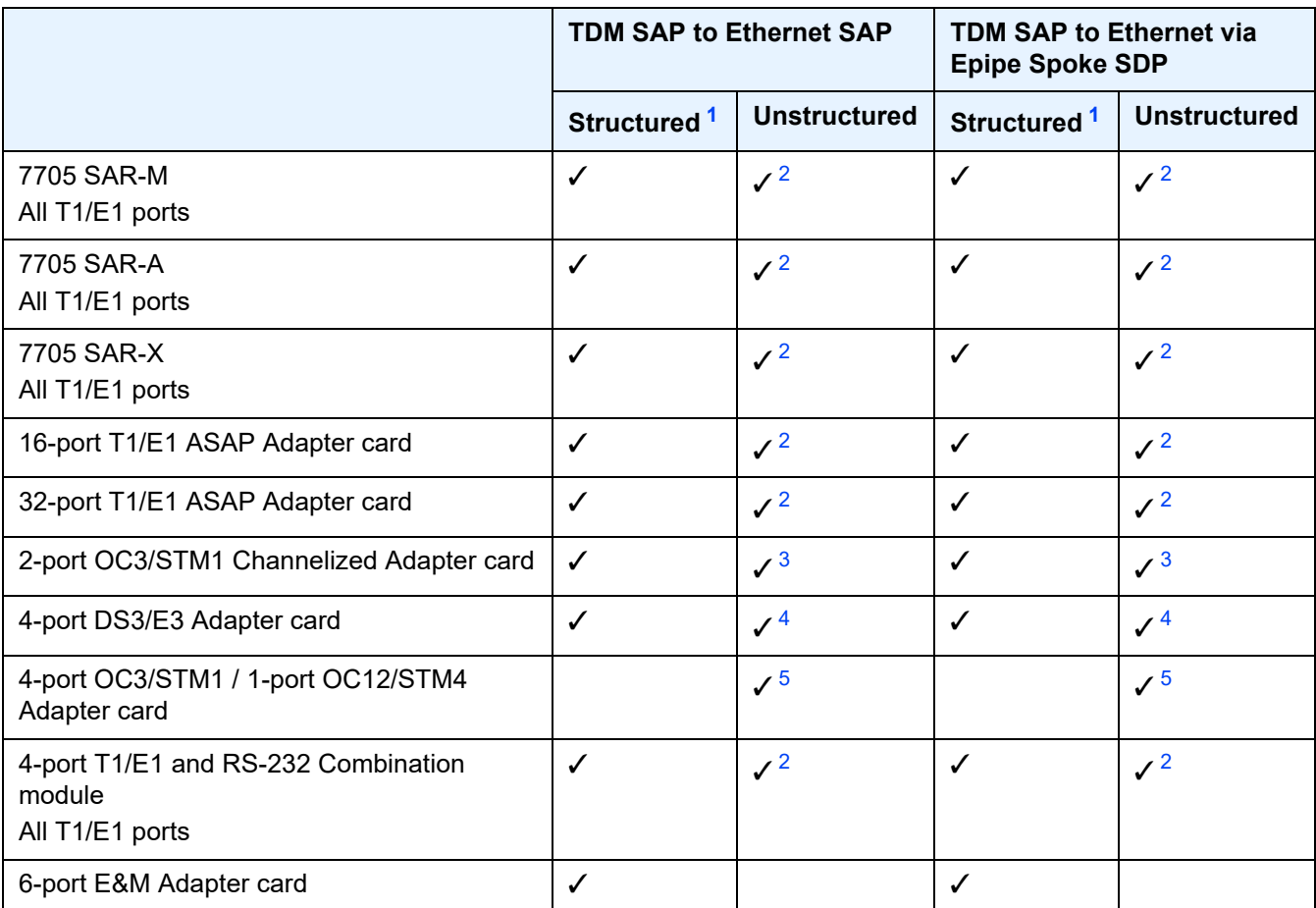

#### **Notes:**

- <span id="page-238-1"></span>1. Supported on n x DS0 channels with or without CAS
- <span id="page-238-2"></span>2. Supported on DS1/E1 ports
- <span id="page-238-3"></span>3. Supported on DS1/E1 channels and DS3/E3 channels
- <span id="page-238-4"></span>4. Supported on DS1/E1 channels and DS3/E3 ports
- <span id="page-238-5"></span>5. Supported on DS1/E1 channels

## **4.3.5.1 Epipe Service Modes**

Epipe services support structured circuit emulation mode for nxDS0 and structured or unstructured circuit emulation mode for DS1, E1, DS3, and E3 as defined in the MEF 8 specification.

There are two methods for using MEF 8 to emulate TDM circuits over Ethernet using an Epipe:

- TDM SAP-to-Ethernet SAP
- TDM SAP-to-spoke SDP

Defining one TDM SAP and one Ethernet SAP is known as Circuit Emulation Services over Ethernet (CESoETH). The TDM SAP configured in the Epipe must include a local and remote Emulated Circuit Identifier (ECID) and a far-end destination MAC address. The TDM port's MAC address is used as the source MAC address for the circuit.

TDM can also be encapsulated into Ethernet which is then encapsulated in MPLS (or GRE). This method is known as Circuit Emulation Services over Ethernet over MPLS (CESoETHoMPLS). CESoETHoMPLS is configured with an Epipe with a TDM SAP and a spoke SDP. The TDM SAP configured in the Epipe must include a local and remote ECID and a far-end destination MAC address. The TDM port's MAC address is used as the source MAC address for the circuit.

The 7705 SAR supports unicast MAC addresses and non-IEEE-reserved group multicast MAC addresses.

**Note:** Users should exercise caution when using multicast MAC addresses, as Ethernet frames with a multicast destination address could be flooded when traversing an Ethernet broadcast domain.

The TDM SAP's framing and CAS settings determine the MEF 8 circuit emulation mode. If the TDM port is framed, MEF 8 is in structured mode. If the TDM port is unframed, MEF 8 is in unstructured mode. If the TDM SAP is configured with CAS enabled, MEF 8 is in structured mode with CAS. See [Unstructured](#page-217-2), [Structured DS1/](#page-218-0) [E1 CES without CAS,](#page-218-0) and [Structured T1/E1 CES with CAS](#page-222-0) for more information about circuit emulation modes.

Adaptive clock recovery (ACR) is supported for MEF 8 in structured or unstructured mode on the following platforms and adapter cards:

- 7705 SAR-A (variant with T1/E1 ports)
- 7705 SAR-M (variants with T1/E1 ports)
- 7705 SAR-X (T1/E1 ports)
- 16-port T1/E1 ASAP Adapter card
- 32-port T1/E1 ASAP Adapter card

For more information on ACR, refer to the 7705 SAR Basic System Configuration Guide, "Adaptive Clock Recovery (ACR)".

Differential clock recovery (DCR) is supported for MEF 8 in structured or unstructured mode on the following platforms, adapter cards, and modules:

- 7705 SAR-A (variant with T1/E1 ports)
- 7705 SAR-M (variants with T1/E1 ports)
- 7705 SAR-X (T1/E1 ports)
- 16-port T1/E1 ASAP Adapter card
- 32-port T1/E1 ASAP Adapter card
- 4-port OC3/STM1 / 1-port OC12/STM4 Adapter card (DS1/E1 channels)
- 4-port DS3/E3 Adapter card (clear channel DS3/E3 ports and DS1/E1 channels on channelized DS3 ports (E3 ports cannot be channelized)); DCR on DS1/E1 channels is supported only on the first three ports of the card
- T1/E1 ports of the 4-port T1/E1 and RS-232 Combination module

To enable DCR, the network must have a common clock between the two terminating SAPs or SAP/spoke SDP using MEF 8. In each direction, the service clock is compared to the common clock and the difference is encoded into the RTP header in the TDM PW overhead. At the other end of the network, the original service clock is reproduced by comparing the common clock to the frequency difference in the RTP header.

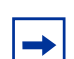

**Note:** DCR is not supported on DS1 or E1 channels that have CAS signaling enabled.

For more information on DCR, refer to the 7705 SAR Basic System Configuration Guide, "Differential Clock Recovery (DCR)".

## <span id="page-240-0"></span>**4.3.6 Ethernet OAM**

Ethernet VLL service supports Ethernet OAM functions for ETH-CFM according to the 802.1ag and Y.1731 standards, for Y.1731 Performance Monitoring, and for EFM OAM according to the 802.3ah standard. For more information, see [ETH-CFM](#page-70-0)  [\(802.1ag and Y.1731\)](#page-70-0), and refer to the "Ethernet OAM" section in the 7705 SAR Interface Configuration Guide, and the "Ethernet OAM Capabilities" section in the 7705 SAR OAM and Diagnostics Guide.

Ethernet ports in access or network mode also support CFM loopback message (LBM) frames for Layer 1 and Layer 2 OAM tests on unlabeled ports. For more information, refer to the "Ethernet OAM" section in the 7705 SAR Interface Configuration Guide.

# <span id="page-241-0"></span>**4.3.7 Control Word**

Ethernet (Epipe) services support an optional control word, with the exception of MEF 8 (CESoETH) services for which the control word is mandatory (for information on the MEF 8 service control word, see the [Control Word](#page-229-1) section in [Circuit Emulation](#page-215-0)  [Parameters and Options](#page-215-0)).

If the Epipe service control word is enabled, it is set to all zeros and ignored on egress.

See [Pseudowire Control Word](#page-314-0) for more information.

# <span id="page-241-1"></span>**4.3.8 MTU**

Network-facing Ethernet ports must support a larger MTU than access-facing Ethernet ports in order to account for the pseudowire headers that are added to the access Ethernet frames.

As an example, the following list gives the worst-case MTU sizes for Ethernet VLLs over Ethernet ports under various configurations, where the worst case is the largest MTU size required in order to carry a standard payload (1500 bytes):

- Access, null mode: 1514 bytes
- Access, dot1q mode: 1518 bytes
- Access, qinq mode: 1522 bytes
- Network, null mode: 1572 bytes
- Network, dot1q mode: 1572 bytes

**Note:** Since it is not practical to split a Layer 2 Ethernet frame into smaller frames, the access port (SAP) MTU must be smaller than the service and network port MTU. If the access port MTU is larger than the tunnel MTU, the Ethernet VLL does not come into service and remains in the inoperative state. See [MTU Settings](#page-307-0) for information on MTU for VLL service.

# <span id="page-241-2"></span>**4.3.9 Raw and Tagged Modes**

An Ethernet PW operates in one of two modes: raw or tagged. Raw and tagged modes relate to the way the router handles VLAN tags embedded in the header of an Ethernet frame. Both modes are supported by the 7705 SAR.

Raw and tagged modes are configured using the **vc-type {ether | vlan}** parameter under the **spoke-sdp** command. To configure raw mode, choose the **ether** option; to configure tagged mode, choose **vlan**.

VLAN tags can provide service-delimiting information about a frame. Servicedelimiting means that information in the tag affects the forwarding decisions that are made to route the packet. The port connected to the attachment circuit (AC) can be configured for null, dot1q, or qinq operation. When the port is configured for null, the 7705 SAR treats any attached tag received at the SAP (from the AC) as not servicedelimiting; when configured for dot1q or qinq, received tags are service-delimiting.

### **4.3.9.1 Raw Mode**

In raw mode, VLAN tags are not service-delimiting (that is, the port is set to null and the tags do not affect frame forwarding decisions) and are forwarded over the Epipe as part of the payload.

If a service-delimiting tag arrives from the ingress AC (that is, the port is set to dot1q or qinq and a tag is received), the tags are removed (popped) from the payload before the Ethernet frame gets switched over the PSN via the Epipe.

In raw mode, all traffic from the ingress port gets switched to the same endpoint. However, if the MTU (or configured size) of the tunnel is exceeded then service is affected because the frame is dropped.

In raw mode, when the 7705 SAR detects a failure on the Ethernet ingress port or the port is administratively disabled, the 7705 SAR sends a PW status notification message to the remote router.

### **4.3.9.2 Tagged Mode**

In tagged mode, every frame sent on the Ethernet PW has a service-delimiting VLAN tag. If the frame received by the 7705 SAR from the attachment circuit (AC) does not have a service-delimiting VLAN tag, then the 7705 SAR inserts (pushes) a VLAN tag into the frame header before sending the frame to the SDP and the PW. If the frame received from the AC has a service-delimiting VLAN tag, the tag is replaced.

In tagged mode, when the 7705 SAR detects a failure on the Ethernet physical port or the port is administratively disabled, the 7705 SAR sends a PW status notification message for all PWs associated with the port.

## **4.3.9.3 VLAN Translation**

VLAN ID translation is supported, as appropriate. [Table 29](#page-245-0) (see [Tagging Rules for](#page-243-0)  [Epipe](#page-243-0)) shows the VLAN ID translation operation for the various packet types. The payload part of the packet is shown in parentheses.

The operations to add, strip (remove), or forward the VLAN headers are performed based on the encapsulation type at the ingress of the attachment circuit (the SAP), in the network, and at the egress circuit.

# <span id="page-243-0"></span>**4.3.9.4 Tagging Rules for Epipe**

[Table 27](#page-243-1) and [Table 28](#page-244-2) show the general tagging rules for combinations of interface port type (null, dot1q, or qinq) and Epipe type (Ethernet or VLAN) for SAP ingress and SAP egress directions.

An AC (attachment circuit, ingress or egress) can be configured for one of the following encapsulation types:

- null
- dot1q
- qinq

#### **Note:**

- Single-tagged Ethernet packets with VLAN ID set to 0 are handled in the same way as other tagged packets.
- For Ethernet VLL SAP-to-SAP with a VLAN SAP, the dot1p header is not popped at ingress. Instead, it is preserved across the ingress and egress ports to ensure dot1p transparency. Dot1q bits are overwritten with configured VLAN information at egress. If there is a matching non-default QoS policy applied at egress, the dot1p bits are re-marked accordingly.

<span id="page-243-1"></span>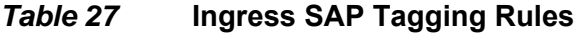

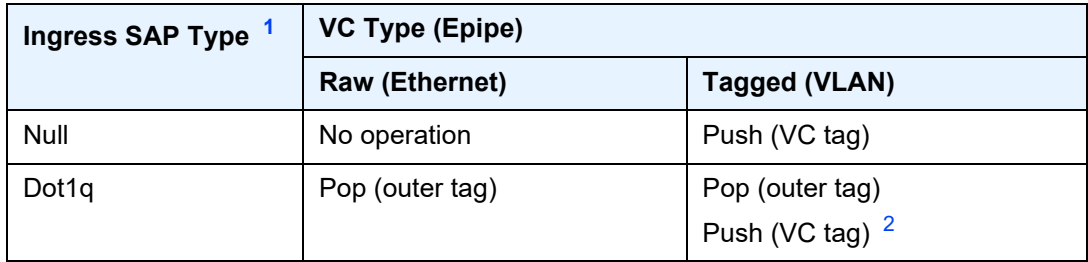

| Ingress SAP Type | VC Type (Epipe) |                                  |  |
|------------------|-----------------|----------------------------------|--|
|                  | Raw (Ethernet)  | <b>Tagged (VLAN)</b>             |  |
| QinQ             | Pop (outer tag) | Pop (outer tag)<br>Push (VC tag) |  |

*Table 27* **Ingress SAP Tagging Rules (Continued)**

#### **Notes**:

- <span id="page-244-0"></span>1. Ingress SAP type is configured at the port level.
- <span id="page-244-1"></span>2. If the VC tag is not set, then the original tag is preserved. The VC tag is set on the spoke SDP, using the **vlan-vc-tag** command.

<span id="page-244-2"></span>*Table 28* **Egress SAP Tagging Rules**

| Egress SAP Type <sup>1</sup> | <b>VC Type (Epipe)</b>      |                                  |
|------------------------------|-----------------------------|----------------------------------|
|                              | <b>Raw (Ethernet)</b>       | Tagged (VLAN)                    |
| Null                         | No operation                | Pop (VC tag)                     |
| Dot1q                        | Push (SAP tag) <sup>2</sup> | Pop (VC tag)<br>Push (SAP tag) 3 |
| QinQ                         | Push (SAP tags)             | Pop (VC tag)<br>Push (SAP tags)  |

#### **Notes**:

- <span id="page-244-3"></span>1. Egress SAP type is configured at the port level.
- <span id="page-244-4"></span>2. If the SAP tag is 0, then no VLAN tag is pushed.
- <span id="page-244-5"></span>3. If the SAP tag is 0, then only the pop operation is performed.

[Table 29](#page-245-0) shows several examples of how VLAN tags are translated as they flow from ingress to egress. The ingress or egress point can be a SAP or an SDP. For a SAP, encapsulation can be null, dot1q, or qinq; for an SDP, encapsulation (vc-type) can be ether raw or VLAN (tagged). When the SAP encapsulation is dot1q or qinq, outer and inner tags are used.

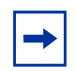

**Note:** When the SAP type is dot1q or qinq:

- the SAP VLAN tag always delimits the ingress traffic, regardless of the Ethernet VLL type (raw or tagged)
- untagged frames are dropped at the SAP ingress. That is, only the frames with an outer VLAN tag that matches the SAP VLAN tag are forwarded. The exception to this case occurs when the VLAN tag = 0. When a SAP is configured with VLAN ID = 0, any received untagged packets are processed.

### <span id="page-245-0"></span>*Table 29* **VLAN Tagging Examples (Epipe)**

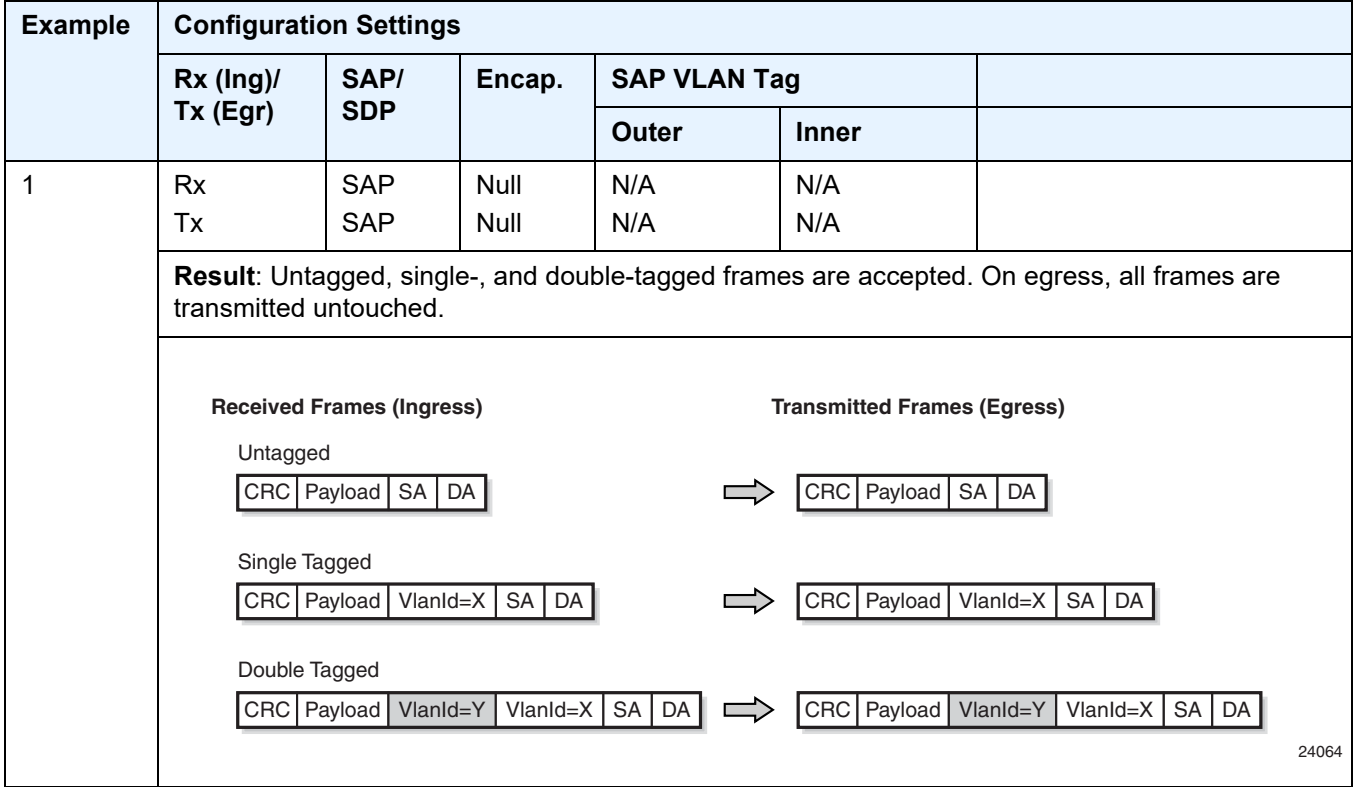

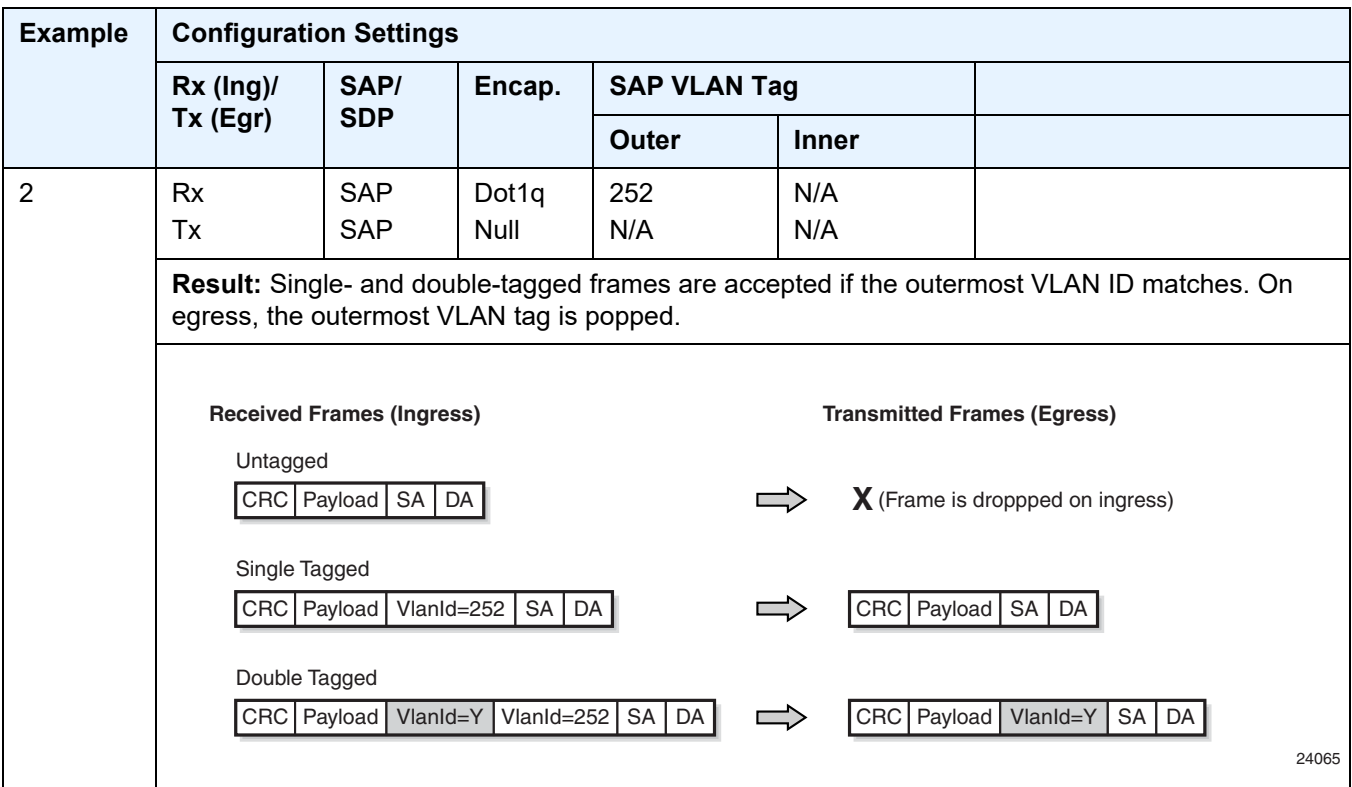

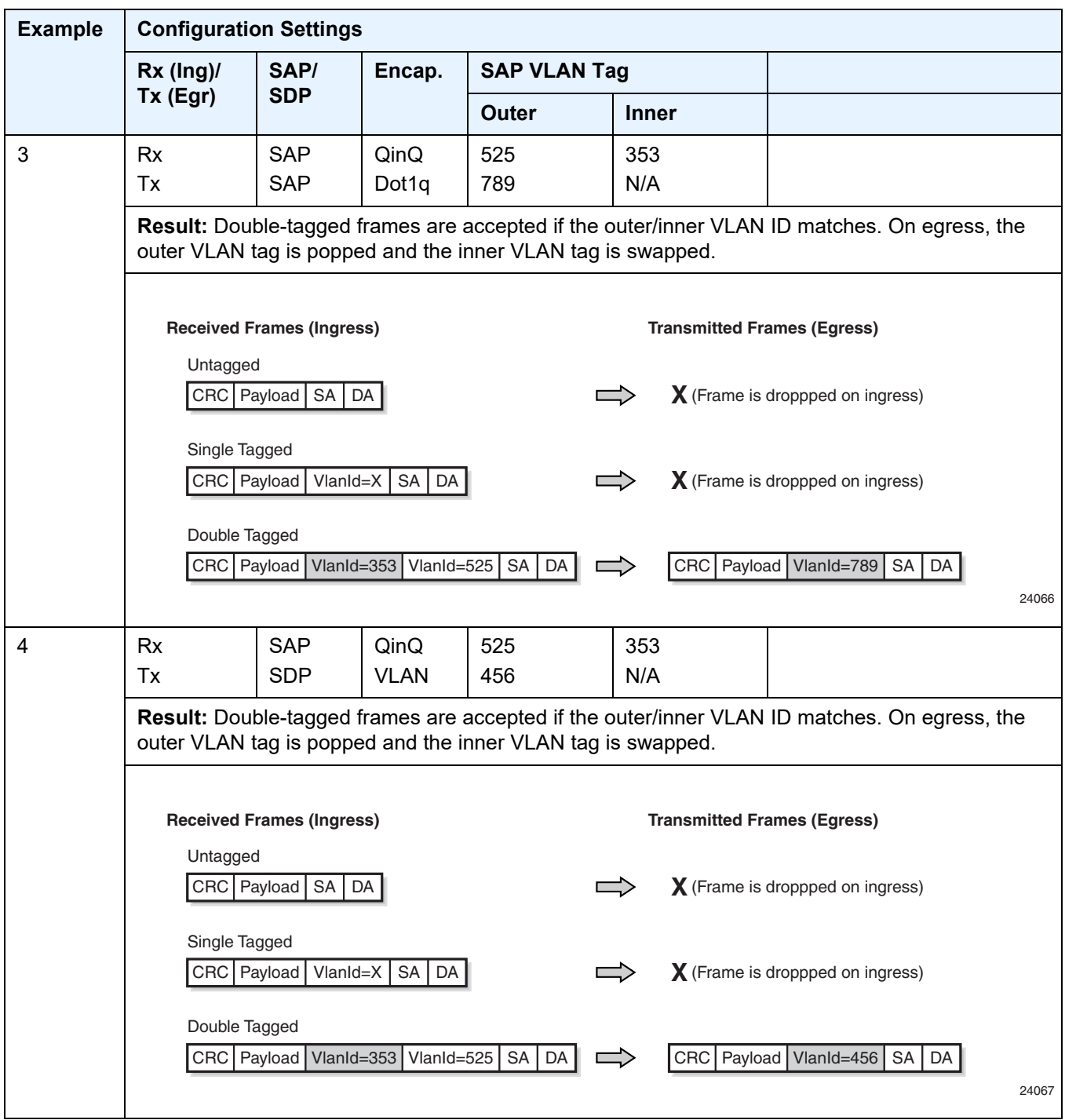

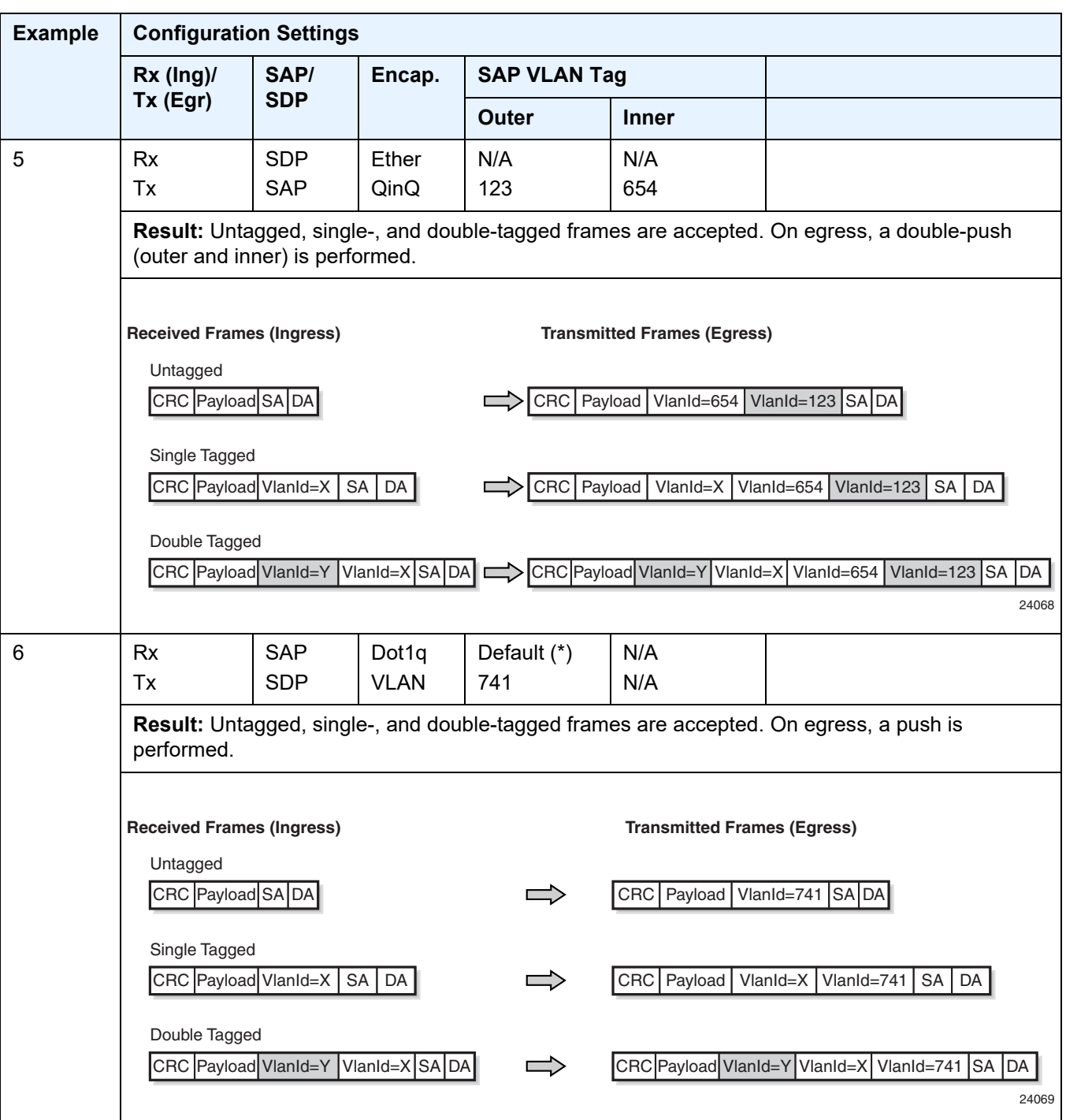

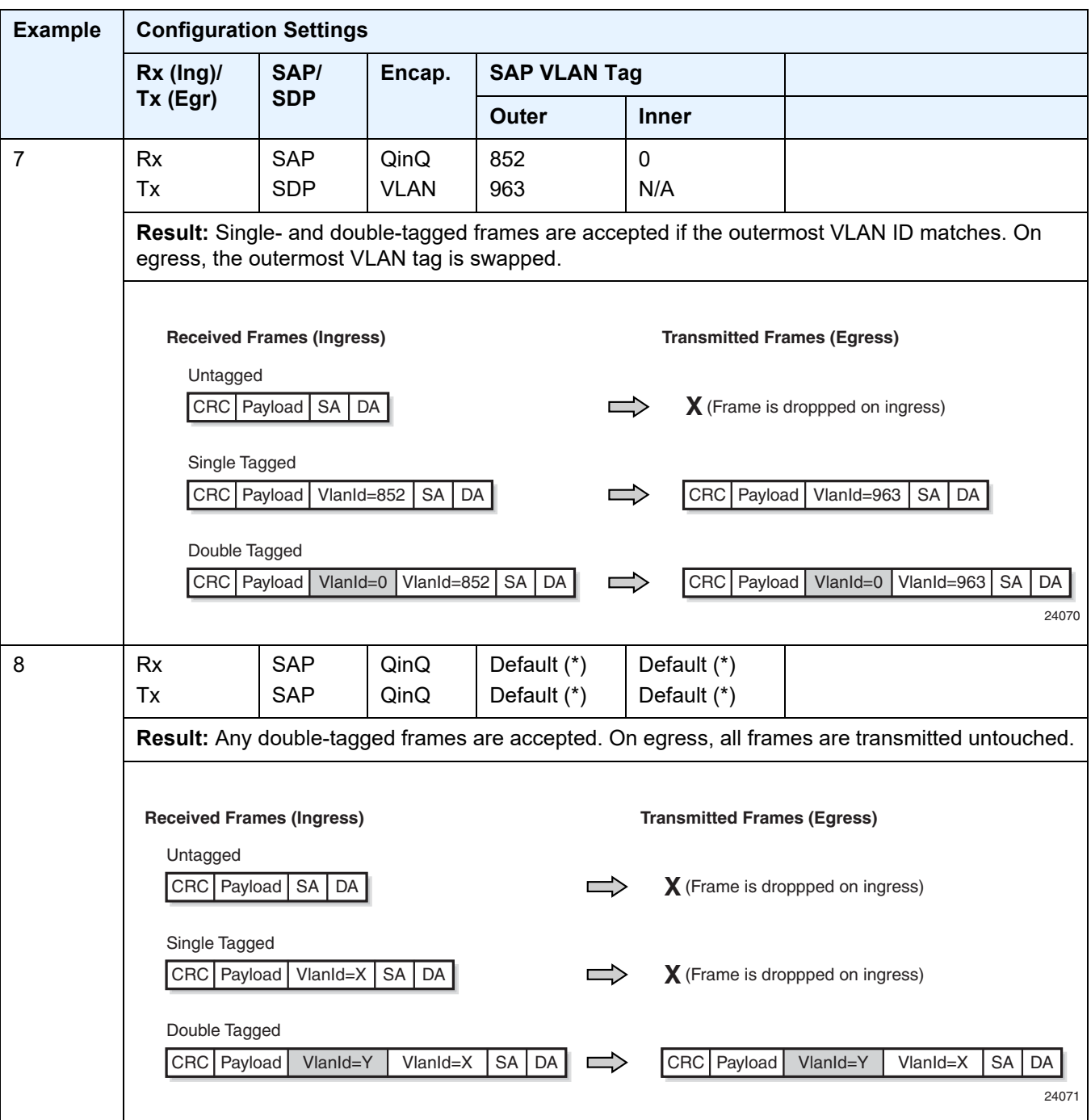

# <span id="page-250-0"></span>**4.3.10 IP Filters (Epipe)**

IP filters are applied to Epipe SAPs in the ingress direction, as described below. For a full list of entities to which IP filters can be applied, see [IP Filter Policies.](#page-306-0)

Ethernet pseudowires are generally used to transparently switch traffic across an MPLS network to the far end. However, in some cases, the traffic that is switched over the network, consuming valuable bandwidth, is just discarded at the other end of the pseudowire. As well, with the 7705 SAR expanding into areas such as vertical markets, and with local area networks being connected to the 7705 SAR Ethernet ports, an increasing amount of traffic must stay local and not pass through the MPLS network to the far end. By using IP filters at the access ingress, operators can determine what traffic is passed through the pseudowire and therefore use the network links more efficiently.

IP filters can also be used for security purposes, by allowing access only to designated services (for example, allowing e-mail and FTP services while disallowing Telnet services) at the origin of the traffic.

IP filter policies specify either a forward or a drop action for packets, based on information specified in the match criteria. Within each filter policy, you can create entries that define matching criteria.

The same IP filter policy can be assigned to any entity (network interfaces, IP pseudowires, Ethernet pseudowires, IES, and VPRN services), all of which can be configured on the same adapter card. For example, a filter policy defined as "filter-5" can be assigned to multiple Epipe SAPs and, simultaneously, to network interfaces on the same adapter card.

A filter policy assigned to an entity on one adapter card can also be assigned to any entity on another adapter card. For example, a filter policy defined as "filter-2" can be assigned to an Epipe on an Ethernet Adapter card and to a network interface on another Ethernet Adapter card.

Assigning the same filter policy to different entities on a card counts as using one filter policy.

Configuration and assignment of filter policies is similar for network interfaces, IES management SAPs, Ethernet and IP pseudowire SAPs, VPRN and IES SAPs and spoke SDPs, and VPLS SAPs and SDPs (spoke and mesh). This guide describes the assignment of filter policies to SAPs and SDPs. Refer to the 7705 SAR Router Configuration Guide, "Filter Policies", for information on configuring filter policies and assigning them to network interfaces.

# <span id="page-251-0"></span>**4.3.11 MPLS Entropy Label**

For Cpipes, Epipes, and Ipipes, the router supports MPLS entropy labels as per RFC 6790. The entropy label provides greater granularity for load balancing on an LSR where load balancing is typically based on the MPLS label stack.

For more information, refer to the "MPLS Entropy Labels" section in the 7705 SAR MPLS Guide and to the "LAG and ECMP Hashing" section in the 7705 SAR Interface Configuration Guide.

# <span id="page-251-1"></span>**4.3.12 Security Zones and Epipes**

The 7705 SAR supports a number of mechanisms for node security, including Access Control Lists (ACLs), Network Address Translation (NAT), and stateful, zone-based firewalls. For information about ACLs, NAT, and firewalls, refer to the 7705 SAR Router Configuration Guide, "Configuring Security Parameters".

NAT and firewall security configurations are both based on zones. Zones segment a network, making it easier to control and organize traffic. A zone consists of a group of Layer 2 endpoints or Layer 3 interfaces with common criteria, bundled together. Security policies, which define a set of rules that determine how NAT or firewall should direct traffic, can be applied to the entire zone or to multiple zones. Layer 3 zones support both NAT and firewall security policies. Layer 2 zones support only firewalls. To enable NAT or firewall functionality, security policy and profile parameters must be configured under the **config>security** context in the CLI, and a security zone must be configured under one or more of the following contexts:

- **config>router>zone**
- **config>service>epipe>zone**
- **config>service>vpls>zone**
- **config>service>vprn>zone**
- **config>service>ies>zone**

Layer 2 and Layer 3 firewalls share system resources; that is, they share the maximum number of policies, profiles, and session ID space supported by the system.
A zone is created by adding at least one Layer 2 endpoint or Layer 3 interface to the zone configuration. Multiple zones can be created within each Layer 3 service or within the router context. Layer 2 services support only one zone. Layer 2 endpoints or Layer 3 interfaces from different services cannot be grouped into a single common zone. [Table 30](#page-252-0) lists the supported interfaces and endpoints that can be added to zones in each CLI context for NAT or firewall.

| <b>CLI</b><br><b>Context</b> | Interface/Endpoint<br><b>Type</b> | <b>NAT</b>   | <b>Firewall</b> |
|------------------------------|-----------------------------------|--------------|-----------------|
| Router                       | Layer 3                           | $\checkmark$ | $\checkmark$    |
| Epipe                        | <b>SAP</b>                        |              | $\checkmark$    |
|                              | Spoke-SDP<br>termination          |              | $\checkmark$    |
| <b>VPLS</b>                  | <b>SAP</b>                        |              | $\checkmark$    |
|                              | Spoke-SDP<br>termination          |              | ✓               |
|                              | Mesh SDP                          |              | $\checkmark$    |
|                              | <b>EVPN</b>                       |              |                 |
| <b>VPRN</b>                  | <b>SAP</b>                        | $\checkmark$ | $\checkmark$    |
|                              | Spoke-SDP<br>termination          | $\checkmark$ | $\checkmark$    |
|                              | IPSec private                     | $\checkmark$ | $\checkmark$    |
|                              | IPSec public                      | $\checkmark$ |                 |
|                              | <b>Routed VPLS</b>                | ✓            | $\checkmark$    |
| <b>IES</b>                   | <b>SAP</b>                        | ✓            | ✓               |
|                              | Spoke-SDP<br>termination          | ✓            | $\checkmark$    |
|                              | IPSec public                      | ✓            |                 |
|                              | <b>Routed VPLS</b>                | ✓            | ✓               |

<span id="page-252-0"></span>*Table 30* **Security Zone Interfaces and Endpoints per Context**

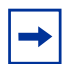

**Note:** A group of endpoints used for pseudowire redundancy cannot be added to a zone configured under an Epipe.

A zone configured under a Layer 2 service (VPLS or Epipe context) allows the 7705 SAR to perform Layer 3 firewall functionality on IPv4 packets.

NAT is not supported for zones configured under a Layer 2 service. A zone cannot be configured on a VPLS service with EVPN.

Unicast, multicast, and broadcast IPv4 packets are firewalled when they cross a Layer 2 service zone boundary.

Users can configure bypass policies to allow certain traffic, such as control plane protocols (OSPF, RIP, BGP, IGMP, PIM, LDP, RSVP, VRRP, DHCP, NTP, and so on) to bypass a firewall in a Layer 2 service. Refer to the 7705 SAR Router Configuration Guide, "Bypass Policies for Firewalls in a Layer 2 Service", for details. If not configured to bypass the zone, these packets are firewalled as normal unicast, multicast, or broadcast traffic and should be regulated by configuring firewall security policies for these protocols.

# **4.4 Frame Relay VLL (Fpipe) Services**

This section provides information about the Fpipe service. Topics in this section include:

- [Fpipe Service Overview](#page-254-0)
- [Frame Relay SAP-to-SAP Service](#page-256-0)
- [Frame Relay Traffic Management](#page-256-1)
- [Frame Relay Encapsulation](#page-256-2)
- [Status Signaling and OAM Propagation](#page-258-0)

Fpipe configuration information is treated under the following topics:

- [Common Configuration Tasks](#page-329-0)
- [Configuring VLL Components](#page-330-0)
- [Service Management Tasks](#page-378-0)

See [Service Support](#page-288-0) for information on the adapter cards and chassis that support frame relay VLL services.

### <span id="page-254-0"></span>**4.4.1 Fpipe Service Overview**

The frame relay VLL (Fpipe) provides a point-to-point frame relay service between users connected to 7705 SAR nodes or other SR routers over an IP/MPLS network. Users are connected to the 7705 SAR nodes using frame relay PVCs.The 7705 SAR receives a standard Q.922 core frame on the frame relay SAP and encapsulates it into a pseudowire packet according to the one-to-one frame relay encapsulation mode in RFC 4619 *Encapsulation Methods for Transport of Frame Relay over Multiprotocol Label Switching (MPLS) Networks*.

The MPLS tunnel label is used by MPLS LSRs to forward a PW packet from one PE to the other. The PW label identifies one PW (that is, one LSP) assigned to an FR VC in one direction. Together the MPLS tunnel label and PW label form an MPLS label stack, as described in RFC 3032.

The control word contains protocol control information and must be used for any frame relay (Fpipe) pseudowire service in one-to-one mapping mode; see [Frame](#page-257-0)  [Relay PW Control Word](#page-257-0) for more information. The payload field corresponds to X.36/X.76 FR frame information field with the following components removed: bit/byte stuffing, FR header, and FCS.The maximum length of the payload field must be agreed on by the two PEs; this agreement can be achieved by using the MTU interface parameter when the PW is established (RFC 4447).

[Figure 48](#page-255-0) shows an example of the frame relay VLL end-to-end service.

<span id="page-255-0"></span>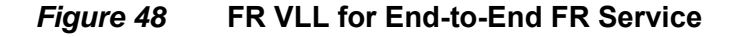

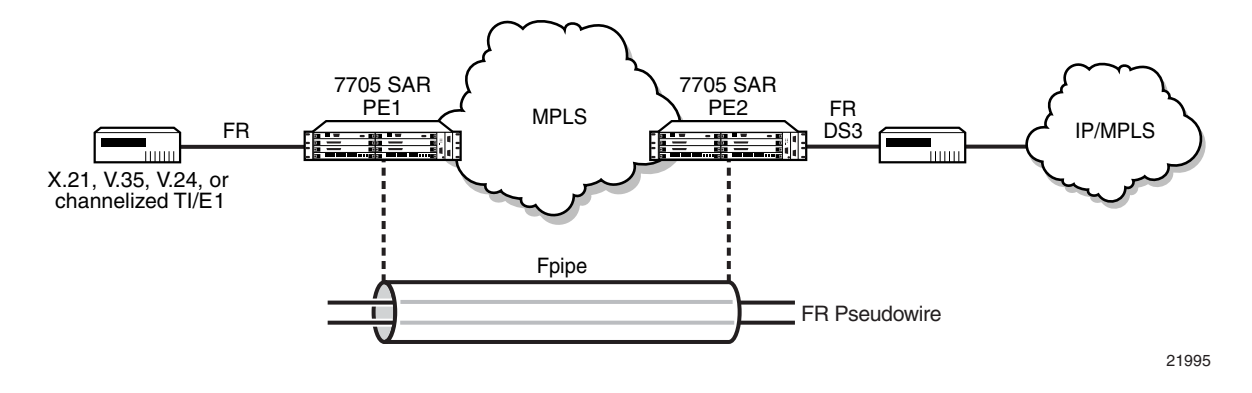

Fpipe SAPs are supported on the following:

- 16-port T1/E1 ASAP Adapter card
- 32-port T1/E1 ASAP Adapter card
- 4-port DS3/E3 Adapter card
- 12-port Serial Data Interface card
- T1/E1 ports on the 7705 SAR-M

Before an Fpipe can be configured on an MDA that supports multiple MDA modes, namely the 16-port T1/E1 ASAP Adapter card, 32-port T1/E1 ASAP Adapter card, and the 4-port DS3/E3 Adapter card, the **mda-mode** command must be set to **cemfr-hdlc-ppp**. Likewise, the AC port that is bound to the Fpipe SAP must have the **encap-type** command set to **frame-relay**. Refer to the 7705 SAR Interface Configuration Guide for more information about how to set the **mda-mode** command at the card level and the **encap-type** command at the port/channel level. See [Service](#page-288-0)  [Support](#page-288-0) for more information about the supported chassis and the port- and channellevel configuration requirements.

# <span id="page-256-0"></span>**4.4.2 Frame Relay SAP-to-SAP Service**

FR VLLs can be configured with both endpoints (SAPs) on the same 7705 SAR, which is referred to as an FR SAP-to-SAP or local FR service. FR SAP-to-SAP emulates local FR switching between two FR endpoints on the same 7705 SAR node.

# <span id="page-256-1"></span>**4.4.3 Frame Relay Traffic Management**

Traffic management of frame relay VLLs is achieved through the application of ingress and egress QoS policies to SAPs.

### **4.4.3.1 Ingress SAP Classification and Marking**

If the **de-1-out-profile** is configured, DE=1 frames are classified as out-of-profile and are not subject to the CIR marking. All received DE=0 frames that exceed the CIR are marked as out-of-profile and have the DE set to 1 regardless of whether the **de-1-out-profile** command is enabled or disabled. Refer to the 7705 SAR Quality of Service Guide for more information about the **de-1-out-profile** command.

# <span id="page-256-2"></span>**4.4.4 Frame Relay Encapsulation**

+-+-+-+-+-+-+-+-+-+-+-+-+-+-+-+-+-+-+-+-+-+-+-+-+-+-+-+-+-+-+-+-+ +-+-+-+-+-+-+-+-+-+-+-+-+-+-+-+-+-+-+-+-+-+-+-+-+-+-+-+-+-+-+-+-+ | | | Flag FR Payload | | +-+-+-+-+-+-+-+-+-+-+-+-+-+-+-+-+-+-+-+-+-+-+-+-+-+-+-+-+-+-+-+-+ | DLCI |C|E| DLCI |F|B|D|C| FR Payload | FR Payload +-+-+-+-+-+-+-+-+-+-+-+-+-+-+-+-+-+-+-+-+-+-+-+-+-+-+-+-+-+-+-+-+ +-+-+-+-+-+-+-+-+-+-+-+-+-+-+-+-+-+-+-+-+-+-+-+-+-+-+-+-+-+-+-+-+ | FR Payload | FCS | FLAG +-+-+-+-+-+-+-+-+-+-+-+-+-+-+-+-+-+-+-+-+-+-+-+-+-+-+-+-+-+-+-+-+ +-+-+-+-+-+-+-+-+  $\Omega$ 01234567890123456789012345678901 1 2 3

[Figure 49](#page-256-3) shows the standard FR frame.

<span id="page-256-3"></span>*Figure 49* **FR Frame**

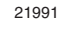

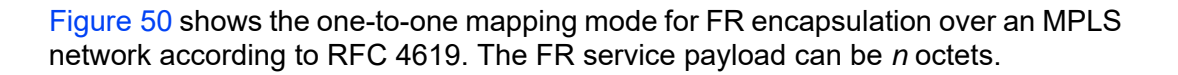

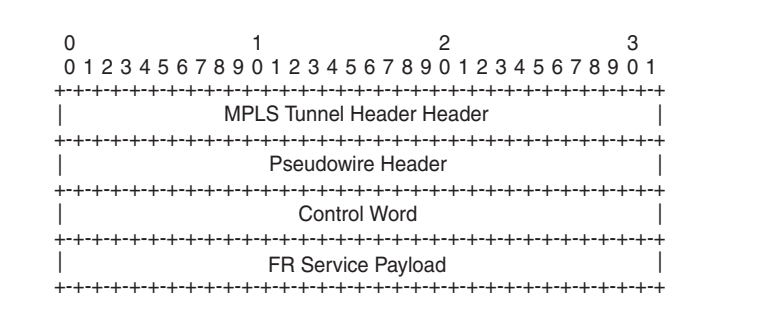

21992

The native FR PDU is processed as follows:

• Flag—The FR flags are removed during encapsulation.

<span id="page-257-1"></span>*Figure 50* **FR PW 1-to-1 MPLS PSN Encapsulation**

- FCS—The FCS can use a 2-byte CRC-CCITT or a 4-byte CRC-32. The CRC is configurable. The FCS is removed during encapsulation.
- Frame header—A 2-byte DLCI frame header is supported. The header is removed during encapsulation.
- The F, B, D, and C control bits are copied into the control word as described in [Frame Relay PW Control Word.](#page-257-0)

#### <span id="page-257-0"></span>**4.4.4.1 Frame Relay PW Control Word**

The control word is required for FR one-to-one mode. [Figure 51](#page-257-2) shows the FR PW control word.

<span id="page-257-2"></span>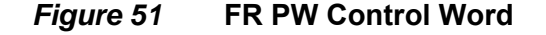

+-+-+-+-+-+-+-+-+-+-+-+-+-+-+-+-+-+-+-+-+-+-+-+-+-+-+-+-+-+-+-+-+ +-+-+-+-+-+-+-+-+-+-+-+-+-+-+-+-+-+-+-+-+-+-+-+-+-+-+-+-+-+-+-+-+ |0 0 0 0 | F|B|D|C|FRG| Length | Sequence Number |  $\Omega$ 01234567890123456789012345678901 1 2 3

21993

[Table 31](#page-258-1) describes the bits used in the FR PW control word.

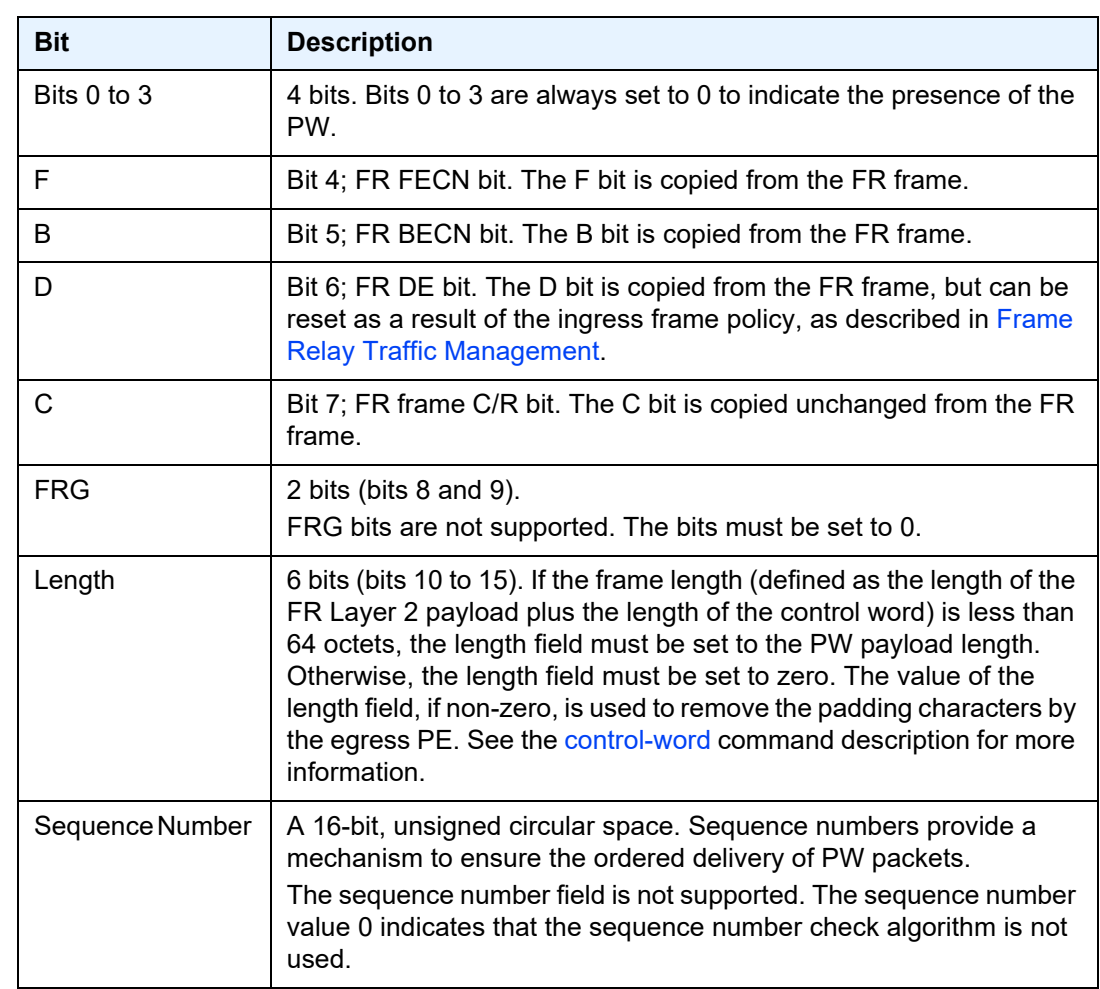

<span id="page-258-1"></span>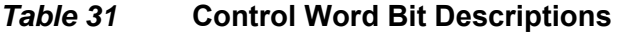

# <span id="page-258-0"></span>**4.4.5 Status Signaling and OAM Propagation**

The 7705 SAR supports the mapping and notification of defect states between an FR PW and an ACs in accordance with *Pseudowire (PW) OAM Message Mapping draftietf-pwe3-oam-msg-map-14.txt*, Section 10. Failures in the network are propagated to the customer edge using LMI messages. LMI and AC failures are propagated to the network using PW status signaling.

# **4.5 HDLC VLL (Hpipe) Services**

This section provides information about the Hpipe service. Topics in this section include:

- [Hpipe Service Overview](#page-259-0)
- [HDLC VLL for End-to-End HDLC Service](#page-260-0)
- [HDLC SAP-to-SAP Service](#page-261-0)
- [HDLC Encapsulation](#page-261-1)
- [Status Signaling](#page-264-0)

Hpipe configuration information is found under the following topics:

- [Common Configuration Tasks](#page-329-0)
- [Configuring VLL Components](#page-330-0)
- [Service Management Tasks](#page-378-0)

See [Service Support](#page-288-0) for information on the adapter cards and chassis that support HDLC VLL services.

### <span id="page-259-0"></span>**4.5.1 Hpipe Service Overview**

An HDLC PW is used to carry HDLC PDUs over an MPLS network. HDLC PWs enable service providers to offer emulated HDLC services over existing MPLS networks.

HDLC mode provides port-to-port transport of HDLC-encapsulated traffic.The HDLC PDU is transported in its entirety, including the HDLC address and control fields, but the HDLC flags and the FCS are excluded. If the optional control word is used, the flag bits in the control word are not used and must be set to 0 for transmitting and must be ignored upon receipt.

HDLC PWs are implemented in accordance with RFC 4618.

Hpipe SAPs are supported on the following:

- 16-port T1/E1 ASAP Adapter card
- 32-port T1/E1 ASAP Adapter card
- 12-port Serial Data Interface card
- T1/E1 ports on the 7705 SAR-M

Before HDLC SAPs can be configured on the 16-port T1/E1 ASAP Adapter card or 32-port T1/E1 ASAP Adapter card, the **mda-mode** command must be set to **cem-frhdlc-ppp** at the card level. Refer to the 7705 SAR Interface Configuration Guide for more information about how to set the **mda-mode** command. See [Service Support](#page-288-0) for more information about the supported chassis and the port- and channel-level configuration requirements.

Only ports that are configured with HDLC encapsulation can be mapped to an Hpipe SAP. HDLC encapsulating ports do not terminate the HDLC. The ports pass the HDLC frames through the Hpipe. HDLC encapsulated ports can pass through any HDLC-framed traffic, such as Cisco-HDLC, FR, PPP, and so on.

HDLC encapsulation can be used on a port to transmit Cisco-HDLC frames over an H-pipe. To transport Cisco-HDLC traffic over an Hpipe, the attachment circuit (AC) port that is bound to the Hpipe SAP must have the **encap-type** command set to **hdlc**, not **cisco-hdlc**. Refer to the 7705 SAR Interface Configuration Guide for more information about how to set the **encap-type** command.

**Note:** A Cisco-HDLC encapsulating port cannot be bound to an Hpipe SAP. A Cisco-HDLC encapsulating port can only be bound to an Ipipe SAP. See [IP Interworking VLL \(Ipipe\)](#page-265-0)  [Services](#page-265-0) for more information.

# <span id="page-260-0"></span>**4.5.2 HDLC VLL for End-to-End HDLC Service**

[Figure 52](#page-260-1) shows an example of how a mobile operator can deploy end-to-end HDLC services over an MPI S network

<span id="page-260-1"></span>*Figure 52* **HDLC VLL for End-to-End HDLC Service**

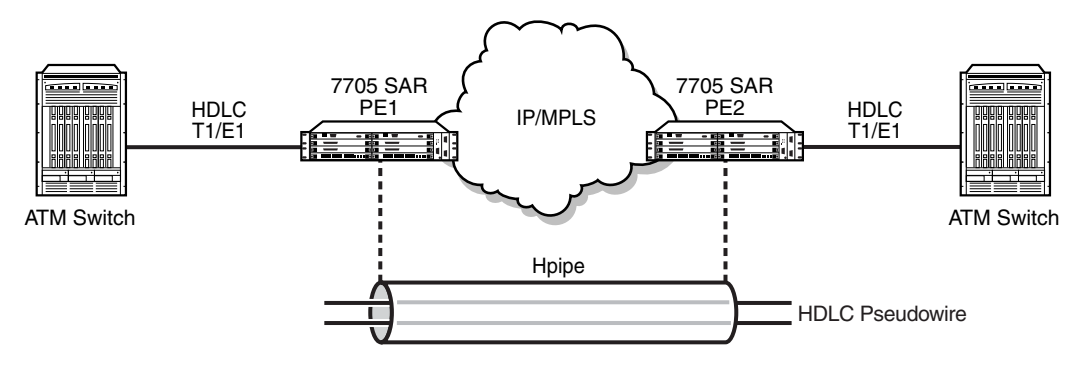

21994

In [Figure 52,](#page-260-1) the CE (an ATM switch) transmits HDLC PDUs and receives HDLC PDUs over the physical layer between the CE and a 7705 SAR (PE1). The native service processing (NSP) function in PE1 performs the packet processing, such as bit stuffing, PW-PW bridging, L2 encapsulation, shaping, and policing, for the HDLC packets that are forwarded to the PW termination point in PE1. The PW, which terminates at a logical port in the PE1, delivers the unaltered HDLC packets that are received across the MPLS network to the corresponding logical port on PE2 at the other end of the PW.

The PW termination points on each PE represent the operations that establish and maintain the PW and that encapsulate and decapsulate the HDLC packets. For more information, refer to the PW reference diagram packet processing that supports the HDLC PW as described in RFC 4618.

# <span id="page-261-0"></span>**4.5.3 HDLC SAP-to-SAP Service**

HDLC VLLs can be configured with both endpoints (SAPs) on the same 7705 SAR, which is referred to as an HDLC SAP-to-SAP or local HDLC service. HDLC SAP-to-SAP emulates local HDLC switching between two endpoints on the same 7705 SAR node.

# <span id="page-261-1"></span>**4.5.4 HDLC Encapsulation**

[Figure 53](#page-261-2) shows a typical HDLC VLL frame.

#### <span id="page-261-2"></span>*Figure 53* **HDLC VLL Frame**

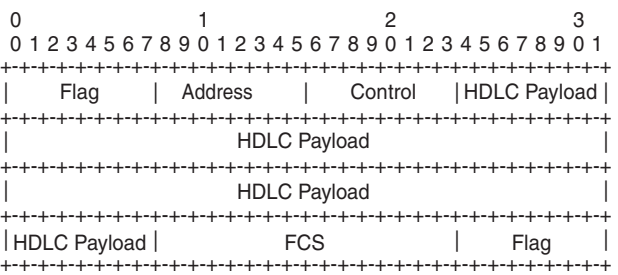

21988

[Figure 54](#page-262-0) shows a typical HDLC VLL frame together with its MPLS tunnel encapsulation.

21989

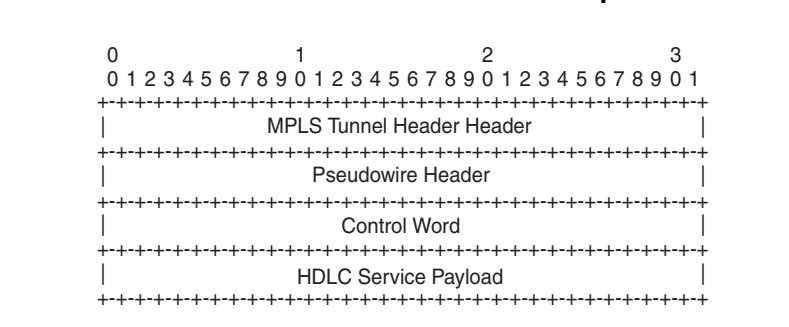

<span id="page-262-0"></span>*Figure 54* **HDLC VLL Frame with MPLS Encapsulation**

The native HDLC PDU is processed as follows:

- Flag—the HDLC flags are removed during encapsulation
- FCS—the FCS can use a 2-byte CRC-CCITT or a 4-byte CRC-32. The CRC is configurable. The default value is 2-byte. The FCS is removed during encapsulation.
- Address—HDLC address is retained
- Control—HDLC control is retained

The MPLS tunnel is used to transport the encapsulated HDLC across the PSN and the PW header is appended to the modified HDLC PDU as described in RFC 4618. The HDLC control word is inserted in the frame before the HDLC payload. See [HDLC](#page-262-1)  [PW Control Word and Payload Size](#page-262-1) for information.

### <span id="page-262-1"></span>**4.5.4.1 HDLC PW Control Word and Payload Size**

HDLC VLLs support an optional control word (CW). The control word must be used for any HDLC (Hpipe) pseudowire service that transports packets that are less than 64 bytes.

To switch frames through the 7705 SAR switch fabric, the frame size must be 64 bytes or larger. If the HDLC frames received at the SAP are not 64 bytes or larger, the 7705 SAR pads the HDLC payload at the access ingress to ensure that the HDLC payload can be passed through the switch fabric and transported properly across the network. When padding occurs, the size of the original payload must be indicated in the length field of the control word so that at the termination of the HDLC PW, the far-end device can correctly determine the actual size of the HDLC payload, remove the padding, and forward the original, non-padded HDLC payload to the access egress. See RFC 4618, section 4.1 part-2. [Figure 55](#page-263-0) shows the HDLC PW control word.

#### <span id="page-263-0"></span>*Figure 55* **HDLC PW Control Word**

```
+-+-+-+-+-+-+-+-+-+-+-+-+-+-+-+-+-+-+-+-+-+-+-+-+-+-+-+-+-+-+-+-+
+-+-+-+-+-+-+-+-+-+-+-+-+-+-+-+-+-+-+-+-+-+-+-+-+-+-+-+-+-+-+-+-+
| | || | | 0000 0000 FRG Length Sequence Number
0
 01234567890123456789012345678901
               1 2 3
```
21990

[Table 32](#page-263-1) describes the bits used in the HDLC PW control word.

| <b>Bit</b>      | <b>Description</b>                                                                                                    |  |
|-----------------|----------------------------------------------------------------------------------------------------|--|
| Bits 0 to 3     | The use of bits 0 to 3 is described in RFC 4385. The bits are always<br>set to 0 to indicate the presence of the CW.                                                                                                    |  |
| Flags           | 4 bits (bits 4 to 7). No flags are defined for the HDLC PW. The bits<br>must be set to 0 and must be ignored by the PE.                                                                                                    |  |
| <b>FRG</b>      | 2 bits (bits 8 and 9). FRG bits are not supported. The bits must be<br>set to $0$ .                                                                                                    |  |
| Length          | 6 bits (bits 10 to 15). The length represents the combined size of the<br>CW and the HDLC payload. If the combined size is less than 64<br>bytes, this field must be populated to indicate the actual size of the<br>HDLC payload that is received at the access ingress. At the access<br>egress, this field is used to strip bytes that are appended for padding<br>purposes. If the combined size of the CW and the HDLC payload<br>exceeds 64 bytes, all bits in this field must be set to 0. See the<br>control-word command description for more information. |  |
| Sequence Number | The sequence number is used to provide the common PW<br>sequencing function as well as detection of lost packets. The<br>sequence number field is not supported on the 7705 SAR.                                                                                                    |  |

<span id="page-263-1"></span>*Table 32* **Control Word Bit Descriptions** 

See [Pseudowire Control Word](#page-314-0) for more information.

# <span id="page-264-0"></span>**4.5.5 Status Signaling**

The HDLC PW supports status signaling in accordance with RFC 4618, section 5.1. When the PE detects a status change in the attachment circuit (AC) status, such as an AC physical link failure, or if the AC is administratively disabled, the PE sends the appropriate PW status notification message that corresponds to the HDLC AC status. The local PW status is also reflected in a PW status notification message, as described in RFC 4447, section 5.4.

### **4.5.5.1 OAM Propagation**

The 7705 SAR supports OAM propagation between AC SAPs and the PW and viceversa. For example, if no viable tunnel exists from the AC to the eLER, the status of the local SAP is set to the down state. Likewise, when a local SAP fails, the 7705 SAR sends a PW status message informing the far end of an AC ingress/ egress fault. The far-end eLER then sets the status of the service and the SAP to the down state.

# <span id="page-265-0"></span>**4.6 IP Interworking VLL (Ipipe) Services**

This section provides information about the Ipipe service.

Topics in this section include:

- [Ipipe Service Overview](#page-266-0)
- [IP Interworking VLL Datapath](#page-267-0)
- [CE IP Address Discovery and Distribution](#page-268-0)
- [IP SAP-to-SAP Service](#page-270-0)
- [Hardware Support for Interworking IP PWs](#page-270-1)
- [Control Word](#page-273-0)
- [Termination at Access](#page-273-1)
- [Traffic Management](#page-277-0)
- [Status Signaling](#page-277-1)
- [IP Filters \(Ipipe\)](#page-278-0)

Ipipe configuration information is found under the following topics:

- [Common Configuration Tasks](#page-329-0)
- [Configuring VLL Components](#page-330-0)
- [Service Management Tasks](#page-378-0)

See [Service Support](#page-288-0) for information on the adapter cards and chassis that support IP interworking VLL services.

# <span id="page-266-0"></span>**4.6.1 Ipipe Service Overview**

An Ipipe pseudowire (IP PW) enables service interworking between different link layer technologies and network interworking between connections with the same link layer technologies. IP PWs provide an efficient means to connect Layer 3 IP traffic to the IP/MPLS network, even without access to VLANs.

An Ipipe is a point-to-point Layer 2 service where the customer data is encapsulated and transported across an MPLS or IP network. An Ipipe service transparently forwards all packets received on one SAP to the other SAP. No native IP routing of customer packets occurs.

IP interworking allows connections to be created with any combination of PPP, MLPPP, Ethernet, LAG, FR, and Cisco HDLC (cHDLC) SAPs, but the payload must always be IP. Ipipes can be used to transport IP payloads more efficiently than Epipes because an Ipipe service does not need to forward the Ethernet header information.

[Figure 56](#page-266-1) shows an example of IP connectivity between a host attached to a pointto-point access circuit (FR, cHDLC, and PPP) with routed PDU IPv4 encapsulation and a host attached to an Ethernet interface. Both hosts are on the same LAN segment.

#### <span id="page-266-1"></span>*Figure 56* **IP Pseudowires Between SAR Nodes**

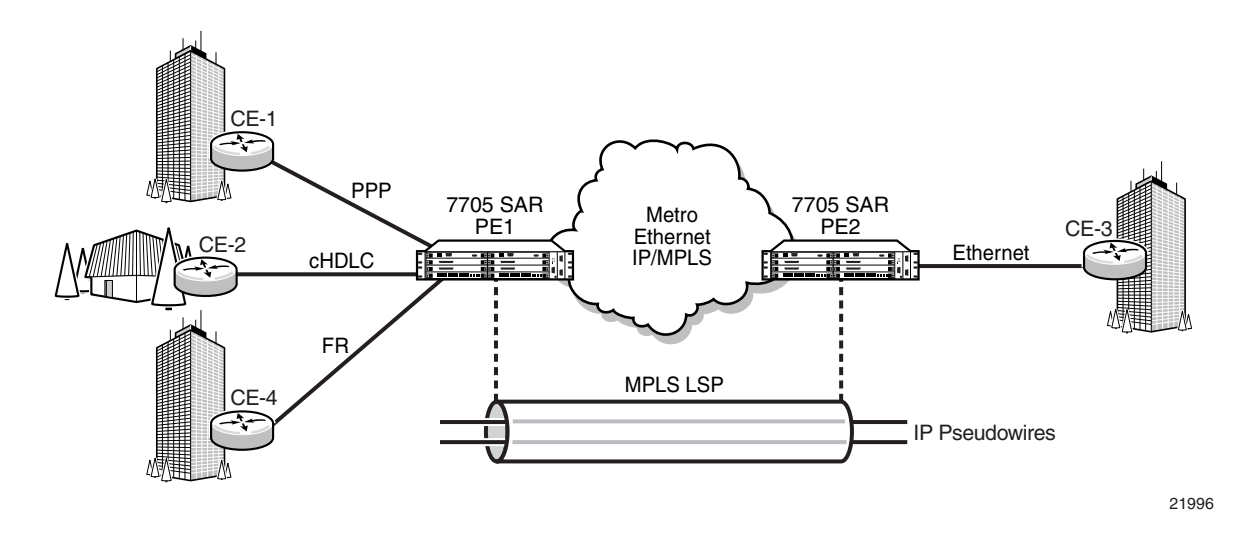

A frame relay SAP makes use of RFC 2427, *Multiprotocol Interconnect over Frame Relay, routed PDU encapsulation of an IPv4 packet*. A PPP interface makes use of RFC 1332, *The PPP Internet Protocol Control Protocol (IPCP)*, for PPP IPCP encapsulation of an IPv4 packet. A Cisco HDLC SAP uses the routed IPv4 encapsulation. The PW uses the IP Layer 2 transport pseudowire encapsulation type.

# <span id="page-267-0"></span>**4.6.2 IP Interworking VLL Datapath**

In order to be able to forward IP packets between CE 1 and CE 3 in [Figure 56,](#page-266-1) PE 2 is configured with both CE 1 and CE 3 IP addresses. These are host addresses and are entered in the /32 format.

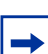

**Note:** Addresses can be configured manually or by using CE Address discovery.

PE 2 maintains an ARP cache context for each IP interworking VLL and responds to ARP request messages received on the Ethernet SAP. PE 2 responds with the Ethernet SAP configured MAC address as a proxy for any ARP request for the CE 1 IP address. PE 2 silently discards any ARP request messages received on the Ethernet SAP for addresses other than CE 1. Likewise, PE 2 silently discards any ARP request messages with source IP addresses other than CE 3. In all cases, PE 2 keeps track of the association of IP to MAC addresses for ARP requests it receives over the Ethernet SAP. All entries are subject to aging.

In order to forward unicast frames destined for CE 3, PE 2 needs to know the MAC address of CE 3. If there is no entry in the ARP cache, PE 2 sends an ARP request message for the CE 3 MAC address over the Ethernet SAP.

IP broadcast and IP multicast packets are sent on the Ethernet SAP using the broadcast or direct-mapped multicast MAC address.

In order to forward unicast frames destined for CE 1, PE 2 validates the MAC destination address of the received Ethernet frame. It should match that of the Ethernet SAP. PE 2 then removes the Ethernet header and encapsulates the IP packet directly into a pseudowire with or without the optional control word. PE 1 removes the pseudowire encapsulation and forwards the IP packet over the SAP using PPP encapsulation.

When a packet reaches the access egress and the configured SAP is over a VLAN, the node pushes (inserts) the appropriate VLAN tag into the Ethernet frame header before forwarding the Ethernet frame out of the port. Ethernet frames at the access egress can also be marked with appropriate dot1 priority bits if the dot1 priority QoS profile is assigned to the forwarding class configuration.

Ethernet frames mapped to an Ipipe service can have a maximum of two VLAN tags. Frames with more than two VLAN tags are dropped at the Ipipe access ingress SAP.

At access ingress, PE 1 performs proxy PPP negotiation and provides the IP address of the remote CE 3 device to CE 1 during IPCP negotiation using the IP-Address option.

A PE does not flush the ARP cache unless the SAP goes administratively or operationally down. The PE with the Ethernet SAP sends unsolicited ARP requests to refresh the ARP cache according to the refresh interval. ARP requests are staggered at an increasing rate if no reply is received to the first unsolicited ARP request. The refresh interval is configurable using the **mac-refresh** CLI command.

# <span id="page-268-0"></span>**4.6.3 CE IP Address Discovery and Distribution**

The following subsections describe the customer edge (CE) IP address discovery methods and how the CE IP address is distributed to remote PE nodes. Topics include:

- [Manual IP Configuration](#page-268-1)
- [CE IP Address Discovery Using ARP](#page-269-0)
- [CE IP Address Discovery for Frame Relay](#page-269-1)
- [CE IP Address Discovery for cHDLC](#page-269-2)
- [CE IP Address Discovery for PPP/MLPPP](#page-270-2)
- [CE IP Address Distribution to Remote PE Nodes](#page-270-3)

#### <span id="page-268-1"></span>**4.6.3.1 Manual IP Configuration**

Manually configured IP addresses are supported for all attachment circuit types. No further mechanisms for detecting the local or remote CE IP address are required. The PE responds to all ARP requests arriving on Ethernet attachment circuits by replying with the local interface MAC address and the remote CE IP address.

### <span id="page-269-0"></span>**4.6.3.2 CE IP Address Discovery Using ARP**

Ethernet attachment circuits can be configured to use ARP messages that are received from the CE device to determine the local CE IP address. The PE waits for an ARP request from the CE in order to learn the IP address that is associated with the MAC address of the CE. When a valid ARP request is received by the PE from the CE, the ARP cache on the PE is populated with the CE IP/MAC entry. The PE accepts any ARP request message that it receives over the Ethernet SAP and updates the ARP cache entries with no further check. The PE does not validate the source IP address of the ARP request message nor does it try to match the IP address in the ARP request with the programmed IP address.

The 7705 SAR always replies to an ARP request message that is received over the Ethernet SAP. The 7705 SAR replies with the SAP MAC address and a source IP address of the IP address being ARPed without any further check of the latter.

If the SAP status changes to operationally down or if an operator manually clears the ARP cache, the system flushes the ARP cache and the CE address discovered on the SAP is cleared. When the SAP comes into service initially or after a failure, an unsolicited ARP request is not sent over the Ethernet SAP. In the case where multiple ARP messages are received from different CE devices, the last received message prevails and the ARP cache is populated with the newly received information.

An SNMP trap is generated whenever an ARP entry or IPv4 CE address entry is discovered or changed for an Ipipe service.

Prior to Release 7.0, Ipipe IPv4 ARP packets were transmitted by bypassing the service SAPs. These packets are now sent using the service SAP. This enables normal service SAP functions such as QoS, statistics, and filtering to apply to these packets.

### <span id="page-269-1"></span>**4.6.3.3 CE IP Address Discovery for Frame Relay**

Frame relay access circuits use INVARP to learn a local CE address and to propagate the remote CE address.

### <span id="page-269-2"></span>**4.6.3.4 CE IP Address Discovery for cHDLC**

The cHDLC access circuits do not need to discover the IP address of the local and remote CE for point-to-point interfaces. The IP addresses remain 0.0.0.0.

#### <span id="page-270-2"></span>**4.6.3.5 CE IP Address Discovery for PPP/MLPPP**

The address of a locally attached CE device can be learned via IPCP. If the Ipipe uses a spoke SDP, when the 7705 SAR sends the label mapping message, this learned address is not included in the address list TLV in the interface parameters field of the pseudowire FEC TLV.

### <span id="page-270-3"></span>**4.6.3.6 CE IP Address Distribution to Remote PE Nodes**

The PE includes an IP address list TLV in the label mapping message of the PW FEC in order to communicate the local CE IP address to the remote PE. If the IP address is set to 0.0.0.0, it is assumed that the connected CE IP address is unknown. For point-to-point connections such as frame relay and cHDLC, an IP address of 0.0.0.0 does not affect the PW status or stop the flow of IP traffic through the Ipipe. Broadcast interfaces such as Ethernet must learn the local CE IP address and MAC relationship before unicast traffic can be sent, but the remote PE IP address can remain as 0.0.0.0. The value of the remote PE IP address is always 0.0.0.0 when the remote PE access circuit is PPP/MLPPP (IPCP) or cHDLC.

If the CE IP address changes, an LDP notification message is sent to the remote PE with the new IP address of the CE.

# <span id="page-270-0"></span>**4.6.4 IP SAP-to-SAP Service**

IP VLLs can be configured with both endpoints (SAPs) on the same 7705 SAR, which is referred to as an IP SAP-to-SAP or local IP service. IP SAP-to-SAP emulates local IP switching between two endpoints on the same 7705 SAR node.

# <span id="page-270-1"></span>**4.6.5 Hardware Support for Interworking IP PWs**

[Table 33](#page-271-0) lists the hardware that supports interworking IP PWs.

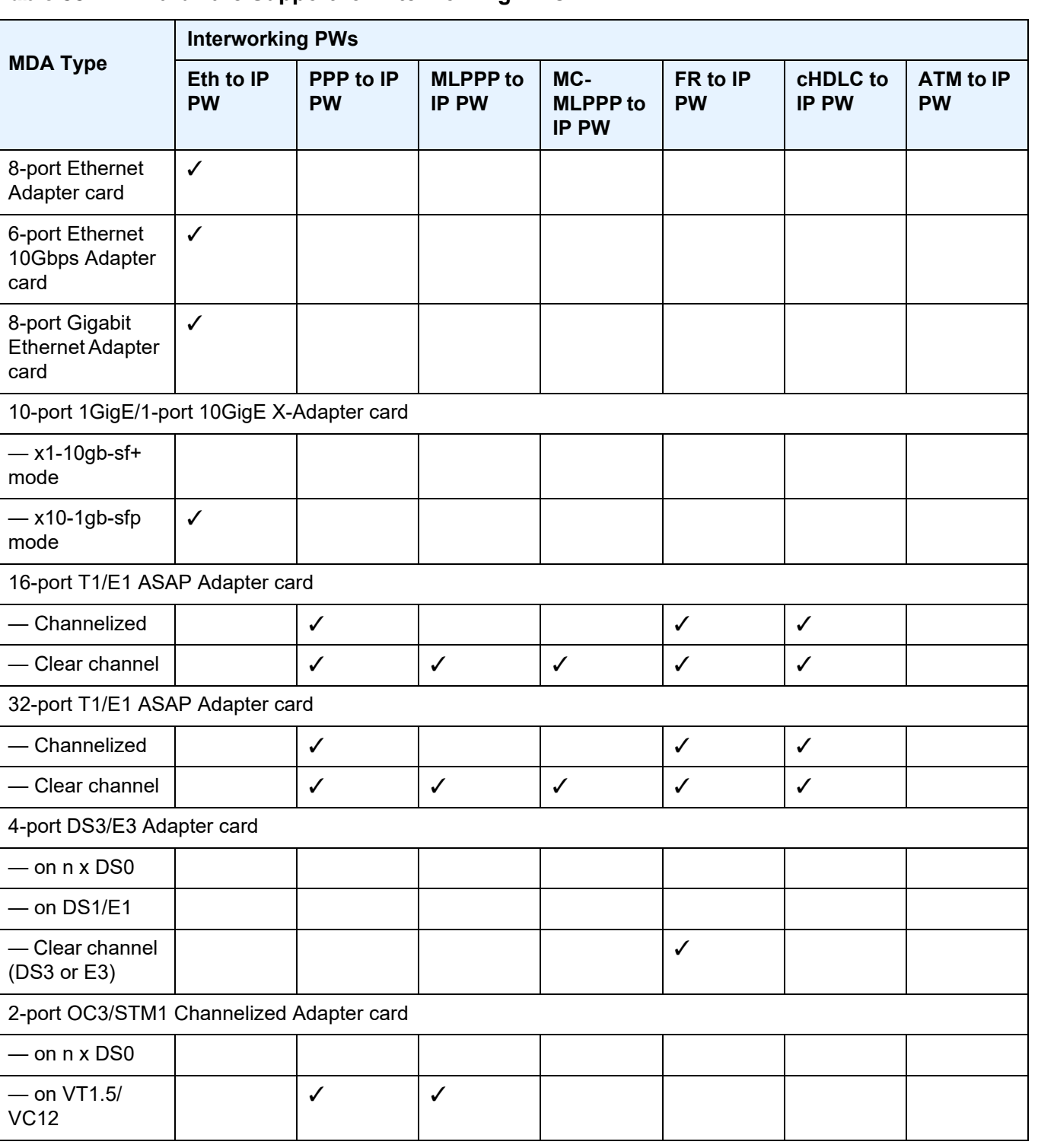

### <span id="page-271-0"></span>*Table 33* **Hardware Support for Interworking PWs**

#### *Table 33* **Hardware Support for Interworking PWs (Continued)**

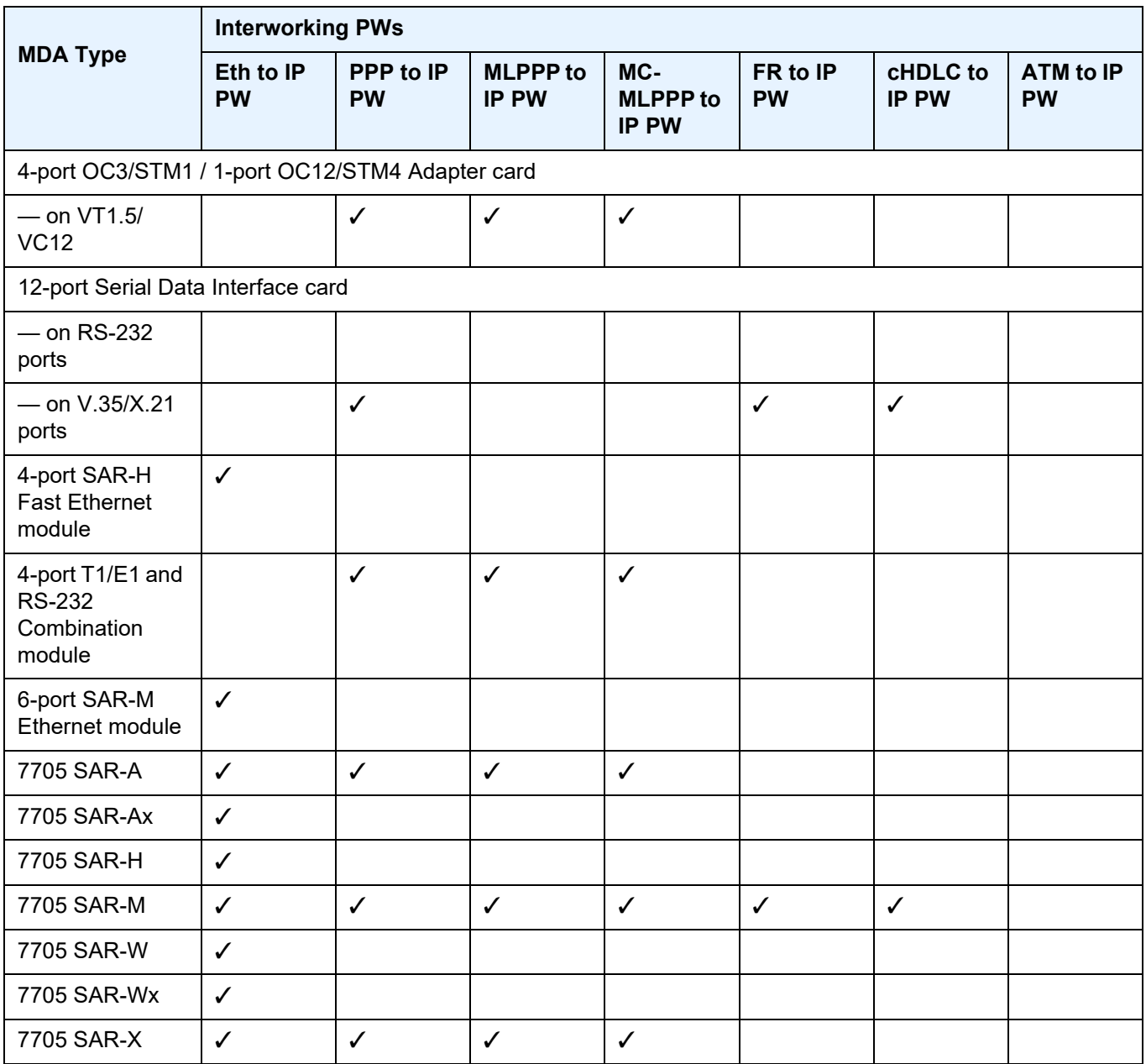

# <span id="page-273-0"></span>**4.6.6 Control Word**

IP interworking VLLs support an optional control word. The control word may be required to interoperate with devices at the far end. If the control word is enabled, it is set to all zeros and ignored on egress.

See [Pseudowire Control Word](#page-314-0) for more information.

# <span id="page-273-1"></span>**4.6.7 Termination at Access**

The following sections describe the termination requirements and features for interworking pseudowires. Topics include:

- [PPP and MLPPP Termination](#page-273-2)
- [FR Termination](#page-273-3)
- [cHDLC Termination](#page-274-0)
- [PPP and MLPPP Termination on 2-port OC3/STM1 Channelized Adapter Cards](#page-275-0)

### <span id="page-273-2"></span>**4.6.7.1 PPP and MLPPP Termination**

For PPP termination, ports must be configured in access mode with IPCP encapsulation. Access ports on the 12-port Serial Data Interface card or 2-port OC3/ STM1 Channelized Adapter card must be configured with IPCP encapsulation to support PPP/MLPPP termination for an interworking pseudowire. The ppp-auto encapsulation type applies only to network-side terminations.

### <span id="page-273-3"></span>**4.6.7.2 FR Termination**

The following features are supported for FR termination:

- ports must be configured for access mode according to Q.922 Annex A frame format
- RFC 2427, *Multiprotocol Interconnect over Frame Relay, routed PDU encapsulation of an IPv4 packet*
- UNI DCE and DTE
- NLPID (0xCC) IPv4 encapsulation
- LMI (see [FR LMI](#page-277-2))

• configurable service MTU of 1 to 2048 bytes. When encapsulated in the IPv4 PDU, the FR flags, FCS, and FR header are removed. The resulting data is the Ipipe payload represented in the IP Datagram field in [Figure 57.](#page-274-1)

#### <span id="page-274-1"></span>*Figure 57* **FR Header with NLPID Support for IP Interworking PW**

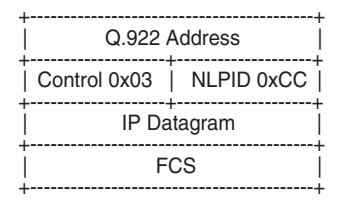

21997

#### <span id="page-274-0"></span>**4.6.7.3 cHDLC Termination**

The following features are supported for cHDLC termination:

- ports must be configured for access mode according to the cHDLC frame format. Refer to the 7705 SAR Interface Configuration Guide for information about how to configure the **encap-type** command to **cisco-hdlc**.
- IP encapsulation (0x0800). [Figure 58](#page-274-2) shows the cHDLC header frame.
- keepalive support using SLARP (0x8035). [Figure 59](#page-275-1) shows the SLARP keepalive frame.
- configurable service MTU of 1 to 2048 bytes. When encapsulated in the IPv4 PDU, the cHDLC packet shown in [Figure 58](#page-274-2) is modified to remove the flag, address, control, protocol ID, and FCS.

#### <span id="page-274-2"></span>*Figure 58* **cHDLC Header Frame**

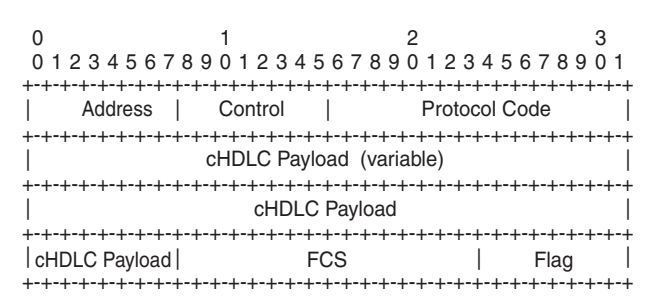

21998

<span id="page-275-1"></span>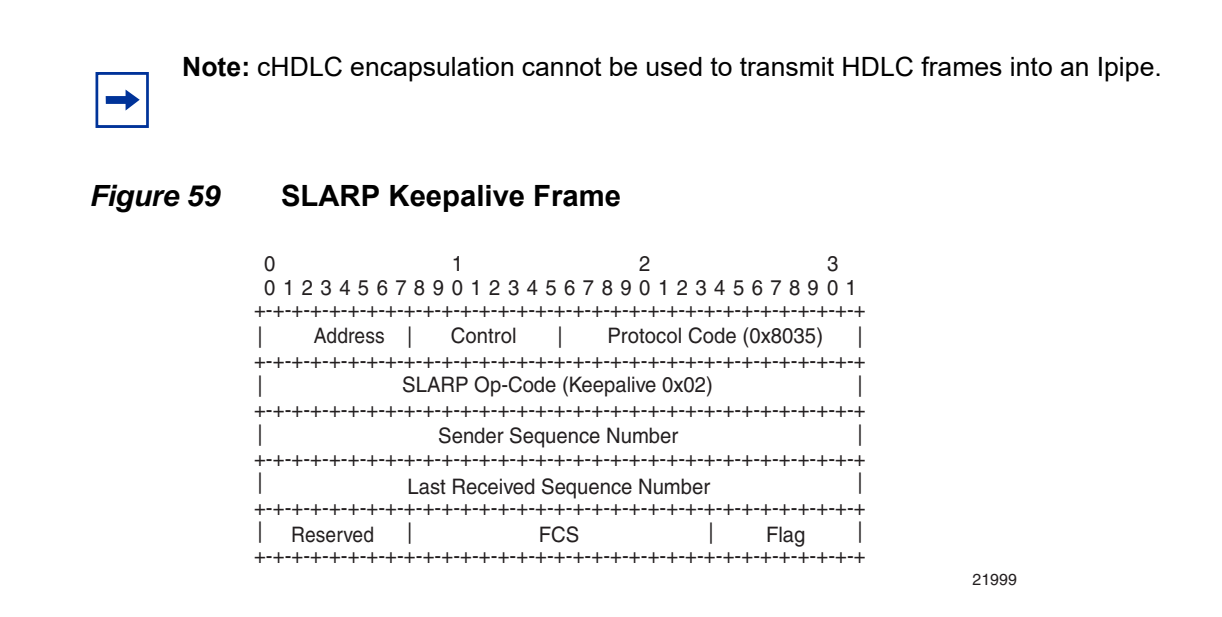

Refer to the 7705 SAR Interface Configuration Guide for more information about how to configure access ports for interworking IP PWs.

### <span id="page-275-0"></span>**4.6.7.4 PPP and MLPPP Termination on 2-port OC3/STM1 Channelized Adapter Cards**

One use for PPP and MLPPP termination to IP pseudowires is in fixed backhaul networks with customers connected to the network via DS1/E1 or *n* x DS1/E1 rates.

[Figure 60](#page-276-0) shows an example of a network using PPP and MLPPP encapsulation to IP PWs on a 2-port OC3/STM1 Channelized Adapter card.

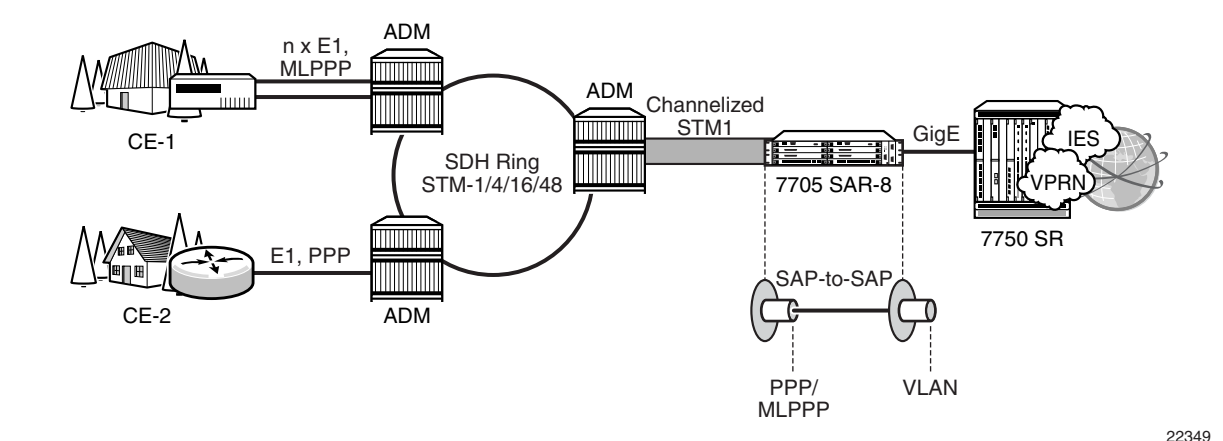

#### <span id="page-276-0"></span>*Figure 60* **PPP and MLPPP to IP PWs on 2-port OC3/STM1 Channelized Adapter Cards**

Customer traffic aggregation remains on the available SONET/SDH infrastructure and is sent to a 2-port OC3/STM1 Channelized Adapter card on the 7705 SAR, where the PPP/MLPPP encapsulation termination takes place. Using an IP PW with PPP/MLPPP encapsulation from a SAP-to-VLAN SAP, the 7705 SAR passes the data to a 7750 SR. The 7750 SR offers the necessary scale of IP services, such as IES or VPRN, needed to handle the large amount of traffic coming from each OC3/ STM1 port.

After terminating PPP/MLPPP encapsulated traffic on a channelized OC3/STM1 port, the 7705 SAR switches the IP traffic, without performing any IP lookup, to another SAP over an Ipipe. IP traffic is then passed on to the 7750 SR with a unique VLAN identifier on a per-connection basis.

Refer to the 7705 SAR Interface Configuration Guide for more information about how to configure 2-port OC3/STM1 Channelized Adapter card ports for interworking IP PWs and PPP/MLPPP termination.

# <span id="page-277-0"></span>**4.6.8 Traffic Management**

#### **4.6.8.1 Traffic Management for FR IW SAPs**

Traffic management of interworking SAPs is achieved by applying ingress and egress QOS policies to SAPs. Access ingress forwarding classes are determined by inspecting the DSCP marking of the IP packets to determine the queuing and the EXP bit setting of packets. If all traffic for a DLCI must be classified as a single forwarding class, you can define a policy to classify all DSCP values from the IP header to one forwarding class.

# <span id="page-277-1"></span>**4.6.9 Status Signaling**

#### <span id="page-277-2"></span>**4.6.9.1 FR LMI**

LMI enables the exchange of information between the CE and the LER about the status of the link, device, and logical circuit. The frame relay CE device (the DTE) begins an LMI exchange by sending a Status Enquiry message. DTE status enquiry message supports link integrity verification requests. The frame relay network (the DCE) completes the exchange by responding with a Status message.

The DCE status messages support the following response types:

- full status
- link integrity verification
- single PVC status

The LMI protocol operates over a dedicated PVC of a frame relay link. Since LMI occupies its own PVC, its link signaling cannot congest or interfere with traffic on the PVCs that carry subscriber data.

The following standards are supported:

- ANSI T.617 Annex D
- ITU-T Q.922 Annex A
- Cisco Rev.1

# <span id="page-278-0"></span>**4.6.10 IP Filters (Ipipe)**

IP filters are applied to Ipipe SAPs in the ingress direction, as described below. For a full list of entities to which IP filters can be applied, see [IP Filter Policies.](#page-306-0)

IP pseudowires are generally used to transparently switch traffic across an MPLS network to the far end. However, in some cases, the traffic that is switched over the network, consuming valuable bandwidth, is just discarded at the other end of the pseudowire. As well, with the 7705 SAR expanding into areas such as vertical markets, and with local area networks being connected to the 7705 SAR Ethernet ports, an increasing amount of traffic must stay local and not pass through the MPLS network to the far end. By using IP filters at the access ingress, operators can determine what traffic is passed through the pseudowire and therefore use the network links more efficiently.

Another use for IP filters is in cases where a customer router is connected to an access port on the 7705 SAR with PPP/MLPPP encapsulation. The service provider may want to filter incoming traffic from the customer at the boundaries of the network.

IP filters can also be used for security purposes, by allowing access only to designated services (for example, allowing e-mail and FTP services while disallowing Telnet services) at the origin of the traffic.

IP filter policies specify either a forward or a drop action for packets, based on information specified in the match criteria. Within each filter policy, you can create entries that define matching criteria.

The same IP filter policy can be assigned to any entity (network interfaces, IP pseudowires, Ethernet pseudowires, IES, and VPRN services), all of which can be configured on the same adapter card. For example, a filter policy defined as "filter-5" can be assigned to multiple Ipipe SAPs and, simultaneously, to network interfaces on the same adapter card.

A filter policy assigned to an entity on one adapter card can also be assigned to any entity on another adapter card. For example, a filter policy defined as "filter-2" can be assigned to an Ipipe on an Ethernet Adapter card and to a network interface on another Ethernet Adapter card.

Assigning the same filter policy to different entities on a card counts as using one filter policy.

Configuration and assignment of filter policies is similar for network interfaces, IES management SAPs, Ethernet and IP pseudowire SAPs, VPRN and IES SAPs and spoke SDPs, and VPLS SAPs and SDPs (spoke and mesh). This guide describes the assignment of filter policies to SAPs and SDPs. Refer to the 7705 SAR Router Configuration Guide, "Filter Policies", for information on configuring filter policies and assigning them to network interfaces.

# **4.7 Pseudowire Switching**

Topics in this section include:

- [Overview](#page-280-0)
- [Pseudowire Switching with Pseudowire Redundancy](#page-283-0)
- [Pseudowire Switching Behavior](#page-284-0)
- [Pseudowire Switching TLV](#page-286-0)

### <span id="page-280-0"></span>**4.7.1 Overview**

The pseudowire switching feature provides the user with the ability to create a VLL service by cross-connecting two spoke SDPs.

Services with one SAP and one spoke SDP are created normally on the PE; however, when a pseudowire originates at customer equipment and not the 7705 SAR, the target destination of the SDP is the 7705 SAR pseudowire switching node instead of the remote PE. In such cases, the user must configure a VLL service on the pseudowire switching node (the 7705 SAR, in this case) using the two SDPs and no SAP. This creates a VLL service that travels over two different types of tunnels. The first pseudowire segment connects the Node B to the 7705 SAR, and the second segment connects the 7705 SAR to a 7750 SR node. [Figure 61](#page-282-0) shows an example of a VLL pseudowire switching service.

For the 7750 SR node, there is no implementation change required. The pseudowire segment is treated as a 7705 SAR-initiated dynamic ATM pseudowire. The 7705 SAR signals for the ATM pseudowire and negotiates all required parameters, including the pseudowire label, control word, and VCCV type.

The pseudowire switching node acts in a passive role with respect to signaling of the pseudowires. The node waits until one or both of the PEs send the label mapping message before relaying it to the other PE. This is because it needs to pass the interface parameters of each PE to the other. For example, the 7705 SAR assumes the pseudowire payload from the Node B, then signals for the ATM pseudowire to the far end and negotiates all required parameters, including the pseudowire label, control word, and VCCV type.

The switching pseudowire inserts a pseudowire switching point TLV indicating the system address in the label mapping message. This TLV is useful because it allows for troubleshooting of the path of the pseudowire, especially if multiple pseudowire switching points exist between the two PEs. The TLV also helps in loop detection of T-LDP signaling messages, where a switching point receives a label mapping message that it already relayed. The switching point TLV is inserted in pseudowire status notification messages when they are sent end-to-end or from a pseudowire switching node towards a destination PE. See [Pseudowire Switching TLV](#page-286-0) for more information.

Pseudowire OAM is supported for dynamic switching pseudowires and allows the 7705 SAR pseudowire switching node to relay end-to-end pseudowire status notification messages between the two PEs. The 7705 SAR can generate a pseudowire status and send it to one, or both, of the PEs by including its system address in the pseudowire switching point TLV. This allows a 7705 SAR PE to identify the origin of the pseudowire status notification message.

The pseudowire segment between the 7705 SAR and the 7750 SR supports OAM tools as well as BFD; however, since Node Bs are not dual-homed, OAM tools operating on this pseudowire segment can only provide informative messages. The 7705 SAR responds to Node B-initiated ping packets if the destination IP address is the system IP or interface IP address of the 7705 SAR. If the IP packet does not contain a SAR destination IP address, the 7705 SAR does not respond, and instead, forwards the packet.

[Figure 61](#page-282-0) shows an example of static-simplex to dynamic-simplex pseudowire switching. This service consists of a SAP and a spoke SDP. However, the target destination of the SDP is not the remote PE but the pseudowire switching node. In addition, the user configures a VLL service on the pseudowire switching node using the two SDPs.

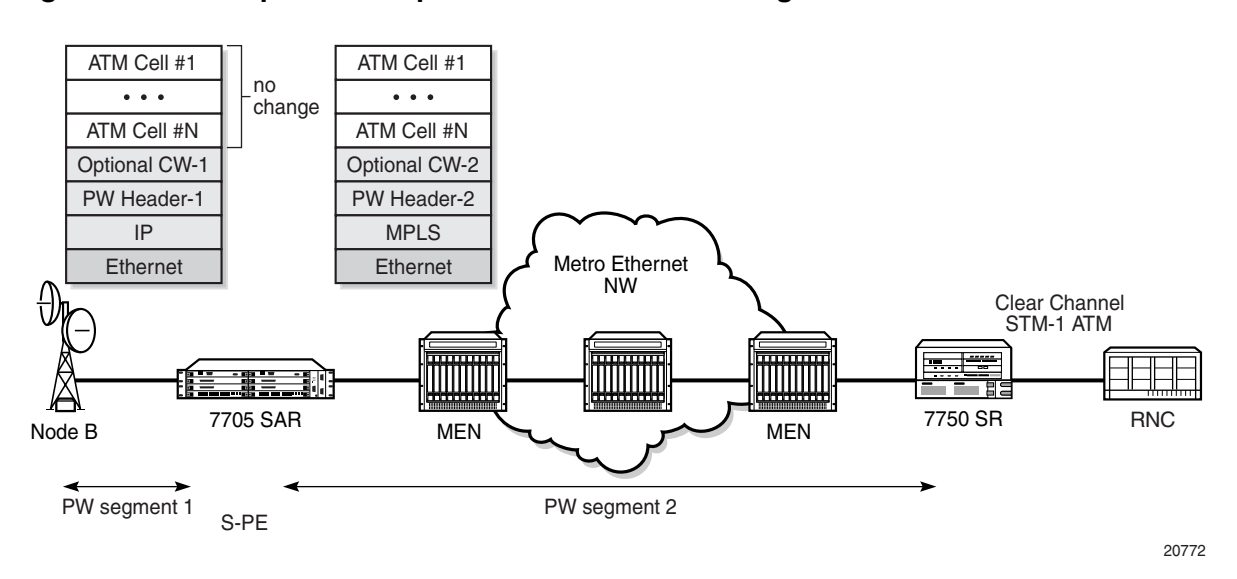

#### <span id="page-282-0"></span>*Figure 61* **Simplex to Simplex Pseudowire Switching**

Configuration examples can be found in [Configuring PW Switching.](#page-367-0)

[Table 34](#page-282-2) shows the pseudowire switching options supported on the 7705 SAR.

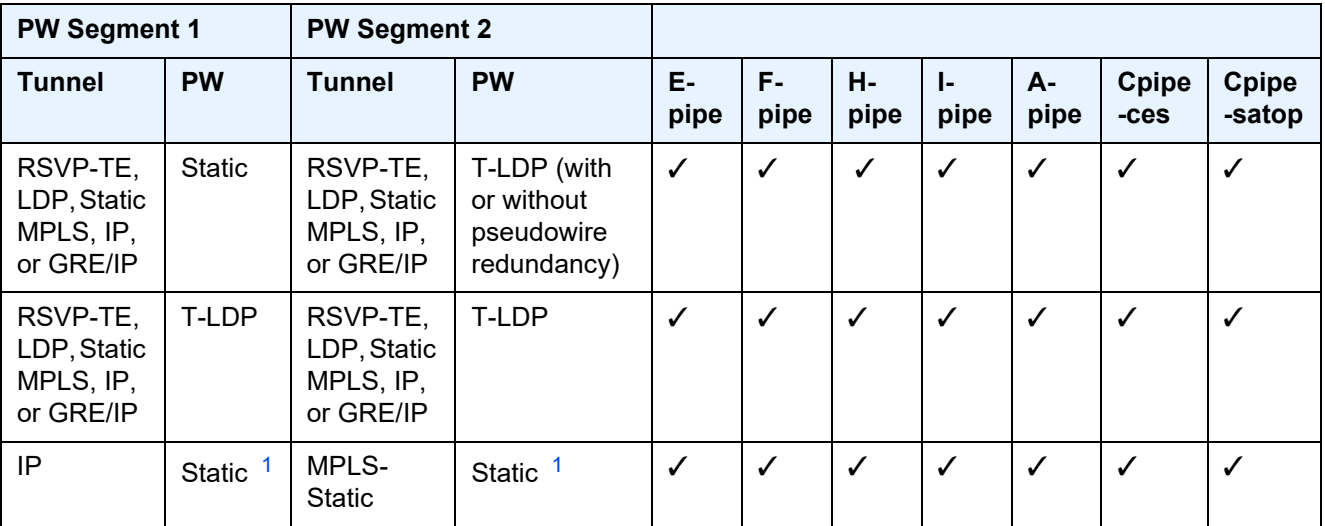

<span id="page-282-2"></span>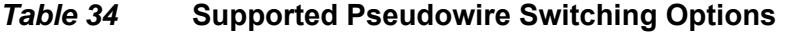

#### **Note**:

<span id="page-282-1"></span>1. A static- to-static pseudowire switching service will fail if there is more than one S-PE node between the T-PE nodes.

The 7705 SAR supports use of an optional control word on both pseudowire segments. Use of a control word is negotiated by the 7705 SAR and 7750 SR during the signaling phase. The 7705 SAR and 7750 SR negotiate during the signaling phase even if a control word is not used. If a control word is used, the 7705 SAR generates it and configures it with all 0s.

When the 7705 SAR appends or strips the control word to support VCCV ping type 1, the TTL value of the switched pseudowire is reset to 255. If the control word is present on the ingress pseudowire packet and it is not removed because it is on an end-to-end service, the 7705 SAR reduces the pseudowire TTL by 1 at the time of pseudowire switching.

# <span id="page-283-0"></span>**4.7.2 Pseudowire Switching with Pseudowire Redundancy**

Pseudowire switching with pseudowire redundancy supports one redundant pseudowire with up to four redundant spoke SDPs. [Figure 62](#page-283-1) shows an example of a network with simplex to redundant pseudowire switching.

<span id="page-283-1"></span>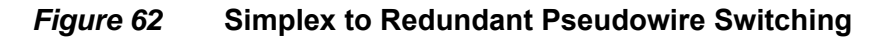

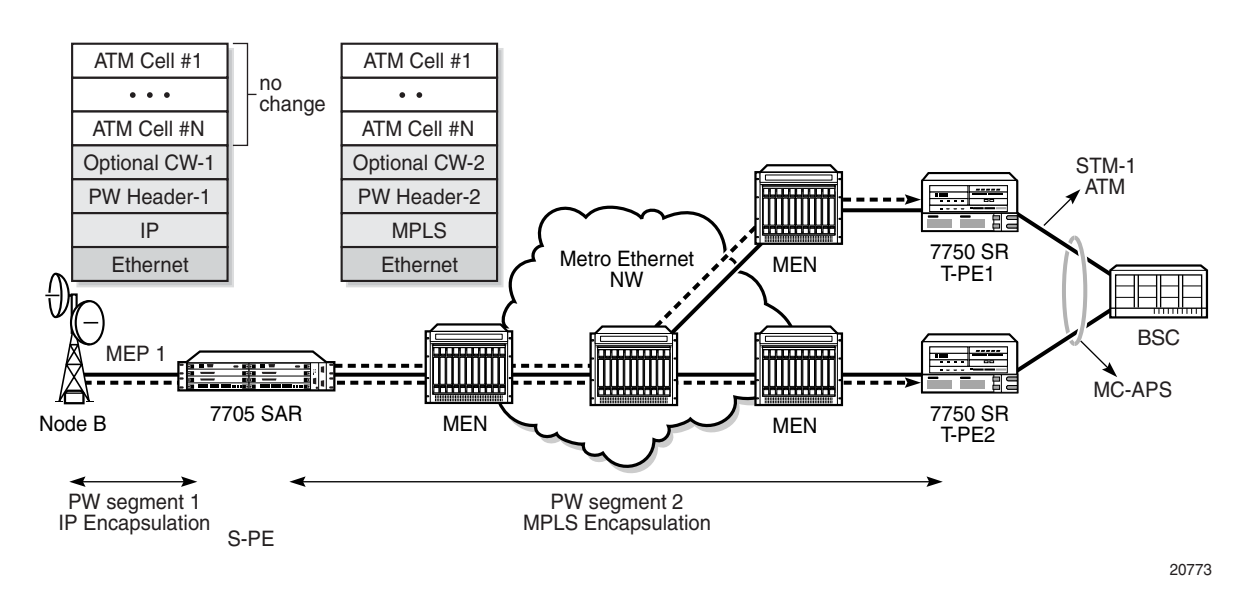

To enable pseudowire redundancy, the first pseudowire segment must be a static pseudowire (that is, T-LDP disabled). The second pseudowire segment can then be configured with up to four redundant spoke SDPs. See [Pseudowire Redundancy](#page-315-0) for instructions on configuring redundancy. Pseudowire switching with pseudowire redundancy also supports standby signaling. See [Active/Standby Mode for](#page-322-0)  [Pseudowire Redundancy \(Standby Signaling\)](#page-322-0) for more information.

# <span id="page-284-0"></span>**4.7.3 Pseudowire Switching Behavior**

In the network in [Figure 63](#page-284-1), T-PE nodes act as leading nodes and pseudowire switching nodes (S-PE nodes) act as followers for the purpose of pseudowire signaling. Switching nodes need to pass the SAP interface parameters of each PE to the other PE. T-PE1 sends a label mapping message for the Layer 2 FEC to the peer pseudowire switching node; for example, S-PE1. It includes the SAP interface parameters, such as MTU, in the label mapping message. S-PE1 checks the FEC against the local information, and if a match exists, it appends the optional pseudowire switching point TLV to the FEC TLV in which it records its system address. T-PE1 then relays the label mapping message to S-PE2. S-PE2 performs a similar operation and forwards a label mapping message to T-PE2.

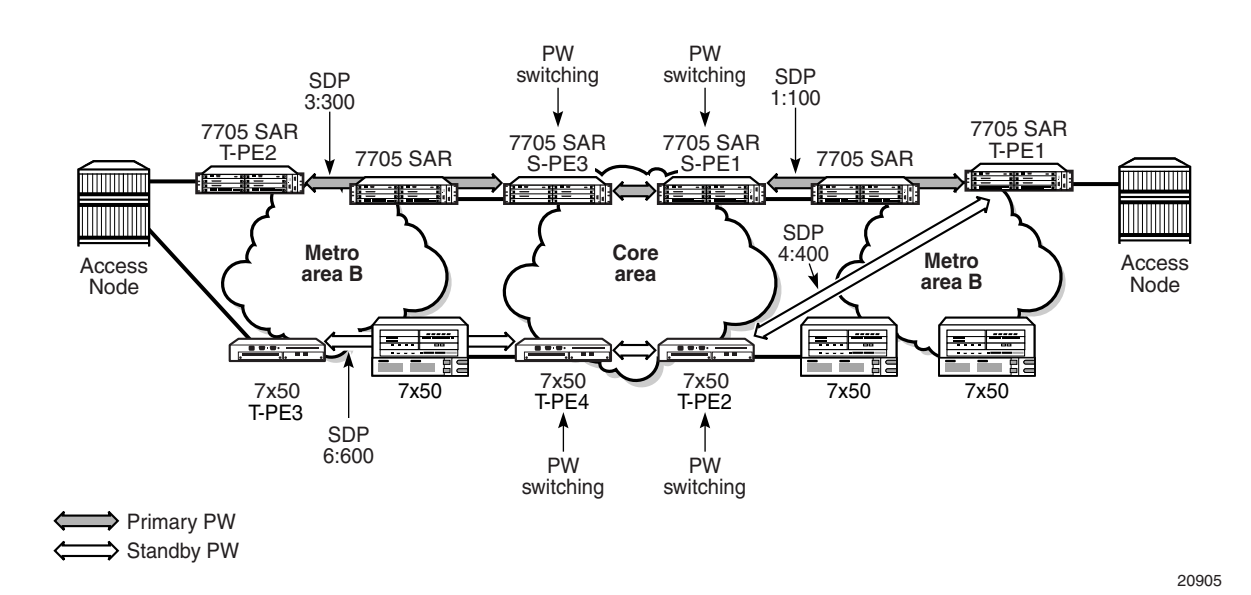

#### <span id="page-284-1"></span>*Figure 63* **Pseudowire Switching Network**

The same procedures are followed for the label mapping message in the reverse direction; for example, from T-PE2 to T-PE1. S-PE1 and S-PE2 will affect the spoke SDP cross-connect only when both directions of the pseudowire have been signaled and matched.

Pseudowire status notification messages can be generated by the T-PE nodes and/ or the S-PE nodes. Pseudowire status notification messages received by a switching node are processed and then passed on to the next hop. An S-PE node appends the optional pseudowire switching TLV, with its system address added to it, to the FEC in the pseudowire status notification message only if it originated the message or the message was received with the TLV in it. If the S-PE node is not the originator or if there is no TLV with the system address in the message, this means that the message was originated by a T-PE node. In this case, the S-PE processes and passes the message without changes except for the VC ID value in the FEC TLV.

The merging of the received T-LDP status notification message and the local status for the spoke SDPs from the service manager at a 7705 SAR PE complies with the following rules.

- When the local status for both spokes is up, the S-PE passes any received SAP or SDP-binding generated status notification message unchanged. For example, the status notification TLV is unchanged but the VC-ID in the FEC TLV is set to the value of the pseudowire segment to the next hop.
- When the local operational status for any of the spokes is down, the S-PE always sends SDP-binding down status bits regardless if the received status bits from the remote node indicated SAP up or down or SDP-binding up or down.

When one segment of the pseudowire cross-connect at the S-PE is static while the other is signaled using T-LDP, the S-PE operates much like a T-PE from a signaling perspective and as an S-PE from a data plane perspective. The S-PE signals a label mapping message as soon as the local configuration is complete. The control word C-bit field in the pseudowire FEC is set to the value configured on the static spoke SDP.

When the label mapping for the egress direction is also received from the T-LDP peer, and the information in the FEC matches that of the local configuration, the static-to-dynamic cross-connect is established.

In a static-to-dynamic pseudowire switching service, it is possible for the end nodes of the static pseudowire segment to be misconfigured. In this case, an S-PE or T-PE node may receive packets with the wrong encapsulation. If this happens, an invalid payload might be forwarded over the pseudowire or the SAP respectively.

Furthermore, if the S-PE or T-PE node is expecting the control word in the packet encapsulation, and the received packet arrives with no control word but the first nibble below the label stack is 0x0001, the packet may be mistaken for a VCCV OAM packet and may be forwarded to the CSM. In that case, the CSM will perform a check of the IP header fields. If any of the fields fail the check, the VCCV packet will be discarded.

### **4.7.3.1 Pseudowire Switching With IP Tunnels**

You cannot enable T-LDP dynamic pseudowire establishment on pseudowire switching segments using IP tunnels if the second pseudowire segment is configured for pseudowire redundancy. The pseudowire label, control word, VCCV type, and so on, must be configured manually.

On the first pseudowire segment, ATM pseudowires are natively transported over IP using GRE encapsulation with the IP type set to 0x8847, or IP encapsulation. The destination IP address of pseudowire packets received from the Node B must be set to the system IP or interface IP address of the 7705 SAR. Similarly, the destination IP address of pseudowire packets received from the 7750 SR must be set to the system IP or interface IP address of the Node B. Node B management traffic is transported over the same Ethernet link between the 7705 SAR and the Node B. The 7705 SAR forwards the management IP traffic to its destination based on longest prefix match.

On the second pseudowire segment, ATM pseudowires are transported over MPLS tunnels. The MPLS tunnels can also be used to transport additional cell site traffic, such as BTS traffic using TDM pseudowires, or LTE base station traffic using IP or Ethernet pseudowires.

# <span id="page-286-0"></span>**4.7.4 Pseudowire Switching TLV**

[Figure 64](#page-287-0) shows the format of the pseudowire switching TLV and [Table 35](#page-287-1) describes the fields.

21834

<span id="page-287-0"></span>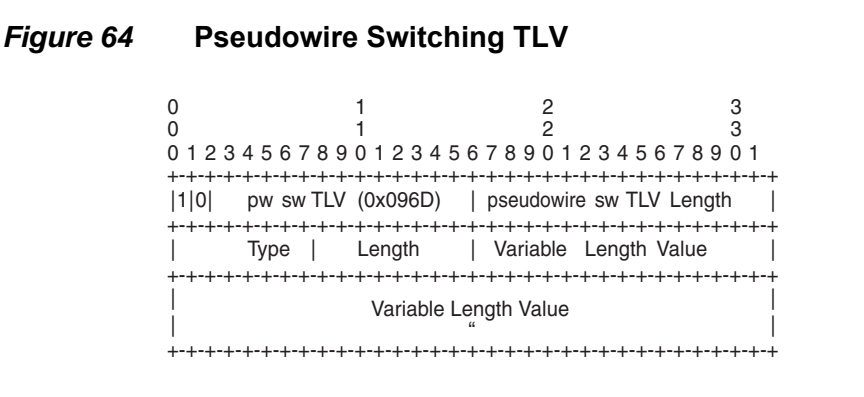

<span id="page-287-1"></span>*Table 35* **Pseudowire Switching TLV Field Descriptions** 

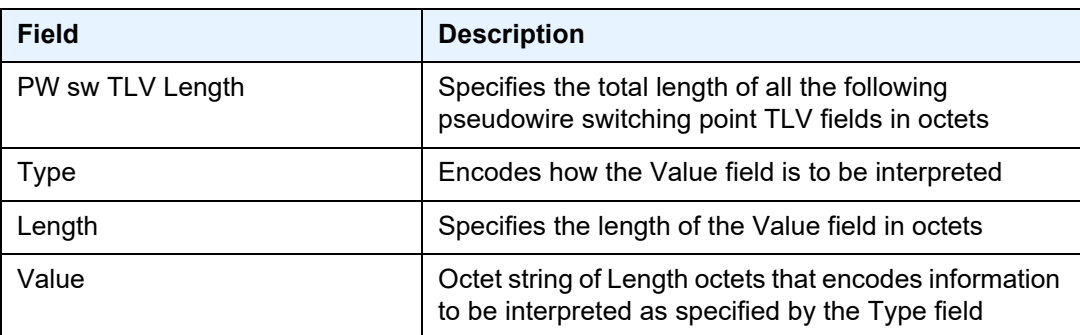

The following list describes details specific to pseudowire switching point sub-TLVs:

- pseudowire ID of last pseudowire segment traversed
- pseudowire switching point description string—an optional description string of text up to 80 characters long
- IP address of pseudowire switching point—an optional sub-TLV containing the IPv4 address of the pseudowire switching point
- MH VCCV capability indication
# **4.8 VLL Service Considerations**

This section describes the general 7705 SAR service features and any special capabilities or considerations as they relate to VLL services.

Topics in this section include:

- [Service Support](#page-288-0)
- [SDPs](#page-292-0)
- [SAP Encapsulations and Pseudowire Types](#page-292-1)
- [ATM PWE3 N-to-1 Cell Mode Encapsulation](#page-295-0)
- [SAP Aggregation Groups](#page-302-0)
- [QoS Policies](#page-306-0)
- [IP Filter Policies](#page-306-1)
- [MTU Settings](#page-307-0)
- [QinQ \(VLL Service\)](#page-314-0)
- [Pseudowire Control Word](#page-314-1)
- [Pseudowire Redundancy](#page-315-0)
- [Active/Standby Mode for Pseudowire Redundancy \(Standby Signaling\)](#page-322-0)

## <span id="page-288-0"></span>**4.8.1 Service Support**

The section describes hardware support for the following VLL services:

- ATM
- Ethernet
- Frame relay
- TDM
- HDLC
- IP interworking

#### **ATM**

ATM VLL service is supported on the following:

- T1/E1 ports on the 2-port OC3/STM1 Channelized Adapter card (when the port is configured for ATM or IMA)
- T1/E1 ports on the 4-port DS3/E3 Adapter card (when the port is configured for ATM or IMA)
- 4-port OC3/STM1 Clear Channel Adapter card (when the port is configured for ATM)
- 16-port T1/E1 ASAP Adapter card (when the port is configured for ATM or IMA)
- 32-port T1/E1 ASAP Adapter card (when the port is configured for ATM or IMA)
- T1/E1 ports on the 7705 SAR-M

#### **Ethernet**

Ethernet VLL service is supported on the following:

- 6-port Ethernet 10Gbps Adapter card
- 8-port Ethernet Adapter card
- 8-port Gigabit Ethernet Adapter card
- 10-port 1GigE/1-port 10GigE X-Adapter card
- Ethernet ports on the 7705 SAR-A
- Ethernet ports on the 7705 SAR-Ax
- Ethernet ports on the 7705 SAR-H
- Ethernet ports on the 7705 SAR-Hc
- Ethernet ports on the 7705 SAR-M
- 7705 SAR-W
- Ethernet ports on the 7705 SAR-Wx
- Ethernet ports on the 7705 SAR-X
- 4-port SAR-H Fast Ethernet module
- 6-port SAR-M Ethernet module

#### **Frame Relay**

Frame relay VLL service is supported on the following:

- DS3/E3 clear channel or channelized DS1/E1 ports on the 4-port DS3/E3 Adapter card
- V.35 and X.21 serial ports on the 12-port Serial Data Interface card
- 16-port T1/E1 ASAP Adapter card
- 32-port T1/E1 ASAP Adapter card
- T1/E1 ports on the 7705 SAR-M

#### **TDM**

TDM VLL service is supported on the following:

- T1/E1 ports and DS3 channels on the 2-port OC3/STM1 Channelized Adapter card
- T1/E1 ports (DS3 ports only) and DS3/E3 ports on the 4-port DS3/E3 Adapter card
- T1/E1 ports on the 4-port OC3/STM1 / 1-port OC12/STM4 Adapter card
- 6-port E&M Adapter card (when the port is configured for cem encapsulation)
- 8-port Voice & Teleprotection card
- 8-port C37.94 Teleprotection card
- 12-port Serial Data Interface card
- 16-port T1/E1 ASAP Adapter card
- 32-port T1/E1 ASAP Adapter card
- 4-port T1/E1 and RS-232 Combination module
- T1/E1 ports on the 7705 SAR-A
- RS-232 serial ports on the 7705 SAR-Hc
- T1/E1 ports on the 7705 SAR-M
- T1/E1 ports on the 7705 SAR-X

### **HDLC**

HDLC VLL service is supported on the following:

• V.35 and X.21 serial ports (super-rate speeds only) on the 12-port Serial Data Interface card

- 16-port T1/E1 ASAP Adapter card
- 32-port T1/E1 ASAP Adapter card
- T1/E1 ports on the 7705 SAR-M

#### **IP Interworking**

IP interworking VLL service is supported on the following:

- 2-port OC3/STM1 Channelized Adapter card (when the payload is configured as vt1.5/vc12)
- DS3/E3 clear channel ports on the 4-port DS3/E3 Adapter card (when the port is configured for frame-relay encapsulation)
- 6-port Ethernet 10Gbps Adapter card
- 8-port Ethernet Adapter card
- 8-port Gigabit Ethernet Adapter card
- 10-port 1GigE/1-port 10GigE X-Adapter card
- V.35 and X.21 serial ports (super-rate speeds only) on the 12-port Serial Data Interface card (when the port is configured for ipcp, frame-relay, or cisco-hdlc encapsulation)
- 16-port T1/E1 ASAP Adapter card (on PPP/MLPPP connections)
- 32-port T1/E1 ASAP Adapter card (on PPP/MLPPP connections)
- 4-port OC3/STM1 / 1-port OC12/STM4 Adapter card (on PPP/MLPPP connections over DS1/E1 channels)
- all ports on the 7705 SAR-A (on PPP/MLPPP connections on the T1/E1 ports)
- 7705 SAR-H
- Ethernet ports on the 7705 SAR-Ax
- Ethernet ports on the 7705 SAR-Hc
- all ports on the 7705 SAR-M (on PPP/MLPPP connections on the T1/E1 ports; variants with T1/E1 ports also support frame relay and HDLC SAPs on the T1/ E1 ports)
- 7705 SAR-W
- Ethernet ports on the 7705 SAR-Wx
- 7705 SAR-X
- 4-port SAR-H Fast Ethernet module
- 6-port SAR-M Ethernet module

**Note:** MPLS and VLL service over MPLS are not supported on access ports.

## <span id="page-292-0"></span>**4.8.2 SDPs**

The most basic SDPs must have the following characteristics:

- a locally unique SDP identification (ID) number and a VC-ID
- the system IP address of the far-end 7705 SAR routers
- an SDP encapsulation type—GRE, IP, or MPLS

## **4.8.2.1 SDP Statistics for VLL Services**

The 7705 SAR supports local CLI-based and SNMP-based statistics collection for each VC used in the SDPs. This allows for traffic management of tunnel usage by the different services and, with aggregation, the total tunnel usage.

## <span id="page-292-1"></span>**4.8.3 SAP Encapsulations and Pseudowire Types**

The section describes encapsulations and PW types for the following VLL services:

- Apipe
- Cpipe
- Epipe
- Fpipe
- Hpipe
- Ipipe

#### **Apipe**

ATM VLLs can be configured with both endpoints (SAPs) on the same router or with the two endpoints on different routers. In the latter case, Pseudowire Emulation Edge-to-Edge (PWE3) signaling can be used to establish a pseudowire between the devices, allowing ATM traffic to be tunneled through an MPLS or IP network.

**Note:** ATM SAP-to-SAP connections are not supported for pseudowire packets using N-to-1 cell mode encapsulation where  $N > 1$ .

As an alternative to signaled pseudowires, manual configuration of pseudowires is also supported.

The Apipe service supports virtual trunking, VP connections, and VC connections, which are identified by specifying the **vc-type** when provisioning the Apipe. When **vc-type** is **atm-cell**, ATM transparent cell transport mode is used for VT connections. The N-to-1 cell transport mode is supported for VC and VP services (see [ATM PWE3](#page-295-0)  [N-to-1 Cell Mode Encapsulation](#page-295-0)). For VCCs, the value of N can be 1 ( $N = 1$ ) or greater than 1 ( $N > 1$ ). The value of N is always 1 for VPCs.

The supported PW service types are 0x0009 (for ATM N-to-1 VCC cell mode, where N is  $\geq$  1), 0x000A (for ATM N-to-1 VPC cell mode, where N = 1) and 0x0003 (for ATM transparent cell transport mode). Refer to RFC 4717 and RFC 4446 for more information.

#### **Cpipe**

Cpipe service supports CESoPSN and SAToP encapsulation over MPLS or GRE tunnels to connect to the far-end circuit. Cpipes support SAP-to-SAP and SAP-tospoke SDP binding with a default service MTU of 1514 bytes.

The supported PW service types are 0x0011 (SAToP E1), 0x0012 (SAToP T1), 0x0013 (SAToP E3), 0x0014 (SAToP T3), 0x0015 (CESoPSN basic mode), and 0x0017 (CESoPSN TDM with CAS).

#### **Epipe**

Epipe service is designed to carry Ethernet frame payloads, so it can provide connectivity between any two SAPs on different nodes that pass Ethernet frames. The following SAP encapsulations are supported on the 7705 SAR Epipe service:

- Ethernet null
- Ethernet dot1q
- Ethernet qinq

While different encapsulation types can be used at either end, encapsulation mismatching can occur if the encapsulation behavior is not understood by connecting devices and if those devices are unable to send and receive the expected traffic. For example, if the encapsulation type on one side of the Epipe is dot1q and the other is null, tagged traffic received on the null SAP will be double-tagged when it is transmitted out of the dot1q SAP.

The supported PW service types are 0x0004 (Ethernet tagged mode), and 0x0005 (Ethernet raw).

#### **Fpipe**

Fpipe service supports frame relay services over an MPLS PSN. MPLS label switched paths—also referred to as MPLS tunnels—are used to forward PW packets between two PEs.

The 7705 SAR supports one-to-one mapping of FR VCs to PWs. An MPLS tunnel can contain several PWs, but each PW encapsulates the traffic of one FR VC.

Fpipes support SAP-to-SAP and SAP-to-spoke SDP binding.

Fpipe service supports the 0x0019 (frame relay DLCI) PW service type.

#### **Hpipe**

The 7705 SAR supports many-to-one mapping of HDLC PDUs to PWs, which is also known as port mode encapsulation.The Hpipe provides port-to-port transport of HDLC-encapsulated traffic. The HDLC PDU is transported from PE port to PE port in its entirety, including the HDLC address and control fields, but excluding HDLC flags and the FCS.

Hpipes support SAP-to-SAP and SAP-to-spoke SDP binding.

Hpipe service supports the 0x0006 (HDLC) PW service type.

#### **Ipipe**

Ipipe service supports Ethernet null, Ethernet dot1q, Ethernet qinq, IPCP, PPP/ MLPPP, FR, and cHDLC SAP encapsulation over IP or MPLS. Ipipes support SAPto-SAP and SAP-to-spoke SDP binding with a default service MTU of 1500 bytes.

Ipipe service supports 0x000B (IP Layer 2 Transport) PW service type.

# <span id="page-295-0"></span>**4.8.4 ATM PWE3 N-to-1 Cell Mode Encapsulation**

The 7705 SAR supports N-to-1 cell mode encapsulation for ATM VPCs and VCCs (per RFC 4717), where N represents the number of VCs or VPs that can be multiplexed onto a single ATM VLL.

For VCCs, N is a configurable value where N can be greater than or equal to 1 (N  $\geq$ 1). VCC cell mode supports the 0x0009 (ATM N-to-1 VCC Cell Mode) PW service type. The  $N > 1$  cell mode encapsulation enables service providers to multiplex multiple ATM VCs onto a single VLL to optimize the use of PWs in the network, to reduce the associated overhead of maintaining the PWs, and to increase the bandwidth available to transport user data.  $N > 1$  cell mode encapsulation is implemented on the 7705 SAR using SAP aggregation groups. See [SAP](#page-302-0)  [Aggregation Groups](#page-302-0) for more information about how to configure a SAP aggregation group.

For VPCs, N is not user-configurable and must be equal to 1  $(N = 1)$ . VPC cell mode supports the 0x000A (ATM N-to-1 VPC Cell Mode) PW service type.

In N-to-1 mode, OAM cells are transported through the VLL in the same way as any other cell.

An optional control word (CW) is supported for ATM VLLs. See [Pseudowire Control](#page-314-1)  [Word](#page-314-1) for more information.

[Figure 65](#page-295-1) shows the structure of an N-to-1 cell mode frame.

<span id="page-295-1"></span>*Figure 65* **N-to-1 Cell Mode Encapsulation**

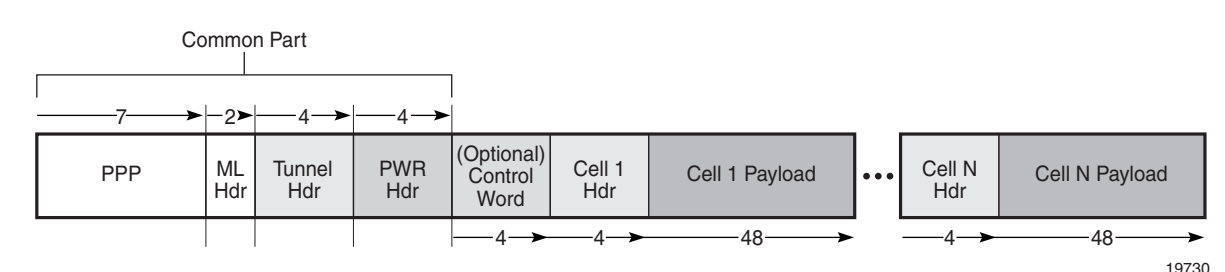

## **4.8.4.1 N-to-1 Cell Mode Encapsulation (N = 1)**

The following sections describe ATM cell mode encapsulation where  $N = 1$ .

### <span id="page-296-0"></span>**4.8.4.1.1 Deployment Scenario for N = 1 Cell Mode Encapsulation**

In a typical network multiple cell sites are aggregated to individual 7705 SAR nodes. Each cell site has one or more Node Bs. The Node Bs are typically from the same vendor and deployed on a regional basis, and it is common for carriers to simplify provisioning by using the same VPI and VCI values for specific types of traffic handled at different cell sites.

Such a scenario applies, for example, to a service provider that deploys multiple Node Bs in a specific region to support voice, low-speed, and high-speed packet data. In this case, the 7705 SAR grooms the three traffic types from each of the node Bs onto the network. Each traffic type is transported over a dedicated VC as follows:

- circuit-switched VC for voice services
- packet-switched VC for low-bandwidth data services
- HSxPA VC for high-bandwidth data services

In this N-to-1 scenario where  $N = 1$ , three VCs and three ATM PWs are required for each Node B.

### **4.8.4.1.2 VPI/VCI Translation (N = 1)**

Before traffic from different cell sites can be switched to an RNC, VPI and VCI translation may be required in order to uniquely identify the site and the far-end equipment. If overlapping VPI/VCI values, as described in [Deployment Scenario for](#page-296-0)  [N = 1 Cell Mode Encapsulation](#page-296-0), are not used, VPI/VCI translation is not necessary.

The endpoints of a PWE3 N-to-1 cell mode ATM VLL can be:

• ATM VCs—VPI/VCI translation is supported

In this case, when the VPI/VCI used at the endpoints (NodeB endpoint and RNC endpoint) are different, the VPI/VCI value can be modified at the endpoint of the far-end PE node, before the cells are switched to the ATM interface.

• ATM VPs—VPI translation is supported (the VPI at each endpoint need not be the same, but the original VCI will be maintained)

In this case, when the VPI and VCI used at the endpoints are different, only the VPI can be modified at the endpoint (VPI can only be changed by the far-end PE node, before the cells are switched to the ATM interface).

See [VPI/VCI Translation for SAP Aggregation Group Members \(N>1\)](#page-303-0) for information about how VPI/VCI translation functions with  $N > 1$  mode.

### **4.8.4.1.3 Cell Concatenation (N = 1)**

The 7705 SAR supports the concatenation of ATM VP and VC cells into a pseudowire packet payload. Cells are packed on ingress to the VLL and unpacked on egress.

The number of cells in the payload of a single VLL packet is user-configurable, which ensures proper transport of traffic sensitive to delay and jitter. For example, for voice traffic in 3G/WCDMA, delay is a crucial factor and the time spent for concatenation should be minimized. The payload is extremely delay-sensitive and should be transported with only a small amount of bandwidth optimization.

In all cases, the number of cells in a VLL packet must be less than the MTU size, where the MTU maximum is 1514 bytes and the maximum N-to-1 mode payload is 29 cells (52 ATM bytes per cell (no HEC byte)).

While cells are being packed, the concatenation process may be terminated and the packet sent by any one of the following conditions. Each condition has a configurable attribute associated with it:

- reaching a maximum number of cells per packet
- expiring of a timer
- changing of the cell loss priority (CLP) bit

The CLP bits are untouched, even if VPI/VCI translation occurs at egress.

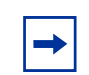

**Note:** Configuring the attributes that provide the best compromise between minimizing delay (low number of cells concatenated) and maximizing bandwidth (high number of cells concatenated) requires careful planning.

### **4.8.4.1.4 QoS and Traffic Descriptor Profiles (N = 1)**

QoS is configured on individual SAPs at ingress and egress using the SAP configuration hierarchy.

Individual SAPs support VC-based characteristics that include ingress and egress ATM (Layer 2) traffic descriptor profiles. Apipe rate-limiting on egress is controlled by the traffic-descriptor profile, not the QoS policy queue rates.

### **4.8.4.1.5 OAM (N = 1)**

The ATM PW N-to-1 mode supports OAM operations in non-terminating mode for N = 1 services. The far-end PE node translates the incoming VPI/VCI values of the ATM OAM cells in the same way as the user data cells.

## **4.8.4.2 N-to-1 Cell Mode Encapsulation (N > 1)**

The following sections describe ATM cell mode encapsulation where  $N > 1$ .

#### **4.8.4.2.1 Deployment Scenario for N > 1 Cell Mode Encapsulation**

N-to-1 mode where N >1 can be used by wireless service providers to optimize the PWs that are deployed in a network. By multiplexing the VCs of the same type that derive from different ATM base stations (Node Bs), the number of PWs can be decreased to one PW per service type.

With N-to-1 cell mode encapsulation where  $N > 1$  traffic with the same characteristics and QoS requirements (such as delay, jitter, and loss) can be carried over the payload of a single ATM PW.

Figure  $66$  shows a typical network where N  $>$  1 is deployed.

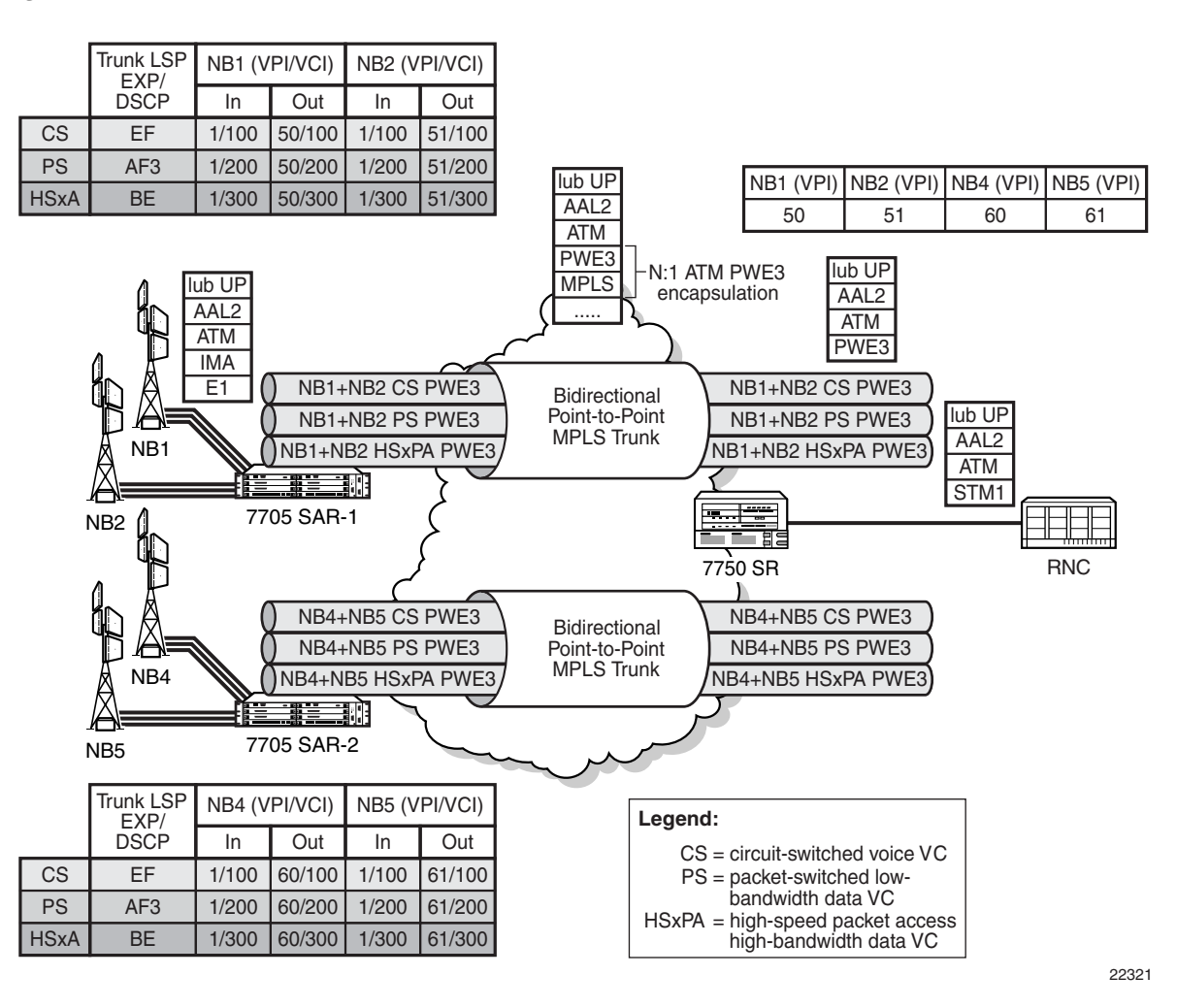

### <span id="page-299-0"></span>*Figure 66* **VCC Cell Mode Encapsulation with N > 1**

### **4.8.4.2.2 PW Optimization (N > 1)**

A network that uses a single PW for each type of traffic significantly reduces the number of ATM PWs that need to be configured to groom the traffic from multiple Node Bs. The result is a more efficient network backhaul configuration and traffic management strategy.

### **4.8.4.2.3 Overhead Optimization (N > 1)**

A VC carrying signaling information between a Node B and an RNC must be configured with minimal packetization delay. N-to-1 cell mode encapsulation where  $N > 1$  can be employed to:

- optimize the overhead associated with ATM PW headers because one PW packet header is used to transport multiple cells
- improve performance for delay and throughput efficiency

Typically, operators configure packetization delay to be 1 ms. Every 1 ms, an ATM PW packet is required to switch the signaling information from the 7705 SAR to the 7750 SR—regardless of the number of ATM cells that are received to transport signaling information. In most cases, the ATM PW packet carries very few ATM cells.

When signaling VCs from multiple Node Bs are mapped to the same ATM PW in Nto-1 fashion, the number of ATM cells that are received every 1 ms potentially increases. For example, if signaling from five Node Bs is aggregated for each ATM PW, a much larger number of ATM cells can be transported per ATM PW header.

#### **4.8.4.2.4 Cell Concatenation (N > 1)**

The maximum N-to-1 mode payload is 29 cells for N-to-1 cell mode where  $N > 1$ . This value applies to all of the SAPs that are members of the same SAP aggregation group. When the cell concatenation is configured for a specified number of cells, the 7705 SAR counts the cells it has received from all of the SAPs in the same SAP aggregation group and transmits the ATM PW packet when the limit is reached.

For example, for an ATM N >1 VCC service with four SAPs bound to the same SAP aggregation group, where the maximum number of cells for cell concatenation is set to 10, SAP1 might have 2 cells, SAP2 might have 5 cells, SAP3 might have 0 cells, and SAP4 might have 3 cells.

In all cases, the number of cells in a VLL packet must be less than the MTU size, where the MTU maximum is 1514 bytes and the maximum N-to-1 mode payload is 29 cells (52 ATM bytes per cell (no HEC byte)).

The **max-delay** configuration also applies at the SAP aggregation group level.

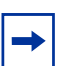

**Note:** CLP change-based termination of payload concatenation is not supported for N > 1 cell mode.

### **4.8.4.2.5 OAM (N > 1)**

The ATM PW N-to-1 mode supports OAM operations in non-terminating mode for N > 1 services. The 7705 SAR forwards the Layer 2 AIS cells that it receives from the SAP aggregation group SAPs over the PW. The 7705 SAR translates the incoming VPI/VCI values of the AIS cells in the same way as any other type of traffic.

### **4.8.4.2.6 Hardware Support for N > 1 Cell Mode Encapsulation**

The following hardware supports  $N > 1$  cell mode encapsulation:

- 16-port T1/E1 ASAP Adapter card
- 32-port T1/E1 ASAP Adapter card
- 7705 SAR-M (variants with T1/E1 ports)

### **4.8.4.2.7 SAP Support for N > 1**

The SAP aggregation group can include SAPs on:

- different ATM ports
- different IMA ports
- a combination of ATM and IMA ports

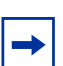

**Note:** All SAPs that are bound to the same N > 1 ATM PW must be configured on the same adapter card. An N > 1 ATM PW cannot span multiple adapter cards.

# <span id="page-302-0"></span>**4.8.5 SAP Aggregation Groups**

N > 1 cell mode encapsulation is implemented on the 7705 SAR using SAP aggregation groups. The following sections describe how to configure and manage SAP aggregation groups:

- [Configuration](#page-302-1)
- [QoS and Traffic Descriptor Profiles \(N > 1\)](#page-304-0)
- [Statistics and Counters](#page-304-1)
- [Fault Management](#page-305-0)

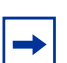

**Note:** An Apipe can have either regular SAPs or SAPs that belong to SAP aggregation groups, but not both.

See [Apipe Service with SAP Aggregation Configuration Commands](#page-386-0) for more information about the commands and parameters that are required to configure a SAP aggregation group.

## <span id="page-302-1"></span>**4.8.5.1 Configuration**

The following section describes the objects required to configure a SAP aggregation group and group members. See [VLL Services Configuration Commands](#page-385-0) for more information.

### **4.8.5.1.1 Sap-aggregation-group Keyword**

The **sap-aggregation-group** keyword is used to associate multiple SAPs with a single ATM VCC Apipe service. The SAP aggregation group is a high-level object under which general features are defined. These features include accounting, statistics, and the packet layer QoS profile. All common access parameters are configured under the **sap-aggregation-group**.

### **4.8.5.1.2 Sap-aggregation-group Group Identifier**

The **sap-aggregation-group** *group-id* is used for two purposes:

• to identify a SAP aggregation group. The *group-id* is an alphanumeric identifier. For example:

#### **sap-aggregation-group group\_id\_1**

• to identify a SAP as a member of an aggregation group. SAPs that are to be bound to the same ATM PW payload must be tagged with the same **sap-aggregation-group** *group-id*. For example:

#### **sap 1/2/3.1:3/300 sap-aggregation-group group\_id\_1**

The **sap-aggregation-group** *group-id* can be up to 32 alphanumeric characters.

### <span id="page-303-0"></span>**4.8.5.1.3 VPI/VCI Translation for SAP Aggregation Group Members (N>1)**

The **vcid-translation** *vpi/vci* keyword is an optional configuration item that is used only for SAPs that are members of a SAP aggregation group. The **vcid-translation** *vpi/vci* keyword translates the VPI and VCI values of the incoming ATM cells before the cells are mapped to an ATM PW payload. That is, at ingress, the VPI/VCI values for a SAP that is a member of a SAP aggregation group are rewritten by the VPI/VCI values of the **vcid-translation** keyword.

In the reverse direction, when the 7705 SAR receives the cells with translated VPI/ VCI values from its peer (such as a 7750 SR), another translation to SAP-configured VPI/VCI values is required before cells are sent to the SAP.

The **vcid-translation** keyword applies to user and OAM cells. When the **vcid-translation** keyword is configured, all cells are translated.

If the **vcid-translation** keyword is not configured for any ATM SAP aggregation group, the ingress VPI/VCI values are retained.

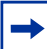

**Note:** The 7705 SAR performs a check to ensure the uniqueness of the translated VPI/VCI values for all of the SAPs of the same ATM PW service, that is, within the same SAP aggregation group. If there are duplicate VC identifiers, the status of the VCs are set to operationally down and flagged as **ApipeSapVcIdNotUnique**. It is the sole responsibility of the user to ensure uniqueness of VPI/VCI values after translation.

## <span id="page-304-0"></span>**4.8.5.2 QoS and Traffic Descriptor Profiles (N > 1)**

Packet layer, N > 1 ATM PW QoS functions are configured using the SAP aggregation group hierarchy. The QoS profiles for ingress and egress are configurable for each  $N > 1$  service. Any existing QoS profile can be applied to an N > 1 service. The QoS policy determines the QoS offering, including the classification and queuing for the whole PW, irrespective of the number of SAPs that are bound to the aggregated service.

Although a single SAP egress policy is configured for a SAP aggregation group, a separate egress queue is created for each SAP. The MBS and CBS values for each of these egress SAP queues are set to equal the MBS and CBS values configured in the SAP egress QoS policy for the SAP aggregation group. The SAP egress QoS policy causes *n* times the values of the CBS buffers to be committed, where *n* is the number of SAPs in the SAP aggregation group. Refer to the 7705 SAR Quality of Service Guide for more information.

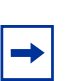

**Note:** ATM layer policing on individual SAPs within a SAP aggregation group is not supported. You cannot apply ATM QoS traffic descriptor profiles on ingress to a SAP in a SAP aggregation group; the profile is set to the default (1).

Rate-limiting on egress for aggregated SAPs is controlled by the ATM trafficdescriptor profile, not the QoS policy queue rates. Each SAP that is a member of a SAP aggregation group has its own egress Layer 2 traffic descriptors. These descriptors are used for shaping and scheduling priority at egress.

## <span id="page-304-1"></span>**4.8.5.3 Statistics and Counters**

The statistics for aggregation groups are maintained on a per-group basis. Statistics for SAP aggregation groups are available using the following commands:

- **show service id** *n* **sap-aggregation-group** *group-id* **stats**
- **show service id** *n* **sap-aggregation-group** *group-id* **group-stats**

The **stats** keyword shows statistics for the aggregation group on a per-queue basis. The **group-stats** keyword shows the SAPs that are members of a specified group and the corresponding SAP-level statistics, including aggregated queue statistics. See [Show Commands](#page-396-0) for more information.

Because SAP aggregation groups can span multiple ports, the 7705 SAR does not support port-level packet and discard counters for  $N > 1$  SAPs. When only  $N > 1$ services are configured on an adapter card, the 7705 SAR shows a value of 0 for port packet and discard statistics.

Octet counters are available under each SAP group member. The port and bundle ATM PVC statistics are recorded for the SAPs in a SAP aggregation group. These statistics are helpful for debugging an individual SAP.

A statistics counter tracks all unconfigured or unknown VPI/VCI values that are received in an ATM PW payload from the network. The received VPI/VCI values are compared to the **vcid-translation** *vpi/vci* keyword values, and if a value is detected that does not match, the counter for unknown VPIs/VCIs is incremented. The values appear in the Dropped Egress Cells (unconfigured vpi/vci) field and are available using the **show service id** *n* all and **show service id** *n* **sap-aggregation-group** *group-id* **detail** commands. See [Show Commands](#page-396-0) for more information.

The **monitor service id** *n* **sap-aggregation-group** *group-id* command provides user-configurable controls for the interval and rate of statistics collection. Refer to the 7705 SAR Basic System Configuration Guide for more information.

Statistics are cleared using the **clear service statistics sap** *sap-id* and **clear service statistics sap-aggregation-group** *group-id* commands. The **sap** *sap-id* clears ATM Layer 2 counters; QoS counters are not applicable for SAPs that are members of an aggregation group. The **sap-aggregation-group** *group-id* clears network Layer 3 QoS queue statistics. See [Clear Commands](#page-396-1) for more information.

## <span id="page-305-0"></span>**4.8.5.4 Fault Management**

A PW failure results in the transmission of a pw-status TLV message to the far-end node. If the 7705 SAR receives a pw-status TLV message, the 7705 SAR sends an AIS to all of the ATM SAPs.

If an individual SAP in a SAP aggregation group of an  $N > 1$  service fails or is disabled, the 7705 SAR inserts OAM cells into the PW for the failing VC, using the translated VPI/VCIs. If all SAPs in a SAP aggregation group fail or are shut down, the 7705 SAR generates a pw-status TLV message that designates the SAP as sap-down.

In the case of a card failure for  $N = 1$  and  $N > 1$  services, if all the SAPs of the same service fail or if the service is shut down, the 7705 SAR transmits a pw-status TLV message to the far-end node. If the 7705 SAR receives a pw-status TLV from the farend node (that is, a lacIngressFault or lacEgressFault), AIS messages are generated and sent to all of the SAPs that are part of the SAP aggregation group.

If a port fails, the 7705 SAR sends AIS cells over the ATM PW to the far-end node.

For end-to-end resiliency, an  $N > 1$  ATM PW service supports PW redundancy.

## <span id="page-306-0"></span>**4.8.6 QoS Policies**

When applied to 7705 SAR Apipe, Cpipe, Epipe, and Ipipe services, service ingress QoS policies only create the unicast queues defined in the policy.

With Apipe, Cpipe, Epipe, and Ipipe services, egress QoS policies function as with other services where the class-based queues are created as defined in the policy.

Both Layer 2 and Layer 3 criteria can be used in the QoS policies for traffic classification in a Cpipe, Epipe, or Ipipe service. QoS policies on Apipes cannot perform any classification.

## <span id="page-306-1"></span>**4.8.7 IP Filter Policies**

The 7705 SAR supports IPv4 and IPv6 filter policies on the following entities:

- IPv4 ingress
	- network interfaces
	- Ethernet SAPs on all services
	- ATM SAPs on a 4-port OC3/STM1 Clear Channel Adapter card in conjunction with bridged llc-snap ATM SAP to VPLS
	- ATM SAPs on a 16- or 32-port T1/E1 ASAP Adapter card in conjunction with routed VC-Mux ATM SAP to IES
	- FR and cHDLC SAPs on a 16- or 32-port T1/E1 ASAP Adapter card in conjunction with IP PWs
	- FR SAPs on a 4-port DS3/E3 Adapter card in DS3, clear channel mode in conjunction with IP PWs
	- V.35 and X.21 cHDLC SAPs on a 12-port Serial Data Interface card in conjunction with IP PWs
	- spoke SDPs on VPLS, VPRN interfaces, and IES interfaces
	- mesh SDPs on VPLS
- IPv4 egress
	- network interfaces
	- Ethernet SAPs on VPRN and IES interfaces
- Ethernet SAPs on VPLS
- IPv6 ingress and egress
	- Ethernet network interfaces (with null or dot1q encapsulation)
	- network interfaces on the 4-port OC3/STM1 Clear Channel Adapter card (with POS encapsulation)
	- Ethernet SAPs on IES

Configuration and assignment of IP filter policies is similar for network interfaces, IES management SAPs, Ethernet and IP pseudowire SAPs, VPRN and IES SAPs and spoke SDPs, and VPLS SAPs and SDPs (spoke and mesh). Refer to the 7705 SAR Router Configuration Guide, "Filter Policies", for information on configuring IP filters.

## <span id="page-307-0"></span>**4.8.8 MTU Settings**

There are several MTU values that must be set properly for a VLL service (Apipe, Cpipe, Epipe, Fpipe, Hpipe, or Ipipe) to work from end to end. [Figure 67](#page-308-0) locates the MTU point for each value. [Table 36](#page-308-1) describes the MTU points. The MTU points are:

- access port MTU
- SAP MTU
- service MTU
- path MTU
- network port MTU

In order for a VLL service to be declared "up" without any MTU-related error messages, the following rule must be true:

### **SAP MTU** ≥ **Service MTU** ≤ **Path MTU**

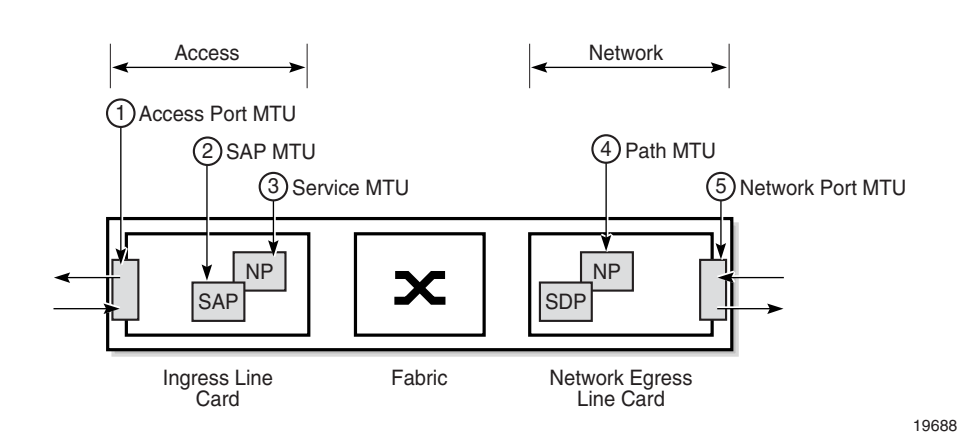

### <span id="page-308-0"></span>*Figure 67* **MTU Points on the 7705 SAR**

## <span id="page-308-1"></span>*Table 36* **MTU Points and Descriptions**

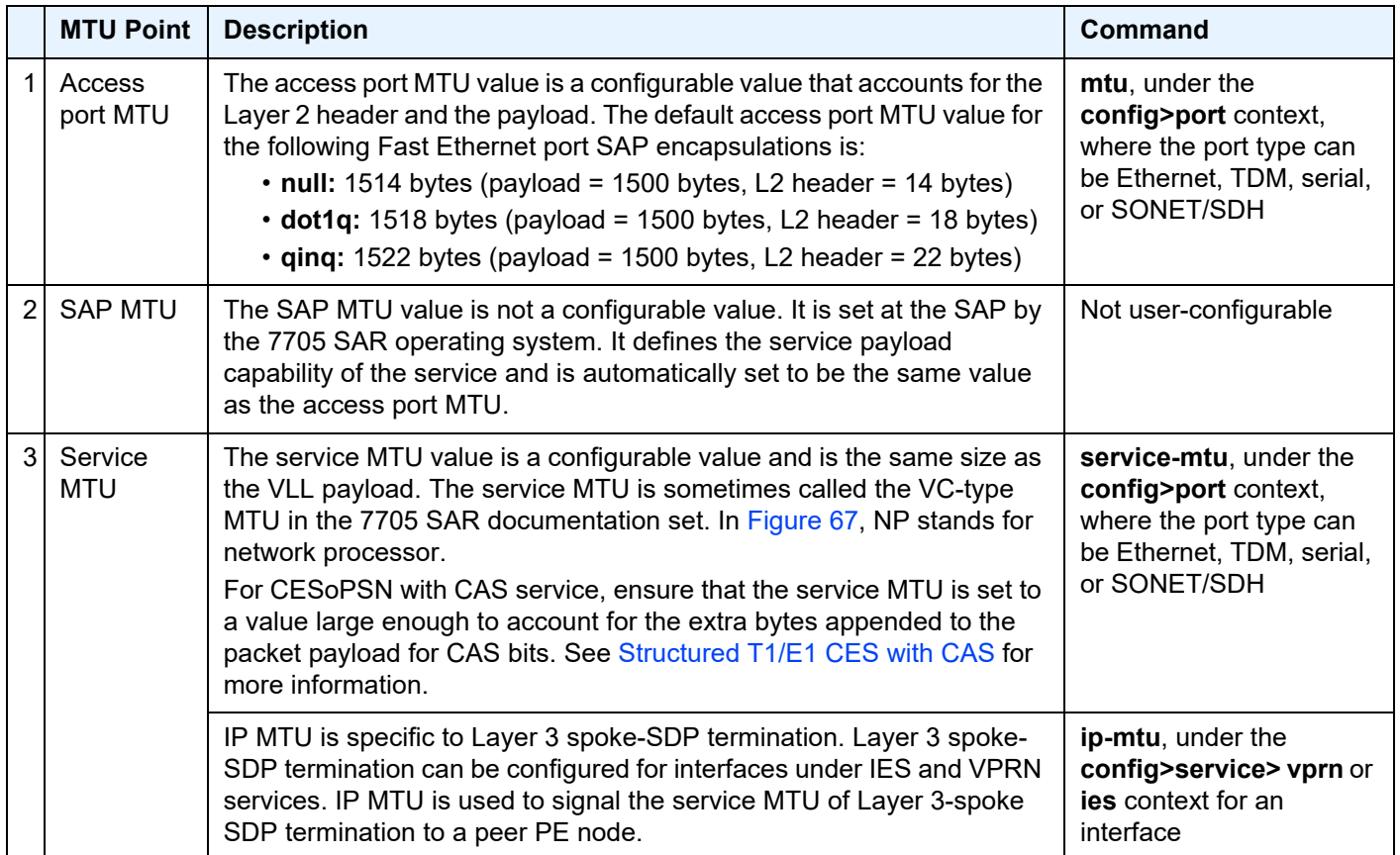

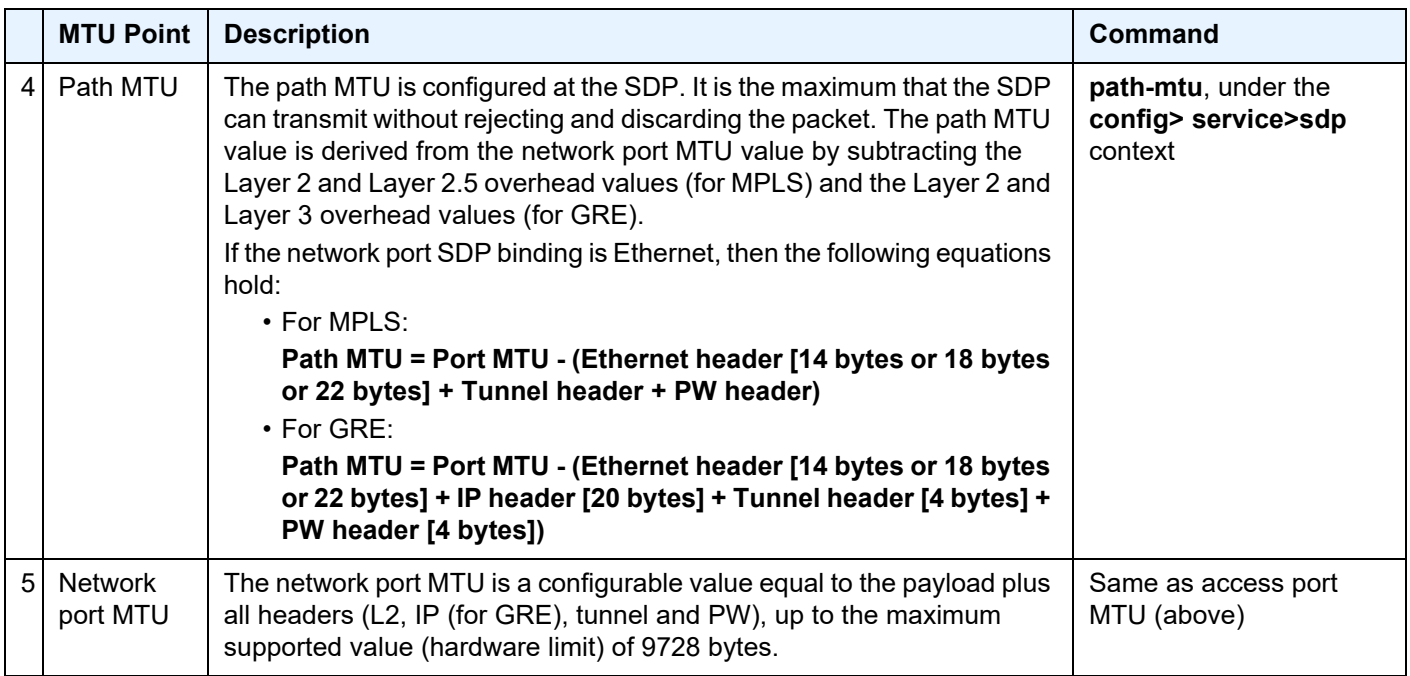

### *Table 36* **MTU Points and Descriptions (Continued)**

[Table 37](#page-310-0) displays the default, minimum, and maximum service MTU values for Ethernet ports. These values are dependent upon the port type, mode, encapsulation type, and service type.

[Table 38](#page-311-0) and [Table 39](#page-312-0) aid in calculating MTU values for various configurations and operating scenarios.

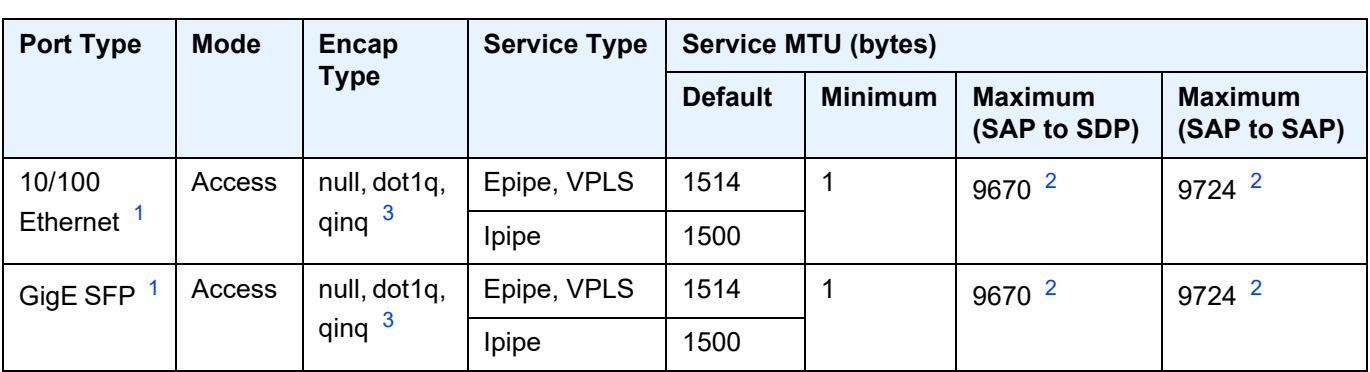

<span id="page-310-0"></span>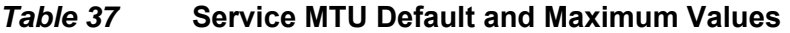

#### **Notes**:

- <span id="page-310-1"></span>1. The maximum MTU value is supported only on cards that have buffer chaining enabled.
- <span id="page-310-3"></span>2. On the Packet Microwave Adapter card, the MWA ports support 4 bytes less than the Ethernet ports. Thus, MWA ports support a maximum MTU of 9720 bytes (null) or 9724 bytes (dot1q). MWA ports do not support QinQ.
- <span id="page-310-2"></span>3. QinQ is supported only on access ports.

For more information on port MTU, refer to "MTU Configuration Guidelines" in the 7705 SAR Interface Configuration Guide.

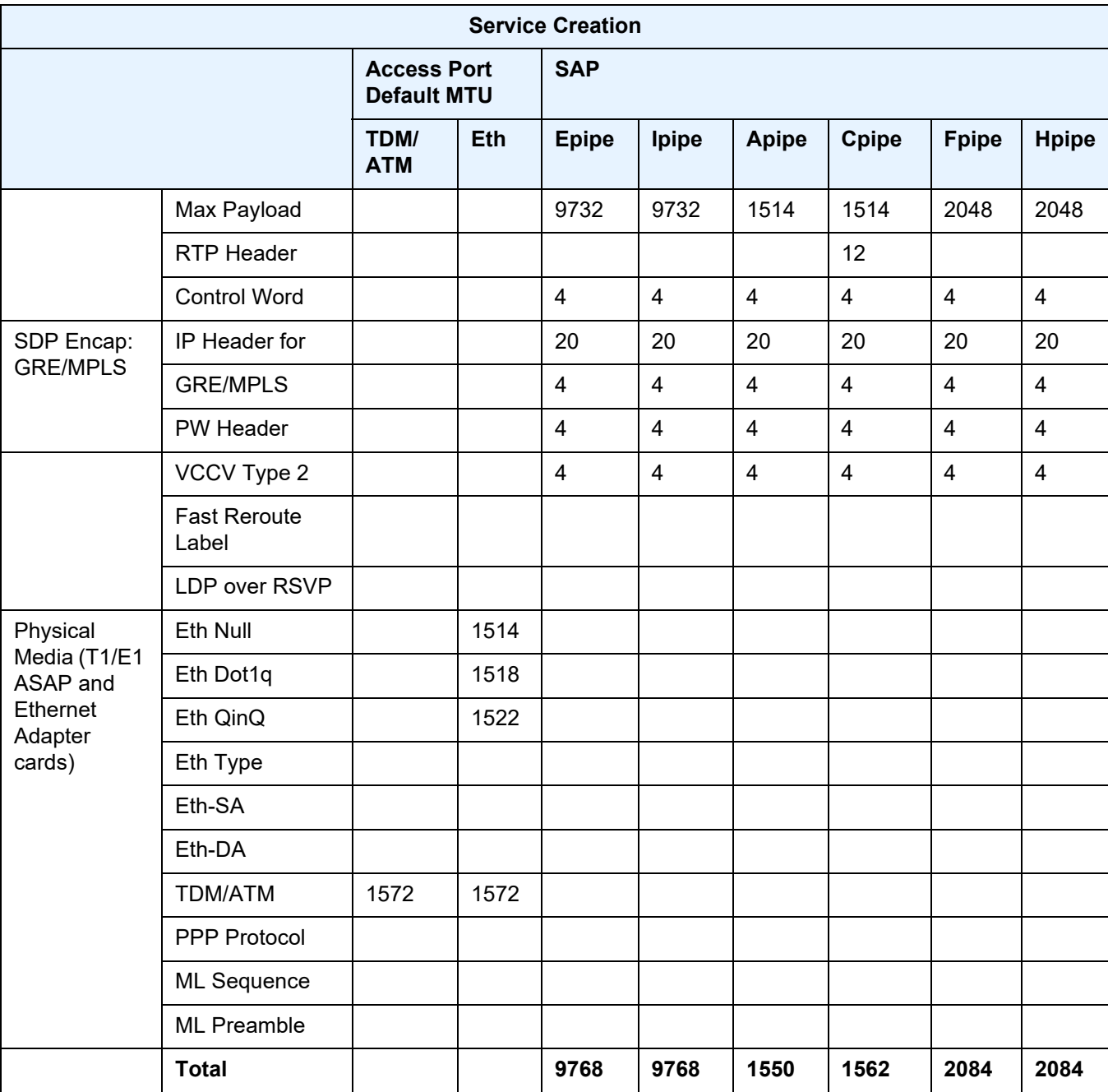

## <span id="page-311-0"></span>*Table 38* **MTU Calculator—Service Creation (Worst Case) Access Ports and SAPs**

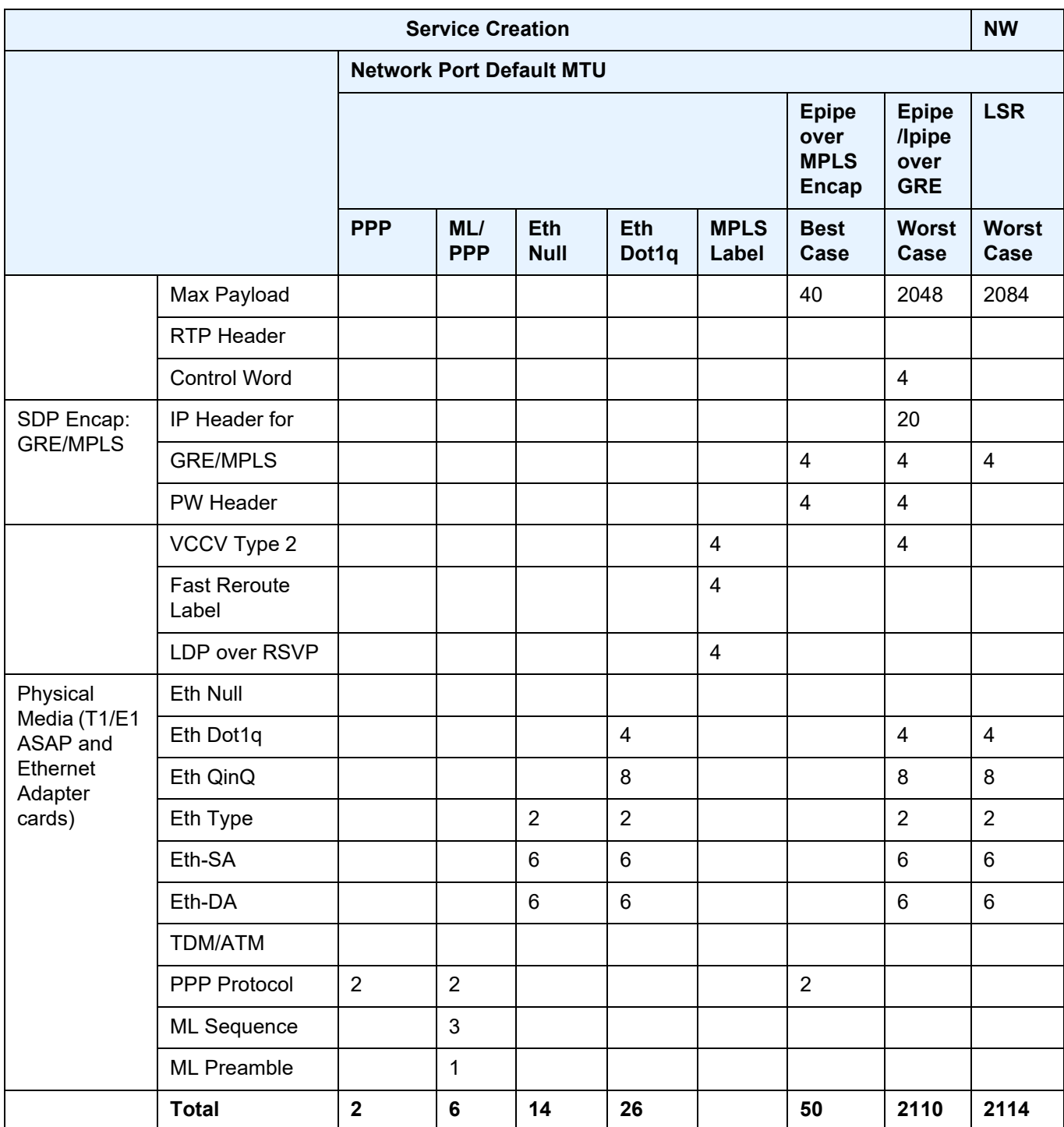

## <span id="page-312-0"></span>*Table 39* **MTU Calculator—Service Creation (Worst Case) Network Ports**

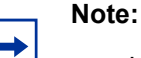

- In order to accommodate current and future services (including overhead), the MTU values for Gigabit Ethernet and PPP/MLPPP ports have the default value set to 1572 bytes. For 10/100 Ethernet ports, the MTU value is set to 1514 or 1518 or 1522 bytes, depending on the encapsulation setting (null or dot1q or qinq).
- The default service MTU value is 1514 bytes; the maximum value is 1522 bytes.

## **4.8.8.1 Targeted LDP and MTU**

The extended discovery mechanism for Label Distribution Protocol (LDP) sends LDP Targeted Hello messages to a specific address. This is known as targeted LDP or T-LDP. Refer to RFC 5036 for detailed information about the extended discovery mechanism.

During the VLL service creation process (that is, using targeted LDP signaling), the MTU or payload size of a service is signaled to the far-end peer. MTU settings at both ends (near and far peers) must match in order for the VLL service to operate. [Table 40](#page-313-0) shows the values that are expected to match.

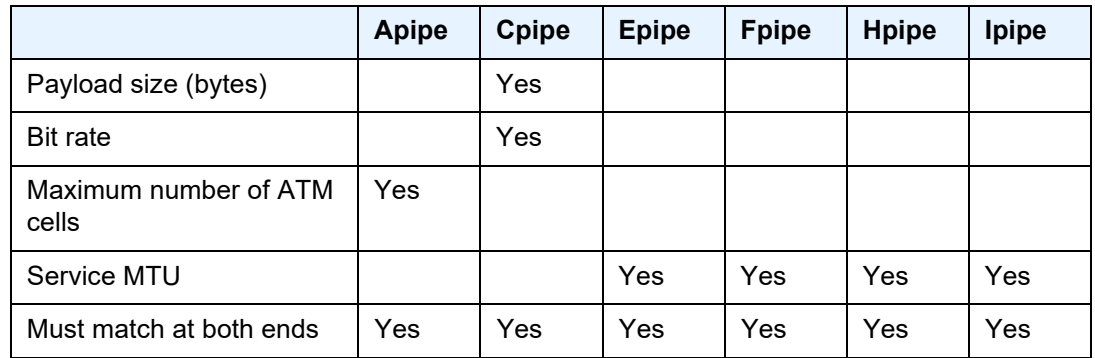

#### <span id="page-313-0"></span>*Table 40* **Matching MTU or Payload Values for Signaled VLL Services**

# <span id="page-314-0"></span>**4.8.9 QinQ (VLL Service)**

Epipe and Ipipe VLL services support QinQ functionality. For details, see [QinQ](#page-110-0)  [Support](#page-110-0).

## <span id="page-314-1"></span>**4.8.10 Pseudowire Control Word**

The PW control word (CW) is a 32-bit field that is inserted between the VC label and the Layer 2 frame. The presence of the control word is indicated by the C bit of the FEC element used in LDP signaling. The PW control word is described in RFC 4385.

The PW control word is supported for all implemented PW types:

- Apipes (ATM VLLs)
- Epipes (Ethernet VLLs)
- Cpipes (TDM VLLs in SAToP and CESoPSN circulation emulation mode)
- Fpipes (frame relay VLLs in one-to-one mapping mode)
- Hpipes (HDLC VLLs)
- Ipipes (IP interworking VLLs)

For Apipes, the control word is optional. It can be enabled to guarantee ordered packet/cell delivery.

For Epipes (with the exception of MEF 8 services) and Ipipes, the control word is optional. If it is enabled, it will be set to all zeros and ignored on egress.

For Cpipes, Epipe MEF 8 services, and Fpipes, the control word is mandatory and cannot be configured.

For Hpipes, the control word is optional when transporting packets that are more than 64 bytes but mandatory when transporting packets that are less than 64 bytes.

When the packet length is less than 64 bytes (that is, the length of the Layer 2 payload plus the length of the control word), the length field in the control word is set to the length of the packet. Otherwise, the length field is set to 0. The CE-bound PE uses the length field in the control word to determine the size of the padding that was added by the PSN so that the PE can extract the PW payload from the PW packet. If the control word is not set for packets less than 64 bytes, the PE cannot determine the original length of the packet and will forward the payload, including the padding bits. On reception of the padded packet, the CE will drop the packet.

The following points describe the behavior of the 7705 SAR when it receives a Label Mapping message for a PW. It is assumed that no Label Mapping message for the PW has been sent to the next PW router yet. The 7705 SAR operating system does the following.

- If the received Label Mapping message has  $C = 0$  (where C refers to the C bit of the FEC element), a Label Mapping message with  $C = 0$  is sent forward to the next router (or hop). In this case, the control word is not used.
- $\cdot$  If the received Label Mapping message has C = 1 and the PW is locally configured such that the use of the control word is mandatory, then the 7705 SAR sends a Label Mapping message with  $C = 1$ . In this case, the control word is used. (Note: SAToP and CESoPSN (Cpipes), Epipe MEF 8 services, and Fpipes always require the control word.)
- If the received Label Mapping message has  $C = 1$  and the PW is locally configured such that the use of the control word is not supported, the 7705 SAR sends a new Label Mapping message in which the C bit is set to correspond to the locally configured preference for use of the control word (that is,  $C = 0$ ).

## <span id="page-315-0"></span>**4.8.11 Pseudowire Redundancy**

Pseudowire (PW) redundancy protects a PW and any services on the PW against endpoint failures. This differs from LSP redundancy and FRR, which offer protection against link and node failures within the backhaul network.

As shown in [Figure 68,](#page-316-0) in order to provide redundant PWs, the 7705 SAR must signal PWs to two endpoints at the MTSO (7x50-1 and 7x50-2), which is done using two spoke SDPs on the 7705 SAR. This configuration removes any single point of failure from a given network. If 7x50-1 loses all of its connectivity to the network or to the RNC, the 7705 SAR can reroute the PW traffic to 7x50-2, which switches traffic to the RNC.

For end-to-end protection, PW redundancy is supported in the following scenarios:

- PW redundancy with multi-chassis LAG (MC-LAG), multi-chassis APS (MC-APS), and T1/E1 multi-chassis line card redundancy (MC-LCR)
- PW redundancy with VPLS or PW switching

For more information on MC-LAG, refer to the 7705 SAR Interface Configuration Guide, "Multi-Chassis LAG". For more information on MC-APS, refer to the 7705 SAR Interface Configuration Guide, "Automatic Protection Switching". For more information on MC-LCR, refer to the 7705 SAR Interface Configuration Guide, "T1/E1 Line Card Redundancy".

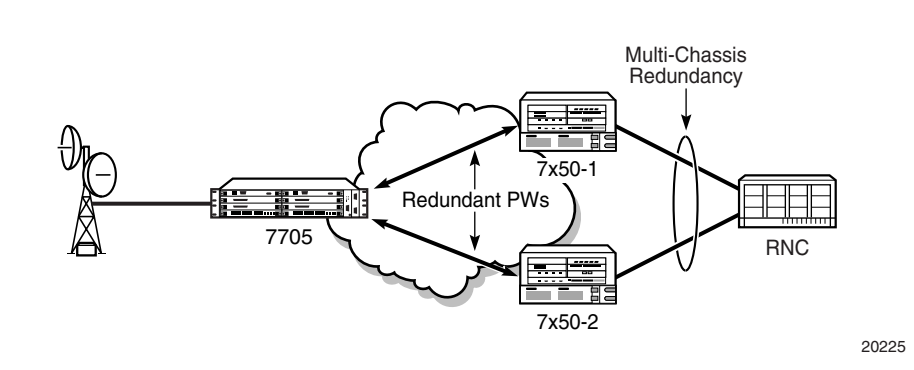

<span id="page-316-0"></span>*Figure 68* **Pseudowire Redundancy**

PW redundancy applies to all VLL services available on the 7705 SAR: Apipe, Cpipe, Epipe, Fpipe, Hpipe, and Ipipe.

## **4.8.11.1 PW Redundancy Operation**

PW redundancy on the 7705 SAR is similar to a point-to-multipoint implementation for PWs (in the ingress to the egress direction). A single SAP can be bound to more than one spoke SDP, and traffic from multiple spoke SDPs can all be switched to the same SAP. To implement PW redundancy, a PW service on the 7705 SAR must be able to accommodate more than one spoke SDP on the spoke SDP side. This is achieved using the concept of endpoints.

An endpoint can be thought of as a container for a single SAP, a single spoke SDP, or multiple spoke SDPs. [Figure 69](#page-317-0) illustrates the model for a redundant VLL service based on the endpoints. Endpoints are implicit or explicit objects.

Implicit endpoints are transparent to the user and are not user-configurable. As shown in [Figure 69](#page-317-0)a, implicit endpoints mean that one endpoint is a SAP and another endpoint is a spoke SDP. Endpoints are considered implicit if the **endpoint** command is not used in the **config>service>xpipe>spoke-sdp** context, where **xpipe** refers to any of the VLL services.

Explicit endpoints are user-configurable and apply when there are multiple spoke SDPs. As shown in [Figure 69b](#page-317-0), explicit endpoints mean that there can be multiple spoke SDPs associated with the endpoint. An endpoint created explicitly can have up to four spoke SDPs associated with it. The explicit endpoint method is used for PW redundancy. Explicit endpoints are user-configurable.

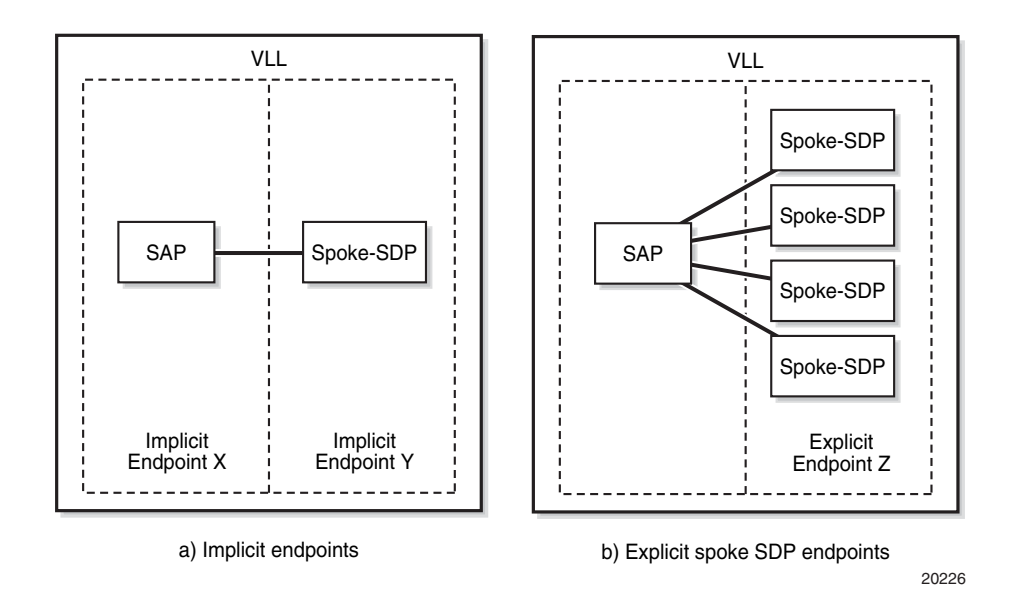

<span id="page-317-0"></span>*Figure 69* **Implicit and Explicit Endpoint Objects**

The 7705 SAR supports the following types of endpoint objects:

- SAP—there can be only one SAP per PW endpoint (Endpoint X in [Figure 69a](#page-317-0))
- Spoke SDP—from the perspective of a 7705 SAR, if there is only one SDP endpoint, then it is a spoke SDP endpoint and it is implicitly defined. In other words, there can be only one implicitly defined spoke SDP per PW endpoint (Endpoint Y in [Figure 69](#page-317-0)a).
- Primary spoke SDP—there can be only one explicitly defined primary spoke SDP per PW endpoint (one of the spoke SDPs at Endpoint Z in [Figure 69](#page-317-0)b). If a primary spoke SDP is defined, then there can be up to three secondary spoke SDPs per endpoint and the service can be revertive.
- Secondary spoke SDP—there can be up to four explicitly defined secondary spoke SDPs per endpoint if no primary spoke SDP is defined; otherwise, there can be up to three. Secondary spoke SDPs are assigned a precedence value that is used by the 7705 SAR to determine which secondary PW becomes active when the currently active PW fails (see [Selecting the Active Spoke SDP for PW](#page-318-0)  [Redundancy Configuration\)](#page-318-0).

Multiple spoke SDPs can be established between a 7705 SAR and any SR platform. For example, multiple spoke SDPs on a 7705 SAR can connect to a 7750 SR. In this case, the 7750 SR must be configured to use multi-chassis backup in conjunction with multi-segment PWs; that is, the 7750 SR nodes at the far end must support multi-chassis redundancy.

 $\rightarrow$ 

A PW service endpoint can only use a single active spoke SDP for transmission at any given time. A PW SAP can receive traffic from any of the endpoint spoke SDPs assigned to the service.

7705 SAR nodes support user-initiated manual switchover of the VLL path to the primary path or any of the secondary paths using the **force-switchover** command under the **tools>perform>service-id** context. A manual switchover is useful during planned outages such as node upgrade procedures.

## <span id="page-318-0"></span>**4.8.11.2 Selecting the Active Spoke SDP for PW Redundancy Configuration**

There are two main scenarios for configuring PW redundancy. One scenario uses a primary spoke SDP and provides revertive behavior. The other scenario uses only secondary spoke SDPs for non-revertive behavior.

**Note:** Non-revertive behavior is not supported on Cpipes.

#### **4.8.11.2.1 Primary and Secondary Spoke SDPs**

If a primary spoke SDP is defined, up to three secondary spoke SDPs can also be defined. The VLL service always uses the primary endpoint PW and only switches to a secondary PW when the primary PW is down. The PW service switches the path back to the primary PW when the primary PW is back up. The user can configure a timer to delay reverting to the primary path or to never revert to the primary path. When the primary PW goes down, the 7705 SAR selects the secondary spoke SDP that is operationally up and has the highest precedence setting.

### **4.8.11.2.2 Secondary Spoke SDPs Only**

If a primary spoke SDP is not defined, up to four secondary spoke SDPs can be defined. The user can configure the precedence of each secondary PW to indicate the order in which secondary PWs are activated. The secondary PW with the highest precedence is selected first. If two or more secondary spoke SDPs are assigned the same precedence, the 7705 SAR selects the secondary path that is operationally up and has the lowest spoke SDP identifier. There is no revertive behavior between secondary paths, which means that a secondary path will not switch to another secondary path of higher precedence if one becomes available.

The use of four secondary spoke SDPs is illustrated in [Figure 70](#page-319-0), where:

- spoke SDP-1 goes over S-PE-1 to T-PE1 (red path) (S-PE is a switching PE and T-PE is a terminating PE)
- spoke SDP-2 goes over S-PE-1 to T-PE2 (green path)
- spoke SDP-3 goes over S-PE-2 to T-PE1 (violet path)
- spoke SDP-4 goes over S-PE-2 to T-PE2 (orange path)

<span id="page-319-0"></span>*Figure 70* **Pseudowire Redundancy with Four Spoke SDPs**

.

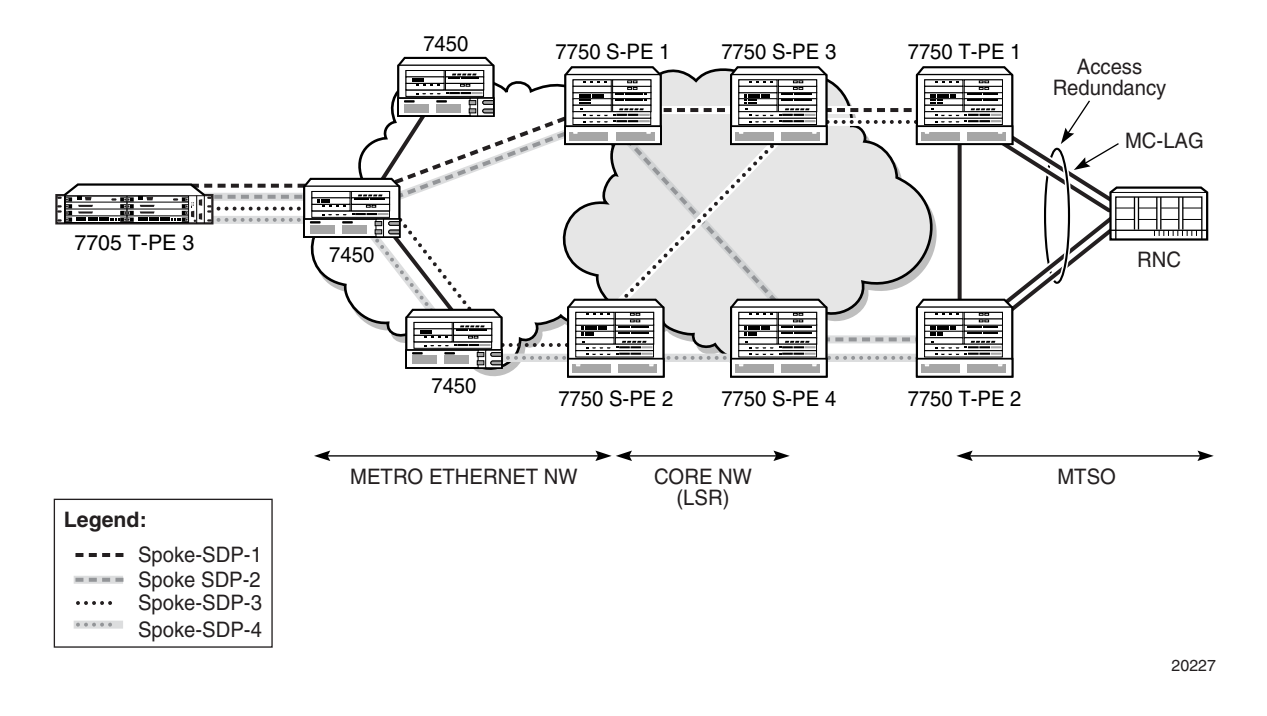

## **4.8.11.3 PW Redundancy and Inter-Chassis Backup**

Inter-Chassis Backup (ICB) spoke SDPs are supported for use with Cpipe services in an MC-APS or MC-LCR configuration and with Epipe services in an MC-LAG configuration. ICB improves switch times, provides additional protection in case of network failures, and reduces packet loss when an active endpoint is switched from a failed MC-APS, MC-LCR, or MC-LAG node to a protection node.

23496

A failure on the access side triggers an access side MC-APS, MC-LCR, or MC-LAG switchover and a network-side pseudowire switchover. A failure on the network side triggers a pseudowire switchover but does not trigger an MC-APS, MC-LCR, or MC-LAG switchover.

[Figure 71](#page-320-0) shows a network experiencing an access side failure in an MC-LAG scenario.

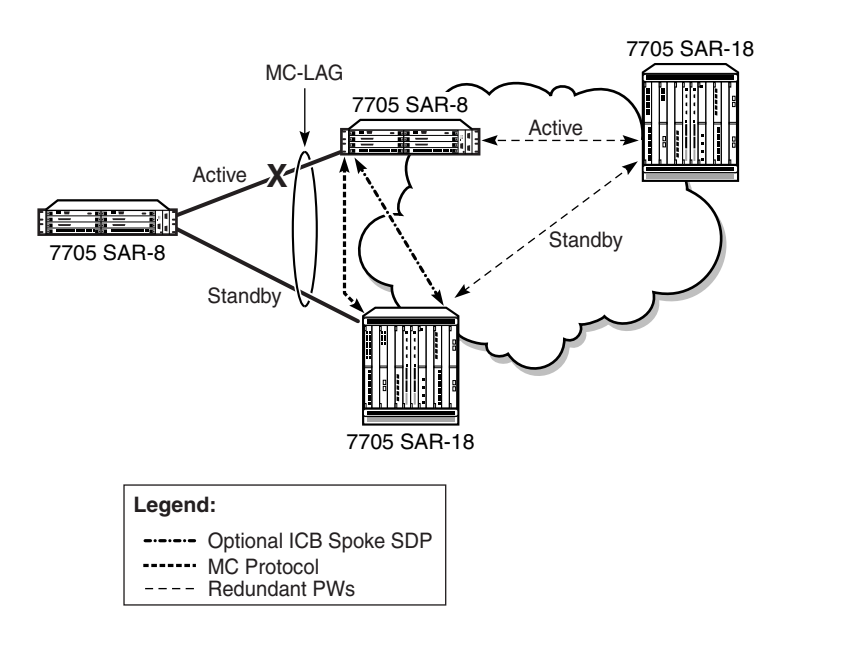

<span id="page-320-0"></span>*Figure 71* **Access Side Failure with ICB Protection**

If the active access link of an MC-APS, MC-LCR, or MC-LAG group fails, the MC-APS, MC-LCR, or MC-LAG protocol causes the access side to switch to the protection (standby) link. If ICB is configured, the in-flight packets coming from the network side will be sent over the ICB to the newly active access link. Shortly after the access-side switchover, pseudowire redundancy causes the network side to switch as well. In this scenario, ICB reduces the switch time by carrying the in-flight packets during the access and network switchovers.

[Figure 72](#page-321-0) shows a network experiencing a network side failure in an MC-LAG scenario.

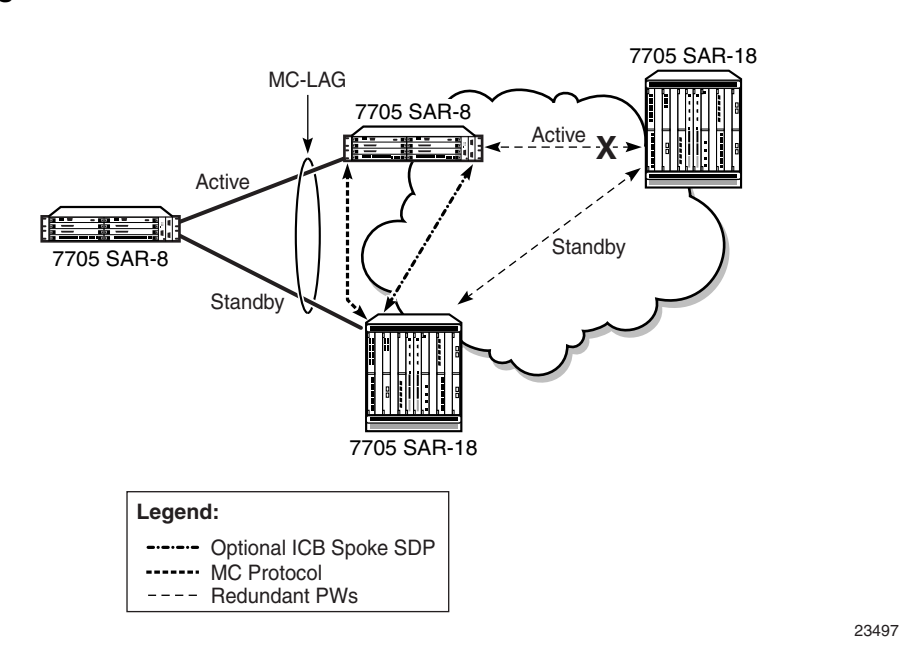

#### <span id="page-321-0"></span>*Figure 72* **Network Side Failure with ICB Protection**

If the active network link of an MC-APS, MC-LCR, or MC-LAG group fails, pseudowire redundancy causes the network side to switch to the standby pseudowire. This does not trigger an MC-APS, MC-LCR, or MC-LAG switchover. If there is no ICB, the end-to-end transmission will be lost because the access link never switches. If ICB is configured, the packets coming in from the newly active network link are sent across the ICB to the active access side and vice versa. In this scenario, ICB provides protection against network failures.

An endpoint can have only one ICB spoke SDP, which must be identified as ICB in the **spoke-sdp** command. If an ICB spoke SDP is added to an endpoint, a SAP can be added only if it is part of an MC-LAG, MC-APS, or MC-LCR group. Similarly, if an MC-LAG, MC-APS, or MC-LCR SAP is added to an endpoint, the only other possible addition to that endpoint is an ICB spoke SDP.

## **4.8.11.4 AIS Fault Propagation**

When the 7705 SAR is operating in an MPLS network with TDM pseudowires using PW redundancy, it can interoperate with SDH networks that use subnetwork connection protection (SNCP). SNCP is a path-based protection mechanism for T1/ E1 services. When the 7705 SAR interoperates with SDH networks that use SNCP, it can make PW redundancy switching decisions based on SDH signaling, which keeps the active data paths in the SDH and the MPLS networks synchronized.

This functionality is only available on unframed E1 channels and unframed DS1 channels on the following cards:

- 2-port OC3/STM1 Channelized Adapter card
- 4-port OC3/STM1 / 1-port OC12/STM4 Adapter card

If SNCP-protected equipment detects a failure in an SDH network, it inserts an AIS into the TU-12 overhead of the SDH frame so that the appropriate activity switch can occur in the SDH network. When the 7705 SAR detects a TU12-AIS for a specific VC-12 path in an SDH network and AIS propagation is enabled using the command **config>card>mda>ais-propagation**, the 7705 SAR generates a TU12-AIS for the corresponding VC-12 at the other end of the Cpipe. If the VC-12 path is involved in PW redundancy, a PW activity switch occurs, which signals the SDH node to do an SNCP switch.

# <span id="page-322-0"></span>**4.8.12 Active/Standby Mode for Pseudowire Redundancy (Standby Signaling)**

Pseudowire redundancy as described in the previous section operates in active/ active mode; that is, the primary pseudowire is up and ready to transmit and receive traffic, and the secondary pseudowire is up and ready to receive traffic. In [Figure 73](#page-322-1), if both pseudowires were active, this mode of operation would offer seamless redundancy in most cases. However, this mode could also potentially stress the IGP; for example, in active/active mode the number of routes advertised is greater than in active/standby mode. Another example is the duplication of Ethernet control frames to the 7705 SAR from a VPLS or VPRN service on an SR node through both primary and secondary VLLs.

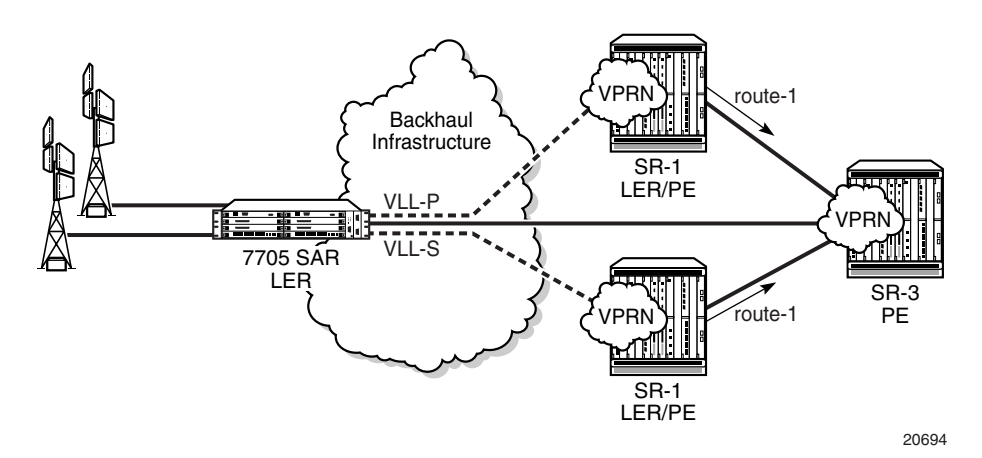

#### <span id="page-322-1"></span>*Figure 73* **Active/Standby Mode for Redundant Pseudowires**

Active/standby mode is introduced to address these issues. Active/standby mode is also referred to as standby signaling. Standby signaling is supported on all VLLs: Apipes, Cpipes, Epipes, Ipipes, Fpipes, and Hpipes.

Standby signaling has two components: standby-signaling master and standbysignaling slave. [Figure 74](#page-323-0) shows an example where **standby-signaling-master** has been enabled on the 7705\_MTU node. A Cpipe has been configured between the 7705\_MTU and the 7705\_A node and between the 7705\_MTU and the 7705\_B node. The spoke SDP towards 7705 A is the active PW (precedence primary), while the spoke SDP towards 7705 B is the standby PW (precedence 1).

An example of the CLI syntax to configure the 7705 MTU is:

**CLI Syntax:** config>service# cpipe 555 customer 1 vc-type cesopsn create endpoint "stdbyMaster" create standby-signaling-master exit spoke-sdp 5:555 endpoint "stdbyMaster" create precedence 1 exit spoke-sdp 131:555 endpoint "stdbyMaster" create precedence primary exit

#### <span id="page-323-0"></span>*Figure 74* **Standby-signaling-master Enabled**

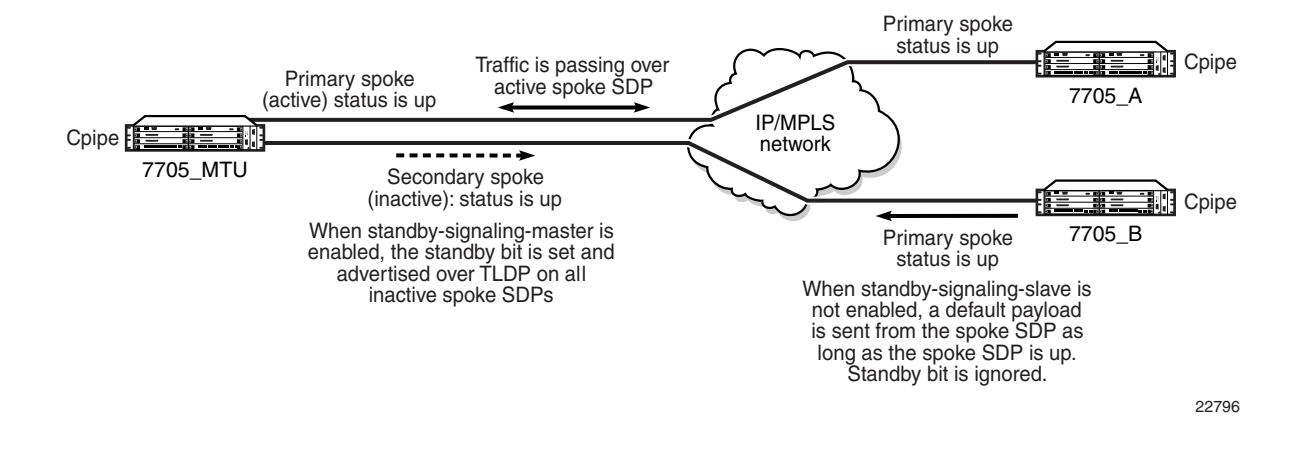

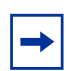

**Note:** Standby-signaling-master should be enabled on only one endpoint of the pseudowire; otherwise, the pseudowire could bounce.

Traffic passes over the active PW. If the status of the active PW changes, the standby PW becomes active and starts passing traffic.
Because the 7705\_MTU is configured for **standby-signaling-master**, the standby PW sends its status to the far end by sending a standby bit over T-LDP. However, the receiving end (in [Figure 74](#page-323-0), 7705 B) ignores the bit and continues to transmit data towards the 7705\_MTU as long as the PW is up; therefore, pseudowire redundancy does not work.

In order to stop data from being transmitted along standby spoke SDPs, the far-end endpoints must be enabled for **standby-signaling-slave**. [Figure 75](#page-324-0) shows a scenario where 7705\_A and 7705\_B have been enabled for **standby-signalingslave**.

An example of the CLI syntax to configure the 7705\_A and 7705\_B nodes is:

**CLI Syntax:** config>service# cpipe 555 customer 1 vc-type cesopsn create endpoint "FarendA" create standby-signaling-slave exit spoke-sdp 130:555 endpoint "FarendA" create precedence primary exit **CLI Syntax:** config>service# cpipe 555 customer 1 vc-type cesopsn create endpoint "FarendB" create standby-signaling-slave exit spoke-sdp 130:555 endpoint "FarendB" create precedence primary exit

#### <span id="page-324-0"></span>*Figure 75* **Standby-signaling-slave Enabled**

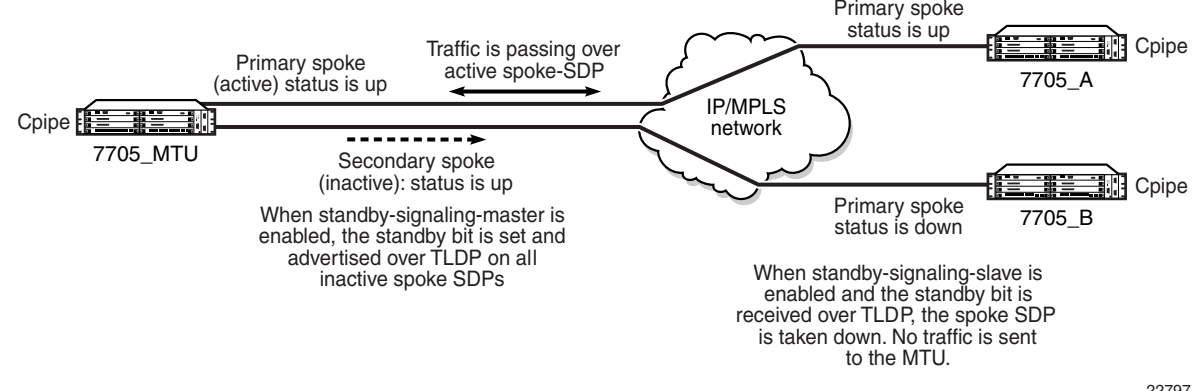

22797

With **standby-signaling-slave** enabled, when the standby PW sends the standby bit to the far end over T-LDP, the SDP flags bit is set to block traffic being transmitted back to the 7705 MTU (flags bit is set to StandbySigSlaveTxDown). The spoke SDP remains up. If the standby PW becomes active, the flags bit is reset and traffic resumes on the PW.

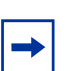

**Note:** Standby-signaling-master and standby-signaling slave cannot be enabled at the same time on the same endpoint.

### **4.8.12.1 PW Status Signaling Label Withdrawal Option**

The 7705 SAR supports PW status signaling or label withdrawal for signaling PW status.

Signaling PW status based on label withdrawal requires the PW label to be released, whereas PW status signaling can mark the PW as unusable based on local-end and far-end status and on status messages exchanged between endpoints.

As indicated in RFC 4447, *Pseudowire Setup and Maintenance Using the Label Distribution Protocol*, PW status signaling is the preferred method for exchanging state information between two endpoints and should be used as long as both endpoints support it.

However, the PW label withdrawal method for exchanging PW status can be configured even if the far end supports PW status signaling and the PW status TLV for designating the operational (forwarding) state of a PW.

This configuration option allows the PEs at both ends of the spoke SDP to use PW label withdrawal rather than the PW status TLV. This is necessary when a 7705 SAR must interoperate with PEs that do not support the PW forwarding standby bit, or when multiple remote PEs are connected to an r-VPLS instance via spoke-SDP termination.

#### **4.8.12.1.1 Interoperation with PEs that do not Support the PW Forwarding Standby Bit**

Not all PEs support the PW forwarding standby bit as part of pseudowire status signaling. If **standby-signaling-master** is enabled on the 7705 SAR, then it signals standby on all but one of the PWs, and blocks the transmit direction for all standby PWs. However, if a PE does not support processing of that bit, it will not block its end of the PW and will forward traffic onto that PW. As a result, traffic received on a standby PW at the 7705 SAR end is forwarded to the associated SAP. Master-slave PW redundancy prevents this from occurring only if all of the PEs support PW active/ standby mode in a master-slave configuration and block their transmit directions for the standby PW. Previously, the 7705 SAR only used the PW label withdrawal method if a PE did not support the PW status signaling bit.

In order to allow PW redundancy on the 7705 SAR to interoperate with third party PEs that do not support the PW forwarding standby bit, an option to disable PW status signaling is provided. This will ensure that forwarding on a standby PW will be bidirectionally blocked in order to prevent PWs in standby mode from transmitting traffic via label withdrawal.

#### **4.8.12.1.2 Multiple Remote PEs Connected to an r-VPLS Instance Via Spoke-SDP Termination**

When multiple remote PEs are hooked up to an r-VPLS instance via spoke-SDP termination, label withdrawal can be used to control the operational status of the associated IP interface at the r-VPLS.

If all of the spoke SDPs of an r-VPLS enter the forwarding standby state, the spoke SDP is locally blocked if the **no ignore-standby-signaling** option is configured. In its default mode of operation, the 7705 SAR automatically negotiates the use of PW status signaling on the spoke SDP. This means that a standby spoke SDP will not go operationally down at the endpoint. As a result, there is no change in the operational status of the VPLS to which the spoke SDPs are bound, and consequently, no change to the operational status of the r-VPLS or the IP interface.

The ability to disable PW status signaling makes it possible to configure the use of PW label withdrawal on a node, rather than allowing the automatic negotiation of PW status signaling. When pseudowire status signaling is disabled, a 7705 SAR does not include the PW status TLV in the initial label mapping message of the pseudowire that is used for a spoke SDP. This forces both 7705 SAR nodes to use the pseudowire label withdrawal method for exchanging pseudowire status. When the remote endpoint determines that a particular PW should be in standby mode, it will withdraw the PW label. This causes VPLS to go operationally down if the label is withdrawn for all PWs on a VPLS. The IP interface associated with r-VPLS goes down as a result.

#### **4.8.12.2 Pseudowire Redundancy on Serial Data Interface Ports**

Pseudowire redundancy is only supported on serial data interface ports when there is a Cpipe on a standby-signaling master with a single SAP and a endpoint with up to two spoke SDPs. The far-end slaves (standby-signaling slaves) each have a single SAP and a single spoke SDP back to the master.

Subrate speeds (< 64 kb/s) on RS-232 and X.21 ports are supported using HCM. HCM cannot determine signal quality until a circuit is established (that is, both endpoints of the circuit are connected); therefore, when **standby-signaling-slave** is enabled on subrate circuits, HCM framing will always be down on the inactive slave. The normal behavior is for the slave to send the port status to the master using the pseudowire status bit, indicating local attachment circuit (LAC) Tx/Rx faults. Because the slave cannot clear these faults, this prevents the master from switching back to the primary pseudowire as soon as possible (pseudowire redundancy reversion).

To enable pseudowire redundancy reversion in this case, the sending of LAC Tx/Rx fault messages from the slaves to the master is suppressed on RS-232 and X.21 ports configured for subrate speeds. The master is therefore not aware that the farend port is down due to HCM being down and will switch back to the primary pseudowire as soon as other types of alarms are cleared.

These limitations apply to:

- RS-232 and X.21 ports on the 12-port Serial Data Interface card
- RS-232 ports on the 4-port T1/E1 and RS-232 Combination module (on the 7705 SAR-H)
- RS-232 ports on the 7705 SAR-Hc

# **4.9 Configuring a VLL Service with CLI**

This section provides the information required to configure Virtual Leased Line (VLL) services using the command line interface.

Topics in this section include:

- [Common Configuration Tasks](#page-329-0)
- [Configuring VLL Components](#page-330-0)
- [Service Management Tasks](#page-378-0)

# <span id="page-329-0"></span>**4.10 Common Configuration Tasks**

The following list provides a brief overview of the tasks that must be performed to configure a VLL service.

- Associate the service with a customer ID.
- Define SAP parameters.
	- Optional—select egress and ingress QoS policies (configured in the **config>qos** context)
	- Optional—select ingress IP filter policies (for Epipes and Ipipes only)
- Define spoke SDP parameters.
	- Optional—select egress and ingress vc label parameters
	- Optional—explicitly assign spoke SDP endpoints for pseudowire (PW) redundancy applications
- Enable the service.

# <span id="page-330-0"></span>**4.11 Configuring VLL Components**

This section provides configuration examples for components of VLL services. Each component includes some or all of the following: introductory information, CLI syntax, a specific CLI example, and an example of the CLI display output. Included are the following VLL components:

- [Creating an Apipe Service](#page-331-0)
- [Creating a Cpipe Service](#page-338-0)
- [Creating an Epipe Service](#page-342-0)
- [Creating an Fpipe Service](#page-357-0)
- [Creating an Hpipe Service](#page-361-0)
- [Creating an Ipipe Service](#page-365-0)
- [Configuring PW Switching](#page-367-0)
- [Configuring Ingress and Egress SAP Parameters](#page-370-0)
- [Using the Control Word](#page-371-0)
- [Configuring PW Redundancy](#page-372-0)

# <span id="page-331-0"></span>**4.11.1 Creating an Apipe Service**

This section describes how to create an Apipe service. Additional topics in this section include:

- [Configuring Apipe SAP Parameters](#page-332-0)
- [Configuring Apipe SDP Bindings](#page-334-0)
- [Configuring Apipe SAP Aggregation Groups](#page-335-0)
- [Configuring Apipe SAPs as Aggregation Group Members](#page-336-0)

Use the following CLI syntax to create an Apipe service.

**CLI Syntax:** config>service# apipe *service-id* [customer *customer-id*] [create] [vpn *vpn-id*] [vc-type {atm-vcc | atm-vpc | atm-cell}] [vc-switching] description *description-string* service-mtu *octets* no shutdown

PE router 1 (A:ALU-41):

**Example:** A:ALU-41>config>service# apipe 5 customer 1 create A:ALU-41config>service>apipe# description "apipe test" A:ALU-41config>service>apipe# service-mtu 1400 A:ALU-41config>service>apipe# no shutdown

PE router 2 (A:ALU-42):

**Example:** A:ALU-42>config>service# apipe 5 customer 1 create A:ALU-42>config>service>apipe# description "apipe test" A:ALU-42>config>service>apipe# service-mtu 1400 A:ALU-42>config>service>apipe# no shutdown

The following example shows the Apipe service creation output.

#### PE Router 1 (ALU-41):

A:ALU-41>config>service# info ------------------------------------- ... apipe 5 customer 1 create description "apipe test" service-mtu 1400 no shutdown exit ... ------------------------------------- A:ALU-41>config>service#

#### PE Router 2 (ALU-42):

```
A:ALU-42>config>service# info
-------------------------------------
...
       apipe 5 customer 1 create
           description "apipe test"
           service-mtu 1400
           no shutdown
       exit
-------------------------------------
A:ALU-42>config>service#
```
### <span id="page-332-0"></span>**4.11.1.1 Configuring Apipe SAP Parameters**

Use the following CLI syntax to configure Apipe SAP parameters. For ingress and egress configuration information, see [Configuring Ingress and Egress SAP](#page-370-0)  [Parameters.](#page-370-0)

```
CLI Syntax: config>service# apipe service-id [customer customer-id] 
             [create] [vpn vpn-id] [vc-type {atm-vcc | atm-vpc | 
             atm-cell}] [vc-switching]
              sap sap-id [create]
                 accounting-policy acct-policy-id
                 atm
                   egress
                     traffic-desc traffic-desc-profile-id
                   ingress
                     traffic-desc traffic-desc-profile-id
                   oam
                     alarm-cells
                 collect-stats
                 description description-string
                 egress
                   qos policy-id 
                 ingress
                   qos policy-id
                no shutdown
Example: A:ALU-41>config>service# apipe 5
            A:ALU-41>config>service>apipe# sap 1/1/1.1:0/32 create
            A:ALU-41>config>service>apipe>sap# ingress
            A:ALU-41>config>service>apipe>sap>ingress# qos 102
            A:ALU-41>config>service>apipe>sap>ingress# exit
            A:ALU-41>config>service>apipe>sap# egress
            A:ALU-41>config>service>apipe>sap>egress# qos 103
            A:ALU-41>config>service>apipe>sap>egress# exit
            A:ALU-41>config>service>apipe>sap# no shutdown
```
A:ALU-41>config>service>apipe>sap# exit

The following example shows Apipe SAP configuration output for PE Router 1 (ALU-41).

```
A:ALU-41>config>service# info
    -------------------------------------
...
        apipe 5 customer 1 create
            description "apipe test"
            service-mtu 1400
            sap 1/1/1.1:0/32 create
              ingress
                   qos 102
               exit
               egress
                  qos 103
               exit
            exit
            no shutdown
        exit
-------------------------------------
```
To configure a basic local Apipe service (SAP-to-SAP), enter the **sap** *sap-id* command twice with different port IDs in the same service configuration.

The following example shows an ATM SAP-to-SAP configuration:

```
A:ALU-4>config>service# info
-------------------------------------
...
       apipe 5 customer 1 create
           description "ATM sap2sap"
            service-mtu 1514
           sap 1/1/1.1:0/32
           sap 1/2/1.1:0/100
           no shutdown
       exit
-------------------------------------
```
The following example shows an Apipe SAP configuration for a virtual trunk service:

```
A:ALU-4>config>service# info
-------------------------------------
...
       apipe 5 customer 1 vc-type atm-cell create
           description "port VT apipe"
           service-mtu 1500
           sap 1/1/10 create
              ingress
                  qos 102
              exit
              egress
                  qos 103
              exit
```

```
exit
          no shutdown
       exit
-------------------------------------
```
### <span id="page-334-0"></span>**4.11.1.2 Configuring Apipe SDP Bindings**

Use the following CLI syntax to create a spoke SDP binding with an Apipe service (for distributed service). For SDP configuration information, see [Configuring SDPs](#page-135-0).

```
CLI Syntax: config>service# apipe service-id [customer customer-id] 
             [create] [vpn vpn-id] [vc-type {atm-vcc | atm-vpc | 
             atm-cell}] [vc-switching]
              spoke-sdp sdp-id:vc-id [create]
                 cell-concatenation
                   clp-change
                   max-cells cell-count
                   max-delay delay-time
                 egress
                   vc-label egress-vc-label
                 ingress
                   vc-label ingress-vc-label
                no shutdown
Example: A:ALU-41>config>service# apipe 5
            A:ALU-41>config>service>apipe# spoke-sdp 1:5 create
            A:ALU-41>config>service>apipe>spoke-sdp# no shutdown
```
A:ALU-41>config>service>apipe>spoke-sdp# exit

The following example shows the Apipe spoke SDP configuration output for PE Router 1 (ALU-41).

```
A:ALU-41>config>service# info
-------------------------------------
...
       apipe 5 customer 1 create
            description "apipe test"
            service-mtu 1400
            sap 1/1/1.1:0/32 create
              ingress
                  qos 102
               exit
               egress
                  qos 103
              exit
            exit
            spoke-sdp 1:5 create
            exit
           no shutdown
       exit
```
... ------------------------------------- A:ALU-41>config>service#

### <span id="page-335-0"></span>**4.11.1.3 Configuring Apipe SAP Aggregation Groups**

Use the following CLI syntax to configure the parameters for an Apipe SAP aggregation group. The **vc-type** parameter must be set to **atm-vcc**. For ingress and egress configuration information, see [Configuring Ingress and Egress SAP](#page-370-0)  [Parameters.](#page-370-0)

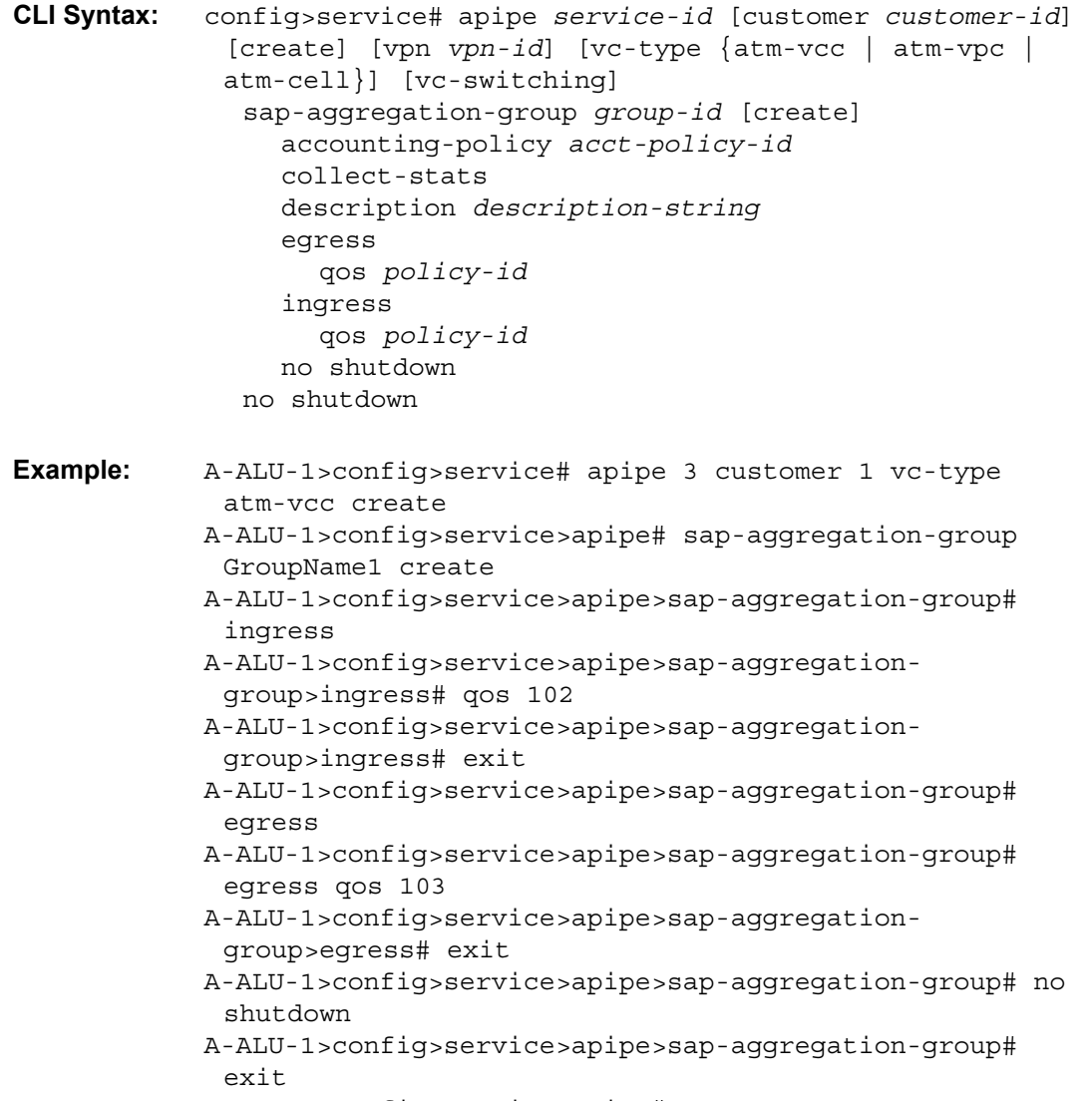

A-ALU-1>config>service>apipe#

The following example shows an Apipe SAP aggregation group configuration output.

```
A-ALU-1>config>service# info
-------------------------------------
...
        apipe 3 customer 1 vc-type atm-vcc create
            description "SAP aggregation group 1"
            sap-aggregation-group GroupName1 create
               ingress
                  qos 102
               exit
               egress
                   qos 103
               exit
            exit
            no shutdown
       exit
...
-------------------------------------
```
#### <span id="page-336-0"></span>**4.11.1.4 Configuring Apipe SAPs as Aggregation Group Members**

Use the following CLI syntax to configure an Apipe SAP as a member of a SAP aggregation group. To add a SAP as a member of a SAP aggregation group, enter the **sap-aggregation-group** *group-id* command after the **sap** *sap-id* command. A SAP aggregation group can have up to 16 SAP members.

ATM attributes for aggregation group members can also be configured, including:

- vcid-translation
- traffic descriptor profiles for egress

**Note:** You cannot apply ATM QoS traffic descriptor profiles on ingress to a SAP in a SAP aggregation group; the profile is set to the default (1). Attempting to change the ingress traffic descriptor will cause an error message to be displayed.

• OAM alarm notifications

For ingress and egress configuration information, see [Configuring Apipe SAP](#page-332-0)  [Parameters.](#page-332-0)

```
CLI Syntax: config>service# apipe service-id [customer customer-id] 
             [create] [vpn vpn-id] [vc-type {atm-vcc | atm-vpc | 
             atm-cell}] [vc-switching] 
              sap sap-id sap-aggregation-group group-id 
                 atm 
                   vcid-translation vpi/vci
```

```
egress 
                        traffic-desc traffic-desc-profile-id
                      ingress 
                        traffic-desc traffic-desc-profile-id
                      oam 
                        alarm-cells
                 description description-string
                 no shutdown 
              no shutdown 
Example: A-ALU-1>config>service# apipe 3 customer 1 create 
            A-ALU-1>config>service>apipe# sap 1/2/2.1:10/10 
             sap-aggregation-group GroupName1 
            A-ALU-1>config>service>apipe>sap# exit 
            A-ALU-1>config>service>apipe# sap 1/2/2.1:20/20 
             sap-aggregation-group GroupName1 
            A-ALU-1>config>service>apipe>sap# exit 
            A-ALU-1>config>service>apipe# sap 1/2/2.1:30/30 
             sap-aggregation-group GroupName1 
            A-ALU-1>config>service>apipe>sap# exit 
            A-ALU-1>config>service>apipe#
```
The following example shows the output for an Apipe service with a SAP aggregation group containing three SAPs as aggregation group members.

```
A:ALU-41>config>service# info
     -------------------------------------
...
        apipe 3 customer 1 create
          sap-aggregation-group "GroupName1" create
          exit
          sap 1/2/2.1:10/10 sap-aggregation-group "GroupName1" create
          exit
          sap 1/2/2.1:20/20 sap-aggregation-group "GroupName1" create
           exit
           sap 1/2/2.1:30/30 sap-aggregation-group "GroupName1" create
           exit
        exit
...
-------------------------------------
```
# <span id="page-338-0"></span>**4.11.2 Creating a Cpipe Service**

This section describes how to create a Cpipe service. Additional topics in this section include:

- [Configuring Cpipe SAP Parameters](#page-339-0)
- [Configuring Cpipe SDP Bindings](#page-341-0)

Use the following CLI syntax to create a Cpipe service.

```
CLI Syntax: config>service# cpipe service-id [customer customer-id] 
             [create] [vpn vpn-id] [vc-type {satop-e1 | satop-t1 | 
             satop-e3 | satop-t3 | cesopsn | cesopsn-cas}] [vc-
             switching]
              description description-string
              service-mtu octets
              no shutdown
Example: config>service# cpipe 234 customer 123 create vc-type 
             cesopsn
            config>service>cpipe# description "cpipe test"
            config>service>cpipe# service-mtu 1400
            config>service>cpipe# no shutdown
            config>service>cpipe#
```
The following example shows the Cpipe service creation output for PE Router 1 (ALU-41).

```
A:ALU-41>config>service# info
-------------------------------------
...
     cpipe 234 customer 123 create
            description "cpipe test"
            service-mtu 1400
           no shutdown
       exit
...
-------------------------------------
A:ALU-41>config>service#
```
### <span id="page-339-0"></span>**4.11.2.1 Configuring Cpipe SAP Parameters**

Use the following CLI syntax to configure Cpipe SAP parameters. For ingress and egress configuration information, see [Configuring Ingress and Egress SAP](#page-370-0)  [Parameters.](#page-370-0)

```
CLI Syntax: config>service# cpipe service-id [customer customer-id] 
             [create] [vpn vpn-id] [vc-type {satop-e1 | satop-t1 | 
             satop-e3 | satop-t3 | cesopsn | cesopsn-cas}] [vc-
             switching]
              sap sap-id [create]
                 cem
                   [no] packet
                   asym-delay-control [samples {ksamples}] [min-
                     repeat minutes][threshold-repeat uSecs]
                     jitter-buffer value | payload-size size
                     payload-size size
                   [no] report-alarm [stray] [malformed] [pktloss]
                         [overrun] [underrun] [rpktloss] 
                         [rfault] [rrdi]
                   [no] rtp-header
                 [no] collect-stats
                 description description-string
                 no description
                 egress
                   qos policy-id
                   no qos
                 ingress
                   qos policy-id
                   no qos
                 [no] shutdown
Example: A:ALU-41>config>service# cpipe 5 cesopsn
            A:ALU-41>config>service>cpipe# sap 1/1/1.1 create
            A:ALU-41>config>service>cpipe>sap# ingress
            A:ALU-41>config>service>cpipe>sap>ingress# qos 102
            A:ALU-41>config>service>cpipe>sap>ingress# exit
            A:ALU-41>config>service>cpipe>sap# egress
            A:ALU-41>config>service>cpipe>sap>egress# qos 103
            A:ALU-41>config>service>cpipe>sap>egress# exit
            A:ALU-41>config>service>cpipe>sap# no shutdown
            A:ALU-41>config>service>cpipe>sap# exit
            A:ALU-41>config>service>cpipe#
```
The following example shows the Cpipe SAP configuration output for PE Router 1 (ALU-41).

```
A:ALU-41>config>service# info
-------------------------------------
...
       cpipe 5 customer 1 create
           description "cpipe test"
            service-mtu 1400
            sap 1/1/1.1 create
               ingress
                   qos 102
               exit
               egress
                   qos 103
               exit
            exit
            no shutdown
        exit
...
     -------------------------------------
```
To configure a basic local Cpipe service (SAP-to-SAP), enter the **sap** *sap-id* command twice with different port IDs in the same service configuration.

The following example shows a TDM SAP-to-SAP configuration:

```
A:ALU-41>config>service# info
-------------------------------------
...
       cpipe 5 customer 1 create
           description "TDM sap2sap"
            service-mtu 1400
            sap 1/1/1.1
            sap 1/2/1.1
           no shutdown
       exit
...
-------------------------------------
```
Use the following CLI syntax to configure a Cpipe SAP used by a Surveillance, Control, and Data Acquisition Support (SCADA) bridge. In this instance, the *sap-id*  variable is in the format *slot/mda/bridge-id.branch-id*, where *bridge-id* represents an existing bridge number with a value of 1 to 16 and *branch-id* represents an existing branch number with a value of 1 to 32. Refer to the 7705 SAR Interface Configuration Guide, "Configuration Command Reference", for information on how to configure bridges and branches for a SCADA application.

```
CLI Syntax: config>service# cpipe service-id [customer customer-id] 
             [create] vc-type cesopsn 
              sap sap-id [create]
              description description-string
              no description
```
[no] shutdown **Example:** A:ALU-41>config>service# cpipe 8 customer 1 create vc-type cesopsn A:ALU-41>config>service>cpipe# sap 1/5/16.10 create A:ALU-41>config>service>cpipe>sap# description "sap branch 10" A:ALU-41>config>service>cpipe>sap# no shutdown A:ALU-41>config>service>cpipe>sap# exit A:ALU-41>config>service>cpipe#

The following example shows a SCADA bridge Cpipe SAP configuration:

```
A:ALU-41>config>service# info
-------------------------------------
...
       cpipe 8 customer 1 vc-type cesopsn
           sap 1/5/16.10
           description "sap branch 10"
           no shutdown
       exit
```
### <span id="page-341-0"></span>**4.11.2.2 Configuring Cpipe SDP Bindings**

Use the following CLI syntax to create a spoke SDP binding with a Cpipe service. For SDP configuration information, see [Configuring SDPs](#page-135-0).

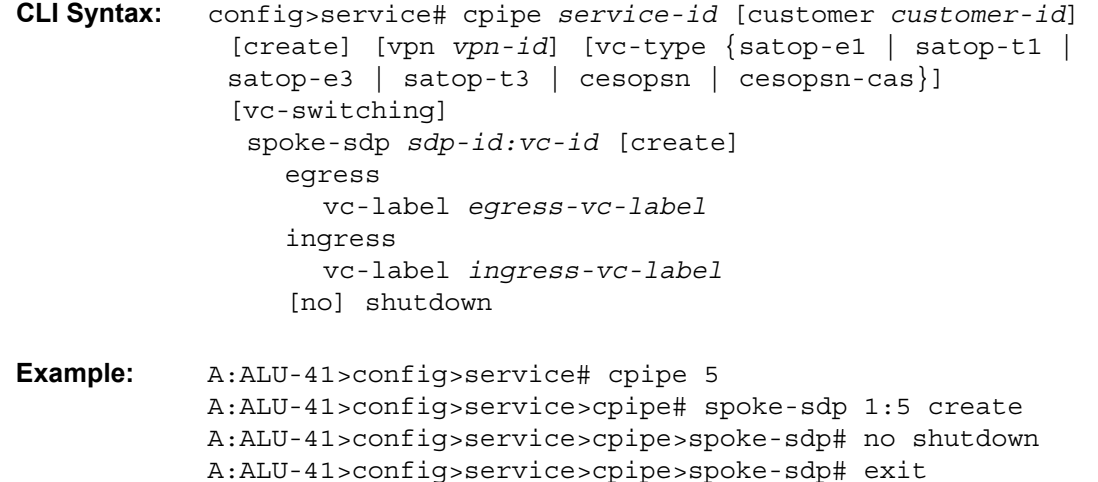

The following example shows the Cpipe spoke SDP configuration output for PE Router 1 (ALU-41).

```
A:ALU-41>config>service# info
-------------------------------------
...
        cpipe 5 customer 1 create
           description "cpipe test"
            service-mtu 1400
            sap 1/1/1.1 create
               ingress
                   qos 102
               exit
               egress
                  qos 103
               exit
            exit
            spoke-sdp 1:5 create
            exit
            no shutdown
        exit
...
    -------------------------------------
A:ALU-41>config>service#
```
## <span id="page-342-0"></span>**4.11.3 Creating an Epipe Service**

This section describes how to create an Epipe service. Additional topics in this section include:

- [Configuring Epipe SAP Parameters](#page-343-0)
- [Configuring Epipe with ATM SAP](#page-345-0)
- [Configuring Epipe SAP MEF 8 Parameters](#page-347-0)
- [Configuring Epipe SAP Microwave Link Parameters for Interworking with](#page-350-0)  [TDM2Ethernet](#page-350-0)
- [Configuring ATM Encapsulation Under Epipe Service \(7705 SAR-M only\)](#page-351-0)
- [Configuring Epipe Spoke SDP Bindings](#page-353-0)
- [Configuring a Security Zone Within an Epipe](#page-356-0)

Use the following CLI syntax to create an Epipe service.

**CLI Syntax:** config>service# epipe *service-id* [customer *customer-id*] [create] [vpn *vpn-id*] [vc-switching] description *description-string* no shutdown

**Example:** config>service# epipe 500 customer 5 create config>service>epipe\$ description "Local epipe service" config>service>epipe# no shutdown

The following example shows the Epipe service creation output.

```
ALU-1>config>service# info
       -------------------------------------------
        epipe 500 customer 5 vpn 500 create
           description "Local epipe service"
           no shutdown
       exit
-------------------------------------------
```
#### <span id="page-343-0"></span>**4.11.3.1 Configuring Epipe SAP Parameters**

The 7705 SAR supports distributed Epipe service and local (SAP-to-SAP) Epipe service. A distributed Epipe consists of two SAPs on different nodes. A local Epipe consists of both SAPs on the same 7705 SAR. To configure a distributed Epipe service, you must configure service entities on the originating and far-end nodes.

Use the following CLI syntax to create distributed Epipe SAPs. For ingress and egress configuration information, see [Configuring Ingress and Egress SAP](#page-370-0)  [Parameters.](#page-370-0) For information on configuring ETH-CFM parameters on an Epipe SAP, see [ETH-CFM \(802.1ag and Y.1731\) Tasks.](#page-140-0)

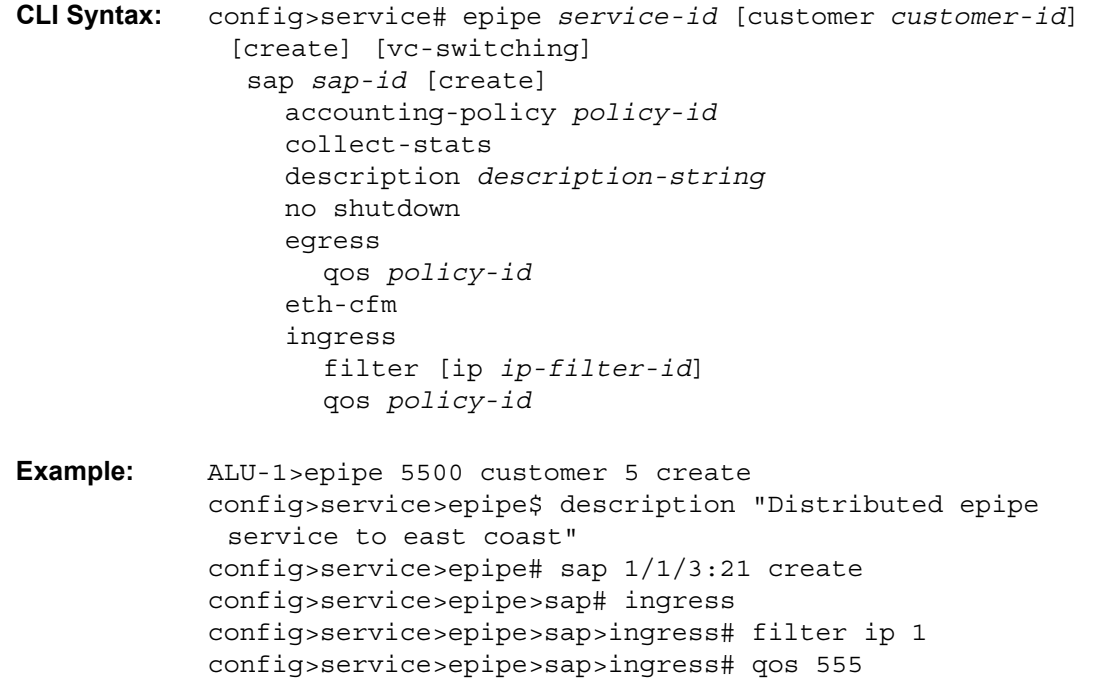

```
config>service>epipe>sap>ingress# exit
config>service>epipe>sap# egress
config>service>epipe>sap>egress# qos 627
config>service>epipe>sap>egress# exit
config>service>epipe>sap# no shutdown
config>service>epipe>sap# exit
config>service>epipe#
ALU-2>config>service# epipe 5500 customer 5 create
config>service>epipe$ description "Distributed epipe 
 service to west coast"
config>service>epipe# sap 1/1/4:550 create
config>service>epipe>sap# ingress
config>service>epipe>sap>ingress# qos 654
config>service>epipe>sap>ingress# exit
config>service>epipe>sap# egress
config>service>epipe>sap>egress# qos 432
config>service>epipe>sap>egress# exit
config>service>epipe>sap# no shutdown
config>service>epipe#
```
The following example shows the SAP configuration output for ALU-1 and ALU-2.

```
ALU-1>config>service# info
----------------------------------------------
...
        epipe 5500 customer 5 vpn 5500 create
            description "Distributed epipe service to east coast"
            sap 1/1/3:21 create
                ingress
                   filter ip 1
                    qos 555
                exit
                egress
                    qos 627
                exit
            exit
        exit
...
     ----------------------------------------------
ALU-1>config>service#
ALU-2>config>service# info
----------------------------------------------
...
        epipe 5500 customer 5 vpn 5500 create
            description "Distributed epipe service to west coast"
            sap 1/1/4:550 create
                ingress
                    qos 654
               exit
               egress
                   qos 432
               exit
```

```
exit
        exit
...
----------------------------------------------
ALU-2>config>service#
```
To configure a basic local Epipe service (SAP-to-SAP), enter the **sap** *sap-id* command twice with different port IDs in the same service configuration.

The following example shows an Ethernet SAP-to-SAP configuration:

```
A:ALU-4>config>service# info
-------------------------------------
...
       epipe 2 customer 1 create
            description "Ethernet sap2sap"
             sap 1/1/1:1000
              sap 1/2/1:50
           no shutdown
       exit
...
-------------------------------------
```
### <span id="page-345-0"></span>**4.11.3.2 Configuring Epipe with ATM SAP**

Use the following CLI syntax to configure an Epipe with ATM SAP. An OC3 clear channel ATM path is configured and then the Epipe SAP is configured.

```
CLI Syntax: configure port port-id
              description description
              sonet-sdh
                 path
                   atm
                      cell-format uni
                   mtu mtu
                   no shutdown
              no shutdown
```
The following example shows an OC3 clear channel ATM path configuration and output.

```
Example: *A:Sar8 Dut-B# configure port 1/2/3
           config>port# description "1/OC03/KAN"
           config>port# sonet-sdh
           config>port>sonet-sdh# path
           config>port>sonet-sdh>path# atm
           config>port>sonet-sdh>path>atm# cell-format uni
           config>port>sonet-sdh>path>atm# exit
           config>port>sonet-sdh>path# mtu 2090
```
3HE 17555 AAAB TQZZA

```
config>port>sonet-sdh>path# no shutdown
            config>port>sonet-sdh>path# exit
            config>port>sonet-sdh# exit
*A:Sar8 Dut-B>config>port# info
----------------------------------------------
     description "1/OC03/KAN"
      sonet-sdh
         path
             atm
                cell-format uni
             mtu 2090
             exit
             no shutdown
          exit
      exit
      no shutdown
CLI Syntax: config>service# epipe service-id [customer customer-id] 
              create
               description description-string
               sap sap-id create
                 description description-string
                 egress
                    qos policy-id
                 no shutdown
                 ingress
                    qos policy-id
               service-mtu octets
               service-name service-name
               spoke-sdp sdp-id:vc-id create
                 no shutdown
               no shutdown
The following example shows an Epipe SAP configuration and output.
Example: *A:Sar8 Dut-B# configure service epipe 202165 customer 1 
             create
            config>service>epipe$ description "00/ARDU/902/863/2949"
            config>service>epipe$ sap 1/2/3:0/49 create
            config>service>epipe>sap$ description "00/ARDU/902/863/
             2949"
```
3HE 17555 AAAB TQZZA **© 2021 Nokia.** 

config>service>epipe>sap\$ exit

config>service>epipe>sap\$ egress

config>service>epipe>sap>egress\$ qos 1421 config>service>epipe>sap>egress\$ exit config>service>epipe>sap\$ no shutdown config>service>epipe>sap\$ ingress

config>service>epipe>sap>ingress\$ qos 1421 config>service>epipe>sap>ingress\$ exit

config>service>epipe\$ service-mtu 1622

```
config>service>epipe$ service-name "EPIPE 202165"
             config>service>epipe$ spoke-sdp 3080:202165 create
             config>service>epipe>spoke-sdp$ no shutdown
             config>service>epipe>spoke-sdp$ exit
             config>service>epipe$ no shutdown
             config>service>epipe$ exit
*A:Sar8 Dut-B>config>service>epipe$ info
----------------------------------------------
description "00/ARDU/902/863/2949"
          service-mtu 1622
          service-name "EPIPE 202165"
          sap 1/2/3:0/49 create
              description "00/ARDU/902/863/2949"
              egress
                 qos 1421
              exit
              ingress
                 qos 1421
              exit
              no shutdown
          exit
           spoke-sdp 3080:202165 create
             description "00/ARDU/902/863/2949"
              no shutdown
          exit
          no shutdown
       exit
```
#### <span id="page-347-0"></span>**4.11.3.3 Configuring Epipe SAP MEF 8 Parameters**

MEF 8 allows TDM services to be encapsulated across Epipes. To configure MEF 8, define one TDM SAP and one Ethernet SAP on the Epipe; see [Configuring Epipe](#page-343-0)  [SAP Parameters](#page-343-0) for information on configuring an Ethernet SAP. The TDM SAP for the Epipe must include a local and remote ECID and a far-end destination MAC address. The TDM port's MAC address is used as the source MAC address for the circuit.

TDM can also be encapsulated into Ethernet, which is then encapsulated in MPLS (or GRE) by configuring an Epipe with a TDM SAP and a spoke SDP. See [Configuring SDPs](#page-135-0) for information on configuring a spoke SDP. The TDM SAP configured in the Epipe must include a local and remote ECID and a far-end destination MAC address. The TDM port's MAC address is used as the source MAC address for the circuit.

Use the following CLI syntax to configure MEF 8 parameters:

```
CLI Syntax: config>service# epipe service-id [customer customer-id] 
             [create] [vpn vpn-id] [vc-switching]
              description description-string
              sap sap-id [create]
                 accounting-policy policy-id
                 cem
                   packet
                      jitter-buffer value | payload-size size
                      payload-size size
                   local-ecid value
                   no local-ecid
                   remote-ecid value
                   no remote-ecid
                   remote-mac ieee-mac-addr
                   no remote-mac
                   report-alarm [stray] [malformed] [pktloss] 
                      [overrun] [underrun] [rpktloss] [rfault] 
                      [rrdi]
                 description description-string
```
The following example shows a TDM SAP-to-Ethernet SAP MEF 8 configuration and output.

```
Example: ALU-1>epipe 1
            config>service>epipe# description "Test Epipe for 
             service ID 1"
            config>service>epipe# sap 1/2/4:1 create
            config>service>epipe>sap# description "test SAP for 
             service ID 1"
            config>service>epipe>sap# exit
            config>service>epipe# sap 1/1/1.1 create
            config>service>epipe>sap# description "test SAP2 for 
             service ID 1"
            config>service>epipe>sap# cem
            config>service>epipe>sap>cem# report alarm rpktloss 
             rfault rrdi
            config>service>epipe>sap>cem# local-ecid 1
            config>service>epipe>sap>cem# remote-ecid 1
            config>service>epipe>sap>cem# remote-mac 
             10:00:50:00:00:02
            config>service>epipe>sap>cem# exit
            config>service>epipe>sap# exit
            config>service>epipe# no shutdown
```

```
*A:7705:Dut-A>config>service>epipe# info
----------------------------------------------
           description "Default epipe description for service id 1"
           sap 1/2/4:1 create
               description "Test SAP for service ID 1"
           exit
           sap 1/1/1.1 create
               description "Test SAP2 for service ID 1"
               cem
                   report-alarm rpktloss rfault rrdi
                   local-ecid 1
                   remote-ecid 1
                   remote-mac 10:00:50:00:00:02
               exit
           exit
           no shutdown
----------------------------------------------
*A:7705:Dut-A>config>service>epipe# back
```
The following example shows a TDM SAP-to-spoke SDP MEF 8 configuration and output. See [Configuring SDPs](#page-135-0) for more information about SDPs.

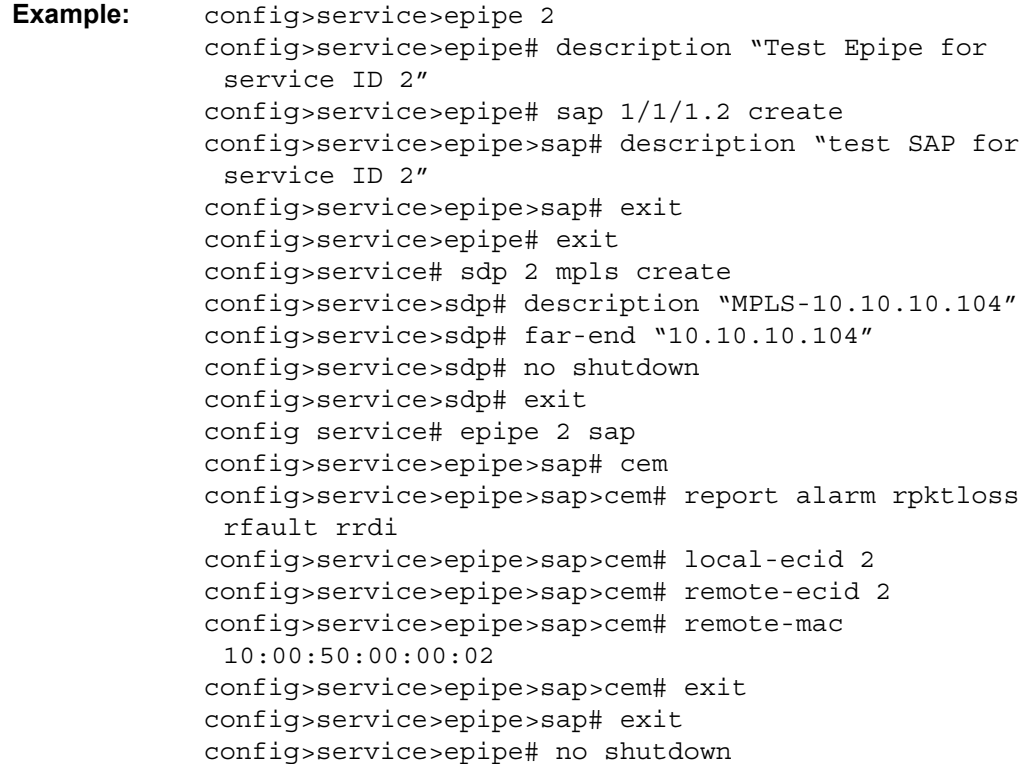

```
*A:7705:Dut-A>config>service# epipe 2
*A:7705:Dut-A>config>service>epipe# info
----------------------------------------------
           description "Default epipe description for service id 2"
           sap 1/1/1.2 create
               description "Default sap description for service id 2"
               cem
                   report-alarm rpktloss rfault rrdi
                   local-ecid 2
                   remote-ecid 2
                   remote-mac 10:00:50:00:00:02
               exit
           exit
           spoke-sdp 2:2 create
           exit
           no shutdown
----------------------------------------------
*A:7705:Dut-A>config>service>epipe#
```
### <span id="page-350-0"></span>**4.11.3.4 Configuring Epipe SAP Microwave Link Parameters for Interworking with TDM2Ethernet**

In a Microwave Awareness environment, a mixed microwave link scenario may exist where an access link site has an MPR-e radio connected to a 7705 SAR-8 or 7705 SAR-18 as a standalone network element as well as an MPR-e radio connected to a 9500 MSS as an indoor unit, as shown in [Figure 76](#page-351-1).

When TDM2Ethernet transport is required, the 9500 MSS packetizes the TDM2Ethernet stream using a MEF 8 frame format; the 7705 SAR-8 or 7705 SAR-18 acts as the MEF 8 endpoint. From a packet flow perspective, the TDM2Ethernet MEF 8 stream is a VLAN flow that can be handled by a VLAN SAP into an Epipe service going into the 7705 SAR-8 or 7705 SAR-18. To optimize the microwave bandwidth for the TDM2Ethernet MEF 8 transport, the packet header is compressed at the ingress MPR-e radio (connected to the 9500 MSS) and restored at the egress MPRe radio (connected to the 7705 SAR-8 or 7705 SAR-18). In order for the egress MPR-e radio to perform this function, the parameters listed below are configured for an Epipe SAP on a 7705 SAR-8 or 7705 SAR-18; see [Epipe Service Configuration](#page-389-0)  [Commands](#page-389-0) for more information:

- TDM2Ethernet compression on the Epipe
- Real-time Transport Protocol (RTP) header, if required (see [RTP Header](#page-229-0) for a description of how an RTP header is applied)
- source 9500 MSS MAC address and destination 7705 SAR-8 or 7705 SAR-18 MAC address

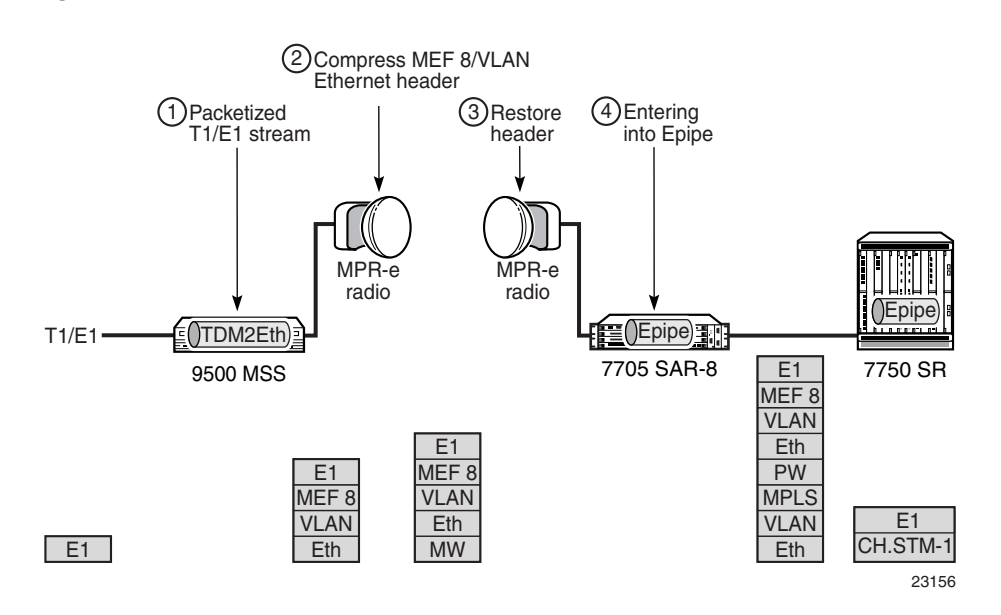

#### <span id="page-351-1"></span>*Figure 76* **Mixed Microwave Link Scenario**

Apply Epipe SAP microwave link parameters for interworking with TDM2Ethernet as shown in the CLI syntax example below:

```
CLI Syntax: config>service>epipe epipe-id customer customer-id
             create
              sap sap-id create
                mw
                   compression source-mac destination-mac [rtp]
```
### <span id="page-351-0"></span>**4.11.3.5 Configuring ATM Encapsulation Under Epipe Service (7705 SAR-M only)**

The 7705 SAR-M can provide the transport of Ethernet traffic over an ATM network through the configuration of a SAP-to-SAP Ethernet PW. For example, as shown in [Figure 77](#page-352-0), the 7705 SAR-M provides radio access of Ethernet traffic into an existing ATM network.

The SAP facing the eNodeB is configured as a null- or dot1q-encapsulated Ethernet SAP. The SAP facing the ATM network is ATM/IMA-encapsulated.

ATM/IMA is configured on E1 ports of the 7705 SAR-M. The uplink port must be in access mode in order to host the ATM/IMA SAP. The 7705 SAR-M supports IMA groups with 1 to 16 member links as well as ATM encapsulation on a single E1 port. The following exceptions on ATM encapsulation under an Epipe service apply:

- ATM SAPs are allowed on E1 and E1 IMA ports only
- ETH-CFM OAM on an Ethernet SAP is not supported
- ACL filtering is not supported
- QinQ encapsulated Ethernet SAP interworking to an ATM SAP is not supported
- ATM policing on an ATM SAP is not supported

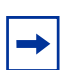

**Note:** In addition to supporting ATM-encapsulated SAPs under an Epipe service, the 7705 SAR-M also supports:

- the termination of ATM-encapsulated SAPs to IES for node management purposes. If the only transport uplink for a site is ATM, it is necessary to offer in-band management over the existing ATM network.
- VC-mux routed PDU encapsulated SAPs for node management. The SAP must be attached to an IES service. No IP forwarding is supported on this management SAP. For the application described in this section, an ATM-encapsulated SAP to IES is used for managing the 7705 SAR-M at the cell site. See [IES for In-band Management](#page-867-0) for details.

#### <span id="page-352-0"></span>*Figure 77* **Ethernet-to-ATM Interworking on the 7705 SAR-M**

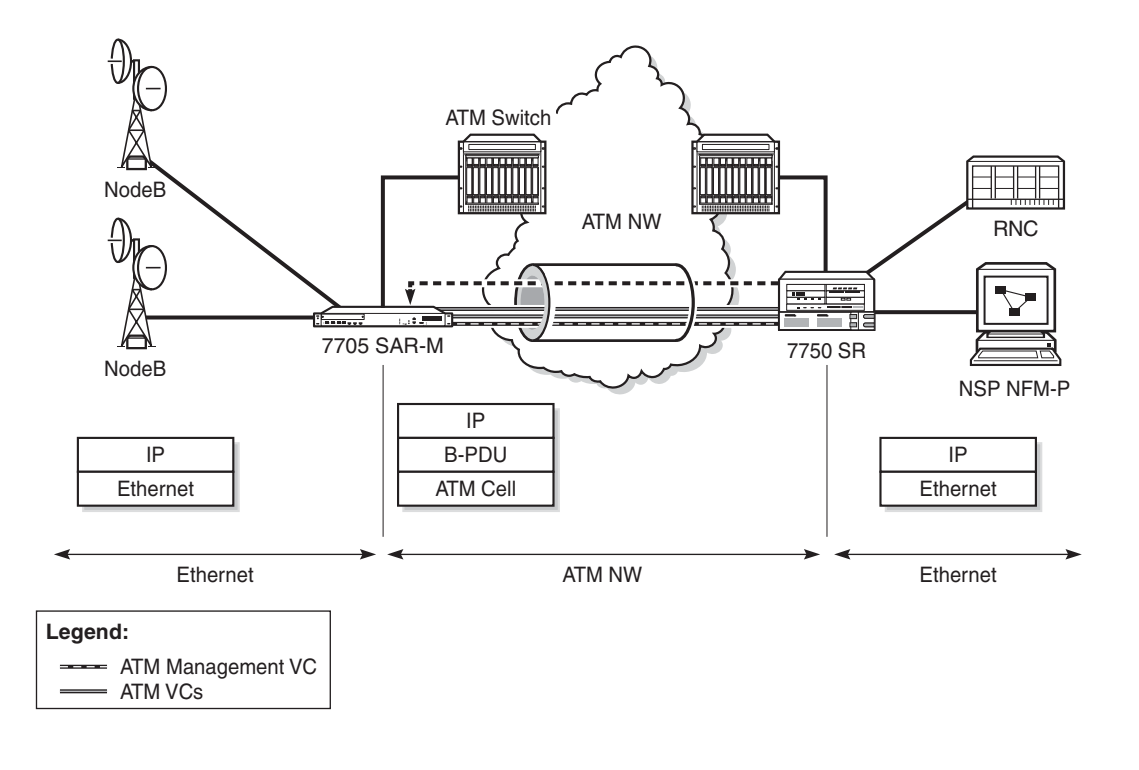

26463

The following examples show the Epipe SAP-to-SAP configurations for Ethernet-to-ATM interworking. The first example shows the ATM SAP configuration (ATM VPI/ VCI is 30/80), and the second example shows the IMA configuration (IMA bundle). In both examples, SAP 1/1/2:2 is the Ethernet SAP facing the eNodeB.

```
Example: epipe 105 customer 1 create
                sap 1/1/2:2 create
                exit
                sap 1/2/3.1:30/80 create 
                exit
               no shutdown
            exit
Example: epipe 105 customer 1 create
                sap 1/1/2:2 create
                exit
                sap bundle-ima-1/2.1:20/200 create 
                    atm
                    exit
                exit
                no shutdown
            exit
```
When ATM encapsulation under an Epipe service is used, the AAL-5 encapsulation type for the ATM SAP is "aal5mux-bridged-eth-nof\*", as shown in the following **show>service>id** *service-id***>sap** *sap-id* **detail** screen.

```
-------------------------------------------------------------------------------
ATM SAP Configuration Information
-------------------------------------------------------------------------------
Ingress TD Profile : 1 Egress TD Profile : 1
Ingress TD 0vr : N/A
Alarm Cell Handling: Enabled
OAM Termination : Disabled Periodic Loopback : Disabled
AAL-5 Encap : aal5mux-bridged-eth-nof*
-------------------------------------------------------------------------------
```
#### <span id="page-353-0"></span>**4.11.3.6 Configuring Epipe Spoke SDP Bindings**

[Figure 78](#page-354-0) shows an example of a distributed Epipe service configuration between two routers, identifying the service and customer IDs and the unidirectional SDPs required to communicate to the far-end routers. The **spoke-sdp** *sdp-id:vc-id* must match on both sides.

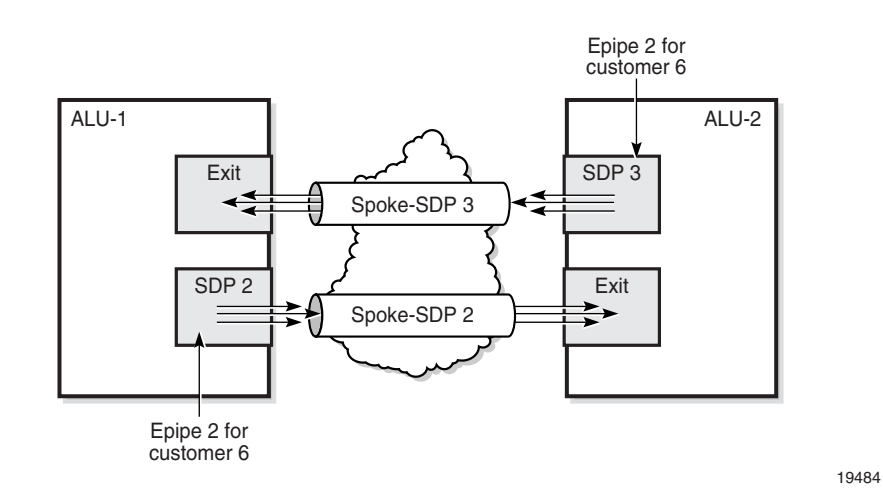

<span id="page-354-0"></span>*Figure 78* **SDPs—Unidirectional Tunnels**

An SDP must exist before it can be used with a spoke SDP. For SDP configuration information, see [Configuring SDPs.](#page-135-0)

For information on configuring ETH-CFM parameters on a spoke SDP, see [ETH-](#page-140-0)[CFM \(802.1ag and Y.1731\) Tasks](#page-140-0).

Use the following CLI syntax to create a spoke SDP binding with an Epipe service.

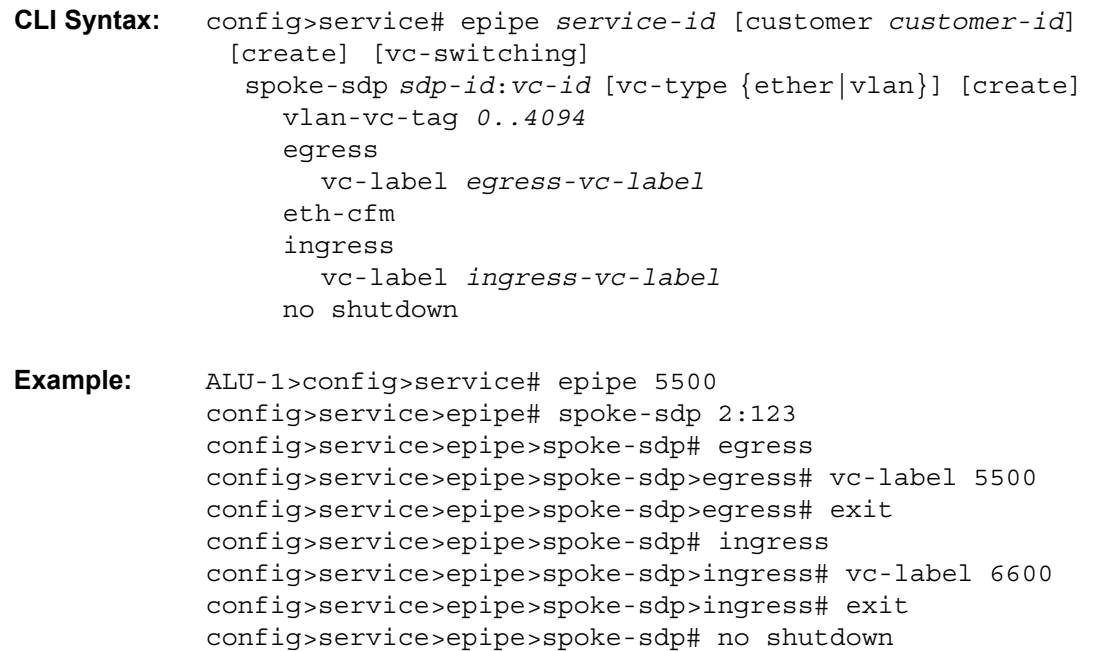

```
ALU-2>config>service# epipe 5500
config>service>epipe# spoke-sdp 2:123
config>service>epipe>spoke-sdp# egress
config>service>epipe>spoke-sdp>egress# vc-label 6600
config>service>epipe>spoke-sdp>egress# exit
config>service>epipe>spoke-sdp# ingress
config>service>epipe>spoke-sdp>ingress# vc-label 5500
config>service>epipe>spoke-sdp>ingress# exit
config>service>epipe>spoke-sdp# no shutdown
```
The following example shows the configuration output for binding an Epipe service between ALU-1 and ALU-2. This example assumes the SAPs have already been configured (see [Configuring Epipe SAP Parameters\)](#page-343-0).

```
ALU-1>config>service# info
----------------------------------------------
...
        epipe 5500 customer 5 vpn 5500 create
            description "Distributed epipe service to east coast"
            sap 1/1/3:21 create
                ingress
                   filter ip 1
                    qos 555
                exit
                egress
                   qos 627
                exit
            exit
            spoke-sdp 2:123 create
                ingress
                    vc-label 6600
                exit
                egress
                   vc-label 5500
                exit
            exit
            no shutdown
        exit
...
        ----------------------------------------------
ALU-1>config>service#
ALU-2>config>service# info
----------------------------------------------
...
exit
        epipe 5500 customer 5 vpn 5500 create
            description "Distributed epipe service to west coast"
            sap 1/1/4:550 create
                ingress
                    qos 654
                exit
                egress
                   qos 432
```
...

```
exit
       exit
       spoke-sdp 2:123 create
           ingress
               vc-label 5500
           exit
           egress
               vc-label 6600
           exit
       exit
       no shutdown
   exit
----------------------------------------------
```
## <span id="page-356-0"></span>**4.11.3.7 Configuring a Security Zone Within an Epipe**

To configure firewall security functionality, you must:

- configure a firewall security profile and policy in the **config>security** context
	- in the **config>security>profile** context, specify the timeouts for the TCP/ UDP/ICMP protocols and configure logging and application assurance parameters. This step is optional. If you do not configure the profile, a default profile is assigned.
	- in the **config>security>policy** context, configure a security policy and specify the match criteria and the action to be applied to a packet if a match is found
- configure a firewall bypass policy in the **config>security** context and assign it to the Epipe, as shown in the following CLI syntax. This step is optional. If you do not configure a bypass policy, the protocol packets are firewalled based on the firewall security policies.
- configure a security zone and apply the policy ID to the zone, as shown in the following CLI syntax

**CLI Syntax:** config>service epipe *service-id* [customer *customer-id*] [create] fw-bypass-policy {*bypass-id* | *name*} zone *zone-id* [create] abort begin commit description *description-string* inbound outbound policy {*policy-id* | *policy-name*} sap *sap-id* shutdown

```
spoke-sdp sdp-id:vc-id
```
The following example displays the security zone configuration output.

```
*A:Sar8 Dut-A>config>service>epipe# info
----------------------------------------------
           stp
               shutdown
           exit
           fw-bypass-policy 1
           sap 1/2/2 create
               no shutdown
           zone 1 create
               name "Epipe zone"
               description "Sample zone"
               sap "1/2/3"
               policy "4"
               inbound
                   limit
                   exit
               exit
               outbound
                   limit
                   exit
               exit
               commit
           exit
           no shutdown
----------------------------------------------
```
# <span id="page-357-0"></span>**4.11.4 Creating an Fpipe Service**

This section describes how to create an Fpipe service. Additional topics in this section include:

- [Configuring Fpipe SAP Parameters](#page-359-0)
- [Configuring Fpipe SDP Bindings](#page-360-0)

Use the following CLI syntax to create an Fpipe service.

```
CLI Syntax: config>service# fpipe service-id [customer customer-id] 
             [create] [vpn vpn-id] [vc-type {fr-dlci}] 
             [vc-switching]
              description description-string
              service-mtu octets
              no shutdown
```
PE router 1 (A:ALU-41):

```
Example: A:ALU-41>config>service# fpipe 1 customer 1 create
           A:ALU-41>config>service>fpipe# description "fpipe test"
           A:ALU-41>config>service>fpipe# service-mtu 1400
           A:ALU-41>config>service>fpipe# no shutdown
           A:ALU-41>config>service>fpipe#
```

```
PE router 2 (A:ALU-42):
```
**Example:** A:ALU-42>config>service# fpipe 1 customer 1 create A:ALU-42>config>service>fpipe# description "fpipe test" A:ALU-42>config>service>fpipe# service-mtu 1400 A:ALU-42>config>service>fpipe# no shutdown A:ALU-42>config>service>fpipe#

The following example shows the Fpipe service creation output.

#### PE Router 1 (ALU-41):

```
A:ALU-41>config>service# info
-------------------------------------
...
       fpipe 1 customer 1 create
           description "fpipe test"
           service-mtu 1400
            no shutdown
       exit
...
    -------------------------------------
A:ALU-41>config>service#
```
PE Router 2 (ALU-42):

```
A:ALU-42>config>service# info
-------------------------------------
...
       fpipe 1 customer 1 create
           description "fpipe test"
           service-mtu 1400
           no shutdown
       exit
-------------------------------------
A:ALU-42>config>service#
```
#### <span id="page-359-0"></span>**4.11.4.1 Configuring Fpipe SAP Parameters**

Use the following CLI syntax to configure Fpipe SAP parameters.

For ingress and egress configuration information, see [Configuring Ingress and](#page-370-0)  [Egress SAP Parameters](#page-370-0).

```
CLI Syntax: config>service# fpipe service-id [customer customer-id] 
              [create] [vpn vpn-id] [vc-type {fr-dlci}] 
             [vc-switching]
              sap sap-id [create] 
                 accounting-policy acct-policy-id
                 collect-stats 
                 description description-string
                 egress 
                   qos policy-id 
                 ingress 
                   qos policy-id [shared-queuing] 
                 no shutdown 
Example: A:ALU-41>config>service# fpipe 1
            A:ALU-41>config>service>fpipe# sap 1/2/1:16 create
            A:ALU-41>config>service>fpipe>sap# ingress
            A:ALU-41>config>service>fpipe>sap>ingress# qos 101
            A:ALU-41>config>service>fpipe>sap>ingress# exit
            A:ALU-41>config>service>fpipe>sap# egress
            A:ALU-41>config>service>fpipe>sap>egress# qos 1020
            A:ALU-41>config>service>fpipe>sap>egress# exit
```
A:ALU-41>config>service>fpipe>sap# no shutdown

A:ALU-41>config>service>fpipe>sap# exit A:ALU-41>config>service>fpipe#

The following example shows the Fpipe SAP configuration output for PE Router 1

```
A:ALU-41>config>service# info
     -------------------------------------
...
        fpipe 1 customer 1 create
            description "fpipe test"
            service-mtu 1400
            sap 1/2/1:16 create
               ingress
                   qos 101
               exit
               egress
                   qos 1020
               exit
            exit
            no shutdown
        exit
```
(ALU-41).
... -------------------------------------

To configure a basic local Fpipe service (SAP-to-SAP), enter the **sap** *sap-id* command twice with different port IDs in the same service configuration.

The following example shows an FR SAP-to-SAP configuration:

```
A:ALU-41>config>service# info
 -------------------------------------
...
       fpipe 1 customer 1 create
            description "FR sap2sap"
           service-mtu 1400
           sap 1/2/1:16
           sap 1/3/1:20
           no shutdown
       exit
...
-------------------------------------
```
### **4.11.4.2 Configuring Fpipe SDP Bindings**

Use the following CLI syntax to create a spoke SDP binding with an Fpipe service (for distributed service). For SDP configuration information, see [Configuring SDPs](#page-135-0).

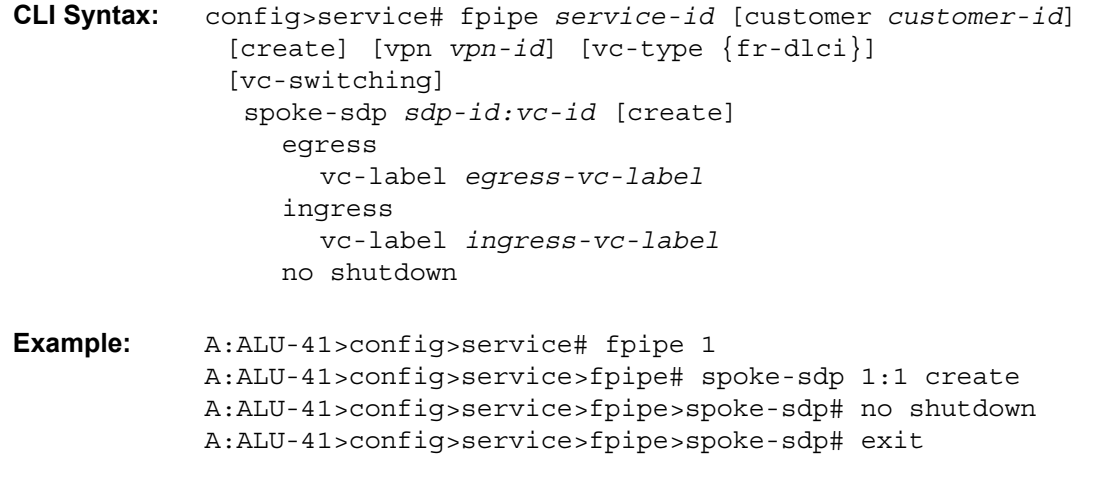

The following example shows the Fpipe spoke SDP configuration output for PE Router 1 (ALU-41).

```
A:ALU-41>config>service# info
-------------------------------------
...
       fpipe 1 customer 1 create
           description "fpipe test"
```

```
service-mtu 1400
            sap 1/2/1:16 create
               ingress
                  qos 101
               exit
               egress
                  qos 1020
               exit
            exit
            spoke-sdp 1:1 create
            exit
            no shutdown
        exit
-------------------------------------
A:ALU-41>config>service#
```
# **4.11.5 Creating an Hpipe Service**

...

This section describes how to create an Hpipe service. Additional topics in this section include:

- [Configuring Hpipe SAP Parameters](#page-362-0)
- [Configuring Hpipe SDP Bindings](#page-364-0)

Use the following CLI syntax to create an Hpipe service.

**CLI Syntax:** config>service# hpipe *service-id* [customer *customer-id*] [create] [vpn *vpn-id*] [vc-type {hdlc}] [vc-switching] description *description-string* service-mtu *octets* no shutdown

PE router 1 (ALU-41):

**Example:** A:ALU-41>config>service# hpipe 4 customer 1 create A:ALU-41>config>service>hpipe# description "hpipe test" A:ALU-41>config>service>hpipe# service-mtu 1400 A:ALU-41>config>service>hpipe# no shutdown A:ALU-41>config>service>hpipe#

PE router 2 (ALU-42):

**Example:** A:ALU-42>config>service# hpipe 4 customer 1 create A:ALU-42>config>service>hpipe# description "hpipe test" A:ALU-42>config>service>hpipe# service-mtu 1400 A:ALU-42>config>service>hpipe# no shutdown A:ALU-42>config>service>hpipe#

The following example shows the Hpipe service creation output.

PE Router 1 (ALU-41):

```
A:ALU-41>config>service# info
-------------------------------------
...
       hpipe 4 customer 1 create
           description "hpipe test"
           service-mtu 1400
           no shutdown
       exit
...
-------------------------------------
A:ALU-41>config>service#
```
#### PE Router 2 (ALU-42):

```
A:ALU-42>config>service# info
-------------------------------------
...
       hpipe 4 customer 1 create
           description "hpipe test"
           service-mtu 1400
           no shutdown
        exit
```
### <span id="page-362-0"></span>**4.11.5.1 Configuring Hpipe SAP Parameters**

Use the following CLI syntax to configure Hpipe SAP parameters. For ingress and egress configuration information, see [Configuring Ingress and Egress SAP](#page-370-0)  [Parameters.](#page-370-0)

```
CLI Syntax: config>service# hpipe service-id [customer customer-id] 
             [create] [vpn vpn-id] [vc-type {hdlc}] [vc-switching]
              sap sap-id [create]
                 accounting-policy acct-policy-id
                 collect-stats
                 description description-string
                 egress
                   qos policy-id 
                 ingress
                   qos policy-id [shared queuing]
                no shutdown
Example: A:ALU-41>config>service# hpipe 4
            A:ALU-41>config>service>hpipe# sap 1/4/1.20 create
            A:ALU-41>config>service>hpipe>sap# ingress
            A:ALU-41>config>service>hpipe>sap>ingress# qos 102
```

```
A:ALU-41>config>service>hpipe>sap>ingress# exit
A:ALU-41>config>service>hpipe>sap# egress
A:ALU-41>config>service>hpipe>sap>egress# qos 103
A:ALU-41>config>service>hpipe>sap>egress# exit
A:ALU-41>config>service>hpipe>sap# no shutdown
A:ALU-41>config>service>hpipe>sap# exit
A:ALU-41>config>service>hpipe#
```
The following example shows the Hpipe SAP configuration output for PE Router 1 (ALU-41).

```
A:ALU-41>config>service# info
-------------------------------------
...
       hpipe 4 customer 1 create
           description "hpipe test"
            service-mtu 1400
            sap 1/4/1.20 create
              ingress
                  qos 102
               exit
               egress
                  qos 103
               exit
            exit
           no shutdown
       exit
...
-------------------------------------
```
To configure a basic local Hpipe service (SAP-to-SAP), enter the **sap** *sap-id* command twice with different port IDs in the same service configuration.

The following example shows an HDLC SAP-to-SAP configuration:

```
A:ALU-41>config>service# info
-------------------------------------
...
       hpipe 4 customer 1 create
           description "HDLC sap2sap"
           service-mtu 1514
           sap 1/4/1.20
           sap 1/5/1.10
           no shutdown
       exit
...
-------------------------------------
```
### <span id="page-364-0"></span>**4.11.5.2 Configuring Hpipe SDP Bindings**

Use the following CLI syntax to create a spoke SDP binding with an Hpipe service (for distributed service). For SDP configuration information, see [Configuring SDPs](#page-135-0).

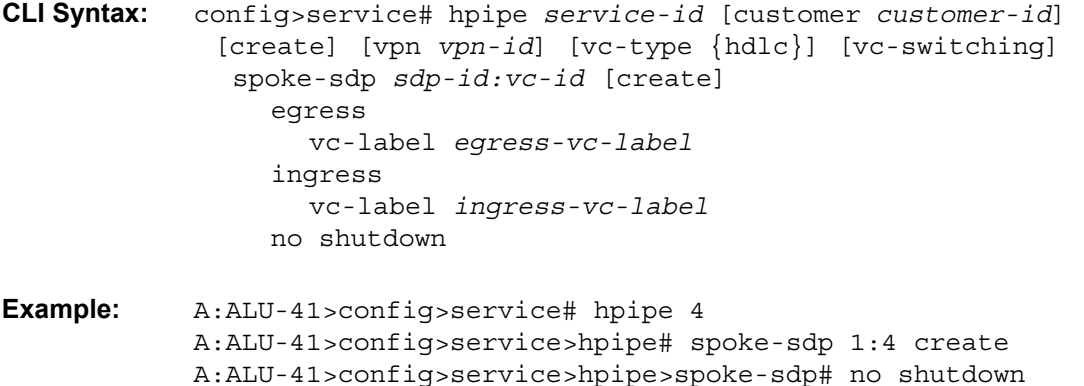

A:ALU-41>config>service>hpipe>spoke-sdp# exit

The following example shows the Hpipe spoke SDP configuration output for PE Router 1 (ALU-41).

```
A:ALU-41>config>service# info
-------------------------------------
...
        hpipe 4 customer 1 create
           description "hpipe test"
            service-mtu 1400
            sap 1/4/1.20 create
               ingress
                   qos 102
               exit
               egress
                   qos 103
               exit
            exit
            spoke-sdp 1:4 create
            exit
            no shutdown
        exit
...
    -------------------------------------
A:ALU-41>config>service#
```
# **4.11.6 Creating an Ipipe Service**

This section describes how to create an Ipipe service. Additional topics in this section include:

- [Configuring Ipipe SAP Parameters](#page-365-0)
- [Configuring Ipipe SDP Bindings](#page-367-0)

Use the following CLI syntax to create an Ipipe service.

```
CLI Syntax: config>service# ipipe service-id [customer customer-id] 
              [vpn vpn-id] [vc-switching]
              description description-string
              no shutdown
```
The following example shows an Ipipe configuration:

```
A:ALU-1>config>service# info
-------------------------------------------
...
       ipipe 202 customer 1 create
           description "eth_ipipe"
           no shutdown
       exit
-------------------------------------------
A:ALU-1>config>service#
```
# <span id="page-365-0"></span>**4.11.6.1 Configuring Ipipe SAP Parameters**

The following example shows an Ipipe SAP configuration:

```
A:ALU-48>config>service# info
----------------------------------------------
...
        ipipe 202 customer 1 create
            sap 1/1/2:444 create
                description "eth_ipipe"
                ce-address 172.16.0.0
            exit
             spoke-sdp 16:516 create
                ce-address 172.16.0.1
            exit
            no shutdown
       exit
...
   ----------------------------------------------
```
The following shows a PPP to Ethernet local Ipipe example:

```
Example: config>service# ipipe 206 customer 1 create
              config>service>ipipe$ sap 1/1/2:447 create
              config>service>ipipe>sap$ description "eth_ppp_ipipe"
              config>service>ipipe>sap$ ce-address 172.16.0.0
              config>service>ipipe>sap$ no shutdown
              config>service>ipipe>sap$ exit
              config>service>ipipe# spoke-sdp 15:516 create
              config>service>ipipe>sap>spoke-sdp$ ce-address 
              172.16.0.1
              config>service>ipipe>sap-spoke-sdp$ exit
              config>service>ipipe>$ exit
              config>service>ipipe# no shutdown
              config>service>ipipe# exit
              config>service#
```
The following shows the output:

```
A:ALU-48>config>service# info
----------------------------------------------
ipipe 206 customer 1 create
            sap 1/1/2:447 create
               description "eth_ppp_ipipe"
                ce-address 172.16.0.0
            exit
            spoke-sdp 15:516 create
               ce-address 172.16.0.1
             exit
            exit
            no shutdown
        exit
exit
        ----------------------------------------------
```
The configuration of a Cisco HDLC SAP on an Ipipe is similar to the above example, except that the *sap-id* has the form *slot*/*mda*/*port.channel-group* (1/2/2.1).

### <span id="page-367-0"></span>**4.11.6.2 Configuring Ipipe SDP Bindings**

The following shows an Ipipe SDP configuration example:

```
A:ALU-48>config>service# info
----------------------------------------------
...
       sdp 16 mpls create
            far-end 10.4.4.4
            ldp
           path-mtu 1600
           keep-alive
               shutdown
            exit
           no shutdown
       exit
...
       ipipe 207 customer 1 create
            shutdown
            sap 1/1/2:449 create
               description "Remote_Ipipe"
               ce-address 172.16.0.10
            exit
            spoke-sdp 16:516 create
               ce-address 172.16.0.11
            exit
```
# **4.11.7 Configuring PW Switching**

The **vc-switching** parameter defines a VLL service as a PW switching point, also called an S-PE. This is the point where a VLL service switches from one PW type to another. The **vc-switching** parameter must be specified when the VLL service is created.

Once a VLL service is configured as an S-PE, you cannot add a SAP to the configuration. The following example shows the error message generated by the CLI if you attempt to create a SAP on a VLL PW switching service.

**Example:** \*A:ALU>config>service>epipe 2 customer 1 create vc-switching \*A:ALU>config>service>epipe\$ sap 1/5/1 create MINOR: SVCMGR #1311 SAP is not allowed under PW switching service \*A:ALU>config>service>epipe\$

Use the following CLI syntax to configure pseudowire switching VLL services.

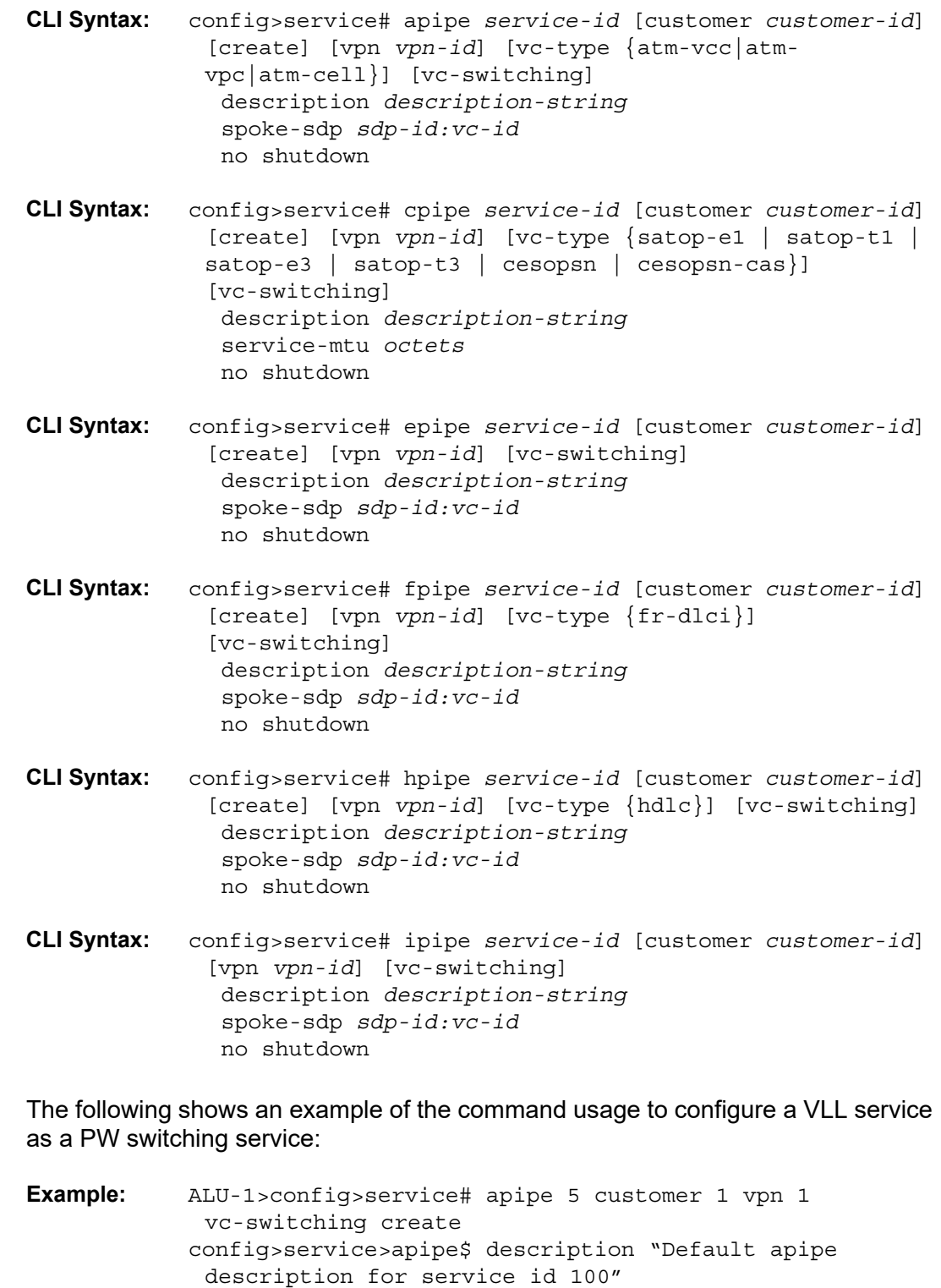

```
config>service>apipe# spoke-sdp 6:200 create
config>service>apipe>spoke-sdp# exit
config>service>apipe# no shutdown
```
The following example shows configurations for each service:

```
*A:ALA-48>config>service# info
----------------------------------------------
apipe 100 customer 1 vpn 1 vc-switching create
description "Default apipe description for service id 100"
spoke-sdp 3:1 create
exit
spoke-sdp 6:200 create
exit
no shutdown
exit
...
cpipe 107 customer 1 vpn 107 vc-switching vc-type satop-e1 create
description "Default cpipe description for service id 107"
spoke-sdp 3:7 create
exit
spoke-sdp 6:207 create
exit
no shutdown
exit
...
epipe 108 customer 1 vpn 108 vc-switching create
description "Default epipe description for service id 108"
spoke-sdp 3:8 create
exit
spoke-sdp 6:208 create
exit
no shutdown
exit
...
fpipe 109 customer 1 vpn 75 vc-switching create
description "Default fpipe description for service id 109"
spoke-sdp 3:9 create
exit
spoke-sdp 6:209 create
exit
no shutdown
exit
...
hpipe 110 customer 1 vpn 76 vc-switching create
description "Default hpipe description for service id 110"
spoke-sdp 3:10 create
exit
spoke-sdp 6:210 create
exit
no shutdown
exit
...
ipipe 111 customer 1 vpn 77 vc-switching create
description "Default ipipe description for service id 111"
spoke-sdp 3:11 create
exit
spoke-sdp 6:211 create
```

```
exit
no shutdown
exit
...
      ----------------------------------------------
```
### <span id="page-370-0"></span>**4.11.8 Configuring Ingress and Egress SAP Parameters**

By default, QoS policy ID 1 is applied to ingress and egress service SAPs. Existing QoS policies can be associated with service SAPs on ingress and egress ports.

Ingress and egress QoS SAP parameters can be applied to distributed and local Epipe, Fpipe, Hpipe, and Ipipe service SAPs, and to local Apipe and Cpipe service SAPs.

Ingress and egress QoS parameters can also be applied to SAP aggregation groups for ATM VCC VLL services. QoS parameters cannot be applied to SAPs that are members of the aggregation group.

By default, there are no IP filters associated with interfaces or services. IP filter policies can be applied to ingress Epipe and Ipipe service SAPs.

```
Example: ALU-1>config>service# epipe 5500
           config>service>epipe# sap 1/1/3:21
           config>service>epipe>sap# ingress
           config>service>epipe>sap>ingress# filter ip 1
           config>service>epipe>sap>ingress# qos 555
           config>service>epipe>sap>ingress# exit
           config>service>epipe>sap# egress
           config>service>epipe>sap>egress# qos 627
           config>service>epipe>sap>egress# exit
           config>service>epipe>sap#
```
The following example shows the Epipe SAP ingress and egress configuration output.

```
ALU-1>config>service#
----------------------------------------------
       epipe 5500 customer 5 vpn 5500 create
            description "Distributed epipe service to east coast"
            sap 1/1/3:21 create
                ingress
                   filter ip 1
                   qos 555
                exit
                egress
                   qos 627
                exit
            exit
```

```
spoke-sdp 2:123 create
              ingress
                  vc-label 6600
              exit
              egress
                  vc-label 5500
              exit
          exit
          no shutdown
      exit
----------------------------------------------
```
# **4.11.9 Using the Control Word**

The control word is mandatory for Cpipe SAToP and CESoPSN configurations, Epipe MEF 8 configurations, and Fpipe one-to-one mapping configurations.

The control word is optional for Apipe, Epipe (non-MEF 8), Hpipe, and Ipipe services, but must be enabled for Hpipe pseudowire services when transporting packets that are less than 64 bytes. If the control word is enabled for Epipe or Ipipe services, it will be set to all zeros and ignored on egress.

When the control word is enabled, the Admin Control Word is set to Preferred. Both sides of the VLL must be configured with a matching control word, either both enabled or both disabled, for the pipe to be up.

The control word state will be set to True or False depending on what is configured, either enabled (True) or disabled (False).

Example: config>service# cpipe 2100 customer 1 config>service>cpipe\$ description "Default cpipe description for service id 2100" config>service>cpipe\$ sap 1/2/7.1:4 create config>service>cpipe>sap\$ description "Default sap description for service id 2100" config>service>cpipe>sap\$ exit config>service>cpipe# spoke-sdp 1:2001 create config>service>cpipe>spoke-sdp\$ control-word config>service>cpipe>spoke-sdp\$ exit config>service>cpipe# no shutdown

The following example shows the control word configuration output for a Cpipe service.

```
*A:ALU-Dut-B>config>service>cpipe# info
----------------------------------------------
            description "Default cpipe description for service id 2100"
            sap 1/2/7.1:4 create
```

```
description "Default sap description for service id 2100"
           exit
           spoke-sdp 1:2001 create
               control-word
           exit
           no shutdown
 ----------------------------------------------
*A:ALU-Dut-B>config>service>cpipe#
```
The control word cannot be disabled on Cpipe, Epipe MEF 8, or Fpipe services. To disable the control word option on Apipe, Epipe (non-MEF 8), Hpipe, or Ipipe services, use the **no control-word** command.

```
Example: config>service>apipe# spoke-sdp 1:2001 no control-word
           config>service>apipe>spoke-sdp$ exit
```
# **4.11.10 Configuring PW Redundancy**

This section describes configuring PW redundancy. Additional topics in this section include:

- [Configuring PW Redundancy—Standby Signaling](#page-373-0)
- [Configuring PW Redundancy—ICB](#page-374-0)

For PW redundancy, create an explicit endpoint and then assign a primary spoke SDP and up to three secondary spoke SDPs, or up to four secondary spoke SDPs with no primary spoke SDP, to that endpoint.

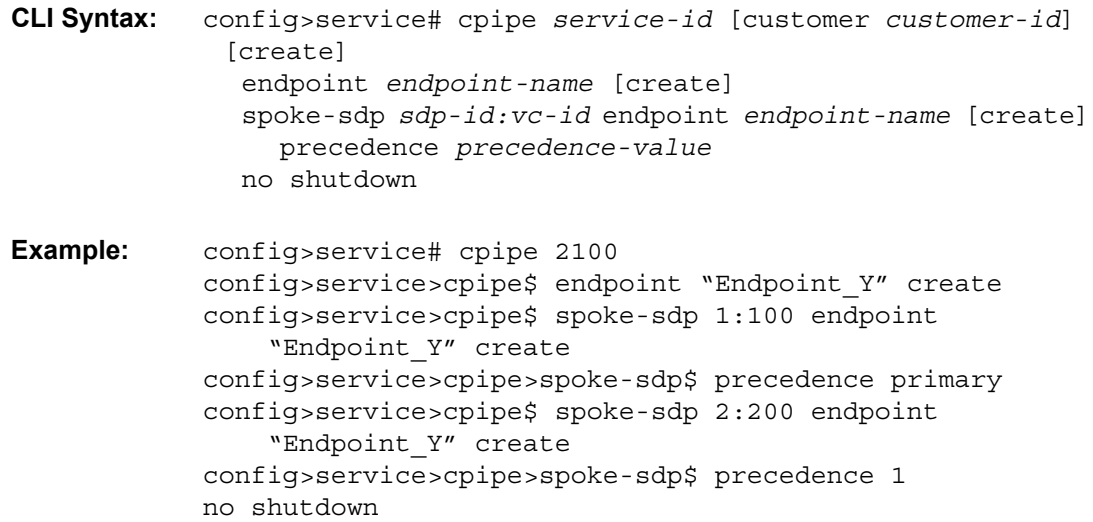

The following example shows the PW redundancy configuration output for a Cpipe service.

```
*A:7705:Dut-C>config>service>cpipe# info
----------------------------------------------
           endpoint "Endpoint_Y" create
           exit
           spoke-sdp 1:100 endpoint "Endpoint_Y" create
              precedence primary
           exit
           spoke-sdp 2:200 endpoint "Endpoint_Y" create
               precedence 1
           exit
----------------------------------------------------
*A:7705:Dut-C>config>service>cpipe#
```
### <span id="page-373-0"></span>**4.11.10.1 Configuring PW Redundancy—Standby Signaling**

For standby signaling, create an endpoint as shown in the preceding section, but specify an SDP as the standby signaling master and the far-end endpoints as standby signaling slaves.

In the following example, precedence primary indicates that the spoke SDP is the active SDP and precedence 1 indicates that the spoke SDP is the standby SDP.

To create a standby signaling master:

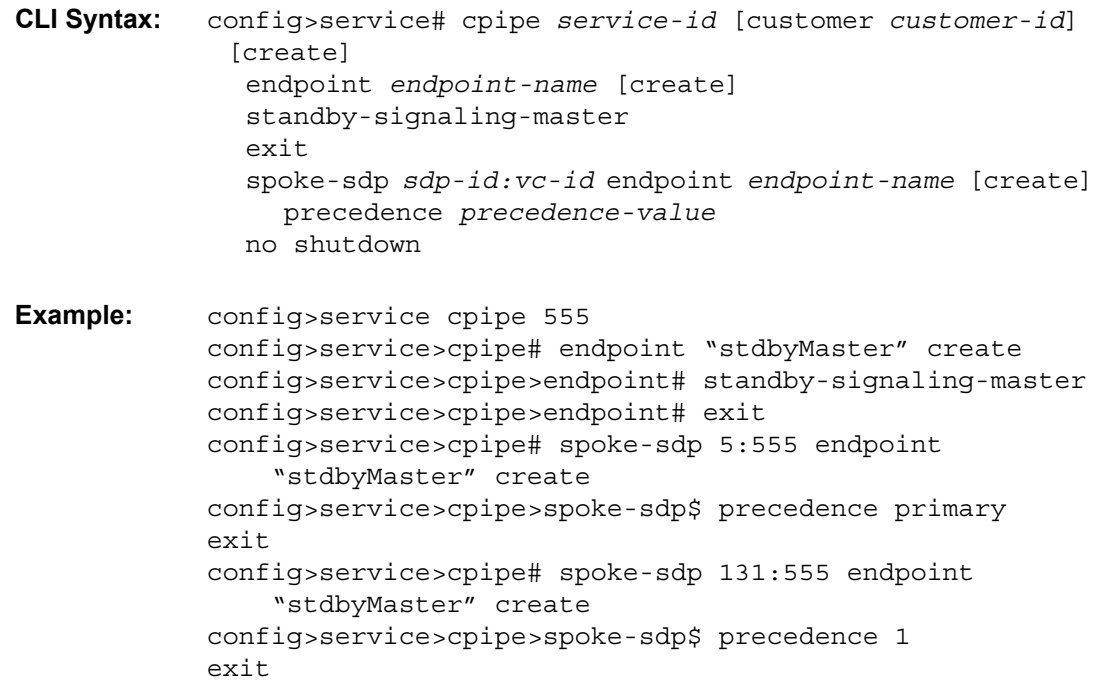

To create the far-end endpoints as standby signaling slaves:

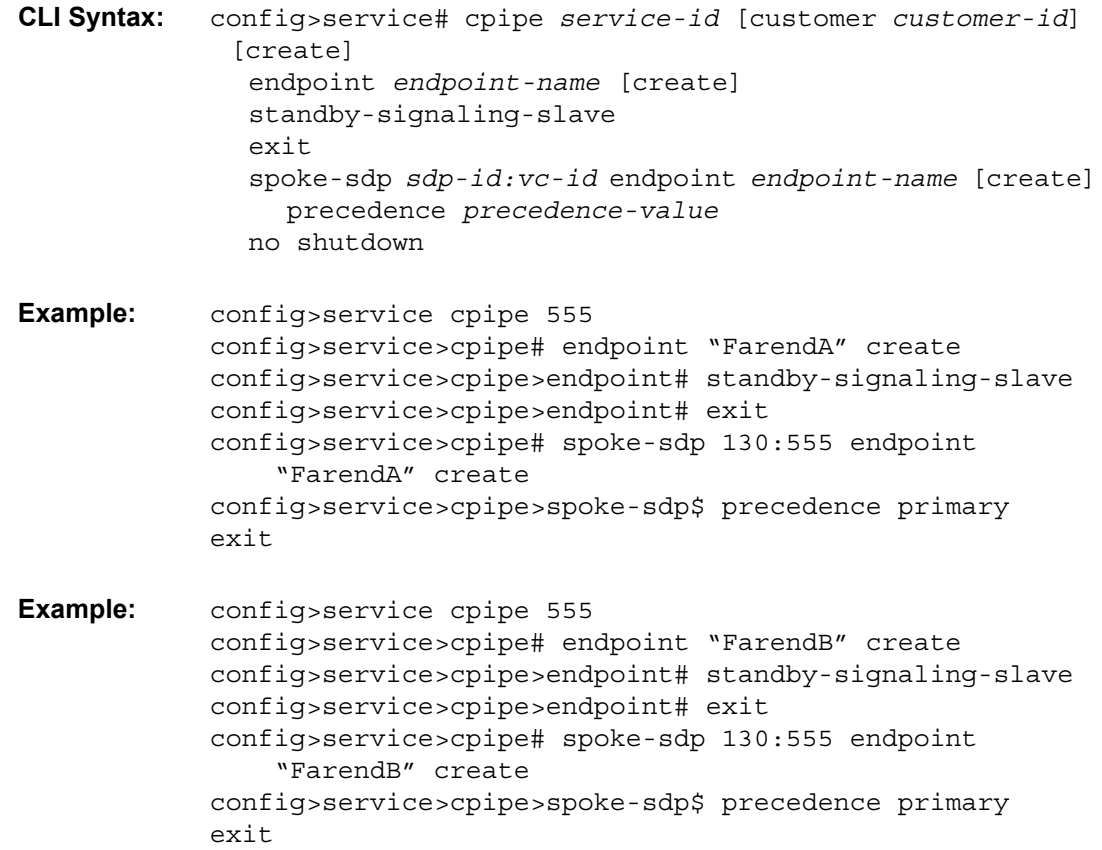

### <span id="page-374-0"></span>**4.11.10.2 Configuring PW Redundancy—ICB**

Inter-Chassis Backup (ICB) spoke SDPs are supported for use with Cpipe services in an MC-APS configuration or MC-LCR configuration and with Epipe services in an MC-LAG configuration. ICB improves switch times, provides additional protection in case of network failures, and reduces packet loss when an active endpoint is switched from a failed MC-APS, MC-LCR, or MC-LAG node to a protection node.

To configure ICB, create explicit endpoints on the access and network side on the working node and then assign a primary spoke SDP on the reverse side of the protection node.

```
CLI Syntax: config>service# cpipe service-id [customer customer-id] 
             [create]
              description description-string
              endpoint endpoint-name [create]
              service-mtu octets
```

```
standby-signaling-master
exit
sap sap-id [create]
spoke-sdp sdp-id:vc-id endpoint endpoint-name [icb] 
  [create]
  precedence precedence-value
no shutdown
```
The example below shows how to configure ICB on the working node in an MC-APS scenario:

```
Example: config>service cpipe 555
            config>service>cpipe# description "Cpipe for service id 
             1"config>service>cpipe# service-mtu 1000
            config>service>cpipe# endpoint "X" create
            config>service>cpipe>endpoint# exit
            config>service>cpipe# endpoint "Y" create
            config>service>cpipe>endpoint# exit
            config>service>cpipe# sap aps-1.1.1.1.1 endpoint "X" 
             create
            config>service>cpipe>sap# description "SAP for service 
             id 1"
            config>service>cpipe>sap# exit
            config>service>cpipe# spoke-sdp 2003:1 endpoint
                "Y" create
            config>service>cpipe>spoke-sdp# exit
            config>service>cpipe# spoke-sdp 2004:1001 endpoint
                "X" icb create
            config>service>cpipe>spoke-sdp# exit
            config>service>cpipe# spoke-sdp 2004:1001 endpoint
                "Y" icb create
            config>service>cpipe>spoke-sdp# exit
            config>service>cpipe# no shutdown
            exit
```
The example below shows how to configure ICB on the protection node in an MC-APS scenario:

```
Example: config>service cpipe 1 vc-type cesopsn create
           config>service>cpipe# service-mtu 1000
           config>service>cpipe# endpoint "X" create
           config>service>cpipe>endpoint# exit
           config>service>cpipe# endpoint "Y" create
           config>service>cpipe>endpoint# exit
           config>service>cpipe# sap aps-1.1.1.1.1 endpoint "X" 
             create
```

```
config>service>cpipe>sap# description "SAP description 
 for service id 1"
config>service>cpipe>sap# exit
config>service>cpipe# spoke-sdp 4003:1 endpoint
    "Y" create
config>service>cpipe>spoke-sdp# exit
config>service>cpipe# spoke-sdp 4002:1001 endpoint
    "Y" icb create
config>service>cpipe>spoke-sdp# exit
config>service>cpipe# spoke-sdp 4002:2001 endpoint
    "X" icb create
config>service>cpipe>spoke-sdp# exit
config>service>cpipe# no shutdown
exit
```
The CLI output below shows an example of ICB configured on the working node in an MC-LCR scenario:

```
cpipe 1 customer 1 vc-type cesopsn create
           description "Default Cpipe description for service id 1"
           service-mtu 1000
           endpoint "X" create
           exit
           endpoint "Y" create
           exit
           sap lcr-1/1.1 endpoint "X" create
              description "Default sap description for service id 1"
              no shutdown
           exit
           spoke-sdp 6003:1 endpoint "Y" create
              no shutdown
           exit
           spoke-sdp 6001:1001 endpoint "X" icb create
              no shutdown
           exit
           spoke-sdp 6001:2001 endpoint "Y" icb create
             no shutdown
           exit
           no shutdown
       exit
```
The CLI output below shows an example of ICB configured on the protection node in an MC-LCR scenario:

```
cpipe 1 customer 1 vc-type cesopsn create
           description "Default Cpipe description for service id 1"
           service-mtu 1000
           endpoint "X" create
           exit
           endpoint "Y" create
           exit
           sap lcr-1/1.1 endpoint "X" create
              description "Default sap description for service id 1"
               no shutdown
```

```
exit
   spoke-sdp 1003:1 endpoint "Y" create
      no shutdown
   exit
   spoke-sdp 1006:1001 endpoint "Y" icb create
      no shutdown
   exit
   spoke-sdp 1006:2001 endpoint "X" icb create
      no shutdown
   exit
   no shutdown
exit
```
# **4.12 Service Management Tasks**

The service management tasks are similar for Apipe, Cpipe, Epipe, and Ipipe services. This section discusses the following service management tasks:

- [Modifying Service Parameters](#page-378-0)
- [Disabling a Service](#page-380-0)
- [Re-enabling a Service](#page-382-0)
- [Deleting a Service](#page-382-1)

# <span id="page-378-0"></span>**4.12.1 Modifying Service Parameters**

Use the **show service service-using** command to display a list of configured VLL services.

To modify a VLL service:

- 1. Access the specific account by specifying the service ID.
- 2. Enter the service parameter to modify and then enter the new information.

PE router 1 (A:ALU-41):

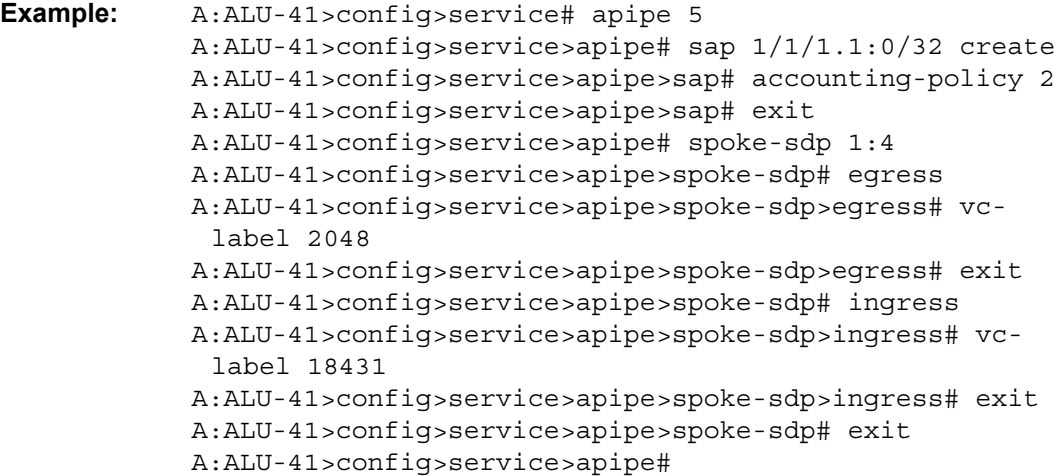

PE router 2 (A:ALU-42):

```
Example: A:ALU-42>config>service# apipe 5
           A:ALU-42>config>service>apipe# sap 2/2/2.1:0/32 create
           A:ALU-42>config>service>apipe>sap# accounting-policy 2
           A:ALU-42>config>service>apipe>sap# exit 
           A:ALU-42>config>service>apipe# spoke-sdp 1:4
           A:ALU-42>config>service>apipe>spoke-sdp# egress
           A:ALU-42>config>service>apipe>spoke-sdp>egress# vc-
             label 18431
           A:ALU-42>config>service>apipe>spoke-sdp>egress# exit
           A:ALU-41>config>service>apipe>spoke-sdp# ingress
           A:ALU-41>config>service>apipe>spoke-sdp>ingress# vc-
             label 2043
           A:ALU-41>config>service>apipe>spoke-sdp>ingress# exit
           A:ALU-42>config>service>apipe>spoke-sdp# exit
           A:ALU-42>config>service>apipe#
```
The following example shows the configuration output when adding an accountingpolicy to an existing SAP and modifying the spoke SDP parameters on an existing Apipe service for PE Router 1 (ALU-41) and PE Router 2 (ALU-42).

Use a similar syntax to modify Cpipe, Epipe, and Ipipe services.

```
A:ALU-41>config>service# info
-------------------------------------
...
        apipe 5 customer 1 create
            description "apipe test"
            service-mtu 1400
            sap 1/1/1.1:0/32 create
               accounting-policy 2
               ingress
                  qos 102
               exit
               egress
                   qos 103
               exit
            exit
            spoke-sdp 1:4 create
               egress
                  vc-label 2048
               ingress
                  vc-label 18431
          exit
           no shutdown
        exit
...
-------------------------------------
A:ALU-41>config>service#
```

```
A:ALU-42>config>service# info
-------------------------------------
...
       apipe 5 customer 1 create
           description "apipe test"
            service-mtu 1400
            sap 2/2/2.1:0/32 create
              accounting-policy 2
               ingress
                  qos 102
               exit
               egress
                  qos 103
               exit
            exit
            spoke-sdp 1:4 create
               egress
                   vc-label 18431
               ingress
                   vc-label 2048
          exit
           no shutdown
        exit
...
-------------------------------------
A:ALU-42>config>service#
```
### <span id="page-380-0"></span>**4.12.2 Disabling a Service**

A service can be shut down without deleting the service parameters.

Use the **shutdown** command to shut down a VLL service. The following CLI syntax shows the command to shut down an Apipe service. Use a similar syntax to shut down Cpipe, Epipe, Fpipe, Hpipe, and Ipipe services.

**CLI Syntax:** config>service# apipe service-id shutdown

PE router 1 (A:ALU-41):

**Example:** A:ALU-41>config>service# apipe 5 A:ALU-41>config>service>apipe# shutdown A:ALU-41>config>service>apipe# exit

PE router 2 (A:ALU-42):

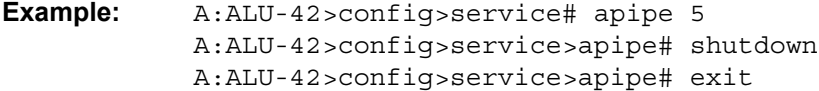

The following example shows the configuration output for deleting an Apipe service on PE Router 1 (ALU-41) and PE Router 2 (ALU-42).

```
A:ALU-41>config>service# info
-------------------------------------
...
       apipe 5 customer 1 create
           shutdown
            description "apipe test"
            service-mtu 1400
            sap 1/1/1.1:0/32 create
               accounting-policy 2
               ingress
                  qos 102
               exit
               egress
                  qos 103
               exit
            exit
            spoke-sdp 1:4 create
              egress
                  vc-label 16
            exit
            no shutdown
       exit
...
-------------------------------------
A:ALU-41>config>service#
A:ALU-42>config>service# info
-------------------------------------
...
        apipe 5 customer 1 create
            shutdown
            description "apipe test"
           service-mtu 1400
            sap 2/2/2.1:0/32 create
              accounting-policy 2
              ingress
                  qos 102
               exit
               egress
                  qos 103
               exit
            exit
            spoke-sdp 1:4 create
              egress
                   vc-label 16
            exit
       exit
...
-------------------------------------
A:ALU-42>config>service#
```
# <span id="page-382-0"></span>**4.12.3 Re-enabling a Service**

Use the **no shutdown** command to re-enable a previously disabled VLL service. The following CLI syntax shows the command to re-enable an Apipe service. Use a similar syntax to re-enable Cpipe, Epipe, Fpipe, Hpipe, and Ipipe services.

**CLI Syntax:** config>service# apipe *service-id*  no shutdown

PE router 1 (A:ALU-41):

**Example:** A:ALU-41>config>service# apipe 5 A:ALU-41>config>service>apipe# no shutdown A:ALU-41>config>service>apipe# exit

PE router 2 (A:ALU-42):

**Example:** A:ALU-42>config>service# apipe 5 A:ALU-42>config>service>apipe# no shutdown A:ALU-42>config>service>apipe# exit

# <span id="page-382-1"></span>**4.12.4 Deleting a Service**

Use the **shutdown** command to delete a VLL service. The SAP, and any associated protocols and spoke SDPs, must be deleted from the VLL service before the VLL service can be deleted.

Perform the following steps to delete a service:

- 1. Shut down the SAP and SDP.
- 2. Delete the SAP and SDP.
- 3. Shut down the service.

Use the following syntax to delete Apipe services. Use a similar syntax to delete Cpipe, Epipe, Fpipe, Hpipe, and Ipipe services.

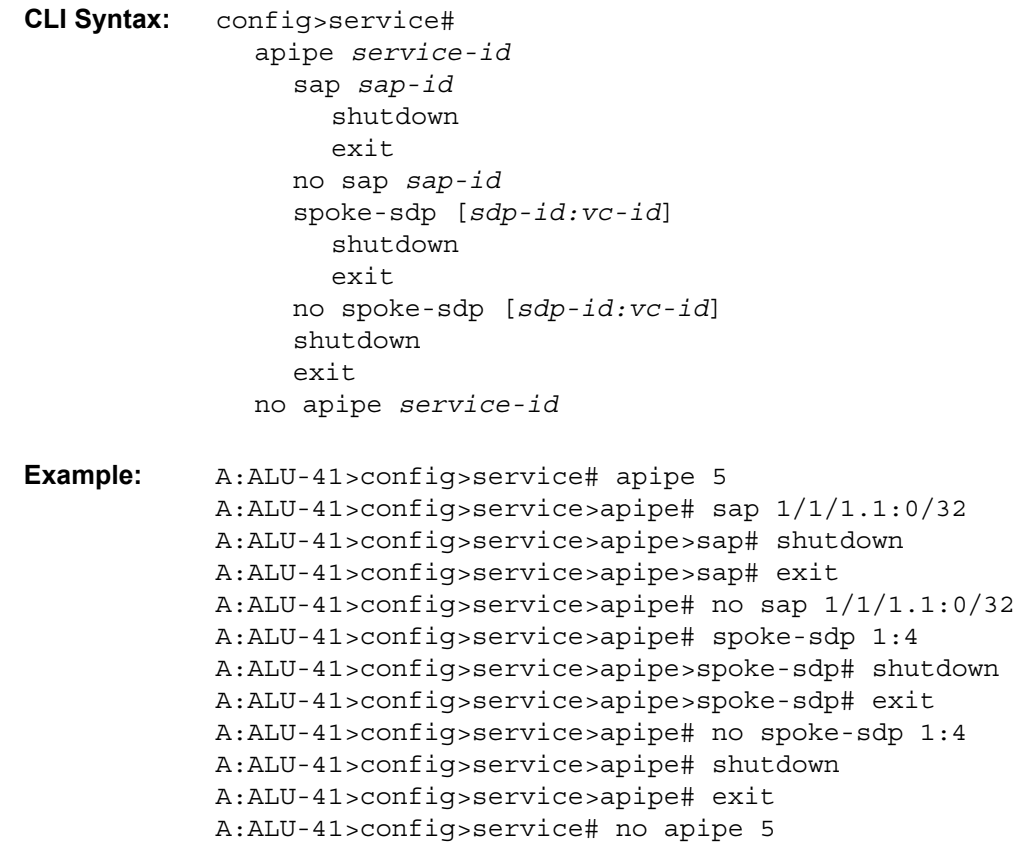

# **4.13 VLL Services Command Reference**

# **4.13.1 Command Hierarchies**

- [VLL Services Configuration Commands](#page-385-0)
	- [Apipe Service Configuration Commands](#page-385-1)
	- [Apipe Service with SAP Aggregation Configuration Commands](#page-386-0)
	- [Cpipe Service Configuration Commands](#page-388-0)
	- [Epipe Service Configuration Commands](#page-389-0)
	- [Fpipe Service Configuration Commands](#page-392-0)
	- [Hpipe Service Configuration Commands](#page-393-0)
	- [Ipipe Service Configuration Commands](#page-394-0)
- [Show Commands](#page-396-0)
- [Clear Commands](#page-396-1)

### <span id="page-385-0"></span>**4.13.1.1 VLL Services Configuration Commands**

#### <span id="page-385-1"></span>**4.13.1.1.1 Apipe Service Configuration Commands**

#### **config**

**— service**

- **— [apipe](#page-402-0)** *service-id* [**customer** *customer-id*] [**create**] [**vpn** *vpn-id*] [**vc-type** {**atm-vcc** | **atmvpc** | **atm-cell**}] [**vc-switching**]
- **no [apipe](#page-402-0)** *service-id*
	- **— [description](#page-399-0)** *description-string*
	- **no [description](#page-399-0)**
	- **—** [**no**] **[endpoint](#page-407-0)** *endpoint-name*
		- **— [description](#page-399-0)** *description-string*
		- **no [description](#page-399-0)**
		- **— [revert-time](#page-407-1)** [*revert-time* | **infinite**]
		- **no [revert-time](#page-407-1)**
		- **—** [**no**] **[standby-signaling-master](#page-408-0)**
		- **—** [**no**] **[standby-signaling-slave](#page-408-1)**
	- **— [sap](#page-413-0)** *sap-id* [**create**]
	- **no [sap](#page-413-0)** *sap-id* 
		- **— [accounting-policy](#page-439-0)** *acct-policy-id*
		- **no [accounting-policy](#page-439-0)**
		- **— [atm](#page-451-0)**
		- **— [egress](#page-451-1)**
			- **— [traffic-desc](#page-452-0)** *traffic-desc-profile-id*
			- **no [traffic-desc](#page-452-0)**
		- **— [ingress](#page-452-1)**
			- **— [traffic-desc](#page-452-0)** *traffic-desc-profile-id*
			- **no [traffic-desc](#page-452-0)**
			- **— [oam](#page-452-2)**
			- **—** [**no**] **[alarm-cells](#page-453-0)**
		- **—** [**no**] **[collect-stats](#page-439-1)**
		- **— [description](#page-399-0)** *description-string*
		- **no [description](#page-399-0)**
		- **— [egress](#page-429-0)**
			- **— [qos](#page-435-0)** *policy-id*
			- **no [qos](#page-435-0)**
		- **— [ingress](#page-429-1)**
			- **— [qos](#page-435-0)** *policy-id*
			- **no [qos](#page-435-0)**
		- **—** [**no**] **[shutdown](#page-400-0)**
	- **— [service-mtu](#page-411-0)** *octets*
	- **no [service-mtu](#page-411-0)**
	- **— [service-name](#page-412-0)** *service-name*
	- **no [service-name](#page-412-0)**
	- **—** [**no**] **[shutdown](#page-400-0)**
	- **— [spoke-sdp](#page-441-0)** *sdp-id***:***vc-id* [**create**] [**no-endpoint**] (**see [Note:](#page-386-1)**)
	- **— [spoke-sdp](#page-441-0)** *sdp-id***:***vc-id* [**create**] **endpoint** *endpoint-name*
	- **no [spoke-sdp](#page-441-0)** *sdp-id***:***vc-id*
		- **— [cell-concatenation](#page-449-0)**
			- **—** [**no**] **[clp-change](#page-449-1)**
- **— [max-cells](#page-449-2)** *cell-count*
- **no [max-cells](#page-449-2)** [*cell-count*]
- **— [max-delay](#page-450-0)** *delay-time*
- **no [max-delay](#page-450-0)** [*delay-time*]
- **—** [**no**] **[control-word](#page-447-0)**
- **—** [**no**] **[egress](#page-444-0)**
	- **— [vc-label](#page-446-0)** *egress-vc-label*
	- **no [vc-label](#page-446-0)** [*egress-vc-label*]
- **—** [**no**] **[ingress](#page-444-1)**
	- **— [vc-label](#page-446-1)** *ingress-vc-label*
	- **no [vc-label](#page-446-1)** [*ingress-vc-label*]
- **— [precedence](#page-445-0)** [*precedence-value* | **primary**]
- **no [precedence](#page-445-0)**
- **—** [**no**] **[shutdown](#page-400-0)**

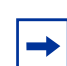

<span id="page-386-1"></span>**Note:** The spoke-sdp configuration does not apply to ATM SAP-to-SAP configuration (local service). It only applies to SAP-to-SDP configuration (distributed service).

#### <span id="page-386-0"></span>**4.13.1.1.2 Apipe Service with SAP Aggregation Configuration Commands**

#### **config**

- **service**
	- **— [apipe](#page-402-0)** *service-id* [**customer** *customer-id*] [**vpn** *vpn-id*] [**vc-type** {**atm-vcc** | **atm-vpc**}] [**vcswitching**] [**create**]
	- **no [apipe](#page-402-0)** *service-id*
		- **— [description](#page-399-0)** *description-string*
		- **no [description](#page-399-0)**
		- **—** [**no**] **[endpoint](#page-407-0)** *endpoint-name*
			- **— [description](#page-399-0)** *description-string*
			- **no [description](#page-399-0)**
			- **— [revert-time](#page-407-1)** [*revert-time* | **infinite**]
			- **no [revert-time](#page-407-1)**
			- **—** [**no**] **[standby-signaling-master](#page-408-0)**
			- **—** [**no**] **[standby-signaling-slave](#page-408-1)**
		- **— [sap-aggregation-group](#page-421-0)** *group-id* [**create**]
		- **no [sap-aggregation-group](#page-421-0)** *group-id* 
			- **— [accounting-policy](#page-439-0)** *acct-policy-id*
			- **no [accounting-policy](#page-439-0)**
			- **—** [**no**] **[collect-stats](#page-439-1)**
			- **— [description](#page-399-0)** *description-string*
			- **no [description](#page-399-0)**
			- **— [egress](#page-429-0)**
				- **— [qos](#page-435-0)** *policy-id*
				- **no [qos](#page-435-0)**
			- **— [ingress](#page-429-1)**
				- **— [qos](#page-435-0)** *policy-id*

**— no [qos](#page-435-0)**

- **—** [**no**] **[shutdown](#page-400-0)**
- **—** [**no**] **[shutdown](#page-400-0)**
- **— [sap](#page-421-1)** *sap-id* [**sap-aggregation-group** *group-id*] [**create**]
- **no [sap](#page-421-1)** *sap-id* 
	- **— [atm](#page-451-0)**
		- **— [vcid-translation](#page-453-1)** *vpi-vci*
		- **no [vcid-translation](#page-453-1)**
		- **— [egress](#page-451-1)**
			- **— [traffic-desc](#page-452-0)** *traffic-desc-profile-id*
			- **no [traffic-desc](#page-452-0)**
		- **— [ingress](#page-452-1)**
			- **— [traffic-desc](#page-452-0)** *traffic-desc-profile-id*
			- **no [traffic-desc](#page-452-0)**
		- **— [oam](#page-452-2)**
			- **—** [**no**] **[alarm-cells](#page-453-0)**
	- **— [description](#page-399-0)** *description-string*
	- **no [description](#page-399-0)**
- **—** [**no**] **[shutdown](#page-400-0)**
- **— [sap](#page-413-0)** *sap-id* [**sap-aggregation-group** *group-id*] [**create**] (additional SAP group members up to a total of 16 for each Apipe)
- **— [service-mtu](#page-411-0)** *octets*
- **no [service-mtu](#page-411-0)**
- **— [service-name](#page-412-0)** *service-name*
- **no [service-name](#page-412-0)**
- **— [spoke-sdp](#page-441-0)** *sdp-id***:***vc-id* [**create**] [**no-endpoint**] (**see [Note:](#page-386-1)**)
- **— [spoke-sdp](#page-441-0)** *sdp-id***:***vc-id* [**create**] **endpoint** *endpoint-name*
- **no [spoke-sdp](#page-441-0)** *sdp-id***:***vc-id*
	- **— [cell-concatenation](#page-449-0)**
		- **—** [**no**] **[clp-change](#page-449-1)**
		- **— [max-cells](#page-449-2)** *cell-count*
		- **no [max-cells](#page-449-2)** [*cell-count*]
		- **— [max-delay](#page-450-0)** *delay-time*
		- **no [max-delay](#page-450-0)** [*delay-time*]
	- **—** [**no**] **[control-word](#page-447-0)**
	- **—** [**no**] **[egress](#page-444-0)**
		- **— [vc-label](#page-446-0)** *egress-vc-label*
		- **no [vc-label](#page-446-0)** [*egress-vc-label*]
	- **—** [**no**] **[ingress](#page-444-1)**
		- **— [vc-label](#page-446-1)** *ingress-vc-label*
		- **no [vc-label](#page-446-1)** [*ingress-vc-label*]
	- **— [precedence](#page-445-0)** [*precedence-value* | **primary**]
	- **no [precedence](#page-445-0)**
	- **—** [**no**] **[shutdown](#page-400-0)**

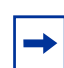

**Note:** The spoke-sdp configuration does not apply to ATM SAP-to-SAP configuration (local service). It only applies to SAP-to-SDP configuration (distributed service).

#### <span id="page-388-0"></span>**4.13.1.1.3 Cpipe Service Configuration Commands**

#### **config**

#### **— service**

- **— [cpipe](#page-403-0)** *service-id* [**customer** *customer-id*] [**create**] [*vpn vpn-id*] [**vc-type** {**satop-e1** | **satopt1** | **satop-e3** | **satop-t3** | **satop-serial** | **satop-tpif** | **cesopsn** | **cesopsn-cas**}] [**vc**
	- **switching**]
- **no [cpipe](#page-403-0)** *service-id*
	- **— [description](#page-399-0)** *description-string*
	- **no [description](#page-399-0)**
	- **—** [**no**] **[endpoint](#page-407-0)** *endpoint-name*
		- **— [description](#page-399-0)** *description-string*
		- **no [description](#page-399-0)**
		- **— [revert-time](#page-407-1)** *revert-time*
		- **no [revert-time](#page-407-1)**
		- **—** [**no**] **[standby-signaling-master](#page-408-0)**
		- **—** [**no**] **[standby-signaling-slave](#page-408-1)**
	- **— [sap](#page-413-0)** *sap-id* [**create**]
	- **—** [**no**] **[sap](#page-413-0)** *sap-id*
		- **— [accounting-policy](#page-439-0)** *acct-policy-id*
		- **no [accounting-policy](#page-439-0)**
		- **— [cem](#page-423-0)**
			- **— [asym-delay-control](#page-423-1)** [**samples** {*ksamples*}] [**min-repeat** *minutes*] [**thresholdrepeat** *uSecs*]
			- **no [asym-delay-control](#page-423-1)**
			- **—** [**no**] **[packet](#page-424-0)**
				- **— [jitter-buffer](#page-424-1)** *value* [**[payload-size](#page-425-0)** *size*]
				- **— [payload-size](#page-425-0)** *size*
			- **—** [**no**] **[report-alarm](#page-427-0)** [**stray**] [**malformed**] [**pktloss**] [**overrun**] [**underrun**] [**rpktloss**] [**rfault**] [**rrdi**]
			- **—** [**no**] **[rtp-header](#page-428-0)**
		- **—** [**no**] **[collect-stats](#page-439-1)**
		- **— [description](#page-399-0)** *description-string*
		- **no [description](#page-399-0)**
		- **— [egress](#page-429-0)**
			- **— [qos](#page-435-0)** *policy-id*
		- **no [qos](#page-435-0)**
		- **— [ingress](#page-429-1)**
			- **— [qos](#page-435-0)** *policy-id*
			- **no [qos](#page-435-0)**
		- **—** [**no**] **[shutdown](#page-400-0)**
	- **— [service-mtu](#page-411-0)** *octets*
	- **no [service-mtu](#page-411-0)**
	- **— [service-name](#page-412-0)** *service-name*
	- **no [service-name](#page-412-0)**
	- **—** [**no**] **[shutdown](#page-400-0)**
	- **— [spoke-sdp](#page-441-0)** *sdp-id***:***vc-id* [**create**] [**no-endpoint**] (**see [Note:](#page-389-1)**)
	- **— [spoke-sdp](#page-441-0)** *sdp-id***:***vc-id* [**create**] **endpoint** *endpoint-name* [**icb**]
	- **no [spoke-sdp](#page-441-0)** *sdp-id***:***vc-id*
		- **—** [**no**] **[control-word](#page-447-0)**
		- **—** [**no**] **[egress](#page-444-0)**
			- **—** [**no**] **[vc-label](#page-446-0)** *egress-vc-label*
		- **—** [**no**] **[entropy-label](#page-444-2)**
- **—** [**no**] **[ingress](#page-444-1)**
- **—** [**no**] **[vc-label](#page-446-0)** *ingress-vc-label*
- **— [precedence](#page-445-0)** [*precedence-value* | **primary**]
- **no [precedence](#page-445-0)**
- **—** [**no**] **[shutdown](#page-400-0)**

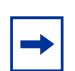

<span id="page-389-1"></span>**Note:** The spoke-sdp configuration does not apply to TDM SAP-to-SAP configuration (local service). It only applies to SAP-to-SDP configuration (distributed service).

#### <span id="page-389-0"></span>**4.13.1.1.4 Epipe Service Configuration Commands**

#### **config**

#### **— service**

- **— [epipe](#page-404-0)** *service-id* [**customer** *customer-id*] [**create**] [**vpn** *vpn-id*] [**vc-switching**]
- **no [epipe](#page-404-0)** *service-id*
	- **bgp** (**see [Epipe Commands for EVPN](#page-1949-0)**)
	- **bgp-evpn** (**see [Epipe Commands for EVPN](#page-1949-0)**)
	- **— [description](#page-399-0)** *description-string*
	- **no [description](#page-399-0)**
	- **—** [**no**] **[endpoint](#page-407-0)** *endpoint-name*
		- **— [description](#page-399-0)** *description-string*
		- **no [description](#page-399-0)**
		- **— [revert-time](#page-407-1)** [*revert-time* | **infinite**]
		- **no [revert-time](#page-407-1)**
		- **—** [**no**] **[standby-signaling-master](#page-408-0)**
		- **—** [**no**] **[standby-signaling-slave](#page-408-1)**
	- **— [load-balancing](#page-409-0)**
		- **—** [**no**] **[l4-load-balancing](#page-409-1)**
		- **—** [**no**] **[per-service-hashing](#page-410-0)**
		- **—** [**no**] **[teid-load-balancing](#page-410-1)**
	- **— [sap](#page-413-0)** *sap-id* [**create**]
	- **no [sap](#page-413-0)** *sap-id* 
		- **— [accounting-policy](#page-439-0)** *acct-policy-id*
		- **no [accounting-policy](#page-439-0)**
		- **— [atm](#page-451-0)**
			- **— [egress](#page-451-1)**
				- **— [traffic-desc](#page-452-0)** *traffic-desc-profile-id*
				- **no [traffic-desc](#page-452-0)**
			- **— [encapsulation](#page-451-2)** *atm-encap-type*
			- **— [ingress](#page-452-1)**
				- **— [traffic-desc](#page-452-0)** *traffic-desc-profile-id*
				- **no [traffic-desc](#page-452-0)**
				- **— [oam](#page-452-2) —** [**no**] **[alarm-cells](#page-453-0)**
			- **— [cem](#page-423-0)**
		- **—** [**no**] **[packet](#page-424-0)**
			- **— [jitter-buffer](#page-424-1)** *value* [**[payload-size](#page-425-0)** *size*]
			- **— [payload-size](#page-425-0)** *size*
			- **— [local-ecid](#page-426-0)** *value*
- **no [local-ecid](#page-426-0)**
- **— [remote-ecid](#page-426-1)** *value*
- **no [remote-ecid](#page-426-1)**
- **— [remote-mac](#page-427-1)** *ieee-mac-addr*
- **no [remote-mac](#page-427-1)**
- **—** [**no**] **[report-alarm](#page-427-0)** [**stray**] [**malformed**] [**pktloss**] [**overrun**] [**underrun**] [**rpktloss**] [**rfault**] [**rrdi**]
- **—** [**no**] **[rtp-header](#page-428-0)**
- **—** [**no**] **[cflowd](#page-418-0)**
- **—** [**no**] **[collect-stats](#page-439-1)**
- **— [description](#page-399-0)** *description-string*
- **no [description](#page-399-0)**
- **— [egress](#page-429-0)**
	- **— [agg-rate-limit](#page-430-0)** *agg-rate* [**cir** *cir-rate*]
	- **no [agg-rate-limit](#page-430-0)**
	- **—** [**no**] **[qinq-mark-top-only](#page-434-0)**
	- **— [qos](#page-435-0)** *policy-id*
	- **no [qos](#page-435-0)**
	- **— [scheduler-mode](#page-436-0)** {**4-priority** | **16-priority**}
	- **—** [**no**] **[shaper-group](#page-437-0)** *shaper-group-name*
- **eth-cfm**
	- **—** [**no**] **hold-mep-up-on-failure**
	- **mep** *mep-id* **domain** *md-index* **association** *ma-index* [**direction** {**up** | **down**}]
	- **no mep** *mep-id* **domain** *md-index* **association** *ma-index*
		- **—** [**no**] **ais-enable**
			- **client-meg-level** [*level* [*level* **...**]]
			- **no client-meg-level**
			- **interval** {**1** | **60**}
			- **no interval**
			- **priority** *priority-value*
			- **no priority**
		- **—** [**no**] **ccm-enable**
		- **ccm-ltm-priority** *priority*
		- **no ccm-ltm-priority**
		- **description** *description-string*
		- **no description**
		- **—** [**no**] **dual-ended-loss-test-enable** 
			- **alarm-threshold** *percentage*
			- **no alarm-threshold**
			- **alarm-clear-threshold** *percentage*
			- **no alarm-clear-threshold**
		- **—** [**no**] **eth-test-enable** 
			- **bit-error-threshold** *bit-errors*
			- **test-pattern** {**all-zeros** | **all-ones**} [**crc-enable**]
			- **no test-pattern**
		- **low-priority-defect** {**allDef** | **macRemErrXcon** | **remErrXcon** | **errXcon** | **xcon** | **noXcon**}
		- **one-way-delay-threshold** *seconds*
		- **—** [**no**] **shutdown**
- **— [ethernet](#page-420-0)**
- **—** [**no**] **[llf](#page-420-1)**
- **— [ingress](#page-429-1)**
	- **— [agg-rate-limit](#page-430-0)** *agg-rate* [**cir** *cir-rate*]
	- **no [agg-rate-limit](#page-430-0)**
- **— [filter](#page-431-0) ip** *ip-filter-id*
- **no [filter](#page-431-0)** [**ip** *ip-filter-id*]
- **— [match-qinq-dot1p](#page-432-0)** {**top** | **bottom**}
- **no [match-qinq-dot1p](#page-432-0)**
- **— [qos](#page-435-0)** *policy-id*
- **no [qos](#page-435-0)**
- **— [scheduler-mode](#page-436-0)** {**4-priority** | **16-priority**}
- **—** [**no**] **[shaper-group](#page-437-0)** *shaper-group-name*
- **— [mw](#page-438-0)**
	- **— [compression](#page-438-1)** *source-mac destination-mac* [**rtp**]
	- **no [compression](#page-438-1)**
- **— [service-mtu](#page-411-0)** *octets*
- **no [service-mtu](#page-411-0)**
- **— [service-name](#page-412-0)** *service-name*
- **no [service-name](#page-412-0)**
- **—** [**no**] **[shutdown](#page-400-0)**
- **— [spoke-sdp](#page-442-0)** *sdp-id***:***vc-id* [**vc-type** {**ether** | **vlan**}] [**create**] [**no-endpoint**]
- **— [spoke-sdp](#page-442-0)** *sdp-id***:***vc-id* [**vc-type** {**ether** | **vlan**}] [**create**] **endpoint** *endpoint-name*  [**icb**]
- **no [spoke-sdp](#page-442-0)** *sdp-id***:***vc-id*
	- **—** [**no**] **[control-word](#page-447-0)**
	- **— [egress](#page-444-0)**
		- **— [vc-label](#page-446-0)** *egress-vc-label*
		- **no [vc-label](#page-446-0)** [*egress-vc-label*]
	- **—** [**no**] **[entropy-label](#page-444-2)**
	- **eth-cfm** 
		- **mep** *mep-id* **domain** *md-index* **association** *ma-index* [**direction** {**up** | **down**}]
		- **no mep** *mep-id* **domain** *md-index* **association** *ma-index*
			- **—** [**no**] **ccm-enable**
			- **ccm-ltm-priority** *priority*
			- **no ccm-ltm-priority**
			- **description** *description-string*
			- **no description**
			- **low-priority-defect** {**allDef** | **macRemErrXcon** | **remErrXcon** | **errXcon** | **xcon** | **noXcon**}
			- **—** [**no**] **shutdown**
	- **— [ingress](#page-444-1)**
		- **— [vc-label](#page-446-1)** *ingress-vc-label*
		- **no [vc-label](#page-446-1)** [*ingress-vc-label*]
	- **—** [**no**] **[shutdown](#page-400-0)**
	- **— [precedence](#page-445-0)** [*precedence-value* | **primary**]
	- **no [precedence](#page-445-0)**
	- **—** [**no**] **[pw-status-signaling](#page-445-1)**
	- **— [vlan-vc-tag](#page-446-2)** *0..4094*
	- **no [vlan-vc-tag](#page-446-2)** [*0..4094*]

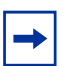

#### **Note:**

- The spoke-sdp configuration does not apply to Ethernet SAP-to-SAP configuration (local service). It only applies to SAP-to-SDP configuration (distributed service).
- For information on configuring ETH-CFM on Epipes, refer to the 7705 SAR OAM and Diagnostics Guide.

#### **Epipe Security Configuration Commands**

**config**

- **service — [epipe](#page-404-0)** *service-id* 
	- **— [fw-bypass-policy](#page-455-0)** {*bypass-id* | *name*}
	- **no [fw-bypass-policy](#page-455-0)**
	- **— [zone](#page-455-1)** {*zone-id* | *name*} [**create**]
	- **no [zone](#page-455-1)** {*zone-id* | *name*}
		- **— [abort](#page-456-0)**
		- **— [begin](#page-456-1)**
		- **— [commit](#page-456-2)**
		- **— [description](#page-399-0)** *description-string*
		- **no [description](#page-399-0)**
		- **— [inbound](#page-456-3)**
		- **— [limit](#page-457-0)**
			- **— [concurrent-sessions](#page-457-1)** {**tcp** | **udp** | **icmp** | **other**} *sessions* **— no [concurrent-sessions](#page-457-1)** {**tcp** | **udp** | **icmp** | **other**}
		- **— [log](#page-458-0)** {*log-id* | *name*}
		- **no [log](#page-458-0)**
		- **— [name](#page-458-1)** *name*
		- **no [name](#page-458-1)**
		- **— [outbound](#page-457-2)**
			- **— [limit](#page-457-0)**
				- **— [concurrent-sessions](#page-457-1)** {**tcp** | **udp** | **icmp** | **other**} *sessions*
				- **no [concurrent-sessions](#page-457-1)** {**tcp** | **udp** | **icmp** | **other**}
		- **— [policy](#page-458-2)** {*policy-id* | *name*}
		- **no [policy](#page-458-2)**
		- **—** [**no**] **[sap](#page-459-0)** *sap-id*
		- **—** [**no**] **[shutdown](#page-400-0)**
		- **—** [**no**] **[shutdown](#page-400-0)**
		- **—** [**no**] **[spoke-sdp](#page-459-1)** *sdp-id***:***vc-id*
			- **—** [**no**] **[shutdown](#page-400-0)**

#### <span id="page-392-0"></span>**4.13.1.1.5 Fpipe Service Configuration Commands**

#### **config**

- **service**
	- **— [fpipe](#page-405-0)** *service-id* [**customer** *customer-id*] [**create**] [**vpn** *vpn-id*] [**vc-type** {**fr-dlci**}] [**vc-switching**]
	- **no [fpipe](#page-405-0)** *service-id*
		- **— [description](#page-399-0)** *description-string*
		- **no [description](#page-399-0)**
		- **—** [**no**] **[endpoint](#page-407-0)** *endpoint-name*
			- **— [description](#page-399-0)** *description-string*
			- **no [description](#page-399-0)**
			- **— [revert-time](#page-407-1)** [*revert-time* | **infinite**]
			- **no [revert-time](#page-407-1)**
			- **—** [**no**] **[standby-signaling-master](#page-408-0)**
			- **—** [**no**] **[standby-signaling-slave](#page-408-1)**
		- **— [sap](#page-413-0)** *sap-id* [**create**]
- **no [sap](#page-413-0)** *sap-id* 
	- **— [accounting-policy](#page-439-0)** *acct-policy-id*
	- **no [accounting-policy](#page-439-0)**
	- **—** [**no**] **[collect-stats](#page-439-1)**
	- **— [description](#page-399-0)** *description-string*
	- **no [description](#page-399-0)**
	- **— [egress](#page-429-0)**
		- **— [qos](#page-435-0)** *policy-id*
		- **no [qos](#page-435-0)**
	- **— [frame-relay](#page-420-2)**
	- **— [ingress](#page-429-1)**
		- **— [qos](#page-435-0)** *policy-id*
		- **no [qos](#page-435-0)**
	- **—** [**no**] **[shutdown](#page-400-0)**
- **— [service-mtu](#page-411-0)** *octets*
- **no [service-mtu](#page-411-0)**
- **— [service-name](#page-412-0)** *service-name*
- **no [service-name](#page-412-0)**
- **—** [**no**] **[shutdown](#page-400-0)**
- **— [spoke-sdp](#page-441-0)** *sdp-id***:***vc-id* [**create**] [**no-endpoint**]
- **— [spoke-sdp](#page-441-0)** *sdp-id***:***vc-id* [**create**] **endpoint** *endpoint-name*
- **no [spoke-sdp](#page-441-0)** *sdp-id***:***vc-id*
	- **— [egress](#page-444-0)**
		- **— [vc-label](#page-446-0)** *egress-vc-label*
		- **no [vc-label](#page-446-0)** [*egress-vc-label*]
	- **— [ingress](#page-444-1)**
		- **— [vc-label](#page-446-1)** *ingress-vc-label*
		- **no [vc-label](#page-446-1)** [*ingress-vc-label*]
	- **— [precedence](#page-445-0)** [*precedence-value* | **primary**]
	- **no [precedence](#page-445-0)**
	- **—** [**no**] **[shutdown](#page-400-0)**

#### <span id="page-393-0"></span>**4.13.1.1.6 Hpipe Service Configuration Commands**

**config**

#### **— service**

- **— [hpipe](#page-406-0)** *service-id* [**customer** *customer-id*] [**create**] [**vpn** *vpn-id*] [**vc-type** {**hdlc**}] [**vc-switching**]
- **no [hpipe](#page-406-0)** *service-id*
	- **— [description](#page-399-0)** *description-string*
	- **no [description](#page-399-0)**
	- **—** [**no**] **[endpoint](#page-407-0)** *endpoint-name*
		- **— [description](#page-399-0)** *description-string*
		- **no [description](#page-399-0)**
		- **— [revert-time](#page-407-1)** [*revert-time* | **infinite**]
		- **no [revert-time](#page-407-1)**
		- **—** [**no**] **[standby-signaling-master](#page-408-0)**
		- **—** [**no**] **[standby-signaling-slave](#page-408-1)**
	- **— [sap](#page-413-0)** *sap-id* [**create**]
	- **no [sap](#page-413-0)** *sap-id* 
		- **— [accounting-policy](#page-439-0)** *acct-policy-id*
- **no [accounting-policy](#page-439-0)**
- **—** [**no**] **[collect-stats](#page-439-1)**
- **— [description](#page-399-0)** *description-string*
- **no [description](#page-399-0)**
- **— [egress](#page-429-0)**
	- **— [qos](#page-435-0)** *policy-id*
	- **no [qos](#page-435-0)**
- **— [ingress](#page-429-1)**
	- **— [qos](#page-435-0)** *policy-id*
- **no [qos](#page-435-0)**
- **—** [**no**] **[shutdown](#page-400-0)**
- **— [service-mtu](#page-411-0)** *octets*
- **no [service-mtu](#page-411-0)**
- **— [service-name](#page-412-0)** *service-name*
- **no [service-name](#page-412-0)**
- **—** [**no**] **[shutdown](#page-400-0)**
- **— [spoke-sdp](#page-441-0)** *sdp-id***:***vc-id* [**create**] [**no-endpoint**]
- **— [spoke-sdp](#page-441-0)** *sdp-id***:***vc-id* [**create**] **endpoint** *endpoint-name*
- **no [spoke-sdp](#page-441-0)** *sdp-id***:***vc-id*
	- **—** [**no**] **[control-word](#page-447-0)**
	- **— [egress](#page-444-0)**
		- **— [vc-label](#page-446-0)** *egress-vc-label*
		- **no [vc-label](#page-446-0)** [*egress-vc-label*]
	- **— [ingress](#page-444-1)**
		- **— [vc-label](#page-446-1)** *ingress-vc-label*
		- **no [vc-label](#page-446-1)** [*ingress-vc-label*]
	- **— [precedence](#page-445-0)** [*precedence-value* | **primary**]
	- **no [precedence](#page-445-0)**
	- **—** [**no**] **[shutdown](#page-400-0)**

#### <span id="page-394-0"></span>**4.13.1.1.7 Ipipe Service Configuration Commands**

#### **config**

- **service**
	- **— [ipipe](#page-406-1)** *service-id* [**customer** *customer-id*] [**create**] [**vpn** *vpn-id*] [**vc-switching**]
	- **no [ipipe](#page-406-1)** *service-id*
		- **— [ce-address-discovery](#page-409-2)**
		- **no [ce-address-discovery](#page-409-2)**
		- **— [description](#page-399-0)** *description-string*
		- **no [description](#page-399-0)**
		- **—** [**no**] **[endpoint](#page-407-0)** *endpoint-name*
			- **— [description](#page-399-0)** *description-string*
			- **no [description](#page-399-0)**
			- **— [revert-time](#page-407-1)** [*revert-time* | **infinite**]
			- **no [revert-time](#page-407-1)**
			- **—** [**no**] **[standby-signaling-master](#page-408-0)**
			- **—** [**no**] **[standby-signaling-slave](#page-408-1)**
		- **— [sap](#page-413-0)** *sap-id* [**create**]
		- **no [sap](#page-413-0)** *sap-id*
			- **— [accounting-policy](#page-439-0)** *acct-policy-id*
			- **no [accounting-policy](#page-439-0)**
- **— [ce-address](#page-447-1)** *ip-address*
- **no [ce-address](#page-447-1)**
- **no [collect-stats](#page-439-1)**
- **— [description](#page-399-0)** *description-string*
- **no [description](#page-399-0)**
- **— [egress](#page-429-0)**
	- **— [agg-rate-limit](#page-430-0)** *agg-rate* [**cir** *cir-rate*]
	- **no [agg-rate-limit](#page-430-0)**
	- **—** [**no**] **[qinq-mark-top-only](#page-434-0)**
	- **— [qos](#page-435-0)** *policy-id*
	- **no [qos](#page-435-0)**
	- **— [scheduler-mode](#page-436-0)** {**4-priority** | **16-priority**}
	- **—** [**no**] **[shaper-group](#page-437-0)** *shaper-group-name*
- **— [frame-relay](#page-420-2)**
- **— [ingress](#page-429-1)**
	- **— [agg-rate-limit](#page-430-0)** *agg-rate* [**cir** *cir-rate*]
	- **no [agg-rate-limit](#page-430-0)**
	- **— [filter](#page-431-0) ip** *ip-filter-id*
	- **no [filter](#page-431-0)** [**ip** *ip-filter-id*]
	- **— [match-qinq-dot1p](#page-432-0)** {**top** | **bottom**}
	- **no [match-qinq-dot1p](#page-432-0)**
	- **— [qos](#page-435-0)** *policy-id*
	- **no [qos](#page-435-0)**
	- **— [scheduler-mode](#page-436-0)** {**4-priority** | **16-priority**}
	- **—** [**no**] **[shaper-group](#page-437-0)** *shaper-group-name*
- **—** [**no**] **[ipcp](#page-419-0)**
	- **—** [**no**] **[assign-peer-ce-addr](#page-419-1)**
	- **—** [**no**] **[dns](#page-419-2)** *ip-address-1* [**secondary** *ip-address-2*]
- **—** [**no**] **[mac](#page-418-1)** *ieee-address*
- **— [mac-refresh](#page-418-2)** *refresh-interval*
- **no [mac-refresh](#page-418-2)**
- **—** [**no**] **[shutdown](#page-400-0)**
- **— [service-mtu](#page-411-0)** *octets*
- **no [service-mtu](#page-411-0)**
- **— [service-name](#page-412-0)** *service-name*
- **no [service-name](#page-412-0)**
- **—** [**no**] **[shutdown](#page-400-0)**
- **— [spoke-sdp](#page-441-0)** *sdp-id***:***vc-id* [**create**] [**no-endpoint**]
- **— [spoke-sdp](#page-441-0)** *sdp-id***:***vc-id* [**create**] **endpoint** *endpoint-name*
- **no [spoke-sdp](#page-441-0)** *sdp-id***:***vc-id*
	- **— [ce-address](#page-447-1)** *ip-address*
	- **no [ce-address](#page-447-1)**
	- **—** [**no**] **[control-word](#page-447-0)**
	- **— [egress](#page-444-0)**
		- **— [vc-label](#page-446-0)** *egress-vc-label*
		- **no [vc-label](#page-446-0)** [*egress-vc-label*]
	- **—** [**no**] **[entropy-label](#page-444-2)**
	- **— [ingress](#page-444-1)**
		- **— [vc-label](#page-446-1)** *ingress-vc-label*
		- **no [vc-label](#page-446-1)** [*ingress-vc-label*]
	- **—** [**no**] **[shutdown](#page-400-0)**
	- **— [precedence](#page-445-0)** [*precedence-value* | **primary**]
	- **no [precedence](#page-445-0)**
## **4.13.1.2 Show Commands**

#### **show**

- **eth-cfm** (**refer to the 7705 SAR OAM and Diagnostics Guide for show>eth-cfm commands**)
- **service**
- **— [egress-label](#page-508-0)** *start-label* [*end-label*]
- **— [id](#page-510-0)** *service-id*
	- **— [all](#page-460-0)**
	- **— [base](#page-506-0)**
	- **— [endpoint](#page-511-0)** *endpoint-name*
	- **— [labels](#page-513-0)**
	- **— [sap](#page-514-0)** [*sap-id*] [**atm** | **base** | **detail** | **qos** | **sap-stats** | **stats**]
	- **— [sap-aggregation-group](#page-538-0)** *group-id* [**base** | **detail** | **group-stats** | **stats**]
	- **— [sdp](#page-548-0)** [*sdp-id* | **far-end** *ip-address*] [**detail** | **keep-alive-history**]
- **— [ingress-label](#page-510-1)** *start-label* [*end-label*]
- **— [sap-using](#page-542-0)** [**sap** *sap-id*]
- **— [sap-using](#page-542-0)** [**sap-aggregation-group** *group-id*]
- **— [sap-using](#page-542-0) description**
- **— [sap-using](#page-542-0)** [**ingress** | **egress**] **atm-td-profile** *td-profile-id*
- **— [sap-using](#page-542-0)** [**ingress** | **egress**] **qos-policy** *qos-policy-id*
- **— [sap-using](#page-542-0)** [**ingress** | **egress**] **scheduler-mode** {**4-priority** | **16-priority**}
- **— [sap-using](#page-542-0)** [**ingress** | **egress**] **shaper-group** *shaper-group-name*
- **— [scada](#page-547-0)** *bridge-id*
- **— [sdp-using](#page-554-0)** [*sdp-id*[*:vc-id*] | **far-end** *ip-address*]
- **— [service-using](#page-555-0)** [**epipe**] [**ies**] [**vpls**] [**vprn**] [**apipe**] [**fpipe**] [**ipipe**] [**cpipe**] [**hpipe**] [**sdp-id** *sdp-id* ] **customer-id** *customer-id*

## **4.13.1.3 Clear Commands**

**clear**

- **service**
	- **— [id](#page-557-0)** *service-id*
		- **— [arp](#page-558-0)**
		- **— [spoke-sdp](#page-558-1)** *sdp-id***:***vc-id* **ingress-vc-label**
	- **statistics**
		- **— [id](#page-557-0)** *service-id*
			- **— [counters](#page-557-1)**
			- **— [spoke-sdp](#page-558-1)** *sdp-id***:***vc-id* {**all** | **counters**}
		- **— [sap](#page-557-2)** *sap-id* {**all** | **cem** | **counters**}
		- **— [sap-aggregation-group](#page-558-2)** *group-id* {**all** | **counters**}
		- **— [sdp](#page-558-3)** *sdp-id* **keep-alive**

# **4.13.2 Command Descriptions**

- [VLL Service Configuration Commands](#page-398-0)
- [Show Commands](#page-460-1)
- [Clear Commands](#page-557-3)

# <span id="page-398-0"></span>**4.13.2.1 VLL Service Configuration Commands**

- [Generic Commands](#page-399-0)
- [VLL Global Commands](#page-402-0)
- [VLL SAP Commands](#page-413-0)
- [SAP Aggregation Group Commands](#page-421-0)
- [SAP cem Commands](#page-423-0)
- [SAP QoS and IP Filter Policy Commands](#page-429-0)
- [SAP Microwave Link Commands](#page-438-0)
- [Service Billing Commands](#page-439-0)
- [VLL SDP Commands](#page-441-0)
- [SDP Cell Concatenation Commands](#page-449-0)
- [ATM Commands](#page-451-0)
- [Epipe Security Configuration Commands](#page-455-0)

## **4.13.2.1.1 Generic Commands**

# <span id="page-399-0"></span>description

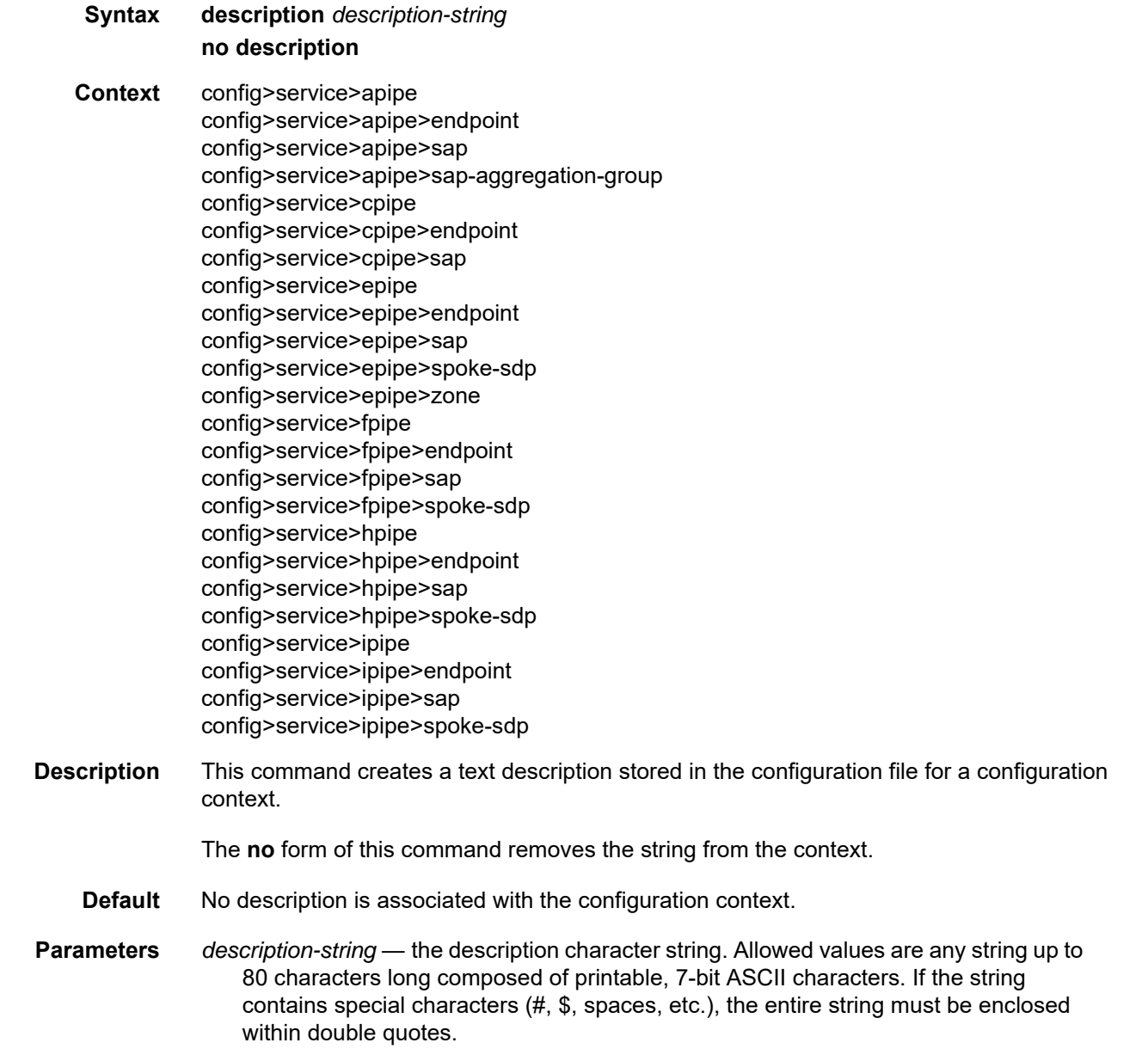

### shutdown

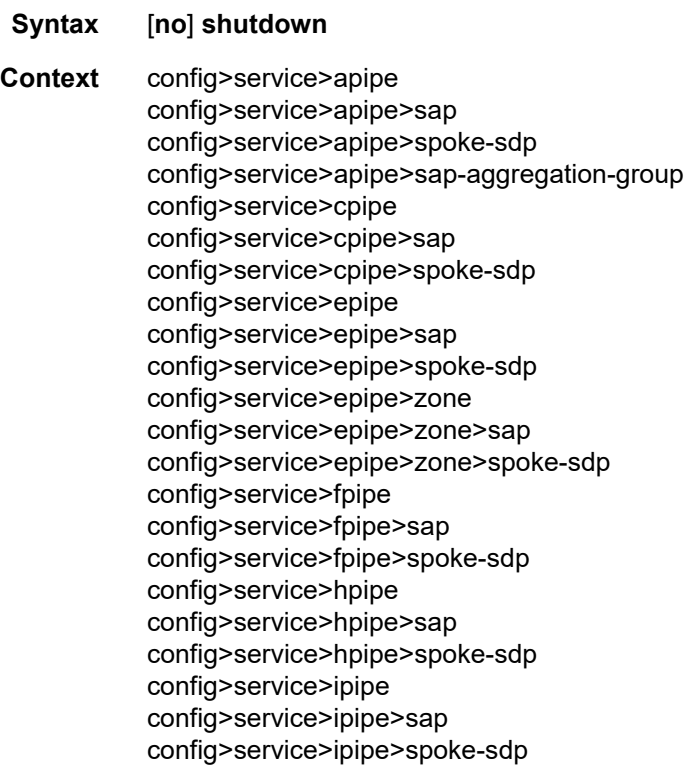

**Description** The **shutdown** command administratively disables an entity. The operational state of the entity is disabled as well as the operational state of any entities contained within. When disabled, an entity does not change, reset, or remove any configuration settings or statistics. Many objects must be shut down before they can be deleted. Many entities must be explicitly enabled using the **no shutdown** command.

The **no** form of this command places the entity into an administratively enabled state.

Services are created in the administratively down (**shutdown**) state. When a **no shutdown** command is entered, the service becomes administratively up and then tries to enter the operationally up state. Default administrative states for services and service entities are described in the following Special Cases.

- **Special Cases Service Admin State** bindings to an SDP within the service will be put into the outof-service state when the service is shut down. While the service is shut down, all customer packets are dropped and counted as discards for billing and debugging purposes.
	- **Service Operational State** a service is considered operational if at least one SAP and one SDP are operational
- **SDP (global)** when an SDP is shut down at the global service level, all bindings to that SDP are put into the out-of-service state and the SDP itself is put into the administratively and operationally down states. Packets that would normally be transmitted using this SDP binding will be discarded and counted as dropped packets.
- **SDP (service level)** shutting down an SDP within a service only affects traffic on that service from entering or being received from the SDP. The SDP itself may still be operationally up for other services.

## **4.13.2.1.2 VLL Global Commands**

# <span id="page-402-0"></span>apipe

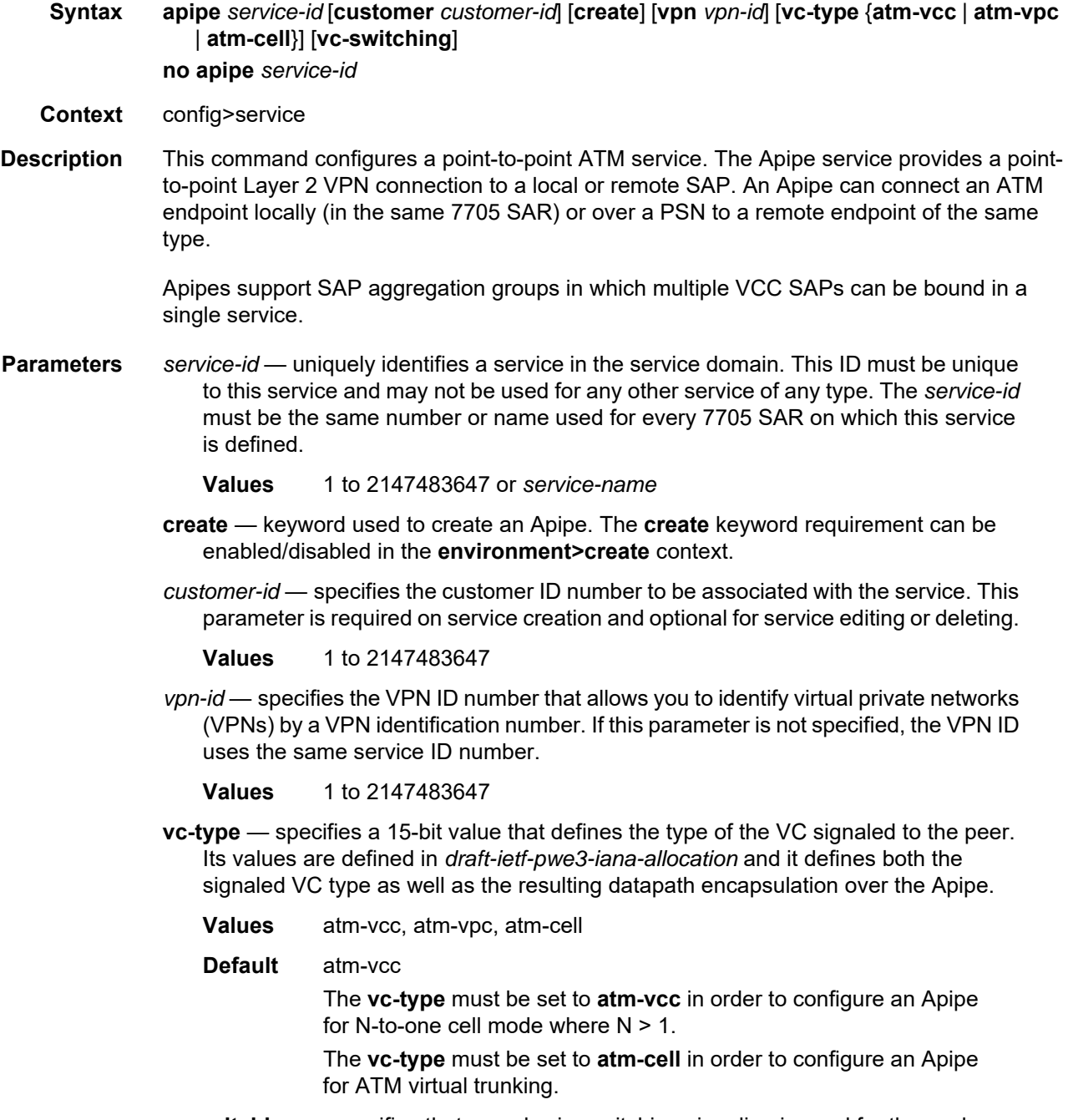

**vc-switching** — specifies that pseudowire switching signaling is used for the spoke SDPs configured for this service

### cpipe

**Syntax cpipe** *service-id* [**customer** *customer-id*] [**create**] [**vpn** *vpn-id*] [**vc-type** {**satop-e1** | **satop-t1** | **satop-e3** | **satop-t3** | **satop-serial** | **satop-tpif** | **cesopsn** | **cesopsn-cas**}] [**vcswitching**]

**no cpipe** *service-id*

**Context** config>service

#### **Description** This command configures a circuit emulation service using MPLS or GRE encapsulation. The **vc-type** defines the type of unstructured or structured circuit emulation service to be configured. All other parameters (*service-id*, **customer**) have common usage with other service types.

The **no** form of the command deletes the configuration for the specified service.

- **Default** no cpipe
- **Parameters** *service-id* uniquely identifies a service in the service domain. This ID must be unique to this service and may not be used for any other service of any type. The *service-id* must be the same number or name used for every 7705 SAR on which this service is defined.

**Values** 1 to 2147483647 or *service-name*

- *customer-id* specifies the customer ID number to be associated with the service. This parameter is required on service creation and optional for service editing or deleting.
	- **Values** 1 to 2147483647
- **create** keyword used to create a Cpipe. The **create** keyword requirement can be enabled/disabled in the **environment>create** context.
- *vpn-id* specifies the VPN ID number that allows you to identify virtual private networks (VPNs) by a VPN identification number. If this parameter is not specified, the VPN ID uses the same number as the service ID.
	- **Values** 1 to 2147483647
- **vc-type** defines the type of VC signaled to the peer. This optional parameter is included when the Cpipe service is created.
	- **Values** satop-e1: unstructured SAToP E1 circuit emulation service satop-t1: unstructured SAToP DS1 circuit emulation service satop-e3: unstructured SAToP E3 circuit emulation service satop-t3: unstructured SAToP DS3 circuit emulation service satop-serial: unstructured SAToP serial circuit emulation service satop-tpif: unstructured SAToP circuit emulation service for teleprotection interface

cesopsn: basic structured  $n \times 64$  kb/s circuit emulation service

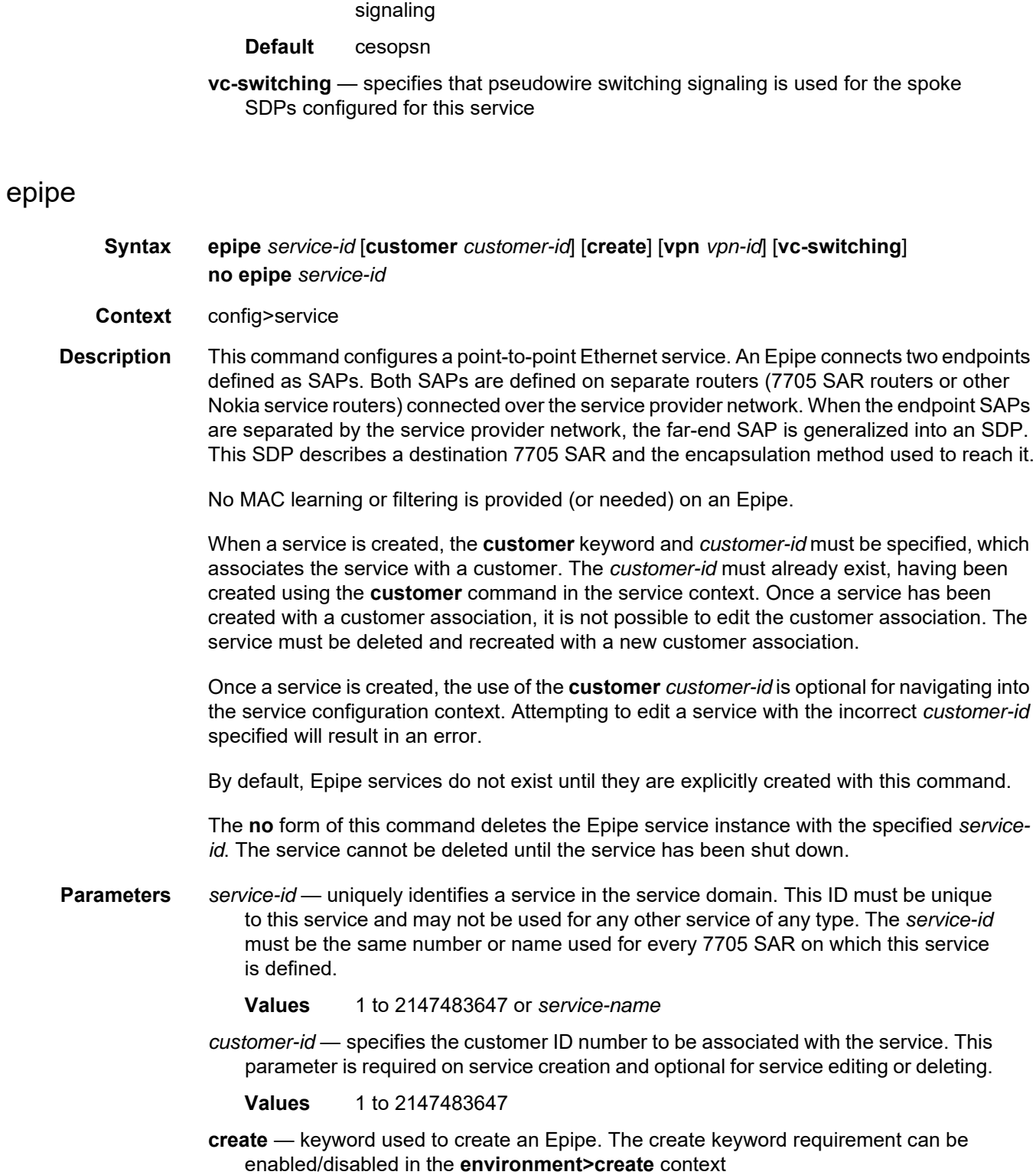

cesopsn-cas: structured n  $\times$  64 kb/s circuit emulation service with

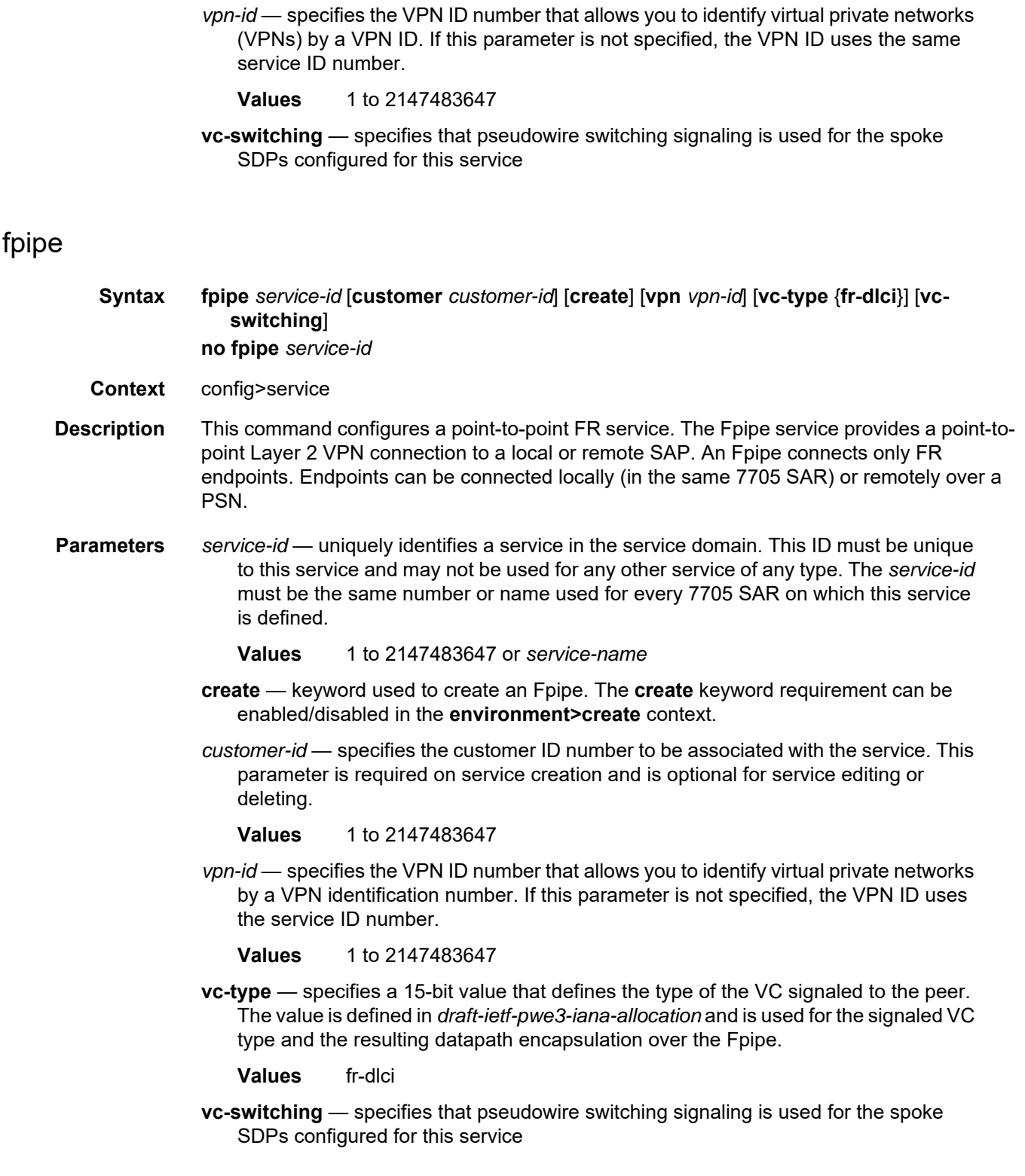

# hpipe

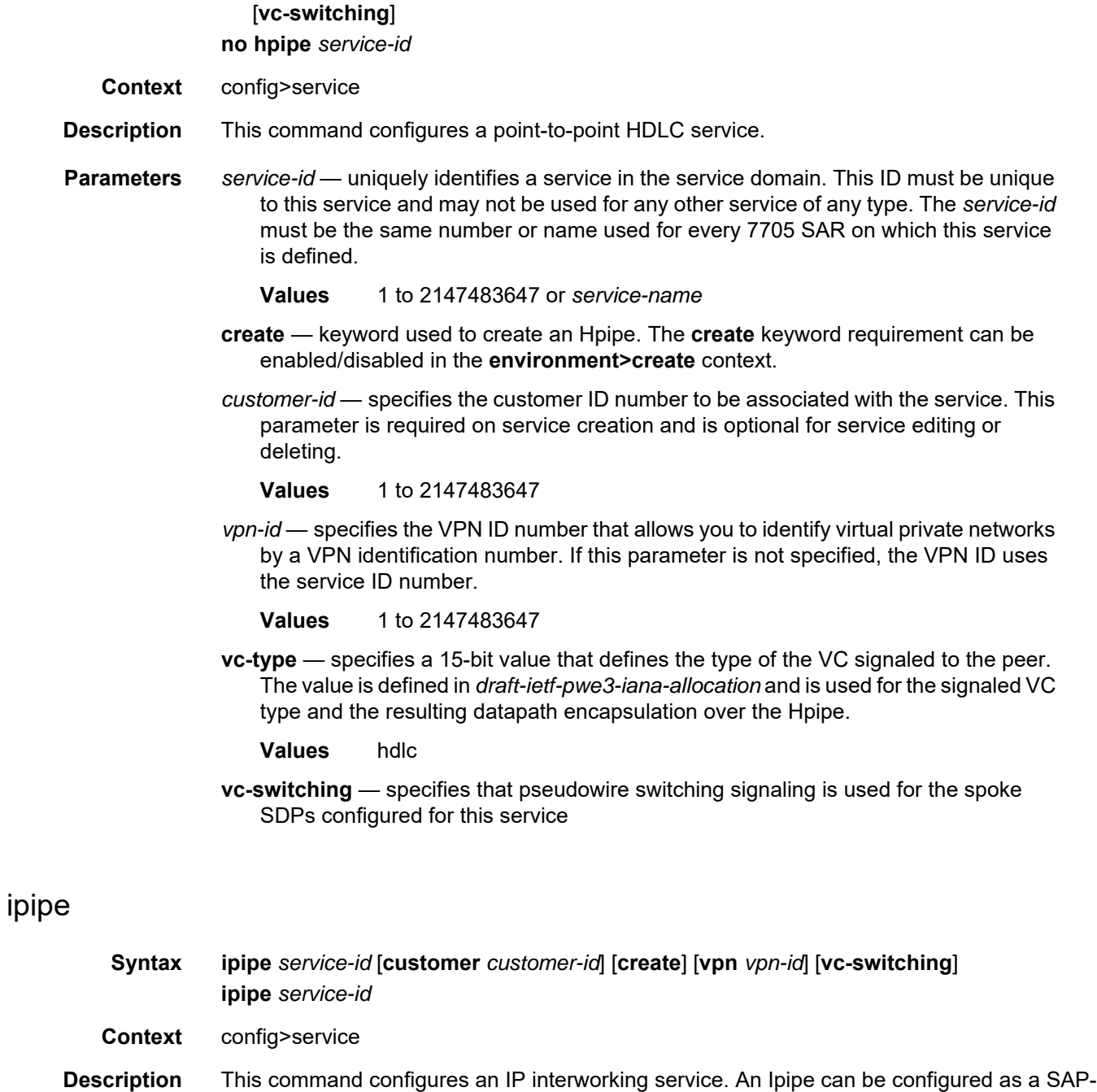

**Syntax hpipe** *service-id* [**customer** *customer-id*] [**create**] [**vpn** *vpn-id*] [**vc-type** {**hdlc**}]

• Ethernet SAP

MPLS or IP network:

to-SAP or SAP-to-SDP service. An Ipipe can connect the following types of SAPs over an

- LAG SAP
- PPP/MLPPP SAP
- Frame Relay SAP
- cHDLC SAP
- **Parameters** *service-id* uniquely identifies a service in the service domain. This ID must be unique to this service and may not be used for any other service of any type. The *service-id*  must be the same number or name used for every 7705 SAR on which this service is defined.
	- **Values** 1 to 2147483647 or *service-name*
	- *customer-id* specifies the customer ID number to be associated with the service. This parameter is required on service creation and optional for service editing or deleting.
		- **Values** 1 to 2147483647
	- **create** keyword used to create an Ipipe. The **create** keyword requirement can be enabled/disabled in the **environment>create** context.
	- *vpn-id* specifies the VPN ID number that allows you to identify virtual private networks (VPNs) by a VPN ID. If this parameter is not specified, the VPN ID uses the same service ID number.
		- **Values** 1 to 2147483647
	- **vc-switching** specifies that pseudowire switching signaling is used for the spoke SDPs configured for this service

### endpoint

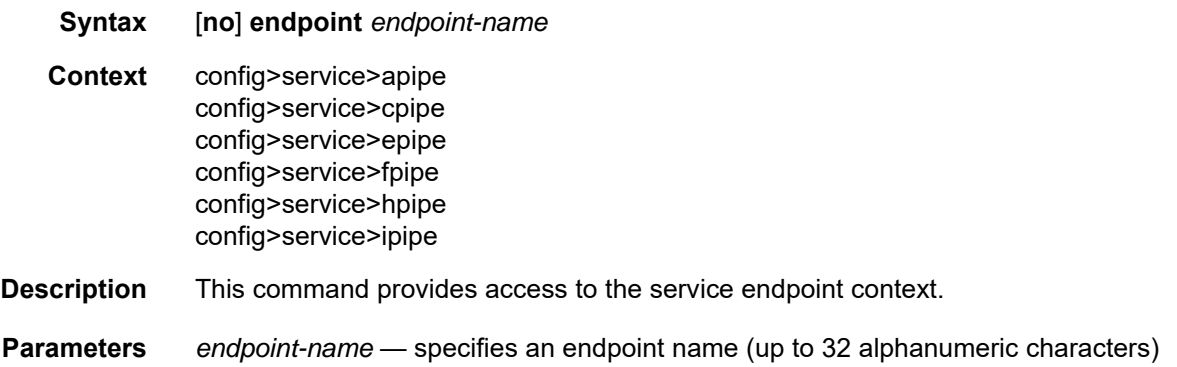

## revert-time

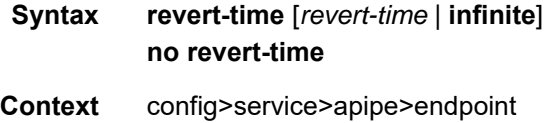

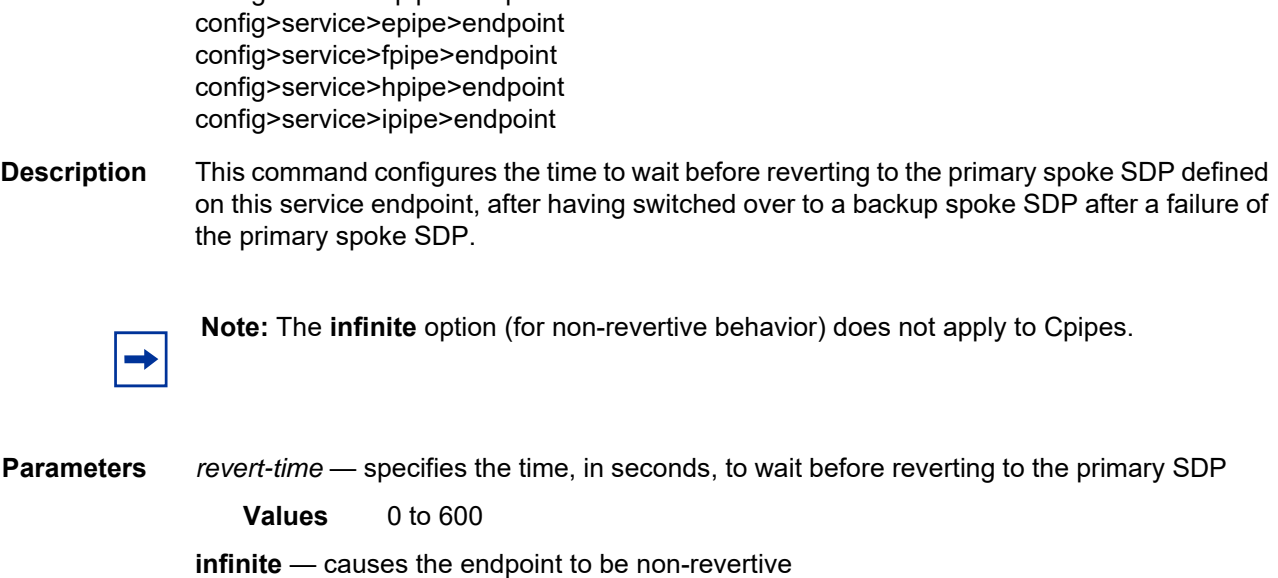

## <span id="page-408-0"></span>standby-signaling-master

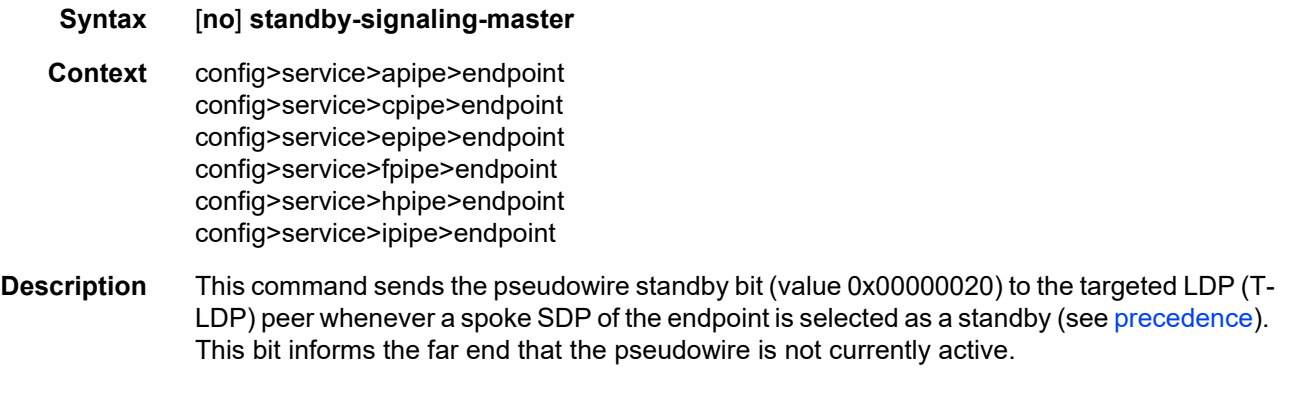

**Default** no standby-signaling-master

config>service>cpipe>endpoint

# standby-signaling-slave

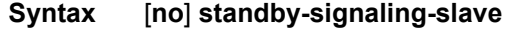

**Context** config>service>apipe>endpoint config>service>cpipe>endpoint config>service>epipe>endpoint config>service>fpipe>endpoint config>service>hpipe>endpoint config>service>ipipe>endpoint

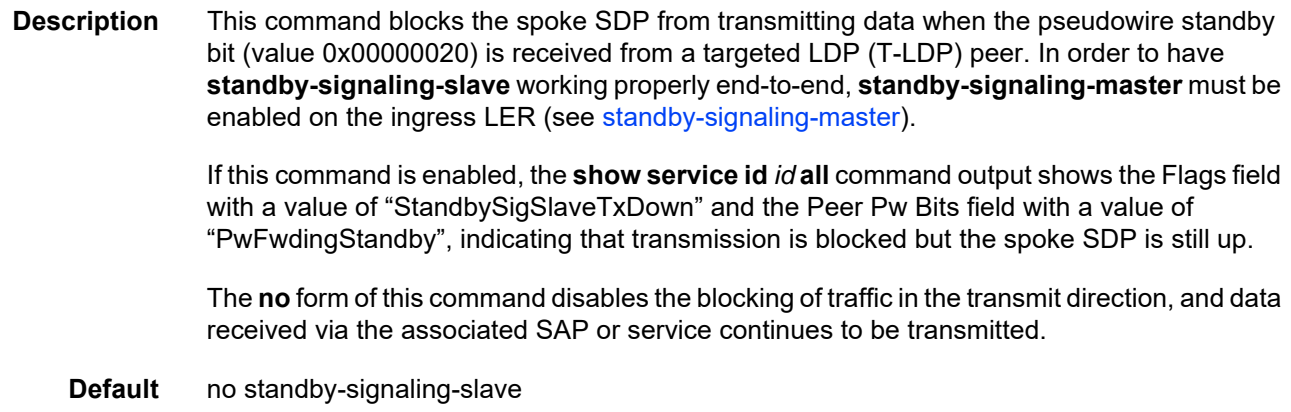

# ce-address-discovery

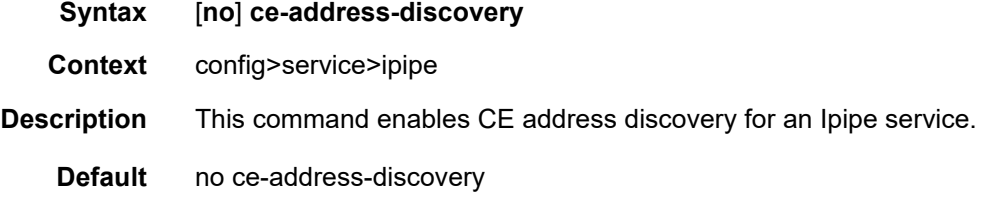

# load-balancing

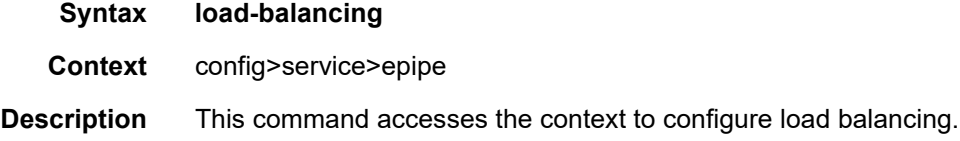

# <span id="page-409-0"></span>l4-load-balancing

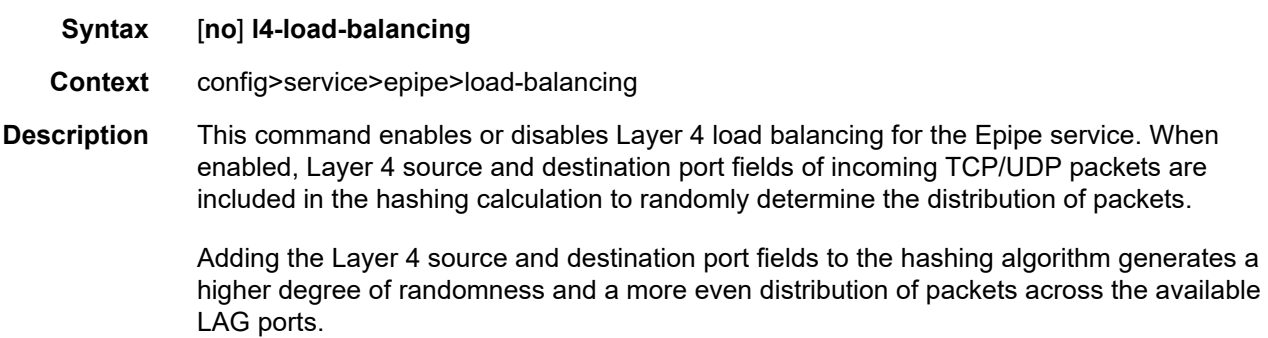

You can add additional fields to generate more randomness and more equal distribution of packets with the [teid-load-balancing](#page-410-0) command.

Hashing based on the **l4-load-balancing** and **teid-load-balancing** commands and hashing based on the **per-service-hashing** command are mutually exclusive.

The **no** form of the command disables Layer 4 load balancing.

**Default** no l4-load-balancing

## per-service-hashing

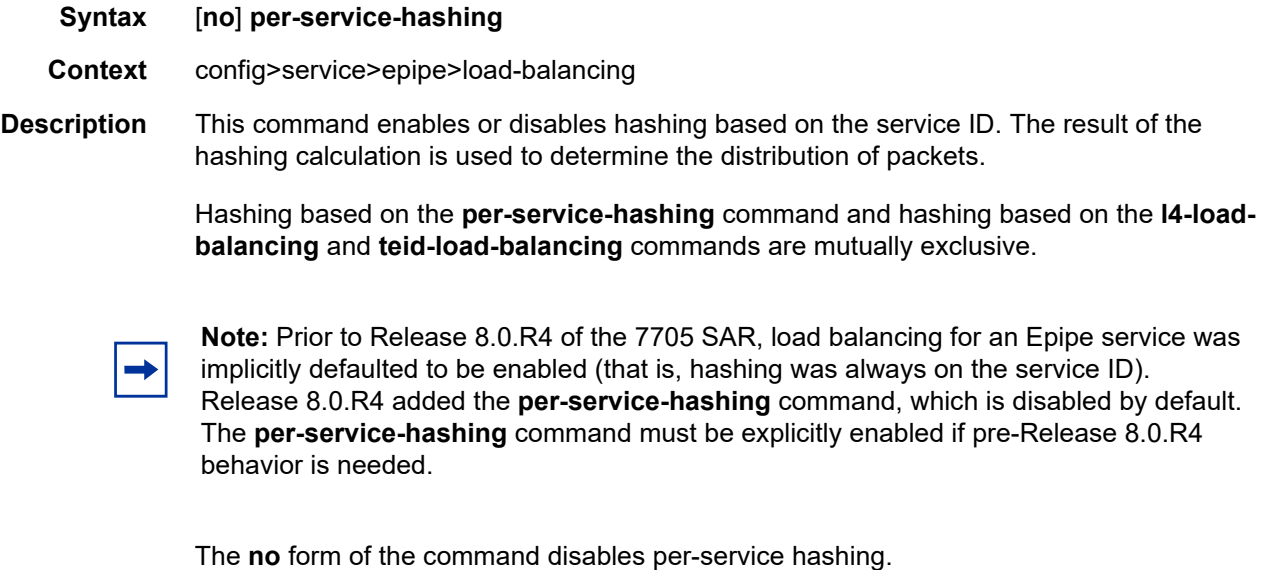

**Default** no per-service-hashing

### <span id="page-410-0"></span>teid-load-balancing

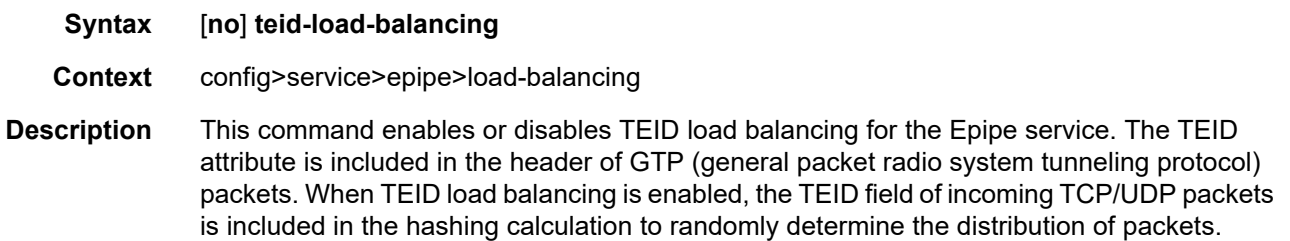

You can add additional fields to generate more randomness and more equal distribution of packets with the [l4-load-balancing](#page-409-0) command.

Hashing based on the **teid-load-balancing** and **l4-load-balancing** commands and hashing based on the **per-service-hashing** command are mutually exclusive.

The **no** form of the command disables TEID load balancing.

**Default** no teid-load-balancing

#### service-mtu

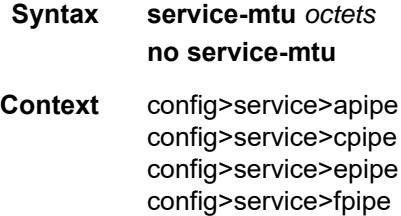

config>service>hpipe config>service>ipipe

**Description** This command configures the service payload (MTU), in octets, for the service. This MTU value overrides the service-type default MTU.

> The **service-mtu** defines the payload capabilities of the service. It is used by the system to validate the SAP and SDP binding's operational state within the service.

> The service MTU and a SAP's service delineation encapsulation overhead (4 bytes for a dot1q tag or 8 bytes for qinq tags) is used to derive the required MTU of the physical port or channel on which the SAP was created. If the required payload is larger than the port or channel MTU, the SAP will be placed in an inoperative state. If the required MTU is equal to or less than the port or channel MTU, the SAP will be able to transition to the operative state.

> When binding an SDP to a service, the service MTU is compared to the path MTU associated with the SDP. The path MTU can be administratively defined in the context of the SDP. The default or administrative path MTU can be dynamically reduced due to the MTU capabilities discovered by the tunneling mechanism of the SDP or the egress interface MTU capabilities based on the next hop in the tunnel path. If the service MTU is larger than the path MTU, the SDP binding for the service will be placed in an inoperative state. If the service MTU is equal to or less than the path MTU, then the SDP binding will be placed in an operational state.

In the event that a service MTU, port or channel MTU, or path MTU is dynamically or administratively modified, then all associated SAP and SDP binding operational states are automatically re-evaluated.

The **no** form of this command returns the default service-mtu for the indicated service type to the default value.

**Parameters** *octets* — specifies the size of the MTU, expressed as a decimal integer

**Values** 1 to 1514 (apipe, cpipe, fpipe, and hpipe)

1 to 9670 (epipe and ipipe)

**Default** The default values depend on the PW type:

- apipe: 1508
- cpipe: 1514
- epipe: 1514
- fpipe: 1508
- hpipe: 1514
- ipipe: 1500

[Table 41](#page-412-0) displays MTU values for specific VC types.

#### <span id="page-412-0"></span>*Table 41* **Service MTU Values**

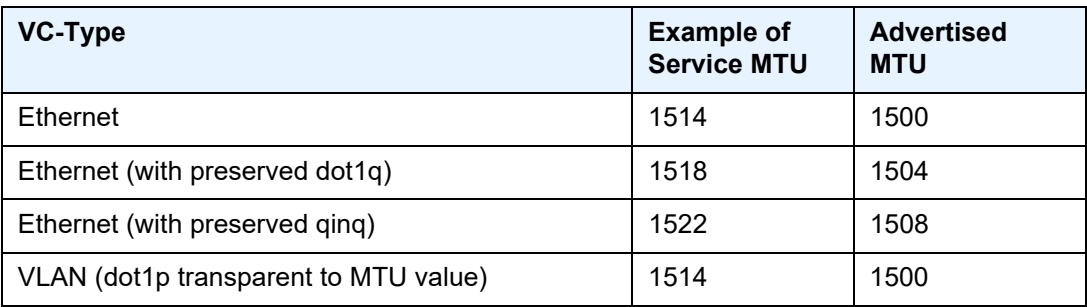

### service-name

- **Syntax service-name** *service-name* **no service-name**
- **Context** config>service>apipe config>service>cpipe config>service>epipe config>service>fpipe config>service>hpipe config>service>ipipe
- **Description** This command configures a service name that can be used for reference in configuration and show commands.
- **Parameters** *service-name* up to 64 characters

### <span id="page-413-0"></span>**4.13.2.1.3 VLL SAP Commands**

#### sap

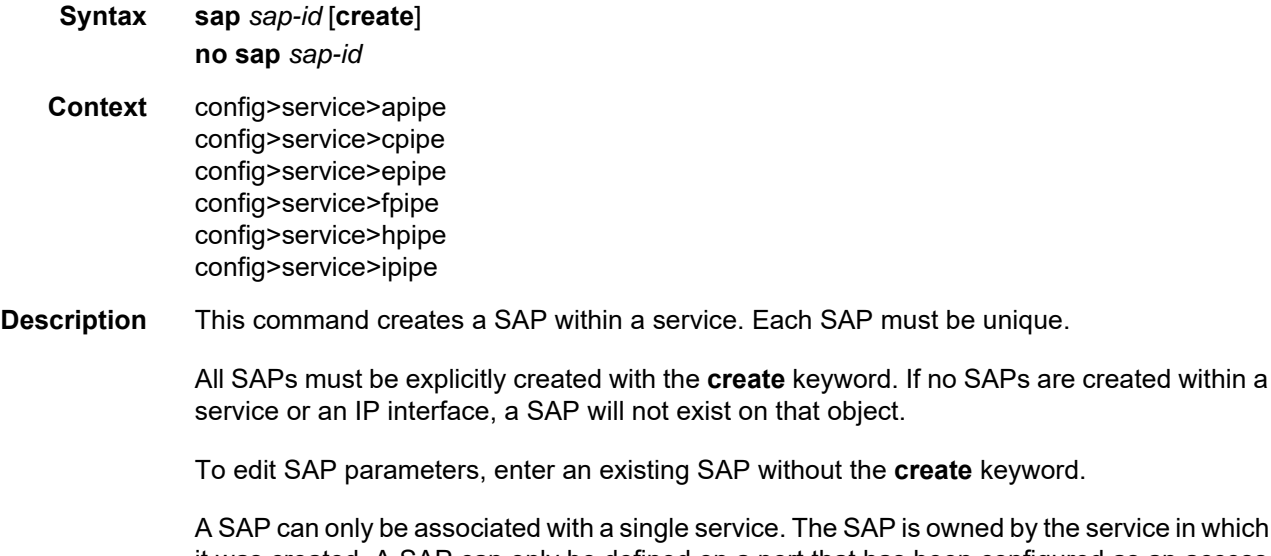

ervice in which it was created. A SAP can only be defined on a port that has been configured as an access port in the **config>port** *port-id* context using the **mode access** command, or on a Surveillance, Control, and Data Acquisition Support (SCADA) bridge that has been configured on an Integrated Services card using the **config>scada** command. The Integrated Services card is a resource card that does not have any ports; as well, it supports an access functionality only.

Fractional TDM ports are always access ports. Refer to the 7705 SAR Interface Configuration Guide.

If a port or SCADA bridge is shut down, all SAPs on that port or SCADA bridge become operationally down. When a service is shut down, SAPs for the service are displayed as operationally down and all traffic traversing the service is discarded. The operational state of a SAP is relative to the operational state of the port or SCADA bridge on which the SAP is defined.

The following SAP types are supported:

- ATM VPI/VCI on an ATM port for **vc-type atm-vcc**
- ATM VPI on an ATM port for **vc-type atm-vpc**
- ATM virtual trunk on an ATM port for **vc-type atm-cell**
- Ethernet-Ethernet
- SAToP
- CESoPSN (with and without CAS)
- PPP IPCP encapsulation of an IPv4 packet for Ipipe service (RFC 1332)
- MLPPP bundle
- LAG
- Ethernet SAPs supporting null, dot1q, and qinq for Ipipe service
- FR DLCI
- HDLC
- cHDLC (supported only for Ipipe services)

The **no** form of this command deletes the SAP with the specified port or SCADA bridge. When a SAP is deleted, all configuration parameters for the SAP will also be deleted.

SAPs that are configured with this command cannot be bound to a SAP aggregation group. See [SAP Aggregation Group Commands](#page-421-0) for more information about the sap *sap-id* sapaggregation-group *group-id* command, which is used to support N-to-one cell mode where  $N > 1$ .

#### **Default** no sap

**Parameters** *sap-id* — specifies the physical port or SCADA bridge identifier portion of the SAP definition

> The *sap-id* can be configured in one of the formats described in [Table 42](#page-414-0). The range of values for the parameters follow the table.

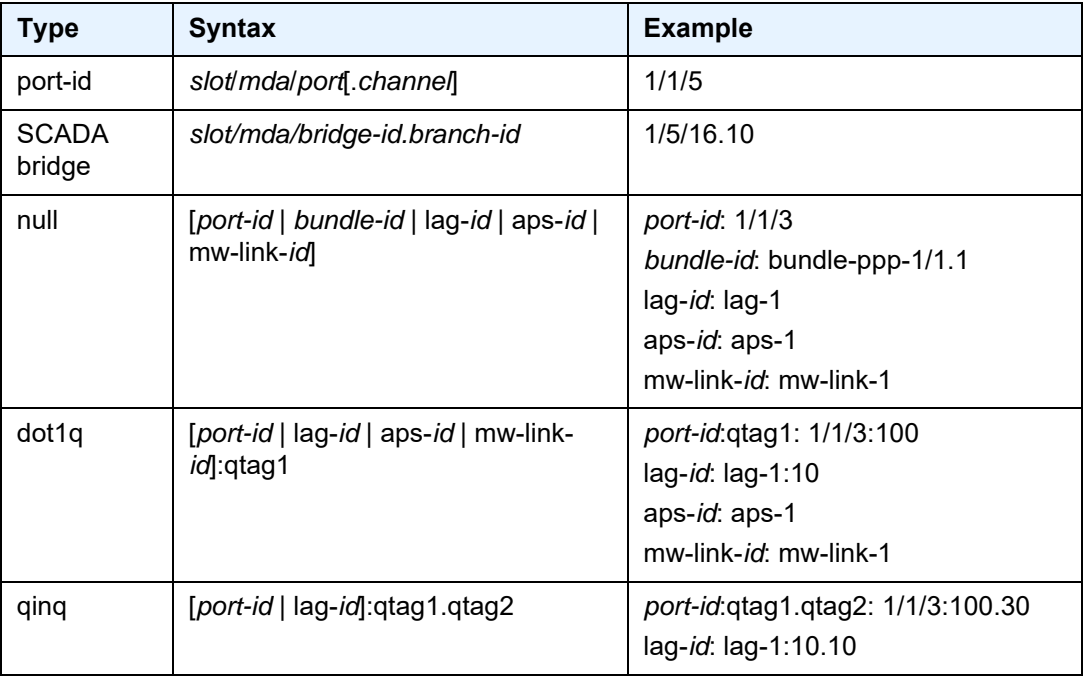

#### <span id="page-414-0"></span>*Table 42* **SAP ID Configurations**

| <b>Type</b> | <b>Syntax</b>                                                  | <b>Example</b>                                             |
|-------------|----------------------------------------------------------------|------------------------------------------------------------|
| atm         | [port-id   aps-id][:vpi/vci   vpi  <br>vpi1.vpi2] <sup>1</sup> | port-id: 1/1/1 or 1/1/1.1 (for T1/E1<br>channelized ports) |
|             |                                                                | aps-id: aps-1                                              |
|             |                                                                | vpi/vci: 16/26                                             |
|             |                                                                | vpi: 16                                                    |
|             |                                                                | vpi1.vpi2: 16.22                                           |
| lag         | lag-id                                                         | lag-2                                                      |
| frame       | [port-id   aps-id]: dlci                                       | port-id: 1/1/1                                             |
|             |                                                                | aps-id: aps-1                                              |
|             |                                                                | dlci: 16                                                   |
| frame relay | [port-id]: dlci                                                | 1/1/1                                                      |
|             |                                                                | dlci: 16                                                   |
| cisco-hdlc  | slot/mda/port.channel                                          | 1/1/1.3                                                    |
| cem         | slot/mda/port.channel                                          | 1/1/1.3                                                    |
| ima-grp     | bundle-id[:vpi/vci   vpi   vpi1.vpi2]                          | 1/1/3.1                                                    |
| ipcp        | slot/mda/port.channel                                          | 1/2/2.4                                                    |
| hdlc        | slot/mda/port.channel                                          | 1/1/3.1                                                    |
| lag-id      | lag-id                                                         | lag-1                                                      |
| mw-link-id  | mw-link-id                                                     | mw-link-1                                                  |
| aps-id      | aps-group-id[.channel]                                         | aps-1                                                      |
| Icr-port-id | lcr-group-id/port.[channel]                                    | Icr-1/1.1                                                  |
| bundle-id   | bundle-[ima   ppp]-slot/mda.bundle-<br>num                     | bundle-ima-1/1.1                                           |
| tunnel-id   | tunnel- <id>.[private   public]:<tag></tag></id>               | tunnel-1.private:1                                         |

*Table 42* **SAP ID Configurations (Continued)**

#### **Note**:

<span id="page-415-0"></span>1. For Apipes in virtual trunking mode, vpi/vci, vpi, and vpi1.vpi2 are omitted.

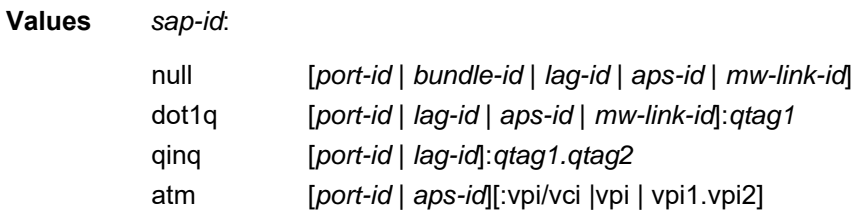

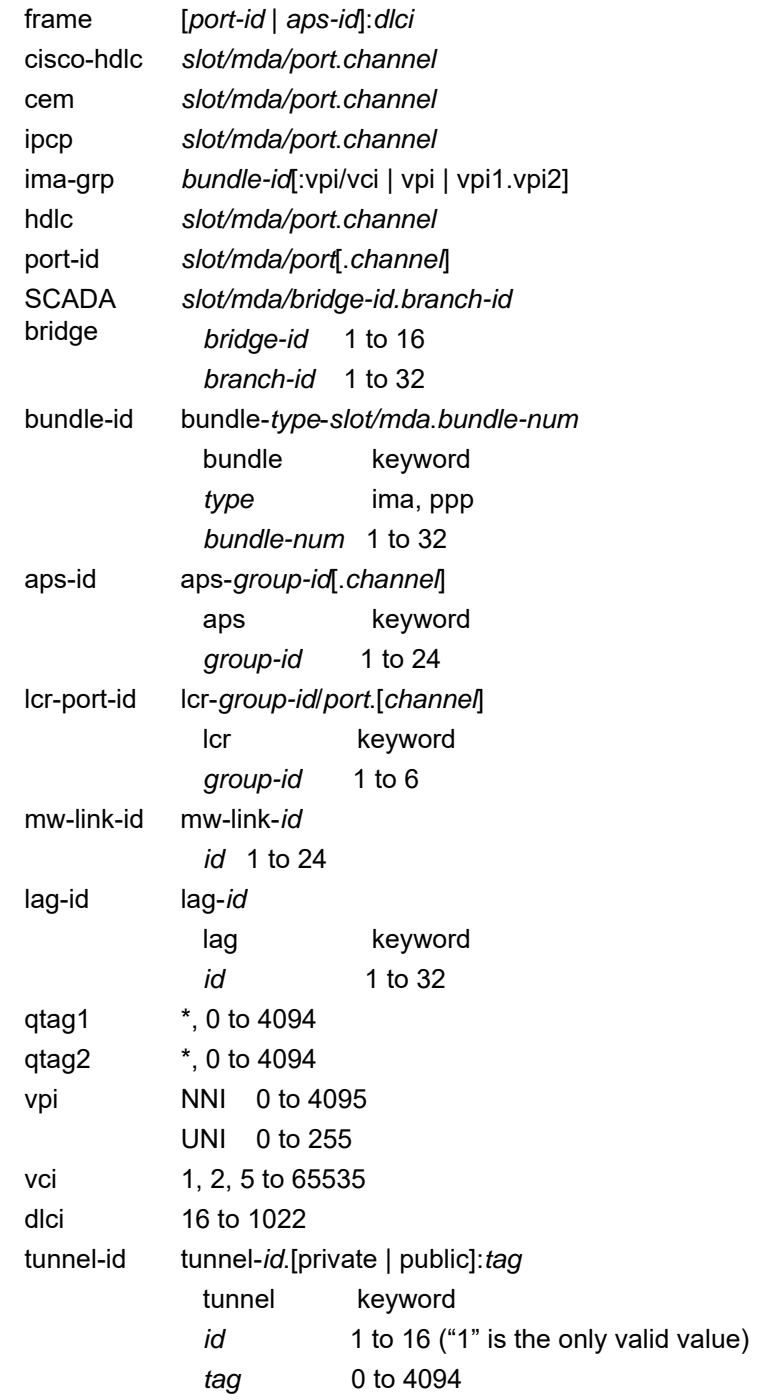

*port-id* — specifies the physical port ID in the *slot/mda/port* format

If the card in the slot has an adapter card installed, the *port-id* must be in the slot-number/MDA-number/port-number format. For example, 1/2/3 specifies port 3 on MDA 2 in slot 1.

The *port-id* must reference a valid port type. When the *port-id* parameter represents TDM channels, the port ID must include the channel ID. A period "." separates the physical port from the *channel-id*. The port must be configured as an access port.

*bundle-id* — specifies the multilink bundle identifier. The **bundle** keyword must be entered at the beginning of the parameter. The command syntax must be configured as follows:

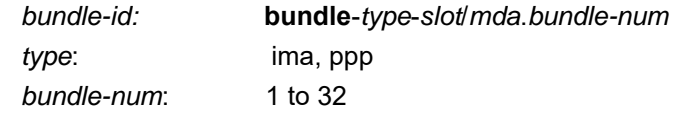

For example:

\*A:ALU-12>config# port bundle-ppp-5/1.1 \*A:ALU-12>config>port# multilink-bundle

- *qtag1, qtag2* specifies the encapsulation value used to identify the SAP on the port or sub-port. For dot1q encapsulation, only *qtag1* is used; for qinq encapsulation, both *qtag1* and *qtag2* are used. If *qtag1* or *qtag2* is not specifically defined, the value 0 is used. The "\*" value represents all *qtag* values between 0 and 4094 that are not specifically defined within another SAP context under the same port. In addition, the following *qtag1*.*qtag2* values are invalid options:
	- \*.*qtag2*
	- $\cdot$   $*$ .0
	- 0.*qtag2*

**Values** *qtag1*: \*, 0 to 4094

*qtag2*: \*, 0 to 4094

The values depend on the encapsulation type configured for the interface. [Table 43](#page-417-0) describes the allowed values for the port and encapsulation types.

<span id="page-417-0"></span>*Table 43* **Port and Encapsulation Values** 

| Port Type | Encap-Type | <b>Allowed Values</b> | <b>Comments</b>                                                                                                    |
|-----------|------------|-----------------------|----------------------------------------------------------------------------------------------------|
| Ethernet  | Null       |                       | The SAP is identified by the port.                                                                                                    |
| Ethernet  | Dot1q      | $*$ , 0 to 4094       | The SAP is identified by the 802.1Q tag on the port. A 0<br>gtag1 value also accepts untagged packets on the dot1q<br>port, and a * qtag1 value accepts any VLAN ID that is not<br>specifically configured on the port. <sup>1</sup>           |
| Ethernet  | QinQ       | $*$ . 0 to 4094       | The SAP is identified by the two 802.1Q tags on the port.<br>A 0 qtag1 or qtag 2 value also accepts untagged packets<br>on the qinq port, and a * qtag1 or qtag2 value accepts any<br>VLAN ID that is not specifically configured on the port. |

**Note**:

- <span id="page-418-0"></span>1. Traffic matching the \* qtag value uses VLAN 4095 internally.
- **create** keyword used to create a SAP instance. The **create** keyword requirement can be enabled/disabled in the **environment>create** context.

## cflowd

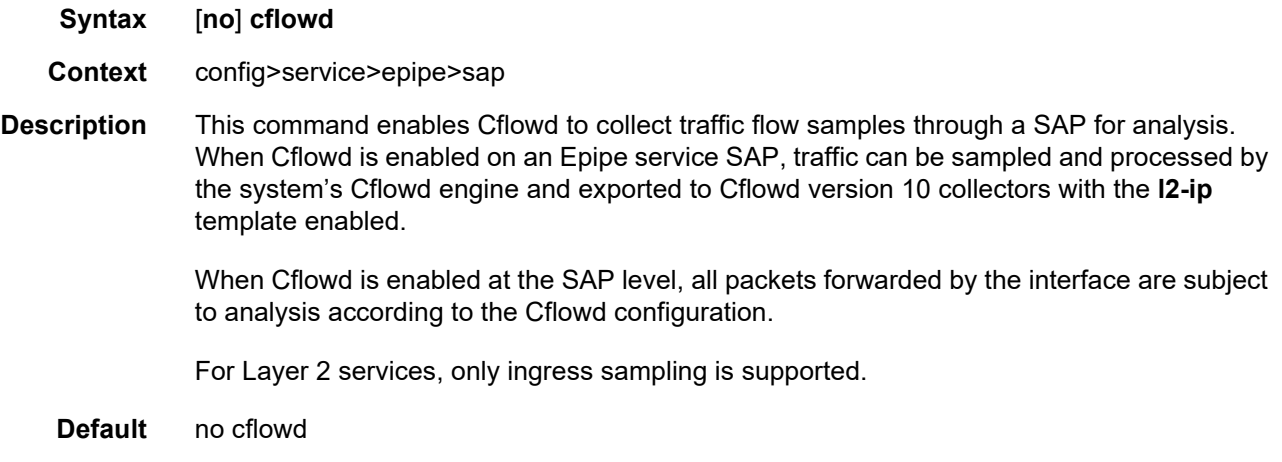

#### mac

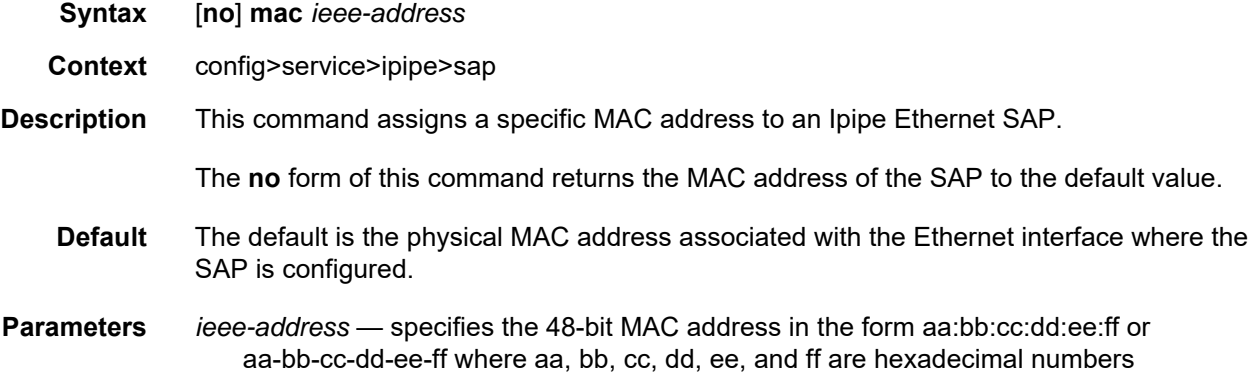

# mac-refresh

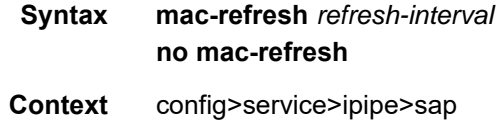

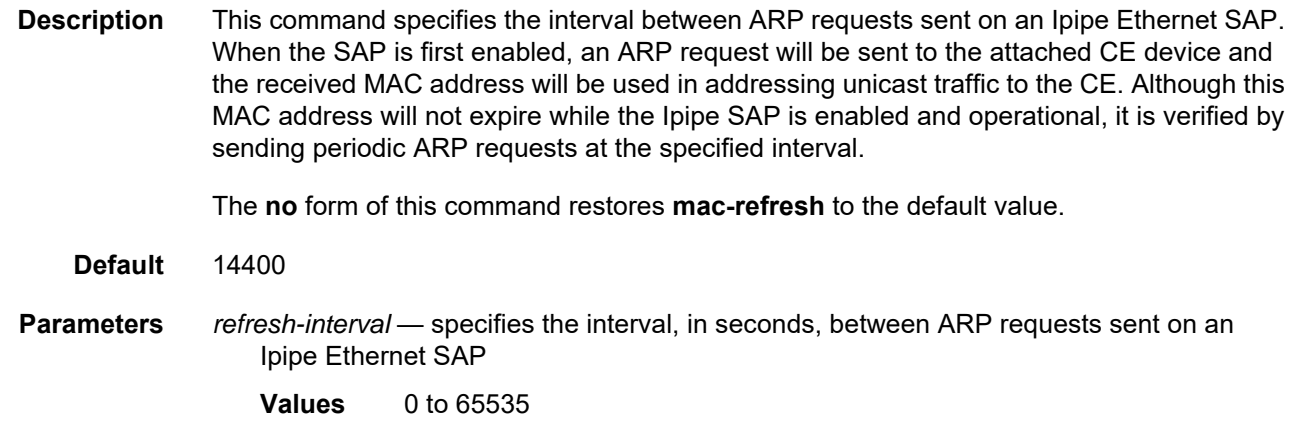

# ipcp

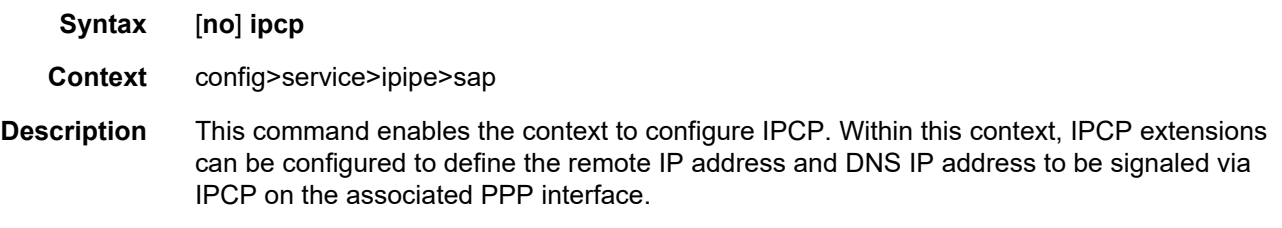

This command is only applicable if the associated SAP is a PPP/MLPPP interface.

# assign-peer-ce-addr

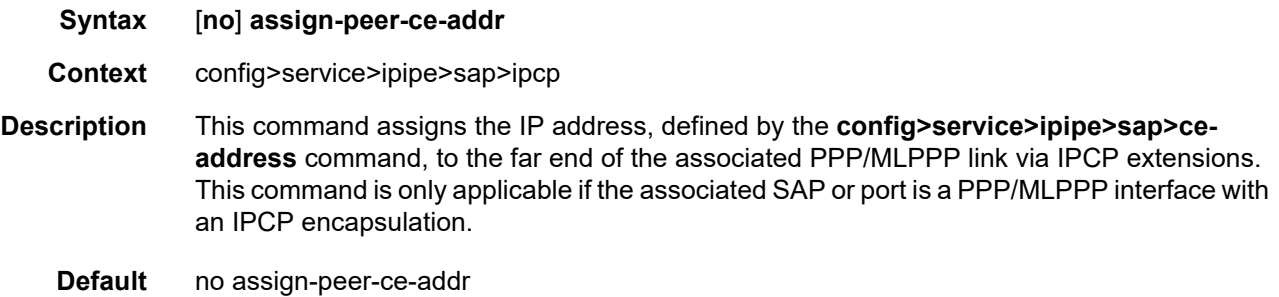

# dns

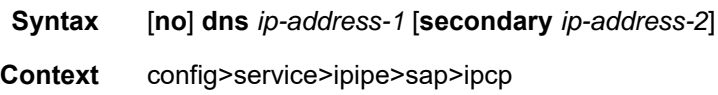

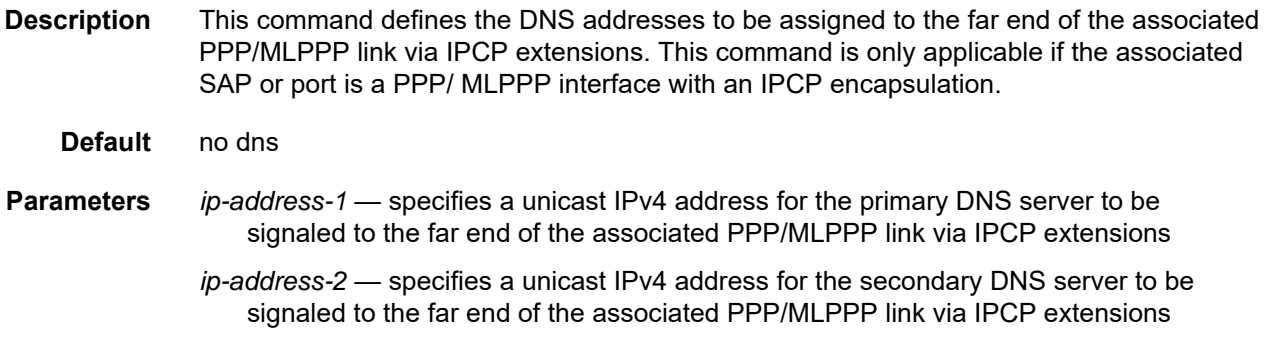

# frame-relay

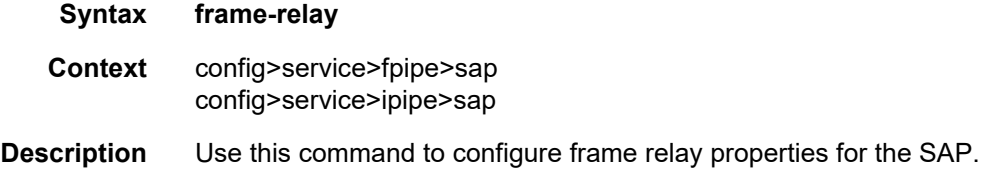

# ethernet

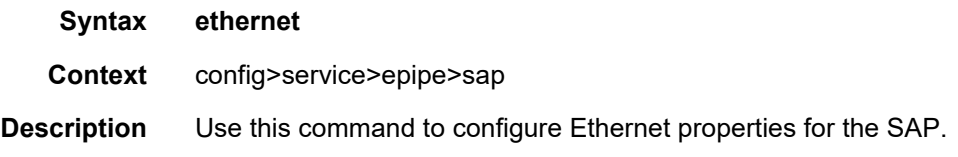

## llf

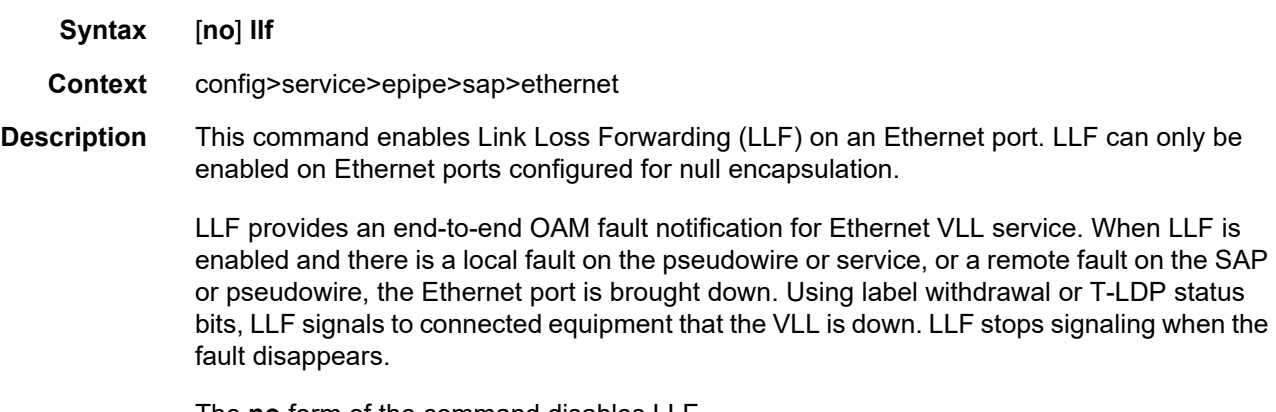

The **no** form of the command disables LLF.

### <span id="page-421-0"></span>**4.13.2.1.4 SAP Aggregation Group Commands**

### <span id="page-421-1"></span>sap-aggregation-group

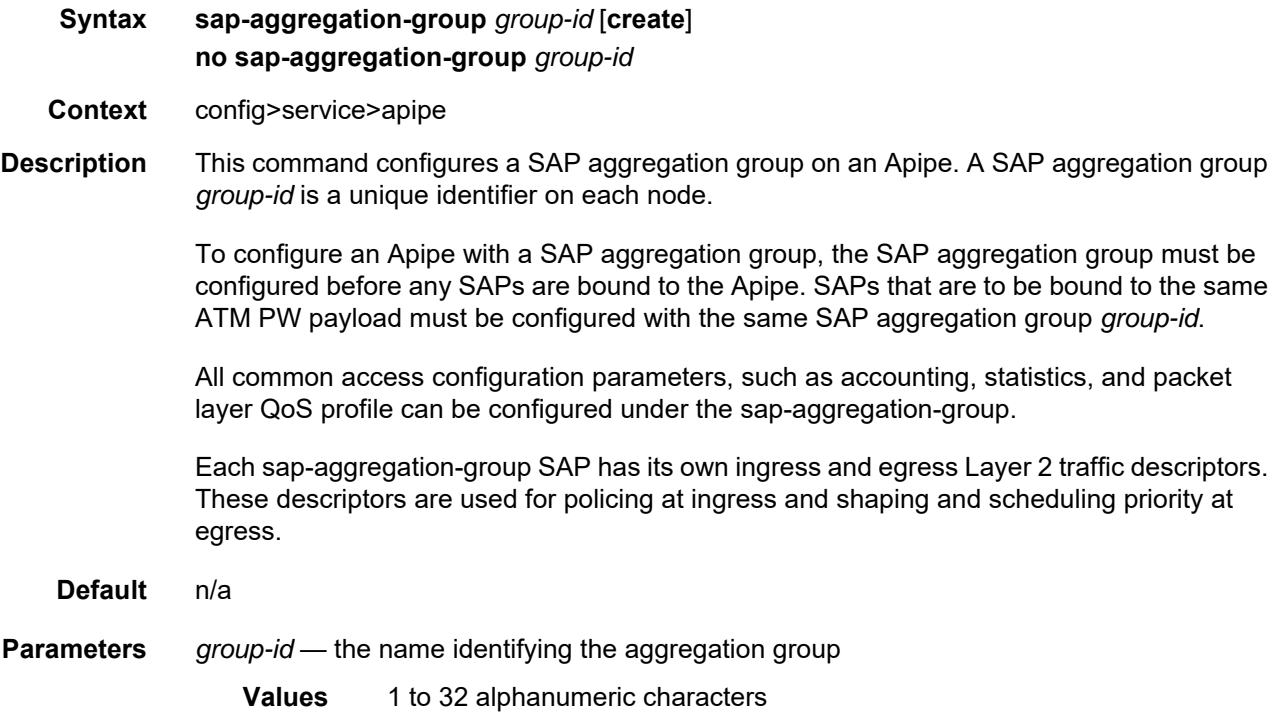

#### sap

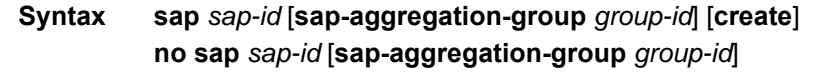

- **Context** config>service>apipe
- **Description** This command configures a SAP and associates the SAP as a member of a specified SAP aggregation group. The aggregation group must be configured before the SAP. The SAP must be associated with the aggregation group at the time of configuration. See [sap-aggregation-group](#page-421-1) for more information.

Up to 16 SAPs can be bound to a SAP aggregation group.

The following restrictions apply to the SAP.

• An Apipe can either have SAPs that are associated with a SAP aggregation group or regular SAPs (that is, SAPs that are not associated with an aggregation group). An Apipe cannot have both types of SAPs.

• The *sap-id* specifies the physical port identifier of the SAP that is to be bound to the aggregation group. The port must be preconfigured for ATM VPI/VCI service with the syntax described in [Table 44.](#page-422-0)

<span id="page-422-0"></span>*Table 44* **SAP ID Preconfiguration for SAP Aggregation Groups**

| Type | <b>Syntax</b>                    | <b>Example</b>                                     |
|------|----------------------------------|----------------------------------------------------|
| atm  | slot/mda/port[.channel]: vpi/vci | slot/mda/port[.channel]: 1/1/1.1<br>vpi/vci: 16/26 |

- The SAP can only be defined on a port that has been configured as an access port in the **config>port** *port-id* context using the **mode access** command.
- The Apipe for the SAP must be configured to support **vc-type atm-vcc**.

The **no** form of this command deletes the SAP with the specified port. When a SAP is deleted, all configuration parameters for the SAP are also deleted.

#### **Default** no sap

**Parameters** sap-id — see [Table 44.](#page-422-0) See [Table 42](#page-414-0) for a full list of SAP IDs.

*group-id* — the name identifying the aggregation group to which the SAP is to be bound. See [sap-aggregation-group.](#page-421-1)

**Values** 1 to 32 alphanumeric characters

## <span id="page-423-0"></span>**4.13.2.1.5 SAP cem Commands**

### cem

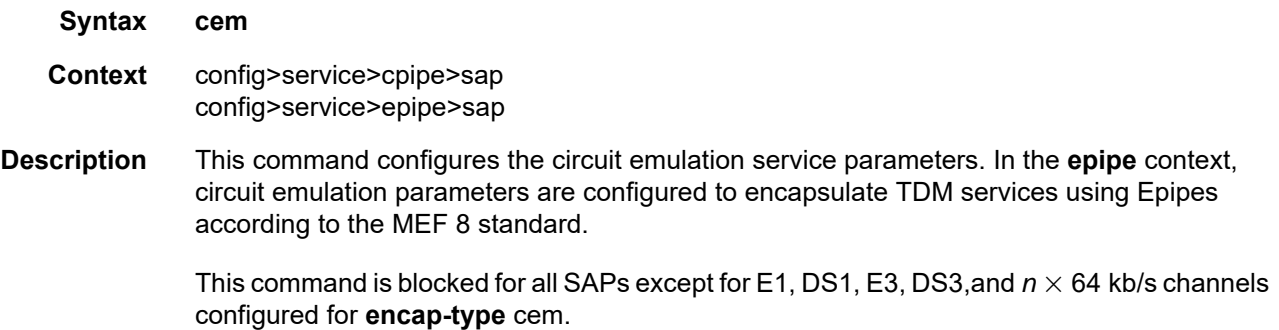

# <span id="page-423-1"></span>asym-delay-control

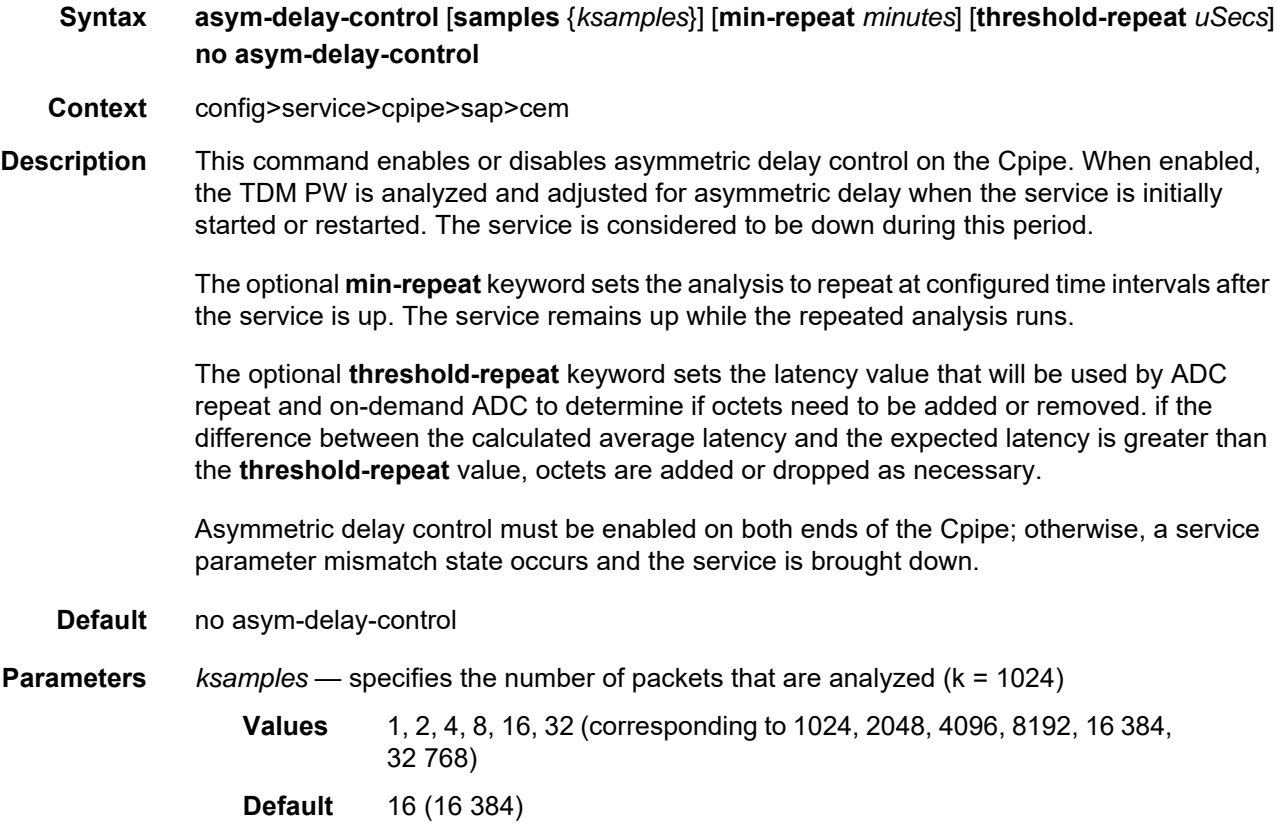

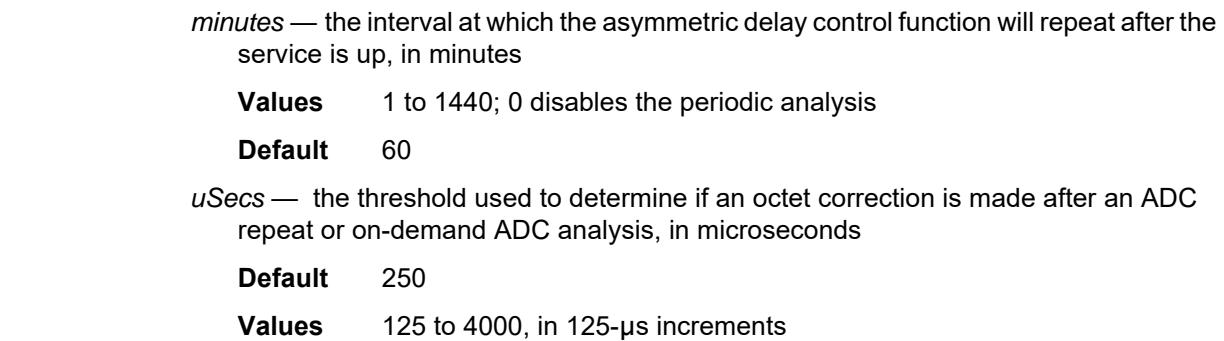

# packet

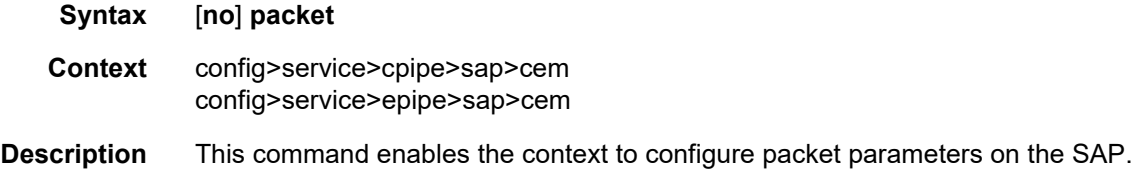

# jitter-buffer

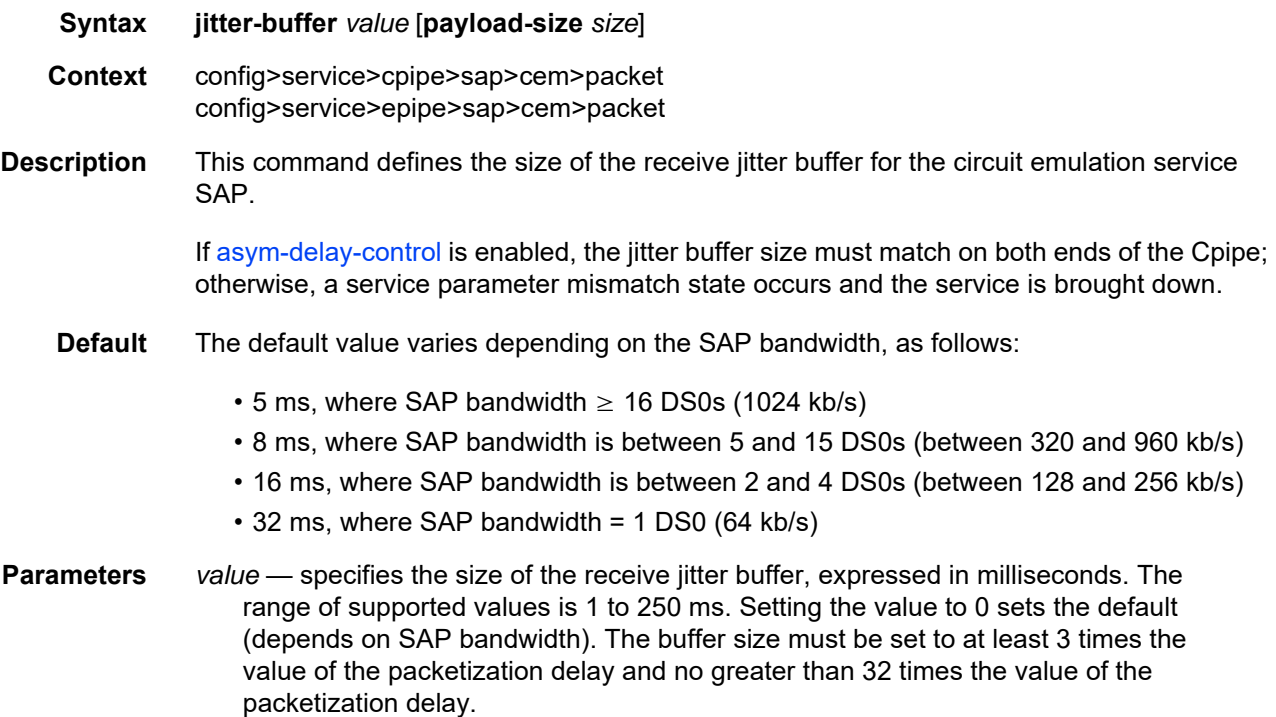

To calculate the size of the buffer (in bytes), multiply the value of the buffer size (in ms) by the SAP TDM bandwidth (in bits per second) and divide by 8. After the initialization of the circuit emulation service, transmission of TDM data begins when the buffer is half full (50%).

*size* — for convenience, the payload size can be configured at the same time as the jitter buffer. This avoids any configuration errors due to interactions between the jitter buffer and payload size settings. See [payload-size.](#page-425-0)

### <span id="page-425-0"></span>payload-size

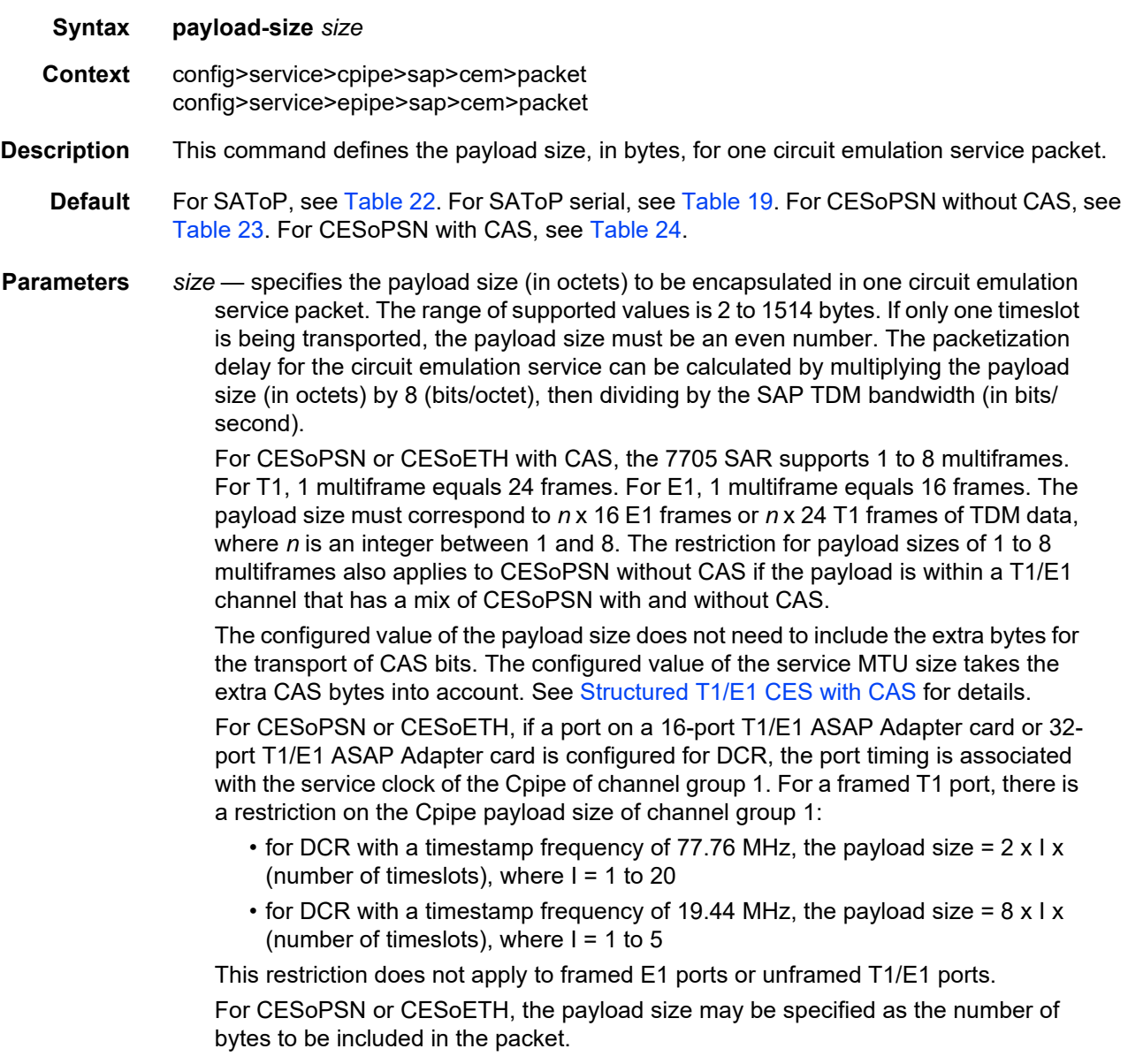

For SAToP T1, SAToP E1, SAToP T3 and SAToP E3 circuit emulation services, the size must be specified in bytes (with minimum 64 bytes) and the value must be a multiple of 32. The minimum for SAToP T3 and SAToP E3 is 1024 bytes.

For SAToP serial circuit emulation services, the configurable range is 2 to 1496 octets, in multiples of 2. Serial rates of 4800 b/s and lower only support a payload size of 2 bytes.

For SAToP TPIF circuit emulation services, the configurable range is 64 to 1514 octets, in multiples of 32. The default is 256 octets, which corresponds to a packetization delay of 1 ms.

**Interactions** — The jitter-buffer value must be greater than or equal to twice the payload size to ensure that a frame arrives prior to the start of play-out. Therefore, the payload size may have to be decreased prior to setting the jitter-buffer value. Alternatively, the jitter-buffer value may have to be increased prior to setting the payload-size.

### <span id="page-426-0"></span>local-ecid

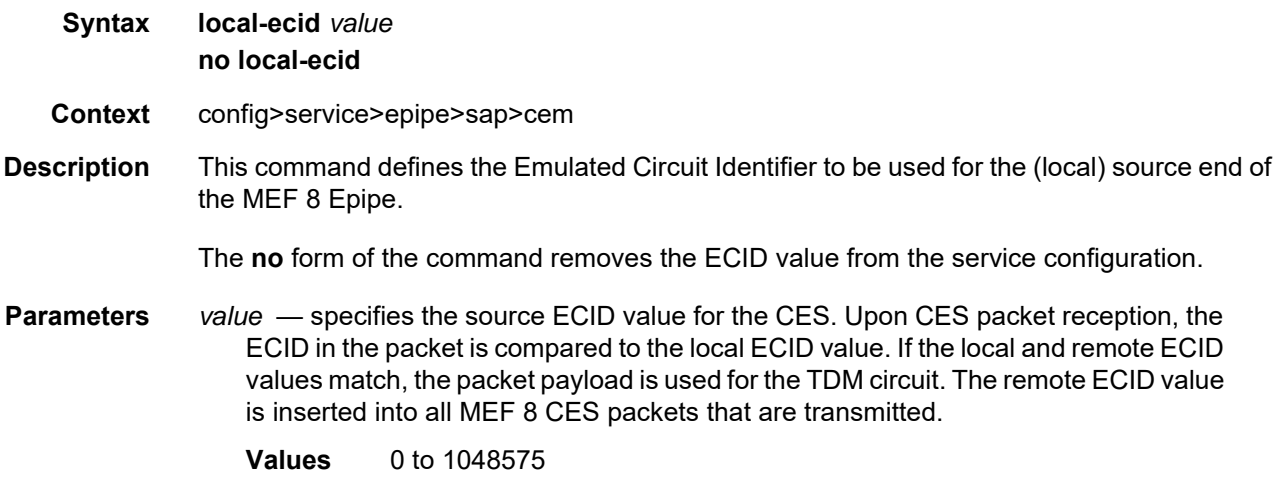

## remote-ecid

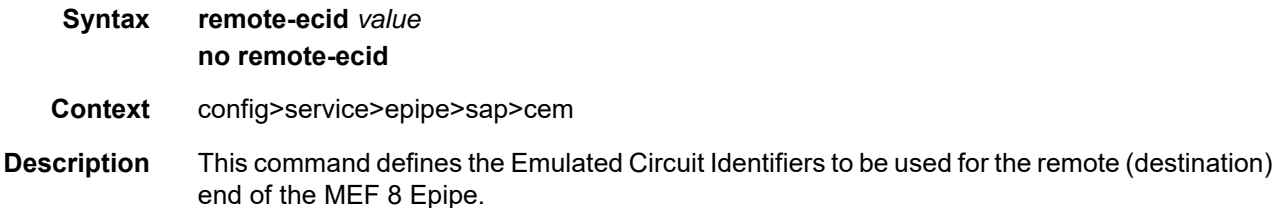

The **no** form of the command removes the ECID value from the service configuration.

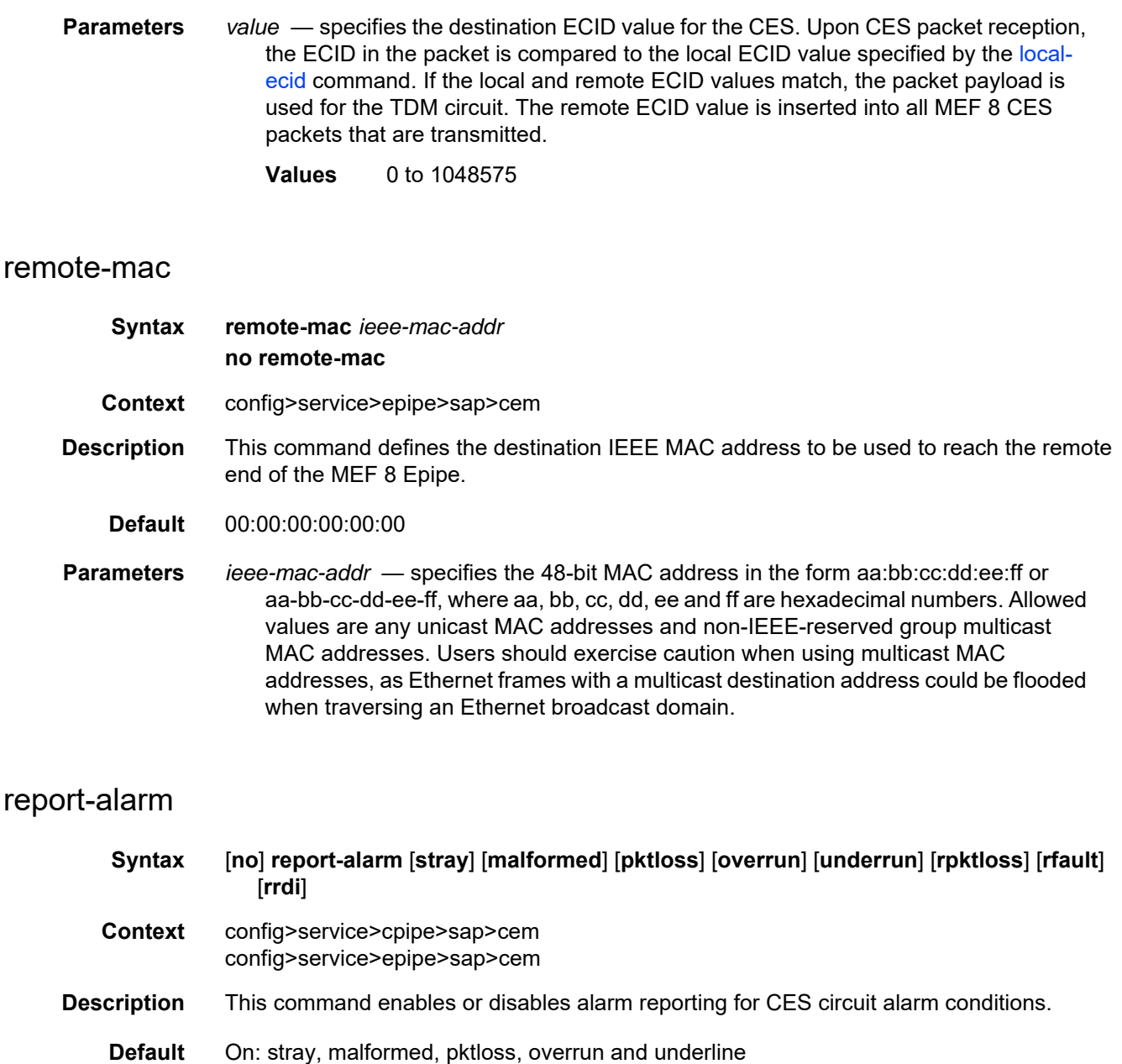

Off: rpktloss, rfault, rrdi

- **Parameters** stray reports the reception of packets not destined for this CES circuit **malformed** — reports the reception of packets not properly formatted as CES packets **pktloss** — reports the lack of reception of CES packets
	- **overrun** reports the reception of too many CES packets resulting in an overrun of the receive jitter buffer. Overrun is supported on Cpipes and MEF 8 Epipes.

**underrun** — reports the reception of too few CES packets resulting in an underrun of the receive jitter buffer. Underrun is supported on Cpipes and MEF 8 Epipes. **rpktloss** — reports that the remote peer is currently in packet loss status **rfault** — reports that the remote TDM interface is currently not in service **rrdi** — reports that the remote TDM interface is currently in RDI status

## rtp-header

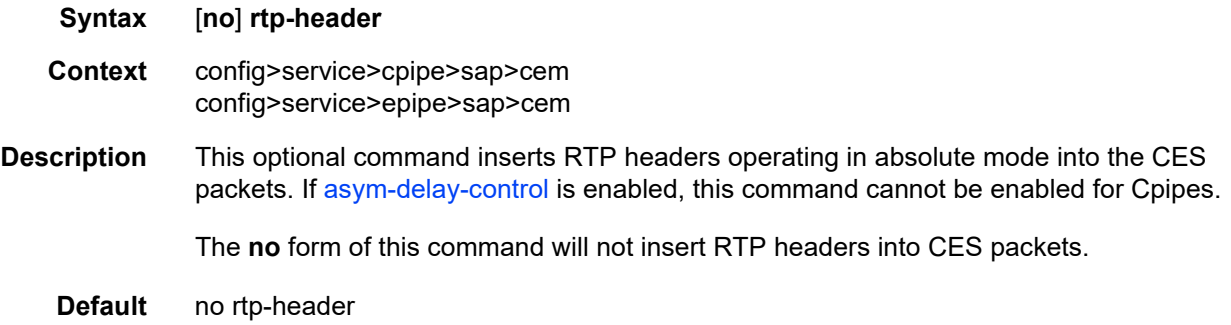

# <span id="page-429-0"></span>**4.13.2.1.6 SAP QoS and IP Filter Policy Commands**

## egress

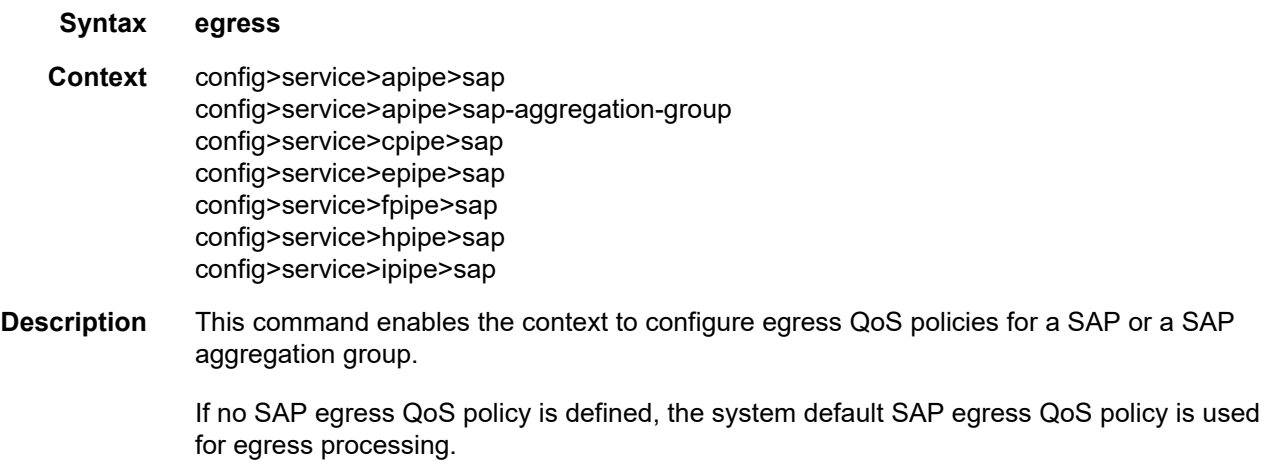

# ingress

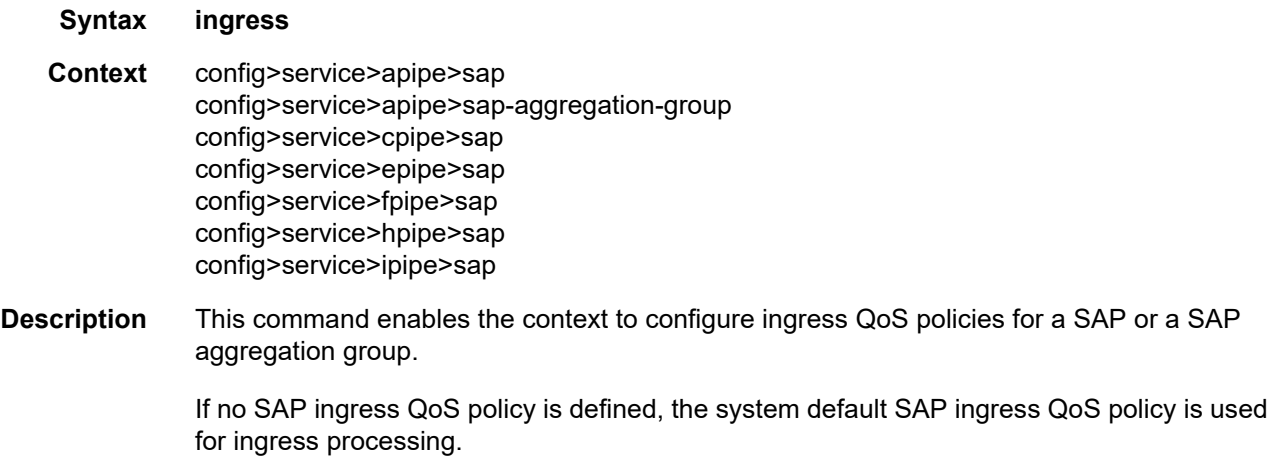

### agg-rate-limit

**Syntax agg-rate-limit** *agg-rate* [**cir** *cir-rate*] **no agg-rate-limit**

**Context** config>service>epipe>sap>egress config>service>epipe>sap>ingress config>service>ipipe>sap>egress config>service>ipipe>sap>ingress

**Description** This command sets the aggregate rate limits (PIR and CIR) for the SAP. The *agg-rate* sets the PIR value. The *cir-rate* sets the CIR value. When aggregate rate limits are configured on a second-generation (Gen-2) Ethernet adapter card, the scheduler mode must be set to 16 priority. On a third-generation (Gen-3) Ethernet adapter card, the scheduler mode is always 4-priority. For information on adapter card generations, refer to the "Evolution of Ethernet Adapter Cards, Modules, and Platforms" section in the 7705 SAR Interface Configuration Guide.

> Configuring the *cir-rate* is optional. If a *cir-rate* is not entered, then the *cir-rate* is set to its default value (0 kb/s). If a *cir-rate* has been set and the *agg-rate* is changed without reentering the *cir-rate*, the *cir-rate* automatically resets to 0 kb/s. For example, to change the *agg-rate* from 2000 to 1500 while maintaining a *cir-rate* of 500, use the command **agg-ratelimit** 1500 **cir** 500.

> If the specified SAP is a LAG SAP, then *agg-rate* and *cir-rate* can be configured regardless of the scheduler mode setting on Gen-2 or Gen-3 hardware—it is not configurable if one of the ports configured in the LAG SAP is on Gen-1 hardware. If the active port is on a Gen-3 card or platform, then *agg-rate* and *cir-rate* are applicable. If the active port is on a Gen-2 card or platform, then *agg-rate* and *cir-rate* apply when the scheduler mode is set to 16-priority. If the active port is on a Gen-1 card, then *agg-rate* and *cir-rate* are not applicable. For details on the behavior of a mix-and-match LAG SAP, refer to the "LAG Support on Third-Generation Ethernet Adapter Cards, Ports, and Platforms" and "Network LAG Traffic Management" sections in the 7705 SAR Interface Configuration Guide.

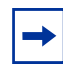

**Note:** Starting with Release 7.0.R6, schedulers on Gen-3 adapter cards and platforms have been updated to better align with the scheduling behavior supported on the other 7705 SAR adapter cards and platforms. The updated scheduler mode is called "4-priority" schedulermode throughout the CLI. Prior to Release 7.0.R6, the CLI designation was "4-priorityhqos". In the updated mode of operation, arbitration among different flows at the second-tier aggregate (per-SAP or per-VLAN) and third-tier aggregate (per-customer (MSS)) levels are carried out in a round-robin manner, scheduling *cir-rate* first from the shapers, followed by the *pir-rate*.

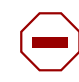

**Caution:** Any Gen-3 adapter card or platform running Release 7.0.R6 or later software uses 4-priority scheduling instead of 4-priority-hqos scheduling, which was supported previously. The migration of scheduler mode is automatic with an upgrade and there is no operator action required. As part of the migration, all CIR values at second-tier (per-SAP and per-VLAN) and third-tier (per-customer (MSS)) aggregate shaper levels are set to zero. Operators must exercise caution when performing an upgrade to Release 7.0.R6 or later from a previous Release 7.0 version, and must adjust the affected CIR values in accordance with the needs of their applications as soon as possible.

The **no** form of the command sets the *agg-rate* to the maximum and the *cir-rate* to 0 kb/s.

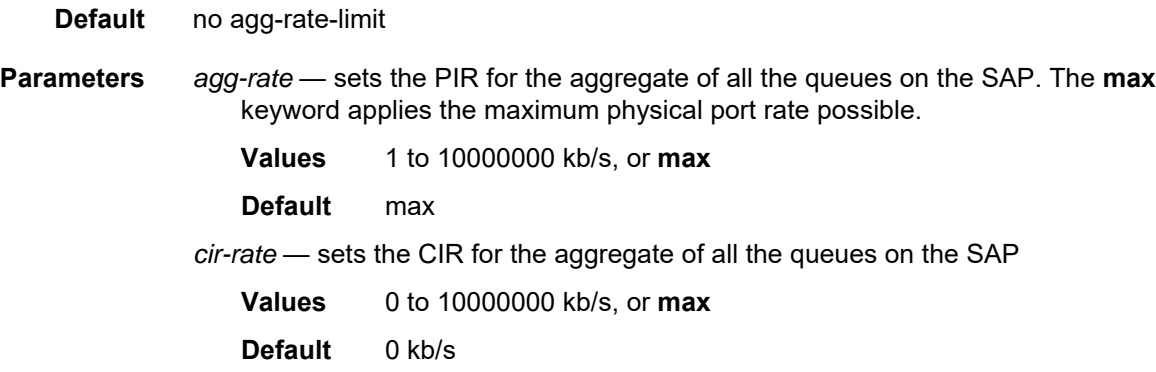

### filter

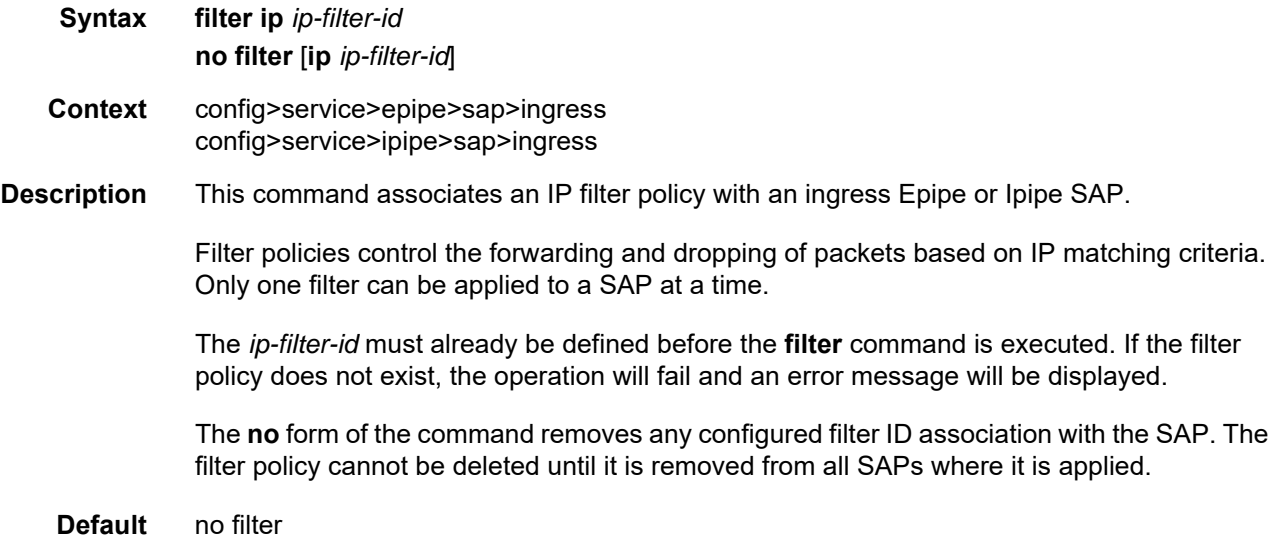
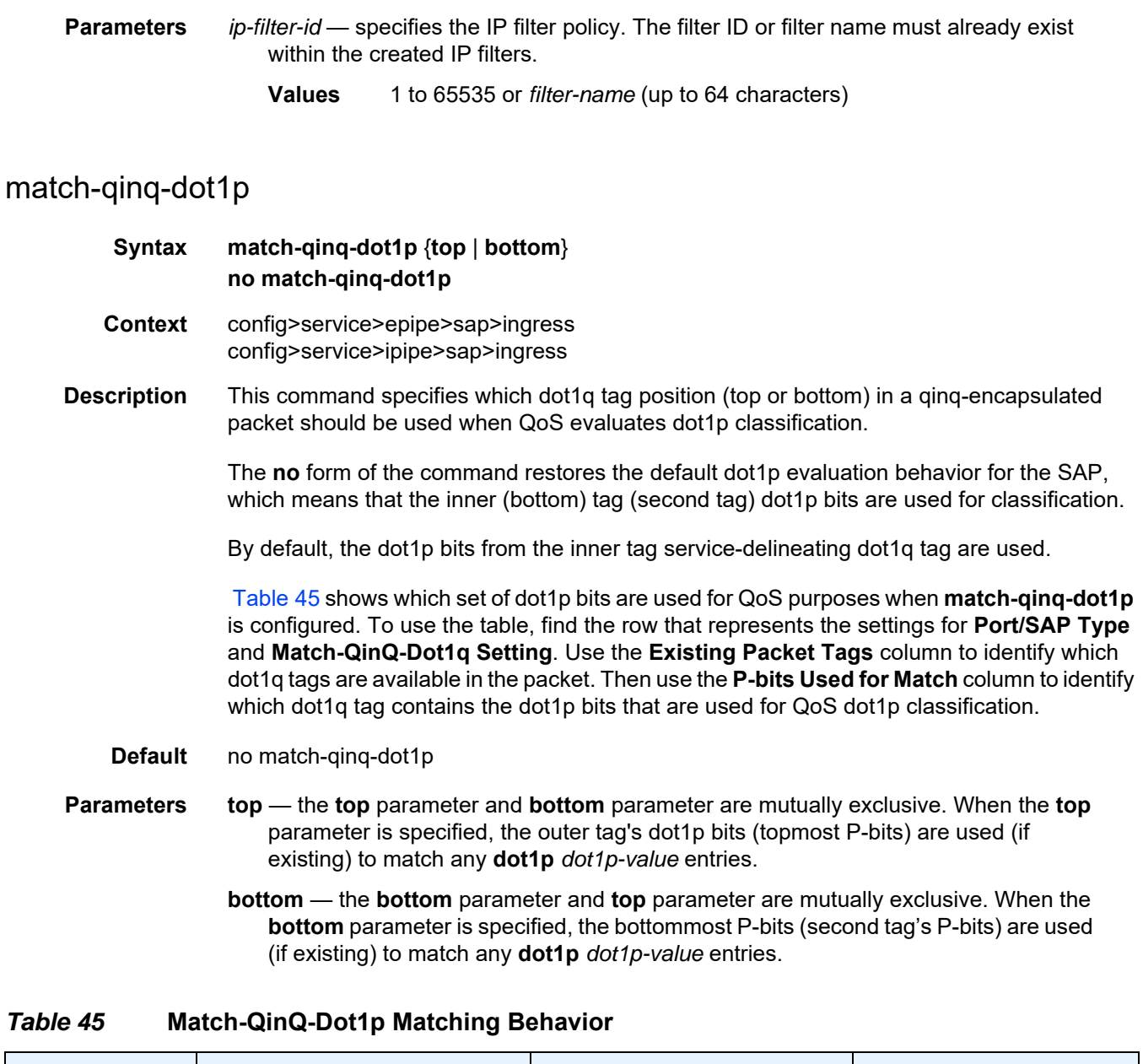

<span id="page-432-0"></span>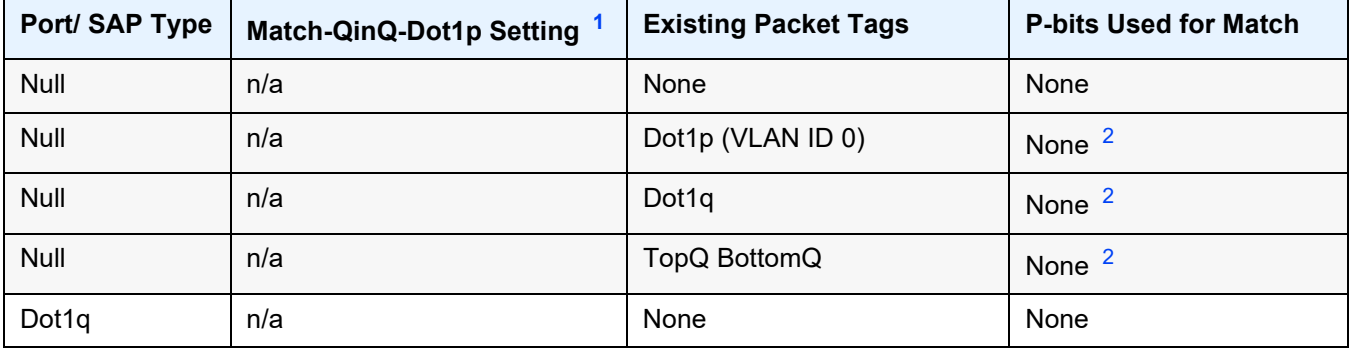

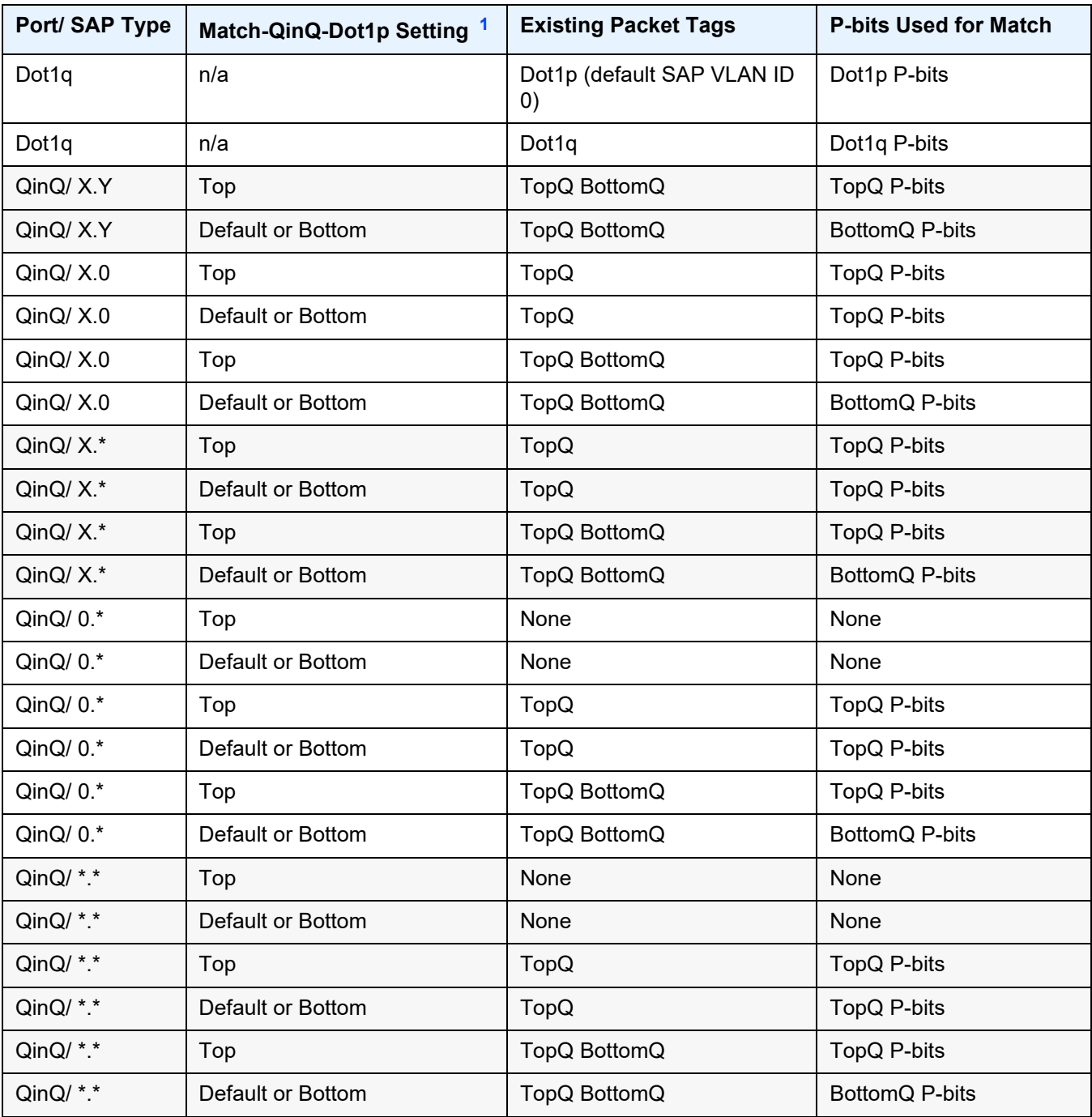

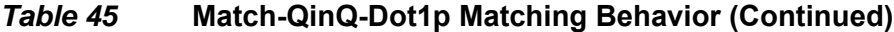

#### **Notes**:

- <span id="page-433-0"></span>1. "Default" in this column refers to the **no** form of the **match-qinq-dot1p** command.
- <span id="page-433-1"></span>2. For null encapsulation, the 7705 SAR does not process dot1p bits.

### qinq-mark-top-only

#### **Syntax** [**no**] **qinq-mark-top-only**

**Context** config>service>epipe>sap>egress config>service>ipipe>sap>egress

**Description** When enabled, the **qinq-mark-top-only** command specifies which P-bits to mark during packet egress. When disabled, both sets of P-bits are marked. When enabled, only the P-bits in the top Q-tag are marked. The **no** form of the command is the default state (disabled).

> [Table 46](#page-434-2) shows the dot1p re-marking behavior for different egress port type/SAP type combinations and **qinq-mark-top-only** state, where "False" represents the default (disabled) state.

> If a new tag is pushed, the dot1p bits of the new tag will be zero (unless the new tag is remarked by the egress policy. The dot1p bits are configured using the **dot1p** parameter under the **config**>**qos** context.

| <b>Egress Port Type/SAP Type</b> | QinQ-mark-top-only State | <b>Egress P-Bits Marked or</b><br><b>Re-marked</b> |
|----------------------------------|--------------------------|----------------------------------------------------|
| Null <sup>1</sup>                | n/a                      | None                                               |
| Dot1q/ $X1$                      | n/a                      | Outer tag                                          |
| Dot1q/ $*$ 2                     | n/a                      | None                                               |
| Dot1q/ $01$                      | n/a                      | Outer tag                                          |
| QinQ/ $X.Y1$                     | False                    | Two outer tags $3$                                 |
|                                  | True                     | Outer tag $3$                                      |
| QinQ/ $X^*$ <sup>1</sup>         | True or False            | Outer tag                                          |
| QinQ/ $X.01$                     | True or False            | Outer tag                                          |
| QinQ/ $0.*$ <sup>1</sup>         | True or False            | None                                               |
| QinQ/ *.* $2$                    | True or False            | None                                               |

<span id="page-434-2"></span>*Table 46* **Dot1P Re-marking Behavior for the QinQ-mark-top-only Command**

#### **Notes**:

- <span id="page-434-0"></span>1. This port type/SAP type is supported by the following services: Epipe, Ipipe, VPLS, IES, and VPRN.
- <span id="page-434-1"></span>2. This port type/SAP type is supported by the following services: Epipe and VPLS.

<span id="page-435-0"></span>3. Normally, when a new tag is pushed, the dot1p bits of the new tag will be zero, unless the P-bits are re-marked by the egress policy. However, an exception to this occurs when the egress SAP type is X.Y and only one new outer tag must be pushed. In this case, the new outer tag will have its dot1p bits set to the inner tag's dot1p bits.

**Default** no qinq-mark-top-only (disabled)

#### qos

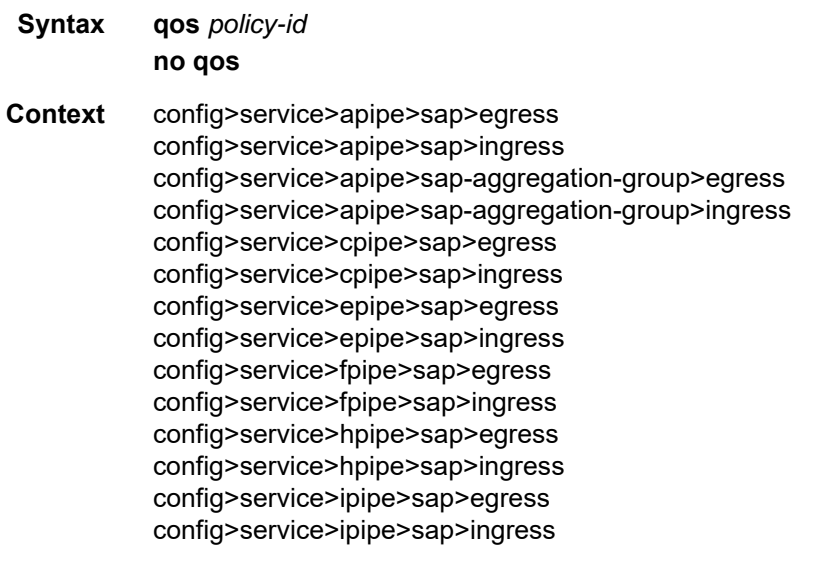

**Description** This command associates a QoS policy with an ingress or egress for a SAP or a SAP aggregation group.

> QoS ingress and egress policies are important for the enforcement of SLA agreements. The policy ID must be defined prior to associating the policy with a SAP. If the *policy-id* does not exist, an error will be returned.

> For SAPs, the **qos** command is used to associate both ingress and egress QoS policies on a per-SAP basis. The **qos** command only allows ingress policies to be associated on the SAP ingress and egress policies on the SAP egress. Attempts to associate a QoS policy of the wrong type returns an error.

> For SAP aggregation groups, the **qos** command is used to apply an ingress and egress QoS policy to each N > 1 service. The configuration of a QoS policy on a per-SAP basis is not permitted. Any existing QoS profile can be applied to the N > 1 service. The QoS policy governs the whole PW service at the packet layer, irrespective of the number of SAPs that are bound to the  $N > 1$  service.

For SAPs that are bound to an aggregation group, VC-based QoS using Layer 2 traffic descriptor profiles can be applied at ingress and egress. See the [traffic-desc](#page-452-0) command for more information.

Only one ingress and one egress QoS policy can be associated with a SAP or a SAP aggregation group at one time.

By default, no specific QoS policy is associated with the SAP or SAP aggregation group for ingress or egress, so the default QoS policy is used.

The **no** form of this command removes the QoS policy association from the SAP or SAP aggregation group, and the QoS policy reverts to the default.

- **Parameters** *policy-id* associates the ingress or egress policy ID with the SAP or SAP aggregation group on ingress or egress. The policy ID or name must already exist. The *policyname* does not apply to a SAP aggregation group.
	- **Values** 1 to 65535, or *policy-name* (up to 64 characters)

#### scheduler-mode

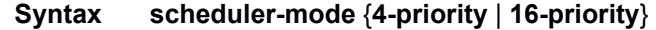

- **Context** config>service>epipe>sap>egress config>service>epipe>sap>ingress config>service>ipipe>sap>egress config>service>ipipe>sap>ingress
- **Description** This command sets the scheduler mode for the SAP and is part of the hierarchical QoS (H-QoS) feature on the 7705 SAR.

If the mode is 4-priority, then the SAP is considered an unshaped 4-priority SAP and the [agg](#page-430-0)[rate-limit](#page-430-0) cannot be changed from its default values.

If the mode is 16-priority and the **agg-rate limit** parameters are configured to be non-default values, then the SAP is considered a shaped SAP. If the **agg-rate limit** parameters are left in their default settings, the SAP is considered an unshaped, 16-priority SAP.

This command is blocked on third-generation (Gen-3) Ethernet adapter cards and platforms, such as the 6-port Ethernet 10Gbps Adapter card and the 7705 SAR-X, which only support 4-priority scheduling mode.

If the specified SAP is a LAG SAP, **scheduler-mode** can be configured but is not applied to Gen-3 adapter cards and platforms. If one of the ports in the LAG is on a Gen-1 adapter card, then **scheduler-mode** cannot be configured.

**Default** 4-priority

**Parameters 4-priority** — sets the scheduler mode for the SAP to be 4-priority mode **16-priority** — sets the scheduler mode for the SAP to be 16-priority mode

#### shaper-group

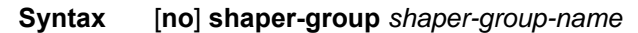

**Context** config>service>epipe>sap>egress config>service>epipe>sap>ingress config>service>ipipe>sap>egress config>service>ipipe>sap>ingress

**Description** This command applies a shaper group to a SAP. The shaper group must already be created and must be within the shaper policy assigned to the Ethernet MDA (for ingress) or port (for egress). A shaper group is a dual-rate aggregate shaper used to shape aggregate access ingress or egress SAPs at a shaper group rate. Multiple aggregate shaper groups ensure fair sharing of available bandwidth among different aggregate shapers.

The default shaper group cannot be deleted.

The **no** form of this command removes the configured **shaper-group**.

- **Default** shaper-group "default"
- **Parameters** *shaper-group-name* the name of the shaper group. To access the default shaper group, enter "default".

**create** — keyword used to create a shaper group

### **4.13.2.1.7 SAP Microwave Link Commands**

#### mw

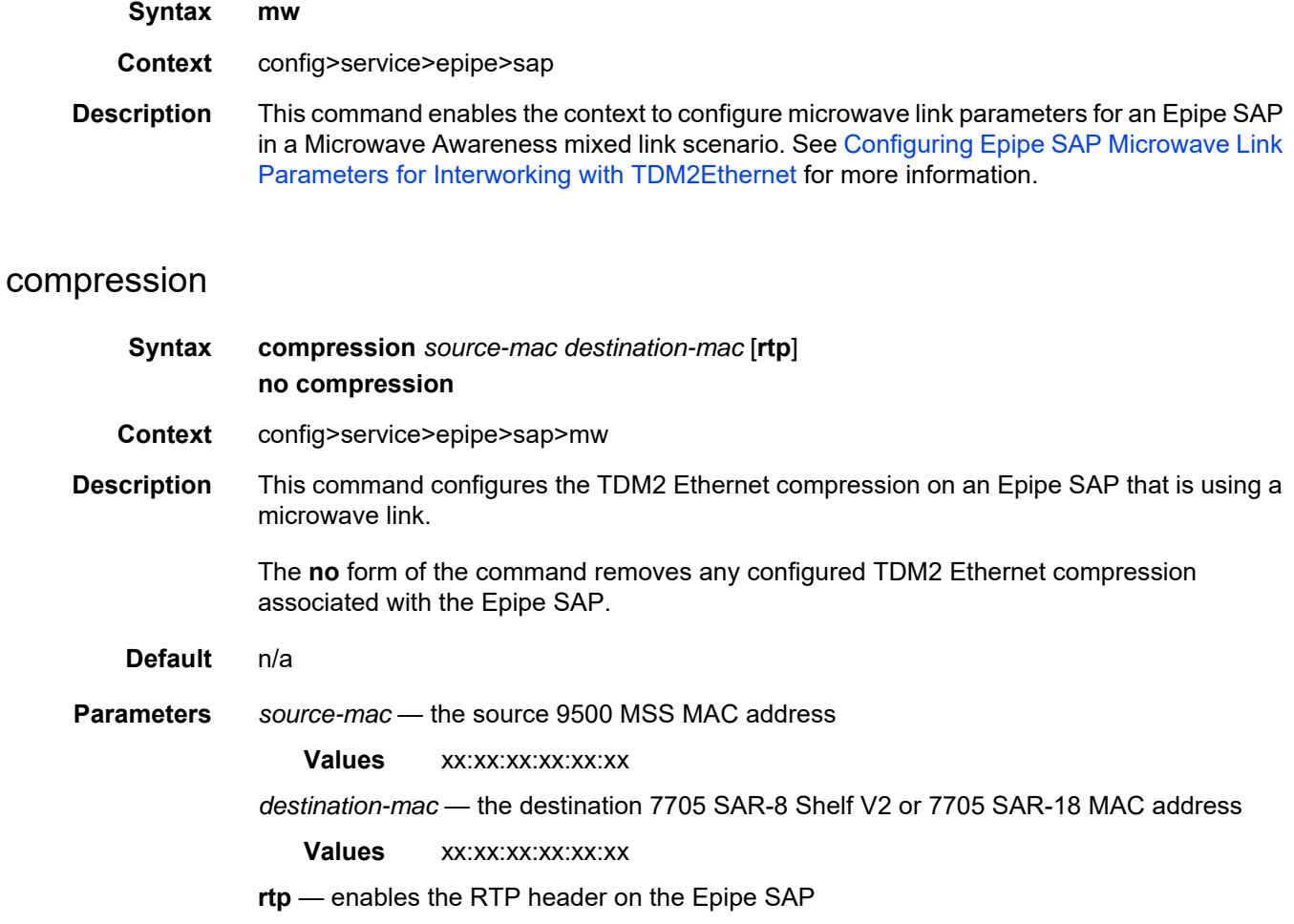

# **4.13.2.1.8 Service Billing Commands**

# accounting-policy

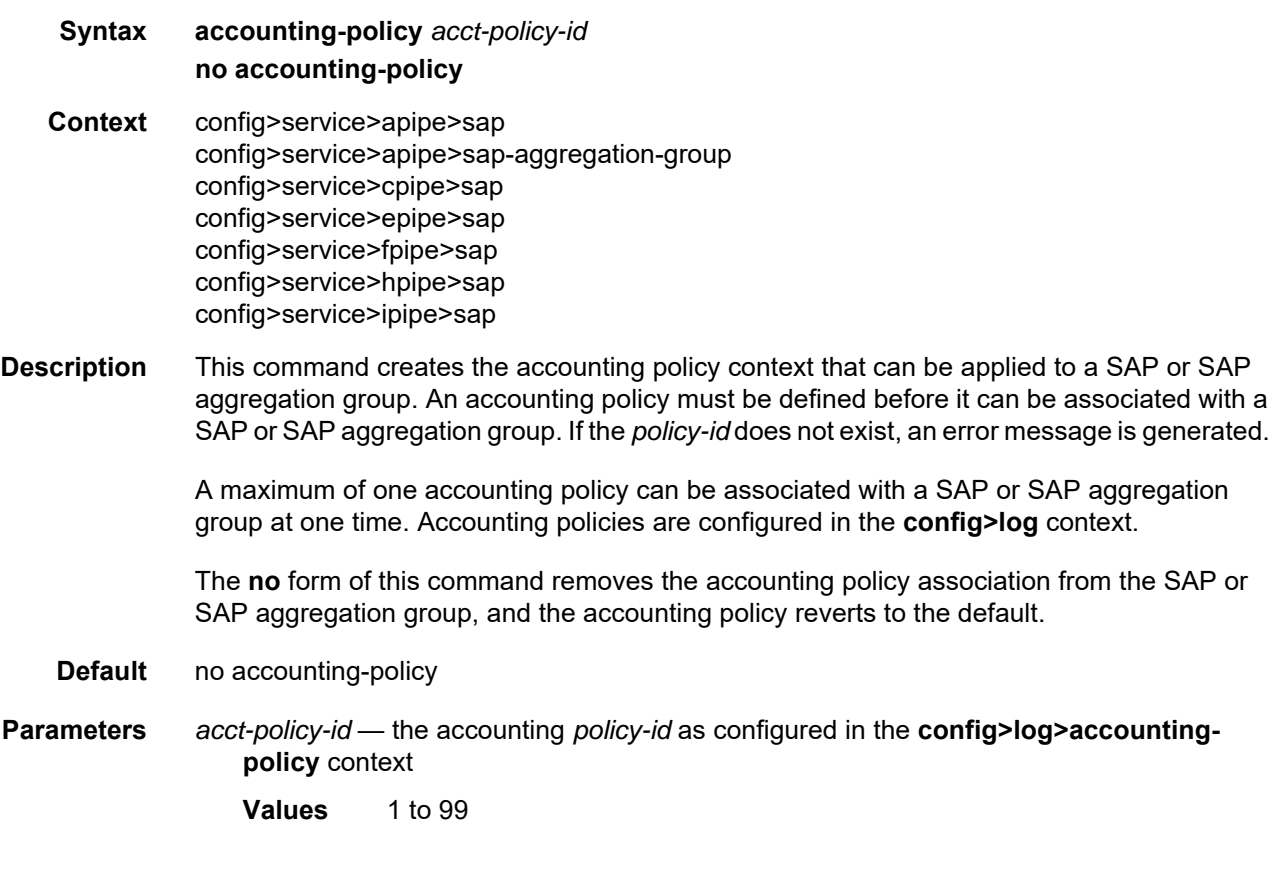

# collect-stats

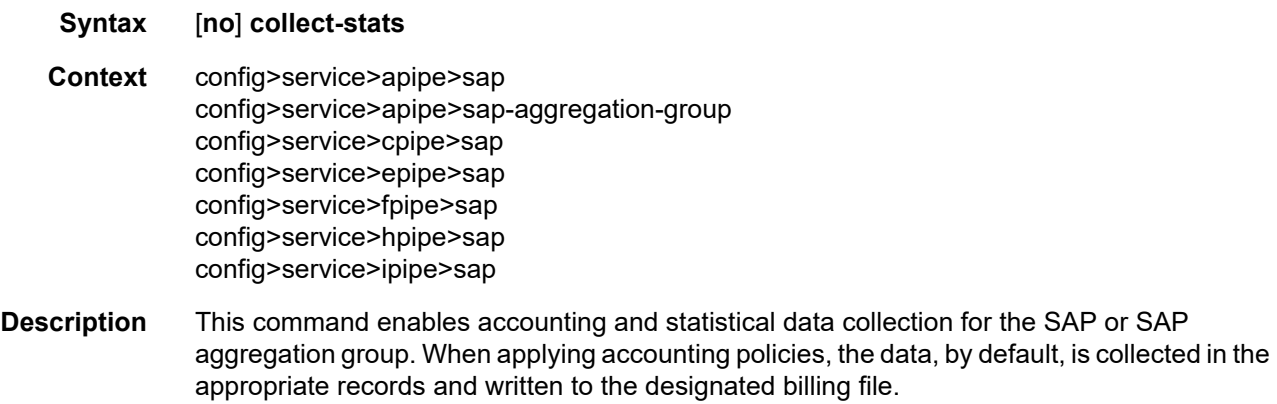

When the **no collect-stats** command is issued, the statistics are still accumulated by the CSM. However, the CPU will not obtain the results and write them to the billing file. If a subsequent **collect-stats** command is issued, the counters written to the billing file include all the traffic while the **no collect-stats** command was in effect.

**Default** collect-stats

#### **4.13.2.1.9 VLL SDP Commands**

#### <span id="page-441-0"></span>spoke-sdp

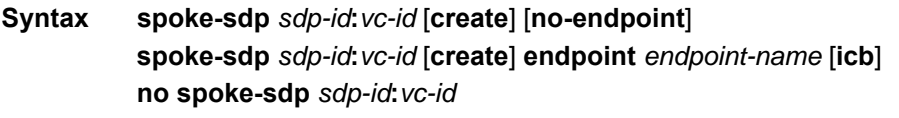

**Context** config>service>apipe config>service>cpipe config>service>fpipe config>service>hpipe config>service>ipipe

#### **Description** This command binds a service to an existing Service Destination Point (SDP). The syntax for an Epipe spoke SDP has additional parameters. See [spoke-sdp](#page-442-0) for the Epipe syntax.

A spoke SDP is treated as the equivalent of a traditional bridge "port" where flooded traffic received on the spoke SDP is replicated on all other "ports" (other spoke SDPs or SAPs) and not transmitted on the port on which it was received.

The SDP has an operational state that determines the operational state of the SDP within the service. For example, if the SDP is administratively or operationally down, the SDP for the service will be down.

The SDP must already be defined in the **config>service>sdp** context in order to associate an SDP with a service. If the **sdp** *sdp-id* is not already configured, an error message is generated. If the *sdp-id* does exist, a binding between that *sdp-id* and the service is created.

SDPs must be explicitly associated and bound to a service. If an SDP is not bound to a service, no far-end 7705 SAR devices can participate in the service.

The **endpoint** command allows multiple spoke SDPs to be associated with the endpoint, providing PW redundancy capability. The endpoint must be defined using the **create** command before multiple spoke SDPs can be associated with the endpoint. The **noendpoint** command removes the endpoint and the spoke SDP associations.

On Cpipe spoke SDPs, you can configure **icb** to provide resiliency by reducing packet loss when an active endpoint is switched from a failed node of an MC-APS group to a standby node or from a failed MC-LCR MDA to a protection MDA. For example, if a port on an active MC-APS node fails, the port on the peer becomes active, but traffic continues to route to the previously active MC-APS node until it detects the failure. ICB spoke SDPs ensure that inflight packets are delivered to the newly active MC-APS node. Two ICB spoke SDPs must be created. The ICB associated with the MC-APS on the first node must be associated with the pseudowire on the second node. Likewise, the ICB associated with the MC-APS on the second node must be associated with the pseudowire on the first node. In an MC-LCR configuration, if the active MDA fails, an MC-LCR switchover occurs which then triggers a pseudowire switchover.

The **no** form of the **spoke-sdp** command removes the SDP binding from the service. The SDP configuration is not affected; only the binding of the SDP to a service. Once removed, no packets are forwarded to the far-end router. **Default** no *sdp-id* is bound to a service **Parameters** *sdp-id* — uniquely identifies the SDP **Values** 1 to 17407 *vc-id* — identifies the virtual circuit **Values** 1 to 4294967295 *endpoint-name* — specifies the name of the service endpoint **no-endpoint** — removes a spoke SDP association **icb** — enables inter-chassis backup

#### <span id="page-442-0"></span>spoke-sdp

#### **Syntax spoke-sdp** *sdp-id***:***vc-id* [**vc-type** {**ether** | **vlan**}] [**create**] [**no-endpoint**] **spoke-sdp** *sdp-id***:***vc-id* [**vc-type** {**ether** | **vlan**}] [**create**] **endpoint** *endpoint-name* [**icb**] **no spoke-sdp** *sdp-id***:***vc-id*

- **Context** config>service>epipe
- **Description** This command binds an Epipe service to an existing Service Destination Point (SDP). The syntax for an Apipe, Cpipe, or Ipipe spoke SDP has additional parameters. See [spoke-sdp](#page-441-0) for the Apipe, Cpipe, or Ipipe syntax.

A spoke SDP is treated as the equivalent of a traditional bridge "port" where flooded traffic received on the spoke SDP is replicated on all other "ports" (other spoke SDPs or SAPs) and not transmitted on the port on which it was received.

The SDP has an operational state that determines the operational state of the SDP within the service. For example, if the SDP is administratively or operationally down, the SDP for the service will be down.

The SDP must already be defined in the **config>service>sdp** context in order to associate an SDP with an Epipe service. If the **sdp** *sdp-id* is not already configured, an error message is generated. If the *sdp-id* does exist, a binding between that *sdp-id* and the service is created.

SDPs must be explicitly associated and bound to a service. If an SDP is not bound to a service, no far-end 7705 SAR devices can participate in the service.

The **endpoint** command allows multiple spoke SDPs to be associated with the endpoint, providing PW redundancy capability. The endpoint must already be defined in the **config>service>epipe** context in order to associate multiple spoke SDPs with the endpoint. The **icb** (inter-chassis backup) spoke SDP provides resiliency by reducing packet loss when an active endpoint is switched from a failed node of an MC-LAG group to a standby node. For example, if a port on an active MC-LAG node fails, the port on the peer becomes active, but traffic continues to route to the previously active MC-LAG node until it detects the failure. ICB spoke SDPs ensure that in-flight packets are delivered to the newly active MC-LAG node. Two ICB spoke SDPs must be created. The ICB associated with the MC-LAG on the first node must be associated with the pseudowire on the second node. Likewise, the ICB associated with the MC-LAG on the second node must be associated with the pseudowire on the first node.

The **no** form of this command removes the SDP binding from the service. The SDP configuration is not affected; only the binding of the SDP to a service. Once removed, no packets are forwarded to the far-end router.

**Default** no *sdp-id* is bound to a service

**Parameters** *sdp-id* — uniquely identifies the SDP

**Values** 1 to 17407

*vc-id* — identifies the virtual circuit

**Values** 1 to 4294967295

**vc-type** — overrides the default VC type signaled for the spoke binding to the far end of the SDP. The VC type is a 15-bit quantity containing a value that represents the type of VC. The actual signaling of the VC type depends on the signaling parameter defined for the SDP. If signaling is disabled, the **vc-type** command can still be used to define the dot1q value expected by the far-end provider equipment. A change of the binding's VC type causes the binding to signal the new VC type to the far end when signaling is enabled.

VC types are derived according to IETF *draft-martini-l2circuit-trans-mpls*.

- The VC type value for Ethernet is 0x0005.
- The VC type value for an Ethernet VLAN is 0x0004.

**Values** ether | vlan

- **ether** defines the VC type as Ethernet. The **ethernet** and **vlan** keywords are mutually exclusive. When the VC type is not defined, then the default is Ethernet for spoke SDP bindings. Defining Ethernet is the same as executing **no vc-type** and restores the default VC type for the spoke SDP binding.
- **vlan** defines the VC type as VLAN. The **ethernet** and **vlan** keywords are mutually exclusive. When the VC type is not defined, then the default is Ethernet for spoke SDP bindings. The VLAN VC-type requires at least one dot1q tag within each encapsulated Ethernet packet transmitted to the far end.

*endpoint-name* — specifies the name of the service endpoint

- **no-endpoint** removes a spoke SDP association
- **icb** enables the inter-chassis backup spoke SDP to provide resiliency by reducing packet loss when an active endpoint is switched from a failed node of an MC-LAG group to a standby node.

### egress

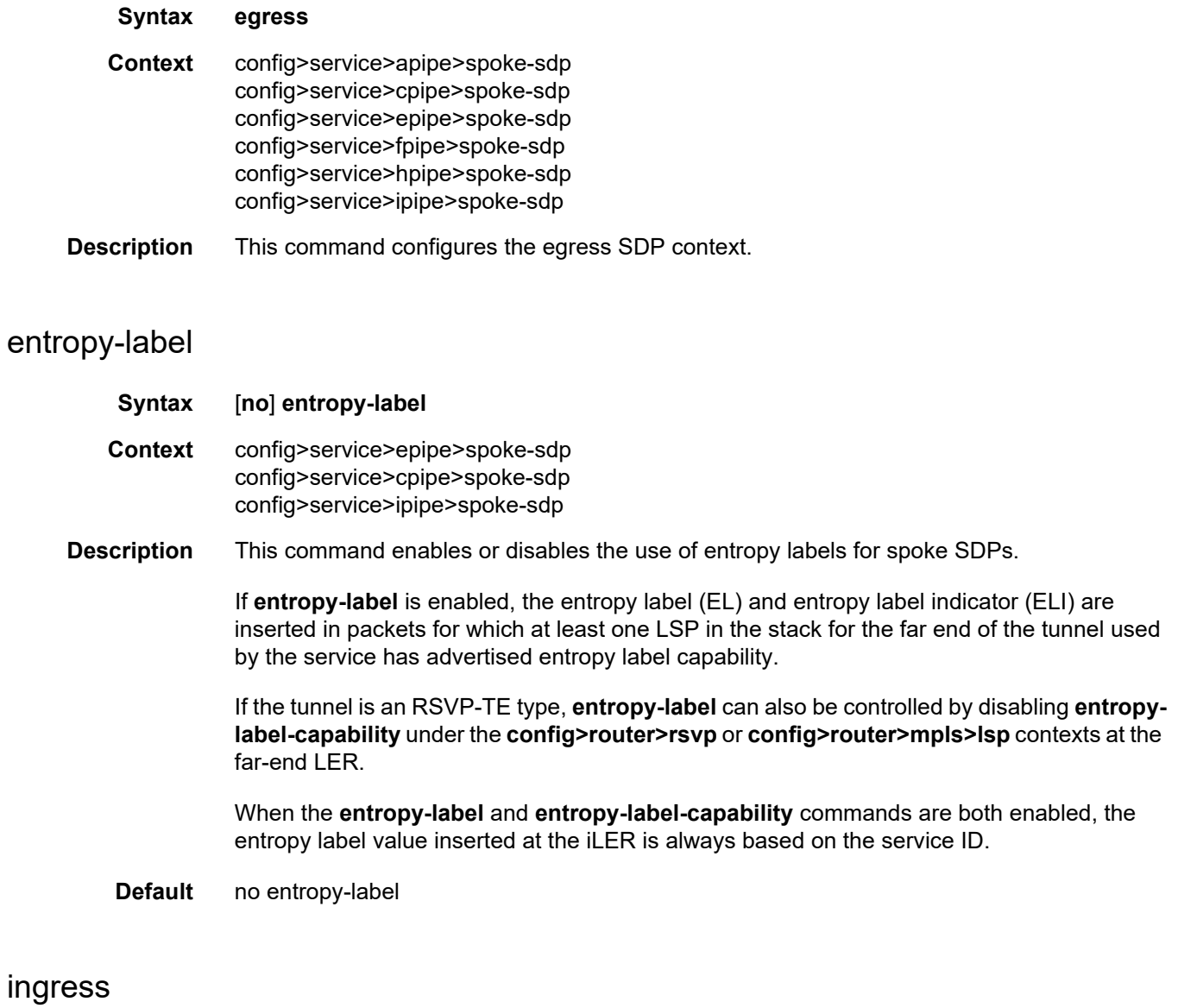

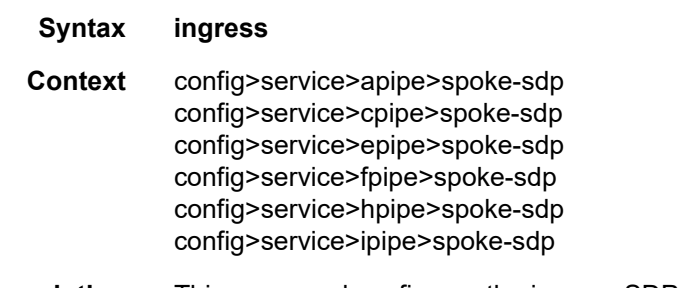

**Description** This command configures the ingress SDP context.

# precedence

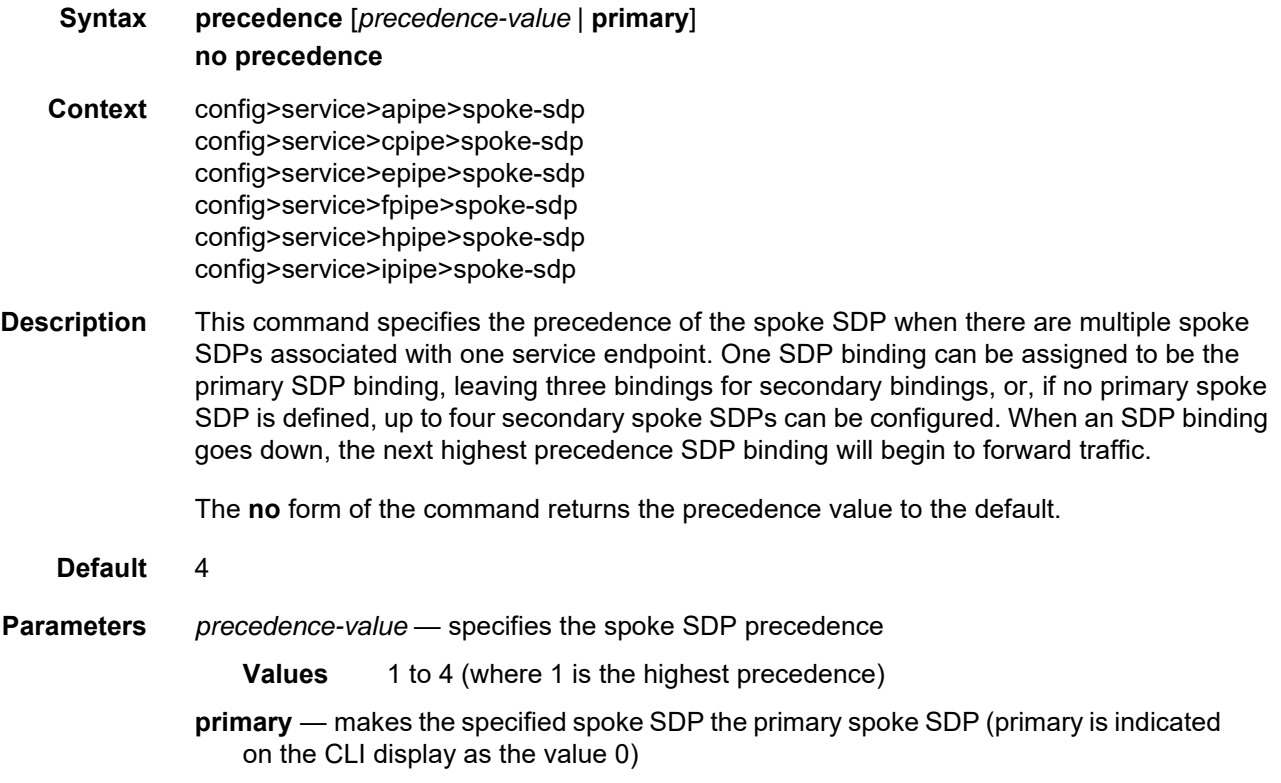

# pw-status-signaling

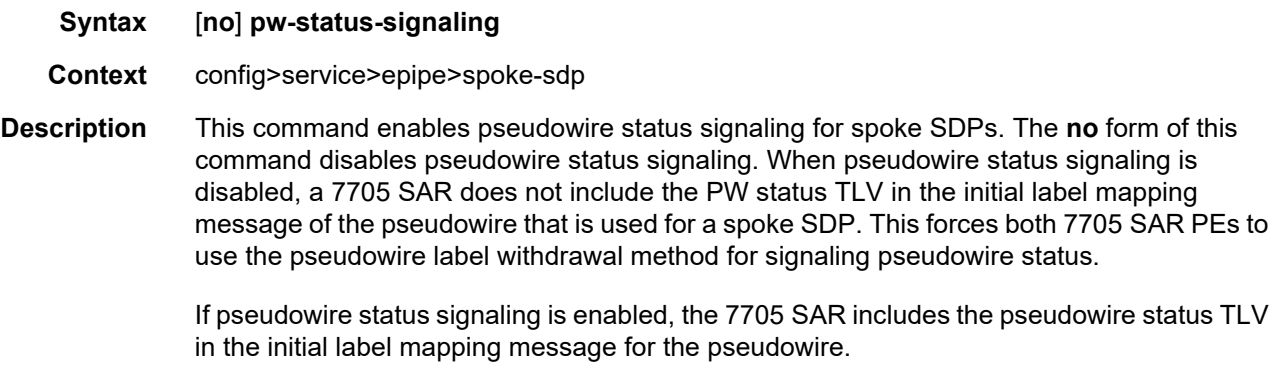

**Default** pw-status-signaling

## vc-label

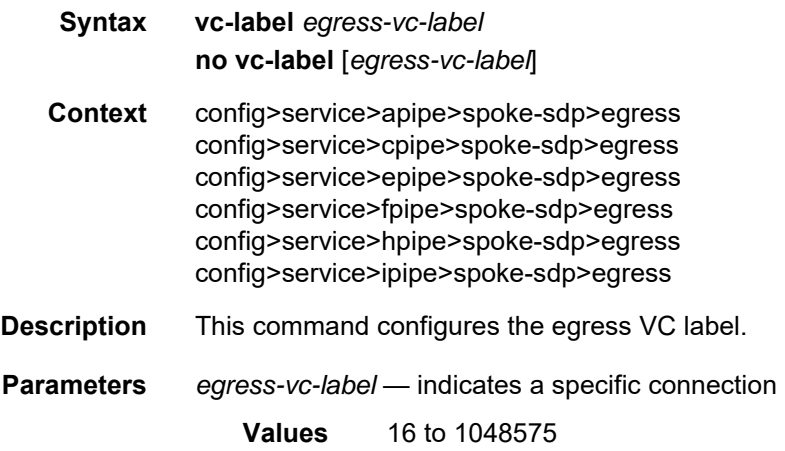

# vc-label

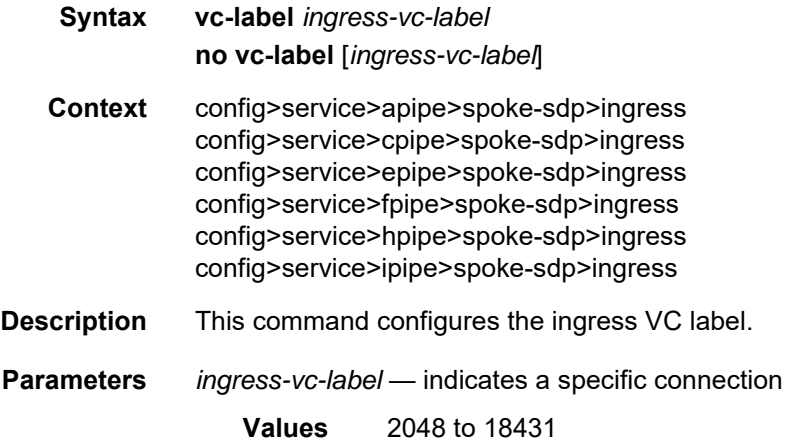

## vlan-vc-tag

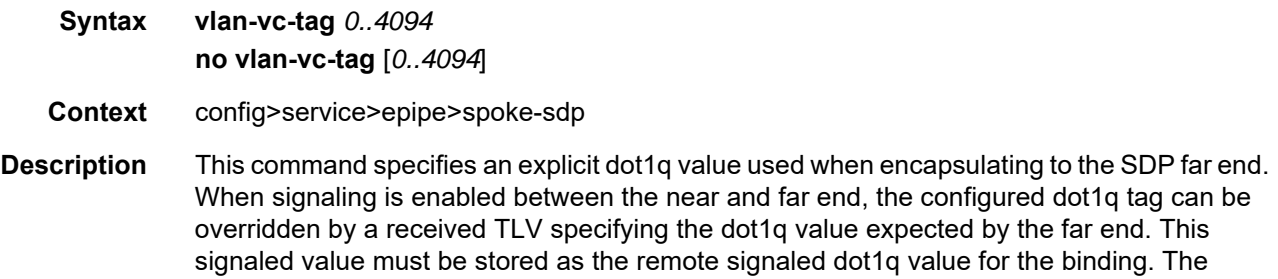

provisioned local dot1q tag must be stored as the administrative dot1q value for the binding.

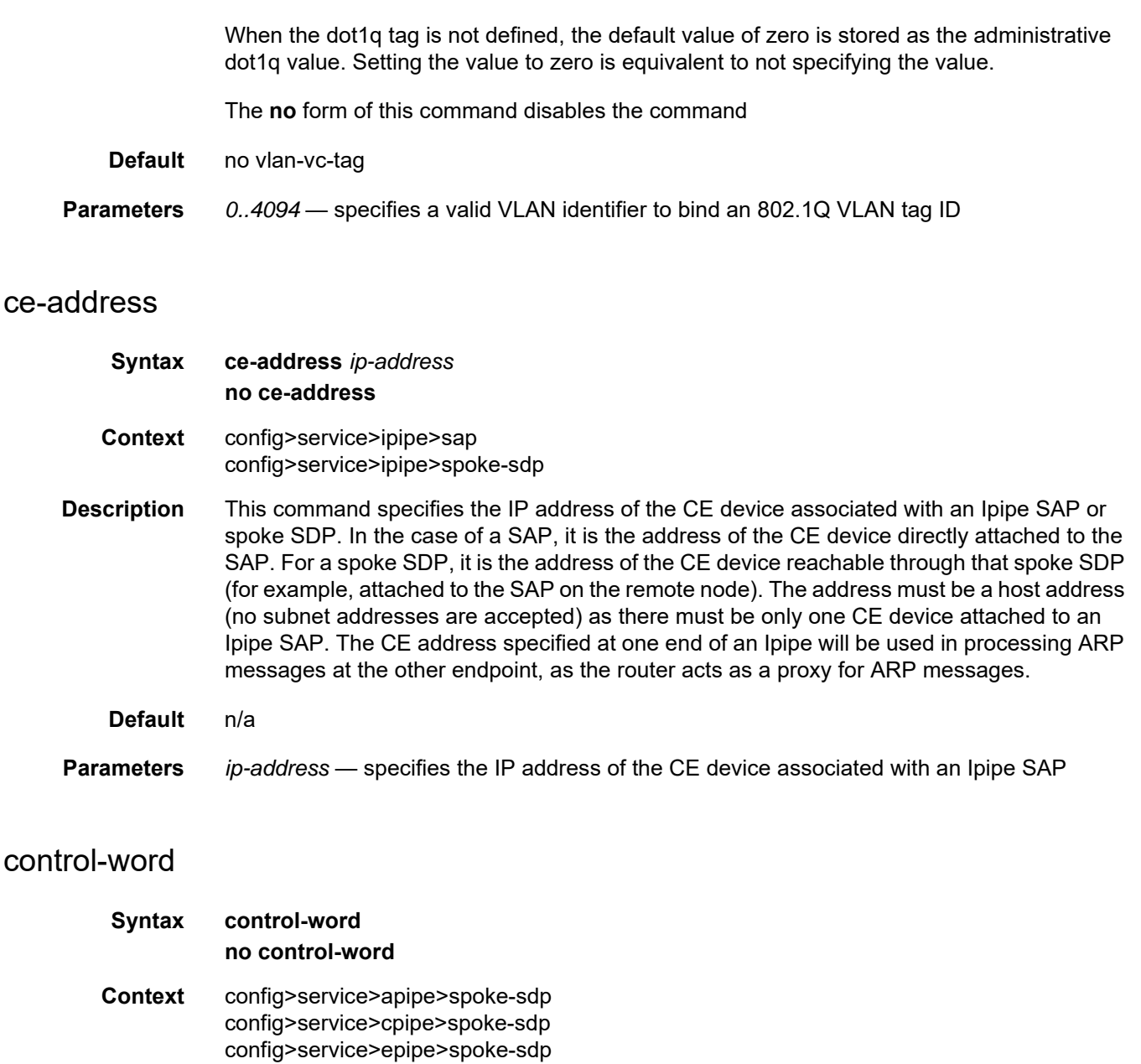

**Description** This command indicates whether the control word is used. The value of the control word is negotiated with the peer.

config>service>hpipe>spoke-sdp config>service>ipipe>spoke-sdp

The control word is mandatory for Cpipe SAToP and CESoPSN services, Epipe MEF 8 services, and Fpipe services (in one-to-one mapping configurations) and cannot be changed.

The control word is optional for Apipe services, Epipe non-MEF 8 services, Hpipe services, and Ipipe services, but must be enabled for Hpipe pseudowire services when transporting packets that are less than 64 bytes. If the control word is enabled for Epipe or Ipipe services, it will be set to all zeros and ignored on egress.

For Cpipe services, Epipe MEF 8 services, Fpipe services, and Hpipe services, when the packet length is less than 64 bytes (that is, the length of the Layer 2 payload plus the length of the control word), the length field in the control word is set to the length of the packet. Otherwise, the length field is set to 0. The CE-bound PE uses the length field in the control word to determine the size of the padding that was added by the PSN so that the PE can extract the PW payload from the PW packet.

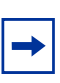

**Note:** If the control word is not set for packets less than 64 bytes, the PE cannot determine the original length of the packet and will forward the payload, including the padding bits. On reception of the padded packet, the CE will drop the packet. See RFC 4385 for more information.

**Default** no control-word

#### **4.13.2.1.10 SDP Cell Concatenation Commands**

#### cell-concatenation

- **Syntax cell-concatenation**
- **Context** config>service>apipe>spoke-sdp
- **Description** This command enables the context to provide access to the various options that control the termination of ATM cell concatenation into an MPLS frame. Several options can be configured simultaneously. The concatenation process for a given MPLS packet ends when the first concatenation termination condition is met. The concatenation parameters apply only to ATM N-to-1 cell mode VLL.

Frame boundaries are not configurable.

## clp-change

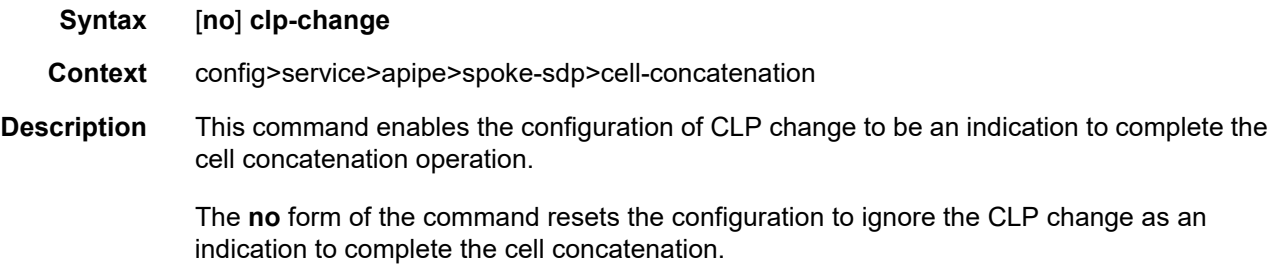

## max-cells

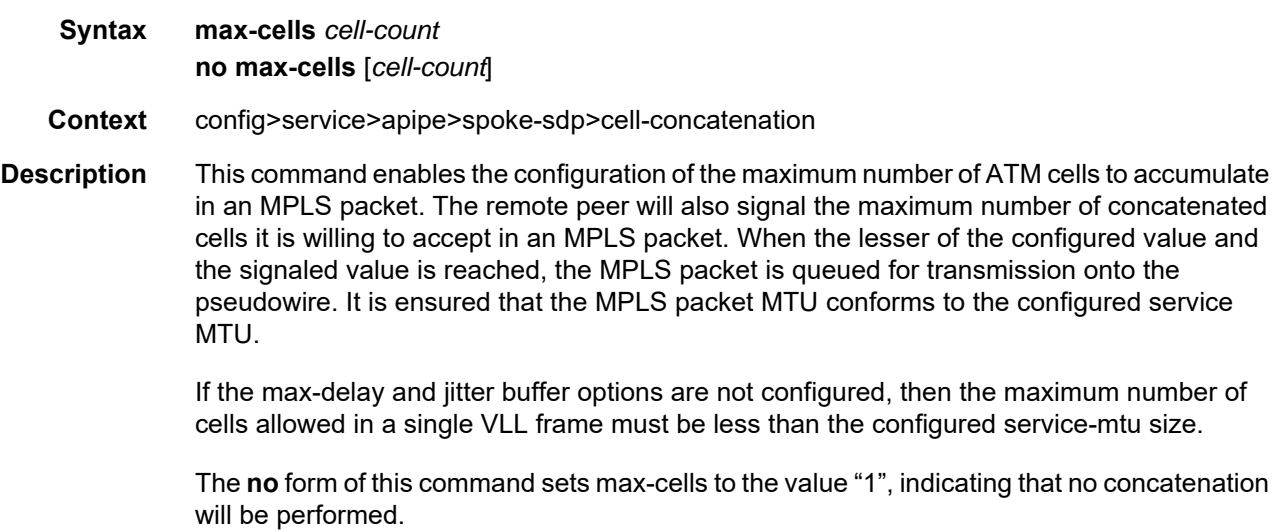

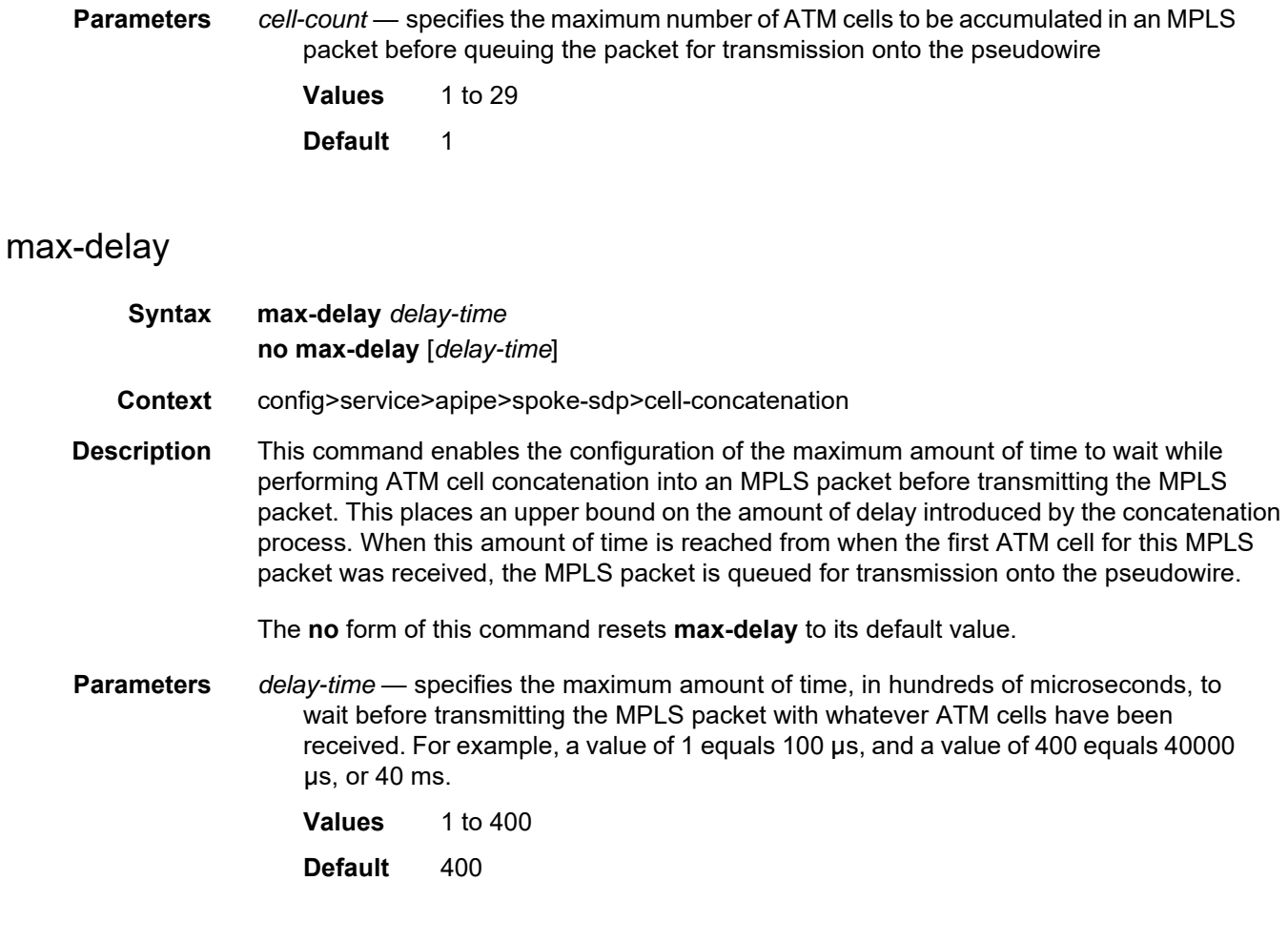

## **4.13.2.1.11 ATM Commands**

### atm

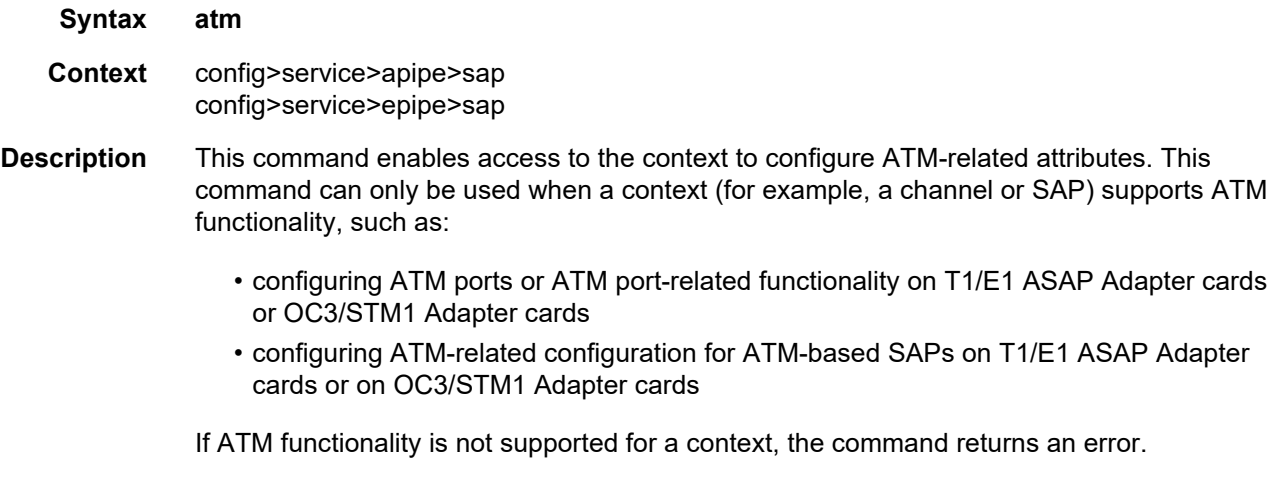

### egress

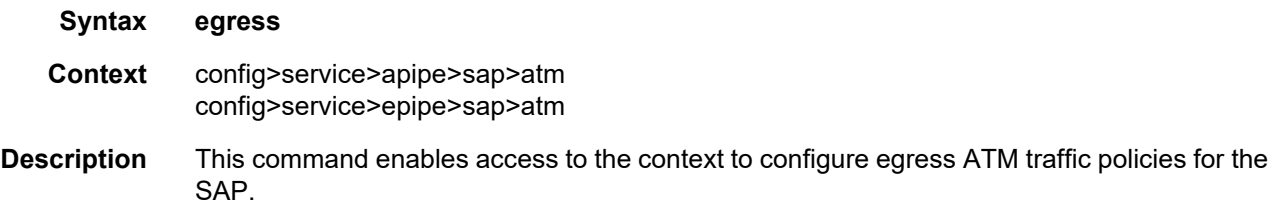

# encapsulation

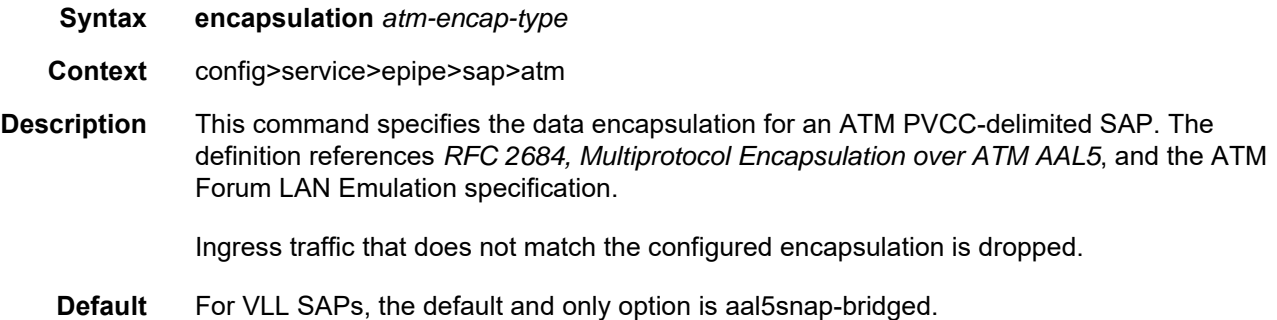

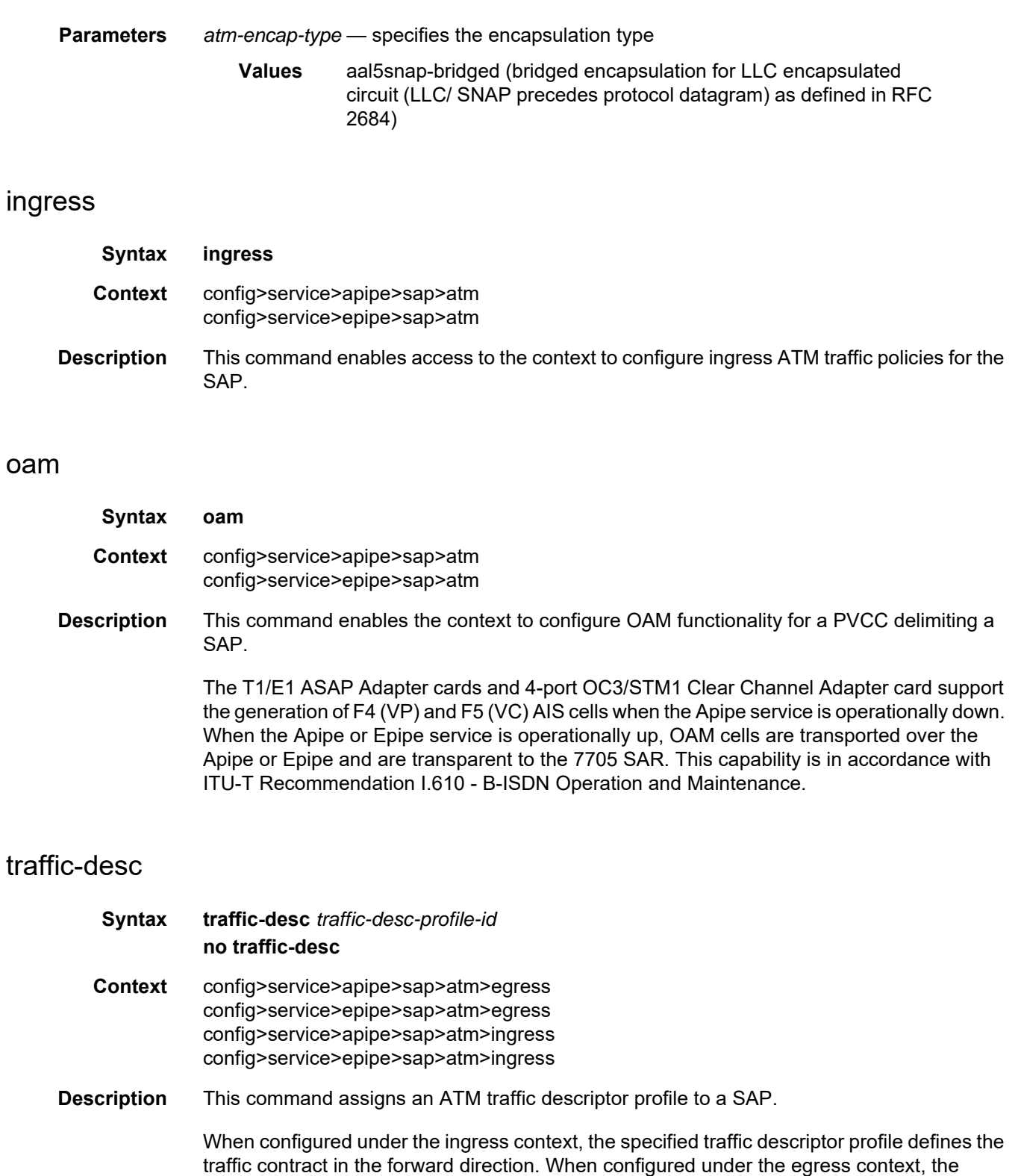

<span id="page-452-0"></span>specified traffic descriptor profile defines the traffic contract in the backward direction.

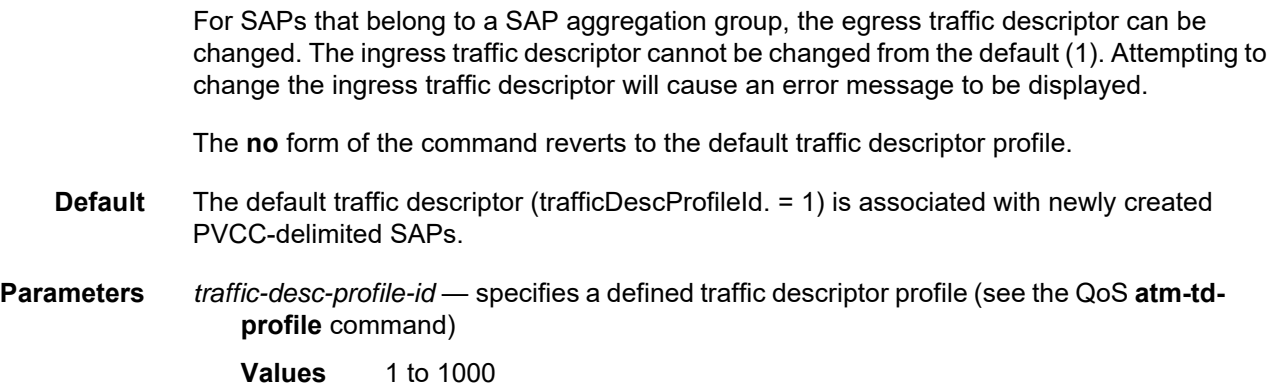

# alarm-cells

**Syntax** [**no**] **alarm-cells**

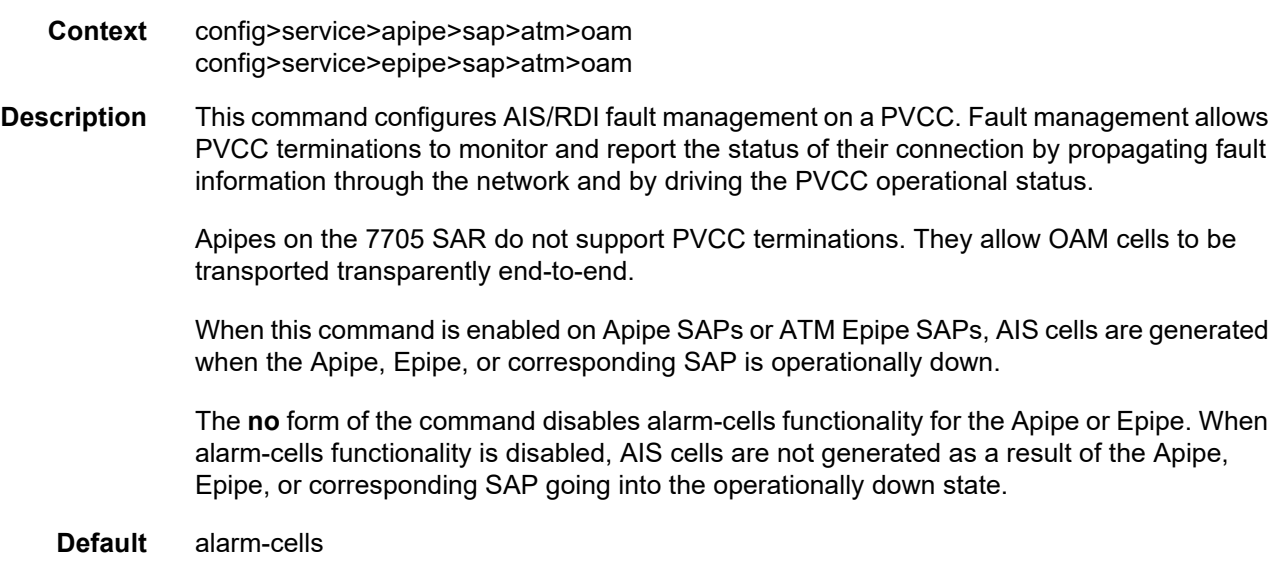

# vcid-translation

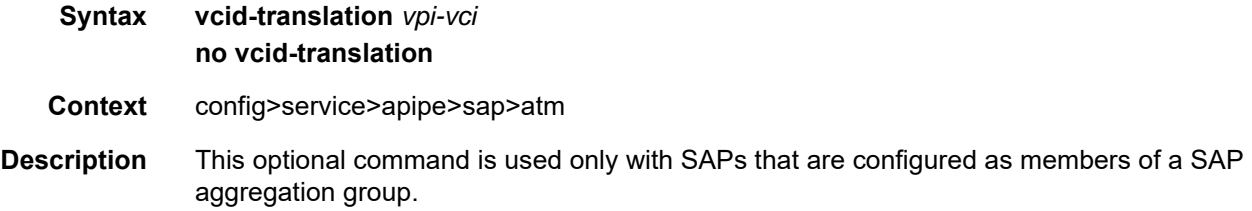

The **vcid-translation** command is used when traffic arrives on multiple SAPs within the same SAP aggregation group with the same VPI/VCI value. In this case, the VPI/VCI values for incoming ATM cells that are to be aggregated in a single ATM PW must be translated to preserve their individual identification before the cells are mapped to the ATM PW payload.

When vcid-translation is configured for a SAP, ingress cells have their VPI/VCI values translated (rewritten) to the vcid-translation value. On the same node, egressing cells have their VPI/VCI values translated back to the VPI/VCI of the SAP.

If the vcid-translation for any ATM sap-aggregation-group SAP is not configured, the ingress VPI/VCI values are retained.

The 7705 SAR performs a check to ensure the uniqueness of the translated VPI/VCI values for all of the SAPs of the same ATM PW service, that is, within the same SAP aggregation group. If there are duplicate VC identifiers, the status of the VCs are set to operationally down and flagged as **ApipeSapVcIdNotUnique**.

It is the responsibility of the user to ensure uniqueness of the VPI and VCI values after translation.

- **Default** no vcid-translation
- **Parameters** *vpi-vci* specifies the VPI and VCI translation values

# **4.13.2.1.12 Epipe Security Configuration Commands**

# fw-bypass-policy

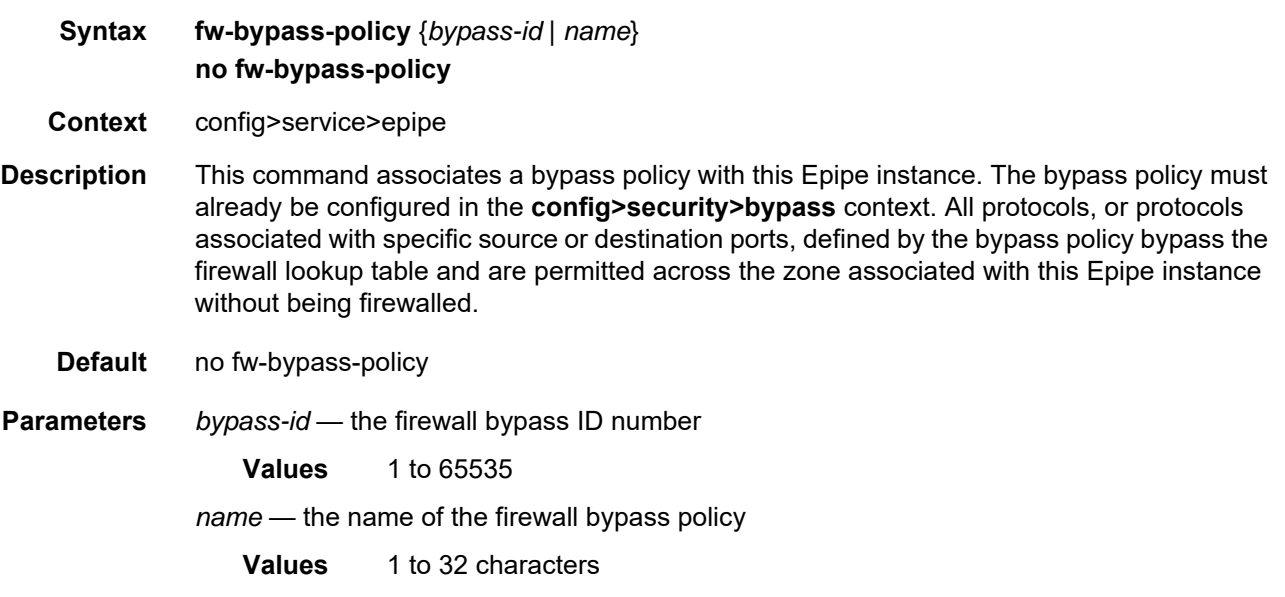

#### <span id="page-455-0"></span>zone

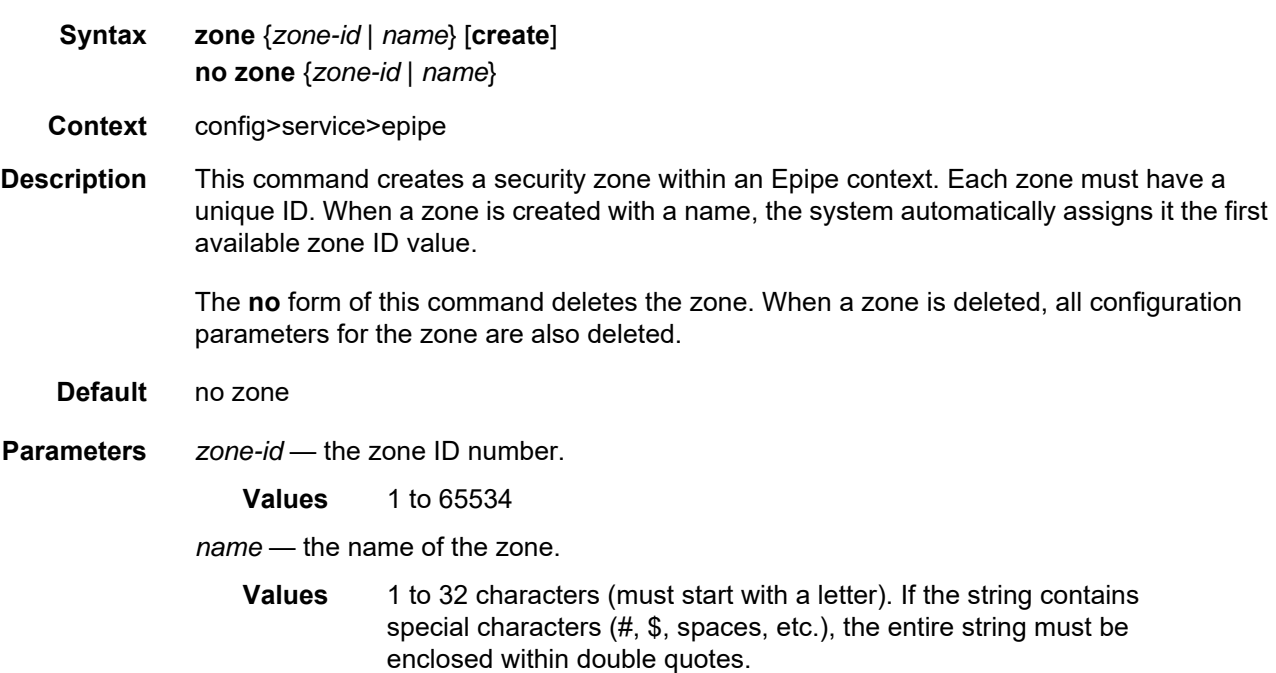

**create** — keyword required when first creating the security zone. When the zone is created, you can enter the context without the **create** keyword.

## abort

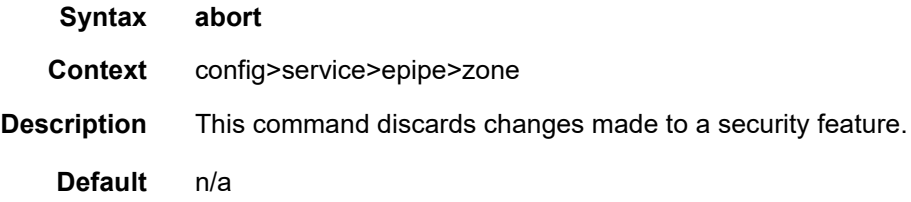

# begin

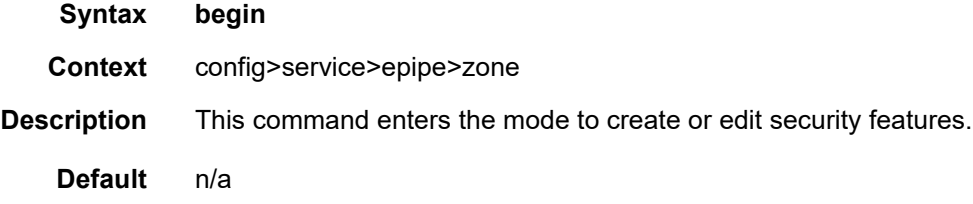

### commit

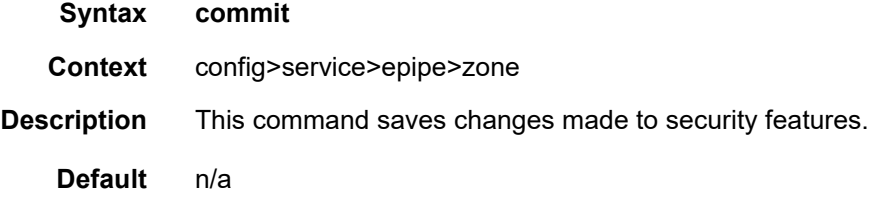

## inbound

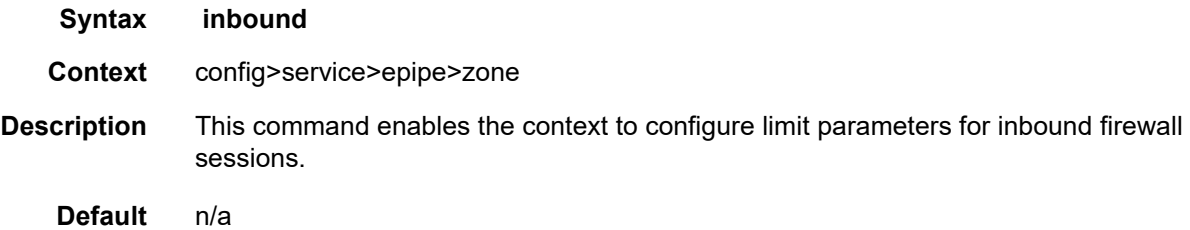

# outbound

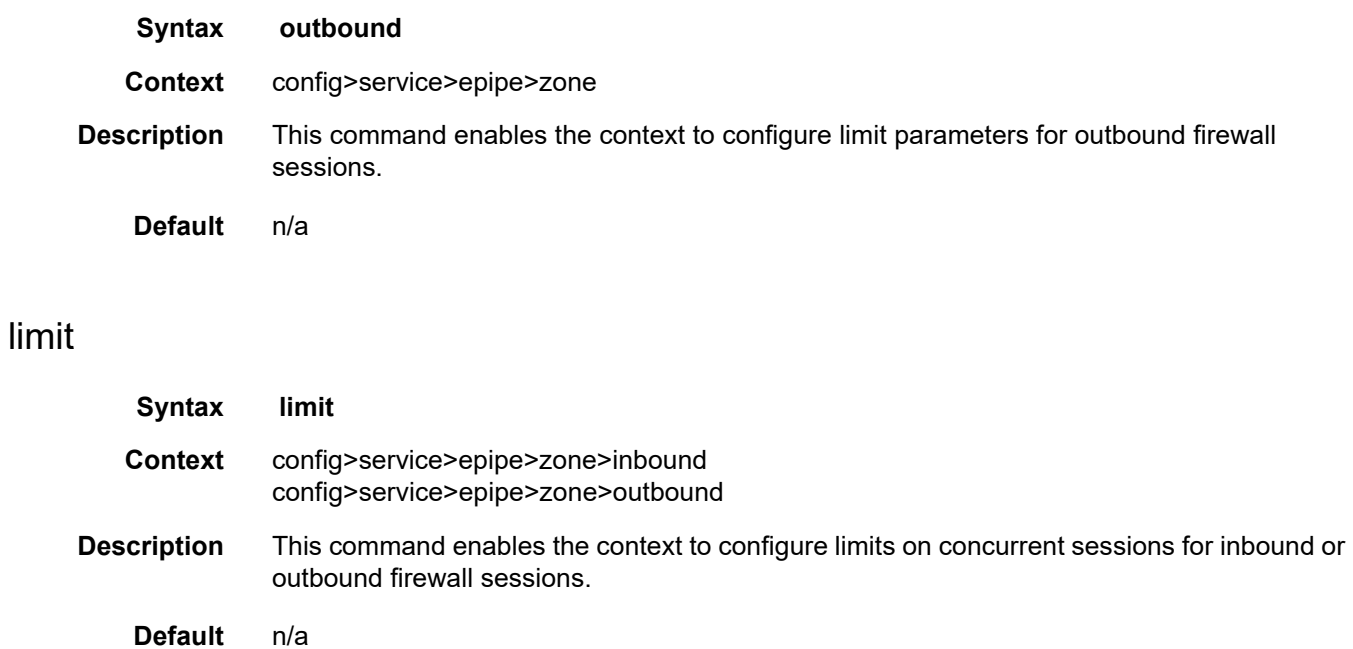

## concurrent-sessions

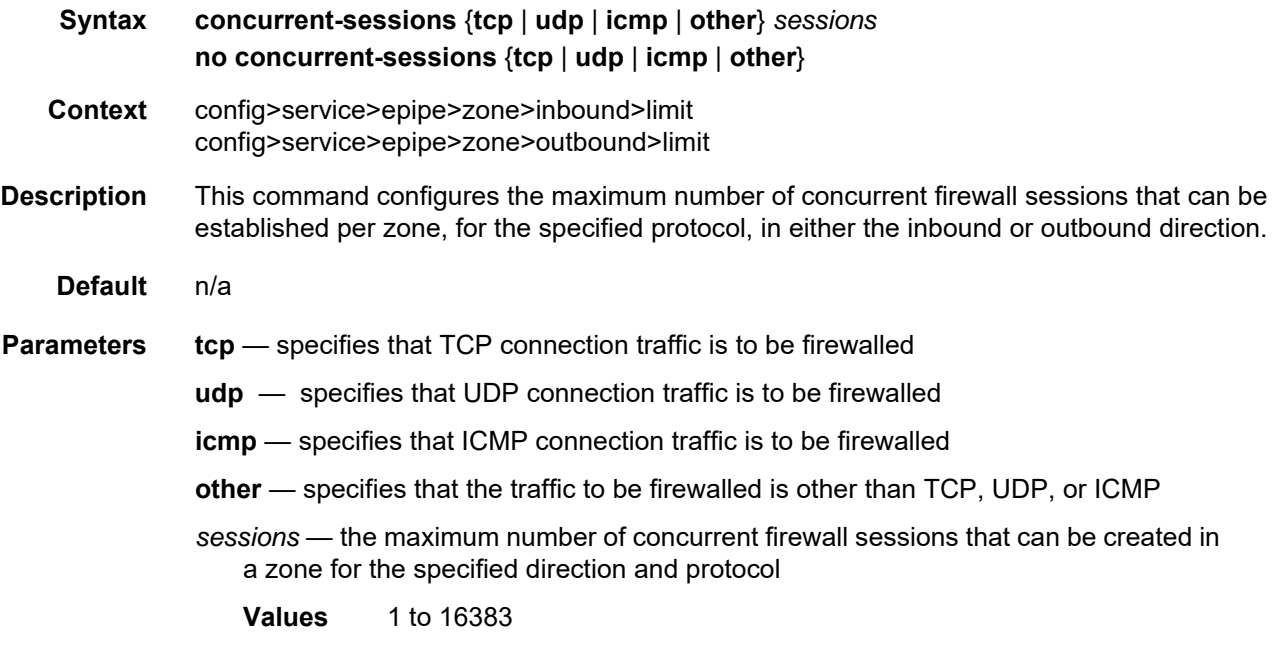

# log

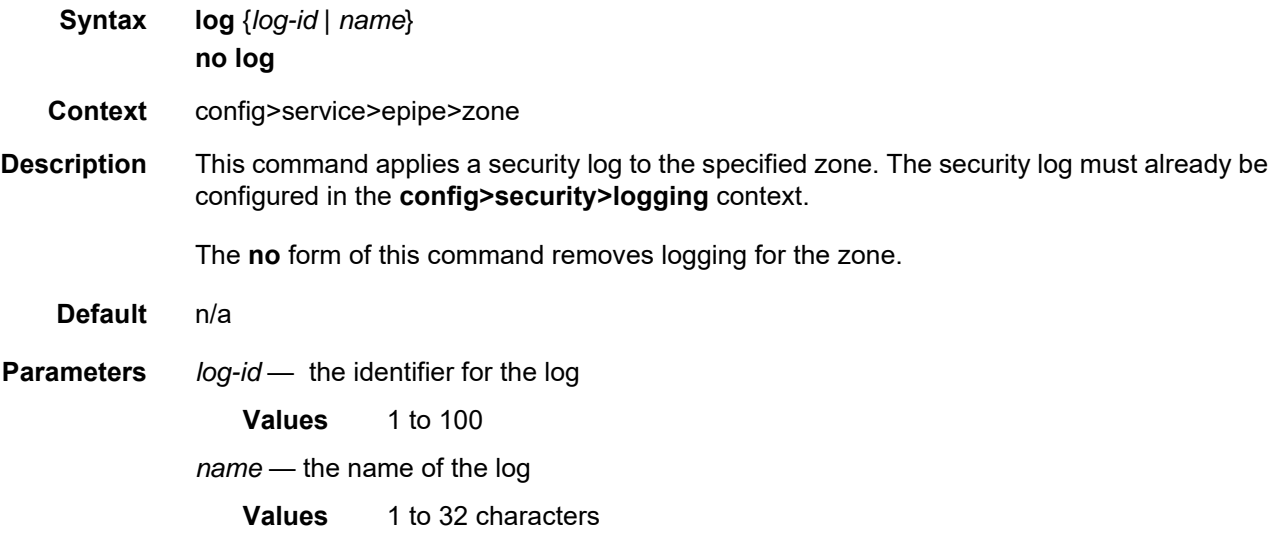

#### name

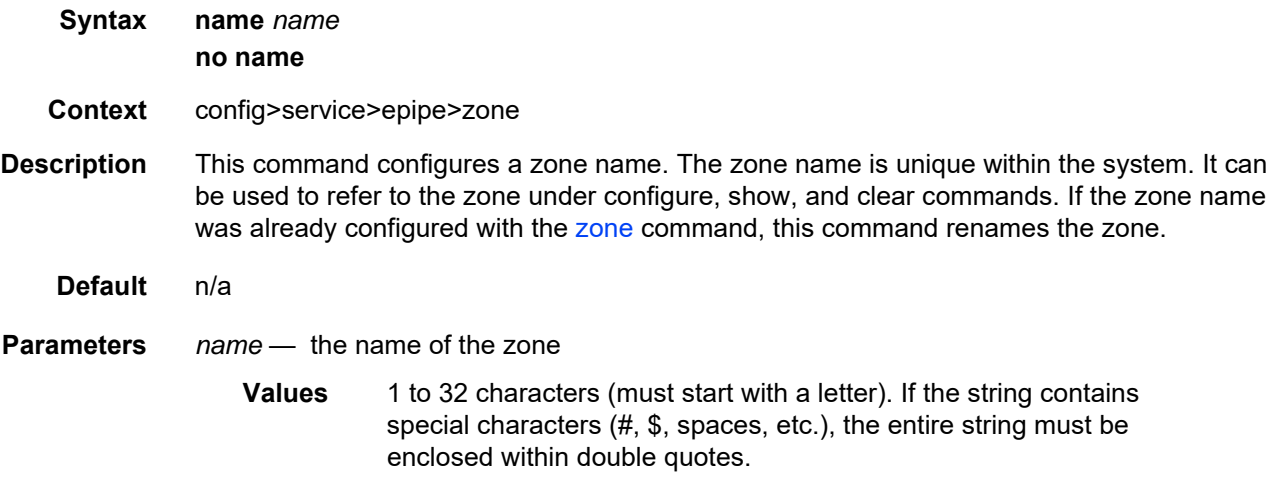

# policy

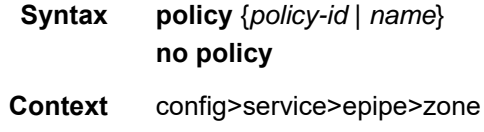

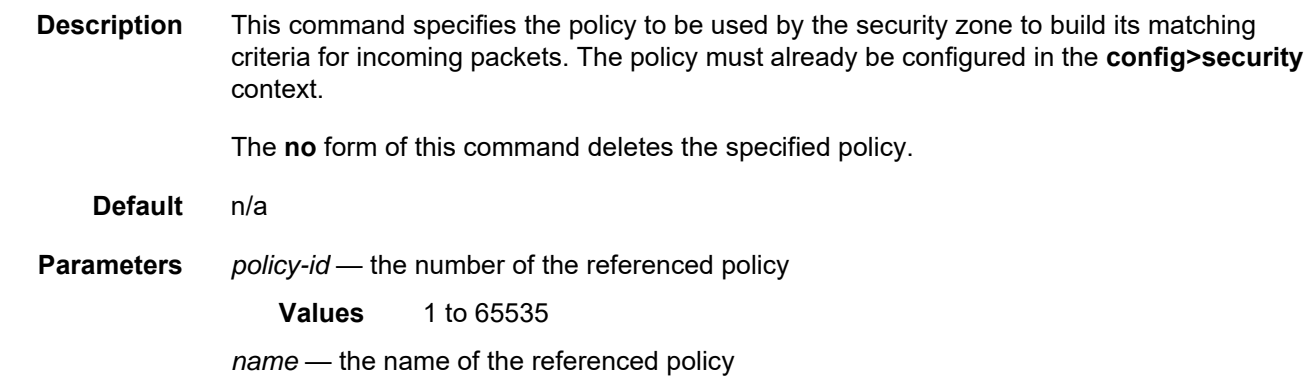

### sap

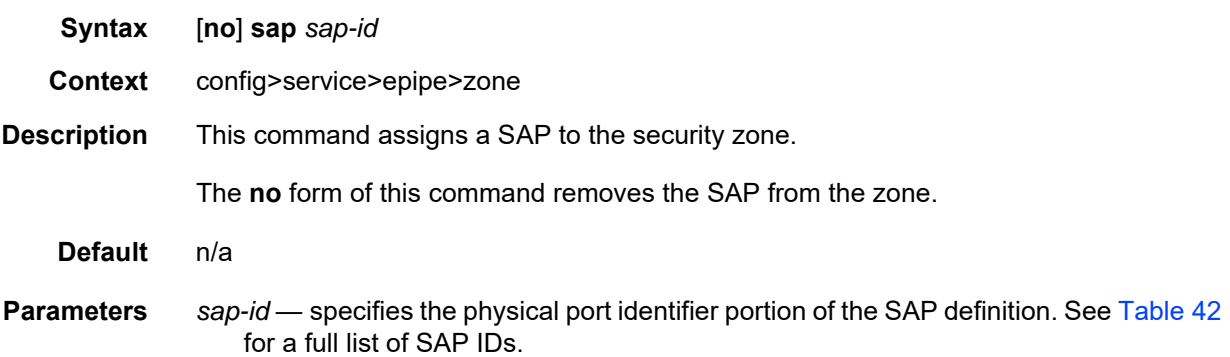

# spoke-sdp

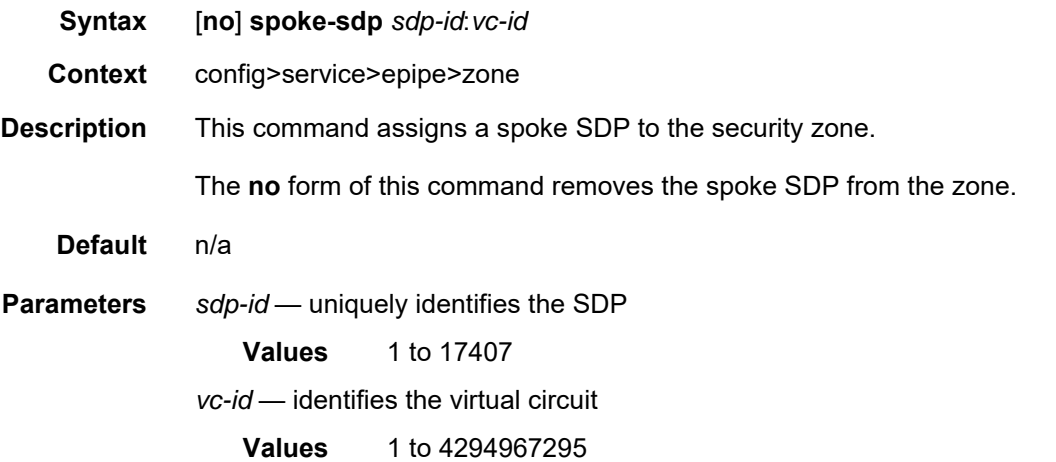

## **4.13.2.2 Show Commands**

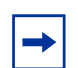

**Note:** The following command outputs are examples only; actual displays may differ depending on supported functionality and user configuration.

### all

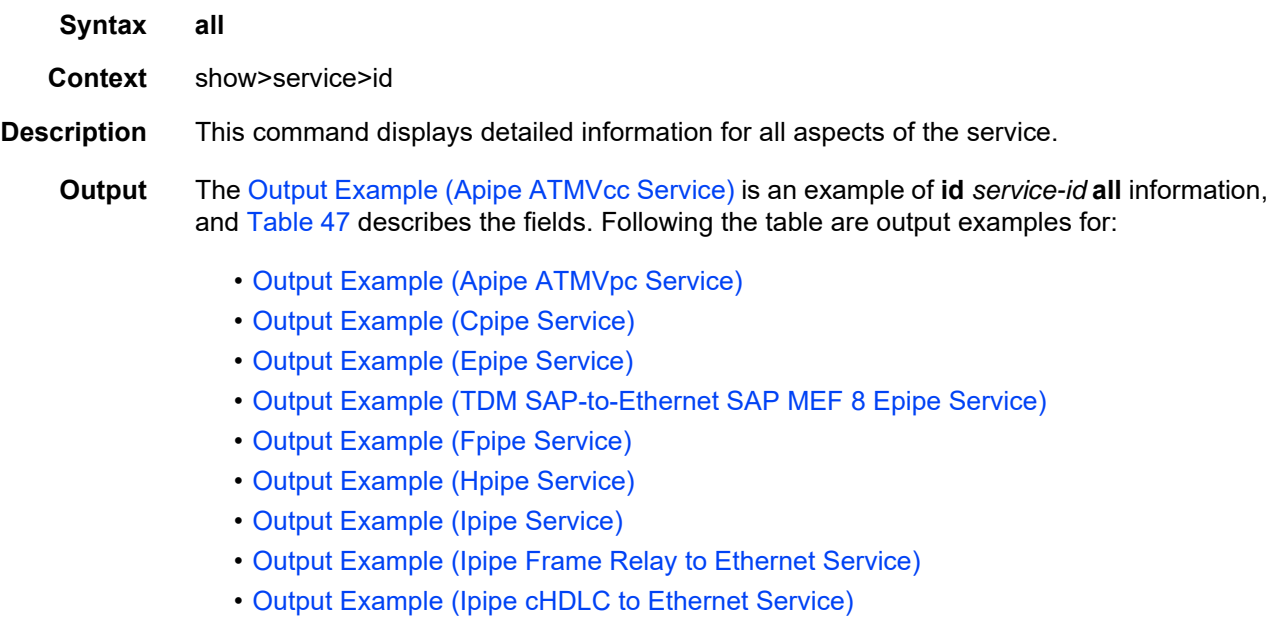

#### <span id="page-460-0"></span>**Output Example (Apipe ATMVcc Service)**

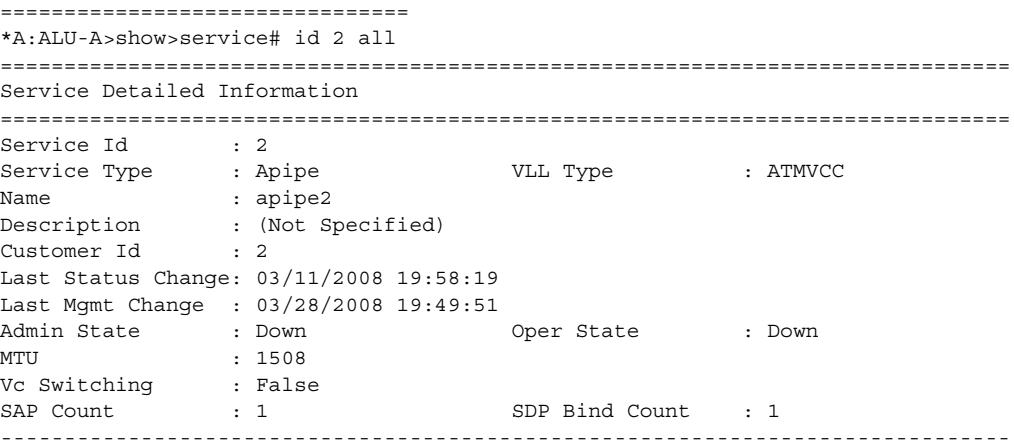

Service Destination Points(SDPs) ------------------------------------------------------------------------------- ------------------------------------------------------------------------------- Sdp Id 2:2 -(10.120.38.1) ------------------------------------------------------------------------------- SDP Id : 2:2 Type : Spoke<br>
VC Type : ATMVCC . WC Tag : 0 VC Type : ATMVCC VC Tag : 0 Admin Path MTU : 0 Oper Path MTU : 0 Far End : 10.120.38.1 Delivery : MPLS Admin State : Up Oper State : Down Acct. Pol : None Collect Stats : Disabled Ingress Label : 0<br>
Ing mac Fltr : n/a<br>
Ing ip Fltr : n/a<br>
Ing ip Fltr : n/a<br>
Ing ip Fltr : n/a<br>
Egr ip Fltr : n/a Ing mac Fltr : n/a Egr mac Fltr : n/a Ing ip Fltr : n/a Egr ip Fltr : n/a Admin ControlWord : Not Preferred Oper ControlWord : False Admin BW(Kbps) : 0 0 0per BW(Kbps) : 0 Last Status Change : 03/11/2008 19:58:19 Signaling : TLDP Last Mgmt Change : 03/28/2008 19:49:51 Endpoint : N/A Precedence : 4 PW Status Sig : Enabled Class Fwding State : Down Flags : StandbySigSlaveTxDown Mac Move : Ukwn Blockable Level : Unknown Local Pw Bits : None Peer Pw Bits : pwFwdingStandby Peer Fault Ip : None Peer Vccv CV Bits : None Peer Vccv CC Bits : None KeepAlive Information : Admin State : Disabled  $\rule{1em}{0.15mm}$  Oper State : Disabled Hello Time : 10 : 10 Hello Msg Len : 0 Max Drop Count : 3 Hold Down Time : 10 Statistics : I. Fwd. Pkts. : 0 I. Dro. Pkts. : 0 I. Fwd. Octs. : 0 1. Dro. Octs. : 0 E. Fwd. Pkts. : 0 B. Fwd. Octets : 0 Associated LSP LIST : No LSPs Associated ------------------------------------------------------------------------------- APIPE Service Destination Point specifics ------------------------------------------------------------------------------- Admin Concat Limit : 1 Oper Concat Limit : 1 Peer Concat Limit : n/a Max Concat Delay : 400 ------------------------------------------------------------------------------- Number of SDPs : 1 -------------------------------------------------------------------------------

------------------------------------------------------------------------------- Service Access Points ------------------------------------------------------------------------------- ------------------------------------------------------------------------------- SAP 1/4/1.1:0/32 ------------------------------------------------------------------------------- Service Id : 2 SAP :  $1/4/1.1:0/32$  Encap : atm Admin State  $\qquad \qquad :$  Up  $\qquad \qquad \qquad \qquad \qquad$  Oper State  $\qquad \qquad :$  Down Flags : ServiceAdminDown PortOperDown L2OperDown PortC<br>Multi Svc Site : None Last Status Change : 03/11/2008 19:58:19 Last Mgmt Change : 03/28/2008 19:35:51 Sub Type : regular Admin MTU : 1572 Oper MTU : 1572 Ingr IP Fltr-Id : n/a Egr IP Fltr-Id : n/a Ingr Mac Fltr-Id : n/a Egr Mac Fltr-Id : n/a tod-suite : None qinq-pbit-marking : both Egr Agg Rate Limit : max Endpoint : N/A Acct. Pol : None Collect Stats : Disabled ------------------------------------------------------------------------------- QOS ------------------------------------------------------------------------------- Ingress qos-policy : 1 The Egress qos-policy : 1 Shared Q plcy : n/a Multipoint shared : Disabled ------------------------------------------------------------------------------- Sap Statistics ------------------------------------------------------------------------------- Last Cleared Time : N/A Packets Octets Forwarding Engine Stats (Ingress) Dropped : 0 n/a Off. HiPrio : 39192 n/a Off. LowPrio : n/a h/a Queueing Stats(Ingress QoS Policy 1) Dro. HiPrio : 0 1/a Dro. LowPrio : n/a n/a For. InProf : 19596 19596 For. 0ut Prof : 19596 : 19596 19596 Forwarding Engine Stats (Egress) Dropped :  $0$  n/a Queueing Stats(Egress QoS Policy 1) Dro. InProf : 0  $n/a$ Dro. OutProf : n/a n/a  $\begin{array}{lll}\n\texttt{For. InProf} & : 39192 & & 39192 \\
\texttt{For. OutProf} & : n/a & & n/a \\
\end{array}$ For. OutProf : n/a n/a -------------------------------------------------------------------------------

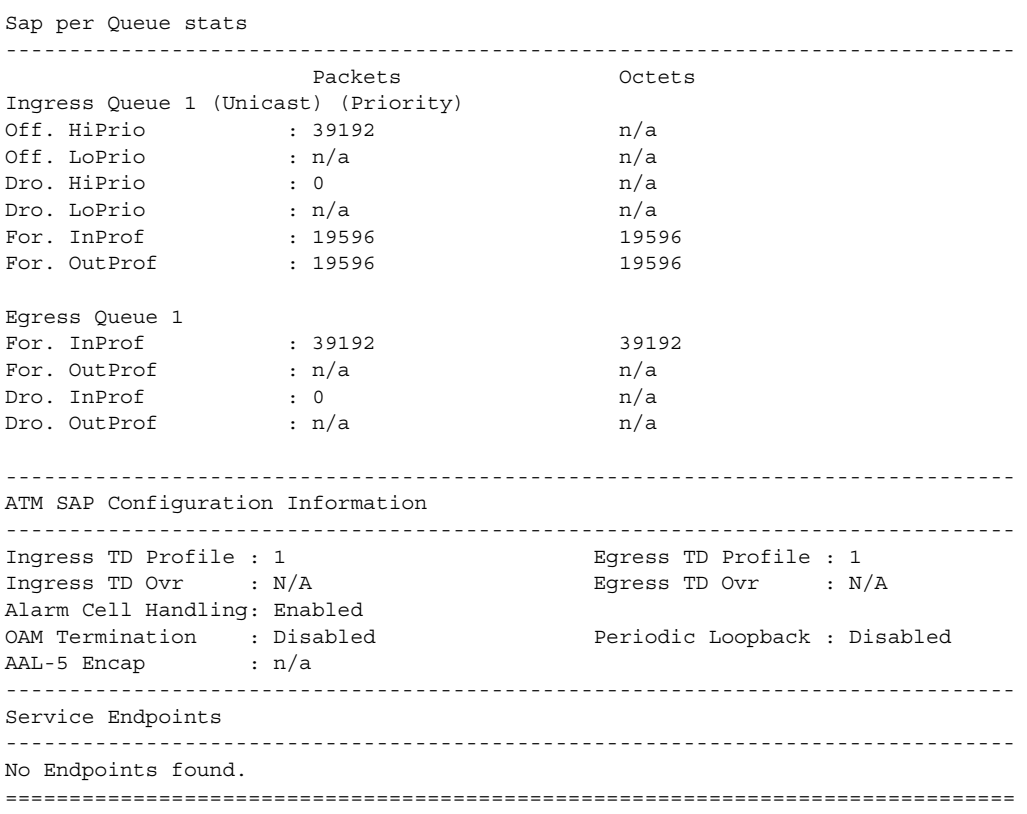

### <span id="page-463-0"></span>*Table 47* **Service-ID All Command Field Descriptions**

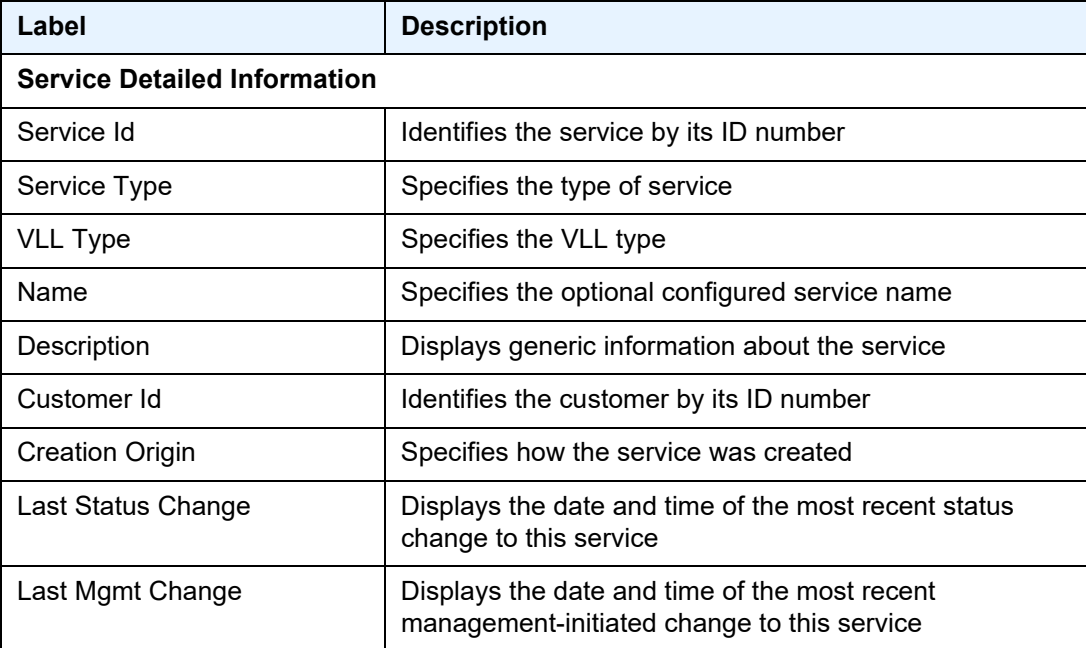

| Label                                    | <b>Description</b>                                                                                                    |  |
|------------------------------------------|----------------------------------------------------------------------------------------------------|--|
| <b>Admin State</b>                       | Specifies the desired state of the service                                                                                                    |  |
| Oper State                               | Specifies the operating state of the service                                                                                                    |  |
| <b>MTU</b>                               | Specifies the service MTU                                                                                                    |  |
| Vc Switching                             | Specifies whether the service is configured as a PW<br>switching point                                                                                                    |  |
| <b>SAP Count</b>                         | Displays the number of SAPs specified for this service                                                                                                    |  |
| <b>SDP Bind Count</b>                    | Displays the number of SDPs bound to this service                                                                                                    |  |
| <b>Service Destination Points (SDPs)</b> |                                                                                                    |  |
| Description                              | Displays generic information about the SDP                                                                                                    |  |
| SDP Id                                   | <b>Identifies the SDP</b>                                                                                                    |  |
| <b>Type</b>                              | Identifies the service SDP binding type (for example,<br>spoke)                                                                                                    |  |
| Split Horiz Grp                          | Not applicable                                                                                                    |  |
| VC Type                                  | Displays the VC type for the SDP (for example,<br>CESoPSN)                                                                                                    |  |
| VC Tag                                   | The explicit dot1q value used when encapsulating to the<br>SDP far end                                                                                                    |  |
| Admin Path MTU                           | Specifies the desired largest service frame size (in octets)<br>that can be transmitted through this SDP to the far-end<br>router, without requiring the packet to be fragmented |  |
| Oper Path MTU                            | Specifies the actual largest service frame size (in octets)<br>that can be transmitted through this SDP to the far-end<br>router, without requiring the packet to be fragmented  |  |
| Delivery                                 | Specifies the type of delivery used by the SDP (MPLS or<br>GRE)                                                                                                    |  |
| Far End                                  | Displays the IP address of the remote end of the MPLS or<br>GRE tunnel defined by this SDP                                                                                       |  |
| <b>Admin State</b>                       | Specifies the administrative state of this SDP                                                                                                    |  |
| Oper State                               | Specifies the operational state of this SDP                                                                                                    |  |
| Acct. Pol                                | The accounting policy ID assigned to the SAP                                                                                                    |  |
| <b>Collect Stats</b>                     | Specifies whether collect stats is enabled                                                                                                    |  |

*Table 47* **Service-ID All Command Field Descriptions (Continued)**

| Label                    | <b>Description</b>                                                                                                    |
|--------------------------|----------------------------------------------------------------------------------------------------|
| Ingress Label            | Displays the label used by the far-end device to send<br>packets to this device in this service by this SDP                                                                                              |
| Egress Label             | Displays the label used by this device to send packets to<br>the far-end device in this service by this SDP                                                                                              |
| <b>Admin ControlWord</b> | Specifies the administrative state of the control word:<br>Preferred (control word enabled) or Not Preferred (control<br>word disabled)                                                                  |
| Oper ControlWord         | Specifies the operational state of the control word: True<br>(control word enabled) or False (control word disabled)                                                                                     |
| Last Status Change       | Specifies the time of the most recent operating status<br>change to this spoke SDP                                                                                                    |
| Signaling                | Specifies the signaling protocol used to obtain the ingress<br>and egress labels used in frames transmitted and<br>received on this SDP                                                                  |
| Last Mgmt Change         | Specifies the time of the most recent management-<br>initiated change to this spoke SDP                                                                                                    |
| <b>PW Status Sig</b>     | Specifies whether pseudowire status signaling for spoke<br>SDPs is enabled or disabled                                                                                                    |
| Flags                    | Displays the conditions that affect the operating status of<br>this spoke SDP. Display output includes<br>PathMTUtooSmall, SdpOperDown, NoIngVCLabel,<br>NoEgrVCLabel, StandbySigSlaveTxDown, and so on. |
| Mac Move                 | Indicates the administrative state of the MAC movement<br>feature associated with the service                                                                                                    |
| Local Pw Bits            | Displays the setting of the local pseudowire bits                                                                                                    |
| Peer Pw Bits             | Displays the setting of the peer pseudowire bits. Display<br>output includes pwNotforwarding, psnIngressFault,<br>psnEgressFault, lacIngressFault, lacEgressFault,<br>PwFwdingStandby, and so on.        |
| Peer Fault Ip            | N/A                                                                                                    |
| Peer Vccv CV Bits        | Displays the setting of the pseudowire peer VCCV control<br>verification bits (IspPing)                                                                                                    |
| Peer Vccv CC Bits        | Displays the setting of the pseudowire peer VCCV control<br>channel bits (pwe3ControlWord and/or<br>mplsRouterAlertLabel)                                                                                |

*Table 47* **Service-ID All Command Field Descriptions (Continued)**

| Label                                    | <b>Description</b>                                                                                                    |  |
|------------------------------------------|----------------------------------------------------------------------------------------------------|--|
| <b>Keepalive Information</b>             |                                                                                                    |  |
| <b>Admin State</b>                       | Specifies the administrative state of the keepalive<br>protocol                                                                                      |  |
| Oper State                               | Specifies the operational state of the keepalive protocol                                                                                            |  |
| Hello Time                               | Specifies how often the SDP Echo Request messages<br>are transmitted on this SDP                                                                     |  |
| Hello Msg Len                            | Specifies the length of the SDP Echo Request messages<br>transmitted on this SDP                                                                     |  |
| Max Drop Count                           | Specifies the maximum number of consecutive SDP Echo<br>Request messages that can be unacknowledged before<br>the keepalive protocol reports a fault |  |
| <b>Hold Down Time</b>                    | Specifies the amount of time to wait before the keepalive<br>operating status is eligible to enter the alive state                                   |  |
| <b>Statistics</b>                        |                                                                                                    |  |
| I. Fwd. Pkts.                            | Specifies the number of forwarded ingress packets                                                                                                    |  |
| I. Dro. Pkts.                            | Specifies the number of dropped ingress packets                                                                                                    |  |
| I. Fwd. Octs.                            | Specifies the number of forwarded ingress octets                                                                                                    |  |
| I. Dro. Octs.                            | Specifies the number of dropped ingress octets                                                                                                    |  |
| E. Fwd. Pkts.                            | Specifies the number of forwarded egress packets                                                                                                    |  |
| E. Fwd. Octets                           | Specifies the number of forwarded egress octets                                                                                                    |  |
| <b>Eth-Cfm Configuration Information</b> |                                                                                                    |  |
| Md-index                                 | Displays the value of the MD index                                                                                                    |  |
| <b>Direction</b>                         | Displays the direction of the MEP                                                                                                    |  |
| Ma-index                                 | Displays the value of the MA index                                                                                                    |  |
| Admin                                    | Displays the administrative state of the MEP (enabled or<br>disabled)                                                                                |  |
| MepId                                    | Displays the MEP-ID                                                                                                    |  |
| <b>CCM-Enable</b>                        | Displays the status of the Continuity Check Message<br>(CCM)                                                                                         |  |
| LowestDefectPri                          | Displays a configured value that defects are evaluated<br>against                                                                                    |  |

*Table 47* **Service-ID All Command Field Descriptions (Continued)**

| Label                   | <b>Description</b>                                                                                                    |
|-------------------------|----------------------------------------------------------------------------------------------------|
| HighestDefect           | Displays the highest defect                                                                                                    |
| Defect Flags            | Indicates the defect flags                                                                                                    |
| Mac Address             | Displays the MAC address (the MAC address for a spoke<br>SDP is the system MAC address; for a SAP, it is the port<br>MAC address) |
| CcmLtmPriority          | Displays the priority of the CCM Linktrace Message (LTM)                                                                          |
| CcmTx                   | Displays the number of CCM transmissions                                                                                          |
| CcmSequenceErr          | Displays the number of CCM sequence errors                                                                                        |
| <b>DmrRepliesTx</b>     | Displays the number of delay measurement replies<br>transmitted                                                                   |
| LmrRepliesTx            | Displays the number of loss measurement replies<br>transmitted                                                                    |
| Dual-Loss Test          | Displays the status of the dual-ended loss measurement<br>test (enabled or disabled)                                              |
| <b>Dual-Loss Thresh</b> | Displays the frame error threshold beyond which an alarm<br>will be raised. The threshold is expressed as a<br>percentage.        |
| Eth-Ais                 | Displays the status of the ETH-AIS test (enabled or<br>disabled)                                                                  |
| Eth-Ais Rx Ais          | Indicates whether any ETH-AIS messages have been<br>received                                                                      |
| Eth-Ais Tx Priorit*     | Displays the priority value of a transmitted ETH-AIS frame                                                                        |
| Eth-Ais Rx Interv*      | Indicates the interval of a received ETH-AIS frame                                                                                |
| Eth-Ais Tx Interva*     | Displays the interval of a transmitted ETH-AIS frame                                                                              |
| Eth-Ais Tx Counte*      | Displays the number of ETH-AIS frames that have been<br>sent                                                                      |
| Eth-Ais Tx Levels       | Indicates the MD level of transmitted ETH-AIS frames                                                                              |
| Eth-Tst                 | Indicates the status of the ETH-Test (enabled or disabled)                                                                        |
| LbRxReply               | Displays the number of received loopback (LB) replies                                                                             |
| LbRxBadOrder            | Displays the number of LB replies that have been<br>received in the wrong order                                                   |

*Table 47* **Service-ID All Command Field Descriptions (Continued)**
| Label                                            | <b>Description</b>                                                                                                    |
|--------------------------------------------------|----------------------------------------------------------------------------------------------------|
| LbRxBadMsdu                                      | Displays the number of LB replies that have been<br>received with the wrong destination MAC address (MSDU<br>= MAC Service Data Unit)                                                                      |
| LbTxReply (Total)                                | Displays the total number of LBRs (loopback replies)<br>transmitted from this MEP                                                                                                    |
| LbTxReplyNoTLV                                   | Displays the number of LBRs (loopback replies)<br>transmitted from this MEP with no TLV                                                                                                    |
|                                                  | Because only LBMs with no TLVs are used for throughput<br>testing, the LbTxReply (Total), LbTxReplyNoTLV, and<br>LbTxReplyWithTLV counters can help debug problems if<br>throughput testing is not working |
| LbTxReplyWithTLV                                 | Displays the number of LBRs (loopback replies)<br>transmitted from this MEP with TLV                                                                                                    |
| LbNextSequence                                   | Displays the sequence number of the next LB<br>transmission                                                                                                    |
| LtNextSequence                                   | Displays the sequence number of the next Linktrace (LT)<br>message transmitted                                                                                                    |
| LtRxUnexplained                                  | Displays the number of the unexplained Linktrace (LT)<br>messages                                                                                                    |
| <b>Associated LSP LIST</b>                       |                                                                                                    |
| Lsp Name                                         | Specifies the name of the static LSP                                                                                                    |
| <b>Admin State</b>                               | Specifies the administrative state of the associated LSP                                                                                                    |
| Oper State                                       | Specifies the operational state of the associated LSP                                                                                                    |
| Time Since Last Tr*                              | Specifies the time that the associated static LSP has been<br>in service                                                                                                    |
| <b>APIPE Service Destination Point specifics</b> |                                                                                                    |
| <b>Admin Concat Limit</b>                        | Specifies the administrative (configured) value for the<br>maximum number of cells for cell concatenation, as<br>defined via the <b>max-cells</b> command                                                  |
| Oper Concat Limit                                | Specifies the operational value for the maximum number<br>of cells for cell concatenation                                                                                                    |
| Peer Concat Limit                                | Specifies the far-end value for the maximum number of<br>cells for cell concatenation                                                                                                    |

*Table 47* **Service-ID All Command Field Descriptions (Continued)**

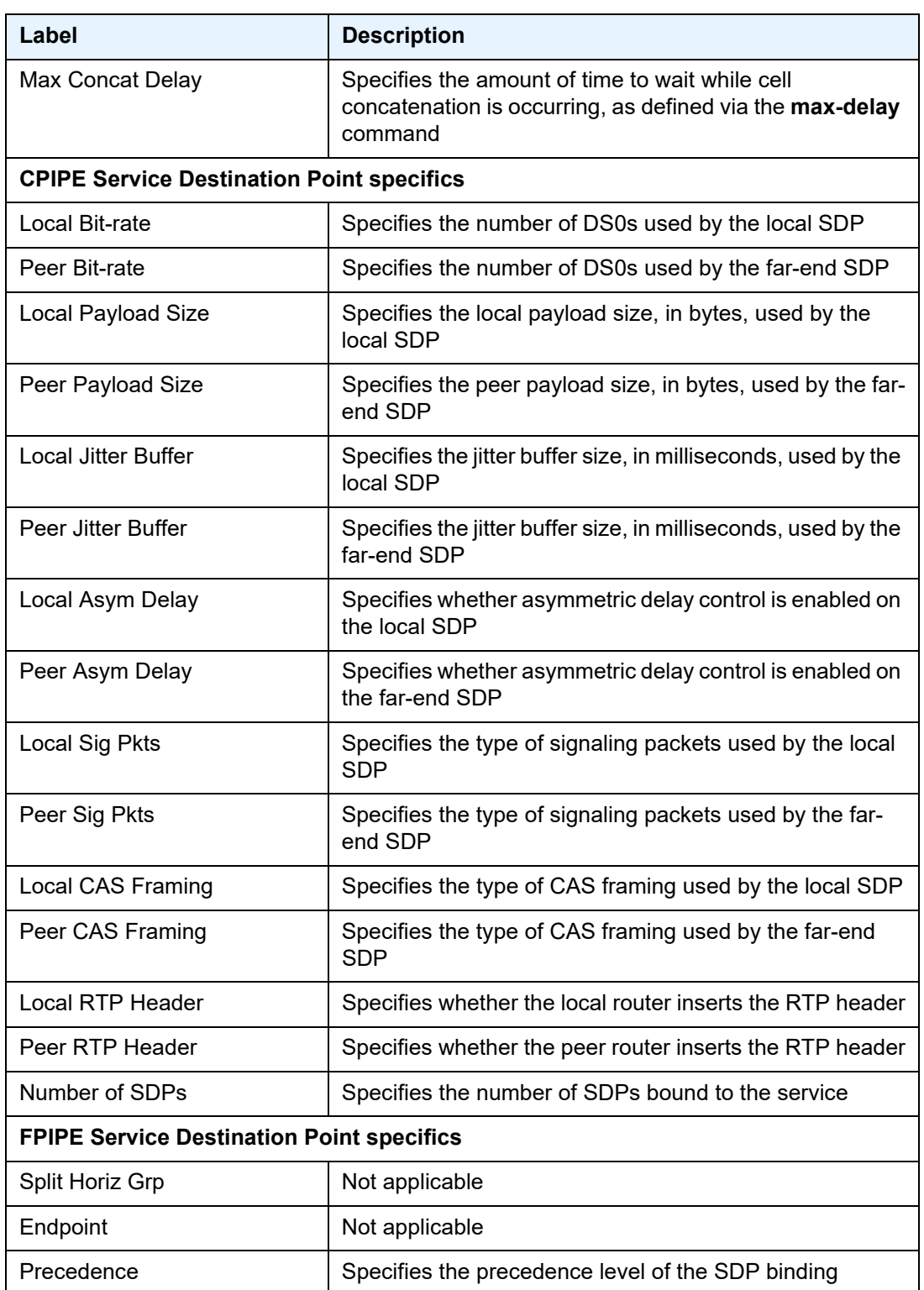

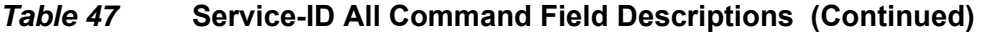

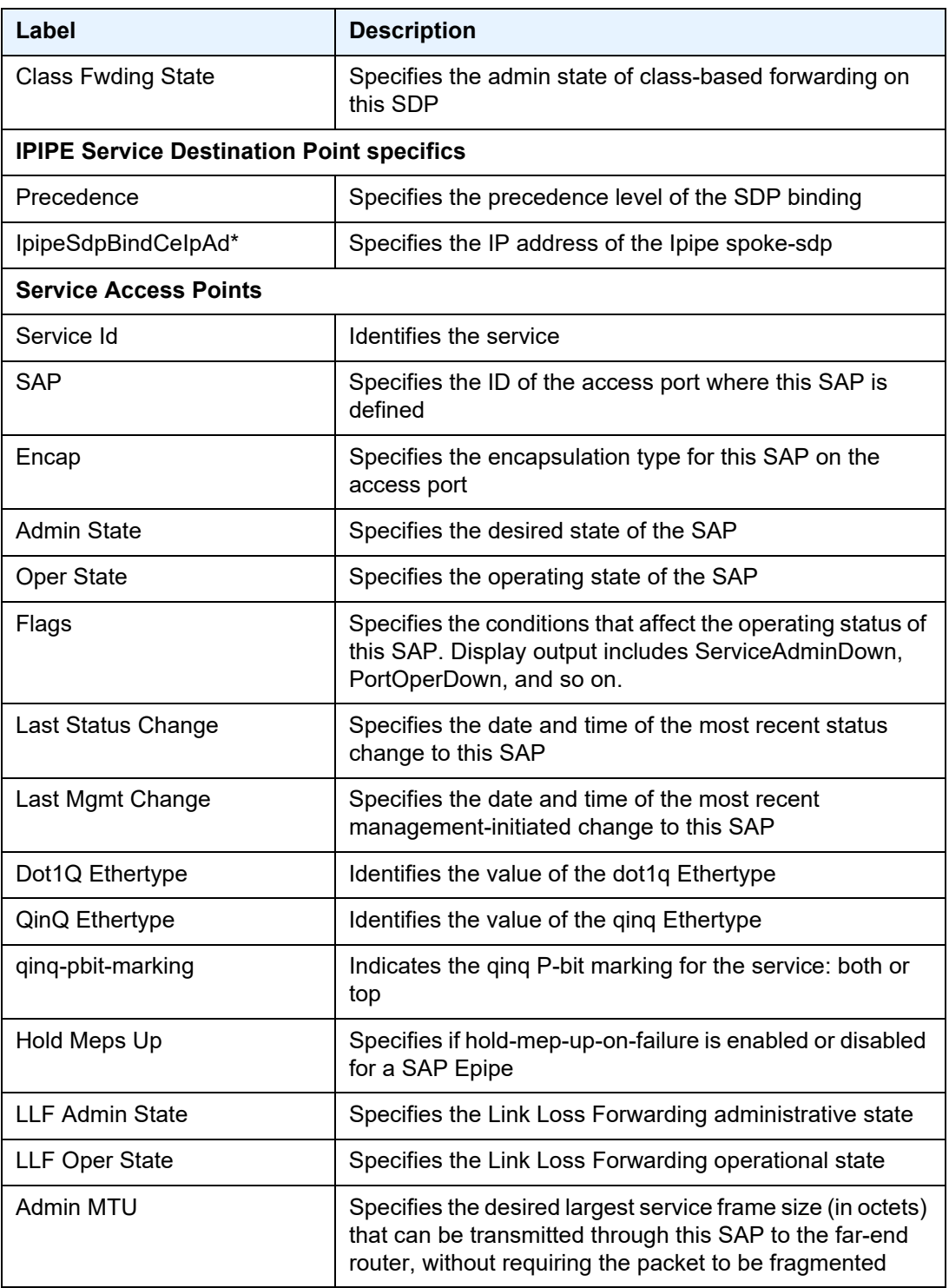

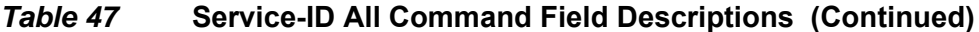

| Label                | <b>Description</b>                                                                                                    |
|----------------------|----------------------------------------------------------------------------------------------------|
| Oper MTU             | Specifies the actual largest service frame size (in octets)<br>that can be transmitted through this SAP to the far-end<br>router, without requiring the packet to be fragmented |
| Ingr IP Fltr-ID      | Specifies the ingress IP filter policy ID assigned to the<br><b>SAP</b>                                                                                                    |
| Egr IP Fltr-Id       | Specifies the egress IP filter policy ID assigned to the SAP                                                                                                    |
| Ingr Mac Fitr-ID     | Specifies the ingress MAC filter policy ID assigned to the<br><b>SAP</b>                                                                                                    |
| Egr Mac Fltr-Id      | Specifies the egress MAC filter policy ID assigned to the<br><b>SAP</b>                                                                                                    |
| Ingr IPv6 Fltr-Id    | Specifies the ingress IPv6 filter policy ID assigned to the<br><b>SAP</b>                                                                                                    |
| Egr IPv6 Fltr-Id     | Specifies the egress IPv6 filter policy ID assigned to the<br><b>SAP</b>                                                                                                    |
| tod-suite            | n/a                                                                                                    |
| qinq-pbit-marking    | Indicates the qinq P-bit marking for the SAP: both or top                                                                                                    |
| Ing Scheduler Mode   | Indicates the ingress scheduler mode for the SAP                                                                                                    |
| Egr Scheduler Mode   | Indicates the egress scheduler mode for the SAP                                                                                                    |
| Ing Agg Rate Limit   | Indicates the PIR rate limit in the access ingress direction<br>for the aggregate of the SAP queues                                                                             |
| Egr Agg Rate Limit   | Indicates the PIR rate limit in the access egress direction<br>for the aggregate of the SAP queues                                                                              |
| Ing Agg cir          | Indicates the CIR rate limit in the access ingress direction<br>for the aggregate of the SAP queues                                                                             |
| Egr Agg cir          | Indicates the CIR rate limit in the access egress direction<br>for the aggregate of the SAP queues                                                                              |
| Ing Shaper Group     | Indicates the ingress shaper group for the SAP                                                                                                    |
| Egr Shaper Group     | Indicates the egress shaper group for the SAP                                                                                                    |
| Acct. Pol            | Specifies the accounting policy applied to the SAP                                                                                                    |
| <b>Collect Stats</b> | Specifies whether accounting statistics are collected on<br>the SAP                                                                                                    |

*Table 47* **Service-ID All Command Field Descriptions (Continued)**

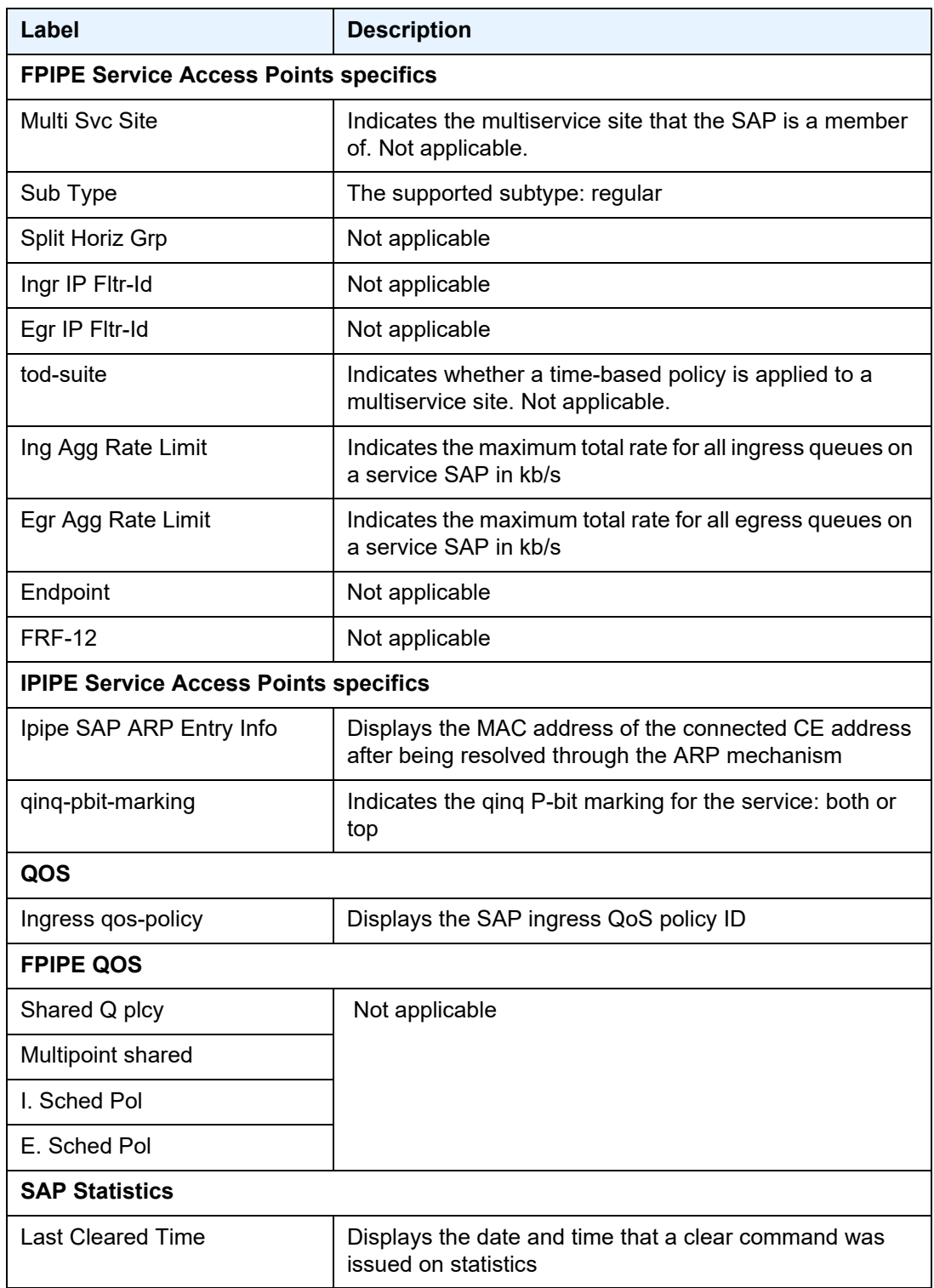

# *Table 47* **Service-ID All Command Field Descriptions (Continued)**

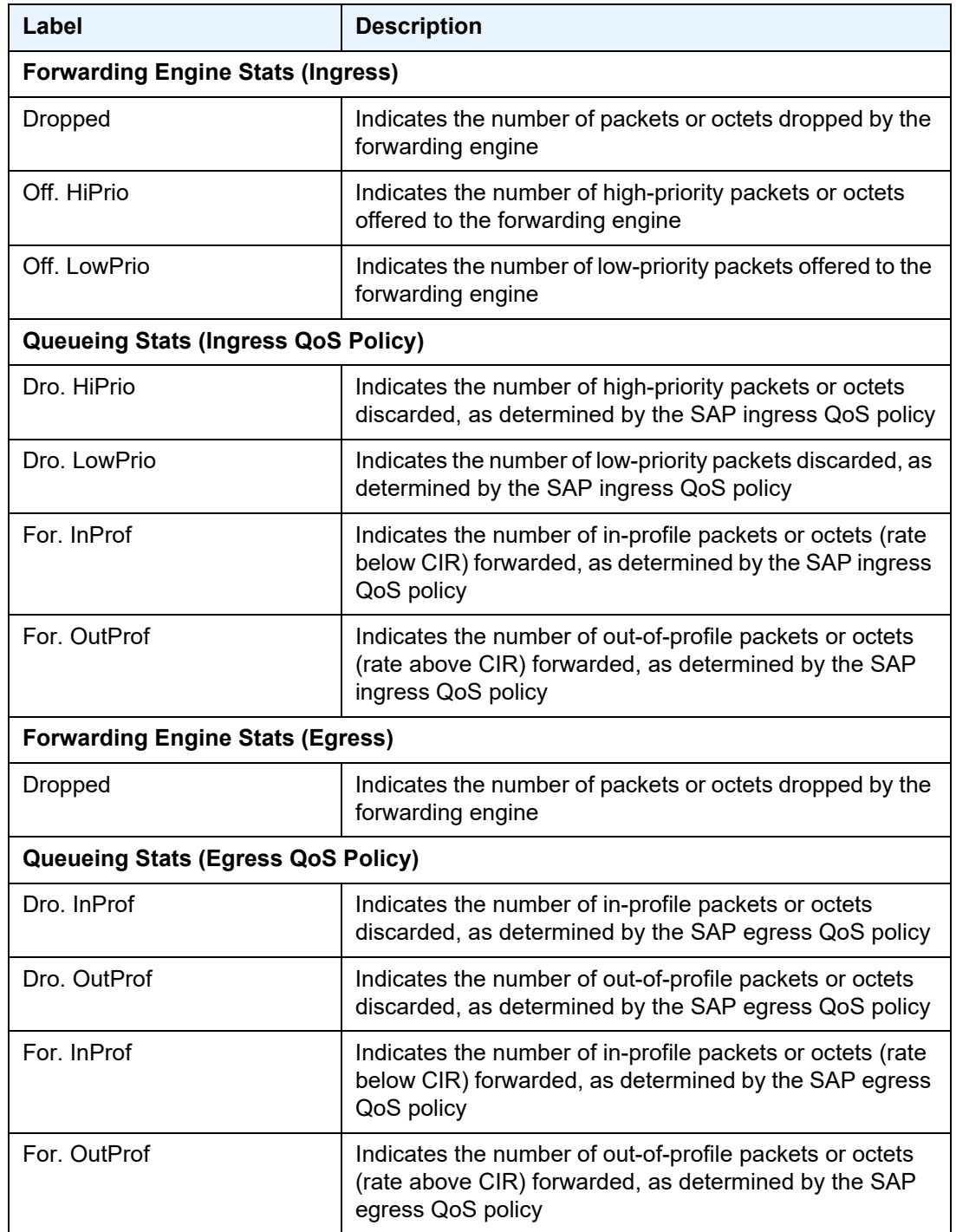

# *Table 47* **Service-ID All Command Field Descriptions (Continued)**

| Label                      | <b>Description</b>                                                                                                    |  |
|----------------------------|----------------------------------------------------------------------------------------------------|--|
| Sap per Queue stats        |                                                                                                    |  |
| Ingress Queue n (Priority) | Specifies the index of the ingress QoS queue of this SAP,<br>where $n$ is the index number                                                                  |  |
| Off. Combined              | Indicates the combined total number of high-priority and<br>low-priority packets or octets offered to the forwarding<br>engine                              |  |
| Off. HiPrio                | Indicates the packets or octets count of the high-priority<br>traffic for the SAP (offered)                                                                 |  |
| Off. LoPrio                | Indicates the packets or octets count of the low-priority<br>traffic for the SAP (offered)                                                                  |  |
| Dro. HiPrio                | Indicates the number of high-priority traffic packets/octets<br>dropped                                                                                     |  |
| Dro. LoPrio                | Indicates the number of low-priority traffic packets/octets<br>dropped                                                                                      |  |
| For. InProf                | Indicates the number of in-profile packets or octets (rate<br>below CIR) forwarded                                                                          |  |
| For. OutPro                | Indicates the number of out-of-profile octets (rate above<br>CIR) forwarded                                                                                 |  |
| Ingress Queue n (Profile)  | Specifies the index of the ingress QoS queue of this SAP,<br>where $n$ is the index number                                                                  |  |
| Off. ColorIn               | Indicates the number of packets or octets colored as in-<br>profile for the SAP (offered)                                                                   |  |
| Off. ColorOut              | Indicates the number of packets or octets colored as out-<br>of-profile for the SAP (offered)                                                               |  |
| Off. Uncolor               | Indicates the number of packets or octets that are<br>unprofiled for the SAP (offered)                                                                      |  |
| Dro. ColorOut              | Indicates the number of packets or octets colored as out-<br>of-profile that were dropped for the SAP                                                       |  |
| Dro. ColorIn/Uncolor       | Indicates the number of packets or octets that were<br>colored as in-profile or unprofiled that were dropped for<br>the SAP                                 |  |
| For. InProf                | Indicates the number of forwarded packets or octets<br>colored as in-profile (FC profile set to "in" or "no profile"<br>and rate less than or equal to CIR) |  |

*Table 47* **Service-ID All Command Field Descriptions (Continued)**

| Label                                    | <b>Description</b>                                                                                                    |  |
|------------------------------------------|----------------------------------------------------------------------------------------------------|--|
| For. OutProf                             | Indicates the number of forwarded packets or octets that<br>were colored as out-of-profile (FC profile set to "out" or "no<br>profile" and rate above CIR) |  |
| Egress Queue n                           | Specifies the index of the egress QoS queue of the SAP,<br>where $n$ is the index number                                                                   |  |
| For. InProf                              | Indicates the number of in-profile packets or octets (rate<br>below CIR) forwarded                                                                         |  |
| For. OutProf                             | Indicates the number of out-of-profile packets or octets<br>(rate above CIR) forwarded                                                                     |  |
| Dro. InProf                              | Indicates the number of in-profile packets or octets<br>dropped for the SAP                                                                                |  |
| Dro. OutProf                             | Indicates the number of out-of-profile packets or octets<br>discarded                                                                                      |  |
| <b>ATM SAP Configuration Information</b> |                                                                                                    |  |
| Ingress TD Profile                       | The profile ID of the traffic descriptor applied to the<br>ingress SAP                                                                                     |  |
| <b>Egress TD Profile</b>                 | The profile ID of the traffic descriptor applied to the egress<br><b>SAP</b>                                                                               |  |
| Ingress TD Ovr                           | The Ovr for the traffic descriptor applied to the ingress<br><b>SAP</b>                                                                                    |  |
| Egress TD Ovr                            | The Ovr for the traffic descriptor applied to the egress<br><b>SAP</b>                                                                                     |  |
| <b>Alarm Cell Handling</b>               | Indicates that OAM cells are being processed                                                                                                    |  |
| <b>OAM Termination</b>                   | Indicates whether this SAP is an OAM termination point                                                                                                    |  |
| AAL-5 Encap                              | The type of AAL5 encapsulation for this ATM SAP                                                                                                    |  |
| <b>CEM SAP Configuration Information</b> |                                                                                                    |  |
| <b>Endpoint Type</b>                     | Specifies the type of endpoint                                                                                                    |  |
| <b>Bit-rate</b>                          | Specifies the number of DS0s or timeslots in the channel<br>group                                                                                          |  |
| Payload Size                             | Specifies the number of octets contained in the payload of<br>a TDM PW packet when the packet is transmitted                                               |  |
| Jitter Buffer (ms)                       | Specifies the size of the receive jitter buffer, expressed in<br>milliseconds                                                                              |  |

*Table 47* **Service-ID All Command Field Descriptions (Continued)**

| Label                       | <b>Description</b>                                                                                                    |
|-----------------------------|----------------------------------------------------------------------------------------------------|
| Jitter Buffer (packets)     | Specifies the number of packets in the receive jitter buffer                                                                                                    |
| Playout Threshold (packets) | Indicates the number of packet buffers for the playout<br>buffer packets threshold                                                                                                    |
| Use RTP Header              | Specifies whether RTP headers are used in CES packets<br>(Yes or No)                                                                                                    |
| <b>Differential</b>         | Indicates whether DCR is active                                                                                                    |
| <b>Timestamp Freq</b>       | Specifies the optional timestamp frequency                                                                                                    |
| <b>CAS Framing</b>          | Specifies the type of CAS framing                                                                                                    |
| <b>Effective PDVT</b>       | Displays the peak-to-peak packet delay variation (PDV)<br>used by the circuit emulation service.                                                                                                    |
|                             | Since the operating system may adjust the jitter buffer<br>setting in order to ensure no packet loss, the configured<br>jitter buffer value may not be the value used by the<br>system. The effective PDVT provides an indication that<br>the PDV has been adjusted by the operating system (see<br><b>Jitter Buffer)</b> |
| AsymDelayControl            | Specifies whether asymmetric delay control is enabled                                                                                                    |
| RepeatPeriod                | Specifies the number of times that the asymmetric delay<br>control analysis is repeated                                                                                                    |
| Samples                     | Specifies the number of packets that are analyzed ( $k =$<br>1024)                                                                                                    |
| Cfg Alarm                   | Specifies the alarms that have alarm reporting enabled                                                                                                    |
| <b>Alarm Status</b>         | Indicates the current alarm state (stray, malformed,<br>packet loss, overrun, underrun, remote packet loss,<br>remote fault, or remote RDI)                                                                                                    |
| <b>CEM SAP Statistics</b>   |                                                                                                    |
| Packets                     | (Column heading) Displays the number of packets<br>counted for the statistic since the last counter reset                                                                                                    |
| Time (us)                   | (Column heading) Displays time (in microseconds) since<br>the last counter reset for the statistic                                                                                                    |
| Time (sec)                  | (Column heading) Displays the time (in seconds) since<br>the last counter reset for the statistic                                                                                                    |
| Events                      | (Column heading) Displays the number of events counted<br>for the statistic since the last counter reset                                                                                                    |

*Table 47* **Service-ID All Command Field Descriptions (Continued)**

| Label                       | <b>Description</b>                                                                                           |
|-----------------------------|----------------------------------------------------------------------------------------------------|
| <b>Egress Stats</b>         | Indicates that the following statistics are egress statistics                                                |
| Forwarded                   | Displays the number of forwarded packets                                                                     |
| Dropped                     | Displays the number of dropped packets                                                                       |
| Missing                     | Displays the number of missing packets                                                                       |
| <b>Reordered Forwarded</b>  | Displays the number of packets that have been reordered<br>and forwarded                                     |
| Underrun                    | Displays the accumulated number of underrun packets for<br>the number of underrun events                     |
| Overrun                     | Displays the accumulated number of overrun packets for<br>the number of overrun events                       |
| <b>Misordered Dropped</b>   | Displays the number of misordered packets that have<br>been dropped                                          |
| <b>Malformed Dropped</b>    | Displays the number of malformed packets that have<br>been dropped                                           |
| <b>LBit Dropped</b>         | Displays the number of L bit marked packets that have<br>been dropped                                        |
| Error                       | Displays the accumulated number of seconds that have<br>passed while any error has occurred                  |
| Severely Error              | Displays the accumulated number of seconds that have<br>passed while severe errors have occurred             |
| Unavailable                 | Displays the accumulated number of seconds that have<br>passed while the Cpipe or MEF 8 Epipe is unavailable |
| <b>Failure Count</b>        | Displays the accumulated number of failed events                                                             |
| Jitter Buffer Depth         | Displays the number of packets sitting in the jitter buffer at<br>that instant for the Cpipe or MEF 8 Epipe  |
| Jitter Buffer Delay         | Displays the total amount of TDM PW data buffered                                                            |
| ADC JB Sampling Complete    | Displays the number of asymmetric delay control analysis<br>periods completed                                |
| ADC JB Adjust               | Displays the number of jitter buffer adjustments made for<br>asymmetric delay control                        |
| ADC JB Sampling Avg Delay   | Displays the average jitter buffer delay value of the<br>samples taken during the last ADC analysis period   |
| ADC JB Delay - target value | Displays the target jitter buffer delay value                                                                |

*Table 47* **Service-ID All Command Field Descriptions (Continued)**

| Label          | <b>Description</b>                                             |
|----------------|----------------------------------------------------------------|
| Ingress Stats  | Indicates that the following statistics are ingress statistics |
| Forwarded      | Displays the number of forwarded packets                       |
| <b>Dropped</b> | Displays the number of dropped packets                         |

*Table 47* **Service-ID All Command Field Descriptions (Continued)**

## **Output Example (Apipe ATMVpc Service)**

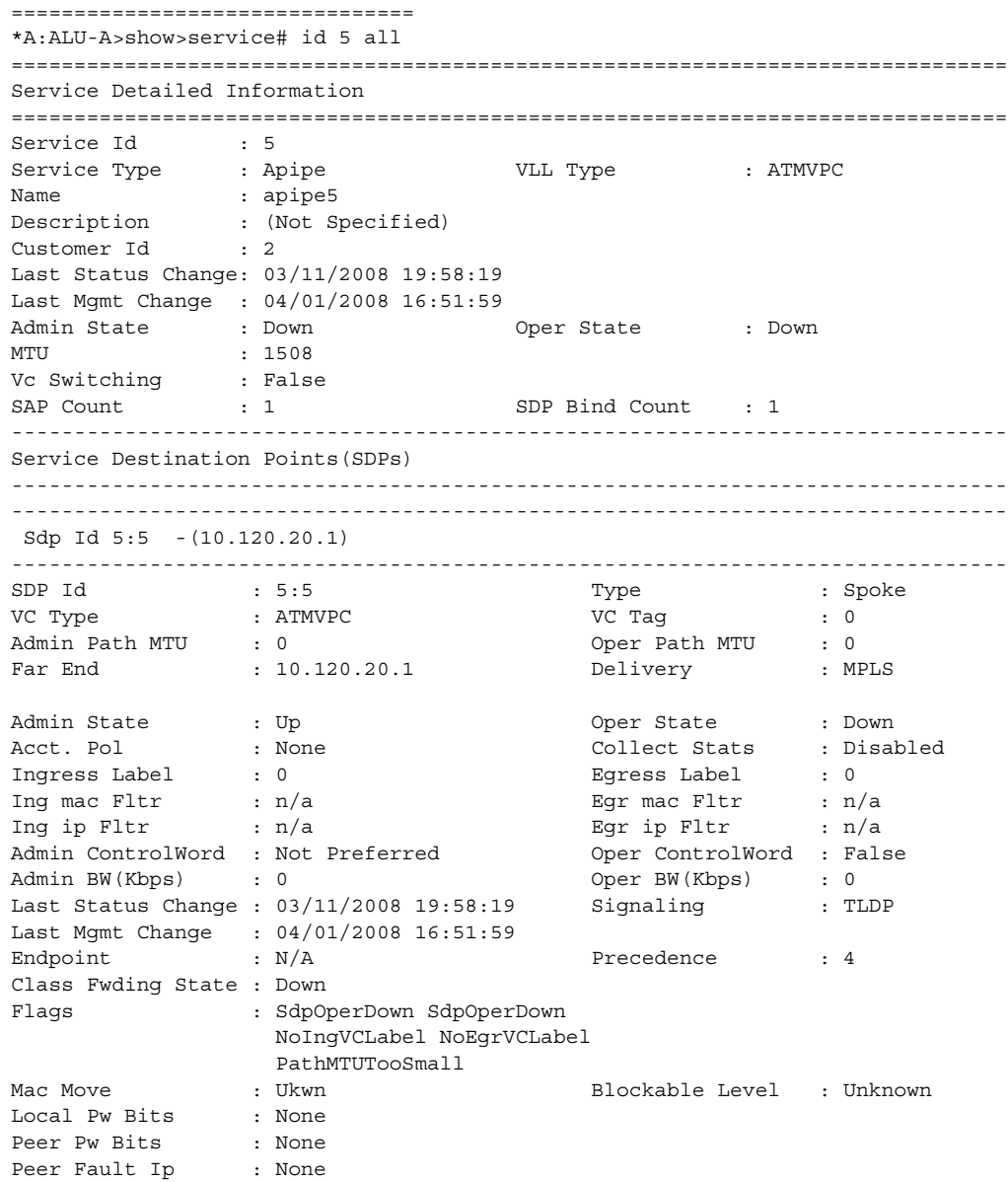

Peer Vccv CV Bits : None Peer Vccv CC Bits : None KeepAlive Information : Admin State : Disabled Oper State : Disabled Hello Time : 10 Hello Msg Len : 0 Max Drop Count : 3 Hold Down Time : 10 Statistics : I. Fwd. Pkts. : 0 I. Dro. Pkts. : 0 I. Fwd. Octs. : 0 I. Dro. Octs. : 0 E. Fwd. Pkts. : 0 B. Fwd. Octets : 0 Associated LSP LIST : No LSPs Associated ------------------------------------------------------------------------------- APIPE Service Destination Point specifics ------------------------------------------------------------------------------- Admin Concat Limit : 1 Oper Concat Limit : 1 Peer Concat Limit : n/a Max Concat Delay : 400 ------------------------------------------------------------------------------- Number of SDPs : 1 ------------------------------------------------------------------------------- ------------------------------------------------------------------------------- Service Access Points ------------------------------------------------------------------------------- ------------------------------------------------------------------------------- SAP 1/4/14.1:55 ------------------------------------------------------------------------------- Service Id : 5 SAP :  $1/4/14.1:55$  Encap : atm Admin State  $\qquad \qquad :$  Up  $\qquad \qquad \qquad \qquad \qquad$  Oper State  $\qquad \qquad :$  Down Flags : ServiceAdminDown PortOperDown L2OperDown Multi Svc Site : None Last Status Change : 03/11/2008 19:58:19 Last Mgmt Change : 04/01/2008 17:03:42 Sub Type : regular Admin MTU : 1572 : 0per MTU : 1572<br>
Ingr IP Fltr-Id : n/a : 1690 Eqr IP Fltr-Id : n/a Ingr IP Fltr-Id :  $n/a$ Ingr Mac Fltr-Id : n/a Egr Mac Fltr-Id : n/a tod-suite : None qinq-pbit-marking : both Egr Agg Rate Limit : max Endpoint : N/A Acct. Pol : None : Collect Stats : Disabled ------------------------------------------------------------------------------- QOS ------------------------------------------------------------------------------- Ingress qos-policy : 1 Egress qos-policy : 1 Shared Q plcy : n/a Multipoint shared : Disabled ------------------------------------------------------------------------------- Sap Statistics ------------------------------------------------------------------------------- Last Cleared Time : N/A

```
Packets Octets
Forwarding Engine Stats (Ingress)
Dropped : 0 n/a
Off. HiPrio : 30 n/a
Off. LowPrio : n/a n/a
Queueing Stats(Ingress QoS Policy 1)
Dro. HiPrio : 0 n/a
Dro. LowPrio : n/a n/a
For. InProf : 15 15
For. OutProf : 15 15
Forwarding Engine Stats (Egress)
Dropped : 0 n/a
Queueing Stats(Egress QoS Policy 1)
\begin{array}{lllll} \texttt{Dro. InProf} & & \texttt{: 0} & & \texttt{n/a} \\ \texttt{Dro. OutProf} & & \texttt{: n/a} & & \texttt{n/a} \end{array}Dro. OutProf : n/a n/a
For. InProf : 30 30
For. OutProf : n/a n/a
-------------------------------------------------------------------------------
Sap per Queue stats
-------------------------------------------------------------------------------
                  Packets Octets
Ingress Queue 1 (Unicast) (Priority)
Off. HiPrio : 30 n/a
Off. LoPrio : n/a n/a<br>Dro. HiPrio : 0<br>Dro. LoPrio : n/a n/a<br>n/a
Dro. HiPrio : 0 n/a
Dro. LoPrio : n/a n/a
For. InProf : 15 15
For. OutProf : 15 15
Egress Queue 1
\begin{array}{lllll} \texttt{For. InProf} & & \texttt{: 30} & & \texttt{30} \\ \texttt{For. OutProf} & & \texttt{: n/a} & & \texttt{n/z} \end{array}For. OutProf : n/a n/a
Dro. InProf : 0 n/a
Dro. OutProf : n/a n/a
-------------------------------------------------------------------------------
ATM SAP Configuration Information
-------------------------------------------------------------------------------
Ingress TD Profile : 1 Egress TD Profile : 1
Ingress TD Ovr : N/A Egress TD Ovr : N/A
Alarm Cell Handling: Enabled
OAM Termination : Disabled Periodic Loopback : Disabled
AAL-5 Encap : n/a
-------------------------------------------------------------------------------
Service Endpoints
-------------------------------------------------------------------------------
No Endpoints found.
===============================================================================
*A:ALU-A>show>service#
```
## **Output Example (Cpipe Service)**

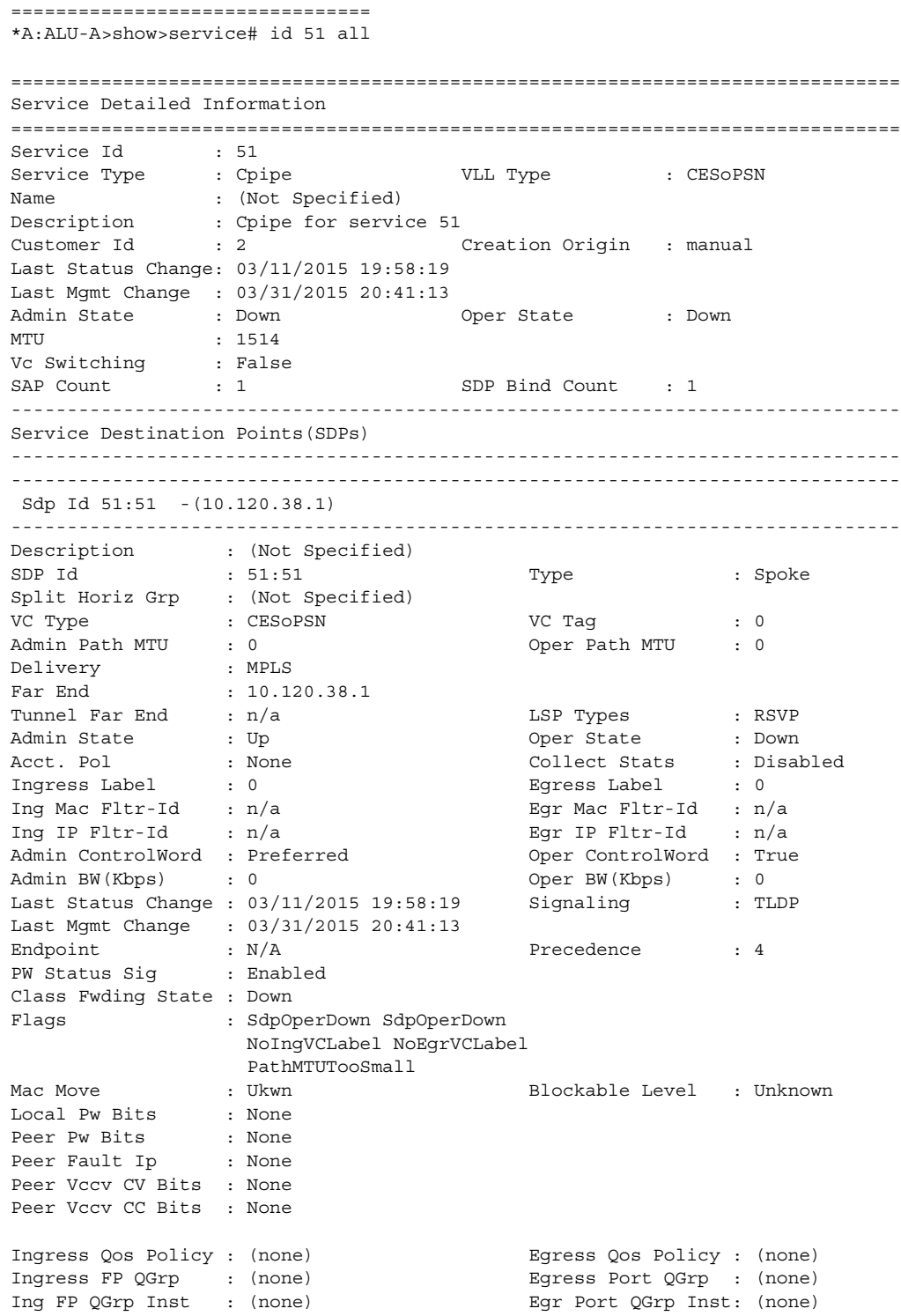

```
KeepAlive Information :
Admin State : Disabled Oper State : Disabled
Hello Time : 100 Hello Msg Len : 0
Max Drop Count : 3 Hold Down Time : 10
Statistics :
I. Fwd. Pkts. : 1579587 I. Dro. Pkts. : 0
I. Fwd. Octs. : 142162830 I. Dro. Octs. : 0
E. Fwd. Pkts. : 1607658 . E. Fwd. Octets : 144689220
E. Dro. Pkts. : 0
-------------------------------------------------------------------------------
RSVP/Static LSPs
-------------------------------------------------------------------------------
Associated LSP List :
Lsp Name : static 33
Admin State \qquad \qquad : Up \qquad \qquad \qquad Oper State \qquad \qquad : Up
Time Since Last Tr*: 01h53m21s
-------------------------------------------------------------------------------
CPIPE Service Destination Point specifics
-------------------------------------------------------------------------------
Local Bit-rate : 10 Peer Bit-rate : n/a
Local Payload Size : 160 Peer Payload Size : n/a
Local Jitter Buffer: 32 Peer Jitter Buffer: n/a
Local Asym Delay : enabled Peer Asym Delay : n/a
Local Sig Pkts : No Sig. Peer Sig Pkts : No Sig.
Local CAS Framing : No CAS Peer CAS Framing : No CAS
Local RTP Header : Yes Peer RTP Header : No
Local Differential : No Peer Differential : No
Local Timestamp : 0 Peer Timestamp : 0
-------------------------------------------------------------------------------
Number of SDPs : 1
-------------------------------------------------------------------------------
* indicates that the corresponding row element may have been truncated.
-------------------------------------------------------------------------------
Service Access Points
-------------------------------------------------------------------------------
-------------------------------------------------------------------------------
SAP 1/4/5.1
-------------------------------------------------------------------------------
Service Id : 51
SAP : 1/4/5.1 Encap : cem
Description : Default sap description for service id 1
Admin State \qquad \qquad : Up \qquad \qquad \qquad \qquad \qquad Oper State \qquad \qquad : Down
Flags : AsymDelaySampling
Multi Svc Site : None
Last Status Change : 03/11/2015 19:58:19
Last Mgmt Change : 03/31/2015 21:38:50
Sub Type \qquad \qquad : \text{ regular}Split Horizon Group: (Not Specified)
Admin MTU : 1572 Oper MTU : 1572
Ingr IP Fltr-Id : n/a Egr IP Fltr-Id : n/a
Ingr Mac Fltr-Id : n/a Egr Mac Fltr-Id : n/a
Ingr IPv6 Fltr-Id : n/a Egr IPv6 Fltr-Id : n/a
tod-suite : None : None qinq-pbit-marking : both<br>
Ing Scheduler Mode : 4-priority Bgr Scheduler Mode : 4-priority
Ing Scheduler Mode : 4-priority
```

```
Ing Agg Rate Limit : n/a Egr Agg Rate Limit: n/a
Ing Agg cir : n/a Egr Agg cir : n/a
Endpoint : N/A
Acct. Pol : Default Collect Stats : Enabled
-------------------------------------------------------------------------------
OOS-------------------------------------------------------------------------------
Ingress qos-policy : 1 Egress qos-policy : 1
Ingress FP QGrp : (none) Egress Port QGrp : (none)
Ing FP QGrp Inst : (none) Egr Port QGrp Inst: (none)
Shared Q plcy : n/a Multipoint shared : Disabled
-------------------------------------------------------------------------------
Sap Statistics
-------------------------------------------------------------------------------
Last Cleared Time : N/A
                 Packets Octets
Forwarding Engine Stats (Ingress)
Dropped : 0 0
Off. HiPrio : 1607924 102907136
Off. LowPrio : n/a h/a
Off. Managed : 0 0
Queueing Stats(Ingress QoS Policy 1)
Dro. HiPrio : 0 0
Dro. LowPrio : n/a n/a
For. InProf : 1607924 102907136
For. OutProf : 0 0
Forwarding Engine Stats (Egress)
Dropped : 0 n/a
Queueing Stats(Egress QoS Policy 1)
\begin{array}{lllllll} \texttt{Dro. InProf} & & \texttt{:}\ n/a & & & \texttt{n/a} \\ \texttt{Dro. OutProf} & & \texttt{:}\ n/a & & & \texttt{n/a} \end{array}Dro. OutProf : n/a n/a
For. InProf : n/a h/a
For. OutProf : n/a n/a
-------------------------------------------------------------------------------
Sap per Queue stats
-------------------------------------------------------------------------------
                 Packets Octets
Ingress Queue 1 (Priority)
Off. Combined : 0 0
Dro. HiPrio : 0 0
Dro. LowPrio : n/a n/a
For. InProf : 1607924 102907136
For. OutProf : 0 0
Egress Queue 1
\begin{array}{lllllll} \texttt{For. InProf} & \texttt{:}\;\; n/a & \texttt{m/a} \\ \texttt{For. OutProf} & \texttt{:}\;\; n/a & \texttt{m/a} \end{array}For. OutProf : n/a n/a
Dro. InProf : n/a n/aDro. OutProf : n/a n/a
-------------------------------------------------------------------------------
```
CEM SAP Configuration Information

------------------------------------------------------------------------------- Endpoint Type : NxDS0 Bit-rate : 1 Payload Size : 64 Jitter Buffer (ms) : 32 Jitter Buffer (packets): 4 Playout Threshold (packets): 3 Use RTP Header : No Differential : No Timestamp Freq : 0 CAS Framing : No CAS Timestamp Freq  $\cdot \cdot \cdot$ <br>Effective PDVT  $\cdot \cdot$  +/-16.0 ms AsymDelayControl : enabled RepeatPeriod : 1 Samples : 4K Cfg Alarm : stray malformed pktloss overrun underrun Alarm Status : pktloss underrun rpktloss ------------------------------------------------------------------------------- CEM SAP Statistics ------------------------------------------------------------------------------- Packets time (us) time (sec) Events Egress Stats Forwarded : 320140<br>
Propped : 320140 Dropped : 0 Missing : 0 Reordered Forwarded : 0<br>
Underrun : 1513 Underrun : 1513 1 Overrun : 0 0 Misordered Dropped : 0 Malformed Dropped : 0 LBit Dropped : 0 Error : 0 Severely Error  $\qquad \qquad : \qquad \qquad$ Unavailable : 13 Failure Count : 1 Jitter Buffer Depth : 17 Jitter Buffer Delay : 17000 ADC JB Sampling Complete : 0 ADC JB Adjust 0 ADC JB Sampling Avg Delay : 14000 ADC JB Delay – target value : 16000 Ingress Stats Forwarded : 320168 Dropped : 0 ------------------------------------------------------------------------------- Service Endpoints ------------------------------------------------------------------------------- No Endpoints found. ===============================================================================

#### **Output Example (Epipe Service)**

A:ALU-1>show>service>id# all

=============================================================================== Service Detailed Information =============================================================================== Service Id : 2<br>Service Type : Epipe Service Type Name : epipel Description : (Not Specified)

Customer Id : 1 Creation Origin : manual Last Status Change: 07/13/2009 18:50:40 Last Mgmt Change : 07/13/2009 18:50:40 Admin State : Down Oper State : Down MTU : 1514 Vc Switching : False<br>
SAP Count : 1<br>
TEID Hashing : Disabled SAP Count : 1 SDP Bind Count : 1 TEID Hashing : Disabled L4 Hashing : Disabled Force QTag Fwd : n/a ------------------------------------------------------------------------------- BGP Information ------------------------------------------------------------------------------- Service Destination Points(SDPs) ------------------------------------------------------------------------------- ------------------------------------------------------------------------------- Sdp Id 1:11 -(10.10.10.10) ------------------------------------------------------------------------------- SDP Id : 1:11 Type : Spoke<br>
VC Type : Ether VC Tag : n/a<br>
Admin Path MTU : 0<br>
Far End : 10.10.10.10 VC Type : Ether VC Tag : n/a Admin Path MTU : 0 Oper Path MTU : 0 Far End : 10.10.10.10 Delivery : MPLS Admin State : Up Oper State : Down Oper State : Down<br>
Collect Stats : Disabled<br>
Egress Label : 0<br>
Egr mac Fltr : n/a<br>
----- : n/a Ingress Label : 0 Egress Label : 0 Ing mac Fltr : n/a Egr mac Fltr : n/a Ing ip Fltr : n/a Egr ip Fltr : n/a Admin ControlWord : Not Preferred and Oper ControlWord : False<br>
Admin BW (Kbps) : 0<br>
Oper BW (Kbps) : 0 Admin BW(Kbps) : 0 Oper BW(Kbps) : 0 Last Status Change :  $07/13/2009$  18:50:40 Signaling : TLDP Last Mgmt Change : 07/13/2009 18:50:40 Force Vlan-Vc : Disabled Endpoint : N/A Precedence : 4 Endpoint : N/A<br>PW Status Sig : Enabled Class Fwding State : Down Flags : SvcAdminDown SdpOperDown NoIngVCLabel NoEgrVCLabel PathMTUTooSmall Time to RetryReset : 476014240 seconds Retries Left : -1 Blockable Level : Unknown Local Pw Bits : None Peer Pw Bits : None Peer Fault Ip : None Peer Vccv CV Bits : None Peer Vccv CC Bits : None KeepAlive Information : Admin State : Disabled Oper State : Disabled Hello Time : 10 Hello Msg Len : 0 Max Drop Count : 3 Hold Down Time : 10 Statistics : I. Fwd. Pkts. : 0 I. Dro. Pkts. : 0 I. Fwd. Octs. : 0 I. Dro. Octs. : 0 E. Fwd. Pkts. : 0 E. Fwd. Octets : 0 ------------------------------------------------------------------------------- Eth-Cfm Configuration Information ------------------------------------------------------------------------------- Md-index : 1 Direction : Down<br>
Ma-index : 1 Direction : Direction : Down Md-index : 1 : 1 Direction : Down<br>
Ma-index : 1 : Admin : Disabled

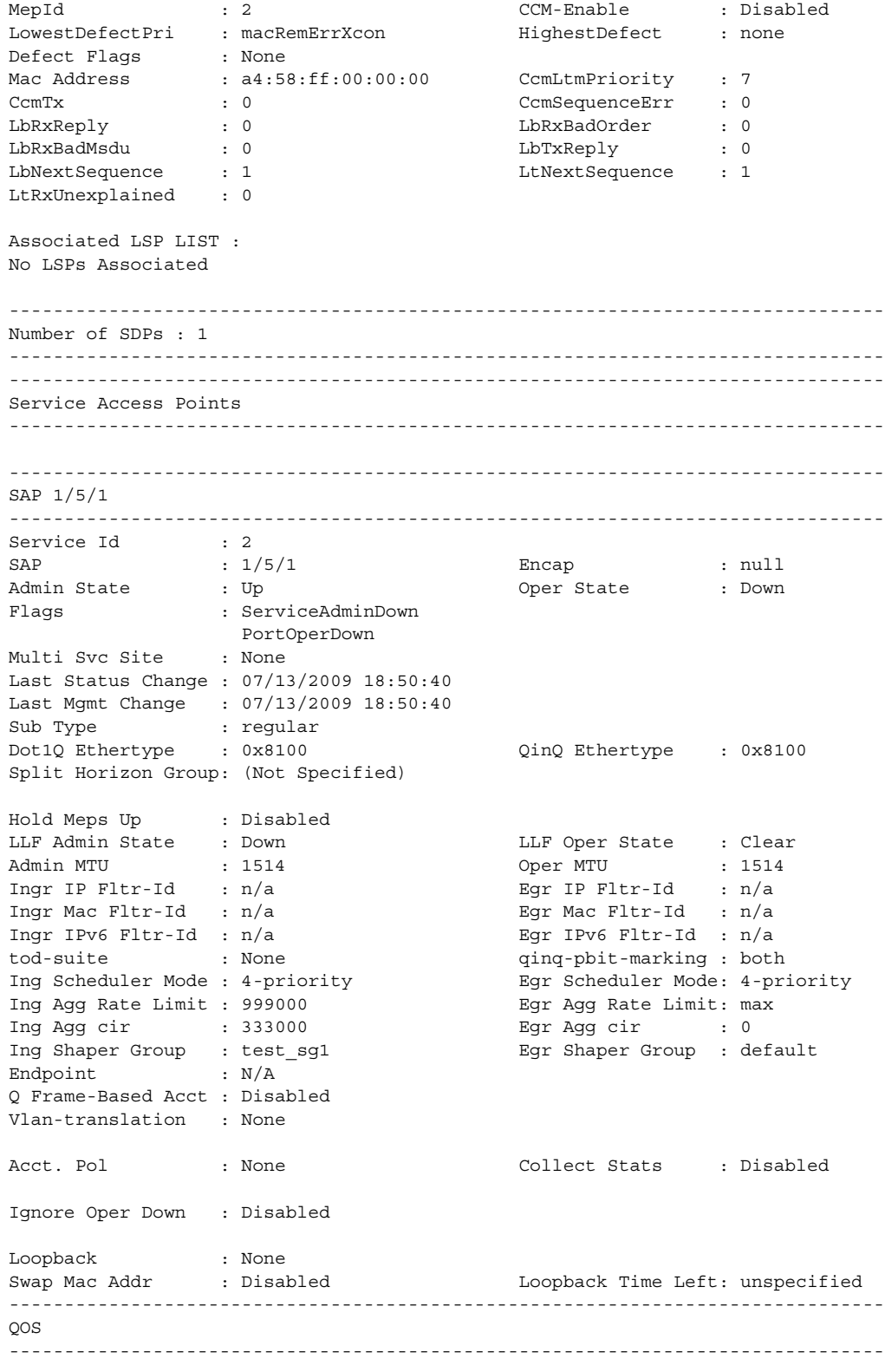

Ingress qos-policy : 1 Egress qos-policy : 1 Ingress FP QGrp : n/a Egress Port QGrp : n/a Ing FP QGrp Inst : n/a Egr Port QGrp Inst: n/a Shared Q plcy : n/a Multipoint shared : Disabled ------------------------------------------------------------------------------- Sap Statistics ------------------------------------------------------------------------------- Last Cleared Time : N/A Packets **Octets** Forwarding Engine Stats (Ingress)  $\begin{tabular}{lllllll} \multicolumn{3}{l}{{\bf D}ropped} & \multicolumn{3}{l}{{\bf D}ropped} & \multicolumn{3}{l}{{\bf D}ropped} & \multicolumn{3}{l}{{\bf D}ropped} & \multicolumn{3}{l}{{\bf D}ropped} & \multicolumn{3}{l}{{\bf D}ropped} & \multicolumn{3}{l}{{\bf D}ropped} & \multicolumn{3}{l}{{\bf D}ropped} & \multicolumn{3}{l}{{\bf D}ropped} & \multicolumn{3}{l}{{\bf D}ropped} & \multicolumn{3}{l}{{\bf D}ropped} & \multicolumn{3}{l}{{\$ Off. HiPrio  $\qquad \qquad : 0$ Off. LowPrio : 0 0 Queueing Stats(Ingress QoS Policy 1) Dro. HiPrio : 0 0 Dro. LowPrio : 0 0 For. InProf : 0 0 For. OutProf : 0 0 0 Forwarding Engine Stats (Egress)  $\begin{array}{ccccccc} \text{Dropped} & & \cdot & 0 & & & \text{n/a} \end{array}$ Queueing Stats(Egress QoS Policy 1) Dro. InProf :  $0$ <br>
Dro. OutProf :  $0$ <br>
For. InProf :  $0$ <br>
For OutProf :  $0$ <br>  $\frac{1}{2}$ Dro. OutProf : 0 0 For. InProf : 0 0 For. OutProf : 0 0 ------------------------------------------------------------------------------- Sap per Queue stats ------------------------------------------------------------------------------- Packets Octets Ingress Queue 1 (Unicast) (Priority) Off. HiPrio : 0 0 Off. LoPrio : 0 0<br>Dro. HiPrio : 0 0 0 Dro. HiPrio : 0 0 Dro. LoPrio :  $0$ <br>
For. InProf :  $0$ <br>
For  $0$ <sup>11</sup> Prof :  $0$ <br>
Por  $0$ <sup>11</sup> Prof For. InProf : 0 0 For. OutProf : 0 0 Egress Queue 1 For. InProf : 0 0 For. OutProf : 0 0 Dro. InProf : 0 0 Dro. OutProf : 0 0 ------------------------------------------------------------------------------- Eth-Cfm Configuration Information ------------------------------------------------------------------------------- Direction : Down Ma-index : 1 : 1 Admin : Disabled MepId : 1 CCM-Enable : Disabled LowestDefectPri : macRemErrXcon HighestDefect : none Defect Flags : None Mac Address : 00:00:00:00:00:00 CcmTx : 0 CcmSequenceErr : 0 LbRxReply : 0 LbRxBadOrder : 0 LbRxBadMsdu : 0 LbTxReply : 0

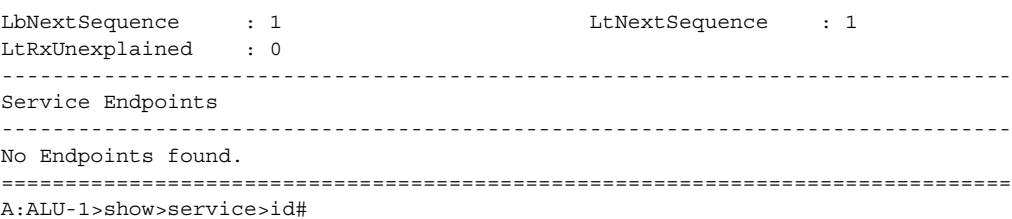

### **Output Example (TDM SAP-to-Ethernet SAP MEF 8 Epipe Service)**

\*A:7705:Dut-A>config>service>epipe# show service id 1 all

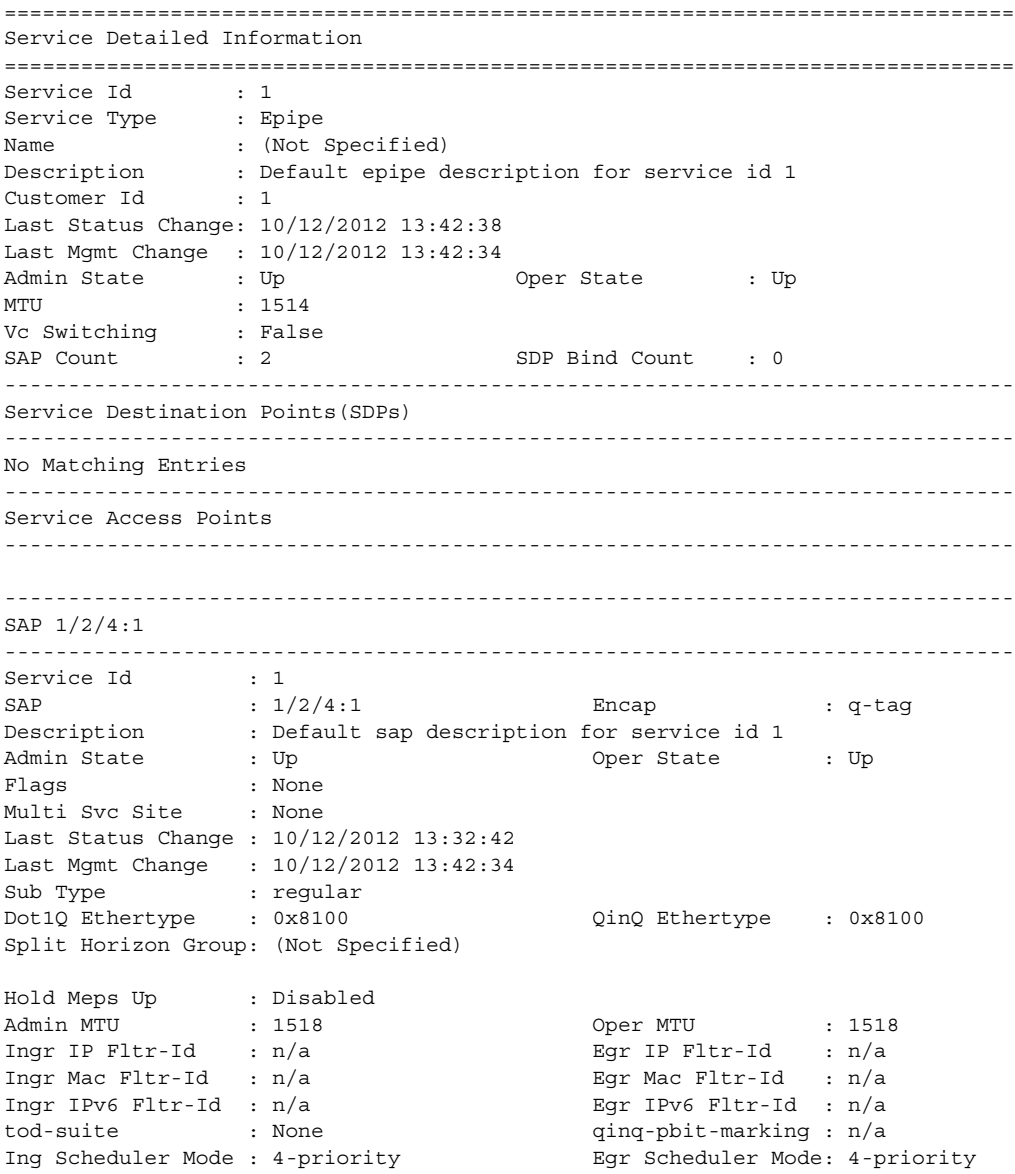

Endpoint : N/A Q Frame-Based Acct : Disabled Vlan-translation : None Acct. Pol : None : Collect Stats : Disabled Application Profile: None ------------------------------------------------------------------------------- QOS ------------------------------------------------------------------------------- Ingress qos-policy : 1 and Egress qos-policy : 1 Shared Q plcy : n/a Multipoint shared : Disabled ------------------------------------------------------------------------------- Sap Statistics ------------------------------------------------------------------------------- Last Cleared Time : N/A Packets **Octets** Forwarding Engine Stats (Ingress) Dropped : 0 0 Off. HiPrio  $\qquad \qquad : 0$ Off. LowPrio : 5891091 907228014 Queueing Stats(Ingress QoS Policy 1) Dro. HiPrio : 0 0 Dro. LowPrio : 0 0 For. InProf : 0 0 For. 0ut Prof : 5891091 907228014 Forwarding Engine Stats (Egress) Dropped :  $0$  n/a Queueing Stats(Egress QoS Policy 1)  $\begin{array}{l} \texttt{Dro. InProf} \\ \texttt{Dro. OutProf} \\ \end{array} \qquad \qquad : \begin{array}{l} 0 \\ \texttt{0} \end{array} \qquad \qquad \begin{array}{l} 0 \\ \texttt{0} \end{array}$ Dro. OutProf : 0 0 For. InProf : 5891109 930795222 For. OutProf : 0 0 ------------------------------------------------------------------------------- Sap per Queue stats ------------------------------------------------------------------------------- Packets **Octets** Ingress Queue 1 (Priority) Off. HiPrio : 0<br>
Off. LoPrio : 5891091 0<br>
907228014 Off. LoPrio : 5891091 907228014 Dro. HiPrio : 0 0 Dro. LoPrio : 0 0 For. InProf : 0 0 1999)<br>
For. LoPrio : 0<br>
For. InProf : 0<br>
For. OutProf : 5891091<br>
907228014<br>
907228014 Egress Queue 1 For. InProf : 5891109 930795222  $\begin{tabular}{lllllllllll} \multicolumn{3}{l}{{\color{red}For}} & $\color{red}{{\color{green}0}}$ & $\color{green}{{\color{green}1}}$ & $\color{green}{{\color{green}0}}$ & $\color{green}{{\color{green}0}}$ & $\color{green}{{\color{green}0}}$ & $\color{green}{{\color{green}0}}$ & $\color{green}{{\color{green}0}}$ & $\color{green}{{\color{green}0}}$ & $\color{green}{{\color{green}0}}$ & $\color{green}{{\color{green}0}}$ & $\color{green}{{\color{green}0}}$ & $\color{green}{{\color{green}0}}$ & $\color{green}{{\color$ Dro. InProf : 0 0 Dro. OutProf : 0 0 -------------------------------------------------------------------------------

SAP 1/1/1.1 ------------------------------------------------------------------------------- Service Id : 1 SAP :  $1/1/1.1$  Encap : cem Description : Default sap description for service id 1 Admin State  $\qquad \qquad :$  Up  $\qquad \qquad$  Oper State  $\qquad \qquad :$  Up Flags : None Multi Svc Site : None<br>
Multi Svc Site : None Last Status Change : 10/12/2012 13:42:38 Last Mgmt Change : 10/12/2012 13:42:34 Sub Type : regular Split Horizon Group: (Not Specified) Admin MTU : 1514 Oper MTU : 1514 Ingr IP Fltr-Id : n/a Egr IP Fltr-Id : n/a Ingr Mac Fltr-Id : n/a Egr Mac Fltr-Id : n/a Ingr IPv6 Fltr-Id : n/a Egr IPv6 Fltr-Id : n/a tod-suite : None  $\frac{1}{2}$  : None  $\frac{1}{2}$  and  $\frac{1}{2}$  and  $\frac{1}{2}$  and  $\frac{1}{2}$  and  $\frac{1}{2}$  and  $\frac{1}{2}$  and  $\frac{1}{2}$  and  $\frac{1}{2}$  and  $\frac{1}{2}$  and  $\frac{1}{2}$  and  $\frac{1}{2}$  and  $\frac{1}{2}$  and  $\frac{1}{2}$  and  $\frac{1}{$ Ing Scheduler Mode : 4-priority Egr Scheduler Mode: 4-priority Endpoint : N/A Vlan-translation : None Acct. Pol : None : Collect Stats : Disabled Application Profile: None ------------------------------------------------------------------------------- QOS ------------------------------------------------------------------------------- Ingress qos-policy : 1 Egress qos-policy : 1 Shared Q plcy : n/a (a) and Multipoint shared : Disabled ------------------------------------------------------------------------------- Sap Statistics ------------------------------------------------------------------------------- Last Cleared Time : N/A Packets **Octets** Forwarding Engine Stats (Ingress) Dropped : 0 0 Off. HiPrio : 5886512 753473536 Off. LowPrio  $: n/a$   $n/a$ Queueing Stats(Ingress QoS Policy 1) Dro. HiPrio : 0 0 Dro. LowPrio : n/a n/a For. InProf : 5886512 753473536 For. OutProf : 0 0 Forwarding Engine Stats (Egress) Dropped : 0 n/a Queueing Stats(Egress QoS Policy 1)  $\begin{array}{lllllll} \text{Dro. InProf} & & \text{ : } \text{n/a} & & \text{ n/a} \\ \text{Dro. OutProf} & & \text{ : } \text{n/a} & & \text{ n/a} \end{array}$ Dro. OutProf : n/a n/a For. InProf : n/a n/a For. OutProf : n/a n/a -------------------------------------------------------------------------------

Sap per Queue stats ------------------------------------------------------------------------------- Packets Octets Ingress Queue 1 (Priority) Off. HiPrio : 5886512 753473536 Off. LoPrio : n/a n/a Dro. HiPrio  $\begin{array}{ccc} \text{1} & \text{1} & \text{0} & \text{0} \\ \text{1} & \text{1} & \text{1} & \text{1} & \text{1} \end{array}$ Dro. LoPrio : n/a n/a For. InProf : 5886512 753473536 For. OutProf : 0 0 Egress Queue 1 For. InProf :  $n/a$  n/a For. OutProf : n/a n/a Dro. InProf : n/a n/a Dro. OutProf : n/a n/a ------------------------------------------------------------------------------- CEM SAP Configuration Information ------------------------------------------------------------------------------- Endpoint Type : NxDS0 Bit-rate : 16 Payload Size : 128 Jitter Buffer (ms) : 5 Jitter Buffer (packets): 5 Playout Threshold (packets): 3 Use RTP Header : No Differential : No Timestamp Freq : 0 CAS Framing : No CAS Effective PDVT  $: +/-2.0$  ms Local Ecid : 2 Remote Ecid : 2 Remote MacAddr : 10:00:50:00:00:02 Cfg Alarm : stray malformed pktloss overrun underrun rpktloss rfault rrdi Alarm Status : ------------------------------------------------------------------------------- CEM SAP Statistics ------------------------------------------------------------------------------- Packets Seconds Events Egress Stats Forwarded : 5907374 Dropped : 0 Dropped : 0<br>Missing : 0 Reordered Forwarded : 0 Underrun : 118 4 Overrun : 0 0 Misordered Dropped : 0 Malformed Dropped : 0 LBit Dropped : 0 Error : 1 Severely Error : 0 Unavailable : the contract of the contract of  $\sim$  0 Failure Count : 0 Jitter Buffer Depth : 2 Ingress Stats Forwarded : 5907402 Dropped : 0 ------------------------------------------------------------------------------- Service Endpoints ------------------------------------------------------------------------------- No Endpoints found. =============================================================================== \*A:7705:Dut-A>config>service>epipe#

#### **Output Example (Fpipe Service)**

================================ \*A:ALU-A>show>service# id 10021 all =============================================================================== Service Detailed Information =============================================================================== Service Id : 10021 Service Type : Fpipe  $VLL$  Type : FRDLCI Name : fpipe10021 Description : (Not Specified) Customer Id : 1 Last Status Change: 07/07/2011 17:04:33 Last Mgmt Change : 07/07/2011 17:03:06 Admin State : up Oper State : up MTU : 1508 Vc Switching : False<br>
SAP Count : 1 SAP Count : 1 SDP Bind Count : 1 ------------------------------------------------------------------------------- Service Destination Points(SDPs) ------------------------------------------------------------------------------- ------------------------------------------------------------------------------- Sdp Id 1:1021 -(100.100.100.148) ------------------------------------------------------------------------------- Description : (Not Specified) SDP Id : 1:1021 Type : Spoke Split Horiz Grp (Not Specified) VC Type : FRDLCI VC Tag : 0 Admin Path MTU : 1550<br>Delivery : LDP Far End : 100.100.100.148 Delivery : LDP Admin State : Up Oper State : Up Acct. Pol : None : Collect Stats<br>
Ingress Label : 131056 : Egress Label Ingress Label : 131056 Egress Label : 131056 Ing mac Fltr : n/a Bgr mac Fltr : n/a Ing ip Fltr : n/a Egr ip Fltr : n/a Ing ipv6 Fltr : n/a Egr ipv6 Fltr : n/a Admin ControlWord : Preferred 0 0per ControlWord : True Admin BW(Kbps) : 0 Oper BW(Kbps) : 0 Last Status Change : 07/07/2011 17:04:33 Signaling : TLDP Last Mgmt Change : 07/07/2011 17:03:06 Endpoint : N/A Precedence : 4 Class Fwding State : Down Flags : None Mac Move : Ukwn Blockable Level : Unknown Local Pw Bits : None<br>
Peer Pw Bits : None Peer Pw Bits Peer Fault Ip : None Peer Vccv CV Bits : lspPing Peer Vccv CC Bits : pwe3ControlWord mplsRouterAlertLabel KeepAlive Information : Admin State : Disabled : Oper State : Disabled Hello Time : 10 (1999) : Disabled Hello Misg Len : 0 Hello Time : 10 Hello Msg Len : 0<br>
Max Drop Count : 3 Hold Down Time : 10<br>
Statistics Max Drop Count : 3 Hold Down Time : 10 Statistics :

I. Fwd. Pkts. : 1413 I. Dro. Pkts. : 0 I. Fwd. Octs. : 737586 I. Dro. Octs. : 0 E. Fwd. Pkts. : 551723 E. Fwd. Octets : 287999406 ------------------------------------------------------------------------------- Number of SDPs : 1 ------------------------------------------------------------------------------- ------------------------------------------------------------------------------- Service Access Points ------------------------------------------------------------------------------- ------------------------------------------------------------------------------- SAP 1/4/2:21 ------------------------------------------------------------------------------- Service Id : 10021  $SAP$  :  $1/4/2:21$  Encap : frRel Description : (Not Specified) Admin State  $\qquad \qquad :$  Up  $\qquad \qquad \qquad$  Oper State  $\qquad \qquad :$  Up Flags : None Multi Svc Site : None Last Status Change : 07/06/2011 18:06:20 Last Mgmt Change : 07/06/2011 18:00:35 Sub Type  $\qquad \qquad : \text{ regular}$ Split Horiz Grp (Not Specified) Admin MTU : 1600 Oper MTU : 1600 Ingr IP Fltr-Id : n/a Egr IP Fltr-Id : n/a Ingr Mac Fltr-Id : n/a Egr Mac Fltr-Id : n/a tod-suite : None : mone qinq-pbit-marking : n/a Ing Agg Rate Limit : max Egr Agg Rate Limit : max Endpoint : N/A FRF-12 : Disabled<br>Acct. Pol : Disabled<br>Roct. Pol : None : None Collect Stats : Disabled ------------------------------------------------------------------------------- QOS ------------------------------------------------------------------------------- Ingress qos-policy : 1 Egress qos-policy : 1 Shared Q plcy : n/a Multipoint shared : Disabled I. Sched Pol : (Not Specified) E. Sched Pol : (Not Specified) ------------------------------------------------------------------------------- Sap Statistics ------------------------------------------------------------------------------- Last Cleared Time : N/A Packets **Octets** Forwarding Engine Stats (Ingress)  $\begin{tabular}{lllllll} \multicolumn{3}{l}{{\bf D}ropped} & & \multicolumn{3}{l}{{\bf D}ropped} & & \multicolumn{3}{l}{{\bf D}ropped} & & \multicolumn{3}{l}{{\bf D}ropped} & & \multicolumn{3}{l}{{\bf D}ropped} & & \multicolumn{3}{l}{{\bf D}ropped} & & \multicolumn{3}{l}{{\bf D}ropped} & & \multicolumn{3}{l}{{\bf D}ropped} & & \multicolumn{3}{l}{{\bf D}ropped} & & \multicolumn{3}{l}{{\bf D}ropped} & & \multicolumn{3}{l}{{\bf D}ropped} & &$ Off. HiPrio  $\qquad \qquad : 0$ Off. LowPrio : 574548 286124904 Queueing Stats(Ingress QoS Policy 1) Dro. HiPrio : 0 0 Dro. LowPrio : 0 0 For. InProf : 0 0 For. 0utProf : 574548 286124904 Forwarding Engine Stats (Egress) Dropped : 0 n/a Queueing Stats(Egress QoS Policy 1)

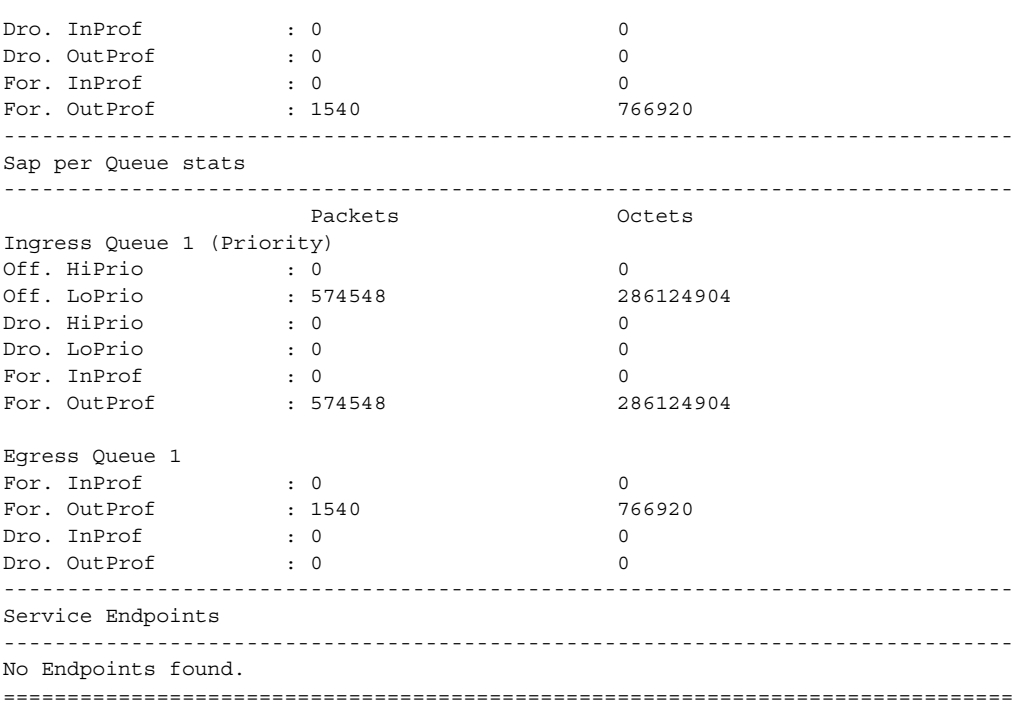

### **Output Example (Hpipe Service)**

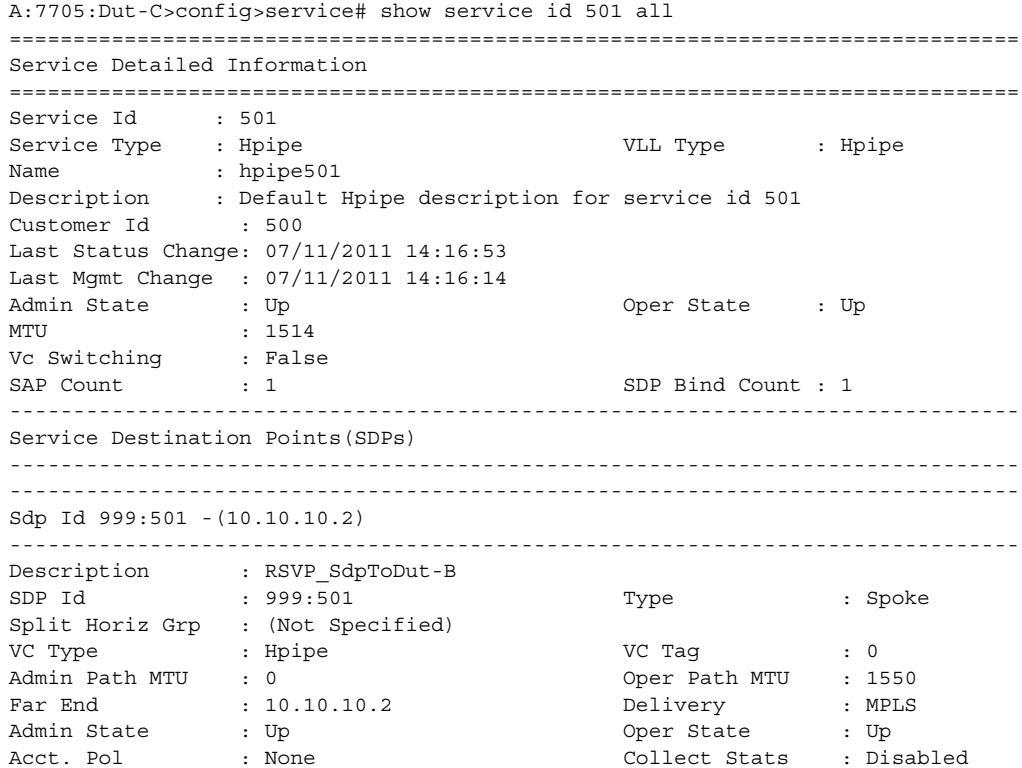

Ingress Label : 131069 Egress Label : 131069 Ing mac Fltr : n/a Egr mac Fltr : n/a Ing mac Fltr : n/a <br>
Ing ip Fltr : n/a <br>
Egr ip Fltr : n/a <br>
Egr ip Fltr : n/a Admin ControlWord : Not Preferred Oper ControlWord : False Admin BW(Kbps) : 0 Oper BW(Kbps) : 0 Last Status Change: 07/11/2011 14:16:35 Signaling : TLDP Last Mgmt Change : 07/11/2011 14:16:14 Endpoint : N/A Precedence : 4 Class Fwding State: Down Flags : None Local Pw Bits : None<br>
Peer Pw Bits : None<br>
Peer Fault T Peer Pw Bits Peer Fault Ip : None Peer Vccv CV Bits : lspPing Peer Vccv CC Bits : mplsRouterAlertLabel KeepAlive Information : Admin State : Disabled : Oper State : Disabled Hello Time : 10<br>Hello Time : 10 <br>Admin State : Disabled Hello Msg Len : 0 Max : 10 Hello Msg Len : 0 Max Drop Count : 3 Hold Down Time : 10 Statistics : I. Fwd. Pkts. : 0 I. Dro. Pkts. : 0 I. Fwd. Octs. : 0 I. Dro. Octs. : 0 E. Fwd. Pkts. : 0 E. Fwd. Octets : 0 Associated LSP LIST : Lsp Name : LSPToDut-B Admin State : Up Oper State : Up Time Since Last Tr\*: 00h01m53s ------------------------------------------------------------------------------- Number of SDPs : 1 ------------------------------------------------------------------------------- ------------------------------------------------------------------------------- Service Access Points ------------------------------------------------------------------------------- ------------------------------------------------------------------------------- SAP 1/10/9.1 ------------------------------------------------------------------------------- Service Id : 501 SAP : 1/10/9.1 Encap : hdlc Description : Default sap description for service id 501 Admin State : Up  $\qquad \qquad \qquad \qquad$  Oper State : Up Flags : None Multi Svc Site : None Last Status Change : 07/11/2011 14:16:53 Last Mgmt Change : 07/11/2011 14:16:14 Sub Type : regular Split Horizon Group: (Not Specified) Admin MTU : 1514 **Oper MTU** : 1514 Ingr IP Fltr-Id : n/a Egr IP Fltr-Id : n/a Ingr Mac Fltr-Id : n/a Egr Mac Fltr-Id : n/a Ingr IPv6 Fltr-Id : n/a Egr IPv6 Fltr-Id : n/a tod-suite : None qinq-pbit-marking : n/a Ing Agg Rate Limit : max Egr Agg Rate Limit: max Endpoint : N/A Acct. Pol : None Collect Stats : Disabled ------------------------------------------------------------------------------- QOS ------------------------------------------------------------------------------- Ingress qos-policy : 1 Egress qos-policy : 1 Shared Q plcy : n/a (a) and Multipoint shared : Disabled

I. Sched Pol : (Not Specified) E. Sched Pol : (Not Specified) ------------------------------------------------------------------------------- ------------------------------------------------------------------------------- Sap Statistics ------------------------------------------------------------------------------- Last Cleared Time : N/A Packets **Octets** Forwarding Engine Stats (Ingress)  $\begin{tabular}{lllllll} \multicolumn{3}{l}{{\bf D}ropped} & \multicolumn{3}{l}{{\bf D}ropped} & \multicolumn{3}{l}{{\bf D}ropped} & \multicolumn{3}{l}{{\bf D}ropped} & \multicolumn{3}{l}{{\bf D}ropped} & \multicolumn{3}{l}{{\bf D}ropped} & \multicolumn{3}{l}{{\bf D}ropped} & \multicolumn{3}{l}{{\bf D}ropped} & \multicolumn{3}{l}{{\bf D}ropped} & \multicolumn{3}{l}{{\bf D}ropped} & \multicolumn{3}{l}{{\bf D}ropped} & \multicolumn{3}{l}{{\$ Off. HiPrio  $\qquad \qquad : 0$ Off. LowPrio : 0 0 Queueing Stats(Ingress QoS Policy 1) Dro. HiPrio : 0 0 Dro. LowPrio : 0 0 For. InProf : 0 0 For. OutProf : 0 0 Forwarding Engine Stats (Egress)  $\begin{picture}(180,175) \put(0,0){\dashbox{0.5}(10,0){ }} \put(150,0){\dashbox{0.5}(10,0){ }} \put(150,0){\dashbox{0.5}(10,0){ }} \put(150,0){\dashbox{0.5}(10,0){ }} \put(150,0){\dashbox{0.5}(10,0){ }} \put(150,0){\dashbox{0.5}(10,0){ }} \put(150,0){\dashbox{0.5}(10,0){ }} \put(150,0){\dashbox{0.5}(10,0){ }} \put(150,0){\dashbox{0.5}(10,0){ }} \put$ Queueing Stats(Egress QoS Policy 1) Dro. InProf : 0 0 Dro. OutProf : 0 0 For. InProf : 0 0 For. OutProf : 0 0 ------------------------------------------------------------------------------- Sap per Queue stats ------------------------------------------------------------------------------- Packets Octets Ingress Queue 1 (Priority) Off. HiPrio : 0 0 Off. LoPrio : 0 0 Dro. HiPrio : 0 0  $\begin{array}{lllllll} \text{Dro. } \text{LOPrio} & & \text{: } 0 & & & 0 \\ \text{For. } \text{InProf} & & \text{: } 0 & & & 0 \\ \text{For. } \text{OutProf} & & \text{: } 0 & & & \\ \end{array}$ For. InProf : 0 0 For. OutProf : 0 0 Ingress Queue 3 (Profile) Off. ColorIn : 0 0 Off. ColorOut : 0 0 Off. Uncolor : 0 0 Dro. ColorOut : 0 0 Dro. ColorIn/Uncolor : 0 0 For. InProf : 0 0 For. OutProf : 0 0 Egress Queue 1 For. InProf : 0 0 For. OutProf : 0 0 Dro. InProf : 0 0 Dro. OutProf : 0 0 ------------------------------------------------------------------------------- Service Endpoints ------------------------------------------------------------------------------- No Endpoints found.

===============================================================================

### **Output Example (Ipipe Service)**

\*A:ALU-A# show service id 1301 all

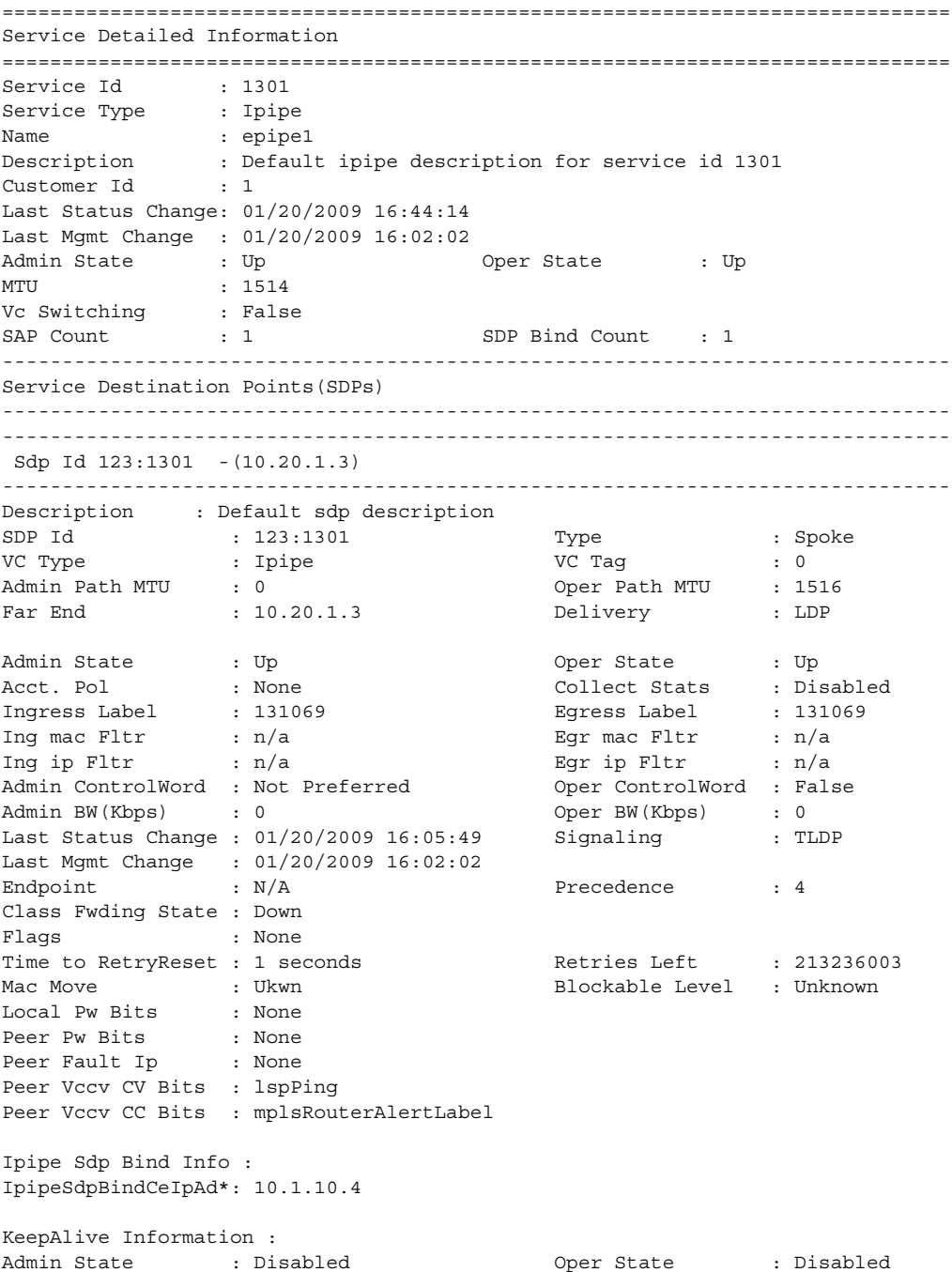

```
Hello Time : 10 Hello Msg Len : 0
Max Drop Count : 3 Hold Down Time : 10
Statistics :
I. Fwd. Pkts. : 600 I. Dro. Pkts. : 0
I. Fwd. Octs. : 60000 I. Dro. Octs. : 0
                                      E. Fwd. Octets : 1919900664
-------------------------------------------------------------------------------
Number of SDPs : 1
              -------------------------------------------------------------------------------
-------------------------------------------------------------------------------
Service Access Points
-------------------------------------------------------------------------------
-------------------------------------------------------------------------------
SAP 1/2/8:11
-------------------------------------------------------------------------------
Service Id : 1301
SAP : 1/2/8:11 Encap : q-tag
Description : Default sap description for service id 1301
Admin State \qquad \qquad : Up \qquad \qquad Oper State \qquad \qquad : Up
Flags : None
Multi Svc Site : None
Last Status Change : 01/20/2009 16:44:14
Last Mgmt Change : 01/21/2009 16:31:04
Sub Type : regular
Dot1Q Ethertype : 0x8100 <br>
QinQ Ethertype : 0x8100
Admin MTU : 1572 Oper MTU : 1572
               Ingr IP Fltr-Id : n/a Egr IP Fltr-Id : n/a
Ingr Mac Fltr-Id : n/atod-suite : None qinq-pbit-marking : both
Egr Agg Rate Limit : max
Endpoint : N/A
Q Frame-Based Acct : Disabled
Acct. Pol : Default : Collect Stats : Enabled<br>
Ce IP Address : 10.1.10.3<br>
SAR MAG : ''
Ce IP And Address : 10.1.10.3<br>
SAP MAC Address : 00.10.10
               : 00:1a:f0:bd:ab:b0 Mac Refresh Inter*: 14400
-------------------------------------------------------------------------------
Ipipe SAP ARP Entry Info
-------------------------------------------------------------------------------
10.1.10.3 00:00:15:b9:6b:73 dynamic 03h52m50s
-------------------------------------------------------------------------------
QOS
-------------------------------------------------------------------------------
Ingress qos-policy : 13 Egress qos-policy : 13
Shared Q plcy : n/a Multipoint shared : Disabled
-------------------------------------------------------------------------------
Sap Statistics
-------------------------------------------------------------------------------
Last Cleared Time : 01/21/2009 14:19:23
                    Packets Octets
Forwarding Engine Stats (Ingress)
Dropped : 0 0
Off. HiPrio : 19961282 1556979996
```
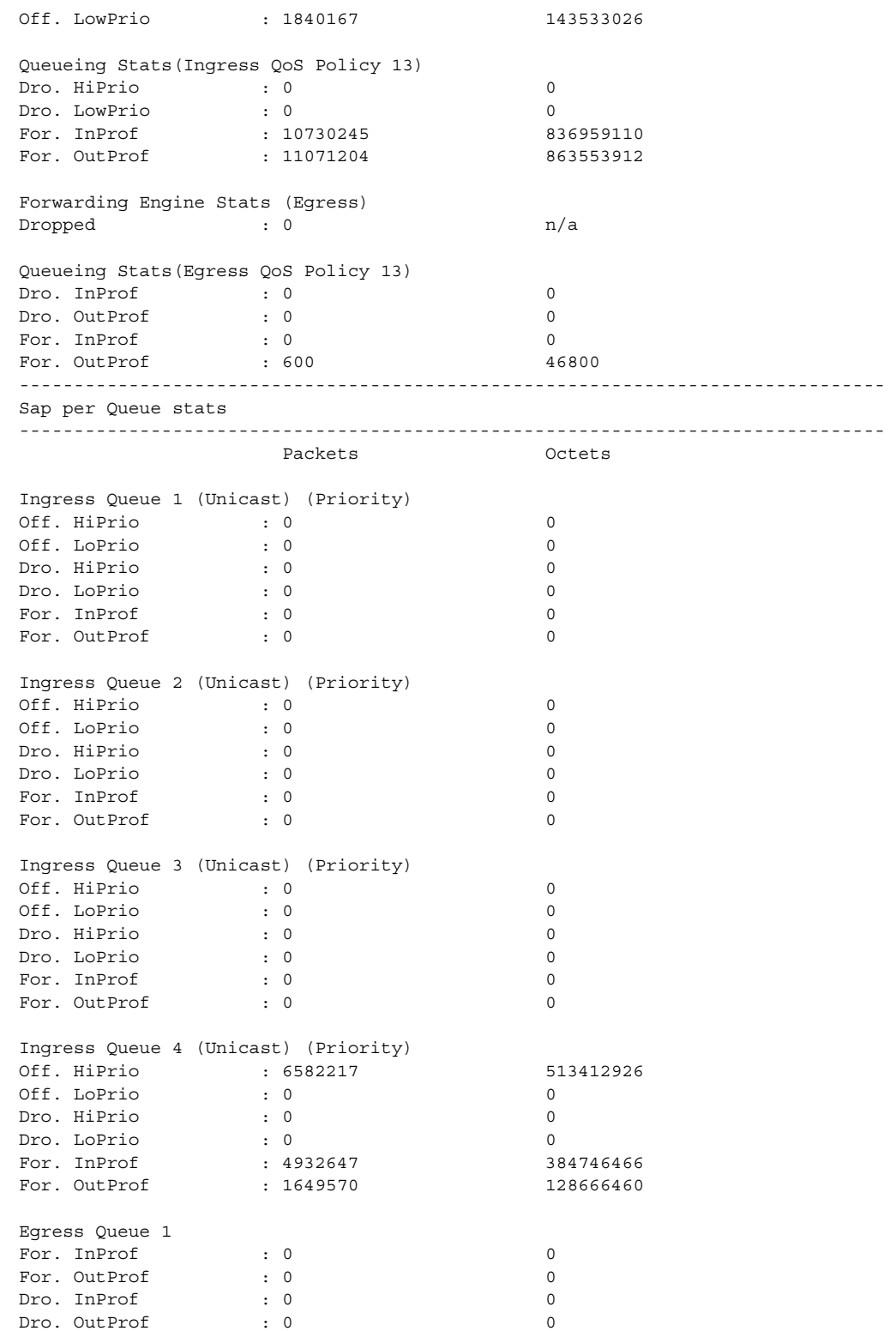

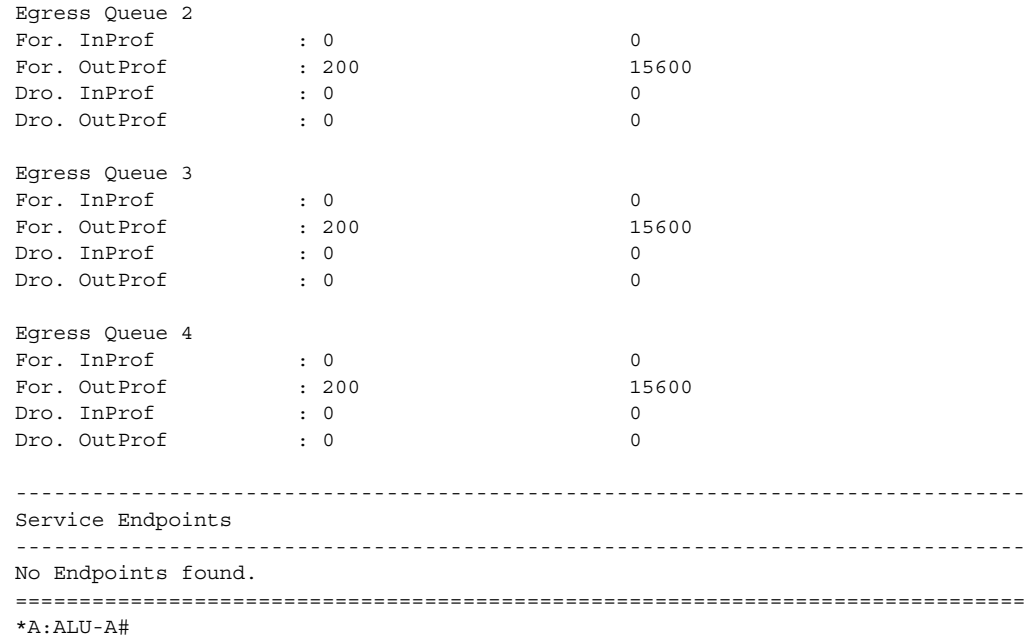

## **Output Example (Ipipe Frame Relay to Ethernet Service)**

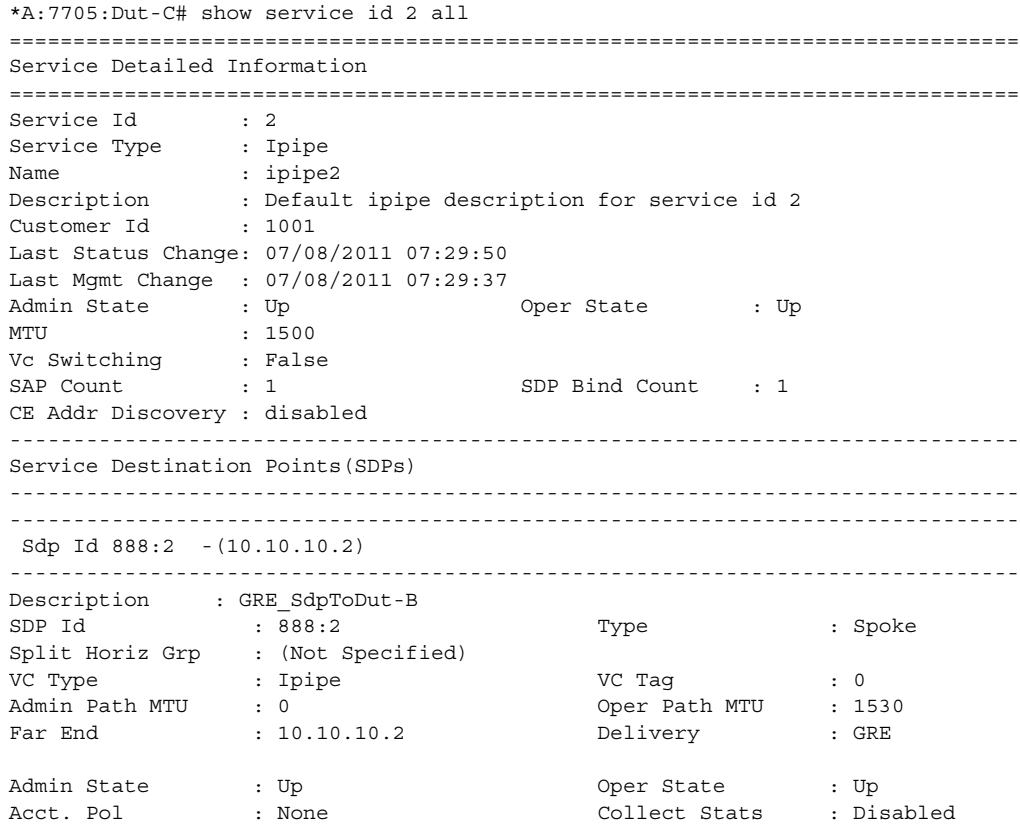

Ingress Label : 131070 Egress Label : 131070 Ing mac Fltr : n/a Egr mac Fltr : n/a Ing ip Fltr : n/a Egr ip Fltr : n/a Admin ControlWord : Not Preferred 0per ControlWord : False Admin BW(Kbps) : 0 Oper BW(Kbps) : 0 Last Status Change : 07/08/2011 07:29:38 Signaling : TLDP Last Mgmt Change : 07/08/2011 07:29:37<br>Endpoint : N/A Endpoint : N/A Precedence : 4 Class Fwding State : Down Flags : None Local Pw Bits : None Peer Pw Bits : None Peer Fault Ip : None Peer Vccv CV Bits : lspPing Peer Vccv CC Bits : mplsRouterAlertLabel KeepAlive Information : Admin State : Disabled : Oper State : Disabled Hello Time : 10<br>
Max Drop Count : 3<br>
Max Drop Count : 3<br>
Max Drop Count : 3 Hello Time : 10<br>Max Drop Count : 3 Max Drop Count : 3 Hold Down Time : 10 Statistics : I. Fwd. Pkts. : 1022 I. Dro. Pkts. : 0 I. Fwd. Octs. : 1565064 I. Dro. Octs. : 0 E. Fwd. Pkts. : 18648 E. Fwd. Octets : 1566432 Associated LSP LIST : SDP Delivery Mechanism is not MPLS ------------------------------------------------------------------------------- IPIPE Service Destination Point specifics ------------------------------------------------------------------------------- Configured CE IP Addr : 10.12.20.1 Peer CE IP Addr : n/a ------------------------------------------------------------------------------- Number of SDPs : 1 ------------------------------------------------------------------------------- ------------------------------------------------------------------------------- Service Access Points ------------------------------------------------------------------------------- ------------------------------------------------------------------------------- SAP 1/10/9.1:101 ------------------------------------------------------------------------------- Service Id : 2 SAP : 1/10/9.1:101 Encap : frRel Description : Default sap description for service id 2 Admin State  $\qquad \qquad :$  Up  $\qquad \qquad$  Oper State  $\qquad \qquad :$  Up Flags : None Multi Svc Site : None Last Status Change : 07/08/2011 07:29:50 Last Mgmt Change : 07/08/2011 07:29:37 Sub Type : regular Split Horizon Group: (Not Specified) Admin MTU : 1514 (Deep MTU : 1514)<br>
Ingr IP Fltr-Id : n/a<br>
Ingr Mac Fltr-Id : n/a<br>
2011 - Egr Mac Fltr-Id : n/a Ingr IP Fltr-Id : n/a Egr IP Fltr-Id : n/a Ingr Mac Fltr-Id : n/a Egr Mac Fltr-Id : n/a Ingr IPv6 Fltr-Id : n/a Egr IPv6 Fltr-Id : n/a

```
tod-suite : None qinq-pbit-marking : n/a
Ing Agg Rate Limit : max Egr Agg Rate Limit: max
Endpoint : N/A
FRF-12 : Disabled
Acct. Pol : None : Collect Stats : Disabled
 -------------------------------------------------------------------------------
Ipipe SAP Configuration Information
-------------------------------------------------------------------------------
Ce IP Address : 10.12.10.1
Configured CE IP : 10.12.10.1 Discovered CE IP : n/a
-------------------------------------------------------------------------------
Ipipe SAP ARP Entry Info
-------------------------------------------------------------------------------
No Ipipe SAP ARP entries
-------------------------------------------------------------------------------
QOS
-------------------------------------------------------------------------------
Ingress qos-policy : 1 Egress qos-policy : 1
Shared Q plcy : n/a Multipoint shared : Disabled
I. Sched Pol : (Not Specified)
E. Sched Pol : (Not Specified)
-------------------------------------------------------------------------------
Sap Statistics
-------------------------------------------------------------------------------
Last Cleared Time : N/A
                  Packets Octets
Forwarding Engine Stats (Ingress)
\begin{tabular}{lllllllll} \textsc{Dropped} & & \textsc{:} & 0 & & 0 \\ \textsc{Off. HiPrio} & & \textsc{:} & 0 & & 0 \\ \end{tabular}Off. HiPrio \qquad \qquad : 0Off. LowPrio : 18648 783216
Queueing Stats(Ingress QoS Policy 1)
Dro. HiPrio : 0 0
Dro. LowPrio : 0 0
For. InProf : 0 0
For. OutProf : 18648 783216
Forwarding Engine Stats (Egress)
Dropped : 0 n/a
Queueing Stats(Egress QoS Policy 1)
Dro. InProf : 0 0
Dro. OutProf : 0 0<br>
For. InProf : 0 0<br>
11
For. InProf : 0 0<br>For. OutProf : 1020 1!
For. 0utProf : 1020 1521840
-------------------------------------------------------------------------------
Sap per Queue stats
-------------------------------------------------------------------------------
                  Packets Octets
Ingress Queue 1 (Priority)
Off. HiPrio \qquad \qquad : 0 0
Off. LoPrio : 18648 783216
```

```
Dro. HiPrio : 0 0
Dro. LoPrio : 0 0
For. InProf : 0 0
For. 0ut Prof : 18648 783216
Ingress Queue 3 (Profile)
Off. ColorIn : 0<br>
Off. ColorOut : 0<br>
0
Off. ColorOut : 0 0
Off. Uncolor : 0 0
Dro. ColorOut : 0 0
Dro. ColorInUncolor : 0 0
For. InProf : 0 0
For. OutProf : 0 0
Egress Queue 1
For. InProf : 0 0 0<br>For. OutProf : 1020 1521840
For. OutProf : 10<br>Dro. InProf : 0
Dro. InProf : 0 0
Dro. OutProf : 0 0
-------------------------------------------------------------------------------
Service Endpoints
-------------------------------------------------------------------------------
No Endpoints found.
===============================================================================
*A:7705:Dut-C#
```
### **Output Example (Ipipe cHDLC to Ethernet Service)**

\*A:7705:Dut-C# show service id 2 all

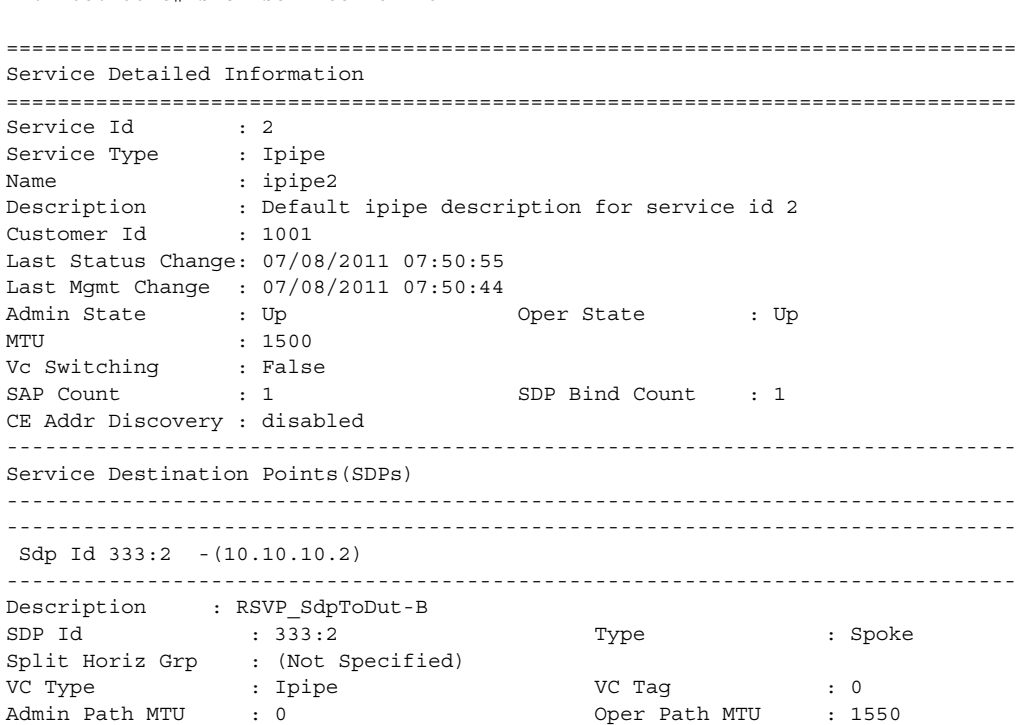
Far End : 10.10.10.2 Delivery : MPLS Admin State : Up<br>Acct. Pol : None Oper State : Up<br>
Collect Stats : Disabled<br>
Egress Label : 131068<br>
Egr mac Fltr : n/a Ingress Label : 131069 Egress Label : 131068 Ing mac Fltr : n/a Egr mac Fltr : n/a Ing ip Fltr : n/a Egr ip Fltr : n/a Admin ControlWord : Not Preferred Oper ControlWord : False Admin BW(Kbps) : 0 Last Status Change : 07/08/2011 07:50:47 Signaling : TLDP Last Mgmt Change : 07/08/2011 07:50:44 Endpoint : N/A Precedence : 4 Class Fwding State : Down Flags : None Local Pw Bits : None Peer Pw Bits : None Peer Fault Ip : None Peer Vccv CV Bits : lspPing Peer Vccv CC Bits : mplsRouterAlertLabel KeepAlive Information : Admin State : Disabled 0per State Admin State : Disabled (a per State : Disabled Hello Time : 10 Hello Msg Len : 0 Max Drop Count : 3 Hold Down Time : 10 Statistics : I. Fwd. Pkts. : 125 I. Dro. Pkts. : 0 I. Fwd. Octs. : 31832 I. Dro. Octs. : 0 E. Fwd. Pkts. : 489 <br>E. Fwd. Octets : 31296 Associated LSP LIST : Lsp Name : LSPToDut-B Admin State  $\qquad \qquad :$  Up  $\qquad \qquad$  Oper State  $\qquad \qquad :$  Up Time Since Last Tr\*: 00h03m46s ------------------------------------------------------------------------------- IPIPE Service Destination Point specifics ------------------------------------------------------------------------------- Configured CE IP Addr : 10.12.20.1 Peer CE IP Addr : n/a ------------------------------------------------------------------------------- Number of SDPs : 1 ------------------------------------------------------------------------------- ------------------------------------------------------------------------------- Service Access Points ------------------------------------------------------------------------------- ------------------------------------------------------------------------------- SAP 1/10/9.1 ------------------------------------------------------------------------------- Service Id : 2 SAP :  $1/10/9.1$  Encap : cisco-hdlc Description : Default sap description for service id 2 Admin State  $\qquad \qquad :$  Up  $\qquad \qquad$  Oper State  $\qquad \qquad :$  Up Flags : None Multi Svc Site : None Last Status Change : 07/08/2011 07:50:55 Last Mgmt Change : 07/08/2011 07:50:44 Sub Type : regular

Split Horizon Group: (Not Specified) Admin MTU : 1514 Oper MTU : 1514 Ingr IP Fl $tr$ -Id : n/a Ingr Mac Fltr-Id : n/a Egr Mac Fltr-Id : n/a Ingr IPv6 Fltr-Id : n/a Egr IPv6 Fltr-Id : n/a tod-suite : None qinq-pbit-marking : n/a Ing Agg Rate Limit : max Egr Agg Rate Limit: max Endpoint : N/A Acct. Pol : None : Collect Stats : Disabled ------------------------------------------------------------------------------- Ipipe SAP Configuration Information ------------------------------------------------------------------------------- Ce IP Address : 10.12.10.1 Configured CE IP : 10.12.10.1 Discovered CE IP : n/a ------------------------------------------------------------------------------- Ipipe SAP ARP Entry Info ------------------------------------------------------------------------------- No Ipipe SAP ARP entries ------------------------------------------------------------------------------- QOS ------------------------------------------------------------------------------- Ingress qos-policy : 1 Egress qos-policy : 1 Shared Q plcy : n/a Multipoint shared : Disabled I. Sched Pol : (Not Specified) E. Sched Pol : (Not Specified) ------------------------------------------------------------------------------- Sap Statistics ------------------------------------------------------------------------------- Last Cleared Time : N/A Packets **Octets** Forwarding Engine Stats (Ingress) Dropped :  $0$ <br>
Off. HiPrio :  $0$ <br>
Off. Interior :  $0$ Off. HiPrio  $\qquad \qquad : 0$ Off. LowPrio : 489 20538 Queueing Stats(Ingress QoS Policy 1) Dro. HiPrio : 0 0 Dro. LowPrio : 0 0 For. InProf : 0 0 For. OutProf : 489 <br>20538 Forwarding Engine Stats (Egress) Dropped :  $0$  n/a Queueing Stats(Egress QoS Policy 1) Dro. InProf : 0 0 Dro. OutProf :  $0$ <br>
For. InProf :  $0$ <br>
Drog :  $0$ <br>
Drog :  $0$ <br>
O For. InProf : 0 0 For. 0ut Prof : 123 28782 ------------------------------------------------------------------------------- Sap per Queue stats ------------------------------------------------------------------------------- Packets Octets

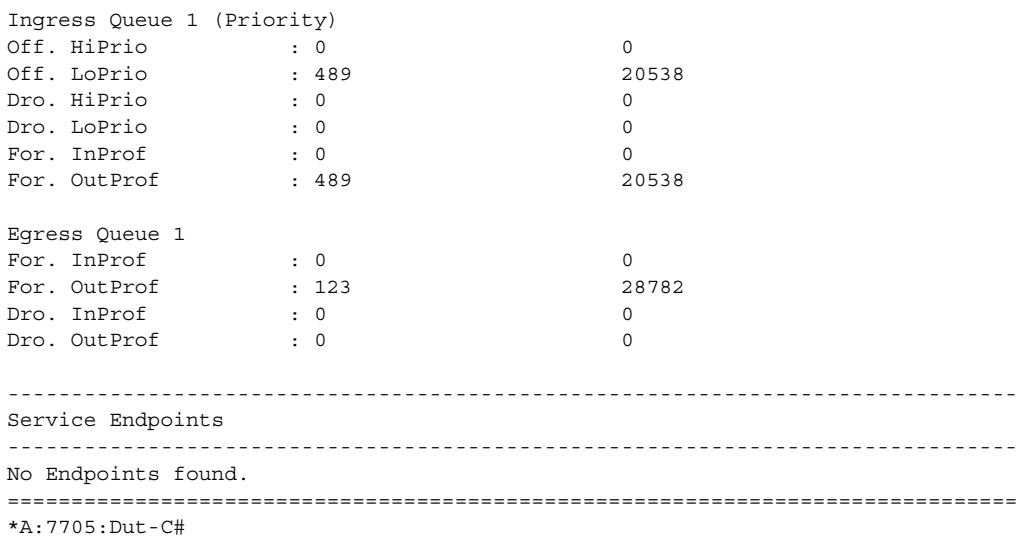

## base

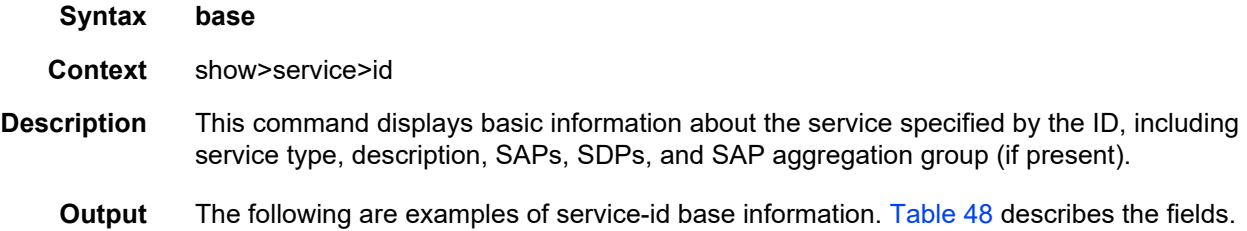

### **Output Example (Apipe ATMVcc Base)**

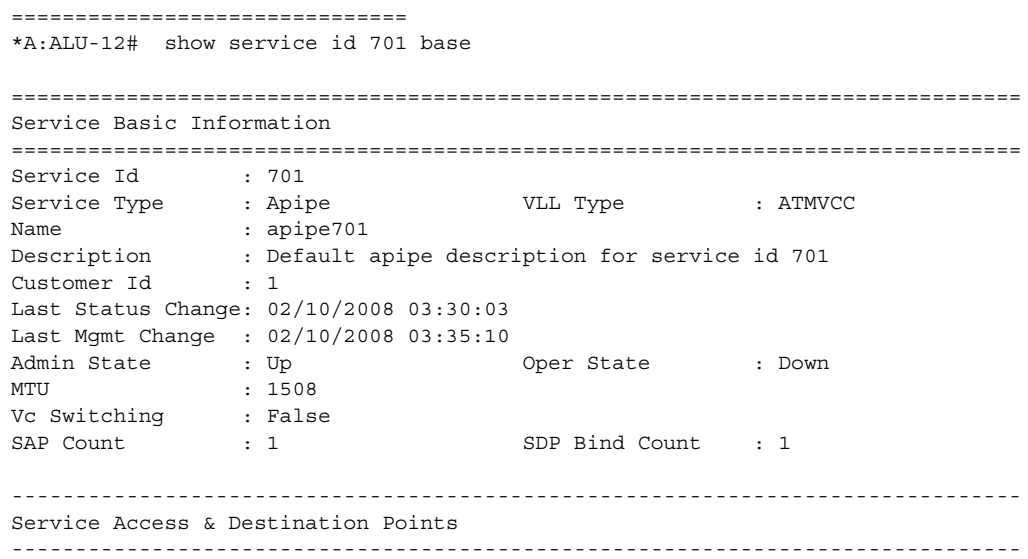

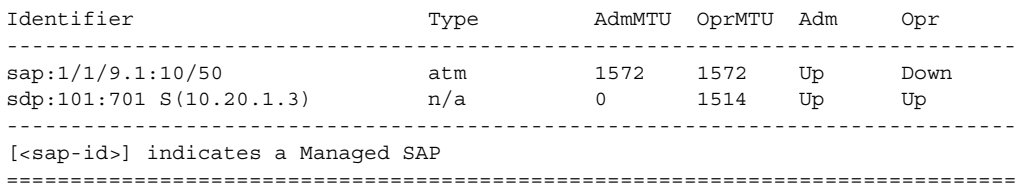

#### **Output Example (Apipe with a SAP Aggregation Group)**

```
*B:A:179_121# show service id 300 base
===============================================================================
Service Basic Information
===============================================================================
Service Id : 300<br>Service Type : Apipe
Service Type : Apipe VLL Type : ATMVCC
Name : apipe300
Description : (Not Specified)
Customer Id : 1
Last Status Change: 08/24/2011 19:47:16
Last Mgmt Change : 08/24/2011 22:14:28
Admin State : Up Oper State : Up
MTU : 1508
Vc Switching : False
SAP Count : 3 SDP Bind Count : 1
 -------------------------------------------------------------------------------
Service Access & Destination Points
-------------------------------------------------------------------------------
Identifier Type AdmMTU OprMTU Adm Opr
-------------------------------------------------------------------------------
sap-agg-grp2
  sap:1/1/9.1:3/300 atm 1524 1524 Up Up
  sap:1/1/9.1:3/301 atm 1524 1524 Up Up
   sap:1/1/9.1:3/302 atm 1524 1524 Up Up
sdp:200:300 S(10.0.0.123) n/a 1524 1524 Up Up
===============================================================================
```
#### <span id="page-507-0"></span>*Table 48* **Service-ID Base Field Descriptions**

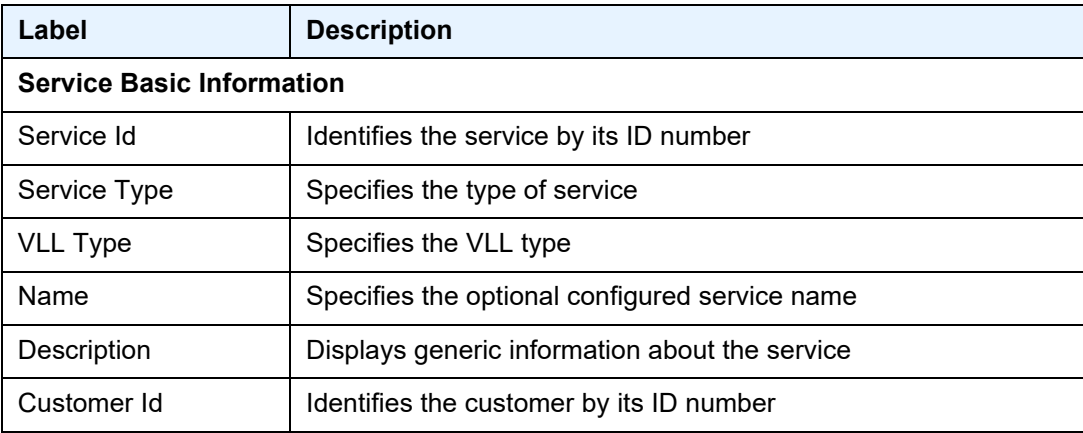

| Label                                          | <b>Description</b>                                                                                                    |
|------------------------------------------------|----------------------------------------------------------------------------------------------------|
| Last Status Change                             | Displays the date and time of the most recent status change to this<br>service                                                                                                    |
| Last Mgmt Change                               | Displays the date and time of the most recent management-<br>initiated change to this service                                                                                                    |
| <b>Admin State</b>                             | Specifies the desired state of the service                                                                                                    |
| <b>Oper State</b>                              | Specifies the operating state of the service                                                                                                    |
| MTU                                            | Specifies the service MTU                                                                                                    |
| <b>SAP Count</b>                               | Displays the number of SAPs specified for this service                                                                                                    |
| <b>SDP Bind Count</b>                          | Displays the number of SDPs bound to this service                                                                                                    |
| <b>Service Access &amp; Destination Points</b> |                                                                                                    |
| Identifier                                     | Lists the SAP, SDP, and SAP group identifier (if present)                                                                                                    |
| <b>Type</b>                                    | Specifies the signaling protocol used to obtain the ingress and<br>egress labels used in frames transmitted and received on the SDP                                                                  |
| AdmMTU                                         | Specifies the desired largest service frame size (in octets) that<br>can be transmitted through this SDP to the far-end edge services<br>router (ESR), without requiring the packet to be fragmented |
| OprMTU                                         | Specifies the actual largest service frame size (in octets) that can<br>be transmitted through this SDP to the far-end ESR, without<br>requiring the packet to be fragmented                         |
| Adm                                            | Indicates the operating state of the SAP or SDP                                                                                                    |
| Opr                                            | Indicates the operating state of the SAP or SDP                                                                                                    |

*Table 48* **Service-ID Base Field Descriptions (Continued)**

## egress-label

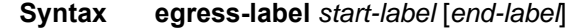

**Context** show>service

**Description** This command displays services using the range of egress labels.

If only the mandatory *start-label* parameter is specified, only services using the specified label are displayed.

If both *start-label* and *end-label* parameters are specified, the services using this range of labels are displayed.

Use the **show router ldp bindings** command to display dynamic labels.

- **Parameters** *start-label* indicates the starting egress label value for which to display services using the label range. If only *start-label* is specified, services only using *start-label* are displayed.
	- **Values** 0, 2048 to 131071
	- *end-label* indicates the ending egress label value for which to display services using the label range
		- **Values** 2049 to 131071
		- **Default** the *start-label* value
	- **Output** The following output is an example of service egress-label information, and [Table 49](#page-509-0) describes the fields.

#### **Output Example**

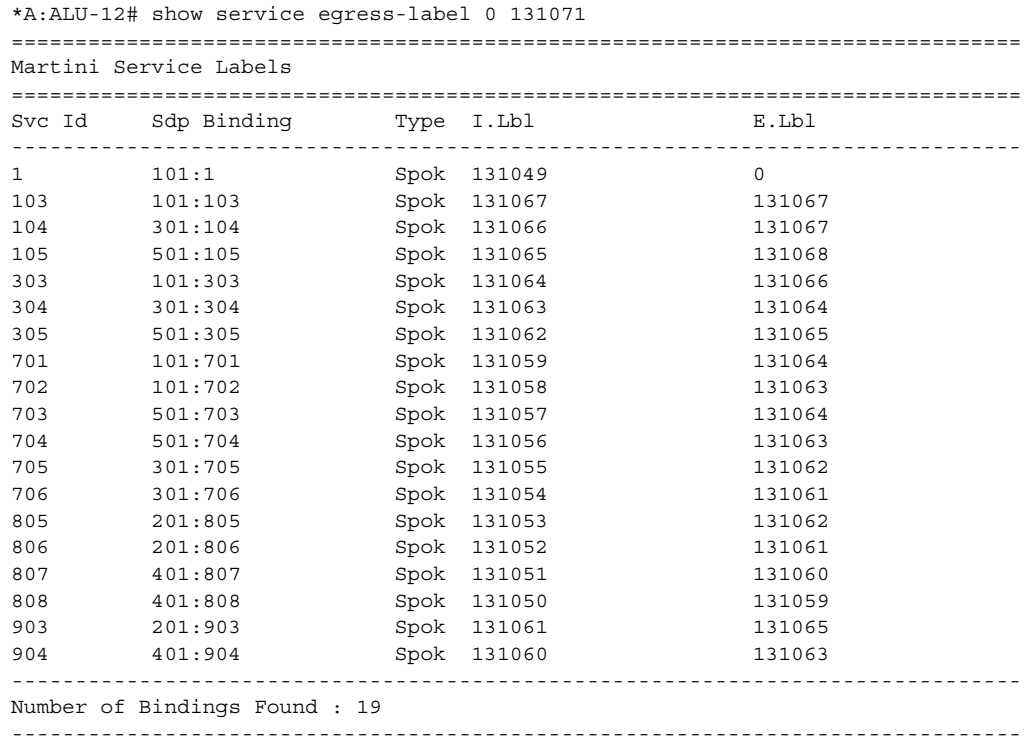

### <span id="page-509-0"></span>*Table 49* **Service Egress Label Field Descriptions**

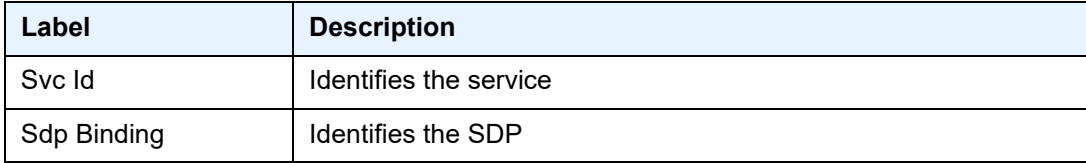

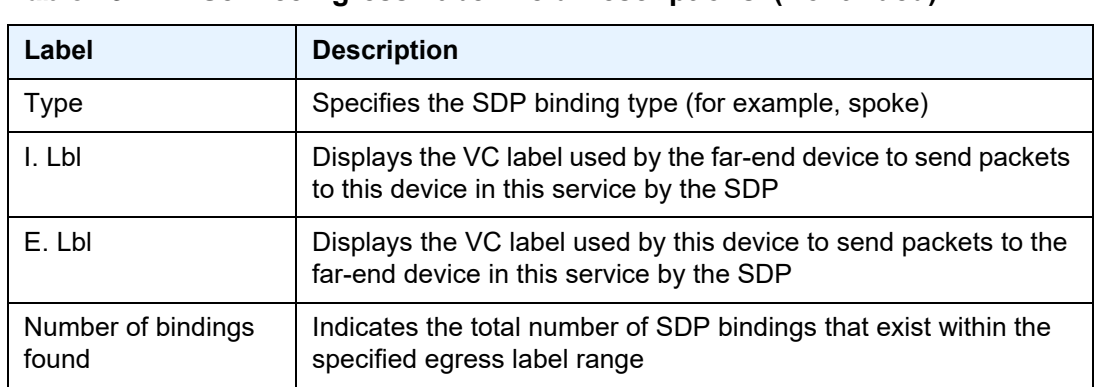

## *Table 49* **Service Egress Label Field Descriptions (Continued)**

## id

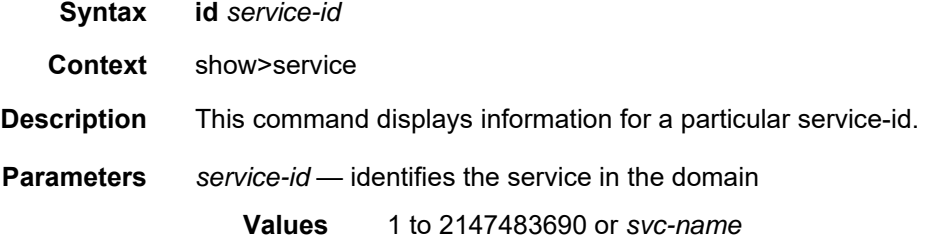

# ingress-label

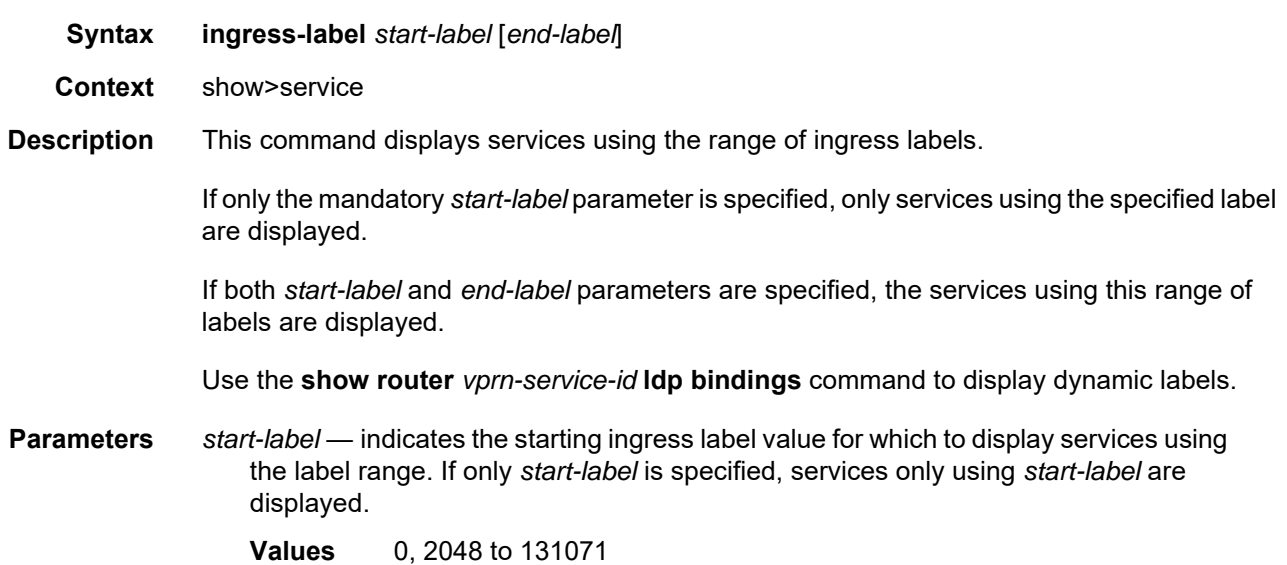

*end-label* — indicates the ending ingress label value for which to display services using the label range

**Values** 2049 to 131071

**Default** the *start-label* value

**Output** The following output is an example of service ingress-label information, and [Table 50](#page-511-0) describes the fields.

#### **Output Example**

```
*A:ALU-12# show service ingress-label 0
==============================================================================
Martini Service Labels
==============================================================================
Svc Id Sdp Binding Type I.Lbl E.Lbl
------------------------------------------------------------------------------
100 300:100 Spok 0 0
200 301:200 Spok 0 0
300 302:300 Spok 0 0
400 400:400 Spok 0 0
------------------------------------------------------------------------------
Number of Bindings Found : 4
------------------------------------------------------------------------------
*A:ALU-12#
```
#### <span id="page-511-0"></span>*Table 50* **Service Ingress Label Field Descriptions**

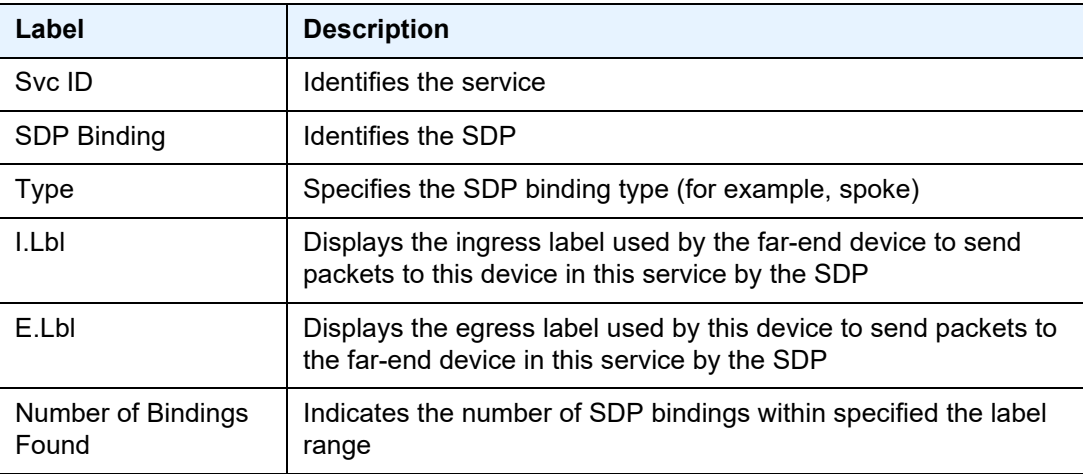

## endpoint

**Syntax endpoint** *endpoint-name*

**Context** show>service>id

- **Description** This command displays the endpoint configuration status of the active spoke SDP and lists the primary and secondary spoke SDPs used by the service.
	- **Output** The following output is an example of service-id endpoint information, and [Table 51](#page-512-0) describes the fields.

#### **Output Example**

\*A:7705:Dut-C>show>service>id# endpoint Endpoint\_Y

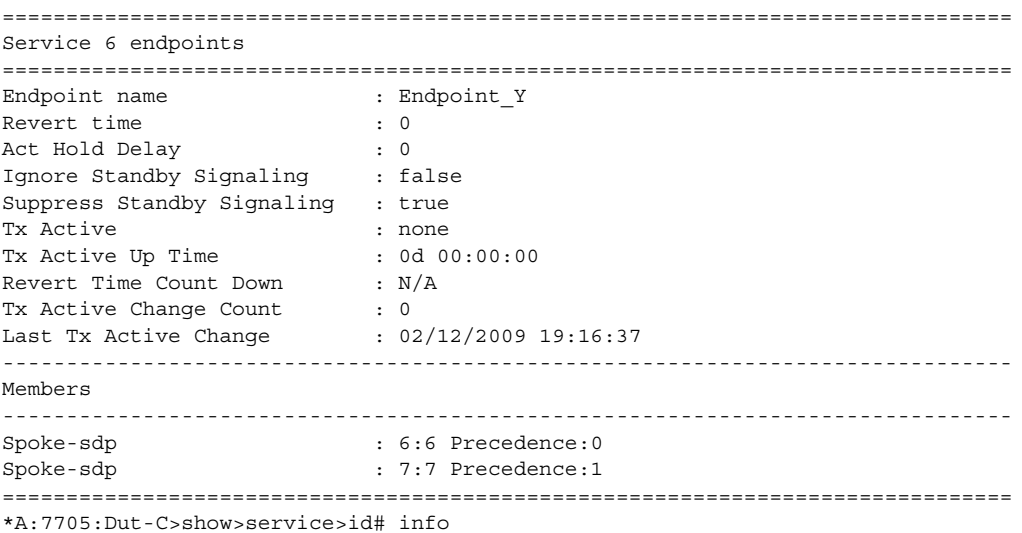

### <span id="page-512-0"></span>*Table 51* **Service-ID Endpoint Field Descriptions**

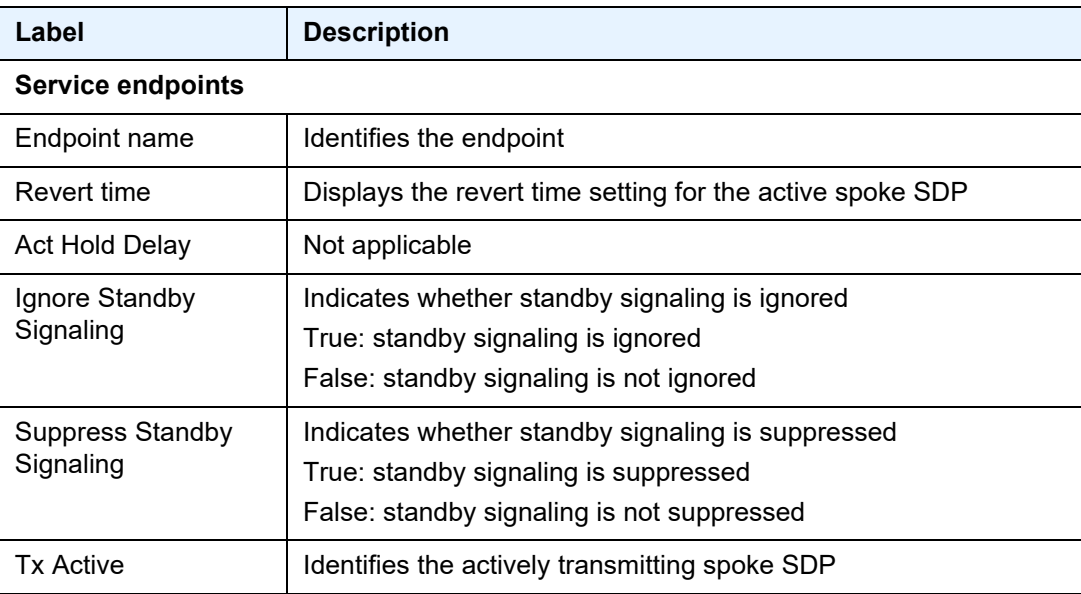

| Label                            | <b>Description</b>                                                                                                    |
|----------------------------------|----------------------------------------------------------------------------------------------------|
| Tx Active Up Time                | Indicates the length of time that the active spoke SDP has been up                                                                                                    |
| <b>Revert Time Count</b><br>Down | Not applicable                                                                                                    |
| Tx Active Change<br>Count        | Indicates the number of times that there has been a change of<br>active spoke SDPs                                                                                           |
| Last Tx Active<br>Change         | Indicates the date and time when a different spoke SDP became<br>the actively transmitting spoke SDP                                                                         |
| <b>Members</b>                   |                                                                                                    |
| Spoke-sdp                        | Identifies the primary and secondary spoke SDPs that are<br>associated with this endpoint and shows their precedence value<br>(0 precedence indicates the primary spoke SDP) |

*Table 51* **Service-ID Endpoint Field Descriptions (Continued)**

## labels

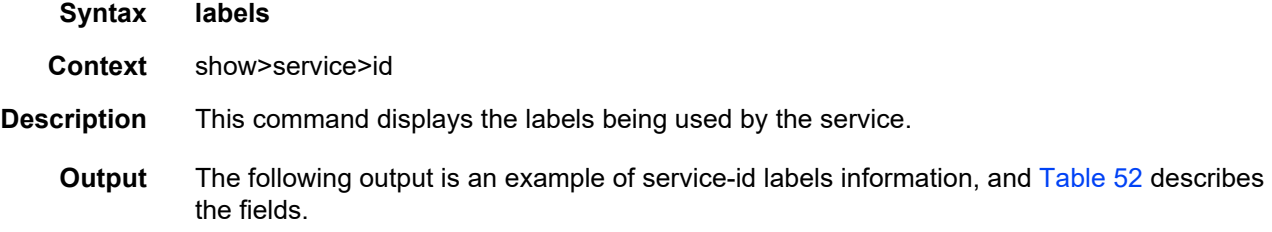

### **Output Example**

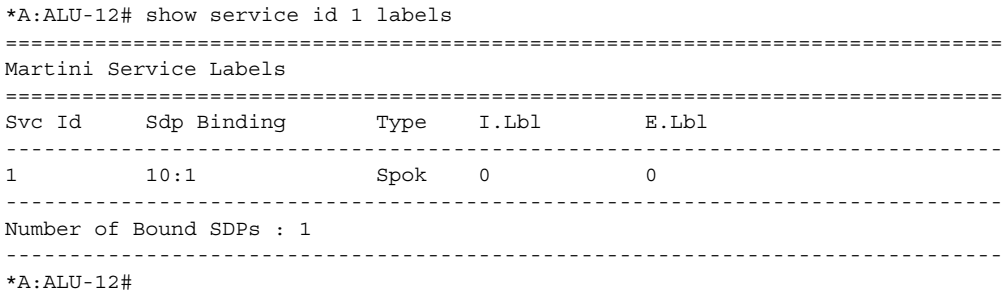

<span id="page-513-0"></span>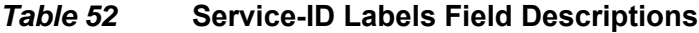

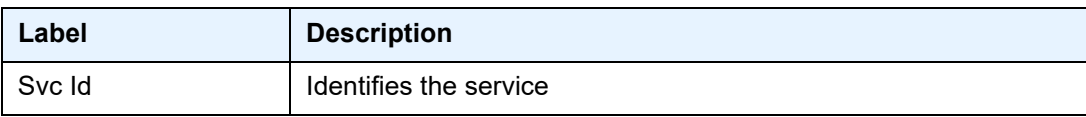

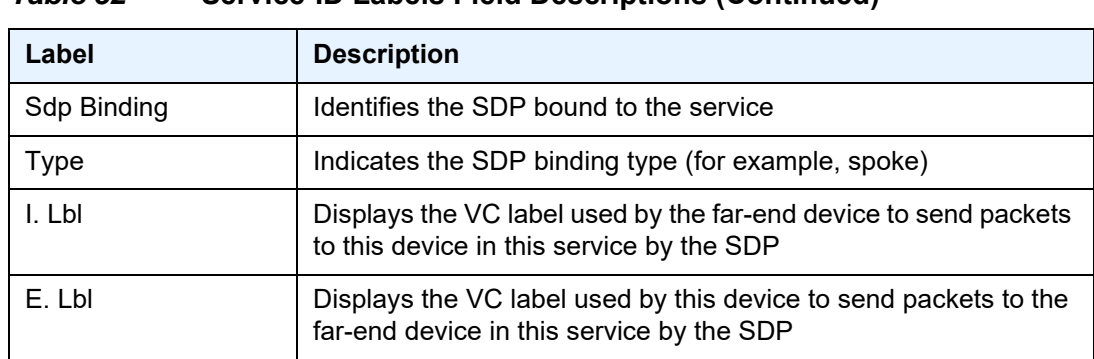

## *Table 52* **Service-ID Labels Field Descriptions (Continued)**

## sap

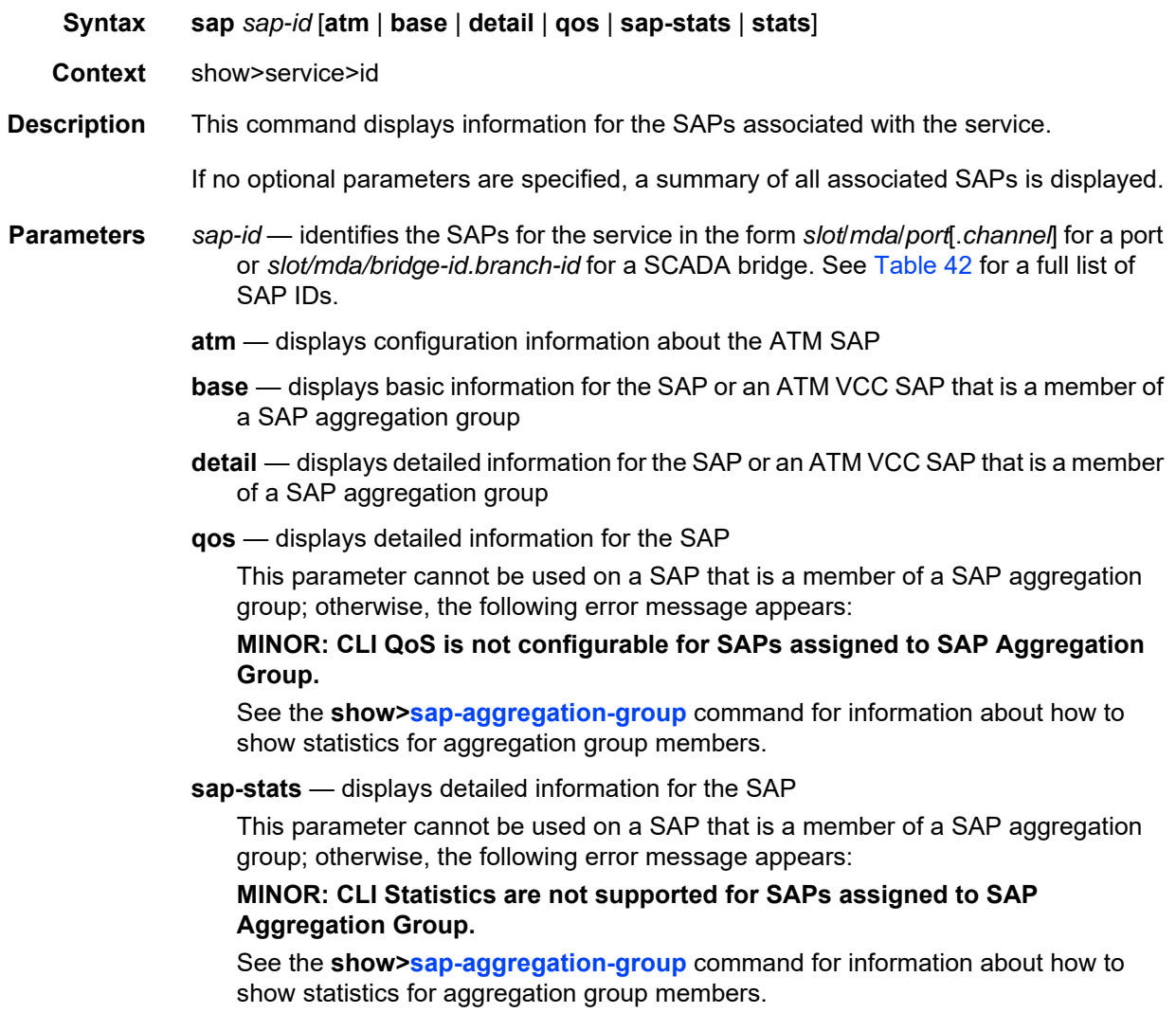

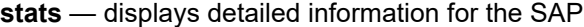

This parameter cannot be used on a SAP that is a member of a SAP aggregation group; otherwise, the following error message appears:

#### **MINOR: CLI Statistics are not supported for SAPs assigned to SAP Aggregation Group.**

See the **show>[sap-aggregation-group](#page-538-0)** command for information about how to show statistics for aggregation group members.

- **Output** The [Output Example \(Apipe\)](#page-515-0) is an example of service-id SAP information. [Table 53](#page-517-0) describes the fields for the Apipe example. [Table 53](#page-517-0) includes additional fields that appear in the outputs of the other VLL services, which are listed below and are included after the table:
	- [Output Example \(Cpipe\)](#page-524-0)
	- [Output Example \(Epipe\)](#page-527-0)
	- [Output Example \(Fpipe\)](#page-529-0)
	- [Output Example \(Hpipe\)](#page-531-0)
	- [Output Example \(Ipipe\)](#page-532-0)
	- [Output Example \(Ipipe with Frame Relay SAP\)](#page-534-0)
	- [Output Example \(Ipipe with cHDLC SAP\)](#page-536-0)
	- [Output Example \(Apipe in a SAP aggregation group\)](#page-538-1)

#### <span id="page-515-0"></span>**Output Example (Apipe)**

\*A:ALU-12>show>service>id# sap 1/4/1.1:2 detail

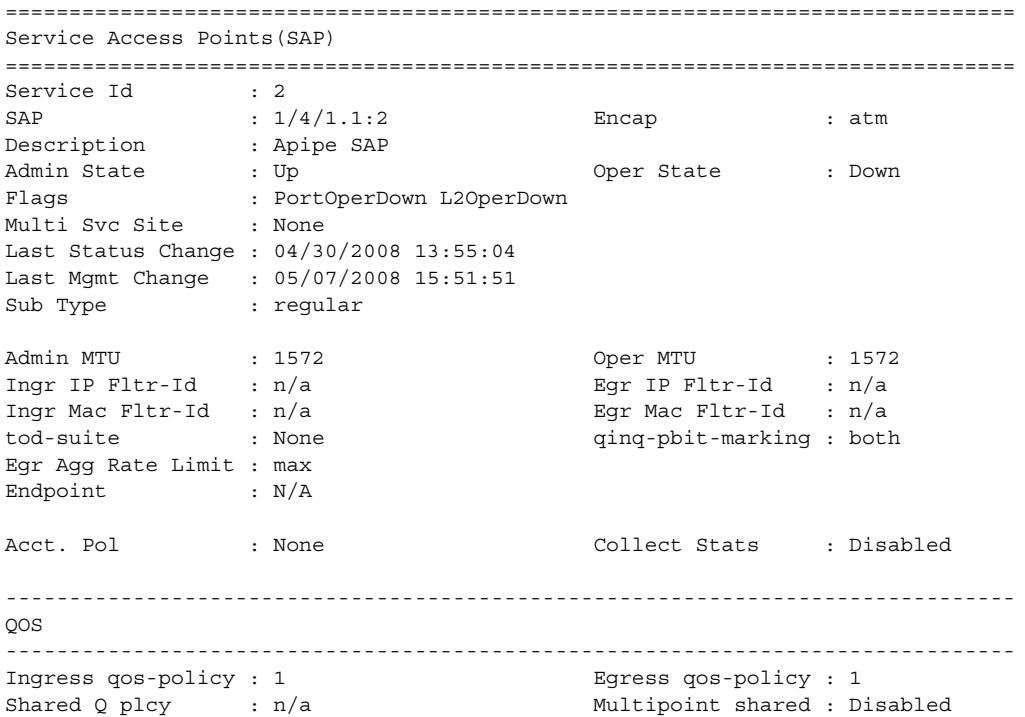

------------------------------------------------------------------------------- Sap Statistics ------------------------------------------------------------------------------- Last Cleared Time : N/A Packets **Octets** Forwarding Engine Stats (Ingress)  $\begin{picture}(180,175) \put(0,0){\dashbox{0.5}(10,0){ }} \put(150,0){\dashbox{0.5}(10,0){ }} \put(150,0){\dashbox{0.5}(10,0){ }} \put(150,0){\dashbox{0.5}(10,0){ }} \put(150,0){\dashbox{0.5}(10,0){ }} \put(150,0){\dashbox{0.5}(10,0){ }} \put(150,0){\dashbox{0.5}(10,0){ }} \put(150,0){\dashbox{0.5}(10,0){ }} \put(150,0){\dashbox{0.5}(10,0){ }} \put$ Off. HiPrio : 21900 n/a Off. LowPrio  $: n/a$   $n/a$ Queueing Stats(Ingress QoS Policy 1) Dro. HiPrio : 0 n/a Dro. LowPrio : n/a <br>
For. InProf : 10950 <br>
For. OutProf : 10950 <br>
1099 For. InProf : 10950 10950 For. 0ut Prof : 10950 : 10950 10950 Forwarding Engine Stats (Egress)  $\begin{array}{cccccccccc} \text{Dropped} & & \cdot & 0 & & & \text{m/a} \end{array}$ Queueing Stats(Egress QoS Policy 1) Dro. InProf : 0 n/a Dro. OutProf : n/a n/a For. InProf : 21900 21900 For. OutProf : n/a n/a ------------------------------------------------------------------------------- Sap per Queue stats ------------------------------------------------------------------------------- Packets **Octets** Ingress Queue 1 (Unicast) (Priority) Off. HiPrio : 21900 n/a Off. LoPrio : n/a n/a Dro. HiPrio : 0 n/a Dro. LoPrio : n/a n/a For. InProf : 10950 <br> 10950 <br> 10950 <br> 10950 <br> 10950 <br> 10950 <br> 10950 <br> 10950 <br> 10950 <br> 10950 <br> 10950 <br> 1000 <br> 1000 <br> 1000 <br> 1000 <br> 1000 <br> 1000 <br> 1000 <br> 1000 <br> 1000 <br> 1000 <br> For. 0ut Prof : 10950 <br> 10950 <br> 10950 <br> 10950 <br> 10950 <br> 10950 <br> 10950 <br> 10950 <br> 10950 <br> 10950 <br> 10950 <br> 1000 <br> 1000 <br> 1000 <br> 1000 <br> 1000 <br> 1000 <br> 1000 <br> 1000 <br> 1000 <br> 1000 <br> Egress Queue 1 For. InProf : 21900 21900 For. OutProf : n/a n/a Dro. InProf :  $0$  :  $0$  n/a Dro. OutProf : n/a n/a ------------------------------------------------------------------------------- ATM SAP Configuration Information ------------------------------------------------------------------------------- Ingress TD Profile : 1 Egress TD Profile : 1 Ingress TD Ovr : N/A Egress TD Ovr : N/A Alarm Cell Handling: Enabled OAM Termination : Disabled Periodic Loopback : Disabled AAL-5 Encap : aal5mux-bridged-eth-nof\* ===============================================================================

\*A:ALU-12>show>service>id#

| Label                        | <b>Description</b>                                                                                                    |
|------------------------------|----------------------------------------------------------------------------------------------------|
| <b>Service Access Points</b> |                                                                                                    |
| Service Id                   | Identifies the service                                                                                                    |
| <b>SAP</b>                   | Specifies the ID of the access port where this SAP is defined                                                                                                    |
| Encap                        | Specifies the encapsulation type for this SAP on the access<br>port                                                                                                    |
| <b>Admin State</b>           | Specifies the desired state of the SAP                                                                                                    |
| Oper State                   | Specifies the operating state of the SAP                                                                                                    |
| Flags                        | Specifies the conditions that affect the operating status of this<br>SAP Display output includes ServiceAdminDown,<br>PortOperDown, and so on                                    |
| Last Status Change           | Specifies the date and time of the most recent status change<br>to this SAP                                                                                                    |
| Last Mgmt Change             | Specifies the date and time of the most recent management-<br>initiated change to this SAP                                                                                       |
| Dot1Q Ethertype              | Identifies the value of the dot1q Ethertype                                                                                                    |
| QinQ Ethertype               | Identifies the value of the qinq Ethertype                                                                                                    |
| qinq-pbit-marking            | Indicates the qinq P-bit marking for the service: both or top                                                                                                    |
| <b>LLF Admin State</b>       | Specifies the Link Loss Forwarding administrative state                                                                                                    |
| <b>LLF Oper State</b>        | Specifies the Link Loss Forwarding operational state                                                                                                    |
| Admin MTU                    | Specifies the desired largest service frame size (in octets) that<br>can be transmitted through this SAP to the far-end router,<br>without requiring the packet to be fragmented |
| Oper MTU                     | Specifies the actual largest service frame size (in octets) that<br>can be transmitted through this SAP to the far-end router,<br>without requiring the packet to be fragmented  |
| Ingr IP Fltr-Id              | Specifies the ingress IP filter policy ID assigned to the SAP                                                                                                    |
| Egr IP Fltr-Id               | Specifies the egress IP filter policy ID assigned to the SAP                                                                                                    |
| Ingr Mac Fltr-Id             | Specifies the ingress MAC filter policy ID assigned to the SAP                                                                                                    |
| Egr Mac Fltr-Id              | Specifies the egress MAC filter policy ID assigned to the SAP                                                                                                    |
| Ing Scheduler Mode           | The scheduler mode for the SAP in the access ingress<br>direction: 4-priority or 16-priority                                                                                     |

<span id="page-517-0"></span>*Table 53* **Service-ID SAP Field Descriptions** 

| Label                                    | <b>Description</b>                                                                                                |
|------------------------------------------|----------------------------------------------------------------------------------------------------|
| Egr Scheduler Mode                       | The scheduler mode for the SAP in the access egress<br>direction: 4-priority or 16-priority                       |
| Ing Agg Rate Limit                       | The PIR rate limit in the access ingress direction for the<br>aggregate of the SAP queues                         |
| Egr Agg Rate Limit                       | The PIR rate limit in the access egress direction for the<br>aggregate of the SAP queues                          |
| Ing Agg cir                              | The CIR rate limit in the access ingress direction for the<br>aggregate of the SAP queues                         |
| Egr Agg cir                              | The CIR rate limit in the access egress direction for the<br>aggregate of the SAP queues                          |
| Ing Shaper Group                         | The ingress shaper group for the SAP                                                                              |
| Egr Shaper Group                         | The egress shaper group for the SAP                                                                               |
| Acct. Pol                                | Specifies the accounting policy applied to the SAP                                                                |
| <b>Collect Stats</b>                     | Specifies whether accounting statistics are collected on the<br>SAP                                               |
| QOS                                      |                                                                                                    |
| Ingress qos-policy                       | Displays the SAP ingress QoS policy ID                                                                            |
| Egress qos-policy                        | Displays the SAP egress QoS policy ID                                                                             |
| <b>SAP Statistics</b>                    |                                                                                                    |
| <b>Last Cleared Time</b>                 | Displays the date and time that a clear command was issued<br>on statistics                                       |
| <b>Forwarding Engine Stats (Ingress)</b> |                                                                                                    |
| Dropped                                  | Indicates the number of packets or octets dropped by the<br>forwarding engine                                     |
| Off. HiPrio                              | Indicates the number of high-priority packets or octets offered<br>to the forwarding engine                       |
| Off. LowPrio                             | Indicates the number of low-priority packets offered to the<br>forwarding engine                                  |
| Queueing Stats (Ingress QoS Policy)      |                                                                                                    |
| Dro. HiPrio                              | Indicates the number of high-priority packets or octets<br>discarded, as determined by the SAP ingress QoS policy |

*Table 53* **Service-ID SAP Field Descriptions (Continued)**

| Label                                   | <b>Description</b>                                                                                                    |
|-----------------------------------------|----------------------------------------------------------------------------------------------------|
| Dro. LowPrio                            | Indicates the number of low-priority packets discarded, as<br>determined by the SAP ingress QoS policy                                 |
| For. InProf                             | Indicates the number of in-profile packets or octets (rate below<br>CIR) forwarded, as determined by the SAP ingress QoS policy        |
| For. OutProf                            | Indicates the number of out-of-profile packets or octets (rate<br>above CIR) forwarded, as determined by the SAP ingress<br>QoS policy |
| <b>Forwarding Engine Stats (Egress)</b> |                                                                                                    |
| Dropped                                 | Indicates the number of packets or octets dropped by the<br>forwarding engine                                                          |
| Queueing Stats (Egress QoS Policy)      |                                                                                                    |
| Dro. InProf                             | Indicates the number of in-profile packets or octets discarded,<br>as determined by the SAP egress QoS policy                          |
| Dro. OutProf                            | Indicates the number of out-of-profile packets or octets<br>discarded, as determined by the SAP egress QoS policy                      |
| For. InProf                             | Indicates the number of in-profile packets or octets (rate below<br>CIR) forwarded, as determined by the SAP egress QoS policy         |
| For. OutProf                            | Indicates the number of out-of-profile packets or octets (rate<br>above CIR) forwarded, as determined by the SAP egress QoS<br>policy  |
| Sap per Queue stats                     |                                                                                                    |
| Ingress Queue n<br>(Priority)           | Specifies the index of the ingress QoS queue of this SAP,<br>where $n$ is the index number                                             |
| Off. Combined                           | Indicates the combined total number of high-priority and low-<br>priority packets or octets offered to the forwarding engine           |
| Off. HiPrio                             | Indicates the number of packets or octets of high-priority traffic<br>for the SAP (offered)                                            |
| Off. LoPrio                             | Indicates the number or packets or octets of low-priority traffic<br>for the SAP (offered)                                             |
| Dro. HiPrio                             | Indicates the number of high-priority traffic packets or octets<br>dropped                                                             |
| Dro. LoPrio                             | Indicates the number of low-priority traffic packets or octets<br>dropped                                                              |

*Table 53* **Service-ID SAP Field Descriptions (Continued)**

| Label                                    | <b>Description</b>                                                                                                    |
|------------------------------------------|----------------------------------------------------------------------------------------------------|
| For. InProf                              | Indicates the number of in-profile packets or octets (rate below<br>CIR) forwarded                                                                                    |
| For. OutProf                             | Indicates the number of out-of-profile packets or octets (rate<br>above CIR) forwarded                                                                                |
| Ingress Queue n (Profile)                | Specifies the index of the ingress QoS queue of this SAP,<br>where $n$ is the index number                                                                            |
| Off. ColorIn                             | Indicates the number of packets or octets colored as in-profile<br>for the SAP (offered)                                                                              |
| Off. ColorOut                            | Indicates the number of packets or octets colored as out-of-<br>profile for the SAP (offered)                                                                         |
| Off. Uncolor                             | Indicates the number of packets or octets that are unprofiled<br>for the SAP (offered)                                                                                |
| Dro. ColorOut                            | Indicates the number of packets or octets colored as out-of-<br>profile that were dropped for the SAP                                                                 |
| Dro. ColorIn/Uncolor                     | Indicates the number of packets or octets that were colored as<br>in-profile or were unprofiled that were dropped for the SAP                                         |
| For. InProf                              | Indicates the number of forwarded packets or octets that were<br>colored as in-profile (FC profile set to "in" or "no profile" and<br>rate less than or equal to CIR) |
| For. OutProf                             | Indicates the number of forwarded packets or octets that were<br>colored as out-of-profile (FC profile set to "out" or "no profile"<br>and rate above CIR)            |
| Egress Queue n                           | Specifies the index of the egress QoS queue of the SAP,<br>where $n$ is the index number                                                                              |
| For. InProf                              | Indicates the number of in-profile packets or octets (rate below<br>CIR) forwarded                                                                                    |
| For. OutProf                             | Indicates the number of out-of-profile packets or octets (rate<br>above CIR) forwarded                                                                                |
| Dro. InProf                              | Indicates the number of in-profile packets or octets dropped<br>for the SAP                                                                                           |
| Dro. OutProf                             | Indicates the number of out-of-profile packets or octets<br>discarded                                                                                                 |
| <b>Eth-Cfm Configuration Information</b> |                                                                                                    |
| Md-index                                 | Displays the value of the MD index                                                                                                    |

*Table 53* **Service-ID SAP Field Descriptions (Continued)**

| Label                   | <b>Description</b>                                                                                                    |
|-------------------------|----------------------------------------------------------------------------------------------------|
| <b>Direction</b>        | Displays the direction of the MEP                                                                                                 |
| Ma-index                | Displays the value of the MA index                                                                                                |
| Admin                   | Displays the administrative state of the MEP (enabled or<br>disabled)                                                             |
| MepId                   | Displays the MEP-ID                                                                                                    |
| <b>CCM-Enable</b>       | Displays the status of the Continuity Check Message (CCM)                                                                         |
| LowestDefectPri         | Displays a configured value that defects are evaluated against                                                                    |
| HighestDefect           | Displays the highest defect                                                                                                    |
| Defect Flags            | Indicates the defect flags                                                                                                    |
| Mac Address             | Displays the MAC address (the MAC address for a spoke SDP<br>is the system MAC address; for a SAP, it is the port MAC<br>address) |
| <b>CcmLtmPriority</b>   | Displays the priority of the CCM Linktrace Message (LTM)                                                                          |
| CcmTx                   | Displays the number of CCM transmissions                                                                                          |
| CcmSequenceErr          | Displays the number of CCM sequence errors                                                                                        |
| <b>DmrRepliesTx</b>     | Displays the number of delay measurement replies<br>transmitted                                                                   |
| LmrRepliesTx            | Displays the number of loss measurement replies transmitted                                                                       |
| Dual-Loss Test          | Displays the status of the dual-ended loss measurement test<br>(enabled or disabled)                                              |
| <b>Dual-Loss Thresh</b> | Displays the frame error threshold beyond which an alarm will<br>be raised. The threshold is expressed as a percentage.           |
| Eth-Ais                 | Displays the status of the ETH-AIS test (enabled or disabled)                                                                     |
| Eth-Ais Rx Ais          | Indicates whether any ETH-AIS messages have been<br>received                                                                      |
| Eth-Ais Tx Priorit*     | Displays the priority value of a transmitted ETH-AIS frame                                                                        |
| Eth-Ais Rx Interv*      | Indicates the interval of a received ETH-AIS frame                                                                                |
| Eth-Ais Tx Interva*     | Displays the interval of a transmitted ETH-AIS frame                                                                              |
| Eth-Ais Tx Counte*      | Displays the number of ETH-AIS frames that have been sent                                                                         |
| Eth-Ais Tx Levels       | Indicates the MD level of transmitted ETH-AIS frames                                                                              |

*Table 53* **Service-ID SAP Field Descriptions (Continued)**

| Label                                    | <b>Description</b>                                                                                                    |
|------------------------------------------|----------------------------------------------------------------------------------------------------|
| Eth-Tst                                  | Indicates the status of the ETH-Test (enabled or disabled)                                                                            |
| LbRxReply                                | Displays the number of received loopback (LB) replies                                                                                 |
| LbRxBadOrder                             | Displays the number of LB replies that have been received in<br>the wrong order                                                       |
| LbRxBadMsdu                              | Displays the number of LB replies that have been received<br>with the wrong destination MAC address (MSDU = MAC<br>Service Data Unit) |
| LbTxReply                                | Displays the number of LBRs (loopback replies) transmitted<br>out this MEP                                                            |
| LbNextSequence                           | Displays the sequence number of the next LB transmission                                                                              |
| LtNextSequence                           | Displays the sequence number of the next Linktrace (LT)<br>message transmitted                                                        |
| LtRxUnexplained                          | Displays the number of the unexplained Linktrace (LT)<br>messages                                                                     |
| <b>ATM SAP Configuration Information</b> |                                                                                                    |
| Ingress TD Profile                       | The profile ID of the traffic descriptor applied to the ingress<br><b>SAP</b>                                                         |
| <b>Egress TD Profile</b>                 | The profile ID of the traffic descriptor applied to the egress<br><b>SAP</b>                                                          |
| Ingress TD Ovr                           | The Ovr for the traffic descriptor applied to the ingress SAP                                                                         |
| Egress TD Ovr                            | The Ovr for the traffic descriptor applied to the egress SAP                                                                          |
| <b>Alarm Cell Handling</b>               | Indicates that OAM cells are being processed                                                                                          |
| <b>OAM Termination</b>                   | Indicates whether this SAP is an OAM termination point                                                                                |
| AAL-5 Encap                              | The type of AAL5 encapsulation for this ATM SAP                                                                                       |
| <b>CEM SAP Configuration Information</b> |                                                                                                    |
| <b>Endpoint Type</b>                     | Specifies the type of endpoint                                                                                                    |
| <b>Bit-rate</b>                          | Specifies the number of DS0s or timeslots in the channel<br>group                                                                     |
| Payload Size                             | Specifies the number of octets contained in the payload of a<br>TDM PW packet when the packet is transmitted                          |
| Jitter Buffer (ms)                       | Specifies the size of the receive jitter buffer, expressed in<br>milliseconds                                                         |

*Table 53* **Service-ID SAP Field Descriptions (Continued)**

| Label                                 | <b>Description</b>                                                                                                    |
|---------------------------------------|----------------------------------------------------------------------------------------------------|
| <b>Playout Threshold</b><br>(packets) | Indicates the number of packet buffers for the playout buffer<br>packets threshold                                                                                                    |
| Use RTP Header                        | Specifies whether RTP headers are used in CES packets (Yes<br>or No)                                                                                                    |
| <b>Differential</b>                   | Indicates whether DCR is active                                                                                                    |
| <b>Timestamp Freq</b>                 | Specifies the optional timestamp frequency                                                                                                    |
| <b>CAS Framing</b>                    | Specifies the type of CAS framing                                                                                                    |
| <b>Effective PVDT</b>                 | Displays the peak-to-peak packet delay variation (PDV) used<br>by the circuit emulation service.                                                                                                    |
|                                       | Since the operating system may adjust the jitter buffer setting<br>in order to ensure no packet loss, the configured jitter buffer<br>value may not be the value used by the system. The effective<br>PVDT provides an indication that the PVD has been adjusted<br>by the operating system (see Jitter Buffer) |
| AsymDelayControl                      | Specifies whether asymmetric delay control is enabled                                                                                                    |
| <b>RepeatPeriod</b>                   | Specifies the number of times that the asymmetric delay<br>control analysis is repeated                                                                                                    |
| Samples                               | Specifies the number of packets that are analyzed ( $k = 1024$ )                                                                                                    |
| Cfg Alarm                             | Specifies the alarms that have alarm reporting enabled                                                                                                    |
| <b>Alarm Status</b>                   | Indicates the current alarm state (for example, stray,<br>malformed, packet loss, overrun, underrun, remote packet<br>loss, remote fault, or remote RDI)                                                                                                    |
| <b>CEM SAP Statistics</b>             |                                                                                                    |
| Packets                               | (Column heading) Displays the number of packets counted for<br>the statistic since the last counter reset                                                                                                    |
| Seconds                               | (Column heading) Displays the number of seconds elapsed<br>for the statistic since the last counter reset                                                                                                    |
| Events                                | (Column heading) Displays the number of events counted for<br>the statistic since the last counter reset                                                                                                    |
| <b>Egress Stats</b>                   | Indicates that the following statistics are egress statistics                                                                                                    |
| Forwarded                             | Displays the number of forwarded packets                                                                                                    |
| Dropped                               | Displays the number of dropped packets                                                                                                    |
| Missing                               | Displays the number of missing packets                                                                                                    |

*Table 53* **Service-ID SAP Field Descriptions (Continued)**

| Label                              | <b>Description</b>                                                                                              |
|------------------------------------|----------------------------------------------------------------------------------------------------|
| <b>Reordered Forwarded</b>         | Displays the number of packets that have been reordered and<br>forwarded                                        |
| Underrun                           | Displays the accumulated number of underrun packets for the<br>number of underrun events                        |
| Overrun                            | Displays the accumulated number of overrun packets for the<br>number of overrun events                          |
| <b>Misordered Dropped</b>          | Displays the number of misordered packets that have been<br>dropped                                             |
| Malformed Dropped                  | Displays the number of malformed packets that have been<br>dropped                                              |
| <b>LBit Dropped</b>                | Displays the number of L bit marked packets that have been<br>dropped                                           |
| Error                              | Displays the accumulated number of seconds that have<br>passed while any error has occurred                     |
| Severely Error                     | Displays the accumulated number of seconds that have<br>passed while severe errors have occurred                |
| Unavailable                        | Displays the accumulated number of seconds that have<br>passed while the Cpipe or MEF 8 Epipe is unavailable    |
| <b>Failure Count</b>               | Displays the accumulated number of failed events                                                                |
| Jitter Buffer Depth                | Displays the number of packets sitting in the jitter buffer at that<br>instant for a given Cpipe or MEF 8 Epipe |
| Jitter Buffer Sampling<br>Complete | Displays the number of asymmetric delay control analysis<br>periods completed                                   |
| Jitter Buffer Adjust               | Displays the number of jitter buffer adjustments made for<br>asymmetric delay control                           |
| Jitter Buffer Delay (in µs)        | Displays the total amount of TDM PW data buffered                                                               |
| <b>Ingress Stats</b>               | Indicates that the following statistics are ingress statistics                                                  |
| Forwarded                          | Displays the number of forwarded packets                                                                        |
| Dropped                            | Displays the number of dropped packets                                                                          |

*Table 53* **Service-ID SAP Field Descriptions (Continued)**

### <span id="page-524-0"></span>**Output Example (Cpipe)**

```
*A:7705:Dut-A>config>service>cpipe# show service id 1 sap 1/2/11.1 detail
===============================================================================
Service Access Points(SAP)
```
=============================================================================== Service Id : 1  $SAP$  :  $1/2/11.1$  Encap : cem Description : Default sap description for service id 1 Admin State  $\qquad \qquad :$  Up  $\qquad \qquad \qquad$  Oper State  $\qquad \qquad :$  Up Flags : None Multi Svc Site : None Last Status Change : 04/15/2020 14:19:21 Last Mgmt Change : 04/15/2020 14:09:28 Sub Type : reqular Split Horizon Group: (Not Specified) Admin MTU : 1514 Oper MTU : 1514 : n/a Bgr IP Fltr-Id : n/a Ingr Mac Fltr-Id : n/a Egr Mac Fltr-Id : n/a Ingr IPv6 Fltr-Id : n/a Egr IPv6 Fltr-Id : n/a qinq-pbit-marking : both Ing Scheduler Mode : 4-priority Egr Scheduler Mode: 4-priority Ing Agg Rate Limit : n/a Egr Agg Rate Limit: n/a Ing Agg cir : n/a Egr Agg cir : n/a Ing Shaper Group : n/a Egr Shaper Group : n/a Endpoint : N/A Acct. Pol : None Collect Stats : Disabled ------------------------------------------------------------------------------- QOS ------------------------------------------------------------------------------- Ingress qos-policy : 1 Egress qos-policy : 1 Ingress FP QGrp : (none) Egress Port QGrp : (none) Ing FP QGrp Inst : (none) Egr Port QGrp Inst: (none) Shared Q plcy : n/a Multipoint shared : Disabled ------------------------------------------------------------------------------- Sap Statistics ------------------------------------------------------------------------------- Last Cleared Time : N/A Packets **Octets** Forwarding Engine Stats (Ingress) Dropped : 1 64 Off. HiPrio : 90599 5798336 Off. LowPrio  $: n/a$   $n/a$ Off. Managed : 0 0 Queueing Stats(Ingress QoS Policy 1) Dro. HiPrio : 0 0 Dro. LowPrio : n/a n/a For. InProf : 90599 5798336 For. OutProf : 0 0 Forwarding Engine Stats (Egress) Dropped : 0 n/a Queueing Stats(Egress QoS Policy 1) Dro. InProf : n/a n/a Dro. OutProf : n/a n/a For. InProf :  $n/a$   $n/a$ For.  $OutProf$  :  $n/a$  n/a ------------------------------------------------------------------------------- Sap per Queue stats ------------------------------------------------------------------------------- Packets **Octets** Ingress Queue 1 (Priority) Off. Combined : 0 0 Dro. HiPrio : 0 0

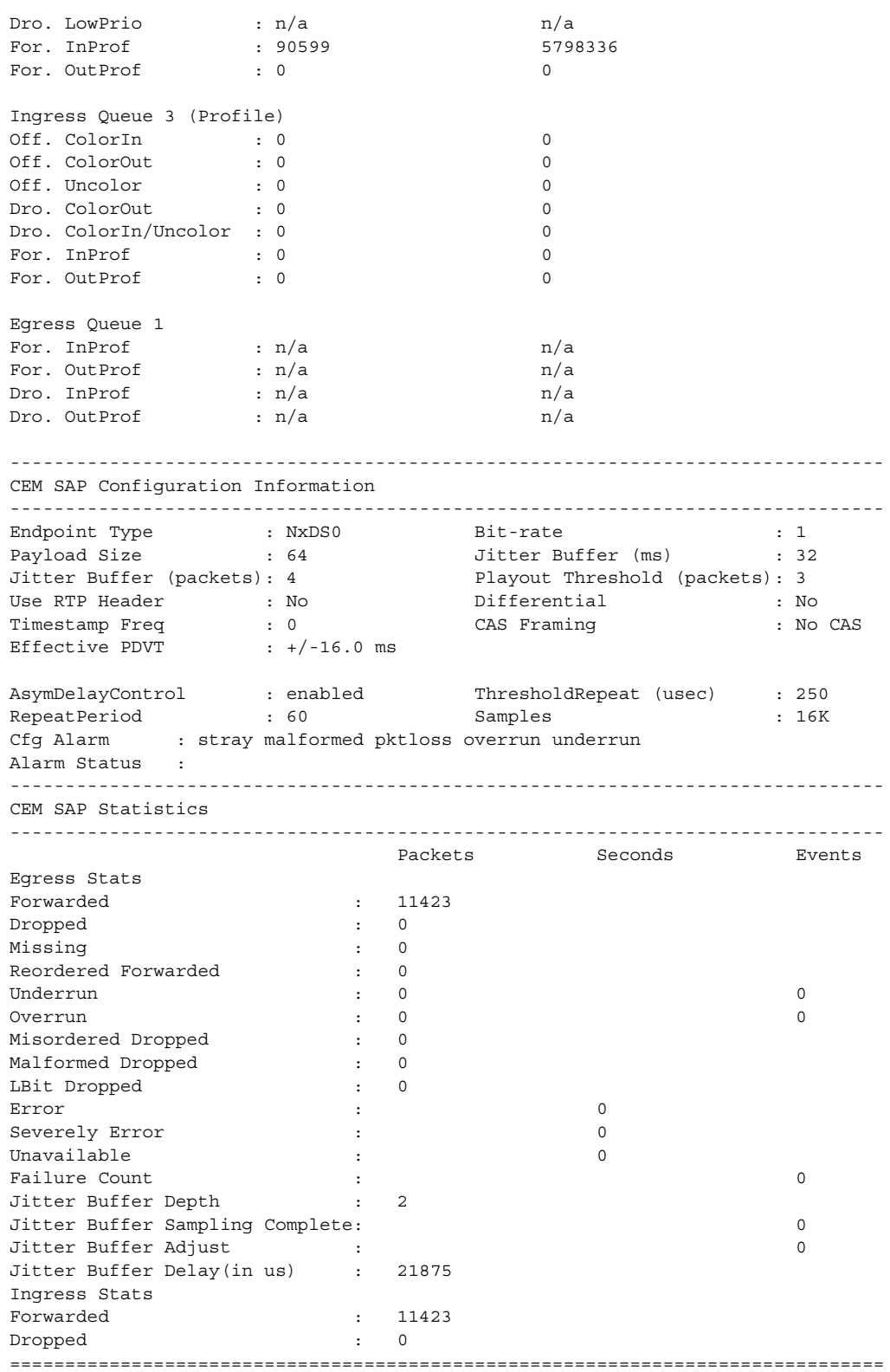

\*A:7705:Dut-A>config>service>cpipe#

## <span id="page-527-0"></span>**Output Example (Epipe)**

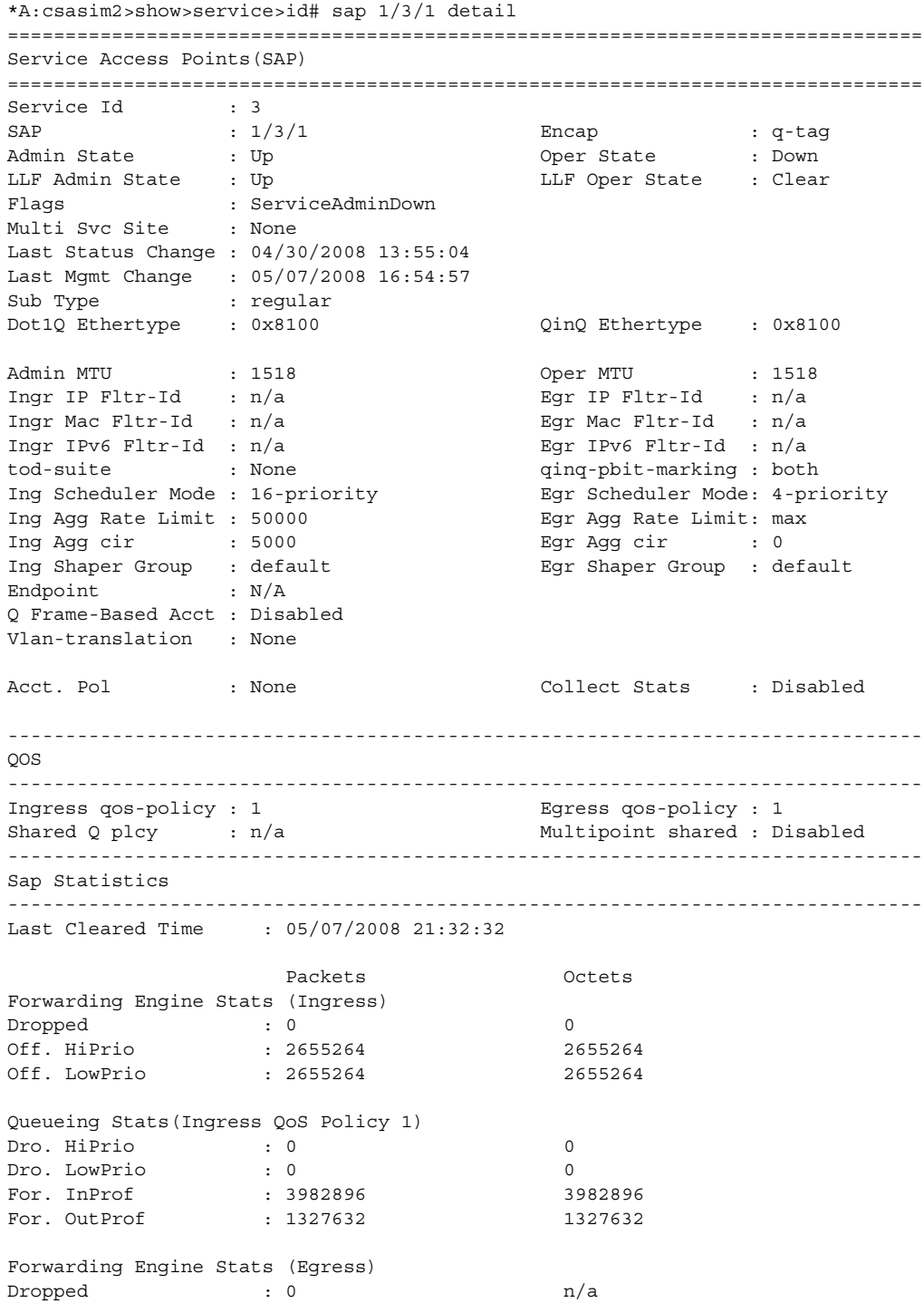

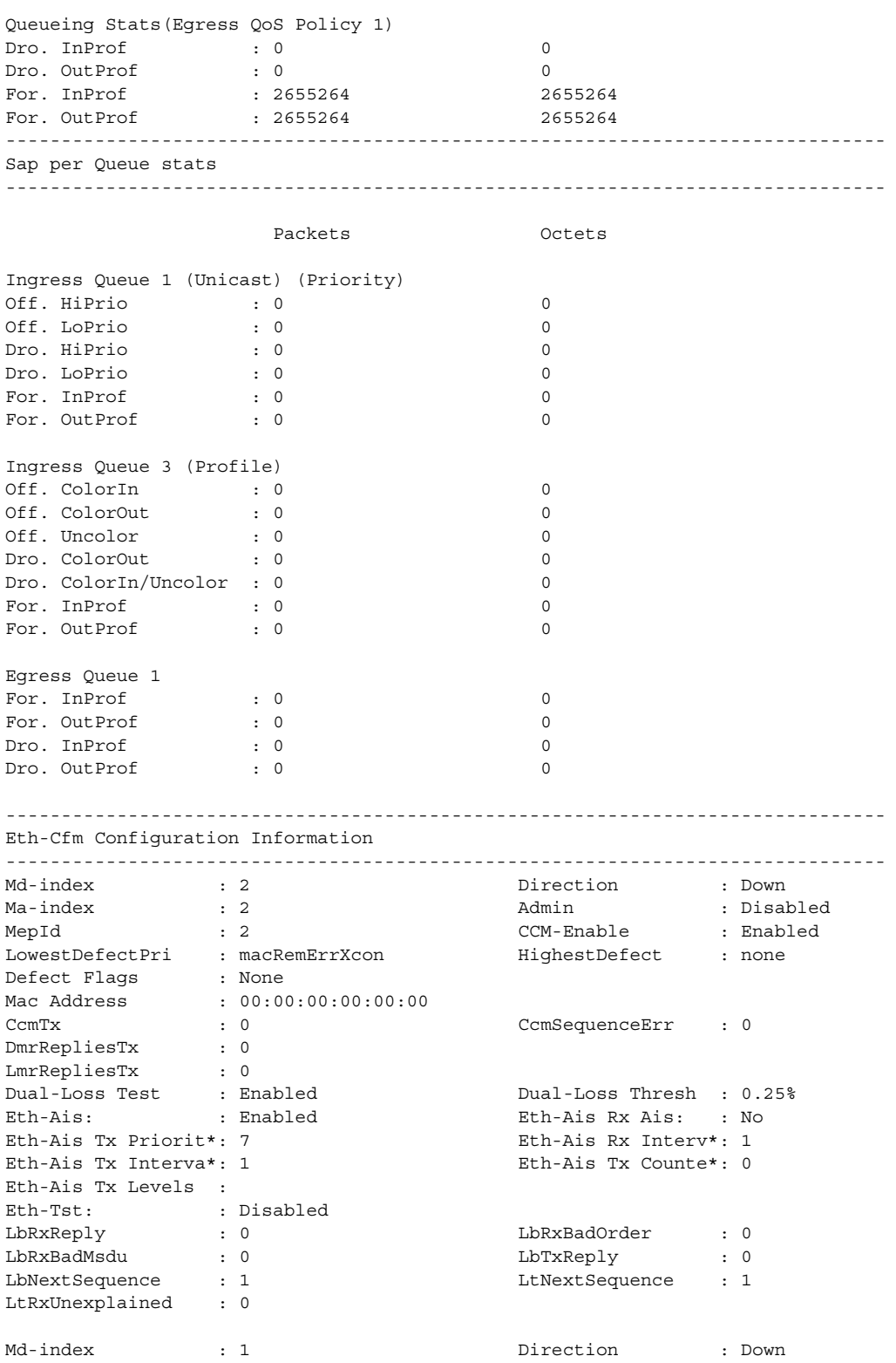

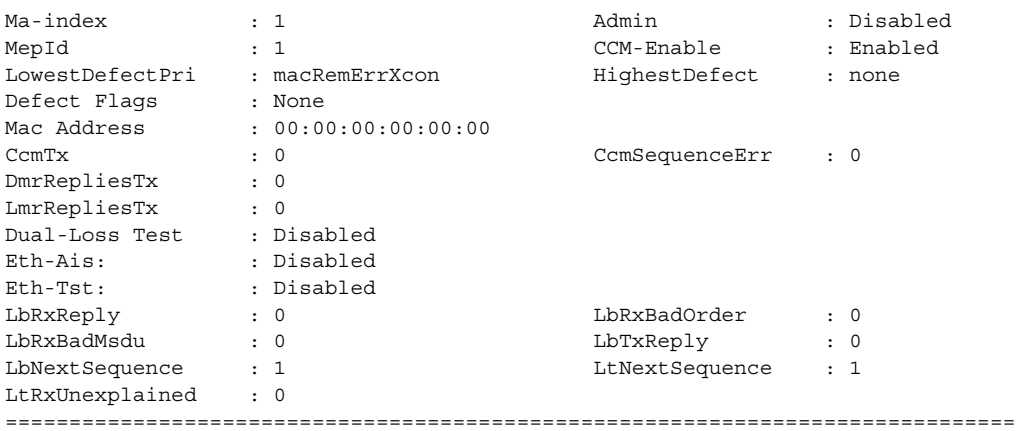

See [Table 53](#page-517-0) for Epipe field descriptions.

## <span id="page-529-0"></span>**Output Example (Fpipe)**

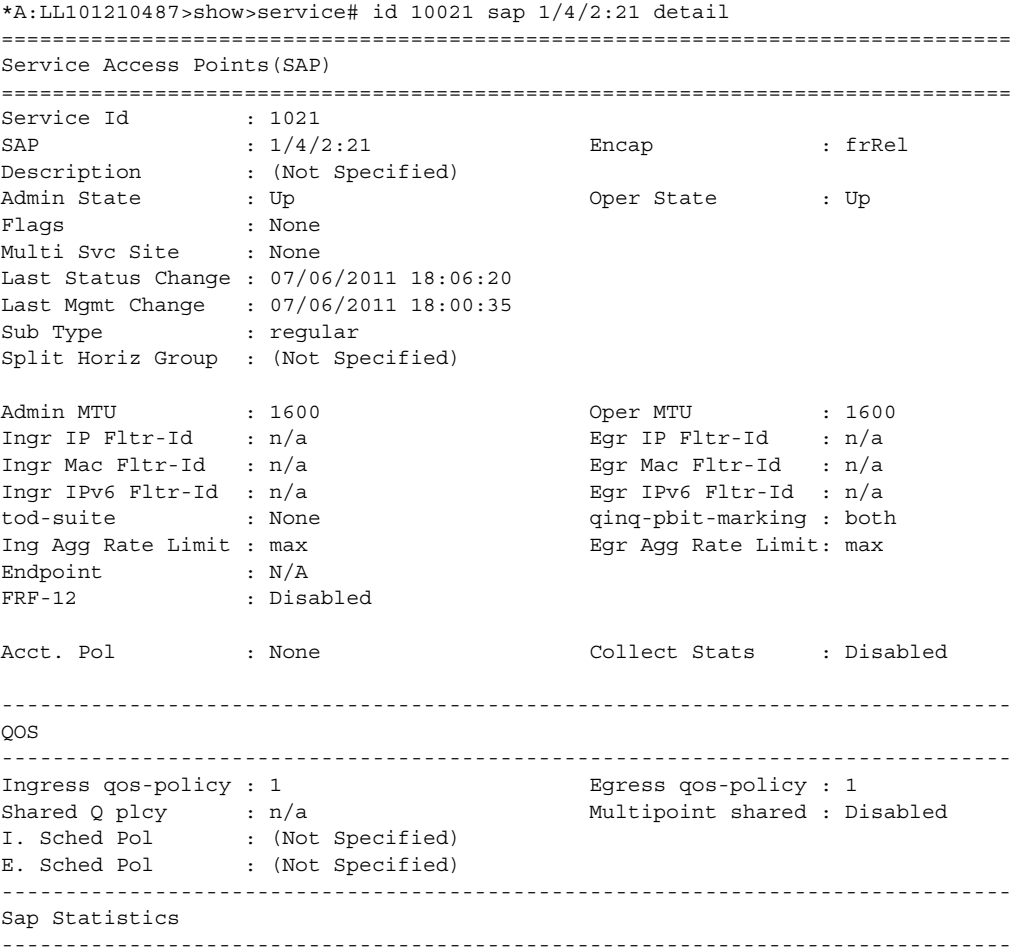

Last Cleared Time : N/A Packets **Octets** Forwarding Engine Stats (Ingress) Dropped : 0 0 Off. HiPrio  $\qquad \qquad : 0$ Off. LowPrio : 619549 308535402 Queueing Stats(Ingress QoS Policy 1) Dro. HiPrio : 0 0 Dro. LowPrio : 0 0 For. InProf : 0 0 For. Out Prof : 619549 308535402 Forwarding Engine Stats (Egress)  $\begin{array}{cccccccccc} \text{Dropped} & & \cdot & & 0 & & & \text{n/a} \end{array}$ Queueing Stats(Egress QoS Policy 1) Dro. InProf : 0 0 Dro. OutProf : 0 0 For. InProf : 0 0 For. OutProf : 1803 897894 ------------------------------------------------------------------------------- Sap per Queue stats ------------------------------------------------------------------------------- Packets Octets Ingress Queue 1 (Priority) Off. HiPrio  $\qquad \qquad : 0$ Off. LoPrio : 619549 308535402 Dro. HiPrio : 0 0 Dro. LoPrio : 0 0 For. InProf : 0<br>
For. OutProf : 619549 30 For. OutProf : 619549 308535402 Ingress Queue 3 (Profile) Off. ColorIn : 0 0 Off. ColorOut : 0 0 Off. Uncolor : 0 0 Dro. ColorOut : 0 0 Dro. ColorIn/Uncolor : 0 0 For. InProf : 0 0 For. OutProf : 0 0 Egress Queue 1 For. InProf : 0 0 For. OutProf : 1803 897894 Dro. InProf : 0 0 Dro. OutProf : 0 0 ===============================================================================

See [Table 53](#page-517-0) for Fpipe field descriptions.

### <span id="page-531-0"></span>**Output Example (Hpipe)**

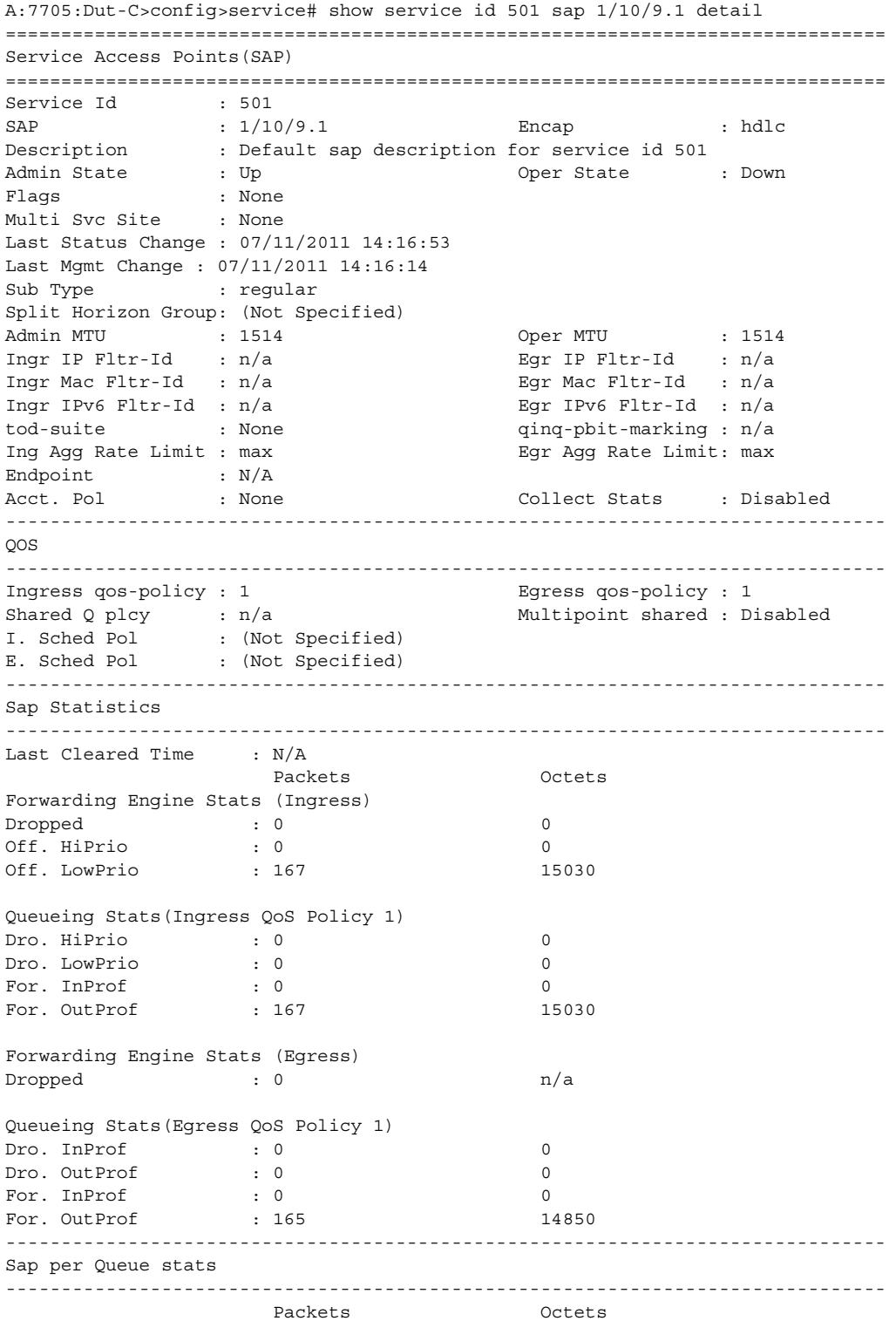

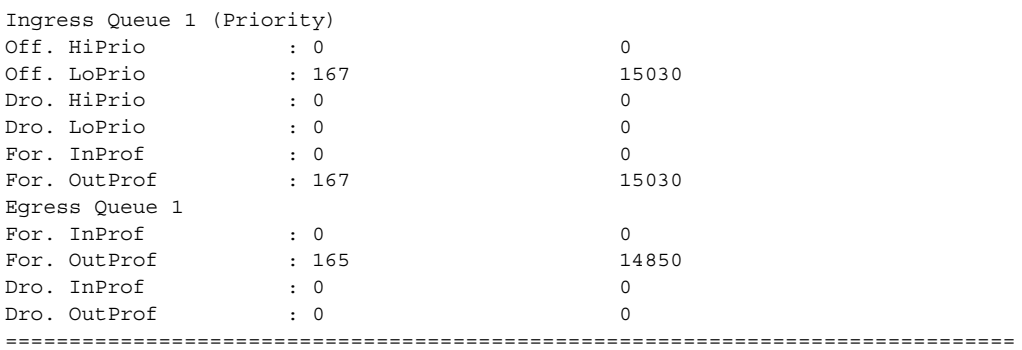

See [Table 53](#page-517-0) for Hpipe field descriptions.

## <span id="page-532-0"></span>**Output Example (Ipipe)**

\*A:ALU-12# show service id 1301 sap 1/2/8:11 detail

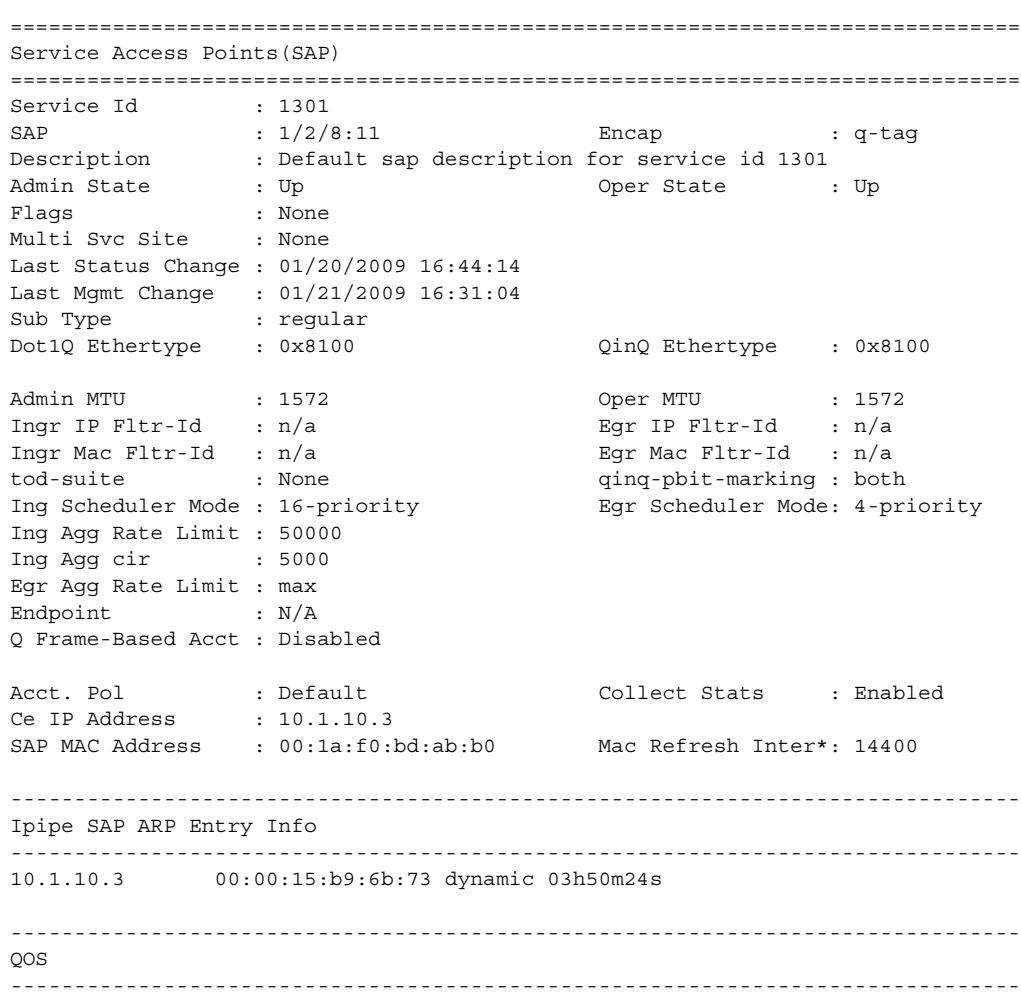

```
Ingress qos-policy : 13 Egress qos-policy : 13
Shared Q plcy : n/a Multipoint shared : Disabled
-------------------------------------------------------------------------------
Sap Statistics
-------------------------------------------------------------------------------
Last Cleared Time : 01/21/2009 14:19:23
               Packets Octets
Forwarding Engine Stats (Ingress)
Dropped : 0 0
Off. HiPrio : 20683584 1613319552
Off. LowPrio : 1840167 143533026
Queueing Stats(Ingress QoS Policy 13)
Dro. HiPrio : 0 0
Dro. LowPrio : 0 0
For. InProf : 11271525 879178950
For. 0ut Prof : 11252226 877673628
Forwarding Engine Stats (Egress)
\begin{array}{ccccccc} \text{Dropped} & & \cdot & 0 & & & \text{n/a} \end{array}Queueing Stats(Egress QoS Policy 13)
Dro. InProf : 0 0
Dro. OutProf : 0 0
For. InProf : 0 0
For. 0ut Prof : 600 : 600 46800
-------------------------------------------------------------------------------
Sap per Queue stats
-------------------------------------------------------------------------------
               Packets Octets
Ingress Queue 1 (Unicast) (Priority)
Off. HiPrio : 0 0
Off. LoPrio : 0 0
Dro. HiPrio : 0 0
Dro. LoPrio : 0 0
For. InProf : 0 0
For. OutProf : 0 0
Ingress Queue 2 (Unicast) (Priority)
Off. HiPrio \qquad \qquad : 0Off. LoPrio : 0 0
Dro. HiPrio : 0 0
Dro. LoPrio : 0 0
For. InProf : 0 0
For. OutProf : 0 0
Ingress Queue 3 (Unicast) (Priority)
Off. HiPrio : 0 0
Off. LoPrio : 0 0<br>Dro. HiPrio : 0 0 0
Dro. HiPrio : 0 0
Dro. LoPrio : 0 0
\begin{array}{lcccc} \texttt{For. InProf} & & \texttt{: 0} & & & 0 \\ \texttt{For. OutProf} & & \texttt{: 0} & & & 0 \\ \end{array}For. OutProf : 0 0
Ingress Queue 4 (Unicast) (Priority)
Off. HiPrio : 7304519 569752482
Off. LoPrio : 0 0
Dro. HiPrio : 0 0
```
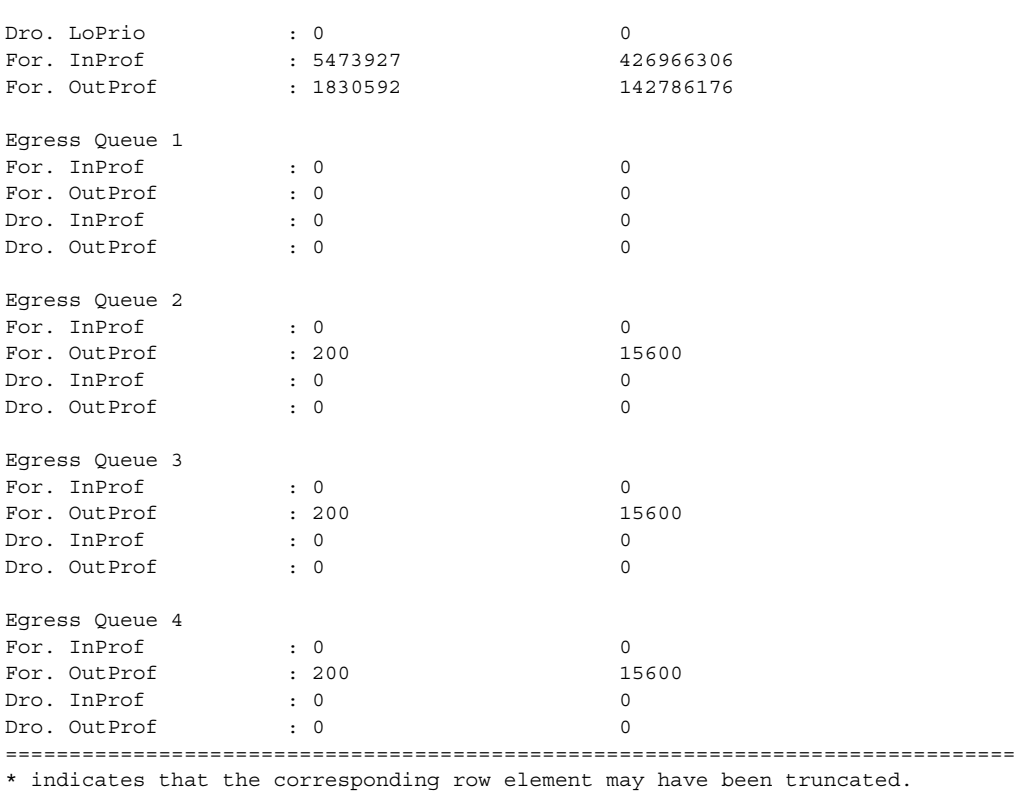

\*A:ALU-12#

See [Table 53](#page-517-0) for Ipipe field descriptions.

### <span id="page-534-0"></span>**Output Example (Ipipe with Frame Relay SAP)**

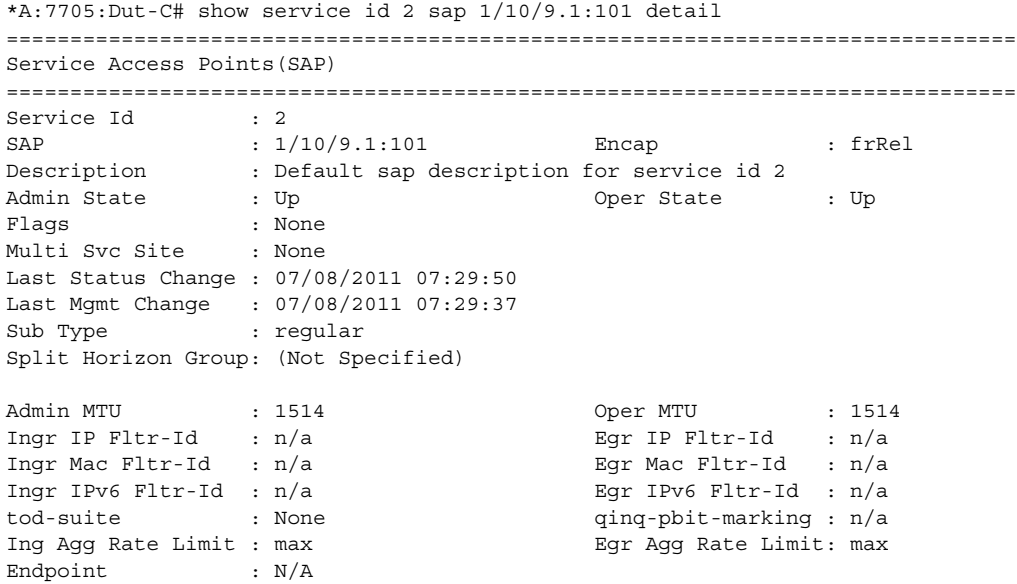

```
FRF-12 : Disabled
Acct. Pol : None Collect Stats : Disabled
-------------------------------------------------------------------------------
Ipipe SAP Configuration Information
-------------------------------------------------------------------------------
Ce IP Address : 10.12.10.1
Configured CE IP : 10.12.10.1 Discovered CE IP : n/a
-------------------------------------------------------------------------------
Ipipe SAP ARP Entry Info
-------------------------------------------------------------------------------
No Ipipe SAP ARP entries
-------------------------------------------------------------------------------
OOS
-------------------------------------------------------------------------------
Ingress qos-policy : 1 Egress qos-policy : 1
Shared Q plcy       : n/a                              Multipoint shared : Disabled
I. Sched Pol : (Not Specified)
E. Sched Pol : (Not Specified)
-------------------------------------------------------------------------------
Sap Statistics
-------------------------------------------------------------------------------
Last Cleared Time : N/A
                    Packets Octets
Forwarding Engine Stats (Ingress)
\begin{tabular}{lllllllll} \textsc{Dropped} & & \textsc{:} & 0 & & \textsc{0} \\ \textsc{Off. HiPrio} & & \textsc{:} & 0 & & \textsc{0} \\ \end{tabular}Off. HiPrio \qquad \qquad : 0Off. LowPrio : 18648 783216
Queueing Stats(Ingress QoS Policy 1)
Dro. HiPrio : 0 0<br>Dro. LowPrio : 0 0 0
Dro. LowPrio : 0 0
For. InProf : 0 0
For. 0ut Prof : 18648 783216
Forwarding Engine Stats (Egress)
\begin{array}{ccccccc} \text{Dropped} & & \cdot & 0 & & & \text{n/a} \end{array}Queueing Stats(Egress QoS Policy 1)
Dro. InProf : 0 0<br>Dro. OutProf : 0 0<br>Por. InProf : 0 0<br>Dro. OutPutf : 0 0
Dro. OutProf : 0 0
For. InProf : 0 0
For. 0ut Prof : 1020 1521840
-------------------------------------------------------------------------------
Sap per Queue stats
-------------------------------------------------------------------------------
                    Packets Octets
Ingress Queue 1 (Priority)
Off. HiPrio : 0 0
Off. LoPrio : 18648 783216
Dro. HiPrio : 0 0
Dro. LoPrio : 0 0
```
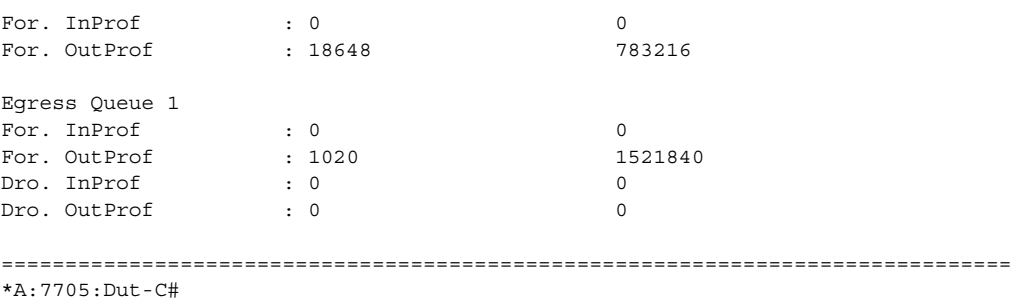

See [Table 53](#page-517-0) for Ipipe with Frame Relay field descriptions.

#### <span id="page-536-0"></span>**Output Example (Ipipe with cHDLC SAP)**

```
*A:7705:Dut-C# show service id 2 sap 1/10/9.1
===============================================================================
Service Access Points(SAP)
===============================================================================
Service Id : 2
SAP : 1/10/9.1 Encap : cisco-hdlc
Description : Default sap description for service id 2
Admin State \qquad \qquad : Up \qquad \qquad \qquad Oper State \qquad \qquad : Up
Flags : None
Multi Svc Site : None
Last Status Change : 07/08/2011 07:50:55
Last Mgmt Change : 07/08/2011 07:50:44
-------------------------------------------------------------------------------
Ipipe SAP Configuration Information
-------------------------------------------------------------------------------
Ce IP Address : 10.12.10.1
Configured CE IP : 10.12.10.1 Discovered CE IP : n/a
-------------------------------------------------------------------------------
Ipipe SAP ARP Entry Info
-------------------------------------------------------------------------------
No Ipipe SAP ARP entries
===============================================================================
*A:7705:Dut-C# show service id 2 sap 1/10/9.1 detail
===============================================================================
Service Access Points(SAP)
===============================================================================
Service Id : 2
SAP : 1/10/9.1 Encap : cisco-hdlc
Description : Default sap description for service id 2
Admin State \qquad \qquad : Up \qquad \qquad \qquad Oper State \qquad \qquad : Up
Flags : None
Multi Svc Site : None
Last Status Change : 07/08/2011 07:50:55
Last Mgmt Change : 07/08/2011 07:50:44
Sub Type : regular
Split Horizon Group: (Not Specified)
Admin MTU : 1514 Oper MTU : 1514
Ingr IP Fltr-Id : n/a
```

```
Ingr Mac Fltr-Id : n/a Egr Mac Fltr-Id : n/a
Ingr IPv6 Fltr-Id : n/a Egr IPv6 Fltr-Id : n/a
tod-suite : None qinq-pbit-marking : n/a
Ing Agg Rate Limit : max \overline{E} Egr Agg Rate Limit: max
Endpoint : N/A
Acct. Pol : None : Collect Stats : Disabled
-------------------------------------------------------------------------------
Ipipe SAP Configuration Information
-------------------------------------------------------------------------------
Ce IP Address : 10.12.10.1
Configured CE IP : 10.12.10.1 Discovered CE IP : n/a
-------------------------------------------------------------------------------
Ipipe SAP ARP Entry Info
-------------------------------------------------------------------------------
No Ipipe SAP ARP entries
-------------------------------------------------------------------------------
OOS
-------------------------------------------------------------------------------
Ingress qos-policy : 1 The Egress qos-policy : 1
Shared Q plcy       : n/a                              Multipoint shared : Disabled
I. Sched Pol : (Not Specified)
E. Sched Pol : (Not Specified)
-------------------------------------------------------------------------------
Sap Statistics
-------------------------------------------------------------------------------
Last Cleared Time : N/A
                    Packets Octets
Forwarding Engine Stats (Ingress)
Dropped : 0 0
Off. HiPrio \qquad \qquad : 0Off. LowPrio : 489 20538
Queueing Stats(Ingress QoS Policy 1)
Dro. HiPrio : 0 0
Dro. LowPrio : 0 0
For. InProf : 0 0
For. 0utProf : 489 20538
Forwarding Engine Stats (Egress)
Dropped : 0 n/a
Queueing Stats(Egress QoS Policy 1)
Dro. InProf : 0 0
Dro. OutProf : 0 0
For. InProf : 0<br>
For. OutProf : 0<br>
\begin{array}{ccc} 0 & 0 & 0 \\ 0 & 0 & 0 \\ 0 & 0 & 0 \\ 0 & 0 & 0 \\ 0 & 0 & 0 \\ 0 & 0 & 0 \\ 0 & 0 & 0 \\ 0 & 0 & 0 \\ 0 & 0 & 0 \\ 0 & 0 & 0 \\ 0 & 0 & 0 \\ 0 & 0 & 0 \\ 0 & 0 & 0 \\ 0 & 0 & 0 \\ 0 & 0 & 0 \\ 0 & 0 & 0 \\ 0 & 0 & 0 \\ 0 & 0 & 0 \\ 0 & 0 & 0 \\ 0 & 0 & 0For. 0ut Prof : 123 28782
-------------------------------------------------------------------------------
Sap per Queue stats
-------------------------------------------------------------------------------
                    Packets Octets
Ingress Queue 1 (Priority)
Off. HiPrio : 0 0
```
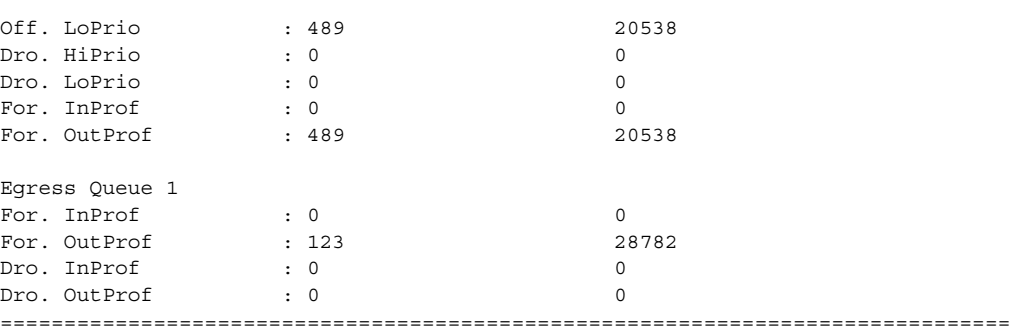

See [Table 53](#page-517-0) for Ipipe with cHDLC field descriptions.

### <span id="page-538-1"></span>**Output Example (Apipe in a SAP aggregation group)**

```
*A:7705custDoc:Sar18>show>service>id# sap 1/2/2.1:10/10
===============================================================================
Service Access Points(SAP)
===============================================================================
Service Id : 3
SAP : 1/2/2.1:10/10 Encap : atm
Description : (Not Specified)
Admin State : Up Oper State : Down
Flags : ServiceAdminDown
                 PortOperDown L2OperDown
Multi Svc Site : None
Last Status Change : 08/24/2011 19:47:16
Last Mgmt Change : 08/25/2011 15:07:47
Sap Aggregation Group: sap-agg-grp1
===============================================================================
*A:7705custDoc:Sar18>show>service>id#
```
See [Table 53](#page-517-0) for Apipe in a SAP aggregation group field descriptions.

## <span id="page-538-0"></span>sap-aggregation-group

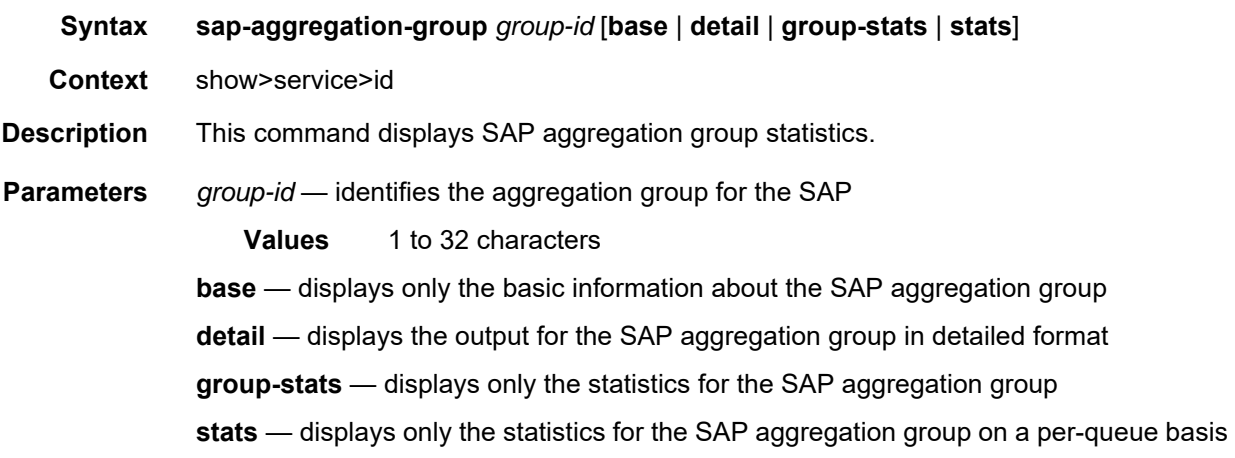

**Output** The following is an example of the output for the **show sap-aggregation-group detail**  command for an aggregation group named "GroupName". [Table 54](#page-540-0) describes the fields. **Output Example** \*A:179\_123>show>service>id# sap-aggregation-group GroupName detail ------------------------------------------------------------------------------- SAP Aggregation Groups ------------------------------------------------------------------------------- Group: GroupName ------------------------------------------------------------------------------- Service Id : 300 Acct. Pol : None : Collect Stats : Disabled ------------------------------------------------------------------------------- QOS ------------------------------------------------------------------------------- Ingress qos-policy : 1  $E$ gress qos-policy : 1 SAP Aggregation Group Statistics ------------------------------------------------------------------------------- Last Cleared Time : 09/07/2009 10:03:57 Dropped Egress Cells (unconfigured vpi/vci): 0 Packets **Octets** Forwarding Engine Stats (Ingress) Dropped : 0 n/a Off. HiPrio : 77780484 n/a Off. LowPrio : n/a n/a Queueing Stats(Ingress QoS Policy 1) Dro. HiPrio : 0 n/a Dro. LowPrio : n/a n/a For. InProf : 0 0 For. OutProf : 77780484 5755755816 Forwarding Engine Stats (Egress) Dropped : 0 n/a Queueing Stats(Egress QoS Policy 1) Dro. InProf : 0 n/a Dro. OutProf : n/a n/a For. InProf : 77780417 4044581684 For. OutProf : n/a n/a ------------------------------------------------------------------------------- SAP Aggregation Group per Queue stats ------------------------------------------------------------------------------- Packets **Octets** Ingress Queue 1 (Unicast) (Priority) Off. HiPrio : 77780484 n/a Off. LoPrio : n/a n/a Dro. HiPrio : 0 n/a Dro. LoPrio : n/a n/a For. InProf : 0 0 For. OutProf : 77780484

Egress Queue 1
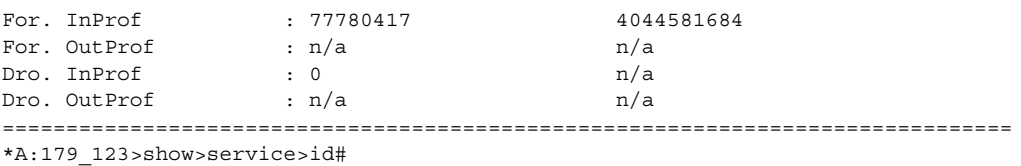

## *Table 54* **Service-ID SAP Aggregation Group Field Descriptions**

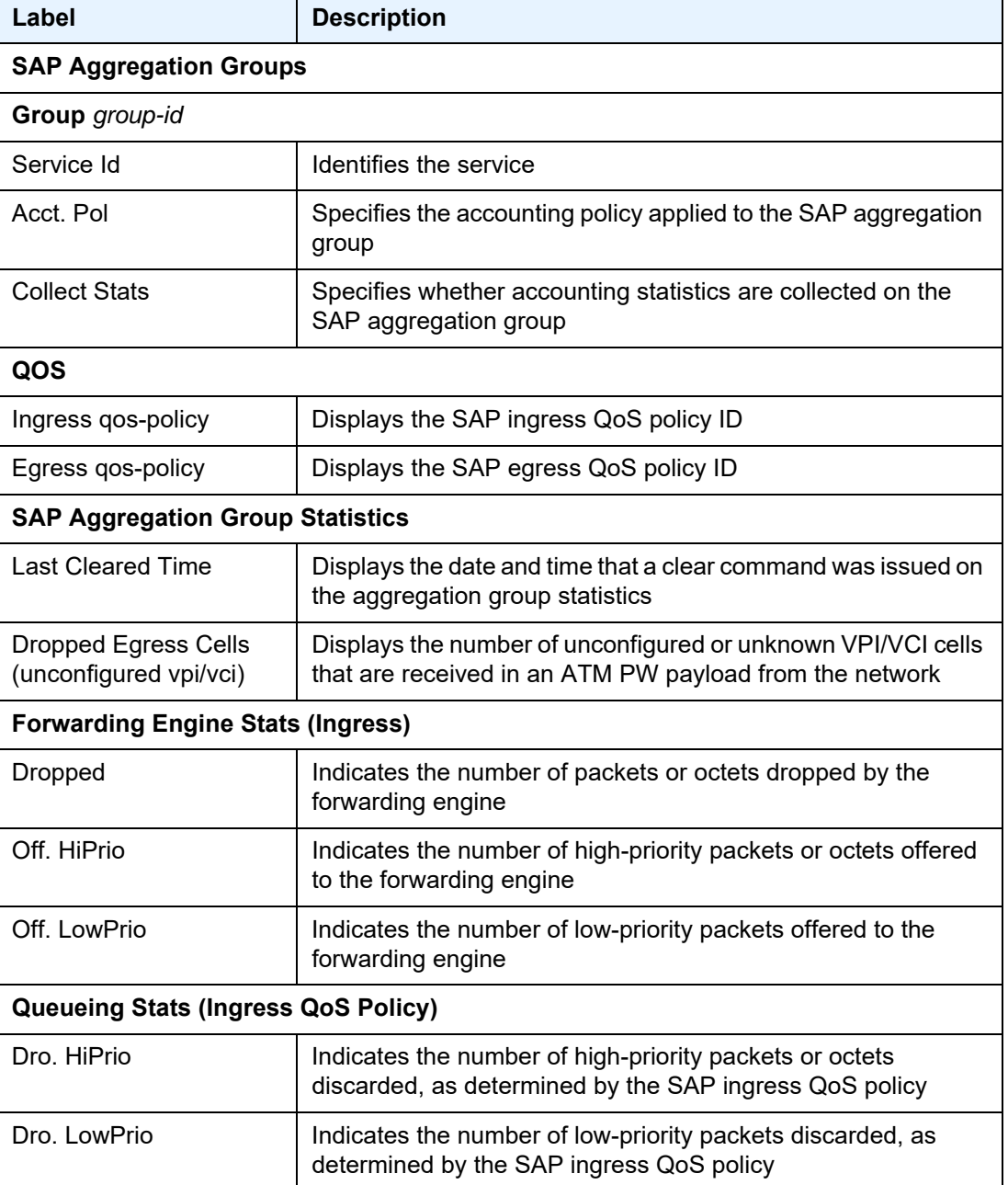

| Label                                   | <b>Description</b>                                                                                                    |  |
|-----------------------------------------|----------------------------------------------------------------------------------------------------|--|
| For. InProf                             | Indicates the number of in-profile packets or octets (rate below<br>CIR) forwarded, as determined by the SAP ingress QoS policy        |  |
| For. OutProf                            | Indicates the number of out-of-profile packets or octets (rate<br>above CIR) forwarded, as determined by the SAP ingress QoS<br>policy |  |
|                                         | <b>Forwarding Engine Stats (Egress)</b>                                                                                                |  |
| <b>Dropped</b>                          | Indicates the number of packets or octets dropped by the<br>forwarding engine                                                          |  |
| Queueing Stats (Egress QoS Policy)      |                                                                                                    |  |
| Dro. InProf                             | Indicates the number of in-profile packets or octets discarded,<br>as determined by the SAP egress QoS policy                          |  |
| Dro. OutProf                            | Indicates the number of out-of-profile packets or octets<br>discarded, as determined by the SAP egress QoS policy                      |  |
| For. InProf                             | Indicates the number of in-profile packets or octets (rate below<br>CIR) forwarded, as determined by the SAP egress QoS policy         |  |
| For. OutProf                            | Indicates the number of out-of-profile packets or octets (rate<br>above CIR) forwarded, as determined by the SAP egress QoS<br>policy  |  |
|                                         | <b>SAP Aggregation Group per Queue stats</b>                                                                                           |  |
| Ingress Queue n<br>(Unicast) (Priority) | Specifies the index of the ingress QoS queue of the SAP, where<br>$n$ is the index number                                              |  |
| Off. HiPrio                             | Indicates the number of packets or octets of high-priority traffic<br>for the SAP (offered)                                            |  |
| Off. LoPrio                             | Indicates the number of packets or octets of low-priority traffic<br>for the SAP (offered)                                             |  |
| Dro. HiPrio                             | Indicates the number of high-priority traffic packets or octets<br>discarded                                                           |  |
| Dro. LoPrio                             | Indicates the number of low-priority traffic packets or octets<br>discarded                                                            |  |
| For. InProf                             | Indicates the number of in-profile packets or octets (rate below<br>CIR) forwarded                                                     |  |
| For. OutProf                            | Indicates the number of out-of-profile packets or octets (rate<br>above CIR) forwarded                                                 |  |

*Table 54* **Service-ID SAP Aggregation Group Field Descriptions** 

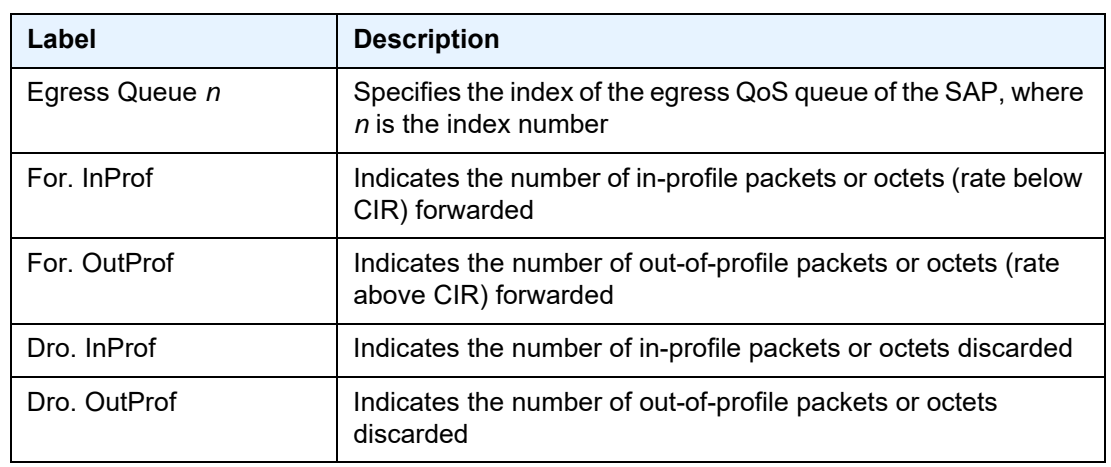

## *Table 54* **Service-ID SAP Aggregation Group Field Descriptions**

## sap-using

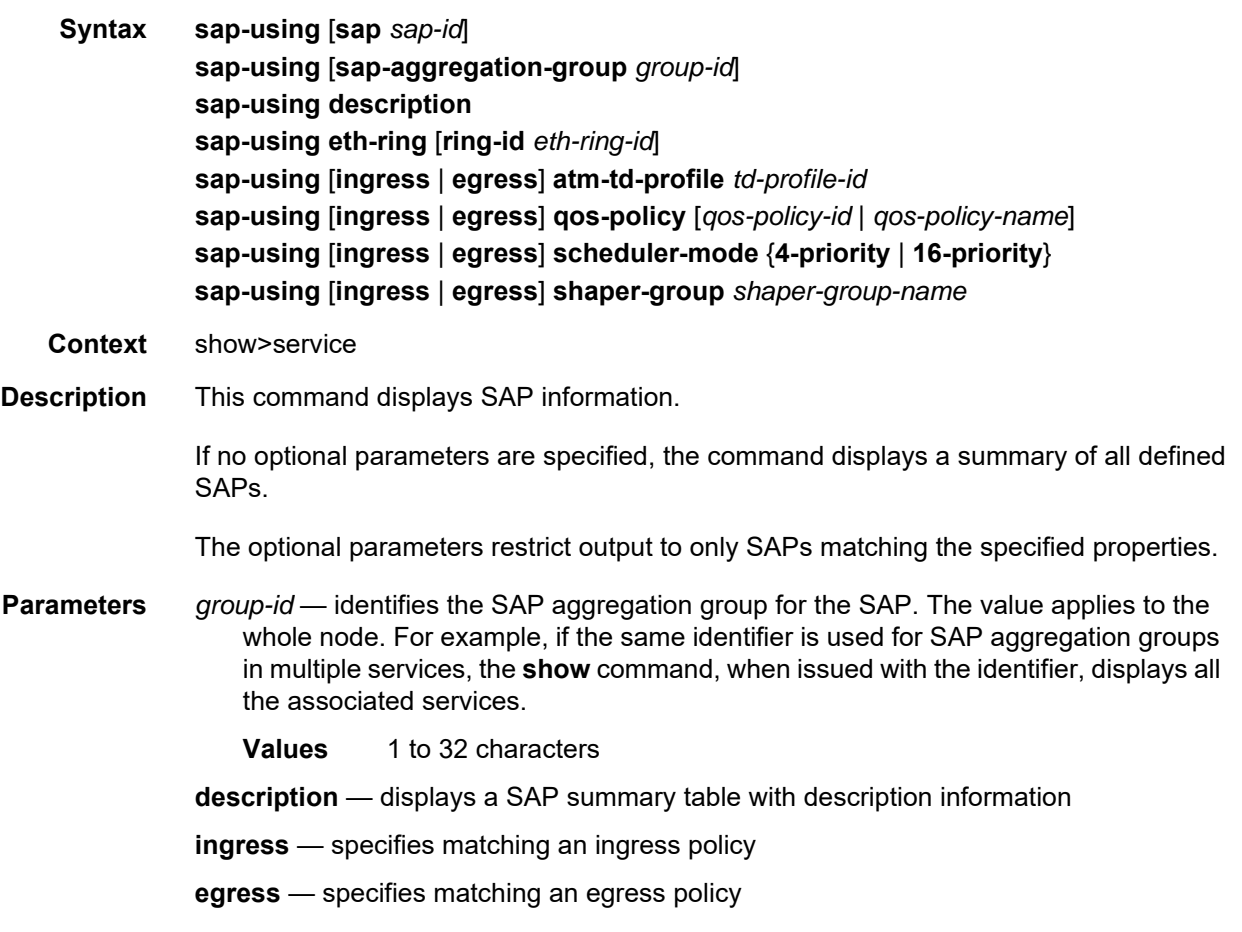

**scheduler-mode** — specifies the scheduler mode for which to display matching SAPs

**Values** 4-priority or 16-priority

**shaper-group** — specifies the shaper group for which to display matching SAPs

*eth-ring-id* — specifies the Ethernet ring ID for which to display matching SAPs

**Values** 1 to 128

*qos-policy-id* — identifies the ingress or egress QoS policy ID for which to display matching SAPs

**Values** 1 to 65535

- *qos-policy-name* identifies the ingress or egress QoS policy name for which to display matching SAPs
	- **Values** up to 64 characters
- *shaper-group-name* identifies the ingress or egress shaper group name for which to display matching SAPs

**Values** up to 64 characters

*td-profile-id* — displays SAPs using this traffic description

- *sap-id* specifies the physical port identifier portion of the SAP definition. See [Table 42](#page-414-0) for a full list of SAP IDs.
- **Output** The following outputs are examples of service SAP-using information, and [Table 55](#page-546-0) describes the fields.

#### **Output Example**

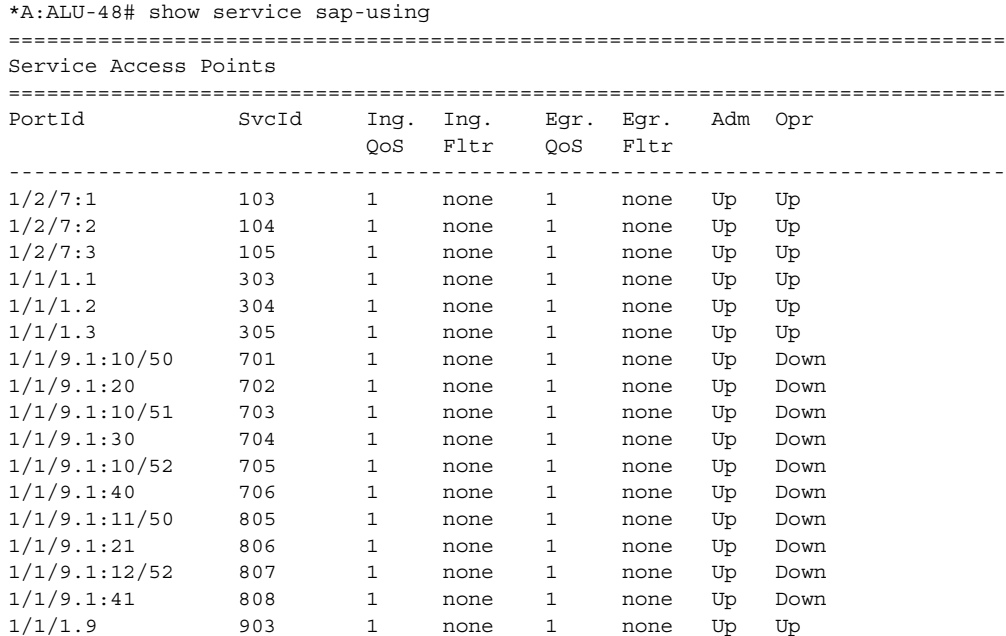

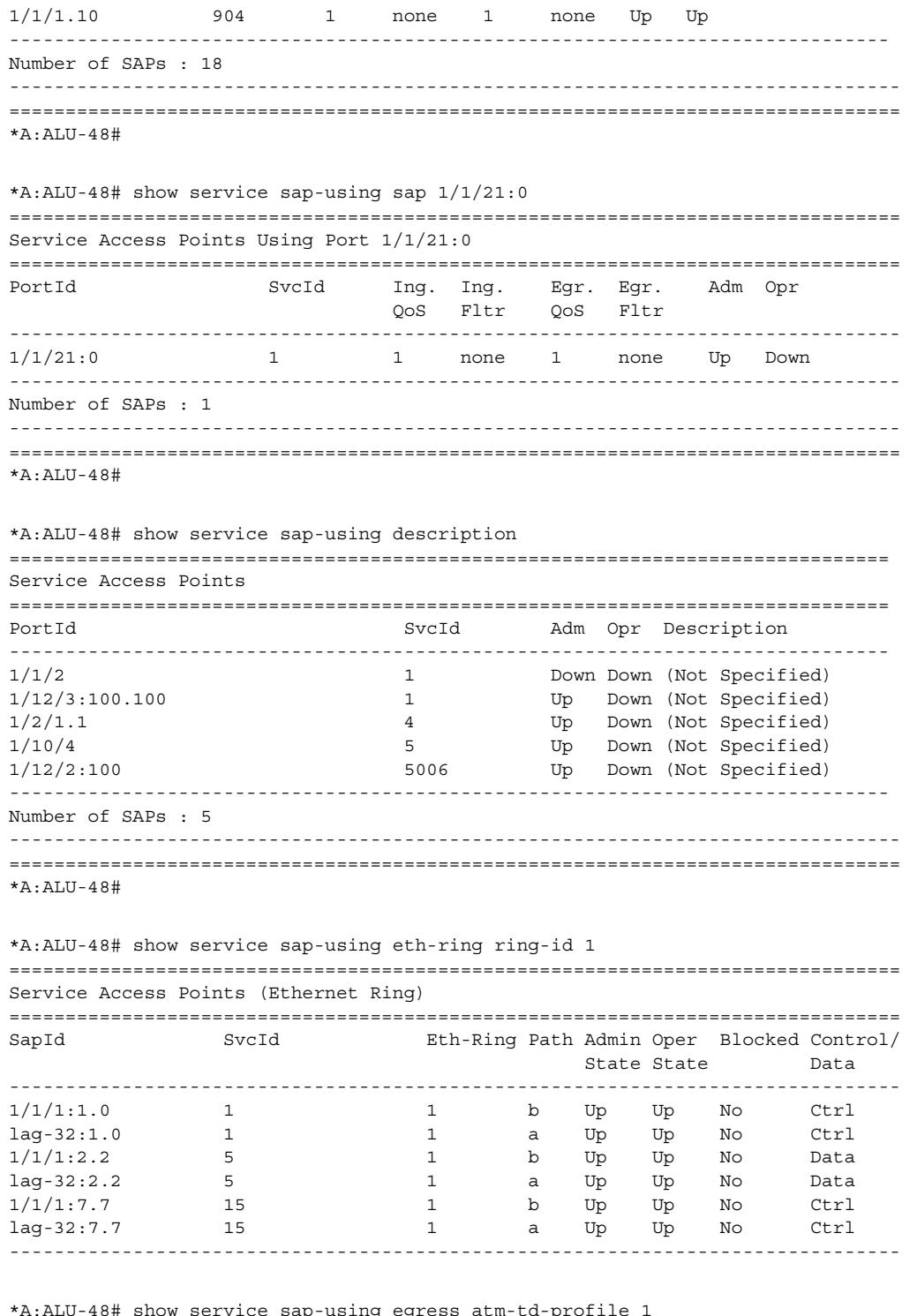

ap-using egress atm-td-p:

============================================================================== Service Access Point Using ATM Traffic Profile 1

==============================================================================

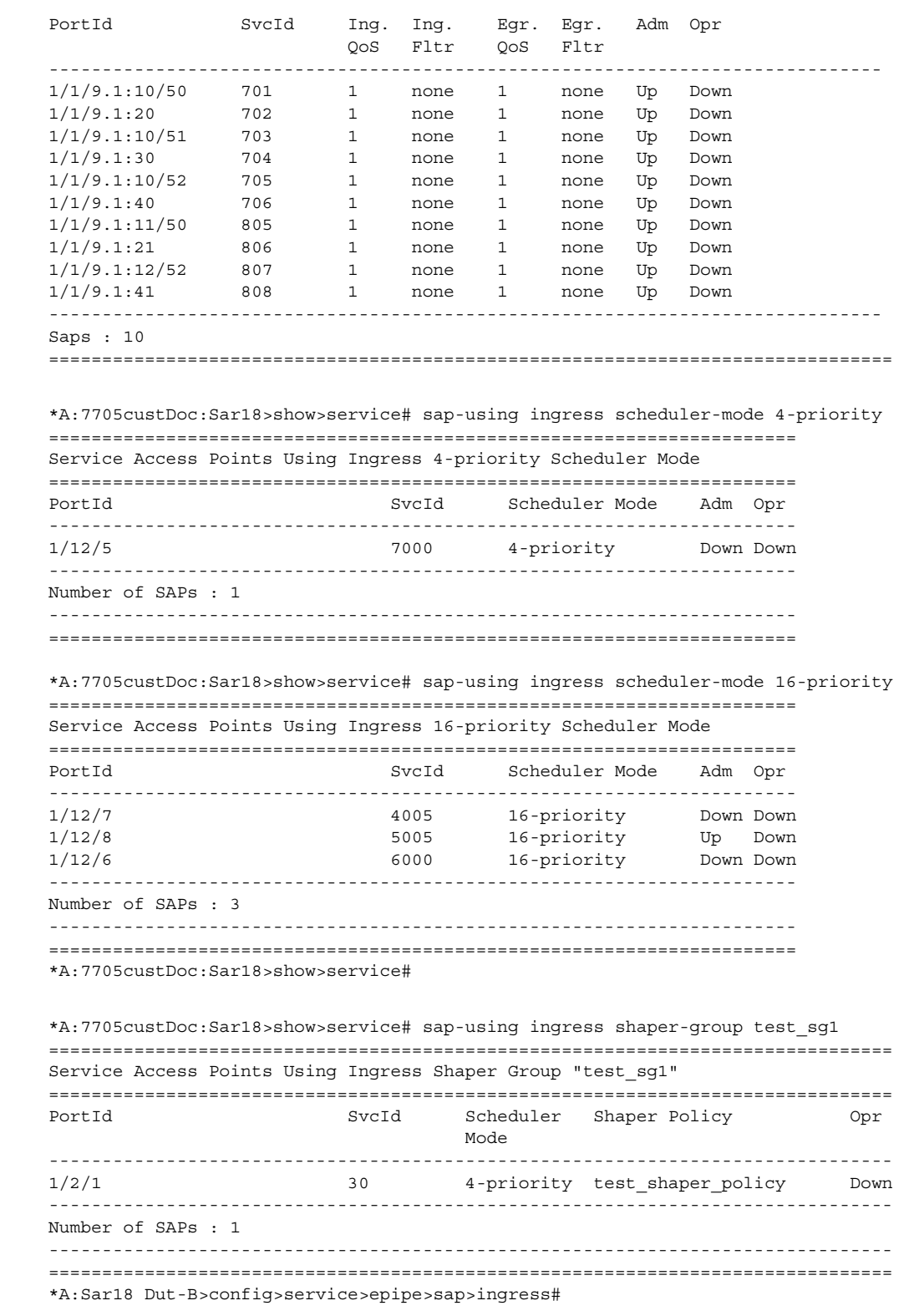

#### **Output Example (sap-using sap-aggregation-group)**

A:SYS28>config>service>apipe# show service sap-using sap-aggregation-group SAG =============================================================================== Sap Aggregation Groups =============================================================================== GroupName SvcId Ing. Ing. Egr. Egr. Adm Opr QoS Fltr QoS Fltr ------------------------------------------------------------------------------- ------------------------------------------------------------------------------- SAG 1573 1 n/a  $1 - \frac{m}{a}$  n/a n/a n/a bundle-ima-1/2.2:2/201 Up Up 1/2/9.1:2/201 Up Up ------------------------------------------------------------------------------- SAG 1574 1 n/a 1 n/a n/a n/a bundle-ima-1/2.2:2/301 Up Up 1/2/9.1:2/301 Up Up ------------------------------------------------------------------------------- Number of Sap Aggregation Groups : 2 ------------------------------------------------------------------------------- ===============================================================================

### <span id="page-546-0"></span>*Table 55* **Service SAP-Using Field Descriptions**

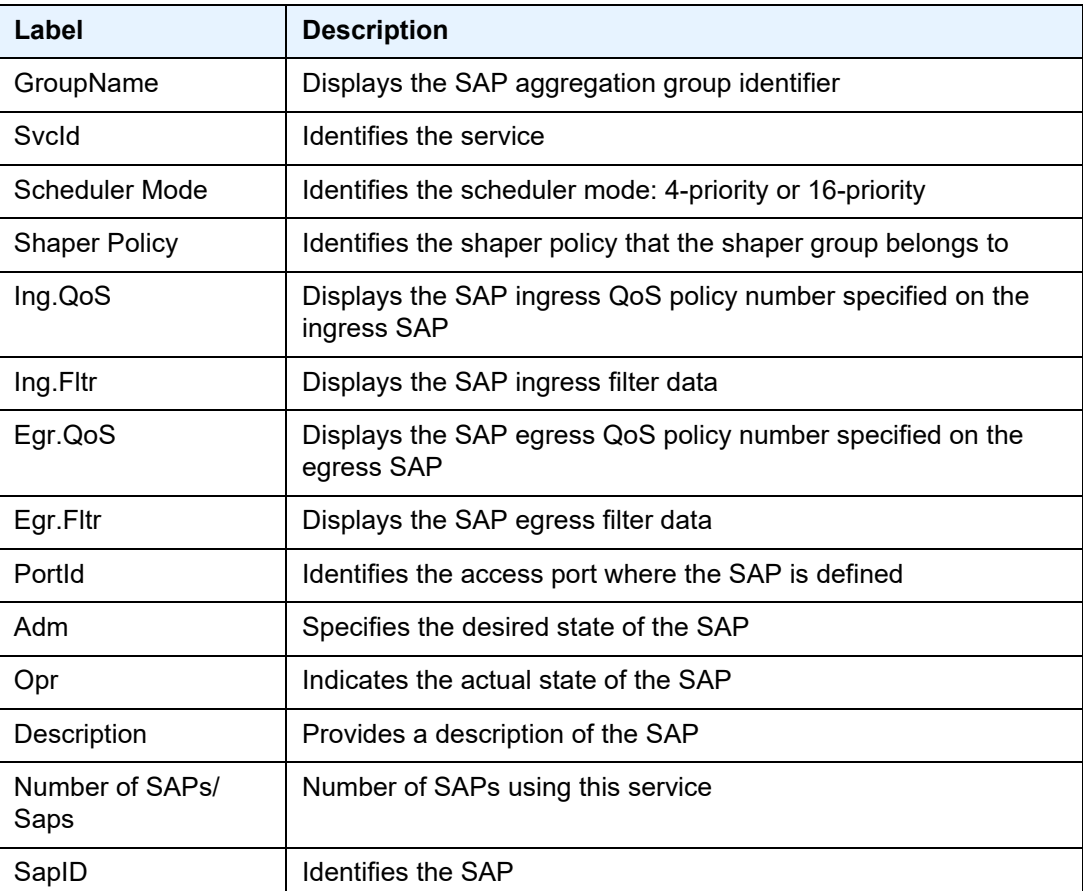

| Label              | <b>Description</b>                               |  |
|--------------------|--------------------------------------------------|--|
| Eth-Ring           | Identifies the Ethernet ring                     |  |
| Path               | Identifies the Ethernet ring path, either A or B |  |
| <b>Admin State</b> | Displays the administrative state                |  |
| <b>Oper State</b>  | Displays the operational state                   |  |
| <b>Blocked</b>     | Identifies whether the SAP is blocked            |  |

*Table 55* **Service SAP-Using Field Descriptions (Continued)**

## scada

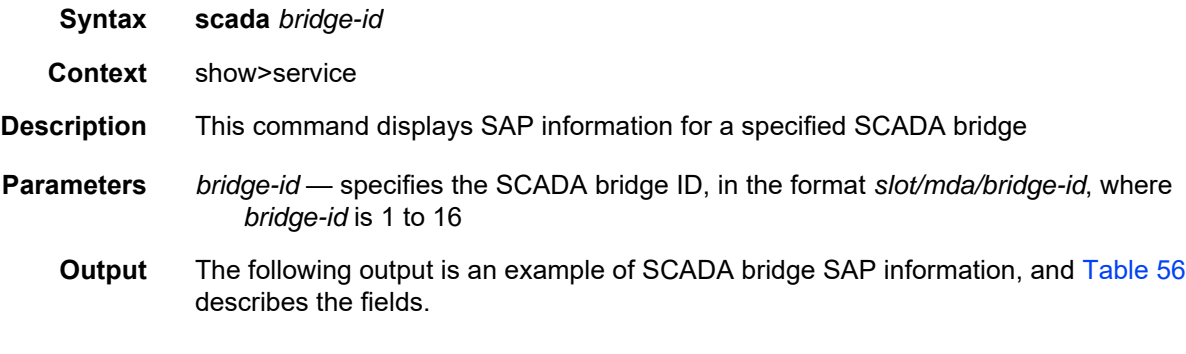

### **Output Example**

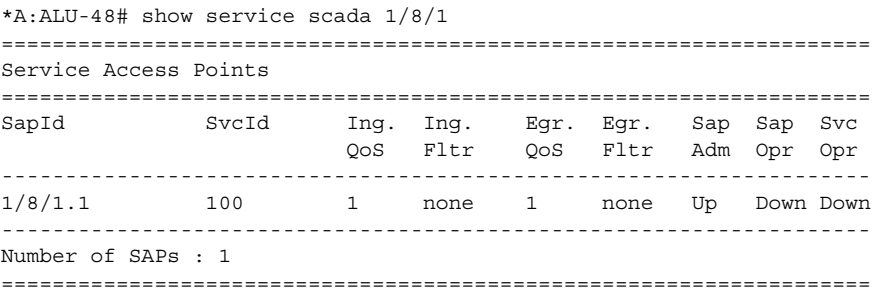

### <span id="page-547-0"></span>*Table 56* **Service SCADA Bridge SAP Field Descriptions**

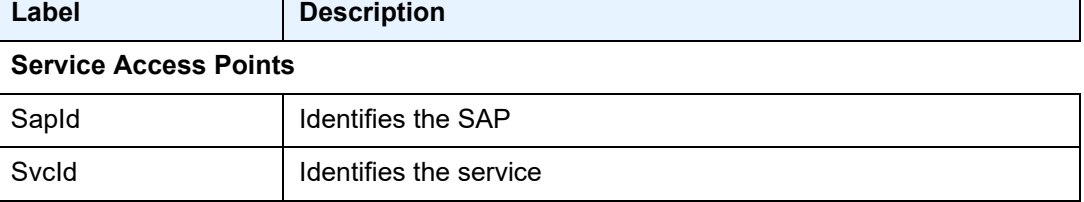

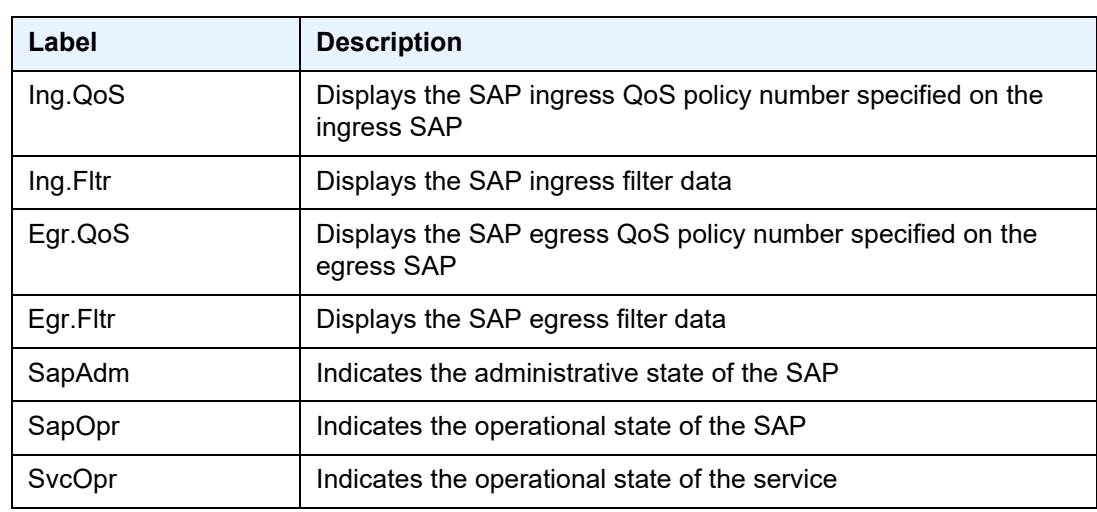

## *Table 56* **Service SCADA Bridge SAP Field Descriptions (Continued)**

## sdp

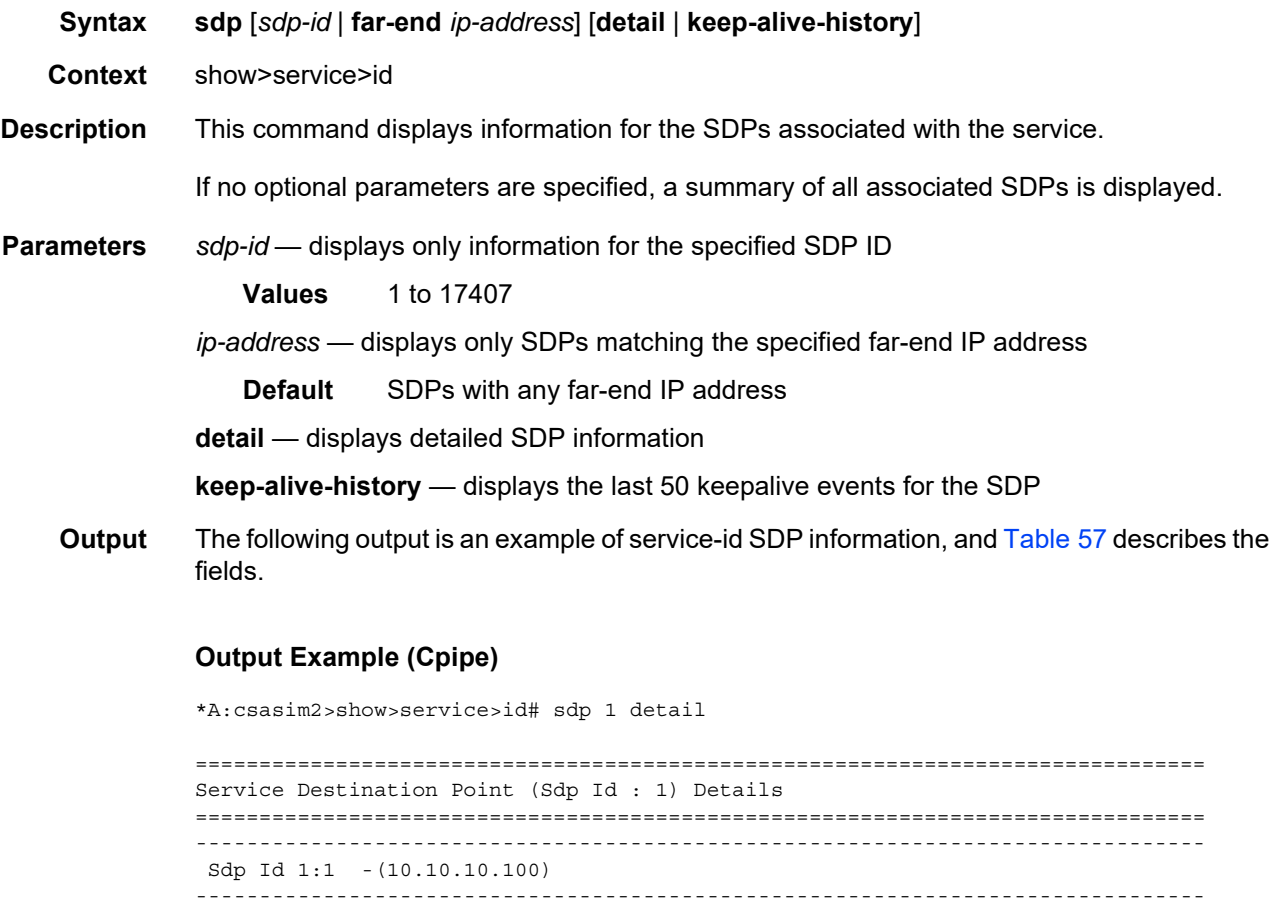

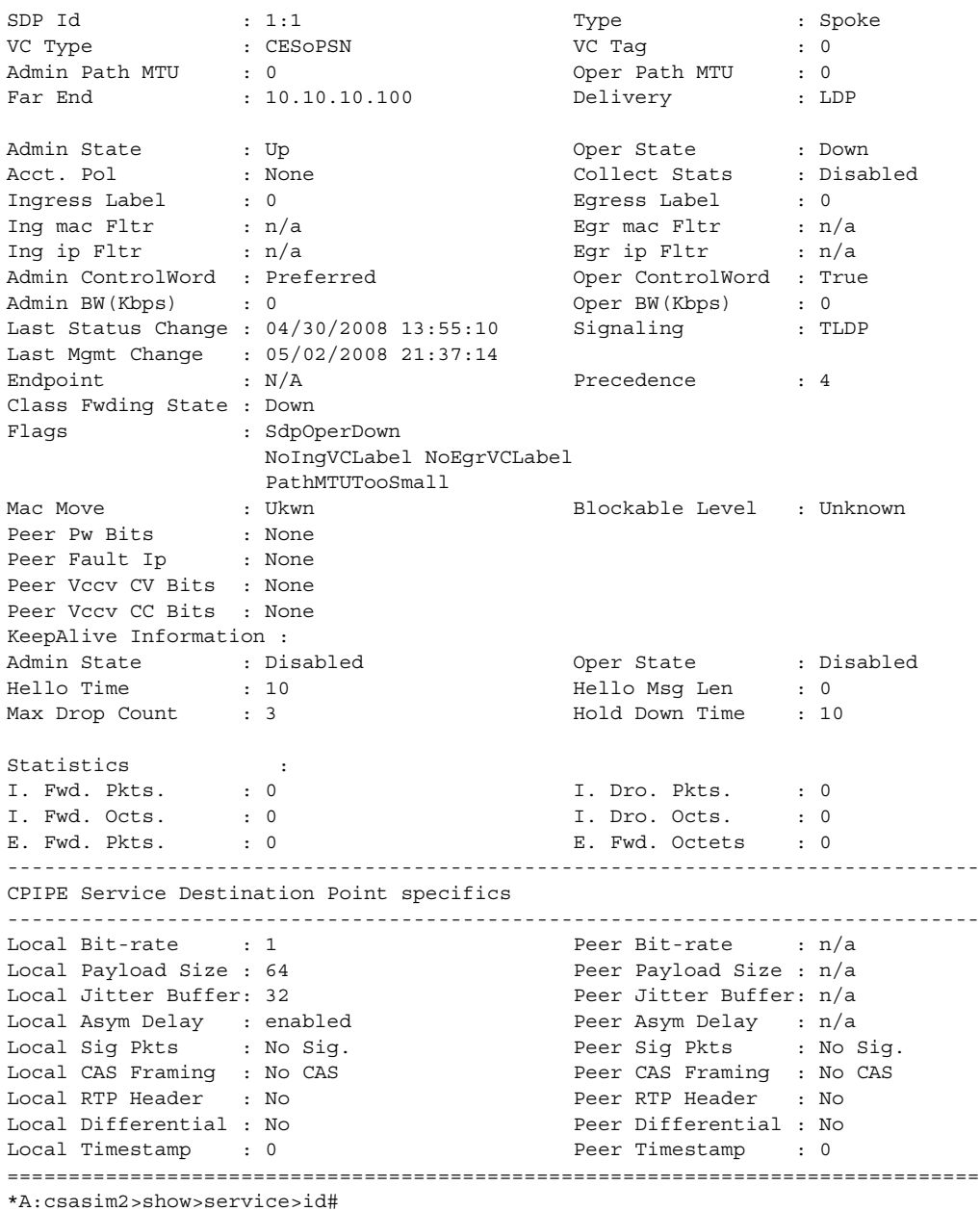

## <span id="page-549-0"></span>*Table 57* **SDP Field Descriptions**

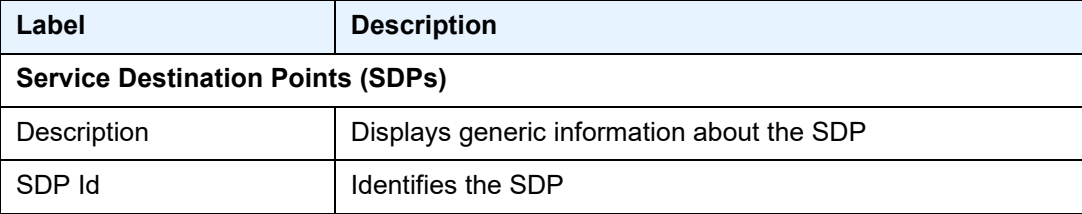

| Label                    | <b>Description</b>                                                                                                    |
|--------------------------|----------------------------------------------------------------------------------------------------|
| <b>Type</b>              | Identifies the service SDP binding type (for example, spoke)                                                                                                    |
| VC Type                  | Displays the VC type for the SDP (for example, CESoPSN)                                                                                                    |
| VC Tag                   | The explicit dot1q value used when encapsulating to the SDP<br>far end                                                                                                    |
| Admin Path MTU           | Specifies the desired largest service frame size (in octets)<br>that can be transmitted through this SDP to the far-end router,<br>without requiring the packet to be fragmented |
| Oper Path MTU            | Specifies the actual largest service frame size (in octets) that<br>can be transmitted through this SDP to the far-end router,<br>without requiring the packet to be fragmented  |
| Far End                  | Displays the IP address of the far end of the MPLS or GRE<br>tunnel defined by this SDP                                                                                          |
| Delivery                 | Specifies the type of delivery used by the SDP (MPLS or<br>GRE)                                                                                                    |
| <b>Admin State</b>       | Specifies the administrative state of this SDP                                                                                                    |
| <b>Oper State</b>        | Specifies the operational state of this SDP                                                                                                    |
| Acct. Pol                | The accounting policy ID assigned to the SAP                                                                                                    |
| <b>Collect Stats</b>     | Specifies whether collect stats is enabled                                                                                                    |
| Ingress Label            | Displays the label used by the far-end device to send packets<br>to this device in this service by this SDP                                                                      |
| Egress Label             | Displays the label used by this device to send packets to the<br>far-end device in this service by this SDP                                                                      |
| <b>Admin ControlWord</b> | Specifies the administrative state of the control word:<br>Preferred (control word enabled) or Not Preferred (control<br>word disabled)                                          |
| Oper ControlWord         | Specifies the operational state of the control word: True<br>(control word enabled) or False (control word disabled)                                                             |
| Last Status Change       | Specifies the time of the most recent operating status change<br>to this spoke SDP                                                                                               |
| Signaling                | Specifies the signaling protocol used to obtain the ingress and<br>egress labels used in frames transmitted and received on this<br><b>SDP</b>                                   |
| Last Mgmt Change         | Specifies the time of the most recent management-initiated<br>change to this spoke SDP                                                                                           |

*Table 57* **SDP Field Descriptions (Continued)**

| Label                        | <b>Description</b>                                                                                                    |
|------------------------------|----------------------------------------------------------------------------------------------------|
| Flags                        | Displays the conditions that affect the operating status of this<br>spoke SDP. Display output includes PathMTUtooSmall,<br>SdpOperDown, NoIngVCLabel, NoEgrVCLabel, and so on |
| Mac Move                     | Indicates the administrative state of the MAC movement<br>feature associated with the service                                                                                 |
| Peer Pw Bits                 | Displays the setting of the pseudowire peer bits. Display<br>output includes pwNotforwarding, psnIngressFault,<br>psnEgressFault, lacIngressFault, lacEgressFault             |
| Peer Fault Ip                | N/A                                                                                                    |
| Peer Vccv CV Bits            | Displays the setting of the pseudowire peer VCCV control<br>verification bits (IspPing)                                                                                       |
| Peer Vccy CC Bits            | Displays the setting of the pseudowire peer VCCV control<br>channel bits (pwe3ControlWord and/or<br>mplsRouterAlertLabel)                                                     |
| <b>Keepalive Information</b> |                                                                                                    |
| <b>Admin State</b>           | Specifies the administrative state of the keepalive protocol                                                                                                    |
| Oper State                   | Specifies the operational state of the keepalive protocol                                                                                                    |
| <b>Hello Time</b>            | Specifies how often the SDP Echo Request messages are<br>transmitted on this SDP                                                                                              |
| Hello Msg Len                | Specifies the length of the SDP Echo Request messages<br>transmitted on this SDP                                                                                              |
| Max Drop Count               | Specifies the maximum number of consecutive SDP Echo<br>Request messages that can be unacknowledged before the<br>keepalive protocol reports a fault                          |
| <b>Hold Down Time</b>        | Specifies the amount of time to wait before the keepalive<br>operating status is eligible to enter the alive state                                                            |
| <b>Statistics</b>            |                                                                                                    |
| I. Fwd. Pkts.                | Specifies the number of forwarded ingress packets                                                                                                    |
| I. Dro. Pkts.                | Specifies the number of dropped ingress packets                                                                                                    |
| I. Fwd. Octs.                | Specifies the number of forwarded ingress octets                                                                                                    |
| I. Dro. Octs.                | Specifies the number of dropped ingress octets                                                                                                    |
| E. Fwd. Pkts.                | Specifies the number of forwarded egress packets                                                                                                    |
| E. Fwd. Octets               | Specifies the number of forwarded egress octets                                                                                                    |

*Table 57* **SDP Field Descriptions (Continued)**

| Label                                    | <b>Description</b>                                                                                                    |
|------------------------------------------|----------------------------------------------------------------------------------------------------|
| <b>Eth-Cfm Configuration Information</b> |                                                                                                    |
| Md-index                                 | Displays the value of the MD index                                                                                                    |
| <b>Direction</b>                         | Displays the direction of the MEP                                                                                                    |
| Ma-index                                 | Displays the value of the MA index                                                                                                    |
| Admin                                    | Displays the administrative state of the MEP (enabled or<br>disabled)                                                                 |
| MepId                                    | Displays the MEP-ID                                                                                                    |
| <b>CCM-Enable</b>                        | Displays the status of the Continuity Check Message (CCM)                                                                             |
| LowestDefectPri                          | Displays a configured value that defects are evaluated<br>against                                                                     |
| HighestDefect                            | Displays the highest defect                                                                                                    |
| Defect Flags                             | Indicates the defect flags                                                                                                    |
| Mac Address                              | Displays the MAC address (the MAC address for a spoke<br>SDP is the system MAC address; for a SAP, it is the port MAC<br>address)     |
| CcmLtmPriority                           | Displays the priority of the CCM Linktrace Message (LTM)                                                                              |
| CcmTx                                    | Displays the number of CCM transmissions                                                                                              |
| CcmSequenceErr                           | Displays the number of CCM sequence errors                                                                                            |
| LbRxReply                                | Displays the number of received loopback (LB) replies                                                                                 |
| <b>LbRxBadOrder</b>                      | Displays the number of LB replies that have been received in<br>the wrong order                                                       |
| LbRxBadMsdu                              | Displays the number of LB replies that have been received<br>with the wrong destination MAC address (MSDU = MAC<br>Service Data Unit) |
| LbTxReply                                | Displays the number of LBRs (loopback replies) transmitted<br>out this MEP                                                            |
| LbNextSequence                           | Displays the sequence number of the next LB transmission                                                                              |
| LtNextSequence                           | Displays the sequence number of the next Linktrace (LT)<br>message transmitted                                                        |
| LtRxUnexplained                          | Displays the number of the unexplained Linktrace (LT)<br>messages                                                                     |

*Table 57* **SDP Field Descriptions (Continued)**

| Label                                            | <b>Description</b>                                                                                                    |  |
|--------------------------------------------------|----------------------------------------------------------------------------------------------------|--|
| <b>Associated LSP LIST</b>                       |                                                                                                    |  |
| Lsp Name                                         | Specifies the name of the static LSP                                                                                                    |  |
| <b>Admin State</b>                               | Specifies the administrative state of the associated LSP                                                                                           |  |
| Oper State                                       | Specifies the operational state of the associated LSP                                                                                              |  |
| Time Since Last Tr*                              | Specifies the time that the associated static LSP has been in<br>service                                                                           |  |
| <b>APIPE Service Destination Point specifics</b> |                                                                                                    |  |
| <b>Admin Concat Limit</b>                        | Specifies the administrative (configured) value for the<br>maximum number of cells for cell concatenation, as defined<br>via the max-cells command |  |
| <b>Oper Concat Limit</b>                         | Specifies the operational value for the maximum number of<br>cells for cell concatenation                                                          |  |
| <b>Peer Concat Limit</b>                         | Specifies the far-end value for the maximum number of cells<br>for cell concatenation                                                              |  |
| Max Concat Delay                                 | Specifies the amount of time to wait while cell concatenation<br>is occurring, as defined via the max-delay command                                |  |
|                                                  | <b>CPIPE Service Destination Point specifics</b>                                                                                                   |  |
| Local Bit-rate                                   | Specifies the number of DS0s used by the local SDP                                                                                                 |  |
| Peer Bit-rate                                    | Specifies the number of DS0s used by the far-end SDP                                                                                               |  |
| Local Payload Size                               | Specifies the local payload size, in bytes, used by the local<br>SDP                                                                               |  |
| Peer Payload Size                                | Specifies the peer payload size, in bytes, used by the far-end<br><b>SDP</b>                                                                       |  |
| <b>Local Jitter Buffer</b>                       | Specifies the jitter buffer size, in milliseconds, used by the<br>local SDP                                                                        |  |
| Peer Jitter Buffer                               | Specifies the jitter buffer size, in milliseconds, used by the far-<br>end SDP                                                                     |  |
| Local Asym Delay                                 | Specifies whether asymmetric delay control is enabled on the<br>local SDP                                                                          |  |
| Peer Asym Delay                                  | Specifies whether asymmetric delay control is enabled on the<br>far-end SDP                                                                        |  |
| Local Sig Pkts                                   | Specifies the type of signaling packets used by the local SDP                                                                                      |  |

*Table 57* **SDP Field Descriptions (Continued)**

| Label             | <b>Description</b>                                                        |
|-------------------|---------------------------------------------------------------------------|
| Peer Sig Pkts     | Specifies the type of signaling packets used by the far-end<br><b>SDP</b> |
| Local CAS Framing | Specifies the type of CAS framing used by the local SDP                   |
| Peer CAS Framing  | Specifies the type of CAS framing used by the far-end SDP                 |
| Local RTP Header  | Specifies whether the local router inserts the RTP header                 |
| Peer RTP Header   | Specifies whether the peer router inserts the RTP header                  |
| Number of SDPs    | Specifies the number of SDPs bound to the service                         |

*Table 57* **SDP Field Descriptions (Continued)**

## sdp-using

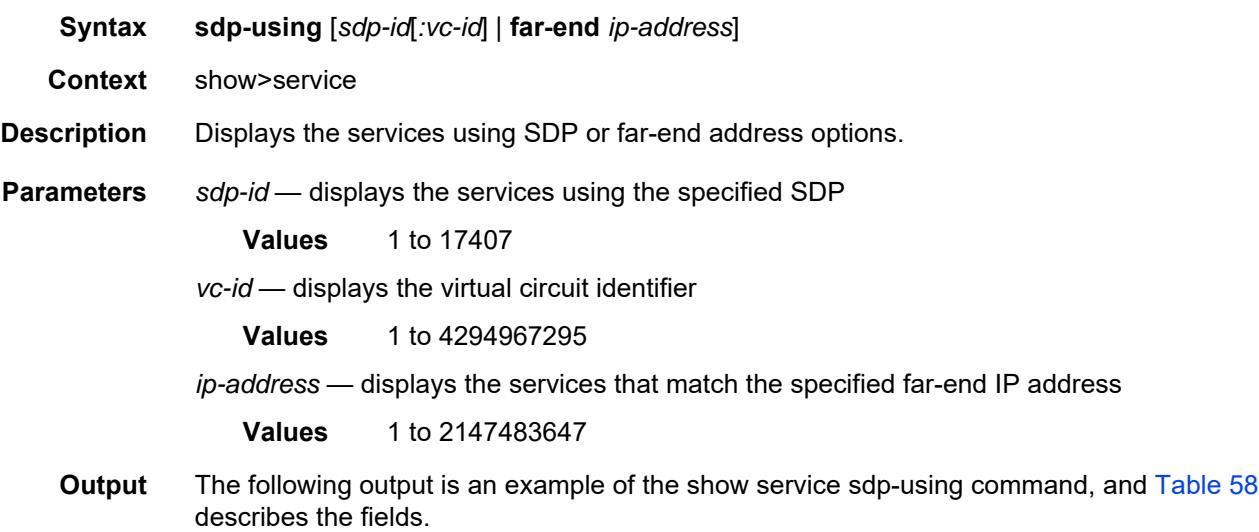

### **Output Example**

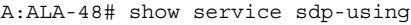

=============================================================================== SDP Using =============================================================================== SvcID SdpId Type Far End Opr State I.Label E.Label ------------------------------------------------------------------------------- 3 2:3 Spok 10.20.1.2 Up n/a n/a 103 3:103 Spok 10.20.1.3 Up 131067 131068 103 4:103 Spok 10.20.1.2 Up 131065 131069 105 3:105 Spok 10.20.1.3 Up 131066 131070 =============================================================================== Number of SDPs :4

| Label     | <b>Description</b>                                                                                                    |
|-----------|----------------------------------------------------------------------------------------------------|
| Sdp-using |                                                                                                    |
| Svc Id    | Identifies the service                                                                                                 |
| Sdp Id    | <b>Identifies the SDP</b>                                                                                              |
| Type      | Identifies the type of SDP                                                                                             |
| Far End   | Identifies the far-end IP address of SDP                                                                               |
| Opr State | Identifies the operational state of this service                                                                       |
| I.Label   | Identifies the ingress label used by the far-end device to send<br>packets to this device in this service by this SDP. |
| E.Label   | Identifies the egress label used by this device to send packets<br>to the far-end device in this service by this SDP.  |

<span id="page-555-0"></span>*Table 58* **SDP-Using Field Descriptions**

# service-using

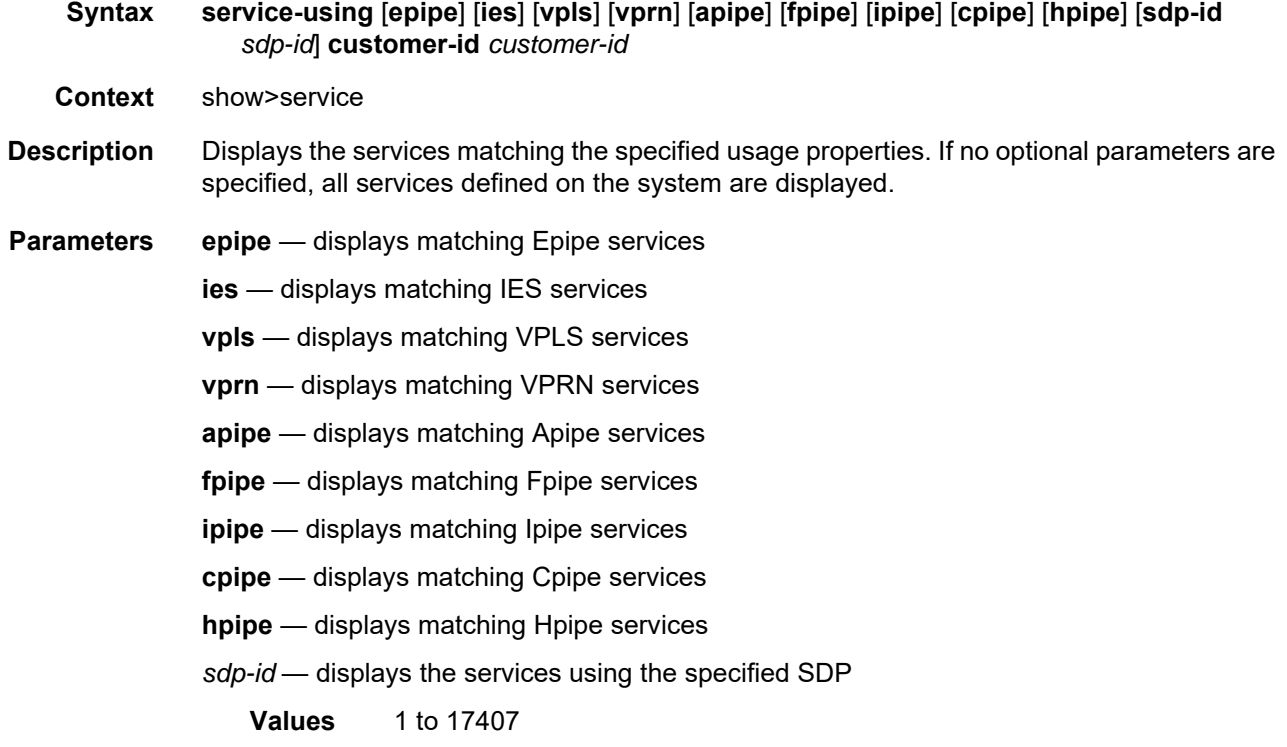

*customer-id* — displays the services using the specified customer ID

**Values** 1 to 2147483647

**Output** The following is an example of the output for the show service service-using command for an Fpipe. [Table 59](#page-556-0) describes the fields.

#### **Output Example (Fpipe)**

A:ALA-48# show service service-using fpipe

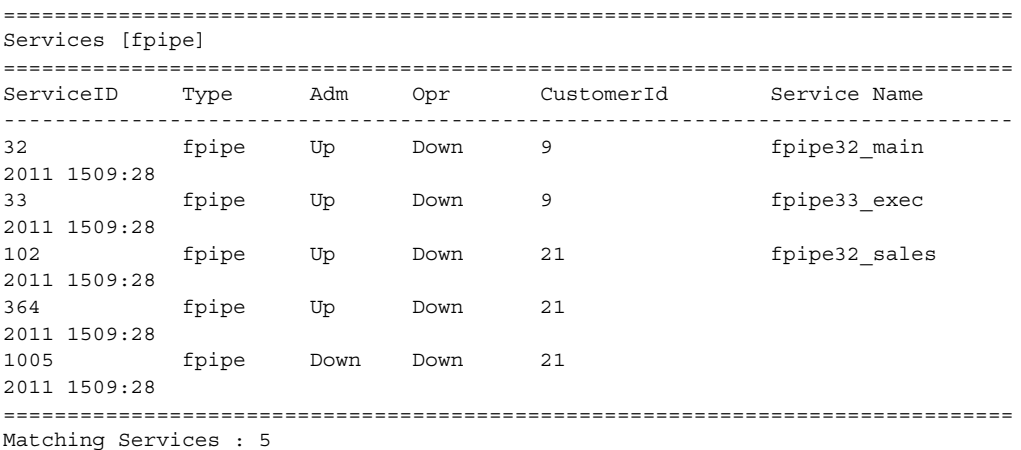

### <span id="page-556-0"></span>*Table 59* **Service-Using Field Descriptions**

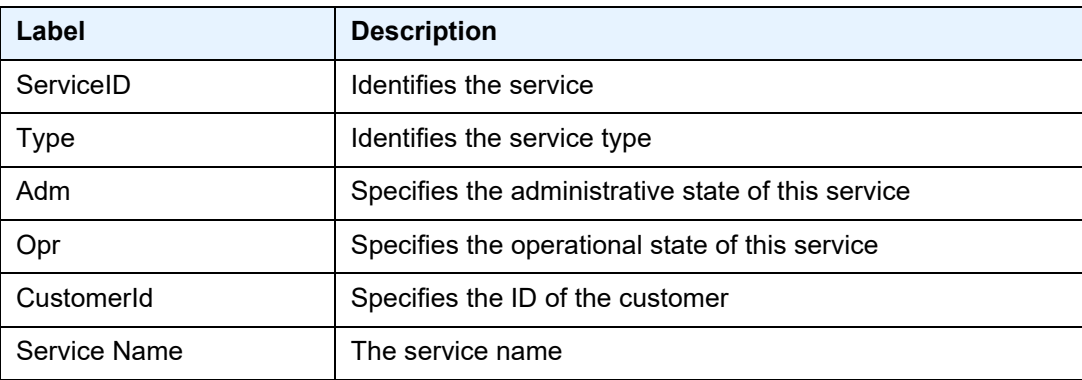

## **4.13.2.3 Clear Commands**

## counters

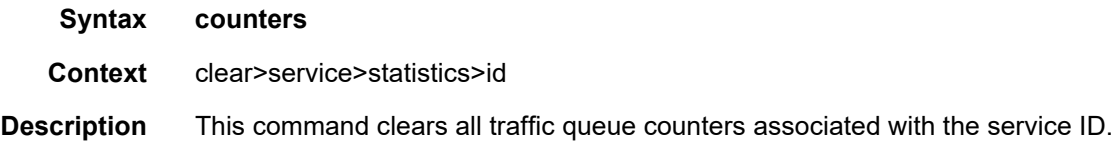

## id

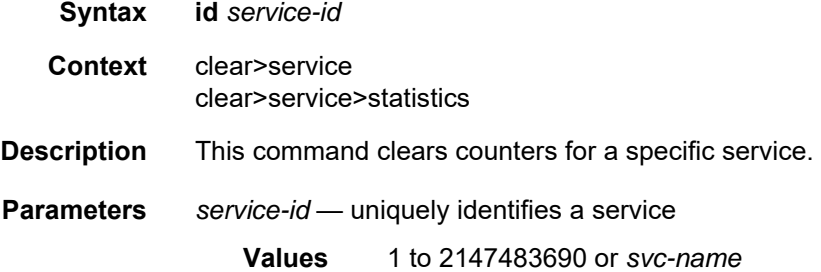

## sap

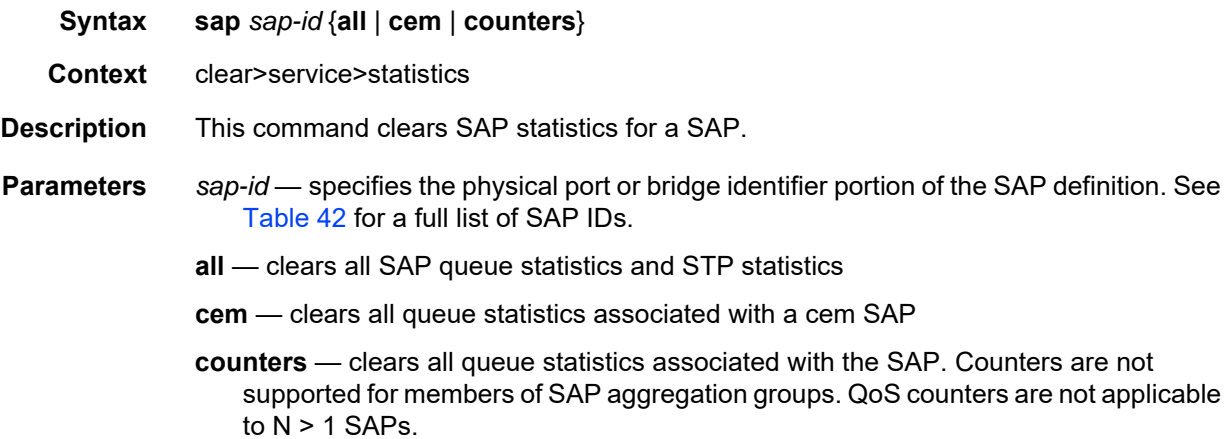

# sap-aggregation-group

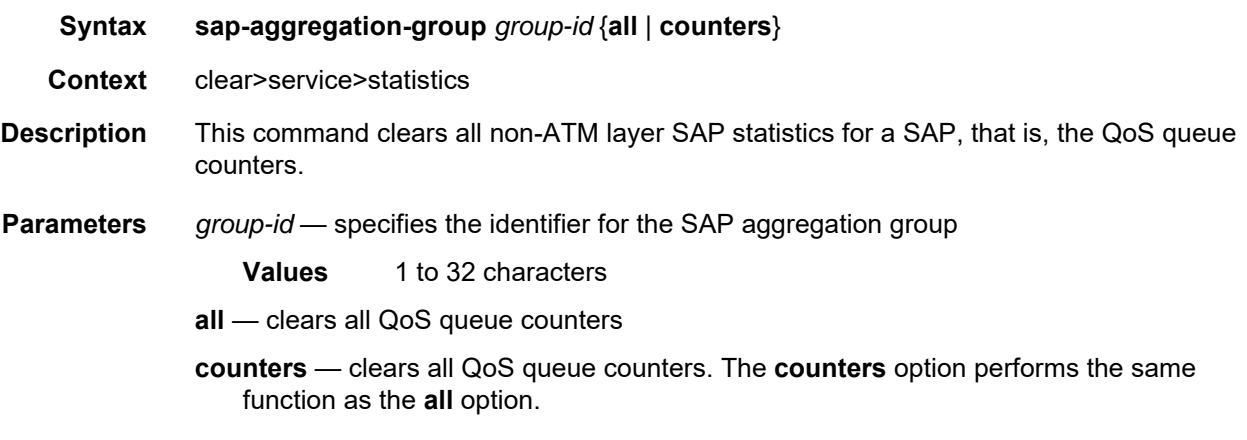

# sdp

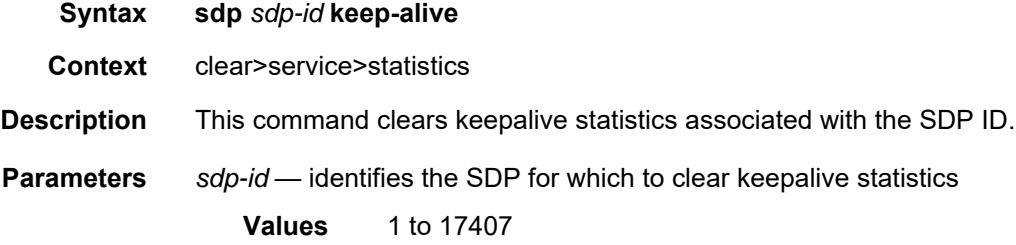

## arp

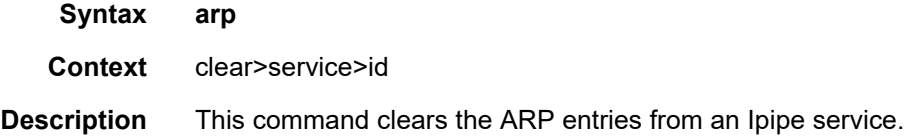

# spoke-sdp

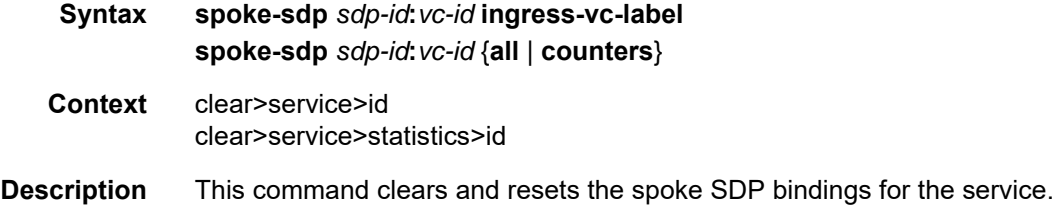

**Parameters** *sdp-id* — the spoke SDP ID to be reset **Values** 1 to 17407 *vc-id* — the virtual circuit ID on the SDP ID to be reset **Values** 1 to 4294967295 **all** — clears all queue statistics and STP statistics associated with the SDP **counters** — clears all queue statistics associated with the SDP

**ingress-vc-label** — clears the VC ingress value associated with the specified connection

# **5 VPLS**

This chapter provides an overview of Virtual Private LAN Service (VPLS) on the 7705 SAR.

Topics in this chapter include:

- [VPLS Overview](#page-561-0)
- [VPLS Features](#page-573-0)
- [Routed VPLS](#page-597-0)
- [VPLS and Spanning Tree Protocol](#page-605-0)
- [ATM PVC Access and Termination on a VPLS Service](#page-612-0)
- [VPLS Service Considerations](#page-614-0)
- [Configuration Notes](#page-616-0)
- [Configuring a VPLS Service with CLI](#page-618-0)
- [VPLS Command Reference](#page-658-0)

# <span id="page-561-0"></span>**5.1 VPLS Overview**

Topics in this section include:

- [VPLS Packet Walkthrough](#page-564-0)
- [Bridged Mobile Backhaul](#page-569-0)
- [Multi-Tenant Unit \(MTU\) Termination](#page-571-0)

Virtual Private LAN Service (VPLS), as described in RFC 4762, *Virtual Private LAN Service (VPLS) Using Label Distribution Protocol (LDP) Signaling*, is a type of virtual private network service that allows the connection of multiple sites in a single bridged domain over a provider-managed IP/MPLS network or a Layer 2 Ethernet bridged network. The customer sites in a VPLS instance appear to be on the same LAN, regardless of their location. VPLS uses a native Ethernet SAP or a bridged PDU encapsulated SAP on the customer-facing (access) side, which simplifies the LAN/ WAN boundary and allows for rapid and flexible service provisioning.

VPLS offers a balance between point-to-point pseudowire service (Epipe, Ipipe, etc.) and outsourced routed services (VPRN). Unlike VPRN service, VPLS enables each customer to maintain control of their own routing strategies. All customer routers in the VPLS service are part of the same subnet (LAN), which simplifies the IP addressing plan, especially when compared to a mesh architecture constructed from many separate point-to-point connections. The VPLS service management is simplified since the service is not aware of, nor participates in, the IP addressing and routing.

A VPLS service provides connectivity between two or more SAPs on one (local service) or more (distributed service) service routers. The connection appears to be a bridged domain to the customer sites so that protocols, including routing protocols, can traverse the VPLS service.

Other VPLS advantages include:

- VPLS is a transparent, protocol-independent bridged service
- no Layer 2 protocol conversion between LAN and WAN technologies
- no need to design, manage, configure, and maintain separate WAN access equipment, thereby eliminating the need to train personnel on WAN technologies such as ATM, IP over ATM, IP over PPP, and so on

VPLS is supported on the cards and platforms listed below. A VPLS SAP can reside on the following ports:

- any Ethernet port (null or tagged) in access mode
	- on an 8-port Ethernet Adapter card with CLI identifier **a8-ethv2** installed on a 7705 SAR-8 Shelf V2 or 7705 SAR-18
	- on a 6-port Ethernet 10Gbps Adapter card with CLI identifier **a6-eth-10G** or **a6-eth-10G-e** installed on a 7705 SAR-8 Shelf V2 or a 7705 SAR-18
	- on an 8-port Gigabit Ethernet Adapter card with CLI identifier **a8-1gb-sfp**, **a8-1gb-v2-sfp**, or **a8-1gb-v3-sfp** installed on a 7705 SAR-8 Shelf V2 or 7705 SAR-18
	- on a 10-port 1GigE/1-port 10GigE X-Adapter card in 10-port 1GigE mode with CLI identifier for mda-mode **x10-1gb-sfp** installed on a 7705 SAR-18
	- on a 7705 SAR-M with CLI identifier **i7-1gb**
	- on a 4-port SAR-H Fast Ethernet module
	- on a 6-port SAR-M Ethernet module
	- on a 7705 SAR-A
	- on a 7705 SAR-Ax
	- $-$  on a 7705 SAR-W
	- on a 7705 SAR-Wx
	- on a 7705 SAR-H with CLI identifier **i8-1gb**
	- on a 7705 SAR-Hc with CLI identifier **i6-1gb**
	- on a 7705 SAR-X with CLI identifier **i7-mix-eth**
- any port using ATM encapsulation on a 4-port OC3/STM1 Clear Channel Adapter card installed on a 7705 SAR-8 Shelf V2 or 7705 SAR-18

The transport of VPLS service is supported by LDP, GRE, and RSVP-TE tunnels, as well as static LSPs and dot1q-, qinq-, or null-encapsulated Ethernet SAPs at uplink.

VPLS scalability can be enabled with the **vpls-high-scale** command, allowing the 7705 SAR-8 Shelf V2 and 7705 SAR-18 to support up to 255 VPLS instances on access and network links on the following cards:

- 8-port Ethernet Adapter card
- 2-port 10GigE (Ethernet) Adapter card
- 8-port Gigabit Ethernet Adapter card
- 10-port 1GigE/1-port 10GigE X-Adapter card
- Packet Microwave Adapter card
- 4-port OC3/STM1 / 1-port OC12/STM4 Adapter card

Refer to the 7705 SAR Basic System Configuration Guide, "System Command Reference", for more information.

#### **VPLS Redundancy**

Redundancy for a VPLS instance is provided using the endpoint concept to define primary and secondary spoke SDPs. This type of redundancy functions in a similar manner to PW redundancy. Refer to [Pseudowire Redundancy](#page-315-0) for more information.

In addition, VPLS supports Spanning Tree Protocol (STP) on a per-VPLS instance basis, as well as management VPLS (mVPLS), where several VPLS instances are associated with a single STP instance running over redundant SAPs. The result of this STP is applied to the other VPLS services associated with the mVPLS instance. The VLAN range covering SAPs to be managed by a mVPLS instance is set under a specific mVPLS SAP definition. The 7705 SAR supports RSTP on the designated VLAN for fast detection of failures. See [VPLS and Spanning Tree Protocol](#page-605-0) for more information.

#### **Access Control and Traffic Management**

Access Control to and within VPLS is controlled via IP and MAC filter policies for ingress SAPs and SDPs (spoke and mesh), and IP filter policies for egress Ethernet SAPs. Traffic Management (TM) support at ingress and egress for unicast traffic is almost the same as TM support for an Ethernet PW SAP. The TM implementation is extended to support:

- at SAP ingress, queue selection for unicast and for broadcast, multicast, and unknown (BMU) traffic
- at network ingress, separate unicast and BMU queues
- at access ingress, ATM traffic (unicast and BMU) mapped to a single queue

#### **Split Horizon**

Within the context of VPLS services, a loop-free topology within a fully meshed VPLS core is achieved by applying a split-horizon forwarding concept whereby packets received from a mesh SDP are never forwarded to other mesh SDPs within the same service. The advantage of this approach is that no protocol is required to detect loops within the VPLS core network.

The 7705 SAR supports split horizon groups (SHGs) and residential SHGs, making it possible to control how traffic is propagated via configuring and applying forwarding directions to the received traffic. SHGs prevent multicast traffic from flowing within the same group, thereby preventing any loops.

In applications such as DSL aggregation, it is useful to extend the split-horizon concept to groups made up of SAPs and spoke SDPs. This extension is referred to as a split horizon group or residential bridging.

Traffic arriving on a SAP or a spoke SDP within a split horizon group is not copied to other SAPs and spoke SDPs in the same split horizon group; however, it is copied to SAPs and spoke SDPs in other split horizon groups, if these exist within the same VPLS.

Residential SHGs are only supported by ATM encapsulated SAPs. Residential (ATM) SAPs do not forward broadcast or unknown traffic; they only process known unicast traffic. Residential SAPs allow one queue per direction (ingress and egress) for all traffic types (unicast and BMU). In addition, OAM processing is allowed on residential (ATM) SAPs.

OAM support includes support for VPLS mac-ping, mac-trace, and cpe-ping.

Additional 7705 SAR support for VPLS service includes capabilities such as DHCP relay (on Ethernet SAPs). See [VPLS Enhancements.](#page-573-1)

# <span id="page-564-0"></span>**5.1.1 VPLS Packet Walkthrough**

This section describes an example of VPLS processing based on the network shown in [Figure 79](#page-565-0).

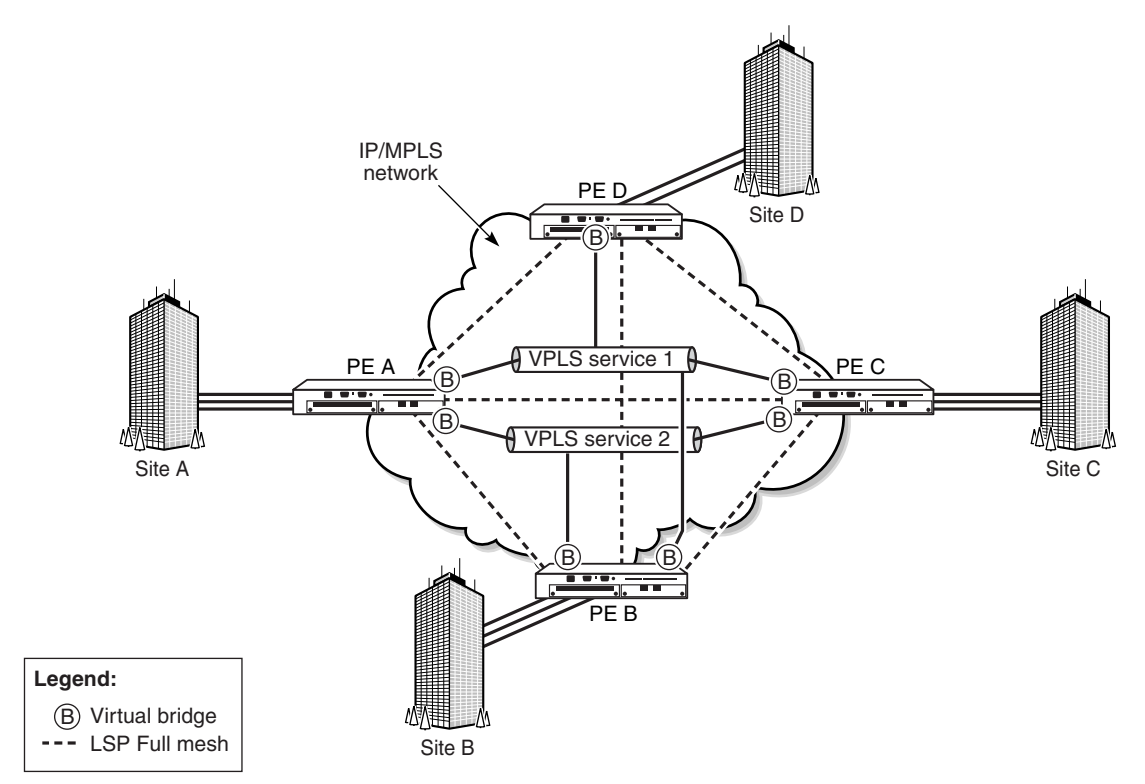

#### <span id="page-565-0"></span>*Figure 79* **VPLS Service Architecture**

21559

### 1. **PE Router A** [\(Figure 80\)](#page-566-0):

- a. Service packets arriving at PE A are associated with a VPLS service instance (VPLS service 2) based on the combination of the physical port and the IEEE 802.1Q tag (VLAN-ID) in the packet, if applicable.
- b. PE A learns the source MAC address in the packet and creates an entry in the Forwarding Database (FDB) table that associates the MAC address with the SAP on which it was received.
- c. The destination MAC address in the packet is looked up in the FDB table for the VPLS instance. There are two possibilities: either the destination MAC address has already been learned (known MAC address) or the destination MAC address is not yet learned (unknown MAC address).

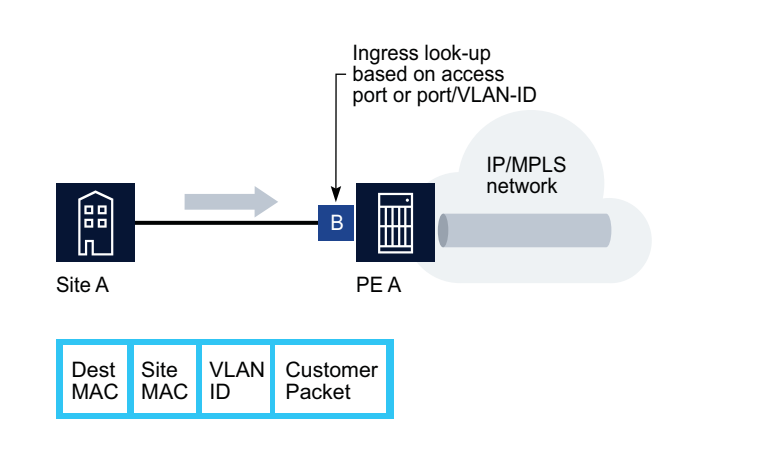

### <span id="page-566-0"></span>*Figure 80* **Access Port Ingress Packet Format and Lookup**

**For a Known MAC Address** ([Figure 81\)](#page-567-0):

- d. If the destination MAC address has already been learned by PE A, an existing entry in the FDB table identifies the far-end PE router and the service VC label (inner label) to be used before sending the packet to farend PE C.
- e. PE A chooses a transport LSP to send the customer packets to PE C. The customer packet is sent on this LSP once the IEEE 802.1Q tag is stripped and the service VC label (inner label) and the transport label (outer label) are added to the packet.

### **For an Unknown MAC Address** [\(Figure 81](#page-567-0)):

f. If the destination MAC address has not been learned, PE A will flood the packet to both PE B and PE C that are participating in the service by using the VC labels that each PE router previously signaled for the VPLS instance. The packet is not sent to PE D since this VPLS service does not exist on that PE router.

17230

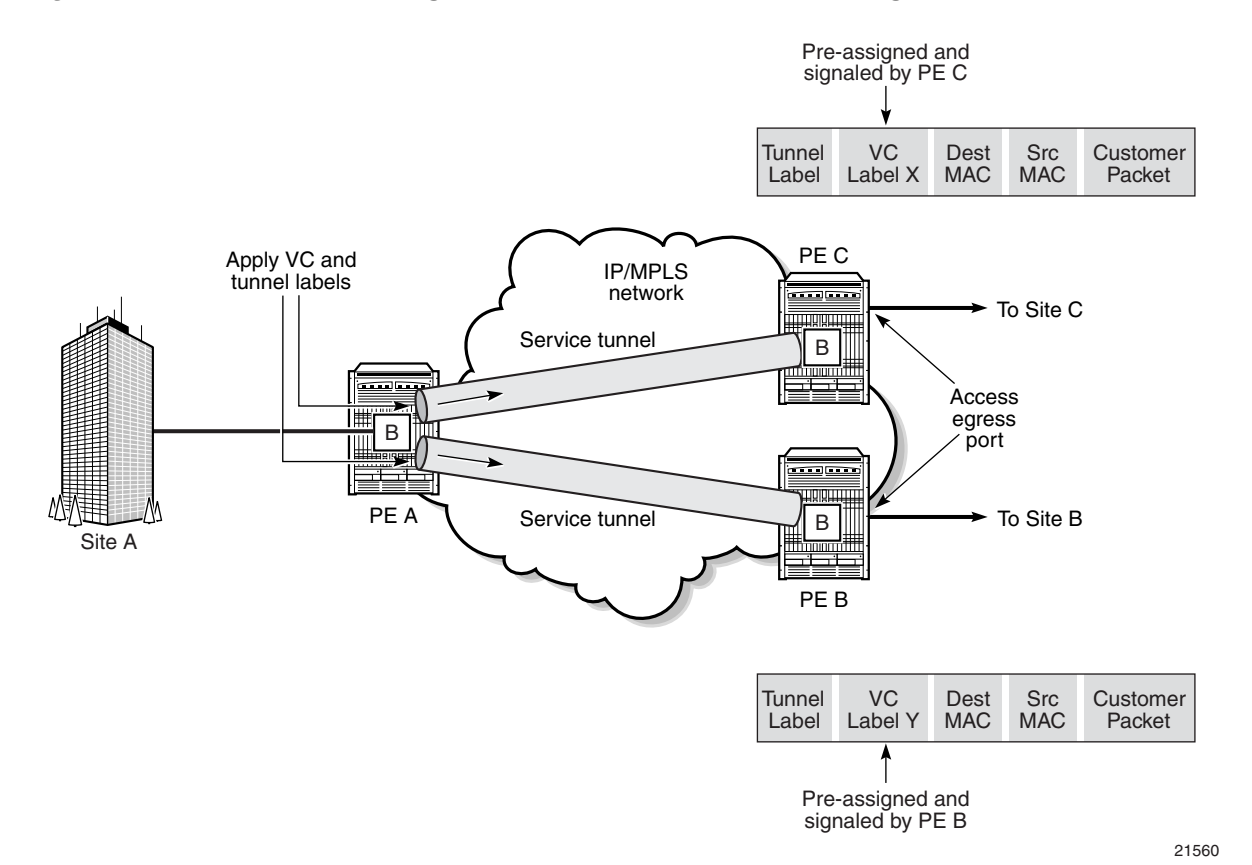

### <span id="page-567-0"></span>*Figure 81* **Network Port Egress Packet Format and Flooding**

### 2. **Core Router Switching**:

a. All the core routers (P routers in IETF nomenclature) between PE A and routers PE B and PE C are Label Switch Routers (LSRs) that switch the packet based on the transport (outer) label of the packet until the packet arrives at the far-end PE router. All core routers are unaware of the content of the LSP payload (that is, the core routers do not know that this traffic is associated with a VPLS service).

### 3. **PE Router C**:

- a. PE C strips the transport label of the received packet to reveal the inner VC label. The VC label identifies the VPLS service instance to which the packet belongs.
- b. PE C learns the source MAC address in the packet and creates an entry in the FDB table that associates the MAC address to PE A and the VC label that PE A signaled for the VPLS service.

c. The destination MAC address in the packet is looked up in the FDB table for the VPLS instance. Again, there are two possibilities: either the destination MAC address has already been learned (known MAC address) or it has not been learned on the access side of PE C (unknown MAC address).

#### **For a Known MAC Address** ([Figure 82\)](#page-568-0):

d. If the destination MAC address has been learned by PE C, an existing entry in the FDB table identifies the local access port and the IEEE 802.1Q tag to be added before sending the packet to customer Location-C. The egress Q tag may be different from the ingress Q tag.

#### **For an Unknown MAC Address** [\(Figure 82](#page-568-0)):

e. PE C will flood packets, as applicable.

### <span id="page-568-0"></span>*Figure 82* **Access Port Egress Packet Format and Lookup**

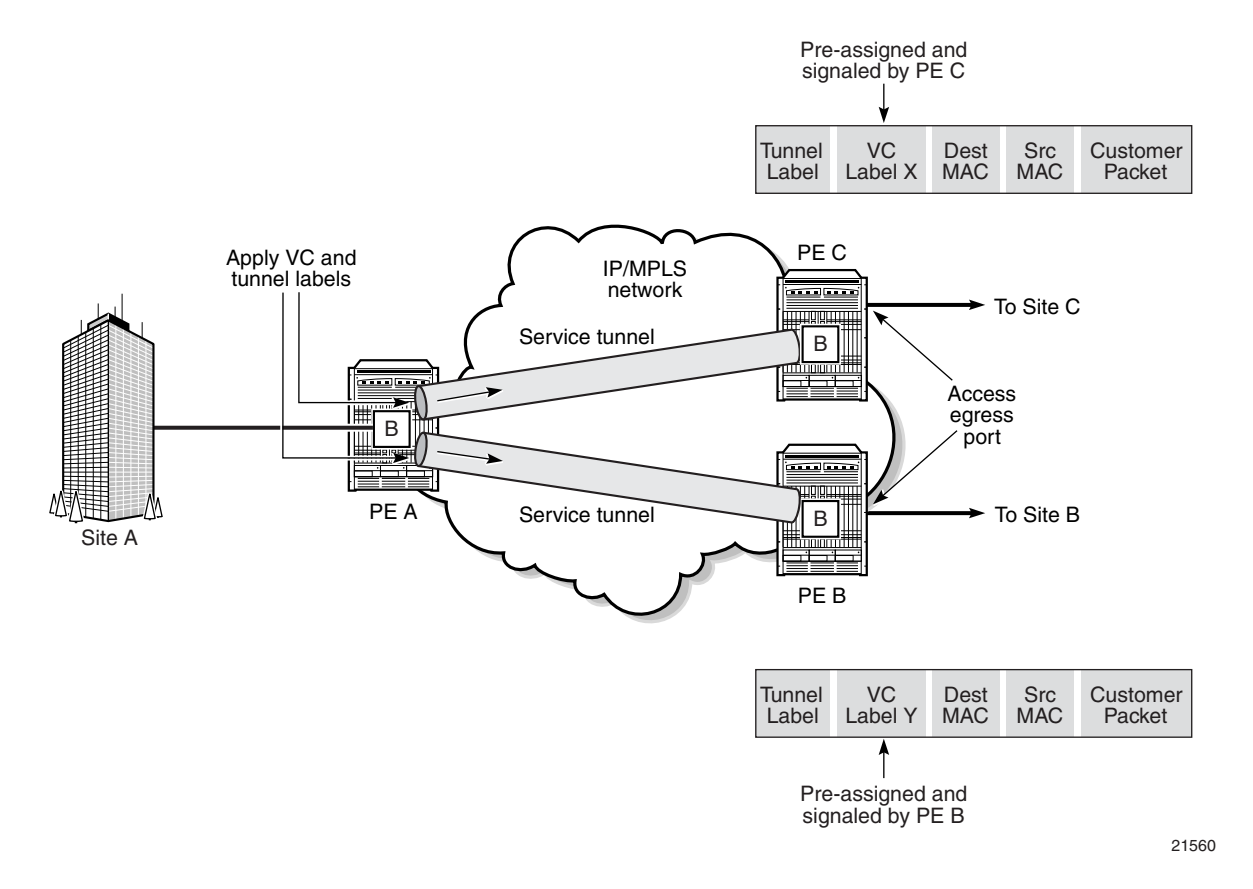

# <span id="page-569-0"></span>**5.1.2 Bridged Mobile Backhaul**

[Figure 83](#page-569-1) shows a PW-based backhaul option for mobile operators, where 7705 SAR-initiated Ethernet PWs terminate at 7750 SR nodes. In most cases, the 7705 SAR-initiated PWs terminate into a VPRN or IES service for routing purposes, or into a VPLS service for MAC forwarding purposes. PW termination into VPLS prevents unwanted exposure of IP addresses and eliminates concerns about the effect of IP addresses that change, thereby avoiding reconfiguration of the VPRN or IES access interfaces and routing entries.

<span id="page-569-1"></span>*Figure 83* **Typical Pseudowire-based Mobile Backhaul**

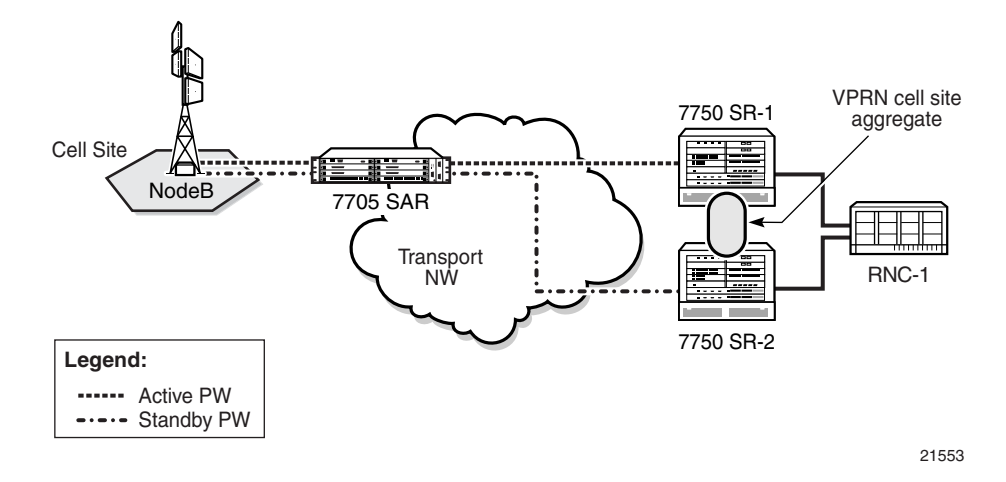

In addition, capacity changes in a radio network could make mobile operators shuffle their transmission links. A simple Layer 2-based backhaul could avoid this complication because the IP addresses are not required to be configured on SAPs (that is, the interfaces facing the base stations or similar equipment), meaning that the 7705 SAR and the backhaul network would not be impacted by mobile layer IP changes. Alternatively, the 7705 SAR implements VPLS to provide any-to-any connectivity at the Layer 2 level and an IP-agnostic network build-out option.

As is the case with VPRN, VPLS also supports multiple virtual forwarding instances. For example, in [Figure 84](#page-570-0), the 7705 SAR access SAPs facing NodeB-1 and NodeB-2 are bound to VPLS-3G. Another VPLS instance can be configured on the same 7705 SAR for handling eNB 4G traffic. In such a scenario, MAC addresses learned via these two different VPLS instances are stored in separate FDBs ensuring virtualization, which is similar to multiple IP-VPN instances.

Returning to the VPLS-3G example in [Figure 84](#page-570-0), upon receiving an Ethernet frame from a SAP, the 7705 SAR learns the MAC address and records it together with information from that SAP. If the destination MAC address is known, then the 7705 SAR switches the received Ethernet frame to its destination. If the destination MAC address is not known, then the 7705 SAR floods the frame to all possible destinations that are part of the same VPLS instance (that is, all the SAPs and the network site links).

On the network side, the 7705 SAR supports spoke SDPs to transport customer MAC frames. At ingress, the 7705 SAR strips off the dot1q or qinq header associated with the SAP and switches the Ethernet frame to its destination over the Ethernet PW. Loops can be avoided by using PW redundancy with standby signaling for spoke SDPs and mesh SDPs to ensure proper propagation of broadcast, multicast, and unknown (BMU) frames. Using standby signaling for spoke SDPs, the 7705 SAR ensures that only one spoke is active in the redundant PW deployment model. As a consequence, the 7750 SR disables the spoke SDP binding to VPLS for the standby PWs in order to ensure loop-free operation.

<span id="page-570-0"></span>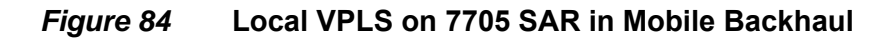

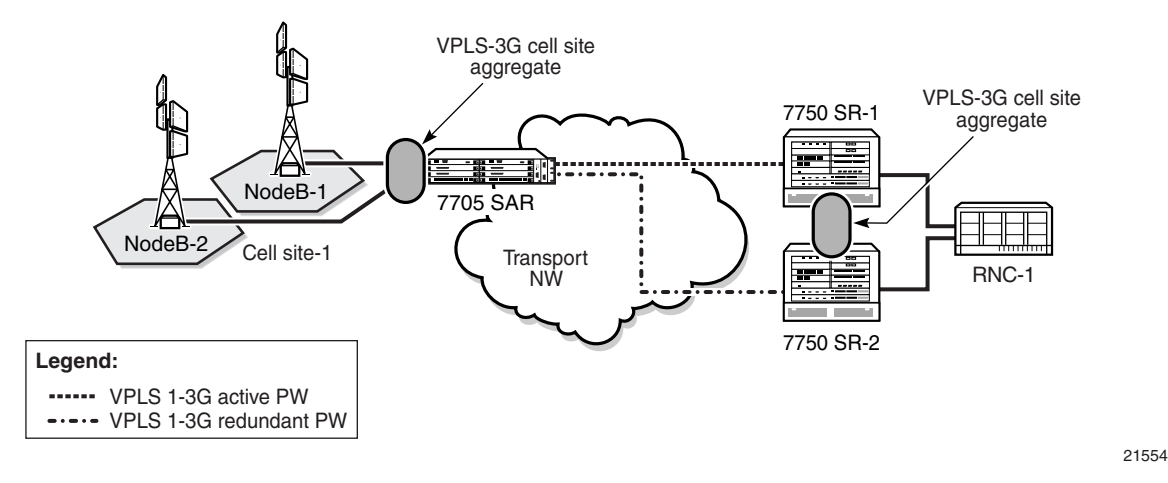

In the case where the 7705 SAR receives an Ethernet frame from a SAP bound to a VPLS and the destination MAC address is not known, it replicates the frame to all other SAPs that are part of the same VPLS and switches a copy of the frame over all the active Ethernet spoke and mesh SDPs. In Figure  $84$ , the 7705 SAR would switch the incoming frame over an Ethernet PW to 7750 SR-1 after stripping off the incoming dot1q or qinq header.

In terms of label activity, the inner label (the Ethernet PW label for VPLS) identifies the VPLS instance to which the frame belongs, and the outer label identifies the farend LER node. Using a two-label model means that the traffic from multiple VPLS instances can be transported over a single tunnel between two LER nodes with unique PW labels on a per-VPLS-instance basis.

Upon receiving a VPLS packet, an LER uses the inner label to locate the correct FDB from which to perform MAC lookups. The associated FDB is checked against known and learned MAC addresses. If the lookup is successful, the frame is forwarded to the identified SAP with the appropriate dot1q or qinq header. If the lookup fails, the LER floods the frame to all SAPs that are members of the VPLS instance (that is, the VPLS instance designated by the inner PW label).

# <span id="page-571-0"></span>**5.1.3 Multi-Tenant Unit (MTU) Termination**

[Figure 84](#page-570-0) can also be used to show how the 7705 SAR can serve as an MTU as described in RFC 4762, section 10.2, to help the scalability of a VPLS core mesh architecture. To function as an MTU, the 7705 SAR is spoke SDP-terminated to a VPLS node (7750 SR node in [Figure 84\)](#page-570-0), eliminating the necessity to have a full mesh architecture for all VPLS-enabled nodes. Thus the mesh requirement is "pushed" to the core nodes only (that is, to the 7750 SR nodes).

The 7750 SR nodes in [Figure 84](#page-570-0) can be replaced by 7705 SAR nodes. [Figure 85](#page-572-0) illustrates this scenario, where a 7705 SAR MTU is spoke SDP-terminated to two 7705 SAR-18 nodes (7705 SAR-18\_1 and 7705 SAR-18\_2).

Using spoke-SDP termination means that it is important that the PW-signaling master node is a 7705 SAR (in [Figure 85](#page-572-0), the node that initiates the redundant PWs is the cell site 7705 SAR). Therefore, only the 7705 SAR-18 that hosts the active spoke SDP will forward the Ethernet traffic to the 7705 SAR and the other 7705 SAR-18 will keep its spoke SDP in the operationally down state. If any failure of the active spoke SDP occurs (that is, if the PW activity switch takes place and the active endpoint of the PW moves from one 7705 SAR-18 to the other one), a macflush message is sent, which improves convergence times. In addition, the 7705 SAR-18 nodes can be configured to ignore standby signaling, which improves reconvergence times around failures for services that can tolerate dual-stream reception, such as broadcast TV.

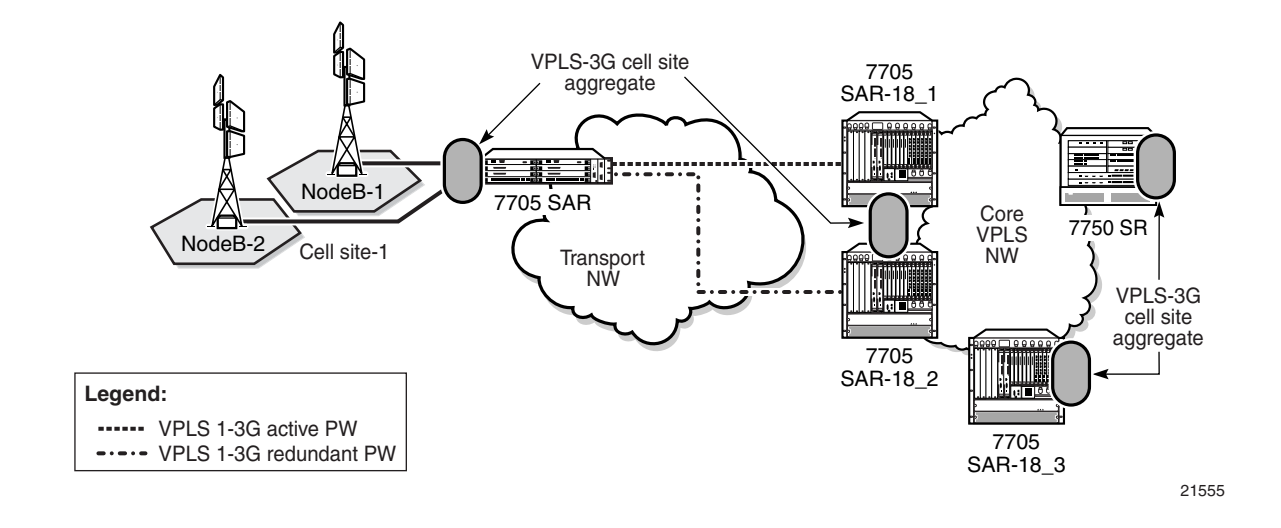

## <span id="page-572-0"></span>*Figure 85* **Spoke-SDP Termination to VPLS using 7705 SAR-18 Routers**

# <span id="page-573-0"></span>**5.2 VPLS Features**

Topics in this section include:

- [VPLS Enhancements](#page-573-1)
- [Fabric Mode](#page-575-0)
- Subscriber VI AN
- [ATM Encapsulated Residential SAP](#page-576-0)
- [VPLS over MPLS](#page-576-1)
- [VPLS MAC Learning and Packet Forwarding](#page-577-0)
- [Pseudowire Control Word](#page-577-1)
- [Agent Circuit ID Insertion](#page-577-2)
- [MAC Filters](#page-579-0)
- [FDB Table Management](#page-579-1)
- [VPLS and Rate Limiting Via QoS Policy](#page-582-0)
- [MAC Move](#page-582-1)
- [Split Horizon Groups \(SAP and Spoke SDP\)](#page-583-0)
- [Multicast for VPLS and Routed VPLS \(IGMP and MLD Snooping\)](#page-584-0)
- [PIM Snooping for VPLS](#page-591-0)
- [MPLS Entropy Label](#page-593-0)
- [Ethernet OAM](#page-593-1)
- [Security Zones and VPLS](#page-594-0)

# <span id="page-573-1"></span>**5.2.1 VPLS Enhancements**

The Nokia VPLS implementation includes several enhancements to basic VPN connectivity. The following VPLS features can be configured individually for each VPLS:

- MAC and IP filter support (up to Layer 4). MAC and IP filters can be applied on a per-SAP ingress and per-SDP ingress (mesh and spoke) basis. IP filters can also be applied on a per-SAP egress basis (Ethernet SAPs only).
- FDB management features on a per-service level, including:
	- configurable FDB size limit
	- FDB size alarms
	- MAC learning disable

574

- discard unknown
- separate aging timers for locally and remotely learned MAC addresses
- ingress rate limiting for broadcast, multicast, and (destination) unknown (BMU) flooding on a per-SAP basis
- implementation of STP parameters on a per-VPLS and per-SAP basis
- SHG on a per-SAP and per-spoke SDP basis
- DHCP snooping on a per-SAP basis
- IGMP and MLD snooping on a per-SAP and per-SDP basis
- optional spoke SDP redundancy to protect against node failure

[Figure 86](#page-574-0) illustrates VPLS enhancements using an example of ATM DSLAM backhaul, where the 7705 SAR might not be used solely for DSLAM backhaul purposes or not all the services might be bound to VPLS. In [Figure 86](#page-574-0), colocated IP DSLAM (ISAM) traffic can also be transported by the 7705 SAR.

### <span id="page-574-0"></span>*Figure 86* **ATM and IP DSLAM Backhaul**

Ingress

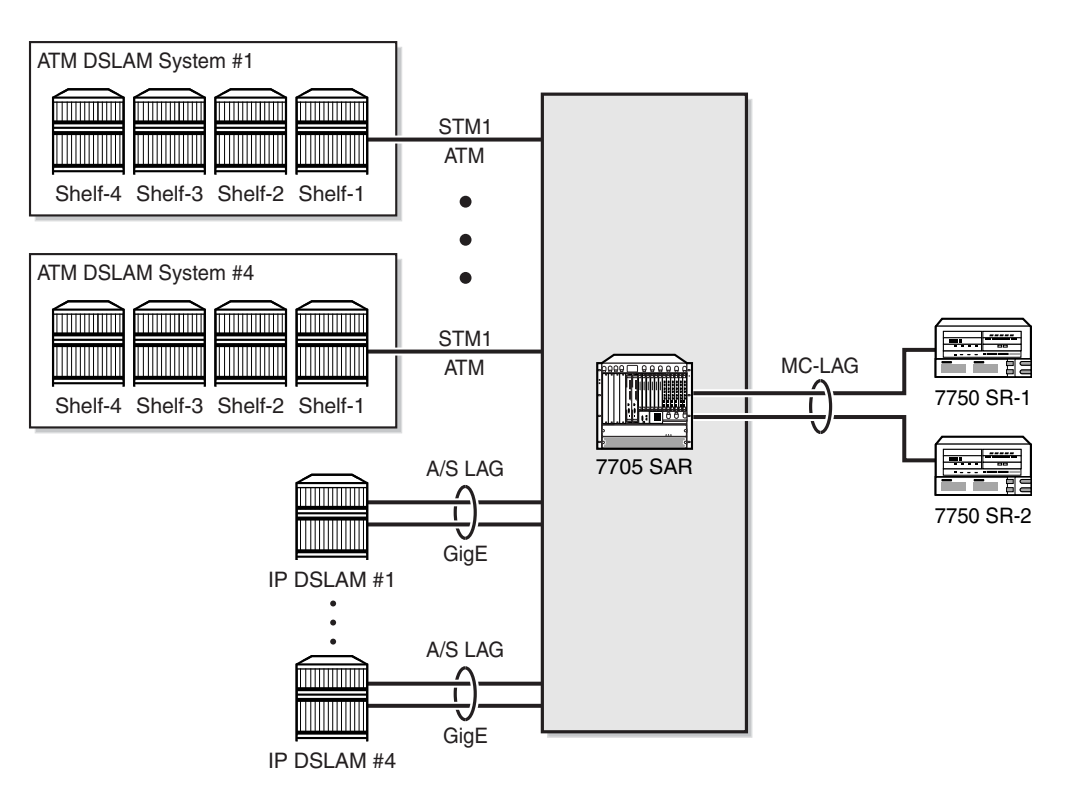

21599

# <span id="page-575-0"></span>**5.2.2 Fabric Mode**

Similar to IES and VPRN services, to configure a VPLS instance, the fabric mode must be set to aggregate mode (not per-destination mode). VPLS service is therefore only supported by aggregate-mode fabric profiles. The CLI blocks the creation of a VPLS instance when the fabric mode is set to per-destination. When a VPLS instance is configured, attempting to change the fabric mode to per-destination is blocked.

# <span id="page-575-1"></span>**5.2.3 Subscriber VLAN**

The subscriber VLAN feature can be enabled for ATM SAPs bound to a VPLS instance. Subscriber VLAN supports only residential ATM SAPs.

The subscriber VLAN pushes a VLAN tag onto the received bridged PDU on a persubscriber basis, which helps to uniquely identify subscribers throughout the entire network. After ATM-layer VC termination—where each subscriber has a unique identifier (*port:vpi/vci*)—all the subscribers would be sharing the same uplink. This might present problems to CO IP nodes (such as a BRAS) that want to offer persubscriber services and identify the subscribers based on dot1q and VLAN tags, which is compatible with the model offered in a native Ethernet model. In order to maintain the uniqueness of a subscriber, a subscriber VLAN tag can be pushed as per the configuration settings (commonly referred to as customer-tag, or c-tag).

A subscriber VLAN has the following characteristics.

- When subscriber VLAN is enabled, a VLAN tag (c-tag) is pushed at ATM ingress and removed at ATM egress. In other words, a symmetrical push/pop operation is supported and cannot be enabled/disabled on a per-direction basis. The exception to this occurs when the Ethernet frame received from the network side does not have any additional VLAN tags; in this case, the received frame is forwarded over the ATM SAP "as is". That is, there is no pop operation or error message generated.
- The ATM port is always considered to be "NULL", which means that when a frame is received at ATM egress from a dot1q port (Ethernet SAP to ATM SAP) or from a VLAN vc-type (network), the outer-most VLAN tag is removed (the subscriber tag, or s-tag). If subscriber VLAN is also enabled, the first two outermost VLAN tags are removed (that is, the s-tag and the c-tag).
Since the ATM port is considered to be "NULL", when a frame is received at ATM ingress and is going out on a dot1q Ethernet SAP (SAP-to-SAP) or VLAN vc-type (network), a new VLAN tag is pushed (s-tag). If the subscriber VLAN is also enabled, a c-tag and an s-tag are pushed. In short, Ethernet frames at ATM ingress or egress are manipulated in the same way as a null encapsulated Ethernet port.

### **5.2.4 ATM Encapsulated Residential SAP**

For ATM encapsulated residential SAPs:

- the 7705 SAR always transmits the bridge PDU (BPDU) without FCS  $(PID = 0x00-07)$
- the 7705 SAR supports reception of a BPDU both with FCS (PID = 0x00-01) and without FCS (PID = 0x00-07)

## **5.2.5 VPLS over MPLS**

The VPLS architecture proposed in RFC 4664, *Framework for Layer 2 Virtual Private Networks (L2VPNs)* and RFC 4665, *Service Requirements for Layer 2 Provider-Provisioned Virtual Private Networks*, specifies the use of provider equipment (PE) that is capable of learning, bridging, and replicating on a per-VPLS basis. The PE routers that participate in the service are connected using MPLS LSP tunnels in a full mesh composed of mesh SDPs or based on an LSP hierarchy composed of mesh SDPs at the core and spoke SDPs as the access points.

Multiple VPLS instances can be offered over the same set of LSP tunnels. Signaling specified in RFC 4905, *Encapsulation Methods for Transport of Layer 2 Frames over MPLS Networks,* is used to negotiate a set of ingress and egress VC labels on a perservice basis. The VC labels are used by the PE routers for demultiplexing traffic arriving from different VPLS services over the same set of LSP tunnels.

VPLS is provided over MPLS by:

- connecting bridging-capable PE routers with a full mesh of MPLS LSP tunnels
- negotiating per-service VC labels using draft-Martini encapsulation
- replicating unknown and broadcast traffic in a service domain
- enabling MAC learning over tunnel and access ports (see [VPLS MAC Learning](#page-577-0)  [and Packet Forwarding\)](#page-577-0)
- using a separate forwarding database (FDB) per VPLS service

# **5.2.6 VPLS MAC Learning and Packet Forwarding**

The 7705 SAR edge devices perform the packet replication required for broadcast and multicast traffic across the bridged domain. MAC address learning is performed by the 7705 SAR to reduce the amount of unknown destination MAC address flooding.

7705 SAR routers learn the source MAC addresses of the traffic arriving on their access and network ports. Each 7705 SAR maintains an FDB for each VPLS service instance, and learned MAC addresses are populated in the FDB table of the service. All traffic is switched based on MAC addresses and forwarded between all participating 7705 SAR routers using the LSP tunnels. Unknown destination packets (for example, the destination MAC address has not been learned) are forwarded on all LSPs to the participating 7705 SAR routers for that service until the target station responds and the MAC address is learned by the 7705 SAR associated with that service.

# **5.2.7 Pseudowire Control Word**

The **control-word** command enables the use of the control word individually on each mesh SDP or spoke SDP. The control word is optional and is disabled by default. When the control word is enabled, all VPLS packets are encapsulated along with the control word. The T-LDP control word signaling behavior is the same as that for the control word for VLL services. The configuration at the two endpoints of the VPLS service must match.

# **5.2.8 Agent Circuit ID Insertion**

One of the main applications for VPLS is ATM DSLAM backhaul. DSL operators typically make use of PPPoE over ATM DSL lines for subscriber authentication, authorization, and accounting. When an ATM DSLAM is connected to VPLS service on a 7705 SAR such that the 7705 SAR offers an interworking function for ATM traffic to Ethernet traffic, the 7705 SAR can append the agent-circuit ID to the PPPoE frames received from the ATM DSLAM.

In accordance with RFC 4679, section 3.3.1: Agent-Circuit-ID, agent-circuit ID information can be appended to PPPoE Active Discovery Initiation (PADI) and PPPoE Active Discovery Request (PADR) frames on bridged llc-snap encapsulated SAPs bound to an ATM VPLS instance. [Figure 87](#page-578-0) illustrates the signaling.

<span id="page-577-0"></span>VPLS

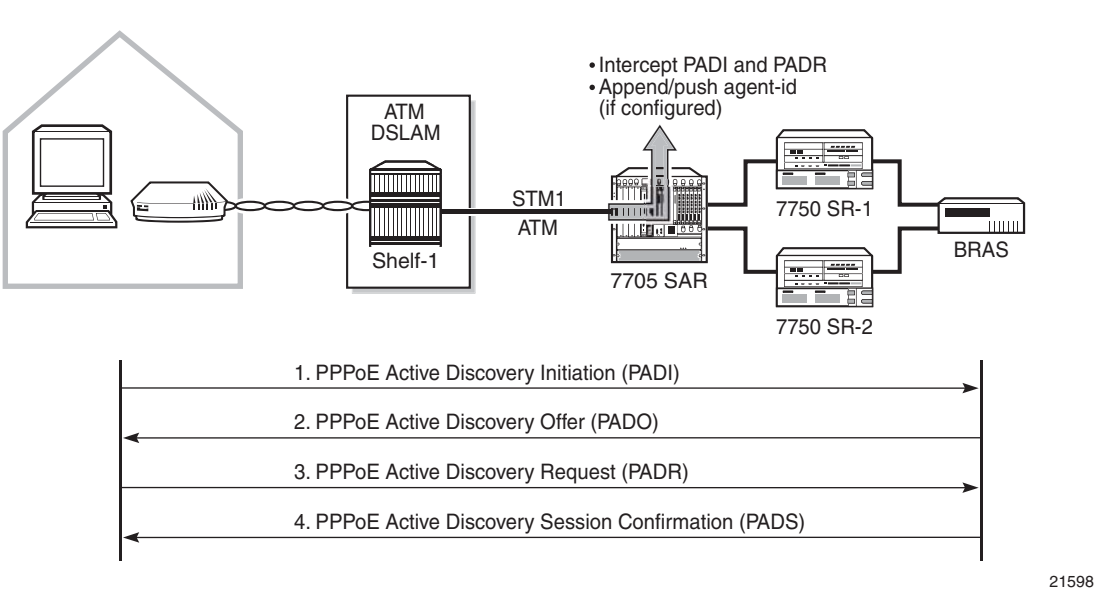

#### <span id="page-578-0"></span>*Figure 87* **PPPoE Initialization and Agent-Id Push Function**

[Figure 88](#page-578-1) illustrates the agent circuit ID information, where the following definitions apply:

- vendor-type—is always the value 1
- vendor-length—is less than or equal to 65 bits
- string—is the access-node identifier (**atm** *card/slot/port:vpi.vci*), which is automatically assigned by the 7705 SAR to be the system-name (hostname)

#### <span id="page-578-1"></span>*Figure 88* **Agent Circuit ID Information**

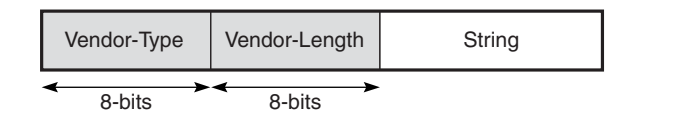

Appending the agent circuit ID to a PADI or PADR frame is enabled and disabled via the **pppoe-circuit-id** command, which can be issued at the VPLS service and VPLS residential SAP levels. At the service level, the command sets the default value for all SAPs in the VPLS instance. At the SAP level, the command overrides the service level default. If there is a mix of enabled and disabled **pppoe-circuit-id** settings, reissuing the command at the service level will reset all SAPs to the new service level value.

21381

As per the DSL Forum TR-101 April'06 specification, section 3.9.3, any PPPoE vendor-specific tag that may already be present in the received frame is replaced by the 7705 SAR client-id tag.

# **5.2.9 MAC Filters**

MAC filters offer the ability to transport Ethernet frames that match certain criteria over the service to which the frames are bound. The 7705 SAR supports MAC filters at a VPLS ingress SAP and ingress SDP (spoke and mesh). MAC filters can be set to accept or reject the transport of filtered Ethernet frames over the VPLS. Via MAC filters, it is possible to filter traffic received from a defined source or destined for a certain host. MAC filters are the equivalent of IP ACLs, but apply to the Layer 2 MAC layer.

MAC filters support the following fields:

- source MAC address
- destination MAC address
- Ethertype

Any single item or combination of items can be used to define a MAC filter entry. For information on configuring MAC filters, see the "Filter Policies" chapter in the 7705 SAR Router Configuration Guide.

# **5.2.10 FDB Table Management**

The following sections describe VPLS features related to management of the FDB, including:

- FDB size
- FDB size alarms
- local and remote aging timers
- Unknown MAC discard

#### **5.2.10.1 FDB Size**

The following MAC table management features are required for each instance of a SAP or spoke SDP within a particular VPLS instance:

- MAC FDB size limits—allows users to specify the maximum number of MAC FDB entries that are learned locally for a SAP or a spoke SDP. If the configured limit is reached, then no new addresses will be learned from the SAP until at least one FDB entry is aged out or cleared.
	- When the limit is reached on a SAP, packets with unknown source MAC addresses are still forwarded (this default behavior can be changed via configuration). By default, if the destination MAC address is known, it is forwarded based on the FDB, and if the destination MAC address is unknown, it is flooded. Alternatively, if discard unknown is enabled at the VPLS service level, any packets from unknown source MAC addresses are discarded at the SAP.
	- The log event "SAP MAC limit reached" is generated when the limit is reached. When the condition is cleared, the log event "SAP MAC Limit Reached Condition Cleared" is generated.
	- **disable-learning** allows users to disable the dynamic learning function on a SAP or a spoke SDP of a VPLS instance
	- **disable-aging** allows users to turn off aging for learned MAC addresses on a SAP or a spoke SDP of a VPLS instance

#### **5.2.10.2 FDB Size Alarms**

The size of the VPLS FDB can be configured with a low-water mark and a high-water mark, expressed as a percentage of the total FDB size limit. If the actual FDB size grows above the configured high-water mark percentage, an alarm is generated. If the FDB size falls below the configured low-water mark percentage, the alarm is cleared by the system.

#### **5.2.10.3 Local and Remote Aging Timers**

Similar to a Layer 2 switch, learned MACs within a VPLS instance can be aged out if no packets are sourced from the MAC address for a specified period of time (the aging time). In each VPLS instance, there are independent aging timers for locally learned MAC and remotely learned MAC entries in the FDB.

A local MAC address is a MAC address associated with a SAP because it ingressed on a SAP. A remote MAC address is a MAC address received via an SDP from another 7705 SAR router for the VPLS instance. The local-age timer for the VPLS instance specifies the aging time for locally learned MAC addresses, and the remoteage timer specifies the aging time for remotely learned MAC addresses.

In general, the remote-age timer is set to a longer period than the local-age timer to reduce the amount of flooding required for destination unknown MAC addresses. The aging mechanism is considered a low-priority process. In most situations, the aging out of MAC addresses can happen in within tens of seconds beyond the age time. To minimize overhead, local MAC addresses and remote MAC addresses, in some circumstances, can take about two times their respective age timers to be aged out.

#### **5.2.10.3.1 Disable MAC Aging**

The MAC aging timers can be disabled, which will prevent any learned MAC entries from being aged out of the FDB. When aging is disabled, it is still possible to manually delete or flush learned MAC entries. Aging can be disabled for learned MAC addresses on a SAP or a spoke SDP of a VPLS instance.

#### **5.2.10.3.2 Disable MAC Learning**

When MAC learning is disabled for a service, new source MAC addresses are not entered in the VPLS FDB, whether the MAC address is local or remote. MAC learning can be disabled for individual SAPs or spoke SDPs.

#### **5.2.10.4 Unknown MAC Discard**

Unknown MAC discard is a feature that discards all packets that ingress the service whose destination MAC address is not in the FDB. The normal behavior is to flood these packets to all endpoints in the service.

Unknown MAC discard can be used with the disable MAC learning and disable MAC aging options to create a fixed set of MAC addresses allowed to ingress and traverse the service.

# **5.2.11 VPLS and Rate Limiting Via QoS Policy**

Traffic that is normally flooded throughout the VPLS can be rate-limited on SAP ingress through the use of service ingress QoS policies. In a service ingress QoS policy, individual queues can be defined per forwarding class to provide shaping of broadcast traffic, MAC multicast traffic and unknown destination MAC traffic.

For more information on QoS policies for broadcast, multicast, and unknown (BMU) traffic, see the "Filter Policies" chapter in the 7705 SAR Quality of Service Guide.

# **5.2.12 MAC Move**

The MAC move feature is useful to protect against undetected loops in a VPLS topology when STP is not used. It also protects against the presence of duplicate MACs in a VPLS service.

A sustained high relearn rate can be a sign of a loop somewhere in the VPLS topology. Typically, STP detects loops in the topology, but for those networks that do not run STP, the MAC move feature is an alternative way to protect your network against loops.

When enabled in a VPLS, MAC-move monitors the relearn rate of each MAC address. If the rate exceeds the configured maximum allowed limit, MAC move disables the SAP where the source MAC address was last seen. The SAP can be disabled permanently (until a **shutdown/no shutdown** command is executed) or for a length of time that grows linearly with the number of times the given SAP was disabled. A SAP can be optionally configured as non-blockable, meaning that when the relearn rate has exceeded the limit, another (blockable) SAP will be disabled instead. By default, all SAPs and spoke SDPs are configured as blockable when MAC-move is enabled.

When MAC-move is enabled and the relearn rate exceeds the maximum limit, the 7705 SAR sends a "Mac move rate for MAC ... exceeded" alarm. This alarm is raised for both blockable and non-blockable SAPs and spoke SDPs. The alarm frequency for non-blockable SAPs and spoke SDPs decreases if the MAC-move condition persists.

The **mac-move** command enables the feature at the service level for SAPs and spoke SDPs. The operation of this feature is the same on the SAP and spoke SDP. For example, if a MAC address moves from SAP to SAP, SAP to spoke SDP, or between spoke SDPs, it will block one of them to prevent thrashing. The relearn rate is computed as the number of times a MAC address moves in a 5 s interval. Therefore, the fastest a loop can be detected and broken is 5 s.

MAC move allows sequential order port blocking. By configuration, some VPLS ports can be configured as "non-blockable", which allows a simple level of control over which ports are being blocked during loop occurrence.

There are two control mechanisms that allow blocking of ports in a sequential order:

- configuration capabilities to group VPLS ports and to define the order in which they should be blocked
- criteria defining when individual groups should be blocked

For the first mechanism, the configuration CLI is extended by definition of "primary" and "secondary" ports. As the default, all VPLS ports are considered "tertiary" ports unless they are explicitly declared primary or secondary. The order of blocking will always follow a strict order, starting from tertiary, to secondary and then to primary.

The criterion for the second control mechanism is the number of periods during which the given relearn rate has been exceeded. The mechanism is based on the "cumulative" factor for every group of ports. Tertiary VPLS ports are blocked if the relearn rate exceeds the configured threshold during one period, while secondary ports are blocked only when relearn rates are exceeded during two consecutive periods, and so forth. The retry timeout period must be larger than the period before blocking the highest-priority port so it sufficiently spans across the period required to block all ports in sequence. The period before blocking the highest-priority port is the cumulative factor of the highest configured port multiplied by 5 s (the retry timeout can be configured through the CLI).

# **5.2.13 Split Horizon Groups (SAP and Spoke SDP)**

Within the context of VPLS services, a loop-free topology within a fully meshed VPLS core is achieved by applying a split horizon forwarding concept whereby packets received from a mesh SDP are never forwarded to other mesh SDPs within the same service. The advantage of this approach is that no protocol is required to detect loops within the VPLS core network.

In applications such as DSL aggregation, it is useful to extend the split horizon concept to groups of SAPs and/or spoke SDPs. This extension is referred to as a split horizon SAP group or residential bridging.

Traffic arriving on a SAP or a spoke SDP within a split horizon group will not be copied to other SAPs and spoke SDPs in the same split horizon group (but will be copied to SAPs or spoke SDPs in other split horizon groups if these exist within the same VPLS).

A split horizon group must be created before SAPs and spoke SDPs can be assigned to the group.

The split horizon group is defined within the context of a single VPLS. The same group name can be reused in different VPLS instances. Up to 30 split horizon groups can be defined per VPLS instance. A split horizon group can contain a combination of spoke SDPs and SAPs.

A SAP or spoke SDP can only be added to a split horizon group during its creation. Similarly, a SAP or spoke SDP can be removed from a split horizon group only by its deletion. A split horizon group can be deleted only after all its members have been deleted.

#### **5.2.13.1 Residential Split Horizon Groups**

Residential split horizon groups are supported on ATM SAPs connected to VPLS on 4-port OC3/STM1 Clear Channel Adapter cards. While split horizon groups prevent multicast traffic from flowing within the same group, residential ATM SAPs do not forward broadcast or unknown traffic; they only process known unicast traffic. Residential split horizon groups allow one queue per direction (ingress and egress) for all traffic types (unicast and BMU). OAM processing is also allowed on residential ATM SAPs.

# **5.2.14 Multicast for VPLS and Routed VPLS (IGMP and MLD Snooping)**

IGMP and MLD snooping allows a 7705 SAR to listen to the IGMP traffic between hosts and routers. The 7705 SAR extracts information from the traffic to create and maintain a multicast forwarding information base (MFIB) to track which hosts want which IP multicast streams. Multicasts may be filtered to control which ports receive specific multicast traffic.

For example, service providers that use a flat IP network to deliver video over a mobile backhaul network can take advantage of Layer 2 services (VPLS) to save IPv4 addresses. A Layer 2 domain with *n* nodes needs *n* IP addresses, whereas a point-to-point connections requires 2×*n* addresses. Service providers using VPLS and IGMP or MLD snooping to relay IGMP or MLD requests to uplink (network) PIM interfaces will save addresses.

This section contains information on the following topics:

- [Application Examples](#page-585-0)
- [Group and Addressing Support](#page-587-0)
- [IP Multicast in r-VPLS](#page-588-0)
- [Multicast Router Ports](#page-590-0)
- [Tagged Access Traffic](#page-590-1)
- [Hardware Support](#page-591-0)

For more information on multicast, refer to the "IP Multicast" section in the 7705 SAR Routing Protocols Guide.

#### <span id="page-585-0"></span>**5.2.14.1 Application Examples**

[Figure 89](#page-585-1) shows a typical deployment. Host traffic arrives at the routed VPLS (r-VPLS), where IGMP or MLD snooping extracts all IGMP or MLD packets and sends them to the CSM, and from the CSM the packets are forwarded via PIM to the headend 7750 SR nodes. The VPLS multicast FIB (MFIB) tracks all the IGMP or MLD join requests in an internal 7705 SAR forwarding table. On the upstream nodes, PIM builds the multicast tree from the 7705 SAR to the 7750 SR. In the reverse direction, the video source sends multicast traffic, which is forwarded by the PIM nodes to the addresses in the previously built multicast tree. As traffic from various sources arrives at the 7705 SAR, the r-VPLS MFIB directs each multicast stream to the correct eNodeB.

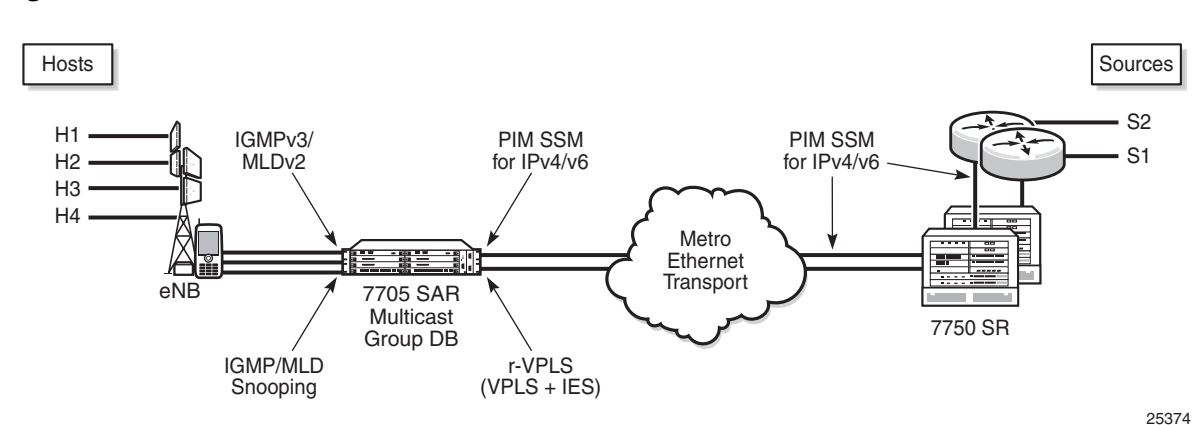

[Figure 90](#page-586-0) shows another example of IGMP and MLD snooping, where service providers can offer evolved multimedia broadcast multicast services (eMBMS) on their metro cell network (data services).

<span id="page-585-1"></span>*Figure 89* **Video over Mobile Backhaul**

In [Figure 90](#page-586-0), the data VPLS performs IGMP or MLD snooping to build the MFIB. The extracted IGMP and MLD requests are forwarded via PIM over an Epipe or, preferably, via PIM over a Layer 3 spoke SDP to remove the external physical connection between two ports from the 7705 SAR. The traffic between IES access and NAT is unicast traffic. The Layer 3 spoke-SDP traffic is transported over a GRE tunnel via the Internet to the evolved packet core (EPC), where a secure gateway forwards the PIM join message to the multicast source servers. The GRE logical Layer 3 spoke SDP does not need to be part of the NAT function; if it is not, this logical interface must obtain its own public interface IP address.

[Figure 90](#page-586-0) also shows the typical metro cell deployment, where IGMP snooping is done on the r-VPLS of the data IES service. The IGMP join messages translate to PIM SSM via the uplink network interface, as described at the beginning of this section.

MLD snooping allows support for IPv6 addresses through the use of r-VPLS for IPv6, allowing the network design for IPv4 and IPv6 domains to be the same.

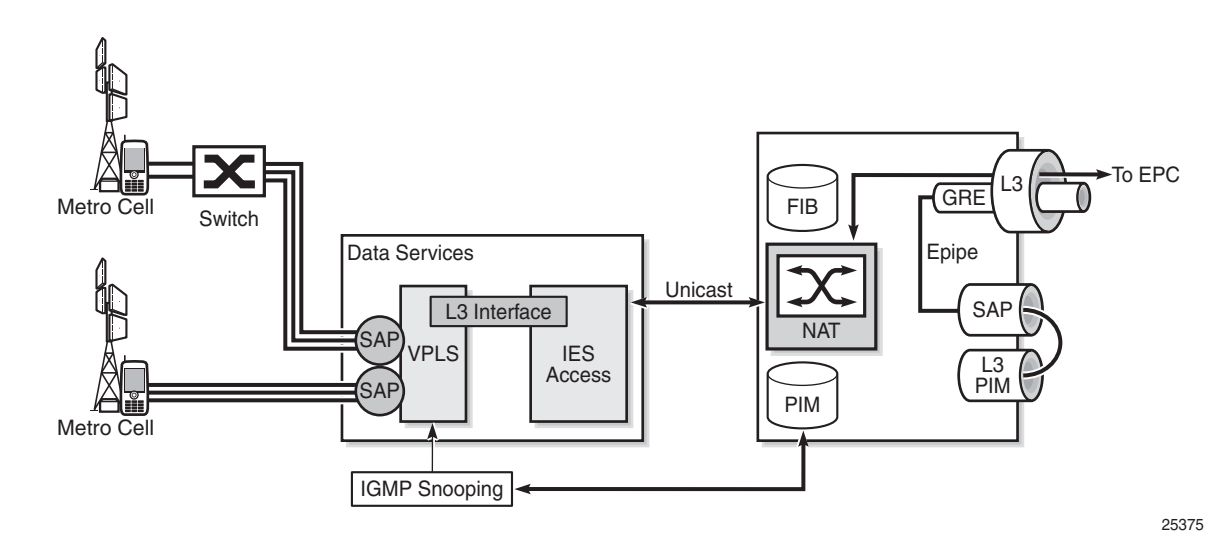

#### <span id="page-586-0"></span>*Figure 90* **Metro Cell Multicast**

#### <span id="page-587-0"></span>**5.2.14.2 Group and Addressing Support**

This section contains information on the following topics:

- [IPv4 Multicast Support](#page-587-1)
- [IPv6 Layer 2 Multicast Support and Group Address](#page-587-2)

#### <span id="page-587-1"></span>**5.2.14.2.1 IPv4 Multicast Support**

The 7705 SAR supports (S,G) and (\*,G) for IPv4 multicast in Layer 2 services only, including Layer 2 services within the context of VPLS and r-VPLS.

7705 SAR supports PIM-SSM only. For IPv4 multicast services, PIM SSM requires SSM translation in the r-VPLS interface context for (\*,G) joins.

#### <span id="page-587-2"></span>**5.2.14.2.2 IPv6 Layer 2 Multicast Support and Group Address**

The 7705 SAR supports (S,G) and (\*,G) for IPv6 multicast in Layer 2 services only, including Layer 2 services within the context of VPLS and r-VPLS, and uses the MAC-format group-addressing scheme to minimize the size of the MFIB.

The multicast MAC-format group address consists of the IPv6 multicast prefix (33:33) and the four least significant bytes of the IPv6 address. In the CLI display below, for the IPv6 address FF04::1:FFFF:0011, the representation of the group address is 33:33:FF:FF:00:11.

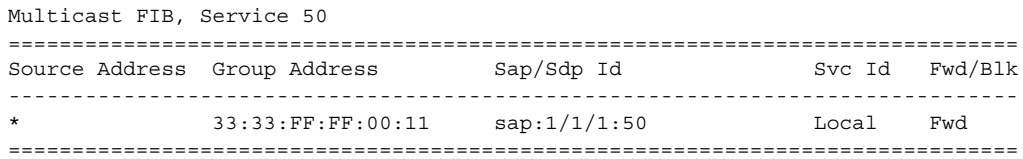

7705 SAR supports PIM-SSM only. For IPv6 multicast services, PIM SSM requires SSM translation in the r-VPLS interface context for (\*,G) joins.

### <span id="page-588-0"></span>**5.2.14.3 IP Multicast in r-VPLS**

When creating a Layer 2 multicast service in the context of an r-VPLS with PIM configuration on the r-VPLS Layer 3 interface, the 7705 SAR creates two multicast groups: one Layer 2 multicast group and one Layer 3 multicast group. Once the Layer 2 group is created, the Layer 3 group is created automatically. The 7705 SAR uses one Layer 3 multicast group per source, and one Layer 2 multicast group per source per VPLS.

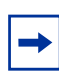

**Note:** IP multicast on r-VPLS is supported only if IGMP or MLD snooping is enabled on the VPLS associated with the IES. That is, configuring IGMP or MLD on the IES that is associated with the VPLS without configuring snooping on the VPLS will not flood multicast traffic out the VPLS.

[Figure 91](#page-588-1) and [Figure 92](#page-589-0) illustrate how Layer 2 multicast interacts with Layer 3 multicast.

In [Figure 91,](#page-588-1) there are three hosts and one channel. The Layer 3 multicast group forwards source traffic to each port for which there is a corresponding Layer 2 multicast instance of a Layer 2 FIB entry. All three Layer 2 FIB entries are within the same r-VPLS. To configure this scenario, create three Layer 2 FIB entries on the 7705 SAR (one for each host), and one Layer 3 group for the source. The single Layer 3 multicast group streams the multicast traffic to all three hosts.

#### <span id="page-588-1"></span>*Figure 91* **Multiple Hosts in an r-VPLS Receiving the Same Channel**

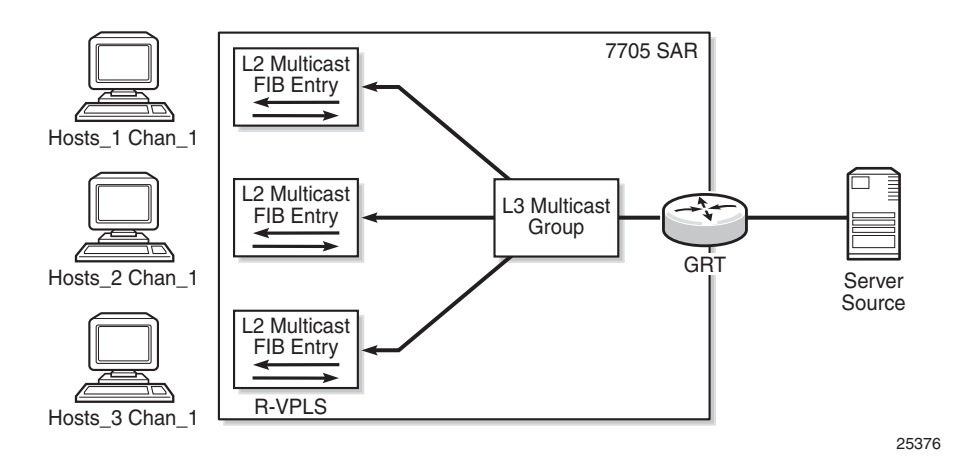

In [Figure 92,](#page-589-0) there are three hosts and three channels. Each host connects to a different port and wants to receive a different (S,G) group (that is, a different channel). Therefore, three Layer 3 (S,G) groups are needed. To achieve this scenario, create three Layer 2 multicast groups (one for each host) and three Layer 3 multicast groups (one for each channel).

**Note:** For r-VPLS, the 7705 SAR supports multicast data flows only from a Layer 3 to a Layer 2 domain. For example, in [Figure 92,](#page-589-0) multicast data can only flow from the server source in the Layer 3 domain to the hosts in the Layer 2 domain. Currently, the 7705 SAR does not support multicast data flow from a Layer 2 to a Layer 3 domain.

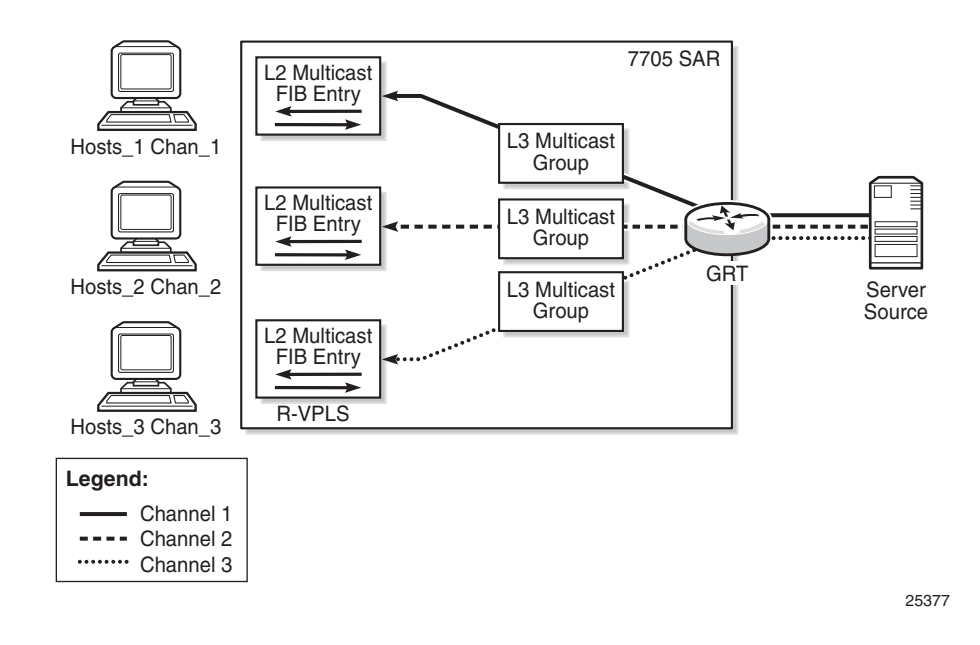

<span id="page-589-0"></span>*Figure 92* **Multiple Hosts in an r-VPLS Receiving Different Channels**

#### **5.2.14.3.1 IPv6 Multicast Forwarding Behavior in r-VPLS**

In general, the behavior of IPv6 multicast in r-VPLS is as follows.

- Multicast in Layer 2 is only supported by (\*,G). That is, (S,G) in Layer 3 gets translated to (\*,G) in Layer 2.
- Multicast in Layer 3 is only supported by (S,G).

The IPv6 multicast control plane behavior is as follows.

• (S,G) is forwarded from the Layer 2 snooping interface to PIM without translation to (\*,G).

- The Layer 2 multicast forwarding table is built based on (\*,G) and the MACformat multicast-group address scheme, using the four least significant bytes of the IPv6 address (see [IPv6 Layer 2 Multicast Support and Group Address](#page-587-2))
- The Layer 3 multicast forwarding table is built based on (S,G) and the full IPv6 multicast group address.

The IPv6 multicast data plane behavior is as follows.

- The Layer 2 forwarding table (see bullet 2 above) is downloaded to the data plane.
- The Layer 3 forwarding table (see bullet 3 above) is downloaded to the data plane.
- Layer 3 multicast for IPv6 supports the entire range of multicast addresses.
- The Layer 2 multicast address is limited and unique to prefix /96. That is, only the four least significant bytes of the IPv6 multicast address are used. Note the following items.
	- It is useful to keep the multicast table small at the network edge, where multicast groups can be effectively managed via 32-bit (4-byte) addressing.
	- A 32-bit multicast address can provide 4 bytes of multicast group addressing.
	- Optionally, multicast zones can be created on the access side with overlapping 32-bit addresses, but in the core—where the entire IPv6 multicast group is available—multicast zones can guide traffic correctly to the corresponding access group.

#### <span id="page-590-0"></span>**5.2.14.4 Multicast Router Ports**

Membership reports are only sent to multicast router (mrouter) ports. An mrouter port is a port through which membership queries are received. An mrouter port can be configured manually on a VPLS SAP or SDP using the **mrouter-port** command under **igmp-snooping** or **mld-snooping**.

#### <span id="page-590-1"></span>**5.2.14.5 Tagged Access Traffic**

The 7705 SAR processes tagged querier requests arriving on a null-encapsulated port and installs the querier message. This means that an IGMP or MLD router is recognized to exist on that port and reports (joins and leaves) will be forwarded out that port.

Similarly, for multicast data, the 7705 SAR processes tagged multicast traffic arriving on a null-encapsulated port according to the MFIB.

#### <span id="page-591-0"></span>**5.2.14.6 Hardware Support**

Multicast VPLS and r-VPLS are supported on the following 7705 SAR hardware:

- 8-port Ethernet Adapter card
- 8-port Gigabit Ethernet Adapter card
- 10-port 1GigE/1-port 10GigE X-Adapter card
- 6-port Ethernet 10Gbps Adapter card
- Packet Microwave Adapter card
- standalone platforms, including the 7705 SAR-M, 7705 SAR-A, 7705 SAR-Ax, 7705 SAR-H, 7705 SAR-Hc, 7705 SAR-W, 7705 SAR-Wx, and 7705 SAR-X
- 4-port SAR-H Fast Ethernet module
- hardware that supports PPP/MLPPP for uplink spoke SDPs

## **5.2.15 PIM Snooping for VPLS**

PIM snooping is used in Layer 2 networks to stitch together the PIM session of two disjointed Layer 3 networks. In most provider networks, strategic industry (SI) applications, or mobile backhaul applications, the access routers are connected to the core Layer 3 network via a Layer 2 network. For multicast scenarios, PIM can be used to build the multicast data trees (MDTs) on the Layer 3 routers. However, PIM is a Layer 3 protocol and Layer 2 networks do not understand PIM messages. This creates an inefficient multicast domain in the Layer 2 network, as all packets will be broadcast. PIM snooping in a Layer 2 network can be used to stitch the PIM session from the access routers to the core Layer 3 network. [Figure 93](#page-592-0) illustrates this scenario.

Because PIM snooping stitches the PIM session between two routers, it might be desirable to start the PIM session from the same router (a 7705 SAR) that initiates the VPLS PIM snooping service. In this case, an external loop cable can be used to connect the network Layer 3 interface, which has PIM configured, to the SAP of the VPLS that is performing the PIM snooping, as shown in [Figure 94](#page-592-1), thereby simulating routed VPLS.

PIM snooping supports both (\*,G) as well as (S,G) to address scenarios where the sources only support PIM ASM.

The 7705 SAR supports PIM snooping for IPv4 and IPv6.

<span id="page-592-0"></span>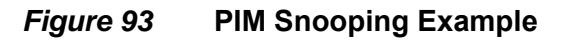

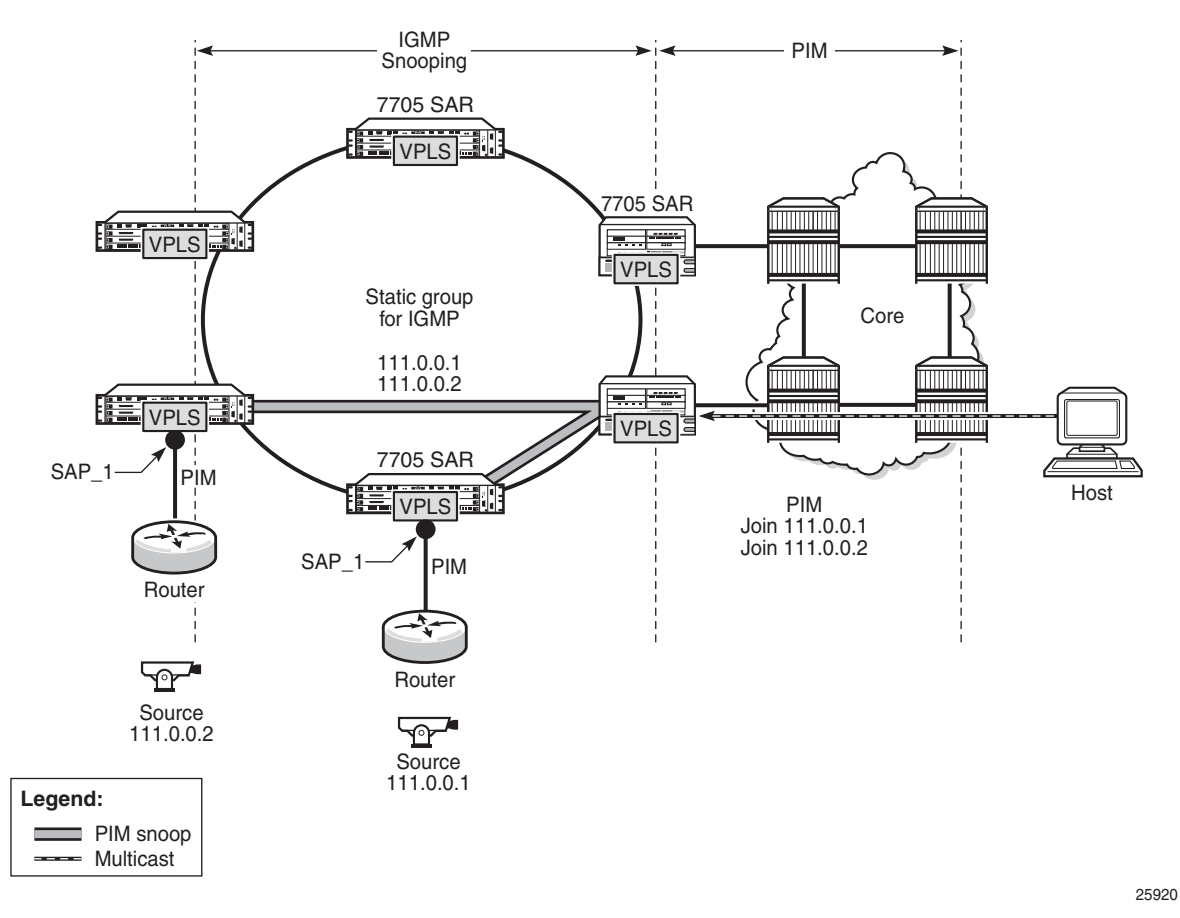

<span id="page-592-1"></span>*Figure 94* **Simulating r-VPLS**

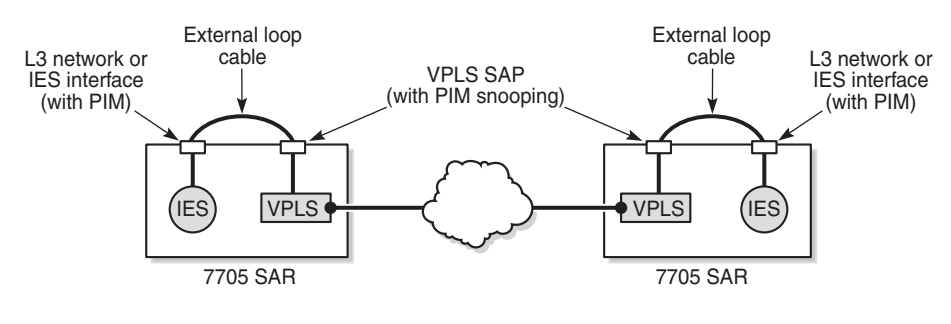

25921

#### **5.2.15.1 Snooping versus Proxy Mode**

Snooping mode does not stop or intercept a PIM message. Snooping listens to network traffic between hosts and routers, and maintains a table that maps multicast streams between sources and hosts.

Proxy mode intercepts PIM messages and generates a single message when necessary. Proxy allows a switch to send PIM messages on behalf of routers. For example, when multiple routers are connected to the same PIM-enabled switch and all the routers want to join to the same source, the proxy can intercept the messages and generate a single message in order to minimize the flood of PIM messages in the Layer 2 domain.

Configure snooping or proxy mode by using the **config>service>vpls> pim-snooping>mode** command. By default, proxy mode is enabled in VPLS.

### **5.2.16 MPLS Entropy Label**

The router supports the MPLS entropy label as per RFC 6790. The entropy label provides greater granularity for load balancing on an LSR where load balancing is typically based on the MPLS label stack.

For more information, refer to the "MPLS Entropy Labels" section in the 7705 SAR MPLS Guide and to the "LAG and ECMP Hashing" section in the 7705 SAR Interface Configuration Guide.

## **5.2.17 Ethernet OAM**

The 7705 SAR supports Ethernet OAM functions for ETH-CFM (according to the 802.1ag and Y.1731 standards) and for Y.1731 Performance Monitoring on VPLS Ethernet SAPs and SDPs. VPLS OAM MAC diagnostics are also supported.

For information on Ethernet OAM, see [ETH-CFM \(802.1ag and Y.1731\)](#page-70-0) and refer to the "Ethernet OAM Capabilities" and "VPLS MAC Diagnostics" sections in the 7705 SAR OAM and Diagnostics Guide.

# **5.2.18 Security Zones and VPLS**

The 7705 SAR supports a number of mechanisms for node security, including Access Control Lists (ACLs), Network Address Translation (NAT), and stateful, zone-based firewalls. For information about ACLs, NAT, and firewalls, refer to the 7705 SAR Router Configuration Guide, "Configuring Security Parameters".

NAT and firewall security configurations are both based on zones. Zones segment a network, making it easier to control and organize traffic. A zone consists of a group of Layer 2 endpoints or Layer 3 interfaces with common criteria, bundled together. Security policies, which define a set of rules that determine how NAT or firewall should direct traffic, can be applied to the entire zone or to multiple zones. Layer 3 zones support both NAT and firewall security policies. Layer 2 zones support only firewalls. To enable NAT or firewall functionality, security policy and profile parameters must be configured under the **config>security** context in the CLI, and a security zone must be configured under one or more of the following contexts:

- **config>router>zone**
- **config>service>epipe>zone**
- **config>service>vpls>zone**
- **config>service>vprn>zone**
- **config>service>ies>zone**

Layer 2 and Layer 3 firewalls share system resources; that is, they share the maximum number of policies, profiles, and session ID space supported by the system.

A zone is created by adding at least one Layer 2 endpoint or Layer 3 interface to the zone configuration. Multiple zones can be created within each Layer 3 service or within the router context. Layer 2 services support only one zone. Layer 2 endpoints or Layer 3 interfaces from different services cannot be grouped into a single common zone. [Table 60](#page-594-0) lists the supported interfaces and endpoints that can be added to zones in each CLI context for NAT or firewall.

<span id="page-594-0"></span>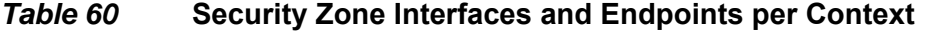

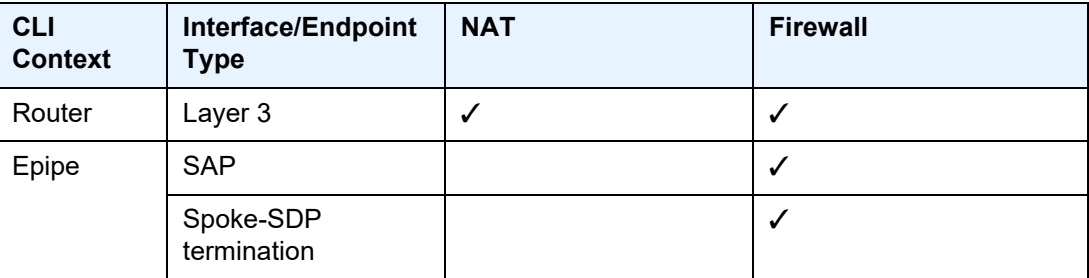

| <b>CLI</b><br><b>Context</b> | Interface/Endpoint<br><b>Type</b> | <b>NAT</b>   | <b>Firewall</b> |
|------------------------------|-----------------------------------|--------------|-----------------|
| <b>VPLS</b>                  | <b>SAP</b>                        |              | ✓               |
|                              | Spoke-SDP<br>termination          |              | ✓               |
|                              | Mesh SDP                          |              | ✓               |
|                              | <b>EVPN</b>                       |              |                 |
| <b>VPRN</b>                  | <b>SAP</b>                        | ✓            | ✓               |
|                              | Spoke-SDP<br>termination          | $\checkmark$ | ✓               |
|                              | IPSec private                     | $\checkmark$ | ✓               |
|                              | IPSec public                      | ✓            |                 |
|                              | <b>Routed VPLS</b>                | $\checkmark$ | ✓               |
| <b>IES</b>                   | <b>SAP</b>                        | ✓            | ✓               |
|                              | Spoke-SDP<br>termination          | ✓            | ✓               |
|                              | IPSec public                      | $\checkmark$ |                 |
|                              | <b>Routed VPLS</b>                | ✓            | ✓               |

*Table 60* **Security Zone Interfaces and Endpoints per Context (Continued)**

 $\rightarrow$ 

**Note:** A group of endpoints used for pseudowire redundancy cannot be added to a zone configured under an Epipe.

A zone configured under a Layer 2 service (VPLS or Epipe context) allows the 7705 SAR to perform Layer 3 firewall functionality on IPv4 packets.

NAT is not supported for zones configured under a Layer 2 service. A zone cannot be configured on a VPLS service with EVPN.

Unicast, multicast, and broadcast IPv4 packets are firewalled when they cross a Layer 2 service zone boundary.

If routed VPLS is configured on a VPLS service, and traffic is traversing between two Layer 2 endpoints, the firewall security policies for the Layer 2 service are used. If the traffic is traversing between Layer 2 and Layer 3, the Layer 3 security policy in IES or VPRN is used. The system ignores the firewall rules for the Layer 2 service and instead uses the Layer 3 NAT and firewall rules. Firewall rules for Layer 2 services are always ignored when traffic is traversing between Layer 2 and Layer 3, even when there are no Layer 3 firewall rules.

Users can configure bypass policies to allow certain traffic, such as control plane protocols (OSPF, RIP, BGP, IGMP, PIM, LDP, RSVP, VRRP, DHCP, NTP, and so on) to bypass a firewall in a Layer 2 service. Refer to the 7705 SAR Router Configuration Guide, "Bypass Policies for Firewalls in a Layer 2 Service", for details. If not configured to bypass the zone, these packets are firewalled as normal unicast, multicast, or broadcast traffic and should be regulated by configuring firewall security policies for these protocols.

# **5.3 Routed VPLS**

Topics in this section include:

- [IES or VPRN IP Interface Binding](#page-597-0)
- [IP Interface MTU and Fragmentation](#page-599-0)
- [ARP/ND and VPLS FIB Interactions](#page-600-0)
- [The allow-ip-int-binding VPLS Flag](#page-602-0)
- [DSCP Marking](#page-603-0)
- [VPLS Ingress IP Filter Override](#page-603-1)
- [Routed VPLS Supported Routing-Related Protocols](#page-604-0)

Hosts within the same subnet communicate directly with each other without the need for a router, but any communication with a host that is external to the subnet requires routing. With routed VPLS, you can use bridging for local destinations when possible and routing for non-local destinations that cannot be reached directly.

Routed VPLS appears similar to a LAN Ethernet switch and a router. The VPLS instance on the 7705 SAR node grants Ethernet switch functionality among connected nodes. When the destination IP is not local, the 7705 SAR routes the traffic by means of the VPRN or the IES instance.

Routed VPLS is enabled for IPv4 and IPv6 forwarding.

# <span id="page-597-0"></span>**5.3.1 IES or VPRN IP Interface Binding**

A standard IP interface within an existing IES or VPRN service context can be bound to a VPLS service. A VPLS service only supports binding for a single IP interface.

Although an IP interface can only be bound to a single VPLS service, the routing context containing the IP interface (IES or VPRN) can have other IP interfaces bound to other VPLS service contexts.

Topics in this section include:

- [Assigning a Service Name to a VPLS Service](#page-598-0)
- [Binding a Service Name to an IP Interface](#page-598-1)
- [Removing a Bound VPLS Service or Service Name](#page-599-1)
- [IP Interface and VPLS Operational State Coordination](#page-599-2)

### <span id="page-598-0"></span>**5.3.1.1 Assigning a Service Name to a VPLS Service**

If a service name is applied to a VPLS service context, the name and service ID association is registered with the system. A service name cannot be assigned to more than one service ID.

If the **config>service>vpls>allow-ip-int-binding** command is enabled on the VPLS service, when the service name is applied to the VPLS service, the system will scan the existing IES and VPRN services for an IP interface that is bound to the specified service name. If found, the IP interface will be attached to the VPLS service associated with the service name. Only one interface can be bound to the specified service name.

If the **allow-ip-int-binding** command is not enabled on the VPLS service, the system will not attempt to resolve the VPLS service name to an IP interface. As soon as the allow-ip-int-binding flag is enabled on the VPLS, the corresponding IP interface will be attached and become operationally up. There is no need to toggle the **shutdown/ no shutdown** command.

### <span id="page-598-1"></span>**5.3.1.2 Binding a Service Name to an IP Interface**

An IP interface within an IES or VPRN service context can be bound to a service name at any time. Only one interface can be bound to a service name.

If an IP interface is bound to a service name and the IP interface is administratively up, the system will scan for a VPLS service context using the service name and take the following actions:

- if the service name is not currently in use by a service, the IP interface will be placed in an operationally down: Non-existent service name or inappropriate service type state
- if the service name is currently in use by a VPLS service without the **allow-ipint-binding** flag set, the IP interface will be placed in the operationally down: VPLS service allow-ip-int-binding flag not set state
- if the service name is currently in use by a valid VPLS service and the **allow-ipint-binding** flag is set, the IP interface will be attached to the VPLS service

#### <span id="page-599-1"></span>**5.3.1.3 Removing a Bound VPLS Service or Service Name**

A VPLS service that is currently attached to an IP interface cannot be deleted from the system unless the IP interface is unbound from the VPLS service name.

If an IP interface has been bound to a VPLS service by the VPLS service name, the VPLS service name cannot be removed or changed unless the IP interface is first unbound from the VPLS service name.

If an IP interface is attached to a VPLS service, the allow-ip-int-binding flag cannot be reset. The IP interface must first be unbound from the VPLS service name to reset the flag.

#### <span id="page-599-2"></span>**5.3.1.4 IP Interface and VPLS Operational State Coordination**

If the IP interface is successfully attached to a VPLS service, the operational state of the IP interface is dependent upon the operational state of the VPLS service.

The VPLS service remains down until at least one virtual port (SAP, spoke SDP or mesh SDP) is operational.

# <span id="page-599-0"></span>**5.3.2 IP Interface MTU and Fragmentation**

The VPLS service is affected by two MTU values: port MTUs and the VPLS service MTU. The MTU on each physical port defines the largest Layer 2 packet (including all DLC headers) that may be transmitted out of a port. The VPLS itself has a servicelevel MTU that defines the largest packet supported by the service. This MTU does not include the local encapsulation overhead for each port (dot1q, qinq, or SDP service delineation fields and headers) but does include the remainder of the packet. As virtual ports are created in the system, any given virtual port cannot become operational unless the configured port MTU minus the virtual port service delineation overhead is greater than or equal to the configured VPLS service MTU. This ensures that an operational virtual port can support the largest packet traversing the VPLS service. The service delineation overhead on each Layer 2 packet is removed before forwarding into a VPLS service. VPLS services do not support fragmentation and must discard any Layer 2 packet larger than the service MTU after the service delineation overhead is removed.

If an IP interface is associated with a VPLS service, the IP MTU is based on either the administrative value configured for the IP interface or an operational value derived from the VPLS service MTU. The operational IP MTU cannot be greater than the VPLS service MTU minus 14, 18, or 22 bytes (for null, dotq1, or qinq port encapsulations, respectively) to account for the Layer 2 headers and tags.

If the configured (administrative) IP MTU is configured for a value greater than the normalized IP MTU, based on the VPLS service MTU, then the operational IP MTU is reset to equal the normalized IP MTU value (VPLS service MTU – 14 bytes).

If the configured (administrative) IP MTU is configured for a value less than or equal to the normalized IP MTU, based on the VPLS service-MTU, then the operational IP MTU is set to equal the configured (administrative) IP MTU value.

The VPLS service MTU and the IP interface MTU parameters can be changed at any time.

## <span id="page-600-0"></span>**5.3.3 ARP/ND and VPLS FIB Interactions**

**Note:** References to ARP in this section also apply to Neighbor Discovery (ND) protocol. ARP applies to IPv4. ND protocol applies to IPv6.

Two address-oriented table entries are used when routing into a VPLS service. On the routing side, an ARP entry is used to determine the destination MAC address used by an IP next hop. If the destination IP address in the routed packet is a host on the local subnet represented by the VPLS instance, the destination IP address is used as the next-hop IP address in the ARP cache lookup. If the destination IP address is in a remote subnet that is reached by another router attached to the VPLS service, the routing lookup returns the local IP address on the VPLS service of the remote router. If the next hop is not currently in the ARP cache, the system generates an ARP request to determine the destination MAC address associated with the nexthop IP address. IP routing to all destination hosts associated with the next-hop IP address stops until the ARP cache is populated with an entry for the next hop. The ARP cache can be populated with a static ARP entry for the next-hop IP address. Dynamically populated ARP entries will age out according to the ARP aging timer; static ARP entries never age out.

The second address table entry that affects VPLS routed packets is the MAC destination lookup in the VPLS service context. The MAC address associated with the ARP table entry for the IP next hop may or may not currently be populated in the VPLS Layer 2 FIB table. If the destination MAC address is unknown (not populated in the VPLS FIB), the system floods all packets destined for that MAC address (routed or bridged) to all virtual ports within the VPLS service context. Once the MAC address is known (populated in the VPLS FIB), all packets destined for the MAC address (routed or bridged) are targeted to the specific virtual port where the MAC address has been learned. As with ARP entries, static MAC address entries can be created in the VPLS FIB. Dynamically learned MAC addresses are allowed to age out or be flushed from the VPLS FIB while static MAC address entries always remain associated with a specific virtual port. Dynamic MAC addresses can also be relearned on another VPLS virtual port other than the current virtual port in the FIB. In this case, the system automatically moves the MAC FIB entry to the new VPLS virtual port.

#### **5.3.3.1 Routed VPLS Specific ARP/ND Cache Behavior**

**Note:** References to ARP in this section also apply to Neighbor Discovery (ND) protocol. ARP applies to IPv4. ND protocol applies to IPv6.

In typical routing behavior, the system uses the IP routing table to select the egress interface, and at the egress forwarding engine, an ARP entry is used to forward the packet to the appropriate Ethernet MAC address. With routed VPLS, the egress IP interface can be represented by multiple egress forwarding engines (wherever the VPLS service virtual ports exist). To optimize routing performance, the ingress forwarding engine performs an ingress ARP lookup in order to resolve which VPLS MAC address the IP frame must be routed towards[.Table 61](#page-601-0) describes how the ARP cache and MAC FIB entry states interact at ingress and [Table 62](#page-602-1) describes the corresponding egress behavior.

#### <span id="page-601-0"></span>*Table 61* **Ingress Behavior for VPLS Next-Hop Routing**

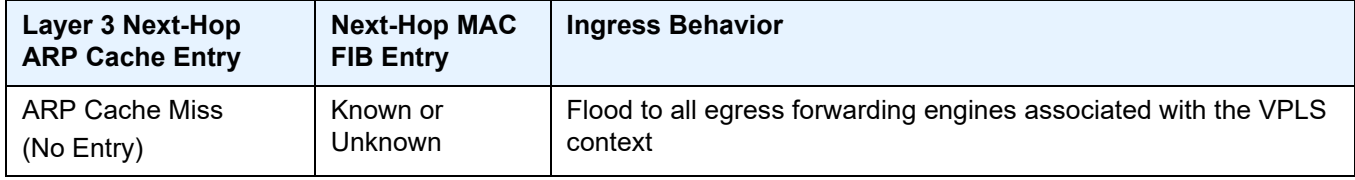

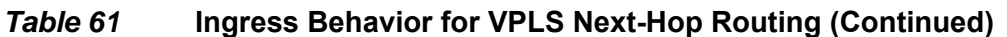

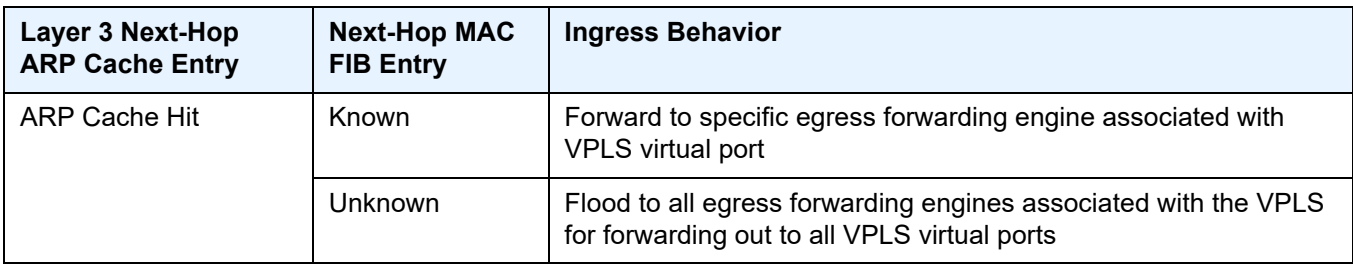

#### <span id="page-602-1"></span>*Table 62* **Egress Behavior for VPLS Next-Hop Routing**

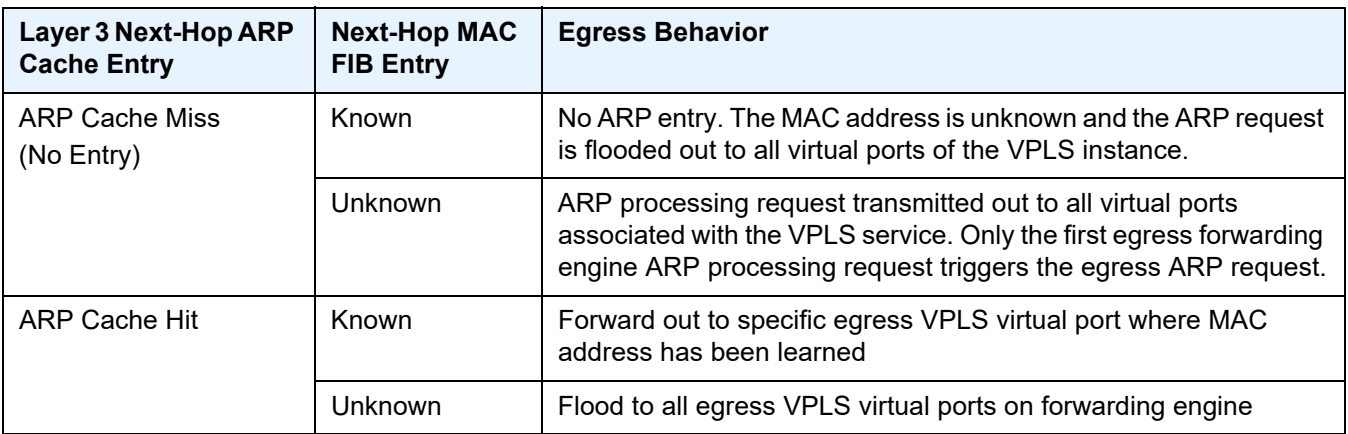

# <span id="page-602-0"></span>**5.3.4 The allow-ip-int-binding VPLS Flag**

The allow-ip-int-binding flag on a VPLS service context informs the system that the VPLS service is enabled for routing support. The system uses the setting of the flag as a key to determine what type of ports and forwarding planes the VPLS service can span.

The system also uses the flag state to define which VPLS features are configurable on the VPLS service to prevent enabling a feature that is not supported if routing support is enabled.

Once the allow-ip-int-binding flag is set (routing support enabled) on a VPLS service, SAPs within the service can be created on standard Ethernet ports. ATM SAPs are not supported.

#### **5.3.4.1 VPLS Feature Restrictions (due to allow-ip-int-binding)**

If the allow-ip-int-binding flag is set on a VPLS service, the following features are disabled:

- residential SHG
- DHCP
- mVPLS
- mac-subnet-length
- GRE SDP (cannot be bound to the VPLS)

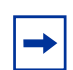

**Note:** The DHCP relay functionality under **config>service>ies>if>dhcp** or **config>service>ies>if>ipv6>dhcp6-relay** can be used to dynamically assign IP addresses to the clients connected to routed VPLS SAPs.

### <span id="page-603-0"></span>**5.3.5 DSCP Marking**

**Note:** The 7705 SAR does not support ingress DSCP marking.

Egress DSCP re-marking is supported on routed VPLS service for bridged packets only. It is not supported for packets routed out from a VPLS SAP.

The egress re-marking defined in the SAP egress QoS policy is not performed for packets that are routed out an egress VPLS SAP.

## <span id="page-603-1"></span>**5.3.6 VPLS Ingress IP Filter Override**

If an IP interface is attached to a VPLS service context, the VPLS SAP or SDP configured IP or MAC filter for ingress routed packets can be optionally overridden in order to provide special ingress filtering for routed packets. This allows different filtering for routed packets and non-routed packets. The filter override is defined on the IP interface bound to the VPLS service name. A separate override filter can be specified for IPv4 and IPv6 packet types.

If filter override is configured, the IP or MAC filter configured on the SAP or SDP applies to non-routed packets. If filter override is not configured, the IP or MAC filter configured on the SAP or SDP applies to both routed and non-routed packets.

# <span id="page-604-0"></span>**5.3.7 Routed VPLS Supported Routing-Related Protocols**

The following protocols are supported on IP interfaces bound to a VPLS service:

- BGP (IPv4 and IPv6)
- OSPF (IPv4 only)
- static routing (IPv4 and IPv6)
- BFD (IPv4 and IPv6)
- VRRP (IPv4 and IPv6)
- ARP
- ND protocol
- DHCP (IPv4 and IPv6)

# **5.4 VPLS and Spanning Tree Protocol**

Topics in this section include:

- [VPLS Redundancy](#page-605-0)
- [VPLS Access Redundancy](#page-607-0)
- [MAC Flush Message Processing](#page-608-0)

The Nokia VPLS service provides a bridged or switched Ethernet Layer 2 network. Equipment connected to SAPs or spoke SDPs forward Ethernet packets into the VPLS service. The 7705 SAR participating in the service learns where the customer MAC addresses reside on ingress SAPs or ingress SDPs.

Unknown destinations, broadcasts, and multicasts are flooded to all other SAPs or spoke SDPs in the service. If SAPs or spoke SDPs are connected together, either through misconfiguration or for redundancy purposes, loops can form and flooded packets can keep flowing through the network. The Nokia implementation of STP is designed to remove these loops from the VPLS topology. This is done by putting one or more SAPs or spoke SDPs in the discarding state.

STP parameters allow a balance between resiliency and speed of convergence extremes. Modifying particular parameters can affect the behavior. For information on command usage, descriptions, and CLI syntax, see [Configuring a VPLS Service](#page-618-0)  [with CLI.](#page-618-0)

Each VPLS instance on the 7705 SAR operates in Rapid Spanning Tree Protocol (RSTP) mode and is compliant with IEEE 802.1D-2004 - default mode.

### <span id="page-605-0"></span>**5.4.1 VPLS Redundancy**

The VPLS standard (RFC 4762, *Virtual Private LAN Services Using LDP Signalling*) includes provisions for hierarchical VPLS using point-to-point spoke SDPs. Two applications have been identified for spoke SDPs:

- connecting MTUs to PEs in a metro area network
- interconnecting the VPLS nodes of two metro networks

In both applications, the spoke SDPs improve the scalability of VPLS. Since node redundancy is implicit in non-hierarchical VPLS services (using a full mesh of SDPs between PEs), node redundancy for spoke SDPs needs to be provided separately.

Nokia routers have implemented special features for improving the resilience of hierarchical VPLS instances, in both MTU and inter-metro applications.

#### **5.4.1.1 Spoke SDP Redundancy for Metro Interconnection**

When two or more meshed VPLS instances, such as in [Figure 95,](#page-606-0) are interconnected by redundant spoke SDPs, a loop in the topology results. In order to remove a topology loop, STP can be run over the SDPs (links) that form the loop, which then blocks one of the SDPs.

#### <span id="page-606-0"></span>*Figure 95* **H-VPLS with Spoke Redundancy**

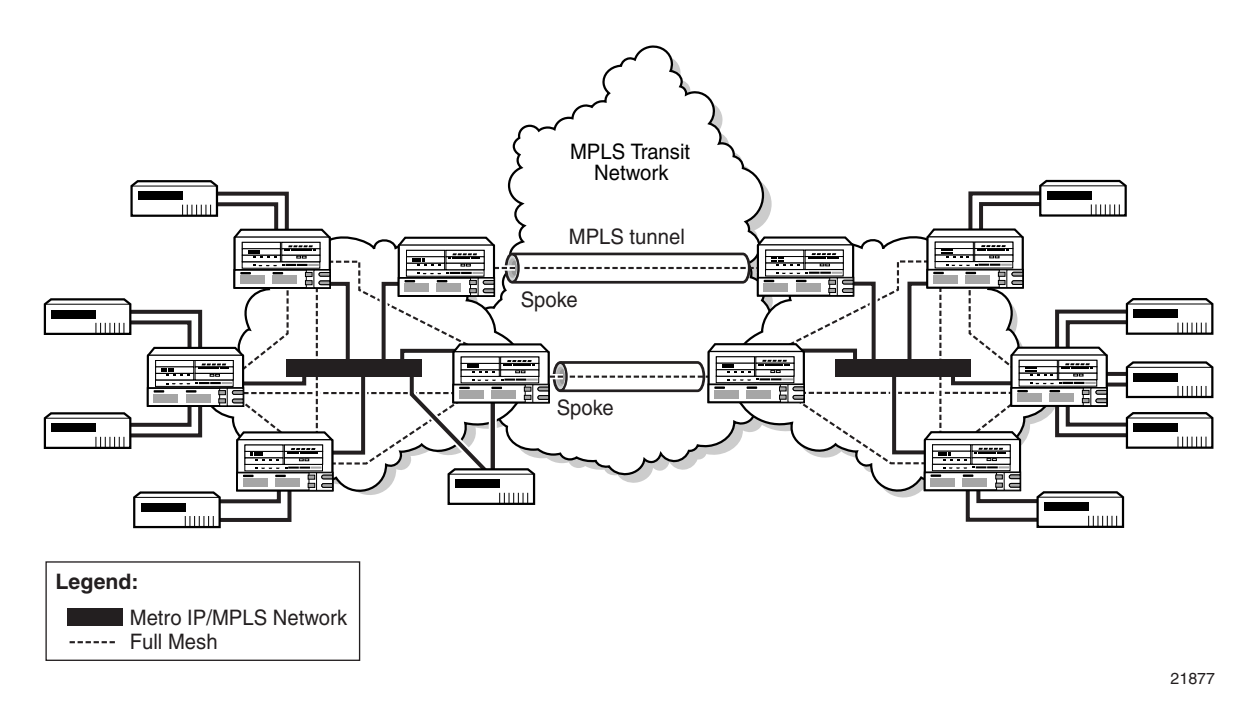

To avoid the inefficiency of running STP separately in every VPLS in the topology, the node can associate a number of VPLS services with a single STP instance running over redundant SDPs. Node redundancy is achieved by running STP in one VPLS, and then applying the conclusions of this STP to the other VPLS services. The VPLS instance running STP is referred to as the management VPLS, or mVPLS.

If the active node fails, STP on the mVPLS on the standby node changes the link state from disabled to active. The standby node broadcasts a MAC flush LDP control message in each of the protected VPLS instances so that the address of the newly active node can be relearned by all PEs in the VPLS.

It is possible to configure two mVPLS services, where both mVPLS services have different active spokes (this is achieved by changing the path cost in STP). Load balancing across the spokes is achieved by associating different user VPLS services with the two mVPLS services.

### **5.4.1.2 Spoke SDP-Based Redundant Access**

This feature provides the ability to have a node deployed as MTU switches to be multi-homed for VPLS to multiple routers deployed as PEs without requiring the use of mVPLS.

In the configuration example displayed in [Figure 95](#page-606-0), the MTUs have spoke SDPs to two PE devices. One is designated as the primary and one as the secondary spoke SDP. This is based on a precedence value associated with each spoke.

The secondary spoke is in a blocking state (both on receive and transmit) as long as the primary spoke is available. If the primary spoke becomes unavailable (due to link failure, PEs failure, and so on), the MTU immediately switches traffic to the backup spoke and starts receiving traffic from the standby spoke. Optional revertive operation (with configurable switch-back delay) is supported. Forced manual switchover is also supported.

To speed up the convergence time during a switchover, MAC flush is configured. The MTUs generate a MAC flush message over the newly unblocked spoke when a spoke change occurs. As a result, the PEs receiving the MAC flush will flush all MACs associated with the impacted VPLS instance and forward the MAC flush to the other PEs in the VPLS network if **propagate-mac-flush** is enabled.

# <span id="page-607-0"></span>**5.4.2 VPLS Access Redundancy**

Another application of hierarchical VPLS uses MTUs that are not MPLS-enabled and must have Ethernet links to the closest PE node. To protect against failure of the PE node, an MTU can be dual-homed and have two SAPs on two PE nodes.

On the 7705 SAR, the mechanism used to resolve a loop in an access circuit uses STP-based access, with or without mVPLS.

#### **5.4.2.1 STP-Based Redundant Access to VPLS**

In the configuration shown in [Figure 96](#page-608-1), STP is activated on the MTU and two PEs in order to resolve a potential loop. STP needs to run only in a single VPLS instance, and the results of the STP calculations are applied to every VPLS on the link. In this configuration, the scope of the STP domain is limited to the MTU and PEs but any topology change must be propagated across the whole VPLS domain, including mesh SDPs. This is done with MAC flush messages defined by RFC 4762.

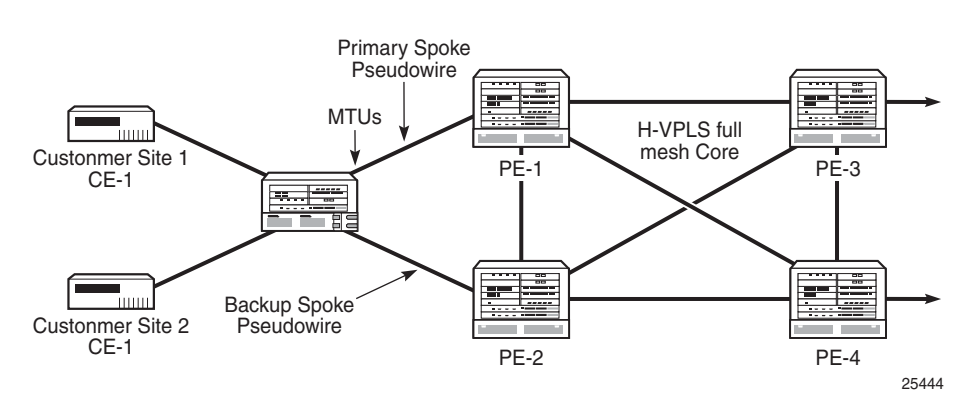

<span id="page-608-1"></span>*Figure 96* **Dual Homed MTUs in Two-Tier Hierarchical VPLS**

When STP is used as a loop resolution mechanism, every Topology Change Notification (TCN) received in an STP instance is translated into a MAC flush message request to clear all FDB entries except the ones learned from the originating PE. MAC flush messages are sent to all PE peers connected through mesh and spoke SDPs in the context of the VPLS services managed by the given STP instance.

## <span id="page-608-0"></span>**5.4.3 MAC Flush Message Processing**

The previous sections describe the operating principle of redundancy mechanisms available in the context of a VPLS service. All of them rely on MAC flush messages as a tool to propagate topology change in the context of the given VPLS. This section summarizes basic rules for generation and processing of these messages.

The 7705 SAR supports two types of MAC flush message, flush-all-but-mine and flush-mine. The main difference between these messages is the type of action they signal.

Flush-all-but-mine requests the clearing of all FDB entries learned from all other LDP peers except the originating PE. This type is also defined by RFC 4762 as an LDP MAC address withdrawal with an empty MAC address list.

Flush-mine requests the clearing of all FDB entries learned from the originating PE. This means that this message has the opposite effect of the flush-all-but-mine message. This type is not included in the RFC 4762 definition and is implemented using vendor-specific TLV.

Upon reception of MAC flush messages (regardless of the type), the 7705 SAR PE takes the following actions:

- clears the FDB entries of all indicated VPLS services conforming to the definition
- propagates the message (preserving the type) to all LDP peers, if the propagate-mac-flush flag is enabled at the corresponding VPLS level

The flush-all-but-mine message is generated under the following conditions.

- The flush-all-but-mine message is received from an LDP peer and the propagate-mac-flush flag is enabled. The message is sent to all LDP peers in the context of the VPLS service in which it was received.
- A flush-all-but-mine message is generated when a switchover occurs between spoke SDPs of the same endpoint. The message is sent to the LDP peer connected through the newly active spoke SDP.
- A flush-all-but-mine message is generated when a TCN message is received in an STP context and the propagate-mac-flush flag is enabled. The message is sent to all LDP peers connected by spoke and mesh SDPs in the context of the VPLS service controlled by the STP instance, as determined by the mVPLS definition.

If all LDP peers are in the STP domain, it means that the mVPLS and the VPLS both have the same topology and the 7705 SAR will not send any flush-all-butmine messages. If there are VPLS LDP peers outside the STP domain, the router sends flush-all-but-mine messages to all its VPLS peers. When a TCN occurs in the Layer 2 domain, the MAC flush message is propagated over spoke SDPs.

The 7705 SAR will only send a withdrawal request if the mVPLS contains a mesh SDP.

The flush-mine message is generated under the following conditions:

• The flush-mine message is received from an LDP peer and the propagate-macflush flag is enabled. The message is sent to all LDP peers in the context of the VPLS service in which it was received.

- The flush-mine message is generated when on a SAP or SDP transition from an operationally up to an operationally down state and the send-flush-on-failure flag is enabled in the context of the given VPLS service. The message is sent to all LDP peers connected in the context of the given VPLS service. The send-flushon-failure flag is blocked in mVPLS and is only allowed to be configured in a VPLS service managed by mVPLS. This is to prevent both messages being sent at the same time.
- The flush-mine message is generated when an MC-LAG SAP or MC-APS SAP transitions from an operationally up state to an operationally down state. The message is sent to all LDP peers connected in the context of the given VPLS service.

#### **5.4.3.1 Dual Homing to a VPLS Service**

[Figure 97](#page-611-0) illustrates a dual-homed connection to a VPLS service (PE-A, PE-B, PE-C, PE-D) and the operation in case of link failure (between PE-C and L2-B). Upon detection of a link failure, PE-C sends MAC Address Withdraw messages, which indicate to all LDP peers that they should flush all MAC addresses learned from PE-C. This triggers packets to be broadcast addressing the affected hosts and a relearning process in case an alternative route exists.

The MAC Address Withdraw message is different from the message described in *draft-ietf-l2vpn-vpls-ldp-xx.txt*, *Virtual Private LAN Services over MPLS*. The difference is in the interpretation and action performed at the receiving PE. According to the draft definition, upon receipt of a MAC withdraw message, all MAC addresses, except the ones learned from the source PE, are flushed. In the 7705 SAR implementation, upon receipt of the MAC Address Withdraw message, all MAC addresses learned from the source are flushed. In this implementation, this message is an LDP address message with vendor-specific TLV, and is called the flush-allfrom-ME message.

The message as defined in the draft definition is currently used in any mVPLS that is using RSTP to recover from failures in Layer 2 topologies. The advantage of the alternative messaging behavior over RSTP-based methods is that only MAC-affected addresses are flushed, and not the full forwarding database. This method does not provide a mechanism to secure alternative loop-free topology. However, the convergence time depends on how quickly the given CE device opens the alternative link (L2-B switch in [Figure 97](#page-611-0)) as well as how quickly the PE routers flush their FDBs. Additionally, since this method relies on reacting to the physical failure of the link, it is effective only if the PE and CE are directly connected with no hub or bridge.

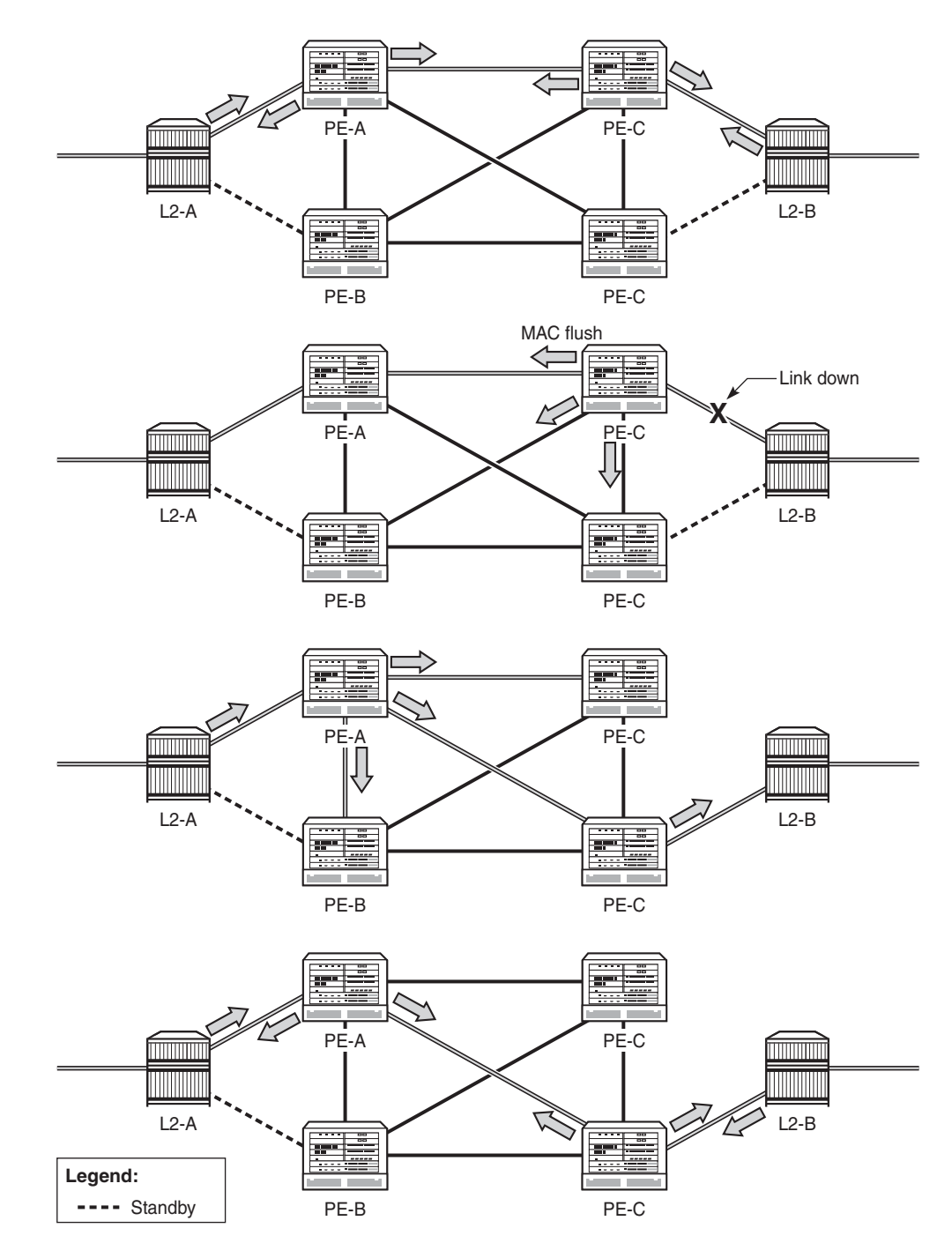

#### <span id="page-611-0"></span>*Figure 97* **Dual-Homed CE Connection to VPLS**

25445
# <span id="page-612-1"></span>**5.5 ATM PVC Access and Termination on a VPLS Service**

The application shown in [Figure 98](#page-612-0) provides access to a VPLS service for ATM users connected either directly or through an ATM access network to a 7705 SAR PE node. The 7705 SAR supports an ATM VC-delimited SAP terminating on a VPLS service.

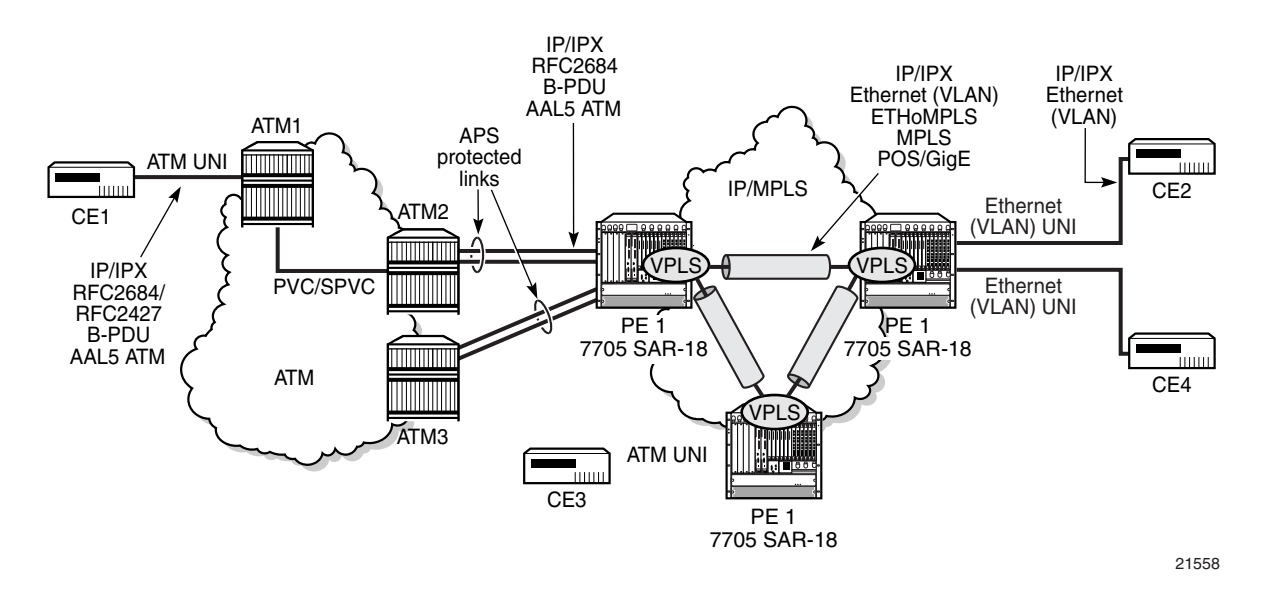

#### <span id="page-612-0"></span>*Figure 98* **Example of ATM PVC Access and Termination on a VPLS**

RFC 2427-encapsulated or RFC 2684-encapsulated untagged Ethernet/802.3 frames (with or without Frame Check Sequence (FCS)) or BPDUs from a customer's bridge device are received on a given SAP over an ATM interface on the 7705 SAR. The ATM-related encapsulation is stripped, and the frames (without FCS) are forwarded towards destination SAPs either locally or using SDPs associated with the VPLS service (as dictated by destination MAC address VPLS processing). In the egress direction, the received untagged frames are encapsulated into RFC 2427 or RFC 2684 (no Q-tags are added, no FCS in the forwarded frame) and sent over the ATM VC towards the customer CPE.

When AAL5 RFC 2427/2684 encapsulated tagged frames are received from the customer's bridge on an ATM SAP, the tags are transparent and the frames are processed as described above, with the exception that the frames forwarded towards the destinations will have the received tags preserved. Similarly, in the egress direction, the received tagged Ethernet frames are encapsulated as is (Q-tags are again transparent and preserved) into RFC 2427/2684 and sent over the ATM PVC towards the customer CPE.

Since the tagging is transparent, the 7705 SAR performs unqualified MAC learning (for example, MAC addresses are learned without reference to the VLANs they are associated with). Hence, MAC addresses used must be unique across all the VLANs used by the customer for a given VPLS service instance. If a customer wants a per-VLAN separation, then the VLAN traffic that needs to be separated must travel on different VCs (different SAPs) associated with different VPLS service instances.

All VPLS functionality available on the 7705 SAR is applicable to ATM-delimited VPLS SAPs. For example, bridged PDUs received over an ATM SAP can be tunneled through or dropped, all Forwarding Database (FDB) functionality applies, packet-level QoS and MAC filtering applies. Also, split horizon groups are applicable to ATM SAPs terminating on VPLS. In other words, frame forwarding between ATM SAPs, also referred to as VCI-to-VCI forwarding, is disabled within the same group.

The Ethernet pseudowire is established using Targeted LDP (T-LDP) signaling and uses the **ether**, **vlan**, or **vpls** VC type on the SDP. The SDP can be an MPLS or a GRE type.

# **5.6 VPLS Service Considerations**

This section describes general 7705 SAR service features and any special capabilities or considerations as they relate to VPLS services:

- [SAP Encapsulations](#page-614-0)
- [VLAN Processing](#page-614-1)
- [QinQ \(VPLS\)](#page-615-0)

### <span id="page-614-0"></span>**5.6.1 SAP Encapsulations**

VPLS services are designed to carry Ethernet frame payloads; therefore, VPLS can provide connectivity between any SAPs and SDPs that pass Ethernet frames. The following SAP encapsulations are supported on the 7705 SAR VPLS service:

- Ethernet null
- Ethernet dot1q
- Ethernet qinq
- ATM VC with RFC 2684 llc-snap bridged encapsulation (see [ATM PVC Access](#page-612-1)  [and Termination on a VPLS Service](#page-612-1))

### <span id="page-614-1"></span>**5.6.2 VLAN Processing**

The SAP encapsulation definition on Ethernet ingress ports defines which VLAN tags are used to determine the service that the packet belongs to:

- **null** encapsulation defined at ingress—any VLAN tags are ignored and the packet goes to a default service for the SAP
- **dot1q** encapsulation defined at ingress—only the first label is considered
- **qinq** encapsulation defined at ingress—only the topmost two labels are considered

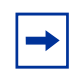

**Note:** The SAP can be defined with a wildcard (\*) for the inner label (for example, "SAP 100:100.\*"). In this example, all packets with an outer label of 100 will be treated as belonging to the SAP. If, on the same physical link, there is also a SAP defined by the QinQ encapsulation of SAP 100:100.1, then traffic with 100:1 will go to that SAP while all other traffic with 100 as the first label will go to the SAP with the SAP 100:100.\* definition.

For dot1q and qinq encapsulations, traffic encapsulated with tags for which there is no definition are discarded.

### **5.6.2.1 Tagging Rules for VPLS**

VLAN tagging rules for VPLS SAPs are the same as those for Epipe SAPs except that VPLS includes the **force-c-vlan-forwarding** command.

The **force-c-vlan-forwarding** command provides users with the ability to preserve a customer VLAN tag and append a configured egress SAP VLAN ID on top of the customer tag. See the [force-c-vlan-forwarding](#page-731-0) command for details.

For information on tagging rules, see [Tagging Rules for Epipe.](#page-243-0)

# <span id="page-615-0"></span>**5.6.3 QinQ (VPLS)**

VPLS supports QinQ functionality. For details, see [QinQ Support](#page-110-0).

# **5.7 Configuration Notes**

The following guidelines and caveats apply to the implementation of VPLS:

- fabric mode must be set to aggregate mode (not per-destination mode)
- associating a service with a filter policy other than the default policy is optional

## **5.7.1 Reference Sources**

For information on supported IETF drafts and standards, as well as standard and proprietary MIBs, refer to [Standards and Protocol Support.](#page-2024-0)

# **5.8 Configuring a VPLS Service with CLI**

This section provides information to configure VPLS services using the command line interface.

Topics in this section include:

- [Basic Configuration](#page-619-0)
- [Common Configuration Tasks](#page-621-0)
- [Configuring VPLS Components](#page-622-0)
- [Configuring a VPLS SAP](#page-628-0)
- [Configuring SDP Bindings](#page-636-0)
- [Configuring Routed VPLS](#page-645-0)
- [Configuring IP Multicast in VPLS](#page-646-0)
- [Configuring IP Multicast in r-VPLS](#page-647-0)
- [Configuring Multicast Parameters for VPLS and r-VPLS](#page-649-0)
- [Configuring a Static Multicast Group](#page-651-0)
- [Configuring PIM Snooping for VPLS](#page-652-0)
- [Configuring a Security Zone Within a VPLS](#page-653-0)
- [Service Management Tasks](#page-655-0)

# <span id="page-619-0"></span>**5.9 Basic Configuration**

The following fields require specific input (there are no defaults) to configure a basic VPLS service:

- customer ID (refer to [Configuring Customer Accounts\)](#page-134-0)
- for a local service, configure two SAPs, specifying local access ports and encapsulation values
- for a distributed service, configure a SAP and an SDP for each far-end node

The following example displays a configuration of a local VPLS service on ALU-1.

\*A:ALU-1>config>service>vpls# info ---------------------------------------------- ... vpls 9001 customer 6 create description "Local VPLS" sap 1/2/2:0 create description "SAP for local service" exit sap 1/1/5:0 create description "SAP for local service" exit no shutdown ---------------------------------------------- \*A:ALU-1>config>service>vpls#

The following example displays a configuration of a distributed VPLS service between ALU-1, ALU-2, and ALU-3. The *vc-id* for all mesh SDPs must match the *service-id*.

```
*A:ALU-1>config>service# info
----------------------------------------------
...
   vpls 9000 customer 6 create
       shutdown
       description "This is a distributed VPLS."
       sap 1/1/5:16 create
           description "VPLS SAP"
       exit
       spoke-sdp 2:22 create
       exit
       mesh-sdp 7:9000 create
       exit
   exit
...
----------------------------------------------
*A:ALU-1>config>service#
```

```
*A:ALU-2>config>service# info
----------------------------------------------
...
   vpls 9000 customer 6 create
       description "This is a distributed VPLS."
       sap 1/1/5:16 create
           description "VPLS SAP"
       exit
       spoke-sdp 2:22 create
       exit
       mesh-sdp 8:9000 create
       exit
       no shutdown
   exit
...
----------------------------------------------
*A:ALU-2>config>service#
*A:ALU-3>config>service# info
----------------------------------------------
...
   vpls 9000 customer 6 create
       description "This is a distributed VPLS."
       sap 1/1/3:33 create
           description "VPLS SAP"
       exit
       spoke-sdp 2:22 create
       exit
       mesh-sdp 8:9000 create
       exit
       no shutdown
   exit
...
----------------------------------------------
*A:ALU-3>config>service#
```
# <span id="page-621-0"></span>**5.10 Common Configuration Tasks**

This section provides a brief overview of the tasks that must be performed to configure both local and distributed VPLS services and provides the CLI commands.

For VPLS services:

- 1. Associate a VPLS service with a customer ID. For management VPLS, include the **m-vpls** keyword when creating the VPLS.
- 2. Define SAPs:
	- i. Select nodes and ports
	- ii. (optional) Select QoS policies other than the default (configured in the **config>qos** context)
	- iii. (optional) Select filter policies (configured in the **config>filter** context)
	- iv. (optional) Select accounting policy (configured in the **config>log** context)
- 3. Associate SDPs (for distributed services).
- 4. (optional) Modify STP default parameters (see [VPLS and Spanning Tree](#page-605-0)  [Protocol\)](#page-605-0).
- 5. Enable the service.

# <span id="page-622-0"></span>**5.11 Configuring VPLS Components**

Topics in this section include:

- [Creating a VPLS Service](#page-622-1)
- [Creating a Split Horizon Group](#page-623-0)
- [Enabling MAC Move](#page-623-1)
- [Configuring STP Bridge Parameters in a VPLS](#page-625-0)

### <span id="page-622-1"></span>**5.11.1 Creating a VPLS Service**

Use the following CLI syntax to create a VPLS service:

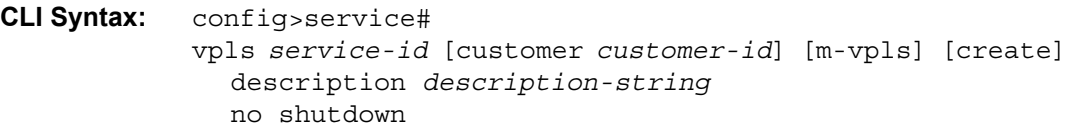

The following example displays a VPLS configuration:

```
*A:ALU-1>config>service>vpls# info
----------------------------------------------
...
   vpls 9000 customer 6 create
       description "This is a distributed VPLS."
       shutdown
       exit
   exit
...
----------------------------------------------
*A:ALU-1>config>service>vpls#
```
### <span id="page-623-0"></span>**5.11.2 Creating a Split Horizon Group**

Use the following CLI syntax to create a split horizon group for a VPLS instance. Including the **residential-group** parameter creates a residential split horizon group.

```
CLI Syntax: config>service>vpls# 
               split-horizon-group group-name [residential-group] 
                 [create]
```
The following example displays a VPLS configuration:

```
*A:ALU-1>config>service>vpls# info
----------------------------------------------
...
   vpls 9000 customer 6 create
       description "VPLS with split horizon"
       split-horizon-group "SHG-group1" residential-group create
            description "Residential Split horizon group"
       exit
       no shutdown
   exit
...
     ----------------------------------------------
```
## <span id="page-623-1"></span>**5.11.3 Enabling MAC Move**

The MAC move feature is useful to protect against undetected loops in the VPLS topology as well as the presence of duplicate MACs in a VPLS service. For example, if two clients in the VPLS have the same MAC address, the VPLS will experience a high relearn rate for the MAC and will shut down the SAP or spoke SDP when the threshold is exceeded. Use the following CLI syntax to configure MAC move parameters:

```
CLI Syntax: config>service 
            vpls service-id [customer customer-id] [m-vpls] [create] 
              mac-move
                 primary-ports
                   spoke-sdp spoke-id
                   cumulative-factor cumulative-factor
                 exit
                 secondary-ports
                   spoke-sdp spoke-id
                   sap sap-id
                 exit
                 move-frequency frequency
                 retry-timeout timeout
                 no shutdown
```
624

#### The following example displays a MAC move configuration:

\*A:ALU-2009>config>service>vpls>mac-move# show service id 500 mac-move =============================================================================== Service Mac Move Information =============================================================================== Service Id : 500 Mac Move : Enabled<br>
Primary Factor : 4 Secondary Factor : 2<br>
Mac Move Pate 19 Primary Factor : 4 Secondary Factor : 2 Mac Move Rate : 2 Mac Move Timeout : 10 Mac Move Retries : 3 ------------------------------------------------------------------------------- SAP Mac Move Information: 1/1/3:501 ------------------------------------------------------------------------------- Admin State : Up 30 and 10 Up 2012 Compared to Down 2014 Compared to Down 2014 Compared to Down 2014 Oper State Flags : RelearnLimitExceeded Time to come up : 1 seconds Retries Left : 1 Mac Move : Blockable Blockable Blockable Level : Tertiary ------------------------------------------------------------------------------- SAP Mac Move Information: 1/1/3:502 ------------------------------------------------------------------------------- Admin State  $\qquad \qquad :$  Up  $\qquad \qquad \qquad$  Oper State  $\qquad \qquad :$  Up Flags : None Time to RetryReset : 267 seconds Retries Left : none Mac Move : Blockable . Blockable Blockable Level : Tertiary ------------------------------------------------------------------------------- SDP Mac Move Information: 21:501 ------------------------------------------------------------------------------- Admin State  $\qquad \qquad :$  Up  $\qquad \qquad \qquad$  Oper State  $\qquad \qquad :$  Up Flags : None Time to RetryReset : never Retries Left : 3 Mac Move : Blockable Blockable Blockable Bevel : Secondary ------------------------------------------------------------------------------- SDP Mac Move Information: 21:502 ------------------------------------------------------------------------------- Admin State  $\qquad \qquad :$  Up  $\qquad \qquad \qquad$  Oper State  $\qquad \qquad :$  Down Flags : RelearnLimitExceeded Time to come up : never Time are Retries Left : none Mac Move : Blockable Blockable Level : Tertiary ===============================================================================

\*A:\*A:ALU-2009>config>service>vpls>mac-move#

# <span id="page-625-0"></span>**5.11.4 Configuring STP Bridge Parameters in a VPLS**

Modifying some of the STP parameters allows the operator to balance STP between resiliency and speed of convergence extremes.

The following STP parameters can be modified at the VPLS level:

- [Bridge STP Admin State](#page-625-1)
- [Mode](#page-626-0)
- [Bridge Priority](#page-626-1)
- [Hello Time](#page-626-2)
- [Hold Count](#page-627-0)

STP always uses the locally configured values for the first three parameters (Admin State, Mode and Priority).

For the parameters Hello Time and Hold Count, the locally configured values are only used when this bridge has been elected root bridge in the STP domain; otherwise, the values received from the root bridge are used. The exception to this rule is that Hello Time is always taken from the locally configured parameter.

### <span id="page-625-1"></span>**5.11.4.1 Bridge STP Admin State**

The administrative state of STP at the VPLS level is controlled by the **shutdown** command.

For SAPs, if STP on the VPLS is administratively disabled, any BPDUs are forwarded transparently through the 7705 SAR. If STP on the VPLS is administratively enabled, but the administrative state of a SAP is down, BPDUs received on such a SAP are discarded.

The 7705 SAR does not support BPDU extraction over spoke SDPs. If STP on the VPLS instance is disabled, BPDUs are forwarded transparently over the spoke SDP. If STP is enabled, the spoke SDP discards all BPDUs received.

**CLI Syntax:** config>service>vpls *service-id*# stp no shutdown

### <span id="page-626-0"></span>**5.11.4.2 Mode**

The 7705 SAR operates in the Rapid Spanning Tree Protocol (RSTP) mode and is compliant with IEEE 802.1D-2004 - default mode.

**CLI Syntax:** config>service>vpls *service-id*# stp mode {rstp}

**Default**: rstp

### <span id="page-626-1"></span>**5.11.4.3 Bridge Priority**

The **bridge-priority** command is used to populate the priority portion of the bridge ID field within outbound BPDUs (the most significant 4 bits of the bridge ID). It is also used as part of the decision process when determining the best BPDU between messages received and sent.

All values will be truncated to multiples of 4096, conforming with IEEE 802.1t and 802.1D-2004.

**CLI Syntax:** config>service>vpls *service-id*# stp priority *bridge-priority* **Range**: 1 to 65535 **Default**: 32768 **Restore Default**: no priority

### <span id="page-626-2"></span>**5.11.4.4 Hello Time**

The **hello-time** command configures the STP hello time for the VPLS STP instance.

The seconds parameter defines the default timer value that controls the sending interval between BPDU configuration messages by this bridge, on ports where this bridge assumes the designated role.

On the 7705 SAR, the hello time for the spanning tree is determined by the locally configured parameter.

```
CLI Syntax: config>service>vpls service-id# stp
            hello-time hello-time
            Range: 1 to 10 seconds
            Default: 2 seconds
            Restore Default: no hello-time
```
### <span id="page-627-0"></span>**5.11.4.5 Hold Count**

The **hold-count** command configures the peak number of BPDUs that can be transmitted in a period of one second.

**CLI Syntax:** config>service>vpls *service-id*# stp hold-count *count-value* **Range**: 1 to 10 **Default**: 6 **Restore Default**: no hold-count

# <span id="page-628-0"></span>**5.12 Configuring a VPLS SAP**

A default QoS policy is applied to each ingress and egress SAP. Additional QoS policies can be configured in the **config>qos** context. There are no default filter policies. Filter policies are configured in the **config>filter** context and must be explicitly applied to a SAP.

For information on configuring ETH-CFM parameters on VPLS (Ethernet) SAPs, see [ETH-CFM \(802.1ag and Y.1731\) Tasks](#page-140-0).

Topics in this section include:

- [Local VPLS SAPs](#page-628-1)
- [Distributed VPLS SAPs](#page-629-0)
- [Configuring SAP-Specific STP Parameters](#page-630-0)
- [STP SAP Operational States](#page-634-0)
- [Configuring VPLS SAPs with Split Horizon](#page-635-0)

### <span id="page-628-1"></span>**5.12.1 Local VPLS SAPs**

To configure a local VPLS service, enter the **sap** *sap-id* command twice with different port IDs in the same service configuration.

All supported service types and corresponding uplink SAPs are specified in the following examples.

The following example displays a local VPLS configuration:

```
*A:ALU-1>config>service# info
----------------------------------------------
...
   vpls 9000 customer 6 create
       description "Local VPLS"
       sap 1/2/2:0 create
           description "SAP for local service"
       exit
       sap 1/1/5:0 create
           description "SAP for local service"
       exit
       no shutdown
   exit
----------------------------------------------
*A:ALU-1>config>service#
```
### <span id="page-629-0"></span>**5.12.2 Distributed VPLS SAPs**

To configure a distributed VPLS service, you must configure service entities on originating and far-end nodes. You must use the same service ID on all ends (for example, create a VPLS service ID 9000 on ALU-1, ALU-2, and ALU-3). A distributed VPLS consists of a SAP on each participating node and an SDP bound to each participating node.

For SDP configuration information, see [Configuring SDPs.](#page-135-0) For SDP binding information, see [Configuring SDP Bindings](#page-636-0).

The following example displays a configuration of VPLS SAPs configured for ALU-1, ALU-2, and ALU-3:

```
*A:ALU-1>config>service# info
--------------------------------------------
...
   vpls 9000 customer 6 create
       description "Distributed VPLS services."
       shutdown
       exit
       sap 1/2/5:0 create
           description "VPLS SAP"
       exit
...
--------------------------------------------
*A:ALU-1>config>service#
*A:ALU-2>config>service# info
--------------------------------------------
...
   vpls 9000 customer 6 create
       description "Distributed VPLS services."
       shutdown
       exit
       sap 1/1/2:22 create
          description "VPLS SAP"
       exit
...
--------------------------------------------
*A:ALU-2>config>service#
*A:ALU-3>config>service# info
----------------------------------------------
...
   vpls 9000 customer 6 create
       description "Distributed VPLS services."
       shutdown
       exit
       sap 1/1/3:33 create
           description "VPLS SAP"
       exit
...
```
----------------------------------------------

### <span id="page-630-0"></span>**5.12.3 Configuring SAP-Specific STP Parameters**

When a VPLS has STP enabled, each SAP within the VPLS has STP enabled by default. The operation of STP on each SAP is governed by:

- [SAP STP Administrative State](#page-630-1)
- [SAP Virtual Port Number](#page-631-0)
- [SAP Priority](#page-631-1)
- [SAP Path Cost](#page-632-0)
- [SAP Edge Port](#page-632-1)
- [SAP Auto Edge](#page-633-0)
- [SAP Link Type](#page-633-1)

### <span id="page-630-1"></span>**5.12.3.1 SAP STP Administrative State**

The administrative state of STP within a SAP controls how BPDUs are transmitted and handled when received. The allowable states are:

#### • **SAP Admin Up**

The default administrative state is up for STP on a SAP. BPDUs are handled in the normal STP manner on a SAP that is administratively up.

#### • **SAP Admin Dow**n

An administratively down state allows a service provider to prevent a SAP from becoming operationally blocked. BPDUs will not originate out the SAP towards the customer.

If STP is enabled on the VPLS level, but disabled on the SAP, received BPDUs are discarded. Discarding the incoming BPDUs allows STP to continue to operate normally within the VPLS service while ignoring the down SAP. The specified SAP will always be in an operationally forwarding state.

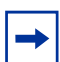

**Note:** The administratively down state allows a loop to form within the VPLS.

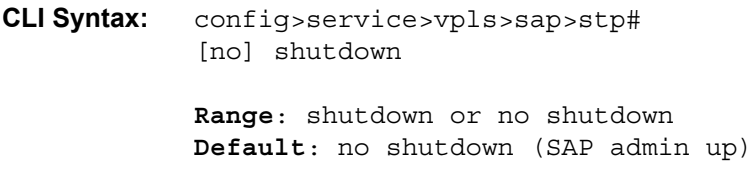

### <span id="page-631-0"></span>**5.12.3.2 SAP Virtual Port Number**

The virtual port number uniquely identifies a SAP within configuration BPDUs. The internal representation of a SAP is unique to a system and has a reference space much bigger than the 12 bits definable in a configuration BPDU. STP takes the internal representation value of a SAP and identifies it with its own virtual port number, which is unique to every other SAP defined on the VPLS. The virtual port number is assigned at the time that the SAP is added to the VPLS.

Since the order in which SAPs are added to the VPLS is not preserved between reboots of the system, the virtual port number may change between restarts of the STP instance. To achieve consistency after a reboot, the virtual port number can be specified explicitly.

**CLI Syntax:** config>service>vpls>sap# stp port-num *number* **Range**: 1 to 2047 **Default**: (automatically generated) **Restore Default**: no port-num

### <span id="page-631-1"></span>**5.12.3.3 SAP Priority**

SAP priority allows a configurable "tiebreaking" parameter to be associated with a SAP. When configuration BPDUs are being received, the configured SAP priority will be used in some circumstances to determine whether a SAP will be designated or blocked.

In traditional STP implementations (802.1D-1998), this field is called the port priority and has a value of 0 to 255. This field is coupled with the port number (0 to 255 also) to create a 16-bit value.

In the latest STP standard (802.1D-2004), only the upper 4 bits of the port priority field are used to encode the SAP priority. The remaining 4 bits are used to extend the port ID field into a 12-bit virtual port number field. The virtual port number uniquely references a SAP within the STP instance. See [SAP Virtual Port Number](#page-631-0) for details on the virtual port number.

STP computes the actual SAP priority by taking the configured priority value and masking out the lower four bits. The result is the value that is stored in the SAP priority parameter. For example, if a value of 0 was entered, masking out the lower 4 bits would result in a parameter value of 0. If a value of 255 was entered, the result would be 240.

VPLS

The default value for SAP priority is 128. This parameter can be modified within a range of 0 to 255, 0 being the highest priority. Masking causes the values actually stored and displayed to be 0 to 240, in increments of 16.

**CLI Syntax:** config>service>vpls>sap>stp# priority *stp-priority* **Range:** 0 to 255 (240 largest value, in increments of 16) **Default:** 128 **Restore Default:** no priority

### <span id="page-632-0"></span>**5.12.3.4 SAP Path Cost**

The SAP path cost is used by STP to calculate the path cost to the root bridge. The path cost in BPDUs received on the root port is incremented with the configured path cost for that SAP. When BPDUs are sent out other egress SAPs, the newly calculated root path cost is used.

STP suggests that the path cost is defined as a function of the link bandwidth. Since SAPs are controlled by complex queuing dynamics, in the 7705 SAR the STP path cost is a purely static configuration.

The default value for SAP path cost is 10. This parameter can be modified within a range of 1 to 200000000, 1 being the lowest cost.

**CLI Syntax:** config>service>vpls>sap>stp# path-cost *sap-path-cost* **Range:** 1 to 200000000 **Default:** 10 **Restore Default:** no path-cost

### <span id="page-632-1"></span>**5.12.3.5 SAP Edge Port**

The SAP **edge-port** command is used to reduce the time it takes a SAP to reach the forwarding state when the SAP is on the edge of the network, and thus has no further STP bridge to handshake with.

The **edge-port** command is used to initialize the internal OPER\_EDGE variable. At any time, when OPER EDGE is false on a SAP, the normal mechanisms are used to transition to the forwarding state. When OPER\_EDGE is true, STP assumes that the remote end agrees to transition to the forwarding state without actually receiving a BPDU with an agreement flag set.

The OPER EDGE variable will dynamically be set to false if the SAP receives BPDUs (the configured **edge-port** value does not change). The OPER\_EDGE variable will dynamically be set to true if **auto-edge** is enabled and STP concludes there is no bridge behind the SAP.

When STP on the SAP is administratively disabled and re-enabled, the OPER\_EDGE is reinitialized to the value configured for **edge-port**.

Valid values for SAP **edge-port** are enabled and disabled with disabled being the default.

**CLI Syntax:** config>service>vpls>sap>stp# [no] edge-port **Default:** no edge-port

### <span id="page-633-0"></span>**5.12.3.6 SAP Auto Edge**

The SAP **auto-edge** command is used to instruct STP to dynamically decide whether the SAP is connected to another bridge.

If **auto-edge** is enabled, and STP concludes there is no bridge behind the SAP, the OPER\_EDGE variable will dynamically be set to true. If **auto-edge** is enabled and a BPDU is received, the OPER\_EDGE variable will dynamically be set to false (see [SAP Edge Port\)](#page-632-1).

Valid values for SAP **auto-edge** are enabled and disabled, with enabled being the default.

**CLI Syntax:** config>service>vpls>sap>stp# [no] auto-edge **Default:** auto-edge

### <span id="page-633-1"></span>**5.12.3.7 SAP Link Type**

The SAP **link-type** parameter instructs STP on the maximum number of bridges behind this SAP.

If there is only a single bridge, transitioning to the forwarding state will be based on handshaking (fast transitions). If more than two bridges are connected by a shared media, their SAPs should all be configured as shared, and timer-based transitions are used.

Valid values for SAP **link-type** are **shared** and **pt-pt**, with **pt-pt** being the default.

```
CLI Syntax: config>service>vpls>sap>stp#
            link-type {pt-pt|shared}
           Default: link-type pt-pt
            Restore Default: no link-type
```
### <span id="page-634-0"></span>**5.12.4 STP SAP Operational States**

The operational state of STP within a SAP controls how BPDUs are transmitted and handled when received. Defined states are:

- [Operationally Disabled](#page-634-1)
- [Operationally Discarding](#page-634-2)
- [Operationally Learning](#page-635-1)
- [Operationally Forwarding](#page-635-2)

### <span id="page-634-1"></span>**5.12.4.1 Operationally Disabled**

Operationally disabled is the normal operational state for STP on a SAP in a VPLS that has any of the following conditions:

- VPLS state administratively down
- SAP state administratively down
- SAP state operationally down

If the SAP enters the operationally up state with the STP administratively up and the SAP STP state is up, the SAP will transition to the STP SAP discarding state.

When, during normal operation, the router detects a downstream loop behind a SAP, BPDUs can be received at a very high rate. To recover from this situation, STP will transition the SAP to the disabled state for the forward-delay duration of 15 s.

### <span id="page-634-2"></span>**5.12.4.2 Operationally Discarding**

A SAP in the discarding state only receives and sends BPDUs, building the local proper STP state for each SAP while not forwarding actual user traffic.

**Note:** In previous versions of the STP standard, the discarding state was called a blocked state.

### <span id="page-635-1"></span>**5.12.4.3 Operationally Learning**

The learning state allows for the population of the MAC forwarding table before entering the forwarding state. In this state, no user traffic is forwarded.

### <span id="page-635-2"></span>**5.12.4.4 Operationally Forwarding**

Configuration BPDUs are sent out a SAP in the forwarding state. Layer 2 frames received on the SAP are source-learned and destination-forwarded according to the FIB. Layer 2 frames received on other forwarding interfaces and destined for the SAP are also forwarded.

### <span id="page-635-0"></span>**5.12.5 Configuring VPLS SAPs with Split Horizon**

To configure a VPLS service with a split horizon group, add the **split-horizon-group** parameter when creating the SAP. Traffic arriving on a SAP within a split horizon group will not be copied to other SAPs in the same split horizon group.

The following example displays a VPLS configuration with split horizon enabled:

```
*A:ALU-1>config>service# info
----------------------------------------------
...
   vpls 800 customer 6001 create
       description "VPLS with split horizon for DSL"
       sap 1/1/3:1/100 split-horizon-group "DSL-group1" create
            description "SAP for residential bridging"
       exit
       sap 1/1/3:1/200 split-horizon-group "DSL-group1" create
            description "SAP for residential bridging"
       exit
       split-horizon-group "DSL-group1" residential-group create
            description "Split horizon group for DSL"
       exit
       no shutdown
   exit
...
   ----------------------------------------------
*A:ALU-1>config>service#
```
# <span id="page-636-0"></span>**5.13 Configuring SDP Bindings**

This section contains the following topics:

- [Configuring Mesh SDP Bindings](#page-637-0)
- [Configuring Spoke SDPs](#page-638-0)
- [Configuring VPLS Spoke SDPs with Split Horizon](#page-643-0)
- [Configuring Selective MAC Flush](#page-644-0)

VPLS provides scaling and operational advantages. A hierarchical configuration eliminates the need for a full mesh of VCs between participating devices. Hierarchy is achieved by enhancing the base VPLS core mesh of VCs with access VCs (spoke) to form two tiers. Spoke SDPs are generally created between Layer 2 switches and placed at the Multi-Tenant Unit (MTU). The PE routers are placed at the service provider's Point of Presence (POP). Signaling and replication overhead on all devices is considerably reduced.

A spoke SDP is treated like the equivalent of a traditional bridge port, where flooded traffic received on the spoke SDP is replicated on all other "ports" (other spoke and mesh SDPs or SAPs) and not transmitted on the port it was received on (unless a split horizon group was defined on the spoke SDP; see Configuring VPLS Spoke [SDPs with Split Horizon\)](#page-643-0).

A spoke SDP connects a VPLS service between two sites and, in its simplest form, could be a single tunnel LSP. A set of ingress and egress VC labels are exchanged for each VPLS service instance to be transported over this LSP. The PE routers at each end treat this as a virtual spoke connection for the VPLS service in the same way as the PE-MTU connections. This architecture minimizes the signaling overhead and avoids a full mesh of VCs and LSPs between the two metro networks.

A mesh SDP bound to a service is logically treated like a single bridge "port" for flooded traffic, where flooded traffic received on any mesh SDP on the service is replicated to other "ports" (spoke SDPs and SAPs) and not transmitted on any mesh SDPs.

A VC-ID can be specified with the SDP-ID. The VC-ID is used instead of a label to identify a virtual circuit. The VC-ID is significant between peer 7705 SAR routers on the same hierarchical level. The value of a VC-ID is conceptually independent from the value of the label or any other datalink-specific information of the VC.

[Figure 99](#page-637-1) displays an example of a distributed VPLS service configuration of spoke and mesh SDPs (unidirectional tunnels) between 7750 SR routers and 7705 SAR MTUs.

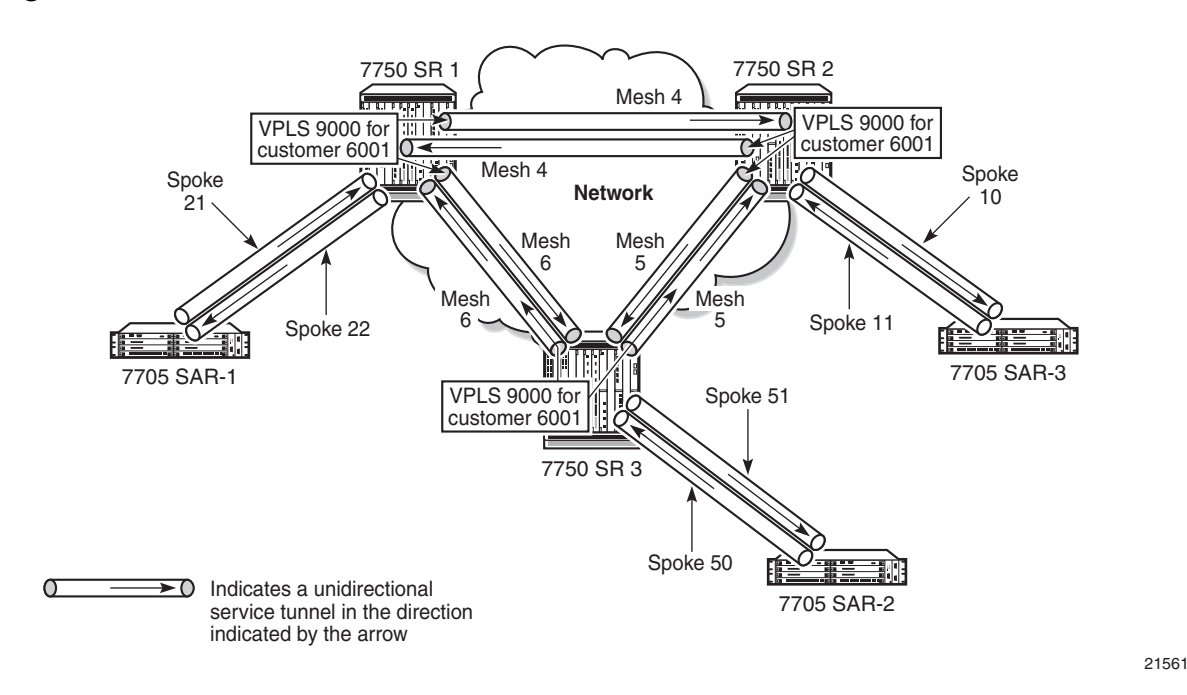

#### <span id="page-637-1"></span>*Figure 99* **SDPs—Unidirectional Tunnels**

# <span id="page-637-0"></span>**5.13.1 Configuring Mesh SDP Bindings**

Use the following CLI syntax to create a mesh SDP binding with a distributed VPLS service. SDPs must be configured before binding. Refer to [Configuring SDPs](#page-135-0) for information on creating SDPs. For information on configuring ETH-CFM parameters on VPLS (Ethernet) mesh SDPs, see [ETH-CFM \(802.1ag and Y.1731\) Tasks](#page-140-0).

Use the following CLI syntax to configure mesh SDP bindings:

```
CLI Syntax: config>service# vpls service-id
              mesh-sdp sdp-id[:vc-id] [vc-type {ether | vlan}]
                egress
                   vc-label egress-vc-label
                 ingress
                   filter {ip ip-filter-id | mac mac-filter-id}
                   vc-label ingress-vc-label
                no shutdown
                static-mac ieee-address
                vlan-vc-tag 0..4094
```
# <span id="page-638-0"></span>**5.13.2 Configuring Spoke SDPs**

Topics in this section include:

- [Configuring Spoke SDP Bindings](#page-638-1)
- [Configuring Spoke SDP-Specific STP Parameters](#page-639-0)

### <span id="page-638-1"></span>**5.13.2.1 Configuring Spoke SDP Bindings**

Use the following CLI syntax to create a spoke SDP binding with a distributed VPLS service. SDPs must be configured before binding. Refer to [Configuring SDPs](#page-135-0) for information on creating SDPs. For information on configuring ETH-CFM parameters on VPLS (Ethernet) spoke SDPs, see [ETH-CFM \(802.1ag and Y.1731\) Tasks.](#page-140-0)

Use the following CLI syntax to configure spoke SDP bindings:

```
CLI Syntax: config>service# vpls service-id
              spoke-sdp sdp-id:vc-id [vc-type {ether | vlan}] 
                 [split-horizon-group group-name]
                 egress
                   vc-label egress-vc-label
                 ingress
                   filter {ip ip-filter-id | mac mac-filter-id}
                   vc-label ingress-vc-label
                 limit-mac-move [non-blockable] 
                 no shutdown
                 static-mac ieee-address
                 vlan-vc-tag [0..4094]
```
The following displays SDP binding configurations for ALU-1, ALU-2, and ALU-3 for VPLS service ID 9000 for customer 6:

```
*A:ALU-1>config>service# info
----------------------------------------------
   vpls 9000 customer 6 create
      description "This is a distributed VPLS."
       sap 1/2/5:0 create
       exit
       spoke-sdp 2:22 create
       exit
       mesh-sdp 5:9000 create
       exit
       mesh-sdp 7:9000 create
       exit
       no shutdown
   exit
         ----------------------------------------------
```

```
*A:ALU-1>config>service#
*A:ALU-2>config>service# info
----------------------------------------------
...
    vpls 9000 customer 6 create
       description "This is a distributed VPLS."
       sap 1/1/2:22 create
       exit
       spoke-sdp 2:22 create
       exit
       mesh-sdp 5:9000 create
       exit
       mesh-sdp 7:9000 create
       exit
       no shutdown
    exit
                 ----------------------------------------------
*A:ALU-3>config>service# info
----------------------------------------------
...
   vpls 9000 customer 6 create
       description "This is a distributed VPLS."
       sap 1/1/3:33 create
       exit
       spoke-sdp 2:22 create
       exit
       mesh-sdp 5:9000 create
       exit
       mesh-sdp 7:9000 create
       exit
       no shutdown
   exit
----------------------------------------------
*A:ALU-3>config>service#
```
### <span id="page-639-0"></span>**5.13.2.2 Configuring Spoke SDP-Specific STP Parameters**

When a VPLS has STP enabled, each spoke SDP within the VPLS has STP enabled by default. The operation of STP on each spoke SDP is governed by:

- [Spoke SDP STP Administrative State](#page-640-0)
- [Spoke SDP Virtual Port Number](#page-640-1)
- [Spoke SDP Priority](#page-641-0)
- [Spoke SDP Path Cost](#page-641-1)
- [Spoke SDP Edge Port](#page-642-0)
- [Spoke SDP Auto Edge](#page-642-1)
- [Spoke SDP Link Type](#page-643-1)

#### <span id="page-640-0"></span>**5.13.2.2.1 Spoke SDP STP Administrative State**

The administrative state of STP within a spoke SDP controls how BPDUs are transmitted and handled when received. The allowable states are:

#### • **spoke SDP admin up**

The default administrative state is up for STP on a spoke SDP. BPDUs are handled in the normal STP manner on a spoke SDP that is administratively up.

#### • **spoke SDP admin down**

An administratively down state allows a service provider to prevent a spoke SDP from becoming operationally blocked. BPDUs will not originate out the spoke SDP towards the customer.

If STP is enabled on the VPLS level, but disabled on the spoke SDP, received BPDUs are discarded. Discarding the incoming BPDUs allows STP to continue to operate normally within the VPLS service while ignoring the down spoke SDP. The specified spoke SDP will always be in an operationally forwarding state.

**Note:** The administratively down state allows a loop to form within the VPLS.

**CLI Syntax:** config>service>vpls>spoke-sdp>stp# [no] shutdown

#### <span id="page-640-1"></span>**5.13.2.2.2 Spoke SDP Virtual Port Number**

The virtual port number uniquely identifies a spoke SDP within configuration BPDUs. The internal representation of a spoke SDP is unique to a system and has a reference space much larger than the 12 bits definable in a configuration BPDU. STP takes the internal representation value of a spoke SDP and identifies it with its own virtual port number, which is unique to any other spoke SDP defined on the VPLS. The virtual port number is assigned at the time that the spoke SDP is added to the VPLS.

Since the order in which spoke SDPs are added to the VPLS is not preserved between reboots of the system, the virtual port number may change between restarts of the STP instance. To achieve consistency after a reboot, the virtual port number can be specified explicitly.

**CLI Syntax:** config>service>vpls>spoke-sdp# stp port-num *virtual-port-number*

#### <span id="page-641-0"></span>**5.13.2.2.3 Spoke SDP Priority**

Spoke SDP priority allows a configurable "tiebreaking" parameter to be associated with a spoke SDP. When configuration BPDUs are being received, the configured spoke SDP priority will be used in some circumstances to determine whether a spoke SDP will be designated or blocked.

In traditional STP implementations (802.1D-1998), this field is called the port priority and has a value of 0 to 255. This field is coupled with the port number (also 0 to 255) to create a 16-bit value.

In the latest STP standard (802.1D-2004), only the upper 4 bits of the port priority field are used to encode the spoke SDP priority. The remaining 4 bits are used to extend the port ID field into a 12-bit virtual port number field. The virtual port number uniquely references a spoke SDP within the STP instance. See Spoke SDP Virtual [Port Number](#page-640-1) for details on the virtual port number.

STP computes the actual spoke SDP priority by taking the configured priority value and masking out the lower 4 bits. The result is the value that is stored in the spoke SDP priority parameter. For example, if a value of 0 was entered, masking out the lower 4 bits would result in a parameter value of 0. If a value of 255 was entered, the result would be 240.

The default value for spoke SDP priority is 128. This parameter can be configured within a range of 0 to 255, with 0 being the highest priority. Masking causes the values actually stored and displayed to be 0 to 240, in increments of 16.

**CLI Syntax:** config>service>vpls>spoke-sdp>stp# priority *stp-priority*

#### <span id="page-641-1"></span>**5.13.2.2.4 Spoke SDP Path Cost**

The spoke SDP path cost is used by STP to calculate the path cost to the root bridge. The path cost in BPDUs received on the root port is incremented with the configured path cost for that spoke SDP. When BPDUs are sent out other egress spoke SDPs, the newly calculated root path cost is used.

STP suggests that the path cost is defined as a function of the link bandwidth. Since spoke SDPs are controlled by complex queuing dynamics, in the 7705 SAR the STP path cost is a purely static configuration.

The default value for spoke SDP path cost is 10. This parameter can be configured within a range of 1 to 200000000, with 1 being the lowest cost.

**CLI Syntax:** config>service>vpls>spoke-sdp>stp# path-cost *stp-path-cost*

#### <span id="page-642-0"></span>**5.13.2.2.5 Spoke SDP Edge Port**

The spoke SDP **edge-port** command is used to reduce the time it takes a spoke SDP to reach the forwarding state when the spoke SDP is on the edge of the network and thus has no further STP bridge to handshake with.

The **edge-port** command is used to initialize the internal OPER\_EDGE variable. At any time, when OPER EDGE is false on a spoke SDP, the normal mechanisms are used to transition to the forwarding state. When OPER\_EDGE is true, STP assumes that the remote end agrees to transition to the forwarding state without actually receiving a BPDU with an agreement flag set.

The OPER EDGE variable will dynamically be set to false if the spoke SDP receives BPDUs (the configured **edge-port** value does not change). The OPER\_EDGE variable will dynamically be set to true if **auto-edge** is enabled and STP concludes there is no bridge behind the spoke SDP.

When STP on the spoke SDP is administratively disabled and re-enabled, the OPER\_EDGE is reinitialized to the value configured for **edge-port**.

Valid values for spoke SDP **edge-port** are enabled and disabled, with disabled being the default.

**CLI Syntax:** config>service>vpls>spoke-sdp>stp# [no] edge-port

#### <span id="page-642-1"></span>**5.13.2.2.6 Spoke SDP Auto Edge**

The spoke SDP **auto-edge** command is used to instruct STP to dynamically decide whether the spoke SDP is connected to another bridge.

If **auto-edge** is enabled, and STP concludes there is no bridge behind the spoke SDP, the OPER\_EDGE variable will dynamically be set to true. If **auto-edge** is enabled and a BPDU is received, the OPER\_EDGE variable will dynamically be set to false (see [Spoke SDP Edge Port\)](#page-642-0).

Valid values for spoke SDP **auto-edge** are enabled and disabled, with enabled being the default.

```
CLI Syntax: config>service>vpls>spoke-sdp>stp#
            [no] auto-edge
```
#### <span id="page-643-1"></span>**5.13.2.2.7 Spoke SDP Link Type**

The spoke SDP **link-type** parameter instructs STP on the maximum number of bridges behind this spoke SDP.

If there is only a single bridge, transitioning to the forwarding state will be based on handshaking (fast transitions). If more than two bridges are connected by a shared media, their spoke SDPs should all be configured as shared, and timer-based transitions are used.

Valid values for spoke SDP **link-type** are **shared** and **pt-pt**, with **pt-pt** being the default.

```
CLI Syntax: config>service>vpls>spoke-sdp>stp#
            link-type {pt-pt|shared}
```
### <span id="page-643-0"></span>**5.13.3 Configuring VPLS Spoke SDPs with Split Horizon**

To configure spoke SDPs with a split horizon group, add the **split-horizon-group** parameter when creating the spoke SDP. Traffic arriving on a SAP or spoke SDP within a split horizon group will not be copied to other SAPs or spoke SDPs in the same split horizon group.

The following example displays a VPLS configuration with split horizon enabled:

```
*A:ALU-1>config>service# info
...
   vpls 800 customer 6001 create
       description "VPLS with split horizon for DSL"
       spoke-sdp 51:15 split-horizon-group "DSL-group1" create
       exit
       split-horizon-group "DSL-group1"
           description "Split horizon group for DSL"
       exit
       no shutdown
   exit
...
   ----------------------------------------------
*A:ALU-1>config>service#
```
# <span id="page-644-0"></span>**5.13.4 Configuring Selective MAC Flush**

Use the following CLI syntax to enable selective MAC flush in a VPLS instance:

**CLI Syntax:** config>service# vpls *service-id* send-flush-on-failure

Use the following CLI syntax to disable selective MAC flush in a VPLS instance:

**CLI Syntax:** config>service# vpls *service-id* no send-flush-on-failure

# <span id="page-645-0"></span>**5.14 Configuring Routed VPLS**

To establish routed VPLS (r-VPLS), a VPLS service must be bound to a standard IP interface within an IES or VPRN service. This is done by giving the VPLS a *servicename* and setting the VPLS **allow-ip-int-binding** flag. The binding is completed when the IES or VPRN interface is associated with the VPLS *service-name*. See [Routed VPLS](#page-597-0) for details.

A VPLS service only supports binding for a single IP interface.

Additionally, an ingress IPv4 or IPv6 filter can be assigned to the VPLS SAP and the IES or VPRN interface. Use the **v4-** and **v6-routed-override-filter** commands to give the IP interface filter precedence over the VPLS SAP filter. See [IES Command](#page-910-0)  [Reference](#page-910-0) and [VPRN Services Command Reference](#page-1148-0) for command descriptions.

Use the following CLI syntax to set up routed VPLS in a VPLS instance:

**CLI Syntax:** config>service# vpls *service-id* allow-ip-int-binding service-name *service-name*

Use the following CLI syntax to bind an IES or VPRN interface to the routed VPLS instance and to configure an override filter:

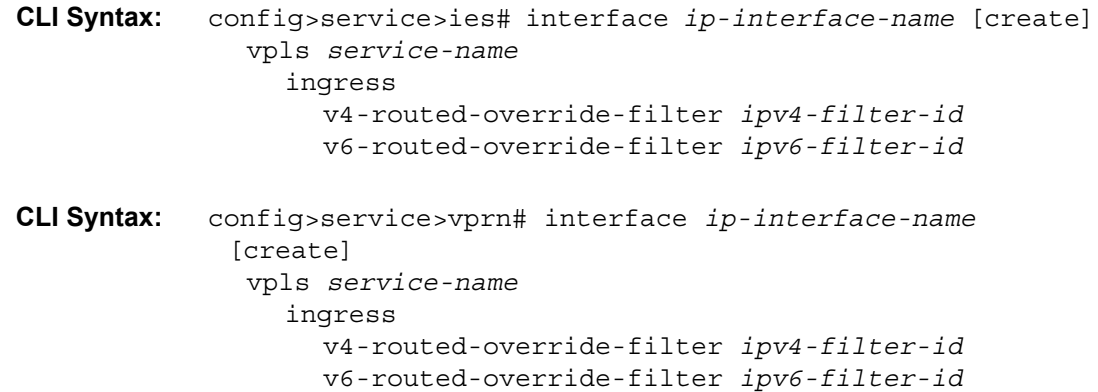

# <span id="page-646-0"></span>**5.15 Configuring IP Multicast in VPLS**

Use the **config>service>vpls>igmp-snooping** or **mld-snooping** command to enable IP multicast in VPLS. The **igmp-snooping** and **mld-snooping** commands stop the default flooding of multicast traffic and allow the creation of a multicast forwarding database (MFIB) on a per-port basis.

The following displays a VPLS configuration with IGMP snooping. Configuring MLD snooping is similar except that the **mld-snooping** command and IPv6 addresses are used instead of the **igmp-snooping** command and IPv4 addresses:

```
*A:ALU-1>config>service>vpls# info
```
----------------------------------------------

```
description "Default tls description for service id 1"
           service-mtu 1400
           stp
               shutdown
           exit
           igmp-snooping
               no shutdown
           exit
           service-name "snooper"
           sap 1/1/5:12 create
               description "Default sap description for service id 1"
           exit
           sap 1/1/5:34 create
               description "Default sap description for service id 1"
           exit
           mesh-sdp 21:1 create
              no shutdown
           exit
           spoke-sdp 23:1 create
              no shutdown
           exit
           no shutdown
----------------------------------------------
*A:ALU-1>config>service>vpls#
```
## <span id="page-647-0"></span>**5.16 Configuring IP Multicast in r-VPLS**

Configuring IP multicast in a routed VPLS requires several steps.

Creating a Layer 2 multicast service in the context of an r-VPLS with PIM translation configured on the r-VPLS Layer 3 interface creates two multicast groups: one Layer 2 multicast group and one Layer 3 multicast group. Creating the Layer 2 multicast group automatically creates the Layer 3 group. It is not necessary to create both groups. The 7705 SAR uses one Layer 3 multicast group per source, and one Layer 2 multicast group per source per VPLS. See [IP Multicast in r-VPLS](#page-588-0) for details.

Perform the following steps to create Layer 2 and Layer 3 multicast groups on a SAP or SDP.

- 1. Create an r-VPLS by using the **vpls>allow-ip-int-binding** command and the **ies>interface>vpls** *service-name* command.
- 2. Configure IGMP or MLD on IES to form the link between Layer 3 and Layer 2.
- 3. Configure PIM on a network interface to allow the propagation of multicast join messages into the network.
- 4. (Optional) Configure the Layer 2 multicast service parameters, as described in [Configuring Multicast Parameters for VPLS and r-VPLS.](#page-649-0)

The following displays illustrate step 1 to step 3 for an r-VPLS configuration with IGMP snooping. Configuring MLD snooping is similar except that the **mld-snooping** command and IPv6 addresses are used instead of the **igmp-snooping** command and IPv4 addresses.

To create the r-VPLS:

```
*A:ALU-1>config>service>vpls# info
   ----------------------------------------------
           description "Default tls description for service id 1"
           service-mtu 1400
           allow-ip-int-binding
           stp
               shutdown
           exit
           igmp-snooping
               no shutdown
            exit
            service-name "snooper"
           sap 1/1/5:12 create
               description "Default sap description for service id 1"
           exit
            sap 1/1/5:34 create
               description "Default sap description for service id 1"
            exit
           mesh-sdp 21:1 create
               no shutdown
```
```
exit
           spoke-sdp 23:1 create
               no shutdown
           exit
           no shutdown
----------------------------------------------
*A:ALU-1>config>service>vpls#
*A:ALU-1>config>service>ies# info
----------------------------------------------
           description "Default Ies description for service id 2"
           interface "rvpls_ies" create
               address 192.168.0.0/16
               ipv6
                   address 2001:db8:a::123
               exit
               vpls "snooper"
               exit
           exit
           service-name "XYZ Ies 2"
           no shutdown
----------------------------------------------
*A:ALU-1>config>service>ies#
```
#### To link Layer 3 and Layer 2:

```
*A:ALU-1>config>router>igmp# info
----------------------------------------------
          interface "rvpls_ies"
               no shutdown
           exit
           no shutdown
----------------------------------------------
```

```
*A:ALU-1>config>router>igmp#
```
#### To configure PIM on a network interface:

```
*A:ALU-1>config>router>pim# info
----------------------------------------------
           no ipv6-multicast-disable
           interface "PimtoDut4"
           exit
           rp
           exit
           no shutdown
----------------------------------------------
*A:ALU-1config>router>pim#
```
# **5.17 Configuring Multicast Parameters for VPLS and r-VPLS**

The 7705 SAR supports multicast for VPLS and r-VPLS through IGMP and MLD snooping at the VPLS service level, as well as at the VPLS SAP and SDP (mesh and spoke) levels. Note the following considerations for IGMP and MLD snooping on a SAP or SDP.

- A filter policy can be imported on a SAP or SDP. Import policies are defined in the **config>router>policy-options** context. Refer to the "Filter Policies" section in the 7705 SAR Router Configuration Guide for details.
- A SAP or SDP can be configured as a multicast router port (**mrouter-port**), meaning that a multicast router is attached to this port. However, the **mrouterport** and the **send-queries** commands are mutually exclusive commands.
- A static multicast group can be configured on a SAP or SDP (see [Configuring a](#page-651-0)  [Static Multicast Group](#page-651-0)).
- The **send-queries** command must be enabled for the following commands to be operational: **query-interval**, **query-response-interval**, **robust-count**, and **version**.

Use the following CLI syntax to configure IGMP snooping parameters for VPLS and r-VPLS. Configuring MLD snooping parameters is similar except that the **mldsnooping** command and IPv6 addresses are used instead of the **igmp-snooping** command and IPv4 addresses.

**CLI Syntax:** config>service>vpls# igmp-snooping query-interval *seconds* query-src-ip *ip-address* report-src-ip *ip-address* robust-count *robust-count*

The following displays IGMP snooping configuration for a VPLS service:

```
*A:ALU-1>config>service>vpls>igmp-snooping# info detail
----------------------------------------------
               no shutdown
               query-interval 125
               robust-count 2
               report-src-ip 10.0.0.0
               no query-src-ip
----------------------------------------------
*A:ALU-1>config>service>vpls>igmp-snooping#
```
Use the following CLI syntax to configure IGMP snooping on a SAP. Configuring IGMP snooping on an SDP is similar. Configuring MLD snooping on a SAP or SDP is also similar, except that the **mld-snooping** command and IPv6 addresses are used instead of the **igmp-snooping** command and IPv4 addresses, and the **maxnum-grp-sources** and **max-num-sources** commands do not apply.

```
CLI Syntax: config>service>vpls# sap sap-id
            config>service>vpls>sap# igmp-snooping 
            config>service>vpls>sap>igmp-snooping# 
               [no] disable-router-alert-check
               [no] fast-leave 
               [no] import policy-name
               [no] last-member-query-interval interval
               [no] max-num-groups max-num-groups
               [no] max-num-grp-sources max-num-grp-sources
               [no] max-num-sources max-num-sources
               [no] mrouter-port
               [no] query-interval seconds
               [no] query-response-interval seconds
               [no] robust-count robust-count
               [no] send-queries 
               [no] static
                 [no] group grp-ip-address
                   [no] source ip-address
                    [no] starg 
               [no] version version
```
The following displays IGMP snooping configuration for a VPLS service:

```
*A:ALU-1>config>service>vpls>sap>igmp-snooping# info detail
----------------------------------------------
                   no fast-leave
                   no import
                   no max-num-groups
                   no max-num-sources
                   no max-num-grp-sources
                   last-member-query-interval 10
                   mrouter-port
                   query-interval 125
                   query-response-interval 10
                   robust-count 2
                   version 3
                   no send-queries
                   no disable-router-alert-check
 ----------------------------------------------
*A:ALU-1>config>service>vpls>sap>igmp-snooping#
```
# <span id="page-651-0"></span>**5.18 Configuring a Static Multicast Group**

A static multicast group is not created until the **source** or **starg**—(\*,G)—is specified. More than one group can be created per SAP or SDP, and more than one source can be added to a group. A static source cannot be added to a group if a starg already exists in the group.

Use the following CLI syntax to configure a static group for IGMP snooping on a VPLS SAP. Configuring a static group for IGMP snooping on an SDP is similar. Configuring a static group for MLD snooping on a SAP or SDP is also similar, except that the **mld-snooping** command and IPv6 addresses are used instead of the **igmpsnooping** command and IPv4 addresses.

**CLI Syntax:** config>service>vpls>sap# igmp-snooping config>service>vpls>sap>igmp-snooping# [no] static [no] group *grp-ip-address* [no] source *ip-address* [no] starg

The following displays a static group configuration for IGMP snooping on a VPLS SAP (multiple groups and multiple sources):

\*A:ALU-1>config>service>vpls>sap>igmp-snooping# info --------------------------------------------- send-queries static group 192.0.2.0 starg exit group 192.0.2.1 source 192.0.2.10 source 192.0.2.11 exit exit ---------------------------------------------- \*A:ALU-1>config>service>vpls>sap>igmp-snooping#

# **5.19 Configuring PIM Snooping for VPLS**

Use the **pim-snooping** command to connect a source in a Layer 2 access network to the host in a Layer 3 core network.

Use the following CLI syntax to configure PIM snooping for VPLS and to configure the maximum number of multicast groups for PIM snooping for VPLS SAPs and spoke SDPs.

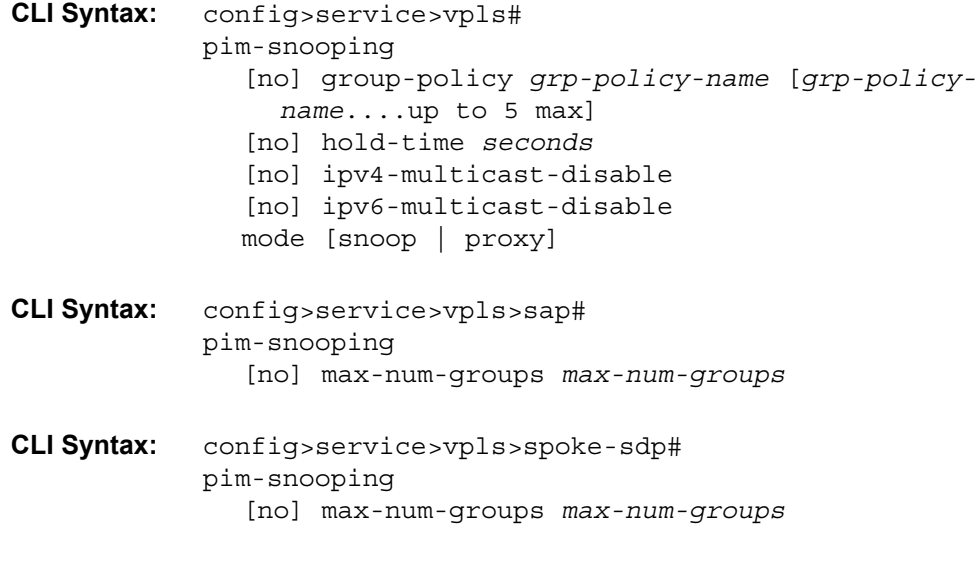

The following displays a VPLS configuration with PIM snooping.

\*A:ALU>config>service>vpls>pim-snooping# info detail --------------------------------------------- mode proxy hold-time 90 no group-policy no ipv4-multicast-disable ipv6-multicast-disable ---------------------------------------------- \*A:ALU>config>service>vpls>pim-snooping# \*A:ALU>config>service>vpls>sap>pim-snooping# info detail --------------------------------------------- no max-num-groups ---------------------------------------------- \*A:ALU>config>service>vpls>sap>pim-snooping#

# **5.20 Configuring a Security Zone Within a VPLS**

To configure firewall security functionality, you must:

- configure a firewall security profile and policy in the **config>security** context
	- in the **config>security>profile** context, specify the timeouts for the TCP/ UDP/ICMP protocols and configure logging and application assurance parameters. This step is optional. If you do not configure the profile, a default profile is assigned.
	- in the **config>security>policy** context, configure a security policy and specify the match criteria and the action to be applied to a packet if a match is found
- configure a firewall bypass policy in the **config>security** context and assign it to the VPLS, as shown in the following CLI syntax. This step is optional. If you do not configure a bypass policy, the protocol packets are firewalled based on the firewall security policies.
- configure a security zone and apply the policy ID to the zone, as shown in the following CLI syntax

```
CLI Syntax: config>service
              vpls service-id [customer customer-id] [create]
                 fw-bypass-policy {bypass-id | name}
                 zone zone-id [create]
                   abort
                   begin
                   commit
                   description description-string
                   inbound
                   mesh-sdp sdp-id:vc-id
                   outbound
                   policy {policy-id | policy-name}
                   sap sap-id
                   shutdown
                   spoke-sdp sdp-id:vc-id
```
The following example displays the security zone configuration output.

```
*A:Sar8 Dut-A>config>service>vpls# info
----------------------------------------------
           stp
               shutdown
           exit
           fw-bypass-policy 1
           sap 1/2/2 create
              no shutdown
           zone 1 create
               name "VPLS zone"
               description "Sample zone"
               sap "1/2/3"
               policy "4"
               inbound
                   limit
                   exit
               exit
               outbound
                  limit
                   exit
               exit
               commit
           exit
           no shutdown
----------------------------------------------
```
# **5.21 Service Management Tasks**

This section discusses the following service management tasks:

- [Modifying VPLS Service Parameters](#page-655-0)
- [Modifying Management VPLS Parameters](#page-656-0)
- [Deleting a Management VPLS](#page-656-1)
- [Disabling a Management VPLS](#page-656-2)
- [Deleting a VPLS Service](#page-657-0)
- [Disabling a VPLS Service](#page-657-1)
- [Re-enabling a VPLS Service](#page-657-2)

# <span id="page-655-0"></span>**5.21.1 Modifying VPLS Service Parameters**

You can change existing service parameters. The changes are applied immediately.

To display a list of services, use the **show service service-using vpls** command. Enter the parameters, such as description, SAP, SDP, or service-MTU command syntax, and then enter the new information.

The following displays a modified VPLS configuration:

```
*A:ALU-1>config>service>vpls# info
----------------------------------------------
   description "This is a different description."
   disable-learning
   disable-aging
   discard-unknown
   local-age 500
   remote-age 1000
   stp
        shutdown
   exit
   sap 1/1/5:22 create
       description "VPLS SAP"
   exit
   spoke-sdp 2:22 create
   exit
   no shutdown
----------------------------------------------
*A:ALU-1>config>service>vpls#
```
# <span id="page-656-0"></span>**5.21.2 Modifying Management VPLS Parameters**

To modify the range of VLANs on an access port that are to be managed by an existing management VPLS, first the new range should be entered and then the old range removed. If the old range is removed before a new range is defined, all customer VPLS services in the old range will become unprotected and may be disabled.

**CLI Syntax:** config>service# vpls *service-id* sap *sap-id* managed-vlan-list [no] range *vlan-range*

# <span id="page-656-1"></span>**5.21.3 Deleting a Management VPLS**

As with normal VPLS service, a management VPLS cannot be deleted until SAPs are unbound (deleted), interfaces are shut down, and the service is shut down on the service level.

Use the following CLI syntax to delete a management VPLS service:

```
CLI Syntax: config>service
            [no] vpls service-id
            shutdown
            [no] sap sap-id
              shutdown
```
# <span id="page-656-2"></span>**5.21.4 Disabling a Management VPLS**

You can shut down a management VPLS without deleting the service parameters.

When a management VPLS is disabled, all associated user VPLS services are also disabled (to prevent loops). If this is not desired, first unmanage the user's VPLS service by removing them from the managed-vlan-list.

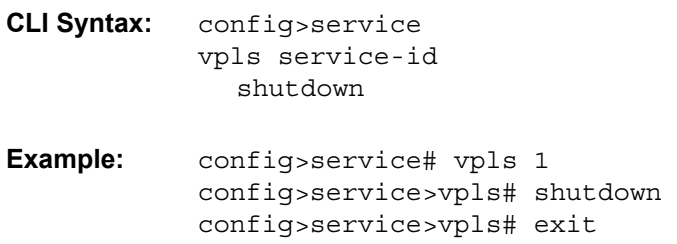

# <span id="page-657-0"></span>**5.21.5 Deleting a VPLS Service**

A VPLS service cannot be deleted until SAPs and SDPs are unbound (deleted), interfaces are shut down, and the service is shut down on the service level.

Use the following CLI syntax to delete a VPLS service:

```
CLI Syntax: config>service
               [no] vpls service-id
                 shutdown
                 [no] mesh-sdp sdp-id
                   shutdown
                 sap sap-id [split-horizon-group group-name]
                 no sap sap-id
                   shutdown
```
### <span id="page-657-1"></span>**5.21.6 Disabling a VPLS Service**

Use the following CLI syntax to shut down a VPLS service without deleting the service parameters:

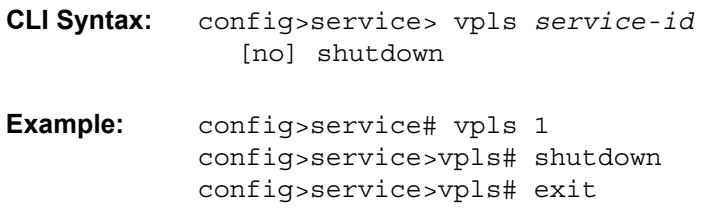

# <span id="page-657-2"></span>**5.21.7 Re-enabling a VPLS Service**

To re-enable a VPLS service that was shut down:

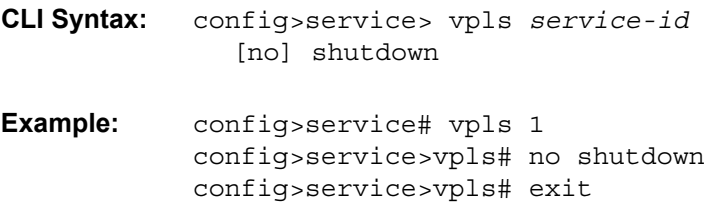

# **5.22 VPLS Command Reference**

## **5.22.1 Command Hierarchies**

- [VPLS Service Configuration Commands](#page-659-0)
	- [Global Commands](#page-659-1)
	- [SAP Commands](#page-661-0)
	- [Mesh SDP Commands](#page-664-0)
	- [Spoke SDP Commands](#page-666-0)
	- [Routed VPLS Commands](#page-668-0)
	- [VPLS Security Configuration Commands](#page-669-0)
- [Show Commands](#page-669-1)
- [Clear Commands](#page-671-0)
- [Debug Commands](#page-672-0)

### <span id="page-659-0"></span>**5.22.1.1 VPLS Service Configuration Commands**

#### <span id="page-659-1"></span>**5.22.1.1.1 Global Commands**

**config**

VPLS

- **service**
	- **— [vpls](#page-677-0)** *service-id* [**customer** *customer-id*] [**m-vpls**] [**create**]
	- **no [vpls](#page-677-0)** *service-id*
		- **bgp** (**see [VPLS Commands for EVPN](#page-1950-0)**)
		- **bgp-evpn** (**see [VPLS Commands for EVPN](#page-1950-0)**)
		- **— [description](#page-676-0)** *description-string*
		- **no [description](#page-676-0)**
		- **—** [**no**] **[disable-aging](#page-678-0)**
		- **—** [**no**] **[disable-learning](#page-679-0)**
		- **—** [**no**] **[discard-unknown](#page-679-1)**
		- **— [endpoint](#page-679-2)** *endpoint-name* [**create**]
		- **no [endpoint](#page-679-2)**
			- **—** [**no**] **[block-on-mesh-failure](#page-678-1)**
			- **— [description](#page-676-0)** *description-string*
			- **no [description](#page-676-0)**
			- **—** [**no**] **[ignore-standby-signaling](#page-680-0)**
			- **—** [**no**] **[mac-pinning](#page-698-0)**
			- **[max-nbr-mac-addr](#page-698-1)** *table-size*
			- **no [max-nbr-mac-addr](#page-698-1)**
			- **[revert-time](#page-680-1)** {*revert-time* | **infinite**}
			- **no [revert-time](#page-680-1)**
			- **[static-mac](#page-681-0)** *ieee-address* [**create**]
			- **no [static-mac](#page-681-0)**
			- **—** [**no**] **[suppress-standby-signaling](#page-681-1)**
		- **—** [**no**] **[fdb-table-high-wmark](#page-685-0)** *high-water-mark*
		- **—** [**no**] **[fdb-table-low-wmark](#page-685-1)** *low-water-mark*
		- **— [fdb-table-size](#page-685-2)** *table-size*
		- **no [fdb-table-size](#page-685-2)** [*table-size*]
		- **— [igmp-snooping](#page-704-0)**
			- **— [query-interval](#page-708-0)** *seconds*
			- **no [query-interval](#page-708-0)**
			- **— [query-src-ip](#page-710-0)** *ip-address*
			- **no [query-src-ip](#page-710-0)**
			- **— [report-src-ip](#page-710-1)** *ip-address*
			- **no [report-src-ip](#page-710-1)**
			- **— [robust-count](#page-711-0)** *robust-count*
			- **no [robust-count](#page-711-0)**
			- **—** [**no**] **[shutdown](#page-675-0)**
		- **— [load-balancing](#page-686-0)**
			- **—** [**no**] **[l4-load-balancing](#page-686-1)**
			- **—** [**no**] **[per-service-hashing](#page-686-2)**
			- **—** [**no**] **[spi-load-balancing](#page-687-0)**
			- **—** [**no**] **[teid-load-balancing](#page-687-1)**
		- **— [local-age](#page-688-0)** *aging-timer*
		- **no [local-age](#page-688-0)**
		- **—** [**no**] **[mac-move](#page-688-1)**
- **— [move-frequency](#page-689-0)** *frequency*
- **no [move-frequency](#page-689-0)**
- **— [number-retries](#page-690-0)** *number-retries*
- **no [number-retries](#page-690-0)**
- **— [primary-ports](#page-690-1)**
	- **— [cumulative-factor](#page-690-2)** *cumulative-factor*
	- **no [cumulative-factor](#page-690-2)**
	- **—** [**no**] **[sap](#page-691-0)** *sap-id*
	- **—** [**no**] **[spoke-sdp](#page-691-1)** *spoke-id*
- **— [retry-timeout](#page-692-0)** *timeout*
- **no [retry-timeout](#page-692-0)**
- **— [secondary-ports](#page-691-2)**
	- **— [cumulative-factor](#page-690-2)** *cumulative-factor*
	- **no [cumulative-factor](#page-690-2)**
	- **—** [**no**] **[sap](#page-691-0)** *sap-id*
	- **—** [**no**] **[spoke-sdp](#page-691-1)** *spoke-id*
- **—** [**no**] **[shutdown](#page-675-0)**
- **— [mac-subnet-length](#page-689-1)** *subnet-length*
- **no [mac-subnet-length](#page-689-1)**
- **— [mld-snooping](#page-704-1)**
	- **— [query-interval](#page-708-0)** *seconds*
	- **no [query-interval](#page-708-0)**
	- **— [query-src-ip](#page-710-0)** *ipv6-address*
	- **no [query-src-ip](#page-710-0)**
	- **— [report-src-ip](#page-710-1)** *ipv6-address*
	- **no [report-src-ip](#page-710-1)**
	- **— [robust-count](#page-711-0)** *robust-count*
	- **no [robust-count](#page-711-0)**
	- **—** [**no**] **[shutdown](#page-675-0)**
- **—** [**no**] **[pim-snooping](#page-681-2)**
	- **— [group-policy](#page-682-0)** *grp-policy-name* [*grp-policy-name*...(up to 5 max)]
		- **no [group-policy](#page-682-0)**
		- **— [hold-time](#page-682-1)** *seconds*
		- **no [hold-time](#page-682-1)**
		- **—** [**no**] **[ipv4-multicast-disable](#page-683-0)**
		- **—** [**no**] **[ipv6-multicast-disable](#page-683-1)**
	- **— [mode](#page-683-2)** *mode*
- **—** [**no**] **[pppoe-circuit-id](#page-684-0)**
- **—** [**no**] **[propagate-mac-flush](#page-684-1)**
- **— [remote-age](#page-692-1)** *aging-timer*
- **no [remote-age](#page-692-1)**
- **—** [**no**] **[send-flush-on-failure](#page-693-0)**
- **— [service-mtu](#page-693-1)** *octets*
- **no [service-mtu](#page-693-1)**
- **— [service-name](#page-694-0)** *service-name*
- **no [service-name](#page-694-0)**
- **—** [**no**] **[shutdown](#page-675-0)**
- **—** [**no**] **[split-horizon-group](#page-695-0)** *group-name* [**residential-group**]
	- **— [description](#page-676-0)** *description-string*
	- **no [description](#page-676-0)**
- **static-mac** (**see [Epipe Commands for EVPN](#page-1949-0)**)
- **— [stp](#page-716-0)**
	- **— [hello-time](#page-716-1)** *hello-time*
	- **no [hello-time](#page-716-1)**
- **— [hold-count](#page-717-0)** *BDPU tx hold count*
- **no [hold-count](#page-717-0)**
- **— [mode](#page-717-1) rstp**
- **no [mode](#page-717-1)**
- **— [priority](#page-717-2)** *bridge-priority*
- **no [priority](#page-717-2)**
- **—** [**no**] **[shutdown](#page-675-0)**
- **system**

**— fp**

- **options**
	- **vpls-high-scale**
		- **—** [**no**] **[shutdown](#page-675-0)**

### <span id="page-661-0"></span>**5.22.1.1.2 SAP Commands**

#### **config**

- **— [vpls](#page-677-0)** *service-id* [**customer** *customer-id*] [**create**]
- **no [vpls](#page-677-0)** *service-id*
	- **— [sap](#page-696-0)** *sap-id* [**split-horizon-group** *group-name*] [**eth-ring** *ring-index*] [**create**]
	- **no [sap](#page-696-0)** *sap-id*
		- **— [accounting-policy](#page-733-0)** *acct-policy-id*
		- **no [accounting-policy](#page-733-0)**
		- **— [atm](#page-700-0)**
		- **— [egress](#page-700-1)**
			- **— [traffic-desc](#page-700-2)** *traffic-desc-profile-id*
			- **no [traffic-desc](#page-700-2)**
			- **— [encapsulation](#page-701-0)** *atm-encap-type*
			- **— [oam](#page-701-1)**
				- **—** [**no**] **[alarm-cells](#page-702-0)**
			- **[subscriber-vlan](#page-702-1)** [*vlan-id*]
			- **no [subscriber-vlan](#page-702-1)**
		- **—** [**no**] **[cflowd](#page-697-0)**
		- **—** [**no**] **[collect-stats](#page-733-1)**
		- **— [description](#page-676-0)** *description-string*
		- **no [description](#page-676-0)**
		- **— [dhcp](#page-734-0)**
			- **— [description](#page-676-0)** *description-string*
			- **no [description](#page-676-0)**
			- **—** [**no**] **[option](#page-734-1)**
				- **— [action](#page-734-2)** [*dhcp-action*]
				- **no [action](#page-734-2)**
				- **— [circuit-id](#page-735-0)** [**ascii-tuple** | **vlan-ascii-tuple**] | **no circuit-id**
				- **—** [**no**] **[remote-id](#page-735-1)** [**mac** | **string** *string*]
				- **—** [**no**] **[vendor-specific-option](#page-736-0)**
					- **—** [**no**] **[client-mac-address](#page-736-1)**
					- **—** [**no**] **[sap-id](#page-736-2)**
					- **—** [**no**] **[service-id](#page-737-0)**
					- **— [string](#page-737-1)** *text*
					- **no [string](#page-737-1)**
					- **—** [**no**] **[system-id](#page-737-2)**
- **—** [**no**] **[shutdown](#page-675-0)**
- **—** [**no**] **[snoop](#page-738-0)**
- **—** [**no**] **[disable-aging](#page-678-0)**
- **—** [**no**] **[disable-learning](#page-679-0)**
- **—** [**no**] **[discard-unknown-source](#page-697-1)**
- **— [egress](#page-723-0)**
	- **— [agg-rate-limit](#page-723-1)** *agg-rate* [**cir** *cir-rate*]
	- **no [agg-rate-limit](#page-723-1)**
	- **— [filter](#page-725-0) ip** *ip-filter-id*
	- **— [filter](#page-725-0) ipv6** *ipv6-filter-id*
	- **— [filter](#page-725-0) mac** *mac-filter-id*
	- **no [filter](#page-725-0)** [**ip** *ip-filter-id*] [**ipv6** *ipv6-filter-id*]
	- **—** [**no**] **[qinq-mark-top-only](#page-728-0)**
	- **— [qos](#page-729-0)** *policy-id*
	- **no [qos](#page-729-0)**
	- **— [scheduler-mode](#page-730-0)** {**4-priority** | **16-priority**}
	- **—** [**no**] **[shaper-group](#page-731-0)** *shaper-group-name*
- **eth-cfm** 
	- **mep** *mep-id* **domain** *md-index* **association** *ma-index* [**direction** {**up** | **down**}]
	- **no mep** *mep-id* **domain** *md-index* **association** *ma-index*
		- **—** [**no**] **ais-enable**
			- **client-meg-level** [*level* [*level* **...**]]
			- **no client-meg-level**
			- **interval** {**1** | **60**}
			- **no interval**
			- **priority** *priority-value*
			- **no priority**
		- **—** [**no**] **ccm-enable**
		- **ccm-ltm-priority** *priority*
		- **no ccm-ltm-priority**
		- **description** *description-string*
		- **no description**
		- **—** [**no**] **eth-test-enable** 
			- **bit-error-threshold** *bit-errors*
			- **test-pattern** {**all-zeros** | **all-ones**} [**crc-enable**]
			- **no test-pattern**
		- **low-priority-defect** {**allDef** | **macRemErrXcon** | **remErrXcon** | **errXcon** | **xcon** | **noXcon**}
		- **mac-address** *mac-address*
		- **no mac-address**
		- **one-way-delay-threshold** *seconds*
	- **—** [**no**] **shutdown**
- **—** [**no**] **[force-c-vlan-forwarding](#page-731-1)**
- **— [igmp-snooping](#page-704-0)**
	- **—** [**no**] **[disable-router-alert-check](#page-704-2)**
	- **—** [**no**] **[fast-leave](#page-705-0)**
	- **— [import](#page-705-1)** *policy-name*
	- **no [import](#page-705-1)**
	- **— [last-member-query-interval](#page-706-0)** *interval*
	- **no [last-member-query-interval](#page-706-0)**
	- **— [max-num-groups](#page-706-1)** *max-num-groups*
	- **no [max-num-groups](#page-706-1)**
	- **— [max-num-grp-sources](#page-707-0)** *max-num-grp-sources*
	- **no [max-num-grp-sources](#page-707-0)**
- **— [max-num-sources](#page-707-1)** *max-num-sources*
- **no [max-num-sources](#page-707-1)**
- **—** [**no**] **[mrouter-port](#page-708-1)**
- **— [query-interval](#page-708-0)** *seconds*
- **no [query-interval](#page-708-0)**
- **— [query-response-interval](#page-709-0)** *seconds*
- **no [query-response-interval](#page-709-0)**
- **— [robust-count](#page-711-0)** *robust-count*
- **no [robust-count](#page-711-0)**
- **—** [**no**] **[send-queries](#page-711-1)**
- **— [static](#page-712-0)**
	- **—** [**no**] **[group](#page-712-1)** *grp-ip-address*
		- **—** [**no**] **[source](#page-713-0)** *src-ip-address*
		- **—** [**no**] **[starg](#page-714-0)**
- **— [version](#page-714-1)** *version*
- **no [version](#page-714-1)**
- **— [ingress](#page-723-2)**
	- **— [agg-rate-limit](#page-723-1)** *agg-rate* [**cir** *cir-rate*]
	- **no [agg-rate-limit](#page-723-1)**
	- **— [filter](#page-725-0) ip** *ip-filter-id*
	- **— [filter](#page-725-0) ipv6** *ipv6-filter-id*
	- **— [filter](#page-725-0) mac** *mac-filter-id*
	- **no [filter](#page-725-0)** [**ip** *ip-filter-id*] [**ipv6** *ipv6-filter-id*] [**mac** *mac-filter-id*]
	- **— [match-qinq-dot1p](#page-726-0)** {**top** | **bottom**}
	- **no [match-qinq-dot1p](#page-726-0)**
	- **— [qos](#page-729-0)** *policy-id*
	- **no [qos](#page-729-0)**
	- **— [scheduler-mode](#page-730-0)** {**4-priority** | **16-priority**}
	- **—** [**no**] **[shaper-group](#page-731-0)** *shaper-group-name*
- **— [limit-mac-move](#page-697-2)** [**blockable** | **non-blockable**]
- **no [limit-mac-move](#page-697-2)**
- **—** [**no**] **[mac-pinning](#page-698-0)**
- **— [managed-vlan-list](#page-718-0)**
- **—** [**no**] **[range](#page-718-1)** *vlan-range*
- **— [max-nbr-mac-addr](#page-698-1)** *table-size*
- **no [max-nbr-mac-addr](#page-698-1)**
- **— [mld-snooping](#page-704-1)**
	- **—** [**no**] **[disable-router-alert-check](#page-704-2)**
	- **—** [**no**] **[fast-leave](#page-705-0)**
	- **— [import](#page-705-1)** *policy-name*
	- **no [import](#page-705-1)**
	- **— [last-member-query-interval](#page-706-0)** *interval*
	- **no [last-member-query-interval](#page-706-0)**
	- **— [max-num-groups](#page-706-1)** *max-num-groups*
	- **no [max-num-groups](#page-706-1)**
	- **—** [**no**] **[mrouter-port](#page-708-1)**
	- **— [query-interval](#page-708-0)** *seconds*
	- **no [query-interval](#page-708-0)**
	- **— [query-response-interval](#page-709-0)** *seconds*
	- **no [query-response-interval](#page-709-0)**
	- **— [robust-count](#page-711-0)** *robust-count*
	- **no [robust-count](#page-711-0)**
	- **—** [**no**] **[send-queries](#page-711-1)**
	- **— [static](#page-712-0)**
- **—** [**no**] **[group](#page-712-1)** *grp-ipv6-address*
	- **—** [**no**] **[source](#page-713-0)** *src-ipv6-address*
	- **—** [**no**] **[starg](#page-714-0)**
- **— [version](#page-714-1)** *version*
- **no [version](#page-714-1)**
- **— [pim-snooping](#page-681-2)**
	- **— [max-num-groups](#page-706-1)** *num-groups*
	- **no [max-num-groups](#page-706-1)**
- **—** [**no**] **[pppoe-circuit-id](#page-684-0)**
- **—** [**no**] **[shutdown](#page-675-0)**
- **—** [**no**] **[static-mac](#page-699-0)** *ieee-address* [**create**]
- **— [stp](#page-716-0)**
	- **—** [**no**] **[auto-edge](#page-719-0)**
	- **—** [**no**] **[edge-port](#page-719-1)**
	- **— [link-type](#page-720-0)** {**pt-pt** | **shared**}
	- **no [link-type](#page-720-0)**
	- **— [path-cost](#page-720-1)** *path-cost*
	- **no [path-cost](#page-720-1)**
	- **—** [**no**] **[port-num](#page-721-0)** *virtual-port-number*
	- **— [priority](#page-721-1)** *stp-priority*
	- **no [priority](#page-721-1)**
	- **—** [**no**] **[root-guard](#page-722-0)**
	- **—** [**no**] **[shutdown](#page-675-0)**

#### <span id="page-664-0"></span>**5.22.1.1.3 Mesh SDP Commands**

#### **config**

**— service**

**—** [**no**] **[vpls](#page-677-0)** *service-id* [**customer** *customer-id*] [**create**]

- **— [mesh-sdp](#page-739-0)** *sdp-id*[**:***vc-id*] [**vc-type** {**ether** | **vlan**}]
- **no [mesh-sdp](#page-739-0)** *sdp-id*[**:***vc-id*]
	- **—** [**no**] **[control-word](#page-742-0)**
	- **— [egress](#page-742-1)**
		- **— [vc-label](#page-743-0)** *egress-vc-label*
		- **no [vc-label](#page-743-0)** [*egress-vc-label*]
	- **—** [**no**] **[entropy-label](#page-743-1)**
	- **eth-cfm** 
		- **mep** *mep-id* **domain** *md-index* **association** *ma-index* [**direction** {**up** | **down**}]
		- **no mep** *mep-id* **domain** *md-index* **association** *ma-index*
			- **—** [**no**] **ccm-enable**
			- **ccm-ltm-priority** *priority*
			- **no ccm-ltm-priority**
			- **description** *description-string*
			- **no description**
			- **low-priority-defect** {**allDef** | **macRemErrXcon** | **remErrXcon** | **errXcon** | **xcon** | **noXcon**}
			- **—** [**no**] **shutdown**
	- **— [igmp-snooping](#page-704-0)**
		- **—** [**no**] **[disable-router-alert-check](#page-704-2)**
		- **—** [**no**] **[fast-leave](#page-705-0)**
		- **— [import](#page-705-1)** *policy-name*
- **no [import](#page-705-1)**
- **— [last-member-query-interval](#page-706-0)** *interval*
- 
- 
- 
- 
- 
- 
- 
- 
- 
- 
- 
- **no [last-member-query-interval](#page-706-0)**
- **— [max-num-groups](#page-706-1)** *max-num-groups*
- **no [max-num-groups](#page-706-1)**
- **— [max-num-grp-sources](#page-707-0)** *max-num-grp-sources*
- **no [max-num-grp-sources](#page-707-0)**
- **— [max-num-sources](#page-707-1)** *max-num-sources*
- **no [max-num-sources](#page-707-1)**
- **—** [**no**] **[mrouter-port](#page-708-1)**
- **— [query-interval](#page-708-0)** *seconds*
- **no [query-interval](#page-708-0)**
- **— [query-response-interval](#page-709-0)** *seconds*
- **no [query-response-interval](#page-709-0)**
- **— [robust-count](#page-711-0)** *robust-count*
- **no [robust-count](#page-711-0)**
- **—** [**no**] **[send-queries](#page-711-1)**
- **— [static](#page-712-0)**
	- **—** [**no**] **[group](#page-712-1)** *grp-ip-address*
		- **—** [**no**] **[source](#page-713-0)** *src-ip-address*
	- **—** [**no**] **[starg](#page-714-0)**
- **— [version](#page-714-1)** *version*
- **no [version](#page-714-1)**
- **— [ingress](#page-742-2)**
	- **— [filter](#page-725-0) ip** *ip-filter-id*
	- **— [filter](#page-725-0) ipv6** *ipv6-filter-id*
	- **— [filter](#page-725-0) mac** *mac-filter-id*
	- **no [filter](#page-725-0)** [**ip** *ip-filter-id*] [**ipv6** *ipv6-filter-id*] [**mac** *mac-filter-id*]
	- **— [vc-label](#page-743-2)** *ingress-vc-label*
	- **no [vc-label](#page-743-2)** [*ingress-vc-label*]
- **—** [**no**] **[mac-pinning](#page-698-0)**
- **— [mld-snooping](#page-704-1)**
	- **—** [**no**] **[disable-router-alert-check](#page-704-2)**
	- **—** [**no**] **[fast-leave](#page-705-0)**
	- **— [import](#page-705-1)** *policy-name*
	- **no [import](#page-705-1)**
	- **— [last-member-query-interval](#page-706-0)** *interval*
	- **no [last-member-query-interval](#page-706-0)**
	- **— [max-num-groups](#page-706-1)** *max-num-groups*
	- **no [max-num-groups](#page-706-1)**
	- **—** [**no**] **[mrouter-port](#page-708-1)**
	- **— [query-interval](#page-708-0)** *seconds*
	- **no [query-interval](#page-708-0)**
	- **— [query-response-interval](#page-709-0)** *seconds*
	- **no [query-response-interval](#page-709-0)**
	- **— [robust-count](#page-711-0)** *robust-count*
	- **no [robust-count](#page-711-0)**
	- **—** [**no**] **[send-queries](#page-711-1)**
	- **— [static](#page-712-0)**
		- **—** [**no**] **[group](#page-712-1)** *grp-ipv6-address*
			- **—** [**no**] **[source](#page-713-0)** *src-ipv6-address*
			- **—** [**no**] **[starg](#page-714-0)**
	- **— [version](#page-714-1)** *version*
	- **no [version](#page-714-1)**
- **—** [**no**] **[shutdown](#page-675-0)**
- **—** [**no**] **[static-mac](#page-744-0)** *ieee-address*
- **— [vlan-vc-tag](#page-745-0)** *0..4094*
- **no [vlan-vc-tag](#page-745-0)** [*0..4094*]

#### <span id="page-666-0"></span>**5.22.1.1.4 Spoke SDP Commands**

**config**

- **—** [**no**] **[vpls](#page-677-0)** *service-id* [**customer** *customer-id*] [**create**]
	- **— [spoke-sdp](#page-740-0)** *sdp-id***:***vc-id* [**vc-type** {**ether** | **vlan**}] [**split-horizon-group** *group-name*] [**create**] [**no-endpoint**]
	- **— [spoke-sdp](#page-740-0)** *sdp-id***:***vc-id* [**vc-type** {**ether** | **vlan**}] [**split-horizon-group** *group-name*] [**create**] **endpoint** *endpoint-name*
	- **no [spoke-sdp](#page-740-0)** *sdp-id***:***vc-id*
		- **—** [**no**] **[block-on-mesh-failure](#page-678-1)**
		- **—** [**no**] **[control-word](#page-742-0)**
		- **—** [**no**] **[disable-aging](#page-678-0)**
		- **—** [**no**] **[disable-learning](#page-679-0)**
		- **—** [**no**] **[discard-unknown-source](#page-697-1)**
		- **— [egress](#page-742-1)**
			- **— [vc-label](#page-743-0)** *egress-vc-label*
			- **no [vc-label](#page-743-0)** [*egress-vc-label*]
		- **—** [**no**] **[entropy-label](#page-743-1)**
		- **eth-cfm** 
			- **mep** *mep-id* **domain** *md-index* **association** *ma-index* [**direction** {**up** | **down**}]
			- **no mep** *mep-id* **domain** *md-index* **association** *ma-index*
				- **—** [**no**] **ccm-enable**
				- **ccm-ltm-priority** *priority*
				- **no ccm-ltm-priority**
				- **description** *description-string*
				- **no description**
				- **low-priority-defect** {**allDef** | **macRemErrXcon** | **remErrXcon** | **errXcon** | **xcon** | **noXcon**}
				- **—** [**no**] **shutdown**
		- **— [igmp-snooping](#page-704-0)**
			- **—** [**no**] **[disable-router-alert-check](#page-704-2)**
			- **—** [**no**] **[fast-leave](#page-705-0)**
			- **— [import](#page-705-1)** *policy-name*
			- **no [import](#page-705-1)**
			- **— [last-member-query-interval](#page-706-0)** *interval*
			- **no [last-member-query-interval](#page-706-0)**
			- **— [max-num-groups](#page-706-1)** *max-num-groups*
			- **no [max-num-groups](#page-706-1)**
			- **— [max-num-grp-sources](#page-707-0)** *max-num-grp-sources*
			- **no [max-num-grp-sources](#page-707-0)**
			- **— [max-num-sources](#page-707-1)** *max-num-sources*
			- **no [max-num-sources](#page-707-1)**
			- **—** [**no**] **[mrouter-port](#page-708-1)**
			- **— [query-interval](#page-708-0)** *seconds*
			- **no [query-interval](#page-708-0)**
- **— [query-response-interval](#page-709-0)** *seconds*
- **no [query-response-interval](#page-709-0)**
- **— [robust-count](#page-711-0)** *robust-count*
- **no [robust-count](#page-711-0)**
- **—** [**no**] **[send-queries](#page-711-1)**
- **— [static](#page-712-0)**
	- **—** [**no**] **[group](#page-712-1)** *grp-ip-address*
		- **—** [**no**] **[source](#page-713-0)** *src-ip-address*
	- **—** [**no**] **[starg](#page-714-0)**
- **— [version](#page-714-1)** *version*
- **no [version](#page-714-1)**
- **—** [**no**] **[ignore-standby-signaling](#page-680-0)**
- **— [ingress](#page-742-2)**
	- **— [filter](#page-725-0) ip** *ip-filter-id*
	- **— [filter](#page-725-0) ipv6** *ipv6-filter-id*
	- **— [filter](#page-725-0) mac** *mac-filter-id*
	- **no [filter](#page-725-0)** [**ip** *ip-filter-id*] [**ipv6** *ipv6-filter-id*] [**mac** *mac-filter-id*]
	- **— [vc-label](#page-743-2)** *ingress-vc-label*
	- **no [vc-label](#page-743-2)** [*ingress-vc-label*]
- **— [limit-mac-move](#page-697-2)** [**blockable** | **non-blockable**]
- **no [limit-mac-move](#page-697-2)**
- **—** [**no**] **[mac-pinning](#page-698-0)**
- **— [max-nbr-mac-addr](#page-698-1)** *table-size*
- **no [max-nbr-mac-addr](#page-698-1)**
- **— [mld-snooping](#page-704-1)**
	- **—** [**no**] **[disable-router-alert-check](#page-704-2)**
	- **—** [**no**] **[fast-leave](#page-705-0)**
	- **— [import](#page-705-1)** *policy-name*
	- **no [import](#page-705-1)**
	- **— [last-member-query-interval](#page-706-0)** *interval*
	- **no [last-member-query-interval](#page-706-0)**
	- **— [max-num-groups](#page-706-1)** *max-num-groups*
	- **no [max-num-groups](#page-706-1)**
	- **—** [**no**] **[mrouter-port](#page-708-1)**
	- **— [query-interval](#page-708-0)** *seconds*
	- **no [query-interval](#page-708-0)**
	- **— [query-response-interval](#page-709-0)** *seconds*
	- **no [query-response-interval](#page-709-0)**
	- **— [robust-count](#page-711-0)** *robust-count*
	- **no [robust-count](#page-711-0)**
	- **—** [**no**] **[send-queries](#page-711-1)**
	- **— [static](#page-712-0)**
		- **—** [**no**] **[group](#page-712-1)** *grp-ipv6-address*
			- **—** [**no**] **[source](#page-713-0)** *src-ipv6-address*
			- **—** [**no**] **[starg](#page-714-0)**
	- **— [version](#page-714-1)** *version*
	- **no [version](#page-714-1)**
- **— [pim-snooping](#page-681-2)**
	- **— [max-num-groups](#page-706-1)** *num-groups*
	- **no [max-num-groups](#page-706-1)**
- **— [precedence](#page-744-1)** [**precedence-value** | **primary**]
- **no [precedence](#page-744-1)**
- **—** [**no**] **[pw-status-signaling](#page-744-2)**
- **—** [**no**] **[shutdown](#page-675-0)**
- **—** [**no**] **[static-mac](#page-744-0)** *ieee-address*
- **— [stp](#page-716-0)**
	- **—** [**no**] **[auto-edge](#page-719-0)**
	- **—** [**no**] **[edge-port](#page-719-1)**
	- **— [link-type](#page-720-0)** {**pt-pt** | **shared**}
	- **no [link-type](#page-720-0)**
	- **— [path-cost](#page-720-1)** *path-cost*
	- **no [path-cost](#page-720-1)**
	- **—** [**no**] **[port-num](#page-721-0)** *virtual-port-number*
	- **— [priority](#page-721-1)** *stp-priority*
	- **no [priority](#page-721-1)**
	- **—** [**no**] **[root-guard](#page-722-0)**
	- **—** [**no**] **[shutdown](#page-675-0)**
- **— [vlan-vc-tag](#page-745-0)** *0..4094*
- **no [vlan-vc-tag](#page-745-0)** [*0..4094*]

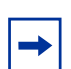

**Note:** For information on configuring ETH-CFM on VPLS SAPs and SDPs, refer to the 7705 SAR OAM and Diagnostics Guide.

### <span id="page-668-0"></span>**5.22.1.1.5 Routed VPLS Commands**

#### **config**

- **— [vpls](#page-677-0)** *service-id* 
	- **— [allow-ip-int-binding](#page-746-0)**
	- **no [allow-ip-int-binding](#page-746-0)**
	- **— [service-name](#page-747-0)** *service-name*
	- **no [service-name](#page-747-0)**

#### <span id="page-669-0"></span>**5.22.1.1.6 VPLS Security Configuration Commands**

**config**

**— service — [vpls](#page-677-0)** *service-id* 

- **— [fw-bypass-policy](#page-748-0)** {*bypass-id* | *name*}
- **no [fw-bypass-policy](#page-748-0)**
- **— [zone](#page-748-1)** {*zone-id* | *name*} [**create**]
- **no [zone](#page-748-1)** {*zone-id* | *name*}
	- **— [abort](#page-749-0)**
	- **— [begin](#page-749-1)**
	- **— [commit](#page-749-2)**
	- **— [description](#page-676-0)** *description-string*
	- **no [description](#page-676-0)**
	- **— [inbound](#page-749-3)**
	- **— [limit](#page-750-0)**
		- **— [concurrent-sessions](#page-750-1)** {**tcp** | **udp** | **icmp** | **other**} *sessions* **— no [concurrent-sessions](#page-750-1)** {**tcp** | **udp** | **icmp** | **other**}
	- **— [log](#page-751-0)** {*log-id* | *name*}
	-
	- **no [log](#page-751-0)**
	- **—** [**no**] **[mesh-sdp](#page-751-1)** *sdp-id:vc-id*
	- **—** [**no**] **[shutdown](#page-675-0)**
	- **— [name](#page-751-2)** *name*
	- **no [name](#page-751-2)**
	- **— [outbound](#page-750-2)**
		- **— [limit](#page-750-0)**
			- **— [concurrent-sessions](#page-750-1)** {**tcp** | **udp** | **icmp** | **other**} *sessions*
			- **no [concurrent-sessions](#page-750-1)** {**tcp** | **udp** | **icmp** | **other**}
	- **— [policy](#page-752-0)** {*policy-id* | *name*}
	- **no [policy](#page-752-0)**
	- **—** [**no**] **[sap](#page-752-1)** *sap-id*
		- **—** [**no**] **[shutdown](#page-675-0)**
	- **—** [**no**] **[shutdown](#page-675-0)**
	- **—** [**no**] **[spoke-sdp](#page-753-0)** *sdp-id***:***vc-id*
		- **—** [**no**] **[shutdown](#page-675-0)**

### <span id="page-669-1"></span>**5.22.1.2 Show Commands**

**show**

- **— [egress-label](#page-754-0)** *start-label* [*end-label*]
- **— [fdb-info](#page-755-0)**
- **— [fdb-mac](#page-758-0)** *ieee-address* [**expiry**]
- **— [id](#page-759-0)** *service-id*
	- **— [all](#page-760-0)**
	- **— [base](#page-768-0)**
	- **— [dhcp](#page-771-0)**
		- **— [statistics](#page-771-1)** [**sap** *sad-id*] | [**sdp** *sdp-id***:***vc-id*]
		- **— [statistics](#page-771-1)** [**interface** *interface-name* | *ip-address*]
		- **— [summary](#page-772-0)**
		- **— [endpoint](#page-773-0)**
- **— [fdb](#page-775-0)** [**sap** *sap-id* | **sdp** *sdp-id* | **mac** *ieee-address* | **endpoint** *endpoint* | **detail**] [**expiry**]
- **— [igmp-snooping](#page-779-0)**
	- **— [all](#page-780-0)**
	- **— [base](#page-792-0)**
	- **— [port-db](#page-794-0) sap** *sap-id* [**detail**]
	- **— [port-db](#page-794-0) sap** *sap-id* **group** *grp-address*
	- **— [port-db](#page-794-0) sdp** *sdp-id:vc-id* [**detail**]
	- **— [port-db](#page-794-0) sdp** *sdp-id:vc-id* **group** *grp-address*
	- **— [proxy-db](#page-800-0)** [**detail**]
	- **— [proxy-db](#page-800-0) group** *grp-ip-address*
	- **— [querier](#page-802-0)**
	- **— [static](#page-803-0)** [**sap** *sap-id* | **sdp** *sdp-id:vc-id*]
	- **— [statistics](#page-805-0)** [**sap** *sap-id* | **sdp** *sdp-id:vc-id*]
- **— [labels](#page-810-0)**
- **— [mac-move](#page-811-0)**
- **— [mld-snooping](#page-779-1)**
	- **— [all](#page-780-0)**
	- **— [base](#page-792-0)**
	- **— [port-db](#page-794-0) sap** *sap-id* [**detail**]
	- **— [port-db](#page-794-0) sap** *sap-id* **group** *grp-ipv6-address*
	- **— [port-db](#page-794-0)** *sdp-id:vc-id* [**detail**]
	- **— [port-db](#page-794-0) sdp** *sdp-id:vc-id* **group** *grp-ipv6-address*
	- **— [proxy-db](#page-800-0)** [**detail**]
	- **— [proxy-db](#page-800-0) group** *grp-ipv6-address*
	- **— [querier](#page-802-0)**
	- **— [static](#page-803-0)** [**sap** *sap-id* | **sdp** *sdp-id:vc-id*]
	- **— [statistics](#page-805-0)** [**sap** *sap-id* | **sdp** *sdp-id:vc-id*]
- **— [pim-snooping](#page-839-0)**
	- **— [group](#page-839-1)** [*grp-ip-address*] [**source** *ip-address*] [**type** {**starg** | **sg**}] [**detail**] [*family*]
	- **— [neighbor](#page-841-0)** [{**sap** *sap-id* | **sdp** *sdp-id:vc-id*} [**address** *ip-address*]] [**detail**] [*family*]
	- **— [port](#page-842-0)** [**sap** *sap-id* | **sdp** *sdp-id:vc-id*] [**group** [*grp-ip-address*]] [**detail**] [*family*]
	- **— [statistics](#page-843-0)** [**sap** *sap-id*] [**sdp** *sdp-id:vc-id*] [*family*]
	- **— [status](#page-845-0)** [*family*]
	- **— [sap](#page-814-0)**
- **— [sap](#page-814-0)** *sap-id* [**atm** | **base** | **detail** | **qos** | **sap-stats** | **stats**]
- **— [sdp](#page-823-0)**
- **— [sdp](#page-823-0)** {*sdp-id*[**:***vc-id*] | **far-end** *ip-address*} [**detail**]
- **— [split-horizon-group](#page-831-0)** [*group-name*]
- **— [stp](#page-832-0)** [**detail**]
- **— [ingress-label](#page-838-0)** *start-label* [*end-label*]
- **— [sap-using](#page-846-0)** [**sap** *sap-id*]
- **— [sap-using](#page-846-0) authentication-policy** *auth-plcy-name*
- **— [sap-using](#page-846-0) interface** [*ip-address* | *ip-int-name*]
- **— [sap-using](#page-846-0) description**
- **— [sap-using](#page-846-0)** [**ingress** | **egress**] **atm-td-profile** *td-profile-id*
- **— [sap-using](#page-846-0)** [**ingress** | **egress**] **filter** *filter-id*
- **— [sap-using](#page-846-0)** [**ingress** | **egress**] **qos-policy** *qos-policy-id*
- **— [sap-using](#page-846-0)** [**ingress** | **egress**] **scheduler-mode** {**4-priority** | **16-priority**}
- **— [sap-using](#page-846-0)** [**ingress** | **egress**] **shaper-group** *shaper-group-name*

### <span id="page-671-0"></span>**5.22.1.3 Clear Commands**

#### **clear**

#### **— service**

- **— [id](#page-849-0)** *service-id*
	- **dhcp**
		- **— [statistics](#page-849-1)** [**sap** *sap-id* | **sdp** *sdp-id*[**:***vc-id*] | **interface** [*ip-address* | *ip-int-name*]]
	- **— [fdb](#page-849-2)** {**all** | **mac** *ieee-address* | **sap** *sap-id* | **mesh-sdp** *sdp-id*[**:***vc-id*] | **spoke-sdp**  *sdp-id***:***vc-id*}
	- **— [igmp-snooping](#page-850-0)**
		- **— [port-db](#page-851-0) sap** *sap-id* [**group** *grp-address* [**source** *src-ip-address*]]
		- **— [port-db](#page-851-0) sdp** *sdp-id:vc-id* [**group** *grp-address* [**source** *src-ip-address*]]
		- **— [querier](#page-852-0)**
		- **— [statistics](#page-852-1)** [**all** | **sap** *sap-id* | **sdp** *sdp-id:vc-id*]
	- **— [mesh-sdp](#page-852-2)** *sdp-id*[**:***vc-id*] **ingress-vc-label**
	- **— [mld-snooping](#page-850-1)**
		- **— [port-db](#page-851-0) sap** *sap-id* [**group** *grp-ipv6-address*]
		- **— [port-db](#page-851-0) sap** *sap-id* **group** *grp-ipv6-address* **source** *src-ipv6-address*
		- **— [port-db](#page-851-0) sdp** *sdp-id:vc-id* [**group** *grp-ipv6-address*]
		- **— [port-db](#page-851-0) sdp** *sdp-id:vc-id* **group** *grp-ipv6-address* **source** *src-ipv6-address*
		- **— [querier](#page-852-0)**
		- **— [statistics](#page-852-1) all**
		- **— [statistics](#page-852-1) sap** *sap-id*
		- **— [statistics](#page-852-1) sdp** *sdp-id:vc-id*
	- **— [pim-snooping](#page-853-0)**
		- **— [database](#page-853-1)** [[**sap** *sap-id* | **sdp** *sdp-id:vc-id*] [**group** *grp-ip-address*] [**source** *src-ipaddress*]] [*family*]
		- **— [neighbor](#page-853-2)** [*ip-address* | **sap** *sap-id* | **sdp** *sdp-id:vc-id*] [*family*]
		- **— [statistics](#page-854-0)** [**sap** *sap-id* | **sdp** *sdp-id:vc-id*] [*family*]
	- **sap**
		- **— [pppoe-circuit-id](#page-854-1) statistics**
	- **— [spoke-sdp](#page-854-2)** *sdp-id***:***vc-id* **ingress-vc-label**

#### **clear**

**— service** 

**— statistics**

- **— [id](#page-849-0)** *service-id*
- **— [cem](#page-854-3)**
	- **— [counters](#page-855-0)**
	- **— [spoke-sdp](#page-855-1)** *sdp-id***:***vc-id* {**all** | **counters** | **l2pt** | **mrp**}
	- **— [stp](#page-855-2)**
- **— [sap](#page-855-3)** *sap-id* {**all** | **cem** | **counters** | **l2pt** | **stp** | **mrp**}
- **— [sdp](#page-856-0)** *sdp-id* **keep-alive**

#### **clear**

**— router**

**— [dhcp](#page-856-1)**

**— [statistics](#page-856-2)** [**interface** *ip-int-name* | *ip-address*]

### <span id="page-672-0"></span>**5.22.1.4 Debug Commands**

#### **debug**

#### **— service**

**— [id](#page-857-0)** *service-id*

- **—** [**no**] **[event-type](#page-859-0)** {**config-change** | **svc-oper-status-change** | **sap-oper-statuschange** | **sdpbind-oper-status-change**}
- **—** [**no**] **[igmp-snooping](#page-857-1)**
	- **— [detail-level](#page-857-2)** {**low** | **medium** | **high**}
	- **no [detail-level](#page-857-2)**
	- **—** [**no**] **[mac](#page-858-0)** *ieee-address*
	- **— [mode](#page-858-1)** {**dropped-only** | **ingr-and-dropped** | **egr-ingr-and-dropped**}
	- **no [mode](#page-858-1)**
	- **—** [**no**] **[sap](#page-858-2)** *sap-id*
		- **—** [**no**] **[sdp](#page-858-3)** *sdp-id:vc-id*
- **—** [**no**] **[mld-snooping](#page-857-3)**
	- **— [detail-level](#page-857-2)** {**low** | **medium** | **high**}
	- **no [detail-level](#page-857-2)**
	- **—** [**no**] **[mac](#page-858-0)** *ieee-address*
	- **— [mode](#page-858-1)** {**dropped-only** | **ingr-and-dropped** | **egr-ingr-and-dropped**}
	- **no [mode](#page-858-1)**
	- **—** [**no**] **[sap](#page-858-2)** *sap-id*
	- **—** [**no**] **[sdp](#page-858-3)** *sdp-id:vc-id*
- **—** [**no**] **[pim-snooping](#page-859-1)**
	- **—** [**no**] **[adjacency](#page-859-2)**
	- **— [all](#page-860-0)** [**group** *grp-ip-address*] [**source** *src-ip-address*] [**detail**]
	- **no [all](#page-860-0)**
	- **— [database](#page-860-1)** [**group** *grp-ip-address*] [**source** *src-ip-address*] [**detail**]
	- **no [database](#page-860-1)**
	- **— [jp](#page-860-2)** [**group** *grp-ip-address*] [**source** *src-ip-address*] [**detail**]
	- **no [jp](#page-860-2)**
	- **— [packet](#page-861-0)** [**hello** | **jp**] [**sap** *sap-id* | **sdp** *sdp-id:vc-id*]
	- **—** [**no**] **[packet](#page-861-0)**
	- **— [port](#page-861-1)** [**sap** *sap-id* | **sdp** *sdp-id:vc-id*] [**detail**]
	- **no [port](#page-861-1)**
	- **— [red](#page-862-0)** [**detail**]
	- **no [red](#page-862-0)**
- **—** [**no**] **[sap](#page-862-1)** *sap-id*
- **— [stp](#page-862-2)**
	- **— [all-events](#page-862-3)**
	- **—** [**no**] **[bpdu](#page-862-4)**
	- **—** [**no**] **[core-connectivity](#page-863-0)**
	- **—** [**no**] **[exception](#page-863-1)**
	- **—** [**no**] **[fsm-state-changes](#page-863-2)**
	- **—** [**no**] **[fsm-timers](#page-863-3)**
	- **—** [**no**] **[port-role](#page-863-4)**
	- **—** [**no**] **[port-state](#page-864-0)**
	- **—** [**no**] **[sap](#page-864-1)** *sap-id*

Refer to the 7705 SAR OAM and Diagnostics Guide for information about CLI commands and syntax for OAM and diagnostics commands.

# **5.22.2 Command Descriptions**

- [VPLS Service Configuration Commands](#page-674-0)
- [Routed VPLS Configuration Commands](#page-746-1)
- [VPLS Security Configuration Commands](#page-748-2)
- [VPLS Show Commands](#page-754-1)
- [VPLS Clear Commands](#page-849-3)
- [VPLS Debug Commands](#page-857-4)

VPLS

### <span id="page-674-0"></span>**5.22.2.1 VPLS Service Configuration Commands**

- [Generic Commands](#page-675-1)
- [VPLS Service Commands](#page-677-1)
- [VPLS SAP Commands](#page-696-1)
- [VPLS SAP ATM Commands](#page-700-3)
- [VPLS IGMP and MLD Snooping Commands](#page-704-3)
- [VPLS STP Commands](#page-716-2)
- [VPLS Filter and QoS Policy Commands](#page-723-3)
- [Service Billing Commands](#page-733-2)
- [VPLS SAP DHCP Commands](#page-734-3)
- [VPLS SDP Commands](#page-739-1)

### **5.22.2.1.1 Generic Commands**

### <span id="page-675-1"></span><span id="page-675-0"></span>shutdown

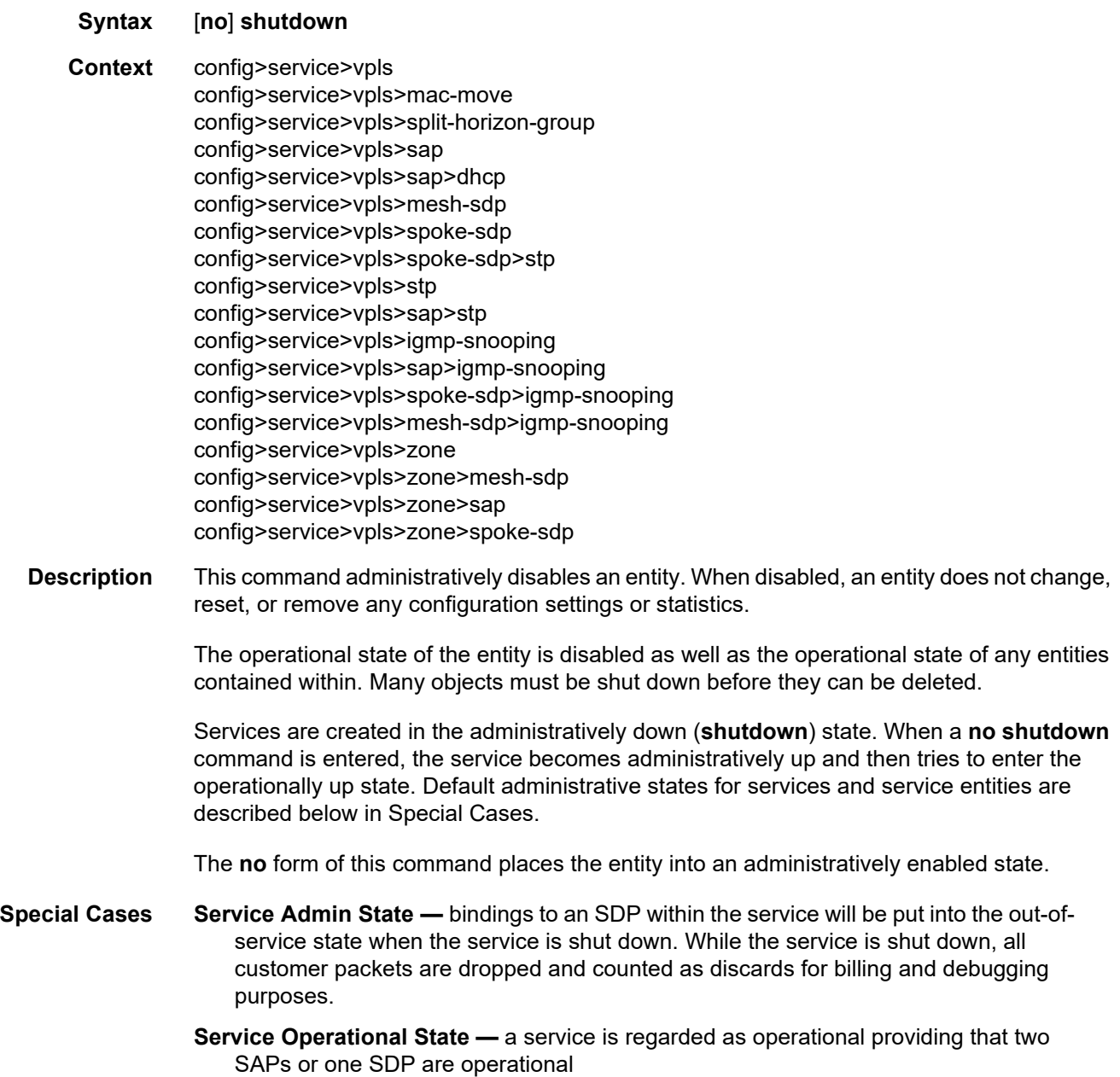

- **SDP (global)** when an SDP is shut down at the global service level, all bindings to that SDP are put into the out-of-service state and the SDP itself is put into the administratively and operationally down states. Packets that would normally be transmitted using this SDP binding will be discarded and counted as dropped packets.
- **SDP (service level)** shutting down an SDP within a service only affects traffic on that service from entering or being received from the SDP. The SDP itself may still be operationally up for other services.
- **SDP Keepalives** enables SDP connectivity monitoring keepalive messages for the SDP ID. The default state is disabled (shutdown), in which case the operational state of the SDP-ID is not affected by the keepalive message state.
- **VPLS SAPs and SDPs** SAPs are created in a VPLS and SDPs are bound to a VPLS in the administratively up default state. The created SAP will attempt to enter the operationally up state. An SDP will attempt to go into the in-service state once bound to the VPLS.

### <span id="page-676-0"></span>description

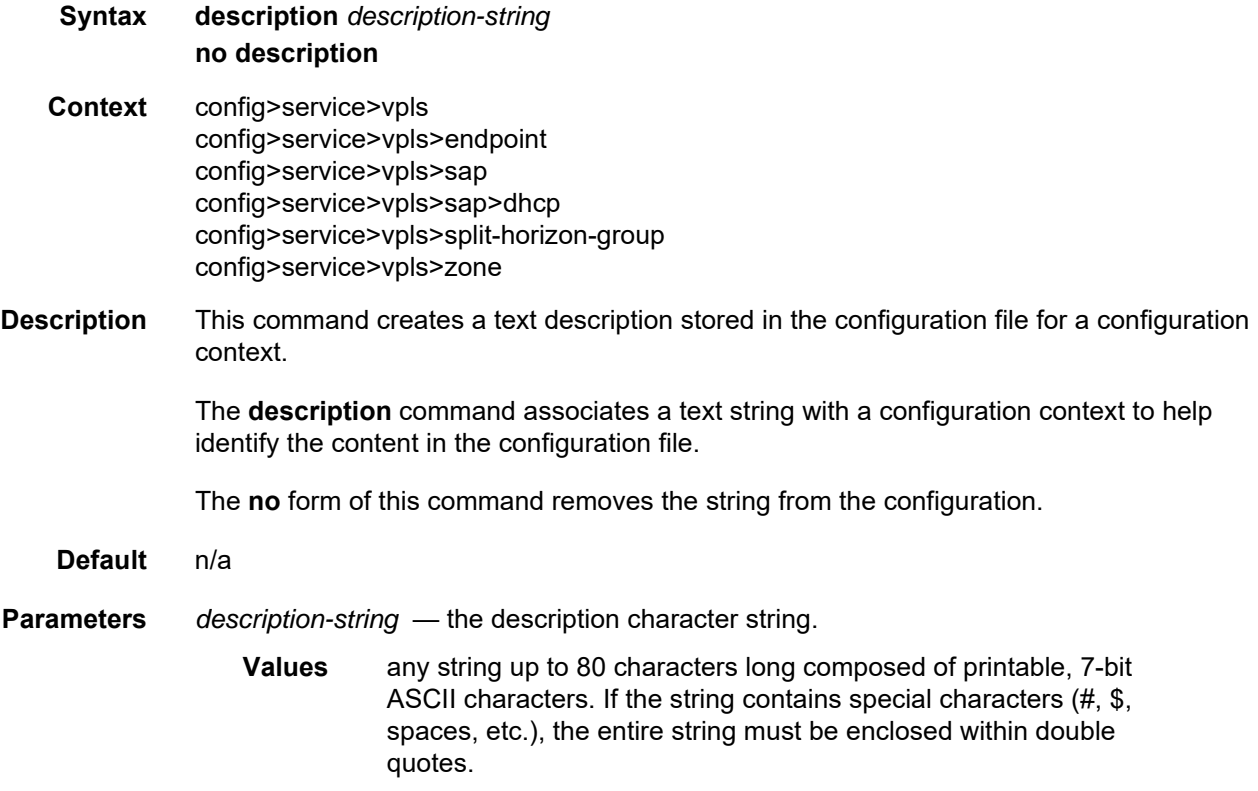

#### <span id="page-677-1"></span>**5.22.2.1.2 VPLS Service Commands**

#### <span id="page-677-0"></span>vpls

**Syntax vpls** *service-id* [**customer** *customer-id*] [**m-vpls**] [**create**] **no vpls** *service-id* **Context** config>service **Description** This command creates or edits a Virtual Private LAN Services (VPLS) instance. If the *serviceid* does not exist, a context for the service is created. If the *service-id* exists, the context for editing the service is entered. A VPLS service connects multiple customer sites together acting like a zero-hop, Layer 2 switched domain. A VPLS is always a logical full mesh. When a service is created, the **create** keyword and the **customer** keyword and *customer-id*  must be specified in order to associate the service with a customer. The *customer-id* must already exist (created using the **customer** command in the service context). Once a service has been created with a customer association, it is not possible to edit the customer association. To edit the customer association, the service must be deleted and recreated with a new customer association. To create a management VPLS, include the **m-vpls** keyword when creating the VPLS. Associate a range of VLANs with the mVPLS by using the **managed-vlan-list** command. Once a service is created, the use of the **customer** *customer-id* is optional for navigating into the service configuration context. Attempting to edit a service with the incorrect *customer-id*  specified will result in an error. More than one VPLS service may be created for a single customer ID. By default, no VPLS instances exist until they are explicitly created. The **no** form of this command deletes the VPLS service instance with the specified *serviceid*. The service cannot be deleted until all SAPs and SDPs defined within the service ID have been shut down and deleted, and the service has been shut down. **Parameters** *service-id* — the unique service identification number or name that identifies the service in the service domain. This ID must be unique to this service and may not be used for any other service of any type. The *service-id* must be the same number or name used for every 7705 SAR on which this service is defined. **Values** 1 to 2147483647 or *service-name* **customer** *customer-id* — specifies the customer ID number to be associated with the service. This parameter is required on service creation and is optional for service editing or deleting. The *customer-id* is not used with routed VPLS. **Values** 1 to 2147483647

**m-vpls** — this keyword specifies that the VPLS is a management VPLS

**create** — this keyword is mandatory when creating a VPLS service

### <span id="page-678-1"></span>block-on-mesh-failure

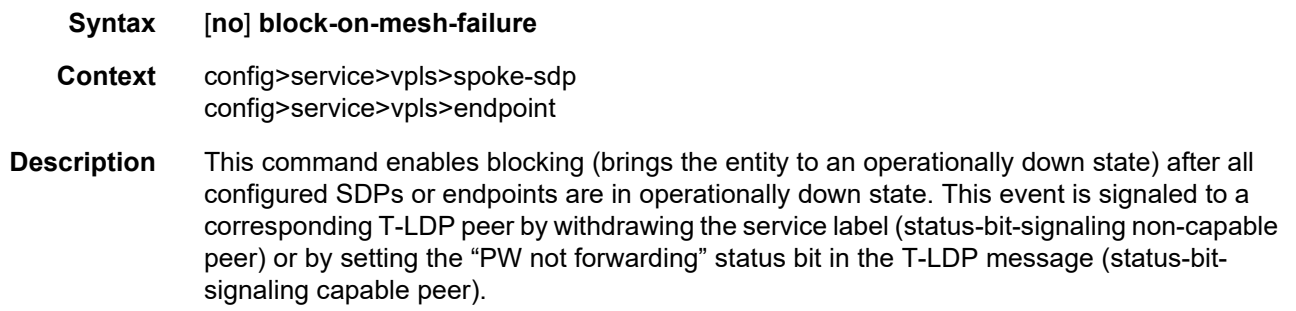

**Default** disabled

# <span id="page-678-0"></span>disable-aging

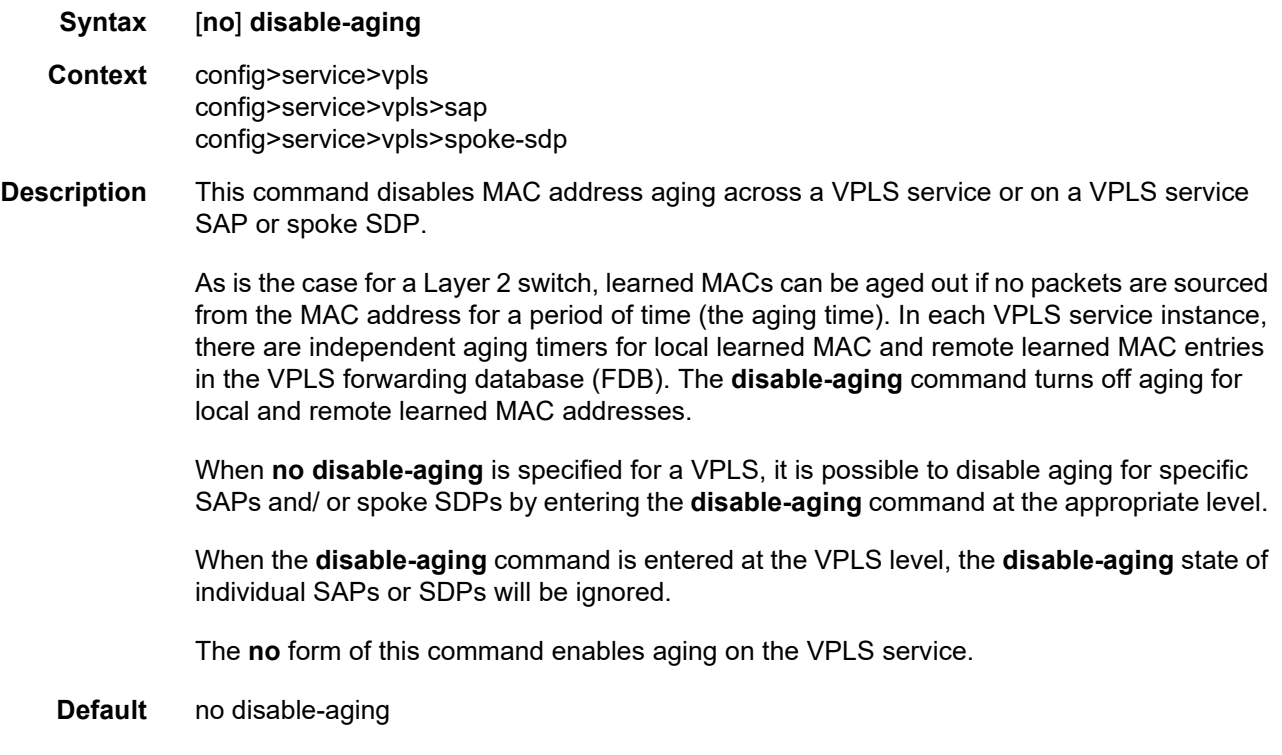

# <span id="page-679-0"></span>disable-learning

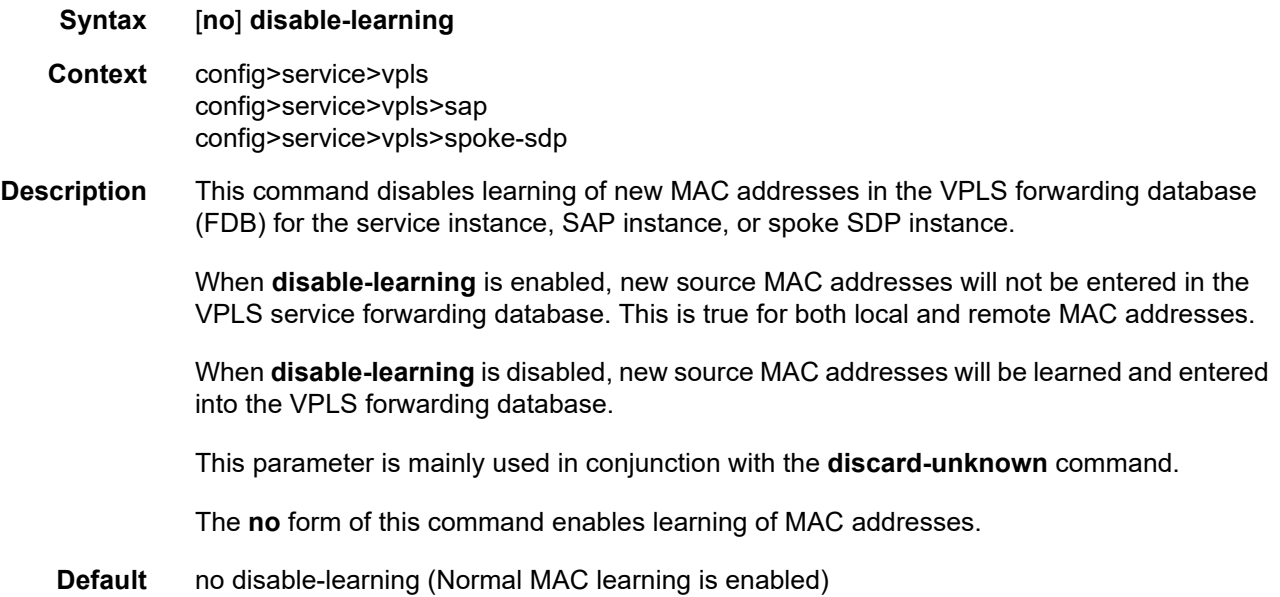

### <span id="page-679-1"></span>discard-unknown

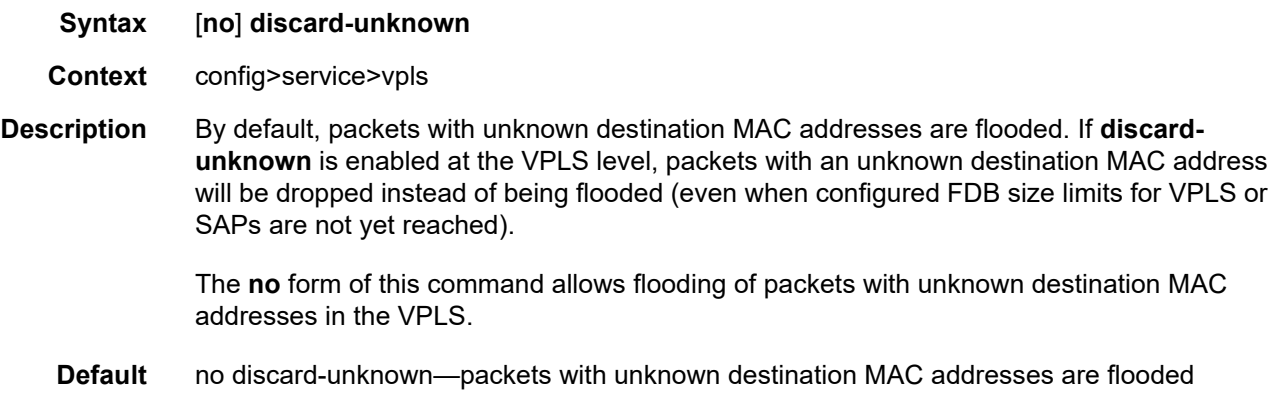

# <span id="page-679-2"></span>endpoint

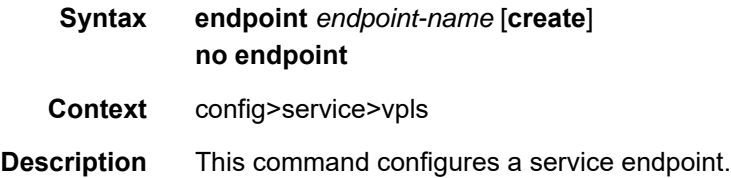

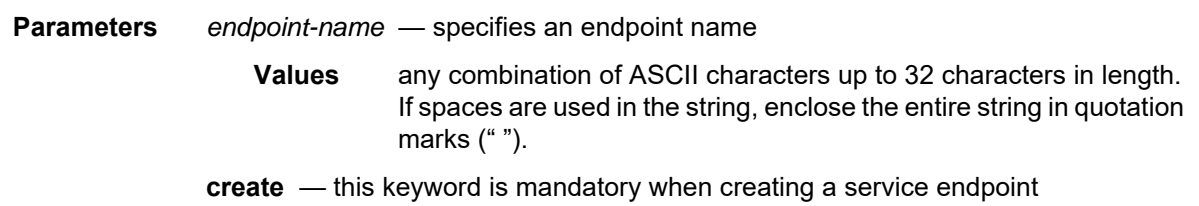

# <span id="page-680-0"></span>ignore-standby-signaling

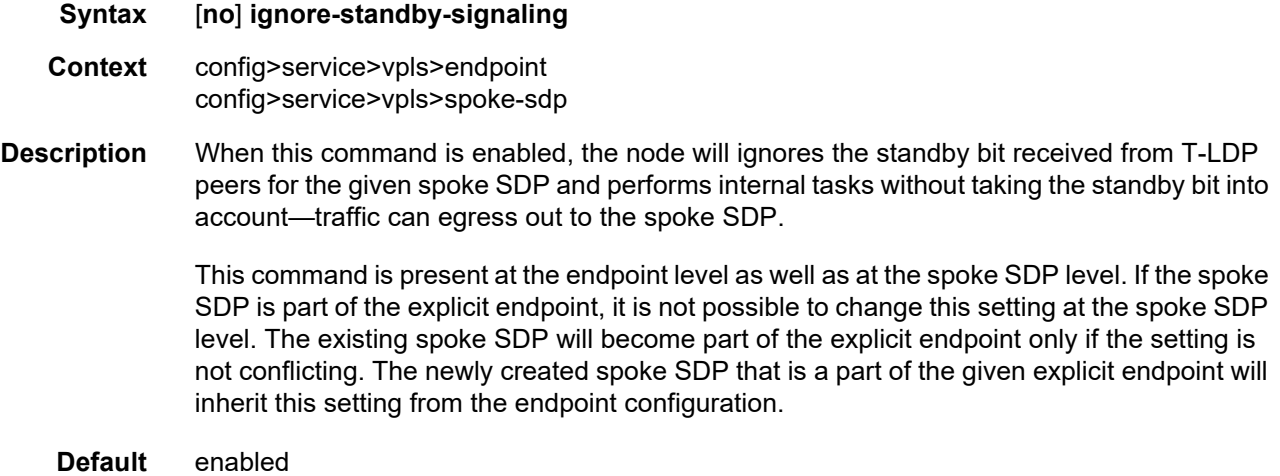

### <span id="page-680-1"></span>revert-time

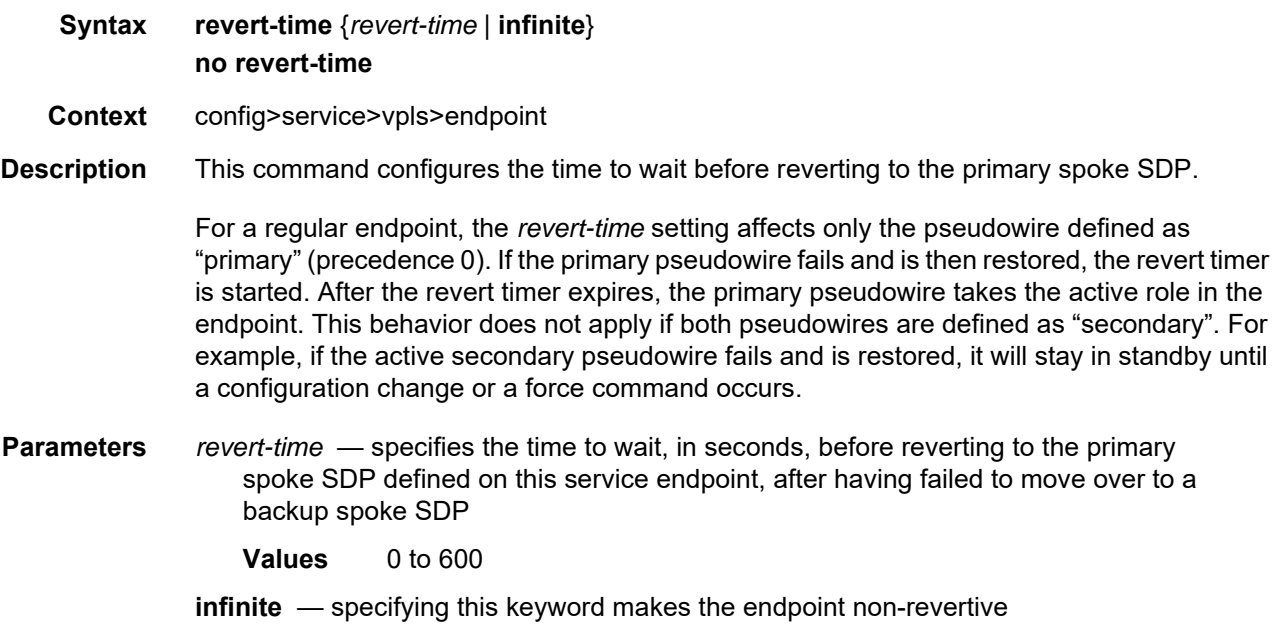

### <span id="page-681-0"></span>static-mac

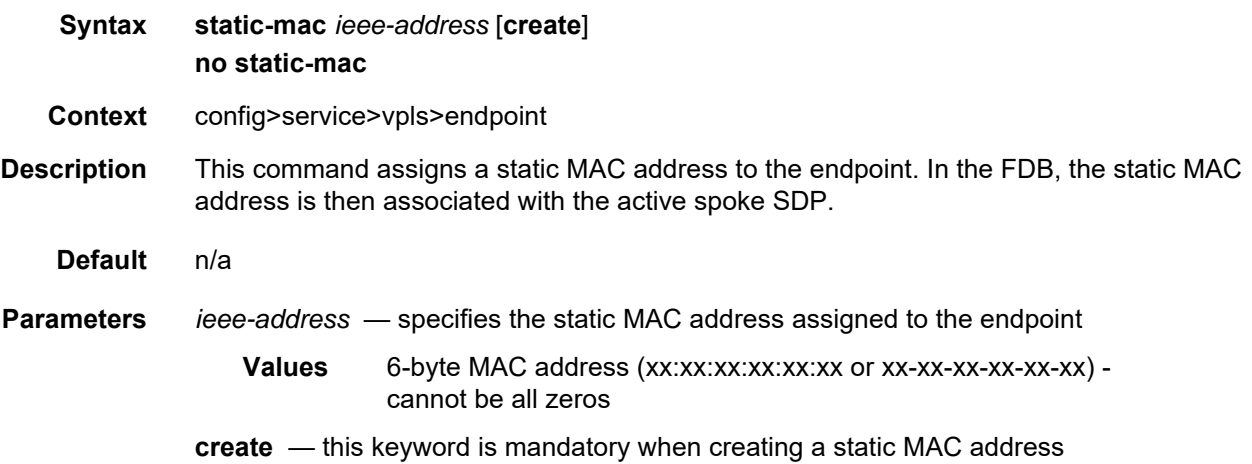

# <span id="page-681-1"></span>suppress-standby-signaling

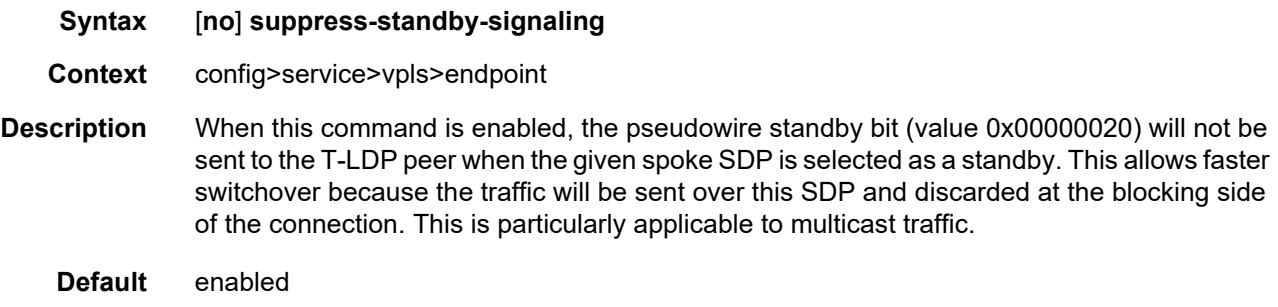

# <span id="page-681-2"></span>pim-snooping

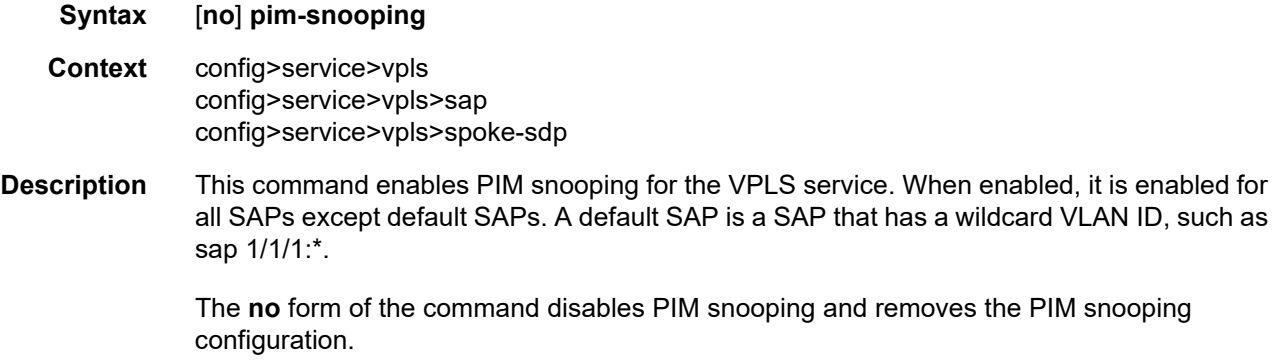

# <span id="page-682-0"></span>group-policy

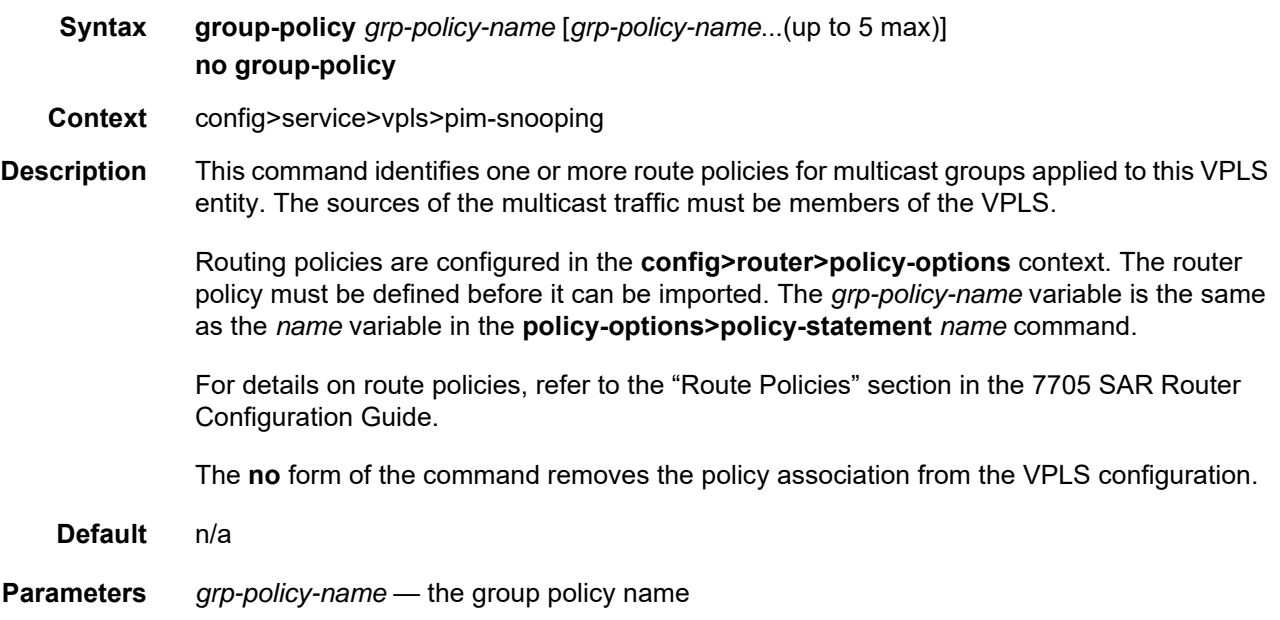

### <span id="page-682-1"></span>hold-time

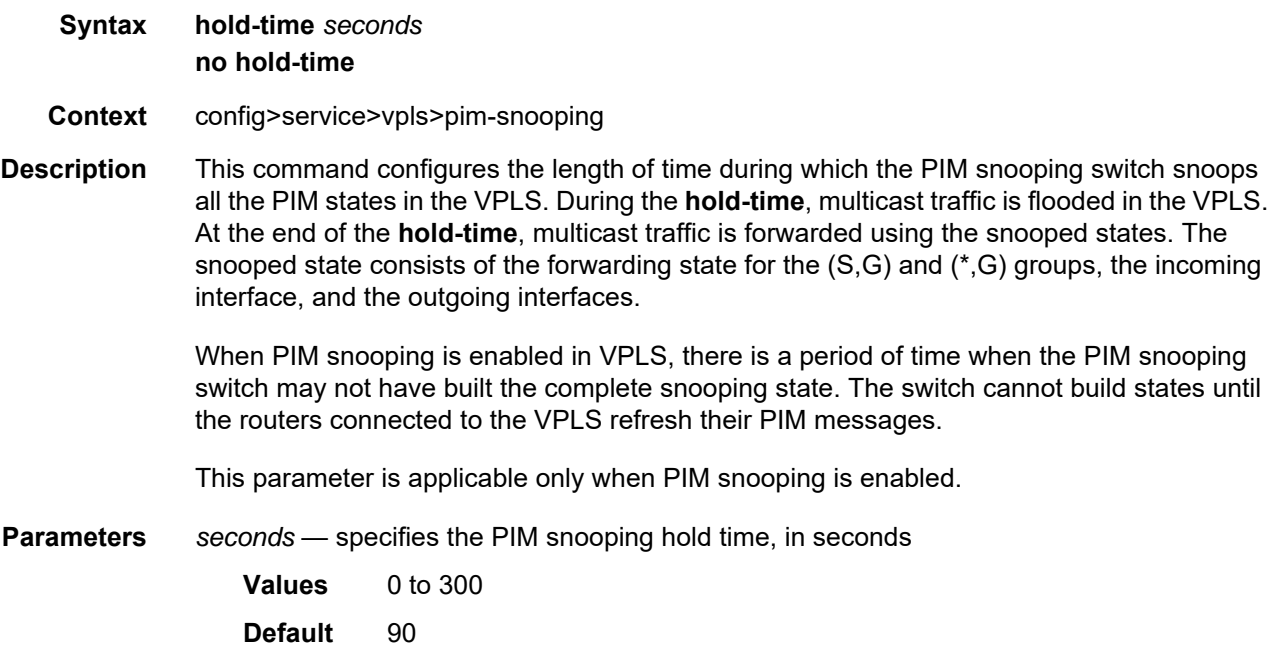

# <span id="page-683-0"></span>ipv4-multicast-disable

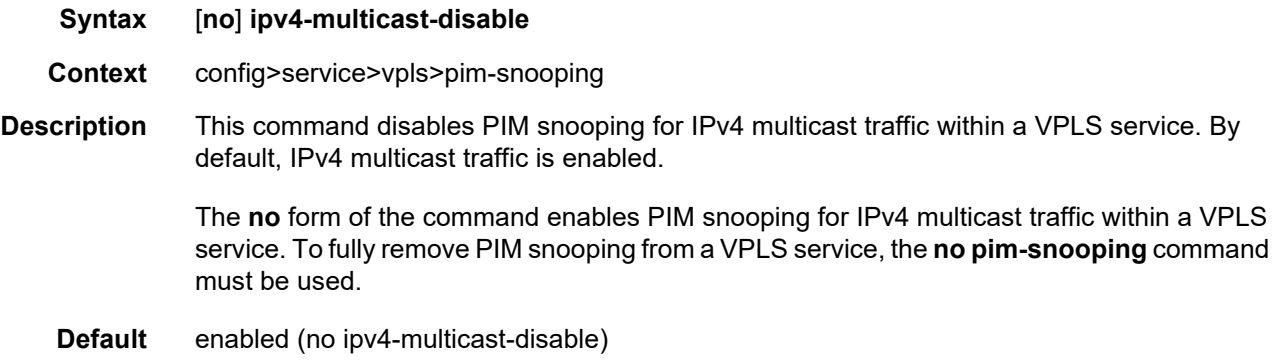

# <span id="page-683-1"></span>ipv6-multicast-disable

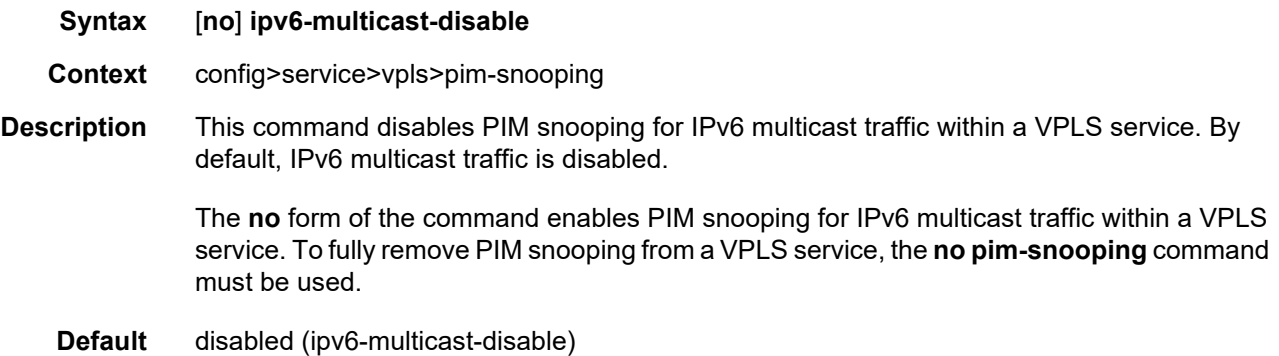

### <span id="page-683-2"></span>mode

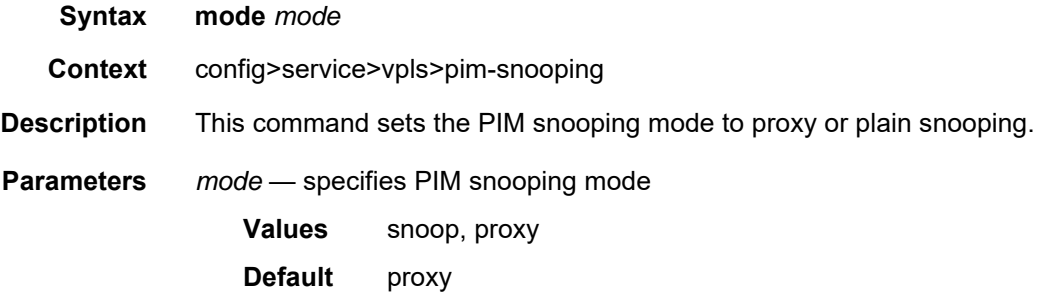
#### pppoe-circuit-id

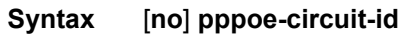

**Context** config>service>vpls config>service>vpls>sap

**Description** When enabled, this command appends Agent-Circuit-Id information to PADI and PADR packets received from an ATM SAP (the subscriber) that is bound to a VPLS instance. The Agent-Circuit-Id information is compliant with RFC 4679 section-3.3.1; Agent-Circuit-Id. The ATM SAP must be configured for bridged llc-snap encapsulation.

> The **pppoe-circuit-id** command can be enabled or disabled for a VPLS instance or an individual ATM SAP. When applied to a VPLS instance, **pppoe-circuit-id** appends the Agent-Circuit-Id to all ATM SAPs bound to that VPLS instance. Furthermore, **pppoe-circuitid** can be applied to individual SAPs bound to that VPLS instance in order to override the VPLS setting. If there is a mix of enabled and disabled SAPs bound to the VPLS instance, applying the command to the VPLS will override the mix, enabling (or disabling) **pppoecircuit-id** on all the SAPs.

In addition, any newly created SAPs bound to the VPLS will default to match the VPLS setting.

As per the DSL Forum TR-101 April'06 specification, section 3.9.2, any PPPoE vendorspecific tag that may already be present in the received frame is replaced by the 7705 SAR client-id tag.

The **no** version of this command disables appending the Agent-Circuit-Id information.

**Default** disabled

#### propagate-mac-flush

- **Syntax** [**no**] **propagate-mac-flush**
- **Context** config>service>vpls
- **Description** This command enables the propagation of mac-flush messages received from the given T-LDP on all spoke and mesh SDPs within the context of the VPLS service. The propagation conforms to split-horizon principles and any datapath blocking in order to avoid looping of these messages.
	- **Default** disabled

# fdb-table-high-wmark

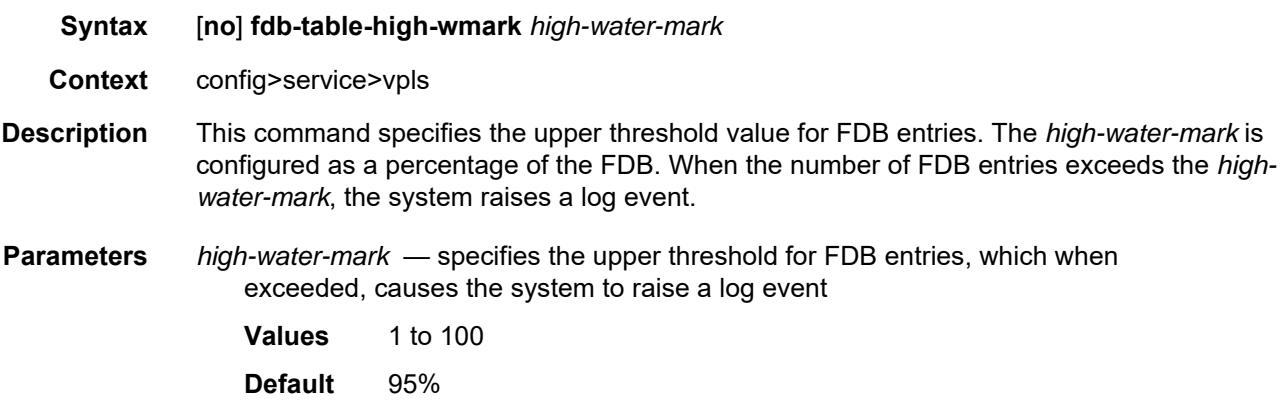

# fdb-table-low-wmark

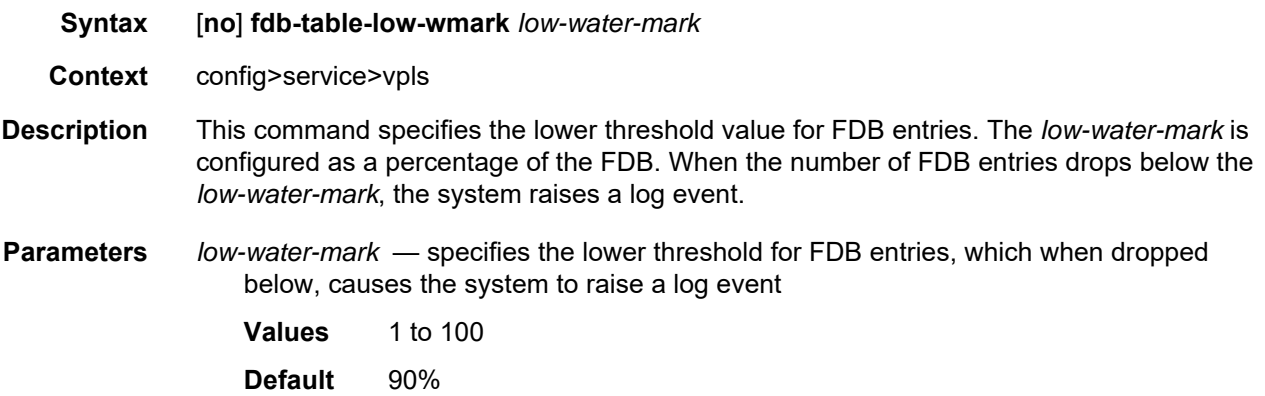

# fdb-table-size

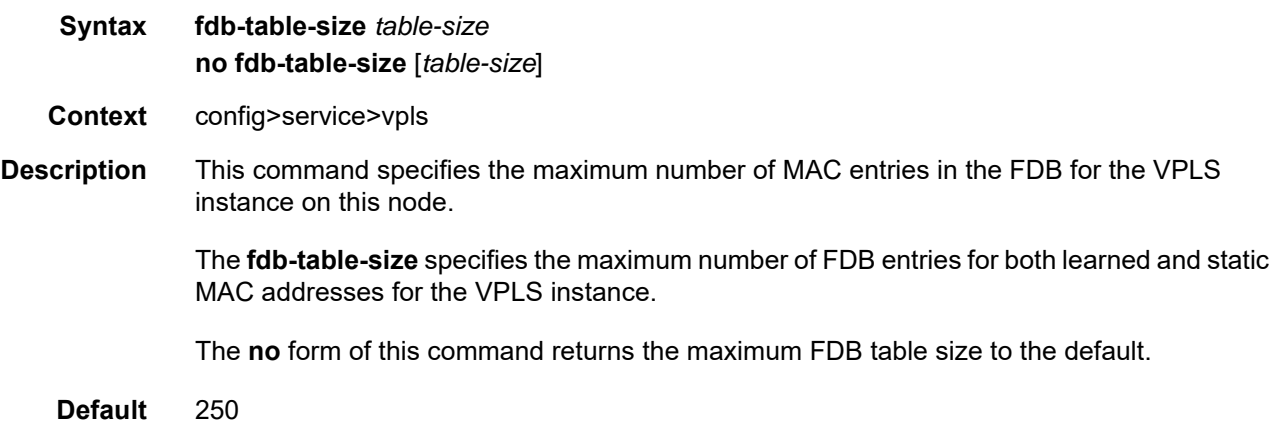

Use subject to Terms available at: www.nokia.com

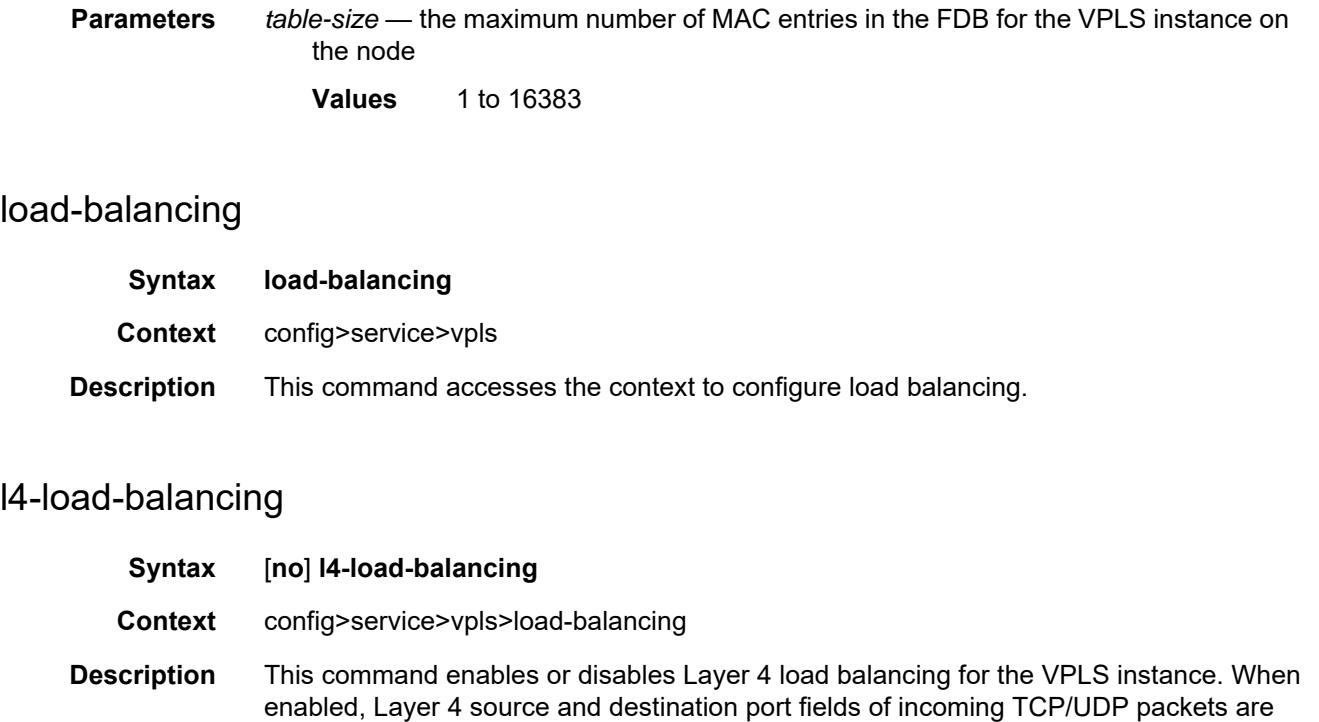

Adding the Layer 4 source and destination port fields to the hashing algorithm generates a higher degree of randomness and a more even distribution of packets across the available LAG ports.

<span id="page-686-0"></span>included in the hashing calculation to randomly determine the distribution of packets.

You can add additional fields to generate more randomness and more equal distribution of packets with the [teid-load-balancing](#page-687-0) command.

Hashing based on the **l4-load-balancing** and **teid-load-balancing** commands and hashing based on the **per-service-hashing** command are mutually exclusive.

The **no** form of the command disables Layer 4 load balancing.

**Default** no l4-load-balancing

#### per-service-hashing

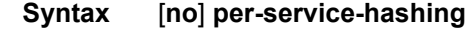

- **Context** config>service>vpls>load-balancing
- **Description** This command enables or disables hashing based on the service ID. The result of the hashing calculation is used to determine the distribution of packets.

Hashing based on the **per-service-hashing** command and hashing based on the **l4-loadbalancing** and **teid-load-balancing** commands are mutually exclusive.

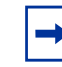

**Note:** Starting with Release 8.0.R4, unless **per-service-hashing** is enabled, a 4-byte hash value will be appended to internal overhead for VPLS multicast traffic at ingress. The egress internal hash value is discarded at egress before scheduling. Therefore, shaping rates at access and network ingress and for fabric policies may need to be adjusted accordingly. In addition, the 4-byte internal hash value may be included in any affected statistics counters.

The **no** form of the command disables per-service hashing.

**Default** no per-service-hashing

# spi-load-balancing

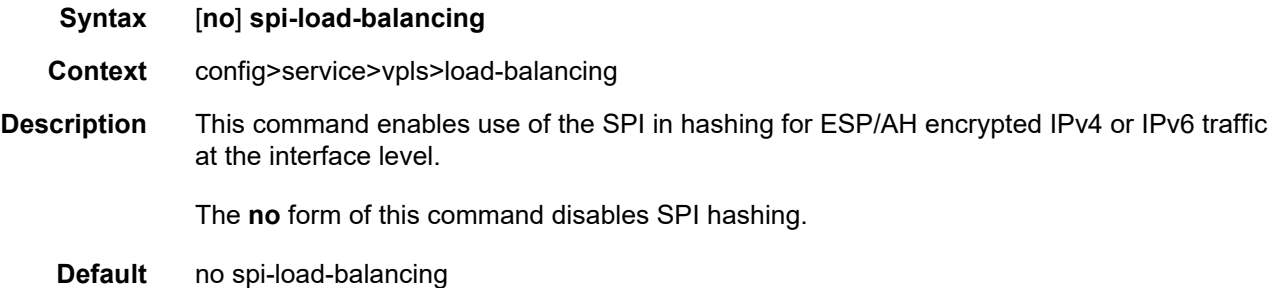

### <span id="page-687-0"></span>teid-load-balancing

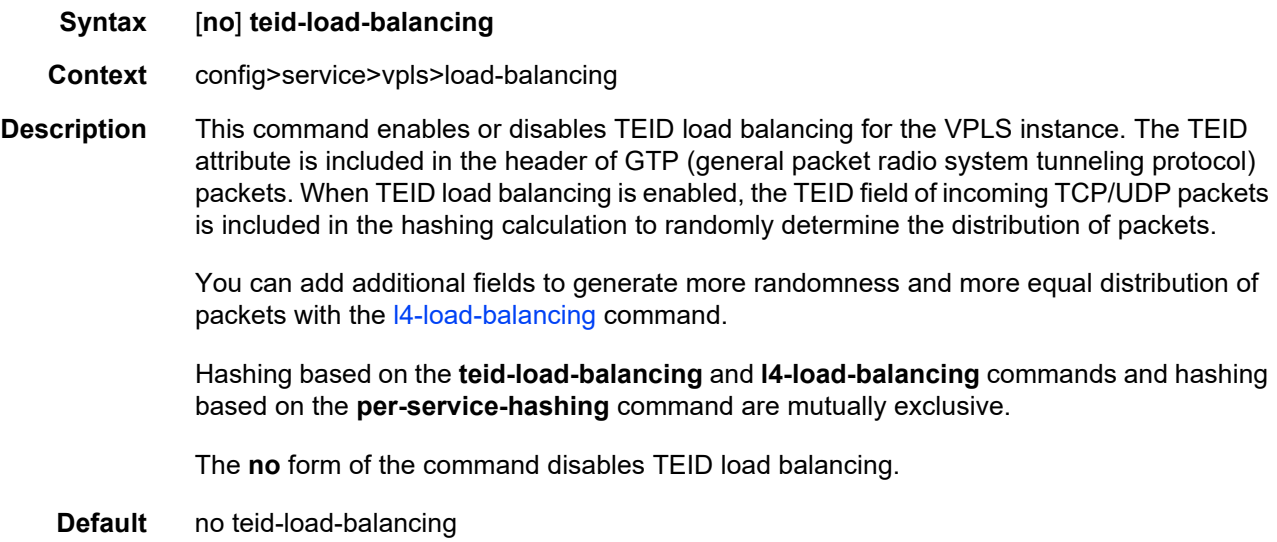

### local-age

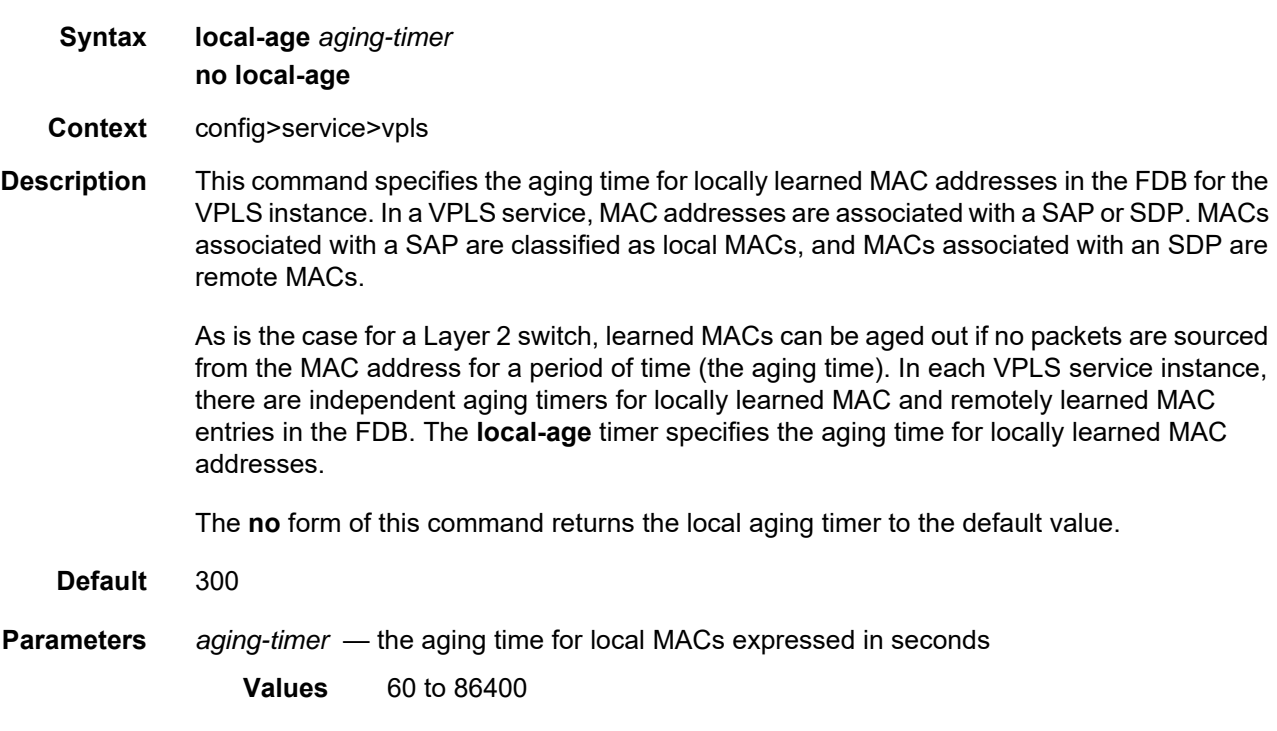

#### <span id="page-688-0"></span>mac-move

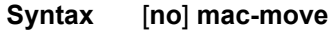

**Context** config>service>vpls

**Description** This command enables the context to configure MAC move attributes. A sustained, high relearn rate can be a sign of a loop somewhere in the VPLS topology. Typically, the spanning tree protocol (STP) detects loops in the topology, but for those networks that do not run STP, the **mac-move** feature is an alternative way to protect the network against loops.

> When enabled in a VPLS, **mac-move** monitors the relearn rate of each MAC. If the rate exceeds the configured maximum allowed limit, it disables the SAP where the source MAC was last seen. The SAP can be disabled permanently (until a **shutdown**/**no shutdown**  command is executed) or for a length of time that increases linearly with the number of times the given SAP was disabled. A SAP can be configures as non-blockable with the [limit-mac](#page-697-0)[move](#page-697-0) command. This means that when the relearn rate has exceeded the limit, another (blockable) SAP will be disabled instead. By default, all SAPs and spoke SDPs are configured as blockable when MAC-move is enabled.

> When MAC-move is enabled and the relearn rate exceeds the maximum limit, the 7705 SAR sends a "Mac move rate for MAC ... exceeded" alarm. This alarm is raised for both blockable and non-blockable SAPs and spoke SDPs. The alarm frequency for non-blockable SAPs and spoke SDPs decreases if the MAC-move condition persists.

The **mac-move** command enables the feature at the service level for SAPs and spoke SDPs, as only those objects can be blocked by this feature. Mesh SDPs are never blocked, but their relearn rates (SAP-to-mesh/spoke-to-mesh or vice versa) are still measured.

The operation of this feature is the same on the SAP and spoke SDP. For example, if a MAC address moves from SAP to SAP, from SAP to spoke SDP, or between spoke SDPs, one will be blocked to prevent thrashing. If the MAC address moves between a SAP and mesh SDP or spoke SDP and mesh SDP combinations, the respective SAP or spoke SDP will be blocked.

The **mac-move** command will disable a VPLS port when the number of relearns detected has reached the number of relearns needed to reach the move frequency in the 5-s interval. For example, when the move frequency is configured to 1 (1 relearn per second), **mac-move** will disable one of the VPLS ports when 5 relearns were detected during the 5-s interval because the average move frequency of 1 relearn per second has been reached. This can also occur in the first second if the relearn rate is 5 relearns per second or higher.

The **no** form of this command disables MAC move.

### mac-subnet-length

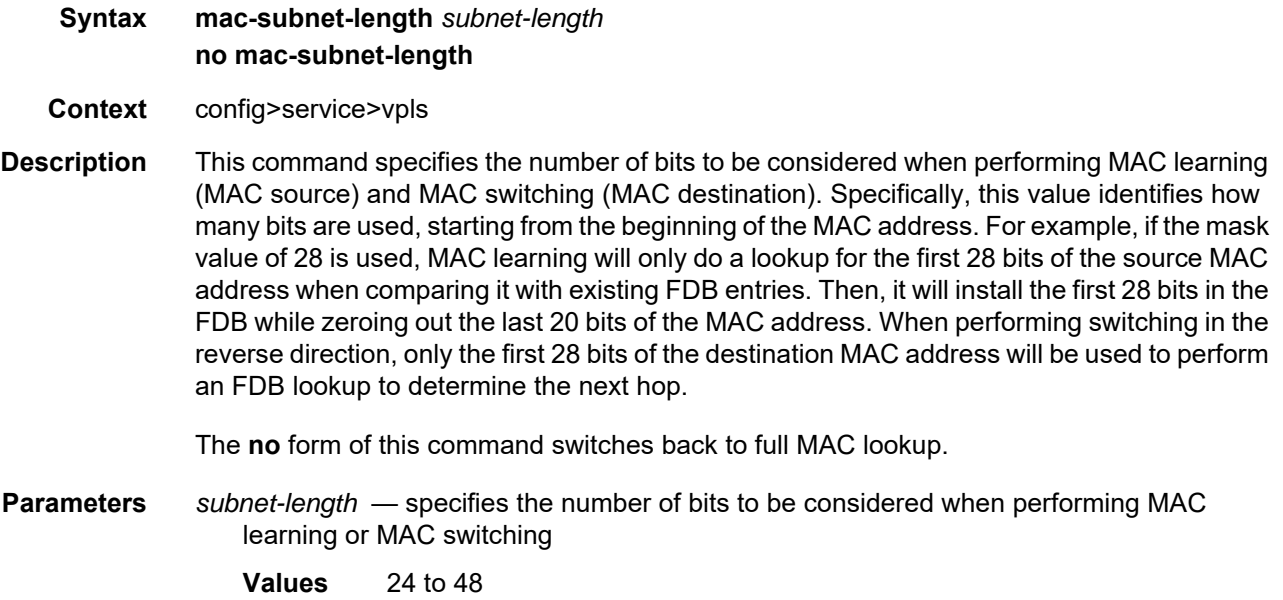

### move-frequency

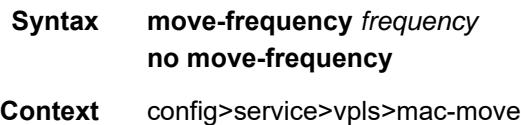

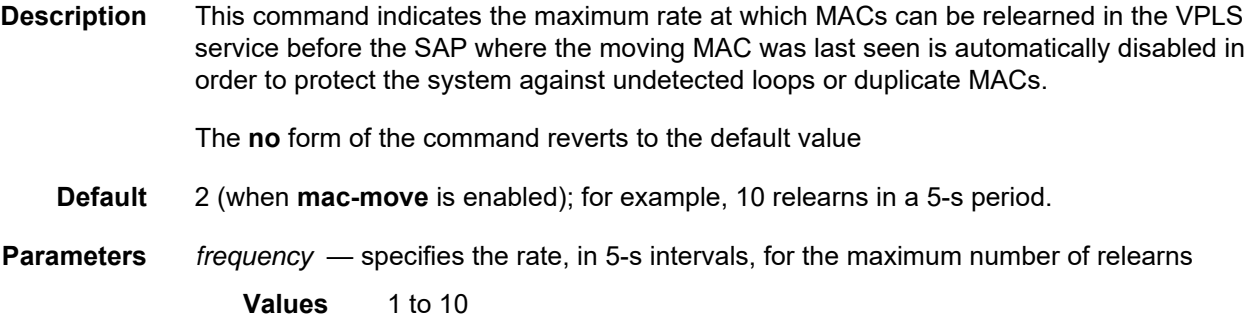

# number-retries

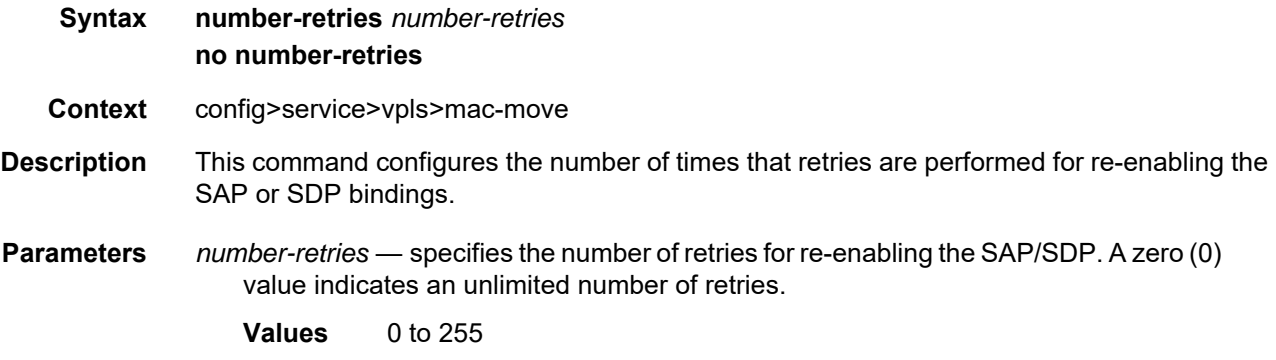

# primary-ports

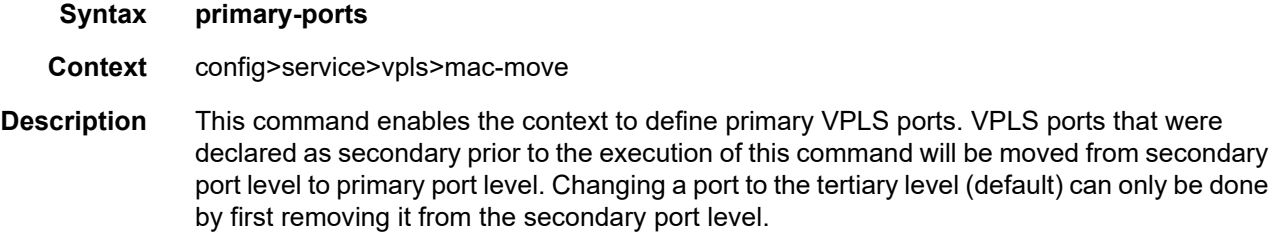

# cumulative-factor

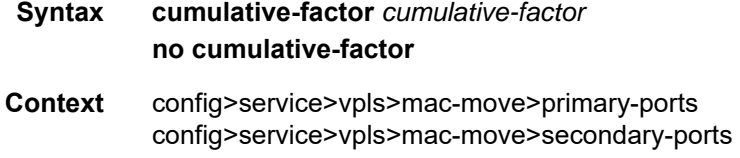

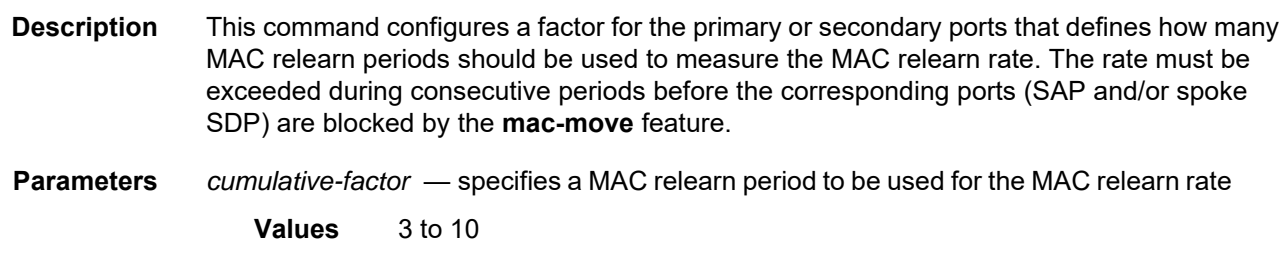

#### sap

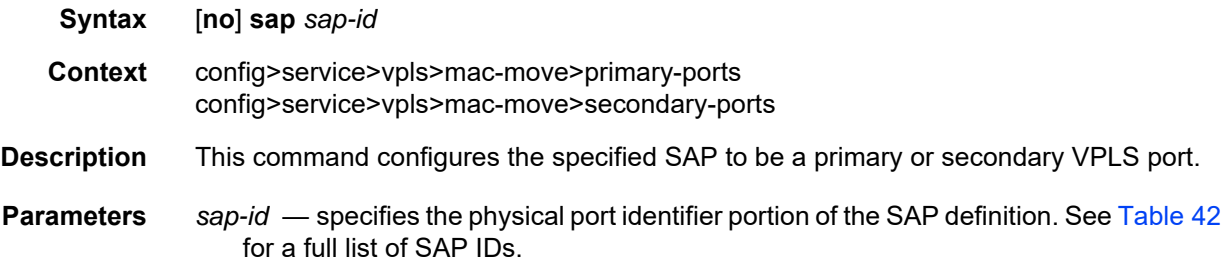

# spoke-sdp

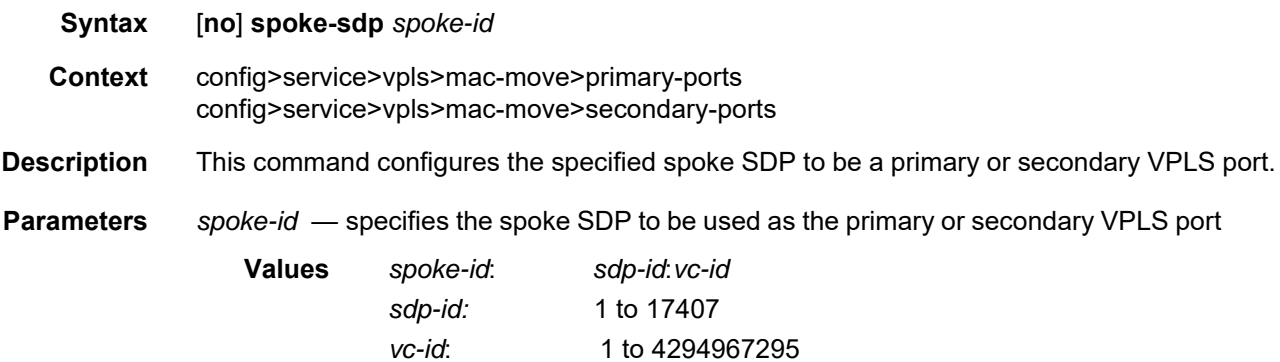

### secondary-ports

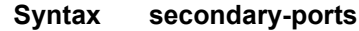

- **Context** config>service>vpls>mac-move
- **Description** This command enables the context to define secondary VPLS ports. VPLS ports that were declared as primary prior to the execution of this command will be moved from the primary port level to the secondary port level. Changing a port to the tertiary level (default) can only be done by first removing it from the primary port level.

VPLS

### retry-timeout

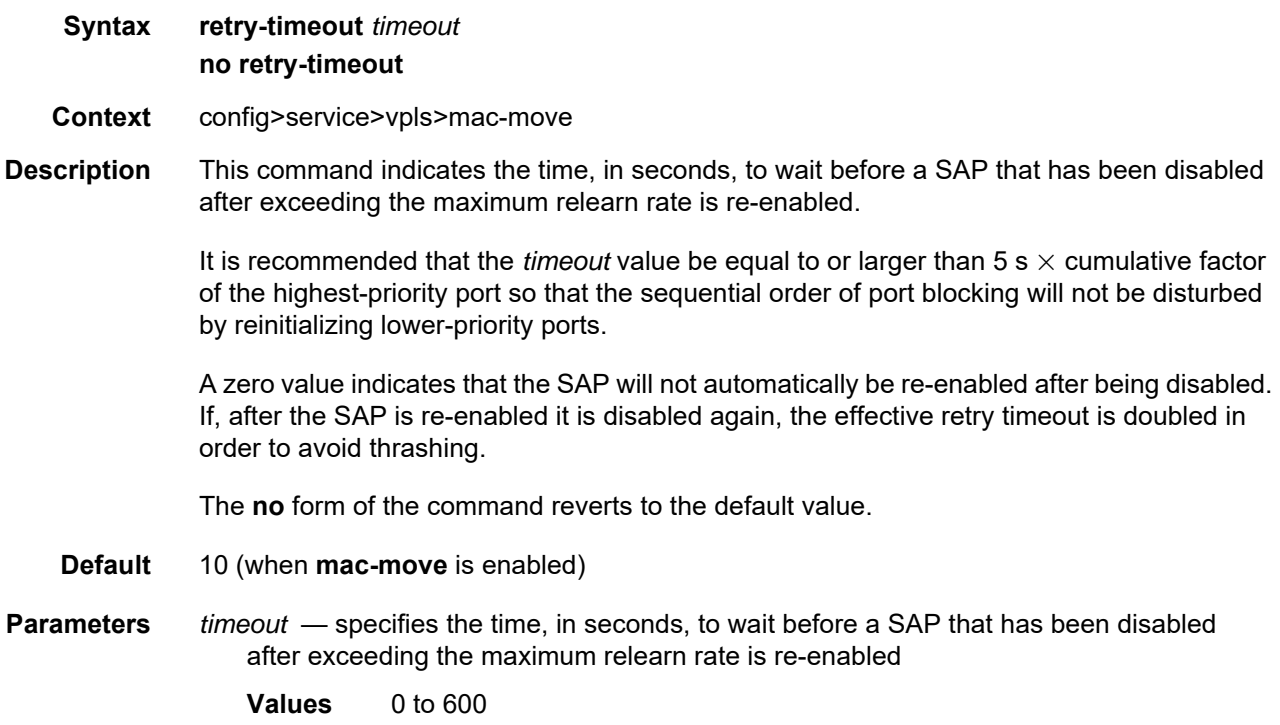

#### remote-age

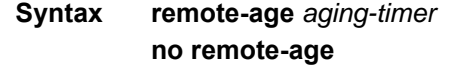

- **Context** config>service>vpls
- **Description** This command specifies the aging time for remotely learned MAC addresses in the FDB for the VPLS instance. In a VPLS service, MAC addresses are associated with a SAP or an SDP. MACs associated with a SAP are classified as local MACs, and MACs associated with an SDP are remote MACs.

As is the case for a Layer 2 switch, learned MACs can be aged out if no packets are sourced from the MAC address for a period of time (the aging time). In each VPLS service instance, there are independent aging timers for locally learned MAC and remotely learned MAC entries in the FDB. The **remote-age** timer specifies the aging time for remotely learned MAC addresses. To reduce the amount of signaling required between switches, configure this timer to be larger than the **local-age** timer.

The **no** form of this command returns the remote aging timer to the default value.

Default 900

**Parameters** *seconds* — the aging time for remote MACs expressed in seconds **Values** 60 to 86400 send-flush-on-failure **Syntax** [**no**] **send-flush-on-failure Context** config>service>vpls **Description** This command enables sending out "flush-all-from-ME" messages to all LDP peers included in the affected VPLS, in the event of physical port failures or "oper-down" events of individual SAPs. This feature provides an LDP-based mechanism for recovering a physical link failure in a dual-homed connection to a VPLS service. This method provides an alternative to Rapid Spanning Tree Protocol (RSTP) solutions where dual homing redundancy and recovery, in the case of link failure, is resolved by RSTP running between a PE router and CE devices. If the endpoint is configured within the VPLS and **send-flush-on-failure** is enabled, "flush-allfrom-ME" messages will be sent out only when all spoke SDPs associated with the endpoint go down. **Default** no send-flush-on-failure

#### service-mtu

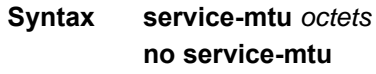

**Context** config>service>vpls

#### **Description** This command configures the service payload Maximum Transmission Unit (MTU), in bytes, for the service. This MTU value overrides the service-type default MTU. The **service-mtu**  defines the payload capabilities of the service. It is used by the system to validate the SAP and SDP bindings' operational state within the service.

The service MTU and a SAP's service delineation encapsulation overhead (that is, 4 bytes for a dot1q tag or 8 bytes for a qinq tag) are used to derive the required MTU of the physical port or channel on which the SAP was created. If the required payload is larger than the port or channel MTU, the SAP will be placed in an inoperative state. If the required MTU is equal to or less than the port or channel MTU, the SAP will be able to transition to the operative state.

When binding an SDP to a service, the service MTU is compared to the path MTU associated with the SDP. The path MTU can be administratively defined in the context of the SDP. The default or administrative path MTU can be dynamically reduced due to the MTU capabilities discovered by the tunneling mechanism of the SDP or the egress interface MTU capabilities based on the next hop in the tunnel path. If the service MTU is larger than the path MTU, the SDP binding for the service will be placed in an inoperative state. If the service MTU is equal to or less than the path MTU, then the SDP binding will be placed in an operational state.

If a service MTU, port or channel MTU, or path MTU is dynamically or administratively modified, then all associated SAP and SDP binding operational states are automatically re-evaluated.

The **no** form of this command returns the default **service-mtu** for the indicated service type to the default value.

**Default** VPLS: 1514

[Table 63](#page-694-0) shows MTU values for specific VC types.

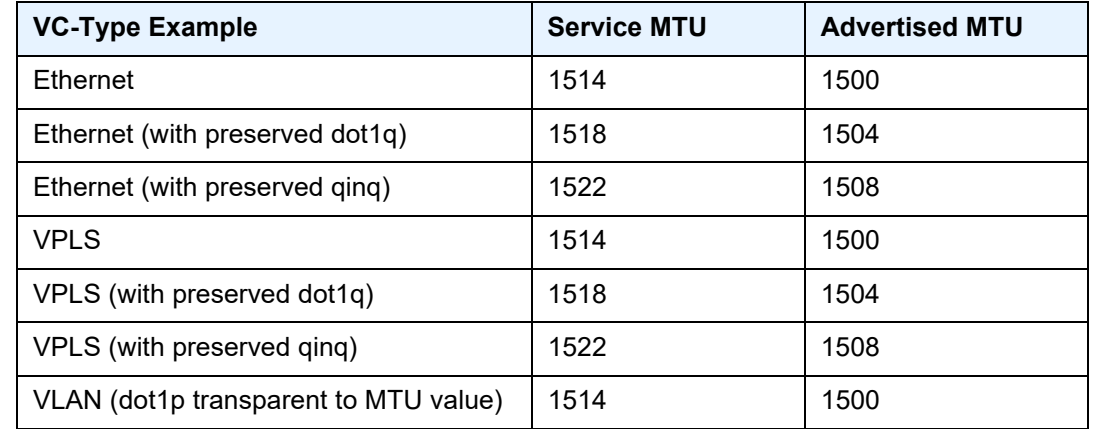

#### <span id="page-694-0"></span>*Table 63* **Service Service-MTU Field Descriptions**

**Parameters** *octets* — the size of the MTU, in octets, expressed as a decimal integer

**Values** 1 to 9670

#### service-name

**Syntax service-name** *service-name*

**no service-name** 

- **Context** config>service>vpls
- **Description** This command configures a service name that can be used in other configuration commands and show commands that reference the service.
- **Parameters** *service-name* up to 64 characters

#### split-horizon-group

#### **Syntax** [**no**] **split-horizon-group** *group-name* [**residential-group**]

- **Context** config>service>vpls
- **Description** This command creates a new split horizon group (SHG) for the VPLS instance. Traffic arriving on a SAP or spoke SDP within this split horizon group will not be copied to other SAPs or spoke SDPs in the same split horizon group. If the **residential-group** keyword is included, the split horizon group is a residential SHG.

A split horizon group must be created before SAPs and spoke SDPs can be assigned to the group. The split horizon group is defined within the context of a single VPLS. The same *group-name* can be reused in different VPLS instances.

An ATM SAP must be in a residential SHGs. If an Ethernet SAP is in a SHG, then that SHG cannot be a residential SHG.

Up to 30 split horizon groups can be defined per VPLS instance.

The **no** form of the command removes the group name from the configuration.

**Parameters** *group-name* — specifies the name of the split horizon group to which the SAP or SDP belongs

> **residential-group** — defines a split horizon group as a residential split horizon group (RSHG). Doing so ensures that:

- SAPs that are members of this RSHG have:
	- MAC pinning enabled per default (can be disabled)
	- broadcast and multicast packets are discarded at the SAP egress point, thus blocking unknown flooded traffic
	- downstream multicast packets are allowed when IGMP snooping is enabled
- Spoke SDPs that are members of this RSHG have:
	- broadcast and multicast packets are NOT discarded at the spoke SDP egress point, thus allowing the unknown flooded traffic
	- MAC pinning enabled per default (can be disabled)
- **Default** By default, a split horizon group is not created as a residential group

### **5.22.2.1.3 VPLS SAP Commands**

### sap

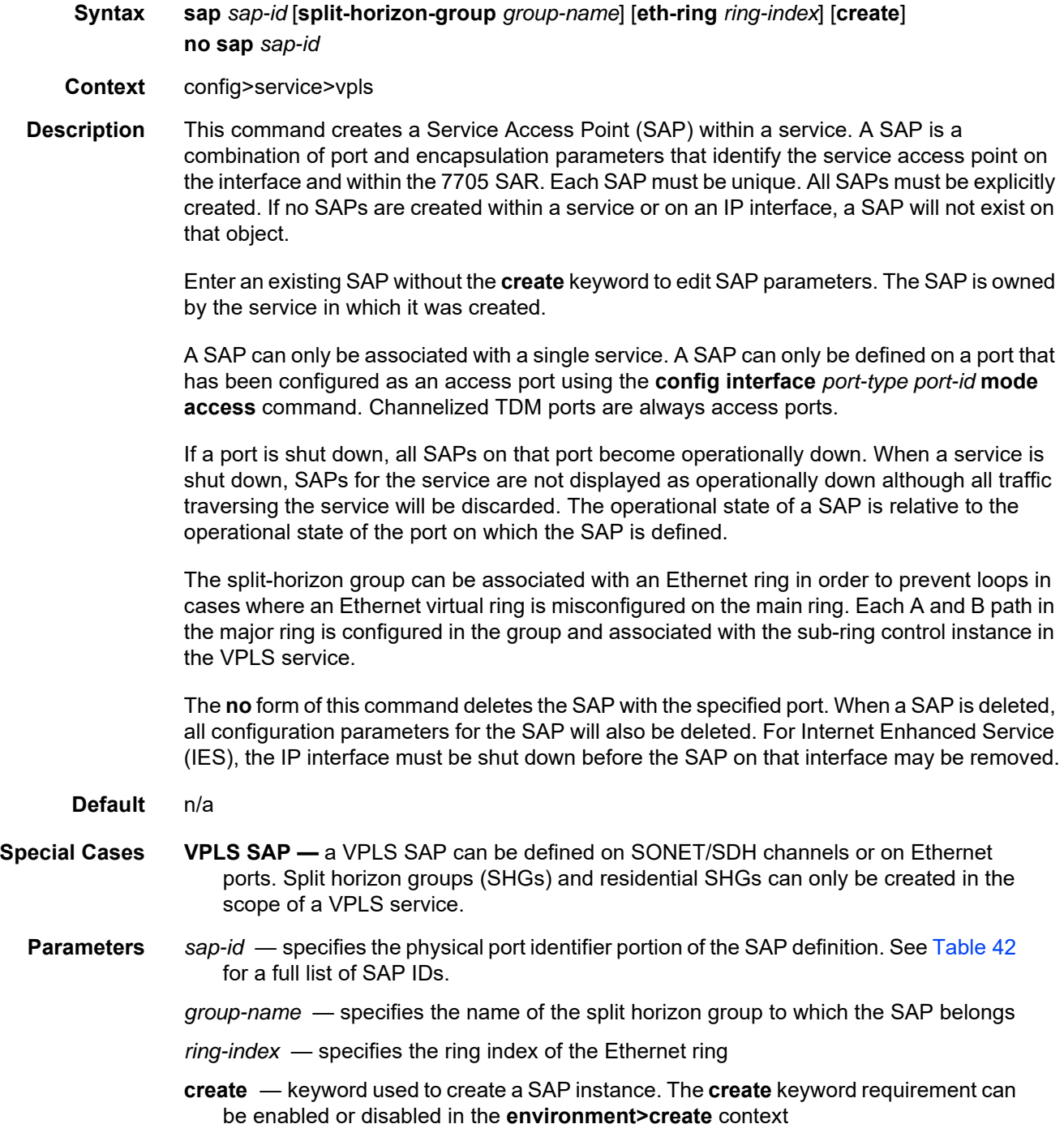

#### cflowd

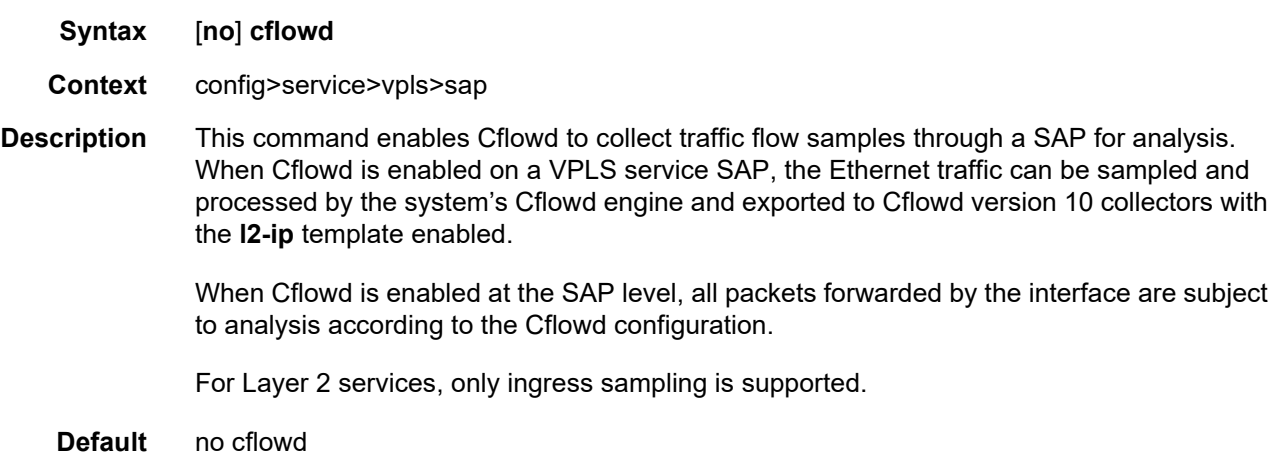

#### <span id="page-697-1"></span>discard-unknown-source

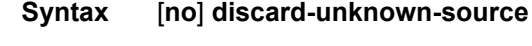

- **Context** config>service>vpls>sap config>service>vpls>spoke-sdp
- **Description** This command specifies that packets received on a SAP or a spoke SDP with an unknown source MAC address will be dropped only if the maximum number of MAC addresses for that SAP or spoke SDP (see [max-nbr-mac-addr\)](#page-698-0) has been reached. If **max-nbr-mac-addr** has not been set for the SAP or spoke SDP, enabling **discard-unknown-source** has no effect.

When disabled, the packets are forwarded based on the destination MAC addresses.

The **no** form of this command causes packets with an unknown source MAC addresses to be forwarded by destination MAC addresses in VPLS.

**Default** no discard-unknown-source

### <span id="page-697-0"></span>limit-mac-move

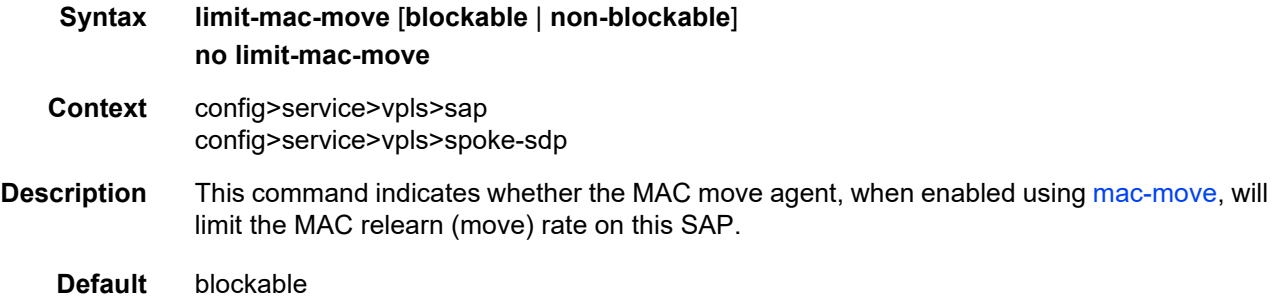

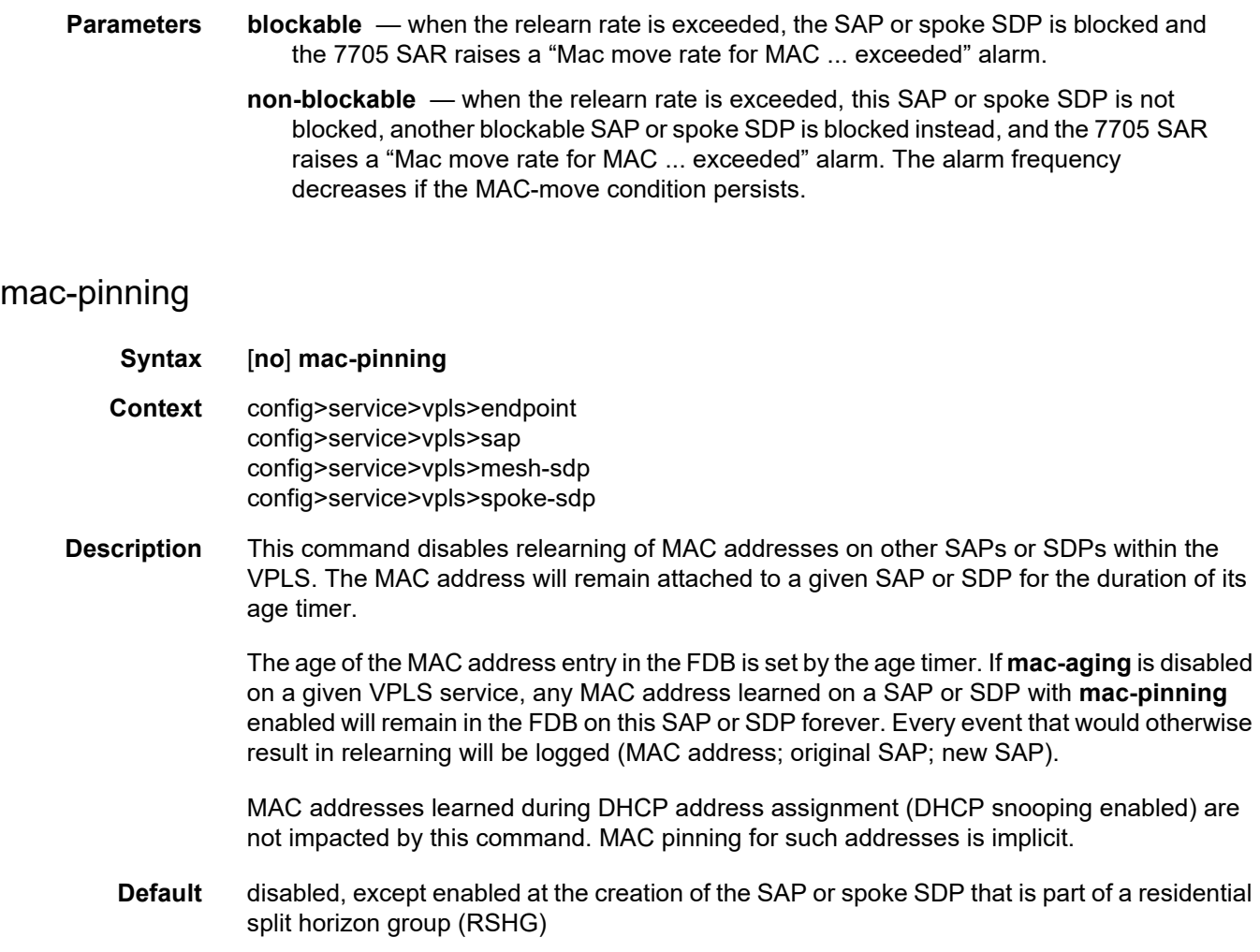

#### <span id="page-698-0"></span>max-nbr-mac-addr

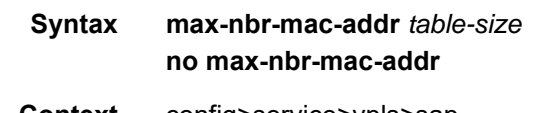

#### **Context** config>service>vpls>sap config>service>vpls>spoke-sdp config>service>vpls>endpoint

**Description** This command specifies the maximum number of FDB entries for both learned and static MAC addresses for this SAP, spoke SDP, or endpoint.

> When the configured limit has been reached, and **discard-unknown-source** has been enabled for this SAP or spoke SDP (see [discard-unknown-source](#page-697-1)), packets with unknown source MAC addresses will be discarded.

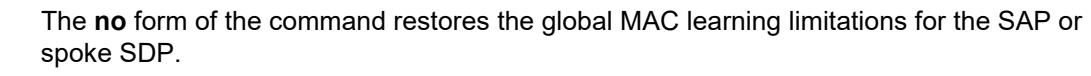

- **Default** no max-nbr-mac-addr
- **Parameters** *table-size*  specifies the maximum number of learned and static entries allowed in the FDB of this service
	- **Values** 1 to 16383

#### static-mac

- **Syntax** [**no**] **static-mac** *ieee-address* [**create**]
- **Context** config>service>vpls>sap
- **Description** This command creates a local static MAC entry in the VPLS FDB associated with the SAP.

In a VPLS service, MAC addresses are associated with a SAP or an SDP. MACs associated with a SAP are classified as local MACs, and MACs associated with an SDP are remote MACs.

Local static MAC entries create a permanent MAC address-to-SAP association in the FDB for the VPLS instance so that the MAC address will not be learned on the edge device.

Static MAC definitions on one edge device are not propagated to other edge devices participating in the VPLS instance; that is, each edge device has an independent FDB for the VPLS.

Only one static MAC entry (local or remote) can be defined per MAC address per VPLS instance.

By default, no static MAC address entries are defined for the SAP.

The **no** form of this command deletes the static MAC entry with the specified MAC address associated with the SAP from the VPLS FDB.

- **Parameters** *ieee-address*  specifies the 48-bit MAC address for the static ARP in the form aa:bb:cc:dd:ee:ff or aa-bb-cc-dd-ee-ff where aa, bb, cc, dd, ee and ff are hexadecimal numbers (cannot be all zeros). Allowed values are any non-broadcast, non-multicast MAC, and non-IEEE reserved MAC addresses.
	- **create**  this keyword is mandatory when specifying a static MAC address

### **5.22.2.1.4 VPLS SAP ATM Commands**

### atm

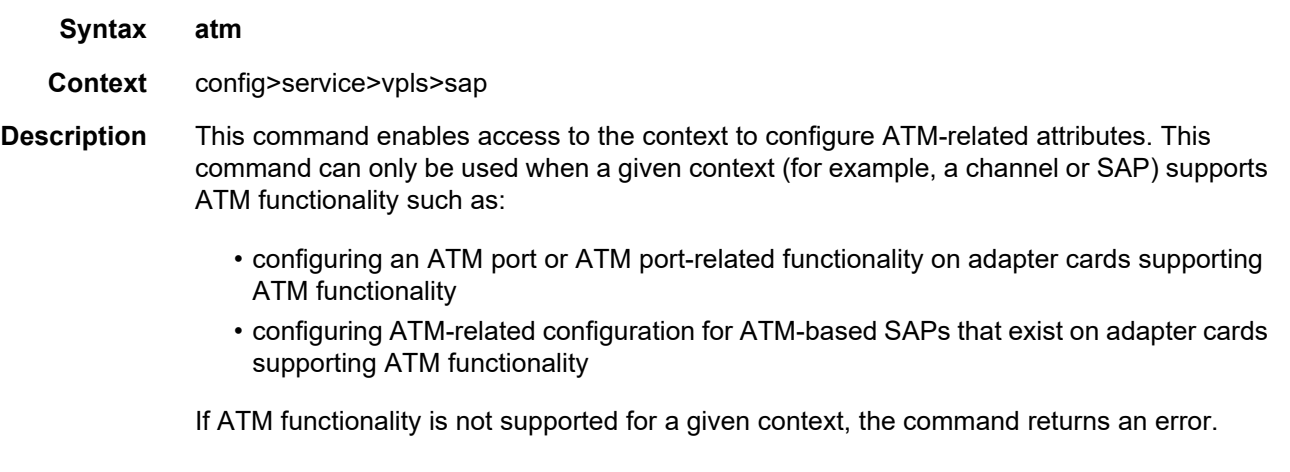

### egress

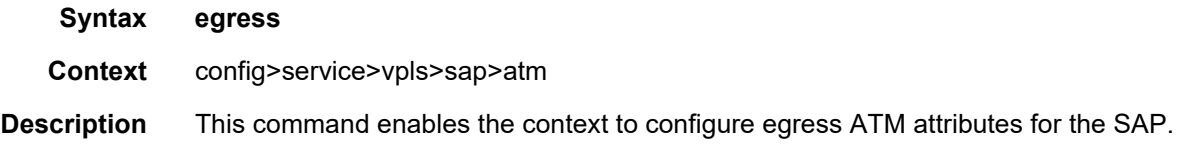

# traffic-desc

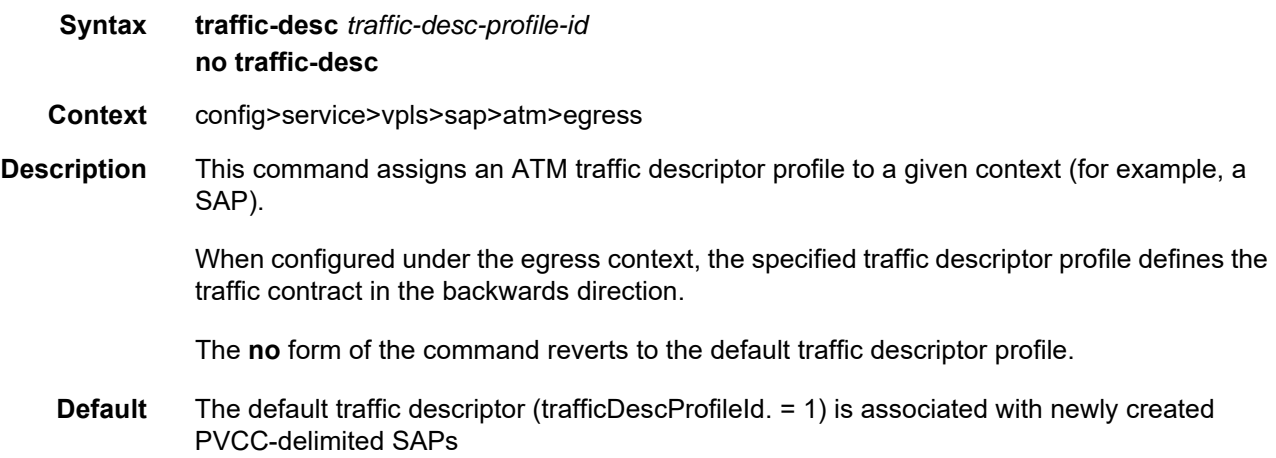

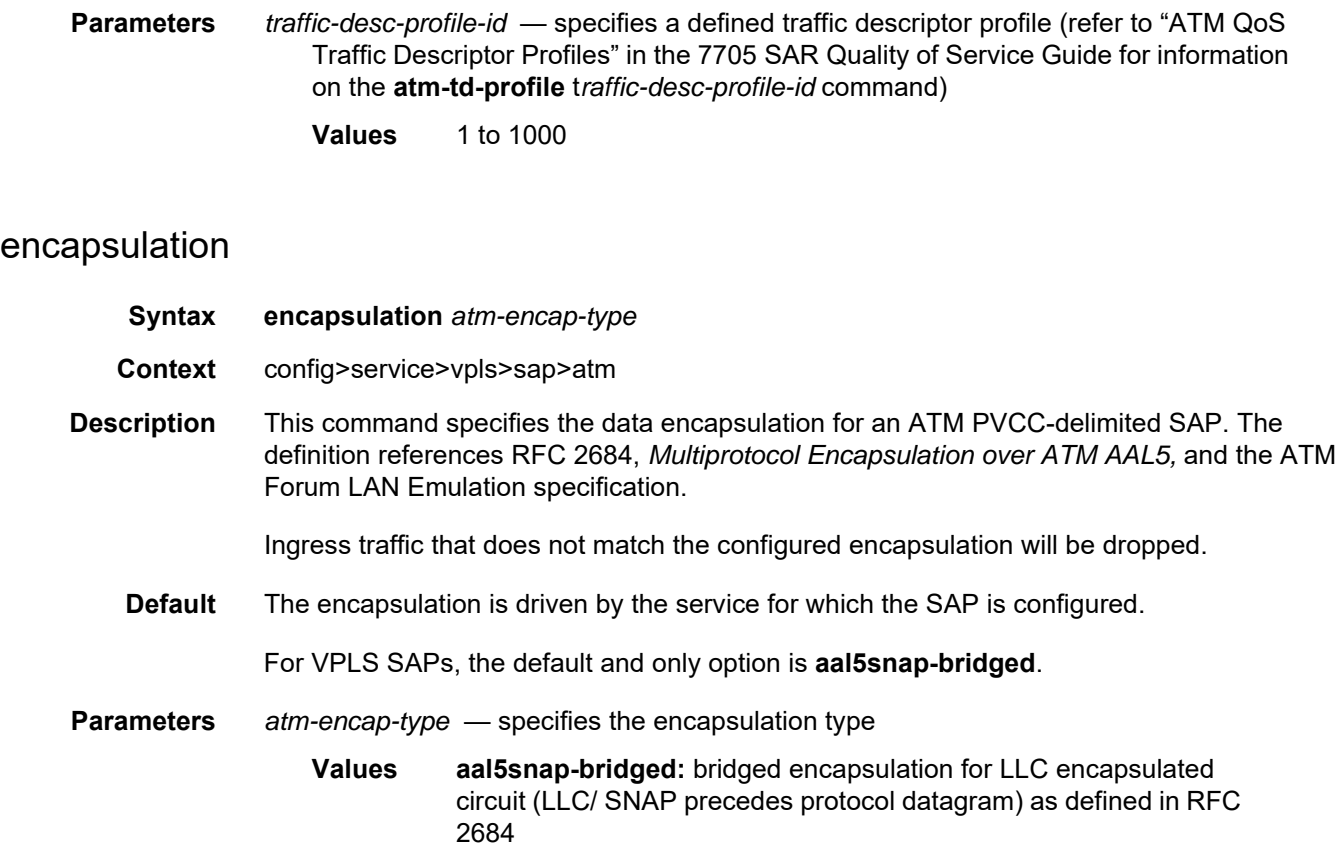

#### oam

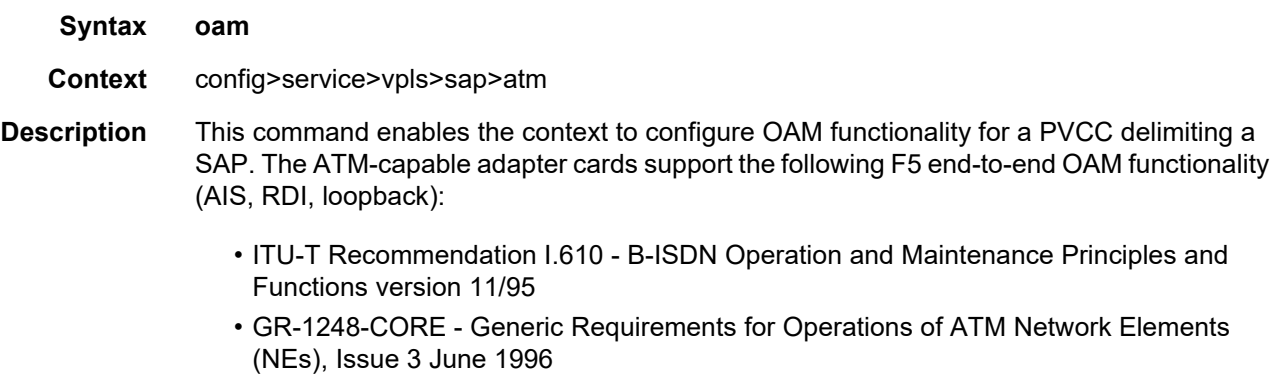

• GR-1113-CORE - Bellcore, Asynchronous Transfer Mode (ATM) and ATM Adaptation Layer (AAL) Protocols Generic Requirements, Issue 1, July 1994

### alarm-cells

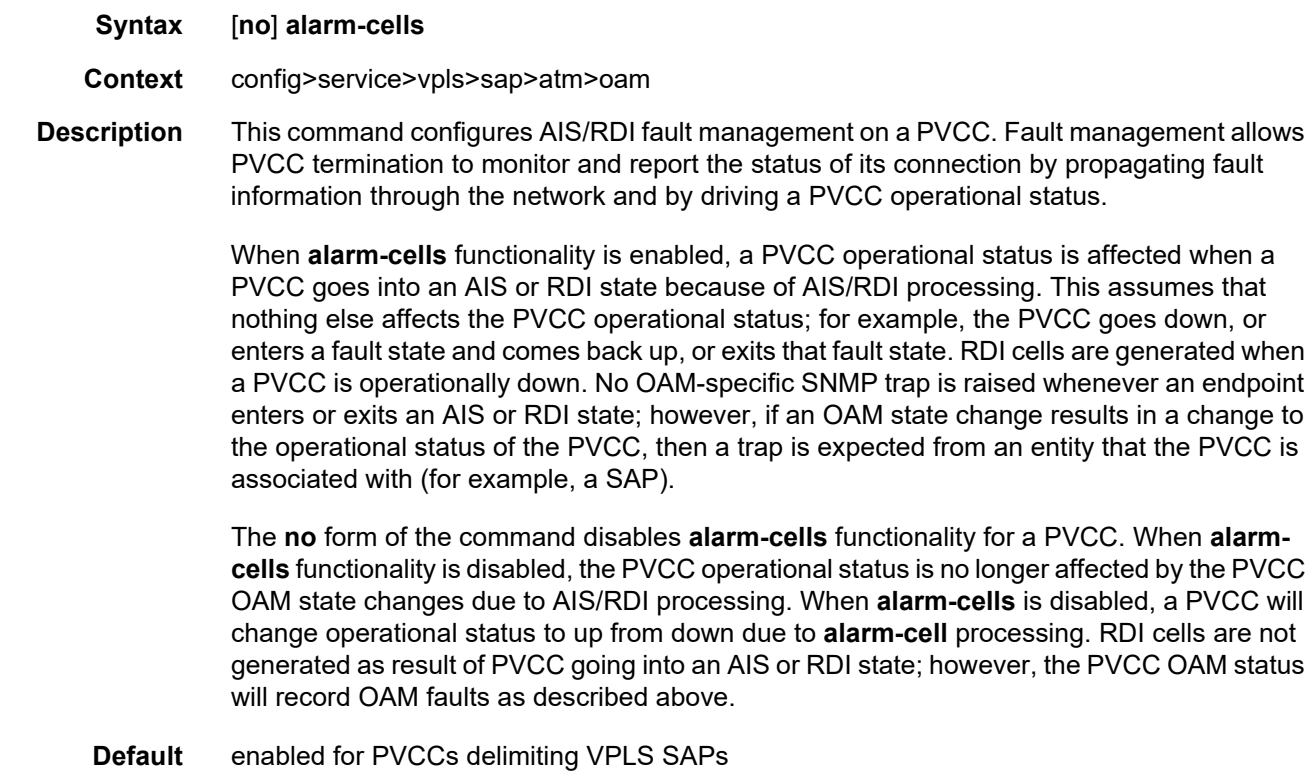

### subscriber-vlan

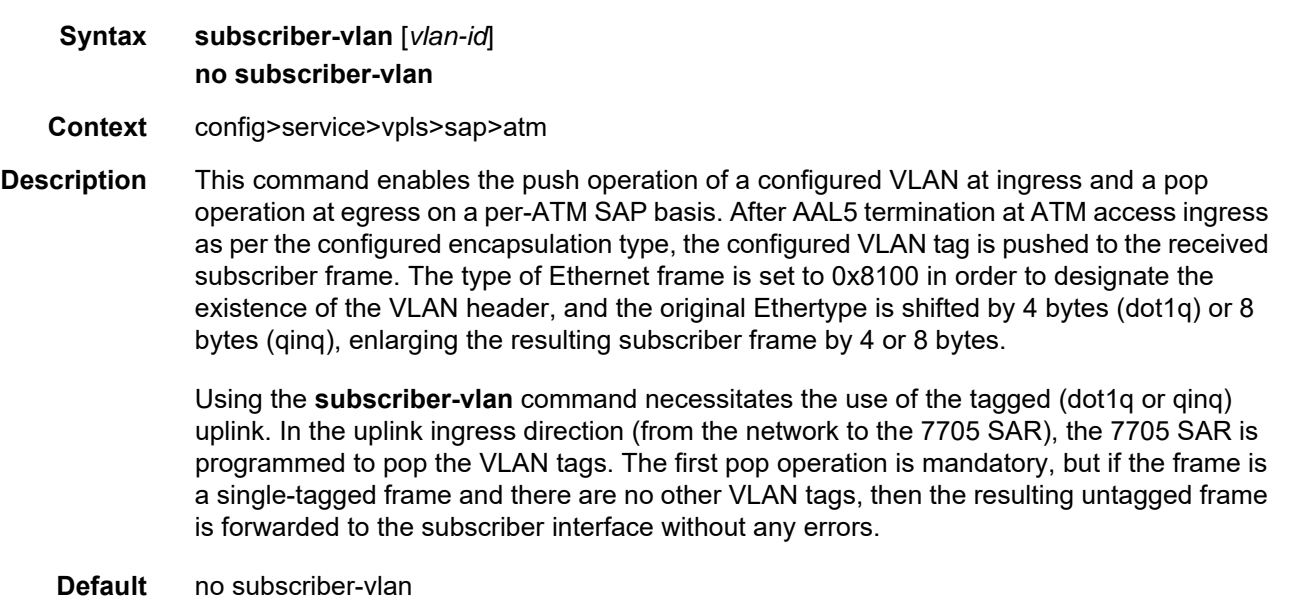

**Parameters** *vlan-id* — specifies the VLAN ID for the subscriber VLAN **Values** \*, 0 to 4094 (\* represents VLAN 4095 internally)

# **5.22.2.1.5 VPLS IGMP and MLD Snooping Commands**

# igmp-snooping

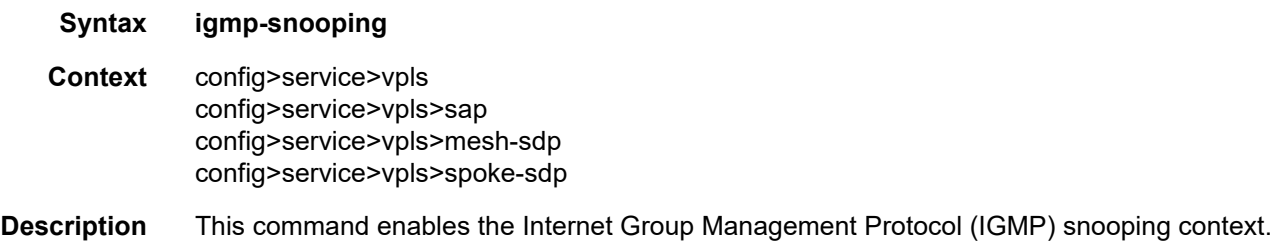

# mld-snooping

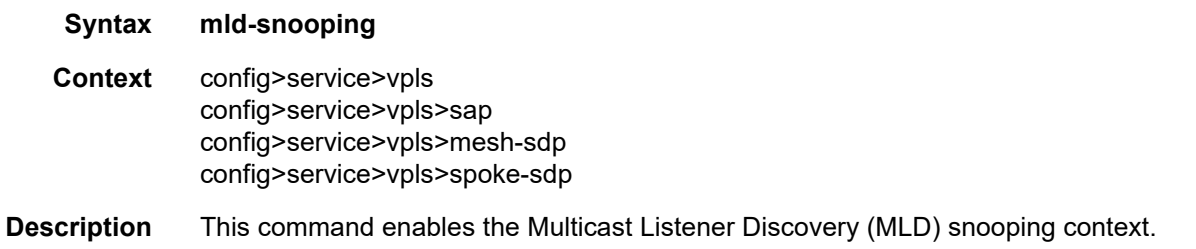

# disable-router-alert-check

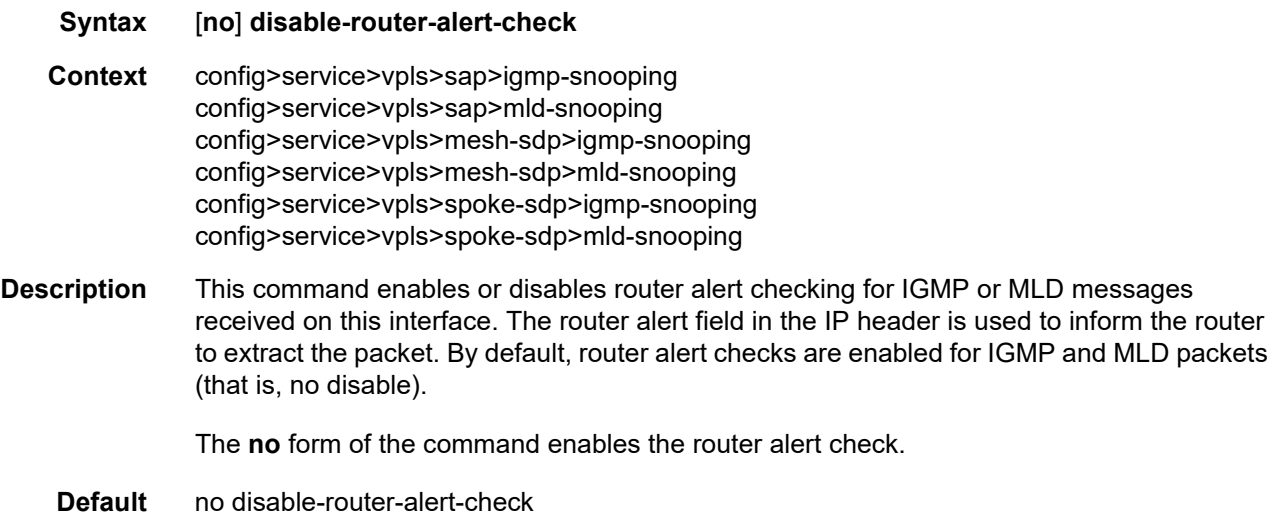

# fast-leave

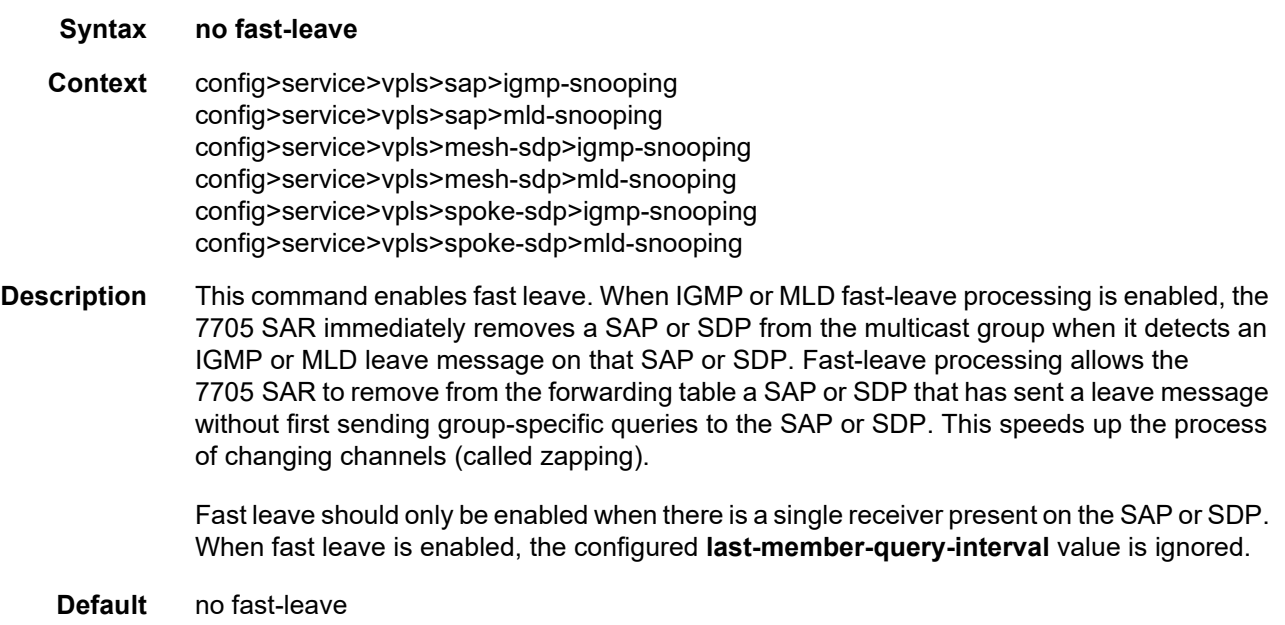

# import

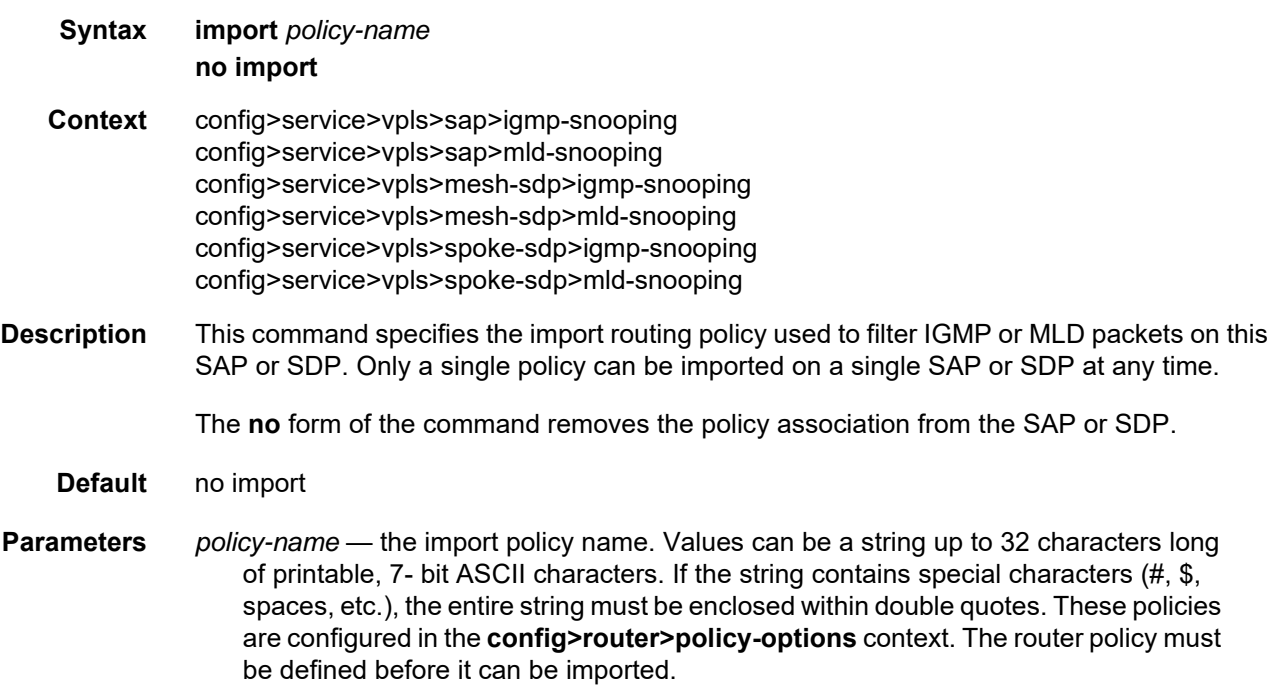

# last-member-query-interval

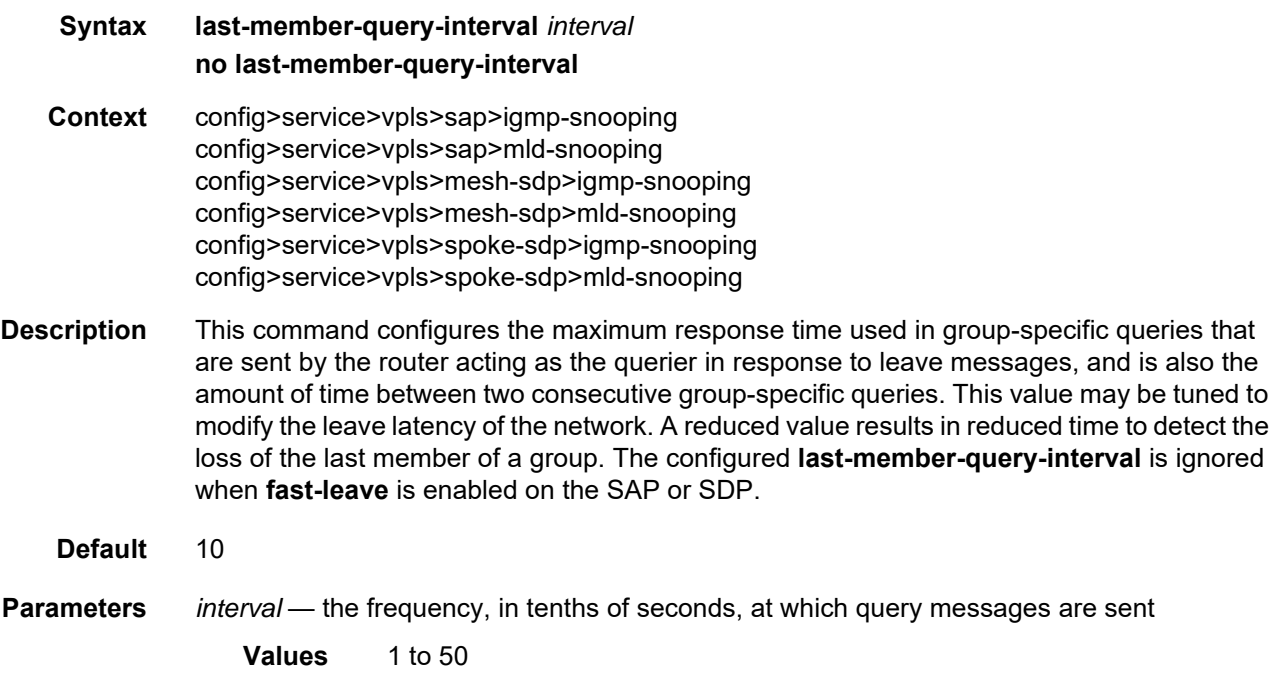

#### max-num-groups

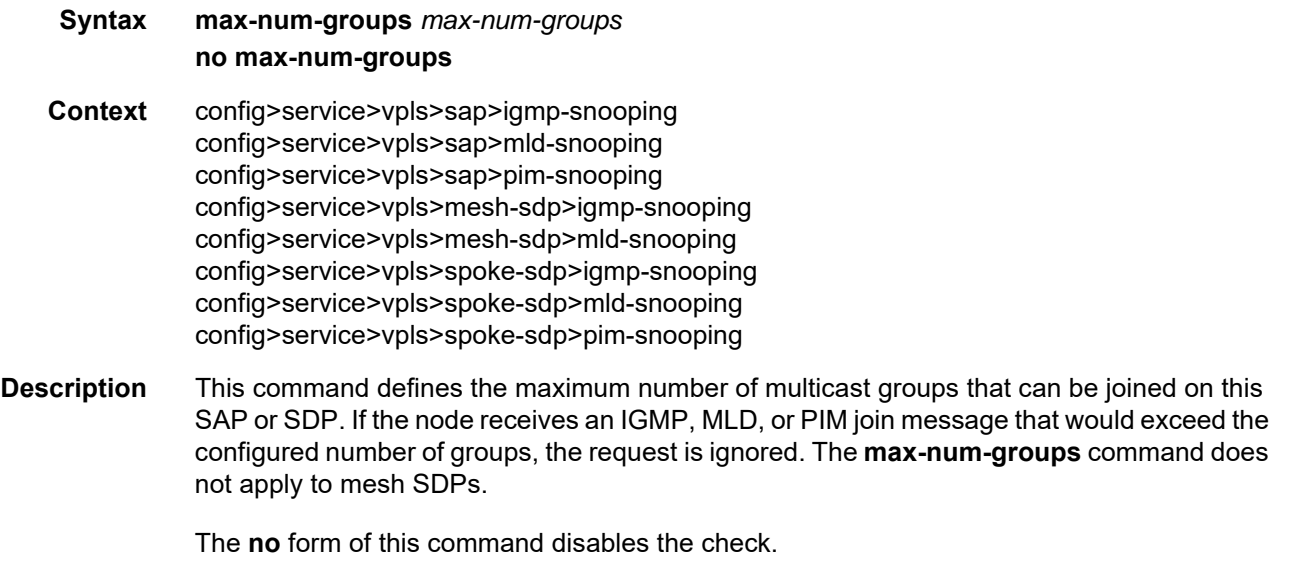

**Default** no max-num-groups

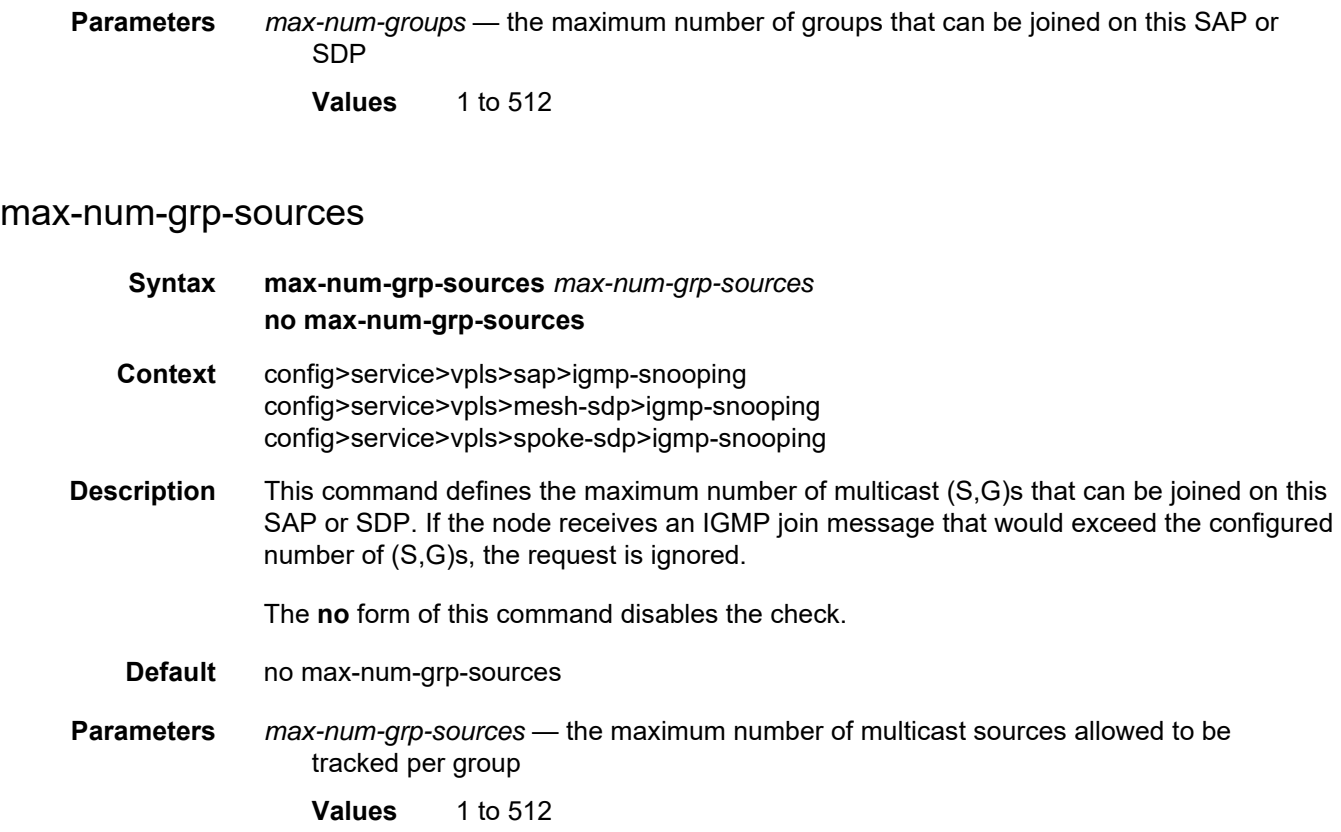

### max-num-sources

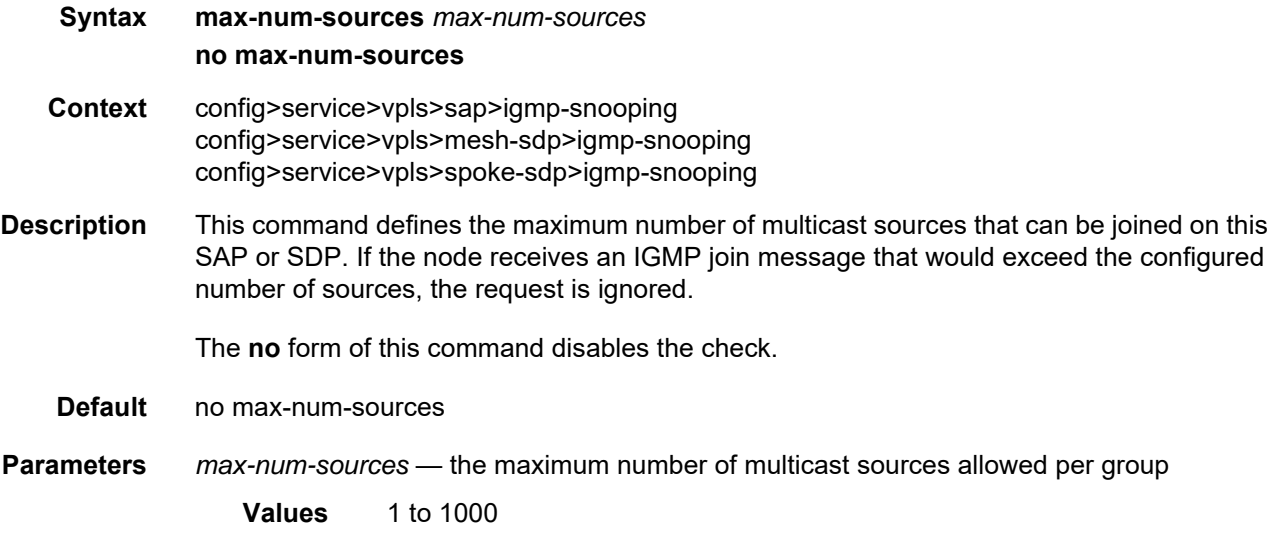

# mrouter-port

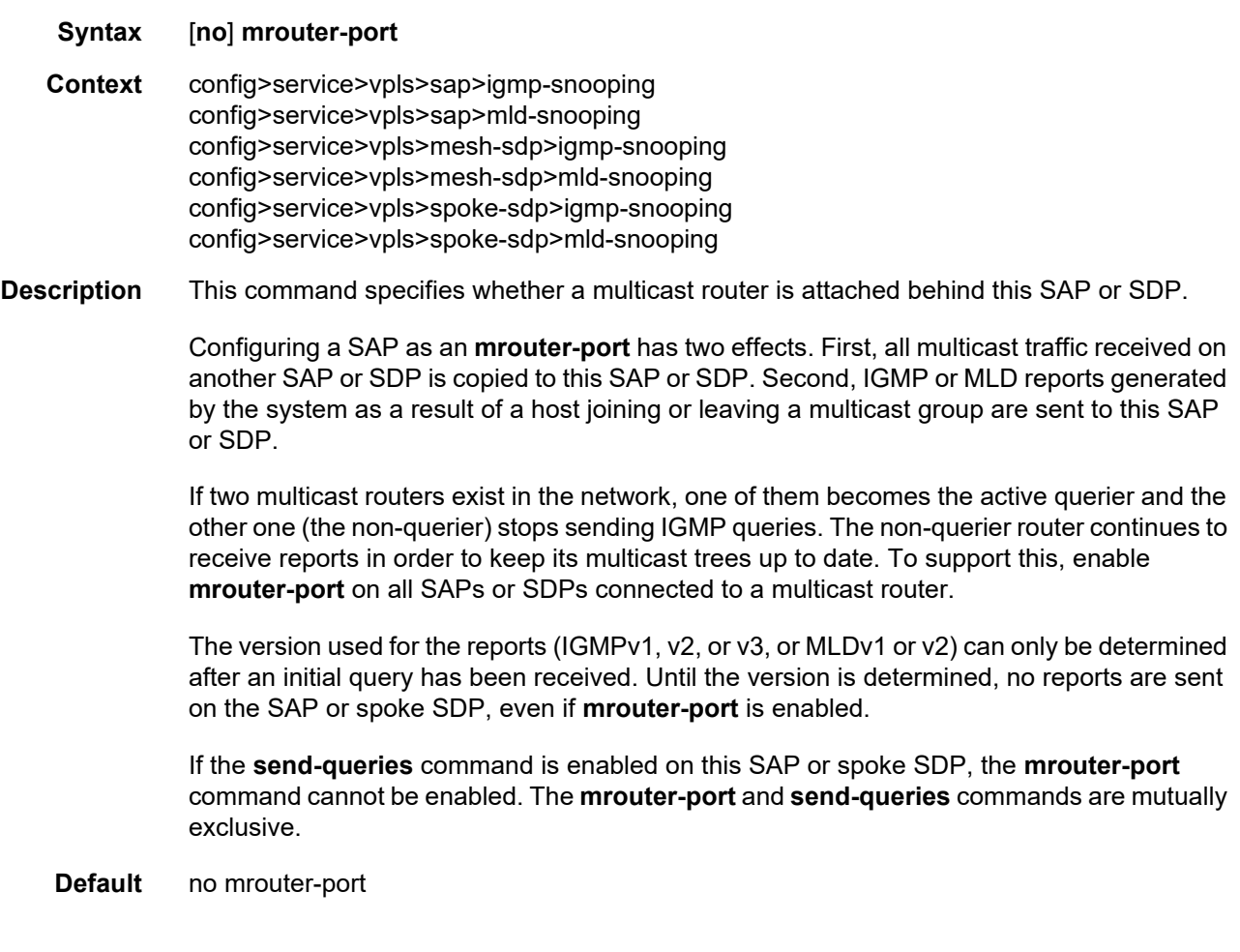

# query-interval

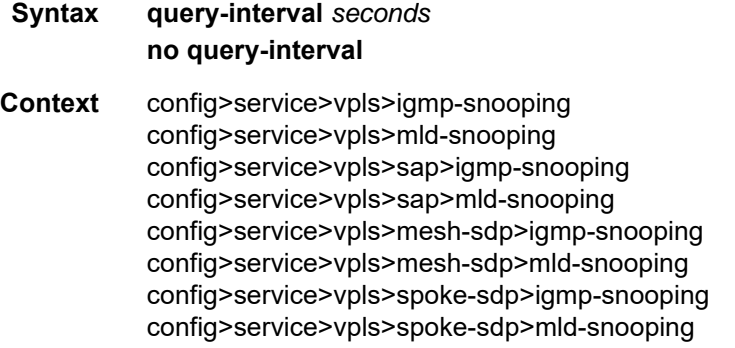

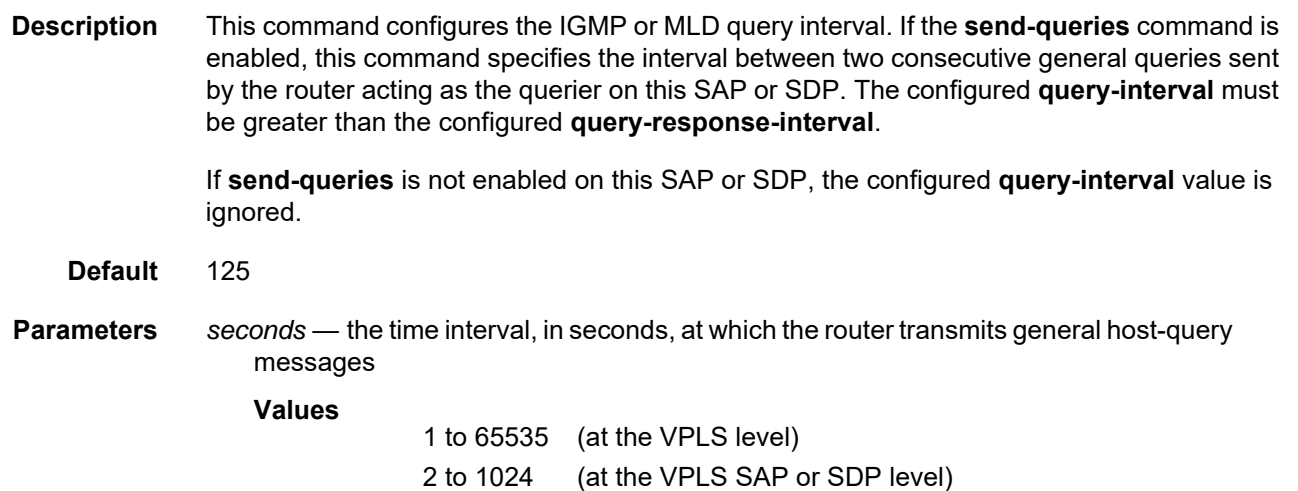

# query-response-interval

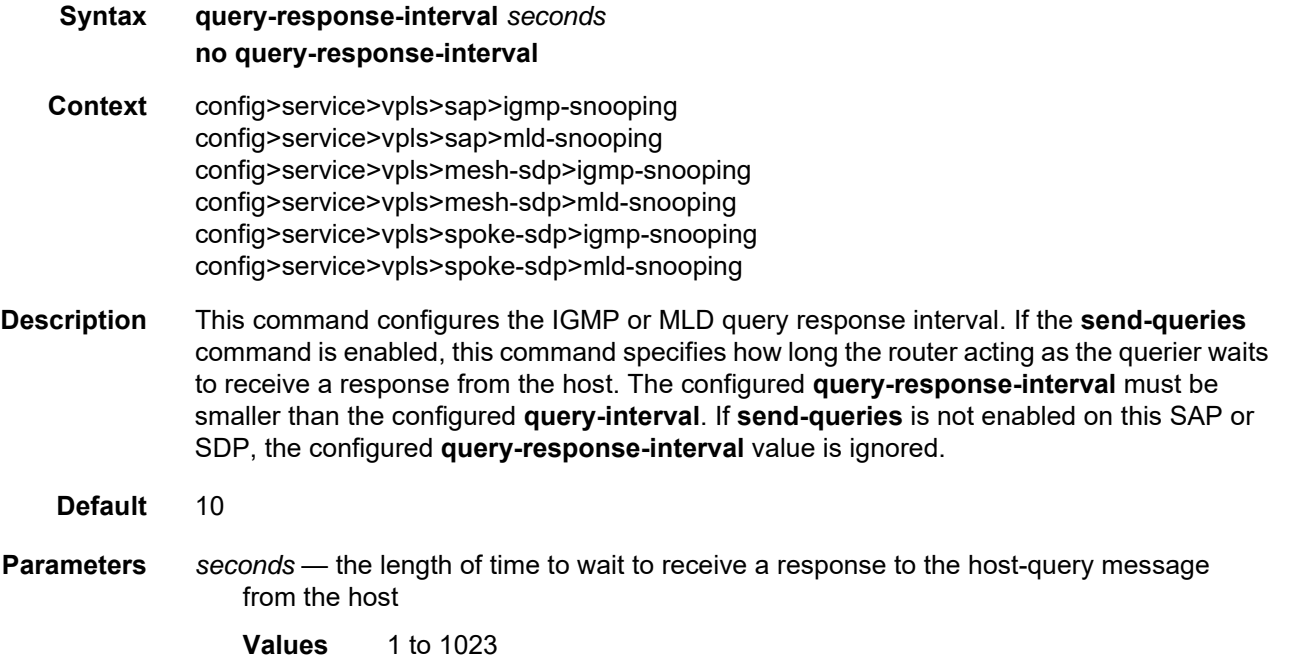

# query-src-ip

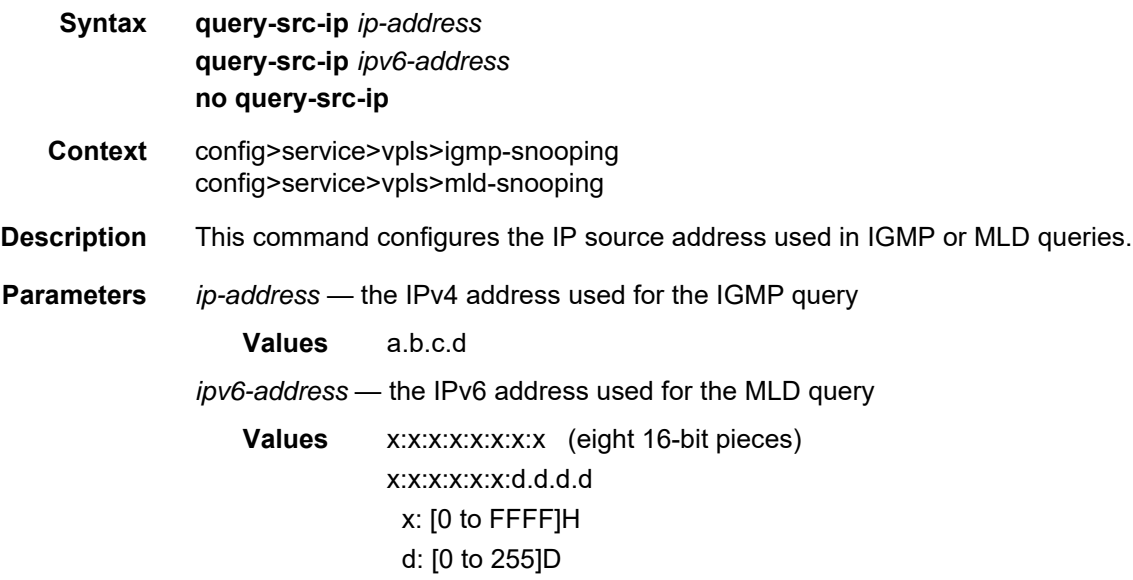

# report-src-ip

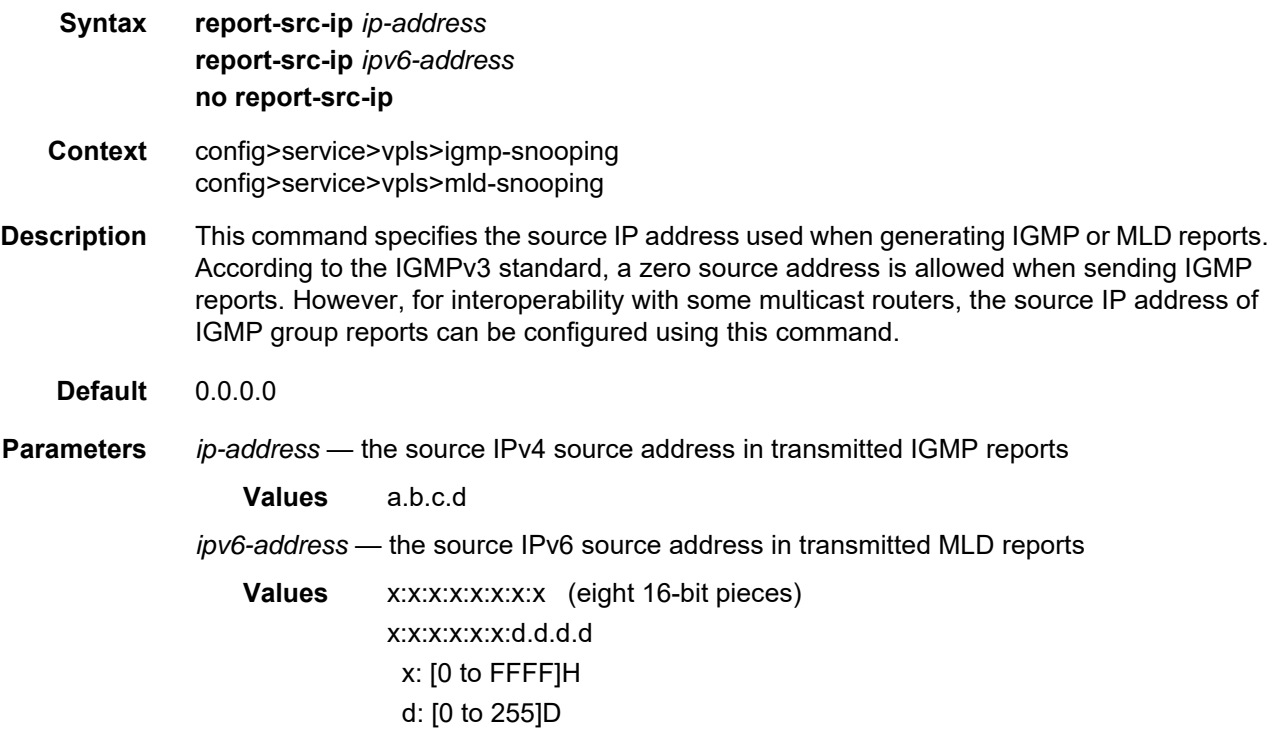

# robust-count

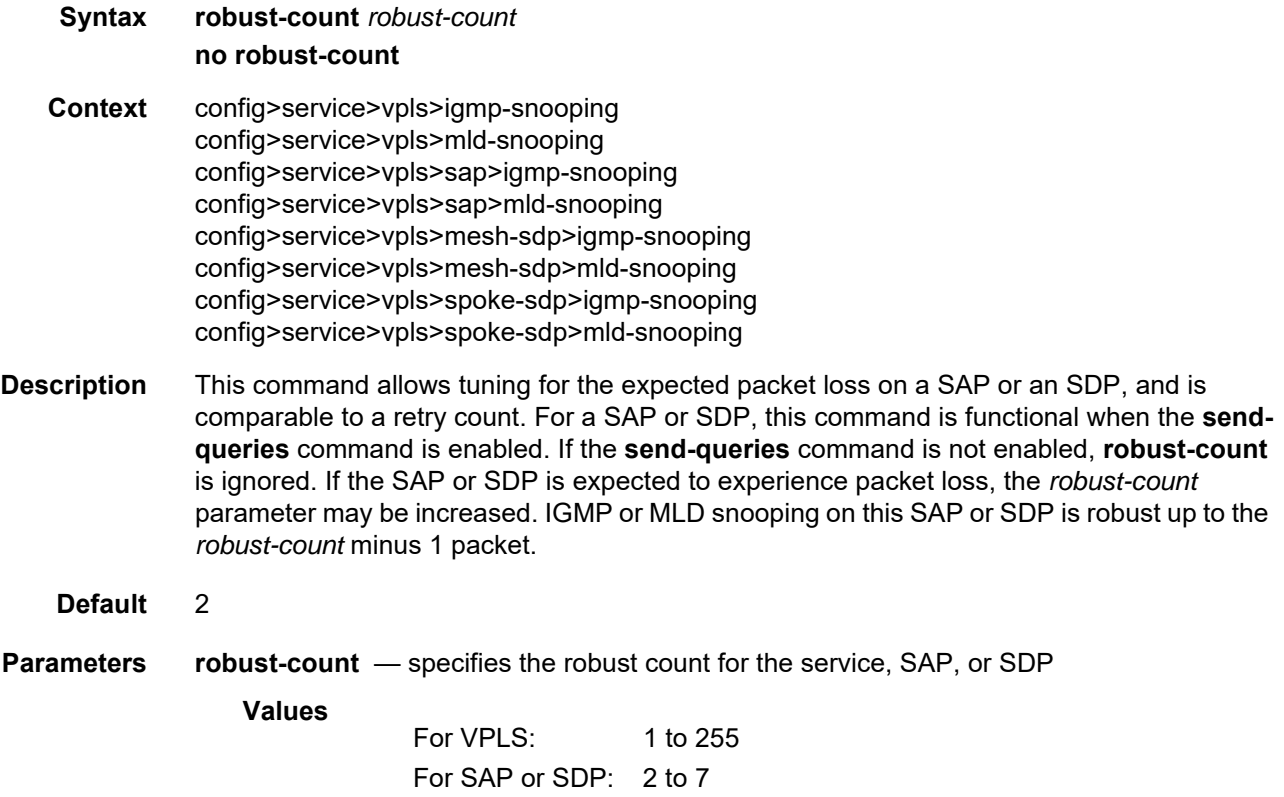

# send-queries

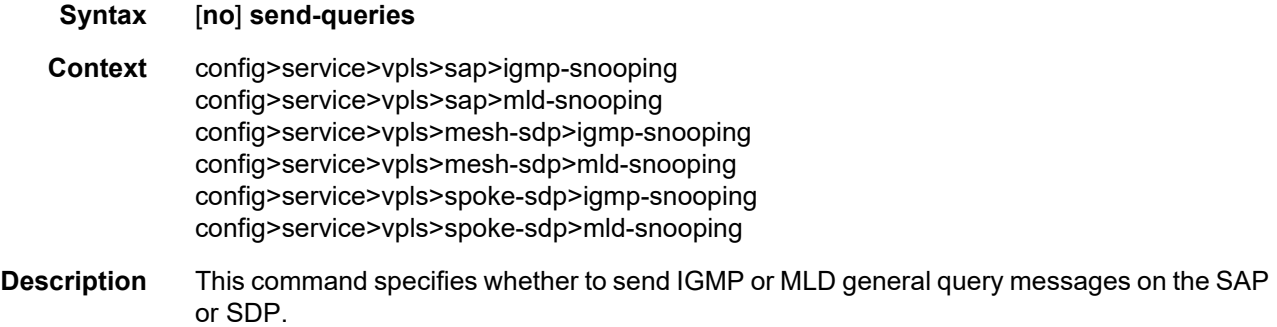

When **send-queries** is configured, all query reports generated locally are of the type belonging to the configured **version**. If a report from a version higher than the configured version is received, the report is dropped and a "wrong version" counter is incremented. If **send-queries** is not configured, the **version** command has no effect and the version used is the version of the querier. This implies that, for example, when there is a version 2 querier, a specific version 3 group or group-source query is never sent when a host wants to leave a group.

**Default** no send-queries

#### static

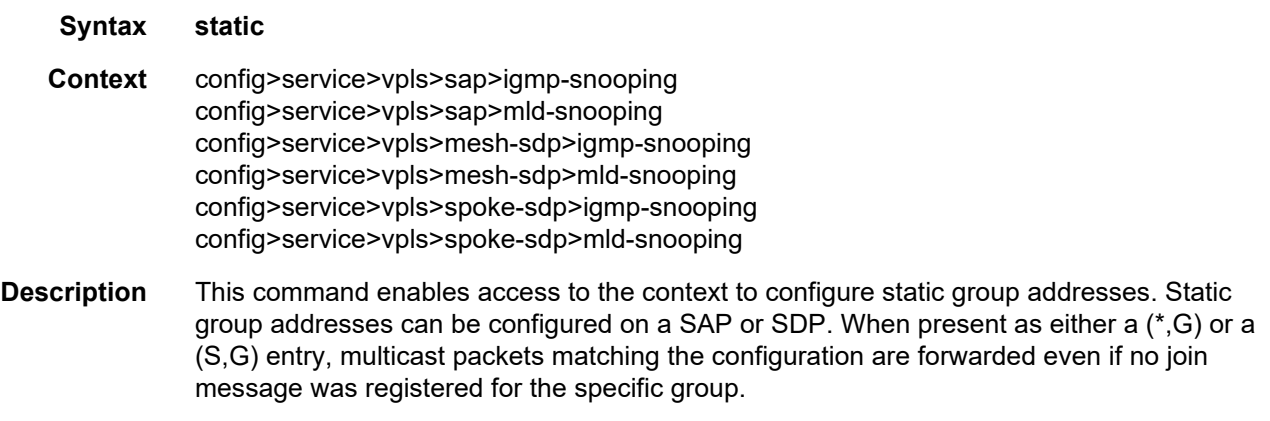

**Default** n/a

#### group

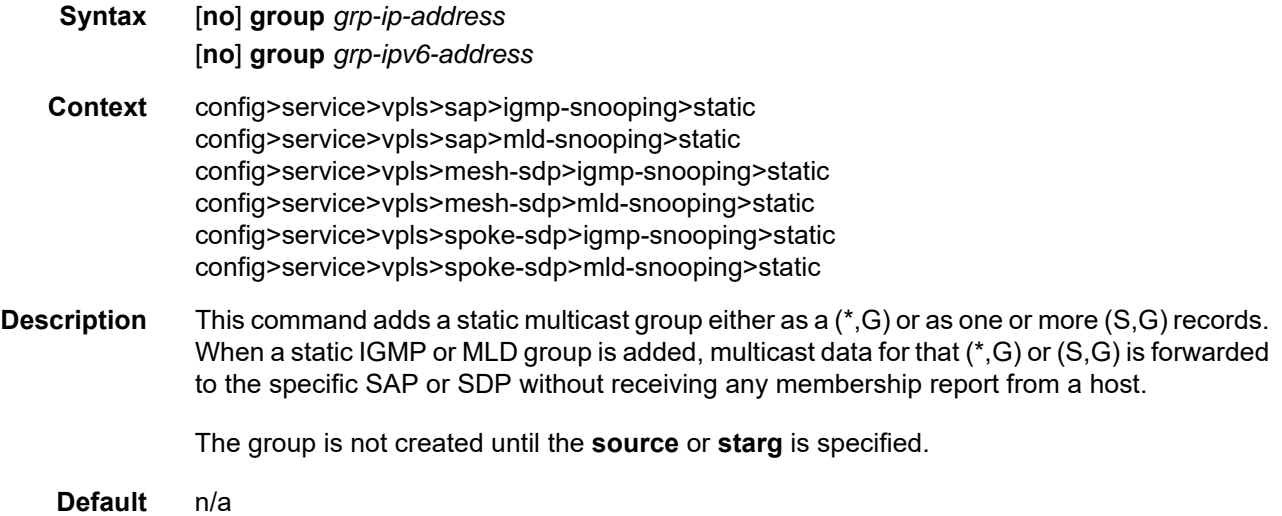

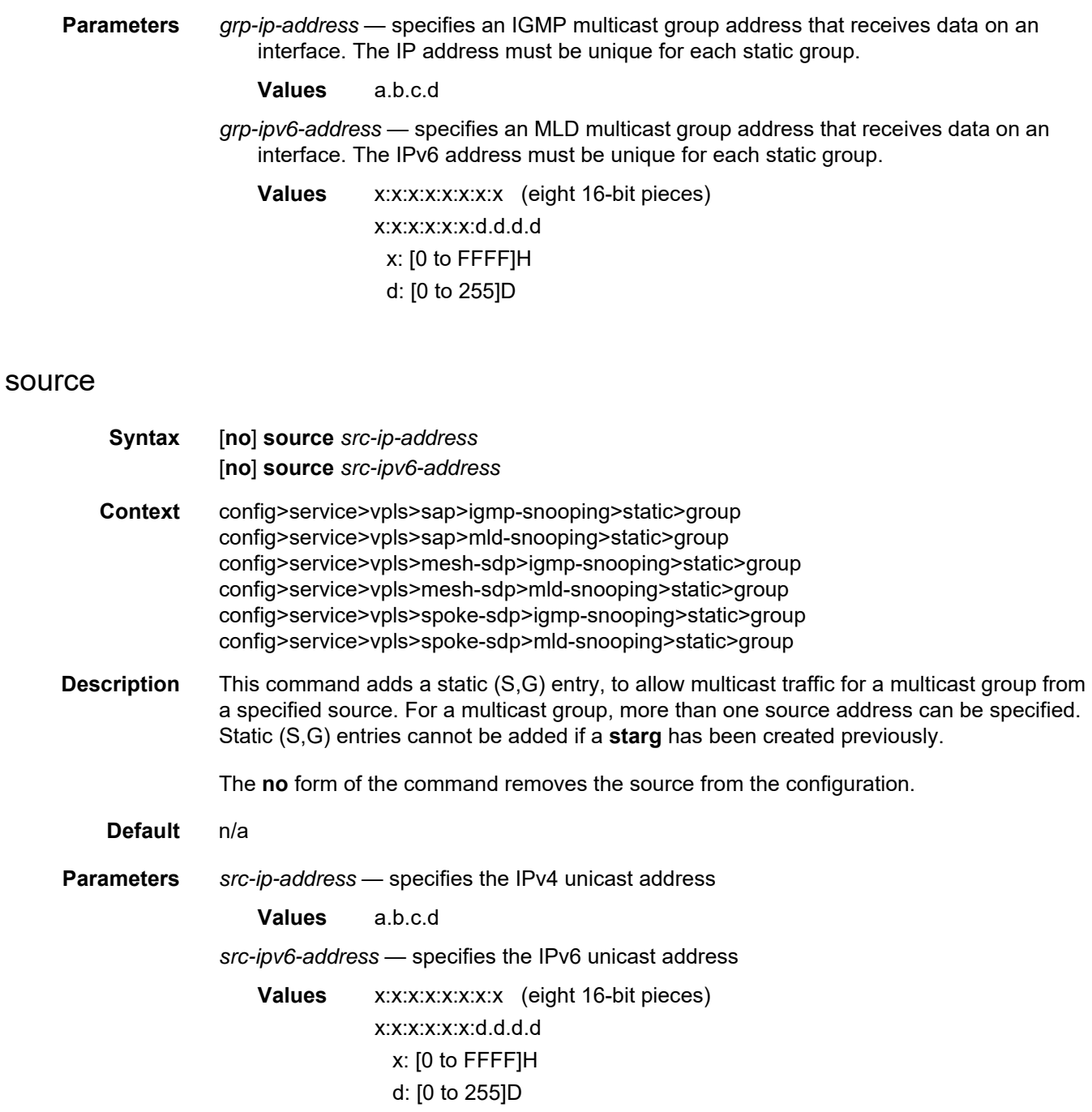

# starg

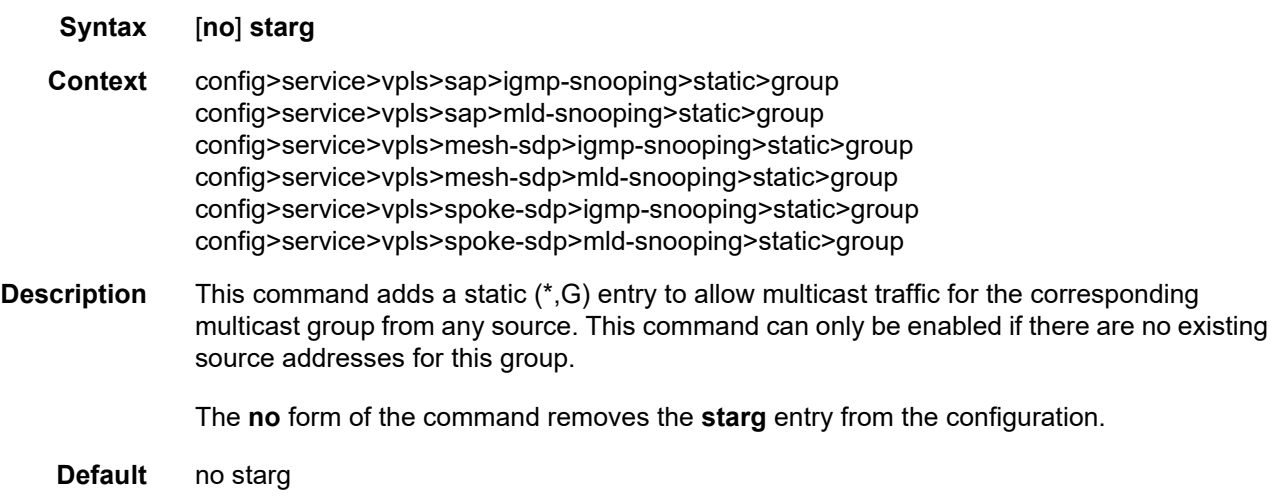

### version

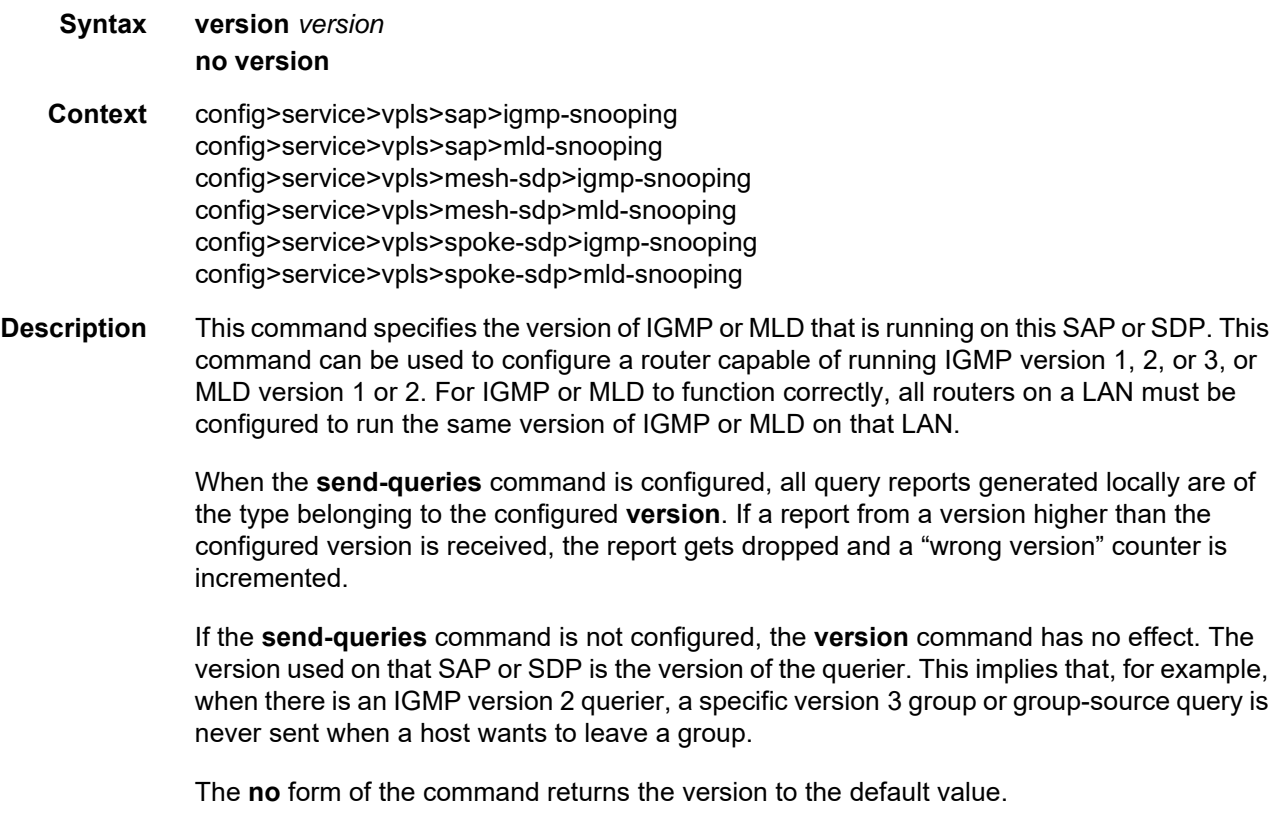

**Default** 3 (IGMP)  $2(MLD)^{7}$ **Parameters** *version* — specifies the IGMP or MLD version **Values** IGMP: 1, 2, or 3 MLD: 1 or 2

### **5.22.2.1.6 VPLS STP Commands**

# stp

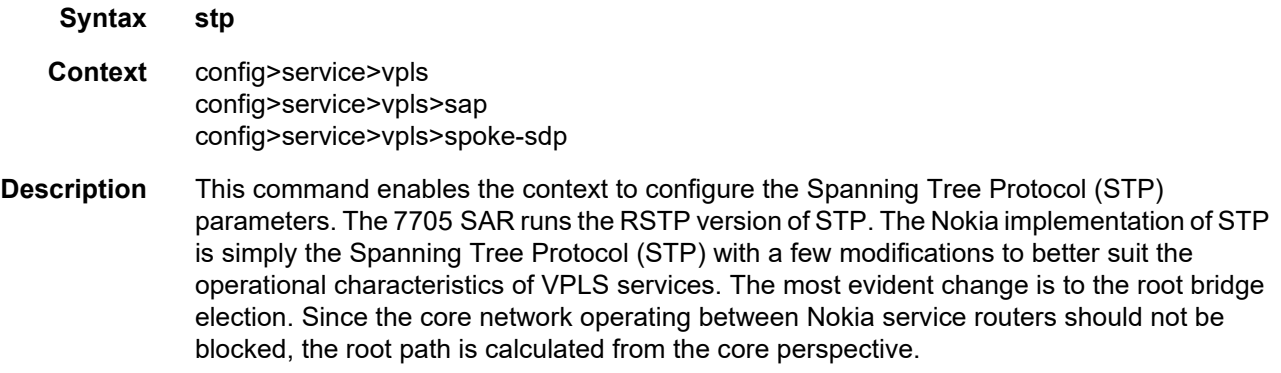

### hello-time

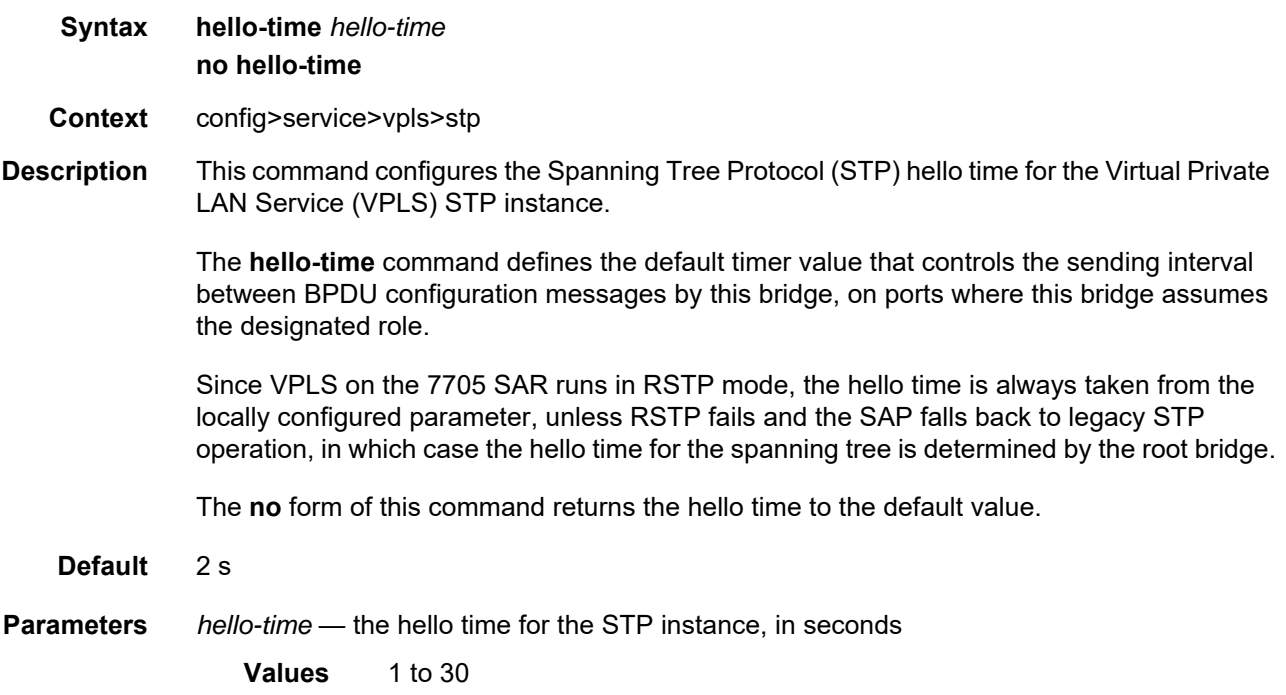

# hold-count

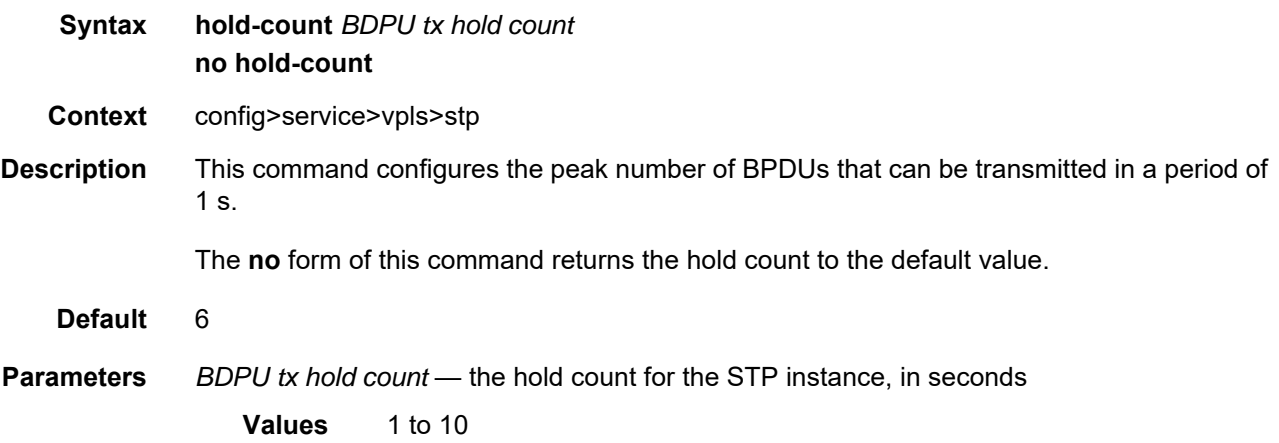

#### mode

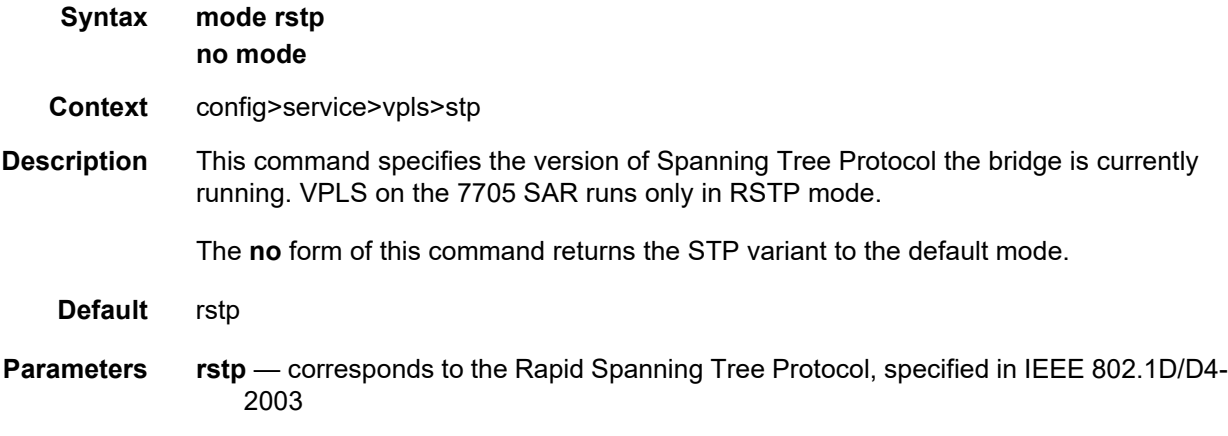

### priority

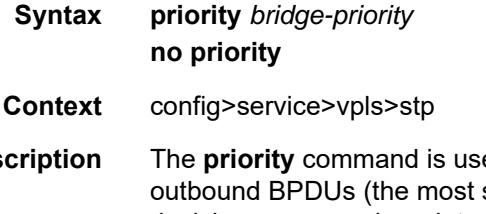

**Description** The **priority** command is used to populate the priority portion of the bridge ID field within significant 4 bits of the bridge ID). It is also used as part of the decision process when determining the best BPDU between messages received and sent. All values will be truncated to multiples of 4096, conforming with IEEE 802.1t and 802.1D-2004.

The **no** form of this command returns the bridge priority to the default value.

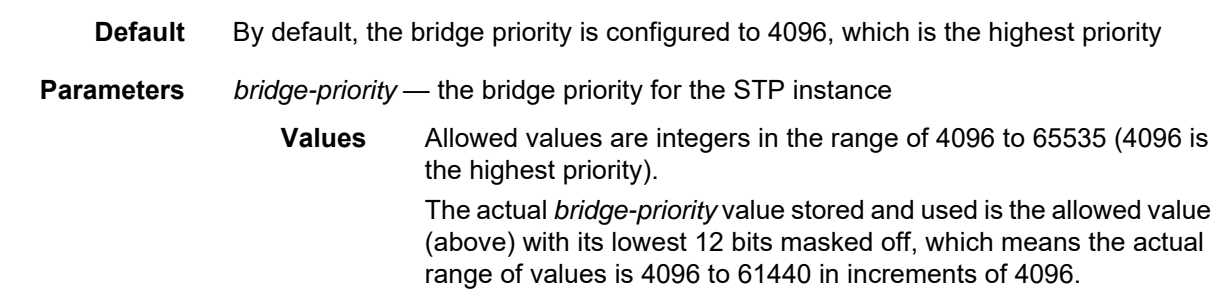

# managed-vlan-list

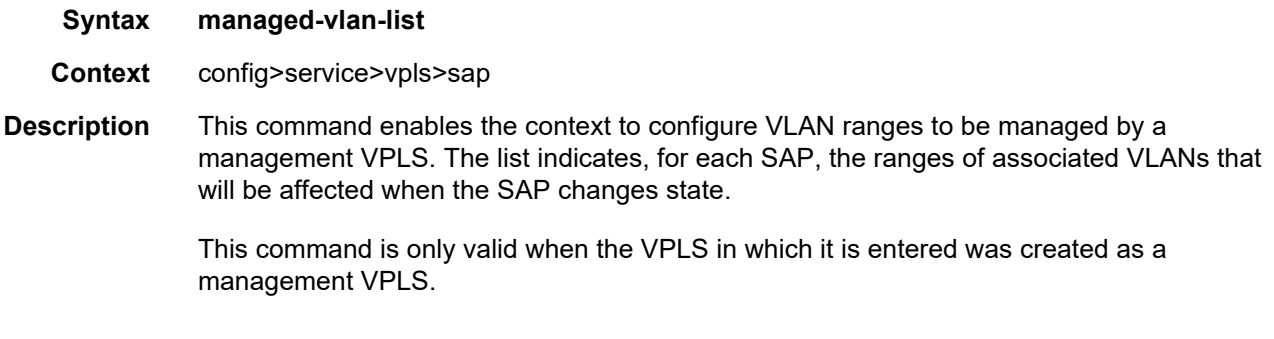

# range

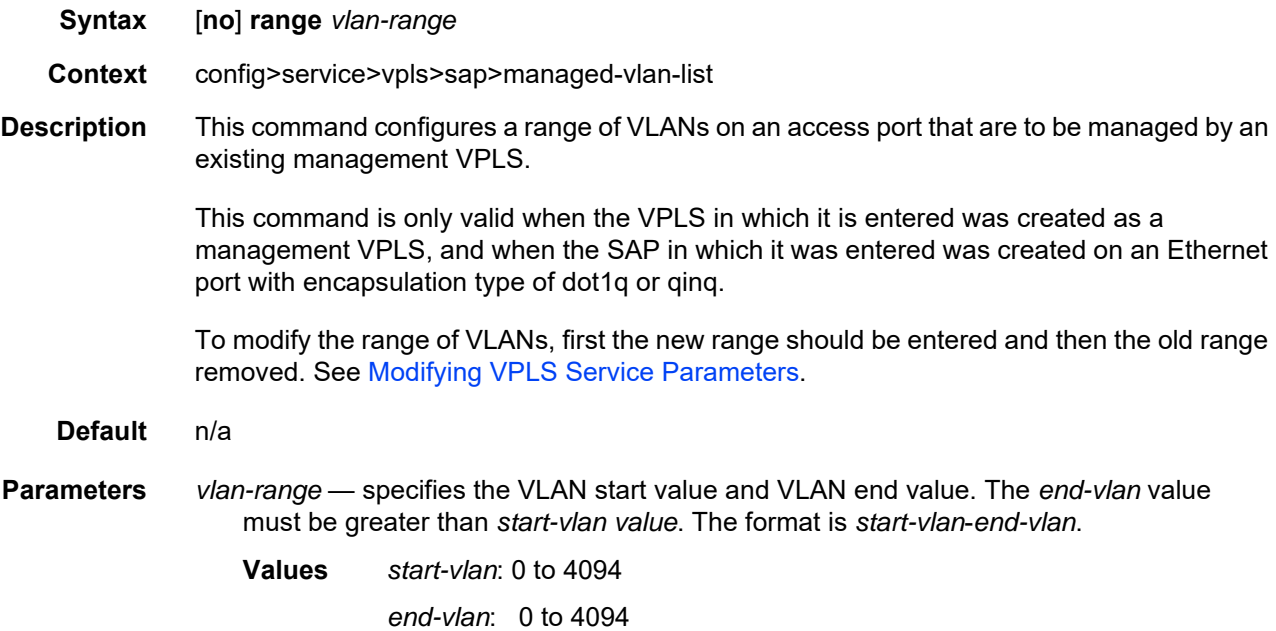

# auto-edge

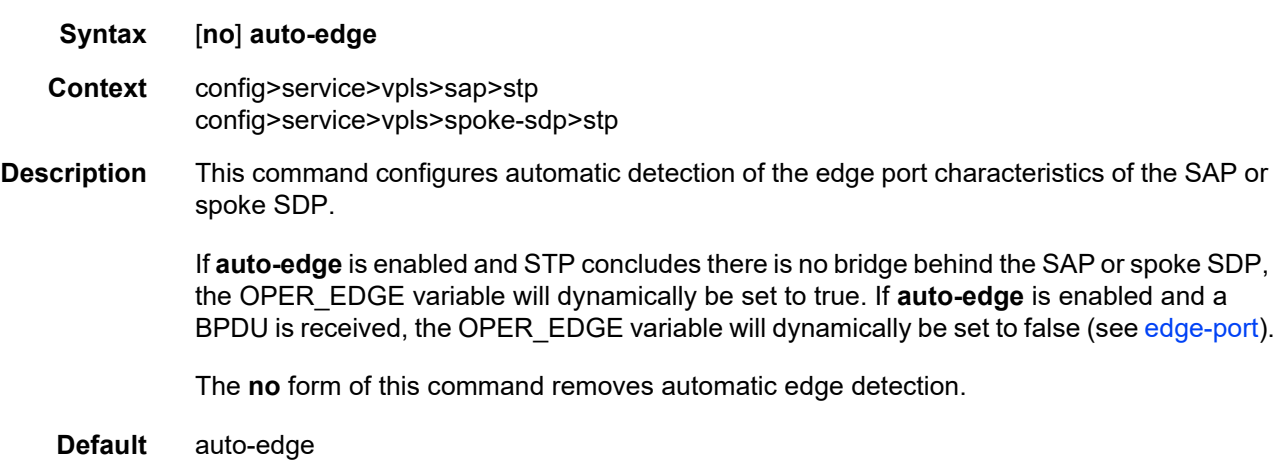

# <span id="page-719-0"></span>edge-port

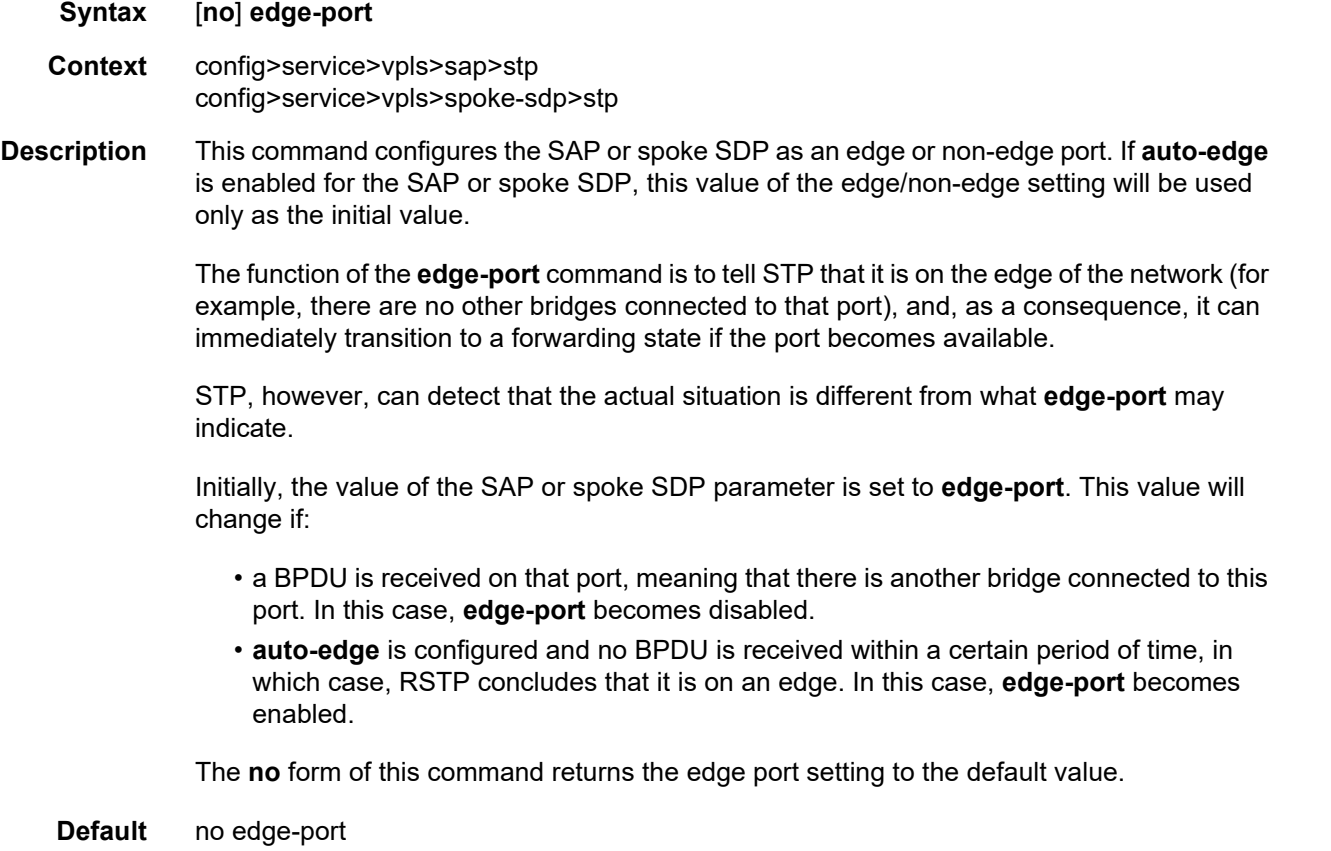
# link-type

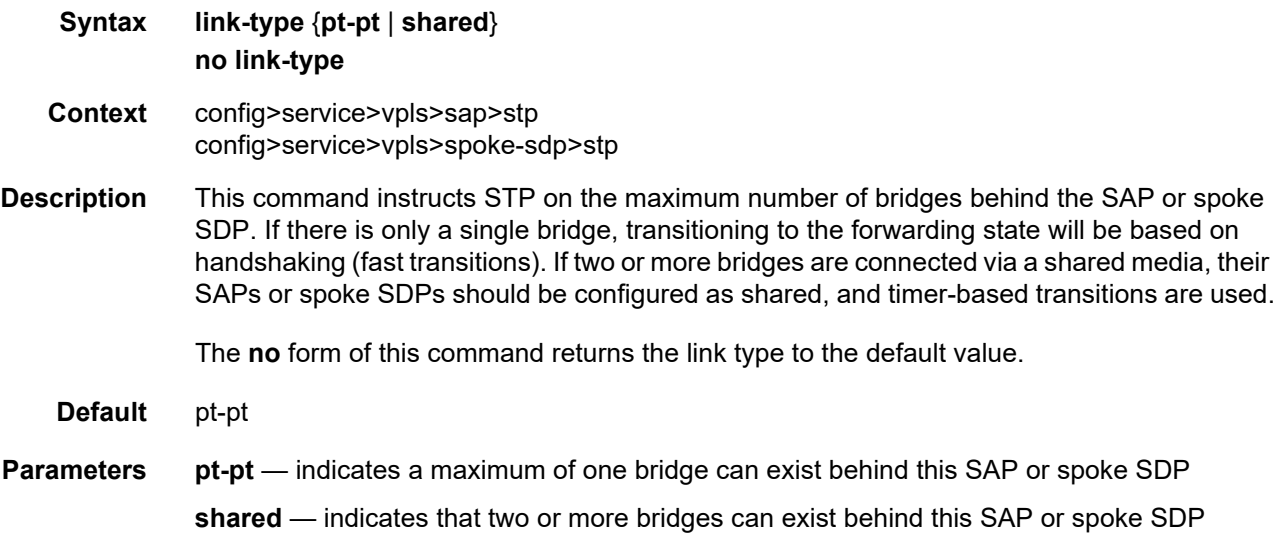

# path-cost

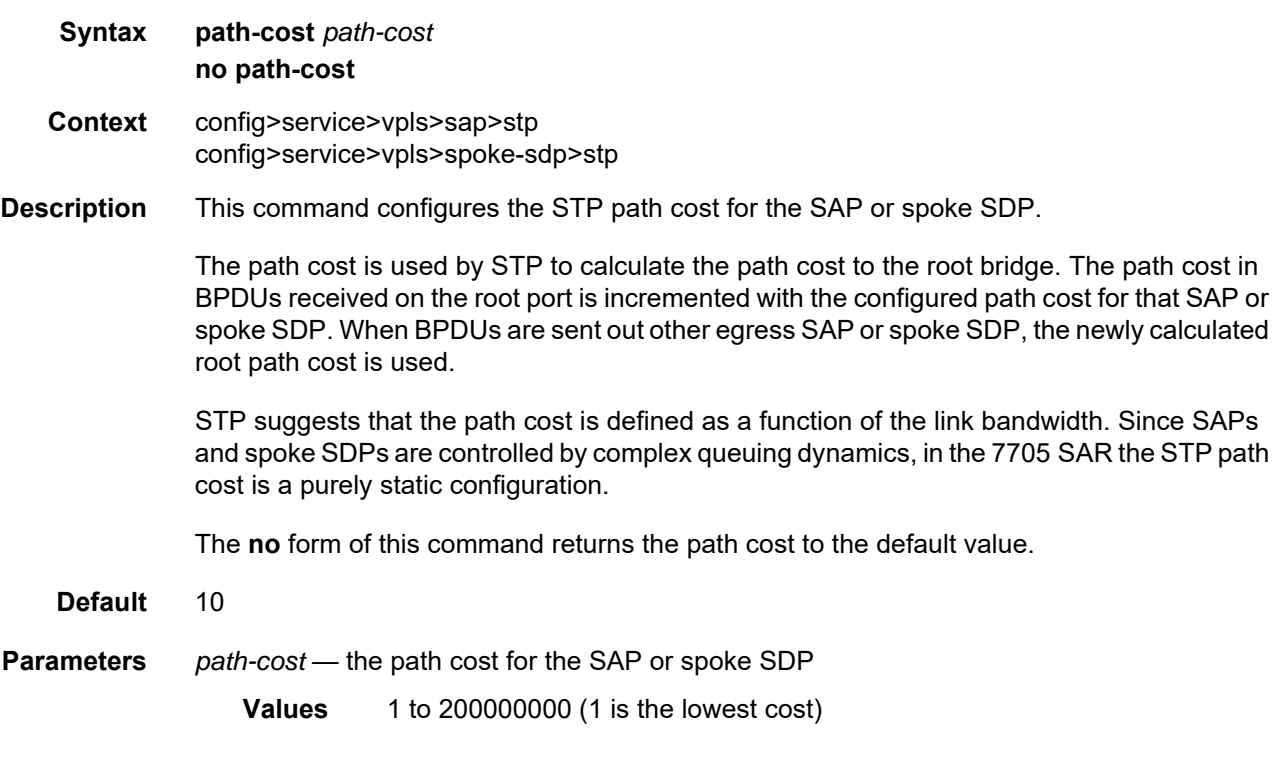

### port-num

**Syntax** [**no**] **port-num** *virtual-port-number*

**Context** config>service>vpls>sap>stp config>service>vpls>spoke-sdp>stp

**Description** This command configures the virtual port number that uniquely identifies a SAP or spoke SDP within configuration BPDUs. The internal representation of a SAP or spoke SDP is unique to a system and has a reference space much larger than the 12 bits definable in a configuration BPDU. STP takes the internal representation value of a SAP or spoke SDP and identifies it with its own virtual port number, which is unique to any other SAP or spoke SDP defined on the VPLS. The virtual port number is assigned at the time that the SAP or spoke SDP is added to the VPLS. Since the order in which SAPs or spoke SDPs are added to the VPLS is not preserved between reboots of the system, the virtual port number may change between restarts of the STP instance.

**Parameters** *virtual-port-number* — the virtual port number for the SAP or spoke SDP

**Values** 1 to 2047

### priority

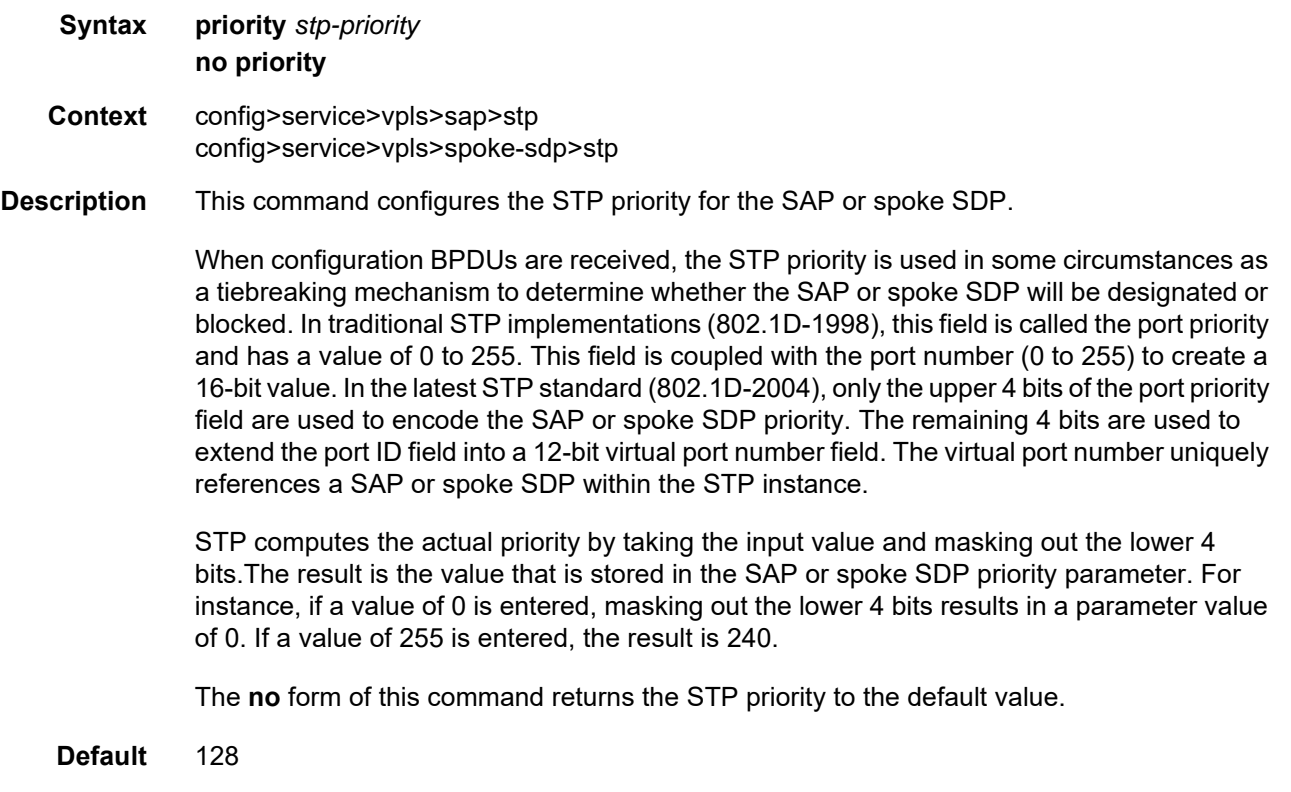

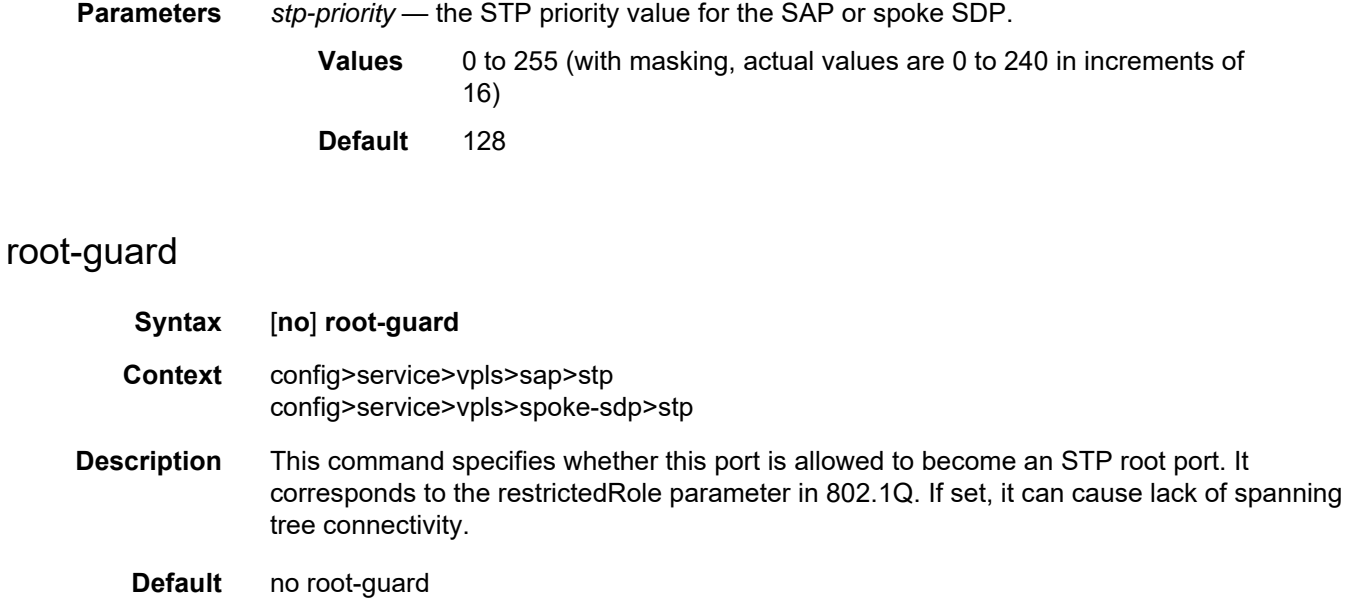

### **5.22.2.1.7 VPLS Filter and QoS Policy Commands**

#### egress

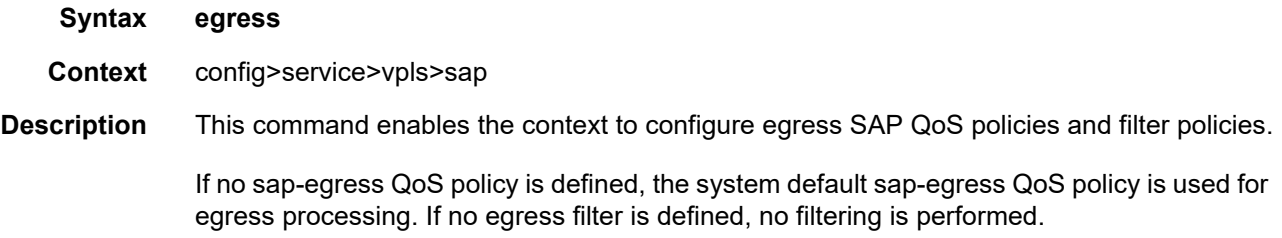

### ingress

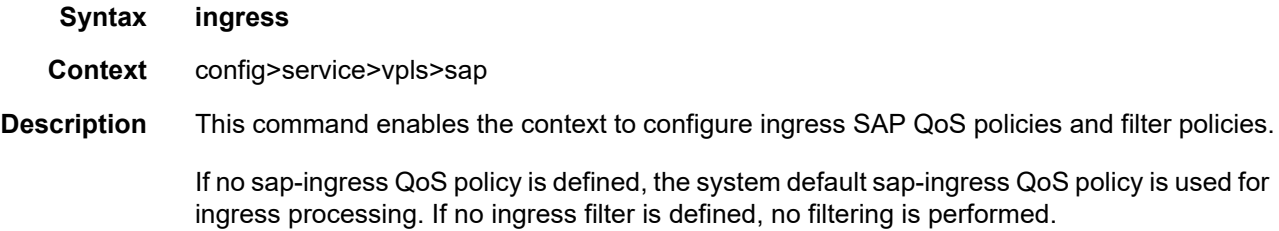

### <span id="page-723-0"></span>agg-rate-limit

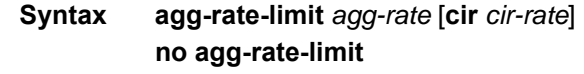

- **Context** config>service>vpls>sap>egress config>service>vpls>sap>ingress
- **Description** This command sets the aggregate rate limits (PIR and CIR) for the SAP. The *agg-rate* sets the PIR value. The *cir-rate* sets the CIR value. When aggregate rate limits are configured on a second-generation (Gen-2) Ethernet adapter card, the scheduler mode must be set to 16 priority. On a third-generation (Gen-3) Ethernet adapter card, the scheduler mode is always 4-priority. For information on adapter card generations, refer to the "Evolution of Ethernet Adapter Cards, Modules, and Platforms" section in the 7705 SAR Interface Configuration Guide.

Configuring the *cir-rate* is optional. If a *cir-rate* is not entered, then the *cir-rate* is set to its default value (0 kb/s). If a *cir-rate* has been set and the *agg-rate* is changed without reentering the *cir-rate*, the *cir-rate* automatically resets to 0 kb/s. For example, to change the *agg-rate* from 2000 to 1500 while maintaining a *cir-rate* of 500, use the command **agg-ratelimit** 1500 **cir** 500.

If the specified SAP is a LAG SAP, then *agg-rate* and *cir-rate* can be configured regardless of the scheduler mode setting on Gen-2 or Gen-3 hardware—it is not configurable if one of the ports configured in the LAG SAP is on Gen-1 hardware. If the active port is on a Gen-3 card or platform, then *agg-rate* and *cir-rate* are applicable. If the active port is on a Gen-2 card or platform, then *agg-rate* and *cir-rate* apply when the scheduler mode is set to 16-priority. If the active port is on a Gen-1 card, then *agg-rate* and *cir-rate* are not applicable. For details on the behavior of a mix-and-match LAG SAP, refer to the "LAG Support on Third-Generation Ethernet Adapter Cards, Ports, and Platforms" and "Network LAG Traffic Management" sections in the 7705 SAR Interface Configuration Guide.

**Note:** Starting with Release 7.0.R6, schedulers on Gen-3 adapter cards and platforms have been updated to better align with the scheduling behavior supported on the other 7705 SAR adapter cards and platforms. The updated scheduler mode is called "4-priority" schedulermode throughout the CLI. Prior to Release 7.0.R6, the CLI designation was "4-priorityhqos". In the updated mode of operation, arbitration among different flows at the second-tier aggregate (per-SAP or per-VLAN) and third-tier aggregate (per-customer (MSS)) levels are carried out in a round-robin manner, scheduling *cir-rate* first from the shapers, followed by the *pir-rate*.

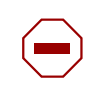

**Caution:** Any Gen-3 adapter card or platform running Release 7.0.R6 or later software uses 4-priority scheduling instead of 4-priority-hqos scheduling, which was supported previously. The migration of scheduler mode is automatic with an upgrade and there is no operator action required. As part of the migration, all CIR values at second-tier (per-SAP and per-VLAN) and third-tier (per-customer (MSS)) aggregate shaper levels are set to zero. Operators must exercise caution when performing an upgrade to Release 7.0.R6 or later from a previous Release 7.0 version, and must adjust the affected CIR values in accordance with the needs of their applications as soon as possible.

The **no** form of the command sets the *agg-rate* to the maximum and the *cir-rate* to 0 kb/s.

**Default** no agg-rate-limit

- **Parameters** *agg-rate* sets the PIR for the aggregate of all the queues on the SAP. The **max** keyword applies the maximum physical port rate possible.
	- **Values** 1 to 10000000 kb/s, or **max**

**Default** max

*cir-rate* — sets the CIR for the aggregate of all the queues on the SAP. The **max** keyword applies the maximum physical port rate possible.

**Values** 0 to 10000000 kb/s, or **max**

**Default** 0 kb/s

## filter

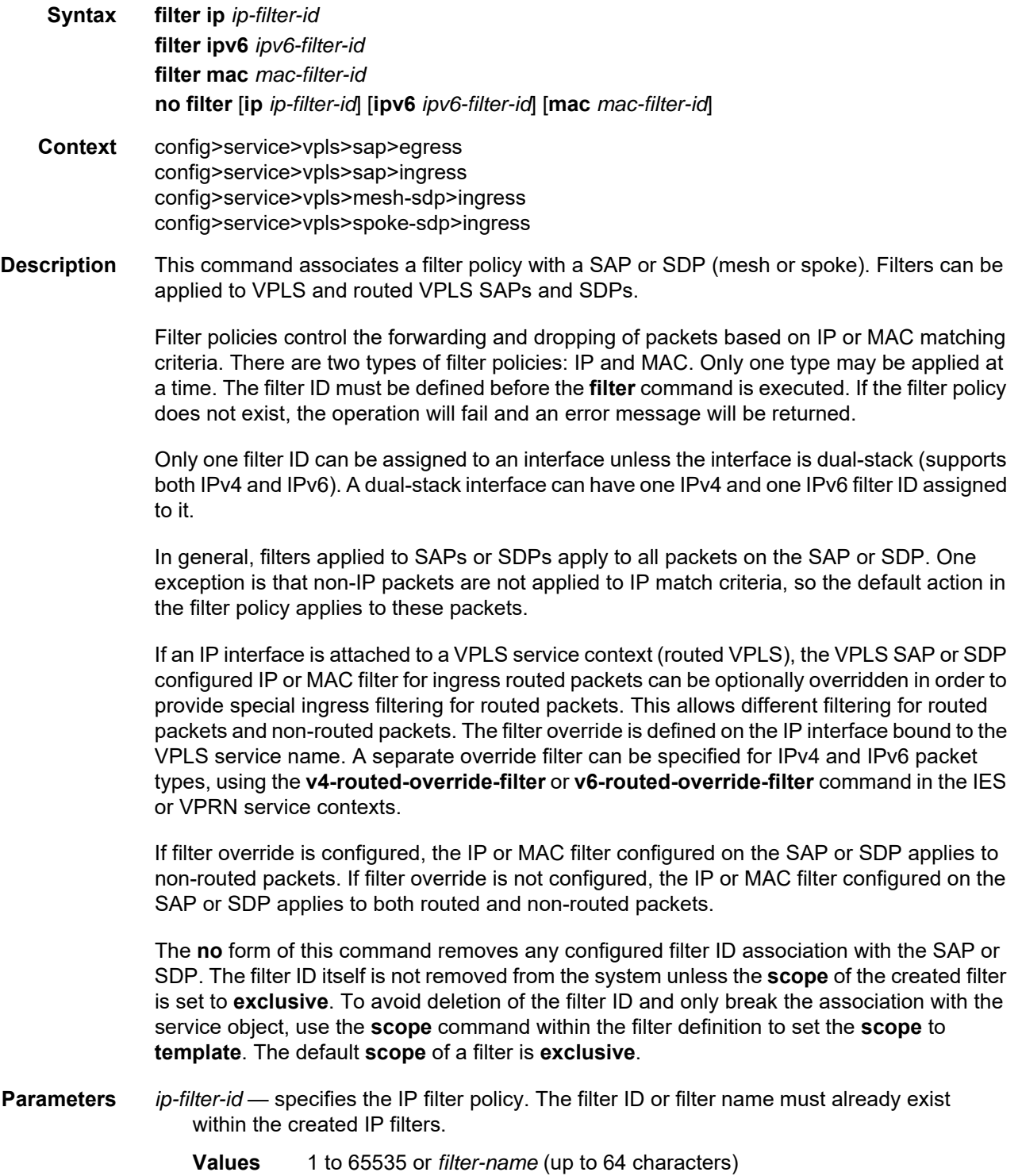

- *ipv6-filter-id* specifies the IPv6 filter policy. The filter ID or filter name must already exist within the created IPv6 filters.
	- **Values** 1 to 65535 or *filter-name* (up to 64 characters)
- *mac-filter-id* specifies the MAC filter policy. The filter ID or filter name must already exist within the created MAC filters.
	- **Values** 1 to 65535 or *filter-name* (up to 64 characters)

## match-qinq-dot1p

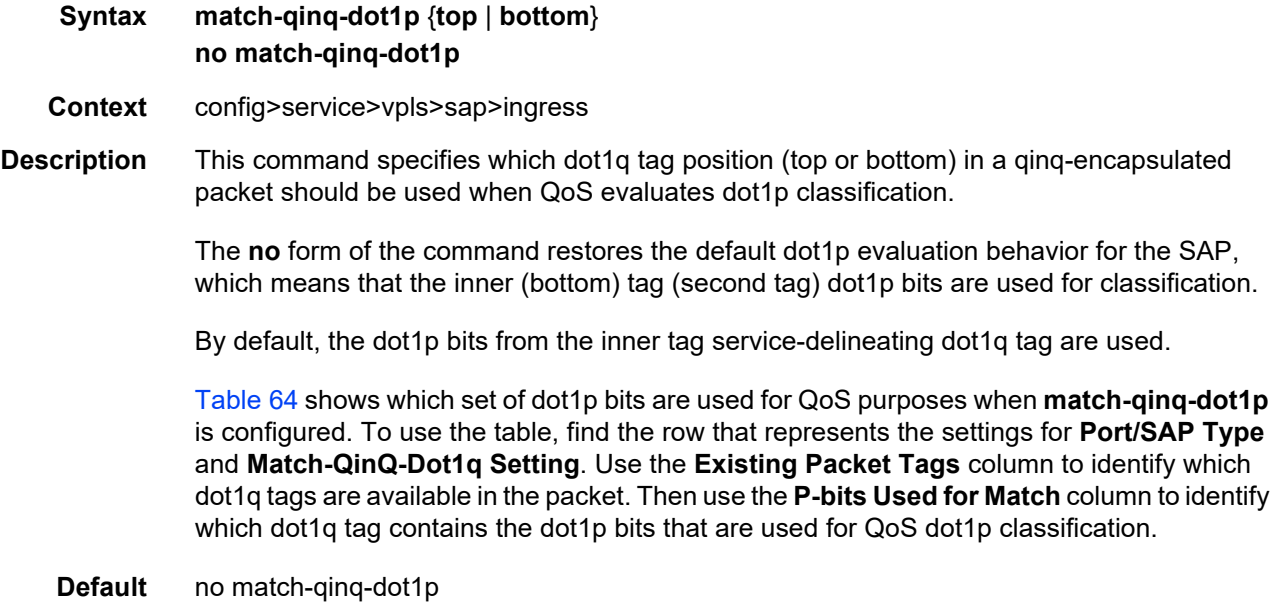

**bottom** — the **bottom** parameter and **top** parameter are mutually exclusive. When the **bottom** parameter is specified, the bottommost P-bits (second tag's P-bits) are used (if existing) to match any **dot1p** *dot1p-value* entries.

<span id="page-727-0"></span>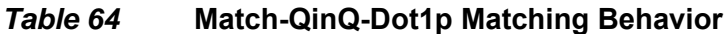

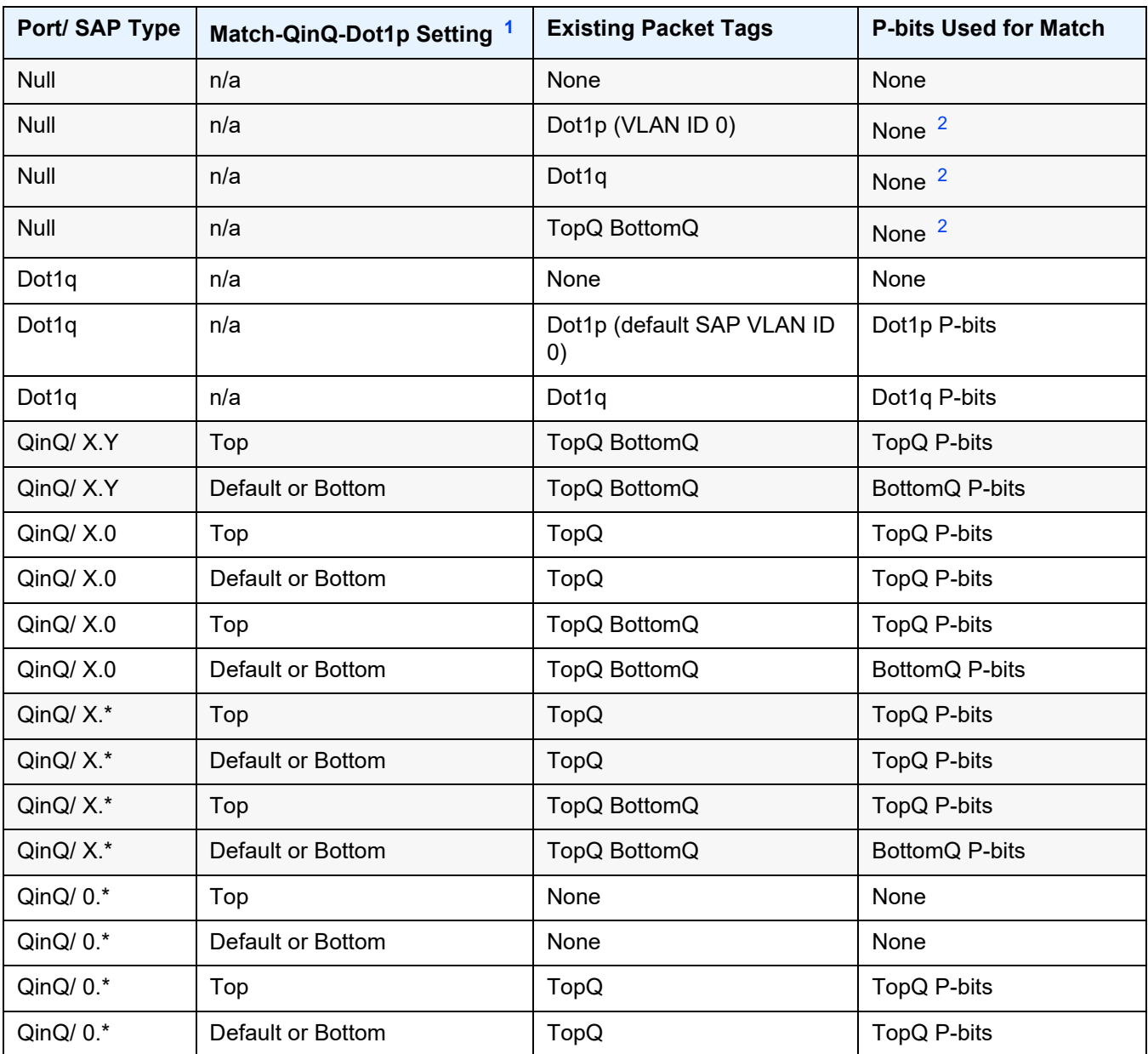

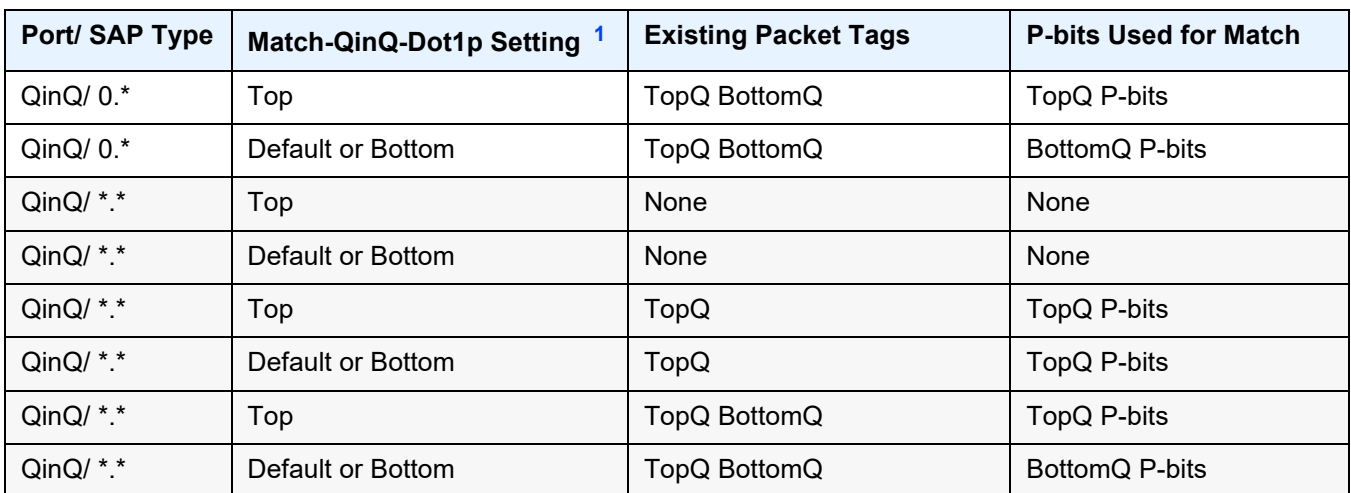

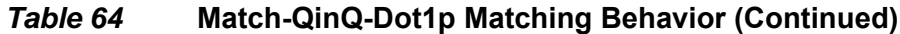

#### **Notes**:

- <span id="page-728-0"></span>1. "Default" in this column refers to the **no** form of **match-qinq-dot1p** command.
- <span id="page-728-1"></span>2. For null encapsulation, the 7705 SAR does not process dot1p bits.

## qinq-mark-top-only

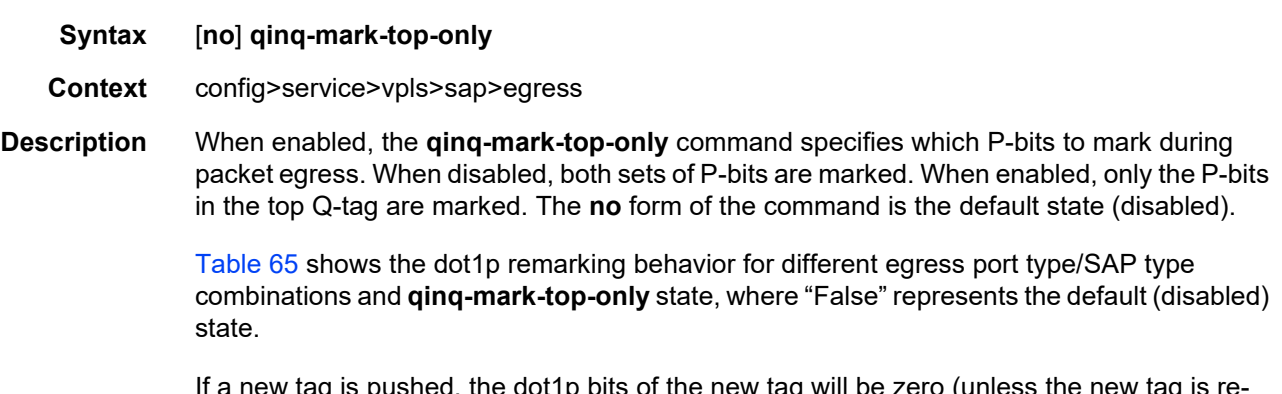

If a new tag is pushed, the dot1p bits of the new tag will be zero (unless the new tag is remarked by the egress policy. The dot1p bits are configured using the **dot1p** parameter under the **config**>**qos** context.

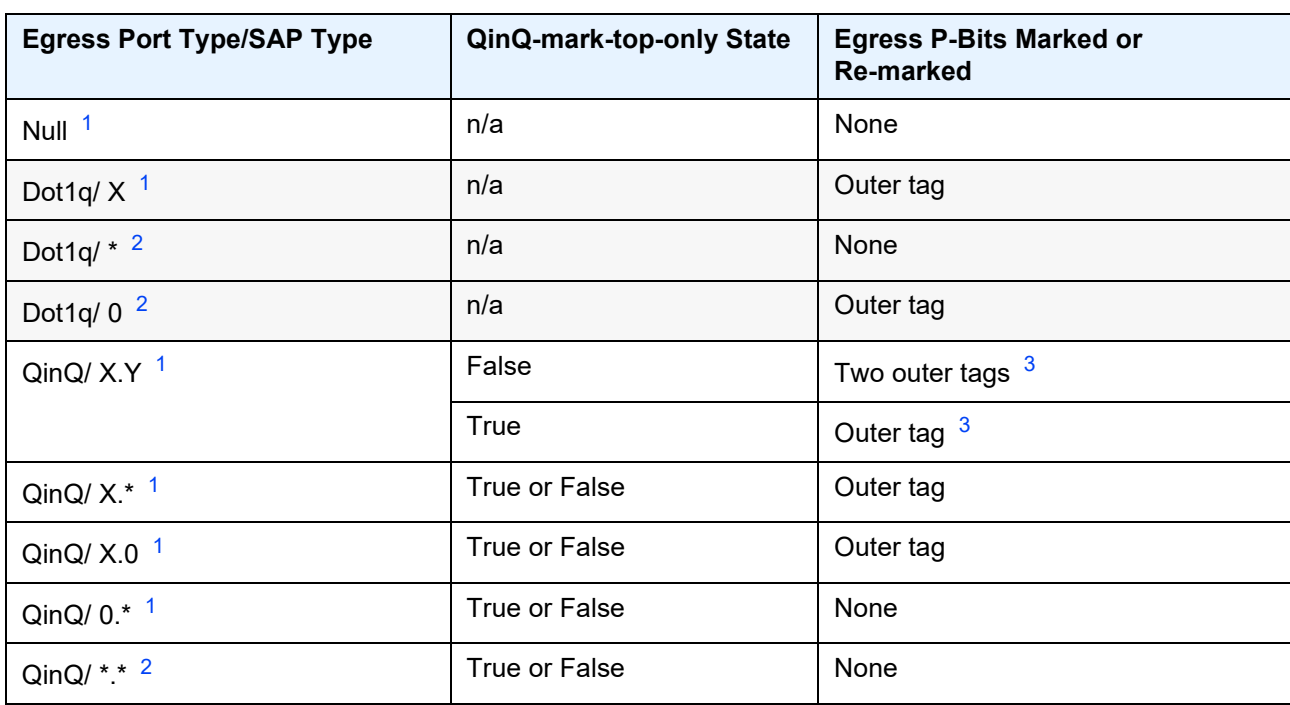

#### <span id="page-729-0"></span>*Table 65* **Dot1P Re-marking Behavior for the QinQ-mark-top-only Command**

#### **Notes**:

- <span id="page-729-1"></span>1. This port type/SAP type is supported by the following services: Epipe, Ipipe, VPLS, IES, and VPRN.
- <span id="page-729-2"></span>2. This port type/SAP type is supported by the following services: Epipe and VPLS.
- <span id="page-729-3"></span>3. Normally, when a new tag is pushed, the dot1p bits of the new tag will be zero, unless the P-bits are remarked by the egress policy. However, an exception to this occurs when the egress SAP type is X.Y and only one new outer tag must be pushed. In this case, the new outer tag will have its dot1p bits set to the inner tag's dot1p bits.

**Default** no qinq-mark-top-only (disabled)

### qos

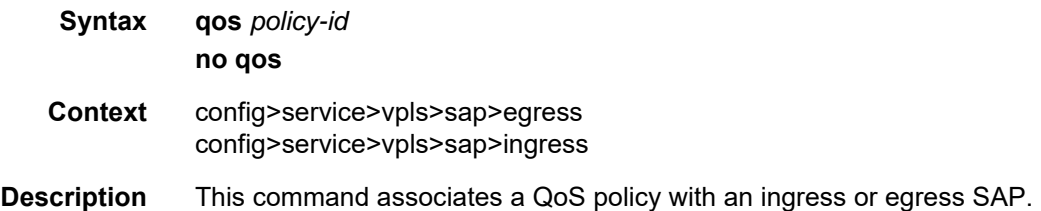

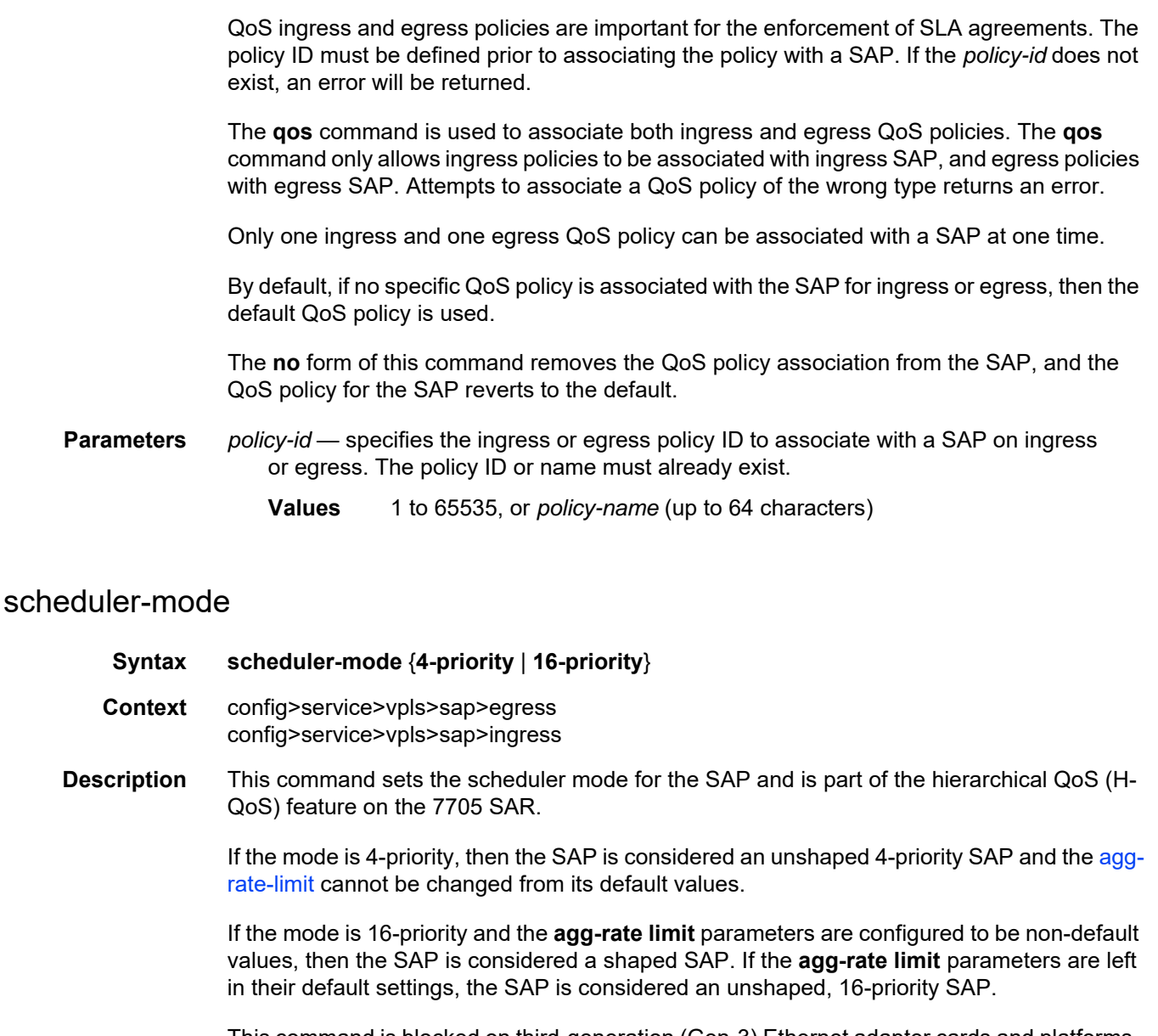

This command is blocked on third-generation (Gen-3) Ethernet adapter cards and platforms, such as the 6-port Ethernet 10Gbps Adapter card and the 7705 SAR-X, which only support 4-priority scheduling mode.

If the specified SAP is a LAG SAP, **scheduler-mode** can be configured but is not applied to Gen-3 adapter cards and platforms. If one of the ports in the LAG is on a Gen-1 adapter card, then **scheduler-mode** cannot be configured.

**Default** 4-priority

#### **Parameters 4-priority** — sets the scheduler mode for the SAP to be 4-priority mode

**16-priority** — sets the scheduler mode for the SAP to be 16-priority mode

## shaper-group

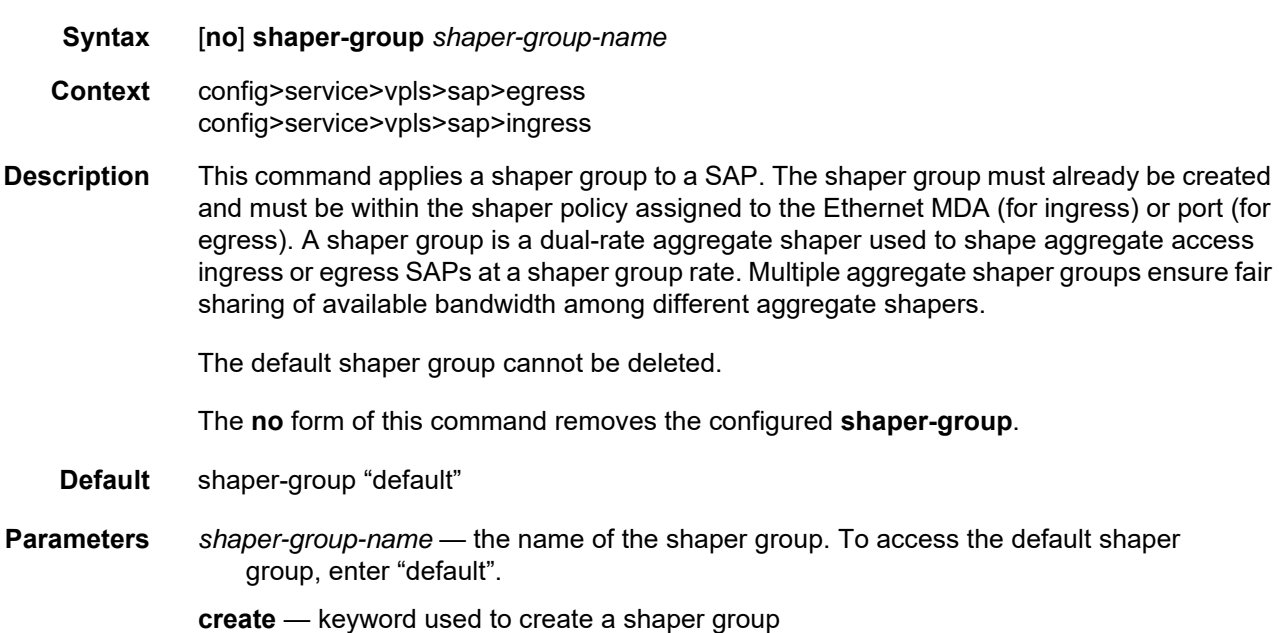

## force-c-vlan-forwarding

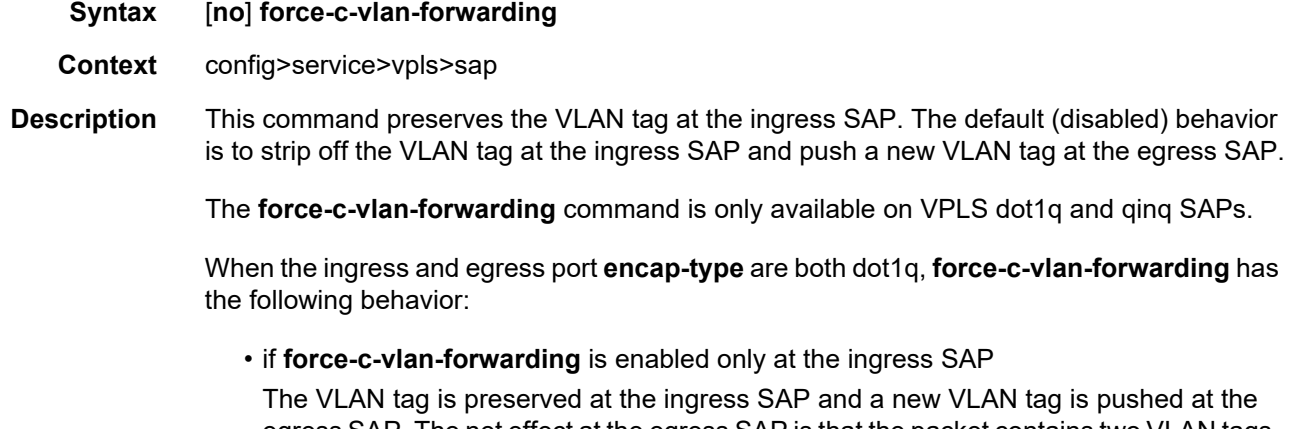

egress SAP. The net effect at the egress SAP is that the packet contains two VLAN tags, where the inner tag is the preserved ingress tag.

• if **force-c-vlan-forwarding** is enabled only at the egress SAP

A VLAN tag is not pushed at the egress SAP. The effect at the egress SAP is that the VLAN tag received at the ingress SAP is stripped off.

• if **force-c-vlan-forwarding** is enabled at both the ingress and egress SAPs

The VLAN tag is preserved at the ingress SAP and there is no tag pushed at the egress SAP. The net effect is that the packet transmitted at the egress SAP contains the same VLAN tag that was received at the ingress SAP. Dot1p re-marking may occur at the egress SAP.

When the ingress and egress port **encap-type** are both qinq, **force-c-vlan-forwarding** has the following behavior:

• if **force-c-vlan-forwarding** is enabled only at the ingress SAP

The inner VLAN tag is preserved at the ingress SAP and two new VLAN tags are pushed at the egress SAP. The net effect at the egress SAP is that the packet contains three VLAN tags, where the innermost tag is the preserved ingress tag.

• if **force-c-vlan-forwarding** is enabled only at the egress SAP

Only the outer VLAN tag of the egress SAP is pushed at the egress SAP. The effect at the egress SAP is that the VLAN tag received at the ingress SAP is swapped with a new tag.

• if **force-c-vlan-forwarding** is enabled at both the ingress and egress SAPs

The VLAN tag is preserved at the ingress SAP and the outer VLAN tag of the egress SAP is pushed. The net effect is that the packet transmitted at the egress SAP contains the same inner VLAN tag that was received at the ingress SAP. Dot1p re-marking may occur at the egress SAP.

The **no** version of this command sets the default behavior.

**Default** disabled

## **5.22.2.1.8 Service Billing Commands**

## accounting-policy

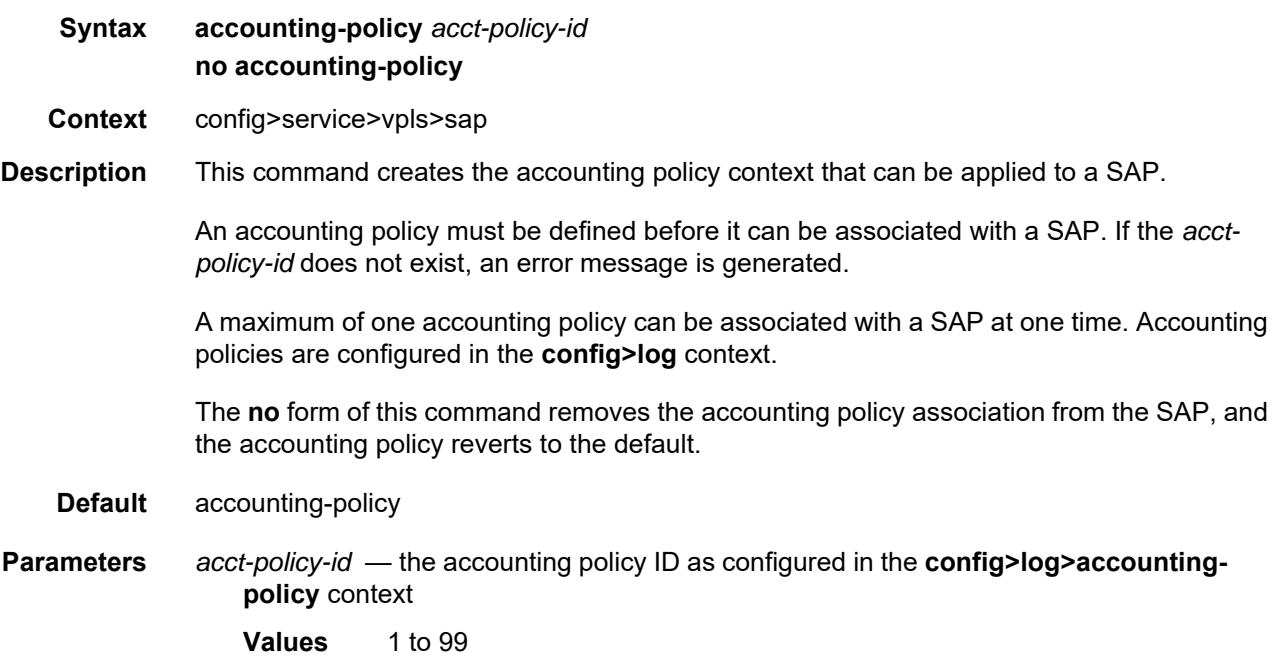

## collect-stats

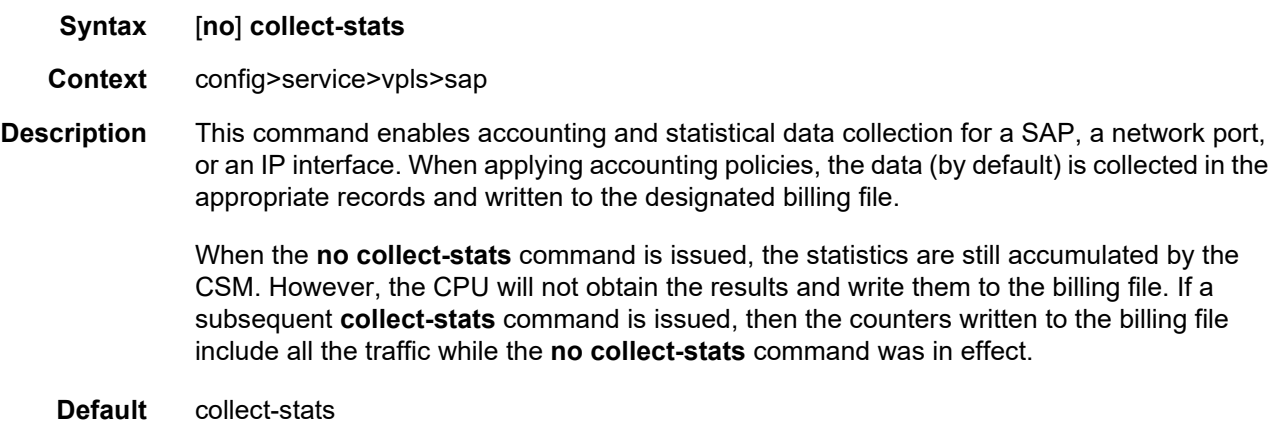

## **5.22.2.1.9 VPLS SAP DHCP Commands**

# dhcp

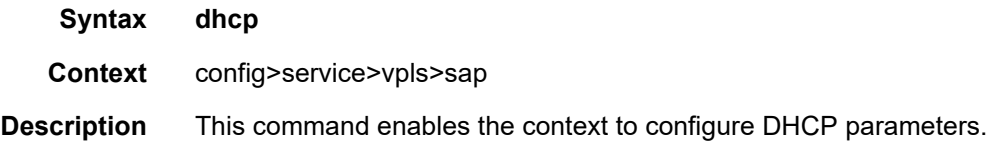

# option

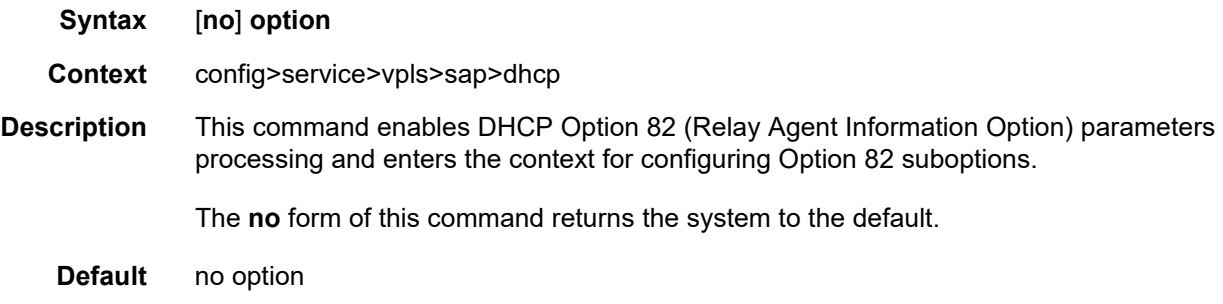

## action

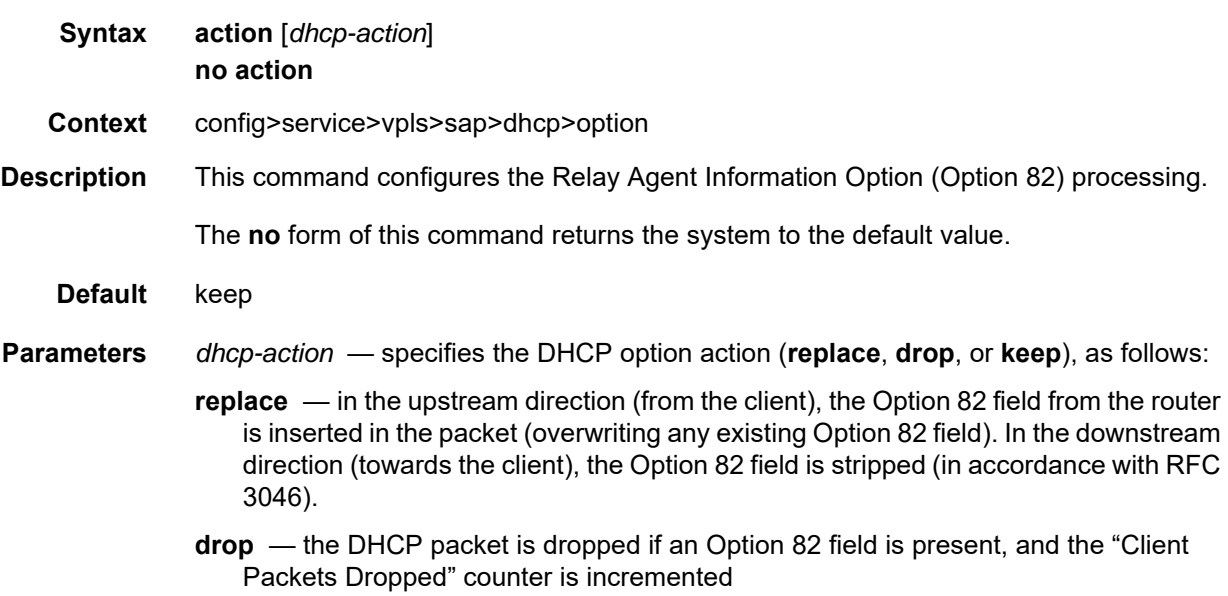

**keep** — the existing information is kept in the packet and the router does not add any additional information. In the downstream direction, the Option 82 field is not stripped and is sent on towards the client.

The behavior is slightly different in the case of Vendor Specific Options (VSOs). When the **keep** parameter is specified, the router will insert its own VSO into the Option 82 field (as per RFC 4243). This will only be done when the incoming message already has an Option 82 field. However, if adding the VSO causes the Option 82 field to exceed the maximum allowable length (255 octets), the packet is dropped.

If no Option 82 field is present, the router will not create the Option 82 field. In this in that case, no VSO will be added to the message.

### circuit-id

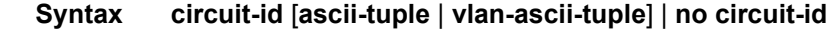

- **Context** config>service>vpls>sap>dhcp>option
- **Description** This command causes the router to send an ASCII-encoded "tuple" in the **circuit-id**  suboption of the DHCP packet. This ASCII-tuple consists of the access-node-identifier, service-id, and SAP-ID, separated by "|". If no keyword is configured, then the **circuit-id** suboption will not be part of the information option (Option 82).

If disabled, the **circuit-id** suboption of the DHCP packet will be left empty.

- **Default** no circuit-id
- **Parameters ascii-tuple**  specifies that the included ASCII-encoded concatenated "tuple" consists of the access-node-identifier, service-id, and interface-name
	- **vlan-ascii-tuple**  specifies that the format will include VLAN-id and dot1p bits in addition to the **ascii-tuple** information. The format is supported on dot1q and qinq encapsulated ports only. Thus, when the Option 82 bits are stripped, dot1p bits will be copied to the Ethernet header of an outgoing packet.

### remote-id

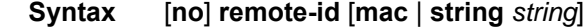

- **Context** config>service>vpls>sap>dhcp>option
- **Description** This command specifies what information goes into the **remote-id** suboption in the DHCP Relay packet.

If disabled, the **remote-id** suboption of the DHCP packet will be left empty.

The **no** form of this command returns the system to the default.

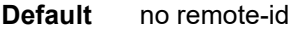

#### **Parameters mac** — specifies that the MAC address of the remote end is encoded in the suboption

*string* — specifies that *string* is encoded in the suboption

**Values** any combination of ASCII characters up to 32 characters in length. If spaces are used in the string, enclose the entire string in quotation marks (" ").

### vendor-specific-option

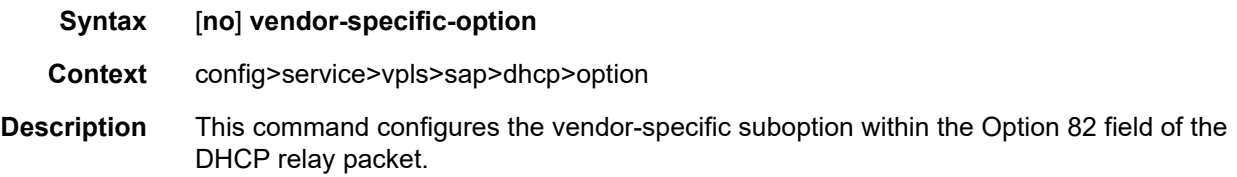

## client-mac-address

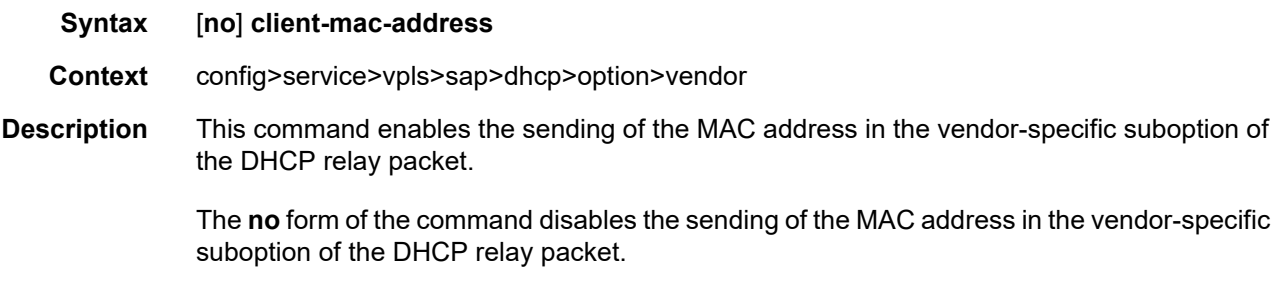

## sap-id

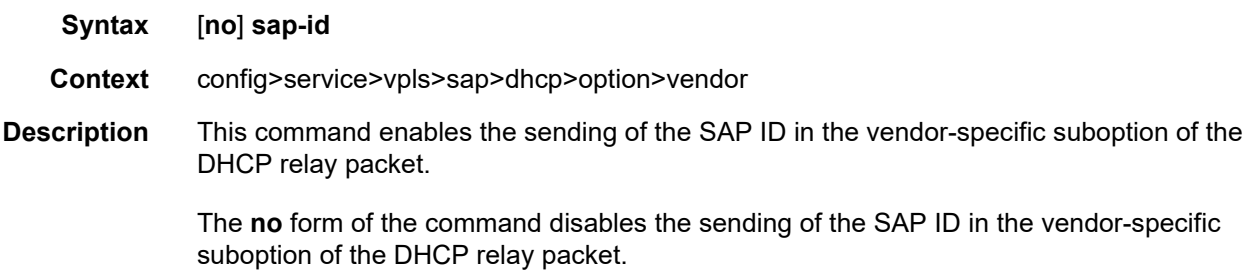

## service-id

VPLS

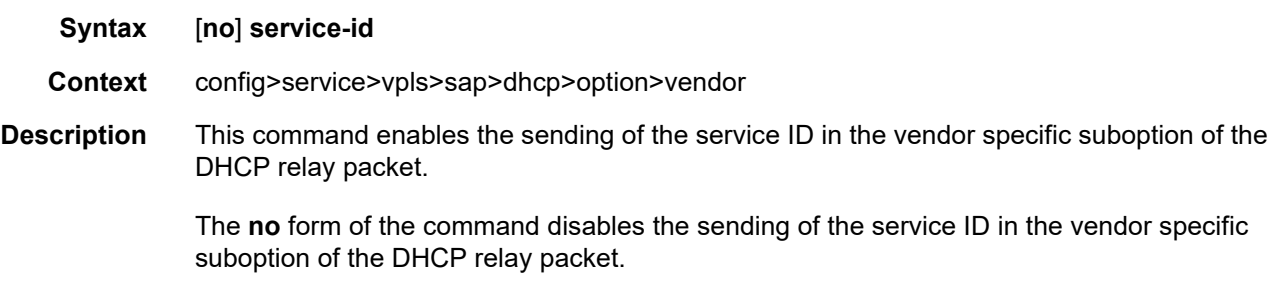

# string

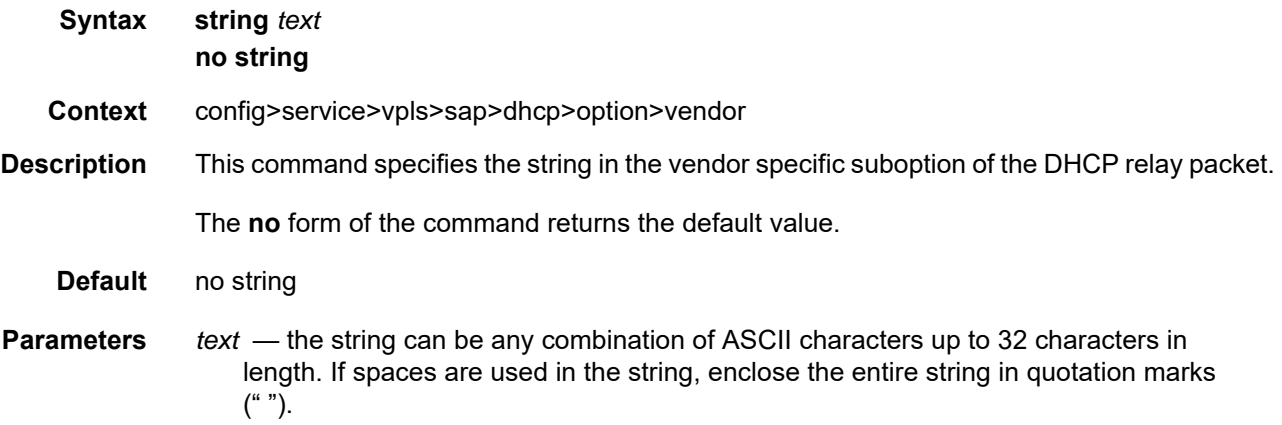

# system-id

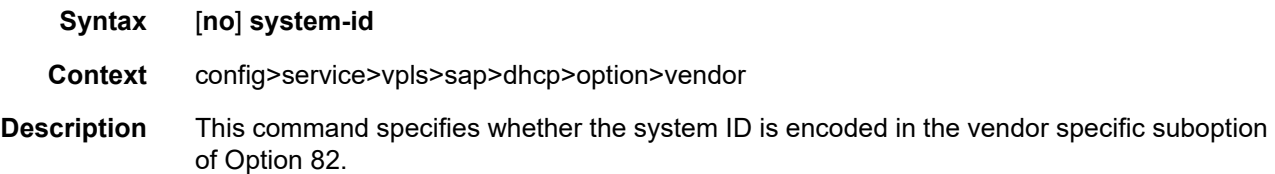

## snoop

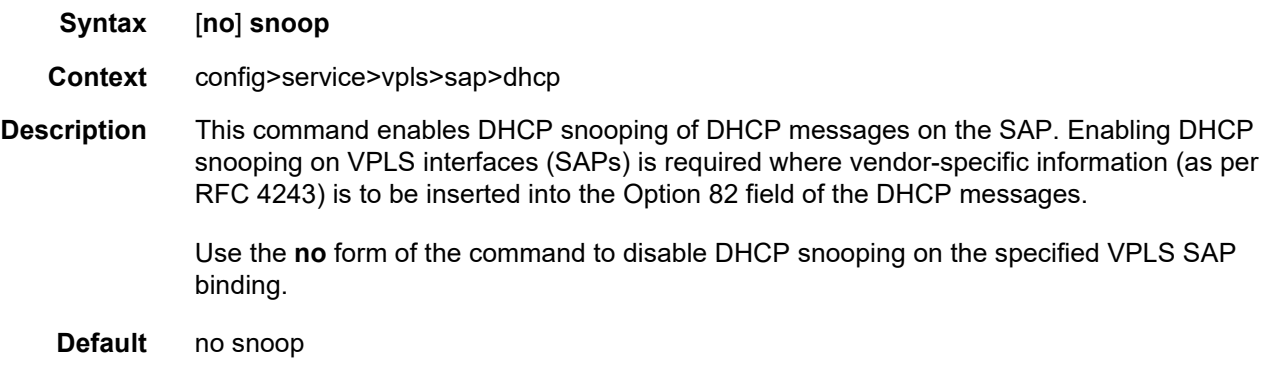

### **5.22.2.1.10 VPLS SDP Commands**

### mesh-sdp

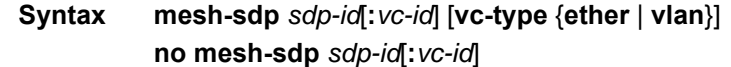

**Context** config>service>vpls

**Description** This command binds a VPLS service to an existing Service Distribution Point (SDP). Mesh SDPs bound to a service are logically treated like a single bridge "port" for flooded traffic, where flooded traffic received on any mesh SDP on the service is replicated to other "ports" (spoke SDPs and SAPs) and not transmitted on any mesh SDPs.

> This command creates a binding between a service and an SDP. The SDP has an operational state that determines the operational state of the SDP within the service. For example, if the SDP is administratively or operationally down, the SDP for the service will be down.

> The SDP must already be defined in the **config>service>sdp** context in order to associate the SDP with a valid service. If the **sdp** *sdp-id* is not already configured, an error message is generated. If the *sdp-id* does exist, a binding between that *sdp-id* and the service is created.

SDPs must be explicitly associated and bound to a service. If an SDP is not bound to a service, no far-end 7705 SAR devices can participate in the service.

The **no** form of this command removes the SDP binding from the service. The SDP configuration is not affected; only the binding of the SDP to a service. Once removed, no packets are forwarded to the far-end router.

- **Default** No *sdp-id* is bound to a service
- **Special Cases VPLS** several SDPs can be bound to a VPLS. Each SDP must be destined for a different router. If two *sdp-id* bindings terminate on the same 7705 SAR, an error occurs and the second SDP binding is rejected.
	- **Parameters** *sdp-id*  the SDP identifier
		- **Values** 1 to 17407
		- *vc-id*  the virtual circuit identifier. This value is used to validate the VC ID portion of each mesh SDP binding defined in the service. The default value of this object is equal to the service ID.

**Values** 1 to 4294967295

- **vc-type**  this option overrides the default VC type signaled for the spoke or mesh binding to the far end of the SDP. The VC type is a 15-bit quantity containing a value that represents the type of VC. The actual signaling of the VC type depends on the signaling parameter defined for the SDP. If signaling is disabled, the **vc-type** option can still be used to define the dot1q value expected by the far-end provider equipment. A change of the VC type causes the binding to signal the new VC type to the far end when signaling is enabled. VC types are derived according to IETF *draftmartini-l2circuit-trans-mpls*, as follows:
	- the VC type value for Ethernet is 0x0005
	- the VC type value for an Ethernet VLAN is 0x0004
	- **Values** ether, vlan
- **ether**  defines the VC type as Ethernet. The **ether** and **vlan** keywords are mutually exclusive. When the VC type is not defined, the default is Ethernet for spoke SDP bindings. Defining Ethernet is the same as executing **no vc-type** and restores the default VC type for the spoke SDP binding (hex 5).
- **vlan**  defines the VC type as VLAN. The **ether** and **vlan** keywords are mutually exclusive. When the VC type is not defined, the default is Ethernet for spoke SDP bindings.

#### spoke-sdp

- **Syntax spoke-sdp** *sdp-id***:***vc-id* [**vc-type** {**ether** | **vlan**}] [**split-horizon-group** *group-name*] [**create**] [**no-endpoint**] **spoke-sdp** *sdp-id***:***vc-id* [**vc-type** {**ether** | **vlan**}] [**split-horizon-group** *group-name*] [**create**] **endpoint** *endpoint-name*
	- **no spoke-sdp** *sdp-id***:***vc-id*
- **Context** config>service>vpls
- **Description** This command binds a service to an existing SDP. A spoke SDP is treated like the equivalent of a traditional bridge "port", where flooded traffic received on the spoke SDP is replicated on all other "ports" (other spoke and mesh SDPs or SAPs) and not transmitted on the port it was received.

The SDP has an operational state that determines the operational state of the SDP within the service. For example, if the SDP is administratively or operationally down, the SDP for the service will be down.

The SDP must already be defined in the **config>service>sdp** context in order to associate an SDP with a VPLS service. If the **sdp** *sdp-id* is not already configured, an error message is generated. If the *sdp-id* does exist, a binding between that *sdp-id* and the service is created. SDPs must be explicitly associated and bound to a service. If an SDP is not bound to a service, no far-end devices can participate in the service.

The **no** form of this command removes the SDP binding from the service. The SDP configuration is not affected; only the binding of the SDP to a service. Once removed, no packets are forwarded to the far-end router.

- **Default** No *sdp-id* is bound to a service
- **Special Cases VPLS** several SDPs can be bound to a VPLS service. Each SDP must use unique *vcids*. An error message is generated if two SDP bindings with identical *vc-ids*  terminate on the same router.

Split horizon groups can only be created in the scope of a VPLS service.

**Parameters** *sdp-id* — the SDP identifier

**Values** 1 to 17407

*vc-id* — the virtual circuit identifier

**Values** 1 to 4294967295

- **vc-type** this option overrides the default VC type signaled for the spoke or mesh binding to the far end of the SDP. The VC type is a 15-bit quantity containing a value that represents the type of VC. The actual signaling of the VC type depends on the signaling parameter defined for the SDP. If signaling is disabled, the **vc-type** option can still be used to define the dot1q value expected by the far-end provider equipment. A change of the VC type causes the binding to signal the new VC type to the far end when signaling is enabled. VC types are derived according to IETF *draftmartini-l2circuit-trans-mpls*, as follows:
	- the VC type value for Ethernet is 0x0005
	- the VC type value for an Ethernet VLAN is 0x0004
	- **Values** ether, vlan
- **ether**  defines the VC type as Ethernet. The **ether** and **vlan** keywords are mutually exclusive. When the VC type is not defined, the default is Ethernet for spoke SDP bindings. Defining Ethernet is the same as executing **no vc-type** and restores the default VC type for the spoke SDP binding (hex 5).
- **vlan**  defines the VC type as VLAN. The **ether** and **vlan** keywords are mutually exclusive. When the VC type is not defined, the default is Ethernet for spoke SDP bindings. The VLAN VC-type requires at least one dot1q tag within each encapsulated Ethernet packet transmitted to the far end.
- *group-name*  specifies the name of the split horizon group to which the SDP belongs
- *endpoint-name* specifies the service endpoint to which this SDP binding is attached. The service ID of the SDP binding must match the service ID of the service endpoint.
- **no-endpoint**  removes the association of a spoke SDP with an explicit endpoint name

## control-word

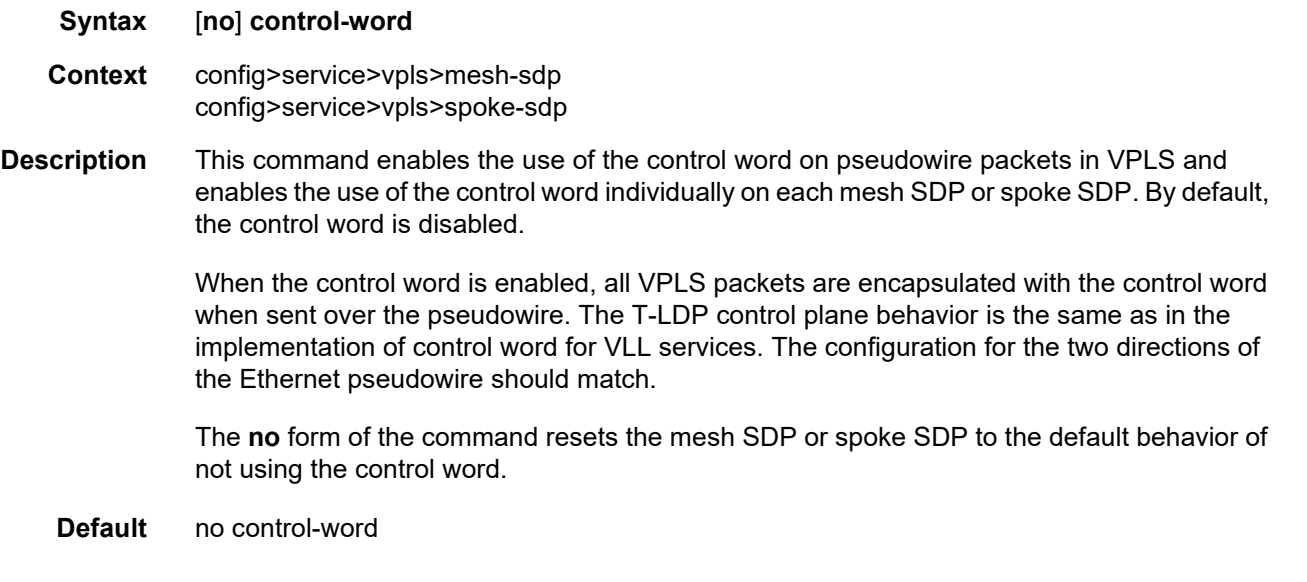

## egress

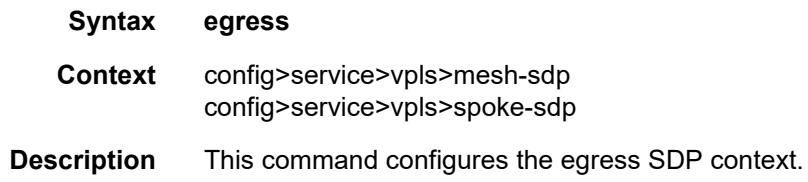

## ingress

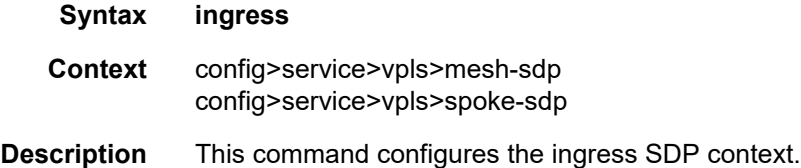

## vc-label

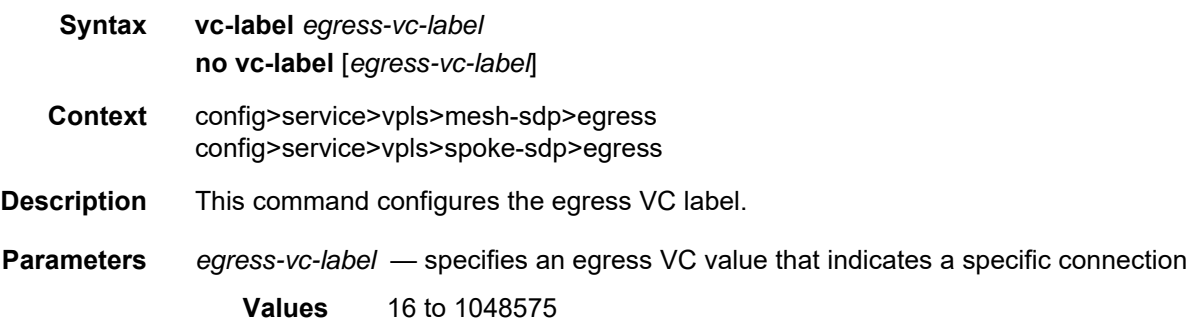

## vc-label

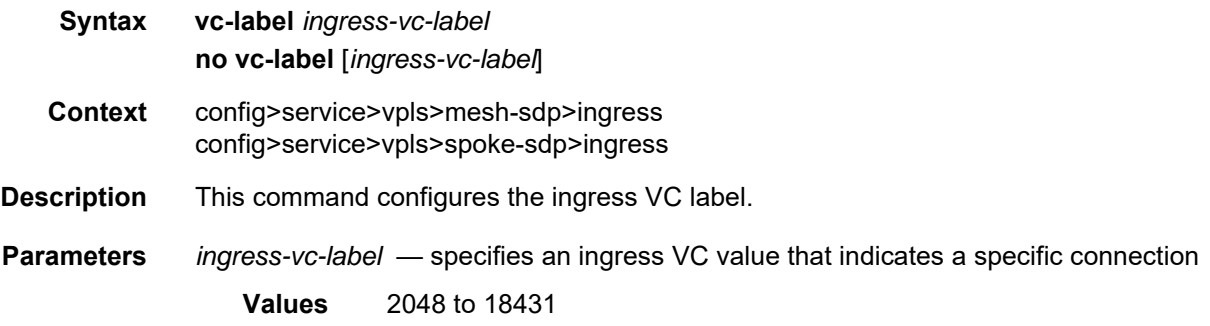

# entropy-label

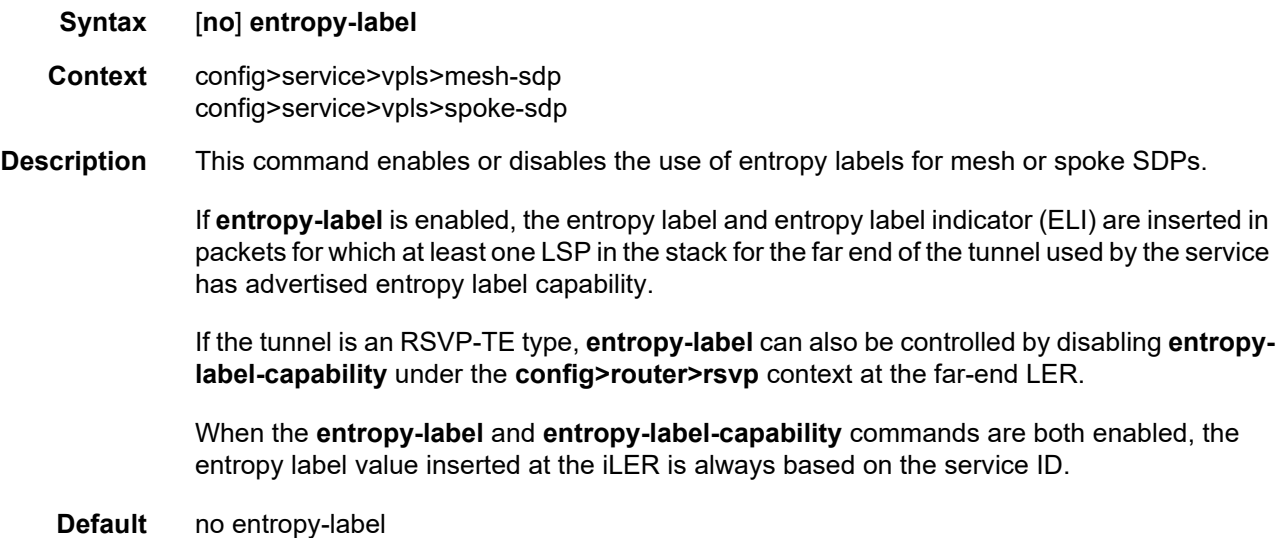

## precedence

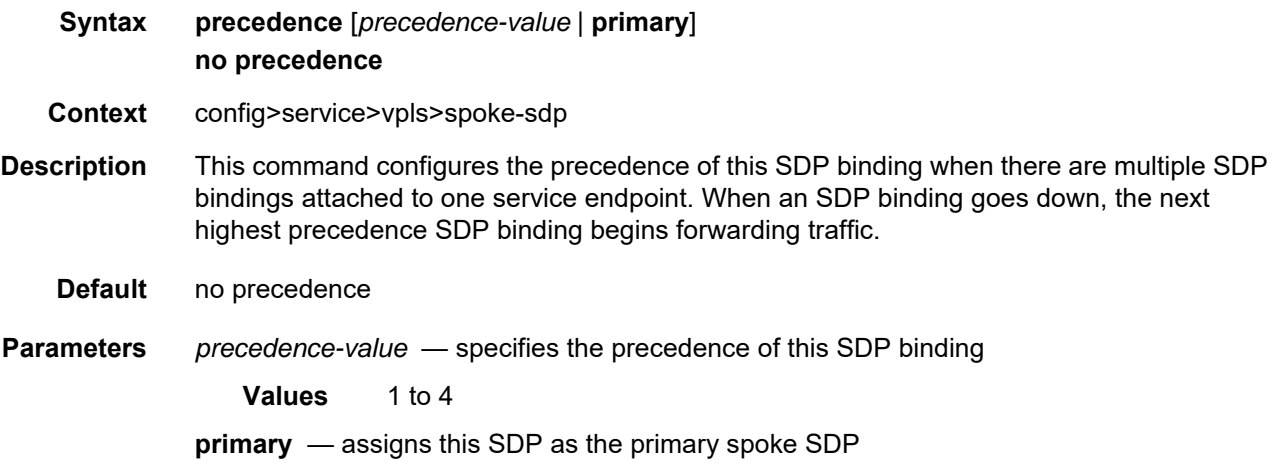

# pw-status-signaling

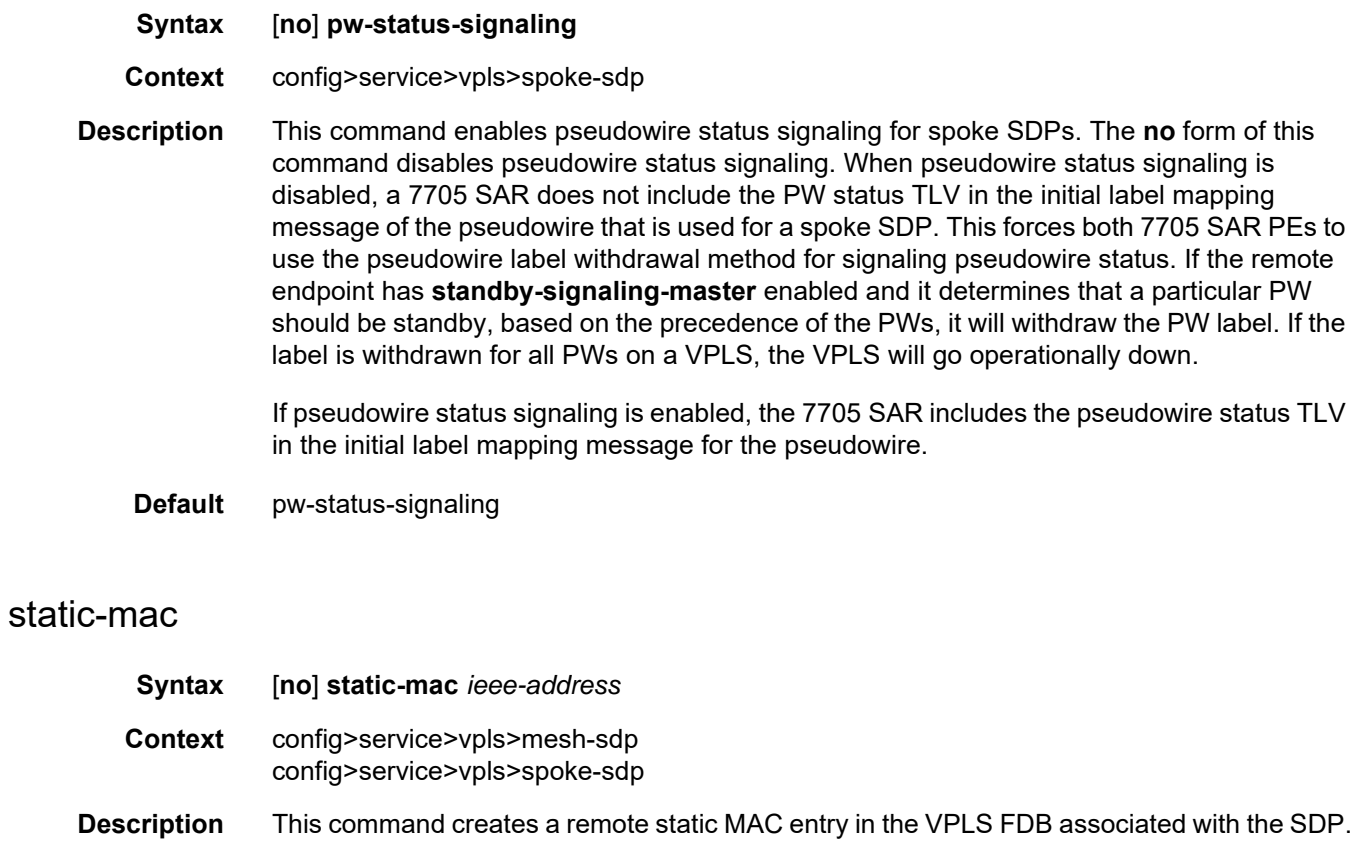

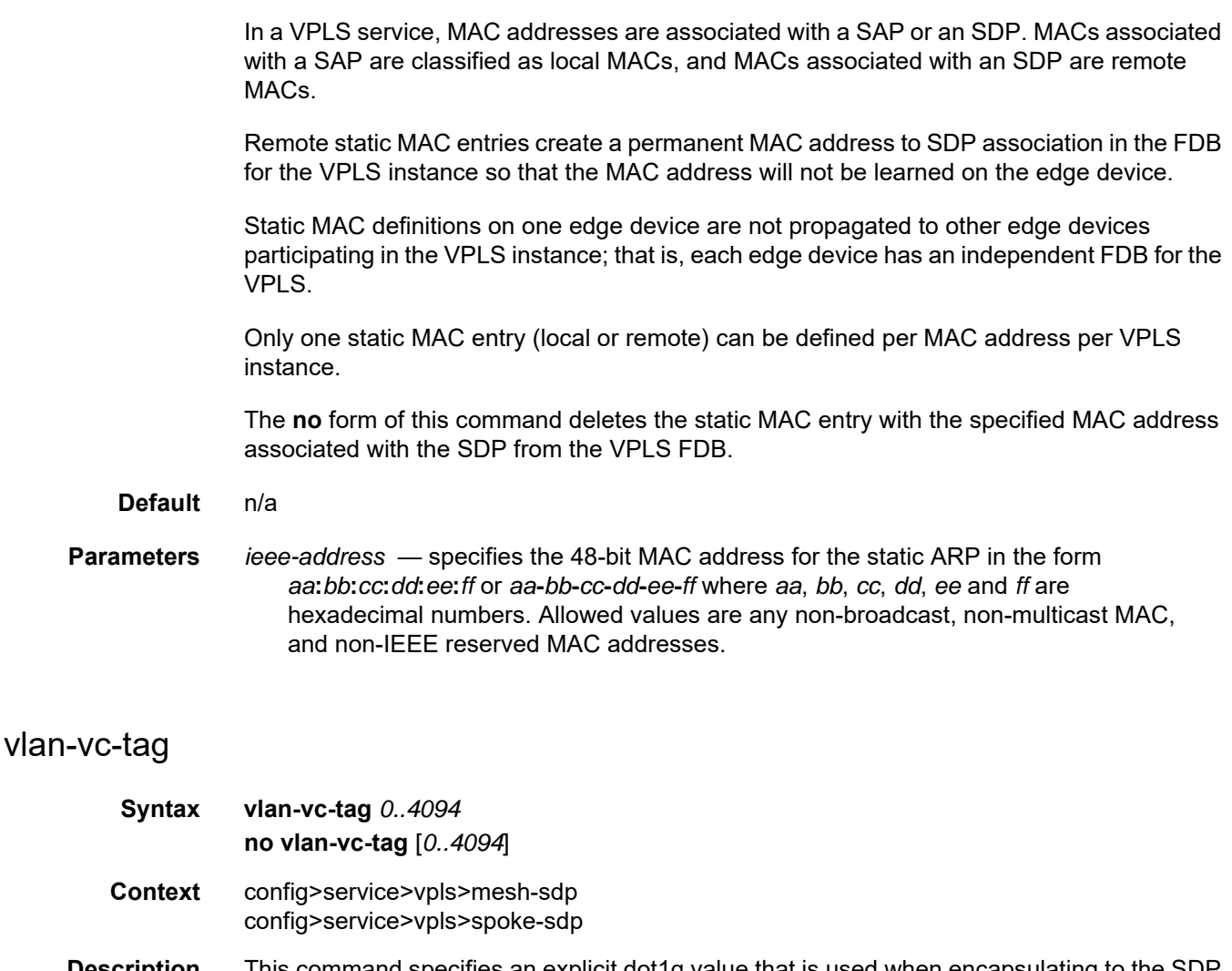

**Description** This command specifies an explicit dot1q value that is used when encapsulating to the SDP far end. When signaling is enabled between the near and far end, the configured dot1q tag can be overridden by a received TLV specifying the dot1q value expected by the far end. This signaled value must be stored as the remote signaled dot1q value for the binding. The provisioned local dot1q tag must be stored as the administrative dot1q value for the binding.

> When the dot1q tag is not defined, the default value of 0 is stored as the administrative dot1q value. Setting the value to 0 is equivalent to not specifying the value.

The **no** form of this command disables the command.

**Default** no vlan-vc-tag

**Parameters** *0..4094* — specifies a valid VLAN identifier to bind an 802.1Q VLAN tag ID

## **5.22.2.2 Routed VPLS Configuration Commands**

### allow-ip-int-binding

- **Syntax allow-ip-int-binding no allow-ip-int-binding**
- **Context** config>service>vpls
- **Description** This command sets a flag on the VPLS service that allows an IES or VPRN IP interface to be attached to the VPLS service in order to make the VPLS service routable. If the **allow-ip-intbinding** command is not enabled, the VPLS service cannot be attached to an IP interface.

When attempting to set the allow-ip-int-binding VPLS flag, the system first checks to see if the correct configuration constraints exist for the VPLS service and the network ports. The following features are disabled when the allow-ip-int-binding flag is set under VPLS:

- residential SHG
- DHCP
- mVPLS
- mac-subnet-length
- GRE SDP (cannot be bound to the VPLS)

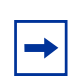

**Note:** The DHCP relay functionality under **config>service>ies>if>dhcp** or **config>service>ies>if>ipv6>dhcp6-relay** can be used to dynamically assign IP addresses to the clients connected to routed VPLS SAPs.

If a service name is applied to a VPLS service and that service name is also bound to an IP interface but the allow-ip-int-binding flag has not been set on the VPLS service context, the system attempt to resolve the service name between the VPLS service and the IP interface fails. As soon as the **allow-ip-int-binding** flag is enabled on the VPLS, the corresponding IP interface will be attached and become operationally up. There is no need to toggle the **shutdown/no shutdown** command.

The **no** form of the command resets the allow-ip-int-binding flag on the VPLS service. If the VPLS service currently has an IP interface from an IES or VPRN service attached, the **no allow-ip-int-binding** command fails. Once the allow-ip-int-binding flag is reset on the VPLS service, the configuration restrictions associated with setting the flag are removed.

## service-name

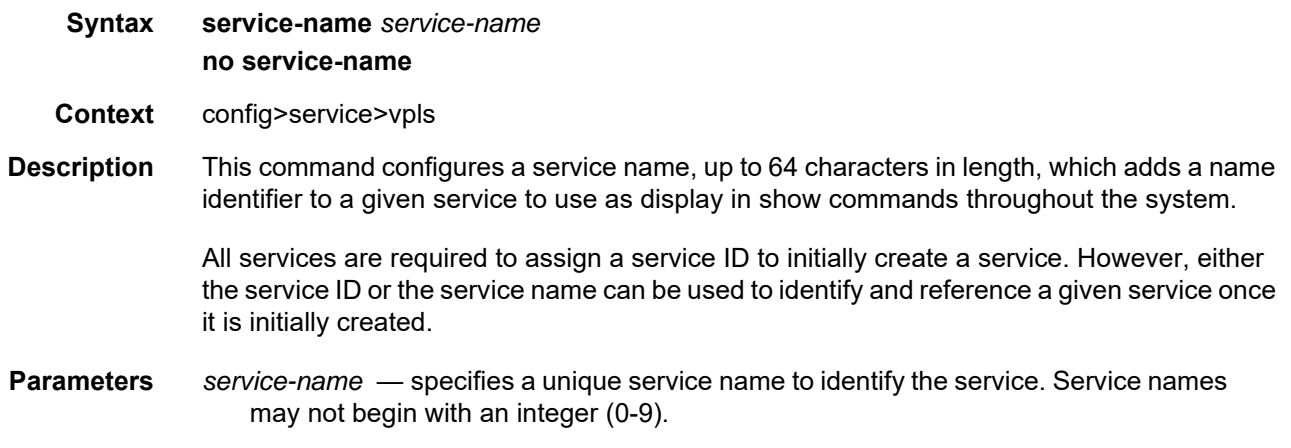

# **5.22.2.3 VPLS Security Configuration Commands**

# fw-bypass-policy

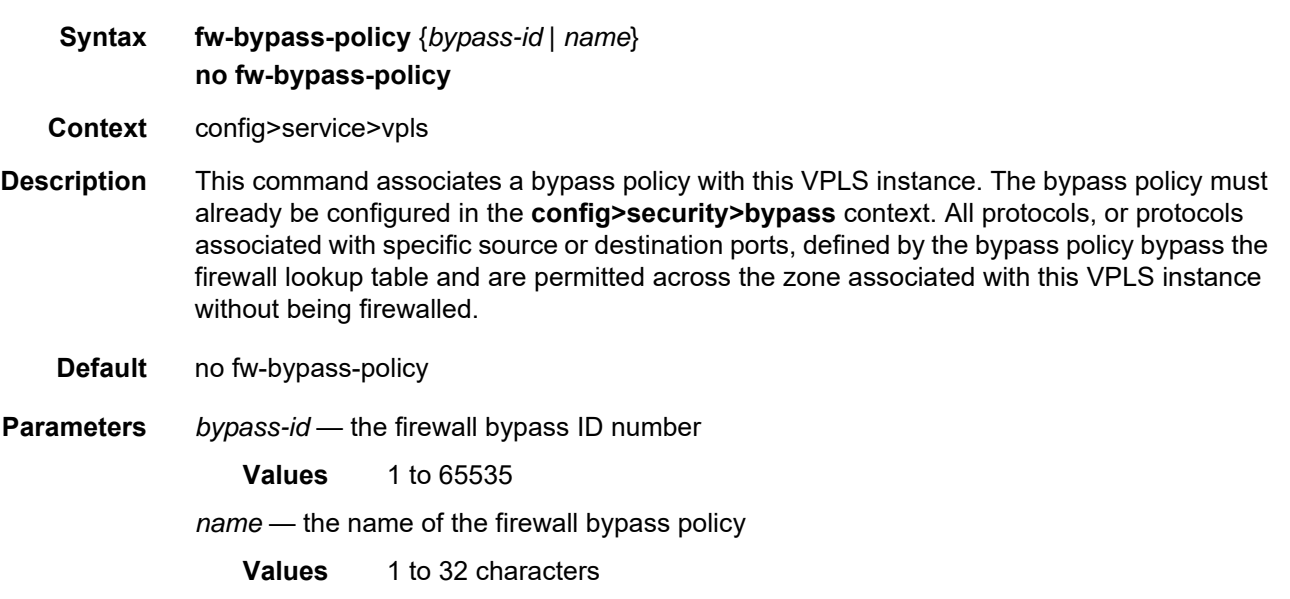

#### <span id="page-748-0"></span>zone

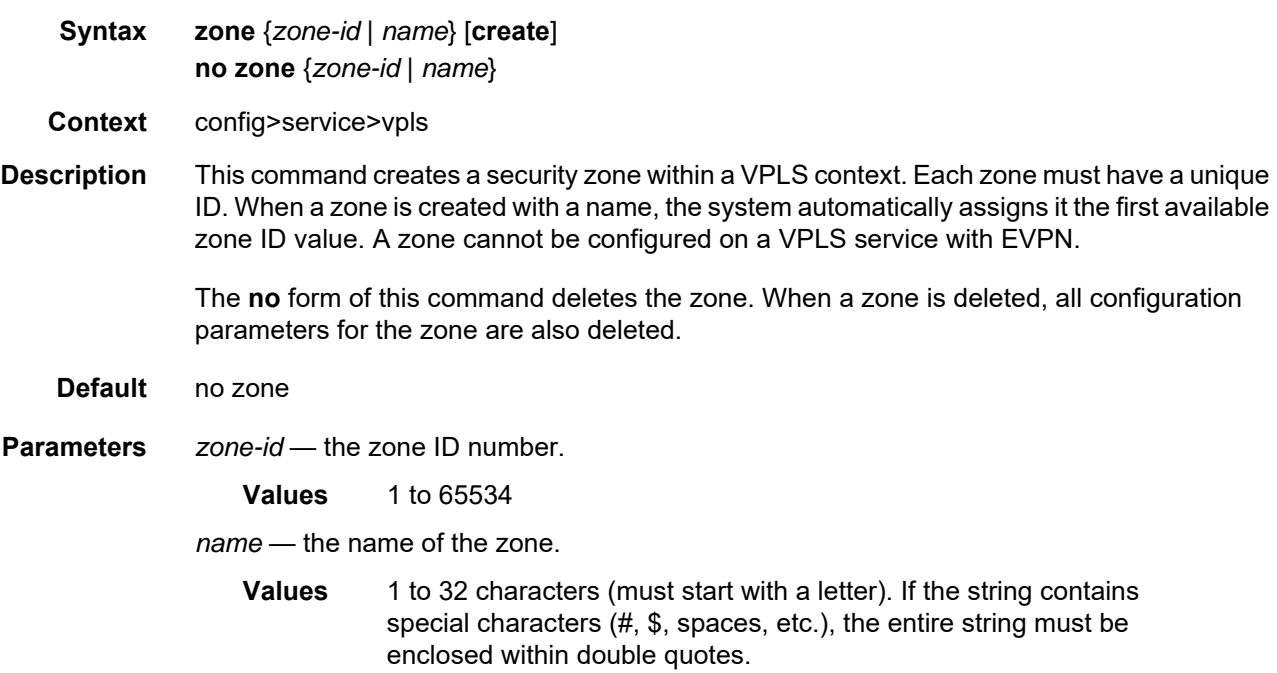

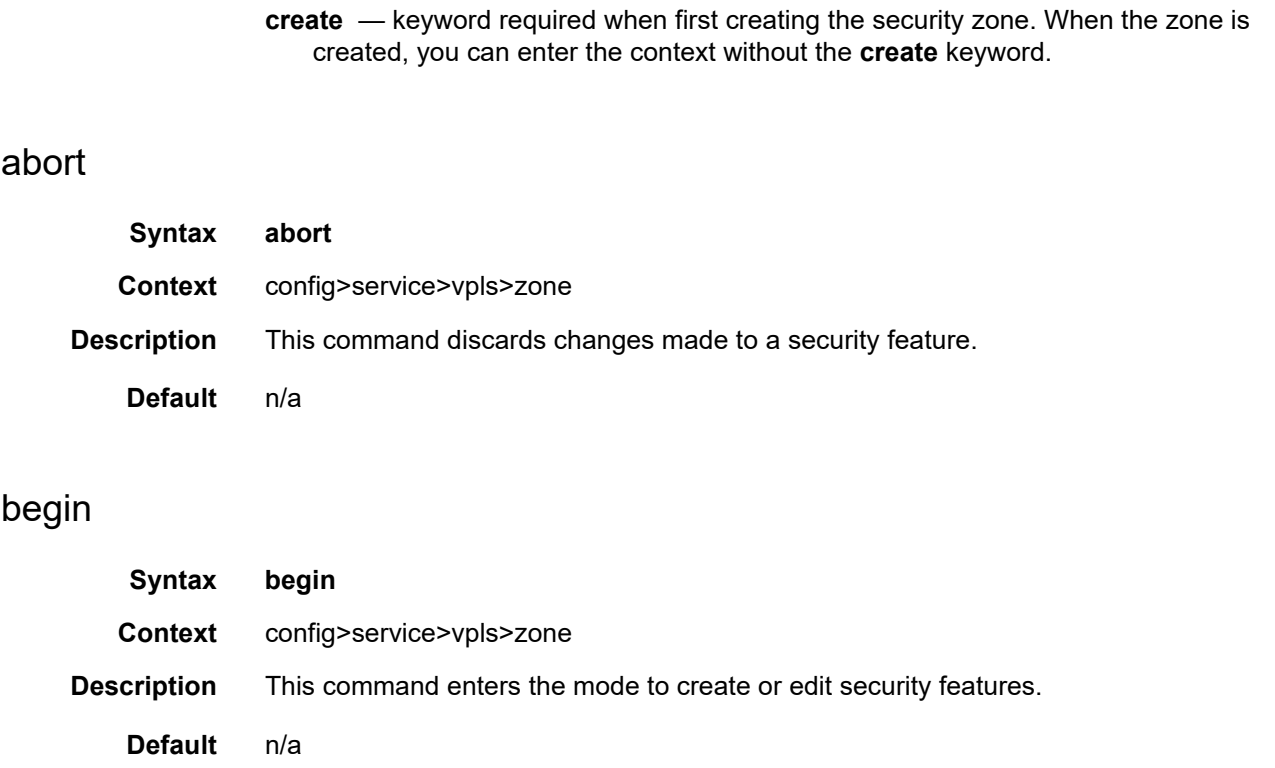

## commit

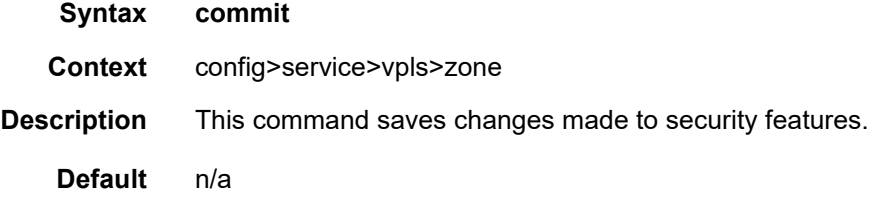

## inbound

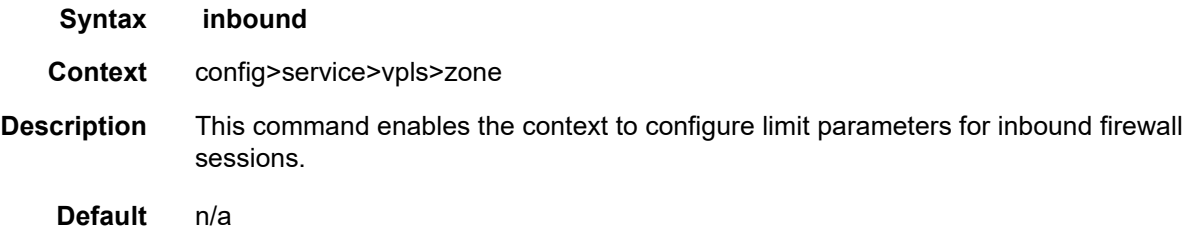

## outbound

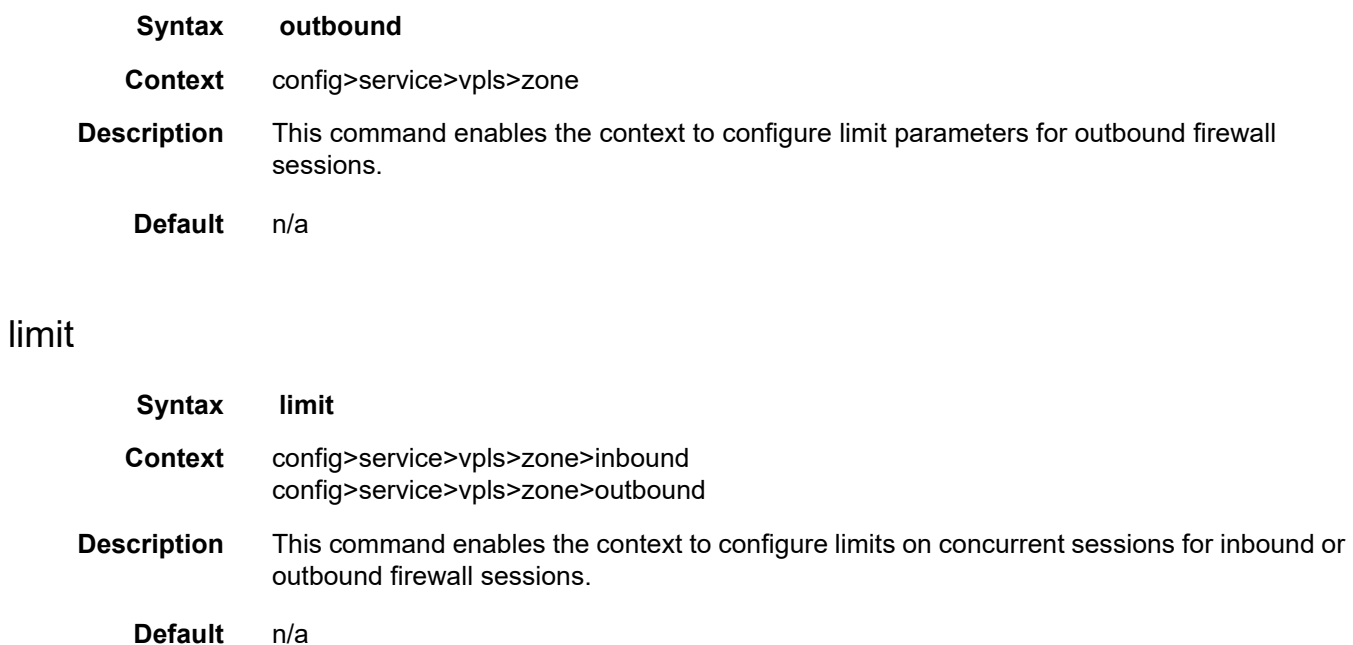

## concurrent-sessions

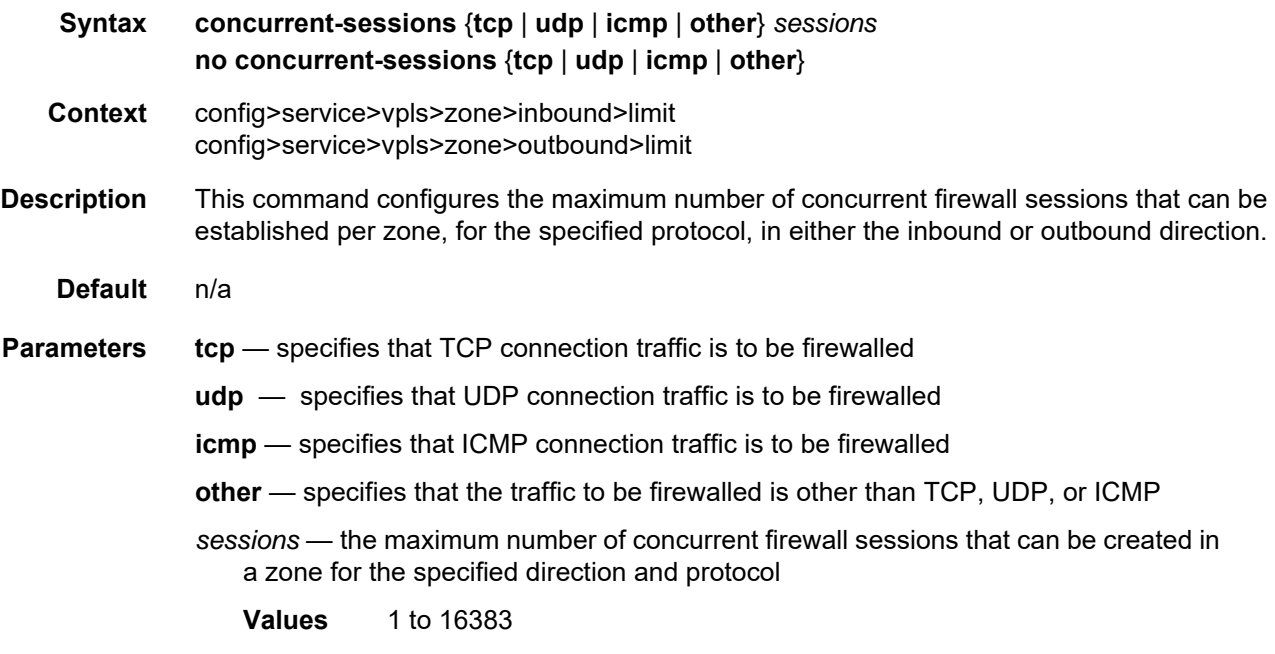

# log

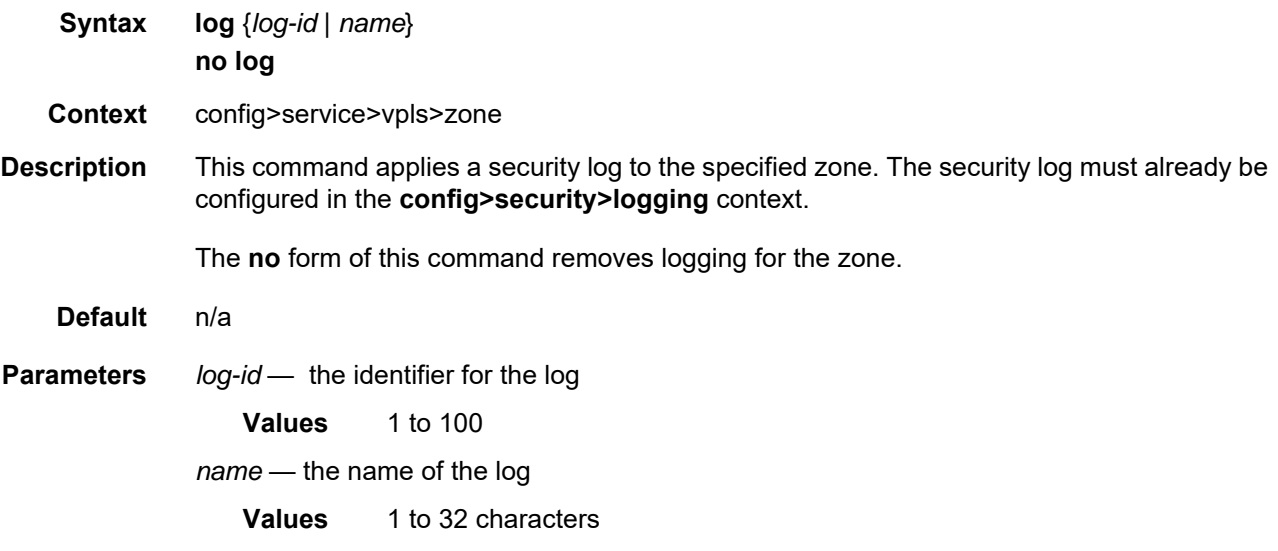

# mesh-sdp

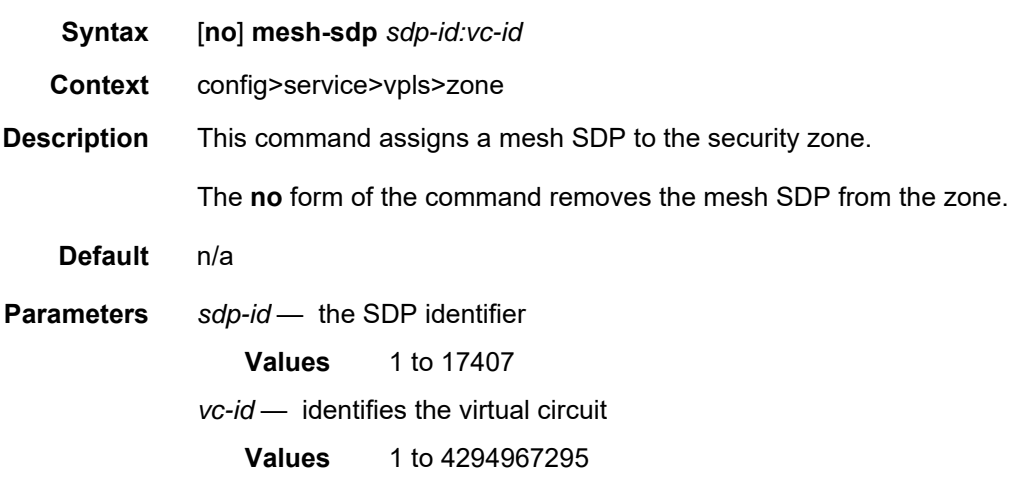

### name

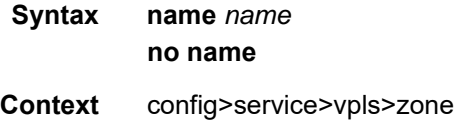

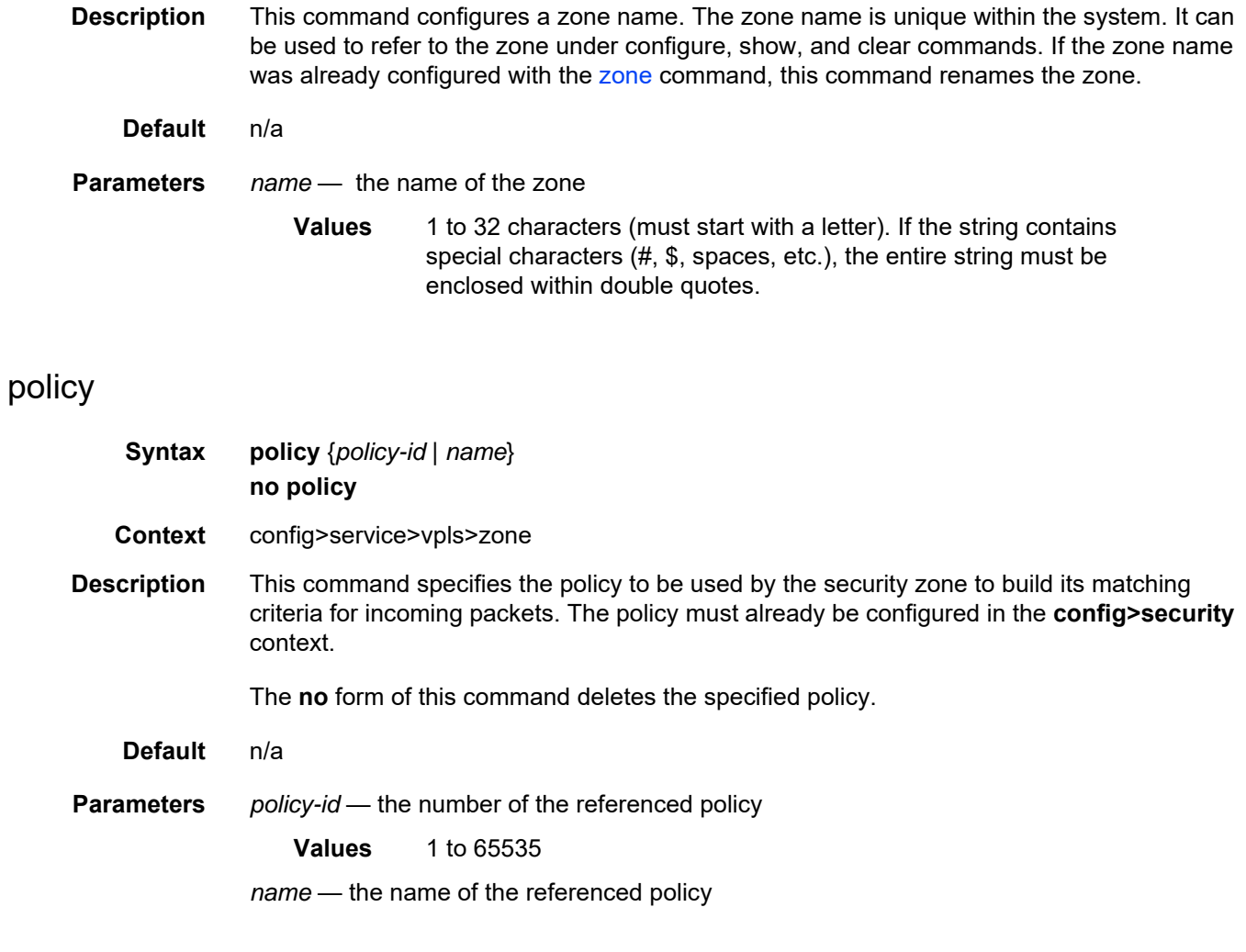

## sap

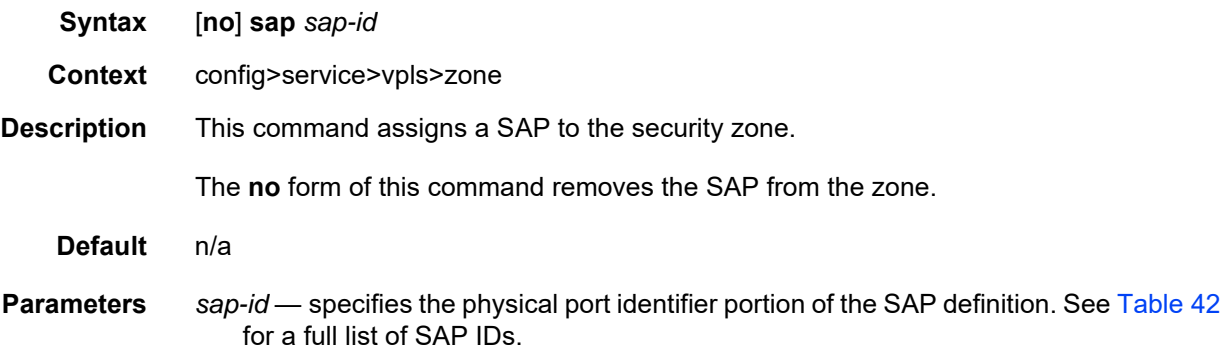

# spoke-sdp

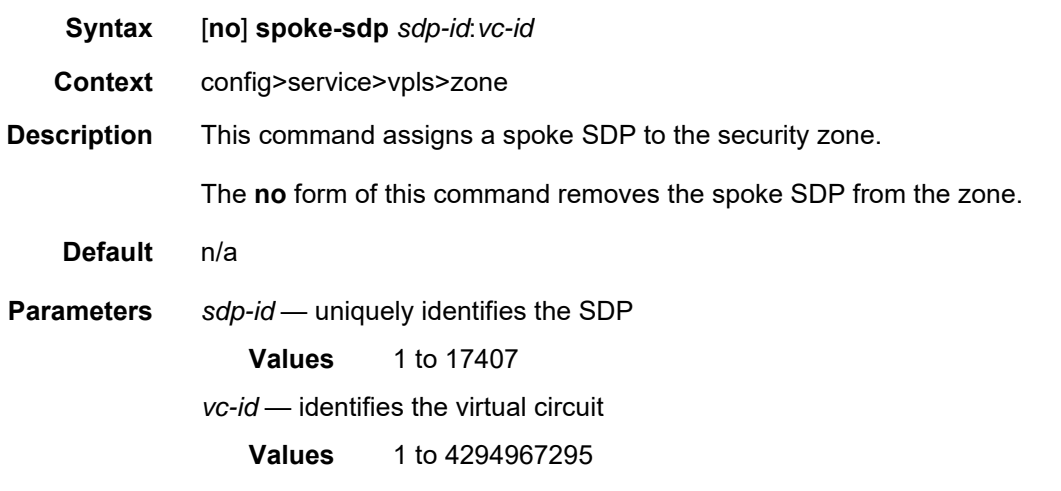

## **5.22.2.4 VPLS Show Commands**

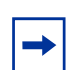

**Note:** The following command outputs are examples only; actual displays may differ depending on supported functionality and user configuration.

### egress-label

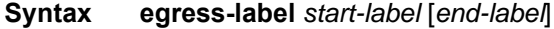

**Context** show>service

**Description** This command displays service information using the range of egress labels. If only the mandatory *start-label* parameter is specified, only services using the specified label are displayed. If both *start-label* and *end-label* parameters are specified, the services using the range of labels are displayed.

Use the **show router ldp bindings** command to display dynamic labels.

**Parameters** *start-label* — the starting egress label value for which to display services using the label range. If only *start-label* is specified, services only using *start-label* are displayed.

**Values** 0, 2048 to 131071

*end-label* — the ending egress label value for which to display services using the label range

**Values** 2049 to 131071

- **Default** the *start-label* value
- **Output** The following output is an example of service egress-label information, and [Table 66](#page-755-0) describes the fields.

#### **Output Example**

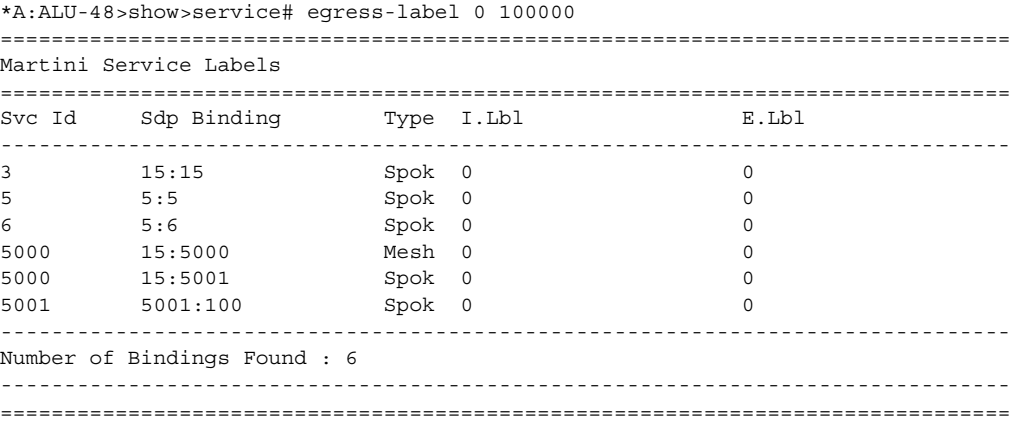

<span id="page-755-0"></span>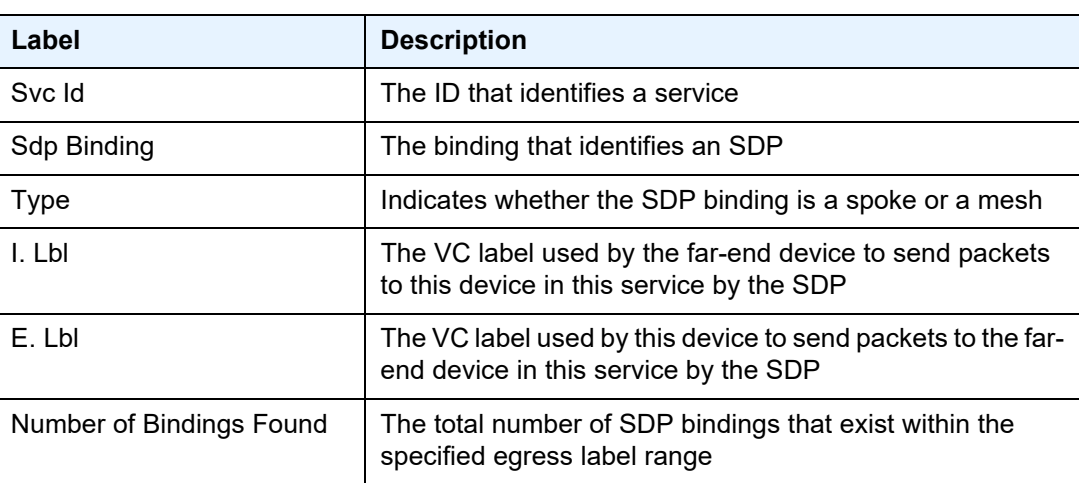

## fdb-info

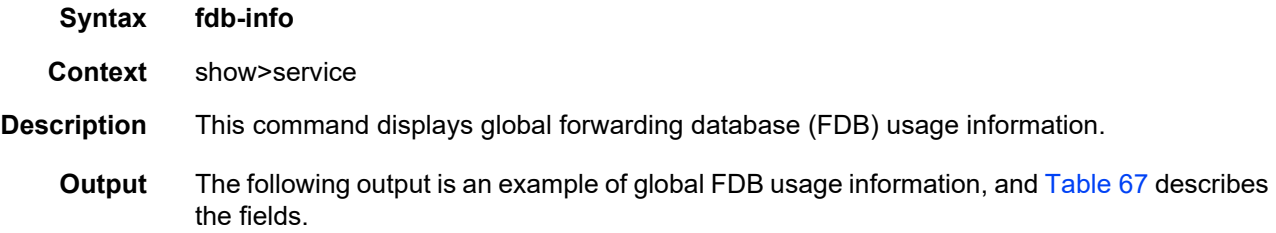

#### **Output Example**

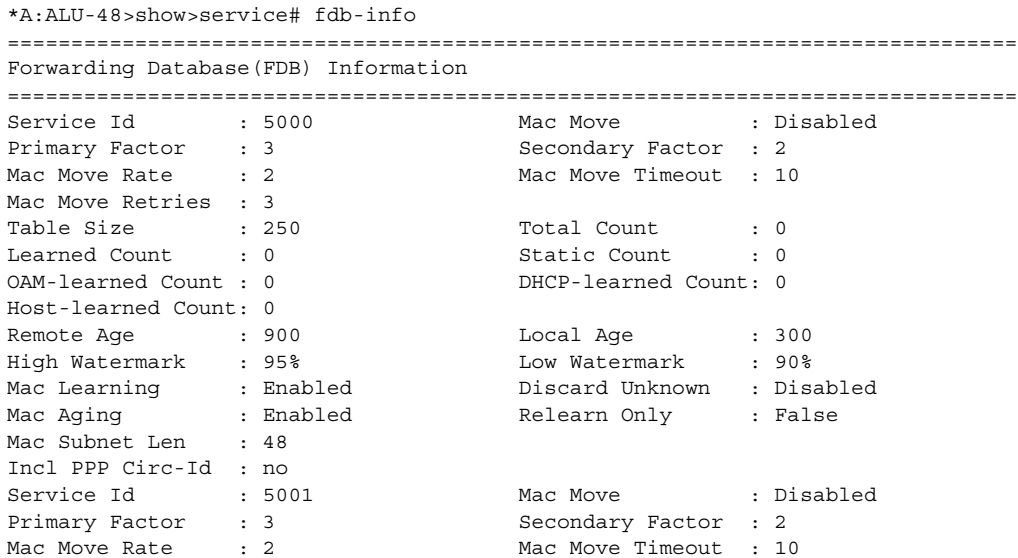
```
Table Size : 250 Total Count : 0
Learned Count : 0 Static Count : 0
OAM-learned Count : 0 DHCP-learned Count: 0
Host-learned Count: 0
Remote Age : 900 : 200 Local Age : 300<br>High Watermark : 95% Low Watermark : 90%
                               Low Watermark : 90%<br>Discard Unknown : Disabled
Mac Learning : Enabled Discard Unknown : Disabled
Mac Aging : Enabled Relearn Only : False
Mac Subnet Len : 48
```

```
Incl PPP Circ-Id : no
-------------------------------------------------------------------------------
Total Service FDBs : 2
Total FDB Configured Size : 500
Total FDB Entries In Use : 0
PBB MAC Address Indices In Use : 0
-------------------------------------------------------------------------------
===============================================================================
```
\*A:ALU-48>show>service#

Mac Move Retries : 3

#### *Table 67* **Service FDB-Info Field Descriptions**

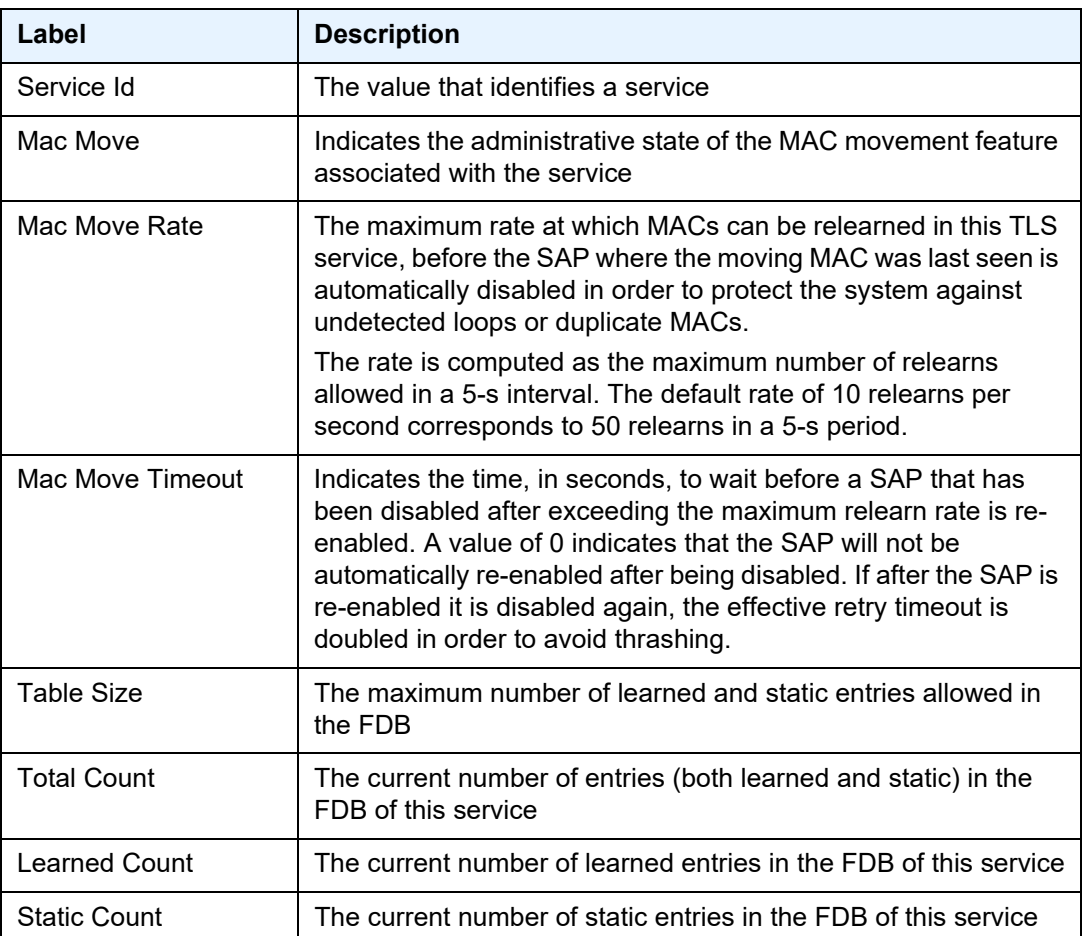

| Label                               | <b>Description</b>                                                                                                    |
|-------------------------------------|----------------------------------------------------------------------------------------------------|
| <b>OAM-learned Count</b>            | The current number of OAM-learned entries in the FDB of this<br>service                                                                                                    |
| <b>DHCP-learned Count</b>           | The current number of DHCP-learned entries in the FDB of this<br>service                                                                                                    |
| <b>Host-learned Count</b>           | The current number of host-learned entries in the FDB of this<br>service                                                                                                    |
| Remote Age                          | The number of seconds used to age out FDB entries learned on<br>an SDP; these entries correspond to MAC addresses learned on<br>remote SAPs                                                                                                    |
| Local Age                           | The seconds used to age out FDB entries learned on local SAPs                                                                                                    |
| <b>High Watermark</b>               | The usage of the FDB table of this service at which a "table full"<br>alarm is raised by the agent                                                                                                    |
| Low Watermark                       | The usage of the FDB table of this service at which a "table full"<br>alarm is cleared by the agent                                                                                                    |
| Mac Learning                        | Specifies whether the MAC learning process is enabled in this<br>service                                                                                                    |
| Discard Unknown                     | Specifies whether frames received with an unknown destination<br>MAC are discarded in this service                                                                                                    |
| MAC Aging                           | Specifies whether MAC aging is enabled                                                                                                    |
| <b>MAC Pinning</b>                  | Specifies whether MAC pinning is enabled                                                                                                    |
| <b>Relearn Only</b>                 | When enabled, indicates that either the FDB table of this service<br>is full or that the maximum system-wide number of MACs<br>supported by the agent has been reached, and thus MAC<br>learning is temporarily disabled, and only MAC relearns can take<br>place |
| <b>Total Service FDB</b>            | The current number of service FDBs configured on this node                                                                                                    |
| <b>Total FDB Configured</b><br>Size | The sum of configured FDBs                                                                                                    |
| <b>Total FDB Entries In</b><br>Use  | The total number of entries (both learned and static) in use                                                                                                    |
| PBB MAC Address<br>Indices in Use   | Not applicable                                                                                                    |

*Table 67* **Service FDB-Info Field Descriptions (Continued)**

# fdb-mac

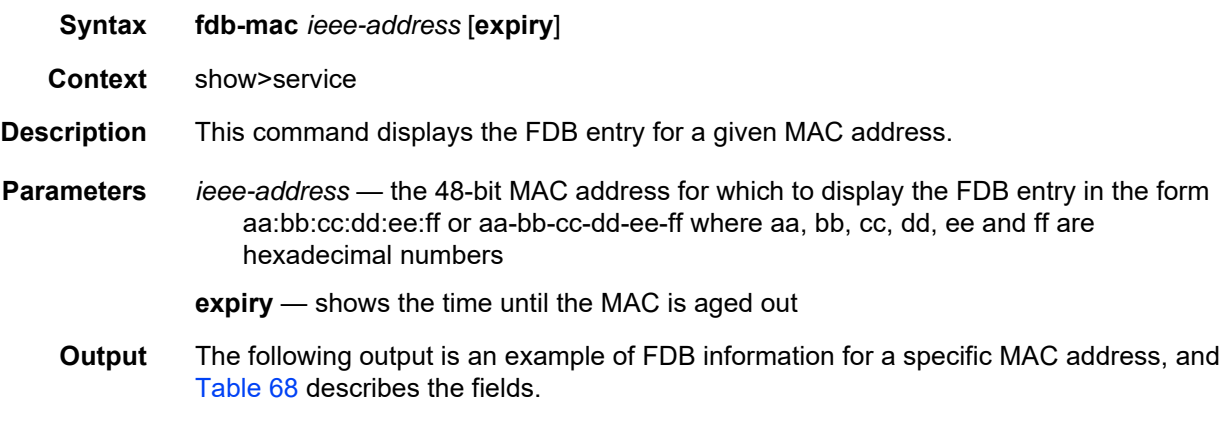

### **Output Example**

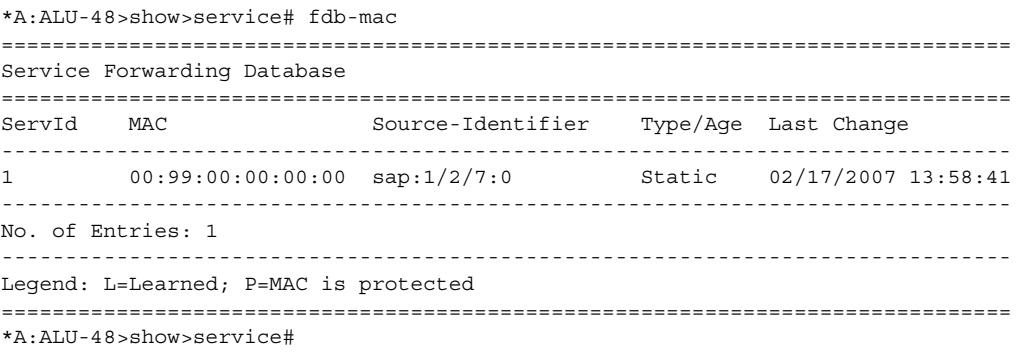

## <span id="page-758-0"></span>*Table 68* **Service FDB-MAC Field Descriptions**

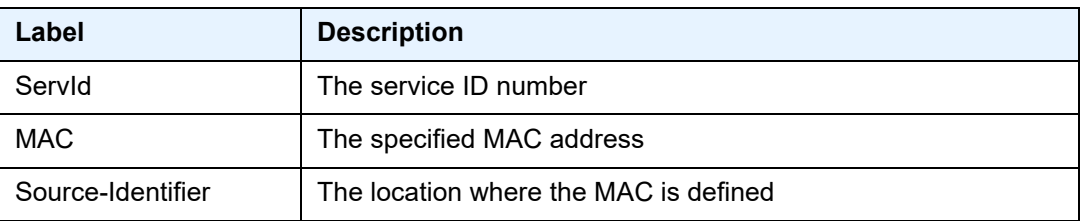

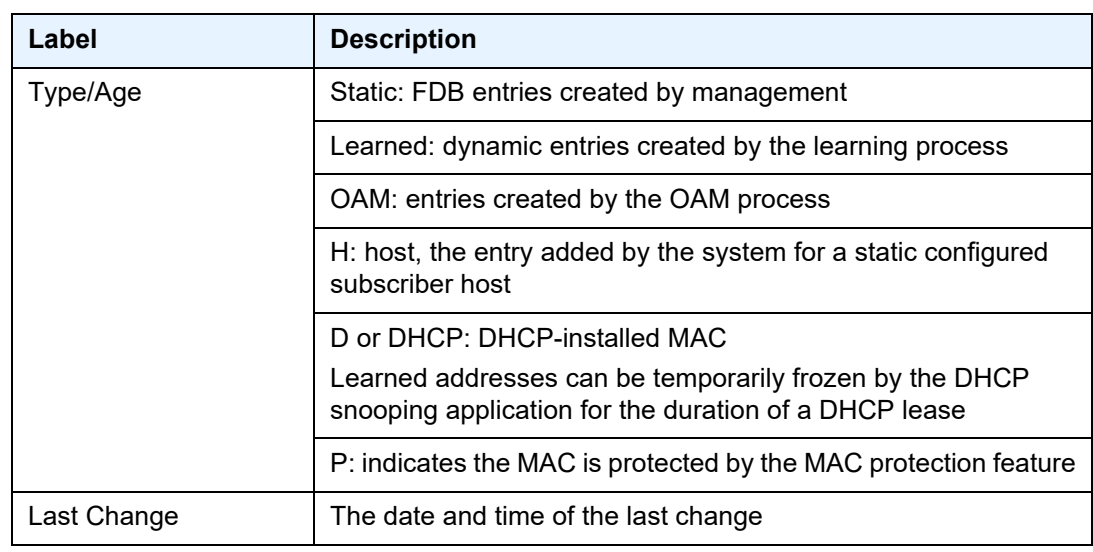

# *Table 68* **Service FDB-MAC Field Descriptions (Continued)**

# id

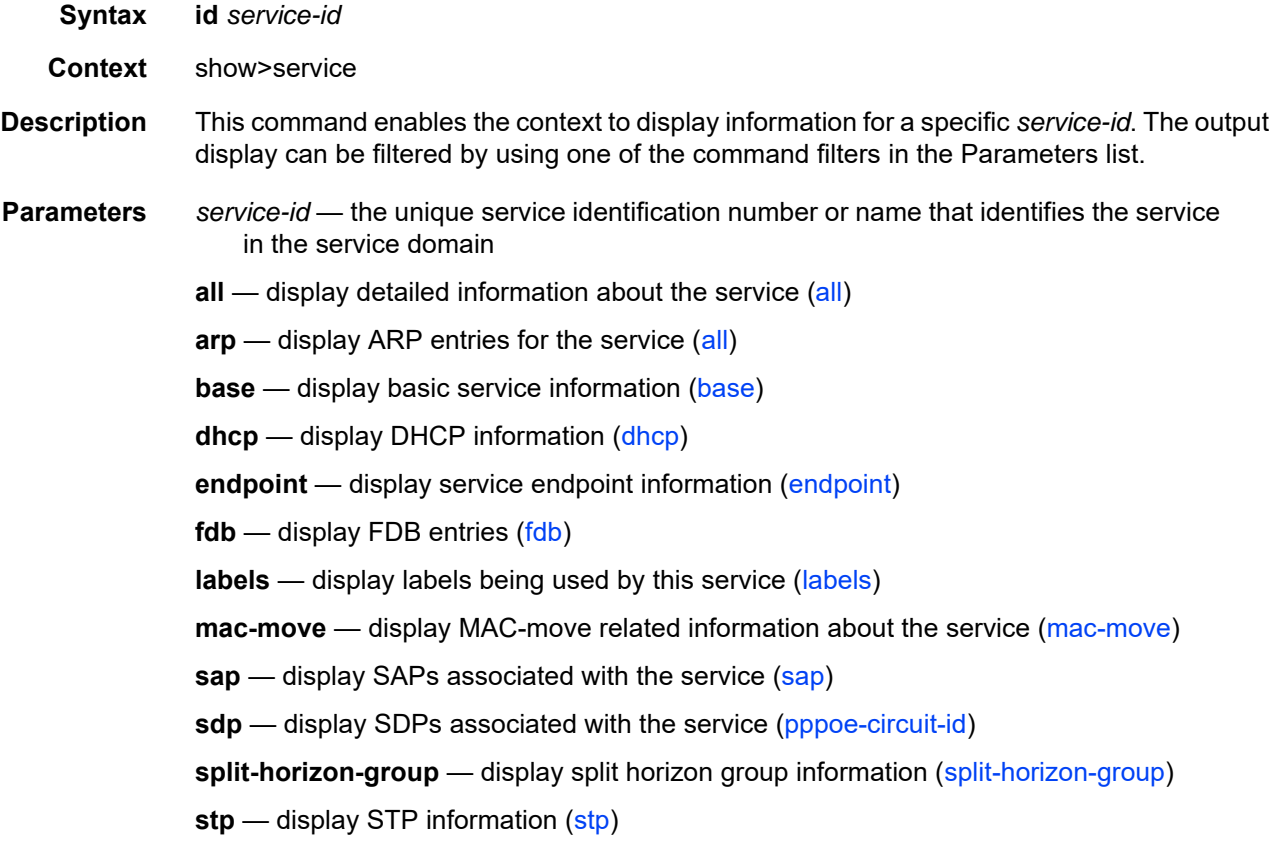

# <span id="page-760-0"></span>all

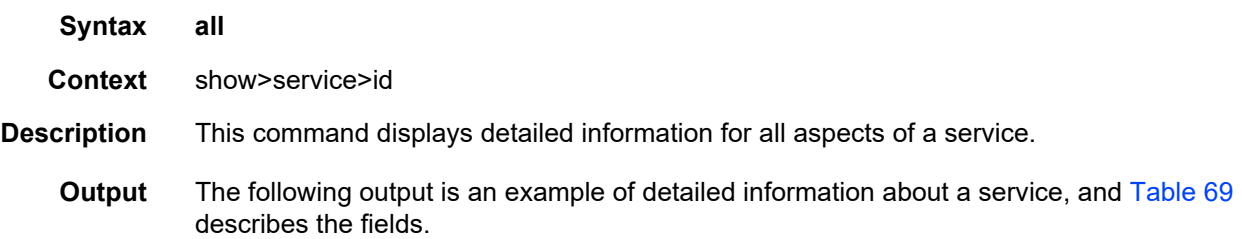

# **Output Example**

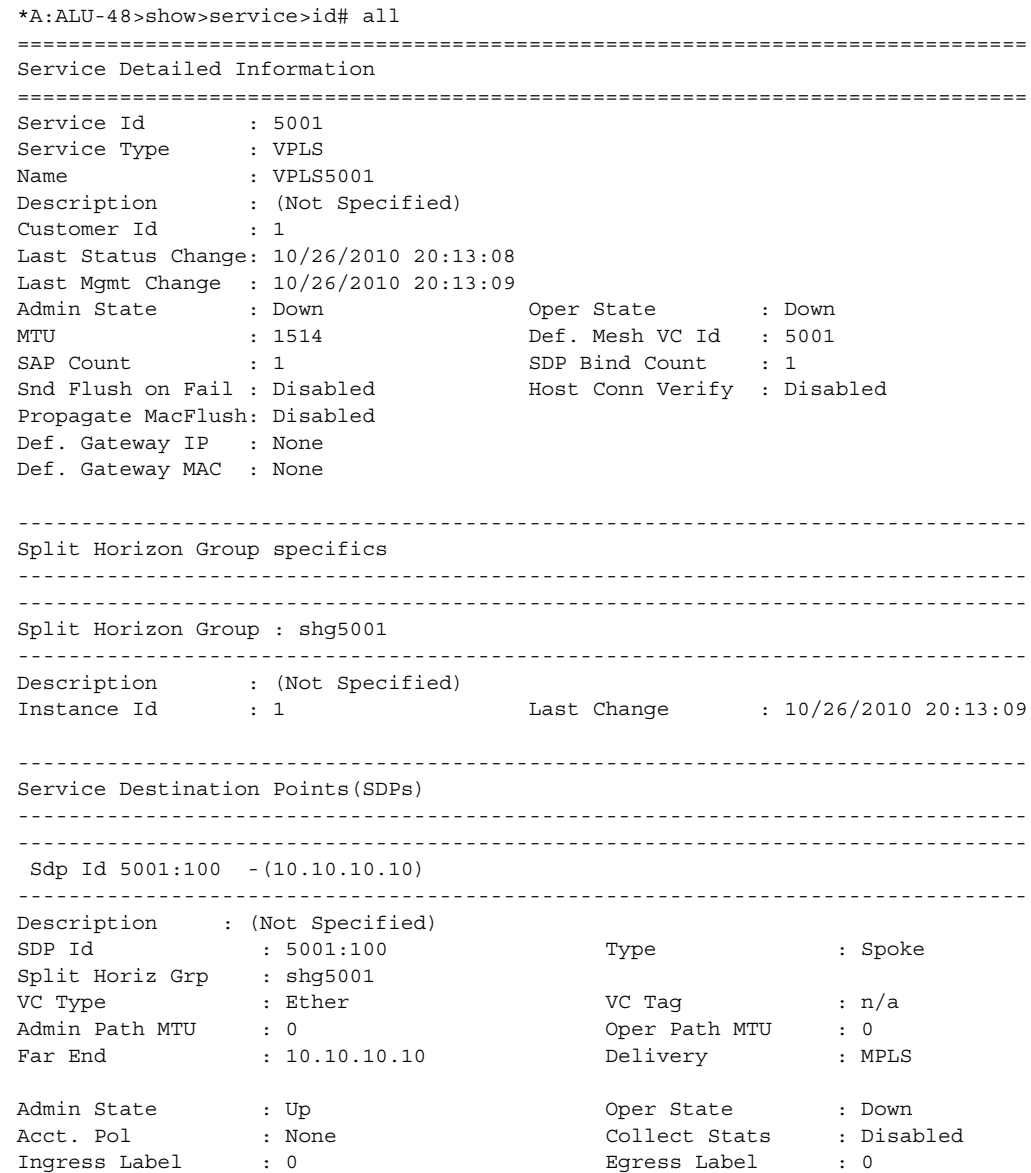

```
Ing mac Fltr : n/a Egr mac Fltr : n/a
Ing ip Fltr : n/a Egr ip Fltr : n/a
Ing ipv6 Fltr : n/a Egr ipv6 Fltr : n/a
Admin ControlWord : Not Preferred Oper ControlWord : False
Last Status Change : 10/26/2010 20:13:08 Signaling : TLDP
Last Mgmt Change : 10/26/2010 20:13:09 Force Vlan-Vc : Disabled
Endpoint : endpoint5000 Precedence : 4
PW Status Sig : Enabled
Class Fwding State : Down
Flags : SvcAdminDown SdpOperDown
               NoIngVCLabel NoEgrVCLabel
               PathMTUTooSmall
Time to RetryReset : never The Retries Left : 3
Mac Move : Blockable Blockable Level : Tertiary
Peer Pw Bits : None
Peer Fault Ip : None
Max Nbr of MAC Addr: No Limit Total MAC Addr : 0
Learned MAC Addr : 0 Static MAC Addr : 0
MAC Learning : Enabled Discard Unkwn Srce: Disabled
BPDU Translation : Disabled
L2PT Termination : Disabled
MAC Pinning : Disabled
Ignore Standby Sig : False Block On Mesh Fail: False
KeepAlive Information :
Admin State : Disabled Oper State : Hello Time : 10 30 2010 11:00 2010 2011
Hello Time : 10 Hello Msg Len : 0
Max Drop Count : 3 Hold Down Time : 10
Statistics :
I. Fwd. Pkts. : 0 I. Dro. Pkts. : 0
I. Fwd. Octs. : 0 I. Dro. Octs. : 0
E. Fwd. Pkts. : 0 E. Fwd. Octets : 0
E. Dro. Pkts. : 0
Grp Enc Stats :
I. Fwd. Pkts. : 0 I. Fwd. Octs. : 0
I. Dro. Inv. Spi. : 0 I. Dro. OthEncPkt*: 0
E. Fwd. Pkts. : 0 E. Fwd. Octs. : 0
E. Dro. Enc. Pkts. : 0
MCAC Policy Name :
MCAC Max Unconst BW: no limit MCAC Max Mand BW : no limit
MCAC In use Mand BW: 0 MCAC Avail Mand BW: unlimited
MCAC In use Opnl BW: 0 MCAC Avail Opnl BW: unlimited
 -------------------------------------------------------------------------------
RSVP/Static LSPs
-------------------------------------------------------------------------------
Associated LSP LIST :
No LSPs Associated
-------------------------------------------------------------------------------
Stp Service Destination Point specifics
-------------------------------------------------------------------------------
Stp Admin State : Down Stp Oper State : Down
Core Connectivity : Down<br>Port Role : N/A
                                 Port State : Discarding
```
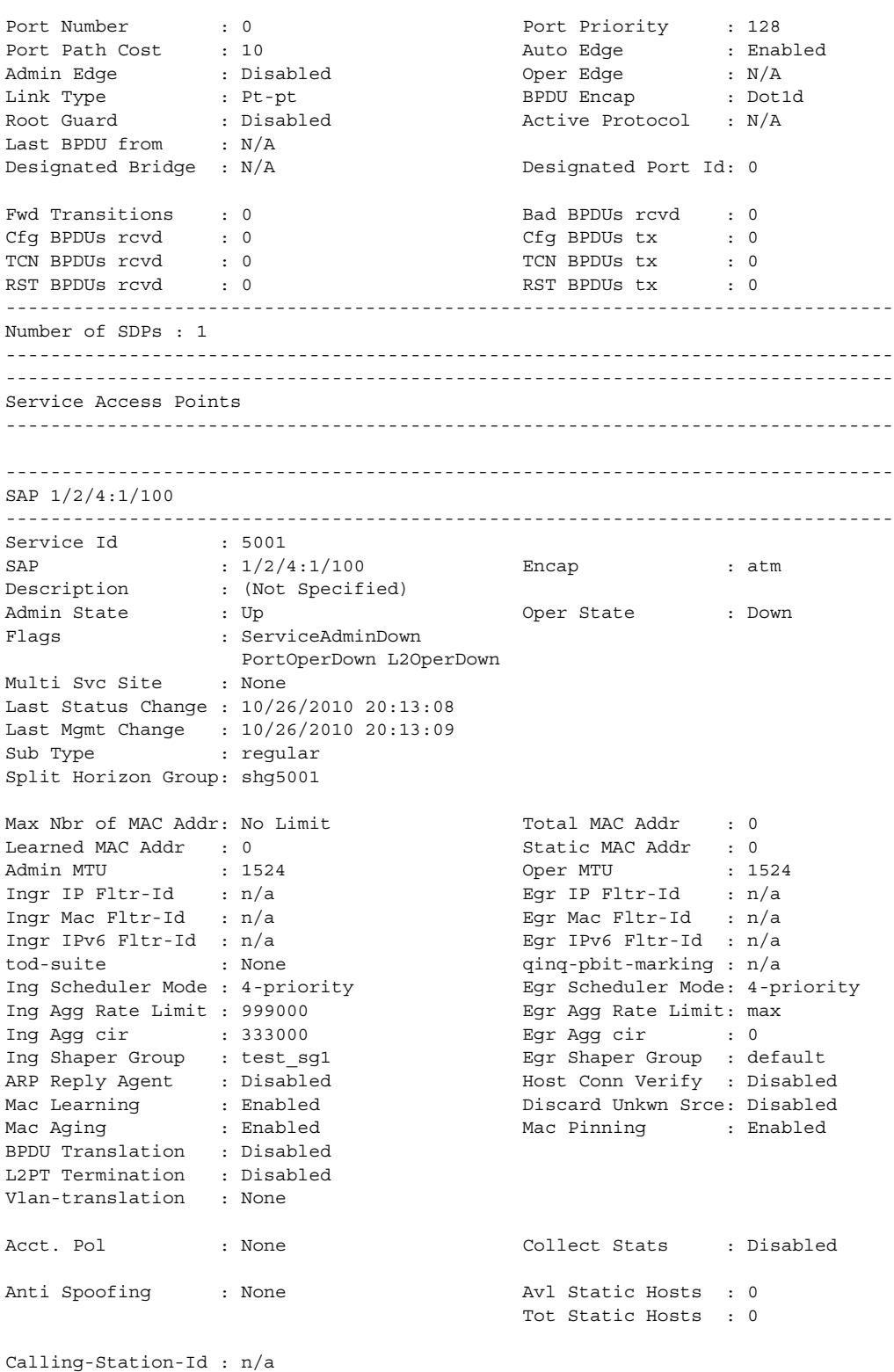

Application Profile: None

```
MCAC Policy Name :<br>MCAC Max Unconst BW: no limit MCAC Max Mand BW : no limit
MCAC Max Unconst BW: no limit<br>MCAC Max Unconst BW: no limit<br>MCAC In use Mand BW: 0 MCAC Avail Mand BW: unlimited
MCAC In use Mand BW: 0
MCAC In use Opnl BW: 0 MCAC Avail Opnl BW: unlimited
Restr MacProt Src : Disabled Restr MacUnpr Dst : Disabled
Time to RetryReset : never Retries Left : 3
Mac Move : Blockable<br>Eqr MCast Grp :
Egr MCast Grp :
Auth Policy : none
PPPoE Circuit-Id : none
-------------------------------------------------------------------------------
Stp Service Access Point specifics
-------------------------------------------------------------------------------
Stp Admin State : Down Stp Oper State : Down
Core Connectivity : Down
Port Role : N/A Port State : Unknown
Port Number : N/A Port Priority : 128
Port Path Cost : 10 Auto Edge : Enabled
Admin Edge : Disabled Oper Edge : N/A
Link Type : Pt-pt BPDU Encap : Dot1d
Root Guard : Disabled . Active Protocol : N/A
Last BPDU from : N/A
CIST Desig Bridge : N/A Designated Port : N/A
Forward transitions: 0 Bad BPDUs rcvd : 0<br>
Cfq BPDUs rcvd : 0 Cfg BPDUs tx : 0
Cfg BPDUs rcvd : 0 Cfg BPDUs tx : 0
TCN BPDUs rcvd : 0 TCN BPDUs tx : 0
\begin{array}{ccccccccc} {\text{TCN} } & {\text{BPDUs}} & {\text{rvd}} & & {\text{C.}} & & {\text{TCN} } & {\text{BPDUs}} & {\text{tx}} & & {\text{C.}} \\ {\text{RST} } & {\text{BPDUs}} & {\text{rvd}} & & {\text{C.}} & & {\text{RT} } & {\text{BPDUs}} & {\text{tx}} & & {\text{C.}} \\ {\text{MST} } & {\text{BPDUs}} & {\text{rvd}} & & {\text{C.}} & & {\text{MST} } & {\text{BPDUs}} & {\text{tx}} & & {\text{C.}} \\ \end{array}MST BPDUs rcvd : 0 MST BPDUs tx : 0
-------------------------------------------------------------------------------
QOS
-------------------------------------------------------------------------------
Ingress qos-policy : 1 Egress qos-policy : 1
Shared Q plcy : n/a Multipoint shared : Disabled
I. Sched Pol : (Not Specified)
E. Sched Pol : (Not Specified)
-------------------------------------------------------------------------------
DHCP
-------------------------------------------------------------------------------
Description : (Not Specified)
Admin State : Down Lease Populate : 0
DHCP Snooping : Down Action : Keep
Proxy Admin State : Down
Proxy Lease Time : N/A
Emul. Server Addr : Not Configured
-------------------------------------------------------------------------------
Subscriber Management
-------------------------------------------------------------------------------
Admin State : Down MAC DA Hashing : False
Def Sub-Id : None
Def Sub-Profile : None
Def SLA-Profile : None
Sub-Ident-Policy : None
```
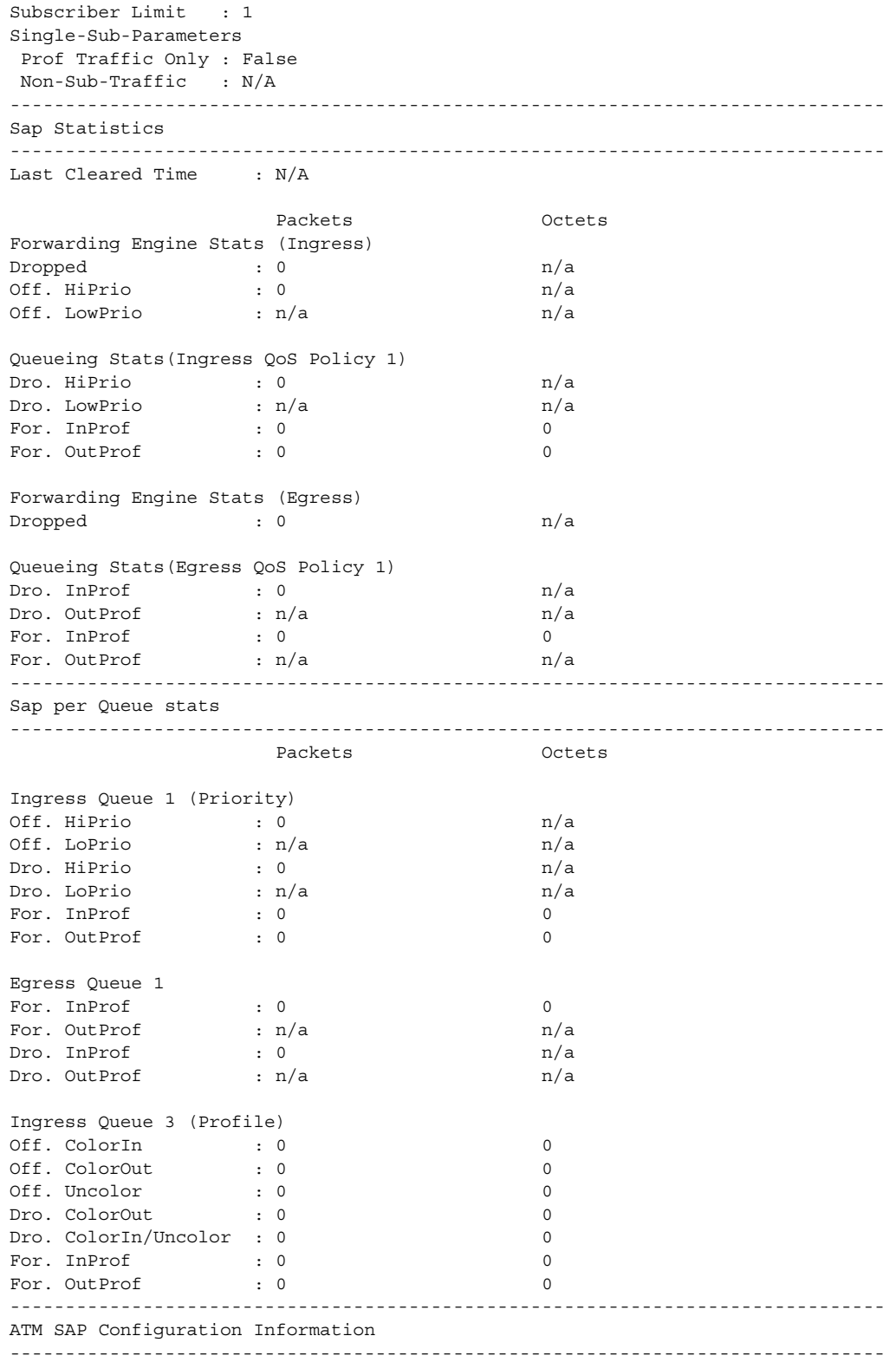

Ingress TD Profile : 1 Egress TD Profile : 1 AAL-5 Encap : aal5snap-brid\* OAM Termination : Enabled Periodic Loopback : Disabled ------------------------------------------------------------------------------- VPLS Spanning Tree Information ------------------------------------------------------------------------------- VPLS oper state : Down Core Connectivity : Down<br>
Stp Admin State : Down Core Connectivity : Down Stp Admin State : Down Mode : Rstp : Vcp Active Prot. : N/A Bridge Id : 80:00.a4:58:ff:00:00:00 Bridge Instance Id: 0 Bridge Priority : 32768 Tx Hold Count : 6 Topology Change : Inactive Bridge Hello Time : 2 Last Top. Change : 0d 00:00:00 Bridge Max Age : 20 Top. Change Count : 0 Bridge Fwd Delay : 15 MST region revision: 0 Bridge max hops : 20 MST region name : Root Bridge : N/A Primary Bridge : N/A Root Path Cost : 0 Root Forward Delay: 15 Rcvd Hello Time : 2 Root Max Age : 20 Root Priority : 32768 Root Port : N/A ------------------------------------------------------------------------------- Forwarding Database specifics ------------------------------------------------------------------------------- Service Id : 5001 Mac Move : Disabled Primary Factor : 3 Secondary Factor : 2 Mac Move Rate : 2 Mac Move Timeout : 10 Mac Move Retries : 3 Table Size : 250 Total Count : 0 Learned Count : 0 Static Count : 0 OAM-learned Count : 0 DHCP-learned Count: 0 Host-learned Count: 0 Remote Age : 900 Local Age : 300 High Watermark : 95% Low Watermark : 90% Mac Learning : Enabled Discard Unknown : Disabled Mac Aging : Enabled Relearn Only : False Mac Subnet Len : 48 Incl PPP Circ-Id : no ------------------------------------------------------------------------------- IGMP Snooping Base info ------------------------------------------------------------------------------- Admin State : Down Querier : No querier found ------------------------------------------------------------------------------- Sap/Sdp Oper MRtr Pim Send Max Max MVR Num Id State Port Port Queries Grps Srcs From-VPLS Grps ------------------------------------------------------------------------------ sap: $\frac{1}{2}/4:1/100$  Down No No No None None Local 0 sdp:5001:100 Down No No No None None N/A 0 ------------------------------------------------------------------------------- MLD Snooping Base info -------------------------------------------------------------------------------

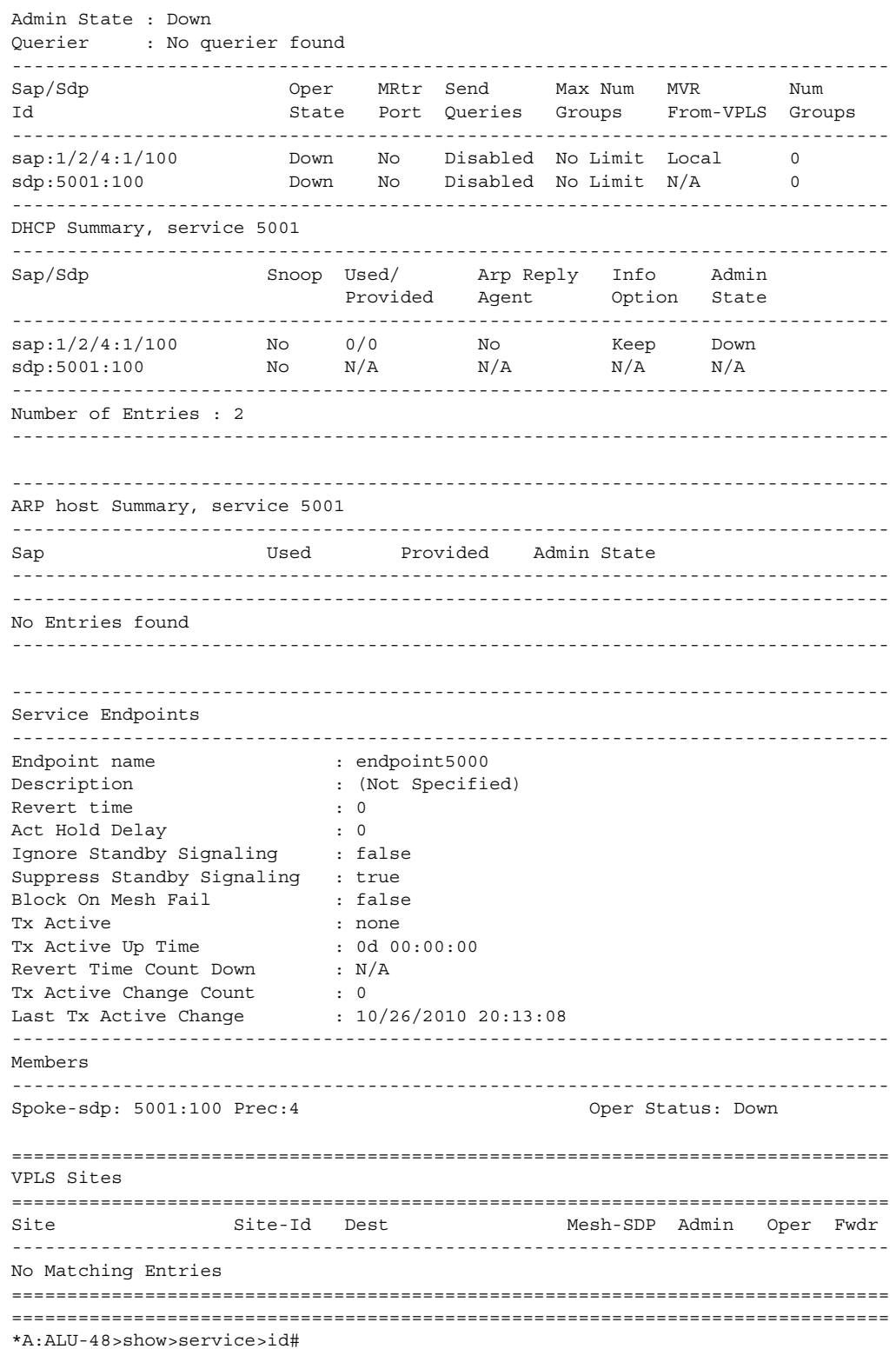

| rapie 69<br>Service Service-ID (All) Field Descriptions |                                                                                                    |  |
|---------------------------------------------------------|----------------------------------------------------------------------------------------------------|--|
| Label                                                   | <b>Description</b>                                                                                                    |  |
| Service Id                                              | The service identifier                                                                                                    |  |
| Service Type                                            | The type of service                                                                                                    |  |
| Name                                                    | The service name                                                                                                    |  |
| Description                                             | Generic information about the service                                                                                                    |  |
| Customer Id                                             | The customer identifier                                                                                                    |  |
| Last Status Change                                      | The date and time of the most recent status change to this<br>customer                                                                                               |  |
| Last Mgmt Change                                        | The date and time of the most recent management-<br>initiated change to this customer                                                                                |  |
| <b>Admin State</b>                                      | The administrative state of the service                                                                                                    |  |
| Oper State                                              | The operational state of the service                                                                                                    |  |
| <b>MTU</b>                                              | The largest frame size (in octets) that the service can<br>handle                                                                                                    |  |
| Def. Mesh VC Id                                         | This object is only valid in services that accept mesh SDP<br>bindings. It is used to validate the VC ID portion of each<br>mesh SDP binding defined in the service. |  |
| <b>SAP Count</b>                                        | The number of SAPs defined on the service                                                                                                    |  |
| <b>SDP Bind Count</b>                                   | The number of SDPs bound to the service                                                                                                    |  |
| Snd Flush on Fail                                       | Specifies the state of sending a MAC flush on failure<br>(enabled or disabled)                                                                                       |  |
| <b>Host Conn Verify</b>                                 | Specifies the state of verifying host connectivity (enabled<br>or disabled)                                                                                          |  |
| Propagate MacFlush                                      | Specifies the state of propagating a MAC flush (enabled or<br>disabled)                                                                                              |  |
| Def. Gateway IP                                         | Specifies the defined gateway IP address for the service                                                                                                    |  |
| Def. Gateway MAC                                        | Specifies the defined gateway MAC address for the service                                                                                                    |  |
| <b>Split Horizon Group</b>                              |                                                                                                    |  |
| Description                                             | Description of the split horizon group                                                                                                    |  |
| Last Changed                                            | The date and time of the most recent management-<br>initiated change to this split horizon group                                                                     |  |
| Instance Id                                             | The identifier for this split horizon group instance                                                                                                    |  |

<span id="page-767-0"></span>*Table 69* **Service Service-ID (All) Field Descriptions**

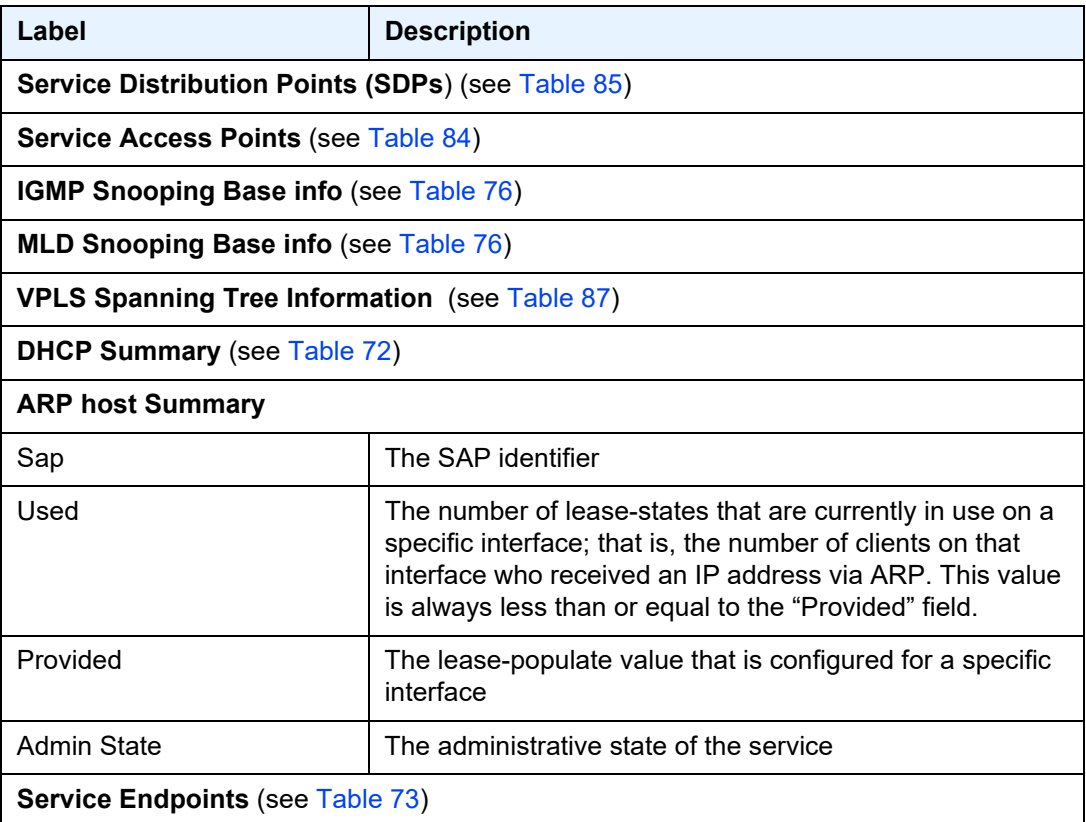

# *Table 69* **Service Service-ID (All) Field Descriptions (Continued)**

# <span id="page-768-0"></span>base

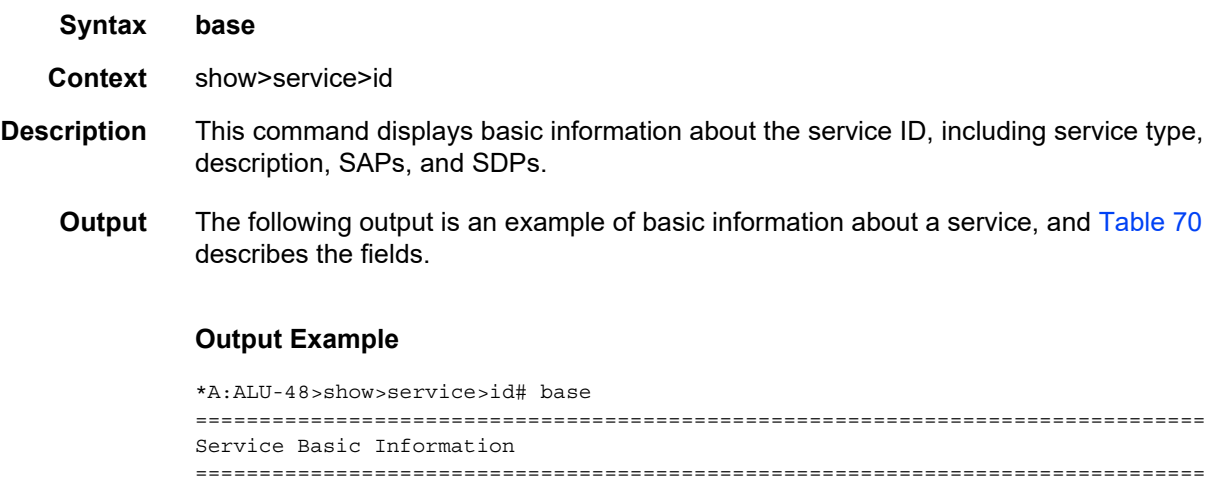

```
Description : (Not Specified)
Customer Id : 1
Last Status Change: 10/26/2010 20:13:08
Last Mgmt Change : 10/26/2010 20:13:09
Admin State : Down Oper State : Down
MTU : 1514 Def. Mesh VC Id : 5001
SAP Count : 1 SDP Bind Count : 1
Snd Flush on Fail : Disabled Host Conn Verify : Disabled
Propagate MacFlush: Disabled
Def. Gateway IP : None
Def. Gateway MAC : None
-------------------------------------------------------------------------------
Service Access & Destination Points
-------------------------------------------------------------------------------
Identifier Type AdmMTU OprMTU Adm Opr
-------------------------------------------------------------------------------
\begin{array}{ccccccccc}\n\text{sign:} & 1/2/4:1/100 & & & & & \\
\text{sign:} & 1/2/4:1/100 & & & & \\
\text{sign:} & 10 & 10 & 10 & 10 & \\
\text{sign:} & 1/2 & 1/2 & 1/2 & 1/2 & \\
\text{sign:} & 1/2 & 1/2 & 1/2 & 1/2 & 1/2 & \\
\text{sign:} & 1/2 & 1/2 & 1/2 & 1/2 & 1/2 & \\
\text{sign:} & 1/2 & 1/2 & 1/2 & 1/2 & 1/2 & 1/2 & \\
\text{sign:sdp:5001:100 S(10.10.10.10) n/a 0 0 Up Down
===============================================================================
```
\*A:ALU-48>show>service>id#

#### <span id="page-769-0"></span>*Table 70* **Service Service-ID (Base) Field Descriptions**

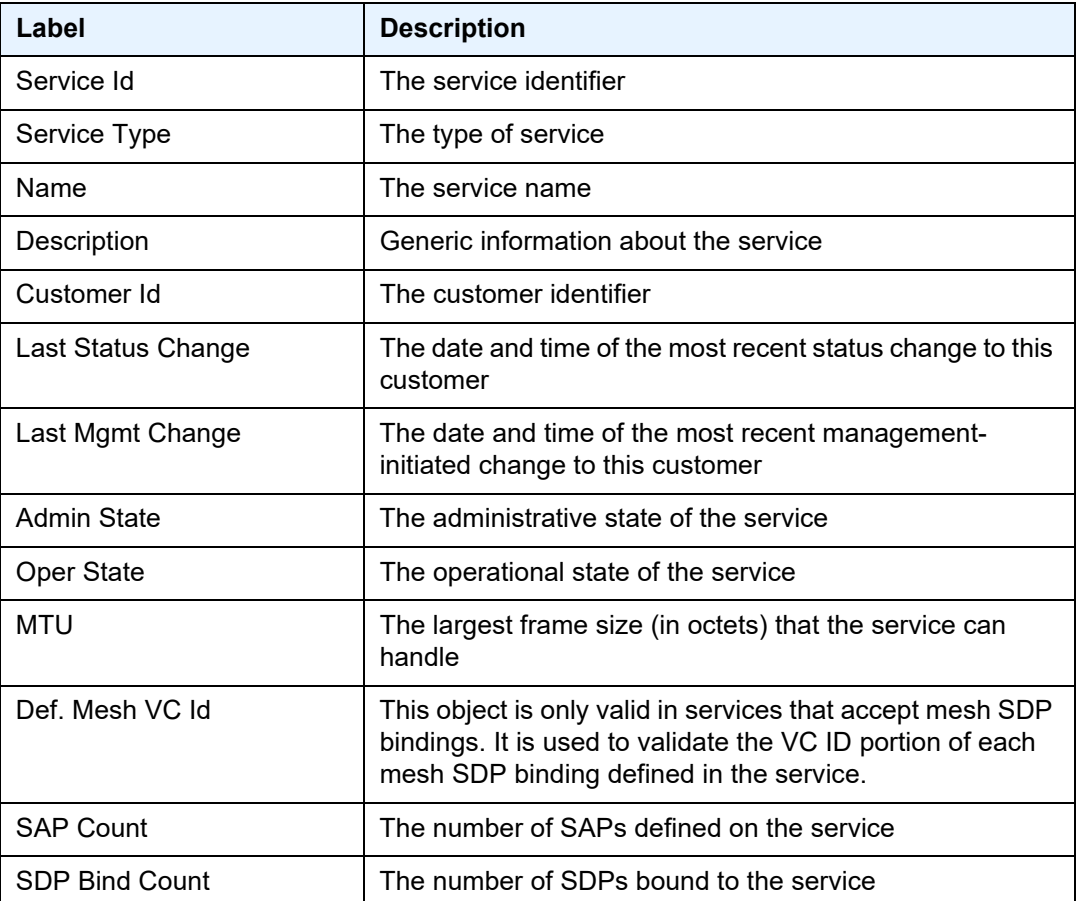

| Label                                        | <b>Description</b>                                                                                                    |  |
|----------------------------------------------|----------------------------------------------------------------------------------------------------|--|
| Snd Flush on Fail                            | Specifies the state of sending a MAC flush on failure<br>(enabled or disabled)                                                                                                    |  |
| <b>Host Conn Verify</b>                      | Specifies the state of verifying host connectivity (enabled<br>or disabled)                                                                                                    |  |
| Propagate MacFlush                           | Specifies the state of propagating a MAC flush (enabled or<br>disabled)                                                                                                    |  |
| Def. Gateway IP                              | Specifies the defined gateway IP address for the service                                                                                                    |  |
| Def. Gateway MAC                             | Specifies the defined gateway MAC address for the<br>service                                                                                                    |  |
| <b>Service Access and Destination Points</b> |                                                                                                    |  |
| Identifier                                   | Specifies the service access (SAP) and destination (SDP)<br>points                                                                                                    |  |
| <b>Type</b>                                  | Specifies the signaling protocol used to obtain the ingress<br>and egress labels used in frames transmitted and received<br>on the SDP                                              |  |
| AdmMTU                                       | Specifies the largest service frame size (in octets) that can<br>be transmitted through this SDP to the far-end router,<br>without requiring the packet to be fragmented            |  |
| OprMTU                                       | Specifies the actual largest service frame size (in octets)<br>that can be transmitted through this service to the far-end<br>router, without requiring the packet to be fragmented |  |
| Adm                                          | The administrative state of the service                                                                                                    |  |
| Opr                                          | The operational state of the service                                                                                                    |  |

*Table 70* **Service Service-ID (Base) Field Descriptions (Continued)**

# <span id="page-771-0"></span>dhcp

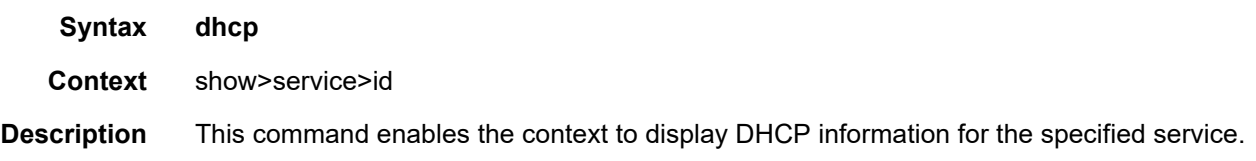

## statistics

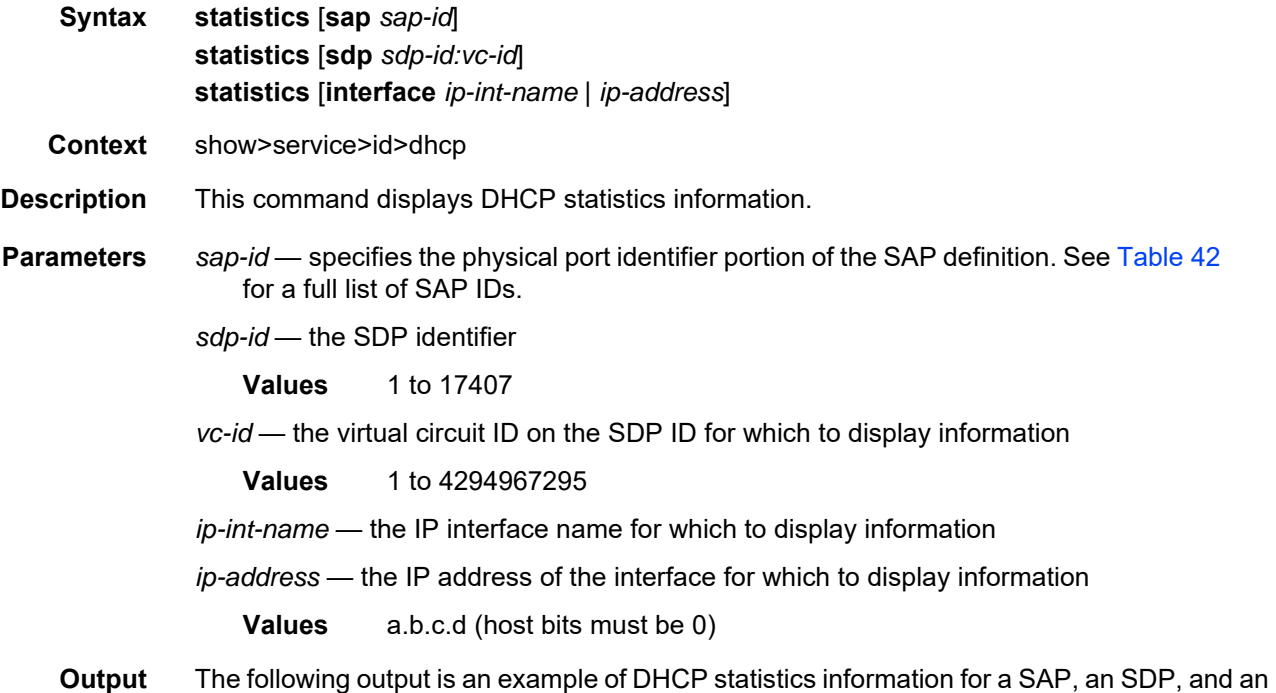

#### **Output Example**

```
*A:ALU-48>show>service>id>dhcp# statistics
=====================================================
DHCP Statistics, service 5001
=====================================================
Client Packets Snooped : 0
Client Packets Forwarded : 0
Client Packets Dropped : 0
Client Packets Proxied (RADIUS) : 0
Client Packets Proxied (Lease-Split) : 0
Server Packets Snooped : 0
Server Packets Forwarded : 0
Server Packets Dropped : 0
DHCP RELEASEs Spoofed : 0
DHCP FORCERENEWs Spoofed : 0
```
interface, and [Table 71](#page-772-0) describes the fields.

| Label                                    | <b>Description</b>                                 |
|------------------------------------------|----------------------------------------------------|
| <b>Client Packets Snooped</b>            | The number of client packets snooped               |
| <b>Client Packets Forwarded</b>          | The number of client packets forwarded             |
| <b>Client Packets Dropped</b>            | The number of client packets dropped               |
| Client Packets Proxied (RADIUS)          | The number of client packets proxied (RADIUS)      |
| Client Packets Proxied (Lease-<br>Split) | The number of client packets proxied (lease-split) |
| Server Packets Snooped                   | The number of server packets snooped               |
| Server Packets Forwarded                 | The number of server packets forwarded             |
| Server Packets Dropped                   | The number of server packets dropped               |
| <b>DHCP RELEASEs Spoofed</b>             | The number of DHCP releases spoofed                |
| <b>DHCP FORCERENEWs Spoofed</b>          | The number of DHCP forced renewals spoofed         |

<span id="page-772-0"></span>*Table 71* **Service Service-ID (DHCP Statistics) Field Descriptions**

# summary

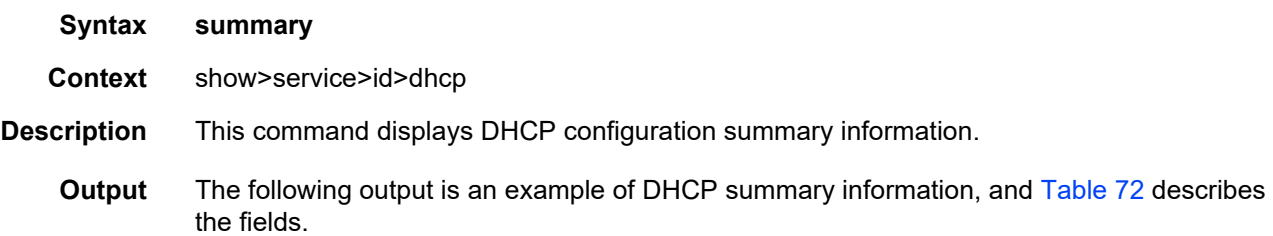

#### **Output Example**

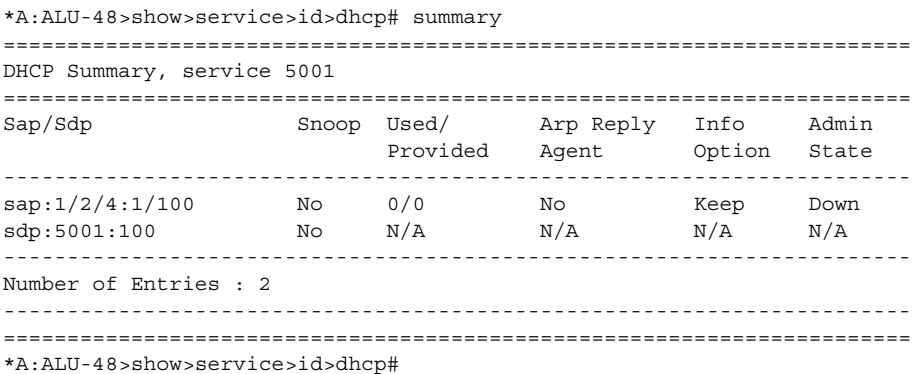

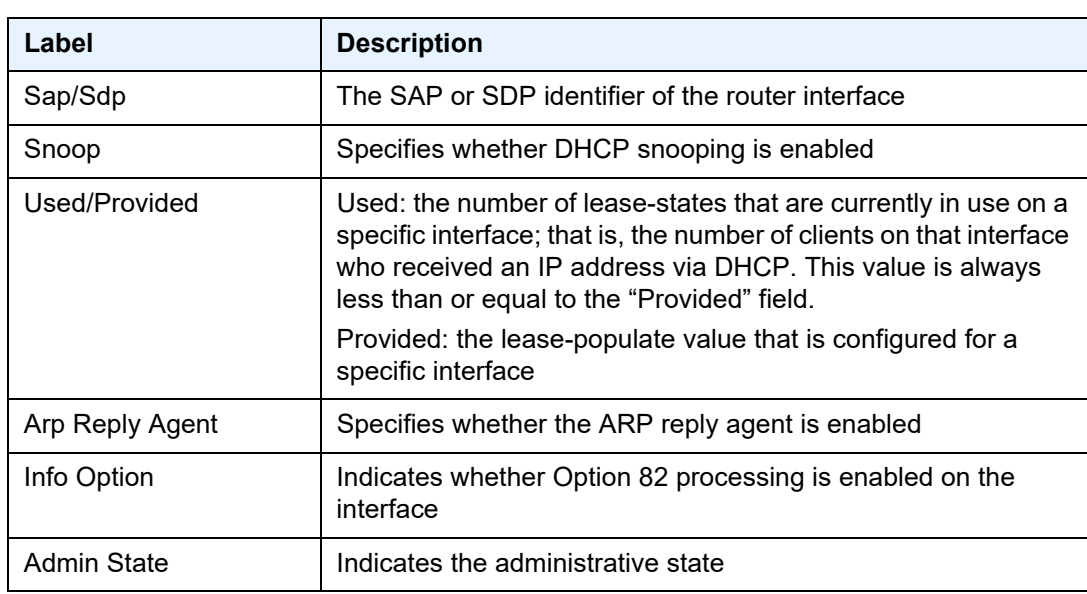

<span id="page-773-1"></span>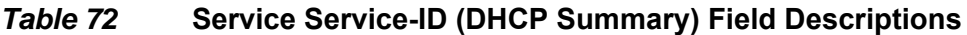

# <span id="page-773-0"></span>endpoint

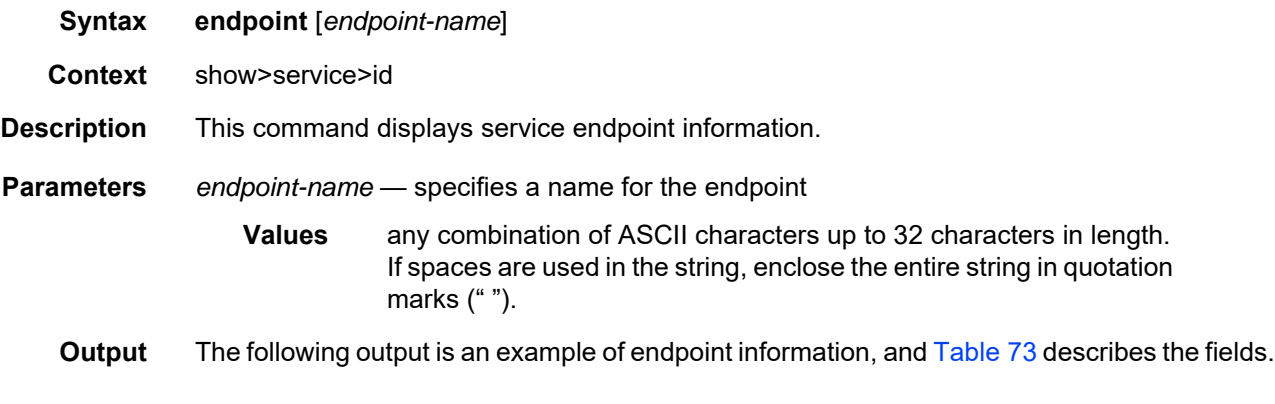

#### **Output Example**

```
*A:ALU>show>service>id# endpoint
===============================================================================
Service 5001 endpoints
===============================================================================
Endpoint name : endpoint5000<br>Description : (Not Specifie
                         : (Not Specified)<br>: 0
Revert time
Act Hold Delay : 0
Ignore Standby Signaling : false
Suppress Standby Signaling : true
Block On Mesh Fail : false
Tx Active : none
```
VPLS

```
Tx Active Up Time : 0d 00:00:00
Revert Time Count Down : N/A
Tx Active Change Count : 0
Last Tx Active Change : 10/26/2010 20:13:57
-------------------------------------------------------------------------------
Members
-------------------------------------------------------------------------------
Spoke-sdp: 5001:100 Prec: 4 Department Prec: 4 Oper Status: Down
===============================================================================
*A:ALU>show>service>id#
```
#### <span id="page-774-0"></span>*Table 73* **Service Service-ID (Endpoint) Field Descriptions**

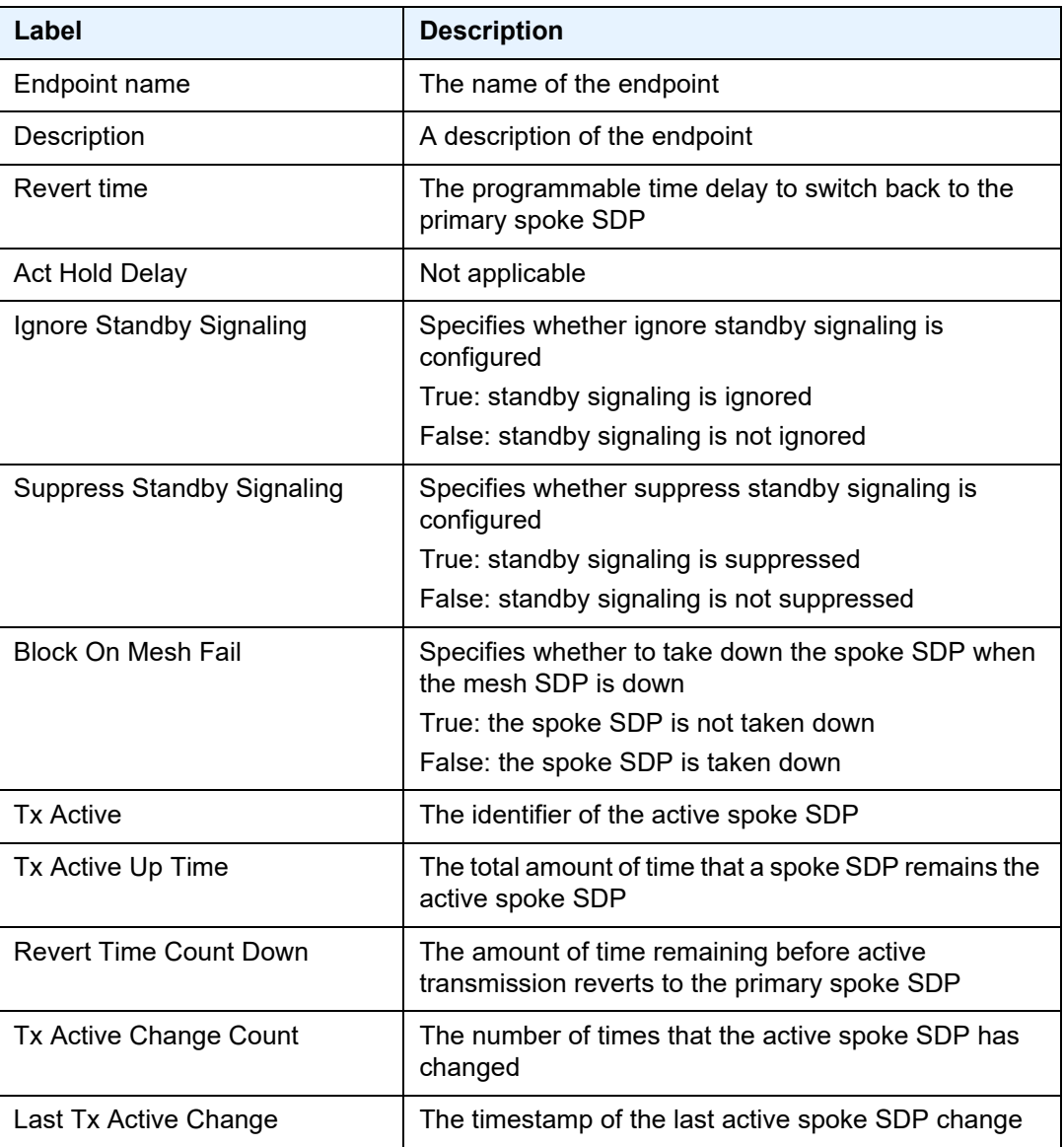

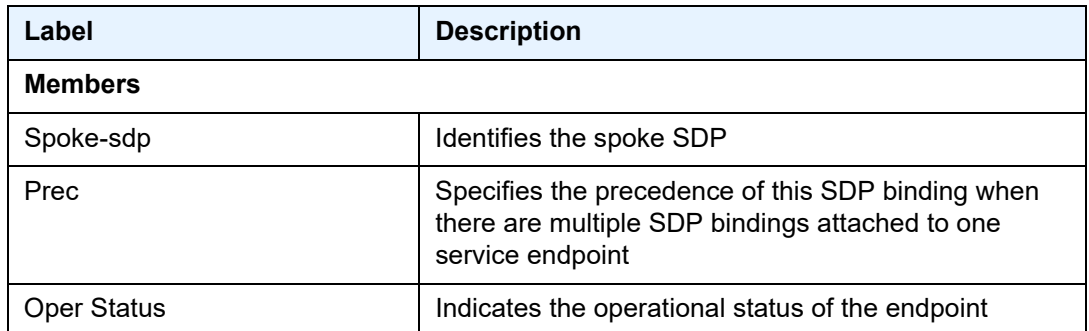

# *Table 73* **Service Service-ID (Endpoint) Field Descriptions (Continued)**

# <span id="page-775-0"></span>fdb

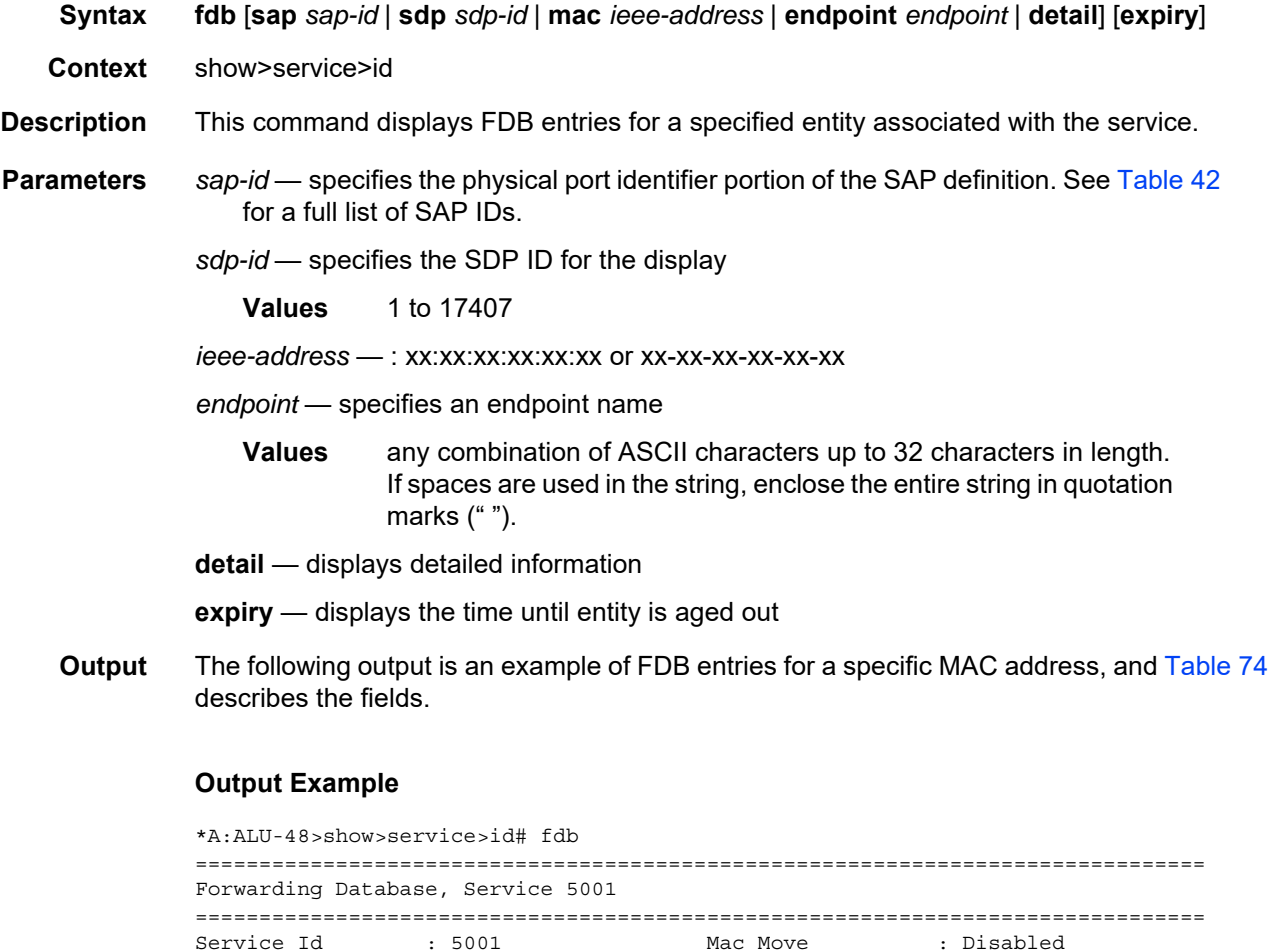

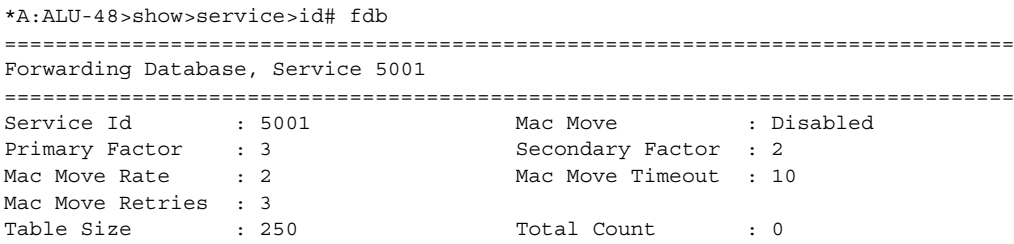

VPLS

```
Learned Count : 0 5tatic Count : 0<br>
CAM-learned Count : 0 5tatic Count : 0
                                      DHCP-learned Count: 0
Host-learned Count: 0
Remote Age : 900 Local Age : 300
High Watermark : 95% Low Watermark : 90%
Mac Learning : Enabled Discard Unknown : Disabled
Mac Aging \qquad \qquad : Enabled \qquad \qquad Relearn Only \qquad \qquad : False
Mac Subnet Len : 48
Incl PPP Circ-Id : no
===============================================================================
*A:ALU-48>show>service>id#
*A:ALU>show>service>id# fdb sap 1/2/4:1/100
===============================================================================
Forwarding Database, Service 5001
===============================================================================
ServId MAC Source-Identifier Type/Age Last Change
        -------------------------------------------------------------------------------
No Matching Entries
===============================================================================
*A:ALU>show>service>id#
*A:ALU>show>service>id# fdb sdp 5001
===============================================================================
Forwarding Database, Service 5001
===============================================================================
ServId MAC Source-Identifier Type/Age Last Change
  -------------------------------------------------------------------------------
No Matching Entries
===============================================================================
*A:ALU>show>service>id#
*A:ALU-48>show>service>id# fdb mac 34-34-34-34-34-34
===============================================================================
Forwarding Database, Service 5001
===============================================================================
ServId MAC Source-Identifier Type/Age Last Change
 -------------------------------------------------------------------------------
No Matching Entries
===============================================================================
*A:ALU-48>show>service>id#
*A:ALU-48>show>service>id# fdb endpoint 10.10.10.10
===============================================================================
Forwarding Database, Service 5001
===============================================================================
ServId MAC Source-Identifier Type/Age Last Change
-------------------------------------------------------------------------------
No Matching Entries
===============================================================================
*A:ALU-48>show>service>id#
*A:ALU>show>service>id# fdb detail
===============================================================================
Forwarding Database, Service 5001
===============================================================================
ServId MAC Source-Identifier Type/Age Last Change
```
<span id="page-777-0"></span>*Table 74* **Service Service-ID (FDB) Field Descriptions**

| Label                    | <b>Description</b>                                                                                                    |
|--------------------------|----------------------------------------------------------------------------------------------------|
| ServID                   | The service ID                                                                                                    |
| Mac Move                 | The administrative state of the MAC movement feature<br>associated with this service                                                                                                    |
| <b>Primary Factor</b>    | A factor for the primary ports defining how many MAC relearn<br>periods should be used to measure the MAC relearn rate                                                                                                    |
| Secondary Factor         | A factor for the secondary ports defining how many MAC<br>relearn periods should be used to measure the MAC relearn<br>rate                                                                                                    |
| Mac Move Rate            | The maximum rate at which MACs can be relearned in this<br>service, before the SAP where the moving MAC was last<br>seen is automatically disabled in order to protect the system<br>against undetected loops or duplicate MACs                                                                                                    |
|                          | The rate is computed as the maximum number of relearns<br>allowed in a 5-s interval: for example, the default rate of 2<br>relearns per second corresponds to 10 relearns in a 5-s<br>period                                                                                                    |
| Mac Move Timeout         | The time, in seconds, to wait before a SAP that has been<br>disabled after exceeding the maximum relearn rate is re-<br>enabled.<br>A value of 0 indicates that the SAP will not be automatically<br>re-enabled after being disabled. If after the SAP is re-enabled<br>it is disabled again, the effective retry timeout is doubled in<br>order to avoid thrashing. |
| Mac Move Retries         | The number of times retries are performed for re-enabling the<br>SAP/SDP                                                                                                    |
| <b>Table Size</b>        | The maximum number of learned and static entries allowed<br>in the FDB of this service                                                                                                    |
| <b>Total Count</b>       | The total number of learned entries in the FDB of this service                                                                                                    |
| <b>Learned Count</b>     | The current number of learned entries in the FDB of this<br>service                                                                                                    |
| <b>Static Count</b>      | The current number of static entries in the FDB of this service                                                                                                    |
| <b>OAM-learned Count</b> | The current number of OAM entries in the FDB of this service                                                                                                    |

| Label                     | <b>Description</b>                                                                                                    |
|---------------------------|----------------------------------------------------------------------------------------------------|
| <b>DHCP-learned Count</b> | The current number of DHCP-learned entries in the FDB of<br>this service                                                                                                    |
| <b>Host-learned Count</b> | The current number of host-learned entries in the FDB of this<br>service                                                                                                    |
| Remote Age                | The number of seconds used to age out FDB entries learned<br>on an SDP. These entries correspond to MAC addresses<br>learned on remote SAPs.                                                                                                    |
| Local Age                 | The number of seconds used to age out FDB entries learned<br>on local SAPs                                                                                                    |
| <b>High Watermark</b>     | The usage of the FDB table of this service at which a table full<br>alarm will be raised by the agent                                                                                                    |
| Low Watermark             | The usage of the FDB table of this service at which a table full<br>alarm will be cleared by the agent                                                                                                    |
| Mac Learning              | Specifies whether MAC learning is enabled                                                                                                    |
| <b>Discard Unknown</b>    | Specifies whether frames received with an unknown<br>destination MAC are discarded                                                                                                    |
| Mac Aging                 | Specifies whether MAC aging is enabled                                                                                                    |
| <b>Relearn Only</b>       | When enabled, displays that either the FDB table of this<br>service is full or the maximum system-wide number of MACs<br>supported by the agent has been reached, and thus MAC<br>learning is temporarily disabled and only MAC relearns can<br>take place |
| Mac Subnet Len            | The number of bits to be considered when performing<br>MAC-learning or MAC-switching                                                                                                    |
| Source-Identifier         | The location where the MAC is defined                                                                                                    |

*Table 74* **Service Service-ID (FDB) Field Descriptions (Continued)**

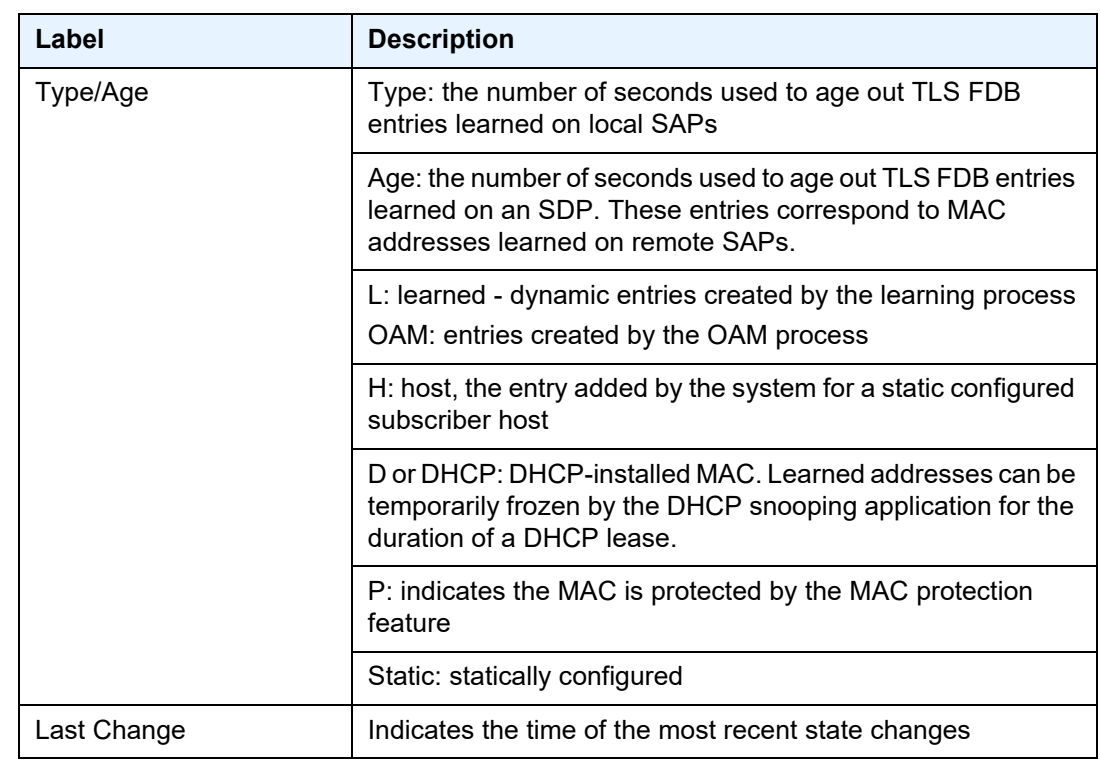

# *Table 74* **Service Service-ID (FDB) Field Descriptions (Continued)**

# igmp-snooping

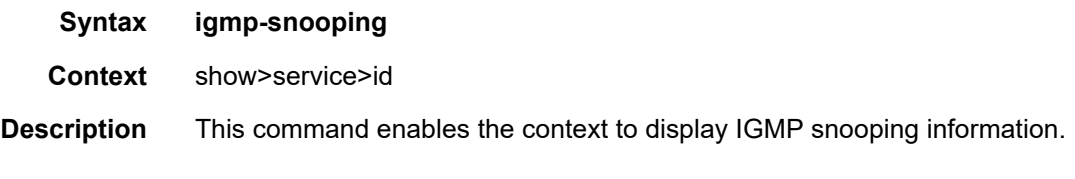

# mld-snooping

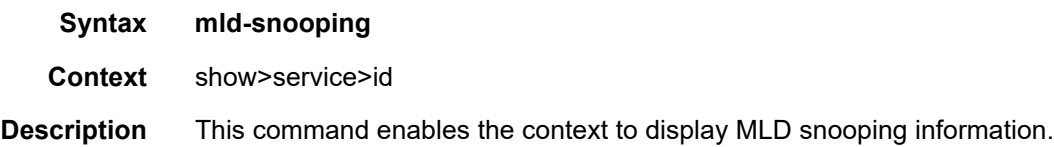

### all

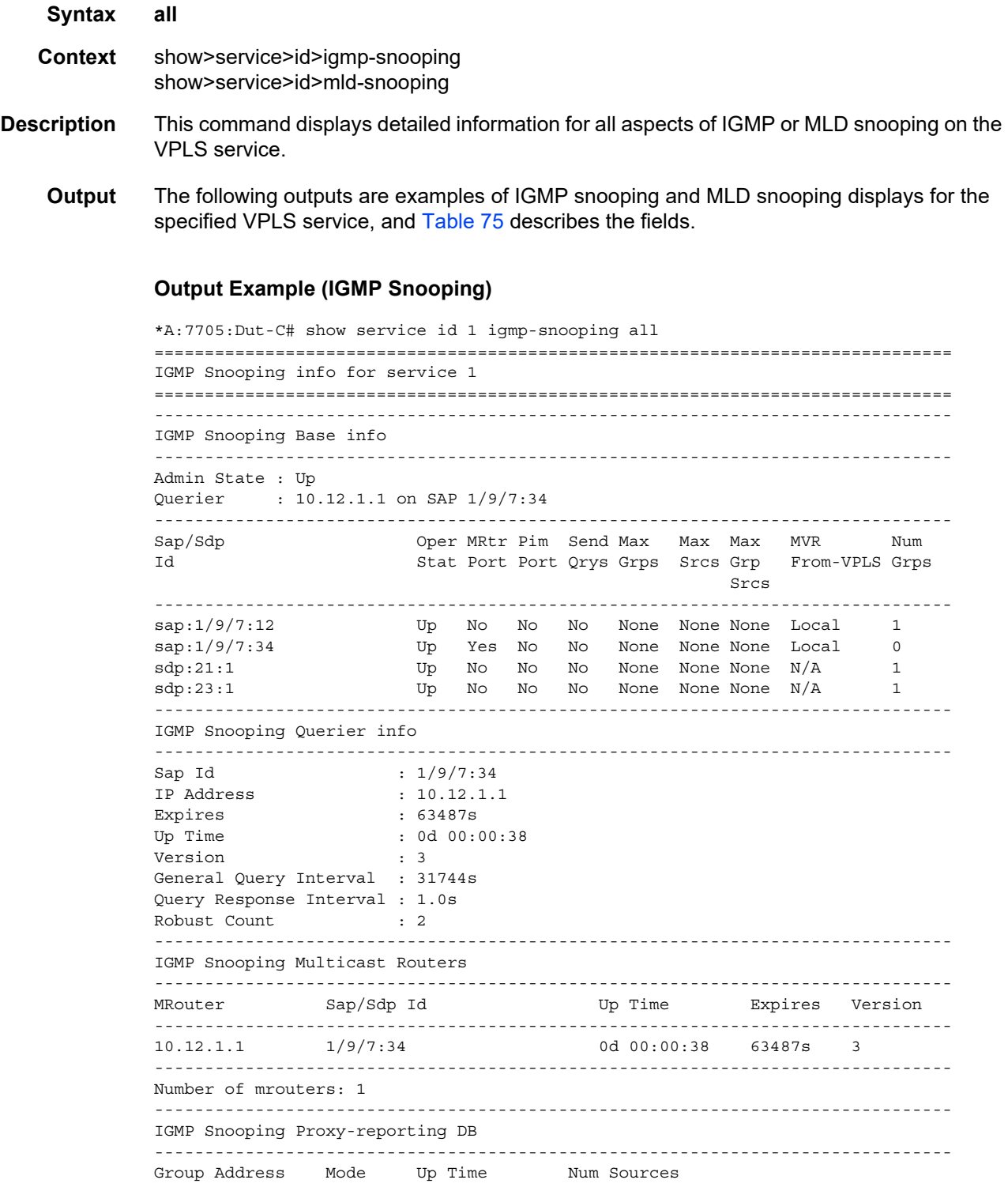

```
10.0.0.1include  0d  00:00:37  1
Number of groups: 1
-------------------
      IGMP Snooping SAP 1/9/7:12 Port-DB
Group Address Mode Type From-VPLS Up Time Bxpires Num MC
                         Src Stdby
. _ _ _ _ _ _ _ _ _ _ _ _ _
10.0.0.1 include dynamic local 0d 00:00:34 0s
                         \overline{1}Number of groups: 1
IGMP Snooping SAP 1/9/7:34 Port-DB
Group Address Mode Type From-VPLS Up Time
                     Expires Num MC
                         Src Stdby
 Number of groups: 0
IGMP Snooping SDP 21:1 Port-DB
Group Address Mode Type From-VPLS Up Time
                     Expires Num Src
10.0.0.1 include dynamic N/A 0d 00:00:37 0s 1
Number of groups: 1
-----------------
       IGMP Snooping SDP 23:1 Port-DB
Group Address Mode Type From-VPLS Up Time
                     Expires Num Src
10.0.0.1include dynamic N/A
               0d 00:00:34 0s
                        \overline{1}Number of groups: 1
IGMP Snooping Static Source Groups
IGMP Snooping Static Source Groups for SDP 5007:5007
Source
    Group
\begin{array}{cccc} 10.12.0.12 & 10.0.0.1 \\ 10.12.0.13 & 10.0.0.1 \\ 10.12.0.13 & 10.0.0.1 \end{array}10.12.0.14
      10.0.0.1Static (*, G) / (S, G) entries: 3
IGMP Snooping Statistics
Message Type
        Received
              Transmitted Forwarded
General Queries 19<br>Group Queries 0
             \overline{0}57
Group Queries 0<br>Group-Source Queries 0<br>V1 Reports 0
             \overline{\mathbf{0}}\circ\overline{0}\circ\overline{0}\Omega
```
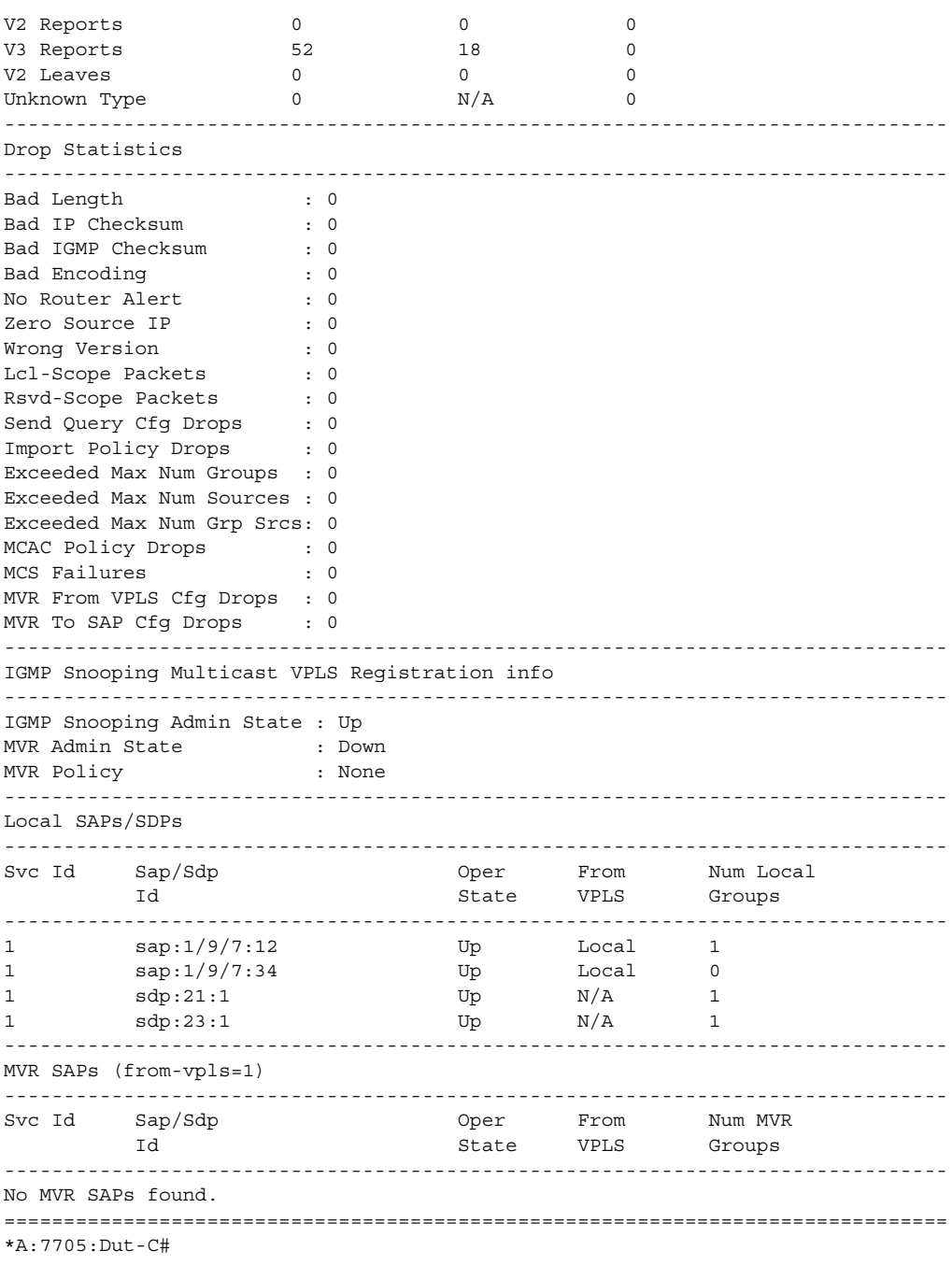

### **Output Example (MLD Snooping)**

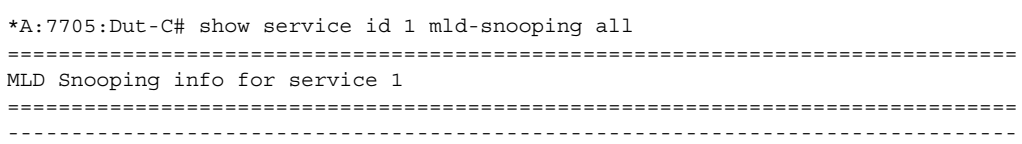

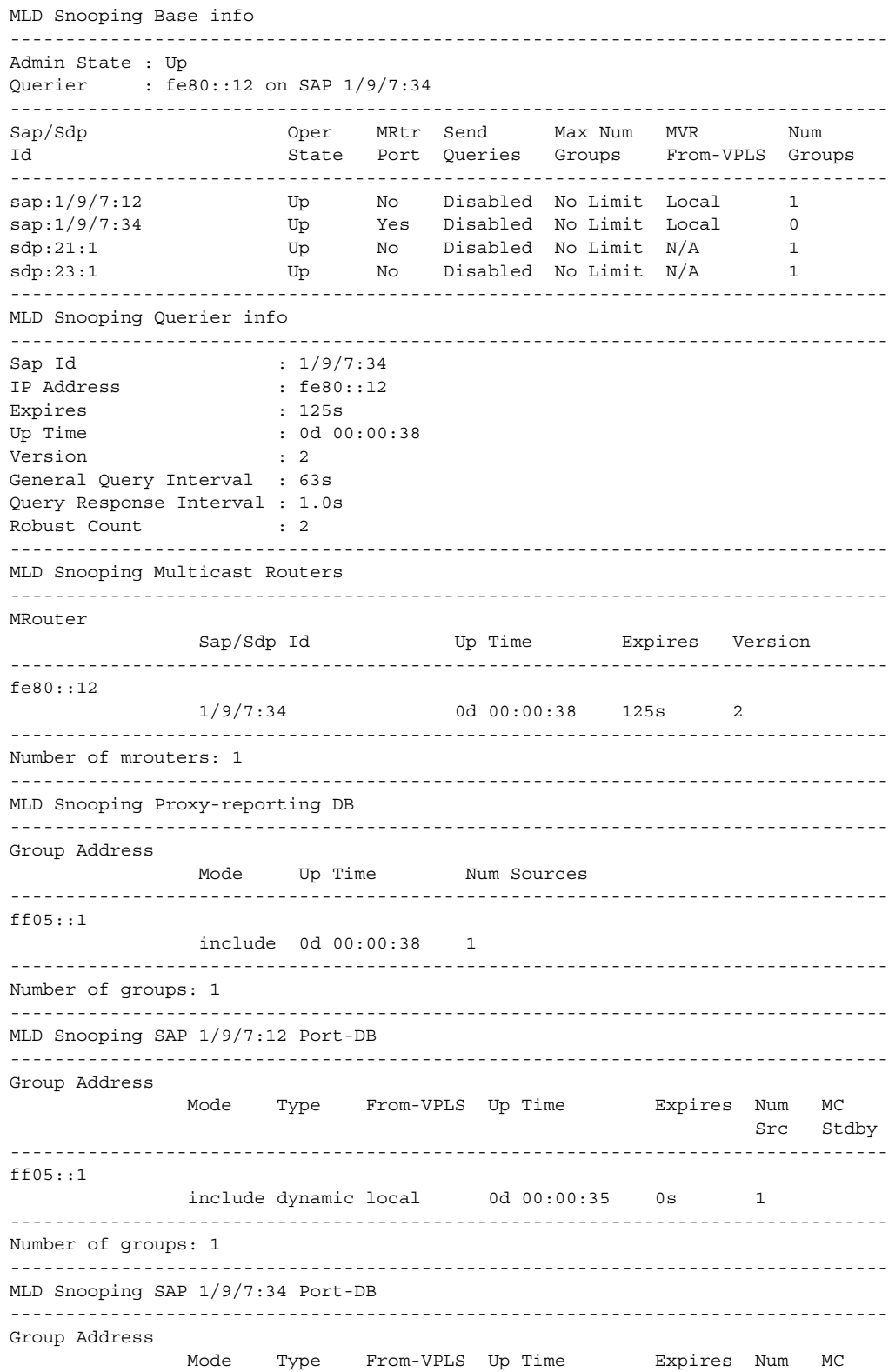

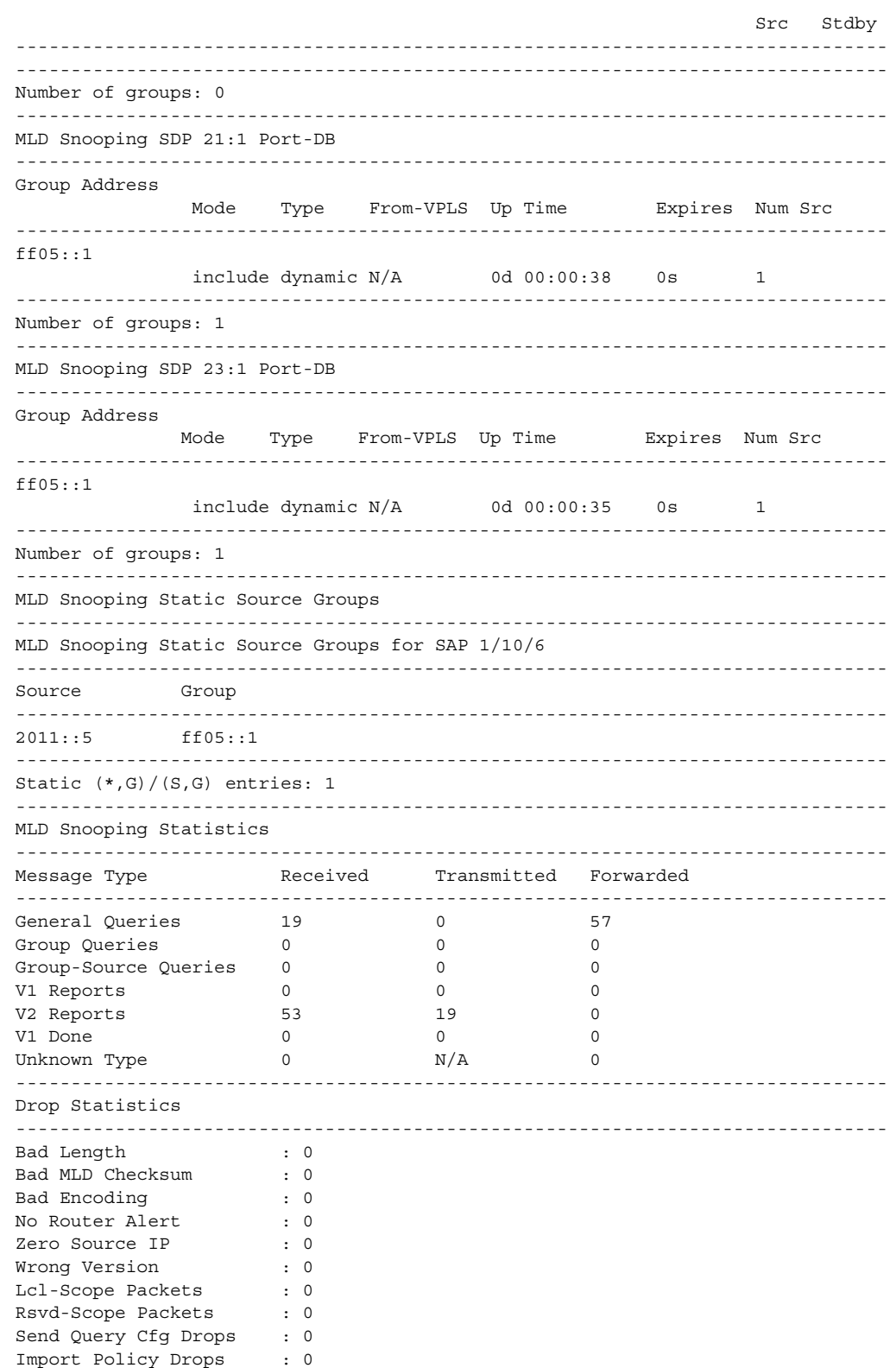

```
Exceeded Max Num Groups : 0
MCAC Policy Drops : 0
MCS Failures : 0
MVR From VPLS Cfg Drops : 0
MVR To SAP Cfg Drops : 0
-------------------------------------------------------------------------------
MLD Snooping Multicast VPLS Registration info
-------------------------------------------------------------------------------
MLD Snooping Admin State : Up
MVR Admin State : Down
MVR Policy : None
-------------------------------------------------------------------------------
Local SAPs/SDPs
-------------------------------------------------------------------------------
Svc Id Sap/Sdp Oper From Num Local
         Id State VPLS Groups
-------------------------------------------------------------------------------
1 sap:1/9/7:12 Up Local 1<br>1 sap:1/9/7:34 Up Local 0<br>1 sdp:21:1 Up N/A 1
1 sap:1/9/7:34 Up Local 0
\begin{tabular}{lllllll} 1 & & \text{sqp:} 21:1 & & \text{Up} & & \text{N/A} & & 1 \\ & & \text{sqp:} 23:1 & & \text{Up} & & \text{N/A} & & 1 \\ \end{tabular}1 \text{sqp:23:1} Up \text{N/A} 1
-------------------------------------------------------------------------------
MVR SAPs (from-vpls=1)
-------------------------------------------------------------------------------
Svc Id Sap/Sdp     Oper From Num MVR
         Id State VPLS Groups
-------------------------------------------------------------------------------
No MVR SAPs found.
===============================================================================
*A:7705:Dut-C#
```
<span id="page-785-0"></span>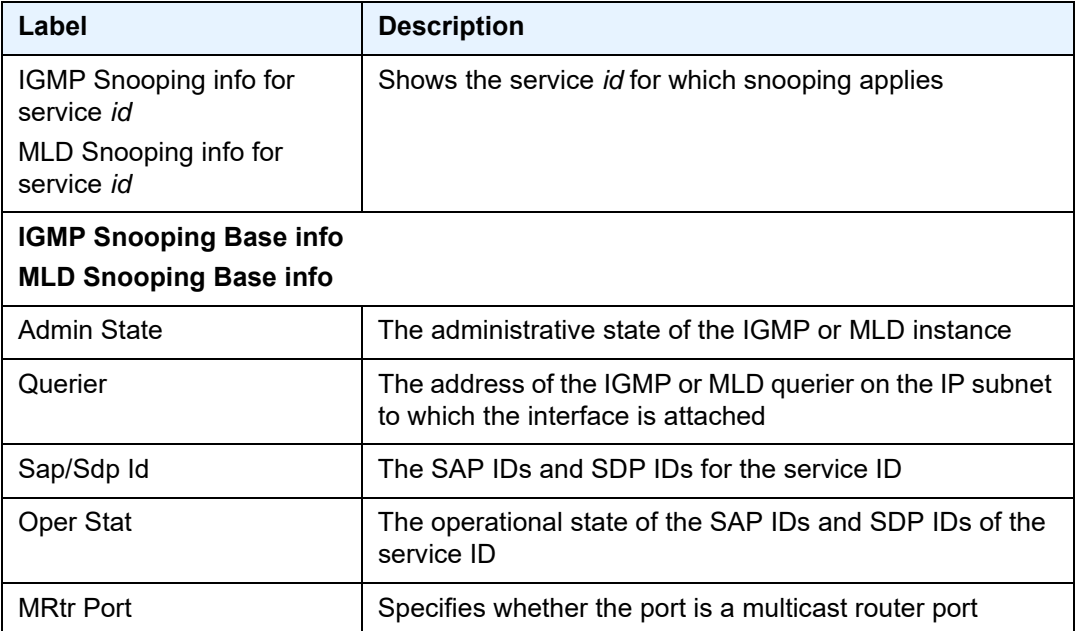

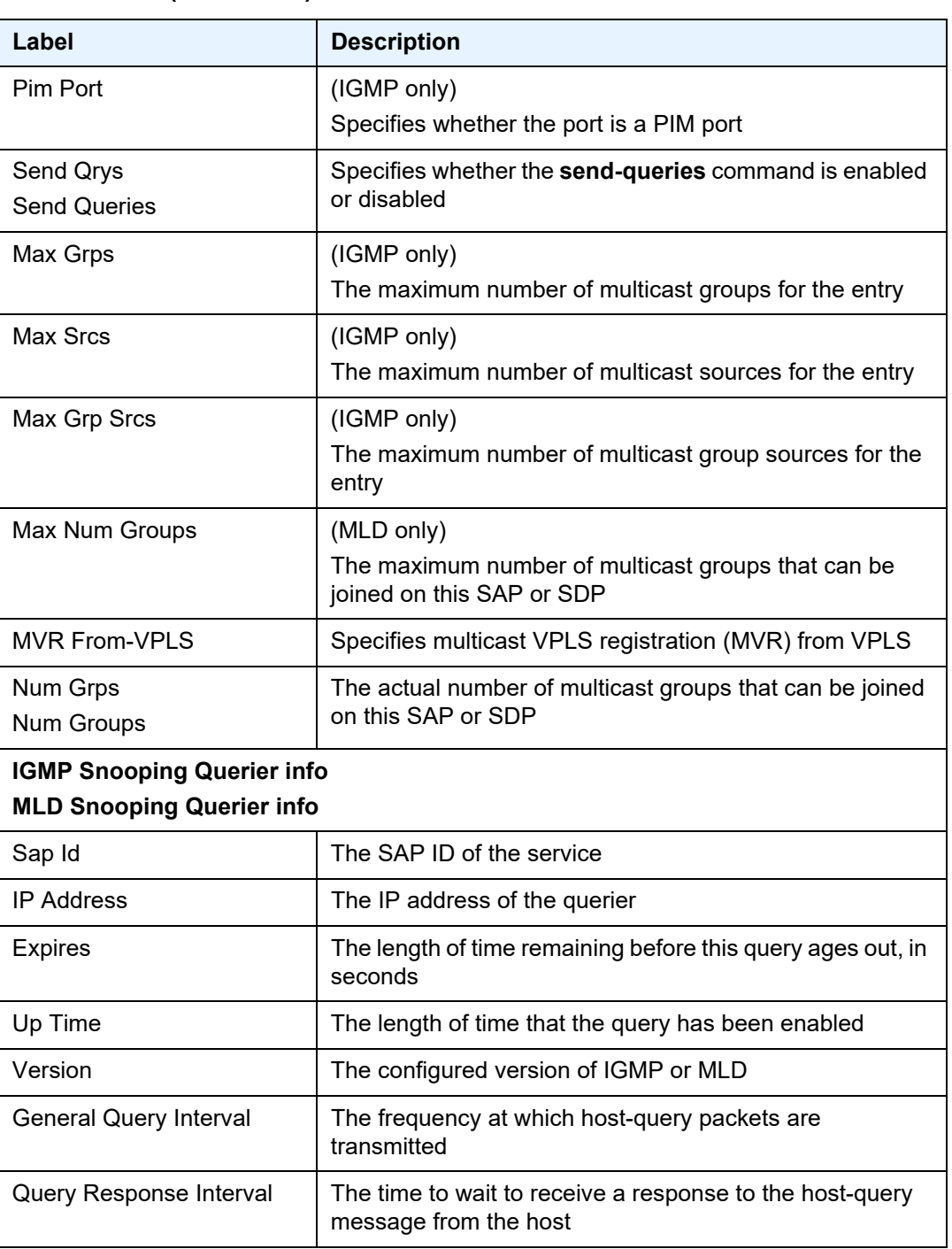

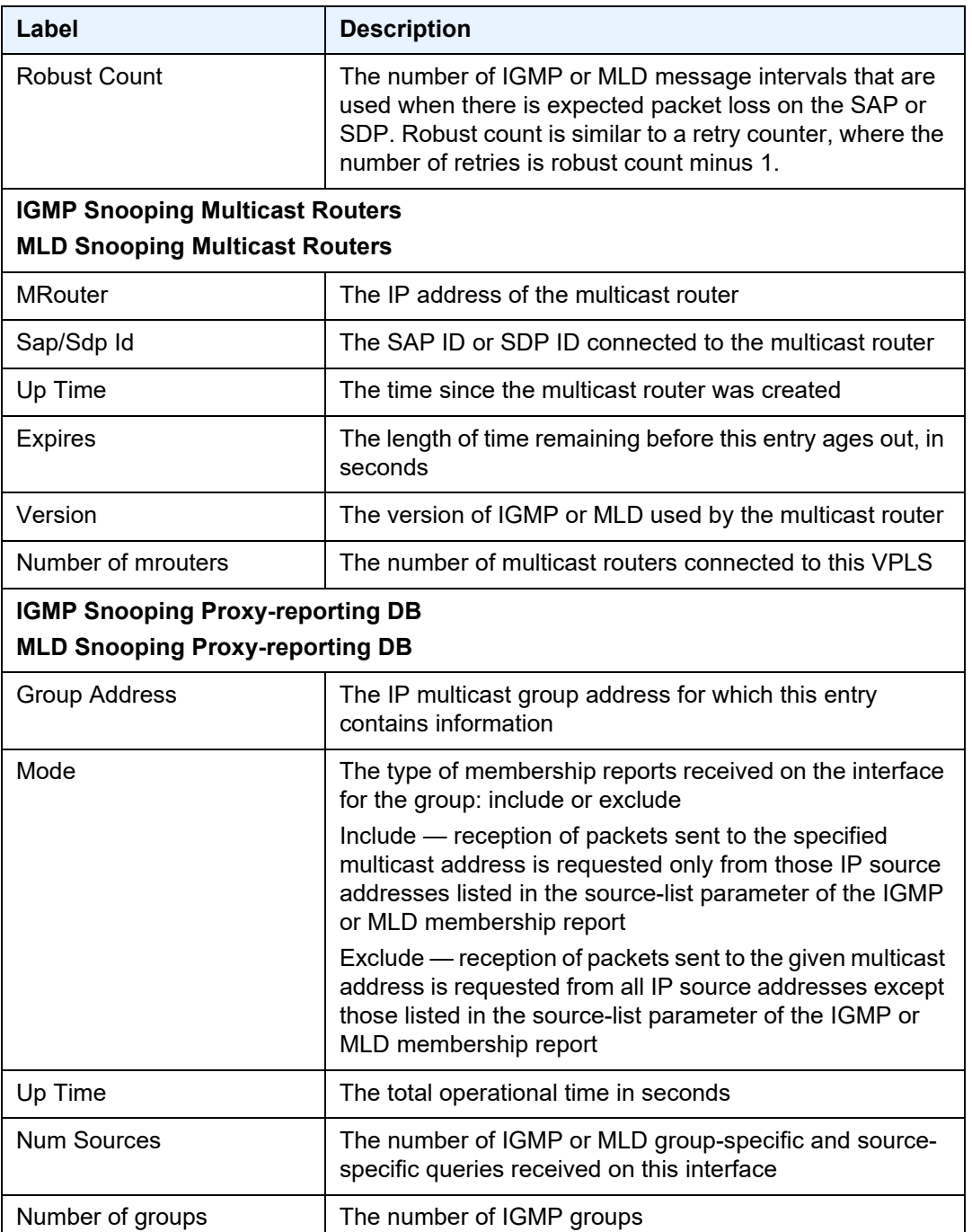

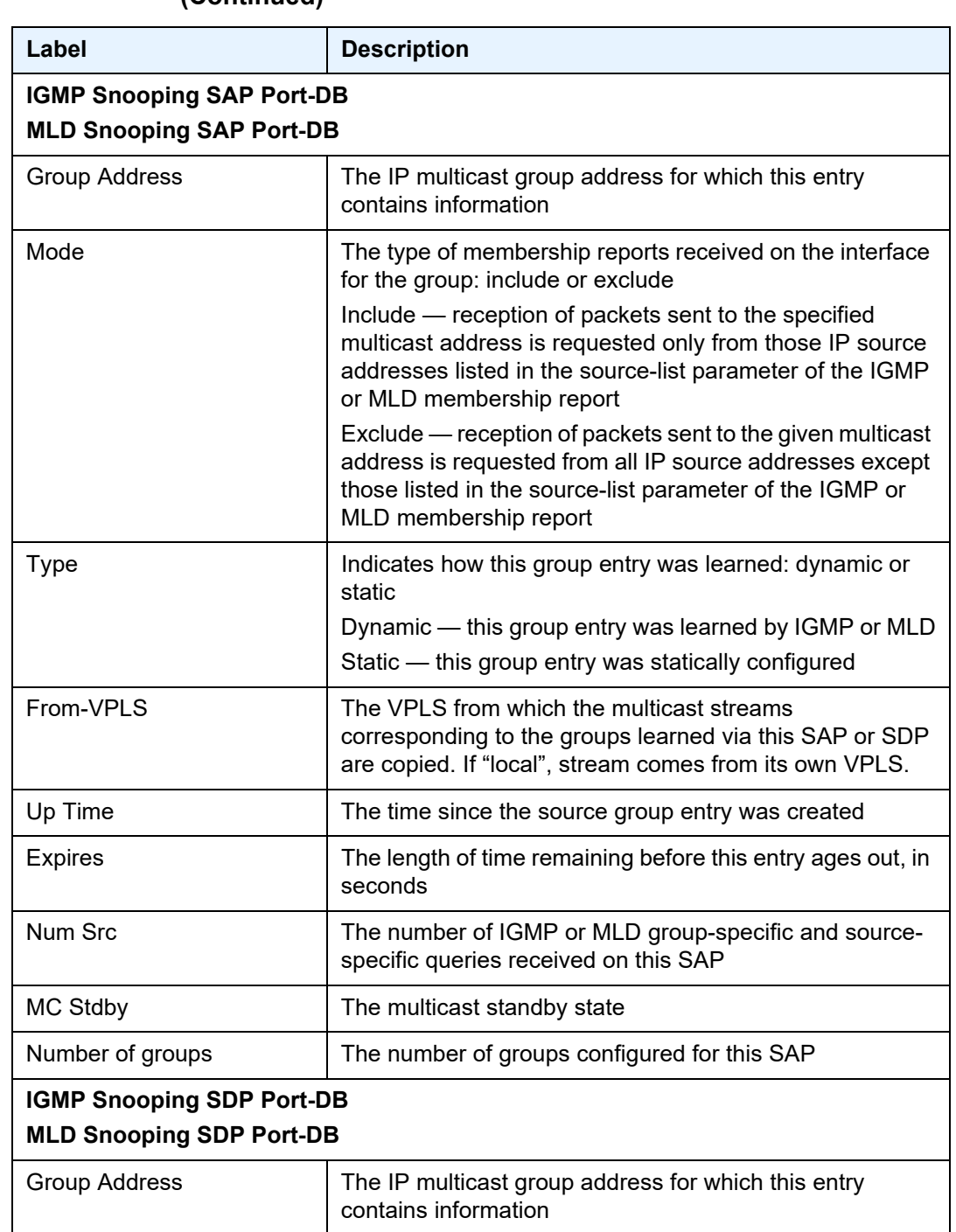

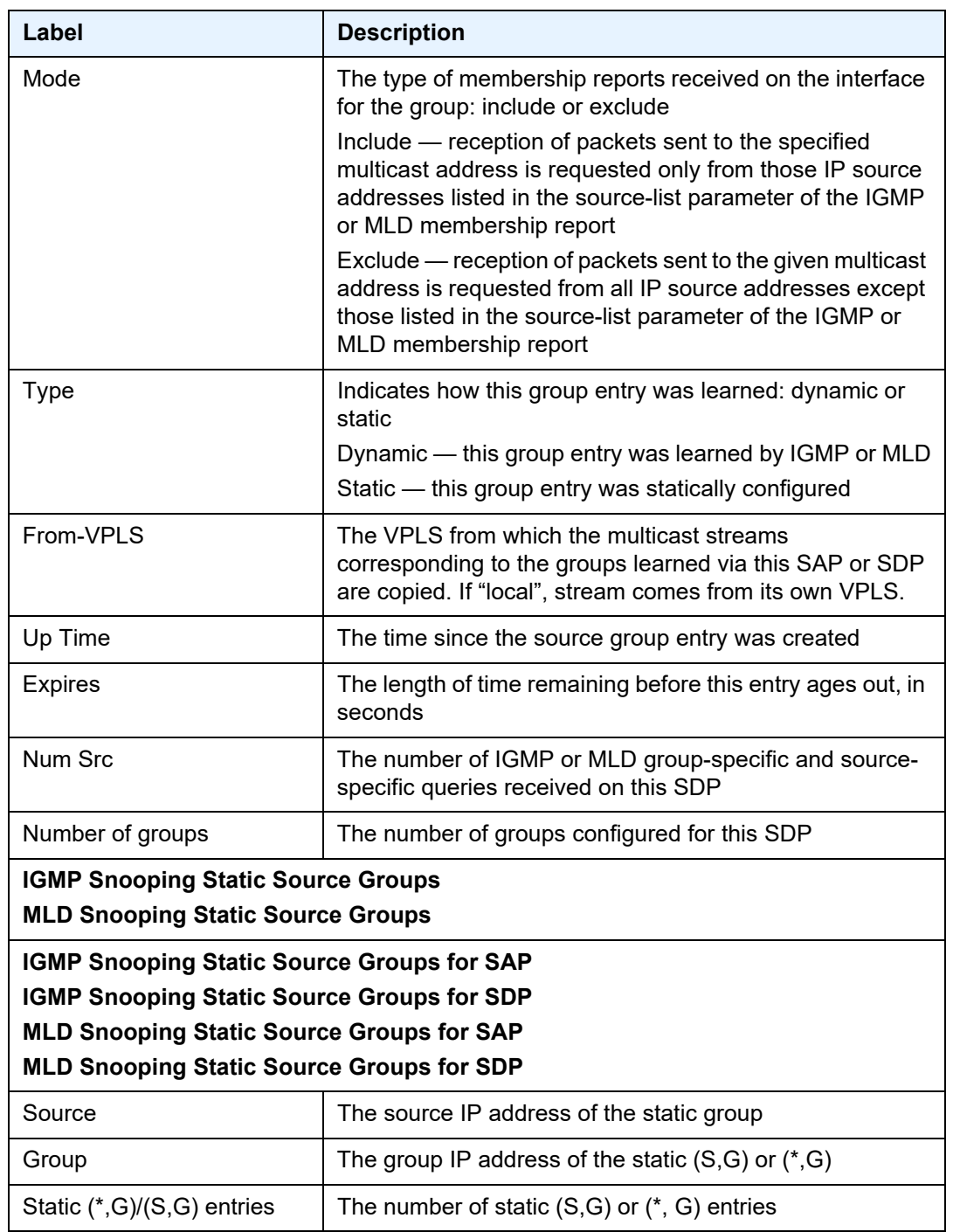

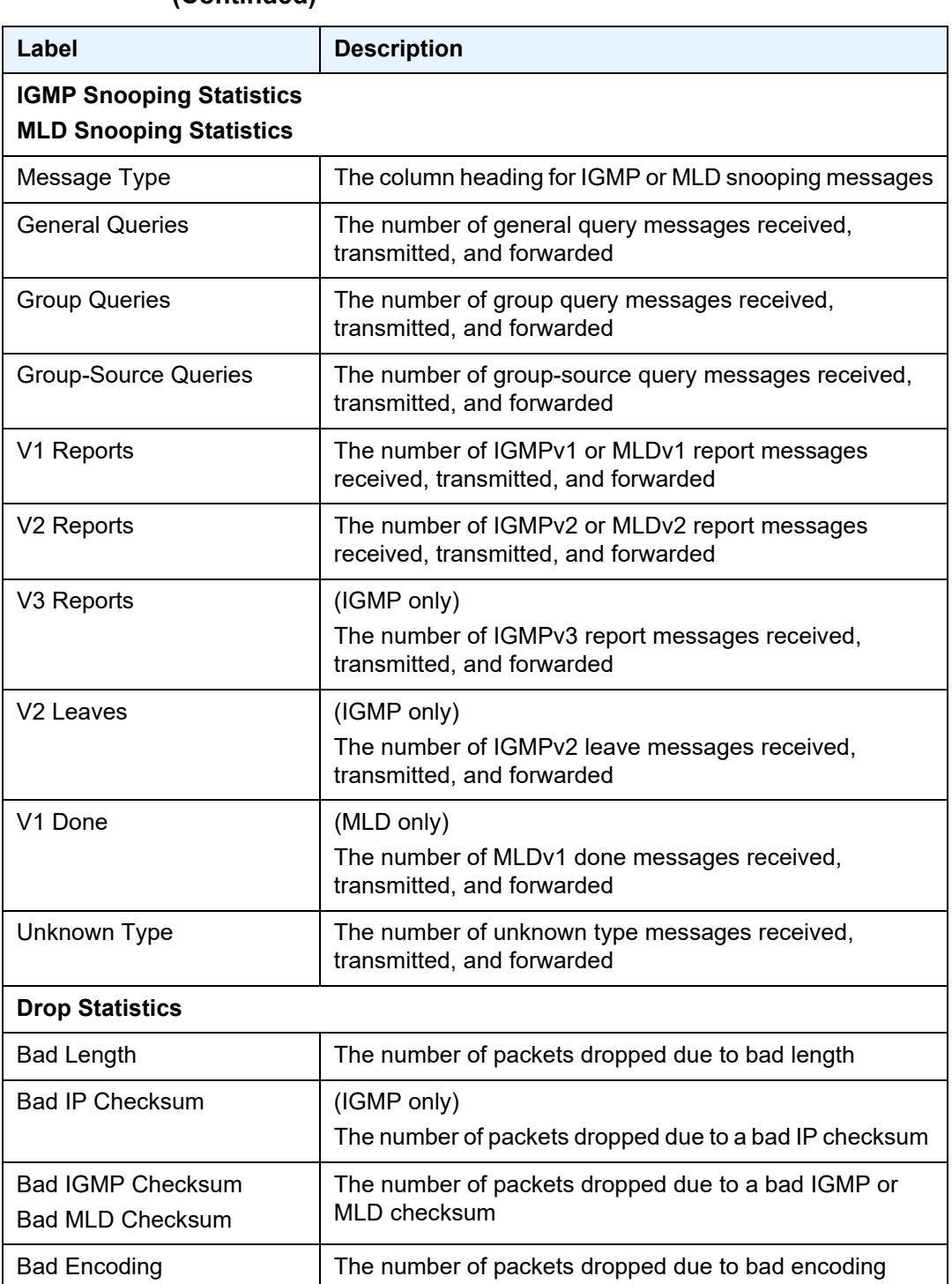

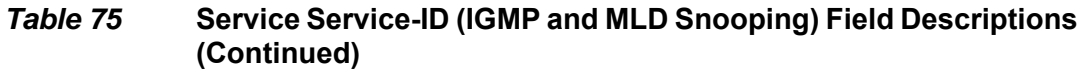

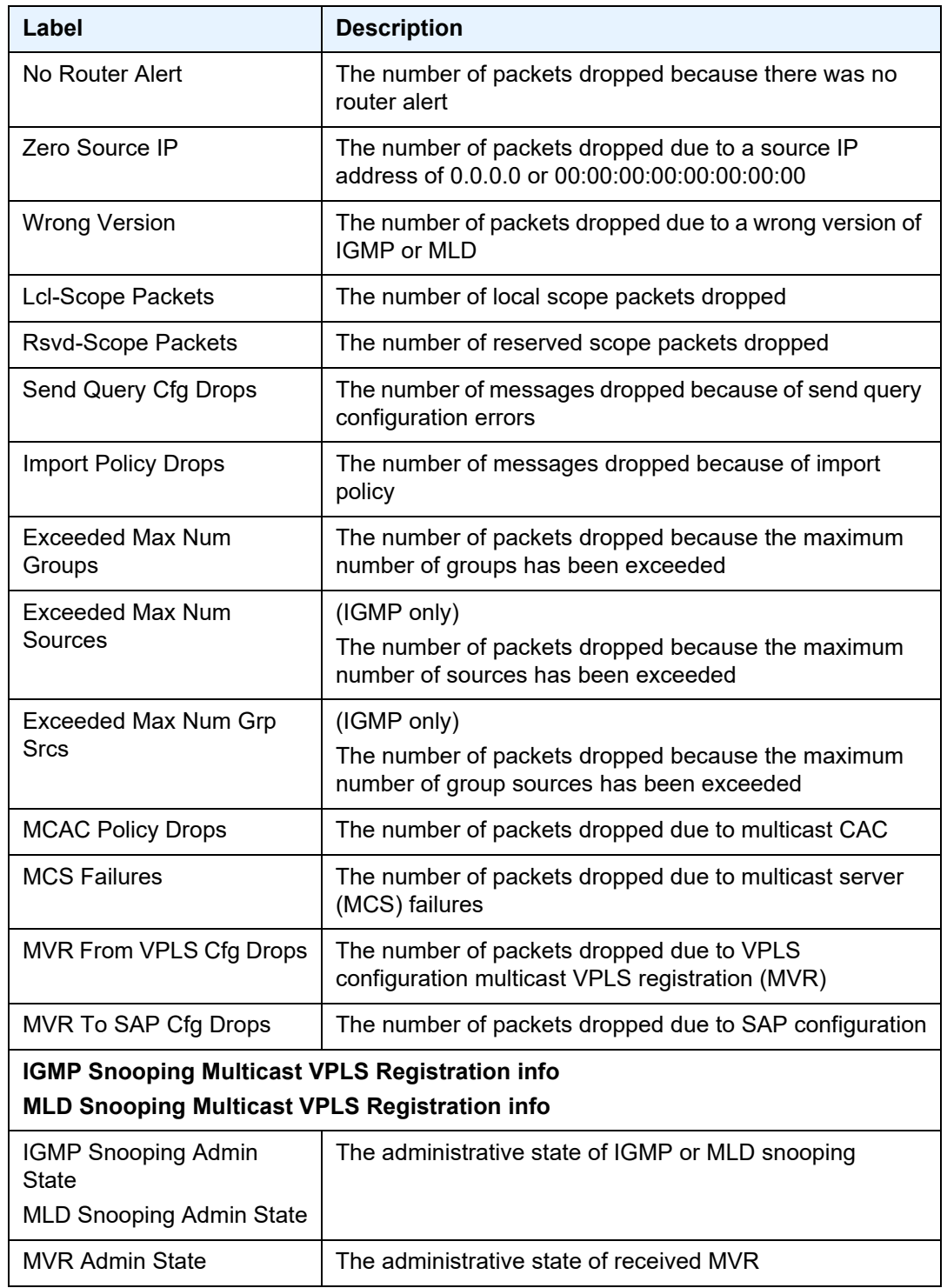
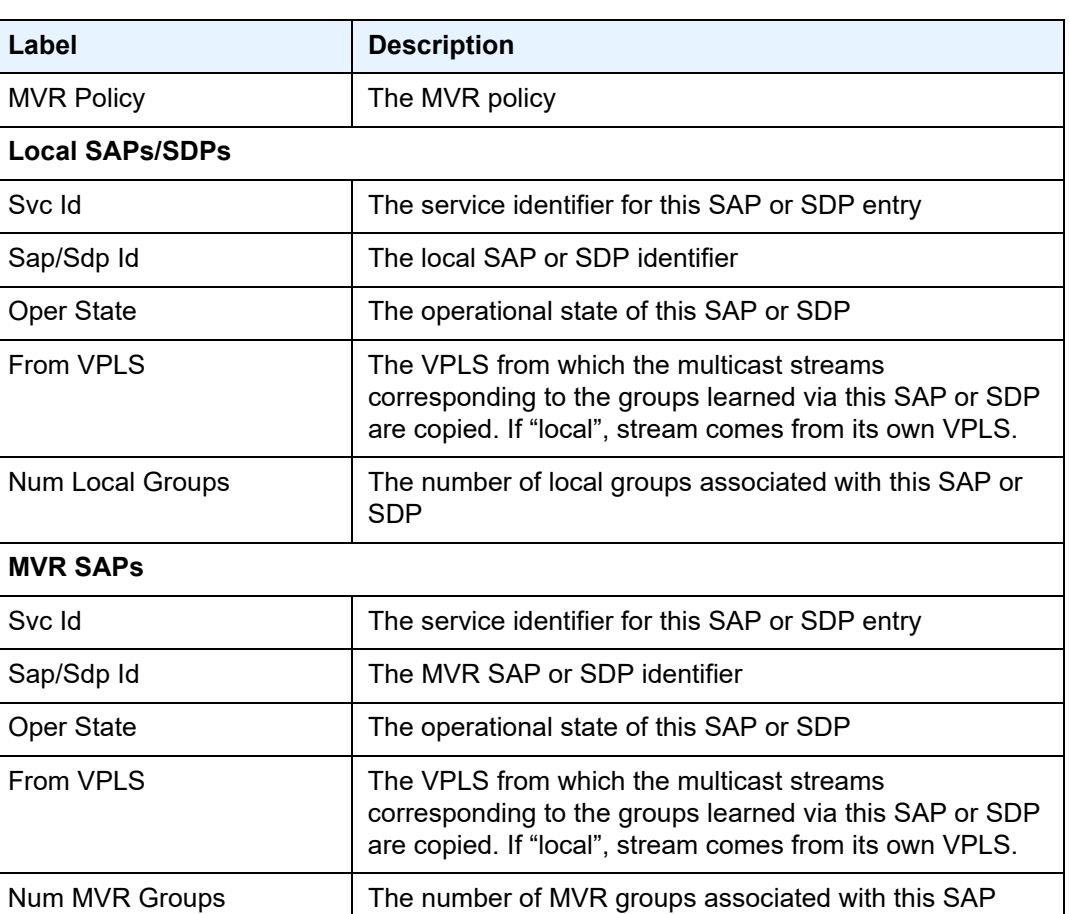

### *Table 75* **Service Service-ID (IGMP and MLD Snooping) Field Descriptions (Continued)**

# base

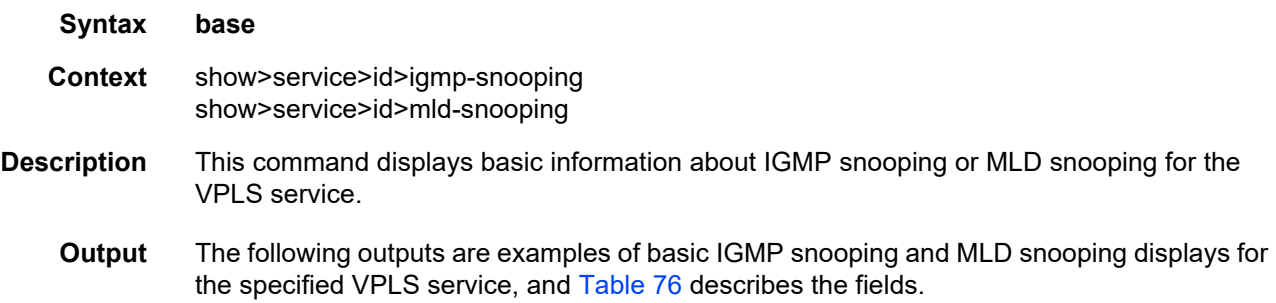

#### **Output Example**

```
*A:7705custDoc:Sar18>show>service>id# igmp-snooping base
===============================================================================
IGMP Snooping Base info for service 5007
===============================================================================
Admin State : Down
Querier : No querier found
-------------------------------------------------------------------------------
Sap/Sdp Oper MRtr Pim Send Max Max Max MVR Num
Id Stat Port Port Qrys Grps Srcs Grp From-VPLS Grps
                                                 Srcs
-------------------------------------------------------------------------------
sap:1/10/6 					 Down No No No None None Local 		 0
sdp:5007:5007 Down Yes No No None None None N/A 0
===============================================================================
*A:7705custDoc:Sar18>show>service>id# igmp-snooping
*A:7705custDoc:Sar18>show>service>id# mld-snooping base
===============================================================================
MLD Snooping Base info for service 5001
===============================================================================
Admin State : Down
Querier : No querier found
-------------------------------------------------------------------------------
Sap/Sdp Oper MRtr Send Max Num MVR Num
Id State Port Queries Groups From-VPLS Groups
-------------------------------------------------------------------------------
sap:1/6/4 Down No Disabled No Limit Local 0
sdp:5001:5001 Down No Disabled No Limit N/A 0
===============================================================================
```
\*A:7705custDoc:Sar18>show>service>id#

#### <span id="page-793-0"></span>*Table 76* **Service Service-ID IGMP and MLD Snooping (Base) Field Descriptions**

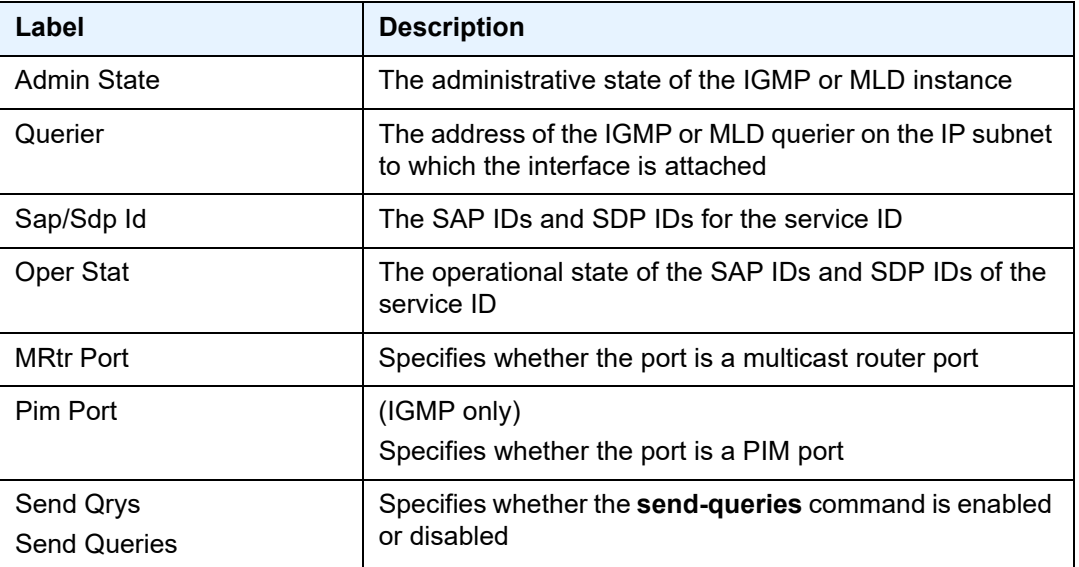

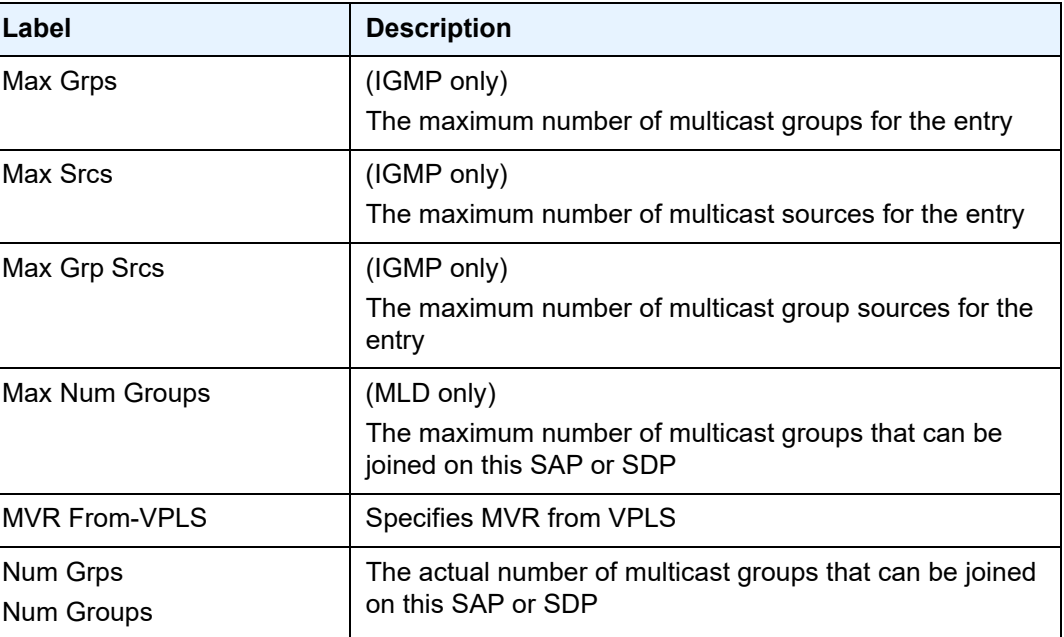

#### *Table 76* **Service Service-ID IGMP and MLD Snooping (Base) Field Descriptions (Continued)**

# port-db

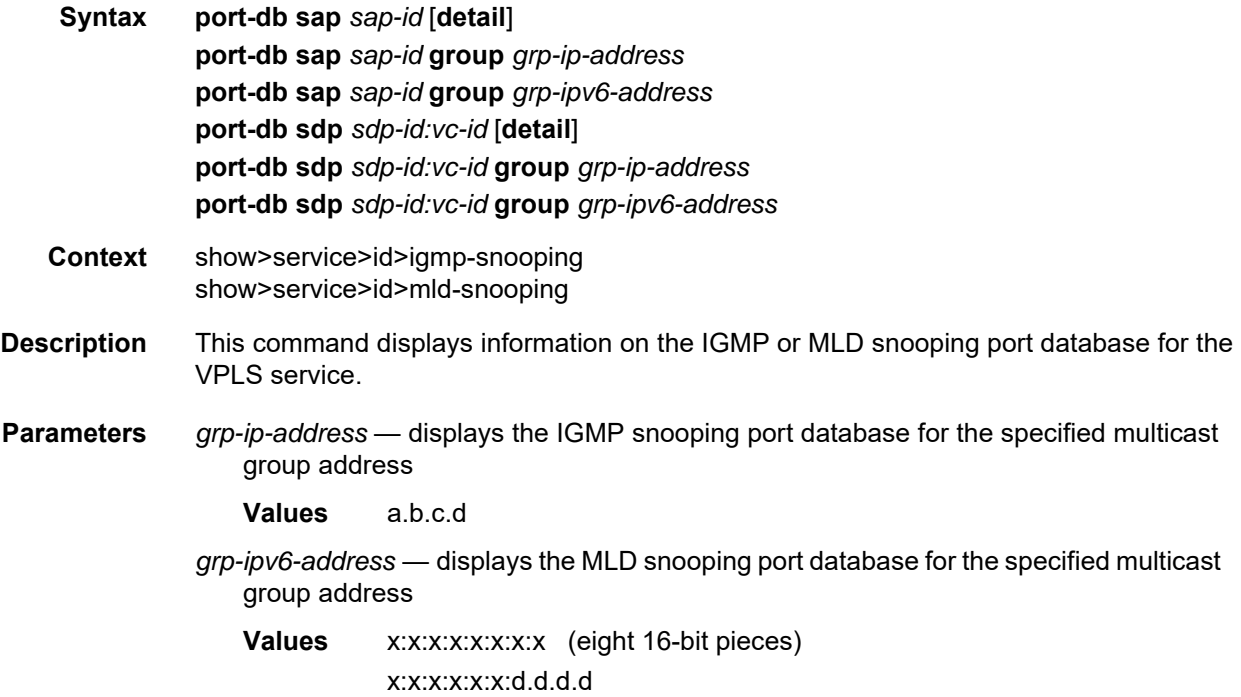

```
x: [0 to FFFF]H
d: [0 to 255]D
```
- *sap-id* displays the IGMP or MLD snooping port database for the specified SAP. See [Table 42](#page-414-0) for a full list of SAP IDs.
- *sdp-id* displays the IGMP or MLD snooping port database for the specified SDP. For a spoke SDP, the VC ID must be specified; for a mesh SDP, the VC ID is optional.

**Values** 1 to 17407

*vc-id* — the virtual circuit ID on the SDP ID for which to display information

**Values** 1 to 4294967295

**Output** The following outputs are examples of port database information for IGMP snooping and MLD snooping displays for the specified VPLS service, and [Table 77](#page-798-0) describes the fields.

#### **Output Example (IGMP Snooping)**

\*A:7705custDoc:Sar18>show>service>id>igmp-snooping# port-db sap 1/10/6 =============================================================================== IGMP Snooping SAP 1/10/6 Port-DB for service 5007 =============================================================================== Group Address Mode Type From-VPLS Up Time Expires Num MC Src Stdby ------------------------------------------------------------------------------- 10.0.0.2 exclude static local 29d 01:28:14 never 0 10.0.0.3 include static local 29d 01:27:34 never 2 ------------------------------------------------------------------------------- Number of groups: 2 =============================================================================== \*A:7705custDoc:Sar18>show>service>id>igmp-snooping# port-db sap 1/10/6 detail =============================================================================== IGMP Snooping SAP 1/10/6 Port-DB for service 5007 =============================================================================== ------------------------------------------------------------------------------- IGMP Group 10.0.0.2 ------------------------------------------------------------------------------- Mode : exclude Type : static Up Time : 29d 01:28:18 Expires : never Compat Mode : IGMP Version 3 V1 Host Expires : 0s V2 Host Expires : 0s MVR From-VPLS : local MVR To-SAP : local MC Standby : no ------------------------------------------------------- Source Address Up Time Expires Type Fwd/Blk ------------------------------------------------------- No sources. ------------------------------------------------------------------------------- IGMP Group 10.0.0.3 ------------------------------------------------------------------------------- Mode : include Type : static Up Time : 29d 01:27:38 Expires : never Compat Mode : IGMP Version 3 V1 Host Expires : 0s <br>V2 Host Expires : 0s

```
MVR From-VPLS : local MVR To-SAP : local
MC Standby : no
-------------------------------------------------------
Source Address Up Time Expires Type Fwd/Blk
     -------------------------------------------------------
10.12.12.12 29d 01:27:38 never static Fwd
10.12.13.13 29d 01:21:48 never static Fwd
    -------------------------------------------------------------------------------
Number of groups: 2
===============================================================================
*A:7705:Dut-C# show service id 1 igmp-snooping port-db sdp 23:1
===============================================================================
IGMP Snooping SDP 23:1 Port-DB for service 1
===============================================================================
Group Address Mode Type From-VPLS Up Time Expires Num Src
      -------------------------------------------------------------------------------
10.0.0.1 include dynamic N/A 0d 00:10:48 0s 2
 -------------------------------------------------------------------------------
Number of groups: 1
===============================================================================
*A:7705:Dut-C#
```
#### **Output Example (MLD Snooping)**

```
*A:7705custDoc:Sar18>show>service>id>mld-snooping# port-db sap 1/10/6
===============================================================================
MLD Snooping SAP 1/10/6 Port-DB for service 5007
===============================================================================
Group Address
               Mode Type From-VPLS Up Time Expires Num MC
                                                              Src Stdby
-------------------------------------------------------------------------------
ff05...1include static local 39d 06:42:40 never 1
 -------------------------------------------------------------------------------
Number of groups: 1
===============================================================================
*A:7705custDoc:Sar18>show>service>id>mld-snooping# port-db sap 1/10/6 detail
===============================================================================
MLD Snooping SAP 1/10/6 Port-DB for service 5007
===============================================================================
      -------------------------------------------------------------------------------
MLD Group ff05::1
-------------------------------------------------------------------------------
Mode : include Type : static
Up Time : 38d 02:54:18 Expires : never
Compat Mode : MLD Version 2
V1 Host Expires : 0s
MVR From-VPLS : local MVR To-SAP : local
MC Standby : no
            -------------------------------------------------------
Source Address
             Up Time Expires Type Fwd/Blk
-------------------------------------------------------
```

```
2011::5
               38d 02:54:18 never static Fwd
-------------------------------------------------------------------------------
Number of groups: 1
===============================================================================
*A:7705custDoc:Sar18>show>service>id>mld-snooping#
*A:7705custDoc:Sar18>show>service>id>mld-snooping# port-db sdp 5007:5007
===============================================================================
MLD Snooping SDP 5007:5007 Port-DB for service 5007
===============================================================================
Group Address
             Mode Type From-VPLS Up Time Expires Num Src
-------------------------------------------------------------------------------
ff05::1exclude static N/A 39d 06:45:13 never 0
-------------------------------------------------------------------------------
Number of groups: 1
===============================================================================
*A:7705custDoc:Sar18>show>service>id>mld-snooping# port-db sdp 5007:5007 detail
===============================================================================
MLD Snooping SDP 5007:5007 Port-DB for service 5007
===============================================================================
-------------------------------------------------------------------------------
MLD Group ff05::1
-------------------------------------------------------------------------------
Mode : exclude Type : static
Up Time : 39d 06:45:17 Expires : never
Compat Mode : MLD Version 2
V1 Host Expires : 0s
MVR From-VPLS : N/A MVR To-SAP : N/A
-------------------------------------------------------
Source Address
             Up Time Expires Type Fwd/Blk
-------------------------------------------------------
No sources.
-------------------------------------------------------------------------------
Number of groups: 1
===============================================================================
```
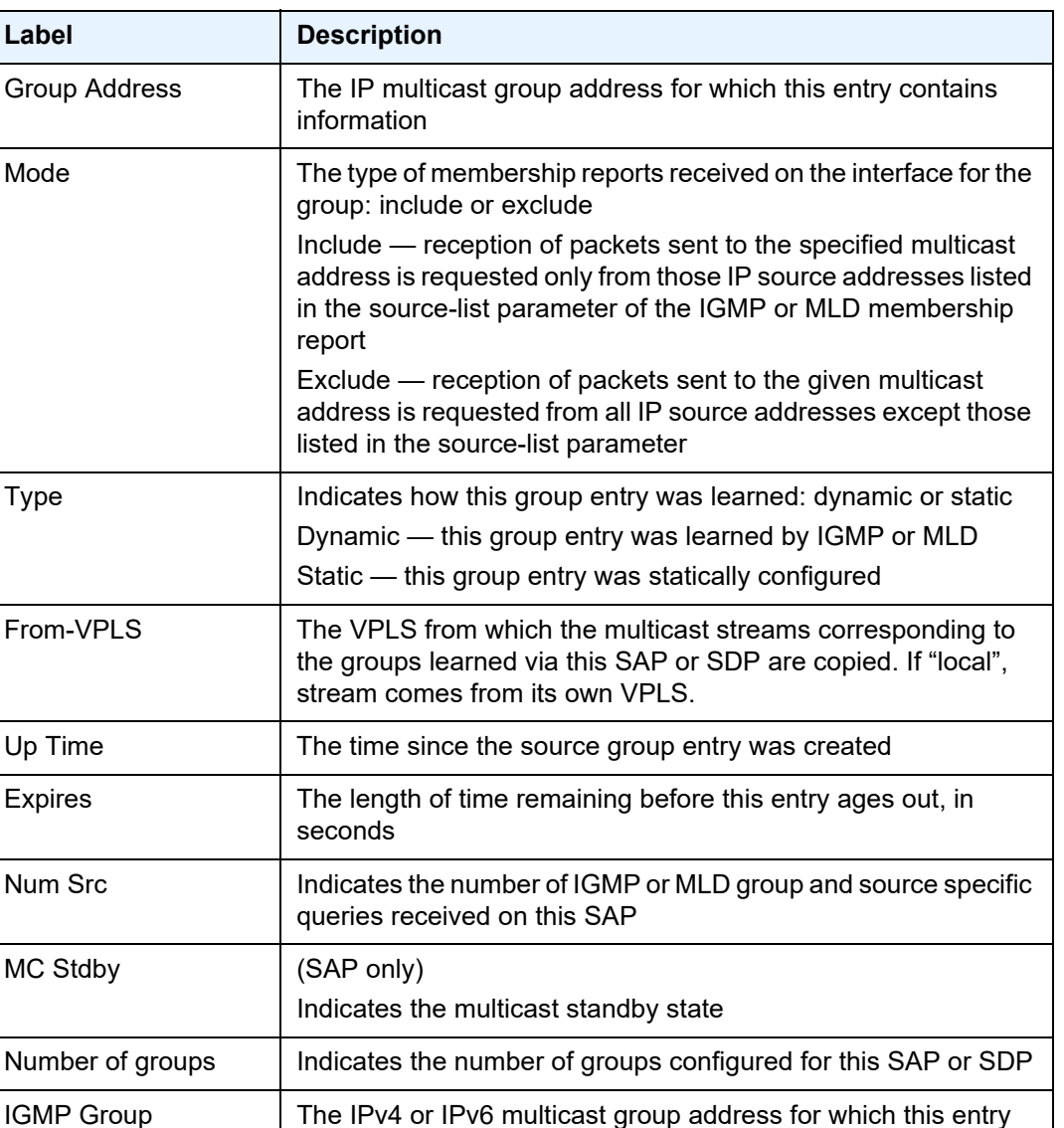

### <span id="page-798-0"></span>*Table 77* **Service Service-ID IGMP and MLD Snooping (Port-DB) Field Descriptions**

MLD Group

contains information

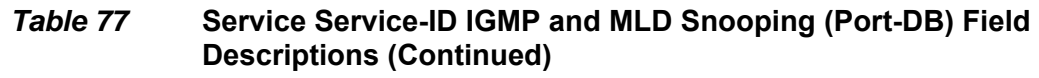

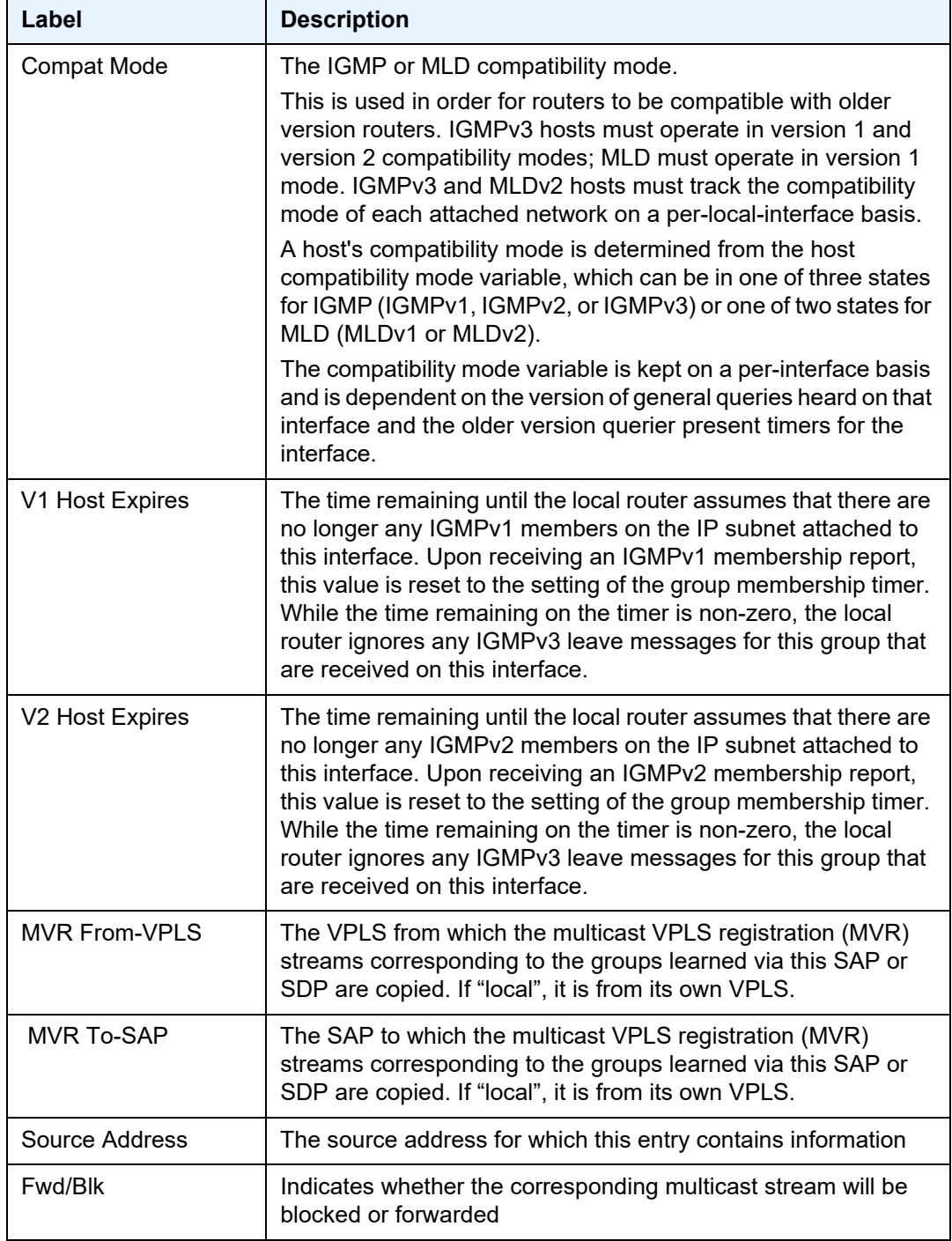

# proxy-db

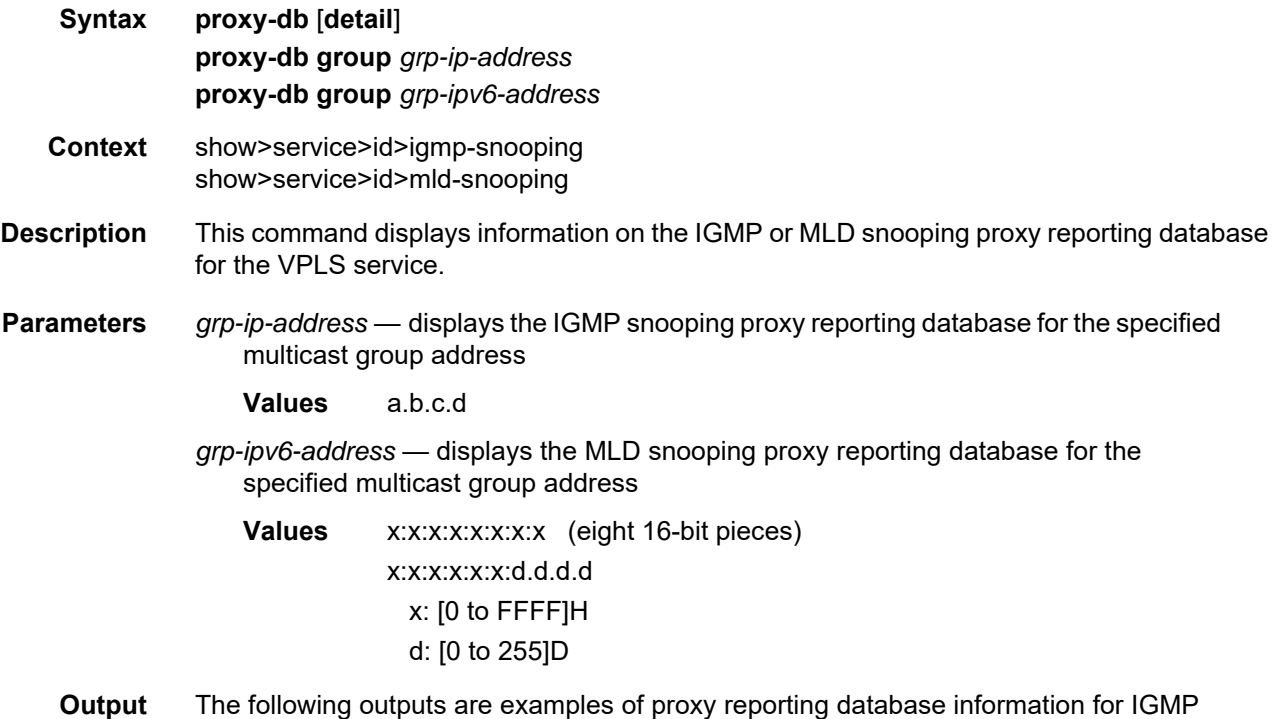

snooping and MLD snooping displays for the specified VPLS service, and [Table 78](#page-802-0) describes the fields.

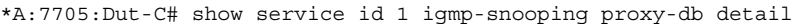

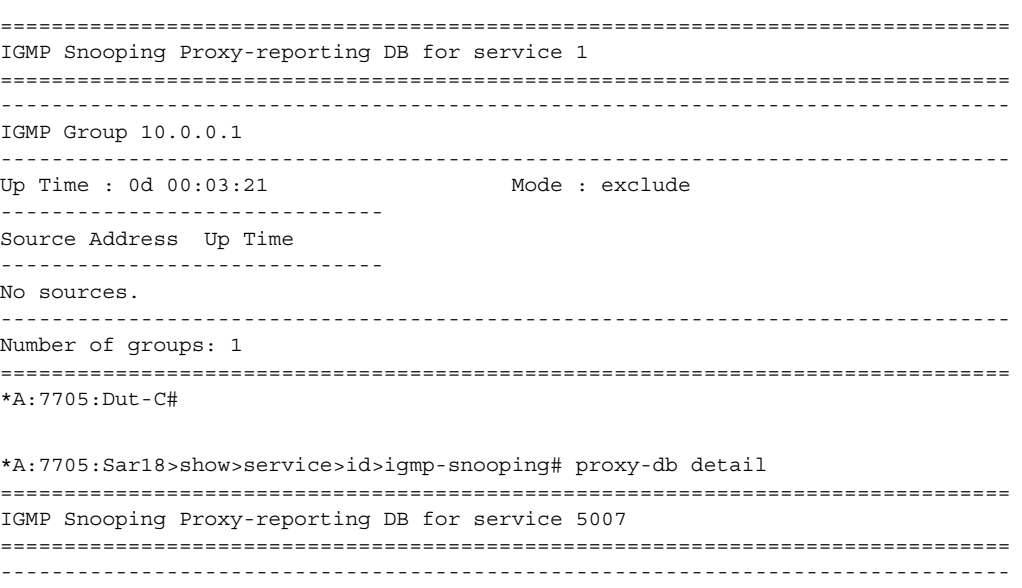

```
IGMP Group 10.0.0.2
Up Time : 28d 01:13:36
                 Mode : exclude
-------------------------------
Source Address Up Time
-----------------------------
No sources.
IGMP Group 10.0.0.3
 Up Time : 28d 01:12:56
                Mode : include
Source Address Up Time
________________________________
10.12.12.12 28d 01:12:56
10.12.13.13
      28d 01:07:06
Number of groups: 2
*A:7705:Sar18>show>service>id>igmp-snooping# proxy-db group 10.0.0.3
IGMP Snooping Proxy-reporting DB for service 5007
IGMP Group 10.0.0.3
Up Time : 28d 01:25:31
                 Mode: include
-------------------------------
Source Address Up Time
--------------------------------
10.12.12.12 28d 01:25:31
10.12.13.1328d 01:19:41
*A:7705:Dut-C# show service id 1 mld-snooping proxy-db
MLD Snooping Proxy-reporting DB for service 1
Group Address
       Mode Up Time Num Sources
ff05::1exclude  0d  00:02:18  0
 . . . . . . . . . . . . . . .
                Number of groups: 1
*A:7705: Dut - C#
```
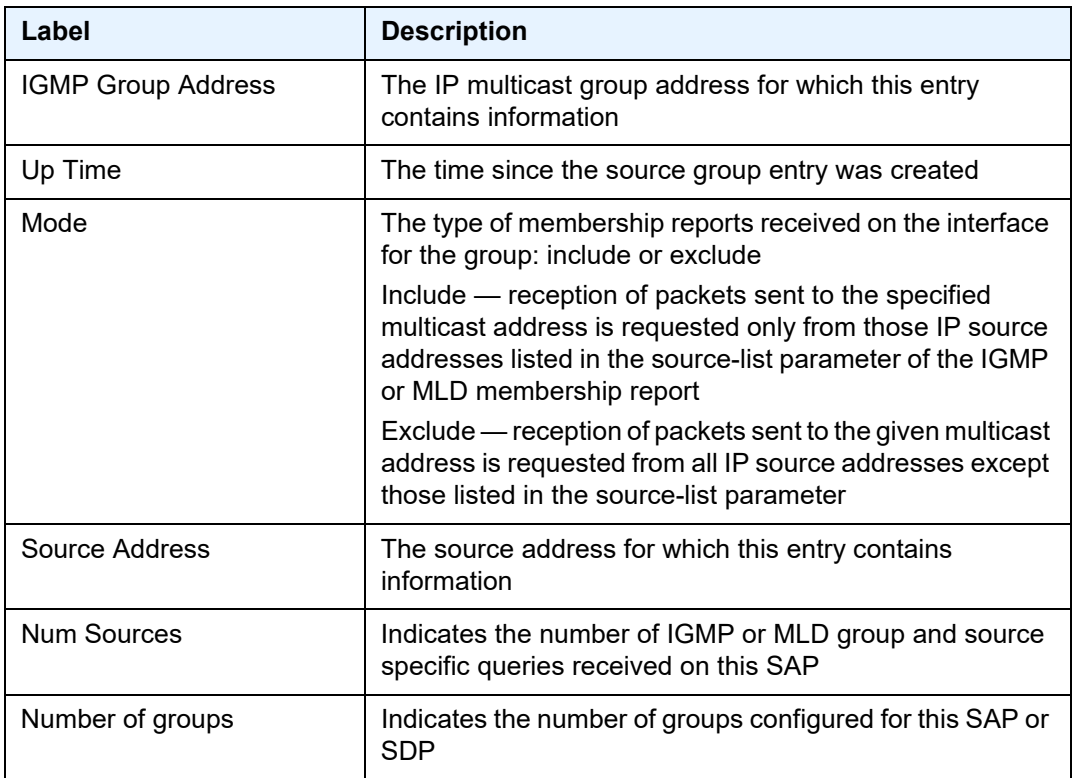

#### <span id="page-802-0"></span>*Table 78* **Service Service-ID IGMP and MLD Snooping (Proxy-DB) Field Descriptions**

# querier

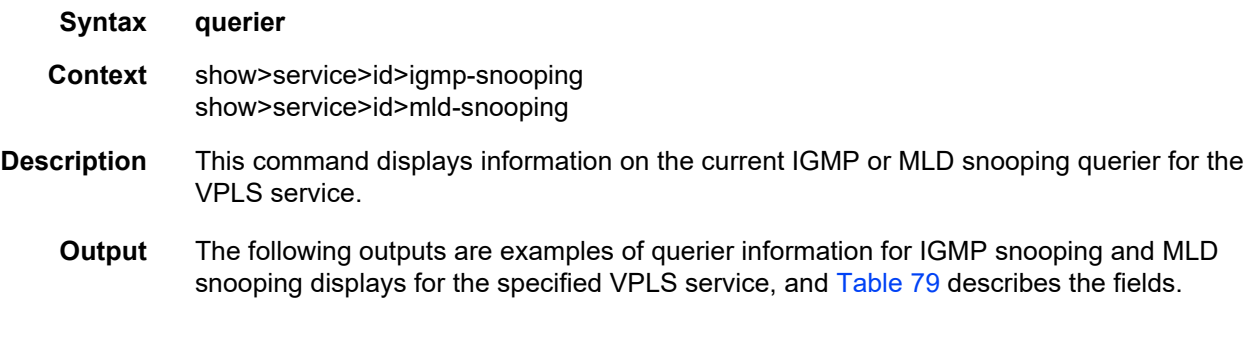

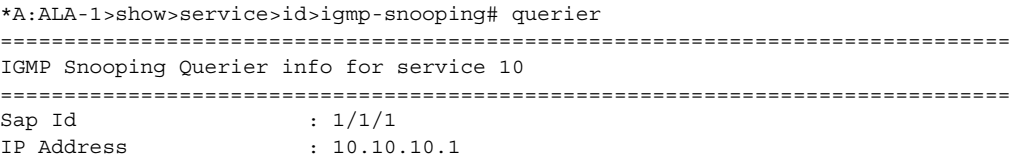

```
Expires : 6s<br>Up Time : 0d
                    : 0d 00:56:50Version : 3
General Query Interval : 5s
Query Response Interval : 2.0s
Robust Count : 2
===============================================================================
*A:ALA-1>show>service>id>snooping#
```
### <span id="page-803-0"></span>*Table 79* **Service Service-ID IGMP and MLD Snooping (Querier) Field Descriptions**

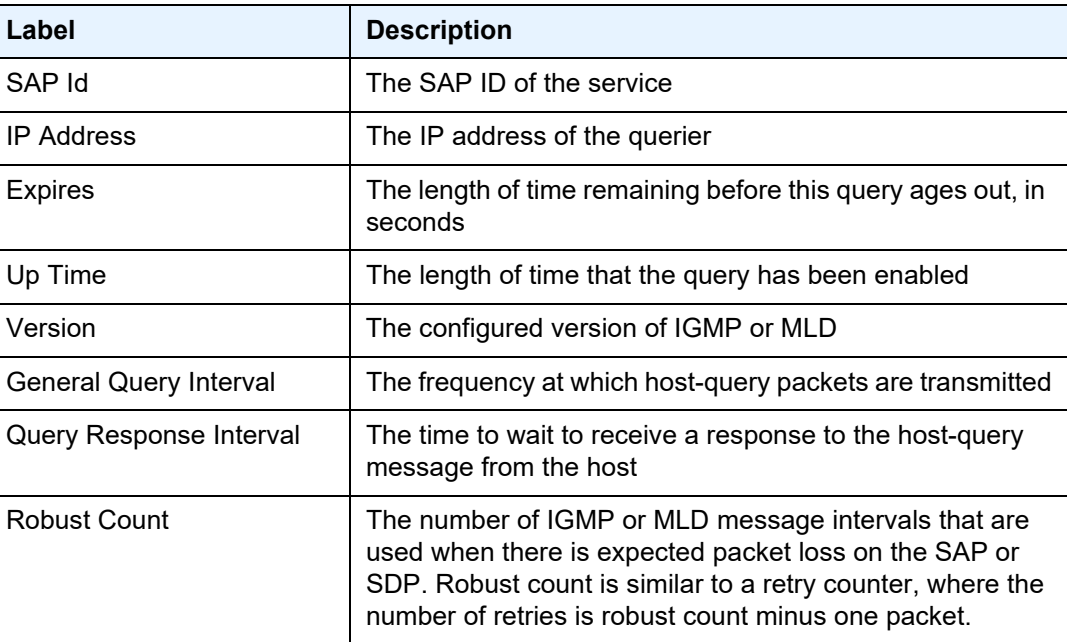

# static

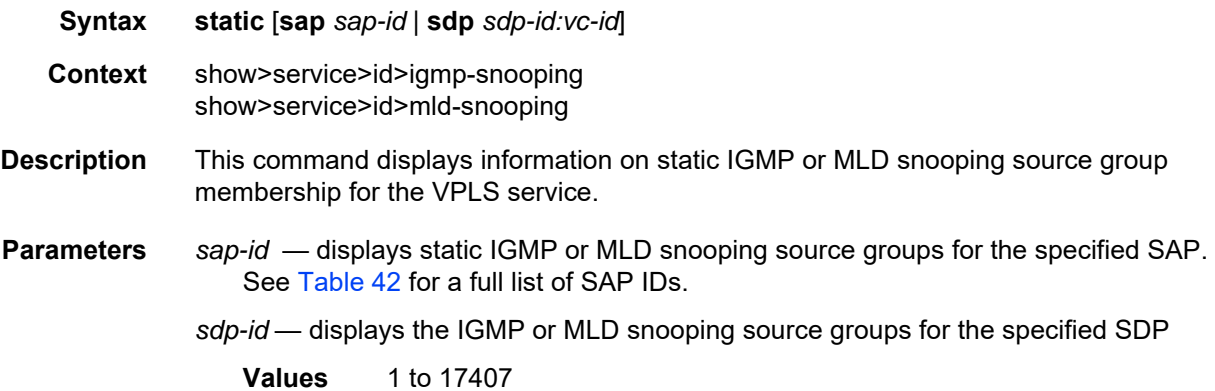

*vc-id* — the virtual circuit ID on the SDP ID for which to display information

**Values** 1 to 4294967295

**Output** The following outputs are examples of static SAP or SDP multicast source and group information for IGMP snooping and MLD snooping displays for the specified VPLS service, and [Table 80](#page-805-0) describes the fields.

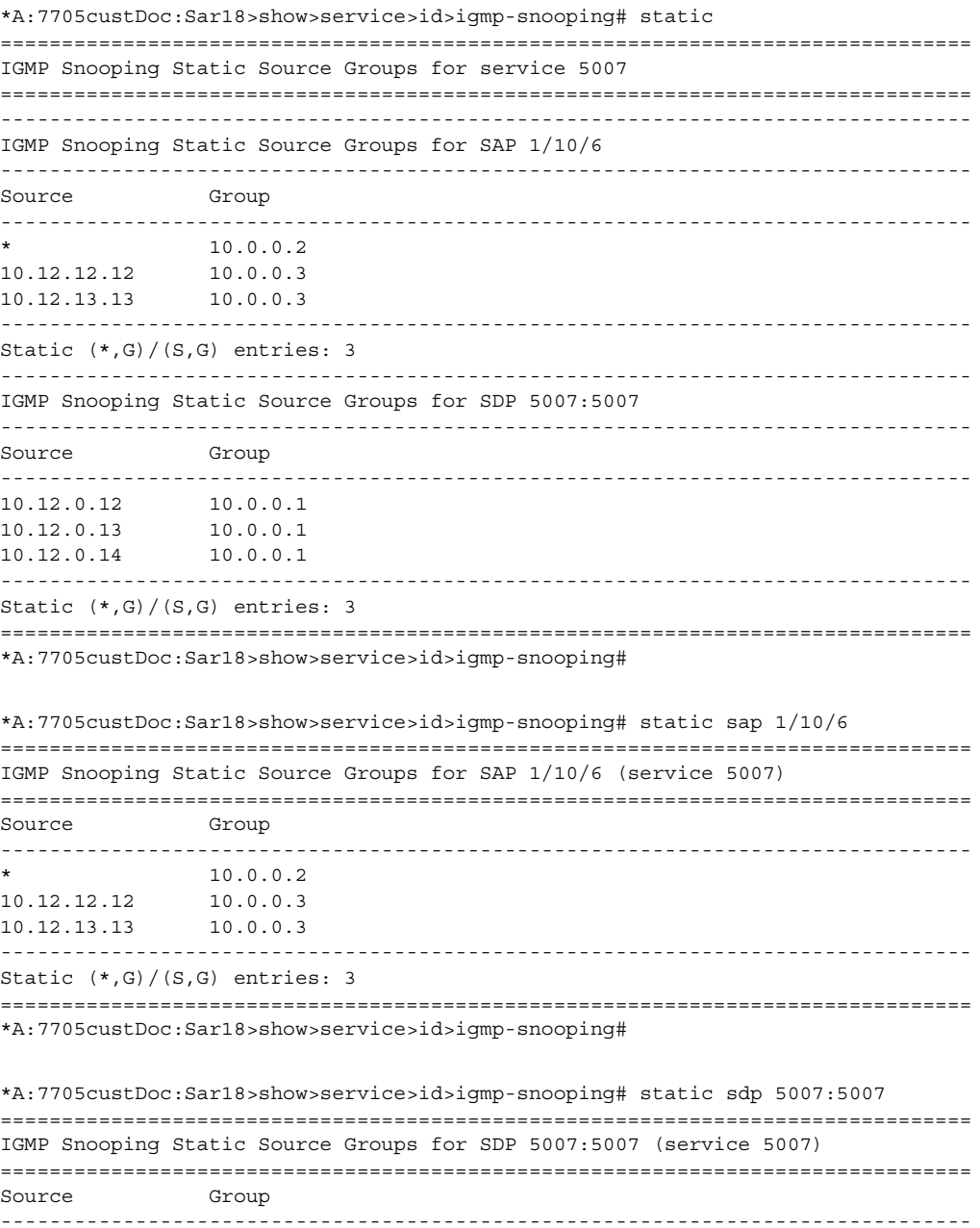

```
10.10.0.12 10.0.0.1
10.10.0.13 10.0.0.1
10.12.0.14 10.0.0.1
-------------------------------------------------------------------------------
Static (*,G)/(S,G) entries: 3
===============================================================================
*A:7705custDoc:Sar18>show>service>id>mld-snooping# static sdp 5007:5007
===============================================================================
MLD Snooping Static Source Groups for SDP 5007:5007 (service 5007)
===============================================================================
Source
               Group
-------------------------------------------------------------------------------
*
              ff05::1
```

```
-------------------------------------------------------------------------------
Static (*,G)/(S,G) entries: 1
===============================================================================
```
### <span id="page-805-0"></span>*Table 80* **Service Service-ID IGMP and MLD Snooping (Static) Field Descriptions**

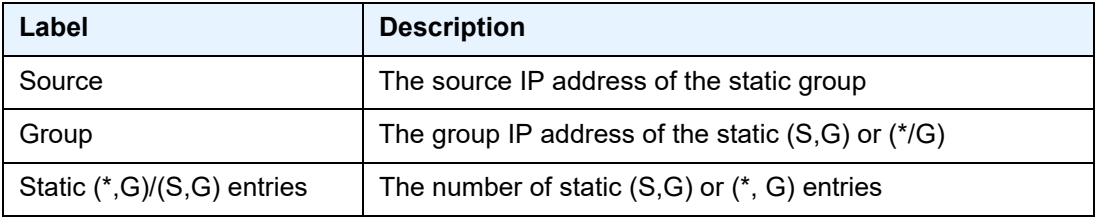

# statistics

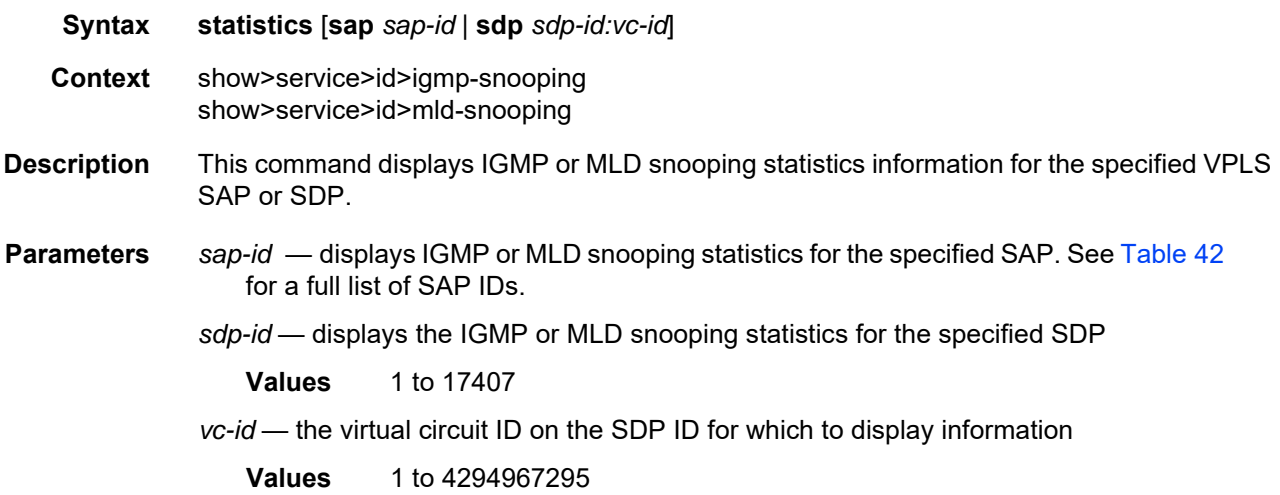

**Output** The following outputs are examples of multicast statistics for SAPs and SDPs for IGMP snooping and MLD snooping displays for the specified VPLS service, and [Table 81](#page-808-0) describes the fields.

#### **Output Example**

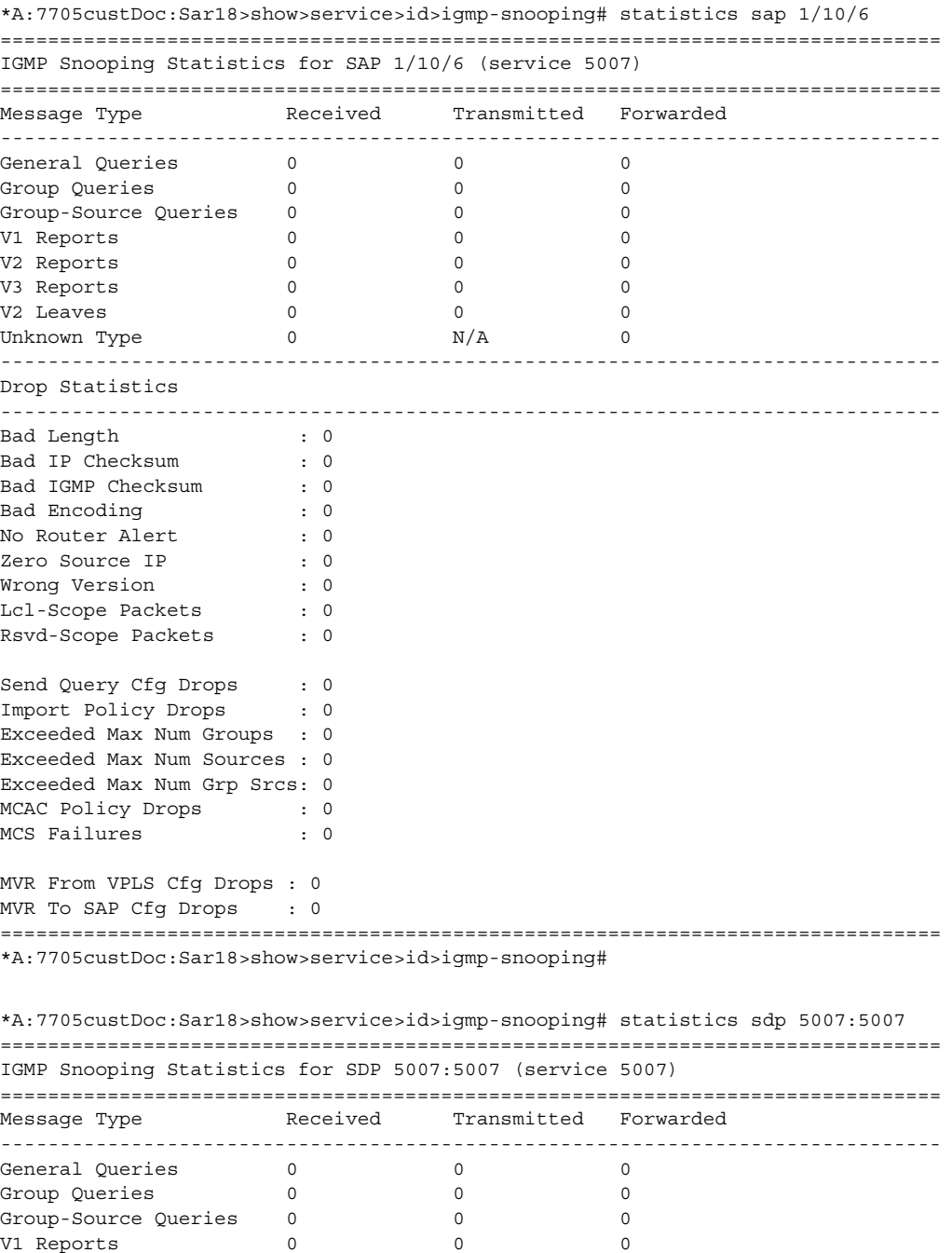

V2 Reports 0 0 0 0 0

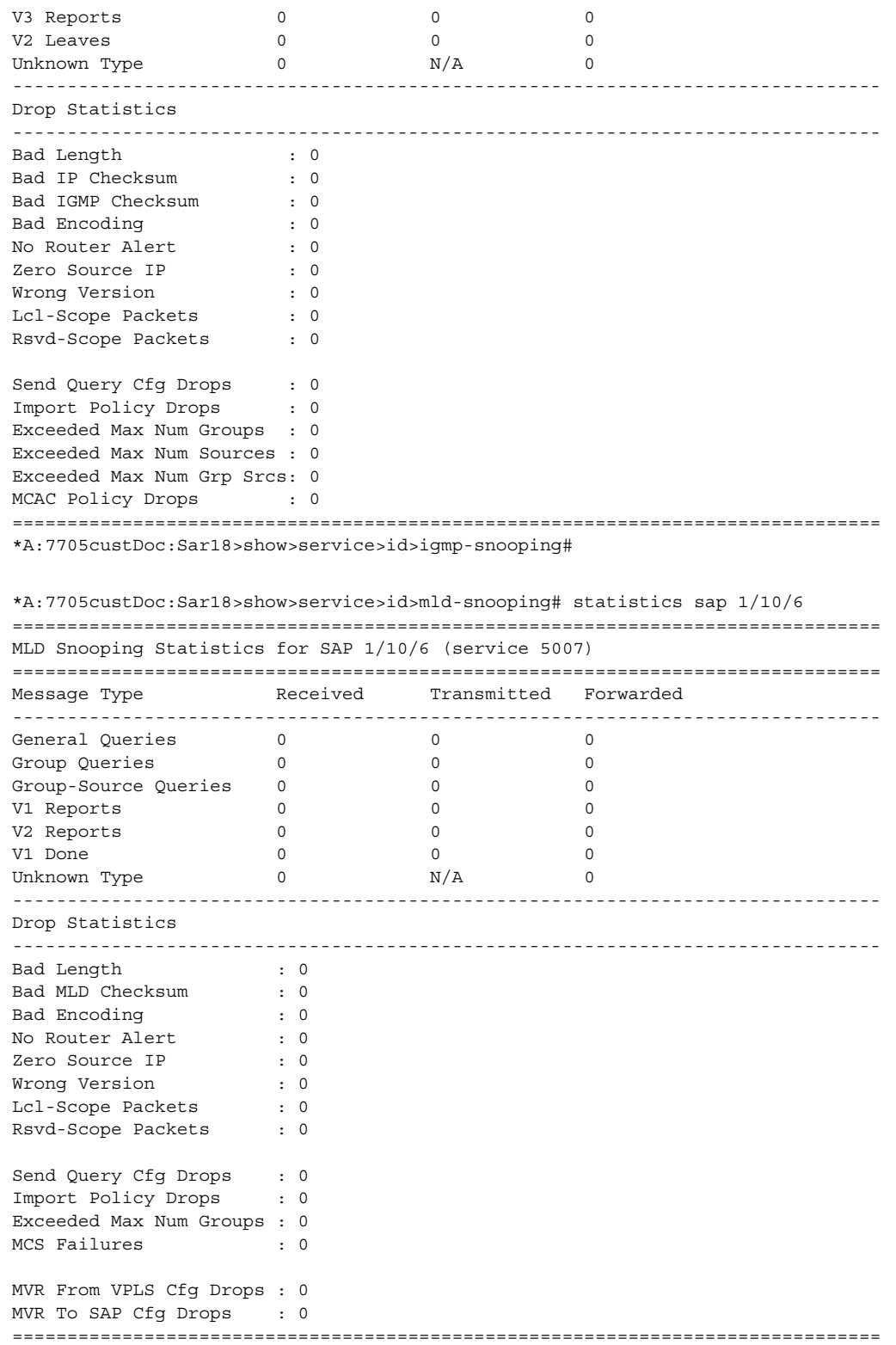

**© 2021 Nokia.**  Use subject to Terms available at: www.nokia.com

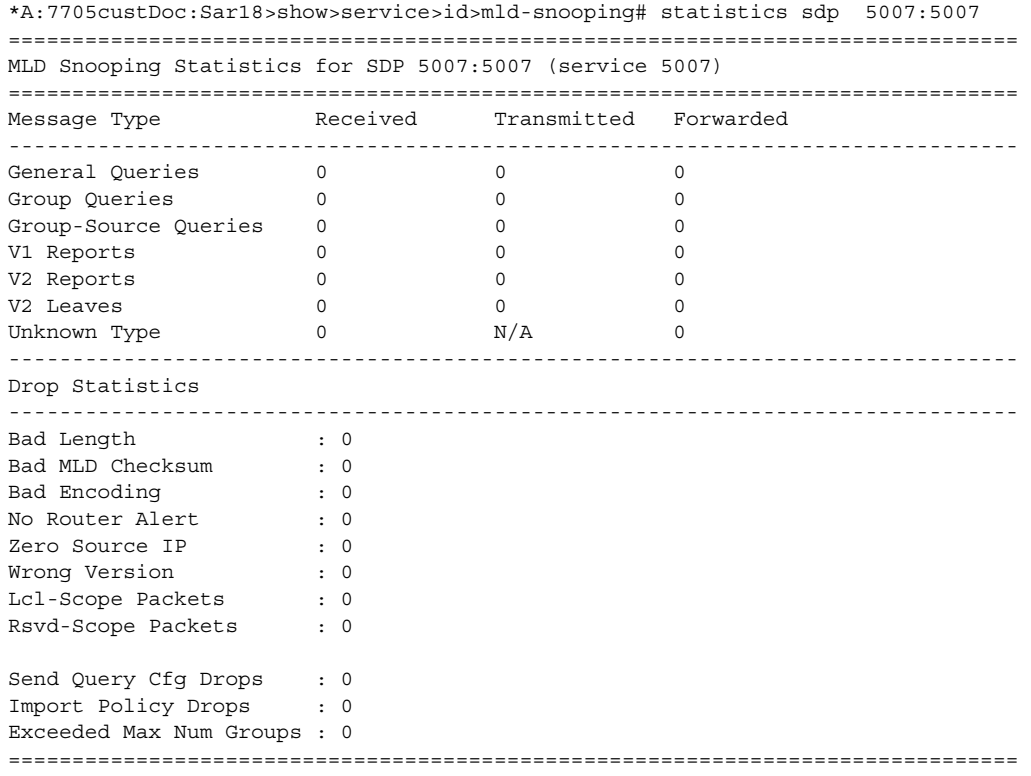

### <span id="page-808-0"></span>*Table 81* **Service Service-ID IGMP and MLD Snooping (Statistics) Field Descriptions**

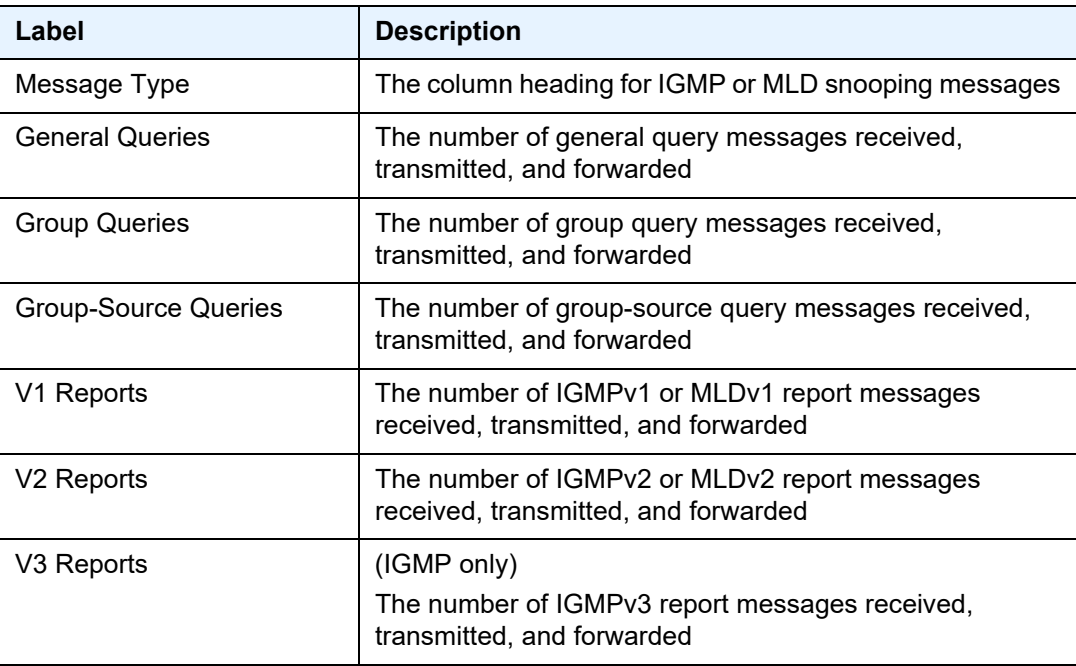

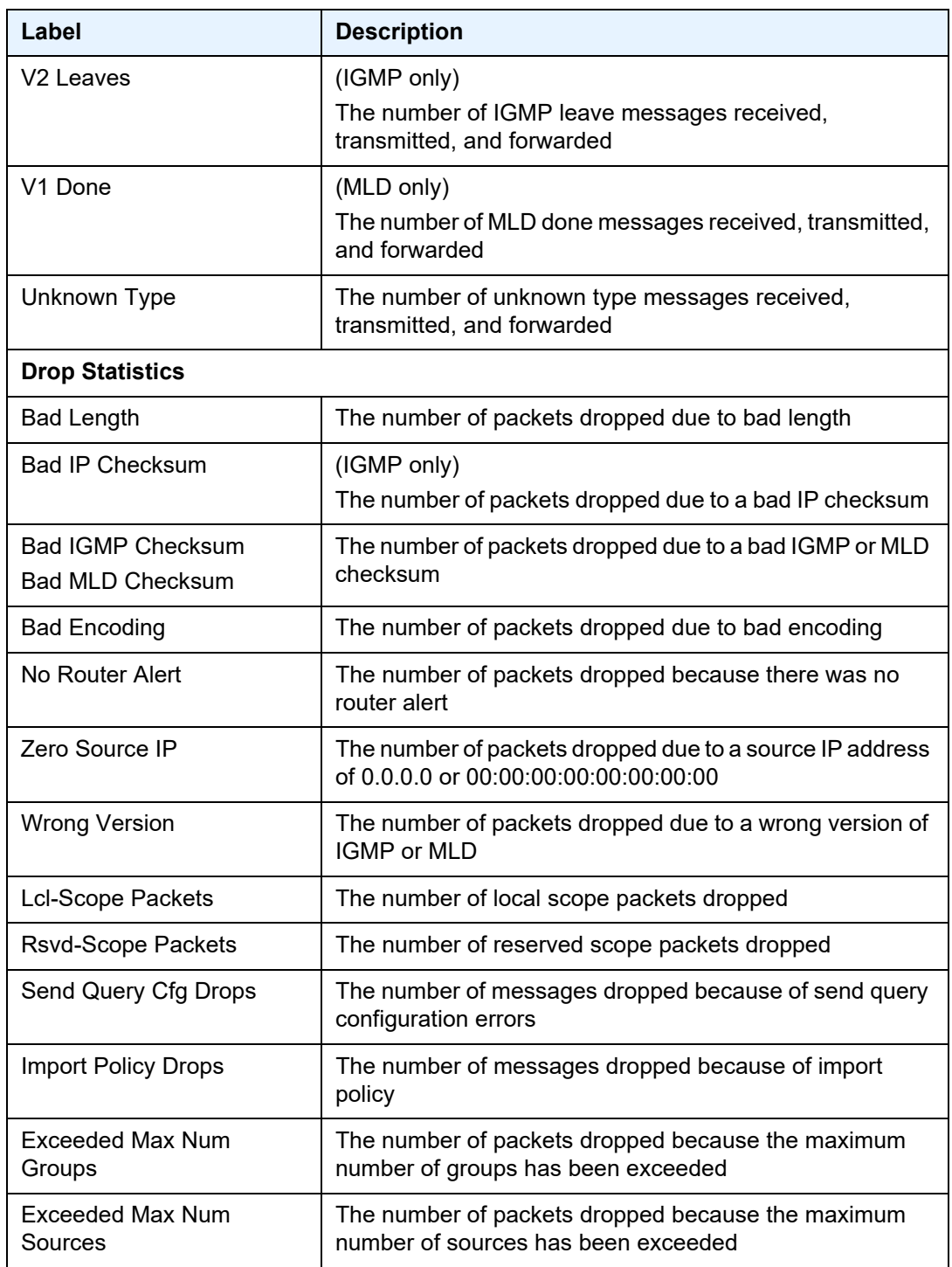

### *Table 81* **Service Service-ID IGMP and MLD Snooping (Statistics) Field Descriptions (Continued)**

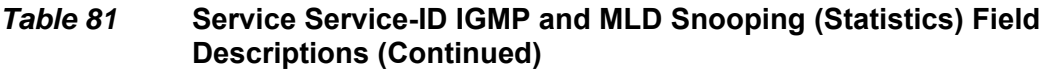

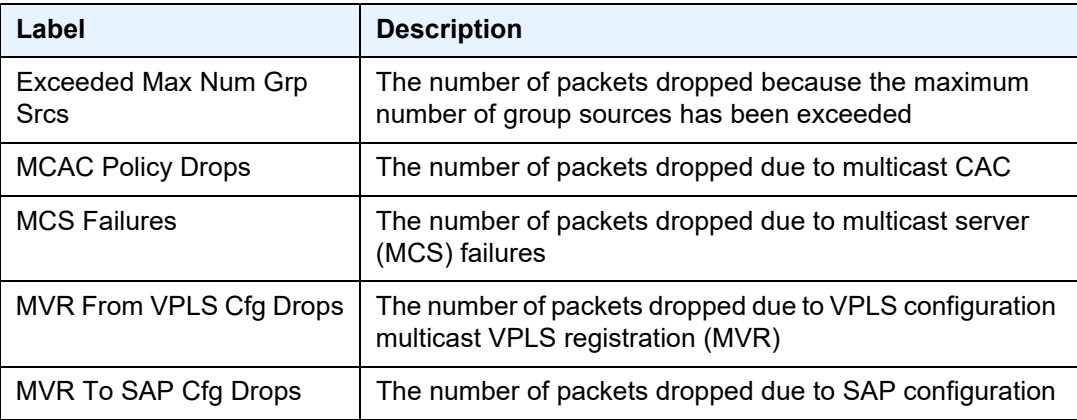

# labels

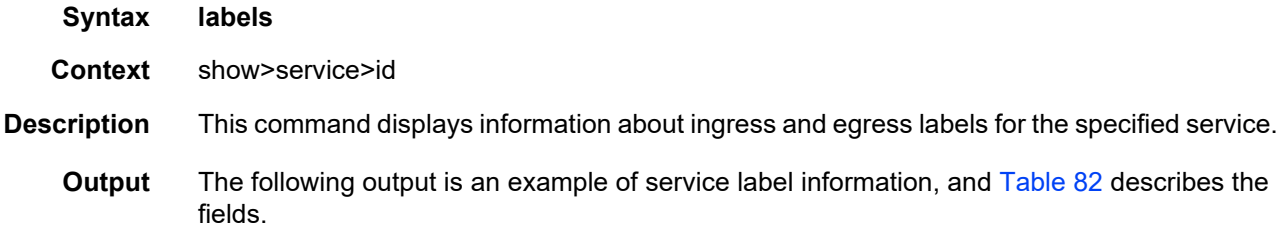

## **Output Example**

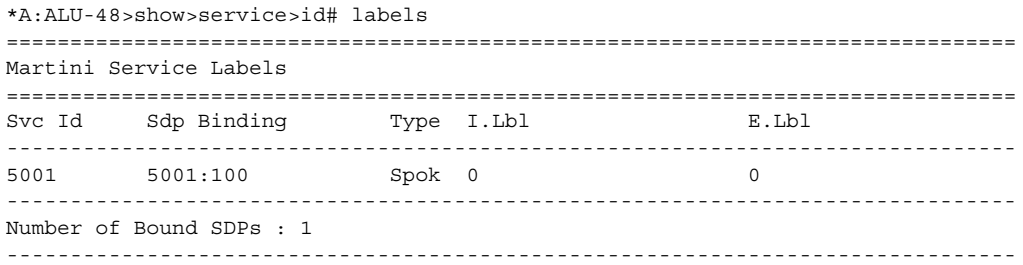

# <span id="page-810-0"></span>*Table 82* **Service Service-ID (Labels) Field Descriptions**

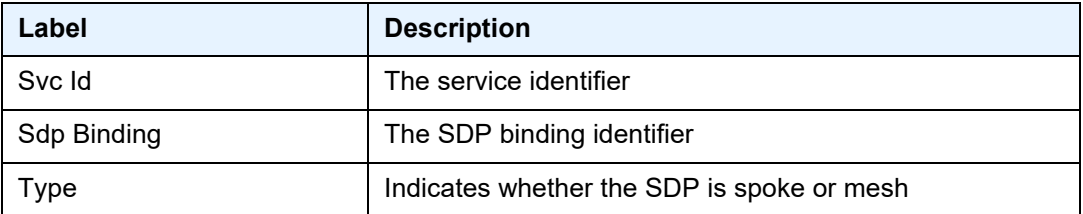

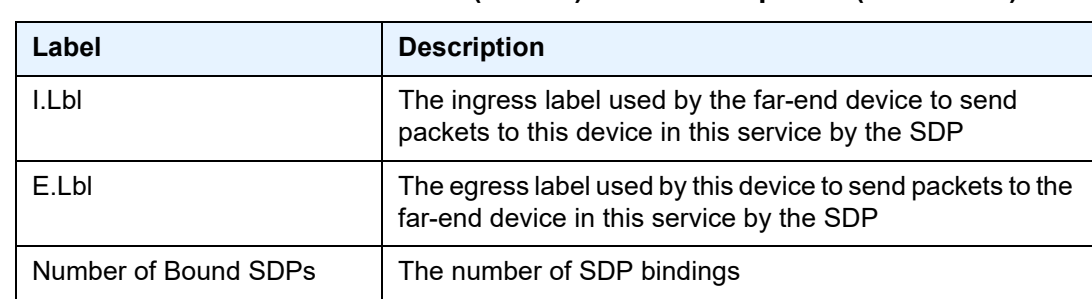

### *Table 82* **Service Service-ID (Labels) Field Descriptions (Continued)**

#### mac-move

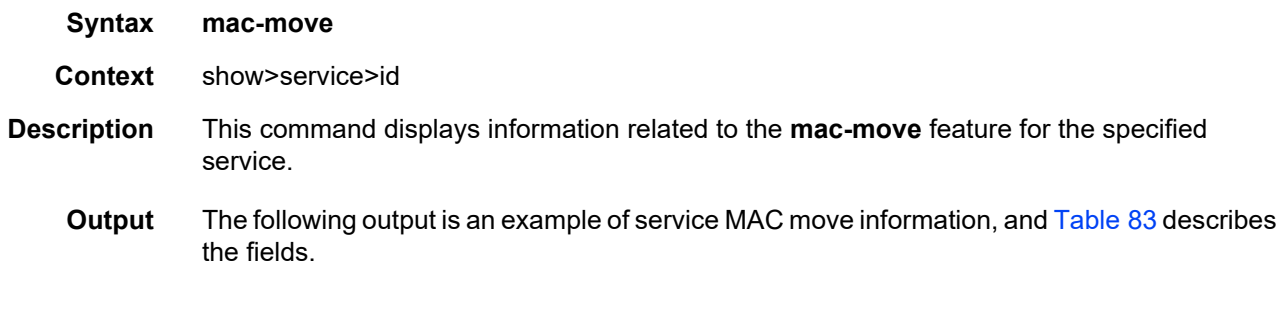

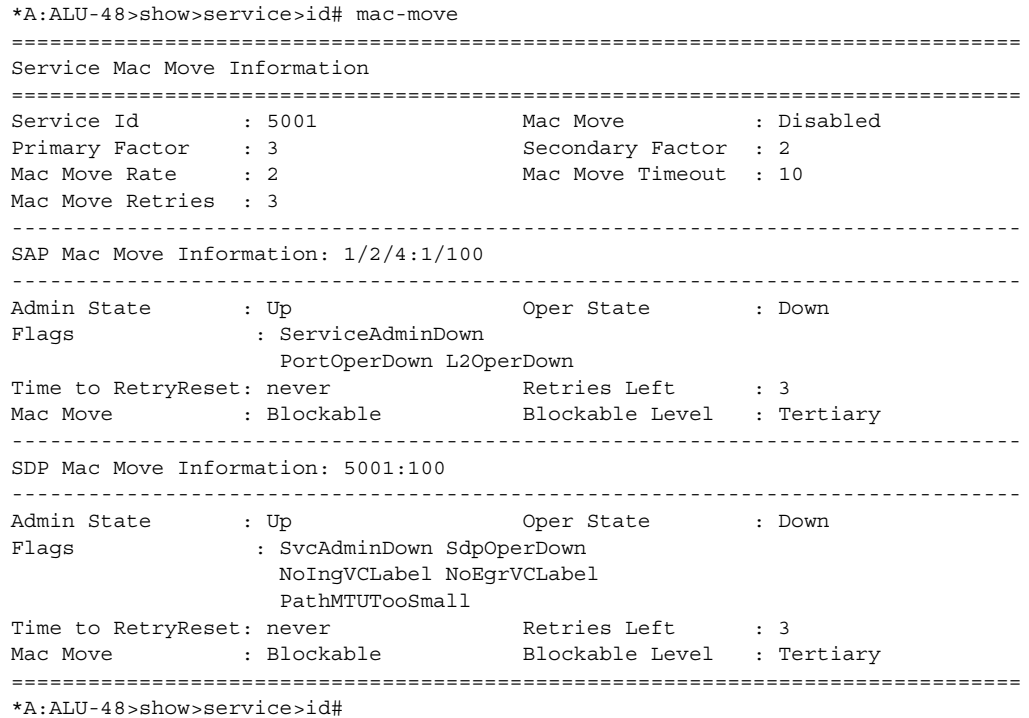

| Label                            | <b>Description</b>                                                                                                    |
|----------------------------------|----------------------------------------------------------------------------------------------------|
| Service Id                       | The service identifier                                                                                                    |
| Mac Move                         | The administrative state of the MAC movement<br>feature associated with this service                                                                                                    |
| <b>Primary Factor</b>            | A factor for the primary ports defining how many MAC<br>relearn periods should be used to measure the MAC<br>relearn rate                                                                                                    |
| Secondary Factor                 | A factor for the secondary ports defining how many<br>MAC relearn periods should be used to measure the<br>MAC relearn rate                                                                                                    |
| Mac Move Rate                    | The maximum rate at which MACs can be relearned<br>in this service, before the SAP where the moving<br>MAC was last seen is automatically disabled in order<br>to protect the system against undetected loops or<br>duplicate MACs. |
|                                  | The rate is computed as the maximum number of<br>relearns allowed in a 5-s interval: for example, the<br>default rate of 2 relearns per second corresponds to<br>10 relearns in a 5-s period.                                       |
| Mac Move Timeout                 | The time, in seconds, to wait before a SAP that has<br>been disabled after exceeding the maximum relearn<br>rate is re-enabled.                                                                                                    |
|                                  | A value of 0 indicates that the SAP will not be<br>automatically re-enabled after being disabled. If after<br>the SAP is re-enabled it is disabled again, the<br>effective retry timeout is doubled in order to avoid<br>thrashing. |
| <b>Mac Move Retries</b>          | The number of times retries are performed for<br>re-enabling the SAP or SDP                                                                                                    |
| <b>SAP Mac Move Information:</b> |                                                                                                    |
| <b>Admin State</b>               | The administrative state of the SAP                                                                                                    |
| Oper State                       | The operational state of the SAP                                                                                                    |
| Flags                            | Specifies the conditions that affect the operating<br>status of this SAP. Display output includes:<br>ServiceAdminDown, PortOperDown, L2OperDown.                                                                                   |

<span id="page-812-0"></span>*Table 83* **Service Service-ID (MAC Move) Field Descriptions**

| Label                            | <b>Description</b>                                                                                                    |
|----------------------------------|----------------------------------------------------------------------------------------------------|
| Time to RetryReset               | The time, in seconds, to wait before a SAP that has<br>been disabled after exceeding the maximum relearn<br>rate is re-enabled.                                                                                                    |
|                                  | A value of 0 indicates that the SAP will not be<br>automatically re-enabled after being disabled. If after<br>the SAP is re-enabled it is disabled again, the<br>effective retry timeout is doubled in order to avoid<br>thrashing. |
| <b>Retries Left</b>              | The number of remaining attempts to re-enable the<br><b>SAP</b>                                                                                                    |
| Mac Move                         | Specifies whether MAC move is configured as<br>blockable or not blockable on the SAP                                                                                                    |
| <b>Blockable Level</b>           | Specifies the level at which MAC move is blockable<br>on the SAP (primary, secondary, or tertiary)                                                                                                    |
| <b>SDP Mac Move Information:</b> |                                                                                                    |
| <b>Admin State</b>               | The administrative state of the SDP                                                                                                    |
| Oper State                       | The operational state of the SDP                                                                                                    |
| Flags                            | Specifies the conditions that affect the operating<br>status of this SDP. Display output includes:<br>SvcAdminDown, SdpOperDown, NoIngVCLabel,<br>NoEgrVCLabel, PathMTUTooSmall.                                                    |
| Time to RetryReset               | The time, in seconds, to wait before a SDP that has<br>been disabled after exceeding the maximum relearn<br>rate is re-enabled.                                                                                                    |
|                                  | A value of 0 indicates that the SDP will not be<br>automatically re-enabled after being disabled. If after<br>the SDP is re-enabled it is disabled again, the<br>effective retry timeout is doubled in order to avoid<br>thrashing. |
| <b>Retries Left</b>              | The number of remaining attempts to re-enable the<br><b>SDP</b>                                                                                                    |
| Mac Move                         | Specifies whether MAC move is configured as<br>blockable or not blockable on the SDP                                                                                                    |
| <b>Blockable Level</b>           | Specifies the level at which MAC move is blockable<br>on the SDP (primary, secondary, or tertiary)                                                                                                    |

*Table 83* **Service Service-ID (MAC Move) Field Descriptions (Continued)**

# sap

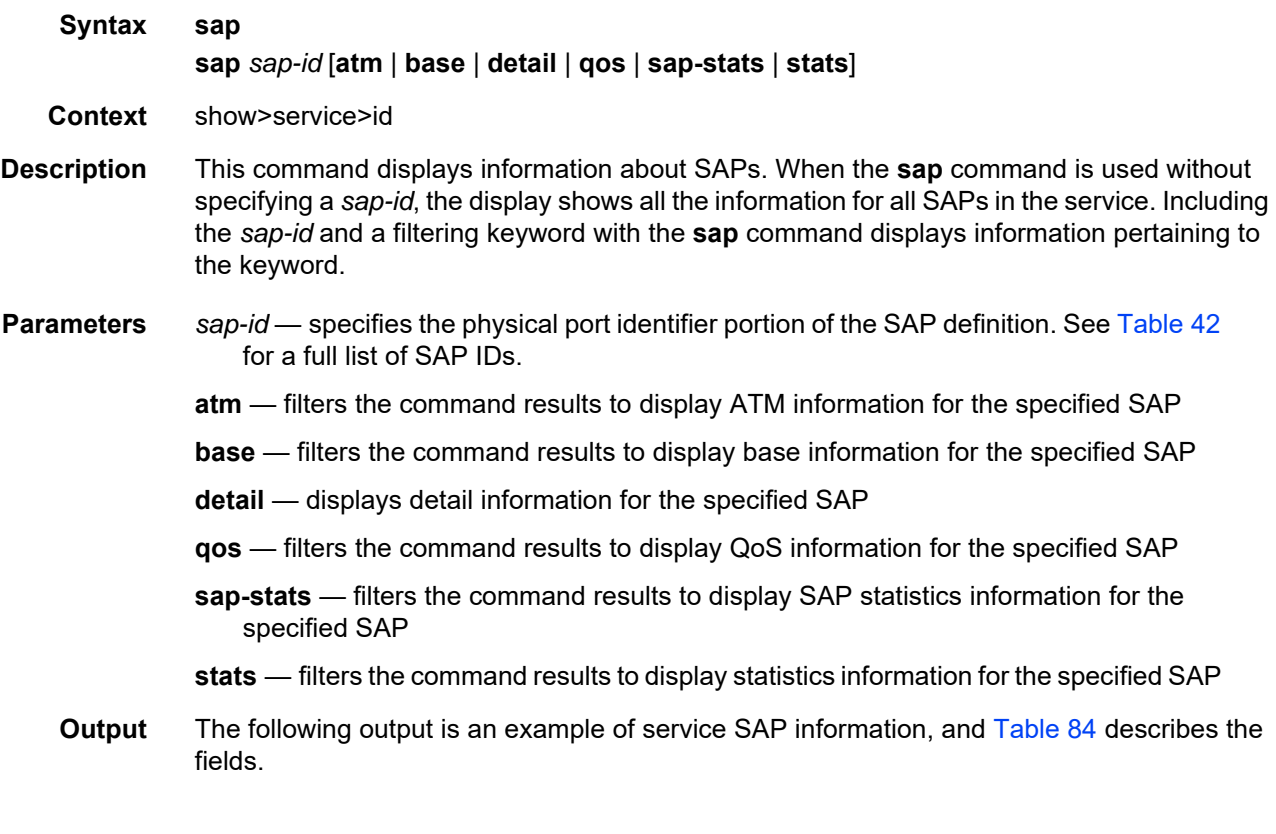

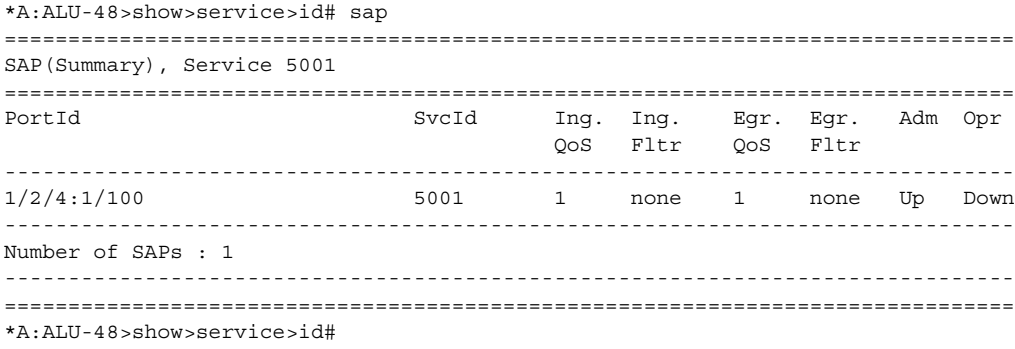

\*A:ALU-48>show>service>id# sap 1/2/4:1/100 detail =============================================================================== Service Access Points(SAP) =============================================================================== Service Id : 5001  $\text{SAP}$  :  $1/2/4:1/100$  Encap : atm Description : (Not Specified) Admin State : Up Oper State : Down Flags : ServiceAdminDown PortOperDown L2OperDown Multi Svc Site : None Last Status Change : 10/26/2010 20:13:11 Last Mgmt Change : 10/26/2010 20:13:12 Sub Type : regular Split Horizon Group: shg5001 Max Nbr of MAC Addr: No Limit Total MAC Addr : 0<br>
Learned MAC Addr : 0 Static MAC Addr : 0 Learned MAC Addr : 0 Static MAC Addr : 0 Admin MTU : 1524 Oper MTU : 1524 Ingr IP Fltr-Id : n/a Egr IP Fltr-Id : n/a Ingr I field in the control of the control of the control of the control of the control of the control of the control of the control of the control of the control of the control of the control of the control of the control Ingr IPv6 Fltr-Id :  $n/a$ tod-suite : None qinq-pbit-marking : n/a Ing Scheduler Mode : 16-priority Egr Scheduler Mode: 4-priority Ing Agg Rate Limit : max Egr Agg Rate Limit: max Ing Agg cir : 10 Ing Shaper Group : default Egr Shaper Group : default Q Frame-Based Acct : Disabled ARP Reply Agent : Disabled  $\qquad$  Host Conn Verify : Disabled Mac Learning : Enabled Discard Unkwn Srce: Disabled Mac Aging : Enabled Mac Pinning : Enabled BPDU Translation : Disabled L2PT Termination : Disabled Vlan-translation : None Acct. Pol : None : Collect Stats : Disabled Anti Spoofing : None Avl Static Hosts : 0 Tot Static Hosts : 0 Calling-Station-Id : n/a Application Profile: None MCAC Policy Name : MCAC Const Adm St : Enable MCAC Max Unconst BW: no limit MCAC Max Mand BW : no limit MCAC In use Mand BW: 0 MCAC Avail Mand BW: unlimited MCAC In use Opnl BW: 0 MCAC Avail Opnl BW: unlimited<br>Restr MacProt Src : Disabled Restr MacUnpr Dst : Disabled Restr MacProt Src : Disabled Time to RetryReset : never Retries Left : 3 Mac Move : Blockable Blockable Level : Tertiary Egr MCast Grp : Auth Policy : none PPPoE Circuit-Id : none ------------------------------------------------------------------------------- Stp Service Access Point specifics ------------------------------------------------------------------------------- Stp Admin State : Down Stp Oper State : Down Core Connectivity : Down

Port Role :  $N/A$  Port State : Unknown Port Number : N/A Port Priority : 128 Port Path Cost : 10 Auto Edge : Enabled Admin Edge : Disabled Oper Edge : N/A Link Type : Pt-pt BPDU Encap : Dot1d Root Guard : Disabled . Active Protocol : N/A Root Guard : Disabled<br>Last BPDU from : N/A CIST Desig Bridge : N/A Designated Port : N/A Forward transitions: 0 Bad BPDUs rcvd : 0 Cfg BPDUs rcvd : 0 Cfg BPDUs tx : 0 TCN BPDUs rcvd : 0 TCN BPDUs tx : 0 RST BPDUs rcvd : 0 RST BPDUs tx : 0 MST BPDUs rcvd : 0 MST BPDUs tx : 0 ------------------------------------------------------------------------------- QOS ------------------------------------------------------------------------------- Ingress qos-policy : 1 Egress qos-policy : 1 Shared Q plcy : n/a Multipoint shared : Disabled I. Sched Pol : (Not Specified) E. Sched Pol : (Not Specified) ------------------------------------------------------------------------------- DHCP ------------------------------------------------------------------------------- Description : (Not Specified) Admin State : Down **Lease Populate** : 0 DHCP Snooping : Down Action : Keep Proxy Admin State : Down Proxy Lease Time : N/A Emul. Server Addr : Not Configured ------------------------------------------------------------------------------- Subscriber Management ------------------------------------------------------------------------------- : Down MAC DA Hashing : False<br>: None<br>: None Admin State : Down<br>Def Sub-Id : None Def Sub-Profile Def SLA-Profile : None Sub-Ident-Policy : None Subscriber Limit : 1 Single-Sub-Parameters Prof Traffic Only : False Non-Sub-Traffic : N/A ------------------------------------------------------------------------------- Sap Statistics ------------------------------------------------------------------------------- Last Cleared Time : N/A Packets Octets Forwarding Engine Stats (Ingress)  $\begin{array}{ccccccc} \text{Dropped} & & \cdot & 0 & & \text{m/a} \end{array}$ Off. HiPrio : 0 n/a Off. LowPrio  $: n/a$   $n/a$ Queueing Stats(Ingress QoS Policy 1) Dro. HiPrio : 0 n/a Dro. LowPrio : n/a n/a

```
For. InProf : 0 0
For. OutProf : 0 0
Forwarding Engine Stats (Egress)
Dropped : 0 n/a
Queueing Stats(Egress QoS Policy 1)
Dro. InProf : 0 n/aDro. OutProf : n/a n/a n/a
For. InProf : 0 0
For. OutProf : n/a n/a
-------------------------------------------------------------------------------
Sap per Queue stats
-------------------------------------------------------------------------------
                  Packets Octets
Ingress Queue 1 (Priority)
Off. HiPrio : 0 n/a
Off. LoPrio : n/a n/a
Off. LoPrio : n/a<br>
Dro. HiPrio : 0<br>
Dro. LoPrio : n/a<br>
: n/a<br>
: n/a<br>
m/a<br>
m/a<br>
n/a
Dro. LoPrio : n/a : n/a : 0 : 0For. InProf : 0 0
For. OutProf : 0 0
Egress Queue 1
For. InProf : 0 0
For. OutProf : n/a n/a
Dro. InProf : 0 n/a
Dro. OutProf : n/a n/a
Ingress Queue 3 (Profile)
Off. ColorIn:00
Off. ColorOut: 00
Off. Uncolor: 00
Dro. ColorOut: 00
Dro. ColorIn/Uncolor: 00
For. InProf: 00
For. OutProf: 00
-------------------------------------------------------------------------------
ATM SAP Configuration Information
-------------------------------------------------------------------------------
Ingress TD Profile : 1 Egress TD Profile : 1
Alarm Cell Handling: Enabled AAL-5 Encap : aal5snap-brid*
OAM Termination : Enabled Periodic Loopback : Disabled
===============================================================================
* indicates that the corresponding row element may have been truncated.
*A:ALU-48>show>service>id#
*A:ALU-48>show>service>id# sap 1/2/4:1/100 qos
===============================================================================
Service Access Points(SAP)
===============================================================================
Service Id : 5001
SAP : 1/2/4:1/100 Encap : atm
Description : (Not Specified)
Admin State \qquad \qquad : Up \qquad \qquad \qquad \qquad \qquad Oper State \qquad \qquad : Down
Flags : ServiceAdminDown
               PortOperDown L2OperDown
Multi Svc Site : None
```

```
Last Status Change : 10/26/2010 20:13:11
Last Mgmt Change : 10/26/2010 20:13:12
-------------------------------------------------------------------------------
QOS
-------------------------------------------------------------------------------
Ingress qos-policy : 1 and Egress qos-policy : 1
Shared Q plcy : n/a Multipoint shared : Disabled
===============================================================================
```
# <span id="page-818-0"></span>*Table 84* **Service ID (SAP) Field Descriptions**

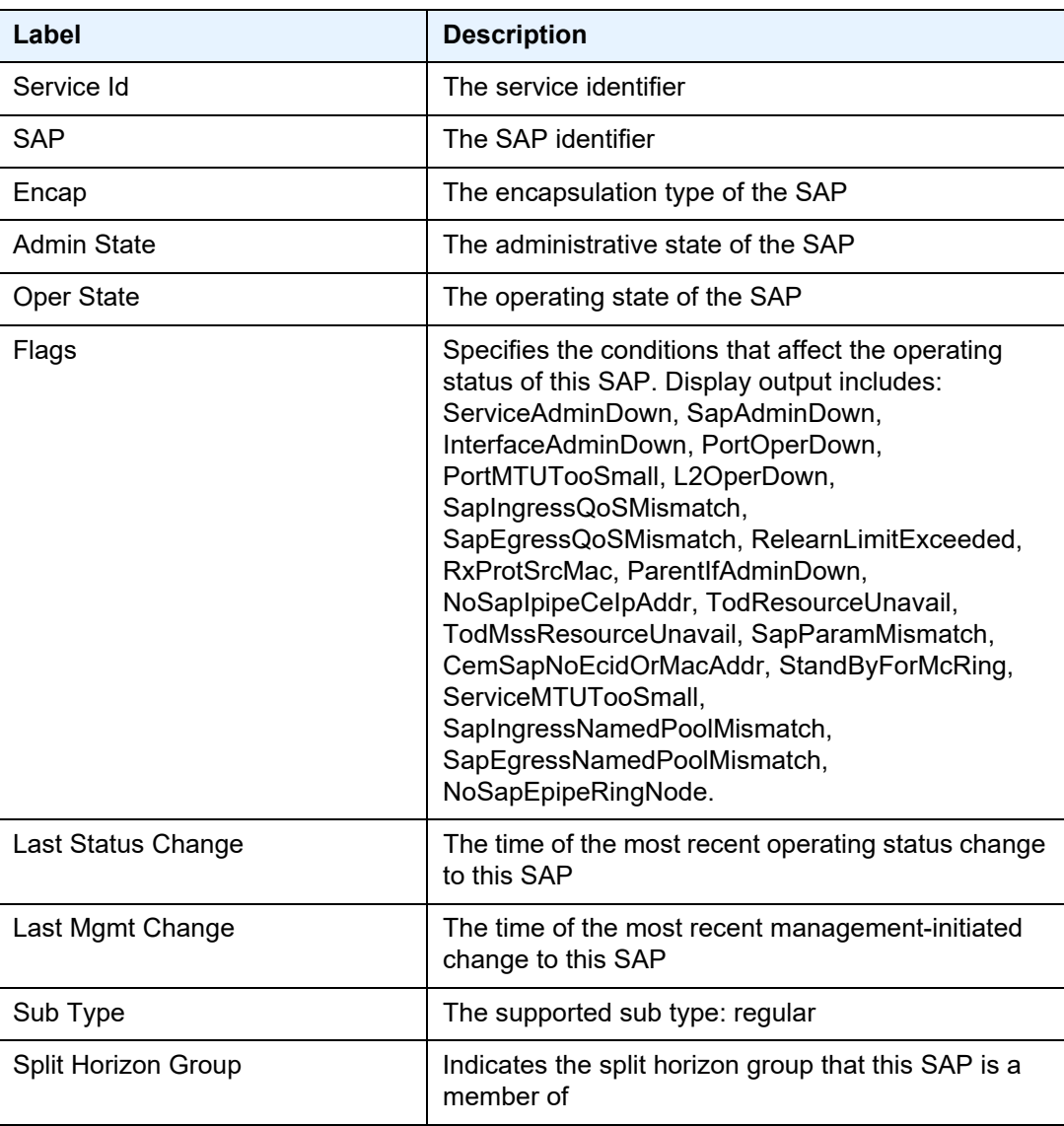

| Label                   | <b>Description</b>                                                                                                    |
|-------------------------|----------------------------------------------------------------------------------------------------|
| Admin MTU               | The desired largest service frame size (in octets) that<br>can be transmitted through the SAP to the far-end<br>router, without requiring the packet to be fragmented |
| Oper MTU                | The actual largest service frame size (in octets) that<br>can be transmitted through the SAP to the far-end<br>router, without requiring the packet to be fragmented  |
| Ingr IP Fltr-Id         | The IPv4 ingress filter policy ID assigned to the SAP                                                                                                    |
| Egr IP Fltr-Id          | The IPv4 egress filter policy ID assigned to the SAP                                                                                                    |
| Ingr Mac Fltr-Id        | Not applicable                                                                                                    |
| Egr Mac Fltr-Id         | Not applicable                                                                                                    |
| Ingr IPv6 Fltr-Id       | The IPv6 ingress filter policy ID assigned to the SAP                                                                                                    |
| Egr IPv6 Fltr-Id        | The IPv6 egress filter policy ID assigned to the SAP                                                                                                    |
| tod-suite               | Indicates whether a time-based policy is applied to a<br>multiservice site                                                                                            |
| qinq-pbit-marking       | Indicates the qinq P-bit marking for the service: both<br>or top                                                                                                    |
| Ing Scheduler Mode      | The scheduler mode for the SAP in the access<br>ingress direction: 4-priority or 16-priority                                                                          |
| Egr Scheduler Mode      | The scheduler mode for the SAP in the access<br>egress direction: 4-priority or 16-priority                                                                           |
| Ing Agg Rate Limit      | The PIR rate limit in the access ingress direction for<br>the aggregate of the SAP queues                                                                             |
| Egr Agg Rate Limit      | The PIR rate limit in the access egress direction for<br>the aggregate of the SAP queues                                                                              |
| Ing Agg cir             | The CIR rate limit in the access ingress direction for<br>the aggregate of the SAP queues                                                                             |
| Egr Agg cir             | The CIR rate limit in the access egress direction for<br>the aggregate of the SAP queues                                                                              |
| Ing Shaper Group        | The ingress shaper group for the SAP                                                                                                    |
| Egr Shaper Group        | The egress shaper group for the SAP                                                                                                    |
| <b>ARP Reply Agent</b>  | Specifies whether the ARP reply agent is enabled                                                                                                    |
| <b>Host Conn Verify</b> | Specifies the state of verifying host connectivity<br>(enabled or disabled)                                                                                           |

*Table 84* **Service ID (SAP) Field Descriptions (Continued)**

| Label                                                                             | <b>Description</b>                                                                                                    |  |
|-----------------------------------------------------------------------------------|----------------------------------------------------------------------------------------------------|--|
| Mac Learning                                                                      | Specifies whether MAC learning is enabled                                                                                                    |  |
| <b>Discard Unkwn Srce</b>                                                         | Specifies whether frames received with an unknown<br>destination MAC are discarded                                                                                                    |  |
| Mac Aging                                                                         | Specifies whether MAC aging is enabled                                                                                                    |  |
| Mac Pinning                                                                       | Specifies whether MAC pinning is enabled                                                                                                    |  |
| Acct. Pol                                                                         | The accounting policy ID applied to the SAP                                                                                                    |  |
| <b>Collect Stats</b>                                                              | Specifies whether accounting statistics are collected<br>on the SAP                                                                                                    |  |
| Time to RetryReset                                                                | The time, in seconds, to wait before a SAP that has<br>been disabled after exceeding the maximum relearn<br>rate is re-enabled                                                                                                    |  |
|                                                                                   | A value of 0 indicates that the SAP will not be<br>automatically re-enabled after being disabled. If after<br>the SAP is re-enabled it is disabled again, the<br>effective retry timeout is doubled in order to avoid<br>thrashing. |  |
| <b>Retries Left</b>                                                               | The number of remaining attempts to re-enable the<br><b>SAP</b>                                                                                                    |  |
| Mac Move                                                                          | Indicates the administrative state of the MAC<br>movement feature associated with the SAP                                                                                                    |  |
| <b>Blockable Level</b>                                                            | Specifies the level at which MAC move is blockable<br>on the SAP (primary, secondary, or tertiary)                                                                                                    |  |
| PPPoE Circuit-Id                                                                  | Specifies the agent-circuit-id, as specified in RFC<br>4679 (applies to ATM VPLS instances only)                                                                                                    |  |
| <b>Stp Service Access Point specifics</b>                                         |                                                                                                    |  |
| The fields under STP SAP specifics do not apply to VPLS services on the 7705 SAR. |                                                                                                    |  |
| QOS                                                                               |                                                                                                    |  |
| Ingress qos-policy                                                                | The ingress QoS policy ID assigned to the SAP                                                                                                    |  |
| Egress qos-policy                                                                 | The egress QoS policy ID assigned to the SAP                                                                                                    |  |
| Shared Q plcy                                                                     | Not applicable                                                                                                    |  |
| Multipoint shared                                                                 | Not applicable                                                                                                    |  |

*Table 84* **Service ID (SAP) Field Descriptions (Continued)**

**DHCP**

| Label                                    | <b>Description</b>                                                                                                    |
|------------------------------------------|----------------------------------------------------------------------------------------------------|
| <b>Admin State</b>                       | Specifies whether DHCP Relay is enabled on this<br>SAP                                                                       |
| <b>DHCP Snooping</b>                     | The status of the DHCP snooping function (up or<br>down)                                                                     |
| Action                                   | The DHCP action to be used for the Relay Agent<br>Information Option (Option 82) processing (forward,<br>drop, or keep)      |
| <b>Subscriber Management</b>             |                                                                                                    |
|                                          | The fields under subscriber management do not apply to VPLS services on the 7705 SAR.                                        |
| <b>Sap Statistics</b>                    |                                                                                                    |
| <b>Last Cleared Time</b>                 | The date and time that a clear command was issued<br>on statistics                                                           |
| <b>Forwarding Engine Stats (Ingress)</b> |                                                                                                    |
| <b>Dropped</b>                           | The number of packets or octets dropped by the<br>forwarding engine                                                          |
| Off. HiPrio                              | The number of high-priority packets or octets offered<br>to the forwarding engine                                            |
| Off. LowPrio                             | The number of low-priority packets offered to the<br>forwarding engine                                                       |
| Queueing Stats (Ingress QoS Policy)      |                                                                                                    |
| Dro. HiPrio                              | The number of high-priority packets or octets<br>discarded, as determined by the SAP ingress QoS<br>policy                   |
| Dro. LowPrio                             | The number of low-priority packets discarded, as<br>determined by the SAP ingress QoS policy                                 |
| For. InProf                              | The number of in-profile packets or octets (rate below<br>CIR) forwarded, as determined by the SAP ingress<br>QoS policy     |
| For. OutProf                             | The number of out-of-profile packets or octets (rate<br>above CIR) forwarded, as determined by the SAP<br>ingress QoS policy |
| <b>Forwarding Engine Stats (Egress)</b>  |                                                                                                    |
| <b>Dropped</b>                           | The number of packets or octets dropped by the<br>forwarding engine                                                          |

*Table 84* **Service ID (SAP) Field Descriptions (Continued)**

| Label                              | <b>Description</b>                                                                                                    |  |
|------------------------------------|----------------------------------------------------------------------------------------------------|--|
| Queueing Stats (Egress QoS Policy) |                                                                                                    |  |
| Dro. InProf                        | The number of in-profile packets or octets discarded,<br>as determined by the SAP egress QoS policy                         |  |
| Dro. OutProf                       | The number of out-of-profile packets or octets<br>discarded, as determined by the SAP egress QoS<br>policy                  |  |
| For. InProf                        | The number of in-profile packets or octets (rate below<br>CIR) forwarded, as determined by the SAP egress<br>QoS policy     |  |
| For. OutProf                       | The number of out-of-profile packets or octets (rate<br>above CIR) forwarded, as determined by the SAP<br>egress QoS policy |  |
| Sap per Queue stats                |                                                                                                    |  |
| Ingress Queue n                    | The index of the ingress QoS queue of this SAP,<br>where $n$ is the index number                                            |  |
| Off. HiPrio                        | The number of packets or octets of high-priority traffic<br>for the SAP (offered)                                           |  |
| Off. LoPrio                        | The number of packets or octets of low-priority traffic<br>for the SAP (offered)                                            |  |
| Dro. HiPrio                        | The number of high-priority traffic packets or octets<br>dropped                                                            |  |
| Dro. LoPrio                        | The number of low-priority traffic packets or octets<br>dropped                                                             |  |
| For. InProf                        | The number of in-profile packets or octets (rate below<br>CIR) forwarded                                                    |  |
| For. OutProf                       | The number of out-of-profile packets or octets (rate<br>above CIR) forwarded                                                |  |
| Off. ColorIn                       | Indicates the number of packets or octets colored as<br>in-profile for the SAP (offered)                                    |  |
| Off. ColorOut                      | Indicates the number of packets or octets colored as<br>out-of-profile for the SAP (offered)                                |  |
| Off. Uncolor                       | Indicates the number of packets or octets that are<br>unprofiled for the SAP (offered)                                      |  |
| Dro. ColorOut                      | Indicates the number of packets or octets colored as<br>out-of-profile that were dropped for the SAP                        |  |

*Table 84* **Service ID (SAP) Field Descriptions (Continued)**

| Label                                    | <b>Description</b>                                                                                                    |
|------------------------------------------|----------------------------------------------------------------------------------------------------|
|                                          |                                                                                                    |
| Dro. ColorIn/Uncolor                     | Indicates the number of packets or octets that were<br>colored as in-profile or unprofiled that were dropped<br>for the SAP |
| Egress Queue n                           | The index of the egress QoS queue of the SAP,<br>where $n$ is the index number                                              |
| For. InProf                              | The number of in-profile packets or octets (rate below<br>CIR) forwarded                                                    |
| For. OutProf                             | The number of out-of-profile packets or octets (rate<br>above CIR) forwarded                                                |
| Dro. InProf                              | The number of in-profile packets or octets dropped<br>for the SAP                                                           |
| Dro. OutProf                             | The number of out-of-profile packets or octets<br>discarded                                                                 |
| <b>ATM SAP Configuration Information</b> |                                                                                                    |
| Ingress TD Profile                       | The profile ID of the traffic descriptor applied to the<br>ingress SAP                                                      |
| <b>Egress TD Profile</b>                 | The profile ID of the traffic descriptor applied to the<br>egress SAP                                                       |
| Alarm Cell Handling                      | Indicates that OAM cells are being processed                                                                                |
| <b>OAM Termination</b>                   | Indicates whether this SAP is an OAM termination<br>point                                                                   |
| AAL-5 Encap                              | Indicates the type of AAL5 encapsulation for this<br><b>ATM SAP</b>                                                         |
| <b>OAM Termination</b>                   | Indicates the state of the OAM termination for this<br>ATM SAP (enabled or disabled)                                        |
| Periodic Loopback                        | Indicates the state of the periodic loopback for this<br>ATM SAP (enabled or disabled)                                      |

*Table 84* **Service ID (SAP) Field Descriptions (Continued)**

# sdp

**Syntax sdp** [*sdp-id*[**:***vc-id*]] [**detail**] **sdp far-end** {*ip-address* | *ipv6-address*} [**detail**]

**Context** show>service>id

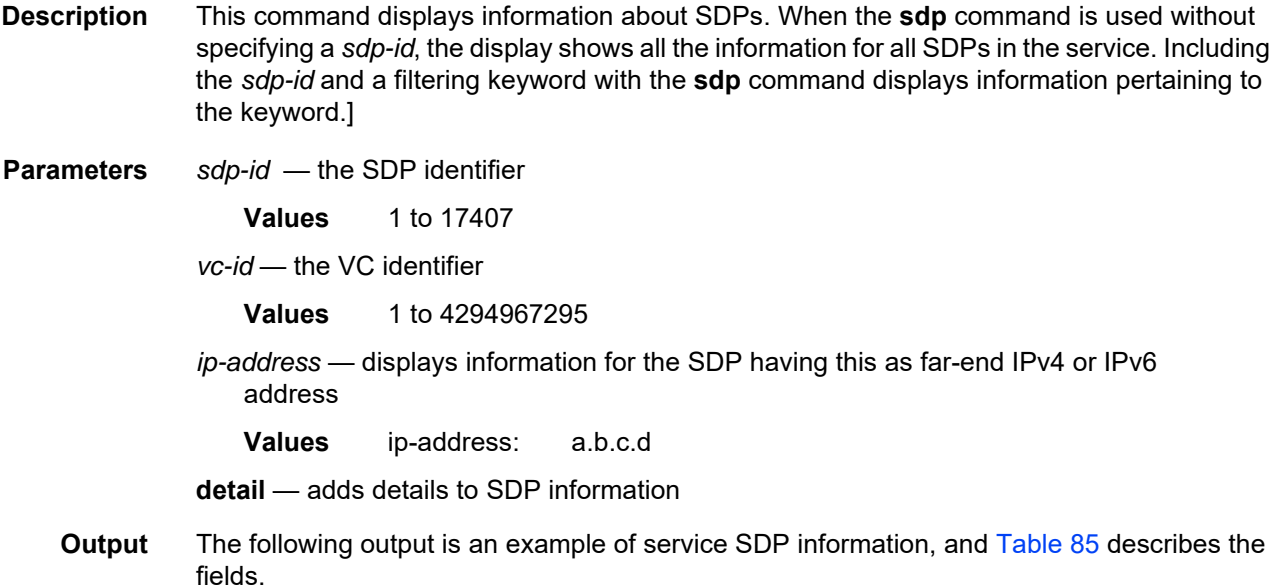

#### **Output Example**

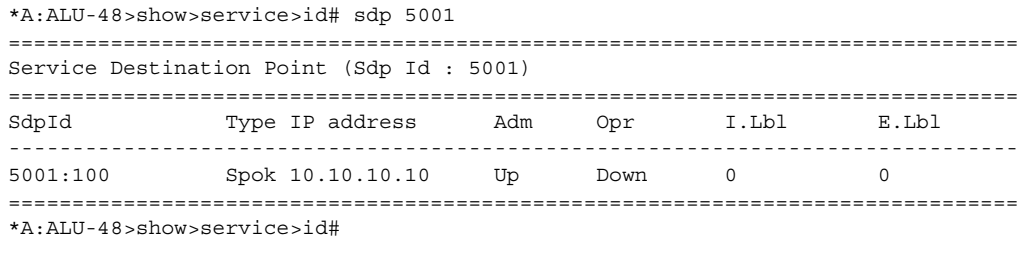

```
*A:ALU-48>show>service>id# sdp 5001 detail
```

```
===============================================================================
Service Destination Point (Sdp Id : 5001) Details
===============================================================================
-------------------------------------------------------------------------------
```
Sdp Id 5001:100 -(10.10.10.10) -------------------------------------------------------------------------------

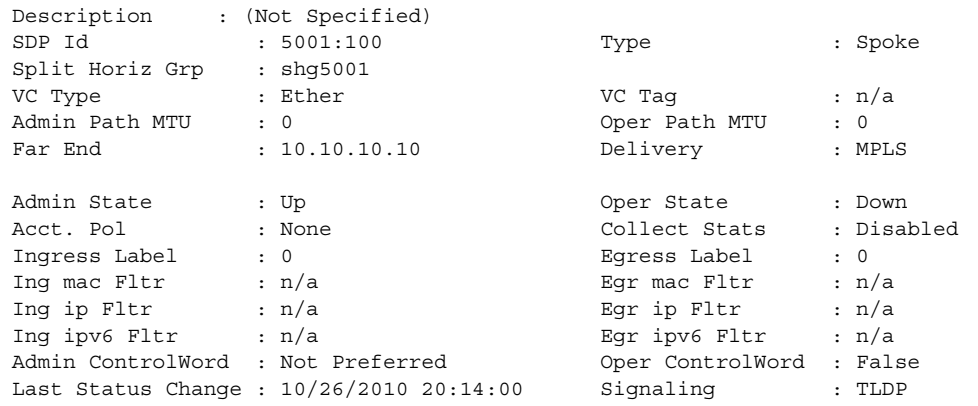

```
Last Mgmt Change : 10/26/2010 20:14:01 Force Vlan-Vc : Disabled
Endpoint : endpoint5000 Precedence : 4
Endpoint : endpoint5000<br>
PW Status Sig : Enabled
Class Fwding State : Down
Flags : SvcAdminDown SdpOperDown
                 NoIngVCLabel NoEgrVCLabel
                 PathMTUTooSmall
Time to RetryReset : never Retries Left : 3
Mac Move : Blockable       Blockable Blockable Level : Tertiary
Peer Pw Bits : None
Peer Fault Ip : None
Max Nbr of MAC Addr: No Limit Total MAC Addr : 0
Learned MAC Addr : 0 Static MAC Addr : 0
MAC Learning : Enabled Discard Unkwn Srce: Disabled
BPDU Translation : Disabled
L2PT Termination : Disabled
MAC Pinning : Disabled
Ignore Standby Sig : False Block On Mesh Fail: False
KeepAlive Information :
Admin State : Disabled<br>
Wello Time : 10
Admin State : Disabled (a per State : Disabled Hello Time : 10 Hello Msg Len : 0
Max Drop Count : 3 Hold Down Time : 10
Statistics :
I. Fwd. Pkts. : 0 I. Dro. Pkts. : 0
I. Fwd. Octs. : 0 I. Dro. Octs. : 0
E. Fwd. Pkts. : 0 E. Fwd. Octets : 0
MCAC Policy Name :
MCAC Max Unconst BW: no limit MCAC Max Mand BW : no limit
MCAC In use Mand BW: 0 MCAC Avail Mand BW: unlimited
MCAC In use Opnl BW: 0 MCAC Avail Opnl BW: unlimited
Associated LSP LIST :
No LSPs Associated
-------------------------------------------------------------------------------
Stp Service Destination Point specifics
-------------------------------------------------------------------------------
Stp Admin State : Down Stp Oper State : Down
Core Connectivity : Down
                                      Port State : Discarding<br>Port Priority : 128
Port Role : N/A<br>
Port Number : 0<br>
Port Path Cost : 10
                                      Port Path Cost : 120<br>
Port Path Cost : 10 Auto<br>
Port Path Cost : 10 Auto<br>
Port Port : 10 Auto<br>
Port Cost : 10 Auto<br>
Port Cost : 10 Auto<br>
Port Cost : 10 Auto<br>
Port Cost : 10 Auto<br>
Port Cost : 10 Auto<br>
Port Cost : 10 Auto
Admin Edge : Disabled Oper Edge : N/A
Link Type : Pt-pt BPDU Encap : Dot1d
Root Guard : Disabled . Active Protocol : N/A
Last BPDU from : N/A
Designated Bridge : N/A Designated Port Id: 0
Fwd Transitions : 0 Bad BPDUs rcvd : 0
Cfg BPDUs rcvd : 0 Cfg BPDUs tx : 0
TCN BPDUs rcvd : 0 TCN BPDUs tx : 0
RST BPDUs rcvd : 0 RST BPDUs tx : 0
===============================================================================
===============================================================================
*A:ALU-48>show>service>id#
```
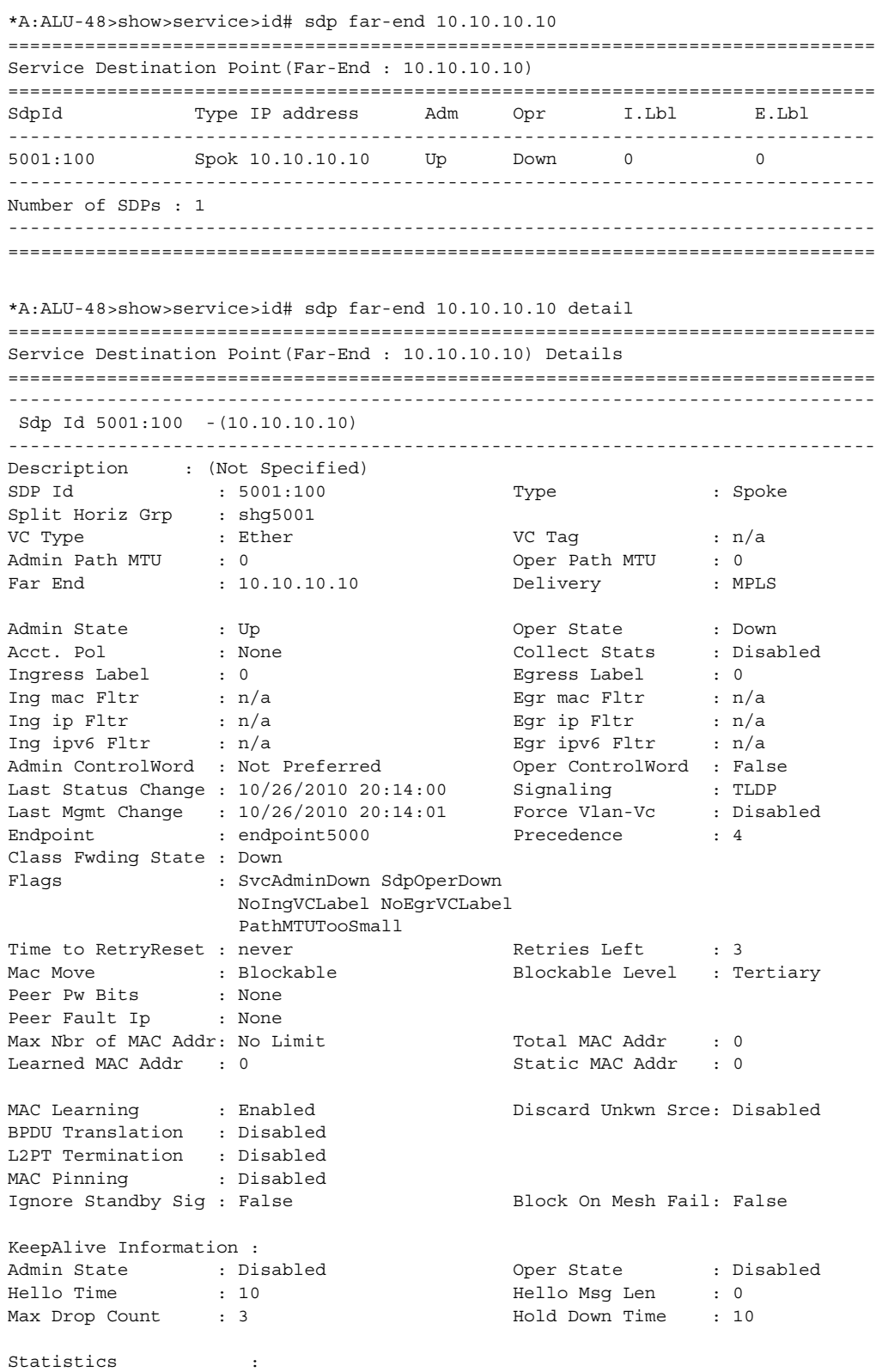

```
I. Fwd. Pkts. : 0
I. Fwd. Octs. : 0 I. Dro. Octs. : 0
E. Fwd. Pkts. : 0 <br>
E. Fwd. Octets : 0<br>
E. Dro. Pkts. : 0
E. Dro. Pkts.
Grp Enc Stats :<br>I. Fwd. Pkts. : 0
I. Fwd. Pkts. : 0 I. Fwd. Octs. : 0
I. Dro. Inv. Spi. : 0 E. Fwd. Pkts. : 0 E. Fwd. Octs. : 0 E. Fwd. Octs. : 0
E. Fwd. Pkts. : 0
E. Dro. Enc. Pkts. : 0
MCAC Policy Name :
MCAC Max Unconst BW: no limit MCAC Max Mand BW : no limit
MCAC In use Mand BW: 0 MCAC Avail Mand BW: unlimited
MCAC In use Opnl BW: 0 MCAC Avail Opnl BW: unlimited
Associated LSP LIST :
No LSPs Associated
-------------------------------------------------------------------------------
Stp Service Destination Point specifics
-------------------------------------------------------------------------------
Stp Admin State : Down Stp Oper State : Down
Core Connectivity : Down
Port Role : N/A Port State : Discarding<br>Port Number : 0 Port Priority : 128
Port Number : 0 Port Priority : 128
Port Path Cost : 10 Auto Edge : Enabled
Admin Edge : Disabled<br>Link Type : Pt-pt
Link Type : Pt-pt BPDU Encap : Dot1d
Root Guard : Disabled . Active Protocol : N/A
Last BPDU from : N/A
Designated Bridge : N/A Designated Port Id: 0
Fwd Transitions : 0 Bad BPDUs rcvd : 0
Cfg BPDUs rcvd : 0 Cfg BPDUs tx : 0
TCN BPDUs rcvd : 0 TCN BPDUs tx : 0
RST BPDUs rcvd : 0 RST BPDUs tx : 0
-------------------------------------------------------------------------------
Number of SDPs : 1
-------------------------------------------------------------------------------
```
<span id="page-827-0"></span>*Table 85* **Service ID (SDP) Field Descriptions**

\*A:ALU-48>show>service>id#

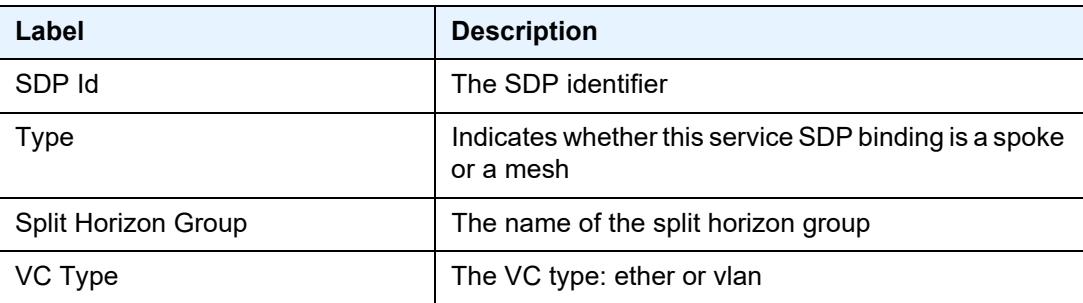

===============================================================================
| Label                    | <b>Description</b>                                                                                                    |
|--------------------------|----------------------------------------------------------------------------------------------------|
| VC Tag                   | The explicit dot1q value used when encapsulating to<br>the SDP far end                                                                                                 |
| Admin Path MTU           | The desired largest service frame size (in octets) that<br>can be transmitted through this SDP to the far-end<br>router, without requiring the packet to be fragmented |
| Oper Path MTU            | The actual largest service frame size (in octets) that<br>can be transmitted through this SDP to the far-end<br>router, without requiring the packet to be fragmented  |
| Far End                  | Specifies the IP address of the remote end of the<br>GRE, MPLS, or IP tunnel defined by this SDP                                                                       |
| Delivery                 | Specifies the type of delivery used by the SDP: GRE,<br>MPLS, or IP                                                                                                    |
| <b>Admin State</b>       | The administrative state of this SDP                                                                                                    |
| Oper State               | The operational state of this SDP                                                                                                    |
| Acct. Pol                | The accounting policy applied to the SDP                                                                                                    |
| <b>Collect Stats</b>     | Specifies whether accounting statistics are collected<br>on the SDP                                                                                                    |
| Ingress Label            | The label used by the far-end device to send packets<br>to this device in this service by this SDP                                                                     |
| Egress Label             | The label used by this device to send packets to the<br>far-end device in this service by this SDP                                                                     |
| Ing mac Fltr             | Not applicable                                                                                                    |
| Egr mac Fltr             | Not applicable                                                                                                    |
| Ing ip Fltr              | The SDP ingress filter policy ID for IPv4                                                                                                    |
| Egr ip Fltr              | The SDP egress filter policy ID for IPv4                                                                                                    |
| Ing ipv6 Fltr            | Not applicable                                                                                                    |
| Egr ipv6 Fltr            | Not applicable                                                                                                    |
| <b>Admin ControlWord</b> | The administrative state of the control word:<br>Preferred (control word enabled) or Not Preferred<br>(control word disabled)                                          |
| Oper ControlWord         | The operational state of the control word: True<br>(control word enabled) or False (control word<br>disabled)                                                          |

*Table 85* **Service ID (SDP) Field Descriptions (Continued)**

| Label                     | <b>Description</b>                                                                                                    |
|---------------------------|----------------------------------------------------------------------------------------------------|
| Last Status Change        | The date and time of the most recent status change<br>to this SDP                                                                                                    |
| Signaling                 | The signaling protocol used to obtain the ingress and<br>egress labels used in frames transmitted and<br>received on this SDP                                                                        |
| Last Mgmt Change          | The date and time of the most recent management-<br>initiated change to this SDP                                                                                                    |
| Endpoint                  | The name of the service endpoint                                                                                                    |
| Precedence                | Specifies the precedence of this SDP binding when<br>there are multiple SDP bindings attached to one<br>service endpoint                                                                             |
| PW Status Sig             | Specifies whether pseudowire status signaling for<br>spoke SDPs is enabled or disabled                                                                                                    |
| Flags                     | Specifies the conditions that affect the operating<br>status of this SAP. Display output includes:<br>ServiceAdminDown, SvcAdminDown,<br>SdpOperDown, NoIngVCLabel NoEgrVCLabel,<br>PathMTUTooSmall. |
| <b>Retries Left</b>       | The number of remaining attempts to re-enable the<br><b>SDP</b>                                                                                                    |
| Mac Move                  | The administrative state of the MAC movement<br>feature associated with the SDP                                                                                                    |
| <b>Blockable Level</b>    | Specifies the level at which MAC move is blockable<br>on the SAP (primary, secondary, or tertiary)                                                                                                   |
| <b>MAC Learning</b>       | Specifies whether MAC learning is enabled                                                                                                    |
| <b>MAC Pinning</b>        | Specifies whether MAC pinning is enabled in this<br>SDP                                                                                                    |
| Ignore Standby Sig        | Specifies whether ignore standby signaling is<br>configured<br>True: standby signaling is ignored<br>False: standby signaling is not ignored                                                         |
| <b>Block On Mesh Fail</b> | Specifies whether to take down the spoke SDP when<br>the mesh SDP is down<br>True: the spoke SDP is not taken down<br>False: the spoke SDP is taken down                                             |

*Table 85* **Service ID (SDP) Field Descriptions (Continued)**

| Label                        | <b>Description</b>                                                                                                    |
|------------------------------|----------------------------------------------------------------------------------------------------|
| <b>KeepAlive Information</b> |                                                                                                    |
| <b>Admin State</b>           | The operating status of the keepalive protocol                                                                                             |
| Oper State                   | The current status of the keepalive protocol                                                                                               |
| Hello Time                   | Specifies how often the SDP echo request messages<br>are transmitted on this SDP                                                           |
| Hello Msg Len                | The length of the SDP echo request messages<br>transmitted on this SDP                                                                     |
| Max Drop Count               | The maximum number of consecutive SDP Echo<br>Request messages that can be unacknowledged<br>before the keepalive protocol reports a fault |
| <b>Hold Down Time</b>        | The time to wait before the keepalive operating status<br>is eligible to enter the alive state                                             |
| <b>Statistics</b>            |                                                                                                    |
| I. Fwd. Pkts.                | The number of forwarded ingress packets                                                                                                    |
| I. Dro. Pkts.                | The number of dropped ingress packets                                                                                                    |
| I. Fwd. Octs.                | The number of forwarded ingress octets                                                                                                    |
| I. Dro. Octs.                | The number of dropped ingress octets                                                                                                    |
| E. Fwd. Pkts.                | The number of forwarded egress packets                                                                                                    |
| E. Fwd. Octets               | The number of forwarded egress octets                                                                                                    |
| E. Dro. Pkts.                | The number of dropped egress octets                                                                                                    |
| <b>Grp Enc Stats</b>         |                                                                                                    |
| I. Fwd. Pkts.                | The number of forwarded ingress packets                                                                                                    |
| I. Fwd. Octs.                | The number of forwarded ingress octets                                                                                                    |
| I. Dro. Inv. Spi.            | The number of ingress packets dropped due to an<br>invalid SPI                                                                             |
| I. Dro. OthEncPkt*           | The number of ingress packets dropped due to a<br>packet encapsulation other than that configured                                          |
| E. Fwd. Pkts.                | The number of forwarded egress packets                                                                                                    |
| E. Fwd. Octs.                | The number of forwarded egress octets                                                                                                    |
| E. Dro. Enc. Pkts            | The number of dropped egress packets                                                                                                    |

*Table 85* **Service ID (SDP) Field Descriptions (Continued)**

| Label                      | <b>Description</b>                                                                                                    |
|----------------------------|----------------------------------------------------------------------------------------------------|
| <b>Associated LSP LIST</b> | If the SDP type is MPLS, a list of LSPs used to reach<br>the far-end router displays. All the LSPs in the list<br>must terminate at the IP address specified in the far-<br>end field. |
|                            | If the SDP type is GRE, the following message<br>displays: SDP delivery mechanism is not MPLS                                                                                          |
| Number of SDPs             | The total number of SDPs applied to this service ID                                                                                                    |

*Table 85* **Service ID (SDP) Field Descriptions (Continued)**

### split-horizon-group

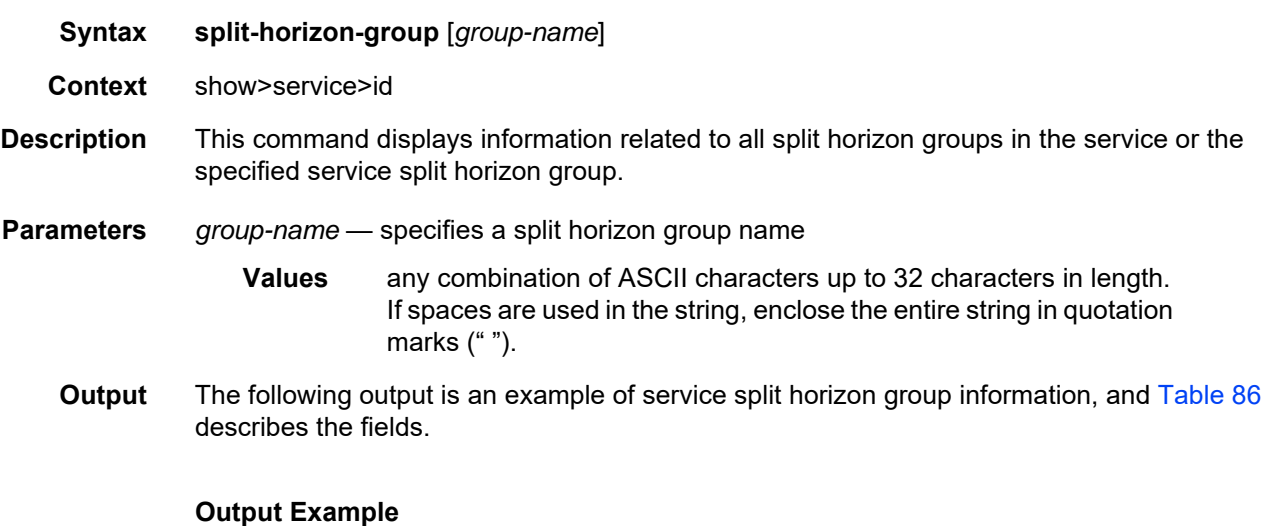

```
*A:ALU-48>show>service>id# split-horizon-group
===============================================================================
Service: Split Horizon Group
===============================================================================
Name Description
-------------------------------------------------------------------------------
R shg5001
-------------------------------------------------------------------------------
R = Residential Split Horizon Group
A = Auto Created Split Horizon Group
No. of Split Horizon Groups: 1
*A:ALU-48>show>service>id# split-horizon-group shg5001
===============================================================================
Service: Split Horizon Group
===============================================================================
Name Description
-------------------------------------------------------------------------------
R shg5001
```

```
-------------------------------------------------------------------------------
Associations
-------------------------------------------------------------------------------
SAP 1/2/4:1/100SDP 5001:100
-------------------------------------------------------------------------------
R = Residential Split Horizon Group
SAPs Associated : 1 SDPs Associated : 1
===============================================================================
*A:ALU-48>show>service>id#
```
#### <span id="page-832-0"></span>*Table 86* **Service ID (Split Horizon Group) Field Descriptions**

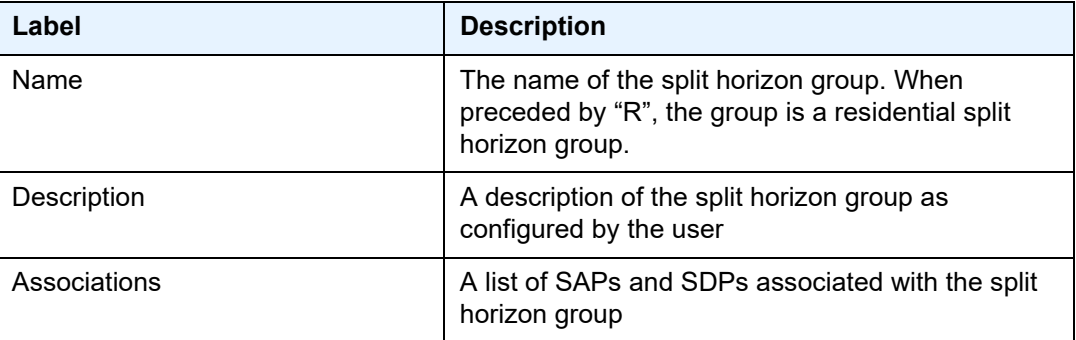

### stp

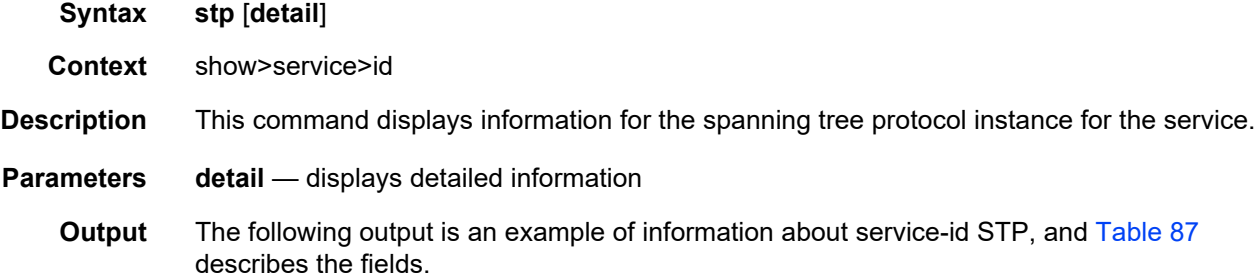

#### **Output Example**

```
A:ALU-48#> show service id 5000 stp
===============================================================================
Stp info, Service 5000
===============================================================================
Bridge Id : 80:00.a4:58:ff:00:00:00 Top. Change Count : 0
Root Bridge : N/A Stp Oper State : Down
Root Bridge : N/A \rule{1em}{0.15mm} Stp Oper State : Down<br>Primary Bridge : N/A Topology Change : Inactive
Mode : Rstp Last Top. Change : 0d 00:00:00
Vcp Active Prot. : N/A
Root Port : N/A External RPC : 0
===============================================================================
```

```
Stp port info
===============================================================================
Sap/Sdp/PIP Id Oper- Port- Port- Port- Oper- Link- Active
              State Role State Num Edge Type Prot.
-------------------------------------------------------------------------------
1/5/5 Down N/A Disabled 2048 N/A Pt-pt N/A
15:5001 Down N/A Discard 0 N/A Pt-pt N/A
===============================================================================
A:ALU-48#
A:ALU-48#> show service id 5000 stp detail
===============================================================================
Spanning Tree Information
===============================================================================
-------------------------------------------------------------------------------
VPLS Spanning Tree Information
-------------------------------------------------------------------------------
VPLS oper state : Down Core Connectivity : Down
Stp Admin State : Down Stp Oper State : Down
Mode : Rstp : Rstp Vcp Active Prot. : N/A
Bridge Id : 80:00.a4:58:ff:00:00:00 Bridge Instance Id: 0
Bridge Priority : 32768 Tx Hold Count : 6
Topology Change : Inactive Bridge Hello Time : 2
Last Top. Change : 0d 00:00:00 Bridge Max Age : 20
Top. Change Count : 0 Bridge Fwd Delay : 15
MST region revision: 0 Bridge max hops : 20
MST region name :
Root Bridge : N/A
Primary Bridge : N/A
Root Path Cost : 0 and Root Forward Delay: 15
Rcvd Hello Time : 2 and Root Max Age : 20
Root Priority : 32768 Root Port : N/A
-------------------------------------------------------------------------------
Spanning Tree Sap/Spoke SDP Specifics
-------------------------------------------------------------------------------
SAP Identifier : 1/5/5 Stp Admin State : Up
Port Role : N/A Port State : Unknown
Port Number : 2048 Port Priority : 128
Port Path Cost : 10 Auto Edge : Enabled
Admin Edge : Disabled Oper Edge : N/A
Link Type : Pt-pt BPDU Encap : Dot1d
Root Guard : Disabled . Active Protocol : N/A
Last BPDU from : N/A
CIST Desig Bridge : N/A Designated Port : N/A
Forward transitions: 0 Bad BPDUs rcvd : 0<br>
Cfq BPDUs rcvd : 0 Cfg BPDUs tx : 0
Cfq BPDUs rcvd : 0
TCN BPDUs rcvd : 0 TCN BPDUs tx : 0
RST BPDUs rcvd : 0 RST BPDUs tx : 0
MST BPDUs rcvd : 0 MST BPDUs tx : 0
SDP Identifier : 15:5001 Stp Admin State : Down
Port Role : N/A Port State : Discarding<br>
Port Number : 0 Port Priority : 128
Port Number : 0 128
Port Path Cost : 10 Auto Edge : Enabled
Admin Edge : Disabled Oper Edge : N/A
```
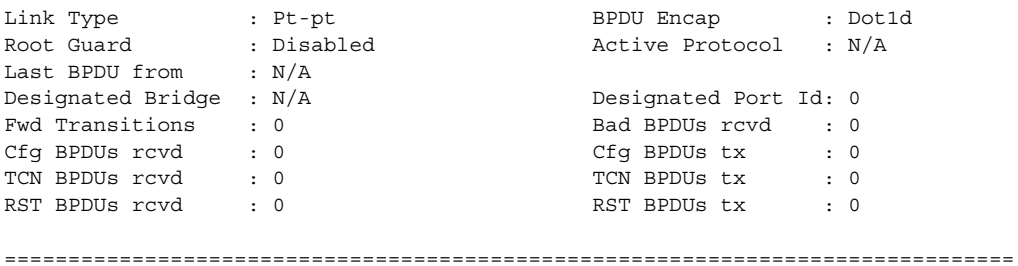

### <span id="page-834-0"></span>*Table 87* **Service ID (STP) Field Descriptions**

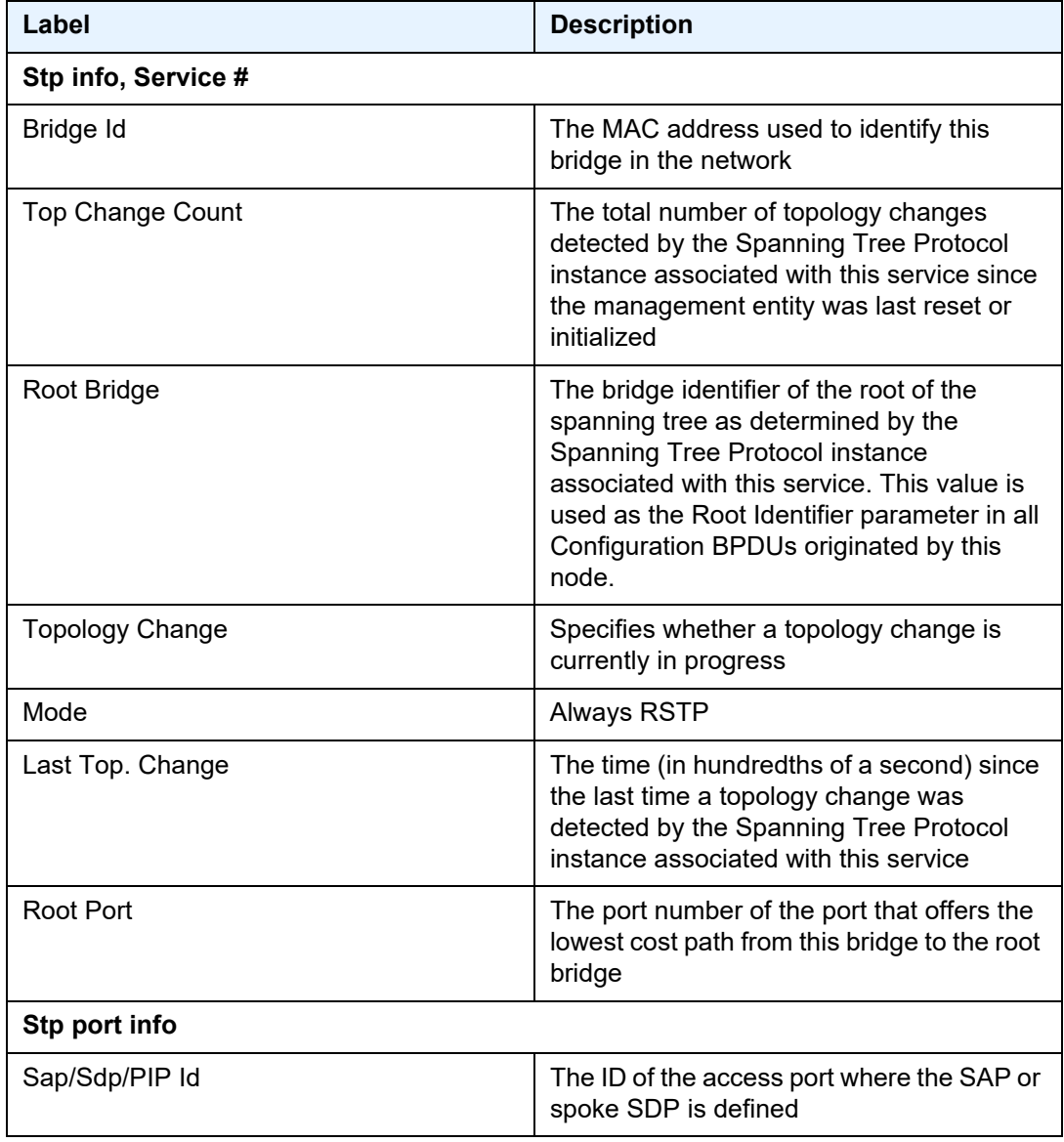

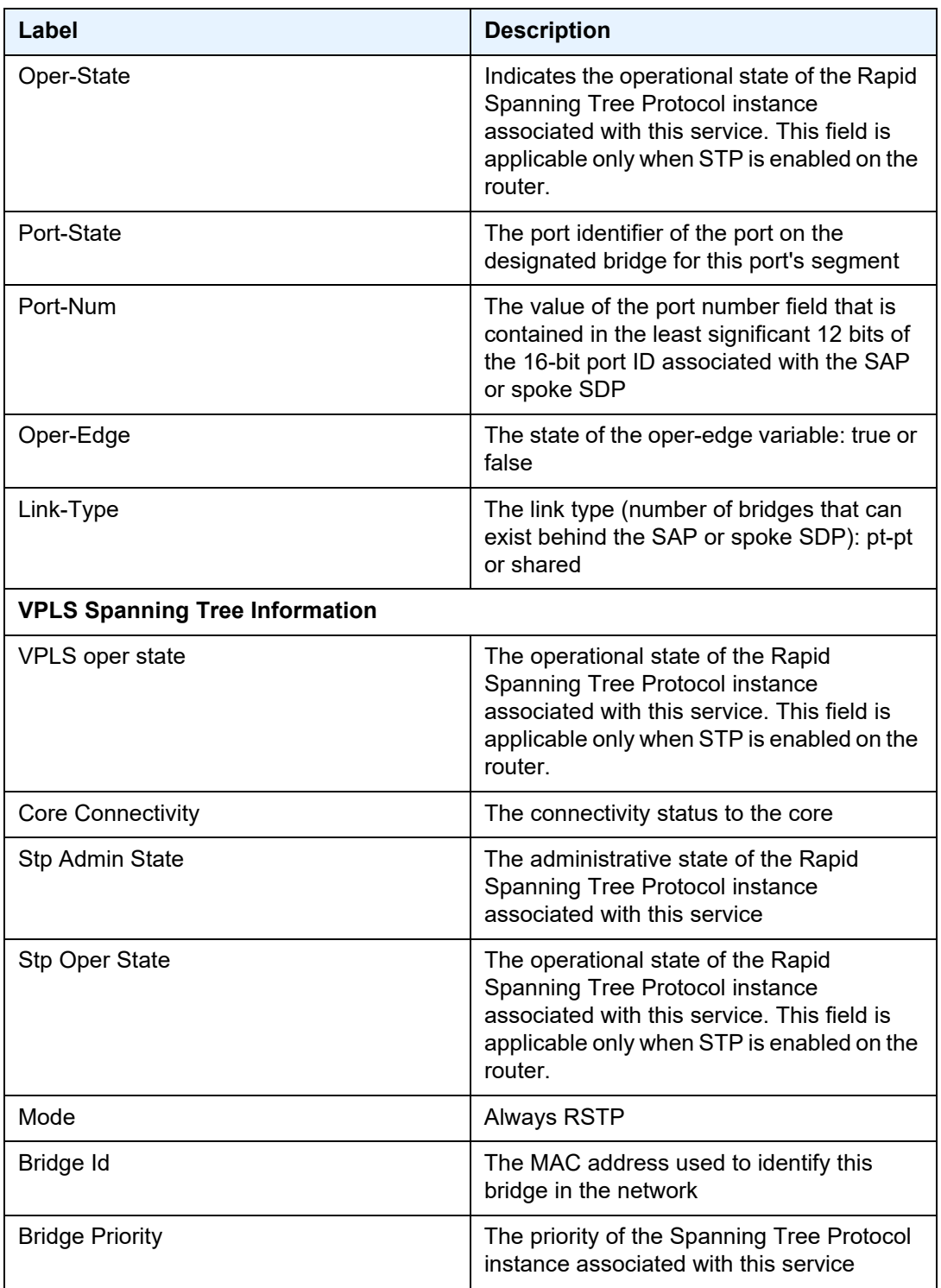

| Label                    | <b>Description</b>                                                                                                    |
|--------------------------|----------------------------------------------------------------------------------------------------|
| <b>Tx Hold Count</b>     | The interval length during which no more<br>than two Configuration BPDUs shall be<br>transmitted by this bridge                                                                                                    |
| <b>Topology Change</b>   | Specifies whether a topology change is<br>currently in progress                                                                                                    |
| <b>Bridge Hello Time</b> | The amount of time between the<br>transmission of Configuration BPDUs                                                                                                    |
| Last Top. Change         | The time (in hundredths of a second) since<br>the last time a topology change was<br>detected by the Spanning Tree Protocol<br>instance associated with this service                                                                                                |
| Bridge Max Age           | The maximum age of Spanning Tree<br>Protocol information learned from the<br>network on any port before it is discarded.<br>This is the actual value that this bridge is<br>currently using.                                                                        |
| Top. Change Count        | The total number of topology changes<br>detected by the Spanning Tree Protocol<br>instance associated with this service since<br>the management entity was last reset or<br>initialized                                                                             |
| <b>Bridge Fwd Delay</b>  | Specifies how fast a bridge changes its<br>state when moving toward the forwarding<br>state                                                                                                    |
| MST region revision      | Not applicable                                                                                                    |
| MST region name          | Not applicable                                                                                                    |
| Root Bridge              | The bridge identifier of the root of the<br>spanning tree as determined by the<br>Spanning Tree Protocol instance<br>associated with this service. This value is<br>used as the Root Identifier parameter in all<br>Configuration BPDUs originated by this<br>node. |
| Root Path Cost           | The cost of the path to the root bridge as<br>seen from this bridge                                                                                                    |
| Root Forward Delay       | Specifies how fast the root changes its state<br>when moving toward the forwarding state                                                                                                    |

*Table 87* **Service ID (STP) Field Descriptions (Continued)**

|                                              | I avic o <i>l</i><br>Service ID (STF) Field Descriptions (Continued)                                                                                      |  |  |
|----------------------------------------------|----------------------------------------------------------------------------------------------------|--|--|
| Label                                        | <b>Description</b>                                                                                                    |  |  |
| Rcvd Hello Time                              | The amount of time between the<br>transmission of configuration BPDUs                                                                                     |  |  |
| Root Max Age                                 | The maximum age of Spanning Tree<br>Protocol information learned from the<br>network on any port before it is discarded                                   |  |  |
| <b>Root Priority</b>                         | The priority of the bridge that is currently<br>selected as root-bridge for the network                                                                   |  |  |
| Root Port                                    | The port number of the port that offers the<br>lowest cost path from this bridge to the root<br>bridge                                                    |  |  |
| <b>Spanning Tree Sap/Spoke SDP Specifics</b> |                                                                                                    |  |  |
| <b>SAP Identifier</b>                        | The ID of the access port where this SAP is<br>defined                                                                                                    |  |  |
| <b>SDP Identifier</b>                        | The ID of the SDP and VC                                                                                                    |  |  |
| Stp Admin State                              | The administrative state of the Rapid<br>Spanning Tree Protocol instance<br>associated with this service                                                  |  |  |
| Port State                                   | The port identifier of the port on the<br>designated bridge for this port's segment                                                                       |  |  |
| Port number                                  | The value of the port number field that is<br>contained in the least significant 12 bits of<br>the 16-bit port ID associated with the SAP<br>or spoke SDP |  |  |
| Port Priority                                | The value of the port priority field that is<br>contained in the most significant 4 bits of<br>the 16-bit port ID associated with the SAP<br>or spoke SDP |  |  |
| Port Path Cost                               | The contribution of this port to the path cost<br>of paths towards the spanning tree root<br>which include this port                                      |  |  |
| Auto Edge                                    | Specifies whether auto edge is enabled or<br>disabled                                                                                                    |  |  |
| Oper Edge                                    | The state of the oper-edge variable: true or<br>false                                                                                                    |  |  |

*Table 87* **Service ID (STP) Field Descriptions (Continued)**

| Label                    | <b>Description</b>                                                                                                    |
|--------------------------|----------------------------------------------------------------------------------------------------|
| Link Type                | The link type (number of bridges that can<br>exist behind the SAP or spoke SDP): pt-pt<br>or shared                     |
| <b>BPDU Encap</b>        | The type of encapsulation used on BPDUs<br>sent out and received on this SAP or spoke<br>SDP                            |
| Root Guard               | Specifies whether the port is allowed to<br>become an STP root port                                                     |
| <b>CIST Desig Bridge</b> | The bridge identifier of the bridge which this<br>port considers to be the designated bridge<br>for this port's segment |
| Designated Port          | The port identifier of the port on the<br>designated bridge for this port's segment                                     |

*Table 87* **Service ID (STP) Field Descriptions (Continued)**

## ingress-label

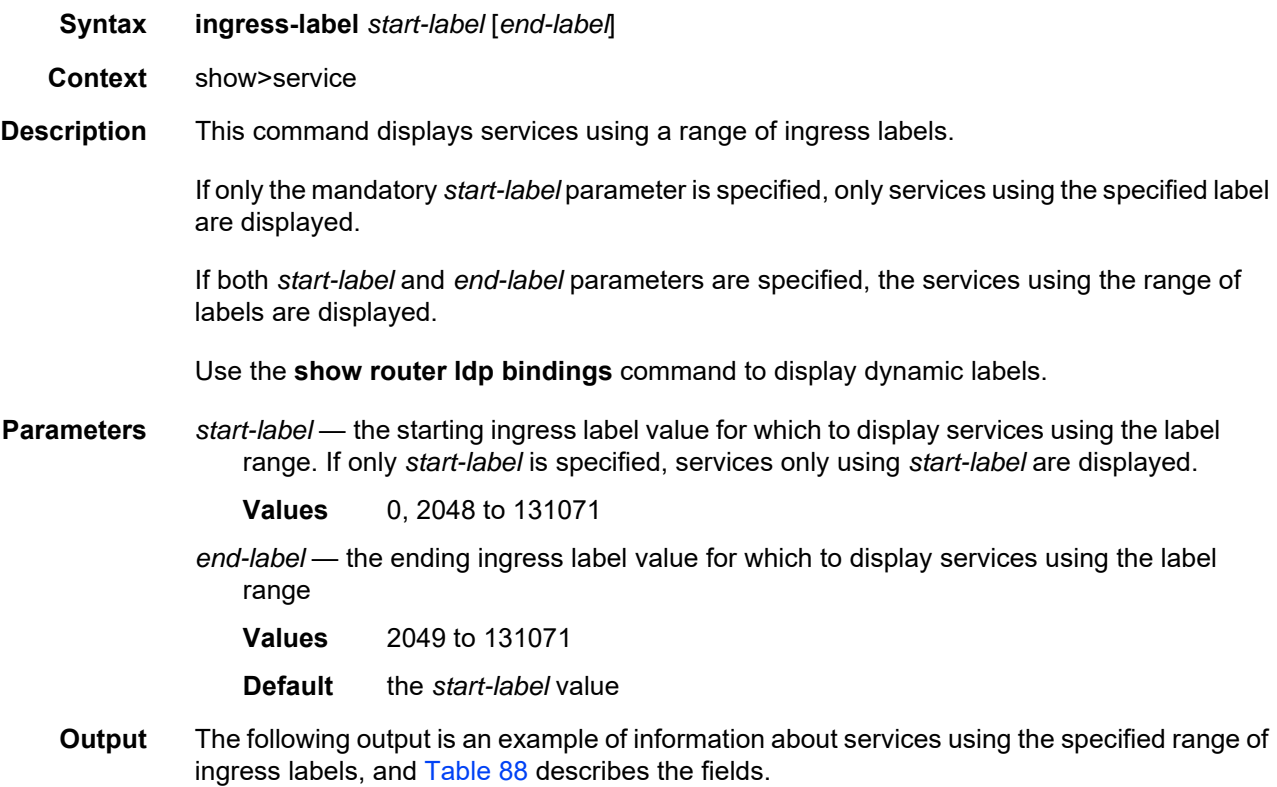

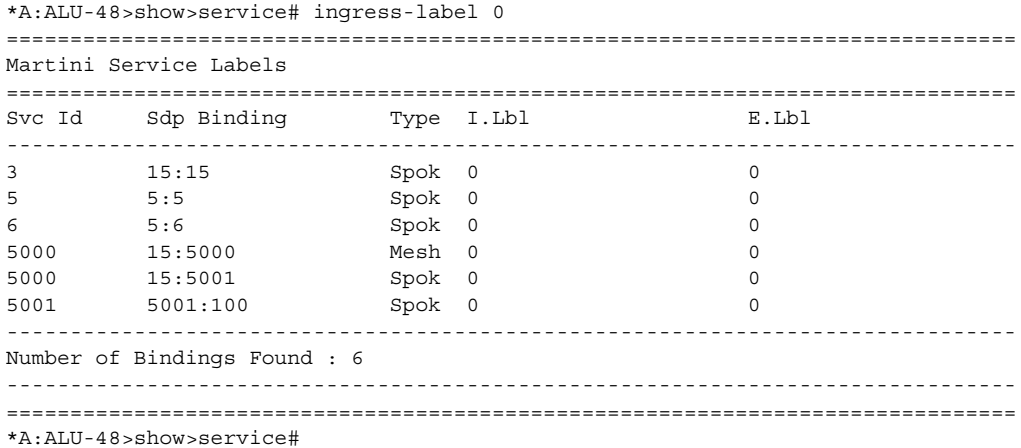

### <span id="page-839-0"></span>*Table 88* **Service Ingress-Label Field Descriptions**

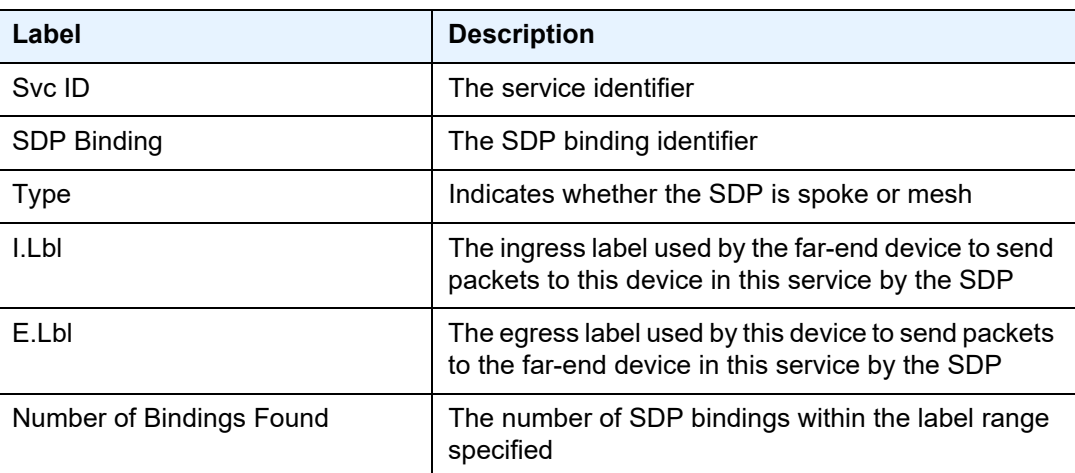

# pim-snooping

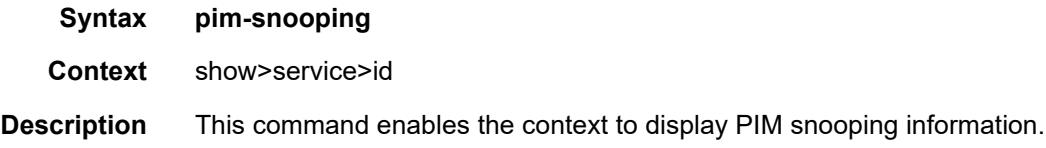

### group

**Syntax group** [*grp-ip-address*] [**source** *ip-address*] [**type** {**starg** | **sg**}] [**detail**] [*family*]

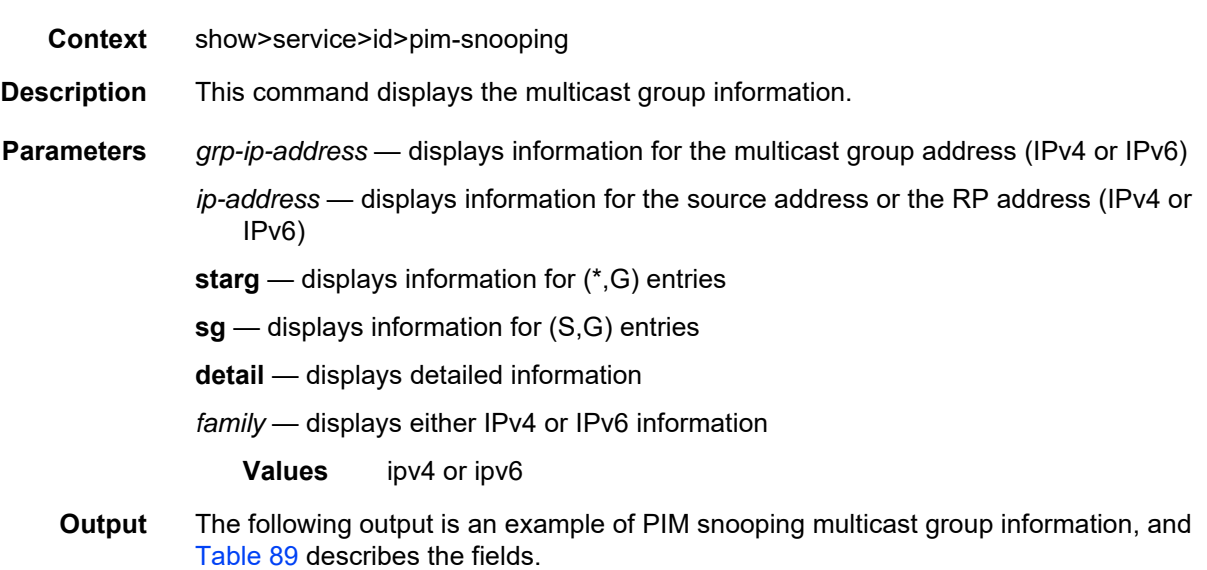

#### **Output Example**

\*A:ALU# show service id 1 pim-snooping group

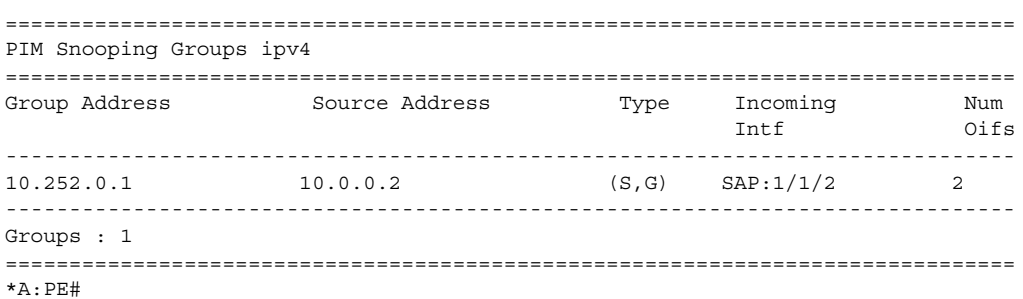

<span id="page-840-0"></span>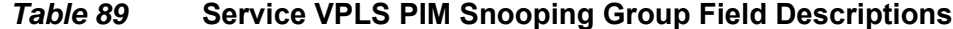

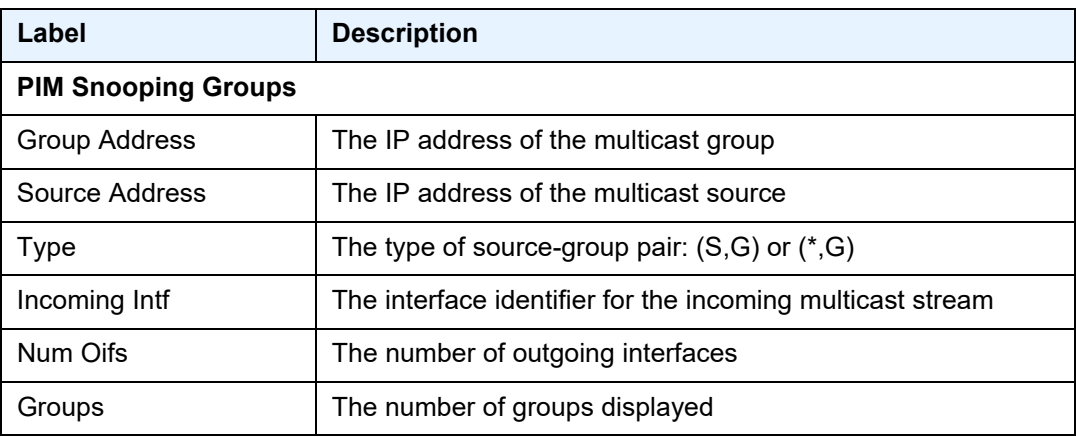

# neighbor

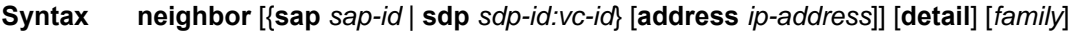

**Context** show>service>id>pim-snooping

**Description** This command displays PIM neighbor information.

**Parameters** *sap-id* — displays information for the PIM neighbor associated with the specified SAP

*sdp-id:vc-id* — displays information for the PIM neighbor associated with the specified SDP

*ip-address* — displays information for the PIM neighbor with the specified IP address (IPv4 or IPv6)

**detail** — displays detailed PIM neighbor information

*family* — displays either IPv4 or IPv6 information for the specified neighbor

**Values** ipv4 or ipv6

**Output** The following output is an example of PIM snooping neighbor information, and [Table 90](#page-841-0) describes the fields.

#### **Output Example**

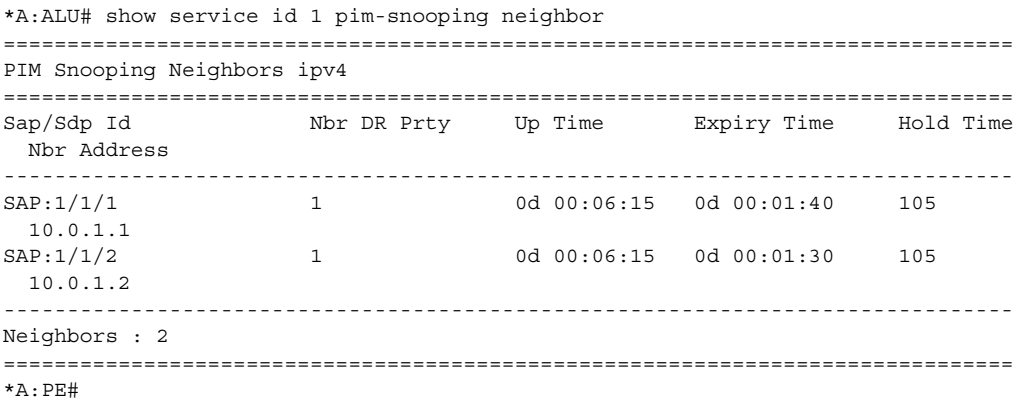

#### <span id="page-841-0"></span>*Table 90* **Service VPLS PIM Snooping Neighbor Field Descriptions**

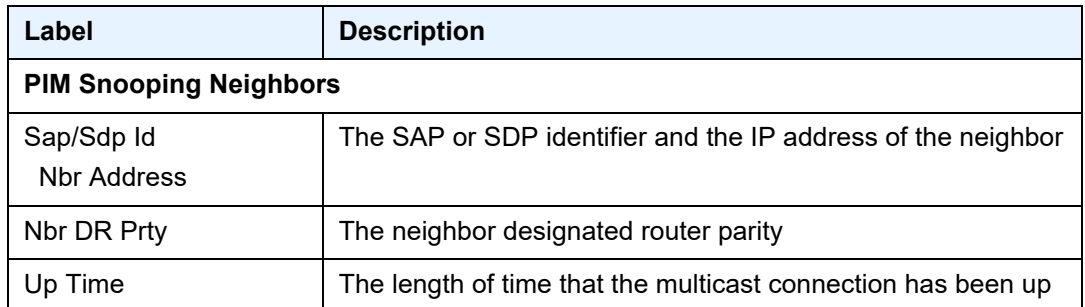

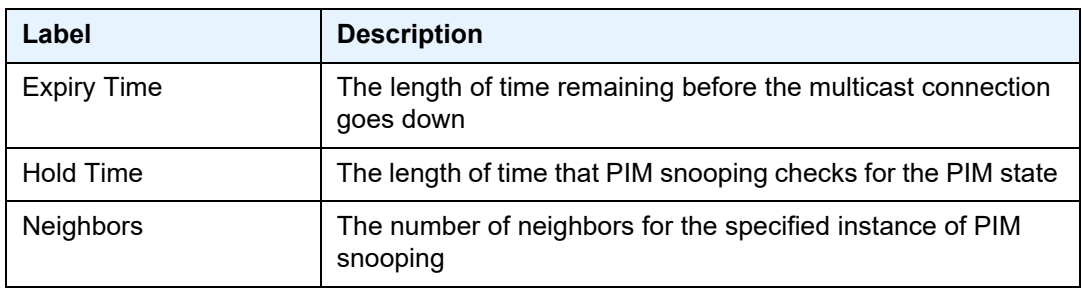

### *Table 90* **Service VPLS PIM Snooping Neighbor Field Descriptions**

## port

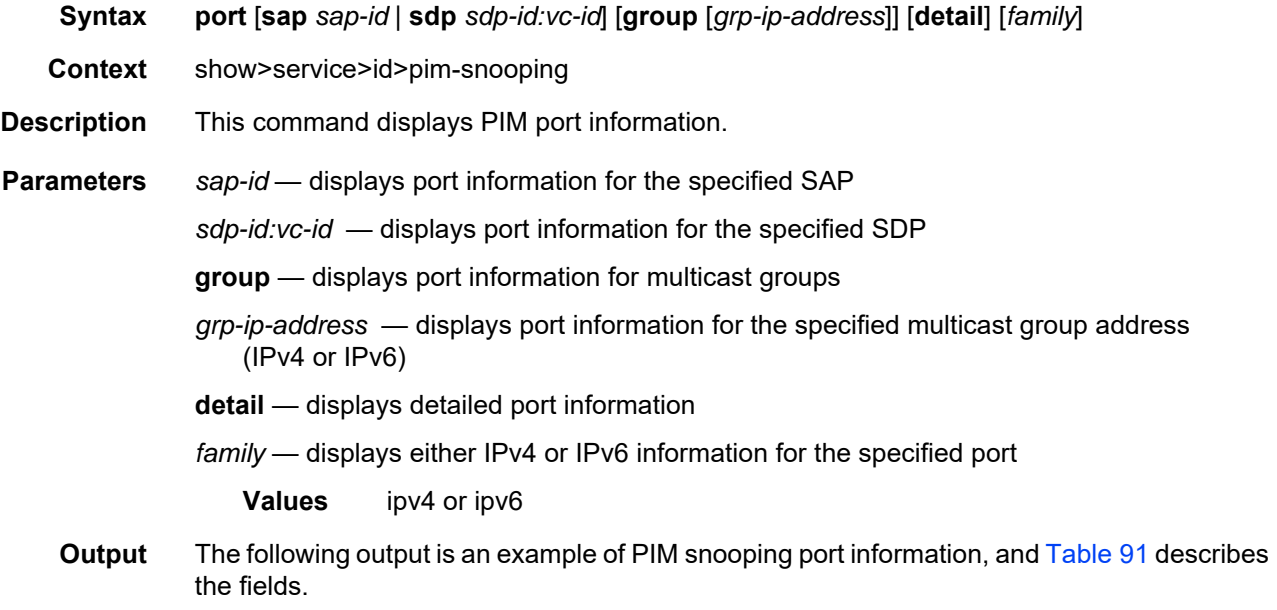

#### **Output Example**

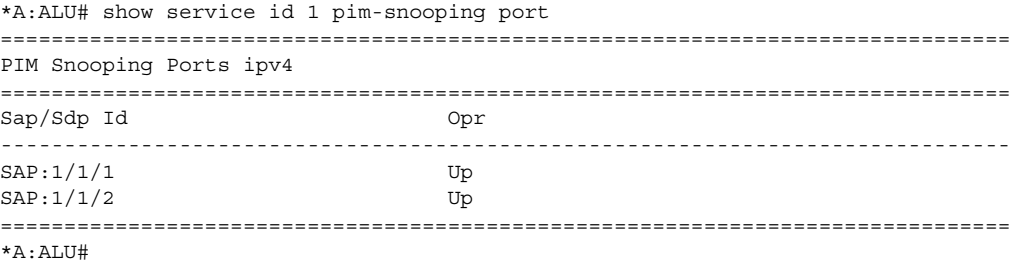

<span id="page-843-0"></span>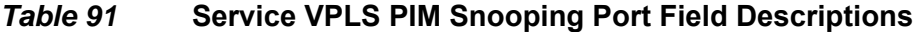

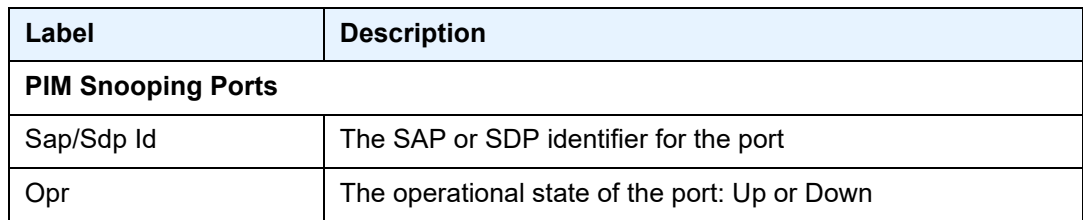

### statistics

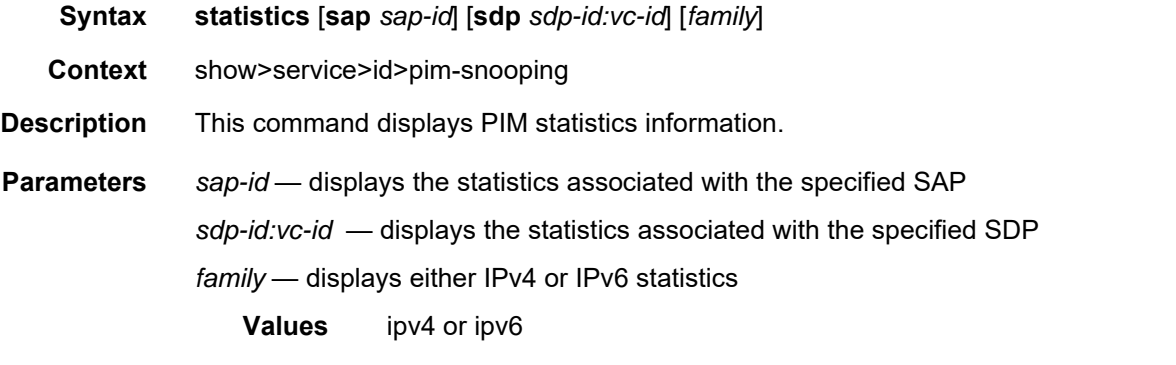

**Output** The following output is an example of PIM snooping statistics information, and [Table 92](#page-844-0) describes the fields.

#### **Output Example**

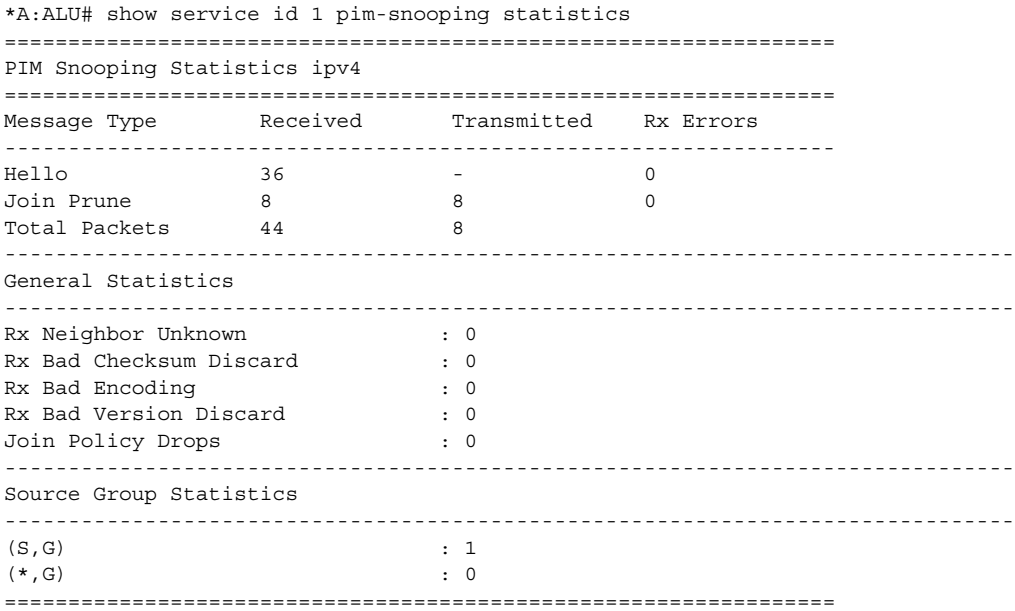

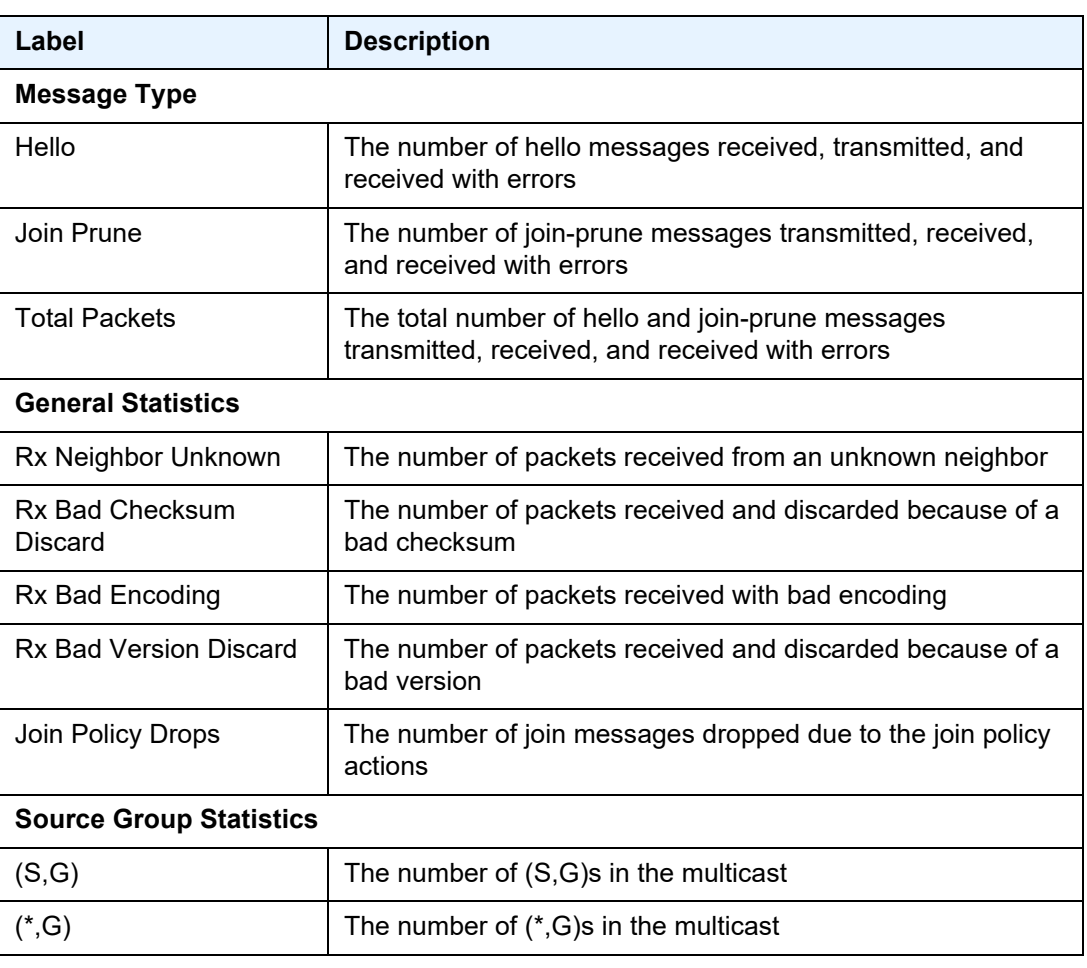

<span id="page-844-0"></span>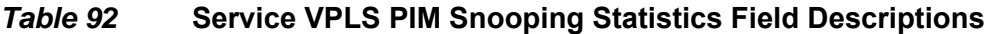

### status

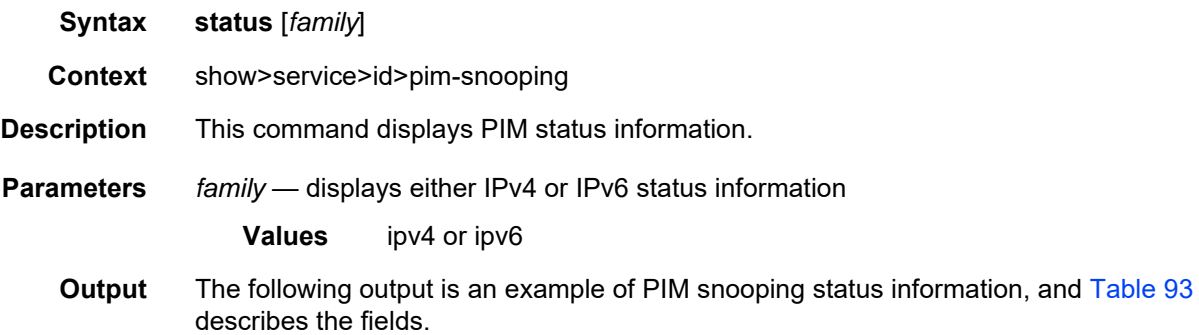

#### **Output Example**

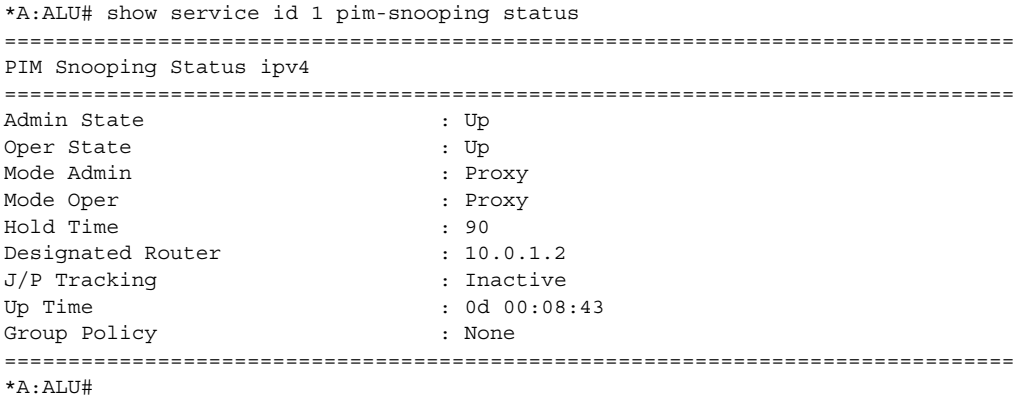

### <span id="page-845-0"></span>*Table 93* **Service VPLS PIM Snooping Status Field Descriptions**

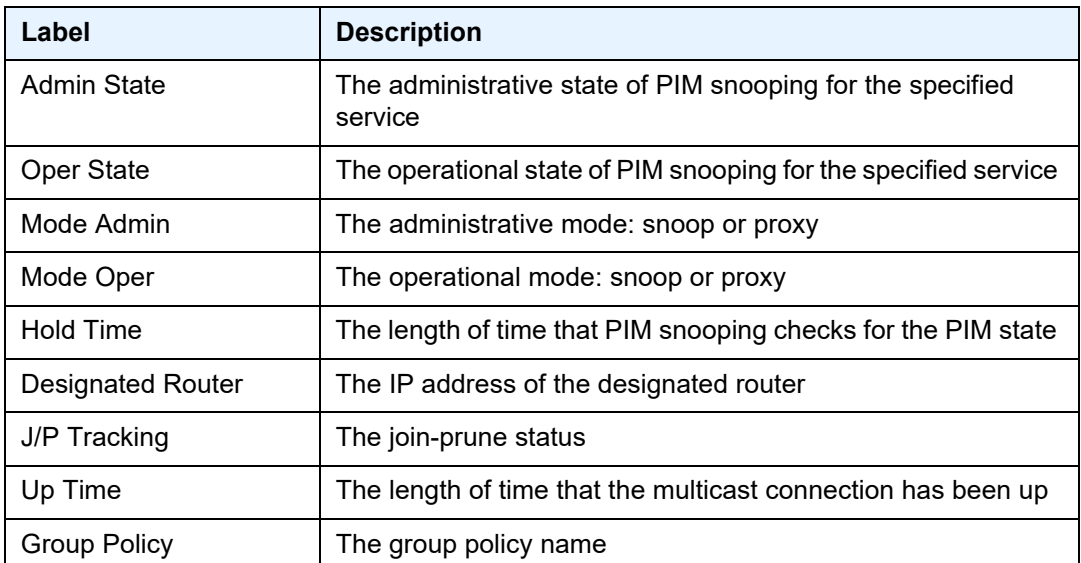

# sap-using

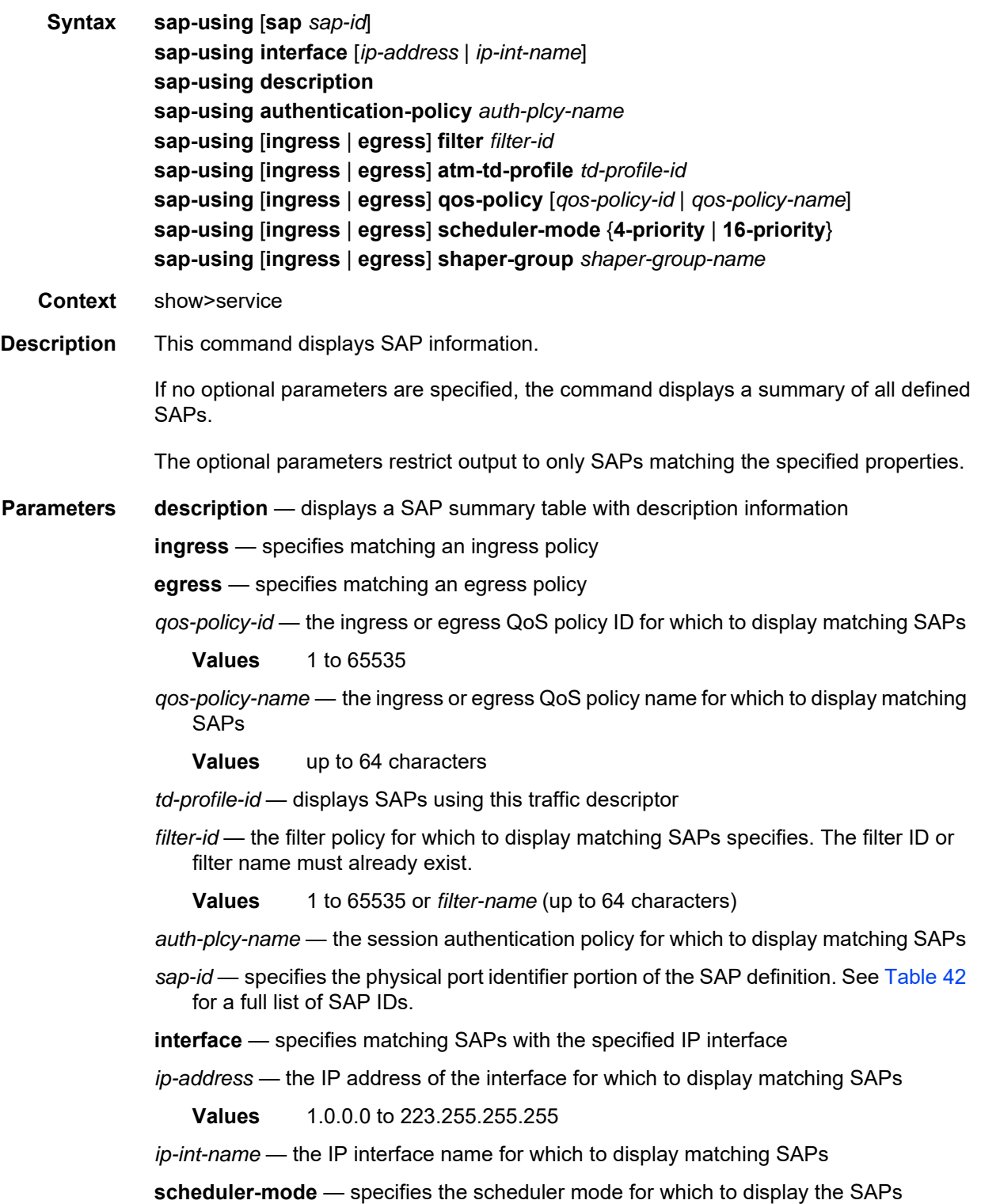

**shaper-group** — specifies the shaper group for which to display matching SAPs

**Output** The following output is an example of information about SAPs matching the specified properties, and [Table 94](#page-848-0) describes the fields.

#### **Output Example**

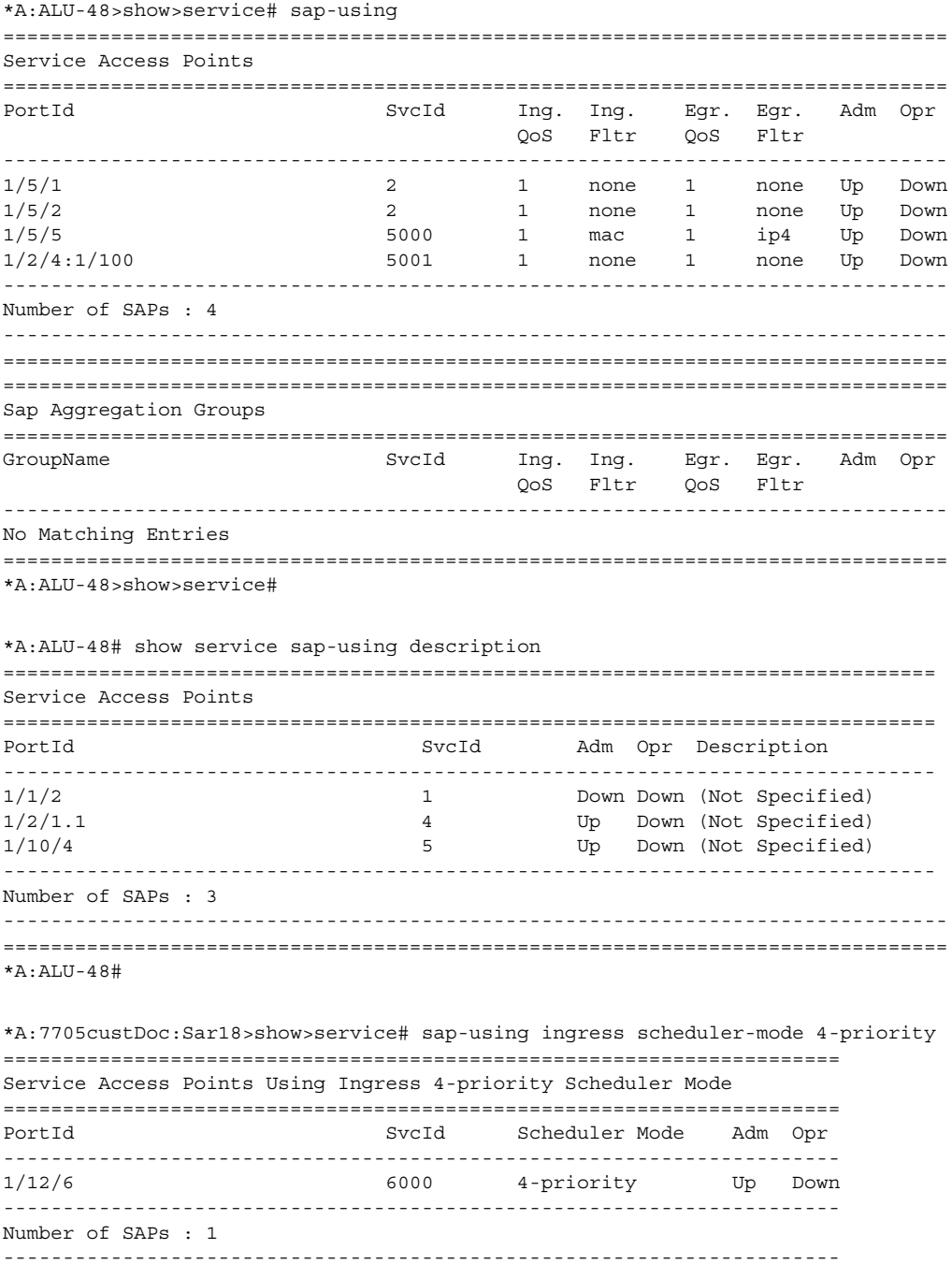

====================================================================== \*A:7705custDoc:Sar18>show>service#

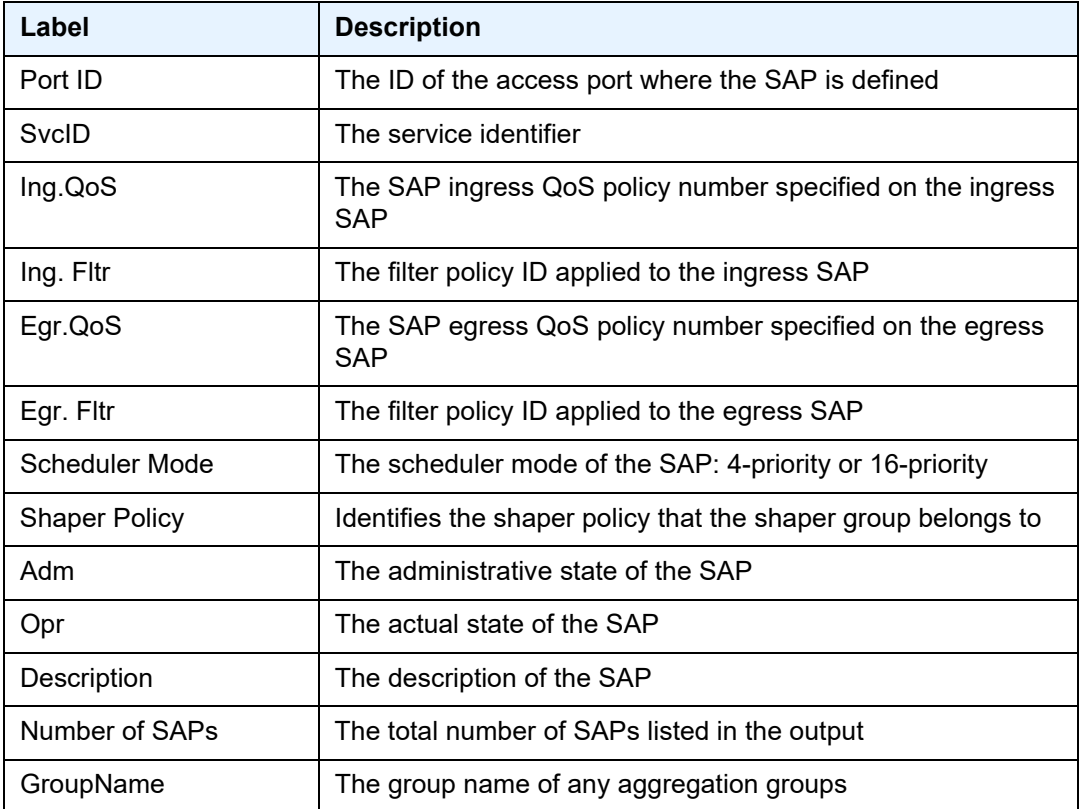

### <span id="page-848-0"></span>*Table 94* **Service SAP-Using Field Descriptions**

## **5.22.2.5 VPLS Clear Commands**

## id

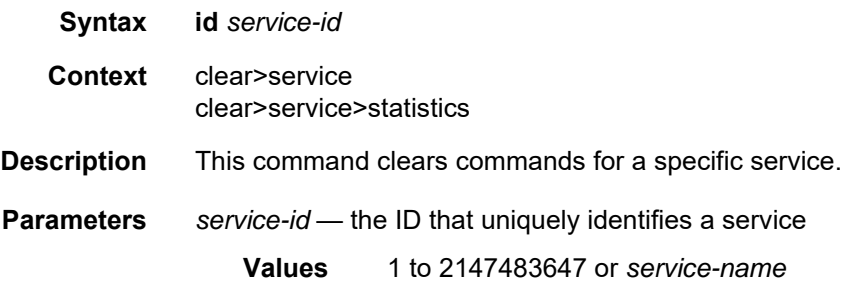

## statistics

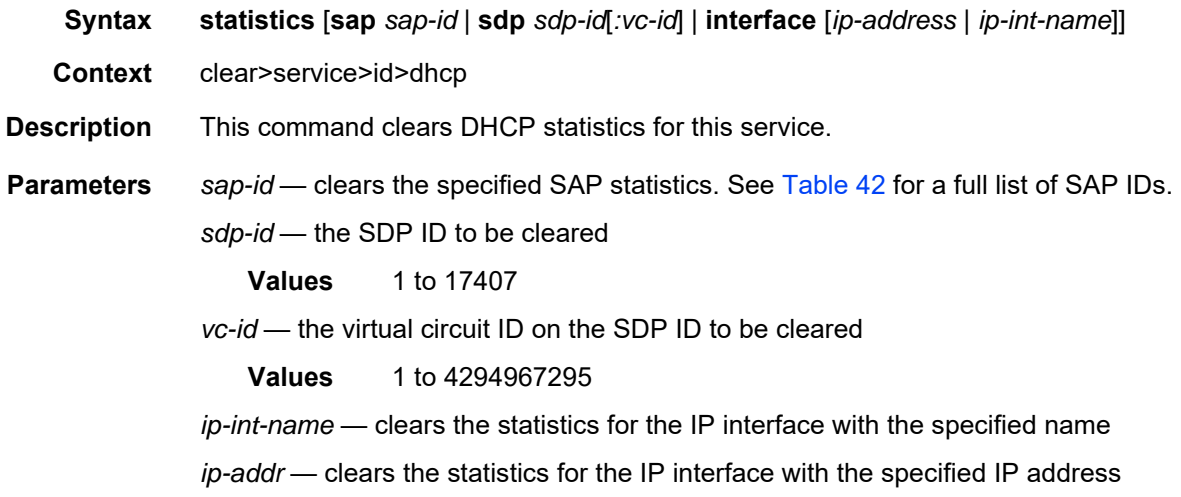

## fdb

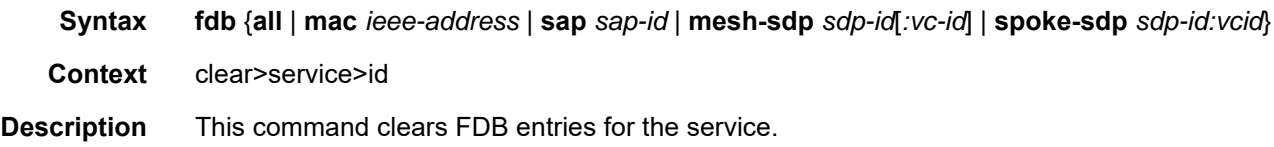

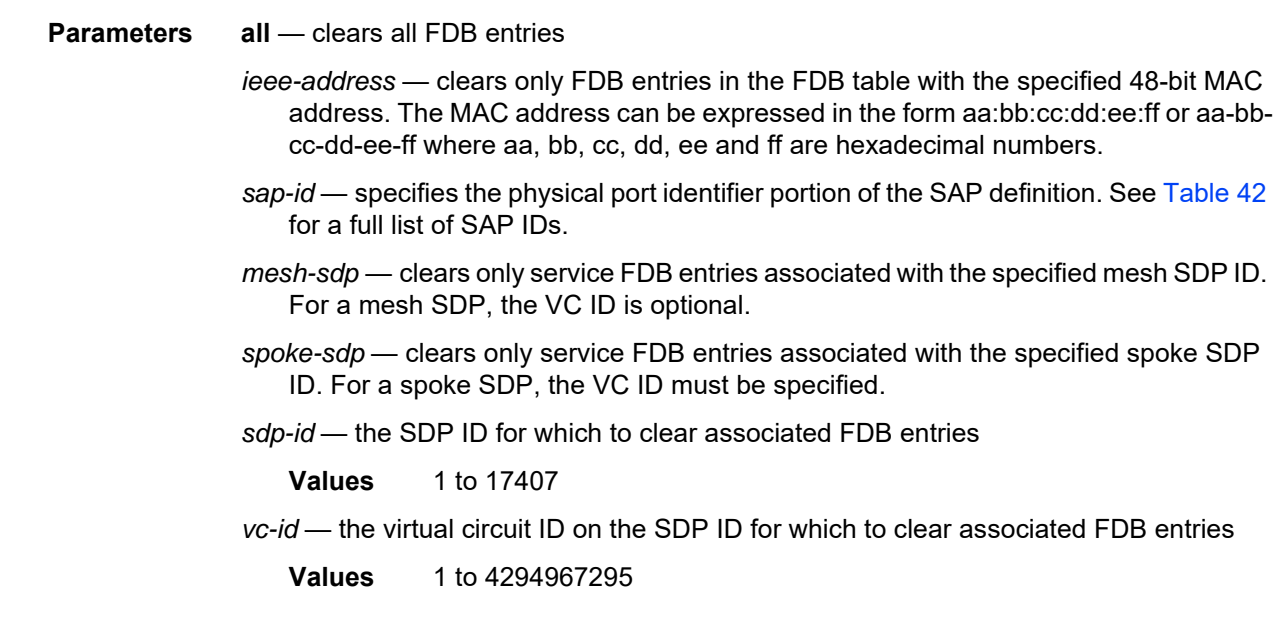

# igmp-snooping

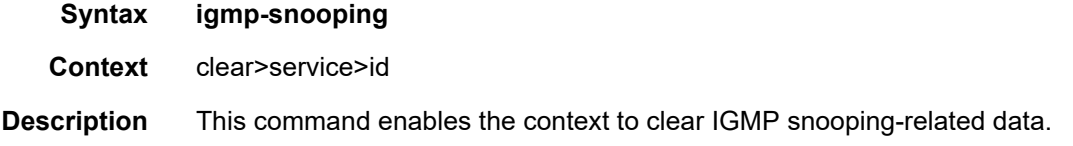

# mld-snooping

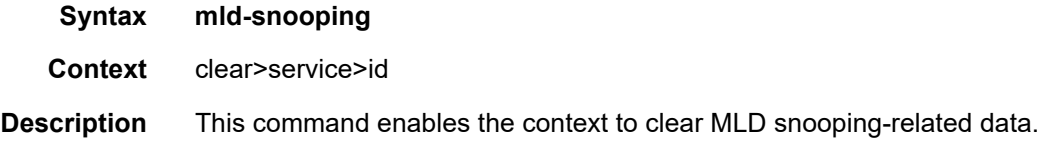

# port-db

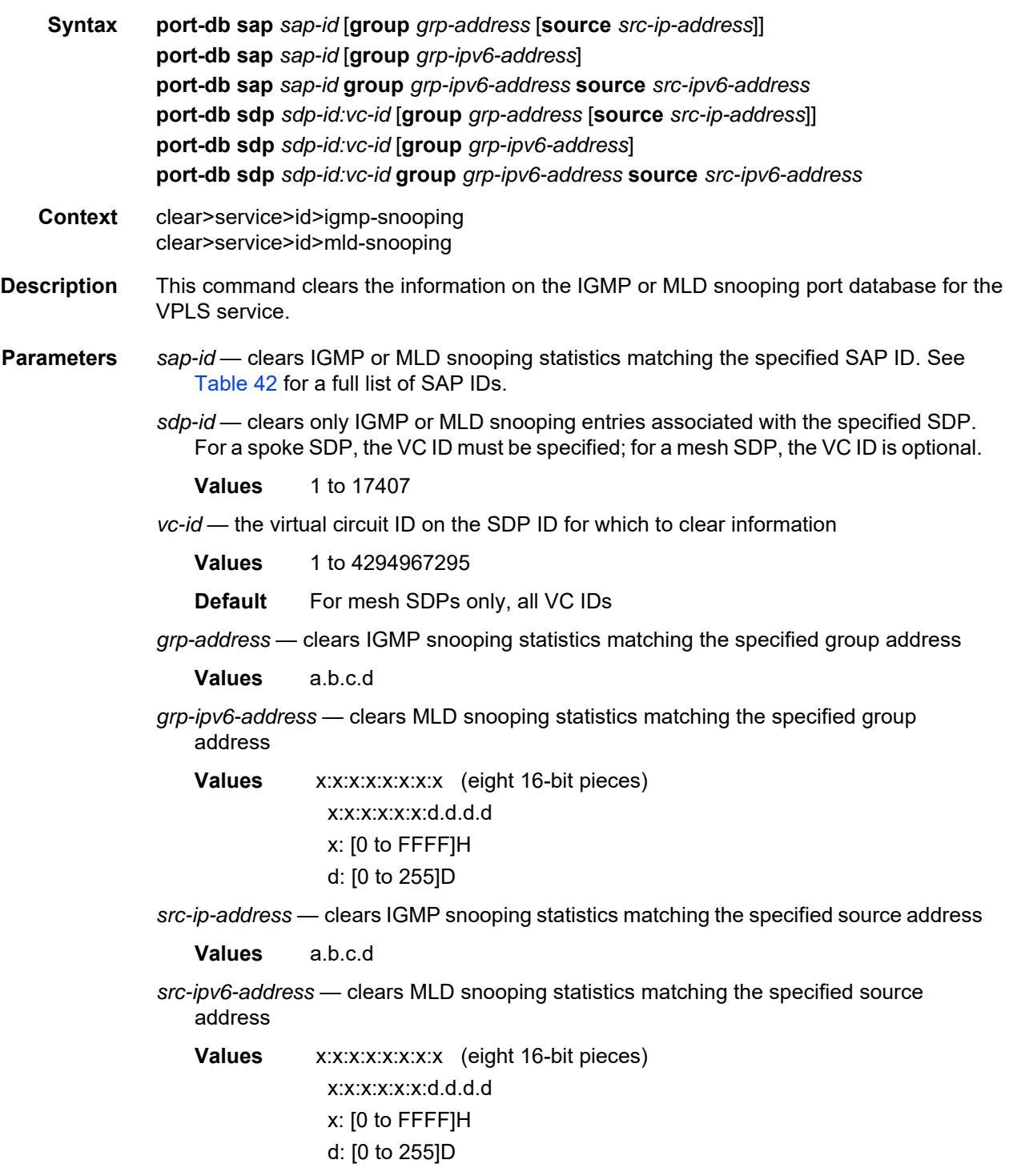

## querier

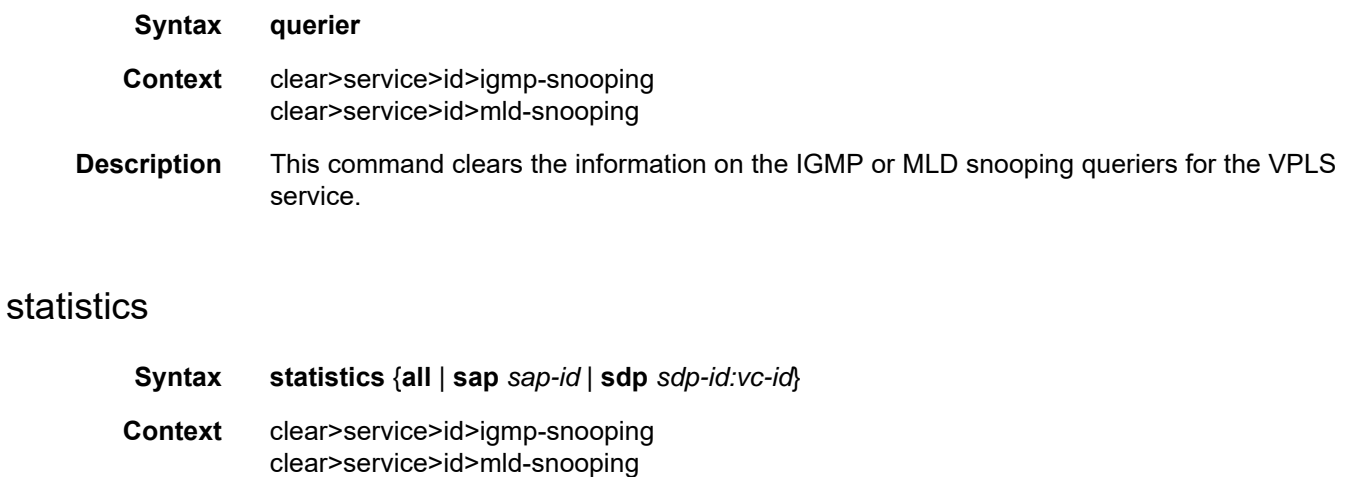

#### **Description** This command clears IGMP or MLD snooping statistics.

**Parameters** all — clears all statistics for the service ID *sap-id* — clears statistics for the specified SAP. See [Table 42](#page-414-0) for a full list of SAP IDs. *sdp-id:vc-id* — clears statistics for the specified SDP **Values** *sdp-id* : 1 to 17407 *vc-id* : 1 to 4294967295

### mesh-sdp

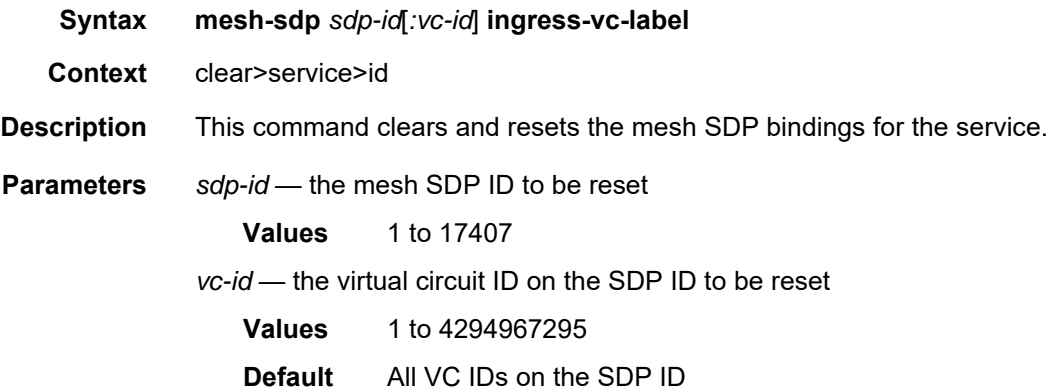

# pim-snooping

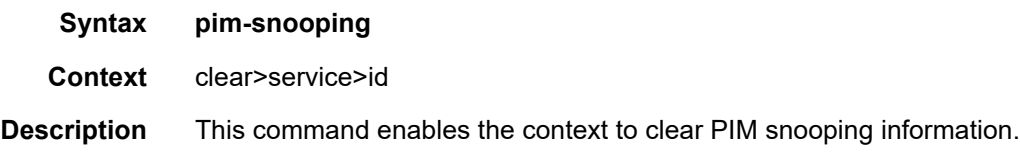

### database

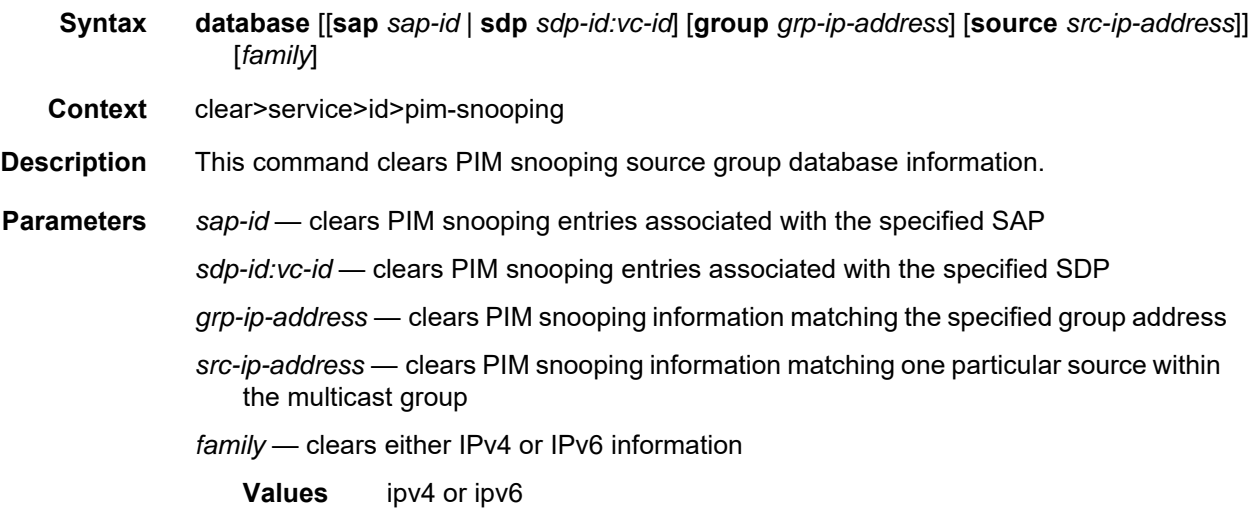

# neighbor

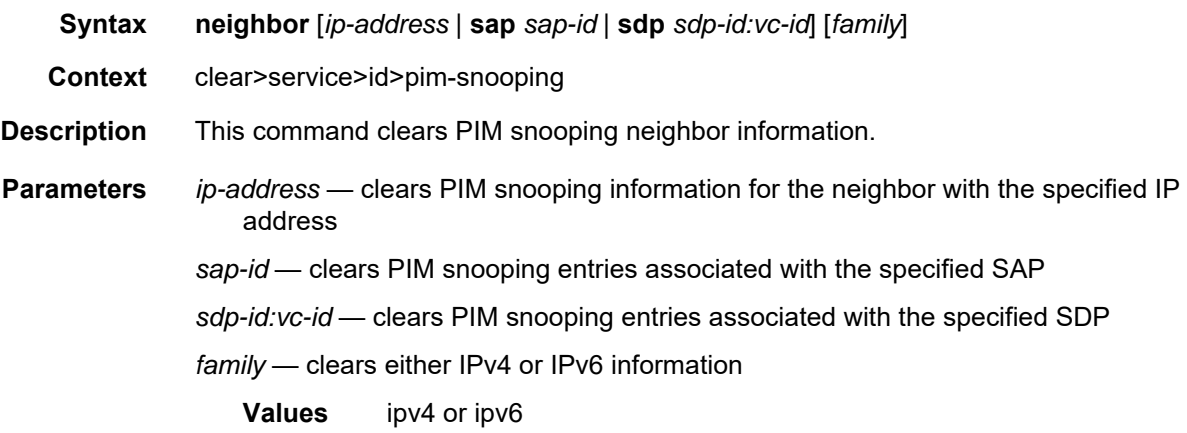

## statistics

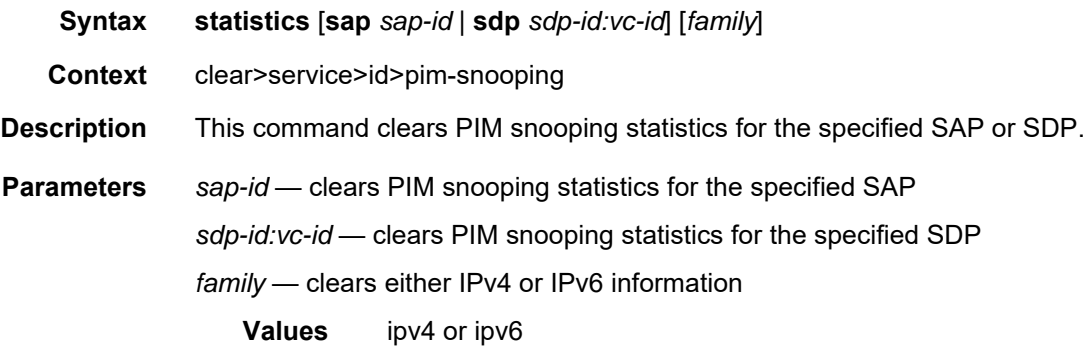

# pppoe-circuit-id

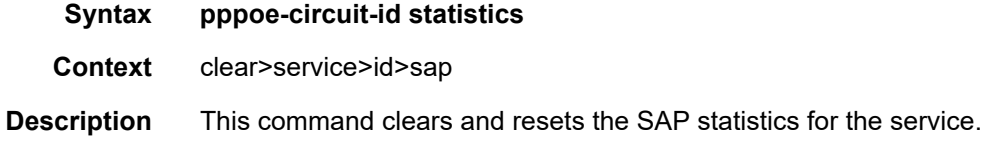

# spoke-sdp

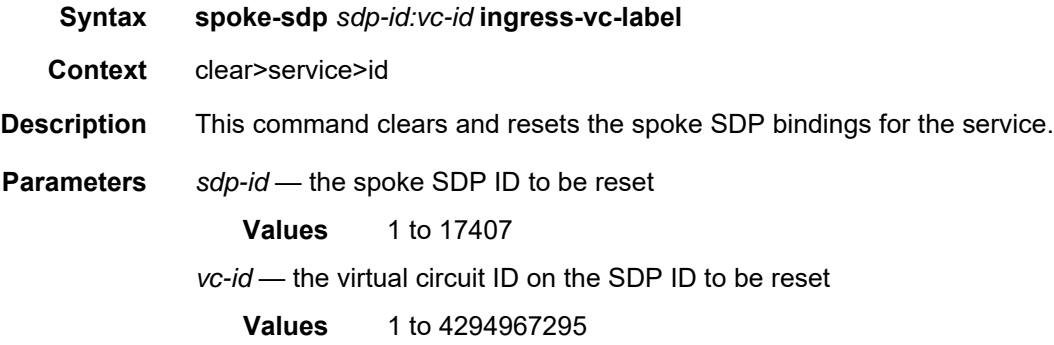

#### cem

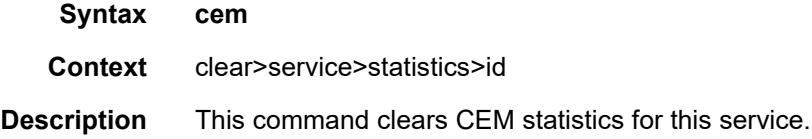

### counters

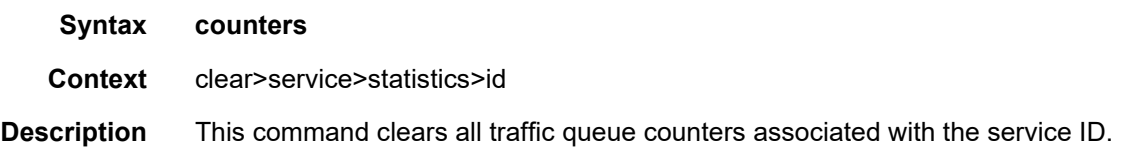

# spoke-sdp

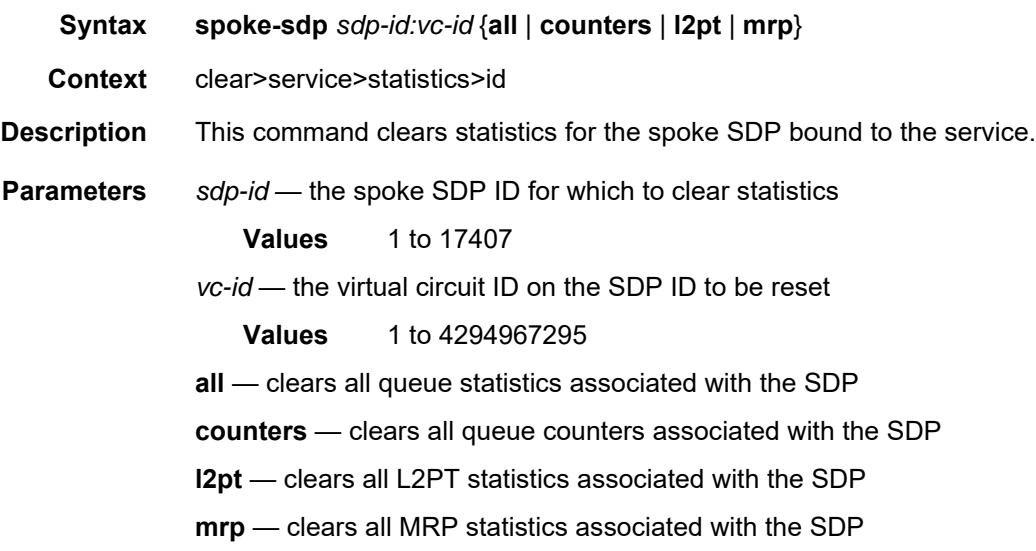

## stp

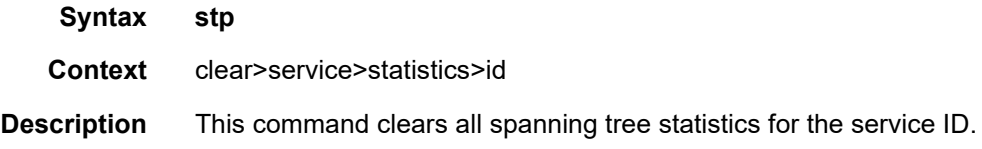

### sap

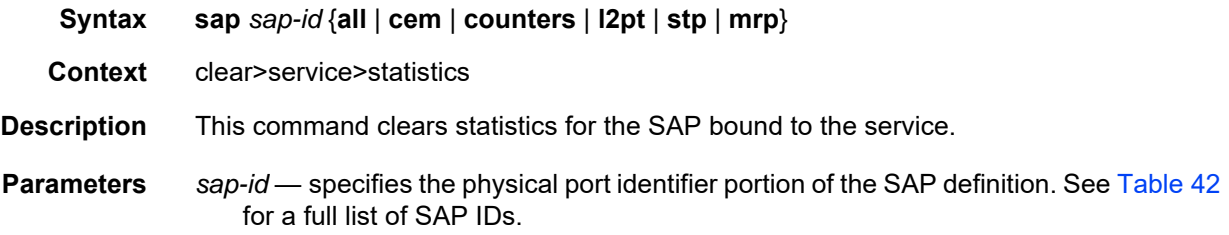

**all** — clears all queue statistics associated with the SAP **cem** — clears all CEM statistics associated with the SAP **counters** — clears all queue counters associated with the SAP **l2pt** — clears all L2PT statistics associated with the SAP **stp** — clears all STP statistics associated with the SAP **mrp** — clears all MRP statistics associated with the SAP

### sdp

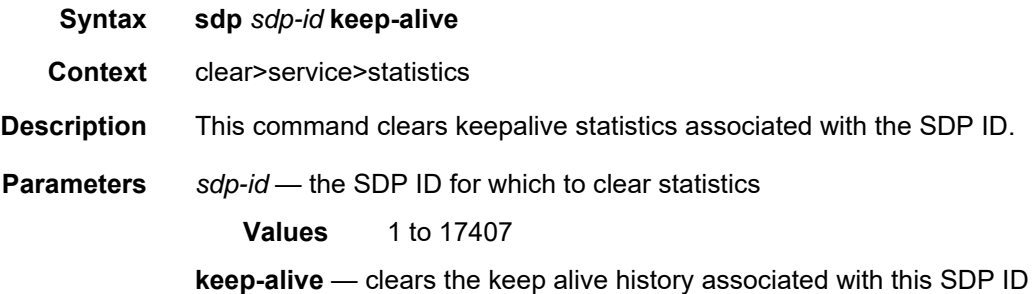

### dhcp

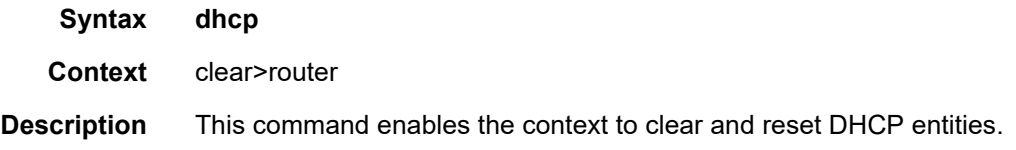

### statistics

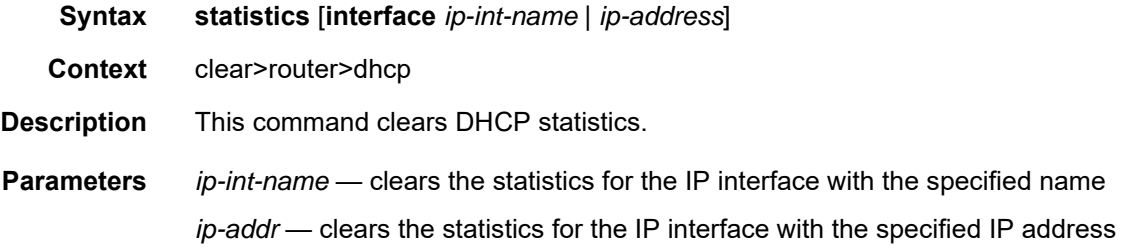

# **5.22.2.6 VPLS Debug Commands**

## id

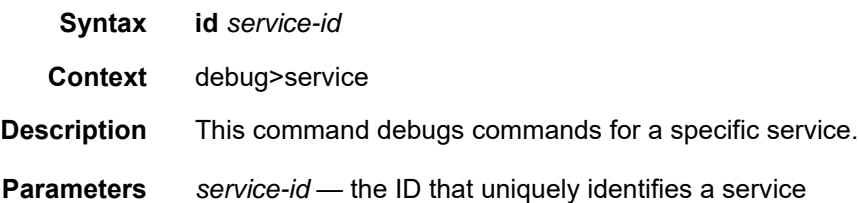

# igmp-snooping

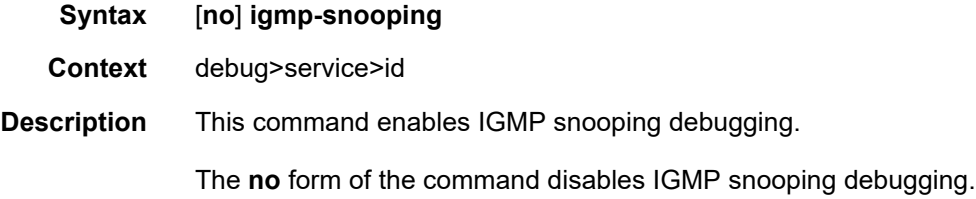

# mld-snooping

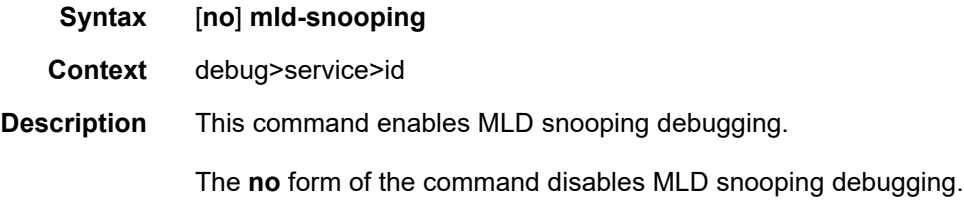

# detail-level

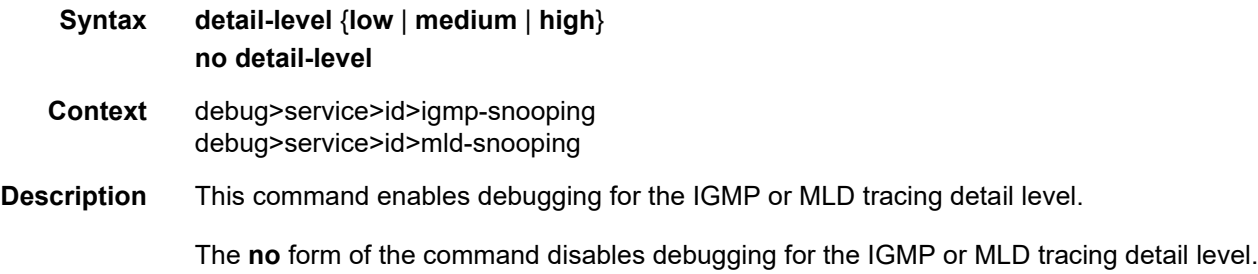

### mac

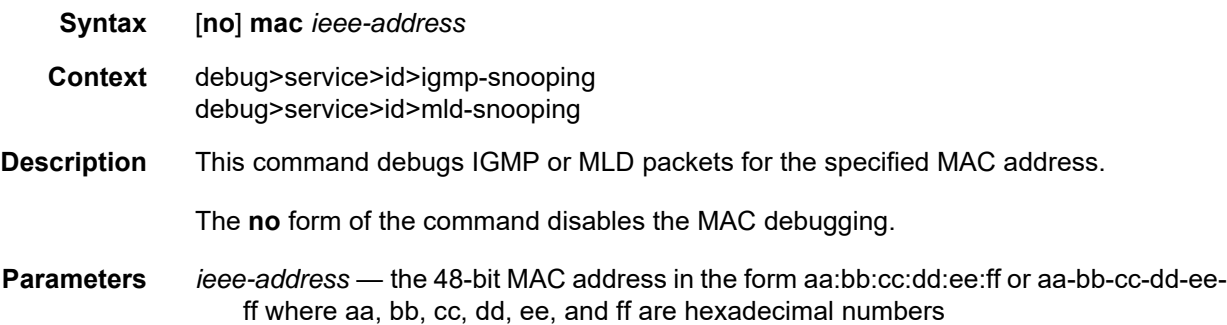

### mode

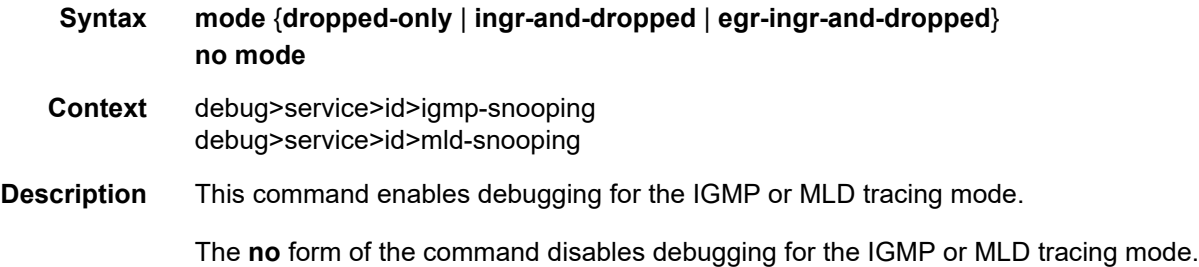

### sap

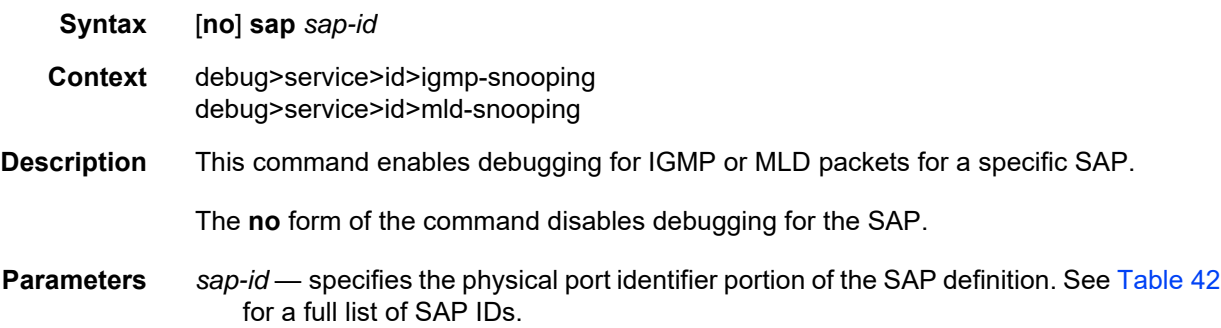

# sdp

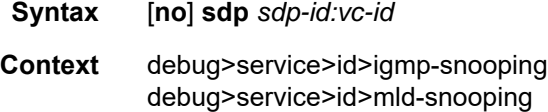

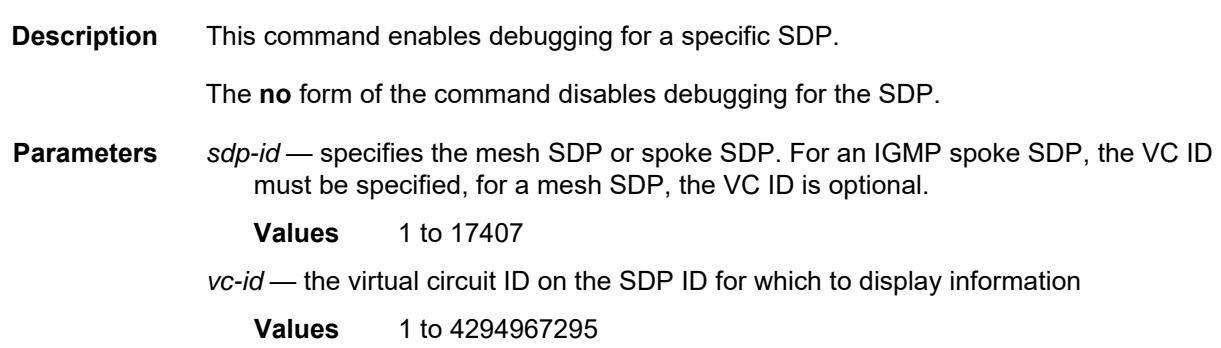

# event-type

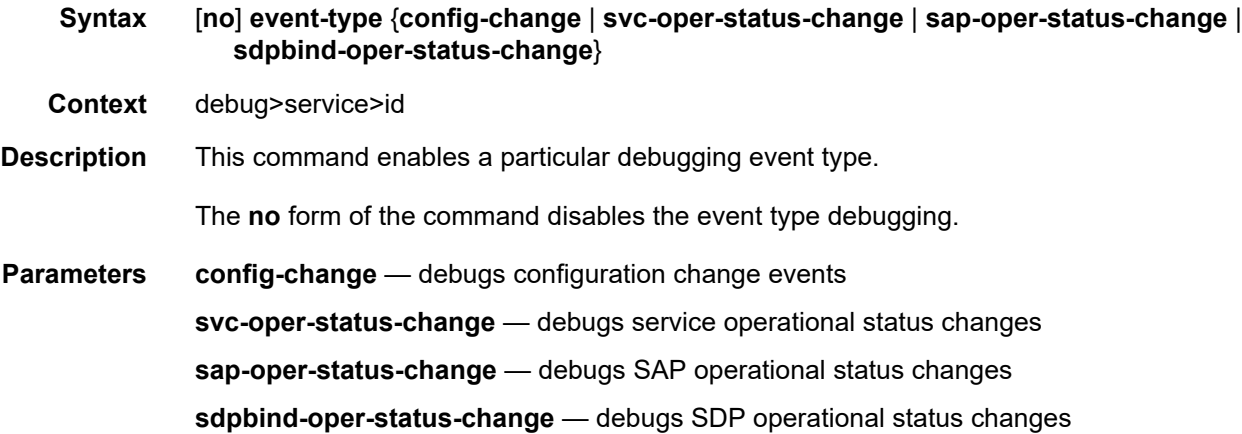

# pim-snooping

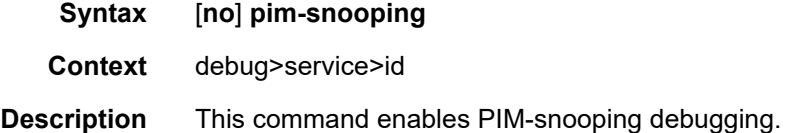

# adjacency

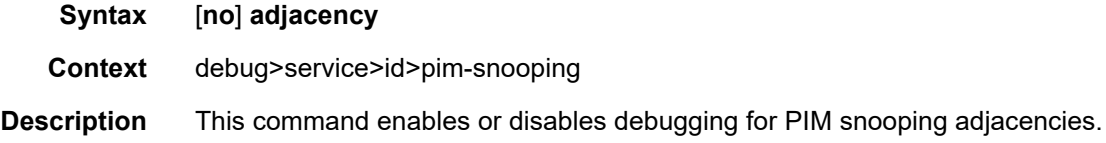

## all

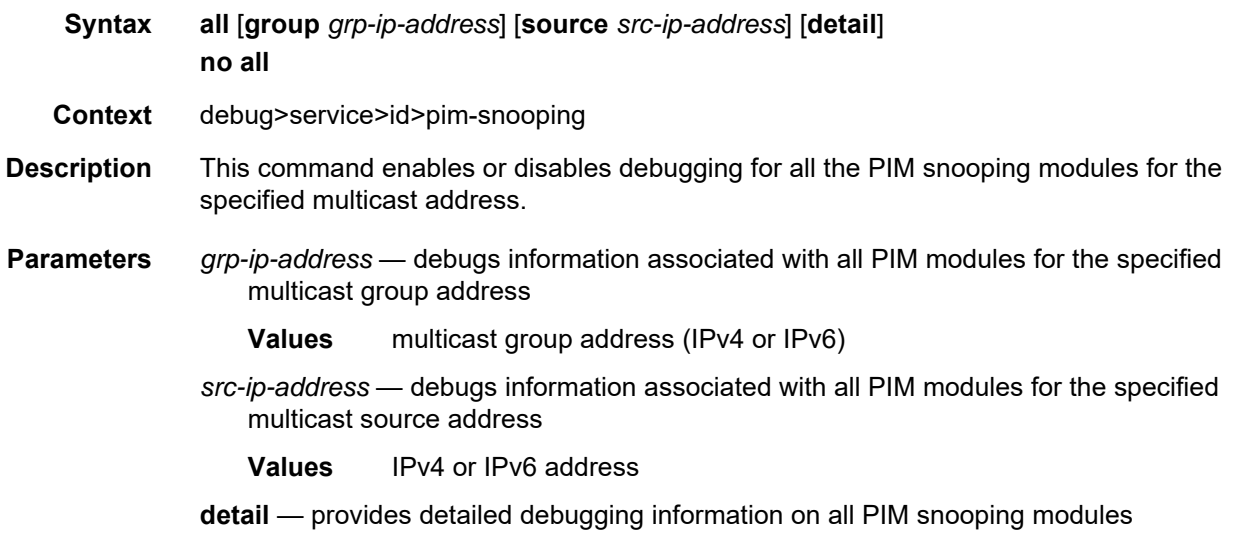

## database

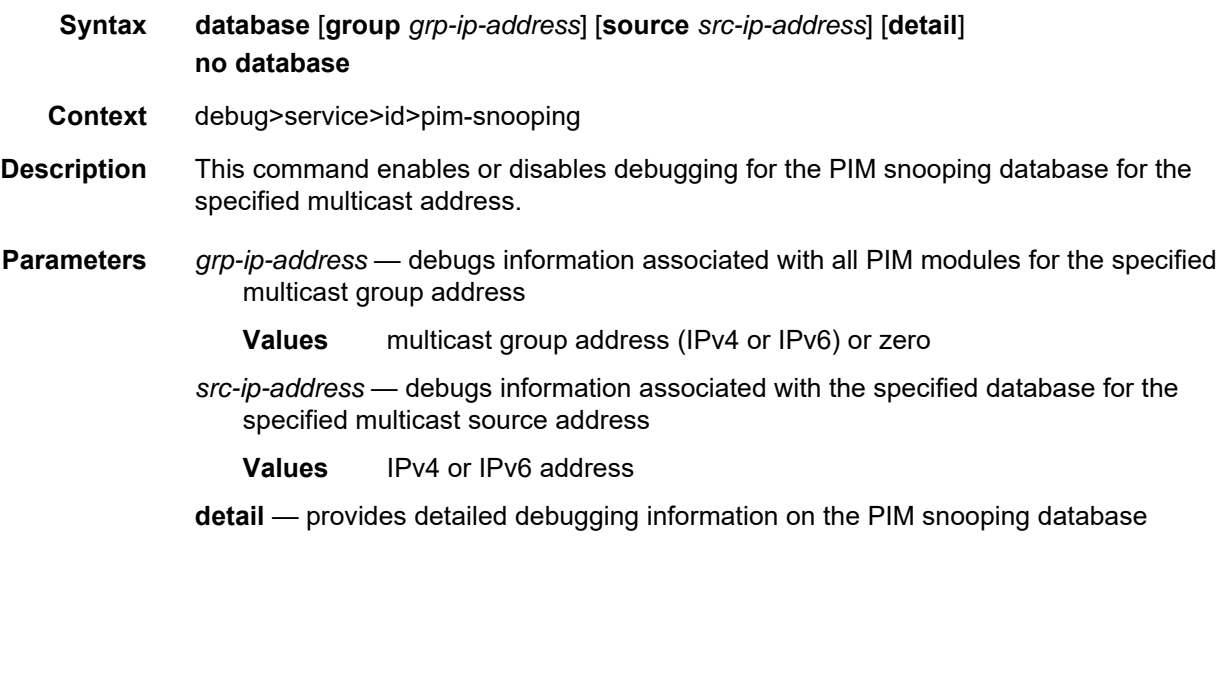

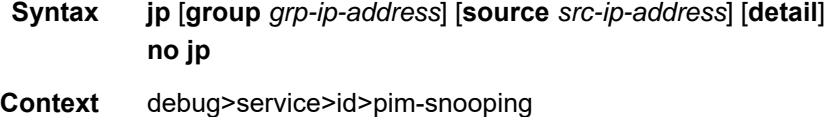

jp

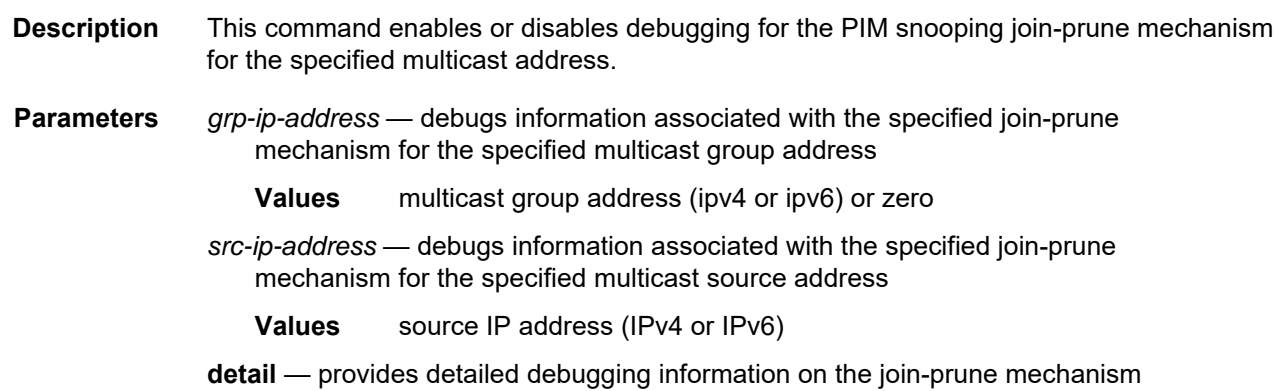

# packet

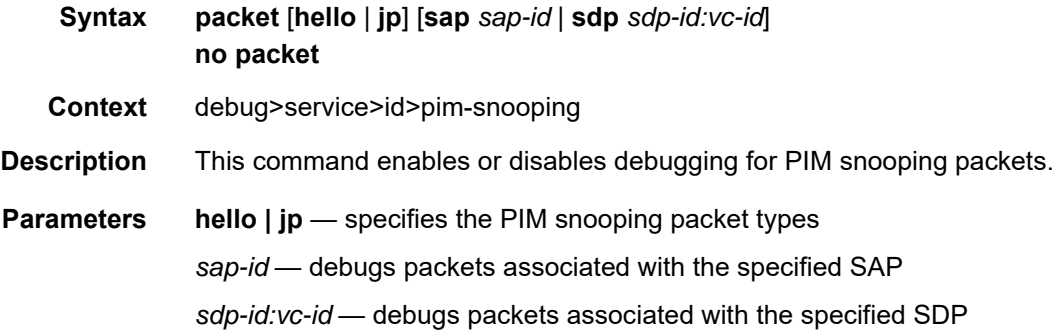

## port

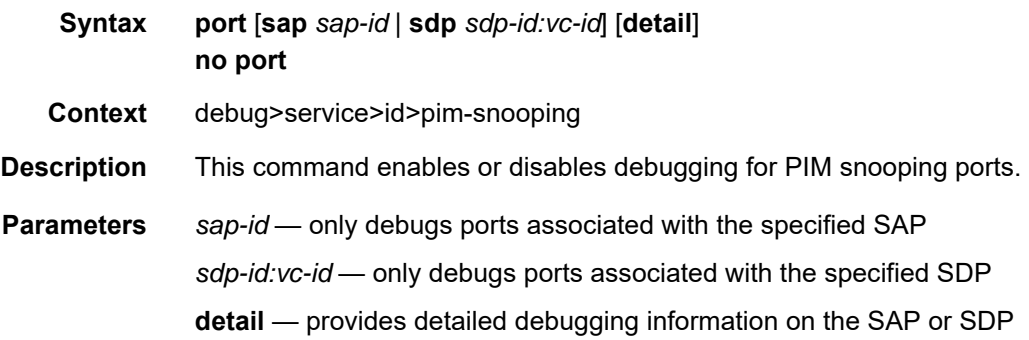

## red

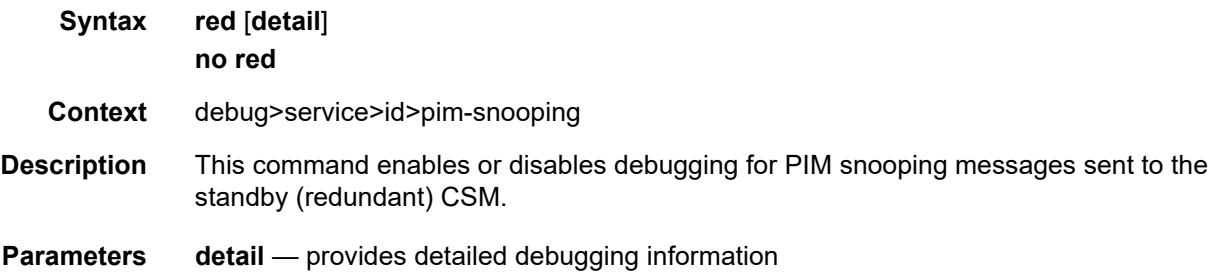

### sap

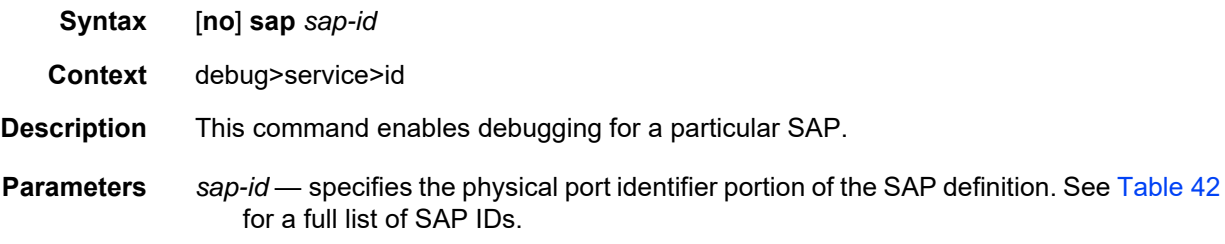

# stp

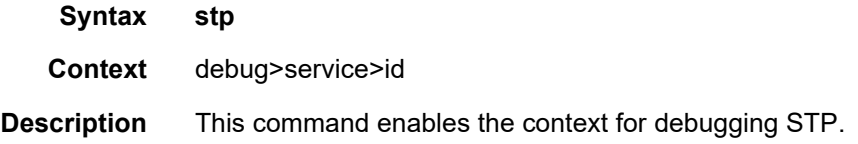

### all-events

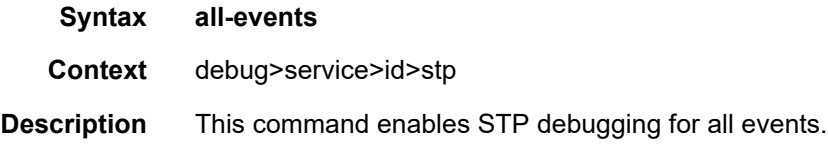

# bpdu

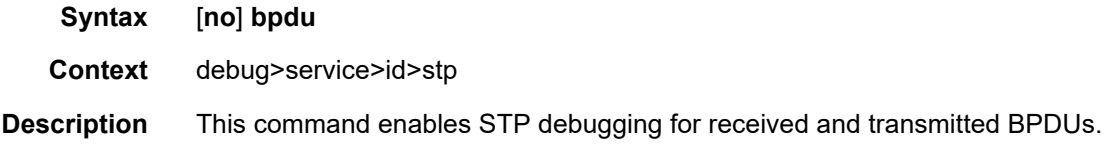

# core-connectivity

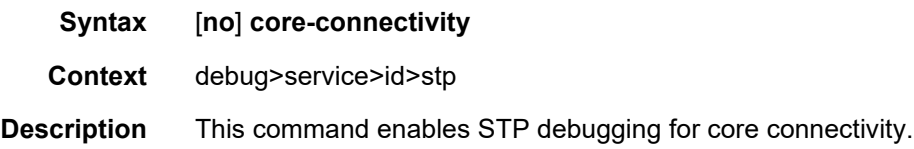

# exception

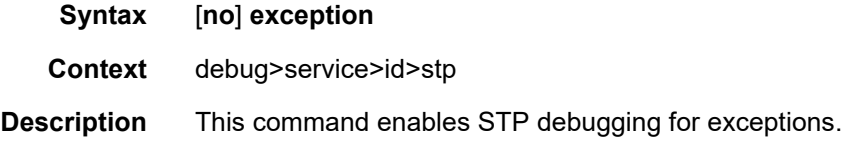

# fsm-state-changes

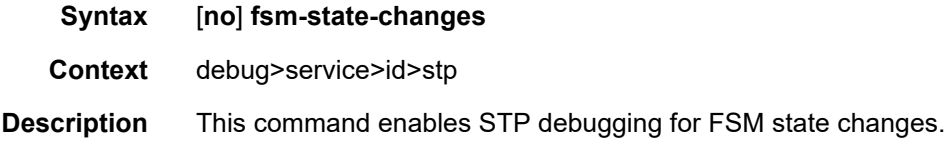

### fsm-timers

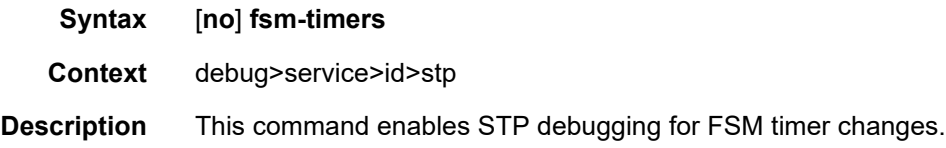

# port-role

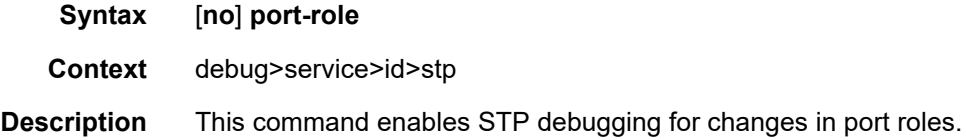
## port-state

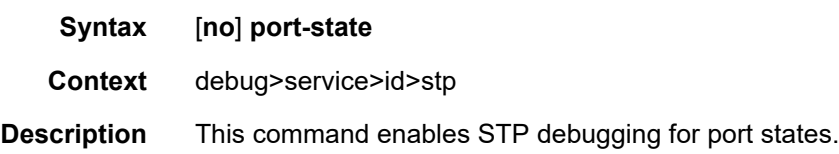

### sap

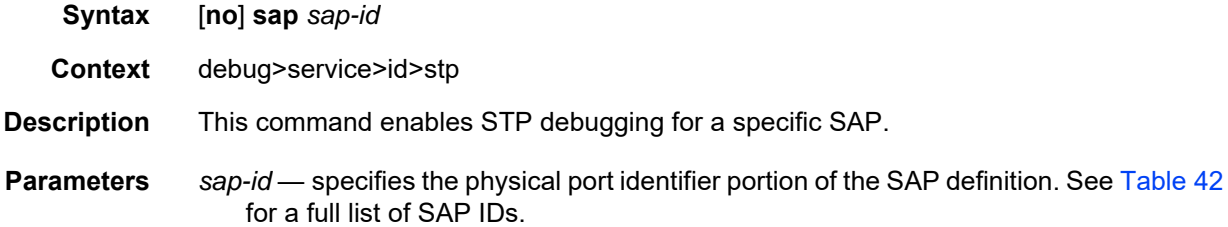

# **6 Internet Enhanced Service**

This chapter provides information about Internet Enhanced Service (IES), used to provide IP routing services; that is, direct forwarding of IP traffic between CE devices, and also to facilitate the transport of in-band management datagrams of the 7705 SAR over ATM links.

Internet Enhanced Services can coexist with IES management SAP services on the same 7705 SAR node. IP over ATM is used exclusively for in-band management of the 7705 SAR. Up to two IPoATM SAPs can be bound to IES along with many other SAPs with other (non-ATM) supported SAP encapsulation types. Traffic from IPoATM SAPs is extracted to the CSM for further processing. Traffic received from other IES SAPs is forwarded as per the forwarding table (FIB).

Topics in this chapter include:

- [IES for In-band Management](#page-867-0)
- [IES for Customer Traffic](#page-871-0)
- [Configuring IES with CLI](#page-892-0)
- [IES Command Reference](#page-910-0)

# <span id="page-867-0"></span>**6.1 IES for In-band Management**

Topics in this section include:

- [Setting Up Connections Between the NSP NFM-P and the 7705 SAR](#page-868-0)
- [Encapsulation](#page-869-0)
- [Layer 2 and Layer 3 Traffic Management](#page-869-1)
- [Troubleshooting and Fault Detection Services](#page-869-2)
- [IP ECMP Load Balancing](#page-870-0)

In the HSDPA offload application (see [HSDPA Offload\)](#page-67-0), the main uplink out of a typical cell site is over the ATM network using leased lines. Mission-critical traffic such as voice, signaling, and synchronization traffic is carried over the ATM network.

Internet Enhanced Service (IES) provides a reliable means of diverting the node management IP packets from the DSL IP network to the more reliable Layer 2 ATM network. To do this, IES provides an IP address and interworking function between the Layer 3 IP network and the Layer 2 ATM network. Without this capability, the inband IP management traffic for the 7705 SAR could only be connected to an IP network.

IES can be used for in-band management of the 7705 SAR over the ATM network. IP over an ATM SAP bound to IES is for in-band management purposes only, and IP traffic from the ATM SAP is only extracted to the CSM; it is not forwarded.

IES management service is supported on the following cards for the 7705 SAR-8 Shelf V2 and 7705 SAR-18:

- 16-port T1/E1 ASAP Adapter card
- 32-port T1/E1 ASAP Adapter card

IES management service is also supported on the T1/E1 ports on the following:

- 7705 SAR-M
- 7705 SAR-A
- 7705 SAR-X
- 4-port T1/E1 and RS-232 Combination module

The service can be created on an ATM port or on an IMA group.

In the 7705 SAR, all traffic received over IES management SAPs is extracted directly to the control plane (CSM) in the same way as management traffic received over the CSM console port or Ethernet management port, or management traffic destined for the 7705 SAR over an Ethernet or MLPPP encapsulated network port. With IES management, the traffic transported is always IP packets. At the termination point of the ATM link, the IP packets are extracted to the CSM for further processing.

## <span id="page-868-0"></span>**6.1.1 Setting Up Connections Between the NSP NFM-P and the 7705 SAR**

IP over ATM is used for in-band management of the 7705 SAR. This requires the use of IP addresses so that the packets can be routed through the network using a routing table to indicate the next hop. Because Apipe interfaces (SAPs) do not have IP addresses, Apipes cannot be used to carry the management traffic.

With IES, the ATM SAP can be used for the forwarding of management IP packets. To set up a connection, IES is enabled on an interface on the 7705 SAR and the IP address for the interface is defined. A PVCC connection is then set up between the 7705 SAR and the remote router (SR) attached to the network manager (NSP NFM-P).

The IP datagrams are encapsulated into AAL5 for transport over the ATM network.

At the remote SR end, the SAP is bound to a VPRN instance to ensure that LDP signaling to the system IP address of the 7705 SAR flows through the IP/GRE link and not over the ATM link. Within the VPRN, an IP address is assigned at the termination SAP. The IP datagram is extracted from the ATM cell at this termination point and is routed to the NSP NFM-P.

Alternatively, manually configured connections can be used instead of signaled pseudowires.

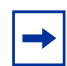

**Note:** The remote IP address must be manually configured and a static route must be set up between the two connections. This configuration is beyond the scope of this document; refer to the 7705 SAR Router Configuration Guide for information.

For redundancy, it is recommended that two VCs be configured per ATM port or IMA group. This requires the configuration of two static routes. ECMP must be enabled to allow duplicate routes in the routing table, and BFD can be enabled to trigger a faster handoff to the other route in case of route failure.

## <span id="page-869-0"></span>**6.1.2 Encapsulation**

To run IP traffic over ATM links, the system uses routed VC-mux encapsulation as specified in RFC 2684, *Multiprotocol Encapsulation over ATM Adaptation Layer 5*. Since the only supported Layer 3 protocol over the management VC is IP, the VC mux encapsulation method is implemented to reduce complexity and overhead; likewise, routing mode is preferred over bridged mode.

The maximum MTU size supported is 2048 bytes.

## <span id="page-869-1"></span>**6.1.3 Layer 2 and Layer 3 Traffic Management**

ATM traffic descriptors can be applied at the ingress (policing) and egress (shaping and service category scheduling and prioritization) of the IES SAP in order to provide traffic management functions at Layer 2.

Management IP traffic that is destined for the CSM is classified at Layer 3 and is forwarded into the fabric from one of three of the adapter card control queues:

- high priority
- low priority
- FTP priority

The high-priority and low-priority queues are limited to 1 Mb/s and the FTP queue is rate-limited to 3 Mb/s ingress to the fabric toward the control plane.

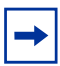

**Note:** Proper configuration of the traffic descriptor profiles is essential for proper operation of the IES SAP. If no profile is assigned, the default UBR service category is assumed. All IES 7705 SAR traffic is scheduled; no shaping is supported in this mode. To ensure that IP traffic transported over the IES SAP is prioritized fairly, ATM layer traffic descriptors should be assigned. See [IES Management SAP Commands](#page-929-0) in the [IES Command Reference](#page-910-0) section for information.

## <span id="page-869-2"></span>**6.1.4 Troubleshooting and Fault Detection Services**

The IES in-band management service supports ATM OAM F4 (VP level) and F5 (VC level) cell generation and termination. For more information on OAM, refer to the 7705 SAR OAM and Diagnostics Guide, "OAM and SAA".

Bidirectional forwarding detection (BFD) can also be configured on the IES interface. BFD is a simple protocol for detecting failures in a network. BFD uses a "hello" mechanism that sends control messages periodically to the far end and receives periodic control messages from the far end. BFD is implemented for IGP and BGP protocols, including static routes, in asynchronous mode only, meaning that neither end responds to control messages; rather, the messages are sent in the time period configured at each end.

To support redundancy, ECMP must be enabled to allow duplicate routes in the routing table, and BFD must be enabled to trigger the handoff to the other route in case of failure.

Due to the lightweight nature of BFD, it can detect failures faster than other detection protocols, making it ideal for use in applications such as mobile transport.

If the configured number of consecutive missed BFD messages is reached, the route to the peer is declared not active.

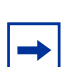

**Note:** Layer 2 AIS/RDI cells that are received on the IES SAP will disable the IP interface. Link failures detected by BFD will also disable the IP interface.

## <span id="page-870-0"></span>**6.1.5 IP ECMP Load Balancing**

IP ECMP allows the configuration of load balancing across all IP interfaces at the system level or interface level on the network side. Layer 4 port attributes and the TEID attribute in the hashing algorithm can be configured with the **l4-load-balancing** and **teid-load-balancing** commands in the **config>service>ies> interface** context. Configuration of the **l4-load-balancing** command at the interface level overrides the system-level settings for the specific interface. The **teid-load-balancing** command can only be configured at the interface level.

The system IP address can be included in or excluded from the hashing algorithm with the system-level **system-ip-load-balancing** command.

For more information on IP ECMP, refer to the 7705 SAR Router Configuration Guide, "Static Routes, Dynamic Routes, and ECMP".

# <span id="page-871-0"></span>**6.2 IES for Customer Traffic**

Topics in this section include:

- [DHCP Relay and DHCPv6 Relay](#page-874-0)
- [IPCP](#page-877-0)
- [IPSec Support](#page-877-1)
- [Security Zones and IES](#page-877-2)
- [Proxy ARP](#page-879-0)
- [Configurable ARP Retry Timer](#page-880-0)
- [Unnumbered Interfaces](#page-880-1)
- [Troubleshooting and Fault Detection Services](#page-881-0)
- [VRRP on IES Interfaces](#page-881-1)
- [SAPs](#page-882-0)
- [Spoke SDP Termination to IES](#page-884-0)
- [Bandwidth Optimization for Low-speed Links](#page-886-0)

IES provides IP connectivity between customer access points. From the customer's perspective, IES provides a direct IP connection and can be used for Internet connectivity, as shown in [Figure 100.](#page-872-0) The customer is assigned an IP interface and a SAP is associated with the IP interface to designate a customer access point to the service—one SAP per interface. SAPs can be MC-MLPPP, PPP/MLPPP, LAG, or null/dot1q/qinq Ethernet. SDPs are not required, because traffic is routed rather than being encapsulated in a tunnel.

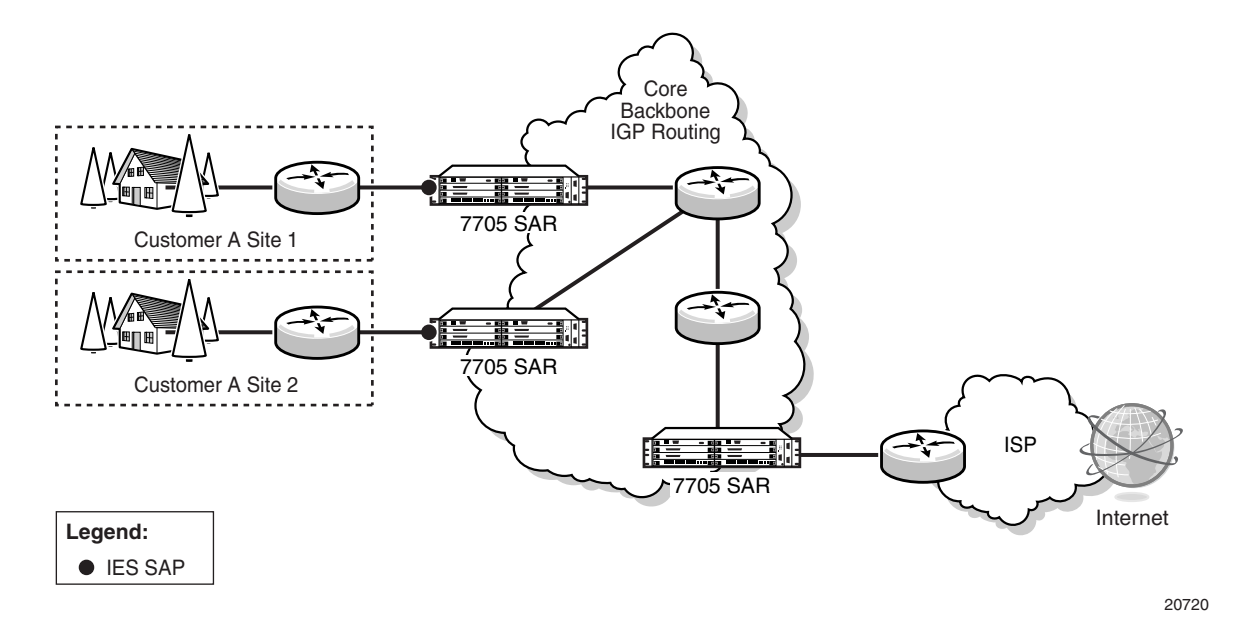

#### <span id="page-872-0"></span>*Figure 100* **IES for Customer Access to the Internet**

IES supports static routes on customer IP interfaces (that is, SAPs). These routes are redistributed into the global routing table of the 7705 SAR.

IES is supported on the following:

- the 16-port T1/E1 ASAP Adapter card
- the 32-port T1/E1 ASAP Adapter card
- the Packet Microwave Adapter card
- any T1/E1 port on the 7705 SAR-M
- any T1/E1 port on the 7705 SAR-A
- any T1/E1 port on the 4-port T1/E1 and RS-232 Combination module
- any port on the 8-port Ethernet Adapter card
- any port on the 6-port Ethernet 10Gbps Adapter card
- any port on the 8-port Gigabit Ethernet Adapter card
- any port on the 10-port 1GigE/1-port 10GigE X-Adapter card (10-port 1GigE mode)
- any port on the 4-port SAR-H Fast Ethernet module
- any port on the 6-port SAR-M Ethernet module
- any Ethernet port on the 7705 SAR-M
- any Ethernet port on the 7705 SAR-A
- any Ethernet port on the 7705 SAR-Ax
- any Ethernet port on the 7705 SAR-W
- any Ethernet port on the 7705 SAR-Wx
- any Ethernet port on the 7705 SAR-H
- any Ethernet port on the 7705 SAR-Hc
- any Ethernet port on the 7705 SAR-X

Ports must be in access mode.

The encapsulation type for Ethernet ports must be null, dot1q, or qinq.

IES IPv6 SAPs are supported on the following cards, modules, and ports:

- the 8-port Ethernet Adapter card
- the 6-port Ethernet 10Gbps Adapter card
- the 8-port Gigabit Ethernet Adapter card
- the 10-port 1GigE/1-port 10GigE X-Adapter card (10-port 1GigE mode)
- the Packet Microwave Adapter card
- the 4-port SAR-H Fast Ethernet module
- the 6-port SAR-M Ethernet module
- any Ethernet port on the 7705 SAR-M
- any Ethernet port on the 7705 SAR-A
- any Ethernet port of the 7705 SAR-Ax
- the 7705 SAR-W
- any Ethernet port on the 7705 SAR-Wx
- the 7705 SAR-H
- any Ethernet port on the 7705 SAR-Hc
- any Ethernet port of the 7705 SAR-X

For more information on IPv6 addressing, refer to the 7705 SAR Router Configuration Guide, "Internet Protocol Versions".

More than one Internet Enhanced Service can be created for a single customer ID, and more than one IP interface can be created within a single IES. All IP interfaces created within an IES belong to the same customer.

The service provider applies billing, ingress/egress shaping and policing to the customer.

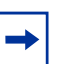

- Internet Enhanced Services require that the fabric mode be set to aggregate mode rather than per-destination mode. IES is only supported with aggregate-mode fabric profiles. If the fabric mode is set to per-destination mode, creation of the Internet Enhanced Service is blocked through the CLI. The fabric mode must be changed to aggregate mode before IES can be configured. As well, if IES is configured, alteration of the fabric mode is blocked.
- For information on configuring fabric mode, refer to the 7705 SAR Quality of Service Guide, "Configurable Ingress Shaping to Fabric (Access and Network)".

## <span id="page-874-0"></span>**6.2.1 DHCP Relay and DHCPv6 Relay**

The 7705 SAR provides DHCP/BOOTP Relay agent services and DHCPv6 Relay agent services for DHCP clients. DHCP is used for IPv4 network addresses and DHCPv6 is used for IPv6 network addresses. Both DHCP and DHCPv6 are known as stateful protocols because they use dedicated servers to maintain parameter information.

Unless stated otherwise, DHCP is equivalent to "DHCP for IPv4", or DHCPv4.

In the stateful autoconfiguration model, hosts obtain interface addresses and/or configuration information and parameters from a server. The server maintains a database that keeps track of which addresses have been assigned to which hosts.

The 7705 SAR supports DHCP Relay on access IP interfaces associated with IES and VPRN and on network interfaces. Each DHCP instance supports up to eight DHCP servers.

The 7705 SAR supports DHCPv6 Relay on access IP interfaces associated with IES and VPRN. Each DHCPv6 instance supports up to eight DHCPv6 servers.

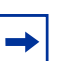

#### **Note:**

- The 7705 SAR acts as a Relay agent for DHCP and DHCPv6 requests and responses, and can also be configured to function as a DHCP or DHCPv6 server. DHCPv6 functionality is only supported on network interfaces and on access IP interfaces associated with VPRN.
- When used as a CPE, the 7705 SAR can act as a DHCP client to learn the IP address of the network interface. Dynamic IP address allocation is supported on both network and system interfaces.
- For more information on DHCP and DHCPv6, refer to the 7705 SAR Router Configuration Guide, "DHCP and DHCPv6".

### **6.2.1.1 DHCP Relay**

The 7705 SAR provides DHCP/BOOTP Relay agent services for DHCP clients. DHCP is a configuration protocol used to communicate network information and configuration parameters from a DHCP server to a DHCP-aware client. DHCP is based on the BOOTP protocol, with additional configuration options and the added capability of allocating dynamic network addresses. DHCP-capable devices are also capable of handling BOOTP messages.

A DHCP client is an IP-capable device (typically a computer or base station) that uses DHCP to obtain configuration parameters such as a network address. A DHCP server is an Internet host or router that returns configuration parameters to DHCP clients. A DHCP/BOOTP Relay agent is a host or router that passes DHCP messages between clients and servers.

Home computers in a residential high-speed Internet application typically use the DHCP protocol to have their IP address assigned by their Internet service provider.

The DHCP protocol requires the client to transmit a request packet with a destination broadcast address of 255.255.255.255 that is processed by the DHCP server. Since IP routers do not forward broadcast packets, this would suggest that the DHCP client and server must reside on the same network segment. However, for various reasons, it is sometimes impractical to have the server and client reside in the same IP network. When the 7705 SAR is acting as a DHCP Relay agent, it processes these DHCP broadcast packets and relays them to a preconfigured DHCP server. Therefore, DHCP clients and servers do not need to reside on the same network segment.

DHCP OFFER messages are not dropped if they contain a yiaddr that does not match the local configured subnets on the DHCP relay interface. This applies only to regular IES and VPRN interfaces with **no lease-populate** configured on the DHCP relay interface.

#### **6.2.1.1.1 DHCP Options**

DHCP options are codes that the 7705 SAR inserts in packets being forwarded from a DHCP client to a DHCP server. Some options have additional information stored in suboptions.

The 7705 SAR supports the Relay Agent Information Option 82 as specified in RFC 3046. The following suboptions are supported:

- circuit ID
- remote ID

• vendor-specific options

### **6.2.1.2 DHCPv6 Relay**

DHCPv6 Relay operation is similar to DHCP in that servers send configuration parameters such as IPv6 network addresses to IPv6 nodes, but DHCPv6 Relay is not based on the DHCP or BOOTP protocol. DHCPv6 can be used instead of stateless autoconfiguration (refer to the 7705 SAR Router Configuration Guide, "Neighbor Discovery") or in conjunction with it.

DHCPv6 is also oriented around IPv6 methods of addressing, especially the use of reserved, link-local scoped multicast addresses. DHCPv6 clients transmit messages to these reserved addresses, allowing messages to be sent without the client knowing the address of any DHCP server. This transmission allows efficient communication even before a client has been assigned an IP address. When a client has an address and knows the identity of a server, it can communicate with the server directly using unicast addressing.

The DHCPv6 protocol requires the client to transmit a request packet with a destination multicast address of ff02::1:2 (all DHCP servers and relay agents on the local network segment) that is processed by the DHCP server.

Similar to DHCP address allocation, if a client needs to obtain an IPv6 address and other configuration parameters, it sends a Solicit message to locate a DHCPv6 server, then requests an address assignment and other configuration information from the server. Any server that can meet the client's requirements responds with an Advertise message. The client chooses one of the servers and sends a Request message, and the server sends back a Reply message with the confirmed IPv6 address and configuration information.

If the client already has an IPv6 address, either assigned manually or obtained in some other way, it only needs to obtain configuration information. In this case, exchanges are done using a two-message process. The client sends an Information Request message, requesting only configuration information. A DHCPv6 server that has configuration information for the client sends back a Reply message with the information.

The 7705 SAR supports the DHCPv6 Relay Agent option in the same way that it supports the DHCP Relay Agent option. This means that when the 7705 SAR is acting as a DHCPv6 Relay Agent, it relays messages between clients and servers that are not connected to the same link.

#### **6.2.1.2.1 DHCPv6 Options**

DHCPv6 options are codes that the 7705 SAR inserts in packets being forwarded from a DHCPv6 client to a DHCPv6 server. DHCPv6 supports interface ID and remote ID options as defined in RFC 3315, *Dynamic Host Configuration Protocol for IPv6 (DHCPV6)* and RFC 4649, *DHCPv6 Relay Agent Remote-ID Option*.

## <span id="page-877-0"></span>**6.2.2 IPCP**

Similar to DHCP over Ethernet interfaces, Internet Protocol Control Protocol (IPCP) extensions to push IP information over PPP/MLPPP IES SAPs are supported. Within this protocol, extensions can be configured to define the remote IP address and DNS IP address to be signaled via IPCP on the associated PPP interface. The IPCPbased IP and DNS assignment process is similar to DHCP behavior; IPCP-based IP/ DNS assignment uses PPP/MLPPP IP layer protocol handshake procedures. PPP/ MLPPP connected devices hooked up to IES can benefit from this feature for the assignment of IP and DNS to the associated interface.

## <span id="page-877-1"></span>**6.2.3 IPSec Support**

The 7705 SAR supports IPSec and IPSec tunnels, where IES or VPRN is used as a public (untrusted) network-facing service and VPRN is used as a private (trusted) network-facing service. IES interfaces support the provisioning of tunnel SAPs as part of IPSec provisioning. The *sap-id* for a public-side IPSec tunnel SAP is **tunnel**-1.**public**:*tag*.

For more information, see the **IPSec chapter in this guide**.

## <span id="page-877-2"></span>**6.2.4 Security Zones and IES**

The 7705 SAR supports a number of mechanisms for node security, including Access Control Lists (ACLs), Network Address Translation (NAT), and stateful, zone-based firewalls. For information about ACLs, NAT, and firewalls, refer to the 7705 SAR Router Configuration Guide, "Configuring Security Parameters".

NAT and firewall security configurations are both based on zones. Zones segment a network, making it easier to control and organize traffic. A zone consists of a group of Layer 2 endpoints or Layer 3 interfaces with common criteria, bundled together. Security policies, which define a set of rules that determine how NAT or firewall should direct traffic, can be applied to the entire zone or to multiple zones. Layer 3 zones support both NAT and firewall security policies. Layer 2 zones support only firewalls. To enable NAT or firewall functionality, security policy and profile parameters must be configured under the **config>security** context in the CLI, and a security zone must be configured under one or more of the following contexts:

- **config>router>zone**
- **config>service>epipe>zone**
- **config>service>vpls>zone**
- **config>service>vprn>zone**
- **config>service>ies>zone**

Layer 2 and Layer 3 firewalls share system resources; that is, they share the maximum number of policies, profiles, and session ID space supported by the system.

A zone is created by adding at least one Layer 2 endpoint or Layer 3 interface to the zone configuration. Multiple zones can be created within each Layer 3 service or within the router context. Layer 2 services support only one zone. Layer 2 endpoints or Layer 3 interfaces from different services cannot be grouped into a single common zone. [Table 95](#page-878-0) lists the supported interfaces and endpoints that can be added to zones in each CLI context for NAT or firewall.

| <b>CLI</b><br><b>Context</b> | Interface/Endpoint<br><b>Type</b> | <b>NAT</b> | <b>Firewall</b> |
|------------------------------|-----------------------------------|------------|-----------------|
| Router                       | Layer 3                           | ✓          | ✓               |
| Epipe                        | <b>SAP</b>                        |            | ✓               |
|                              | Spoke-SDP<br>termination          |            | $\checkmark$    |
| <b>VPLS</b>                  | <b>SAP</b>                        |            |                 |
|                              | Spoke-SDP<br>termination          |            | $\checkmark$    |
|                              | Mesh SDP                          |            |                 |
|                              | <b>EVPN</b>                       |            |                 |

<span id="page-878-0"></span>*Table 95* **Security Zone Interfaces and Endpoints per Context**

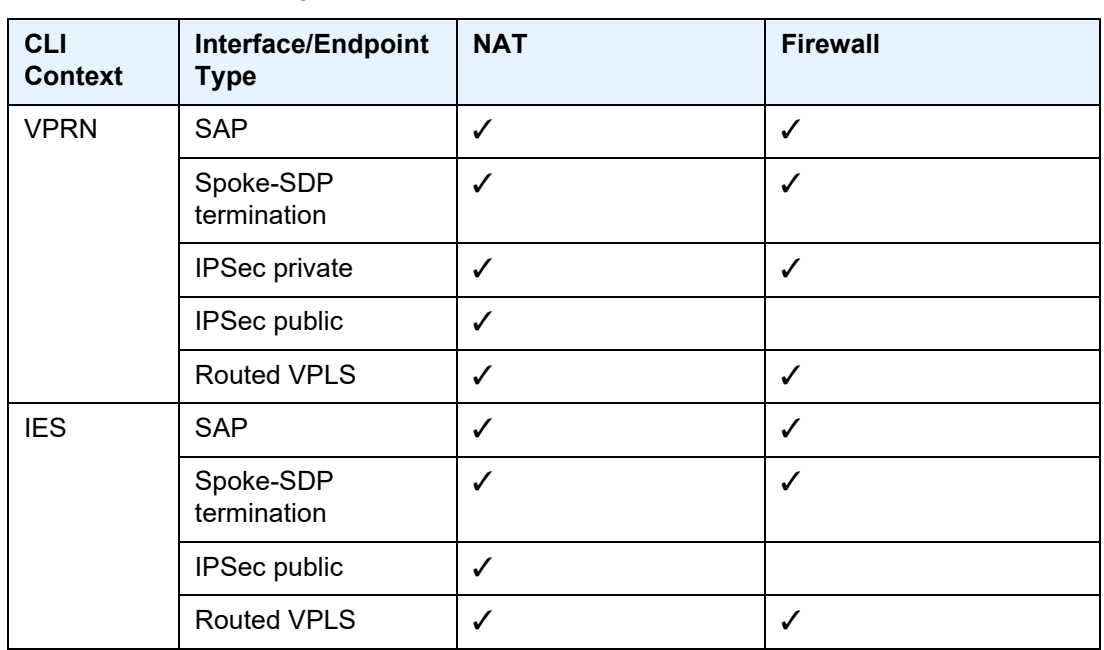

#### *Table 95* **Security Zone Interfaces and Endpoints per Context (Continued)**

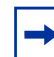

**Note:** A group of endpoints used for pseudowire redundancy cannot be added to a zone configured under an Epipe.

## <span id="page-879-0"></span>**6.2.5 Proxy ARP**

Proxy ARP is supported on IES interfaces.

Proxy ARP is a technique by which a router on one network responds to ARP requests intended for another node that is physically located on another network. The router effectively pretends to be the destination node by sending an ARP response to the originating node that associates the router's MAC address with the destination node's IP address (acts as a proxy for the destination node). The router then takes responsibility for routing traffic to the real destination.

For more information on proxy ARP, refer to the 7705 SAR Router Configuration Guide, "Proxy ARP".

## <span id="page-880-0"></span>**6.2.6 Configurable ARP Retry Timer**

A timer is available to configure a shorter retry interval when an ARP request fails. An ARP request may fail for a number of reasons, such as network connectivity issues. By default, the 7705 SAR waits 5000 ms before retrying an ARP request. The configurable retry timer makes it possible to shorten the retry interval to between 100 and 30 000 ms.

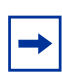

**Note:** The ARP retry default value of 5000 ms is intended to protect CPU cycles on the 7705 SAR, especially when it has a large number of interfaces. Configuring the ARP retry timer to a value shorter than the default should be done only on mission-critical links, such as uplinks or aggregate spoke SDPs transporting mobile traffic; otherwise, the retry interval should be left at the default value.

The configurable ARP retry timer is supported on VPRN and IES service interfaces, as well on the router interface.

## <span id="page-880-1"></span>**6.2.7 Unnumbered Interfaces**

Unnumbered interfaces are supported on IES and VPRN services for IPv4. Unnumbered interfaces are point-to-point interfaces that are not explicitly configured with a dedicated IP address and subnet; instead, they borrow (or link to) an IP address from another interface on the system (the system IP address, another loopback interface, or any other numbered interface) and use it as the source IP address for packets originating from the interface.

This feature is supported via both dynamic and static ARP for unnumbered interfaces to allow interworking with unnumbered interfaces that may not support dynamic ARP.

The use of unnumbered interfaces has no effect on IPv6 routes; however, the **unnumbered** command must only be used in cases where IPv4 is active (IPv4 only and mixed IPv4/IPv6 environments). When using an unnumbered interface for IPv4, the loopback address used for the unnumbered interface must have an IPv4 address. The interface type for the unnumbered interface is automatically point-topoint.

 $\rightarrow$ 

## <span id="page-881-0"></span>**6.2.8 Troubleshooting and Fault Detection Services**

Bidirectional forwarding detection (BFD) can be configured on the IES interface. BFD is a simple protocol for detecting failures in a network. BFD uses a "hello" mechanism that sends control messages periodically to the far end and expects to receive periodic control messages from the far end. On the 7705 SAR, BFD is implemented for IGP and BGP protocols, including static routes, in asynchronous mode only, meaning that neither end responds to control messages; rather, the messages are sent periodically from each end.

To support redundancy with fast switchover, BFD must be enabled to trigger the handoff to the other route in case of failure.

Due to the lightweight nature of BFD, it can detect failures faster than other detection protocols, making it ideal for use in applications such as mobile transport.

If BFD packets are not received in the configured amount of time, the associated route is declared "not active", causing a reroute to an alternative path, if any.

**Note:** Link failures detected by BFD will disable the IP interface.

The 7705 SAR also supports Internet Control Message Protocol (ICMP and ICMPv6). ICMP is a message control and error reporting protocol that also provides information relevant to IP packet processing. For more information on ICMP and ICMPv6, refer to the 7705 SAR Router Configuration Guide, "ICMP and ICMPv6".

## <span id="page-881-1"></span>**6.2.9 VRRP on IES Interfaces**

VRRP can be implemented on IES service interfaces to participate as part of a virtual router instance. This implementation prevents a single point of failure by ensuring access to the gateway address, which is configured on all IES service interfaces in the VRRP. VRRPv3 can also be implemented on IES service interfaces, including r-VPLS interfaces for IES.

The 7705 SAR supports VRRPv3 for IPv4 and IPv6 as described in RFC 5798. Within a VRRP router, the virtual routers in each of the IPv4 and IPv6 address families are in separate domains and do not overlap.

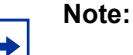

### • VRRPv3 for IPv6 is not support on a Layer 3 spoke SDP termination.

• VRRP is not supported on an IPSec public interface.

For information on VRRP and VRRP IES service interface parameters, as well as the configuration parameters of VRRP policies, refer to the "VRRP" section in the 7705 SAR Router Configuration Guide. CLI command descriptions for VRRP policies are also given in the 7705 SAR Router Configuration Guide.

For CLI command descriptions related to IES service interfaces, see [IES Command](#page-910-0)  **Reference** 

## <span id="page-882-0"></span>**6.2.10 SAPs**

Topics in this section include:

- [Encapsulations](#page-882-1)
- [Routing Protocols](#page-883-0)
- [QoS Policies](#page-883-1)
- [QinQ \(IES\)](#page-883-2)
- [IP Filter Policies on an IES SAP](#page-883-3)

### <span id="page-882-1"></span>**6.2.10.1 Encapsulations**

The following SAP encapsulations are supported on the 7705 SAR Internet Enhanced Service:

- Ethernet null
- Ethernet dot1q
- Ethernet qinq
- PPP/MLPPP/MC-MLPPP

### <span id="page-883-0"></span>**6.2.10.2 Routing Protocols**

OSPFv2, RIP, and PIM routing protocols are supported on IES SAPs (that is, access IP interfaces).

The SAP for the IES IP interface is created at the IES service level, but the routing protocol for the IES IP interface is configured at the routing protocol level for the main router instance in the global context.

Refer to the chapters on "OSPF" and "RIP" in the 7705 SAR Routing Protocols Guide for information on configuring these routing protocols.

IPv4 in IES supports PIM-SM and PIM-SSM. IPv6 in IES supports PIM-SSM. Refer to the "IP Multicast" chapter in the 7705 SAR Routing Protocols Guide for information on configuring these routing protocols.

### <span id="page-883-1"></span>**6.2.10.3 QoS Policies**

When applied to an Internet Enhanced Service SAP, service ingress QoS policies only create the unicast queues defined in the policy.

Service egress QoS policies function in the same way as Ethernet and IP pseudowire services, where class-based queues are created based on the QoS policy. Multiple queues are supported. Refer to the 7705 SAR Quality of Service Guide, "Creating a Service Egress QoS Policy".

Both Layer 2 and Layer 3 match criteria can be used in the QoS policies for traffic classification in an IES.

### <span id="page-883-2"></span>**6.2.10.4 QinQ (IES)**

IES supports QinQ functionality. For details, see [QinQ Support](#page-110-0).

### <span id="page-883-3"></span>**6.2.10.5 IP Filter Policies on an IES SAP**

IPv4 filter policies can be applied to ingress IES management SAPs.

IPv4 and IPv6 filter policies can be applied to both ingress and egress IES SAPs (null, dot1q, or qinq interfaces).

Configuration and assignment of IP filter policies is similar for all services. Refer to the 7705 SAR Router Configuration Guide, "Filter Policies", for information on configuring IP filters.

## <span id="page-884-0"></span>**6.2.11 Spoke SDP Termination to IES**

This feature enables a customer to exchange traffic between a VLL or VPLS (Layer 2) service and an IES or VPRN (Layer 3) service. Customer premises traffic coming in from a VLL or VPLS service (SAP to spoke SDP) is forwarded over the IP/MPLS network to the IES or VPRN service, and vice versa. Network QoS policies can be applied to the spoke SDP to control traffic forwarding to the Layer 3 service.

In a Layer 3 spoke SDP termination to an IES or VPRN service, where the destination IP address resides within the IES or VPRN network, CE device-generated ARP frames must be processed by the Layer 3 interface. When an ARP frame is received over the spoke SDP at the Layer 3 interface endpoint, the 7705 SAR responds to the ARP frame with its own MAC address. When an ARP request is received from the routed network and the ARP entry for the CE device that is connected to the spoke SDP is not known, the 7705 SAR initiates an ARP frame to resolve the MAC address of the next hop or CE device.

[Figure 101](#page-884-1) shows traffic terminating on a specific IES or VPRN service that is identified by the SDP ID and VC label present in the service packet.

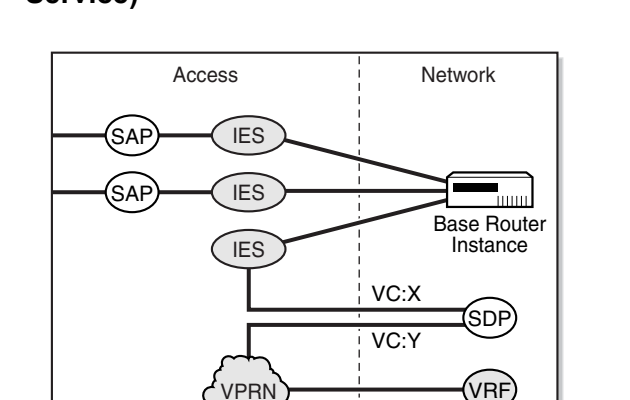

#### <span id="page-884-1"></span>*Figure 101* **SDP ID and VC Label Service Identifiers (Conceptual View of the Service)**

21510

[Figure 102](#page-885-0) shows a spoke SDP terminating directly into an IES. In this case, a spoke SDP could be tied to an Epipe or a hierarchical VPLS service. There is no configuration required on the PE connected to the CE.

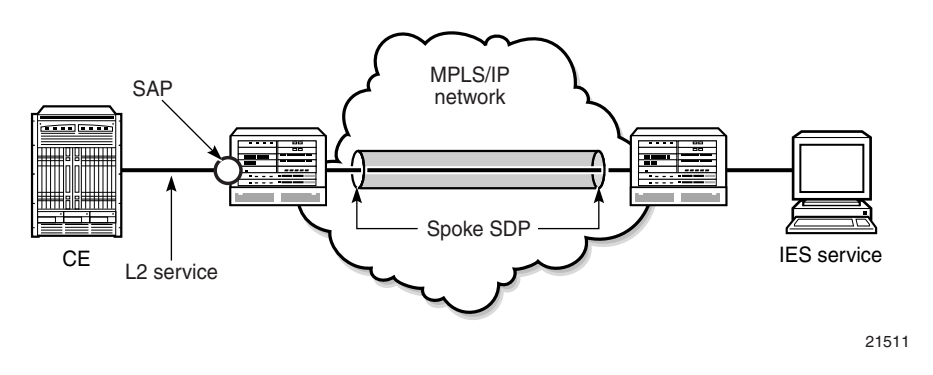

#### <span id="page-885-0"></span>*Figure 102* **IES Spoke SDP Termination**

Ethernet spoke SDP termination for IES is supported over the following network uplinks:

- Ethernet network ports (null or dot1q encapsulation)
- PPP/MLPPP network ports. For information on PPP/MLPPP ports, refer to the 7705 SAR Interface Configuration Guide, "Access, Network, and Hybrid Ports"
- POS ports

Spoke SDP termination for IES supports the following:

- Ethernet PW to VRF
- interface shutdown based on PW standby signaling
- spoke SDP ingress IP filtering with filter logging
- label withdrawal for spoke SDPs terminated on IES
- statistics collection
- VCCV ping (type 2)

A spoke SDP on an IES interface can be connected to the following entities:

- Epipe spoke SDP
- Epipe spoke SDP redundancy with standby-signal-master enabled
- IES interface
- VPRN interface
- VPLS spoke SDP
- VPLS spoke SDP redundancy with suppress-standby-signaling disabled

[Figure 103](#page-886-1) shows an example of backhauling from a given site that uses PW and IES on the 7705 SAR. An individual PW is configured on a per-CE device or a per-service basis. For routing services, this PW can be terminated to an IES at the 7750 SR end. This scenario offers per-service OAM and redundancy capabilities. Because there is no local communication on the remote 7705 SAR, traffic between any two devices connected to the 7705 SAR must traverse through the 7750 SR at the MTSO/CO.

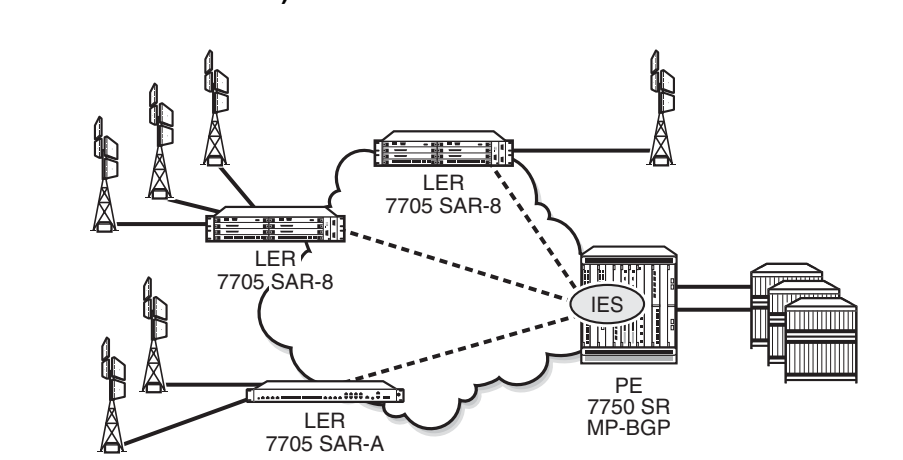

#### <span id="page-886-1"></span>*Figure 103* **Pseudowire-Based Backhaul (Spoke SDP Termination at 7750 SR)**

21522

## <span id="page-886-0"></span>**6.2.12 Bandwidth Optimization for Low-speed Links**

---- Ethernet PW

**Legend:** 

The 7705 SAR can be used in deployments where the uplink bandwidth capacity and requirements are considerably less than if the router is used for fixed or mobile backhaul applications. For example, the 7705 SAR can be used to direct traffic from multiple individual homes for applications such as smart meter aggregation or relay connectivity. Connecting to end systems such as smart meters or relays requires uplink bandwidth capacity in terms of hundreds of kilobits per second, rather than hundreds of megabits per second.

One way to optimize operation in lower-bandwidth applications is to minimize headof-line (HoL) blocking caused by large packets. HoL blocking occurs when transmission of a large non-mission-critical packet delays a mission-critical packet beyond acceptable limits. The propagation delay of large packets over a slow link is fairly significant. For example, the propagation delay when transmitting a 1500-byte packet over a 100 kb/s link is 120 ms. If a mission-critical packet is queued immediately after the first bit of a non-mission-critical 1500-byte packet begins transmission, the mission-critical packet must wait 120 ms before the uplink is available again.

To minimize HoL blocking, the 7705 SAR now supports a lower MTU of 128 bytes (from the original 512-byte minimum) so that large IP packets can be fragmented into 128-byte chunks. In the preceding example, transmitting a 128-byte packet over a 100 kb/s link will only delay the next packet by 10.24 ms.

This lower MTU is supported on IES and VPRN interfaces (access interfaces) and on network interfaces. The IP MTU is derived from the port MTU, unless specifically configured with the **ip-mtu** command. This command is supported on access interfaces only.

The following must be considered when using a lower IP MTU:

- applicability the lower IP MTU is only applicable for IP forwarded traffic and cannot be applied to pseudowire or VPLS traffic
- reassembly the far-end/destination node must reassemble the packet before it can process the data, which may impact the performance of the end system and/or may require different hardware to perform the reassembly
- extra overhead each fragment must have an IPv4 header so that all fragments of the packet can be forwarded to the destination. Care must be taken to ensure that the extra IP overhead for each fragment does not offset the gain achieved by using the lower MTU. As an example, for a 128-byte packet, the IPv4 header, which is 20 bytes in length, constitutes approximately 15% of the total packet size.

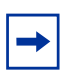

- Lower IP MTU applies to IPv4 applications only. As per RFC 2640, IPv6 interfaces or dual-stack interfaces should not be configured to a value lower than 1280 bytes.
- Lower IP MTU is supported only on Ethernet encapsulated ports.
- Most routing and signaling protocols, such as OSPF, IS-IS, and RSVP-TE, cannot be supported with port MTUs lower than 512 bytes due to the protocol layer requirements and restrictions.
- Special care must be taken with routing protocols that use TCP, such as BGP and LDP. The minimum TCP MSS value supported on the 7705 SAR is 384 bytes; therefore, these protocols should only be enabled on links that can transport 384-byte IP packets without fragmentation. If there is a mismatch in TCP MSS in the network, this mismatch can potentially cause severe network performance issues due to the overhead caused by fragmentation and retransmissions, it can cause multi-vendor interoperability issues, and it can potentially cause the protocols to continuously flap.
- Not all OAM diagnostics are supported with lower port MTUs. Detailed information is provided in [OAM Diagnostics Restrictions with Lower IP MTU.](#page-888-0)

### <span id="page-888-0"></span>**6.2.12.1 OAM Diagnostics Restrictions with Lower IP MTU**

OAM tests require a minimum network port MTU in order to run; this value depends on the test. If the port MTU is set to a value lower than the minimum requirement, the test will fail.

If the port MTU is set to a value that meets the minimum requirement, the packet size parameter can be configured for the test (for example, **oam sdp-ping 1 size 102**).

If the **size** parameter is not specified, the system builds the packet based on the default payload size. If the **size** parameter is configured and is greater than the default payload size, padding bytes are added to equal the configured value.

The packet size is dependent on the port MTU value; that is, if the minimum port MTU value is used, there are restrictions on the packet size. If the configured size is greater than the maximum value supported with the minimum port MTU, the test will fail.

[Table 96](#page-889-0) and [Table 97](#page-889-1) list the minimum port MTU required for each OAM test and the maximum size of the OAM packet that can be configured when the minimum port MTU is used, based on SDP tunnel type.

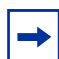

**Note:** RSVP LSPs will not come up if the network port MTU value is lower than 302 bytes.

| <b>SDP Type: GRE</b> |                                                                                                    |                                       |  |  |
|----------------------|----------------------------------------------------------------------------------------------------|---------------------------------------|--|--|
| <b>Test Type</b>     | <b>Minimum Network Port MTU</b><br><b>Requirement over Ethernet</b><br><b>Dot1q Encapsulation (Bytes)</b> | <b>OAM Test Size Range</b><br>(Bytes) |  |  |
| sdp-ping             | 128                                                                                                    | 72 to 82                              |  |  |
| svc-ping             | 196                                                                                                    | N/A <sup>1</sup>                      |  |  |
| vccv-ping            | 143                                                                                                    | 1 to 93                               |  |  |
| vccv-trace           | 143                                                                                                    | 1 to 93                               |  |  |
| vprn-ping            | 182                                                                                                    | 1 to 136                              |  |  |
| vprn-trace           | 302                                                                                                    | 1 to 256                              |  |  |
| mac-ping             | 188                                                                                                    | 1 to 142                              |  |  |
| mac-trace            | 240                                                                                                    | 1 to 194                              |  |  |
| cpe-ping             | 186                                                                                                    | N/A <sup>1</sup>                      |  |  |

<span id="page-889-0"></span>*Table 96* **Port MTU Requirements for OAM Diagnostics (GRE Tunnels)**

<span id="page-889-2"></span>1. Size is not configurable

<span id="page-889-1"></span>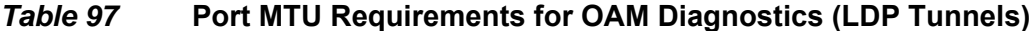

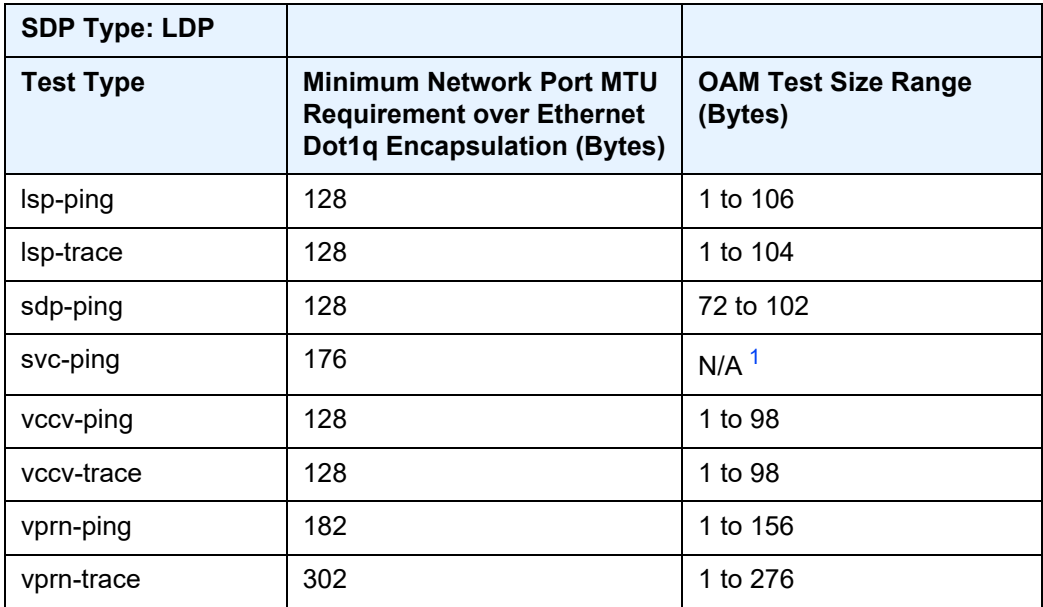

| <b>SDP Type: LDP</b> |                                                                                                    |                                       |
|----------------------|----------------------------------------------------------------------------------------------------|---------------------------------------|
| Test Type            | <b>Minimum Network Port MTU</b><br><b>Requirement over Ethernet</b><br><b>Dot1q Encapsulation (Bytes)</b> | <b>OAM Test Size Range</b><br>(Bytes) |
| mac-ping             | 168                                                                                                    | 1 to 142                              |
| mac-trace            | 220                                                                                                    | 1 to 194                              |
| cpe-ping             | 166                                                                                                    | N/A <sup>1</sup>                      |

*Table 97* **Port MTU Requirements for OAM Diagnostics (LDP Tunnels)** 

<span id="page-890-0"></span>1. Size is not configurable

For information on OAM diagnostics, refer to the 7705 SAR OAM and Diagnostics Guide.

# <span id="page-892-0"></span>**6.3 Configuring IES with CLI**

This section provides the information required to configure IP routing services; that is, direct forwarding of IP traffic between CE devices, and to configure IES for in-band management of the 7705 SAR over ATM links.

Topics in this section include:

- [Common Configuration Tasks](#page-893-0)
- [Configuring IES Components](#page-894-0)
- [Service Management Tasks](#page-908-0)

# <span id="page-893-0"></span>**6.4 Common Configuration Tasks**

The following list provides a brief overview of the tasks that must be performed to configure IES.

- Associate the IES service with a customer ID.
- Create an IP interface on the 7705 SAR.
- Specify the IP address of the interface.
- Define interface parameters.
- Define SAP parameters.
- For IES spoke SDP applications only define spoke SDP parameters.
- For IES applications only configure VRRP (optional).
- For IES management service only—manually configure the remote address of the far-end router to which the NSP NFM-P is connected (far-end router must be enabled for IES service).\*
- For IES management service only—create a static route to the remote router and to the NSP NFM-P.\*
- Enable the service.

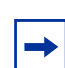

**Note:** \*Remote address and static route configuration is beyond the scope of this document. For information, refer to the 7705 SAR Router Configuration Guide.

# <span id="page-894-0"></span>**6.5 Configuring IES Components**

This section provides configuration examples for components of the IES service. Each component includes some or all of the following: introductory information, CLI syntax, a specific CLI example, and an example of the CLI display output.

Topics in this section include:

- [Creating an IES Service](#page-894-1)
- [Configuring IES Interface Parameters](#page-895-0)
- [Configuring IES SAP Parameters](#page-900-0)
- [Configuring IES Spoke SDP Parameters](#page-903-0)
- [Configuring VRRP](#page-904-0)
- [Configuring a Security Zone Within IES](#page-905-0)
- [Configuring Serial Raw Socket Transport Within IES](#page-906-0)

## <span id="page-894-1"></span>**6.5.1 Creating an IES Service**

Use the following CLI syntax to create an IES service.

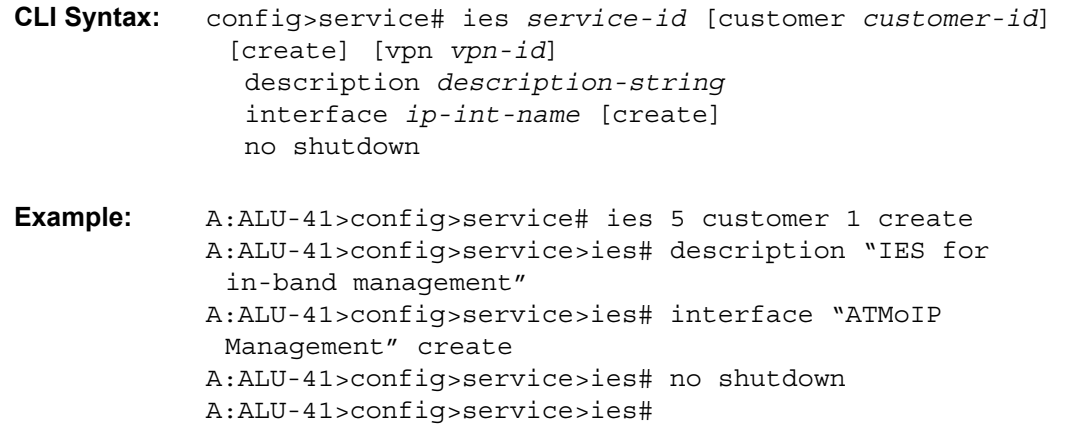

The following example displays the IES service creation output.

```
A:ALU-41>config>service# info
-------------------------------------
...
       ies 5 customer 1 create
            description "IES for in-band management"
            interface "ATMoIP Management"
            no shutdown
```
exit

...

## <span id="page-895-0"></span>**6.5.2 Configuring IES Interface Parameters**

Configure interface parameters for:

- [IES Management Service](#page-895-1)
- [IES Service](#page-896-0)
- [IES IPv6 Service](#page-898-0)

#### <span id="page-895-1"></span>**6.5.2.1 IES Management Service**

Use the following CLI syntax to configure interface parameters for the IES management service.

```
CLI Syntax: config>service# ies service-id [customer customer-id] 
             [create] [vpn vpn-id] 
              interface ip-int-name
                 address if-ip-address
                 bfd transmit-interval [receive receive-interval] 
                   [multiplier multiplier] [type np]
                 description description-string
                 ip-mtu octets
                 no shutdown
Example: A:ALU-41>config>service# ies 5
            A:ALU-41>config>service>ies# interface "ATMoIP 
             Management" 
            A:ALU-41>config>service>ies>if# address 10.1.1.1/8
            A:ALU-41>config>service>ies>if# ip-mtu 1524
```
The following example displays the IES interface creation output for the IES management service.

A:ALU-41>config>service>ies>if#

A:ALU-41>config>service>ies>if# no shutdown

```
A:ALU-41>config>service>ies>if# info detail
-------------------------------------------
...
            no description
            address 10.1.1.1/8
            ip-mtu 1524
            no bfd
```

```
exit
             no shutdown
...
-------------------------------------
```
### <span id="page-896-0"></span>**6.5.2.2 IES Service**

Use the following CLI syntax to configure interface parameters for the IES service.

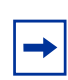

**Note:** The IES interface can be configured as a loopback interface by issuing the **loopback** command instead of the **sap** command. The loopback flag cannot be set on an interface where a SAP is already defined, and a SAP cannot be defined on a loopback interface.

```
CLI Syntax: config>service# ies service-id [customer customer-id] 
             [create] [vpn vpn-id] 
              interface ip-int-name
                 address if-ip-address
                 allow-directed-broadcasts
                 arp-timeout
                 bfd transmit-interval [receive receive-interval] 
                   [multiplier multiplier] [type np]
                 description description-string
                 dhcp
                   description description-string
                   option
                      action {replace | drop | keep}
                      circuit-id [ascii-tuple | ifindex | sap-id | 
                        vlan-ascii-tuple]
                      remote-id [mac | string string]
                      vendor-specific option
                        client-mac-address
                        sap-id
                        service-id
                        string text
                        system-id
                      server server1 [server2...(up to 8 max)]
                   no shutdown
                   trusted
                 icmp
                   mask-reply
                   ttl-expired [number seconds]
                   unreachables
                 ip-mtu octets
                 ipcp
                   dns ip-address [secondary ip-address]
                   dns secondary ip-address
```

```
peer-ip-address ip-address
                l4-load-balancing hashing-algorithm
                local proxy-arp
                loopback
                mac ieee-address
                proxy-arp-policy policy-name [policy-name...(up to 
                   5 max)]
                remote-proxy-arp
                secondary {ip-address/mask | ip-address netmask} 
                   [broadcast all-ones | host-ones] [igp-inhibit]
                no shutdown
                static-arp ip-address ieee-mac-address
                static-arp ieee-mac-address unnumbered
                teid-load-balancing 
                unnumbered {ip-int-name | ip-address}
              no shutdown
Example: A:ALU-41>config>service# ies 4
            A:ALU-41>config>service>ies$ interface "to Internet" 
            A:ALU-41>config>service>ies>if$ address 192.168.0.0/16
            A:ALU-41>config>service>ies>if$ dhcp option
            A:ALU-41>config>service>ies>if>dhcp>option$ circuit-id 
             ifindex 
            A:ALU-41>config>service>ies>if>dhcp>option$ exit
            A:ALU-41>config>service>ies>if$ ip-mtu 1524
```
The following example displays the IES interface creation output for the IES service.

A:ALU-41>config>service>ies>if# info detail ------------------------------------------- ... no description address 192.168.0.0/16 broadcast host-ones no mac arp-timeout 14400 no allow-directed-broadcasts icmp mask-reply unreachables 100 10 ttl-expired 100 10 exit dhcp shutdown no description option action keep circuit-id ifindex no remote-id no vendor-specific-option exit no server no trusted exit

```
ip-mtu 1524
             no bfd
             ipcp
                no peer-ip-address
                no dns
             exit
             proxy-arp policy "proxyARPpolicy"
             local proxy-arp
             remote proxy-arp
             no shutdown...
-------------------------------------
```
#### <span id="page-898-0"></span>**6.5.2.3 IES IPv6 Service**

Use the following CLI syntax to configure interface parameters for the IES IPv6 service.

```
CLI Syntax: config>service# ies service-id [customer customer-id] 
             [create] [vpn vpn-id] 
              interface ip-int-name
                 ipv6
                   address ipv6-address/prefix-length [eui-64]
                   dhcp6-relay
                      description description-string
                      option
                        interface-id
                        interface-id ascii-tuple
                        interface-id ifindex
                        interface-id sap-id
                        interface-id string
                        remote-id
                      server ipv6-address [ipv6-address...(up to 8 
                        max)]
                     no shutdown
                   icmp6
                      packet-too-big [number seconds]
                     param-problem [number seconds]
                      time-exceeded [number seconds]
                      unreachables [number seconds]
                   neighbor ipv6-address mac-address
                   reachable-time seconds
                   stale-time seconds
Example: config>service# ies 9
            config>service>ies$ interface "ies_interface" 
            config>service>ies>if$ ipv6
            config>service>ies>if>ipv6$ address 
             2001:db8:0:1:1:1:1:1/24
```

```
config>service>ies>if>ipv6$ dhcp6-relay
config>service>ies>if>ipv6>dhcp6-relay$ server 
 2001:db8::1
config>service>ies>if>ipv6>dhcp6-relay$ option
config>service>ies>if>ipv6>dhcp6-relay>option$ 
 interface-id ascii-tuple 
config>service>ies>if>ipv6>dhcp6-relay>option$ exit
config>service>ies>if>ipv6$ icmp
config>service>ies>if>ipv6>icmp6$ packet-too-big 80 10
config>service>ies>if>ipv6>icmp6$ exit
config>service>ies>>if>ipv6# neighbor 2001:db8::2
config>service>ies>>if>ipv6>neighbor# exit
config>service>ies>>if>ipv6# reachable-time 30
config>service>ies>>if>ipv6# stale-time 14400
config>service>ies>>if>ipv6# exit
```
The following example displays the IES interface IPv6 output.

```
A:ALU-41>config>service>ies>if># info detail
-------------------------------------------
...
             no description
              address 2001:db8:0:1:1:1:1:1/24
              dhcp6-relay
                 no description
                  option
                     interface-id ascii-tuple
                     no remote-id
                  server 2001:db8:0:1:1:1:1:1
              exit
              icmp6
                 packet-too-big 80 10
                  param-problem 100 10
                  time-exceeded 100 10
                 unreachables 100 10
                  exit
             exit
              ...
            reachable-time 30
            stale-time 14400
       exit
```
...
# **6.5.3 Configuring IES SAP Parameters**

Configure IES SAP parameters for:

- [IES Management SAP](#page-900-0)
- [IES Service SAP](#page-902-0)

# <span id="page-900-0"></span>**6.5.3.1 IES Management SAP**

Use the following CLI syntax to configure IES management SAP parameters.

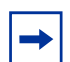

**Note:** The encapsulation type is always aal5mux-ip.

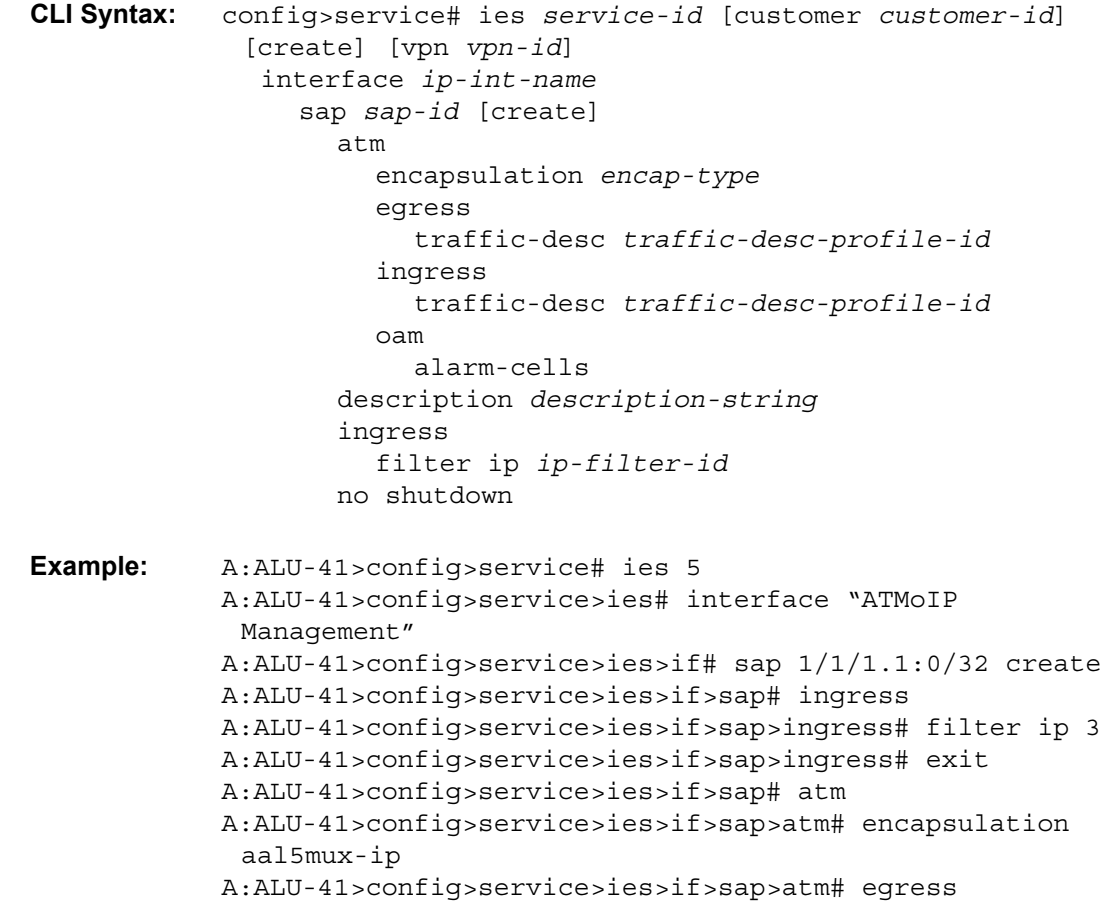

A:ALU-41>config>service>ies>if>sap>atm>egress# trafficdesc 3 A:ALU-41>config>service>ies>if>sap>atm>egress# exit A:ALU-41>config>service>ies>if>sap>atm# ingress A:ALU-41>config>service>ies>if>sap>atm>ingress# traffic-desc 2 A:ALU-41>config>service>ies>if>sap>atm>ingress# exit A:ALU-41>config>service>ies>if>sap>atm# oam A:ALU-41>config>service>ies>if>sap>atm>oam# alarm-cells A:ALU-41>config>service>ies>if>sap>atm>oam# exit A:ALU-41>config>service>ies>if>sap>atm# exit A:ALU-41>config>service>ies>if>sap# exit A:ALU-41>config>service>ies>if# exit A:ALU-41>config>service>ies#

The following example displays the IES SAP creation output.

```
A:ALU-41>config>service>ies>if>sap# info detail
  -------------------------------------------
...
           no description
           ingress
              filter ip 3
           exit
           atm
               encapsulation aal5mux-ip
               ingress
                   traffic-desc 2
               exit
               egress
                  traffic-desc 3
               exit
               oam
                   alarm-cells
               exit
           exit
          no shutdown
-------------------------------------
```
 $\rightarrow$ 

## <span id="page-902-0"></span>**6.5.3.2 IES Service SAP**

Use the following CLI syntax to configure SAP parameters for the IES service.

**Note:** A SAP cannot be defined if the **loopback** command is enabled on the interface.

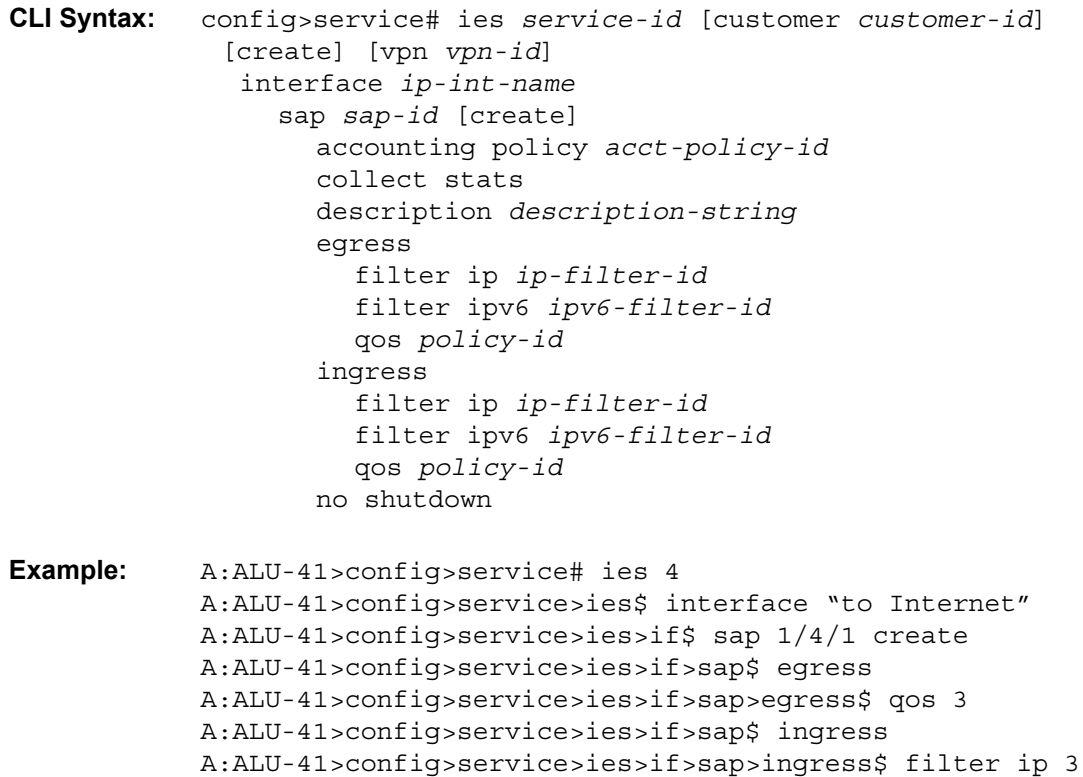

The following example displays the IES SAP creation output.

A:ALU-41>config>service>ies>if>sap# info detail ------------------------------------------- ... no description egress qos 3 ingress filter ip 3 exit no shutdown -------------------------------------

# **6.5.4 Configuring IES Spoke SDP Parameters**

Use the following CLI syntax to configure spoke SDP parameters for the IES service.

```
CLI Syntax: config>service# ies service-id [customer customer-id] 
             [create] [vpn vpn-id]
              interface ip-int-name
                spoke-sdp sdp-id:vc-id [create]
                   egress
                     vc-label egress-vc-label
                   ingress
                     filter ip ip-filter-id
                     vc-label ingress-vc-label
                   [no] shutdown
Example: A:ALU-41>config>service# ies 6
           A:ALU-41>config>service>ies$ interface "ies6_interface"
           A:ALU-41>config>service>ies>if$ spoke-sdp 5:6 create
           A:ALU-41>config>service>ies>if>spoke-sdp$ ingress
           A:ALU-41>config>service>ies>if>spoke-sdp>ingress$ 
             filter ip 56
           A:ALU-41>config>service>ies>if>spoke-sdp>ingress$ vc-
             label 5566
```
The following example displays the IES spoke SDP creation output.

```
A:ALU-41>config>service>ies>if>spoke SDP# info detail
-------------------------------------------
...
          no description
           egress
              no vc-label
           ingress
              filter ip 56
               vc-label 5566
           exit
          no shutdown
-------------------------------------
```
# **6.5.5 Configuring VRRP**

Configuring VRRP policies and instances on service interfaces is optional. The basic owner and non-owner VRRP configurations on an IES interface must specify the backup **ip-address** parameter.

VRRP helps eliminate the single point of failure in a routed environment by using virtual router IP addresses shared between two or more routers connecting the common domain. VRRP provides dynamic failover of the forwarding responsibility to the backup router if the master becomes unavailable.

The VRRP implementation allows one master per IP subnet. All other VRRP instances in the same domain must be in backup mode.

For further information about VRRP CLI syntax and command descriptions for an IES service interface, see [IES Command Reference.](#page-910-0) For overview information on VRRP and VRRP IES interface parameters, refer to the "VRRP" chapter in the 7705 SAR Router Configuration Guide.

The following displays an IES interface VRRP owner configuration:

```
config>service>ies> info
#----------------------------------------------
...
   interface "vrrpowner"
       address 10.10.10.23/16
        vrrp 1 owner
           backup 10.10.10.24
           authentication-key "testabc"
       exit
    exit
...
#----------------------------------------------
config>service>ies#
config>service>ies>if># info
-------------------------------------------
...
   ipv6
        address 2001:db8:0:1:1:1:1:1/16
       vrrp 1 owner
           backup 2001:db8:0:1:1:1:1:2
       exit
    exit
       exit
...
    -------------------------------------------
```
# **6.5.6 Configuring a Security Zone Within IES**

To configure NAT or firewall security, you must:

- configure a NAT or firewall security profile and policy in the **config>security** context
	- in the **config>security>profile** context, specify the timeouts for the TCP/ UDP/ICMP protocols and configure logging and application assurance parameters. This step is optional. If you do not configure the profile, a default profile is assigned.
	- in the **config>security>policy** context, configure a security policy, specify the match criteria and the action to be applied to a packet if a match is found.
- configure a security zone and apply the policy ID to the zone, as shown in the CLI syntax below

```
CLI Syntax: config>service
              ies service-id [customer customer-id] [create]
              abort
              begin
              commit
              zone zone-id [create]
                 description description-string
                 interface ip-int-name [create]
                 name zone-name
                 nat
                   pool pool-id [create]
                      description description-string
                      direction {zone-outbound | zone-inbound | both}
                      entry entry-id [create]
                        ip-address ip-address [to ip-address] 
                           interface ip-int-name
                        port port [to port] interface ip-int-name
                      name pool-name
                 policy policy-id | policy-name
                 shutdown
```
The following example displays a NAT zone configuration output.

```
A:ALU-B>config>service>ies# info
----------------------------------------------
       configure
           service ies 10 create
               zone 1 create
               begin
                   name "IES zone"
                   description "uplink zone from private"
                   interface ies-100-10.30.10.1
```

```
exit
                    nat
                        pool 1 create
                            description "pool 1"
                            direction zone-inbound
                            exit
                            entry 1 create
                              ip-addr interface ies-100-198.51.100.0/24
                            exit
                        exit
                    exit
                    policy 1 nat pool 1
                    commit
                exit
               no-shutdown
----------------------------------------------
A:ALU-B>config>service>ies#
```
# **6.5.7 Configuring Serial Raw Socket Transport Within IES**

Configure an IP transport subservice within an IES service in order to enable the transport of serial data using raw sockets.

```
CLI Syntax: config>service
              ies service-id [customer customer-id] [create]
                 ip-transport ipt-id [create]
                   description description-string
                   filter-unknown-host
                   local-host ip-addr ip-addr port-num port-num] 
                      protocol {tcp|udp}
                   remote-host host-id [ip-addr ip-addr][port-num 
                      port-num][create]
                      description description-string
                     name host-name
                      exit
                   fc fc-name profile {in |out}
                   shutdown
                   tcp
                      inactivity-timeout number
                     max-retries seconds
                      retry-interval seconds
                   exit
                 exit
              exit
            exit
```
The following example displays an IP transport subservice configuration output.

```
A:ALU-B>config>service>ies# info
----------------------------------------------
       configure
           service ies 20 create
               ip-transport 1/2/4.1 create
               description "ip-transport one"
               filter-unknown-host
               local-host ip-address 192.168.1.1 port-number 4000 protocol udp
                   exit
                remote-host 1 ip-address 192.168.1.7 port-number 4001 create
                   exit
                exit
               no-shutdown
----------------------------------------------
A:ALU-B>config>service>ies#
```
# **6.6 Service Management Tasks**

This section discusses the following service management tasks:

- [Modifying IES Service Parameters](#page-908-0)
- [Disabling an IES Service](#page-908-1)
- [Re-enabling an IES Service](#page-909-0)
- [Deleting an IES Service](#page-909-1)

# <span id="page-908-0"></span>**6.6.1 Modifying IES Service Parameters**

Existing IES service parameters can be modified, added, removed, enabled, or disabled.

To display a list of customer IDs, use the **show>service>customer** command.

Enter the parameters (such as description, interface information, or SAP information), and then enter the new information.

The following is an example of changing the IP MTU size.

```
Example: A:ALU-41>config>service# ies 5
           A:ALU-41>config>service>ies# interface "testname"
           A:ALU-41>config>service>ies>if# ip-mtu 1517
           A:ALU-41>config>service>ies>if# exit
```
# <span id="page-908-1"></span>**6.6.2 Disabling an IES Service**

An IES service can be shut down without deleting the service parameters.

Use the **shutdown** command to shut down an IES service.

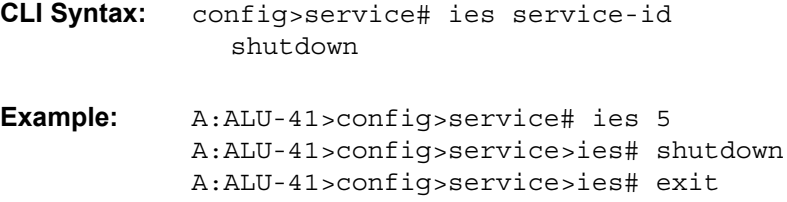

# <span id="page-909-0"></span>**6.6.3 Re-enabling an IES Service**

Use the **no shutdown** command to re-enable a previously disabled IES service.

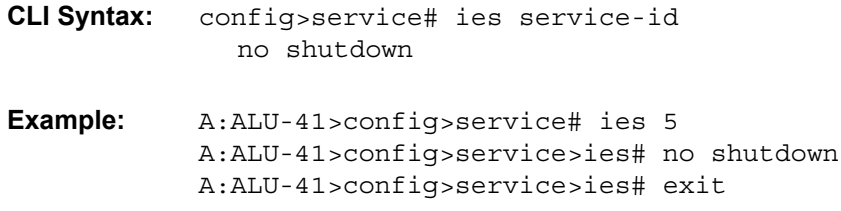

# <span id="page-909-1"></span>**6.6.4 Deleting an IES Service**

An IES service cannot be deleted until SAPs, spoke SDPs, and interfaces are shut down and deleted and the service is shut down on the service level.

Use the following CLI syntax to delete an IES service:

```
CLI Syntax: config>service#
              ies service-id
                 interface ip-int-name
                   sap sap-id
                      shutdown
                      exit
                   no sap sap-id
                   spoke-sdp sdp-id:vc-id 
                      shutdown
                      exit
                   no spoke-sdp sdp-id:vc-id 
                 interface ip-int-name
                   shutdown
                   exit
                 no interface ip-int-name
                 shutdown
                 exit
              no ies service-id
```
# <span id="page-910-0"></span>**6.7 IES Command Reference**

# **6.7.1 Command Hierarchies**

- [Configuration Commands](#page-911-0)
	- [IES Management Configuration Commands](#page-911-1)
	- [IES Service Configuration Commands](#page-912-0)
	- [Routed VPLS Commands](#page-915-0)
	- [VRRP Commands](#page-915-1)
	- [IES Security Zone Configuration Commands](#page-916-0)
	- [IES Raw Socket IP Transport Configuration Commands](#page-917-0)
- [Show Commands](#page-918-0)
- [Clear Commands](#page-918-1)
- [Debug Commands](#page-918-2)

# <span id="page-911-0"></span>**6.7.1.1 Configuration Commands**

### <span id="page-911-1"></span>**6.7.1.1.1 IES Management Configuration Commands**

#### **config**

- **— [ies](#page-923-0)** *service-id* [**customer** *customer-id*] [**create**] [**vpn** *vpn-id*]
- **no [ies](#page-923-0)** *service-id*
	- **— [description](#page-921-0)** *description-string*
	- **no [description](#page-921-0)**
	- **— [interface](#page-924-0)** *ip-int-name* [**create**]
	- **no [interface](#page-924-0)** *ip-int-name*
		- **— [address](#page-925-0)** {*ip-address/mask* | *ip-address netmask*}
		- **no [address](#page-925-0)**
		- **— [bfd](#page-926-0)** *transmit-interval* [**receive** *receive-interval*] [**multiplier** *multiplier*] [**type np**]
		- **no [bfd](#page-926-0)**
		- **— [description](#page-921-0)** *description-string*
		- **no [description](#page-921-0)**
		- **— [ip-mtu](#page-928-0)** *octets*
		- **no [ip-mtu](#page-928-0)**
		- **— [sap](#page-929-0)** *sap-id* [**create**]
		- **no [sap](#page-929-0)** *sap-id*
			- **— [atm](#page-930-0)**
				- **— [encapsulation](#page-931-0)** *atm-encap-type*
				- **— [egress](#page-931-1)**
					- **— [traffic-desc](#page-931-2)** *traffic-desc-profile-id*
					- **no [traffic-desc](#page-931-2)**
				- **— [ingress](#page-931-3)**
					- **— [traffic-desc](#page-931-2)** *traffic-desc-profile-id*
					- **no [traffic-desc](#page-931-2)**
				- **— [oam](#page-932-0)**
					- **—** [**no**] **[alarm-cells](#page-932-1)**
			- **— [description](#page-921-0)** *description-string*
			- **no [description](#page-921-0)**
			- **— [ingress](#page-929-1)**
				- **— [filter ip](#page-930-1)** *ip-filter-id*
				- **no [filter ip](#page-930-1)**
				- **no [filter ip](#page-930-1)** [**ip** *ip-filter-id*]
			- **—** [**no**] **[shutdown](#page-921-1)**
		- **—** [**no**] **[shutdown](#page-921-1)**
	- **— [service-name](#page-923-1)** *service-name*
	- **no [service-name](#page-923-1)**
	- **—** [**no**] **[shutdown](#page-921-1)**

### <span id="page-912-0"></span>**6.7.1.1.2 IES Service Configuration Commands**

### **config**

- **— [ies](#page-923-0)** *service-id* [**customer** *customer-id*] [**create**] [**vpn** *vpn-id*]
	- **— [description](#page-921-0)** *description-string*
	- **no [description](#page-921-0)**
	- **—** [**no**] **[interface](#page-935-0)** *ip-int-name* [**create**]
		- **— [address](#page-936-0)** {*ip-address/mask* | *ip-address netmask*} [**broadcast** {**all-ones** | **host-ones**}]
		- **no [address](#page-936-0)** {*ip-address/mask* | *ip-address netmask*}
		- **—** [**no**] **[allow-directed broadcasts](#page-937-0)**
		- **— [arp-retry-timer](#page-938-0)** *ms-timer*
		- **no [arp-retry-timer](#page-938-0)**
		- **— [arp-timeout](#page-938-1)** *seconds*
		- **no [arp-timeout](#page-938-1)**
		- **— [bfd](#page-939-0)** *transmit-interval* [**receive** *receive-interval*] [**multiplier** *multiplier*] [**type np**]
		- **no [bfd](#page-939-0)**
		- **— [cflowd-parameters](#page-927-0)**
			- **— [sampling](#page-927-1)** {**unicast** | **multicast**} **type** {**interface**} [**direction** {**ingress-only** | **egress-only** | **both**}]
			- **no [sampling](#page-927-1)** {**unicast** | **multicast**}
		- **— [description](#page-921-0)** *description-string*
		- **no [description](#page-921-0)**
		- **— [dhcp](#page-940-0)**
			- **— [description](#page-921-0)** *description-string*
			- **no [description](#page-921-0)**
			- **— [gi-address](#page-940-1)** *ip-address* [**src-ip-addr**]
			- **no [gi-address](#page-940-1)**
			- **—** [**no**] **[option](#page-940-2)**
				- **— [action](#page-941-0)** {**replace** | **drop** | **keep**}
				- **no [action](#page-941-0)**
					- **— [circuit-id](#page-941-1)** [**ascii-tuple** | **ifindex** | **sap-id** | **vlan-ascii-tuple**]
					- **no [circuit-id](#page-941-1)**
					- **— [remote-id](#page-942-0)** [**mac** | **string** *string*]
					- **no [remote-id](#page-942-0)**
					- **—** [**no**] **[vendor-specific option](#page-942-1)**
						- **—** [**no**] **[client-mac-address](#page-943-0)**
						- **—** [**no**] **[sap-id](#page-943-1)**
						- **—** [**no**] **[service-id](#page-943-2)**
						- **— [string](#page-943-3)** *text*
						- **no [string](#page-943-3)**
						- **—** [**no**] **[system-id](#page-944-0)**
			- **— [server](#page-944-1)** *server1* [*server2***...**(up to 8 max)]
			- **no [server](#page-944-1)**
			- **—** [**no**] **[shutdown](#page-921-1)**
			- **—** [**no**] **[trusted](#page-944-2)**
		- **— [icmp](#page-945-0)**
			- **—** [**no**] **[mask-reply](#page-945-1)**
			- **— [ttl-expired](#page-945-2)** [*number seconds*]
			- **no [ttl-expired](#page-945-2)**
			- **— [unreachables](#page-946-0)** [*number seconds*]
			- **no [unreachables](#page-946-0)**
- **— [ip-mtu](#page-946-1)** *octets*
- **no [ip-mtu](#page-946-1)**
- **—** [**no**] **[ipcp](#page-947-0)**
	- **— [dns](#page-947-1)** *ip-address* [**secondary** *ip-address*]
	- **— [dns](#page-947-1) secondary** *ip-address*
	- **no [dns](#page-947-1)** [*ip-address*] [**secondary** *ip-address*]
	- **— [peer-ip-address](#page-948-0)** *ip-address*
	- **no [peer-ip-address](#page-948-0)**
- **—** [**no**] **[ipv6](#page-956-0)**
	- **— [address](#page-956-1)** *ipv6-address/prefix-length* [**eui-64**] [**preferred**]
	- **no [address](#page-956-1)** *ipv6-address/prefix-length*
	- **— [bfd](#page-939-0)** *transmit-interval* [**receive** *receive-interval*] [**multiplier** *multiplier*] [**type np**]
	- **no [bfd](#page-939-0)**
	- **—** [**no**] **[dhcp6-relay](#page-956-2)**
		- **— [description](#page-921-0)** *description-string*
		- **—** [**no**] **[description](#page-921-0)**
		- **—** [**no**] **[option](#page-957-0)**
			- **— [interface-id](#page-957-1)**
			- **— [interface-id](#page-957-1) ascii-tuple**
			- **— [interface-id](#page-957-1) ifindex**
			- **— [interface-id](#page-957-1) sap-id**
			- **— [interface-id](#page-957-1) string**
			- **no [interface-id](#page-957-1)**
			- **—** [**no**] **[remote-id](#page-957-2)**
		- **— [server](#page-958-0)** *ipv6-address* [*ipv6-address***...**(up to 8 max)]
		- **no [server](#page-958-0)** *ipv6-address* [*ipv6-address***...**(up to 8 max)]
		- **—** [**no**] **[shutdown](#page-921-1)**
	- **— [icmp6](#page-958-1)**
		- **— [packet-too-big](#page-958-2)** [*number seconds*]
		- **no [packet-too-big](#page-958-2)**
		- **— [param-problem](#page-959-0)** [*number seconds*]
		- **no [param-problem](#page-959-0)**
		- **— [time-exceeded](#page-959-1)** [*number seconds*]
		- **no [time-exceeded](#page-959-1)** [*number seconds*]
		- **— [unreachables](#page-960-0)** [*number seconds*]
		- **no [unreachables](#page-960-0)**
	- **— [link-local-address](#page-960-1)** *ipv6-address* [**preferred**]
	- **no [link-local-address](#page-960-1)**
	- **—** [**no**] **[local-dhcp-server](#page-950-0)** *local-server-name*
	- **— [neighbor](#page-961-0)** *ipv6-address mac-address*
	- **no [neighbor](#page-961-0)** *ipv6-address*
	- **— [reachable-time](#page-961-1)** *seconds*
	- **— [stale-time](#page-962-0)** *seconds*
	- **— [tcp-mss](#page-954-0)** *value*
	- **no [tcp-mss](#page-954-0)**
- **[l4-load-balancing](#page-948-1)** *hashing-algorithm*
- **no [l4-load-balancing](#page-948-1)**
- **—** [**no**] **[local-dhcp-server](#page-950-0)** *local-server-name*
- **—** [**no**] **[local-proxy-arp](#page-950-1)**
- **—** [**no**] **[loopback](#page-950-2)**
- **— [mac](#page-951-0)** *ieee-address*
- **no [mac](#page-951-0)** [*ieee-address*]
- **— [proxy-arp-policy](#page-951-1)** *policy-name* [*policy-name***...**(up to 5 max)]
- **no [proxy-arp-policy](#page-951-1)**
- **—** [**no**] **[remote-proxy-arp](#page-951-2)**
- **—** [**no**] **[sap](#page-973-0)** *sap-id* [**create**]
	- **— [accounting-policy](#page-974-0)** *acct-policy-id*
	- **no [accounting-policy](#page-974-0)** [*acct-policy-id*]
	- **—** [**no**] **[collect-stats](#page-974-1)**
	- **— [description](#page-921-0)** *description-string*
	- **no [description](#page-921-0)**
	- **— [egress](#page-974-2)**
		- **— [agg-rate-limit](#page-975-0)** *agg-rate* [**cir** *cir-rate*]
		- **no [agg-rate-limit](#page-975-0)**
		- **— [filter](#page-976-0) ip** *ip-filter-id*
		- **— [filter](#page-976-0) ipv6** *ipv6-filter-id*
		- **no [filter](#page-976-0)** [**ip** *ip-filter-id* | **ipv6** *ipv6-filter-id*]
		- **—** [**no**] **[qinq-mark-top-only](#page-979-0)**
		- **— [qos](#page-980-0)** *policy-id*
		- **no [qos](#page-980-0)**
			- **— [scheduler-mode](#page-981-0)** {**4-priority** | **16-priority**}
			- **—** [**no**] **[shaper-group](#page-982-0)** *shaper-group-name* [**create**]
	- **— [ingress](#page-975-1)**
		- **— [agg-rate-limit](#page-975-0)** *agg-rate* [**cir** *cir-rate*]
		- **no [agg-rate-limit](#page-975-0)**
		- **— [filter](#page-976-0) ip** *ip-filter-id*
		- **— [filter](#page-976-0) ipv6** *ipv6-filter-id*
		- **no [filter](#page-976-0)** [**ip** *ip-filter-id* | **ipv6** *ipv6-filter-id*]
		- **— [match-qinq-dot1p](#page-977-0)** {**top** | **bottom**}
		- **no [match-qinq-dot1p](#page-977-0)**
		- **— [qos](#page-980-0)** *policy-id*
		- **no [qos](#page-980-0)**
		- **— [scheduler-mode](#page-981-0)** {**4-priority** | **16-priority**}
		- **—** [**no**] **[shaper-group](#page-982-0)** *shaper-group-name* [**create**]
	- **—** [**no**] **[shutdown](#page-921-1)**
- **— [secondary](#page-952-0)** {*ip-address/mask* | *ip-address netmask*} [**broadcast all-ones** | **host-ones**] [**igp-inhibit**]
- **no [secondary](#page-952-0)** {*ip-address/mask* | *ip-address netmask*}
- **—** [**no**] **[shutdown](#page-921-1)**
- **— [spoke-sdp](#page-983-0)** *sdp-id:vc-id* [**create**]
- **no [spoke-sdp](#page-983-0)** *sdp-id:vc-id*
	- **— [egress](#page-984-0)**
		- **— [vc-label](#page-984-1)** *egress-vc-label*
		- **no** [*egress-vc-label*]
	- **— [ingress](#page-984-2)**
		- **— [filter](#page-984-3) ip** *ip-filter-id*
		- **no [filter](#page-984-3)**
		- **— [vc-label](#page-985-0)** *ingress-vc-label*
		- **no [vc-label](#page-985-0)** [*ingress-vc-label*]
	- **—** [**no**] **[shutdown](#page-921-1)**
- **— [static-arp](#page-953-0)** *ip-address ieee-address*
- **no [static-arp](#page-953-0)** *ip-address* [*ieee-address*]
- **— [static-arp](#page-953-0)** *ieee-address* **unnumbered**
- **no [static-arp](#page-953-0)** [*ieee-address*] **unnumbered**
- **—** [**no**] **[static-nat-inside](#page-954-1)**
- **— [tcp-mss](#page-954-0)** *value*
- **no [tcp-mss](#page-954-0)**
- **—** [**no**] **[teid-load-balancing](#page-949-0)**
- **— [unnumbered](#page-955-0)** {*ip-int-name* | *ip-address*}
- **no [unnumbered](#page-955-0)**
- **— [service-name](#page-923-1)** *service-name*
- **no [service-name](#page-923-1)**
- **—** [**no**] **[shutdown](#page-921-1)**

### <span id="page-915-0"></span>**6.7.1.1.3 Routed VPLS Commands**

**config**

**— service**

- **— [ies](#page-923-0)** *service-id* 
	- **— [interface](#page-924-0)** *ip-interface-name* [**create**]
	- **no [interface](#page-924-0)** *ip-interface-name*
		- **— [vpls](#page-986-0)** *service-name*
		- **no [vpls](#page-986-0)**
			- **— [ingress](#page-929-1)**
				- **— [v4-routed-override-filter](#page-986-1)** *ip-filter-id*
				- **no [v4-routed-override-filter](#page-986-1)**
				- **— [v6-routed-override-filter](#page-987-0)** *ipv6-filter-id*
				- **no [v6-routed-override-filter](#page-987-0)**

### <span id="page-915-1"></span>**6.7.1.1.4 VRRP Commands**

### **config**

- **— [ies](#page-923-0)** *service-id* [**customer** *customer-id*] [**create**] [**vpn** *vpn-id*]
	- **—** [**no**] **[interface](#page-935-0)** *ip-int-name* 
		- **—** [**no**] **[ipv6](#page-956-0)**
			- **— [vrrp](#page-963-0)** *virtual-router-id* [**owner**]
			- **no [vrrp](#page-963-0)** *virtual-router-id*
				- **—** [**no**] **[backup](#page-965-0)** *ipv6-address*
				- **—** [**no**] **[bfd-enable](#page-965-1)** *service-id* **interface** *interface-name* **dst-ip** *ip-address*
				- **—** [**no**] **[bfd-enable](#page-965-1) interface** *interface-name* **dst-ip** *ip-address*
				- **— [init-delay](#page-966-0)** *seconds*
				- **no [init-delay](#page-966-0)**
				- **— [mac](#page-966-1)** *mac-address*
				- **no [mac](#page-966-1)**
				- **—** [**no**] **[master-int-inherit](#page-967-0)**
				- **— [message-interval](#page-967-1)** {[*seconds*] [**milliseconds** *milliseconds*]}
				- **no [message-interval](#page-967-1)**
				- **—** [**no**] **[ping-reply](#page-968-0)**
				- **— [policy](#page-969-0)** *vrrp-policy-id*
				- **no [policy](#page-969-0)**
				- **—** [**no**] **[preempt](#page-969-1)**
				- **— [priority](#page-970-0)** *base-priority*
				- **no [priority](#page-970-0)**
				- **—** [**no**] **[shutdown](#page-921-1)**
				- **—** [**no**] **[standby-forwarding](#page-971-0)**
				- **—** [**no**] **[telnet-reply](#page-971-1)**
- **—** [**no**] **[traceroute-reply](#page-972-0)**
- **— [vrrp](#page-963-0)** *virtual-router-id* [**owner**]
- **no [vrrp](#page-963-0)** *virtual-router-id*
	- **— [authentication-key](#page-963-1)** [*authentication-key* | *hash-key*] [**hash** | **hash2**]
	- **no [authentication-key](#page-963-1)**
	- **—** [**no**] **[backup](#page-965-0)** *ip-address*
	- **—** [**no**] **[bfd-enable](#page-965-1)** *service-id* **interface** *interface-name* **dst-ip** *ip-address*
	- **—** [**no**] **[bfd-enable](#page-965-1) interface** *interface-name* **dst-ip** *ip-address*
	- **— [init-delay](#page-966-0)** *seconds*
	- **no [init-delay](#page-966-0)**
	- **— [mac](#page-966-1)** *mac-address*
	- **no [mac](#page-966-1)**
	- **—** [**no**] **[master-int-inherit](#page-967-0)**
	- **— [message-interval](#page-967-1)** {[*seconds*] [**milliseconds** *milliseconds*]}
	- **no [message-interval](#page-967-1)**
	- **—** [**no**] **[ping-reply](#page-968-0)**
	- **— [policy](#page-969-0)** *vrrp-policy-id*
	- **no [policy](#page-969-0)**
	- **—** [**no**] **[preempt](#page-969-1)**
	- **— [priority](#page-970-0)** *priority*
	- **no [priority](#page-970-0)**
	- **—** [**no**] **[shutdown](#page-921-1)**
	- **—** [**no**] **[ssh-reply](#page-970-1)**
	- **—** [**no**] **[standby-forwarding](#page-971-0)**
	- **—** [**no**] **[telnet-reply](#page-971-1)**
	- **—** [**no**] **[traceroute-reply](#page-972-0)**

### <span id="page-916-0"></span>**6.7.1.1.5 IES Security Zone Configuration Commands**

### **config**

- **service**
	- **— [ies](#page-923-0)** *service-id* [**customer** *customer-id*] [**create**]
	- **no [ies](#page-923-0)** *service-id*
		- **— [zone](#page-988-0)** {*zone-id* | *zone-name*} [**create**]
		- **no [zone](#page-988-0)** {*zone-id* | *zone-name*}
			- **— [abort](#page-988-1)**
			- **— [begin](#page-988-2)**
			- **— [commit](#page-989-0)**
			- **— [description](#page-921-0)** *description-string*
			- **no [description](#page-921-0)**
			- **— [inbound](#page-989-1)**
				- **— [limit](#page-989-2)**
					- **— [concurrent-sessions](#page-990-0)** {**tcp** | **udp** | **icmp** | **other**} *sessions*
					- **no [concurrent-sessions](#page-990-0)** {**tcp** | **udp** | **icmp** | **other**}
			- **—** [**no**] **[interface](#page-990-1)** *interface-name*
			- **—** [**no**] **[shutdown](#page-921-1)**
			- **— [log](#page-990-2)** {*log-id* | *name*}
			- **no [log](#page-990-2)**
			- **— [name](#page-991-0)** *zone-name*
			- **no [name](#page-991-0)**
			- **— [nat](#page-991-1)**
- **— [pool](#page-991-2)** *pool-id* [**create**]
- **no [pool](#page-991-2)** *pool-id*
	- **— [description](#page-921-0)** *description-string*
	- **no [description](#page-921-0)**
	- **— [direction](#page-992-0)** {**zone-outbound** | **zone-inbound** | **both**}
	- **no [direction](#page-992-0)**
	- **— [entry](#page-992-1)** *entry-id* [**create**]
	- **no [entry](#page-992-1)** *entry-id*
		- **— [ip-address](#page-992-2)** *ip-address* [**to** *ip-address*] **interface** *ip-int-name*
		- **no [ip-address](#page-992-2)**
		- **— [port](#page-993-0)** *port* [**to** *port*]
	- **no [port](#page-993-0)**
	- **— [name](#page-993-1)** *pool-name*
	- **no [name](#page-993-1)**
- **— [outbound](#page-989-3)**
- **— [limit](#page-989-2)**
	- **— [concurrent-sessions](#page-990-0)** {**tcp** | **udp** | **icmp** | **other**} *sessions* **— no [concurrent-sessions](#page-990-0)** {**tcp** | **udp** | **icmp** | **other**}
- **— [policy](#page-994-0)** {*policy-id* | *policy-name*}
- **no [policy](#page-994-0)**
- **—** [**no**] **[shutdown](#page-921-1)**

### <span id="page-917-0"></span>**6.7.1.1.6 IES Raw Socket IP Transport Configuration Commands**

### **config**

- **— [ies](#page-923-0)** *service-id* [**customer** *customer-id*] [**create**]
- **no [ies](#page-923-0)** *service-id*
	- **— [ip-transport](#page-995-0)** *ipt-id* [**create**]
	- **no [ip-transport](#page-995-0)** *ipt-id*
		- **— [description](#page-921-0)** *description-string*
		- **no [description](#page-921-0)**
		- **— [dscp](#page-995-1)** *dscp-name*
		- **— [fc](#page-996-0)** *fc-name* **profile** {**in** | **out**}]
		- **—** [**no**] **[filter-unknown-host](#page-996-1)**
		- **— [local-host](#page-997-0) ip-addr** *ip-addr* **port-num** *port-num* **protocol** {**tcp** | **udp**}
		- **no [local-host](#page-997-0)**
		- **— [remote-host](#page-997-1)** *host-id* [**ip-addr** *ip-addr*] [**port-num** *port-num*] [**ceate**]
		- **no [remote-host](#page-997-1)** *host-id*
			- **— [description](#page-921-0)** *description-string*
			- **no [description](#page-921-0)**
			- **— [name](#page-998-0)** *host-name*
			- **no [name](#page-998-0)**
		- **—** [**no**] **[shutdown](#page-921-1)**
		- **— [tcp](#page-998-1)**
			- **— [inactivity-timeout](#page-998-2)** *seconds*
			- **— [max-retries](#page-999-0)** *number*
			- **— [retry-interval](#page-999-1)** *seconds*

## <span id="page-918-0"></span>**6.7.1.2 Show Commands**

#### **show**

### **— service**

- **— [customer](#page-1000-0)** [*customer-id*]
- **— [egress-label](#page-1001-0)** *start-label* [*end-label*]
- **— [id](#page-1002-0)** *service-id*
	- **— [all](#page-1002-1)**
	- **— [arp](#page-1011-0)** [*ip-address*] | [**mac** *ieee-address*] | [**sap** *sap-id*] | [**interface** *ip-int-name*]
	- **— [base](#page-1012-0)**
	- **— [dhcp](#page-1014-0)**
		- **— [statistics](#page-1014-1)** [**interface** *interface-name* | *ip-address*]
		- **— [summary](#page-1015-0)** [**interface** *interface-name* | **saps**]
	- **— [interface](#page-1016-0)** [{[*ip-address* | *ip-int-name*] [*interface-type*] [**detail**] [*family*]} | **summary**]
	- **— [ip-transport](#page-1017-0)** *ipt-id* [**detail** | **statistics**]
		- **— [remote-host](#page-1022-0)** *host-id*[**detail** | **statistics**]
	- **— [sap](#page-1025-0)** [*sap-id*] [**detail**]
- **— [ingress-label](#page-1027-0)** *start-label* [*end-label*]
- **— [ip-transport-using](#page-1028-0)** [**ip-transport** *ipt-id*]
- **— [sap-using](#page-1029-0)** [**sap** *sap-id*]
- **— [sap-using](#page-1029-0) interface** [*ip-address* | *ip-int-name*]
- **— [sap-using](#page-1029-0) description**
- **— [sap-using](#page-1029-0)** [**ingress** | **egress**] **atm-td-profile** *td-profile-id*
- **— [sap-using](#page-1029-0)** [**ingress** | **egress**] **scheduler-mode** {**4-priority** | **16-priority**}
- **— [sap-using](#page-1029-0)** [**ingress**] **filter** *filter-id*
- **— [sap-using](#page-1029-0)** [**ingress** | **egress**] **qos-policy** *qos-policy-id*
- **— [service-using](#page-1033-0)** [**ies**] [**customer** *customer-id*]

## <span id="page-918-1"></span>**6.7.1.3 Clear Commands**

**clear**

- **service**
	- **— [id](#page-1035-0)** *service-id*
		- **— [dhcp](#page-1035-1)**
		- **— [statistics](#page-1035-2)** [*ip-int-name* | *ip-address*]
		- **— [dhcp6](#page-1035-3)**
		- **— [statistics](#page-1035-2)** [*ip-int-name* | *ip-address*]
		- **— [ip-transport](#page-1036-0)** *ipt-id*
			- **— [remote-host](#page-1036-1)** *host-id*
			- **— [statistics](#page-1036-2)**
		- **— [statistics](#page-1036-2)**

## <span id="page-918-2"></span>**6.7.1.4 Debug Commands**

**debug — service — [id](#page-1037-0)** *service-id*

# **6.7.2 Command Descriptions**

- [IES Management Configuration Commands](#page-920-0)
- [IES Service Configuration Commands](#page-934-0)
- [Show Commands](#page-1000-1)
- [Clear Commands](#page-1035-4)
- [Debug Commands](#page-1037-1)

# <span id="page-920-0"></span>**6.7.2.1 IES Management Configuration Commands**

- [Generic Commands](#page-921-2)
- [IES Global Commands](#page-923-2)
- [IES Management Interface Commands](#page-924-1)
- [IES Management SAP Commands](#page-929-2)

## **6.7.2.1.1 Generic Commands**

# <span id="page-921-2"></span><span id="page-921-0"></span>description

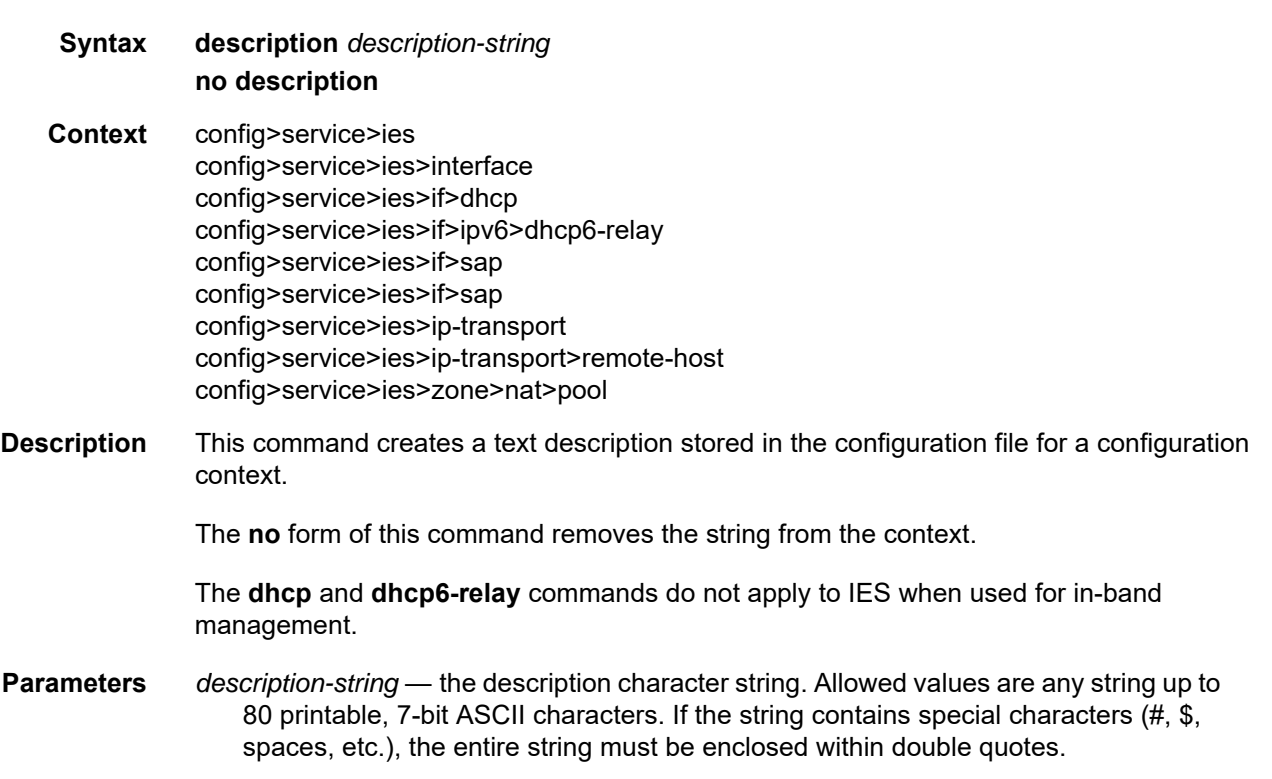

## <span id="page-921-1"></span>shutdown

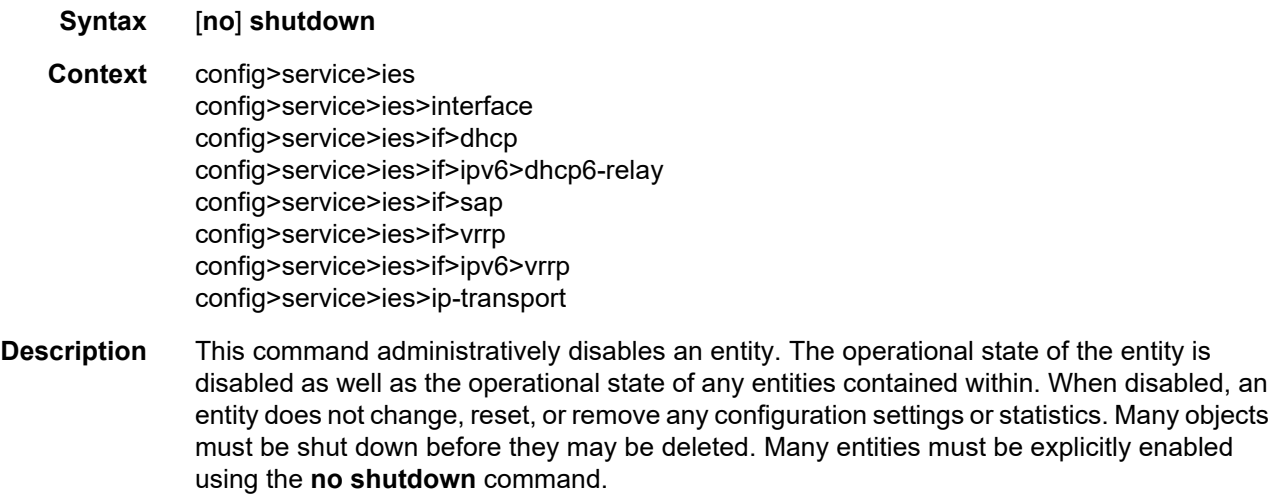

The **no** form of this command places the entity into an administratively enabled state.

The **dhcp** and **dhcp6-relay** commands do not apply to IES when used for in-band management.

Services are created in the administratively down (**shutdown**) state. When a **no shutdown** command is entered, the service becomes administratively up and tries to enter the operationally up state. Default administrative states for services and service entities are described in the following Special Cases.

**Special Cases IES —** the default administrative status of an IES service is down. While the service is down, its associated interface is operationally down.

For example, if:

- 1) An IES service is operational and its associated interface is shut down
- 2) The IES service is administratively shut down and brought back up
- 3) The interface that is shut down remains in the administrative shutdown state
- A service is regarded as operational provided that one IP interface is operational.
- **IES IP Interfaces —** when the IP interface is shut down, it enters the administratively and operationally down states. For a SAP bound to the IP interface, no packets are transmitted out of the SAP and all packets received on the SAP are dropped and the packet discard counter is incremented.
- **IES IP transport subservice** when an IP transport subservice within an IES service is shut down, all TCP/UDP packets received from remote hosts are dropped and any serial data received from the serial port is dropped. Any TCP connections that were up are closed and no new TCP connection requests are accepted.

It is not possible to make configuration changes to an IP transport subservice without performing a **shutdown** first.

The operational state of an IP transport subservice is relative to the operational state of the serial port for which the IP transport subservice is defined. When a serial port is shut down, the IP transport subservice associated with the serial port becomes operationally down.

When the **no shutdown** command is executed for an IP transport subservice, it becomes operationally up, serial data from the serial port is encapsulated in TCP/UDP packets destined for remote hosts, and TCP/UDP packets can be received by the local host, where raw serial data is then sent out the serial port.

# **6.7.2.1.2 IES Global Commands**

### <span id="page-923-2"></span><span id="page-923-0"></span>ies

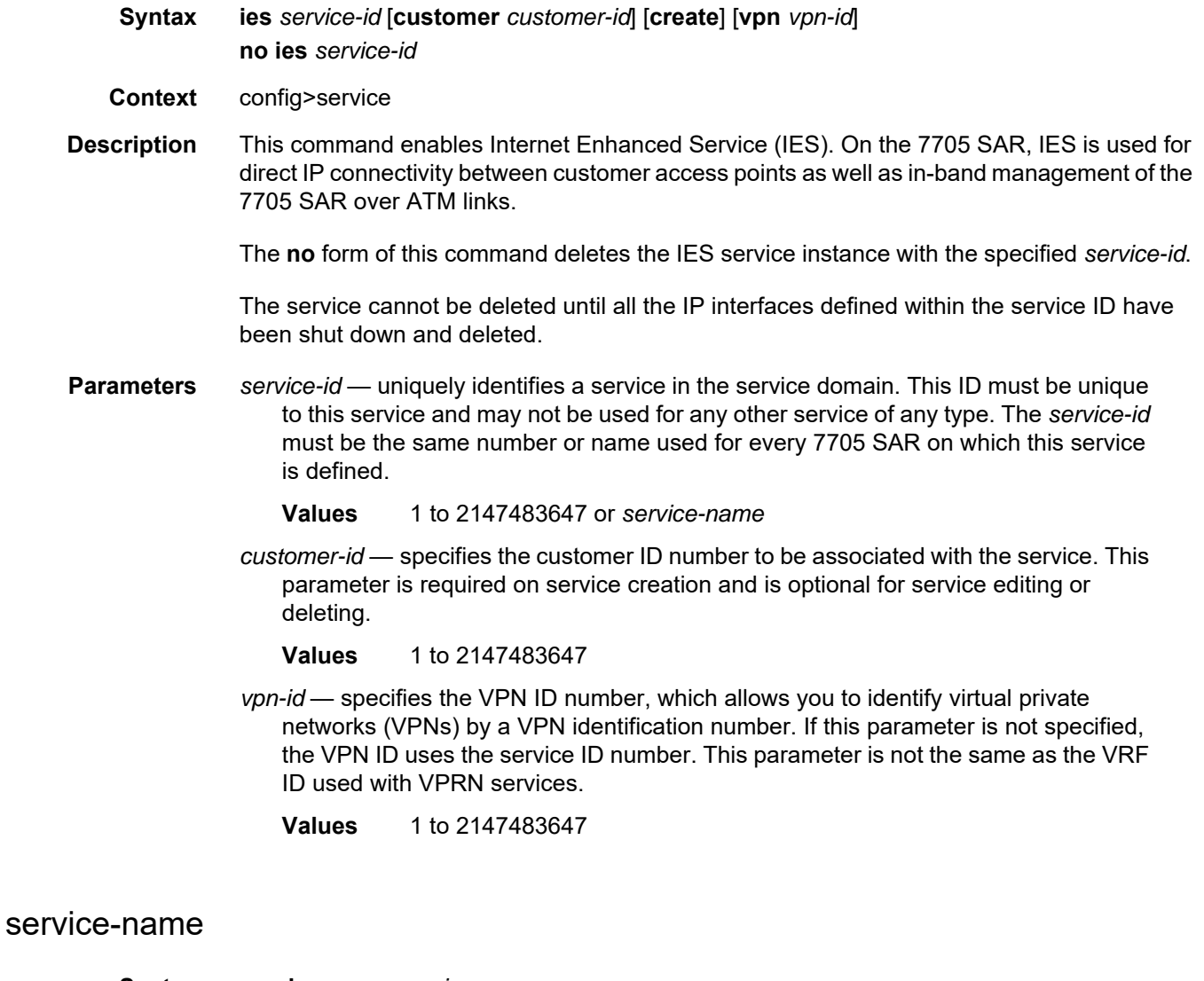

<span id="page-923-1"></span>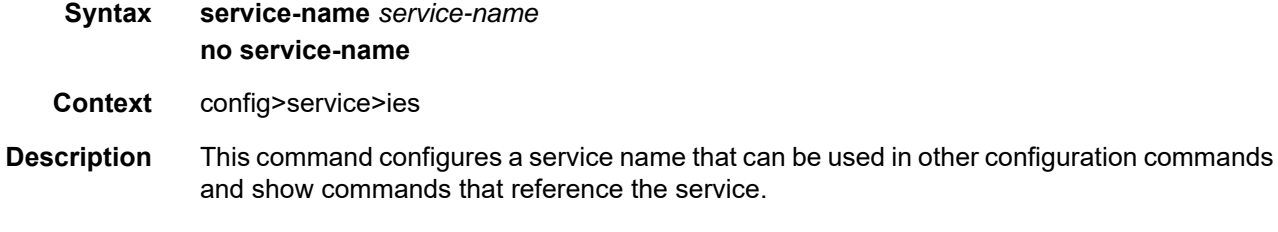

**Parameters** *service-name* — up to 64 characters

### **6.7.2.1.3 IES Management Interface Commands**

### <span id="page-924-1"></span><span id="page-924-0"></span>interface

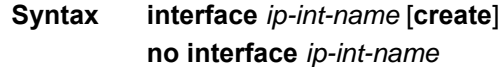

**Context** config>service>ies

**Description** This command creates a logical IP routing interface for an Internet Enhanced Service (IES). Once created, attributes like an IP address and service access point (SAP) can be associated with the IP interface.

> The **interface** command, under the context of services, creates and maintains IP routing interfaces within IES service IDs. The interface command can be executed in the context of an IES service ID. Two SAPs can be assigned to a single group interface.

> Interface names are case-sensitive and must be unique within the group of IP interfaces defined for **config router interface** and **config service ies interface** (that is, the network core router instance). Interface names cannot be in the dotted-decimal notation of an IP address. For example, the name "1.1.1.1" is not allowed, but "int-1.1.1.1" is allowed. Show commands for router interfaces use either interface names or the IP addresses. Use unique IP address values and IP address names to maintain clarity. It could be unclear to the user if the same IP address and IP address name values are used. Although not recommended, duplicate interface names can exist in different router instances.

When a new name is entered, a new logical router interface is created. When an existing interface name is entered, the user enters the router interface context for editing and configuration.

There are no default IP interface names defined within the system. All IES IP interfaces must be explicitly defined. Interfaces are created in an enabled state.

The **no** form of this command removes the IP interface and all the associated configurations. The interface must be administratively shut down before issuing the no interface command. The IP interface must be shut down before the SAP on that interface can be removed.

- **Default** no interface
- **Parameters** *ip-int-name* the name of the IP interface. Interface names must be unique within the group of IP interfaces defined for the network core router instance. An interface name cannot be in the form of an IP address. If the string contains special characters (#, \$, spaces, etc.), the entire string must be enclosed within double quotes.

**Values** 1 to 32 characters (must start with a letter)

If the *ip-int-name* already exists, the context is changed to maintain that IP interface. If the *ip-int-name* already exists as an IP interface defined within the **config router** command, an error will occur and the context will not be changed to that IP interface. If the *ip-int-name* does not exist, the interface is created and the context is changed to that interface for further command processing.

## <span id="page-925-0"></span>address

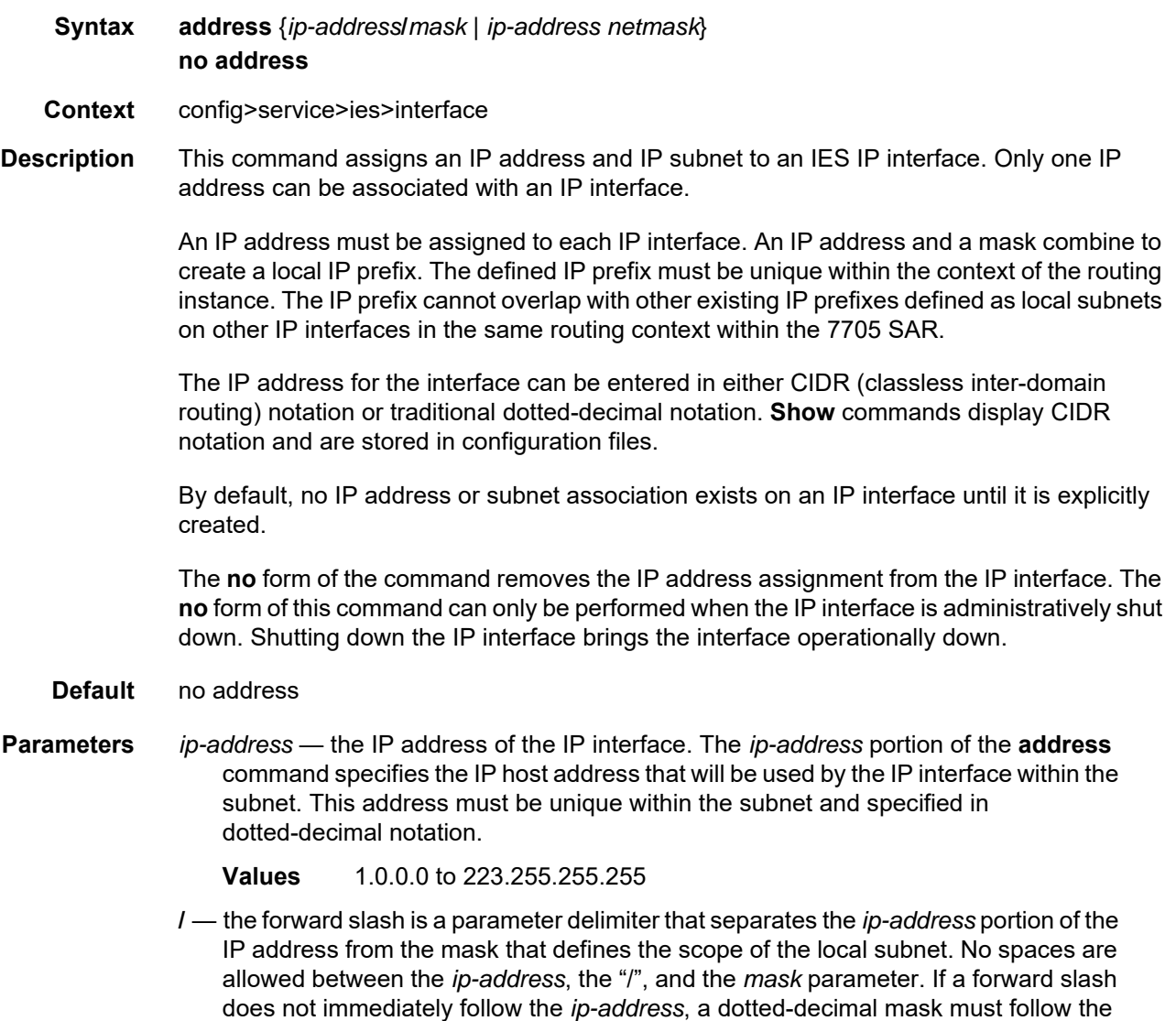

prefix.

*mask* — the subnet mask length when the IP prefix is specified in CIDR notation. When the IP prefix is specified in CIDR notation, a forward slash (/) separates the *ip-address* from the *mask* parameter. The *mask* parameter indicates the number of bits used for the network portion of the IP address; the remainder of the IP address determines the host portion of the IP address.

**Values** 1 to 32 (mask length of 32 is reserved for system IP addresses)

*netmask* — the subnet mask in dotted-decimal notation

**Values** 0.0.0.0 to 255.255.255.255 (network bits all 1 and host bits all 0)

### <span id="page-926-0"></span>bfd

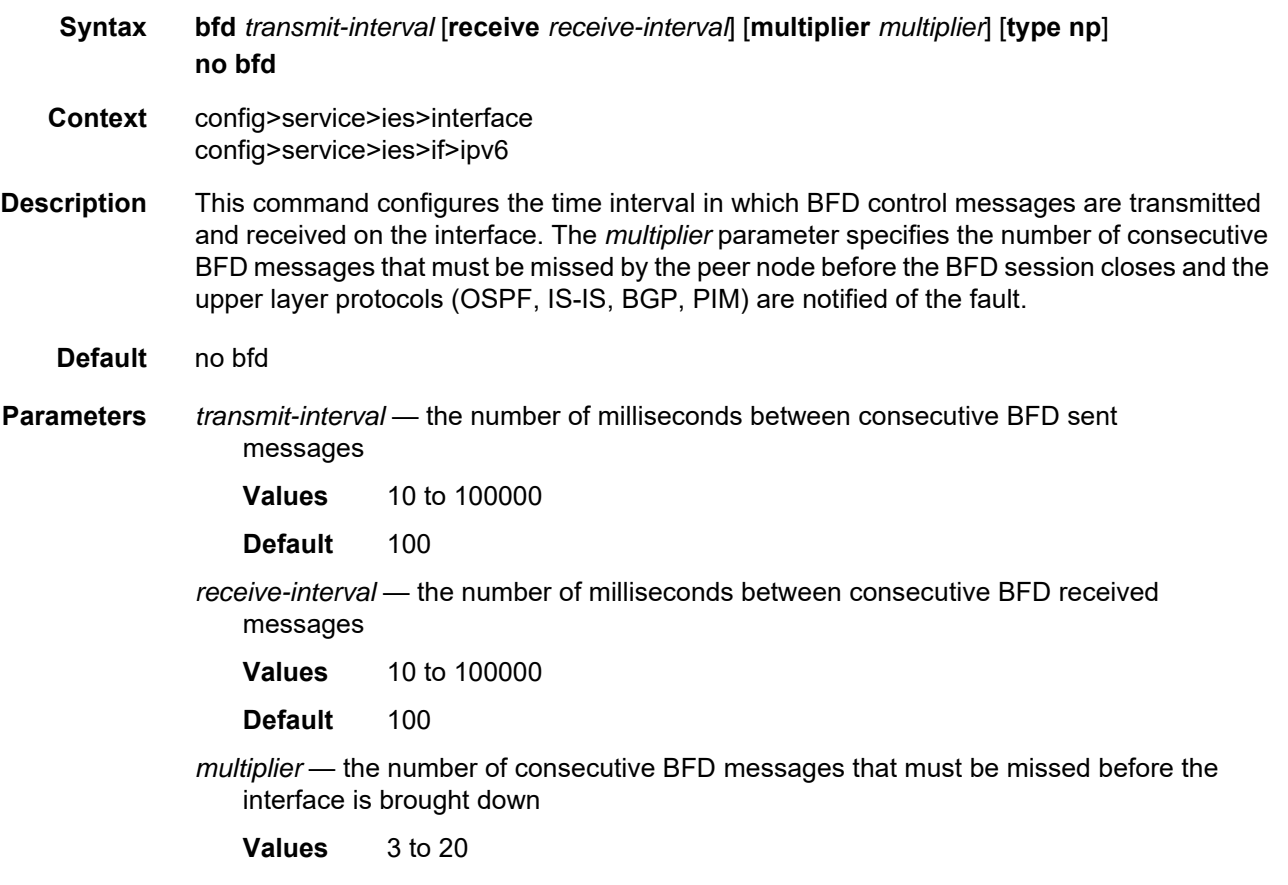

**Default** 3

**type np** — controls the value range of the *transmit-interval* and *receive-interval* parameters. If the **type np** option is not specified, the range of the *transmit-interval* and *receive-interval* parameter values is from 100 ms to 100000 ms. If the **type np** option is specified, the range of the *transmit-interval* and *receive-interval* parameter values is from 10 ms to 1000 ms, with the restriction that the maximum receiving detection time for the missing BFD packets must be less than or equal to 3000 ms. The maximum receiving detection time is the *receive-interval* parameter multiplied by the *multiplier* parameter.

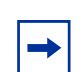

**Note:** The BFD session must be disabled before the **type np** parameter can be changed.

## <span id="page-927-0"></span>cflowd-parameters

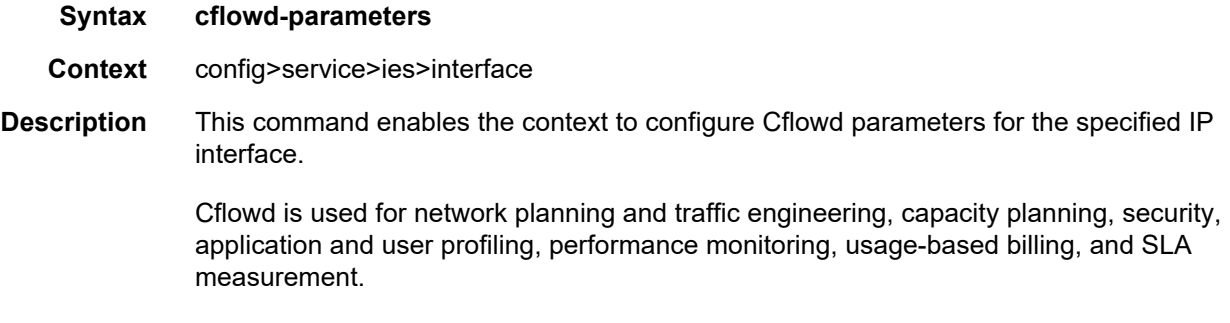

**Default** n/a

## <span id="page-927-1"></span>sampling

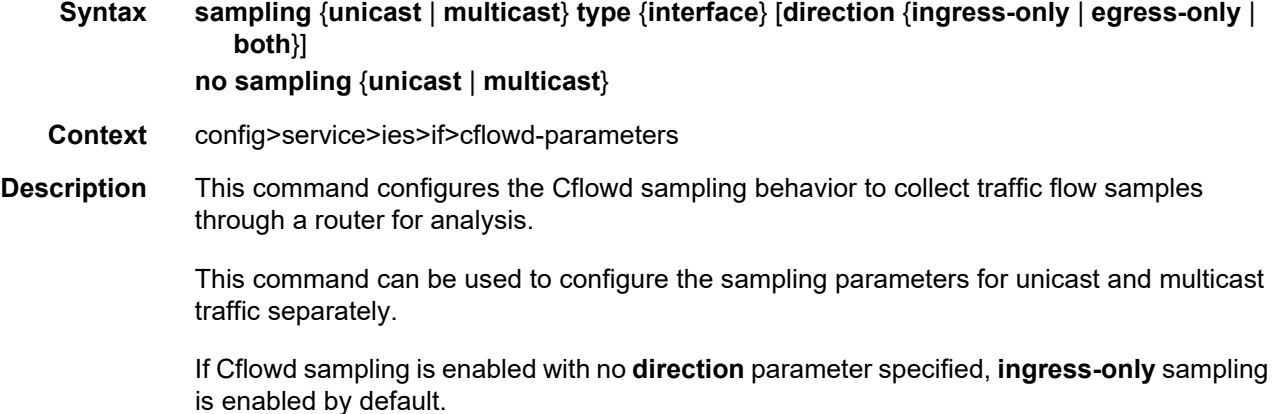

The **no** form of the command disables the configured type of traffic sampling on the interface.

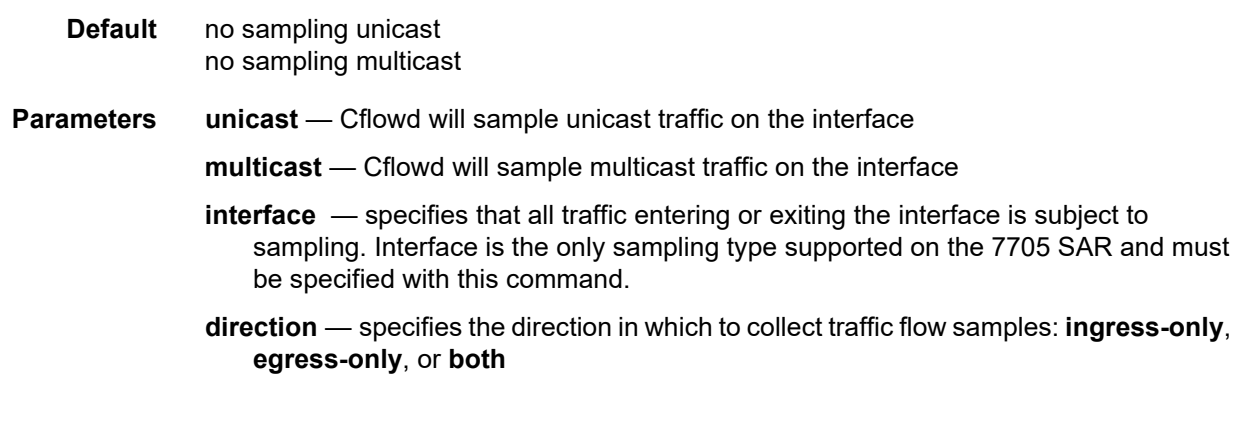

# <span id="page-928-0"></span>ip-mtu

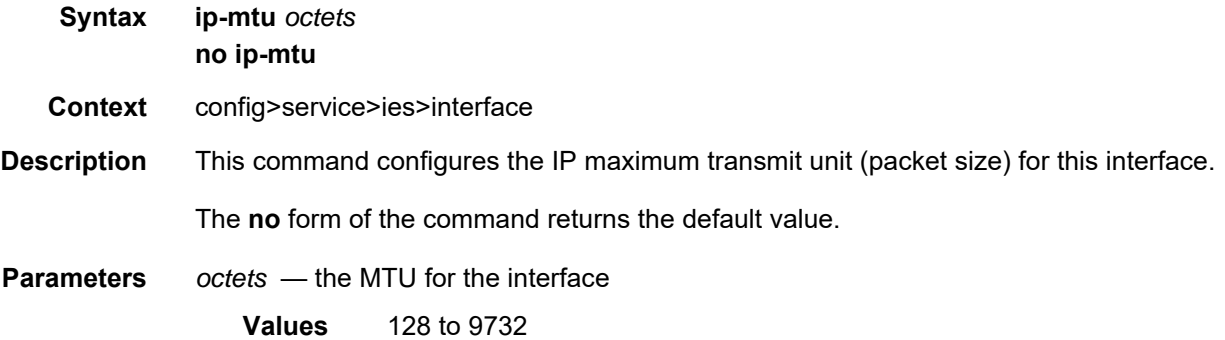

# **6.7.2.1.4 IES Management SAP Commands**

### <span id="page-929-2"></span><span id="page-929-0"></span>sap

<span id="page-929-1"></span>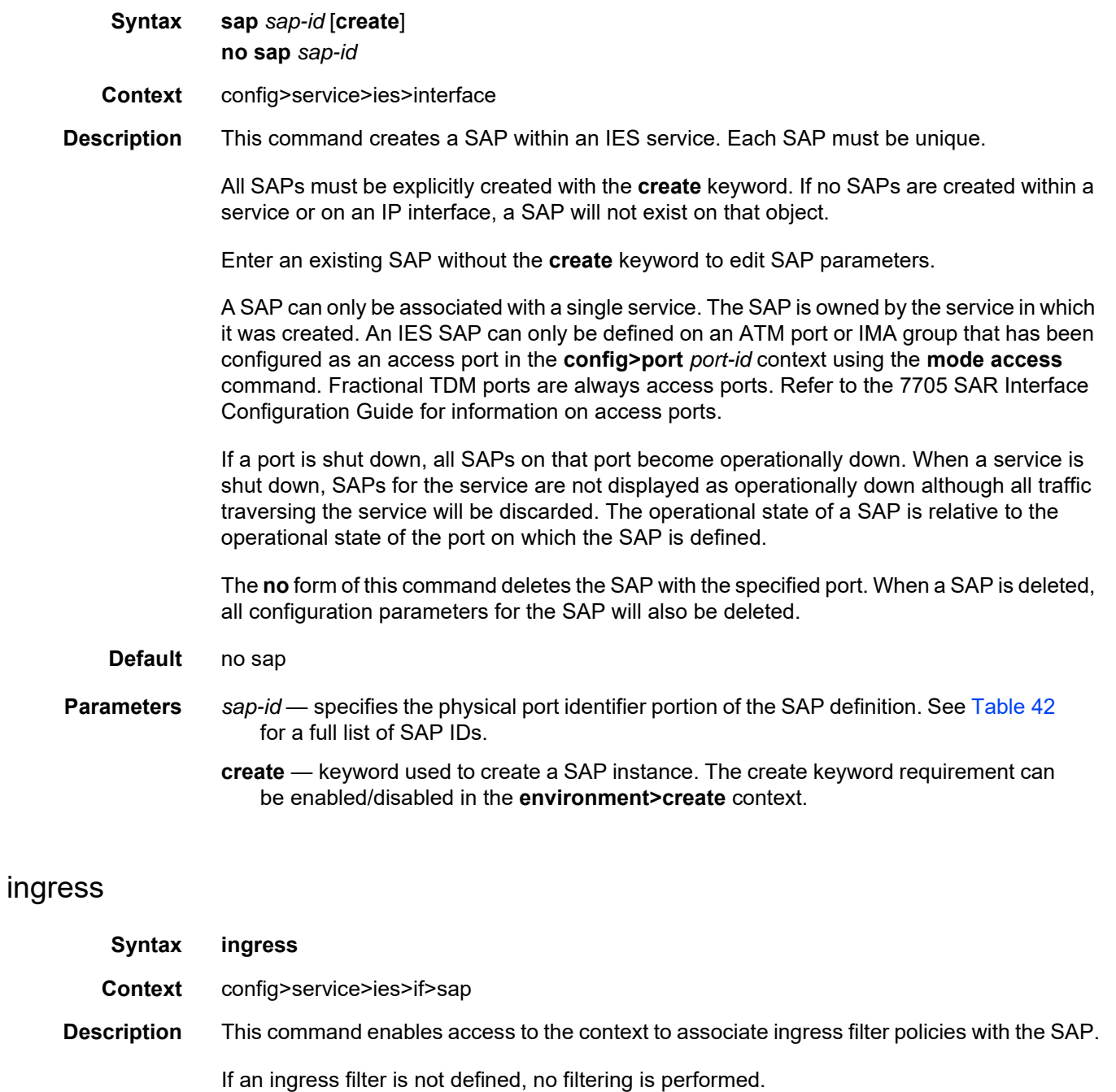

# <span id="page-930-1"></span>filter ip

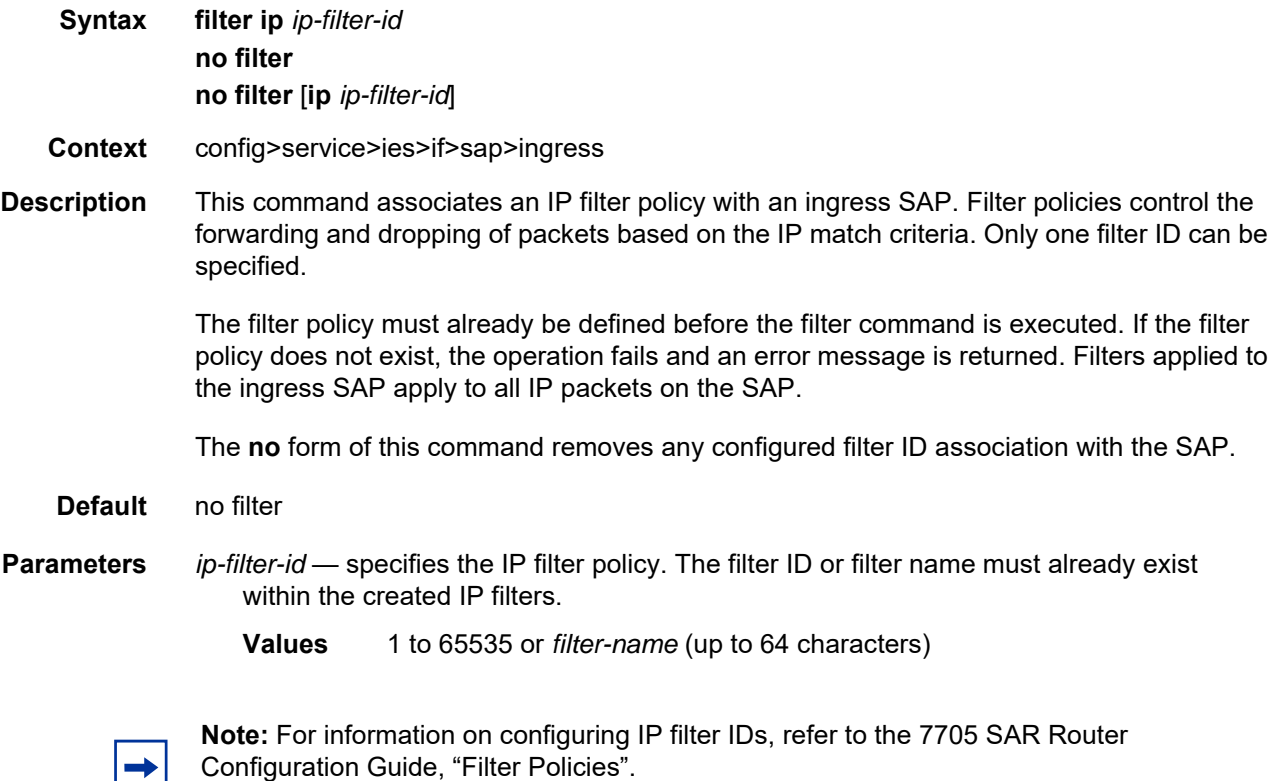

### <span id="page-930-0"></span>atm

 $\Rightarrow$ 

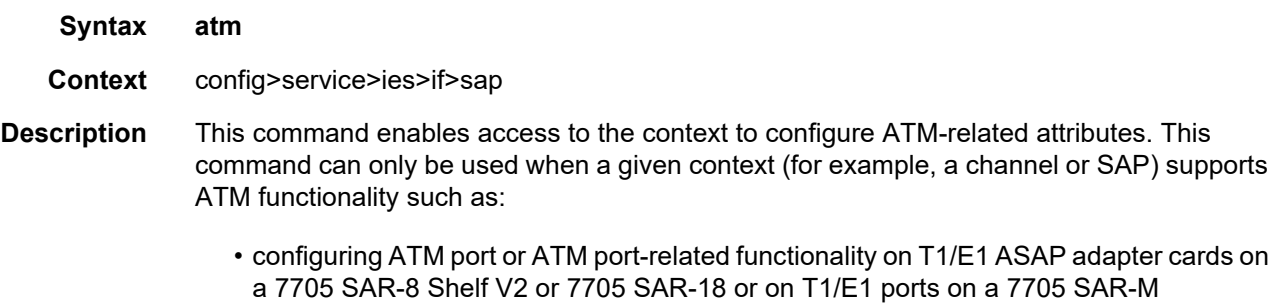

• configuring ATM-related configuration for ATM-based SAPs that exist on T1/E1 ASAP adapter cards on a 7705 SAR-8 Shelf V2 or 7705 SAR-18 or on T1/E1 ports on a 7705 SAR-M

If ATM functionality is not supported for a given context, the command returns an error.

# <span id="page-931-0"></span>encapsulation

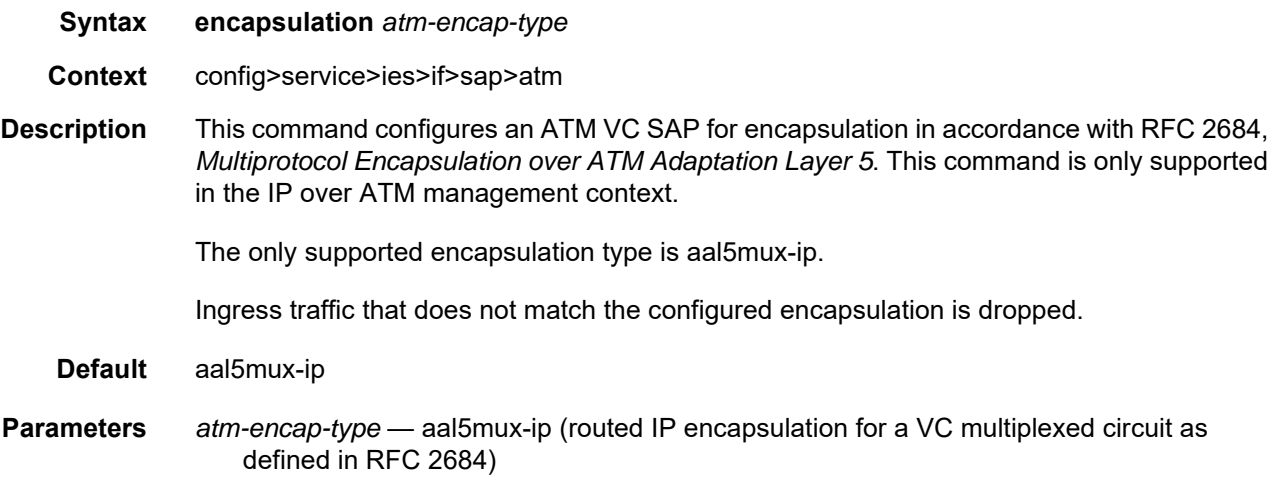

### <span id="page-931-1"></span>egress

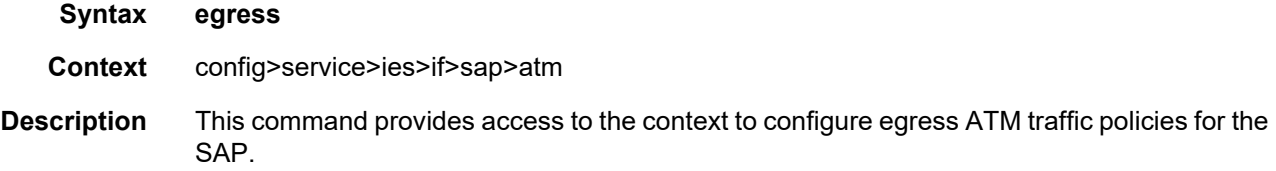

# <span id="page-931-3"></span>ingress

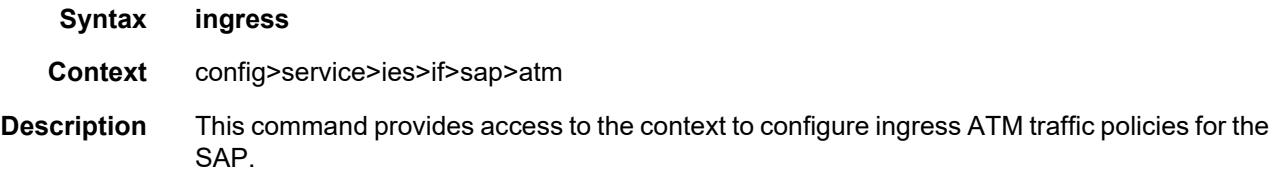

## <span id="page-931-2"></span>traffic-desc

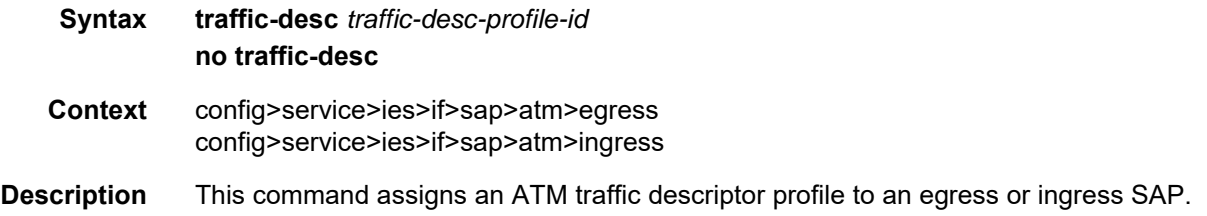

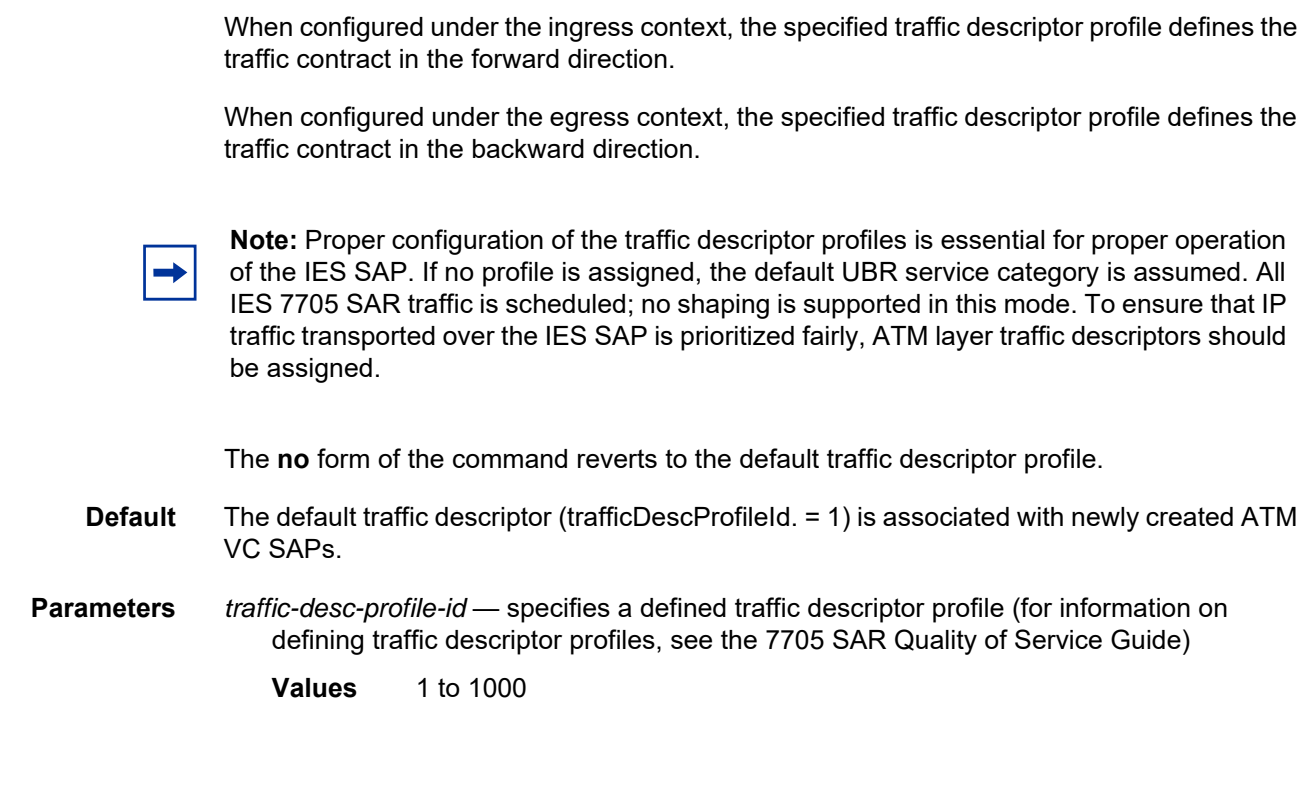

### <span id="page-932-0"></span>oam

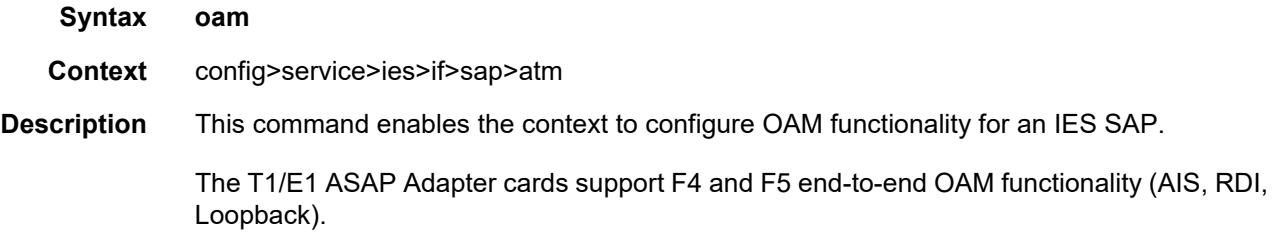

# <span id="page-932-1"></span>alarm-cells

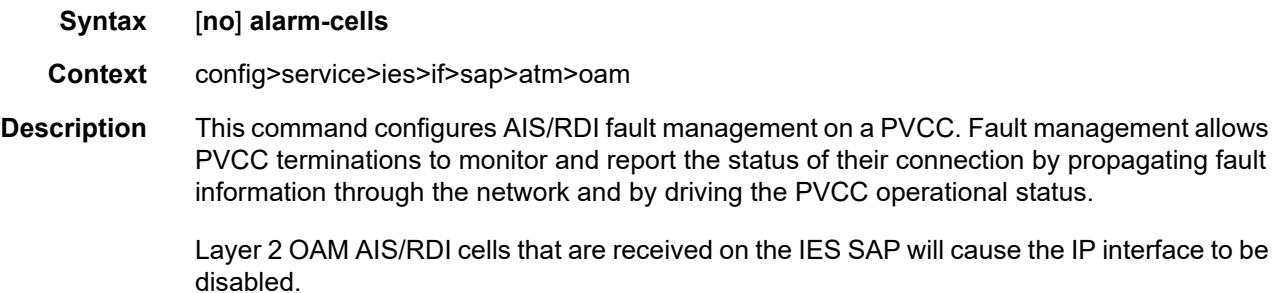

The **no** command disables alarm-cells functionality for the SAP. When alarm-cells functionality is disabled, OAM cells are not generated as result of the SAP going into the operationally down state.

**Default** enabled

# <span id="page-934-0"></span>**6.7.2.2 IES Service Configuration Commands**

- [Generic Commands](#page-921-2)
- [IES Global Commands](#page-923-2)
- [IES Service Interface Commands](#page-935-1)
- [IES Service IPv6 Commands](#page-956-3)
- [IES Service VRRP Commands](#page-963-2)
- [IES Service SAP Commands](#page-973-1)
- [IES Service Spoke SDP Commands](#page-983-1)
- [Routed VPLS Commands](#page-986-2)
- [IES Service Security Zone Configuration Commands](#page-988-3)
- [IES Raw Socket IP Transport Configuration Commands](#page-995-2)

### **6.7.2.2.1 IES Service Interface Commands**

### <span id="page-935-1"></span><span id="page-935-0"></span>interface

**Syntax** [**no**] **interface** *ip-int-name* [**create**]

**Context** config>service>ies

**Description** This command creates a logical IP routing interface for Internet Enhanced Service (IES). When created, attributes like an IP address and service access point (SAP) can be associated with the IP interface.

> The interface command, under the context of services, creates and maintains IP routing interfaces within IES service IDs. The interface command can be executed in the context of an IES service ID. The IP interface created is associated with the service core network routing instance and the default routing table. Two SAPs can be assigned to a single group interface.

> Interface names are case-sensitive and must be unique within the group of IP interfaces defined for **config router interface** and **config service ies interface** (that is, the network core router instance). Interface names cannot be in the dotted-decimal format of an IP address. For example, the name "1.1.1.1" is not allowed, but "int-1.1.1.1" is allowed. Show commands for router interfaces use either interface names or the IP addresses. Use unique IP address values and IP address names to maintain clarity. It could be unclear to the user if the same IP address and IP address name values are used. Although not recommended, duplicate interface names can exist in different router instances.

When a new name is entered, a new logical router interface is created. When an existing interface name is entered, the user enters the router interface context for editing and configuration.

There are no default IP interface names defined within the system. All IES IP interfaces must be explicitly defined. Interfaces are created in an enabled state.

The **no** form of this command removes the IP interface and all the associated configurations. The interface must be administratively shut down before issuing the no interface command. The IP interface must be shut down before the SAP on that interface can be removed.

### **Default** no interface

**Parameters** *ip-int-name* — the name of the IP interface. Interface names must be unique within the group of IP interfaces defined for the network core router instance. An interface name cannot be in the form of an IP address. If the string contains special characters  $(\#,\$ spaces, etc.), the entire string must be enclosed within double quotes.

**Values** 1 to 32 characters (must start with a letter)
If the *ip-int-name* already exists, the context is changed to maintain that IP interface. If the *ip-int-name* already exists as an IP interface defined within the **config router** command, an error will occur and the context will not be changed to that IP interface. If the *ip-int-name* does not exist, the interface is created and the context is changed to that interface for further command processing.

### address

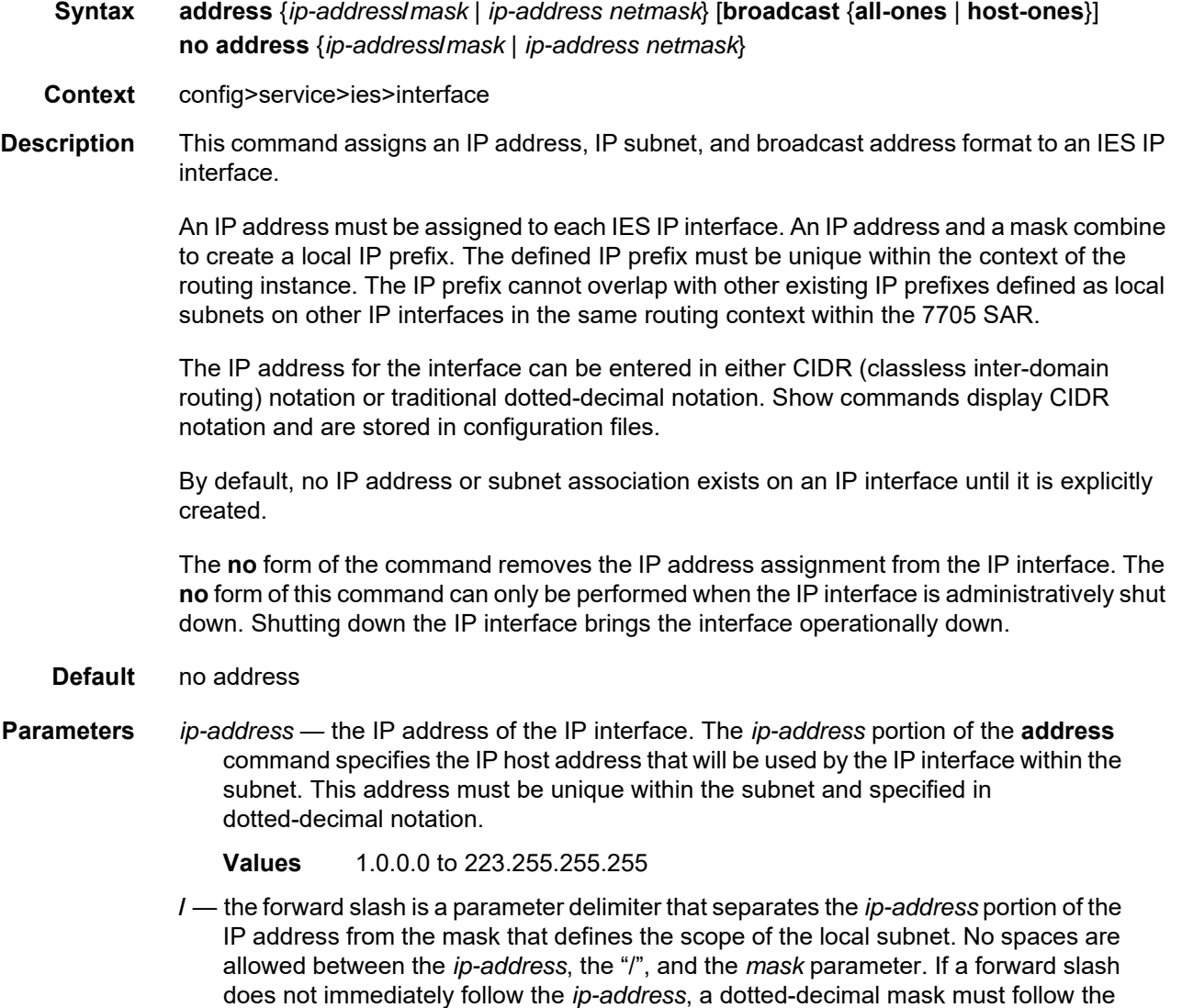

prefix.

- *mask* the subnet mask length when the IP prefix is specified in CIDR notation. When the IP prefix is specified in CIDR notation, a forward slash (/) separates the *ip-address* from the *mask* parameter. The *mask* parameter indicates the number of bits used for the network portion of the IP address; the remainder of the IP address determines the host portion of the IP address.
	- **Values** 1 to 32 (mask length of 32 is reserved for system IP addresses)
- *netmask* the subnet mask in dotted-decimal notation
	- **Values** 0.0.0.0 to 255.255.255.255 (network bits all 1 and host bits all 0)
- **broadcast** overrides the default broadcast address used by the IP interface when sourcing IP broadcasts on the IP interface. If no broadcast format is specified for the IP address, the default value is **host-ones**, which indicates a subnet broadcast address. Use this parameter to change the broadcast address to **all-ones** or revert to the default broadcast address of **host-ones**.

The broadcast format on an IP interface can be specified when the IP address is assigned or changed.

This parameter does not affect the type of broadcasts that can be received by the IP interface. A host sending either the local broadcast (all-ones) or the valid subnet broadcast address (host-ones) will be received by the IP interface.

- **all-ones** specifies that the broadcast address used by the IP interface for this IP address is 255.255.255.255 (also known as the local broadcast)
- **host-ones** specifies that the broadcast address used by the IP interface for this IP address is the subnet broadcast address. This is an IP address that corresponds to the local subnet described by the IP address and mask with all host bits set to 1. This IP address is the default broadcast address used by an IP interface.

#### allow-directed broadcasts

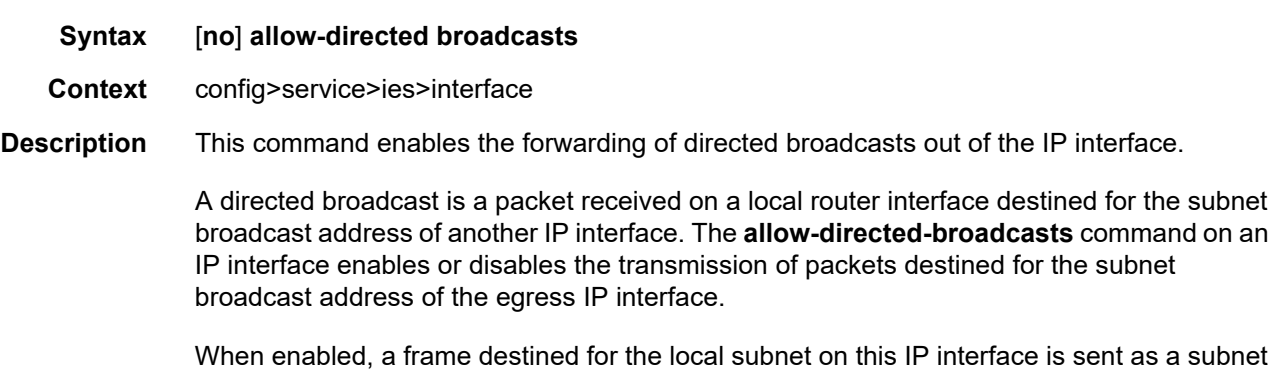

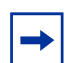

broadcast out this interface.

**Note:** Allowing directed broadcasts is a well-known mechanism used for denial-of-service attacks.

By default, directed broadcasts are not allowed and are discarded at this egress IP interface. The **no** form of the command disables directed broadcasts forwarding out of the IP interface. **Default** no allow-directed broadcasts

#### arp-retry-timer

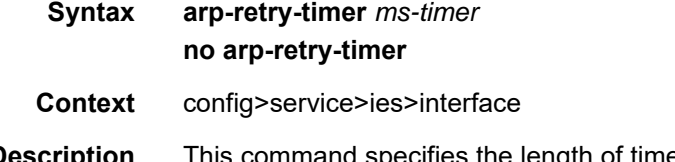

**Description** This command specifies the length of time, in 100s of milliseconds, that the system waits before reissuing a failed ARP request.

The **no** form of the command resets the interval to the default value.

**Note:** The ARP retry default value of 5000 ms is intended to protect CPU cycles on the 7705 SAR, especially when it has a large number of interfaces. Configuring the ARP retry timer to a value shorter than the default should be done only on mission-critical links, such as uplinks or aggregate spoke SDPs transporting mobile traffic; otherwise, the retry interval should be left at the default value.

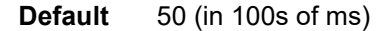

**Parameters** *ms-timer* — the time interval, in 100s of milliseconds, the system waits before retrying a failed ARP request

**Values** 1 to 300

#### arp-timeout

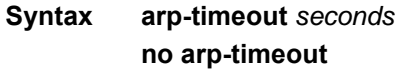

- **Context** config>service>ies>interface
- **Description** This command configures the minimum interval, in seconds, that an ARP entry learned on the IP interface is stored in the ARP table. ARP entries are automatically refreshed when an ARP request or gratuitous ARP is seen from an IP host. Otherwise, the ARP entry is aged from the ARP table.

If the **arp-timeout** value is set to 0 s, ARP aging is disabled.

The **no** form of the command reverts to the default value.

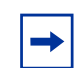

**Note:** The 7705 SAR will attempt to refresh an ARP entry 30 s prior to its expiry. This refresh attempt occurs only if the ARP timeout is set to 45 s or more.

**Default** no arp-timeout

**Parameters** *seconds* — the minimum number of seconds a learned ARP entry is stored in the ARP table, expressed as a decimal integer. A value of 0 specifies that the timer is inoperative and learned ARP entries will not be aged.

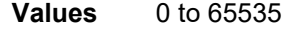

**Default** 14400 s (4 h)

### bfd

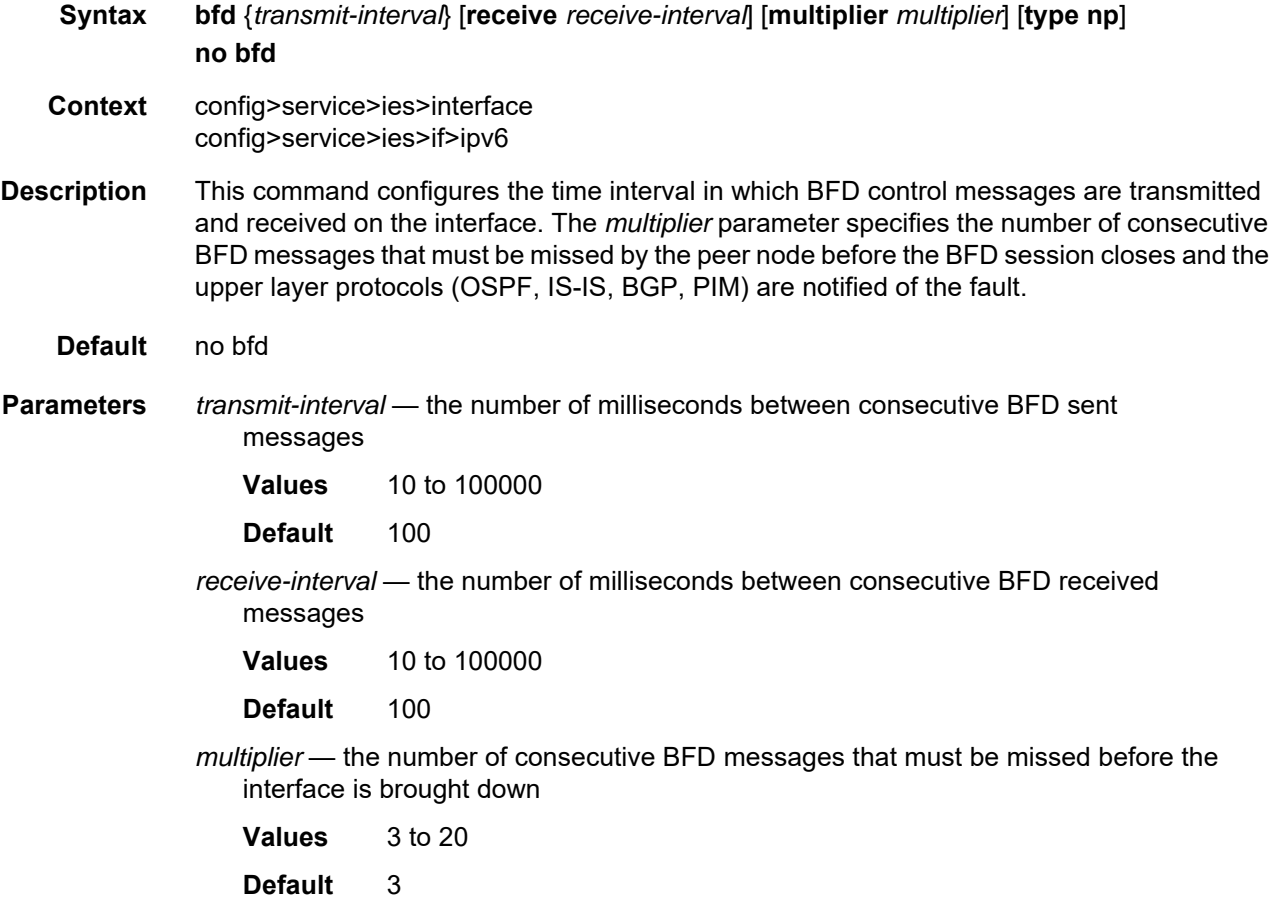

**type np** — controls the value range of the *transmit-interval* and *receive-interval* parameters. If the **type np** option is not specified, the range of the *transmit-interval* and *receive-interval* parameter values is from 100 ms to 100000 ms. If the **type np** option is specified, the range of the *transmit-interval* and *receive-interval* parameter values is from 10 ms to 1000 ms, with the restriction that the maximum receiving detection time for the missing BFD packets must be less than or equal to 3000 ms. The maximum receiving detection time is the *receive-interval* parameter multiplied by the *multiplier* parameter.

**Note:** The BFD session must be disabled before the **type np** parameter can be changed.

#### dhcp

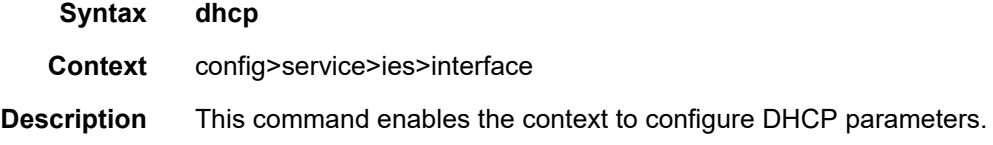

### gi-address

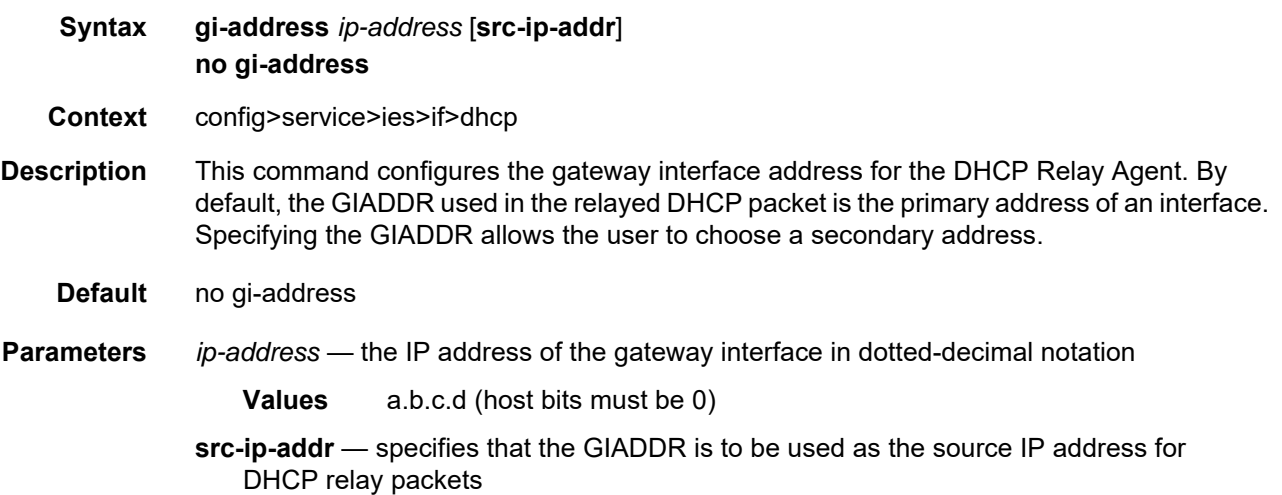

### option

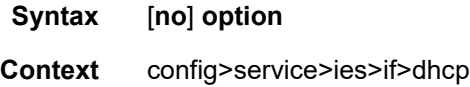

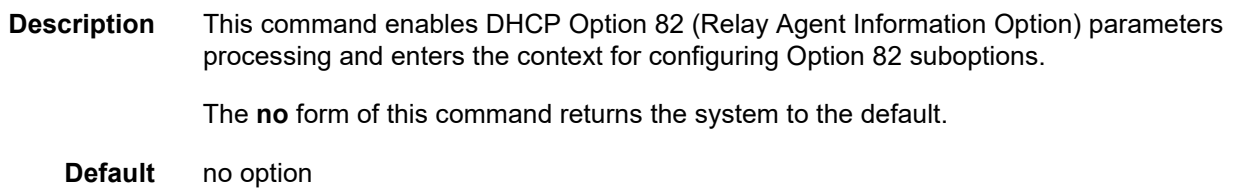

## action

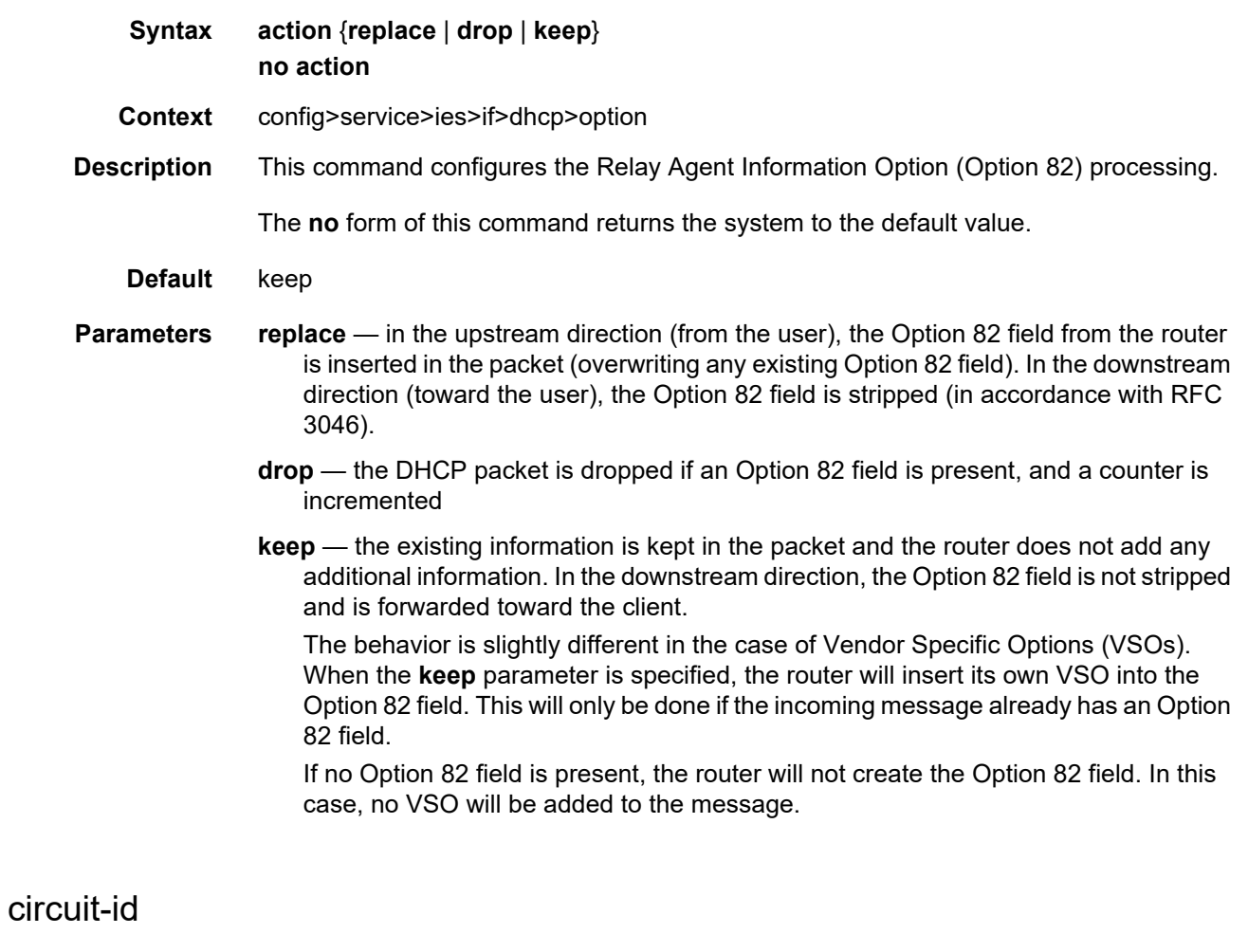

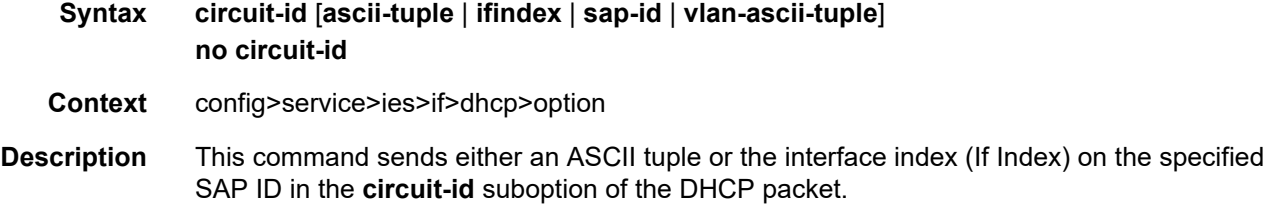

If disabled, the **circuit-id** suboption of the DHCP packet is left empty. The **no** form of the command returns the system to the default. **Default** ascii-tuple **Parameters** ascii-tuple — specifies that the ASCII-encoded concatenated tuple, which consists of the access node identifier, service ID, and interface name, separated by "/", will be used **ifindex** — specifies that the interface index will be used. The If Index of a router interface can be displayed using the command **show>router>if>detail**. **sap-id** — specifies that the SAP ID will be used **vlan-ascii-tuple** — specifies that the format will include VLAN ID and dot1p bits in addition to what is already included in **ascii-tuple**. The format is supported on dot1q and qinq ports only. Therefore, when the Option 82 bits are stripped, dot1p bits will be copied to the Ethernet header of an outgoing packet.

#### remote-id

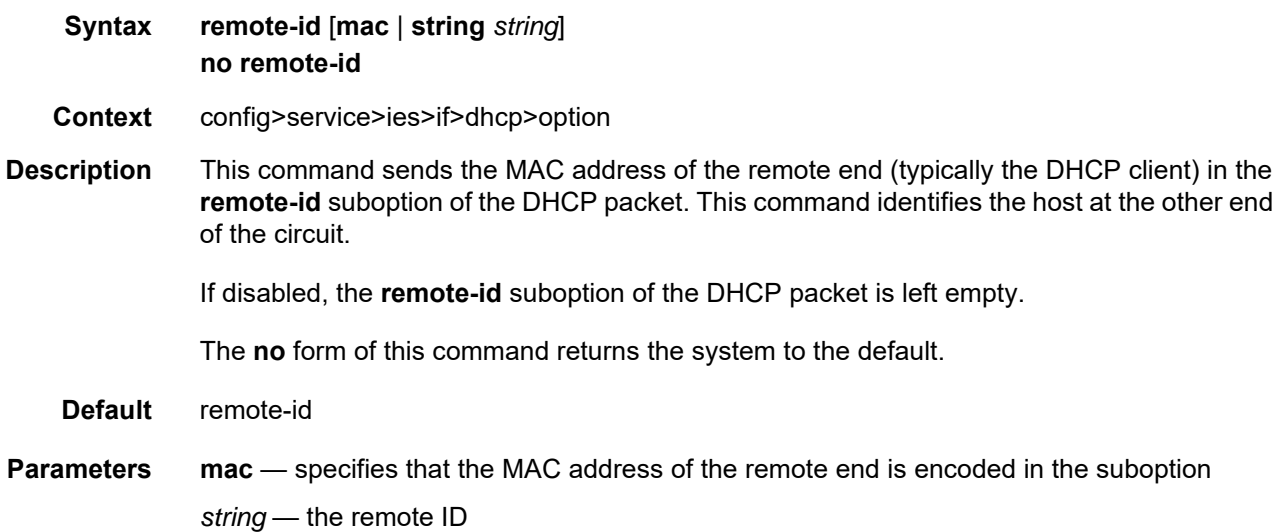

#### vendor-specific option

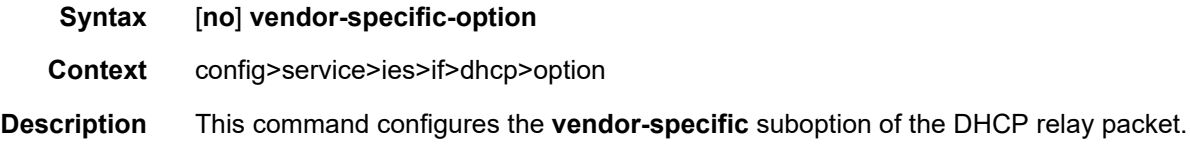

### client-mac-address

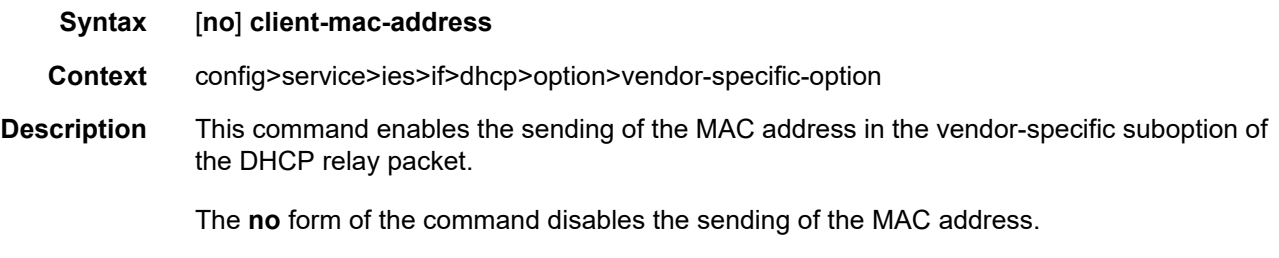

# sap-id

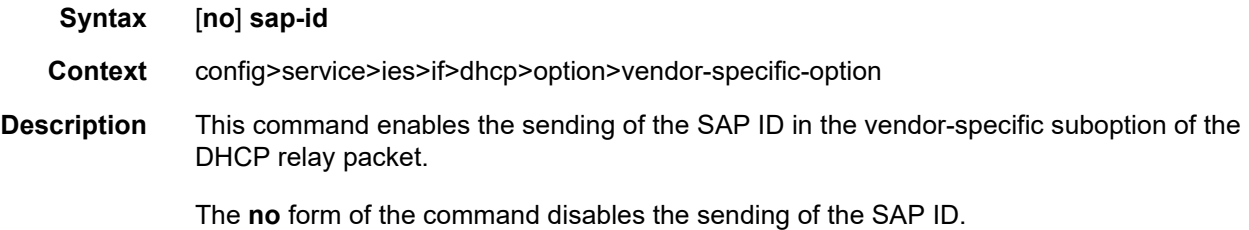

#### service-id

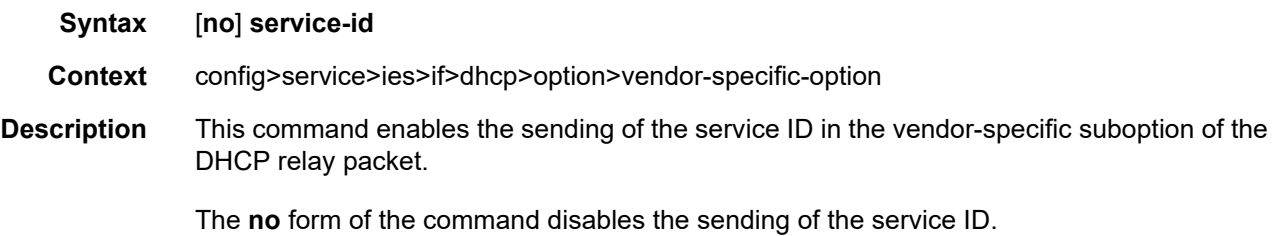

## string

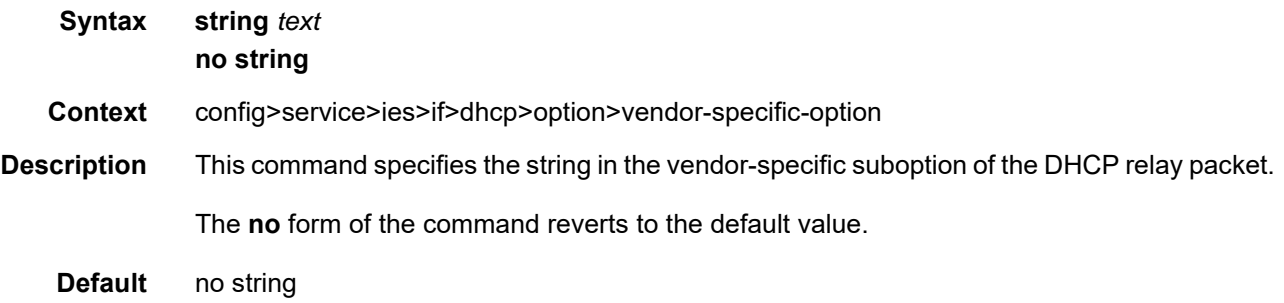

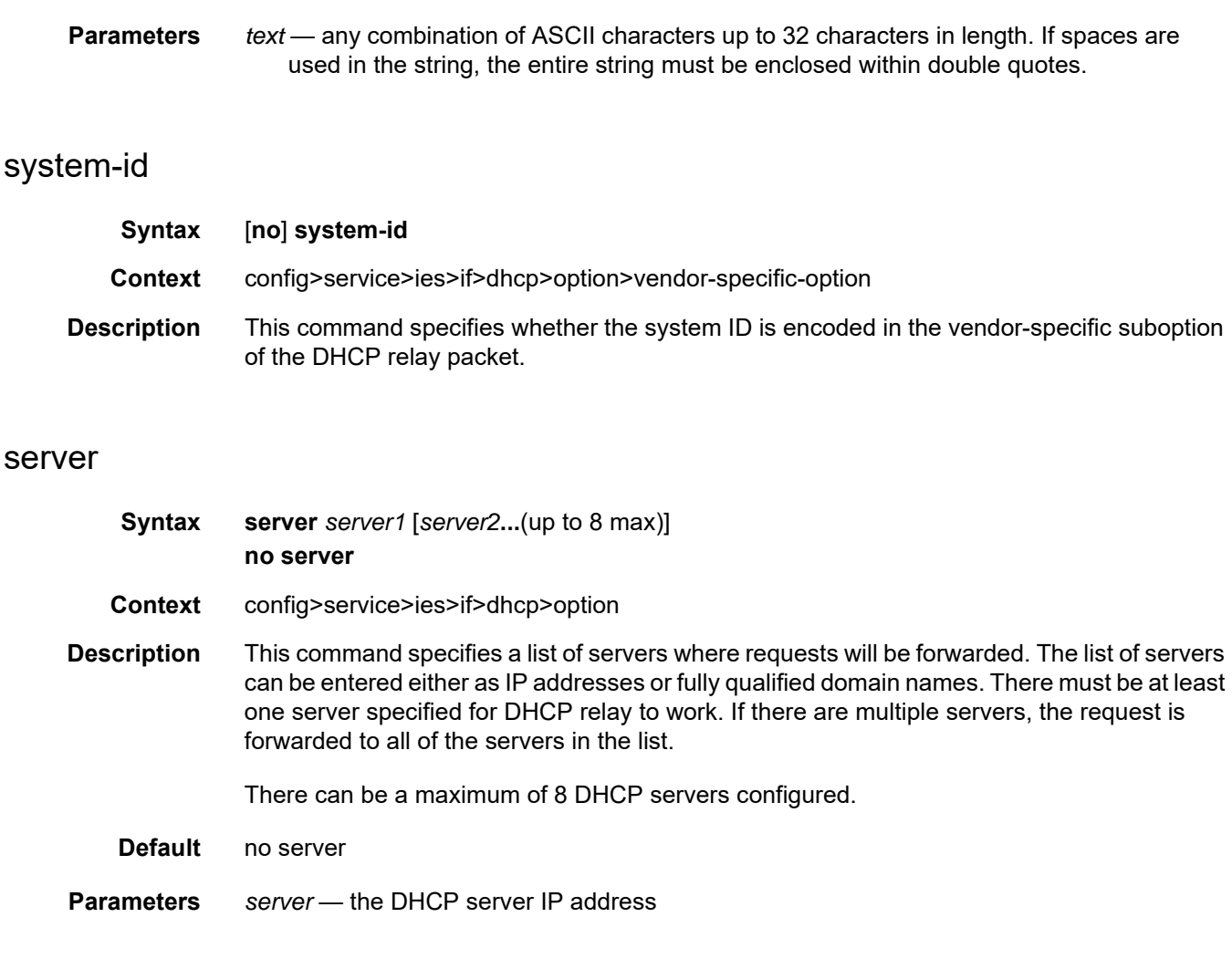

#### trusted

- **Syntax** [**no**] **trusted**
- **Context** config>service>ies>if>dhcp>option

**Description** As specified in RFC 3046, *DHCP Relay Agent Information Option*, a DHCP request where the giaddr is 0.0.0.0 and that contains a Option 82 field in the packet, should be discarded unless it arrives on a "trusted" circuit. If **trusted** mode is enabled on an IP interface, the Relay Agent (the router) will modify the request giaddr to be equal to the ingress interface and forward the request.

> This behavior only applies when the action in the Relay Agent Information Option is "**keep**". In the case where the Option 82 field is being replaced by the Relay Agent (action = "**replace**"), the original Option 82 information is lost, and therefore there is no reason to enable the **trusted** option.

The **no** form of this command returns the system to the default.

**Default** not enabled

## icmp

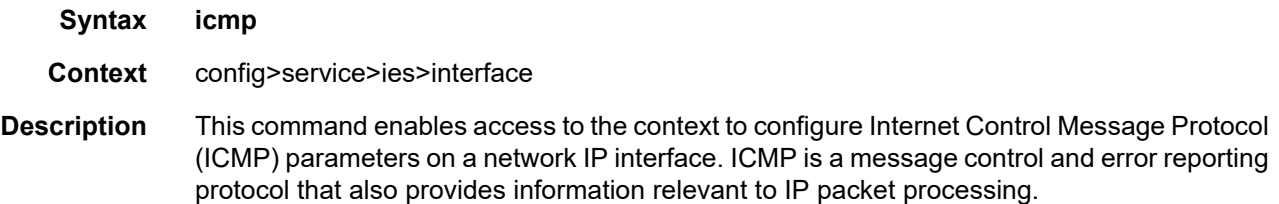

# mask-reply

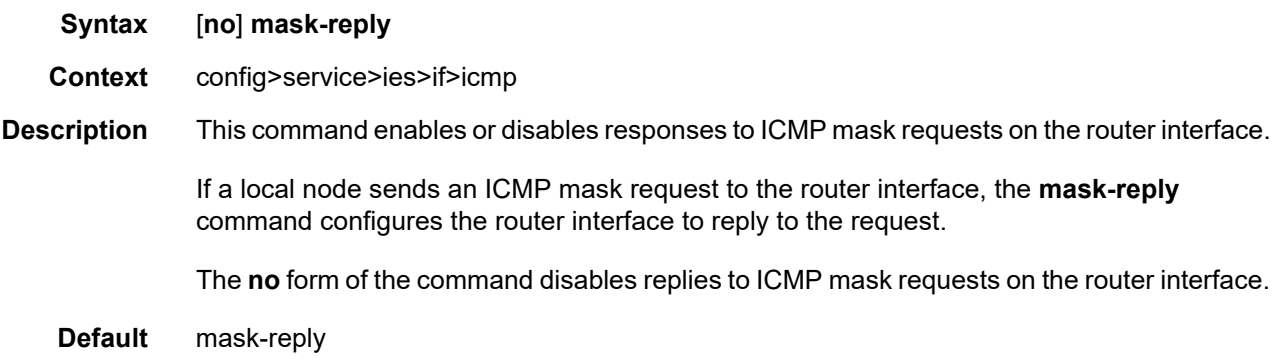

# ttl-expired

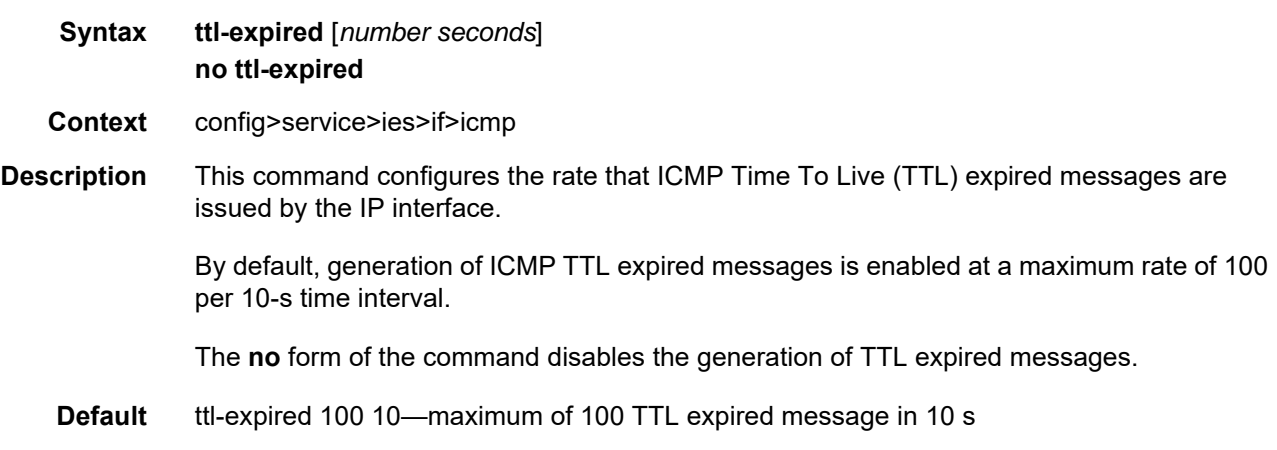

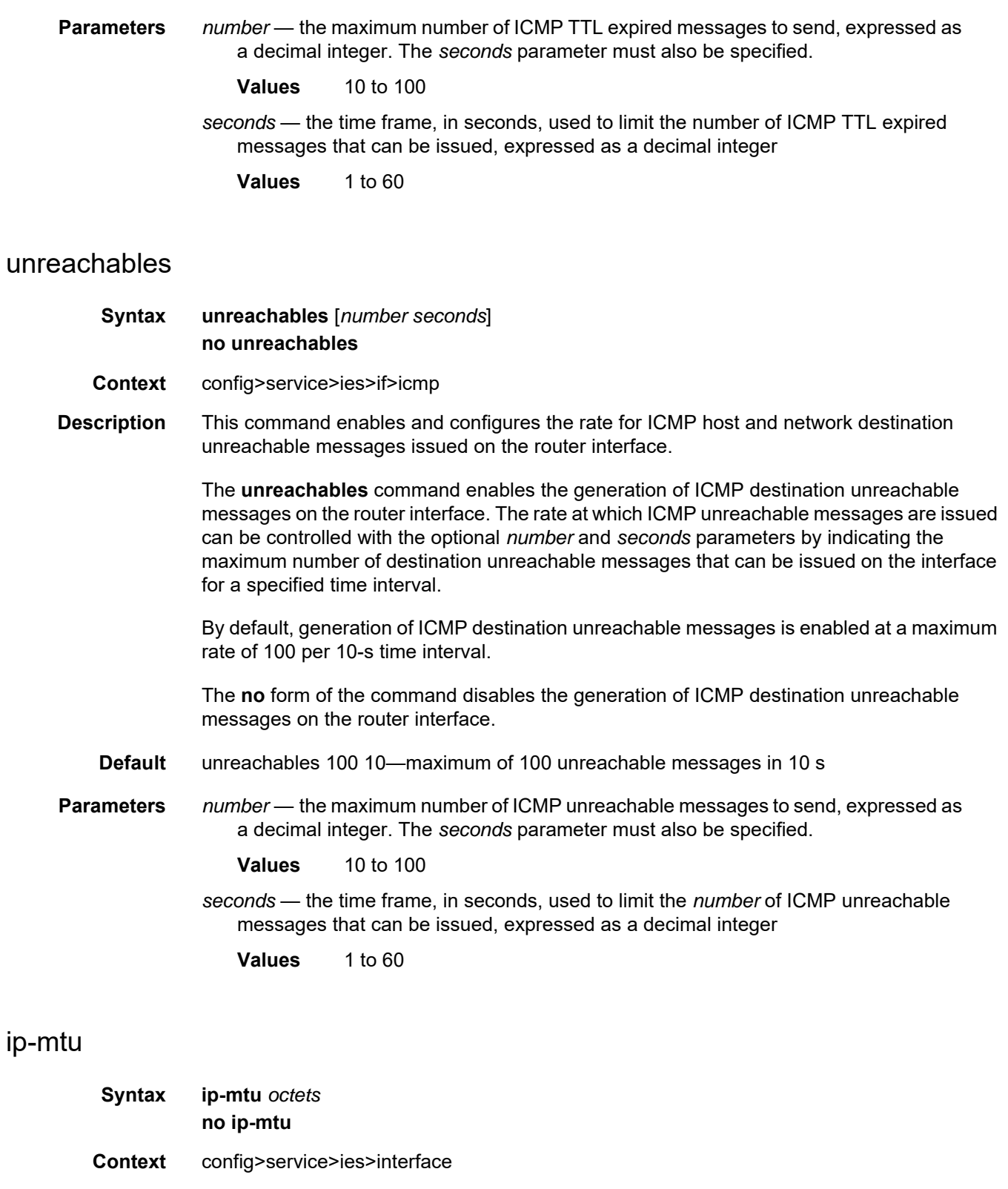

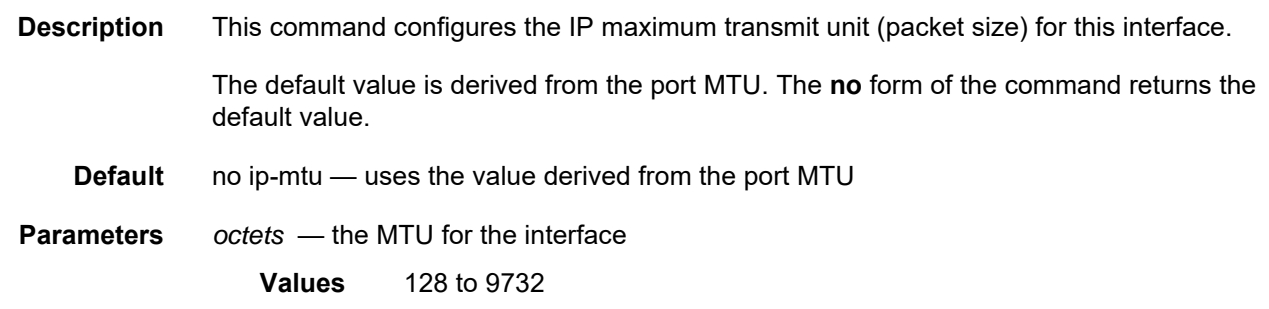

# ipcp

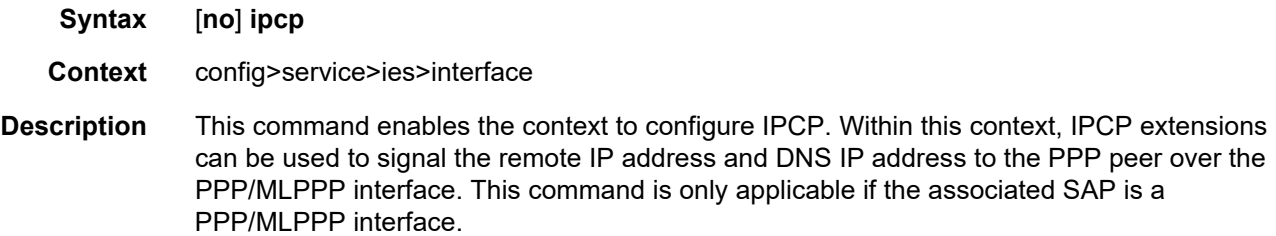

### dns

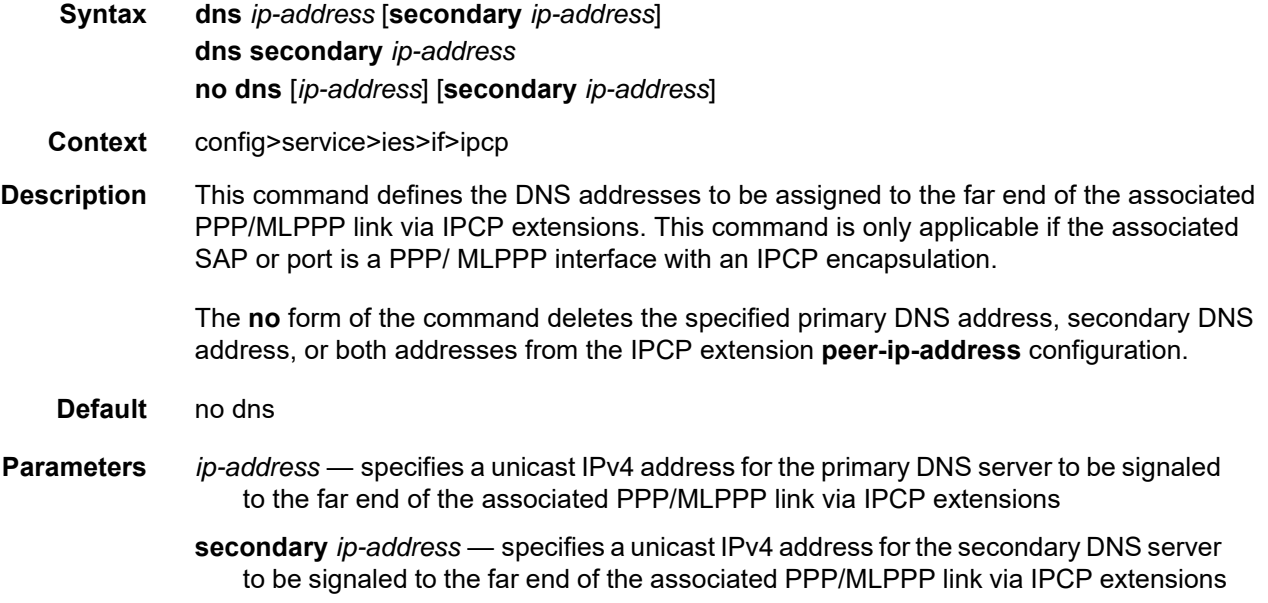

# peer-ip-address

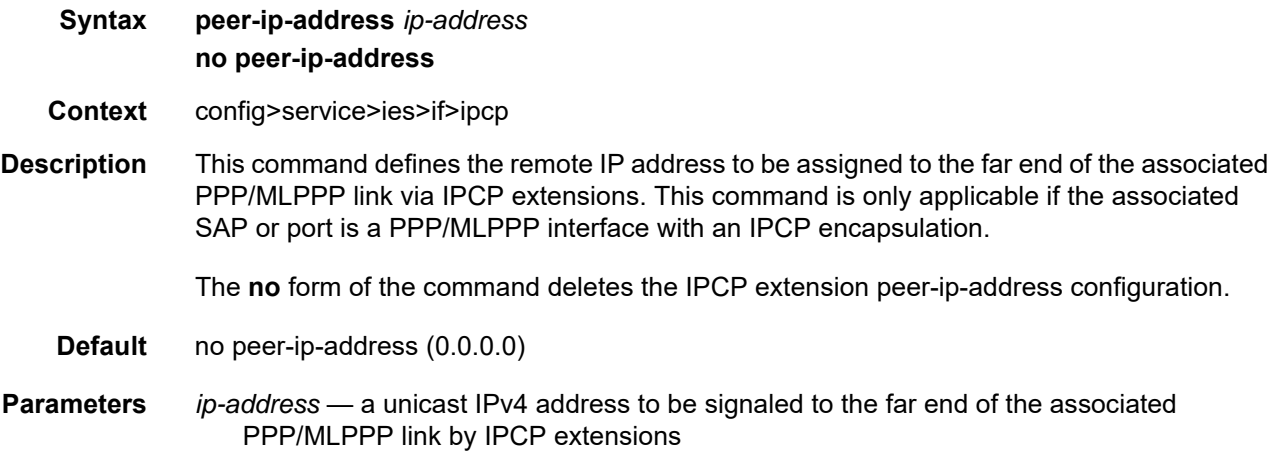

## load-balancing

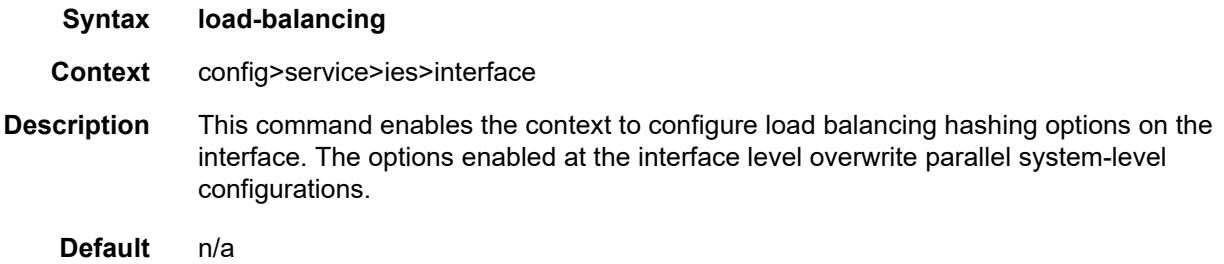

# <span id="page-948-0"></span>l4-load-balancing

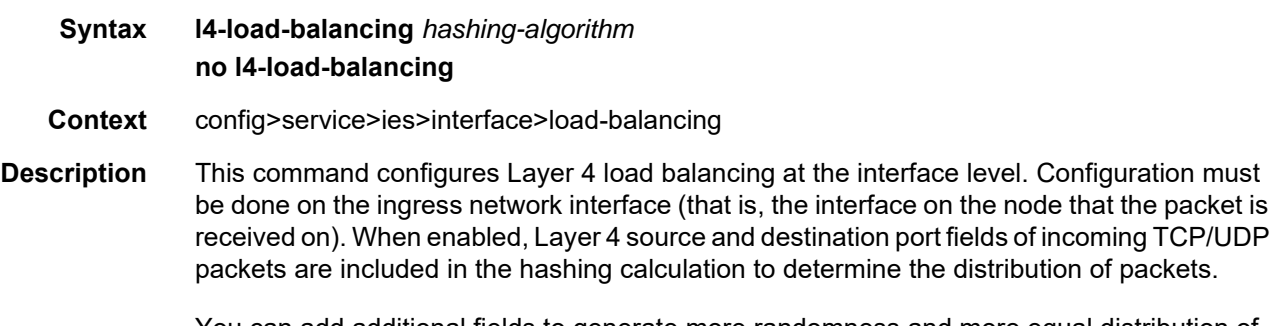

You can add additional fields to generate more randomness and more equal distribution of packets with the [teid-load-balancing](#page-949-0) command.

The default configuration on the interface is to match the Layer 4 load-balancing configuration in the **config>system** context. Using this command to modify Layer 4 load-balancing configuration on an interface overrides the system-wide load-balancing settings for that interface.

- **Parameters** *hashing-algorithm*  specifies that Layer 4 source and destination port fields are included in or excluded from the hashing calculation
	- **Values includeL4**: include Layer 4 source and destination port fields in the hashing calculation for TCP/UDP packets **excludeL4**: exclude Layer 4 source and destination port fields in the hashing calculation for TCP/UDP packets **Default** the system configuration setting (under the **config>system** context)

#### spi-load-balancing

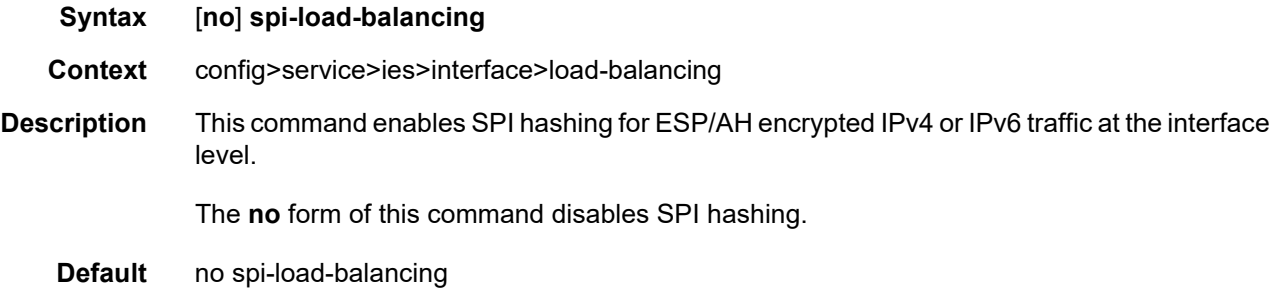

#### <span id="page-949-0"></span>teid-load-balancing

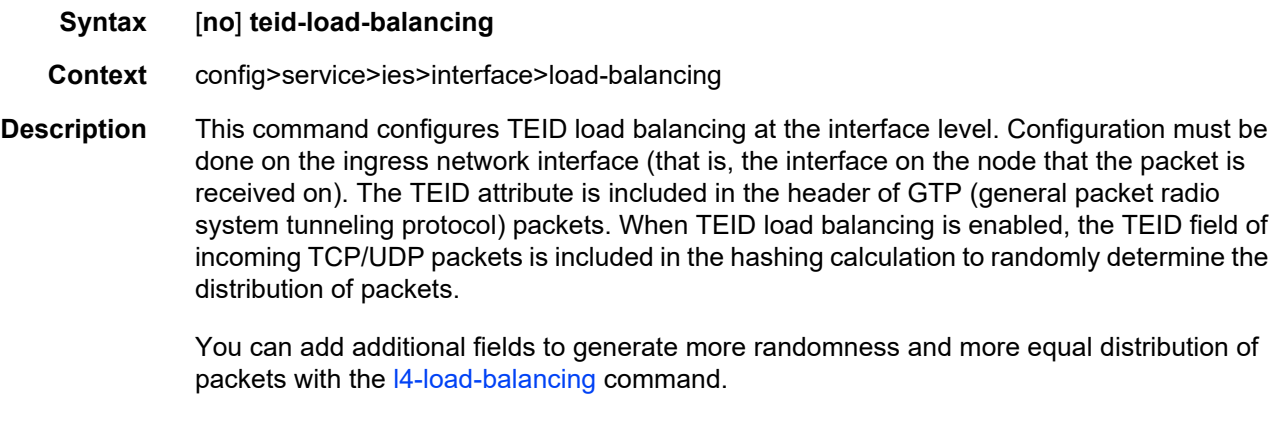

**Default** no teid-load-balancing

# local-dhcp-server

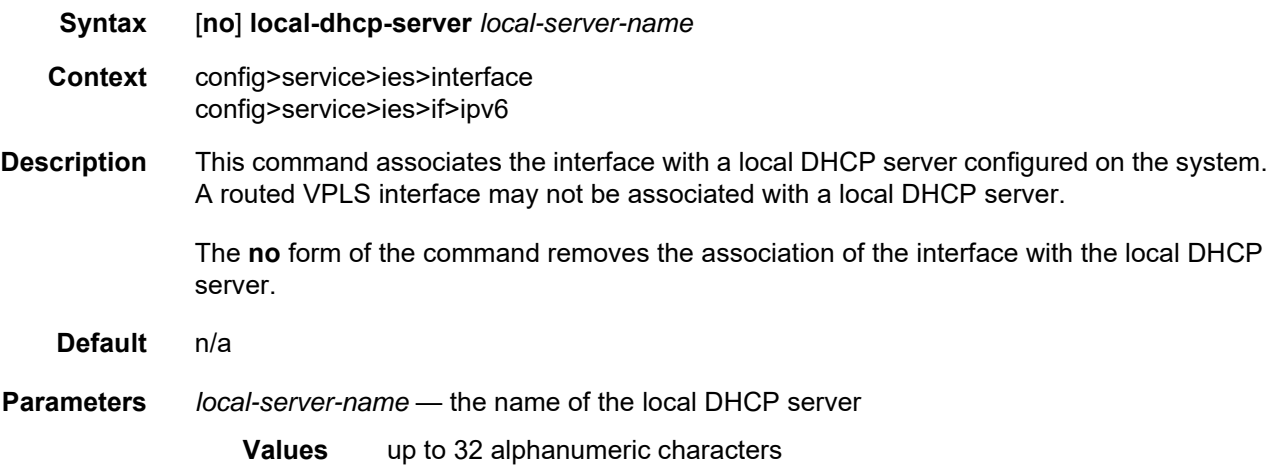

# local-proxy-arp

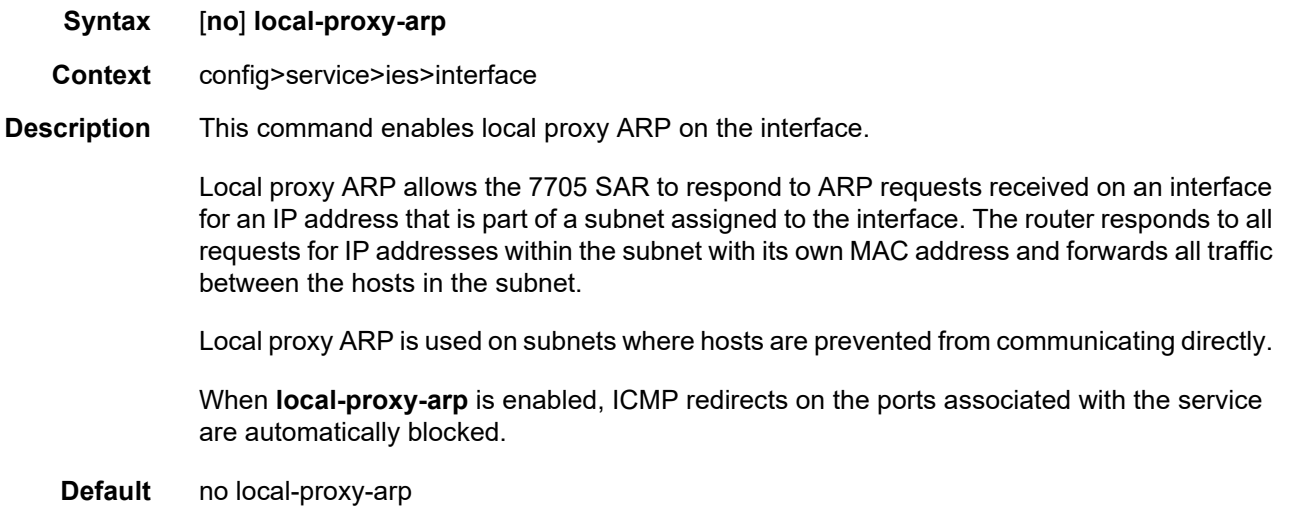

# loopback

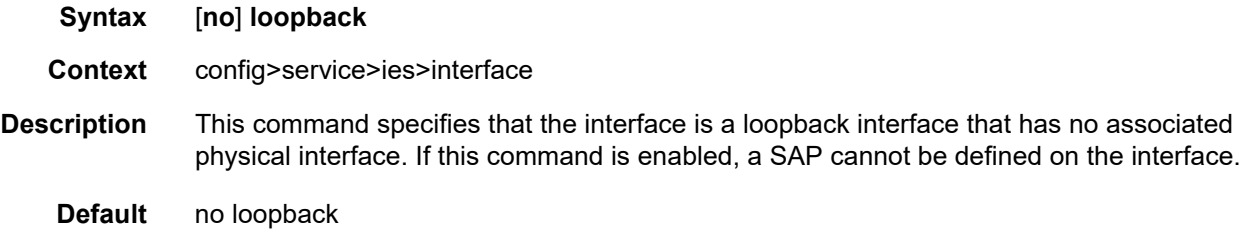

#### mac

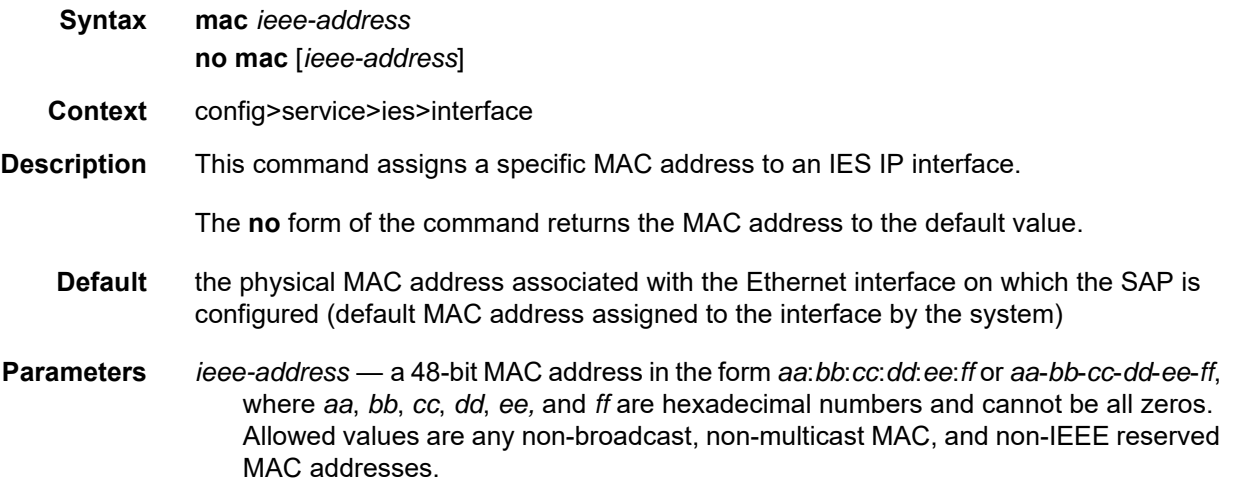

# proxy-arp-policy

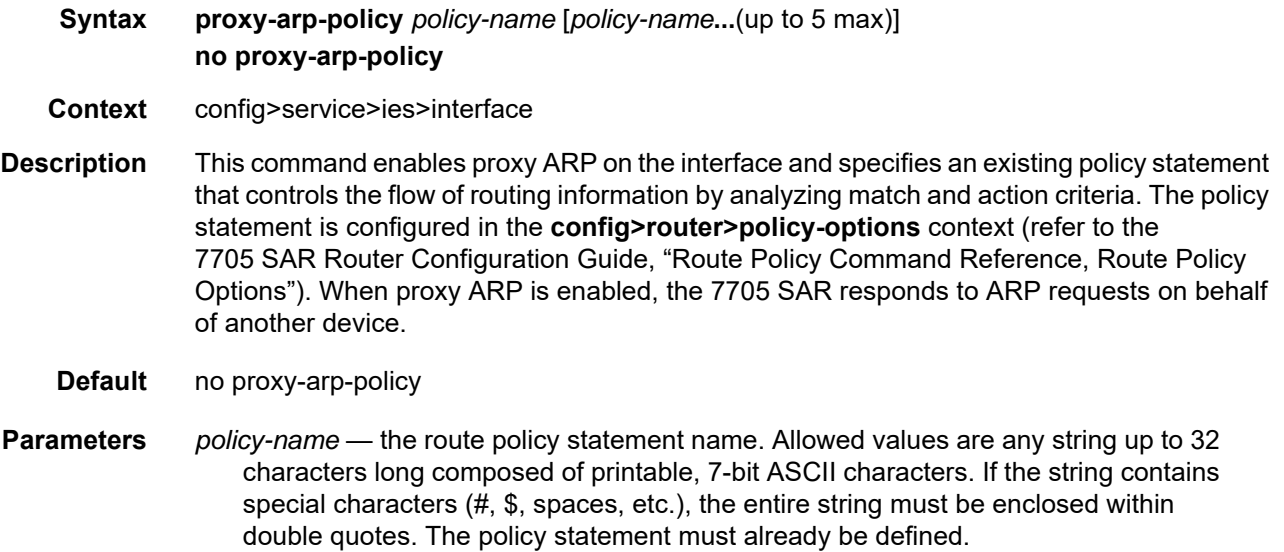

## remote-proxy-arp

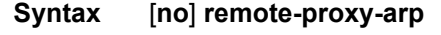

**Context** config>service>ies>interface

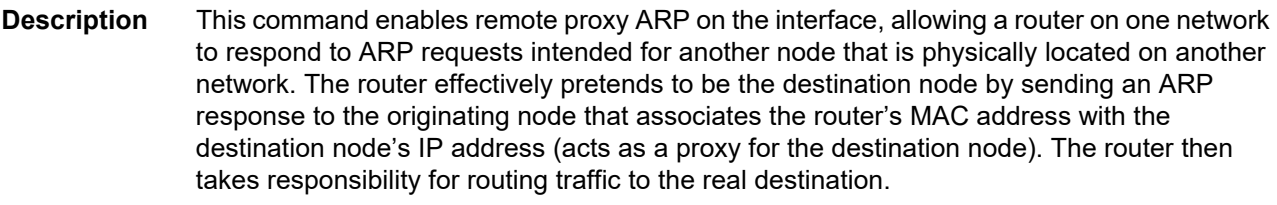

**Default** no remote-proxy-arp

## secondary

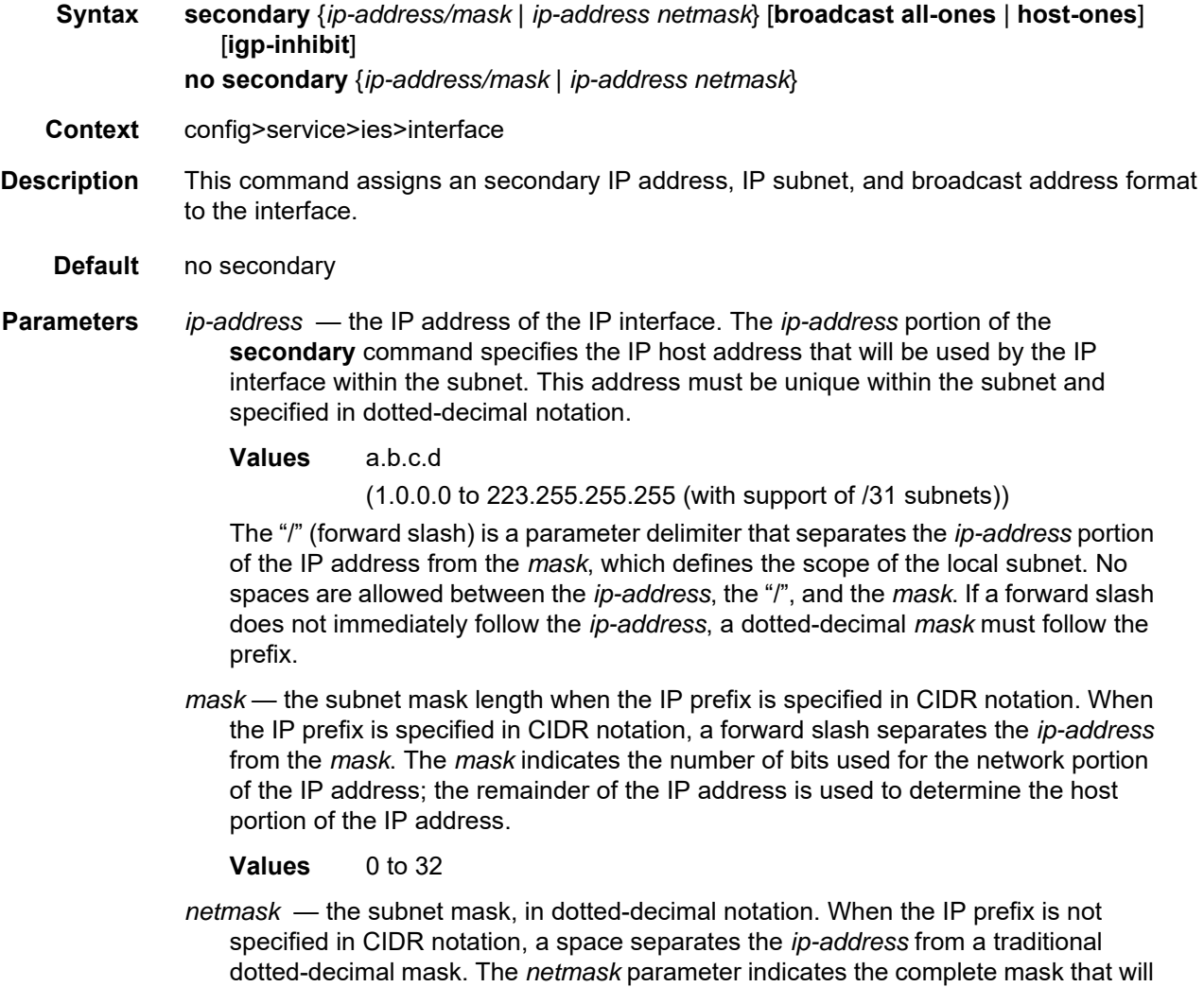

be used in a logical "AND" function to derive the local subnet of the IP address.

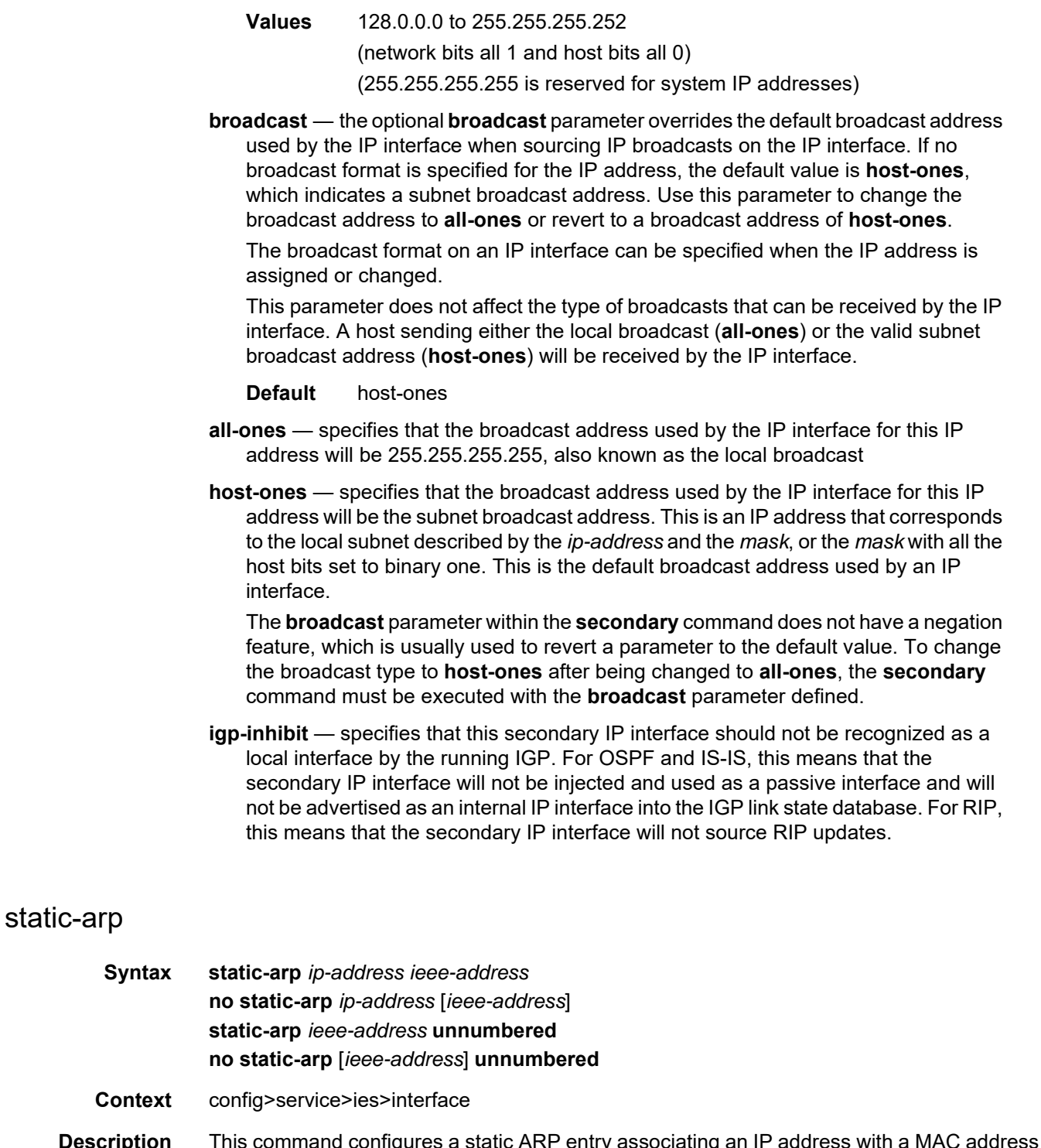

**Description** This command configures a static ARP entry associating an IP address with a MAC address for the core router instance. This static ARP appears in the core routing ARP table. A static ARP can only be configured if it exists on the network attached to the IP interface.

If an entry for a particular IP address already exists and a new MAC address is configured for the IP address, the existing MAC address is replaced by the new MAC address.

A router interface can only have one static ARP entry configured for it.

Static ARP is used when a 7705 SAR needs to know about a device on an interface that cannot or does not respond to ARP requests. Therefore, the 7705 SAR configuration can specify to send a packet with a particular IP address to the corresponding ARP address.

The **no** form of the command removes a static ARP entry.

**Default** no static-arp

**Parameters** *ip-address* — the IP address for the static ARP in dotted-decimal notation

- *ieee-mac-address* the 48-bit MAC address for the static ARP in the form *aa*:*bb*:*cc*:*dd*:*ee*:*ff* or *aa*-*bb*-*cc*-*dd*-*ee*-*ff*, where *aa*, *bb*, *cc*, *dd*, *ee,* and *ff* are hexadecimal numbers. Allowed values are any non-broadcast, non-multicast MAC, and non-IEEE reserved MAC addresses.
	- **unnumbered** specifies the static ARP MAC addresses for an unnumbered interface. Unnumbered interfaces also support dynamic ARP. If this parameter is configured, it overrides any dynamic ARP.

#### static-nat-inside

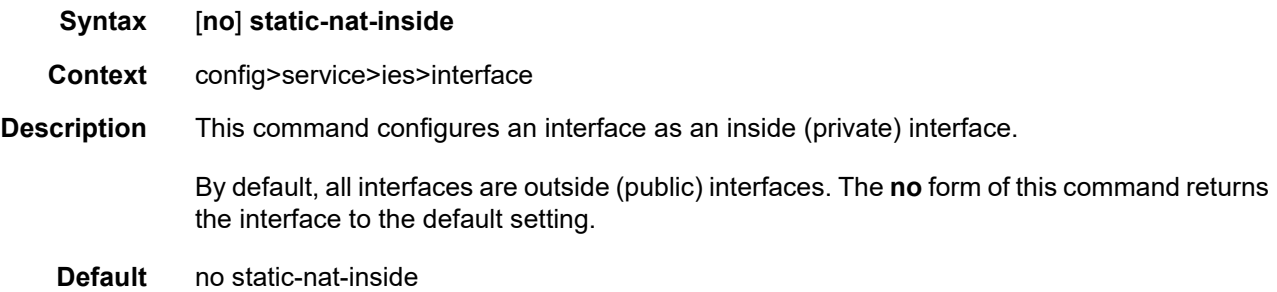

#### tcp-mss

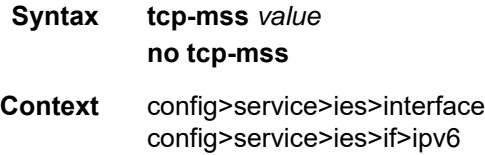

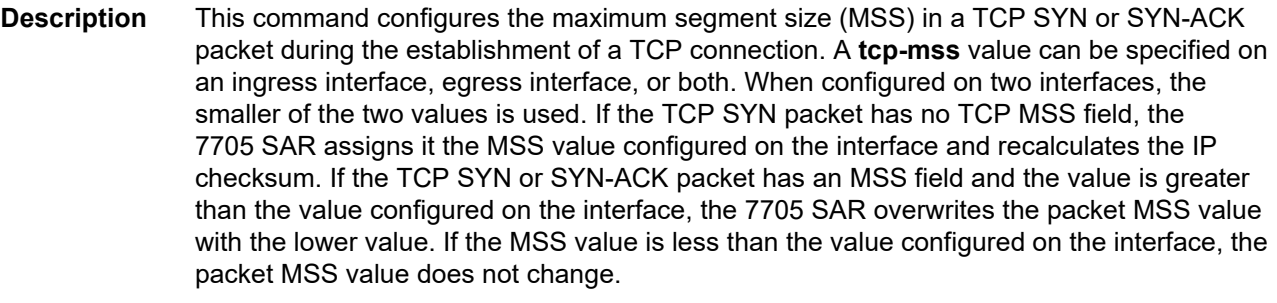

This command is supported on interfaces with IPv4 and IPv6 traffic, and a different MSS value can be configured for the IPv4 and IPv6 interfaces. This command is not supported on IPSec public interfaces in IES.

**Default** no tcp-mss **Parameters** *value* — the MSS, in bytes, to be used in a TCP SYN or SYN-ACK packet **Values** 384 to 9732

#### unnumbered

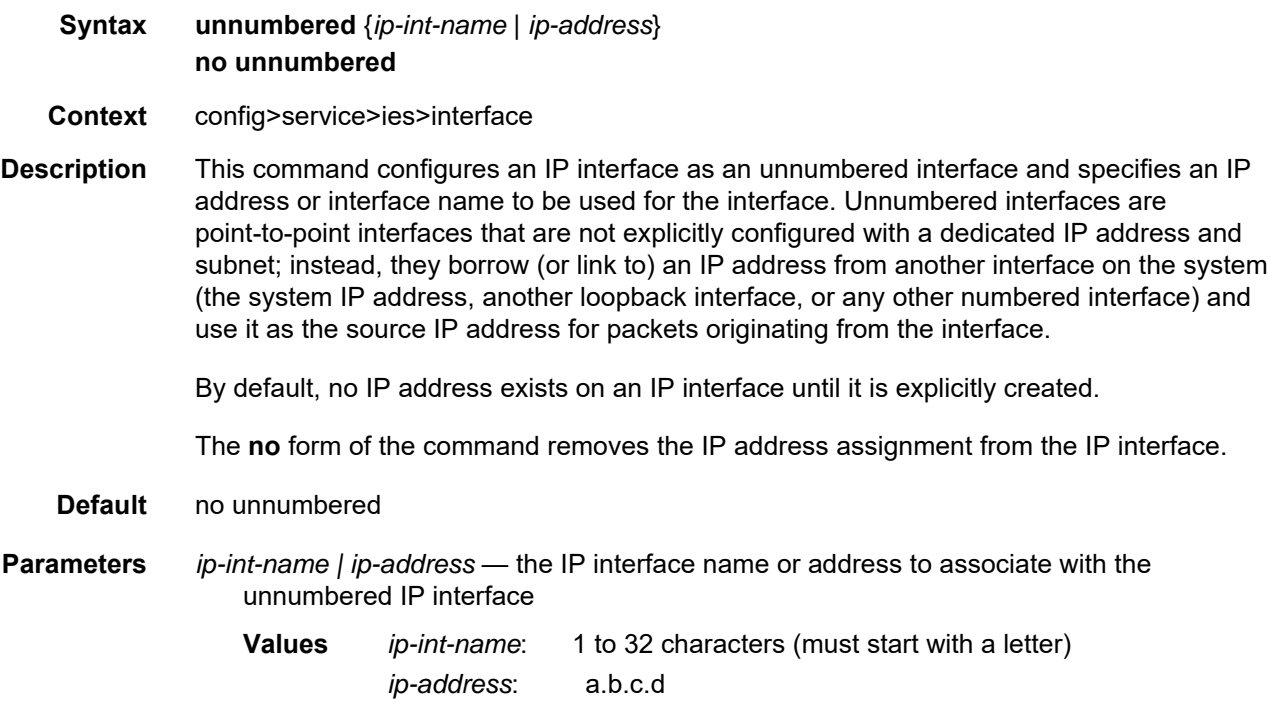

### **6.7.2.2.2 IES Service IPv6 Commands**

#### ipv6

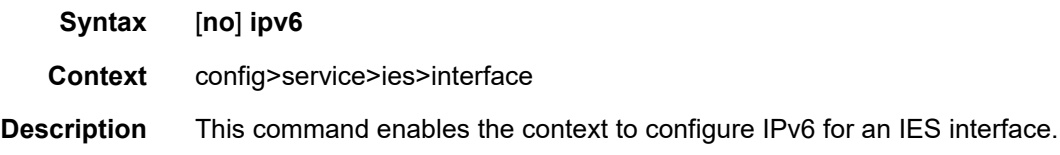

### address

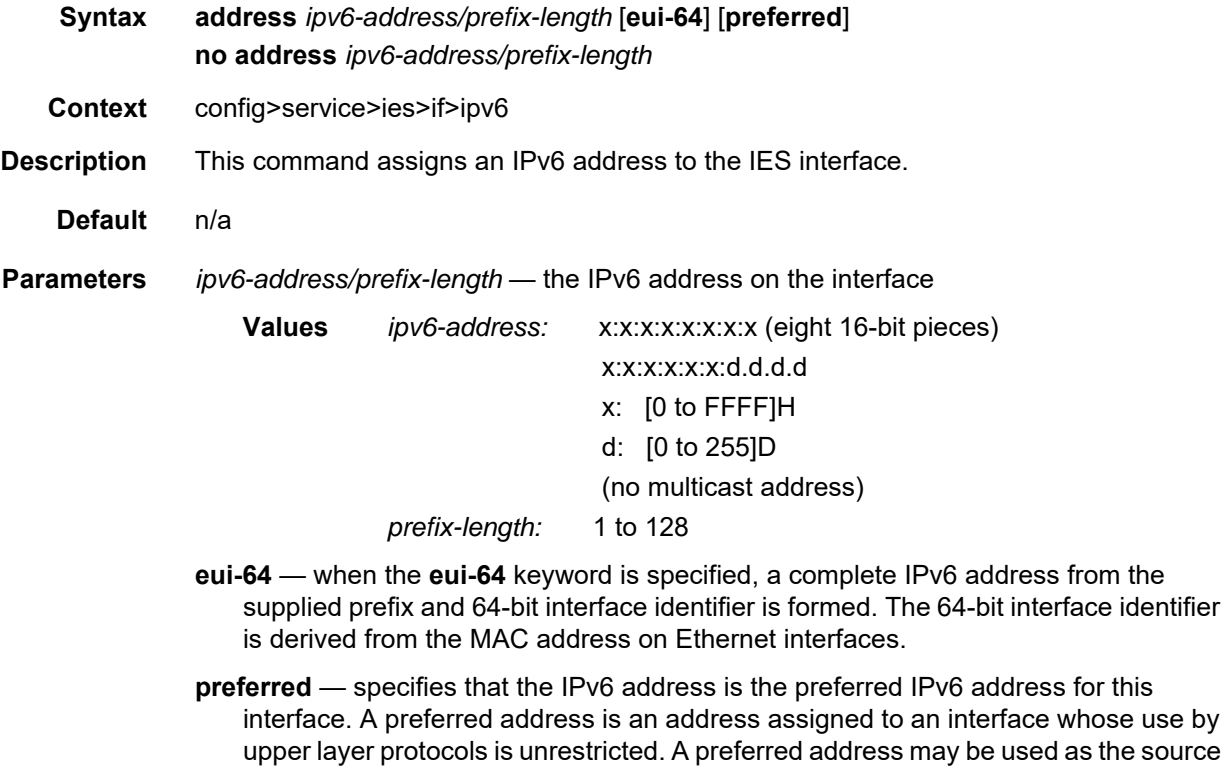

## dhcp6-relay

- **Syntax** [**no**] **dhcp6-relay**
- **Context** config>service>ies>if>ipv6

or destination address of packets sent from or to the interface.

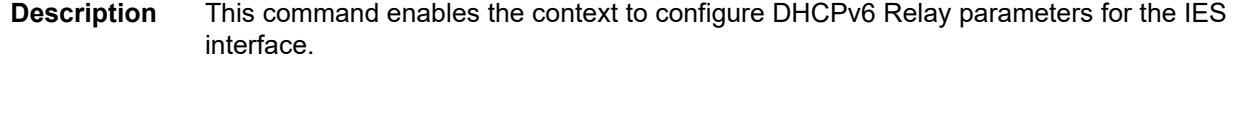

## option

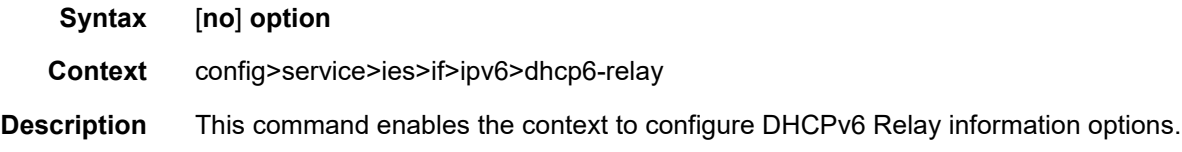

### interface-id

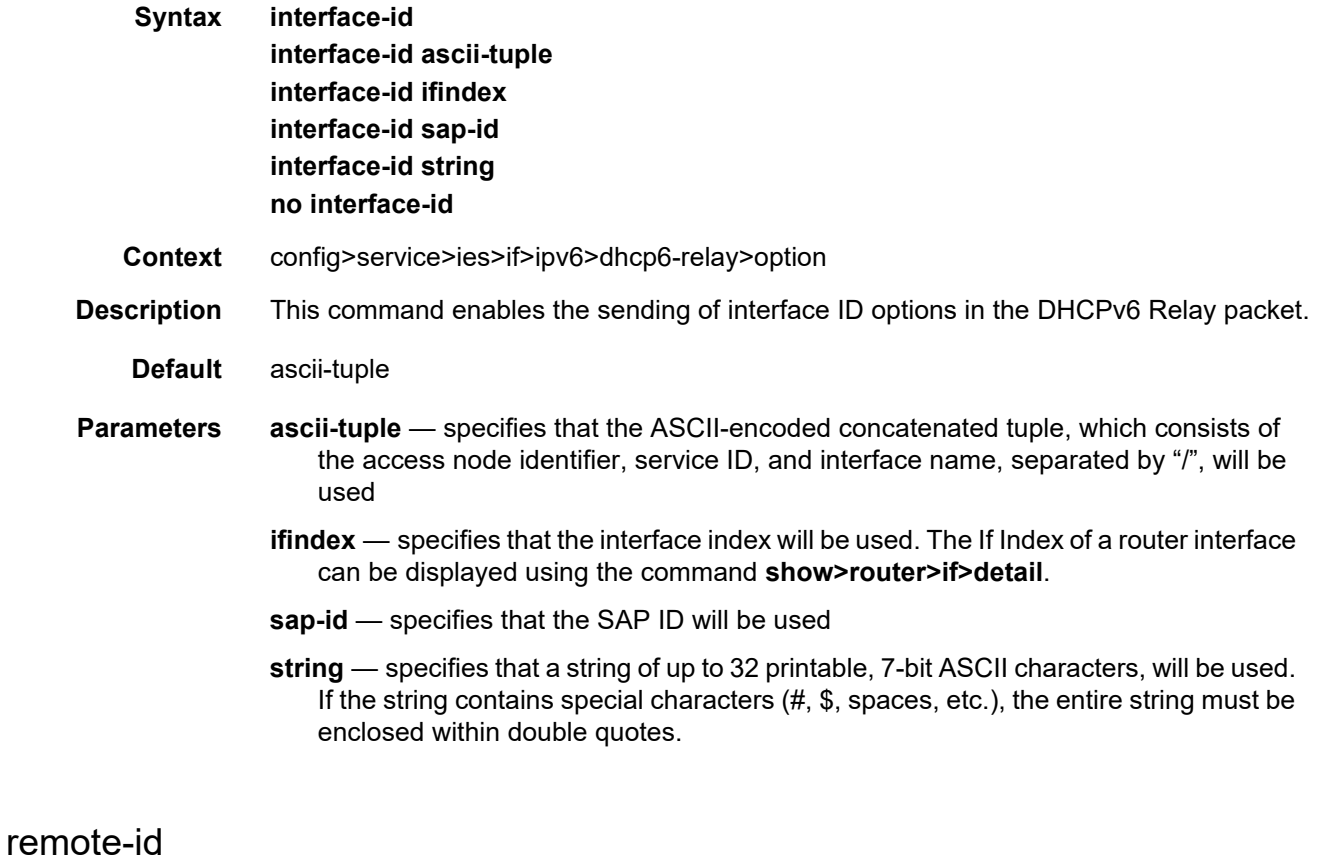

## **Syntax** [**no**] **remote-id Context** config>service>ies>if>ipv6>dhcp6-relay>option **Description** This command enables the sending of the remote ID option in the DHCPv6 Relay packet. The client DHCP Unique Identifier (DUID) is used as the remote ID.

#### server

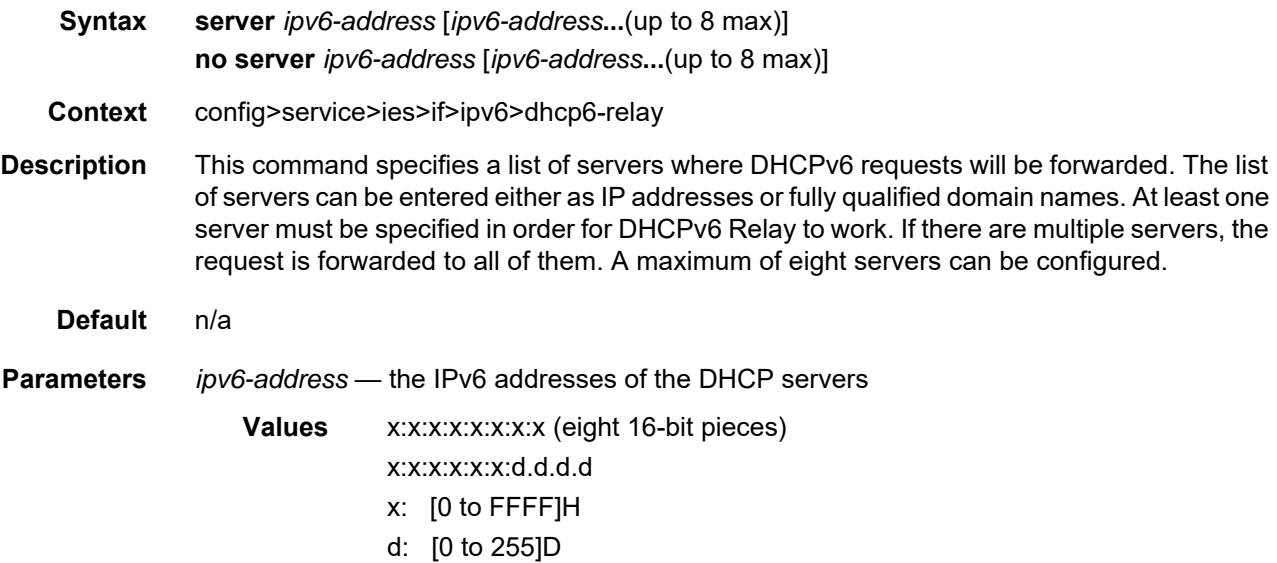

# icmp6

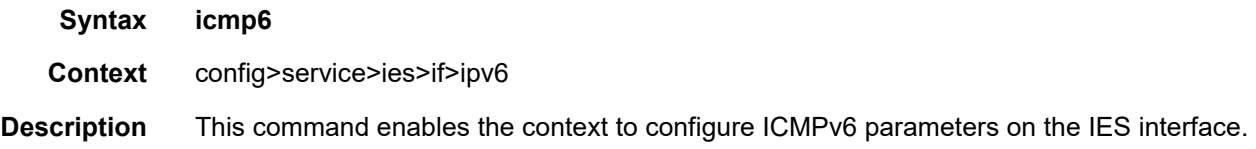

# packet-too-big

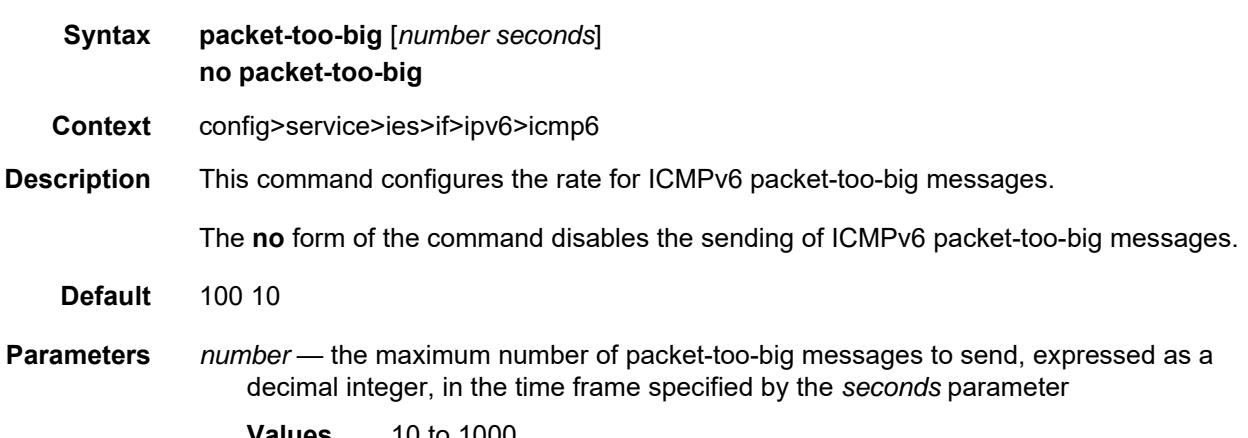

*seconds* — the time frame, in seconds, used to limit the number of packet-too-big messages that can be issued, expressed as a decimal integer **Values** 1 to 60

## param-problem

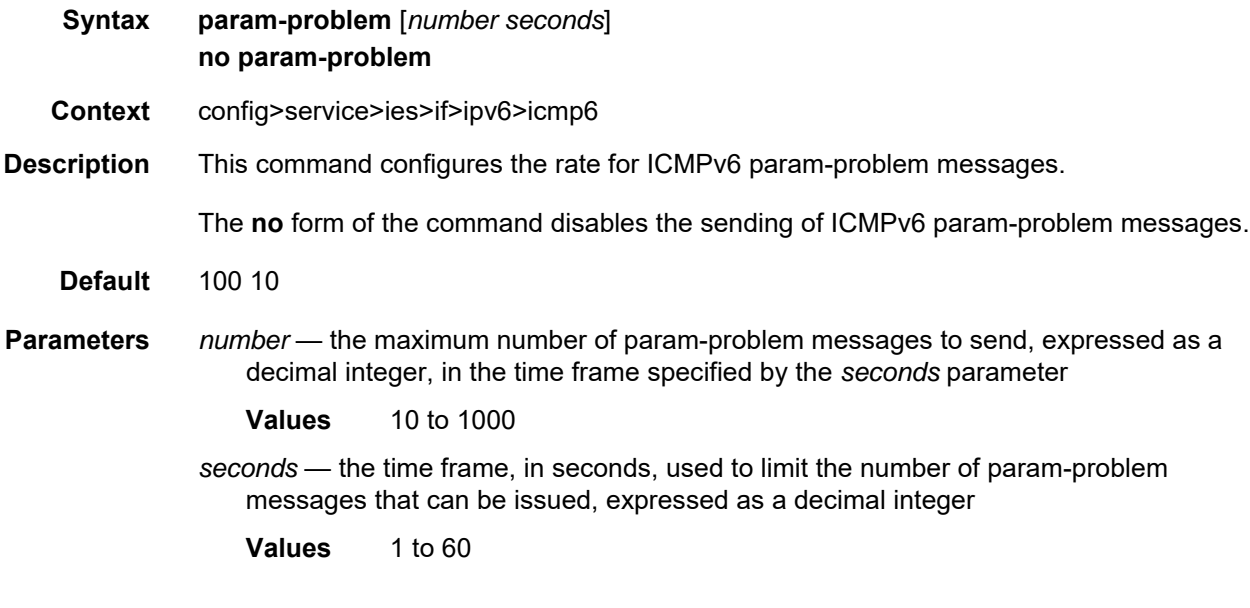

### time-exceeded

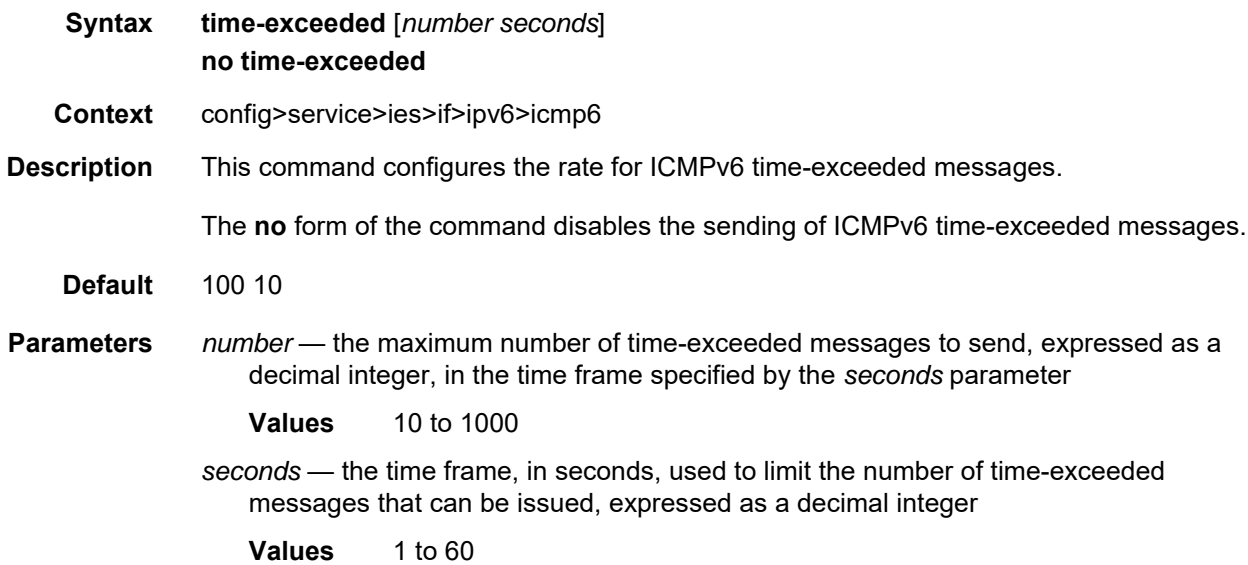

### unreachables

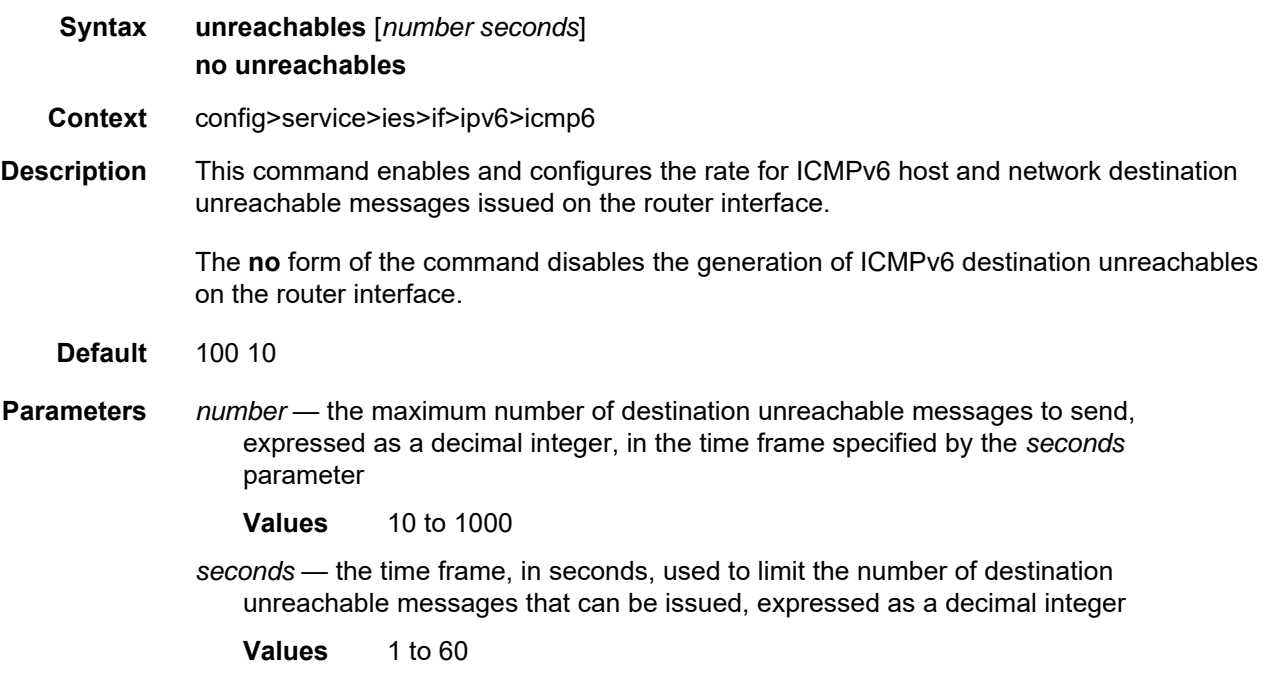

## link-local-address

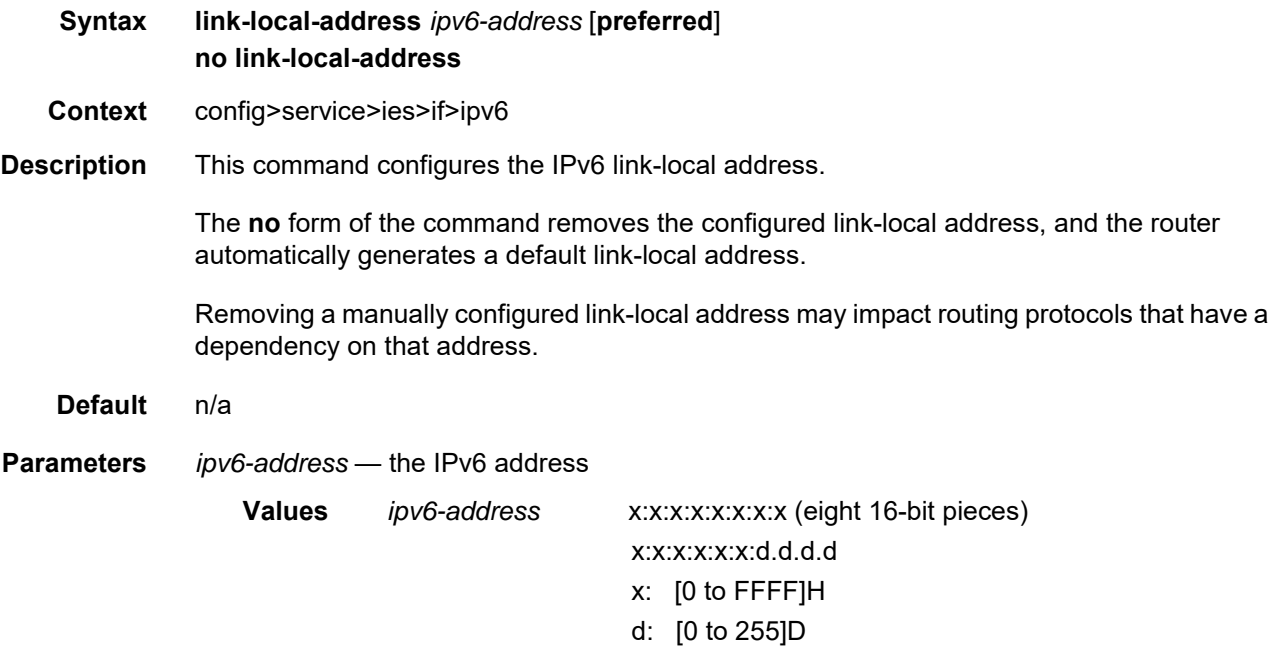

**preferred** — specifies that the IPv6 address is the preferred IPv6 address for this interface. A preferred address is an address assigned to an interface whose use by upper layer protocols is unrestricted. A preferred address may be used as the source or destination address of packets sent from or to the interface.

### neighbor

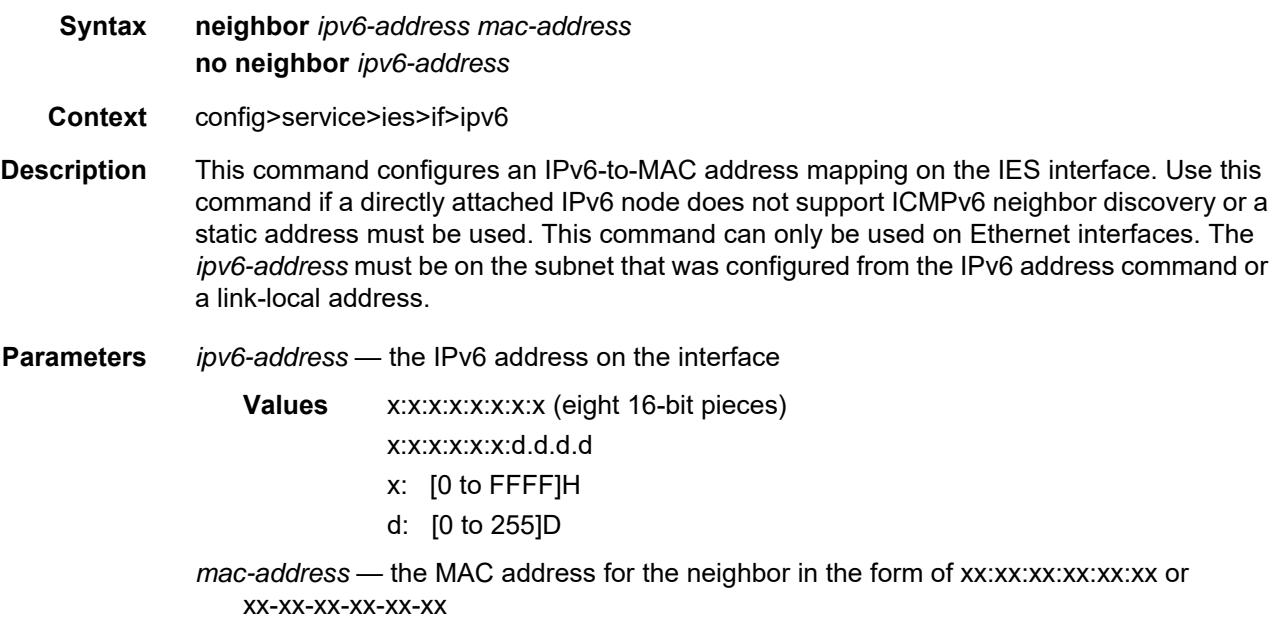

#### reachable-time

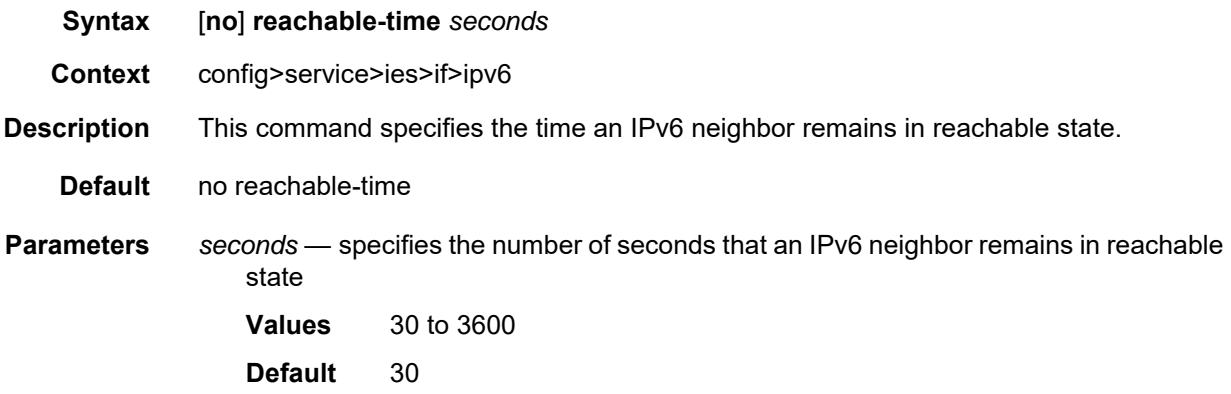

### stale-time

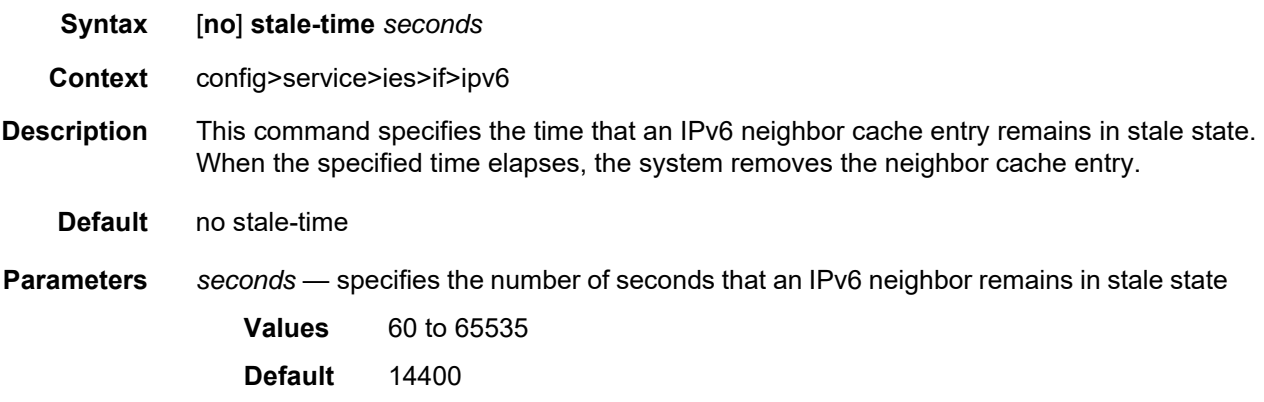

#### **6.7.2.2.3 IES Service VRRP Commands**

#### vrrp

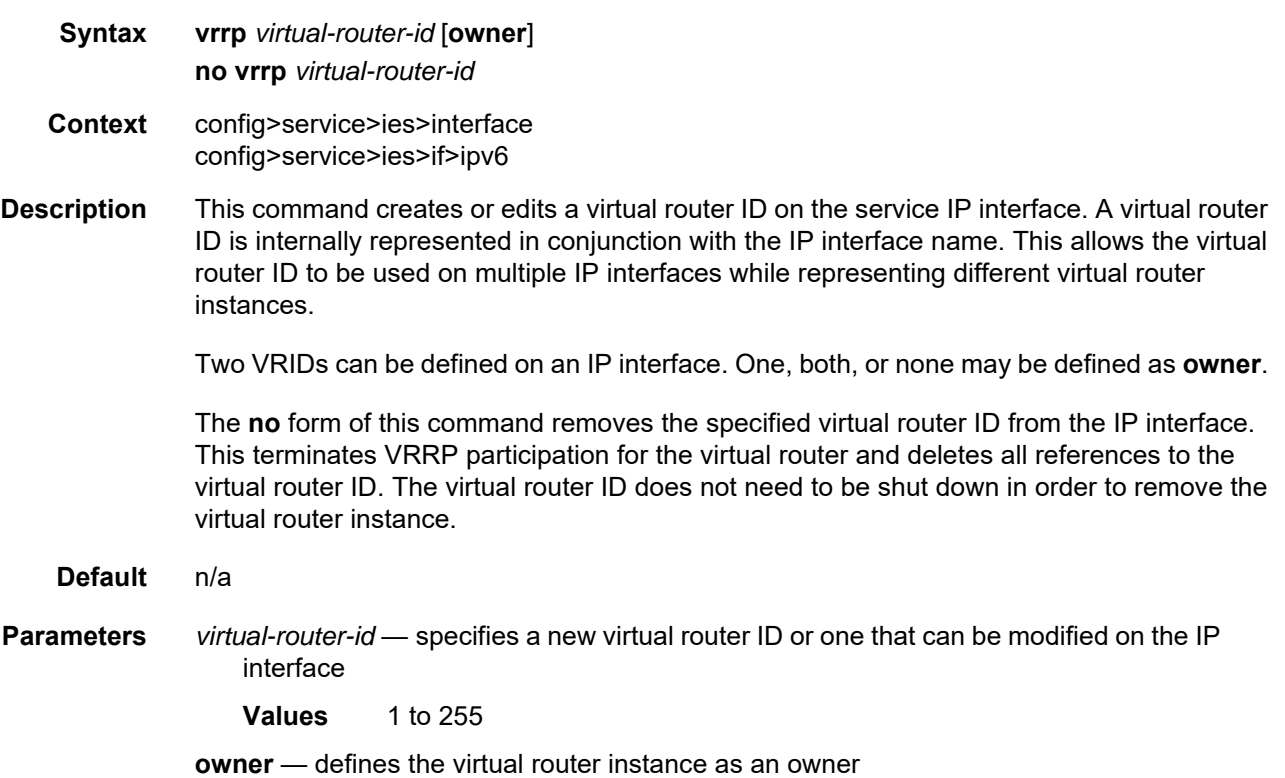

### authentication-key

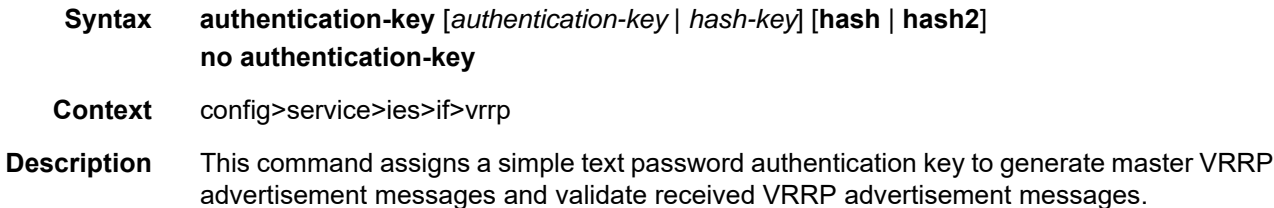

If the command is re-executed with a different password key defined, the new key will be used immediately. If a **no authentication-key** command is executed, the password authentication key is restored to the default value. The **authentication-key** command may be executed at any time.

To change the current in-use password key on multiple virtual router instances:

- identify the current master
- shut down the virtual router instance on all backups
- execute the **authentication-key** command on the master to change the password key
- execute the **authentication-key** command and **no shutdown** command on each backup

The **no** form of this command restores the default value of the key.

**Default** The authentication data field contains the value 0 in all octets.

**Parameters** *authentication-key* — identifies the simple text password used when VRRP Authentication Type 1 is enabled on the virtual router instance. Type 1 uses a string 8 octets long that is inserted into all transmitted VRRP advertisement messages and compared against all received VRRP advertisement messages. The authentication data fields are used to transmit the key.

> The *authentication-key* parameter is expressed as a string consisting up to eight alphanumeric characters. Spaces must be contained in quotation marks ( " " ). The quotation marks are not considered part of the string.

> The string is case-sensitive and is left-justified in the VRRP advertisement message authentication data fields. The first field contains the first four characters with the first octet containing the first character. The second field holds the fifth through eighth characters. Any unspecified portion of the authentication data field is padded with the value 0 in the corresponding octet.

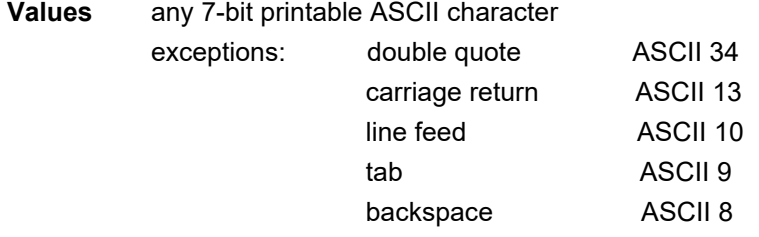

*hash-key* — can be any combination of ASCII characters up to 11 characters in length (encrypted) for a hash key or up to 110 characters for a hash2 key. If spaces are used in the string, the entire string must be enclosed in quotation marks (" ").

This option is useful when a user must configure the parameter, but for security purposes, the actual unencrypted key value is not provided.

- **hash** specifies that the key is entered in an encrypted form. If the **hash** keyword is not used, the key is assumed to be in a non-encrypted, clear text form. For security, all keys are stored in encrypted form in the configuration file with the **hash** keyword specified.
- **hash2** specifies that the key is entered in a more complex encrypted form. If the **hash2** keyword is not used, the less-encrypted hash form is assumed.

# backup

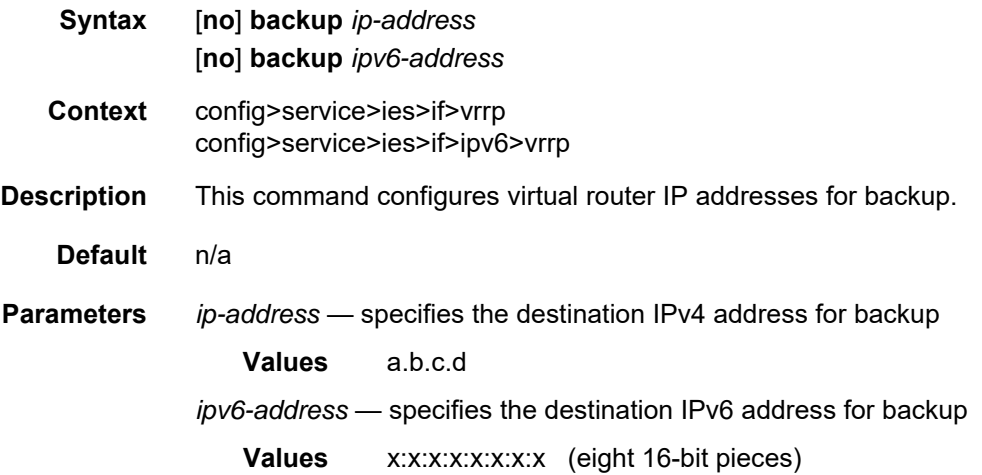

## bfd-enable

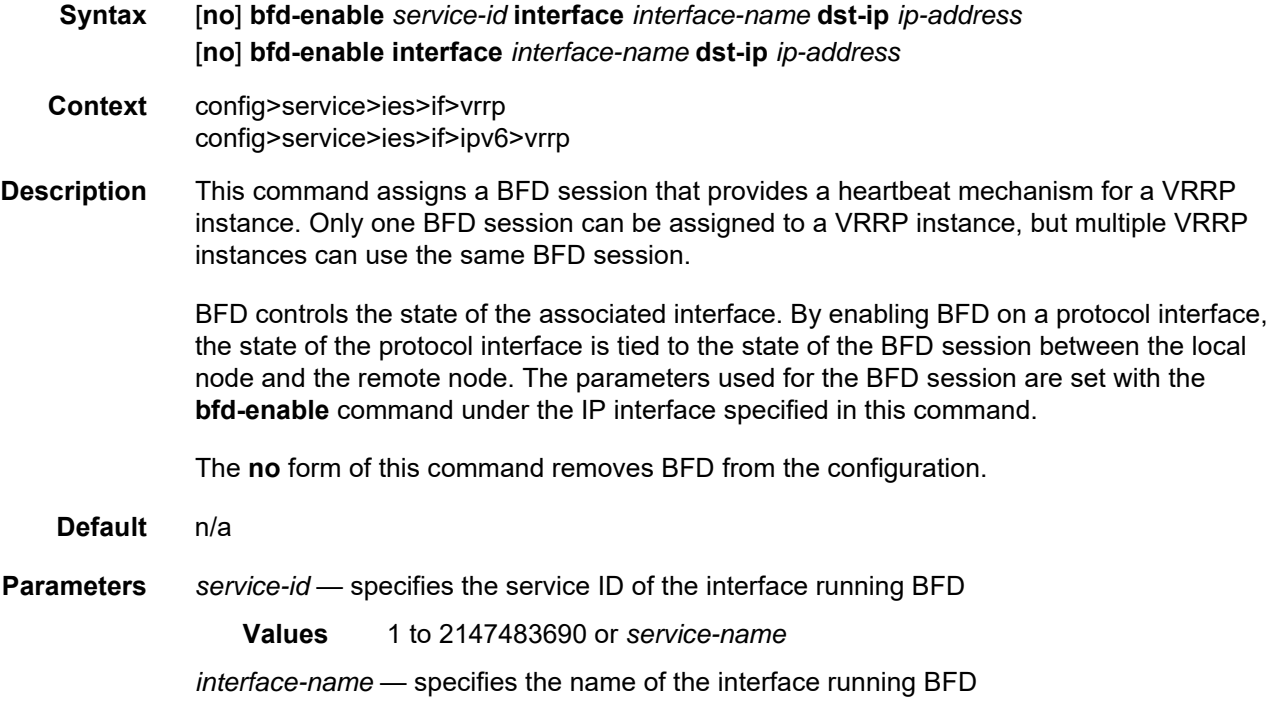

*ip-address* — specifies the destination address to be used for the BFD session **Values** *ipv4-address*: a.b.c.d *ipv6-address*: x:x:x:x:x:x:x:x (eight 16-bit pieces) x:x:x:x:x:x:d.d.d.d x - [0..FFFF]H d - [0..255]D

## init-delay

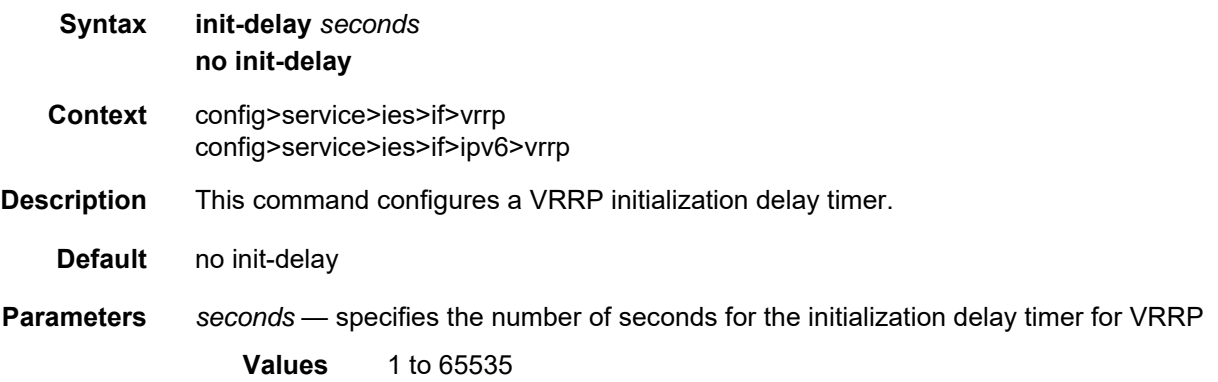

#### mac

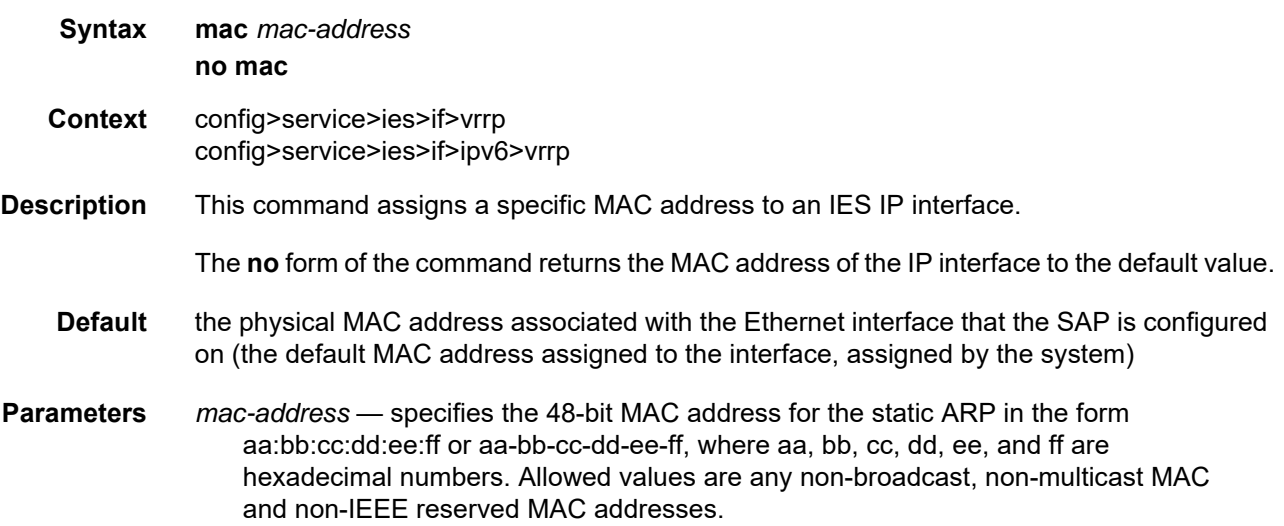

#### master-int-inherit

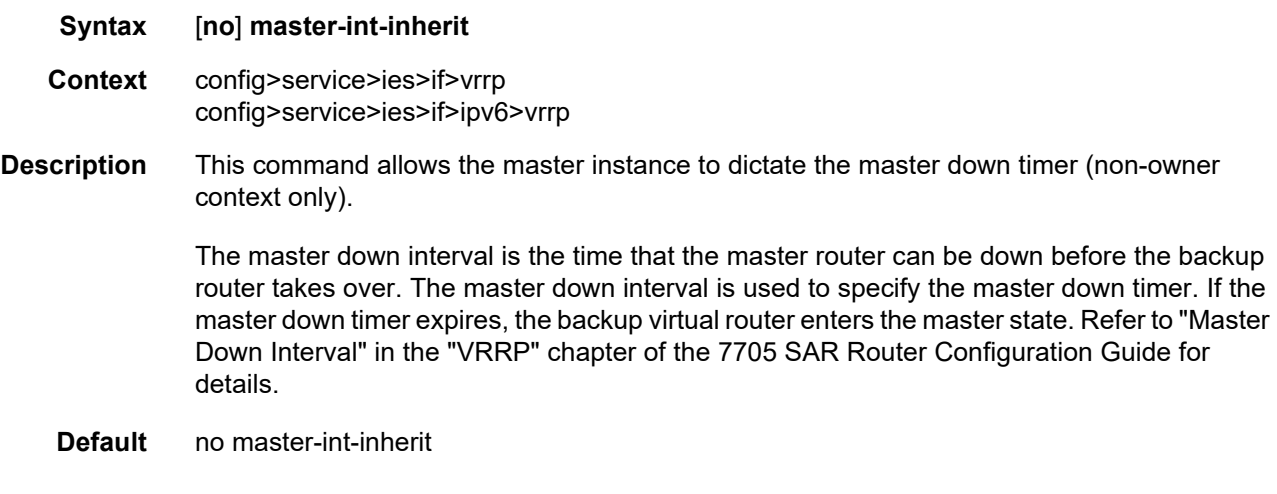

#### message-interval

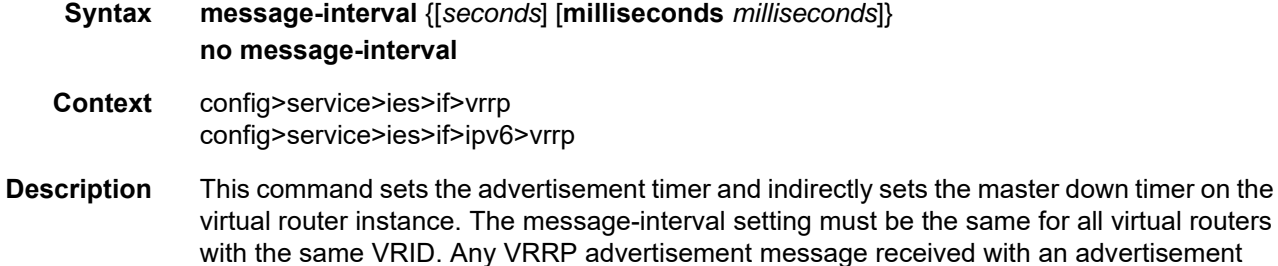

be silently discarded.

Configuring the message interval value can be done in three ways: using only the milliseconds value, using only the seconds value, or using a combination of the two values. [Table 98](#page-967-0) shows the ranges for each way of configuring the message interval.

interval field different from the virtual router instance configured message-interval value will

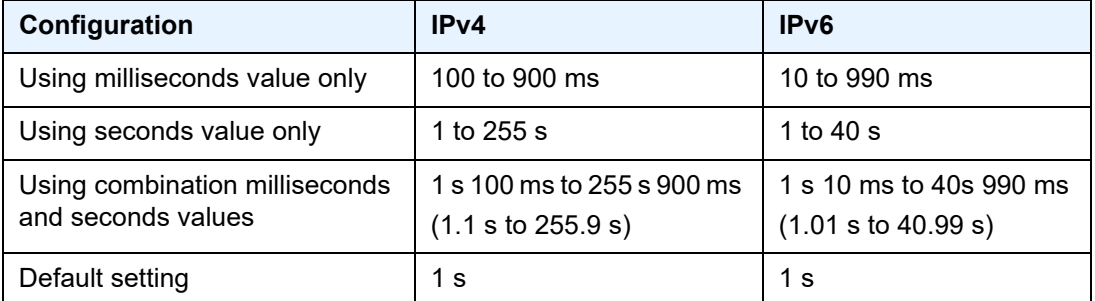

#### <span id="page-967-0"></span>*Table 98* **Message Interval Configuration Ranges**

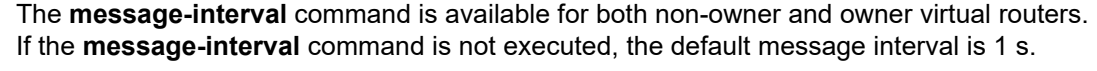

The **no** form of this command restores the default message-interval value of 1 s to the virtual router instance.

#### **Default** 1 s

**Parameters** *seconds* — the time interval, in seconds, between sending advertisement messages.

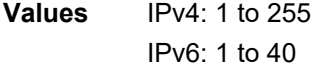

*milliseconds* — the time interval, in milliseconds, between sending advertisement messages. This parameter is not supported on non-redundant chassis.

**Values** IPv4: 100 to 900 IPv6: 10 to 990

## ping-reply

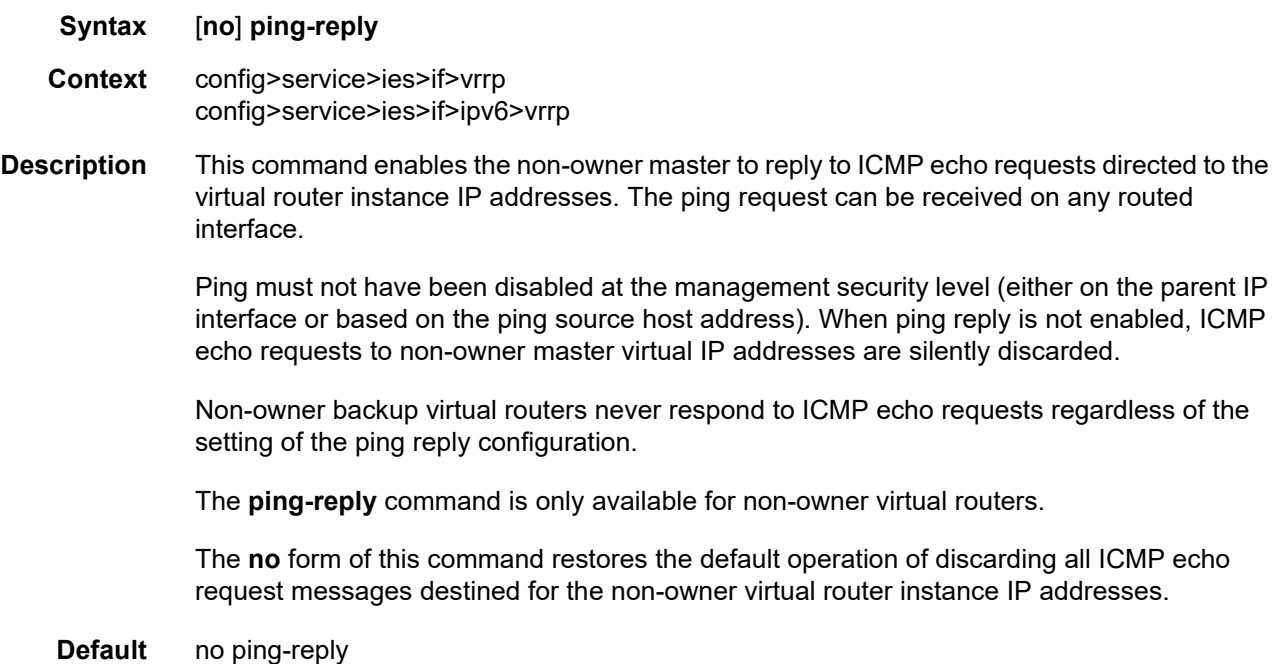

# policy

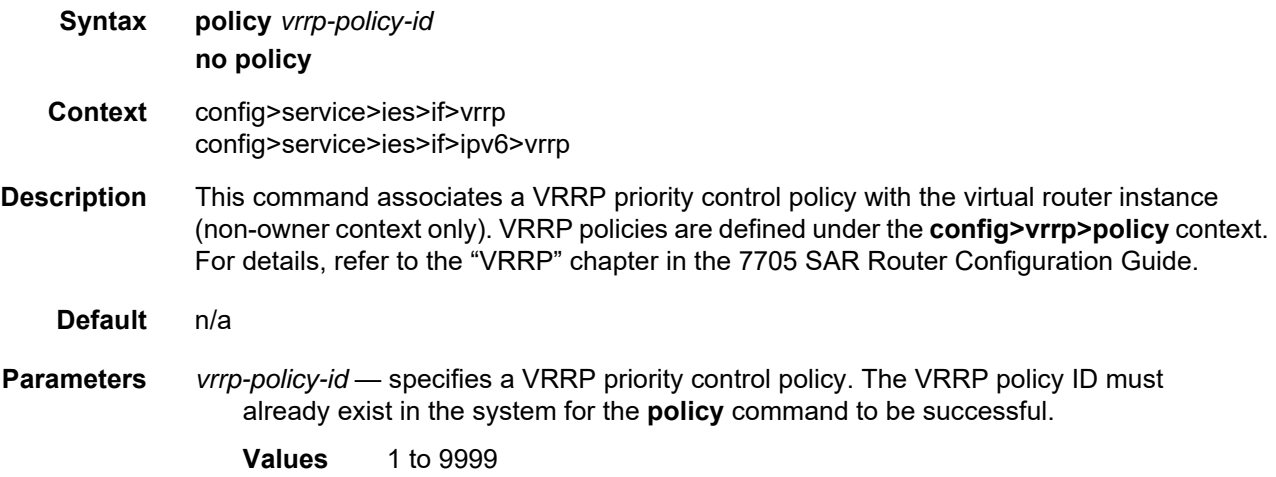

### preempt

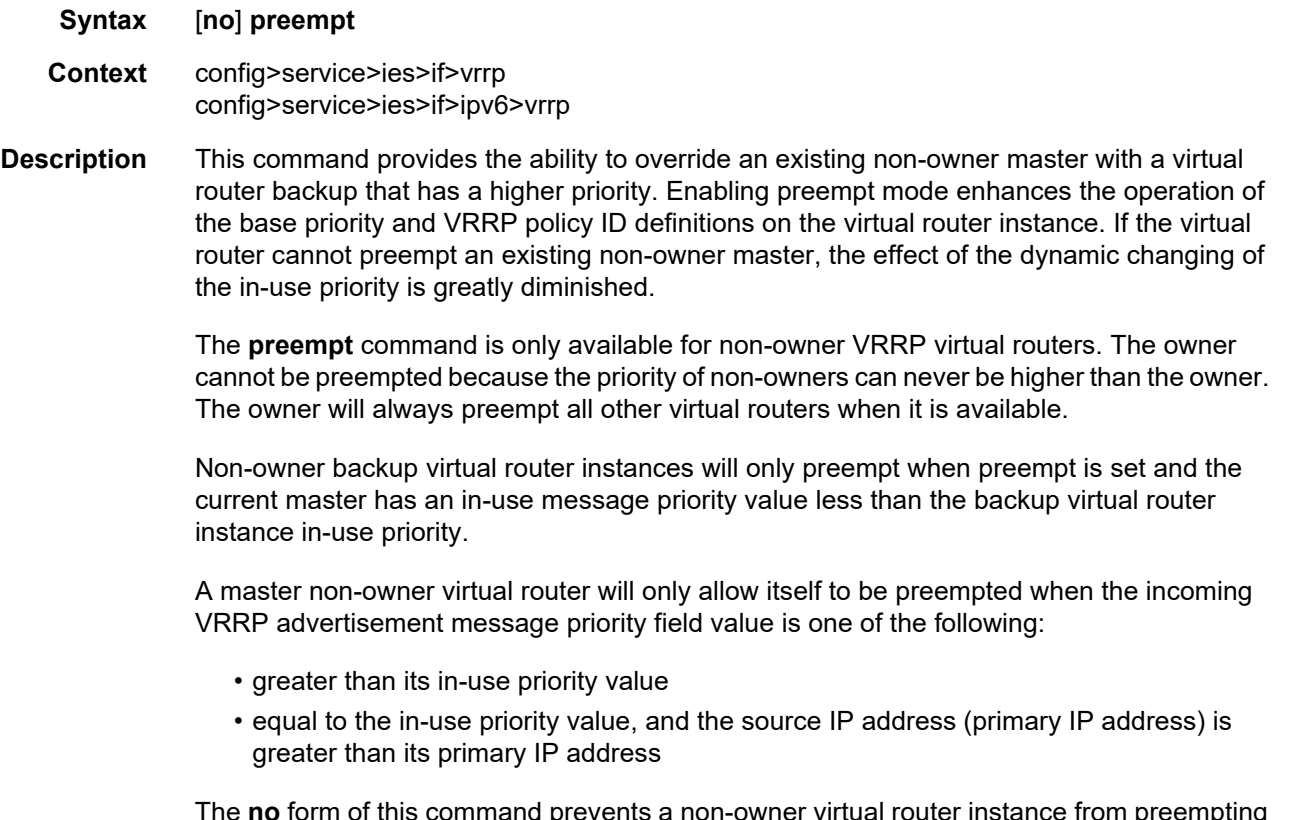

The **no** form of this command prevents a non-owner virtual router instance from preempting another, less-desirable, virtual router.

**Default** preempt

#### priority

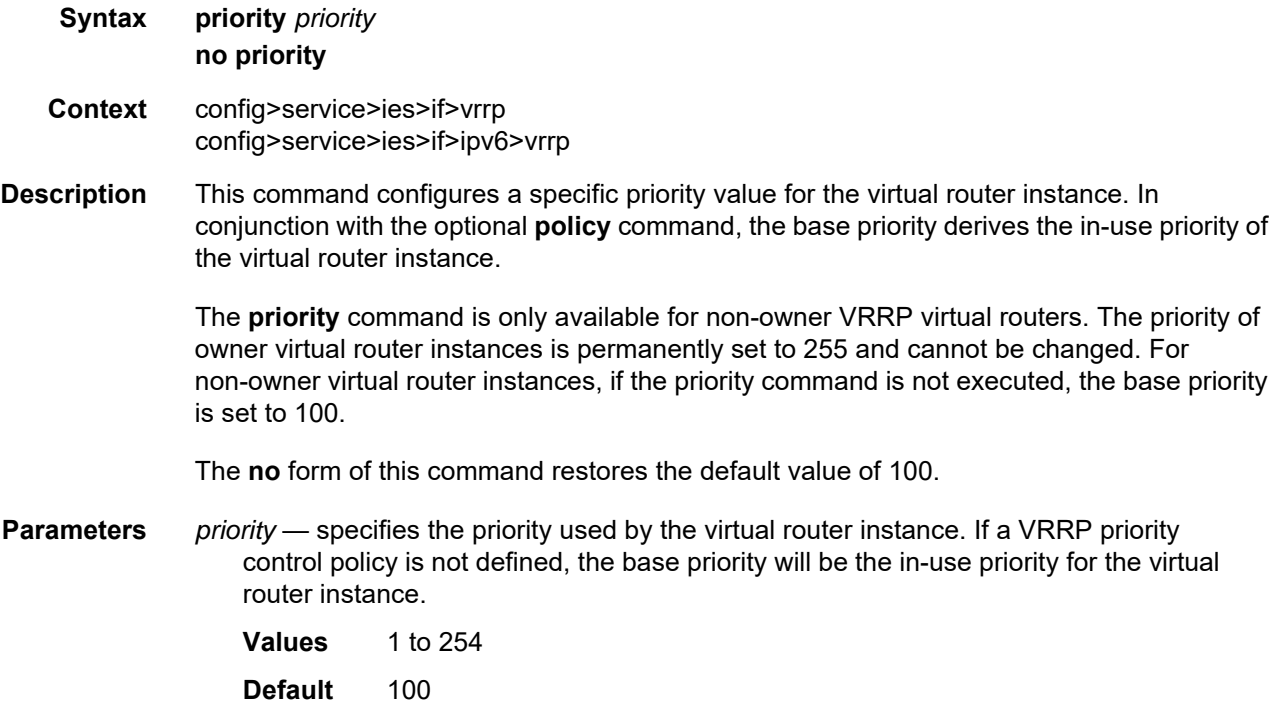

#### ssh-reply

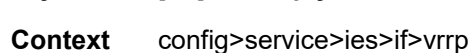

**Syntax** [**no**] **ssh-reply** 

**Description** This command enables the non-owner master to reply to SSH requests directed at the IP addresses of the virtual router instances. The SSH request can be received on any routed interface. SSH must not have been disabled at the management security level (either on the parent IP interface or based on the SSH source host address). Proper login and CLI command authentication are enforced.

> When the **ssh-reply** command is not enabled, SSH packets to non-owner master virtual IP addresses are silently discarded.

Non-owner backup virtual routers never respond to SSH requests regardless of the SSH reply configuration.

The **ssh-reply** command is only available for non-owner VRRP virtual routers.

The **no** form of this command restores the default operation of discarding all SSH packets destined for the non-owner virtual router instance IP addresses.

**Default** no ssh-reply

#### standby-forwarding

**Syntax** [**no**] **standby-forwarding Context** config>service>ies>if>vrrp config>service>ies>if>ipv6>vrrp **Description** This command allows the forwarding of packets by a standby router when sent to the virtual router MAC address. The **no** form of the command specifies that a standby router should not forward traffic sent to the virtual router MAC address. The standby router should forward traffic sent to the real MAC address of the standby router. **Default** no standby-forwarding

#### telnet-reply

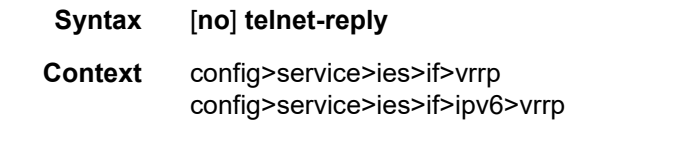

**Description** This command enables the non-owner master to reply to TCP port 23 Telnet requests directed at the IP addresses of the virtual router instance. The Telnet request can be received on any routed interface. Telnet must not have been disabled at the management security level (either on the parent IP interface or based on the Telnet source host address). Proper login and CLI command authentication are enforced.

> If the **telnet-reply** command is not enabled, TCP port 23 Telnet packets to non-owner master virtual IP addresses are silently discarded.

> Non-owner backup virtual routers never respond to Telnet requests regardless of the Telnet reply configuration.

The **telnet-reply** command is only available for non-owner VRRP virtual routers.

The **no** form of this command restores the default operation of discarding all Telnet packets destined for the non-owner virtual router instance IP addresses.

**Default** no telnet-reply
# traceroute-reply

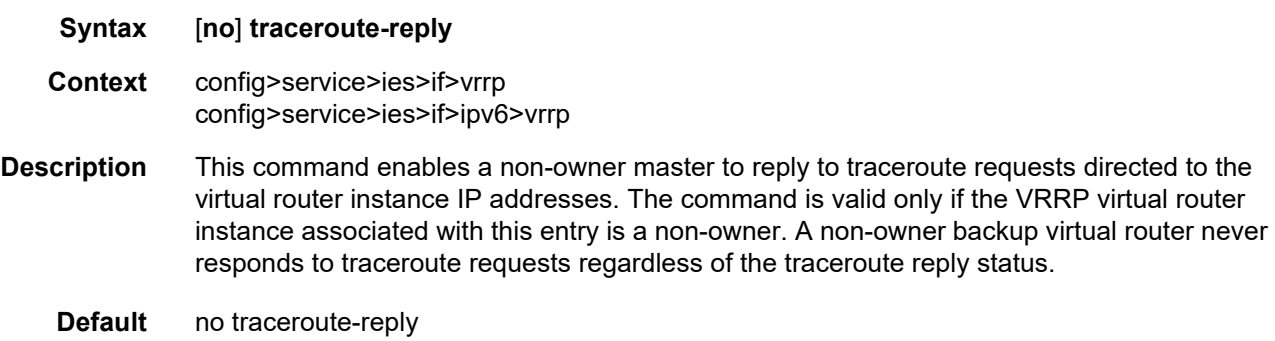

### **6.7.2.2.4 IES Service SAP Commands**

#### sap

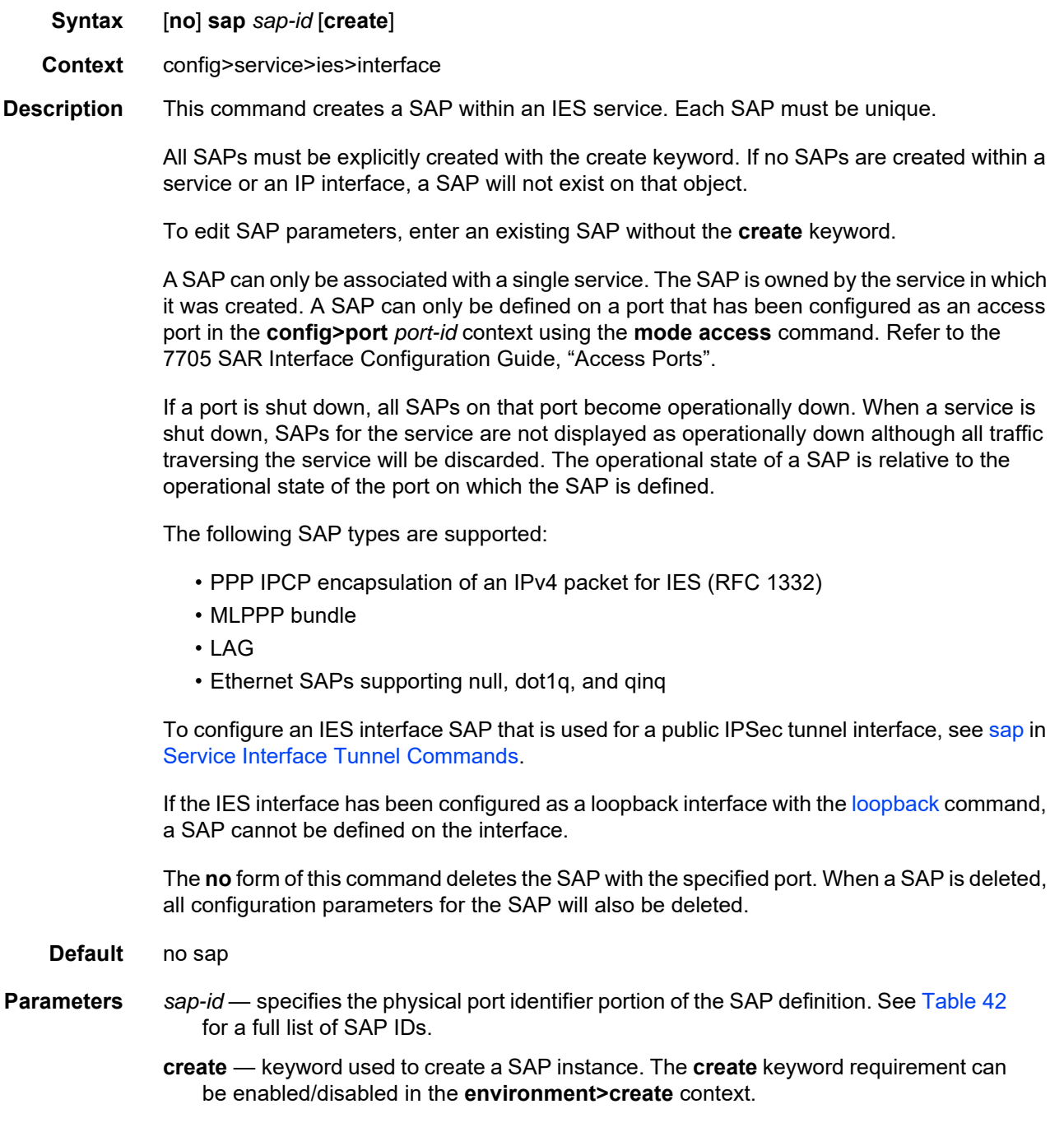

# accounting-policy

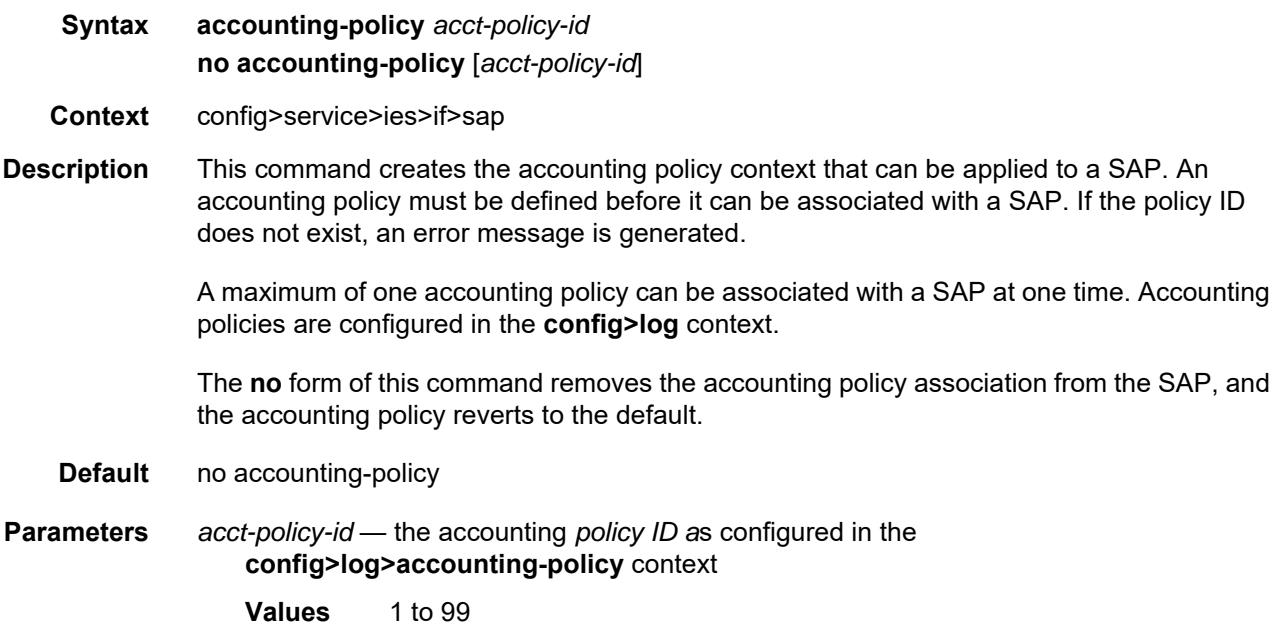

## collect-stats

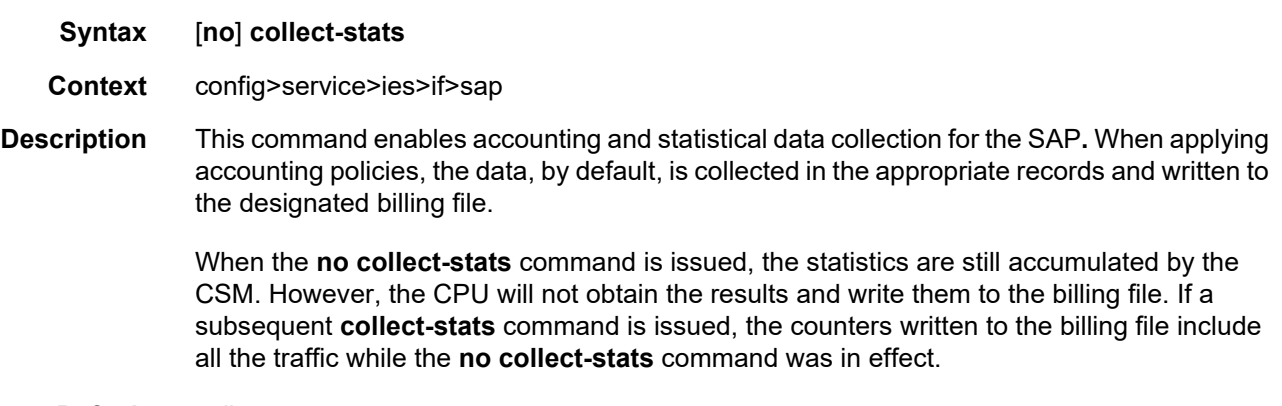

**Default** collect-stats

# egress

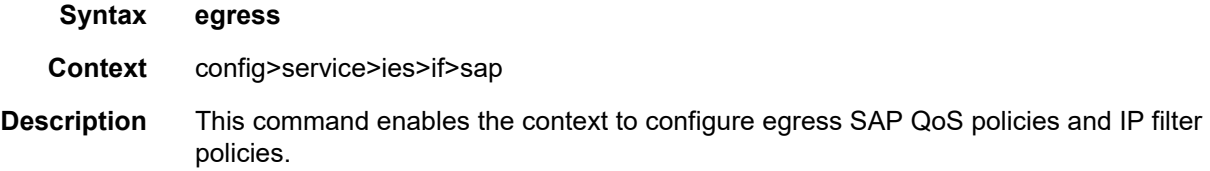

If no sap-egress QoS policy is defined, the system default sap-egress QoS policy is used for egress processing. If no egress IP filter policy is defined, no filtering is performed.

#### ingress

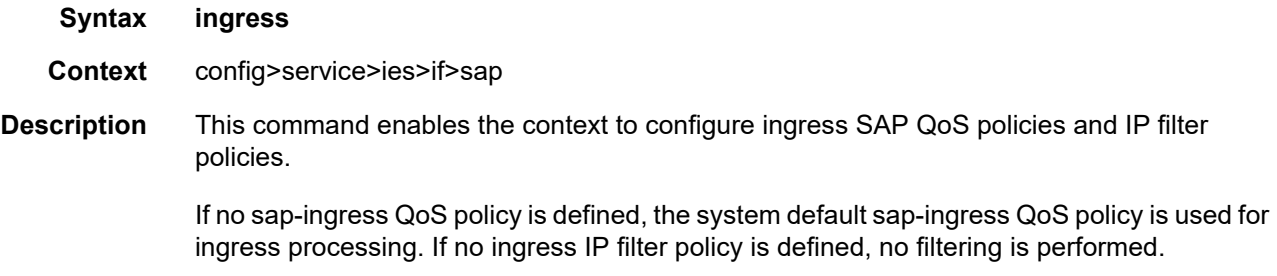

#### <span id="page-975-0"></span>agg-rate-limit

### **Syntax agg-rate-limit** *agg-rate* [**cir** *cir-rate*] **no agg-rate-limit Context** config>service>ies>if>sap>egress

## config>service>ies>if>sap>ingress

**Description** This command sets the aggregate rate limits (PIR and CIR) for the SAP. The *agg-rate* sets the PIR value. The *cir-rate* sets the CIR value. When aggregate rate limits are configured on a second-generation (Gen-2) Ethernet adapter card, the scheduler mode must be set to 16-priority. On a third-generation (Gen-3) Ethernet adapter card, the scheduler mode is always 4-priority. For information on adapter card generations, refer to the "Evolution of Ethernet Adapter Cards, Modules, and Platforms" section in the 7705 SAR Interface Configuration Guide.

> Configuring the *cir-rate* is optional. If a *cir-rate* is not entered, then the *cir-rate* is set to its default value (0 kb/s). If a *cir-rate* has been set and the *agg-rate* is changed without re-entering the *cir-rate*, the *cir-rate* automatically resets to 0 kb/s. For example, to change the *agg-rate* from 2000 to 1500 while maintaining a *cir-rate* of 500, use the command **agg-rate-limit** 1500 **cir** 500.

> If the specified SAP is a LAG SAP, then *agg-rate* and *cir-rate* can be configured regardless of the scheduler mode setting on Gen-2 or Gen-3 hardware—it is not configurable if one of the ports configured in the LAG SAP is on Gen-1 hardware. If the active port is on a Gen-3 card or platform, then *agg-rate* and *cir-rate* are applicable. If the active port is on a Gen-2 card or platform, then *agg-rate* and *cir-rate* apply when the scheduler mode is set to 16-priority. If the active port is on a Gen-1 card, then *agg-rate* and *cir-rate* are not applicable. For details on the behavior of a mix-and-match LAG SAP, refer to the "LAG Support on Third-Generation Ethernet Adapter Cards, Ports, and Platforms" and "Network LAG Traffic Management" sections in the 7705 SAR Interface Configuration Guide.

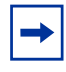

**Note:** Starting with Release 7.0.R6, schedulers on Gen-3 adapter cards and platforms have been updated to better align with the scheduling behavior supported on the other 7705 SAR adapter cards and platforms. The updated scheduler mode is called "4-priority" scheduler-mode throughout the CLI. Prior to Release 7.0.R6, the CLI designation was "4-priority-hqos". In the updated mode of operation, arbitration among different flows at the second-tier aggregate (per-SAP or per-VLAN) and third-tier aggregate (per-customer (MSS)) levels are carried out in a round-robin manner, scheduling *cir-rate* first from the shapers, followed by the *pir-rate*.

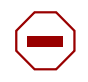

**Caution:** Any Gen-3 adapter card or platform running Release 7.0.R6 or later software uses 4-priority scheduling instead of 4-priority-hqos scheduling, which was supported previously. The migration of scheduler mode is automatic with an upgrade and there is no operator action required. As part of the migration, all CIR values at second-tier (per-SAP and per-VLAN) and third-tier (per-customer (MSS)) aggregate shaper levels are set to zero. Operators must exercise caution when performing an upgrade to Release 7.0.R6 or later from a previous Release 7.0 version, and must adjust the affected CIR values in accordance with the needs of their applications as soon as possible.

The **no** form of the command sets the *agg-rate* to the maximum and the *cir-rate* to 0 kb/s.

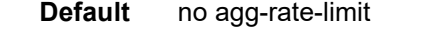

**Parameters** *agg-rate* — sets the PIR for the aggregate of all the queues on the SAP. The **max** keyword applies the maximum physical port rate possible.

**Values** 1 to 10000000 kb/s, or **max**

**Default** max

*cir-rate* — sets the CIR for the aggregate of all the queues on the SAP

**Values** 0 to 10000000 kb/s, or **max**

**Default** 0 kb/s

### filter

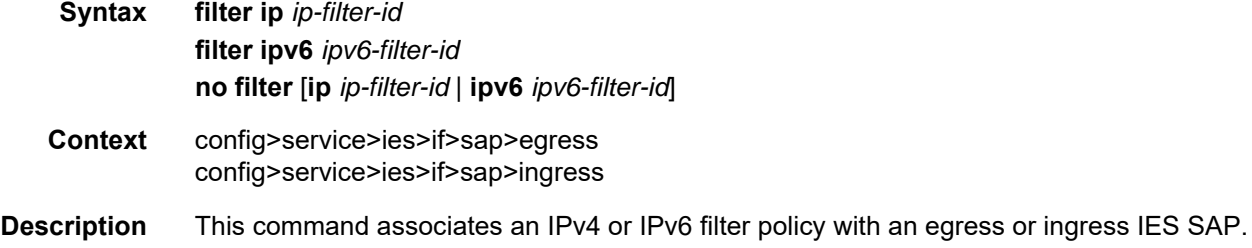

Filter policies control the forwarding and dropping of packets based on IP matching criteria. Only one filter can be applied to a SAP at a time.

The *ip-filter-id* or *ipv6-filter-id* must already be defined before the **filter** command is executed. If the filter policy does not exist, the operation will fail and an error message will be displayed.

The **no** form of the command removes any configured filter ID association with the SAP. The filter policy cannot be deleted until it is removed from all SAPs where it is applied.

**Default** no filter

**Parameters** *ip-filter-id* — specifies the IPv4 filter policy. The filter ID or filter name must already exist within the created IP filters.

- **Values** 1 to 65535 or *filter-name* (up to 64 characters)
- *ipv6-filter-id* specifies the IPv6 filter policy. The filter ID or filter name must already exist within the created IP filters.
	- **Values** 1 to 65535 or *filter-name* (up to 64 characters)

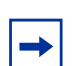

**Note:** For information on configuring IP filter IDs, refer to the 7705 SAR Router Configuration Guide, "Filter Policies".

### match-qinq-dot1p

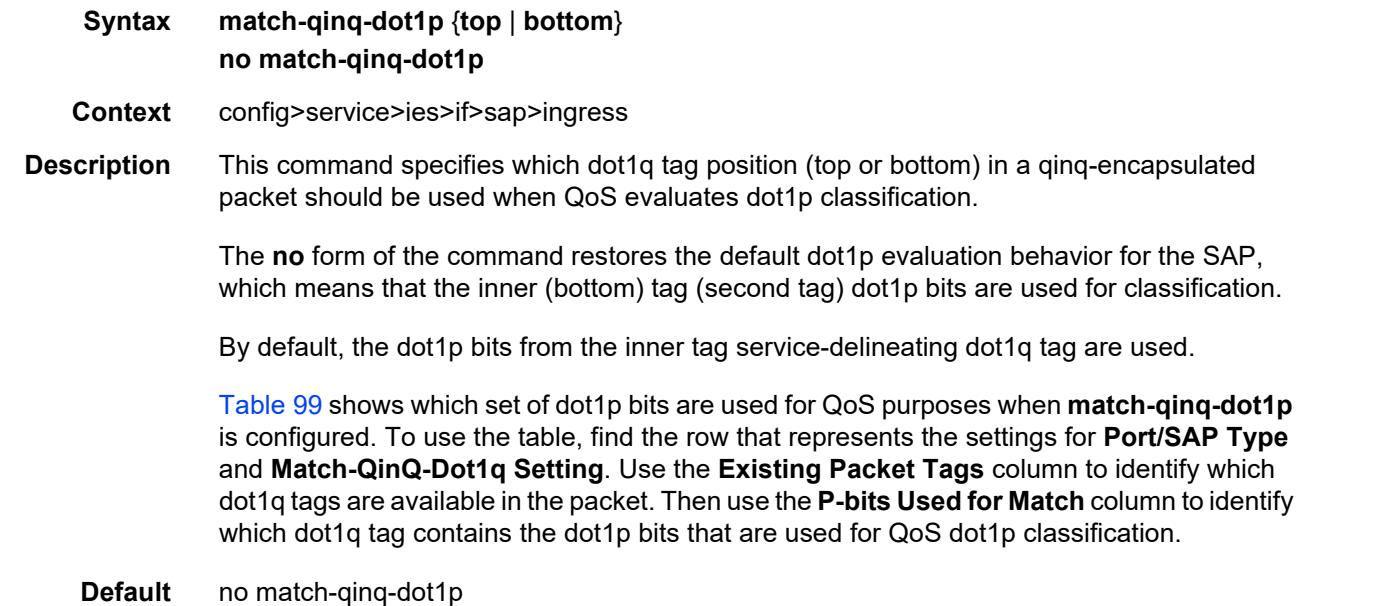

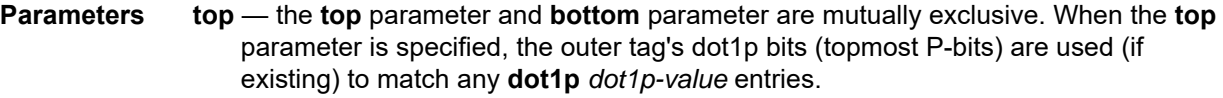

**bottom** — the **bottom** parameter and **top** parameter are mutually exclusive. When the **bottom** parameter is specified, the bottommost P-bits (second tag's P-bits) are used (if existing) to match any **dot1p** *dot1p-value* entries.

<span id="page-978-0"></span>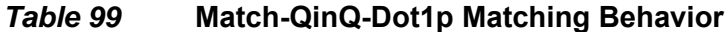

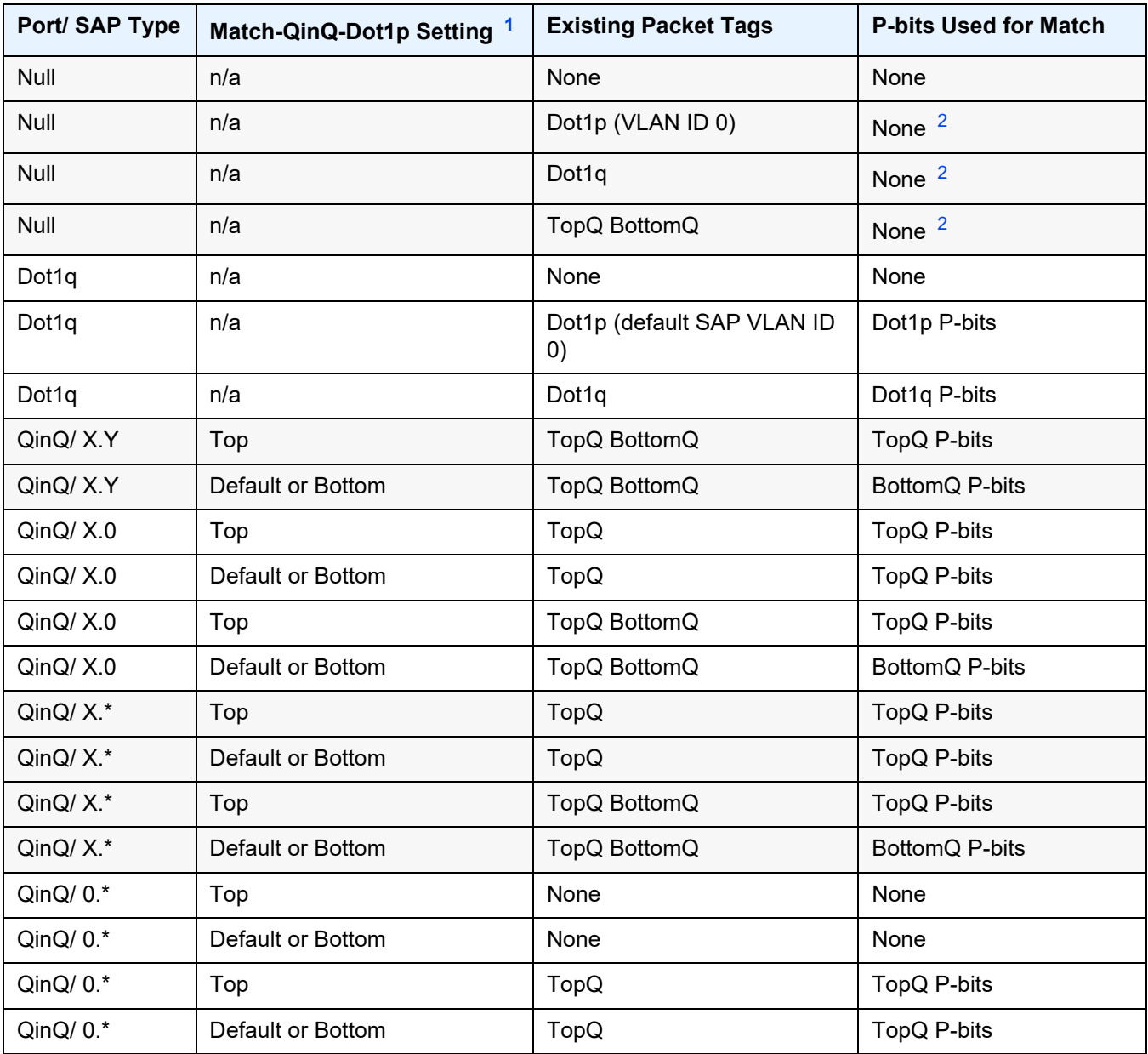

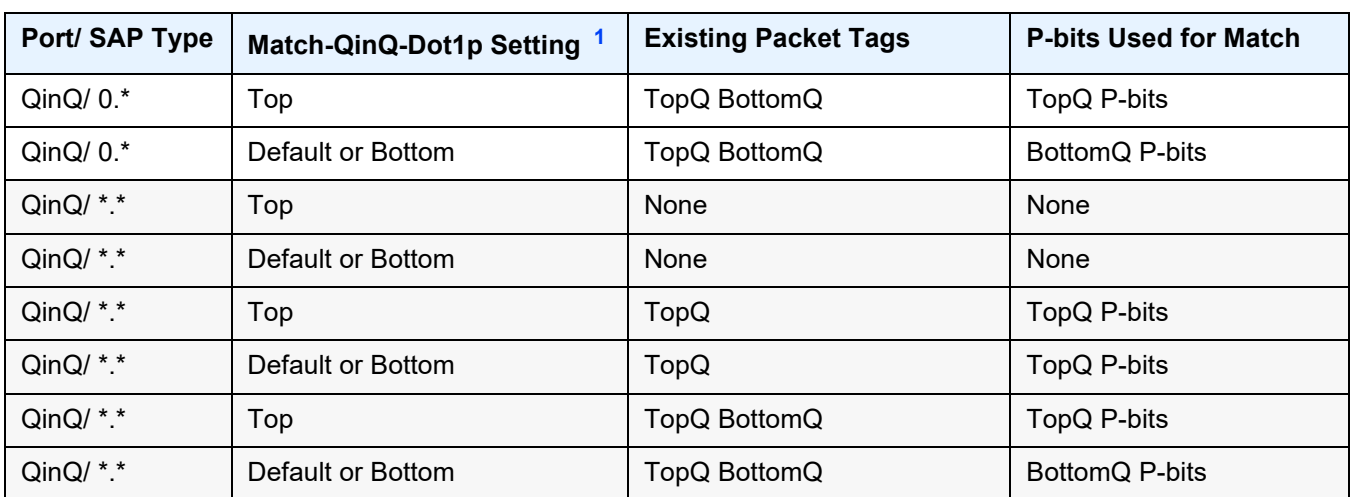

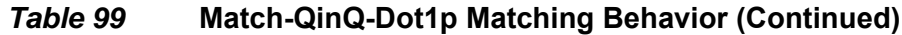

#### **Notes**:

- <span id="page-979-0"></span>1. "Default" in this column refers to the **no** form of **match-qinq-dot1p** command.
- <span id="page-979-1"></span>2. For null encapsulation, the 7705 SAR does not process dot1p bits.

## qinq-mark-top-only

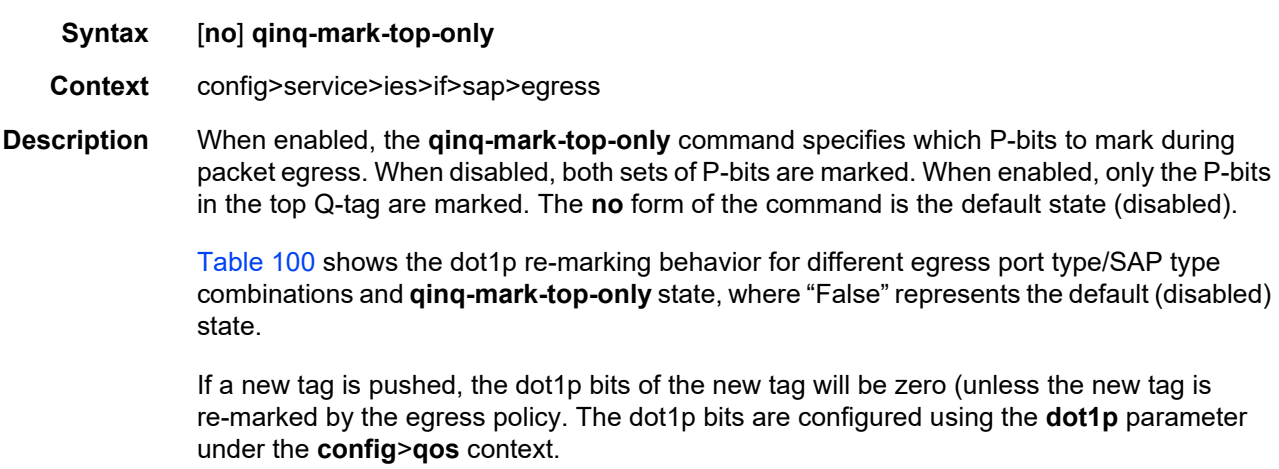

#### <span id="page-979-2"></span>*Table 100* **Dot1P Re-marking Behavior for the QinQ-mark-top-only Command**

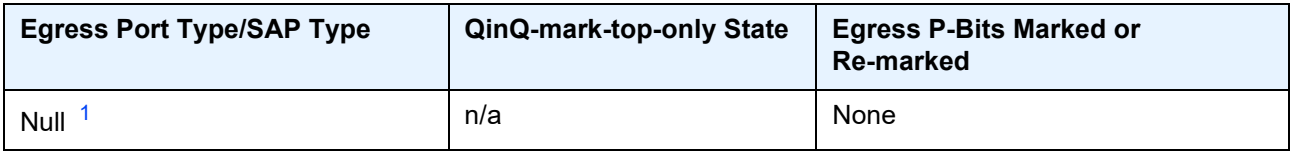

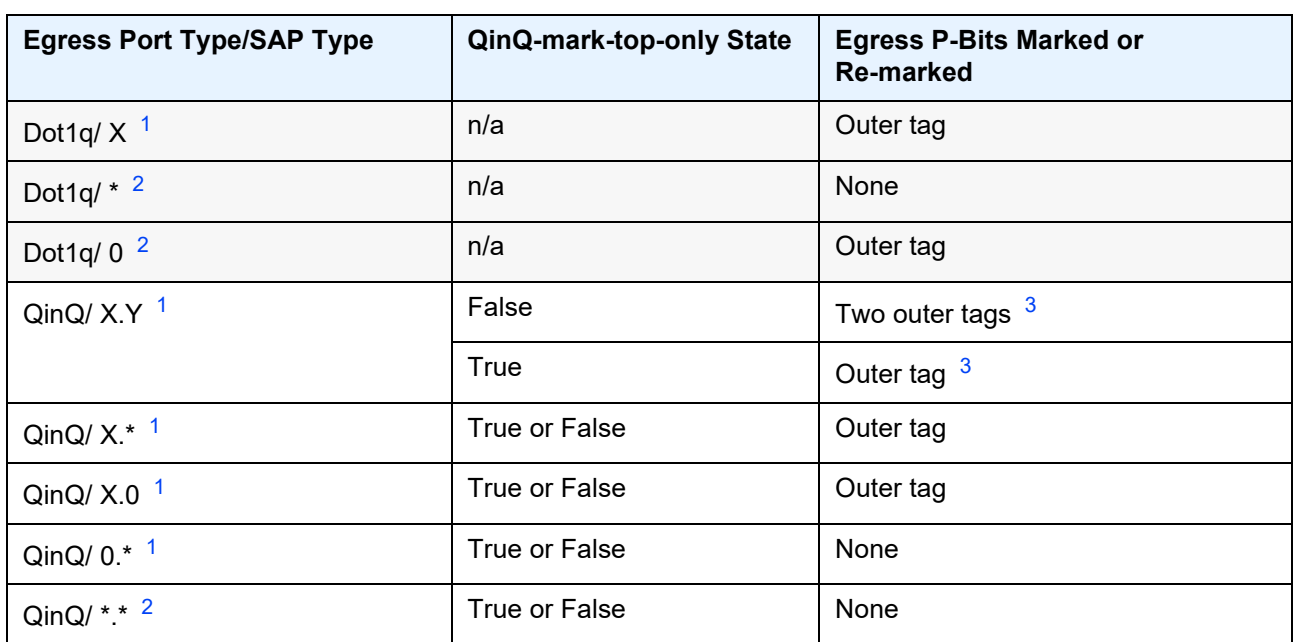

#### *Table 100* **Dot1P Re-marking Behavior for the QinQ-mark-top-only Command (Continued)**

#### **Notes**:

- <span id="page-980-0"></span>1. This port type/SAP type is supported by the following services: Epipe, Ipipe, VPLS, IES, and VPRN.
- <span id="page-980-1"></span>2. This port type/SAP type is supported by the following services: Epipe and VPLS.
- <span id="page-980-2"></span>3. Normally, when a new tag is pushed, the dot1p bits of the new tag will be zero, unless the P-bits are remarked by the egress policy. However, an exception to this occurs when the egress SAP type is X.Y and only one new outer tag must be pushed. In this case, the new outer tag will have its dot1p bits set to the inner tag's dot1p bits.

**Default** no qinq-mark-top-only

#### qos

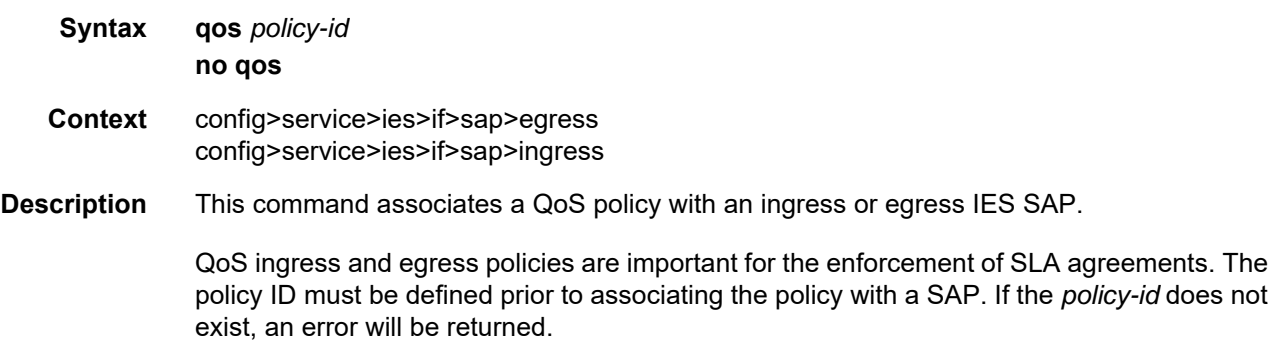

The **qos** command associates both ingress and egress QoS policies. The **qos** command allows only ingress policies to be associated on the SAP ingress and only egress policies to be associated on the SAP egress. Attempts to associate a QoS policy of the wrong type returns an error.

Only one ingress and one egress QoS policy can be associated with an IES SAP at one time. Attempts to associate a second QoS policy of a given type returns an error.

By default, no specific QoS policy is associated with the SAP for ingress or egress; therefore, the default QoS policy is used.

The **no** form of this command removes the QoS policy association from the SAP, and the QoS policy reverts to the default.

#### **Parameters** *policy-id* — associates the ingress or egress policy ID with the SAP. The policy ID or name must already exist.

**Values** 1 to 65535, or *policy-name* (up to 64 characters)

### scheduler-mode

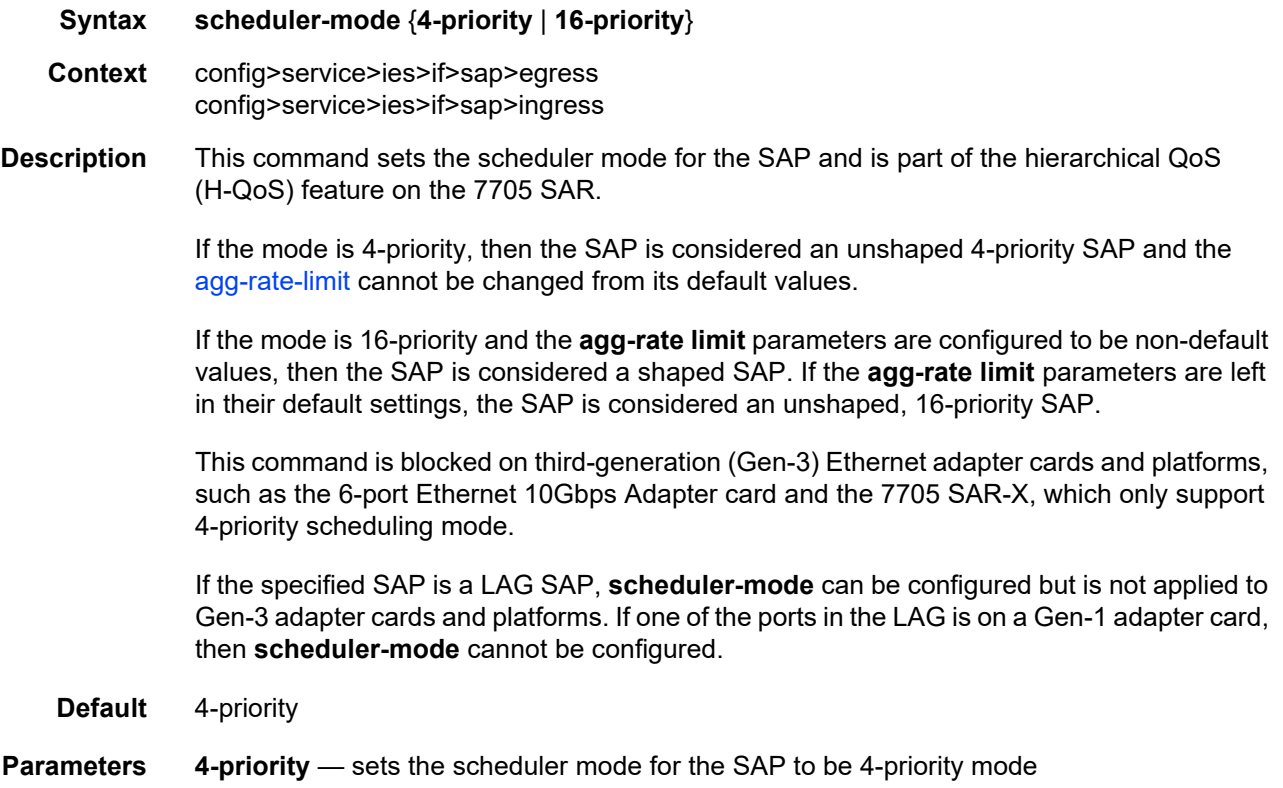

**16-priority** — sets the scheduler mode for the SAP to be 16-priority mode

### shaper-group

**Syntax** [**no**] **shaper-group** *shaper-group-name* [**create**]

**Context** config>service>ies>if>sap>egress config>service>ies>if>sap>ingress

**Description** This command applies a shaper group to a SAP. The shaper group must already be created and must be within the shaper policy assigned to the Ethernet MDA (for ingress) or port (for egress). A shaper group is a dual-rate aggregate shaper used to shape aggregate access ingress or egress SAPs at a shaper group rate. Multiple aggregate shaper groups ensure fair sharing of available bandwidth among different aggregate shapers.

The default shaper group cannot be deleted.

The **no** form of this command removes the configured **shaper-group**.

**Default** shaper-group "default"

**Parameters** *shaper-group-name* — the name of the shaper group. To access the default shaper group, enter "default".

**create** — keyword used to create a shaper group

## **6.7.2.2.5 IES Service Spoke SDP Commands**

# spoke-sdp

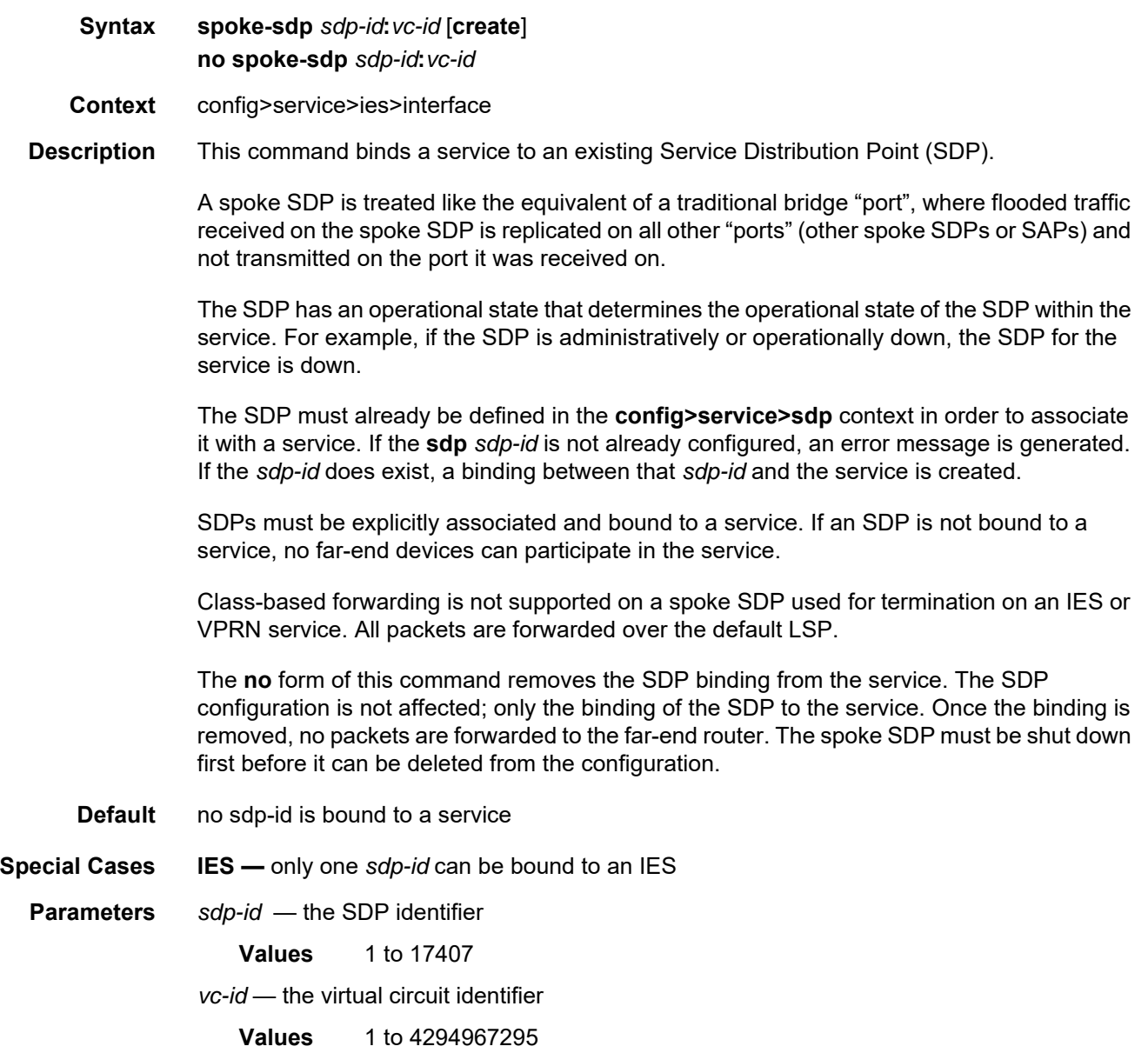

### egress

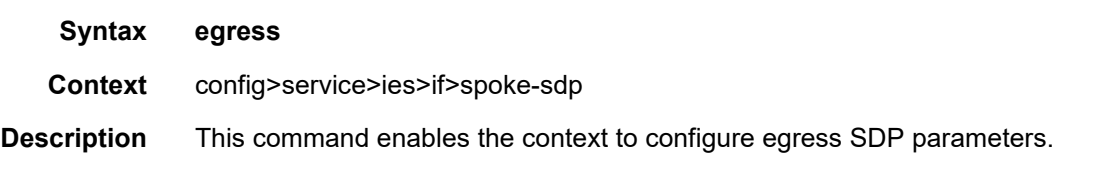

### vc-label

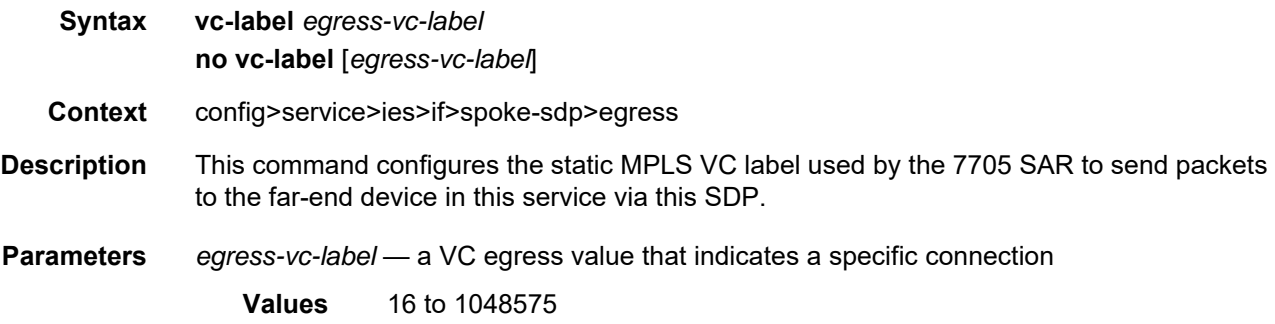

### ingress

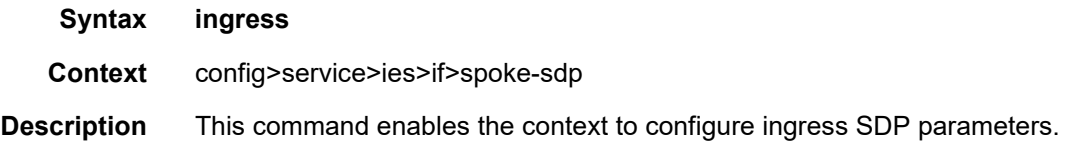

### filter

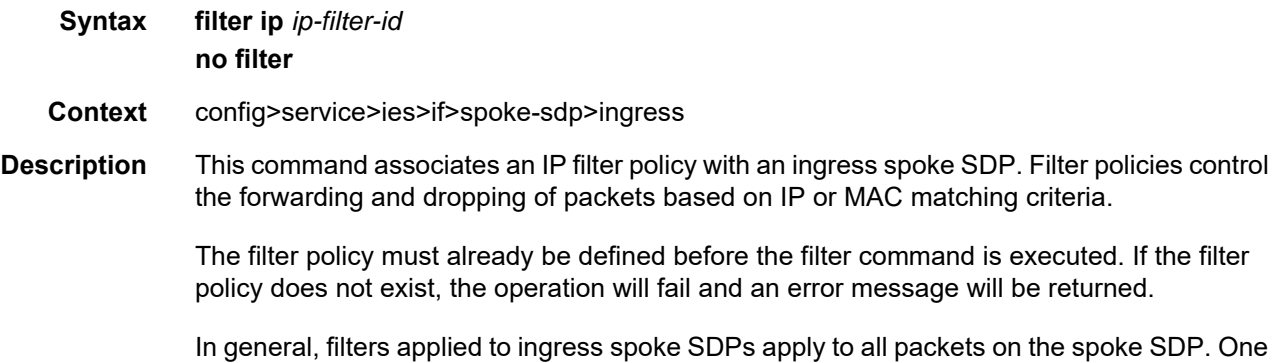

exception is that non-IP packets are not applied to IP match criteria, so the default action in the filter policy applies to these packets.

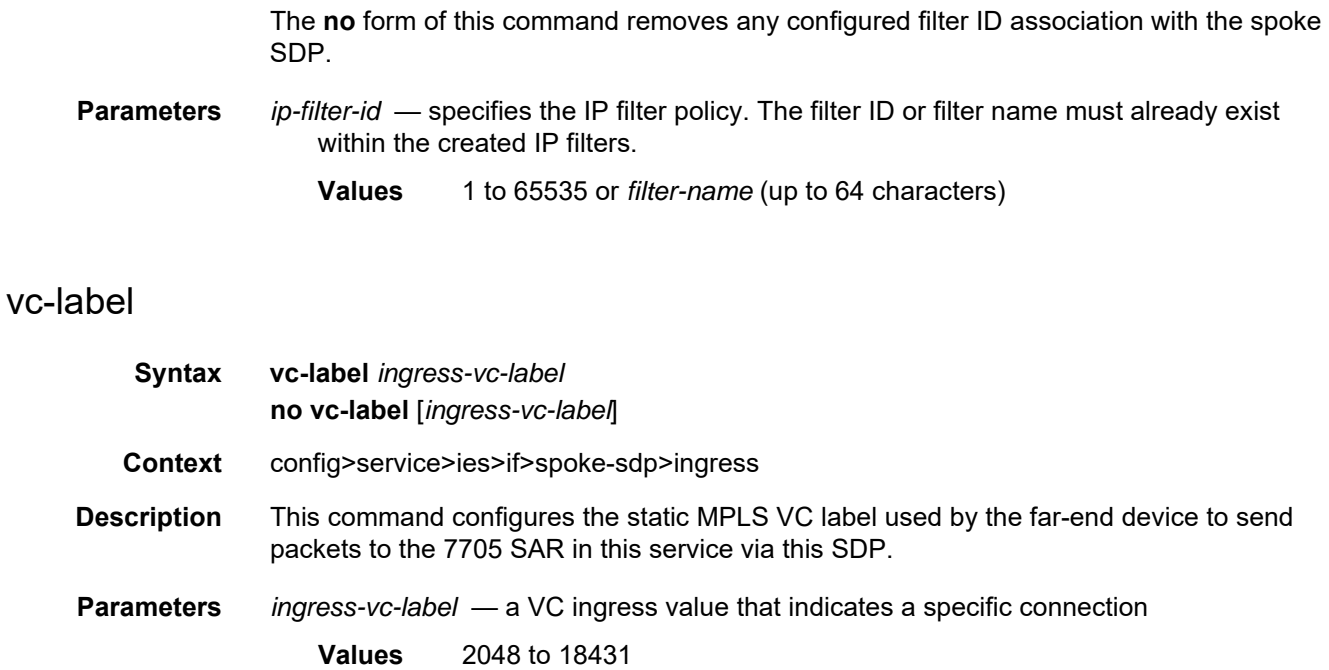

#### **6.7.2.2.6 Routed VPLS Commands**

#### vpls

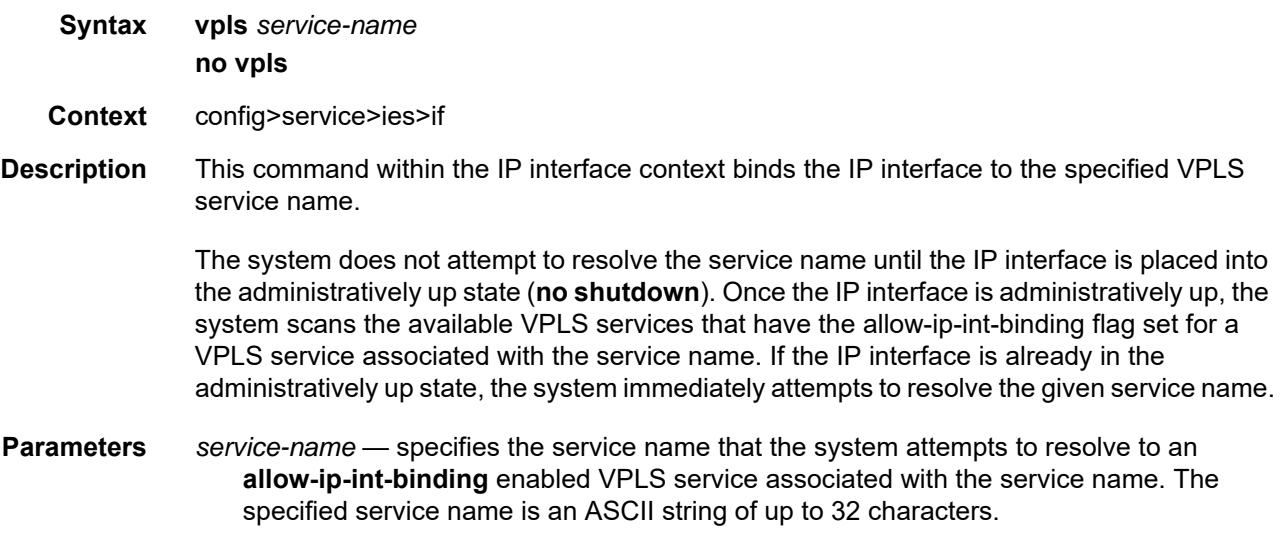

#### ingress

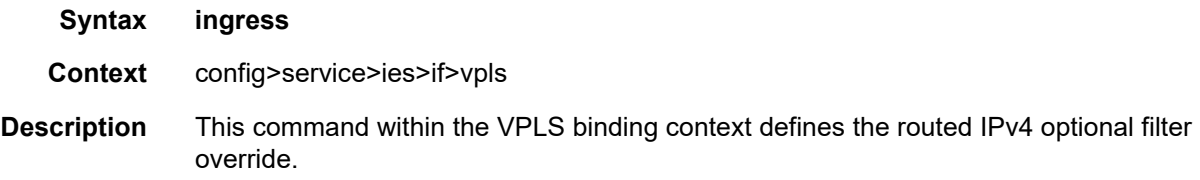

### v4-routed-override-filter

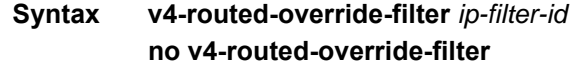

- **Context** config>service>ies>if>vpls>ingress
- **Description** This command specifies an IPv4 filter ID applied to all ingress packets entering the VPLS service. The filter overrides the existing ingress IPv4 filter applied to SAPs or SDP bindings for packets associated with the routing IP interface. The override filter is optional, and if not defined or removed, the IPv4 routed packets use the existing ingress IPv4 filter on the VPLS virtual ports.

The **no** form of the command removes the IPv4 routed override filter from the ingress IP interface.

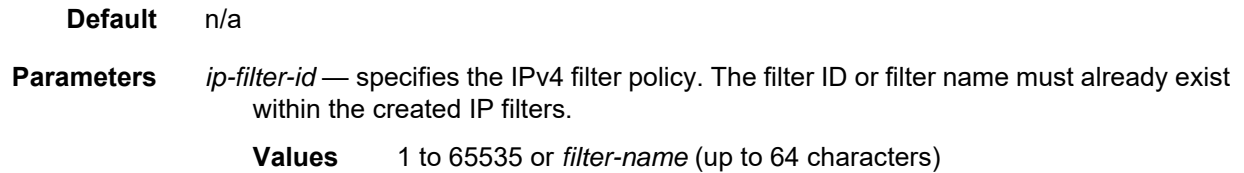

## v6-routed-override-filter

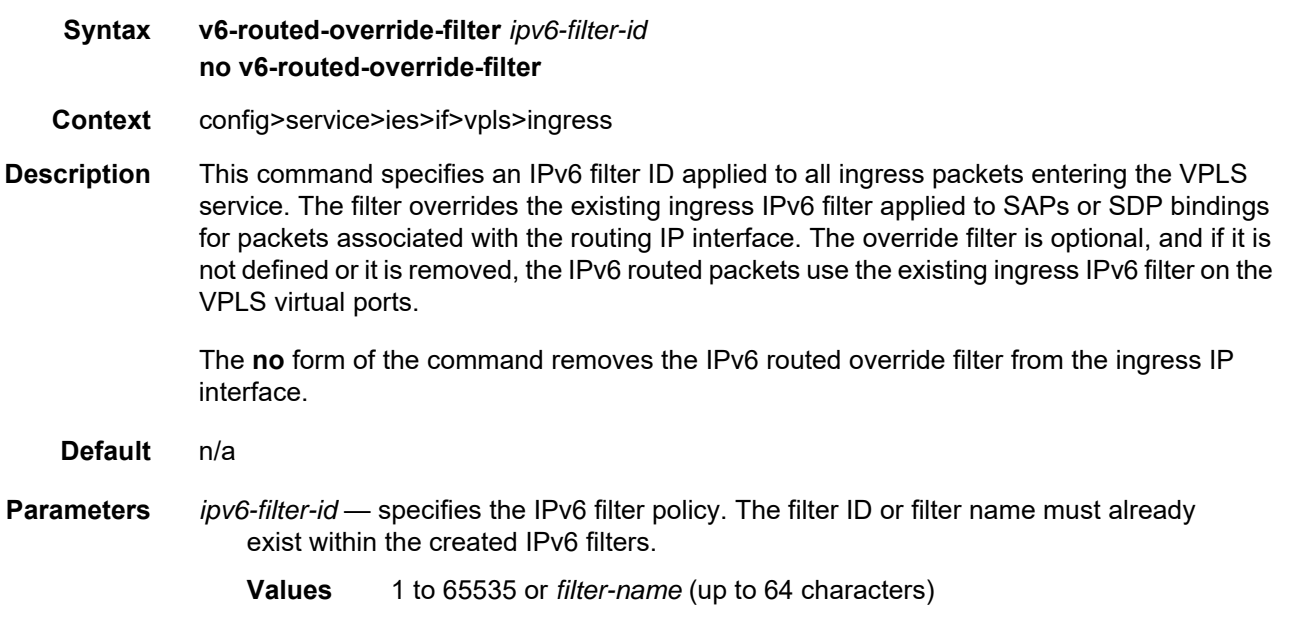

## **6.7.2.2.7 IES Service Security Zone Configuration Commands**

#### zone

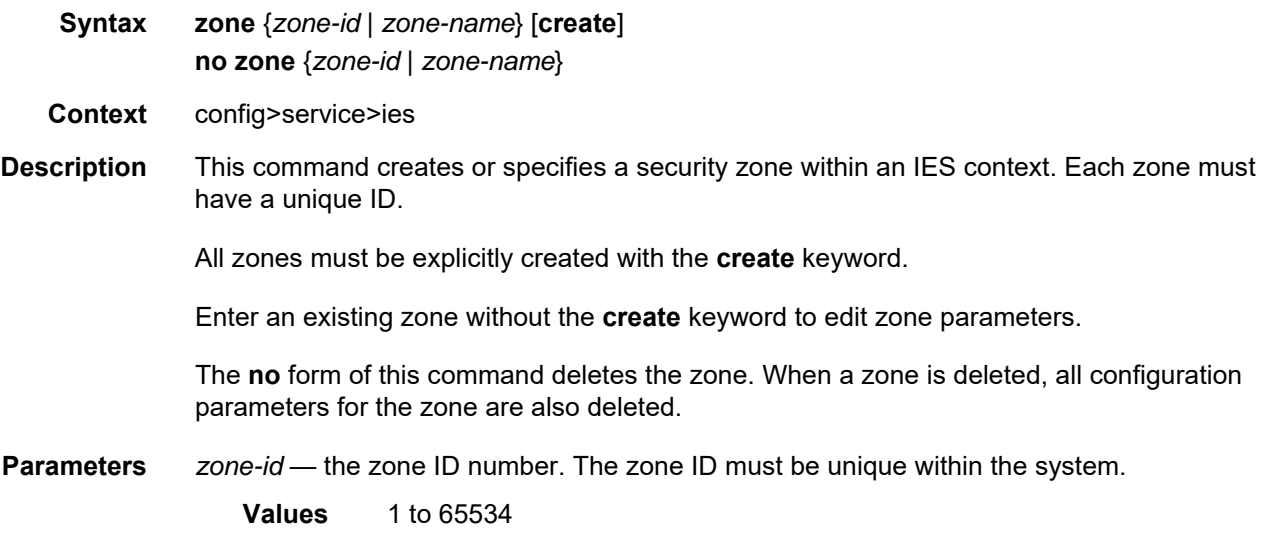

## abort

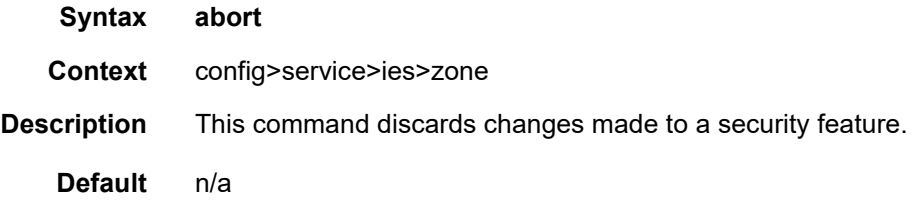

# begin

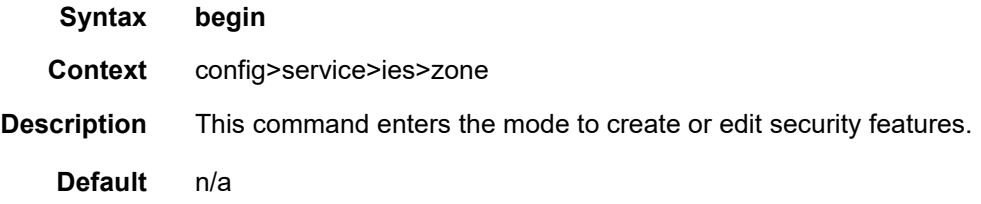

## commit

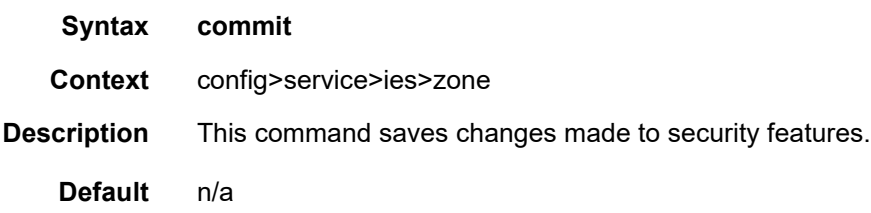

### inbound

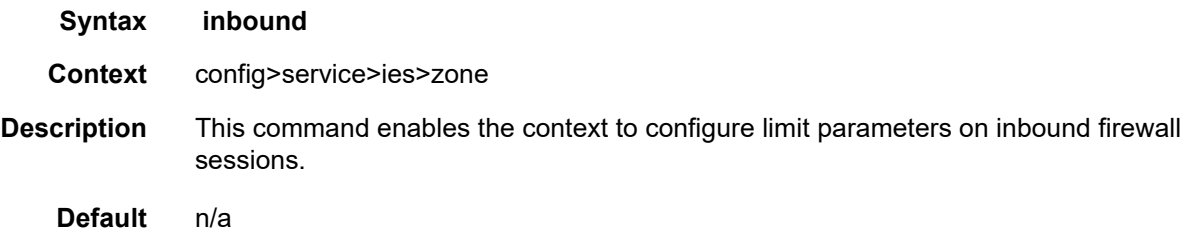

## outbound

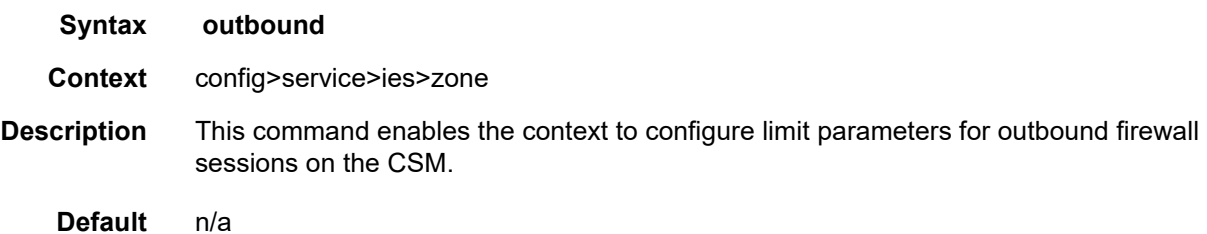

## limit

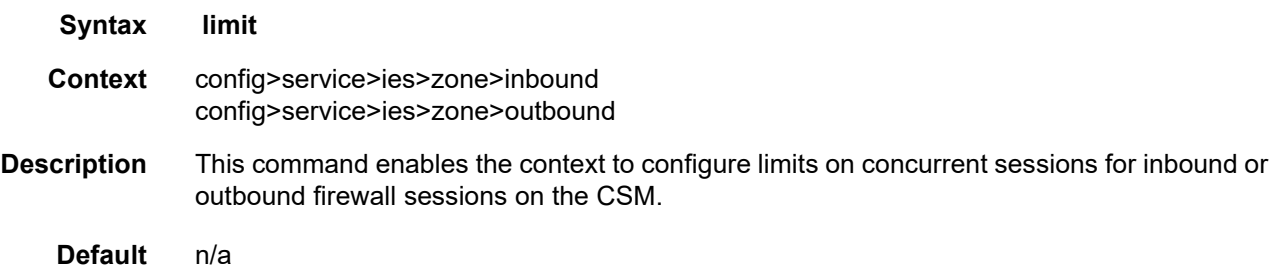

### concurrent-sessions

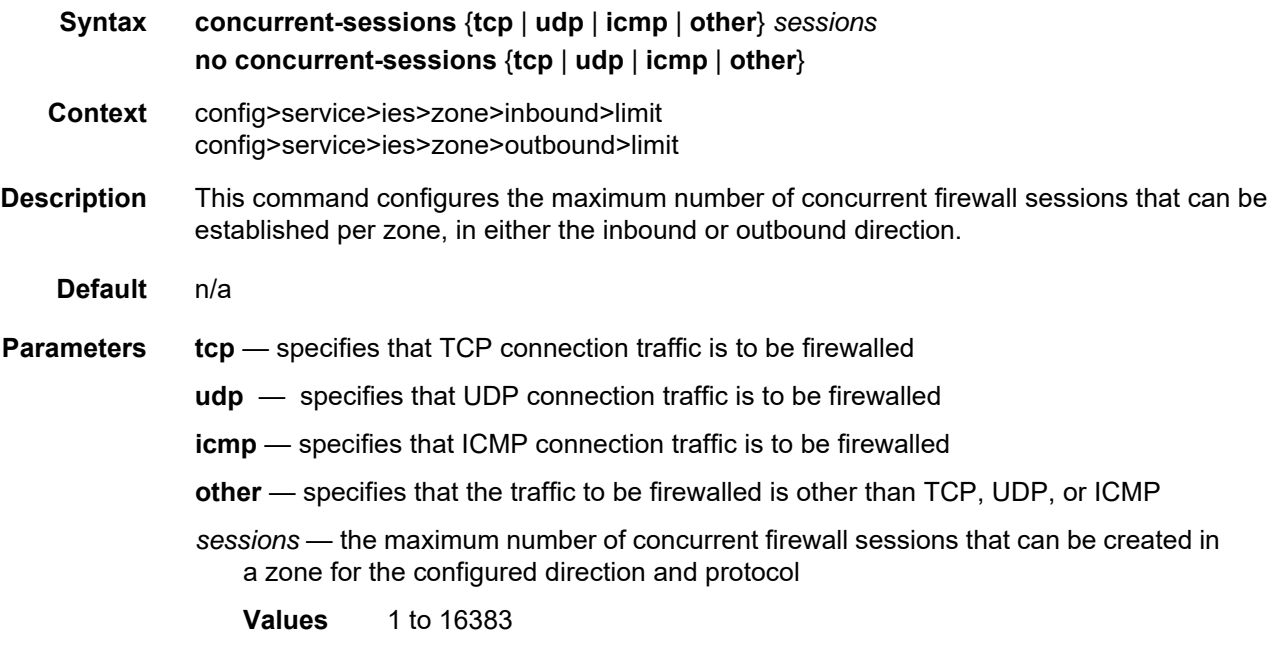

## interface

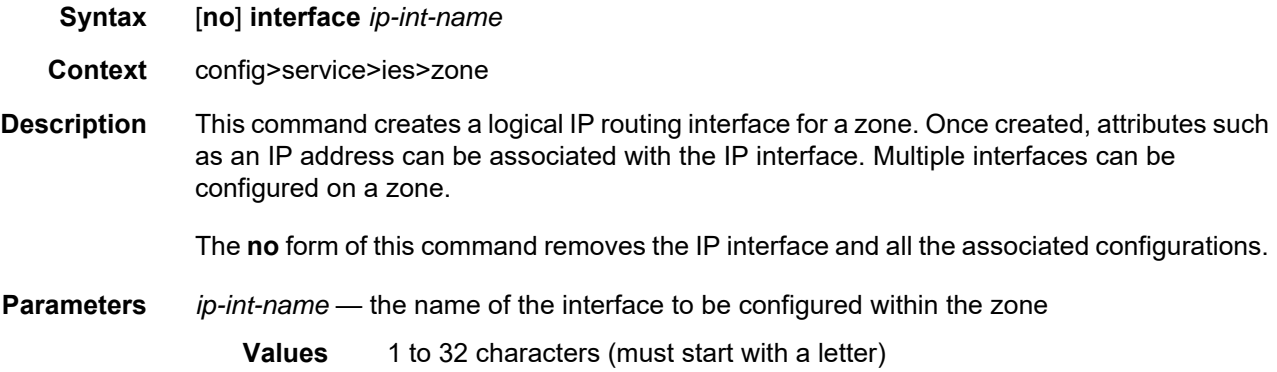

# log

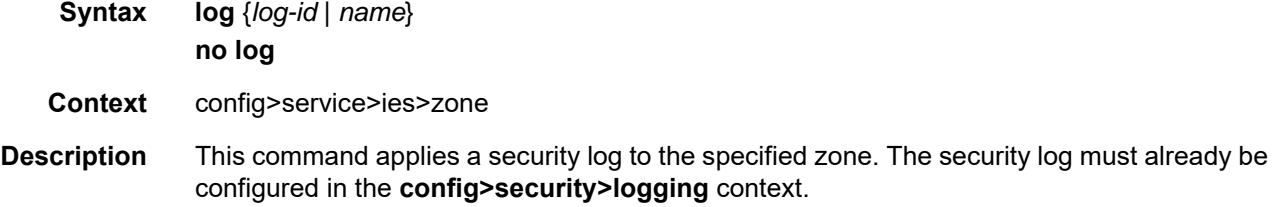

The **no** form of this command removes logging for the zone.

**Parameters** *log-id* — the identifier for the log **Values** 1 to 32 characters *name* — the name of the log **Values** 1 to 32 characters

#### name

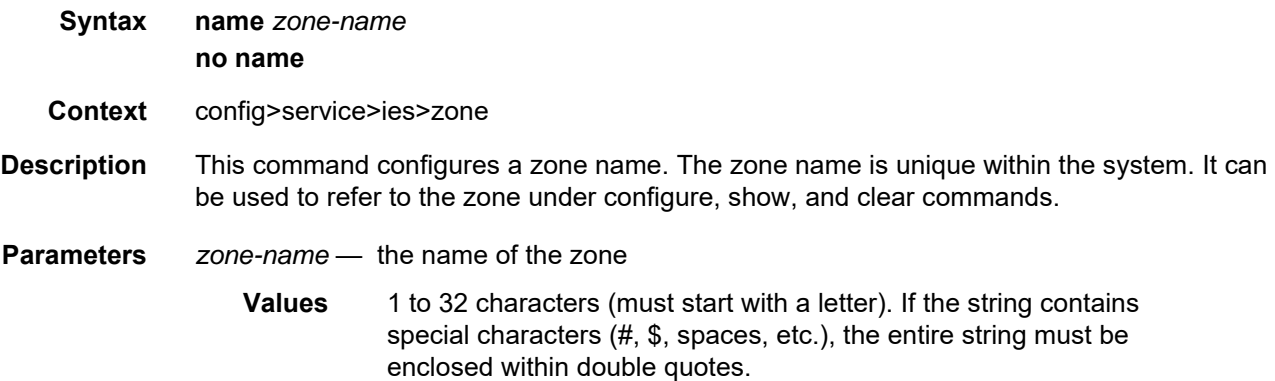

#### nat

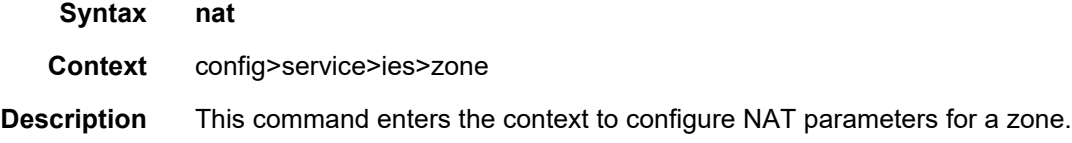

### pool

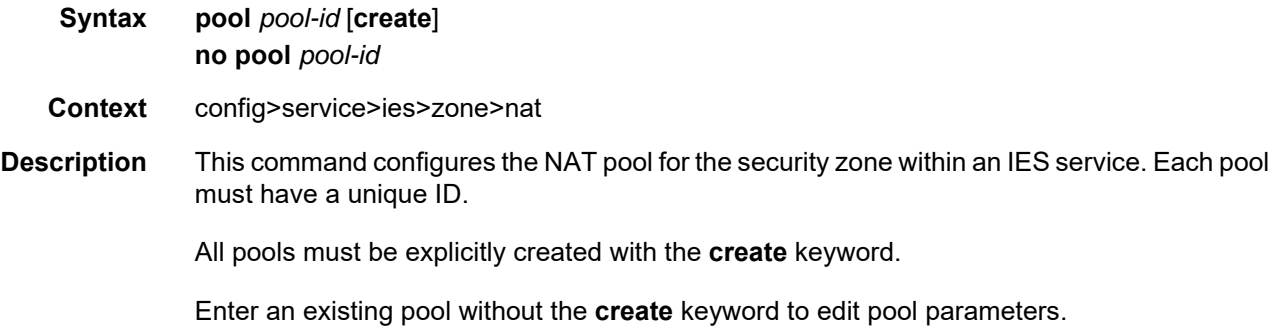

The **no** form of this command deletes the specified NAT pool. When a pool is deleted, all configuration parameters for the pool will also be deleted.

**Parameters** *pool-id* — the pool ID number

**Values** 1 to 100

## direction

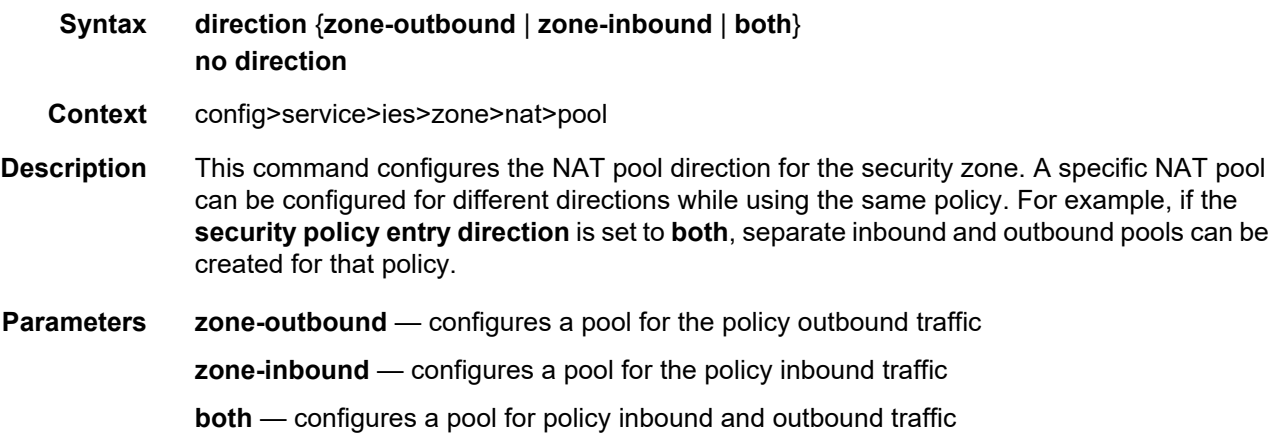

## entry

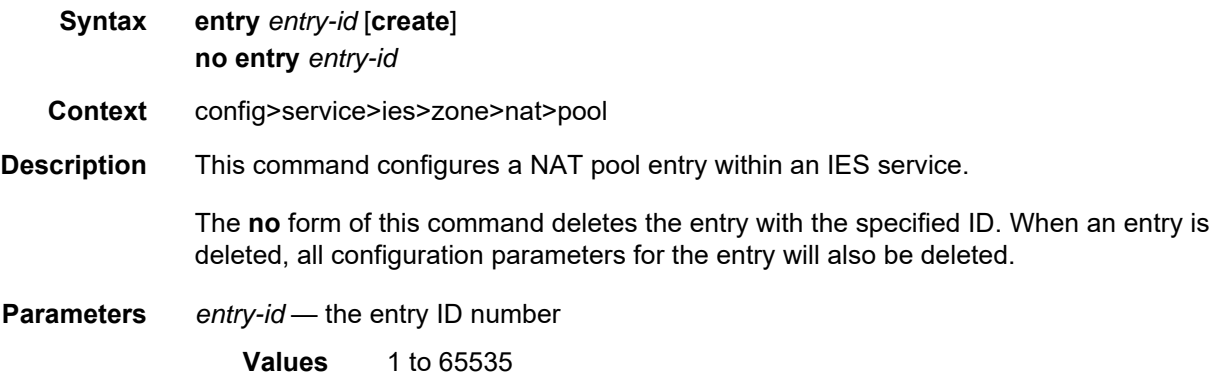

### ip-address

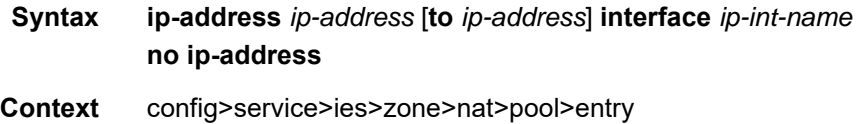

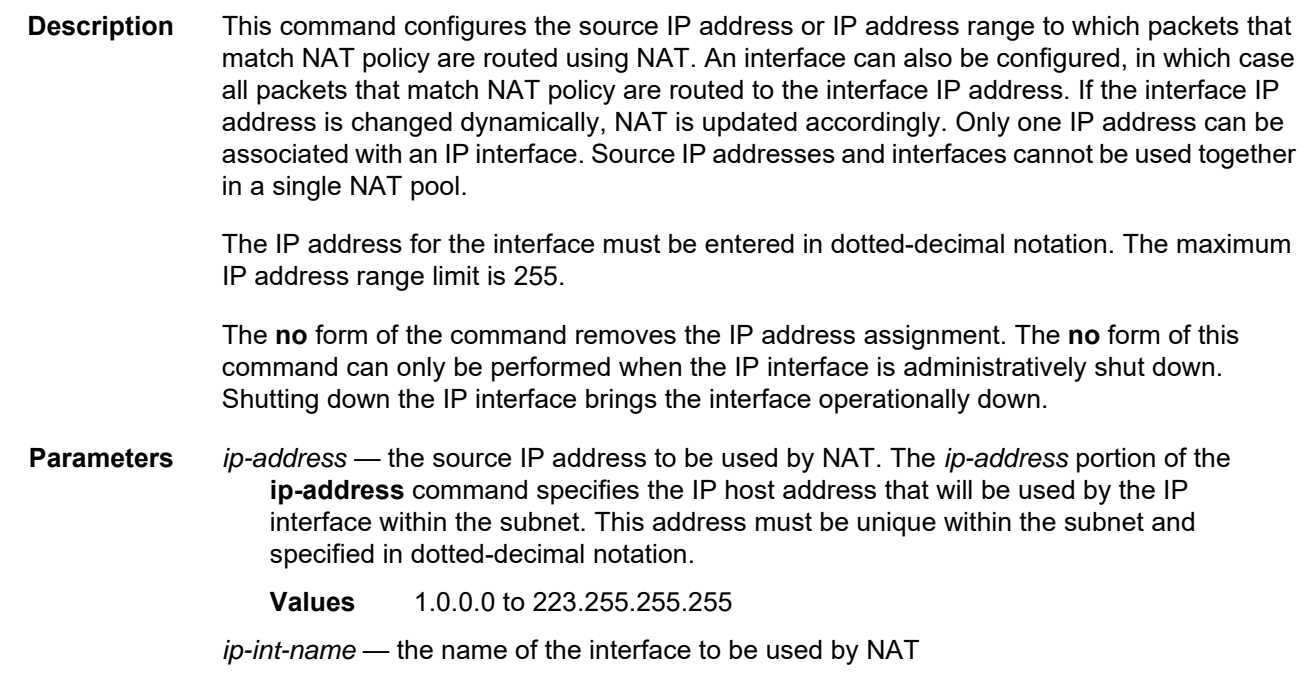

# port

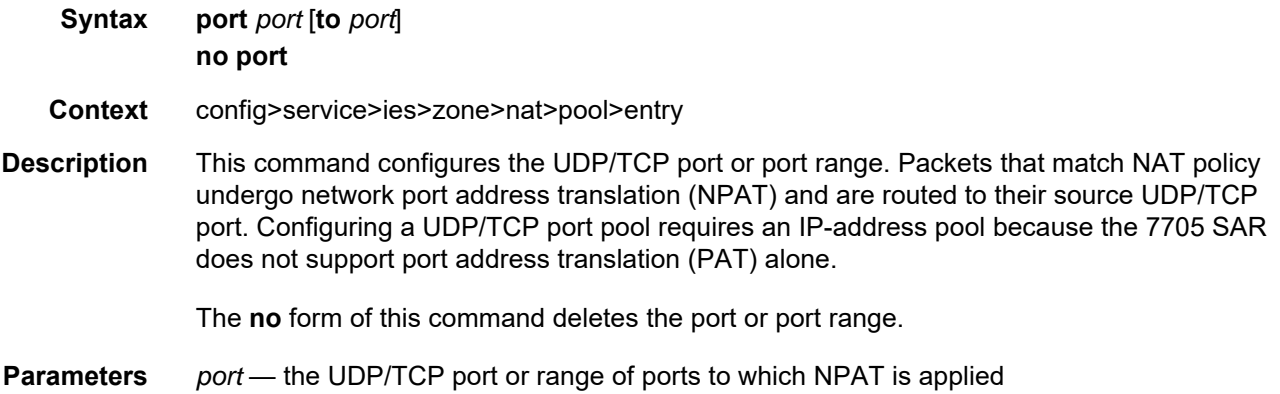

#### name

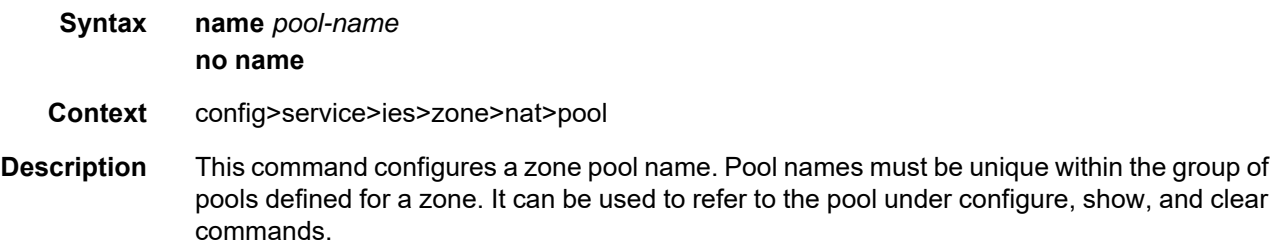

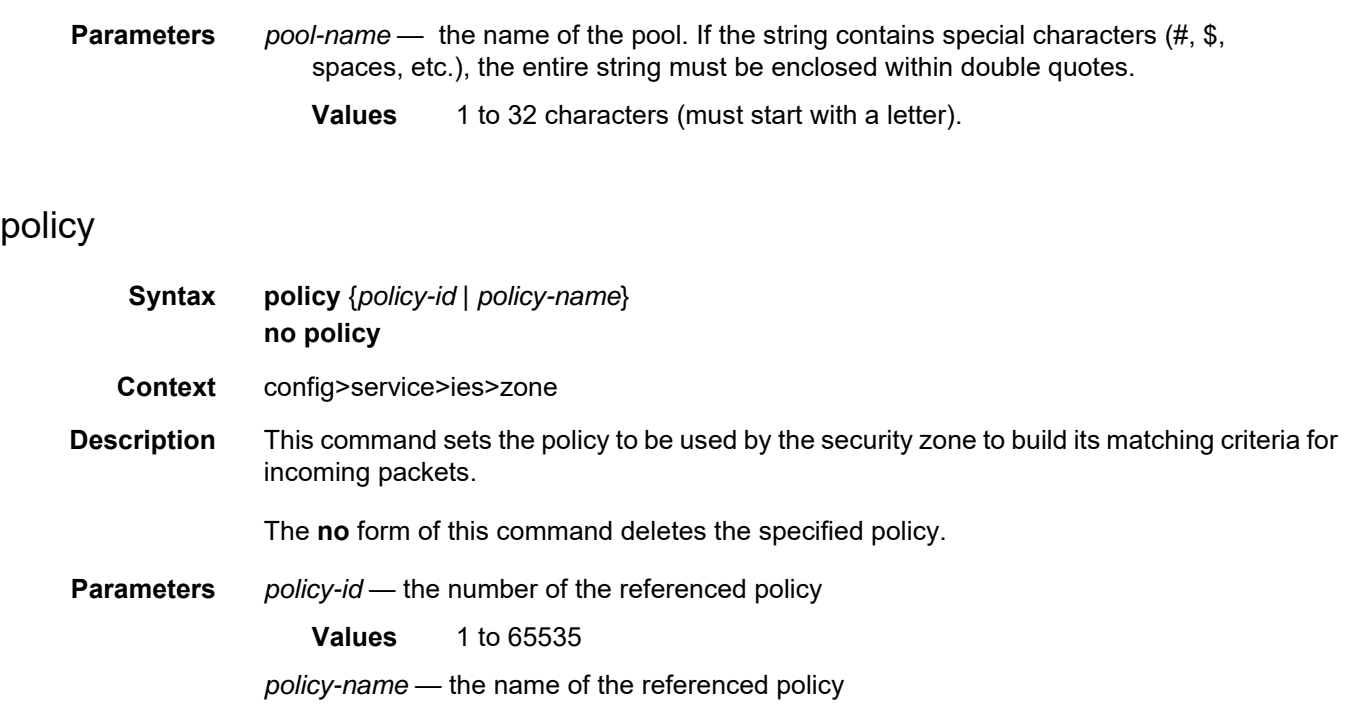

## **6.7.2.2.8 IES Raw Socket IP Transport Configuration Commands**

## ip-transport

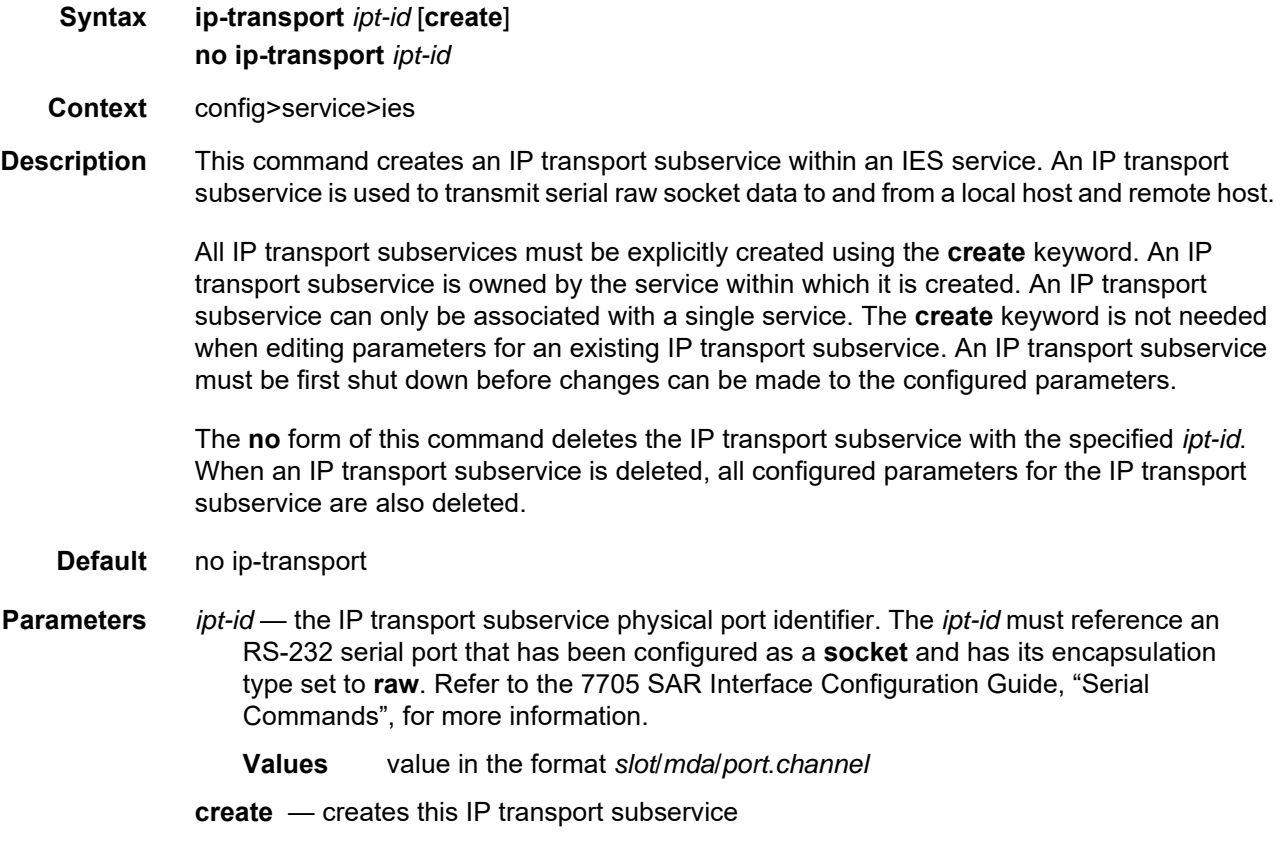

# dscp

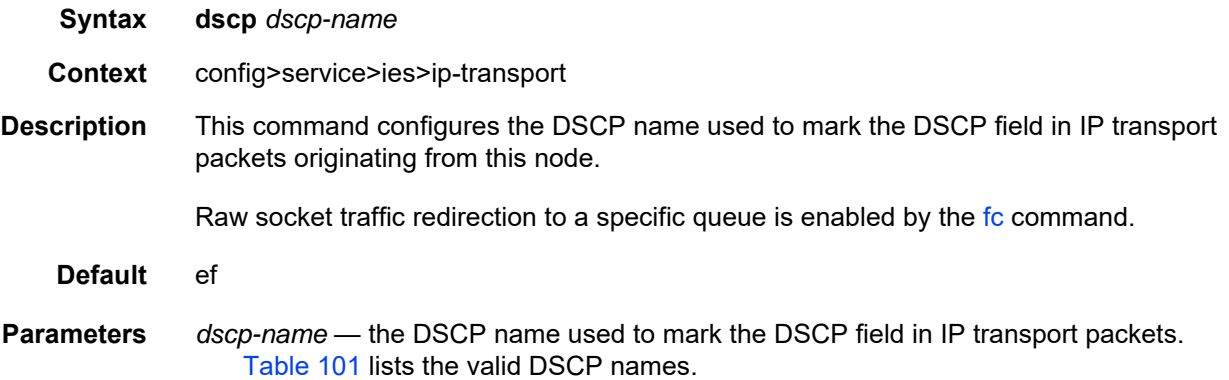

#### <span id="page-996-1"></span>*Table 101* **Valid DSCP Names**

#### **dscp-name**

be, ef, cp1, cp2, cp3, cp4, cp5, cp6, cp7, cp9, cs1, cs2, cs3, cs4, cs5, nc1, nc2, af11, af12, af13, af21, af22, af23, af31, af32, af33, af41, af42, af43, cp11, cp13, cp15, cp17, cp19, cp21, cp23, cp25, cp27, cp29, cp31, cp33, cp35, cp37, cp39, cp41, cp42, cp43, cp44, cp45, cp47, cp49, cp50, cp51, cp52, cp53, cp54, cp55, cp57, cp58, cp59, cp60, cp61, cp62, cp63

#### <span id="page-996-0"></span>fc

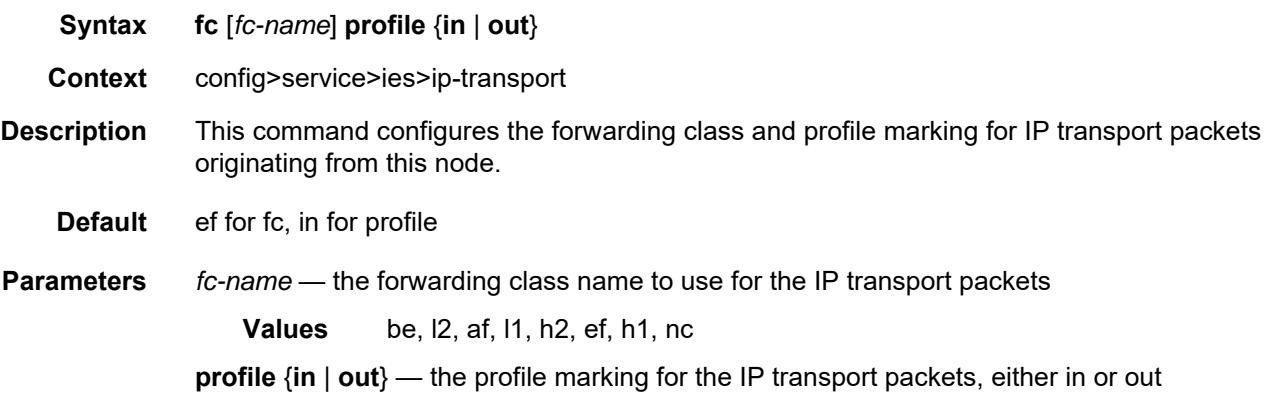

### filter-unknown-host

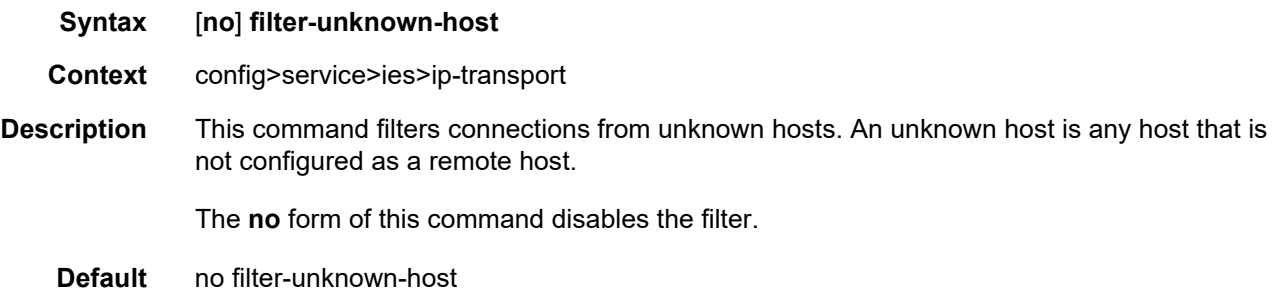

## local-host

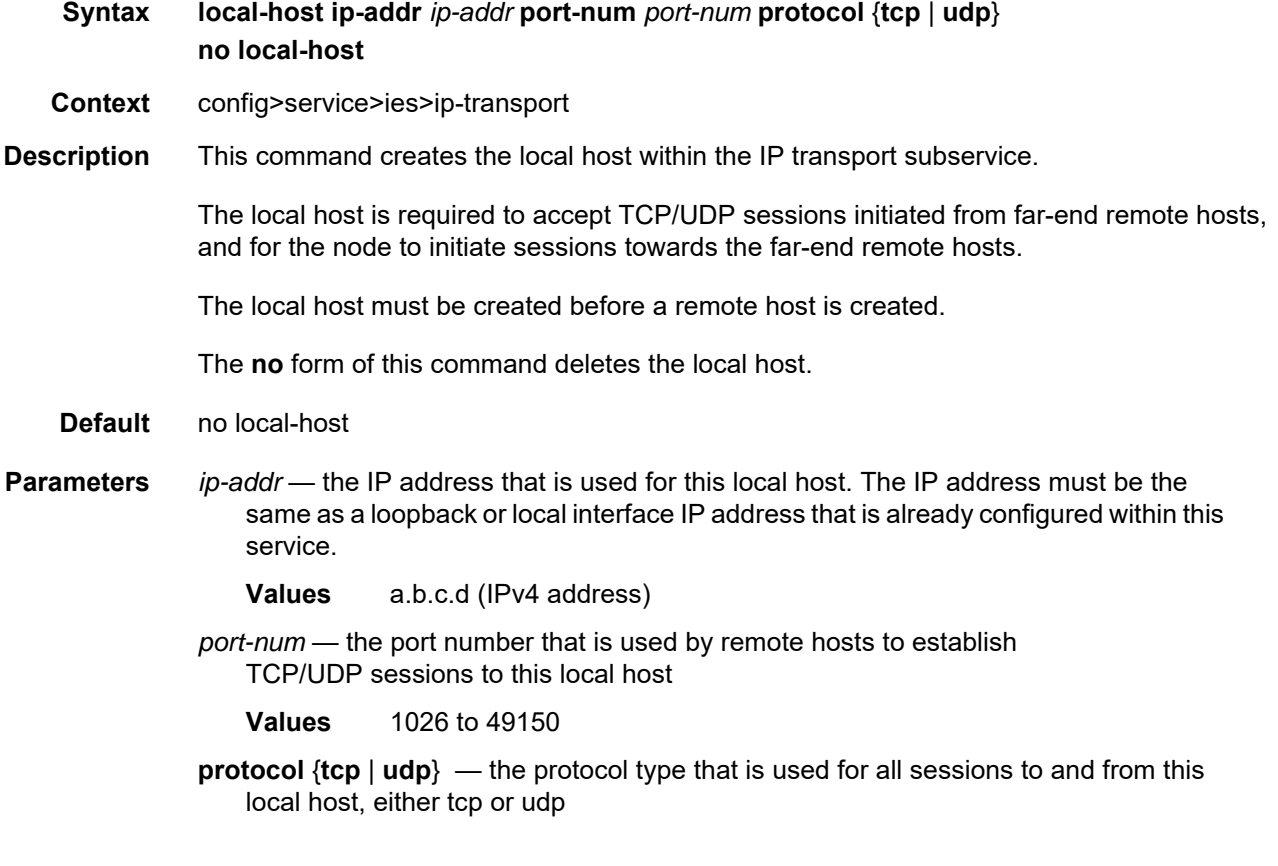

# remote-host

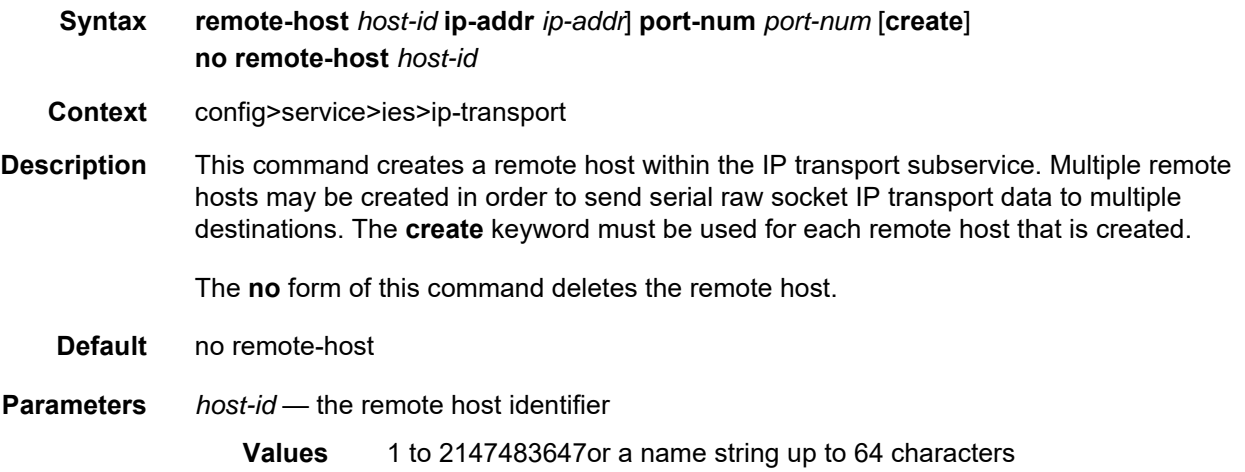

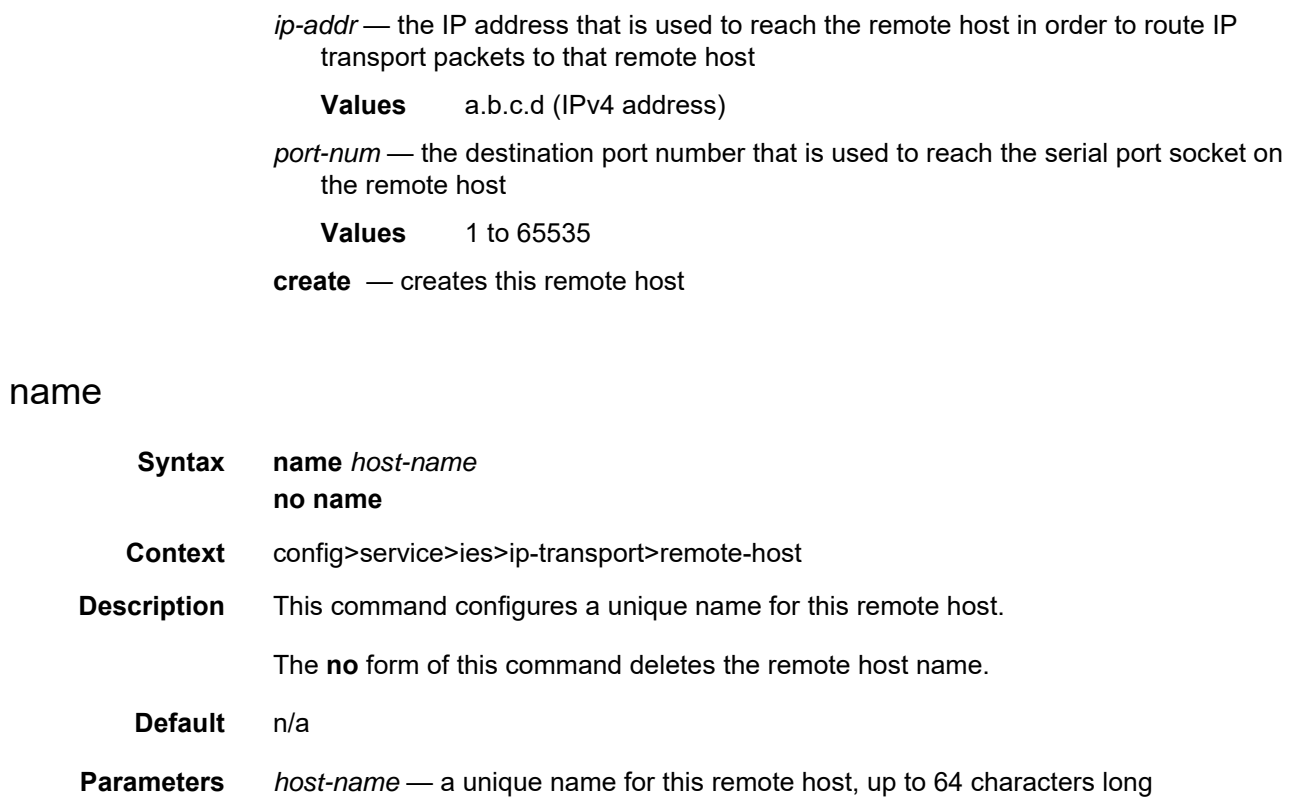

## tcp

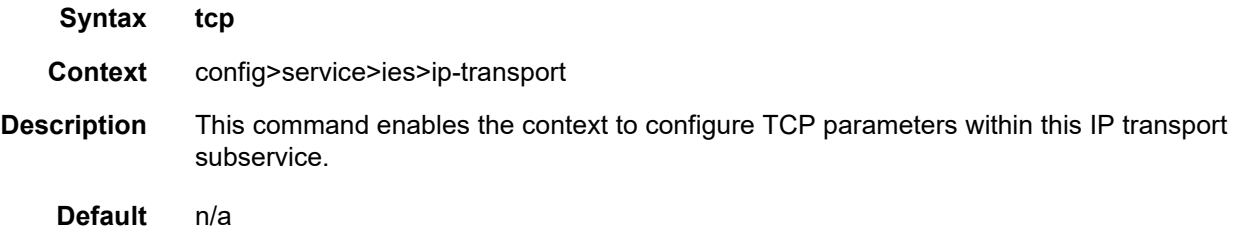

# inactivity-timeout

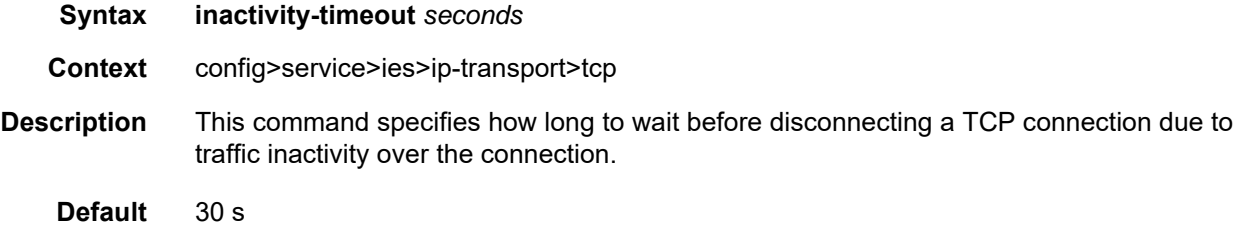

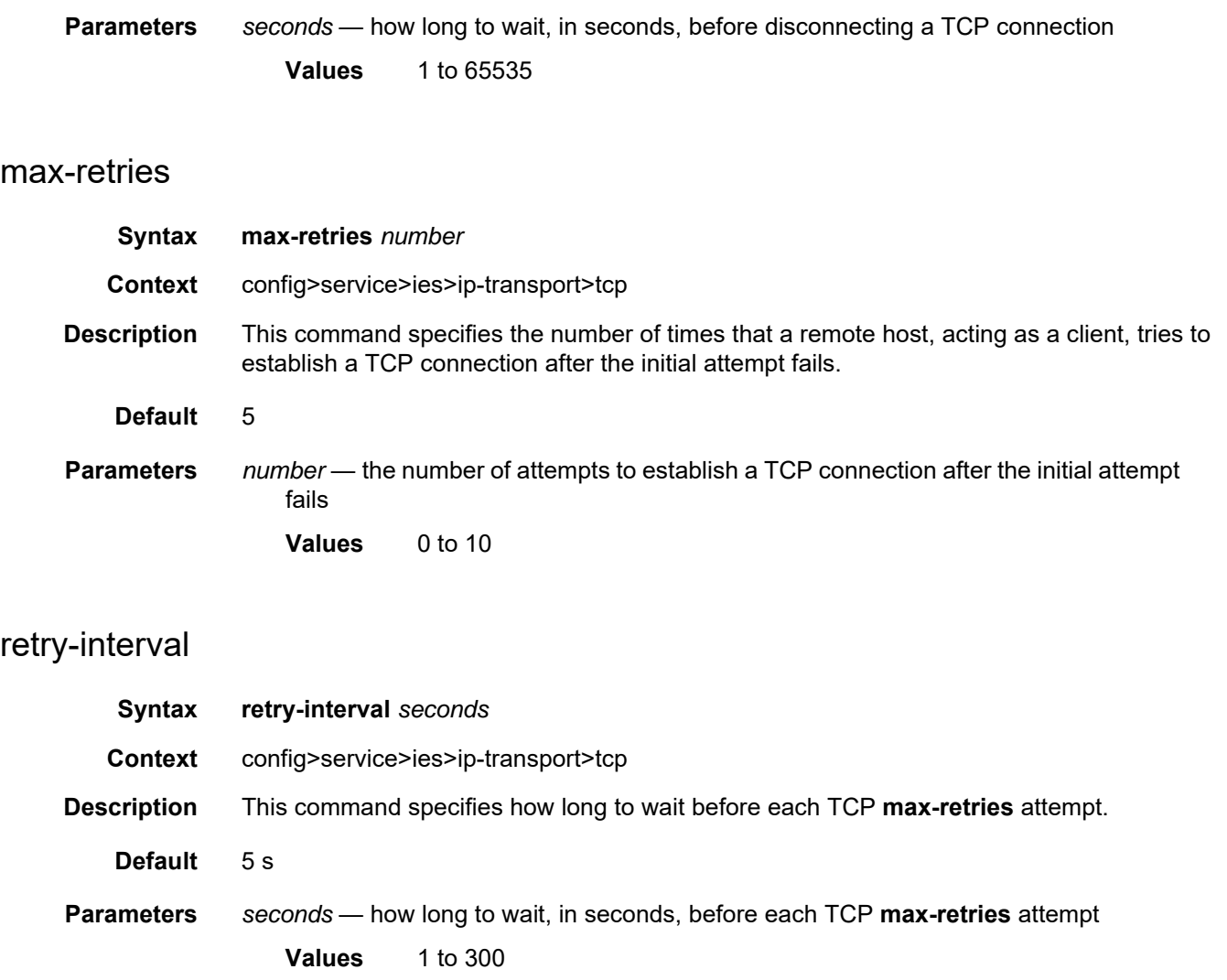

### **6.7.2.3 Show Commands**

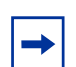

**Note:** The following command outputs are examples only; actual displays may differ depending on supported functionality and user configuration.

### customer

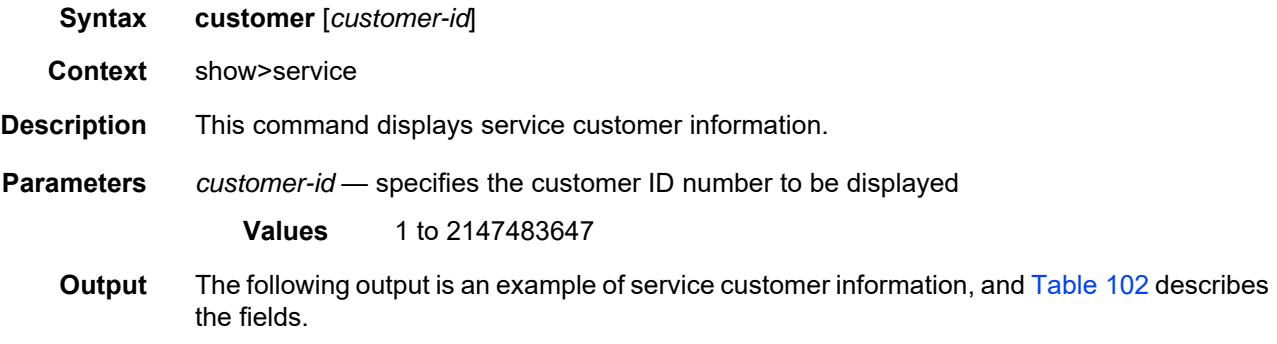

#### **Output Example**

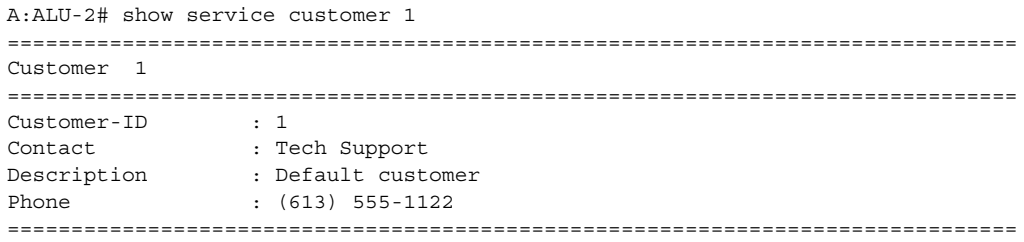

#### <span id="page-1000-0"></span>*Table 102* **Service Customer Field Descriptions**

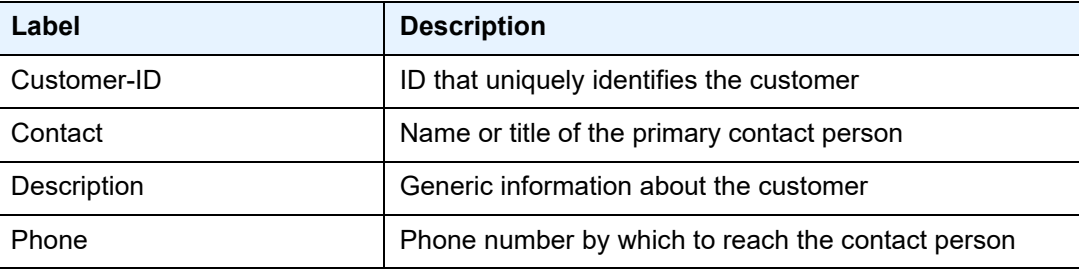

# egress-label

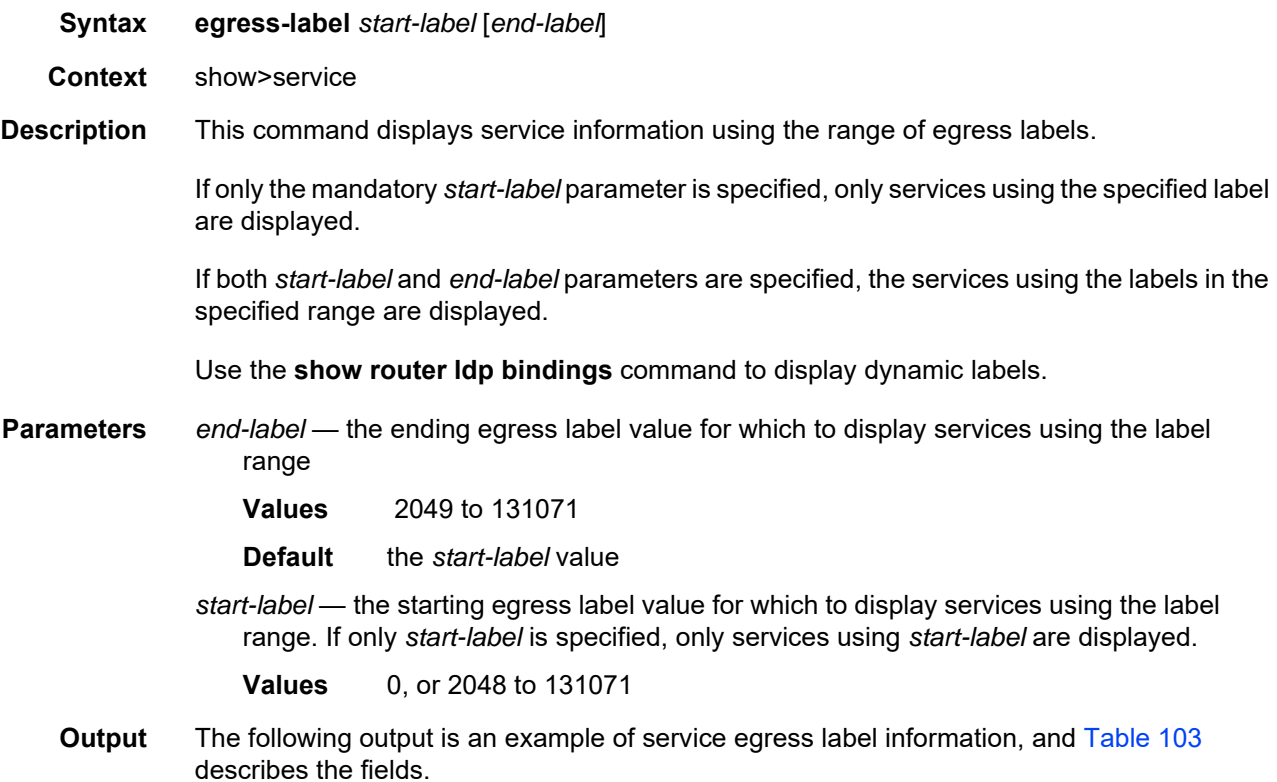

#### **Output Example**

In the example below, services 3, 5 and 6 are IES, and services 5000 and 5001 are VPLS services.

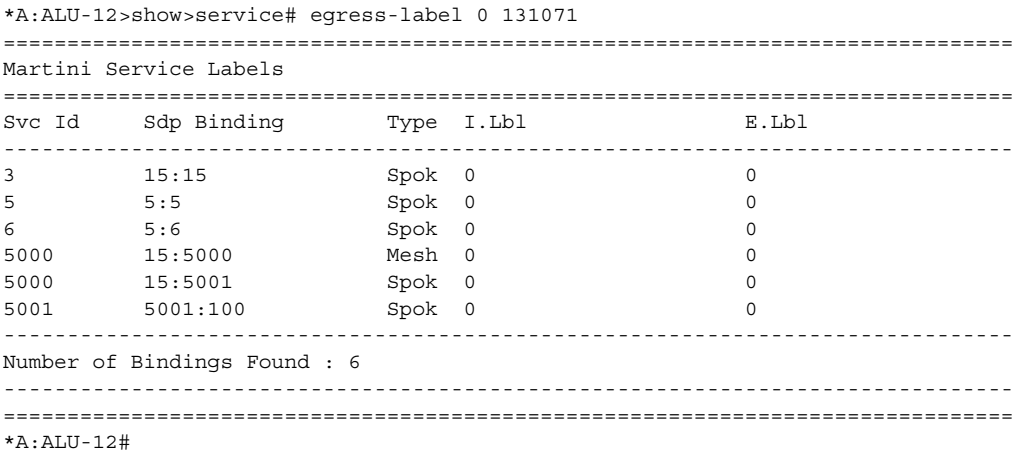

| Label                       | <b>Description</b>                                                                                |  |
|-----------------------------|---------------------------------------------------------------------------------------------------|--|
| Svc Id                      | The ID that identifies a service                                                                  |  |
| Sdp Binding                 | The ID that identifies an SDP                                                                     |  |
| <b>Type</b>                 | Indicates whether the SDP binding is a spoke or a mesh                                            |  |
| I. Lbl                      | The VC label used by the far-end device to send packets to<br>7705 SAR in this service by the SDP |  |
| E.Lbl                       | The VC label used by 7705 SAR to send packets to the far-end<br>device in this service by the SDP |  |
| Number of Bindings<br>Found | The total number of SDP bindings that exist within the<br>specified label range                   |  |

<span id="page-1002-0"></span>*Table 103* **Service Egress Field Descriptions**

#### id

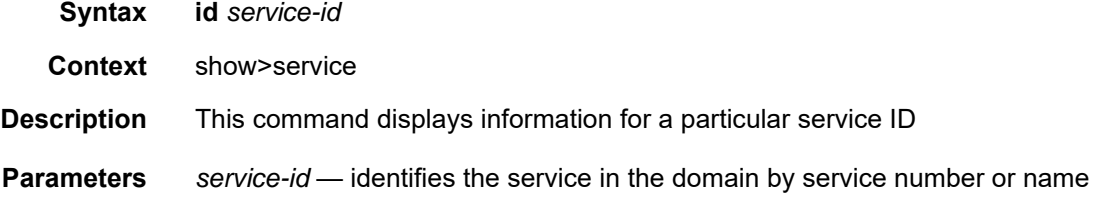

### all

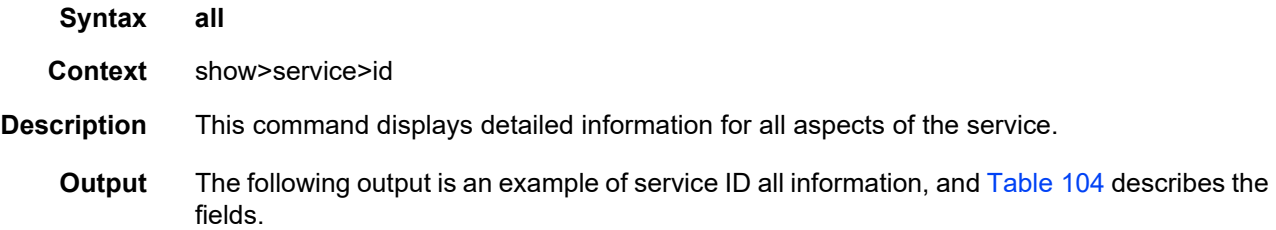

#### **Output Example (IES Management Service)**

```
A:ALU-2# show service id 751 all
===============================================================================
Service Detailed Information
===============================================================================
Service Id : 751
Service Type : IES
Name : IES751
Description : ATM_Backhaul_SAM_Mgmt
```
Customer Id : 10 Last Status Change: 09/09/2008 16:26:25 Last Mgmt Change : 09/09/2008 16:25:04 Oper State : Up Admin State : Up<br>SAP Count : 2 ------------------------------------------------------------------------------- Service Access Points ------------------------------------------------------------------------------- ------------------------------------------------------------------------------- SAP bundle-ima-1/3.1:0/75 ------------------------------------------------------------------------------- Service Id : 751 SAP : bundle-ima-1/3.1:0/75 Encap : atm Admin State  $\qquad \qquad :$  Up  $\qquad \qquad$  Oper State  $\qquad \qquad :$  Up Flags : None Flags : None<br>Multi Svc Site : None Last Status Change : 09/09/2008 16:26:25 Last Mgmt Change : 09/09/2008 16:25:04 Sub Type : regular Admin MTU : 1572 Oper MTU : 1572 Ingr IP  $Fltr-Id$  : 1 Ingr Mac Fltr-Id : n/a Egr Mac Fltr-Id : n/a tod-suite : None qinq-pbit-marking : both Egr Agg Rate Limit : max Acct. Pol : None : Collect Stats : Disabled Anti Spoofing : None Nbr Static Hosts : 0 ------------------------------------------------------------------------------- QOS ------------------------------------------------------------------------------- Ingress qos-policy : 1 and Egress qos-policy : 1 Shared Q plcy : n/a Multipoint shared : Disabled ------------------------------------------------------------------------------- Sap Statistics ------------------------------------------------------------------------------- Last Cleared Time : N/A Packets Octets Forwarding Engine Stats (Ingress) Dropped : 0 n/a Off. HiPrio : 802789 n/a Off. LowPrio : n/a n/a Queueing Stats(Ingress QoS Policy 1) Dro. HiPrio : 0 n/a Dro. LowPrio : n/a n/a For. InProf : 802789 69039854 For. OutProf : 0 0 Queueing Stats(Egress QoS Policy 1) Dro. InProf :  $0 \t n/a$ Dro. OutProf : n/a n/a For. InProf : 802829 41753273<br>For 0ut Pusf For. Out<br>Prof :  $\rm n/a$   $\rm n/a$ -------------------------------------------------------------------------------

Sap per Queue stats

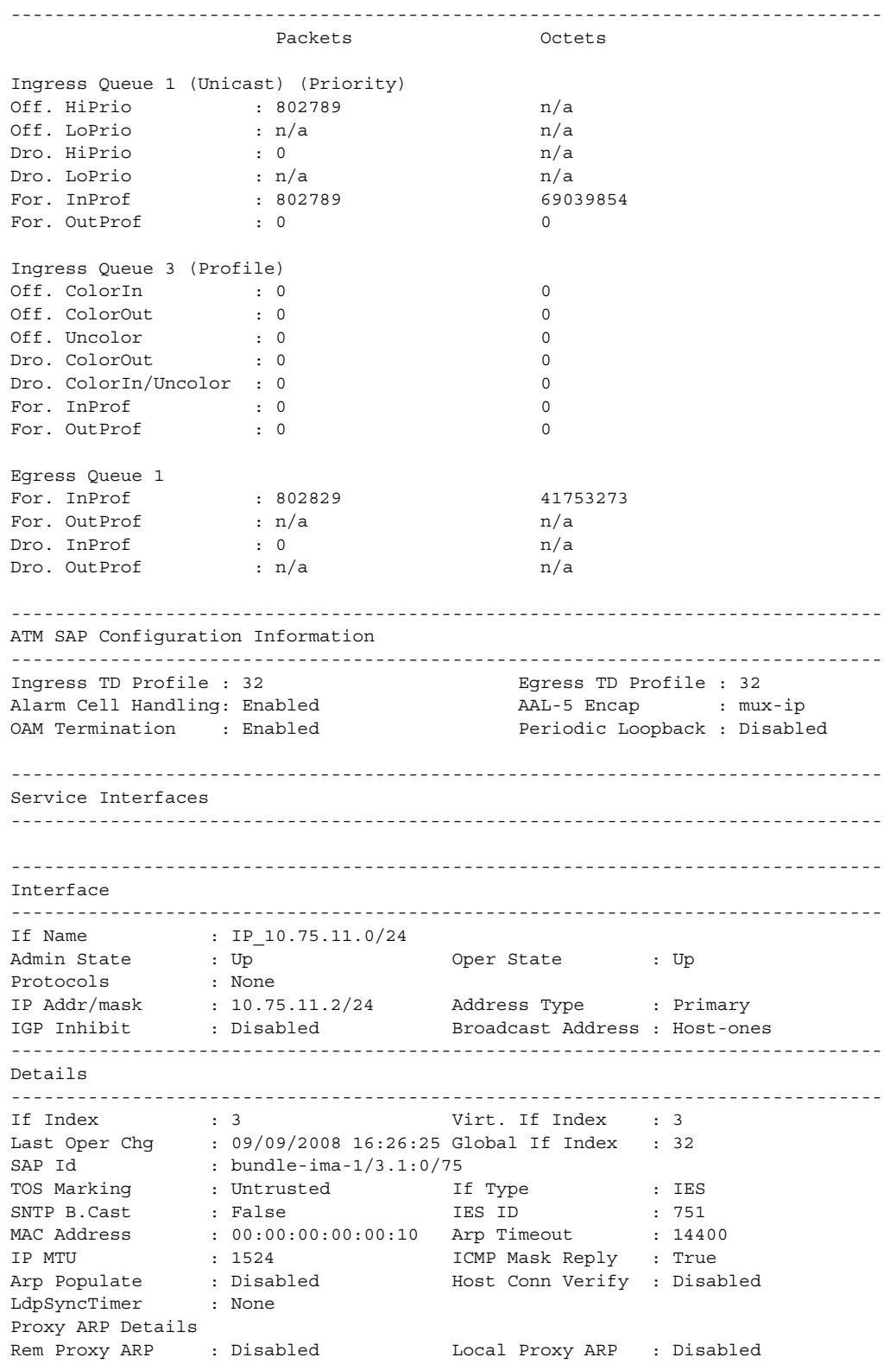

Policies : none ICMP Details Unreachables : Number - 100 Time (seconds) - 10 TTL Expired : Number - 100 IPCP Address Extension Details Peer IP Addr : Not configured Peer Pri DNS Addr : Not configured Peer Sec DNS Addr : Not configured

#### <span id="page-1005-0"></span>*Table 104* **Service ID All Field Descriptions**

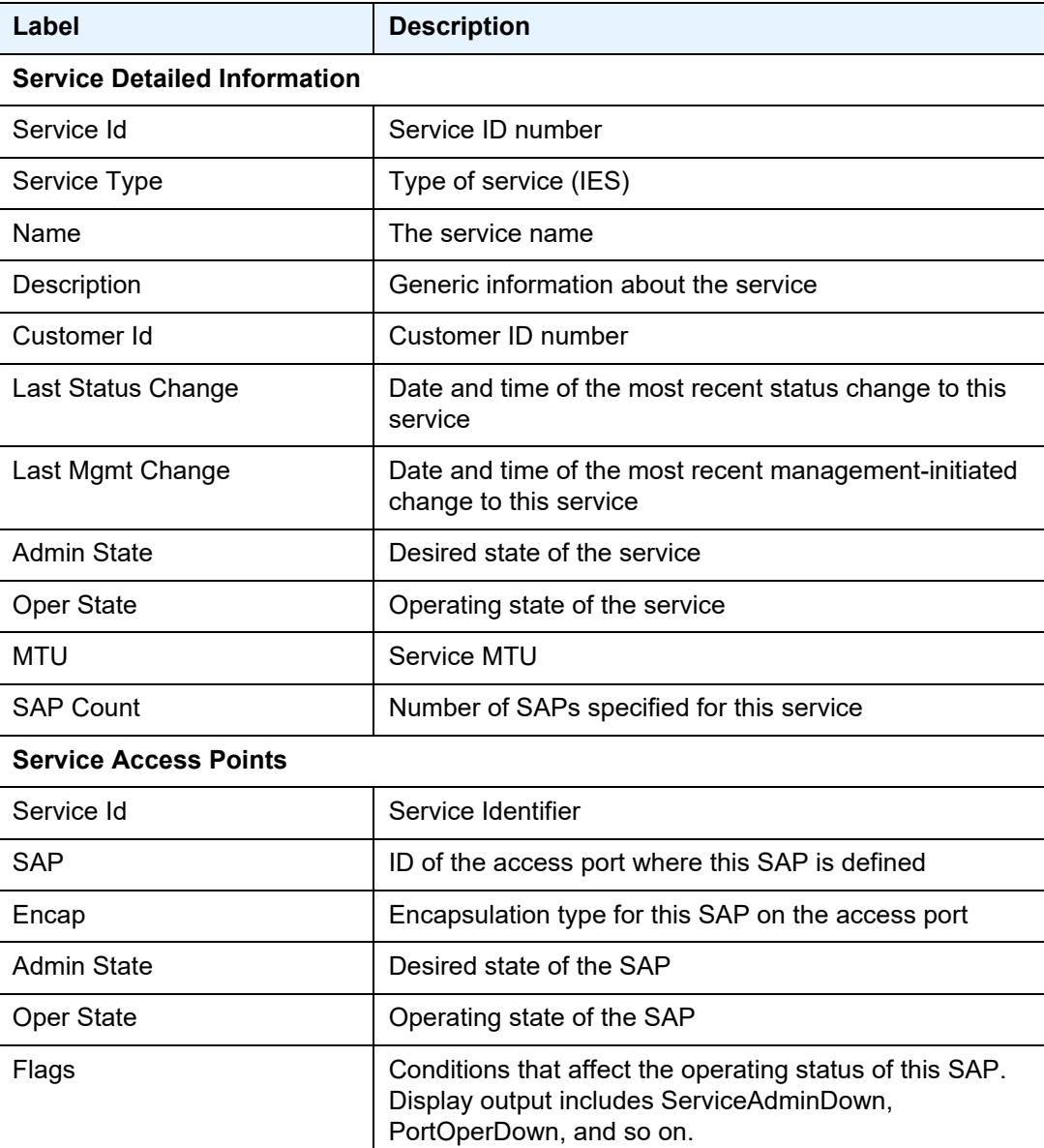

| Label              | <b>Description</b>                                                                                                    |
|--------------------|----------------------------------------------------------------------------------------------------|
| Multi Svc Site     | Indicates the multiservice site that the SAP is a member<br>οf                                                                                                    |
| Last Status Change | Date and time of the most recent status change to this<br><b>SAP</b>                                                                                               |
| Last Mgmt Change   | Date and time of the most recent management-initiated<br>change to this SAP                                                                                        |
| Admin MTU          | Desired largest service frame size (in octets) that can be<br>transmitted through this SAP to the far-end router,<br>without requiring the packet to be fragmented |
| Oper MTU           | Actual largest service frame size (in octets) that can be<br>transmitted through this SAP to the far-end router,<br>without requiring the packet to be fragmented  |
| Ingr IP Fltr-Id    | Ingress IP filter policy ID assigned to the SAP                                                                                                    |
| Egr IP Fltr-Id     | Egress IP filter policy ID assigned to the SAP                                                                                                    |
| Ingr Mac Fltr-Id   | Ingress MAC filter policy ID assigned to the SAP (not<br>applicable)                                                                                               |
| Egr Mac Fltr-Id    | Egress MAC filter policy ID assigned to the SAP (not<br>applicable)                                                                                                |
| Ingr IPv6 Fltr-Id  | Specifies the ingress IPv6 filter policy ID assigned to the<br><b>SAP</b>                                                                                          |
| Egr IPv6 Fltr-Id   | Specifies the egress IPv6 filter policy ID assigned to the<br><b>SAP</b>                                                                                           |
| tod-suite          | n/a                                                                                                    |
| qinq-pbit-marking  | Indicates the qinq P-bit marking for the SAP: both or top                                                                                                    |
| Ing Scheduler Mode | Indicates the ingress scheduler mode for the SAP                                                                                                    |
| Egr Scheduler Mode | Indicates the egress scheduler mode for the SAP                                                                                                    |
| Ing Agg Rate Limit | Indicates the PIR rate limit in the access ingress direction<br>for the aggregate of the SAP queues                                                                |
| Egr Agg Rate Limit | Indicates the PIR rate limit in the access egress direction<br>for the aggregate of the SAP queues                                                                 |
| Ing Agg cir        | Indicates the CIR rate limit in the access ingress direction<br>for the aggregate of the SAP queues                                                                |

*Table 104* **Service ID All Field Descriptions (Continued)**

| Label                                    | <b>Description</b>                                                                                                    |  |
|------------------------------------------|----------------------------------------------------------------------------------------------------|--|
| Egr Agg cir                              | Indicates the CIR rate limit in the access egress direction<br>for the aggregate of the SAP queues                       |  |
| Ing Shaper Group                         | Indicates the ingress shaper group for the SAP                                                                           |  |
| Egr Shaper Group                         | Indicates the egress shaper group for the SAP                                                                            |  |
| Acct. Pol                                | Accounting policy applied to the SAP                                                                                     |  |
| <b>Collect Stats</b>                     | Specifies whether accounting statistics are collected on<br>the SAP                                                      |  |
| QOS                                      |                                                                                                    |  |
| Ingress qos-policy                       | SAP ingress QoS policy ID                                                                                                |  |
| Egress qos-policy                        | SAP egress QoS policy ID                                                                                                 |  |
| <b>Sap Statistics</b>                    |                                                                                                    |  |
| <b>Last Cleared Time</b>                 | Date and time that a clear command was issued on<br>statistics                                                           |  |
| <b>Forwarding Engine Stats (Ingress)</b> |                                                                                                    |  |
| Dropped                                  | Number of packets or octets dropped by the forwarding<br>engine                                                          |  |
| Off. HiPrio                              | Number of high-priority packets or octets offered to the<br>forwarding engine                                            |  |
| Off. LowPrio                             | Number of low-priority packets offered to the forwarding<br>engine                                                       |  |
| Queueing Stats (Ingress QoS Policy)      |                                                                                                    |  |
| Dro. HiPrio                              | Number of high-priority packets or octets discarded, as<br>determined by the SAP ingress QoS policy                      |  |
| Dro. LowPrio                             | Number of low-priority packets discarded, as determined<br>by the SAP ingress QoS policy                                 |  |
| For. InProf                              | Number of in-profile packets or octets (rate below CIR)<br>forwarded, as determined by the SAP ingress QoS policy        |  |
| For. OutProf                             | Number of out-of-profile packets or octets (rate above<br>CIR) forwarded, as determined by the SAP ingress QoS<br>policy |  |

*Table 104* **Service ID All Field Descriptions (Continued)**
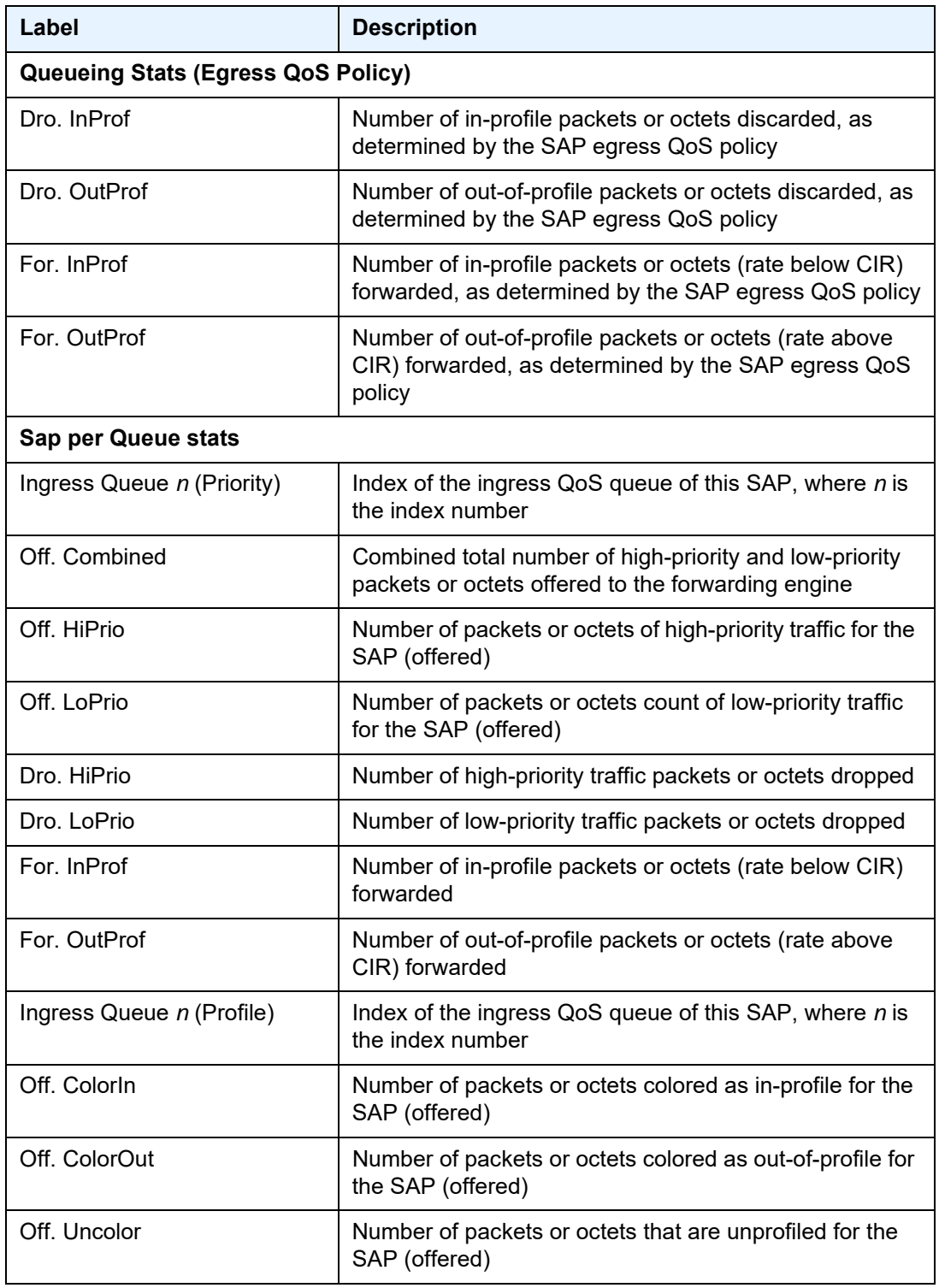

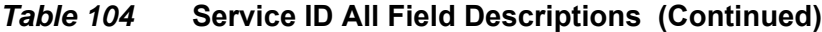

| Label                                    | <b>Description</b>                                                                                                    |  |
|------------------------------------------|----------------------------------------------------------------------------------------------------|--|
| Dro. ColorOut                            | Number of packets or octets colored as out-of-profile that<br>were dropped for the SAP                                                        |  |
| Dro. ColorIn/Uncolor                     | Number of packets or octets that were colored as<br>in-profile or unprofiled that were dropped for the SAP                                    |  |
| For. InProf                              | Number of forwarded packets or octets colored as<br>in-profile (FC profile set to "in" or "no profile" and rate less<br>than or equal to CIR) |  |
| For. OutProf                             | Number of forwarded packets or octets that were colored<br>as out-of-profile (FC profile set to "out" or "no profile" and<br>rate above CIR)  |  |
| Egress Queue n                           | Index of the egress QoS queue of the SAP, where n is the<br>index number                                                                      |  |
| For. InProf                              | Number of in-profile packets or octets (rate below CIR)<br>forwarded                                                                          |  |
| For. OutProf                             | Number of out-of-profile packets or octets (rate above<br>CIR) forwarded                                                                      |  |
| Dro. InProf                              | Number of in-profile packets or octets dropped for the<br><b>SAP</b>                                                                          |  |
| Dro. OutProf                             | Number of out-of-profile packets or octets discarded                                                                                          |  |
| <b>ATM SAP Configuration Information</b> |                                                                                                    |  |
| Ingress TD Profile                       | Profile ID of the traffic descriptor applied to the ingress<br><b>SAP</b>                                                                     |  |
| <b>Egress TD Profile</b>                 | Profile ID of the traffic descriptor applied to the egress<br><b>SAP</b>                                                                      |  |
| Alarm Cell Handling                      | Indicates that OAM cells are being processed                                                                                                  |  |
| AAL-5 Encap                              | AAL-5 encapsulation type-this is always mux-ip                                                                                                |  |
| <b>OAM Termination</b>                   | Indicates whether this SAP is an OAM termination point                                                                                        |  |
| <b>Services Interfaces</b>               |                                                                                                    |  |
| If Name                                  | Name used to refer to the IES interface                                                                                                    |  |
| <b>Admin State</b>                       | Administrative state of the interface                                                                                                    |  |
| Oper State                               | Operational state of the interface                                                                                                    |  |
| IP Addr/mask                             | IP address and subnet mask length of the interface                                                                                            |  |

*Table 104* **Service ID All Field Descriptions (Continued)**

| Label                    | <b>Description</b>                                                                                                    |  |  |
|--------------------------|----------------------------------------------------------------------------------------------------|--|--|
| <b>Address Type</b>      | Specifies whether the IP address for the interface is the<br>primary or secondary address on the interface (this is<br>always primary) |  |  |
| <b>Broadcast Address</b> | Broadcast address of the interface                                                                                                    |  |  |
| If Index                 | Interface index corresponding to the IES interface                                                                                     |  |  |
| Virt. If Index           | Virtual interface index of the IES interface                                                                                           |  |  |
| Last Oper Chg            | Date and time of the last operating state change on the<br>interface                                                                   |  |  |
| Global IF Index          | Global interface index of the IES interface                                                                                            |  |  |
| SAP Id                   | <b>SAP</b> identifier                                                                                                    |  |  |
| <b>TOS Marking</b>       | Specifies whether the ToS marking state is trusted or<br>untrusted for the IP interface                                                |  |  |
| If Type                  | Type of interface: IES                                                                                                    |  |  |
| <b>IES ID</b>            | Service identifier                                                                                                    |  |  |
| <b>MAC Address</b>       | IEEE 802.3 MAC address                                                                                                    |  |  |
| Arp Timeout              | Timeout for an ARP entry learned on the interface                                                                                      |  |  |
| <b>IP MTU</b>            | IP maximum transmit unit for the interface                                                                                             |  |  |
| <b>ICMP Mask Reply</b>   | Specifies whether the IP interface replies to a received<br>ICMP mask request                                                          |  |  |
| <b>ARP Populate</b>      | Indicates if ARP is enabled or disabled                                                                                                |  |  |
| <b>Proxy ARP Details</b> |                                                                                                    |  |  |
| Rem Proxy ARP            | Indicates whether remote proxy ARP is enabled or<br>disabled                                                                           |  |  |
| Local Proxy ARP          | Indicates whether local proxy ARP is enabled or disabled                                                                               |  |  |
| Policies                 | Specifies the policy statements applied to proxy ARP                                                                                   |  |  |

*Table 104* **Service ID All Field Descriptions (Continued)**

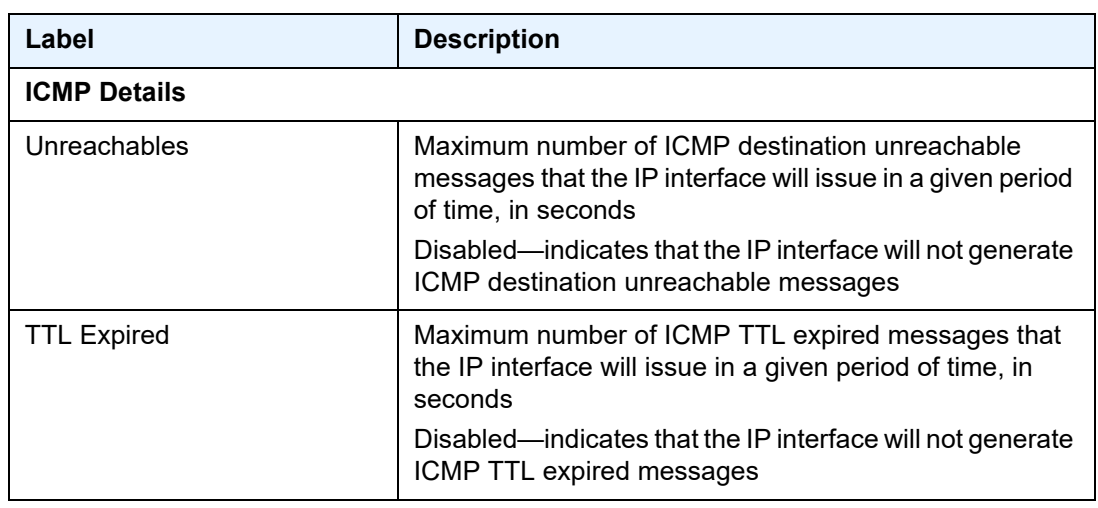

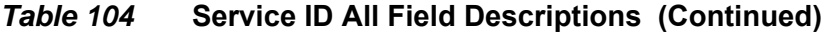

#### arp

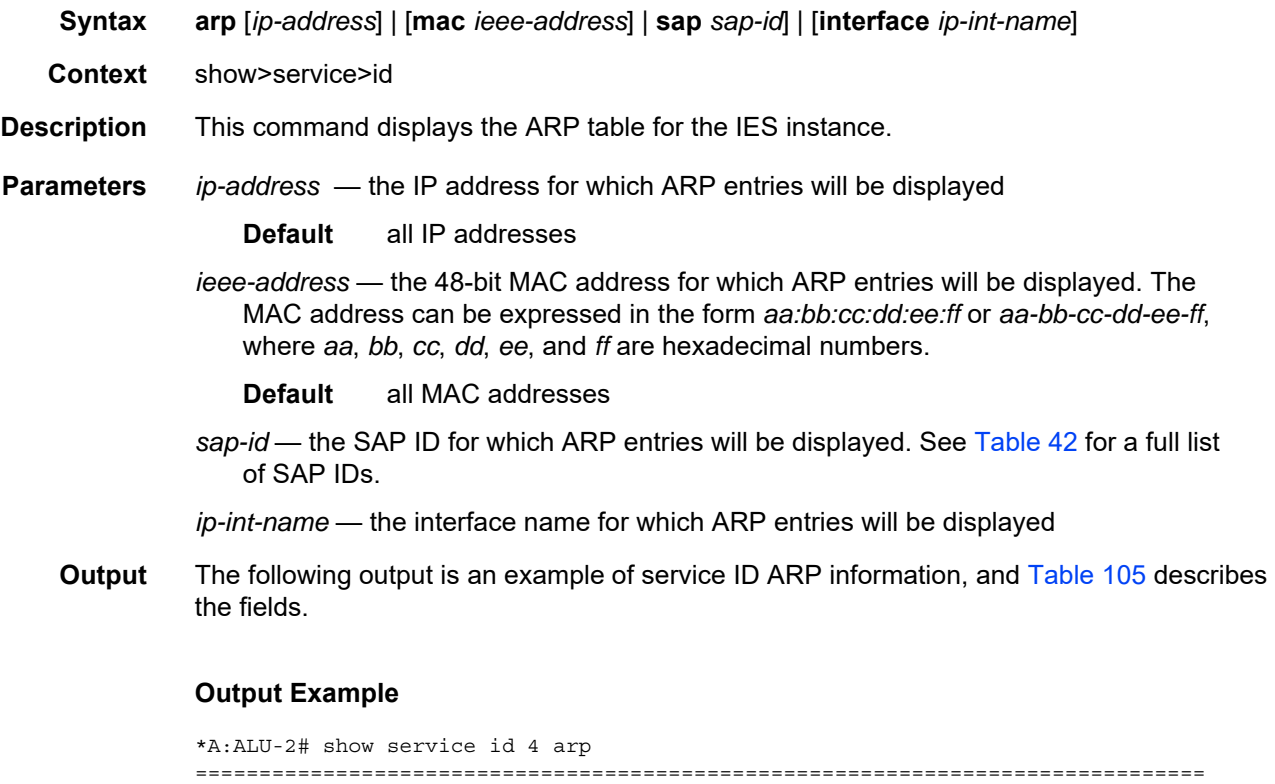

ARP Table =============================================================================== IP Address MAC Address Type Expiry Interface SAP -------------------------------------------------------------------------------

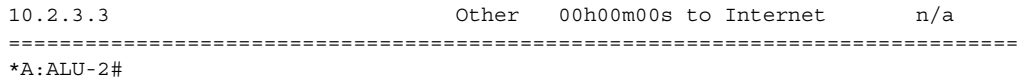

<span id="page-1012-0"></span>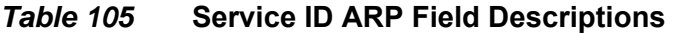

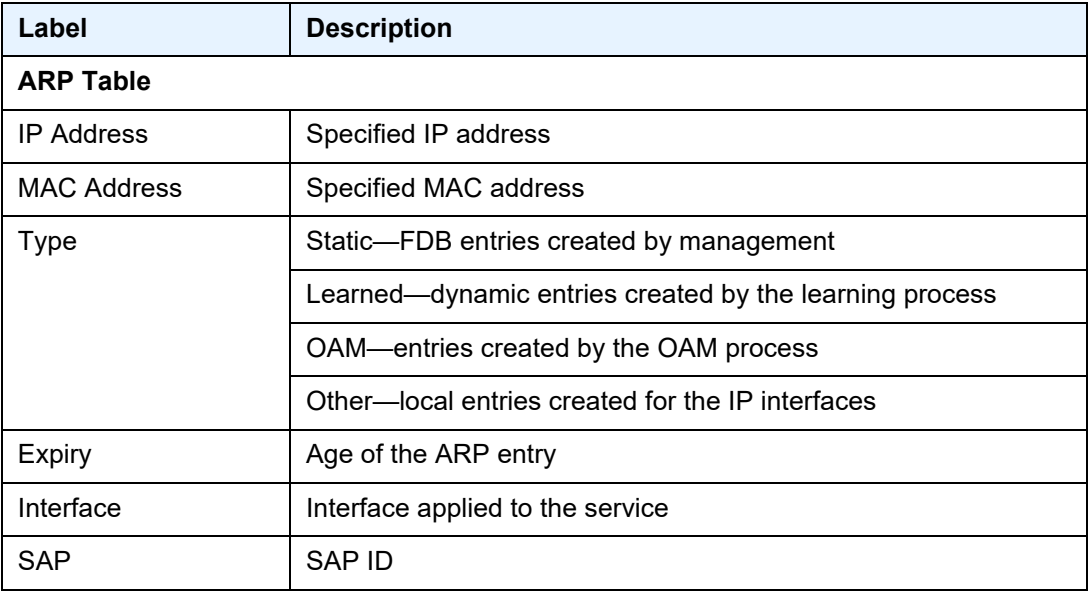

#### base

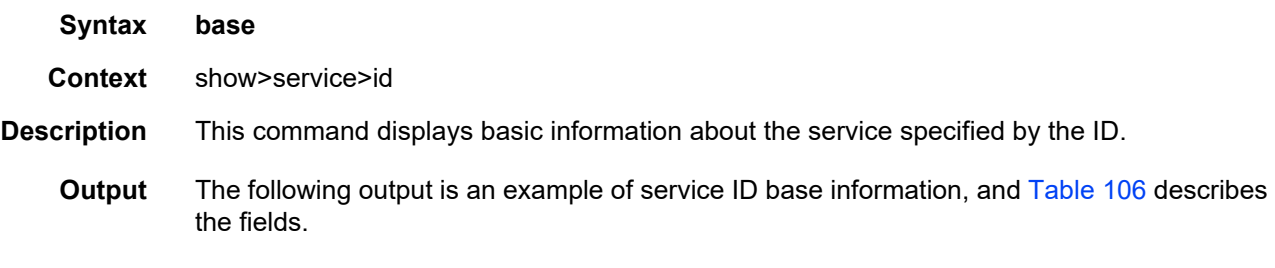

#### **Output Example**

```
*A:ALU-2# show service id 4 base
===============================================================================
Service Basic Information
===============================================================================
Service Id : 4
Service Type : IES
Name : IES4
Description : Default IES description for service ID 4
Customer Id : 1
Last Status Change: 01/07/2010 21:58:44
Last Mgmt Change : 01/07/2010 22:14:40
Admin State : Up Oper State : Up
```
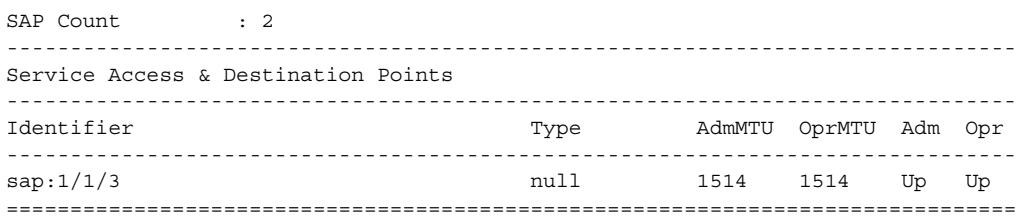

### <span id="page-1013-0"></span>*Table 106* **Service ID Base Field Descriptions**

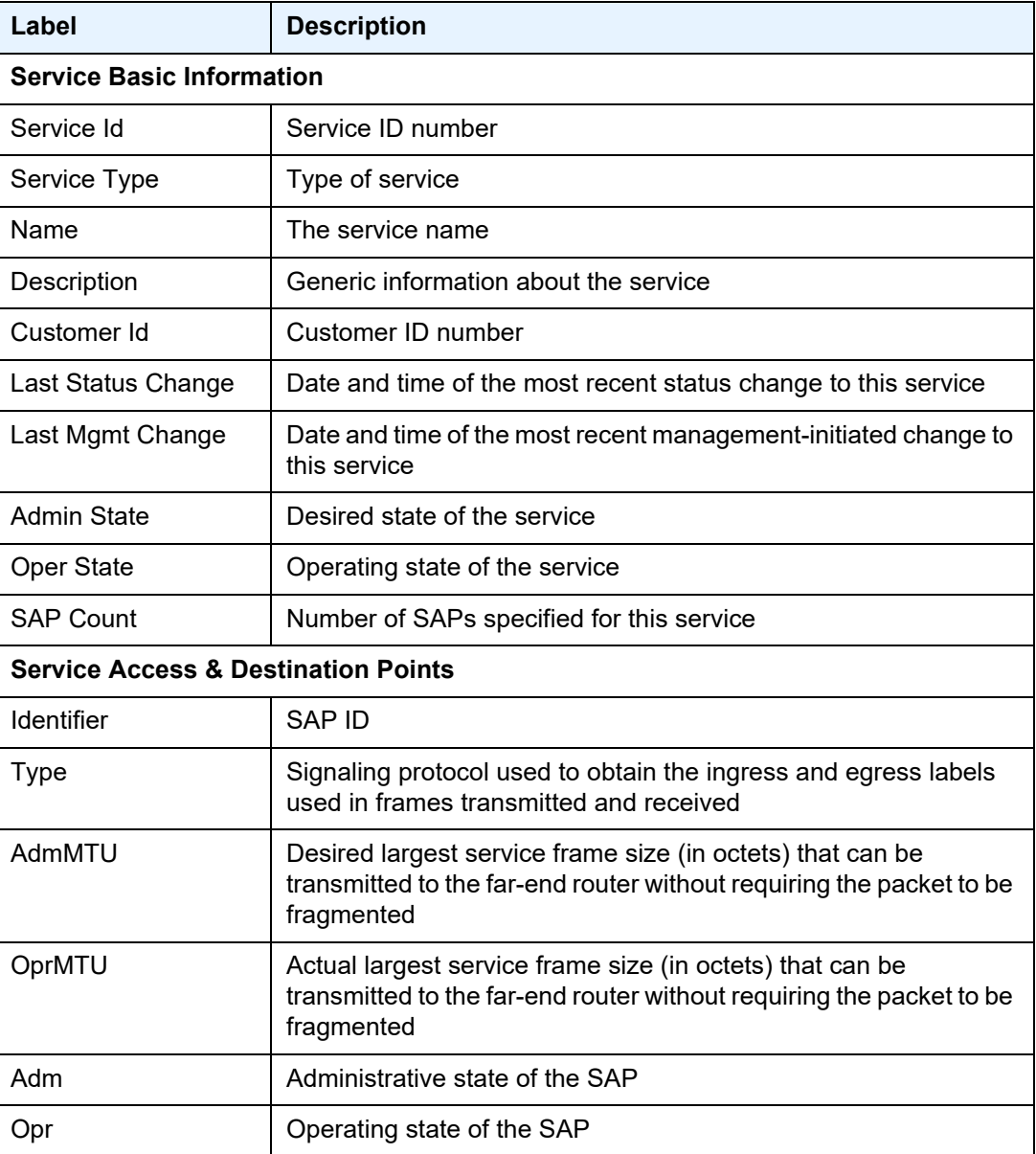

## dhcp

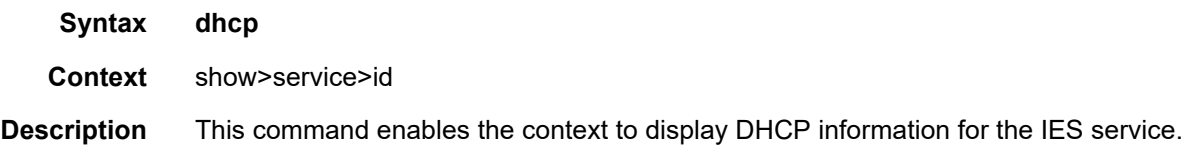

### statistics

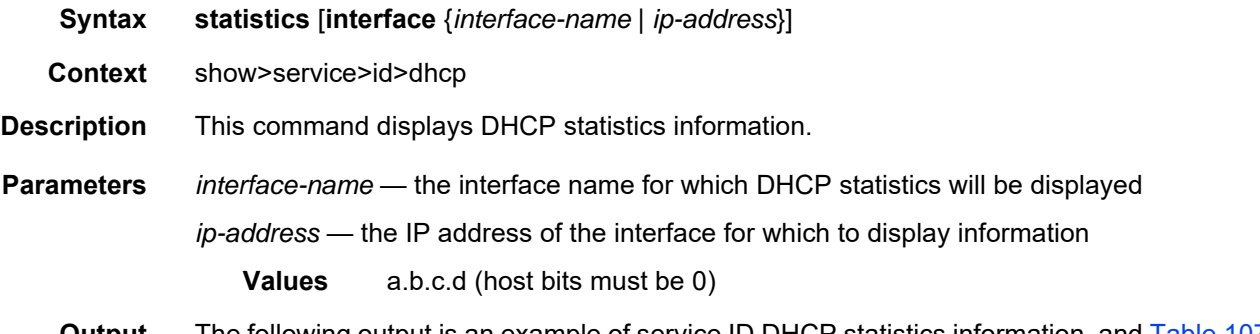

**Output** The following output is an example of service ID DHCP statistics information, and [Table 107](#page-1014-0) describes the fields.

#### **Output Example**

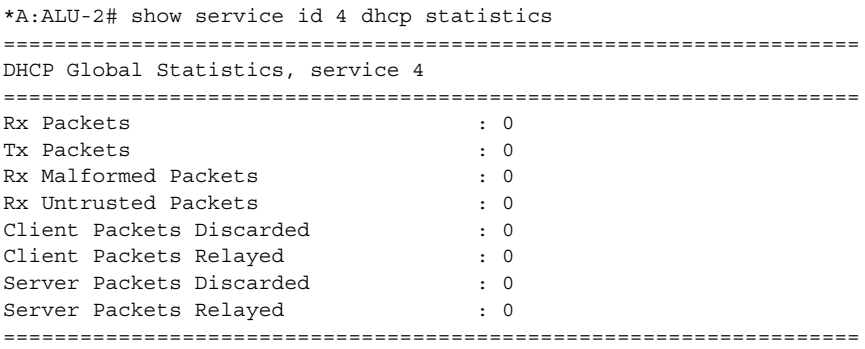

### <span id="page-1014-0"></span>*Table 107* **Service ID DHCP Statistics Field Descriptions**

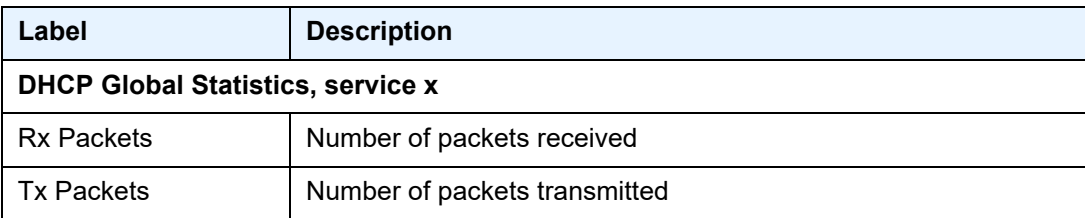

| Label                              | <b>Description</b>                                         |  |
|------------------------------------|------------------------------------------------------------|--|
| Rx Malformed<br><b>Packets</b>     | Number of malformed packets received                       |  |
| <b>Rx Untrusted Packets</b>        | Number of untrusted packets received                       |  |
| <b>Client Packets</b><br>Discarded | Number of packets from the DHCP client that were discarded |  |
| <b>Client Packets</b><br>Relayed   | Number of packets from the DHCP client that were forwarded |  |
| <b>Server Packets</b><br>Discarded | Number of packets from the DHCP server that were discarded |  |
| Server Packets<br>Relayed          | Number of packets from the DHCP server that were forwarded |  |

*Table 107* **Service ID DHCP Statistics Field Descriptions (Continued)**

### summary

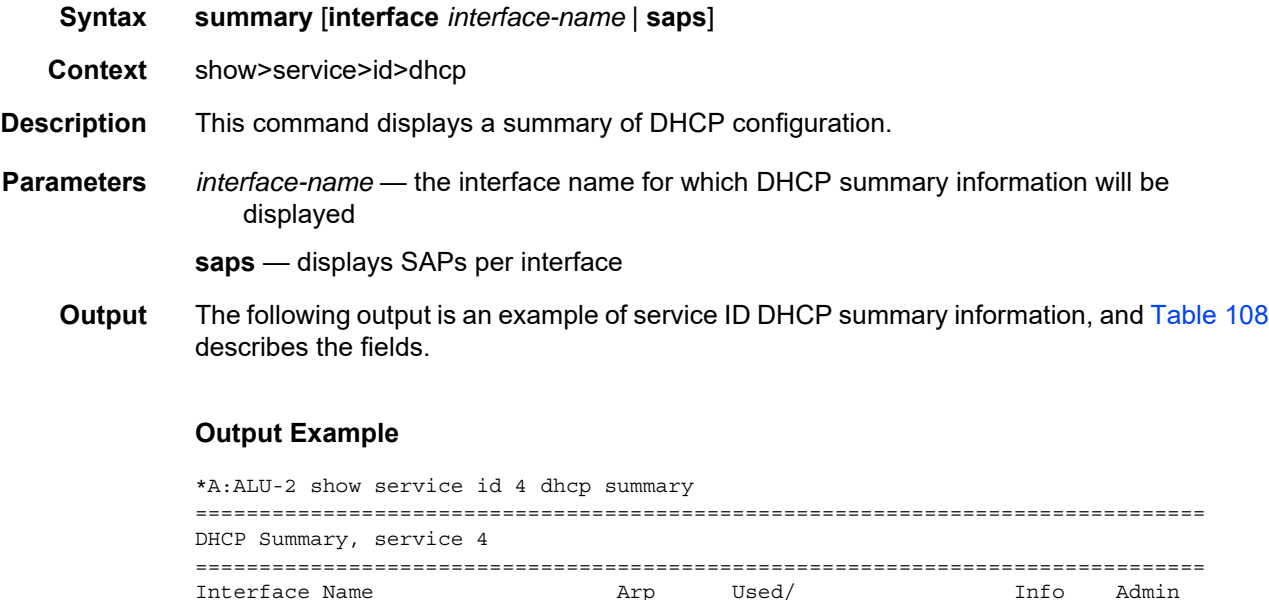

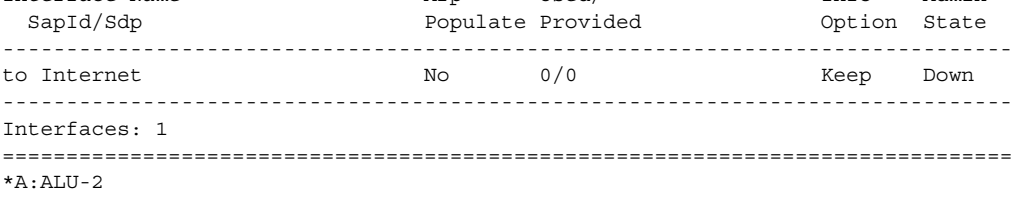

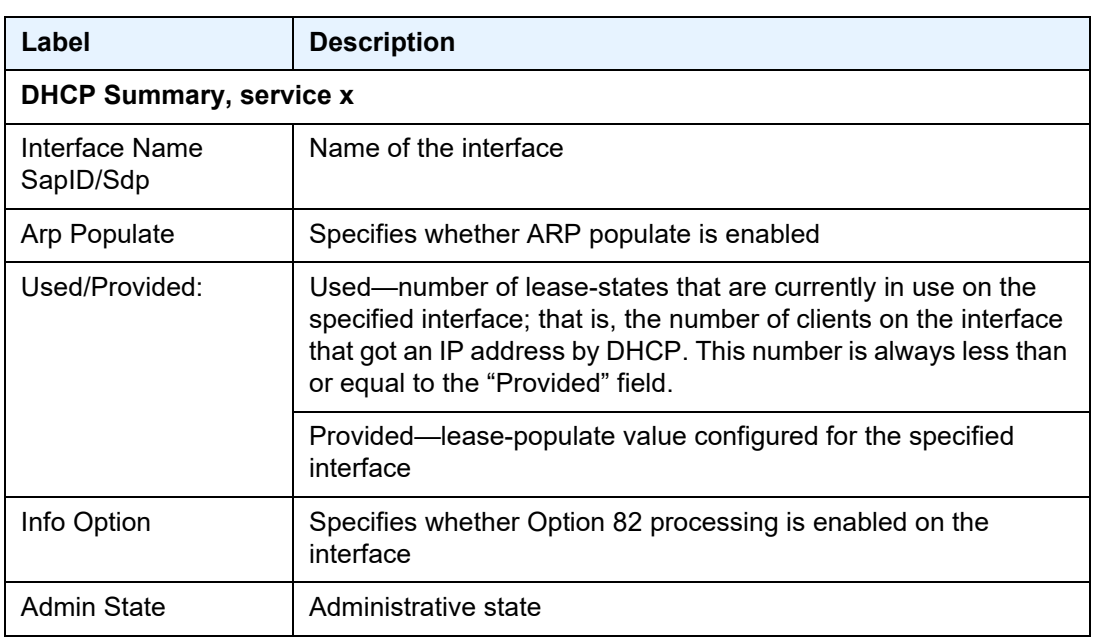

<span id="page-1016-0"></span>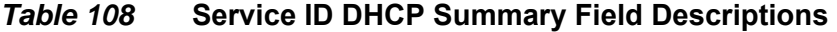

### interface

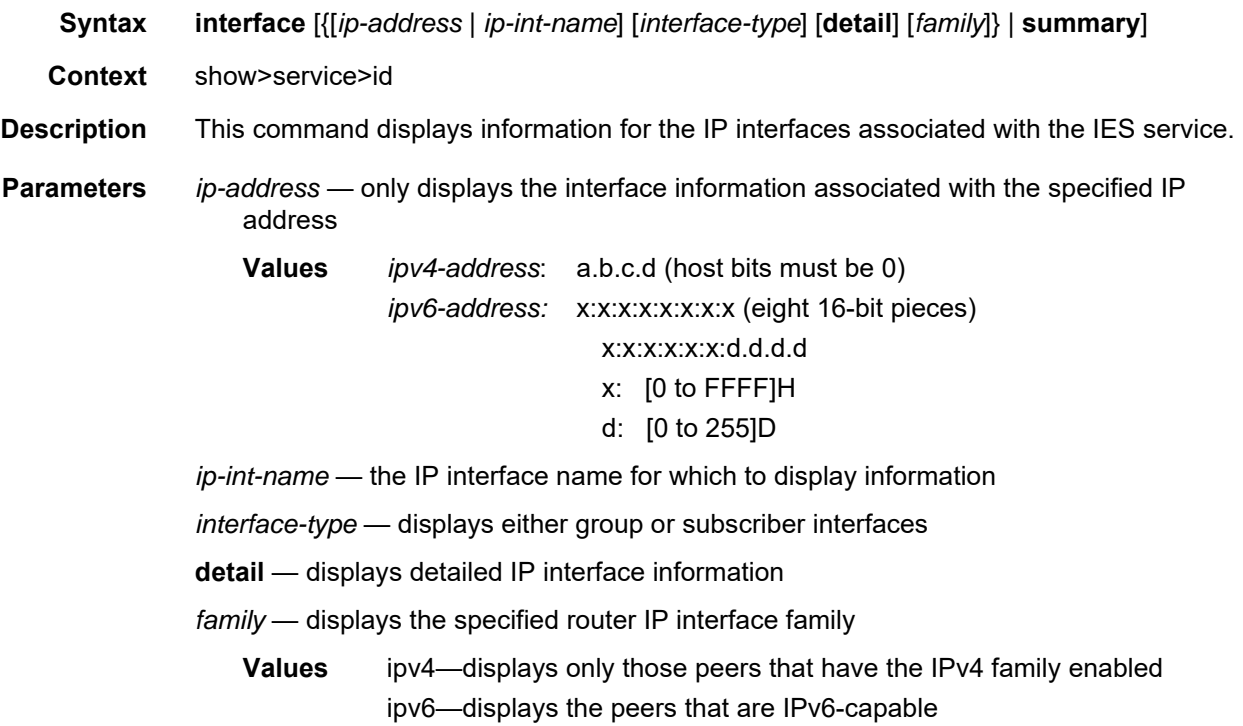

**summary** — displays summary IP interface information

**Output** The following output is an example of service ID interface information, and [Table 109](#page-1017-0) describes the fields.

#### **Output Example**

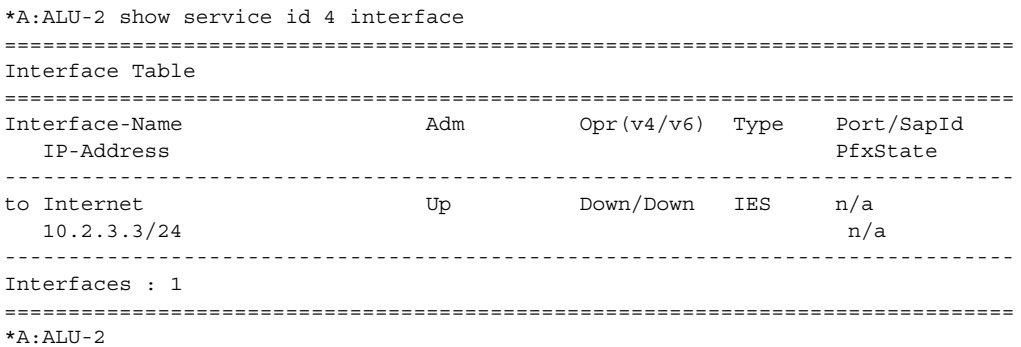

#### <span id="page-1017-0"></span>*Table 109* **Service ID Interface Field Descriptions**

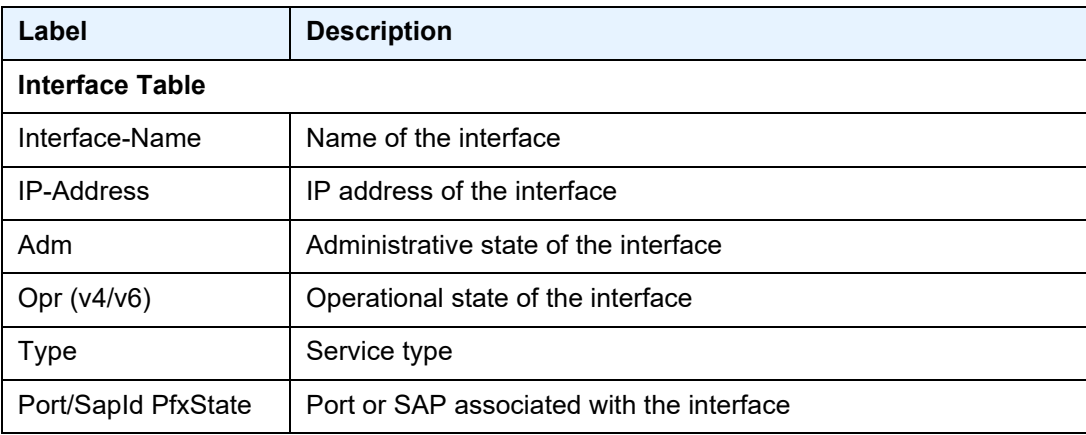

### ip-transport

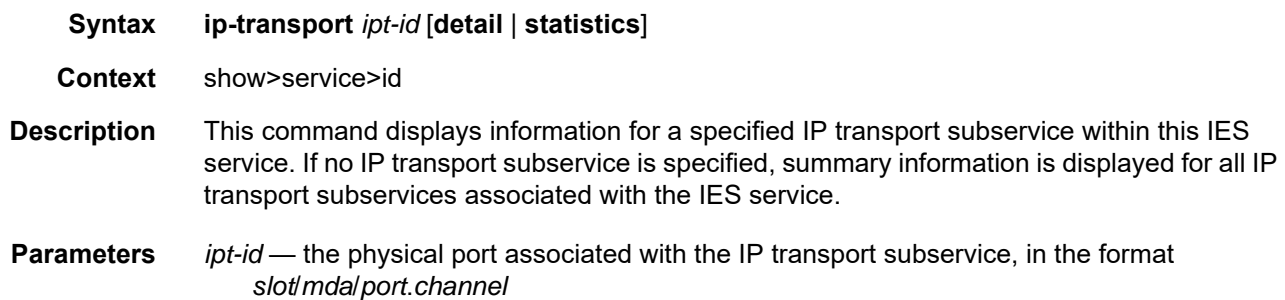

**detail** — displays detailed information for the specified IP transport subservice

**statistics** — displays statistical information for the specified IP transport subservice

**Output** The following output is an example of IP transport subservice summary information for a specified service, and [Table 110](#page-1018-0) describes the fields.

#### **Output Example**

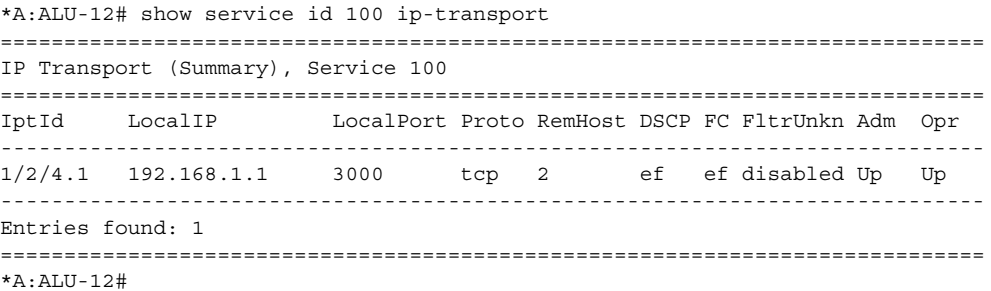

#### <span id="page-1018-0"></span>*Table 110* **Service IP Transport Summary Field Descriptions**

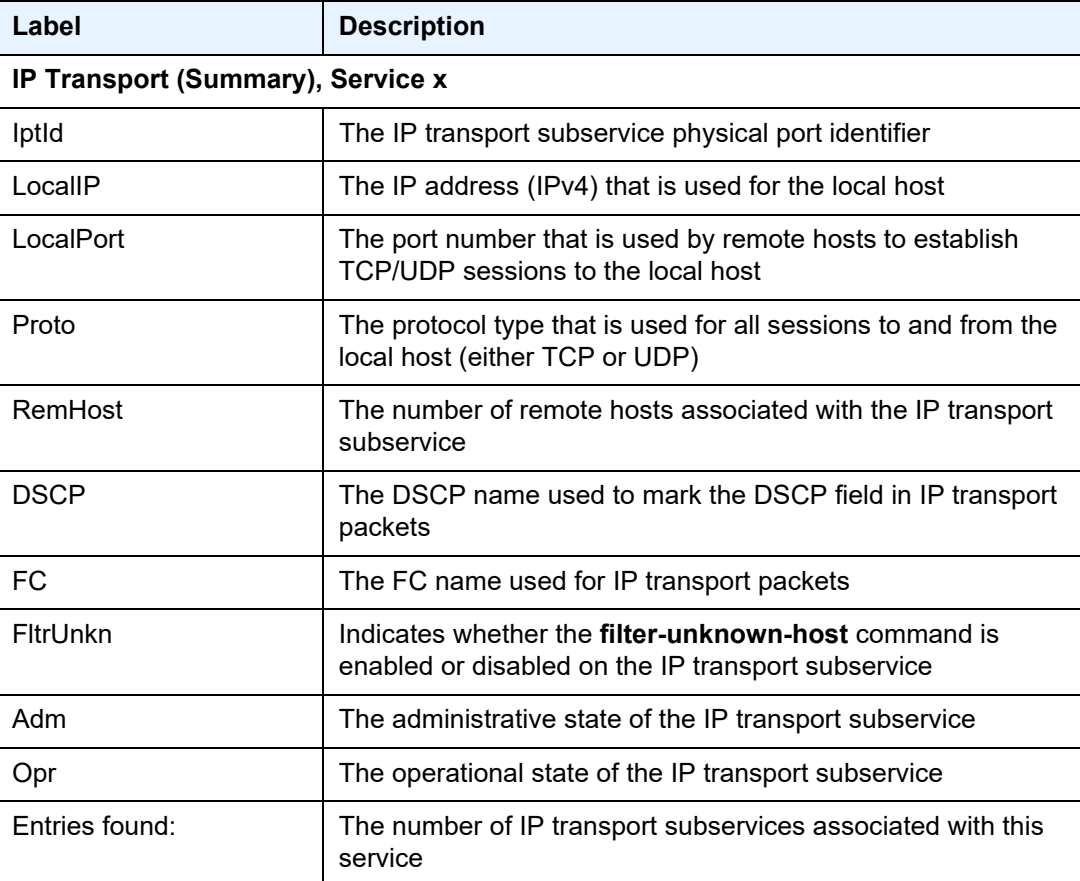

The following output is an example of detailed information for a specified IP transport subservice within a specified service, and [Table 111](#page-1020-0) describes the fields.

#### **Output Example**

\*A:7705:Dut-C# show service id 100 ip-transport 1/2/4.1 detail =============================================================================== IP Transport =============================================================================== Service Id IP Transport Id  $: 1/2/4.1$ Description : (Not Specified) Admin State : Up : 0per State : Up Oper Flags : (Not Specified) Local IP Address : 192.168.1.1 Local Port Number : 3000 Local IP Protocol : tcp DSCP : ef Filter Unknown Host : enabled FC : ef <br> Profile : in TCP Inact Timeout : 30 TCP Max Retries : 5 TCP Retry Interval : 5 Num Remote Hosts : 0 Last Mgmt Change : 12/07/2016 16:48:22 Last Oper Change : 12/07/2016 16:48:22 ------------------------------------------------------------------------------- IP Transport Accumulated Statistics ------------------------------------------------------------------------------- Known Remote Hosts Packets sent : 44 Characters sent : 66000 Packets received : 67 Characters received : 51114 Connections : 2 To the contract of  $\sim$  2 From : 0 Connection retries : 20 Connection failures : 2 Currently connected : 0 Unknown Remote Hosts Packets sent : 119 Characters sent : 178500 Packets received : 153 Characters received Successful connections from : 2 Rejected due to unknown host filter : 37 Rejected due to out of resources : 0 Rejected due to out of resources : 0<br>Inactivity timeouts : 0 Last RemIp: RemPort : 192.168.1.7:4001 Currently connected : 0 Dropped packets due to no remote hosts : 27 =============================================================================== \*A:7705:Dut-C#

| Label                     | <b>Description</b>                                                                                           |  |  |  |
|---------------------------|----------------------------------------------------------------------------------------------------|--|--|--|
| <b>IP Transport</b>       |                                                                                                    |  |  |  |
| Service Id                | The ID that identifies the service (the service type is shown in<br>brackets)                                |  |  |  |
| IP Transport Id           | The physical port identifier for this IP transport subservice                                                |  |  |  |
| Description               | The description associated with this IP transport subservice                                                 |  |  |  |
| <b>Admin State</b>        | The administrative state of this IP transport subservice                                                     |  |  |  |
| Oper State                | The operational state of this IP transport subservice                                                        |  |  |  |
| Oper Flags                | The operational flags associated with this IP transport<br>subservice                                        |  |  |  |
| <b>Local IP Address</b>   | The IP address (IPv4) that is used for the local host                                                        |  |  |  |
| <b>Local Port Number</b>  | The port number that is used by remote hosts to establish<br>TCP/UDP sessions to the local host              |  |  |  |
| Local IP Protocol         | The protocol type that is used for all sessions to/from the local<br>host (either TCP or UDP)                |  |  |  |
| <b>DSCP</b>               | The DSCP name used to mark the DSCP field in IP transport<br>packets                                         |  |  |  |
| Filter Unknown Host       | Indicates whether the filter-unknown-host command is<br>enabled or disabled for this IP transport subservice |  |  |  |
| <b>FC</b>                 | The FC name used for IP transport packets                                                                    |  |  |  |
| Profile                   | The profile marking for the IP transport packets (in or out)                                                 |  |  |  |
| <b>TCP Inact Timeout</b>  | The configured inactivity timeout value for TCP connections                                                  |  |  |  |
| <b>TCP Max Retries</b>    | The configured maximum retry value for TCP connections                                                       |  |  |  |
| <b>TCP Retry Interval</b> | The configured retry interval value for TCP connections                                                      |  |  |  |
| <b>Num Remote Hosts</b>   | The number of remote hosts associated with this IP transport<br>subservice                                   |  |  |  |
| Last Mgmt Change          | The date and time of the most recent management-initiated<br>change to this IP transport subservice          |  |  |  |
| Last Oper Change          | The date and time of the most recent operational status<br>change for this IP transport subservice           |  |  |  |

<span id="page-1020-0"></span>*Table 111* **Service IP Transport Detailed Field Descriptions**

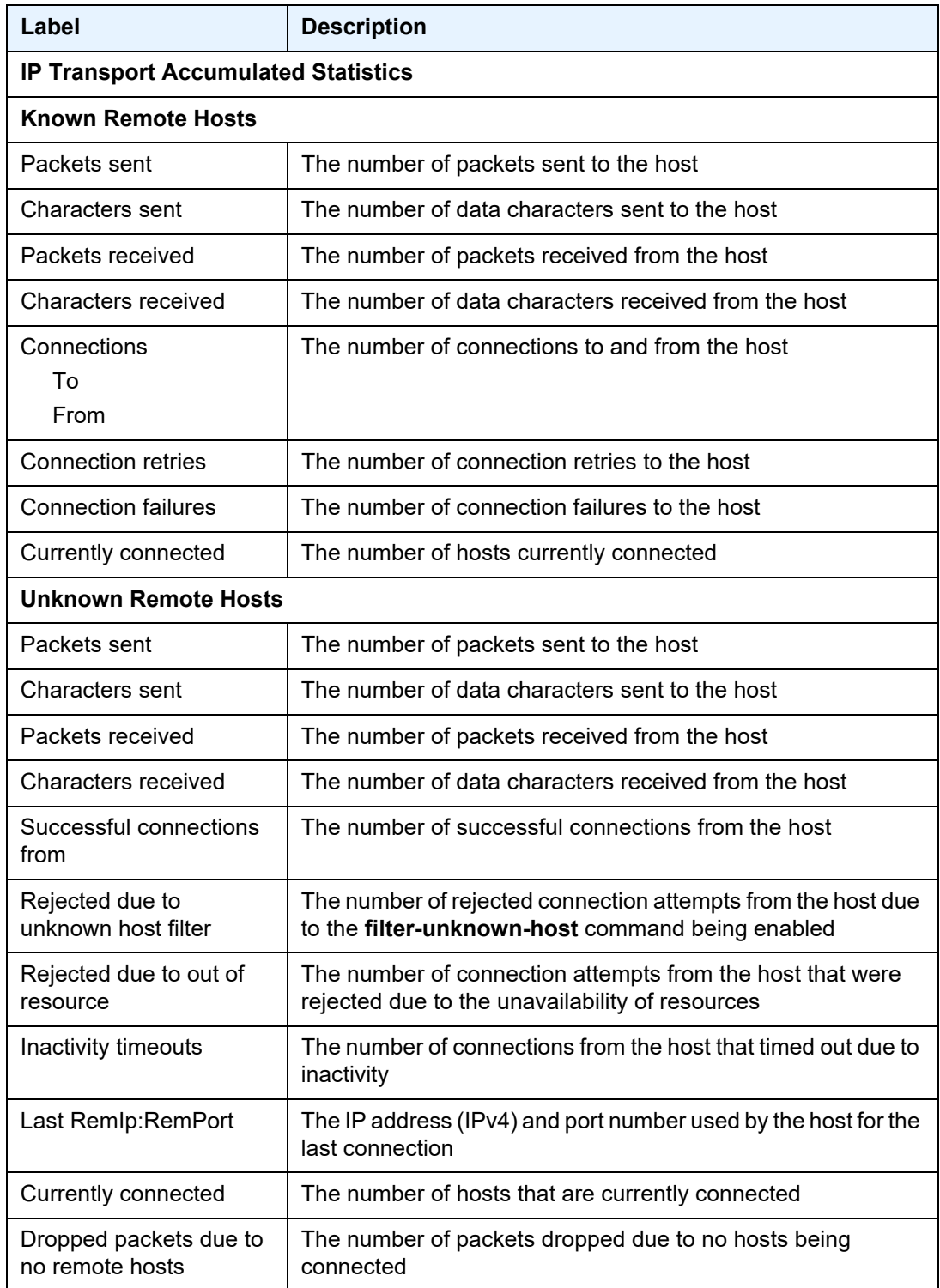

### *Table 111* **Service IP Transport Detailed Field Descriptions (Continued)**

#### remote-host

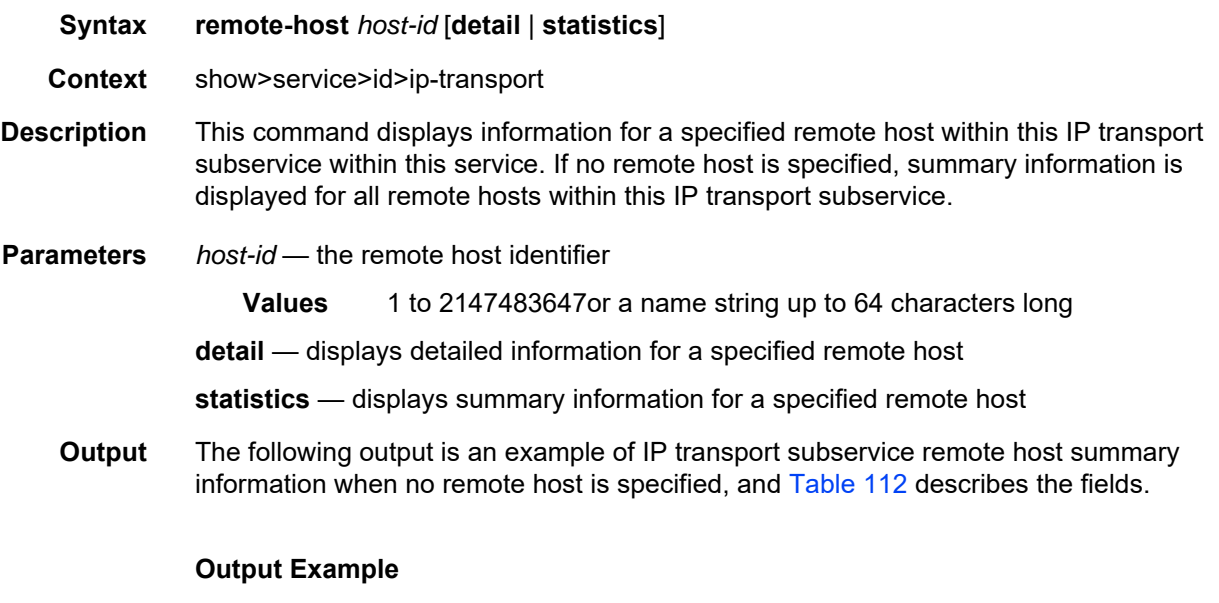

\*A:7705:Dut-C# show service id 100 ip-transport 1/6/4.1 remote-host ============================================================================= IPT Remote Host (Summary), Service 100 IPT 1/6/4.1 ============================================================================= RemIp: RemPort Rcvd Chars Sent Chars Drop Chars State Rcvd Pkts Sent Pkts Drop Pkts Up Time ----------------------------------------------------------------------------- 1 192.168.1.1:3000 2555 2044 0 connected 5 4 0 00h01m21s (unknown) 192.168.1.7:4000 0 2044 5110 connected 0 4 10 00h00m42s ----------------------------------------------------------------------------- Number of known remote hosts: 1 Number of unknown remote hosts: 1 Total entries found: 2 ============================================================================= \*A:7705:Dut-C#

#### <span id="page-1022-0"></span>*Table 112* **IP Transport Subservice Remote Host Summary Field Descriptions**

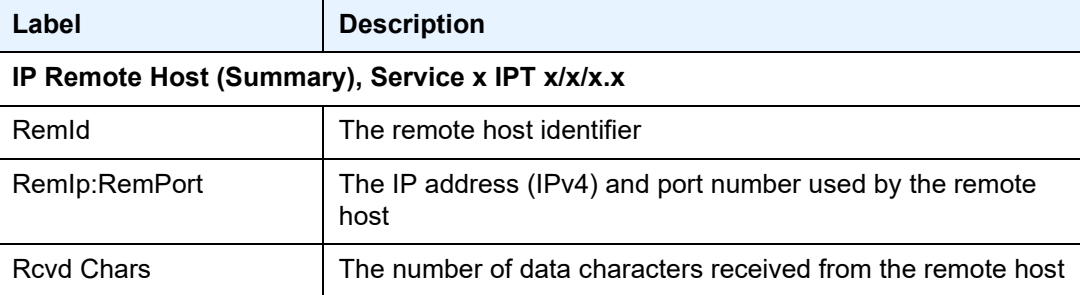

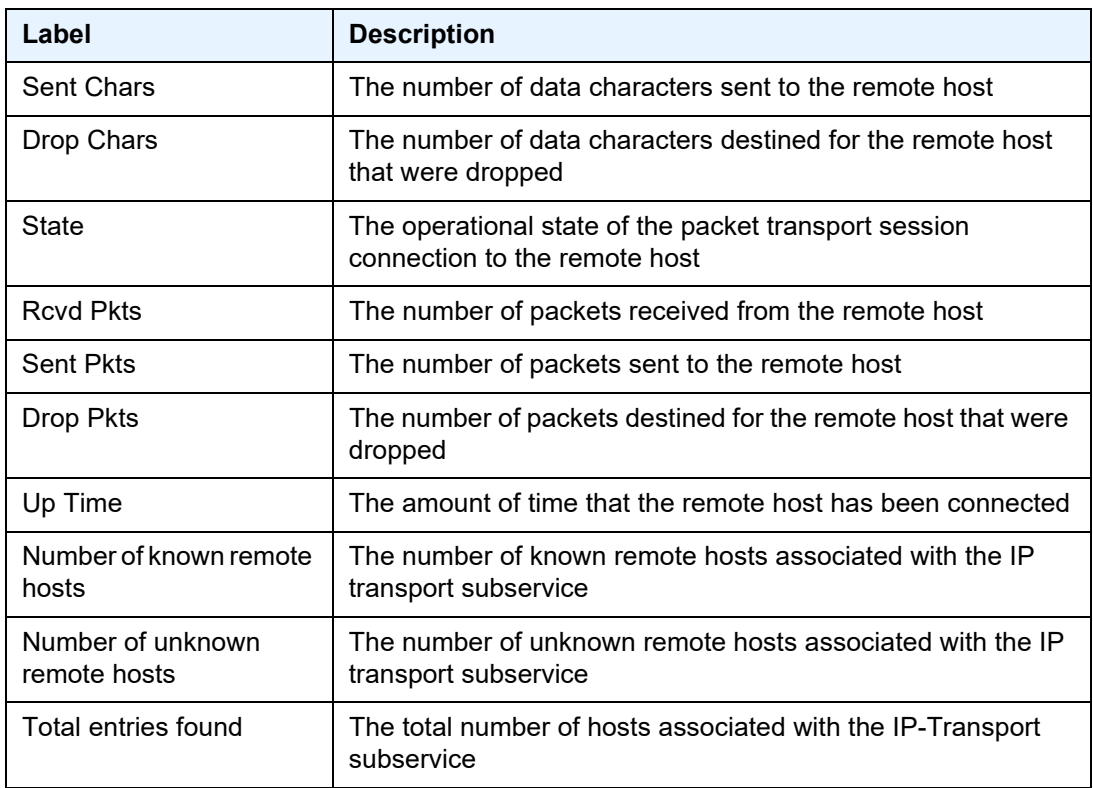

#### *Table 112* **IP Transport Subservice Remote Host Summary Field Descriptions (Continued)**

The following output is an example of IP transport subservice detailed information for a specified remote host, and [Table 113](#page-1024-0) describes the fields.

### **Output Example**

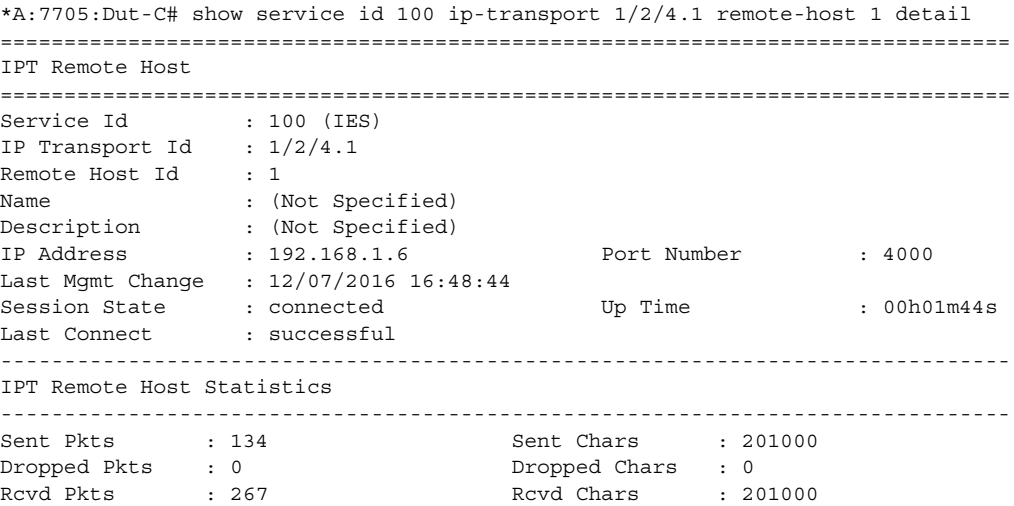

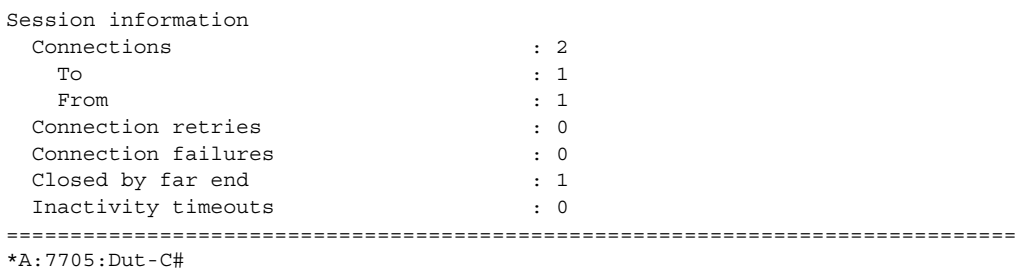

### <span id="page-1024-0"></span>*Table 113* **IP Transport Subservice Remote Host Detailed Field Descriptions**

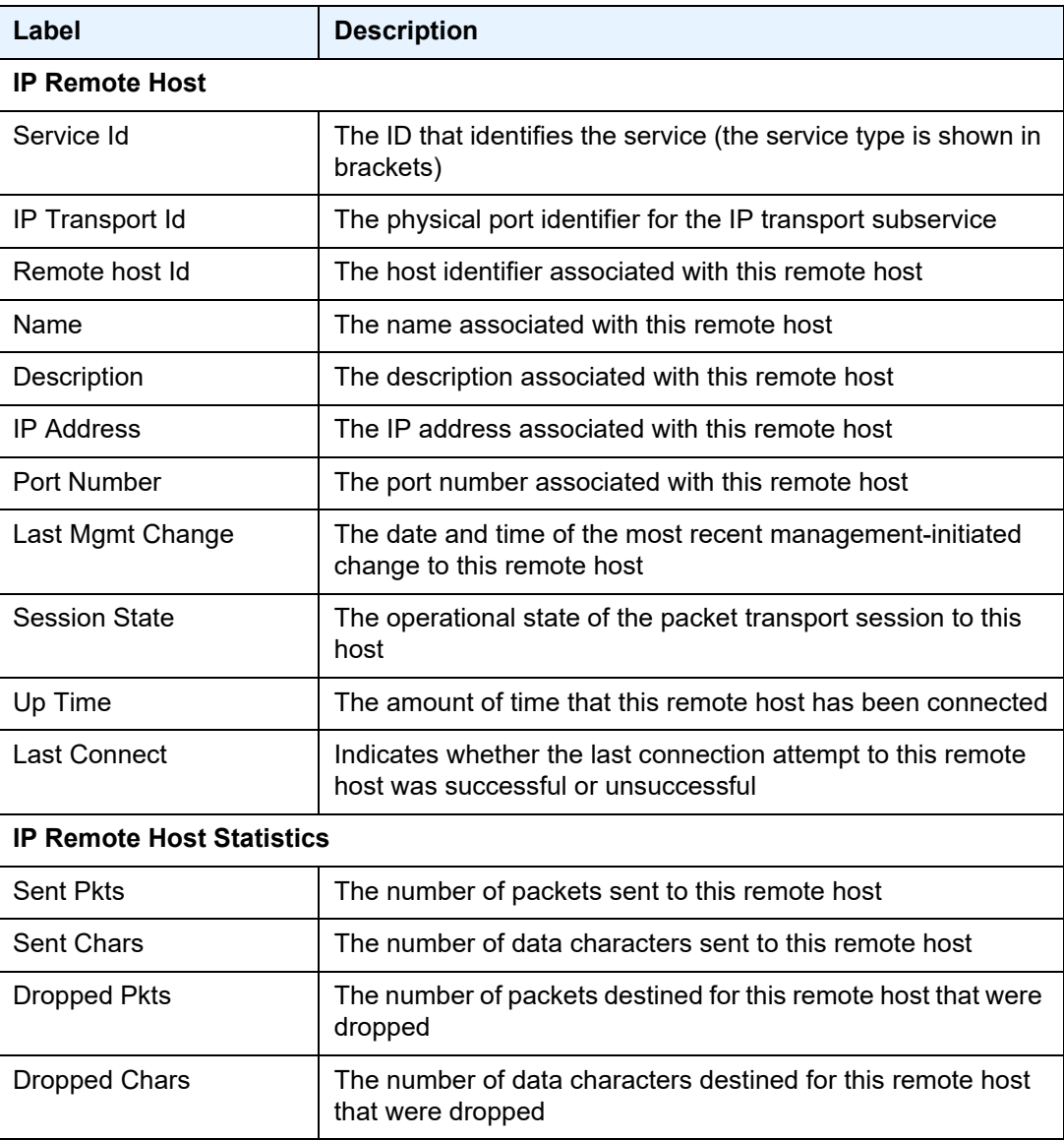

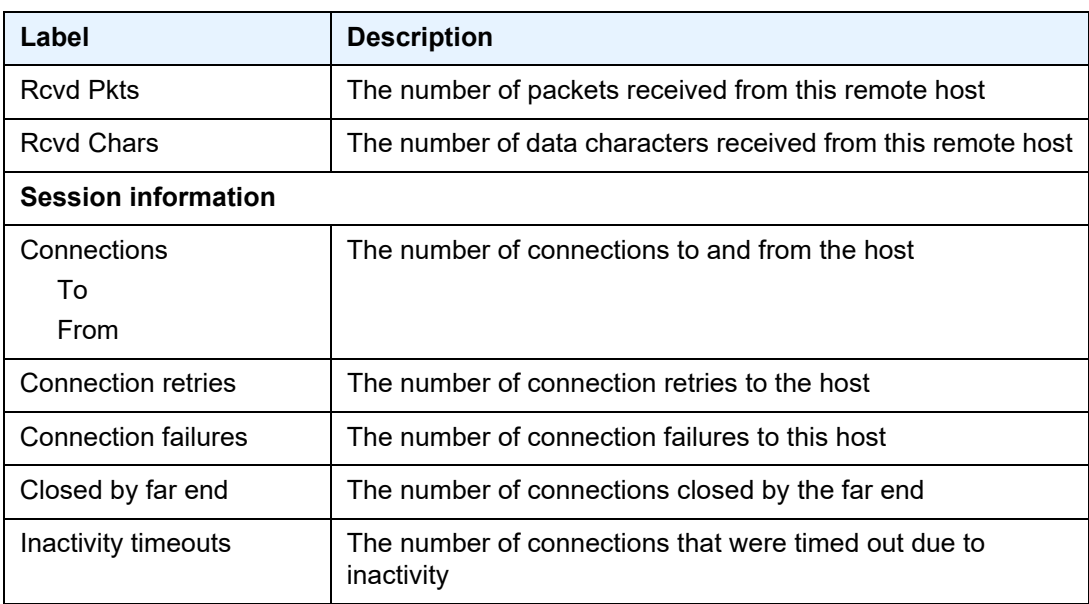

### *Table 113* **IP Transport Subservice Remote Host Detailed Field Descriptions (Continued)**

#### sap

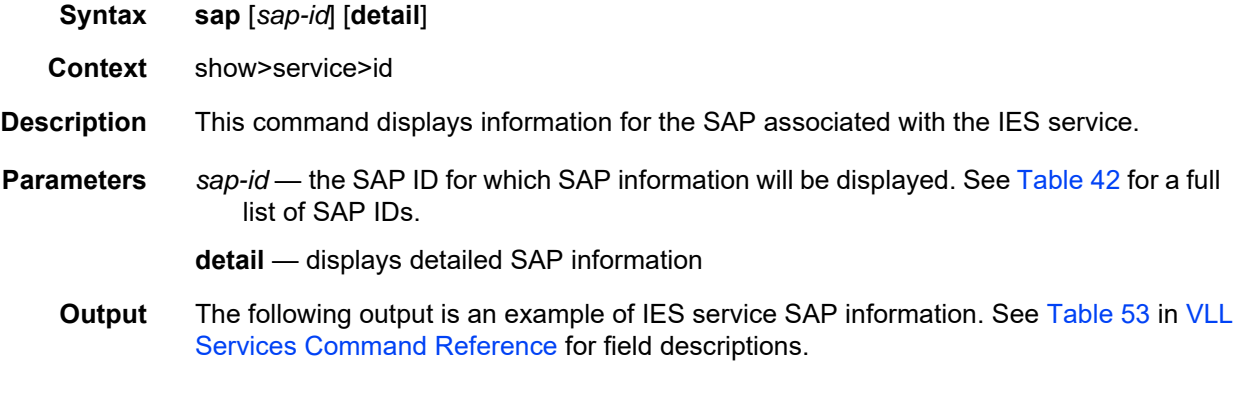

### **Output Example**

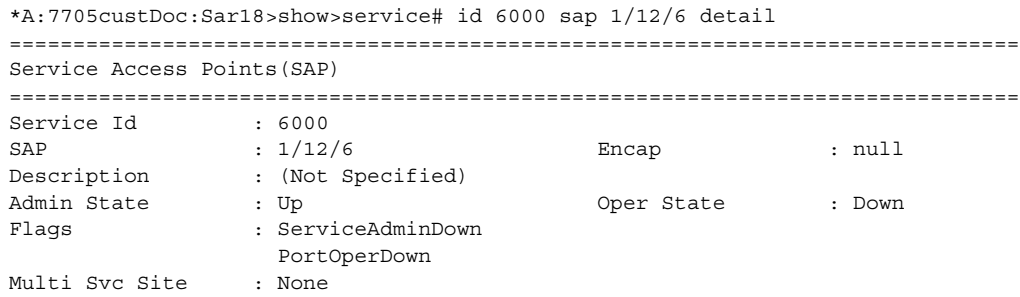

```
Last Status Change : 10/01/2012 19:47:49
Last Mgmt Change : 10/02/2012 17:21:04
Sub Type : regular
Dot1Q Ethertype : 0x8100 QinQ Ethertype : 0x8100
Split Horizon Group: (Not Specified)
Admin MTU : 1514 Oper MTU : 1514
Ingr IP Fltr-Id : n/a Egr IP Fltr-Id : n/a
Ingr IP Fltr-Id : n/a<br>
Ingr IP Fltr-Id : n/a<br>
Ingr Mac Fltr-Id : n/a<br>
Egr Mac Fltr-Id : n/a
Ingr IPv6 Fltr-Id : n/a Egr IPv6 Fltr-Id : n/a
tod-suite : None qinq-pbit-marking : n/a
Ing Scheduler Mode : 16-priority Egr Scheduler Mode: 16-priority
Ing Agg Rate Limit : 1000 Egr Agg Rate Limit: 2000
Ing Agg cir : 100 Egr Agg cir : 200
Ing Shaper Group : n/a Egr Shaper Group : n/a
Q Frame-Based Acct : Disabled
Acct. Pol : None : Collect Stats : Disabled
Anti Spoofing : None Avl Static Hosts : 0
                                           Tot Static Hosts : 0
Calling-Station-Id : n/a
Application Profile: None
-------------------------------------------------------------------------------
OOS-------------------------------------------------------------------------------
                                Ingress qos-policy : 1 Egress qos-policy : 1
Shared Q plcy : n/a Multipoint shared : Disabled
-------------------------------------------------------------------------------
Sap Statistics
-------------------------------------------------------------------------------
Last Cleared Time : N/A
                     Packets Octets
Forwarding Engine Stats (Ingress)
\begin{array}{ccccccccc}\n\text{Dropped} & & \cdot & 0 & & & 0 \\
\text{Cef} & \text{M1D} & & & \text{Cef} & & \text{Aef} & & \text{Bef} & & \text{BefOff. HiPrio \qquad \qquad : 0 0
Off. LowPrio : 0 0
Queueing Stats(Ingress QoS Policy 1)
Dro. HiPrio : 0 0
Dro. LowPrio : 0 0
\begin{array}{lcl} \texttt{For. InProf} & & \texttt{: 0} & & 0 \\ \texttt{For. OutProf} & & \texttt{: 0} & & 0 \\ \end{array}For. OutProf : 0 0
Queueing Stats(Egress QoS Policy 1)
Dro. InProf : 0<br>Dro. OutProf : 0<br>For. InProf : \circDro. OutProf : 0 0
\begin{array}{lcccccc} \texttt{For. InProf} & & & \texttt{: 0} & & & & 0 \\ \texttt{For. OutProf} & & & \texttt{: 0} & & & & 0 \\ \end{array}For. OutProf : 0 0
 -------------------------------------------------------------------------------
Sap per Queue stats
-------------------------------------------------------------------------------
                     Packets Octets
Ingress Queue 1 (Priority)
Off. HiPrio : 0 0
Off. LoPrio : 0 0
Dro. HiPrio : 0 0
Dro. LoPrio : 0 0
For. InProf : 0 0
For. OutProf : 0 0
```
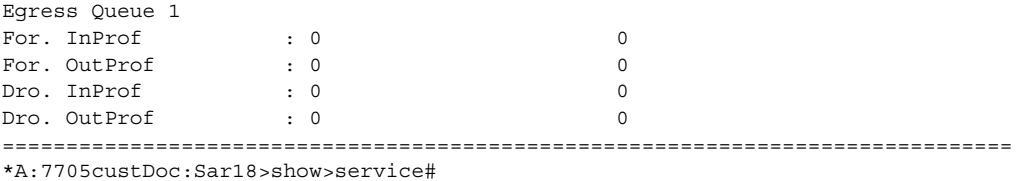

# ingress-label

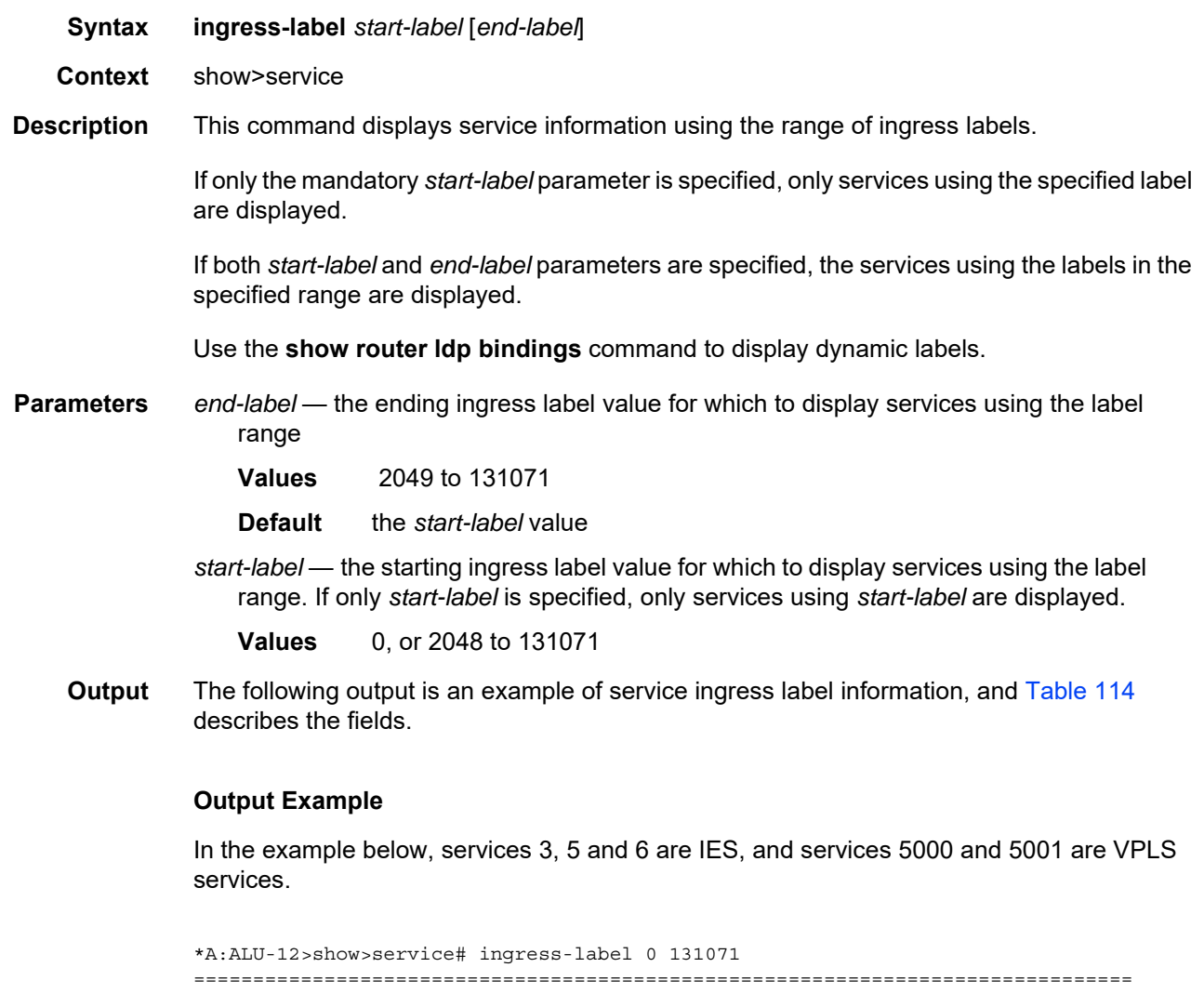

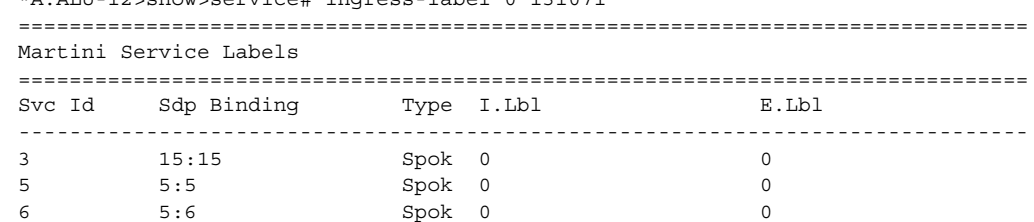

```
5000 15:5000 Mesh 0 0
5000 15:5001 Spok 0 0
5001 5001:100 Spok 0 0
-------------------------------------------------------------------------------
Number of Bindings Found : 6
-------------------------------------------------------------------------------
===============================================================================
*A:ALU-12#
```
#### <span id="page-1028-0"></span>*Table 114* **Service Ingress Output Fields**

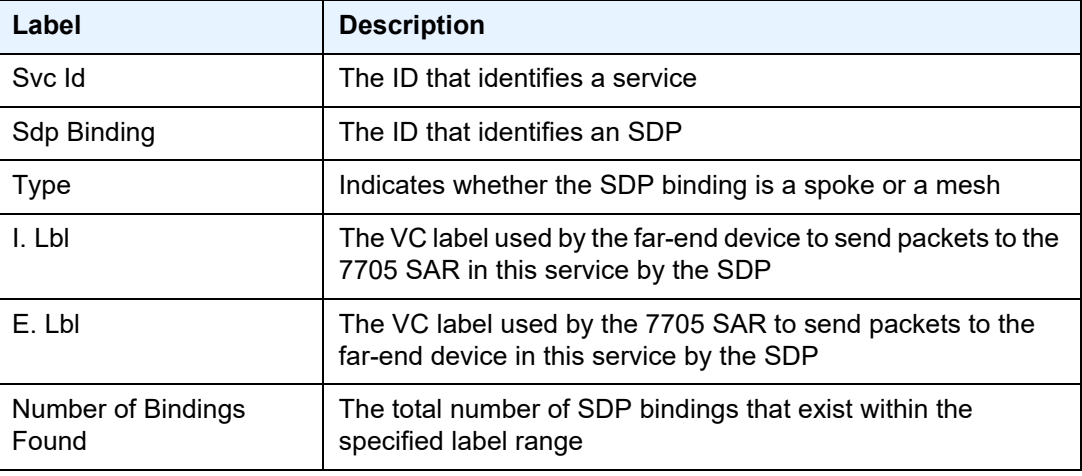

### ip-transport-using

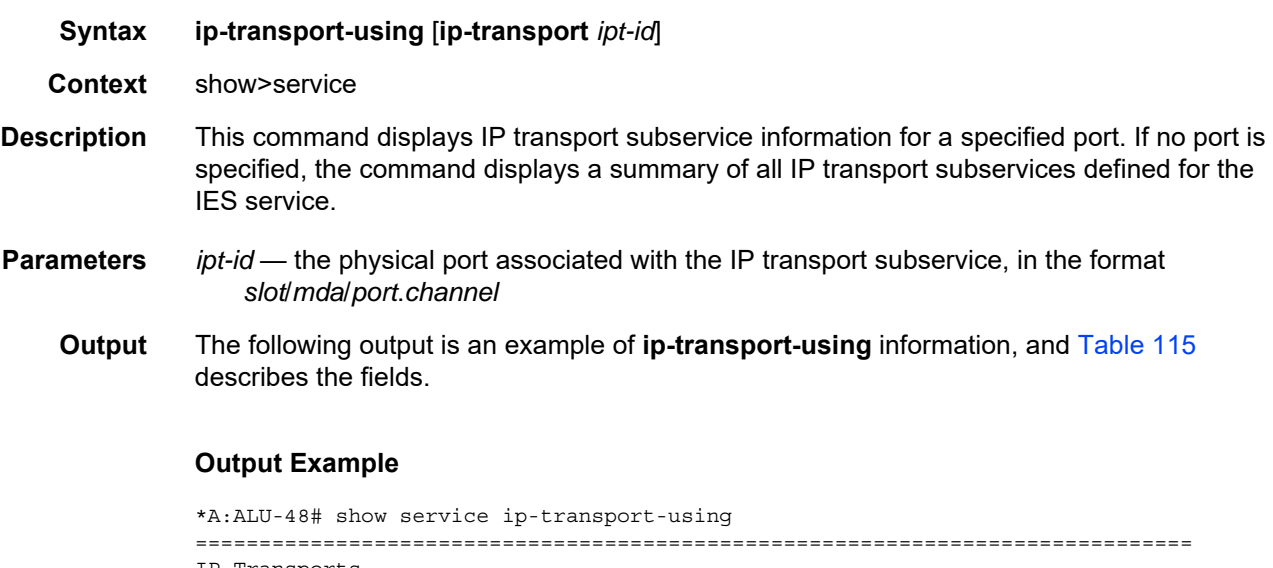

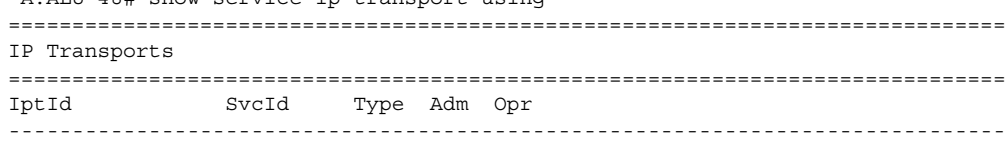

1/2/4.1 100 IES Up Up ------------------------------------------------------------------------------ Entries found: 1 ------------------------------------------------------------------------------- =============================================================================== \*A:ALU-48#

### <span id="page-1029-0"></span>*Table 115* **IP-Transport-Using Field Descriptions**

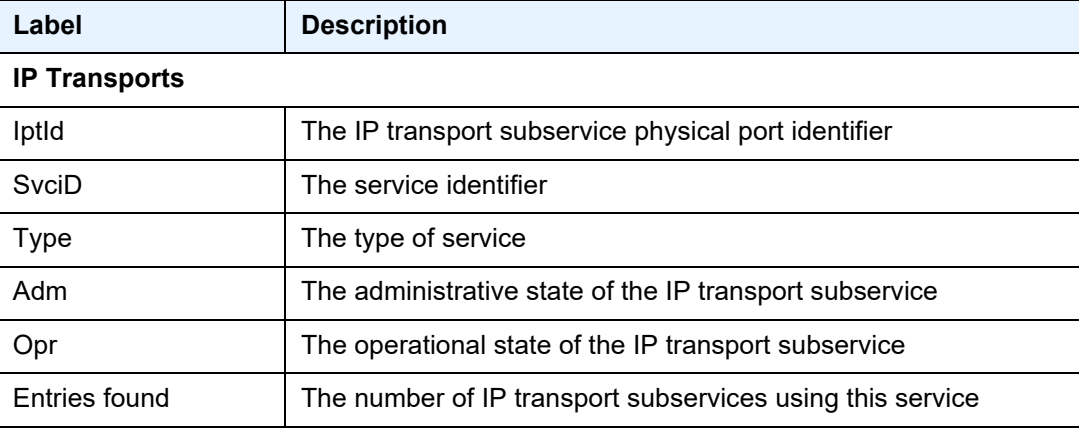

## sap-using

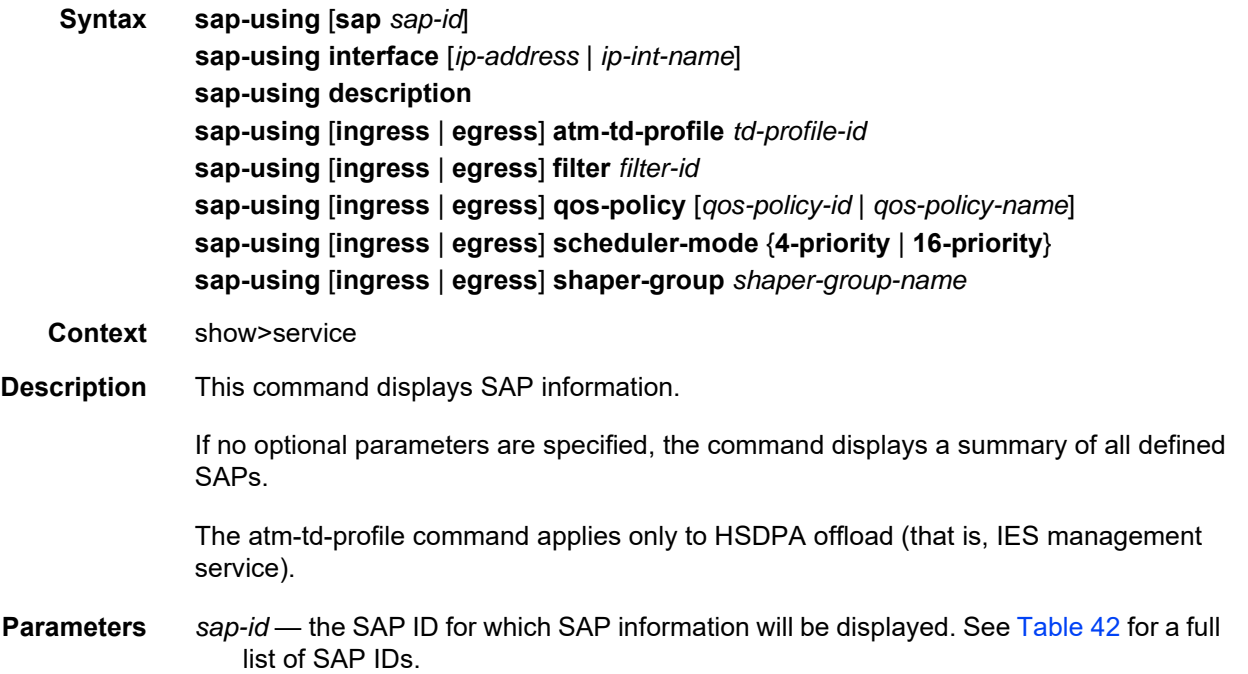

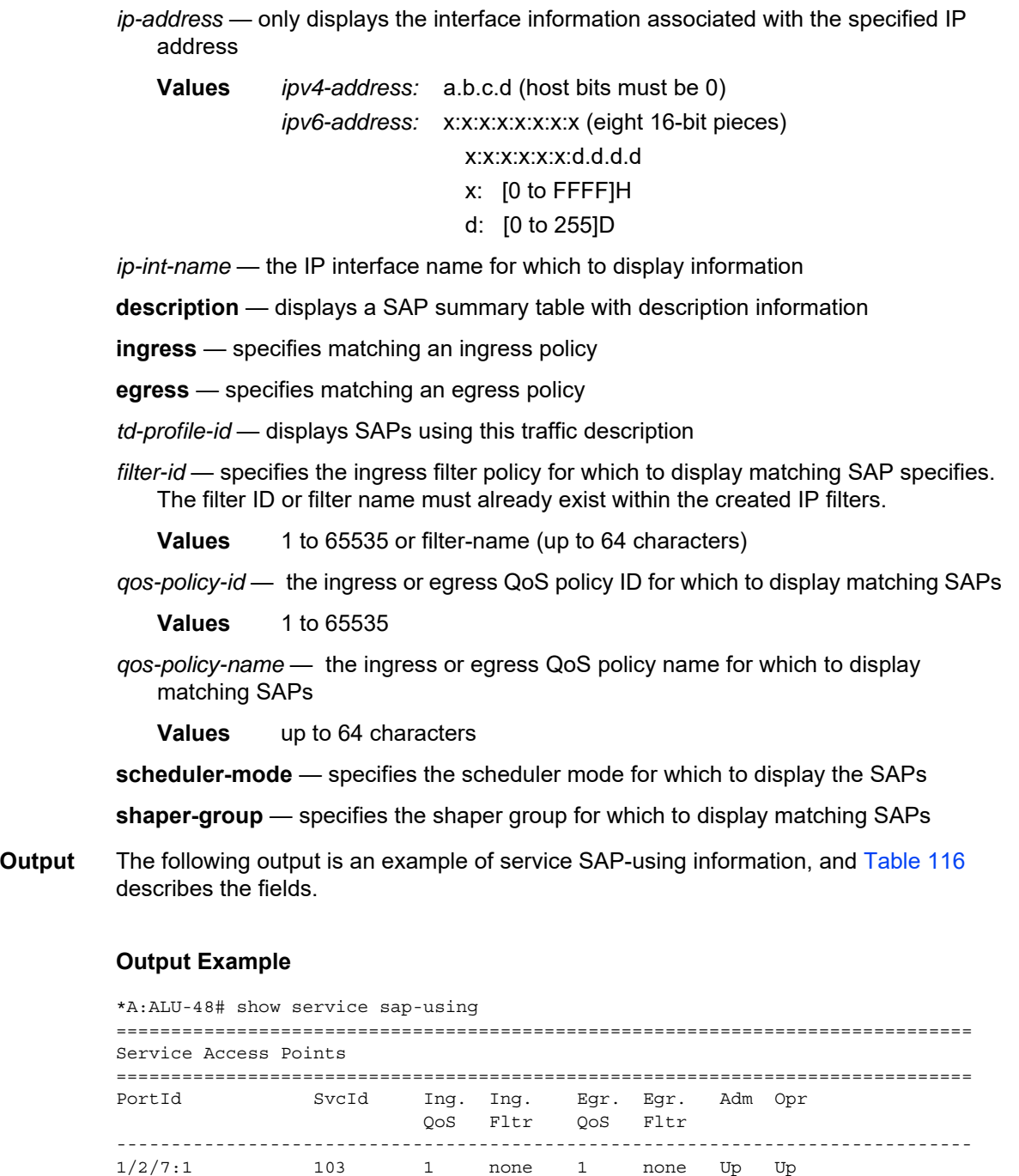

1/2/7:2 104 1 none 1 none Up Up 1/2/7:3 105 1 none 1 none Up Up 1/1/1.1 303 1 none 1 none Up Up 1/1/1.2 304 1 none 1 none Up Up 1/1/1.3 305 1 none 1 none Up Up 1/1/9.1:10/50 701 1 none 1 none Up Down 1/1/9.1:20 702 1 none 1 none Up Down 1/1/9.1:10/51 703 1 none 1 none Up Down

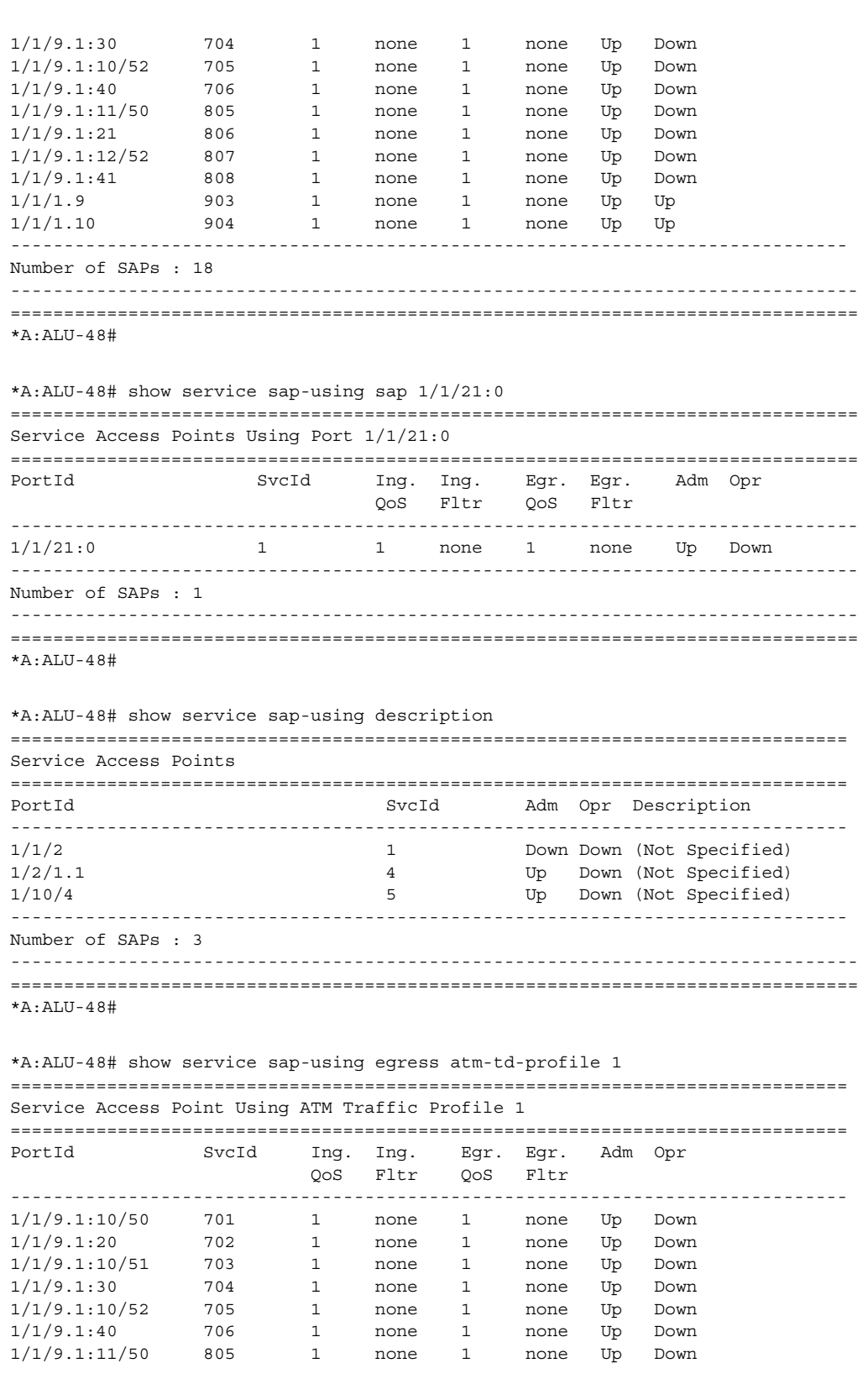

```
1/1/9.1:21 806 1 none 1 none Up Down
1/1/9.1:12/52 807 1 none 1 none Up Down
1/1/9.1:41 808 1 none 1 none Up Down
------------------------------------------------------------------------------
Saps : 10
===============================================================================
*A:ALU-12#
*A:7705custDoc:Sar18>show>service# sap-using ingress scheduler-mode 4-priority
======================================================================
Service Access Points Using Ingress 4-priority Scheduler Mode
======================================================================
PortId SvcId Scheduler Mode Adm Opr
----------------------------------------------------------------------
1/12/6 6000 4-priority Up Down
----------------------------------------------------------------------
Number of SAPs : 1
----------------------------------------------------------------------
======================================================================
*A:7705custDoc:Sar18>show>service#
*A:7705custDoc:Sar18>show>service# sap-using ingress shaper-group test_sg1
===============================================================================
Service Access Points Using Ingress Shaper Group "test_sg1"
===============================================================================
PortId SvcId Scheduler Shaper Policy Opr
                                  Mode
-------------------------------------------------------------------------------
1/2/1 30 4-priority test_shaper_policy Down
-------------------------------------------------------------------------------
Number of SAPs : 1
-------------------------------------------------------------------------------
===============================================================================
*A:Sar18 Dut-B>config>service>epipe>sap>ingress#
```
#### <span id="page-1032-0"></span>*Table 116* **Service SAP-Using Field Descriptions**

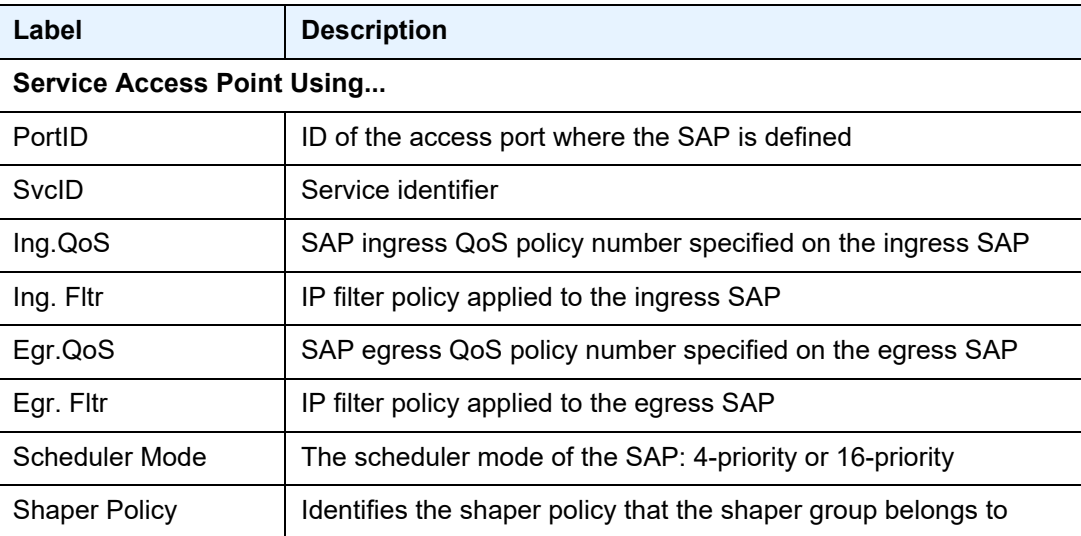

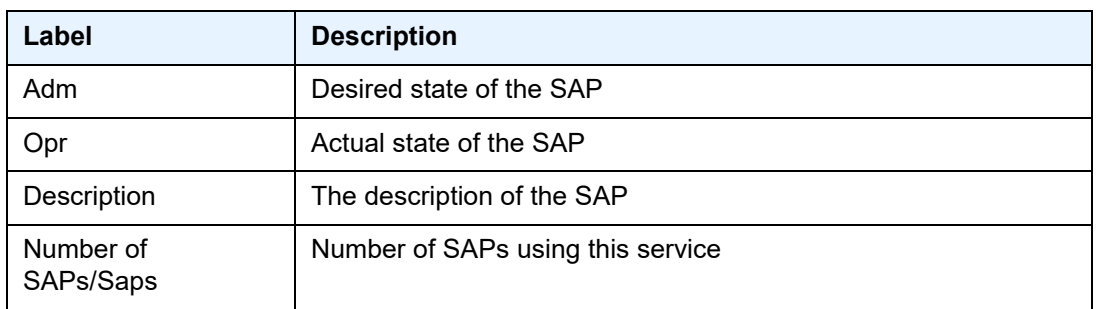

### *Table 116* **Service SAP-Using Field Descriptions (Continued)**

### service-using

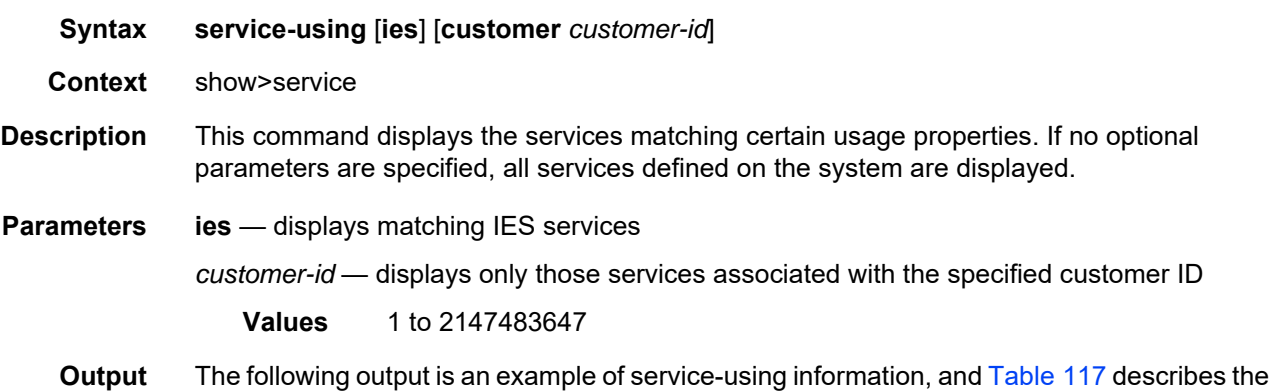

#### **Output Example**

fields.

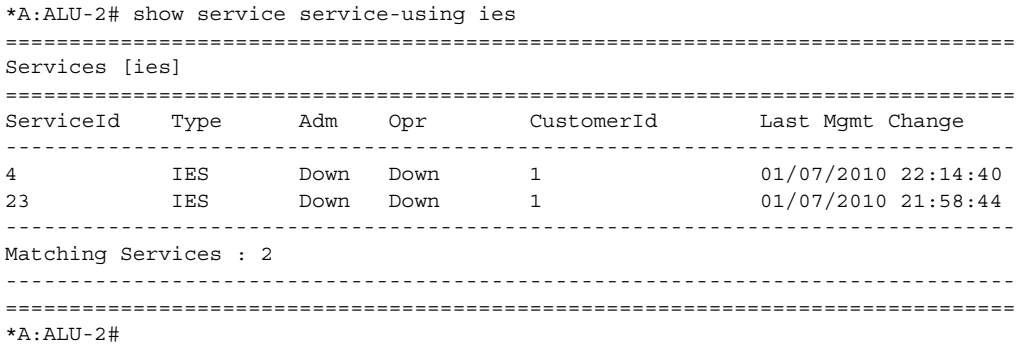

| Label                    | <b>Description</b>                                                              |  |  |
|--------------------------|---------------------------------------------------------------------------------|--|--|
| ServiceID                | ID that defines the service                                                     |  |  |
| Type                     | Service type configured for the service ID                                      |  |  |
| Adm                      | Administrative state of the service                                             |  |  |
| Opr                      | Operational state of the service                                                |  |  |
| CustomerId               | ID of the customer owning the service                                           |  |  |
| Last Mgmt Change         | Date and time of the most recent management-initiated change to<br>this service |  |  |
| <b>Matching Services</b> | Number of services of the same type                                             |  |  |

<span id="page-1034-0"></span>*Table 117* **Service Service-Using Field Descriptions** 

### **6.7.2.4 Clear Commands**

## id

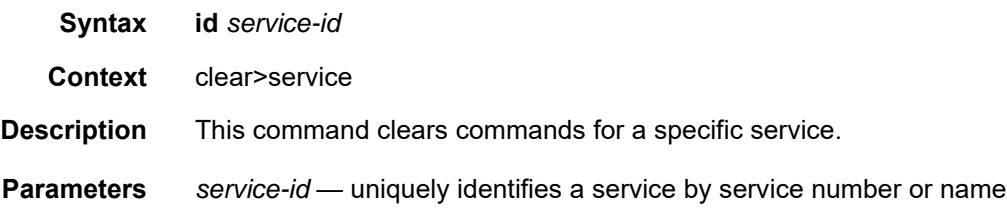

# dhcp

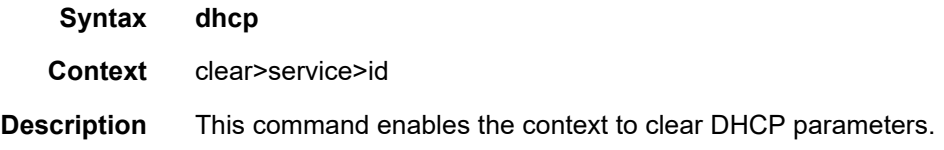

# dhcp6

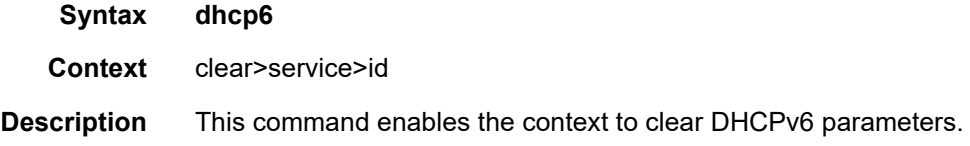

## statistics

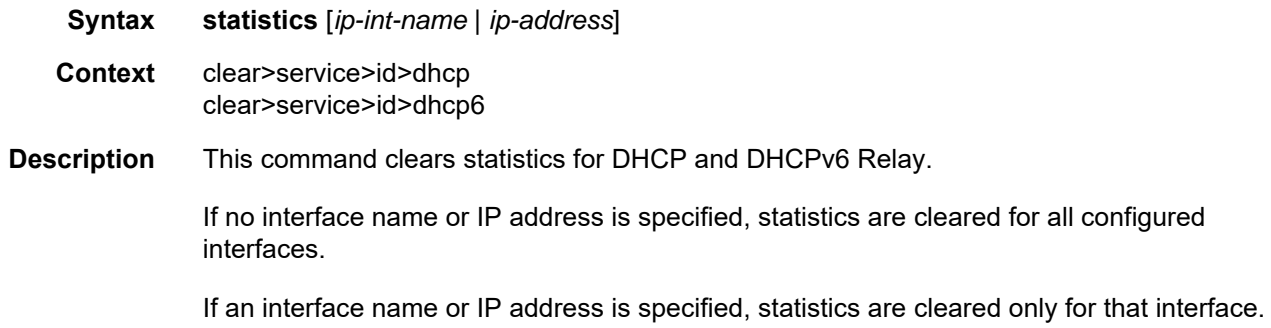

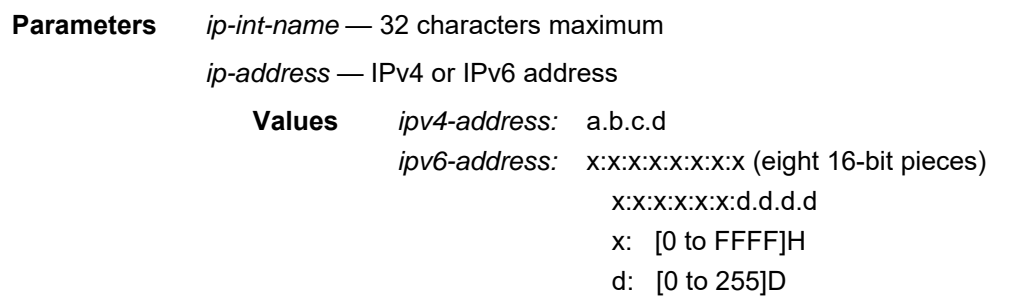

### ip-transport

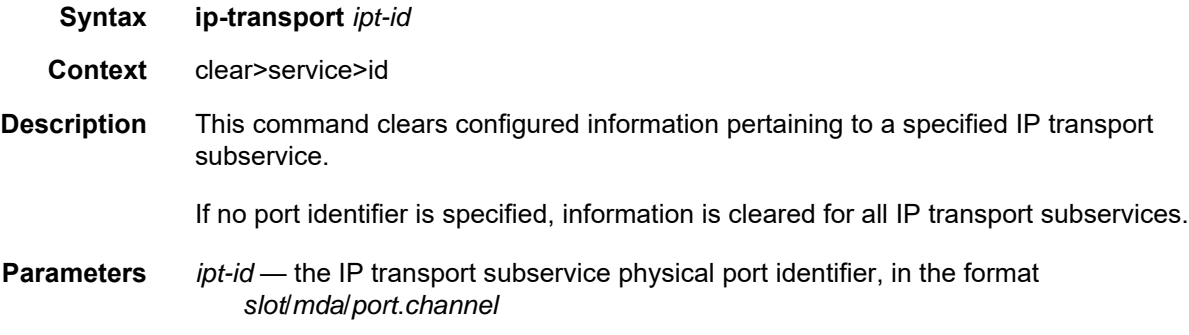

### remote-host

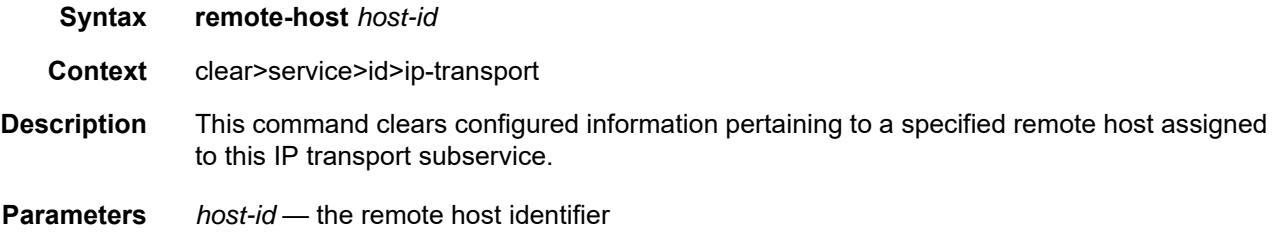

# **Values** 1 to 2147483647or a name string up to 64 characters long

### statistics

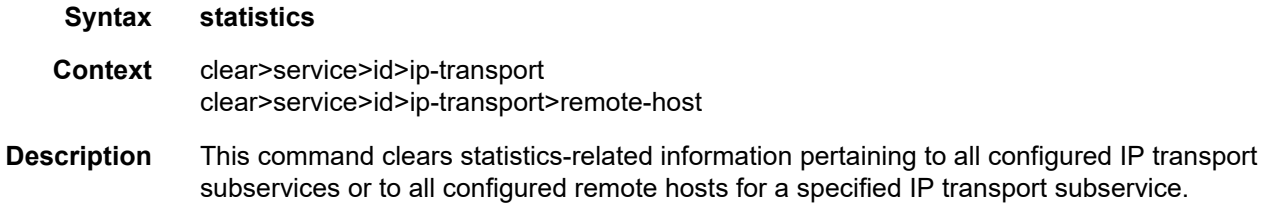

# **6.7.2.5 Debug Commands**

## id

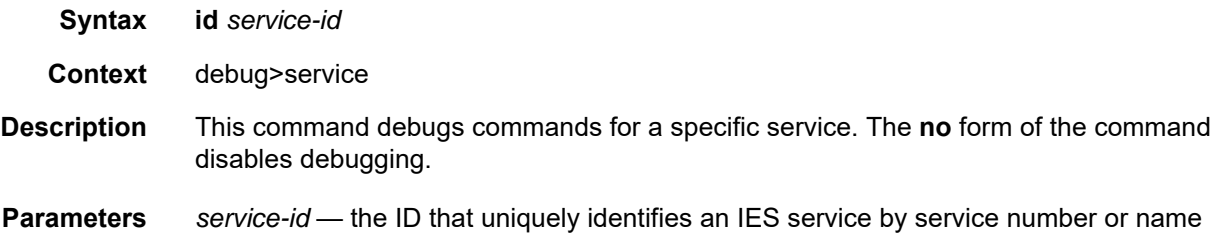

# **7 VPRN Services**

This chapter provides information about the Virtual Private Routed Network (VPRN) service and implementation notes.

Topics in this chapter include:

- [VPRN Service Overview](#page-1039-0)
- [VPRN Features](#page-1062-0)
- [Configuring a VPRN Service with CLI](#page-1112-0)
- [VPRN Services Command Reference](#page-1148-0)

# <span id="page-1039-0"></span>**7.1 VPRN Service Overview**

Topics in this section include:

- [Routing Prerequisites](#page-1040-0)
- [BGP Support](#page-1041-0)
- [IPSec Support](#page-1043-0)
- [Security Zones and VPRN](#page-1044-0)
- [Static One-to-One NAT and VPRN](#page-1047-0)
- [Unicast and Multicast Address Translation](#page-1048-0)
- [Route Distinguishers](#page-1049-0)
- [Route Target Constraint](#page-1052-0)
- [In-Band Management using a VPRN](#page-1057-0)

RFC 2547bis, an extension of RFC 2547, details a method of distributing routing information and forwarding data to provide a Layer 3 Virtual Private Network (VPN) service to end customers.

Each Virtual Private Routed Network (VPRN) consists of a set of customer sites connected to one or more PE routers. Each associated PE router maintains a separate IP forwarding table for each VPRN. Additionally, the PE routers exchange the routing information configured or learned from all customer sites via MP-BGP peering. Each route exchanged via the MP-BGP protocol includes a route distinguisher (RD), which identifies the VPRN association.

The service provider uses BGP to exchange the routes of a particular VPN among the PE routers that are attached to that VPN. This is done in a way that ensures that routes from different VPNs remain distinct and separate, even if two VPNs have an overlapping address space. Within a particular VPN, the PE routers distribute route information from and to the CE routers. Since the CE routers do not peer with each other, there is no overlay visible to the VPN routing algorithm.

When BGP distributes a VPN route, it also distributes an MPLS label for that route. On an individual 7705 SAR, a single label is assigned to (advertised for) all routes in a VPN. A VRF lookup is used to determine the egress interface for a packet.

Before a customer data packet travels across the service provider's backbone network, it is encapsulated with the MPLS label that corresponds, in the customer's VPN, to the route that best matches the packet's destination address. That label (called the inner label) is the label that was advertised from the destination 7705 SAR, as described in the previous paragraph. The MPLS packet is further encapsulated with either another MPLS label or GRE tunnel header, so that it gets tunneled across the backbone to the proper PE router.

Each route exchanged by the MP-BGP protocol includes a route distinguisher (RD), which identifies its VPRN association. Thus, the backbone core routers do not need to know the VPN routes.

[Figure 104](#page-1040-1) shows an example of a VPRN network diagram, showing two VPNs (labeled "Red" and "Green") attached to PEs. The core routers are labeled "P".

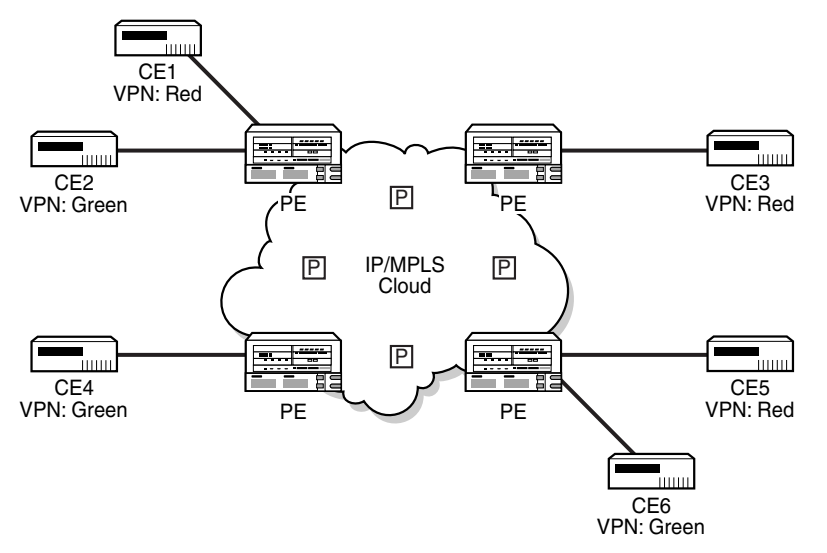

#### <span id="page-1040-1"></span>*Figure 104* **Virtual Private Routed Network**

20949

## <span id="page-1040-0"></span>**7.1.1 Routing Prerequisites**

RFC 2547bis requires the following features:

- multiprotocol extensions
- LDP support
- extended BGP community support
- BGP capability negotiation
- parameters defined in RFC 2918, *BGP Route Refresh*, and RFC 2796, *Route Reflector*
- a 4-byte autonomous system (AS) number

Tunneling protocol requirements are as follows:

- RFC 2547bis, *BGP/MPLS VPNs*, recommends implementing Label Distribution Protocol (LDP) to set up a full mesh of LSPs based on the IGP
- MPLS RSVP-TE tunnels can be used instead of LDP
- BGP route tunnels can be used as defined in RFC 3107
- alternatively, Generic Routing Encapsulation (GRE) tunnels can also be used

## <span id="page-1041-0"></span>**7.1.2 BGP Support**

BGP is used with BGP extensions, as mentioned in [Routing Prerequisites](#page-1040-0), to distribute VPRN routing information across the service provider's network.

BGP was initially designed to distribute IPv4 routing information. Therefore, multiprotocol extensions and the use of a VPN-IPv4 address were created to extend the ability of BGP to carry overlapping routing information. A VPN-IPv4 address is a 12-byte value consisting of the 8-byte route distinguisher (RD) and the 4-byte IPv4 IP address prefix. The RD must be unique within the scope of the VPRN. This allows the IP address prefixes within different VRFs to overlap. In addition, 128-bit VPN-IPv6 addresses extend the capability to distribute VPRN routing information.

BGP route tunnels can be used to distribute label mapping information for a particular route, as defined in RFC 3107. For more information on BGP route tunnels, refer to the 7705 SAR Routing Protocols Guide, "BGP Route Tunnel".

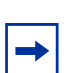

**Note:** The 7705 SAR supports 4-byte AS numbers, as defined in RFC 4893, *BGP Support for Four-octet AS Number Space*. This allows up to 4 294 967 295 unique AS numbers.

VPRN BGP is configured through the **config>service>vprn>bgp** context. Global BGP is configured through the **config>router>bgp** context.

### **7.1.2.1 BGP Fast Reroute with Prefix-Independent Convergence in a VPRN**

BGP Fast Reroute (FRR) creates an alternate path to support fast rerouting of BGP traffic around failed or unreachable next hops. When BGP FRR is enabled, the system switches to a precalculated alternate path as soon as a failure is detected.

BGP Prefix-Independent Convergence (PIC) is supported on the 7705 SAR and is automatically enabled when a BGP backup path is enabled. With BGP FRR and PIC, alternate paths are precalculated and the FIB is updated with all alternate next hops. When a prefix has a backup path, and its primary paths fail, the affected traffic is rapidly diverted to the backup path without waiting for control plane reconvergence to occur. When many prefixes share the same primary paths, and in some cases also share the same backup path, the time to switch traffic to the backup path can be very fast and is independent of the number of prefixes.

In the VPRN context, BGP FRR is supported using unlabeled IPv4 /IPv6 and VPN-IPv4/VPN-IPv6 routes. The supported VPRN scenarios are outlined in [Table 118](#page-1042-0).

| <b>Ingress Packet</b> | <b>Primary Route</b>                                                                    | <b>Backup Route</b>                                                                     | <b>PIC</b> |
|-----------------------|-----------------------------------------------------------------------------------------|-----------------------------------------------------------------------------------------|------------|
| IPv4 (ingress PE)     | IPv4 route with next hop A resolved<br>by an IPv4 route                                 | IPv4 route with next hop B<br>resolved by an IPv4 route                                 | <b>Yes</b> |
| IPv4 (ingress PE)     | VPN-IPv4 route with next hop A<br>resolved by a GRE, LDP, RSVP or<br><b>BGP</b> tunnel  | VPN-IPv4 route with next hop B<br>resolved by a GRE, LDP, RSVP or<br><b>BGP</b> tunnel  | <b>Yes</b> |
| IPv6 (ingress PE)     | VPN-IPv6 route with next hop A<br>resolved by a GRE, LDP, RSVP, or<br><b>BGP</b> tunnel | VPN-IPv6 route with next hop B<br>resolved by a GRE, LDP, RSVP, or<br><b>BGP</b> tunnel | <b>Yes</b> |
| MPLS (egress PE)      | IPv4 route with next hop A resolved<br>by an IPv4 route                                 | IPv4 route with next hop B<br>resolved by an IPv4 route                                 | <b>Yes</b> |
| MPLS (egress PE)      | IPv4 route with next hop A resolved<br>by an IPv4 route                                 | VPN-IPv4 route with next hop B<br>resolved by a GRE, LDP, RSVP or<br><b>BGP</b> tunnel  | <b>Yes</b> |
| MPLS (egress PE)      | IPv6 route with next hop A resolved<br>by an IPv6 route                                 | VPN-IPv6 route with next hop B<br>resolved by a GRE, LDP, RSVP or<br><b>BGP</b> tunnel  | <b>Yes</b> |

<span id="page-1042-0"></span>*Table 118* **BGP FRR Scenarios**

If all IP prefixes require backup path protection, use a combination of the BGP context **backup-path** command and the VPRN context **enable-bgp-vpn-backup** command. If only specific IP prefixes require backup path protection, use route policies to apply the install backup path action to the best paths of the IP prefixes requiring protection.

For information about BGP FRR specific to the BGP context, refer to the 7705 SAR Routing Protocols Guide, "BGP FRR with Prefix-Independent Convergence".

### **7.1.2.2 BGP Next-Hop Resolution and Peer Tracking**

The 7705 SAR can attach a route policy to the BGP next-hop resolution process and can allow a route policy to be associated with the optional BGP peer-tracking function. These two features are supported for VPRN BGP service.

BGP next-hop resolution determines the best matching route (or tunnel) for the BGP next-hop address and uses information about this resolving route when running the best-path selection algorithm and programming the forwarding table. Attaching a policy to BGP next-hop resolution provides additional control over which IP routes in the routing table can become resolving routes. Similar flexibility and control is available for BGP peer tracking, which is an optional feature that allows a session with a BGP neighbor to be taken down if there is no IP route to the neighbor address or if the best matching IP route is rejected by the policy.

Use the following CLI syntax to configure next-hop resolution and peer-tracking policies:

**CLI Syntax:** config>service>vprn>bgp next-hop-resolution policy *policy-name* no policy peer-tracking-policy *policy-name* no peer-tracking-policy

For details, refer to the "Route Policies for BGP Next-Hop Resolution and Peer Tracking" section in the 7705 SAR Router Configuration Guide.

# <span id="page-1043-0"></span>**7.1.3 IPSec Support**

The 7705 SAR supports IPSec and IPSec tunnels, where VPRN or IES is used as a public (untrusted) network-facing service and VPRN is used as a private (trusted) network-facing service. VPRN interfaces support provisioning of tunnel SAPs as part of IPSec provisioning. The *sap-id* for a public-side IPSec tunnel SAP is **tunnel**-1.**public**:*tag*. The *sap-id* for a private-side IPSec tunnel SAP is **tunnel**-1.**private**:*tag*

For more information, see the **IPSec** chapter in this guide.
# **7.1.4 Security Zones and VPRN**

The 7705 SAR supports a number of mechanisms for node security, including Access Control Lists (ACLs), Network Address Translation (NAT), and stateful, zone-based firewalls. For information about ACLs, NAT, and firewalls, refer to the 7705 SAR Router Configuration Guide, "Configuring Security Parameters".

NAT and firewall security configurations are both based on zones. Zones segment a network, making it easier to control and organize traffic. A zone consists of a group of Layer 2 endpoints or Layer 3 interfaces with common criteria, bundled together. Security policies, which define a set of rules that determine how NAT or firewall should direct traffic, can be applied to the entire zone or to multiple zones. Layer 3 zones support both NAT and firewall security policies. Layer 2 zones support only firewalls. To enable NAT or firewall functionality, security policy and profile parameters must be configured under the **config>security** context in the CLI, and a security zone must be configured under one or more of the following contexts:

• **config>router>zone**

Router | Layer 3

Spoke-SDP termination

- **config>service>epipe>zone**
- **config>service>vpls>zone**
- **config>service>vprn>zone**
- **config>service>ies>zone**

Layer 2 and Layer 3 firewalls share system resources; that is, they share the maximum number of policies, profiles, and session ID space supported by the system.

A zone is created by adding at least one Layer 2 endpoint or Layer 3 interface to the zone configuration. Multiple zones can be created within each Layer 3 service or within the router context. Layer 2 services support only one zone. Layer 2 endpoints or Layer 3 interfaces from different services cannot be grouped into a single common zone. [Table 119](#page-1044-0) lists the supported interfaces and endpoints that can be added to zones in each CLI context for NAT or firewall.

| <b>CLI</b><br><b>Context</b> | Interface/Endpoint<br>Tvpe | <b>NAT</b> | <b>Firewall</b> |
|------------------------------|----------------------------|------------|-----------------|
|                              |                            |            |                 |

<span id="page-1044-0"></span>*Table 119* **Security Zone Interfaces and Endpoints per Context**

Epipe SAP ✓

✓

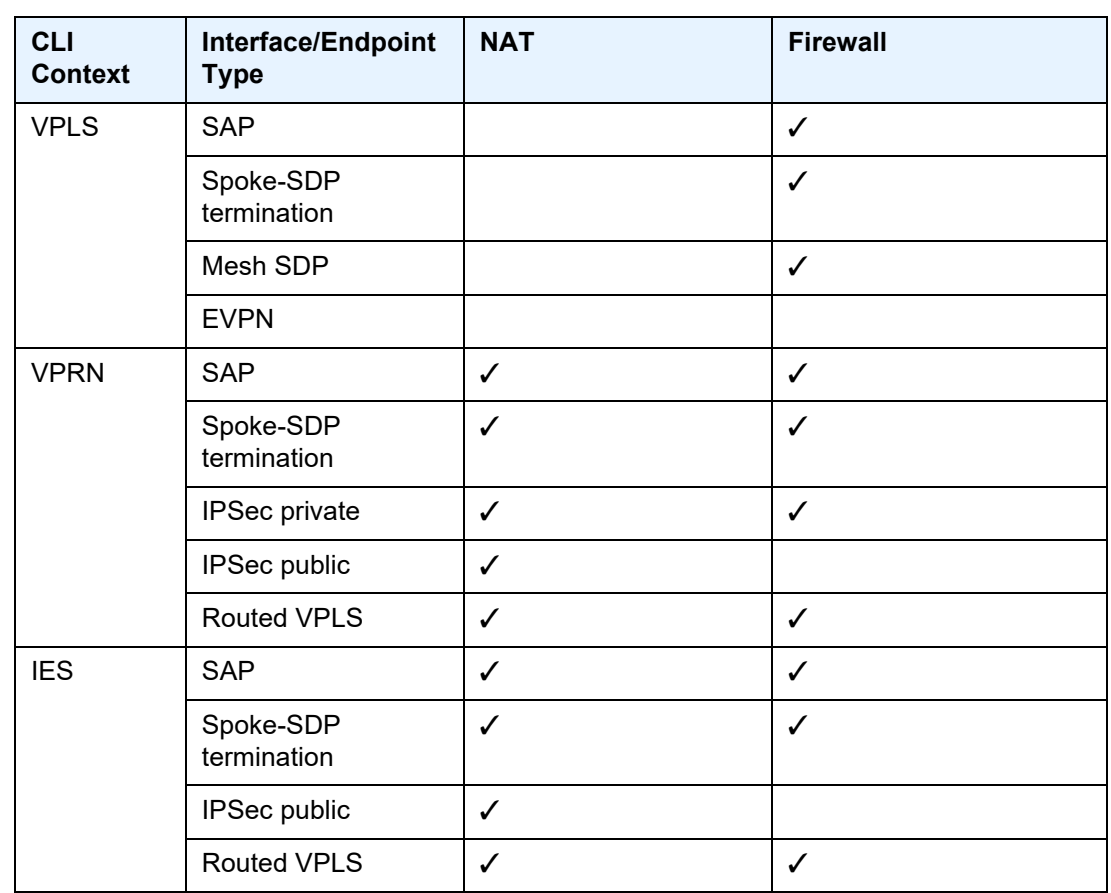

#### *Table 119* **Security Zone Interfaces and Endpoints per Context (Continued)**

**Note:** A group of endpoints used for pseudowire redundancy cannot be added to a zone configured under an Epipe.

A zone configured in the VPRN context could be used to create border security for Layer 3 service traffic traversing from the secure edge VPRN into the network core.

[Figure 105](#page-1046-0) shows a firewall on a VPRN, where the core of the network is protected from access devices and from any traffic entering the VPRN through the transport tunnel. A VPRN configured with access security policies can also protect access networks or LANs from each other.

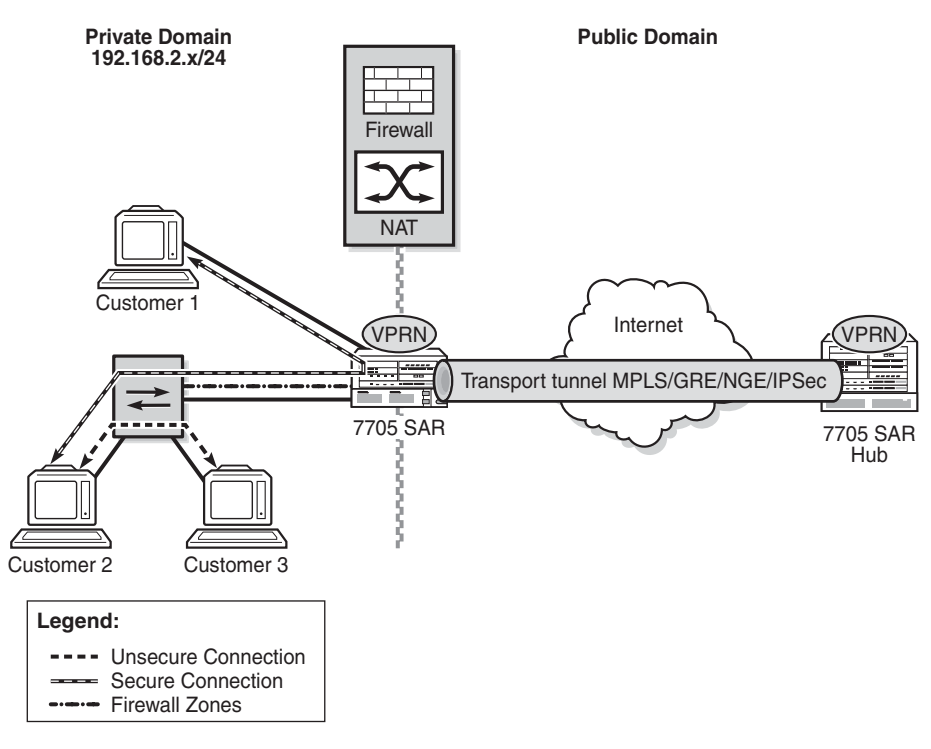

<span id="page-1046-0"></span>*Figure 105* **Firewall Protection for the Network Core**

25129

A security zone can also be created with spoke SDPs or auto-bind tunnels that have been configured for a VPRN service using MP-BGP. For auto-bind tunnels, the **autobind-tunnel resolution-filter** type can be set to gre, ldp, rsvp, sr-isis, sr-ospf, or srte. When a zone contains spoke SDPs or auto-bind MPLS tunnels, it cannot contain any other type of interface. A zone configured with spoke SDPs or auto-bind MPLS tunnels will firewall traffic arriving from the access side to this zone for any MP-BGP transport tunnel residing in that Layer 3 service. Once a security zone is created for MP-BGP transport tunnels, all MP-BGP transport tunnels going to far-end peers are part of this zone. Traffic entering or exiting the zone is firewalled; however, traffic traveling from one auto-bind tunnel to another within the same zone is not firewalled.

# **7.1.5 Static One-to-One NAT and VPRN**

With static one-to-one NAT, NAT is performed on packets traveling from an inside (private) interface to an outside (public) interface or from an outside interface to an inside interface. Static one to-one NAT can be applied to a single IP address or a subnet of IP addresses and is performed on the IP header of a packet, not on the UDP/TCP port.

Mapping statements, or entries, can be configured to map an IP address range to a specific IP address. The direction of the NAT mapping entry dictates whether NAT is performed on a packet source IP address or subnet or on a packet destination IP address or subnet. The 7705 SAR supports inside mapping entries that map an inside IP address range to an outside IP address range sequentially.

With an inside mapping entry, the following points apply.

- Packets that originate from an inside interface and are destined for an inside interface are forwarded without any NAT being applied.
- If there is a matching one-to-one NAT mapping entry, packets that originate from an inside interface and are destined for an outside interface undergo static oneto-one NAT where NAT changes the source IP address of the packet IP header. The packet is forwarded whether or not a NAT mapping entry is found unless the **drop-packets-without-nat-entry** command is enabled. When a mapping entry is not found and the **drop-packets-without-nat-entry** command is enabled, the packet is not forwarded.
- If there is a matching one-to-one NAT mapping entry, packets that originate from an outside interface and are destined for an inside interface undergo static oneto-one NAT where NAT changes the destination IP address of the packet IP header. The packet is forwarded whether or not a NAT mapping entry is found unless the **drop-packets-without-nat-entry** command is enabled. When a mapping entry is not found and the **drop-packets-without-nat-entry** command is enabled, the packet is not forwarded.
- Packets that originate from an outside interface and are destined for an outside interface are forwarded without any NAT being applied.

Static one-to-one NAT is supported in the GRT and in VPRNs. For more information about static one-to-one NAT, refer to the 7705 SAR Router Configuration Guide, "Static One-to-One NAT".

For VPRNs, one-to-one NAT can be configured between an inside interface and a outside MP-BGP MPLS transport tunnel interface. Policies should be used to not leak the inside interface/IP address via MP-BGP to the peer. Policies should be used to leak the NAT routes to the MP-BGP peer.

[Table 120](#page-1048-0) lists the types of outside and inside interfaces that are supported in a VPRN for one-to-one NAT.

| <b>VPRN Interface Type</b>                                                                | <b>Outside</b> | <b>Inside</b> |
|-------------------------------------------------------------------------------------------|----------------|---------------|
| SAP interface                                                                             | Yes            | Yes           |
| R-VPLS interface                                                                          | Yes            | Yes           |
| Layer 3 spoke SDP<br>interface                                                            | Yes            | Yes           |
| IPSec private interface                                                                   | Yes            | Yes           |
| Auto-bind GRE/MPLS (MP-<br>BGP), where MPLS<br>includes segment routing,<br>LDP, and RSVP | Yes            | <b>No</b>     |

<span id="page-1048-0"></span>*Table 120* **VPRN Interfaces Supported for Static One-to-One NAT** 

## **7.1.6 Unicast and Multicast Address Translation**

The 7705 SAR supports unicast-to-multicast address translation and multicast-tomulticast address translation.

For unicast-to-multicast translation, the 7705 SAR translates the destination IP address of the unicast flow to a multicast group. For multicast-to-multicast translation, the 7705 SAR acts as a host to upstream (S,G)s and performs address translation to the downstream (S,G).

Unicast and multicast address translation is supported on the following adapter cards and platforms:

- on the 7705 SAR-8 Shelf V2 and the 7705 SAR-18:
	- 2-port 10GigE (Ethernet) Adapter card
	- 6-port Ethernet 10Gbps Adapter card
	- 8-port Gigabit Ethernet Adapter card, version 3
	- 10-port 1GigE/1-port 10GigE X-Adapter card, version 2 (supported on the 7705 SAR-18 only)
- 7705 SAR-Ax
- 7705 SAR-H
- 7705 SAR-Hc
- 7705 SAR-Wx
- 7705 SAR-X

Unicast and multicast address translation is supported in the GRT and in VPRNs. For VPRNs, IPv4 addressing on SAP-to-SAP connections is supported.

For more information about unicast-to-multicast address translation and multicast-tomulticast address translation, refer to the 7705 SAR Routing Protocols Guide, "Unicast and Multicast Address Translation".

# **7.1.7 Route Distinguishers**

The route distinguisher (RD) is an 8-byte value consisting of two major fields: the Type field and Value field. The Type field determines how the value field should be interpreted. The 7705 SAR implementation supports the three (3) Type-Value combinations, as defined in RFC 2547bis. [Figure 106](#page-1049-0) illustrates the RD structure.

#### <span id="page-1049-0"></span>*Figure 106* **Route Distinguisher Structure**

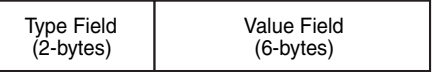

20950

The three Type-Value combinations supported are described in [Table 121](#page-1049-1).

<span id="page-1049-1"></span>*Table 121* **Route Distinguisher Type-Value Fields**

| <b>Type Field</b> | <b>Value Field</b>                 | <b>Notes</b>                                                                                          |
|-------------------|------------------------------------|----------------------------------------------------------------------------------------------------|
| Type 0            | Administrator subfield (2 bytes)   | The Administrator field must contain an AS number (using<br>private AS numbers is discouraged)        |
|                   | Assigned number subfield (4 bytes) | The Assigned field contains a number assigned by the<br>service provider                              |
| Type 1            | Administrator subfield (4 bytes)   | The Administrator field must contain an IP address (using<br>private IP address space is discouraged) |
|                   | Assigned number subfield (2 bytes) | The Assigned field contains a number assigned by the<br>service provider                              |

| <b>Type Field</b> | <b>Value Field</b>                 | <b>Notes</b>                                                                                         |
|-------------------|------------------------------------|----------------------------------------------------------------------------------------------------|
| Type 2            | Administrator subfield (4 bytes)   | The Administrator field must contain a 4-byte AS number<br>(using private AS numbers is discouraged) |
|                   | Assigned number subfield (2 bytes) | The Assigned field contains a number assigned by the<br>service provider                             |

*Table 121* **Route Distinguisher Type-Value Fields (Continued)**

## **7.1.7.1 PE-to-CE Route Exchange**

Routing information between the Provider Edge (PE) and Customer Edge (CE) can be exchanged by the following methods:

- EBGP (for IPv4 and IPv6 address families)
- OSPF
- OSPFv3
- RIP
- static routes

Each protocol provides controls to limit the number of routes learned from each CE router.

#### **7.1.7.1.1 Route Redistribution**

Routing information learned from the PE-to-CE routing protocols and configured static routes is injected into the associated local virtual routing and forwarding table (VRF). In the case of the dynamic routing protocols, there may be protocol-specific route policies that modify or reject certain routes before they are injected into the local VRF.

Route redistribution from the local VRF to the PE-to-CE routing protocols is controlled via the route policies in each routing protocol instance, in the same manner that is used by the base router instance.

The advertisement or redistribution of routing information from the local VRF to or from the MP-BGP instance is specified per VRF and is controlled by VRF route target associations or by VRF route policies.

A route belonging to a VPRN must use the protocol owner, VPN-IPv4, to denote that it is a VPRN route. This can be used within the route policy match criteria.

### **7.1.7.1.2 CPE Connectivity Check**

Static routes are used within many IES and VPRN services. Unlike dynamic routing protocols, there is no way to change the state of routes based on availability information for the associated CPE. CPE connectivity check adds flexibility so that unavailable destinations are removed from the service provider's routing tables dynamically, and wasted bandwidth is minimized.

[Figure 107](#page-1051-0) and [Figure 108](#page-1052-0) illustrate the use of CPE connectivity check in directly connected and multiple-hop connected routes.

<span id="page-1051-0"></span>*Figure 107* **Directly Connected IP Target**

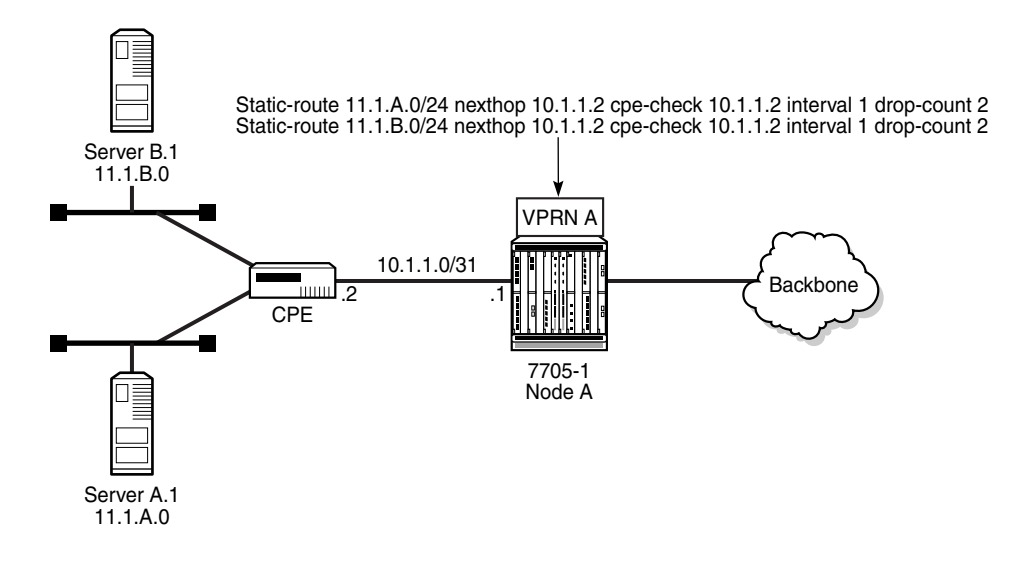

20951

<span id="page-1052-0"></span>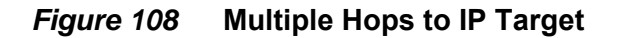

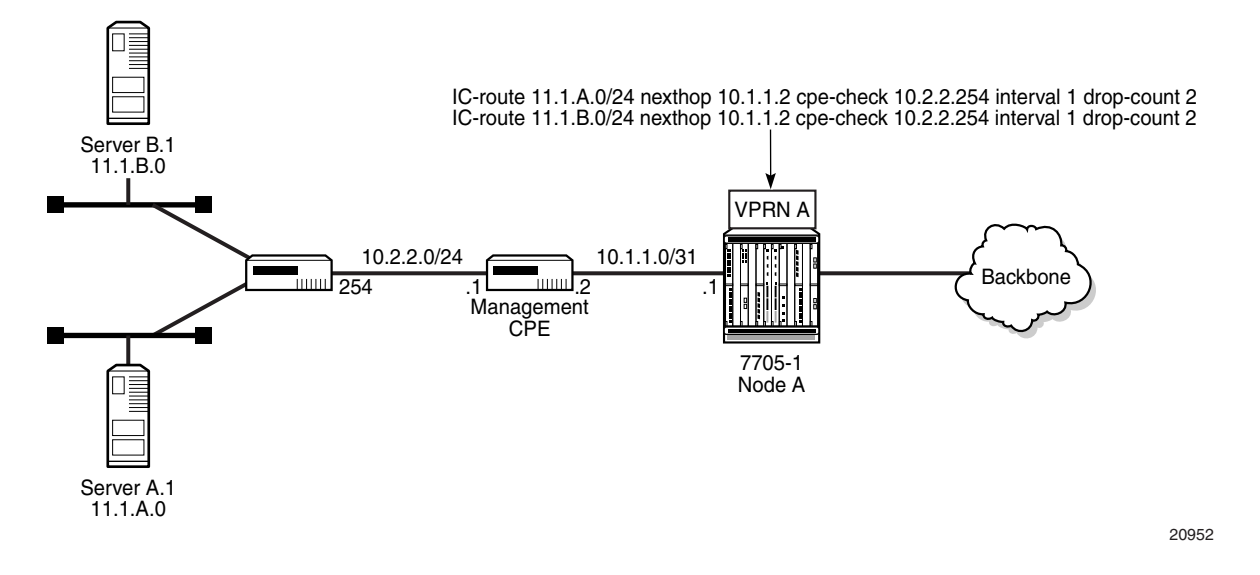

The availability of the far-end static route is monitored through periodic polling. The polling period is configured. If the poll fails a specified number of sequential polls, the static route is marked as inactive.

Either ICMP ping or unicast ARP mechanism can be used to test the connectivity. ICMP ping is preferred.

If the connectivity check fails and the static route is deactivated, the 7705 SAR router will continue to send polls and reactivate any routes that are restored.

# **7.1.8 Route Target Constraint**

Route Target Constraint (RTC) is a mechanism that allows a router to advertise route target membership information to its BGP peers to indicate interest in receiving only VPN routes tagged with specific route target extended communities. Upon receiving RTC route information, peers restrict the advertised VPN routes to only those requested, minimizing control plane load in terms of protocol traffic and potentially reducing RIB memory usage.

The route target membership information is carried using MP-BGP, using an AFI value of 1 and SAFI value of 132. The NLRI of an RTC route encodes an Origin AS and a route target extended community using prefix type encoding with host bits after the prefix-length set to zero.

In order for two routers to exchange route target membership NLRI, they must advertise the corresponding AFI and SAFI to each other during capability negotiation. The use of MP-BGP means route target membership NLRI are propagated, loop-free, within an autonomous system and between autonomous systems, using well-known BGP route selection and advertisement rules.

Route target constrained route distribution and outbound route filtering (ORF) both allow routers to advertise which route target extended communities they want to receive in VPN routes from peers. RTC, however, is more widely supported, is simpler to configure, and its distribution scope is not limited to a direct peer.

## **7.1.8.1 Configuring the Route Target Address Family**

RTC is supported only by the base router BGP instance. When the **family** command in the BGP router group or neighbor CLI context includes the **route-target** keyword, the RTC capability is negotiated with the associated set of EBGP and IBGP peers.

ORF and RTC are mutually exclusive for a particular BGP session. The CLI does not attempt to block the configuration of both ORF and RTC, but if both capabilities are enabled for a session, the ORF capability will not be included in the OPEN message sent to the peer.

## **7.1.8.2 Originating RTC Routes**

When the base router has one or more RTC peers (BGP peers with which the RTC capability has been successfully negotiated), one RTC route is created for each route target extended community imported into a locally configured Layer 3 VPN service. These imported route targets are configured in the following contexts:

- **config>service>vprn**
- **config>service>vprn>mvpn**

By default, RTC routes are automatically advertised to all RTC peers without the need for an export policy to explicitly accept them. Each RTC route has a prefix, a prefix length, and path attributes. The prefix value is the concatenation of the origin AS (a 4-byte value representing the 2-octet or 4-octet AS of the originating router, as configured using the **config>router>autonomous-system** command) and 0 or 16 to 64 bits of a route target extended community encoded in one of the following formats: 2-octet AS specific extended community, IPv4 address specific extended community, or 4-octet AS specific extended community.

A router may be configured to send the default RTC route to a group or neighbor with the **default-route-target** CLI command. The default RTC route is a special route that has a prefix length of zero. Sending the default RTC route to a peer conveys a request to receive all VPN routes from that peer, whether they match the route target extended community. The default RTC route is typically advertised by a route reflector to PE clients. Advertising the default RTC route to a peer does not suppress other more specific RTC routes from being sent to that peer. A received default RTC route is never propagated to other routers.

## **7.1.8.3 Receiving and Readvertising RTC Routes**

All received RTC routes that are considered valid are stored in the RIB-In. RTC routes are considered invalid and treated as withdrawn if the prefix length is configured to be any of the following:

- 1 to 31
- 33 to 47
- 48 to 96 and the 16 most-significant bits are not 0x0002, 0x0102, or 0x0202

If multiple RTC routes are received for the same prefix value (same NLRI), then standard BGP best-path selection procedures are used to determine the best route. The propagation of the best path installs RIB-Out filter rules as it travels from one router to the next, and this process creates an optimal VPN route distribution tree rooted at the source of the RTC route.

The best RTC route per prefix is readvertised to RTC peers based on the following rules.

- The best path for a default RTC route (prefix length 0, origin AS only with prefix length 32, or origin AS plus 16 bits of a route target type with prefix-length 48) is never propagated to another peer.
- A PE with only IBGP RTC peers that is not a route reflector or an ASBR does not readvertise the best RTC route to any RTC peer, due to standard IBGP splithorizon rules.
- A route reflector that receives its best RTC route for a prefix from a client peer readvertises that route (subject to export policies) to all its client and non-client IBGP peers (including the originator), per standard route reflector operation. When the route is readvertised to client peers, the route reflector sets the ORIGINATOR\_ID to its own router ID and modifies the NEXT\_HOP to be its local address for the sessions (for example, system IP).
- A route reflector that receives its best RTC route for a prefix from a non-client peer readvertises that route (subject to export policies) to all its client peers, per standard route reflector operation. If the route reflector has a non-best path for the prefix from any of its clients, it advertises the best of the client-advertised paths to all non-client peers.
- An ASBR that is not a PE or a route reflector, that receives its best RTC route for a prefix from an IBGP peer, readvertises that route (subject to export policies) to its EBGP peers. The NEXT HOP and AS PATH of the re-advertised route are modified per standard BGP rules. No aggregation of RTC routes is supported.
- An ASBR that is not a PE or a route reflector, that receives its best RTC route for a prefix from an EBGP peer, readvertises that route (subject to export policies) to its EBGP and IBGP peers. The NEXT\_HOP and AS\_PATH of the re-advertised route are modified per standard BGP rules. No aggregation of RTC routes is supported.

**Note:** These advertisement rules do not handle hierarchical route reflector topologies properly. This is a limitation of the current RTC standard.

### **7.1.8.4 Using RTC Routes**

In general, the best VPN route for every prefix or NLRI in the RIB is sent to every peer supporting the VPN address family. Export policies may be used to prevent some prefixes or NLRIs from being advertised to specific peers. These export policies may be configured statically, or created dynamically by using ORF or RTC with a peer. ORF and RTC are mutually exclusive for a session.

When RTC is configured on a session that also supports VPN address families using route targets (VPN-IPv4, VPN-IPv6, or MVPN-IPv4), the advertisement of the VPN routes is affected as follows.

- When the session comes up, the advertisement of the VPN routes is delayed for a short while to allow RTC routes to be received from the peer.
- After the initial delay, the received RTC routes are analyzed and acted upon. If S1 is the set of routes previously advertised to the peer and S2 is the set of routes that should be advertised based on the most recent received RTC routes, then:
	- the set of routes in S1 but not in S2 are withdrawn immediately (subject to the minimum route advertisement interval (MRAI)
	- the set of routes in S2 but not in S1 are advertised immediately (subject to the MRAI)
- If a default RTC route is received from a peer P1, the set of VPN routes that are advertised to P1 are routes that:
	- are eligible for advertisement to P1 per BGP route advertisement rules
	- have not been rejected by manually configured export policies
	- have not been advertised to the peer

This applies whether or not P1 advertised the best route for the default RTC prefix. A default RTC route is a route with any of the following:

- NLRI length = zero
- NLRI value = origin AS and NLRI length = 32
- $-$  NLRI value = {origin AS+0x0002 | origin AS+0x0102 | origin AS+0x0202} and NLRI length = 48
- If an RTC route for prefix A (origin-AS = A1, RT = A2/*n*, *n* > 48) is received from an IBGP peer I1 in autonomous system A1, the set of VPN routes that are advertised to I1 are the routes that:
	- are eligible for advertisement to I1 per BGP route advertisement rules
	- have not been rejected by manually configured export policies
	- carry at least one route target extended community with value A2 in the *n* most significant bits
	- have not been advertised to the peer

This applies whether or not I1 advertised the best route for A.

- If the best RTC route for a prefix A (origin-AS = A1, RT = A2/*n*, *n* > 48) is received from an IBGP peer I1 in autonomous system B, the set of VPN routes that are advertised to I1 are routes that:
	- are eligible for advertisement to I1 per BGP route advertisement rules
	- have not been rejected by manually configured export policies
	- carry at least one route target extended community with value A2 in the *n* most significant bits
	- have not been advertised to the peer

This applies only if I1 advertised the best route for A.

- If the best RTC route for a prefix A (origin-AS = A1, RT = A2/*n*, *n* > 48) is received from an EBGP peer E1, the set of VPN routes that are advertised to E1 are the routes that:
	- are eligible for advertisement to E1 per BGP route advertisement rules
	- have not been rejected by manually configured export policies
	- carry at least one route target extended community with value A2 in the *n* most significant bits
	- have not been advertised to the peer

This applies only if E1 advertised the best route for A.

# **7.1.9 In-Band Management using a VPRN**

VPRN in-band management is supported on the 7705 SAR. In-band management of the 7705 SAR is performed using the global routing table (GRT) to perform a lookup on the system IP address of the 7705 SAR.

On network ingress, when a packet arrives from the transport tunnel to the VPRN, a lookup is performed within the VPRN on the inner customer packet IP header. If a destination IP address in the packet header matches any system IP address configured under **grt-lookup** with a GRT **static-route-entry** set to the system IP address specified under **vprn>static-route-entry>grt**, the packet is extracted to the CSM for processing. If the **vprn>grt-lookup>enable-grt>allow-local-management** command is not enabled, the packet is routed using the 7705 SAR VRF FIB.

If the 7705 SAR system IP address is the same as any local IP address within the VPRN and the arriving packet destination IP matches this address, the packet is extracted to the CSM for processing only if the **allow-local-management** command is enabled. Any ICMP packet destined for local interfaces will be processed by the system IP. If the local interface is operationally down, the system IP will still reply to ICMP packets successfully. Having a single IP address shared by the system IP and VPRN local interface is not recommended because some GRT-supported management protocols, such as Telnet and SSH, will not function with this configuration.

For MP-BGP VPRNs, the system IP address can be advertised to the far-end node using a static route configured under **vprn>static-route-entry>grt**. If the command **allow-local-management** is enabled under the VPRN instance, a packet arriving on a transport tunnel will be extracted to the CSM before hitting the blackhole route. In this case, the only effect of the blackhole route will be to advertise the system IP address to the far-end peer. If the command **allow-local-management** is not enabled, packet forwarding will be the default forwarding mode; that is, all packets destined for the system IP address will be blackholed because of the static route configuration.

For MP-BGP VPRNs, when the command **allow-local-management** is enabled, at least one interface (such as a loopback interface) must be configured on the VPRN and have an operational status of Up.

On network egress, the packets generated from the CSM with a source IP address that matches the local IP address and destination IP address of either the far-end NSP NFM-P or other management entity must perform a GRT route lookup in order to be resolved. A route policy can be configured with an IP address prefix of the farend management entity and with the action to accept. This policy is configured for the GRT under the **config>router>policy-options** context and is installed in the GRT FIB using the **export-grt** command. The route installed in the GRT FIB will have a next hop of the corresponding VRF tunnel. This prevents any user data traffic in the GRT data path from leaking into the VPRN, and ensures that only the management traffic originating from the system IP address and the CSM gets transported through the VPRN. This forces the management packet to get routed by the corresponding VPRN transport tunnel, which means the VPRN route is leaked into the GRT so the GRT resolves the route using the corresponding VPRN.

[Table 122](#page-1058-1) lists the management protocols supported by IPv4 and IPv6 GRT in the reverse and forward directions.

| <b>Protocol</b>    | <b>Reverse Direction</b><br>(Towards the 7705 SAR) | <b>Forward Direction</b><br>(From the 7705 SAR) |
|--------------------|----------------------------------------------------|-------------------------------------------------|
| <b>FTP</b>         | Yes <sup>1</sup>                                   | Yes <sup>2</sup>                                |
| Passive and Active |                                                    |                                                 |
| <b>SFTP</b>        | Yes <sup>1</sup>                                   |                                                 |
| <b>NTP</b>         |                                                    | Yes <sup>3</sup>                                |
| <b>RADIUS</b>      | Yes                                                |                                                 |
| <b>SCP</b>         | Yes <sup>1</sup>                                   | Yes <sup>3</sup>                                |
| <b>SNMP</b>        | Yes                                                |                                                 |
| <b>SNMP Trap</b>   |                                                    | Yes                                             |
| <b>SSH</b>         | Yes <sup>1</sup>                                   | Yes <sup>3</sup>                                |
| TACACS+            | Yes                                                |                                                 |
| Telnet             | Yes <sup>1</sup>                                   | Yes <sup>3</sup>                                |
| TWAMP <sup>4</sup> | Yes $5$                                            | Yes <sup>6</sup>                                |
| <b>TWAMP Light</b> | Yes $5$                                            | Yes $6$                                         |

<span id="page-1058-1"></span>*Table 122* **IPv4 and IPv6 GRT-Supported Management Protocols**

#### **Notes:**

<span id="page-1058-0"></span>1. Supported, if the 7705 SAR is acting as a server

- <span id="page-1059-0"></span>2. Supported, if the 7705 SAR is acting as an active client
- <span id="page-1059-1"></span>3. Supported, if the 7705 SAR is acting as a client
- <span id="page-1059-2"></span>4. Supported on IPv4 only
- <span id="page-1059-3"></span>5. Supported, if the 7705 SAR is acting as a server (control packets)
- <span id="page-1059-4"></span>6. Supported, if the 7705 SAR is acting as a session reflector (test packets)

[Figure 109](#page-1059-5) shows an example of IPv4 in-band management of the 7705 SAR and the switches behind it by the NSP NFM-P and a TACACS+ server. In the example, an IPSec tunnel is being used as the VPRN in order to transport the management traffic via a secure and encrypted medium over the public internet.

<span id="page-1059-5"></span>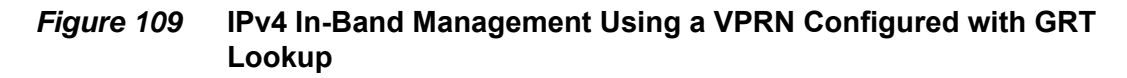

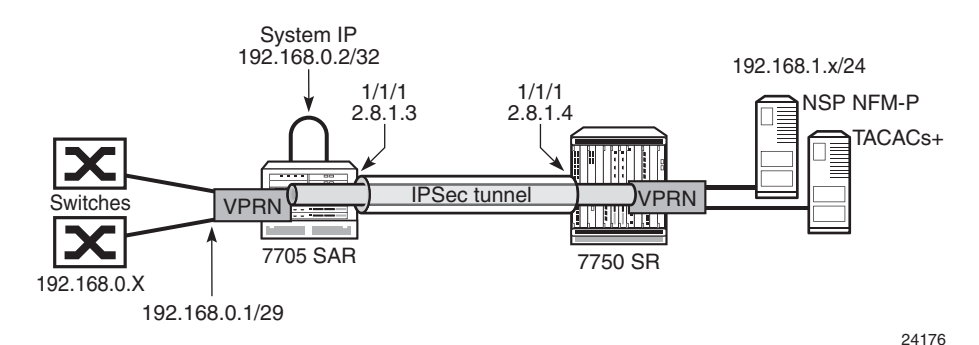

In this example, the 7705 SAR system IP address is in the same subnet as the local interface; that is, subnet 192.168.0.x.

On network ingress in the above example, when **allow-local-management** is configured for the VPRN, packets arriving on the 192.168.0 subnet are treated as follows.

- If the packet destination IP address is 192.168.0.2, the packet is extracted to the CSM to be processed as management traffic.
- If the packet is destined for subnet 192.168.0.x/29, it is forwarded out of interface 192.168.0.1.

On network egress in the above example, routing is as follows.

- A static route can be installed in the 7705 SAR VPRN for subnet 192.168.1.0/24 with a next hop to IPSecTunnel 1.
- A route policy can be created with an IP address prefix of 192.168.1.0/24 and an action to accept. This route policy is configured under the **config>router>policy-options** context, and can be exported to the GRT FIB using the **export-grt** command.

• The above configuration will add route 192.168.1.0/24 to the GRT FIB with the next hop being the corresponding VPRN IPSec tunnel. This entry will force the CSM-generated packets destined for the 192.168.1.x subnet to be resolved by the VPRN IPSec tunnel.

[Figure 110](#page-1060-0) shows an example of IPv6 in-band management of the 7705 SAR and the switches behind it by the NSP NFM-P and a TACACS+ server.

#### <span id="page-1060-0"></span>*Figure 110* **IPv6 In-Band Management Using a VPRN Configured with GRT Lookup**

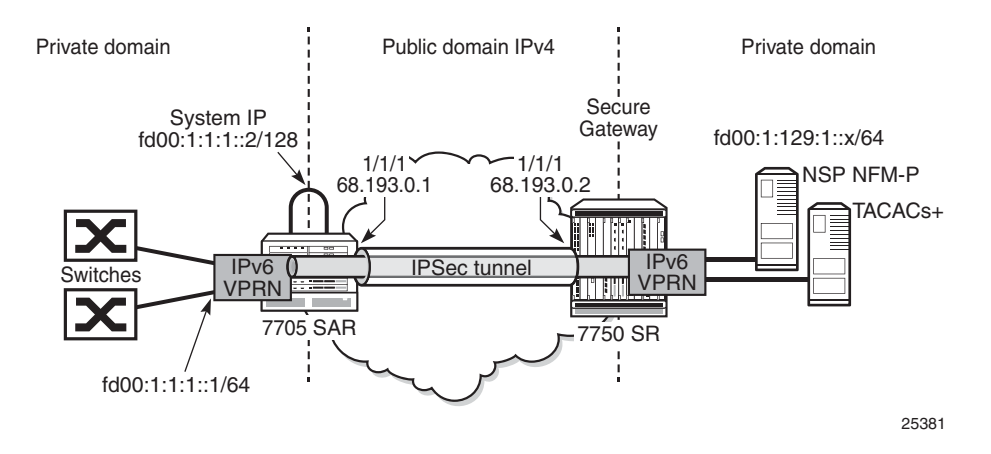

On network ingress in the above example, the 7705 SAR system IP address is in the same subnet as the local interface IPv6 VPRN address. When **allow-localmanagement** is configured for the IPv6 VPRN, packets arriving on the fd00:1:1:1 subnet are treated as follows.

- If the packet destination IP address is fd00:1:1:1::2, the packet is extracted to the CSM to be processed as management traffic.
- If the packet is destined for subnet fd00:1:1:1::/64, it is forwarded out of interface  $f d00 \cdot 1 \cdot 1 \cdot 1 \cdot 1$

On network egress in the above example, routing is as follows.

- A static route can be installed at the 7705 SAR VPRN for subnet fd00:1:129:1::/ 64 with a next hop to IPSecTunnel\_1.
- A route policy can be created with an IP address prefix of fd00:1:129:1::/64 and an action to accept. This route policy is configured under the **config>router>policy-options** context, and can be exported to the GRT FIB using the **export-grt** command.

The above configuration adds route fd00:1:129:1::/64 to the GRT FIB with the next hop being the corresponding VPRN IPSec tunnel. This entry forces the CSM-generated packets destined for the fd00:1:129:1::x subnet to be resolved by the VPRN IPSec tunnel.

# **7.2 VPRN Features**

This section describes the 7705 SAR service features and any special capabilities or considerations as they relate to VPRN services:

- [IP Interfaces](#page-1062-0)
- [SAPs](#page-1073-0)
- [PE-to-CE Routing Protocols](#page-1075-0)
- [PE-to-PE Tunneling Mechanisms](#page-1077-0)
- [Per-VRF Route Limiting](#page-1078-0)
- [RIP Metric Propagation in VPRNs](#page-1078-1)
- [Multicast VPN \(MVPN\)](#page-1079-0)
- [VPRN Auto-binding Tunnels](#page-1099-0)
- [Spoke SDPs](#page-1100-0)
- [Spoke SDP Termination to VPRN](#page-1100-1)
- [IPv6 on Virtual Private Edge Router](#page-1104-0)
- [IPv6 over IPv4 LAN-to-LAN IPSec Tunnels](#page-1106-0)
- [Bandwidth Optimization for Low-speed Links](#page-1107-0)
- [Support for NTP](#page-1111-0)

## <span id="page-1062-0"></span>**7.2.1 IP Interfaces**

VPRN customer IP interfaces can be configured with most of the same options found on the core IP interfaces. The advanced configuration options supported are:

- Unnumbered interfaces (see [Unnumbered Interfaces](#page-1063-0))
- DHCP options (see [DHCP and DHCPv6\)](#page-1063-1)
- Local DHCP server options (see [Local DHCP and DHCPv6 Server\)](#page-1067-0)
- IPSec tunnel interfaces (see [IPSec Support\)](#page-1043-0)
- IPCP options (see [IPCP\)](#page-1070-0)
- ICMP options (see [Troubleshooting and Fault Detection Services](#page-1070-1))
- VRRP options (see [VRRP on VPRN Interfaces\)](#page-1071-0)

Configuration options found on core IP interfaces not supported on VPRN IP interfaces are:

• NTP broadcast receipt

## <span id="page-1063-0"></span>**7.2.1.1 Unnumbered Interfaces**

Unnumbered interfaces are supported on VPRN and IES services for IPv4. Unnumbered interfaces are point-to-point interfaces that are not explicitly configured with a dedicated IP address and subnet; instead, they borrow (or link to) an IP address from another interface on the system (the system IP address, another loopback interface, or any other numbered interface) and use it as the source IP address for packets originating from the interface.

This feature is supported via both dynamic and static ARP for unnumbered interfaces to allow interworking with unnumbered interfaces that may not support dynamic ARP.

The use of unnumbered interfaces has no effect on IPv6 routes; however, the **unnumbered** command must only be used in cases where IPv4 is active (IPv4 only and mixed IPv4/IPv6 environments). When using an unnumbered interface for IPv4, the loopback address used for the unnumbered interface must have an IPv4 address. The interface type for the unnumbered interface is automatically point-topoint.

## <span id="page-1063-1"></span>**7.2.1.2 DHCP and DHCPv6**

DHCP is a configuration protocol used to communicate network information and configuration parameters from a DHCP server to a DHCP-aware client. DHCP is based on the BOOTP protocol, with additional configuration options and the added capability of allocating dynamic network addresses. DHCP-capable devices are also capable of handling BOOTP messages.

A DHCP client is an IP-capable device (typically a computer or base station) that uses DHCP to obtain configuration parameters such as a network address. A DHCP server is an Internet host or router that returns configuration parameters to DHCP clients. A DHCP/BOOTP Relay agent is a host or router that passes DHCP messages between clients and servers.

DHCPv6 is not based on, and does not use, the BOOTP protocol.

The 7705 SAR can act as a DHCP client, a DHCP or DHCPv6 Relay agent, or a local DHCP or DHCPv6 server.

Home computers in a residential high-speed Internet application typically use the DHCP protocol to have their IP address assigned by their Internet service provider. Since IP routers do not forward broadcast or multicast packets, this would suggest that the DHCP client and server must reside on the same network segment. However, for various reasons, it is sometimes impractical to have the server and client reside in the same IP network.

When the 7705 SAR is acting as a DHCP Relay agent, it processes these DHCP broadcast or multicast packets and relays them to a preconfigured DHCP server. Therefore, DHCP clients and servers do not need to reside on the same network segment.

When the 7705 SAR is acting as a local DHCP server, it processes these DHCP broadcast or multicast packets and allocates IP addresses for the DHCP client as needed.

The 7705 SAR supports a maximum of 16 servers per node on the 7705 SAR-A, 7705 SAR-Ax, 7705 SAR-H, 7705 SAR-Hc, 7705 SAR-M, 7705 SAR-W, 7705 SAR-Wx, and 7705 SAR-X. The 7705 SAR supports a maximum of 62 servers per node on the 7705 SAR-8 Shelf V2 and on the 7705 SAR-18. Any Layer 3 interface configured using the global routing table or Layer 3 services supports up to 8 servers.

#### **7.2.1.2.1 DHCP Relay and DHCPv6 Relay**

The 7705 SAR provides DHCP/BOOTP Relay agent services and DHCPv6 Relay agent services for DHCP clients. DHCP is used for IPv4 network addresses and DHCPv6 is used for IPv6 network addresses. Both DHCP and DHCPv6 are known as stateful protocols because they use dedicated servers to maintain parameter information.

Unless stated otherwise, DHCP is equivalent to "DHCP for IPv4", or DHCPv4.

In the stateful autoconfiguration model, hosts obtain interface addresses and/or configuration information and parameters from a server. The server maintains a database that keeps track of which addresses have been assigned to which hosts.

The 7705 SAR supports DHCP Relay on access IP interfaces associated with IES and VPRN and on network interfaces. Each DHCP instance supports up to eight DHCP servers.

The 7705 SAR supports DHCPv6 Relay on access IP interfaces associated with IES and VPRN. Each DHCPv6 instance supports up to eight DHCPv6 servers.

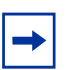

#### **Note:**

- The 7705 SAR acts as a Relay agent for DHCP and DHCPv6 requests and responses, and can also be configured to function as a DHCP or DHCPv6 server. DHCPv6 functionality is only supported on network interfaces and on access IP interfaces associated with VPRN.
- When used as a CPE, the 7705 SAR can act as a DHCP client to learn the IP address of the network interface. Dynamic IP address allocation is supported on both network and system interfaces.
- For more information on DHCP and DHCPv6, refer to the 7705 SAR Router Configuration Guide, "DHCP and DHCPv6".

#### **DHCP Relay**

The 7705 SAR provides DHCP/BOOTP Relay agent services for DHCP clients. DHCP is a configuration protocol used to communicate network information and configuration parameters from a DHCP server to a DHCP-aware client. DHCP is based on the BOOTP protocol, with additional configuration options and the added capability of allocating dynamic network addresses. DHCP-capable devices are also capable of handling BOOTP messages.

A DHCP client is an IP-capable device (typically a computer or base station) that uses DHCP to obtain configuration parameters such as a network address. A DHCP server is an Internet host or router that returns configuration parameters to DHCP clients. A DHCP/BOOTP Relay agent is a host or router that passes DHCP messages between clients and servers.

Home computers in a residential high-speed Internet application typically use the DHCP protocol to have their IP address assigned by their Internet service provider.

The DHCP protocol requires the client to transmit a request packet with a destination broadcast address of 255.255.255.255 that is processed by the DHCP server. Since IP routers do not forward broadcast packets, this would suggest that the DHCP client and server must reside on the same network segment. However, for various reasons, it is sometimes impractical to have the server and client reside in the same IP network. When the 7705 SAR is acting as a DHCP Relay agent, it processes these DHCP broadcast packets and relays them to a preconfigured DHCP server. Therefore, DHCP clients and servers do not need to reside on the same network segment.

DHCP OFFER messages are not dropped if they contain a yiaddr that does not match the local configured subnets on the DHCP relay interface. This applies only to regular IES and VPRN interfaces with **no lease-populate** configured on the DHCP relay interface.

#### **DHCP Options**

DHCP options are codes that the 7705 SAR inserts in packets being forwarded from a DHCP client to a DHCP server. Some options have additional information stored in suboptions.

The 7705 SAR supports the Relay Agent Information Option 82 as specified in RFC 3046. The following suboptions are supported:

- circuit ID
- remote ID
- vendor-specific options

#### **DHCPv6 Relay**

DHCPv6 Relay operation is similar to DHCP in that servers send configuration parameters such as IPv6 network addresses to IPv6 nodes, but DHCPv6 Relay is not based on the DHCP or BOOTP protocol. DHCPv6 can be used instead of stateless autoconfiguration (refer to the 7705 SAR Router Configuration Guide, "Neighbor Discovery") or in conjunction with it.

DHCPv6 is also oriented around IPv6 methods of addressing, especially the use of reserved, link-local scoped multicast addresses. DHCPv6 clients transmit messages to these reserved addresses, allowing messages to be sent without the client knowing the address of any DHCP server. This transmission allows efficient communication even before a client has been assigned an IP address. When a client has an address and knows the identity of a server, it can communicate with the server directly using unicast addressing.

The DHCPv6 protocol requires the client to transmit a request packet with a destination multicast address of ff02::1:2 (all DHCP servers and relay agents on the local network segment) that is processed by the DHCP server.

Similar to DHCP address allocation, if a client needs to obtain an IPv6 address and other configuration parameters, it sends a Solicit message to locate a DHCPv6 server, then requests an address assignment and other configuration information from the server. Any server that can meet the client's requirements responds with an Advertise message. The client chooses one of the servers and sends a Request message, and the server sends back a Reply message with the confirmed IPv6 address and configuration information.

If the client already has an IPv6 address, either assigned manually or obtained in some other way, it only needs to obtain configuration information. In this case, exchanges are done using a two-message process. The client sends an Information Request message, requesting only configuration information. A DHCPv6 server that has configuration information for the client sends back a Reply message with the information.

The 7705 SAR supports the DHCPv6 Relay Agent option in the same way that it supports the DHCP Relay Agent option. This means that when the 7705 SAR is acting as a DHCPv6 Relay Agent, it relays messages between clients and servers that are not connected to the same link.

#### **DHCPv6 Options**

DHCPv6 options are codes that the 7705 SAR inserts in packets being forwarded from a DHCPv6 client to a DHCPv6 server. DHCPv6 supports interface ID and remote ID options as defined in RFC 3315, *Dynamic Host Configuration Protocol for IPv6 (DHCPV6)* and RFC 4649, *DHCPv6 Relay Agent Remote-ID Option*.

#### <span id="page-1067-0"></span>**7.2.1.2.2 Local DHCP and DHCPv6 Server**

The 7705 SAR supports local DHCP server functionality on the base router and on access IP interfaces associated with VPRN, by dynamically assigning IPv4 or IPv6 addresses to access devices that request them. This standards-based, full DHCP server implementation allows a service provider the option to decentralize IP address management into the network. The 7705 SAR can support public and private addressing in the same router, including overlapped private addressing in the form of VPRNs in the same router.

The 7705 SAR can act as a DHCP server or a DHCPv6 server.

An administrator creates pools of addresses that are available for assigned hosts. Locally attached hosts can obtain an address directly from the server. Routed hosts receive addresses through a relay point in the customer's network.

When a DHCP server receives a DHCP message from a DHCP Relay agent, the server looks for a subnet to use for assigning an IP address. If configured with the **use-pool-from-client** command, the server searches Option 82 information for a pool name. If a pool name is found, an available address from any subnet of the pool is offered to the client. If configured with the **use-gi-address** command, the server uses the gateway IP address (GIADDR) supplied by the Relay agent to find a matching subnet. If a subnet is found, an address from the subnet is offered to the client. If no pool or subnet is found, then no IP address is offered to the client.

When a DHCPv6 server receives a DHCP message from a DHCPv6 Relay agent, the server looks for a subnet to use for assigning an IP address. If configured with the **use-pool-from-client** command, the server searches Option 17 information for a pool name. If a pool name is found, an available address from any subnet of the pool is offered to the client. If configured with the **use-link-address** command, the server uses the address supplied by the Relay agent to find a matching subnet prefix. If a prefix is found, an address from the subnet is offered to the client. If no pool or prefix is found, then no IP address is offered to the client.

IPv4 and IPv6 address assignments are temporary and expire when the configured lease time is up. The server can reassign addresses after the lease expires.

If both the **no use-pool-from-client** command and the **no use-gi-address** command or **no use-link-address** command are specified, the server does not act.

#### **DHCP and DHCPv6 Server Options**

Options and identification strings can be configured on several levels.

DHCPv4 servers support the following options, as defined in RFC 2132:

- Option 1—Subnet Mask
- Option 3—Default Routers
- Option 6—DNS Name Servers
- Option 12—Host Name
- Option 15—Domain Name
- Option 44—Netbios Name Server
- Option 46—Netbios Node Type Option
- Option 50—IP Address
- Option 51—IP Address Lease Time
- Option 53—DHCP Message Type
- Option 54—DHCP Server IP Address
- Option 55—Parameter Request List
- Option 58—Renew (T1) Timer
- Option 59—Renew (T2) Timer

DHCPv4 servers also support Suboption 13 Relay Agent Information Option 82 as specified in RFC 3046, to enable the use of a pool indicated by the DHCP client.

DHCPv6 servers support the following options, as defined in RFC 3315:

- Option 1—OPTION\_CLIENTID
- Option 2—OPTION\_SERVERID
- Option 3—OPTION\_IA\_NA
- Option 4—OPTION\_IA\_TA
- Option 5—OPTION\_IAADDR
- Option 6—OPTION\_ORO
- Option 7—OPTION\_PREFERENCE
- Option 8—OPTION\_ELAPSED\_TIME
- Option 9-OPTION\_RELAY\_MSG
- Option 11—OPTION\_AUTH
- Option 12—OPTION\_UNICAST
- Option 13—OPTION\_STATUS\_CODE
- Option 14—OPTION\_RAPID\_COMMIT
- Option 15-OPTION USER CLASS
- Option 16—OPTION\_VENDOR\_CLASS
- Option 17—OPTION\_VENDOR\_OPTS
- Option 18-OPTION\_INTERFACE\_ID
- Option 19—OPTION\_RECONF\_MSG
- Option 20—OPTION\_RECONF\_ACCEPT

These options are copied into the DHCP reply message, but if the same option is defined several times, the following order of priority is used:

- 1. subnet options
- 2. pool options
- 3. options from the DHCP client request

A local DHCP server must be bound to a specified interface by referencing the server from that interface. The DHCP server will then be addressable by the IP address of that interface. A normal interface or a loopback interface can be used.

A DHCP client is defined by the MAC address and the circuit identifier. This implies that for a certain combination of MAC and circuit identifier, only one IP address can be returned; if more than one request is made, the same address will be returned.

## <span id="page-1070-0"></span>**7.2.1.3 IPCP**

Similar to DHCP over Ethernet interfaces, Internet Protocol Control Protocol (IPCP) extensions to push IP information over PPP/MLPPP VPRN (and IES) SAPs are supported. Within this protocol, extensions can be configured to define the remote IP address and DNS IP address to be signaled via IPCP on the associated PPP interface. The IPCP-based IP and DNS assignment process is similar to DHCP behavior; IPCP-based IP/DNS assignment is a natural use of PPP/MLPPP IP layer protocol handshake procedures. PPP/MLPPP connected devices hooked up to VPRN (and IES) can benefit from this feature for the assignment of IP and DNS to the associated interface.

## <span id="page-1070-1"></span>**7.2.1.4 Troubleshooting and Fault Detection Services**

Bidirectional forwarding detection (BFD) can be configured on the VPRN interface. BFD is a simple protocol for detecting failures in a network. BFD uses a "hello" mechanism that sends control messages periodically to the far end and expects to receive periodic control messages from the far end. On the 7705 SAR, BFD is implemented for IGP and BGP protocols, including static routes, in asynchronous mode only, meaning that neither end responds to control messages; rather, the messages are sent periodically from each end.

To support redundancy with fast switchover, BFD must be enabled to trigger the handoff to the other route in case of failure.

Due to the lightweight nature of BFD, it can detect failures faster than other detection protocols, making it ideal for use in applications such as mobile transport.

If BFD packets are not received in the configured amount of time, the associated route is declared "not active", causing a reroute to an alternative path, if any.

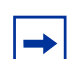

**Note:** Link failures detected by BFD will disable the IP interface.

The 7705 SAR also supports Internet Control Message Protocol (ICMP). ICMP is a message control and error reporting protocol that also provides information relevant to IP packet processing.

## <span id="page-1071-0"></span>**7.2.1.5 VRRP on VPRN Interfaces**

VRRP can be implemented on VPRN service interfaces to participate as part of a virtual router instance. This implementation prevents a single point of failure by ensuring access to the gateway address, which is configured on all VPRN service interfaces in the VRRP. VRRPv3 can also be implemented on VPRN service interfaces, including r-VPLS interfaces for VPRN.

The 7705 SAR supports VRRPv3 for IPv4 and IPv6 as described in RFC 5798. Within a VRRP router, the virtual routers in each of the IPv4 and IPv6 address families are a domain unto themselves and do not overlap.

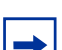

**Note:** VRRPv3 for IPv6 is not supported on a Layer 3 spoke-SDP termination.

For information on VRRP and VRRP VPRN service interface parameters, as well as the configuration parameters of VRRP policies, refer to the "VRRP" section in the 7705 SAR Router Configuration Guide. CLI command descriptions for VRRP policies are also given in the 7705 SAR Router Configuration Guide.

For CLI command descriptions related to VPRN service interfaces, see [VPRN](#page-1148-0)  [Services Command Reference.](#page-1148-0)

## **7.2.1.6 IP ECMP Load Balancing**

IP ECMP allows the configuration of load balancing across all IP interfaces at the system level or interface level on the network side. Layer 4 port attributes and the TEID attribute in the hashing algorithm can be configured with the **l4-load-balancing** and **teid-load-balancing** commands in the **config>service>vprn> interface** context. Configuration of the **l4-load-balancing** command at the interface level overrides the system-level settings for the specific interface. The **teid-loadbalancing** command can only be configured at the interface level.

The system IP address can be included in or excluded from the hashing algorithm with the system-level **system-ip-load-balancing** command.

For more information on IP ECMP, refer to the 7705 SAR Router Configuration Guide, "Static Routes, Dynamic Routes, and ECMP".

## **7.2.1.7 Proxy ARP**

Proxy ARP is supported on VPRN interfaces.

Proxy ARP is a technique by which a router on one network responds to ARP requests intended for another node that is physically located on another network. The router effectively pretends to be the destination node by sending an ARP response to the originating node that associates the router's MAC address with the destination node's IP address (acts as a proxy for the destination node). The router then takes responsibility for routing traffic to the real destination.

For more information on proxy ARP, refer to the 7705 SAR Router Configuration Guide, "Proxy ARP".

## **7.2.1.8 Configurable ARP Retry Timer**

A timer is available to configure a shorter retry interval when an ARP request fails. An ARP request may fail for a number of reasons, such as network connectivity issues. By default, the 7705 SAR waits 5000 ms before retrying an ARP request. The configurable retry timer makes it possible to shorten the retry interval to between 100 and 30 000 ms.

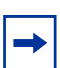

**Note:** The ARP retry default value of 5000 ms is intended to protect CPU cycles on the 7705 SAR, especially when it has a large number of interfaces. Configuring the ARP retry timer to a value shorter than the default should be done only on mission-critical links, such as uplinks or aggregate spoke SDPs transporting mobile traffic; otherwise, the retry interval should be left at the default value.

The configurable ARP retry timer is supported on VPRN and IES service interfaces, as well on the router interface.

# <span id="page-1073-0"></span>**7.2.2 SAPs**

Topics in this section include:

- [Encapsulations](#page-1073-1)
- [QoS Policies](#page-1074-0)
- [QinQ \(VPRN\)](#page-1075-1)
- [Filter Policies on a VPRN SAP](#page-1075-2)

VPRN service also supports SAPs for IPSec tunnels (see [IPSec Support](#page-1043-0)).

### <span id="page-1073-1"></span>**7.2.2.1 Encapsulations**

The following SAP encapsulations are supported on the 7705 SAR VPRN service:

- Ethernet null
- Ethernet dot1q
- Ethernet qinq
- PPP
- MLPPP
- MC-MLPPP
- $\cdot$  LAG

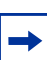

**Note:** When gathering statistics on VPRN SAPs and ports, the SAP ingress counters might be different from the port counters as the SAP takes into account encapsulation headers. For Ethernet-encapsulated SAPs, counters can be adjusted by configuring the packet byte offset, which adjusts the packet size that schedulers, shapers, and the SAP counters take into account by offsetting the configured number of bytes. For information on packet byte offset, refer to the 7705 SAR Quality of Service Guide, "Packet Byte Offset (PBO)".

## <span id="page-1074-0"></span>**7.2.2.2 QoS Policies**

For each instance of VPRN service, QoS policies can be applied to the ingress and egress VPRN interface SAPs.

At VPRN access ingress, traffic can be classified as unicast or multicast traffic types. In a VPRN access ingress QoS policy, users can create queues that map to forwarding classes. For each forwarding class, traffic can be assigned to a queue that is configured to support unicast, multicast, or both. As shown in the following example, for fc "af", both unicast and multicast traffic use queue 2, and for fc "l2", only multicast traffic uses queue 3.

```
configure qos sap-ingress qos 2 create
queue 1 create
exit
queue 2 create
exit
queue 3 create
 exit
 fc "af" create
    queue 2
    multicast-queue 2
exit
fc "l2" create
    multicast-queue 3
 exit
```
VPRN service egress QoS policies function in the same way as they do for other services, where the class-based queues are created as defined in the policy.

Both the Layer 2 and Layer 3 criteria can be used in the QoS policies for traffic classification in a VPRN.

For VPRN services, the fabric mode needs to be set to aggregate mode as opposed to per-destination mode. VPRN services are only supported with aggregate-mode fabric profiles. When the fabric mode is set to per-destination mode, creation of VPRN service is blocked through the CLI. The user must change the fabric mode to aggregate mode before being able to configure VPRN services. As well, when a VPRN service is configured, changing from aggregate mode is blocked. The fabric mode is configured under the **config>qos>fabric-profile** context. For more information, refer to the 7705 SAR Quality of Service Guide.

#### **7.2.2.2.1 CoS Marking for Self-generated Traffic**

For each instance of VPRN service, DSCP marking and dot1p marking for selfgenerated traffic QoS can be configured for the applications supported by the 7705 SAR.

For VPRN service, DSCP marking is configured in the **vprn>sgt-qos>application** context. For more information about DSCP marking and self-generated QoS traffic, see "CoS Marking for Self-generated Traffic" in the 7705 SAR Quality of Service Guide.

### <span id="page-1075-1"></span>**7.2.2.3 QinQ (VPRN)**

VPRN supports QinQ functionality. For details, see [QinQ Support.](#page-110-0)

### <span id="page-1075-2"></span>**7.2.2.4 Filter Policies on a VPRN SAP**

IPv4 and IPv6 filter policies can be applied to ingress and egress VPRN SAPs.

Refer to the 7705 SAR Router Configuration Guide, "Filter Policies", for information on configuring IP filters.

## <span id="page-1075-0"></span>**7.2.3 PE-to-CE Routing Protocols**

The 7705 SAR supports the following PE-to-CE routing protocols for VPRN service:

- EBGP (for IPv4 and IPv6 address families)
- OSPF
- OSPFv3
- RIP
- static routes

EBGP is supported within both the router context and VPRN service context. Both OSPF and OSPFv3 are supported within the router context as well as within the VPRN service context; however, there are some minor differences in the command sets depending on the context.

## **7.2.3.1 Using OSPF or OSPFv3 in IP VPNs**

Using OSPF or OSPFv3 as a PE-to-CE routing protocol allows the version of OSPF that is currently running as the IGP routing protocol to migrate to an IP-VPN backbone without changing the IGP routing protocol, introducing BGP as the PE-CE, or relying on static routes for the distribution of routes into the service provider's IP-VPN.

The following features are supported:

• transportation of OSPF/OSPFv3 learned routes as OSPF/OSPFv3 externals

This feature uses OSPF or OSPFv3 as the protocol between the PE and CE routers; however, instead of transporting the OSPF/OSPFv3 LSA information across the IP-VPN, the OSPF/OSPFv3 routes are "imported" into MP-BGP as AS externals. As a result, other OSPF- or OSPFv3-attached VPRN sites on remote PEs receive these via type 5 LSAs.

• advertisement/redistribution of BGP-VPN routes as summary (type 3) LSAs flooded to CE neighbors of the VPRN OSPF/OSPFv3 instance

This occurs if the OSPF or OSPFv3 route type (in the OSPF/OSPFv3 route type BGP extended community attribute carried with the VPN route) is not external (or NSSA) and the locally configured domain ID matches the domain ID carried in the OSPF/OSPFv3 domain ID BGP extended community attribute carried with the VPN route.

• sham links

A sham link is a logical PE-to-PE unnumbered point-to-point interface that rides over the PE-to-PE transport tunnel. A sham link can be associated with any area and can appear as an intra-area link to CE routers attached to different PEs in a VPN.

Sham links are not supported on OSPFv3.

• import policies

By default, OSPF imports all the routes advertised via LSAs. Import policies allow routes that match a certain criteria, such as neighbor IP addresses, to be rejected. Users must use caution when applying import policies, since not using certain routes may result in network stability issues.

Import policies are supported within the VPRN context and the base router context. Import policies are not supported on OSPFv3.

#### **7.2.3.1.1 DN Bit**

When a type 3 LSA is sent from a PE router to a CE router, the DN bit in the LSA options field is set. This ensures that if any CE router sends this type 3 LSA to a PE router, the PE router will not redistribute it further.

When a PE router needs to distribute to a CE router a route that comes from a site outside the CE router's OSPF/OSPFv3 domain, the PE router presents itself as an autonomous system boundary router (ASBR) and distributes the route in a type 5 LSA. The DN bit must be set in these LSAs to ensure that they will be ignored by any other PE routers that receive them.

DN bit loop avoidance is also supported.

## **7.2.3.2 TTL Security**

TTL security provides protection for EBGP peering sessions against CPU utilizationbased attacks such as denial of service (DoS) attacks. This feature is supported for directly connected peering sessions and for multihop EBGP peering sessions. The BGP session can be over spoke-SDP terminated VPRN interfaces, SAP interfaces, and loopback interfaces, as well as over router interfaces and IPSec interface tunnels.

TTL security is most important for EBGP PE-CE sessions because CE devices can be multiple hops away, which adds a higher level of risk. TTL security provides a mechanism to better ensure the validity of BGP sessions from the CE device.

For more information on TTL security, refer to the 7705 SAR Routing Protocols Guide, "TTL Security".

# <span id="page-1077-0"></span>**7.2.4 PE-to-PE Tunneling Mechanisms**

The 7705 SAR supports multiple mechanisms to provide transport tunnels for the forwarding of traffic between PE routers within the RFC 2547bis network.

The 7705 SAR VPRN implementation supports the use of:

- RSVP-TE protocol to create tunnel LSPs between PE routers
- LDP protocol to create tunnel LSPs between PE routers
- GRE tunnels between PE routers

These transport tunnel mechanisms provide the flexibility of using dynamically created LSPs, where the service tunnels are automatically bound (the "auto-bind" feature) and there is the ability to provide certain VPN services with their own transport tunnels by explicitly binding SDPs, if desired. When the **auto-bind-tunnel** command is used, all services traverse the same LSPs and do not allow alternate tunneling mechanisms (such as GRE) or the ability to configure sets of LSPs with bandwidth reservations for specific customers, as is available with explicit SDPs for the service.

# <span id="page-1078-0"></span>**7.2.5 Per-VRF Route Limiting**

The 7705 SAR allows setting the maximum number of routes that can be accepted in the VRF for a VPRN service. There are options to specify a percentage threshold at which to generate an event that the VRF is nearly full and an option to disable additional route learning when the VRF is full or only generate an event.

# <span id="page-1078-1"></span>**7.2.6 RIP Metric Propagation in VPRNs**

When RIP is used as the PE-CE protocol for VPRNs (IP-VPNs), the RIP metric is used only by the local node running RIP with the Customer Equipment (CE). The metric is not used with the MP-BGP path attributes that are exchanged between PE routers. [Figure 111](#page-1078-2) shows an example of RIP metric propagation in a VPRN across two autonomous systems.

#### <span id="page-1078-2"></span>*Figure 111* **RIP Metric Propagation in VPRNs**

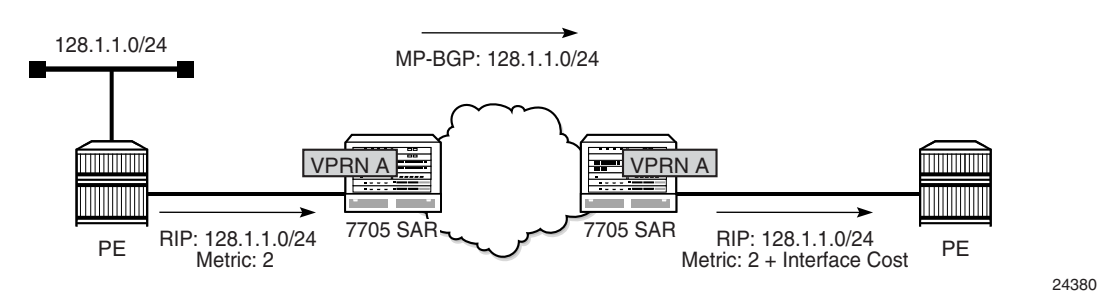

The RIP metric can also be used to exchange routing information between PE routers if a customer network is dual homed to separate PEs. The RIP metric learned from the CE router can be used to choose the best route to the destination subnet. The RIP metric sets the BGP MED attribute, which allows remote PEs to choose the lowest MED and the PE with the lowest advertised RIP metric as the preferred egress point for the VPRN.

## <span id="page-1079-0"></span>**7.2.7 Multicast VPN (MVPN)**

The two main multicast VPN (MVPN) service implementations are the *draft-rosenvpn-mcast* and the Next-Generation Multicast VPN (NG-MVPN).

The 7705 SAR supports NG-MVPNs, which use BGP for customer-multicast (C-multicast) signaling.

The 7705 SAR conforms to the relevant sections of the following RFCs related to MVPNs:

- RFC 6388, *Label Distribution Protocol Extensions for Point-to-Multipoint and Multipoint-to-Multipoint Label Switched Paths*
- RFC 6512, *Using Multipoint LDP When the Backbone Has No Route to the Root* (only as source router)
- RFC 6513, *Multicast in MPLS/BGP IP VPNs*

This section includes information on the following topics:

- [Multicast in IP-VPN Applications](#page-1079-1)
- [MVPN Building Blocks](#page-1082-0)
- [Provider Tunnel Support](#page-1090-0)
- [Inter-AS and Intra-AS Solutions](#page-1093-0)
- [Mrinfo and Mtrace](#page-1097-0)
- [Multicast-only Fast Reroute \(MoFRR\)](#page-1097-1)
- [mLDP Point-to-Multipoint Support](#page-1098-0)
- [mLDP Fast Upstream Switchover](#page-1098-1)
- [Multicast Source Discovery Protocol](#page-1098-2)

### <span id="page-1079-1"></span>**7.2.7.1 Multicast in IP-VPN Applications**

This section focuses on IP-VPN multicast functionality. As a prerequisite for MVPN, readers should be familiar with the "IP Multicast" material in the 7705 SAR Routing Protocols Guide, where multicast protocols (PIM, IGMP, and MLD) are described.

Applications for this feature include enterprise customers implementing a VPRN solution for their WAN networking needs, video delivery systems, and customer applications that include stock-ticker information as well as financial institutions for stock and other types of trading data.
Implementation of next-generation VPRN (NG-VPRN) requires the separation of the provider's core multicast domain from customer multicast domains, and the customer multicast domains from each other.

[Figure 112](#page-1081-0) shows an example of multicast in an IP-VPN application and shows the following domains:

- provider's domain
	- core routers (1 through 4)
	- edge routers (5 through 10)
- customers' IP-VPNs, each having their own multicast domain
	- VPN-1 (CE routers 12, 13, and 16)
	- VPN-2 (CE routers 11, 14, 15, 17, and 18)

In this VPRN multicast example, VPN-1 data generated by the customer behind router 16 is multicast by PE router 9 to PE routers 6 and 7 for delivery to CE routers 12 and 13, respectively. VPN-2 data generated by the customer behind router 15 is forwarded by PE router 8 to PE routers 5, 7, and 10 for delivery to CE routers 11 and 18, 14, and 17, respectively.

The demarcation points for these domains are in the PEs (routers 5 through 10). The PE routers participate in both the customer multicast domain and the provider multicast domain. The customer CEs are limited to a multicast adjacency with the multicast instance on the PE, where the PE multicast instance is specifically created to support that specific customer IP-VPN. As a result, customers are isolated from the provider core multicast domain and other customer multicast domains, while the provider core routers only participate in the provider multicast domain and are isolated from all customer multicast domains.

The PE for a customer's multicast domain becomes adjacent to the CE routers attached to that PE and to all other PEs that participate in the IP-VPN (customer) multicast domain. The adjacencies are set up by the PE that encapsulates the customer multicast control data and the multicast streams inside the provider's multicast packets. The encapsulated packets are forwarded only to the PE nodes that are attached to the same customer's edge routers as the originating stream and are part of the same customer VPRN. This process prunes the distribution of the multicast control and data traffic to the PEs that participate in the customer's multicast domain.

<span id="page-1081-0"></span>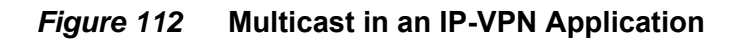

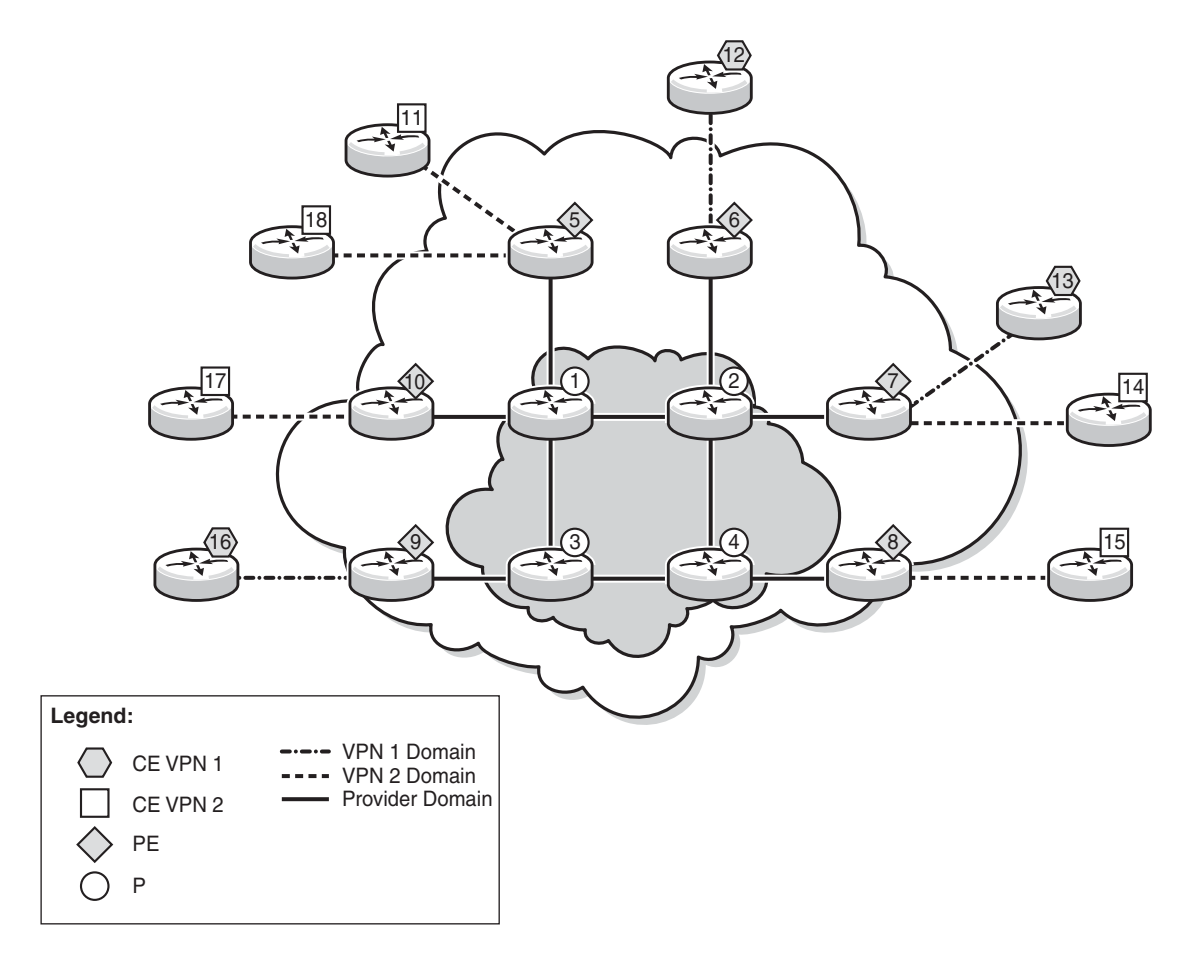

25930

# **7.2.7.2 MVPN Building Blocks**

This section includes information on the following topics:

- [PMSI](#page-1082-0)
- [MVPN Using BGP Control Plane](#page-1086-0)
- [Auto-Discovery](#page-1087-0)
- [PE-CE Multicast Protocols and Services](#page-1088-0)
- [PE-PE Transmission of C-Multicast Routing Using BGP](#page-1088-1)
- [PE-PE Multicast Protocols](#page-1089-0)
- [PE-PE Multicast Data Transmission](#page-1090-0)

## <span id="page-1082-0"></span>**7.2.7.2.1 PMSI**

A provider-multicast (P-multicast) service interface (PMSI), described in RFC 6513, refers to an abstract service in the service provider's core network that can take a packet from one PE, belonging to one MVPN, and deliver a copy of the packet to some or all of the other PEs supporting that MVPN.

The most common PMSI uses a multicast distribution tree (MDT). An MDT is a pointto-multipoint traffic path that is instantiated using forwarding table entries that support packet replication. For example, an MDT forwarding entry would specify the incoming interface—where the node expects to receive a packet flowing up or down the MDT—and the set of outgoing interfaces that each receive a copy of the packet. The MDT forwarding state can be set up using an IP multicast signaling protocol such as PIM, or an MPLS protocol such as multicast LDP (mLDP) or RSVP-TE.

The 7705 SAR supports only mLDP PMSI.

This section includes information on the following topics:

- [PMSI Types](#page-1083-0)
- [Creating a PMSI](#page-1084-0)

### <span id="page-1083-0"></span>**PMSI Types**

There are two types of PMSIs: inclusive and selective.

An inclusive PMSI (I-PMSI) includes all of the PEs supporting an MVPN. A selective PMSI (S-PMSI) includes a subset of the PEs supporting an MVPN (that is, an S-PMSI is a subset of an I-PMSI). An MVPN can have more than one S-PMSI.

#### **Inclusive PMSIs (I-PMSIs)**

An MVPN has one I-PMSI. The I-PMSI carries MVPN-specific control information between the PEs of the MVPN. In the 7705 SAR implementation, by default, all C-multicast flows use the I-PMSI. This minimizes the number of PE router states in the service provider core, but wastes bandwidth because a C-multicast flow on an I-PMSI is delivered to all PEs in the MVPN, even when only a subset of the PEs have receivers for the flow. To reduce wasted bandwidth, a service provider can migrate the C-multicast flow from the I-PMSI to an S-PMSI that includes only the PEs with receivers interested in that (S,G) flow.

On a 7705 SAR, migration of a C-multicast-flow from I-PMSI to S-PMSI can be configured to be initiated automatically by the PE closest to the source of the C-multicast-flow, where the migration trigger is based on the data rate of the flow. Migration occurs when the data rate exceeds the configured threshold.

#### **Selective PMSIs (S-PMSIs)**

A selective PMSI is one that includes a subset of the PEs supporting an MVPN. Each MVPN can have zero or more S-PMSIs. As stated above, the transition from I-PMSI to S-PMSI is triggered when the data rate exceeds the user-configured threshold.

#### **I-PMSI versus S-PMSI**

[Figure 113](#page-1084-1) illustrates the difference between an I-PMSI and an S-PMSI. In the figure, the arrowheads indicate send and receive capabilities supported by the PMSI. Twoway arrows imply sender and receiver transmissions, and one-way arrows imply sender-only or receiver-only transmission.

In [Figure 113](#page-1084-1), all the VRFs that are part of the MVPN domain receive PDUs from the I-PMSI MDT entries, whether or not the VRFs are configured to receive the PDUs. When the traffic for an (S,G) exceeds the configured data rate threshold, the multicast tree for that (S,G) switches from an I-PMSI to an S-PMSI. Each (S,G) has its own S-PMSI tree built when the threshold for that (S,G) has been exceeded.

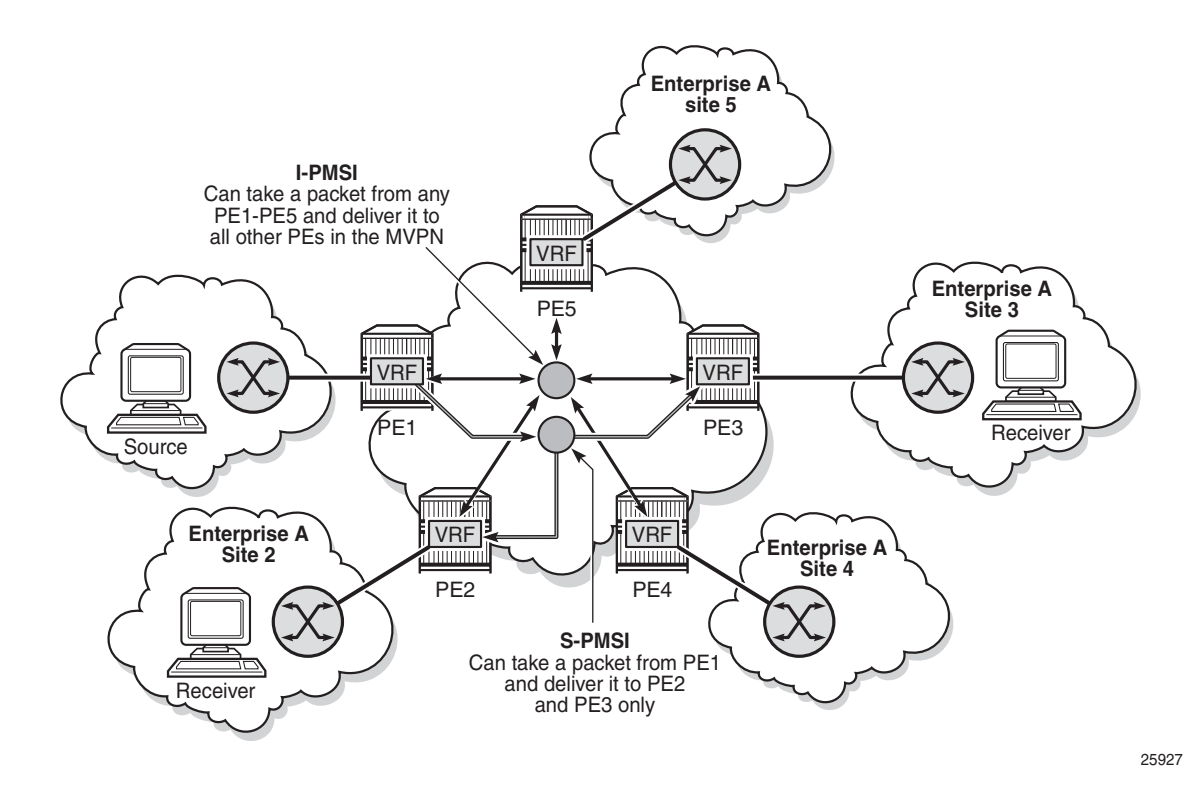

#### <span id="page-1084-1"></span>*Figure 113* **I-PMSI and S-PMSI**

### <span id="page-1084-0"></span>**Creating a PMSI**

The 7705 SAR supports only multicast LDP (mLDP) as the mechanism to build a PMSI tunnel.

When the C-multicast protocol for a leaf node in an MVPN initiates a multicast request, it triggers mLDP to generate an LSP. The C-multicast protocol can be IGMP or PIM, which is configured under the VPRN service.

Multicast LDP tries to resolve the source address of (S,G) by looking up the source (S) in the routing table manager (RTM). If there is a resolution, mLDP generates a FEC toward the source (S). The mLDP FEC, as described in RFC 6388, contains the root node's system IP address and an opaque value. The opaque value contains a point-to-multipoint LSP ID, which uniquely identifies the point-to-multipoint LSP in the context of the root node. [Figure 114](#page-1085-0) illustrates a point-to-multipoint FEC element and an opaque value.

The P2MP ID is generated on the root node and is advertised to the leaf node via a BGP MVPN address family route update (see [Figure 115\)](#page-1086-1).

In [Figure 114,](#page-1085-0) the point-to-multipoint FEC element contains of the address of the root of the point-to-multipoint LSP and an opaque value. The opaque value consists of one or more LDP multiprotocol (MP) opaque value elements. The opaque value is unique within the context of the root node, and for the 7705 SAR it is the P2MP ID. The combination of "Root Node Address Type", "Root Node Address", and "Opaque Value" uniquely identifies a point-to-multipoint LSP within the MPLS network.

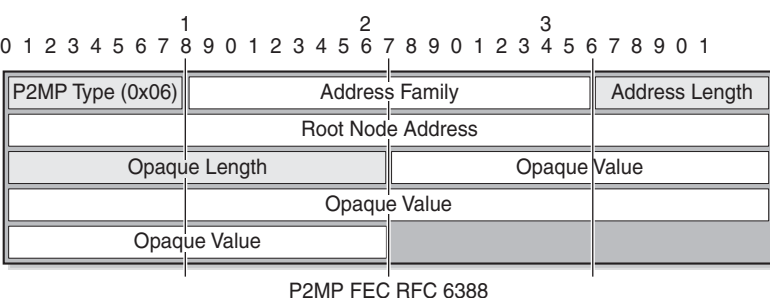

### <span id="page-1085-0"></span>*Figure 114* **P2MP FEC and MP LDP Opaque Value as per RFC 6388**

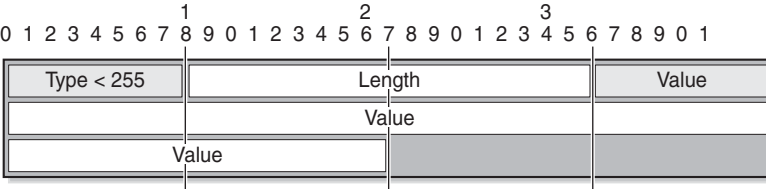

MP LDP Opaque Value RFC 6388

25928

[Figure 115](#page-1086-1) shows the following items:

- the BGP MVPN address family update (#1), which contains the unique P2MP ID
- the LDP FEC (#2), which is generated when the C-multicast IGMP or PIMv4 prompts the LDP to generate the mLDP FEC from the leaf to the root node
- the opaque value (basic type) (#3), which is encoded into the mLDP FEC and contains the P2MP ID

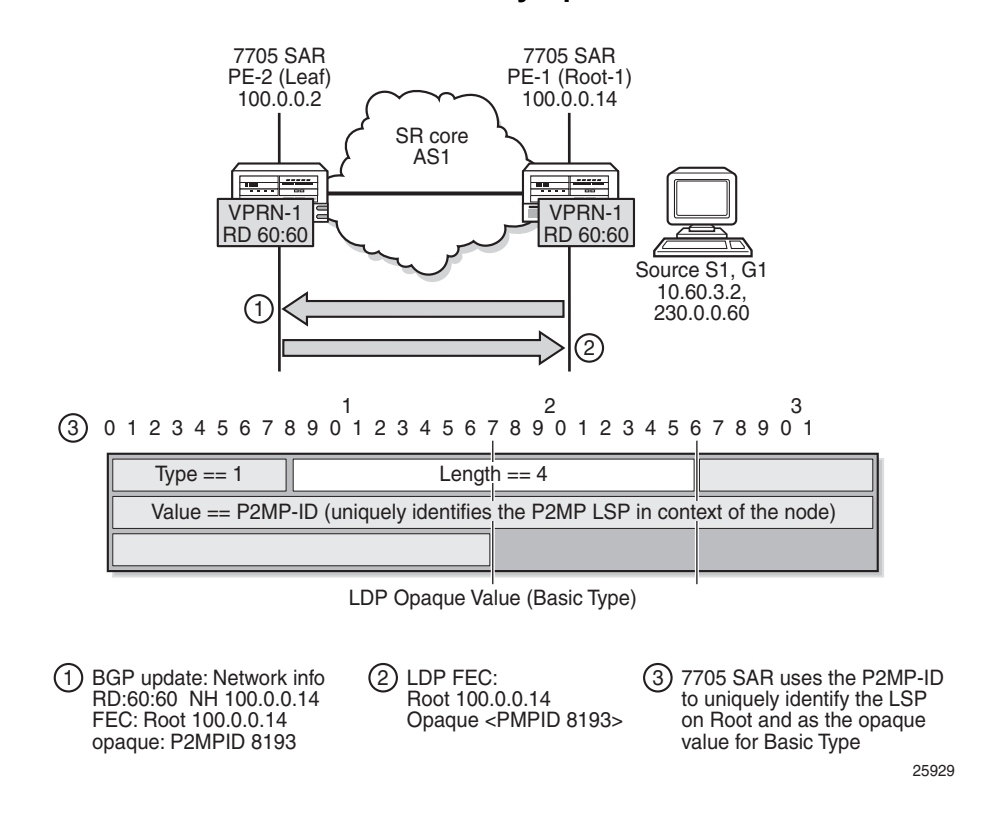

#### <span id="page-1086-1"></span>*Figure 115* **BGP MVPN Address Family Updates**

### <span id="page-1086-0"></span>**7.2.7.2.2 MVPN Using BGP Control Plane**

To communicate auto-discovery routes and C-multicast signaling, add the **mvpn-ipv4** address family to the BGP address family configuration. For more information, refer to the "Configuring BGP Address Families" section in the 7705 SAR Routing Protocols Guide.

The 7705 SAR MVPN implementation is based on NG-VPRN standards and supports the following features:

- auto-discovery
- PE-PE transmission of C-multicast routing using BGP
- IPv4
- use of mLDP for S-PMSIs used as PMSIs
- inter-AS with direct VRF connect
- inter-AS as root router only (source connect) (options B and C)

## <span id="page-1087-0"></span>**7.2.7.2.3 Auto-Discovery**

Auto-discovery for multicast VPN refers to the process by which a PE with a multicast MVPN service dynamically learns about the other PEs supporting the same MVPN.

The basic auto-discovery function is to discover the identity of all other PEs in the MVPN. This information is essential for setting up the I-PMSI.

Advanced auto-discovery functions are:

- discovering the subsets of PEs in the MVPN that are interested in receiving a specific multicast flow
- discovering Autonomous System Border Routers (ASBRs) in other ASs that are interested in receiving a specific multicast flow
- discovering C-multicast sources that are actively sending traffic across the service provider backbone (in a PMSI)
- discovering bindings between multicast flows and PMSIs

The MVPN standards define two different options for MVPN auto-discovery, BGP and PIM. The 7705 SAR only uses MP-BGP for auto-discovery and S-PMSI signaling.

With BGP auto-discovery, MVPN PEs advertise special auto-discovery routes to their peers using multiprotocol extensions to BGP.

Using BGP for auto-discovery does not imply that BGP must be used for C-multicast signaling, nor does it impose any restrictions about the technology used to tunnel MVPN packets between PEs in the service provider backbone.

#### **MVPN Membership Auto-Discovery Using BGP**

BGP-based auto-discovery is performed by referring to a multicast VPN address family (for example, **mvpn-ipv4**). Any PE that attaches to an MVPN must issue a BGP update message containing an NLRI in the address family, along with a specific set of attributes.

The PE router uses route targets to specify an MVPN route import and export policy. The route target may be the same target as the one used for the corresponding unicast VPN, or it may be a different target. For a given MVPN, the PE router can specify separate import route targets for sender sites and receiver sites.

The route distinguisher (RD) that is used for the corresponding unicast VPN can also be used for the MVPN.

In addition, the bindings of C-trees to P-tunnels are discovered using BGP S-PMSI auto-discovery routes.

## <span id="page-1088-0"></span>**7.2.7.2.4 PE-CE Multicast Protocols and Services**

A PE with an MVPN service must learn about the networks and multicast receivers located beyond the CE devices at the MVPN customer site. Typically, IGMP or a PIM protocol is used by the CE to inform the PE that it (the CE) wants to receive a particular multicast flow because it has downstream receivers of that flow. The 7705 SAR supports both IGMP (versions 1, 2, and 3) and PIM Source Specific Multicast (SSM) as the CE-to-PE protocol.

The use of PIM as the CE-to-PE protocol requires that the PE learn about networks beyond the CE so that the PE can appropriately select the correct upstream next hop for sending PIM join and prune messages. The join and prune messages normally follow the reverse path of unicast data traffic and establish the required multicast forwarding state in the PE, CE, and other PIM routers at the customer site. The reachability of networks beyond the CE can be learned through a routing protocol such as OSPF, RIP, or BGP, or it can be configured statically when static routes or multiprotocol BGP are used between the CE and a 7705 SAR PE.

Layer 2 services, such as routed VPLS, can be used to snoop IGMP from the VPLS access interface and translate IGMP to PIM on the PE-CE Layer 3 interface.

The 7705 SAR supports IPv4 PE-CE protocols (for example, IGMP and PIM).

## <span id="page-1088-1"></span>**7.2.7.2.5 PE-PE Transmission of C-Multicast Routing Using BGP**

MVPN C-multicast routing information is exchanged between PEs by using C-multicast routes that are carried by the MVPN NLRI.

## <span id="page-1089-0"></span>**7.2.7.2.6 PE-PE Multicast Protocols**

When a PE gets a request for a multicast flow from a connected CE in an MVPN, it must convey that request to the PE closest to the source of the multicast traffic. In order for a PE to know that another PE is closer to a source, unicast routes must be exchanged between the PEs. This is done by exchanging VPN-IP routes using multiprotocol BGP (MP-BGP). The VPN-IP routes exchanged for this purpose may carry additional information as compared to VPN-IP routes used only for unicast routing. In particular, when NG-MVPN signaling is used, as per RFC 6513, a route that is a candidate for upstream multicast hop (UMH) selection carries two additional BGP extended communities: a source-AS extended community and a VRF route import extended community.

C-multicast signaling is the signaling of joins and prunes from a PE that is connected to a site with receivers of a multicast flow to another PE that is closest to a sender of the multicast flow. Similar to auto-discovery, the MVPN standards allow either PIM or BGP to be used for C-multicast signaling.

The 7705 SAR uses only BGP for C-multicast signaling and multicast route advertisement between PEs.

When BGP is used for C-multicast signaling, a PE announces its desire to join a source C-tree by announcing a special source-join BGP NLRI using BGP multiprotocol extensions. The source-join BGP NLRI has the same AFI and SAFI as the BGP auto-discovery routes (described in RFC 6513). When a PE wants to leave an inter-site source tree, it withdraws the source-join BGP NLRI that it had previously advertised. A PE directs a source-join BGP NLRI to a specific upstream PE—the one it determines to be closest to the source—by including the VRF route import extended community associated with that upstream PE; other PEs may receive the source-join BGP NLRI, but do not import and use it.

Using C-multicast signaling protocols with BGP means that each MVPN PE typically has a small number of BGP sessions (for example, two interior border gateway protocol (IBGP) sessions with two route reflectors in the local AS).

The use of BGP minimizes the control plane load, but may lead to slightly longer join and leave latencies than is the case for the faster recovery of lost BGP messages by the TCP layer underlying the BGP sessions. This is due to the route reflector propagating join and prune messages from downstream PEs to upstream PEs.

## <span id="page-1090-0"></span>**7.2.7.2.7 PE-PE Multicast Data Transmission**

A PMSI can be built on one or more point-to-point, point-to-multipoint, or multipointto-multipoint tunnels that carry customer multicast packets transparently through the service provider core network. The MVPN standards provide several technology options for PMSI tunnels:

- RSVP-TE LSP (point-to-point and point-to-multipoint)
- mLDP LSP (point-to-point, point-to-multipoint, and multipoint-to-multipoint)
- GRE tunnel (point-to-point and point-to-multipoint)

Only point-to-multipoint mLDP as a PMSI tunnel is supported.

The 7705 SAR platforms support the following transport options:

- I-PMSI mLDP point-to-multipoint LSPs
- S-PMS mLDP point-to-multipoint LSPs

# **7.2.7.3 Provider Tunnel Support**

The following provider tunnel features are supported:

- I-PMSI
- S-PMSI

Topics in this section include:

- [Point-to-Multipoint I-PMSI and S-PMSI](#page-1090-1)
- [Point-to-Multipoint LDP I-PMSI and S-PMSI](#page-1091-0)
- [Point-to-Multipoint LSP S-PMSI](#page-1091-1)
- [MVPN Sender-only and Receiver-only](#page-1092-0)

## <span id="page-1090-1"></span>**7.2.7.3.1 Point-to-Multipoint I-PMSI and S-PMSI**

BGP C-multicast signaling must be enabled for an MVPN instance to use point-tomultipoint mLDP to create an I-PMSI or S-PMSI.

By default, all PE nodes participating in MVPN receive data traffic over an I-PMSI. Optionally, for efficient data traffic distribution, S-PMSIs can be used to send traffic to PE nodes that have at least one active receiver connected.

Only one unique multicast flow is supported over each mLDP point-to-multipoint LSP S-PMSI.

The number of S-PMSIs that can be initiated per MVPN instance is set by the **maximum-p2mp-spmsi** command. A point-to-multipoint LSP S-PMSI cannot be used for more than one (S,G) stream once the maximum number of S-PMSIs per MVPN is reached. Multicast flows that cannot switch to an S-PMSI remain on the I-**PMSI** 

## <span id="page-1091-0"></span>**7.2.7.3.2 Point-to-Multipoint LDP I-PMSI and S-PMSI**

A point-to-multipoint LDP LSP as an inclusive or selective provider tunnel is available with BGP NG-MVPN only. A point-to-multipoint LDP LSP is set up dynamically from leaf nodes upon auto-discovery of leaf PE nodes that are participating in multicast VPN. Each LDP I-PMSI or S-PMSI LSP can be used with a single MVPN instance only.

The **multicast-traffic** command (under **config>router>ldp>interfaceparameters>interface**) must be configured on a per-LDP interface basis to enable a point-to-multipoint LDP setup. Point-to-multipoint LDP must also be configured as an inclusive or selective provider tunnel on a per-MVPN basis. Use the **mldp** command (under **provider-tunnel>inclusive** or **>selective**) to dynamically initiate a point-to-multipoint LDP LSP to leaf PE nodes learned via NG-MVPN auto-discovery signaling. S-PMSI is for efficient data distribution and is optional.

## <span id="page-1091-1"></span>**7.2.7.3.3 Point-to-Multipoint LSP S-PMSI**

NG-MVPN allows the use of a point-to-multipoint LDP LSP as the S-PMSI. An S-PMSI is generated dynamically, based on the user-configured traffic bandwidth threshold for a number of multicast flows. Use the **data-threshold** command (under **provider-tunnel>selective**) to set the bandwidth threshold.

In MVPN, the root node PE discovers all the leaf PEs via I-PMSI auto-discovery routes. All multicast PDUs traverse through the I-PMSI until the configured threshold is reached on the root node. When the configured threshold is reached on the root node, the root node signals the desire to switch to an S-PMSI via BGP signaling of the S-PMSI auto-discovery NLRI.

Because of the way that LDP normally works, mLDP point-to-multipoint LSPs are set up (unsolicited) from the leaf PEs towards the root node PE. The leaf PE discovers the root node PE via auto-discovery routes (I-PMSI or S-PMSI). The tunnel identifier carried in the PMSI attribute is used as the point-to-multipoint FEC element.

The tunnel identifier consists of the root node PE address, along with a point-tomultipoint LSP ID. The generic LSP identifier value is automatically generated by the root node PE.

### <span id="page-1092-0"></span>**7.2.7.3.4 MVPN Sender-only and Receiver-only**

The I-PMSI can be optimized by configuring PE nodes that function as a sender-only or receiver-only node. By default, PE nodes are both sender and receiver nodes (sender-receiver).

In MVPN, by default, if multiple PE nodes form a peering within a common MVPN instance, then each PE node originates a local multicast tree towards the other PE nodes in this MVPN instance. This behavior creates an I-PMSI mesh across all PE nodes in the MVPN. Typically, a VPN has many sites that host multicast receivers only, and has a few sites that host sources only or host both receivers and sources.

MVPN **sender-only** and **receiver-only** commands allow the optimization of controlplane and data-plane resources by preventing unnecessary I-PMSI mesh setups when a PE device hosts only multicast sources or only multicast receivers for an MVPN.

For PE nodes that host only multicast sources for a VPN, operators can configure the MVPN to block those PE nodes from joining I-PMSIs that belong to other PEs in the MVPN. For PE nodes that host only multicast receivers for a VPN, operators can block those PE nodes in order to set up a local I-PMSI to other PEs in this MVPN.

MVPN **sender-only** and **receiver-only** commands are supported with NG-MVPN using IPv4 LDP provider tunnels for both IPv4 and IPv6 customer multicast. [Figure 116](#page-1093-0) shows a four-site MVPN with sender-only, receiver-only, and senderreceiver (default) sites.

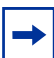

**Note:** Attention needs to be paid to the physical location of the BSR and RP nodes when sender-only or receiver-only is enabled. Since the source DR sends unicast-encapsulated traffic towards RP, the RP needs to be at a sender-receiver or sender-only site, so that (\*,G) traffic can be sent over the tunnel. The BSR needs to be deployed at the sender-receiver site. The BSR can be at a sender-only site if the RPs are at the same site. The BSR needs to receive packets from other candidate-BSR and candidate-RP nodes and also needs to send BSM packets to all other BSR and RP nodes.

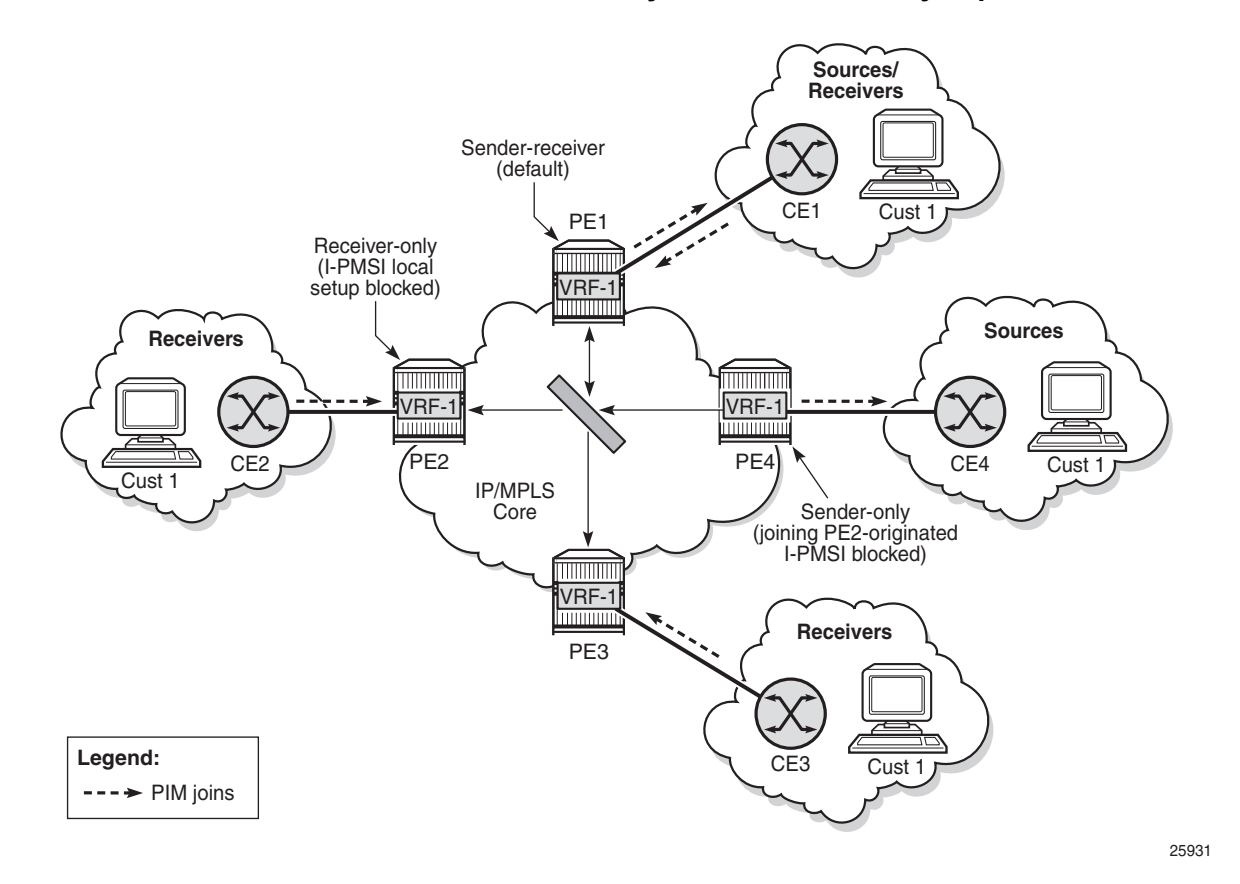

### <span id="page-1093-0"></span>*Figure 116* **I-PMSI Sender-Receiver, Sender-Only, and Receiver-Only: Optimized I-PMSI Mesh**

# **7.2.7.4 Inter-AS and Intra-AS Solutions**

An MVPN service that spans more than one AS is called an inter-AS MVPN. As is the case with unicast-only IP VPN services, there are different approaches for supporting inter-AS MVPNs. Generally, the approaches belong to one of two categories:

- all P-tunnels and P-multicast trees start and end on PEs and ASBRs in the same AS
- P-tunnels and P-multicast trees extend across multiple ASs

In the first category, the P-tunnels and P-multicast trees start on PEs and ASBRs of an AS, and end on PEs and ASBRs in that same AS (extending no further). In this scenario, C-multicast traffic that must cross an AS boundary is handed off natively between the ASBRs on each side of the AS boundary.

From the perspective of each ASBR, the other ASBR is simply a collection of CEs, each reachable through separate logical connections (for example, VPRN SAPs). In this type of deployment, no auto-discovery signaling is required between the different ASs, and the exchange of C-multicast routes and C-multicast signaling uses the same protocols and procedures as described in [PE-CE Multicast Protocols and](#page-1088-0)  [Services](#page-1088-0) for PE-CE interfaces.

In the second category, P-tunnels and P-multicast trees extend across the boundaries between different ASs. In this scenario, the PMSI extends end-to-end between the PEs of the MVPN, even when those PEs are in different ASs. ASBRs need to exchange auto-discovery information in order to determine whether, for a given MVPN:

- the neighbor AS has PEs with sites in the MVPN
- the neighbor AS is a transit node on the best path to a remote AS that has sites of the MVPN

If a P-multicast tree is used to transport the PMSI, there are two options for extending the P-tree across multiple ASs:

• non-segmented inter-AS MDT

The end-to-end P-tree is end-to-end between all the PEs supporting the MVPN, passing through ASBRs as necessary.

• segmented inter-AS MDT (see [Figure 117\)](#page-1096-0)

The end-to-end P-tree is formed by stitching together a sub-tree from each AS. A sub-tree of an AS connects only the PEs and ASBRs of that AS. A point-topoint tunnel between ASBRs on each side of an AS boundary is typically used to stitch the sub-trees together.

**Note:** The 7705 SAR supports non-segmented inter-AS trees only as a root node.

Constructing and using a non-segmented inter-AS MDT is similar to constructing and using an intra-AS MDT, except that BGP auto-discovery messages are propagated by ASBRs across AS boundaries, where the BGP auto-discovery messages are I-PMSI intra-AS auto-discovery routes, despite the reference to intra-AS.

When segmented inter-AS tunnels are used for an NG-MVPN, the ASBRs configured to support that MVPN will originate inter-AS I-PMSI auto-discovery routes for that MVPN toward their external peers after having received intra-AS I-PMSI autodiscovery routes for the MVPN from one or more PEs in their own AS. The inter-AS I-PMSI auto-discovery messages are propagated through all ASs that support the MVPN (that is, through all ASs that have PEs or ASBRs for the MVPN).

When an ASBR receives an inter-AS I-PMSI auto-discovery route, and it is the best route for the NLRI, the ASBR sends a leaf auto-discovery route to the exterior Border Gateway Protocol (EBGP) peer that advertised the route. The leaf auto-discovery route is used to set up a point-to-point, one-hop MPLS LSP that stitches together the P-multicast trees of each AS.

The 7705 SAR supports inter-AS and intra-AS option A.

The 7705 SAR does not support non-segmented inter-AS and intra-AS options B and C as an ABR or ASBR router or as a leaf router. However, the 7705 SAR can be part of non-segmented inter-AS and intra-AS options B and C as a root node.

### **7.2.7.4.1 7705 SAR as Source of Non-Segmented Inter-AS or Intra-AS Network**

The 7705 SAR can be the source of a non-segmented inter-AS or intra-AS network, as per RFC 6512 and RFC 6513.

[Figure 117](#page-1096-0) shows inter-AS option B connectivity via non-segmented mLDP, and [Figure 118](#page-1097-0) shows inter-AS option C. In inter-AS solutions, the leaf and ABR/ASBR nodes need recursive opaque FEC to route the mLDP FEC through the network.

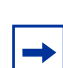

**Note:** Currently, the 7705 SAR does not support recursive opaque FEC. Therefore, the 7705 SAR only can be positioned as a root node in inter-AS option B and C solutions.

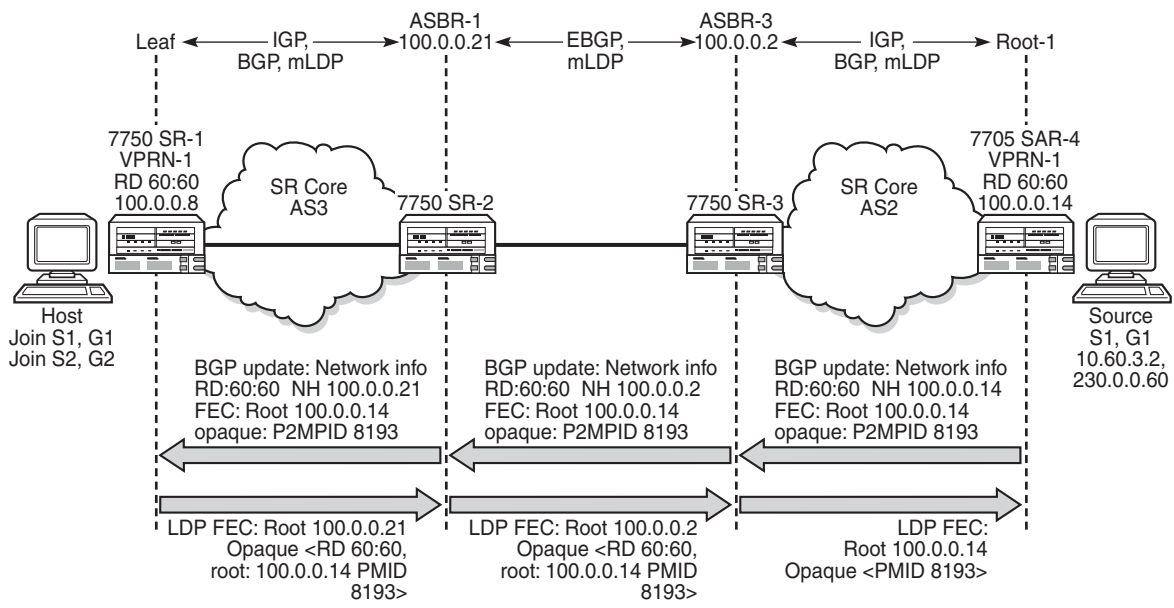

### <span id="page-1096-0"></span>*Figure 117* **Inter-AS Option B: Non-Segmented Solution**

25933

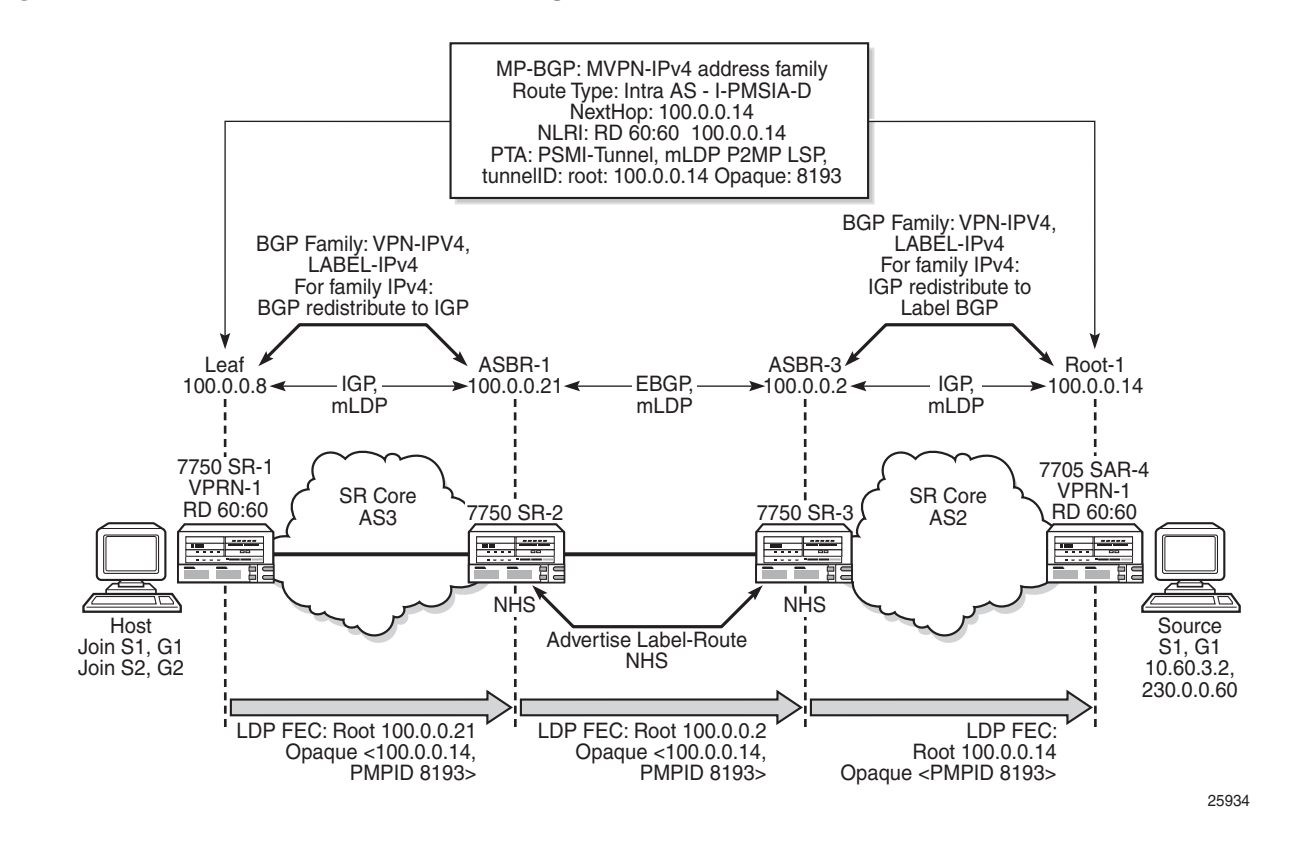

<span id="page-1097-0"></span>*Figure 118* **Inter-AS Option C: Non-Segmented Solution**

# **7.2.7.5 Mrinfo and Mtrace**

When using **mrinfo** and **mtrace** in a Layer 3 VPN context, the configuration for the VPRN should have a loopback address configured that has the same address as the core VPRN instance's system address (that is, the BGP next hop).

For more information, refer to the "IP Multicast Debugging Tools" section in the 7705 SAR OAM and Diagnostics Guide.

# **7.2.7.6 Multicast-only Fast Reroute (MoFRR)**

The 7705 SAR supports MoFRR in the context of GRT for mLDP. The multicast traffic is duplicated on a primary mLDP multicast tree and a secondary mLDP multicast tree.

For more information, refer to the "Multicast-only Fast Reroute (MoFRR)" section in the 7705 SAR Routing Protocols Guide.

# **7.2.7.7 mLDP Point-to-Multipoint Support**

The 7705 SAR supports mLDP point-to-multipoint traffic.

For more information, refer to the "LDP Point-to-Multipoint Support" section in the 7705 SAR MPLS Guide.

# **7.2.7.8 mLDP Fast Upstream Switchover**

This feature allows a downstream LSR of an mLDP FEC to perform a fast switchover in order to source the traffic from another upstream LSR while IGP and LDP are converging due to a failure of the upstream LSR, where the upstream LSR is the primary next hop of the root LSR for the point-to-multipoint FEC.

For more information, refer to the "Multicast LDP Fast Upstream Switchover" section in the 7705 SAR MPLS Guide.

# **7.2.7.9 Multicast Source Discovery Protocol**

7705 SAR supports Multicast Source Discovery Protocol (MSDP) for MVPNs.

MSDP is a mechanism that allows rendezvous points (RPs) to share information about active sources. When RPs in remote domains hear about the active sources, they can pass on that information to the local receivers and multicast data can be forwarded between the domains. MSDP allows each domain to maintain an independent RP that does not rely on other domains, but it also enables RPs to forward traffic between domains. PIM-SM is used to forward the traffic between the multicast domains.

In addition to supporting MSDP on MVPNs in the VPRN service context, the 7705 SAR supports MSDP in the base router context. For information about MSDP, refer to the 7705 SAR Routing Protocols Guide.

In an MVPN, a PE node can act as an RP and run the MSDP functionality.

To interconnect multicast domains and to learn about source in other domains, MSDP peering is maintained between RP nodes. MSDP peering occurs over a TCP connection and control information is exchanged between peers to learn about multicast sources in other domains and to distribute information about multicast sources in the local domain.

When MSDP is configured in a service provider MVPN for a given IP VPN customer, at least one of the PEs that are part of that MVPN becomes an MSDP peer to customer-instance RPs. MSDP groups are configured on PEs to limit source-active (SA) advertisements to routers within a group. As the PE RP learns about multicast sources within its domain via PIM-SM, it encapsulates the first data packet in an MSDP SA message and distributes it to all of its peer RP nodes. Based on the RPF check, each peer node sends the control message to other peers to distribute information about the active source. If there is an existing entry for the multicast group, the RP node joins the shortest path tree towards the source.

# **7.2.8 VPRN Auto-binding Tunnels**

The 7705 SAR supports auto-binding for selecting tunnels in the tunnel table manager (TTM) in the following resolution contexts:

- resolution of RFC 3107 BGP label route prefix using tunnels to a BGP next hop
- resolution of a VPN-IPv4 or VPN-IPv6 prefix to a BGP next hop

The command to auto-bind tunnels is **config>service>vprn>auto-bind-tunnel**, which has **resolution** and **resolution-filter** options.

The user configures the **resolution** option to enable auto-bind resolution to tunnels in the TTM. If the **resolution** option is explicitly set to **disabled**, the auto-binding to the tunnel is removed.

If **resolution** is set to **any**, any supported tunnel type in the resolution context will be selected following the TTM preference. The following tunnel types are selected in order of preference: RSVP, LDP, segment routing, and GRE. The user can configure the preference of the segment routing tunnel type in the TTM for a specific IGP instance.

If **resolution** is set to **filter**, one or more explicit tunnel types are specified using the **resolution-filter** option, and only these specified tunnel types will be selected according to the TTM preference.

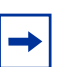

**Note:** 

- Prior to Release 9.0 of the 7705 SAR, the command for auto-binding is **config>service>vprn>auto-bind {ldp | gre | rsvp-te | mpls}**. When a router is upgraded to Release 9.0 or later, the commands are automatically converted to the new format **config>service>vprn>auto-bind-tunnel>resolution** and **>resolutionfilter** with **gre**, **ldp**, **rsvp**, **sr-isis**, **sr-ospf**, and **sr-te** options. The pre-Release 9.0 **mpls** option converts to "**ldp** and **rsvp**".
- If a VPRN is configured with **auto-bind-tunnel** using GRE and the BGP next hop of a VPN route matches a static blackhole route, all traffic matching that VPN route will be blackholed even if the static blackhole route is later removed. Similarly, if a static blackhole route is added after **auto-bind-tunnel** GRE has been enabled, the blackholing of traffic will not be performed optimally. In general, static blackhole routes that match VPN route next hops should be configured first, before the **auto-bindtunnel** GRE command is applied.
- An SDP specified by **vprn>spoke-sdp** is always preferred over auto-bind tunnel, regardless of the tunnel table manager (TTM) preference.
- In Release 9.0, BGP-VPN next hops can no longer be improperly bound to a GRE tunnel resolved by IPv4 BGP; therefore, the BGP-VPN next hop will remain unresolved if GRE is the only **auto-bind-tunnel** option.

# **7.2.9 Spoke SDPs**

For VPRN service, spoke SDPs can be used only for providing network connectivity between the PE routers.

# **7.2.10 Spoke SDP Termination to VPRN**

This feature enables a customer to exchange traffic between a VLL or VPLS (Layer 2) service and an IES or VPRN (Layer 3) service. Customer premises traffic coming in from a VLL or VPLS service (SAP to spoke SDP) is forwarded over the IP/MPLS network to the IES or VPRN service, and vice versa. Network QoS policies can be applied to the spoke SDP to control traffic forwarding to the Layer 3 service.

In a Layer 3 spoke SDP termination to an IES or VPRN service, where the destination IP address resides within the IES or VPRN network, CE device-generated ARP frames must be processed by the Layer 3 interface. When an ARP frame is received over the spoke SDP at the Layer 3 interface endpoint, the 7705 SAR responds to the ARP frame with its own MAC address. When an ARP request is received from the routed network and the ARP entry for the CE device that is connected to the spoke SDP is not known, the 7705 SAR initiates an ARP frame to resolve the MAC address of the next hop or CE device.

[Figure 119](#page-1101-0) shows traffic terminating on a specific IES or VPRN service that is identified by the SDP ID and VC label present in the service packet.

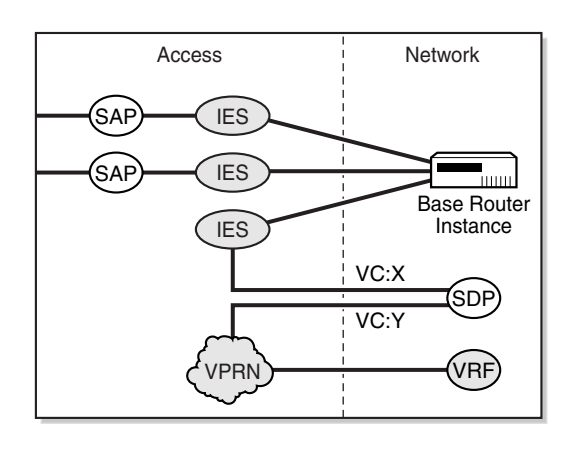

## <span id="page-1101-0"></span>*Figure 119* **SDP ID and VC Label Service Identifiers (Conceptual View of the Service)**

21510

[Figure 120](#page-1101-1) shows a spoke SDP terminating directly into a VPRN. In this case, a spoke SDP could be tied to an Epipe or a hierarchical VPLS service. There is no configuration required on the PE connected to the CE.

<span id="page-1101-1"></span>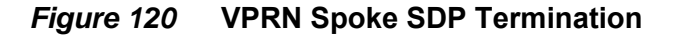

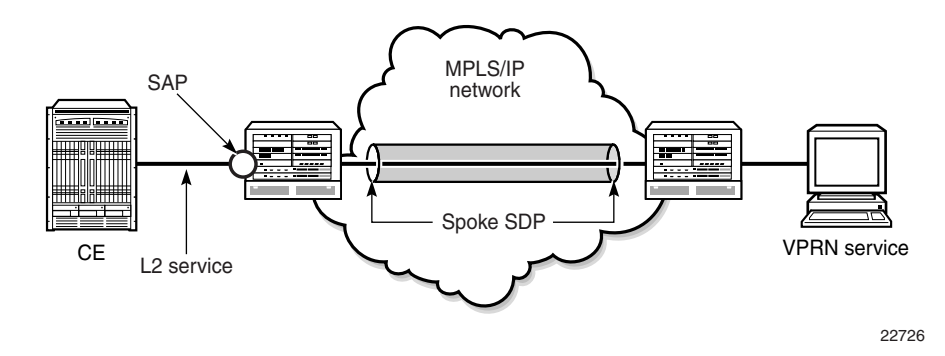

Ethernet spoke SDP termination for VPRN service is supported over the following network uplinks:

- Ethernet network ports (null or dot1q encapsulation)
- PPP/MLPPP network ports. For information on PPP/MLPPP ports, refer to the 7705 SAR Interface Configuration Guide, "Access, Network, and Hybrid Ports"
- POS ports

Spoke SDP termination for VPRN supports the following:

- Ethernet PW to VRF
- interface shutdown based on PW standby signaling
- spoke SDP ingress IP filtering with filter logging
- label withdrawal for spoke SDPs terminated on VPRN
- statistics collection
- VCCV ping (type 2)

A spoke SDP on a VPRN interface service can be connected to the following entities:

- Epipe spoke SDP
- Epipe spoke SDP redundancy with standby-signal-master enabled
- IES interface
- VPRN interface
- VPLS spoke SDP
- VPLS spoke SDP redundancy with suppress-standby-signaling disabled

There are three scenarios to backhaul traffic from a given site that uses PWs and VPRN on a 7705 SAR.

• Scenario 1 ([Figure 121](#page-1103-0)): An individual PW is configured on a per-CE device or a per-service basis. For routing services, this PW can be terminated to a VPRN at the 7750 SR end. This scenario offers per-service OAM and redundancy capabilities. Also, because there is no local communication on the remote 7705 SAR, traffic between any two devices connected to the 7705 SAR must traverse through the 7750 SR at the MTSO/CO.

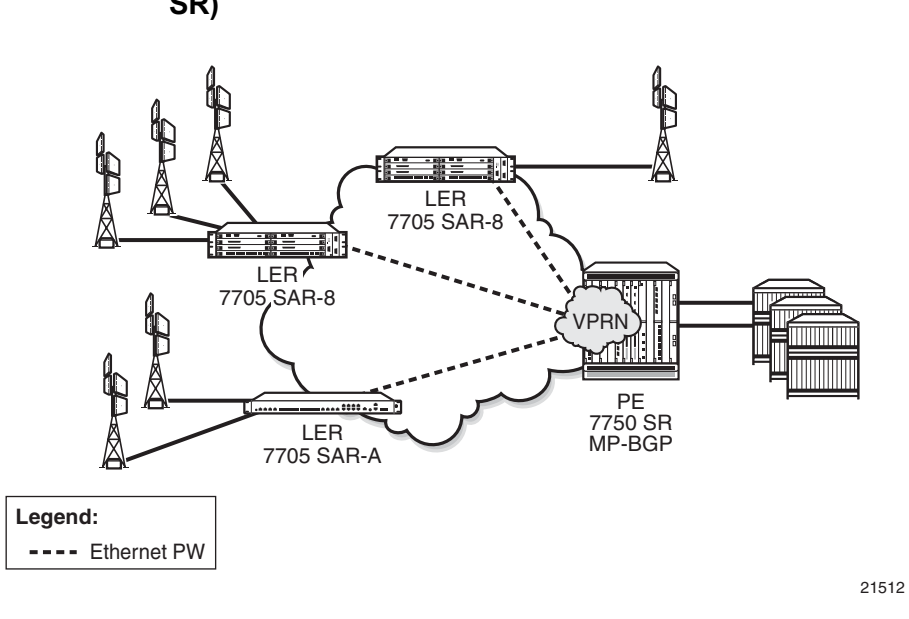

<span id="page-1103-0"></span>*Figure 121* **Pseudowire-Based Backhaul (Spoke SDP Termination at 7750 SR)**

• Scenario 2 ([Figure 122](#page-1103-1)): An MP-BGP-based solution can provide a fully routed scenario.

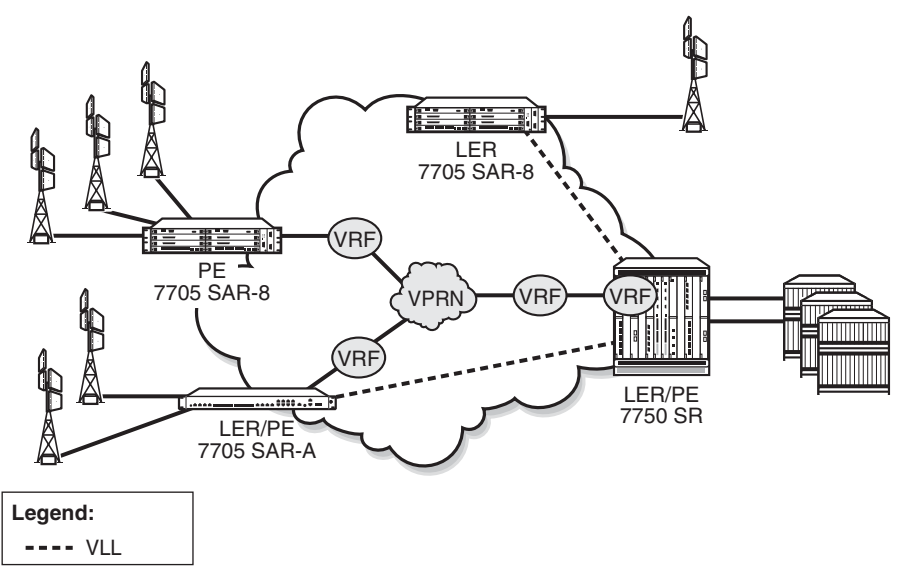

<span id="page-1103-1"></span>*Figure 122* **VPRN in Mobile Backhaul Application**

21513

• Scenario 3 ([Figure 123](#page-1104-0)): In the hybrid scenario, IP forwarding among locally connected devices is handled by the 7750 SR directly, but instead of using MP-BGP to backhaul traffic, a PW is used to backhaul traffic to the MTSO/CO 7750 SR or possibly to a 7705 SAR node.

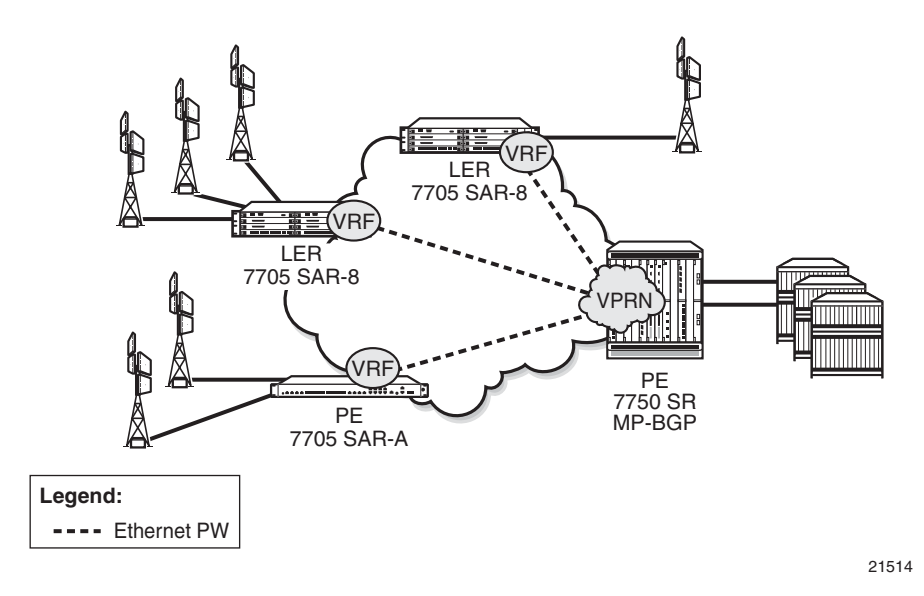

<span id="page-1104-0"></span>*Figure 123* **Spoke-SDP Termination to VPRN**

# <span id="page-1104-1"></span>**7.2.11 IPv6 on Virtual Private Edge Router**

The IPv6 on Virtual Private Edge Router (6VPE) feature allows customers that are migrating from an IPv4 to an IPv6 environment to use their existing IPv4 core infrastructure for transporting IPv6 traffic. Customers can migrate their access network to IPv6, including the eNodeBs, and keep the IPv4 core. The IPv4 core can be used for transporting eNodeB [IPv6](#page-1106-0) traffic over MPLS or GRE tunnels. See IPv6 [over IPv4 LAN-to-LAN IPSec Tunnels](#page-1106-0) for a description of how the 6VPE functionality is achieved.

**Note:** The 6VPE feature is not supported on the 16-port T1/E1 ASAP Adapter card or 32 port T1/E1 ASAP Adapter card. This applies to both the access side (VPRN interfaces) and network side (MPLS/GRE tunnels).

On the network side, 6VPE is not supported on DS3/OC3 network interfaces, but is supported on SAR-A, SAR-M, SAR-H, and SAR-X T1/E1 ASAP network interfaces.

On the access side, 6VPE (VPRN SAP interfaces) is not supported on any T1/E1 ASAP adapter cards/blocks. VPRN spoke-SDP interfaces (spoke-SDP termination) are supported on SAR-A, SAR-M, SAR-H, and SAR-X T1/E1 ASAP blocks but not on T1/E1 adapter cards.

The classification of packets on a 6VPE access network is based on a customer packet Transaction Code (TC) field. The TC field is one byte long, but only the first six bits are used for the classification process. The use of six bits offers 64 different classes. The marking of the network outer tunnel DSCP/EXP bits is based on this access classification.

The supported protocols for 6VPE are listed in [Table 122](#page-1058-0). The Access Control Lists for 6VPE are provided by [Table 123,](#page-1105-0) [Table 124,](#page-1105-1) and [Table 125.](#page-1106-1)

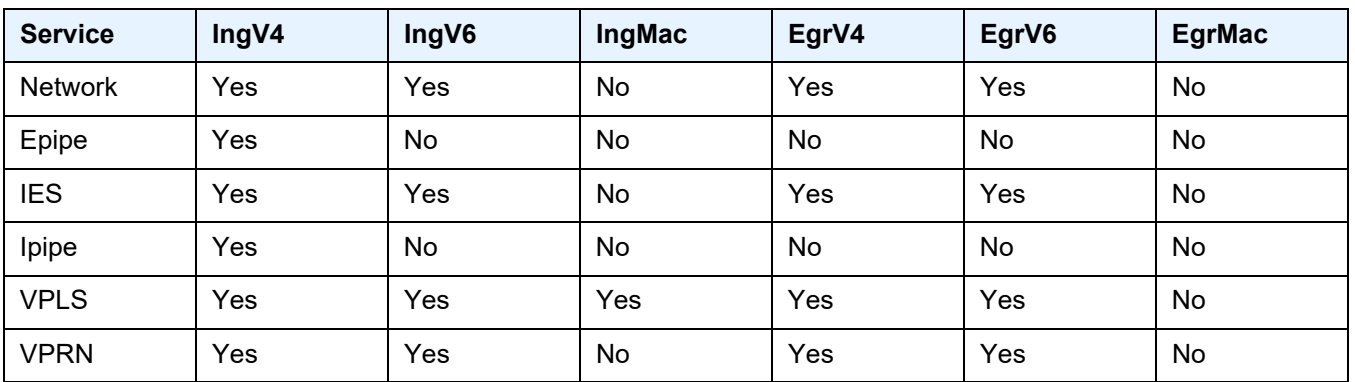

#### <span id="page-1105-0"></span>*Table 123* **6VPE Access Control List, SAP**

### <span id="page-1105-1"></span>*Table 124* **6VPE Access Control List, SDP**

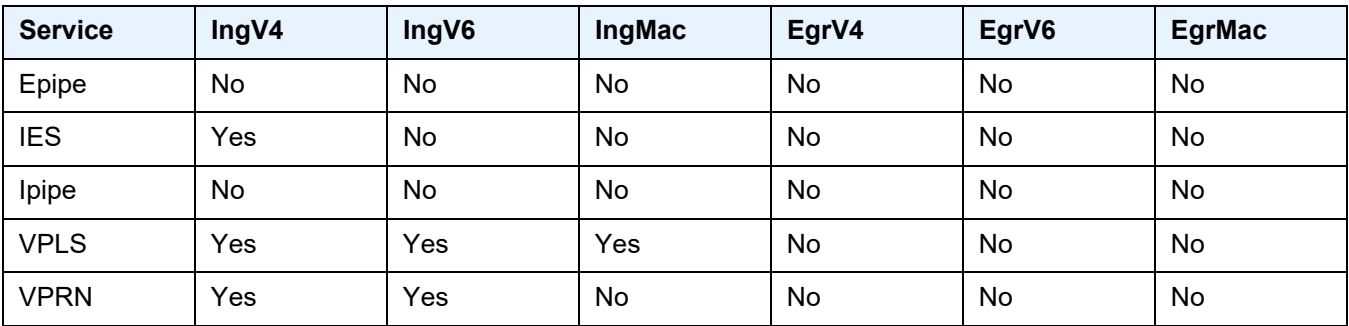

| TANIG ILJ<br>OVEL ACCESS CONTROL LIST, I-ALLO OVENING |  |                            |                            |  |
|-------------------------------------------------------|--|----------------------------|----------------------------|--|
| <b>Service</b>                                        |  | <b>Ingress Override-v4</b> | <b>Ingress Override-v6</b> |  |
| <b>IES</b>                                            |  | Yes                        | Yes                        |  |
| VPRN                                                  |  | Yes                        | Yes                        |  |

<span id="page-1106-1"></span>*Table 125* **6VPE Access Control List, r-VPLS Override**

# <span id="page-1106-0"></span>**7.2.12 IPv6 over IPv4 LAN-to-LAN IPSec Tunnels**

In order to support the 6VPE functionality described in [IPv6 on Virtual Private Edge](#page-1104-1)  [Router,](#page-1104-1) access (customer) IPv6 traffic is aggregated using a service VPRN and encrypted via an IPSec IPv4 static LAN-to-LAN tunnel, as shown in [Figure 124.](#page-1106-2) BGPv4 or BGPv6 can be configured over the IPSec IPv4 static LAN-to-LAN tunnel with an IPv6 address family to advertise the IPv6 VPRN routes to the peer VPRN.

The management IP addresses of all customer switches are migrated to IPv6. The system IP address of the 7705 SAR is configured as an IPv6 address and also migrated to IPv6. The OAM customer traffic is aggregated via an r-VPLS (IPv6 r-VPLS) into a 6VPE OAM VPRN. An IPv6 static route carries the IPv6 OAM traffic to an IPv4 static LAN-to-LAN tunnel, where the traffic is encrypted and encapsulated in an IPSec IPv4 transport tunnel. The IPSec IPv4 transport tunnel uses a NAT-tosingle public IP address method, that is, NAT-T.

<span id="page-1106-2"></span>*Figure 124* **Access IPv6 Traffic Aggregation and Encryption**

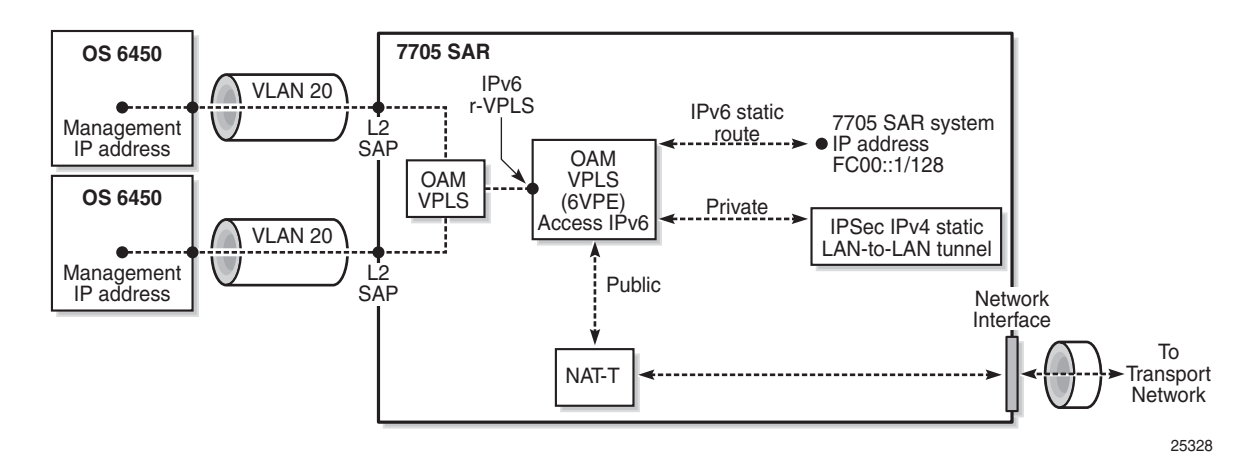

# **7.2.13 Bandwidth Optimization for Low-speed Links**

The 7705 SAR can be used in deployments where the uplink bandwidth capacity and requirements are considerably less than if the router is used for fixed or mobile backhaul applications. For example, the 7705 SAR can be used to direct traffic from multiple individual homes for applications such as smart meter aggregation or relay connectivity. Connecting to end systems such as smart meters or relays requires uplink bandwidth capacity in terms of hundreds of kilobits per second, rather than hundreds of megabits per second.

The 7705 SAR is optimized to operate in environments with megabits per second of uplink capacity for network operations. Therefore, many of the software timers are designed to ensure the fastest possible detection of failures, without considering bandwidth limitations. In deployments with very low bandwidth constraints, the system must also be optimized for effective operation of the routers without any interruption to mission-critical customer traffic. This can be achieved by:

- minimizing head-of-line (HoL) blocking by supporting a lower MTU
- redirecting self-generated traffic (SGT) to data queues (refer to the 7705 SAR Quality of Service Guide, "SGT Redirection", for information)

One way to optimize operation in lower-bandwidth applications is to minimize HoL blocking caused by large packets. HoL blocking occurs when transmission of a large non-mission-critical packet delays a mission-critical packet beyond acceptable limits. The propagation delay of large packets over a slow link is fairly significant. For example, the propagation delay when transmitting a 1500-byte packet over a 100 kb/s link is 120 ms. If a mission-critical packet is queued immediately after the first bit of a non-mission-critical 1500-byte packet begins transmission, the missioncritical packet must wait 120 ms before the uplink is available again.

To minimize HoL blocking, the 7705 SAR now supports a lower MTU of 128 bytes (from the original 512-byte minimum) so that large IP packets can be fragmented into 128-byte chunks. In the preceding example, transmitting a 128-byte packet over a 100 kb/s link will only delay the next packet by 10.24 ms.

This lower MTU is supported on IES and VPRN interfaces (access interfaces) and on network interfaces. The IP MTU is derived from the port MTU, unless specifically configured with the **ip-mtu** command. This command is supported on access interfaces only.

The following must be considered when using a lower IP MTU:

- applicability the lower IP MTU is only applicable for IP forwarded traffic and cannot be applied to pseudowire or VPLS traffic
- reassembly the far-end/destination node must reassemble the packet before it can process the data, which may impact the performance of the end system and/or may require different hardware to perform the reassembly
- extra overhead each fragment must have an IPv4 header so that all fragments of the packet can be forwarded to the destination. Care must be taken to ensure that the extra IP overhead for each fragment does not offset the gain achieved by using the lower MTU. As an example, for a 128-byte packet, the IPv4 header, which is 20 bytes in length, constitutes approximately 15% of the total packet size.

#### **Note:**

- Lower IP MTU applies to IPv4 applications only. As per RFC 2640, IPv6 interfaces or dual-stack interfaces should not be configured to a value lower than 1280 bytes.
- Lower IP MTU is supported only on Ethernet encapsulated ports.
- Most routing and signaling protocols, such as OSPF, IS-IS, and RSVP-TE, cannot be supported with port MTUs lower than 512 bytes due to the protocol layer requirements and restrictions.
- Special care must be taken with routing protocols that use TCP, such as BGP and LDP. The minimum TCP MSS value supported on the 7705 SAR is 384 bytes; therefore, these protocols should only be enabled on links that can transport 384-byte IP packets without fragmentation. If there is a mismatch in TCP MSS in the network, this mismatch can potentially cause severe network performance issues due to the overhead caused by fragmentation and retransmissions, it can cause multi-vendor interoperability issues, and it can potentially cause the protocols to continuously flap.
- Not all OAM diagnostics are supported with lower port MTUs. Detailed information is provided in [OAM Diagnostics Restrictions with Lower IP MTU.](#page-1109-0)

# <span id="page-1109-0"></span>**7.2.13.1 OAM Diagnostics Restrictions with Lower IP MTU**

OAM tests require a minimum network port MTU in order to run; this value depends on the test. If the port MTU is set to a value lower than the minimum requirement, the test will fail.

If the port MTU is set to a value that meets the minimum requirement, the packet size parameter can be configured for the test (for example, **oam sdp-ping 1 size 102**).

If the **size** parameter is not specified, the system builds the packet based on the default payload size. If the **size** parameter is configured and is greater than the default payload size, padding bytes are added to equal the configured value.

The packet size is dependent on the port MTU value; that is, if the minimum port MTU value is used, there are restrictions on the packet size. If the configured size is greater than the maximum value supported with the minimum port MTU, the test will fail.

[Table 126](#page-1109-1) and [Table 127](#page-1110-1) list the minimum port MTU required for each OAM test and the maximum size of the OAM packet that can be configured when the minimum port MTU is used, based on SDP tunnel type.

**Note:** RSVP LSPs will not come up if the network port MTU value is lower than 302 bytes.

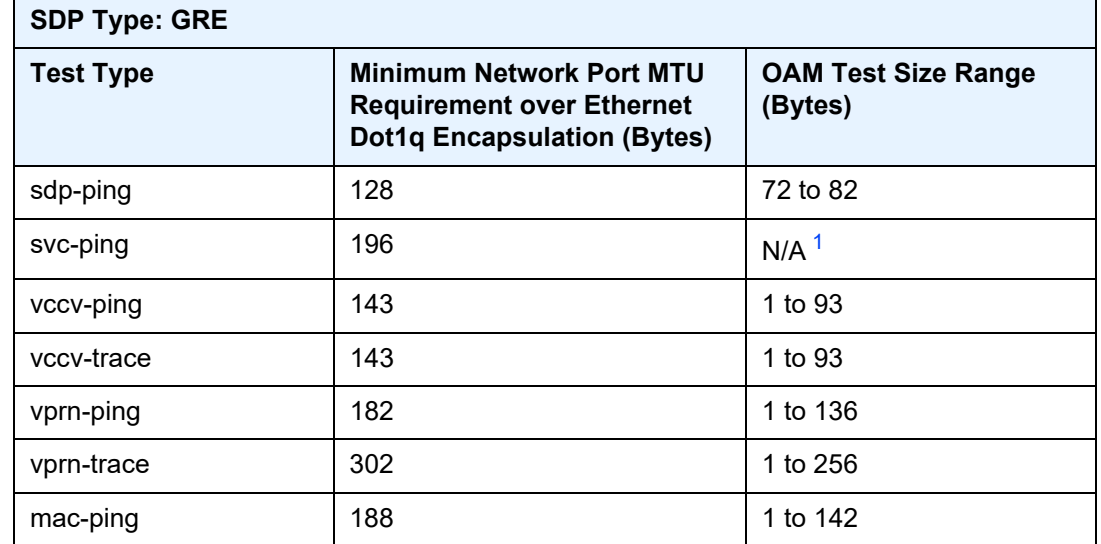

### <span id="page-1109-1"></span>*Table 126* **Port MTU Requirements for OAM Diagnostics (GRE Tunnels)**

| <b>SDP Type: GRE</b> |                                                                                                    |                                       |  |  |
|----------------------|----------------------------------------------------------------------------------------------------|---------------------------------------|--|--|
| Test Type            | <b>Minimum Network Port MTU</b><br><b>Requirement over Ethernet</b><br><b>Dot1q Encapsulation (Bytes)</b> | <b>OAM Test Size Range</b><br>(Bytes) |  |  |
| mac-trace            | 240                                                                                                    | 1 to 194                              |  |  |
| cpe-ping             | 186                                                                                                    | N/A                                   |  |  |

*Table 126* **Port MTU Requirements for OAM Diagnostics (GRE Tunnels)** 

#### **Note:**

<span id="page-1110-0"></span>1. Size is not configurable

<span id="page-1110-1"></span>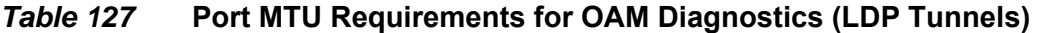

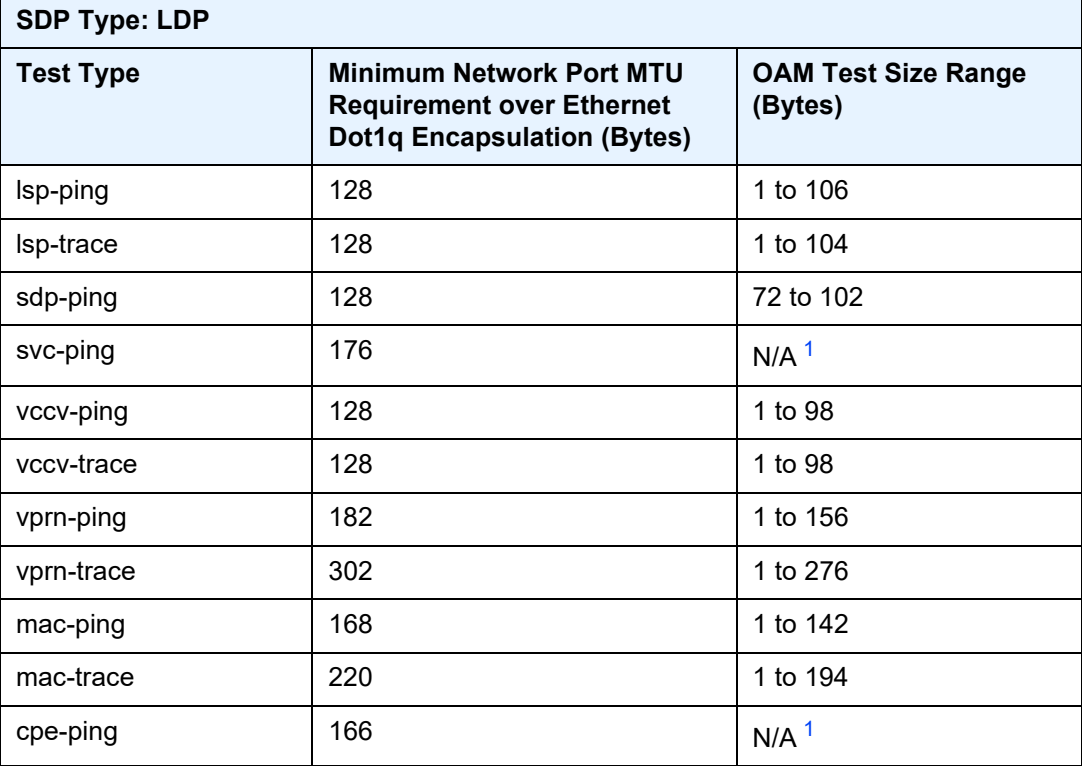

#### **Note:**

<span id="page-1110-2"></span>1. Size is not configurable

For information on OAM diagnostics, refer to the 7705 SAR OAM and Diagnostics Guide.

# **7.2.14 Support for NTP**

On the 7705 SAR, communication with external NTP clocks over VPRNs is supported for external NTP servers and peers and for external NTP clients.

Communication with external servers and peers is controlled using the same commands as those used in the base routing context; refer to the 7705 SAR Basic System Configuration Guide, "System Time Commands", for information. Communication with external clients is controlled using commands in the VPRN context. Support for external clients can be as a unicast or a broadcast service. In addition, authentication keys for external clients are configurable on a per-VPRN basis.

# **7.3 Configuring a VPRN Service with CLI**

This section provides information to configure Virtual Private Routed Network (VPRN) services using the command line interface.

Topics in this section include:

- [Basic Configuration](#page-1113-0)
- [Common Configuration Tasks](#page-1114-0)
- [Configuring VPRN Components](#page-1115-0)
- [Service Management Tasks](#page-1145-0)

# <span id="page-1113-0"></span>**7.4 Basic Configuration**

The following fields require specific input (there are no defaults) to configure a basic VPRN service:

- customer ID (refer to [Configuring Customer Accounts\)](#page-134-0)
- interface parameters
- spoke SDP parameters (at VPRN service level)

The following example displays a VPRN service configuration.

```
*A:ALU-1>config>service>vprn# info
----------------------------------------------
vrf-import "vrfImpPolCust1"
vrf-export "vrfExpPolCust1"
autonomous-system 10000
route-distinguisher 10001:1
auto-bind-tunnel
   resolution-filter
       ldp
    exit
    resolution filter
exit
vrf-target target:10001:1
interface "to-ce1" create
    address 172.16.0.0/12
    exit
    sap 1/1/10:1 create
        ingress
           qos 100
            filter ip 10
        exit
        egress
           qos 1010
        exit
    exit
    dhcp
       description "DHCP test"
    exit
exit
exit
static-route-entry 10.1.1.1/8
   next-hop 10.1.1.2
       no shutdown
    exit
exit
----------------------------------------------
*A:ALU-1>config>service>vprn#
```
# <span id="page-1114-0"></span>**7.5 Common Configuration Tasks**

This section provides a brief overview of the tasks that must be performed to configure a VPRN service and provides the CLI commands.

1. Enabling BGP in the global routing context is needed in some configurations; for example, MVPN in PIM-SM.

To configure BGP for the router, refer to the 7705 SAR Routing Protocols Guide, "BGP"

- 2. Associate a VPRN service with a customer ID.
- 3. Define a route distinguisher (RD) (mandatory).
- 4. Set the **auto-bind-tunnel** parameter. Alternatively, define a VPRN spoke SDP. When using the **vprn>spoke-sdp** command, you must enter the command for each peer PE router.
- 5. Define VRF route-target associations or VRF import/export policies.
- 6. Define PIM parameters (optional).
- 7. Define OSPF parameters (optional).
- 8. Create a VPRN interface.
- 9. Define SAP parameters on the VPRN interface:
	- select nodes and ports
	- optional—select QoS policies other than the default (configured in the **config>qos** context)
	- optional—select filter policies (configured in the **config>filter** context)
	- optional—select accounting policy (configured in the **config>log** context)
	- optional—configure DHCP features
- 10. Define BGP parameters for the VPRN (**config>service>vprn>bgp**) (optional).
- 11. Define RIP parameters (optional).
- 12. Define spoke SDP parameters on the VPRN interface.
- 13. Configure VRRP (optional).
- 14. Enable the service.

# <span id="page-1115-0"></span>**7.6 Configuring VPRN Components**

Topics in this section include:

- [Creating a VPRN Service](#page-1116-0)
- [Configuring Global VPRN Parameters](#page-1116-1)
- [Configuring Router Interfaces](#page-1117-0)
- [Configuring Static Route Entries for VPRN](#page-1117-1)
- [Configuring BGP for VPRN](#page-1119-0)
- [Configuring IPv6 Parameters for VPRN BGP](#page-1122-0)
- [Configuring VPRN IPv6 Neighbor Discovery Parameters](#page-1122-1)
- [Configuring OSPF or OSPFv3 for VPRN](#page-1123-0)
- [Configuring RIP for VPRN](#page-1124-0)
- [Configuring IGMP for VPRN](#page-1126-0)
- [Configuring PIM for VPRN](#page-1126-1)
- [Configuring MVPN for VPRN](#page-1127-0)
- [Configuring a VPRN Interface](#page-1129-0)
- [Configuring a VPRN IPv6 Interface](#page-1132-0)
- [Configuring VPRN Interface Routed VPLS IPv6 Parameters](#page-1134-0)
- [Configuring VPRN Interface SAP Parameters](#page-1135-0)
- [Configuring VPRN Interface SAP IPv6 Parameters](#page-1138-0)
- [Configuring VPRN Interface Spoke SDP Parameters](#page-1138-1)
- [Configuring VPRN Interface Spoke SDP IPv6 Parameters](#page-1139-0)
- [Configuring VRRP](#page-1140-0)
- [Configuring a Security Zone Within a VPRN](#page-1141-0)
- [Configuring Serial Raw Socket Transport Within VPRN](#page-1142-0)
- [Configuring VPRN Router Advertisement](#page-1143-0)
#### **7.6.1 Creating a VPRN Service**

Use the following CLI syntax to create a VPRN service. A route distinguisher must be defined in order for VPRN to be operationally active.

**CLI Syntax:** config>service# vprn *service-id* [customer *customer-id*] route-distinguisher *rd* description *description-string* no shutdown

The following example displays a VPRN service configuration.

```
*A:ALU-1>config>service# info
----------------------------------------------
...
   vprn 1 customer 1 create
       route-distinguisher 10001:0
          no shutdown
       exit
...
----------------------------------------------
*A:ALU-1>config>service>vprn#
```
#### <span id="page-1116-0"></span>**7.6.2 Configuring Global VPRN Parameters**

The autonomous system (AS) number for a VPRN service is configured in the **config>service>vprn** context. Local AS numbers can be set at the VPRN BGP global, group, and neighbor levels.

A spoke SDP can be bound to the VPRN service using the **auto-bind-tunnel** command or the **spoke-sdp** *sdp-id* command. However, when using the **spoke-sdp** command, you must create a spoke SDP for each peer PE router.

A VPRN spoke SDP can be any of the supported SDPs, except the IP SDP.

The following example displays a VPRN service with configured parameters.

```
*A:ALU-1>config>service# info
----------------------------------------------
...
   vprn 1 customer 1 create
       vrf-import "vrfImpPolCust1"
       vrf-export "vrfExpPolCust1"
       autonomous-system 10000
       router-id 2000
       route-distinguisher 10001:0
       spoke-sdp 2 create
       exit
```

```
no shutdown
   exit
...
----------------------------------------------
*A:ALU-1>config>service#
```
## **7.6.3 Configuring Router Interfaces**

Refer to the 7705 SAR Router Configuration Guide for command descriptions and syntax information to configure router interfaces.

The following example displays a router interface configuration:

```
ALU48>config>router# info
#------------------------------------------
echo "IP Configuration"
#------------------------------------------
...
    interface "if1"
       address 10.0.0.0/8
       port 1/1/33
    exit
    interface "if2"
       address 10.0.0.1/8
       port 1/1/34
    exit
    interface "if3"
       address 10.0.0.2/8
       port 1/1/35
    exit
...
#------------------------------------------
ALU48>config>router#
```
#### **7.6.4 Configuring Static Route Entries for VPRN**

The 7705 SAR VPRN service supports static routes to next-hop addresses.

Only one next-hop IP address can be specified per IP interface for static routes.

Use the following CLI syntax to create a VPRN static route entry. Multiple types of static routes (**black-hole**, **grt**, **indirect**, **ipsec-tunnel**, and **next-hop**) can be applied to the same entry. Unless **no shutdown** is specified, the **static-route-entry** will be created in a **shutdown** state.

```
CLI Syntax: config>service>vprn>
              static-route-entry {ip-prefix/prefix-length}
```

```
black-hole {ip-int-name | ip-address | ipv6-
                   address}
                   description description-string
                   metric metric
                   preference preference
                   prefix-list prefix-list-name [all | none]
                   no shutdown 
                   tag tag
                 grt 
                   description description-string
                   metric metric
                   preference preference
                   no shutdown 
                 indirect ip-address
                   cpe-check cpe-ip-address
                     drop-count count
                     interval seconds
                     log
                   description description-string
                   metric metric
                   preference preference
                   prefix-list prefix-list-name {all | none} 
                   no shutdown 
                   tag tag
                 ipsec-tunnel [ipsec-tunnel-name]
                   description description-string
                   metric metric
                   preference preference
                   no shutdown 
                   tag tag
                 next-hop {ip-int-name | ip-address | ipv6-address}
                   bfd-enable 
                   cpe-check cpe-ip-address
                     drop-count count
                     interval interval
                     log 
                   description description-string
                   metric metric
                   preference preference
                   prefix-list prefix-list-name [all | none]
                   no shutdown 
                   tag tag
Example: config>service>vprn# static-route-entry 10.5.5.5/8 
              static-route-entry# next-hop 10.1.1.2
                next-hop# metric 1 
                next-hop# preference 5
                next-hop# tag 20
                 next-hop# no shutdown
```
# **7.6.5 Configuring BGP for VPRN**

Configuring BGP between the PE routers allows the PE routers to exchange information about routes originating and terminating in the VPRN. The PE routers use the information to determine which labels are used for traffic intended for remote sites.

The minimal parameters that should be configured for a VPRN BGP instance are:

• an autonomous system number

For an example of a VPRN service with a configured autonomous system number, refer to [Configuring Global VPRN Parameters](#page-1116-0).

• a router ID

For an example of a VPRN service with a configured router ID, refer to [Configuring Global VPRN Parameters.](#page-1116-0)

- a VPRN BGP peer group
- a VPRN BGP neighbor with which to peer
- a VPRN BGP peer-AS that is associated with the above peer

VPRN BGP is administratively enabled upon creation. Minimally, to enable VPRN BGP in a VPRN instance, you must associate an autonomous system number and router ID for the VPRN service, create a peer group, neighbor, and associate a peer AS number. There are no default VPRN BGP groups or neighbors. Each VPRN BGP group and neighbor must be explicitly configured.

All parameters configured for VPRN BGP are applied to the group and are inherited by each peer, but a group parameter can be overridden on a specific basis. The VPRN BGP command hierarchy consists of three levels:

- global level
- group level
- neighbor level

Use the following CLI syntax to configure these three levels:

**CLI Syntax:** config>service>vprn>bgp# group neighbor

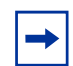

**Note:** The **local-address** command must be explicitly configured if two systems have multiple BGP peer sessions between them.

BGP for MP-BGP purposes is configured under the **config>router>bgp** context. For more information about the BGP protocol, refer to the 7705 SAR Routing Protocols Guide, "BGP".

#### **7.6.5.1 Configuring VPRN BGP Group and Neighbor Parameters**

A group is a collection of related VPRN BGP peers. The group name should be a descriptive name for the group. Follow your group, name, and ID naming conventions for consistency and to help when troubleshooting faults.

After a group name is created and options are configured, neighbors can be added in different autonomous systems, creating EBGP peers. All parameters configured for the peer group are inherited by each peer (neighbor), but a group parameter can be overridden on a specific neighbor-level basis.

#### **7.6.5.2 Configuring Route Reflection**

Route reflection can be implemented in autonomous systems with a large internal BGP mesh to reduce the number of IBGP sessions required. One or more routers can be selected to act as focal points for internal BGP sessions. Several BGPspeaking routers can peer with a route reflector. A route reflector forms peer connections to other route reflectors. A router assumes the role as a route reflector by configuring the **cluster** *cluster-id* command. No other command is required unless disabling reflection to specific peers is desired.

If you configure the **cluster** command at the global level, then all subordinate groups and neighbors are members of the cluster. The route reflector cluster ID is expressed in dotted decimal notation. The ID should be a significant topology-specific value. No other command is required unless disabling reflection to specific peers is desired.

If a route reflector client is fully meshed, the **disable-client-reflect** command can be enabled to stop the route reflector from reflecting redundant route updates to a client.

#### **7.6.5.3 VPRN BGP CLI Syntax**

The following example displays a VPRN BGP configuration. The example includes two BGP groups: one group has a static (configured) neighbor and the other group has dynamic neighbors.

```
*A:ALU-1>config>service# info
----------------------------------------------
...
   vprn 1 customer 1 create
       vrf-import "vrfImpPolCust1"
       vrf-export "vrfExpPolCust1"
       autonomous-system 10000
       route-distinguisher 10001:1
       auto-bind-tunnel
           resolution-filter
               ldp
           exit
           resolution filter
       exit
       vrf-target target:10001:1
       interface "to-ce1" create
           address 172.16.0.0/12
           sap 1/1/10:1 create
               ingress
                   qos 100
                   filter ip 6
               exit
               egress
                 qos 1010
               exit
           exit
       exit
       static-route-entry 10.1.1.1/8
           next-hop 10.1.1.2
              no shutdown
           exit
       exit
       bgp
           router-id 10.0.0.1
           group "to-cel"
               export "vprnBgpExpPolCust1"
               multihop 3
               peer-as 65101
               ttl-security 10
               neighbor 172.16.0.10
               exit
           group "dynamic"
               peer-as 100
               dynamic-neighbor
                  prefix 10.100.0.0/16
               dynamic-neighbor-limit 75
               exit
           exit
       exit
       spoke-sdp 2 create
       exit
       no shutdown
   exit
...
----------------------------------------------
```
\*A:ALU-1>config>service#

# **7.6.6 Configuring IPv6 Parameters for VPRN BGP**

Use the following CLI syntax to configure IPv6 parameters for VPRN BGP:

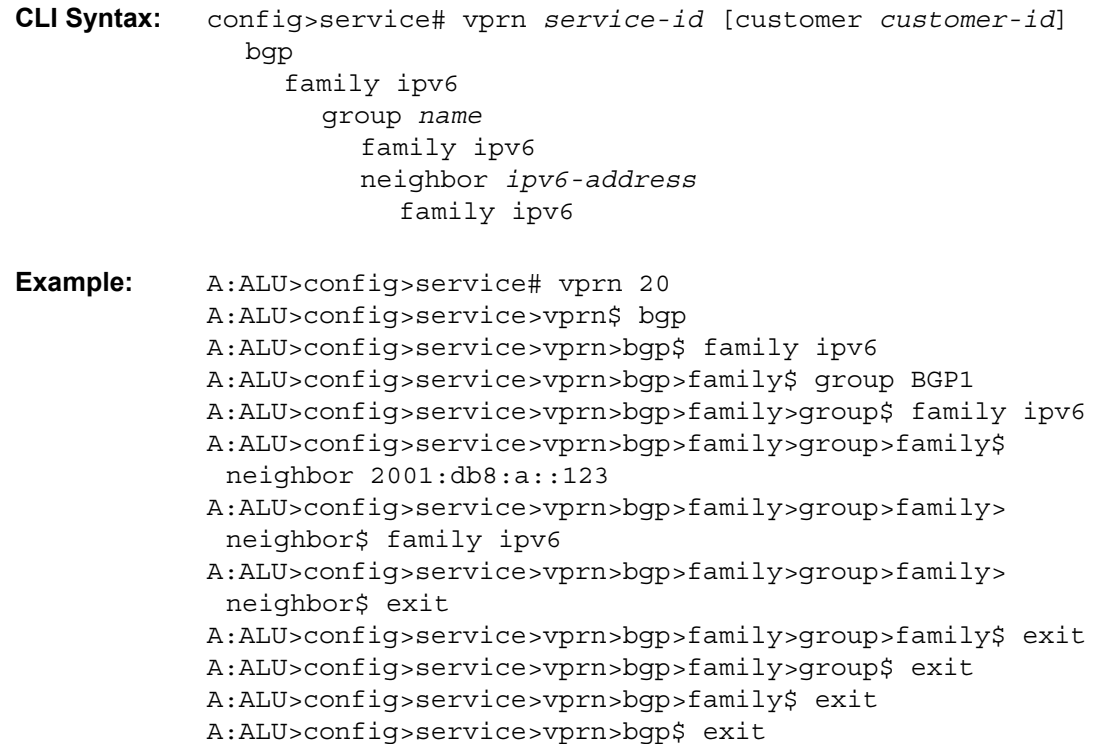

# **7.6.7 Configuring VPRN IPv6 Neighbor Discovery Parameters**

Use the following CLI syntax to configure IPv6 neighbor discovery parameters for a VPRN service:

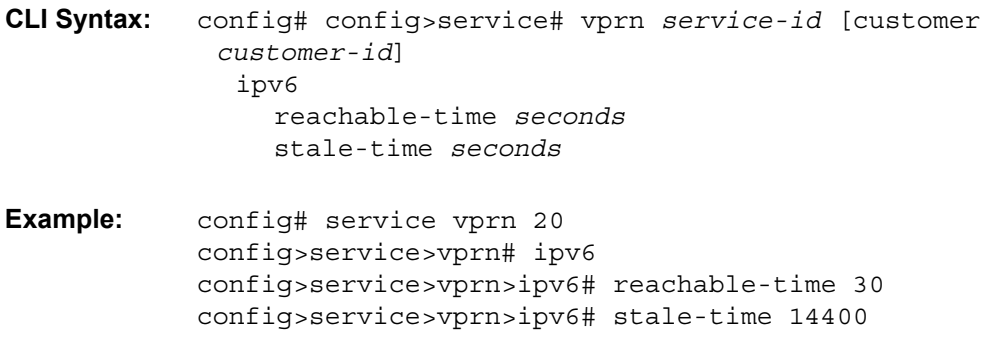

config>service>vprn>ipv6# exit config>service>vprn# exit

The following example displays IPv6 neighbor discovery parameters output.

```
A:ALU-A>config>service>vprn 20# info
#------------------------------------------
        ...
           reachable-time 30
           stale-time 14400
       exit
        ...
```
## **7.6.8 Configuring OSPF or OSPFv3 for VPRN**

Each VPN routing instance is isolated from any other VPN routing instance and from the routing used across the backbone. OSPF or OSPFv3 can be run with any VPRN, independently of the routing protocols used in other VPRNs, or in the backbone. For more information on the OSPF and OSPFv3 protocols and for the commands used to run OSPF or OSPFv3 over the backbone (router context), refer to the 7705 SAR Routing Protocols Guide.

Use the following CLI syntax to configure OSPF or OSPFv3 in the VPRN context:

**CLI Syntax:** config>service>vprn>ospf#

**CLI Syntax:** config>service>vprn>ospf3#

The following example displays a VPRN OSPF configuration:

```
*A:ALU-1>config>service# info
----------------------------------------------
    vprn 2 customer 1 create
        interface "ospf_interface" create
        exit
        ospf
            area 0.0.0.0
                interface "ospf_interface"
                   no shutdown
                exit
            exit
        exit
----------------------------------------------
```
\*A:ALU-1>config>service#

# **7.6.9 Configuring RIP for VPRN**

PE routers need to advertise reachability information for each CE that is attached to a VRF. RIP can be used to exchange reachability information between PE and CE routers by establishing adjacency with a CPE router that supports RIP. Via this adjacency, RIP learns the subnet or subnets for the customer site and will advertise any routes learned from other CEs. The routing table is updated to reflect the new information.

RIP can be used to distribute routes between PE and CE routers. When PE and CE routers are RIP peers, the CE router can use RIP to transmit to the PE router the set of address prefixes that are reachable via the CE router. When RIP is configured on the CE, care must be taken to ensure that address prefixes from other sites, that is, address prefixes learned by the CE router from the PE router, are never advertised to the PE. Specifically, if a PE router receives a VPN-IPv4 route and distributes it to a CE, that route must never be distributed from the CE site to, either the originating PE router, or any other PE router.

The parameters configured at the VPRN RIP global level are inherited by the group and neighbor levels. Parameters can be modified and overridden on a level-specific basis. The VPRN RIP command hierarchy consists of three levels:

- global
- group
- neighbor

Hierarchical VPRN RIP commands can be modified on different levels. The most specific value is used. A group-specific command takes precedence over a global command. A neighbor-specific command takes precedence over a global or groupspecific command.

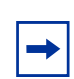

**Note:** Careful planning is essential to implement commands that can affect the behavior of global, group, and neighbor levels. Because the RIP commands are hierarchical, analyze the values that can disable features on a particular level.

To enable a VPRN RIP instance, the RIP protocol must be enabled in the **config>service>vprn>rip** context of the VPRN. VPRN RIP is administratively enabled upon creation. Configuring other RIP commands and parameters is optional.

The minimum RIP configuration for a VPRN instance must define:

- one VPRN RIP peer group
- one VPRN RIP neighbor peer
- one VPRN RIP peer-AS associated with the neighbor peer

The following example displays a VPRN RIP configuration:

```
*A:ALU-1>config>service# info
----------------------------------------------
...
       vprn 1 customer 1 create
           vrf-import "vrfImpPolCust1"
           vrf-export "vrfExpPolCust1"
           ecmp 8
           autonomous-system 10000
            route-distinguisher 10001:1
            auto-bind-tunnel
                resolution-filter
                   ldp
                exit
               resolution filter
            exit
            vrf-target target:10001:1
            interface "to-ce1" create
                address 172.16.0.0/12
                sap 1/1/10:1 create
                   ingress
                        qos 100
                    exit
                    egress
                       qos 1010
                        filter ip 6
                    exit
                exit
            exit
            rip
                export "vprnRipExpPolCust1"
                group "cel"
                   neighbor "to-ce1"
                   exit
                exit
            exit
            spoke-sdp 2 create
            exit
            no shutdown
       exit
...
    ----------------------------------------------
```
For more information about the RIP protocol, refer to the 7705 SAR Routing Protocols Guide.

## **7.6.10 Configuring IGMP for VPRN**

When using the **ssm-translate** command, the group range is not created until the source is specified.

The following example displays multicast IGMP parameters under a VPRN configuration:

```
*A:Sar18 Dut-B>config>service>vprn>igmp# info detail
----------------------------------------------
               interface "mvpn_if"
                   no import
                   version 3
                   subnet-check
                   no max-groups
                   no max-grp-sources
                   no disable-router-alert-check
                   ssm-translate
                       grp-range 239.255.0.2 239.255.0.20
                           source 192.168.0.0
                       exit
                   exit
                   no shutdown
               exit
               query-interval 125
               query-last-member-interval 1
               query-response-interval 10
               robust-count 2
               no shutdown
----------------------------------------------
*A:Sar18 Dut-B>config>service>vprn>igmp#
```
# **7.6.11 Configuring PIM for VPRN**

The following example displays a PIM configuration for VPRN.

```
A:ALU-1>config>service>vprn>pim# info detail
----------------------------------------------
               no import join-policy
                no import register-policy
                interface "vprn_if"
                   hello-interval 30
                   hello-multiplier 35
                   no tracking-support
                    improved-assert
                   no bfd-enable
                   no three-way-hello
                   priority 1
                   multicast-senders auto
                   no bsm-check-rtr-alert
                   no sticky-dr
                   no max-groups
```

```
no assert-period
                    no instant-prune-echo
                    no shutdown
                    no ipv4-multicast-disable
                exit
                apply-to none
                rp
                    no bootstrap-import
                    no bootstrap-export
                    static
                    exit
                    bsr-candidate
                        shutdown
                       priority 0
                       hash-mask-len 30
                        no address
                    exit
                    rp-candidate
                        shutdown
                        no address
                        holdtime 150
                        priority 192
                    exit
                exit
                no non-dr-attract-traffic
                no ssm-default-range-disable ipv4
                no shutdown
               no ipv4-multicast-disable
----------------------------------------------
A:ALU-1>config>service>vprn>pim#
```
# **7.6.12 Configuring MVPN for VPRN**

For selective PMSI provider tunnels, mLDP must be configured prior to setting a **maximum-p2mp-spmsi**. Also, the **data-threshold** *c-grp-ip-addr* must be a valid multicast address.

The following example displays the MVPN parameters for VPRN configuration:

```
*A:ALU>config>service>vprn>mvpn# info detail
----------------------------------------------
               auto-discovery default
               c-mcast-signaling bgp
               umh-selection highest-ip
               mdt-type sender-receiver
               provider-tunnel
                   inclusive
                       mldp
                           shutdown
                       exit
                   exit
                    selective
                       mldp
                            shutdown
```

```
exit
                        maximum-p2mp-spmsi 4
                        no data-delay-interval
                        data-threshold 239.255.0.0/6 10
                    exit
                exit
                vrf-target unicast
                exit
  ----------------------------------------------
*A:ALU>config>service>vprn>mvpn#
```
The following example displays a VPRN service with MVPN. The MVPN in this example supports inclusive PMSI and selective PMSI. The **data-threshold** that forces a group C(S,G) to switch from I-PMSI to S-PMSI in this example is 1 kb/s.

```
vprn 1 customer 1 create
    route-distinguisher 10001:1
    auto-bind-tunnel
        resolution-filter
           ldp
           rsvp
        exit
        resolution filter
    exit
   vrf-target target:65000:1
    interface "TO-CE-SOURCE" create
        address 172.16.0.1/12
        sap 1/1/9:100 create
        exit
    exit
    pim
        interface "to-ce-source"
       rp
        exit
       no shutdown
    exit
    mvpn
       provider-tunnel
            inclusive
               mldp
                   no shutdown
                exit
            exit
            selective
                mldp
                    no shutdown
                exit
                data-threshold 239.255.0.0/7 1
            exit
        exit
        vrf-target target:65000:1
        exit
    exit
    ospf
        area 0.0.0.0
            interface "TO-CE-SOURCE"
               interface-type point-to-point
               no shutdown
```

```
exit
        exit
    exit
   no shutdown
exit
```
# **7.6.13 Configuring a VPRN Interface**

Interface names associate an IP address with the interface, and then associate the IP interface with a physical port. The logical interface can associate attributes such as an IP address, port, or Link Aggregation Group (LAG). There are no default interfaces.

#### **Note:**

 $\rightarrow$ 

- The VPRN interface can be configured as a loopback interface by issuing the **loopback** command instead of the **sap** command. The loopback flag cannot be set on an interface where a SAP is already defined, and a SAP cannot be defined on a loopback interface.
- See [Configuring a VPRN IPv6 Interface](#page-1132-0) for the CLI required to configure VPRN IPv6 interface parameters.

When using **mrinfo** and **mtrace** in a Layer 3 VPN context, the configuration for the VPRN should have a loopback address configured that has the same address as the core VPRN instance's system address (that is, the BGP next hop).

See [VPRN Services Command Reference](#page-1148-0) for CLI commands and syntax.

The following example displays a VPRN interface configuration:

```
*A:ALU-1>config>service>vprn# info
----------------------------------------------
...
   vprn 1 customer 1 create
       vrf-import "vrfImpPolCust1"
       vrf-export "vrfExpPolCust1"
       autonomous-system 10000
       route-distinguisher 10001:1
        auto-bind-tunnel
            resolution-filter
                ldp
            exit
            resolution filter
        exit
        vrf-target target:10001:1
        interface "to-ce1" create
            address 172.16.0.1/12
              proxy-arp policy "proxyARPpolicy"
```

```
local proxy-arp
             remote proxy-arp
           exit
       exit
       static-route-entry 10.1.1.1/8
           next-hop 10.1.1.2
              no shutdown
           exit
       exit
       spoke-sdp 2 create
       exit
   no shutdown
   exit
...
----------------------------------------------
*A:ALU-1>config>service#
```
Use the following CLI syntax to configure interface parameters for the VPRN service.

```
CLI Syntax: config>service# vprn service-id [customer customer-id] 
              [create] 
              interface ip-int-name
                 address if-ip-address
                 allow-directed-broadcasts
                 arp-timeout
                 bfd transmit-interval [receive receive-interval] 
                    [multiplier multiplier] [type np]
                 description description-string
                 dhcp
                   description description-string
                   option 
                      action {replace | drop | keep}
                      circuit-id [ascii-tuple | ifindex | sap-id | 
                        vlan-ascii-tuple]
                      remote-id [mac | string string]
                      vendor-specific-option
                        client-mac-address 
                        sap-id 
                        service-id
                        string text
                        system-id 
                   server server1 [server2...(up to 8 max)]
                   no shutdown
                   trusted
                 icmp
                   mask-reply
                   ttl-expired [number seconds]
                   unreachables
                 if-attribute 
                   admin-group group-name [group-name...(up to 5 
                      max)]
```

```
srlg-group group-name [group-name...(up to 5 
                     max)]
                 ip-mtu octets
                 ipcp
                   dns ip-address [secondary ip-address]
                   dns secondary ip-address
                   peer-ip-address ip-address
                 l4-load-balancing hashing-algorithm
                 local-dhcp-service local-server-name
                 local-proxy-arp
                 loopback
                 mac ieee-address
                 proxy-arp-policy policy-name [policy-name...(up to 
                   5 max)]
                 remote-proxy-arp
                 secondary {ip-address/mask | ip-address netmask} 
                   [broadcast all-ones | host-ones] [igp-inhibit]
                 no shutdown
                 static-arp ip-address ieee-mac-address
                 static-arp ieee-mac-address unnumbered
                 tcp-mss mss-value
                 teid-load-balancing 
                 unnumbered {ip-int-name | ip-address}
              no shutdown
Example: A:ALU-41>config>service# vprn 4
            A:ALU-41>config>service>vprn$ interface "vprn_interface" 
            A:ALU-41>config>service>vprn>if$ address 192.168.0.0/16
            A:ALU-41>config>service>vprn>if$ dhcp option
            A:ALU-41>config>service>vprn>if>dhcp>option$ circuit-id 
             ifindex 
            A:ALU-41>config>service>vprn>if>dhcp>option$ exit
            A:ALU-41>config>service>vprn>if$ ip-mtu 1524
```
The following example displays the VPRN interface creation output.

```
A:ALU-41>config>service>vprn>if# info detail
-------------------------------------------
...
             no description
             address 192.168.0.0/16 broadcast host-ones
             no mac
             arp-timeout 14400
             no allow-directed-broadcasts
             icmp
                mask-reply
                unreachables 100 10
                ttl-expired 100 10
              exit
              dhcp
                shutdown
```

```
no description
   option
      action keep
      circuit-id ifindex
      no remote-id
      no vendor-specific-option
   exit
  no server
  no trusted
exit
ip-mtu 1524
no bfd
ipcp
  no peer-ip-address
  no dns
exit
proxy-arp policy "proxyARPpolicy"
local proxy-arp
remote proxy-arp
no shutdown...
```
#### <span id="page-1132-0"></span>**7.6.14 Configuring a VPRN IPv6 Interface**

Use the following CLI syntax to create a VPRN IPv6 interface and to configure optional VPRN IPv6 interface parameters:

```
CLI Syntax: config>service
              vprn service-id
                 interface ip-int-name
                   ipv6 
                      address ipv6-address/prefix-length [eui-64] 
                        [preferred]
                      bfd transmit-interval [receive receive-
                        interval] [multiplier multiplier]
                      dhcp6-relay
                        description description-string
                        option
                           interface-id
                             interface-id ascii-tuple
                             interface-id ifindex
                             interface-id sap-id
                             interface-id string
                          remote-id
                        server ipv6-address...(upto 8 max)
                        shutdown
                        source-address ipv6-address
                      dhcp6-server
                        max-nbr-of-leases max-nbr-of-leases
                        prefix-delegation
                          prefix ipv6-address/prefix-length
```

```
duid duid [iaid iaid]
       preferred-lifetime seconds
       preferred-lifetime infinite
       valid-lifetime seconds
       valid-lifetime infinite
    no shutdown
icmp6
  packet-too-big number seconds
  param-problem number seconds
  time-exceeded number seconds
  unreachables number seconds
link-local-address ipv6-address [preferred]
local-dhcp-server server-name [create]
neighbor ipv6-address mac-address
reachable-time seconds
stale-time seconds
```
(The example below shows only some of the CLI VPRN IPv6 interface commands).

```
Example: config>service# vprn 20
           config>service>vprn# interface "int1"
           config>service>vprn>if>ipv6#
           config>service>vprn>if>ipv6>address# 2001:db8:a::123
           config>service>vprn>if>ipv6>icmp6# packet-too-big 100 10
           config>service>vprn>if>ipv6>icmp6# param-problem 100 10
           config>service>vprn>if>ipv6>icmp6# time-exceeded 100 10
           config>service>vprn>if>ipv6>icmp6# unreachables 100 10
           config>service>vprn>if>ipv6>icmp6# exit
           config>service>vprn>if>ipv6>neighbor# 2001:db8:a::124
           config>service>vprn>if>ipv6>reachable-time# 30
           config>service>vprn>if>ipv6>stale-time# 14400
           config>service>vprn>if>ipv6># exit
           config>service>vprn>if># exit
```
The following example displays a VPRN IPv6 interface configuration:

```
A:ALU-B>config>service>vprn 20# info detail
----------------------------------------------
.....
               ipv6
                   icmp6
                       packet-too-big 100 10
                       param-problem 100 10
                       time-exceeded 100 10
                       unreachables 100 10
                    exit
                   address 2001:db8:a::123
                   reachable-time 30
                   stale-time 14400
                   no dhcp6-relay
                   no local-dhcp-server
                   neighbor 2001:db8:a::124
                   no bfd
               exit
.....
```
# **7.6.15 Configuring VPRN Interface Routed VPLS IPv6 Parameters**

Use the following CLI syntax to configure VPRN interface routed VPLS IPv6 parameters:

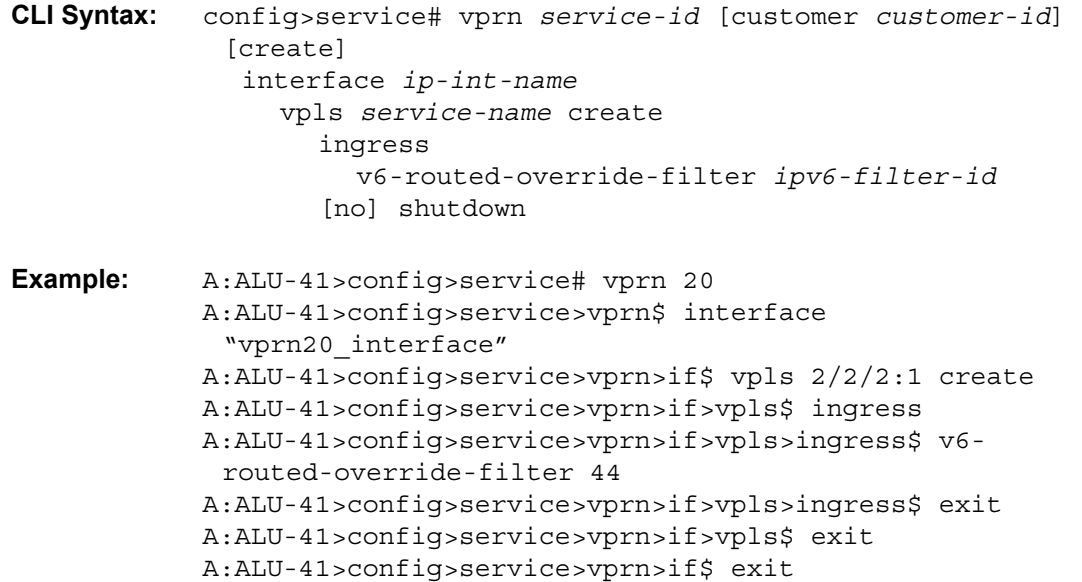

# **7.6.16 Configuring VPRN Interface SAP Parameters**

A SAP is a combination of a port and encapsulation parameters that identify the service access point on the interface and within the 7705 SAR. Each SAP must be unique within a router. A SAP cannot be defined if the **loopback** command is enabled on the interface.

When configuring VPRN interface SAP parameters, a default QoS policy is applied to each ingress and egress SAP. Additional QoS policies must be configured in the **config>qos** context. Filter policies are configured in the **config>filter** context and must be explicitly applied to a SAP. There are no default filter policies.

A VPRN interface SAP is supported on the following ports and adapter cards:

- port in access mode with PPP or MLPPP encapsulation (by setting the port's channel-group **encap-type** to be **ipcp**):
	- any T1/E1 ASAP port or bundle on the 16-port T1/E1 ASAP Adapter card or 32-port T1/E1 ASAP Adapter card on the 7705 SAR-8 Shelf V2 or 7705 SAR-18:
		- fractional T1/E1
		- clear channel T1/E1
	- any T1/E1 ASAP port or bundle on the 7705 SAR-X, 7705 SAR-M, or 7705 SAR-A:
		- fractional T1/E1
		- clear channel T1/E1
- DS1/E1 channels on the 4-port OC3/STM1 / 1-port OC12/STM4 Adapter card:
	- the SAP can be a PPP link over a single DS1/E1 channel
	- the SAP can be an MLPPP or MC-MLPPP bundle over multiple DS1/E1 channels
- port in access mode:
	- any Ethernet port (null, dot1q, or qinq) on the 6-port Ethernet 10Gbps Adapter card, 8-port Ethernet Adapter card, 8-port Gigabit Ethernet Adapter card, or 10-port 1GigE/1-port 10GigE X-Adapter card (supported on the 7705 SAR-18 only) on the 7705 SAR-8 Shelf V2 or 7705 SAR-18
	- any Ethernet port (null, dot1q, or qinq) on the 7705 SAR-M, 7705 SAR-H, 7705 SAR-Hc, 7705 SAR-A, 7705 SAR-Ax, 7705 SAR-W, 7705 SAR-Wx, or 7705 SAR-X

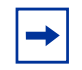

**Note:** IPv6 and multicast are not supported on PPP, MLPPP, or MC-MLPPP SAPs on the 4-port OC3/STM1 / 1-port OC12/STM4 Adapter card.

The 10-port 1GigE/1-port 10GigE X-Adapter card supports qinq only when it is in 10-port 1GigE mode.

See [VPRN Services Command Reference](#page-1148-0) for CLI commands and syntax.

The following examples show the configuration of a VPRN interface SAP for:

- an access port on a 16-port T1/E1 ASAP Adapter card
- an MLPPP bundle on an access port on a 16-port T1/E1 ASAP Adapter card

\*A:ALU-1>config>service# info ---------------------------------------------- ... vprn 1 customer 1 create vrf-import "vrfImpPolCust1" vrf-export "vrfExpPolCust1" autonomous-system 10000 route-distinguisher 10001:10 auto-bind-tunnel resolution-filter ldp exit resolution filter exit vrf-target target:10001:1 interface "to-ce1" create address 172.16.0.0/12 sap 1/1/10:1 create ingress qos 100 filter ip 6 exit egress qos 1010 exit exit exit static-route-entry 192.168.0.0/16 next-hop 192.168.0.1 no shutdown exit exit spoke-sdp 2 create exit no shutdown exit ... ---------------------------------------------- \*A:ALU-1>config>service#

```
*A:ALU-1>config>service>vprn# info
----------------------------------------------
   description "test VPRN for PPP SAPs"
   route-distinguisher 10001:1
   vrf-target target:10001:1
   interface "to-ce1" create
       address 172.16.0.0/12
       sap 1/1/10:1 create
       exit
   exit
   interface "to_ce2_ppp" create
       address 172.16.0.1/12
       bfd 100 receive 100 multiplier 3
       ipcp
           peer-ip-address 192.168.0.50
       exit
       sap 1/1/2.24 create
       exit
   exit
   interface "to_ce2_mlppp" create
       address 172.16.0.3/12
       bfd 100 receive 100 multiplier 3
       ipcp
           peer-ip-address 192.168.0.51
           dns 2.2.2.2 secondary 3.3.3.3
       exit
       sap bundle-ppp-1/1.1 create
       exit
   exit
   interface "to_ce2_eth" create
        address 172.16.0.3/12
        sap 1/2/1:25 create
        exit
   exit
   static-route-entry 192.168.0.0/16
       next-hop 192.168.0.5
           no shutdown
       exit
   exit
   static-route-entry 192.168.0.1/16
      next-hop 192.168.0.6
           no shutdown
       exit
   exit
   static-route-entry 192.168.0.2/16
      next-hop 192.168.0.7
           no shutdown
       exit
   exit
   static-route-entry 192.168.0.3/16
       next-hop 192.168.0.8
          no shutdown
       exit
   exit
   static-route-entry 192.168.0.3/16
       next-hop 192.168.0.9 disable
           shutdown
       exit
   exit
```

```
----------------------------------------------
*A:ALU-1>config>service>vprn#
```
### **7.6.17 Configuring VPRN Interface SAP IPv6 Parameters**

Use the following CLI syntax to configure VPRN interface SAP IPv6 parameters:

```
CLI Syntax: config>service# vprn service-id [customer customer-id] 
             [create]
              interface ip-int-name
                 sap sap-id create
                   ingress
                      filter ipv6 ipv6-filter-id
                   [no] shutdown
Example: A:ALU-41>config>service# vprn 20
            A:ALU-41>config>service>vprn$ interface 
             "vprn20_interface"
            A:ALU-41>config>service>vprn>if$ sap 1/1/10:1 create
            A:ALU-41>config>service>vprn>if>sap$ ingress
            A:ALU-41>config>service>vprn>if>sap>ingress$ filter ipv6 
             78
            A:ALU-41>config>service>vprn>if>sap>ingress$ exit
            A:ALU-41>config>service>vprn>if>sap$ exit
```
### **7.6.18 Configuring VPRN Interface Spoke SDP Parameters**

Use the following CLI syntax to configure VPRN interface spoke SDP parameters:

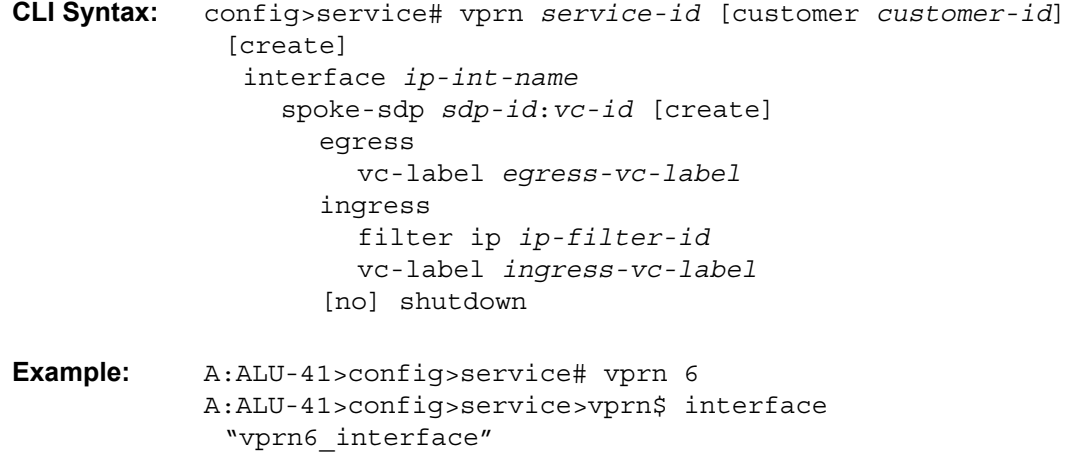

```
A:ALU-41>config>service>vprn>if$ spoke-sdp 7:8 create
A:ALU-41>config>service>vprn>if>spoke-sdp$ ingress
A:ALU-41>config>service>vprn>if>spoke-sdp>ingress$ 
 filter ip 78
A:ALU-41>config>service>vprn>if>spoke-sdp>ingress$ vc-
 label 7788
```
The following example displays the VPRN interface spoke SDP creation output.

```
A:ALU-41>config>service>vprn>if>spoke SDP# info detail
-------------------------------------------
...
          no description
          egress
             no vc-label
           ingress
              filter ip 78
              vc-label 7788
           exit
           no shutdown
```
# **7.6.19 Configuring VPRN Interface Spoke SDP IPv6 Parameters**

Use the following CLI syntax to configure VPRN interface spoke SDP IPv6 parameters:

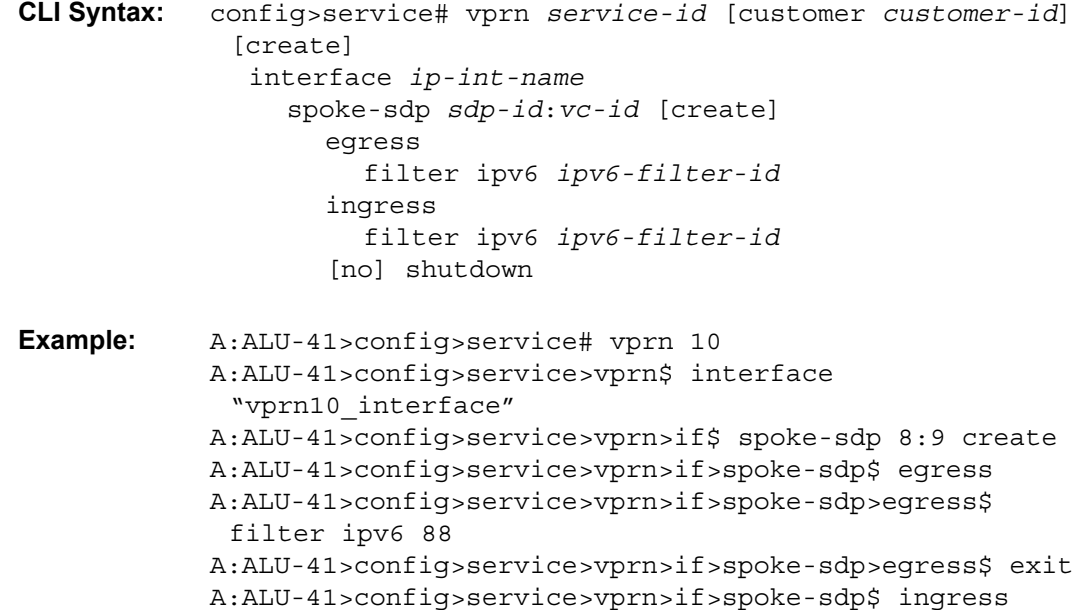

```
A:ALU-41>config>service>vprn>if>spoke-sdp>ingress$ 
 filter ipv6 89
A:ALU-41>config>service>vprn>if>spoke-sdp>ingress$ exit
A:ALU-41>config>service>vprn>if>spoke-sdp$ exit
```
# **7.6.20 Configuring VRRP**

Configuring VRRP policies and instances on service interfaces is optional. The basic owner and non-owner VRRP configurations on a VPRN interface must specify the backup **ip-address** parameter.

VRRP helps eliminate the single point of failure in a routed environment by using virtual router IP addresses shared between two or more routers connecting the common domain. VRRP provides dynamic failover of the forwarding responsibility to the backup router if the master becomes unavailable.

The VRRP implementation allows one master per IP subnet. All other VRRP instances in the same domain must be in backup mode.

For overview information on VRRP and VRRP VPRN interface parameters, refer to the "VRRP" chapter in the 7705 SAR Router Configuration Guide.

The following displays a VPRN interface VRRP owner configuration:

```
config>service>vprn> info
#----------------------------------------------
...
   interface "vrrpowner"
       address 10.10.10.24
       vrrp 1 owner
           backup 10.10.10.23
           authentication-key "testabc"
       exit
   exit
...
#----------------------------------------------
config>service>vprn#
config>service>vprn>if># info
-------------------------------------------
...
   ipv6
       address 2001:db8:a::123
       vrrp 1 owner
           backup 2001:db8:a::124
       exit
   exit
       exit
...
-------------------------------------------
```
# **7.6.21 Configuring a Security Zone Within a VPRN**

To configure NAT or firewall security functionality, you must:

- configure a NAT or firewall security profile and policy in the **config>security** context
	- in the **config>security>profile** context, specify the timeouts for the TCP/ UDP/ICMP protocols and configure logging and application assurance parameters. This step is optional. If you do not configure the profile, a default profile is assigned.
	- in the **config>security>policy** context, configure a security policy, specify the match criteria and the action to be applied to a packet if a match is found.
- configure a security zone and apply the policy ID to the zone, as shown in the following CLI syntax

```
CLI Syntax: config>service
              vprn service-id [customer customer-id] [create]
              abort
              begin
              commit
              zone zone-id [create]
                 description description-string
                 interface ip-int-name [create]
                 name zone-name
                 nat
                   pool pool-id [create]
                      description description-string
                      direction {zone-outbound | zone-inbound | both}
                      entry entry-id [create]
                        ip-address ip-address [to ip-address] 
                           interface ip-int-name
                        port port [to port] interface ip-int-name
                      name pool-name
                 policy policy-id | policy-name
                 shutdown
```
The following example displays a NAT zone configuration output.

```
A:ALU-B>config>service>vprn# info
----------------------------------------------
       configure
            service vprn 1 create
                zone 1 create
                begin
                   name "VPRN zone"
                   description "uplink zone from private"
                   interface vprn-100-192.168.0.0
                    exit
                    nat
                        pool 1 create
                           description "pool 1"
                           direction zone-inbound
                            exit
                            entry 1 create
                               ip-addr interface vprn-100-203.0.113.0
                            exit
                        exit
                    exit
                    policy 1 nat pool 1
                    commit
                exit
               no-shutdown
----------------------------------------------
A:ALU-B>config>service>ies#
```
## **7.6.22 Configuring Serial Raw Socket Transport Within VPRN**

Configure an IP transport subservice within a VPRN service in order to enable the transport of serial data using raw sockets.

```
CLI Syntax: config>service
              vprn service-id [customer customer-id] [create]
                 ip-transport ipt-id [create]
                   description description-string
                   filter-unknown-host
                   local-host ip-addr ip-addr port-num port-num
                     protocol {tcp | udp}
                   remote-host host-id [ip-addr ip-addr] [port-num 
                     port-num] [create]
                     description description-string
                     name host-name
                      exit
                   fc fc-name profile {in | out}
                   shutdown
                   tcp
```

```
inactivity-timeout seconds
         max-retries number
         retry-interval seconds
       exit
    exit
  exit
exit
```
The following example displays an IP transport subservice configuration output.

```
A:ALU-B>config>service>vprn# info
----------------------------------------------
       configure
           service vprn 100 create
               ip-transport 1/2/4.1 create
               description "ip-transport vprn"
               filter-unknown-host
                local-host ip-address 192.168.0.0 port-number 4000 protocol udp
                   exit
                remote-host 1 ip-address 192.168.0.1 port-number 4001 create
                    exit
                exit
               no-shutdown
----------------------------------------------
A:ALU-B>config>service>vprn
```
### **7.6.23 Configuring VPRN Router Advertisement**

Use the following CLI syntax to enable VPRN router advertisement on all IPv6-enabled interfaces and to configure optional router advertisement parameters:

```
CLI Syntax: config>service
              vprn service-id
                router-advertisement
                   interface ip-int-name
                     current-hop-limit number
                     managed-configuration
                     max-advertisement-interval seconds
                     min-advertisement-interval seconds
                     mtu mtu-bytes
                     other-stateful-configuration
                     prefix ipv6-prefix/prefix-length
                        autonomous
                        on-link
                        preferred-lifetime {seconds | infinite}
                        valid-lifetime {seconds | infinite}
                     reachable-time milli-seconds
                     retransmit-time milli-seconds
                     router-lifetime seconds
```
#### no shutdown

```
Example: config>service# vprn 1
            config>service>vprn# router-advertisement 
            config>service>vprn>router-advert# interface "int1"
            config>service>vprn>router-advert>if# prefix 
             2001:db8:a::123
            config>router>router-advert>if>prefix# autonomous
            config>router>router-advert>if>prefix# on-link
            config>router>router-advert>if>prefix# preferred-
             lifetime 206800
            config>router>router-advert>if>prefix# valid-lifetime 
             1502000
            config>router>router-advert>if>prefix# exit
            config>router>router-advert>if# exit
            config>router>router-advert# exit
```
The following example displays a VPRN router advertisement configuration:

A:ALU-A>config>service# info detail ----------------------------------------- interface "n1" prefix 3::/64 exit no shutdown ------------------------------------------ A:ALU-A>config>router>router-advert# interface n1 A:ALU-A>config>router>router-advert>if# prefix 2001:db8:a::123 A:ALU-A>config>router>router-advert>if>prefix# into detail ------------------------------------------

autonomous on-link preferred-lifetime 604800 valid-lifetime 2592000 ------------------------------------------

A:ALU-A>config>router>router-advert>if>prefix#

# **7.7 Service Management Tasks**

This section discusses the following service management tasks:

- [Modifying VPRN Service Parameters](#page-1145-0)
- [Deleting a VPRN Service](#page-1146-0)
- [Disabling a VPRN Service](#page-1146-1)
- [Re-enabling a VPRN Service](#page-1147-0)

## <span id="page-1145-0"></span>**7.7.1 Modifying VPRN Service Parameters**

Use the CLI syntax to modify VPRN parameters.

The following example displays the VPRN service creation output.

```
*A:ALU-1>config>service# info
----------------------------------------------
...
   vprn 1 customer 1 create
       shutdown
       vrf-import "vrfImpPolCust1"
       vrf-export "vrfExpPolCust1"
       maximum-routes 2000
       autonomous-system 10000
       route-distinguisher 10001:1
       interface "to-ce1" create
           address 172.16.0.0/12
           sap 1/1/10:1 create
           exit
       exit
       static-route-entry 192.168.255.255/16
           next-hop 192.168.0.0
               no shutdown
           exit
       exit
       spoke-sdp 2 create
       exit
   exit
...
----------------------------------------------
*A:ALU-1>config>service>vprn#
```
# <span id="page-1146-0"></span>**7.7.2 Deleting a VPRN Service**

A VPRN service cannot be deleted until SAPs, interface spoke SDPs, and interfaces are shut down and deleted. If protocols and/or a service spoke SDP are defined, they must be shut down and removed from the configuration as well.

Use the following CLI syntax to delete a VPRN service:

```
CLI Syntax: config>service#
            [no] vprn service-id [customer customer-id]
              shutdown
               [no] interface ip-int-name
                 [no] sap sap-id
                 [no] spoke-sdp sdp-id:vc-id
                 shutdown
               [no] spoke-sdp sdp-id
                 [no] shutdown
```
## <span id="page-1146-1"></span>**7.7.3 Disabling a VPRN Service**

A VPRN service can be shut down without deleting any service parameters.

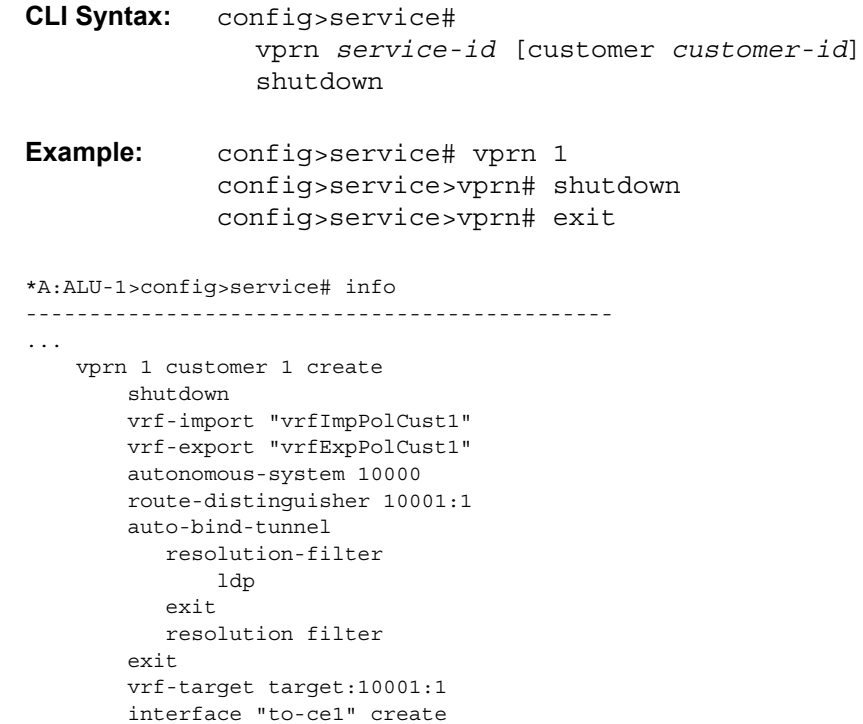

address 172.16.0.0/12

```
sap 1/1/10:1 create
               ingress
                   qos 100
                   filter ip 6
               exit
               egress
                 qos 1010
               exit
           exit
       exit
       static-route-entry 192.168.0.0/16
           next-hop 192.168.0.1
              no shutdown
           exit
       exit
       spoke-sdp 2 create
       exit
   exit
...
----------------------------------------------
*A:ALU-1>config>service#
```
# <span id="page-1147-0"></span>**7.7.4 Re-enabling a VPRN Service**

To re-enable a VPRN service that was shut down:

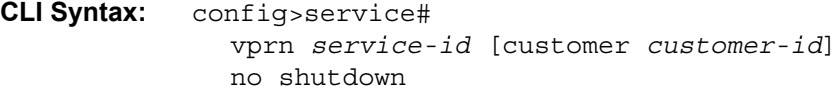

# <span id="page-1148-0"></span>**7.8 VPRN Services Command Reference**

### **7.8.1 Command Hierarchies**

- [Configuration Commands](#page-1149-0)
	- [VPRN Service Configuration Commands](#page-1149-1)
	- [BGP Commands](#page-1151-0)
	- [OSPF Commands](#page-1155-0)
	- [OSPFv3 Commands](#page-1158-0)
	- [IGMP Commands](#page-1160-0)
	- [PIM Commands](#page-1161-0)
	- [RIP Commands](#page-1162-0)
	- [VPRN Security Zone Configuration Commands](#page-1165-0)
	- [VPRN Raw Socket IP Transport Configuration Commands](#page-1166-0)
	- [Multicast VPN Commands](#page-1166-1)
	- [MSDP Commands](#page-1167-0)
	- [Router Advertisement Commands](#page-1168-0)
	- [Local DHCP and DHCPv6 Server Commands](#page-1169-0)
	- [Interface Commands](#page-1172-0)
	- [IPv6 Interface Commands](#page-1174-0)
	- [Interface DHCP Commands](#page-1175-0)
	- [Interface ICMP Commands](#page-1176-0)
	- [Interface SAP IPSec-Tunnel Commands](#page-1176-1)
	- [Routed VPLS Commands](#page-1176-2)
	- [Interface VRRP Commands](#page-1177-0)
	- [VPRN Static One-to-One NAT Configuration Commands](#page-1178-0)
	- [TWAMP Light Commands](#page-1178-1)
	- [VPRN NTP Commands](#page-1178-2)
- [Show Commands](#page-1179-0)
- [Clear Commands](#page-1183-0)
- [Debug Commands](#page-1184-0)

#### <span id="page-1149-0"></span>**7.8.1.1 Configuration Commands**

#### <span id="page-1149-1"></span>**7.8.1.1.1 VPRN Service Configuration Commands**

#### **config**

#### **— service**

- **— [vprn](#page-1190-0)** *service-id* [**customer** *customer-id*] [**create**]
- **no [vprn](#page-1190-0)** *service-id*
	- **— [aggregate](#page-1191-0)** *ip-prefix/ip-prefix-length* [**summary-only**] [**as-set**] [**aggregator** *asnumber:ip-address*]
	- **no [aggregate](#page-1191-0)** *ip-prefix/ip-prefix-length*
	- **— [auto-bind-tunnel](#page-1192-0)**
		- **— [ecmp](#page-1193-2)** *max-ecmp-routes*
		- **no [ecmp](#page-1193-2)**
		- **— [resolution](#page-1193-0)** {**any** | **filter** | **disabled**}
		- **— [resolution-filter](#page-1193-1)**
			- **—** [**no**] **[gre](#page-1194-0)**
				- **—** [**no**] **[ldp](#page-1194-1)**
			- **—** [**no**] **[rsvp](#page-1194-2)**
			- **—** [**no**] **[sr-isis](#page-1195-0)**
			- **—** [**no**] **[sr-ospf](#page-1195-1)**
			- **—** [**no**] **[sr-te](#page-1196-0)**
		- **—** [**no**] **[weighted-ecmp](#page-1196-2)**
	- **— [autonomous-system](#page-1196-1)** *as-number*
	- **no [autonomous-system](#page-1196-1)**
	- **—** [**no**] **[bgp](#page-1224-0)**
	- **— [description](#page-1187-0)** *description-string*
	- **no [description](#page-1187-0)**
	- **dhcp** (**refer to the 7705 SAR Router Configuration Guide, "Local DHCP Server Commands"**)
	- **dhcp6** (**see [Local DHCP and DHCPv6 Server Commands](#page-1169-0)**)
	- **— [ecmp](#page-1197-0)** *max-ecmp-routes*
	- **no [ecmp](#page-1197-0)**
	- **— [encryption-keygroup](#page-1197-1)** *keygroup-id* **direction** {**inbound** | **outbound**}
	- **no [encryption-keygroup](#page-1197-1) direction** {**inbound** | **outbound**}
	- **—** [**no**] **[entropy-label](#page-1198-0)**
	- **— [grt-lookup](#page-1199-0)**
		- **—** [**no**] **[enable-grt](#page-1199-1)**
			- **—** [**no**] **[allow-local-management](#page-1199-2)**
		- **— [export-grt](#page-1200-0)** *policy-name* [*policy-name***...**(up to 5 max)]
		- **no [export-grt](#page-1200-0)**
		- **— [export-limit](#page-1200-1)** *num-routes*
		- **no [export-limit](#page-1200-1)**
		- **— [export-v6-limit](#page-1201-0)** *num-routes*
		- **no [export-v6-limit](#page-1201-0)**
	- **— [interface](#page-1356-0)** *ip-int-name*
		- **—** [**no**] **[entropy-label](#page-1198-0)**
	- **interface** *ip-int-name* **tunnel create** (**see [Service Interface Tunnel Commands](#page-1704-0)**)
	- **no [interface](#page-1356-0)** *ip-int-name*
	- **ipsec** (**see the [IPSec Command Reference](#page-1674-0)**)
- **— [maximum-ipv6-routes](#page-1201-1)** *number* [**log-only**] [**threshold** *percent*]
- **no [maximum-ipv6-routes](#page-1201-1)**
- **— [maximum-routes](#page-1202-0)** *number* [**log-only**] [**threshold** *percent*]
- **no [maximum-routes](#page-1202-0)**
- **—** [**no**] **[ospf](#page-1252-0)**
- **— [route-distinguisher](#page-1203-0)** [*rd*]
- **no [route-distinguisher](#page-1203-0)**
- **— [router-id](#page-1203-1)** *ip-address*
- **no [router-id](#page-1203-1)**
- **— [service-name](#page-1204-0)** *service-name*
- **no [service-name](#page-1204-0)**
- **— [sgt-qos](#page-1204-1)**
	- **— [application](#page-1204-2)** *dscp-app-name* **dscp** {*dscp-value* | *dscp-name*} [**fc-queue** *fc-name* **profile** {**in** | **out**}]
	- **— [application](#page-1204-2)** *dot1p-app-name* **dot1p** {*dot1p-priority*} [**fc-queue** *fc-name* **profile** {**in**  | **out**}]
	- **no [application](#page-1204-2)** {*dscp-app-name* | *dot1p-app-name*}
	- **— [dscp](#page-1208-0)** *dscp-name* **fc** *fc-name*
	- **no [dscp](#page-1208-0)** *dscp-name*
- **—** [**no**] **[shutdown](#page-1188-0)**
- **— [snmp-community](#page-1211-0)** *community-name* [**hash** | **hash2**] [**version** *SNMP-version*]
- **no [snmp-community](#page-1211-0)** *community-name* [**hash** | **hash2**]
- **— [source-address](#page-1212-0)**
	- **— [application](#page-1212-1)** {**app** [*ping* | *ptp* | *ssh* | *telnet* | *traceroute*]} | {[*ip-int-name* | *ip-address*]}
	- **no [application](#page-1212-1) app** {[*ping* | *ptp* | *ssh* | *telnet* | *traceroute*]}
	- **— [application6](#page-1213-0) app** {[*ping* | *telnet* | *ssh* | *traceroute*]} | *ipv6-address*
	- **no [application6](#page-1213-0) app** {[*ping* | *telnet* | *ssh* | *traceroute*]}
- **—** [**no**] **[spoke-sdp](#page-1213-1)** *sdp-id*
	- **—** [**no**] **[shutdown](#page-1188-0)**
- **—** [**no**] **[static-route-entry](#page-1214-0)** *ip-prefix/prefix-length*
	- **—** [**no**] **[black-hole](#page-1215-0)**
		- **—** [**no**] **[description](#page-1187-0)** *description-string*
		- **—** [**no**] **[metric](#page-1215-1)** *metric*
		- **— [preference](#page-1216-0)** *preference*
		- **no [preference](#page-1216-0)**
		- **—** [**no**] **[prefix-list](#page-1217-0)** *prefix-list-name* {**all** | **none**}
		- **—** [**no**] **[shutdown](#page-1188-0)**
		- **—** [**no**] **[tag](#page-1217-1)** *tag*
	- **—** [**no**] **[grt](#page-1218-0)**
		- **—** [**no**] **[description](#page-1187-0)** *description-string*
		- **—** [**no**] **[metric](#page-1215-1)** *metric*
		- **— [preference](#page-1216-0)** *preference*
		- **no [preference](#page-1216-0)**
		- **—** [**no**] **[shutdown](#page-1188-0)**
	- **—** [**no**] **[indirect](#page-1218-1)** *ip-address*
		- **—** [**no**] **[cpe-check](#page-1219-0)** *cpe-ip-address*
			- **— [drop-count](#page-1219-1)** *count*
			- **no [drop-count](#page-1219-1)**
			- **— [interval](#page-1220-0)** *seconds*
			- **no [interval](#page-1220-0)**
			- **—** [**no**] **[log](#page-1220-1)**
		- **—** [**no**] **[description](#page-1187-0)** *description-string*
		- **—** [**no**] **[metric](#page-1215-1)** *metric*
		- **— [preference](#page-1216-0)** *preference*
- **no [preference](#page-1216-0)**
- **—** [**no**] **[prefix-list](#page-1217-0)** *prefix-list-name* {**all** | **none**}
- **—** [**no**] **[shutdown](#page-1188-0)**
- **—** [**no**] **[tag](#page-1217-1)** *tag*
- **—** [**no**] **[ipsec-tunnel](#page-1220-2)** *ipsec-tunnel-name*
	- **—** [**no**] **[description](#page-1187-0)** *description-string*
	- **—** [**no**] **[metric](#page-1215-1)** *metric*
	- **— [preference](#page-1216-0)** *preference*
	- **no [preference](#page-1216-0)**
	- **—** [**no**] **[shutdown](#page-1188-0)**
	- **—** [**no**] **[tag](#page-1217-1)** *tag*
- **—** [**no**] **[next-hop](#page-1221-0)** {*ip-int-name* | *ip-address* | *ipv6-address*}
	- **—** [**no**] **[bfd-enable](#page-1221-1)**
	- **—** [**no**] **[cpe-check](#page-1219-0)** *cpe-ip-address*
		- **— [drop-count](#page-1219-1)** *count*
		- **no [drop-count](#page-1219-1)**
		- **— [interval](#page-1220-0)** *seconds*
		- **no [interval](#page-1220-0)**
		- **—** [**no**] **[log](#page-1220-1)**
	- **—** [**no**] **[description](#page-1187-0)** *description-string*
	- **—** [**no**] **[metric](#page-1215-1)** *metric*
	- **— [preference](#page-1216-0)** *preference*
	- **no [preference](#page-1216-0)**
	- **—** [**no**] **[prefix-list](#page-1217-0)** *prefix-list-name* {**all** | **none**}
	- **—** [**no**] **[shutdown](#page-1188-0)**
	- **—** [**no**] **[tag](#page-1217-1)** *tag*
- **— [type](#page-1222-0) hub**
- **no [type](#page-1222-0)**
- **— [vrf-export](#page-1222-1)** *policy-name* [*policy-name***...**(up to 5 max)]
- **no [vrf-export](#page-1222-1)**
- **— [vrf-import](#page-1222-2)** *policy-name* [*policy-name***...**(up to 5 max)]
- **no [vrf-import](#page-1222-2)**
- **— [vrf-target](#page-1223-0)** {*ext-community* | {[*export ext-community*] [*import ext-community*]}}
- **no [vrf-target](#page-1223-0)**
- **— [zone](#page-1320-0)** *zone-id* [**create**]

#### <span id="page-1151-0"></span>**7.8.1.1.2 BGP Commands**

#### **config**

#### **— service**

**— vprn**

- **—** [**no**] **[bgp](#page-1224-0)**
	- **—** [**no**] **[advertise-inactive](#page-1224-1)**
	- **—** [**no**] **[aggregator-id-zero](#page-1224-2)**
	- **—** [**no**] **[as-override](#page-1225-0)**
	- **— [auth-keychain](#page-1225-1)** *name*
	- **no [auth-keychain](#page-1225-1)**
	- **— [authentication-key](#page-1226-0)** {*authentication-key* | *hash-key*} [**hash** | **hash2**]
	- **no [authentication-key](#page-1226-0)**
	- **—** [**no**] **[backup-path](#page-1227-0)** [**ipv4**] [**ipv6**]
	- **— [best-path-selection](#page-1227-1)**
- **— [always-compare-med](#page-1228-0)** [**zero** | **infinity**]
- **— [always-compare-med](#page-1228-0) strict-as** [**zero** | **infinity**]
- **no [always-compare-med](#page-1228-0)**
- **— [as-path-ignore](#page-1228-1)** [**ipv4**] [**ipv6**]
- **no [as-path-ignore](#page-1228-1)**
- **—** [**no**] **[bfd-enable](#page-1229-0)**
- **— [connect-retry](#page-1229-1)** *seconds*
- **no [connect-retry](#page-1229-1)**
- **—** [**no**] **[damping](#page-1230-0)**
- **— [description](#page-1187-0)** *description-string*
- **no [description](#page-1187-0)**
- **— [disable-communities](#page-1230-1)** [**standard**] [**extended**]
- **no [disable-communities](#page-1230-1)**
- **—** [**no**] **[disable-fast-external-failover](#page-1231-0)**
- **— [dynamic-neighbor-limit](#page-1232-0)** *peers*
- **no [dynamic-neighbor-limit](#page-1232-0)**
- **—** [**no**] **[enable-bgp-vpn-backup](#page-1232-1)** [**ipv4**] [**ipv6**]
- **—** [**no**] **[enable-peer-tracking](#page-1233-0)**
- **— [export](#page-1233-1)** *policy-name* [*policy-name…*(up to 5 max)]
- **no [export](#page-1233-1)**
- **—** [**no**] **[family](#page-1234-0)** [**ipv4**] [**ipv6**]
- **—** [**no**] **[graceful-restart](#page-1234-1)**
	- **— [stale-routes-time](#page-1235-0)** *time*
	- **no [stale-routes-time](#page-1235-0)**
- **— [hold-time](#page-1236-0)** *seconds* [**strict**]
- **no [hold-time](#page-1236-0)**
- **— [import](#page-1237-0)** *policy-name* [*policy-name*…(up to 5 max)]
- **no [import](#page-1237-0)**
- **— [keepalive](#page-1238-0)** *seconds*
- **no [keepalive](#page-1238-0)**
- **— [local-as](#page-1239-0)** *as-number* [**private**]
- **no [local-as](#page-1239-0)**
- **— [local-preference](#page-1240-0)** *local-preference*
- **no [local-preference](#page-1240-0)**
- **— [loop-detect](#page-1241-0)** {**drop-peer** | **discard-route** | **ignore-loop** | **off**}
- **no [loop-detect](#page-1241-0)**
- **— [med-out](#page-1242-0)** [*number* | **igp-cost**]
- **no [med-out](#page-1242-0)**
- **— [min-route-advertisement](#page-1243-0)** *seconds*
- **no [min-route-advertisement](#page-1243-0)**
- **— [multihop](#page-1243-1)** *ttl-value*
- **no [multihop](#page-1243-1)**
- **— [multipath](#page-1244-0)** *max-paths*
- **no [multipath](#page-1244-0)**
- **— [next-hop-resolution](#page-1244-1)**
	- **— [policy](#page-1245-0)** *policy-name*
	- **no [policy](#page-1245-0)**
- **— [peer-tracking-policy](#page-1246-0)** *policy-name*
- **no [peer-tracking-policy](#page-1246-0)**
- **— [preference](#page-1247-0)** *preference*
- **no [preference](#page-1247-0)**
- **—** [**no**] **[rapid-withdrawal](#page-1249-0)**
- **—** [**no**] **[remove-private](#page-1249-1)** [**limited**]
- **— [rib-management](#page-1250-0)**

**— ipv4**

- **— [route-table-import](#page-1250-1)** *policy-name*
- **no [route-table-import](#page-1250-1)**
- **ipv6**
	- **— [route-table-import](#page-1250-1)** *policy-name*
	- **no [route-table-import](#page-1250-1)**
- **— [router-id](#page-1203-0)** *ip-address*
- **no [router-id](#page-1203-0)**
- **—** [**no**] **[shutdown](#page-1188-0)**
- **—** [**no**] **[split-horizon](#page-1251-0)**

**config**

**— service**

**— vprn**

**— bgp** 

- - **—** [**no**] **[group](#page-1235-1)** *name*
		- **—** [**no**] **[advertise-inactive](#page-1224-0)**
		- **—** [**no**] **[aggregator-id-zero](#page-1224-1)**
		- **—** [**no**] **[as-override](#page-1225-0)**
		- **— [auth-keychain](#page-1225-1)** *name*
		- **no [auth-keychain](#page-1225-1)**
		- **— [authentication-key](#page-1226-0)** {*authentication-key* | *hash-key*} [**hash** | **hash2**]
		- **no [authentication-key](#page-1226-0)**
		- **—** [**no**] **[bfd-enable](#page-1229-0)**
		- **— [connect-retry](#page-1229-1)** *seconds*
		- **no [connect-retry](#page-1229-1)**
		- **—** [**no**] **[damping](#page-1230-0)**
		- **— [description](#page-1187-0)** *description-string*
		- **no [description](#page-1187-0)**
		- **— [disable-communities](#page-1230-1)** [**standard**] [**extended**]
		- **no [disable-communities](#page-1230-1)**
		- **—** [**no**] **[disable-fast-external-failover](#page-1231-0)**
		- **— [dynamic-neighbor](#page-1231-1)**
			- **—** [**no**] **[prefix](#page-1231-2)** *ip-prefix/ip-prefix-length*
		- **— [dynamic-neighbor-limit](#page-1232-0)** *peers*
		- **no [dynamic-neighbor-limit](#page-1232-0)**
		- **—** [**no**] **[enable-peer-tracking](#page-1233-0)**
		- **— [export](#page-1233-1)** *policy-name* [*policy-name*…(up to 5 max)]
		- **no [export](#page-1233-1)**
		- **—** [**no**] **[family](#page-1234-0)** [**ipv4**] [**ipv6**]
		- **—** [**no**] **[graceful-restart](#page-1234-1)**
			- **— [stale-routes-time](#page-1235-0)** *time*
			- **no [stale-routes-time](#page-1235-0)**
		- **— [hold-time](#page-1236-0)** *seconds* [**strict**]
		- **no [hold-time](#page-1236-0)**
		- **— [import](#page-1237-0)** *policy-name* [*policy-name*…(up to 5 max)]
		- **no [import](#page-1237-0)**
		- **— [keepalive](#page-1238-0)** *seconds*
		- **no [keepalive](#page-1238-0)**
		- **— [local-address](#page-1238-1)** *ip-address*
		- **no [local-address](#page-1238-1)**
		- **— [local-as](#page-1239-0)** *as-number* [**private**]
		- **no [local-as](#page-1239-0)**
		- **— [local-preference](#page-1240-0)** *local-preference*
- **no [local-preference](#page-1240-0)**
- **— [loop-detect](#page-1241-0)** {**drop-peer** | **discard-route** | **ignore-loop** | **off**}
- **no [loop-detect](#page-1241-0)**
- **— [med-out](#page-1242-0)** [*number* | **igp-cost**]
- **no [med-out](#page-1242-0)**
- **— [min-route-advertisement](#page-1243-0)** *seconds*
- **no [min-route-advertisement](#page-1243-0)**
- **— [multihop](#page-1243-1)** *ttl-value*
- **no [multihop](#page-1243-1)**
- **—** [**no**] **[next-hop-self](#page-1245-1)**
- **—** [**no**] **[passive](#page-1246-1)**
- **— [peer-as](#page-1246-2)** *as-number*
- **no [peer-as](#page-1246-2)**
- **— [preference](#page-1247-0)** *preference*
- **no [preference](#page-1247-0)**
- **— [prefix-limit](#page-1248-0)** *family limit* [**threshold** *percentage*] [**idle-timeout** {*minutes* | **forever**} | **log-only**] [**post-import**]
- **no [prefix-limit](#page-1248-0)** *family*
- **—** [**no**] **[remove-private](#page-1249-1)** [**limited**]
- **—** [**no**] **[shutdown](#page-1188-0)**
- **—** [**no**] **[split-horizon](#page-1251-0)**
- **— [ttl-security](#page-1251-1)** *min-ttl-value*
- **no [ttl-security](#page-1251-1)**

#### **config**

#### **— service**

**— vprn**

**— bgp** 

**— group** 

- **—** [**no**] **[neighbor](#page-1235-2)** *ip-address*
	- **—** [**no**] **[advertise-inactive](#page-1224-0)**
	- **—** [**no**] **[aggregator-id-zero](#page-1224-1)**
	- **—** [**no**] **[as-override](#page-1225-0)**
	- **— [auth-keychain](#page-1225-1)** *name*
	- **no [auth-keychain](#page-1225-1)**
	- **— [authentication-key](#page-1226-0)** {*authentication-key* | *hash-key*} [**hash** | **hash2**]
	- **no [authentication-key](#page-1226-0)**
	- **—** [**no**] **[bfd-enable](#page-1229-0)**
	- **— [connect-retry](#page-1229-1)** *seconds*
	- **no [connect-retry](#page-1229-1)**
	- **—** [**no**] **[damping](#page-1230-0)**
	- **— [description](#page-1187-0)** *description-string*
	- **no [description](#page-1187-0)**
	- **— [disable-communities](#page-1230-1)** [**standard**] [**extended**]
	- **no [disable-communities](#page-1230-1)**
	- **—** [**no**] **[disable-fast-external-failover](#page-1231-0)**
	- **—** [**no**] **[enable-peer-tracking](#page-1233-0)**
	- **— [export](#page-1233-1)** *policy-name* [*policy-name*…(up to 5 max)]
	- **no [export](#page-1233-1)**
	- **—** [**no**] **[family](#page-1234-0)** [**ipv4**] [**ipv6**
	- **—** [**no**] **[graceful-restart](#page-1234-1)**
		- **— [stale-routes-time](#page-1235-0)** *time*
		- **no [stale-routes-time](#page-1235-0)**
	- **— [hold-time](#page-1236-0)** *seconds* [**strict**]
- **no [hold-time](#page-1236-0)**
- **— [import](#page-1237-0)** *policy-name* [*policy-name*…(up to 5 max)]
- **no [import](#page-1237-0)**
- **— [keepalive](#page-1238-0)** *seconds*
- **no [keepalive](#page-1238-0)**
- **— [local-address](#page-1238-1)** *ip-address*
- **no [local-address](#page-1238-1)**
- **— [local-as](#page-1239-0)** *as-number* [**private**]
- **no [local-as](#page-1239-0)**
- **— [local-preference](#page-1240-0)** *local-preference*
- **no [local-preference](#page-1240-0)**
- **— [loop-detect](#page-1241-0)** {**drop-peer** | **discard-route** | **ignore-loop** | **off**}
- **no [loop-detect](#page-1241-0)**
- **— [med-out](#page-1242-0)** [*number* | **igp-cost**]
- **no [med-out](#page-1242-0)**
- **— [min-route-advertisement](#page-1243-0)** *seconds*
- **no [min-route-advertisement](#page-1243-0)**
- **— [multihop](#page-1243-1)** *ttl-value*
- **no [multihop](#page-1243-1)**
- **—** [**no**] **[next-hop-self](#page-1245-1)**
- **—** [**no**] **[passive](#page-1246-1)**
- **— [peer-as](#page-1246-2)** *as-number*
- **no [peer-as](#page-1246-2)**
- **— [preference](#page-1247-0)** *preference*
- **no [preference](#page-1247-0)**
- **— [prefix-limit](#page-1248-0)** *family limit* [**threshold** *percentage*] [**idle-timeout** {*minutes* | **forever**} | **log-only**] [**post-import**]
- **no [prefix-limit](#page-1248-0)** *family*
- **—** [**no**] **[remove-private](#page-1249-1)** [**limited**]
- **—** [**no**] **[shutdown](#page-1188-0)**
- **—** [**no**] **[split-horizon](#page-1251-0)**
- **— [ttl-security](#page-1251-1)** *min-ttl-value*
- **no [ttl-security](#page-1251-1)**

## **7.8.1.1.3 OSPF Commands**

#### **config**

#### **— service**

**— vprn**

**—** [**no**] **[ospf](#page-1252-0)**

#### **—** [**no**] **[area](#page-1252-1)** *area-id*

- **— [area-range](#page-1253-0)** *ip-prefix***/***mask* [**advertise** | **not-advertise**]
- **no [area-range](#page-1253-0)** *ip-prefix***/***mask*
- **—** [**no**] **[blackhole-aggregate](#page-1254-0)**
- **— [interface](#page-1254-1)** *ip-int-name* [**secondary**]
- **no [interface](#page-1254-1)** *ip-int-name*
	- **—** [**no**] **[advertise-subnet](#page-1255-0)**
	- **— [auth-keychain](#page-1255-1)** *name*
	- **no [auth-keychain](#page-1255-1)**
	- **— [authentication-key](#page-1257-0)** {*authentication-key* | *hash-key*} [**hash** | **hash2**]
	- **no [authentication-key](#page-1257-0)**
- **— [authentication-type](#page-1258-0)** {**password** | **message-digest**}
- **no [authentication-type](#page-1258-0)**
- **— [bfd-enable](#page-1258-1)** [**remain-down-on-failure**]
- **no [bfd-enable](#page-1258-1)**
- **— [dead-interval](#page-1259-0)** *seconds*
- **no [dead-interval](#page-1259-0)**
- **— [hello-interval](#page-1259-1)** *seconds*
- **no [hello-interval](#page-1259-1)**
- **— [interface-type](#page-1260-0)** {**broadcast** | **point-to-point**}
- **no [interface-type](#page-1260-0)**
- **— [lfa-policy-map](#page-1261-0) route-nh-template** *template-name*
- **no [lfa-policy-map](#page-1261-0)**
- **—** [**no**] **[loopfree-alternate-exclude](#page-1261-1)**
- **— [message-digest-key](#page-1262-0)** *key-id* **md5** {*key* | *hash-key* | *hash2-key*} [**hash** | **hash2**]
- **no [message-digest-key](#page-1262-0)** *key-id*
- **— [metric](#page-1263-0)** *metric*
- **no [metric](#page-1263-0)**
- **— [mtu](#page-1263-1)** *bytes*
- **no [mtu](#page-1263-1)**
- **—** [**no**] **[passive](#page-1264-0)**
- **— [priority](#page-1265-0)** *number*
- **no [priority](#page-1265-0)**
- **— [retransmit-interval](#page-1265-1)** *seconds*
- **no [retransmit-interval](#page-1265-1)**
- **—** [**no**] **[shutdown](#page-1188-0)**
- **— [transit-delay](#page-1266-0)** *seconds*
- **no [transit-delay](#page-1266-0)**
- **—** [**no**] **[loopfree-alternate-exclude](#page-1261-1)**
- **—** [**no**] **[nssa](#page-1267-0)**
	- **— [area-range](#page-1253-0)** *ip-prefix***/***mask* [**advertise** | **not-advertise**]
	- **no [area-range](#page-1253-0)** *ip-prefix***/***mask*
	- **— [originate-default-route](#page-1267-1)** [**type-7**] [**adjacency-check**]
	- **no [originate-default-route](#page-1267-1)**
	- **—** [**no**] **[redistribute-external](#page-1268-0)**
	- **—** [**no**] **[summaries](#page-1268-1)**
- **—** [**no**] **[sham-link](#page-1269-0)** [*ip-int-name ip-address*]
	- **— [auth-keychain](#page-1255-1)** *name*
	- **no [auth-keychain](#page-1255-1)**
	- **— [authentication-key](#page-1257-0)** {*authentication-key* | *hash-key*} [**hash** | **hash2**]
	- **no [authentication-key](#page-1257-0)**
	- **— [authentication-type](#page-1258-0)** {**password** | **message-digest**}
	- **no [authentication-type](#page-1258-0)**
	- **— [dead-interval](#page-1259-0)** *seconds*
	- **no [dead-interval](#page-1259-0)**
	- **— [hello-interval](#page-1259-1)** *seconds*
	- **no [hello-interval](#page-1259-1)**
	- **— [message-digest-key](#page-1262-0)** *key-id* **md5** {*key* | *hash-key* | *hash2-key*} [**hash** | **hash2**]
	- **no [message-digest-key](#page-1262-0)** *key-id*
	- **— [metric](#page-1263-0)** *metric*
	- **no [metric](#page-1263-0)**
	- **— [retransmit-interval](#page-1265-1)** *seconds*
	- **no [retransmit-interval](#page-1265-1)**
- **—** [**no**] **[shutdown](#page-1188-0)**
- **— [transit-delay](#page-1266-0)** *seconds*
- **no [transit-delay](#page-1266-0)**
- **—** [**no**] **[stub](#page-1269-1)**
	- **— [default-metric](#page-1270-0)** *metric*
	- **no [default-metric](#page-1270-0)**
	- **—** [**no**] **[summaries](#page-1268-1)**
- **—** [**no**] **[virtual-link](#page-1270-1)** *router-id* **transit-area** *area-id*
	- **— [auth-keychain](#page-1255-1)** *name*
	- **no [auth-keychain](#page-1255-1)**
	- **— [authentication-key](#page-1257-0)** {*authentication-key* | *hash-key*} [**hash** | **hash2**]
	- **no [authentication-key](#page-1257-0)**
	- **— [authentication-type](#page-1258-0)** {**password** | **message-digest**}
	- **no [authentication-type](#page-1258-0)**
	- **— [dead-interval](#page-1259-0)** *seconds*
	- **no [dead-interval](#page-1259-0)**
	- **— [hello-interval](#page-1259-1)** *seconds*
	- **no [hello-interval](#page-1259-1)**
	- **— [message-digest-key](#page-1262-0)** *key-id* **md5** {*key* | *hash-key* | *hash2-key*} [**hash** | **hash2**]
	- **no [message-digest-key](#page-1262-0)** *key-id*
	- **— [retransmit-interval](#page-1265-1)** *seconds*
	- **no [retransmit-interval](#page-1265-1)**
	- **—** [**no**] **[shutdown](#page-1188-0)**
	- **— [transit-delay](#page-1266-0)** *seconds*
	- **no [transit-delay](#page-1266-0)**
- **— [export](#page-1271-0)** *policy-name* [*policy-name***...**(up to 5 max)]
- **no [export](#page-1271-0)**
- **— [external-db-overflow](#page-1271-1)** *limit seconds*
- **no [external-db-overflow](#page-1271-1)**
- **— [external-preference](#page-1272-0)** *preference*
- **no [external-preference](#page-1272-0)**
- **—** [**no**] **[ignore-dn-bit](#page-1273-0)**
- **— [import](#page-1274-0)** *policy-name* [*policy-name***...**(up to 5 max)]
- **no [import](#page-1274-0)**
- **—** [**no**] **[loopfree-alternate](#page-1274-1)**
- **— [loopfree-alternate-exclude](#page-1275-0) prefix-policy** *prefix-policy* [**prefix-policy**...(up to 5 max)]
- **no [loopfree-alternate-exclude](#page-1275-0)**
- **— [overload](#page-1275-1)** [**timeout** *seconds*]
- **no [overload](#page-1275-1)**
- **—** [**no**] **[overload-include-stub](#page-1276-0)**
- **— [overload-on-boot](#page-1276-1)** [**timeout** *seconds*]
- **no [overload-on-boot](#page-1276-1)**
- **— [preference](#page-1277-0)** *preference*
- **no [preference](#page-1277-0)**
- **— [reference-bandwidth](#page-1278-0)** *bandwidth-in-kbps*
- **— [reference-bandwidth](#page-1278-0)** [**tbps** *Tera-bps*] [**gbps** *Giga-bps*] [**mbps** *Mega-bps*] [**kbps**  *Kilo-bps*]
- **no [reference-bandwidth](#page-1278-0)**
- **— [router-id](#page-1279-0)** *ip-address*
- **no [router-id](#page-1279-0)**
- **—** [**no**] **[shutdown](#page-1188-0)**
- **—** [**no**] **[super-backbone](#page-1279-1)**
- **—** [**no**] **[suppress-dn-bit](#page-1280-0)**
- **— [timers](#page-1280-1)**
	- **— [lsa-arrival](#page-1280-2)** *lsa-arrival-time*
	- **no [lsa-arrival](#page-1280-2)**
	- **— [lsa-generate](#page-1281-0)** *max-lsa-wait* [*lsa-initial-wait* [*lsa-second-wait*]]
	- **no [lsa-generate](#page-1281-0)**
	- **— [spf-wait](#page-1282-0)** *max-spf-wait* [*spf-initial-wait* [*spf-second-wait*]]
	- **no [spf-wait](#page-1282-0)**
- **— [vpn-domain](#page-1283-0)** *id* {**0005** | **0105** | **0205** | **8005**}
- **no [vpn-domain](#page-1283-0)**
- **— [vpn-tag](#page-1283-1)** *vpn-tag*
- **no [vpn-tag](#page-1283-1)**

## **7.8.1.1.4 OSPFv3 Commands**

### **config**

#### **— service**

**— vprn** 

**—** [**no**] **[ospf3](#page-1252-2)**

- **—** [**no**] **[area](#page-1252-1)** *area-id*
	- **— [area-range](#page-1253-0)** *ipv6-prefix/prefix-length* [**advertise** | **not-advertise**]
	- **no [area-range](#page-1253-0)** *ipv6-prefix/prefix-length*
	- **—** [**no**] **[blackhole-aggregate](#page-1254-0)**
	- **— [interface](#page-1254-1)** *ip-int-name* [**secondary**]
	- **no [interface](#page-1254-1)** *ip-int-name*
		- **— [authentication](#page-1256-0) bidirectional** *sa-name*
		- **— [authentication](#page-1256-0) inbound** *sa-name* **outbound** *sa-name*
		- **no [authentication](#page-1256-0)**
		- **— [bfd-enable](#page-1258-1)** [**remain-down-on-failure**]
		- **no [bfd-enable](#page-1258-1)**
		- **— [dead-interval](#page-1259-0)** *seconds*
		- **no [dead-interval](#page-1259-0)**
		- **— [hello-interval](#page-1259-1)** *seconds*
		- **no [hello-interval](#page-1259-1)**
		- **— [interface-type](#page-1260-0)** {**broadcast** | **point-to-point**}
		- **no [interface-type](#page-1260-0)**
		- **— [lfa-policy-map](#page-1261-0) route-nh-template** *template-name*
		- **no [lfa-policy-map](#page-1261-0)**
		- **—** [**no**] **[loopfree-alternate-exclude](#page-1261-1)**
		- **— [metric](#page-1263-0)** *metric*
		- **no [metric](#page-1263-0)**
		- **— [mtu](#page-1263-1)** *bytes*
		- **no [mtu](#page-1263-1)**
		- **—** [**no**] **[passive](#page-1264-0)**
		- **— [priority](#page-1265-0)** *number*
		- **no [priority](#page-1265-0)**
		- **— [retransmit-interval](#page-1265-1)** *seconds*
		- **no [retransmit-interval](#page-1265-1)**
		- **—** [**no**] **[shutdown](#page-1188-0)**
		- **— [transit-delay](#page-1266-0)** *seconds*
		- **no [transit-delay](#page-1266-0)**
- **— [key-rollover-interval](#page-1266-1)** *key-rollover-interval*
- **no [key-rollover-interval](#page-1266-1)**
- **—** [**no**] **[loopfree-alternate-exclude](#page-1261-1)**
- **—** [**no**] **[nssa](#page-1267-0)**
	- **— [area-range](#page-1253-0)** *ipv6-prefix/prefix-length* [**advertise** | **not-advertise**]
	- **no [area-range](#page-1253-0)** *ipv6-prefix/prefix-length*
	- **— [originate-default-route](#page-1267-1)** [**type-nssa**] [**adjacency-check**]
	- **no [originate-default-route](#page-1267-1)**
	- **—** [**no**] **[redistribute-external](#page-1268-0)**
	- **—** [**no**] **[summaries](#page-1268-1)**
- **—** [**no**] **[stub](#page-1269-1)**
	- **— [default-metric](#page-1270-0)** *metric*
	- **no [default-metric](#page-1270-0)**
	- **—** [**no**] **[summaries](#page-1268-1)**
- **—** [**no**] **[virtual-link](#page-1270-1)** *router-id* **transit-area** *area-id*
	- **— [authentication](#page-1256-0) bidirectional** *sa-name*
		- **— [authentication](#page-1256-0) inbound** *sa-name* **outbound** *sa-name*
		- **no [authentication](#page-1256-0)**
		- **— [dead-interval](#page-1259-0)** *seconds*
		- **no [dead-interval](#page-1259-0)**
		- **— [hello-interval](#page-1259-1)** *seconds*
	- **no [hello-interval](#page-1259-1)**
	- **— [retransmit-interval](#page-1265-1)** *seconds*
	- **no [retransmit-interval](#page-1265-1)**
	- **—** [**no**] **[shutdown](#page-1188-0)**
	- **— [transit-delay](#page-1266-0)** *seconds*
	- **no [transit-delay](#page-1266-0)**
- **— [export](#page-1271-0)** *policy-name* [*policy-name***...**(up to 5 max)]
- **no [export](#page-1271-0)**
- **— [external-db-overflow](#page-1271-1)** *limit seconds*
- **no [external-db-overflow](#page-1271-1)**
- **— [external-preference](#page-1272-0)** *preference*
- **no [external-preference](#page-1272-0)**
- **—** [**no**] **[ignore-dn-bit](#page-1273-0)**
- **—** [**no**] **[loopfree-alternate](#page-1274-1)**
- **— [loopfree-alternate-exclude](#page-1275-0) prefix-policy prefix-policy** [*prefix-policy*...(up to 5 max)]
- **no [loopfree-alternate-exclude](#page-1275-0)**
- **— [overload](#page-1275-1)** [**timeout** *seconds*]
- **no [overload](#page-1275-1)**
- **—** [**no**] **[overload-include-stub](#page-1276-0)**
- **— [overload-on-boot](#page-1276-1)** [**timeout** *seconds*]
- **no [overload-on-boot](#page-1276-1)**
- **— [preference](#page-1277-0)** *preference*
- **no [preference](#page-1277-0)**
- **— [reference-bandwidth](#page-1278-0)** *bandwidth-in-kbps*
- **— [reference-bandwidth](#page-1278-0)** [**tbps** *Tera-bps*] [**gbps** *Giga-bps*] [**mbps** *Mega-bps*] [**kbps**  *Kilo-bps*]
- **no [reference-bandwidth](#page-1278-0)**
- **— [router-id](#page-1279-0)** *ip-address*
- **no [router-id](#page-1279-0)**
- **—** [**no**] **[shutdown](#page-1188-0)**
- **—** [**no**] **[suppress-dn-bit](#page-1280-0)**
- **— [timers](#page-1280-1)**
- **— [lsa-arrival](#page-1280-2)** *lsa-arrival-time*
- **no [lsa-arrival](#page-1280-2)**
- **— [lsa-generate](#page-1281-0)** *max-lsa-wait* [*lsa-initial-wait* [*lsa-second-wait*]]
- **no [lsa-generate](#page-1281-0)**
- **— [spf-wait](#page-1282-0)** *max-spf-wait* [*spf-initial-wait* [*spf-second-wait*]]
- **no [spf-wait](#page-1282-0)**

## **7.8.1.1.5 IGMP Commands**

**config** 

**— service**

**— vprn** 

$$
-\n\left[\text{no}\right]\text{igmp}
$$

**—** [**no**] **[interface](#page-1284-1)** *ip-int-name*

- **—** [**no**] **[disable-router-alert-check](#page-1284-2)**
- **— [import](#page-1284-3)** *policy-name*
- **no [import](#page-1284-3)**
- **— [max-groups](#page-1285-0)** *value*
- **no [max-groups](#page-1285-0)**
- **— [max-grp-sources](#page-1285-1)** *max-grp-sources*
- **no [max-grp-sources](#page-1285-1)**
- **—** [**no**] **[shutdown](#page-1188-0)**
- **— [ssm-translate](#page-1286-0)**
	- **—** [**no**] **[grp-range](#page-1286-1)** *start end*
		- **—** [**no**] **[source](#page-1286-2)** *ip-address*
- **— [static](#page-1286-3)**
	- **—** [**no**] **[group](#page-1287-0)** *grp-ip-address*
		- **—** [**no**] **[source](#page-1287-1)** *ip-address*
- **—** [**no**] **[subnet-check](#page-1288-0)**
- **— [version](#page-1288-1)** *version*
- **no [version](#page-1288-1)**
- **— [query-interval](#page-1288-2)** *seconds*
- **no [query-interval](#page-1288-2)**
- **— [query-last-member-interval](#page-1289-0)** *seconds*
- **no [query-last-member-interval](#page-1289-0)**
- **— [query-response-interval](#page-1289-1)** *seconds*
- **no [query-response-interval](#page-1289-1)**
- **— [robust-count](#page-1290-0)** *robust-count*
- **no [robust-count](#page-1290-0)**
- **—** [**no**] **[shutdown](#page-1188-0)**
- **— [ssm-translate](#page-1286-0)**
	- **—** [**no**] **[grp-range](#page-1286-1)** *start end*
		- **—** [**no**] **[source](#page-1286-2)** *ip-address*

## **7.8.1.1.6 PIM Commands**

**config** 

**— service**

**— vprn**

**—** [**no**] **[pim](#page-1291-0)**

- **— [apply-to](#page-1291-1)** {**all** | **none**}
- **— [import](#page-1292-0)** {**join-policy** | **register-policy**} *policy-name* [*policy-name*...(up to 5 max)]
- **no [import](#page-1292-0)** {**join-policy** | **register-policy**}
- **—** [**no**] **[interface](#page-1292-1)** *ip-int-name*
	- **— [assert-period](#page-1293-0)** *assert-period*
	- **no [assert-period](#page-1293-0)**
	- **—** [**no**] **[bsm-check-rtr-alert](#page-1293-1)**
	- **—** [**no**] **[bfd-enable](#page-1293-2)** [**ipv4**]
	- **— [hello-interval](#page-1294-0)** *hello-interval*
	- **no [hello-interval](#page-1294-0)**
	- **— [hello-multiplier](#page-1294-1)** *deci-units*
	- **no [hello-multiplier](#page-1294-1)**
	- **—** [**no**] **[improved-assert](#page-1295-0)**
	- **—** [**no**] **[instant-prune-echo](#page-1295-1)**
	- **—** [**no**] **[ipv4-multicast-disable](#page-1295-2)**
	- **— [max-groups](#page-1296-0)** *value*
	- **no [max-groups](#page-1296-0)**
	- **— [multicast-senders](#page-1296-1)** {**auto** | **always** | **never**}
	- **no [multicast-senders](#page-1296-1)**
	- **— [multicast-to-multicast](#page-1296-2) source** *ip-address* **group-start** *ip-address* **group-end**  *ip-address* **to-multicast** *group-address*
	- **no [multicast-to-multicast](#page-1296-2)**
	- **— [priority](#page-1297-0)** *dr-priority*
	- **no [priority](#page-1297-0)**
	- **—** [**no**] **[shutdown](#page-1188-0)**
	- **— [sticky-dr](#page-1297-1)** [**priority** *dr-priority*]
	- **no [sticky-dr](#page-1297-1)**
	- **—** [**no**] **[three-way-hello](#page-1298-0)**
	- **—** [**no**] **[tracking-support](#page-1298-1)**
	- **— [unicast-to-multicast](#page-1298-2) unicast-start** *ip-address* **unicast-end** *ip-address*  **destination** *ip-address* **to-multicast** *ip-address*
	- **no [unicast-to-multicast](#page-1298-2)**
- **—** [**no**] **[ipv4-multicast-disable](#page-1295-2)**
- **—** [**no**] **[non-dr-attract-traffic](#page-1299-0)**
- **— [rp](#page-1300-0)**
	- **—** [**no**] **[anycast](#page-1300-1)** *rp-ip-address*
		- **—** [**no**] **[rp-set-peer](#page-1301-0)** *ip-address*
		- **—** [**no**] **[auto-rp-discovery](#page-1301-1)**
	- **— [bootstrap-export](#page-1302-0)** *policy-name* [*policy-name***.**..(up to 5 max)]
	- **no [bootstrap-export](#page-1302-0)**
	- **— [bootstrap-import](#page-1302-1)** *policy-name* [*policy-name*...(up to 5 max)]
	- **no [bootstrap-import](#page-1302-1)**
	- **— [bsr-candidate](#page-1302-2)**
		- **— [address](#page-1303-0)** *ip-address*
		- **no [address](#page-1303-0)**
		- **— [hash-mask-len](#page-1303-1)** *hash-mask-length*
		- **no [hash-mask-len](#page-1303-1)**
- **— [priority](#page-1304-0)** *bootstrap-priority*
- **no [priority](#page-1304-0)**
- **—** [**no**] **[shutdown](#page-1188-0)**
- **— [rp-candidate](#page-1304-1)**
	- **— [address](#page-1303-0)** *ip-address*
	- **no [address](#page-1303-0)**
	- **—** [**no**] **[group-range](#page-1304-2)** {*grp-ip-address***/***mask* | *grp-ip-address* [*netmask*]}
	- **— [holdtime](#page-1305-0)** *holdtime*
	- **no [holdtime](#page-1305-0)**
	- **— [priority](#page-1305-1)** *priority*
	- **no [priority](#page-1305-1)**
	- **—** [**no**] **[shutdown](#page-1188-0)**
- **— [static](#page-1305-2)**
- **—** [**no**] **[address](#page-1306-0)** *ip-address*
	- **—** [**no**] **[group-prefix](#page-1306-1)** {*grp-ip-address***/***mask* | *grp-ip-address netmask*}
	- **—** [**no**] **[override](#page-1307-0)**
- **—** [**no**] **[shutdown](#page-1188-0)**
- **— [spt-switchover-threshold](#page-1307-1)** {*grp-ip-address/mask* | *grp-ip-address netmask*} *sptthreshold*
- **no [spt-switchover-threshold](#page-1307-1)** {*grp-ip-address/mask* | *grp-ip-address netmask*}
- **—** [**no**] **[ssm-default-range-disable](#page-1308-0) ipv4**
- **—** [**no**] **[ssm-groups](#page-1308-1)**
	- **—** [**no**] **[group-range](#page-1308-2)** {*grp-ip-address***/***mask* | *grp-ip-address netmask*}

## **7.8.1.1.7 RIP Commands**

## **Global RIP Commands**

- **config**
	- **service**
		- **vprn**
			- **—** [**no**] **[rip](#page-1310-0)**
				- **— [authentication-key](#page-1310-1)** [*authentication-key* | *hash-key*] [**hash** | **hash2**]
				- **no [authentication-key](#page-1310-1)**
				- **— [authentication-type](#page-1311-0)** {**none** | **password** | **message-digest-20st**}
				- **no [authentication-type](#page-1311-0)**
				- **— [check-zero](#page-1311-1)** {**enable** | **disable**}
				- **no [check-zero](#page-1311-1)**
				- **— [description](#page-1187-0)** *description-string*
				- **no [description](#page-1187-0)**
				- **— [export](#page-1312-0)** *policy-name* [*policy-name*...(up to 5 max)]
				- **no [export](#page-1312-0)**
				- **—** [**no**] **[group](#page-1313-0)** *name*
				- **— [import](#page-1313-1)** *policy-name* [*policy-name*...(up to 5 max)]
				- **no [import](#page-1313-1)**
				- **— [message-size](#page-1314-0)** *max-num-of-routes*
				- **no [message-size](#page-1314-0)**
				- **— [metric-in](#page-1314-1)** *metric*
				- **no [metric-in](#page-1314-1)**
- **— [metric-out](#page-1315-0)** *metric*
- **no [metric-out](#page-1315-0)**
- **— [preference](#page-1316-0)** *preference*
- **no [preference](#page-1316-0)**
- **—** [**no**] **[propagate-metric](#page-1316-1)**
- **— [receive](#page-1317-0)** *receive-type*
- **no [receive](#page-1317-0)**
- **— [send](#page-1317-1)** *send-type*
- **no [send](#page-1317-1)**
- **—** [**no**] **[shutdown](#page-1188-0)**
- **— [split-horizon](#page-1318-0)** {**enable** | **disable**}
- **no [split-horizon](#page-1318-0)**
- **— [timers](#page-1319-0)** *update timeout flush*
- **no [timers](#page-1319-0)**

## **Group RIP Commands**

#### **config**

**— service**

**— vprn**

**—** [**no**] **[rip](#page-1310-0)**

- **—** [**no**] **[group](#page-1313-0)** *name*
	- **— [authentication-key](#page-1310-1)** [*authentication-key* | *hash-key*] [**hash** | **hash2**]
	- **no [authentication-key](#page-1310-1)**
	- **— [authentication-type](#page-1311-0)** {**none** | **password** | **message-digest**}
	- **no [authentication-type](#page-1311-0)**
	- **— [check-zero](#page-1311-1)** {**enable** | **disable**}
	- **no [check-zero](#page-1311-1)**
	- **— [description](#page-1187-0)** *description-string*
	- **no [description](#page-1187-0)**
	- **— [export](#page-1312-0)** *policy-name* [*policy-name***.**..(up to 5 max)]
	- **no [export](#page-1312-0)**
	- **— [import](#page-1313-1)** *policy-name* [*policy-name*...(up to 5 max)]
	- **no [import](#page-1313-1)**
	- **— [message-size](#page-1314-0)** *max-num-of-routes*
	- **no [message-size](#page-1314-0)**
	- **— [metric-in](#page-1314-1)** *metric*
	- **no [metric-in](#page-1314-1)**
	- **— [metric-out](#page-1315-0)** *metric*
	- **no [metric-out](#page-1315-0)**
	- **— [preference](#page-1316-0)** *preference*
	- **no [preference](#page-1316-0)**
	- **— [receive](#page-1317-0)** *receive-type*
	- **no [receive](#page-1317-0)**
	- **— [send](#page-1317-1)** *send-type*
	- **no [send](#page-1317-1)**
	- **—** [**no**] **[shutdown](#page-1188-0)**
	- **— [split-horizon](#page-1318-0)** {**enable** | **disable**}
	- **no [split-horizon](#page-1318-0)**
	- **— [timers](#page-1319-0)** *update timeout flush*
	- **no [timers](#page-1319-0)**

**—** [**no**] **[neighbor](#page-1315-1)** *ip-int-name*

### **Neighbor RIP Commands**

**config**

```
— service
— vprn
   — [no] rip
      — [no] group name
         — [no] neighbor ip-int-name
            — authentication-key [authentication-key | hash-key] [hash | hash2]
             — no authentication-key
            — authentication-type {none | password | message-digest}
             — no authentication-type
            — check-zero {enable | disable}
            — no check-zero
            — description description-string
            — no description
            — export policy-name [policy-name...(up to 5 max)]
            — no export
            — import policy-name [policy-name...(up to 5 max)]
            — no import
            — message-size max-num-of-routes
             — no message-size
            — metric-in metric
             — no metric-in
             — metric-out metric
             — no metric-out
            — preference preference
            — no preference
             — receive receive-type
            — no receive
            — send send-type
            — no send
             — [no] shutdown
            — split-horizon {enable | disable}
            — no split-horizon
             — timers update timeout flush
            — no timers
```
## **7.8.1.1.8 VPRN Security Zone Configuration Commands**

**config**

- **— [vprn](#page-1190-0)** *service-id* [**customer** *customer-id*] [**create**]
- **no [vprn](#page-1190-0)** *service-id*
	- **— [zone](#page-1320-0)** {*zone-id* | *name*} [**create**]
	- **no [zone](#page-1320-0)** *zone-id*
		- **— [abort](#page-1320-1)**
		- **— [begin](#page-1320-2)**
		- **— [commit](#page-1321-0)**
		- **— [description](#page-1187-0)** *description-string*
		- **no [description](#page-1187-0)**
		- **—** [**no**] **[auto-bind](#page-1321-1)**
		- **— [inbound](#page-1321-2)**
		- **— [limit](#page-1322-0)**
			- **— [concurrent-sessions](#page-1322-1)** {**tcp** | **udp** | **icmp** | **other**} *sessions* **— no [concurrent-sessions](#page-1322-1)** {**tcp** | **udp** | **icmp** | **other**}
		- **—** [**no**] **[interface](#page-1322-2)** *ip-int-name* 
			- **—** [**no**] **[shutdown](#page-1188-0)**
		- **— [log](#page-1323-0)** *log-id*
		- **no [log](#page-1323-0)**
		- **— [name](#page-1323-1)** *zone-name*
		- **no [name](#page-1323-1)**
		- **— [nat](#page-1323-2)**
			- **— [pool](#page-1324-0)** *pool-id* [**create**]
		- **no [pool](#page-1324-0)** *pool-id*
			- **— [description](#page-1187-0)** *description-string*
			- **no [description](#page-1187-0)**
			- **— [direction](#page-1324-1)** {**zone-outbound** | **zone-inbound** | **both**}
			- **no [direction](#page-1324-1)**
			- **— [entry](#page-1324-2)** *entry-id* [**create**]
			- **no [entry](#page-1324-2)** *entry-id*
				- **— [ip-address](#page-1325-0)** *ip-address* [**to** *ip-address*] **interface** *ip-int-name*
				- **no [ip-address](#page-1325-0)**
				- **— [port](#page-1325-1)** *port* [**to** *port*]
				- **no [port](#page-1325-1)**
			- **— [name](#page-1323-1)** *pool-name*
			- **no [name](#page-1323-1)**
		- **— [outbound](#page-1321-3)**
			- **— [limit](#page-1322-0)**
				- **— [concurrent-sessions](#page-1322-1)** {**tcp** | **udp** | **icmp** | **other**} *sessions*
				- **no [concurrent-sessions](#page-1322-1)** {**tcp** | **udp** | **icmp** | **other**}
		- **— [policy](#page-1326-0)** {*policy-id* | *name*}
		- **no [policy](#page-1326-0)**
		- **—** [**no**] **[shutdown](#page-1188-0)**

## **7.8.1.1.9 VPRN Raw Socket IP Transport Configuration Commands**

**config**

**— service —** [**no**] **[vprn](#page-1190-0)** *service-id* [**customer** *customer-id*] [**create**]

**— [ip-transport](#page-1327-0)** *ipt-id* [**create**]

**— no [ip-transport](#page-1327-0)** *ipt-id* 

- **— [description](#page-1187-0)** *description-string*
- **no [description](#page-1187-0)**
- **— [dscp](#page-1327-1)** *dscp-name*
- **— [fc](#page-1328-0)** *fc-name* [**profile** {**in** | **out**}]
- **—** [**no**] **[filter-unknown-host](#page-1328-1)**
- **— [local-host](#page-1329-0) ip-addr** *ip-addr* **port-num** *port-num* **protocol** {**tcp** | **udp**}
- **no [local-host](#page-1329-0)**
- **— [remote-host](#page-1329-1)** *host-id* [**ip-addr** *ip-addr*] [**port-num** *port-num*] [**create**]
- **no [remote-host](#page-1329-1)**
	- **— [description](#page-1187-0)** *description-string*
	- **no [description](#page-1187-0)**
	- **— [name](#page-1330-0)** *host-name*
	- **no [name](#page-1330-0)**
- **—** [**no**] **[shutdown](#page-1188-0)**
- **— [tcp](#page-1330-1)**
	- **— [inactivity-timeout](#page-1330-2)** *seconds*
	- **— [max-retries](#page-1331-0)** *number*
	- **— [retry-interval](#page-1331-1)** *seconds*

### **7.8.1.1.10 Multicast VPN Commands**

**config** 

- **service**
	- **vprn**

**— [mvpn](#page-1332-0)**

- **— [auto-discovery](#page-1332-1)** [**default**]
- **— [c-mcast-signaling](#page-1332-2) bgp**
- **— [mdt-type](#page-1332-3)** {**sender-only** | **receiver-only** | sender-receiver}
- **no [mdt-type](#page-1332-3)**
- **— [provider-tunnel](#page-1333-0)**
	- **— [inclusive](#page-1333-1)**
		- **—** [**no**] **[mldp](#page-1333-2)**
		- **—** [**no**] **[shutdown](#page-1334-0)**
		- **— [selective](#page-1334-1)**
			- **— [data-delay-interval](#page-1334-2)** *value*
			- **no [data-delay-interval](#page-1334-2)**
			- **— [data-threshold](#page-1334-3)** {*c-grp-ip-addr/mask* | *c-grp-ip-addr netmask*} *s-pmsithreshold*
			- **no [data-threshold](#page-1334-3)** {*c-grp-ip-addr/mask* | *c-grp-ip-addr netmask*}
			- **—** [**no**] **[maximum-p2mp-spmsi](#page-1335-0)**
			- **—** [**no**] **[mldp](#page-1333-2)**
			- **—** [**no**] **[shutdown](#page-1334-0)**
- **— [umh-selection](#page-1336-0)** {**highest-ip** | **hash-based** | **unicast-rt-pref**}
- **no [umh-selection](#page-1336-0)**
- **— [vrf-export](#page-1336-1) unicast**
- **— [vrf-export](#page-1336-1)** *policy-name* [*policy-name***...**(**up to 15 max**)]
- **no [vrf-export](#page-1336-1)**
- **— [vrf-import](#page-1336-2) unicast**
- **— [vrf-import](#page-1336-2)** *policy-name* [*policy-name* **...** (up to 15 max)]
- **no [vrf-import](#page-1336-2)**
- **— [vrf-target](#page-1337-0)** {**unicast** | *ext-community* | **export unicast** | *ext-community* | **import unicast** | *ext-community*}
- **no [vrf-target](#page-1337-0)**
	- **— [export](#page-1337-1)** {**unicast** | *ext-community*}
	- **— [import](#page-1338-0)** {**unicast** | *ext-community*}

## **7.8.1.1.11 MSDP Commands**

### **config**

- **— [vprn](#page-1190-0)** *service-id* [**customer** *customer-id*] [**create**]
- **no [vprn](#page-1190-0)** *service-id*
	- **—** [**no**] **[msdp](#page-1339-0)**
		- **— [active-source-limit](#page-1339-1)** *number*
		- **no [active-source-limit](#page-1339-1)**
		- **—** [**no**] **[data-encapsulation](#page-1340-0)**
		- **— [export](#page-1340-1)** *policy-name* [*policy-name*...(up to 5 max)]
		- **no [export](#page-1340-1)**
		- **—** [**no**] **[group](#page-1340-2)** *group-name*
			- **— [active-source-limit](#page-1339-1)** *number*
			- **no [active-source-limit](#page-1339-1)**
			- **— [export](#page-1340-1)** *policy-name* [*policy-name*...(up to 5 max)]
			- **no [export](#page-1340-1)**
			- **— [import](#page-1341-0)** *policy-name* [*policy-name*...(up to 5 max)]
			- **no [import](#page-1341-0)**
			- **— [local-address](#page-1342-0)** *address*
			- **no [local-address](#page-1342-0)**
			- **— [mode](#page-1342-1)** {**mesh-group** | **standard**}
			- **—** [**no**] **[peer](#page-1343-0)** *peer-address*
				- **— [active-source-limit](#page-1339-1)** *number*
				- **no [active-source-limit](#page-1339-1)**
				- **— [authentication-key](#page-1344-0)** [*authentication-key* | *hash-key*] [**hash** | **hash2**]
				- **no [authentication-key](#page-1344-0)**
				- **—** [**no**] **[default-peer](#page-1344-1)**
				- **— [export](#page-1340-1)** *policy-name* [*policy-name*...(up to 5 max)]
				- **no [export](#page-1340-1)**
				- **— [import](#page-1341-0)** *policy-name* [*policy-name*...(up to 5 max)]
				- **no [import](#page-1341-0)**
				- **— [local-address](#page-1342-0)** *address*
				- **no [local-address](#page-1342-0)**
				- **— [receive-msdp-msg-rate](#page-1345-0)** *number* **interval** *seconds* [**threshold** *number*]
				- **no [receive-msdp-msg-rate](#page-1345-0)**
				- **—** [**no**] **[shutdown](#page-1188-0)**
			- **— [receive-msdp-msg-rate](#page-1345-0)** *number* **interval** *seconds* [**threshold** *number*]
- **no [receive-msdp-msg-rate](#page-1345-0)**
- **—** [**no**] **[shutdown](#page-1188-0)**
- **— [import](#page-1341-0)** *policy-name* [*policy-name*...(up to 5 max)]
- **no [import](#page-1341-0)**
- **— [local-address](#page-1342-0)** *address*
- **no [local-address](#page-1342-0)**
- **—** [**no**] **[peer](#page-1343-0)** *peer-address*
	- **— [active-source-limit](#page-1339-1)** *number*
	- **no [active-source-limit](#page-1339-1)**
	- **— [authentication-key](#page-1344-0)** [*authentication-key* | *hash-key*] [**hash** | **hash2**]
	- **no [authentication-key](#page-1344-0)**
	- **—** [**no**] **[default-peer](#page-1344-1)**
	- **— [export](#page-1340-1)** *policy-name* [*policy-name*...(up to 5 max)]
	- **no [export](#page-1340-1)**
	- **— [import](#page-1341-0)** *policy-name* [*policy-name*...(up to 5 max)]
	- **no [import](#page-1341-0)**
	- **— [local-address](#page-1342-0)** *address*
	- **no [local-address](#page-1342-0)**
	- **— [receive-msdp-msg-rate](#page-1345-0)** *number* **interval** *seconds* [**threshold** *number*]
	- **no [receive-msdp-msg-rate](#page-1345-0)**
	- **—** [**no**] **[shutdown](#page-1188-0)**
- **— [receive-msdp-msg-rate](#page-1345-0)** *number* **interval** *seconds* [**threshold** *number*]
- **no [receive-msdp-msg-rate](#page-1345-0)**
- **— [rpf-table](#page-1346-0)** {**rtable-m** | **rtable-u** | **both**}
- **no [rpf-table](#page-1346-0)**
- **— [sa-timeout](#page-1347-0)** *seconds*
- **no [sa-timeout](#page-1347-0)**
- **—** [**no**] **[shutdown](#page-1188-0)**
- **—** [**no**] **[source](#page-1347-1)** *ip-prefix/mask* 
	- **— [active-source-limit](#page-1339-1)** *number*
	- **no [active-source-limit](#page-1339-1)**

## **7.8.1.1.12 Router Advertisement Commands**

**config**

- **— [vprn](#page-1190-0)** *service-id* [**customer** *customer-id*] [**create**]
- **no [vprn](#page-1190-0)** *service-id*
	- **—** [**no**] **[router-advertisement](#page-1349-0)**
		- **—** [**no**] **[interface](#page-1349-1)** *ip-int-name*
			- **— [current-hop-limit](#page-1349-2)** *number*
			- **no [current-hop-limit](#page-1349-2)**
			- **—** [**no**] **[managed-configuration](#page-1350-0)**
			- **— [max-advertisement-interval](#page-1350-1)** *seconds*
			- **no [max-advertisement-interval](#page-1350-1)**
			- **— [min-advertisement-interval](#page-1350-2)** *seconds*
			- **no [min-advertisement-interval](#page-1350-2)**
			- **— [mtu](#page-1351-0)** *mtu-bytes*
			- **no [mtu](#page-1351-0)**
			- **—** [**no**] **[other-stateful-configuration](#page-1351-1)**
			- **— [prefix](#page-1351-2)** *ipv6-prefix/prefix-length*
- **no [prefix](#page-1351-2)**
	- **—** [**no**] **[autonomous](#page-1352-0)**
	- **—** [**no**] **[on-link](#page-1352-1)**
	- **— [preferred-lifetime](#page-1352-2)** {*seconds* | **infinite**}
	- **no [preferred-lifetime](#page-1352-2)**
	- **— [valid-lifetime](#page-1353-0)**{*seconds* | **infinite**}
	- **no [valid-lifetime](#page-1353-0)**
- **— [reachable-time](#page-1353-1)** *milli-seconds*
- **no [reachable-time](#page-1353-1)**
- **— [retransmit-time](#page-1353-2)** *milli-seconds*
- **no [retransmit-time](#page-1353-2)**
- **— [router-lifetime](#page-1354-0)** *seconds*
- **no [router-lifetime](#page-1354-0)**
- **—** [**no**] **[shutdown](#page-1188-0)**
- **—** [**no**] **[use-virtual-mac](#page-1354-1)**

## <span id="page-1169-0"></span>**7.8.1.1.13 Local DHCP and DHCPv6 Server Commands**

For complete descriptions of all local DHCP and DHCPv6 server commands, refer to the Router Configuration Guide, "Local DHCP and DHCPv6 Server Commands".

**config**

**— service**

**— vprn**

**— dhcp**

- **— [local-dhcp-server](#page-1355-0)** *server-name* [**create**]
- **no [local-dhcp-server](#page-1355-0)** *server-name*
	- **description** *description-string*
	- **no description**
	- **—** [**no**] **force-renew**
	- **pool** *pool-name* [**create**]
	- **no pool** *pool-name*
		- **description** *description-string*
		- **no description**
		- **max-lease-time** [**days** *days*] [**hrs** *hours*] [**min** *minutes*] [**sec** *seconds*]
		- **no max-lease-time**
		- **min-lease-time** [**days** *days*] [**hrs** *hours*] [**min** *minutes*] [**sec** *seconds*]
		- **no min-lease-time**
		- **minimum-free** *minimum-free* [**percent**] [**event-when-depleted**]
		- **no minimum-free**
		- **offer-time** [**min** *minutes*] [**sec** *seconds*]
		- **no offer-time**
		- **options**
			- **custom-option** *option-number* **address** *ip-address* [*ip-address***...**(up to 4 max)]
			- **custom-option** *option-number* **hex** *hex-string*
			- **custom-option** *option-number* **string** *ascii-string*
			- **no custom-option** *option-number*
- **dns-server** *ip-address* [*ip-address***...**(up to 4 max)]
- **no dns-server**
- **domain-name** *domain-name*
- **no domain-name**
- **lease-rebind-time** [**days** *days*] [**hrs** *hours*] [**min** *minutes*] [**sec** *seconds*]
- **no lease-rebind-time**
- **lease-renew-time** [**days** *days*] [**hrs** *hours*] [**min** *minutes*] [**sec** *seconds*]
- **no lease-renew-time**
- **lease-time** [**days** *days*] [**hrs** *hours*] [**min** *minutes*] [**sec** *seconds*]
- **no lease-time**
- **netbios-name-server** *ip-address* [*ip-address***...**(up to 4 max)]
- **no netbios-name-server**
- **netbios-node-type** {**B** | **P** | **M** | **H**}
- **no netbios-node-type**
- **subnet** {*ip-address***/***mask* | *ip-address netmask*} [**create**]
- **no subnet** {*ip-address***/***mask* | *ip-address netmask*}
	- **—** [**no**] **address-range** *start-ip-address end-ip-address*
	- **—** [**no**] **exclude-addresses** *start-ip-address* [*end-ip-address*]
	- **maximum-declined** *maximum-declined*
	- **no maximum-declined**
	- **minimum-free** *minimum-free* [**percent**] [**event-when-depleted**]
	- **no minimum-free**
	- **options**
		- **custom-option** *option-number* **address** *ip-address* [*ipaddress***...**(up to 4 max)]
		- **custom-option** *option-number* **hex** *hex-string*
		- **custom-option** *option-number* **string** *ascii-string*
		- **no custom-option** *option-number*
		- **default-router** *ip-address* [*ip-address***...**(up to 4 max)]
		- **no default-router**
		- **subnet-mask** *ip-address*
	- **no subnet-mask**
- **—** [**no**] **shutdown**
- **—** [**no**] **use-gi-address**
- **—** [**no**] **use-pool-from-client**
- **dhcp6**
	- **— [local-dhcp-server](#page-1355-0)** *server-name* [**create**]
	- **no [local-dhcp-server](#page-1355-0)** *server-name*
		- **description** *description-string*
		- **no description**
		- **—** [**no**] **ignore-rapid-commit**
		- **lease-hold-time** [**days** *days*] [**hrs** *hours*] [**min** *minutes*] [**sec** *seconds*]
		- **no lease-hold-time**
		- **pool** *pool-name* [**create**]
		- **no pool** *pool-name*
			- **description** *description-string*
			- **no description**
			- **options**
- **custom-option** *option-number* **address** *ipv6-address* [*ipv6 address***...**(up to 4 max)]
- **custom-option** *option-number* **domain** *domain-string*
- **custom-option** *option-number* **hex** *hex-string*
- **custom-option** *option-number* **string** *ascii-string*
- **no custom-option** *option-number*
- **dns-server** *ipv6-address* [*ipv6-address***...**(up to 4 max)]
- **no dns-server**
- **domain-name** *domain-name*
- **no domain-name**
- **prefix** *ipv6-address/prefix-length* [**pd**] [**wan-host**] [**create**]
- **no prefix** *ipv6-address/prefix-length*
	- **options**
		- **custom-option** *option-number* **address** *ipv6-address* [*ipv6 address***...** (up to 4 max)]
		- **custom-option** *option-number* **domain** *domain-string*
		- **custom-option** *option-number* **hex** *hex-string*
		- **custom-option** *option-number* **string** *ascii-string*
		- **no custom-option** *option-number*
		- **dns-server** *ipv6-address* [*ipv6-address***...** (up to 4 max)]
		- **no dns-server**
		- **domain-name** *domain-name*
		- **no domain-name**
		- **preferred-lifetime** [**days** *days*] [**hrs** *hours*] [**min** *minutes*] [**sec** *seconds*]
	- **no preferred-lifetime**
	- **rebind-timer** [**days** *days*] [**hrs** *hours*] [**min** *minutes*] [**sec** *seconds*]
	- **no rebind-timer**
	- **renew-timer** [**days** *days*] [**hrs** *hours*] [**min** *minutes*] [**sec** *seconds*]
	- **no renew-timer**
	- **valid-lifetime** [**days** *days*] [**hrs** *hours*] [**min** *minutes*] [**sec** *seconds*] **— no valid-lifetime**
- **server-id duid-en hex** *hex-string*
- **server-id duid-en string** *ascii-string*
- **server-id duid-ll**
- **no server-id**
- **—** [**no**] **shutdown**
- **use-link-address** [**scope** *scope*]
- **no use-link-address**
- **—** [**no**] **use-pool-from-client**
- **user-ident** *user-ident*
- **no user-ident**

## **7.8.1.1.14 Interface Commands**

#### **config**

**— service — vprn**

- **— [interface](#page-1356-0)** *ip-int-name*
- **interface** *ip-int-name* **tunnel create** (**see [Service Interface Tunnel Commands](#page-1677-0)**)
- **no [interface](#page-1356-0)** *ip-int-name*
	- **— [address](#page-1357-0)** {*ip-address/mask* | *ip-address netmask*} [**broadcast** {**all-ones** | **hostones**}]
	- **no [address](#page-1357-0)** {*ip-address/mask* | *ip-address netmask*}
	- **— [allow-directed-broadcasts](#page-1359-0)**
	- **no [allow-directed-broadcasts](#page-1359-0)**
	- **— [arp-retry-timer](#page-1359-1)** *ms-timer*
	- **no [arp-retry-timer](#page-1359-1)**
	- **— [arp-timeout](#page-1360-0)** *seconds*
	- **no [arp-timeout](#page-1360-0)**
	- **— [bfd](#page-1360-1)** *transmit-interval* [**receive** *receive-interval*] [**multiplier** *multiplier*] [**echo-receive**  *echo-interval*] [**type np**]
	- **no [bfd](#page-1360-1)**
	- **— [cflowd-parameters](#page-1361-0)**
		- **— [sampling](#page-1362-0)** {**unicast** | **multicast**} **type** {**interface**} [**direction** {**ingress-only** | **egress-only** | **both**}]
		- **no [sampling](#page-1362-0)** {**unicast** | **multicast**}
	- **— [description](#page-1187-0)** *description-string*
	- **no [description](#page-1187-0)**
	- **— [dhcp](#page-1383-0)**
	- **— [icmp](#page-1389-0)**
	- **— [ip-mtu](#page-1362-1)** *octets*
	- **no [ip-mtu](#page-1362-1)**
	- **— [ipcp](#page-1363-0)**
		- **— [dns](#page-1363-1)** *ip-address* [**secondary** *ip-address*]
		- **— [dns](#page-1363-1) secondary** *ip-address*
		- **no [dns](#page-1363-1)** [*ip-address*] [**secondary** *ip-address*]
		- **— [peer-ip-address](#page-1364-0)** *ip-address*
		- **no [peer-ip-address](#page-1364-0)**
	- **—** [**no**] **[load-balancing](#page-1364-1)**
		- **— [l4-load-balancing](#page-1364-2)** *hashing-algorithm*
		- **no [l4-load-balancing](#page-1364-2)**
		- **—** [**no**] **[spi-load-balancing](#page-1365-0)**
		- **—** [**no**] **[teid-load-balancing](#page-1365-1)**
	- **—** [**no**] **[local-dhcp-server](#page-1366-0)** *local-server-name*
	- **—** [**no**] **[local-proxy-arp](#page-1366-1)**
	- **—** [**no**] **[loopback](#page-1366-2)**
	- **— [mac](#page-1367-0)** *ieee-address*
	- **no [mac](#page-1367-0)** [*ieee-address*]
	- **—** [**no**] **[multicast-translation](#page-1367-1)**
	- **— [proxy-arp-policy](#page-1368-0)** *policy-name* [*policy-name***...**(up to 5 max)]
	- **—** [**no**] **[remote-proxy-arp](#page-1368-1)**
	- **—** [**no**] **[sap](#page-1391-0)** *sap-id* [**create**]
		- **— [accounting-policy](#page-1392-0)** *acct-policy-id*
		- **no [accounting-policy](#page-1392-0)** [*acct-policy-id*]
		- **—** [**no**] **[collect-stats](#page-1392-1)**
- **— [description](#page-1187-0)** *description-string*
- **no [description](#page-1187-0)**
- **— [egress](#page-1392-2)**
	- **— [agg-rate-limit](#page-1393-0)** *agg-rate* [**cir** *cir-rate*]
	- **no [agg-rate-limit](#page-1393-0)**
	- **— [filter](#page-1394-0) ip** *ip-filter-id*
	- **no [filter](#page-1394-0) ip** [*ip-filter-id*]
	- **— [filter](#page-1394-0) ipv6** *ipv6-filter-id*
	- **no [filter](#page-1394-0) ipv6** [*ipv6-filter-id*]
	- **— [filter](#page-1394-0)** [**ip** *ip-filter-id*] [**ipv6** *ipv6-filter-id* ]
	- **no [filter](#page-1394-0)** [[**ip** [*ip-filter-id*]] [[**ipv6** [*ipv6-filter-id* ]]
	- **—** [**no**] **[qinq-mark-top-only](#page-1397-0)**
	- **— [qos](#page-1398-0)** *policy-id*
	- **no [qos](#page-1398-0)** [*policy-id*]
	- **— [scheduler-mode](#page-1399-0)** {**4-priority** | **16-priority**}
	- **—** [**no**] **[shaper-group](#page-1400-0)** *shaper-group-name* [**create**]
- **— [ingress](#page-1393-1)**
	- **— [agg-rate-limit](#page-1393-0)** *agg-rate* [**cir** *cir-rate*]
	- **no [agg-rate-limit](#page-1393-0)**
	- **— [filter](#page-1394-0) ip** *ip-filter-id*
	- **no [filter](#page-1394-0) ip** [*ip-filter-id*]
	- **— [filter](#page-1394-0) ipv6** *ipv6-filter-id*
	- **no [filter](#page-1394-0) ipv6** [*ipv6-filter-id*]
	- **— [filter](#page-1394-0)** [**ip** *ip-filter-id*] [**ipv6** *ipv6-filter-id* ]
	- **no [filter](#page-1394-0)** [[**ip** [*ip-filter-id*]] [[**ipv6** [*ipv6-filter-id* ]]
	- **— [match-qinq-dot1p](#page-1395-0)** {**top** | **bottom**}
	- **no [match-qinq-dot1p](#page-1395-0)**
	- **— [qos](#page-1398-0)** *policy-id*
	- **no [qos](#page-1398-0)** [*policy-id*]
	- **— [scheduler-mode](#page-1399-0)** {**4-priority** | **16-priority**}
	- **—** [**no**] **[shaper-group](#page-1400-0)** *shaper-group-name* [**create**]
- **—** [**no**] **[shutdown](#page-1188-0)**
- **— [secondary](#page-1368-2)** {*ip-address/mask* | *ip-address netmask*} [**broadcast all-ones** | **hostones**] [**igp-inhibit**]
- **no [secondary](#page-1368-2)** {*ip-address/mask* | *ip-address netmask*}
- **—** [**no**] **[shutdown](#page-1188-0)**
- **— [spoke-sdp](#page-1401-0)** *sdp-id:vc-id*
- **no [spoke-sdp](#page-1401-0)** *sdp-id:vc-id*
	- **— [egress](#page-1402-0)**
		- **— [vc-label](#page-1402-1)** *egress-vc-label*
		- **no [vc-label](#page-1402-1)** [*egress-vc-label*]
	- **— [ingress](#page-1402-2)**
		- **— [filter](#page-1402-3) ip** *ip-filter-id*
		- **— [filter](#page-1402-3) ipv6** *ipv6-filter-id*
		- **no [filter](#page-1402-3)** [**ip** *ip-filter-id*] [**ipv6** *ipv6-filter-id* ]
		- **— [vc-label](#page-1403-0)** *ingress-vc-label*
		- **no [vc-label](#page-1403-0)** [*ingress-vc-label*]
	- **—** [**no**] **[shutdown](#page-1188-0)**
- **— [static-arp](#page-1370-0)** *ip-address ieee-address*
- **no [static-arp](#page-1370-0)** *ip-address* [*ieee-address*]
- **— [static-arp](#page-1370-0)** *ieee-address* **unnumbered**
- **no [static-arp](#page-1370-0)** [*ieee-address*] **unnumbered**
- **— [tcp-mss](#page-1371-0)** *value*
- **no [tcp-mss](#page-1371-0)**
- **— [unnumbered](#page-1371-1)** {*ip-int-name* | *ip-address*}
- **no [unnumbered](#page-1371-1)**
- **— [vpls](#page-1404-0)** *service-name*
- **no [vpls](#page-1404-0)**
- **vrrp** (**see [Interface VRRP Commands](#page-1177-0)**)

## **7.8.1.1.15 IPv6 Interface Commands**

#### **config**

- **— [vprn](#page-1190-0)** *service-id* [**customer** *customer-id*] [**create**]
- **no [vprn](#page-1190-0)** *service-id*
	- **—** [**no**] **[interface](#page-1349-1)** *ip-int-name*
		- **—** [**no**] **[ipv6](#page-1373-0)**
			- **— [address](#page-1373-1)** *ipv6-address/prefix-length* [**eui-64**] [**preferred**]
			- **no [address](#page-1373-1)** *ipv6-address/prefix-length*
			- **— [bfd](#page-1360-1)** *transmit-interval* [**receive** *receive-interval*] [**multiplier** *multiplier*]
			- **no [bfd](#page-1360-1)**
			- **—** [**no**] **[dhcp6-relay](#page-1373-2)**
				- **— [description](#page-1187-0)** *description-string*
				- **no [description](#page-1187-0)**
				- **—** [**no**] **[option](#page-1374-0)**
					- **— [interface-id](#page-1374-1)**
						- **— [interface-id](#page-1374-1) ascii-tuple**
						- **— [interface-id](#page-1374-1) ifindex**
						- **— [interface-id](#page-1374-1) sap-id**
						- **— [interface-id](#page-1374-1)** *string*
						- **no [interface-id](#page-1374-1)**
						- **—** [**no**] **[remote-id](#page-1374-2)**
				- **—** [**no**] **[server](#page-1375-0)** *ipv6z-address*
				- **—** [**no**] **[shutdown](#page-1188-0)**
				- **—** [**no**] **[source-address](#page-1375-1)** *ipv6-address*
			- **—** [**no**] **[dhcp6-server](#page-1375-2)**
				- **— [max-nbr-of-leases](#page-1376-0)** *max-nbr-of-leases*
				- **no [max-nbr-of-leases](#page-1376-0)**
				- **—** [**no**] **[prefix-delegation](#page-1376-1)**
					- **—** [**no**] **[prefix](#page-1376-2)** *ipv6-address/prefix-length*
						- **— [duid](#page-1377-0)** *duid* [**iaid** *iaid*]
						- **no [duid](#page-1377-0)**
						- **— [preferred-lifetime](#page-1377-1)** *seconds*
						- **— [preferred-lifetime](#page-1377-1) infinite**
						- **no [preferred-lifetime](#page-1377-1)**
						- **— [valid-lifetime](#page-1378-0)** *seconds*
						- **— [valid-lifetime](#page-1378-0) infinite**
						- **no [valid-lifetime](#page-1378-0)**
					- **—** [**no**] **[shutdown](#page-1188-0)**
			- **— [icmp6](#page-1378-1)**
				- **— [packet-too-big](#page-1378-2)** [*number seconds*]
				- **no [packet-too-big](#page-1378-2)**
				- **— [param-problem](#page-1379-0)** [*number seconds*]
				- **no [param-problem](#page-1379-0)**
- **— [time-exceeded](#page-1379-1)** [*number seconds*]
- **no [time-exceeded](#page-1379-1)**
- **— [unreachables](#page-1380-0)** [*number seconds*]
- **no [unreachables](#page-1380-0)**
- **— [link-local-address](#page-1380-1)** *ipv6-address* [**preferred**]
- **no [link-local-address](#page-1380-1)**
- **— [local-dhcp-server](#page-1355-0)** *server-name* [**create**] (**see [Local DHCP and DHCPv6](#page-1169-0)  [Server Commands](#page-1169-0)**)
- **no [local-dhcp-server](#page-1355-0)** *server-name*
- **— [neighbor](#page-1381-0)** *ipv6-address mac-address*
- **no [neighbor](#page-1381-0)** *ipv6-address*
- **—** [**no**] **[reachable-time](#page-1381-1)** *seconds*
- **no [reachable-time](#page-1381-1)**
- **—** [**no**] **[stale-time](#page-1382-0)** *seconds*
- **no [stale-time](#page-1382-0)**
- **— [tcp-mss](#page-1371-0)** *value*
- **no [tcp-mss](#page-1371-0)**
- **vrrp** (**see [Interface VRRP Commands](#page-1177-0)**)

## **7.8.1.1.16 Interface DHCP Commands**

**config**

**— service**

**— vprn**

**— interface**

#### **— [dhcp](#page-1383-0)**

- **— [description](#page-1187-0)** *description-string*
- **no [description](#page-1187-0)**
- **— [gi-address](#page-1383-1)** *ip-address* [**src-ip-addr**]
- **no [gi-address](#page-1383-1)**
- **—** [**no**] **[option](#page-1383-2)**
	- **— [action](#page-1384-0)** {**replace** | **drop** | **keep**}
	- **no [action](#page-1384-0)**
	- **— [circuit-id](#page-1384-1)** [**ascii-tuple** | **ifindex** | **sap-id** | **vlan-ascii-tuple**]
	- **no [circuit-id](#page-1384-1)**
	- **— [remote-id](#page-1385-0)** [**mac** | **string** *string*]
	- **no [remote-id](#page-1385-0)**
	- **—** [**no**] **[vendor-specific-option](#page-1385-1)**
	- **—** [**no**] **[client-mac-address](#page-1386-0)**
		- **—** [**no**] **[sap-id](#page-1386-1)**
		- **—** [**no**] **[service-id](#page-1386-2)**
	- **— [string](#page-1387-0)** *text*
	- **no [string](#page-1387-0)**
	- **—** [**no**] **[system-id](#page-1387-1)**
- **— [server](#page-1387-2)** *server1* [*server2***...**(up to 8 max)]
- **no [server](#page-1387-2)**
- **—** [**no**] **[shutdown](#page-1188-0)**
- **—** [**no**] **[trusted](#page-1388-0)**

## **7.8.1.1.17 Interface ICMP Commands**

#### **config — service**

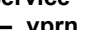

**— vprn — interface**

**— [icmp](#page-1389-0)**

- **—** [**no**] **[mask-reply](#page-1389-1)**
- **— [ttl-expired](#page-1389-2)** *number seconds*
- **no [ttl-expired](#page-1389-2)** [*number seconds*]
- **— [unreachables](#page-1390-0)** *number seconds*
- **no [unreachables](#page-1390-0)** [*number seconds*]

## **7.8.1.1.18 Interface SAP IPSec-Tunnel Commands**

For complete descriptions of all VPRN [IPSec](#page-1674-0) commands, refer to the IPSec [Command Reference](#page-1674-0).

**config**

**— service — vprn — interface — sap — ipsec-tunnel** *ipsec-tunnel-name* [**create**]

## **7.8.1.1.19 Routed VPLS Commands**

**config**

- **— [vprn](#page-1190-0)** *service-id* 
	- **— [interface](#page-1356-0)** *ip-interface-name* [**create**]
	- **no [interface](#page-1356-0)** *ip-interface-name*
		- **— [vpls](#page-1404-0)** *service-name*
		- **no [vpls](#page-1404-0)**
		- **— [ingress](#page-1404-1)**
			- **— [v4-routed-override-filter](#page-1404-2)** *ip-filter-id*
			- **no [v4-routed-override-filter](#page-1404-2)**
			- **— [v6-routed-override-filter](#page-1405-0)** *ipv6-filter-id*
			- **no [v6-routed-override-filter](#page-1405-0)**

## <span id="page-1177-0"></span>**7.8.1.1.20 Interface VRRP Commands**

**config**

**— service — [vprn](#page-1190-0)**

**— [interface](#page-1356-0)** *ip-int-name* 

**—** [**no**] **[ipv6](#page-1373-0)**

- **— [vrrp](#page-1406-0)** *virtual-router-id* [**owner**]
- **no [vrrp](#page-1406-0)** *virtual-router-id*
	- **—** [**no**] **[backup](#page-1408-0)** *ipv6-address*
	- **—** [**no**] **[bfd-enable](#page-1408-1)** *service-id* **interface** *interface-name* **dst-ip** *ip-address*
	- **—** [**no**] **[bfd-enable](#page-1408-1) interface** *interface-name* **dst-ip** *ip-address*
		- **— [init-delay](#page-1409-0)** *seconds*
	- **no [init-delay](#page-1409-0)**
	- **— [mac](#page-1409-1)** *mac-address*
	- **no [mac](#page-1409-1)**
	- **—** [**no**] **[master-int-inherit](#page-1410-0)**
	- **— [message-interval](#page-1410-1)** {[*seconds*] [**milliseconds** *milliseconds*]}
	- **no [message-interval](#page-1410-1)**
	- **—** [**no**] **[ping-reply](#page-1411-0)**
	- **— [policy](#page-1412-0)** *vrrp-policy-id*
	- **no [policy](#page-1412-0)**
	- **—** [**no**] **[preempt](#page-1412-1)**
	- **— [priority](#page-1413-0)** *priority*
	- **no [priority](#page-1413-0)**
	- **—** [**no**] **[shutdown](#page-1188-0)**
	- **—** [**no**] **[standby-forwarding](#page-1414-0)**
	- **—** [**no**] **[telnet-reply](#page-1414-1)**
	- **—** [**no**] **[traceroute-reply](#page-1415-0)**
- **— [vrrp](#page-1406-0)** *virtual-router-id* [**owner**]
- **no [vrrp](#page-1406-0)** *virtual-router-id*
	- **— [authentication-key](#page-1406-1)** [*authentication-key* | *hash-key*] [**hash** | **hash2**]
	- **no [authentication-key](#page-1406-1)**
	- **—** [**no**] **[backup](#page-1408-0)** *ip-address*
	- **—** [**no**] **[bfd-enable](#page-1408-1)** *service-id* **interface** *interface-name* **dst-ip** *ip-address*
	- **—** [**no**] **[bfd-enable](#page-1408-1) interface** *interface-name* **dst-ip** *ip-address*
	- **— [init-delay](#page-1409-0)** *seconds*
	- **no [init-delay](#page-1409-0)**
	- **— [mac](#page-1409-1)** *mac-address*
	- **no [mac](#page-1409-1)**
	- **—** [**no**] **[master-int-inherit](#page-1410-0)**
	- **— [message-interval](#page-1410-1)** {[*seconds*] [**milliseconds** *milliseconds*]}
	- **no [message-interval](#page-1410-1)**
	- **—** [**no**] **[ping-reply](#page-1411-0)**
	- **— [policy](#page-1412-0)** *vrrp-policy-id*
	- **no [policy](#page-1412-0)**
	- **—** [**no**] **[preempt](#page-1412-1)**
	- **— [priority](#page-1413-0)** *priority*
	- **no [priority](#page-1413-0)**
	- **—** [**no**] **[shutdown](#page-1188-0)**
	- **—** [**no**] **[ssh-reply](#page-1413-1)**
	- **—** [**no**] **[standby-forwarding](#page-1414-0)**
	- **—** [**no**] **[telnet-reply](#page-1414-1)**

**—** [**no**] **[traceroute-reply](#page-1415-0)**

### **7.8.1.1.21 VPRN Static One-to-One NAT Configuration Commands**

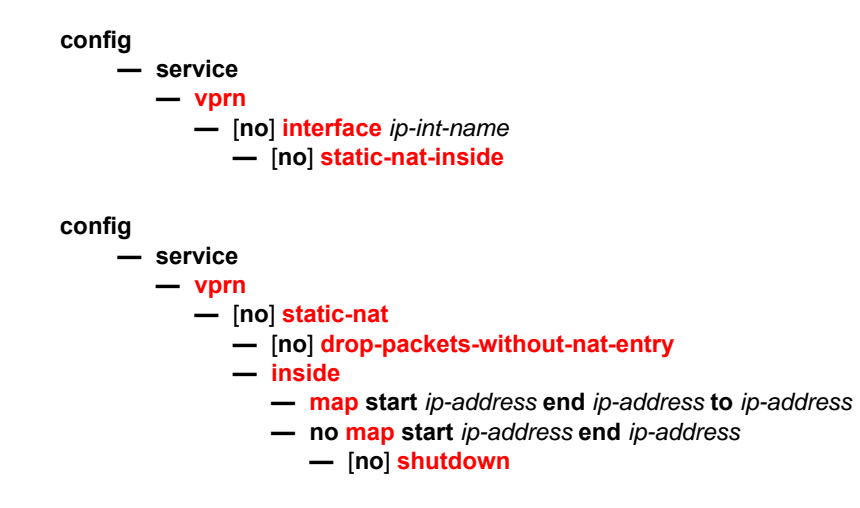

## **7.8.1.1.22 TWAMP Light Commands**

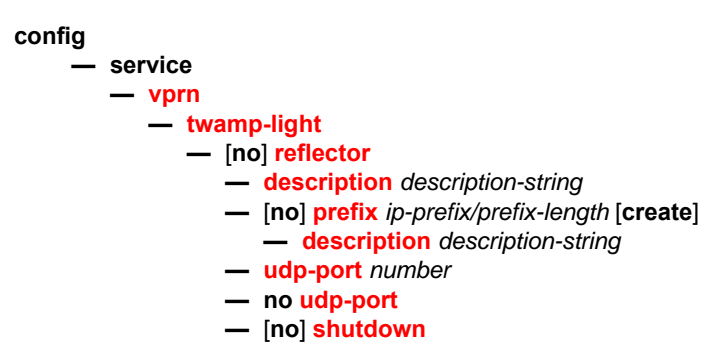

## **7.8.1.1.23 VPRN NTP Commands**

The **ntp-server** command is not supported in the **vprn ntp** context. When NTP is configured in a VPRN service, NTP server mode is assumed and is not optional.

**config — service — [vprn](#page-1190-0) —** [**no**] **[ntp](#page-1421-0) —** [**no**] **[authenticate](#page-1421-1) —** [**no**] **[authentication-check](#page-1421-2) — [authentication-key](#page-1422-0)** *key-id* **key** *key* [**hash** | **hash2**] **type** {**des** | **message-digest**}

- **no [authentication-key](#page-1422-0)** *key-id*
- **— [broadcast](#page-1423-0)** {**interface** *ip-int-name*} [**key-id** *key-id*] [**version** *version*] [**ttl** *ttl*]
- **—** [**no**] **[broadcast](#page-1423-0)** {**interface** *ip-int-name*}
- **—** [**no**] **[shutdown](#page-1188-0)**

## **7.8.1.2 Show Commands**

For complete descriptions of all local DHCP and DHCPv6 server show commands, refer to the 7705 SAR Router Configuration Guide, "IP Router Command Reference, Show Commands".

For complete descriptions of all OSPF and OSPFv3 show commands, refer to the 7705 SAR Routing Protocols Guide, "OSPF Command Reference, Show Commands".

#### **show**

- **service**
	- **— [egress-label](#page-1424-0)** *start-label* [*end-label*]
	- **— [id](#page-1425-0)** *service-id*
		- **— [all](#page-1426-0)**
		- **— [arp](#page-1446-0)** [*ip-address*] | [**mac** *ieee-address*] | [**sap** *sap-id*] | [**interface** *ip-int-name*]
		- **— [base](#page-1447-0)**
		- **— [dhcp](#page-1451-0)**
			- **— [statistics](#page-1451-1)** [**interface** *ip-int-name* | *ip-address*]
			- **— [summary](#page-1452-0)** [**interface** *interface-name* | **saps**]
		- **— [interface](#page-1454-0)** [{[*ip-address* | *ip-int-name*] [*interface-type*] [**detail**] [**family**]} | **summary**]
		- **— [ip-transport](#page-1458-0)** *ipt-id* [**detail** | **statistics**]
			- **— [remote-host](#page-1462-0)** *host-id* [**detail** | **statistics**]
		- **— [sap](#page-1466-0)** [*sap-id* [**detail**]]
		- **sap-using description** (**see the VLLServices Command Reference, Show Commands**)
		- **— [sdp](#page-1476-0)** {[*sdp-id*[**:***vc-id*] | **far-end** *ip-address*]} [**detail**]
		- **— [sdp](#page-1476-0)** [*sdp-id*[**:***vc-id*]
		- **— [twamp-light](#page-1480-0)**
	- **— [ingress-label](#page-1474-0)** *start-label* [*end-label*]
	- **— [ip-transport-using](#page-1475-0)** [**ip-transport** *ipt-id*]
	- **— [service-using](#page-1481-0) vprn** [**sdp** *sdp-id*] [**customer** *customer-id*]

#### **show**

- **— [router](#page-1484-0)** [*service-id*]
	- **— [aggregate](#page-1484-1)** [**active**]
	- **— [arp](#page-1485-0)** [*ip-address* | *ip-int-name* | **mac** *ieee-mac-address*] [**sdp** *sdp-id:vc-id*] [**summary**]
	- **— [bgp](#page-1486-0)**
		- **— [damping](#page-1487-0)** [*ip-prefix*[**/***ip-prefix-length*]] [*damp-type*] [**detail**] [**ipv4**]
		- **— [damping](#page-1487-0)** [*ip-prefix*[**/***ip-prefix-length*]] [*damp-type*] [**detail**] **ipv6**
		- **— [damping](#page-1487-0)** [*ip-prefix*[**/***ip-prefix-length*]] [*damp-type*] [**detail**] **label-ipv4**
		- **— [damping](#page-1487-0)** [*ip-prefix*[**/***ip-prefix-length*]] [*damp-type*] [**detail**] **vpn-ipv4**
		- **— [damping](#page-1487-0)** [*ip-prefix*[**/***ip-prefix-length*]] [*damp-type*] [**detail**] **vpn-ipv6**
		- **— [damping](#page-1487-0)** [*ip-prefix*[**/***ip-prefix-length*]] [*damp-type*] [**detail**] **mvpn-ipv4**
		- **— [group](#page-1491-0)** [*name*] [**detail**]

1181

- **inter-as-label** (see [Note:](#page-1183-0))
- **— [neighbor](#page-1496-0)** [*ip-address* [**detail**]]
- **— [neighbor](#page-1496-0)** [*as-number* [**detail**]]
- **— [neighbor](#page-1496-0)** *ip-address* [*family* [**type** *mvpn-type*]] *filter1* [**brief**]
- **— [neighbor](#page-1496-0)** *ip-address* [*family*] *filter2*
- **— [neighbor](#page-1496-0)** *as-number* [*family*] *filter2*
- **— [neighbor](#page-1496-0)** *ip-address* **orf** [*filter3*]
- **— [neighbor](#page-1496-0)** *ip-address* **graceful-restart**
- **— [neighbor](#page-1496-0)** [**dynamic**]
- **— [next-hop](#page-1514-0)** [*family*] [*ip-address*] [**detail**]
- **— [paths](#page-1517-0)**
- **— [routes](#page-1519-0)** [*ip-prefix*/*mask* | *ip-address*]
- **— [routes](#page-1519-0) aspath-regex** *reg-exp* {**detail** | **longer**}
- **— [routes](#page-1519-0) aspath-regex** *reg-exp*
- **— [routes](#page-1519-0) aspath-regex** *reg-exp* **hunt**
- **— [routes](#page-1519-0) brief**
- **— [routes](#page-1519-0) community** *comm-id* {**detail** |**longer**}

*mvpn-type*] [**originator-ip** *ip-address*]

[**source-as** *as-number*]

[**community** *comm-id*]

[**community** *comm-id*]

[**community** *comm-id*]

Use subject to Terms available at: www.nokia.com

- **— [routes](#page-1519-0) community** *comm-id*
- **— [routes](#page-1519-0) community** *comm-id* **hunt**
- **— [routes](#page-1519-0) detail**

**— [routes](#page-1519-0) longer**

*id*]

*rd*]

3HE 17555 AAAB TQZZA **© 2021 Nokia.** 

- **— [routes](#page-1519-0) hunt** [**brief**]
- **— [routes](#page-1519-0) ipv4** [**aspath-regex** *reg-exp*] [**community** *comm-id*] [**brief**] [**all**]
- **— [routes](#page-1519-0) ipv4** [**aspath-regex** *reg-exp*] **hunt** [**community** *comm-id*] [**brief**] [**all**]
- **— [routes](#page-1519-0) ipv4** [**detail** |**longer**] [**aspath-regex** *reg-exp*] [**community** *comm-id*] [**all**]

**— [routes](#page-1519-0) label-ipv4** [**aspath-regex** *reg-exp*] **hunt** [**community** *comm-id*] [**brief**] [**all**] **— [routes](#page-1519-0) label-ipv4** [**detail** | **longer**] [**aspath-regex** *reg-exp*] [**community** *comm-id*] [**all**]

**— [routes](#page-1519-0) mvpn-ipv4** [**aspath-regex** *reg-exp*] [**community** *comm-id*] [**rd** *rd*] [**brief**] [**type** 

**— [routes](#page-1519-0) mvpn-ipv4** [**aspath-regex** *reg-exp*] **hunt** [**community** *comm-id*] [**rd** *rd*] [**brief**] [**type** *mvpn-type*] [**originator-ip** *ip-address*] [**source-ip** *ipv4 address* |*ipv6 address*]

**— [routes](#page-1519-0) mvpn-ipv4** [**detail** |**longer**] [**aspath-regex** *reg-exp*] [**community** *comm-id*] [**rd**  *rd*] [**type** *mvpn-type*] [**originator-ip** *ip-address*] [**source-ip** *ipv4 address* |*ipv6 address*] [**group-ip** *ipv4 address* | *ipv6 address*] [**source-as** *as-number*] **— [routes](#page-1519-0) route-target** [**source-as** *as-number*] [**brief**] [**aspath-regex** *reg-exp*]

**— [routes](#page-1519-0) route-target rtc-prefix** *rtc-prefix* [**aspath-regex** *reg-exp*] [**community** *comm-*

**— [routes](#page-1519-0) route-target** [**rtc-prefix** *rtc-prefix*] [**detail** | **longer**] [**aspath-regex** *reg-exp*]

**— [routes](#page-1519-0) vpn-ipv4** [**aspath-regex** *reg-exp*] [**community** *comm-id*] [**rd** *rd*] [**brief**] **— [routes](#page-1519-0) vpn-ipv4** [**aspath-regex** *reg-exp*] **hunt** [**community** *comm-id*] [**rd** *rd*] [**brief**] **— [routes](#page-1519-0) vpn-ipv4** [**detail** |**longer**] [**aspath-regex** *reg-exp*] [**community** *comm-id*] [**rd** 

**— [routes](#page-1519-0) vpn-ipv6** [**aspath-regex** *reg-exp*] [**community** *comm-id*] [**rd** *rd*] [**brief**]

**— [routes](#page-1519-0) route-target** [**rtc-prefix** *rtc-prefix*] [**hunt**] [**brief**] [**aspath-regex** *reg-exp*]

[**source-ip** *ipv4 address* | *ipv6 address*] [**group-ip** *ipv4 address* | *ipv6 address*]

- 
- 
- 
- 
- 
- 
- 
- 
- 
- 
- 
- 
- 
- 
- 
- 
- **— [routes](#page-1519-0) ipv6** [**aspath-regex** *reg-exp*] [**community** *comm-id*] [**brief**] [**all**]
- 
- 
- **— [routes](#page-1519-0) ipv6** [**detail** |**longer**] [**aspath-regex** *reg-exp*] [**community** *comm-id*] [**all**] **— [routes](#page-1519-0) label-ipv4** [**aspath-regex** *reg-exp*] [**community** *comm-id*] [**brief**] [**all**]
- 
- 
- 
- 
- 
- 

[**group-ip** *ipv4 address* | *ipv6 address*] [**source-as** *as-number*]

- 
- 
- 
- 
- 
- 
- 
- 
- 
- 
- 
- 
- 
- **— [routes](#page-1519-0) ipv6** [**aspath-regex** *reg-exp*] **hunt** [**community** *comm-id*] [**brief**] [**all**]
- **— [routes](#page-1519-0) vpn-ipv6** [**aspath-regex** *reg-exp*] **hunt** [**community** *comm-id*] [**rd** *rd*] [**brief**]
- **— [routes](#page-1519-0) vpn-ipv6** [**detail** |**longer**] [**aspath-regex** *reg-exp*] [**community** *comm-id*] [**rd**  *rd*]
- **— [summary](#page-1541-0)** [**all**]
- **— [summary](#page-1541-0)** [**family** *family*] [**neighbor** *ip-address*]
- **dhcp**
	- **local-dhcp-server** *server-name*
		- **associations**
		- **declined-addresses** *ip-address*[**/***mask*] [**detail**]
		- **declined-addresses pool** *pool-name*
		- **free-addresses** *ip-address*[**/***mask*]
		- **free-addresses summary** [**subnet** *ip-address*[**/***mask*]]
		- **free-addresses pool** *pool-name*
		- **leases** [**detail**]
		- **leases** *ip-address*[**/***mask*] **address-from-user-db** [**detail**]
		- **leases** *ip-address*[**/***mask*] [**detail**] [*state*]
		- **leases** *ip-address*[**/***mask*] **dhcp-host** *dhcp-host-name* [**detail**]
		- **pool-ext-stats** [*pool-name*]
		- **server-stats**
		- **subnet-ext-stats** *ip-address*[**/***mask*]
		- **subnet-ext-stats pool** *pool-name*
		- **subnet-stats** *ip-address*[**/***mask*]
		- **subnet-stats pool** *pool-name*
	- **summary**
	- **— [servers](#page-1546-0)** [**all**]
	- **— [statistics](#page-1547-0)** [**interface** *ip-int-name* | *ip-address*]
	- **— [summary](#page-1549-0)**
- **dhcp6**
	- **local-dhcp-server** *server-name*
		- **associations**
		- **leases** [*ipv6-address***/***prefix-length*] [*type*] [*state*] [**detail**]
		- **pool-ext-stats** [*pool-name*]
		- **pool-stats** [*pool-name*]
		- **prefix-ext-stats** *ipv6-address***/***prefix-length*
		- **prefix-ext-stats pool** *pool-name*
		- **prefix-stats** *ipv6-address***/***prefix-length*
		- **prefix-stats pool** *pool-name*
		- **server-stats**
		- **summary**
	- **— [servers](#page-1546-0)** [**all**]
	- **— [statistics](#page-1547-0)**
	- **— [summary](#page-1549-0)**
- **— [interface](#page-1551-0)** [{[*ip-address* | *ip-int-name*] [**detail**]} | **summary** | **exclude-services**]
- **— [msdp](#page-1552-0)**
	- **— [group](#page-1552-1)** [*group-name*] [**detail**]
	- **— [peer](#page-1554-0)** [*ip-address*] [**group** *group-name*] [**detail**]
	- **— [source](#page-1556-0)** [*ip-address/mask*] [**type** {**configured** | **dynamic** | **both**}] [**detail**]
	- **— [source-active](#page-1557-0)** [{**group** *ip-address* | **local** | **originator** *ip-address* | **peer** *ip-address* | **source** *ip-address* | **group** *ip-address* **source** *ip-address*}] [**detail**]
	- **— [source-active-rejected](#page-1558-0) peer-group** *name*] [**group** *ip-address*] [**source** *ip-address*] [**originator** *ip-address*] [**peer** *ip-address*]
	- **— [statistics](#page-1560-0)** [**peer** *ip-address*]
	- **— [status](#page-1561-0)**
- **ospf** [**all**]
- **area** [*area-id*] [**detail**] [**lfa**]
- **capabilities** [*router-id*]
- **database** [**type** {**router** | **network** | **summary** | **asbr-summary** | **external** | **nssa** | **all**} [**area** *area-id*] [**adv-router** *router-id*] [*link-state-id*] [**detail**] [**filtered**]
- **interface** [**area** *area-id*] [**detail**]
- **interface** [*ip-int-name* | *ip-address*] [**detail**]
- **interface** [*ip-int-name* | *ip-address*] **database** [**detail**]
- **lfa-coverage**
- **neighbor** [*ip-int-name* | *ip-address*] [**detail**]
- **neighbor overview**
- **neighbor** [**remote** *ip-address*] [**detail**]
- **opaque-database** [**area** *area-id* | **as**] [**adv-router** *router-id*] [*ls-id*] [**detail**]
- **prefix-sids** [*ip-prefix*[**/***prefix-length*]] [**sid** *sid*] [**adv-router** *router-id*]
- **range** [*area-id*]
- **routes** [*ip-prefix*[**/***prefix-length*]] [**type**] [**detail**] [**alternative**] [**summary**] [**excludeshortcut**]
- **spf** [**lfa**]
- **statistics**
- **status**
- **virtual-link database** [**detail**]
- **virtual-link** [**detail**]
- **virtual-neighbor** [**remote** *ip-address*] [**detail**]
- **ospf3** [**all**]
	- **area** [*area-id*] [**detail**] [**lfa**]
	- **capabilities** [*router-id*]
	- **database** [**type** *database-type*] [**area** *area-id*] [**adv-router** *router-id*] [*link-state-id*] [**detail**] [**filtered**]
	- **interface** [**area** *area-id*] [**detail**]
	- **interface** [*ip-int-name* | *ip-address* | *ipv6-address*] [**detail**]
	- **interface** [*ip-int-name* | *ip-address* | *ipv6-address*] **database** [**detail**]
	- **lfa-coverage**
	- **neighbor** [*ip-int-name*] [*router-id*] [**detail**]
	- **neighbor overview**
	- **range** [*area-id*]
	- **routes** [*ip-prefix*[**/***pfx-len*]] [**type**] [**detail**] [**alternative**] [**summary**]
	- **spf** [**lfa**]
	- **statistics**
	- **status**
	- **virtual-link** [**detail**]
	- **virtual-neighbor** [**remote** *ipv6-address*] [**detail**]
- **— [route-table](#page-1563-0)** [*family*] [*ip-prefix*[**/***prefix-length*] [**longer** | **exact** | **protocol** *protocol-name*] [**all**]] [**next-hop-type** *type*] [**alternative**]
- **— [route-table](#page-1563-0)** [*family*] **summary**
- **— [route-table](#page-1563-0)** [*family*] [*ip-prefix*[**/***prefix-length*]] [**longer** | **exact** | **protocol** *protocol-name*] **extensive** [**all**]
- **— [sgt-qos](#page-1568-0)** [*service-id*]
	- **— [application](#page-1569-0)** [*app-name*] [**dscp** | **dot1p**]
	- **— [dscp-map](#page-1571-0) dscp-map** [*dscp-name*]
- **— [static-arp](#page-1573-0)** [*ip-address* | *ip-int-name* | **mac** *ieee-mac-address*]
- **— [static-route](#page-1574-0)** [*family*] [*ip-prefix* **/***mask*] | **preference** *preference* | **next-hop** *ip-address* | **tag**  *tag*] [**detail**]
- **— [tunnel-table](#page-1578-0) summary** [**ipv4** | **ipv6**]
- **— [tunnel-table](#page-1578-0)** [**protocol** *protocol*] {**ipv4** | **ipv6**}
- **— [tunnel-table](#page-1578-0)** [*ip-prefix*[**/***mask*]] [**alternative**] [**ipv4** | **ipv6**] **detail**
- **— [tunnel-table](#page-1578-0)** [*ip-prefix*[**/***mask*]] [**alternative**]
- **— [tunnel-table](#page-1578-0)** [*ip-prefix*[**/***mask*]] **protocol** *protocol* [**detail**]
- **— [tunnel-table](#page-1578-0)** [*ip-prefix*[**/***mask*]] **sdp** *sdp-id*

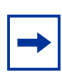

<span id="page-1183-0"></span>**Note:** The **inter-as-label** command appears in the **show>router>bgp** command hierarchy; however, it is not applicable in the VPRN BGP context and, if executed, will return empty output.

## **7.8.1.3 Clear Commands**

#### **clear**

- **router** [*service-id*]
	- **— [msdp](#page-1582-0)**
		- **— [cache](#page-1582-1)** [**peer** *ip-address*] [**group** *ip-address*] [**source** *ip-address*] [**originrp** *ip-address*] **— [statistics](#page-1582-2)** [**peer** *ip-address*]

- **— [id](#page-1582-3)** *service-id*
	- **— [arp](#page-1583-0)**
	- **— [dhcp](#page-1583-1)**
		- **— [statistics](#page-1583-2)** [**sap** *sap-id* | **sdp** *sdp-id***:***vc-id* | **interface** {*ip-int-name* | *ip-address*}]
	- **— [dhcp6](#page-1584-0)**
	- **— [statistics](#page-1583-2)** [**interface** {*ip-int-name* | *ipv6-address*}]
	- **— [ip-transport](#page-1584-1)** *ipt-id*
		- **— [remote-host](#page-1584-2)** *host-id*
		- **— [statistics](#page-1585-0)**
		- **— [statistics](#page-1585-0)**
	- **— [mesh-sdp](#page-1585-1)** *sdp-id*[*:vc-id*] **ingress-vc-label**
	- **— [mfib](#page-1585-2)**
		- **— [statistics](#page-1585-3)** {**all** | **ip** | **mac** | **group** *grp-address*}
	- **— [spoke-sdp](#page-1586-0)** *sdp-id***:***vc-id* **ingress-vc-label**
- **— [statistics](#page-1586-1)**
	- **— [id](#page-1582-3)** *service-id*
		- **— [cem](#page-1586-2)**
		- **— [counters](#page-1586-3)**
		- **— [mesh-sdp](#page-1587-0)** *sdp-id*[*:vc-id*] {**all** | **counterss** | **stp**}
		- **— [spoke-sdp](#page-1587-1)** *sdp-id:vc-id* {**all** | **counters**}
	- **— [sap](#page-1587-2)** *sap-id* {**all** | **cem** | **counters** }
	- **— [sap-aggregation-group](#page-1588-0)** *svcId-id:groupName* {**all** | **counters**}
	- **— [sdp](#page-1588-1)** *sdp-id* **keep-alive**

## **7.8.1.4 Debug Commands**

#### **debug**

#### **— router** [*service-id*]

**—** [**no**] **[msdp](#page-1589-0)**

- **— [packet](#page-1589-1)** [*pkt-type*] [**peer** *ip-address*]
- **no [packet](#page-1589-1)**
- **— [pim](#page-1589-2)** [*grp-address*]
- **no [pim](#page-1589-2)**
- **— [rtm](#page-1590-0)** [*rp-address*]
- **no [rtm](#page-1590-0)**
- **— [sa-db](#page-1590-1)** [**group** *grpAddr*] [source *srcAddr*] [**rp** *rpAddr*]
- **no [sa-db](#page-1590-1)**
- **service**
	- **— [id](#page-1591-0)** *service-id*
	- **—** [**no**] **[id](#page-1591-0)** *service-id*
		- **—** [**no**] **[dhcp](#page-1591-1)**
			- **— [detail-level](#page-1591-2)** {**low** | **medium** | **high**}
			- **no [detail-level](#page-1591-2)**
			- **— [mac](#page-1592-0)** *ieee-address*
			- **no [mac](#page-1592-0)** *ieee-address*
			- **— [mode](#page-1592-1)** {**dropped-only** | **ingr-and-dropped** | **egr-ingr-and-dropped**}
			- **no [mode](#page-1592-1)**
			- **— [sap](#page-1592-2)** *sap-id*
			- **no [sap](#page-1592-2)** *sap-id*
			- **— [sdp](#page-1593-0)** *sdp-id:vc-id*
			- **no [sdp](#page-1593-0)** *sdp-id:vc-id*
		- **—** [**no**] **[dhcp6](#page-1593-1)**
			- **— [detail-level](#page-1591-2)** {**low** | **medium** | **high**}
			- **no [detail-level](#page-1591-2)**
			- **— [mac](#page-1592-0)** *ieee-address*
			- **no [mac](#page-1592-0)** *ieee-address*
			- **— [mode](#page-1592-1)** {**all** | **dropped-only**}
			- **no [mode](#page-1592-1)**
			- **— [sap](#page-1592-2)** *sap-id*
			- **no [sap](#page-1592-2)** *sap-id*
		- **— [event-type](#page-1594-0)** {**config-change** | **svc-oper-status-change** | **sap-oper-status-change** | **sdpbind-oper-status-change**}
		- **no [event-type](#page-1594-0)**
		- **— [sap](#page-1594-1)** *sap-id*
		- **no [sap](#page-1594-1)** *sap-id*
		- **— [sdp](#page-1594-2)** *sdp-id:vc-id*
		- **no [sdp](#page-1594-2)** *sdp-id:vc-id*

# **7.8.2 Command Descriptions**

- [VPRN Service Configuration Commands](#page-1186-0)
- [Show Service Commands](#page-1424-1)
- [Show Router Commands](#page-1484-2)
- [Clear Service Commands](#page-1582-4)
- [Debug MSDP Commands](#page-1589-3)
- [Debug Service Commands](#page-1591-3)

## <span id="page-1186-0"></span>**7.8.2.1 VPRN Service Configuration Commands**

- [Generic Commands](#page-1187-1)
- [Global Commands](#page-1190-1)
- [BGP Commands](#page-1224-2)
- [OSPF and OSPFv3 Commands](#page-1252-3)
- [IGMP Commands](#page-1284-4)
- [PIM Commands](#page-1291-2)
- [RIP Commands](#page-1310-2)
- [VPRN Security Configuration Commands](#page-1320-3)
- [VPRN Raw Socket IP Transport Configuration Commands](#page-1327-2)
- [Multicast VPN Commands](#page-1332-4)
- [MSDP Commands](#page-1339-2)
- [Router Advertisement Commands](#page-1349-3)
- [Local DHCP and DHCPv6 Server Commands](#page-1355-1)
- [Interface Commands](#page-1356-1)
- [IPv6 Interface Commands](#page-1373-3)
- [Interface DHCP Commands](#page-1383-3)
- [Interface ICMP Commands](#page-1389-3)
- [Interface SAP Commands](#page-1391-1)
- [Interface Spoke SDP Commands](#page-1401-1)
- [Routed VPLS Commands](#page-1404-3)
- [Interface VRRP Commands](#page-1406-2)
- [VPRN Static One-to-One NAT Configuration Commands](#page-1416-3)
- [TWAMP Light Commands](#page-1419-3)
- [VPRN NTP Commands](#page-1421-3)

## **7.8.2.1.1 Generic Commands**

# <span id="page-1187-1"></span><span id="page-1187-0"></span>description

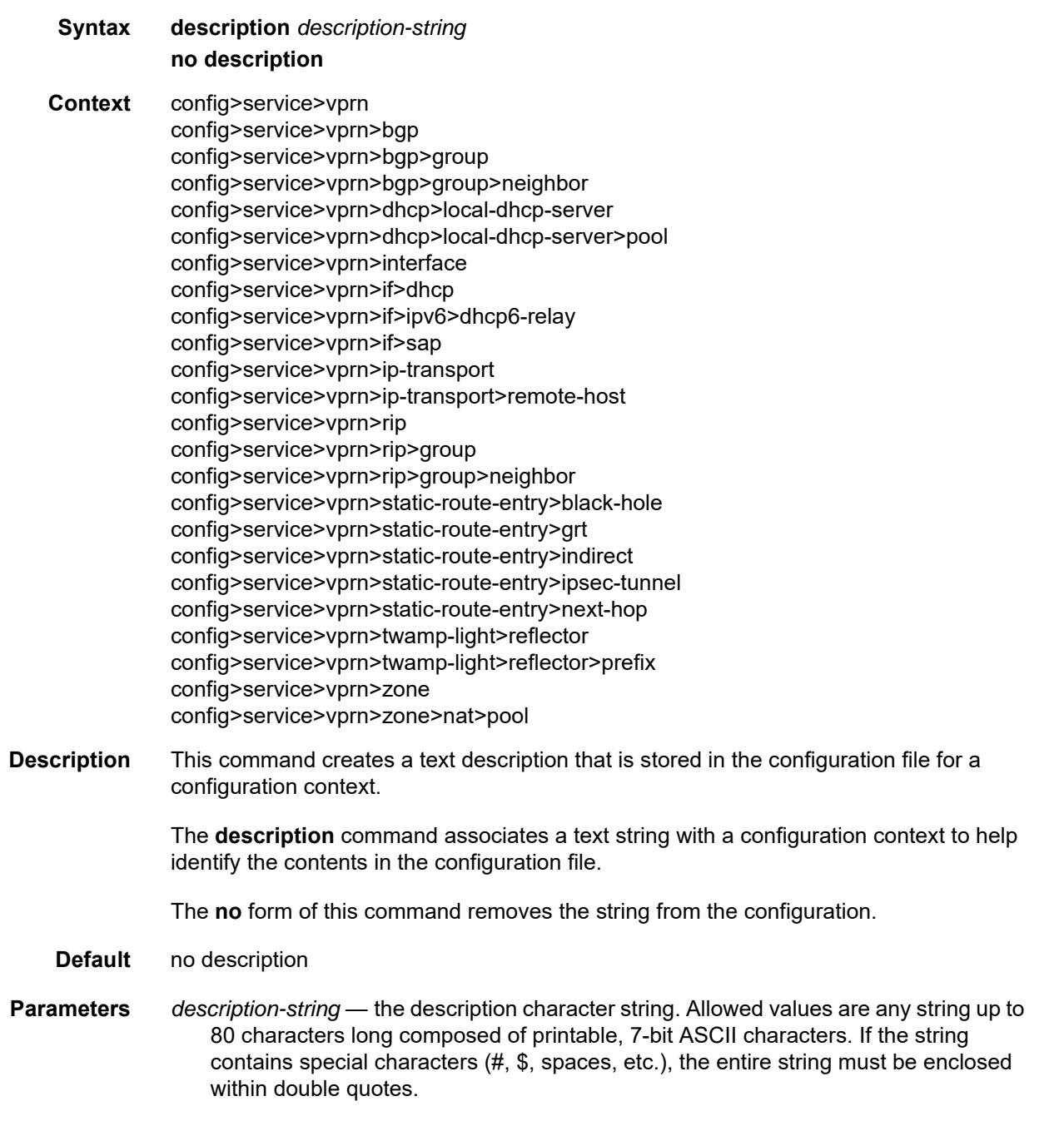
## shutdown

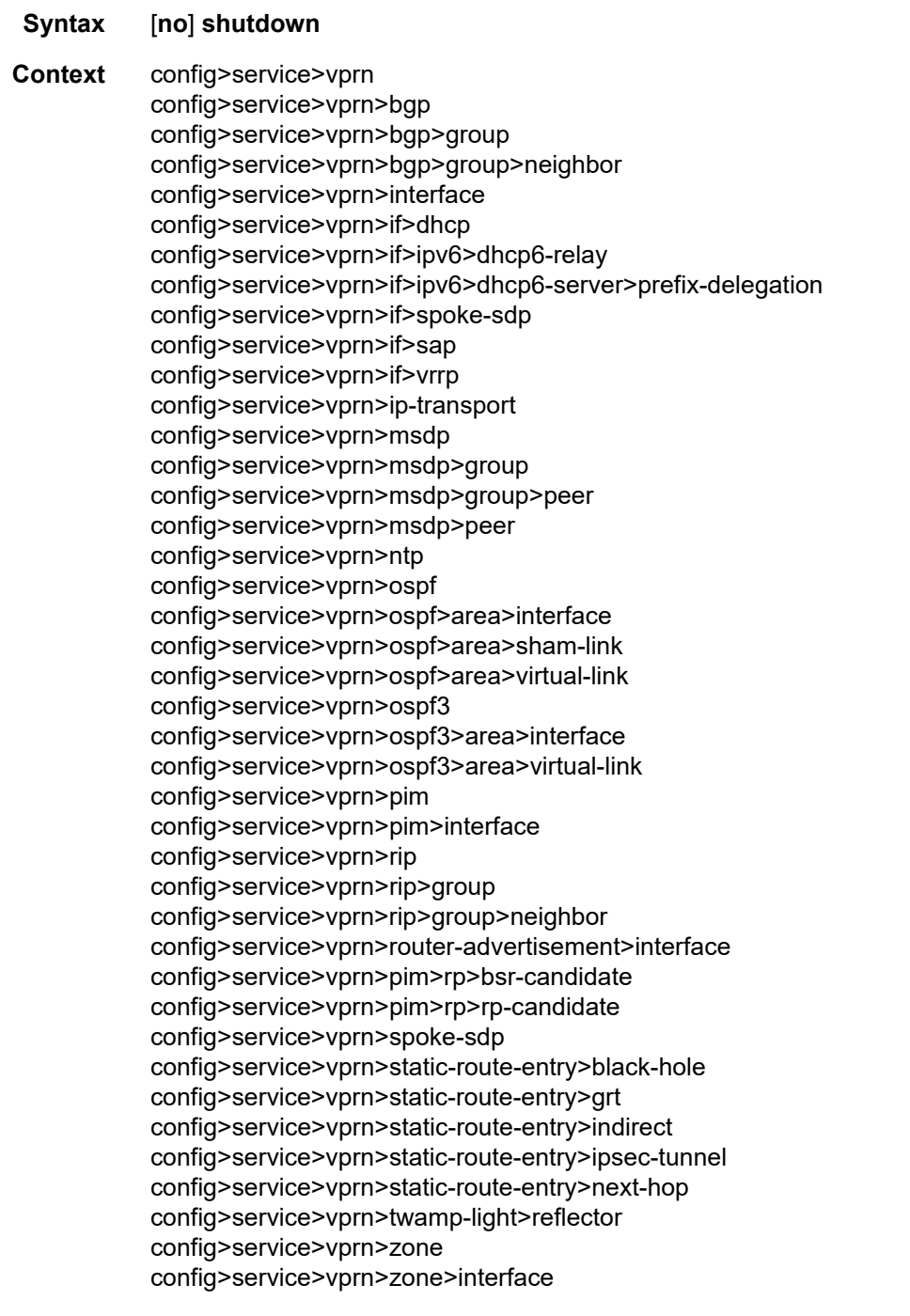

**Description** This command administratively disables an entity. When disabled, an entity does not change, reset, or remove any configuration settings or statistics.

The operational state of the entity is disabled as well as the operational state of any entities contained within. Many objects must be shut down before they can be deleted.

Services are created in the administratively down (**shutdown**) state. When a **no shutdown** command is entered, the service becomes administratively up and then tries to enter the operationally up state. Default administrative states for services and service entities are described below in **Special Cases**.

The **no** form of this command places the entity into an administratively enabled state.

**Special Cases Service Admin State —** bindings to an SDP within the service will be put into the outof-service state when the service is shut down. While the service is shut down, all customer packets are dropped and counted as discards for billing and debugging purposes.

> A service is regarded as operational providing that one IP Interface SAP and one SDP is operational.

**VPRN IP transport subservice —** when an IP transport subservice within a VPRN service is shut down, all TCP/UDP packets received from remote hosts are dropped and any serial data received from the serial port is dropped. Any TCP connections that were up are closed and no new TCP connection requests are accepted.

It is not possible to make configuration changes to an IP transport subservice without performing a **shutdown** first.

The operational state of an IP transport subservice is relative to the operational state of the serial port for which the IP transport subservice is defined. When a serial port is shut down, the IP transport subservice associated with the serial port becomes operationally down.

When the **no shutdown** command is executed for an IP transport subservice, it becomes operationally up, serial data from the serial port is encapsulated in TCP/UDP packets destined for remote hosts, and TCP/UDP packets can be received by the local host, where raw serial data is then sent out the serial port.

## **7.8.2.1.2 Global Commands**

## vprn

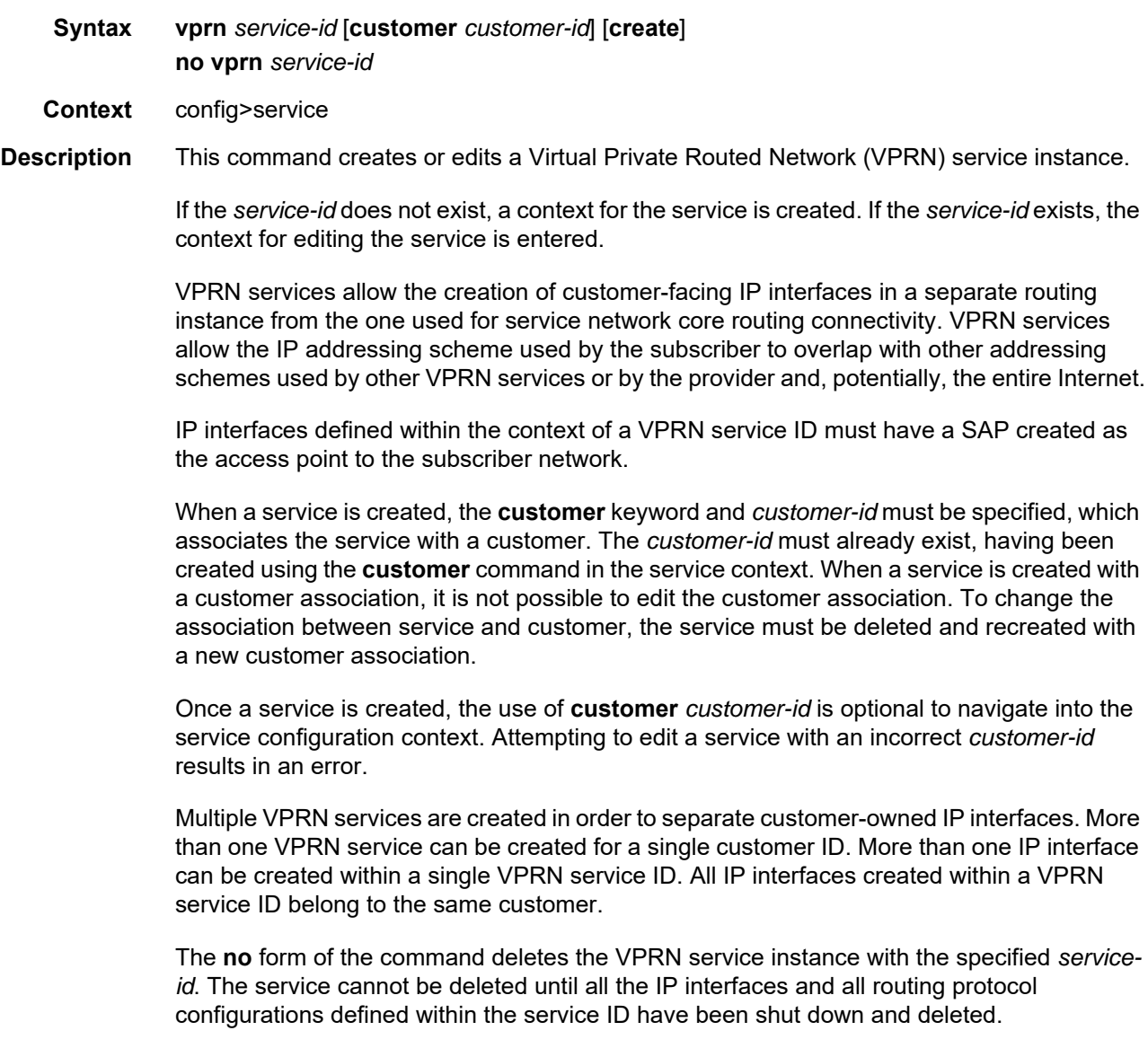

#### **Default** n/a

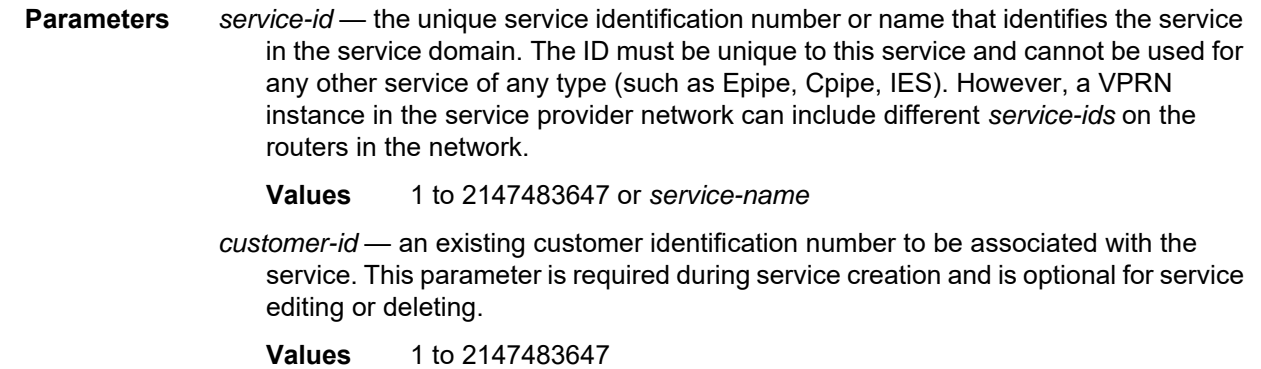

**create** — keyword is mandatory when creating a VPRN service

### aggregate

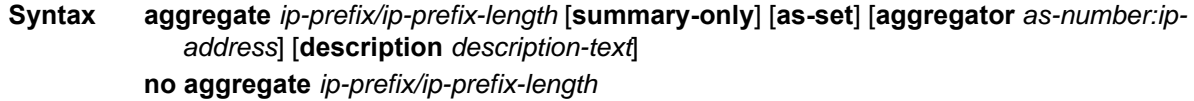

#### **Context** config>service>vprn

#### **Description** This command creates an aggregate route.

Use this command to group a number of routes with common prefixes into a single entry in the routing table. This reduces the number of routes that need to be advertised by this router and reduces the number of routes in the routing tables of downstream routers.

Both the original components and the aggregated route (source protocol aggregate) are offered to the Routing Table Manager (RTM). Subsequent policies can be configured to assign protocol-specific characteristics, such as the OSPF tag, to aggregate routes.

Multiple entries with the same prefix but a different mask can be configured; routes are aggregated to the longest mask. If one aggregate is configured as 10.0/16 and another as 10.0.0/24, then route 10.0.128/17 would be aggregated into 10.0/16 and route 10.0.0.128/25 would be aggregated into 10.0.0/24. If multiple entries are made with the same prefix and the same mask, the previous entry is overwritten.

The **no** form of the command removes the aggregate.

**Default** no aggregate

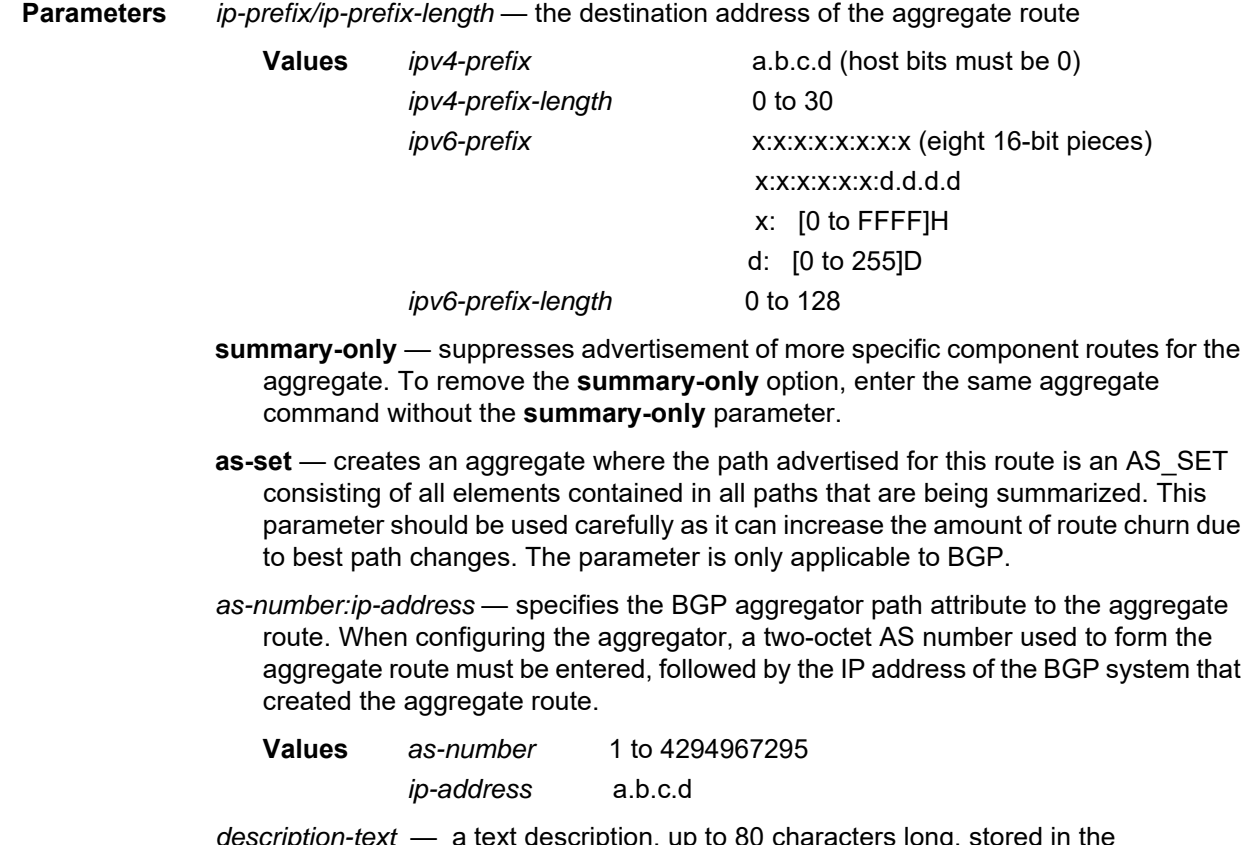

*description-text* — a text description, up to 80 characters long, stored in the configuration file for a configuration context

### auto-bind-tunnel

- **Syntax auto-bind-tunnel**
- **Context** config>service>vprn
- **Description** This command enables the context to configure automatic binding of a VPRN service using tunnels to MP-BGP peers.

The **auto-bind-tunnel** mode is simply a context to configure the binding of VPRN routes to tunnels. The user must configure the **resolution** option to enable auto-binding resolution to tunnels in TTM.

When an explicit SDP to a BGP next hop is configured in a VPRN service (**config>service> vprn>spoke-sdp**), it overrides the **auto-bind-tunnel** selection for that BGP next hop only. There is no support for reverting automatically to the **auto-bind-tunnel** selection if the explicit SDP goes down. The user must delete the explicit spoke SDP in the VPRN service context to resume using the **auto-bind-tunnel** selection for the BGP next hop.

## ecmp

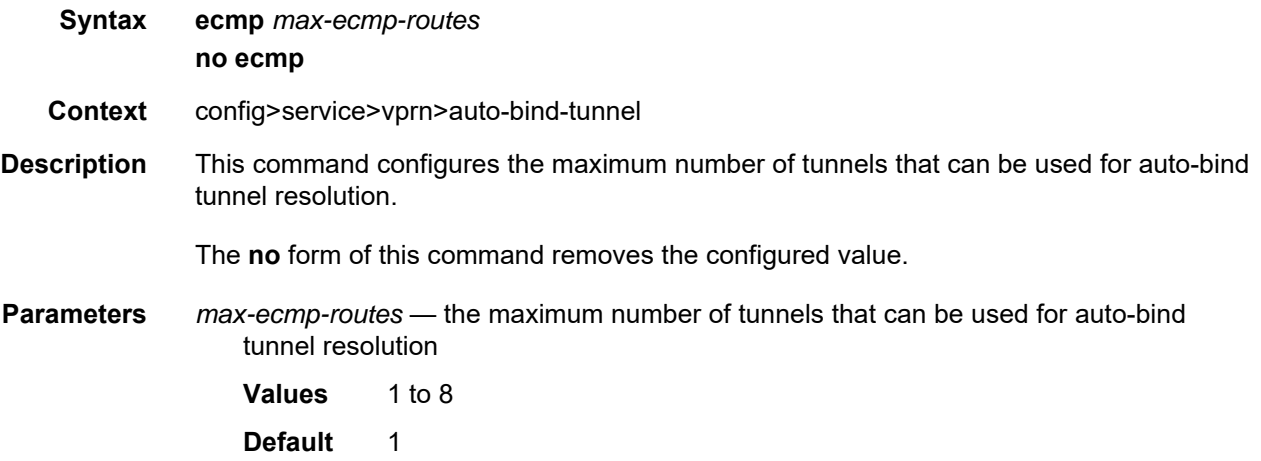

## resolution

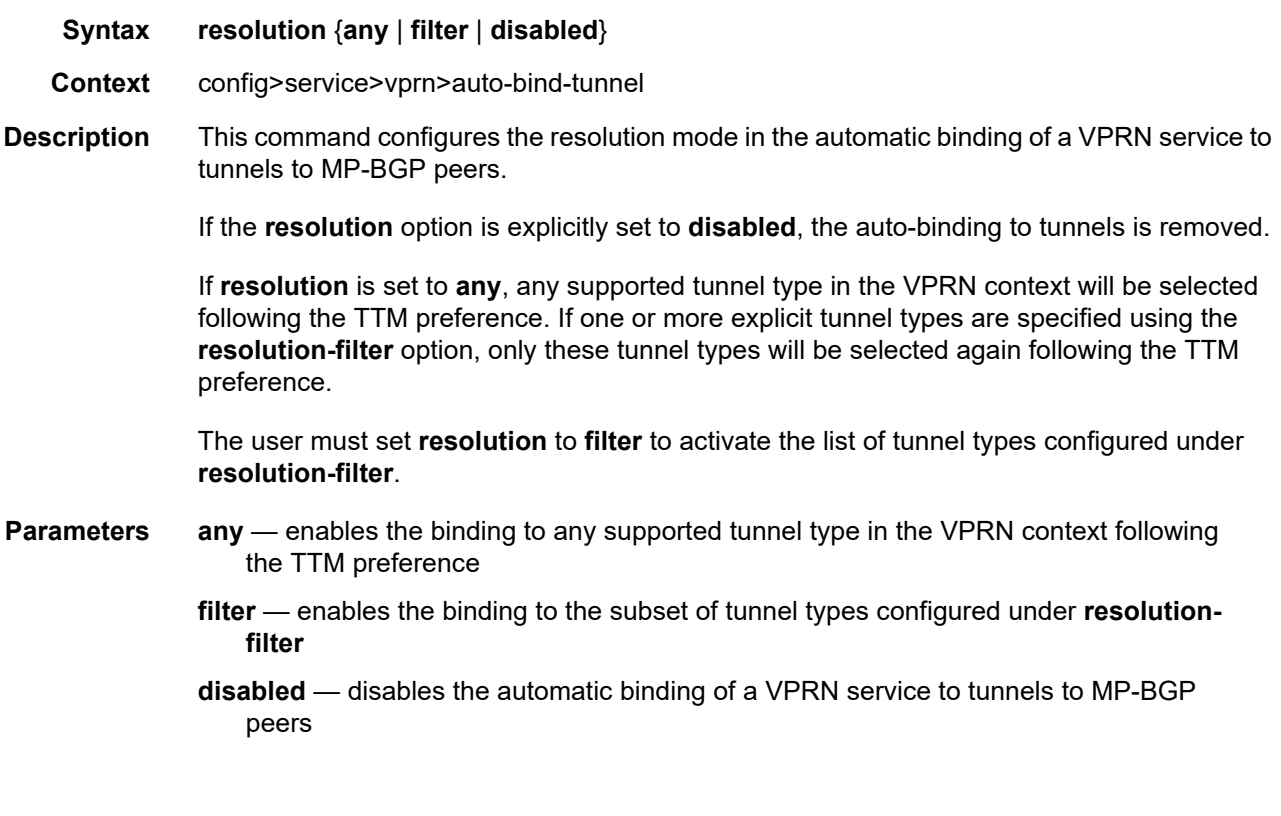

## resolution-filter

### **Syntax resolution-filter**

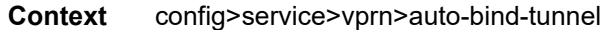

**Description** This command configures the subset of tunnel types that can be used in the resolution of VPRN prefixes within the automatic binding of VPRN service to tunnels to MP-BGP peers.

> The following tunnel types are supported in a VPRN context (in order of preference): RSVP (**rsvp)**, segment routing TE (**sr-te**), LDP (**ldp**), segment routing OSPF (**sr-ospf**), segment routing IS-IS (**sr-isis**), and GRE (**gre**). The segment routing precedences can be configured. The selection of an SR tunnel in SR-ISIS when using multi-instance IS-IS is based on lowest instance ID.

### gre

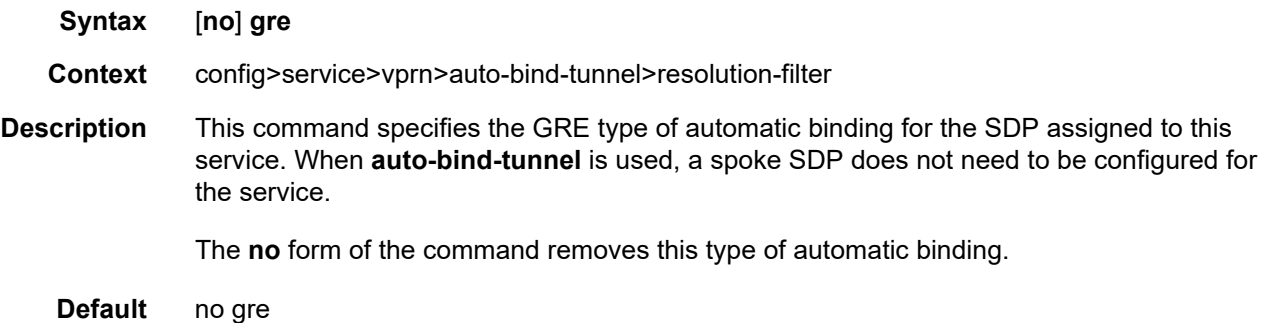

## ldp

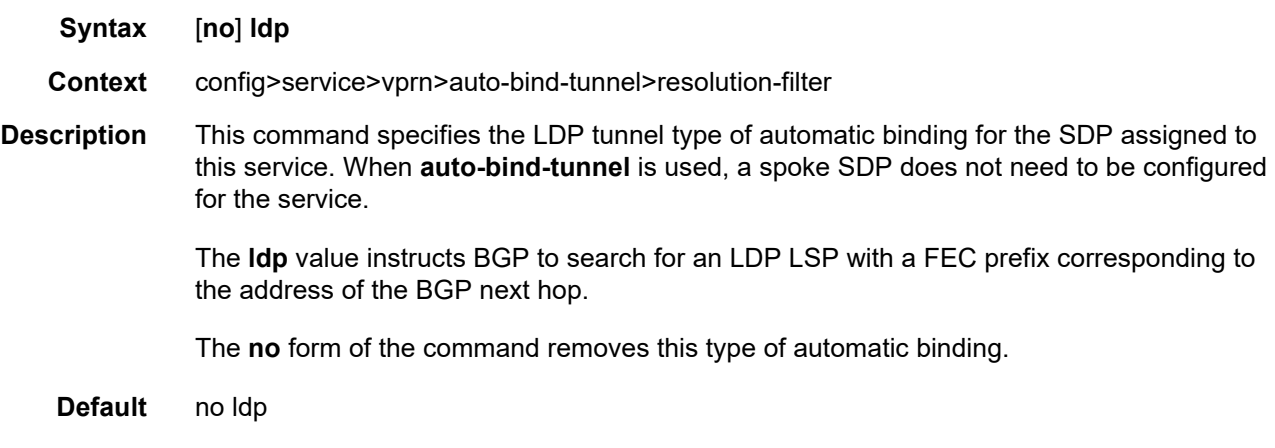

### rsvp

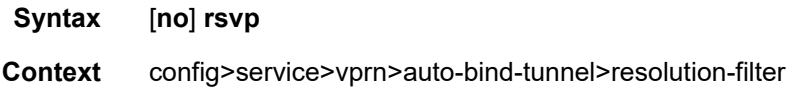

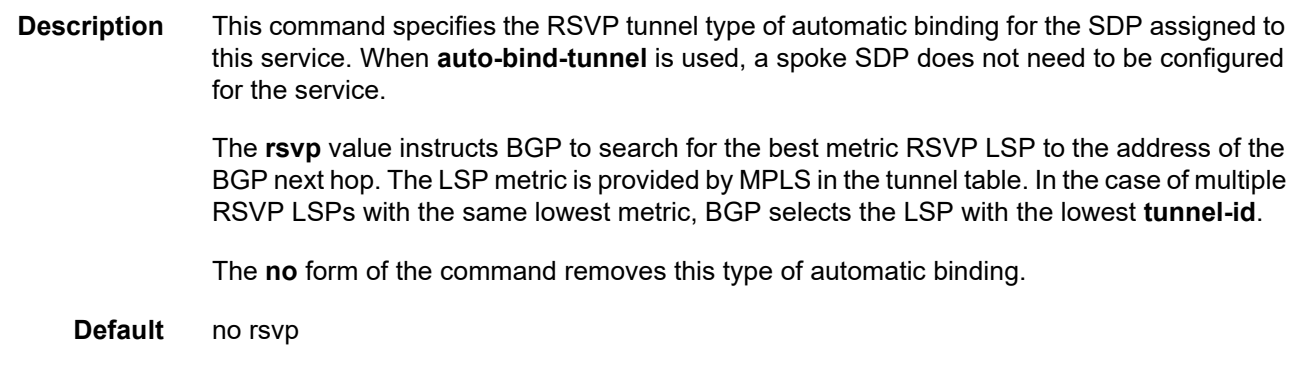

## sr-isis

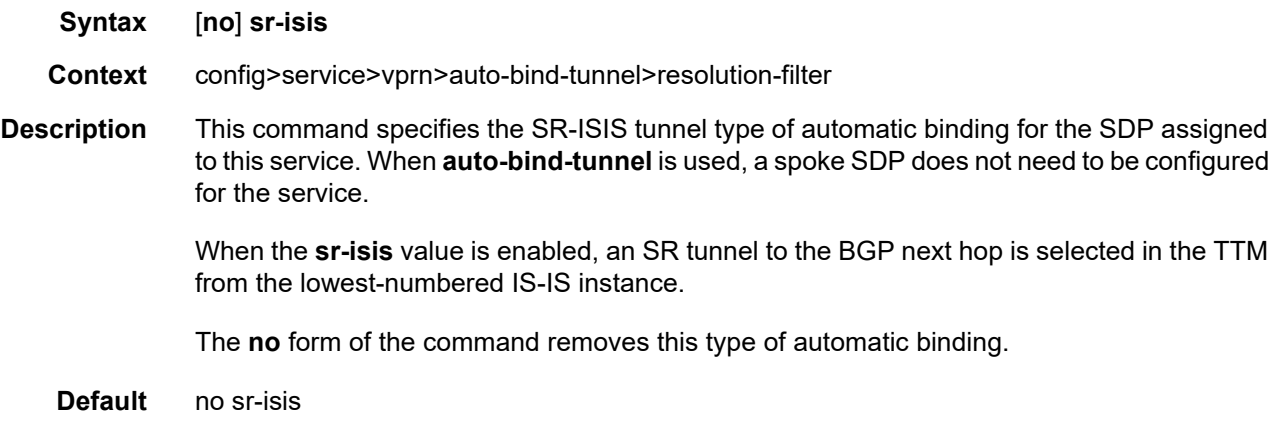

## sr-ospf

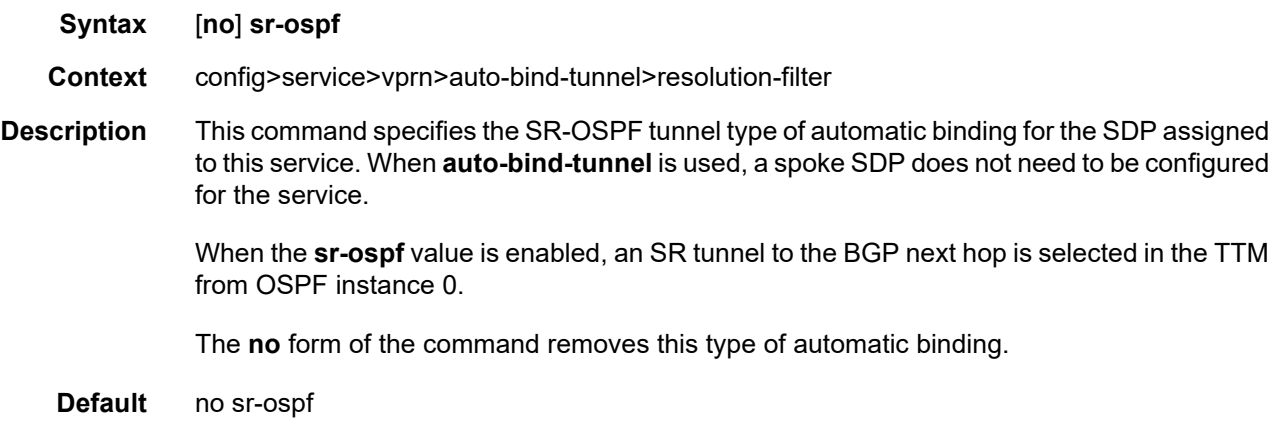

### sr-te

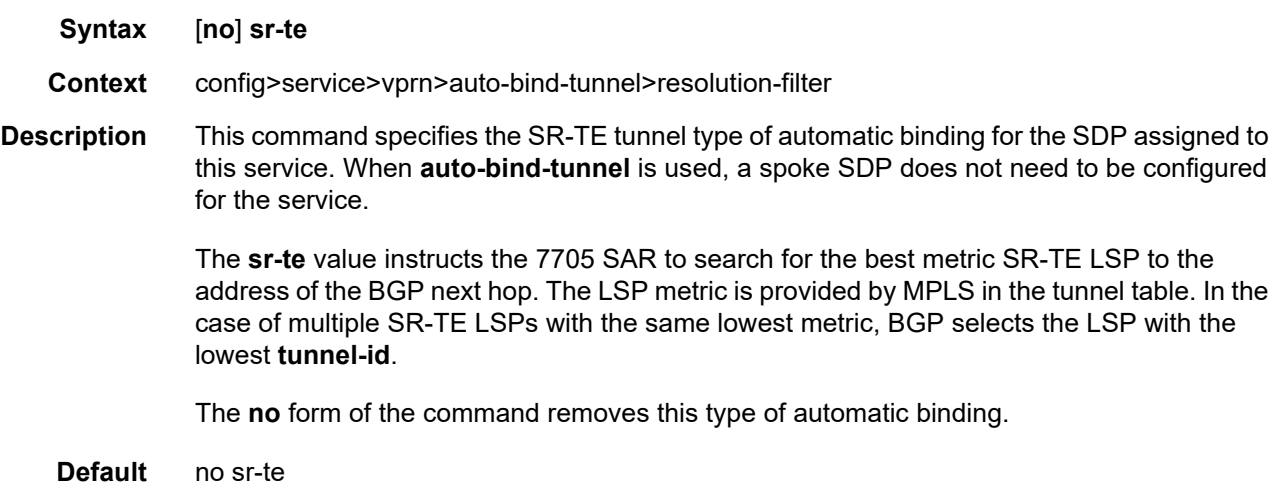

### weighted-ecmp

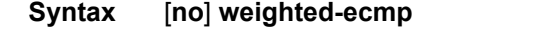

- **Context** config>service>vprn>auto-bind-tunnel
- **Description** This command enables weighted ECMP for packets using tunnels that a VPRN automatically binds to. This command is applicable if the auto-bind tunnel is configured for RSVP or SR-TE using the **config>service>vprn>auto-bind-tunnel>resolution-filter>rsvp/sr-te** command. When weighted ECMP is enabled, packets are sprayed across RSVP-TE or SR-TE LSPs in the ECMP set according to the outcome of the hash algorithm and the configured **load-balancing-weight** of each LSP. Refer to the 7705 SAR MPLS Guide, "MPLS Commands", for more information on the **load-balancing-weight** command.

The **no** form of the command disables weighted ECMP for next-hop tunnel selection.

**Default** no weighted-ecmp

### autonomous-system

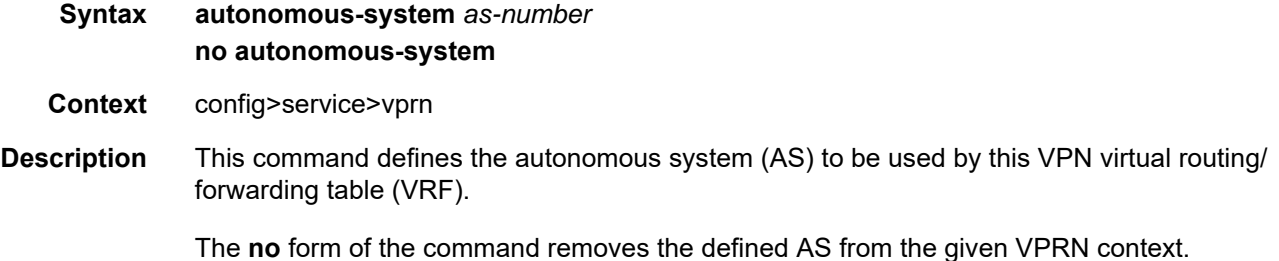

<span id="page-1197-0"></span>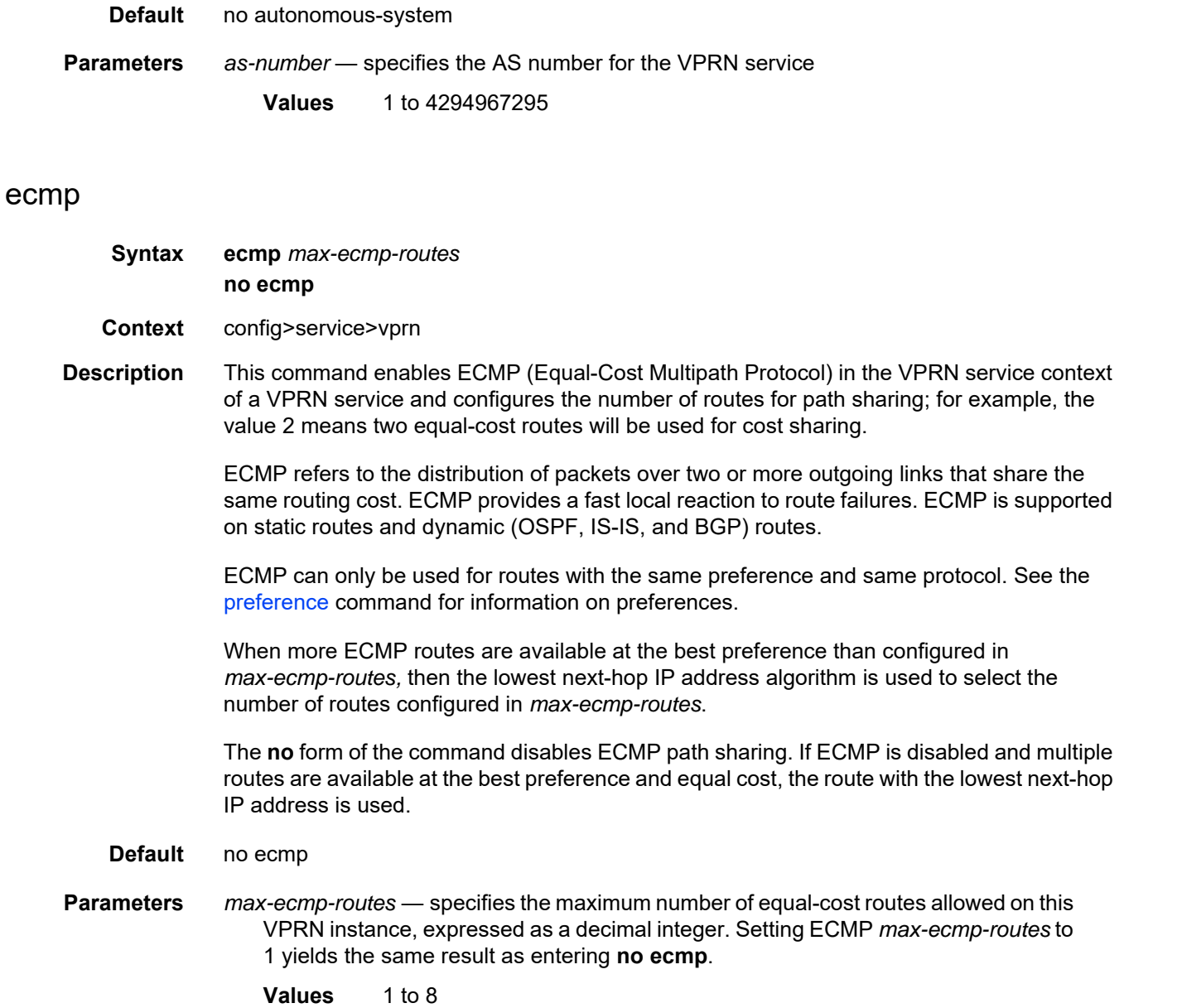

# encryption-keygroup

- **Syntax encryption-keygroup** *keygroup-id* **direction** {**inbound** | **outbound**} **no encryption-keygroup direction** {**inbound** | **outbound**}
- **Context** config>service>vprn

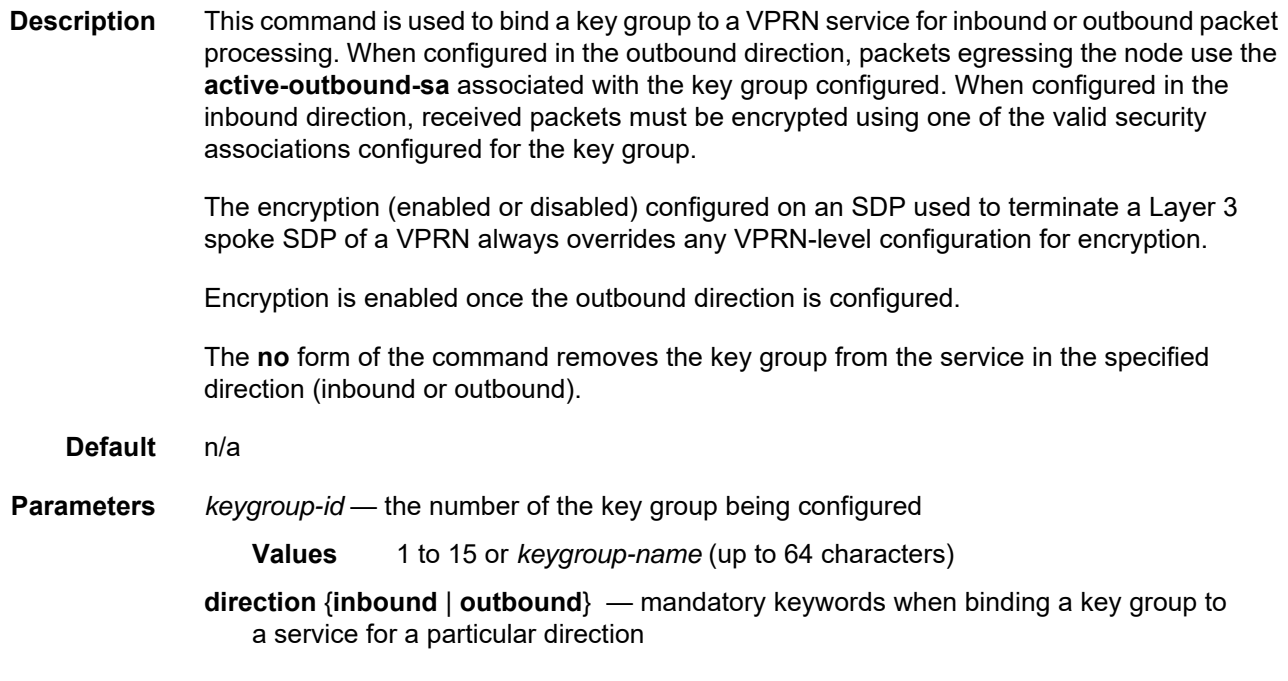

# entropy-label

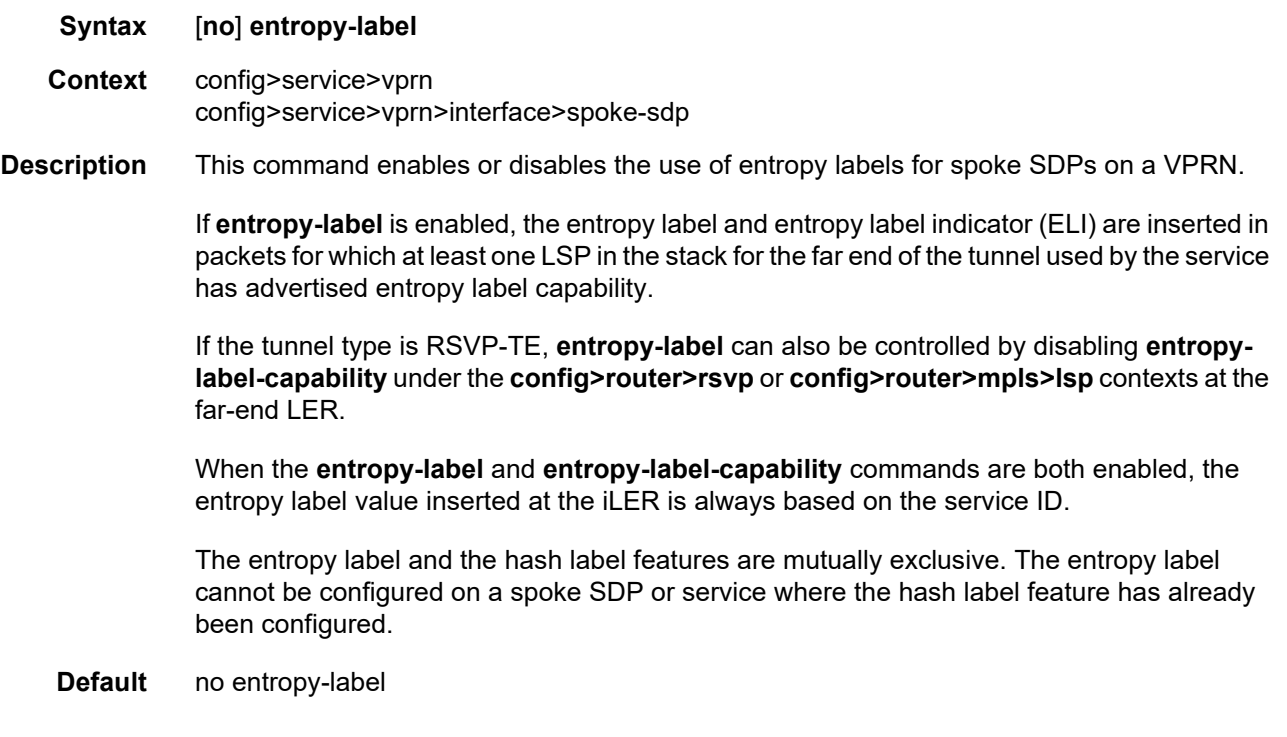

# grt-lookup

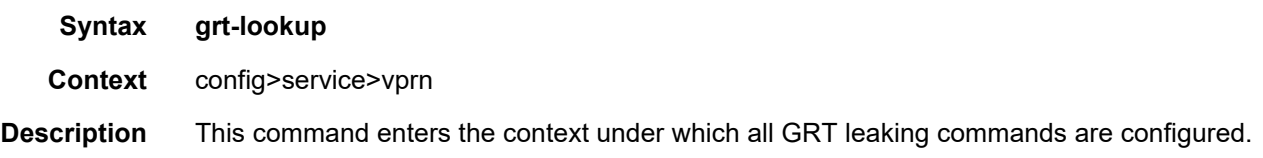

# enable-grt

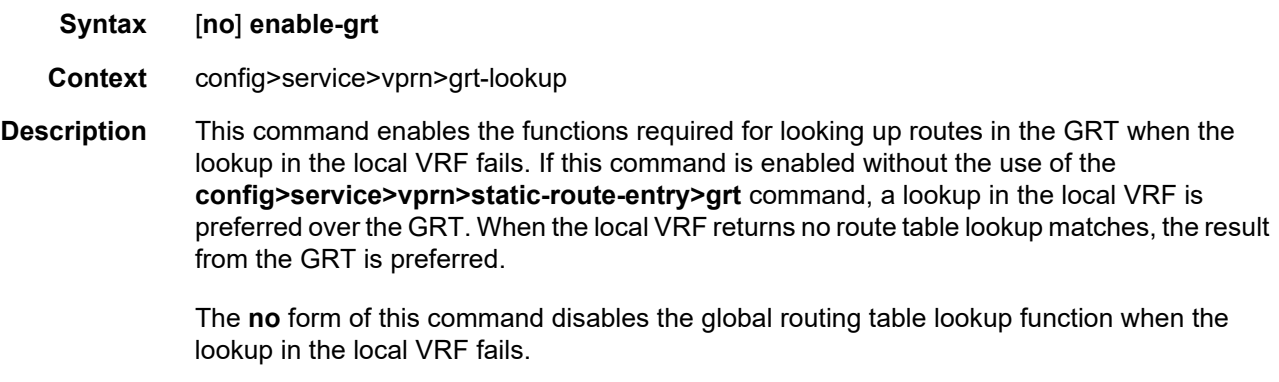

**Default** no enable-grt

# allow-local-management

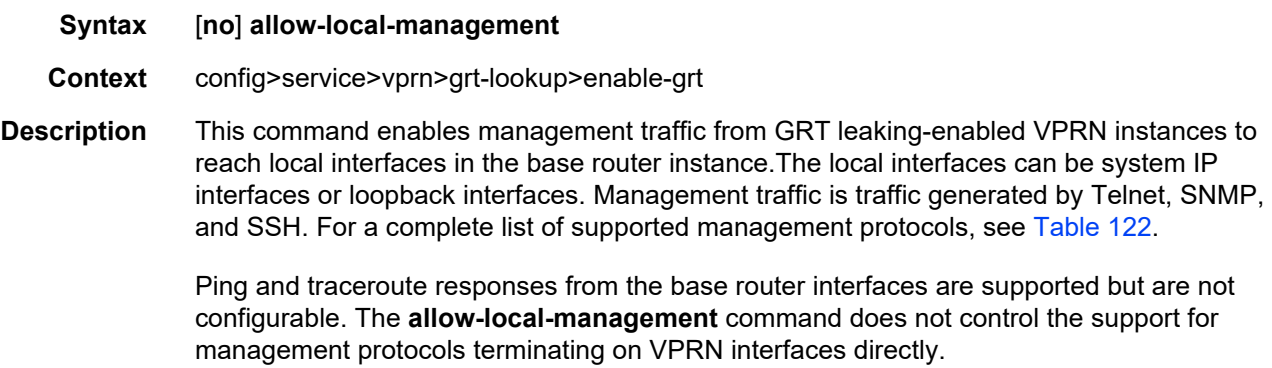

**Default** no allow-local-management

# export-grt

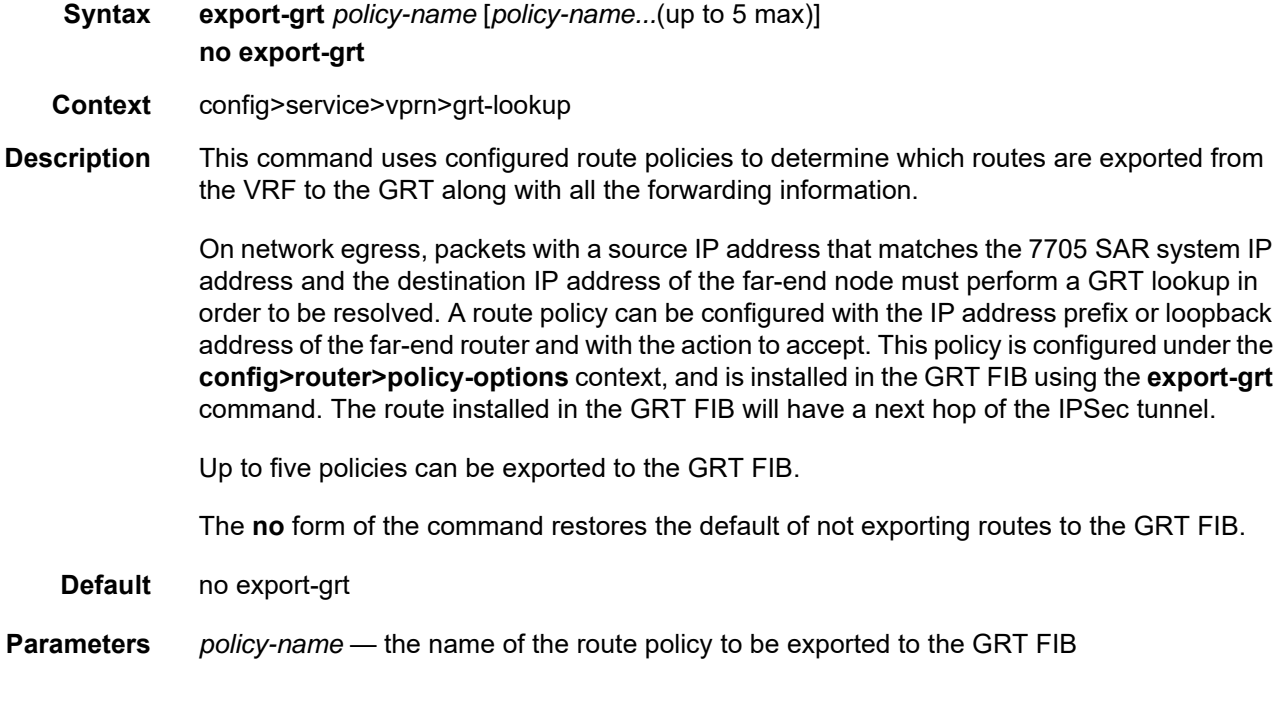

# export-limit

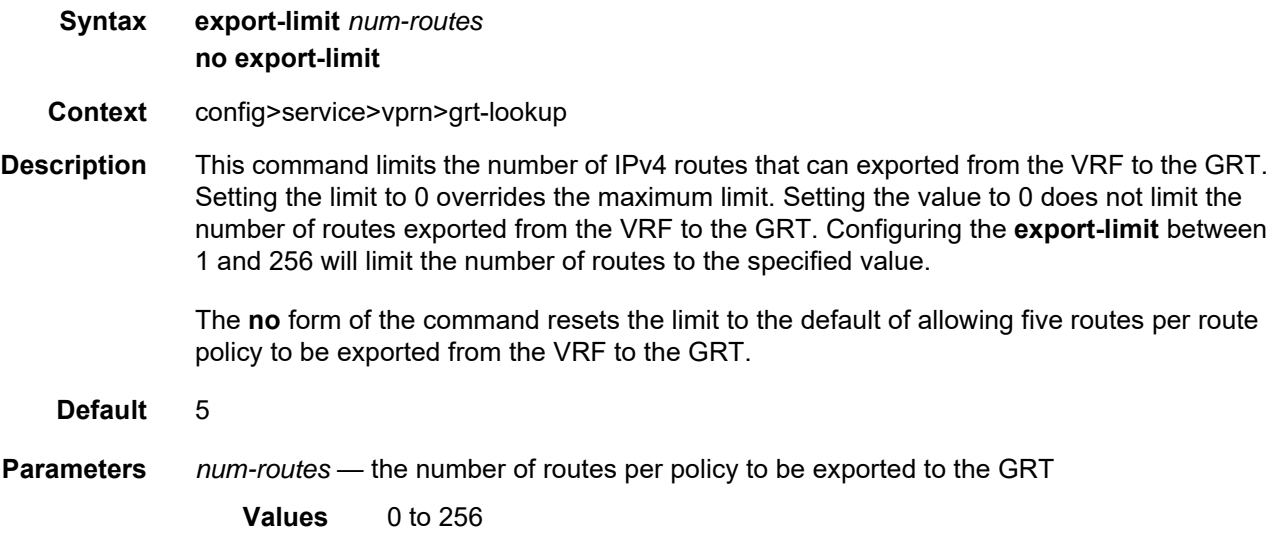

# export-v6-limit

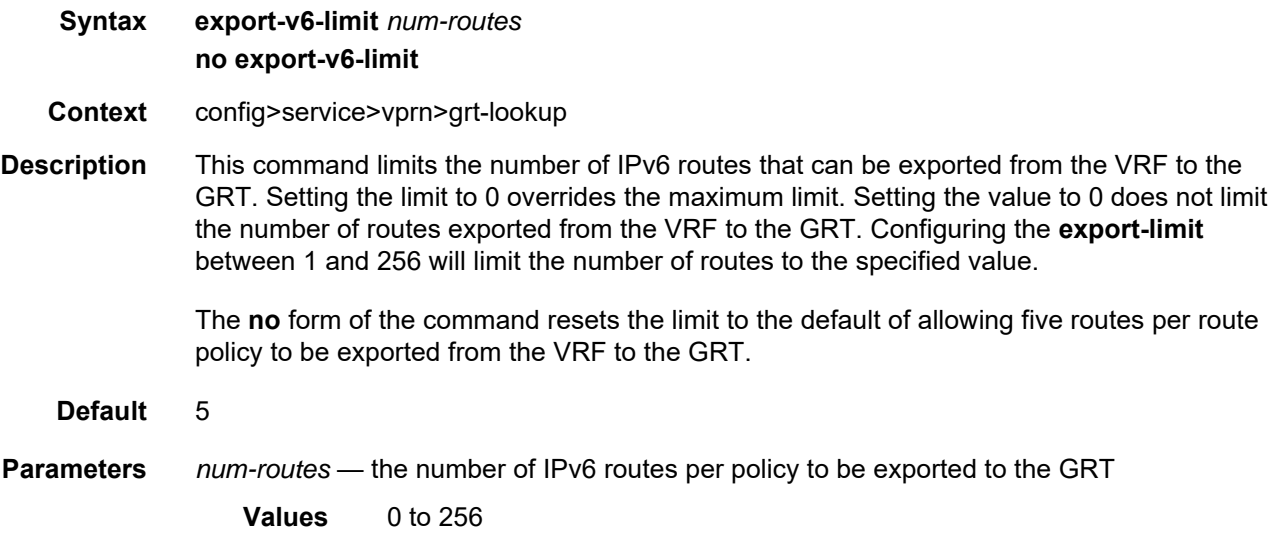

# maximum-ipv6-routes

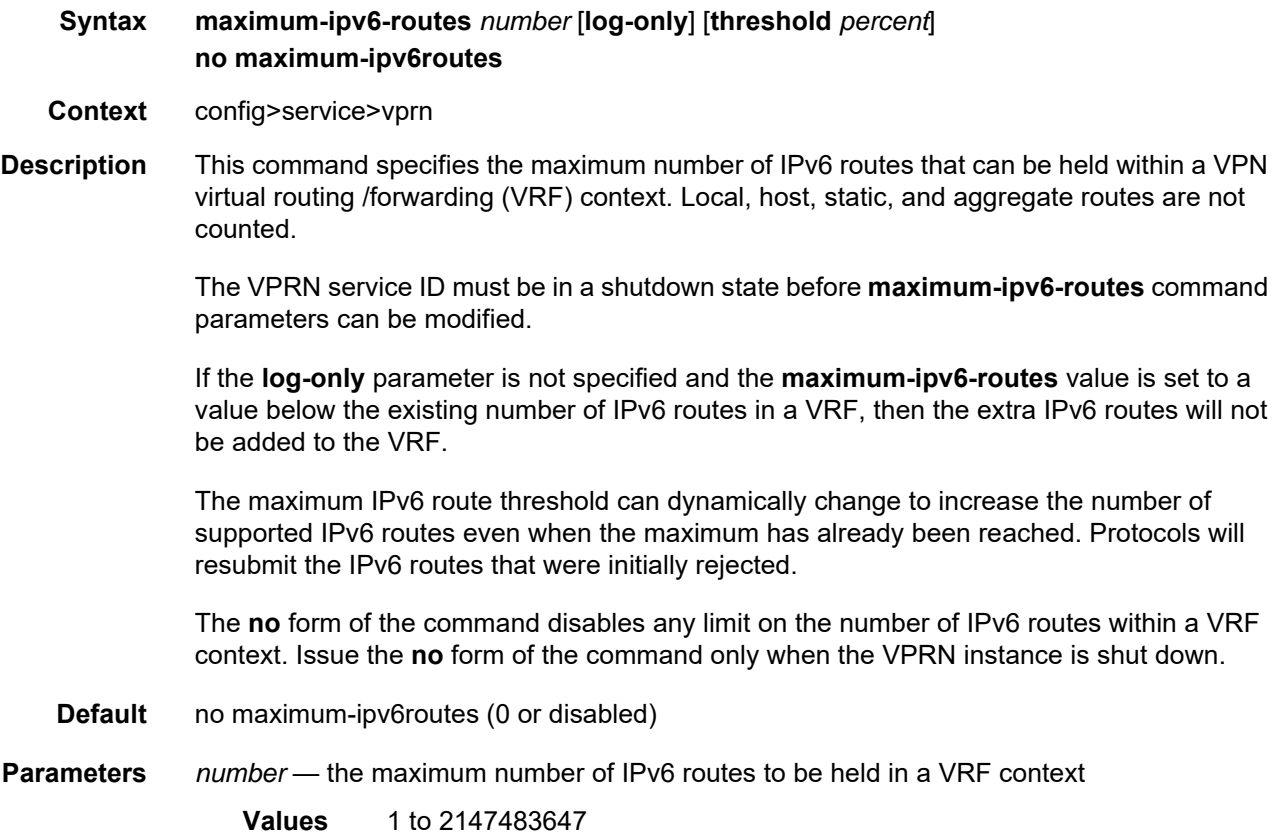

- **log-only** specifies that if the maximum limit is reached, the event only will be logged. The **log-only** parameter does not disable the learning of new IPv6 routes.
- *percent* the percentage at which a warning log message and SNMP will be used. There are two warning levels: mid-level and high-level. A mid-level warning occurs when the **threshold** *percent* value is reached, and a high-level warning occurs at the halfway level between the maximum number of IPv6 routes and the *percent* value ([max + mid] / 2). For example, if the **maximum-ipv6-routes** number is 100, and *percent* is 60, then the mid-level warning occurs at 60 IPv6 routes, and the high-level warning occurs at 80 IPv6 routes.

**Values** 0 to 100

### maximum-routes

- **Syntax maximum-routes** *number* [**log-only**] [**threshold** *percent*] **no maximum-routes**
- **Context** config>service>vprn
- **Description** This command specifies the maximum number of IPv4 routes that can be held within a VPN virtual routing /forwarding (VRF) context. Local, host, static, and aggregate routes are not counted.

The VPRN service ID must be in a shutdown state before **maximum-routes** command parameters can be modified.

If the **log-only** parameter is not specified and the **maximum-routes** value is set to a value below the existing number of IPv4 routes in a VRF, then the extra IPv4 routes will not be added to the VRF.

The maximum IPv4 route threshold can dynamically change to increase the number of supported IPv4 routes even when the maximum has already been reached. Protocols will resubmit the IPv4 routes that were initially rejected.

The **no** form of the command disables any limit on the number of IPv4 routes within a VRF context. Issue the **no** form of the command only when the VPRN instance is shut down.

- **Default** no maximum-routes (0 or disabled)
- **Parameters** *number* the maximum IPv4 number of routes to be held in a VRF context

**Values** 1 to 2147483647

**log-only** — specifies that if the maximum limit is reached, the event only will be logged. The **log-only** parameter does not disable the learning of new routes.

*percent* — the percentage at which a warning log message and SNMP will be used. There are two warning levels: mid-level and high-level. A mid-level warning occurs when the **threshold** *percent* value is reached, and a high-level warning occurs at the halfway level between the maximum number of IPv4 routes and the *percent* value ([max + mid] / 2). For example, if the **maximum-routes** number is 100, and *percent* is 60, then the mid-level warning occurs at 60 IPv4 routes, and the high-level warning occurs at 80 IPv6 routes.

**Values** 0 to 100

### route-distinguisher

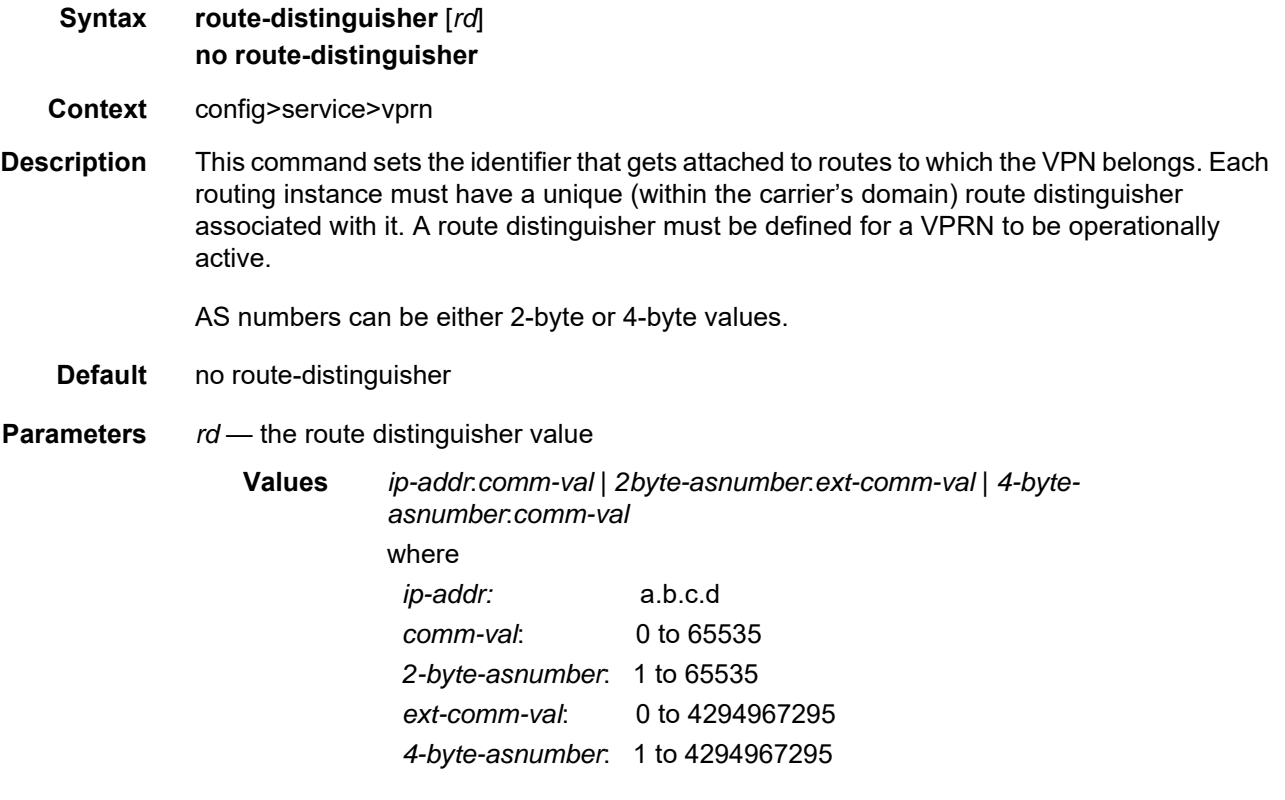

### router-id

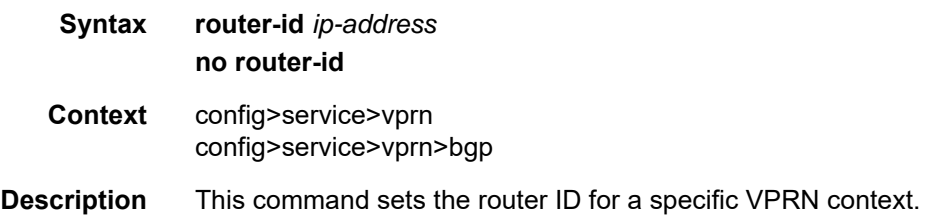

If neither the router ID nor system interface are defined, the router ID from the base router context is inherited. The **no** form of the command removes the router ID definition from the given VPRN context. **Default** no router-id **Parameters** *ip-address* — the IP address, in dotted-decimal notation **Values** a.b.c.d

## service-name

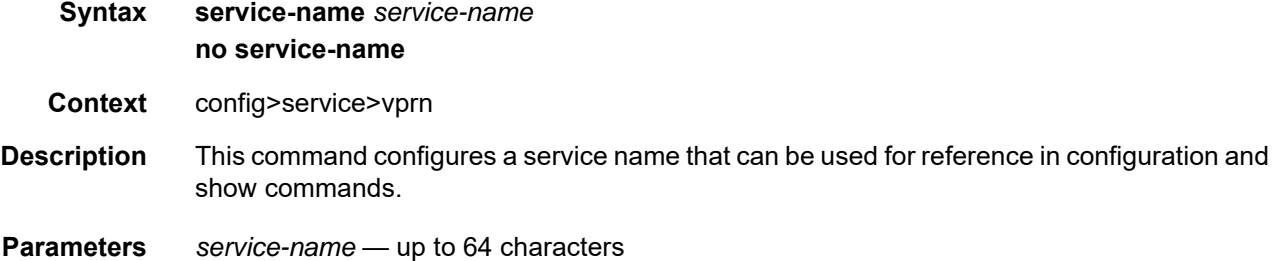

## sgt-qos

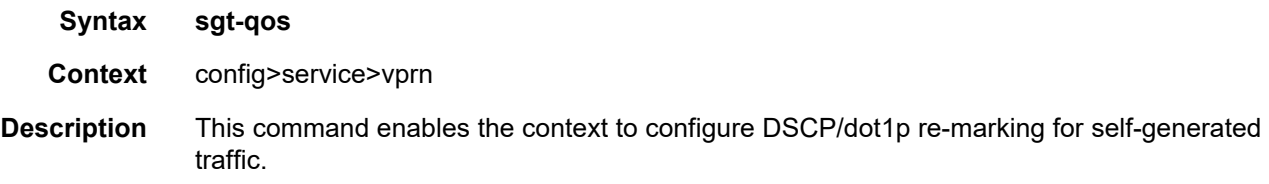

## <span id="page-1204-0"></span>application

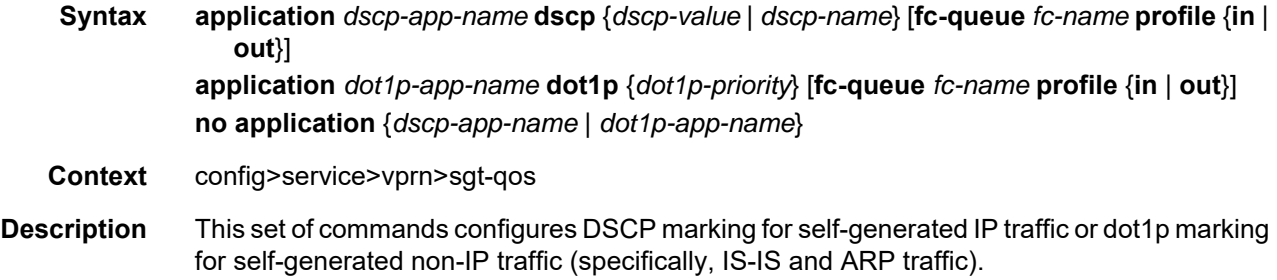

When an IP or Layer 3 application is configured using the *dscp-app-name* parameter, the specified DSCP name or DSCP value is used for all packets generated by this application within the router instance in which it is configured. The value set in this command sets the DSCP value in the egress IP header. The egress QoS policy will not overwrite this value.

When a Layer 2 application is configured using the *dot1p-app-name* parameter, the specified dot1p priority value is used for all packets generated by this application within the router instance in which it is configured.

Only one name or value can be configured per application. If multiple entries are configured, a subsequent entry overrides the previously configured entry.

The **fc-queue** option redirects SGT applications to egress data queues rather than the default control queue by assigning them to a forwarding class. If this option is configured, the profile state must be set. All packets that are assigned to this forwarding class will be considered inprofile or out-of-profile based on the configuration. In case of congestion, the in-profile packets are preferentially queued over the out-of-profile packets.

If the **fc-queue** option is used with the *dscp-app-name* application, any configuration done using the **sgt-qos**[>dscp](#page-1208-0) command is ignored for packets generated by this application, as illustrated in the following examples:

#### **sgt-qos>application telnet dscp cp1 sgt-qos>dscp cp1 fc af**

#### **sgt-qos>application ftp dscp cp1 fc-queue be profile out sgt-qos>dscp cp1 fc af**

In the first example, all packets generated by the Telnet application use DSCP CP1 and map to FC AF as configured in the **dscp** command. The dot1p bits of the outgoing packets are marked from the value that FC AF points to in the egress QoS policy.

In the second example, all packets generated by the FTP application use DSCP CP1 and map to FC BE as dictated by the **fc-queue** redirection. The dot1p bits of the outgoing packets are marked from the value that FC BE points to in the egress QoS policy. Because redirection is configured, the mapping configured with the **dscp** command is ignored.

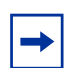

**Note:** The above behavior applies to all SGT IP applications with the exception of VRRP, where the dot1p value is always set to 7, regardless of the value in the FC egress QoS policy.

If the **fc-queue** option is used with the *dot1p-app-name* application, the dot1p bits of the outgoing packets are marked with the value set with the *dot1p-priority* parameter, regardless of the value in the FC egress queue policy.

The **no** form of this command resets the DSCP or dot1p value for the application to its default value and resets the application to use the egress control queue.

#### **Default** n/a

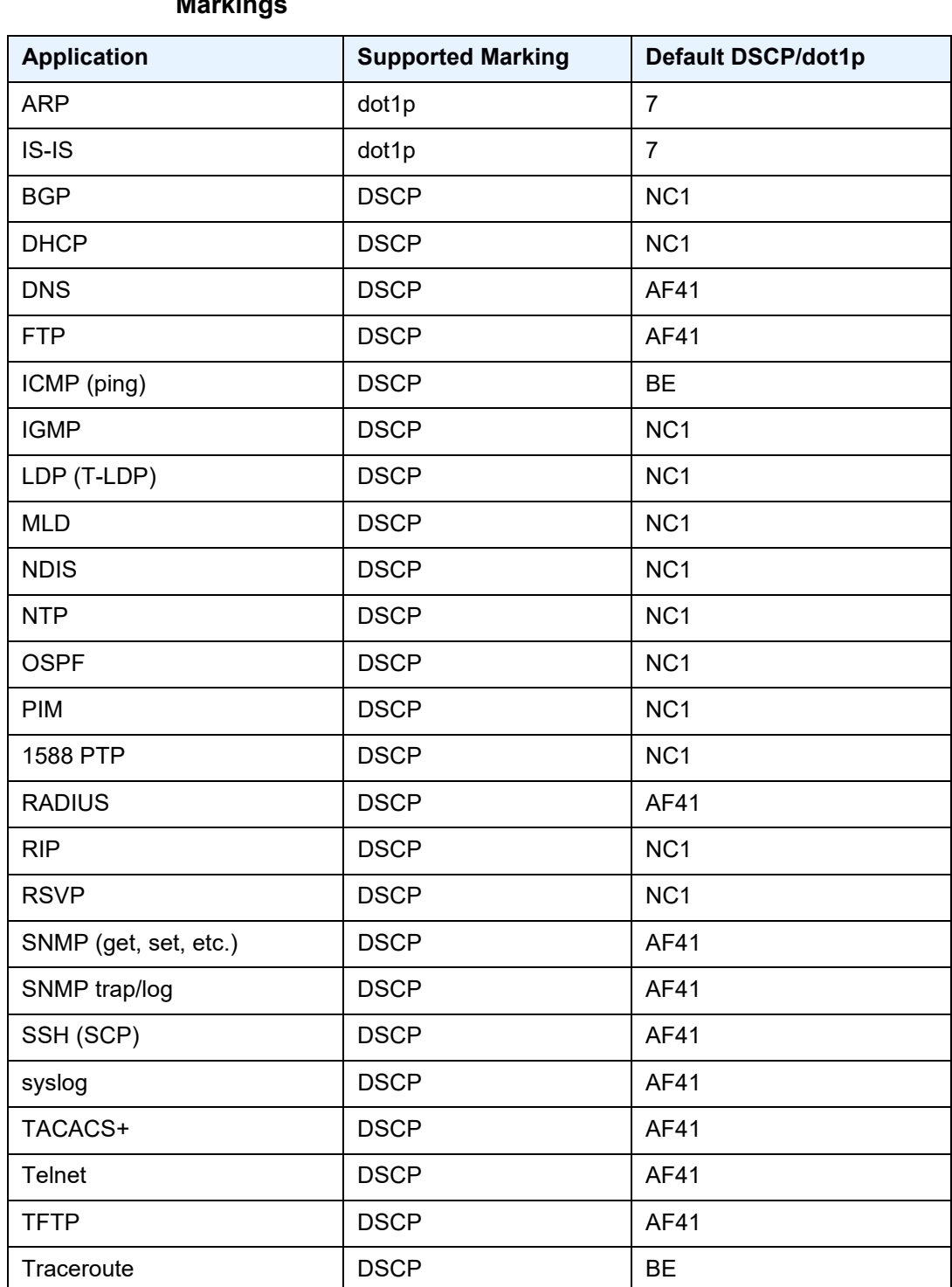

### <span id="page-1206-0"></span>*Table 128* **Applications and Support for Configurable DSCP or dot1p Markings**

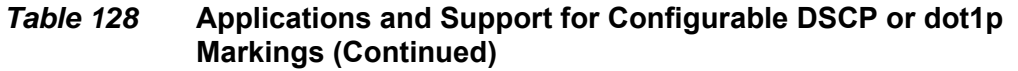

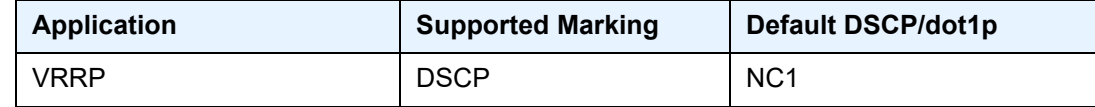

**Parameters** *dscp-app-name* — the DSCP application name

**Values** bgp, dhcp, dns, ftp, icmp, igmp, ldp, mld, ndis, ntp, ospf, pim, ptp, radius, rip, rsvp, snmp, snmp-notification, ssh, syslog, tacplus, telnet, tftp, traceroute, vrrp

#### **Note:**

- PTP in the context of SGT QoS is defined as Precision Timing Protocol and is an application in the 7705 SAR. The PTP application name is also used in areas such as event-control and logging. Precision Timing Protocol is defined in IEEE 1588-2008.
- PTP in the context of IP filters is defined as Performance Transparency Protocol. IP protocols can be used as IP filter match criteria; the match is made on the 8-bit protocol field in the IP header.
- *dscp-value* the value that maps to the DSCP name (the value **none** specifies that the default DSCP value for the application be used; see [Table 128](#page-1206-0))

**Values** none | 0 to 63

- *dscp-name* the DSCP to be associated with the forwarding class. [Table 132](#page-1328-0) lists the valid DSCP names.
- *dot1p-app-name* the dot1p application name

**Values** arp, isis

*dot1p-priority* — the dot1p priority (the value **none** specifies that the default dot1p value for the application be used; see [Table 128](#page-1206-0))

**Values** none | 0 to 7

*fc-name* — the forwarding class assigned to SGT applications redirected to data queues

**Values** be, l2, af, l1, h2, ef, h1, nc

**profile {in | out}** — the profile state of packets assigned to the specified forwarding class; this parameter must be specified when the **fc-queue** parameter is configured

### <span id="page-1208-0"></span>dscp

#### **Syntax dscp** *dscp-name* **fc** *fc-name* **no dscp** *dscp-name*

**Context** config>service>vprn>sgt-qos

**Description** This command creates a mapping between the DSCP of the self-generated traffic and the forwarding class. The forwarding class dot1p SAP egress QoS policy mapping is used to mark the dot1p bits of the Layer 3 or IP application. For example, configuring the *dscp-name* parameter as **be** and the *fc-name* parameter as **l1** results in marking the dot1p bits of the outgoing Ethernet frame, which is transporting self-generated IP traffic with DSCP bits set to BE, to the value that FC L1 points to in the SAP egress QoS policy (as configured in the **config>qos>sap-egress>fc** context).

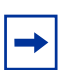

**Note:** The dot1p class of service may not apply to all IP traffic and is dependent on the egress port encapsulation type.

Based on this configured FC, the SAP egress QoS policy for the egress forwarding complex sets the IEEE 802.1 dot1p bits.

Multiple commands can be entered to associate some or all of the 64 DSCP values with the forwarding class. For undefined code points, packets are assigned to the default forwarding class for the DSCP value. [Table 129](#page-1208-1) lists the default forwarding class for each DSCP value.

The **no** form of the command resets the DSCP value to its default forwarding class.

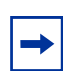

**Note:** If the **fc-queue** option is configured in the **sgt-qos**>[application](#page-1204-0) *dscp-app-name* command, the mapping created with this command is ignored for packets generated by the applications that are configured with the option.

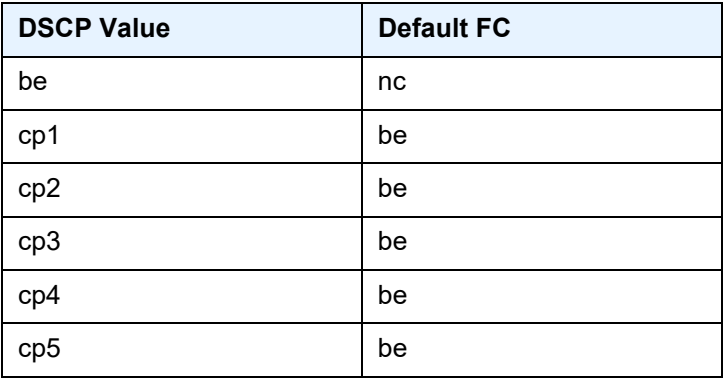

#### <span id="page-1208-1"></span>*Table 129* **DSCP-to-Default Forwarding Class Mapping**

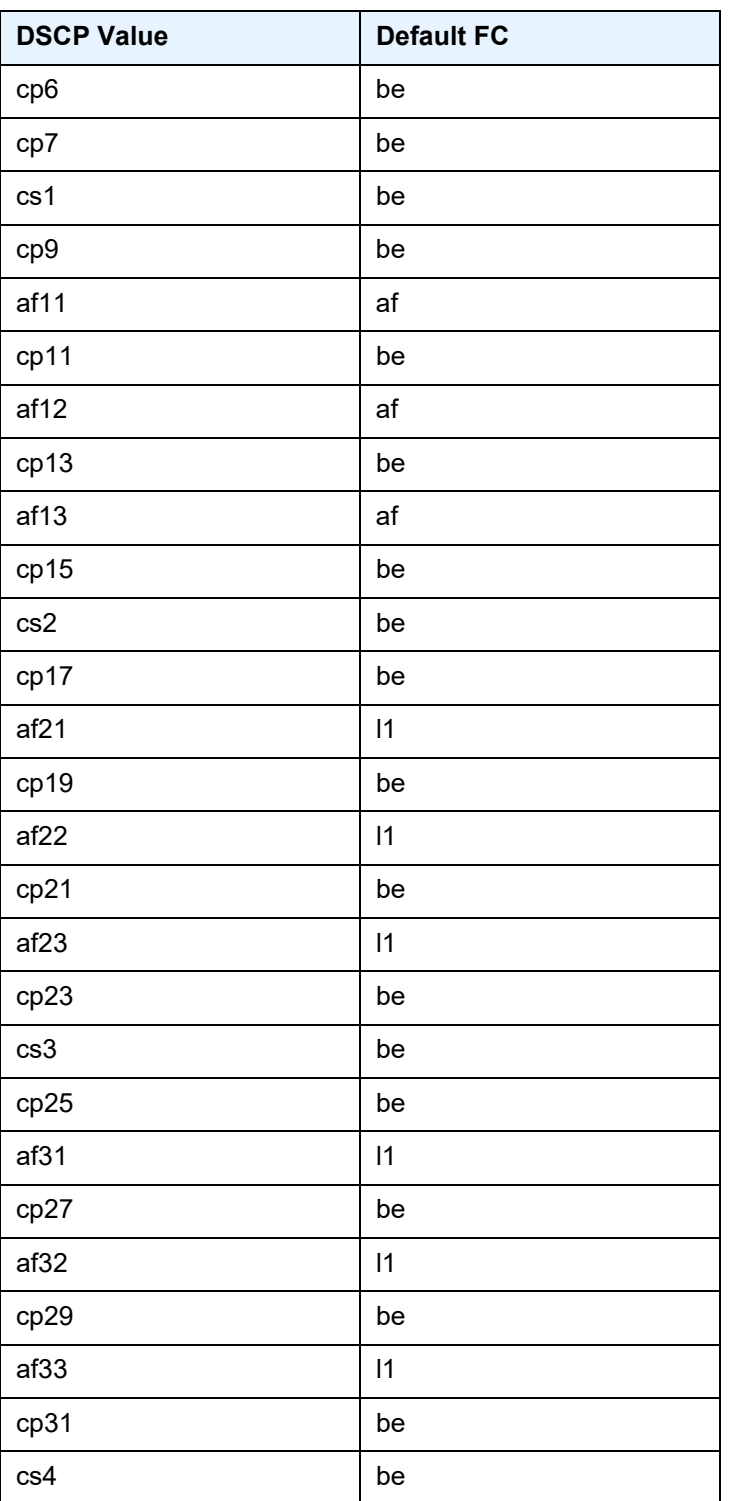

## *Table 129* **DSCP-to-Default Forwarding Class Mapping (Continued)**

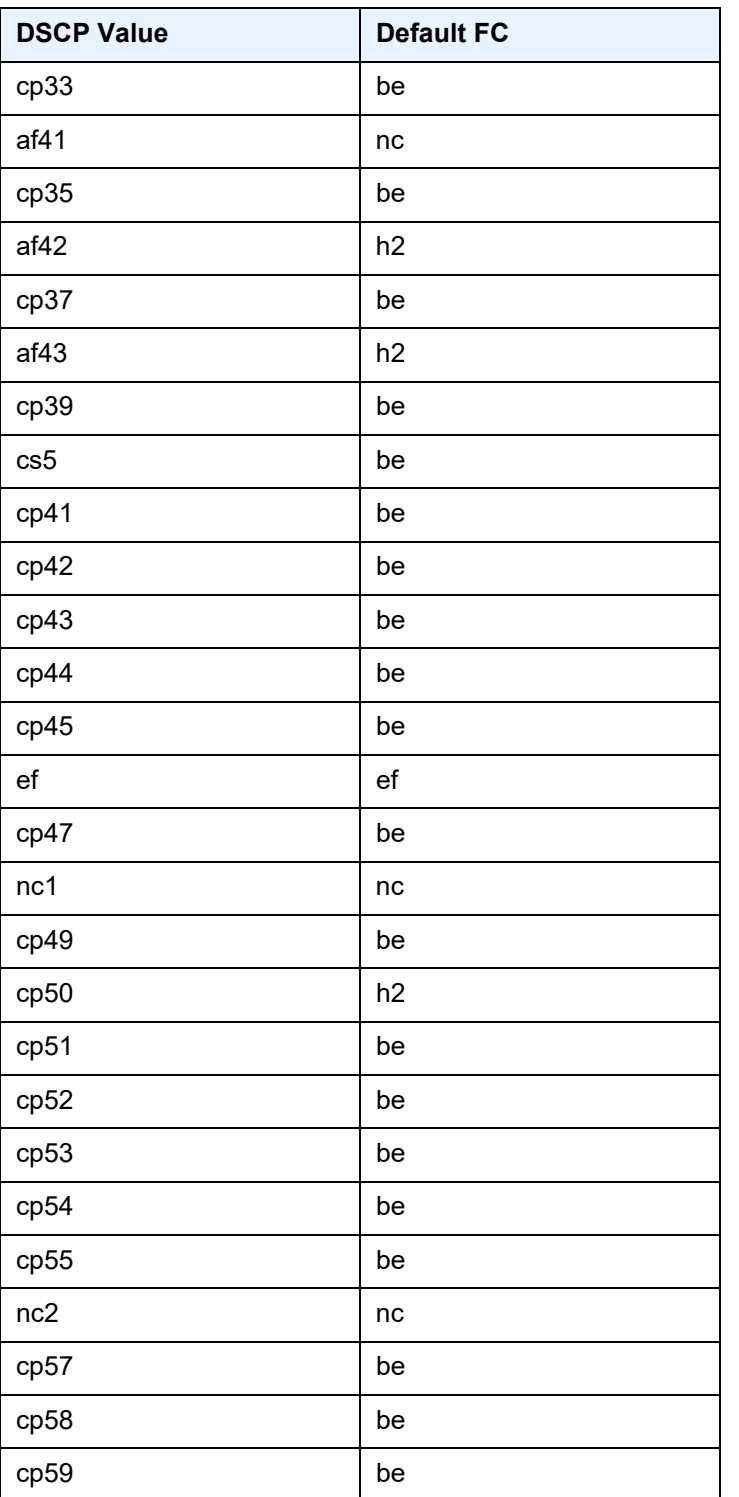

## *Table 129* **DSCP-to-Default Forwarding Class Mapping (Continued)**

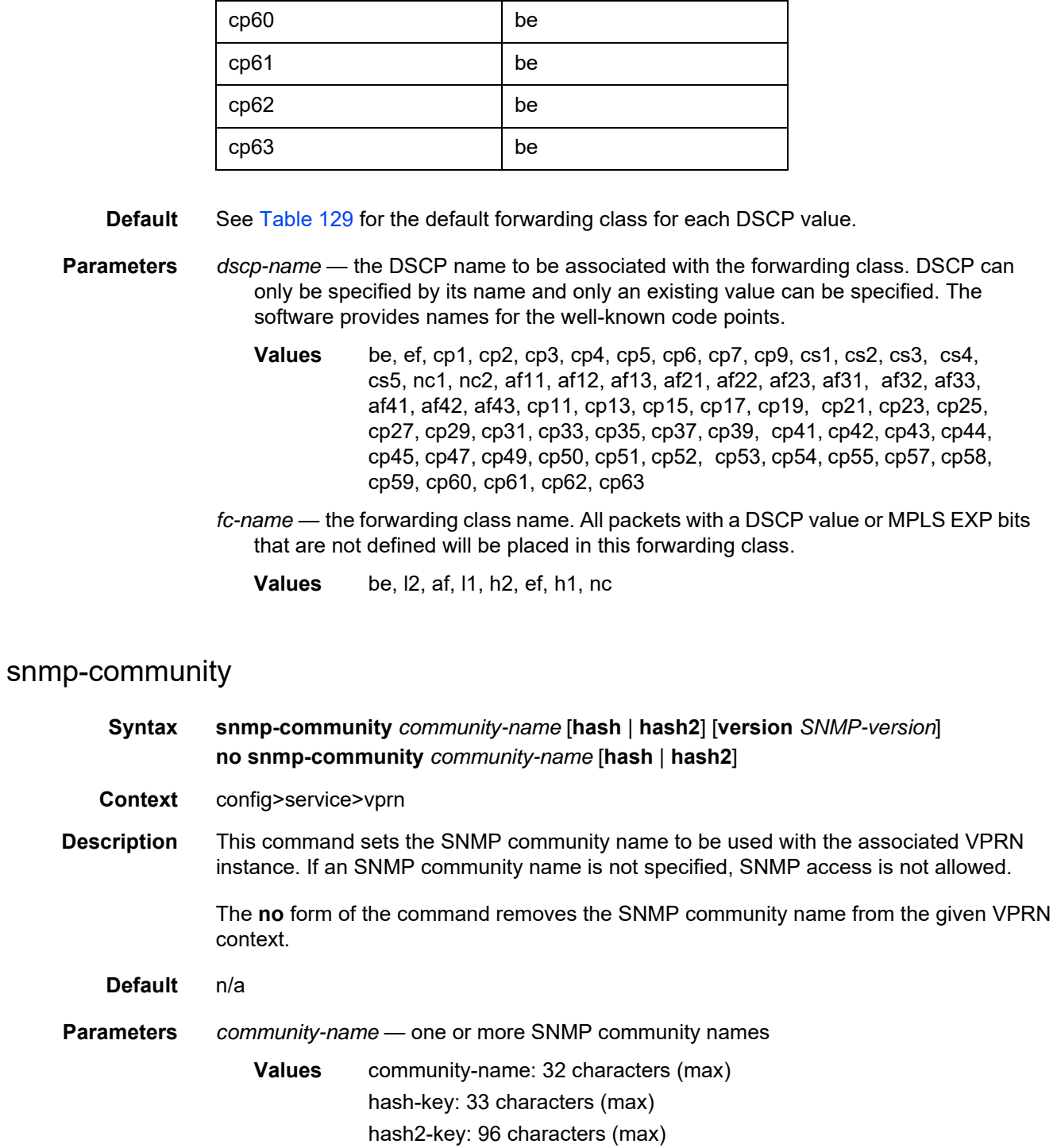

## *Table 129* **DSCP-to-Default Forwarding Class Mapping (Continued)**

**DSCP Value Default FC** 

**hash, hash2** — the hashing scheme for the community name *SNMP-version* — the SNMP version **Values** v1, v2c, both

## source-address

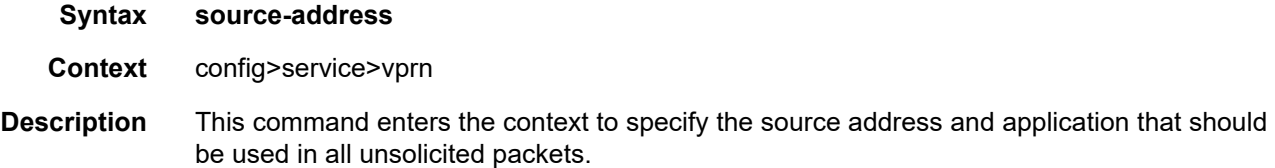

# application

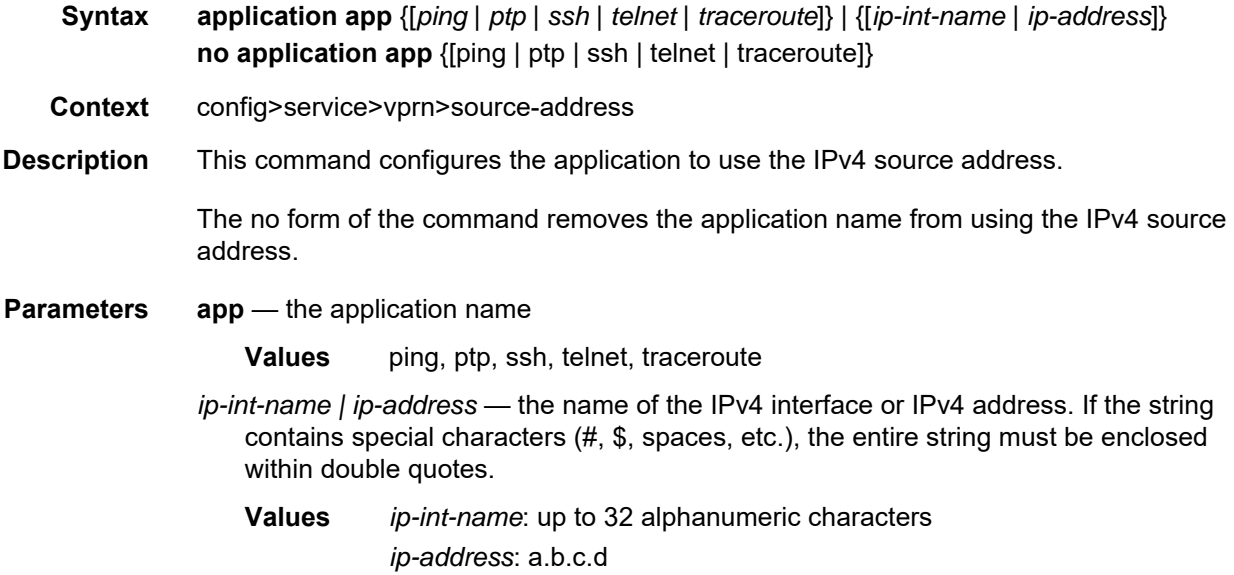

# application6

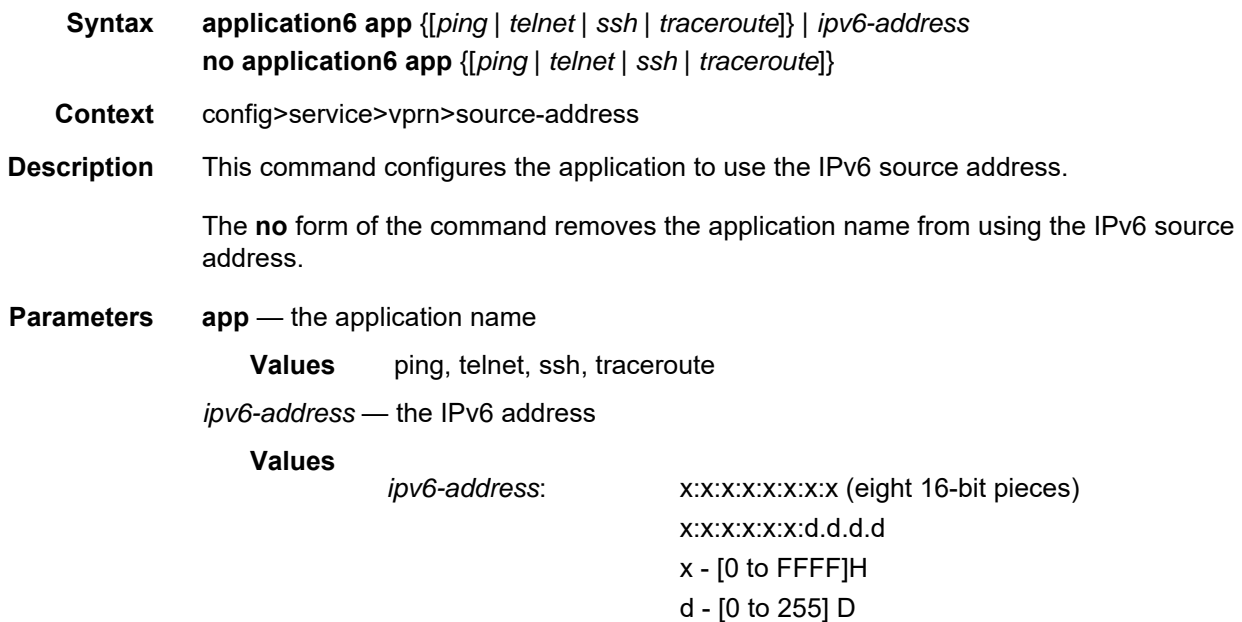

# spoke-sdp

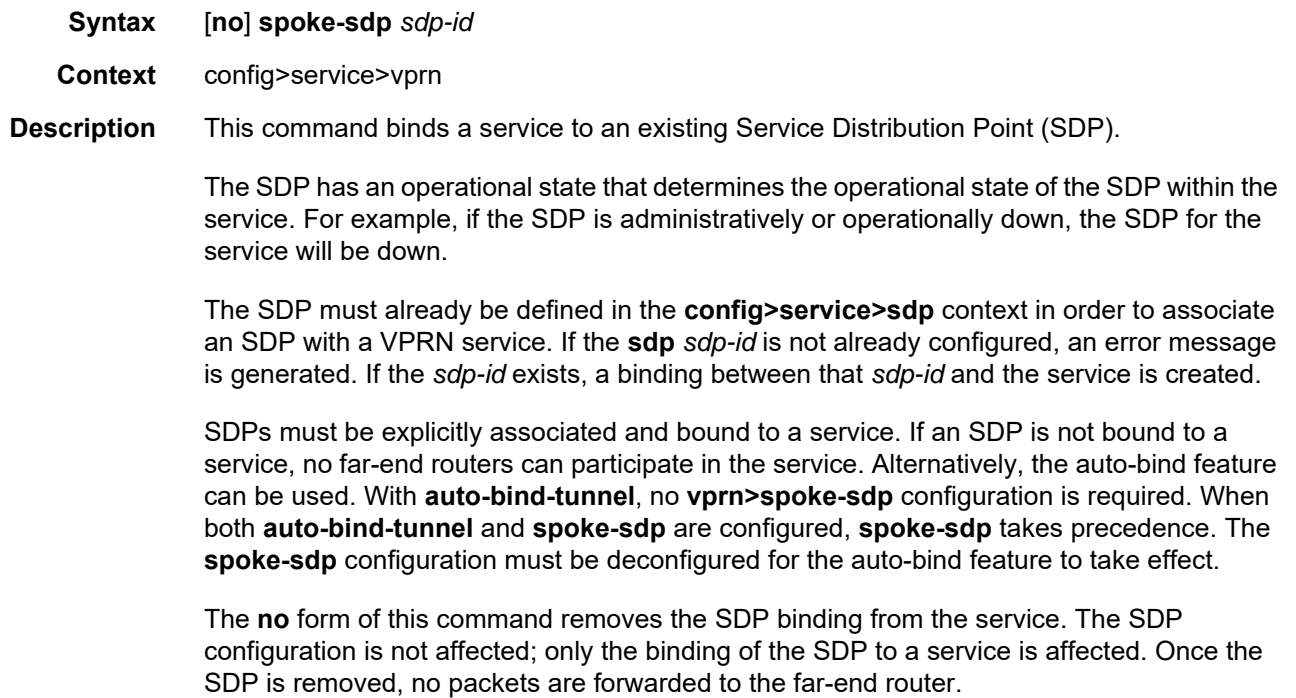

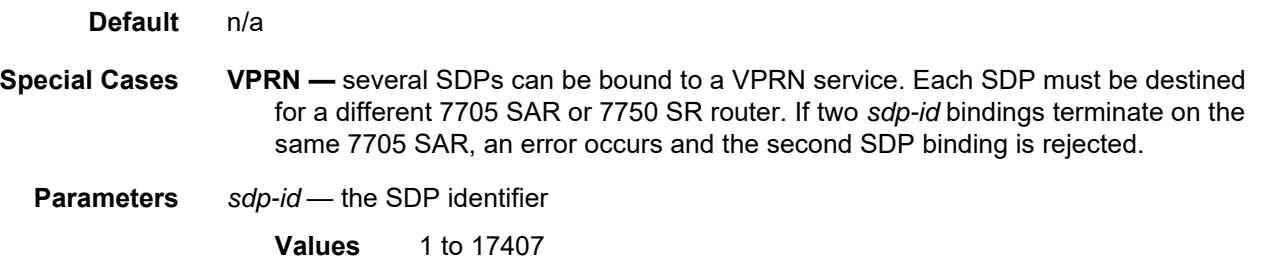

# static-route-entry

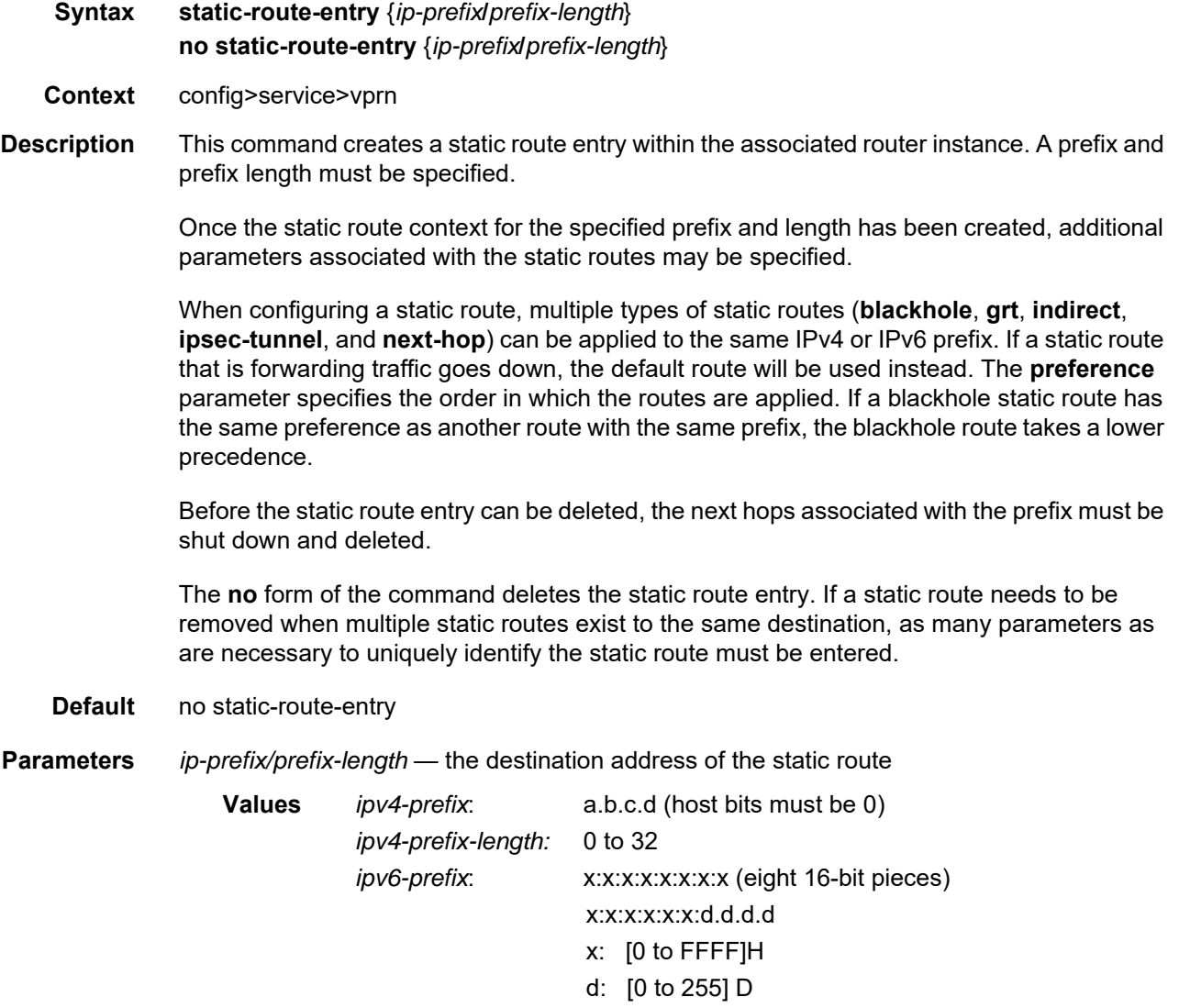

*ipv6-prefix-length*: 0 to 128

## black-hole

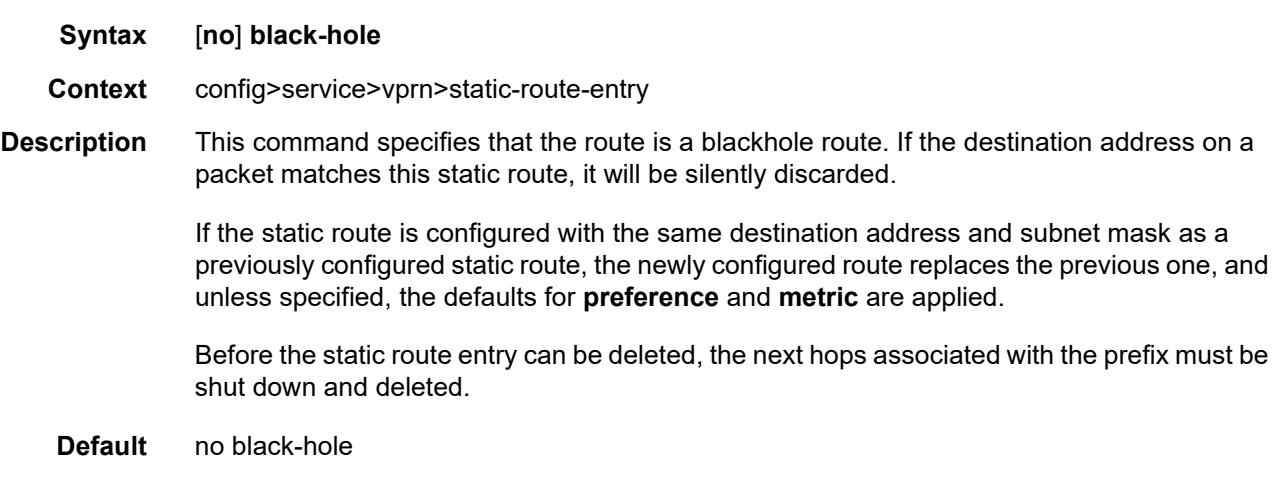

## metric

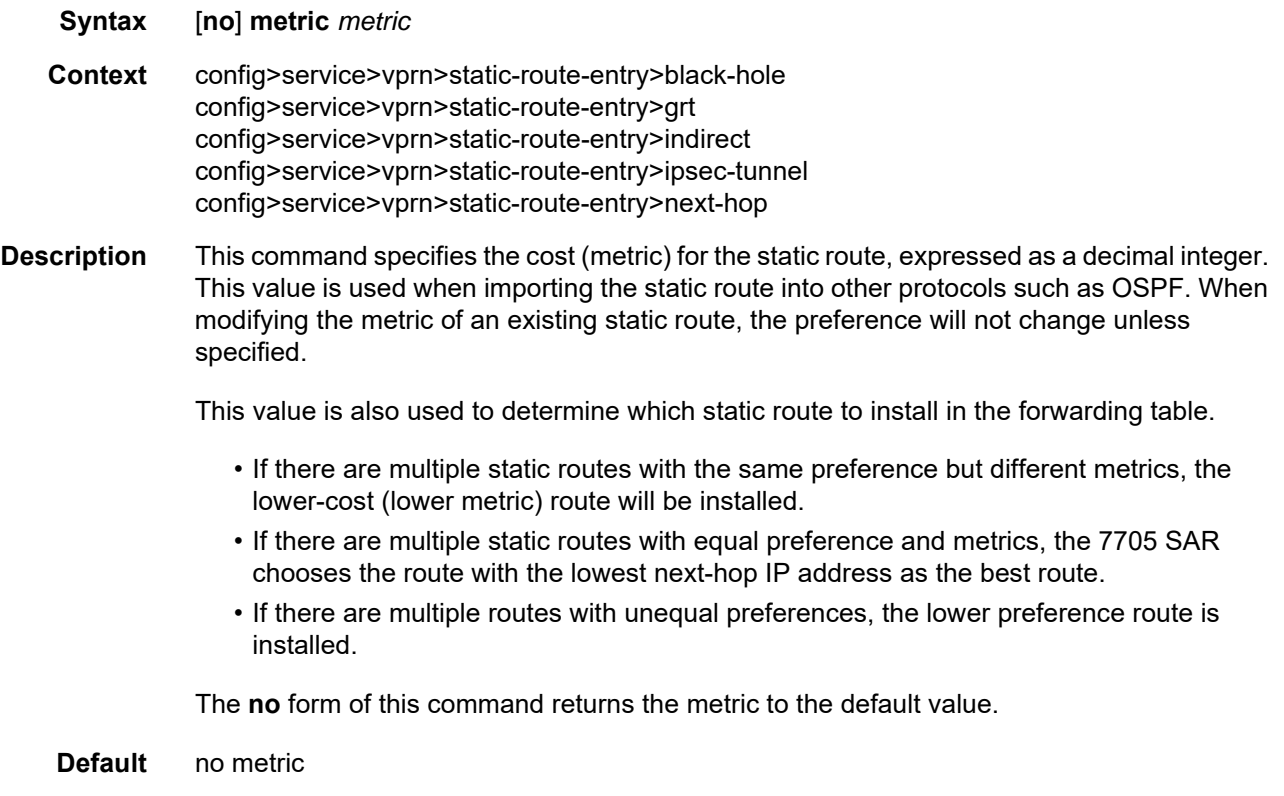

**Parameters** *metric* — the metric value **Values** 0 to 65535 **Default** 1

## <span id="page-1216-0"></span>preference

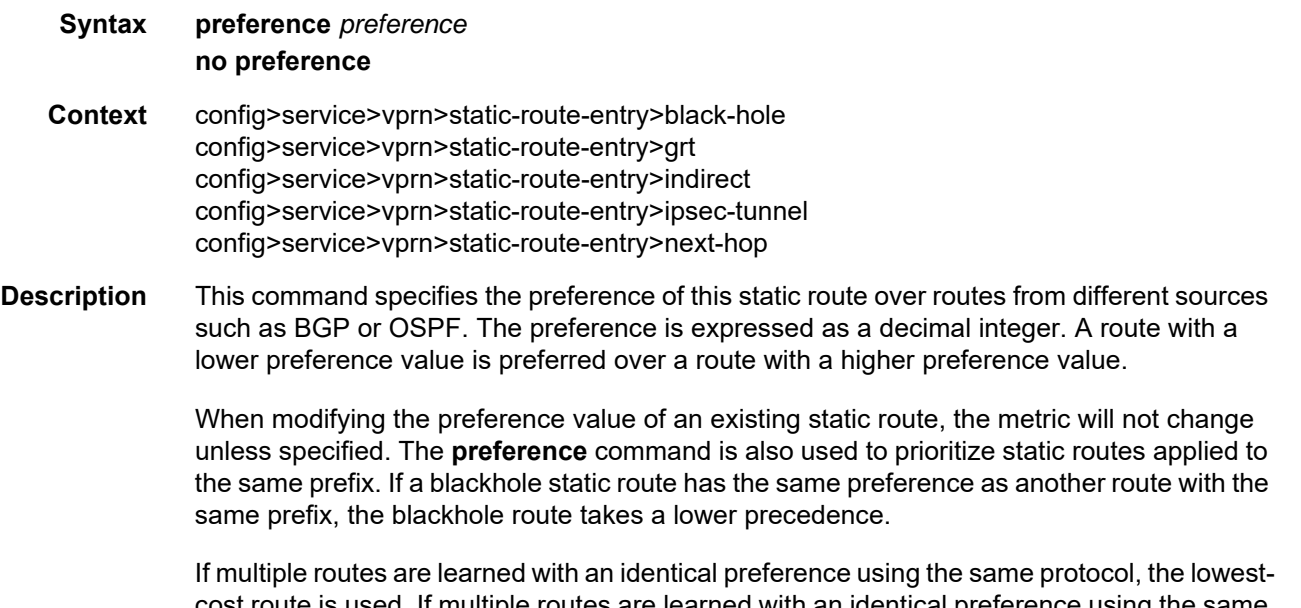

cost route is used. If multiple routes are learned with an identical preference using the same protocol and the costs (metrics) are equal, the decision of which route to use is determined by the [ecmp](#page-1197-0) command.

[Table 130](#page-1216-1) shows the default route preference based on the route source.

| Label                       | <b>Preference</b> | Configurable |
|-----------------------------|-------------------|--------------|
| Direct attached             | 0                 | No           |
| Static route                | 5                 | Yes          |
| <b>OSPF</b> internal routes | 10                | Yes          |
| IS-IS level 1 internal      | 15                | Yes          |
| IS-IS level 2 internal      | 18                | Yes          |
| OSPF external               | 150               | Yes          |
| IS-IS level 1 external      | 160               | Yes          |

<span id="page-1216-1"></span>*Table 130* **Default Route Preference**

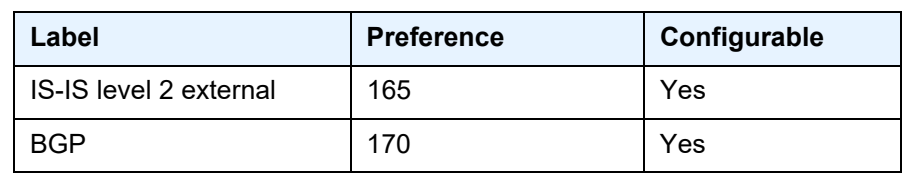

### *Table 130* **Default Route Preference (Continued)**

The **no** form of this command returns the static route preference to its default value.

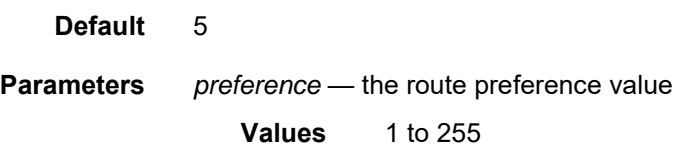

# prefix-list

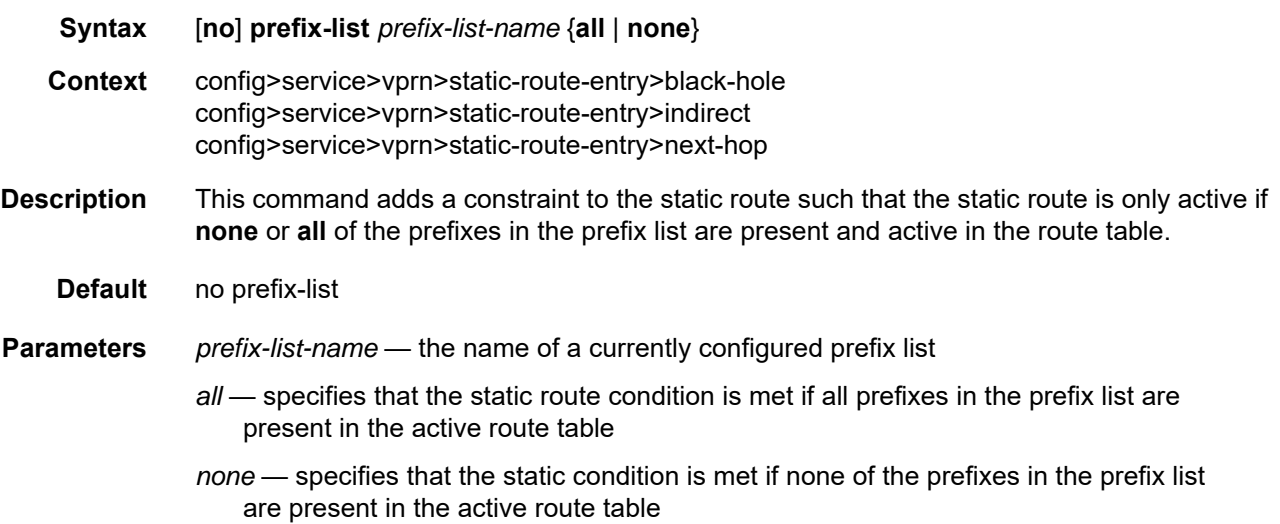

## tag

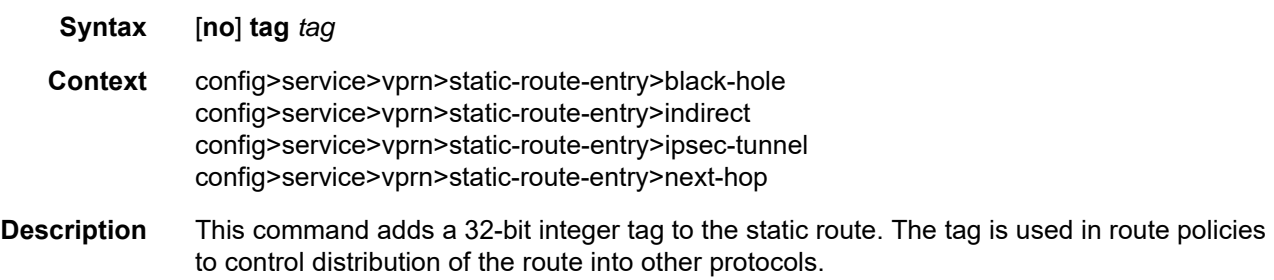

**Default** 1 **Parameters** *tag* — specifies an integer tag value

**Values** 1 to 4294967295

## grt

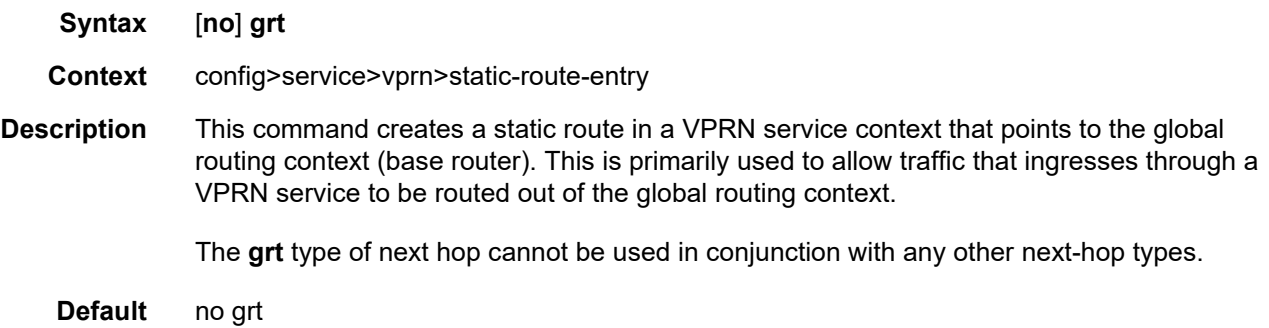

## indirect

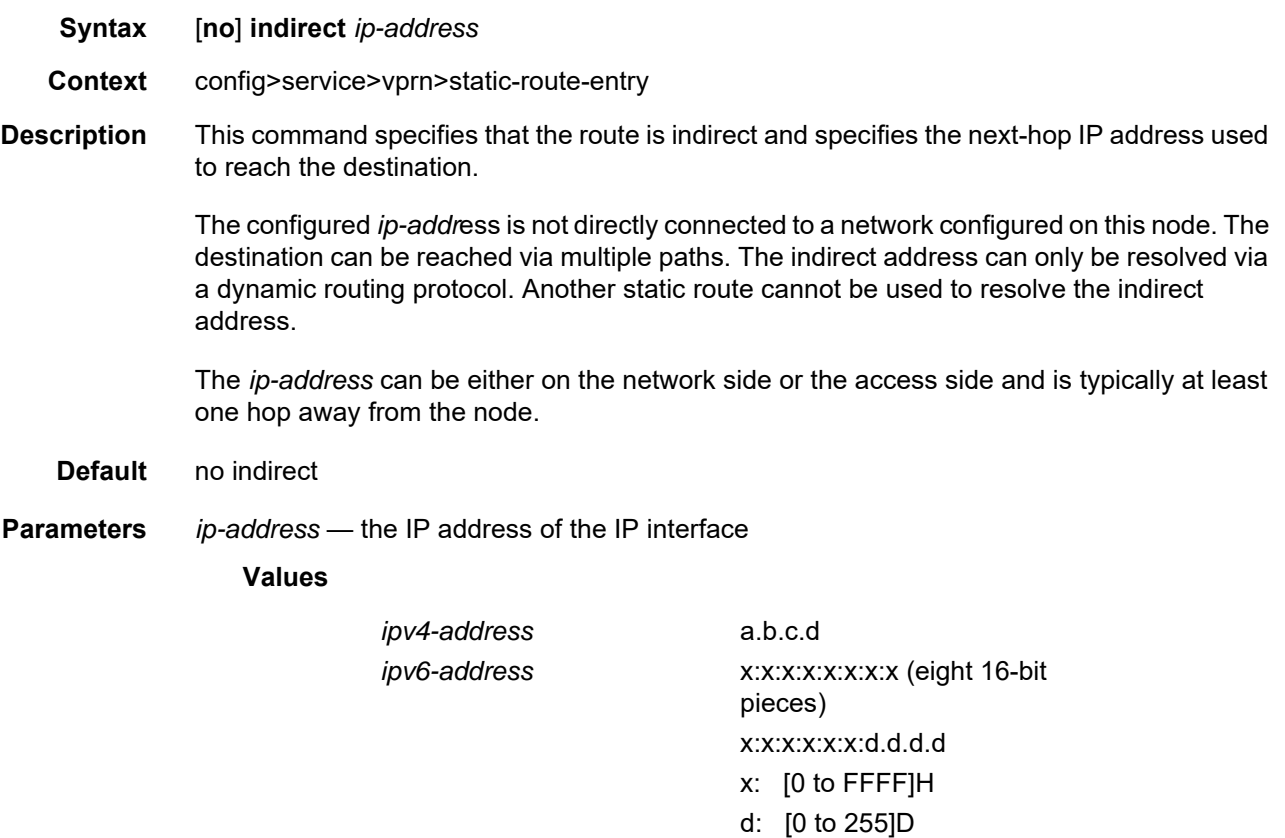

### cpe-check

**Syntax** [**no**] **cpe-check** *cpe-ip-address*

**Context** config>service>vprn>static-route-entry>indirect config>service>vprn>static-route-entry>next-hop

**Description** This command enables CPE connectivity check and specifies the IP address of the target CPE device. ICMP pings will be sent to this target IP address. This parameter must be configured to enable the CPE connectivity feature for the static route. The *cpe-ip-address* cannot be in the same subnet as the static route subnet to avoid possible circular references. CPE check and BFD support are mutually exclusive on a static route.

> If a CPE connectivity check target address is already being used as the target address in a different static route, **cpe-check** parameters must match. If they do not match, the new configuration command will be rejected.

> If a **static-route-entry>indirect** command or **static-route-entry>next-hop** command is issued with no **cpe-check** target but the destination *prefix/prefix-length* and the next hop match a static route that has an associated **cpe-check**, the **cpe-check** test is removed from the static route.

The **no** form of this command disables the **cpe-check** option.

**Default** no cpe-check

**Parameters** *cpe-ip-address* — the IP address of the CPE device

**Values**

*ipv4-address* a.b.c.d *ipv6-address* x:x:x:x:x:x:x:x (eight 16-bit pieces) x:x:x:x:x:x:d.d.d.d x: [0 to FFFF]H d: [0 to 255]D

### drop-count

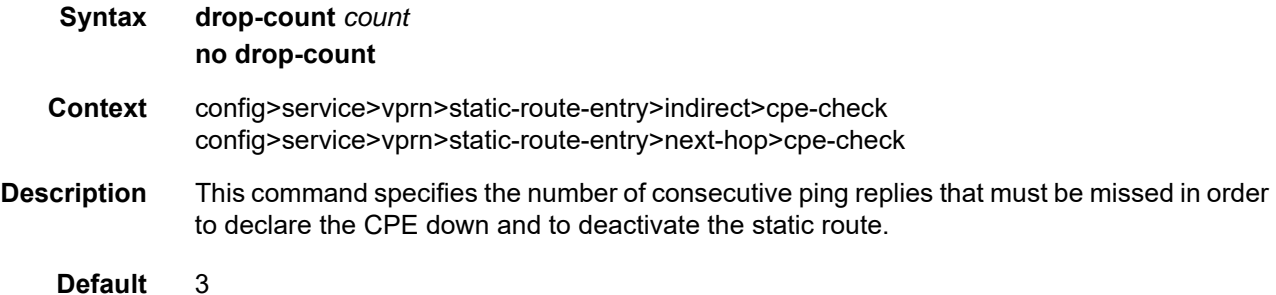

**Parameters** *count* — an integer count value **Values** 1 to 255 interval **Syntax interval** *seconds* **no interval Context** config>service>vprn>static-route-entry>indirect>cpe-check config>service>vprn>static-route-entry>next-hop>cpe-check **Description** This command specifies the interval, in seconds, between ICMP pings to the target IP address. **Default** 1 **Parameters** *seconds* — an integer interval value **Values** 1 to 255

### log

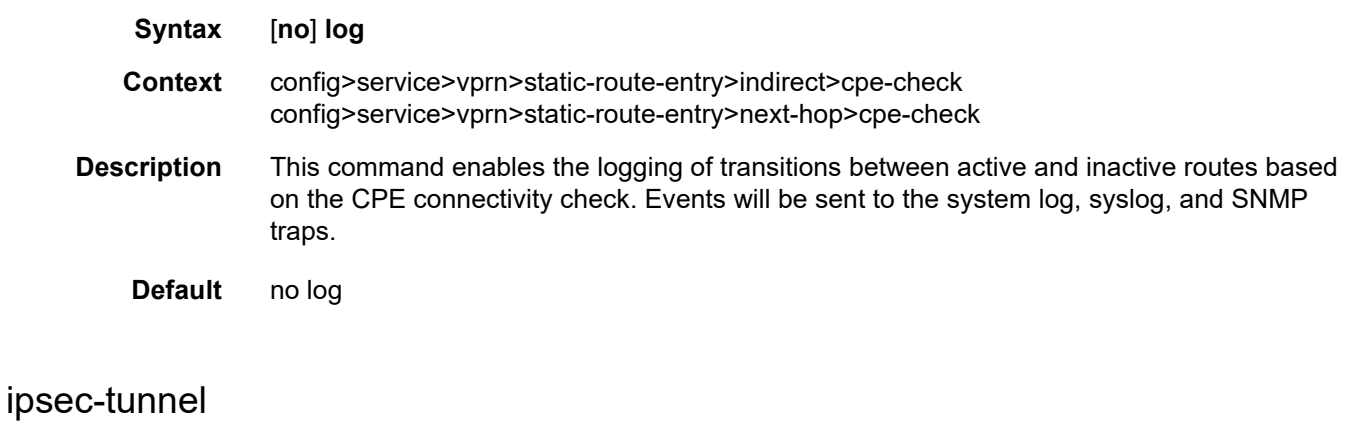

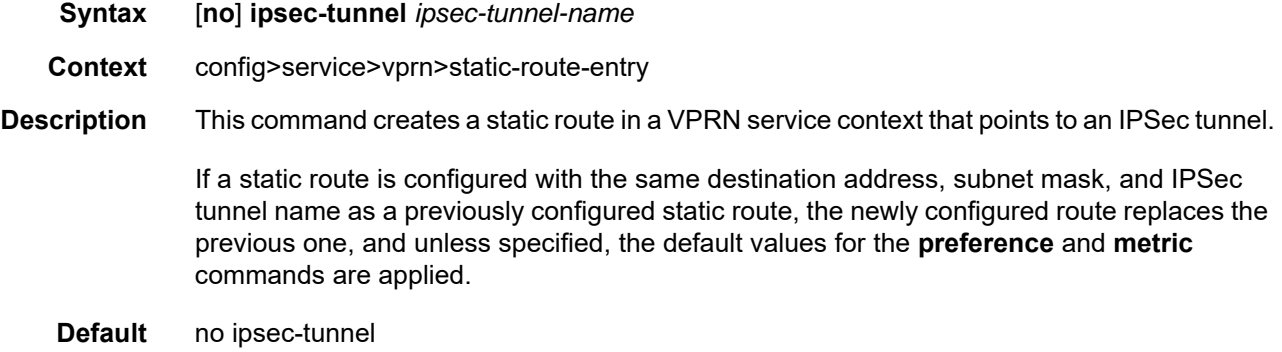

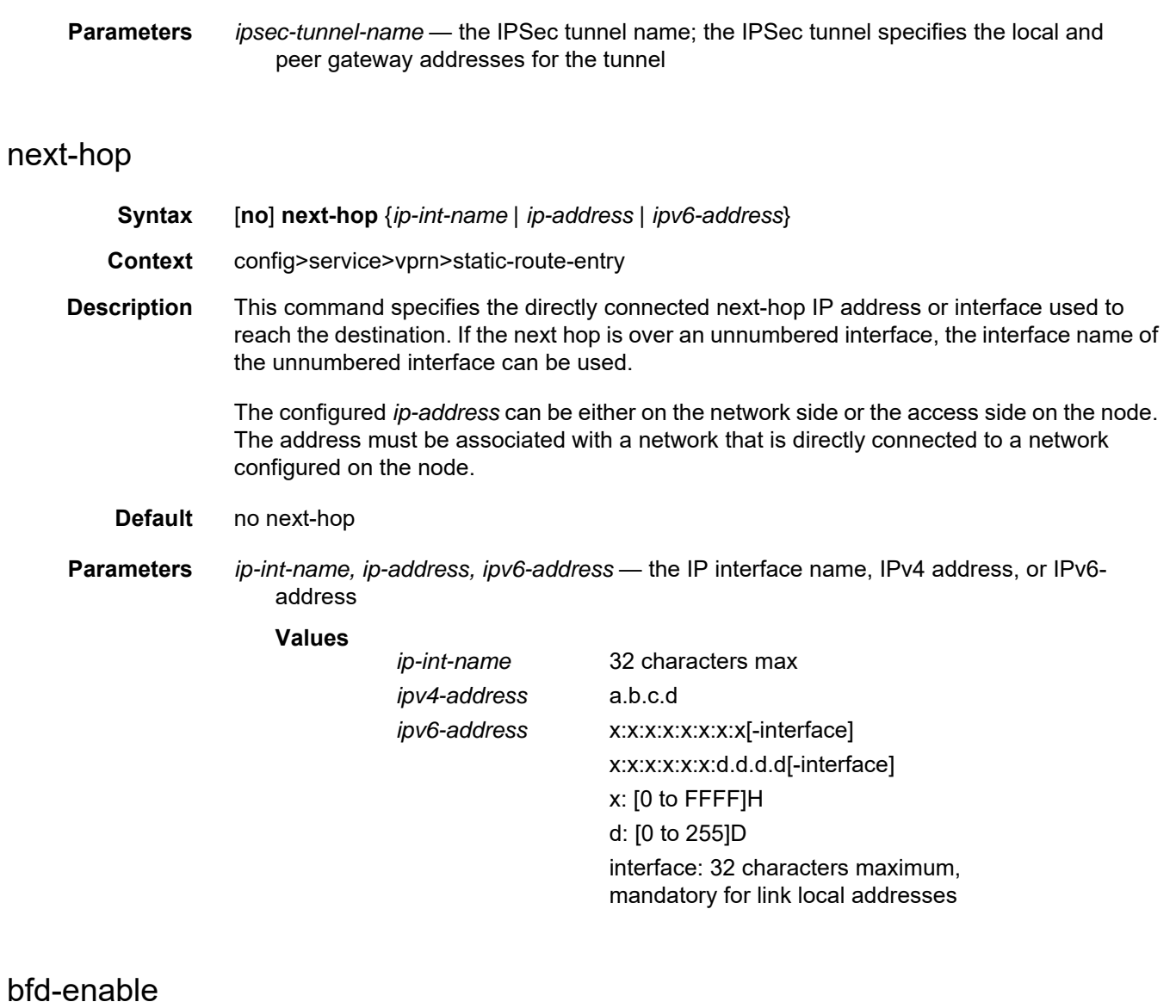

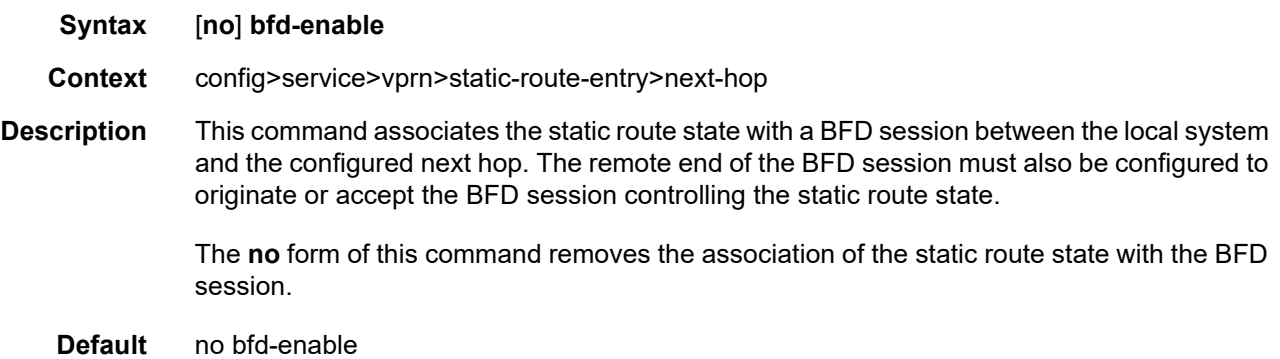

# type

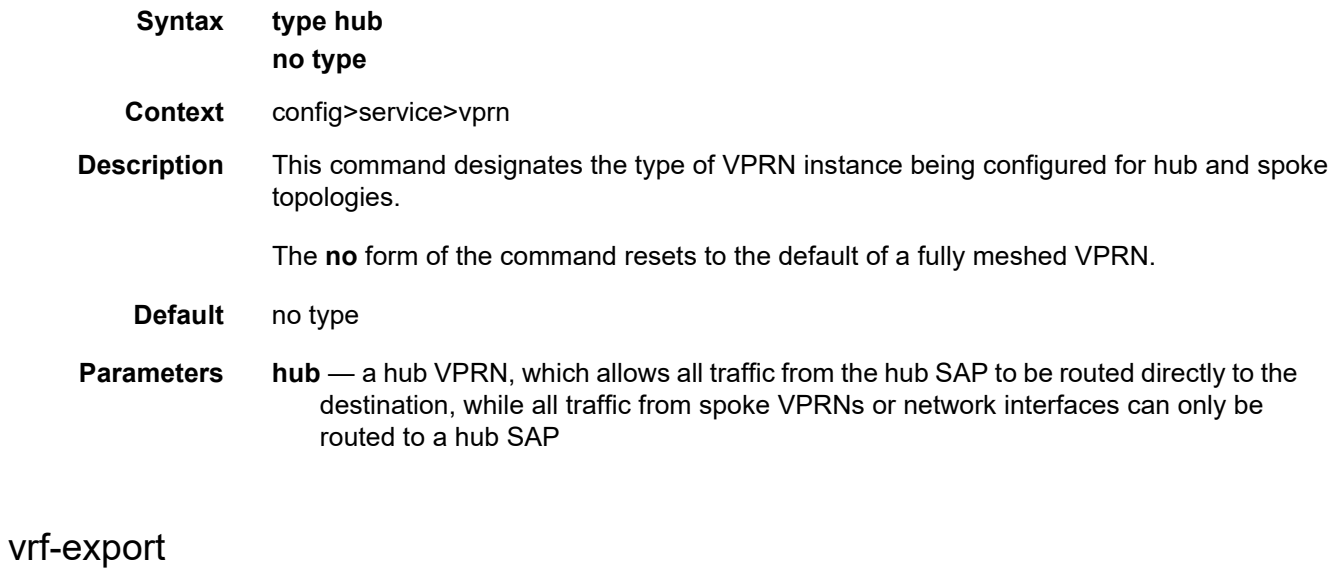

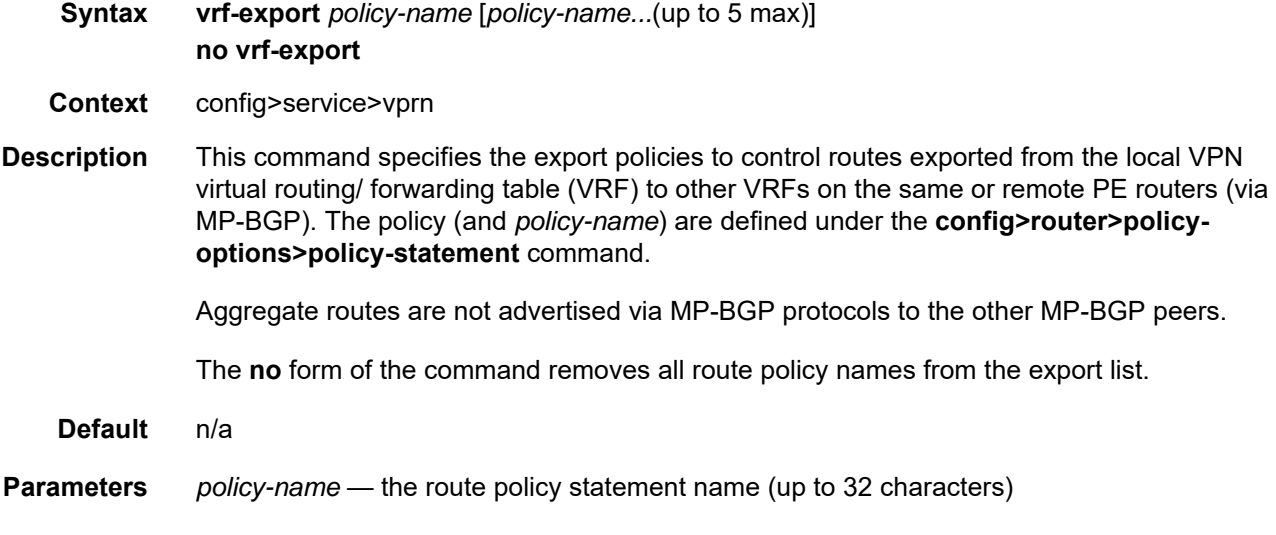

# vrf-import

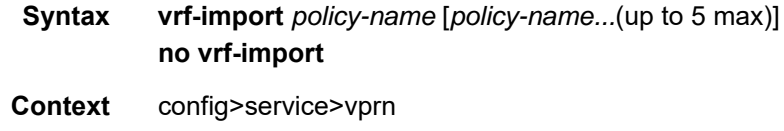

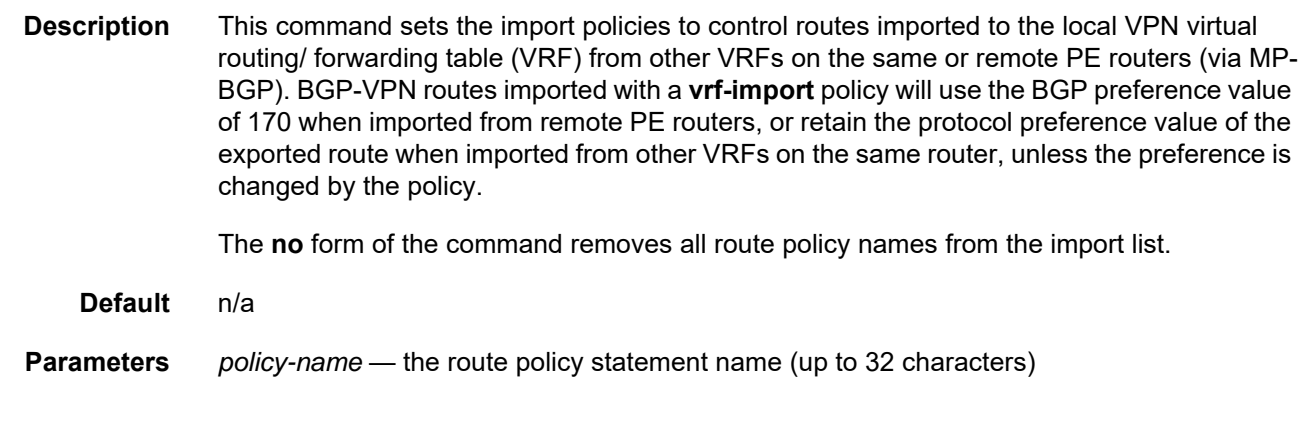

# vrf-target

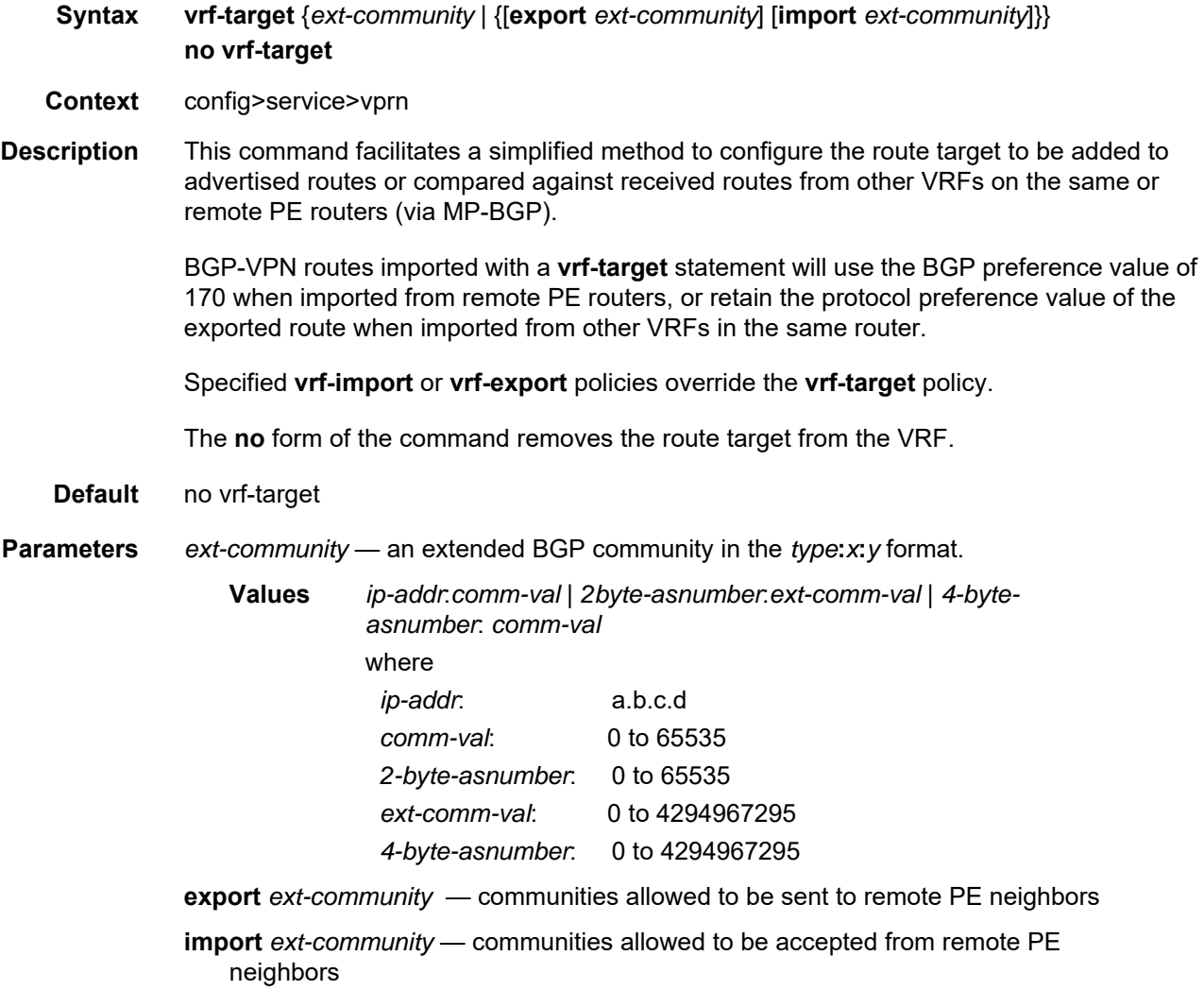
#### **7.8.2.1.3 BGP Commands**

#### bgp

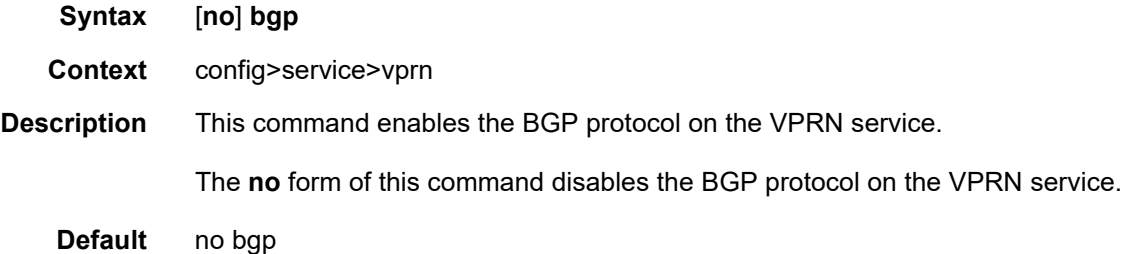

### advertise-inactive

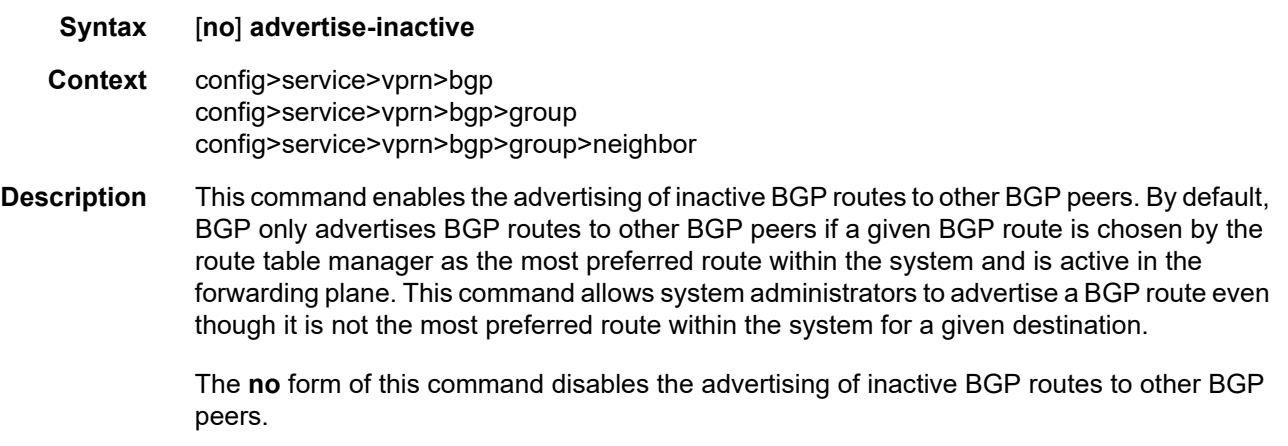

**Default** no advertise-inactive

### aggregator-id-zero

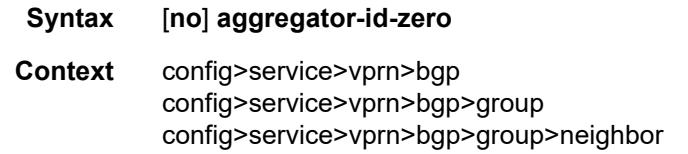

**Description** This command is used to set the router ID in the BGP aggregator path attribute to 0 when BGP aggregates routes. This prevents different routers within an AS from creating aggregate routes that contain different AS paths.

When BGP is aggregating routes, it adds the aggregator path attribute to the BGP Update messages. By default, BGP adds the AS number and router ID to the aggregator path attribute.

When this command is enabled, BGP adds only the router ID (set to 0) to the aggregator path attribute. This command is used at the group level to revert to the value defined under the global level, and this command is used at the neighbor level to revert to the value defined under the group level.

The **no** form of the command used at the global level reverts to the default, where BGP adds the AS number and router ID to the aggregator path attribute.

The **no** form of the command used at the group level reverts to the value defined at the global level.

The **no** form of the command used at the neighbor level reverts to the value defined at the group level.

#### **Default** no aggregator-id-zero

#### as-override

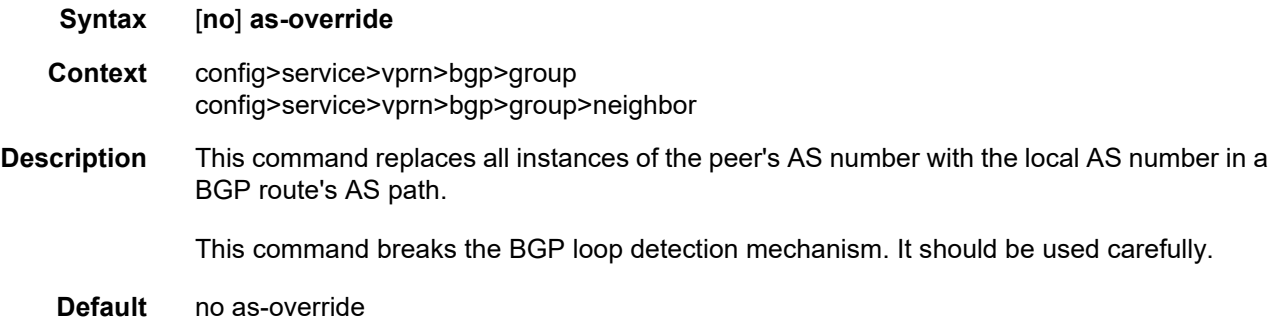

### auth-keychain

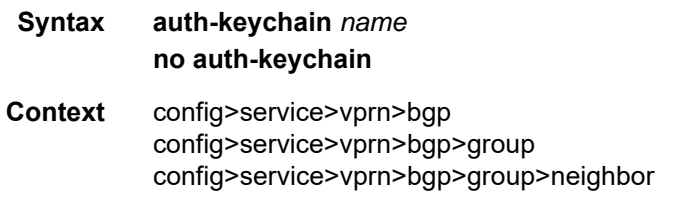

**Description** This command associates an authentication keychain with the BGP protocol. The keychain is a collection of keys used to authenticate BGP messages from remote neighbors. The keychain allows the rollover of authentication keys during the lifetime of a session and also supports stronger authentication algorithms than clear text and MD5.

The keychain must already be defined in the **config>system>security>keychain** context.

Either the **authentication-key** command or the **auth-keychain** command can be used by BGP, but both cannot be supported at the same time. If both commands are configured, the **auth-keychain** configuration will be applied and the **authentication-key** command will be ignored.

By default, authentication is not enabled.

**Default** no auth-keychain

**Parameters** *name* — the name of an existing keychain, up to 32 characters

### authentication-key

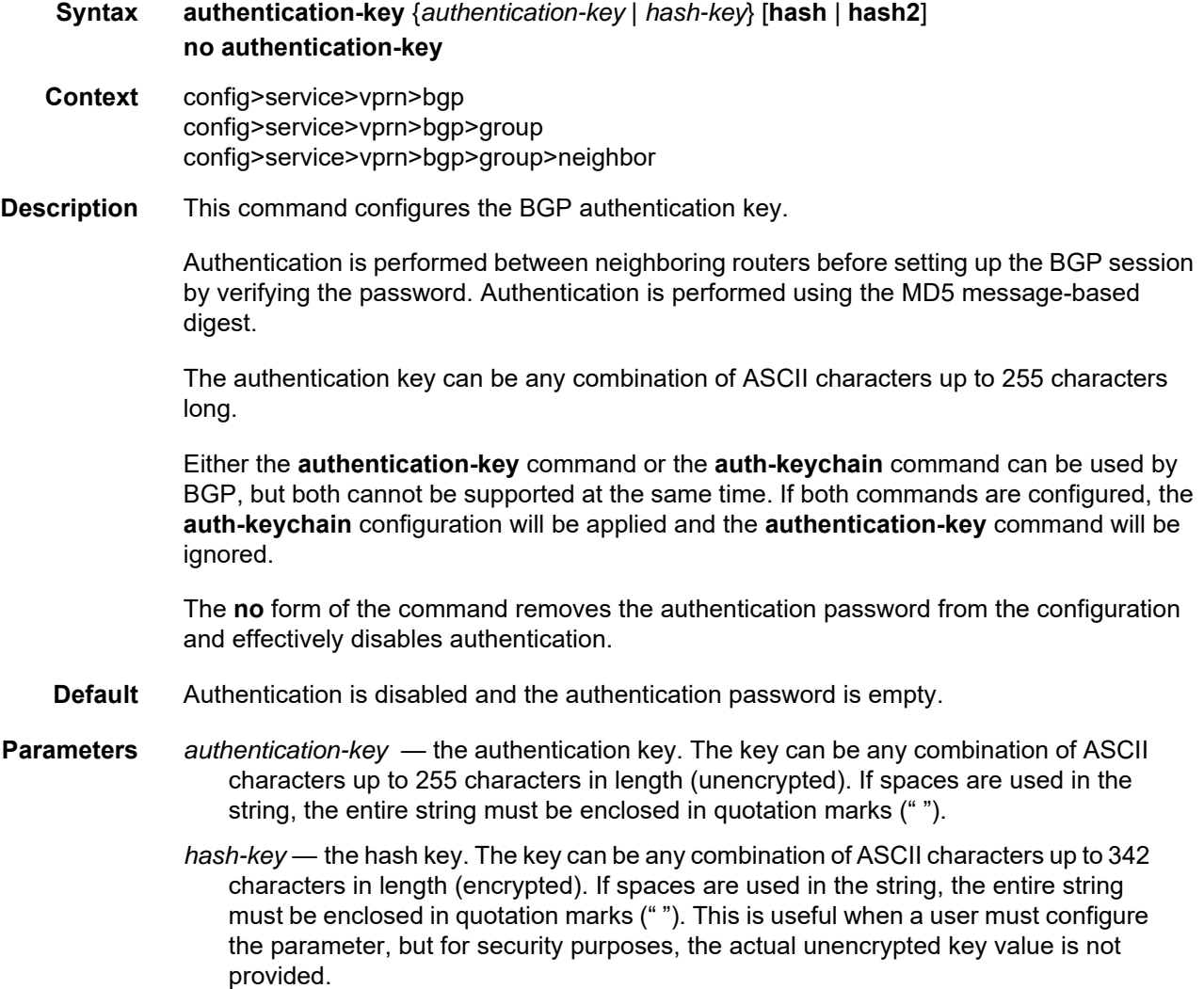

- **hash** specifies that the key is entered in an encrypted form. If the **hash** parameter is not used, the key is assumed to be in a non-encrypted, clear text form. For security, all keys are stored in encrypted form in the configuration file with the **hash** parameter specified.
- **hash2** specifies that the key is entered in a more complex encrypted form. If the **hash2** parameter is not used, the less encrypted **hash** form is assumed.

### backup-path

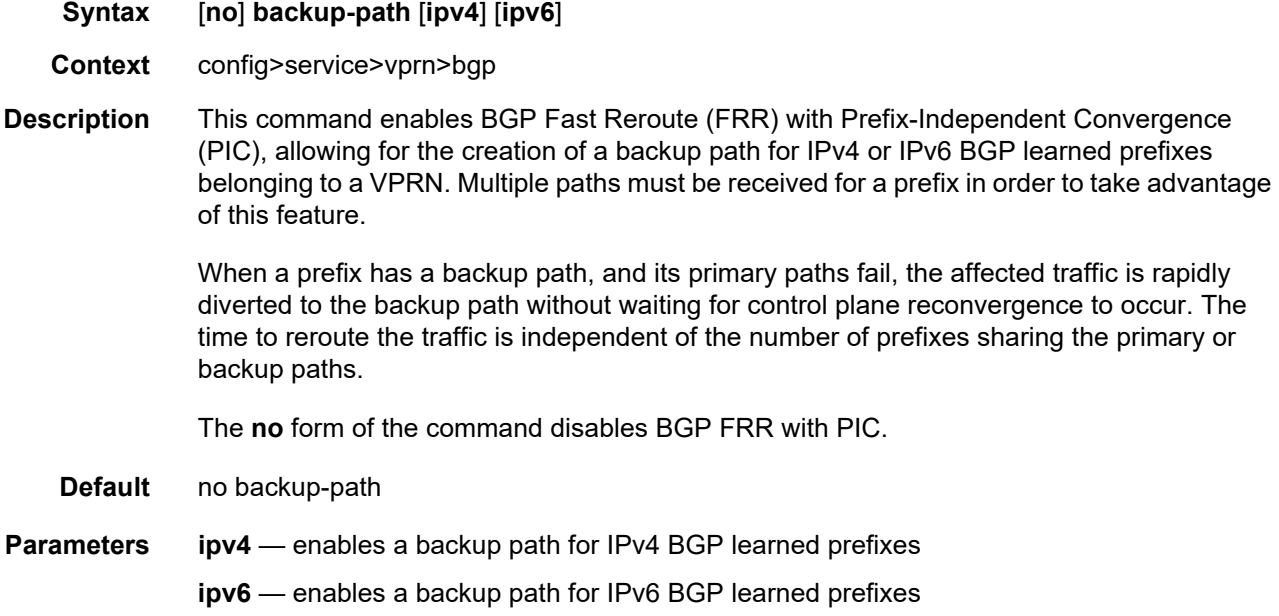

### best-path-selection

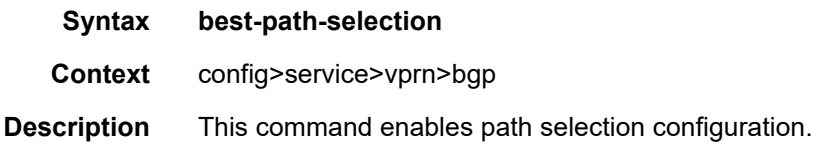

### always-compare-med

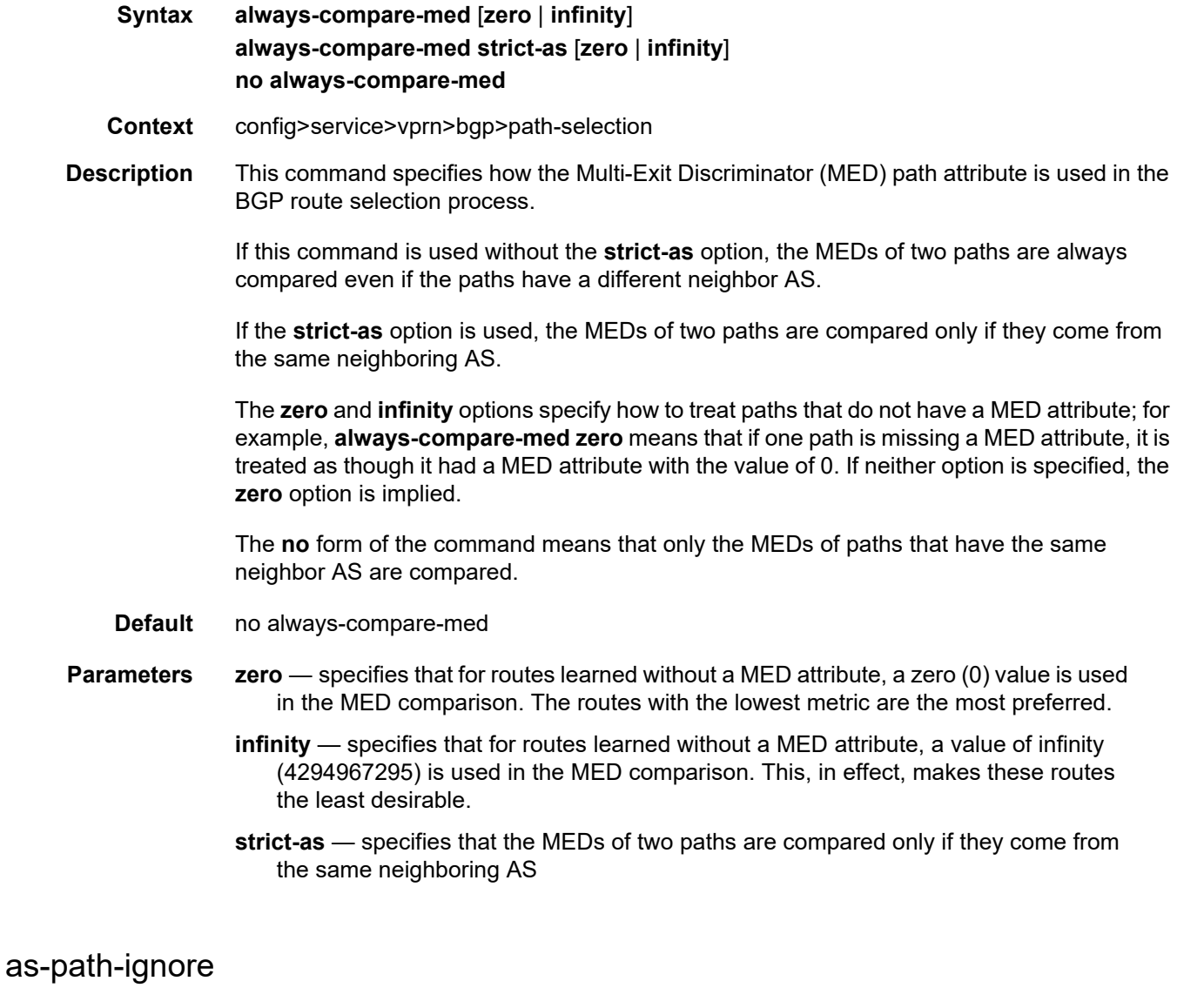

**Syntax as-path-ignore** [**ipv4**] [**ipv6**] **no as-path-ignore**

- **Context** config>service>vprn>bgp>path-selection
- **Description** This command determines whether the AS path is used to determine the best BGP route.

If this command is enabled, the AS paths of incoming routes are not used in the route selection process.

When **as-path-ignore** is used without specifying one or more keywords, then all keywords are configured. When one or more keywords are specified, then only those keywords are configured.

The **no** form of the command means that the AS paths of incoming routes are used to determine the best BGP route.

**Default** no as-path-ignore

**Parameters** ipv4 — specifies support for IPv4 routes

**ipv6** — specifies support for IPv6 routes

#### bfd-enable

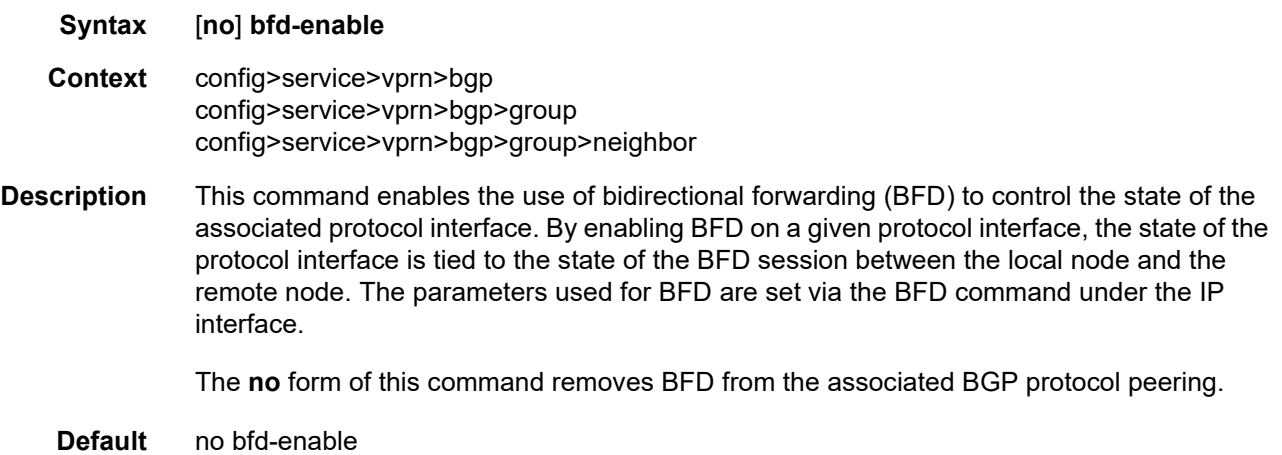

#### connect-retry

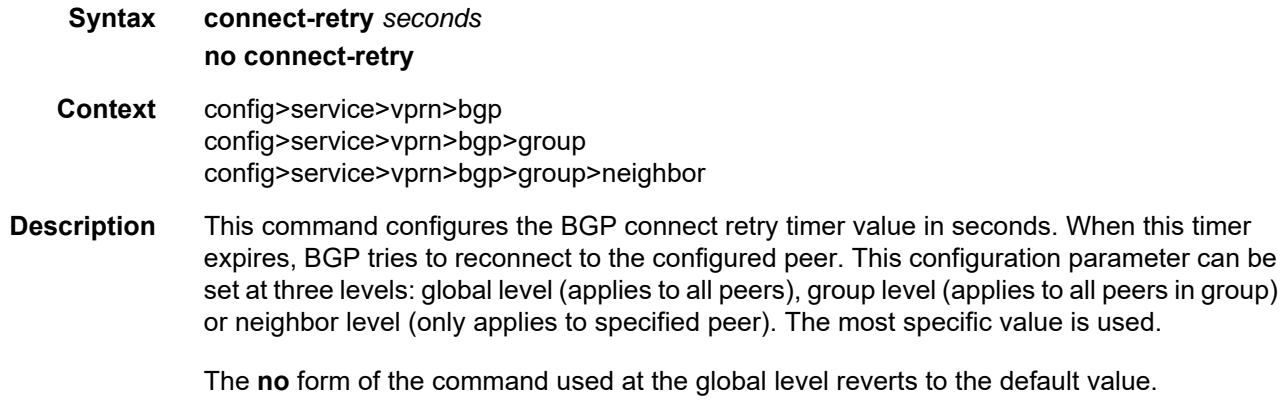

The **no** form of the command used at the group level reverts to the value defined at the global level.

The **no** form of the command used at the neighbor level reverts to the value defined at the group level.

**Default** 120 s

**Parameters** *seconds* — the BGP connect retry timer value, in seconds, expressed as a decimal integer

**Values** 1 to 65535

### damping

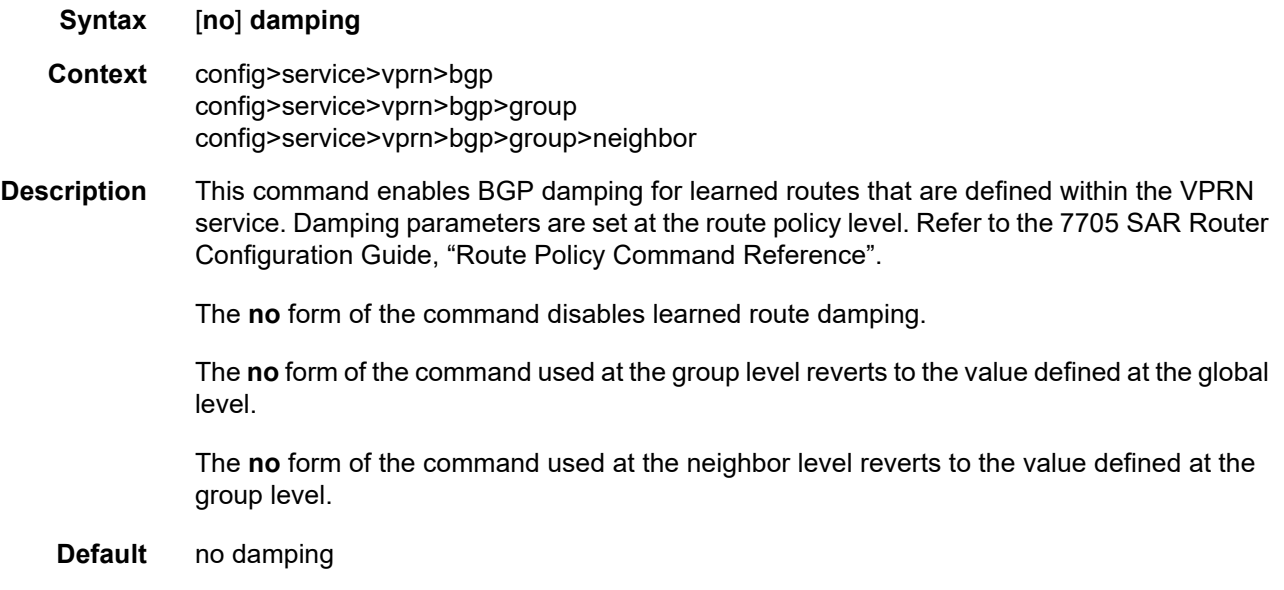

### disable-communities

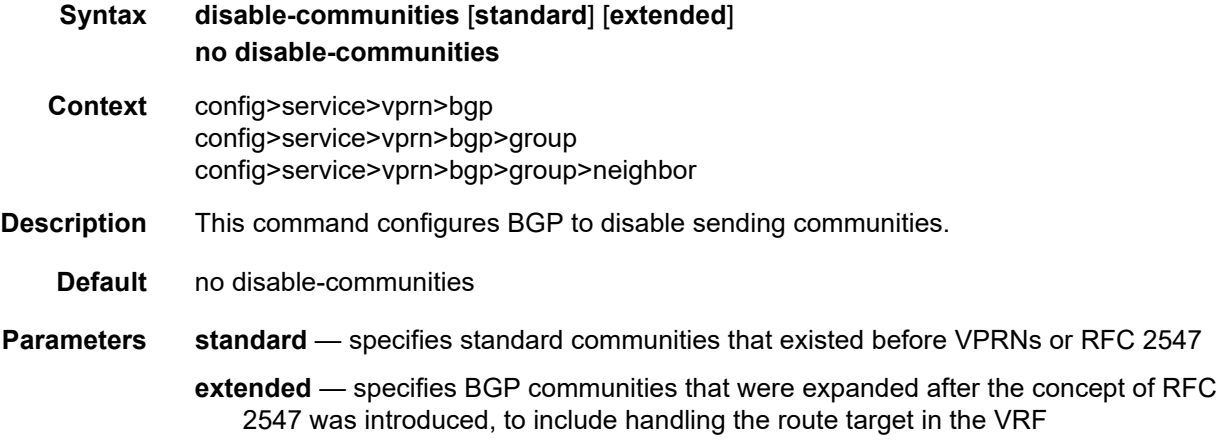

## disable-fast-external-failover

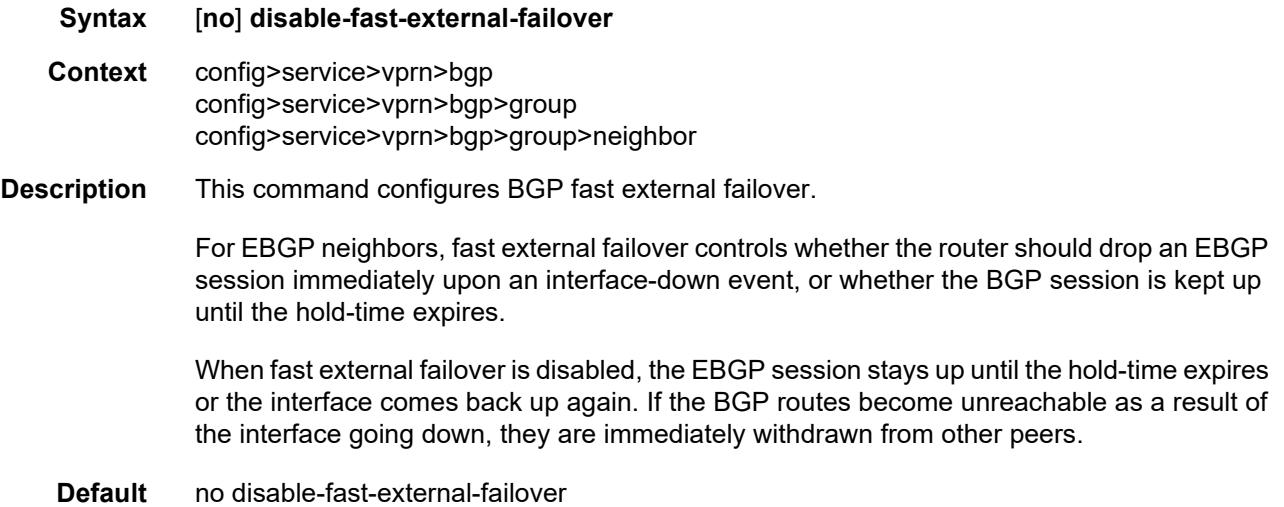

# dynamic-neighbor

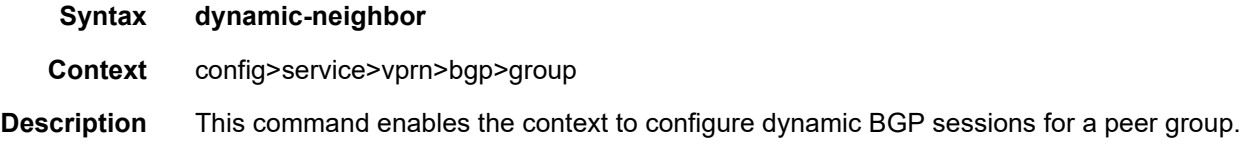

## prefix

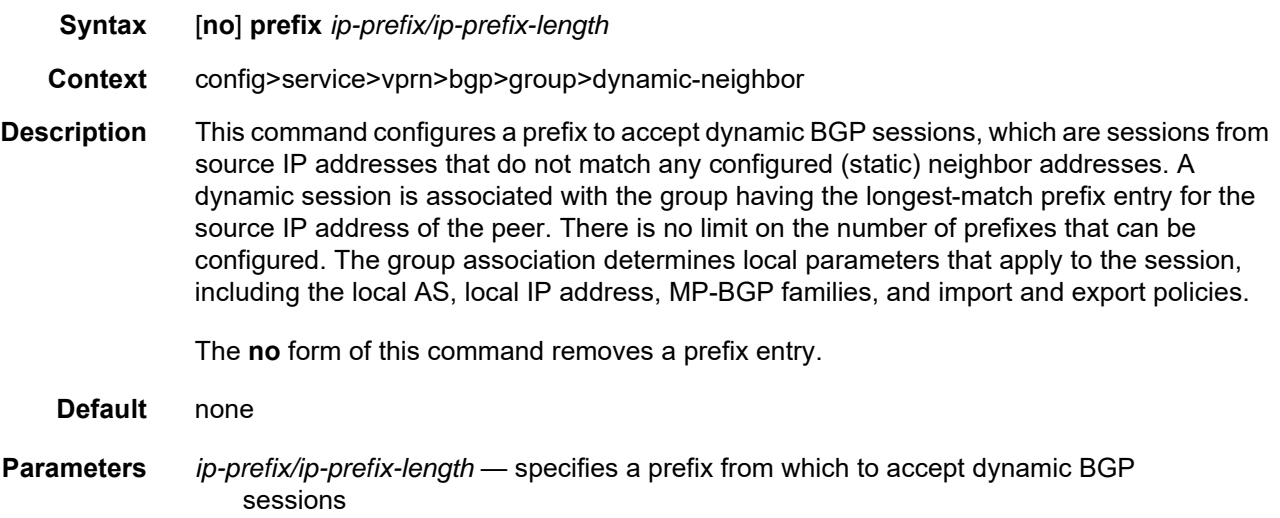

**Values** *ipv4-prefix* — a.b.c.d (host bits must be 0) *ipv4-prefix-length* — 0 to 32 *ipv6-prefix* — x:x:x:x:x:x:x:x (eight 16-bit pieces) x:x:x:x:x:x:d.d.d.d  $x - [0$  to FFFF]H d — [0 to 255]D *ipv6-prefix-length* — 0 to 128

### dynamic-neighbor-limit

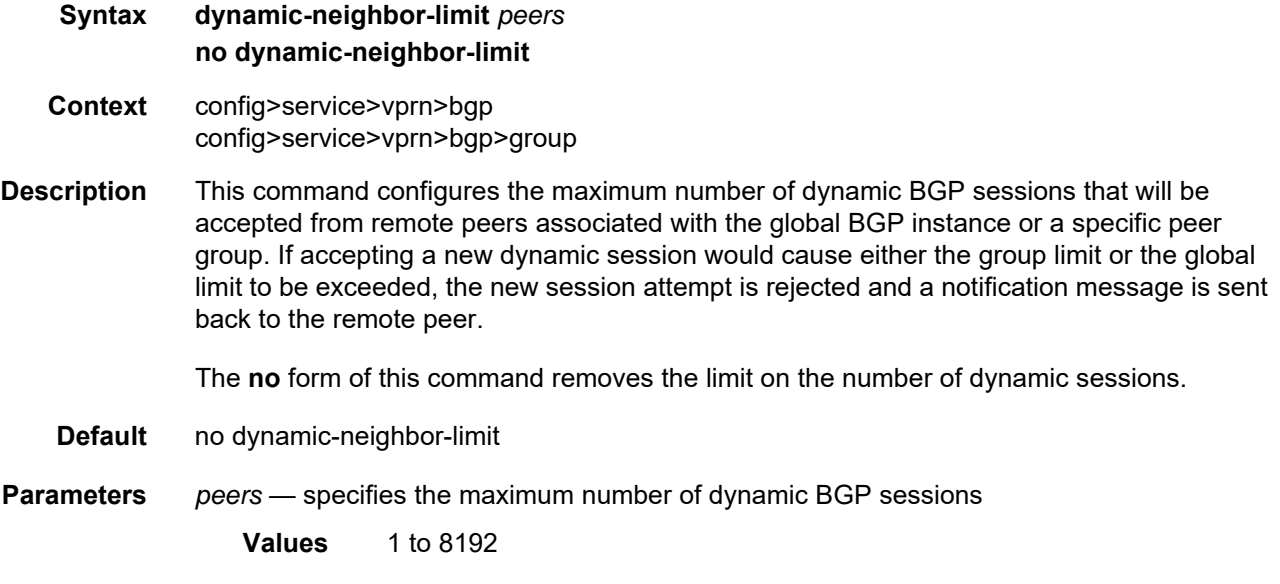

### enable-bgp-vpn-backup

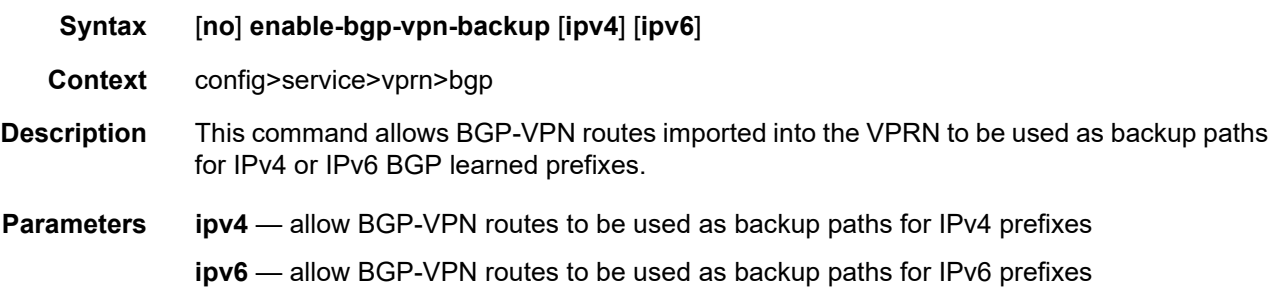

# enable-peer-tracking

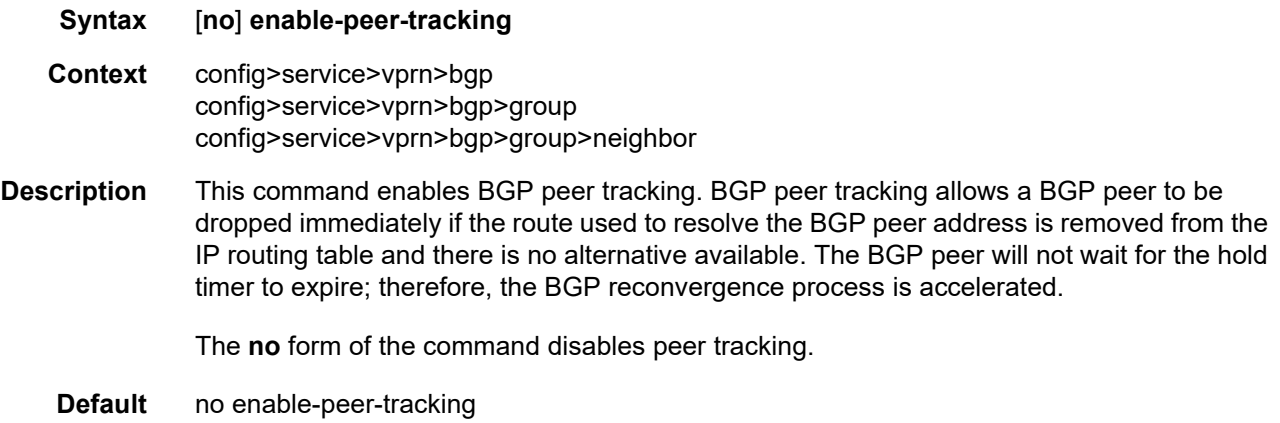

### export

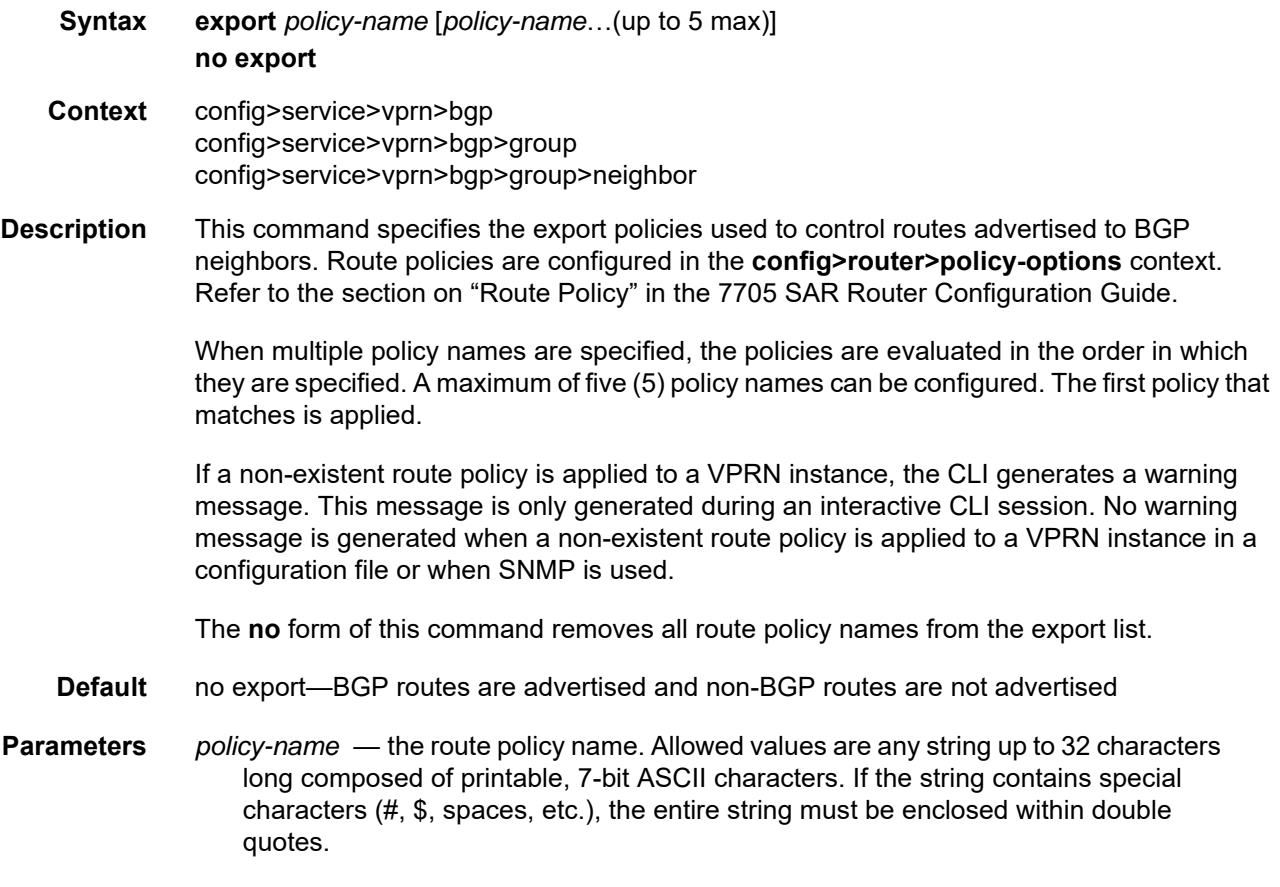

# family

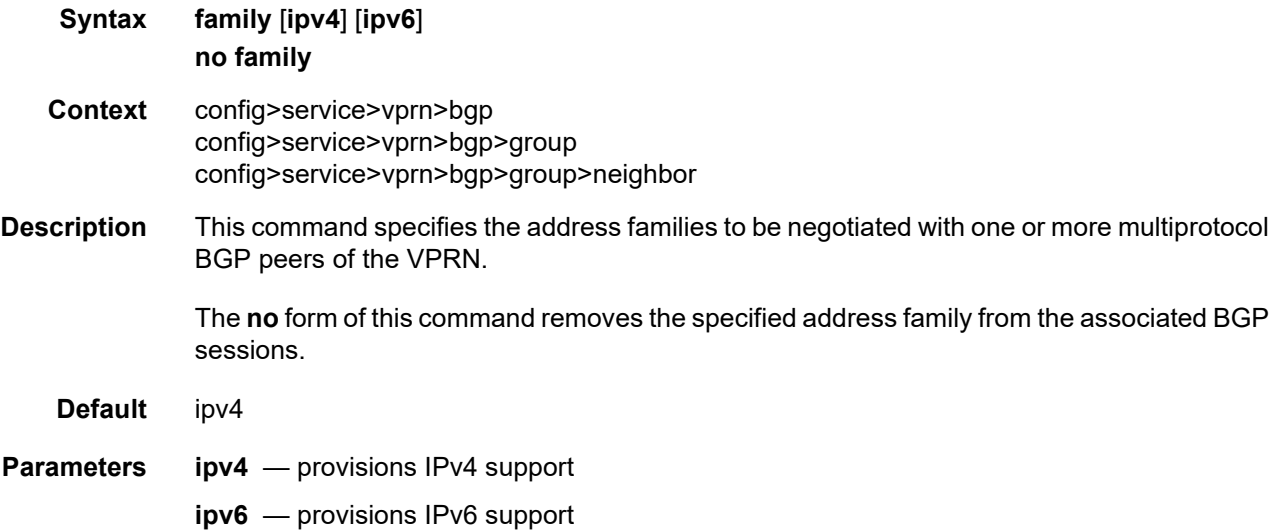

# graceful-restart

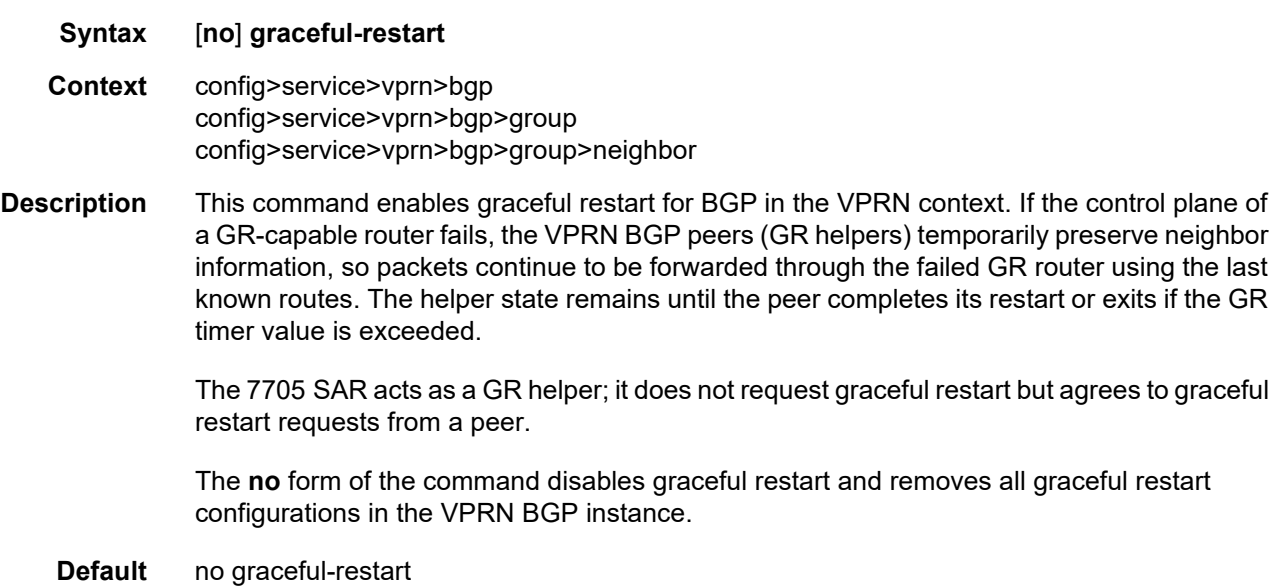

### stale-routes-time

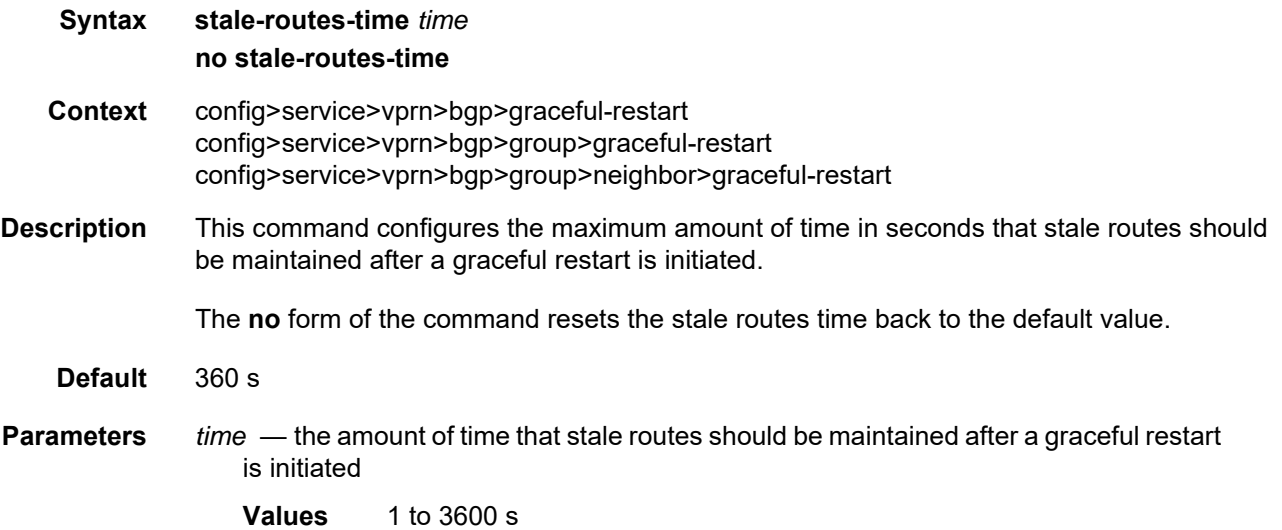

### group

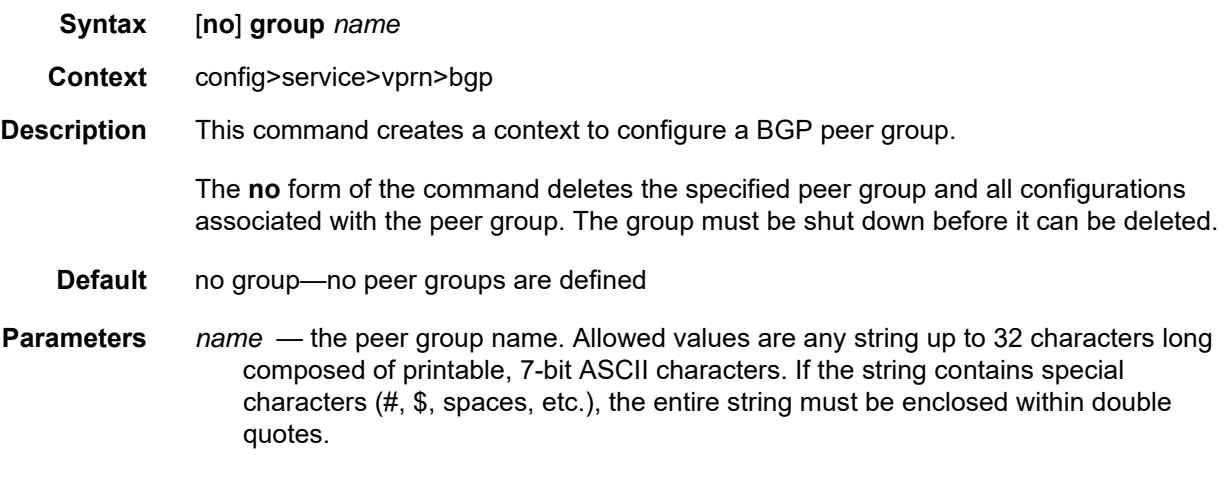

# neighbor

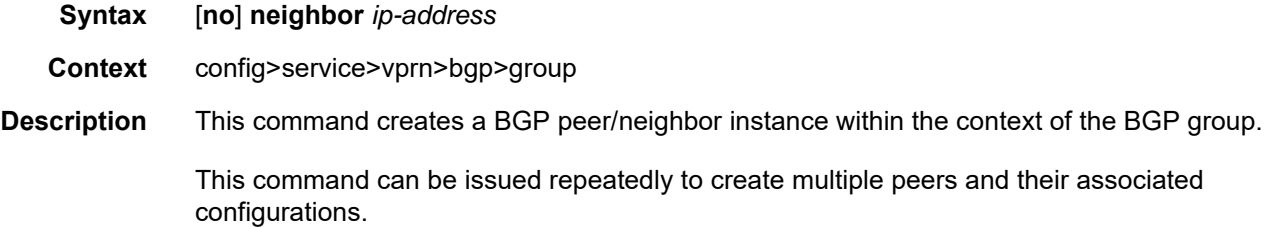

The **no** form of the command is used to remove the specified neighbor and the entire configuration associated with the neighbor. The neighbor must be administratively shut down before it can be deleted. If the neighbor is not shut down, the command will not result in any action except a warning message on the CLI indicating that the neighbor is still administratively up.

**Default** no neighbor—no neighbors are defined

**Parameters** *ip-address* — the IP address of the BGP peer router

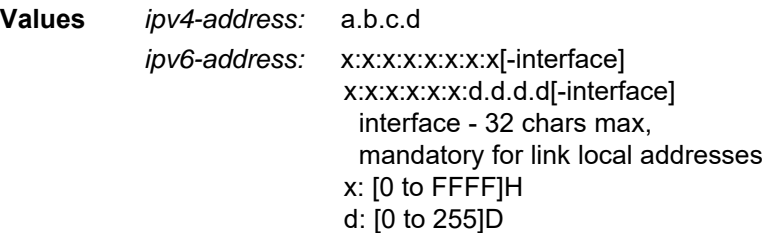

### hold-time

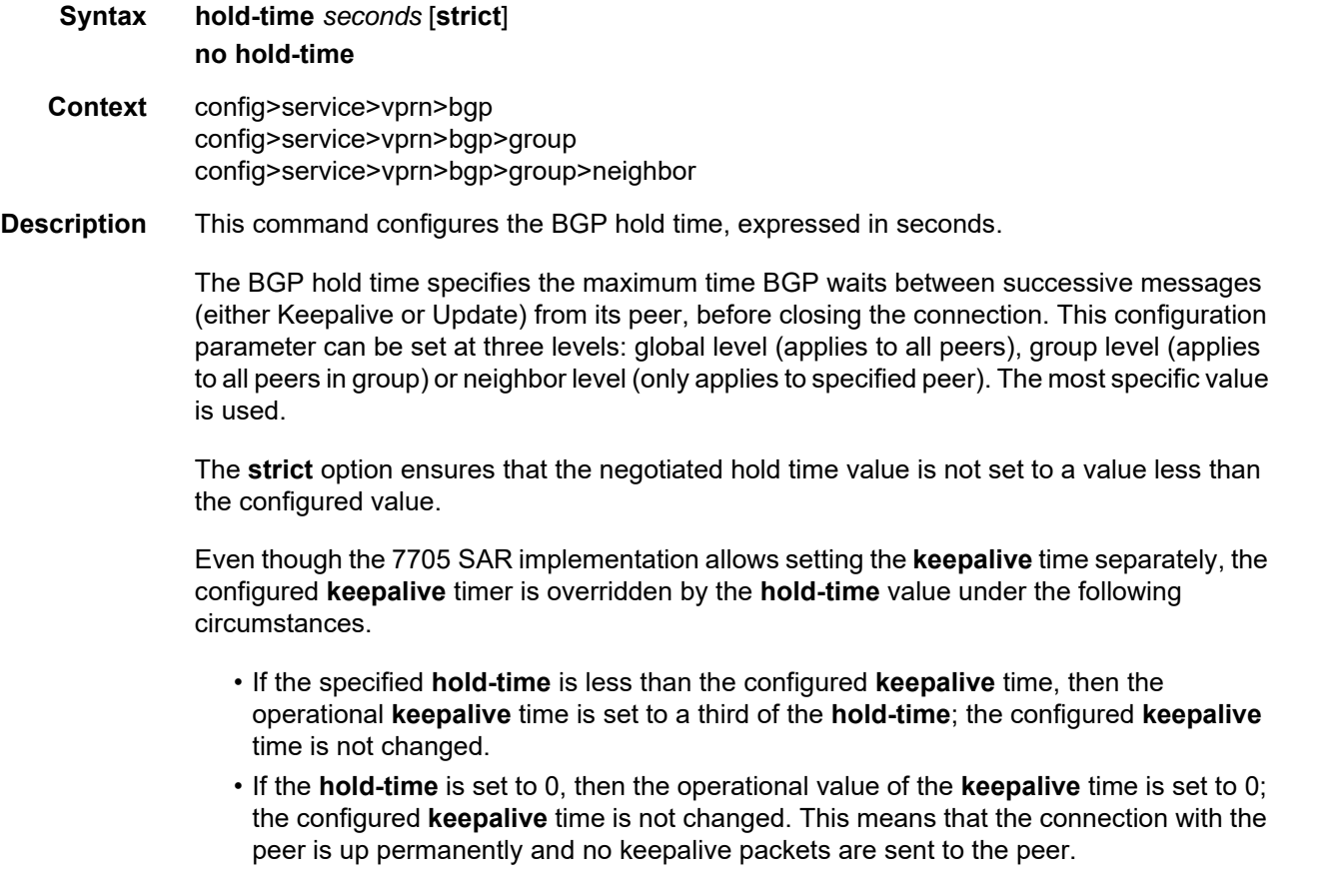

The **no** form of the command used at the global level reverts to the default value.

The **no** form of the command used at the group level reverts to the value defined at the global level.

The **no** form of the command used at the neighbor level reverts to the value defined at the group level.

**Default** 90 s

**Parameters** *seconds* — the hold-time, in seconds, expressed as a decimal integer. A value of 0 indicates the connection to the peer is permanently up.

**Values** 0, 3 to 65535

**strict** — when used, the advertised BGP hold time from the far-end BGP peer must be greater than or equal to the specified hold-time value

#### import

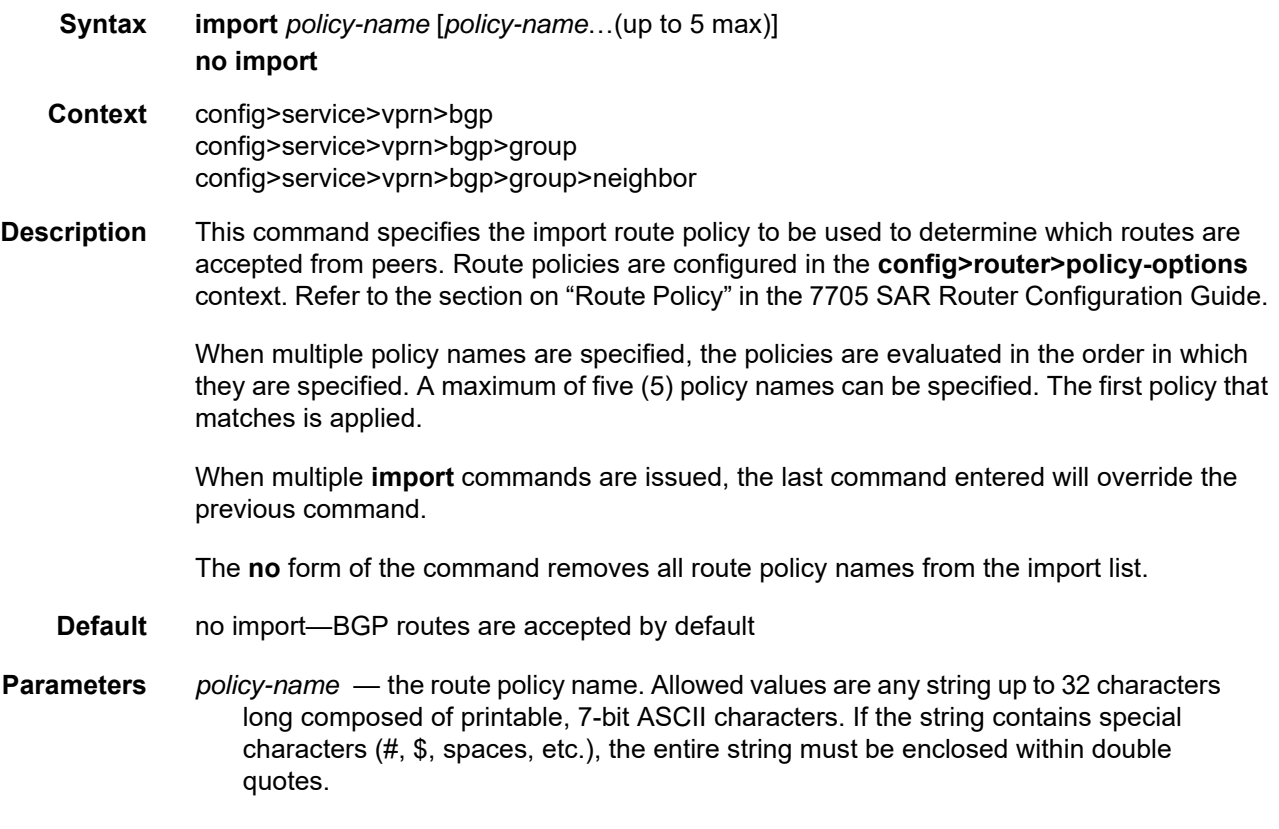

## keepalive

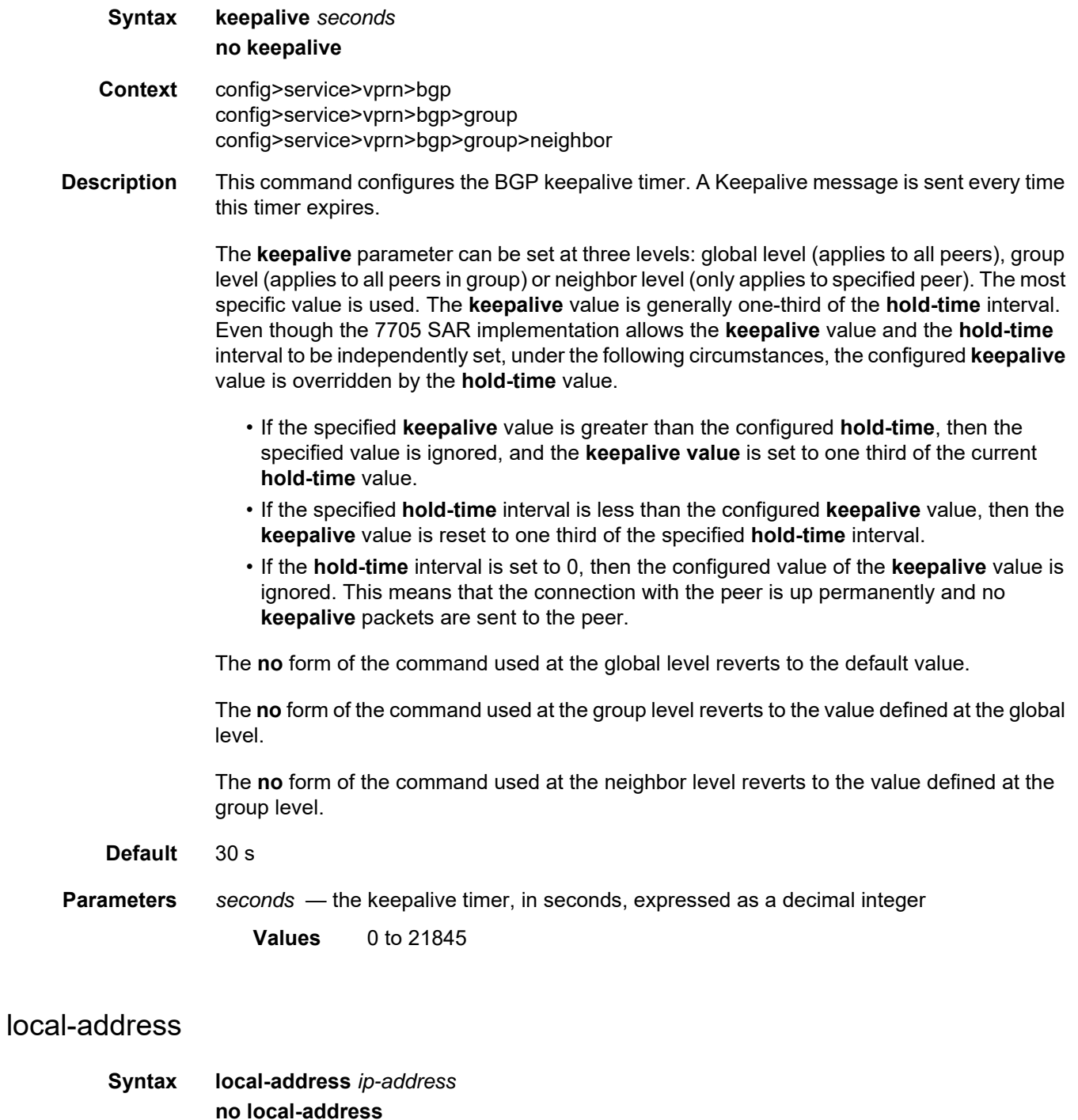

**Context** config>service>vprn>bgp>group config>service>vprn>bgp>group>neighbor

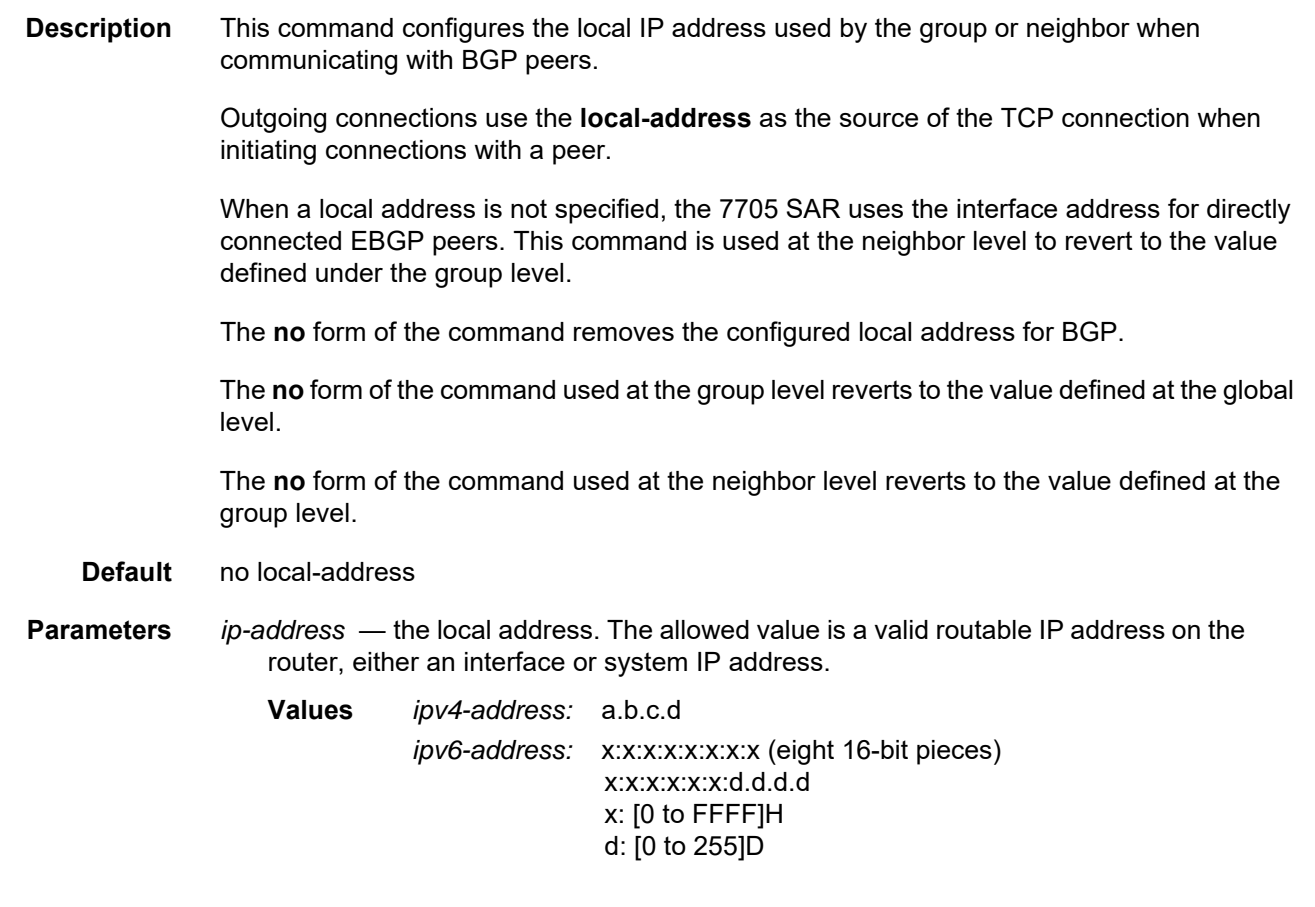

### local-as

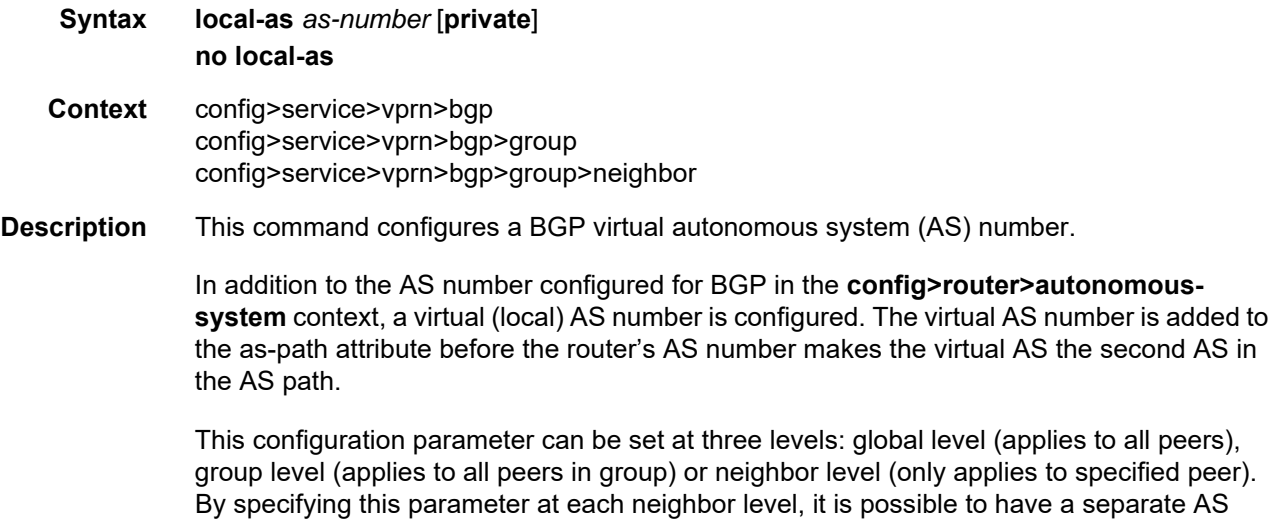

number per EBGP session.

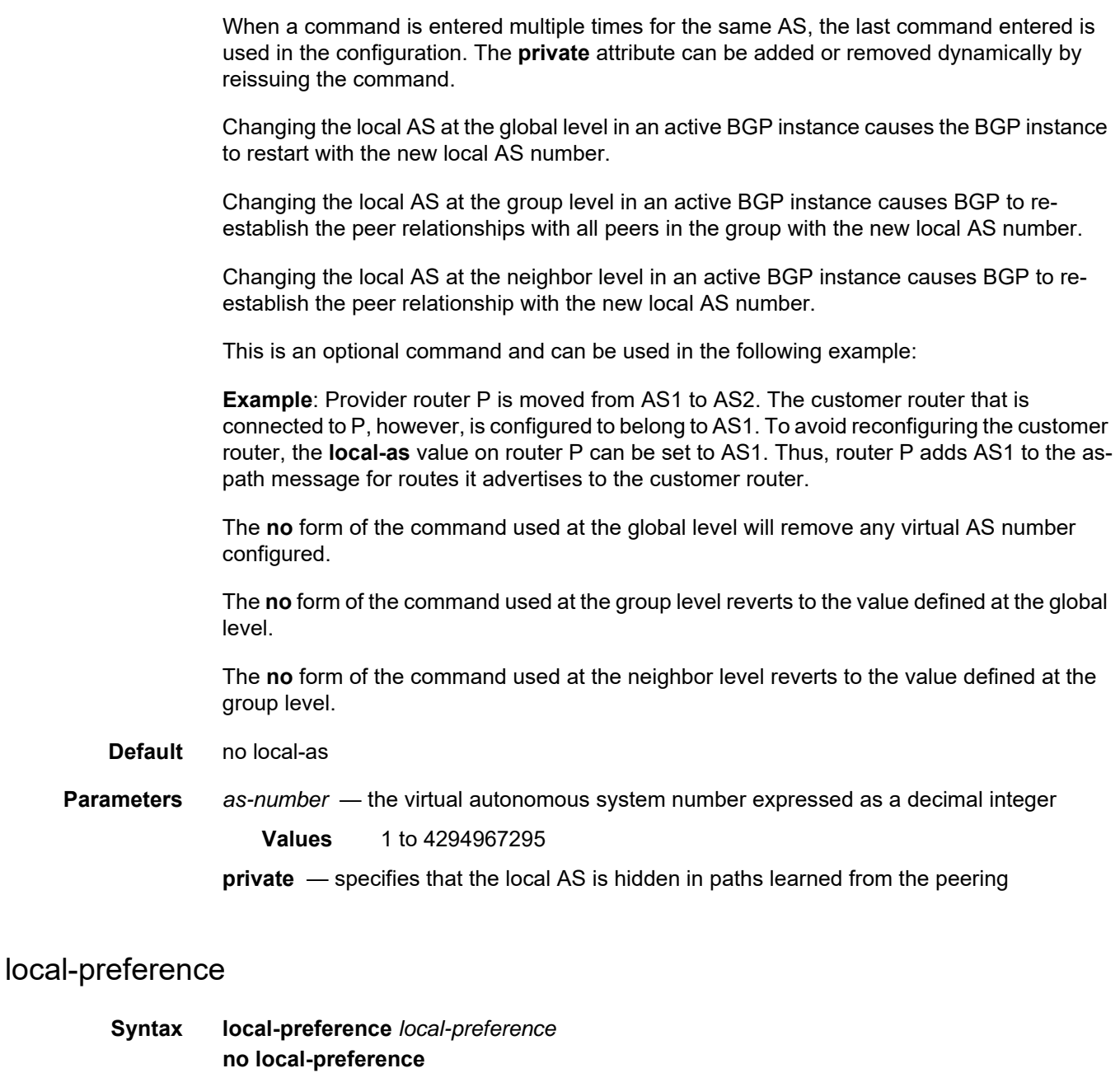

- **Context** config>service>vprn>bgp config>service>vprn>bgp>group config>service>vprn>bgp>group>neighbor
- **Description** This command configures the default value of the BGP local preference attribute if it is not already specified in incoming routes.

This value is used if the BGP route arrives from a BGP peer without the **local-preference**  integer set.

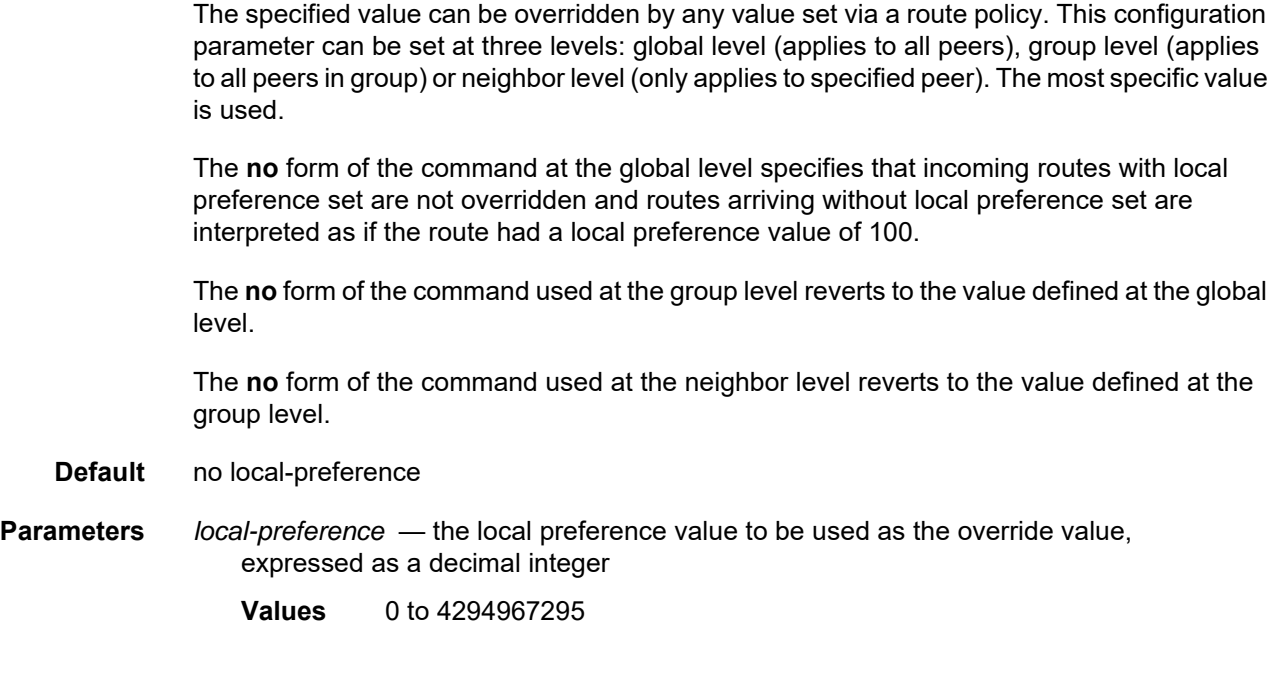

# loop-detect

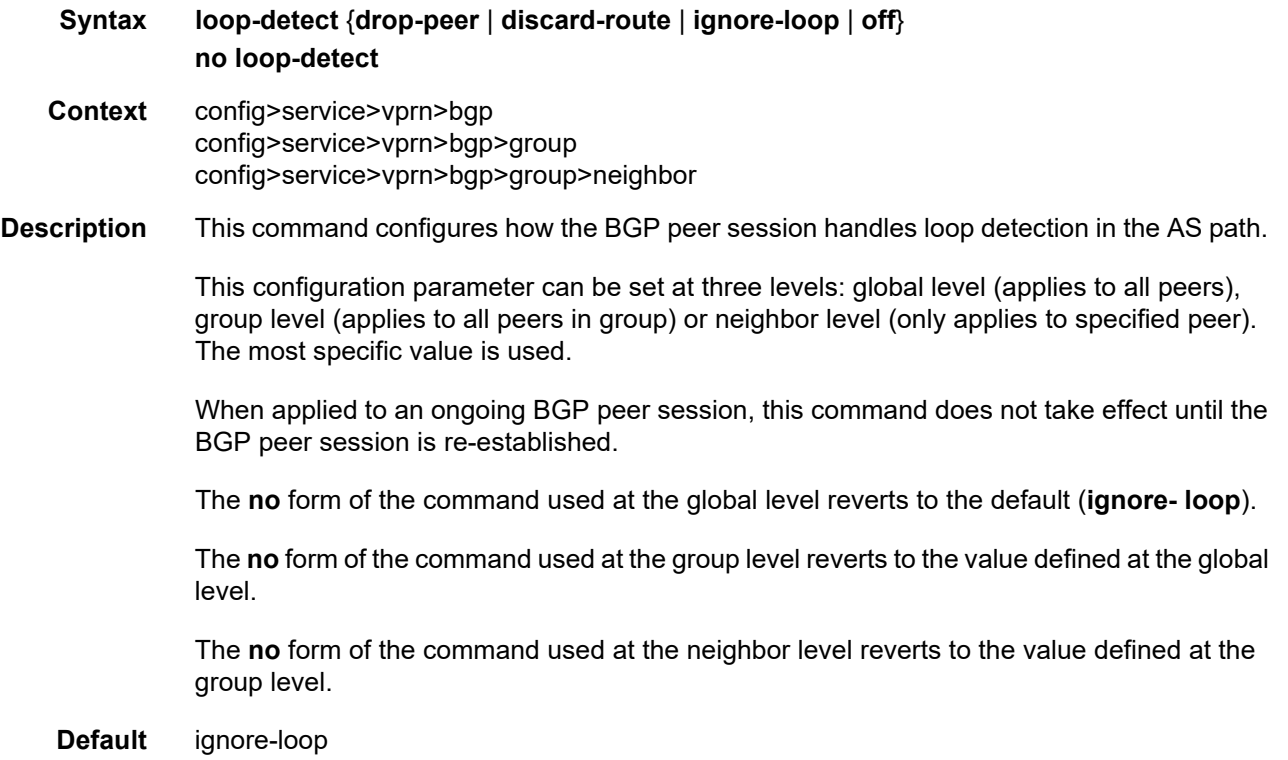

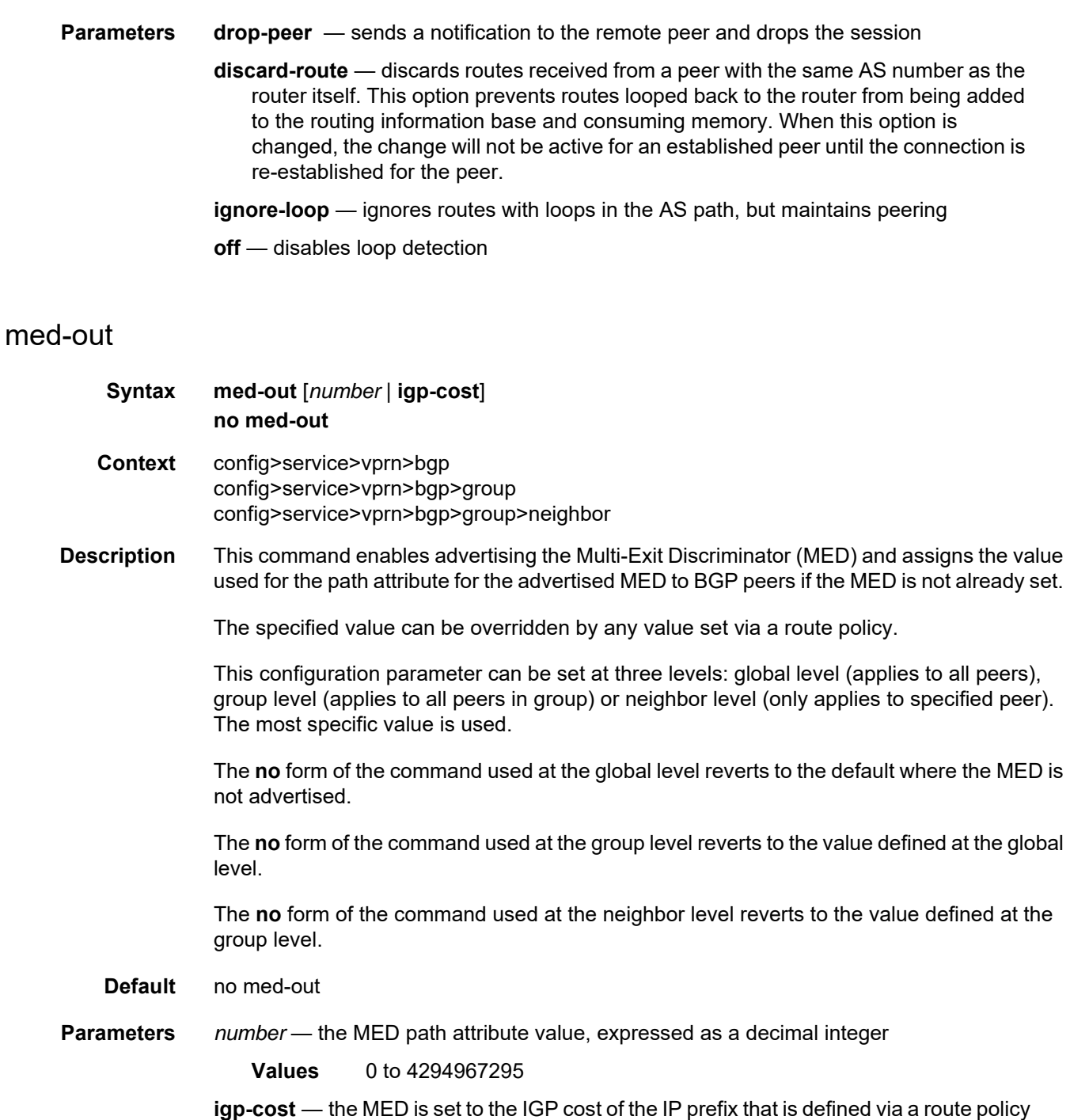

### min-route-advertisement

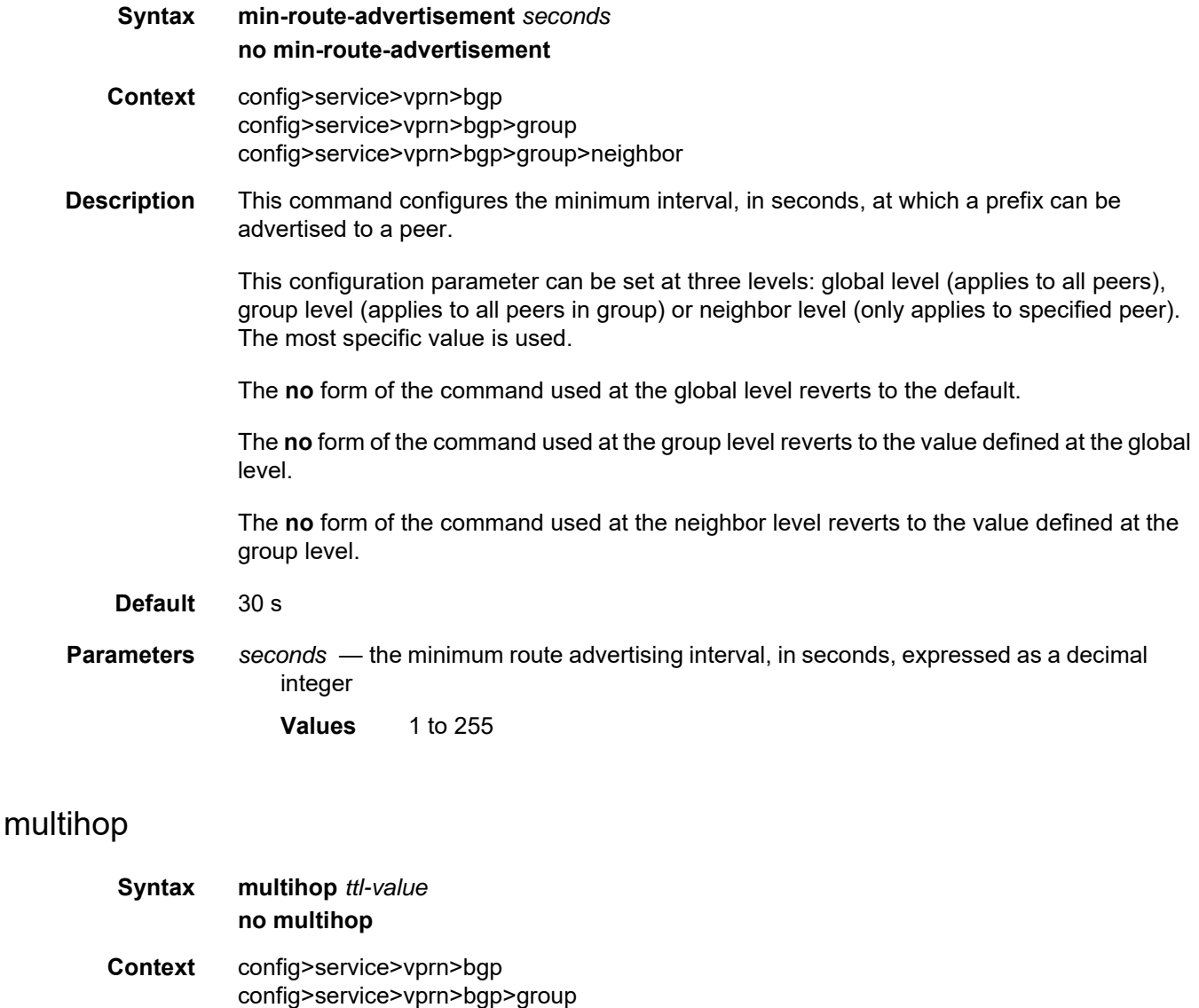

config>service>vprn>bgp>group>neighbor **Description** This command configures the time to live (TTL) value at an originating EBGP peer. The TTL value is entered in the IP header of packets that are sent to a terminating EBGP peer that is

multiple hops away.

The **no** form of the command used at the global level reverts to the default value.

The **no** form of the command used at the group level reverts to the value defined at the global level.

The **no** form of the command used at the neighbor level reverts to the value defined at the group level.

- **Default** 1 EBGP peers are directly connected
- **Parameters** *ttl-value* the TTL value that will be entered in the IP header of packets that are sent to a terminating EBGP peer that is multiple hops away
	- **Values** 1 to 255

### multipath

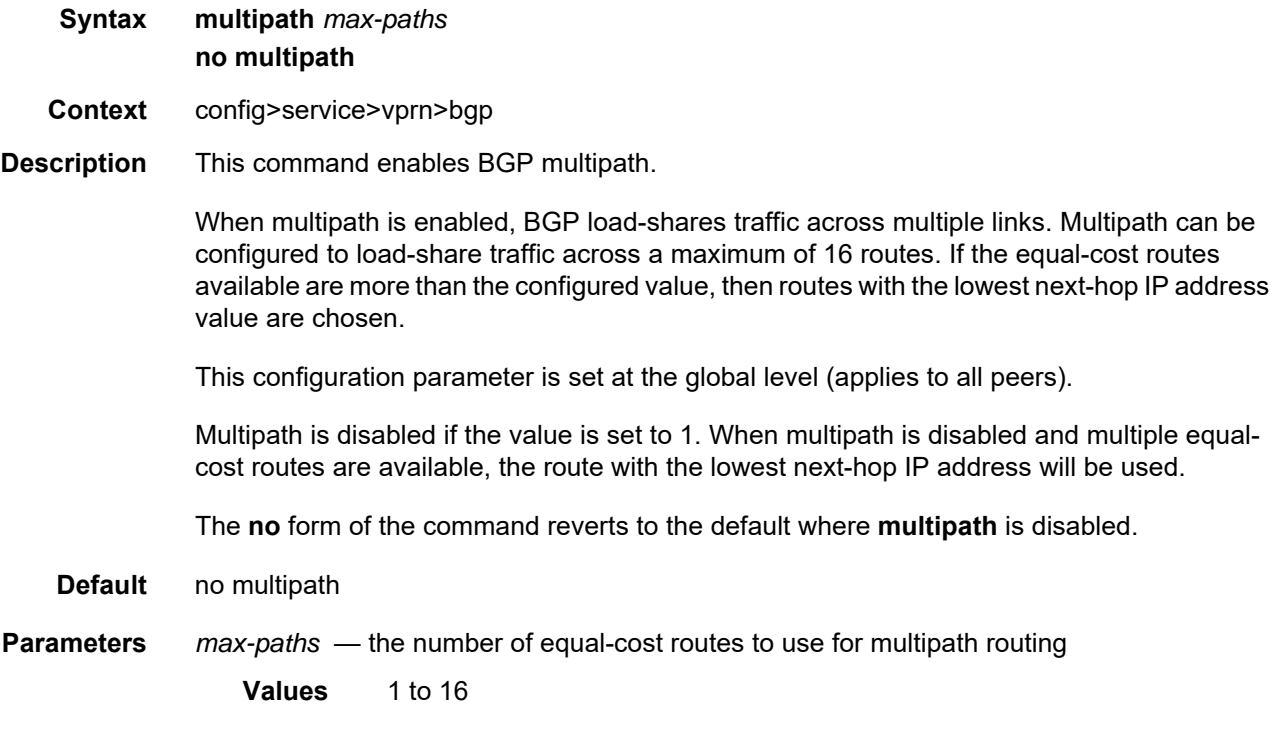

### next-hop-resolution

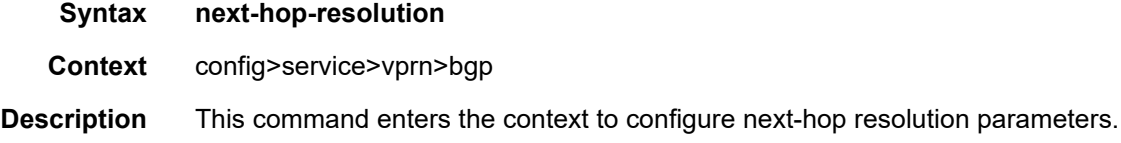

# policy

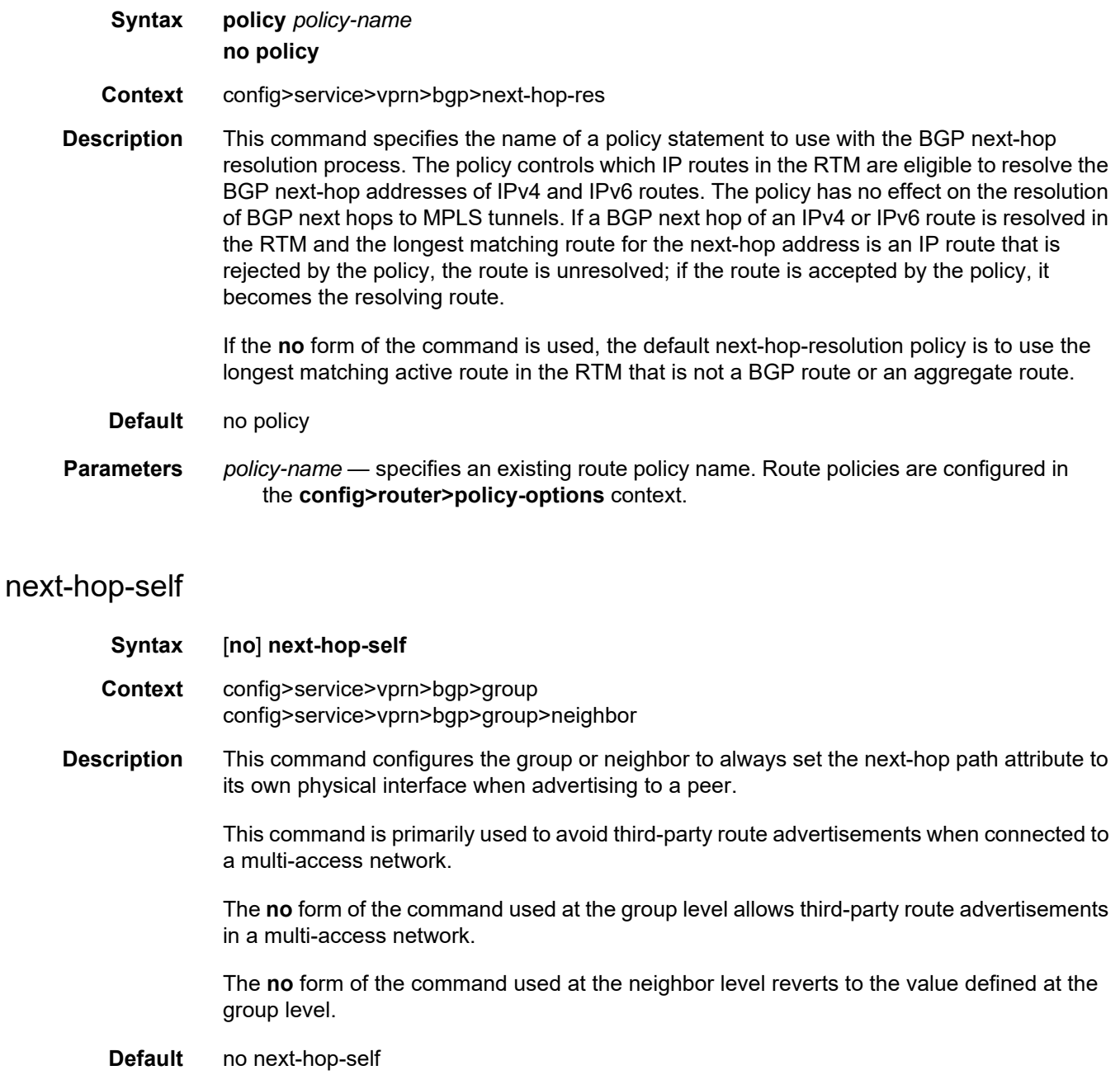

## passive

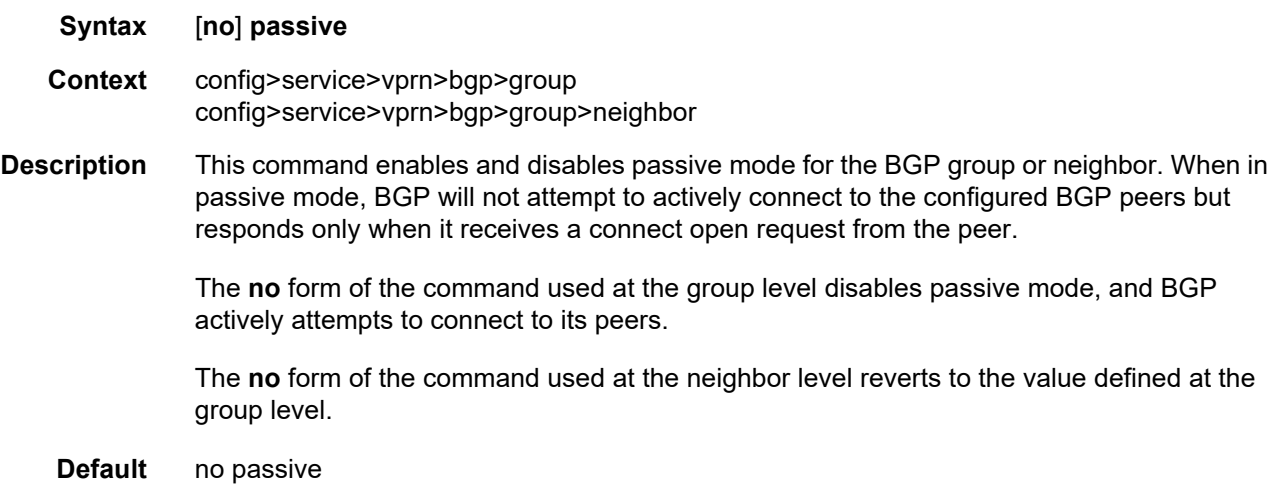

#### peer-as

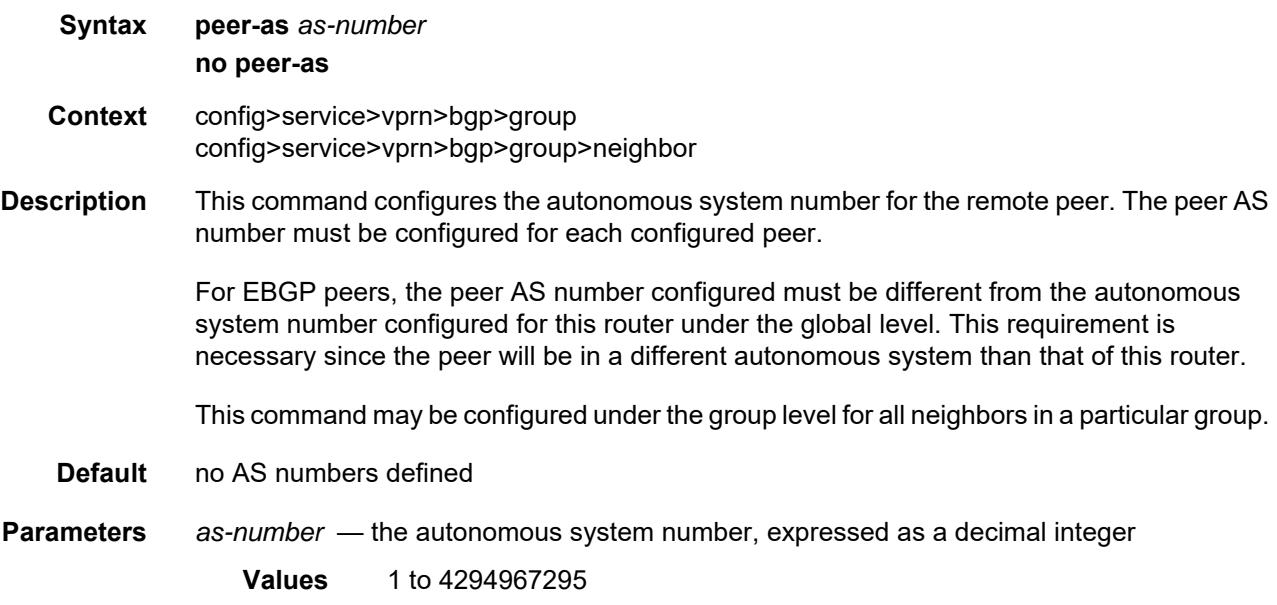

# peer-tracking-policy

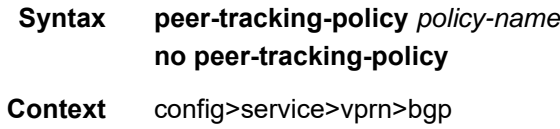

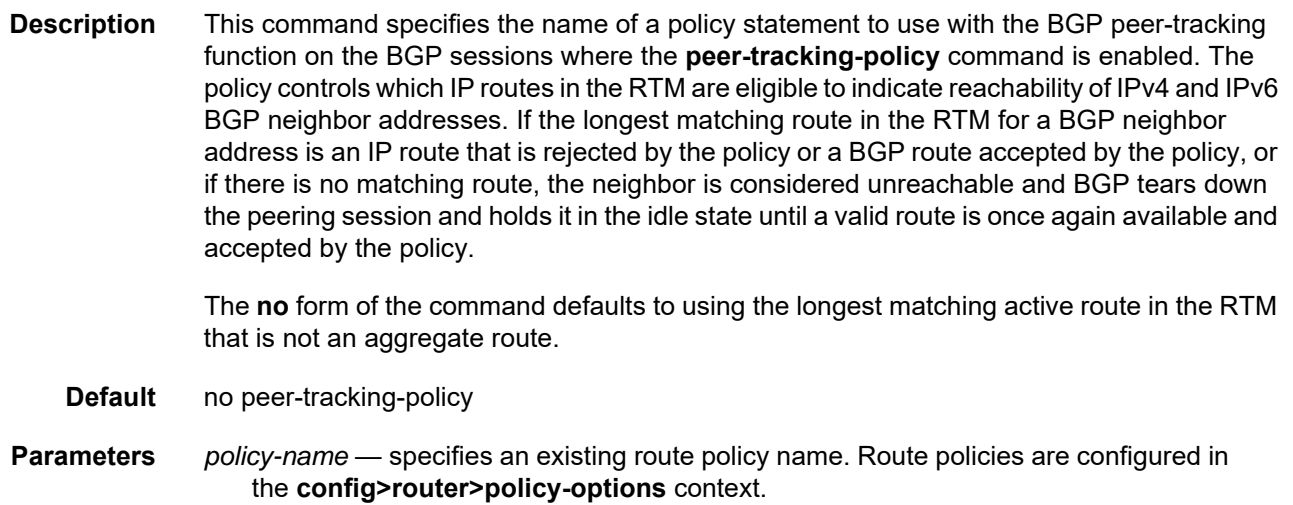

# preference

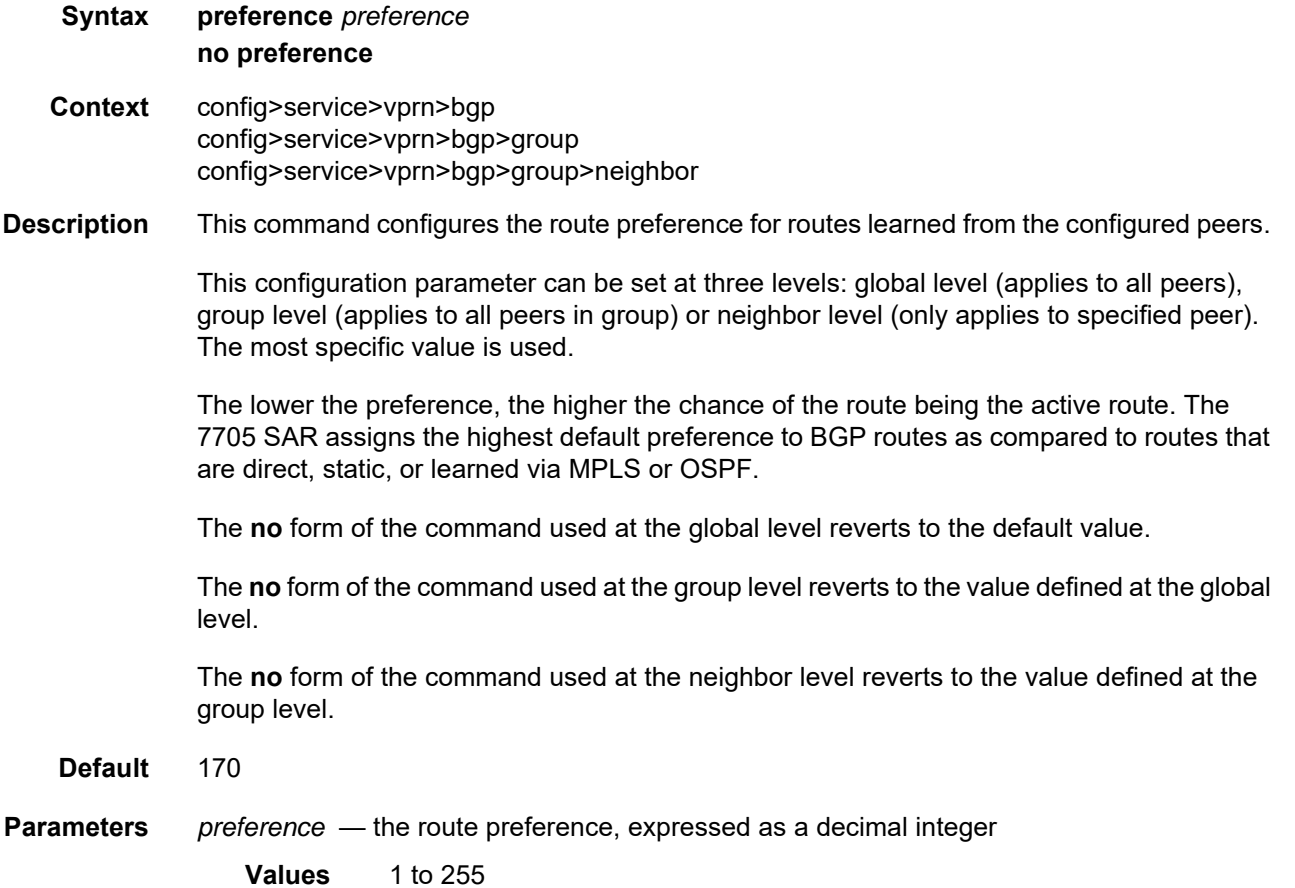

#### prefix-limit

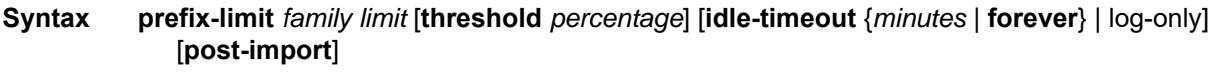

**no prefix-limit** *family*

**Context** config>service>vprn>bgp>group config>service>vprn>bgp>group>neighbor

**Description** This command configures the maximum number of BGP routes that can be received from a peer before administrative action is taken. The administrative action can be the generation of a log event or the taking down of the session. If a session is taken down, it can be brought back up automatically after an idle-timeout period or it can be configured to stay down (**forever**) until the operator performs a reset.

> The **prefix-limit** command allows each address family to have its own limit; a set of address family limits can be applied to one neighbor or to all neighbors in a group.

The **no** form of the command removes the **prefix-limit**.

- **Default** No prefix limits for any address family
- **Parameters** *family* specifies the address family to which the limit applies

**Values** ipv4, vpn-ipv4, ipv6, vpn-ipv6, mvpn-ipv4, route-target, label-ipv4

- *limit* specifies the number of routes that can be learned from a peer, expressed as a decimal integer
	- **Values** 1 to 4294967295
- *percentage* specifies the threshold value, as a percentage, that triggers a warning message to be sent
	- **Values** 1 to 100
- *minutes* specifies the length of time, in minutes, before automatically re-establishing a session
	- **Values** 1 to 1024
- **forever** specifies that the session is re-established only after the **clear router bgp** command is executed
- **log-only** enables a warning message to be sent at the specified threshold percentage and also when the limit is reached. However, the BGP session is not taken down.
- **post-import** specifies that the limit should be applied only to the number of routes that are accepted by import policies

# rapid-withdrawal

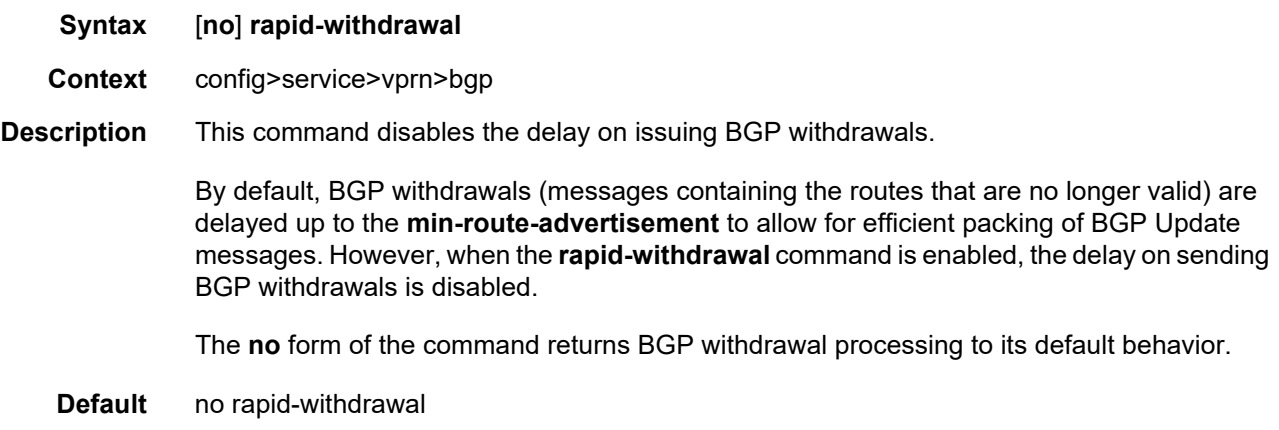

## remove-private

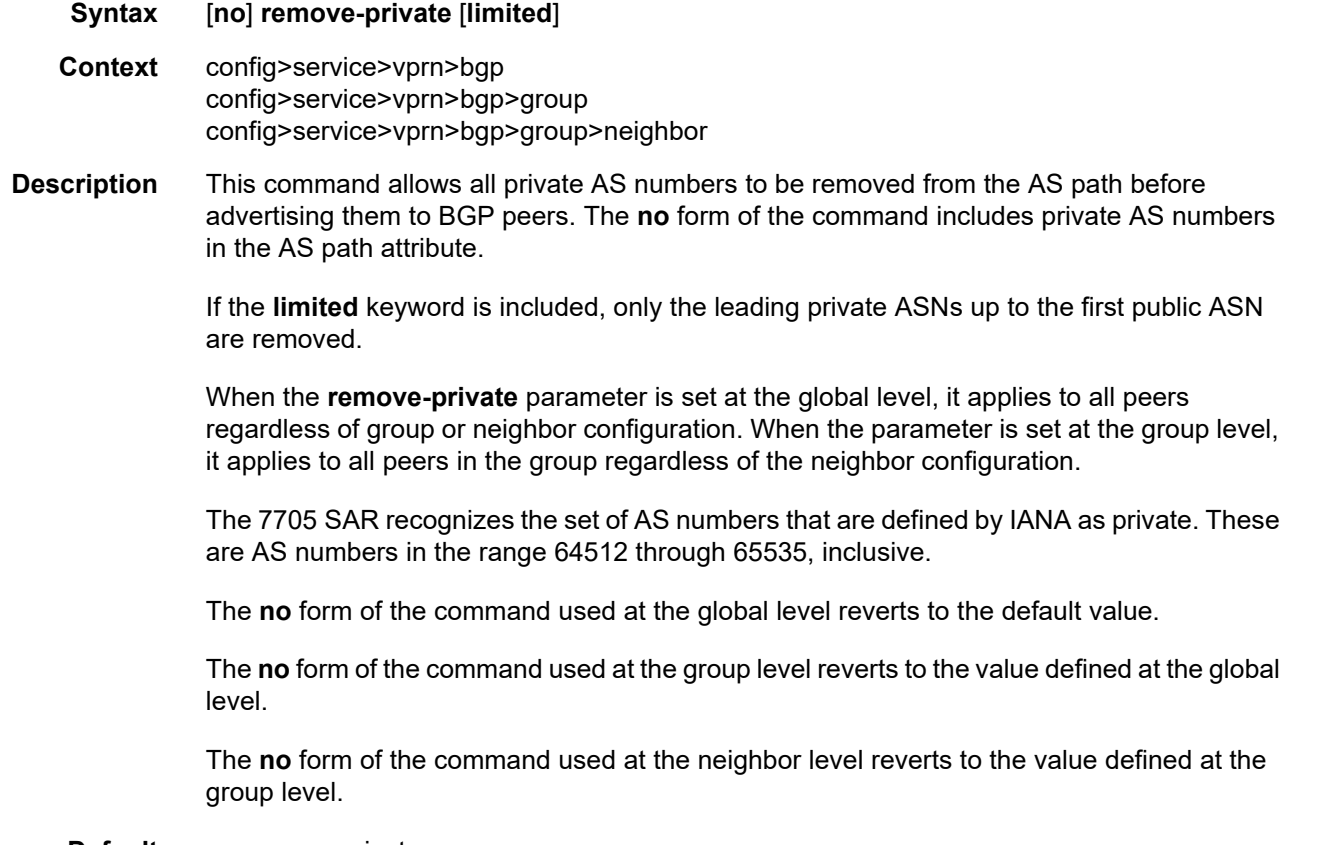

**Default** no remove-private

# rib-management

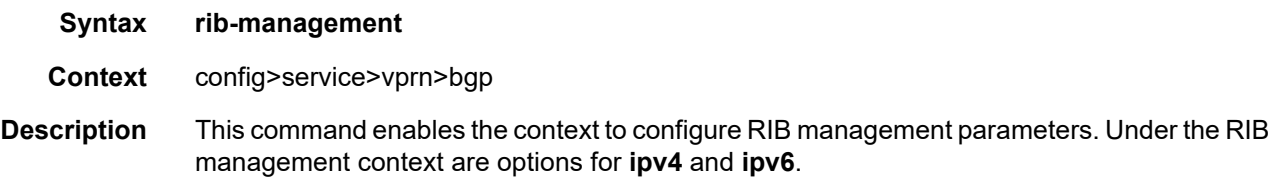

# route-table-import

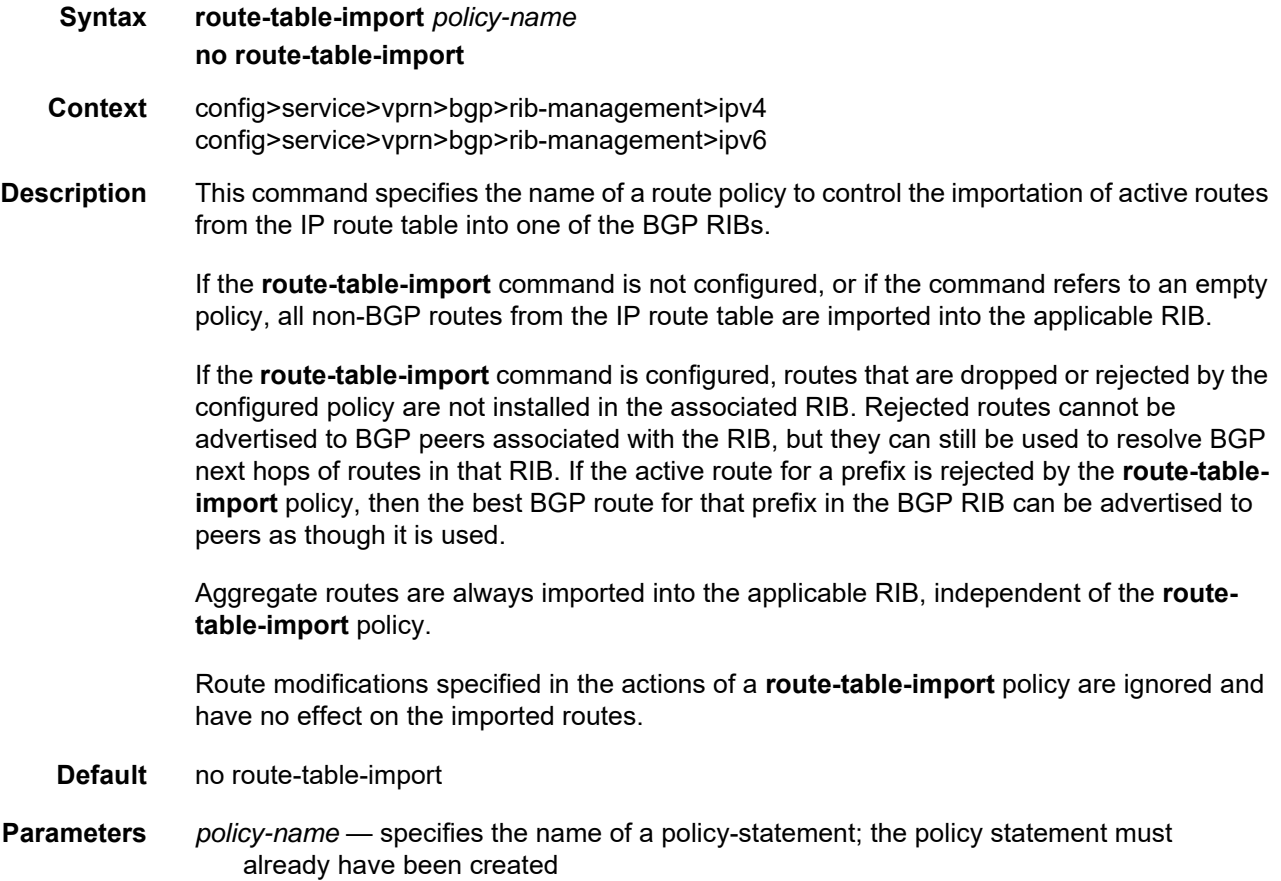

### split-horizon

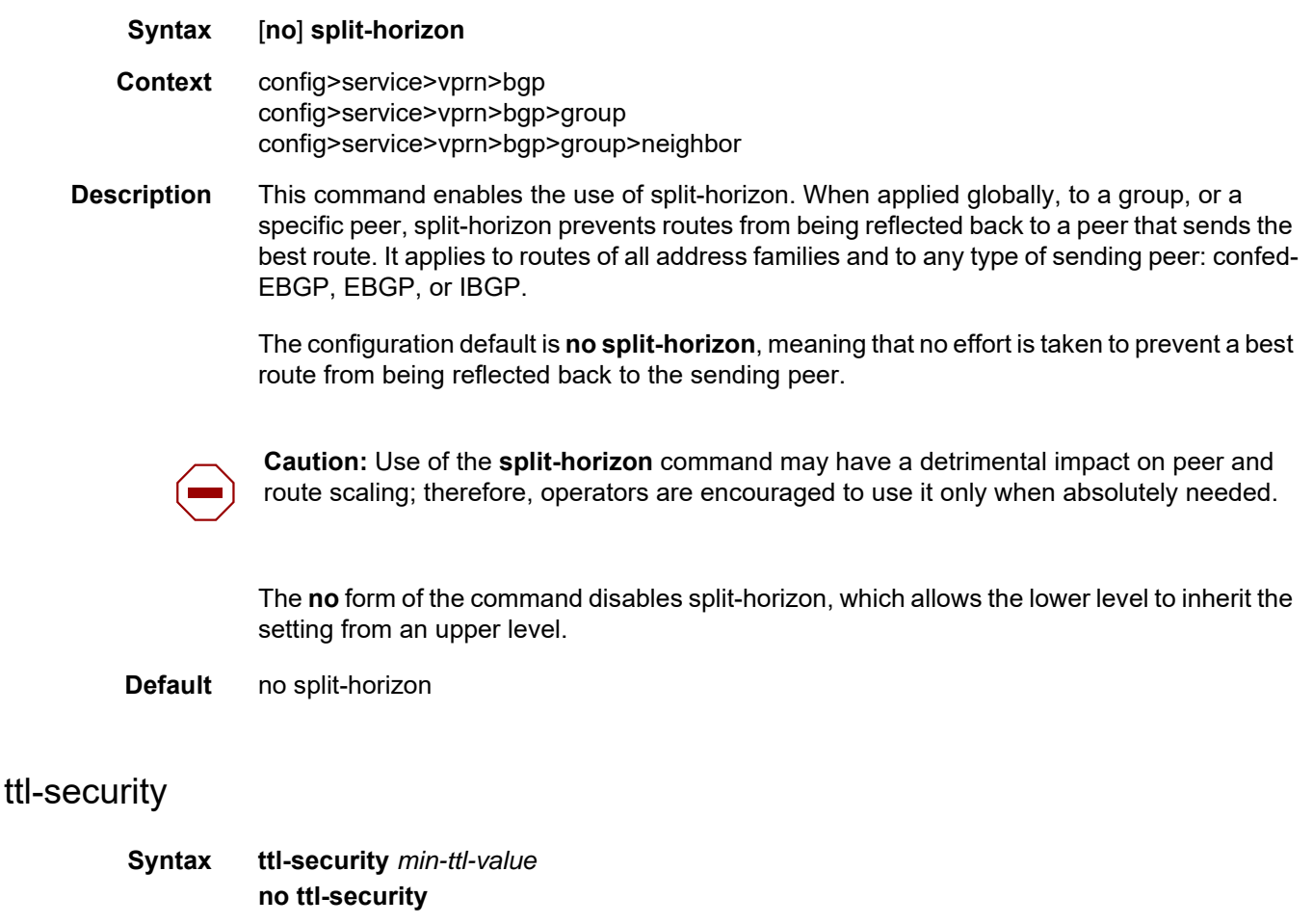

- **Context** config>service>vprn>bgp>group config>service>vprn>bgp>group>neighbor
- **Description** This command configures TTL security parameters for incoming packets. When the feature is enabled, BGP accepts incoming IP packets from a peer only if the TTL value in the packet is greater than or equal to the minimum TTL value configured for that peer.

The **no** form of the command disables TTL security.

**Default** no ttl-security

**Parameters** *min-ttl-value* — the minimum TTL value for an incoming packet

**Values** 1 to 255

**Default** 1

#### **7.8.2.1.4 OSPF and OSPFv3 Commands**

#### ospf

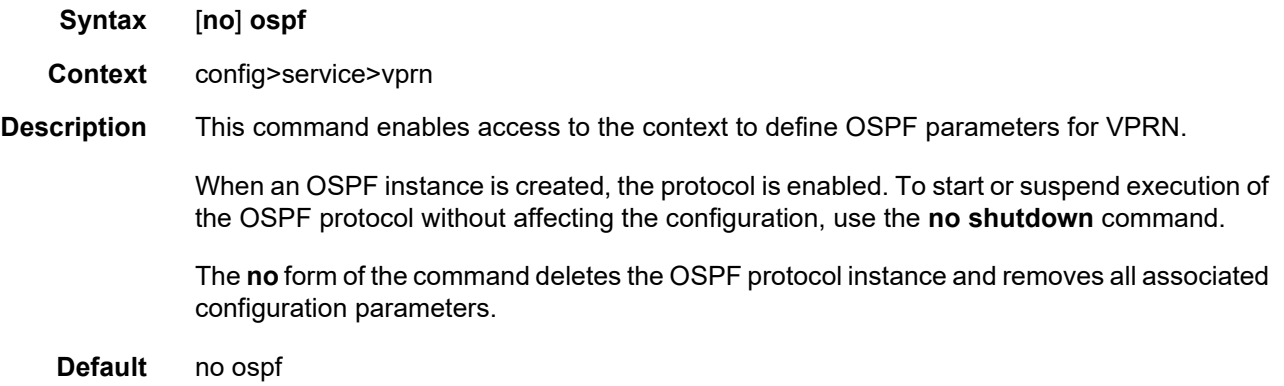

#### ospf3

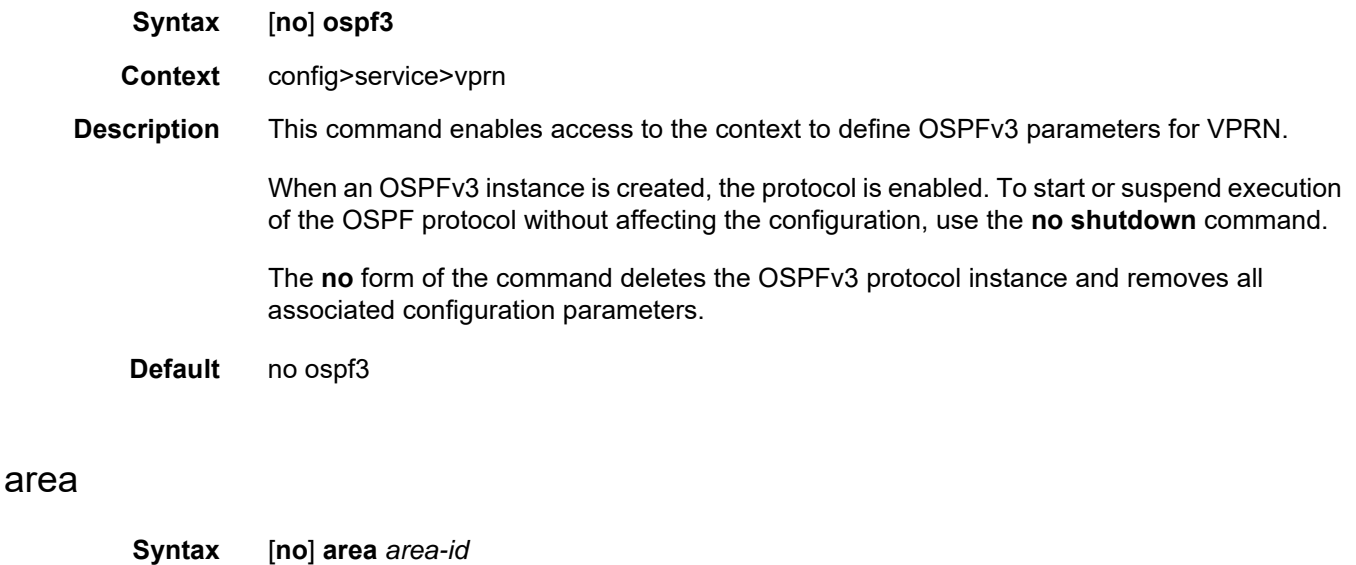

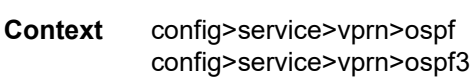

**Description** This command enables the context to configure an OSPF or OSPFv3 area. An area is a collection of network segments within an AS that have been administratively grouped together. The area ID can be specified in dotted-decimal notation or as a 32-bit decimal integer.

The **no** form of the command deletes the specified area from the configuration. Deleting the area also removes the OSPF or OSPFv3 configuration of all the interfaces, virtual links, sham links, address ranges, and so on, that are currently assigned to this area.

The 7705 SAR supports a maximum of four areas.

- **Default** no area no OSPF or OSPFv3 areas are defined
- **Parameters** *area-id* the OSPF or OSPFv3 area ID expressed in dotted-decimal notation or as a 32 bit decimal integer

#### area-range

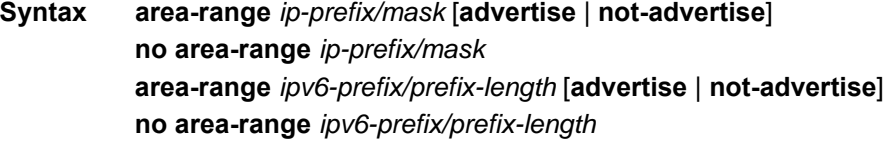

- **Context** config>service>vprn>ospf>area config>service>vprn>ospf3>area config>service>vprn>ospf>area>nssa config>service>vprn>ospf3>area>nssa
- **Description** This command creates ranges of addresses on an Area Border Router (ABR) for the purpose of route summarization or suppression. When a range is created, the range is configured to be advertised or not advertised to other areas. Multiple range commands can be used to summarize or hide ranges. In the case of overlapping ranges, the most specific range command applies.

ABRs send summary link advertisements to describe routes to other areas. To minimize the number of advertisements that are flooded, you can summarize a range of IP addresses and send reachability information about these addresses in an LSA.

The *ip-prefix/mask* parameter applies in the **ospf** context. The *ipv6-prefix/prefix-length* parameter applies in the **ospf3** context.

The **no** form of the command deletes the range advertisement or non-advertisement.

- **Default** no area-range no range of addresses is defined
- **Special Cases NSSA context** in the NSSA context, the option specifies that the range applies to external routes (via type 7 LSAs) learned within the NSSA when the routes are advertised to other areas as type 5 LSAs
	- **Area context** if this command is not entered under the NSSA context, the range applies to summary LSAs even if the area is an NSSA

**Values** 0.0.0.0 to 255.255.255.255 (dotted decimal) 0 to 4294967295 (decimal integer)

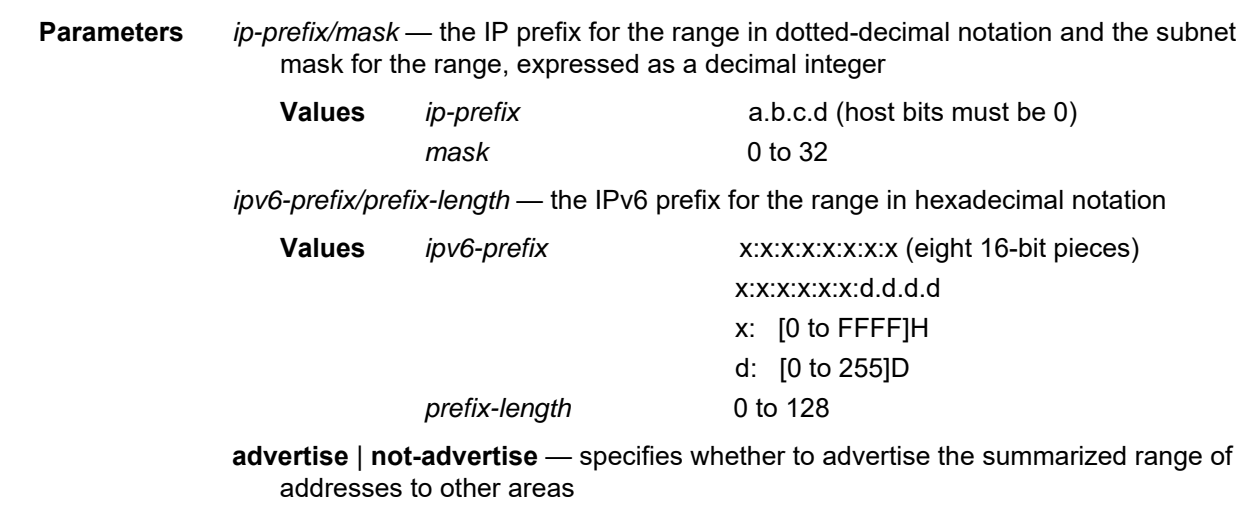

**Default** advertise

# blackhole-aggregate

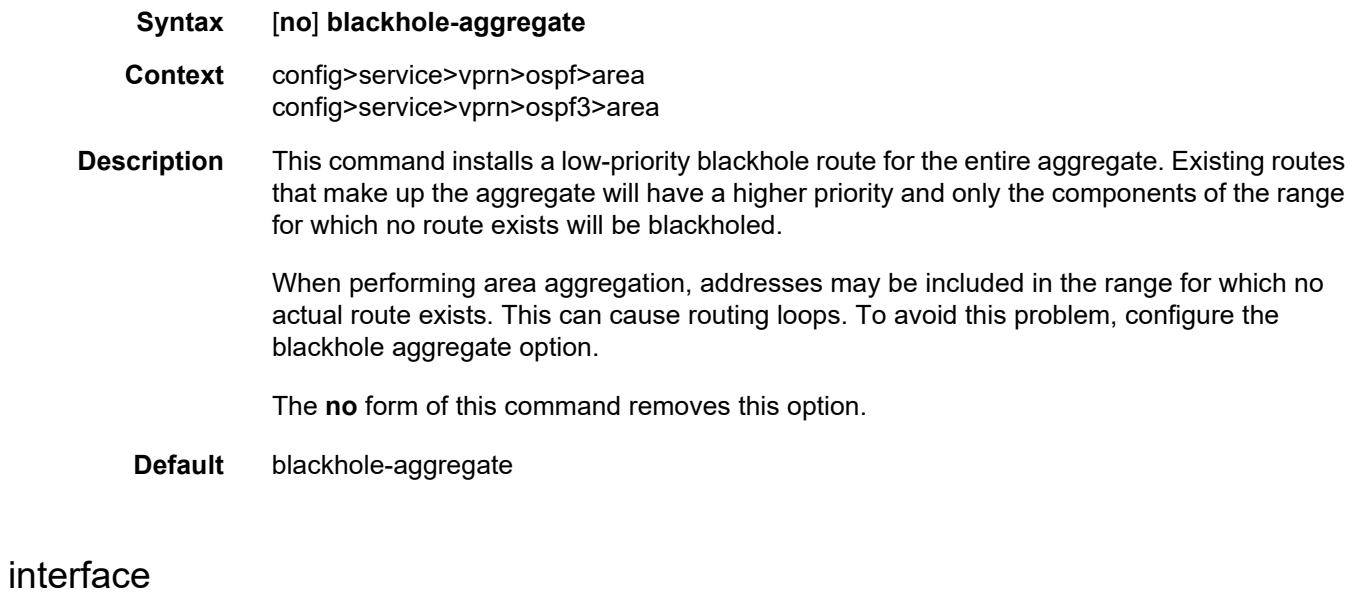

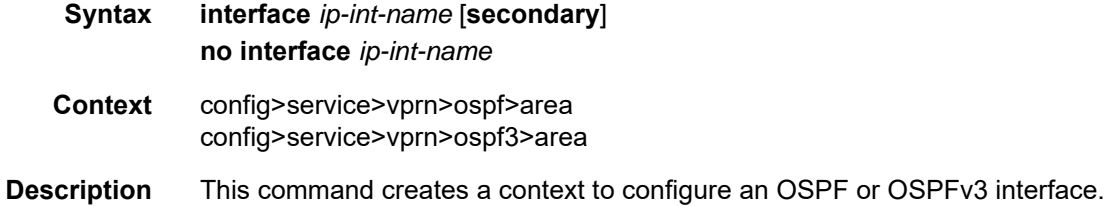

By default, interfaces are not activated in any interior gateway protocol, such as OSPF or OSPFv3, unless explicitly configured.

The **no** form of the command deletes the OSPF or OSPFv3 interface configuration for this interface. The **shutdown** command in the **config>router>ospf>interface** context or **config>router>ospf3>interface** context can be used to disable an interface without removing the configuration.

#### **Default** no interface

**Parameters** *ip-int-name* — the IP interface name. Interface names must be unique within the group of defined IP interfaces for the **config>service>vprn>interface** and **config>router>interface** commands. An interface name cannot be in the form of an IP address. Interface names can be any string up to 32 characters long composed of printable, 7-bit ASCII characters. If the string contains special characters (#, \$, spaces, etc.), the entire string must be enclosed within double quotes. If the IP interface exists in a different area, the configuration will be rejected with an error message unless the keyword **secondary** is specified.

> **secondary** — enables multiple secondary adjacencies to be established over this IP interface (refer to the 7705 SAR Routing Protocols Guide, "Multi-area Adjacencies", for information on this feature)

#### advertise-subnet

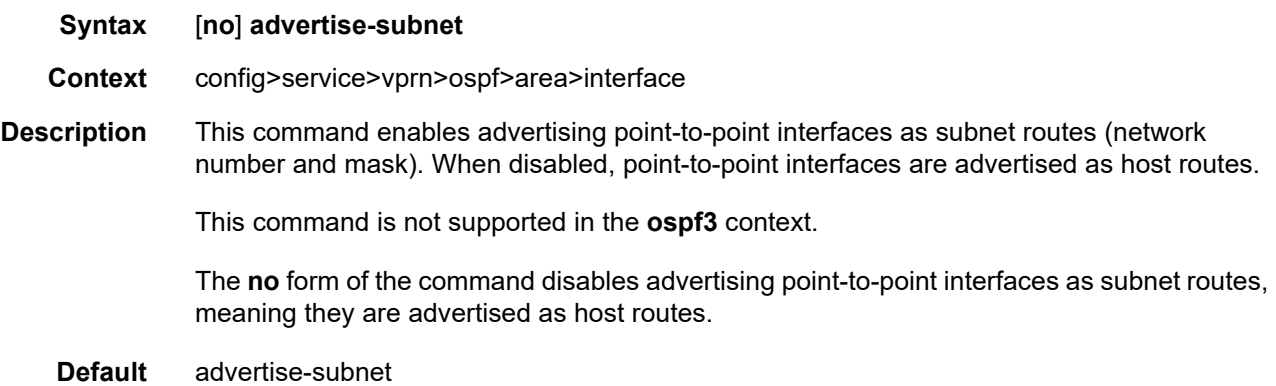

#### auth-keychain

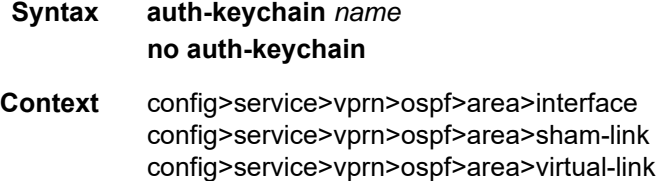

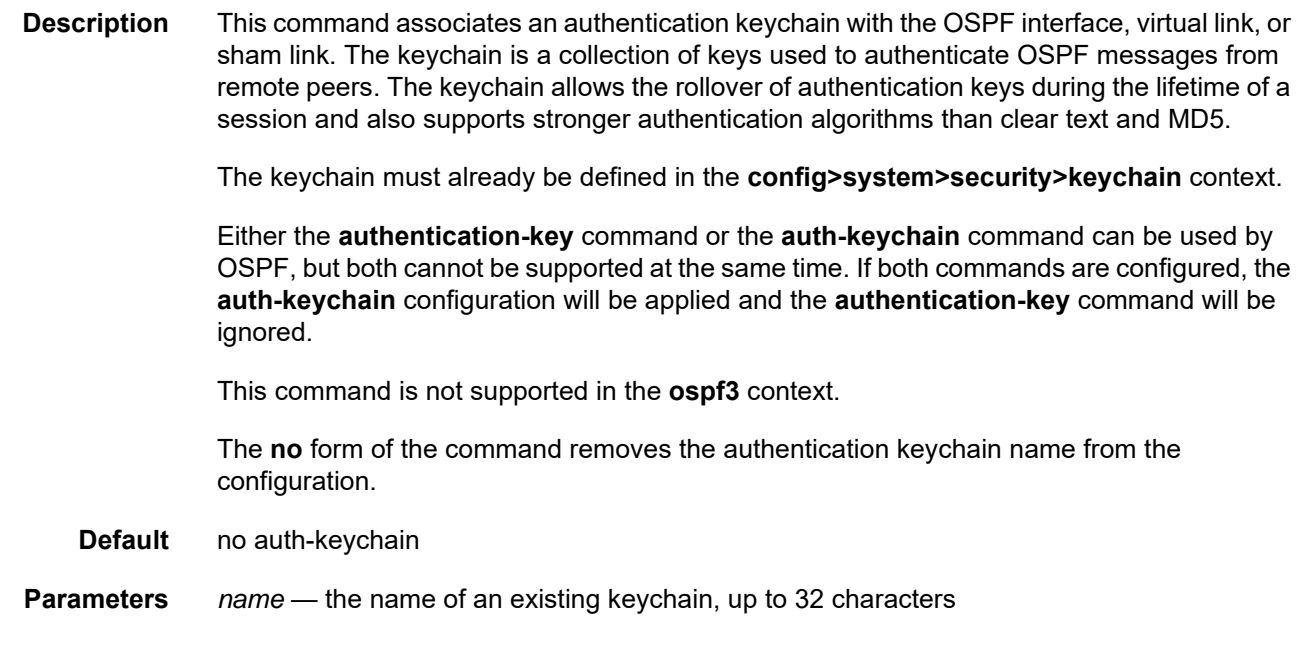

## authentication

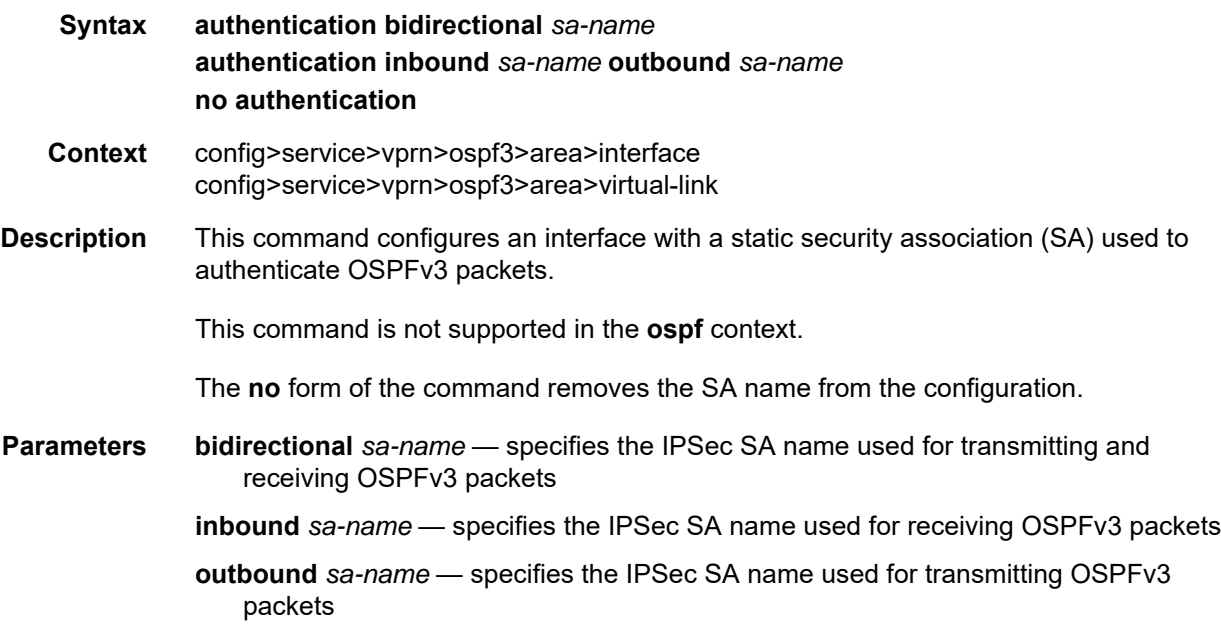

# authentication-key

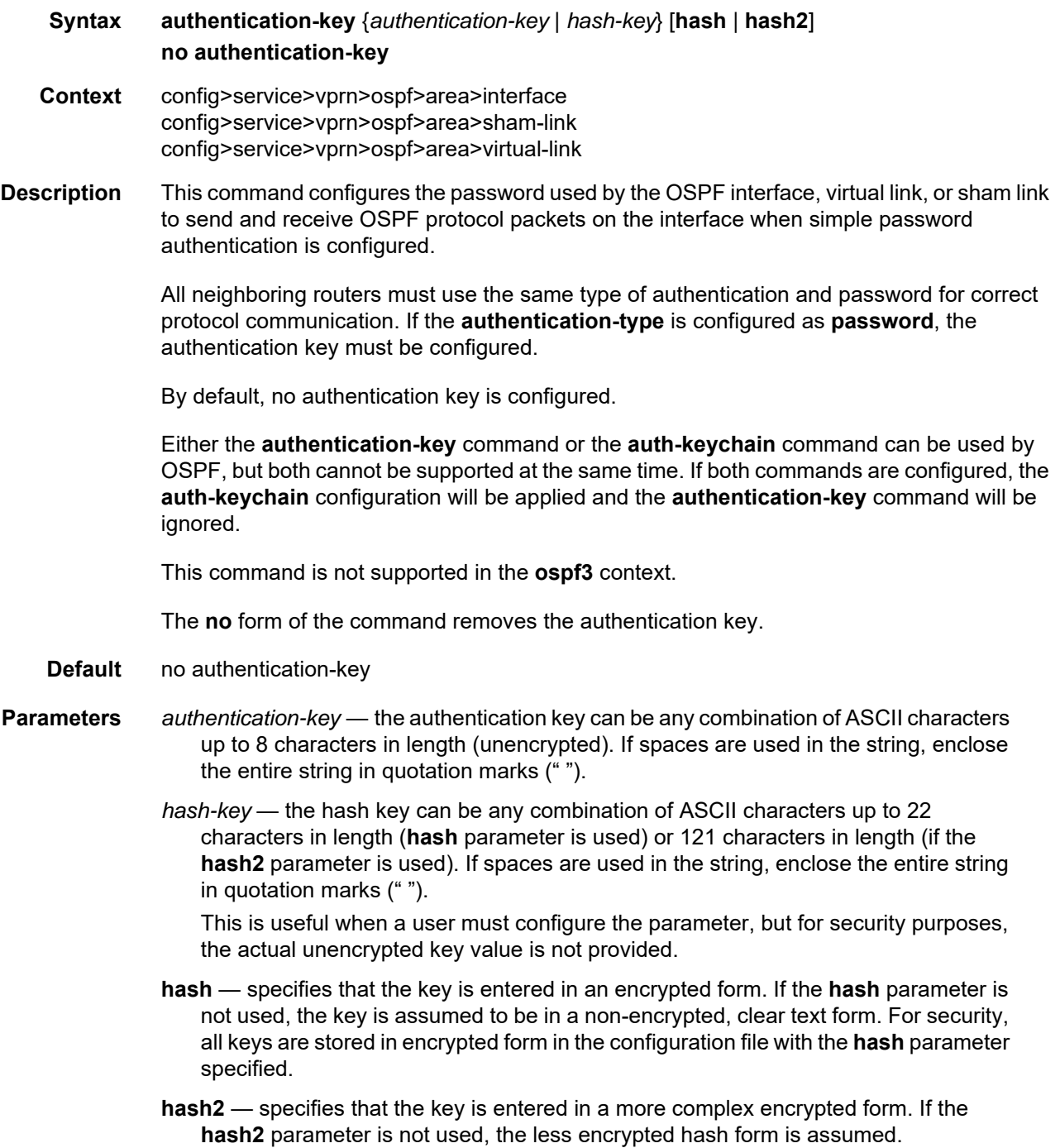

### authentication-type

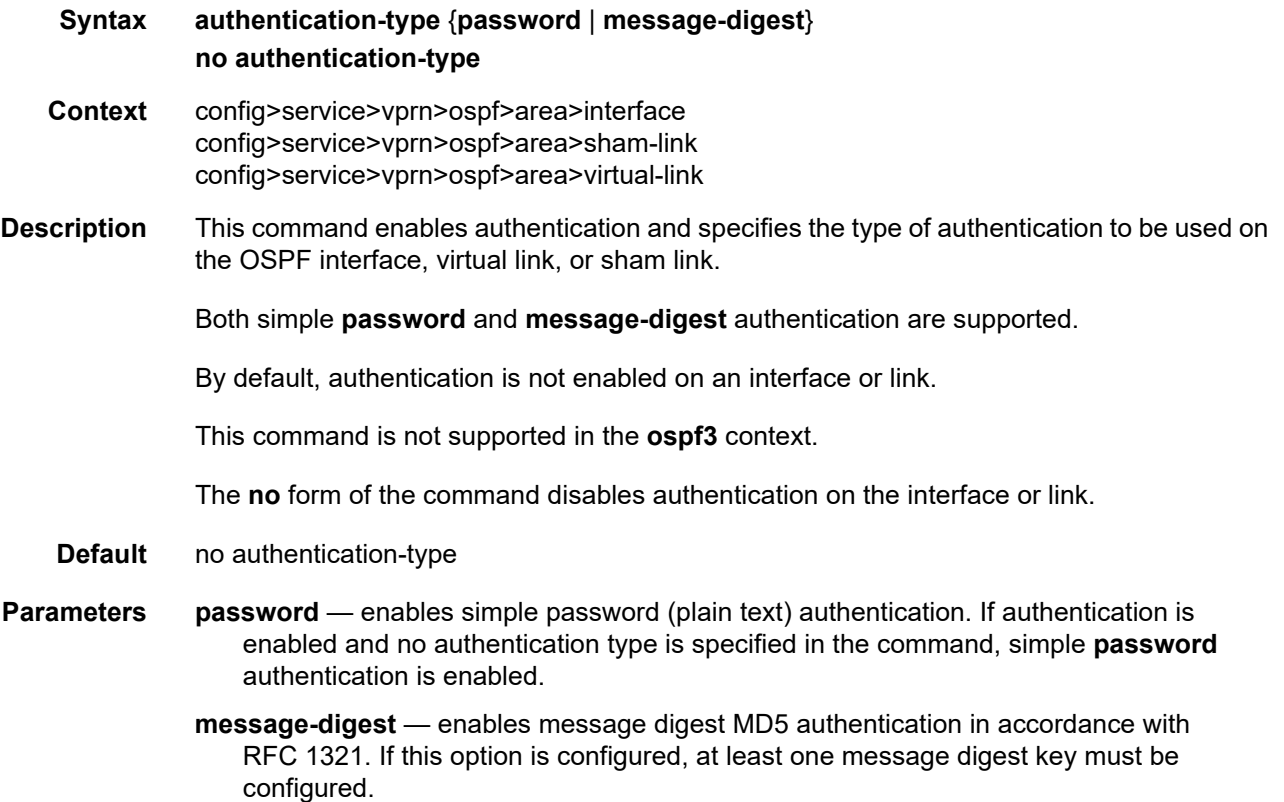

#### bfd-enable

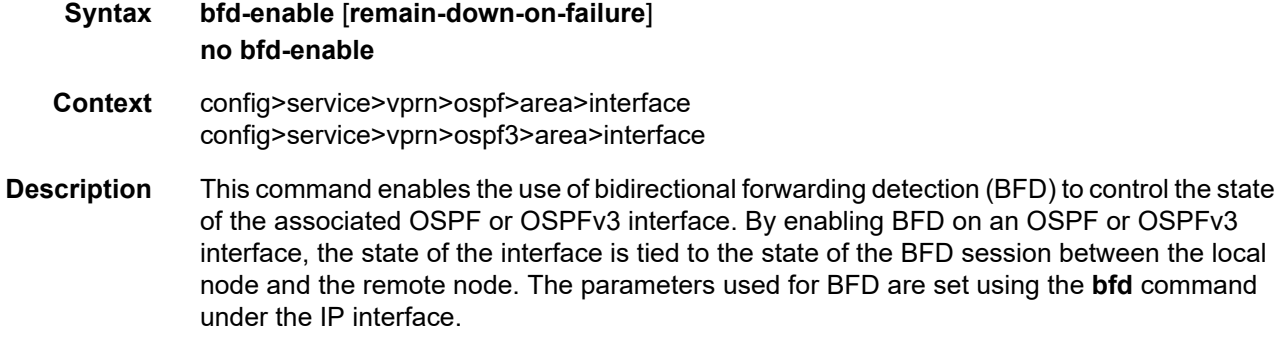

The optional **remain-down-on-failure** parameter can be specified on OSPF or OSPFv3 interfaces that are enabled for BFD, to keep OSPF or OSPFv3 from reaching the Full state if the BFD session to that neighbor cannot be established. This option is disabled by default and should be used only if there is a chance that unicast packets might be discarded while multicast packets are forwarded.

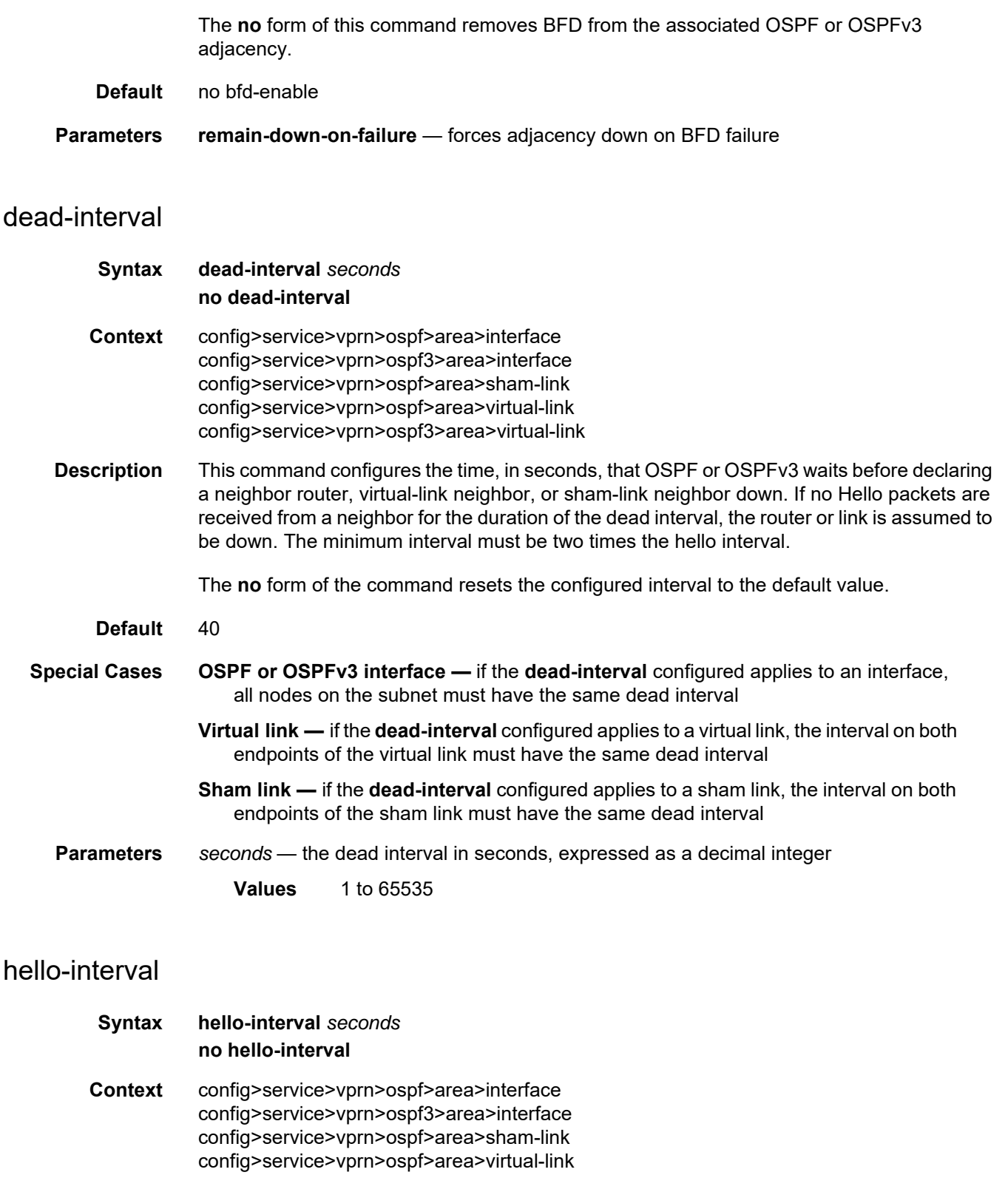
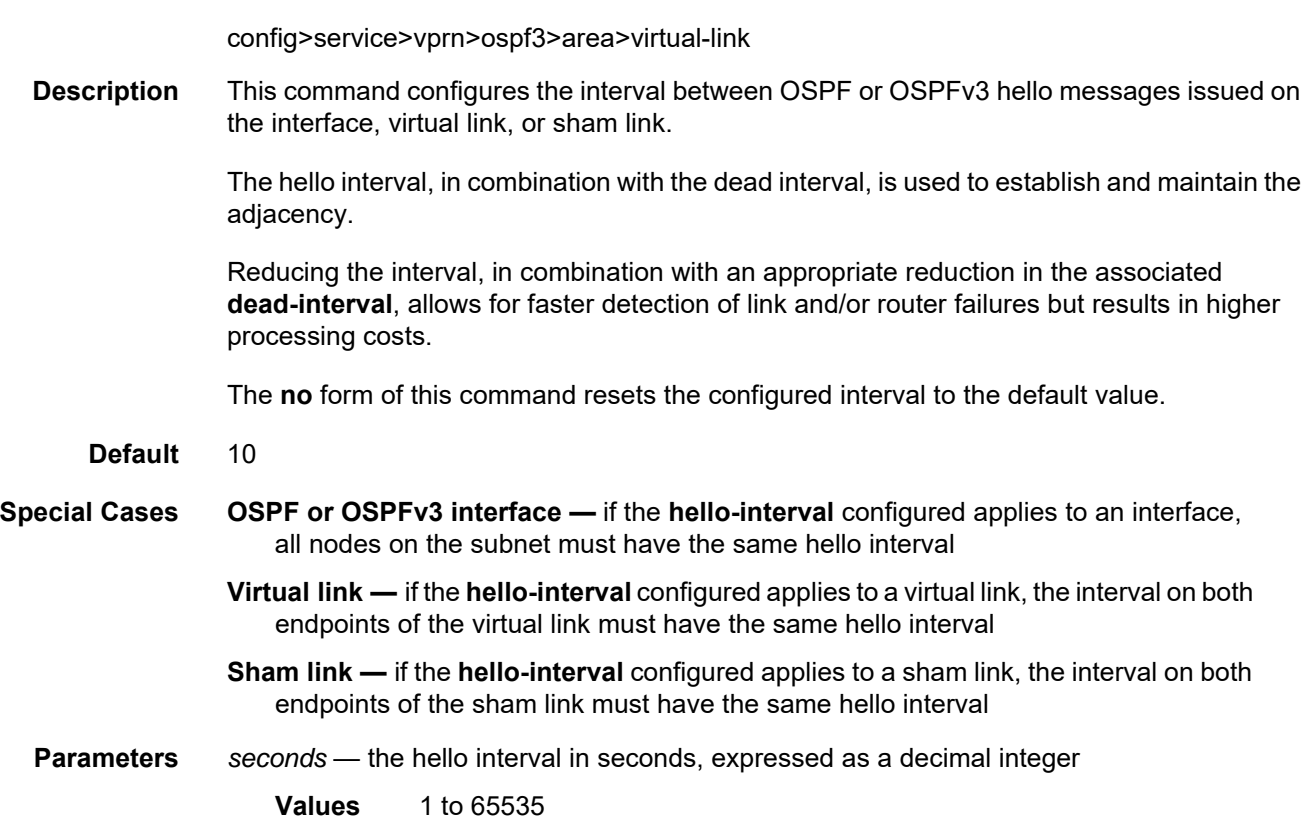

# interface-type

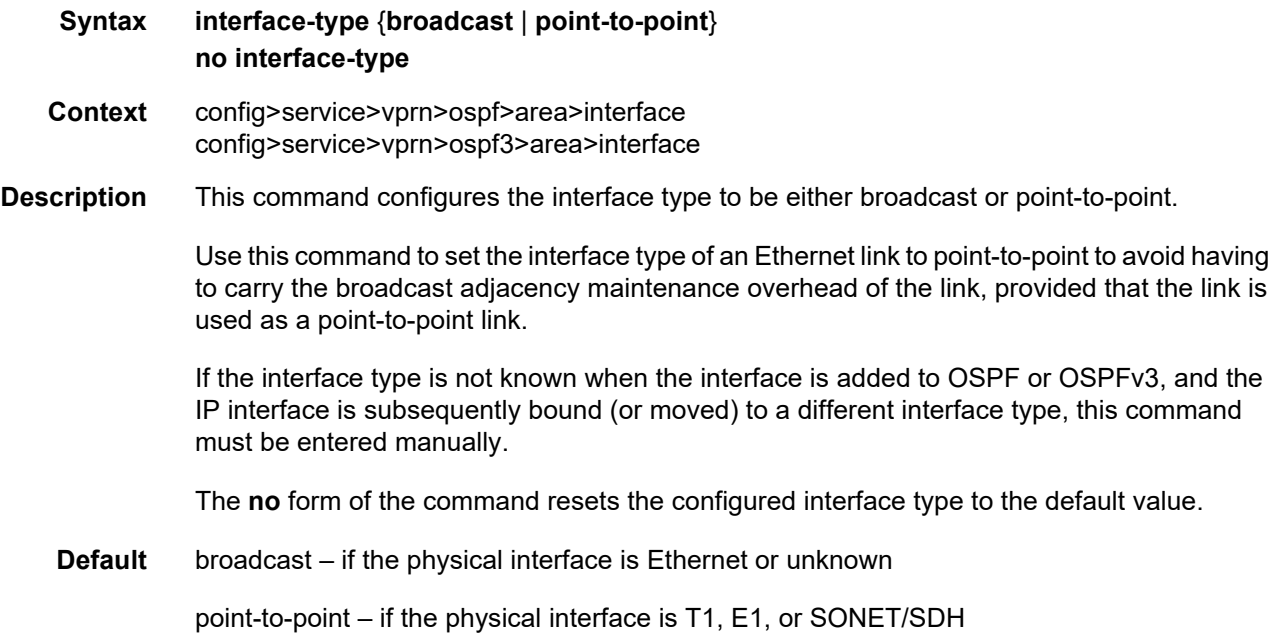

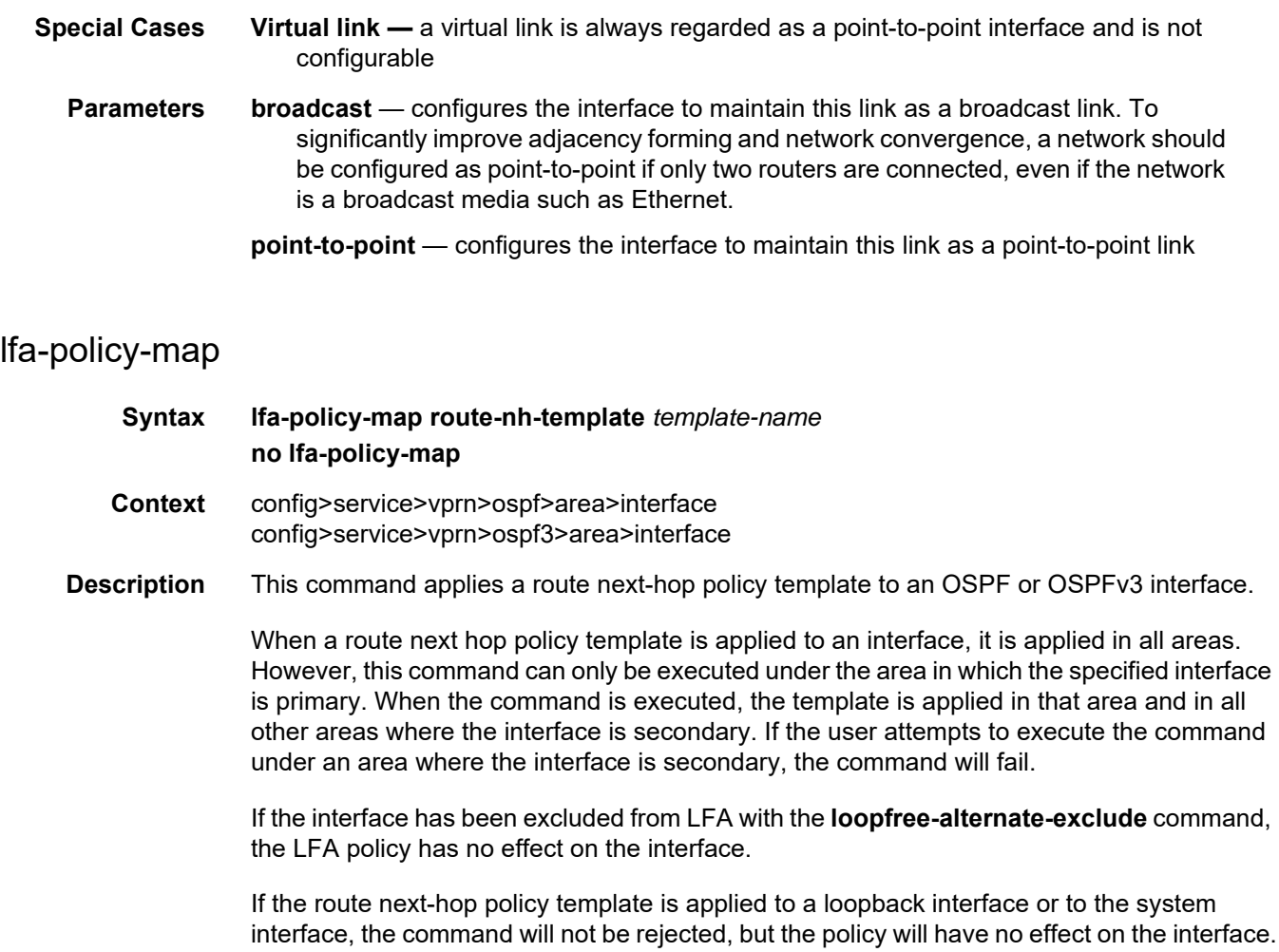

The **no** form of the command deletes the mapping of a route next-hop policy template to an OSPF or OSPFv3 interface.

- **Default** no lfa-policy-map
- **Parameters** *template-name* the name of an existing template

### loopfree-alternate-exclude

- **Syntax** [**no**] **loopfree-alternate-exclude**
- **Context** config>service>vprn>ospf>area config>service>vprn>ospf3>area config>service>vprn>ospf>area>interface config>service>vprn>ospf3>area>interface

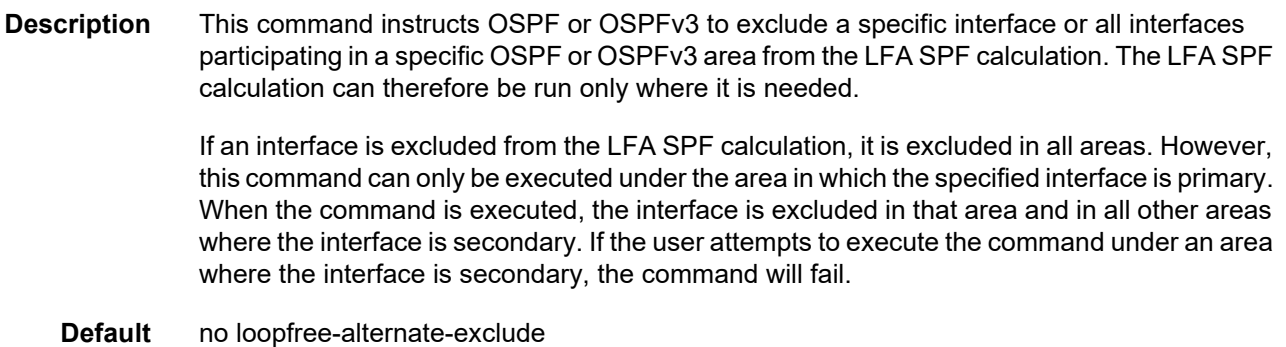

# message-digest-key

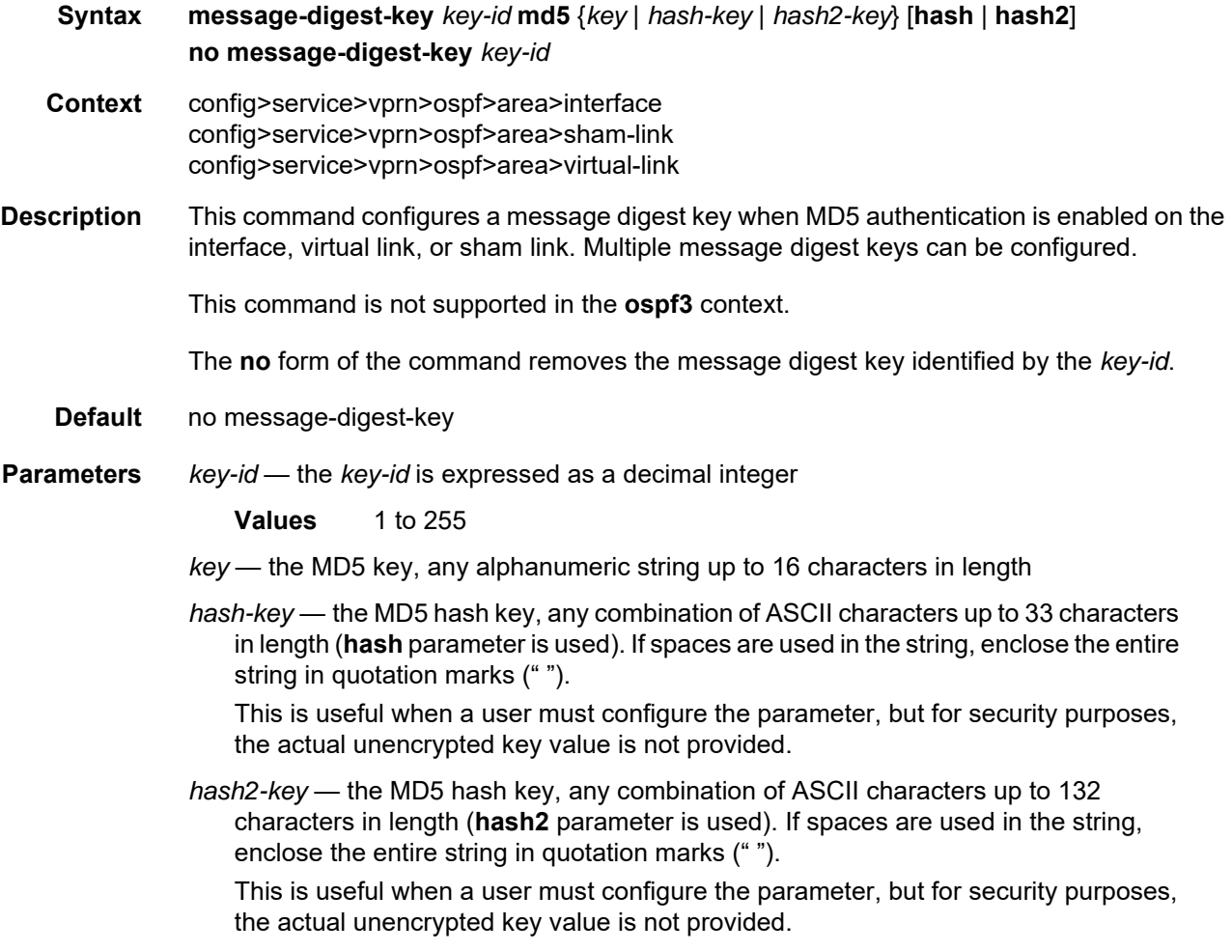

**hash** — specifies that the key is entered in an encrypted form. If the **hash** parameter is not used, the key is assumed to be in a unencrypted, clear text form. For security, all keys are stored in encrypted form in the configuration file with the **hash** parameter specified.

**hash2** — specifies that the key is entered in a more complex encrypted form. If the **hash2** parameter is not used, the less encrypted hash form is assumed.

#### metric

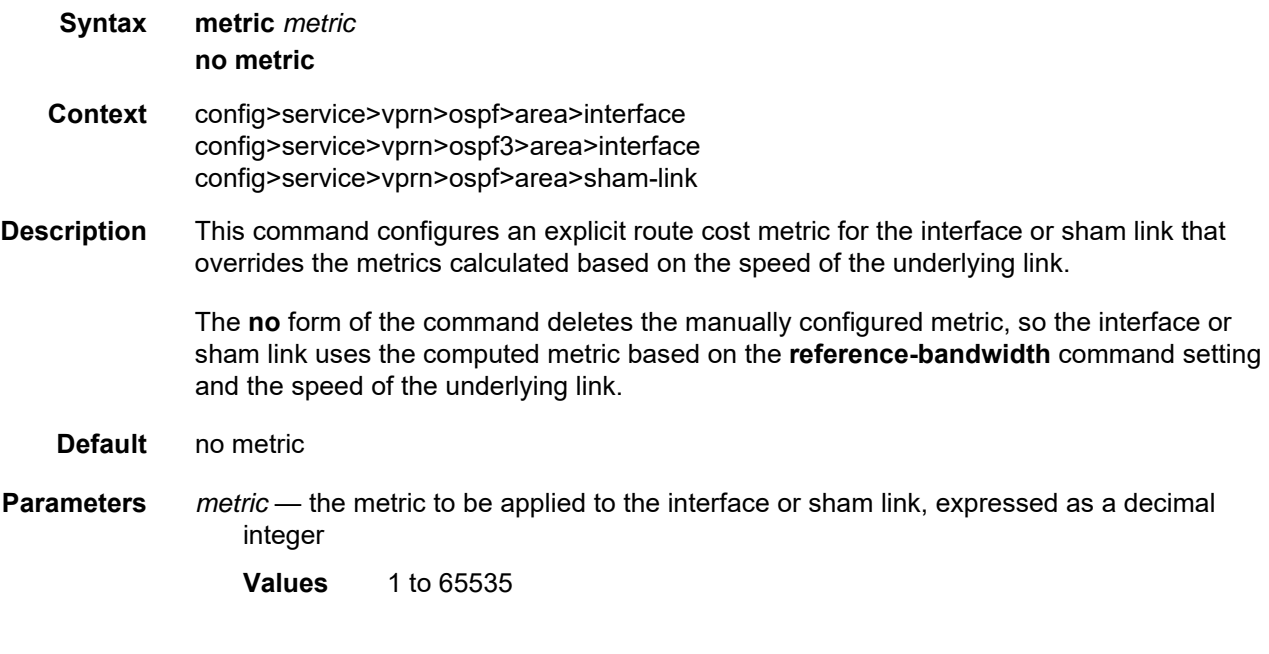

#### mtu

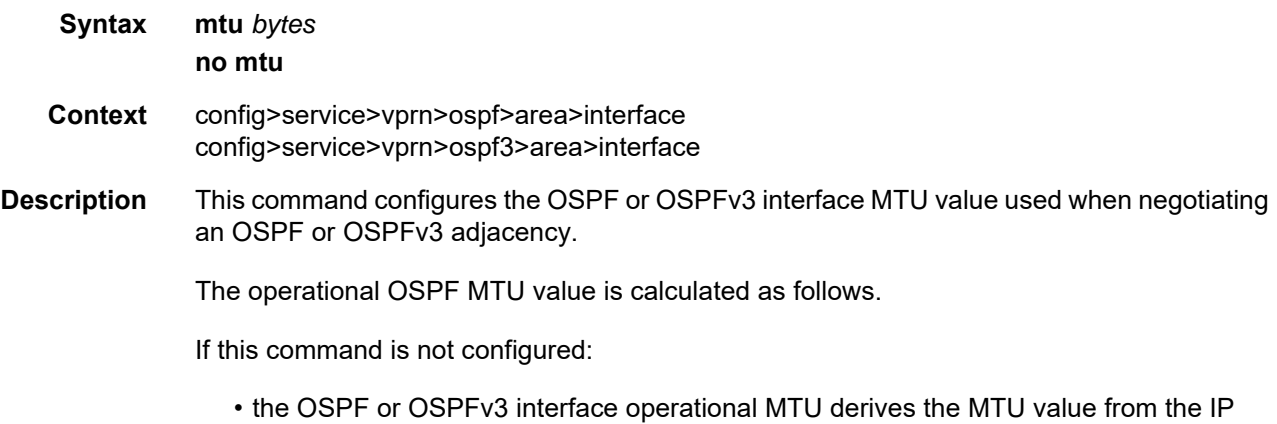

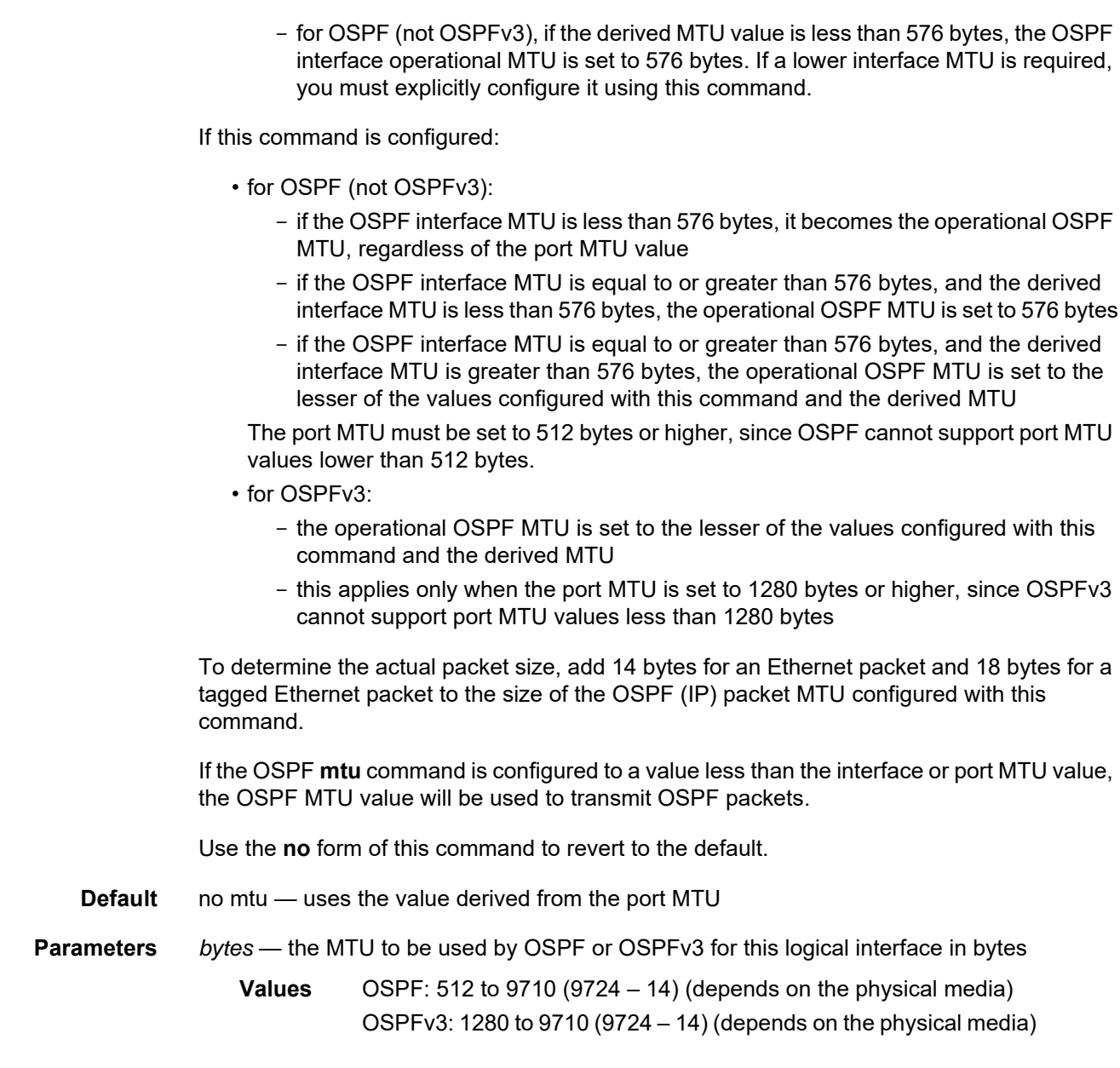

# passive

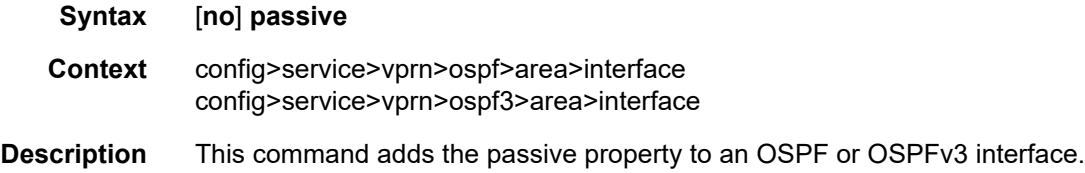

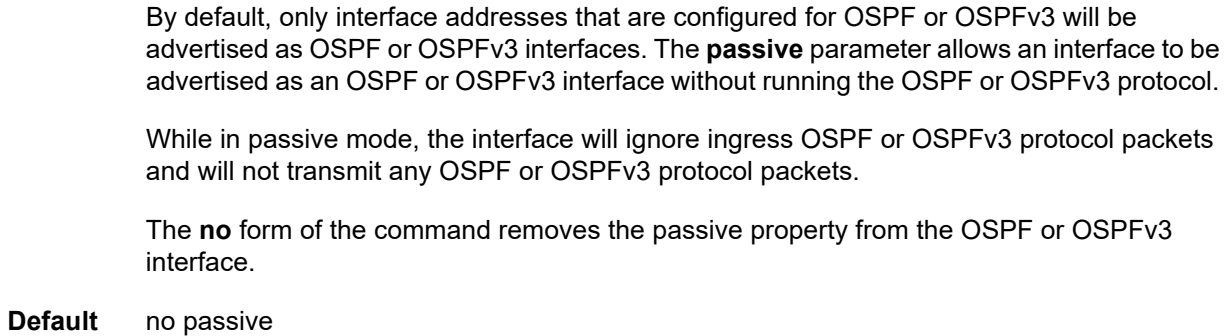

# priority

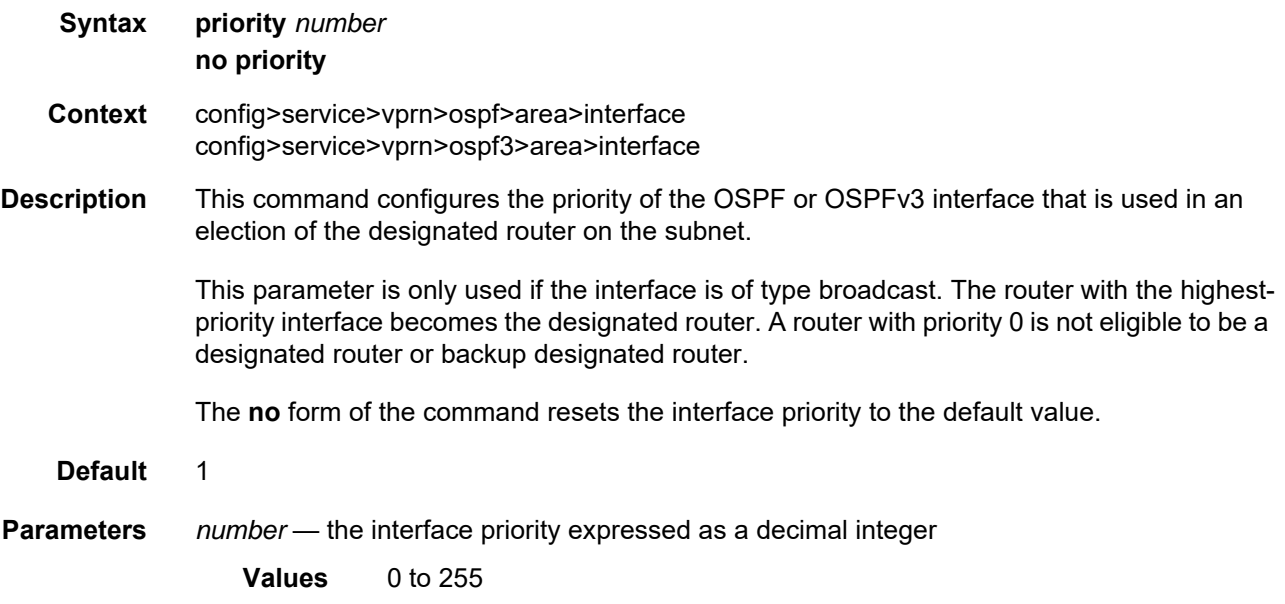

### retransmit-interval

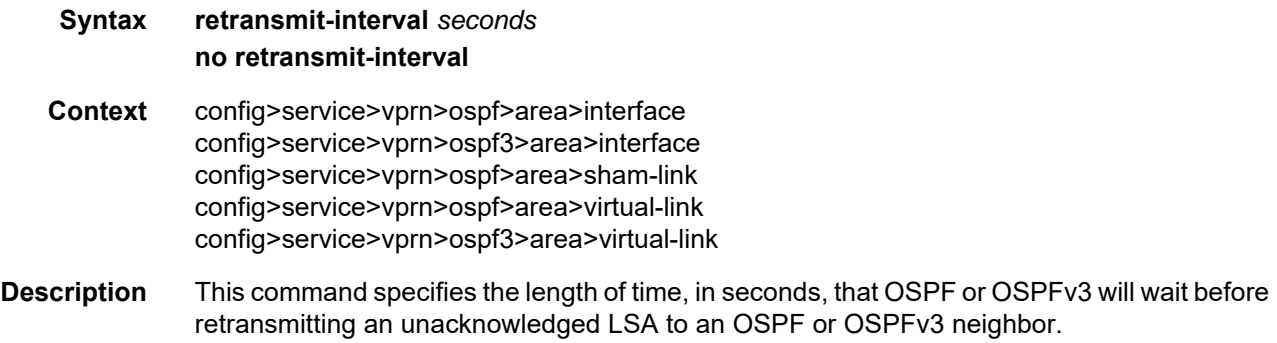

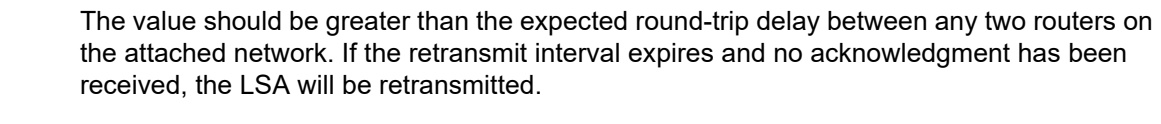

The **no** form of this command resets the configuration to the default interval.

**Default** 5

**Parameters** *seconds* — the retransmit interval in seconds, expressed as a decimal integer

**Values** 1 to 1800

## transit-delay

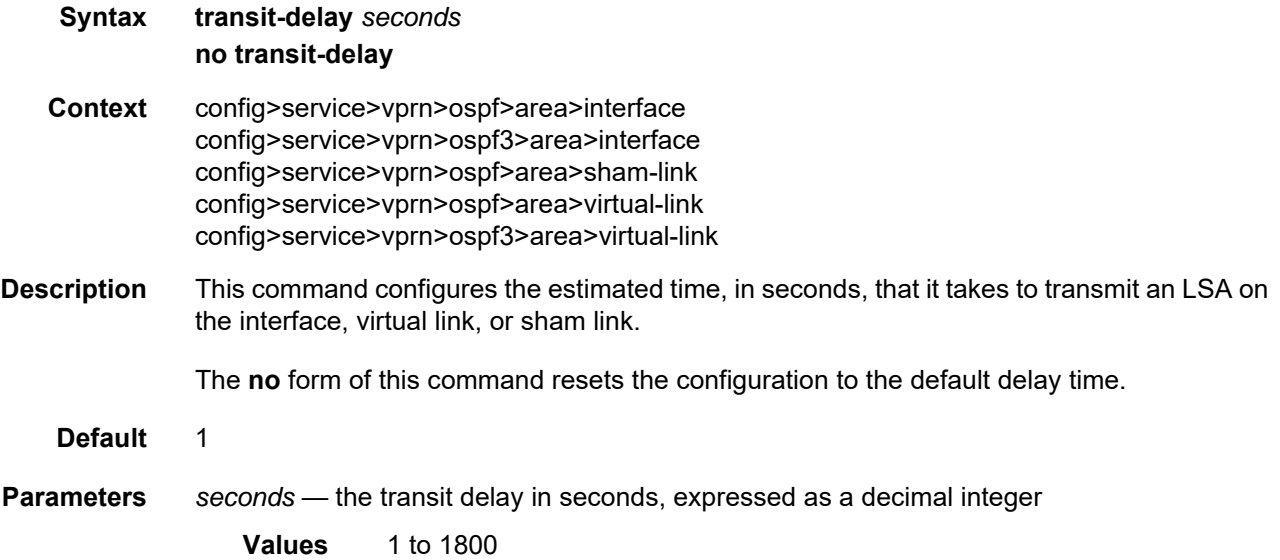

## key-rollover-interval

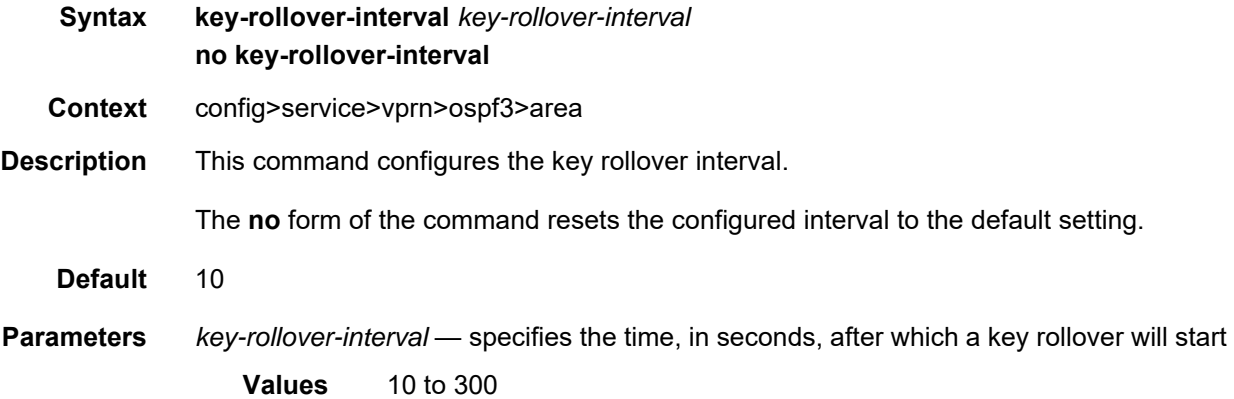

#### nssa

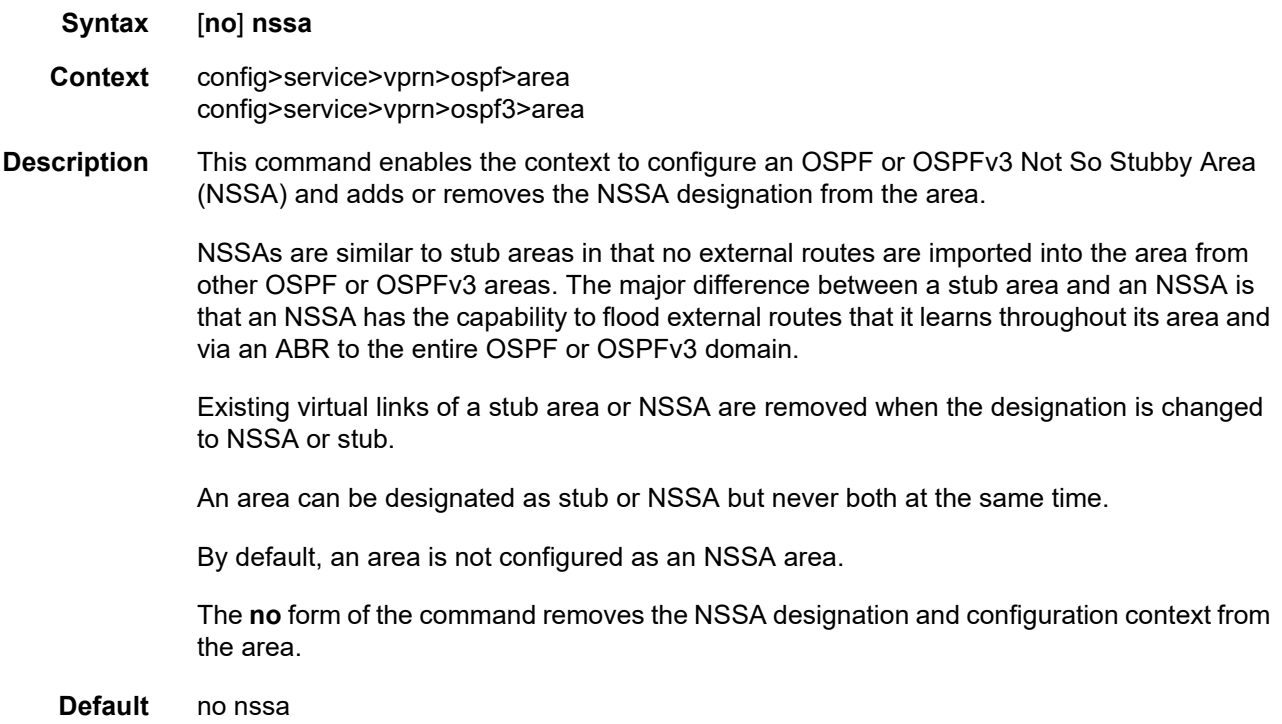

## originate-default-route

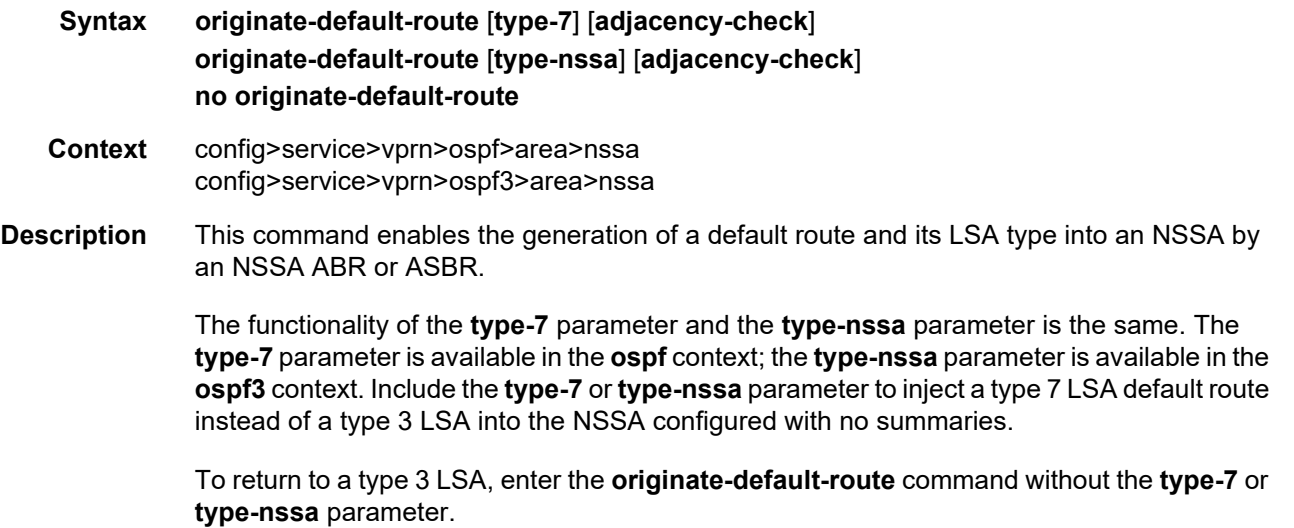

When configuring an NSSA with no summaries, the ABR will inject a type 3 LSA default route into the NSSA area. Some older implementations expect a type 7 LSA default route.

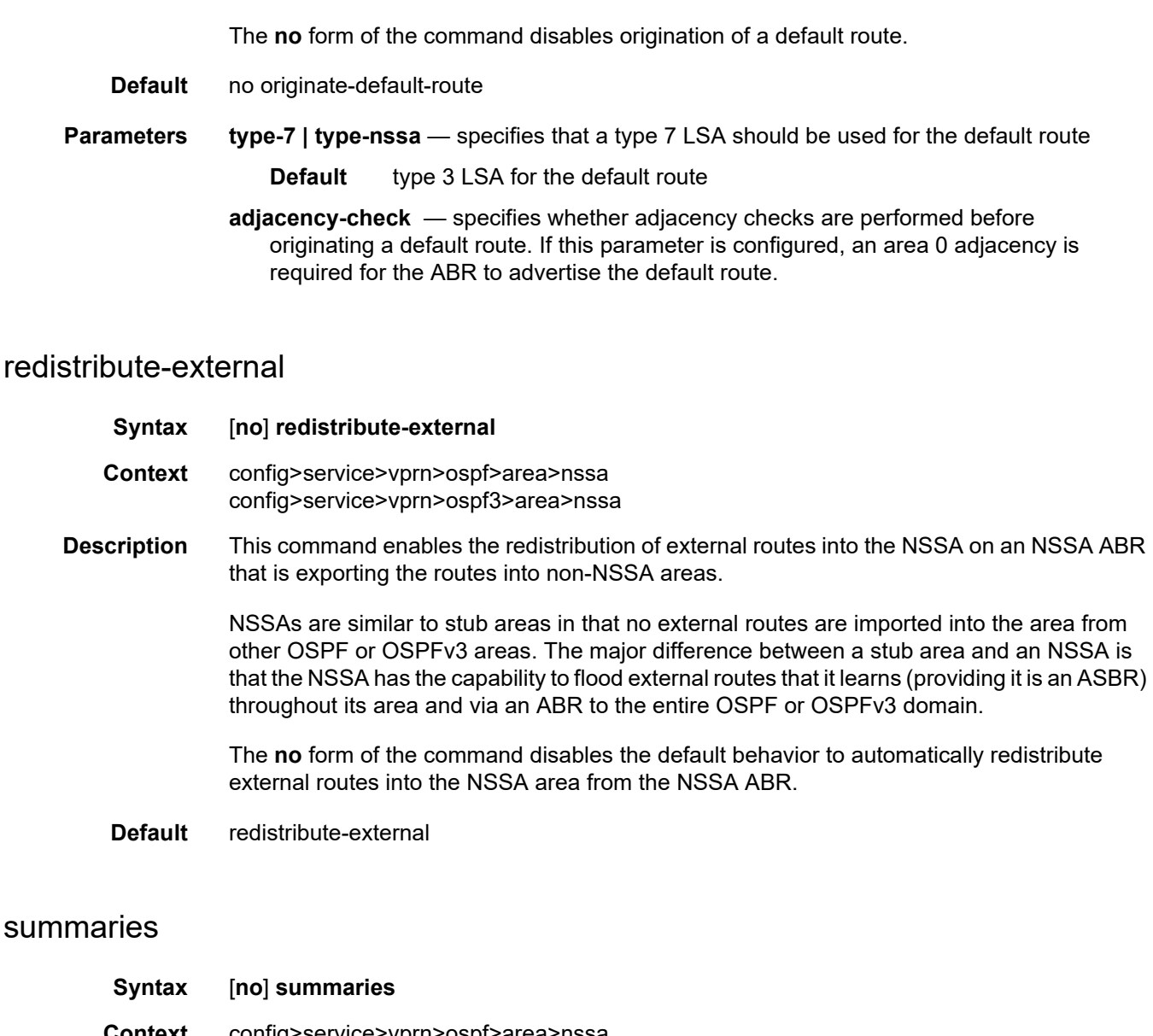

- **Context** config>service>vprn>ospf>area>nssa config>service>vprn>ospf3>area>nssa config>service>vprn>ospf>area>stub config>service>vprn>ospf3>area>stub
- **Description** This command enables sending summary (type 3) advertisements into a stub area or NSSA on an ABR.

This parameter is particularly useful to reduce the size of the routing and link-state database (LSDB) tables within the stub or NSSA area.

By default, summary route advertisements are sent into the stub area or NSSA.

The **no** form of the command disables sending summary route advertisements and, for stub areas, only the default route is advertised by the ABR.

**Default** summaries

### sham-link

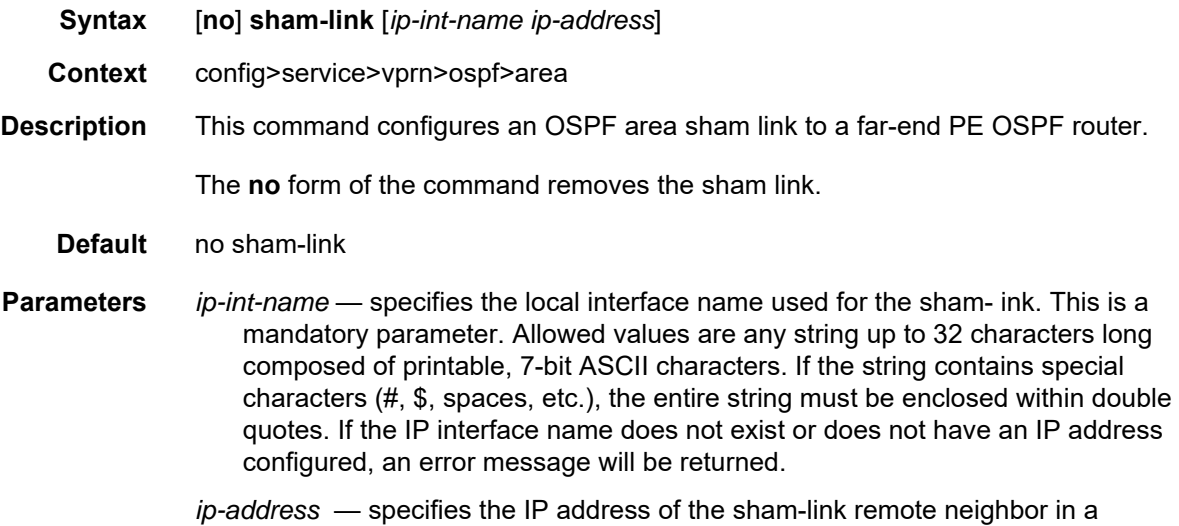

dotted-decimal notation (a.b.c.d). This is a mandatory parameter. The address must be a valid IP address.

#### stub

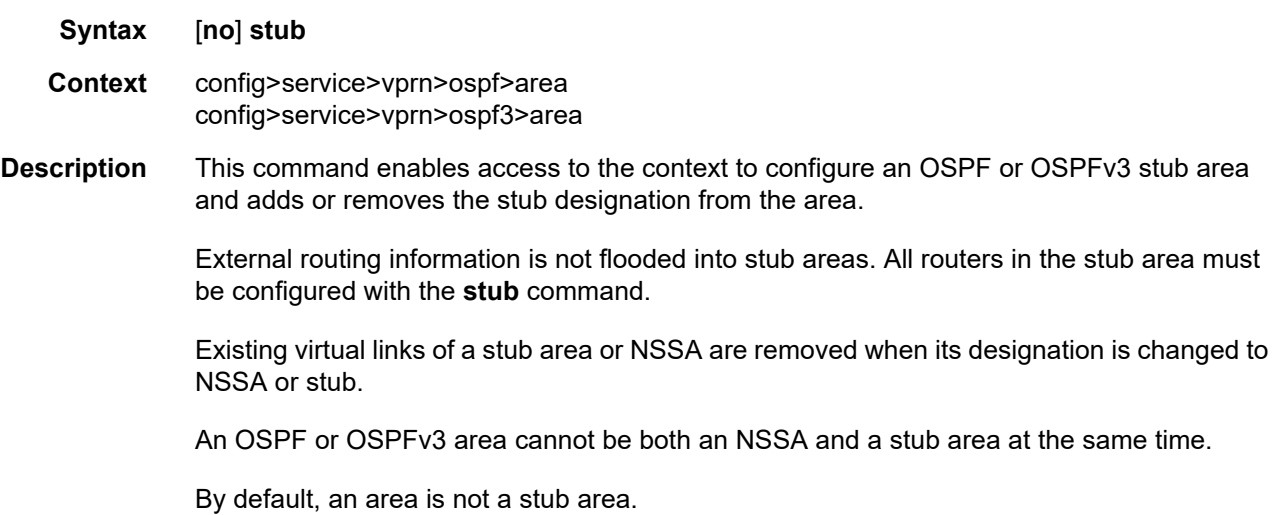

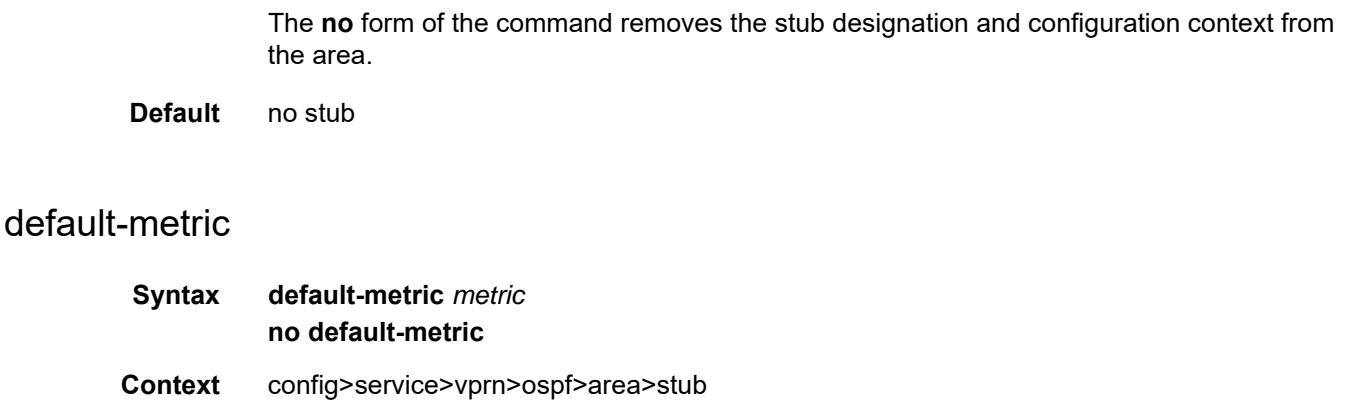

- config>service>vprn>ospf3>area>stub
- **Description** This command configures the metric used by the ABR for the default route into a stub area.

The default metric should only be configured on an ABR of a stub area.

An ABR generates a default route if the area is a **stub** area.

The **no** form of the command resets the configuration to the default value.

**Default** default-metric 1

**Parameters** *metric* — the metric, expressed as a decimal integer, for the default route cost to be advertised to the stub area

**Values** 1 to 16777215

### virtual-link

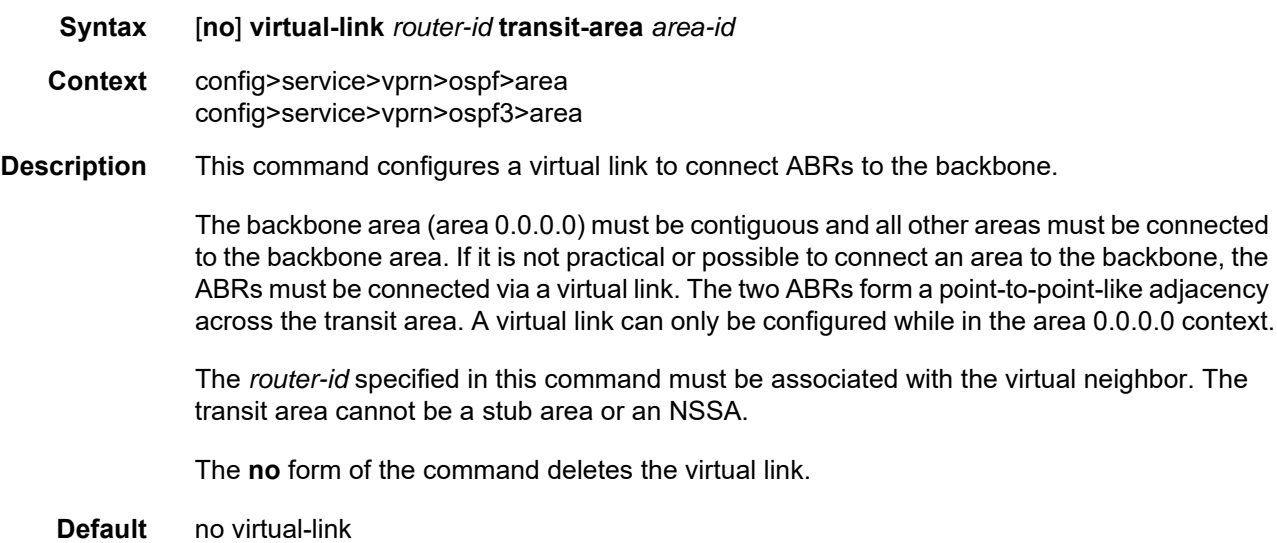

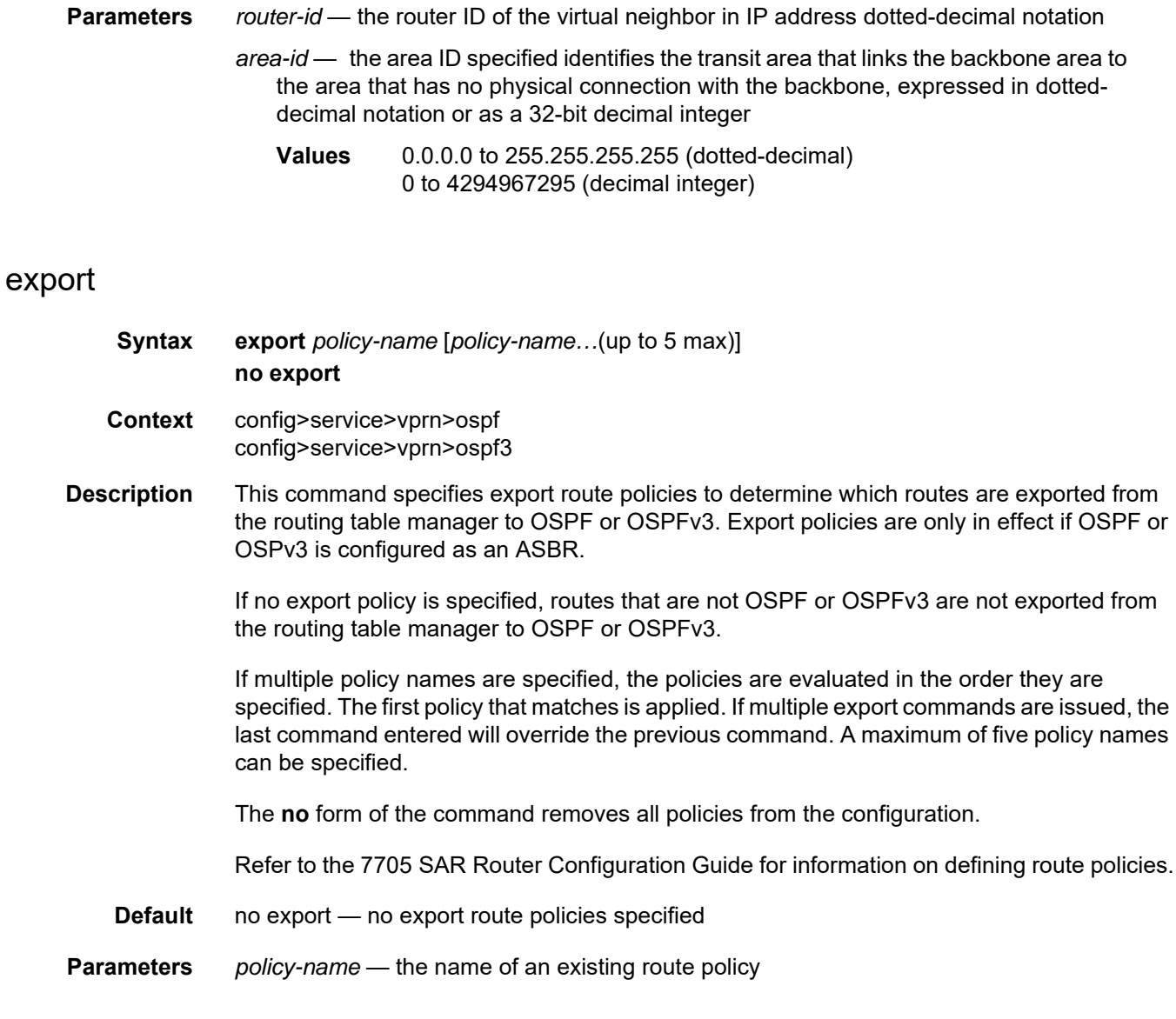

### external-db-overflow

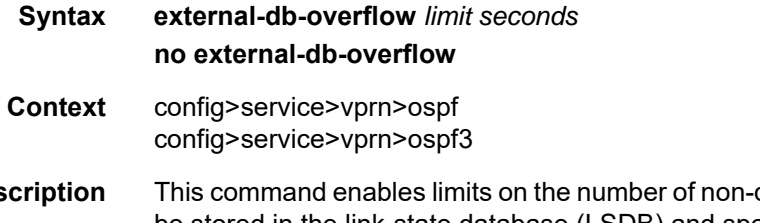

**Description** This command enables limits on the number of non-default, AS-external LSA entries that can be stored in the link-state database (LSDB) and specifies a wait timer before processing these entries after the limit is exceeded.

The *limit* value specifies the maximum number of entries that can be stored in the LSDB. Placing a limit on these LSAs in the LSDB protects the router from receiving an excessive number of external routes that consume excessive memory or CPU resources. If the number of routes reaches or exceeds the *limit*, the table is in an overflow state. When in an overflow state, the router will not originate any new AS-external LSAs and will withdraw all the selforiginated non-default external LSAs.

The *seconds* value specifies the time to wait after an overflow state before regenerating and processing non-default, AS-external LSAs. The waiting period acts like a dampening period, preventing the router from continuously running shortest path first (SPF) calculations caused by the excessive number of non-default, AS-external LSAs.

The **external-db-overflow** must be set identically on all routers attached to any regular OSPF or OSPFv3 area. OSPF or OSPFv3 stub areas and NSSAs are excluded.

The **no** form of the command disables limiting the number of non-default, AS-external LSA entries.

- **Default** no external-db-overflow
- **Parameters** *limit* the maximum number of non-default, AS-external LSA entries that can be stored in the LSDB before going into an overflow state, expressed as a decimal integer

**Values** -1 to 2147483647

*seconds* — the number of seconds after entering an overflow state before attempting to process non-default, AS-external LSAs, expressed as a decimal integer

**Values** 0 to 2147483647

#### external-preference

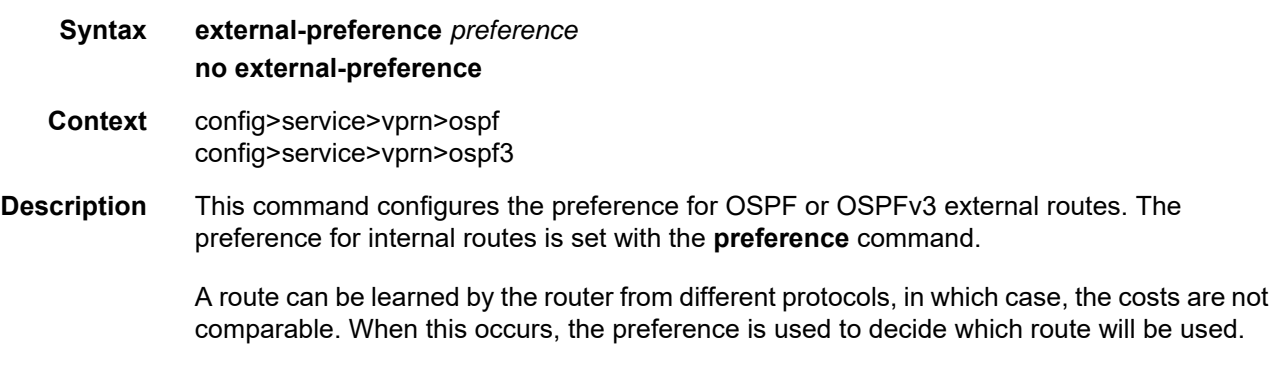

Different protocols should not be configured with the same preference. If this occurs, the tiebreaker is based on the default preferences as defined in [Table 131](#page-1273-0).

| <b>Route Type</b>             | <b>Preference</b> | Configurable |
|-------------------------------|-------------------|--------------|
| Direct attached               | 0                 | No           |
| Static routes                 | 5                 | Yes          |
| OSPF/OSPFv3 internal          | 10                | Yes          |
| <b>IS-IS level 1 internal</b> | 15                | Yes          |
| IS-IS level 2 internal        | 18                | Yes          |
| OSPF/OSPFv3 external          | 150               | Yes          |
| IS-IS level 1 external        | 160               | Yes          |
| IS-IS level 2 external        | 165               | Yes          |

<span id="page-1273-0"></span>*Table 131* **Route Preference Defaults by Route Type** 

If multiple routes are learned with the same preference using the same protocol, the lowestcost route is used. If multiple routes are learned with the same preference using the same protocol and the costs (metrics) are equal, the decision of which route to use is determined by the configuration of ECMP in the **config>router** context. Refer to the 7705 SAR Router Configuration Guide for information on ECMP.

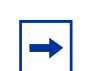

**Note:** To configure a preference for static routes, use the **config>router>static-routeentry** command. Refer to the 7705 SAR Router Configuration Guide for information.

The **no** form of the command returns the setting to the default value.

- **Default** external-preference 150 OSPF or OSPFv3 external routes have a default preference of 150
- **Parameters** *preference* the preference for external routes, expressed as a decimal integer **Values** 1 to 255

### ignore-dn-bit

- **Syntax** [**no**] **ignore-dn-bit**
- **Context** config>service>vprn>ospf config>service>vprn>ospf3

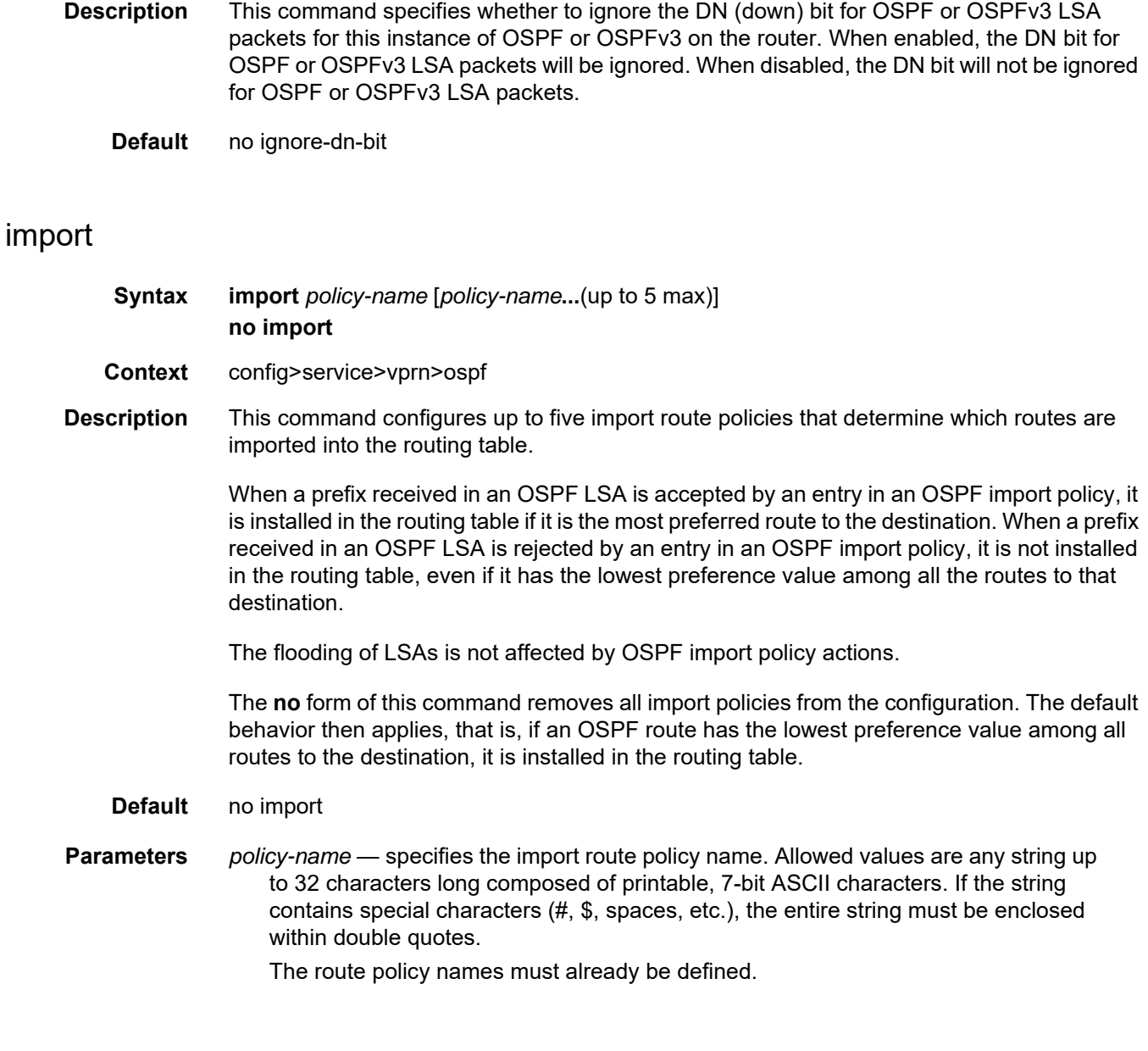

### loopfree-alternate

- **Syntax** [**no**] **loopfree-alternate Context** config>service>vprn>ospf config>service>vprn>ospf3
- **Description** This command enables Loop-Free Alternate (LFA) computation by SPF under the OSPF or OSPFv3 routing protocol instance.

When this command is enabled, the OSPF or OSPFv3 SPF attempts to precalculate both a primary next hop and a LFA backup next hop for every learned prefix. When found, the LFA next hop is populated into the routing table along with the primary next hop for the prefix.

The **no** form of this command disables the LFA SPF calculation.

**Default** no loop-free alternate

#### loopfree-alternate-exclude

- **Syntax loopfree-alternate-exclude prefix-policy prefix-policy** [*prefix-policy*...(up to 5 max)] **no loop-free-alternate-exclude**
- **Context** config>service>vprn>ospf config>service>vprn>ospf3
- **Description** This command excludes from the LFA SPF calculation any prefixes that match a prefix entry in a prefix policy. If a prefix is excluded, it is not included in the LFA SPF calculation, regardless of its priority. Prefix policies are created with the command **config>router> policy-options>prefix-list** (for information on prefix lists, refer to the 7705 SAR Router Configuration Guide, "Route Policies").

The default action of the **loopfree-alternate-exclude** command, when not explicitly specified in the prefix policy, is to "reject". Therefore, even if the **default-action reject** statement was not explicitly stated for the prefix policy, a prefix that does not match any entry in the policy will be used in the LFA SPF calculation.

The **no** form of the command deletes the excluded prefix policy.

- **Default** no loop-free-alternate-exclude
- **Parameters** *prefix-policy* the name of an existing prefix policy

#### overload

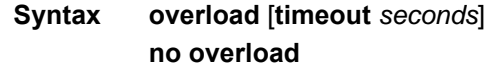

- **Context** config>service>vprn>ospf config>service>vprn>ospf3
- **Description** This command changes the overload state of the local router so that it appears to be overloaded. When overload is enabled, the router can participate in OSPF or OSPFv3 routing, but is not used for transit traffic. Traffic destined for directly attached interfaces continues to reach the router.

To put the IGP in an overload state, enter a timeout value. The IGP will enter the overload state until the timeout timer expires or a **no overload** command is executed.

If no timeout is specified, the overload state is maintained indefinitely.

If the **overload** command is encountered during the execution of an **overload-on-boot** command, the **overload** command takes precedence. This situation could occur as a result of a saved configuration file where both parameters are saved. When the file is saved by the system, the **overload-on-boot** command is saved after the **overload** command.

Use the **no** form of this command to return to the default. When the **no overload** command is executed, the overload state is terminated regardless of the reason the protocol entered the overload state.

**Default** no overload

**Parameters** *seconds* — the number of seconds to reset overloading

**Values** 60 to 1800

#### overload-include-stub

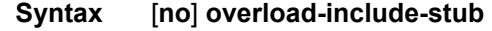

- **Context** config>service>vprn>ospf config>service>vprn>ospf3
- **Description** This command is used to determine if the OSPF or OSPFv3 stub networks should be advertised with a maximum metric value when the system goes into an overload state for any reason. When enabled, the system uses the maximum metric value. When this command is enabled and the router is in overload, all stub interfaces, including loopback and system interfaces, will be advertised at the maximum metric.
	- **Default** no overload-include-stub

#### overload-on-boot

**Syntax overload-on-boot** [**timeout** *seconds*] **no overload-on-boot**

- **Context** config>service>vprn>ospf config>service>vprn>ospf3
- **Description** When the router is in an overload state, the router is used only if there is no other router to reach the destination. This command configures OSPF or OSPFv3 upon boot-up in the overload state until one of the following events occurs:
	- the timeout timer expires (if a timeout has been specified)
	- a manual override of the current overload state is entered with the **no overload** command

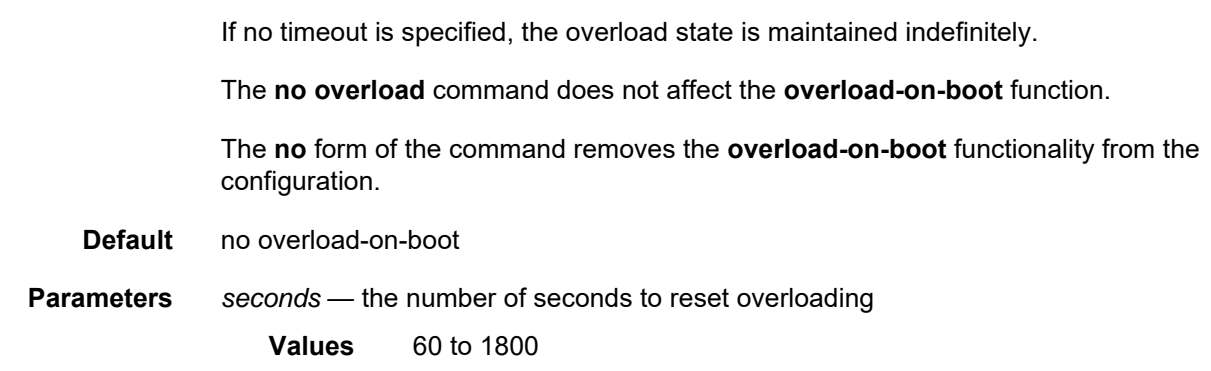

# preference

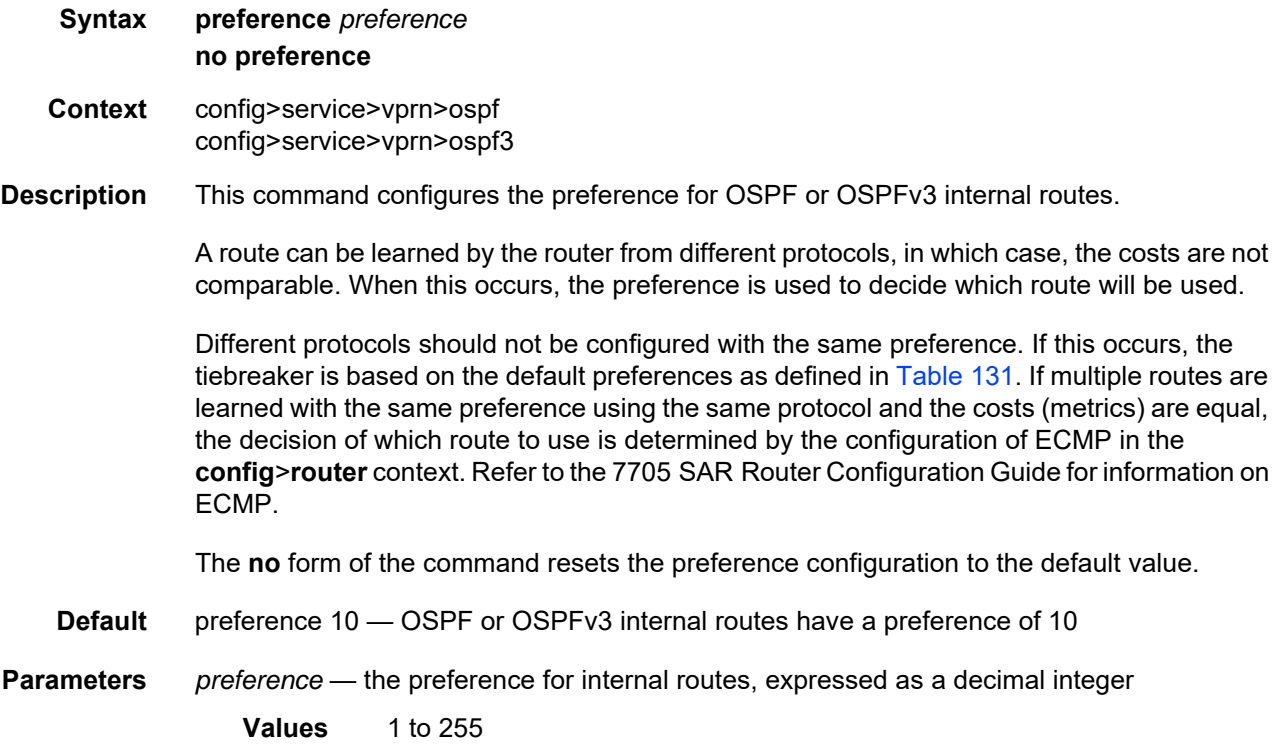

### reference-bandwidth

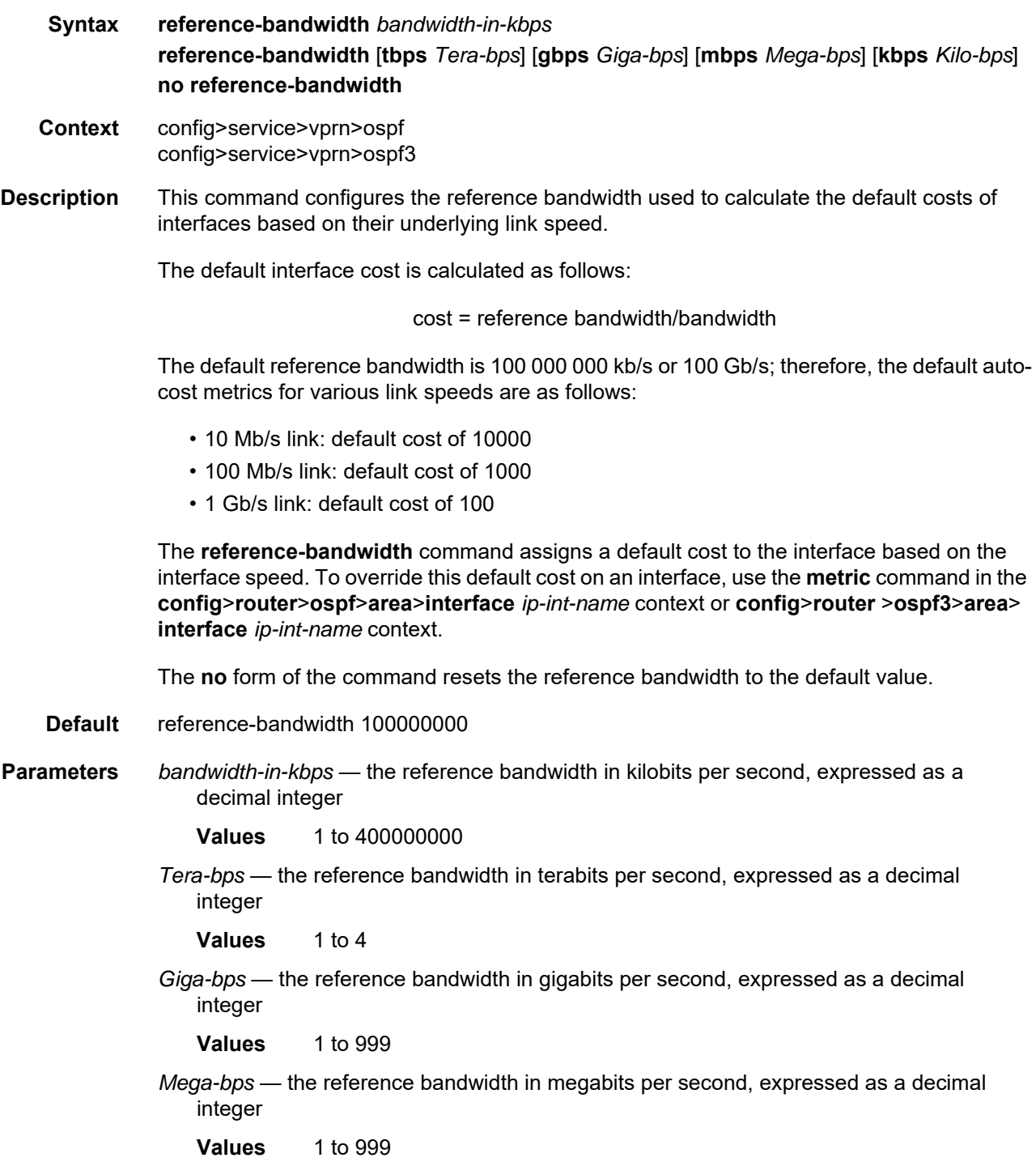

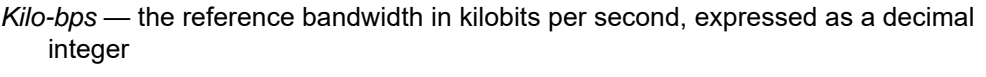

**Values** 1 to 999

### router-id

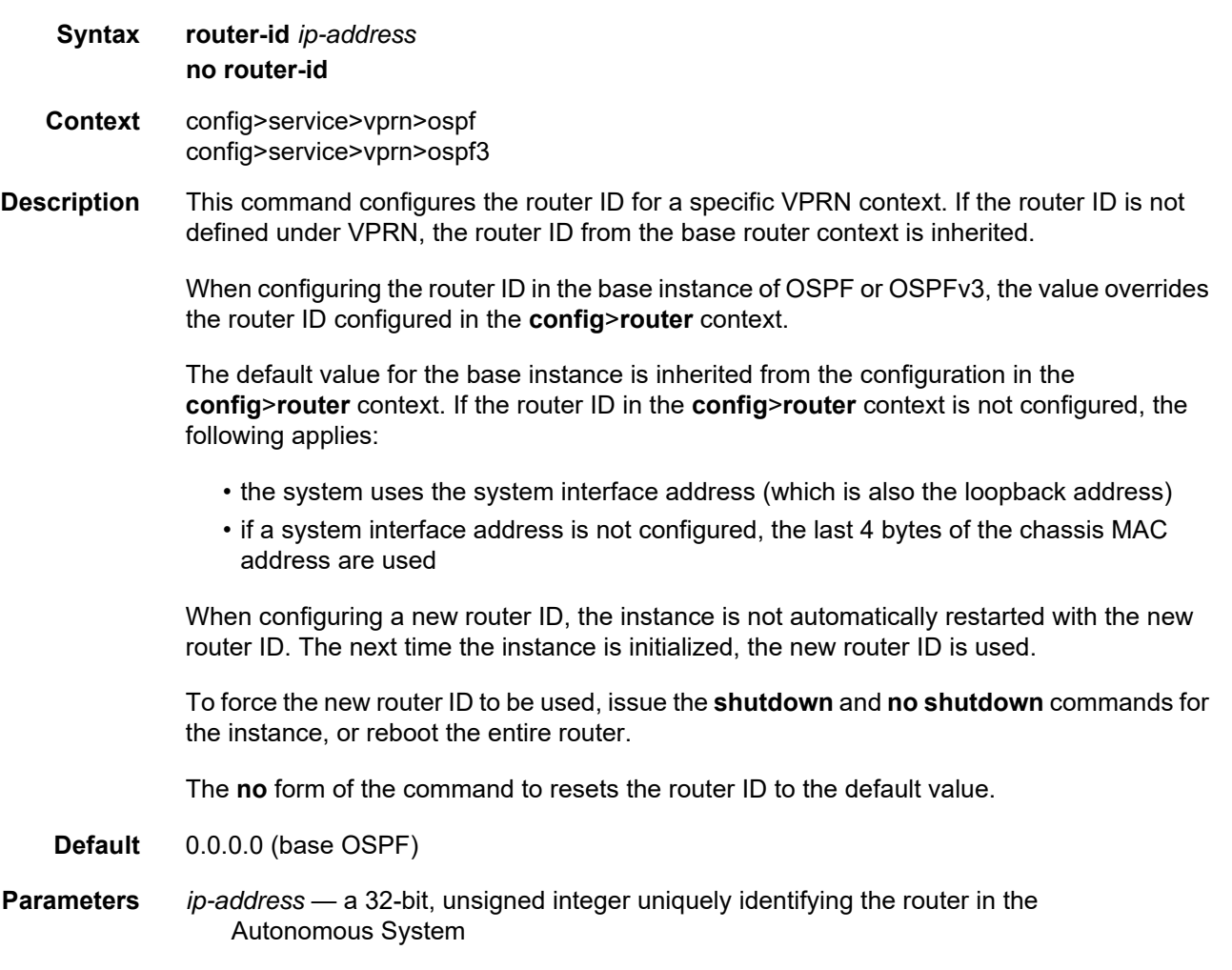

### super-backbone

- **Syntax** [**no**] **super-backbone**
- **Context** config>service>vprn>ospf

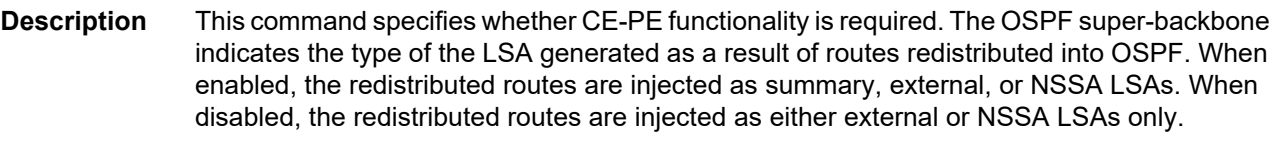

**Default** no super-backbone

## suppress-dn-bit

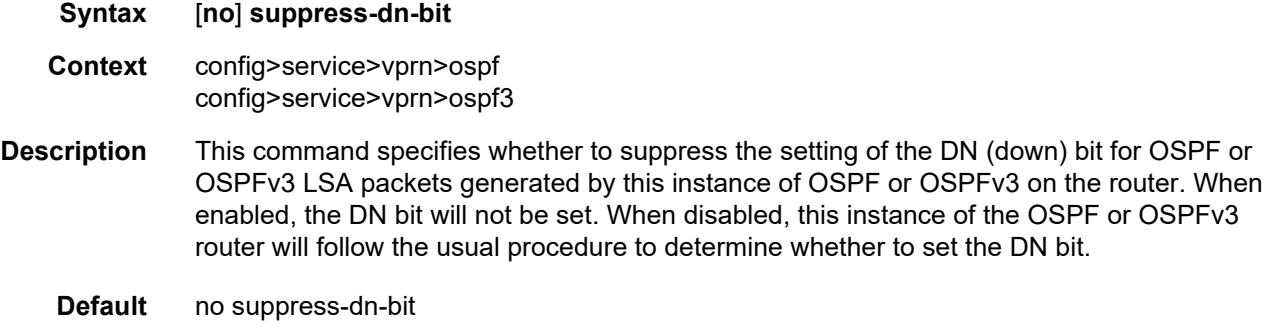

### timers

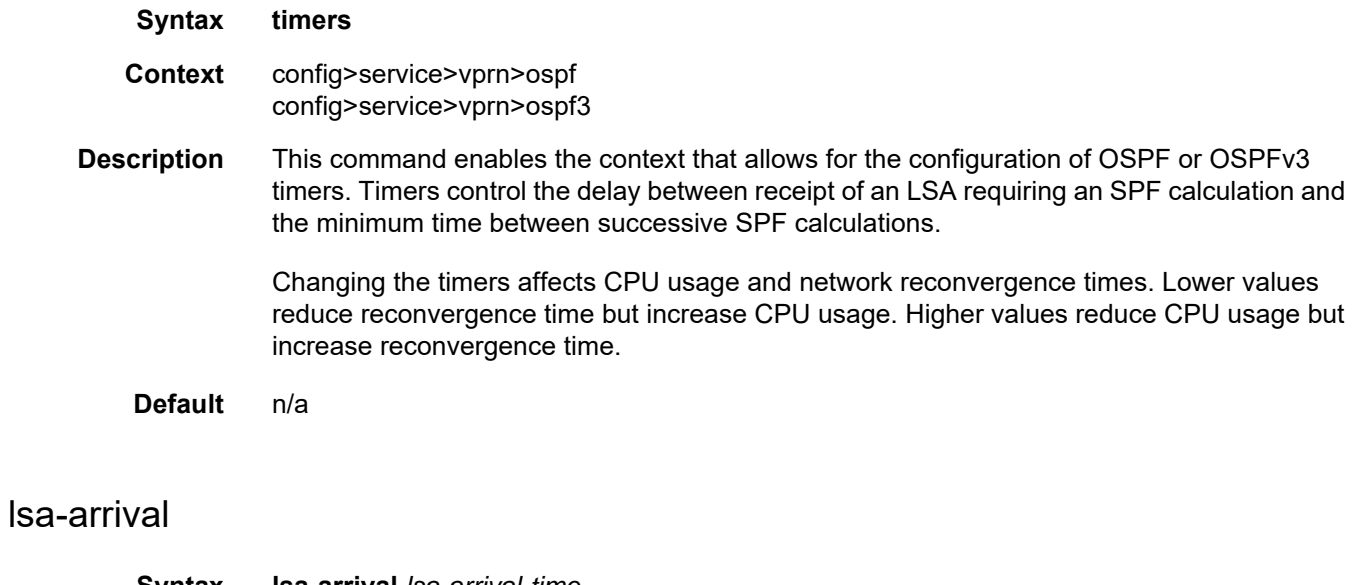

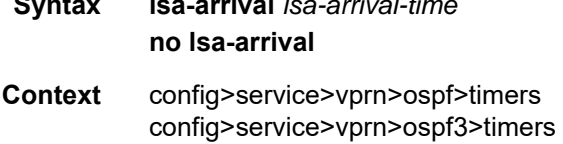

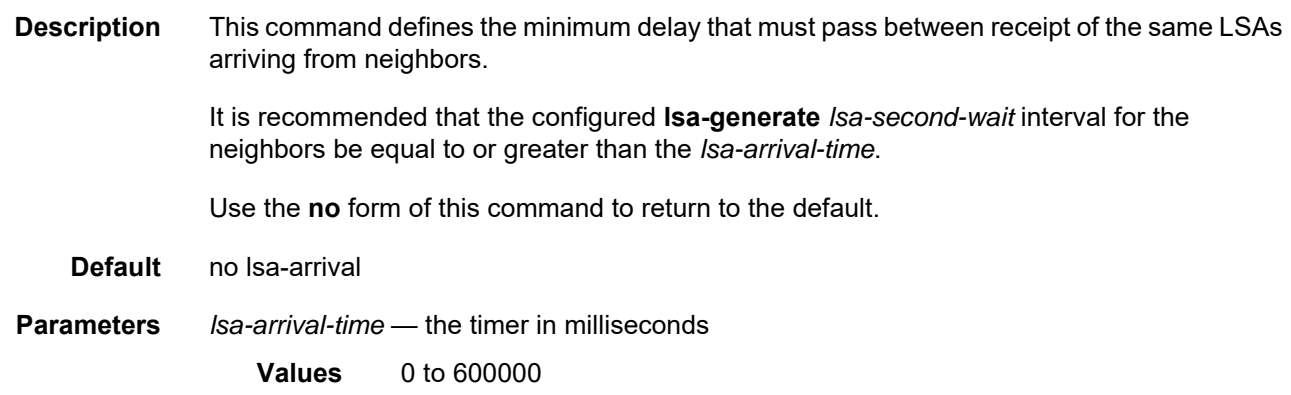

### lsa-generate

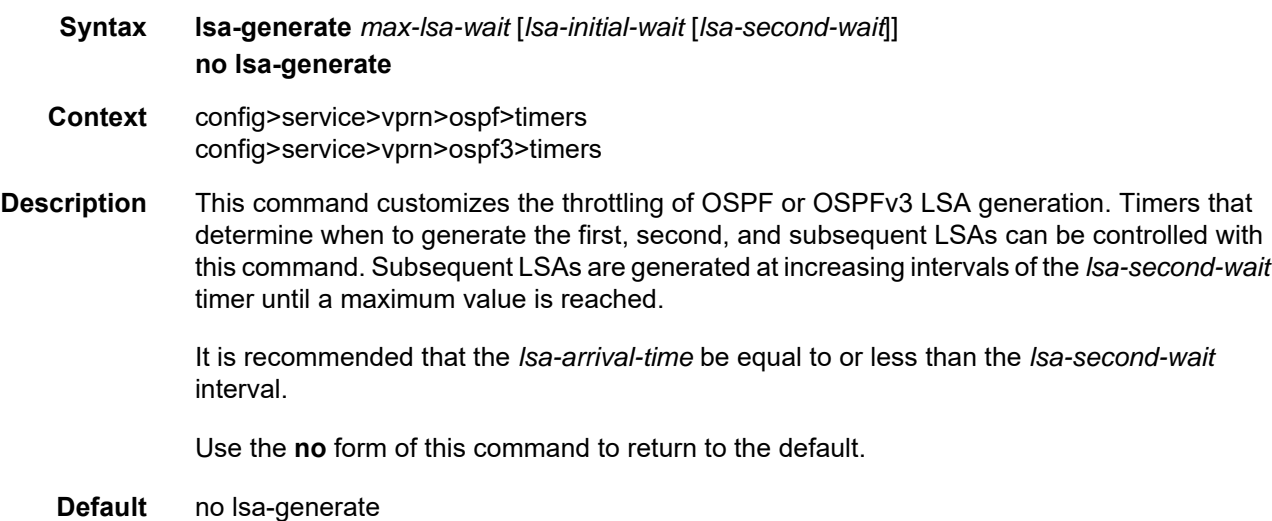

- **Parameters** *max-lsa-wait* the maximum interval, in milliseconds, between two consecutive occurrences of an LSA being generated
	- **Values** 10 to 600000
	- **Default** 5000
	- *lsa-initial-wait* the first waiting period between LSAs generated, in milliseconds. When the LSA exceeds the *lsa-initial-wait* timer value and the topology changes, there is no wait period and the LSA is immediately generated.

When an LSA is generated, the initial wait period commences. If, within the specified *lsa-initial-wait* period, another topology change occurs, the *lsa-initial-wait* timer applies.

- **Values** 10 to 600000
- **Default** 5000

*lsa-second-wait* — the hold time, in milliseconds, between the first and second LSA generation. The next topology change is subject to this second wait period. With each subsequent topology change, the wait time doubles (that is, two times the previous wait time). This assumes that each failure occurs within the relevant wait period.

**Values** 10 to 600000 **Default** 5000

### spf-wait

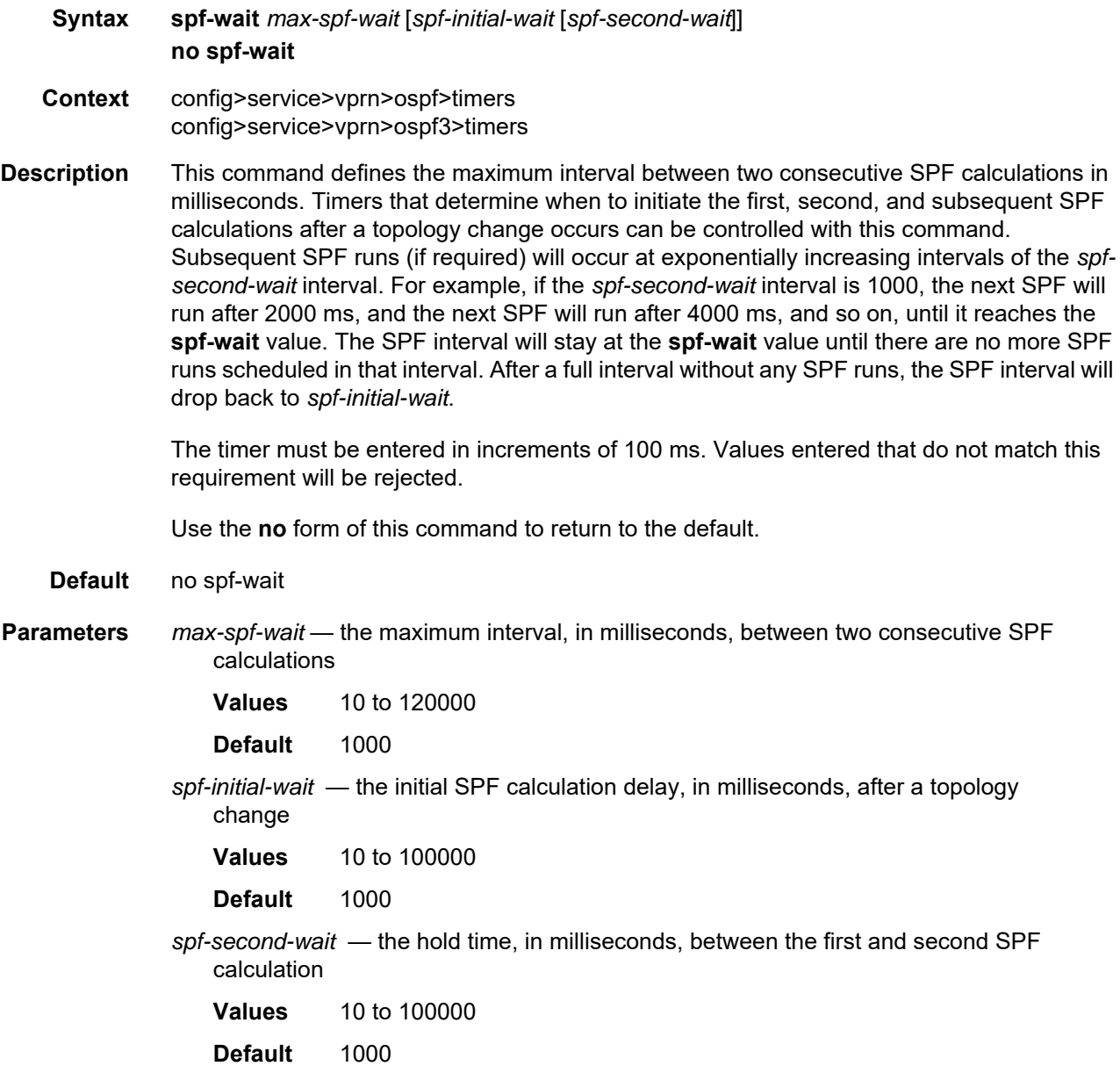

# vpn-domain

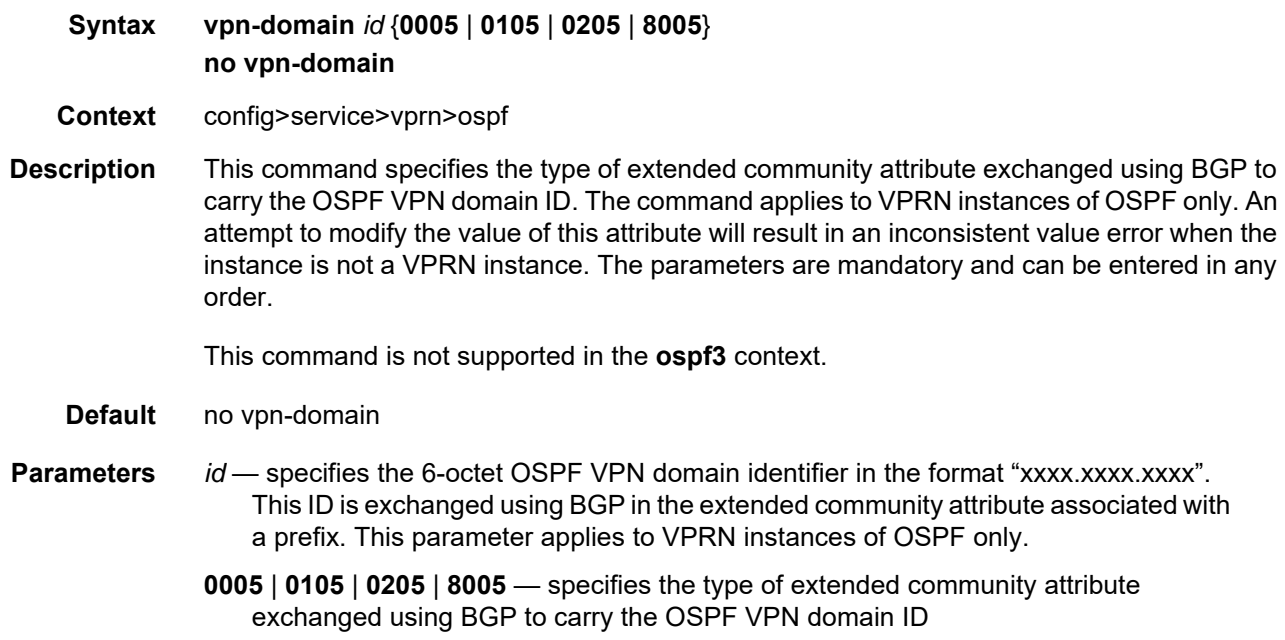

### vpn-tag

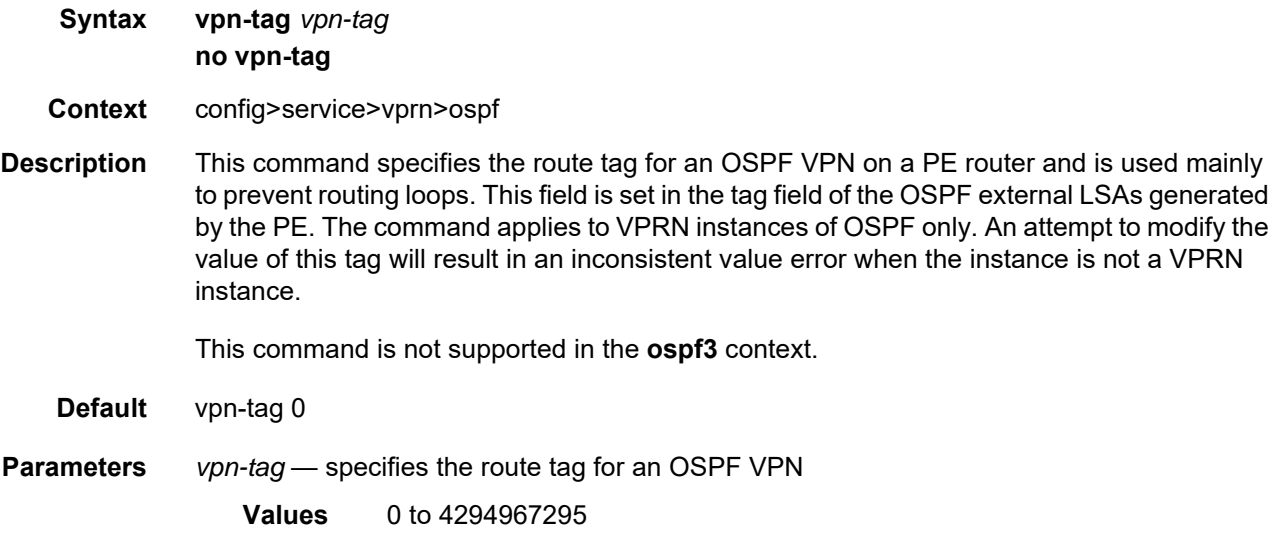

### **7.8.2.1.5 IGMP Commands**

### igmp

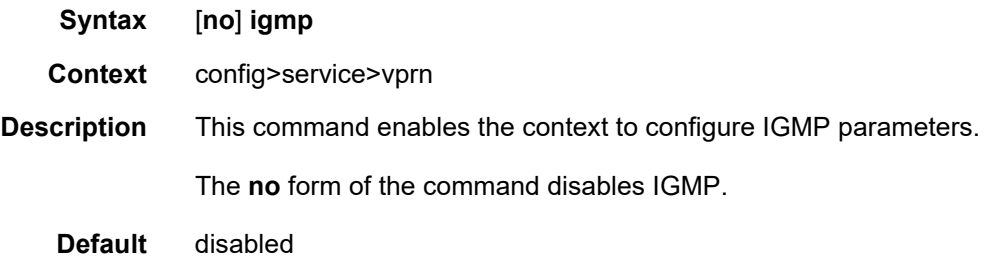

## interface

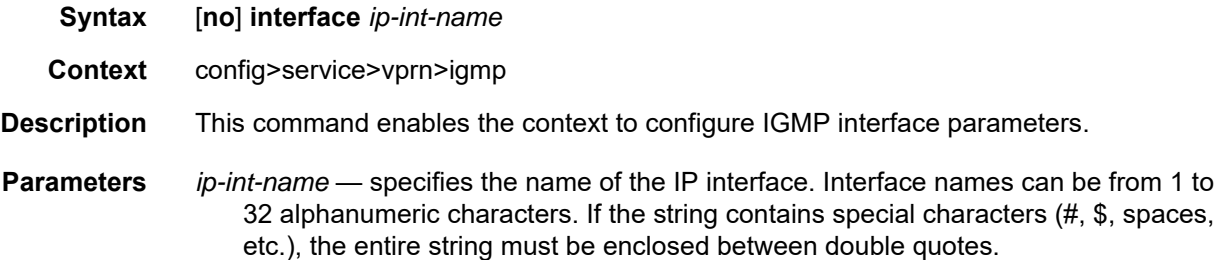

### disable-router-alert-check

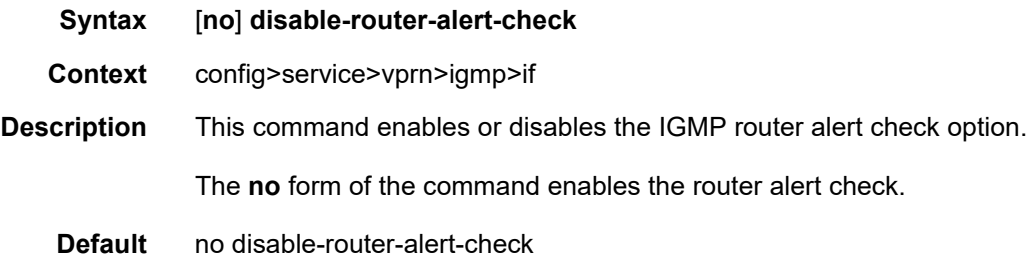

# import

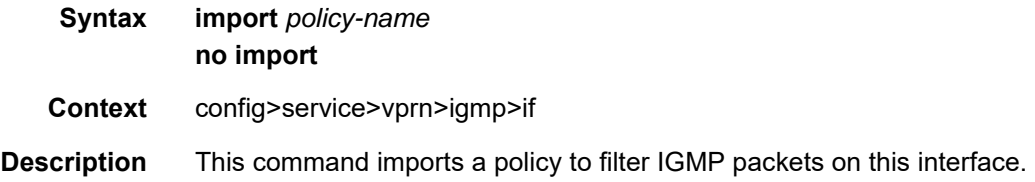

The **no** form of the command removes the policy association from the IGMP instance.

- **Default** no import
- **Parameters** *policy-name* the import route policy name. The specified names must already be defined.

#### max-groups

- **Syntax max-groups** *value* **no max-groups**
- **Context** config>service>vprn>igmp>if
- **Description** This command specifies the maximum number of groups for which IGMP can have local receiver information based on received IGMP reports on this interface. When this configuration is changed dynamically to a value lower than the currently accepted number of groups, the groups that are already accepted are not deleted. Only new groups will not be allowed.

The **no** form of the command removes the value.

- **Default** 0 no limit to the number of groups
- **Parameters** *value* specifies the maximum number of groups for this interface
	- **Values** 1 to 2047

#### max-grp-sources

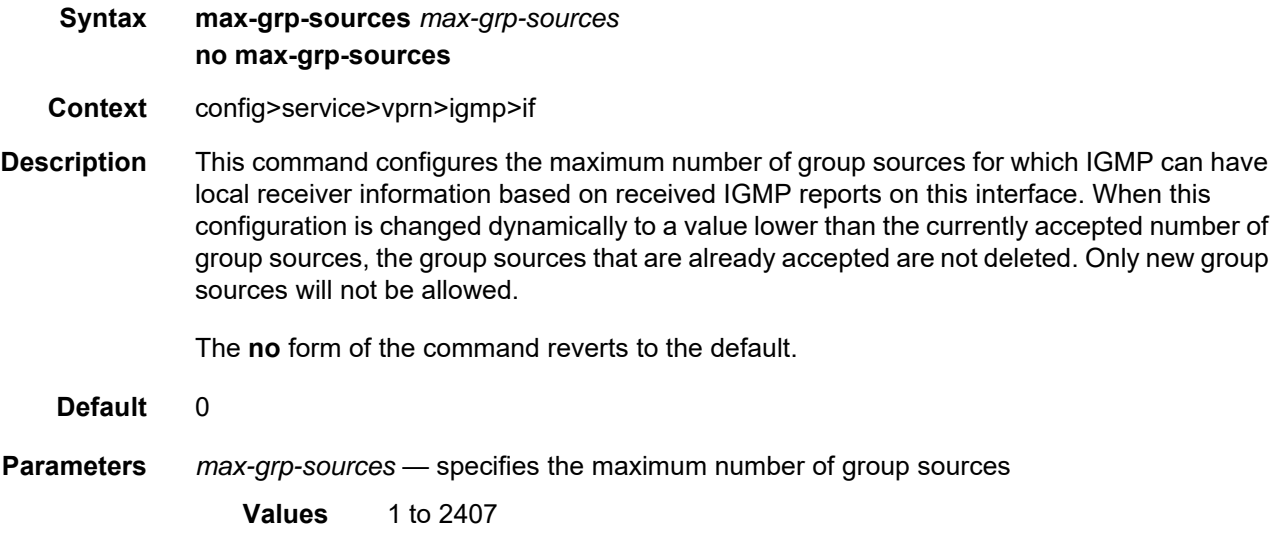

#### ssm-translate

#### **Syntax ssm-translate Context** config>service>vprn>igmp config>service>vprn>igmp>if

**Description** This command enables the context to configure group ranges that are translated to SSM (S,G) entries. If the static entry needs to be created, it must be translated from an IGMPv1 or IGMPv2 request to a Source Specific Multicast (SSM) join request. An SSM translate source can only be added when the **starg** command is not enabled. An error message is generated when trying to configure the **source** command while the **starg** command is enabled.

#### grp-range

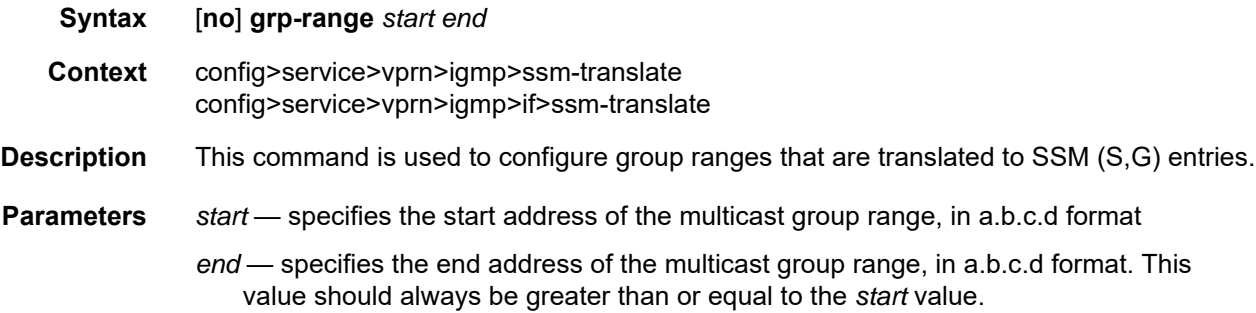

#### source

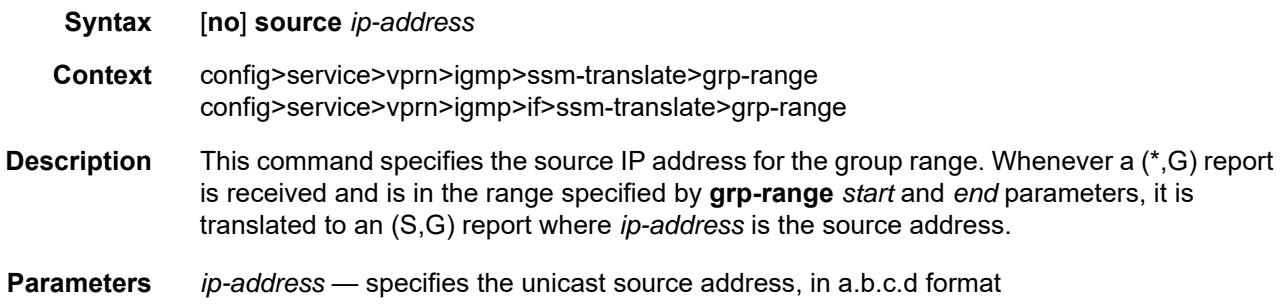

#### static

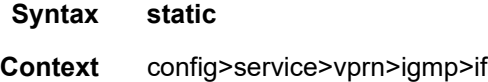

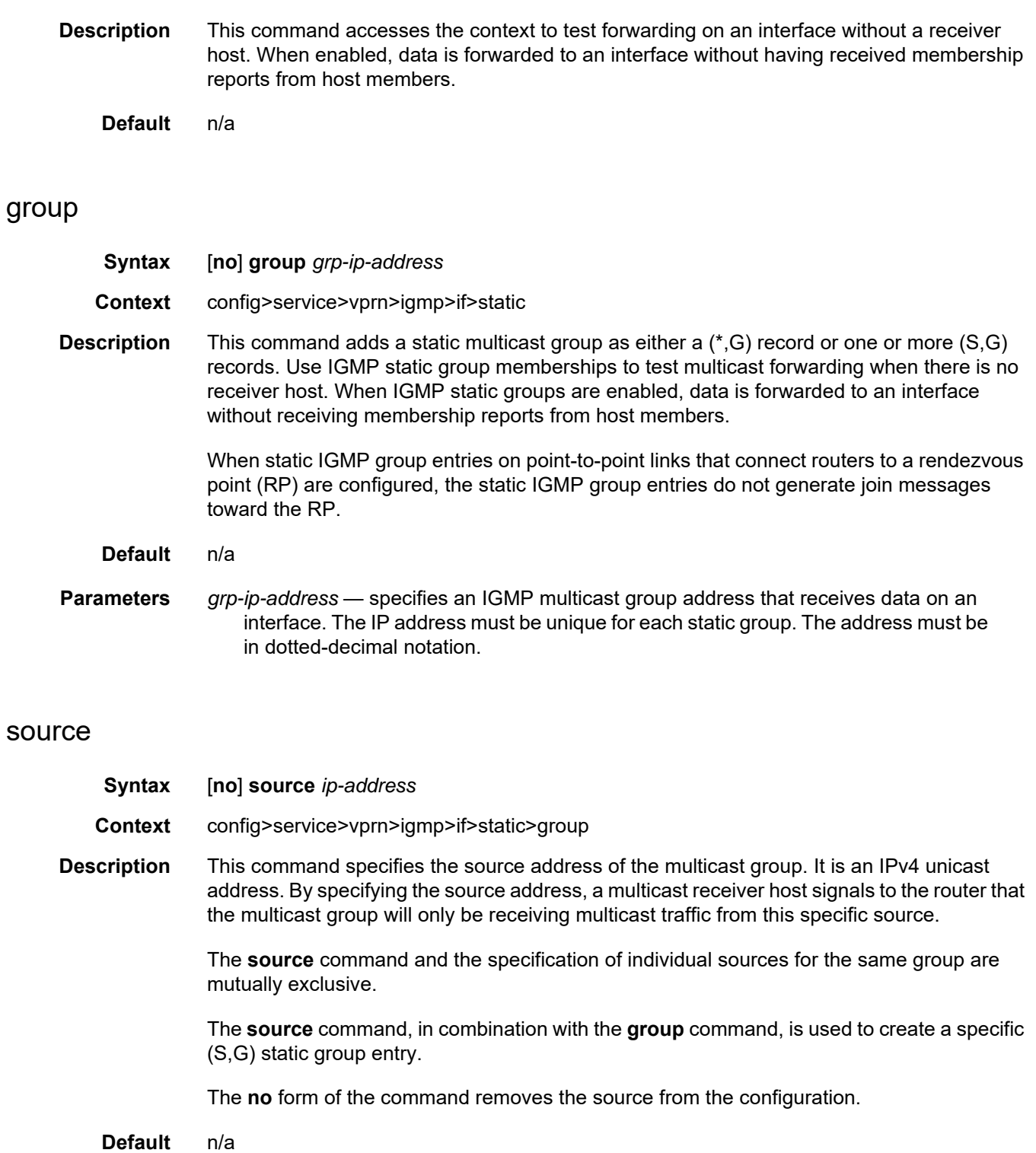

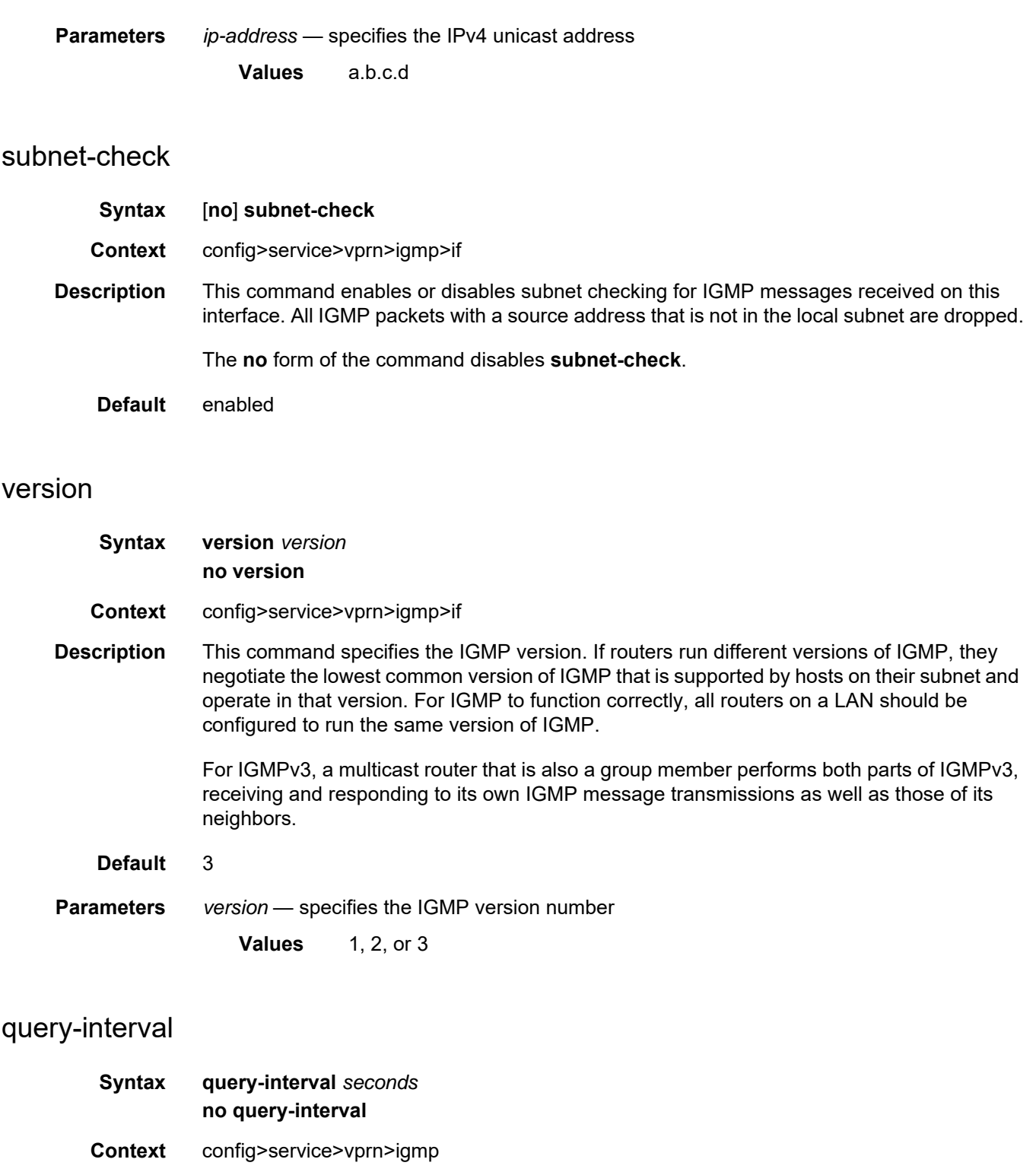

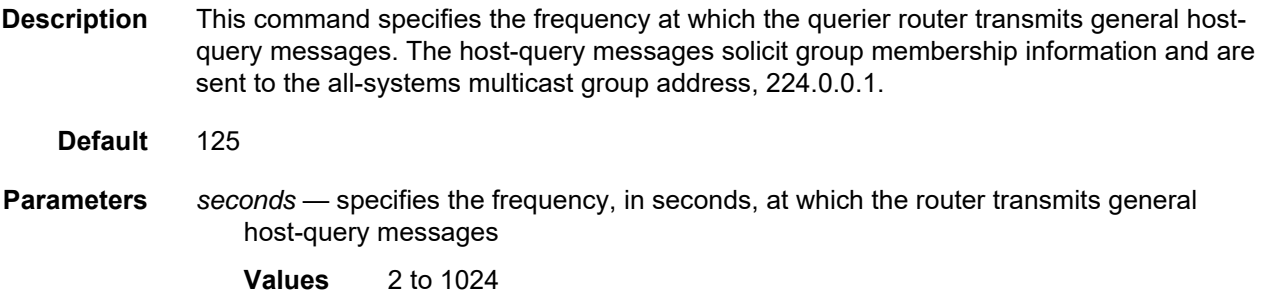

# query-last-member-interval

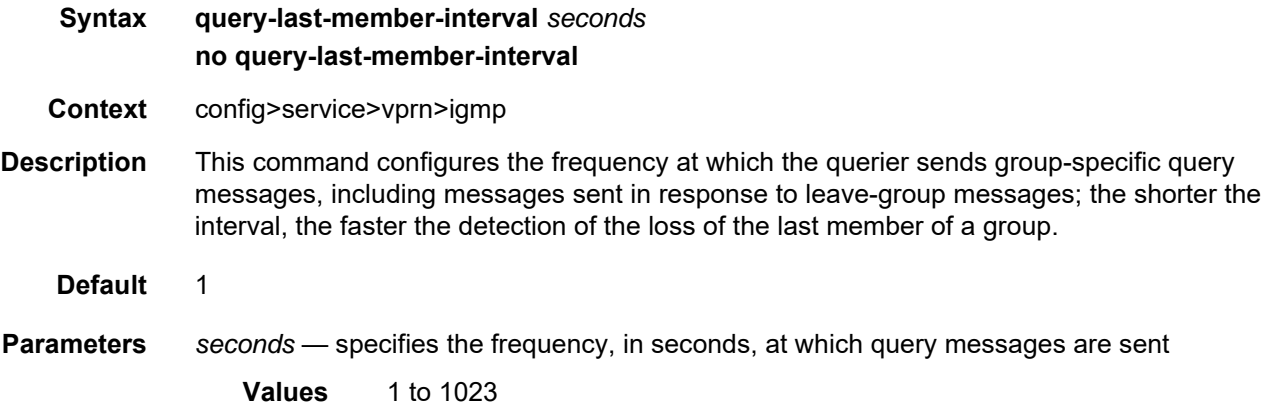

## query-response-interval

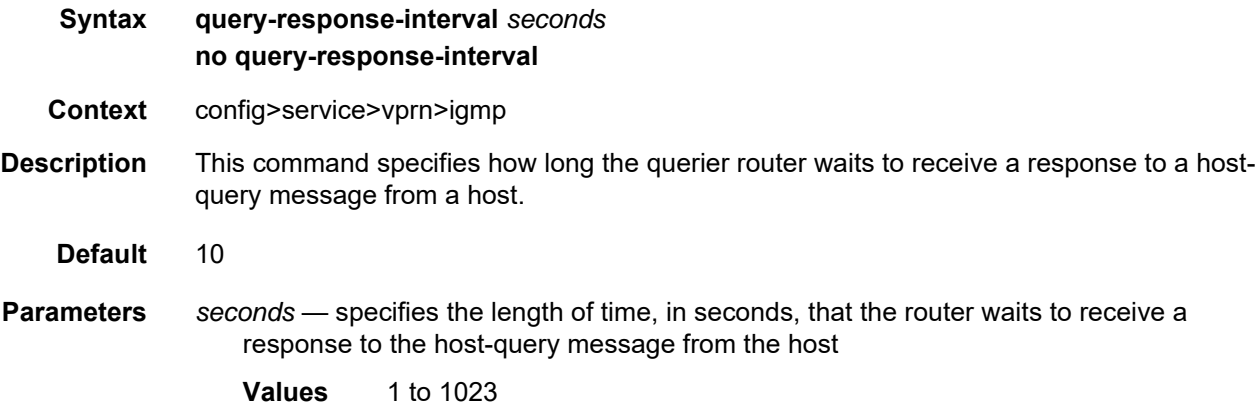

### robust-count

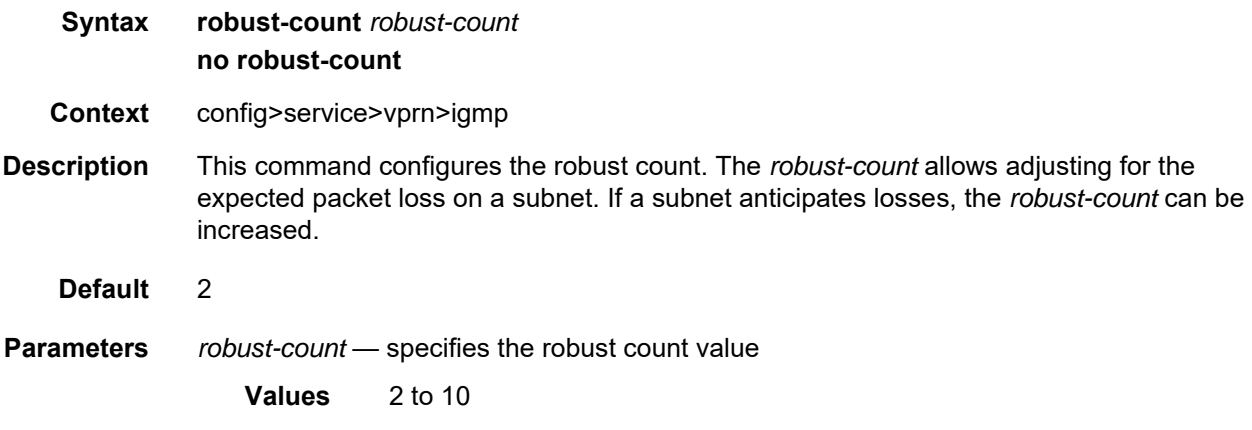

### **7.8.2.1.6 PIM Commands**

## pim

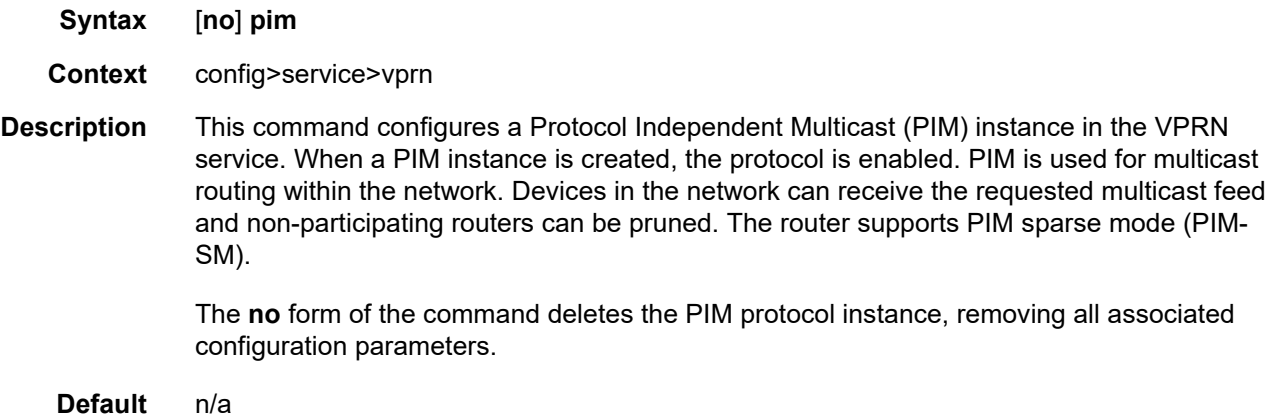

<span id="page-1291-0"></span>apply-to

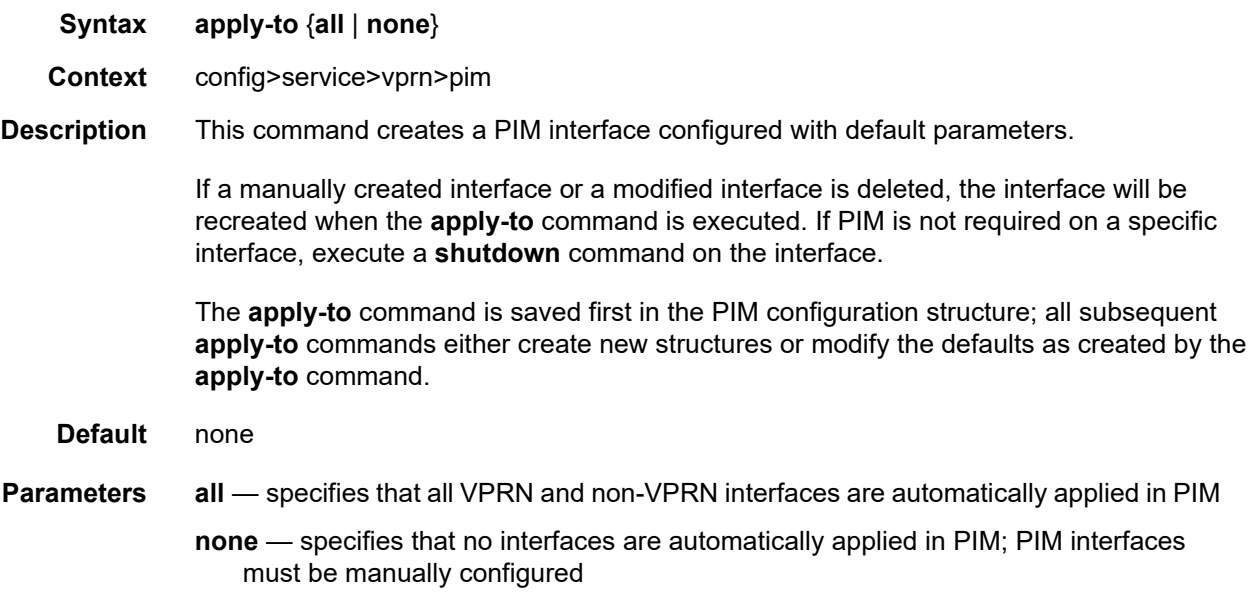

### import

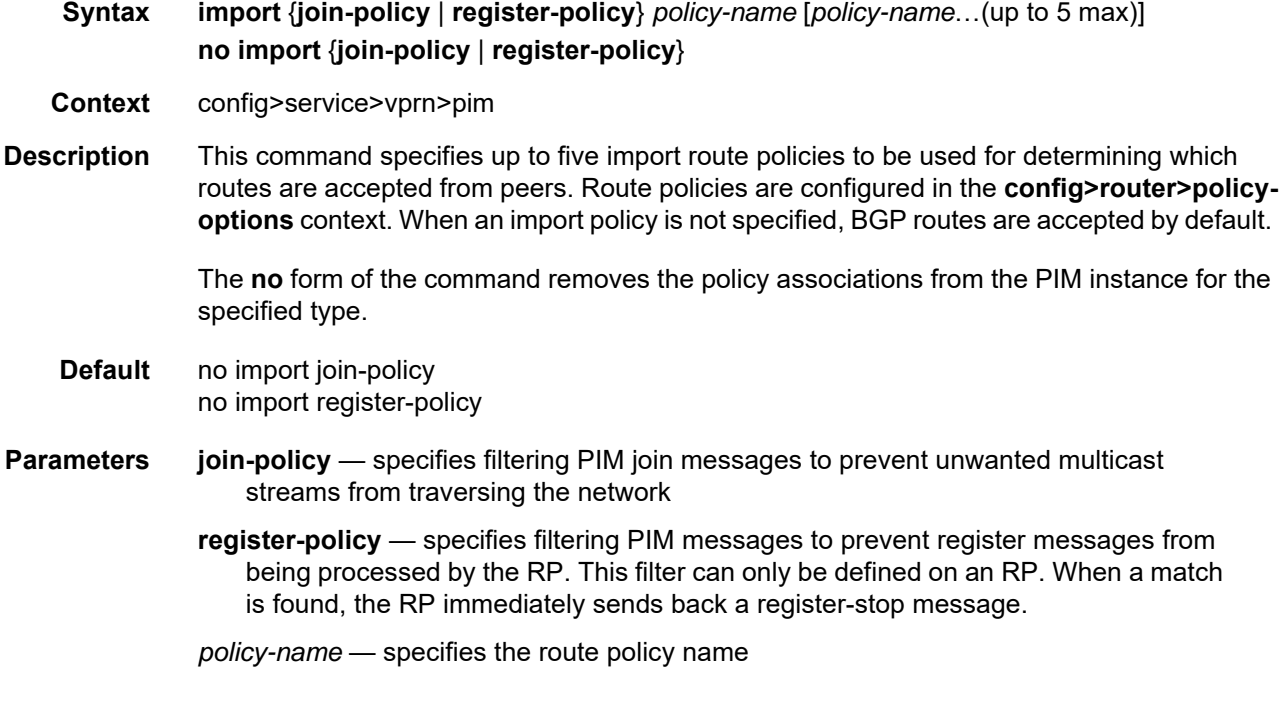

### interface

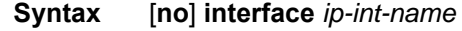

**Context** config>service>vprn>pim

**Description** This command enables PIM on an interface and enables the context to configure interfacespecific parameters. By default, interfaces are activated in PIM based on the [apply-to](#page-1291-0) command and do not have to be configured on an individual basis unless the default values must be changed.

> The **no** form of the command deletes the PIM interface configuration for this interface. If the [apply-to](#page-1291-0) command parameter is configured, then the **no interface** form must be saved in the configuration to avoid automatic recreation of the interface after the next [apply-to](#page-1291-0) command is executed as part of a reboot.

The **shutdown** command can be used to disable an interface without removing the configuration for the interface.

- **Default** Interfaces are activated in PIM based on the **apply-to** command.
- **Parameters** *ip-int-name* specifies the interface name up to 32 characters; if the string contains special characters (#, \$, spaces, etc.), then the entire string must be enclosed between double quotes

### assert-period

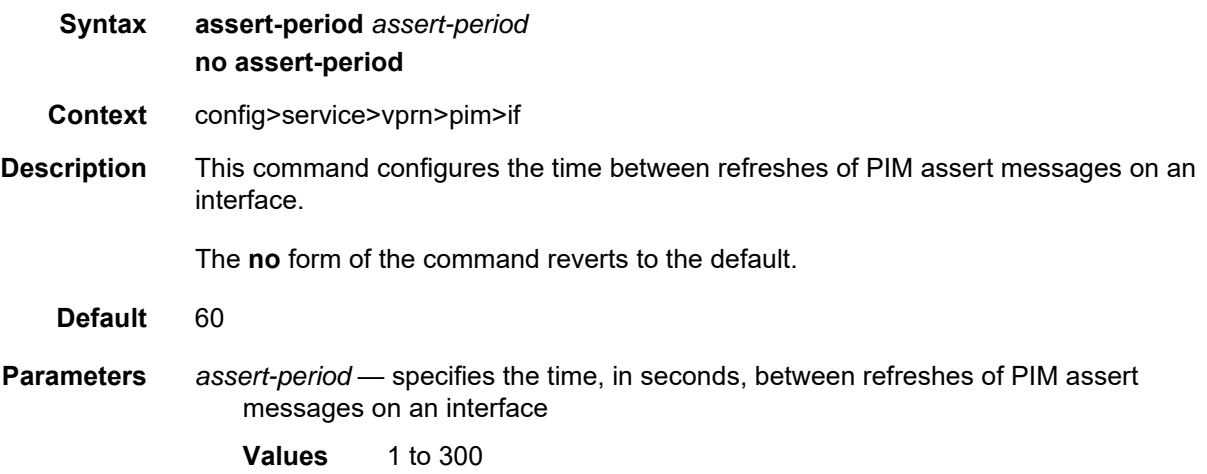

### bsm-check-rtr-alert

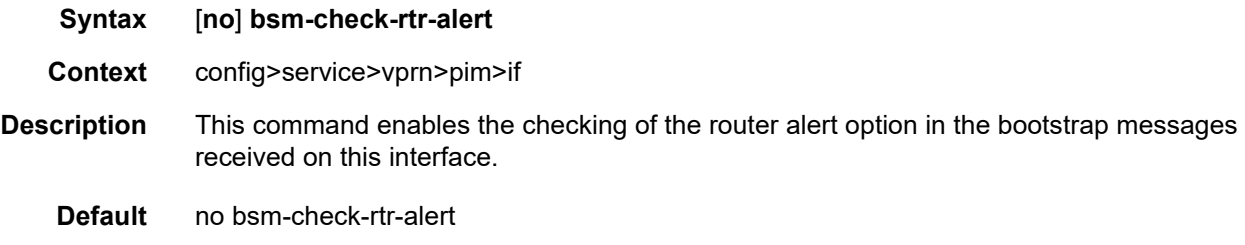

### bfd-enable

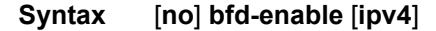

- **Context** config>service>vprn>pim>if
- **Description** This command enables the use of bidirectional forwarding (BFD) to control the state of the associated protocol interface. By enabling BFD on a protocol interface, the state of the protocol interface is tied to the state of the BFD session between the local node and the remote node. The parameters used for the BFD session are set via the **bfd** command under the IP interface.

The **no** form of this command removes BFD from the associated IGP protocol adjacency.

**Default** no bfd-enable

### hello-interval

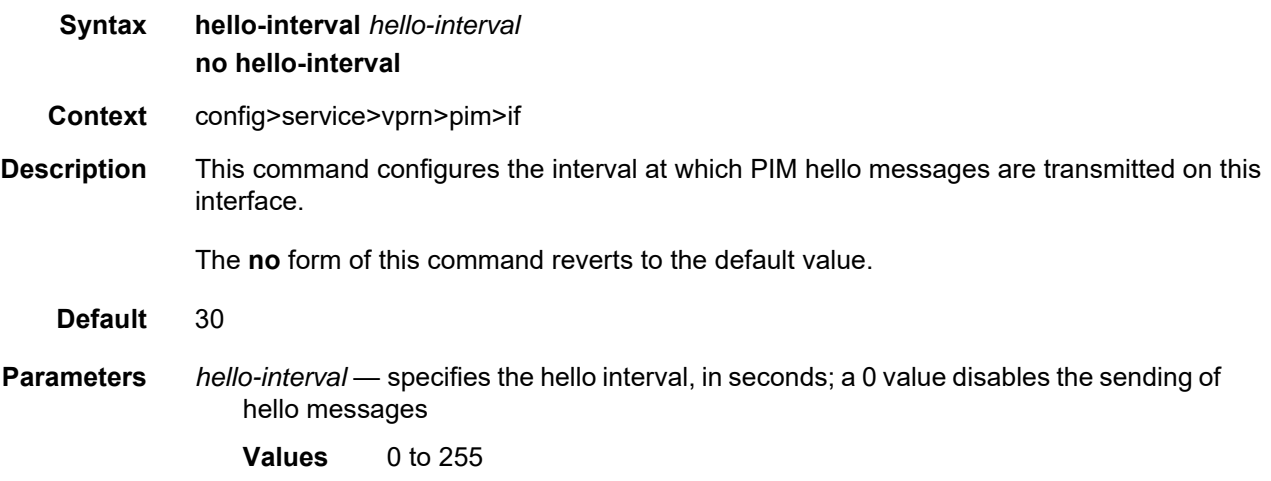

# hello-multiplier

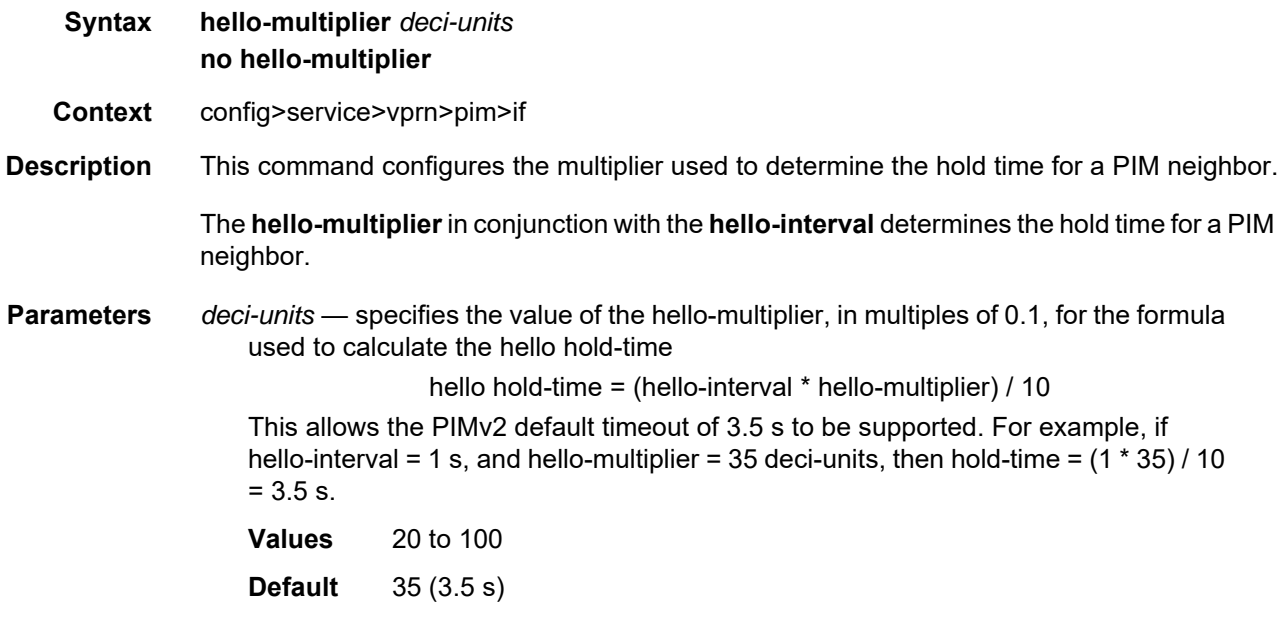

## improved-assert

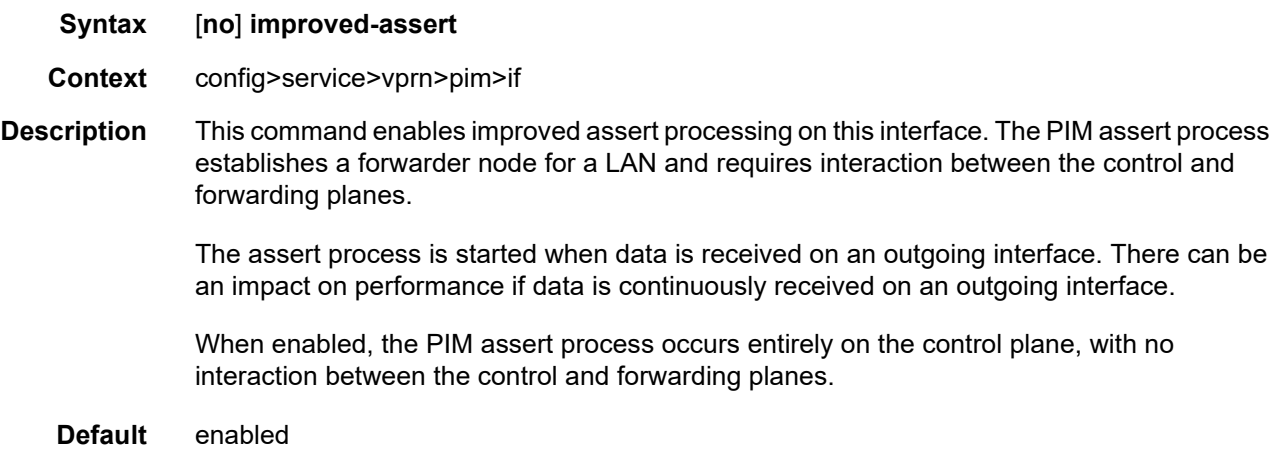

## instant-prune-echo

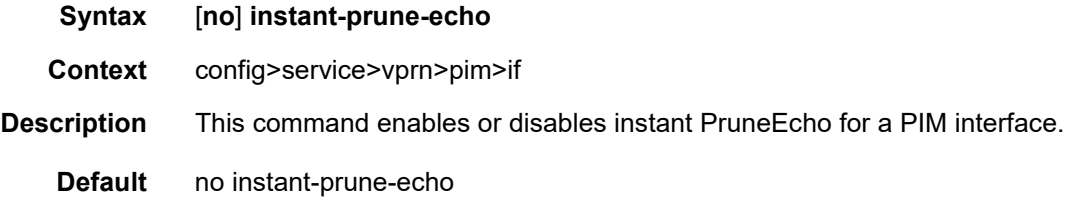

# ipv4-multicast-disable

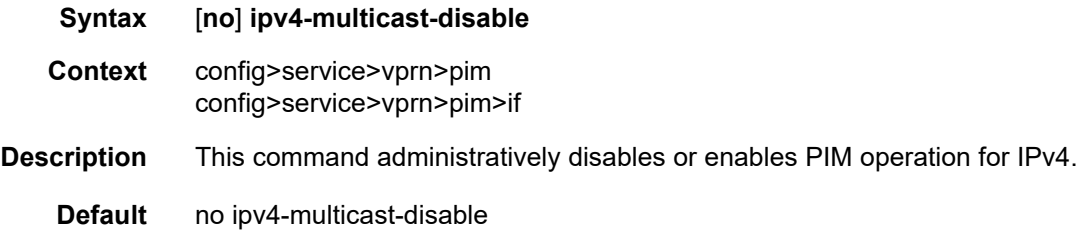
#### max-groups

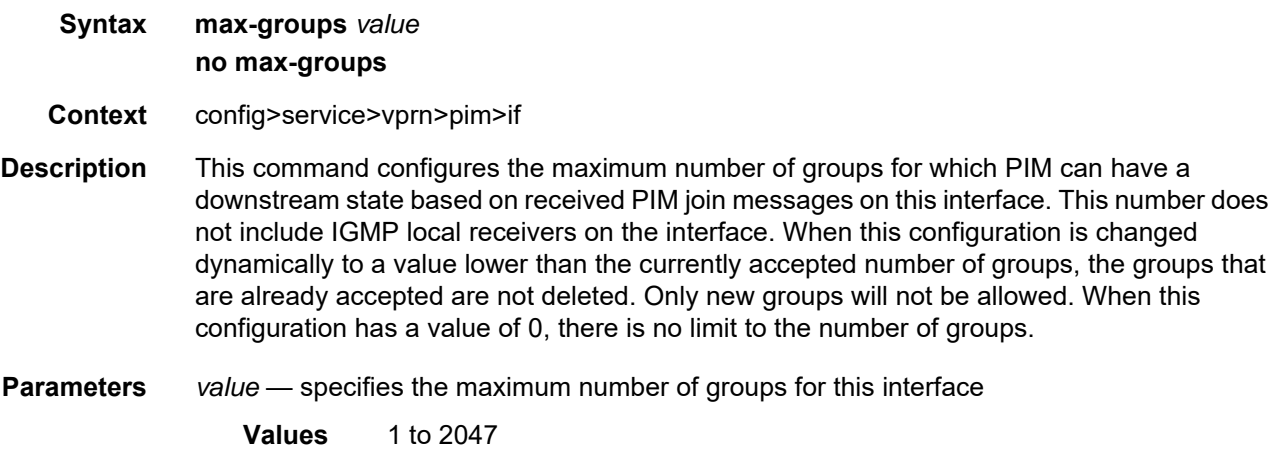

## multicast-senders

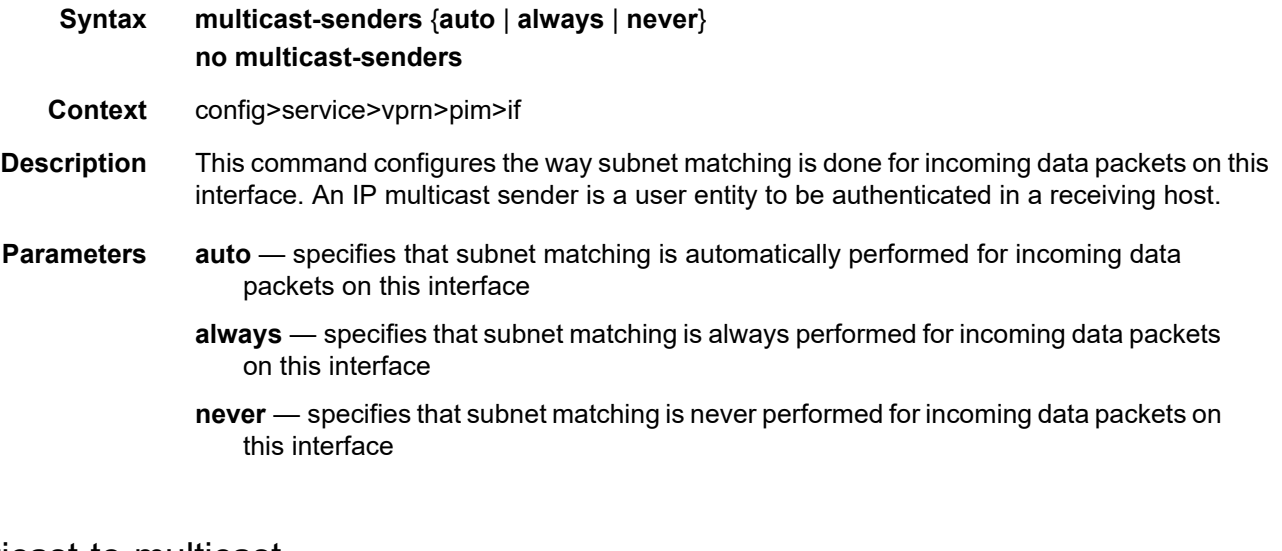

# multicast-to-multicast

- **Syntax multicast-to-multicast source** *ip-address* **group-start** *ip-address* **group-end** *ip-address* **to-multicast** *group-address* **no multicast-to-multicast**
- **Context** config>service>vprn>pim>interface

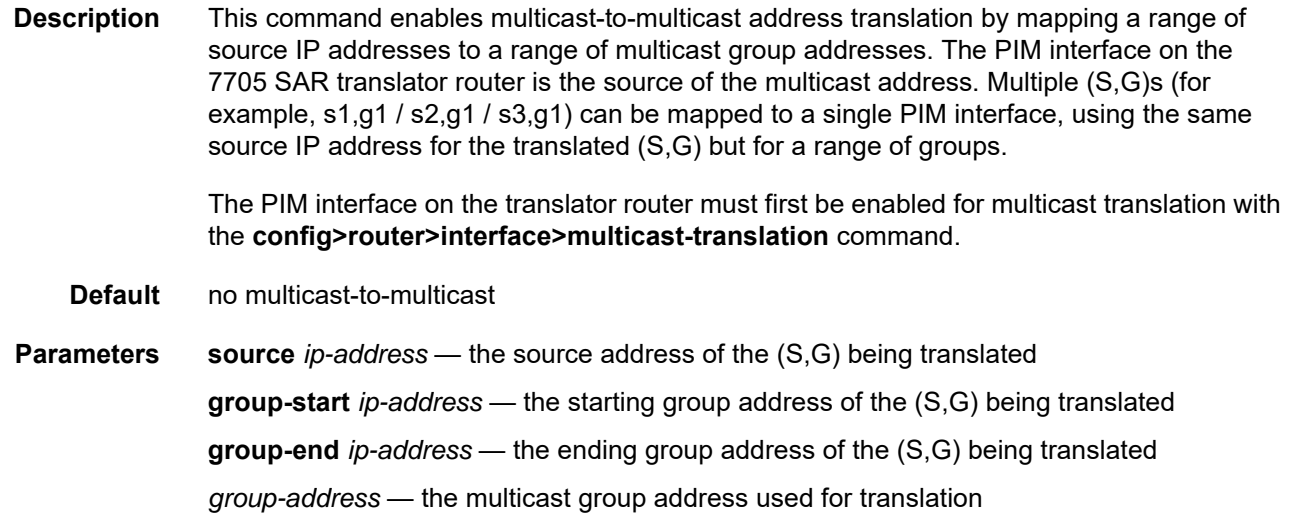

## priority

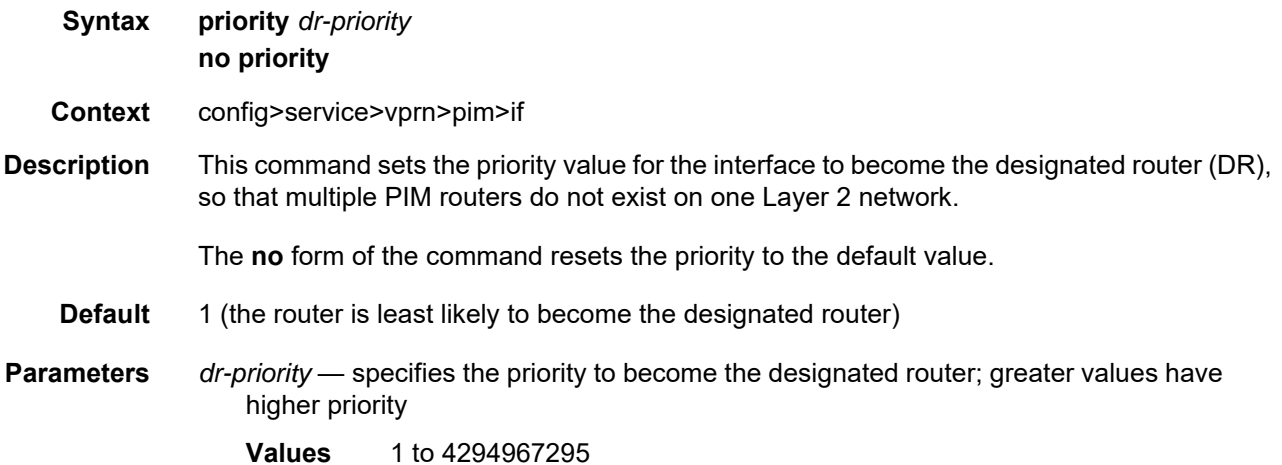

### sticky-dr

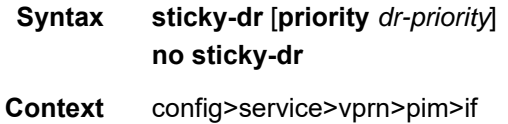

**Description** This command enables **sticky-dr** operation on this interface. When enabled, the priority value used in PIM hello messages sent on this interface when elected as the designated router (DR) is changed to the value configured with this command. This is done to avoid forwarding delays caused by DR recovery, which occurs when switching back to the old DR on a LAN when the old DR comes back up.

By enabling **sticky-dr** on this interface, the interface continues to act as the DR for the LAN even after the old DR comes back up.

When **sticky-dr** is used without the **priority** keyword, the **sticky-dr priority** value is 1024 (default).

The **no** form of the command disables **sticky-dr** operation on this interface.

**Default** disabled (no sticky-dr)

**Parameters** *dr-priority* — when **sticky-dr** operation is enabled, *dr-priority* sets the DR priority sent in PIM hello messages after the election of that interface as the DR

**Default** 1024

**Values** 1 to 4294967295

#### three-way-hello

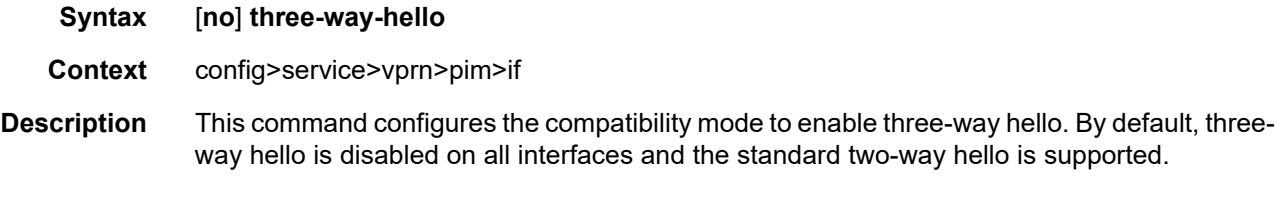

**Default** no three-way-hello

#### tracking-support

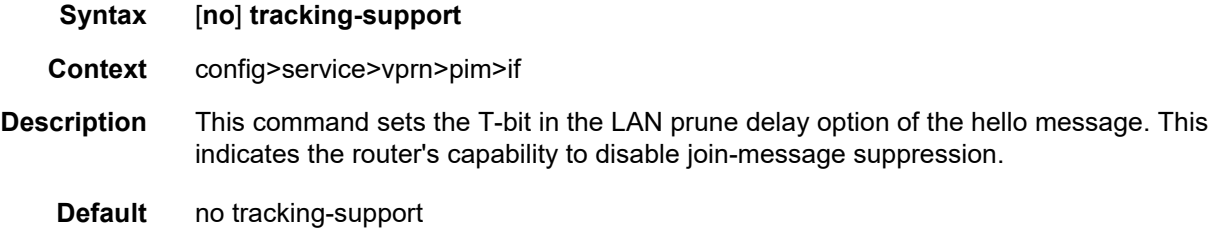

#### unicast-to-multicast

**Syntax unicast-to-multicast unicast-start** *ip-address* **unicast-end** *ip-address* **destination** *ipaddress* **to-multicast** *ip-address* **no unicast-to-multicast**

**Context** config>service>vprn>pim>interface

**Description** This command enables unicast-to-multicast address translation by mapping a range of unicast source addresses and a unicast destination address to a multicast group address. The unicast destination address is a loopback IP address configured on the 7705 SAR that is performing the translation. This translator router becomes the source of the multicast packets. The multicast source address is a loopback interface IP address configured on the PIM interface of the translator router. The PIM interface on the 7705 SAR translator router must first be enabled for multicast translation with the **config>service>vprn>interface> multicast-translation** command.

> The unicast destination and the multicast source can be the same loopback address or different loopback addresses.

The translation can map a range of unicast source addresses to a range of multicast group addresses. For example, if the unicast source address range is 1.1.1.1 to 1.1.1.4 and the multicast group address is 230.0.0.100, the following multicast destination address range is created:

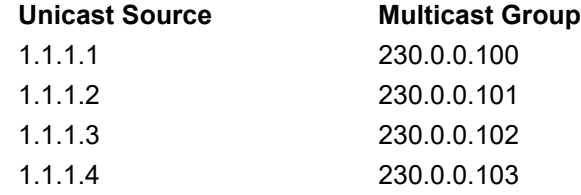

**Default** no unicast-to-multicast

**Parameters unicast-start** *ip-address* — the start of the range of unicast source addresses to be translated

> **unicast-end** *ip-address* — the end of the range of unicast source addresses to be translated

**destination** *ip-address* — the destination address of the unicast stream being translated

**multicast** *ip-address* — the group and destination addresses for the multicast stream

#### non-dr-attract-traffic

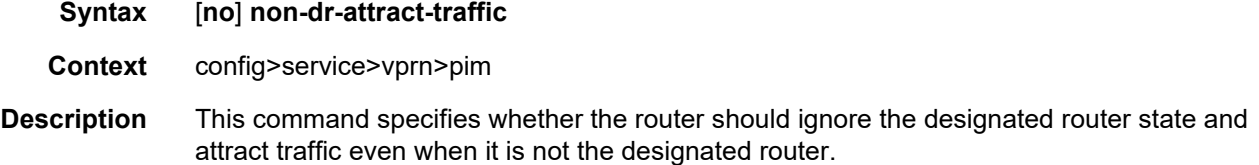

An operator can configure an interface (router or IES or VPRN interfaces) with IGMP and PIM. The interface IGMP state will be synchronized to the backup node if it is associated with the redundant peer port. The interface can be configured to use PIM, which will cause multicast streams to be sent to the elected DR only. The DR will also be the router sending traffic to the DSLAM. Since it may be required to attract traffic to both routers, a **non-drattract-traffic** flag can be used in the PIM context to have the router ignore the DR state and attract traffic when it is not the DR. While using this flag, the router may not send the stream to the DSLAM when it is not the DR.

The **no** form of the command disables the DR state. When disabled, the DR state is used.

**Default** no non-dr-attract-traffic

#### rp

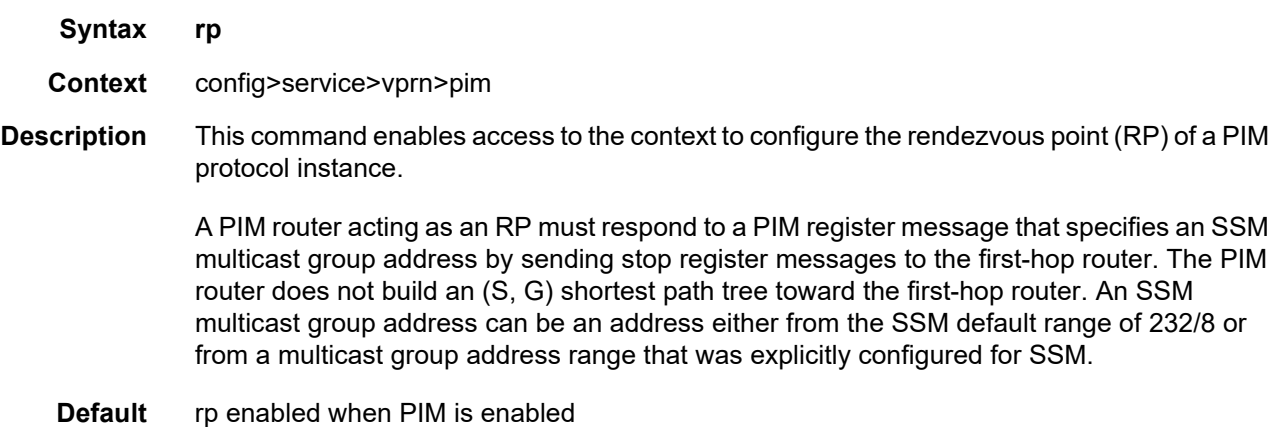

#### anycast

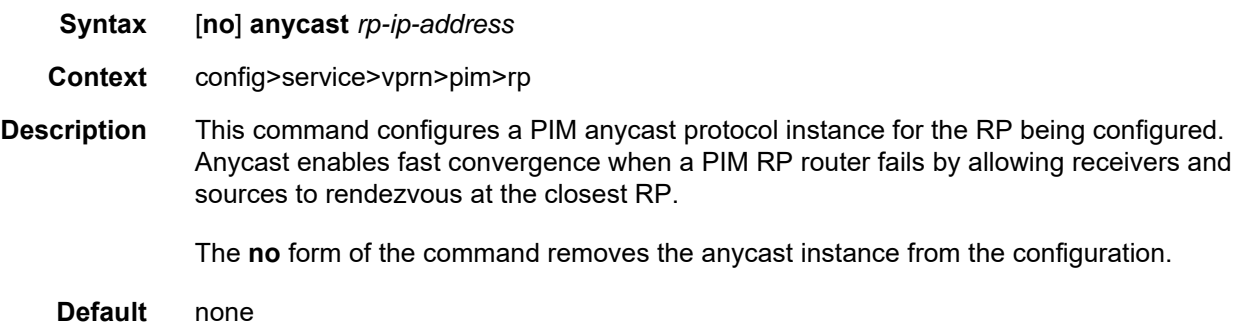

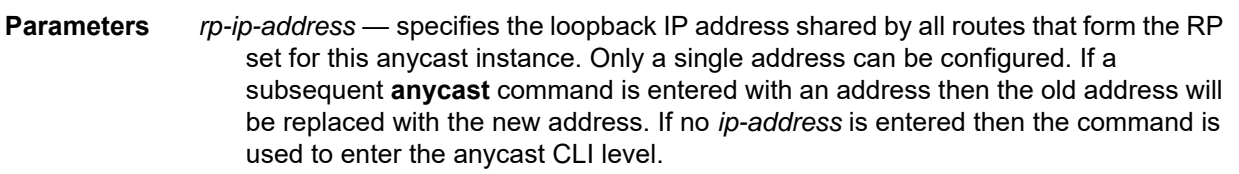

**Values** a.b.c.d (any valid loopback address configured on the node)

#### rp-set-peer

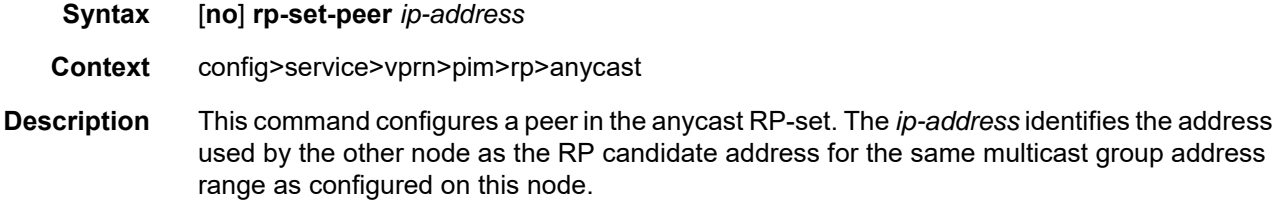

**Caution:** This is a manual procedure. Caution should be taken to produce a consistent configuration of an RP-set for a given multicast group address range. The priority should be identical on each node and be a higher value than any other configured RP candidate that is not a member of this RP-set.

Although there is no set maximum number of addresses that can be configured in an RP-set, up to 15 multicast addresses is recommended.

The **no** form of the command removes an entry from the list.

#### **Default** none

**Parameters** *ip-address* — specifies the address used by the other node as the RP candidate address for the same multicast group address range as configured on this node.

**Values** a.b.c.d

### auto-rp-discovery

- **Syntax** [**no**] **auto-rp-discovery**
- **Context** config>service>vprn>pim>rp
- **Description** This command enables auto-RP protocol in discovery mode. In discovery mode, RP-mapping and RP-candidate messages are received and forwarded to downstream nodes. RPmapping messages are received locally to learn about availability of RP nodes present in the network.

Either **bsr-candidate** for IPv4 or **auto-rp-discovery** can be configured; the two mechanisms cannot be enabled together. The **auto-rp-discovery** command cannot be enabled together with **mdt-type sender-only** or **mdt-type receiver-only**, or **wildcard-spmsi** configurations.

The **no** form of the command disables auto-RP discovery.

**Default** no auto-rp-discovery

#### bootstrap-export

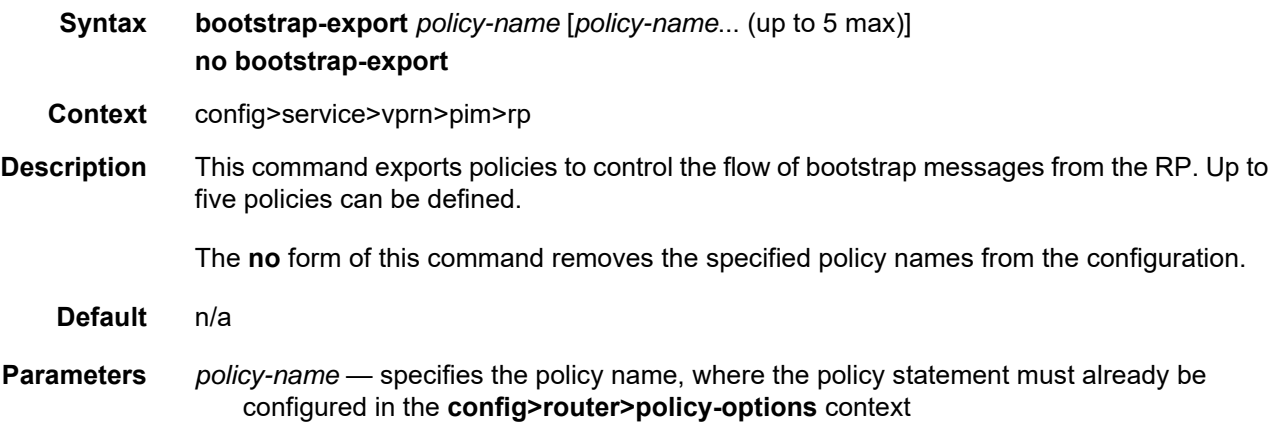

### bootstrap-import

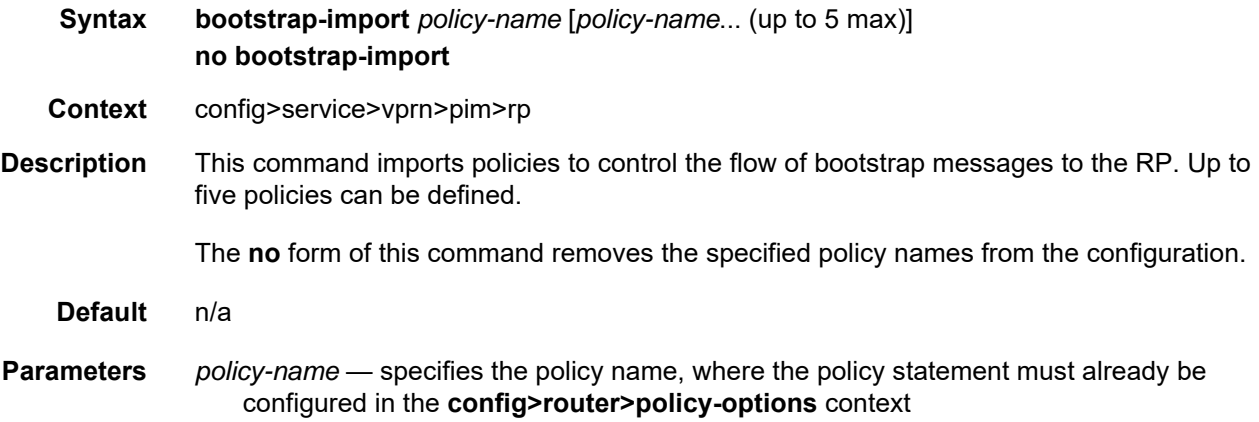

### bsr-candidate

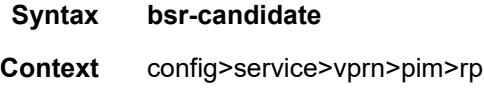

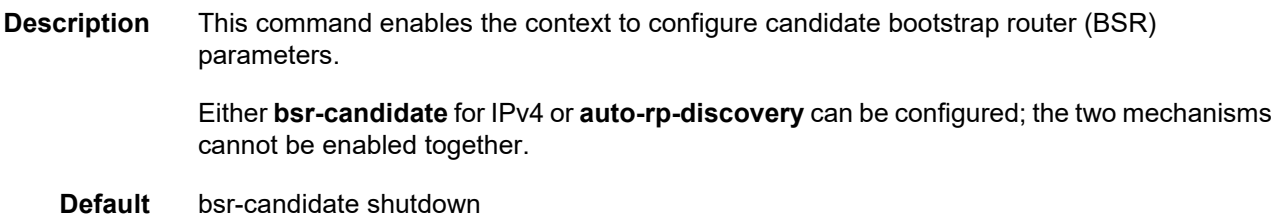

### address

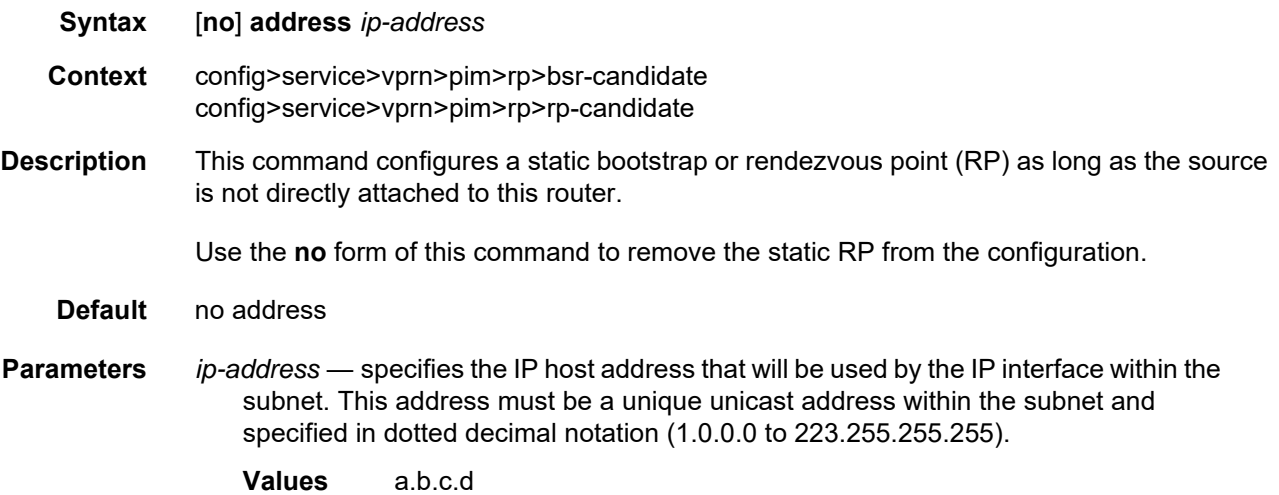

## hash-mask-len

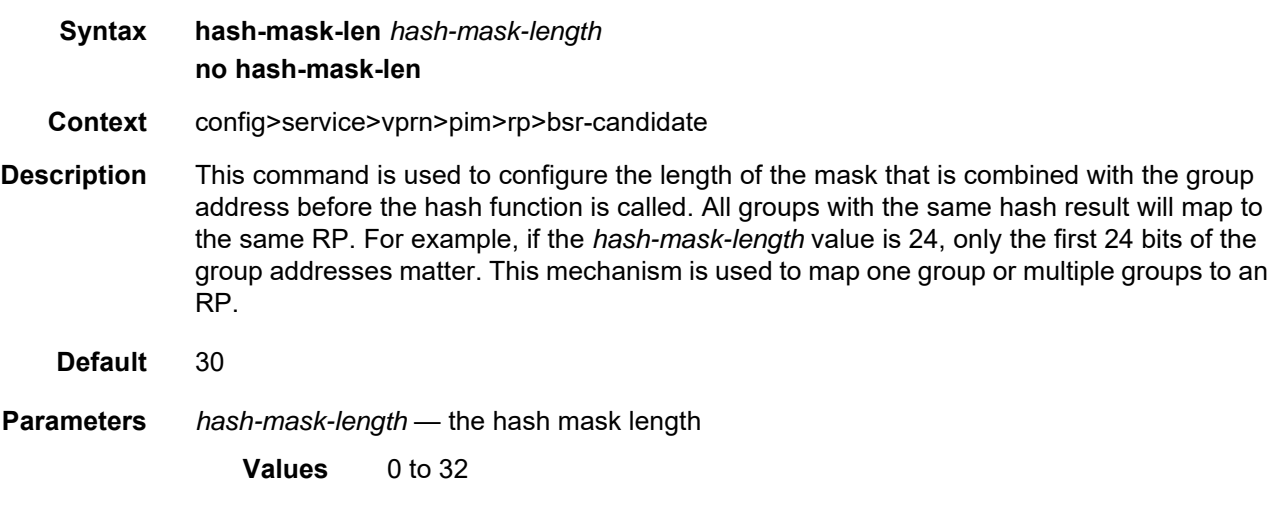

# priority

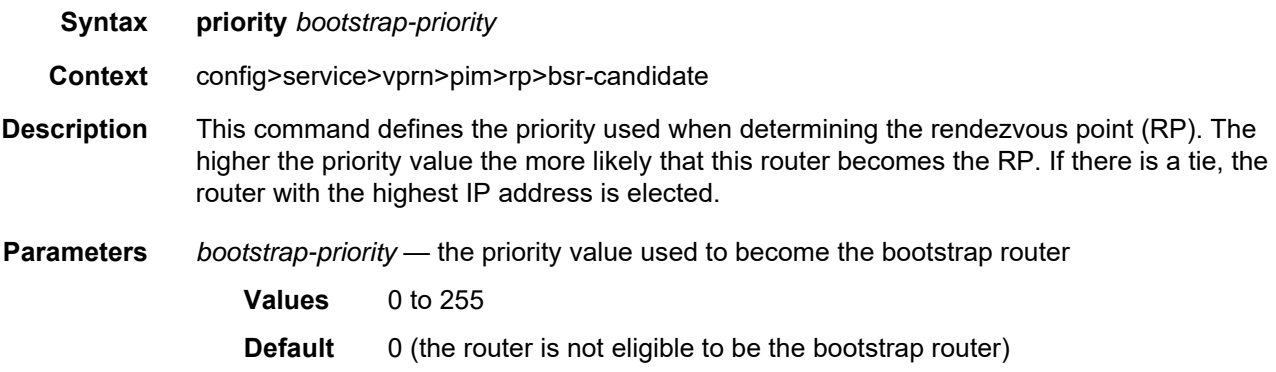

# rp-candidate

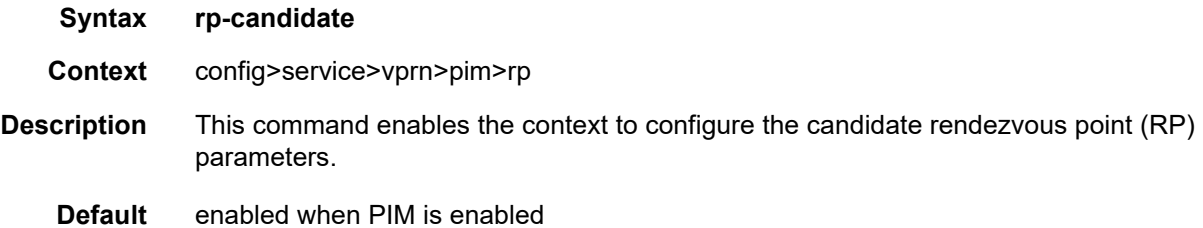

### group-range

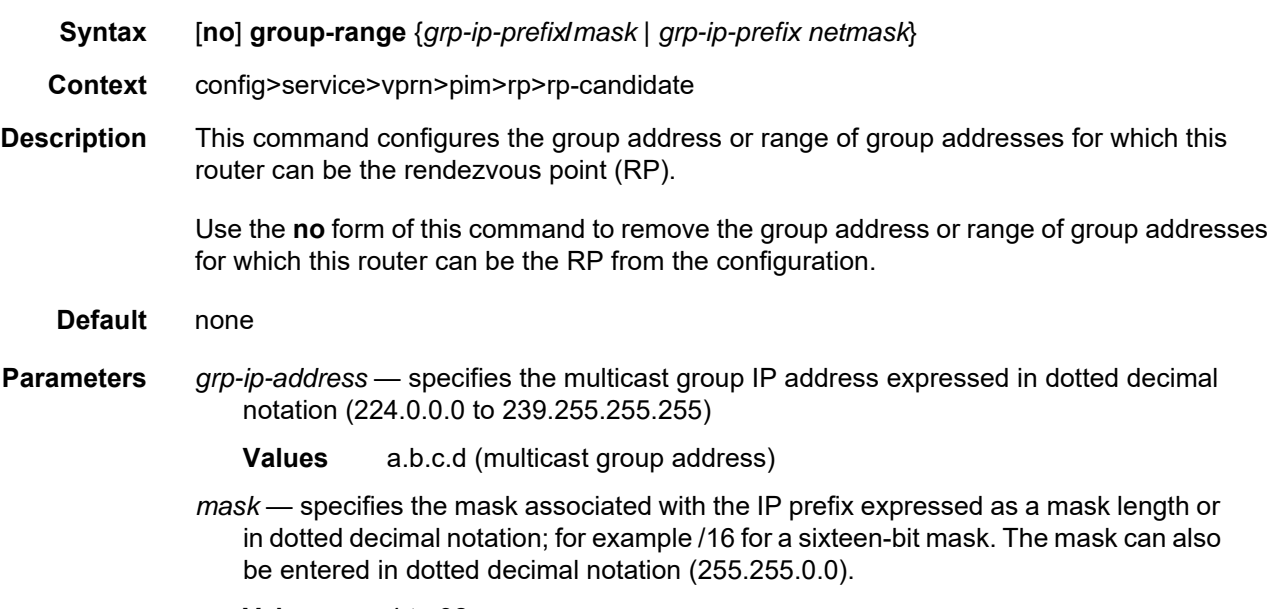

**Values** 4 to 32

*netmask* — specifies the subnet mask in dotted decimal notation (0.0.0.0 to 255.255.255.255)

**Values** a.b.c.d (network bits all 1 and host bits all 0)

### holdtime

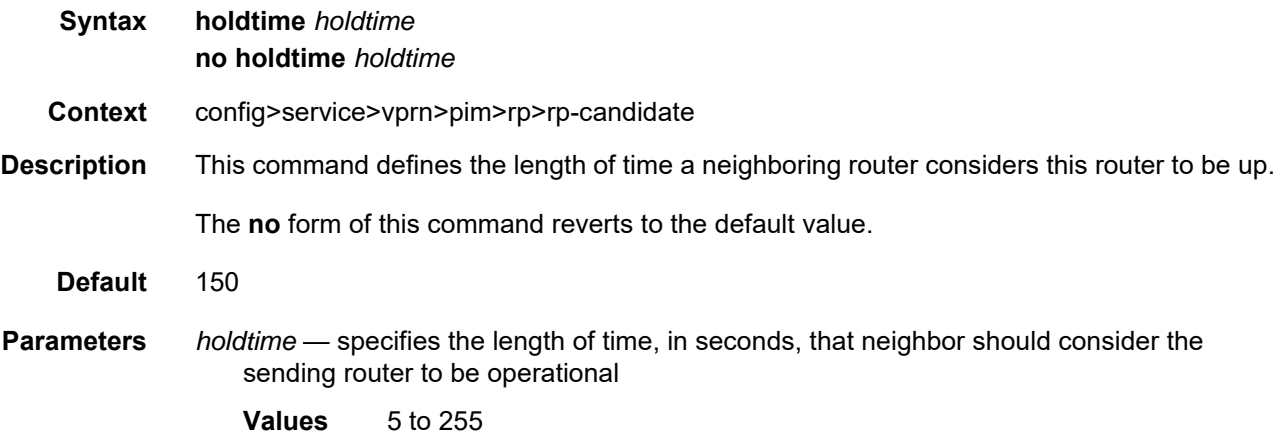

# priority

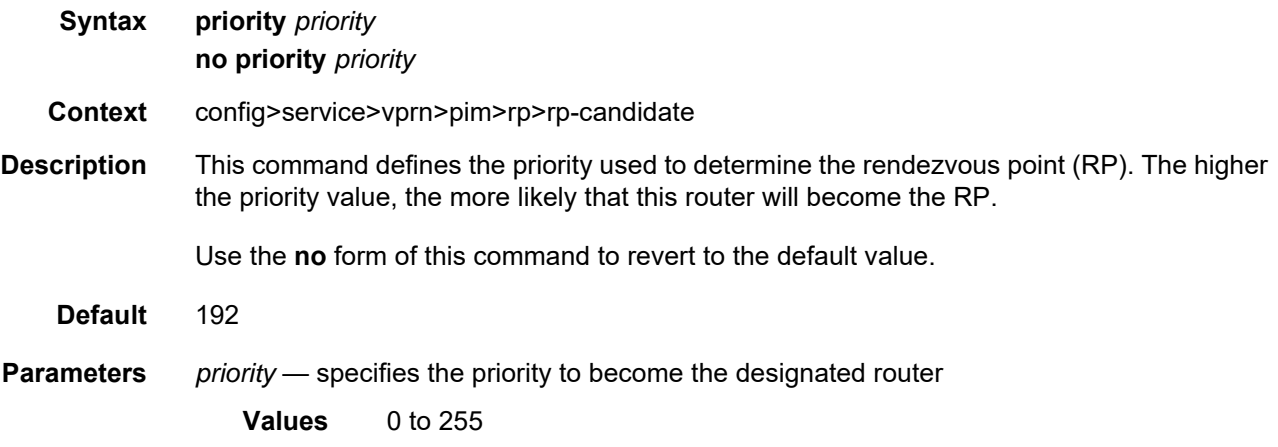

## static

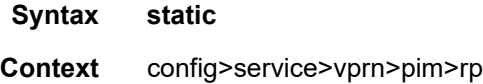

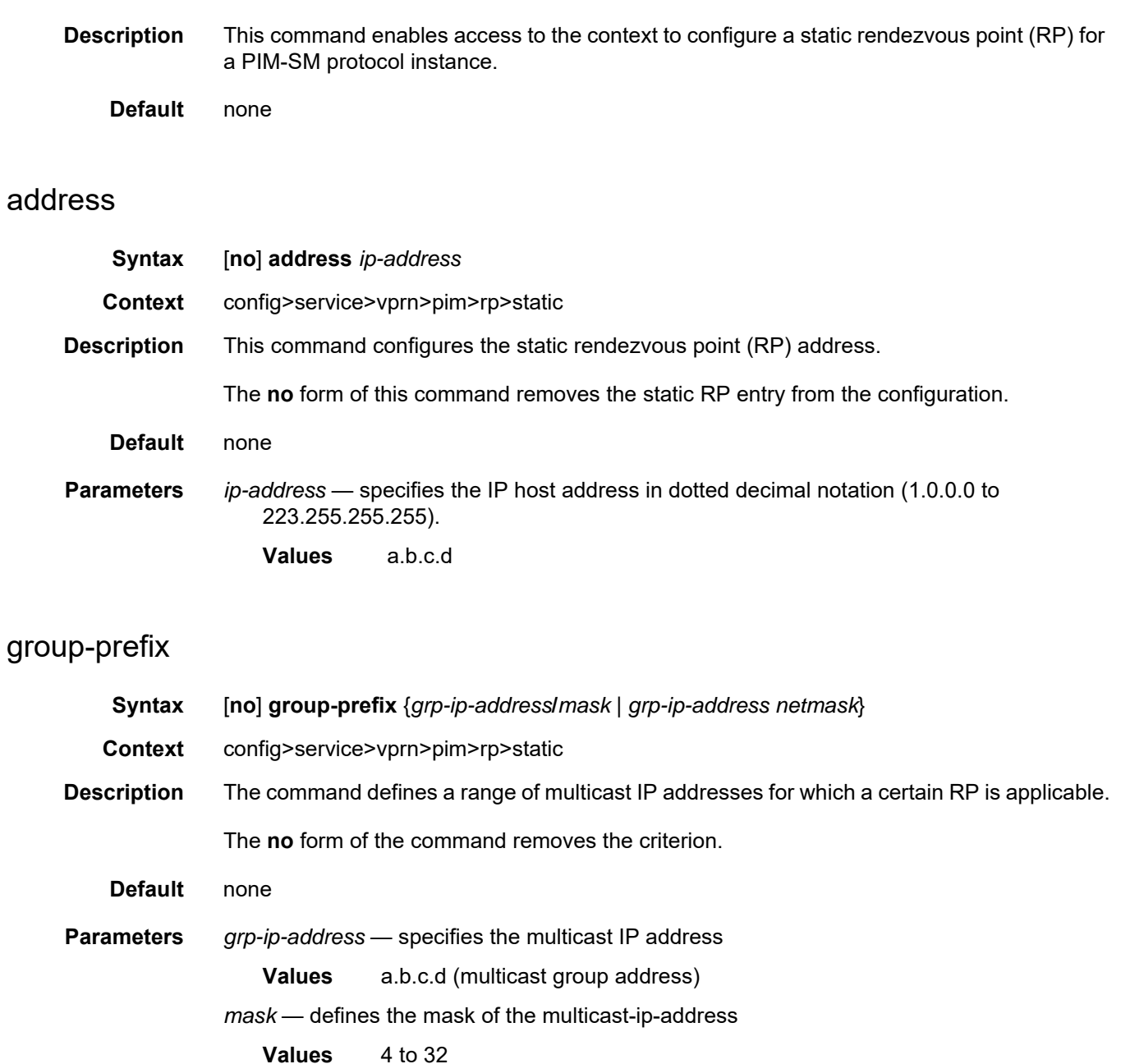

*netmask* — the subnet mask in dotted decimal notation

**Values** a.b.c.d (network bits all 1 and host bits all 0)

## override

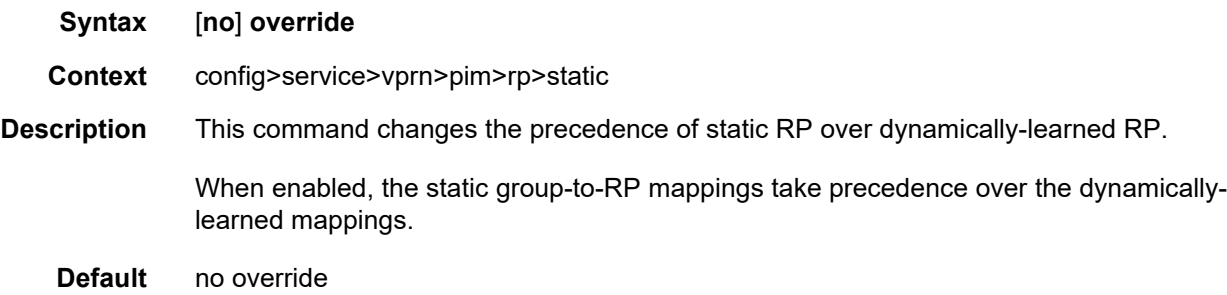

# spt-switchover-threshold

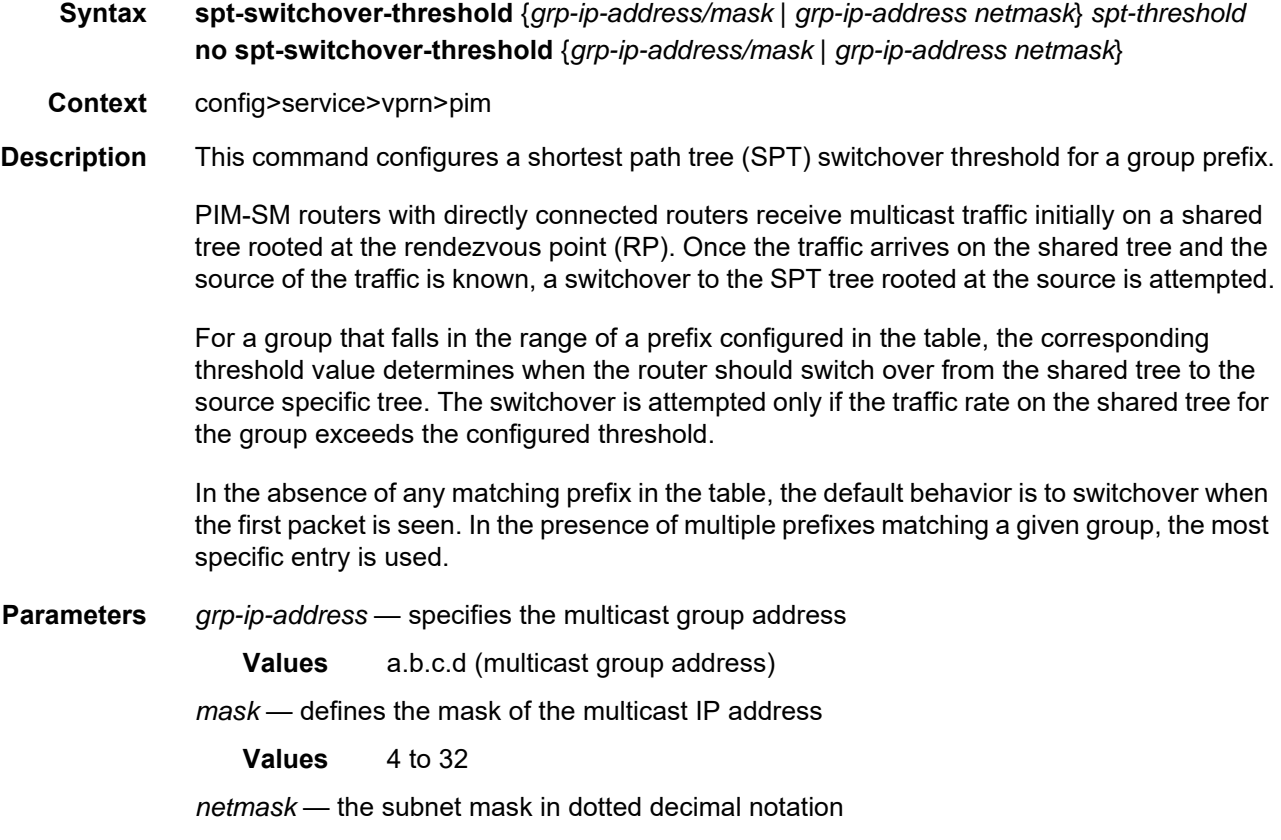

**Values** a.b.c.d (network bits all 1 and host bits all 0)

*spt-threshold* — specifies the configured threshold, in kilobits per second (kb/s), for the group to which this (S,G) belongs. For a group (G) configured with a threshold, switchover to SPT for an (S,G) is attempted only if the (S,G) rate exceeds this configured threshold. When the **infinity** keyword is specified, no switchover will occur at any time, regardless of the traffic level detected.

**Values** 1 to 4294967294 | infinity (threshold in kbps)

### ssm-default-range-disable

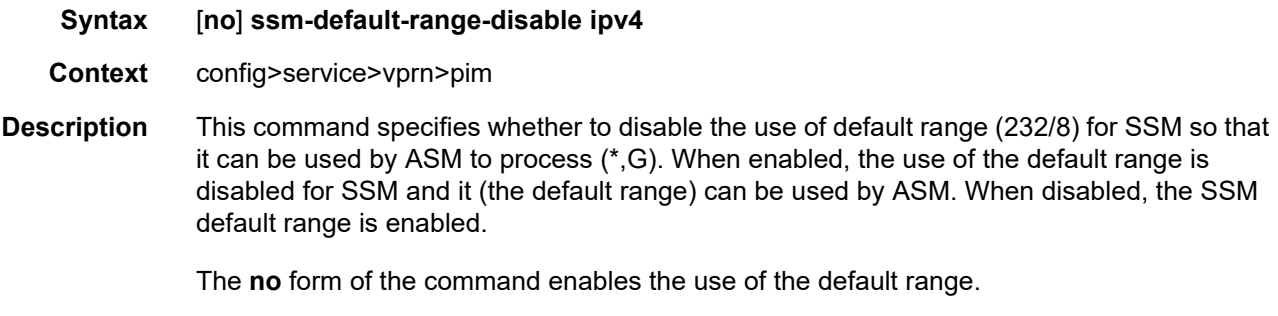

**Default** no ssm-default-range-disable (enabled)

#### ssm-groups

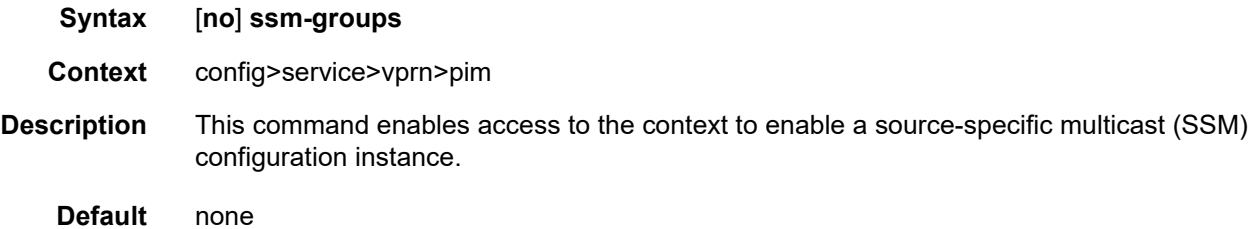

#### group-range

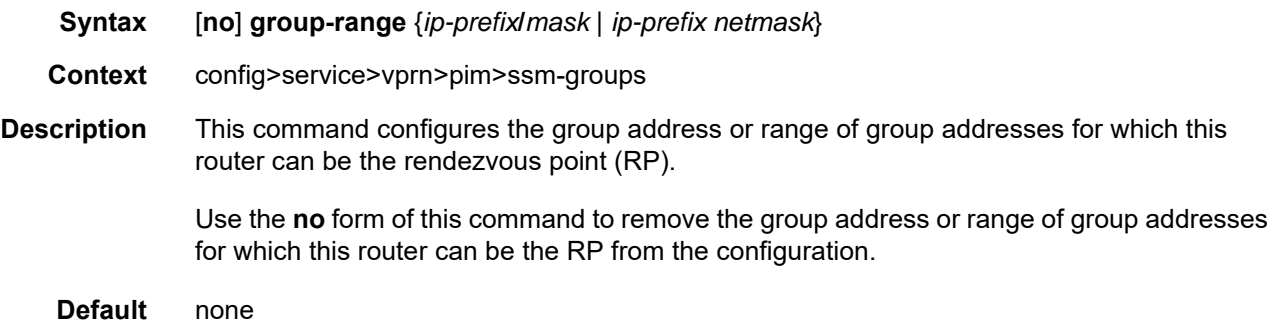

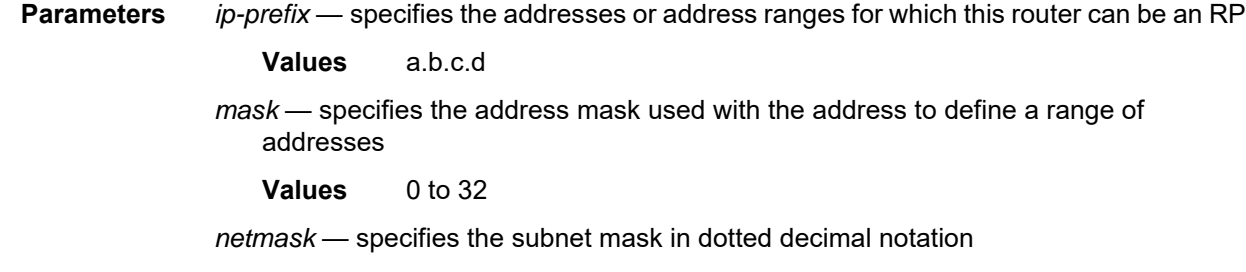

**Values** a.b.c.d (network bits all 1 and host bits all 0)

### **7.8.2.1.7 RIP Commands**

## rip

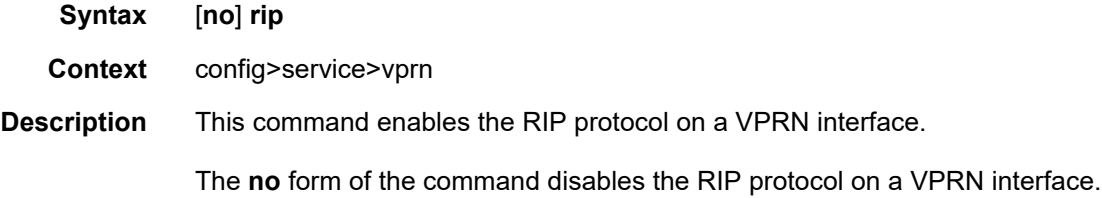

# authentication-key

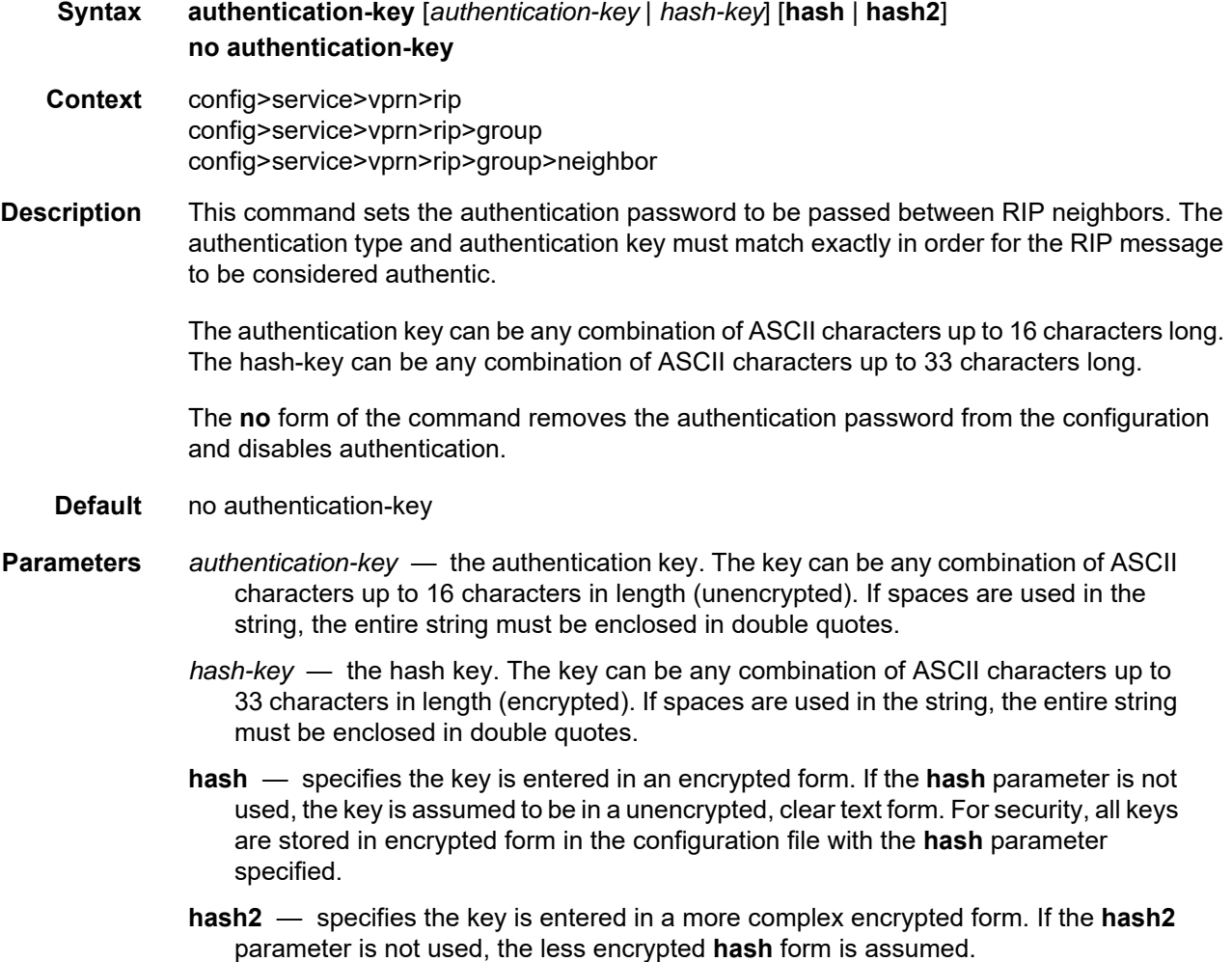

# authentication-type

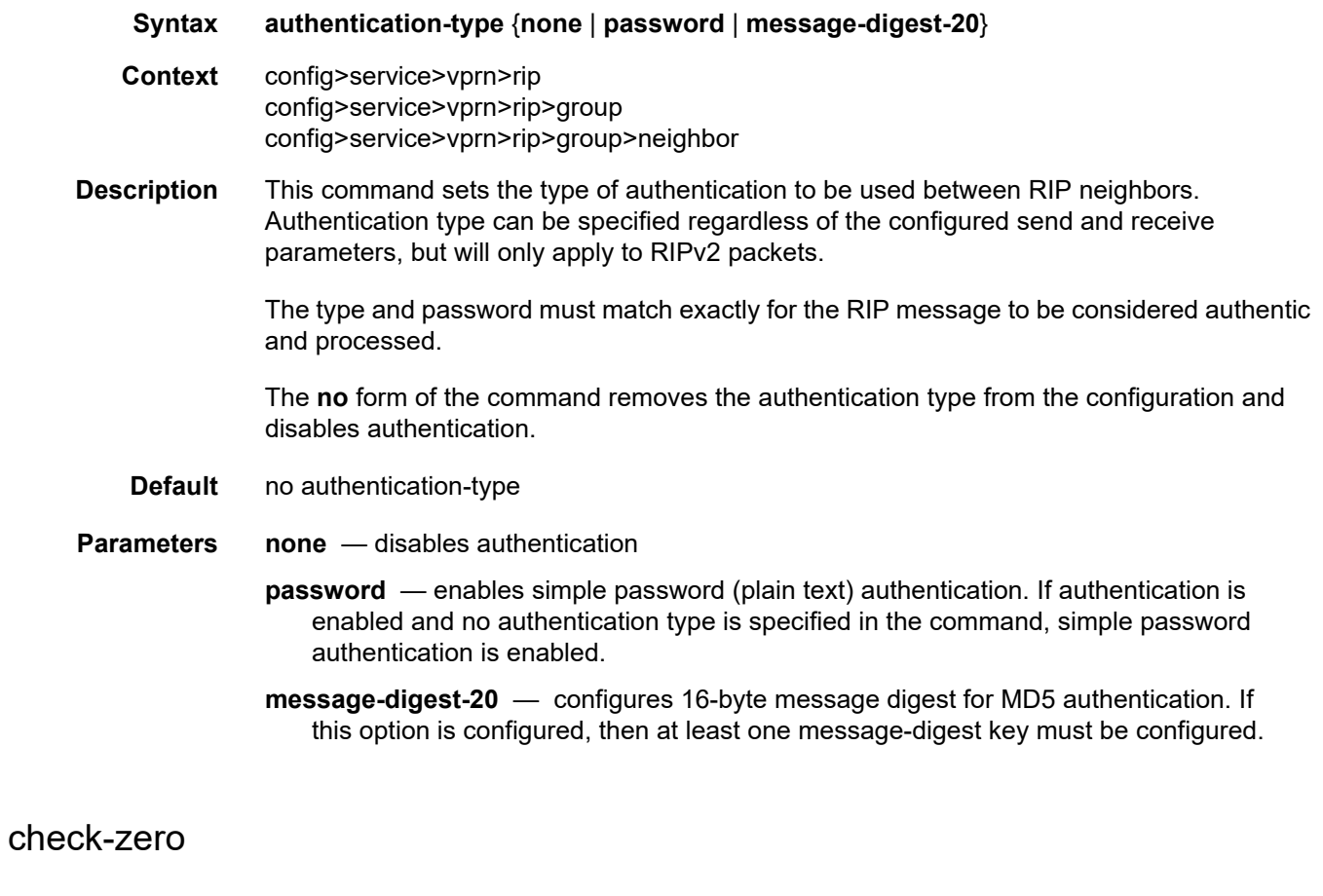

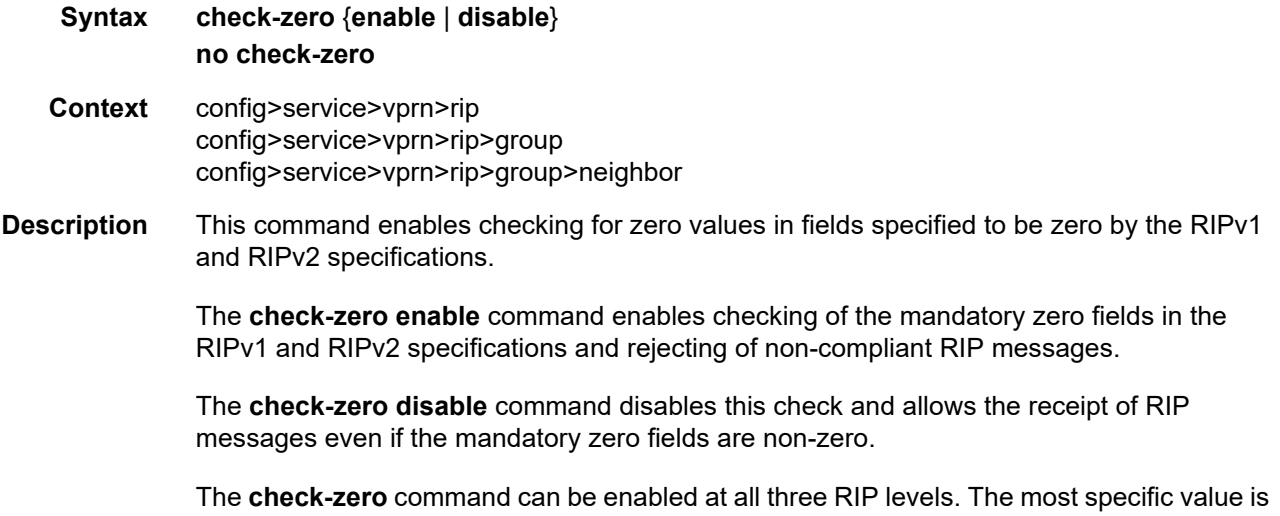

used. If no check-zero value is set (no check-zero), the setting from the less-specific level is inherited by the lower level.

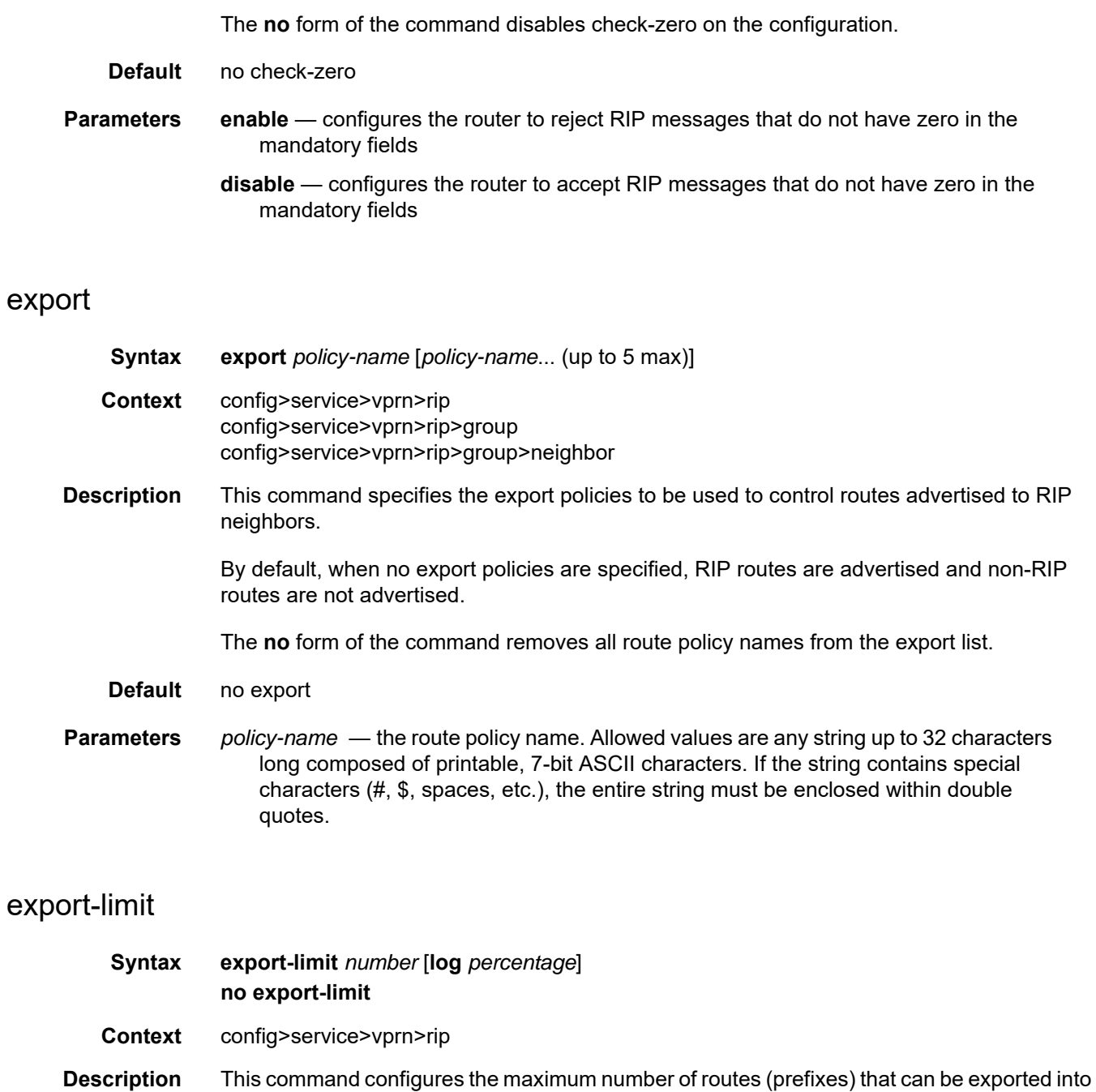

RIP from the route table.

The **no** form of the command removes the configured parameter values.

**Default** no export-limit

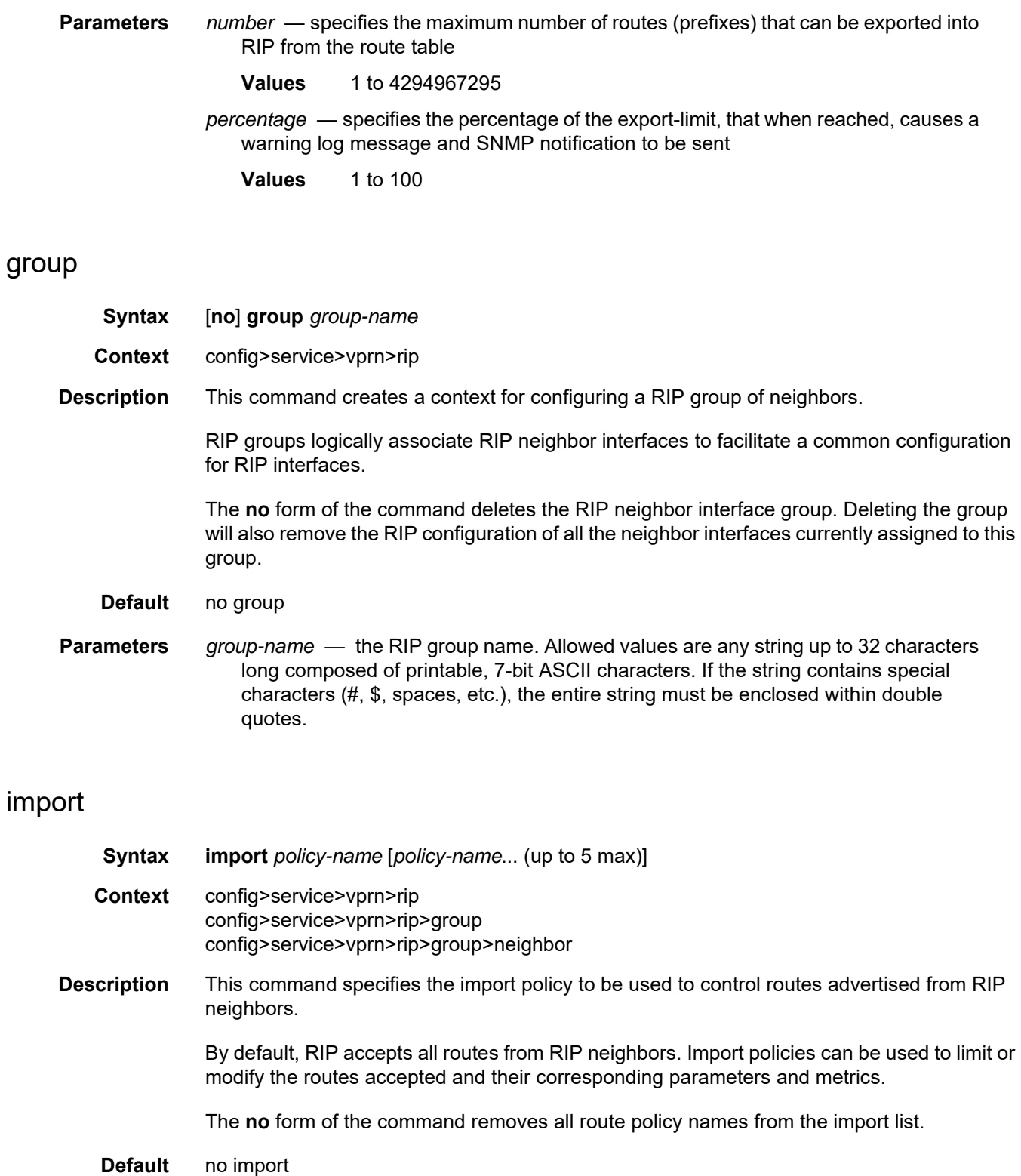

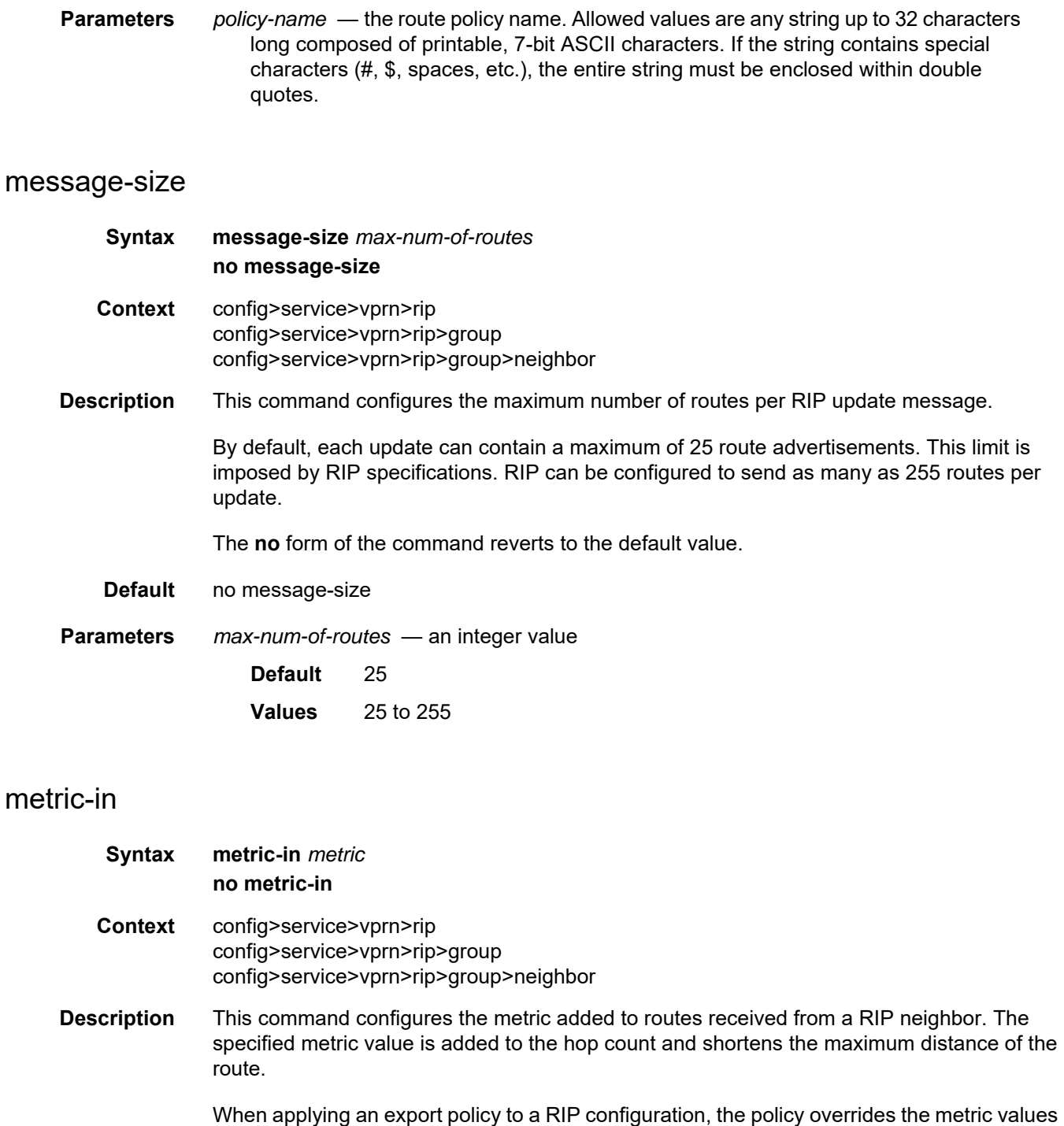

The **no** form of the command reverts to the default value.

**Default** no metric-in

determined through calculations involving the **metric-in** and **metric-out** values.

**Parameters** *metric* — the value added to the metric of routes received from a RIP neighbor, expressed as a decimal integer **Values** 1 to 16 metric-out **Syntax metric-out** *metric* **no metric-out Context** config>service>vprn>rip config>service>vprn>rip>group config>service>vprn>rip>group>neighbor **Description** This command configures the metric added to routes exported into RIP and advertised to RIP neighbors. The specified metric value is added to the hop count and shortens the maximum distance of the route. When applying an export policy to a RIP configuration, the policy overrides the metric values determined through calculations involving the **metric-in** and **metric-out** values. The **no** form of the command removes the command from the configuration and resets the metric-in value to the default. **Default** no metric-out **Parameters** *metric* — the value added to the metric of routes exported into RIP and advertised to RIP neighbors, expressed as a decimal integer **Values** 1 to 16 neighbor **Syntax** [**no**] **neighbor** *ip-int-name* **Context** config>service>vprn>rip>group **Description** This command creates a context for configuring a RIP neighbor interface.

By default, interfaces are not activated unless explicitly configured.

The **no** form of the command deletes the RIP interface configuration for this interface. The **shutdown** command in the **config>router>rip>group**>**neighbor** context can be used to disable an interface without removing the configuration for the interface.

**Default** no neighbor

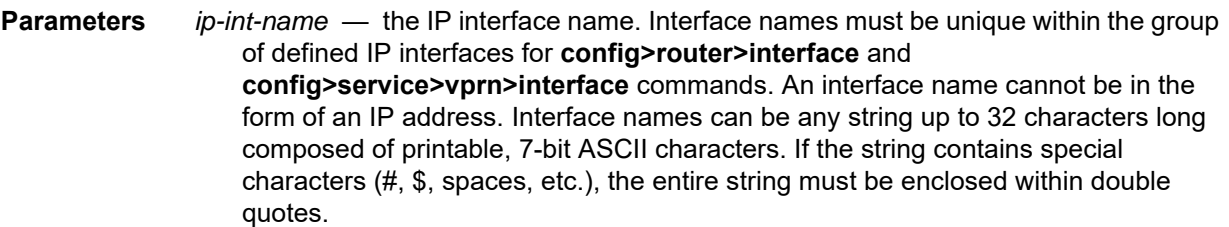

### preference

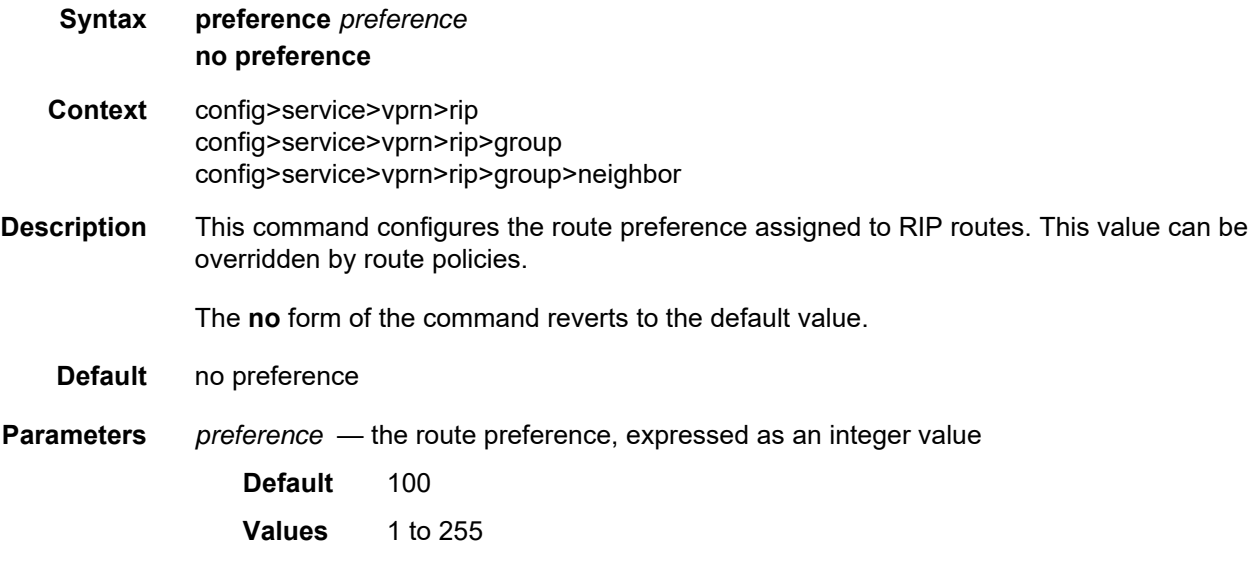

### propagate-metric

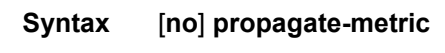

- **Context** config>service>vprn>rip
- **Description** This command allows the RIP metric to be used to set the MP-BGP MED attribute when RIP is used as the CE-PE routing protocol for VPRNs. This is similar to the way the OSPF metric can be used to set the MP-BGP metric when OSPF is used as the CE-PE protocol.

MP-BGP uses the RIP metric to set the MED attribute, which is flooded throughout the MP-BGP peers and is then used to set the RIP metric at the other end and re-advertise the RIP metric to the far-end RIP neighbors.

### receive

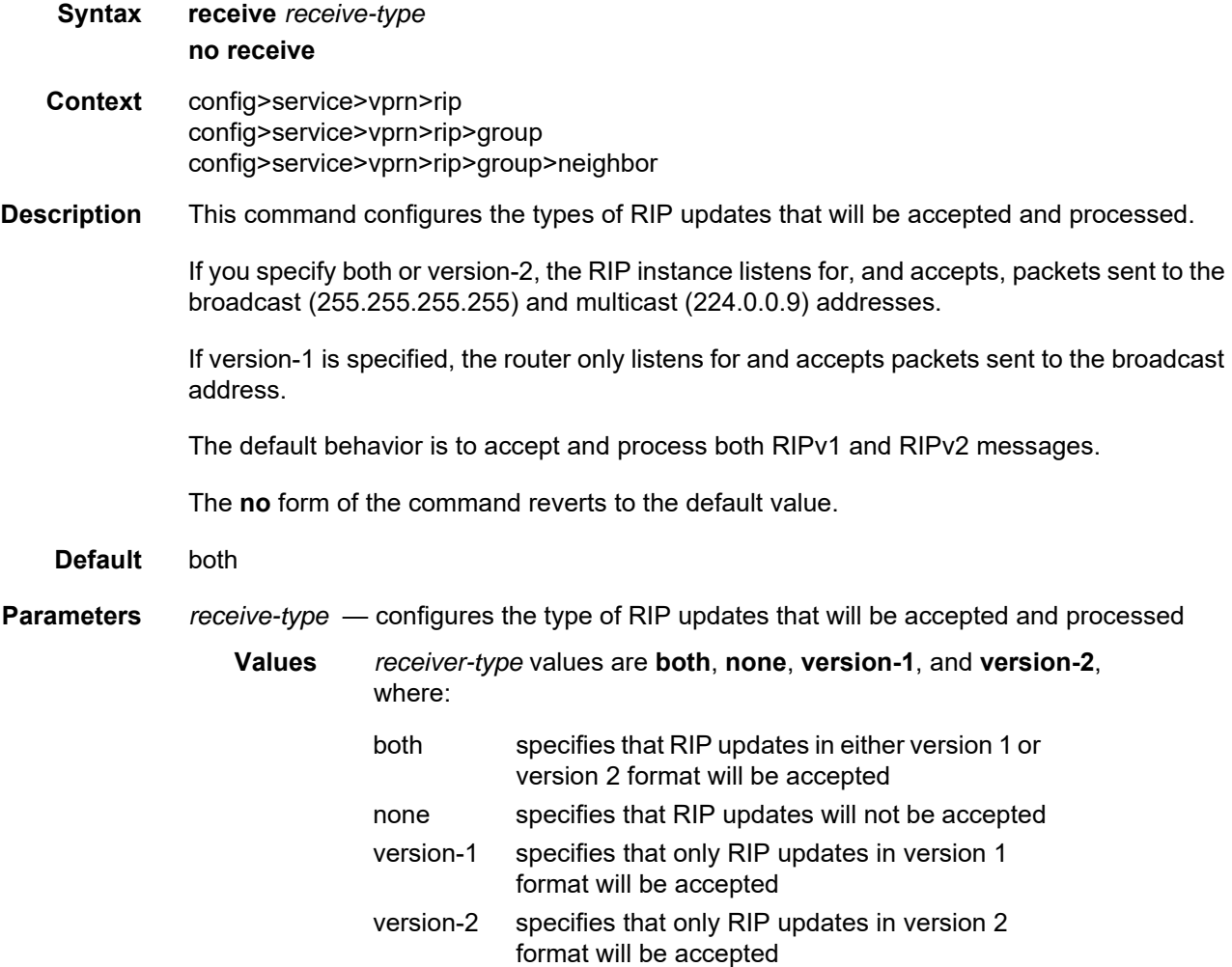

### send

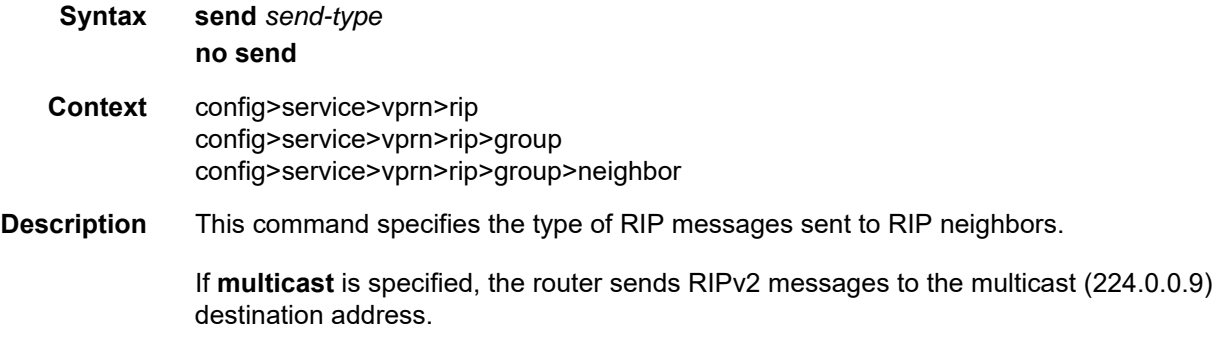

If **broadcast**, or **version-1** is specified, the router only listens for and accepts packets sent to the broadcast address.

The **no** form of this command reverts to the default value.

**Default** broadcast

**Parameters** *send-type* — configures the type of RIP messages that will be sent to RIP neighbors

**Values** *send-type* values are **broadcast**, **multicast**, **none**, and **version-1**, where: broadcast: sends RIPv2 formatted messages to the broadcast address

multicast: sends RIPv2 formatted messages to the multicast address none: does not to send any RIP messages (silent listener) version-1: sends RIPv1 formatted messages to the broadcast address

#### split-horizon

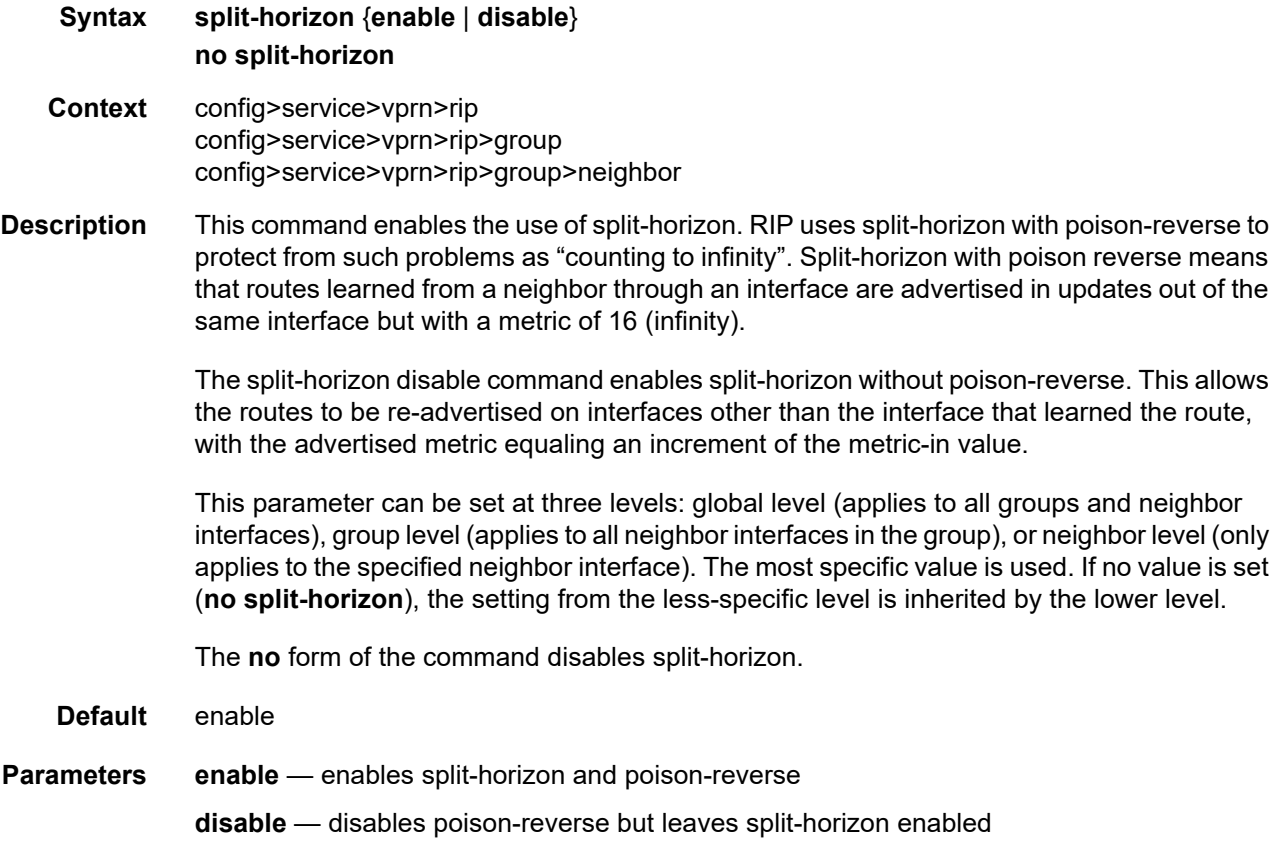

### timers

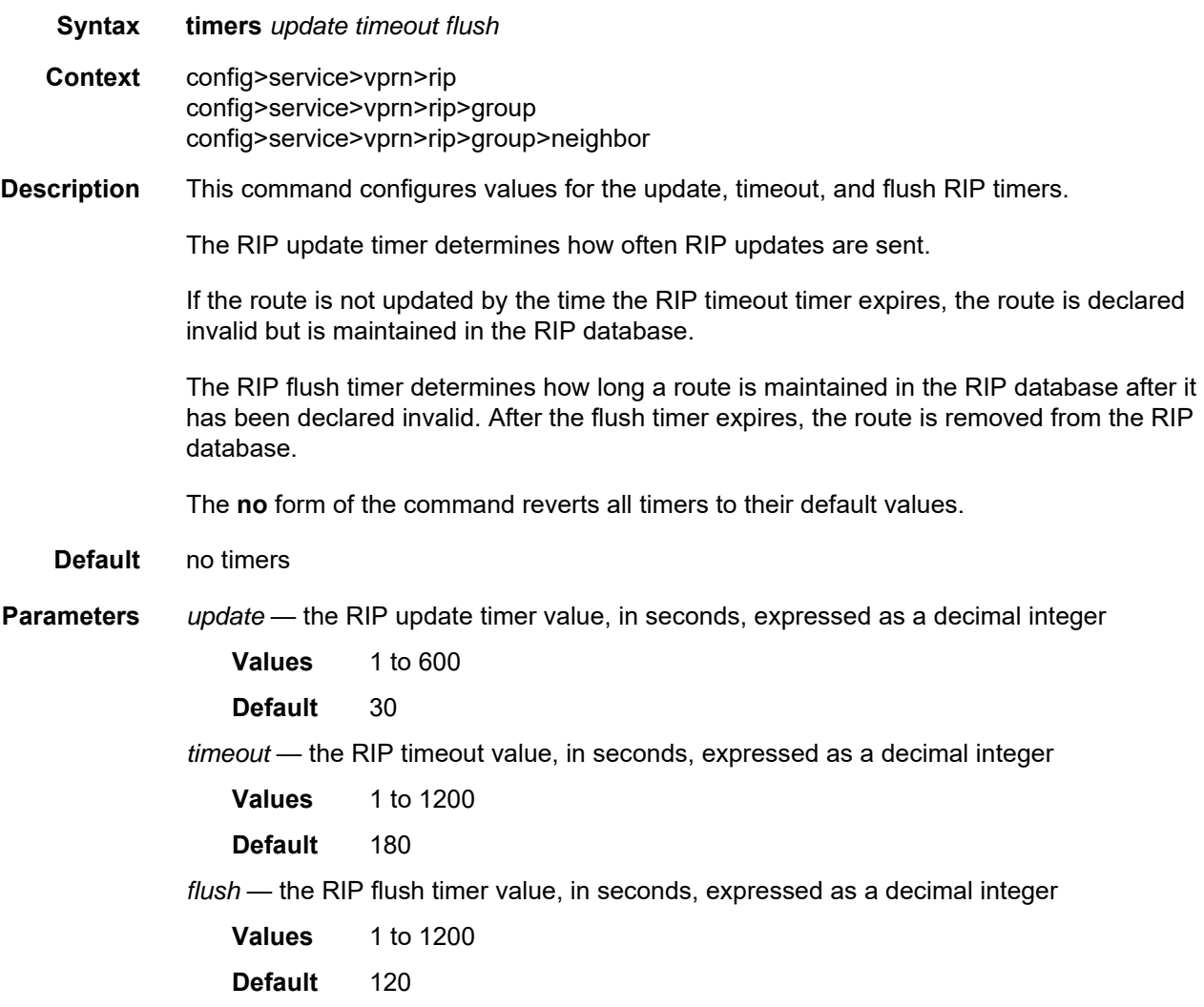

## **7.8.2.1.8 VPRN Security Configuration Commands**

#### zone

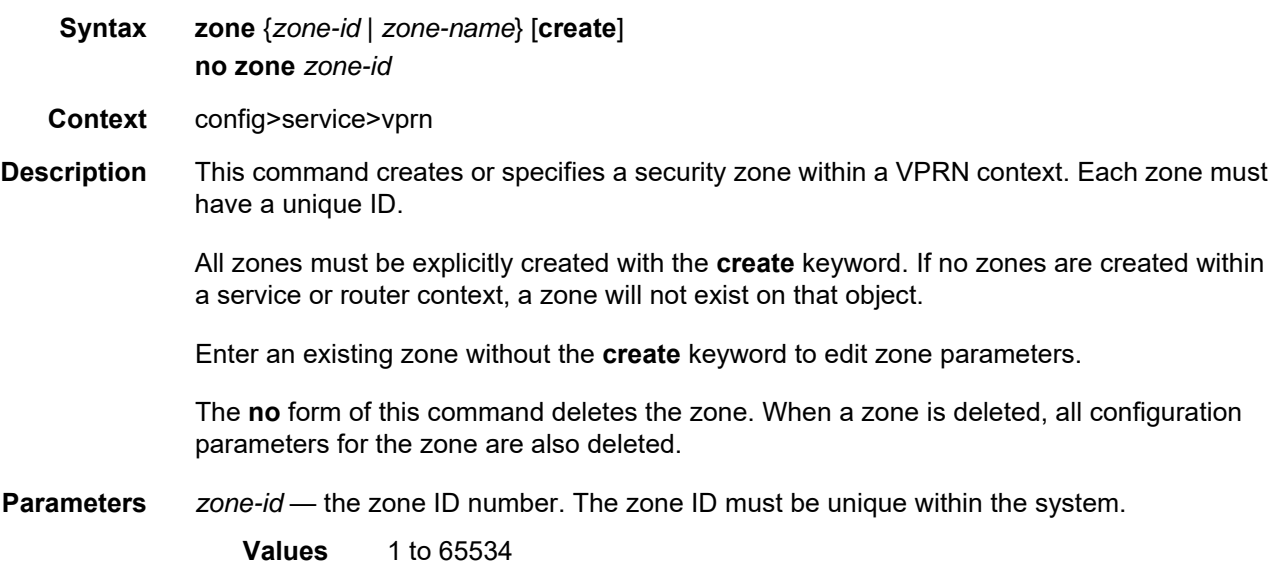

## abort

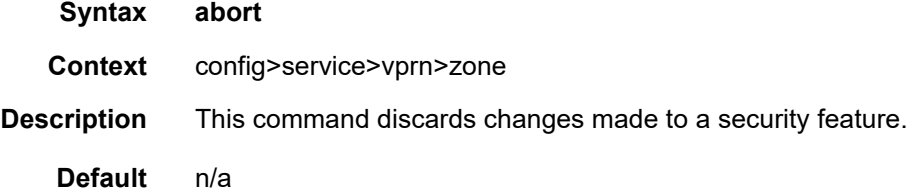

# begin

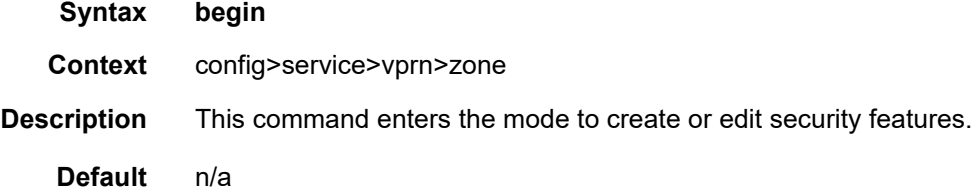

## commit

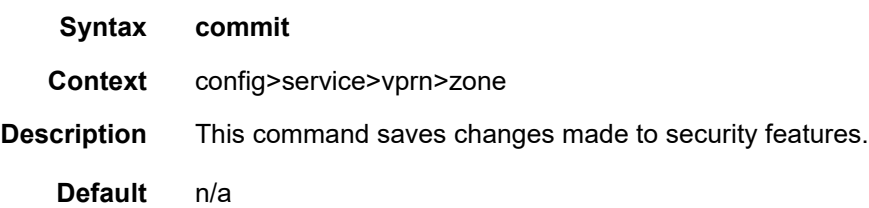

### auto-bind

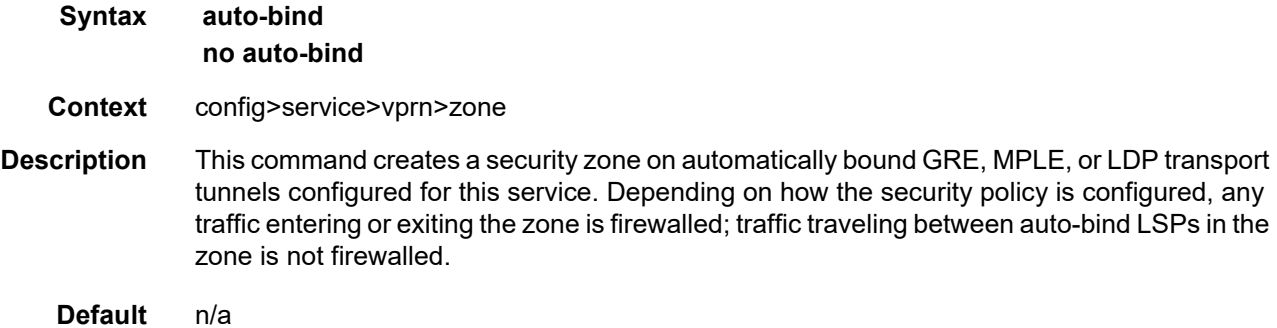

### inbound

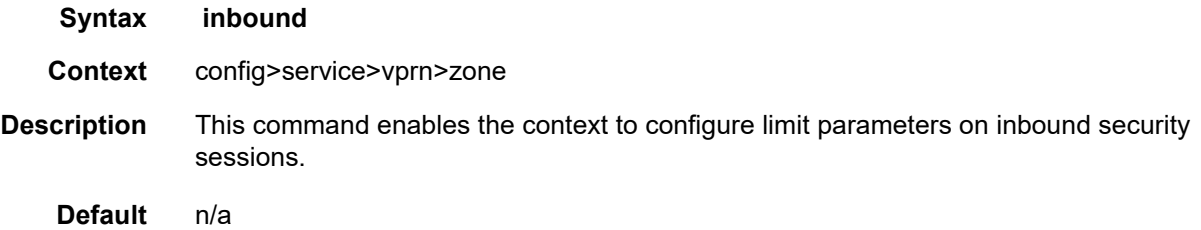

### outbound

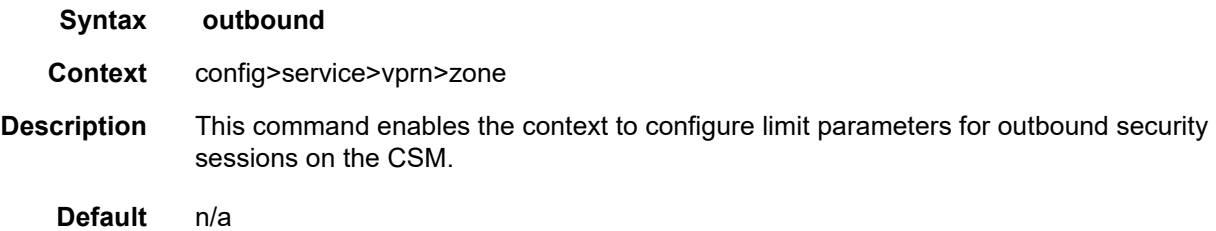

## limit

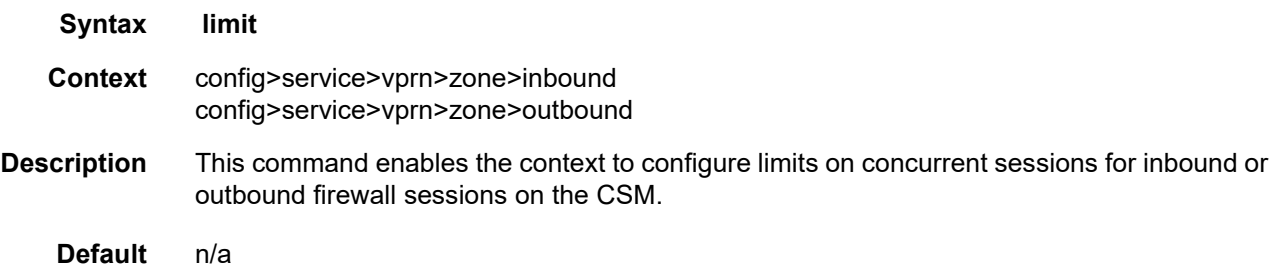

### concurrent-sessions

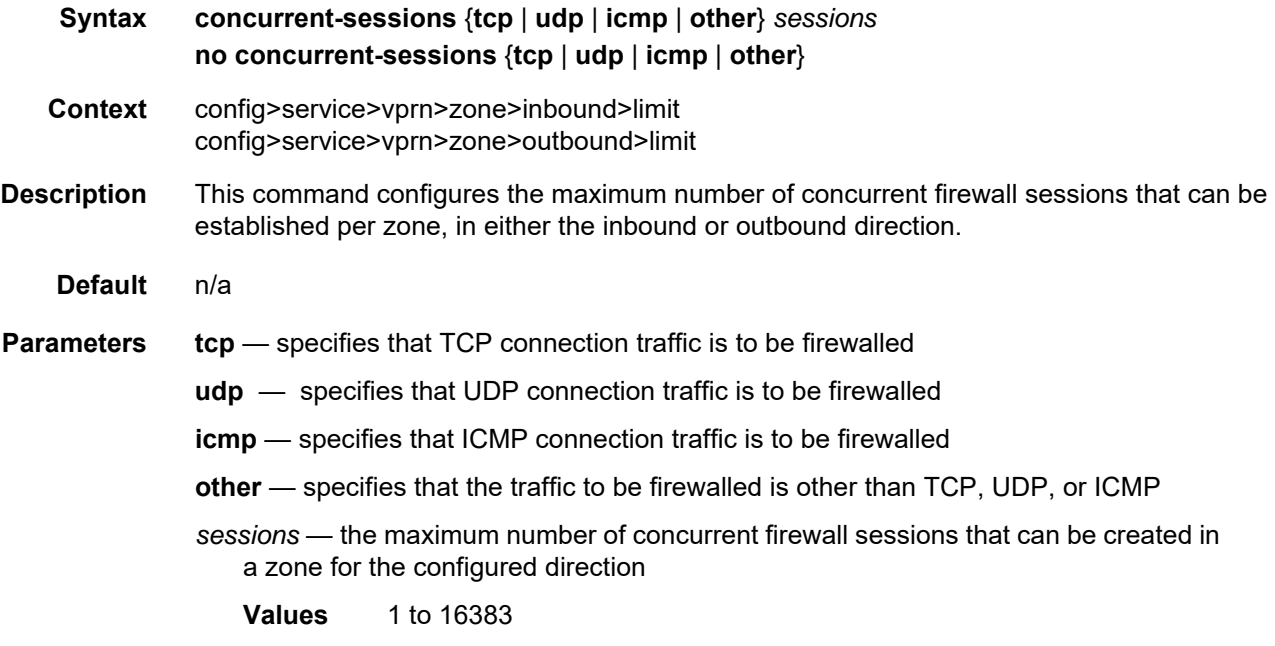

## interface

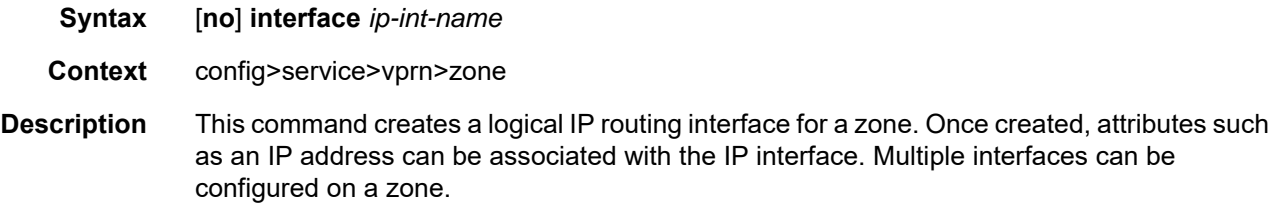

The **no** form of this command removes the IP interface and all the associated configurations.

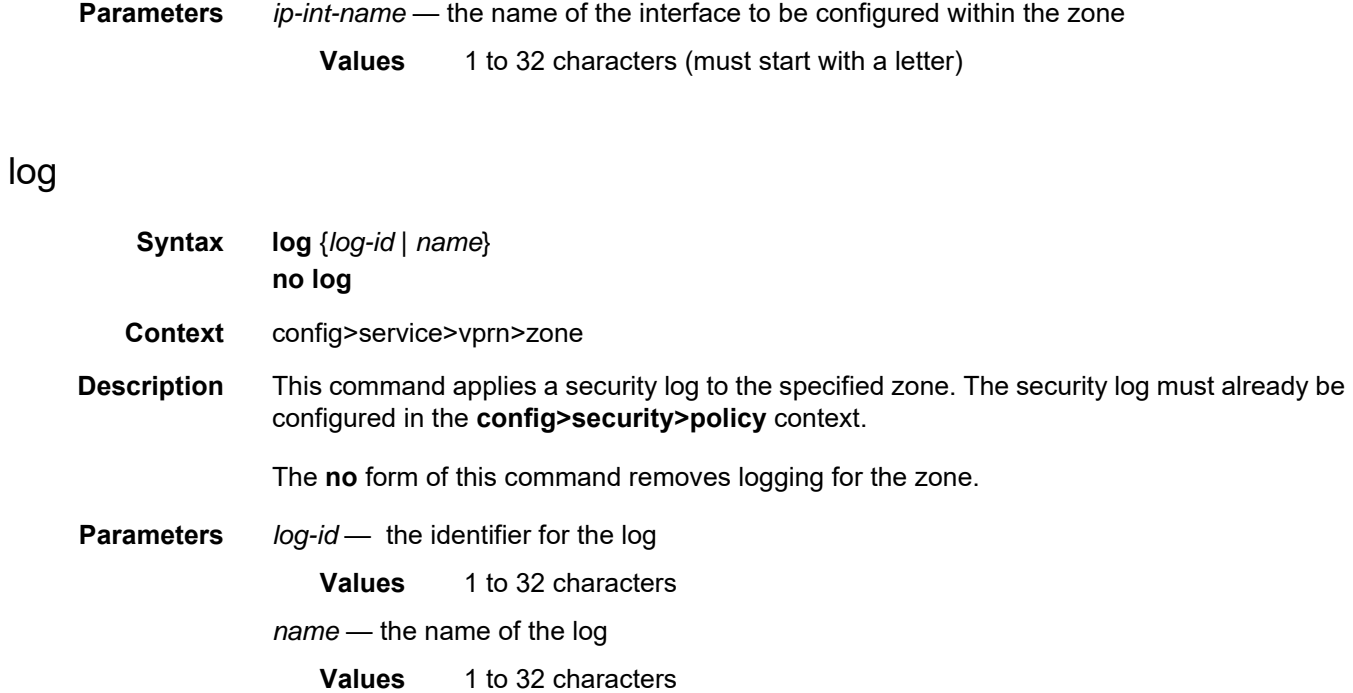

#### name

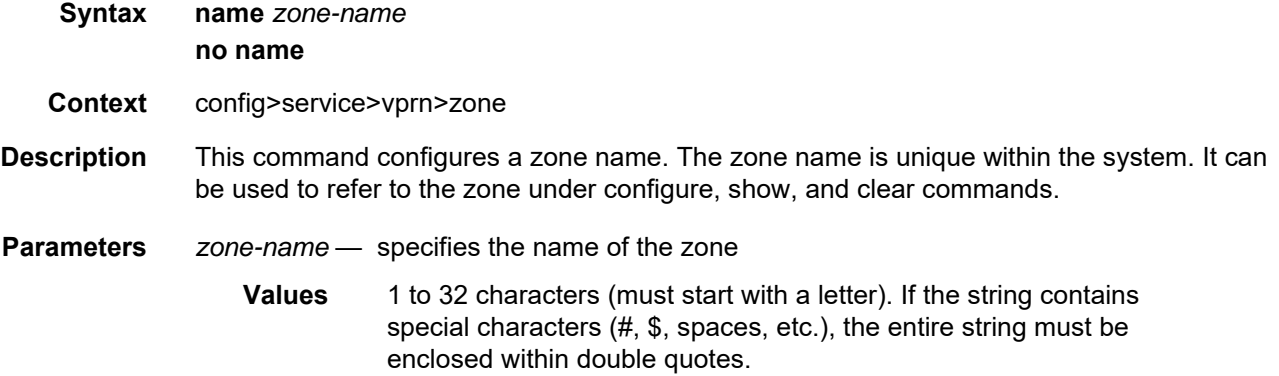

### nat

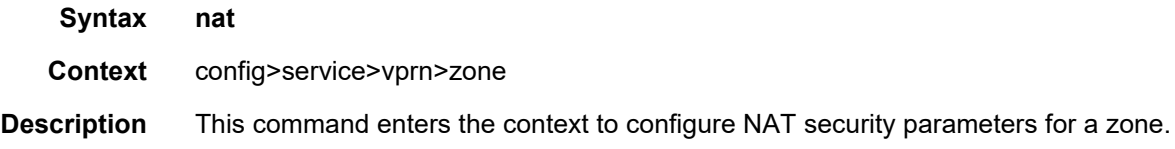

# pool

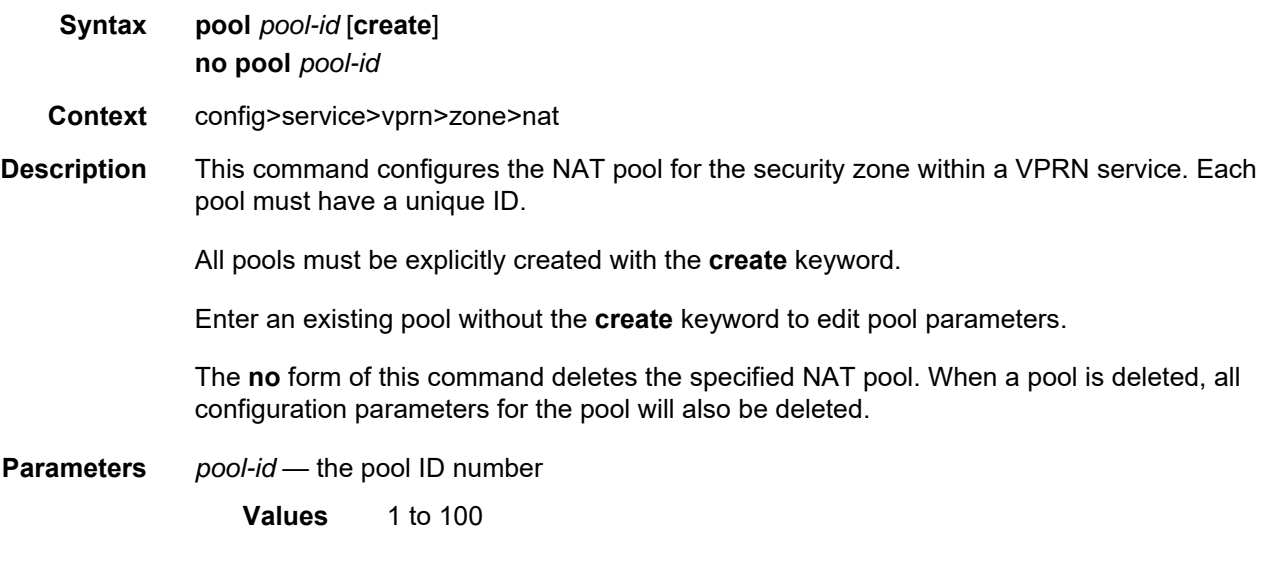

## direction

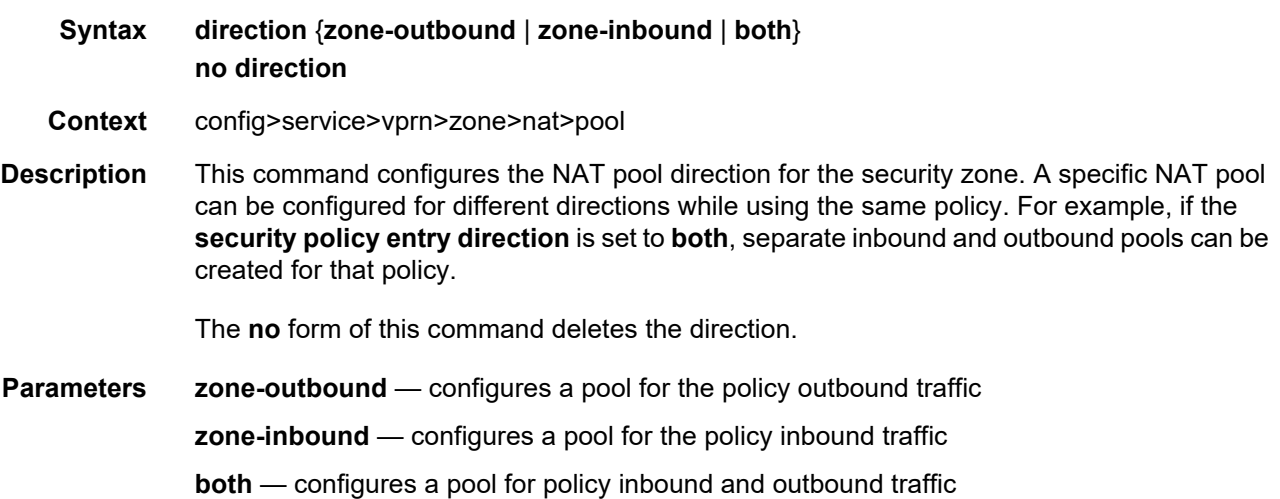

# entry

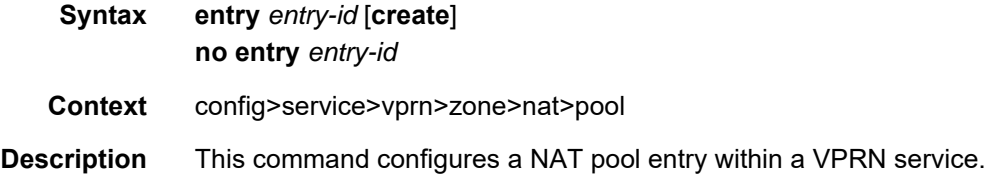

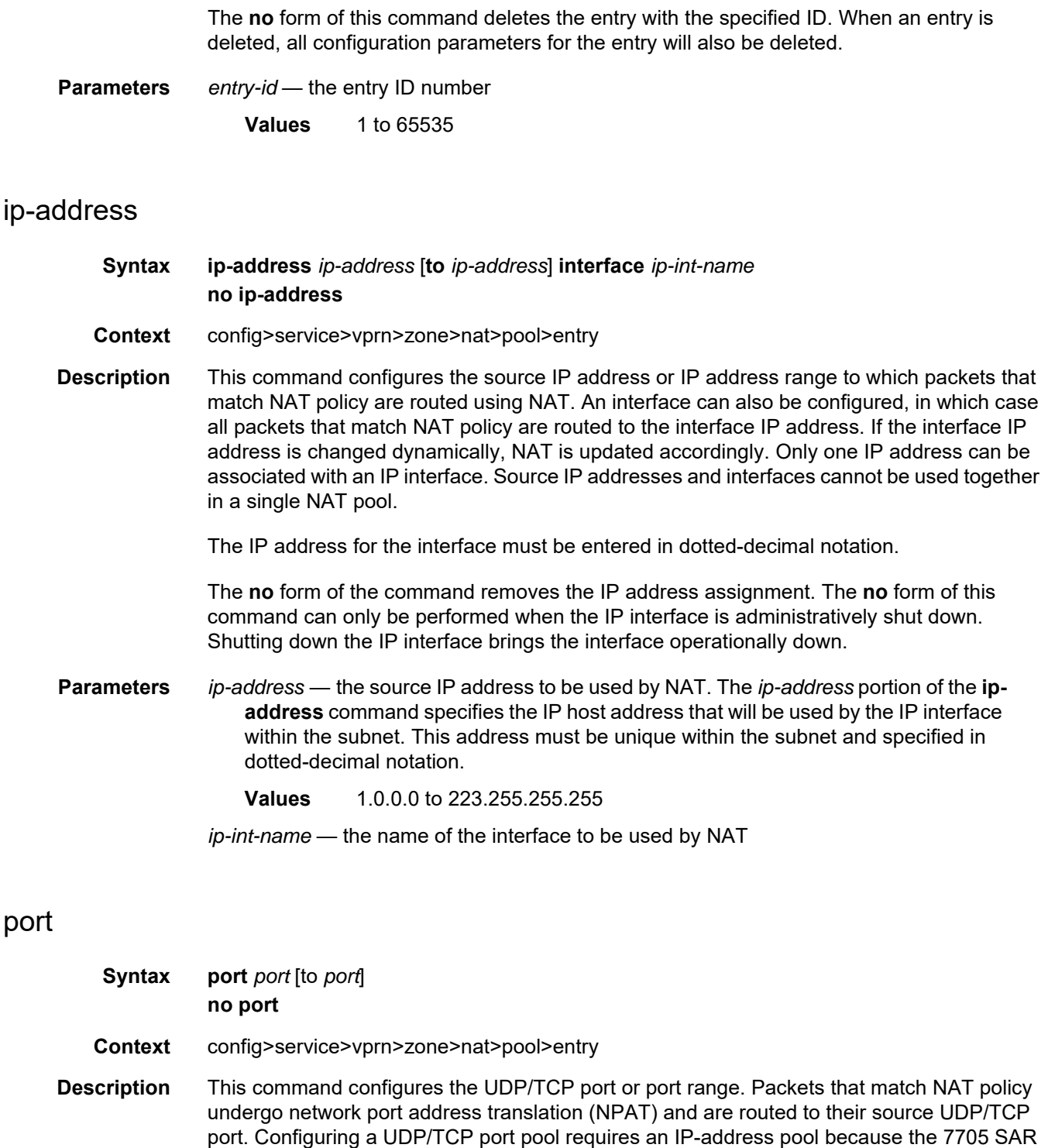

The **no** form of this command deletes the port or port range.

does not support port address translation (PAT) alone.

**Parameters** *port* — the UDP/TCP port or range of ports to which NPAT is applied

#### name

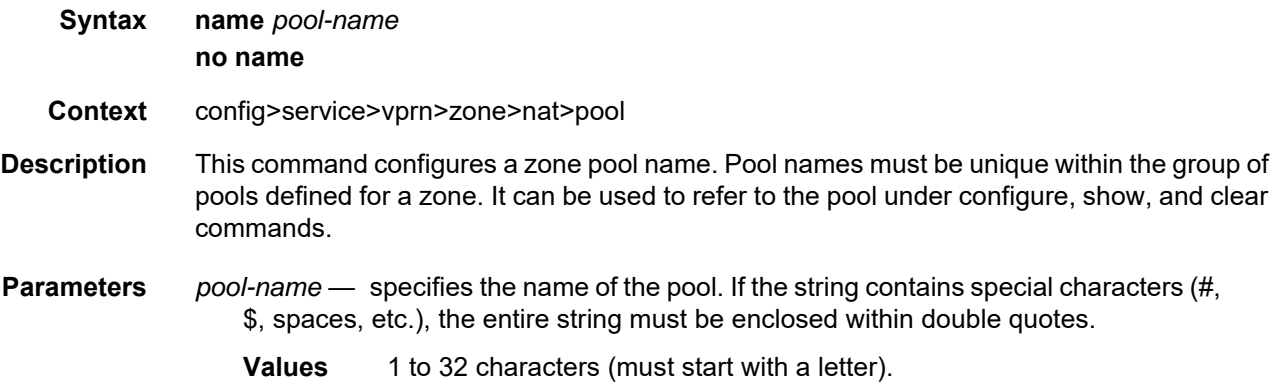

# policy

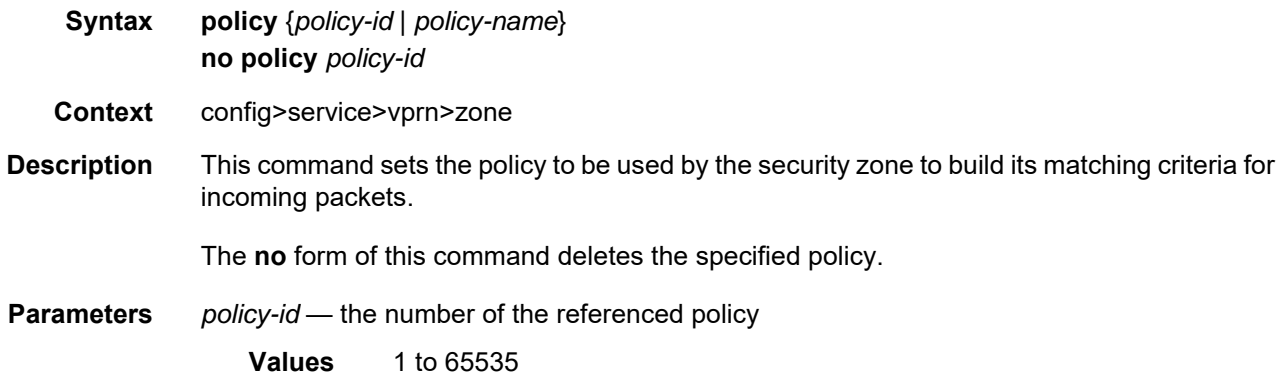

## **7.8.2.1.9 VPRN Raw Socket IP Transport Configuration Commands**

# ip-transport

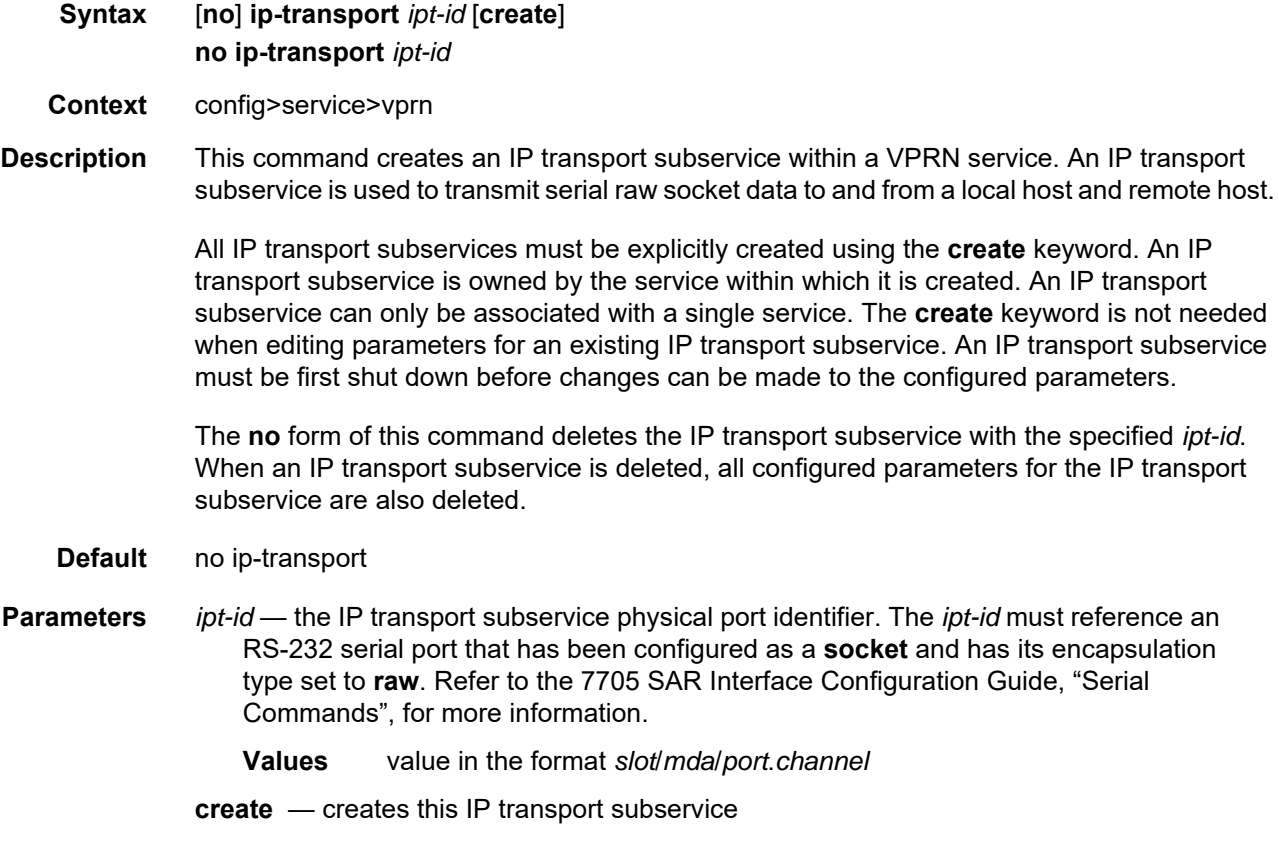

# dscp

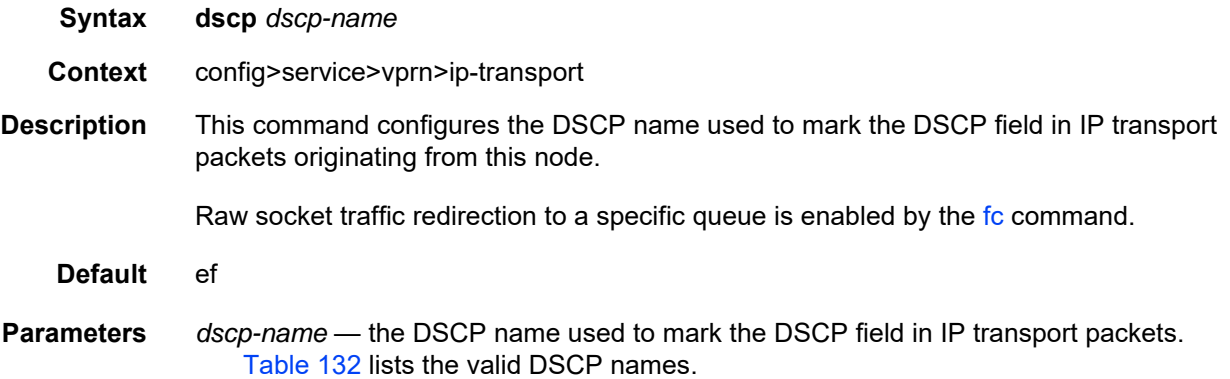

#### <span id="page-1328-1"></span>*Table 132* **Valid DSCP Names**

#### **dscp-name**

be, ef, cp1, cp2, cp3, cp4, cp5, cp6, cp7, cp9, cs1, cs2, cs3, cs4, cs5, nc1, nc2, af11, af12, af13, af21, af22, af23, af31, af32, af33, af41, af42, af43, cp11, cp13, cp15, cp17, cp19, cp21, cp23, cp25, cp27, cp29, cp31, cp33, cp35, cp37, cp39, cp41, cp42, cp43, cp44, cp45, cp47, cp49, cp50, cp51, cp52, cp53, cp54, cp55, cp57, cp58, cp59, cp60, cp61, cp62, cp63

#### <span id="page-1328-0"></span>fc

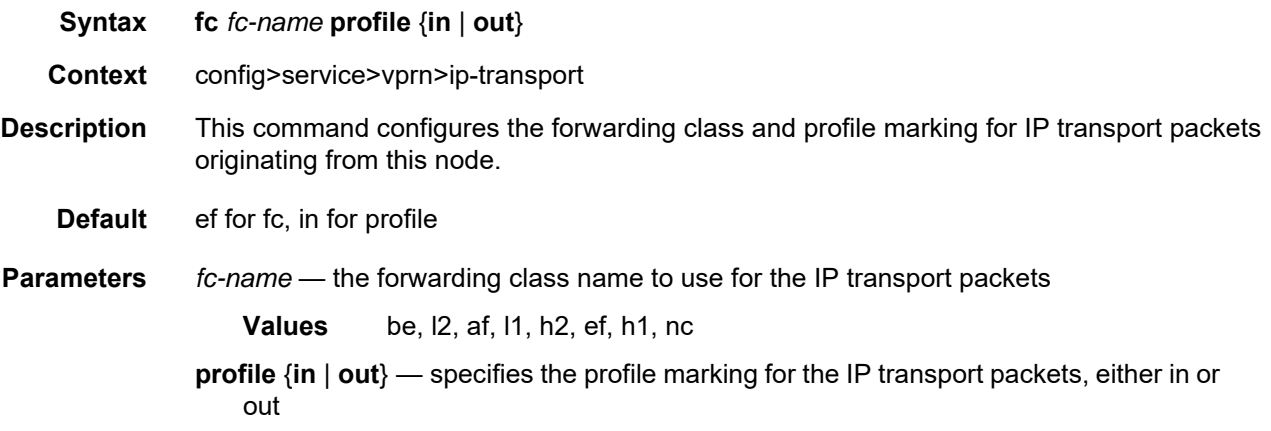

### filter-unknown-host

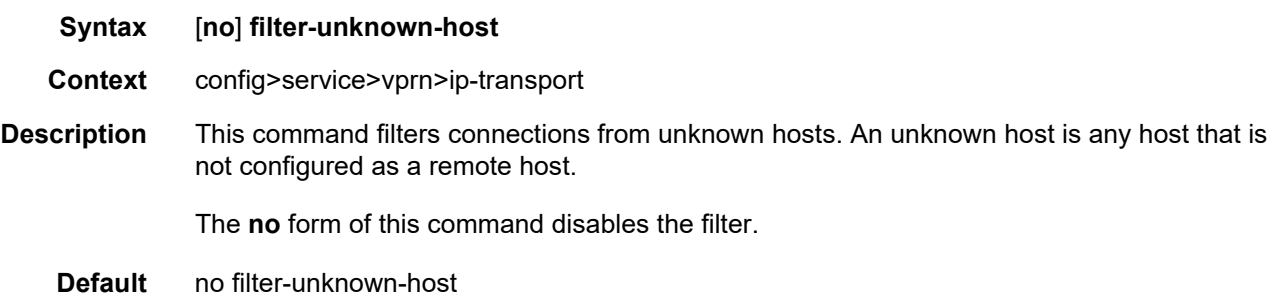

### local-host

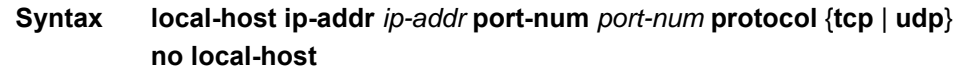

**Context** config>service>vprn>ip-transport

**Description** This command creates the local host within the IP transport subservice.

The local host is required to accept TCP/UDP sessions initiated from far-end remote hosts, and for the node to initiate sessions towards the far-end remote hosts.

The **no** form of this command deletes the local host.

- **Default** no local-host
- **Parameters** *ip-addr* the IP address that is used for this local host. The IP address must be the same as a loopback or local interface IP address that is already configured within this service.
	- **Values** a.b.c.d (IPv4 address)
	- *port-num* the port number that is used by remote hosts to establish TCP/UDP sessions to this local host
		- **Values** 1026 to 49150
	- **protocol** {**tcp** | **udp**} the protocol type that is used for all sessions to and from this local host, either tcp or udp

### remote-host

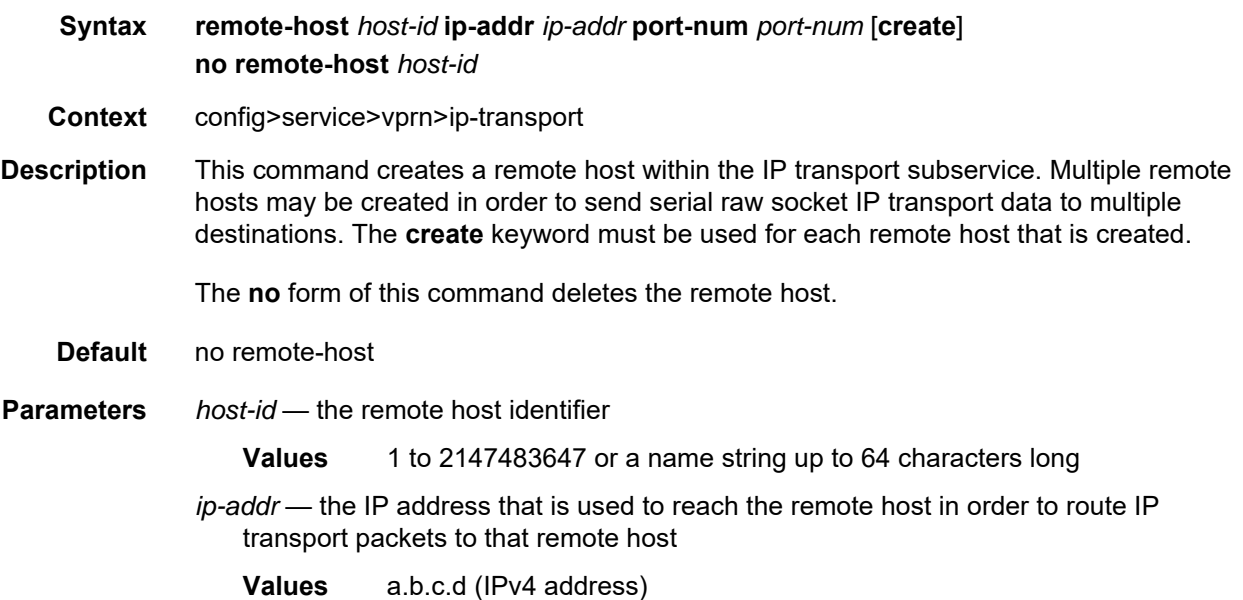

*port-num* — the destination port number that is used to reach the serial port socket on the remote host **Values** 1 to 65535

**create** — creates this remote host

#### name

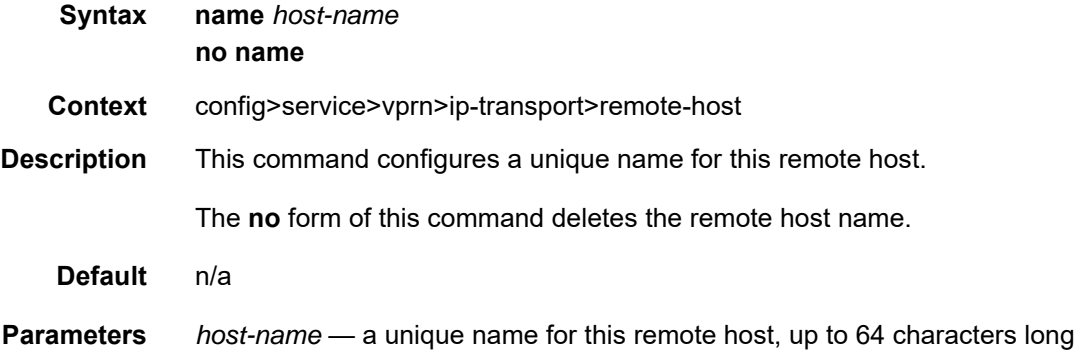

## tcp

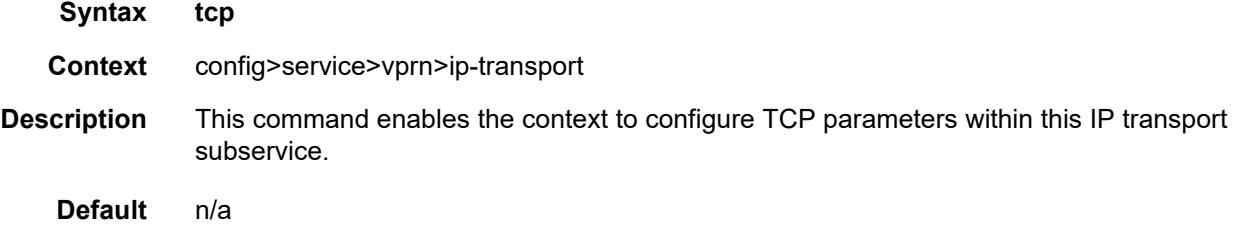

# inactivity-timeout

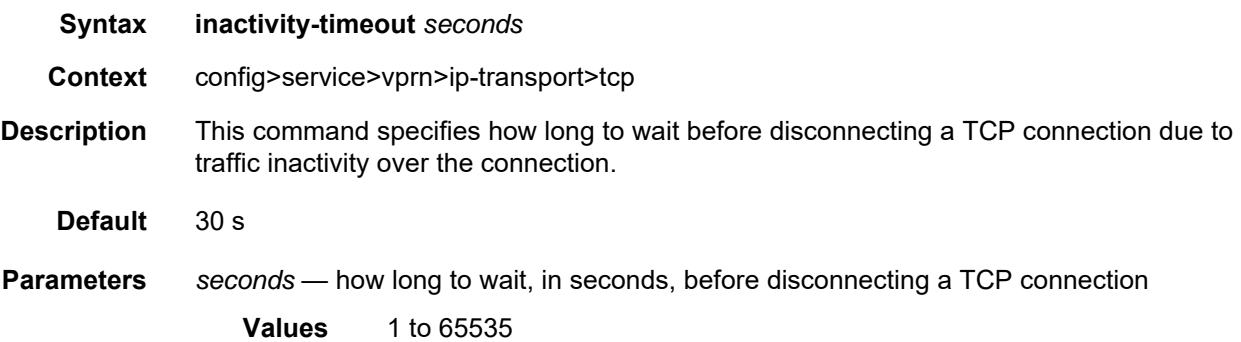

### max-retries

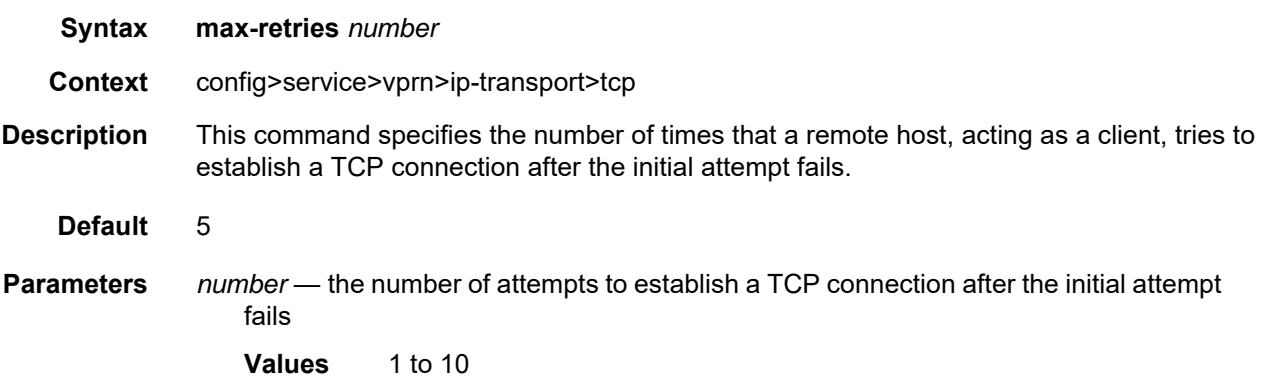

# retry-interval

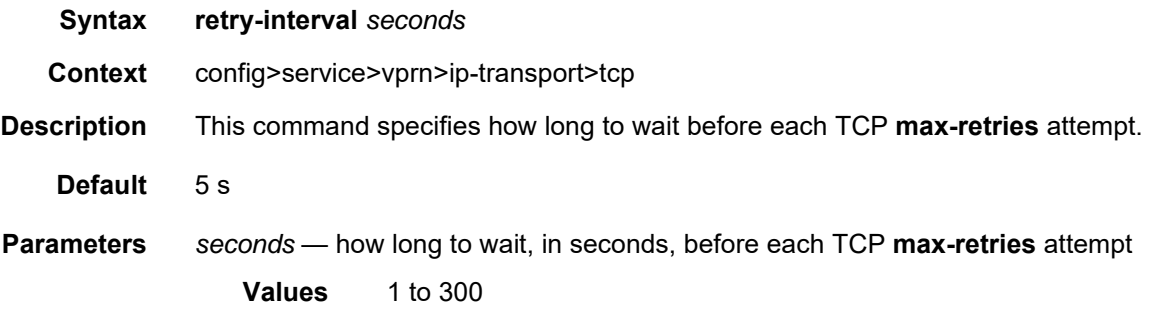
#### **7.8.2.1.10 Multicast VPN Commands**

#### mvpn

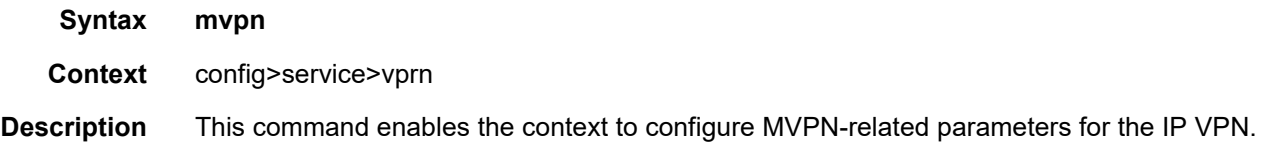

## auto-discovery

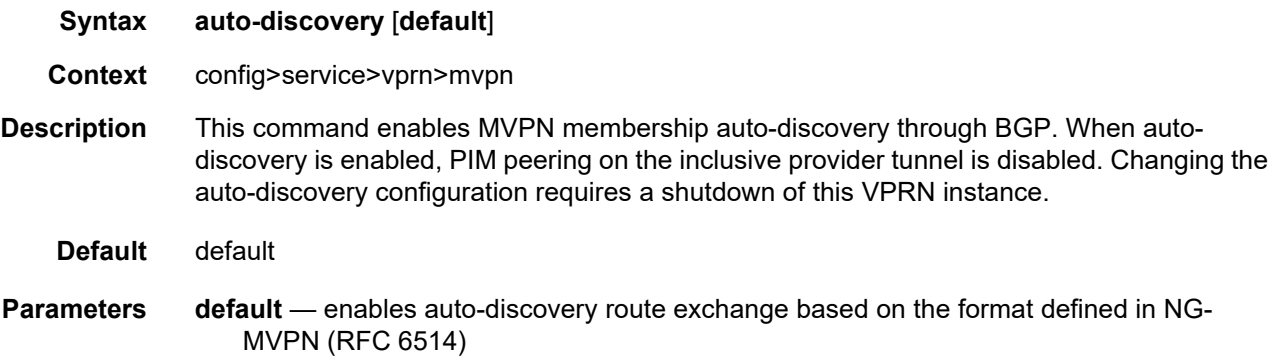

#### c-mcast-signaling

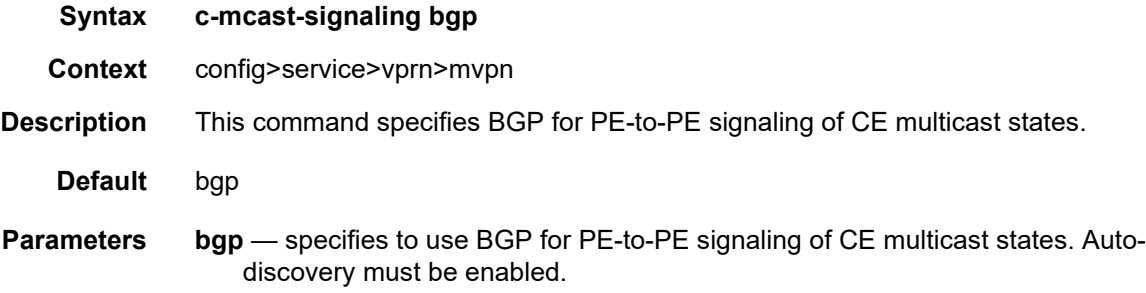

## mdt-type

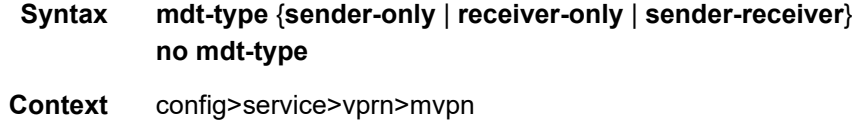

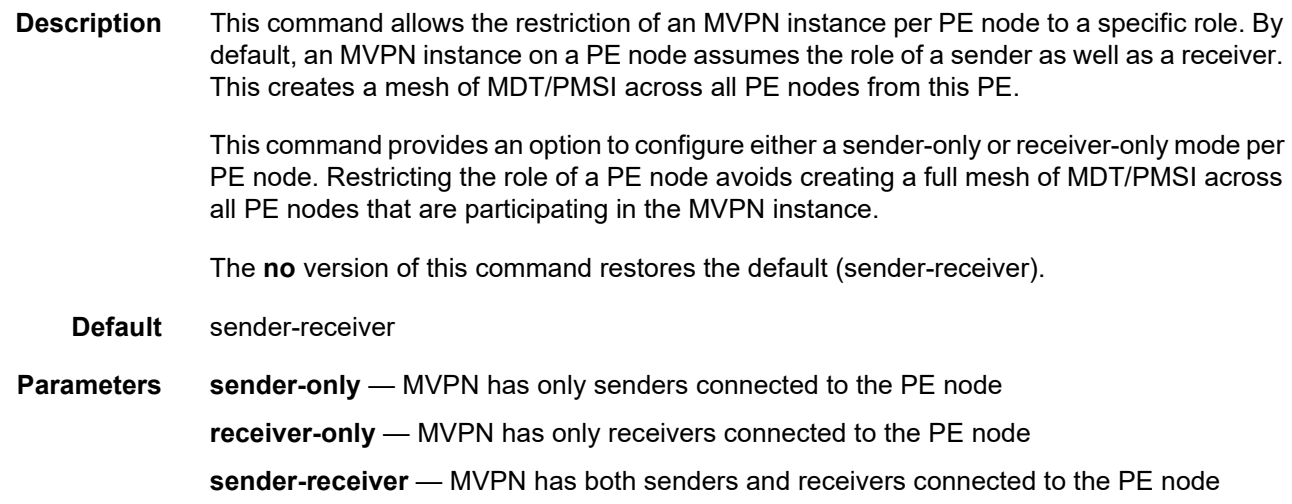

# provider-tunnel

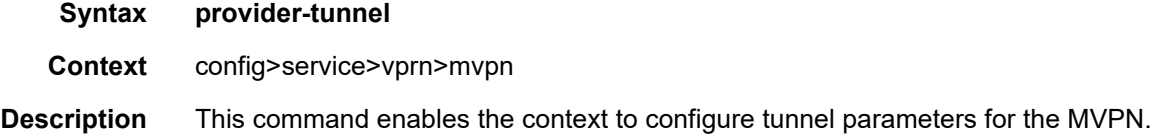

### inclusive

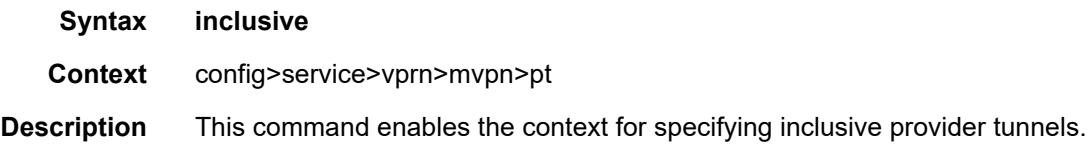

# mldp

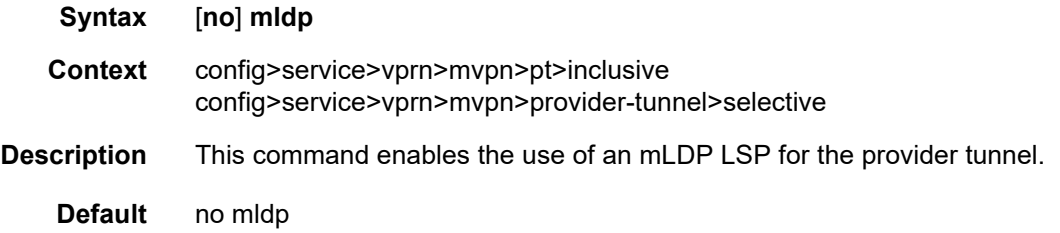

### shutdown

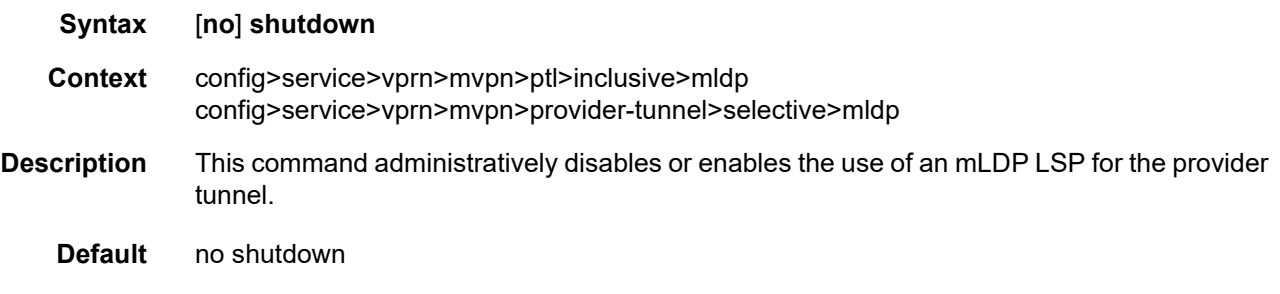

### selective

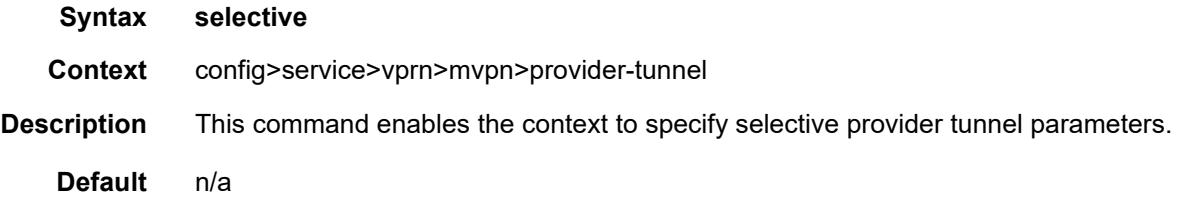

## data-delay-interval

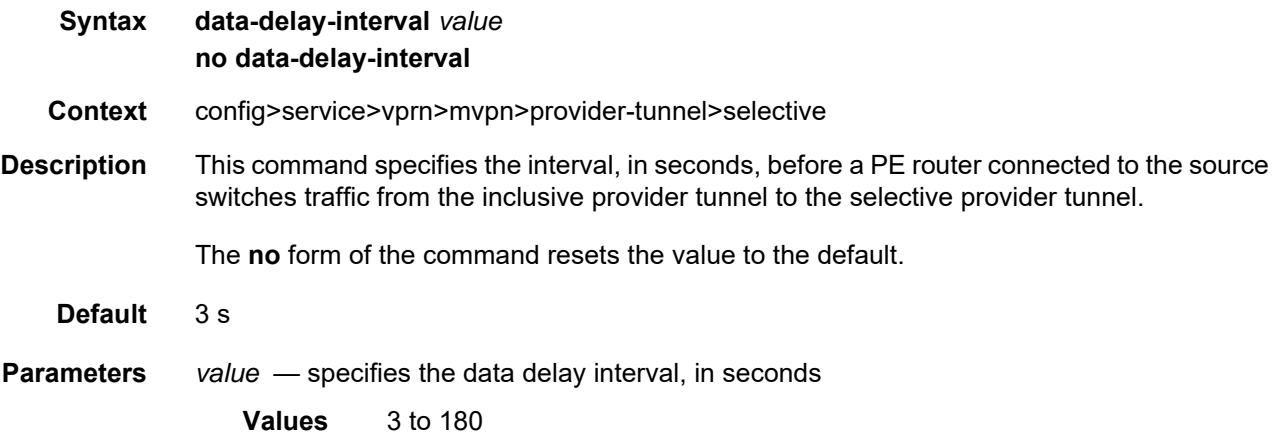

### data-threshold

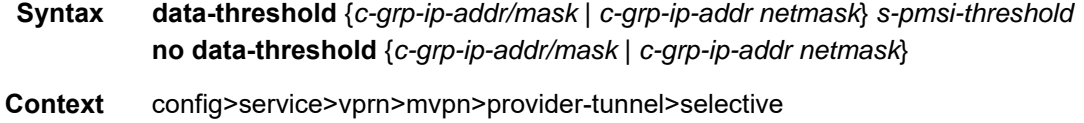

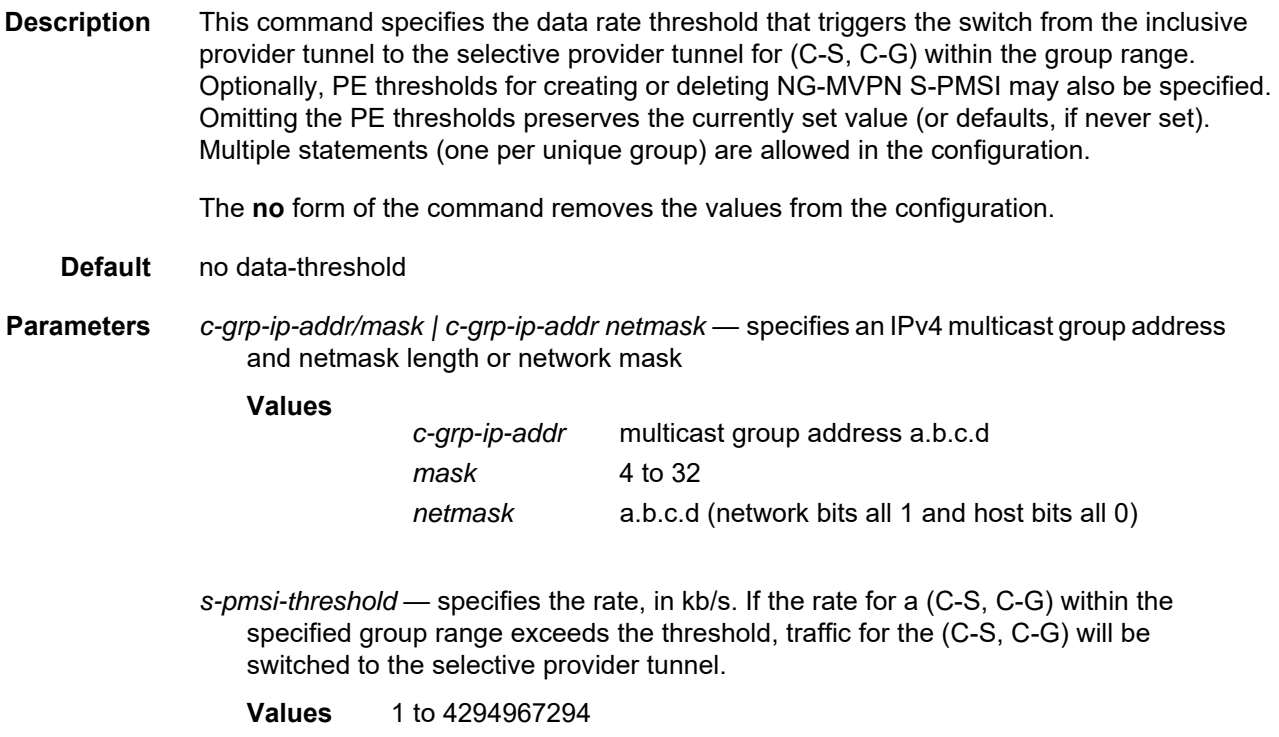

# maximum-p2mp-spmsi

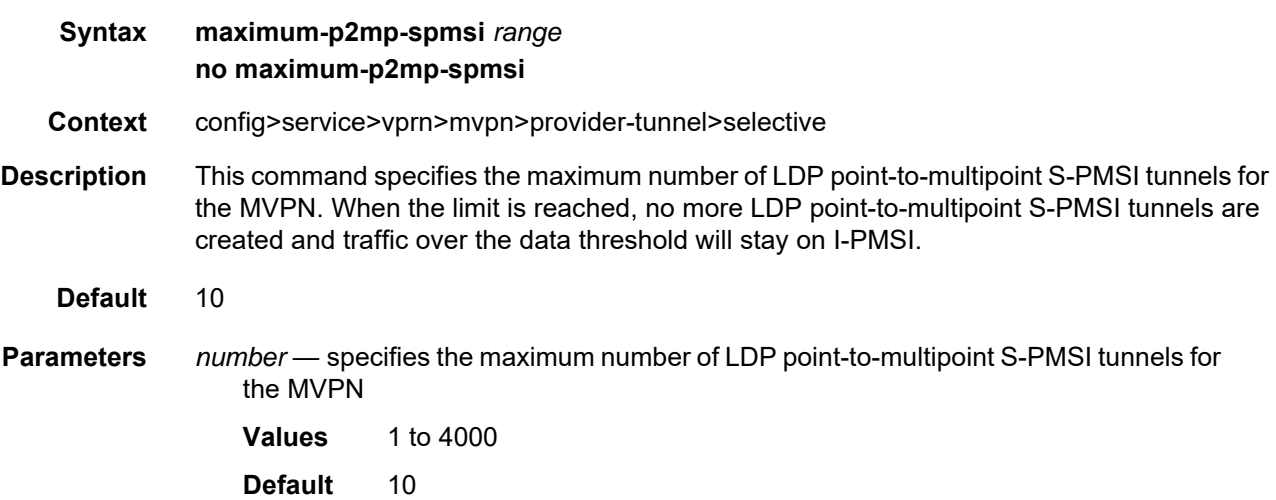

#### umh-selection

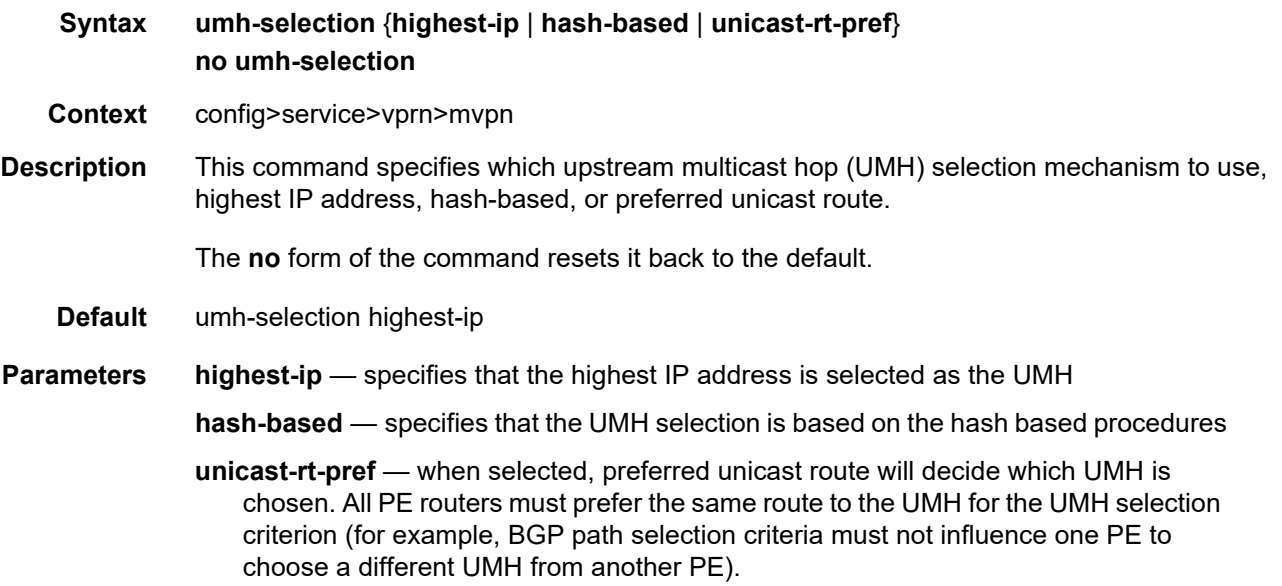

## vrf-export

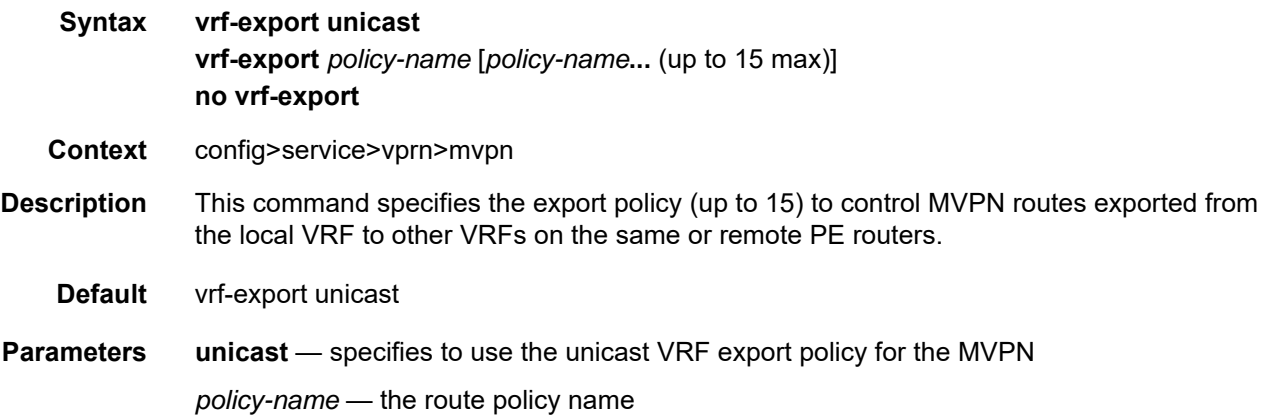

## vrf-import

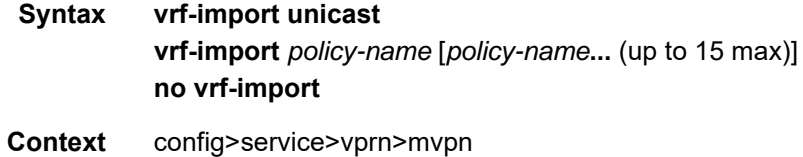

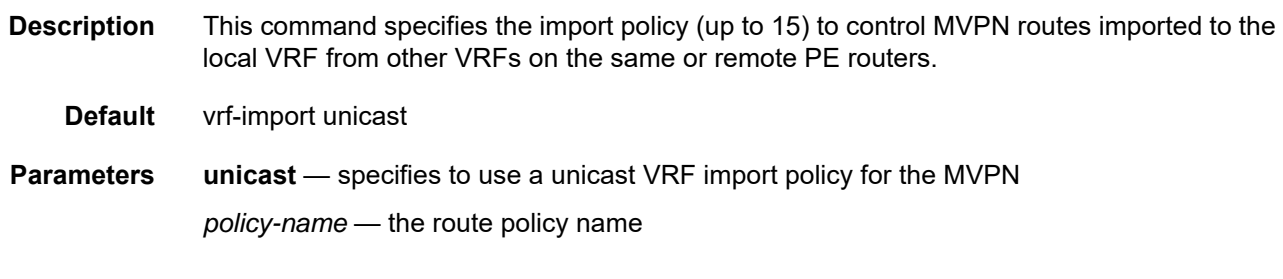

# vrf-target

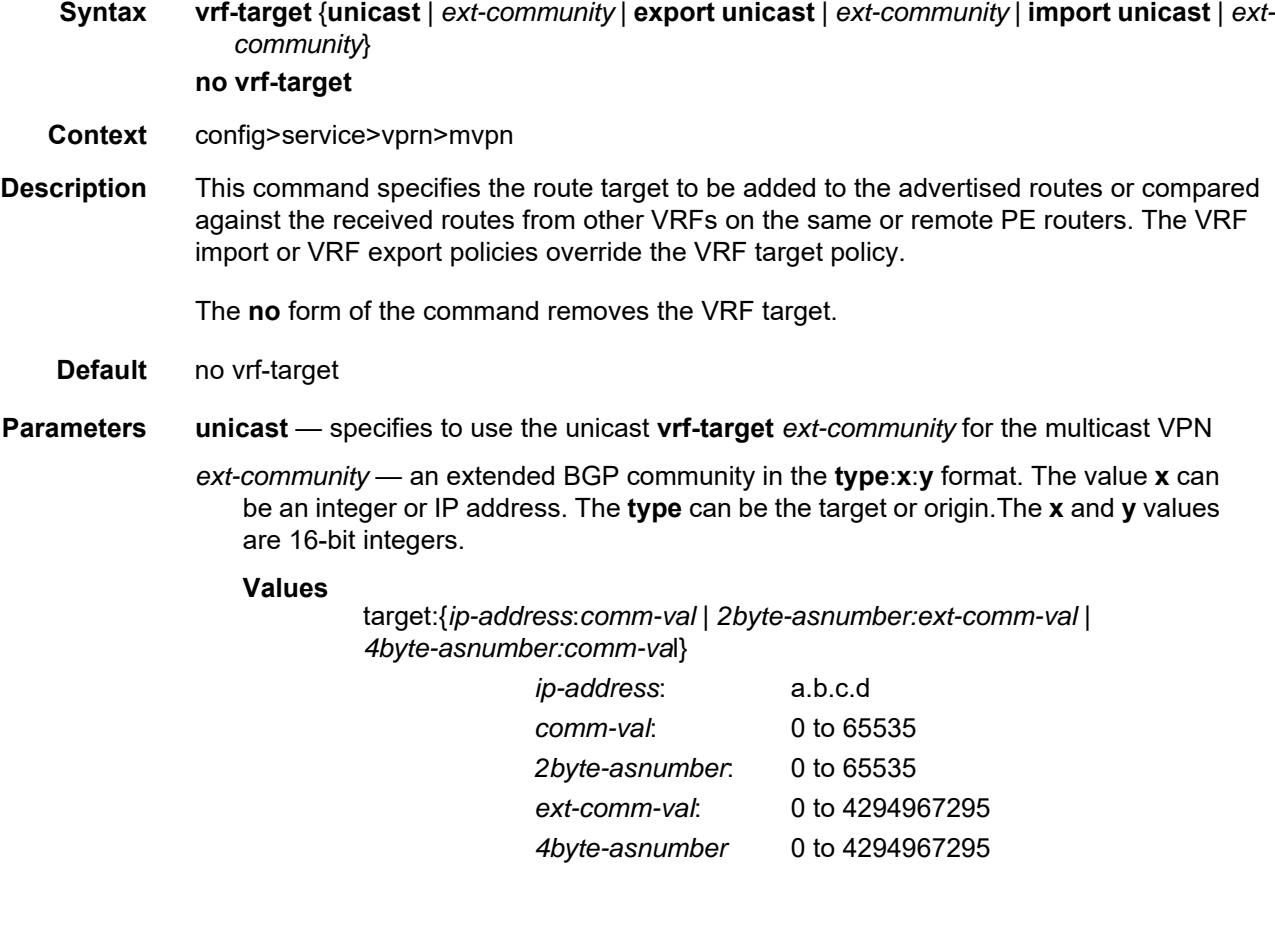

## export

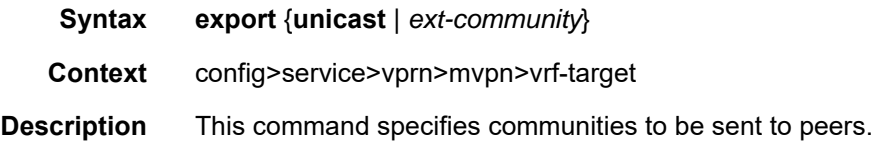

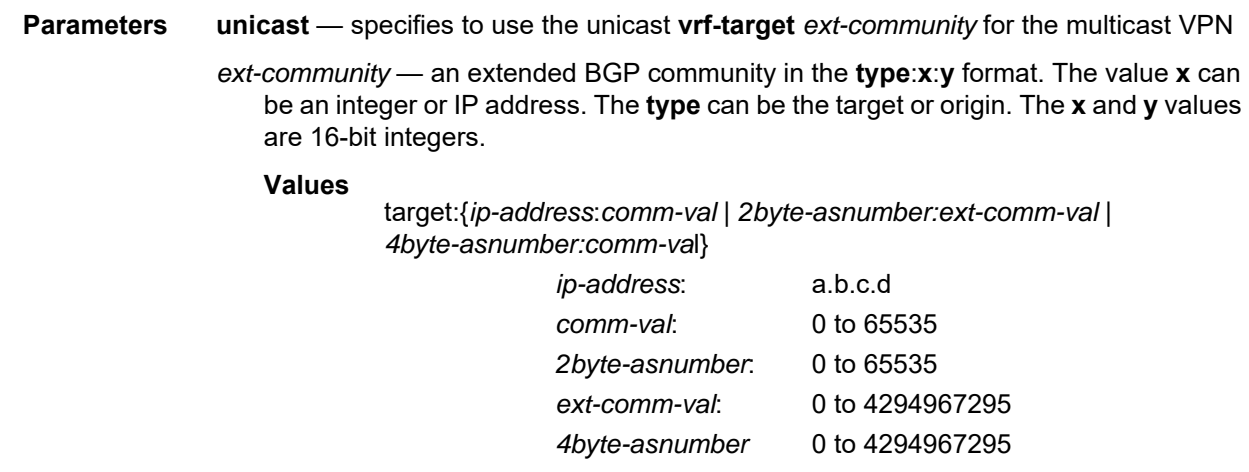

## import

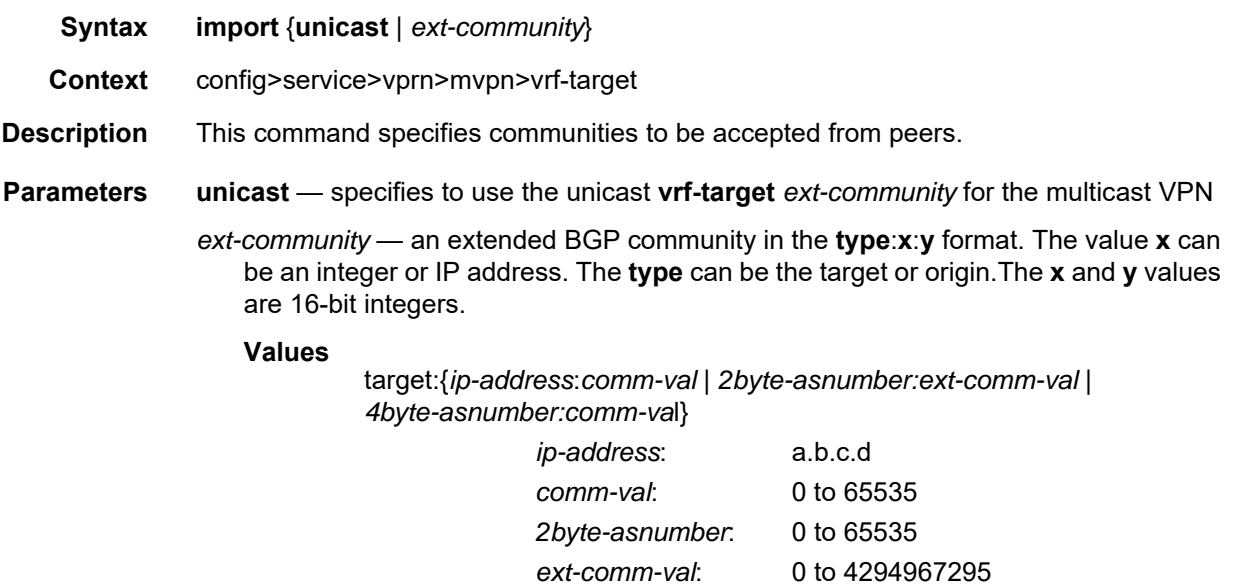

*4byte-asnumber* 0 to 4294967295

#### **7.8.2.1.11 MSDP Commands**

#### <span id="page-1339-0"></span>msdp

- **Syntax** [**no**] **msdp**
- **Context** config>service>vprn
- **Description** This command enables a Multicast Source Discovery Protocol (MSDP) instance. When an MSDP instance is created, the protocol is enabled. To start or suspend execution of the MSDP protocol without affecting the configuration, use the [**no**] **shutdown** command.

For MSDP to function, at least one peer must be configured.

When MSDP is configured and started, an event message is generated.

Before the **no** form of the command is executed, all sessions are terminated and an event message is generated.

When all peering sessions are terminated, event messages are not generated for each peer.

The **no** form of the command deletes the MSDP instance, removing all associated configuration parameters.

**Default** no msdp

#### active-source-limit

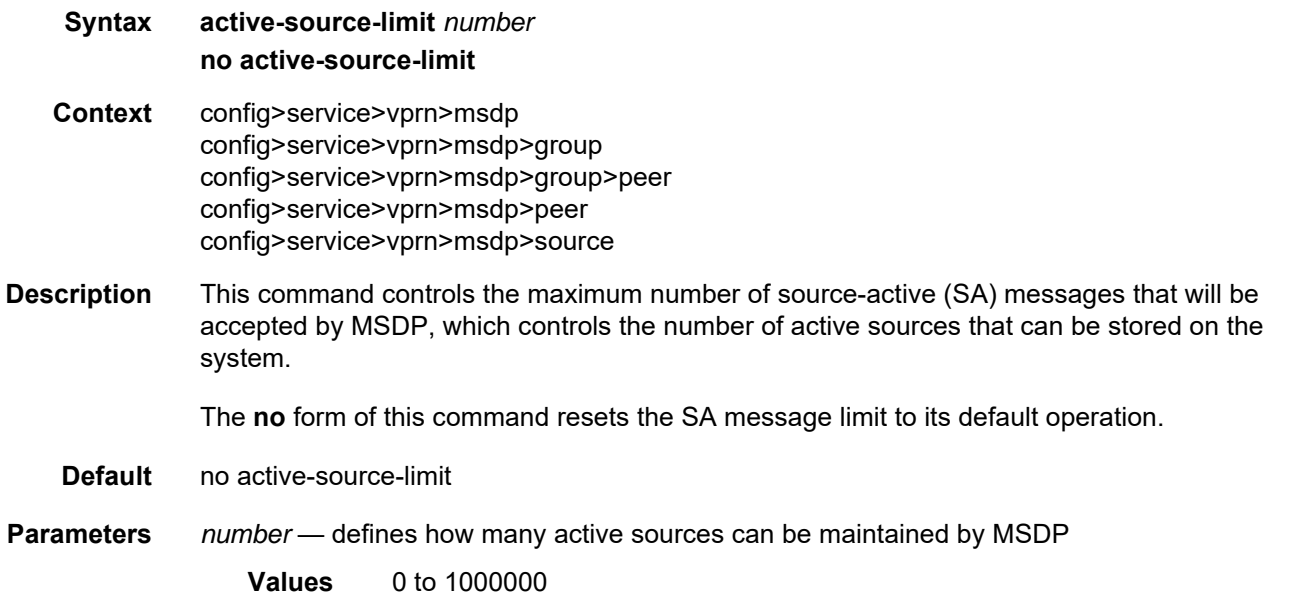

## data-encapsulation

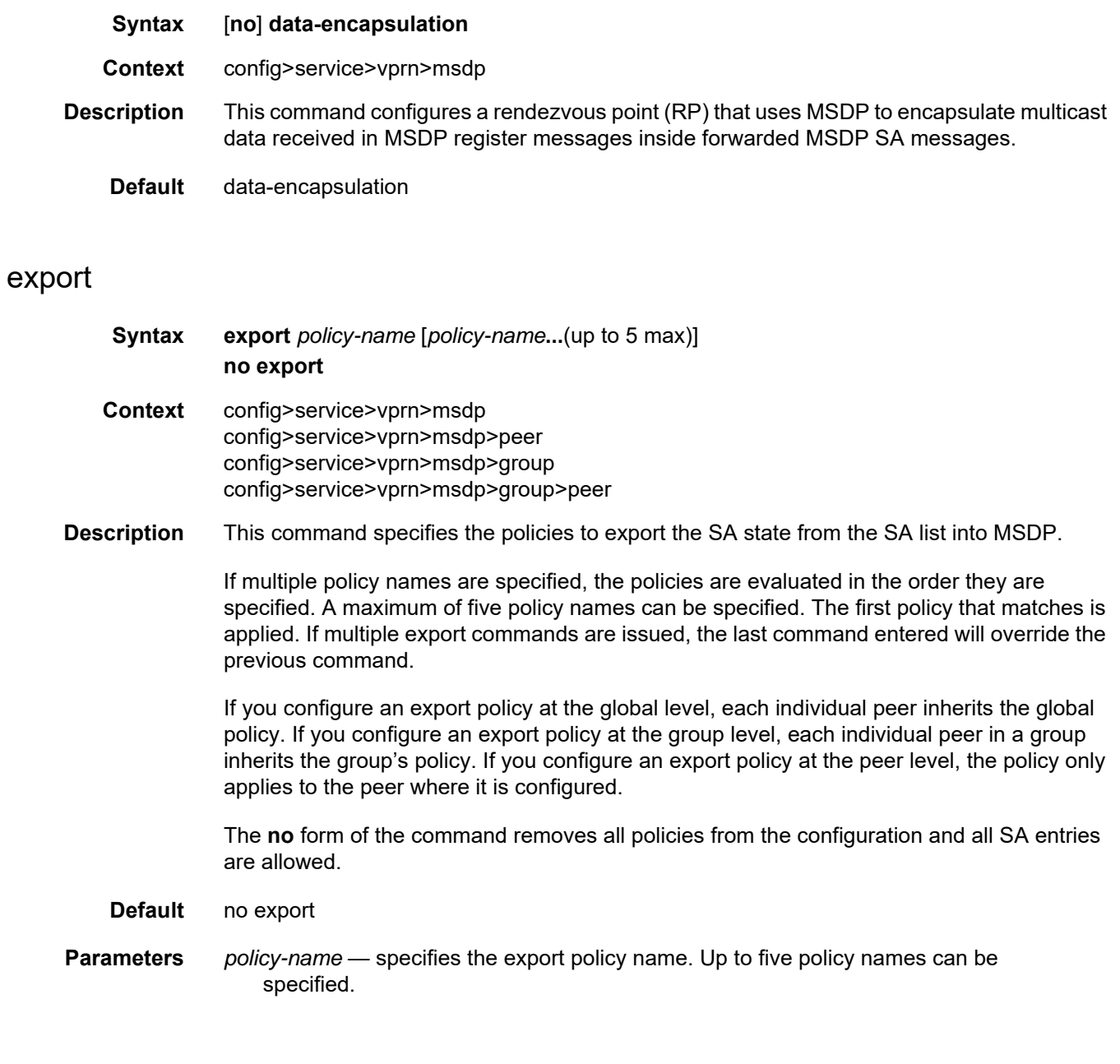

#### group

**Syntax** [**no**] **group** *group-name* **Context** config>service>vprn>msdp

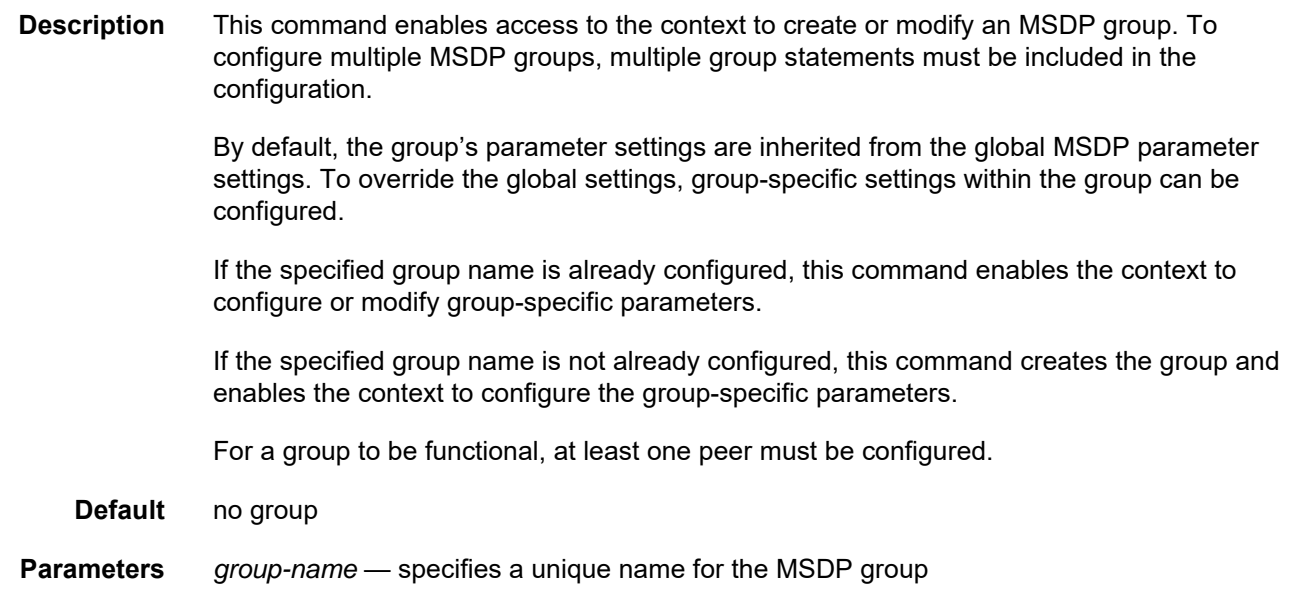

# import

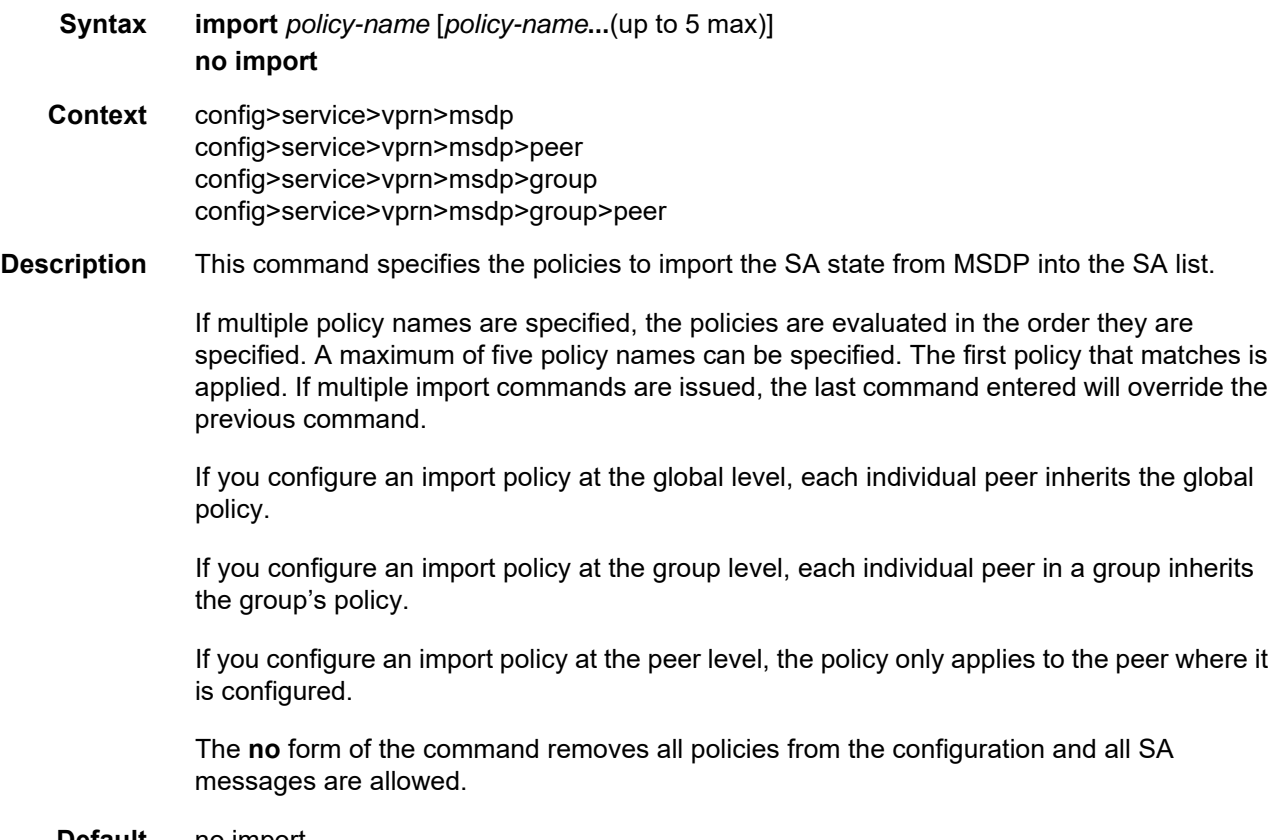

**Default** no import

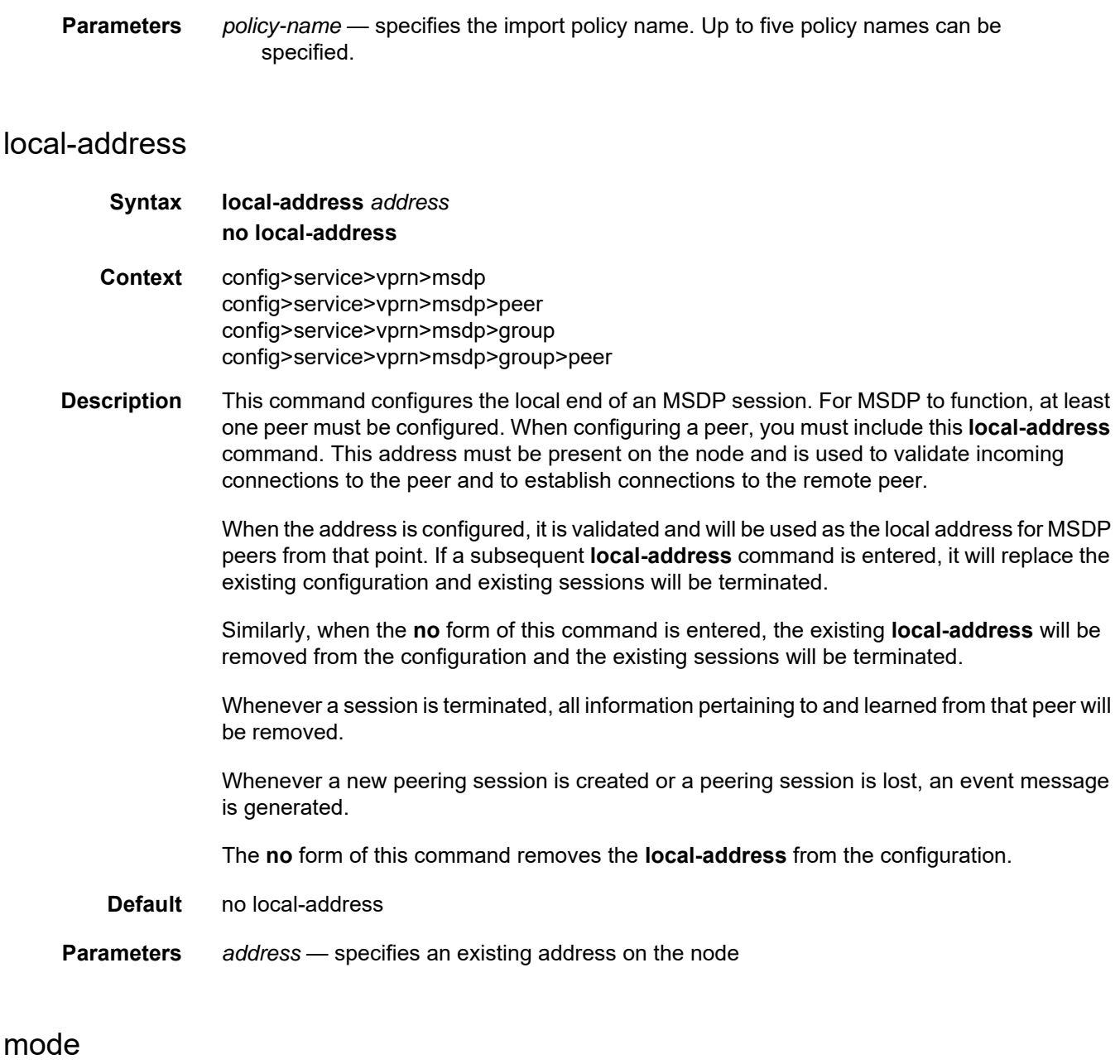

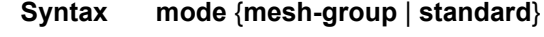

- **Context** config>service>vprn>msdp>group
- **Description** This command configures groups of peers either in non-meshed mode or in a full mesh topology to limit excessive flooding of SA messages to neighboring peers. When the mode is specified as **mesh-group**, SA messages received from a mesh group member are always accepted but are not flooded to other members of the same mesh group. These SA messages are only flooded to non-mesh-group peers or members of other mesh groups.

peer

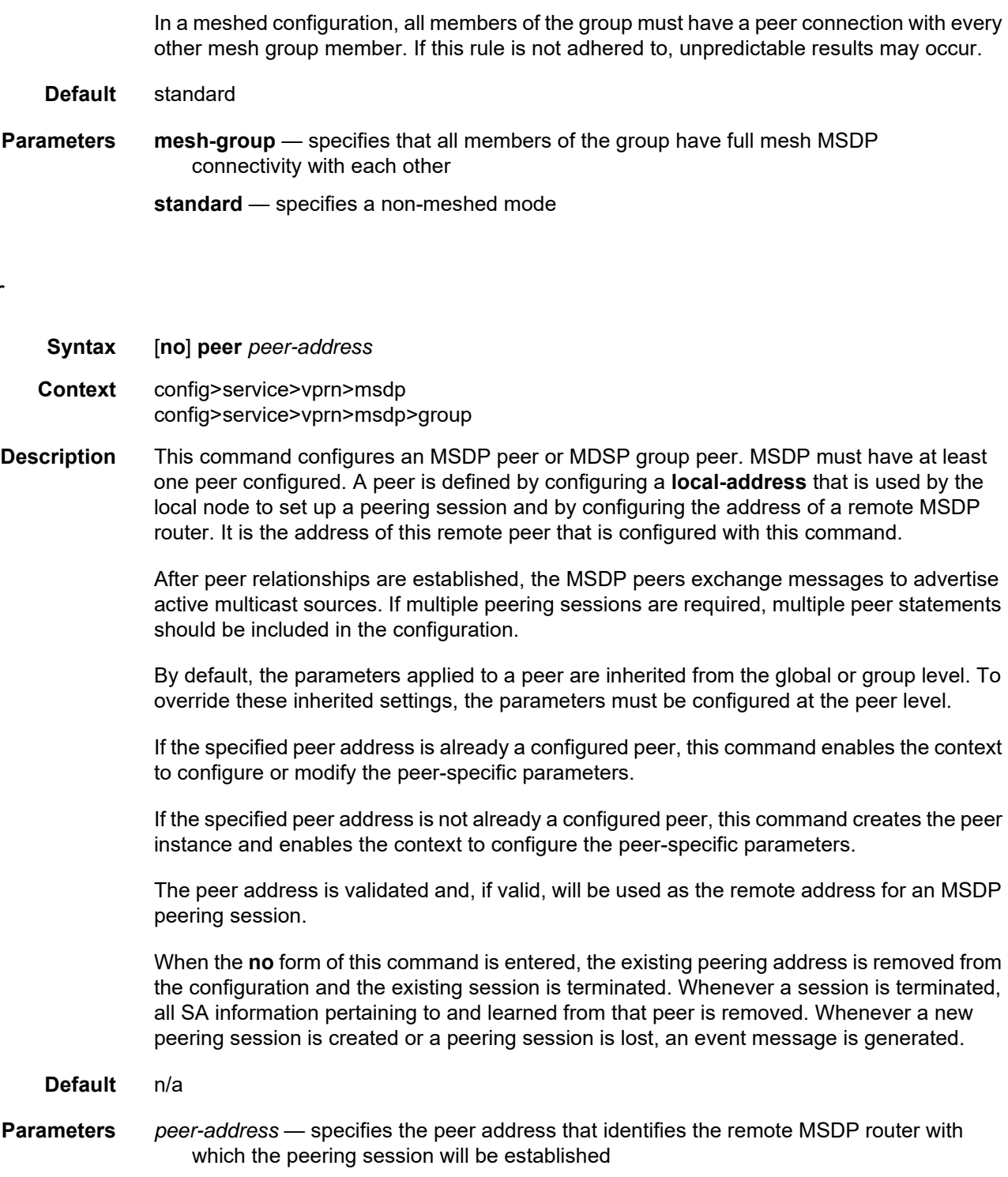

## authentication-key

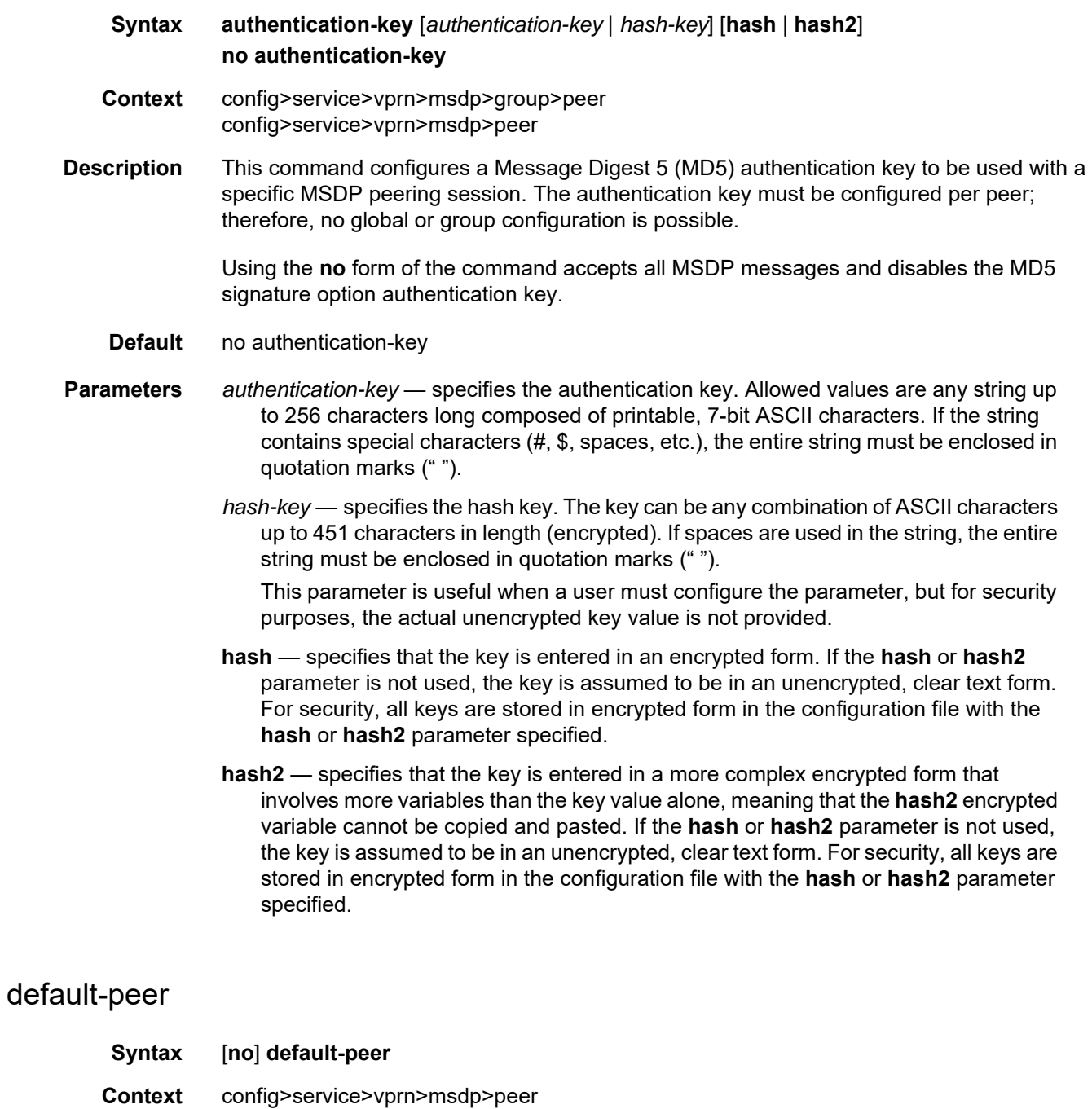

**Description** This command enables the default peer mechanism, where a peer can be selected as the default MSDP peer. As a result, all SA messages from the peer will be accepted without the usual peer reverse path forwarding (RPF) check.

config>service>vprn>msdp>group>peer

The MSDP peer-RPF check is different from the normal multicast RPF checks. The peer-RPF check is used to stop SA messages from looping. A router validates SA messages originated from other routers in a deterministic fashion.

A set of rules is applied to validate received SA messages, and the first rule that applies determines the peer-RPF neighbor. All SA messages from other routers are rejected. The following rules are applied to SA messages originating at router\_S and received at router\_R from router\_N.

- If router N and router S are the same, the message is originated by a direct peer-RPF neighbor and is accepted.
- If router\_N is a configured peer or a member of the router\_R mesh group, its SA messages are accepted.
- If router N is the BGP next hop of the active multicast RPF route toward router S,then router N is the peer-RPF neighbor and its SA messages are accepted.
- If router\_N is an external BGP peer of router\_R and the last autonomous system (AS) number in the BGP AS-path to router S is the same as router N's AS number, then router N is the peer-RPF neighbor and its SA messages are accepted.
- If router\_N uses the same next hop as the next hop to router\_S, then router\_N is the peer-RPF neighbor and its SA messages are accepted.
- If router\_N fits none of the above rules, then router\_N is not a peer-RPF neighbor and its SA messages are rejected.

When the **no** form the command is issued, no default peer is established and all SA messages are RPF checked.

**Default** no default-peer

#### receive-msdp-msg-rate

**Syntax receive-msdp-msg-rate** *number* **interval** *seconds* [**threshold** *number*] **no receive-msdp-msg-rate**

- **Context** config>service>vprn>msdp config>service>vprn>msdp>group config>service>vprn>msdp>group>peer config>service>vprn>msdp>peer
- **Description** This command limits the number of MSDP messages that are read from the TCP session to prevent an MSDP RP router from receiving a large number of MSDP message packets in an SA message.

After the number of MSDP packets (including SA messages) defined by the **threshold** *number* have been processed, all other MSDP packets are rate-limited. Messages from the TCP session are no longer accepted until the configured **interval** *seconds* has elapsed. Setting the threshold is useful during at system startup and initialization. No limit is placed on the number of MSDP and SA messages that will be accepted.

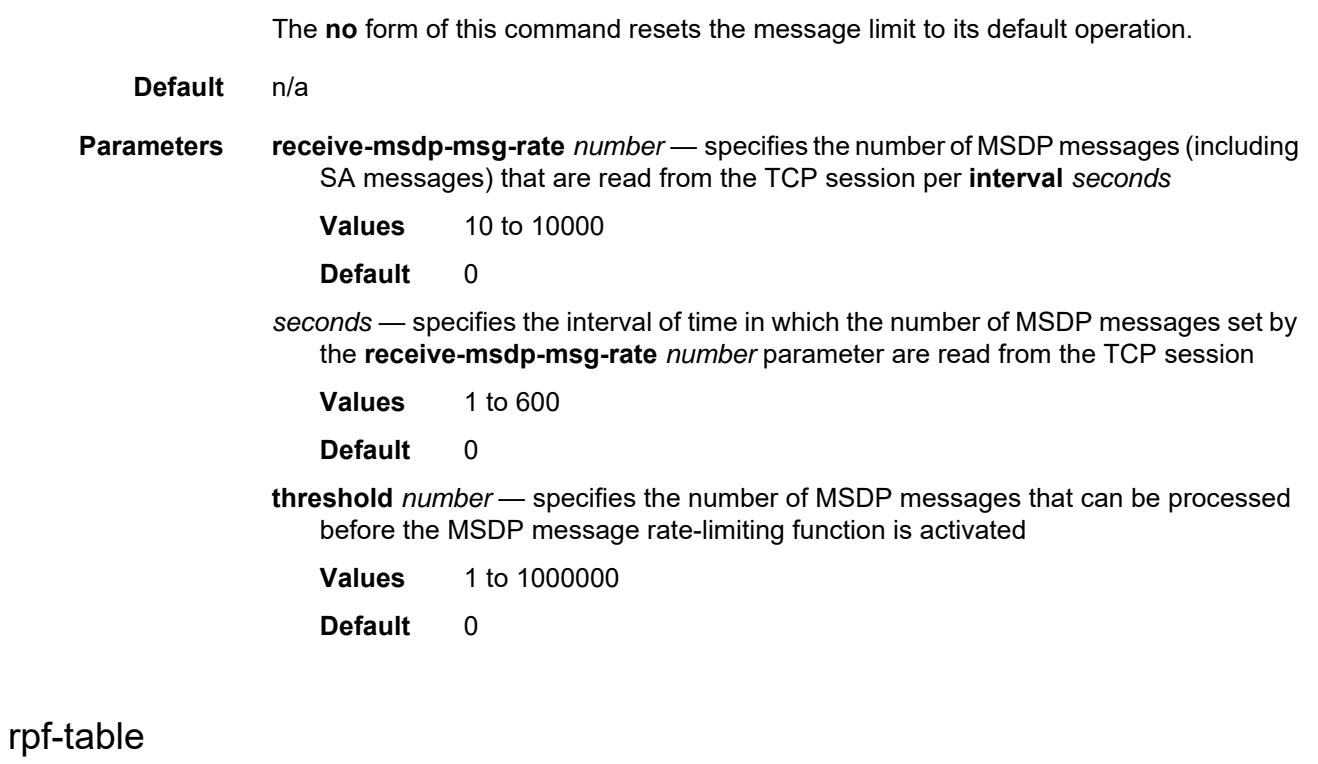

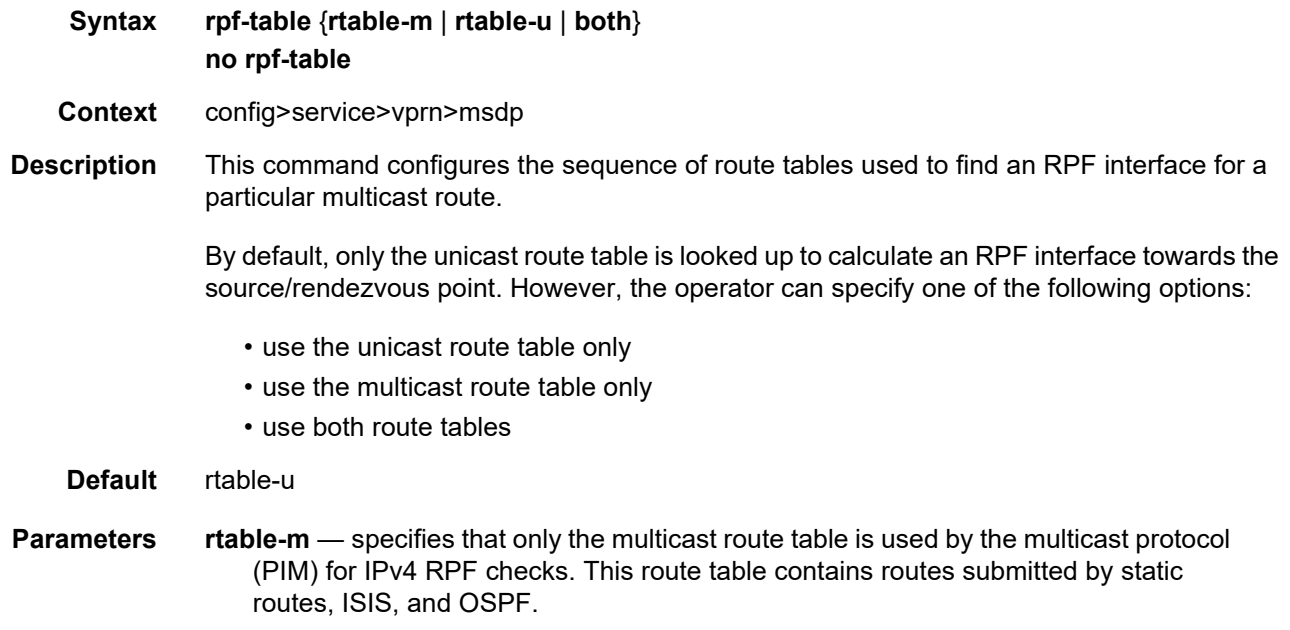

**rtable-u** — specifies that only the unicast route table is used by the multicast protocol (PIM) for IPv4 RPF checks. This route table contains routes submitted by all unicast routing protocols.

**both** — specifies that the first lookup is always in the multicast route table, and if there is a route, it will use it. If PIM does not find a route in the first lookup, it tries to find it in the unicast route table.

#### sa-timeout

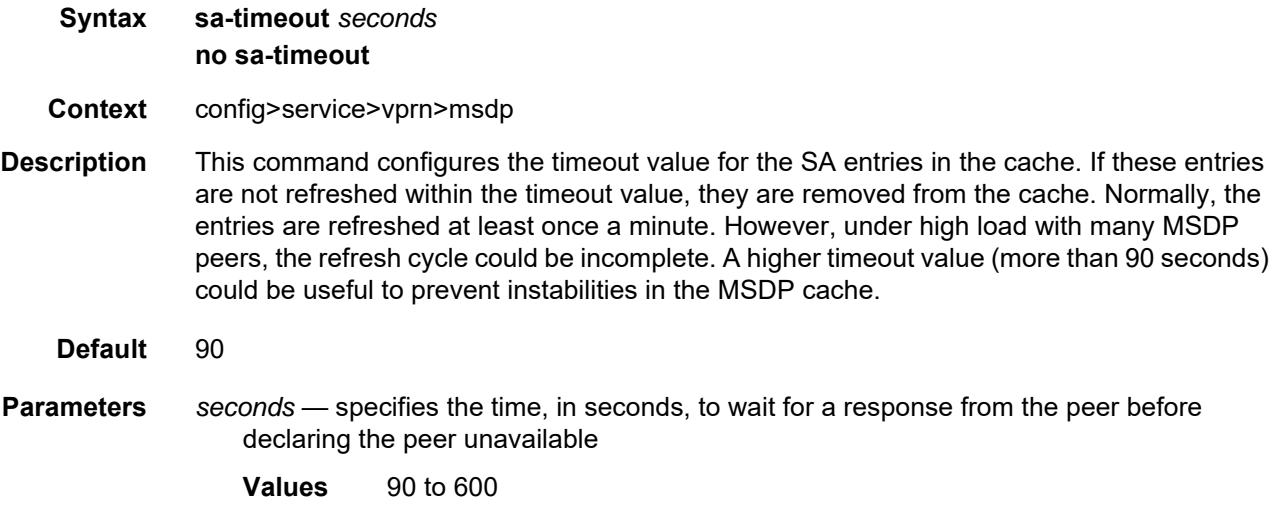

#### source

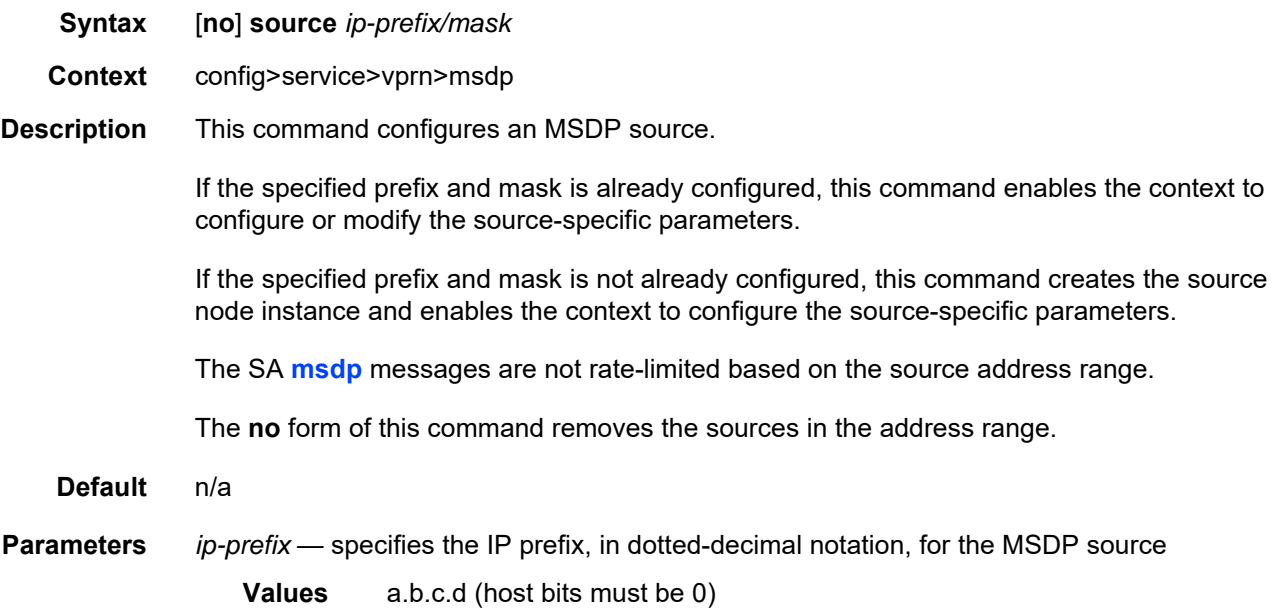

*mask* — specifies the subnet mask for the range, expressed as a decimal integer mask length or in dotted-decimal notation

**Values** 0 to 32 (mask length) 0.0.0.0 to 255.255.255.255 (dotted-decimal)

#### **7.8.2.1.12 Router Advertisement Commands**

### router-advertisement

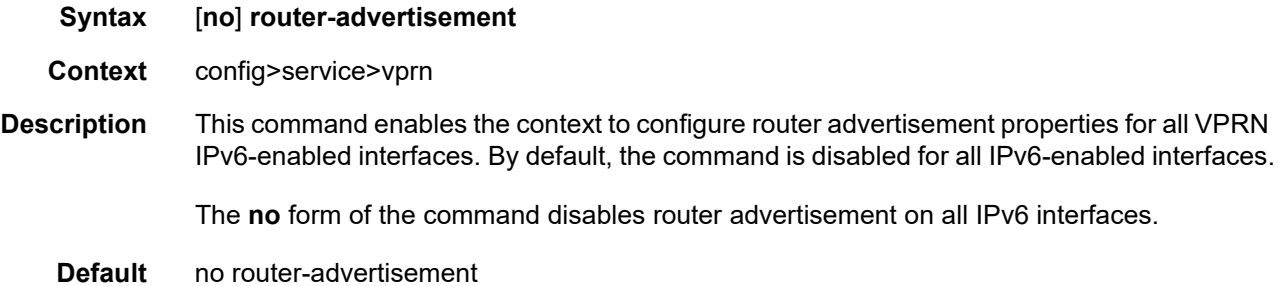

### interface

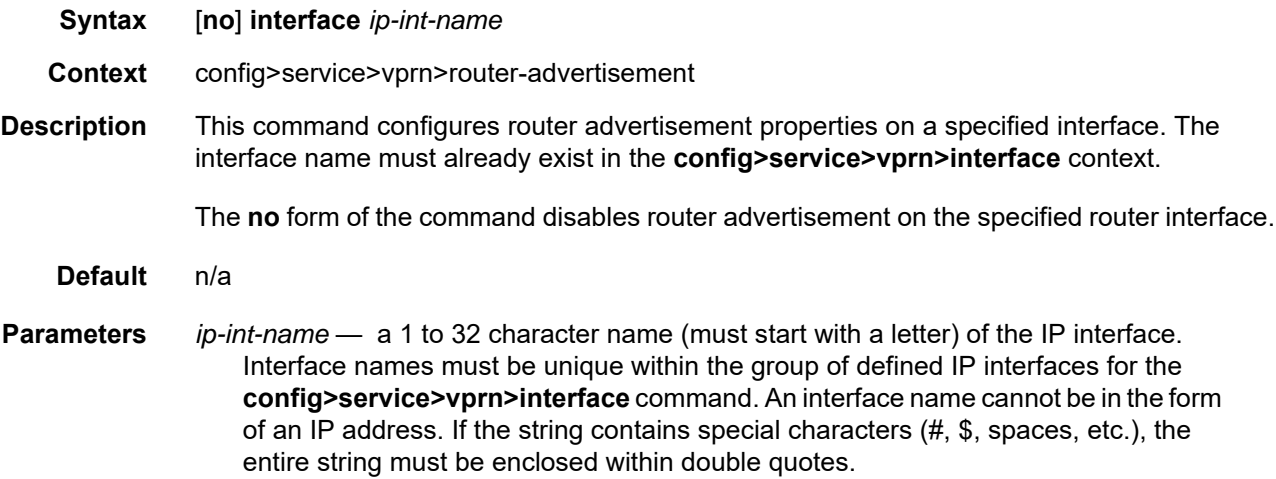

## current-hop-limit

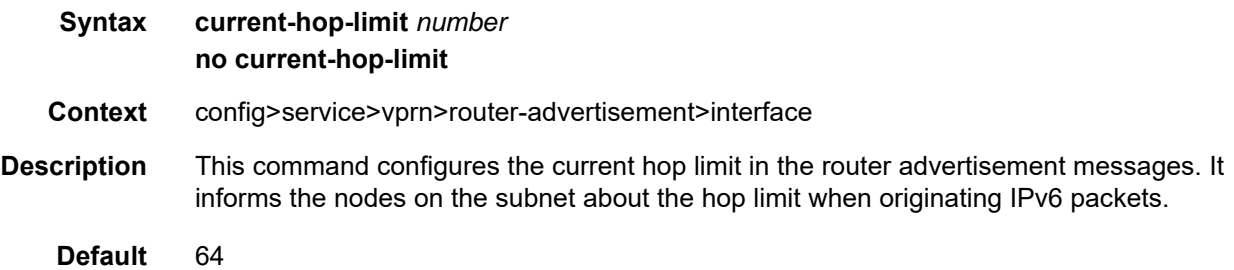

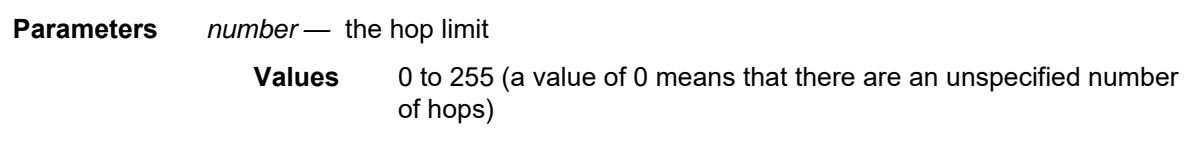

## managed-configuration

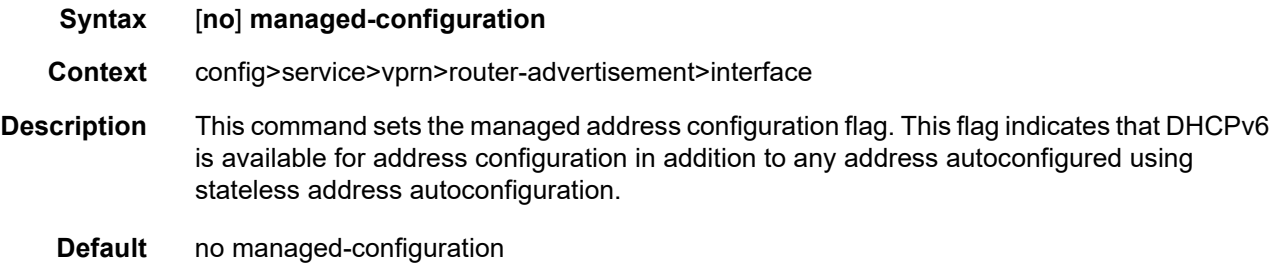

### max-advertisement-interval

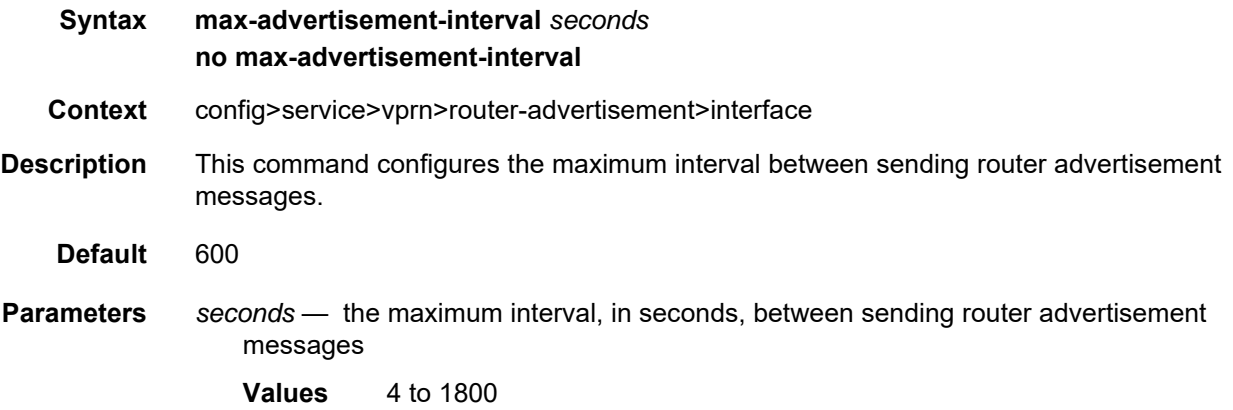

### min-advertisement-interval

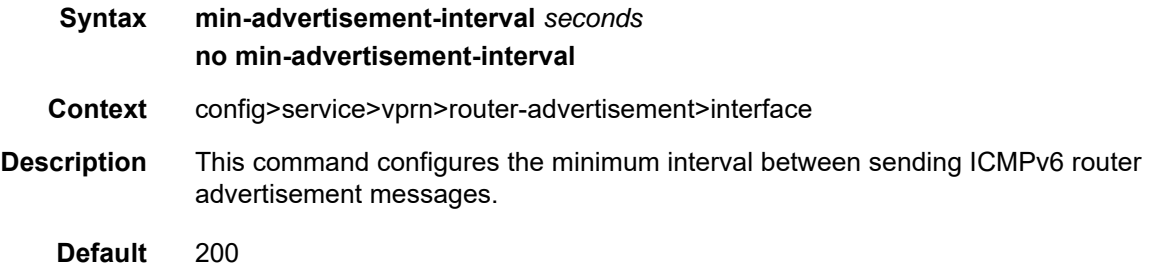

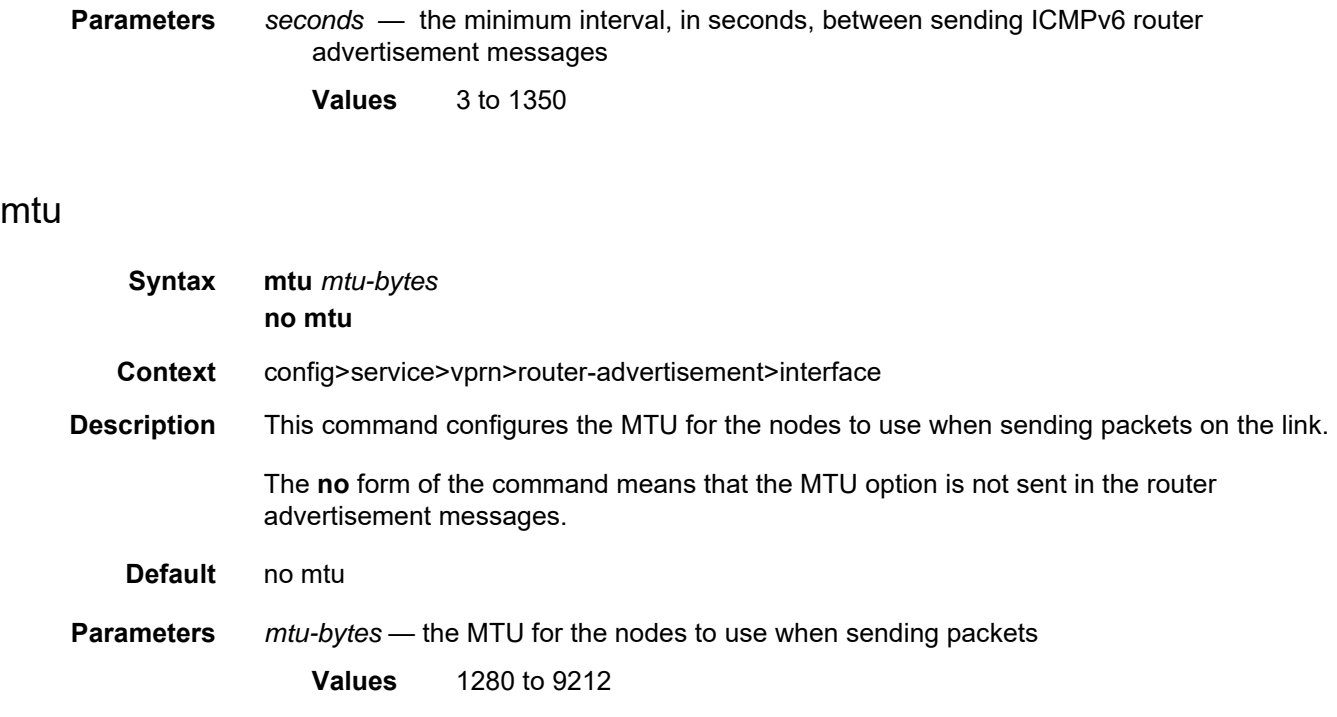

# other-stateful-configuration

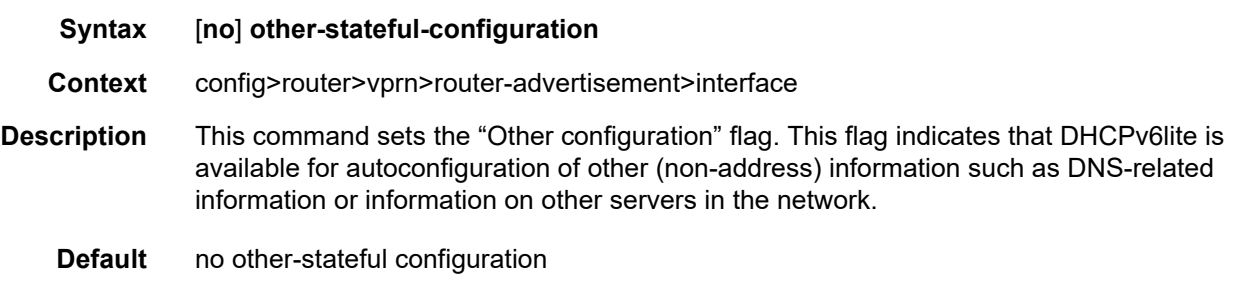

# prefix

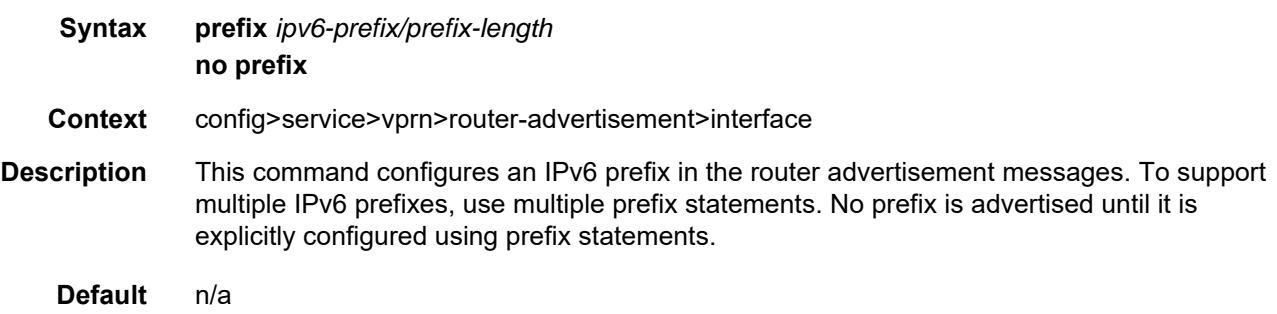

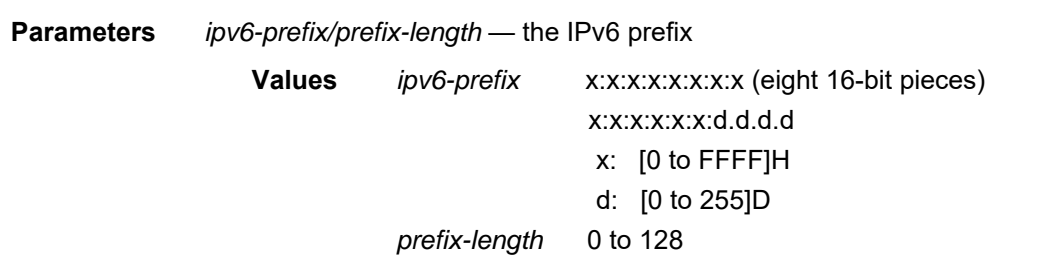

#### autonomous

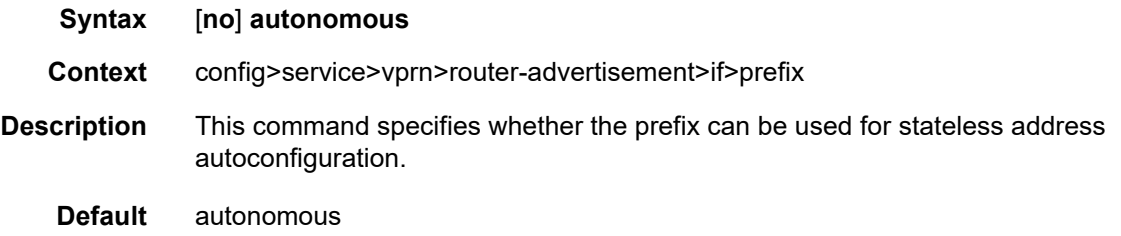

### on-link

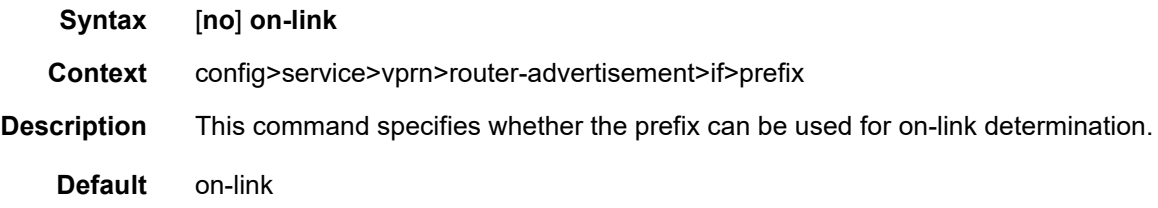

# preferred-lifetime

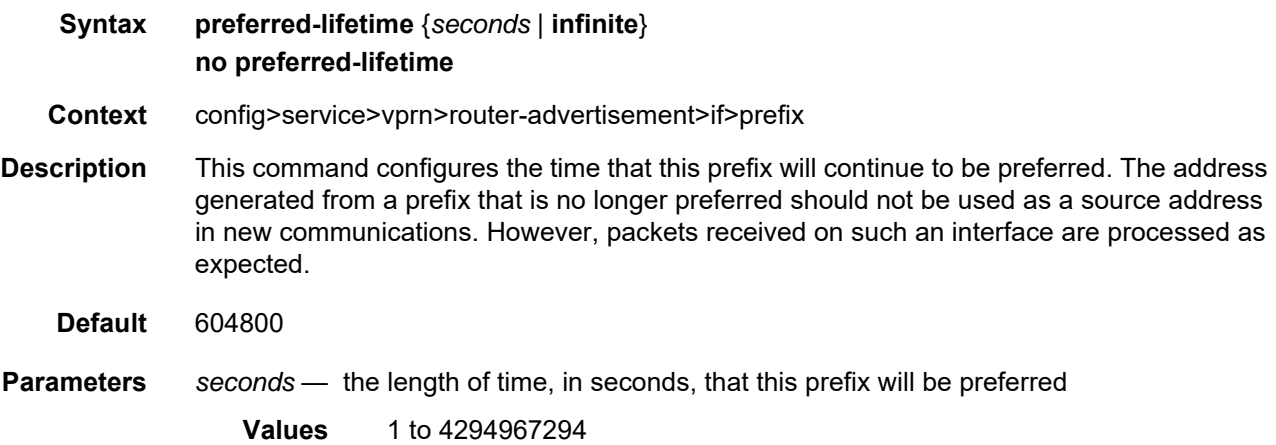

**infinite** — the prefix will always be preferred. A value of 4294967295 also represents infinity.

#### valid-lifetime

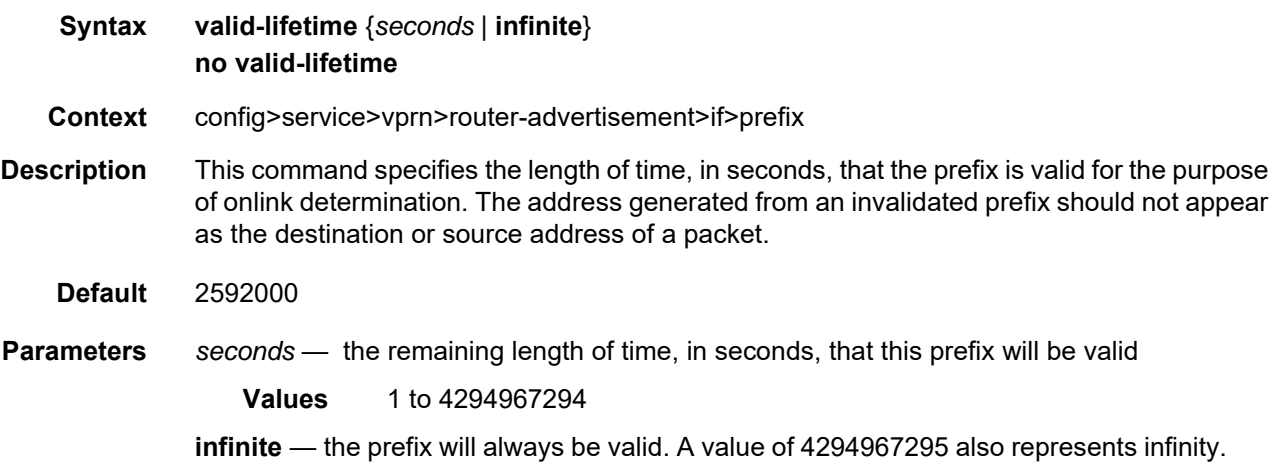

#### reachable-time

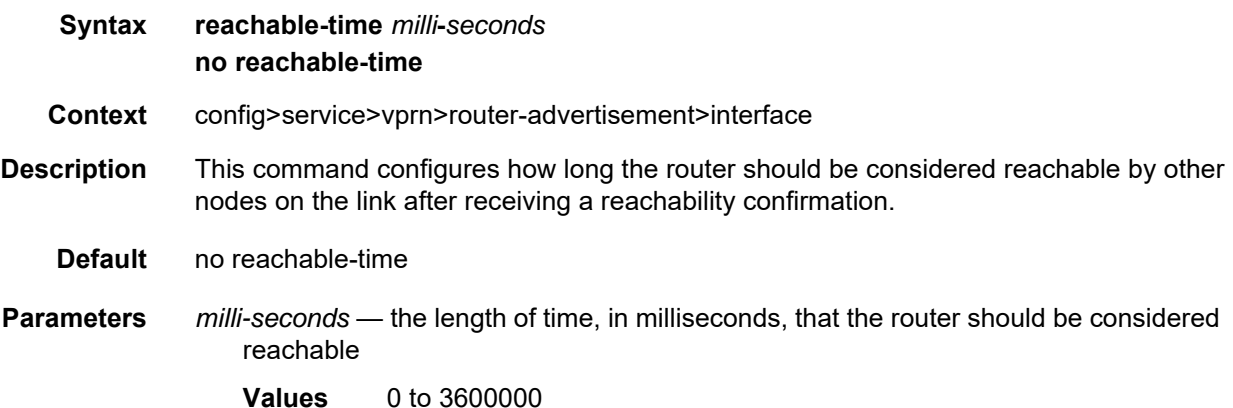

### retransmit-time

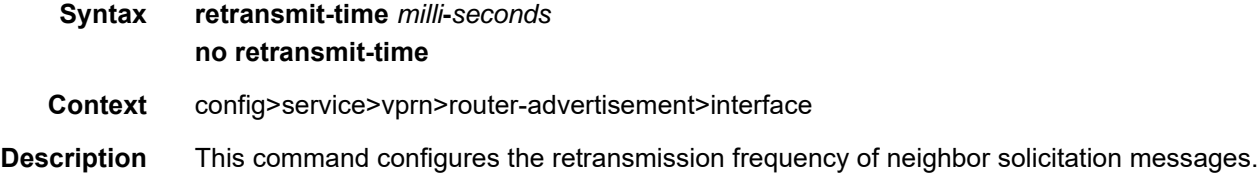

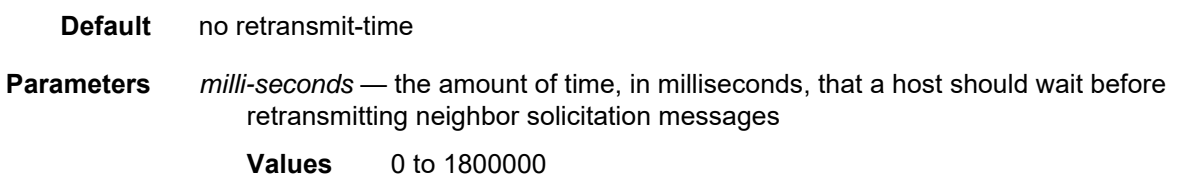

# router-lifetime

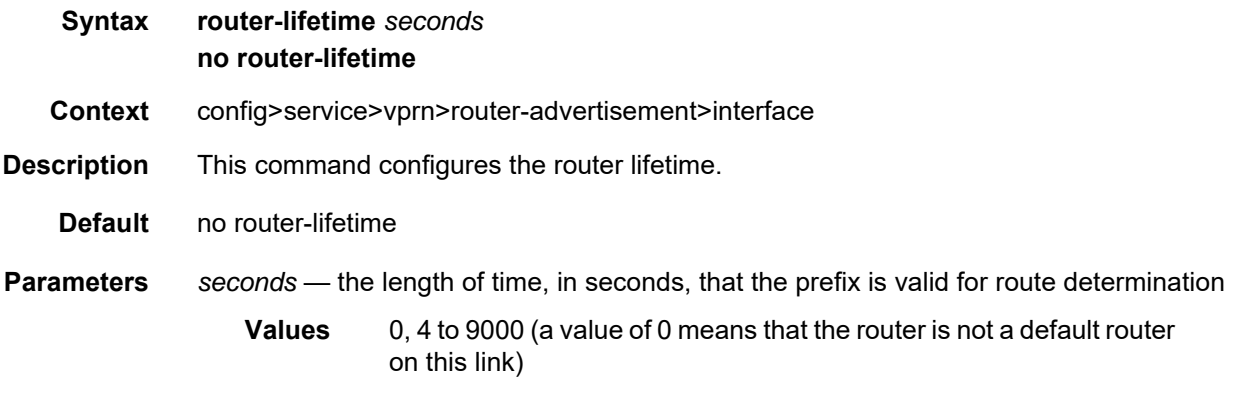

### use-virtual-mac

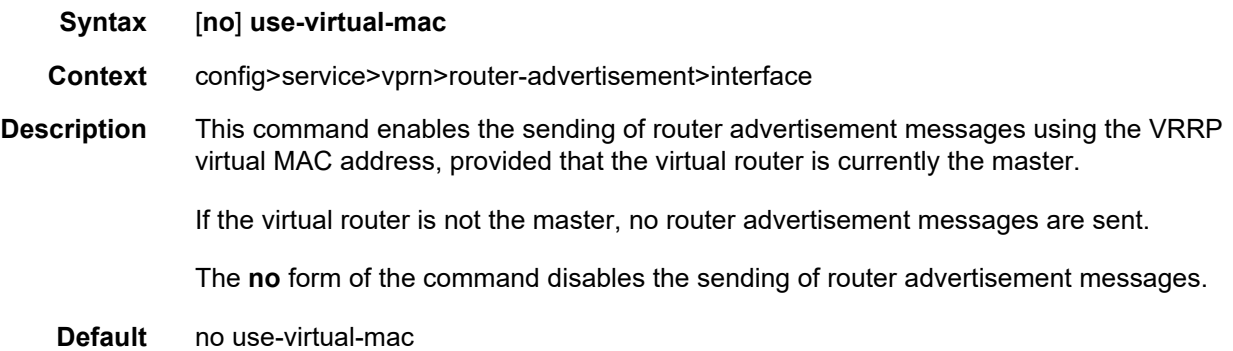

#### **7.8.2.1.13 Local DHCP and DHCPv6 Server Commands**

For complete descriptions of all local DHCP and DHCPv6 server commands, refer to the Router Configuration Guide, "Local DHCP and DHCPv6 Server Commands".

#### local-dhcp-server

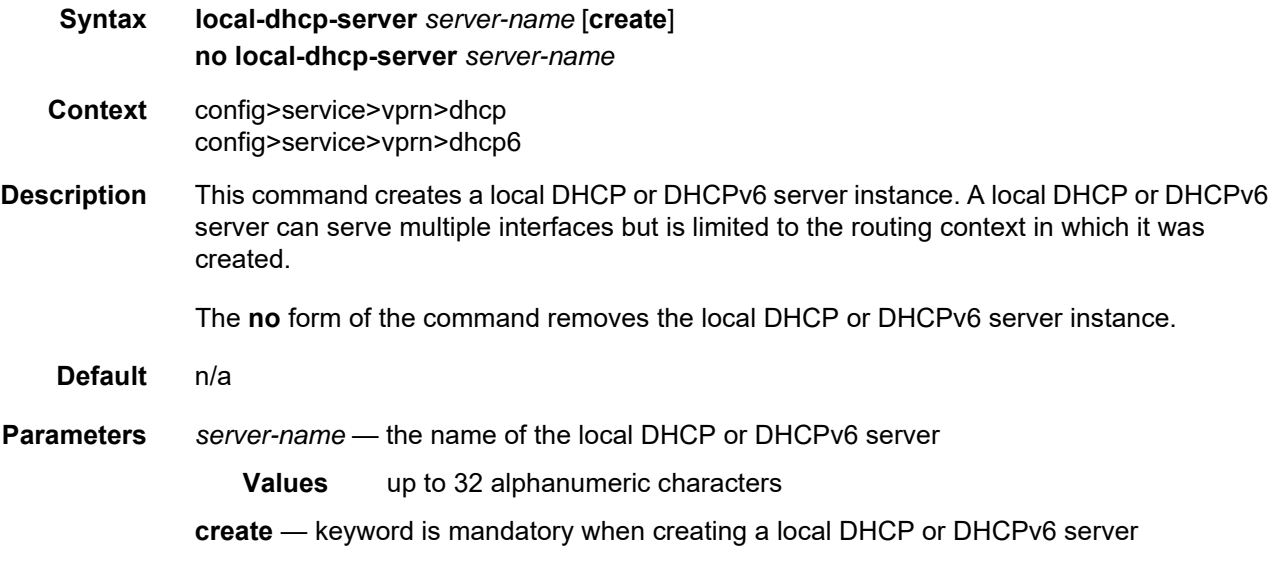

#### **7.8.2.1.14 Interface Commands**

#### interface

**Syntax interface** *ip-int-name* **no interface** *ip-int-name*

**Context** config>service>vprn

**Description** This command creates a logical IP routing interface for a Virtual Private Routed Network (VPRN). Once created, attributes such as an IP address and a service access point (SAP) can be associated with the IP interface.

> The **interface** command, under the context of services, is used to create and maintain IP routing interfaces within VPRN service IDs. The **interface** command can be executed in the context of a VPRN service ID. The IP interface created is associated with the VPRN service routing instance and VPRN service routing table.

> Interface names are case-sensitive and must be unique within the group of defined IP interfaces defined for **config router interface** and **config service vprn interface**. Interface names must not be in the dotted-decimal notation of an IP address. For example, the name "1.1.1.1" is not allowed, but "int-1.1.1.1" is allowed. **Show** commands for router interfaces use either interface names or the IP addresses. Use unique IP address values and IP address names to maintain clarity. It could be unclear to the user if the same IP address and IP address name values are used. Although not recommended, duplicate interface names can exist in different router instances.

When a new name is entered, a new logical router interface is created. When an existing interface name is entered, the user enters the router interface context for editing and configuration.

There are no default IP interface names defined within the system. All VPRN IP interfaces must be explicitly defined. Interfaces are created in an enabled state.

The **no** form of this command removes the interface and all the associated configurations. The interface must be administratively shut down before issuing the **no interface** command.

**Parameters** *ip-int-name* — the name of the IP interface. Interface names must be unique within the group of defined IP interfaces for **config router interface** and **config service vprn interface** commands. An interface name cannot be in the form of an IP address. Interface names can be from 1 to 32 alphanumeric characters and must start with a letter. If the string contains special characters  $(\#$ ,  $\$\$ , spaces, etc.), the entire string must be enclosed within double quotes.

#### address

**Syntax address** {*ip-address/mask* | *ip-address netmask*} [**broadcast** {**all-ones** | **host-ones**}] **no address** {*ip-address/mask* | *ip-address netmask*}

**Context** config>service>vprn>interface

**Description** This command assigns an IP address, IP subnet, and broadcast address format to a VPRN IP router interface.

> An IP address must be assigned to each VPRN IP interface. An IP address and a mask are used together to create a local IP prefix. The defined IP prefix must be unique within the context of the routing instance. It cannot overlap with other existing IP prefixes defined as local subnets on other IP interfaces in the same routing context within the 7705 SAR.

> The IP address for the interface can be entered in either CIDR (Classless Inter-Domain Routing) or traditional dotted-decimal notation. The **show** commands display CIDR notation, which is stored in configuration files.

By default, no IP address or subnet association exists on an IP interface until it is explicitly created.

Use the **no** form of this command to remove the IP address assignment from the IP interface. When the **no address** command is entered, the interface becomes operationally down, as shown in [Table 133.](#page-1357-0)

| <b>Address</b> | <b>Administrative State</b> | <b>Operational State</b> |
|----------------|-----------------------------|--------------------------|
| No address     | Up                          | Down                     |
| No address     | Down                        | Down                     |
| 1.1.1.1        | Up                          | Up                       |
| 1.1.1.1        | Down                        | Down                     |

<span id="page-1357-0"></span>*Table 133* **VPRN Interface State and IP Address** 

The operational state is a read-only variable, and the only controlling variables are the address and administrative states. The address and administrative states are independent and can be set independently. If an interface is in an administratively up state and an address is assigned, it becomes operationally up and the protocol interfaces and the MPLS LSPs associated with that IP interface will be reinitialized.

**Parameters** *ip-address* — the IP address of the IP interface. The *ip-address* portion of the **address** command specifies the IP host address that will be used by the IP interface within the subnet. This address must be unique within the subnet and specified in dotteddecimal notation.

#### **Values** a.b.c.d (no multicast/broadcast address) (1.0.0.0 to 223.255.255.255 (with support of /31 subnets) The "/" (forward slash) is a parameter delimiter that separates the *ip-address* portion of the IP address from the *mask*, which defines the scope of the local subnet. No spaces are allowed between the *ip-address*, the "/", and the *mask*. If a forward slash does not immediately follow the *ip-address*, a dotted-decimal *mask* must follow the prefix. *mask* — the subnet mask length when the IP prefix is specified in CIDR notation. When the IP prefix is specified in CIDR notation, a forward slash separates the *ip-address* from the *mask*. The *mask* indicates the number of bits used for the network portion of the IP address; the remainder of the IP address is used to determine the host portion of the IP address. **Values** 0 to 32 *netmask* — the subnet mask, in dotted-decimal notation. When the IP prefix is not specified in CIDR notation, a space separates the *ip-address* from a traditional dotted-decimal mask. The *netmask* parameter indicates the complete mask that will be used in a logical "AND" function to derive the local subnet of the IP address. **Values** 128.0.0.0 to 255.255.255.252 (network bits all 1 and host bits all 0) (255.255.255.255 is reserved for system IP addresses) **broadcast** — the optional **broadcast** parameter overrides the default broadcast address used by the IP interface when sourcing IP broadcasts on the IP interface. If no broadcast format is specified for the IP address, the default value is **host-ones**, which indicates a subnet broadcast address. Use this parameter to change the broadcast address to **all-ones** or revert to a broadcast address of **host-ones**. The broadcast format on an IP interface can be specified when the IP address is assigned or changed. This parameter does not affect the type of broadcasts that can be received by the IP interface. A host sending either the local broadcast (**all-ones**) or the valid subnet broadcast address (**host-ones**) will be received by the IP interface.

- **Default** host-ones
- **all-ones** specifies that the broadcast address used by the IP interface for this IP address will be 255.255.255.255, also known as the local broadcast
- **host-ones** specifies that the broadcast address used by the IP interface for this IP address will be the subnet broadcast address. This is an IP address that corresponds to the local subnet described by the *ip-address* and the *mask*, or the *mask* with all the host bits set to binary one. This is the default broadcast address used by an IP interface.

The **broadcast** parameter within the **address** command does not have a negation feature, which is usually used to revert a parameter to the default value. To change the broadcast type to **host-ones** after being changed to **all-ones**, the address command must be executed with the **broadcast** parameter defined.

#### allow-directed-broadcasts

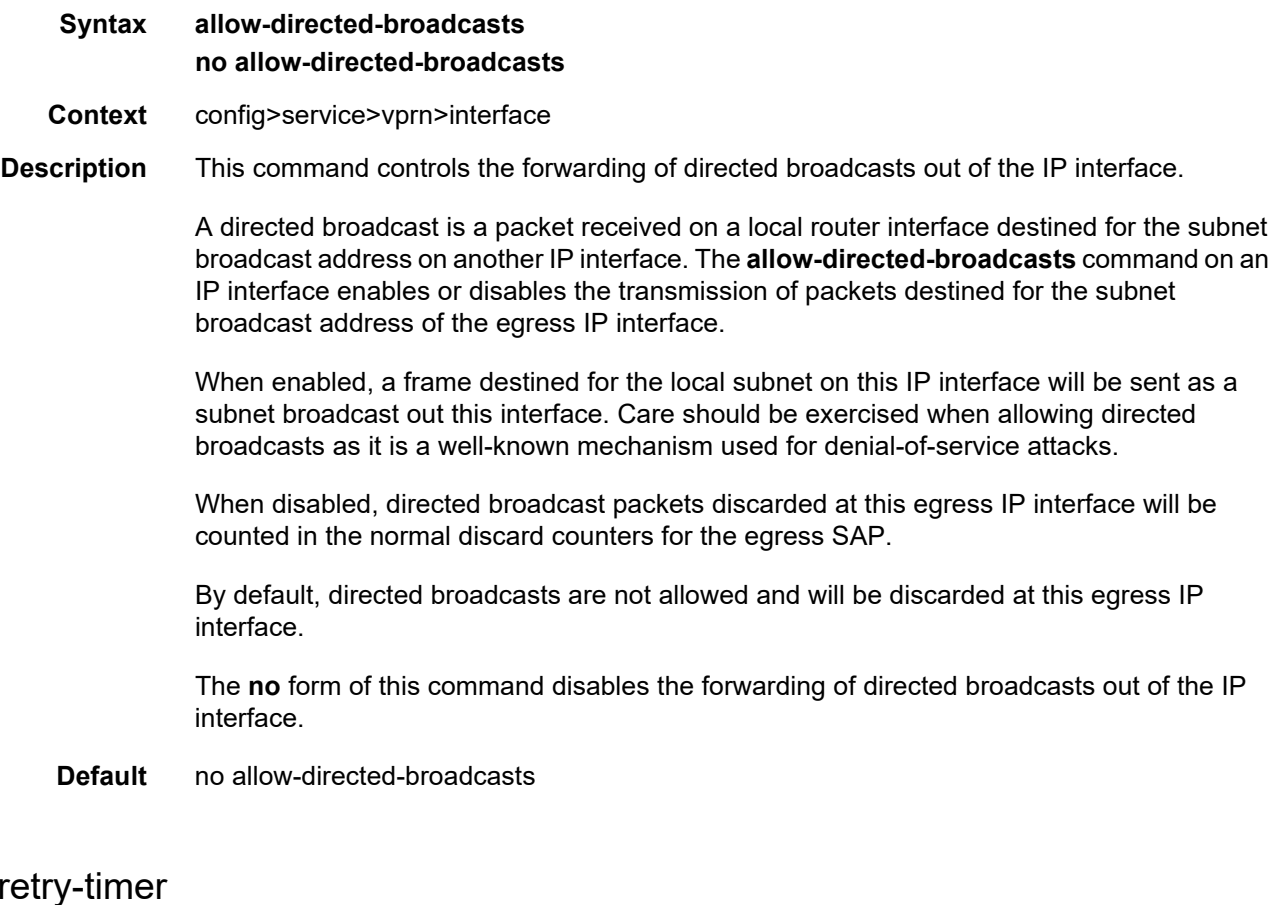

- **Syntax arp-retry-timer** *ms-timer* **no arp-retry-timer**
- **Context** config>service>vprn>interface
- **Description** This command specifies the length of time, in 100s of milliseconds, that the system waits before reissuing a failed ARP request.
	- The **no** form of the command resets the interval to the default value.

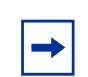

**Note:** The ARP retry default value of 5000 ms is intended to protect CPU cycles on the 7705 SAR, especially when it has a large number of interfaces. Configuring the ARP retry timer to a value shorter than the default should be done only on mission-critical links, such as uplinks or aggregate spoke SDPs transporting mobile traffic; otherwise, the retry interval should be left at the default value.

**Default** 50 (in 100s of ms)

arp-

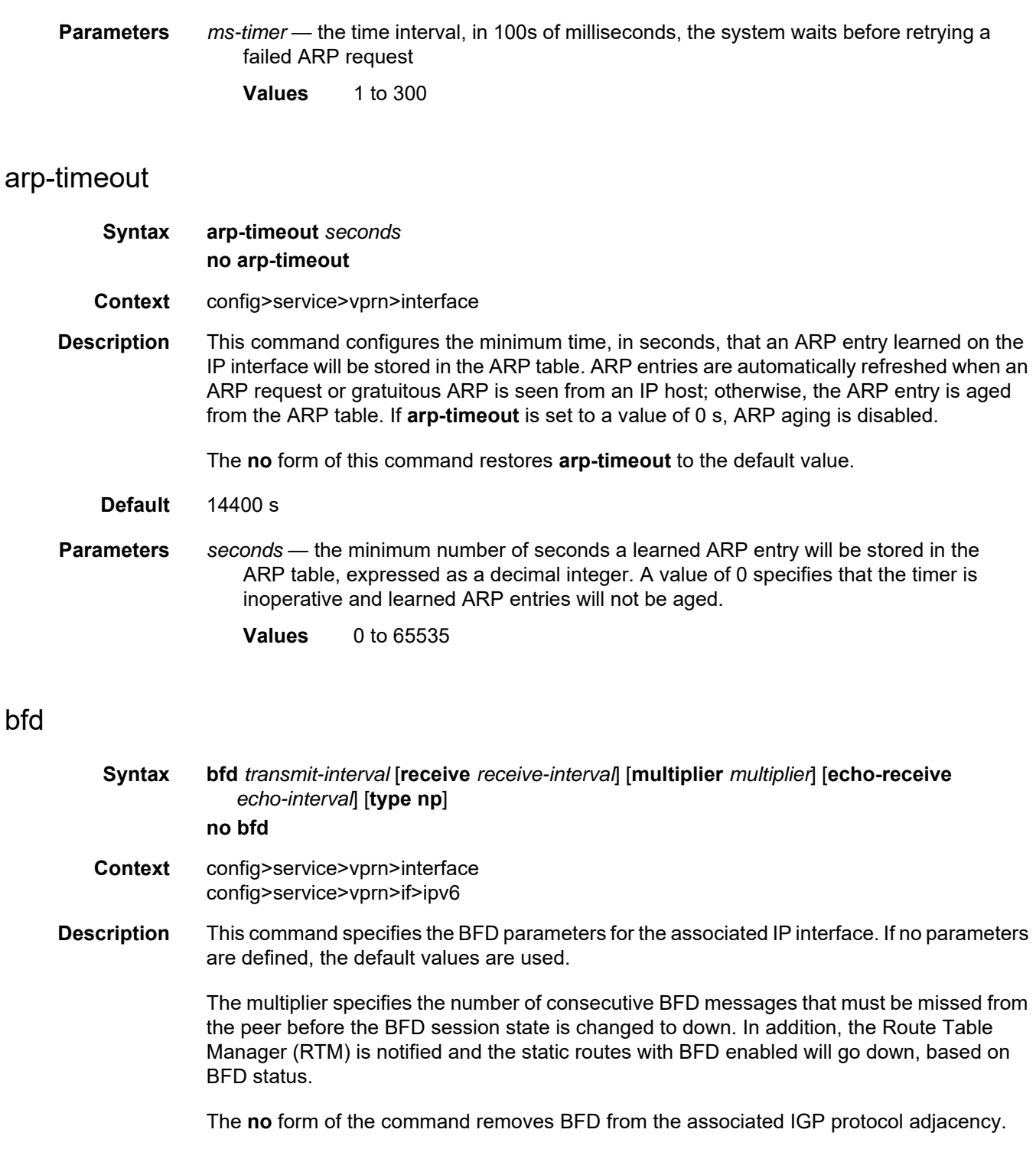

**Default** no bfd

**Parameters** *transmit-interval* — sets the transmit interval for the BFD session **Values** 10 to 100000 in milliseconds **Default** 100 *receive-interval* — sets the receive interval for the BFD session **Values** 10 to 100000 milliseconds **Default** 100 *multiplier* — sets the multiplier for the BFD session **Values** 3 to 20 **Default** 3 *echo-interval* — (does not apply to IPv6 interfaces) sets the minimum echo receive interval for the BFD session **Values** 100 to 100000 milliseconds **Default** 100 **type np** — (does not apply to IPv6 interfaces) controls the value range of the *transmitinterval* and *receive-interval* parameters. If the **type np** option is not specified, the

range of the *transmit-interval* and *receive-interval* parameter values is from 100 ms to 100000 ms. If the **type np** option is specified, the range of the *transmit-interval* and *receive-interval* parameter values is from 10 ms to 1000 ms, with the restriction that the maximum receiving detection time for the missing BFD packets must be less than or equal to 3000 ms. The maximum receiving detection time is the *receive-interval* parameter multiplied by the *multiplier* parameter.

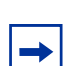

**Note:** The BFD session must be disabled before the **type np** parameter can be changed. The **type np** parameter is only supported on VPRN services for SAPs.

#### cflowd-parameters

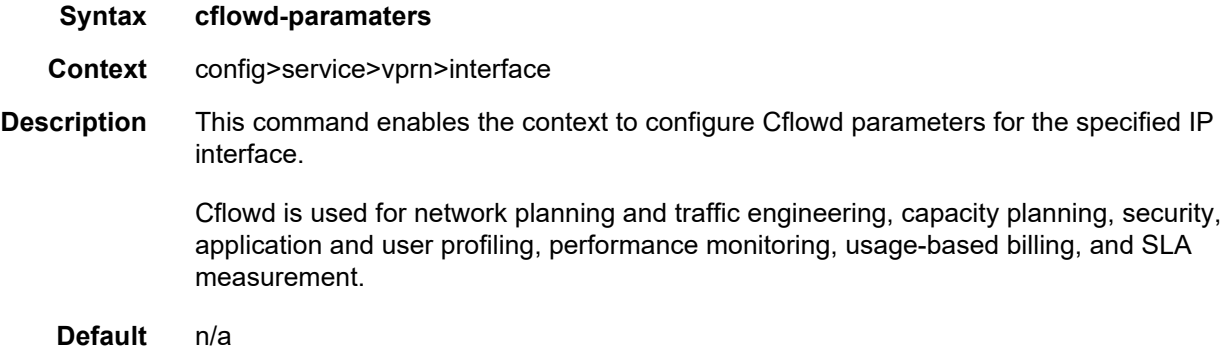

# sampling

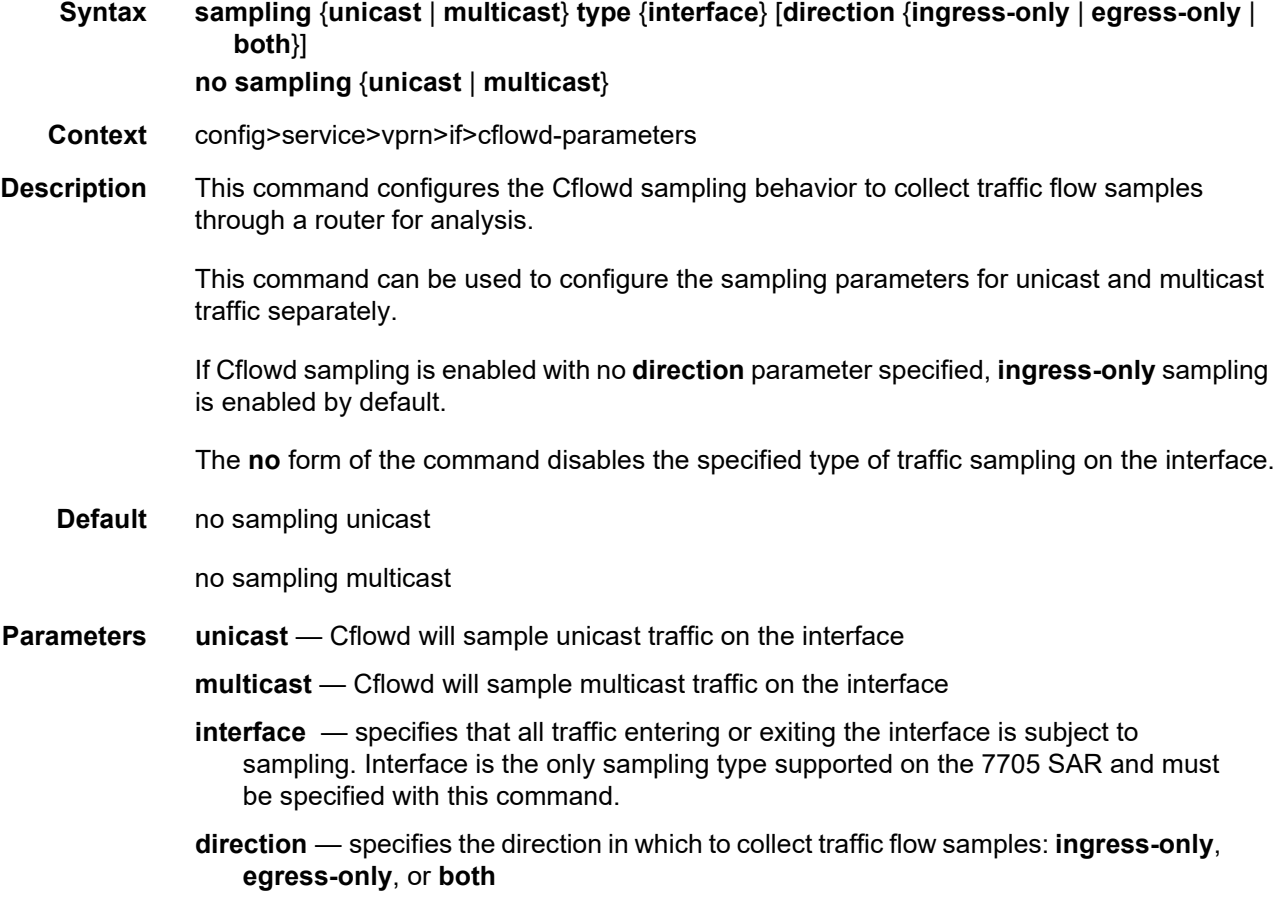

# ip-mtu

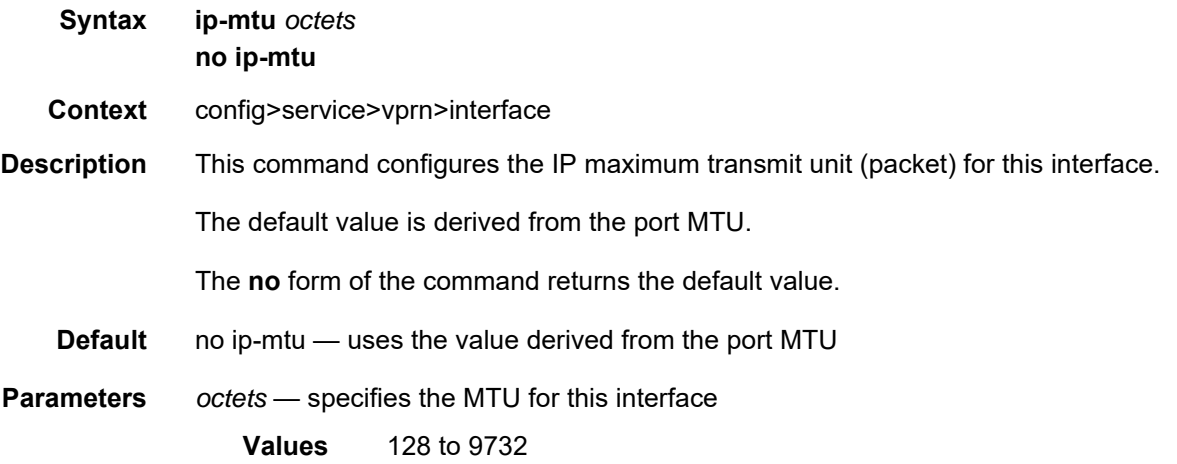

# ipcp

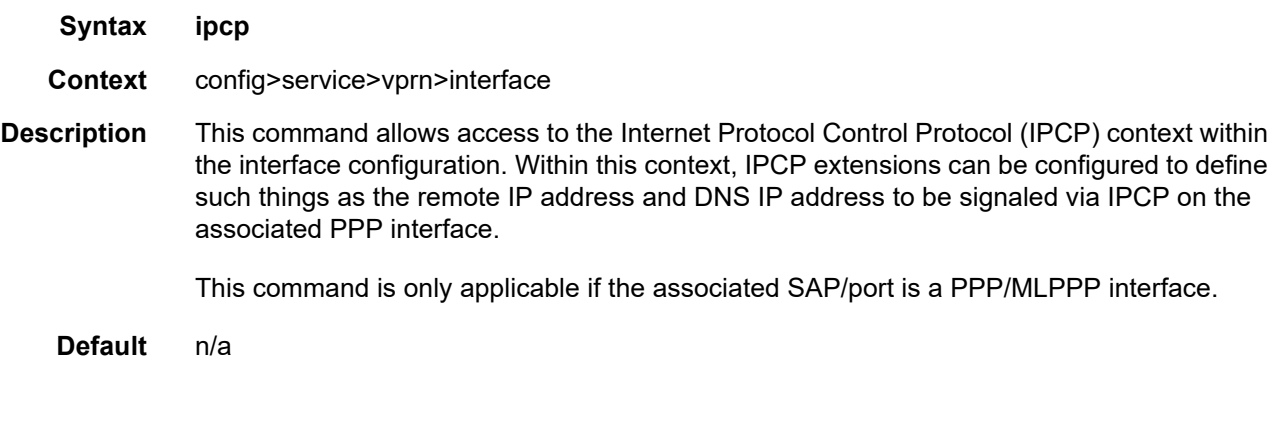

### dns

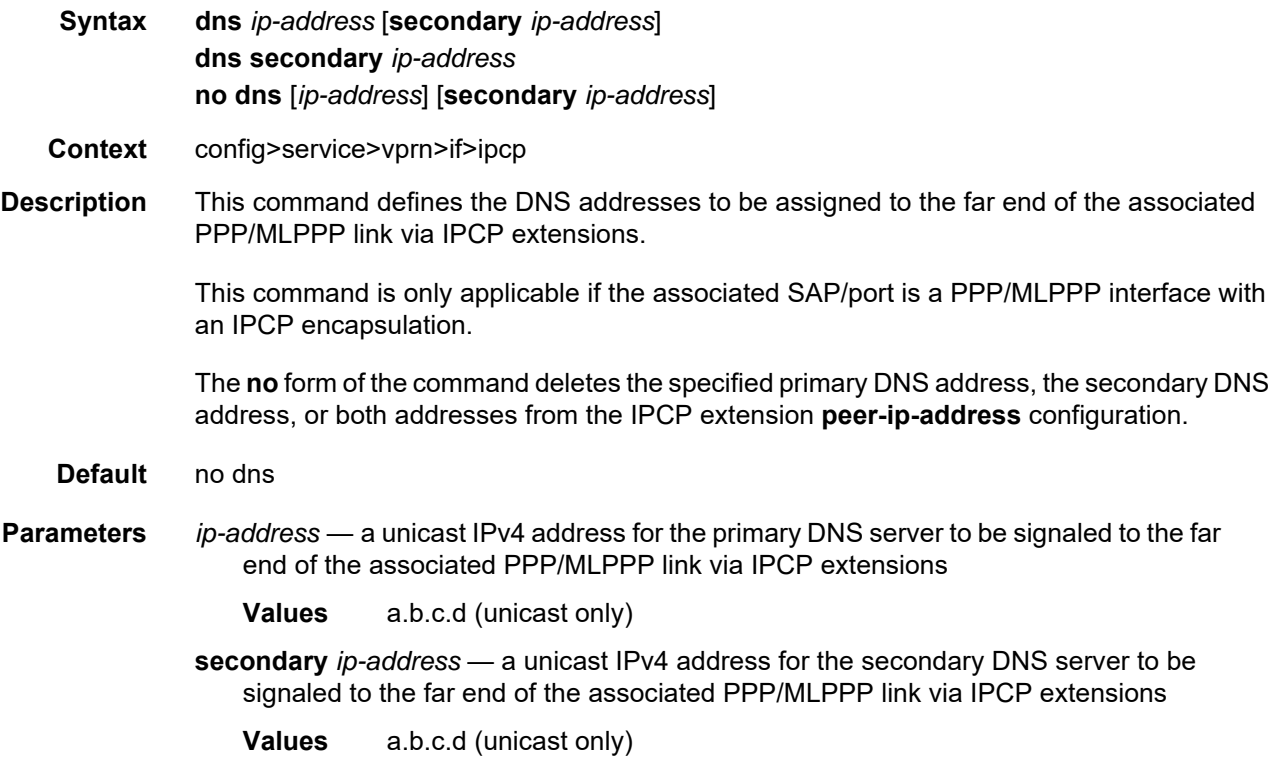

#### peer-ip-address

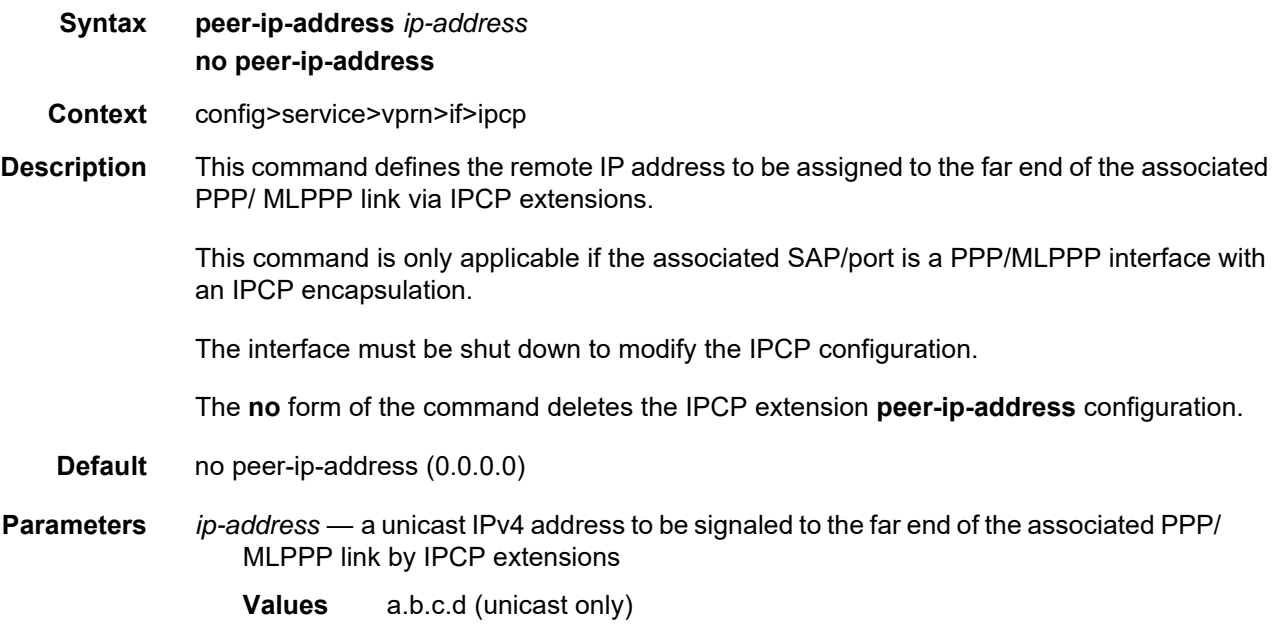

#### load-balancing

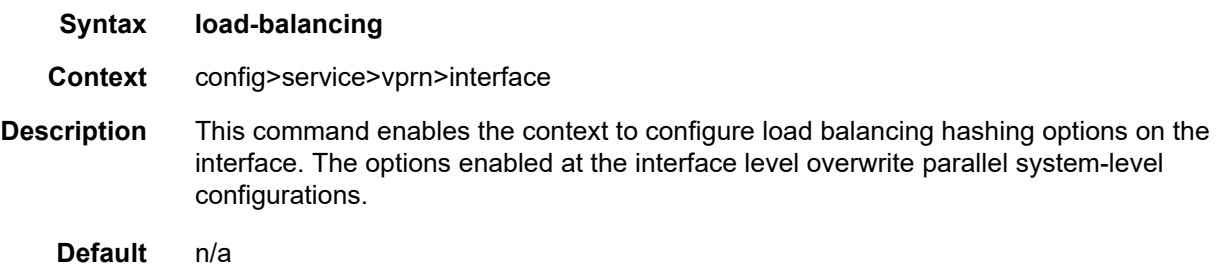

#### <span id="page-1364-0"></span>l4-load-balancing

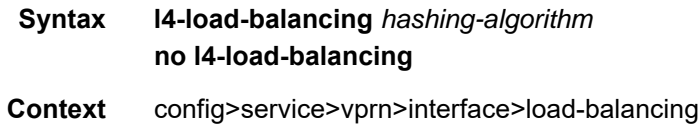

**Description** This command configures Layer 4 load balancing at the interface level. Configuration must be done on the ingress network interface (that is, the interface on the node that the packet is received on). When enabled, Layer 4 source and destination port fields of incoming TCP/UDP packets are included in the hashing calculation to randomly determine the distribution of packets.

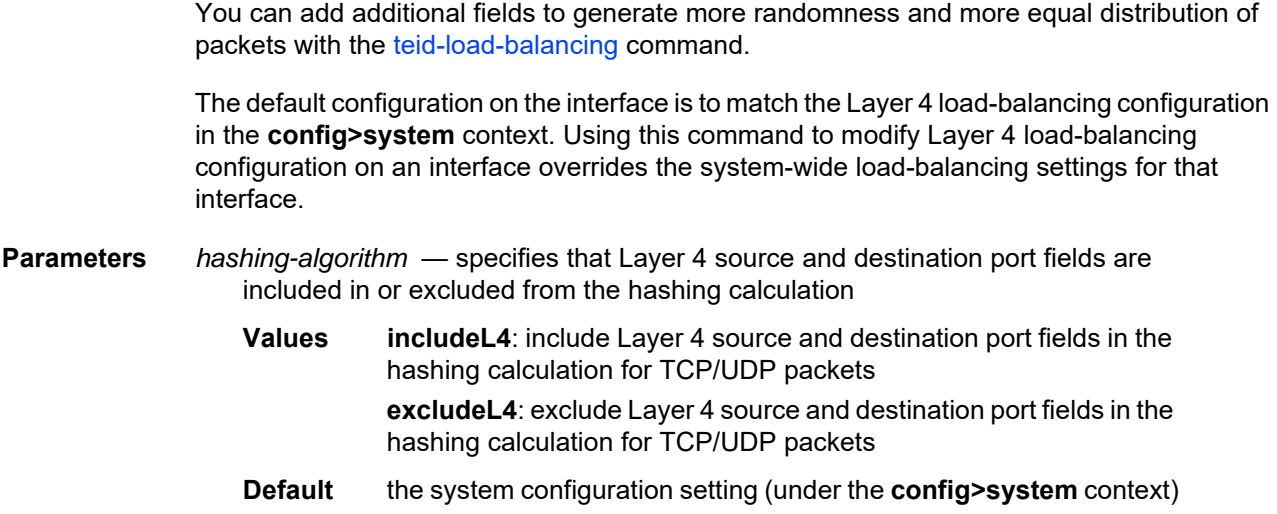

# spi-load-balancing

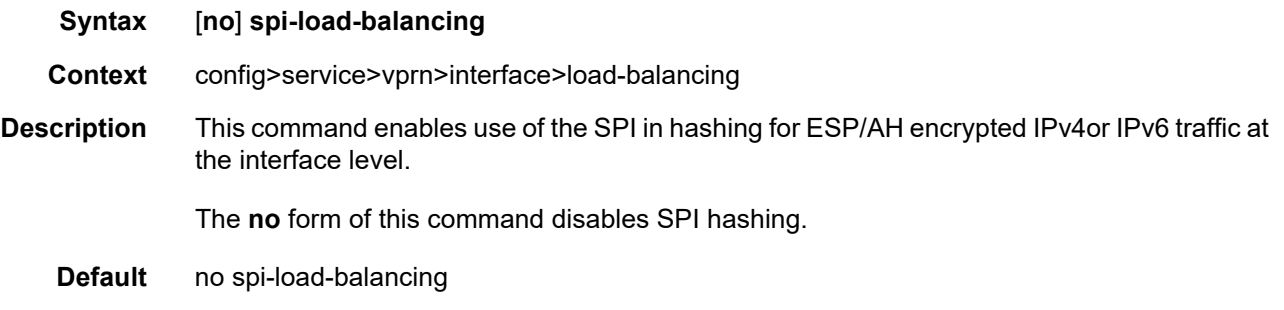

# <span id="page-1365-0"></span>teid-load-balancing

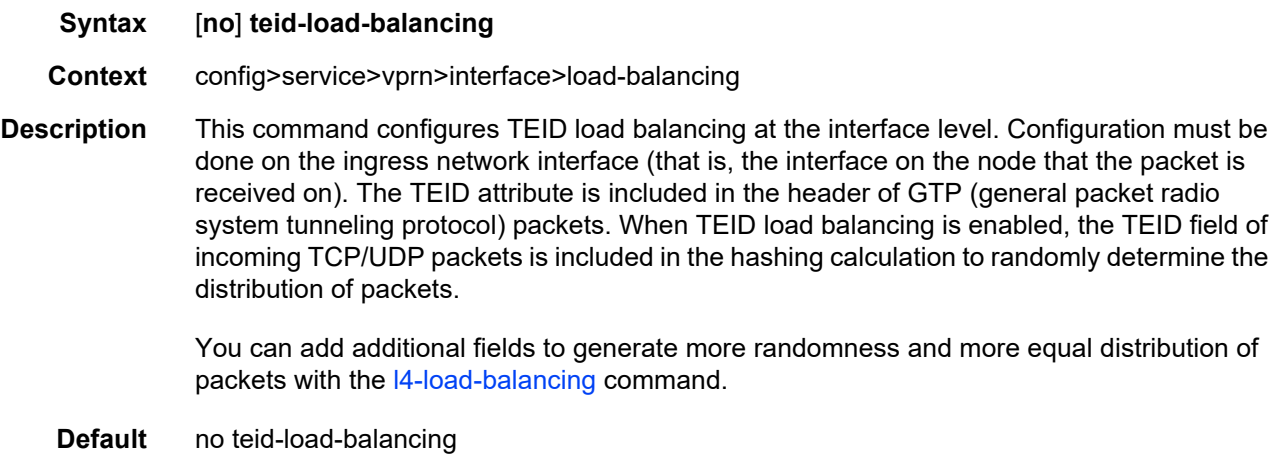

## local-dhcp-server

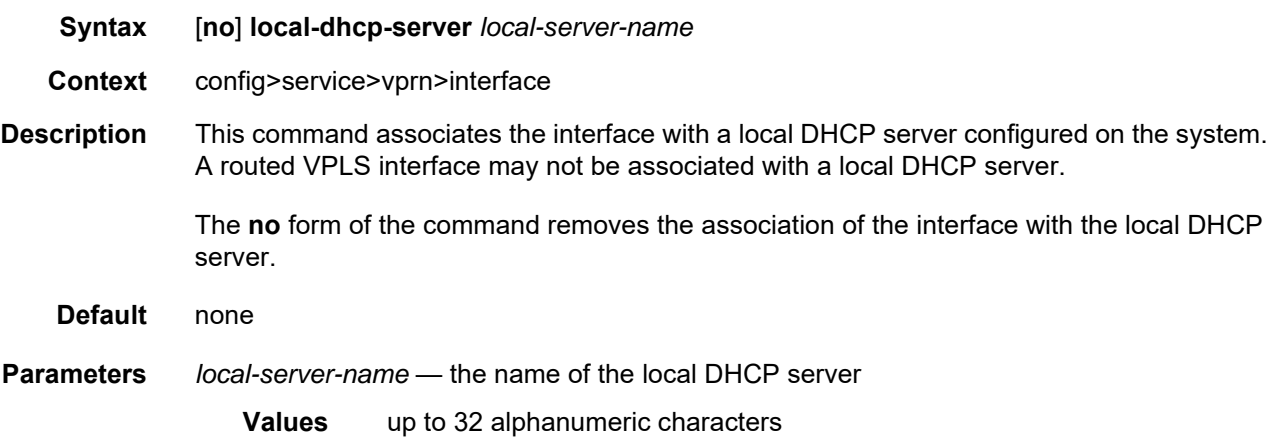

## local-proxy-arp

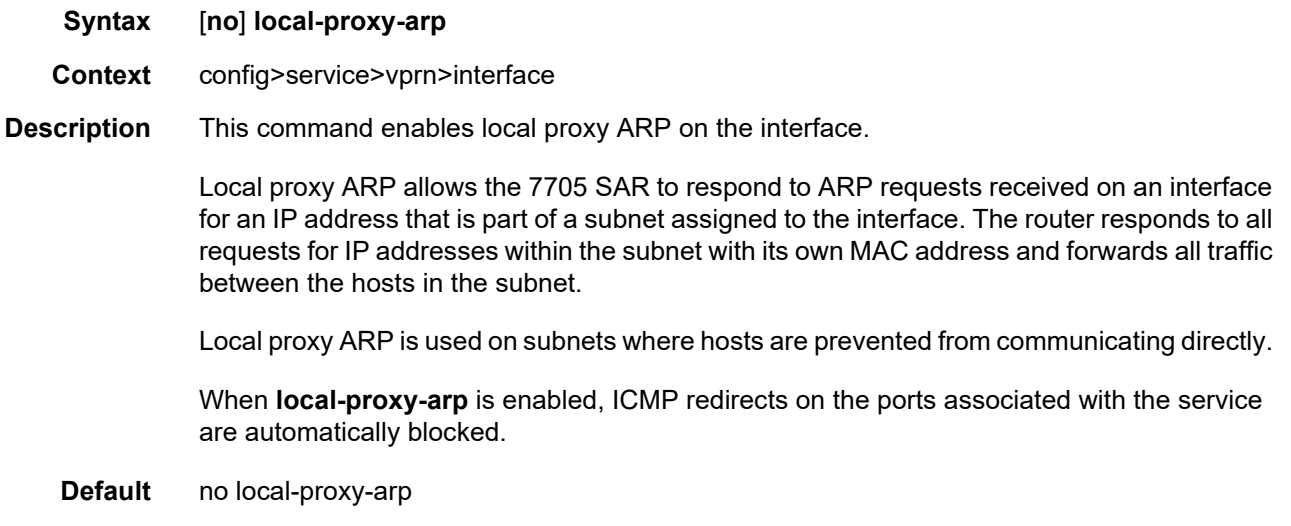

# loopback

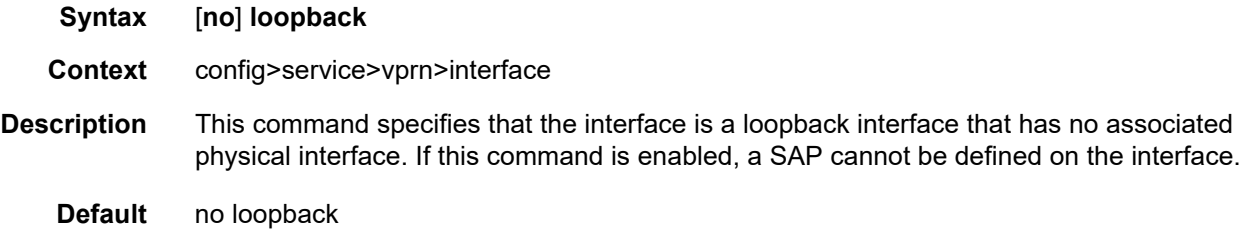

#### mac

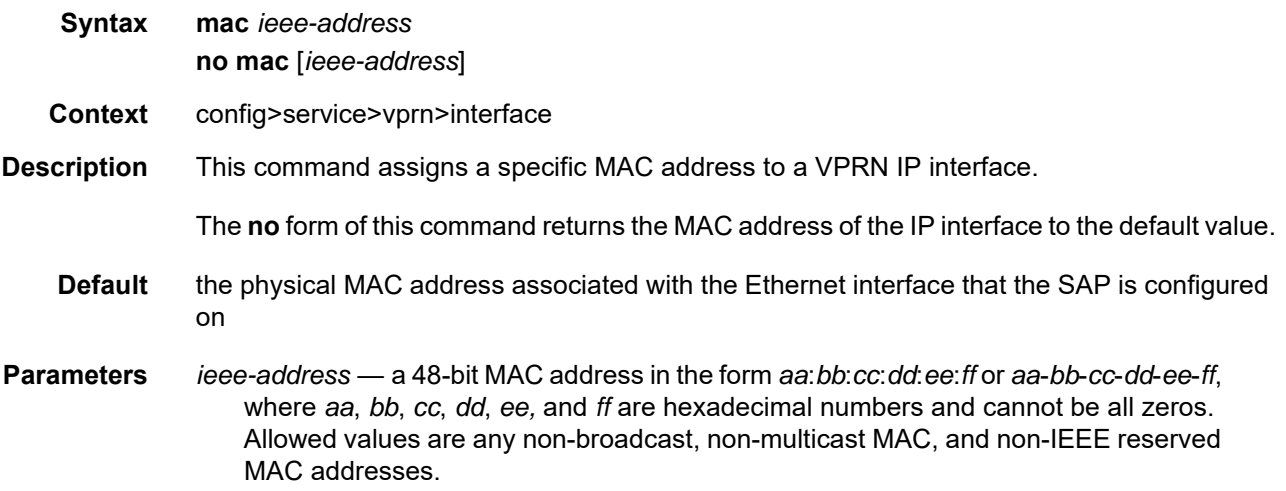

### multicast-translation

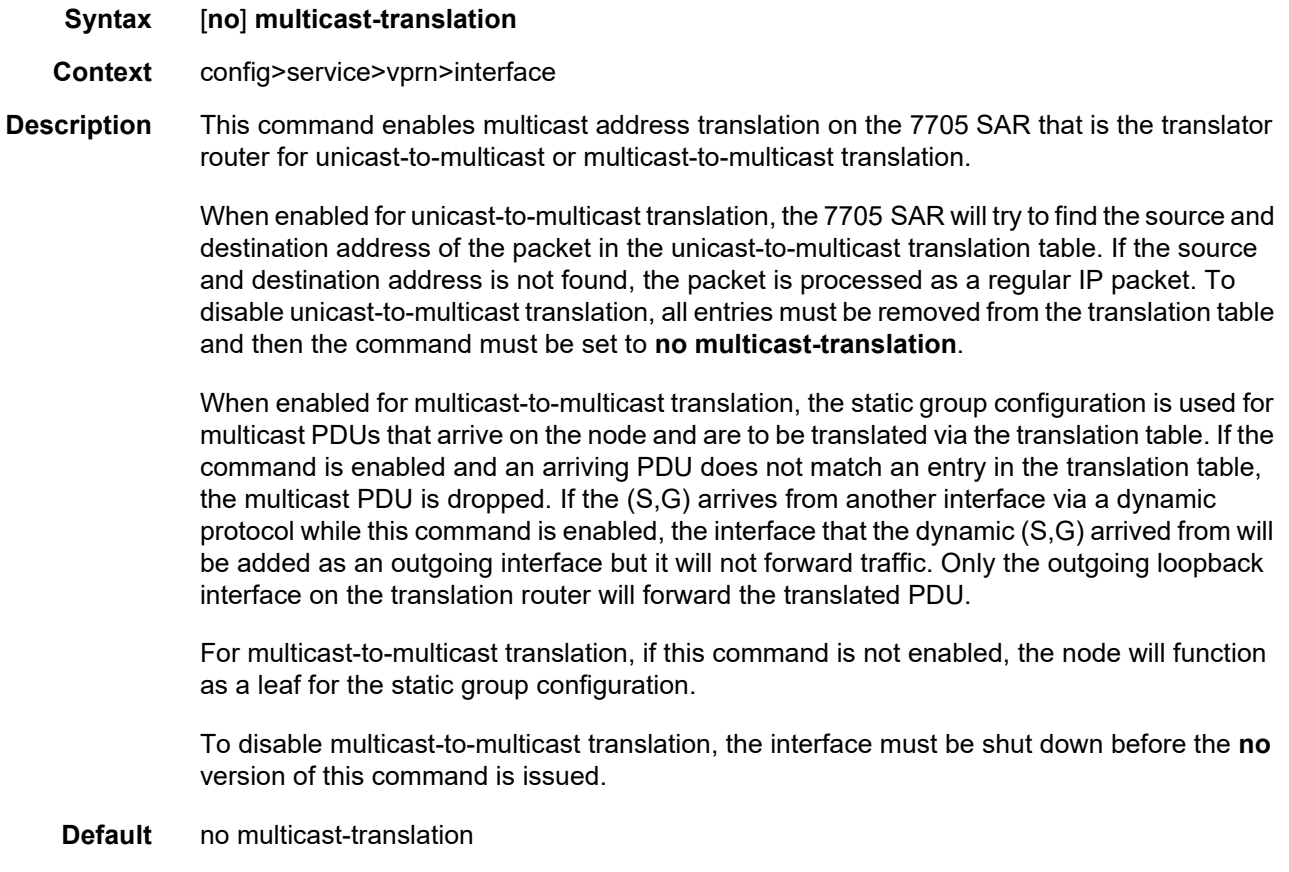
#### proxy-arp-policy

#### **Syntax proxy-arp-policy** *policy-name* [*policy-name***...**(up to 5 max)] **no proxy-arp-policy**

**Context** config>service>vprn>interface

**Description** This command enables proxy ARP on the interface and specifies an existing policy statement that controls the flow of routing information by analyzing match and action criteria. The policy statement is configured in the **config>router>policy-options** context (refer to the 7705 SAR Router Configuration Guide, "Route Policy Command Reference, Route Policy Options"). When proxy ARP is enabled, the 7705 SAR responds to ARP requests on behalf of another device.

**Default** no proxy-arp-policy

**Parameters** *policy-name* — the route policy statement name. Allowed values are any string up to 32 characters long composed of printable, 7-bit ASCII characters. If the string contains special characters  $(H, \$ \$, spaces, etc.), the entire string must be enclosed within double quotes. The policy statement must already be defined.

#### remote-proxy-arp

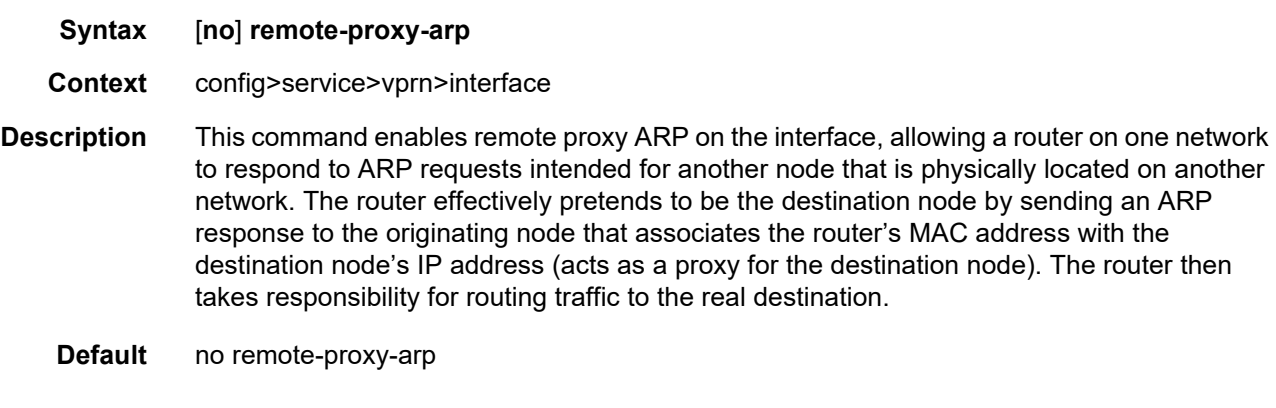

### secondary

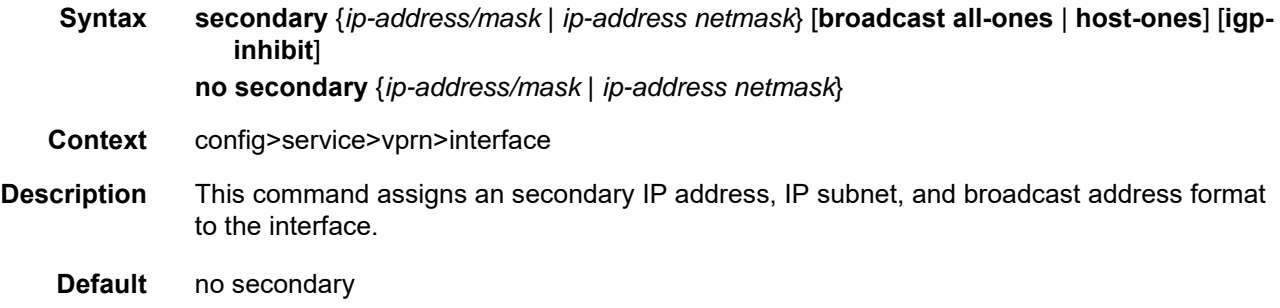

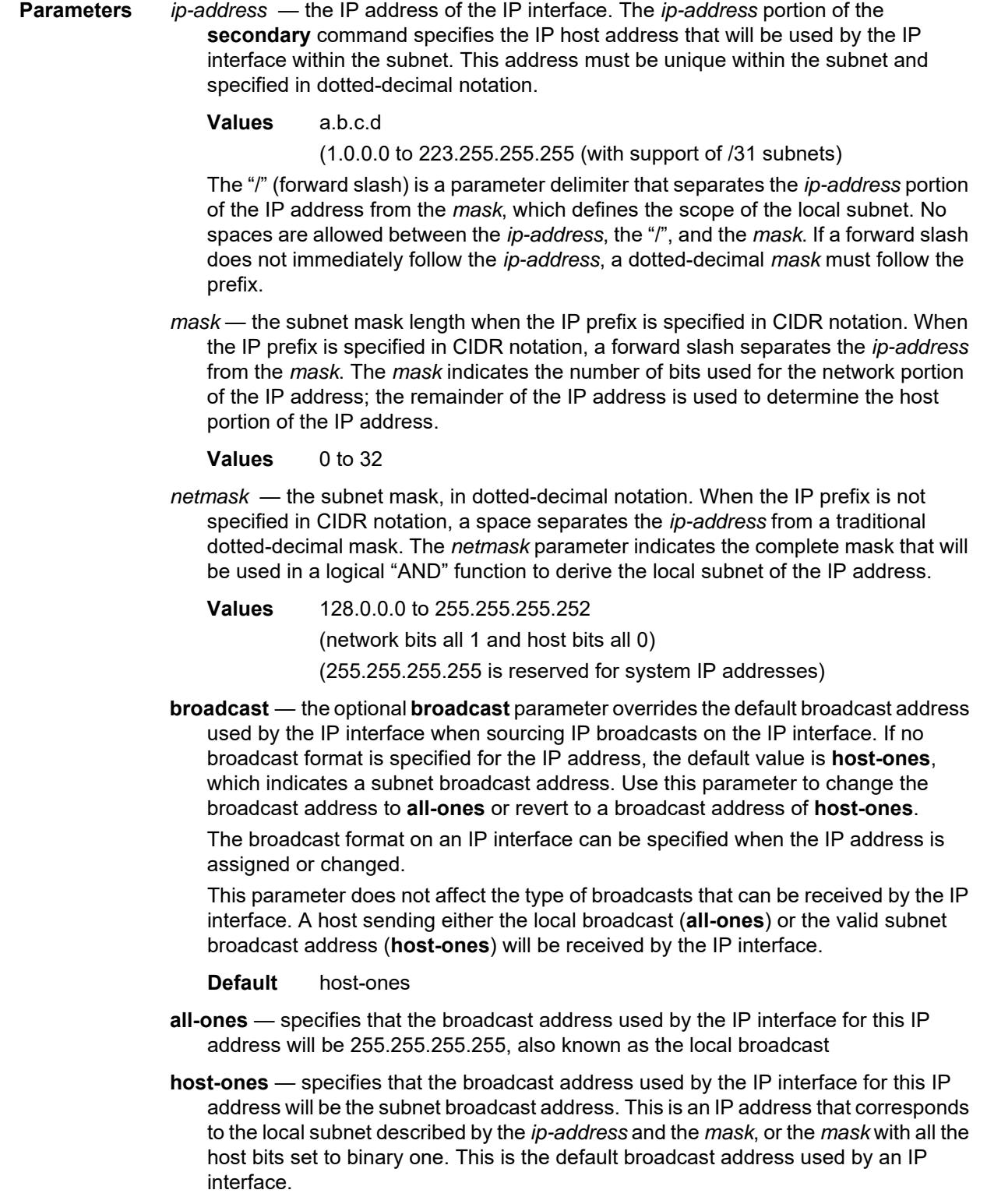

The **broadcast** parameter within the **secondary** command does not have a negation feature, which is usually used to revert a parameter to the default value. To change the broadcast type to **host-ones** after being changed to **all-ones**, the **secondary** command must be executed with the **broadcast** parameter defined.

**igp-inhibit** — specifies that this secondary IP interface should not be recognized as a local interface by the running IGP. For OSPF and IS-IS, this means that the secondary IP interface will not be injected and used as a passive interface and will not be advertised as an internal IP interface into the IGP link state database. For RIP, this means that the secondary IP interface will not source RIP updates.

#### static-arp

**Syntax static-arp** *ip-address ieee-address* **no static-arp** *ip-address* [*ieee-address*] **static-arp** *ieee-address* **unnumbered no static-arp** [*ieee-address*] **unnumbered**

- **Context** config>service>vprn>interface
- **Description** This command configures a static address resolution protocol (ARP) entry associating a subscriber IP address with a MAC address for the core router instance. This static ARP will appear in the core routing ARP table. A static ARP can only be configured if it exists on the network attached to the IP interface. If an entry for a particular IP address already exists and a new MAC address is configured for the IP address, the existing MAC address will be replaced with the new MAC address.

Static ARP is used when a 7705 SAR needs to know about a device on an interface that cannot or does not respond to ARP requests. Therefore, the 7705 SAR configuration can specify to send a packet with a particular IP address to the corresponding ARP address.

The **no** form of the command removes a static ARP entry.

- **Default** n/a
- **Parameters** *ip-address* the IP address for the static ARP in dotted-decimal notation

**Values** a.b.c.d

- *ieee-address* the 48-bit MAC address for the static ARP. Allowed values are any non-broadcast, non-multicast MAC, and non-IEEE reserved MAC addresses.
	- **Values** *aa:bb:cc:dd:ee:ff* or *aa-bb-cc-dd-ee-ff* (where *aa, bb, cc, dd, ee*, and *ff* are hexadecimal numbers and cannot be all zeros)
- **unnumbered** specifies the static ARP MAC addresses for an unnumbered interface. Unnumbered interfaces also support dynamic ARP. If this parameter is configured, it overrides any dynamic ARP.

#### tcp-mss

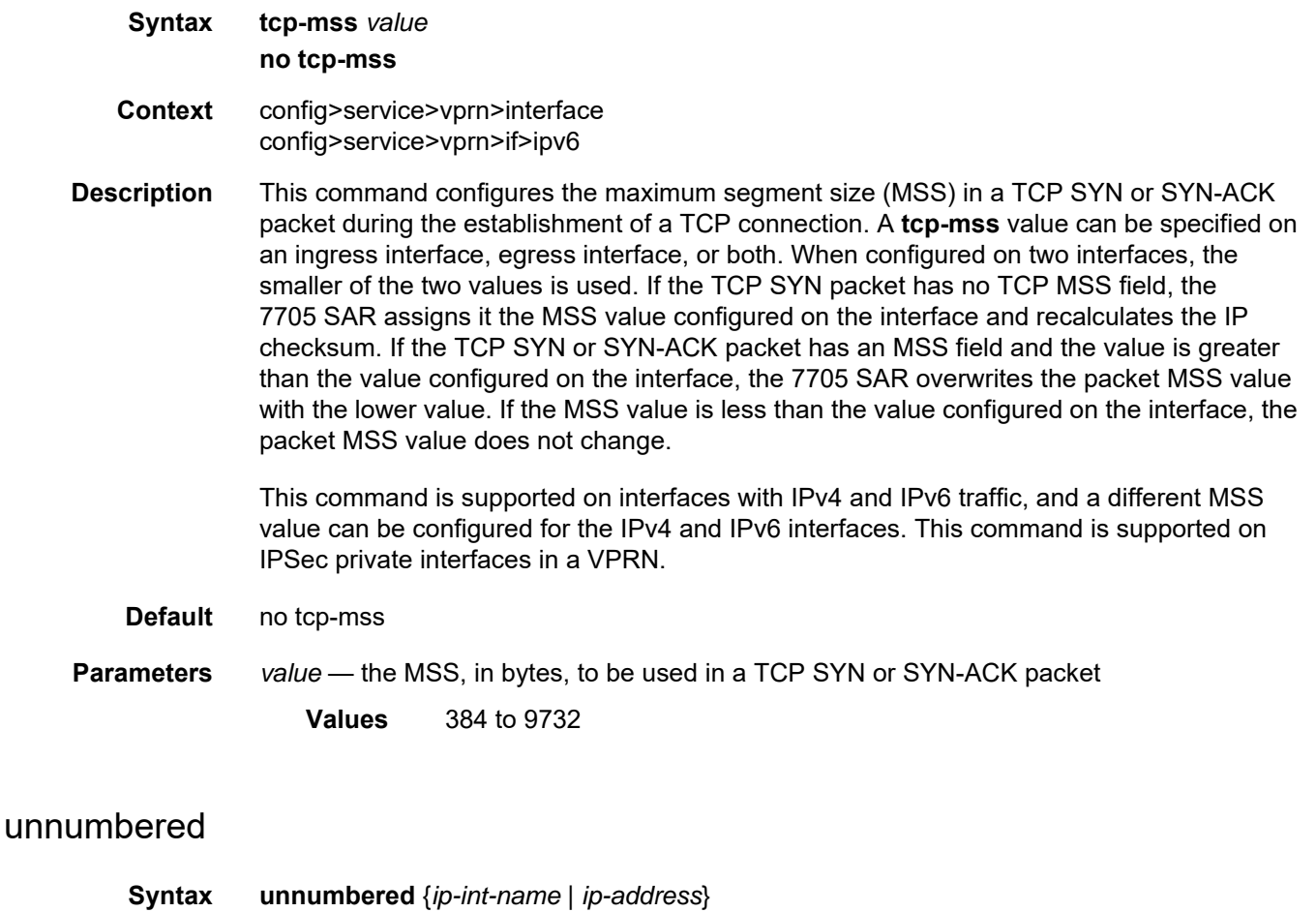

#### **no unnumbered**

- **Context** config>service>vprn>interface
- **Description** This command configures an IP interface as an unnumbered interface and specifies an IP address or interface name to be used for the interface. Unnumbered interfaces are point-topoint interfaces that are not explicitly configured with a dedicated IP address and subnet; instead, they borrow (or link to) an IP address from another interface on the system (the system IP address, another loopback interface, or any other numbered interface) and use it as the source IP address for packets originating from the interface.

By default, no IP address exists on an IP interface until it is explicitly created.

The **no** form of the command removes the IP address assignment from the IP interface.

**Default** no unnumbered

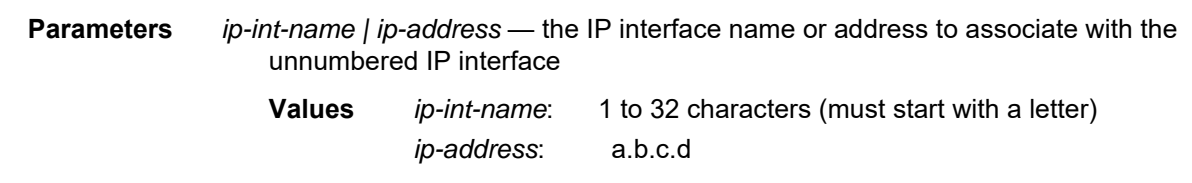

## **7.8.2.1.15 IPv6 Interface Commands**

# ipv6

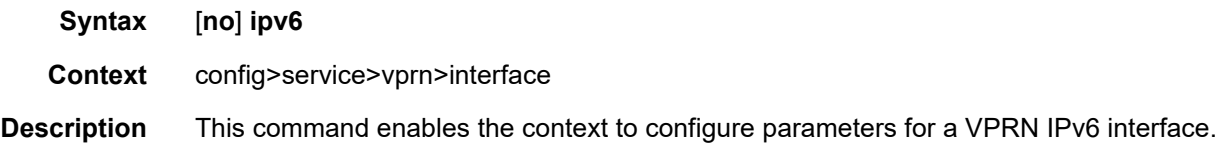

## address

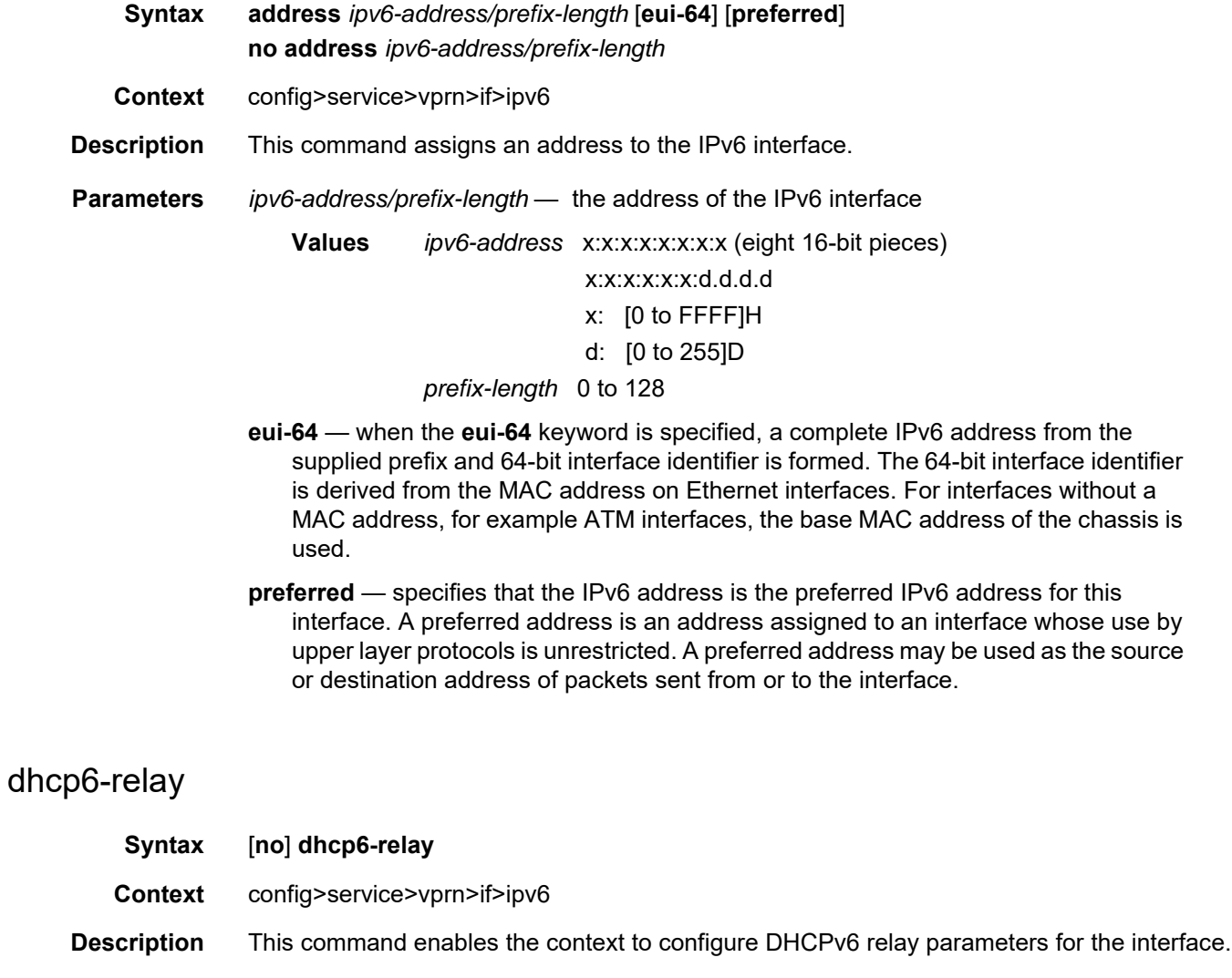

The **no** form of the command disables DHCPv6 relay.

# option

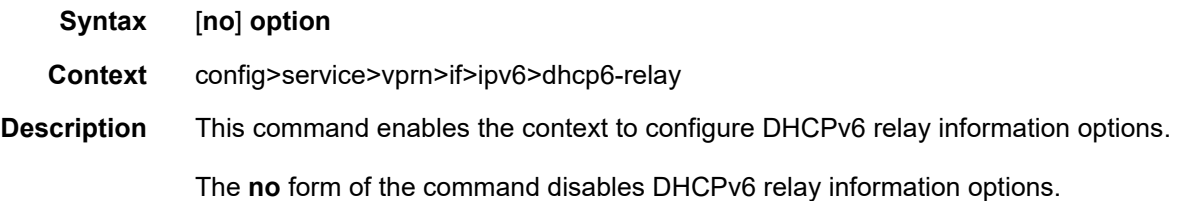

# interface-id

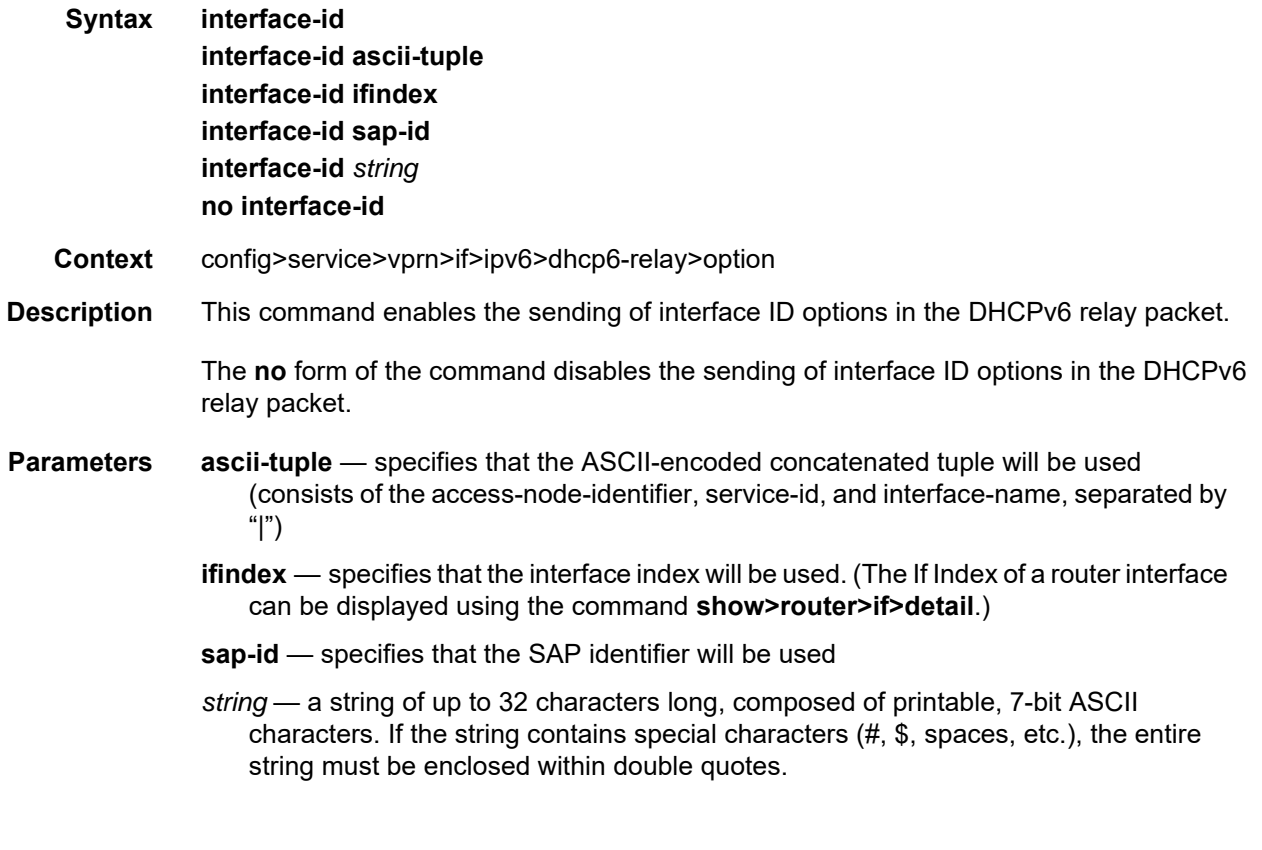

# remote-id

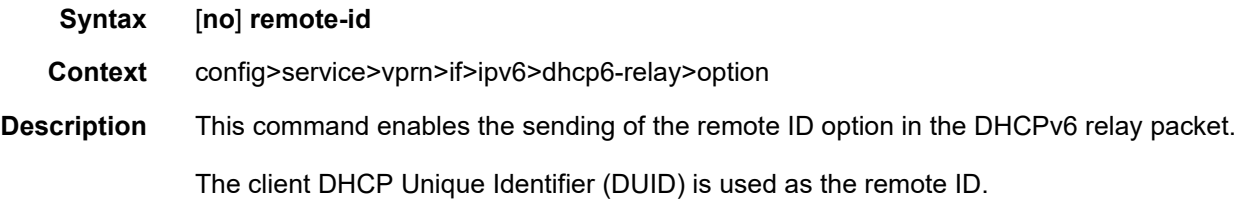

The **no** form of the command disables the sending of remote ID option in the DHCPv6 relay packet.

#### server

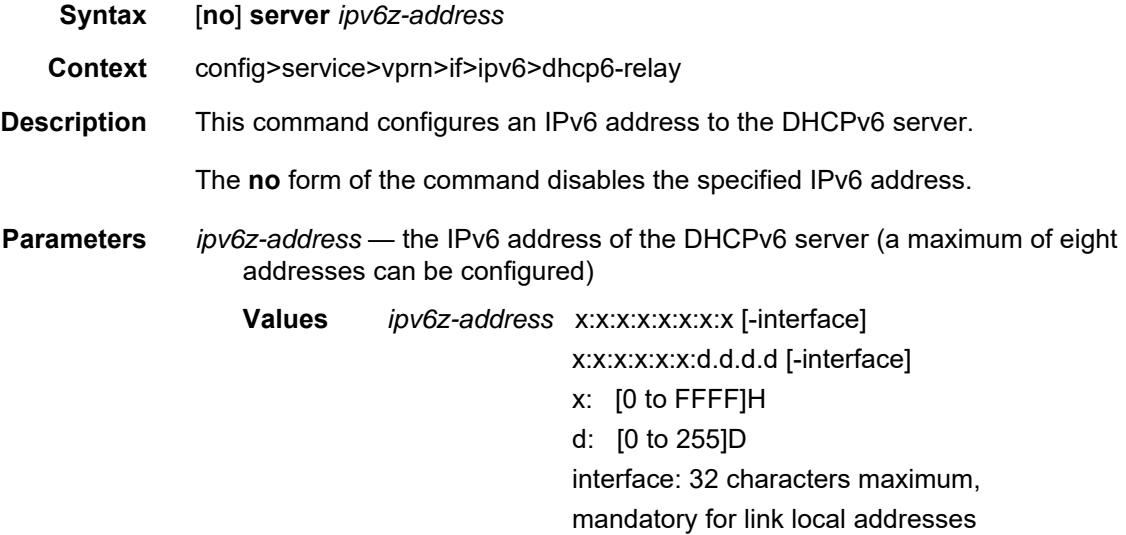

## source-address

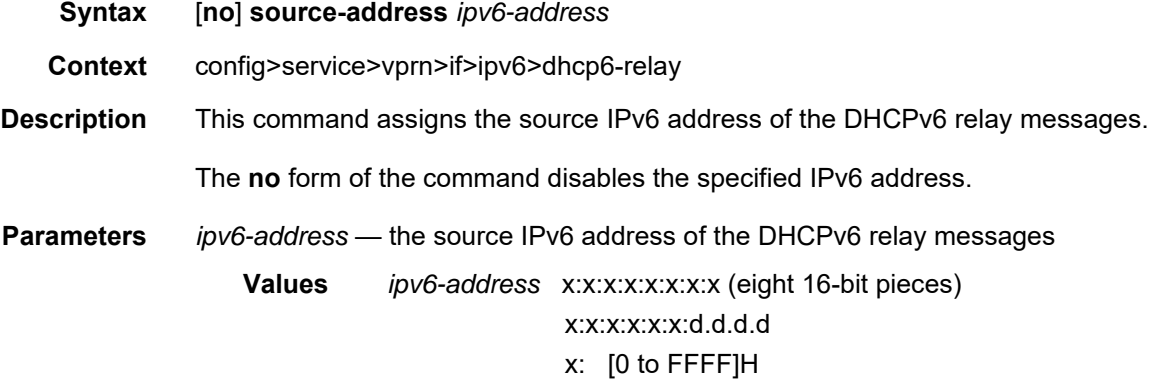

d: [0 to 255]D

# dhcp6-server

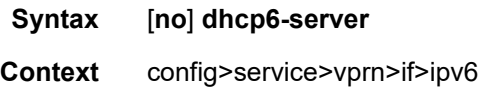

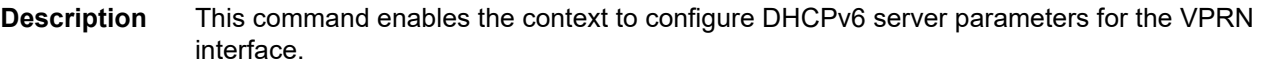

The **no** form of the command disables the DHCPv6 server.

# max-nbr-of-leases

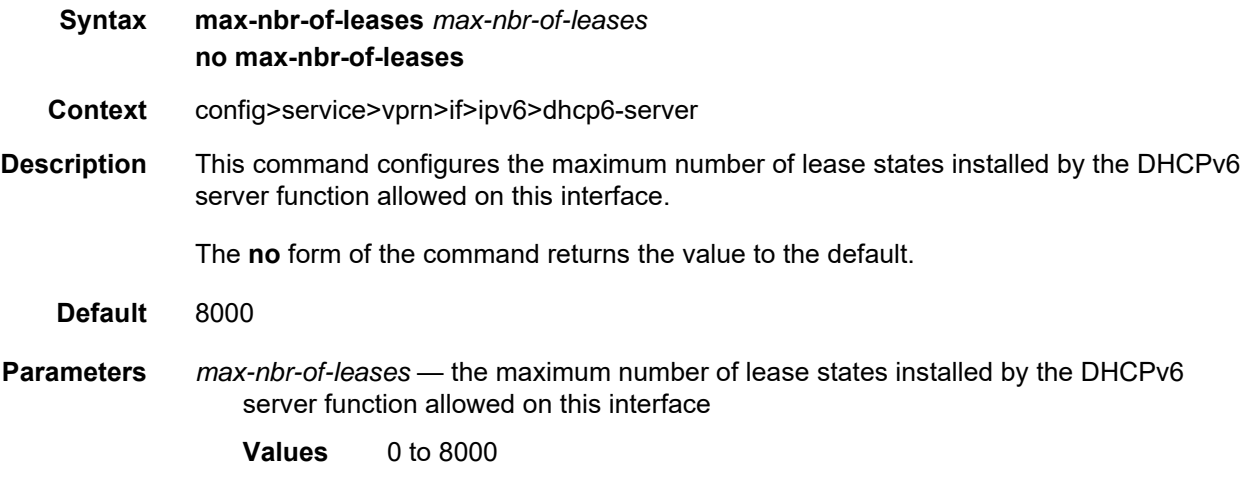

# prefix-delegation

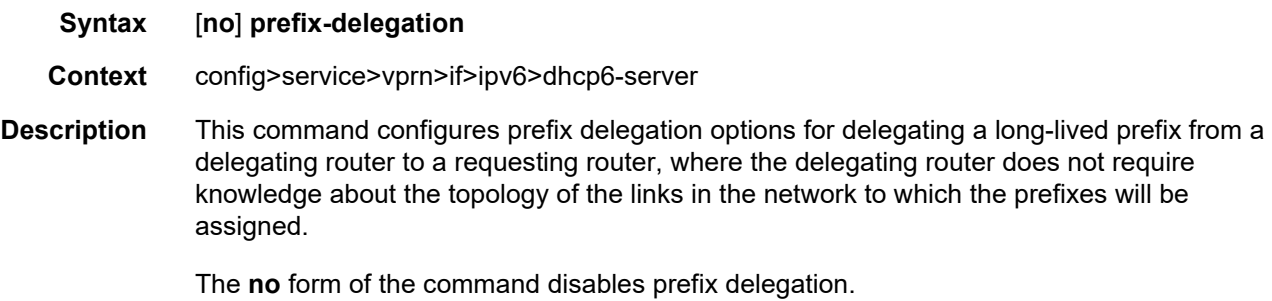

# prefix

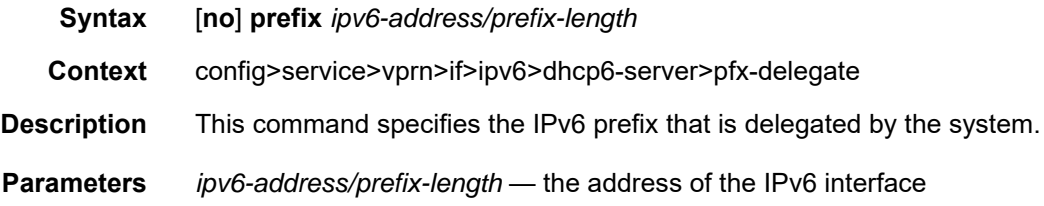

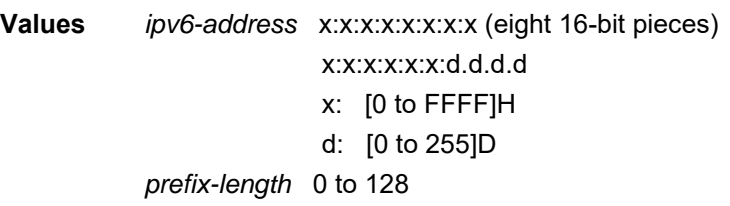

duid

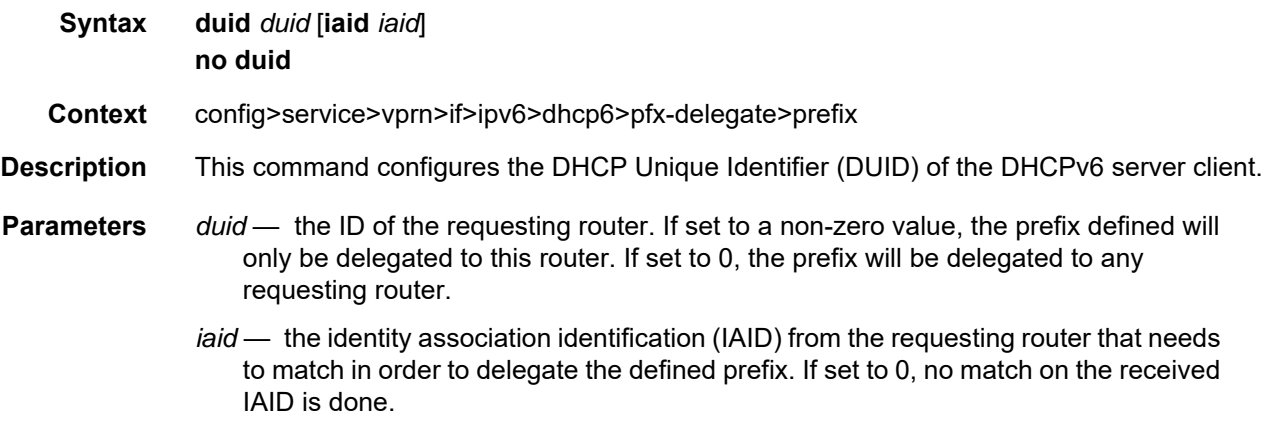

# preferred-lifetime

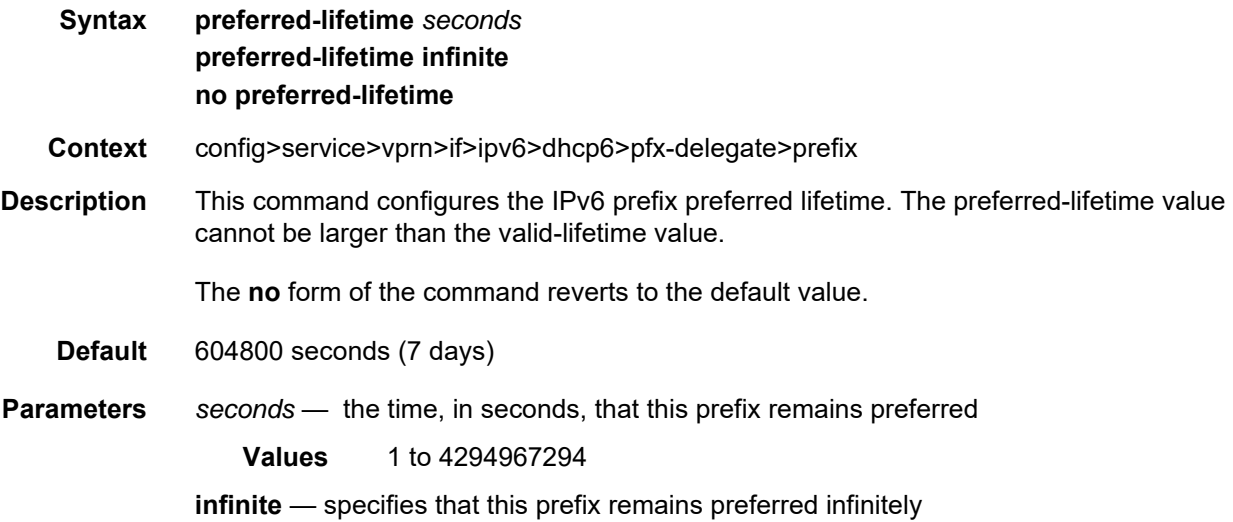

## valid-lifetime

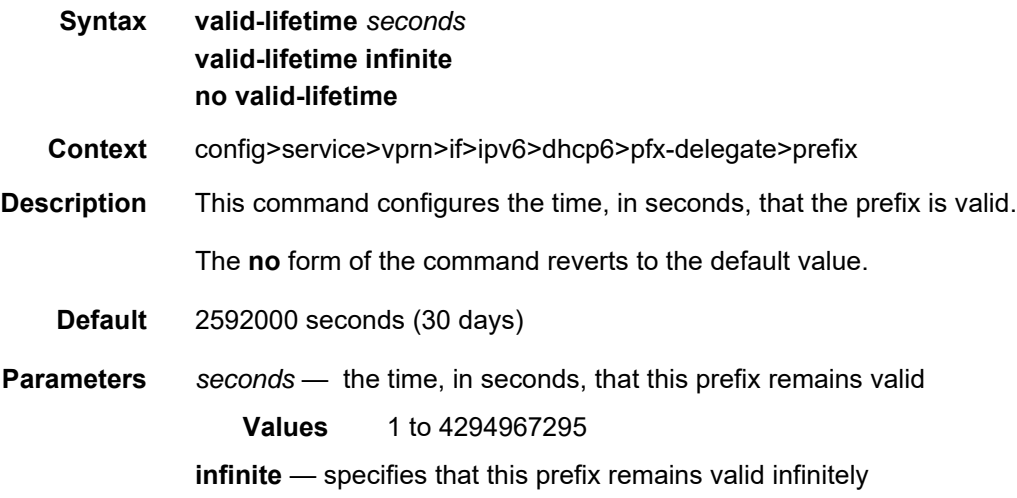

# icmp6

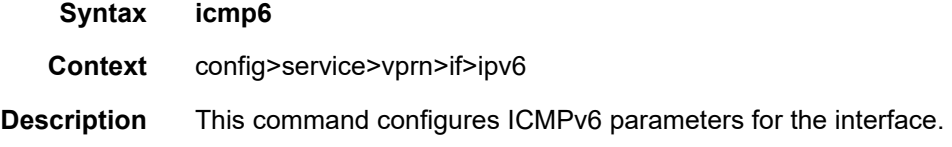

# packet-too-big

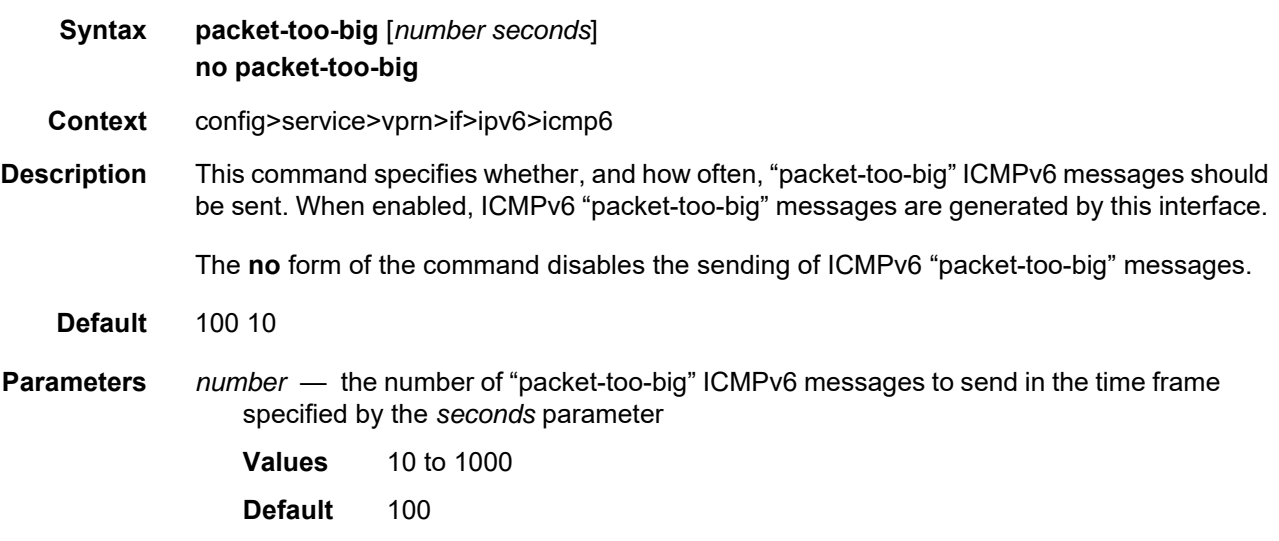

*seconds* — the time frame, in seconds, that is used to limit the number of "packet-toobig" ICMPv6 messages issued **Values** 1 to 60

**Default** 10

# param-problem

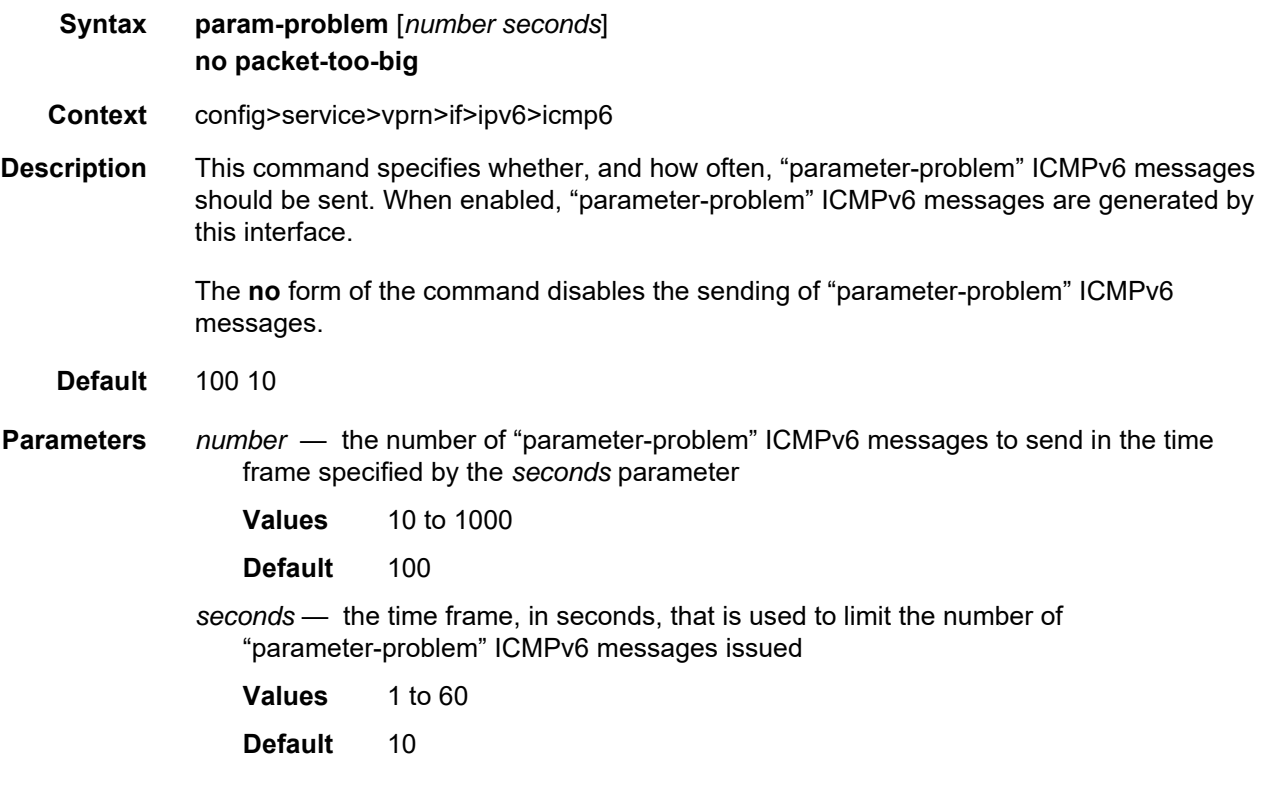

## time-exceeded

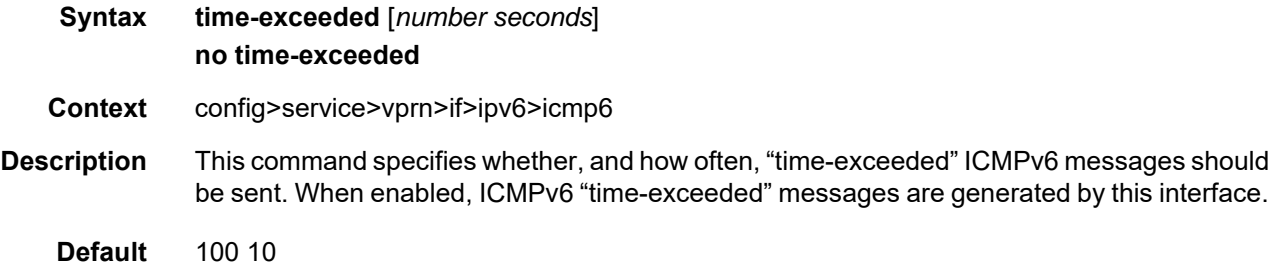

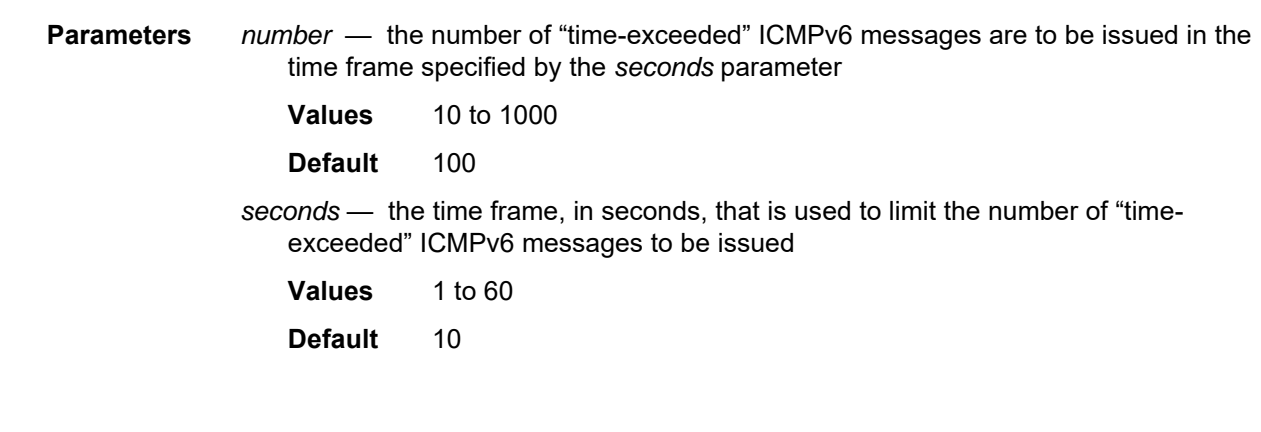

# unreachables

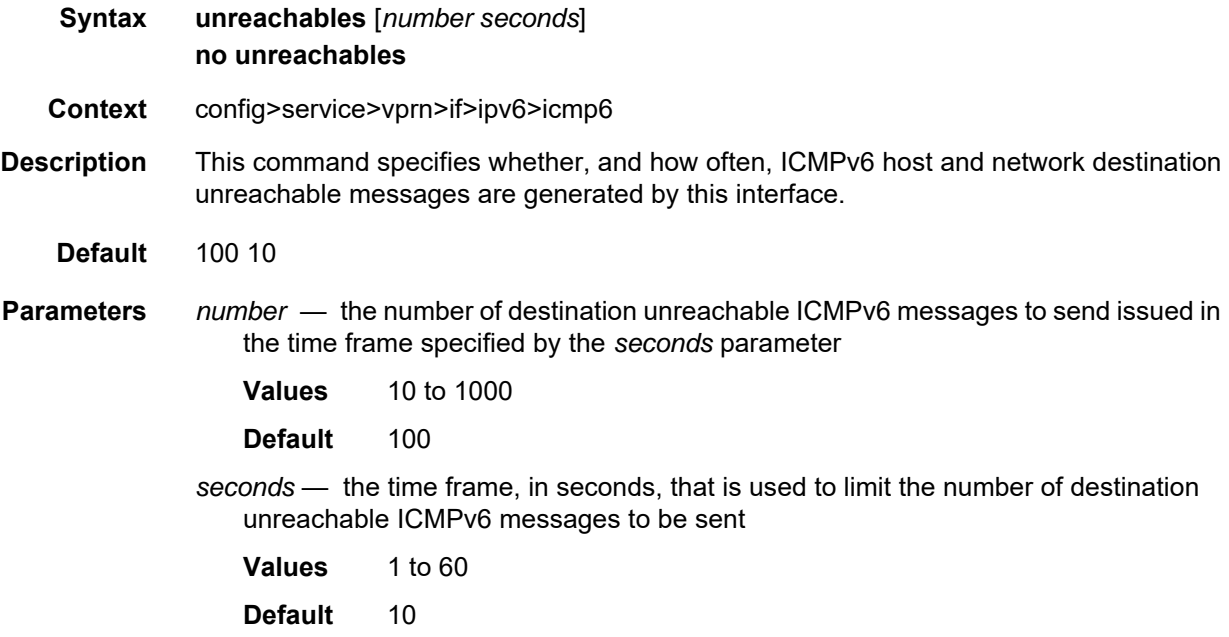

## link-local-address

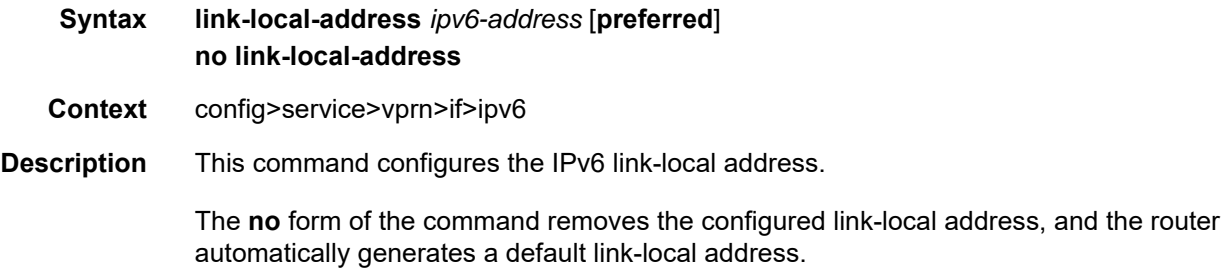

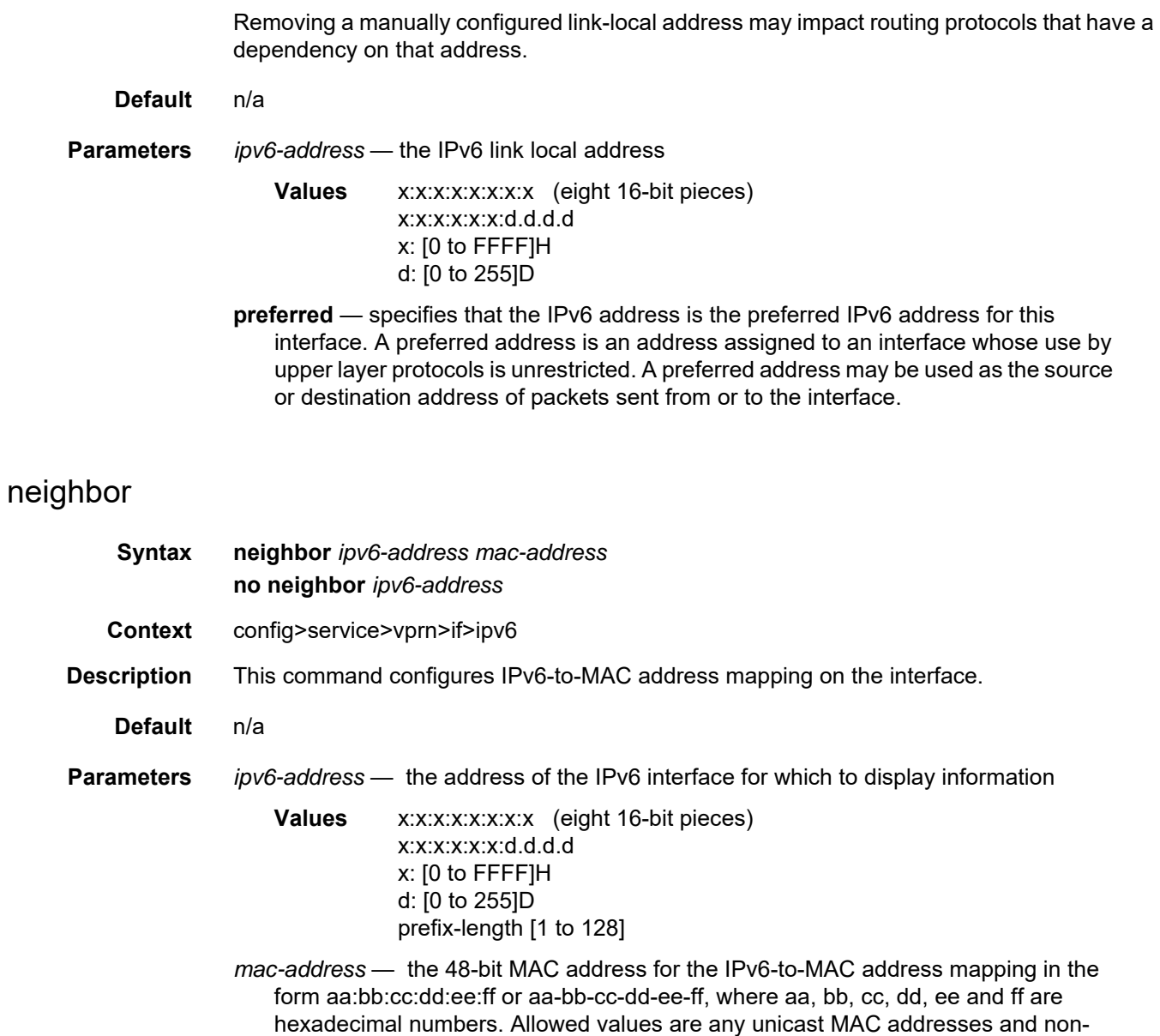

## reachable-time

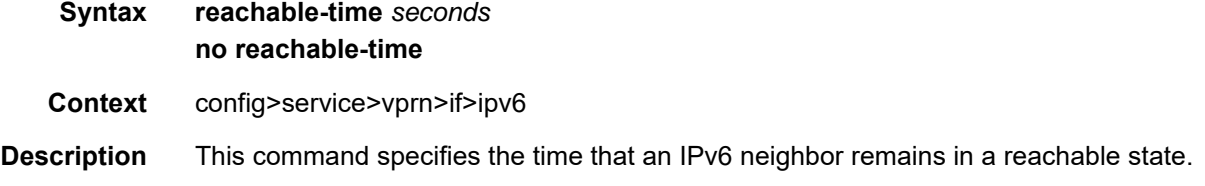

IEEE reserved MAC addresses

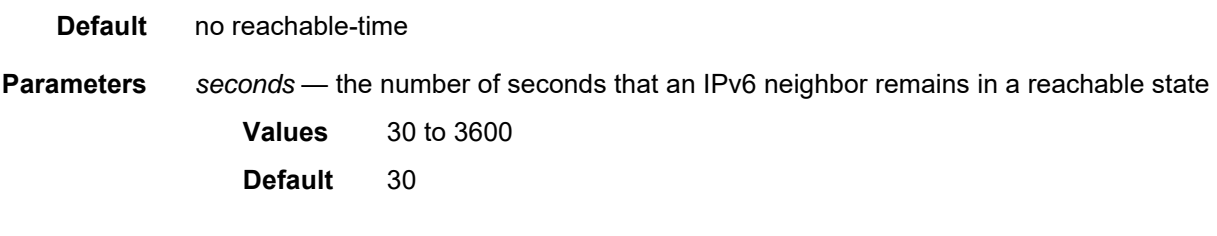

# stale-time

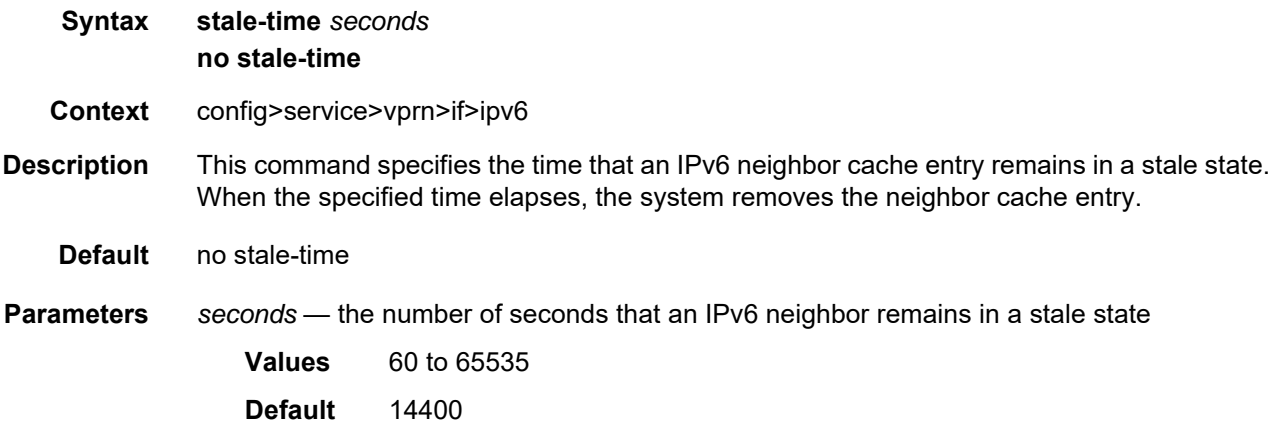

## **7.8.2.1.16 Interface DHCP Commands**

# dhcp

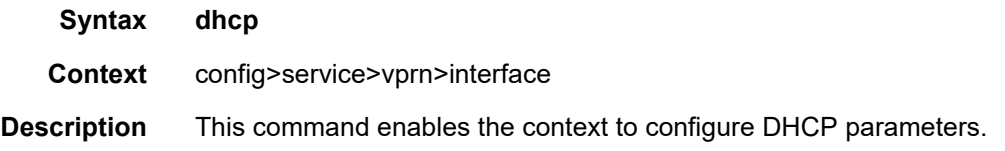

# gi-address

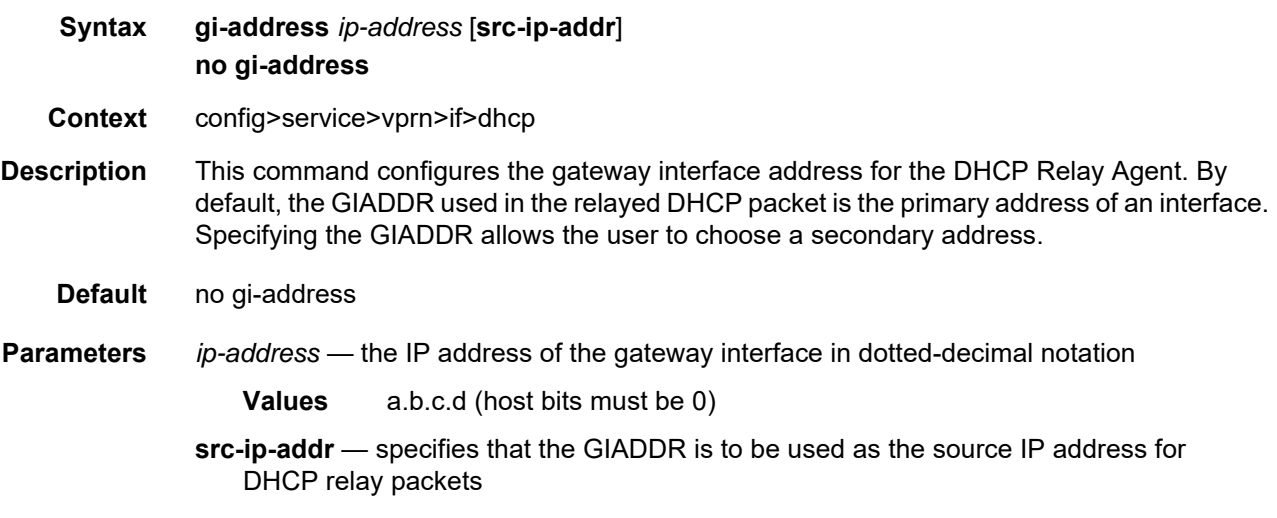

# option

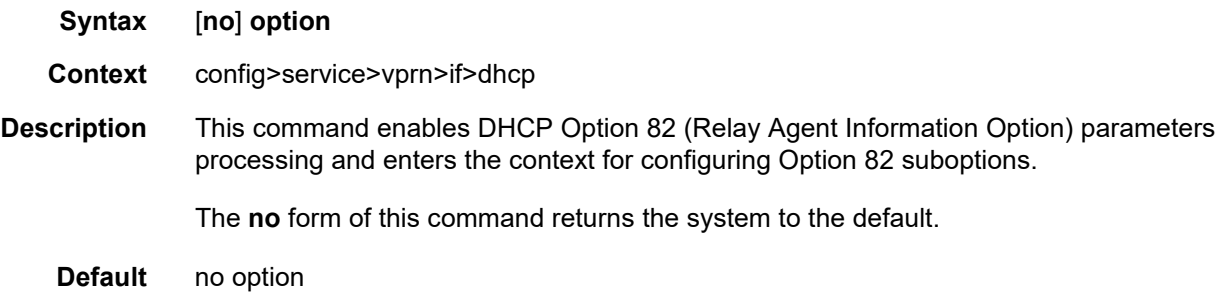

## action

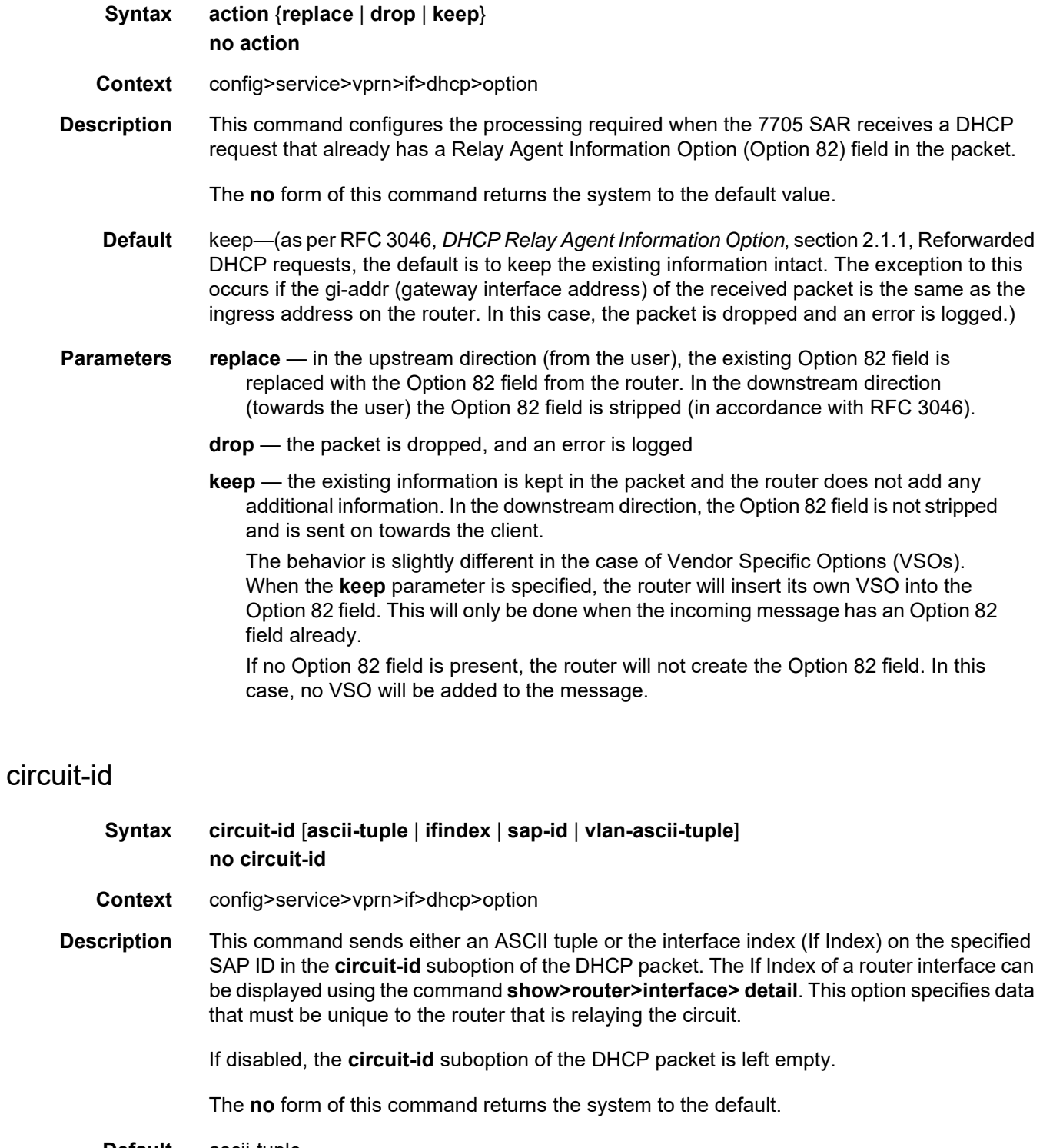

**Default** ascii-tuple

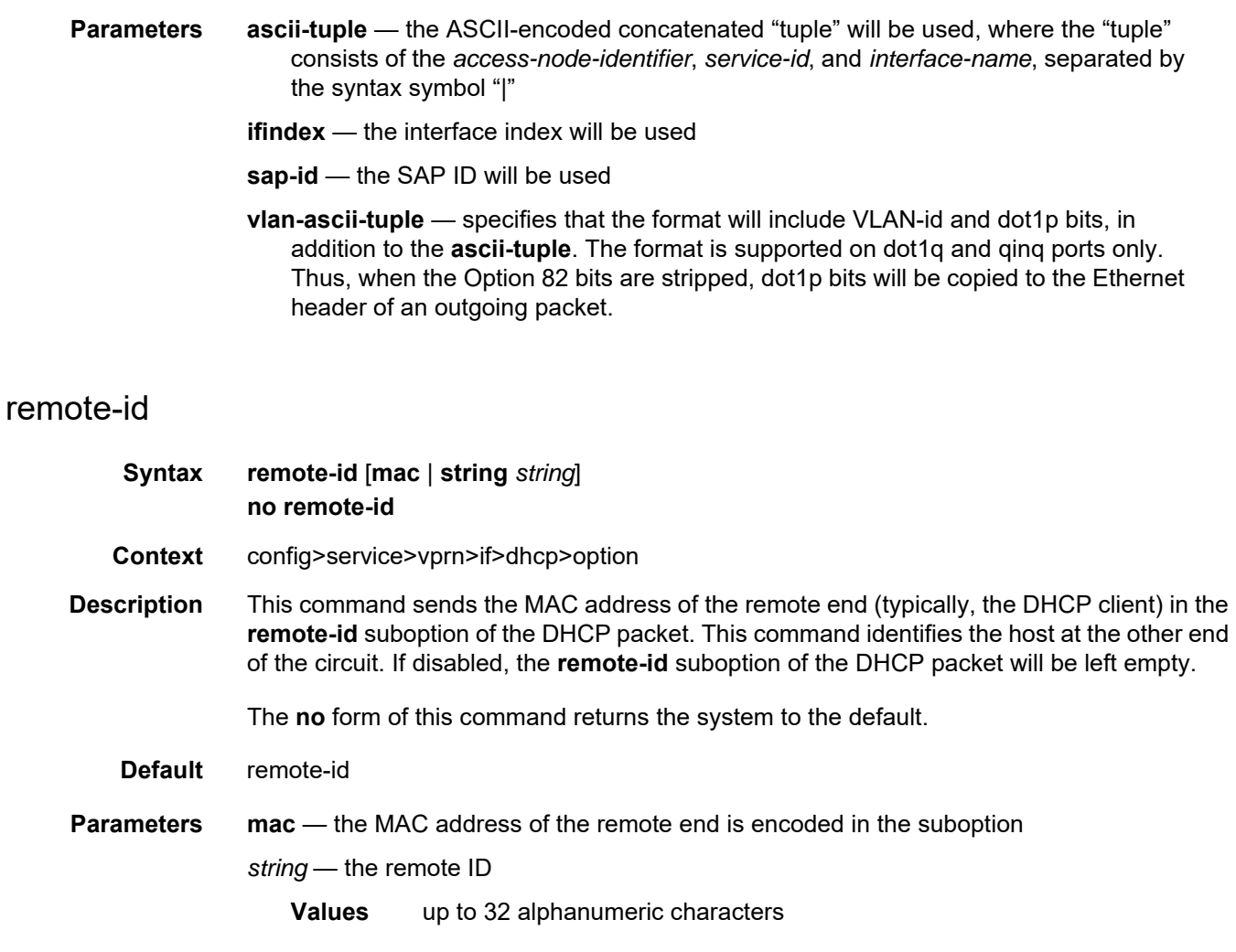

# vendor-specific-option

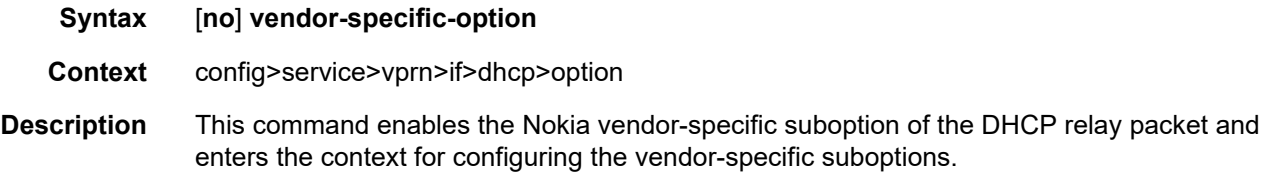

## client-mac-address

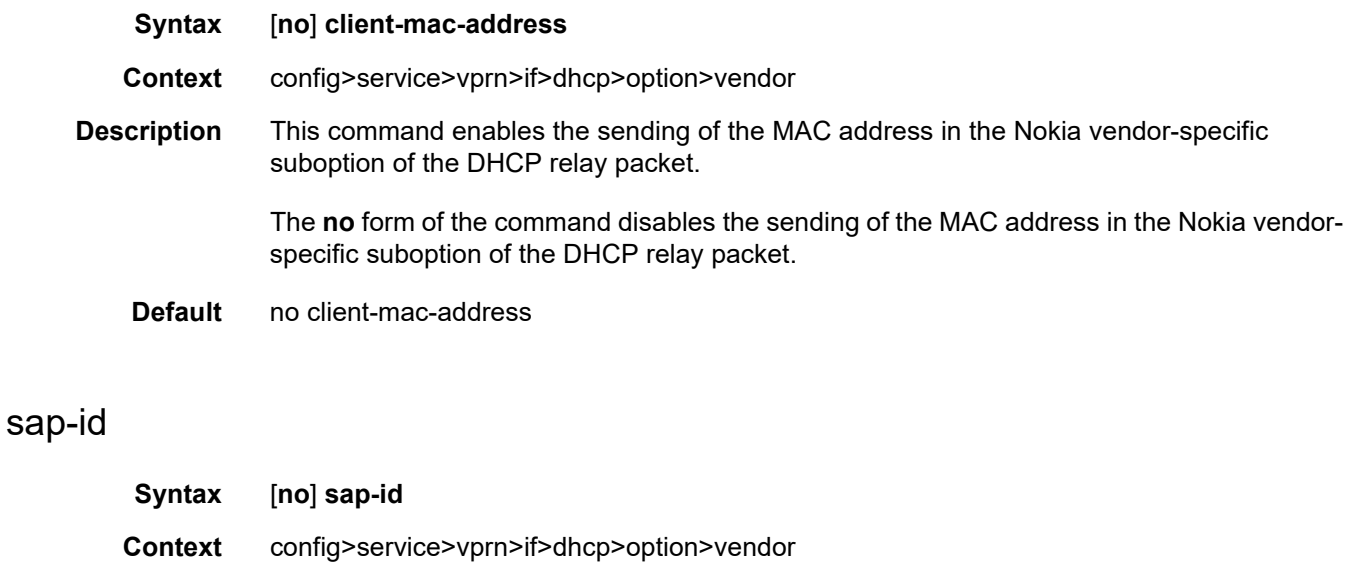

**Description** This command enables the sending of the SAP ID in the Nokiat vendor-specific suboption of the DHCP relay packet.

> The **no** form of the command disables the sending of the SAP ID in the Nokia vendor-specific suboption of the DHCP relay packet.

**Default** no sap-id

## service-id

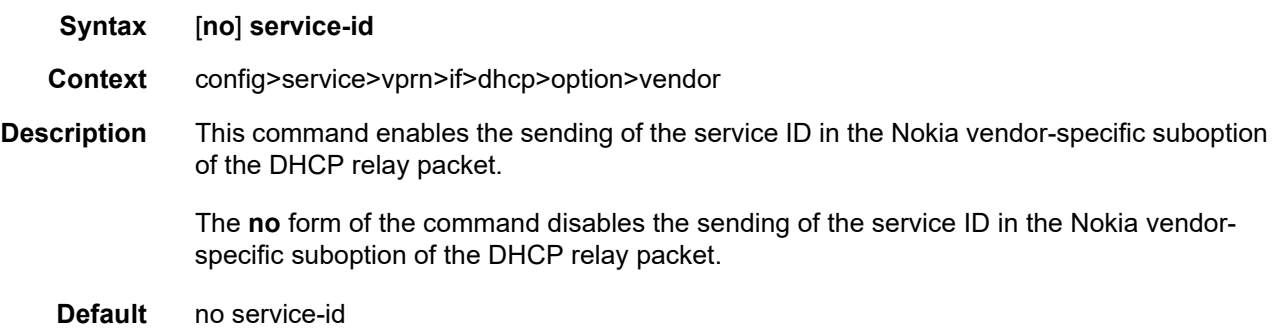

# string

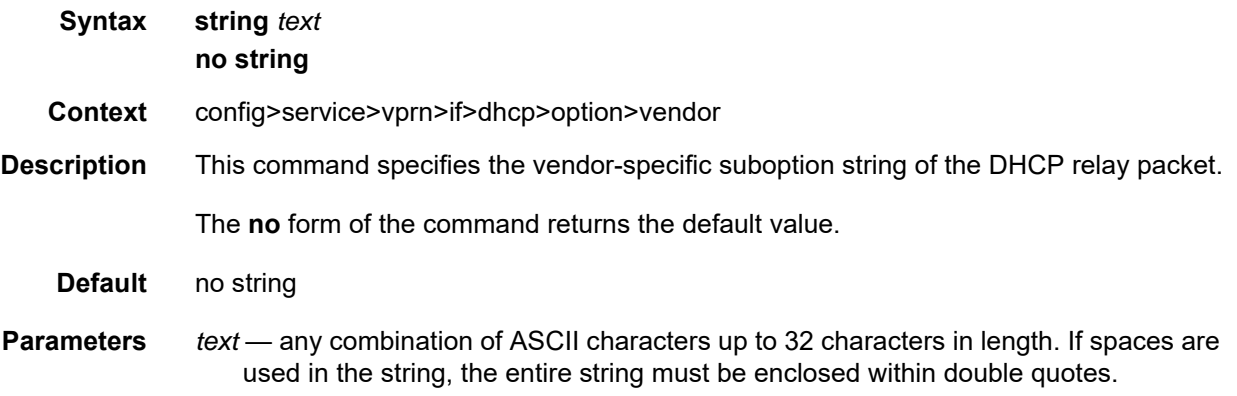

# system-id

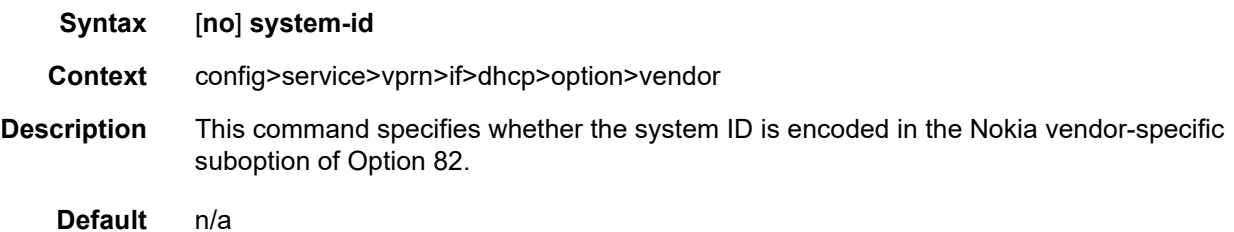

#### server

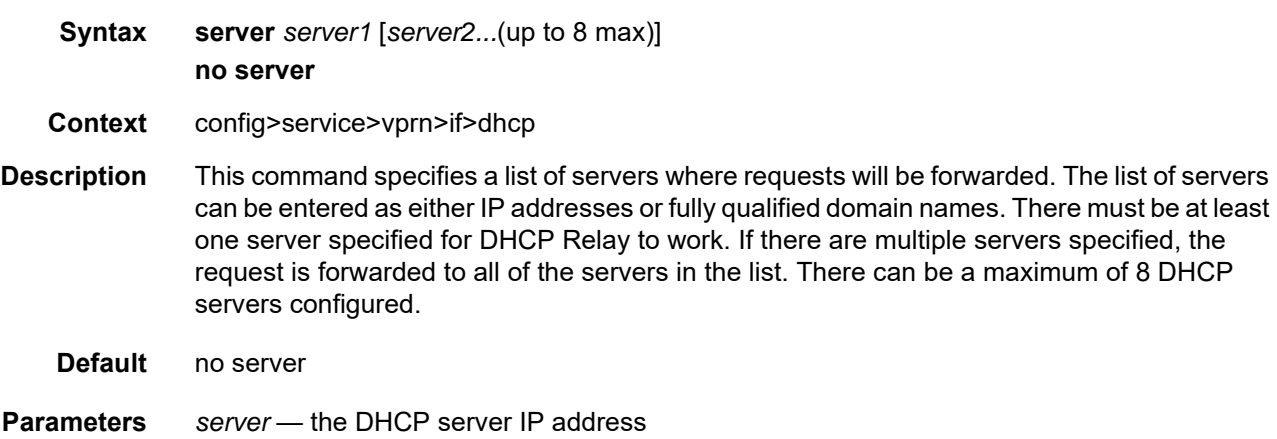

## trusted

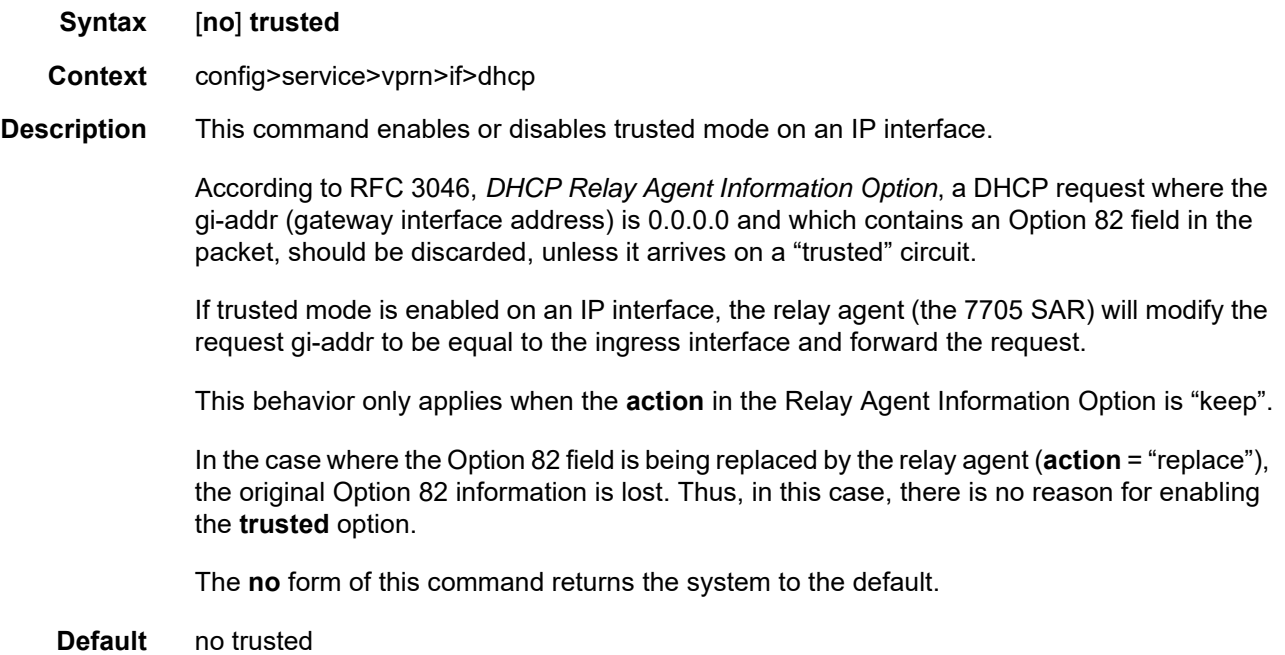

## **7.8.2.1.17 Interface ICMP Commands**

# icmp

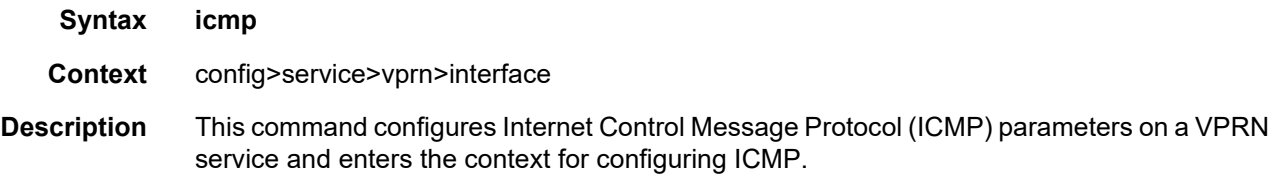

# mask-reply

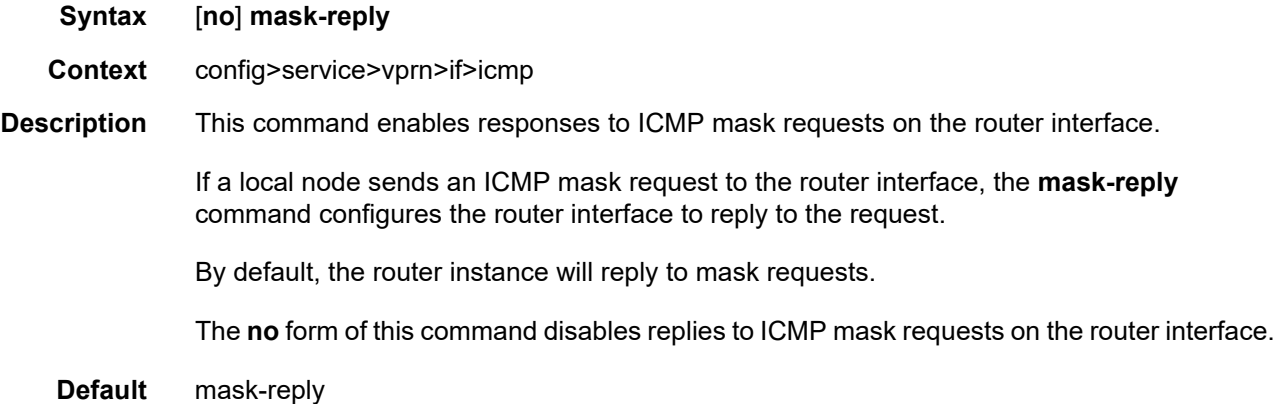

# ttl-expired

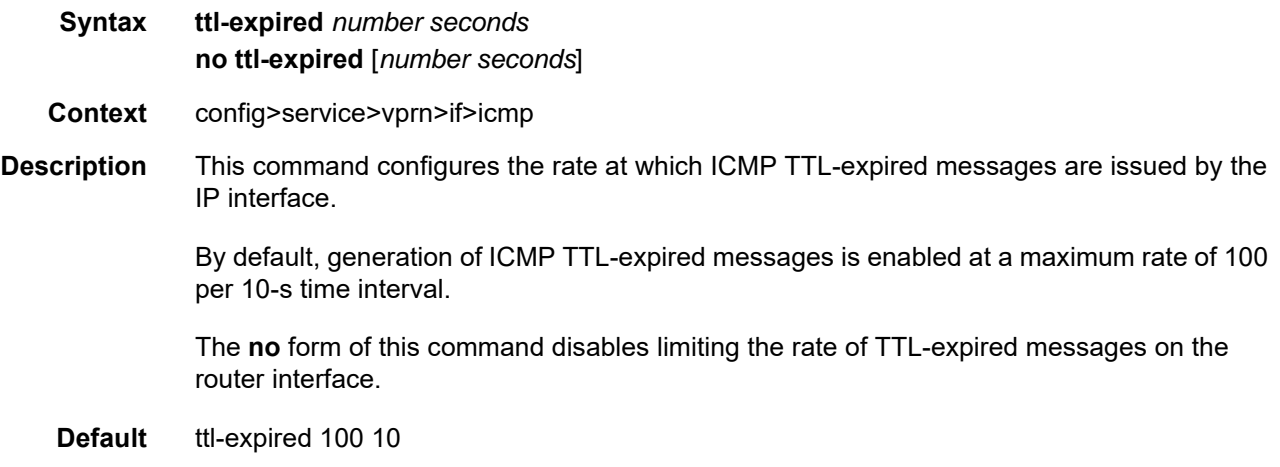

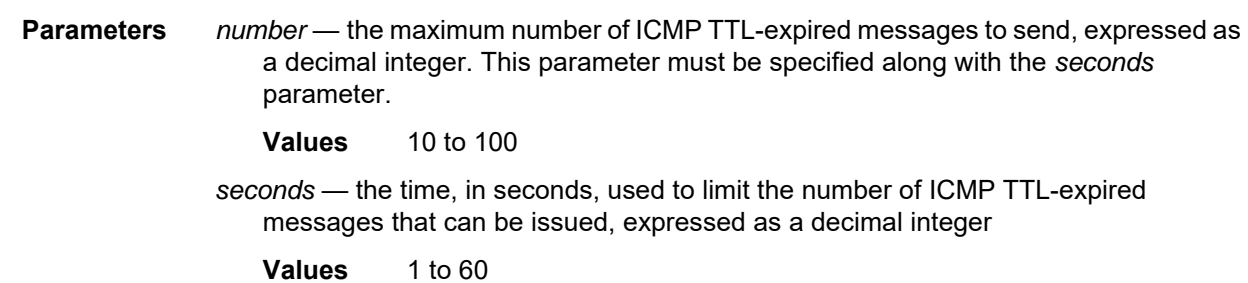

## unreachables

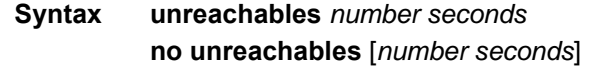

- **Context** config>service>vprn>if>icmp
- **Description** This command enables and configures the rate of ICMP host and network destination unreachable messages issued on the router interface.

The **unreachables** command enables the generation of ICMP destination unreachables on the router interface. The rate at which ICMP unreachables is issued can be controlled with the *number* and *seconds* parameters by indicating the maximum number of destination unreachable messages that can be issued on the interface for a given time interval.

By default, generation of ICMP destination unreachable messages is enabled at a maximum rate of 100 per 10-s time interval.

The no form of this command disables the generation of ICMP destination unreachable messages on the router interface.

**Default** unreachables 100 10

**Parameters** *number* — the maximum number of ICMP unreachable messages to send. This parameter must be specified along with the *seconds* parameter.

- **Values** 10 to 100
- *seconds* the time frame, in seconds, used to limit the number of ICMP unreachable messages that can be issued

**Values** 1 to 60

## **7.8.2.1.18 Interface SAP Commands**

## sap

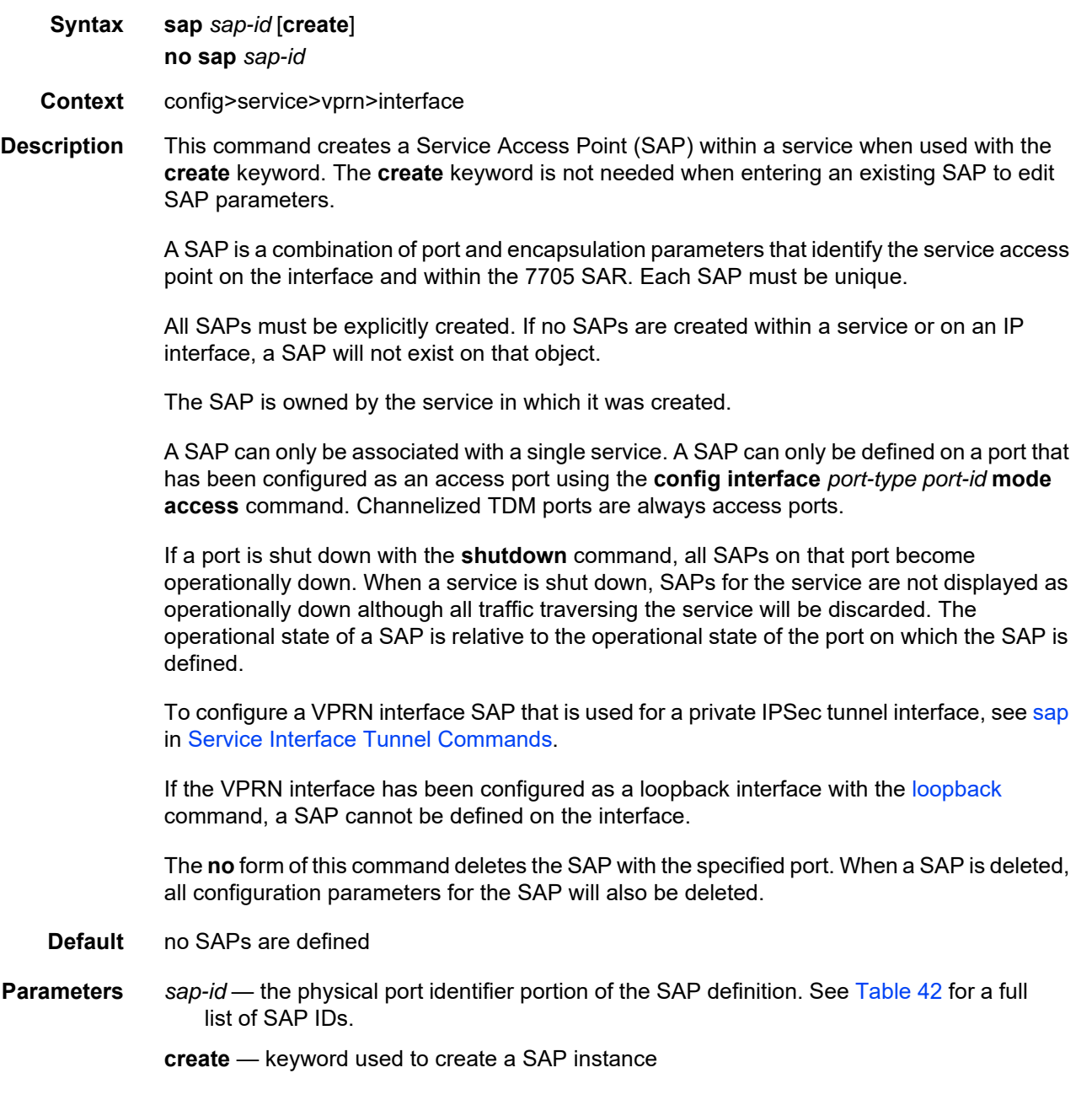

# accounting-policy

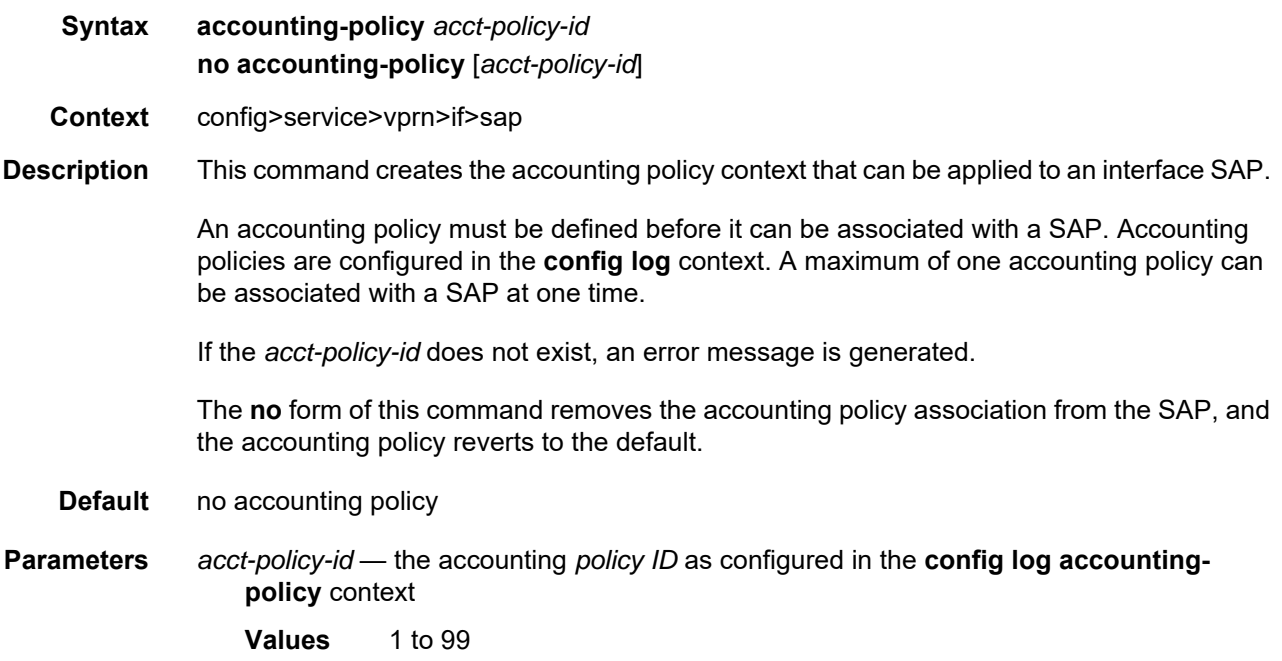

# collect-stats

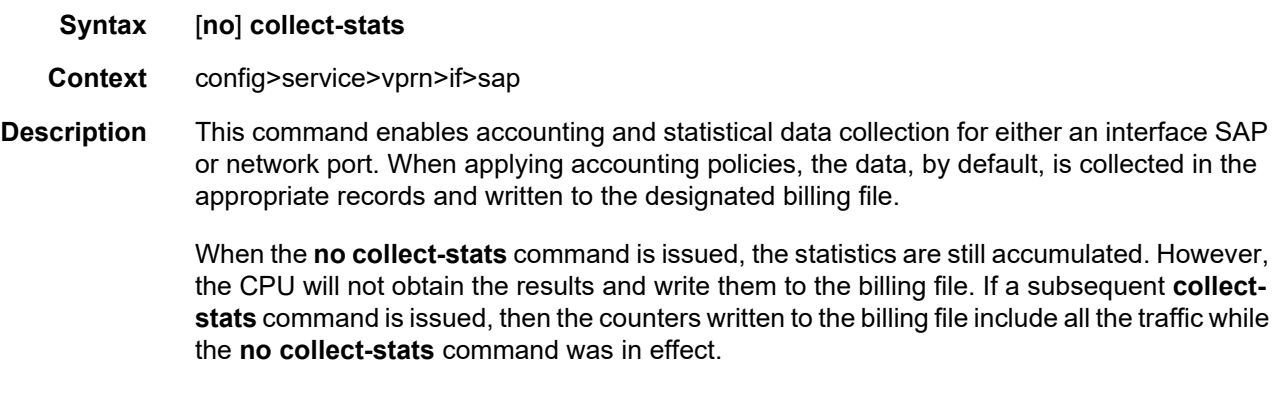

**Default** collect-stats

## egress

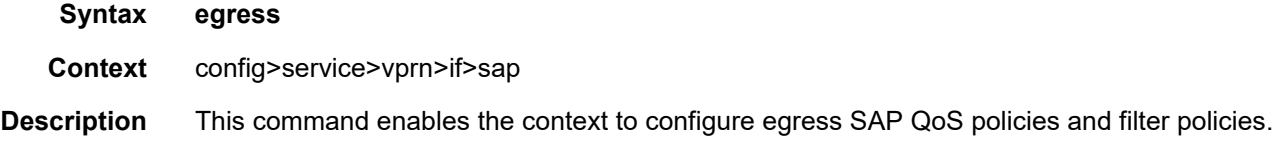

If no sap-egress QoS policy is defined, the system default sap-egress QoS policy is used for egress processing. If no egress filter policy is defined, no filtering is performed.

#### ingress

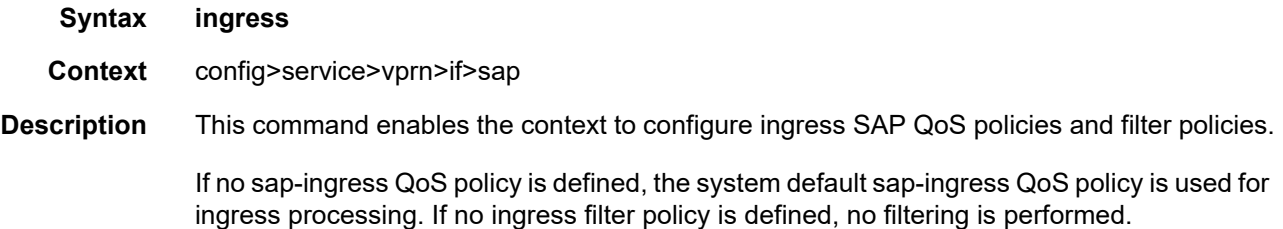

#### <span id="page-1393-0"></span>agg-rate-limit

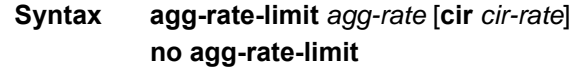

#### **Context** config>service>vprn>if>sap>egress config>service>vprn>if>sap>ingress

**Description** This command sets the aggregate rate limits (PIR and CIR) for the SAP. The *agg-rate* sets the PIR value. The *cir-rate* sets the CIR value. When aggregate rate limits are configured on a second-generation (Gen-2) Ethernet adapter card, the scheduler mode must be set to 16 priority. On a third-generation (Gen-3) Ethernet adapter card, the scheduler mode is always 4-priority. For information on adapter card generations, refer to the "Evolution of Ethernet Adapter Cards, Modules, and Platforms" section in the 7705 SAR Interface Configuration Guide.

> Configuring the *cir-rate* is optional. If a *cir-rate* is not entered, then the *cir-rate* is set to its default value (0 kb/s). If a *cir-rate* has been set and the *agg-rate* is changed without reentering the *cir-rate*, the *cir-rate* automatically resets to 0 kb/s. For example, to change the *agg-rate* from 2000 to 1500 while maintaining a *cir-rate* of 500, use the command **agg-ratelimit** 1500 **cir** 500.

> If the specified SAP is a LAG SAP, then *agg-rate* and *cir-rate* can be configured regardless of the scheduler mode setting on Gen-2 or Gen-3 hardware—it is not configurable if one of the ports configured in the LAG SAP is on Gen-1 hardware. If the active port is on a Gen-3 card or platform, then *agg-rate* and *cir-rate* are applicable. If the active port is on a Gen-2 card or platform, then *agg-rate* and *cir-rate* apply when the scheduler mode is set to 16-priority. If the active port is on a Gen-1 card, then *agg-rate* and *cir-rate* are not applicable. For details on the behavior of a mix-and-match LAG SAP, refer to the "LAG Support on Third-Generation Ethernet Adapter Cards, Ports, and Platforms" and "Network LAG Traffic Management" sections in the 7705 SAR Interface Configuration Guide.

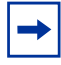

**Note:** Starting with Release 7.0.R6, schedulers on Gen-3 adapter cards and platforms have been updated to better align with the scheduling behavior supported on the other 7705 SAR adapter cards and platforms. The updated scheduler mode is called "4-priority" schedulermode throughout the CLI. Prior to Release 7.0.R6, the CLI designation was "4-priorityhqos". In the updated mode of operation, arbitration among different flows at the second-tier aggregate (per-SAP or per-VLAN) and third-tier aggregate (per-customer (MSS)) levels are carried out in a round-robin manner, scheduling *cir-rate* first from the shapers, followed by the *pir-rate*.

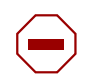

**Caution:** Any Gen-3 adapter card or platform running Release 7.0.R6 or later software uses 4-priority scheduling instead of 4-priority-hqos scheduling, which was supported previously. The migration of scheduler mode is automatic with an upgrade and there is no operator action required. As part of the migration, all CIR values at second-tier (per-SAP and per-VLAN) and third-tier (per-customer (MSS)) aggregate shaper levels are set to zero. Operators must exercise caution when performing an upgrade to Release 7.0.R6 or later from a previous Release 7.0 version, and must adjust the affected CIR values in accordance with the needs of their applications as soon as possible.

The **no** form of the command sets the *agg-rate* to the maximum and the *cir-rate* to 0 kb/s.

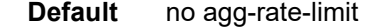

**Parameters** *agg-rate* — sets the PIR for the aggregate of all the queues on the SAP. The **max** keyword applies the maximum physical port rate possible.

**Values** 1 to 10000000 kb/s, or **max**

**Default** max

*cir-rate* — sets the CIR for the aggregate of all the queues on the SAP

**Values** 0 to 10000000 kb/s, or **max Default** 0 kb/s

## filter

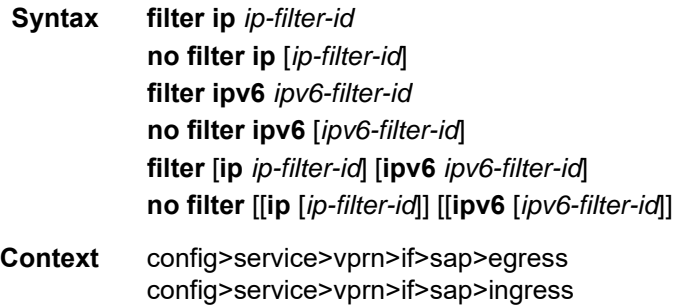

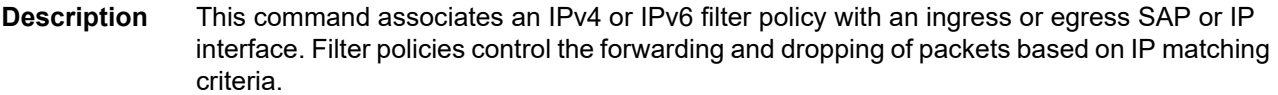

The **filter** command is used to associate a filter policy with a specified *ip-filter-id* or *ipv6-filterid* with an ingress or egress SAP. The *ip-filter-id* or *ipv6-filter-id* must already be defined before the filter command is executed. If the filter policy does not exist, the operation will fail and an error message will be returned.

Only one filter ID can be assigned to an interface unless the interface is dual-stack (supports both IPv4 and IPv6). A dual-stack interface can have one IPv4 and one IPv6 filter ID assigned to it.

In general, filters applied to SAPs apply to all packets on the SAP. One exception is that IP match criteria are not applied to non-IP packets, in which case the default action in the filter policy applies to these packets.

The **no** form of this command removes any configured filter ID association with the SAP or IP interface. The filter ID is not removed from the system unless the scope of the created filter is set to **local**. To avoid deletion of the filter ID and only break the association with the service object, use the **scope** command within the filter definition to change the scope to **local** or **global**. The default scope of a filter is **local**.

- **Parameters** *ip-filter-id* the IPv4 filter policy. The filter ID or filter name must already exist within the created IPv4 filters.
	- **Values** 1 to 65535 or *filter-name* (up to 64 characters)
	- *ipv6-filter-id* the IPv6 filter policy. The filter ID or filter name must already exist within the created IPv6 filters.

**Values** 1 to 65535 or *ipv6-filter-name* (up to 64 characters)

## match-qinq-dot1p

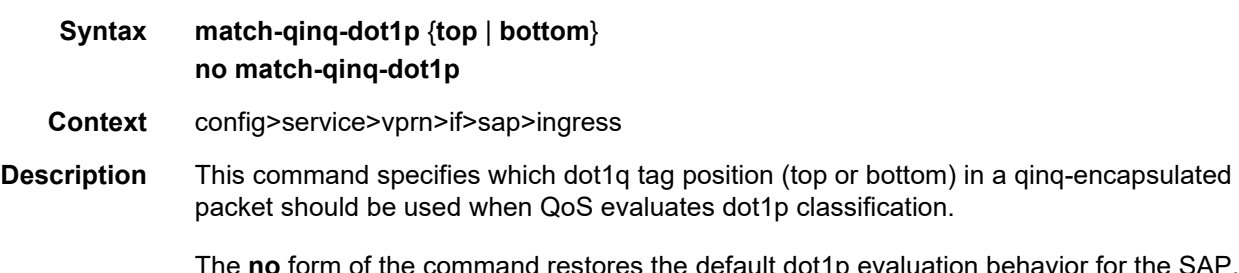

The **no** form of the command restores the default dot1p evaluation behavior for the SAP, which means that the inner (bottom) tag (second tag) dot1p bits are used for classification.

By default, the dot1p bits from the inner tag service-delineating dot1q tag are used.

[Table 134](#page-1396-0) shows which set of dot1p bits are used for QoS purposes when **match-qinq-dot1p** is configured. To use the table, find the row that represents the settings for **Port/SAP Type** and **Match-QinQ-Dot1q Setting**. Use the **Existing Packet Tags** column to identify which dot1q tags are available in the packet. Then use the **P-bits Used for Match** column to identify which dot1q tag contains the dot1p bits that are used for QoS dot1p classification.

**Default** no match-qinq-dot1p

- **Parameters** top the **top** parameter and **bottom** parameter are mutually exclusive. When the **top** parameter is specified, the outer tag's dot1p bits (topmost P-bits) are used (if existing) to match any **dot1p** *dot1p-value* entries
	- **bottom** the **bottom** parameter and **top** parameter are mutually exclusive. When the **bottom** parameter is specified, the bottommost P-bits (second tag's P-bits) are used (if existing) to match any **dot1p** *dot1p-value* entries.

| Port/ SAP Type | Match-QinQ-Dot1p Setting 1 | <b>Existing Packet Tags</b>       | <b>P-bits Used for Match</b> |
|----------------|----------------------------|-----------------------------------|------------------------------|
| <b>Null</b>    | n/a                        | None                              | None                         |
| Null           | n/a                        | Dot1p (VLAN ID 0)                 | None $2$                     |
| Null           | n/a                        | Dot1q                             | None $2$                     |
| <b>Null</b>    | n/a                        | TopQ BottomQ                      | None $2$                     |
| Dot1q          | n/a                        | None                              | None                         |
| Dot1q          | n/a                        | Dot1p (default SAP VLAN ID<br>(0) | Dot1p P-bits                 |
| Dot1q          | n/a                        | Dot1q                             | Dot1q P-bits                 |
| QinQ/X.Y       | Top                        | TopQ BottomQ                      | TopQ P-bits                  |
| QinQ/X.Y       | Default or Bottom          | TopQ BottomQ                      | <b>BottomQ P-bits</b>        |
| QinQ/X.0       | Top                        | TopQ                              | TopQ P-bits                  |
| QinQ/X.0       | Default or Bottom          | TopQ                              | TopQ P-bits                  |
| QinQ/X.0       | Top                        | TopQ BottomQ                      | TopQ P-bits                  |
| QinQ/X.0       | Default or Bottom          | TopQ BottomQ                      | BottomQ P-bits               |
| $QinQ/X.*$     | Top                        | TopQ                              | TopQ P-bits                  |
| $QinQ/X.*$     | Default or Bottom          | TopQ                              | TopQ P-bits                  |
| $QinQ/X.*$     | Top                        | TopQ BottomQ                      | TopQ P-bits                  |
| $QinQ/X.*$     | Default or Bottom          | TopQ BottomQ                      | BottomQ P-bits               |

<span id="page-1396-0"></span>*Table 134* **Match-QinQ-Dot1p Matching Behavior**

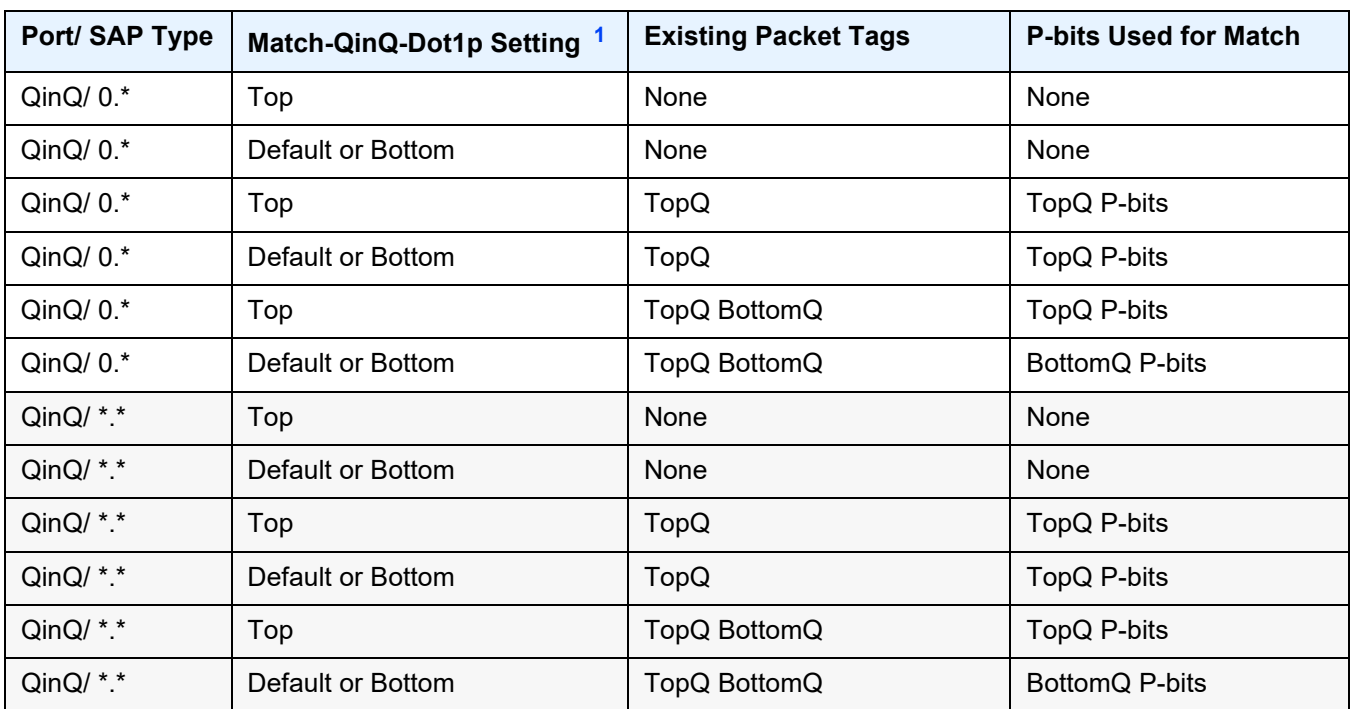

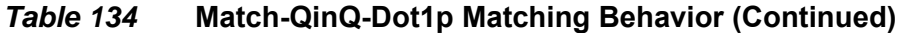

#### **Notes**:

- <span id="page-1397-0"></span>1. "Default" in this column refers to the **no** form of the **match-qinq-dot1p** command.
- <span id="page-1397-1"></span>2. For null encapsulation, the 7705 SAR does not process dot1p bits.

## qinq-mark-top-only

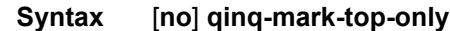

**Context** config>service>vprn>if>sap>egress

**Description** When enabled, the **qinq-mark-top-only** command specifies which P-bits to mark during packet egress. When disabled, both sets of P-bits are marked. When enabled, only the P-bits in the top Q-tag are marked. The **no** form of the command is the default state (disabled).

> [Table 135](#page-1398-0) shows the dot1p remarking behavior for different egress port type/SAP type combinations and **qinq-mark-top-only** state, where "False" represents the default (disabled) state.

> If a new tag is pushed, the dot1p bits of the new tag will be zero (unless the new tag is remarked by the egress policy. The dot1p bits are configured using the **dot1p** parameter under the **config**>**qos** context.

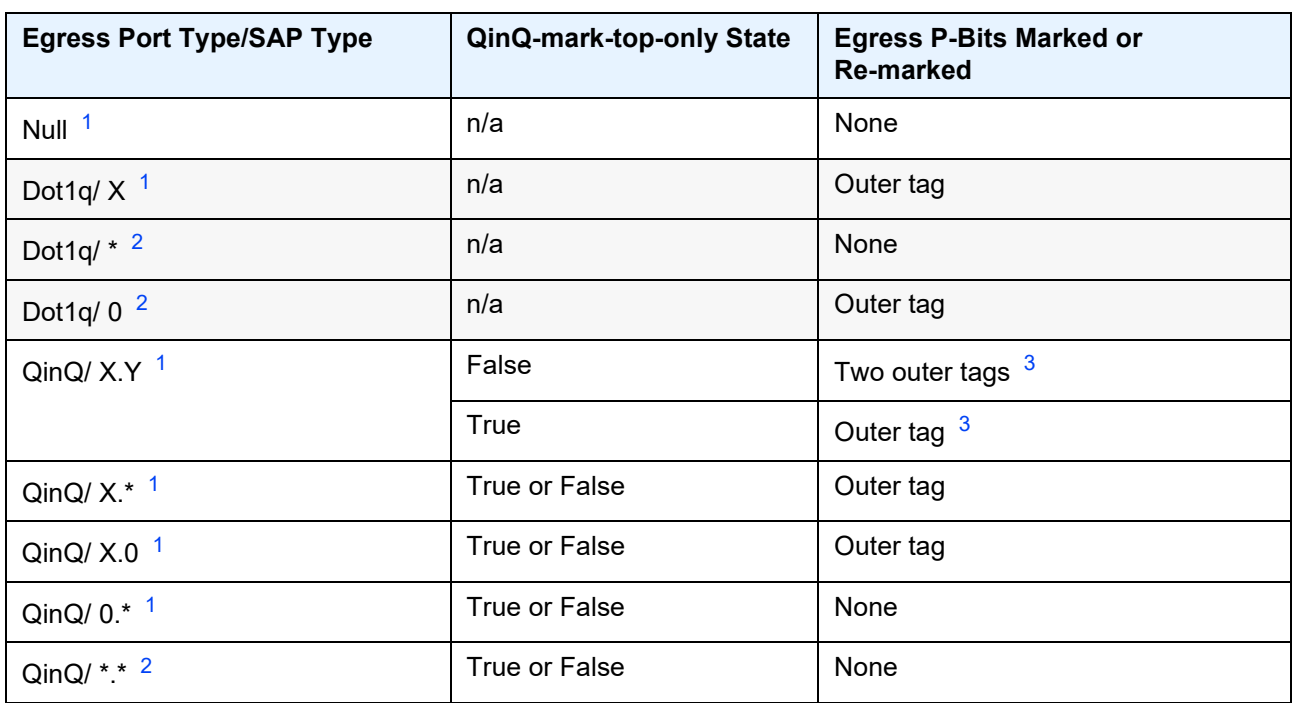

#### <span id="page-1398-0"></span>*Table 135* **Dot1P Re-marking Behavior for the QinQ-mark-top-only Command**

#### **Notes**:

- <span id="page-1398-1"></span>1. This port type/SAP type is supported by the following services: Epipe, Ipipe, VPLS, IES, and VPRN.
- <span id="page-1398-2"></span>2. This port type/SAP type is supported by the following services: Epipe and VPLS.
- <span id="page-1398-3"></span>3. Normally, when a new tag is pushed, the dot1p bits of the new tag will be zero, unless the P-bits are remarked by the egress policy. However, an exception to this occurs when the egress SAP type is X.Y and only one new outer tag must be pushed. In this case, the new outer tag will have its dot1p bits set to the inner tag's dot1p bits.

**Default** no qinq-mark-top-only

#### qos

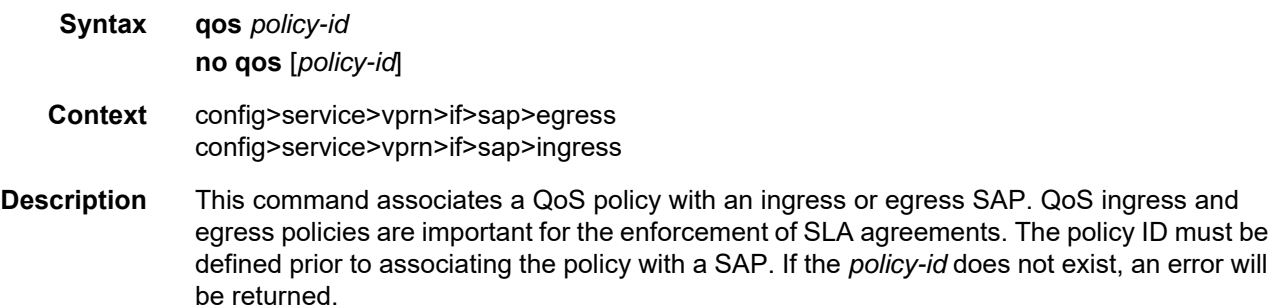

The **qos** command is used to associate both ingress and egress QoS policies. The **qos** command only allows ingress policies to be associated on SAP ingress and egress policies on SAP egress. Attempts to associate a QoS policy of the wrong type returns an error; for example, trying to associate an egress policy on SAP ingress.

Only one ingress and one egress QoS policy can be associated with a SAP at one time. Attempts to associate a second QoS policy of a given type returns an error.

By default, no specific QoS policy is associated with the SAP for ingress or egress, so the default QoS policy is used.

The **no** form of this command removes the QoS policy association from the SAP, and the QoS policy reverts to the default.

#### **Parameters** *policy-id* — the ingress or egress policy ID to associate with the SAP on ingress or egress. The policy ID or name must already exist.

**Values** 1 to 65535, or *policy-name* (up to 64 characters)

## scheduler-mode

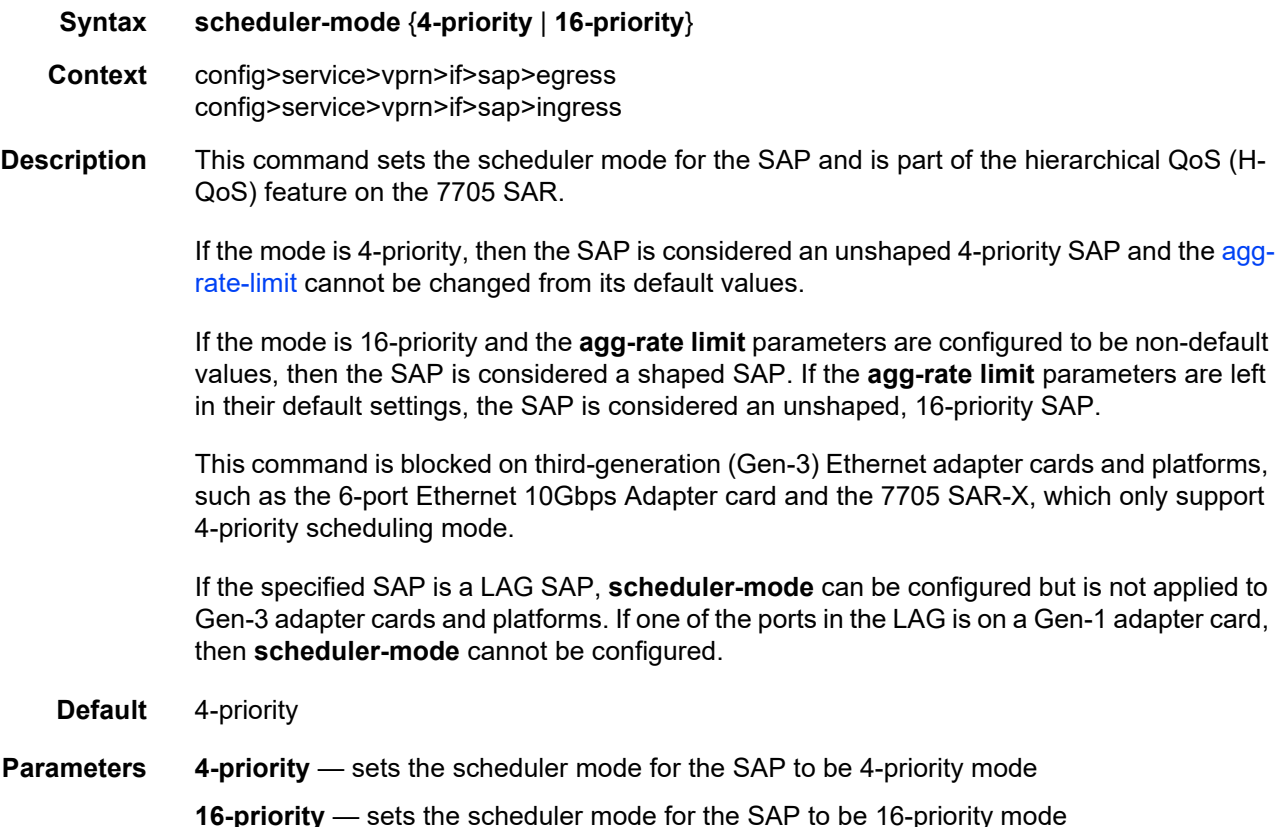

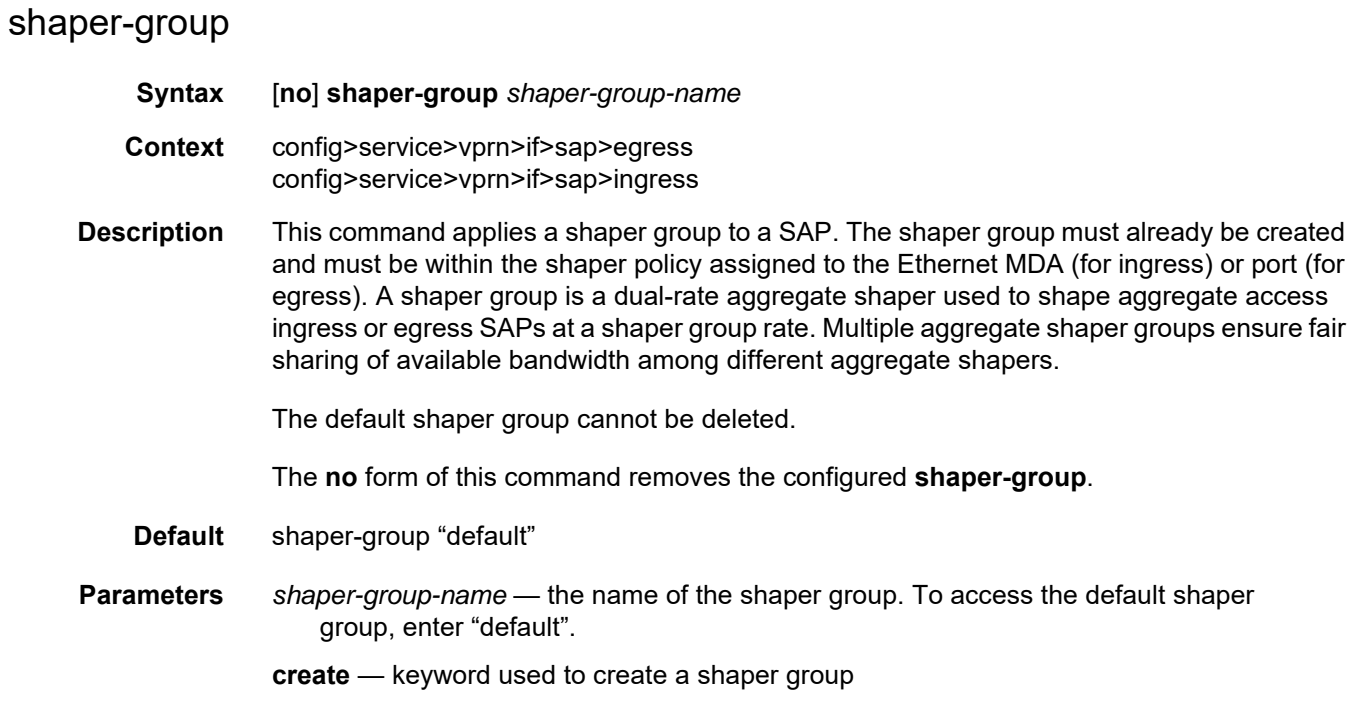

# **7.8.2.1.19 Interface Spoke SDP Commands**

# spoke-sdp

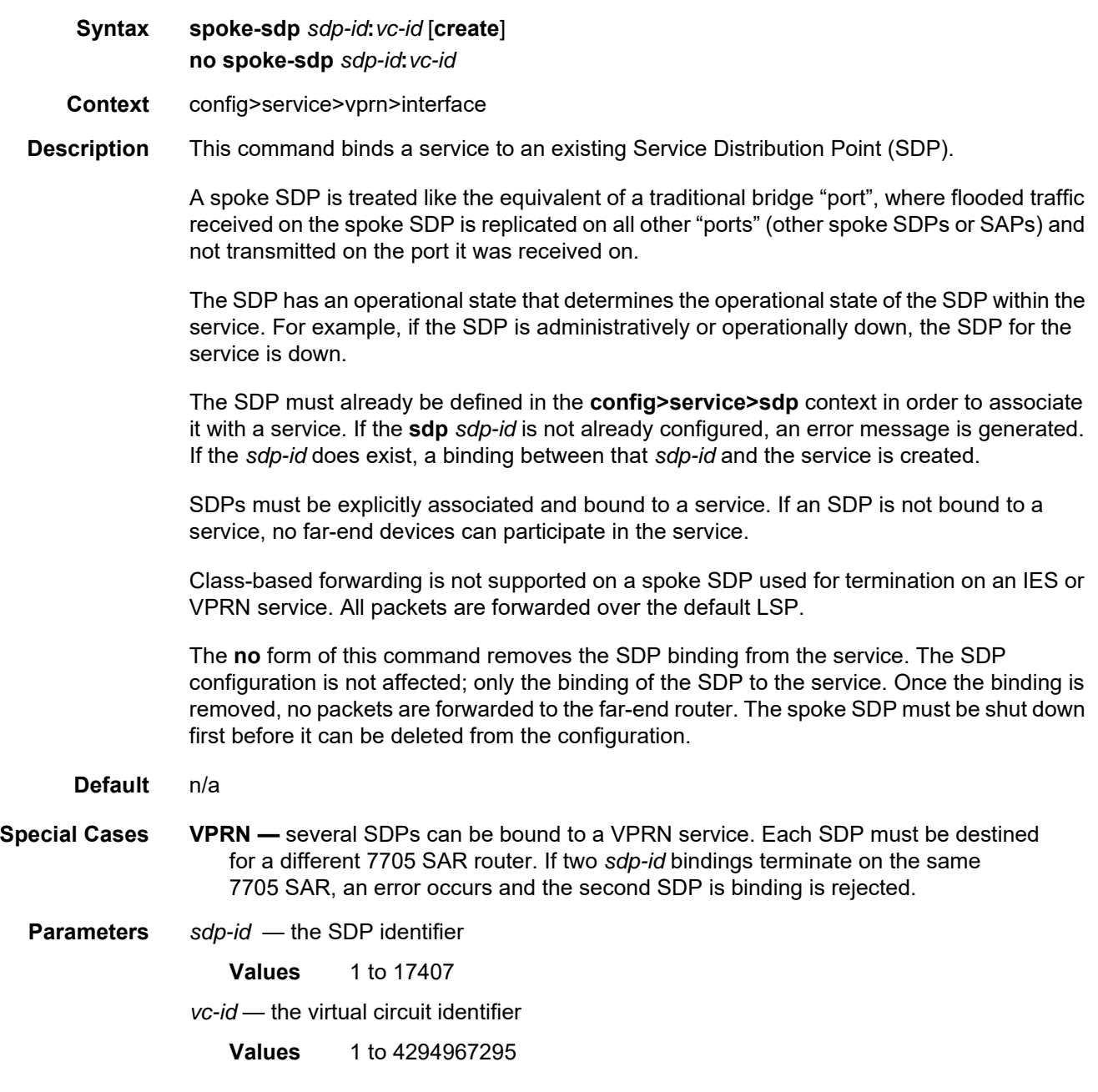

## egress

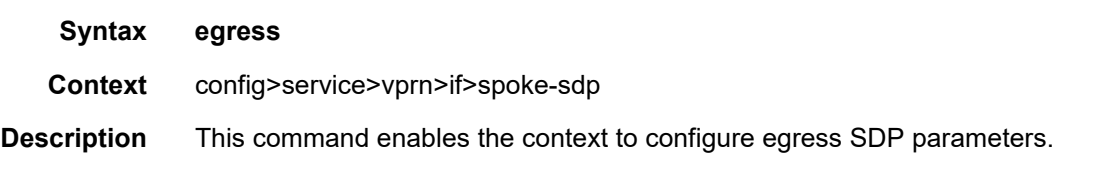

## vc-label

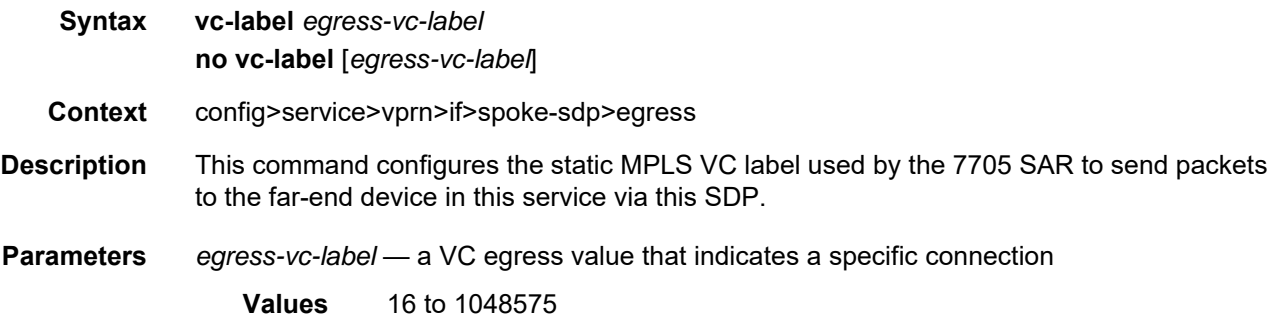

# ingress

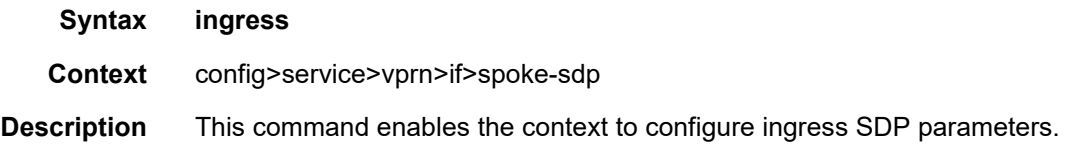

# filter

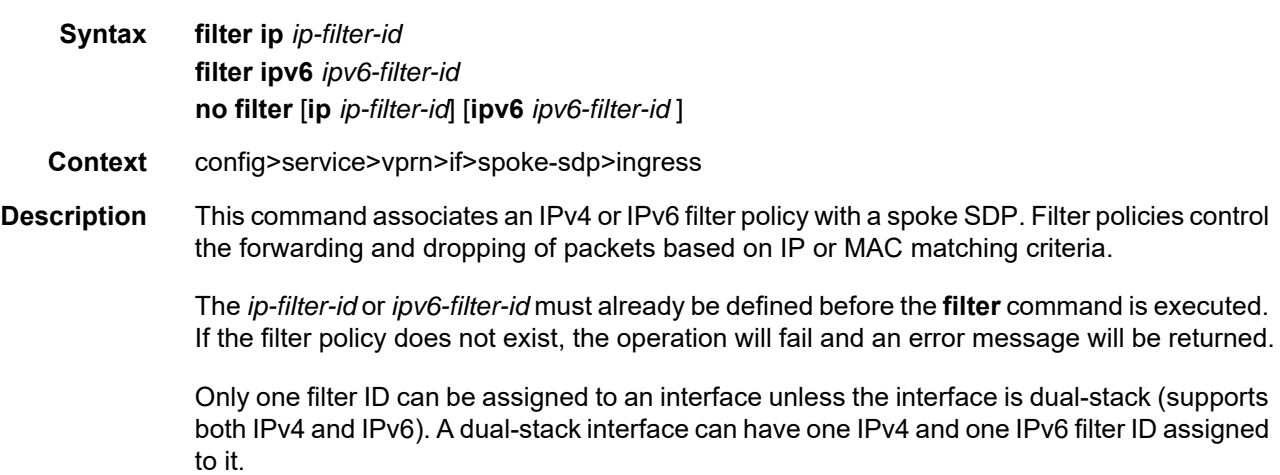

In general, filters applied to ingress spoke SDPs will apply to all packets on the spoke SDP. One exception is that non-IP packets are not applied to IP match criteria, so the default action in the filter policy applies to these packets.

The **no** form of this command removes any configured filter ID association with the spoke SDP.

- **Parameters** *ip-filter-id* the IP filter policy. The filter ID or filter name must already exist within the created IP filters.
	- **Values** 1 to 65535 or IPv4 *filter-name* (up to 64 characters)
	- *ipv6-filter-id* specifies the IPv6 filter policy. The filter ID or filter name must already exist within the created IPv6 filters.
		- **Values** 1 to 65535 or *ipv6-filter-name* (up to 64 characters)

## vc-label

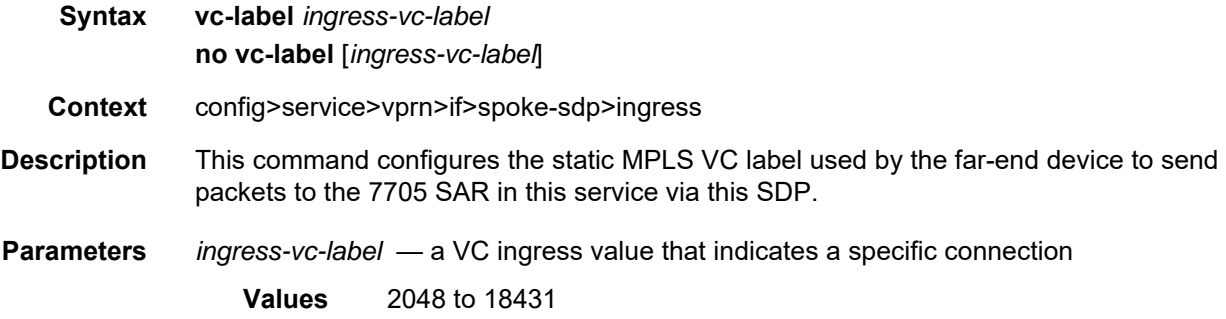
#### **7.8.2.1.20 Routed VPLS Commands**

#### vpls

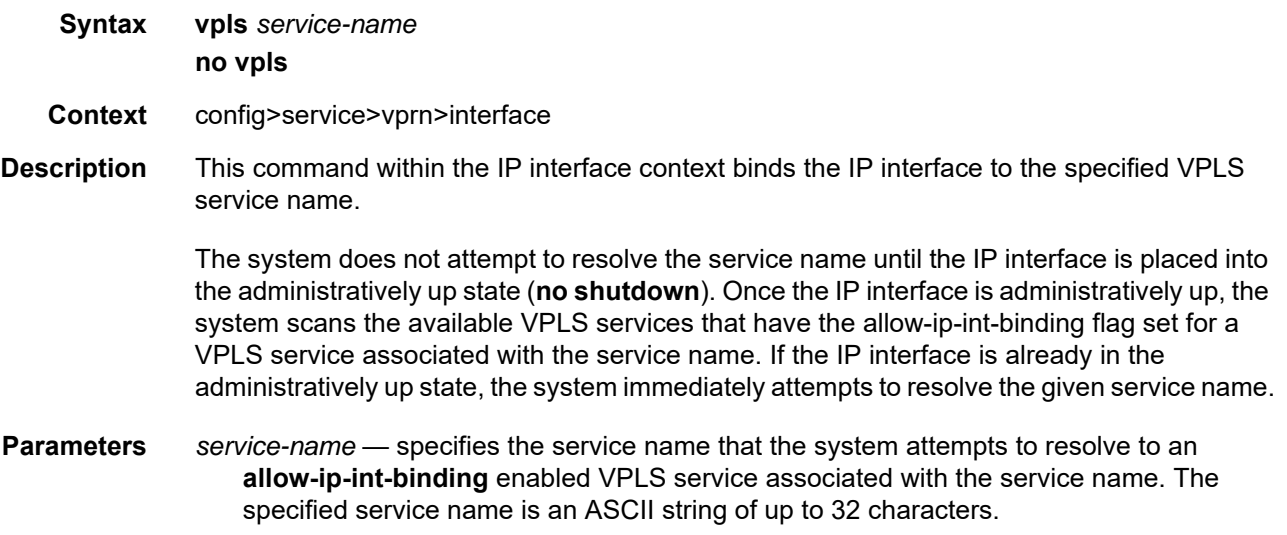

#### ingress

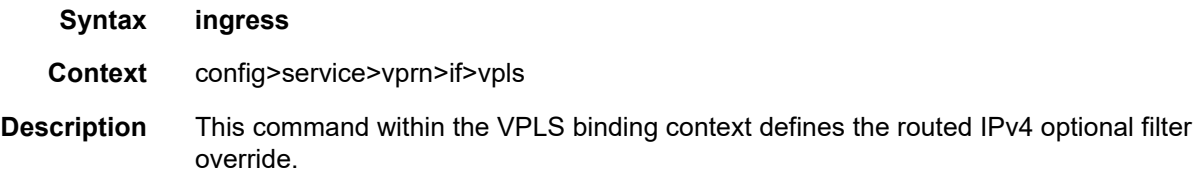

#### v4-routed-override-filter

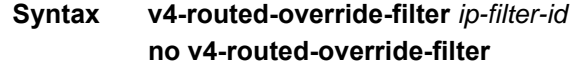

- **Context** config>service>vprn>if>vpls>ingress
- **Description** This command specifies an IPv4 filter ID applied to all ingress packets entering the VPLS service. The filter overrides the existing ingress IPv4 filter applied to SAPs or SDP bindings for packets associated with the routing IP interface. The override filter is optional, and if not defined or removed, the IPv4 routed packets use the existing ingress IPv4 filter on the VPLS virtual ports.

The **no** form of the command removes the IPv4 routed override filter from the ingress IP interface.

**Default** n/a

**Parameters** *ip-filter-id* — specifies the IPv4 filter policy. The filter ID or filter name must already exist within the created IP filters.

**Values** 1 to 65535 or *filter-name* (up to 64 characters)

## v6-routed-override-filter

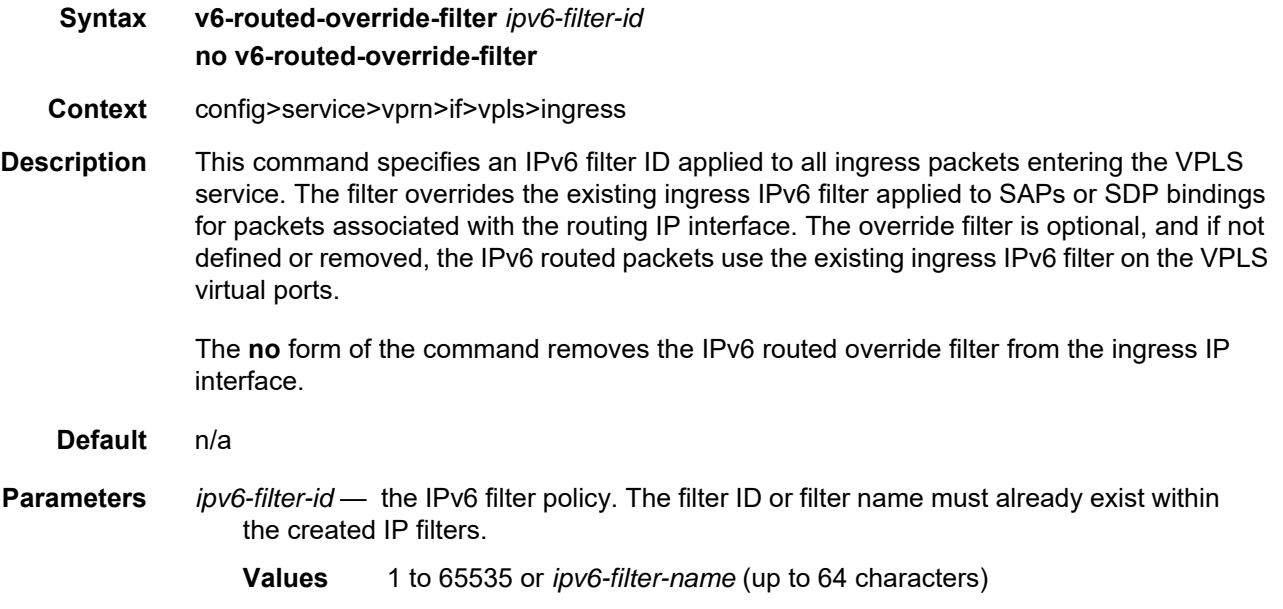

#### **7.8.2.1.21 Interface VRRP Commands**

#### vrrp

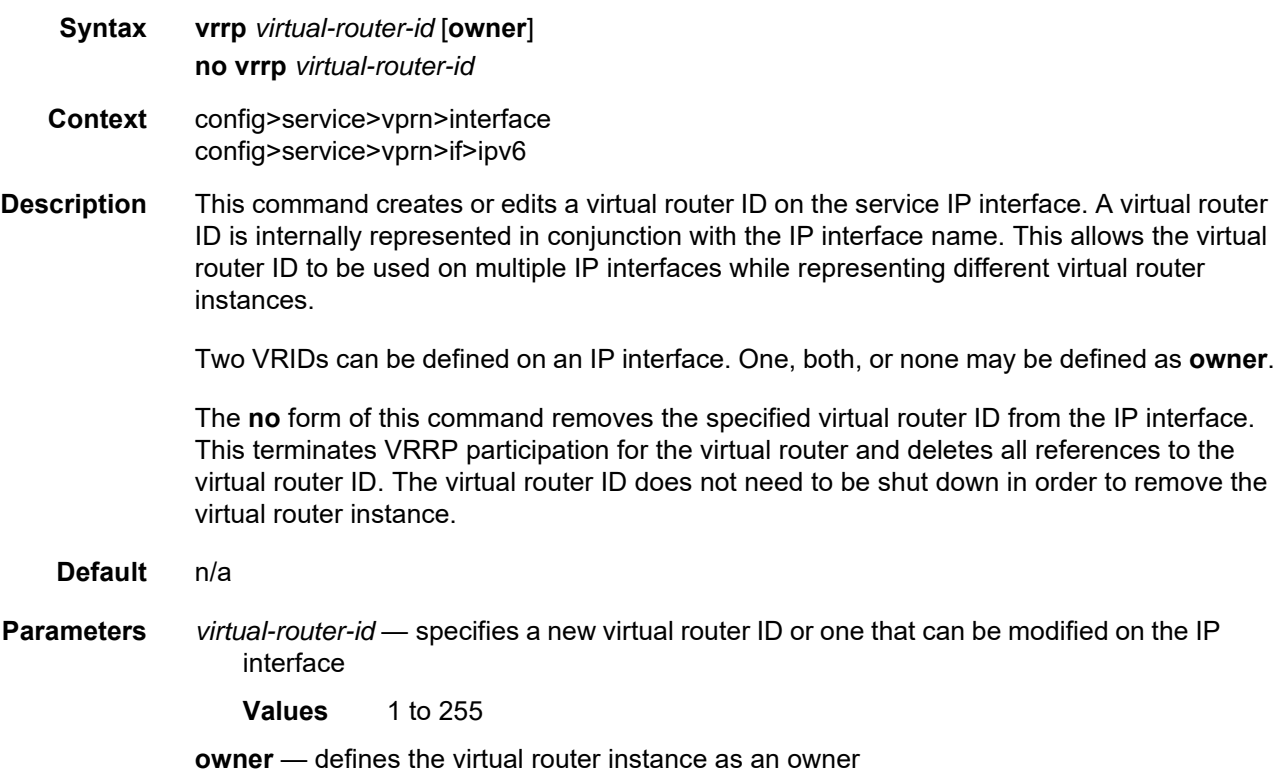

#### authentication-key

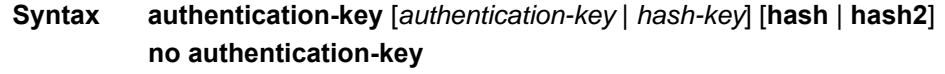

- **Context** config>service>vprn>if>vrrp
- **Description** This command assigns a simple text password authentication key to generate master VRRP advertisement messages and validate received VRRP advertisement messages.

If the command is re-executed with a different password key defined, the new key will be used immediately. If a **no authentication-key** command is executed, the password authentication key is restored to the default value. The **authentication-key** command can be executed at any time.

To change the current in-use password key on multiple virtual router instances:

• identify the current master

- shut down the virtual router instance on all backups
- execute the **authentication-key** command on the master to change the password key
- execute the **authentication-key** command and **no shutdown** command on each backup

The **no** form of this command restores the default value of the key.

**Default** The authentication data field contains the value 0 in all 16 octets.

**Parameters** *authentication-key* — identifies the simple text password used when VRRP Authentication Type 1 is enabled on the virtual router instance. Type 1 uses a string eight octets long that is inserted into all transmitted VRRP advertisement messages and compared against all received VRRP advertisement messages. The authentication data fields are used to transmit the key.

> The *authentication-key* parameter is expressed as a string consisting up to eight alphanumeric characters. Spaces must be contained in quotation marks ( " " ). The quotation marks are not considered part of the string.

> The string is case-sensitive and is left-justified in the VRRP advertisement message authentication data fields. The first field contains the first four characters with the first octet containing the first character. The second field holds the fifth through eighth characters. Any unspecified portion of the authentication data field is padded with the value 0 in the corresponding octet.

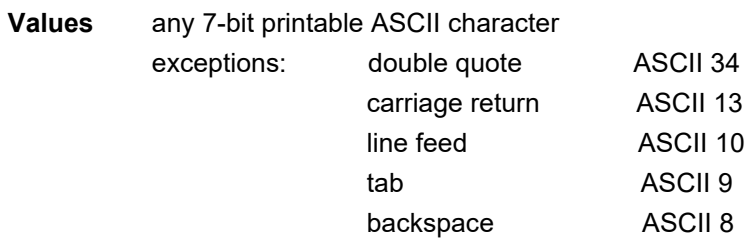

*hash-key* — can be any combination of ASCII characters up to 22 characters in length (encrypted) for a hash key or up to 121 characters for a hash2 key. If spaces are used in the string, the entire string must be enclosed in quotation marks (" ").

This option is useful when a user must configure the parameter, but for security purposes, the actual unencrypted key value is not provided.

- **hash** specifies that the key is entered in an encrypted form. If the **hash** keyword is not used, the key is assumed to be in a non-encrypted, clear text form. For security, all keys are stored in encrypted form in the configuration file with the **hash** keyword specified.
- **hash2** specifies that the key is entered in a more complex encrypted form. If the **hash2** keyword is not used, the less-encrypted hash form is assumed.

# backup

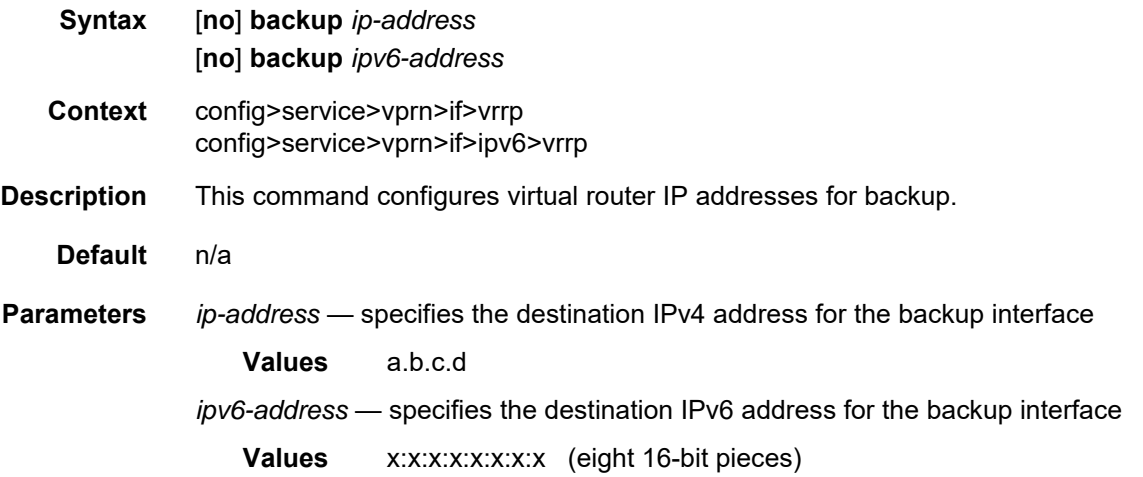

# bfd-enable

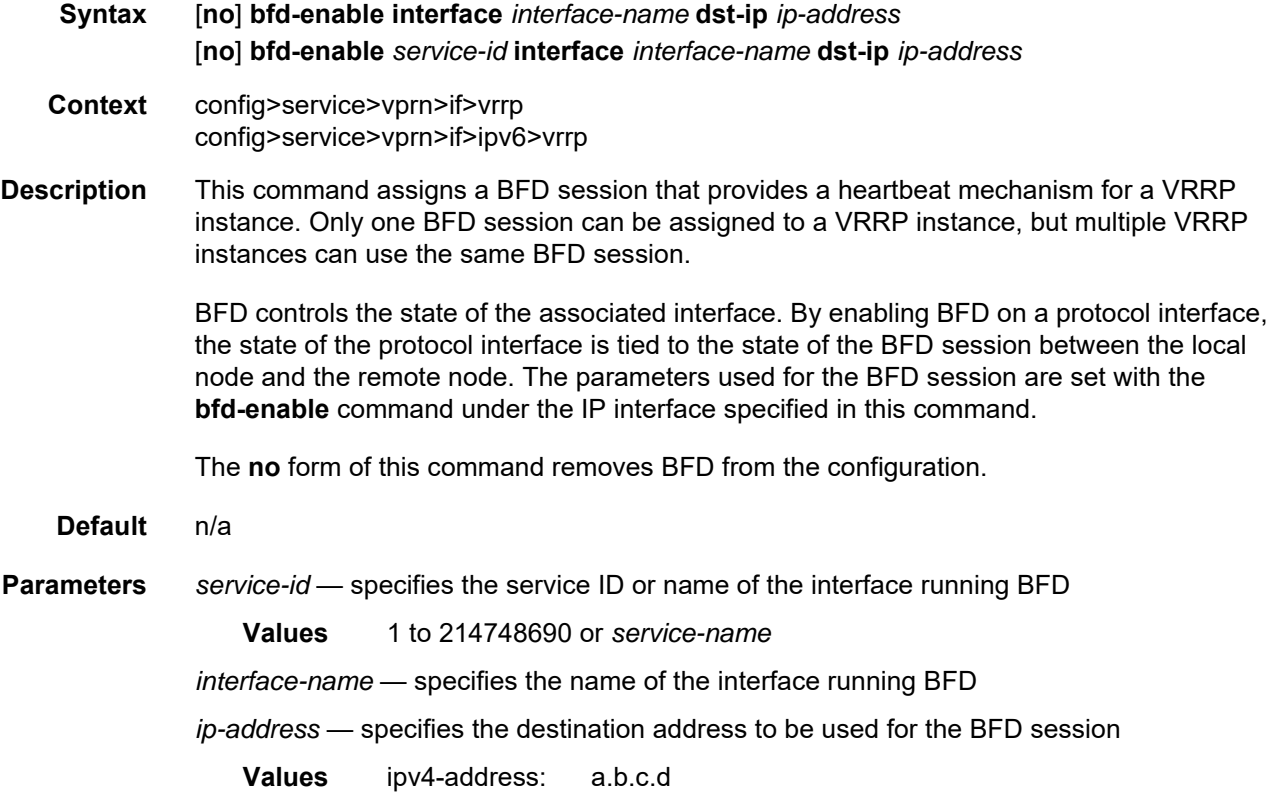

ipv6-address: x:x:x:x:x:x:x:x (eight 16-bit pieces) x:x:x:x:x:x:d.d.d.d x - [0 to FFFF]H d - [0 to 255]D

# init-delay

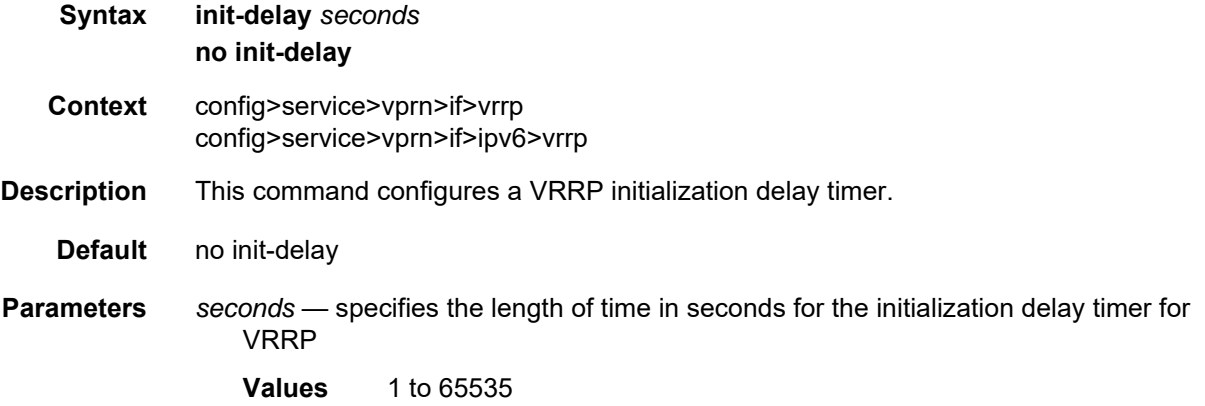

#### mac

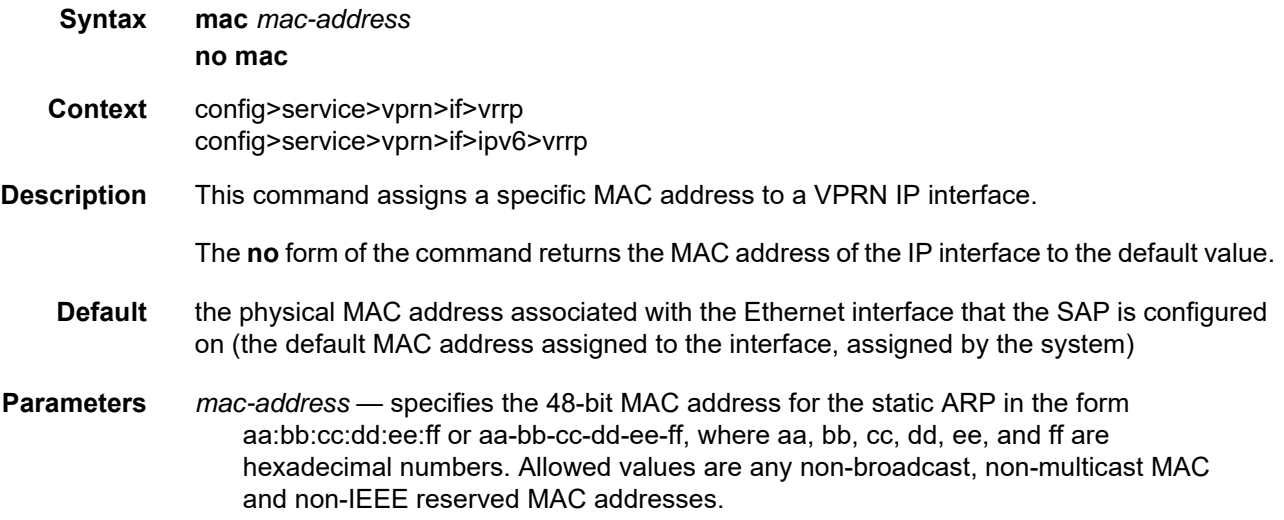

### master-int-inherit

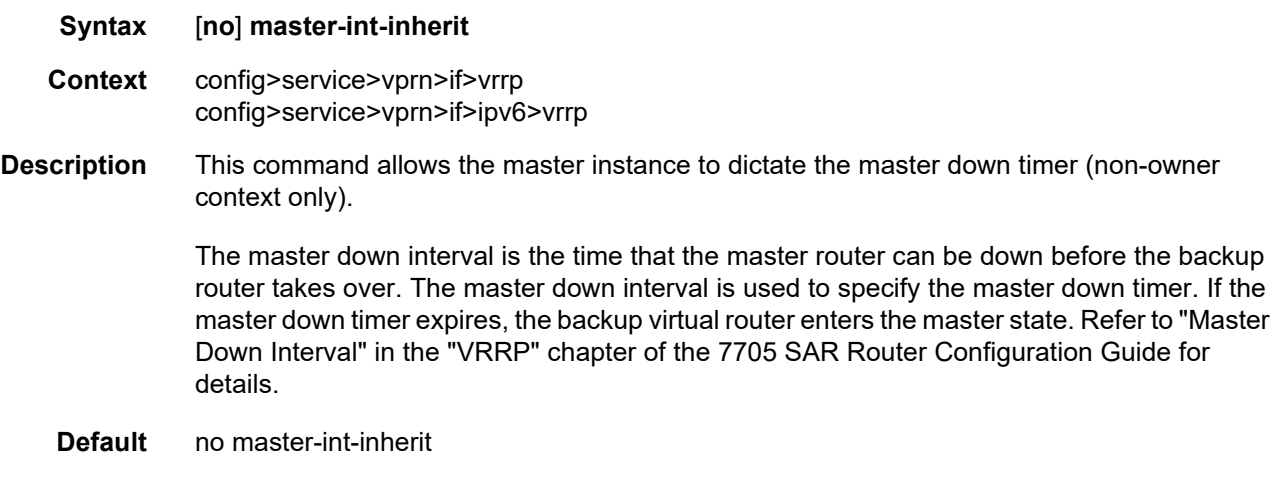

#### message-interval

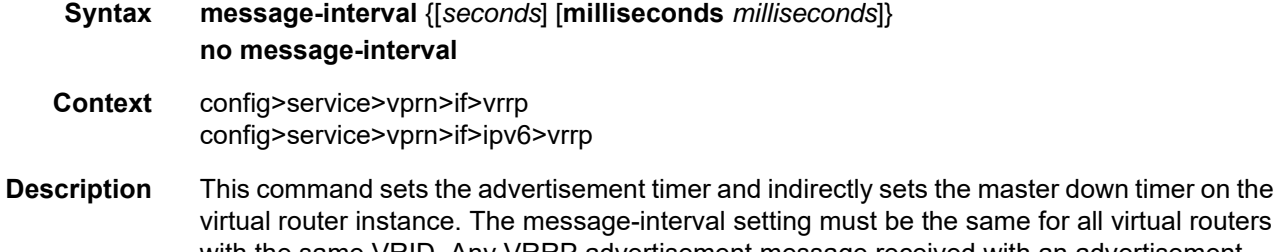

e same for all virtual routers with the same VRID. Any VRRP advertisement message received with an advertisement interval field different from the virtual router instance configured message-interval value will be silently discarded.

Configuring the message interval value can be done in three ways: using only the milliseconds value, using only the seconds value, or using a combination of the two values. [Table 136](#page-1410-0) shows the ranges for each way of configuring the message interval.

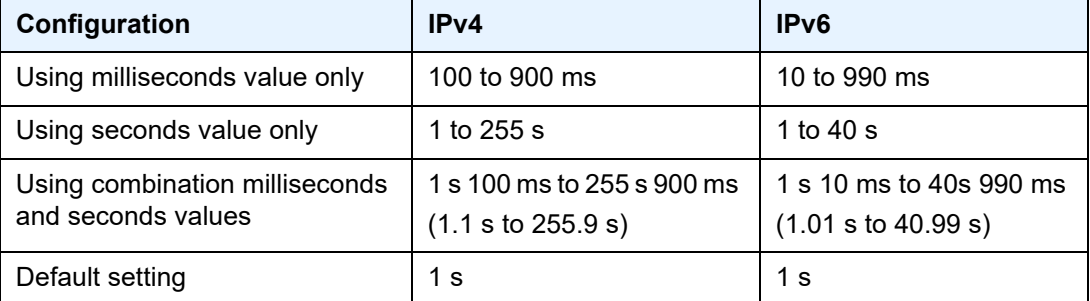

#### <span id="page-1410-0"></span>*Table 136* **Message Interval Configuration Ranges**

The **message-interval** command is available for both non-owner and owner virtual routers. If the **message-interval** command is not executed, the default message interval is 1 s.

The **no** form of this command restores the default message-interval value of 1 s to the virtual router instance.

**Default** 1 s

**Parameters** *seconds* — the time interval, in seconds, between sending advertisement messages

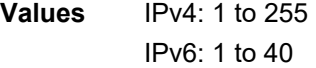

*milliseconds* — specifies the time interval, in milliseconds, between sending advertisement messages. This parameter is not supported on non-redundant chassis.

**Values** IPv4: 100 to 900 IPv6: 10 to 990

### ping-reply

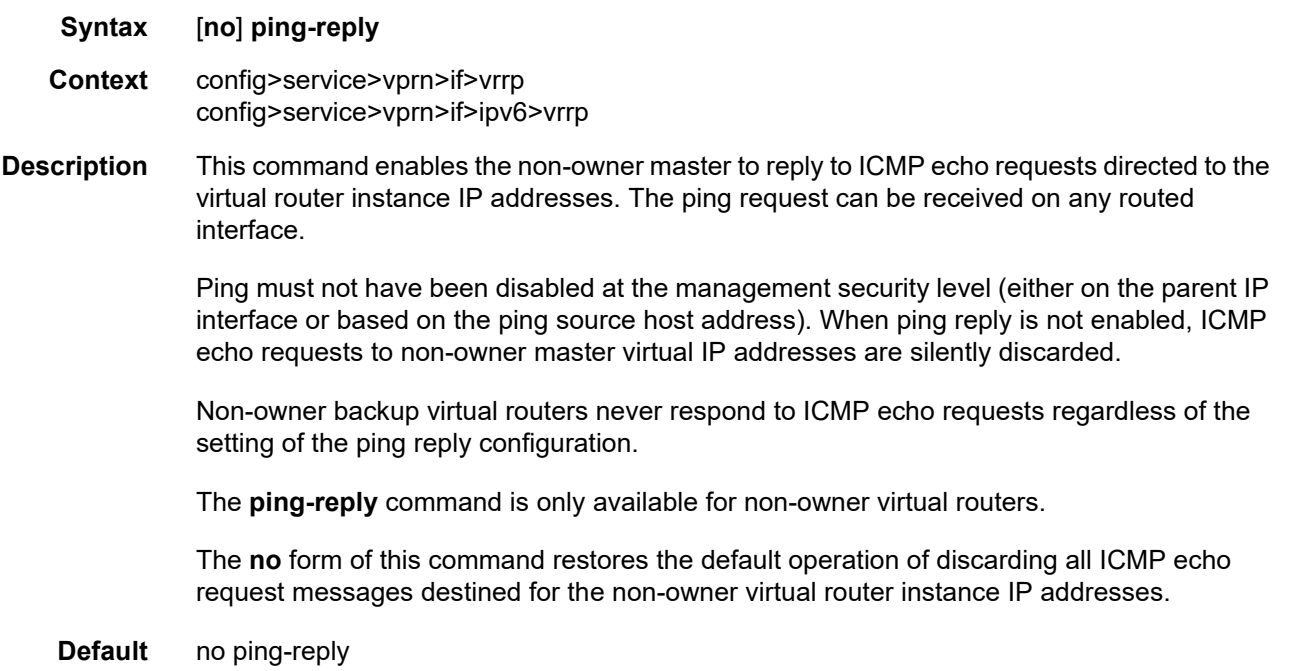

# policy

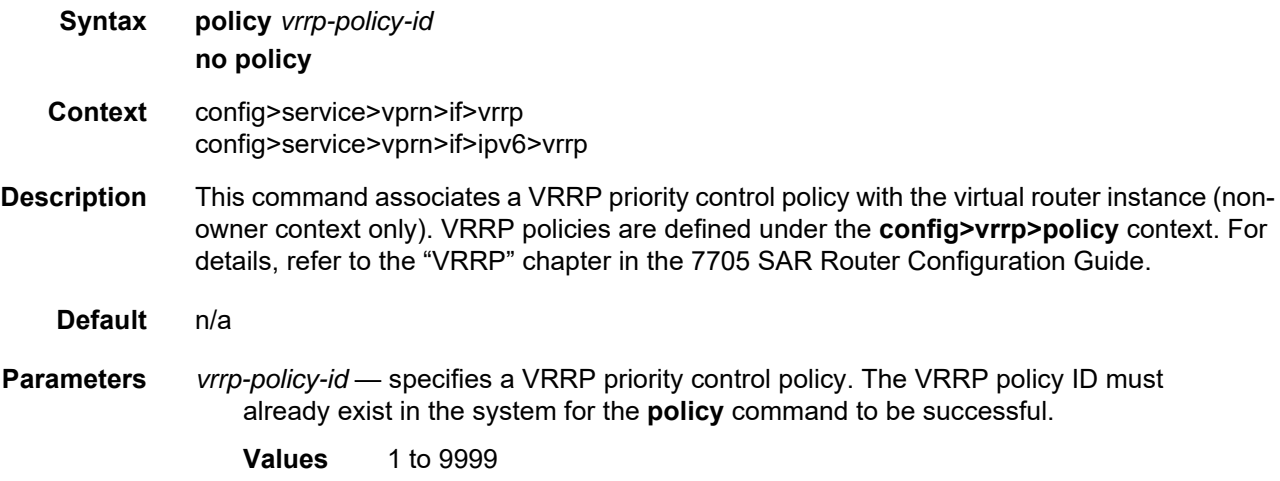

## preempt

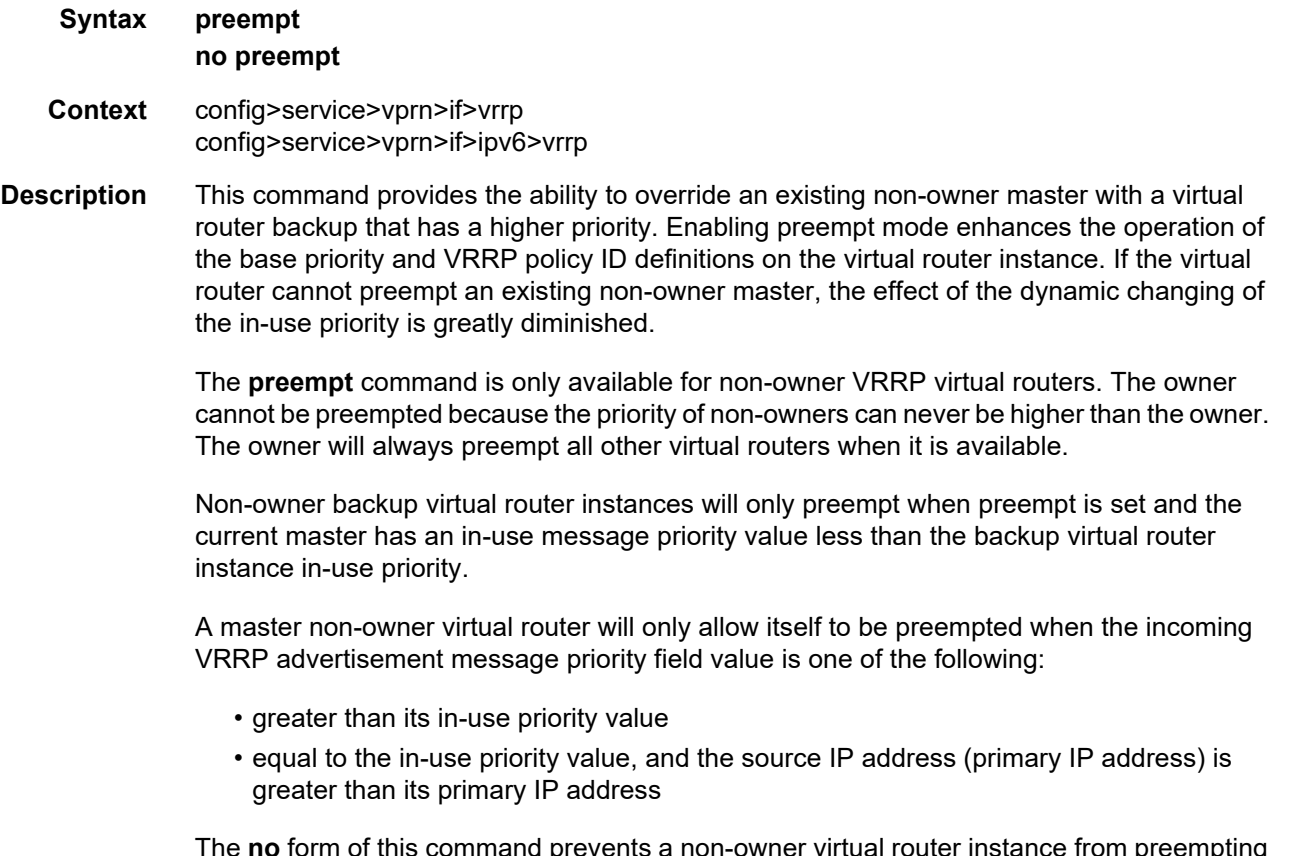

The **no** form of this command prevents a non-owner virtual router instance from preempting another, less-desirable, virtual router.

**Default** preempt

#### priority

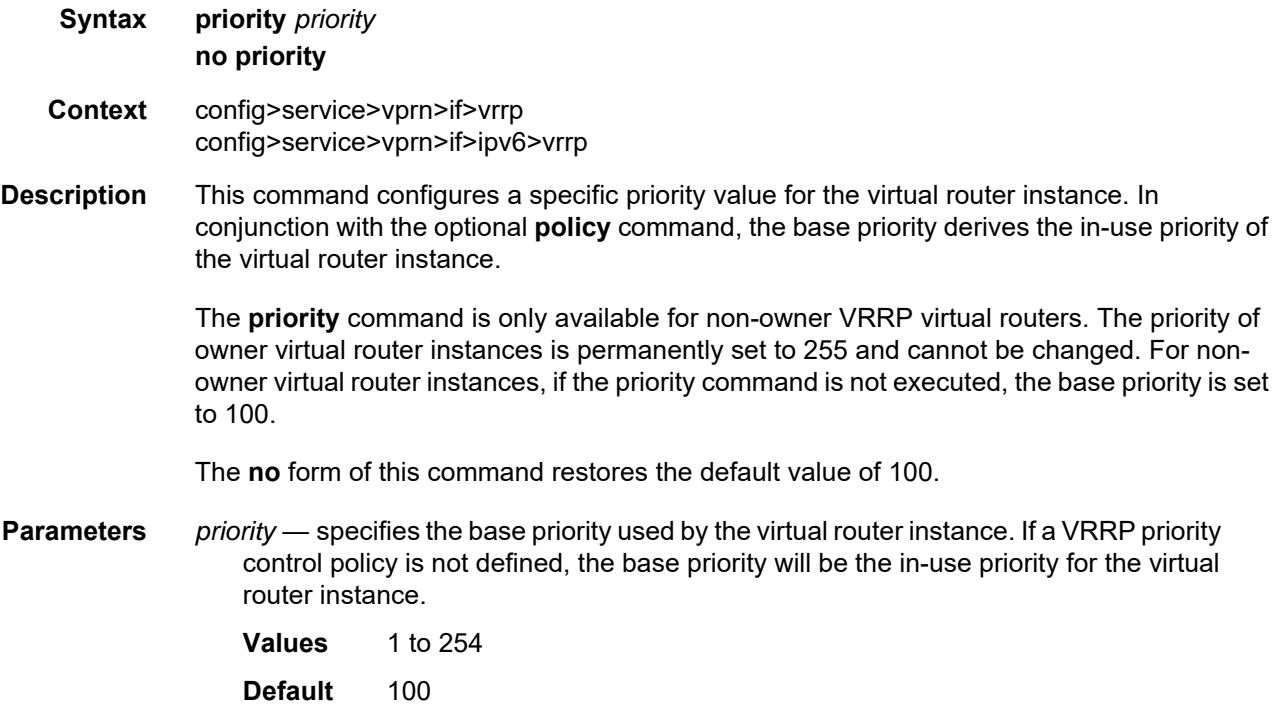

### ssh-reply

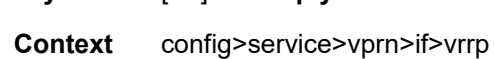

**Syntax** [**no**] **ssh-reply** 

**Description** This command enables the non-owner master to reply to SSH requests directed at the IP addresses of the virtual router instances. The SSH request can be received on any routed interface. SSH must not have been disabled at the management security level (either on the parent IP interface or based on the SSH source host address). Proper login and CLI command authentication are enforced.

> When the **ssh-reply** command is not enabled, SSH packets to non-owner master virtual IP addresses are silently discarded.

Non-owner backup virtual routers never respond to SSH requests regardless of the SSH reply configuration.

The **ssh-reply** command is only available for non-owner VRRP virtual routers.

The **no** form of this command restores the default operation of discarding all SSH packets destined to the non-owner virtual router instance IP addresses.

**Default** no ssh-reply

#### standby-forwarding

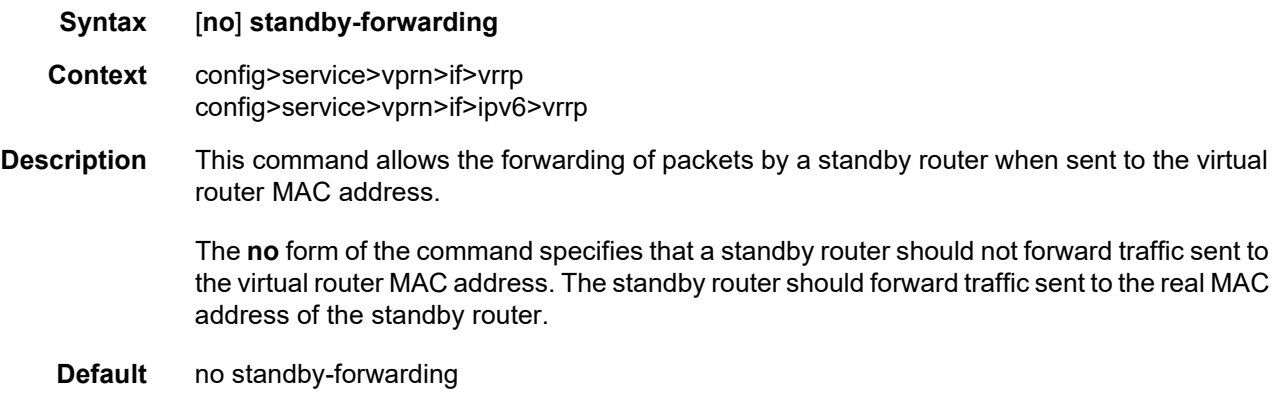

#### telnet-reply

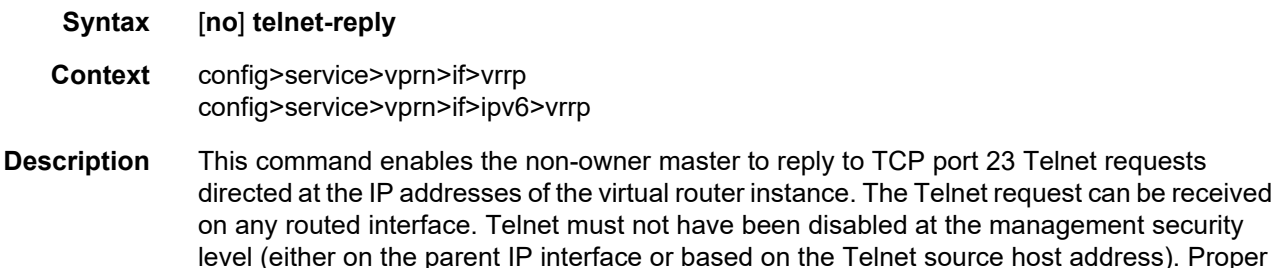

login and CLI command authentication are enforced.

If the **telnet-reply** command is not enabled, TCP port 23 Telnet packets to non-owner master virtual IP addresses are silently discarded.

Non-owner backup virtual routers never respond to Telnet requests regardless of the Telnet reply configuration.

The **telnet-reply** command is only available for non-owner VRRP virtual routers.

The **no** form of this command restores the default operation of discarding all Telnet packets destined for the non-owner virtual router instance IP addresses.

**Default** no telnet-reply

the management security

# traceroute-reply

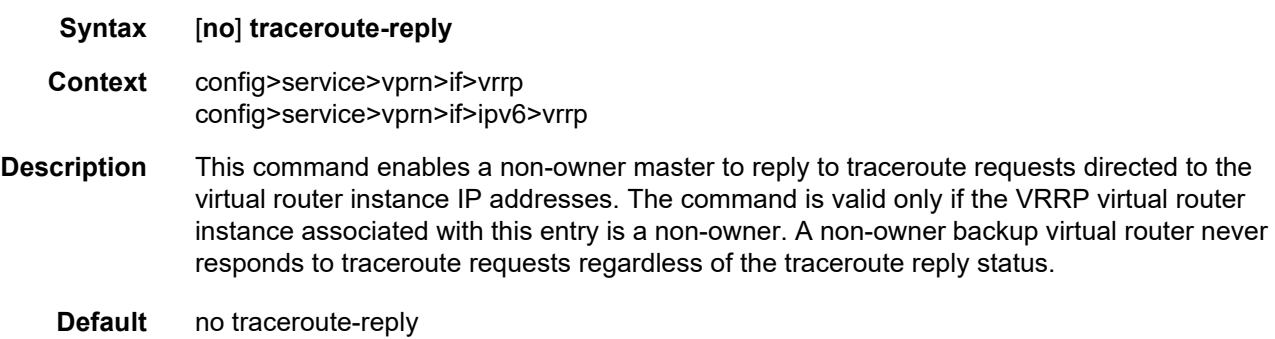

## **7.8.2.1.22 VPRN Static One-to-One NAT Configuration Commands**

### static-nat-inside

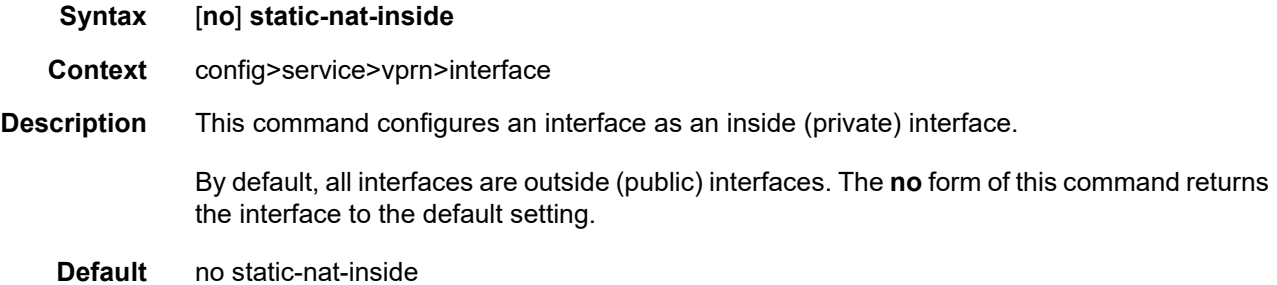

### static-nat

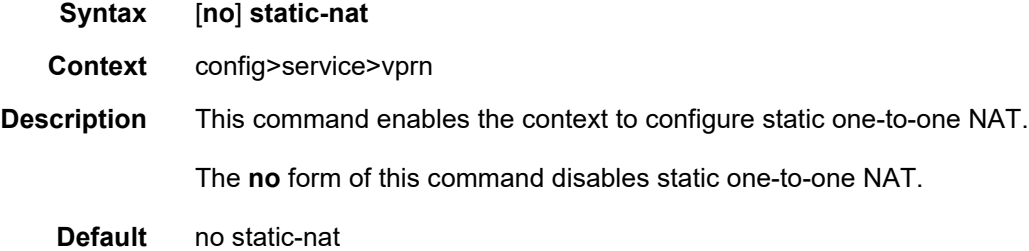

# drop-packets-without-nat-entry

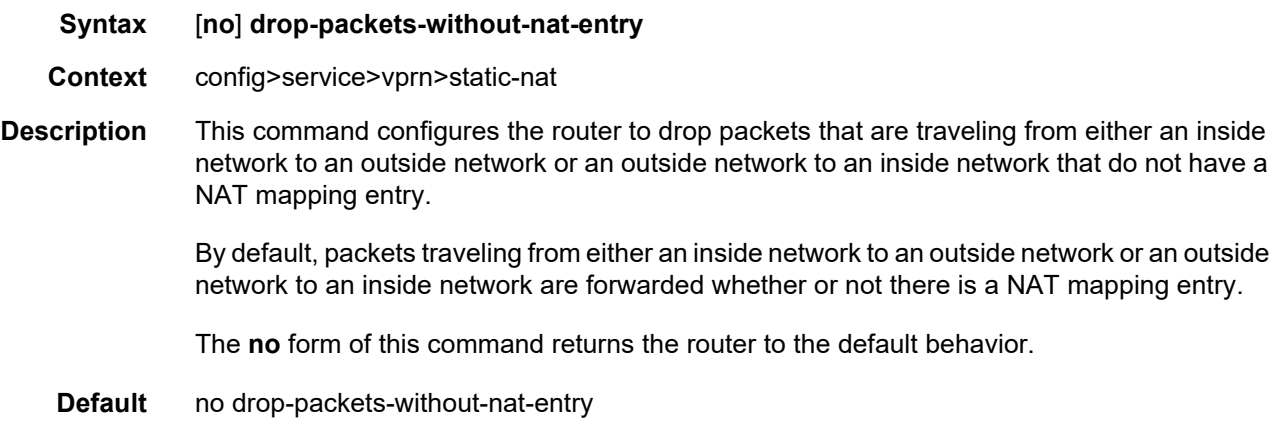

# inside

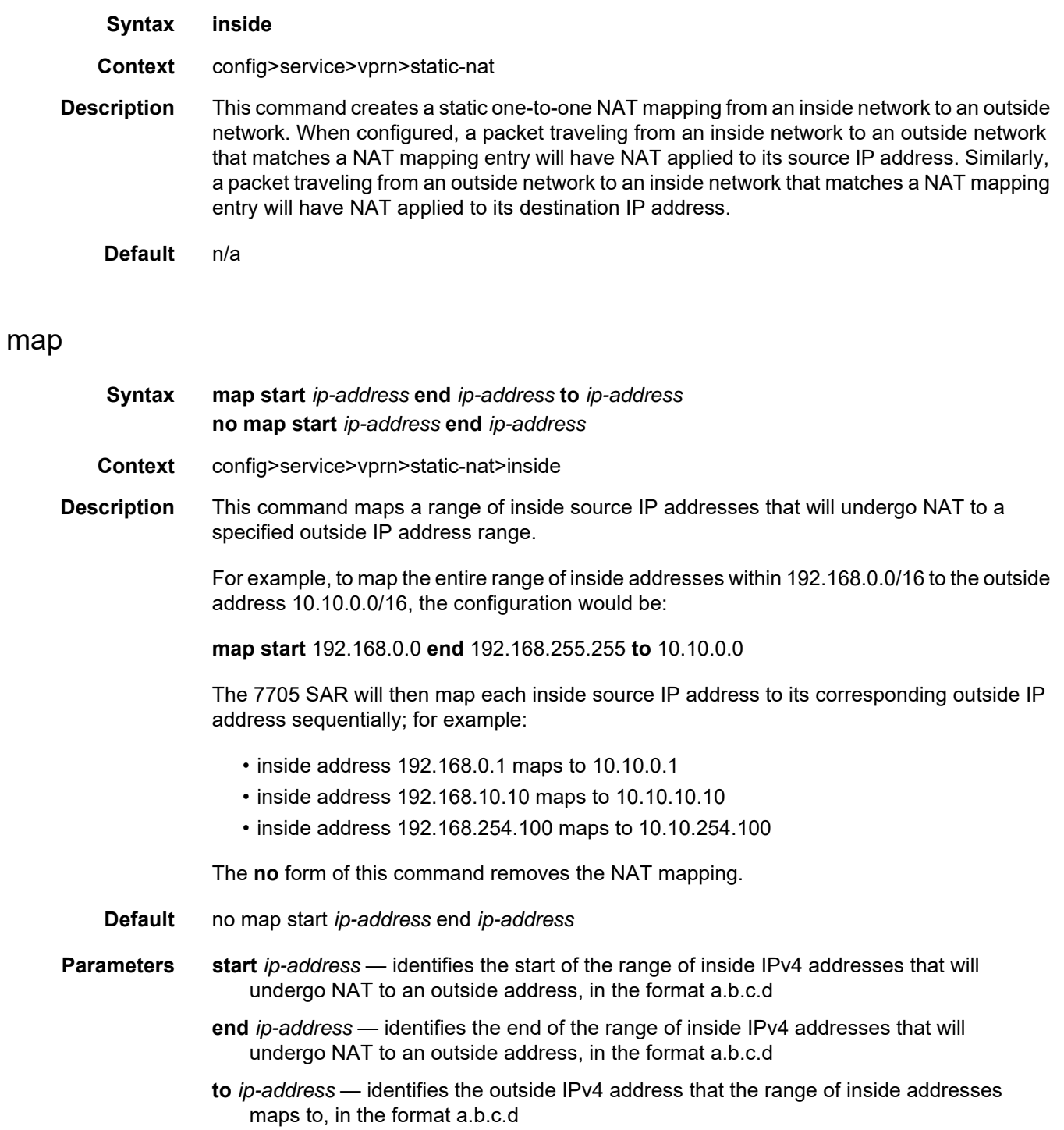

## shutdown

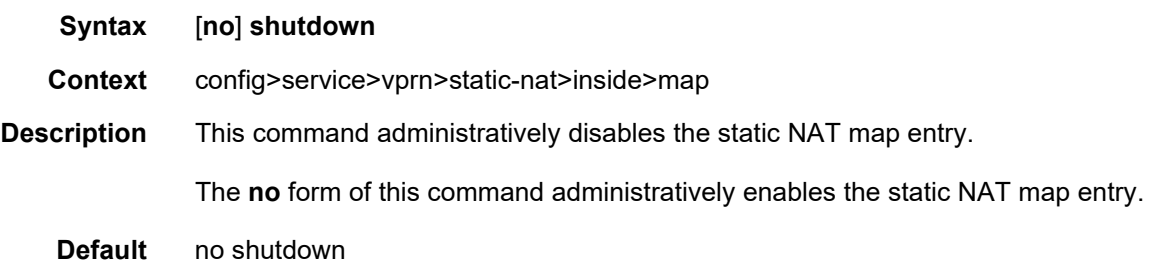

## **7.8.2.1.23 TWAMP Light Commands**

# twamp-light

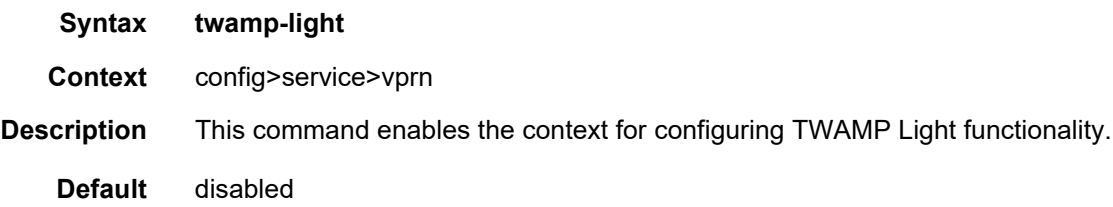

## reflector

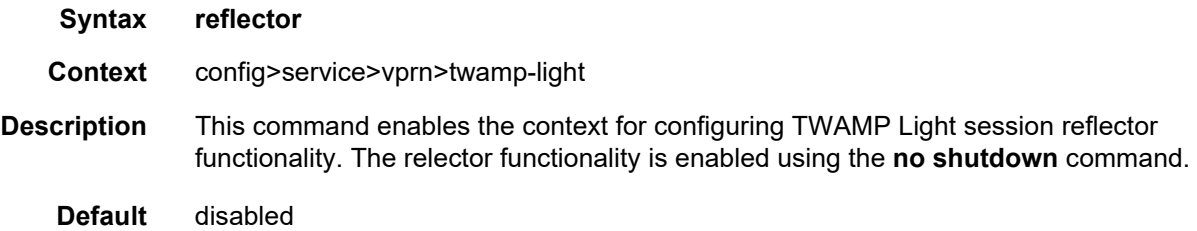

# prefix

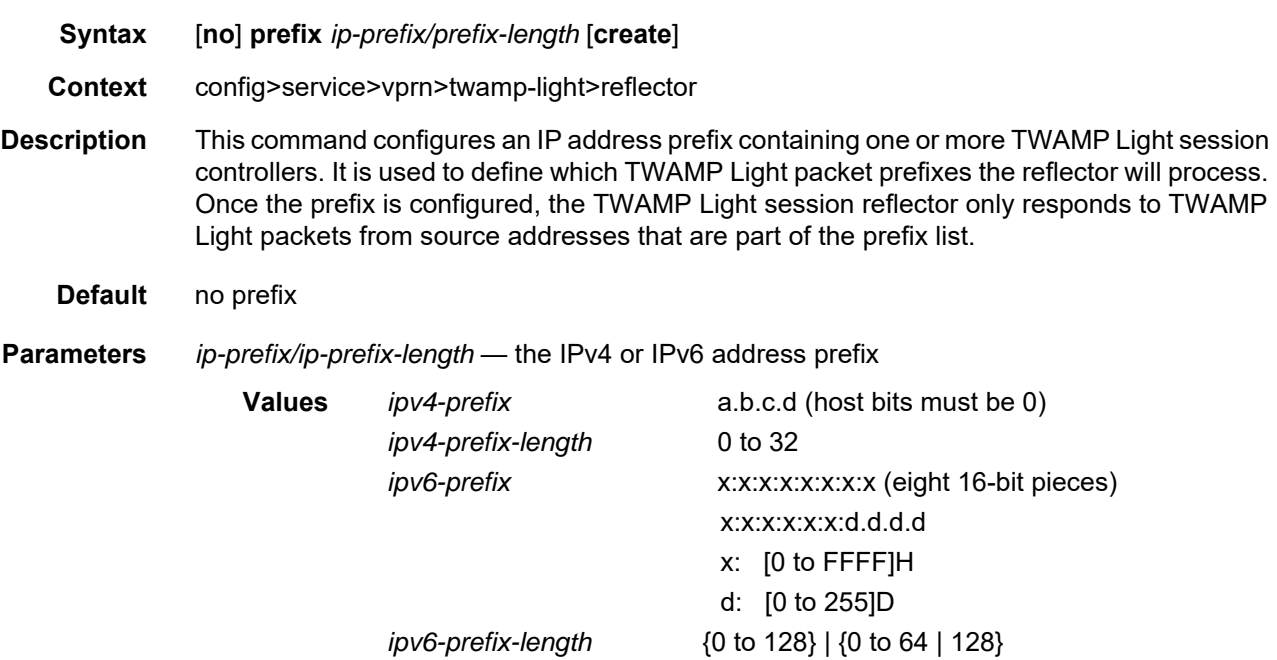

# udp-port

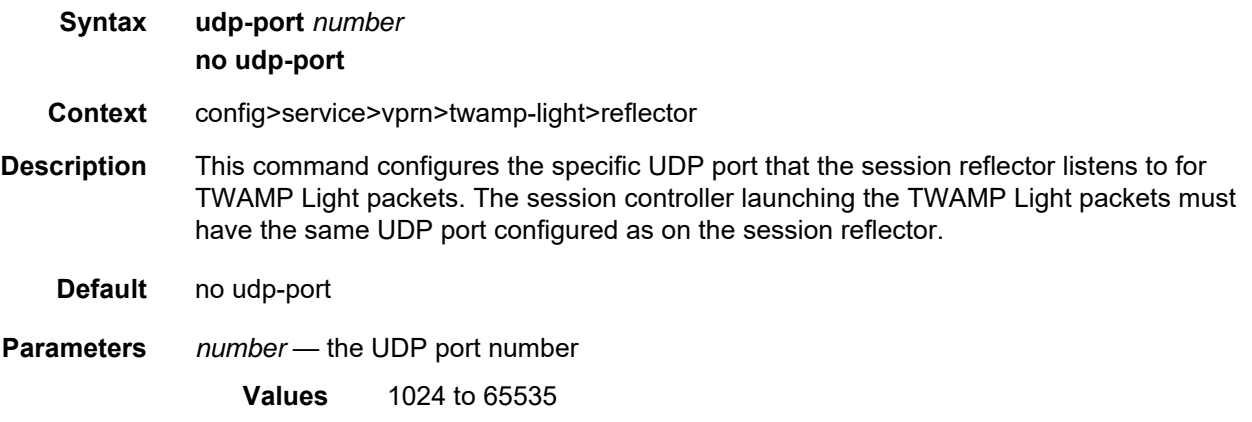

### **7.8.2.1.24 VPRN NTP Commands**

#### ntp

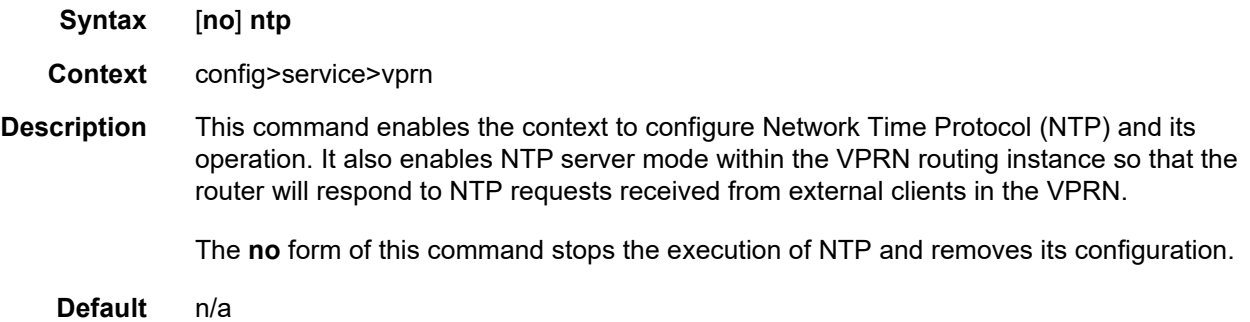

## authenticate

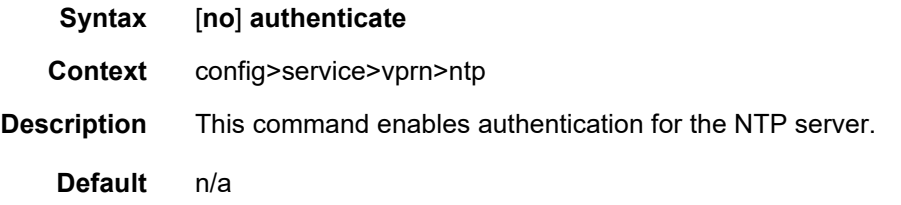

# authentication-check

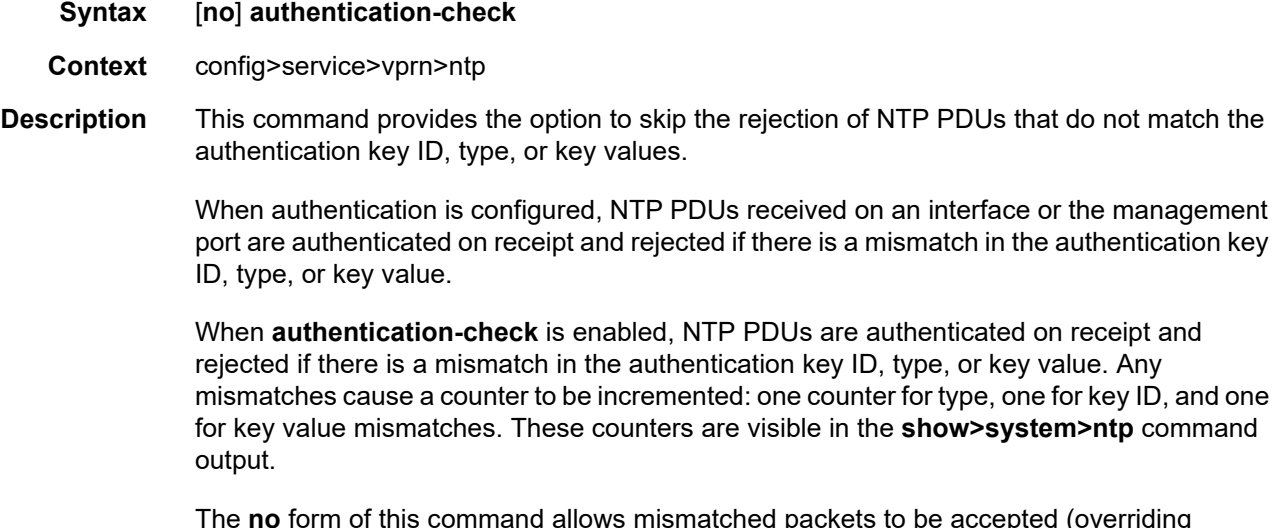

The **no** form of this command allows mismatched packets to be accepted (overriding authentication); however, the counters are maintained.

**Default** authentication-check

#### authentication-key

**Syntax authentication-key** *key-id* **key** *key* [**hash** | **hash2**] **type** {**des** | **message-digest**} **no authentication-key** *key-id*

- **Context** config>service>vprn>ntp
- **Description** This command sets the authentication key ID, type, and key value used to authenticate NTP PDUs that are either sent by the broadcast server function toward external clients or received from external unicast clients within the VPRN routing instance. For authentication to work, the configured authentication key ID, type, and key values must match those of the NTP PDUs.

Configuring the **authentication-key** with a *key-id* value that matches an existing key will override the existing entry.

Recipients of the NTP packets must have the same authentication key ID, type, and key values in order to use the data transmitted by this node.

The **no** form of this command removes the authentication key.

- **Default** n/a
- **Parameters** *key-id* the authentication key identifier used by the node when transmitting or receiving NTP packets
	- **Values** 1 to 255
	- *key*  the authentication key associated with the configured key ID. The configured value is the actual value used by other network elements to authenticate the NTP packet.
		- **Values** any combination of ASCII characters up to 8 characters in length (unencrypted). If spaces are used in the string, enclose the entire string in quotation marks (" ").
	- **hash** specifies that the key is entered in an encrypted form. If the **hash** or **hash2** parameter is not used, the key is assumed to be in an unencrypted, clear text form. For security, all keys are stored in encrypted form in the configuration file with the **hash** or **hash2** parameter specified.

**hash2** — specifies that the key is entered in a more complex encrypted form that involves more variables than the key value alone. This means that the **hash2** encrypted key cannot be copied and pasted. If the **hash** or **hash2** parameter is not used, the key is assumed to be in an unencrypted, clear text form. For security, all keys are stored in encrypted form in the configuration file with the **hash** or **hash2** parameter specified.

**type** — the authentication type, either DES or message-digest

**Values des** — specifies that DES authentication is used for this key. The **des** value is not supported in FIPS-140-2 mode. **message-digest** — specifies that MD5 authentication in accordance with RFC 2104 is used for this key

#### broadcast

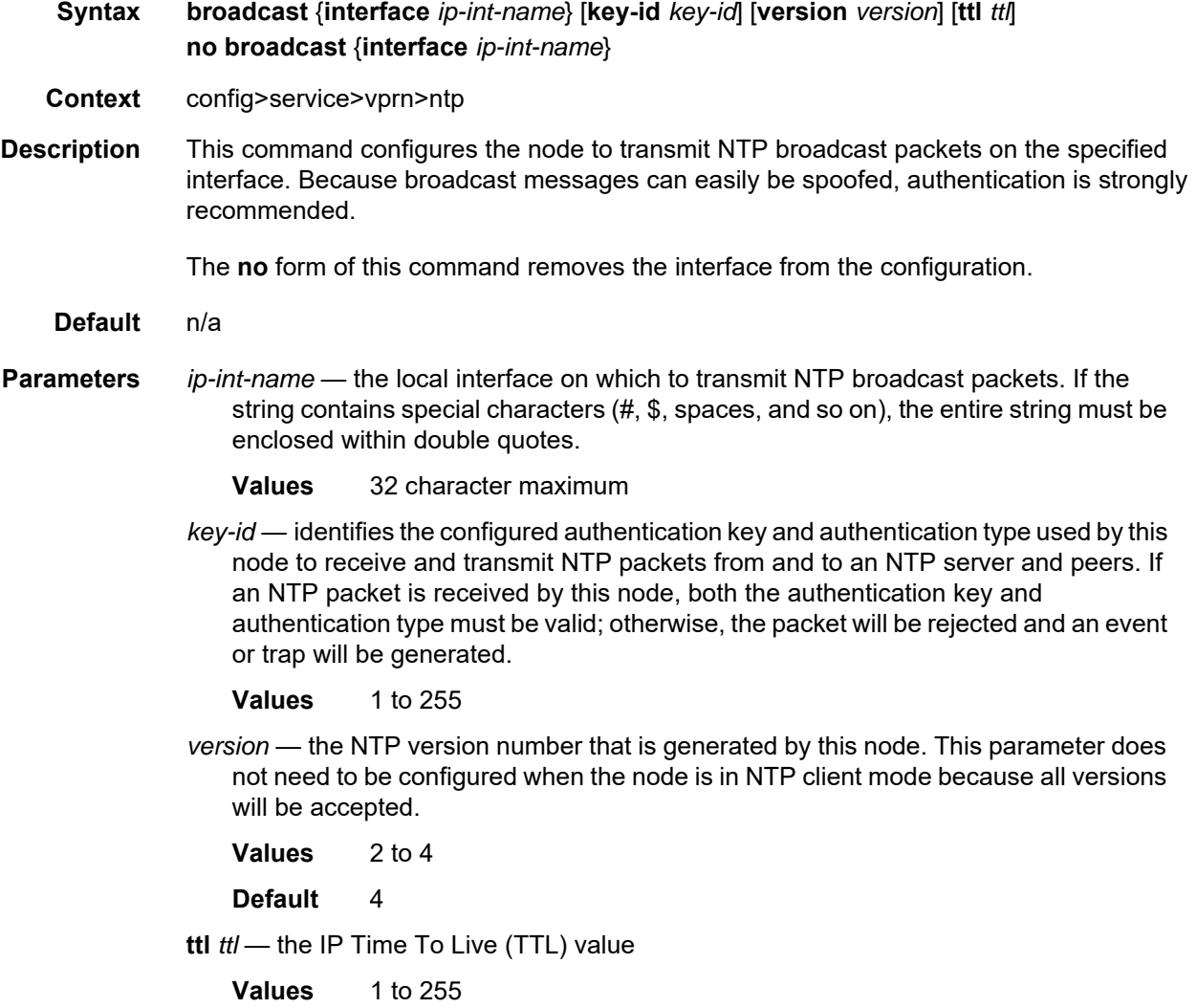

## **7.8.2.2 Show Service Commands**

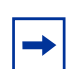

**Note:** The following command outputs are examples only; actual displays may differ depending on supported functionality and user configuration.

### egress-label

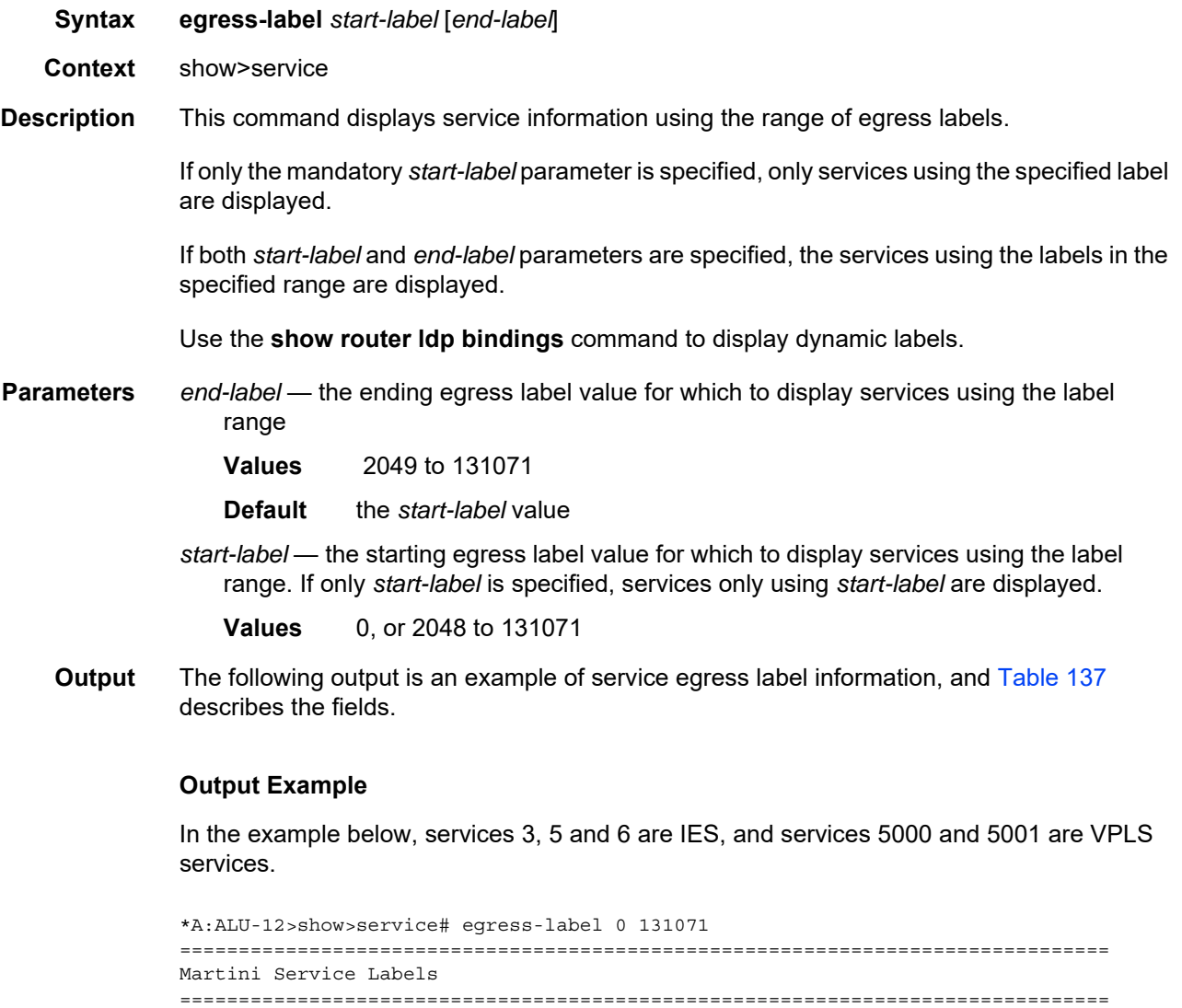

Svc Id Sdp Binding Type I.Lbl E.Lbl

3 15:15 Spok 0 0 5 5:5 Spok 0 0 6 5:6 Spok 0 0

-------------------------------------------------------------------------------

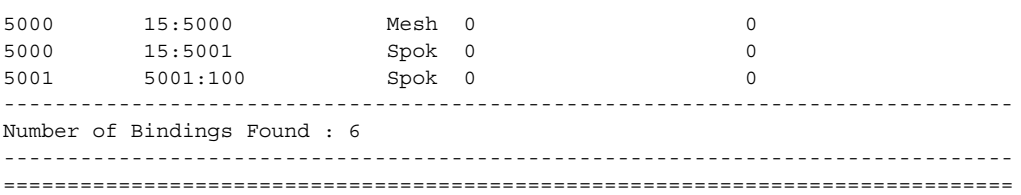

#### <span id="page-1425-0"></span>*Table 137* **Service Egress Field Descriptions**

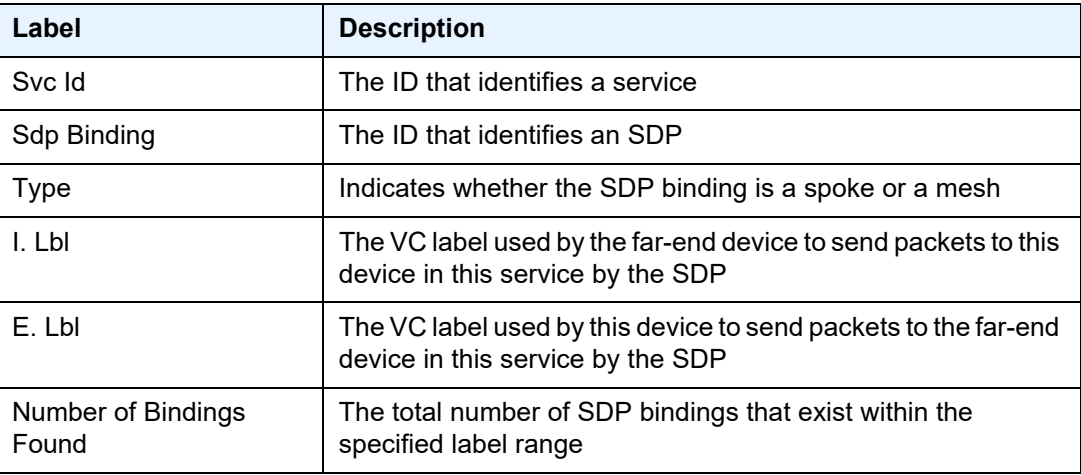

### id

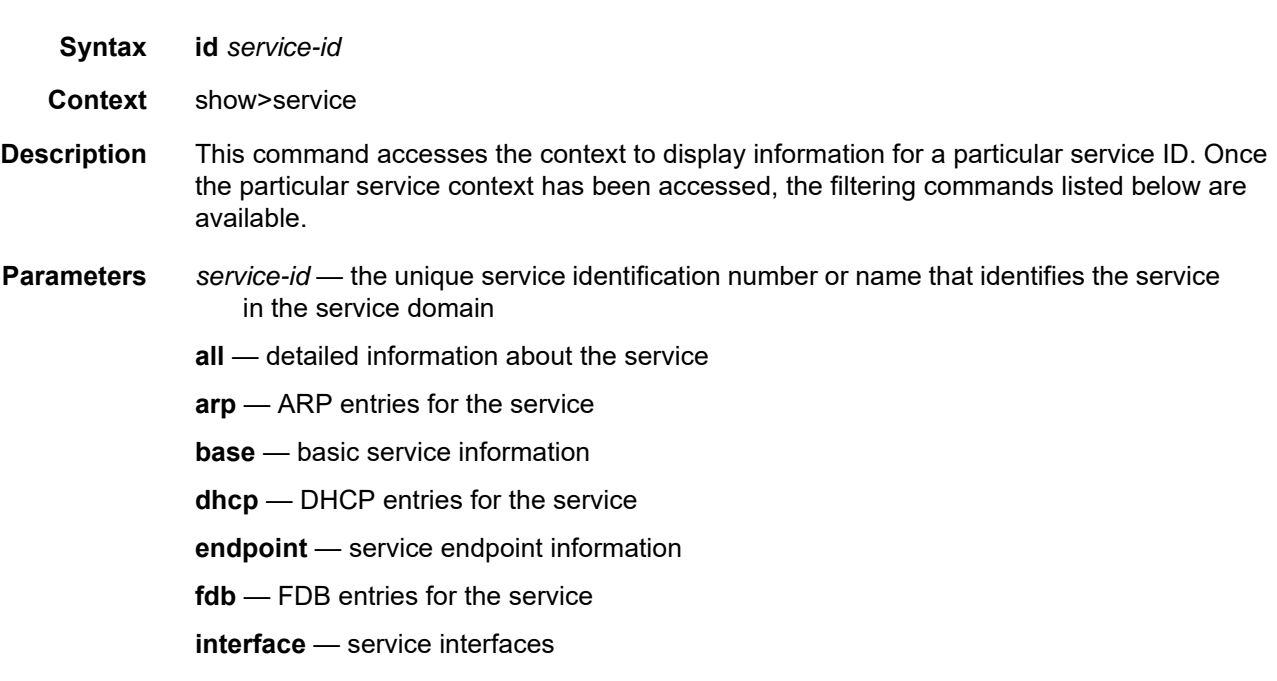

**labels** — labels being used by this service

**mac-move** — MAC move related information about this service **sap** — SAPs associated to the service **sdp** — SDPs associated with the service **split-horizon** — service split horizon groups **static-host** — static hosts configured on this service

#### all

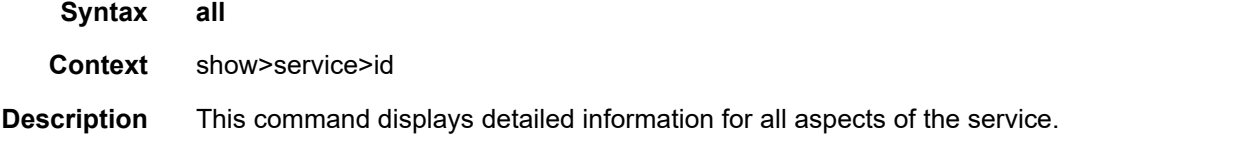

**Output** The following output is an example of service ID all information, and [Table 138](#page-1435-0) describes the fields.

#### **Output Example**

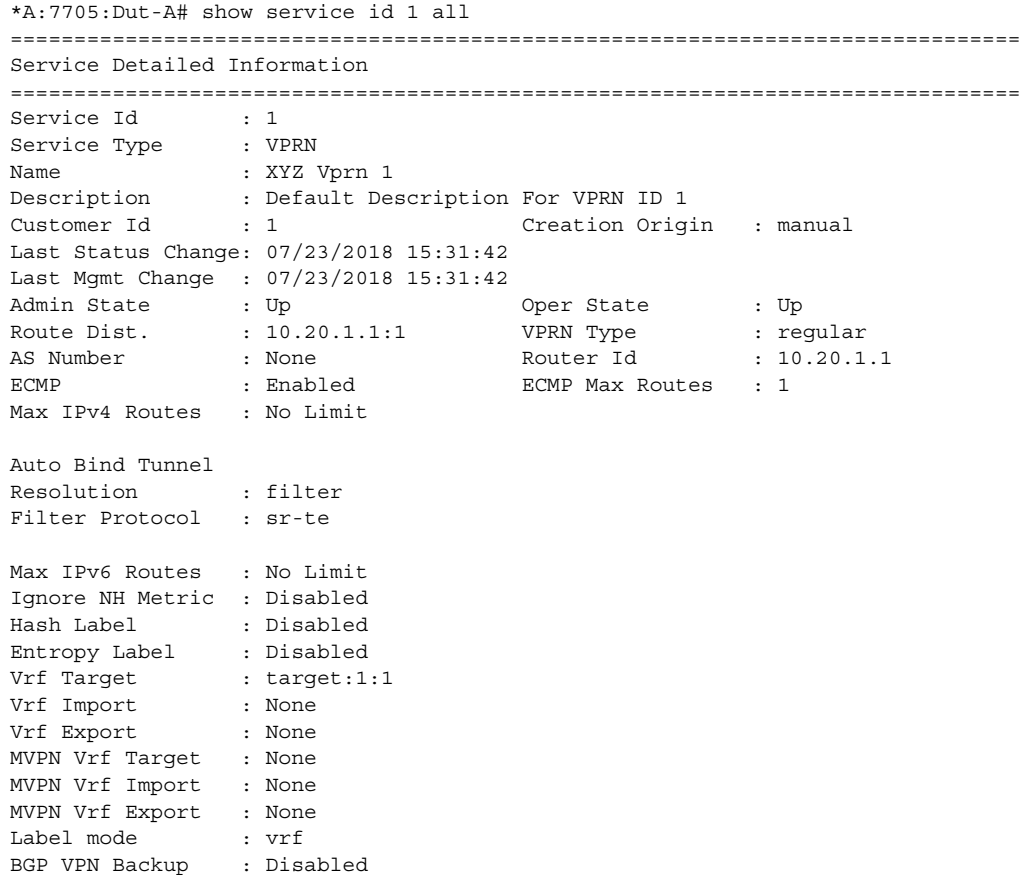

SAP Count : 1 SDP Bind Count : 0 IPT Count : 0 ------------------------------------------------------------------------------- Service Destination Points(SDPs) ------------------------------------------------------------------------------- No Matching Entries ------------------------------------------------------------------------------- Service Access Points ------------------------------------------------------------------------------- ------------------------------------------------------------------------------- SAP 1/1/2:1 ------------------------------------------------------------------------------- Service Id : 1  $SAP$  :  $1/1/2:1$  Encap :  $q$ -tag Description : sap-1-10.10.100.1 Admin State  $\qquad \qquad :$  Up  $\qquad \qquad$  Oper State  $\qquad \qquad :$  Up Flags : None Flags : None<br>Multi Svc Site : None Last Status Change : 07/23/2018 15:31:47 Last Mgmt Change : 07/23/2018 15:31:42 Sub Type : regular Dot1Q Ethertype : 0x8100 0inQ Ethertype : 0x8100 Split Horizon Group: (Not Specified) Admin MTU : 1518 Oper MTU : 1518 Ingr IP Fltr-Id : n/a Egr IP Fltr-Id : n/a Ingr IP Fltr-Id : n/a<br>
Ingr Mac Fltr-Id : n/a<br>
Egr Mac Fltr-Id : n/a<br>
Egr Mac Fltr-Id : n/a Ingr IPv6 Fltr-Id : n/a Egr IPv6 Fltr-Id : n/a qinq-pbit-marking : both Ing Scheduler Mode : 4-priority Egr Scheduler Mode: 4-priority Ing Agg Rate Limit : max Egr Agg Rate Limit: max Ing Agg cir : 0 Egr Agg cir : 0 Ing Shaper Group : default Egr Shaper Group : default Q Frame-Based Acct : Disabled Acct. Pol : None Collect Stats : Disabled -------------------------------------------------------------------------------  $OOS$ ------------------------------------------------------------------------------- Ingress qos-policy : 1  $E$ gress qos-policy : 1 Ingress FP QGrp : (none) Egress Port QGrp : (none) Ing FP QGrp Inst : (none) Egr Port QGrp Inst: (none) Shared Q plcy : n/a Multipoint shared : Disabled ------------------------------------------------------------------------------- Sap Statistics ------------------------------------------------------------------------------- Last Cleared Time : N/A Packets **Octets** Forwarding Engine Stats (Ingress) Dropped : 0 0 0ff. HiPrio : 0<br>
0ff. LowPrio : 938 380828 Off. LowPrio Off. Managed : 0 0

Queueing Stats(Ingress QoS Policy 1)

Dro. HiPrio : 0 0 Dro. LowPrio : 0 0 For. InProf : 0 0 For. 0ut Prof : 938 380828 Queueing Stats(Egress QoS Policy 1) Dro. InProf :  $0$ <br>
Dro. OutProf :  $0$ <br>
For. InProf :  $0$ <br>
For. OutPutf :  $0$ <br>
O Dro. OutProf : 0 0 For. InProf : 0 0<br>For. OutProf : 958 37 For. 0ut Prof : 958 373620 ------------------------------------------------------------------------------- Sap per Queue stats ------------------------------------------------------------------------------- Packets **Octets** Ingress Queue 1 (Priority) Off. Combined : 0 0 Dro. HiPrio : 0 0 Dro. LowPrio : 0 0 For. InProf : 0 0 For. 0utProf : 938 380828 Ingress Queue 3 (Profile) Off. ColorIn : 0 0 Off. ColorOut : 0 0 Off. Uncolor : 0 0 Dro. ColorOut : 0 0 Dro. ColorIn/Uncolor : 0 0 For. InProf : 0 0 For. OutProf : 0 0 Egress Queue 1 For. InProf : 0 0<br>For. OutProf : 958 37 For. 0utProf : 958 373620 Dro. InProf : 0 0 Dro. OutProf : 0 0 ------------------------------------------------------------------------------- Service Interfaces ------------------------------------------------------------------------------- ------------------------------------------------------------------------------- Interface ------------------------------------------------------------------------------- If Name : ies-1-10.10.100.1 Admin State : Up Oper (v4/v6) : Up/Up Protocols : None IP Addr/mask : 10.10.100.1/24 Address Type : Primary IGP Inhibit : Disabled Broadcast Address : Host-ones HoldUp-Time : 0 Track Srrp Inst : 0 IPv6 Address : 2001:10:10:100::1/64 IPv6 Addr State : PREFERRED HoldUp-Time : 0 Track Srrp Inst : 0 Link Lcl Address : fe80::be6b:4dff:fe52:b374/64 Link Lcl State : PREFERRED Description : N/A Ignore Port State : None ------------------------------------------------------------------------------- Details

------------------------------------------------------------------------------- Description : (Not Specified) If Index : 2 Virt. If Index : 2 Last Oper Chg : 07/23/2018 15:31:47 Global If Index : 257 Srrp En Rtng : Disabled Hold time : N/A Last oper cng<br>Srrp En Rtng : Disabled<br>SAP Id : 1/1/2:1 TOS Marking : Trusted If Type : VPRN SNTP B.Cast : False MAC Address : bc:6b:4d:52:b3:74 TCP MSS V6 : 0<br>TCP MSS V4 : 0<br>RRP Timeout : 14400s : 14400s : 14400s : 144 ARP Timeout : 14400s IPv6 Nbr ReachTime: 30s ARP Retry Timer : 5000ms IPv6 stale time : 14400s ARP Limit : Disabled IPv6 Nbr Limit : Disabled ARP Threshold : Disabled IPv6 Nbr Threshold: Disabled ARP Limit Log Only: Disabled IPv6 Nbr Log Only : Disabled IP Oper MTU : 1500<br>ARP Populate : Disable<br>LdpSyncTimer : None ARP Populate : Disabled Host Conn Verify : Disabled LdpSyncTimer : None LSR Load Balance : system Hashing Treatment: system Use Ingress Port : system TEID Load Balance : Disabled SPI Load Balance : Disabled L4 Load Balance : system Reassem. Profile : none uRPF Chk : disabled ------------------------------------------------------------------------------- Statistics ------------------------------------------------------------------------------- Rx Pkts : 958 Rx Bytes : 388400 Rx V4 Pkts : 469 Rx V4 Bytes : 193228 Rx V4 Discard Pkts: 0 Rx V4 Discard Byt\*: 0 Inv Hdr CRC Pkts : 0 Inv Hdr CRC Bytes: 0 Inv Length Pkts : 0 Inv Length Bytes : 0 Inv GRE Protocol\*: 0 Inv GRE Protocol\*: 0 Dest Unreach Pkts: 0 Inv Mcast Addr P\*: 0 11 Inv Mcast Addr B\*: 0 11 Inv Mcast Addr B\*: 0 Directed Bcast P\*: 0 Directed Bcast B\*: 0 Src Martian Addr\*: 0 Src Martian Addr\*: 0 Dest Martian Add\*: 0 Dest Martian Add\*: 0 Black Hole Bytes : 0 FltrActionDrop P\*: 0 FltrActionDrop B\*: 0 FltrNHUnreach Pk\*: 0 FltrNHUnreach By\*: 0 FltrNHNotDirect \*: 0 FltrNHNotDirect \*: 0 TTL Expired Pkts : 0 TTL Expired Bytes: 0 Slowpath Pkts : 0 Slowpath Bytes : 0 MTU Exceeded Pkts: 0 MTU Exceeded Byt\*: 0 Queue Pkts : 0 Queue Bytes : 0 EncryptionDrop P\*: 0 EncryptionDrop B\*: 0 Last Tunnel : (Not Specified) Other Discards P\*: 0 0ther Discards B\*: 0 Rx V6 Pkts : 489 Rx V6 Bytes : 195172 Rx V6 Discard Pkts: 8 Rx V6 Discard Byt\*: 688 Inv Length Pkts : 0 Inv Length Bytes : 0 Dest Unreach Pkts: 0 Dest Unreach Byt\*: 0 Inv Mcast Addr P\*: 8 Inv Mcast Addr B\*: 688 Src Martian Addr\*: 0 Src Martian Addr\*: 0 Dest Martian Add\*: 0 Dest Martian Add\*: 0 Black Hole Pkts : 0 Black Hole Bytes : 0

FltrActionDrop P\*: 0 FltrActionDrop B\*: 0 FltrActionDrop P\*: 0<br>TTL Expired Pkts : 0 TTL Expired Bytes: 0<br>TTL Expired Pkts : 0 Slowpath Pkts : 0 Slowpath Bytes : 0 MTU Exceeded Pkts: 0 MTU Exceeded Byt\*: 0 Queue Pkts : 0 Queue Bytes : 0 EncryptionDrop P\*: 0 EncryptionDrop B\*: 0 Last Tunnel : (Not Specified)<br>Other Discards P\*: 0 Other Discards B\*: 0 Tx Bytes : 395212 Tx V4 Pkts : 479 Tx V4 Bytes : 197348 Tx V4 Discard Pkts: 0 Tx V4 Discard Byt\*: 0 FltrActionDrop P\*: 0 FltrActionDrop B\*: 0 MTU Exceeded Pkts: 0 MTU Exceeded Byt\*: 0 Queue Pkts : 0 Queue Bytes : 0 EncryptionDrop P\*: 0 EncryptionDrop B\*: 0 Last Tunnel : (Not Specified) Other Discards P\*: 0 0ther Discards B\*: 0<br>Tx V6 Pkts : 485 Tx V6 Bytes : Tx V6 Bytes : 485 PM 197864<br>Tx V6 Discard Byt\*: 0<br>FltrActionDrop B\*: 0 Tx V6 Discard Pkts: 0 Tx V6 Discard Byt\*: 0 FltrActionDrop P\*: 0 FltrActionDrop B\*: 0 MTU Exceeded Pkts: 0 MTU Exceeded Byt\*: 0 Queue Pkts : 0 Queue Bytes : 0 EncryptionDrop P\*: 0 EncryptionDrop B\*: 0 Last Tunnel : (Not Specified) Other Discards P\*: 0 0ther Discards B\*: 0 Security Details Admin Zone : None Oper Zone : None Bypass : No Rx V4 Discard Pkts: 0 Rx V4 Discard Byt\*: 0 Unsup Proto Pkts : 0 Unsup Proto Bytes: 0 Unsup Svc Pkts : 0 Unsup Svc Bytes : 0 Unsup ICMP Type \*: 0 Fragment Pkts : 0 Fragment Bytes : 0 No Session Pkts : 0  $\hbox{NQ}$  Ression Bytes : 0  $\hbox{NAT}$  Rte Loop Pkts : 0  $\hbox{NAT}$  Rte Loop Byt\* : 0 NO SESSION PRESERT ON NAT Rte Loop Pkts: 0 Other Discards P\*: 0 0ther Discards B\*: 0 Proxy ARP Details Rem Proxy ARP : Disabled Local Proxy ARP : Disabled Policies : none Proxy Neighbor Discovery Details Local Pxy ND : Disabled Policies : none DHCP no local server DHCP Details Description : (Not Specified) Admin State :  $Down$ <br>  $\lambda$ stion :  $Vorn$ Action : Keep Trusted : Disabled DHCP6 Relay Details Description : (Not Specified) Admin State : Down Lease Populate : 0 Oper State : Down Nbr Resolution : Disabled If-Id Option : None The Remote Id : Disabled Src Addr : Not configured

```
DHCP6 Server Details
Admin State : Down Max. Lease States : 8000
ICMP Details
Unreachables : Number - 100 Time (seconds) - 10
TTL Expired : Number - 100 Time (seconds) - 10<br>Parameter Problem: Number - 100 Time (seconds) - 10
Parameter Problem: Number - 100
ICMP Mask Reply : True
ICMPv6 Details
Packet Too Big : Number - 100 Time (seconds) - 10
Parameter Problem: Number - 100 Time (seconds) - 10
Redirects : Disabled
Time Exceeded : Number - 100 Time (seconds) - 10
Unreachables : Number - 100 Time (seconds) - 10
IPCP Address Extension Details
Peer IP Addr : Not configured
Peer Pri DNS Addr : Not configured
Peer Sec DNS Addr : Not configured
-------------------------------------------------------------------------------
Admin Groups
-------------------------------------------------------------------------------
No Matching Entries
-------------------------------------------------------------------------------
   -------------------------------------------------------------------------------
Srlg Groups
-------------------------------------------------------------------------------
No Matching Entries
-------------------------------------------------------------------------------
-------------------------------------------------------------------------------
Group Encryption
-------------------------------------------------------------------------------
Inbound Keygroup *: N/A
Outbound Keygroup*: N/A
-------------------------------------------------------------------------------
IP Transports
-------------------------------------------------------------------------------
No Matching Entries
===============================================================================
* indicates that the corresponding row element may have been truncated.
*A:7705:Dut-A# show service id 1000 all
===============================================================================
Service Detailed Information
===============================================================================
Service Id : 1000
Service Type : Epipe
Name : XYZ Epipe 1000
Description : Default epipe description for service id 1000
Customer Id : 1 Creation Origin : manual
Last Status Change: 07/23/2018 18:46:02
Last Mgmt Change : 07/23/2018 18:44:07
Admin State \qquad \qquad : Up \qquad \qquad \qquad \qquad \qquad Oper State \qquad \qquad : Up
MTU : 1514
```
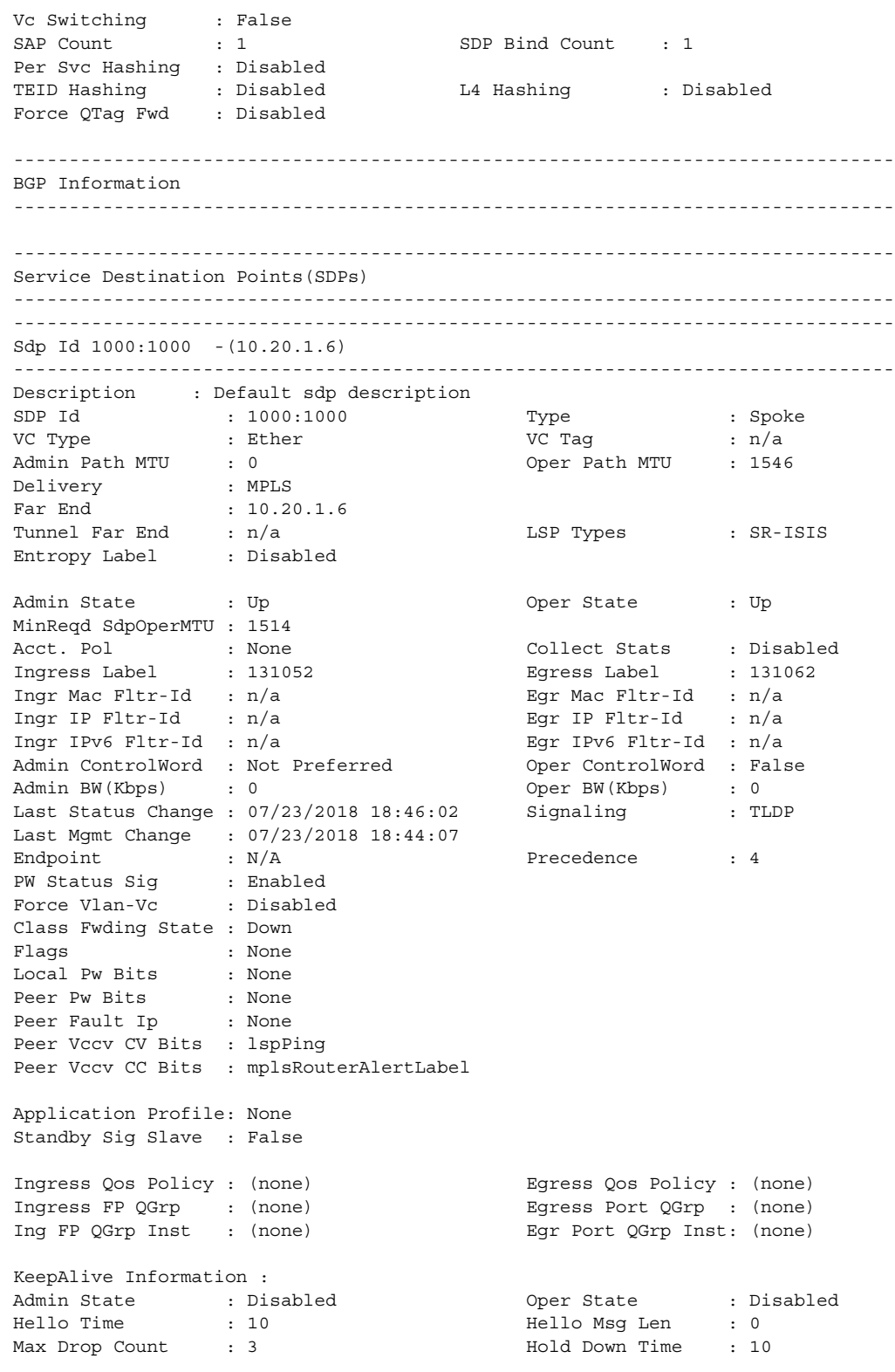

Statistics : I. Fwd. Pkts. : 938 I. Dro. Pkts. : 0 I. Fwd. Octs. : 399588 I. Dro. Octs. : n/a E. Fwd. Pkts. : 938 E. Fwd. Octets : 410844 E. Dro. Pkts. : 0 Grp Enc Stats : I. Fwd. Pkts. : 0<br>
I. Fwd. Pkts. : 0<br>
I. Dro. Inv. Spi. : 0<br>
I. Dro. OthEncPkt\*: 0 I. Dro. Inv. Spi. : 0 E. Fwd. Pkts. : 0 <br>E. Fwd. Octs. : 0 E. Dro. Enc. Pkts. : 0 ------------------------------------------------------------------------------- RSVP/Static LSPs ------------------------------------------------------------------------------- Associated LSP List : No LSPs Associated ------------------------------------------------------------------------------- Segment Routing ------------------------------------------------------------------------------- ISIS : enabled LSP Id : 524327 Oper Instance Id : 0 OSPF : disabled TE-LSP : disabled ------------------------------------------------------------------------------- Number of SDPs : 1 ------------------------------------------------------------------------------- \* indicates that the corresponding row element may have been truncated. ------------------------------------------------------------------------------- Service Access Points ------------------------------------------------------------------------------- ------------------------------------------------------------------------------- SAP 1/1/2:1000 ------------------------------------------------------------------------------- Service Id : 1000 SAP : 1/1/2:1000 Encap : q-tag Description : Default sap description for service id 1000 Admin State  $\qquad \qquad :$  Up  $\qquad \qquad$  Oper State  $\qquad \qquad :$  Up Flags : None Multi Svc Site : None Last Status Change : 07/23/2018 18:44:13 Last Mgmt Change : 07/23/2018 18:44:07 Sub Type : regular Dot1Q Ethertype : 0x8100 <br>
QinQ Ethertype : 0x8100 Split Horizon Group: (Not Specified) Hold Meps Up : Disabled Admin MTU : 1518 Oper MTU : 1518 Ingr IP Fltr-Id : n/a Egr IP Fltr-Id : n/a Ingr Mac Fltr-Id :  $n/a$ Ingr IPv6 Fltr-Id : n/a Egr IPv6 Fltr-Id : n/a qinq-pbit-marking : both Ing Scheduler Mode : 4-priority Egr Scheduler Mode: 4-priority Ing Agg Rate Limit : max Bgr Agg Rate Limit : max Egr Agg Cir : 0 Ing Agg cir : 0 Ing Shaper Group : default Egr Shaper Group : default Endpoint : N/A Q Frame-Based Acct : Disabled

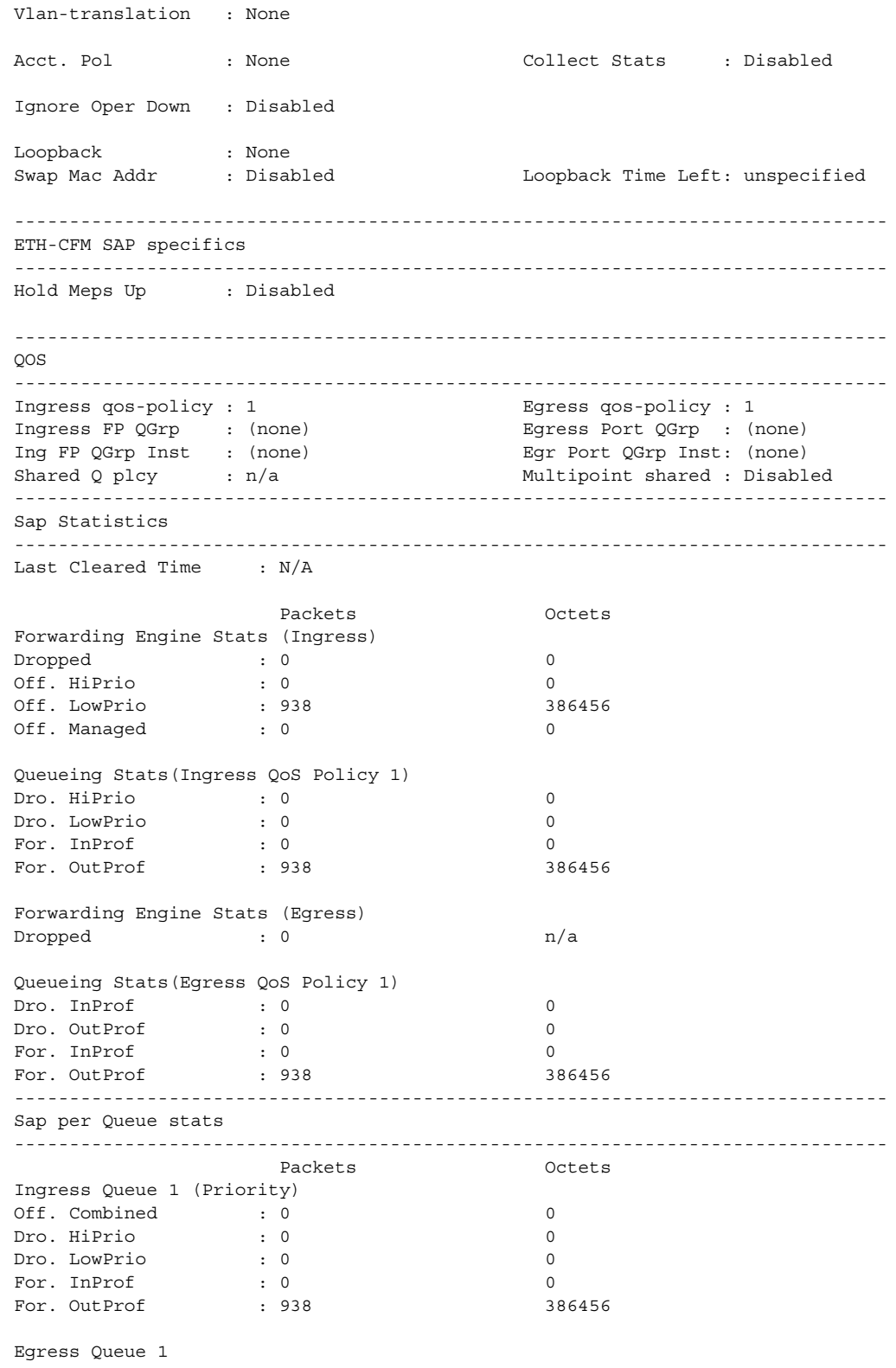

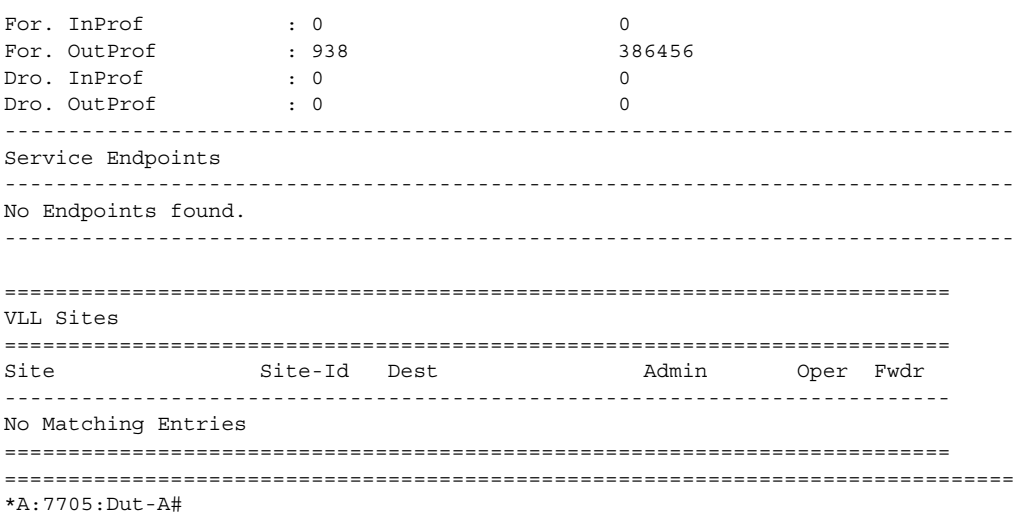

#### <span id="page-1435-0"></span>*Table 138* **Service ID All Field Descriptions**

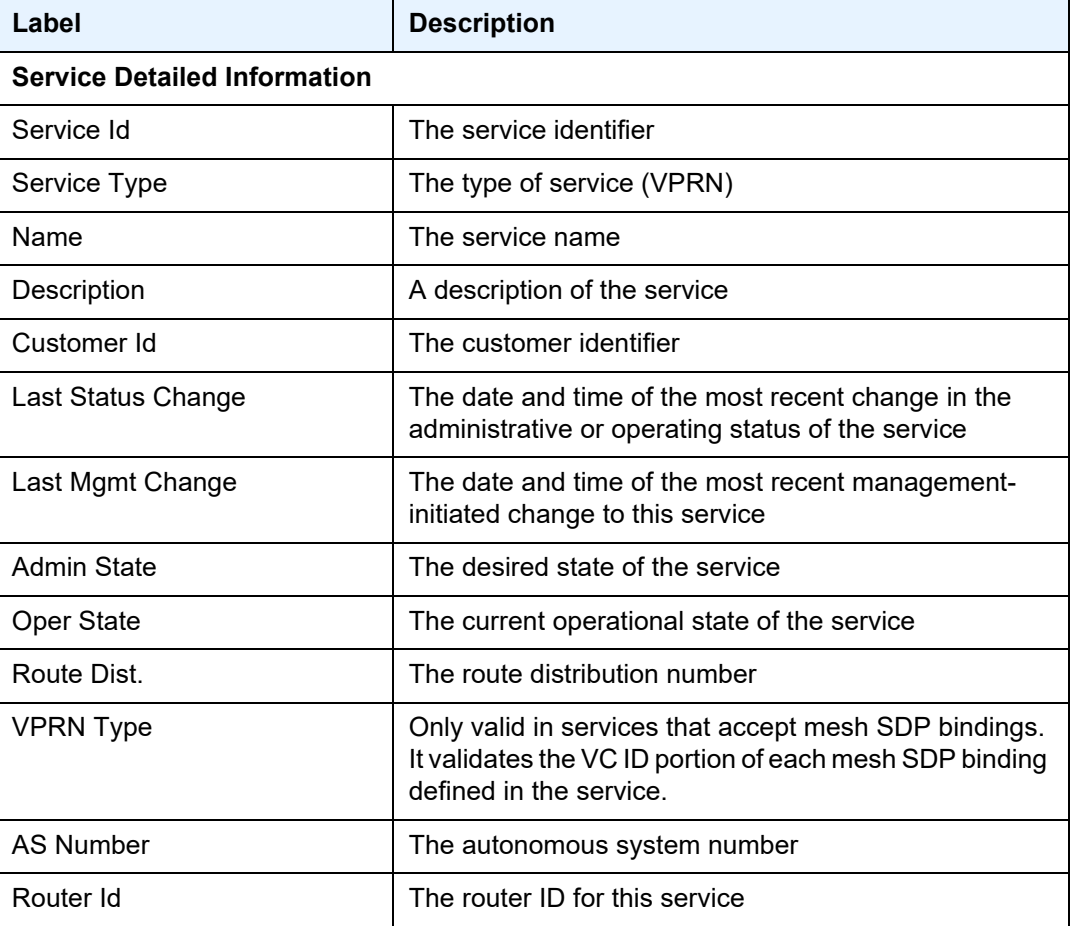

| Label                                    | <b>Description</b>                                                                                                    |  |
|------------------------------------------|----------------------------------------------------------------------------------------------------|--|
| <b>ECMP</b>                              | Displays equal cost multipath information                                                                                                    |  |
| <b>ECMP Max Routes</b>                   | The maximum number of routes that can be received<br>from the neighbors in the group or for the specific<br>neighbor                                                   |  |
| Max IPv4 Routes                          | The maximum number of routes that can be used for<br>path sharing                                                                                                    |  |
| Max IPv6 Routes                          | Not applicable                                                                                                    |  |
| <b>Auto Bind</b>                         | The automatic binding type for the SDP assigned to this<br>service                                                                                                    |  |
| <b>Vrf Target</b>                        | The route target in the VRF applied to this service                                                                                                    |  |
| Vrf Import                               | The VRF import policy applied to this service                                                                                                    |  |
| Vrf Export                               | The VRF export policy applied to this service                                                                                                    |  |
| <b>SAP Count</b>                         | The number of SAPs specified for this service                                                                                                    |  |
| <b>SDP Bind Count</b>                    | The number of SDPs bound to this service                                                                                                    |  |
| <b>Service Destination Points (SDPs)</b> |                                                                                                    |  |
| SDP Id                                   | The SDP identifier                                                                                                    |  |
| <b>Type</b>                              | Indicates whether this service SDP binding is a spoke<br>or a mesh                                                                                                    |  |
| VC Type                                  | The VC type: ether or vlan                                                                                                    |  |
| VC Tag                                   | The explicit dot1q value used when encapsulating to<br>the SDP far end                                                                                                 |  |
| Admin Path MTU                           | The desired largest service frame size (in octets) that<br>can be transmitted through this SDP to the far-end<br>router, without requiring the packet to be fragmented |  |
| Oper Path MTU                            | The actual largest service frame size (in octets) that<br>can be transmitted through this SDP to the far-end<br>router, without requiring the packet to be fragmented  |  |
| Far End                                  | Specifies the IP address of the remote end of the GRE,<br>MPLS, or IP tunnel defined by this SDP                                                                       |  |
| <b>Tunnel Far End</b>                    | n/a                                                                                                    |  |
| <b>LSP Types</b>                         | Indicates the supported LSP types: $R = RSVP$ , $L =$<br>LDP, $B = BGP$ , $I = SR-ISIS$ , $O = SR-OSPF$ , $T = SR-TE$ ,<br>$n/a = not applicable$                      |  |

*Table 138* **Service ID All Field Descriptions (Continued)**

| Label                     | <b>Description</b>                                                                                                    |
|---------------------------|----------------------------------------------------------------------------------------------------|
| Delivery                  | Specifies the type of delivery used by the SDP: GRE,<br>MPLS, or IP                                                           |
| <b>Admin State</b>        | The administrative state of this SDP                                                                                          |
| Oper State                | The operational state of this SDP                                                                                             |
| Acct. Pol                 | The accounting policy applied to the SDP                                                                                      |
| <b>Collect Stats</b>      | Specifies whether accounting statistics are collected on<br>the SDP                                                           |
| Ingress Label             | The label used by the far-end device to send packets to<br>this device in this service by this SDP                            |
| Egress Label              | The label used by this device to send packets to the far-<br>end device in this service by this SDP                           |
| Ing mac Fltr              | Not applicable                                                                                                    |
| Egr mac Fltr              | Not applicable                                                                                                    |
| Ing ip Fltr               | The SDP ingress filter policy ID                                                                                              |
| Egr ip Fltr               | The SDP egress filter policy ID                                                                                               |
| Ing ipv6 Fltr             | Not applicable                                                                                                    |
| Egr ipv6 Fltr             | Not applicable                                                                                                    |
| <b>Admin ControlWord</b>  | The administrative state of the control word: Preferred<br>(control word enabled) or Not Preferred (control word<br>disabled) |
| <b>Oper ControlWord</b>   | The operational state of the control word: True (control<br>word enabled) or False (control word disabled)                    |
| Last Status Change        | The date and time of the most recent status change to<br>this SDP                                                             |
| Signaling                 | The signaling protocol used to obtain the ingress and<br>egress labels used in frames transmitted and received<br>on this SDP |
| Last Mgmt Change          | The date and time of the most recent management-<br>initiated change to this SDP                                              |
| <b>Class Fwding State</b> | Not applicable                                                                                                    |

*Table 138* **Service ID All Field Descriptions (Continued)**

| Label                        | <b>Description</b>                                                                                                    |  |
|------------------------------|----------------------------------------------------------------------------------------------------|--|
| Flags                        | Specifies the conditions that affect the operating status<br>of this SAP. Display output includes:<br>ServiceAdminDown, SapAdminDown,<br>InterfaceAdminDown, PortOperDown,<br>PortMTUTooSmall, L2OperDown,<br>SapIngressQoSMismatch, SapEgressQoSMismatch,<br>RelearnLimitExceeded, RxProtSrcMac,<br>ParentlfAdminDown, NoSapIpipeCeIpAddr,<br>TodResourceUnavail, TodMssResourceUnavail,<br>SapParamMismatch, CemSapNoEcidOrMacAddr,<br>StandByForMcRing, ServiceMTUTooSmall,<br>SapIngressNamedPoolMismatch,<br>SapEgressNamedPoolMismatch,<br>NoSapEpipeRingNode |  |
| <b>KeepAlive Information</b> |                                                                                                    |  |
| <b>Admin State</b>           | The operating status of the keepalive protocol                                                                                                    |  |
| <b>Oper State</b>            | The current status of the keepalive protocol                                                                                                    |  |
| <b>Hello Time</b>            | Specifies how often the SDP echo request messages<br>are transmitted on this SDP                                                                                                    |  |
| Hello Msg Len                | The length of the SDP echo request messages<br>transmitted on this SDP                                                                                                    |  |
| Max Drop Count               | The maximum number of consecutive SDP Echo<br>Request messages that can be unacknowledged<br>before the keepalive protocol reports a fault                                                                                                    |  |
| <b>Hold Down Time</b>        | The time to wait before the keepalive operating status<br>is eligible to enter the alive state                                                                                                    |  |
| <b>Statistics</b>            |                                                                                                    |  |
| I. Fwd. Pkts.                | The number of forwarded ingress packets                                                                                                    |  |
| I. Dro. Pkts.                | The number of dropped ingress packets                                                                                                    |  |
| I. Fwd. Octs.                | The number of forwarded ingress octets                                                                                                    |  |
| I. Dro. Octs.                | The number of dropped ingress octets                                                                                                    |  |
| E. Fwd. Pkts.                | The number of forwarded egress packets                                                                                                    |  |
| E. Fwd. Octets               | The number of forwarded egress octets                                                                                                    |  |

*Table 138* **Service ID All Field Descriptions (Continued)**

| Label                        | <b>Description</b>                                                                                                    |  |
|------------------------------|----------------------------------------------------------------------------------------------------|--|
| <b>Associated LSP LIST</b>   | If the SDP type is MPLS, a list of LSPs used to reach<br>the far-end router displays. All the LSPs in the list must<br>terminate at the IP address specified in the far-end<br>field.                                                                                                    |  |
|                              | If the SDP type is GRE, the following message<br>displays: SDP delivery mechanism is not MPLS                                                                                                    |  |
| Number of SDPs               | The total number of SDPs applied to this service ID                                                                                                    |  |
| <b>Service Access Points</b> |                                                                                                    |  |
| Service Id                   | The service identifier                                                                                                    |  |
| <b>SAP</b>                   | The SAP identifier                                                                                                    |  |
| Encap                        | The encapsulation type of the SAP                                                                                                    |  |
| <b>Admin State</b>           | The administrative state of the SAP                                                                                                    |  |
| <b>Oper State</b>            | The operating state of the SAP                                                                                                    |  |
| Flags                        | Specifies the conditions that affect the operating status<br>of this SAP. Display output includes:<br>ServiceAdminDown, SapAdminDown,<br>InterfaceAdminDown, PortOperDown,<br>PortMTUTooSmall, L2OperDown,<br>SapIngressQoSMismatch, SapEgressQoSMismatch,<br>RelearnLimitExceeded, RxProtSrcMac,<br>ParentlfAdminDown, NoSapIpipeCeIpAddr,<br>TodResourceUnavail, TodMssResourceUnavail,<br>SapParamMismatch, CemSapNoEcidOrMacAddr,<br>StandByForMcRing, ServiceMTUTooSmall,<br>SapIngressNamedPoolMismatch,<br>SapEgressNamedPoolMismatch,<br>NoSapEpipeRingNode |  |
| Multi Svc Site               | Indicates the multiservice site that the SAP is a member<br>of                                                                                                    |  |
| Last Status Change           | The time of the most recent operating status change to<br>this SAP                                                                                                    |  |
| Last Mgmt Change             | The time of the most recent management-initiated<br>change to this SAP                                                                                                    |  |
| Sub Type                     | The supported sub type: regular                                                                                                    |  |
| Dot1Q Ethertype              | The value of the dot1q Ethertype                                                                                                    |  |
| QinQ Ethertype               | The value of the qinq Ethertype                                                                                                    |  |

*Table 138* **Service ID All Field Descriptions (Continued)**
| Label                | <b>Description</b>                                                                                                    |
|----------------------|----------------------------------------------------------------------------------------------------|
| Admin MTU            | The desired largest service frame size (in octets) that<br>can be transmitted through the SAP to the far-end<br>router, without requiring the packet to be fragmented |
| Oper MTU             | The actual largest service frame size (in octets) that<br>can be transmitted through the SAP to the far-end<br>router, without requiring the packet to be fragmented  |
| Ingr IP Fltr-Id      | The ingress filter policy ID assigned to the SAP                                                                                                    |
| Egr IP Fltr-Id       | The egress filter policy ID assigned to the SAP                                                                                                    |
| Ingr Mac Fltr-Id     | Not applicable                                                                                                    |
| Ingr IPv6 Fltr-ID    | Not applicable                                                                                                    |
| Egr IPv6 Fltr-ID     | Not applicable                                                                                                    |
| tod-suite            | Indicates whether a time-based policy is applied to a<br>multiservice site                                                                                            |
| qinq-pbit-marking    | Indicates the qinq P-bit marking for the service: both or<br>top                                                                                                    |
| Ing Scheduler Mode   | Indicates the ingress scheduler mode for the SAP                                                                                                    |
| Egr Scheduler Mode   | Indicates the egress scheduler mode for the SAP                                                                                                    |
| Ing Agg Rate Limit   | Indicates the PIR rate limit in the access ingress<br>direction for the aggregate of the SAP queues                                                                   |
| Egr Agg Rate Limit   | Indicates the PIR rate limit in the access egress<br>direction for the aggregate of the SAP queues                                                                    |
| Ing Agg cir          | Indicates the CIR rate limit in the access ingress<br>direction for the aggregate of the SAP queues                                                                   |
| Egr Agg cir          | Indicates the CIR rate limit in the access egress<br>direction for the aggregate of the SAP queues                                                                    |
| Ing Shaper Group     | Indicates the ingress shaper group for the SAP                                                                                                    |
| Egr Shaper Group     | Indicates the egress shaper group for the SAP                                                                                                    |
| Q Frame-Based Acct   | Not applicable                                                                                                    |
| Acct. Pol            | The accounting policy applied to the SAP                                                                                                    |
| <b>Collect Stats</b> | Specifies whether accounting statistics are collected on<br>the SAP                                                                                                   |
| Anti Spoofing        | Not applicable                                                                                                    |

*Table 138* **Service ID All Field Descriptions (Continued)**

| Label                                        | <b>Description</b>                                                                                                    |
|----------------------------------------------|----------------------------------------------------------------------------------------------------|
| <b>Nbr Static Hosts</b>                      | Not applicable                                                                                                    |
| QOS                                          |                                                                                                    |
| Ingress qos-policy                           | The SAP ingress QoS policy ID                                                                                                    |
| Egress qos-policy                            | The SAP egress QoS policy ID                                                                                                    |
| Shared Q plcy                                | Not applicable                                                                                                    |
| Multipoint shared                            | Not applicable                                                                                                    |
| <b>Segment Routing</b>                       |                                                                                                    |
| <b>ISIS</b>                                  | Indicates the state of segment routing for IS-IS:<br>enabled or disabled                                                                                                    |
| LSP Id                                       | The LSP identifier                                                                                                    |
| Oper Instance Id                             | The IS-IS instance identifier for the SR IS-IS instance                                                                                                    |
| OSPF                                         | Indicates the state of segment routing for OSPF:<br>enabled or disabled                                                                                                    |
| <b>TE-LSP</b>                                | Indicates the state of segment routing for TE LSP:<br>enabled or disabled                                                                                                    |
| <b>TWAMP-Light Reflector</b>                 |                                                                                                    |
| <b>Admin State</b>                           | Displays one of the following:<br>Up—the server or prefix is administratively enabled (no<br>shutdown) in configuration<br>Down-the server or prefix is administratively disabled<br>(shutdown) in configuration |
| Up Time                                      | The time since the server process was started,<br>measured in days (d), hours, minutes, and seconds                                                                                                    |
| <b>Configured UDP Port</b>                   | The UDP port number used                                                                                                    |
| <b>Test Packets Rx</b>                       | The total number of test packets received from session<br>senders                                                                                                    |
| <b>Test Packets Tx</b>                       | The total number of test packets sent to session<br>senders                                                                                                    |
| <b>TWAMP Light Controller Prefix</b><br>List | The IP address prefixes of TWAMP Light clients                                                                                                    |

*Table 138* **Service ID All Field Descriptions (Continued)**

| Label                                    | <b>Description</b>                                                                                                    |
|------------------------------------------|----------------------------------------------------------------------------------------------------|
| <b>SAP Statistics</b>                    |                                                                                                    |
| <b>Last Cleared time</b>                 | The date and time that a clear command was issued on<br>the statistics                                                       |
| <b>Forwarding Engine Stats (Ingress)</b> |                                                                                                    |
| Dropped                                  | The number of packets or octets dropped by the<br>forwarding engine                                                          |
| Off. HiPrio                              | The number of high-priority packets or octets offered to<br>the forwarding engine                                            |
| Off. LowPrio                             | The number of low-priority packets offered to the<br>forwarding engine                                                       |
| Queueing Stats (Ingress QoS Policy)      |                                                                                                    |
| Dro. HiPrio                              | The number of high-priority packets or octets<br>discarded, as determined by the SAP ingress QoS<br>policy                   |
| Dro. LowPrio                             | The number of low-priority packets discarded, as<br>determined by the SAP ingress QoS policy                                 |
| For. InProf                              | The number of in-profile packets or octets (rate below<br>CIR) forwarded, as determined by the SAP ingress<br>QoS policy     |
| For. OutProf                             | The number of out-of-profile packets or octets (rate<br>above CIR) forwarded, as determined by the SAP<br>ingress QoS policy |
| Queueing Stats (Egress QoS Policy)       |                                                                                                    |
| Dro. InProf                              | The number of in-profile packets or octets discarded, as<br>determined by the SAP egress QoS policy                          |
| Dro. OutProf                             | The number of out-of-profile packets or octets<br>discarded, as determined by the SAP egress QoS<br>policy                   |
| For. InProf                              | The number of in-profile packets or octets (rate below<br>CIR) forwarded, as determined by the SAP egress QoS<br>policy      |
| For. OutProf                             | The number of out-of-profile packets or octets (rate<br>above CIR) forwarded, as determined by the SAP<br>egress QoS policy  |

*Table 138* **Service ID All Field Descriptions (Continued)**

| Label                      | <b>Description</b>                                                                                                    |  |
|----------------------------|----------------------------------------------------------------------------------------------------|--|
| Sap per Queue stats        |                                                                                                    |  |
| Ingress Queue n (Priority) | The index of the ingress QoS queue of this SAP, where<br>$n$ is the index number                                                                  |  |
| Off. Combined              | The combined total number of high-priority and low-<br>priority packets or octets offered to the forwarding<br>engine                             |  |
| Off. HiPrio                | The number of packets or octets of high-priority traffic<br>for the SAP (offered)                                                                 |  |
| Off. LoPrio                | The number of packets or octets count of low-priority<br>traffic for the SAP (offered)                                                            |  |
| Dro. HiPrio                | The number of high-priority traffic packets or octets<br>dropped                                                                                  |  |
| Dro. LoPrio                | The number of low-priority traffic packets or octets<br>dropped                                                                                   |  |
| For. InProf                | The number of in-profile packets or octets (rate below<br>CIR) forwarded                                                                          |  |
| For. OutProf               | The number of out-of-profile packets or octets (rate<br>above CIR) forwarded                                                                      |  |
| Ingress Queue n (Profile)  | The index of the ingress QoS queue of this SAP, where<br>$n$ is the index number                                                                  |  |
| Off. ColorIn               | The number of packets or octets colored as in-profile<br>for the SAP (offered)                                                                    |  |
| Off. ColorOut              | The number of packets or octets colored as out-of-<br>profile for the SAP (offered)                                                               |  |
| Off. Uncolor               | The number of packets or octets that are<br>unprofiled for the SAP (offered)                                                                      |  |
| Dro. ColorOut              | The number of packets or octets colored as out-of-<br>profile that were dropped for the SAP                                                       |  |
| Dro. ColorIn/Uncolor       | The number of packets or octets that were colored as<br>in-profile or were unprofiled that were dropped for the<br><b>SAP</b>                     |  |
| For. InProf                | The number of forwarded packets or octets colored as<br>in-profile (FC profile set to "in" or "no profile" and rate<br>less than or equal to CIR) |  |

*Table 138* **Service ID All Field Descriptions (Continued)**

| Label                     | <b>Description</b>                                                                                                    |
|---------------------------|----------------------------------------------------------------------------------------------------|
| For. OutProf              | The number of forwarded packets or octets that were<br>colored as out-of-profile (FC profile set to "out" or "no<br>profile" and rate above CIR)     |
| Egress Queue n            | The index of the egress QoS queue of the SAP, where<br>$n$ is the index number                                                                       |
| For. InProf               | The number of in-profile packets or octets (rate below<br>CIR) forwarded                                                                             |
| For. OutProf              | Number of out-of-profile packets or octets (rate above<br>CIR) forwarded                                                                             |
| Dro. InProf               | The number of in-profile packets or octets dropped for<br>the SAP                                                                                    |
| Dro. OutProf              | The number of out-of-profile packets or octets<br>discarded                                                                                          |
| <b>Service Interfaces</b> |                                                                                                    |
| <b>Interface</b>          |                                                                                                    |
| If Name                   | The name used to refer to the interface                                                                                                    |
| <b>Admin State</b>        | The desired state of the interface                                                                                                    |
| Oper $(v4/v6)$            | The operating state of the interface                                                                                                    |
| Protocols                 | The protocols supported on the interface                                                                                                    |
| IP Addr/mask              | The IP address/IP subnet/broadcast address of the<br>interface                                                                                       |
| <b>Details</b>            |                                                                                                    |
| If Index                  | The index corresponding to this interface. The primary<br>index is 1. For example, all interfaces are defined in the<br>Base virtual router context. |
| Virt. If Index            | The virtual interface index of the VPRN interface                                                                                                    |
| Last Oper Chg             | The date and time of the last operating state change on<br>the interface                                                                             |
| Global If Index           | The global interface index of the VPRN interface                                                                                                    |
| <b>TOS Marking</b>        | Specifies whether the ToS marking is trusted or<br>untrusted for the interface                                                                       |
| If Type                   | The interface type                                                                                                    |

*Table 138* **Service ID All Field Descriptions (Continued)**

| Label                    | <b>Description</b>                                                                                                    |
|--------------------------|----------------------------------------------------------------------------------------------------|
| <b>SNTP B.Cast</b>       | Specifies whether SNTP broadcast client mode is<br>enabled or disabled                                                                             |
| <b>MAC Address</b>       | The 48-bit IEEE 802.3 MAC address                                                                                                    |
| Arp Timeout              | The timeout for an ARP entry learned on the interface                                                                                              |
| <b>IP MTU</b>            | The IP maximum transmit unit for the interface                                                                                                    |
| <b>ICMP Mask Reply</b>   | Specifies whether ICMP mask reply is enabled or<br>disabled                                                                                        |
| <b>ARP Populate</b>      | Specifies if ARP is enabled or disabled                                                                                                    |
| <b>Host Conn Verify</b>  | Not applicable                                                                                                    |
| LdpSyncTimer             | Not applicable                                                                                                    |
| <b>Proxy ARP Details</b> |                                                                                                    |
| <b>Rem Proxy ARP</b>     | Indicates whether remote proxy ARP is enabled or<br>disabled                                                                                       |
| Local Proxy ARP          | Indicates whether local proxy ARP is enabled or<br>disabled                                                                                        |
| <b>Policies</b>          | Specifies the policy statements applied to proxy ARP                                                                                               |
| <b>DHCP Details</b>      |                                                                                                    |
| <b>Admin State</b>       | The desired state of DHCP                                                                                                    |
| Lease Populate           | Not applicable                                                                                                    |
| Action                   | The processing required that occurs when the<br>7705 SAR receives a DHCP request that already has a<br>Relay Agent Information Option (Option 82): |
| <b>Trusted</b>           | Indicates whether trusted mode is enabled or disabled<br>on the IP interface                                                                       |
| <b>ICMP Details</b>      |                                                                                                    |
| Redirects                | The rate for ICMP redirect messages                                                                                                    |
| Unreachables             | The rate for ICMP unreachable messages                                                                                                    |
| <b>TTL Expired</b>       | The rate for ICMP TTL messages                                                                                                    |

*Table 138* **Service ID All Field Descriptions (Continued)**

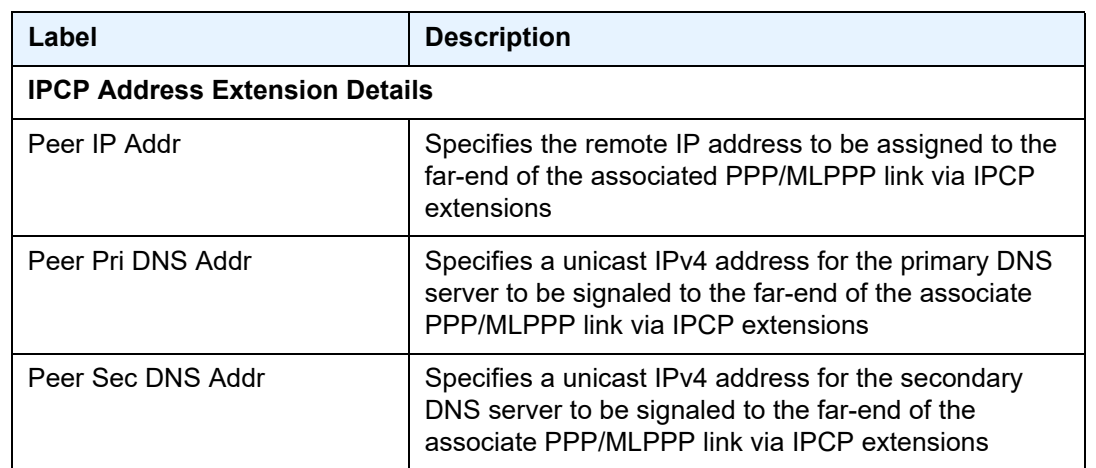

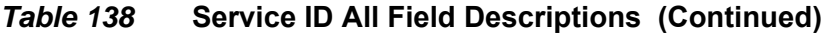

## arp

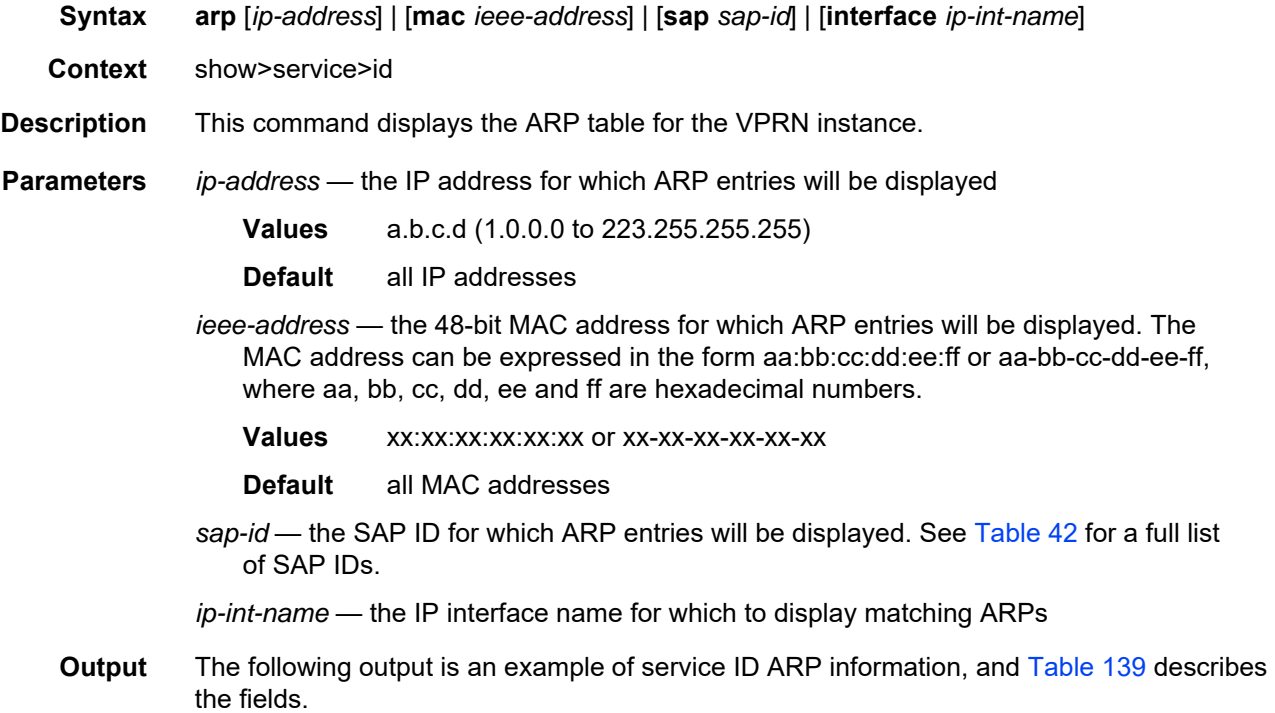

#### **Output Example**

```
*A:ALU-12>show>service>id# arp
===============================================================================
ARP Table
===============================================================================
IP Address MAC Address Type Expiry Interface SAP
-------------------------------------------------------------------------------
192.168.86.45 98-90-96-B9-9D-61 Other 00:00:00 ies-100-190.11.1 1/1/11:0
===============================================================================
*A:ALU-12>show>service>id#
```
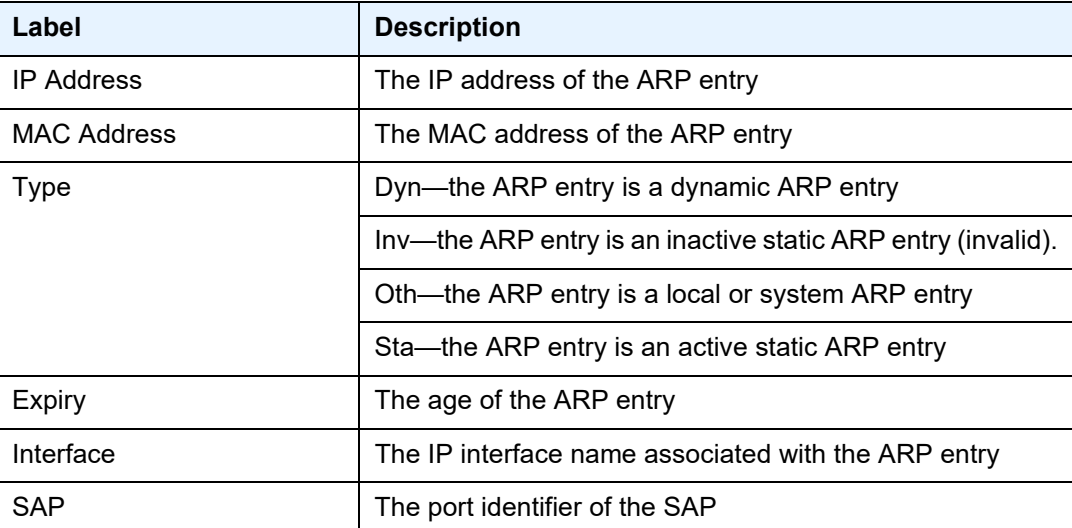

#### <span id="page-1447-0"></span>*Table 139* **Service ID ARP Field Descriptions**

### base

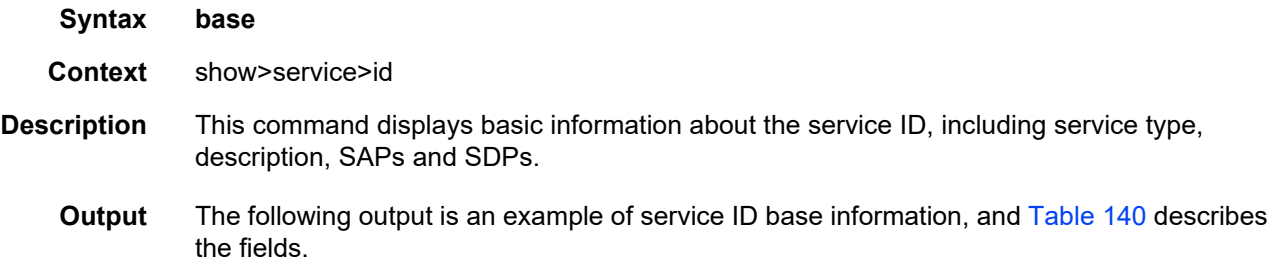

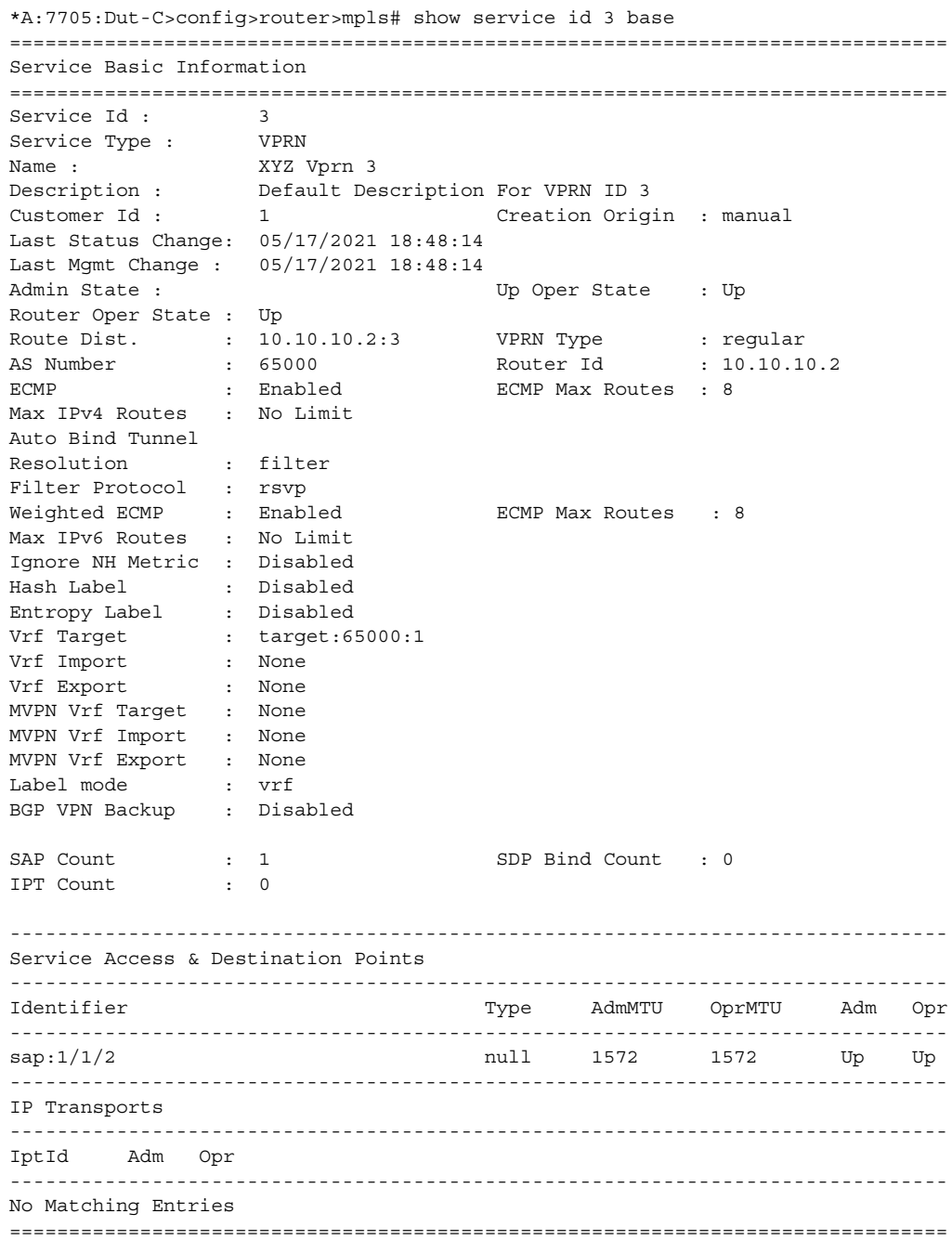

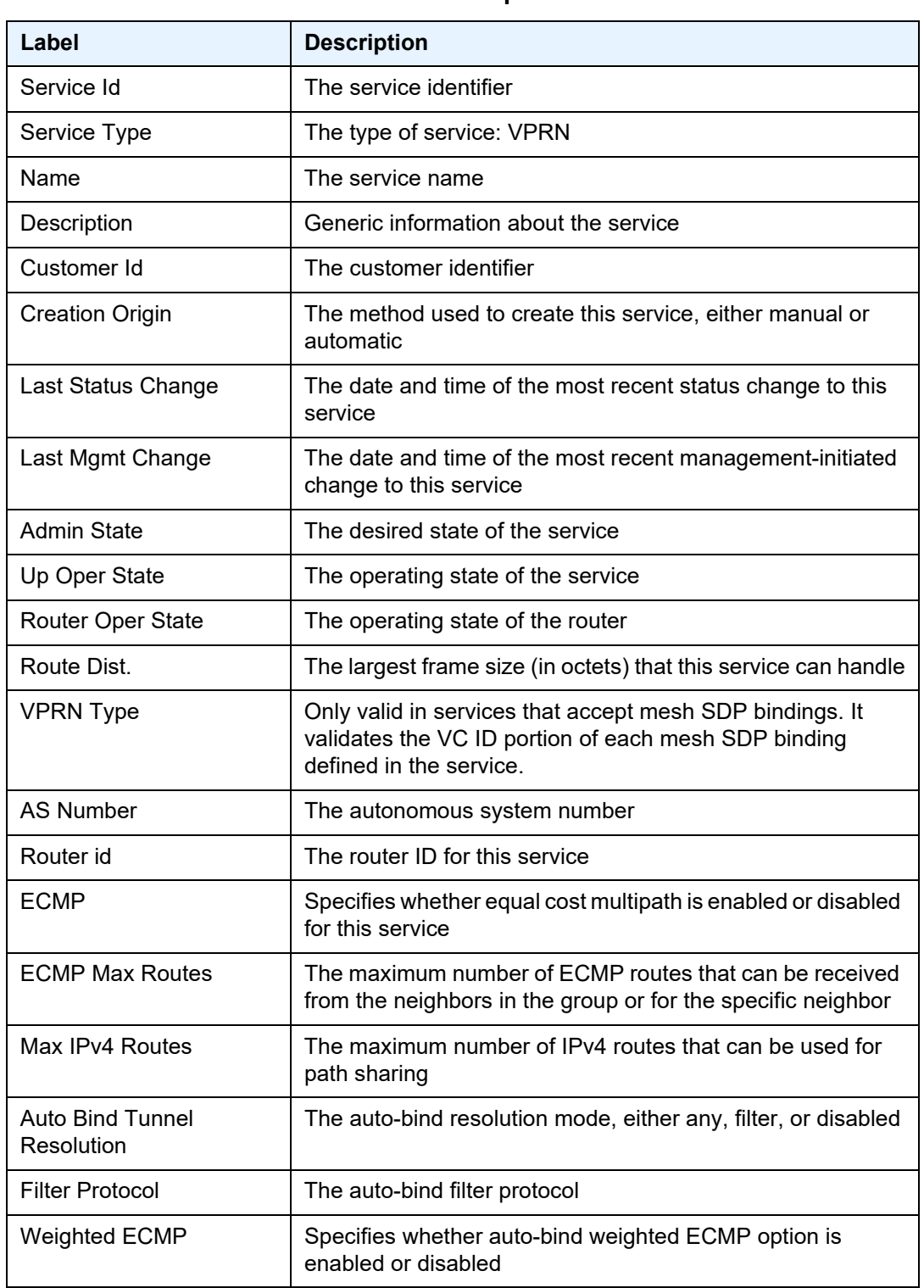

<span id="page-1449-0"></span>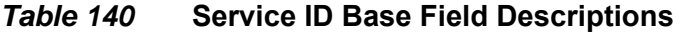

| Label                                          | <b>Description</b>                                                                                                    |  |
|------------------------------------------------|----------------------------------------------------------------------------------------------------|--|
| <b>ECMP Max Routes</b>                         | The maximum number of weighted ECMP routes that can be<br>received from the neighbors in the group or for the specific<br>neighbor                                     |  |
| Max IPv6 Routes                                | The maximum number of IPv6 routes that can be used for<br>path sharing                                                                                                 |  |
| Ignore NH Metric                               | Specifies whether the ignore next hop metric option is<br>enabled or disabled                                                                                          |  |
| Hash Label                                     | Specifies whether the hash label option is enabled or<br>disabled                                                                                                    |  |
| <b>Entropy Label</b>                           | Specifies whether the entropy label option is enabled or<br>disabled                                                                                                   |  |
| <b>Vrf Target</b>                              | The route target in the VRF applied to this service                                                                                                    |  |
| Vrf Import                                     | The VRF import policy applied to this service                                                                                                    |  |
| <b>Vrf Export</b>                              | The VRF export policy applied to this service                                                                                                    |  |
| <b>MVPN Vrf Target</b>                         | The MVPN route target in the VRF applied to this service                                                                                                    |  |
| <b>MVPN Vrf Import</b>                         | The MVPN VRF import policy applied to this service                                                                                                    |  |
| <b>MVPN Vrf Export</b>                         | The MVPN VRF export policy applied to this service                                                                                                    |  |
| Label mode                                     | The label mode for this service                                                                                                    |  |
| <b>BGP VPN Backup</b>                          | Specifies whether the BGP VPN backup option is enabled or<br>disabled                                                                                                  |  |
| <b>SAP Count</b>                               | The number of SAPs defined on this service                                                                                                    |  |
| <b>SDP Bind Count</b>                          | The number of SDPs bound to this service                                                                                                    |  |
| <b>IPT Count</b>                               | The number of IP transport subservices associated with this<br>service                                                                                                 |  |
| <b>Service Access &amp; Destination Points</b> |                                                                                                    |  |
| Identifier                                     | The service access (SAP) and destination (SDP) points                                                                                                    |  |
| <b>Type</b>                                    | The signaling protocol used to obtain the ingress and egress<br>labels used in frames transmitted and received on the SDP                                              |  |
| AdmMTU                                         | The desired largest service frame size (in octets) that can be<br>transmitted through this SDP to the far-end router, without<br>requiring the packet to be fragmented |  |

*Table 140* **Service ID Base Field Descriptions (Continued)**

| Label                | <b>Description</b>                                                                                                    |
|----------------------|----------------------------------------------------------------------------------------------------|
| OprMTU               | The actual largest service frame size (in octets) that can be<br>transmitted through this SDP to the far-end router, without<br>requiring the packet to be fragmented |
| Adm                  | The administrative state of the SAP or SDP                                                                                                    |
| Opr                  | The operating state of the SAP or SDP                                                                                                    |
| <b>IP Transports</b> |                                                                                                    |
| IptId                | The IP transport subservice ID                                                                                                    |
| Adm                  | The administrative state of the IP transport subservice                                                                                                    |
| Opr                  | The operating state of the IP transport subservice                                                                                                    |

*Table 140* **Service ID Base Field Descriptions (Continued)**

## dhcp

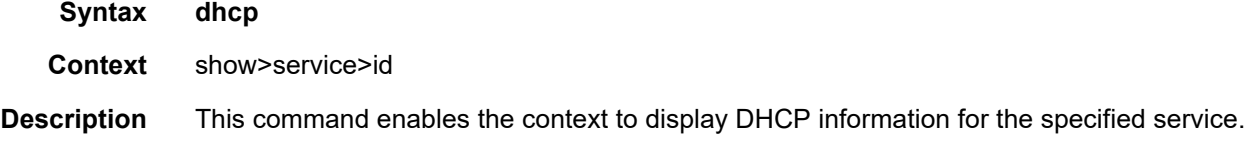

# statistics

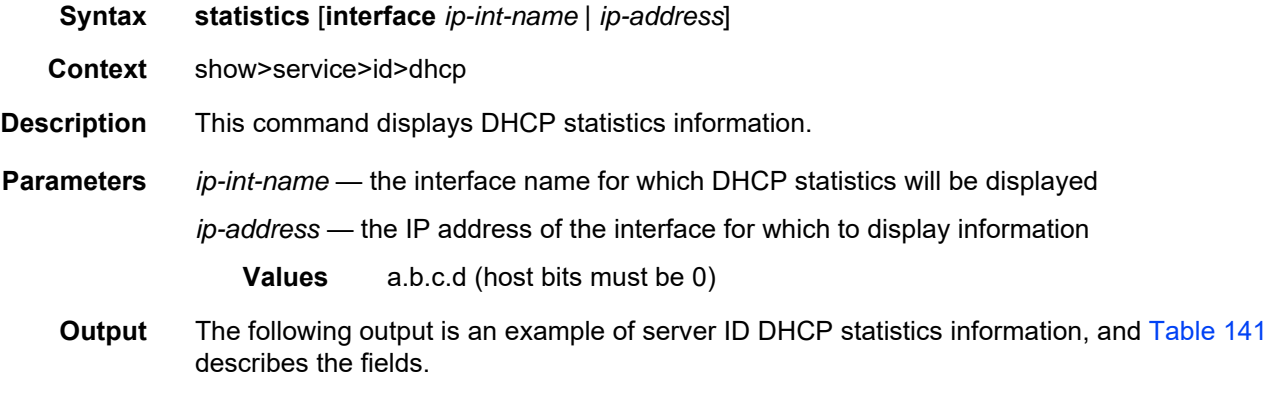

### **Output Example**

\*A:ALU-12>show>service>id>dhcp# statistics =================================================================== DHCP Global Statistics, service 6 ===================================================================

```
Rx Packets : 0
Tx Packets : 0
Rx Malformed Packets : 0
Rx Untrusted Packets : 0
Client Packets Discarded : 0
Client Packets Relayed : 0
Server Packets Discarded : 0<br>Server Packets Relayed : 0<br>0
Server Packets Relayed
===================================================================
```
#### \*A:ALU-12>show>service>id>dhcp#

## <span id="page-1452-0"></span>*Table 141* **Service ID DHCP Statistics Field Descriptions**

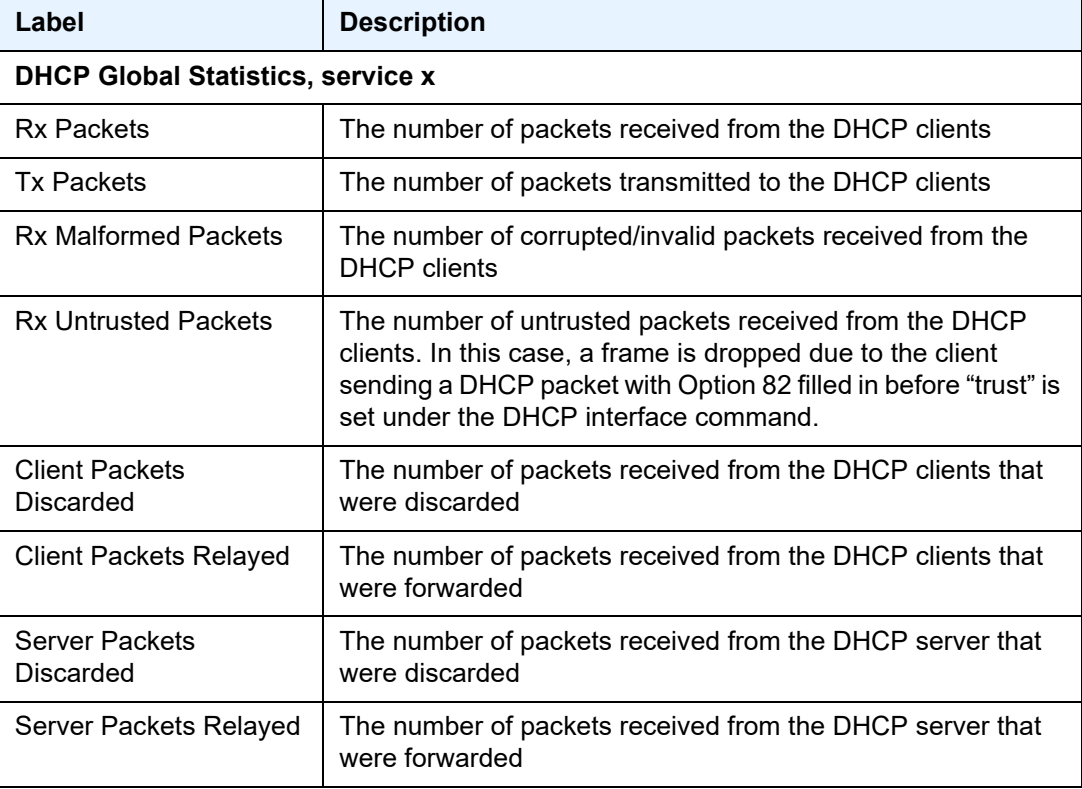

### summary

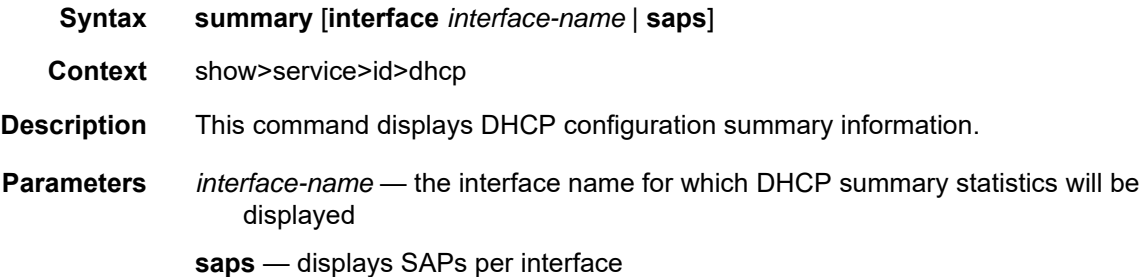

**Output** The following output is an example of service ID DHCP summary information, and [Table 142](#page-1453-0) describes the fields.

## **Output Example**

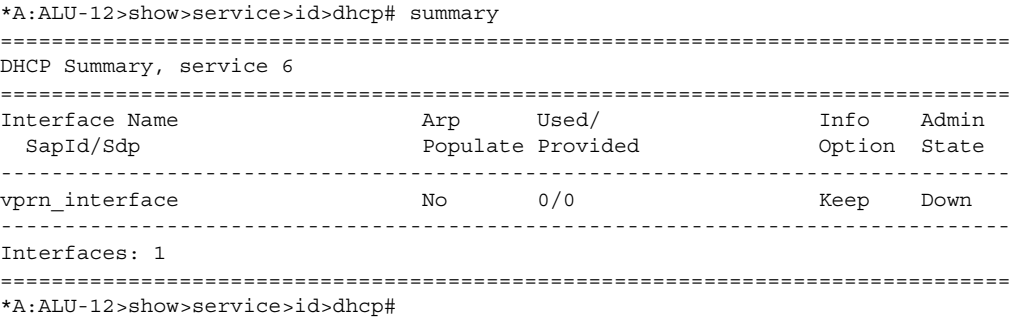

## <span id="page-1453-0"></span>*Table 142* **Service ID DHCP Summary Field Descriptions**

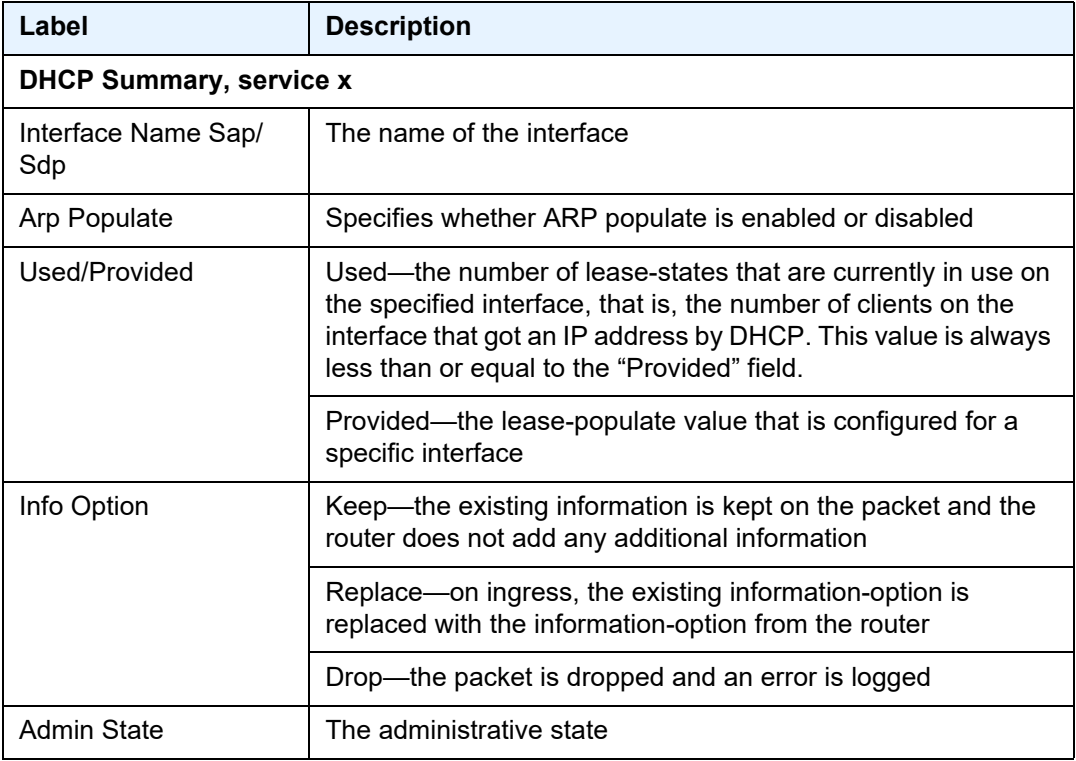

# interface

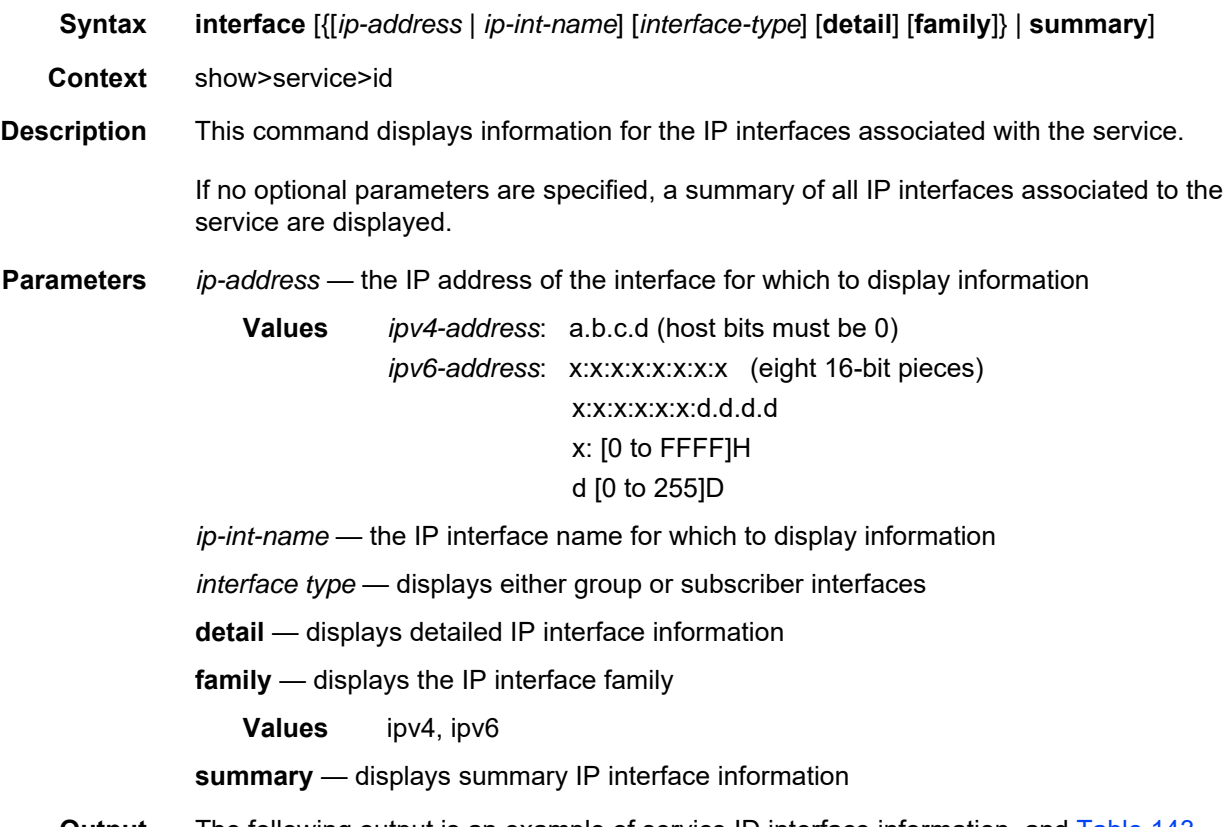

**Output** The following output is an example of service ID interface information, and [Table 143](#page-1456-0) describes the fields.

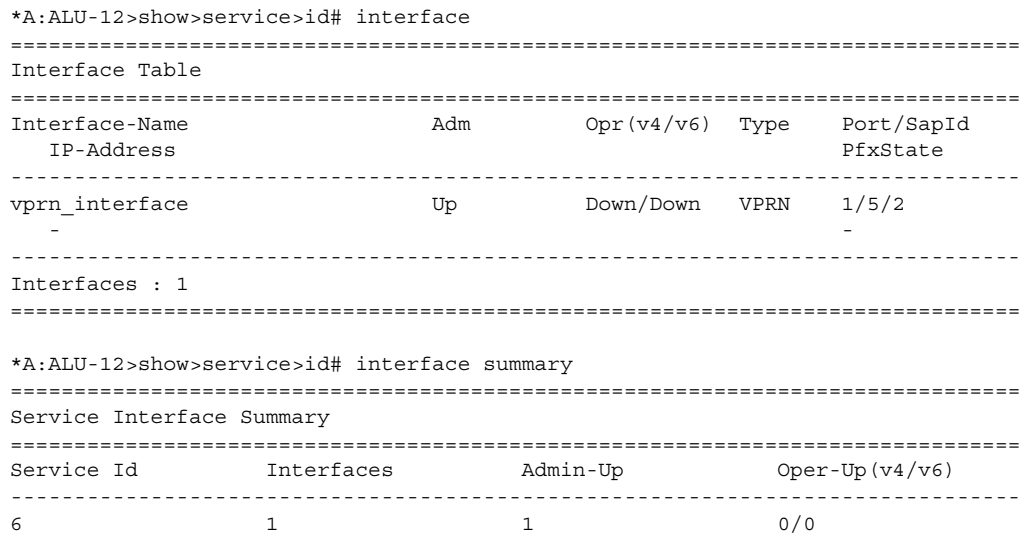

```
===============================================================================
*A:ALU-12>show>service>id#
*A:ALU-12>show>service>id# interface detail
===============================================================================
Interface Table
===============================================================================
   -------------------------------------------------------------------------------
Interface
-------------------------------------------------------------------------------
If Name : vprn_interface
Admin State : Up Oper (v4/v6) : Down/Down
Protocols : None
IP Addr/mask : Not Assigned
-------------------------------------------------------------------------------
Details
-------------------------------------------------------------------------------
If Index : 2 Virt. If Index : 2
Last Oper Chg: 02/03/2010 21:59:02 Global If Index : 125
SAP Id : 1/5/2
TOS Marking : Trusted The If Type : VPRN
SNTP B.Cast : False<br>MAC Address :
                                      Arp Timeout : 14400
IP MTU : 1500 ICMP Mask Reply : True
Arp Populate : Disabled Host Conn Verify : Disabled
LdpSyncTimer : None
Proxy ARP Details
Rem Proxy ARP: Disabled Local Proxy ARP : Disabled
Policies : none
Proxy Neighbor Discovery Details
Local Pxy ND : Disabled
Policies : none
DHCP Details
Admin State : Down Lease Populate : 0
Action : Keep Trusted : Disabled
DHCP6 Relay Details
Admin State : Down Lease Populate : 0
Oper State : Down Nbr Resolution : Disabled If-Id Option : None Nbr Resolution : Disabled
                                       Remote Id : Disabled
Src Addr : Not configured
DHCP6 Server Details
Admin State : Down Max. Lease States: 8000
ICMP Details
Redirects : Number - 100 Time (seconds) - 10
Unreachables : Number - 100 Time (seconds) - 10
TTL Expired : Number - 100 Time (seconds) - 10
IPCP Address Extension Details
Peer IP Addr*: Not configured
Peer Pri DNS*: Not configured
```

```
Peer Sec DNS*: Not configured
-------------------------------------------------------------------------------
Interfaces : 1
===============================================================================
* indicates that the corresponding row element may have been truncated.
*A:ALU-12>show>service>id#
```
## <span id="page-1456-0"></span>*Table 143* **Service ID Interface Detailed Field Descriptions**

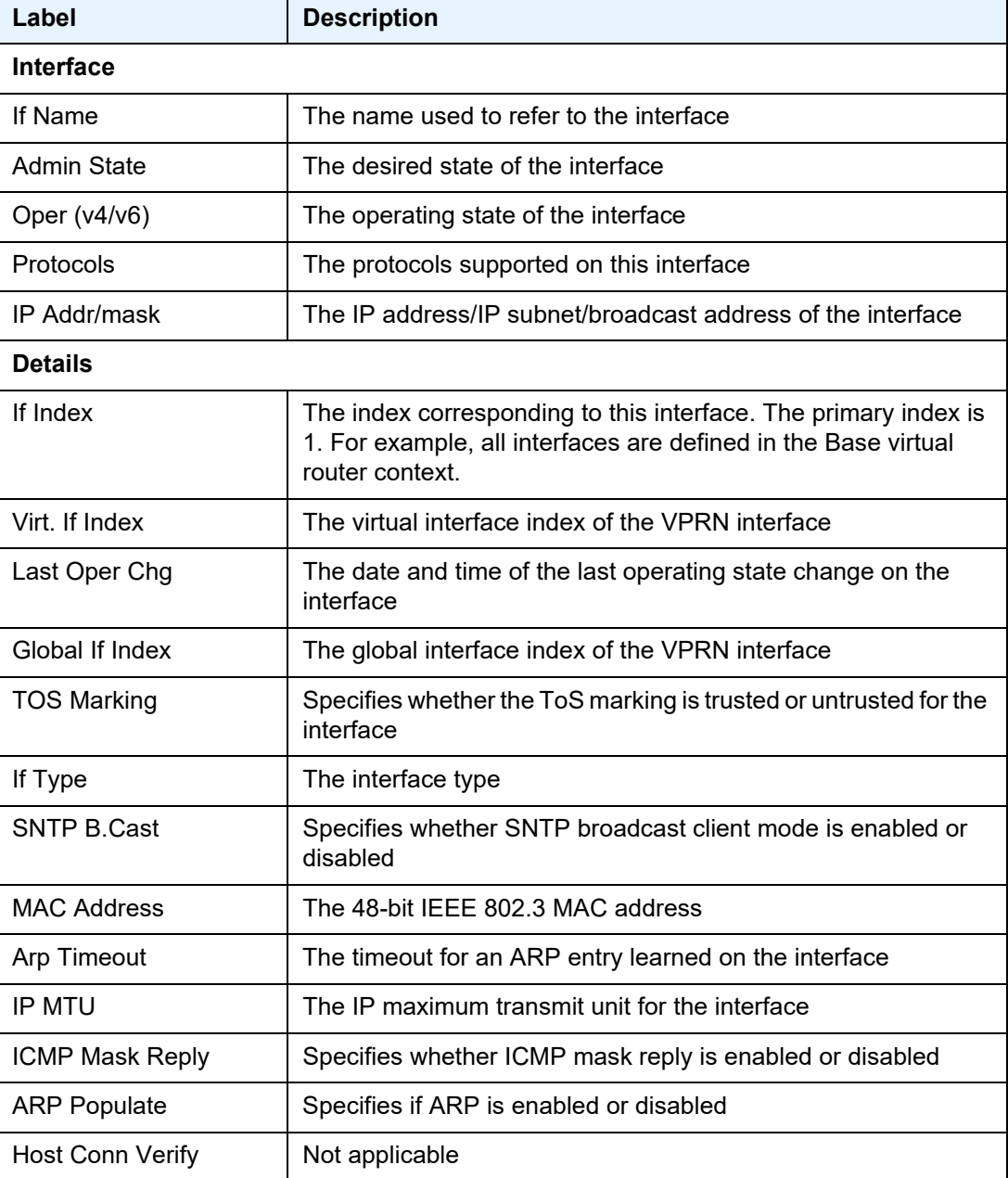

| Label                                 | <b>Description</b>                                                                                                    |
|---------------------------------------|----------------------------------------------------------------------------------------------------|
| LdpSyncTimer                          | Not applicable                                                                                                    |
| <b>Proxy ARP Details</b>              |                                                                                                    |
| Rem Proxy ARP                         | Indicates whether remote proxy ARP is enabled or disabled                                                                                            |
| Local Proxy ARP                       | Indicates whether local proxy ARP is enabled or disabled                                                                                             |
| Policies                              | Specifies the policy statements applied to proxy ARP                                                                                                 |
| <b>DHCP Details</b>                   |                                                                                                    |
| <b>Admin State</b>                    | The administrative state of DHCP                                                                                                    |
| Lease Populate                        | Not applicable                                                                                                    |
| Action                                | The processing required that occurs when the 7705 SAR<br>receives a DHCP request that already has a Relay Agent<br>Information Option (Option 82):   |
| <b>Trusted</b>                        | Indicates whether trusted mode is enabled or disabled on the IP<br>interface                                                                         |
| <b>ICMP Details</b>                   |                                                                                                    |
| Redirects                             | The rate for ICMP redirect messages                                                                                                    |
| Unreachables                          | The rate for ICMP unreachable messages                                                                                                    |
| <b>TTL Expired</b>                    | The rate for ICMP TTL messages                                                                                                    |
| <b>IPCP Address Extension Details</b> |                                                                                                    |
| Peer IP Addr                          | The remote IP address to be assigned to the far end of the<br>associated PPP/MLPPP link via IPCP extensions                                          |
| Peer Pri DNS                          | The unicast IPv4 address for the primary DNS server to be<br>signaled to the far end of the associate PPP/MLPPP link via<br><b>IPCP</b> extensions   |
| Peer Sec DNS                          | The unicast IPv4 address for the secondary DNS server to be<br>signaled to the far end of the associate PPP/MLPPP link via<br><b>IPCP</b> extensions |

*Table 143* **Service ID Interface Detailed Field Descriptions (Continued)**

## ip-transport

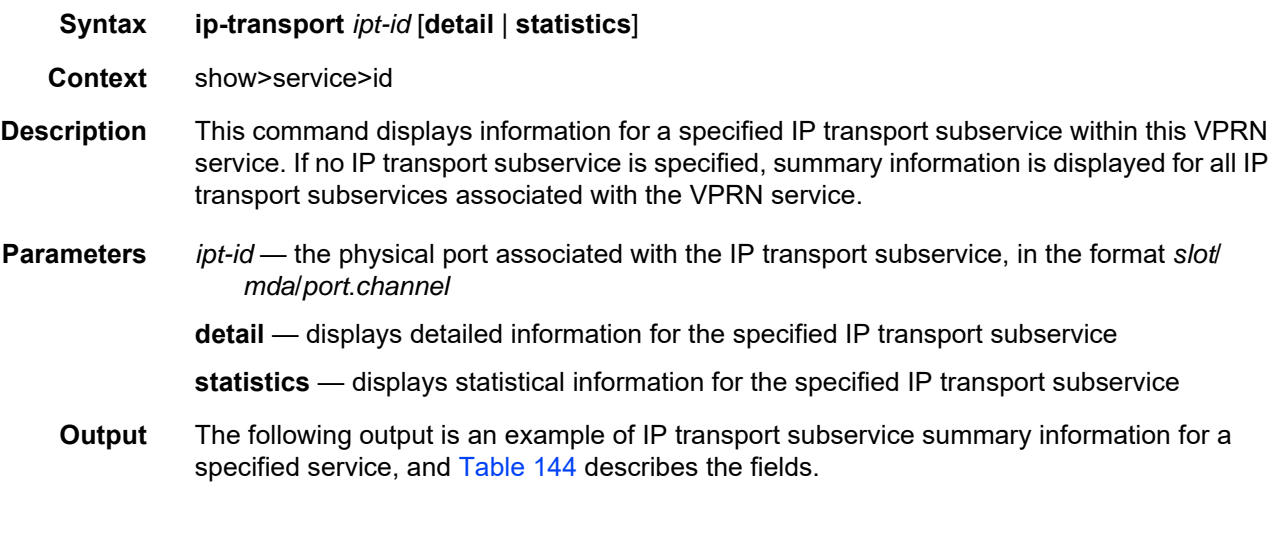

### **Output Example**

\*A:ALU-12# show service id 100 ip-transport ============================================================================= IP Transport (Summary), Service 100 ============================================================================= IptId LocalIP LocalPort Proto RemHost DSCP FC FltrUnkn Adm Opr ----------------------------------------------------------------------------- 1/2/4.1 192.168.1.1 3000 tcp 2 ef ef disabled Up Up ----------------------------------------------------------------------------- Entries found: 1 ============================================================================= \*A:ALU-12#

| Label                             | <b>Description</b>                                                                                |  |
|-----------------------------------|---------------------------------------------------------------------------------------------------|--|
| IP Transport (Summary), Service x |                                                                                                   |  |
| IptId                             | The IP transport subservice physical port identifier                                              |  |
| LocalIP                           | The IP address (IPv4) that is used for the local host                                             |  |
| LocalPort                         | The port number that is used by remote hosts to establish<br>TCP/UDP sessions to the local host   |  |
| Proto                             | The protocol type that is used for all sessions to and from the<br>local host (either TCP or UDP) |  |
| RemHost                           | The number of remote hosts associated with the IP transport<br>subservice                         |  |

<span id="page-1458-0"></span>*Table 144* **Service IP Transport Subservice Summary Field Descriptions**

| Label          | <b>Description</b>                                                                                         |
|----------------|----------------------------------------------------------------------------------------------------|
| <b>DSCP</b>    | The DSCP name used to mark the DSCP field in IP transport<br>packets                                       |
| <b>FC</b>      | The FC name used for IP transport packets                                                                  |
| FitrUnkn       | Indicates whether the filter-unknown-host command is<br>enabled or disabled on the IP transport subservice |
| Adm            | The administrative state of the IP transport subservice                                                    |
| Opr            | The operational state of the IP transport subservice                                                       |
| Entries found: | The number of IP transport subservices associated with this<br>service                                     |

*Table 144* **Service IP Transport Subservice Summary Field Descriptions** 

The following output is an example of detailed information for a specified IP transport subservice within a specified service, and [Table 145](#page-1460-0) describes the fields.

#### **Output Example**

\*A:7705:Dut-C# show service id 100 ip-transport 1/2/4.1 detail =============================================================================== IP Transport ===============================================================================

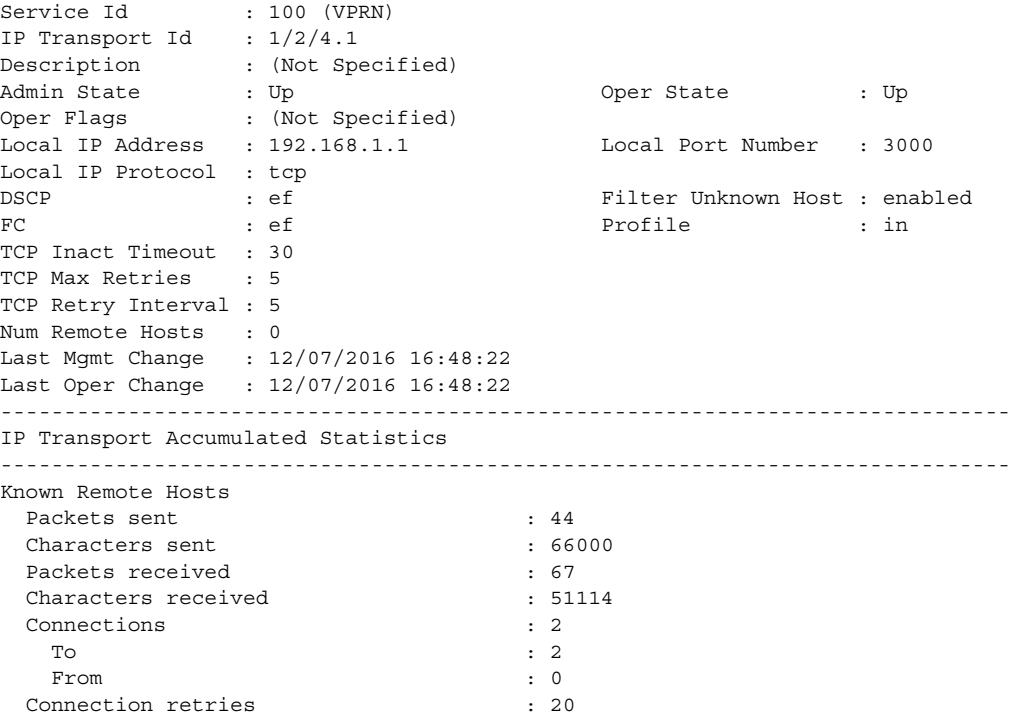

| Connection failures                         | $\therefore$ 2     |
|---------------------------------------------|--------------------|
| Currently connected                         | $\cdot$ 0          |
| Unknown Remote Hosts                        |                    |
| Packets sent                                | : 119              |
| Characters sent                             | : 178500           |
| Packets received                            | : 153              |
| Characters received                         | : 116039           |
| Successful connections from                 | $\therefore$ 2     |
| Rejected due to unknown host filter         | : 37               |
| Rejected due to out of resources            | $\cdot$ 0          |
| Inactivity timeouts                         | $\cdot$ 0          |
| Last RemIp: RemPort                         | : 192.168.1.7:4001 |
| Currently connected                         | $\cdot$ 0          |
| Dropped packets due to no remote hosts : 27 |                    |
|                                             |                    |
| *A: 7705: Dut-C#                            |                    |

<span id="page-1460-0"></span>*Table 145* **Service IP Transport Subservice Detailed Field Descriptions**

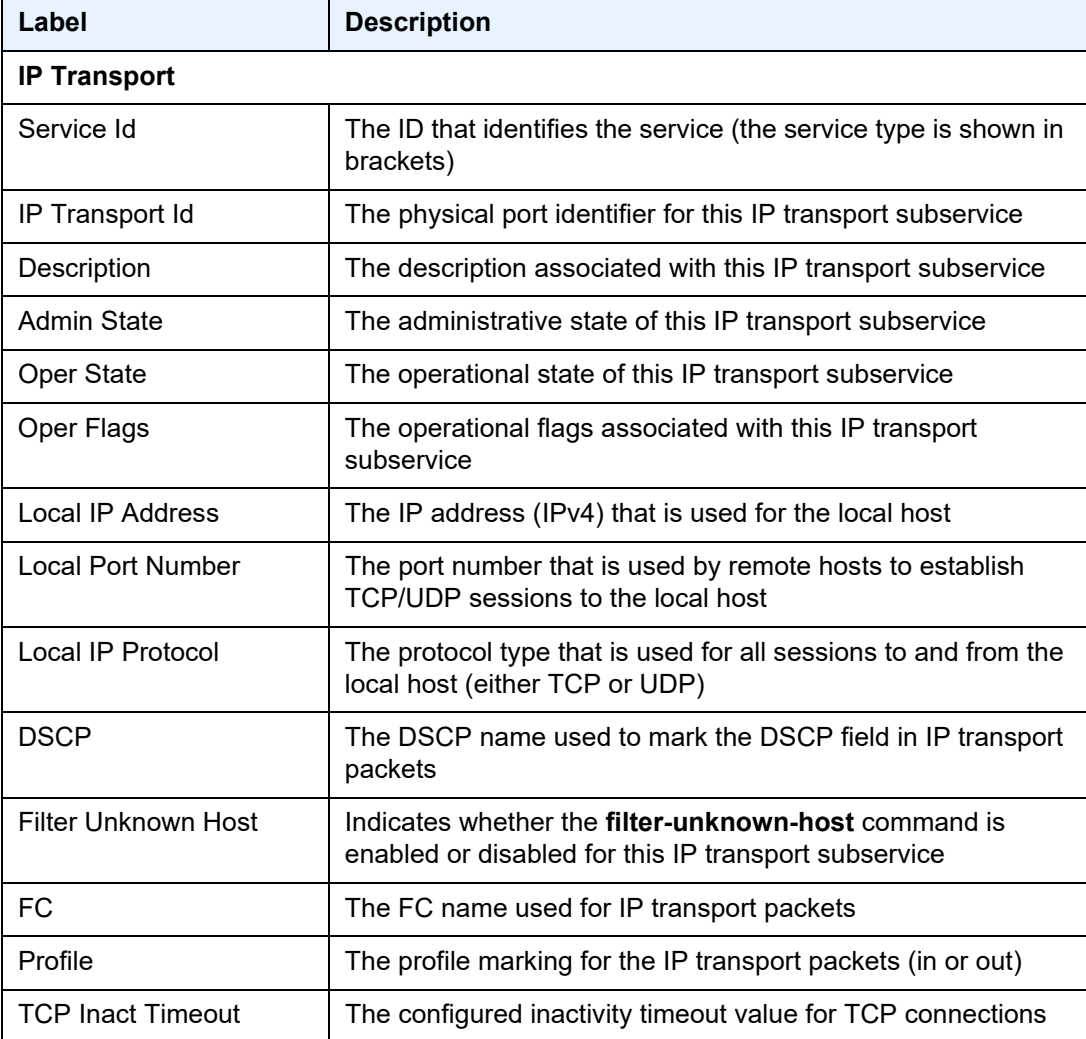

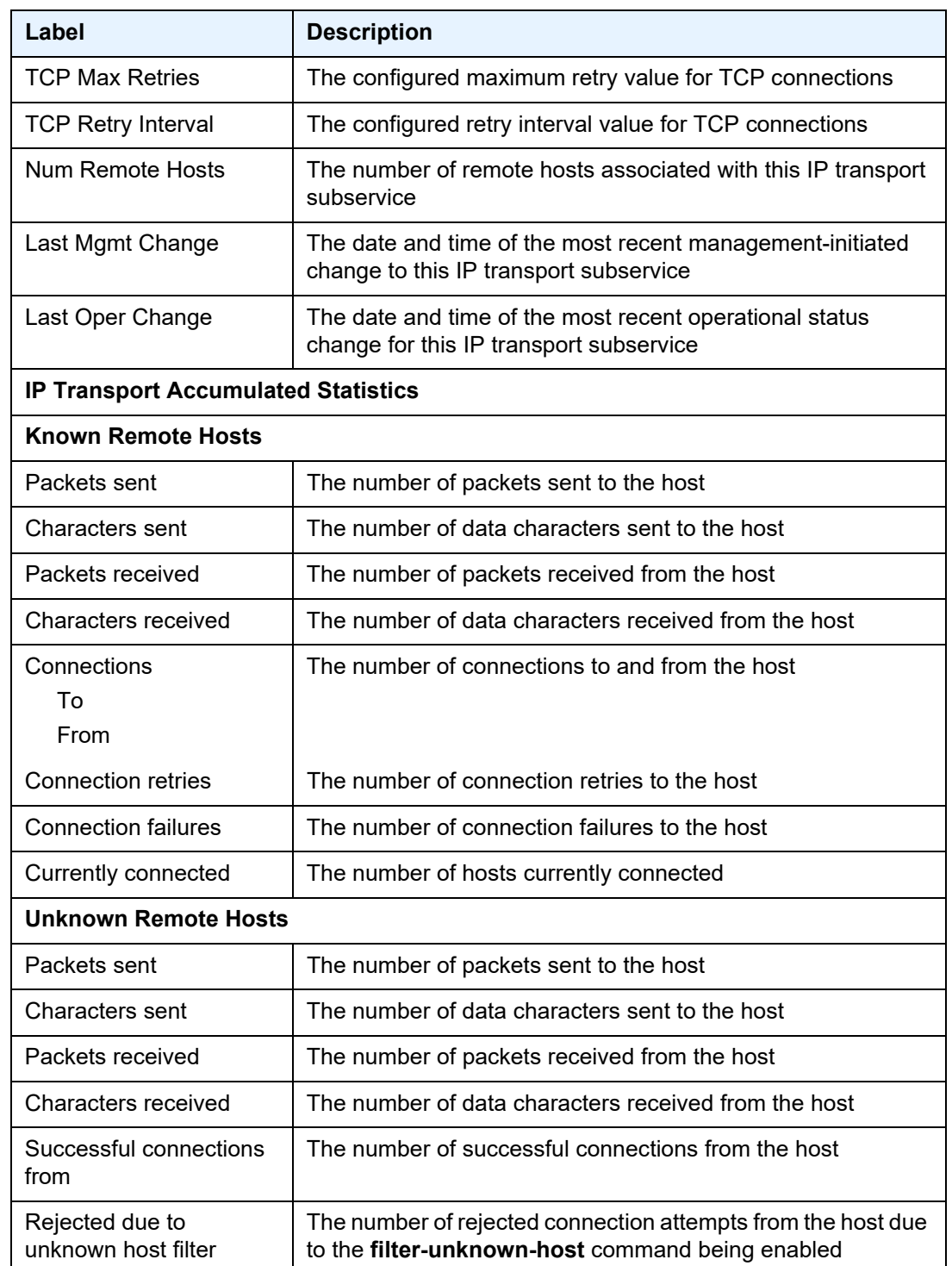

## *Table 145* **Service IP Transport Subservice Detailed Field Descriptions**

| Label                                     | <b>Description</b>                                                                                           |
|-------------------------------------------|----------------------------------------------------------------------------------------------------|
| Rejected due to out of<br>resource        | The number of connection attempts from the host that were<br>rejected due to the unavailability of resources |
| Inactivity timeouts                       | The number of connections from the host that timed out due to<br>inactivity                                  |
| Last Remlp: RemPort                       | The IP address (IPv4) and port number used by the host for the<br>last connection                            |
| Currently connected                       | The number of hosts that are currently connected                                                             |
| Dropped packets due to<br>no remote hosts | The number of packets dropped due to no hosts being<br>connected                                             |

*Table 145* **Service IP Transport Subservice Detailed Field Descriptions** 

## remote-host

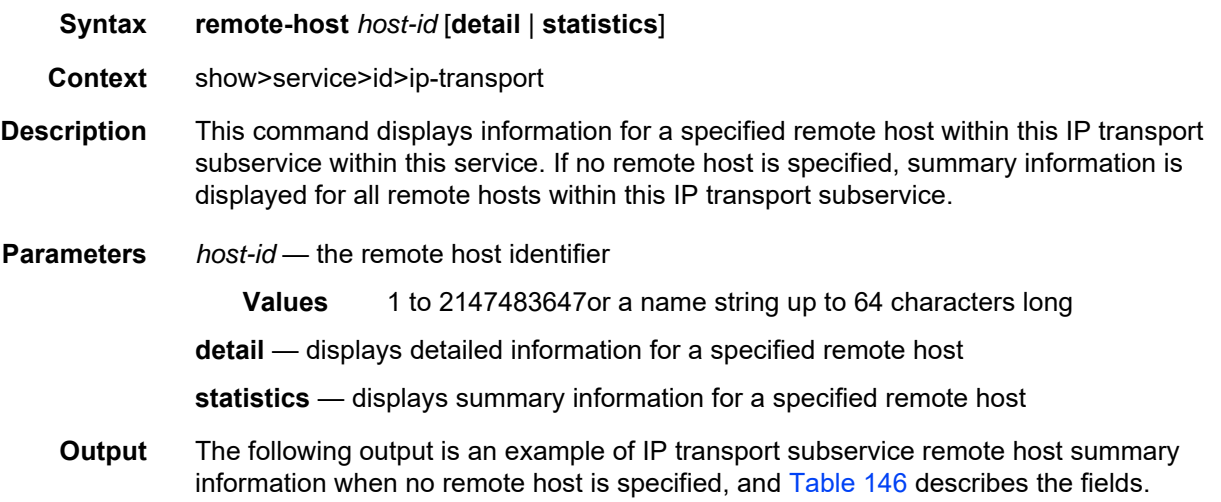

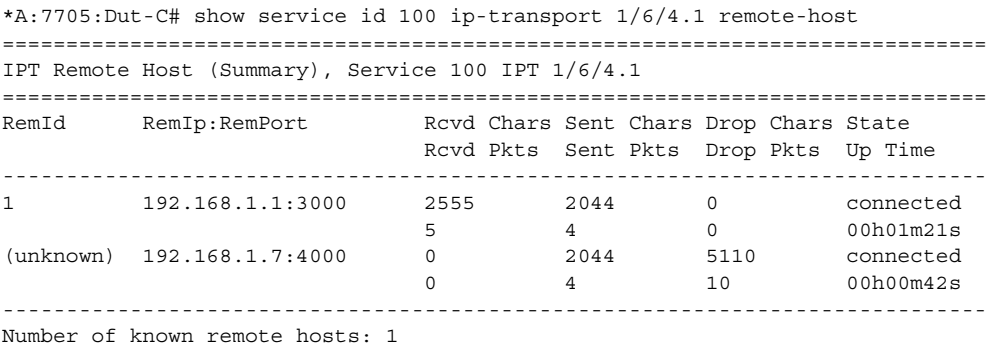

```
Number of unknown remote hosts: 1
Total entries found: 2
=============================================================================
*A:7705:Dut-C#
```
## <span id="page-1463-0"></span>*Table 146* **IP Transport Subservice Remote Host Summary Field Descriptions**

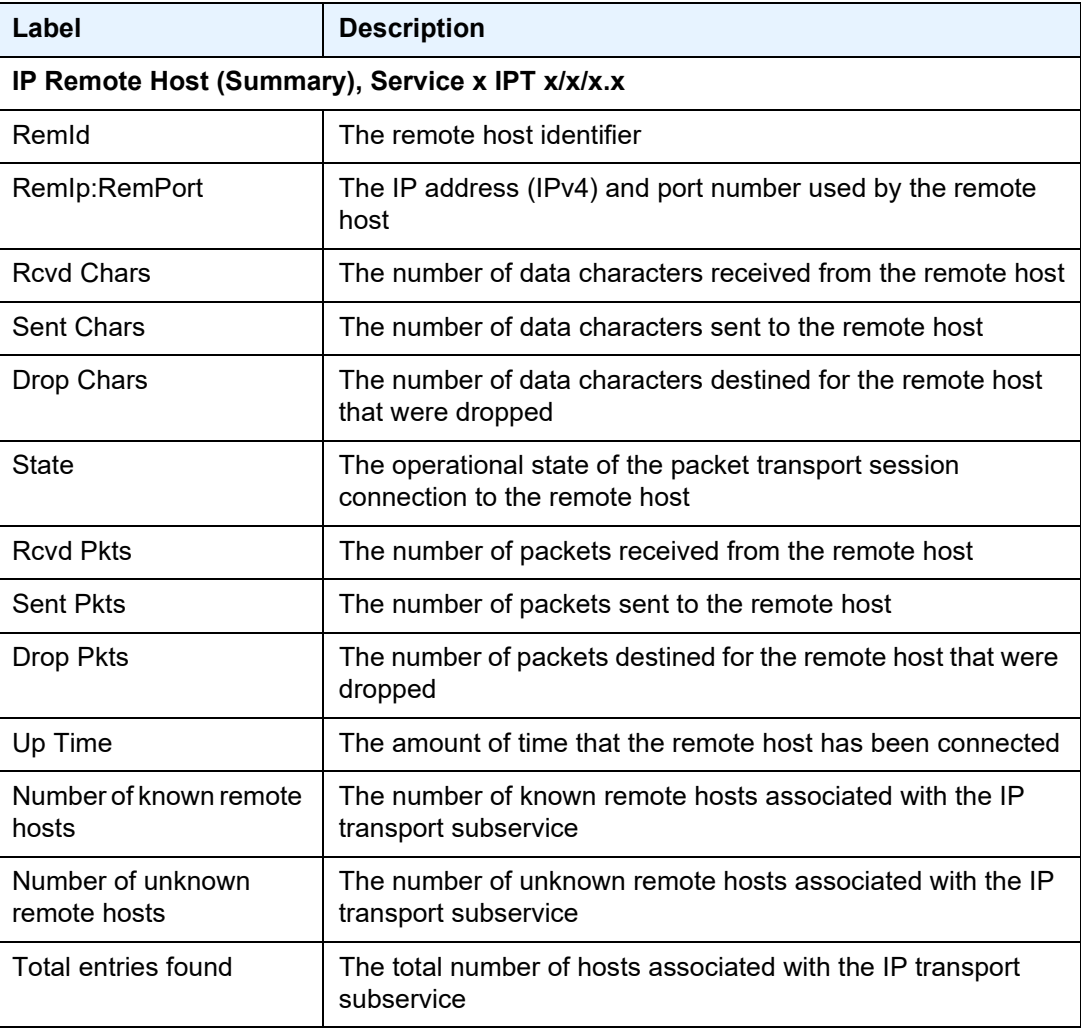

The following output is an example of IP transport subservice detailed information for a specified remote host, and [Table 147](#page-1464-0) describes the fields.

#### **Output Example**

\*A:7705:Dut-C# show service id 100 ip-transport 1/2/4.1 remote-host 1 detail =============================================================================== IPT Remote Host =============================================================================== Service Id : 100 (VPRN) IP Transport Id : 1/2/4.1 Remote Host Id : 1 Name : (Not Specified) Description : (Not Specified) IP Address : 192.168.1.6 Port Number : 4000 Last Mgmt Change : 12/07/2016 16:48:44 Session State : connected  $\qquad \qquad \text{Up Time} \qquad \qquad \text{00h01m44s}$ Last Connect : successful ------------------------------------------------------------------------------- IPT Remote Host Statistics ------------------------------------------------------------------------------- Sent Pkts : 134 Sent Chars : 201000 Bent FRLS : 1932<br>Dropped Pkts : 0 Dropped Chars : 0 0<br>Dropped Chars : 0 Rcvd Pkts : 267 Revd Chars : 201000 Session information Connections : 2 To the set of  $\mathbb{R}^2$  is the set of  $\mathbb{R}^2$  is the set of  $\mathbb{R}^2$  is the set of  $\mathbb{R}^2$ From : 1 Connection retries : 0 Connection failures : 0 Closed by far end : 1 Inactivity timeouts : 0 =============================================================================== \*A:7705:Dut-C#

#### <span id="page-1464-0"></span>*Table 147* **IP Transport Subservice Remote Host Detailed Field Descriptions**

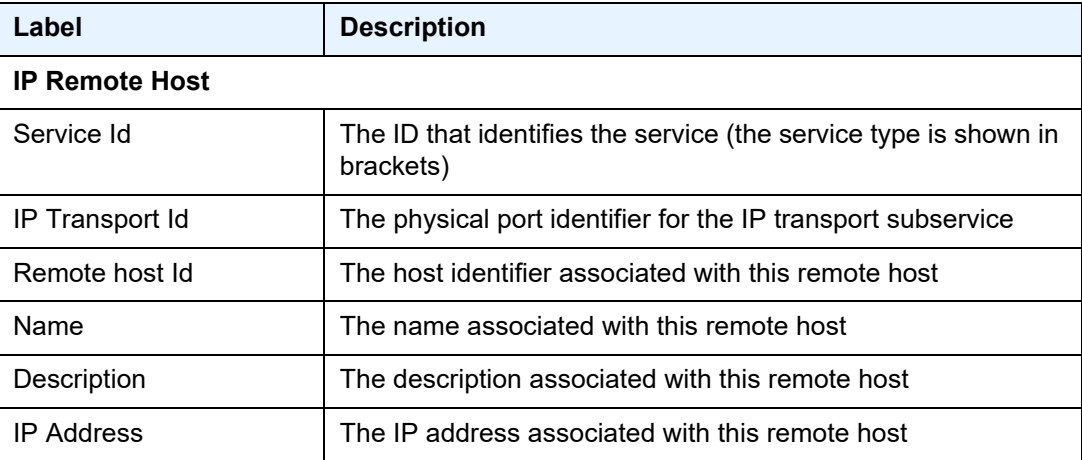

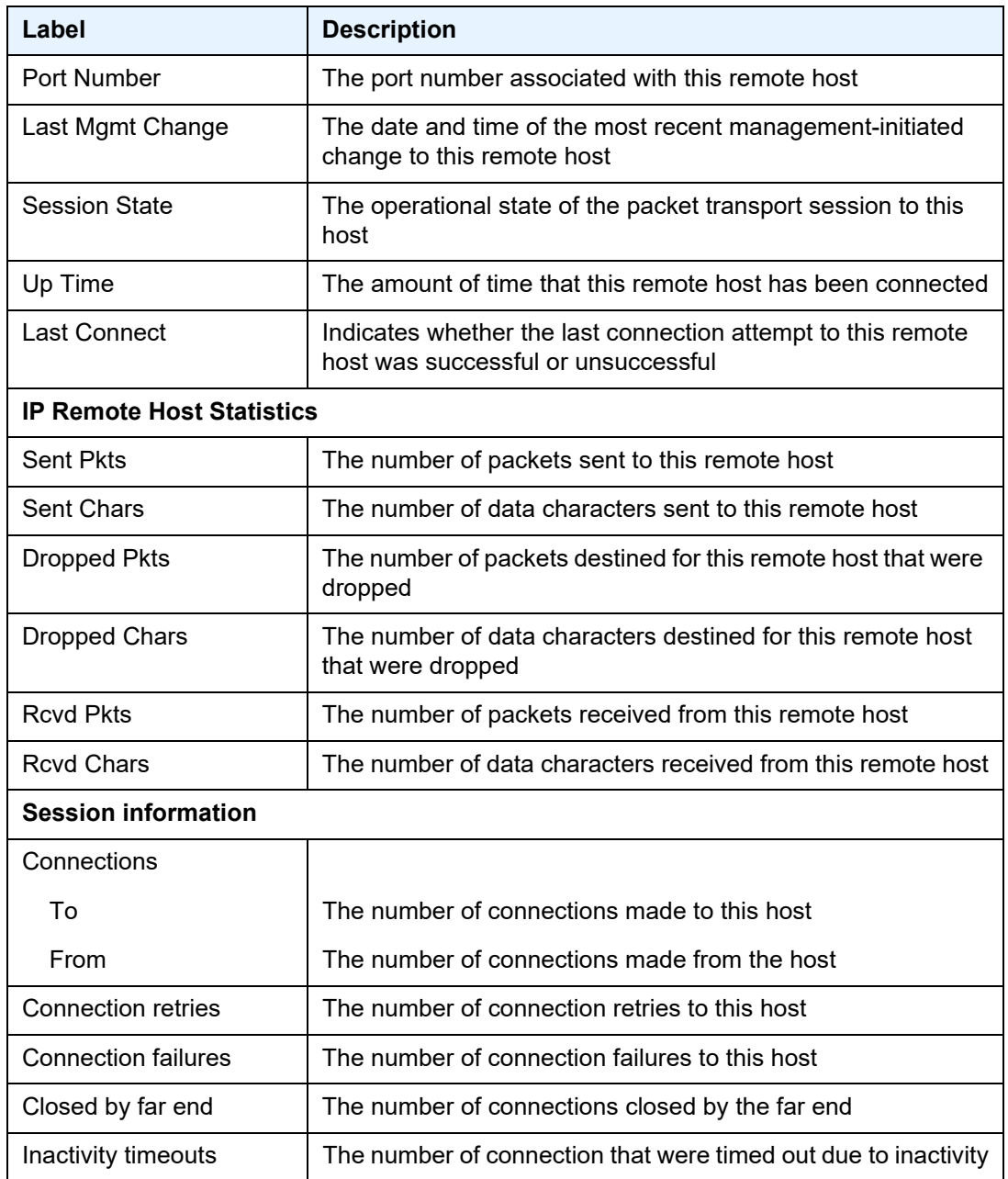

## *Table 147* **IP Transport Subservice Remote Host Detailed Field Descriptions (Continued)**

## sap

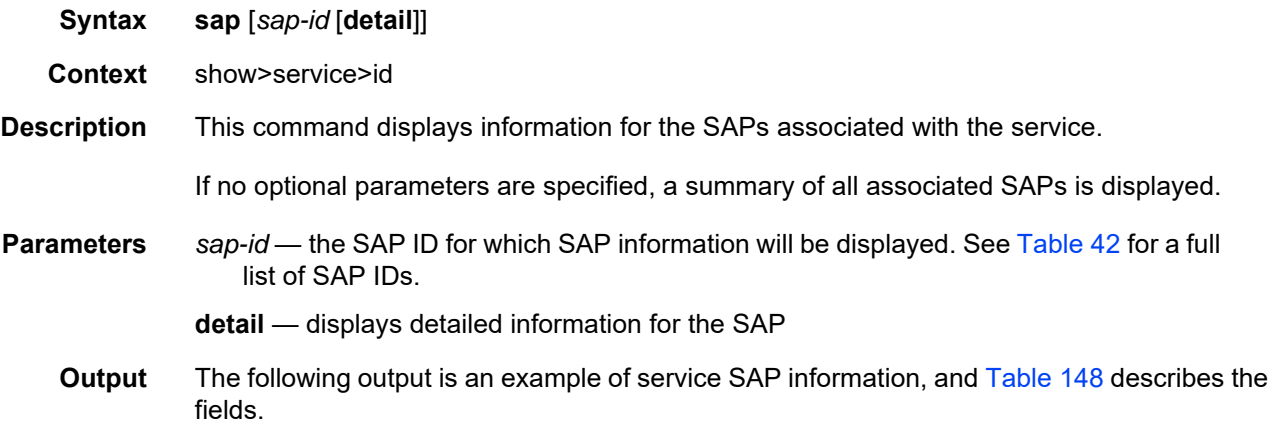

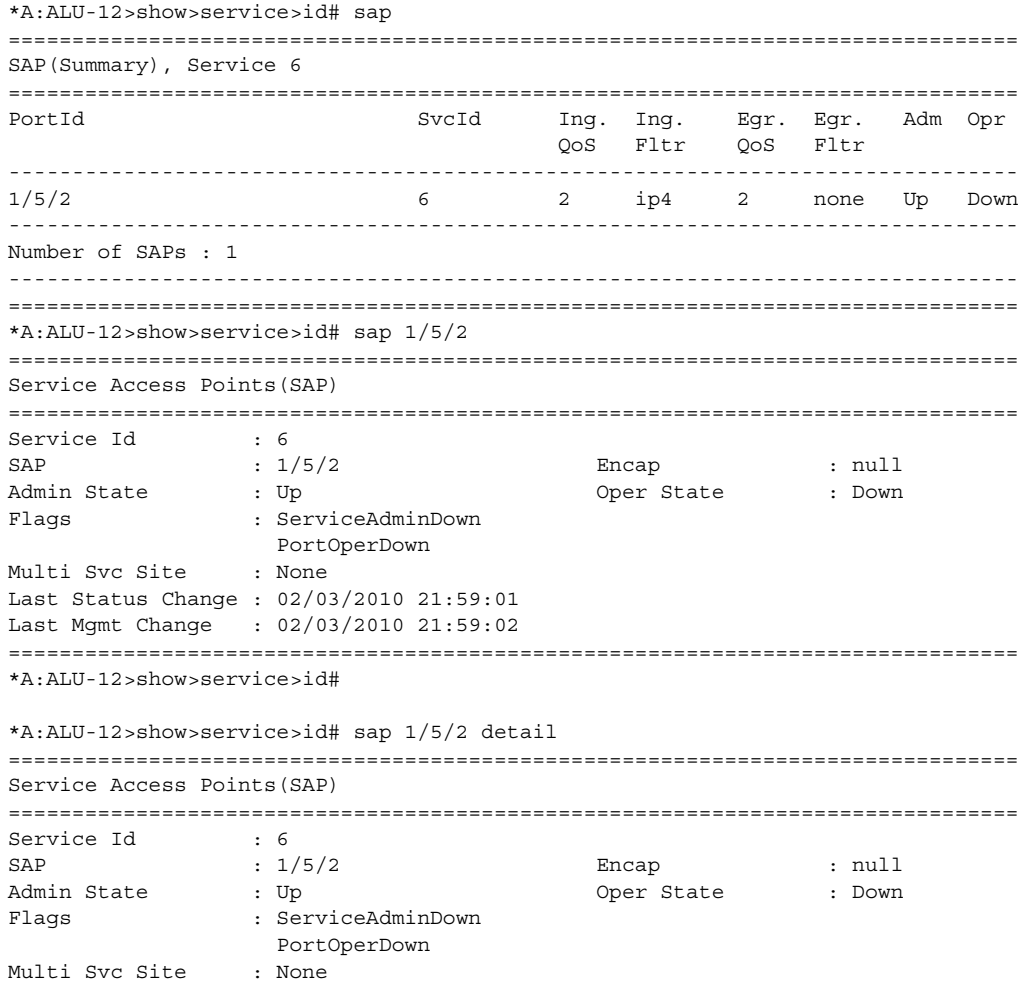

Last Status Change : 02/03/2010 21:59:01 Last Mgmt Change : 02/03/2010 21:59:02 Sub Type  $\qquad \qquad : \qquad \text{regular}$ Dot1Q Ethertype : 0x8100 QinQ Ethertype : 0x8100 Admin MTU : 1514 Oper MTU : 1514 Ingr IP Fltr-Id : 2 Egr IP Fltr-Id : n/a Ingr Mac Fltr-Id : n/a Egr Mac Fltr-Id : n/a Ingr IPv6 Fltr-Id : n/a Egr IPv6 Fltr-Id : n/a tod-suite : None qinq-pbit-marking : both Ing Scheduler Mode : 4-priority Egr Scheduler Mode: 16-priority Ing Agg Rate Limit : max Egr Agg Rate Limit: 7000 Ing Agg cir : 0 Bgr Agg cir : 700 Ing Shaper Group : default Egr Shaper Group : default Q Frame-Based Acct : Disabled Acct. Pol : None : Collect Stats : Disabled Anti Spoofing : None Nbr Static Hosts : 0 -------------------------------------------------------------------------------  $OOS$ ------------------------------------------------------------------------------- Ingress qos-policy : 2 Egress qos-policy : 2 Ingress qos-policy : 2<br>
Shared Q plcy : n/a Multipoint shared : Disabled ------------------------------------------------------------------------------- Sap Statistics ------------------------------------------------------------------------------- Last Cleared Time : N/A Packets **Octets** Forwarding Engine Stats (Ingress) Dropped : 0 0 Off. HiPrio  $\qquad \qquad : 0$  0 Off. LowPrio : 0 0 Queueing Stats(Ingress QoS Policy 2) Dro. HiPrio : 0 0 Dro. LowPrio : 0 0  $\begin{array}{lcl} \texttt{For. InProf} & & \texttt{:} & 0 & \\ \texttt{For} & \texttt{Out}.\texttt{Prof} & & \texttt{:} & 0 & \\ \end{array}$ For. OutProf : 0 0 Queueing Stats(Egress QoS Policy 2) Dro. InProf : 0 0 Dro. OutProf : 0 0 For. InProf : 0 0 For. OutProf : 0 0 ------------------------------------------------------------------------------- Sap per Queue stats ------------------------------------------------------------------------------- Packets **Octets** Ingress Queue 1 (Unicast) (Priority) Off. HiPrio : 0 0 Off. LoPrio : 0 0 Dro. HiPrio : 0 0 Dro. LoPrio : 0 0 For. InProf : 0 0 For. OutProf : 0 0

```
Egress Queue 1
For. InProf : 0 0
For. OutProf : 0 0
Dro. InProf : 0 0
Dro. OutProf : 0 0
===============================================================================
*A:ALU-12>show>service>id#
*A:ALU-12>>show>service>id# sap 1/5/2 atm
===============================================================================
Service Access Points(SAP)
===============================================================================
Service Id : 6
SAP : 1/5/2 Encap : null
Admin State : Up Oper State : Down
Flags : ServiceAdminDown
                PortOperDown
Multi Svc Site : None
Last Status Change : 02/03/2010 21:59:01
Last Mgmt Change : 02/03/2010 21:59:02
===============================================================================
*A:ALU-12>show>service>id#
*A:ALU-12>show>service>id# sap 1/5/2 qos
===============================================================================
Service Access Points(SAP)
===============================================================================
Service Id : 6
SAP : 1/5/2 Encap : null
Admin State : Up : 0per State : Down
Flags : ServiceAdminDown
                PortOperDown
Multi Svc Site : None
Last Status Change : 02/03/2010 21:59:01
Last Mgmt Change : 02/03/2010 21:59:02
-------------------------------------------------------------------------------
OOS-------------------------------------------------------------------------------
Ingress qos-policy : 2 Egress qos-policy : 2
Shared Q plcy : n/a Multipoint shared : Disabled
===============================================================================
*A:ALU-12>show>service>id#
*A:ALU-12>show>service>id# sap 1/5/2 sap-stats
===============================================================================
Service Access Points(SAP)
===============================================================================
Service Id : 6
SAP : 1/5/2 Encap : null
Admin State : Up Oper State : Down
Flags : ServiceAdminDown
                PortOperDown
Multi Svc Site : None
```
Last Status Change : 02/03/2010 21:59:01 Last Mgmt Change : 02/03/2010 21:59:02 ------------------------------------------------------------------------------- Sap Statistics ------------------------------------------------------------------------------- Last Cleared Time : N/A Packets Octets Forwarding Engine Stats (Ingress)  $\begin{array}{ccc}\n\text{Dropped} & & \text{: 0} & & \text{: 0} \\
\text{Off-unim} & & \text{: 0} & & \text{: 0}\n\end{array}$ Off. HiPrio  $\qquad \qquad : 0$ Off. LowPrio : 0 0 Queueing Stats(Ingress QoS Policy 2) Dro. HiPrio : 0 0 Dro. LowPrio : 0 0 For. InProf : 0 0 For. OutProf : 0 0 Queueing Stats(Egress QoS Policy 2) Dro. InProf : 0 0  $\begin{array}{ccccccccccl} \text{Dro. InProf} & & & & \text{: 0} & & & & \text{: 0} & & & \text{: 0} & & \text{: 0} & & \text$  $\begin{array}{lcccccc} \texttt{For. InProf} & & & \texttt{: 0} & & & & 0 \\ \texttt{For. OutProf} & & & \texttt{: 0} & & & & 0 \\ \end{array}$ For. OutProf : 0 0 =============================================================================== \*A:ALU-12>show>service>id# sap 1/5/2 stats =============================================================================== Service Access Points(SAP) =============================================================================== Service Id : 6 SAP :  $1/5/2$  Encap : null Admin State : Up : 0per State : Down Flags : ServiceAdminDown PortOperDown Multi Svc Site : None Last Status Change : 02/03/2010 21:59:01 Last Mgmt Change : 02/03/2010 21:59:02 ------------------------------------------------------------------------------- Sap per Queue stats ------------------------------------------------------------------------------- Packets Octets Ingress Queue 1 (Unicast) (Priority) Off. HiPrio : 0 0 Off. LoPrio : 0 0 Dro. HiPrio : 0 0 Dro. LoPrio : 0 0 For. InProf : 0 0 For. OutProf : 0 0 Egress Queue 1 For. InProf : 0 0 For. OutProf : 0 0 Dro. InProf : 0 0 Dro. OutProf : 0 0 =============================================================================== \*A:ALU-12>show>service>id#

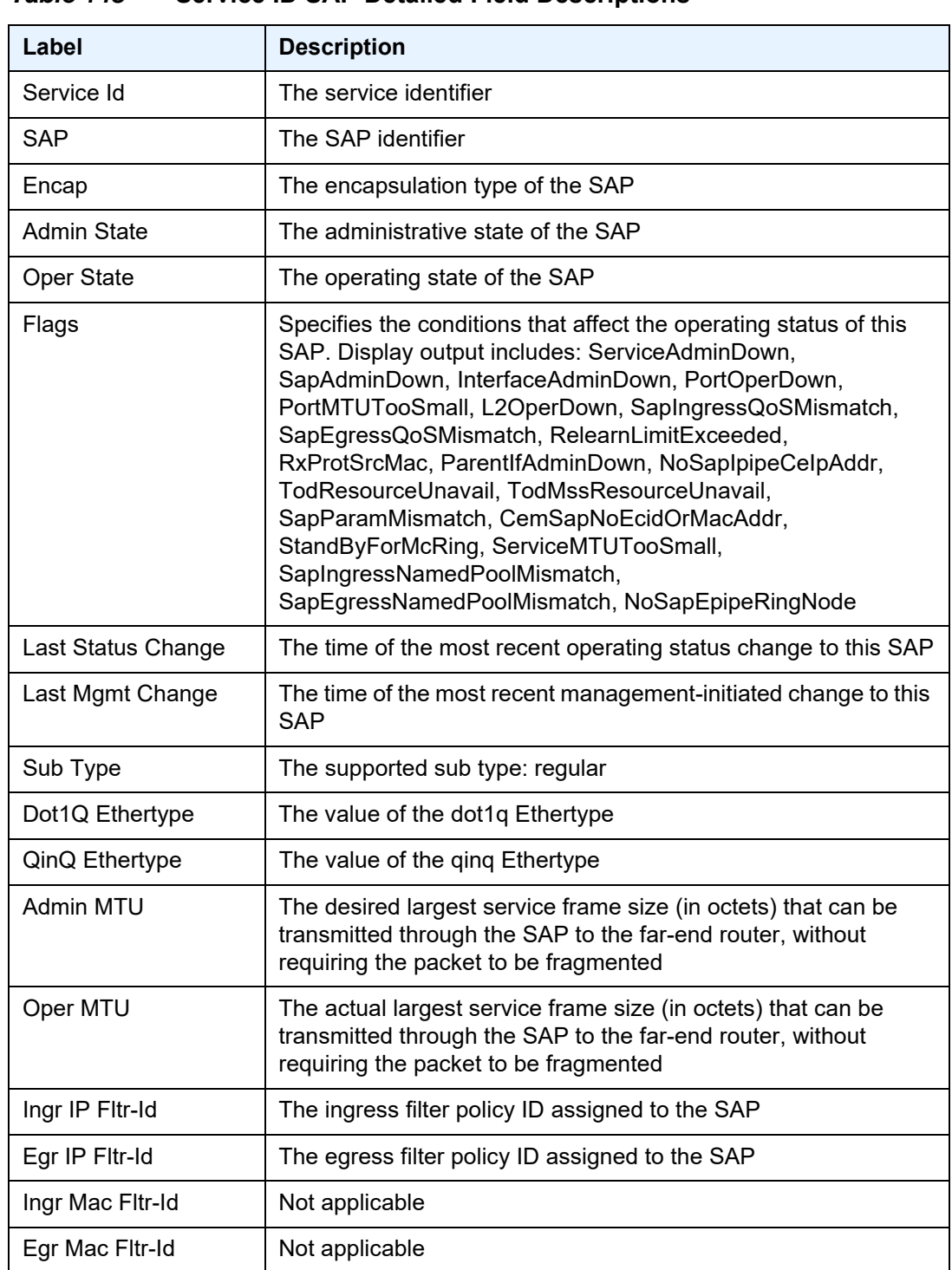

## <span id="page-1470-0"></span>*Table 148* **Service ID SAP Detailed Field Descriptions**

| Label                                    | <b>Description</b>                                                                           |  |
|------------------------------------------|----------------------------------------------------------------------------------------------|--|
| tod-suite                                | Indicates whether a time-based policy is applied to a multiservice<br>site                   |  |
| qinq-pbit-marking                        | Indicates the qinq P-bit marking for the service: both or top                                |  |
| Ing Scheduler Mode                       | The scheduler mode for the SAP in the access ingress direction:<br>4-priority or 16-priority |  |
| Egr Scheduler Mode                       | The scheduler mode for the SAP in the access egress direction:<br>4-priority or 16-priority  |  |
| Ing Agg Rate Limit                       | The PIR rate limit in the access ingress direction for the<br>aggregate of the SAP queues    |  |
| Egr Agg Rate Limit                       | The PIR rate limit in the access egress direction for the aggregate<br>of the SAP queues     |  |
| Ing Agg cir                              | The CIR rate limit in the access ingress direction for the<br>aggregate of the SAP queues    |  |
| Egr Agg cir                              | The CIR rate limit in the access egress direction for the aggregate<br>of the SAP queues     |  |
| Ing Shaper Group                         | The ingress shaper group for the SAP                                                         |  |
| Egr Shaper Group                         | The egress shaper group for the SAP                                                          |  |
| Acct. Pol                                | The accounting policy ID assigned to the SAP                                                 |  |
| <b>Collect Stats</b>                     | Specifies whether accounting statistics are collected on the SAP                             |  |
| Anti Spoofing                            | Not applicable                                                                               |  |
| <b>Nbr Static Hosts</b>                  | Not applicable                                                                               |  |
| QOS                                      |                                                                                              |  |
| Ingress qos-policy                       | The ingress QoS policy ID assigned to the SAP                                                |  |
| Egress qos-policy                        | The egress QoS policy ID assigned to the SAP                                                 |  |
| Shared Q plcy                            | Not applicable                                                                               |  |
| Multipoint shared                        | Not applicable                                                                               |  |
| <b>Sap Statistics</b>                    |                                                                                              |  |
| <b>Last Cleared Time</b>                 | The date and time that a clear command was issued on statistics                              |  |
| <b>Forwarding Engine Stats (Ingress)</b> |                                                                                              |  |
| <b>Dropped</b>                           | The number of packets or octets dropped by the forwarding<br>engine                          |  |

*Table 148* **Service ID SAP Detailed Field Descriptions (Continued)**

| Label                               | <b>Description</b>                                                                                                    |  |
|-------------------------------------|----------------------------------------------------------------------------------------------------|--|
| Off. HiPrio                         | The number of high-priority packets or octets offered to the<br>forwarding engine                                         |  |
| Off. LowPrio                        | The number of low-priority packets offered to the forwarding<br>engine                                                    |  |
| Queueing Stats (Ingress QoS Policy) |                                                                                                    |  |
| Dro. HiPrio                         | The number of high-priority packets or octets discarded, as<br>determined by the SAP ingress QoS policy                   |  |
| Dro. LowPrio                        | The number of low-priority packets discarded, as determined by<br>the SAP ingress QoS policy                              |  |
| For. InProf                         | The number of in-profile packets or octets (rate below CIR)<br>forwarded, as determined by the SAP ingress QoS policy     |  |
| For. OutProf                        | The number of out-of-profile packets or octets (rate above CIR)<br>forwarded, as determined by the SAP ingress QoS policy |  |
| Queueing Stats (Egress QoS Policy)  |                                                                                                    |  |
| Dro. InProf                         | The number of in-profile packets or octets discarded, as<br>determined by the SAP egress QoS policy                       |  |
| Dro. OutProf                        | The number of out-of-profile packets or octets discarded, as<br>determined by the SAP egress QoS policy                   |  |
| For. InProf                         | The number of in-profile packets or octets (rate below CIR)<br>forwarded, as determined by the SAP egress QoS policy      |  |
| For. OutProf                        | The number of out-of-profile packets or octets (rate above CIR)<br>forwarded, as determined by the SAP egress QoS policy  |  |
| Sap per Queue stats                 |                                                                                                    |  |
| Ingress Queue n<br>(Priority)       | The index of the ingress QoS queue of this SAP, where n is the<br>index number                                            |  |
| Off. Combined                       | The combined total number of high-priority and low-priority<br>packets or octets offered to the forwarding engine         |  |
| Off. HiPrio                         | The number of packets or octets of high-priority traffic for the SAP<br>(offered)                                         |  |
| Off. LoPrio                         | The number of packets or octets count of low-priority traffic for the<br>SAP (offered)                                    |  |
| Dro. HiPrio                         | The number of high-priority traffic packets or octets dropped                                                             |  |
| Dro. LoPrio                         | The number of low-priority traffic packets or octets dropped                                                              |  |

*Table 148* **Service ID SAP Detailed Field Descriptions (Continued)**

| Label                        | <b>Description</b>                                                                                                    |
|------------------------------|----------------------------------------------------------------------------------------------------|
| For. InProf                  | The number of in-profile packets or octets (rate below CIR)<br>forwarded                                                                            |
| For. OutProf                 | The number of out-of-profile packets or octets (rate above CIR)<br>forwarded                                                                        |
| Ingress Queue n<br>(Profile) | The index of the ingress QoS queue of this SAP, where n is the<br>index number                                                                      |
| Off. ColorIn                 | The number of packets or octets colored as in-profile for the SAP<br>(offered)                                                                      |
| Off. ColorOut                | The number of packets or octets colored as out-of-profile for the<br>SAP (offered)                                                                  |
| Off. Uncolor                 | The number of packets or octets that are unprofiled for the SAP<br>(offered)                                                                        |
| Dro. ColorOut                | The number of packets or octets colored as out-of-profile that<br>were dropped for the SAP                                                          |
| Dro. ColorIn/Uncolor         | The number of packets or octets that were colored as in-profile or<br>unprofiled that were dropped for the SAP                                      |
| For. InProf                  | The number of forwarded packets or octets colored as in-profile<br>(FC profile set to "in" or "no profile" and rate less than or equal to<br>CIR)   |
| For. OutProf                 | The number of forwarded packets or octets that were colored as<br>out-of-profile (FC profile set to "out" or "no profile" and rate above<br>$CIR$ ) |
| Egress Queue n               | The index of the egress QoS queue of the SAP, where n is the<br>index number                                                                        |
| For. InProf                  | The number of in-profile packets or octets (rate below CIR)<br>forwarded                                                                            |
| For. OutProf                 | The number of out-of-profile packets or octets (rate above CIR)<br>forwarded                                                                        |
| Dro. InProf                  | The number of in-profile packets or octets dropped for the SAP                                                                                      |
| Dro. OutProf                 | The number of out-of-profile packets or octets discarded                                                                                            |

*Table 148* **Service ID SAP Detailed Field Descriptions (Continued)**

# ingress-label

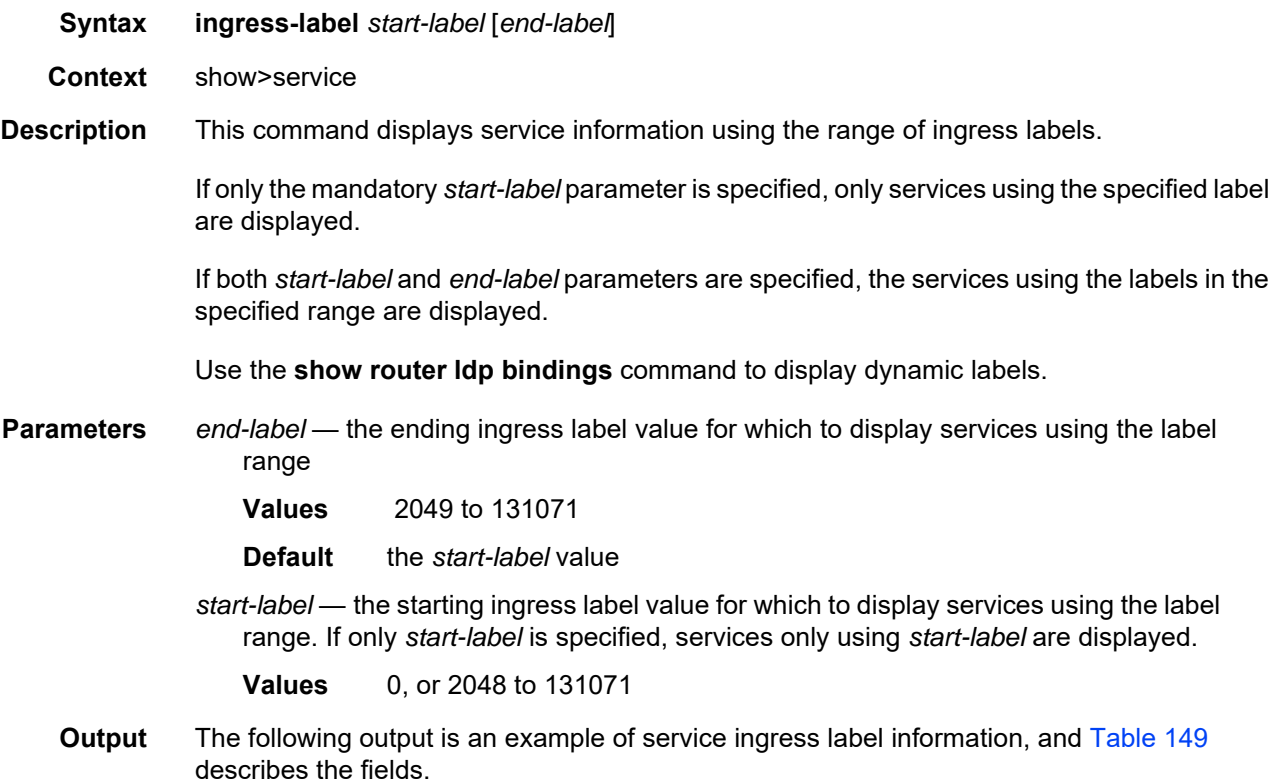

## **Output Example**

In the example below, services 3, 5 and 6 are IES, and services 5000 and 5001 are VPLS services.

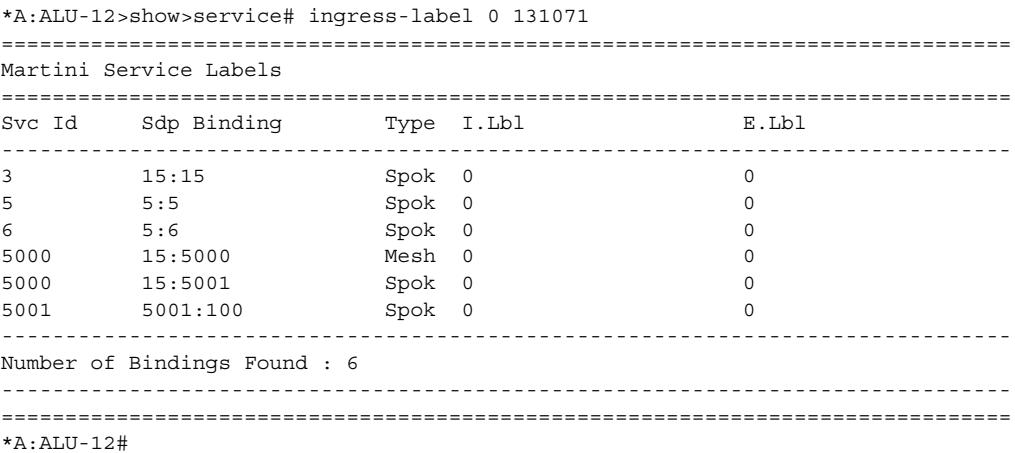

| Label                       | <b>Description</b>                                                                                   |
|-----------------------------|----------------------------------------------------------------------------------------------------|
| Svc Id                      | The ID that identifies a service                                                                     |
| Sdp Binding                 | The ID that identifies an SDP                                                                        |
| <b>Type</b>                 | Indicates whether the SDP binding is a spoke or a mesh                                               |
| I. Lbl                      | The VC label used by the far-end device to send packets to this<br>device in this service by the SDP |
| E. Lbl                      | The VC label used by this device to send packets to the far-end<br>device in this service by the SDP |
| Number of Bindings<br>Found | The total number of SDP bindings that exist within the<br>specified label range                      |

<span id="page-1475-0"></span>*Table 149* **Service Ingress Output Fields** 

# ip-transport-using

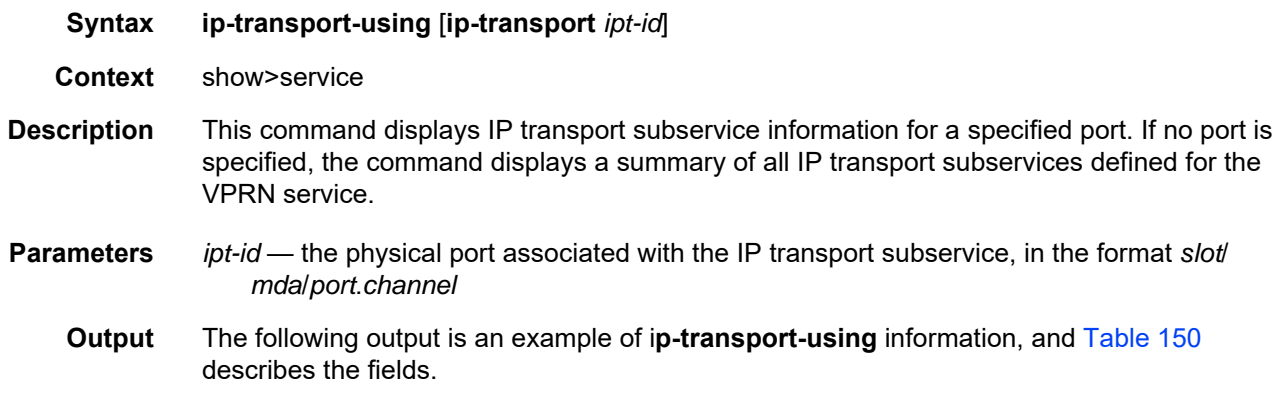

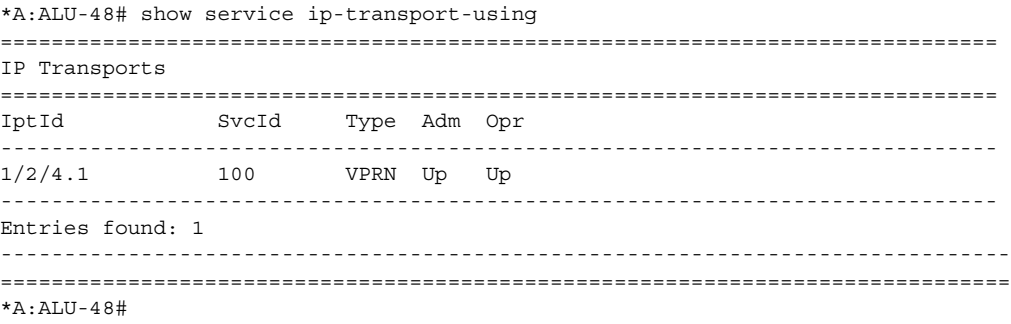
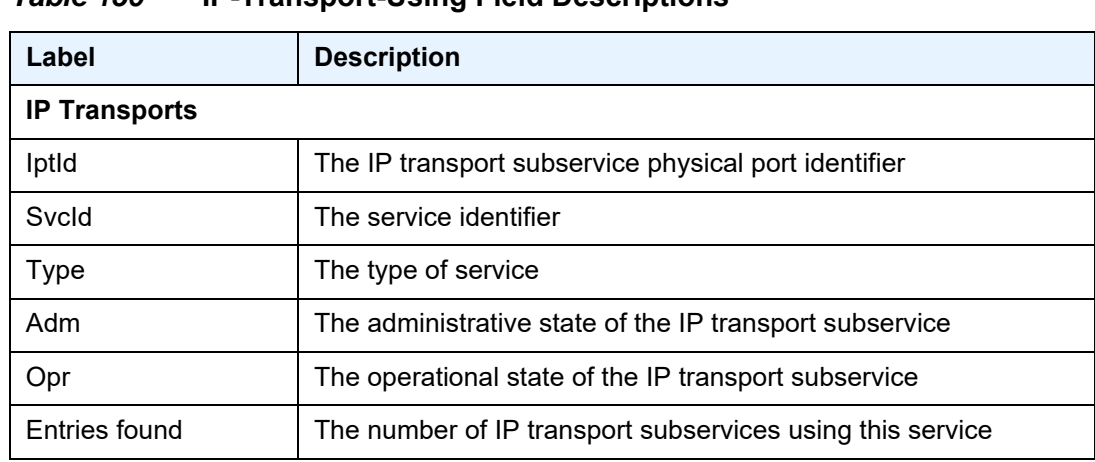

## *Table 150* **IP-Transport-Using Field Descriptions**

# sdp

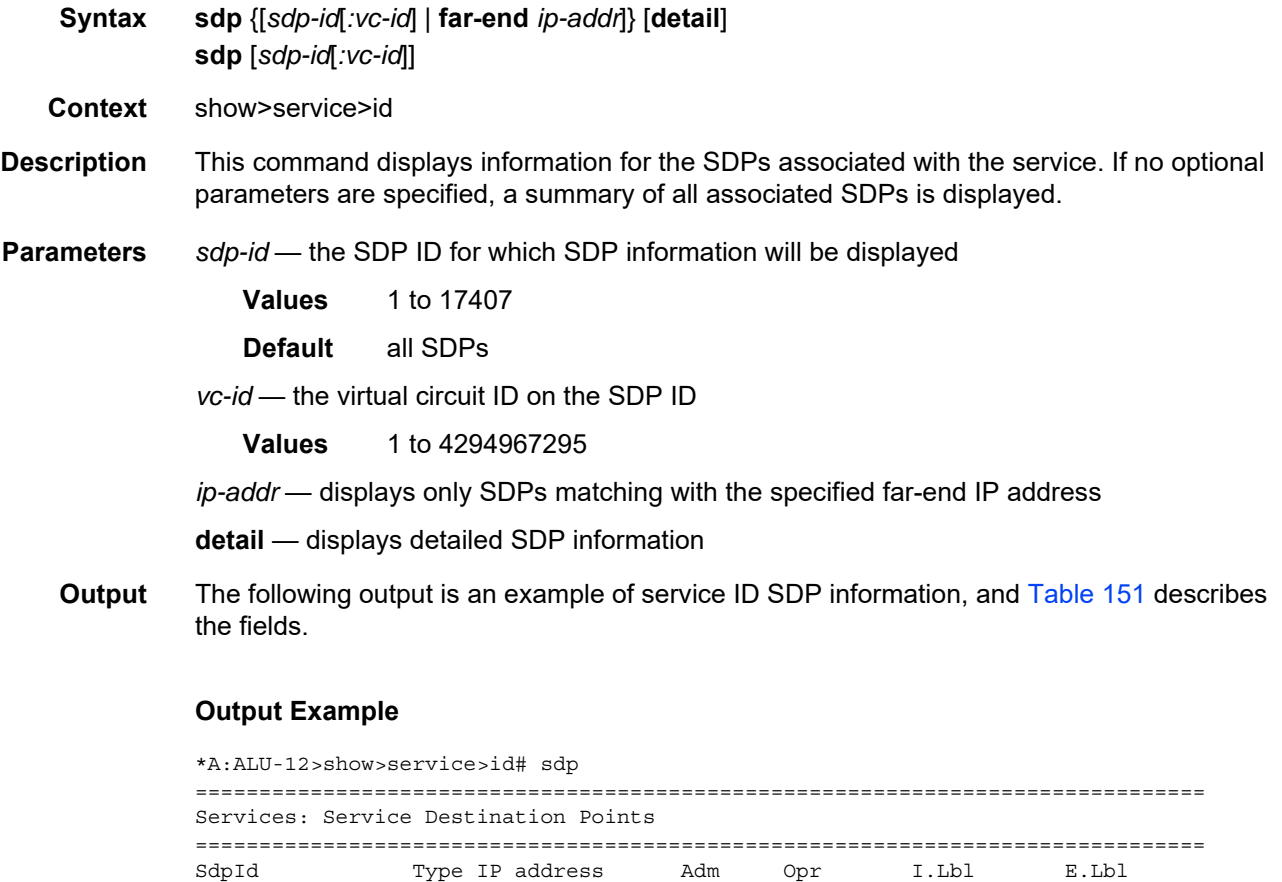

-------------------------------------------------------------------------------

1:6 Spok 10.10.10.10 Up Down n/a n/a

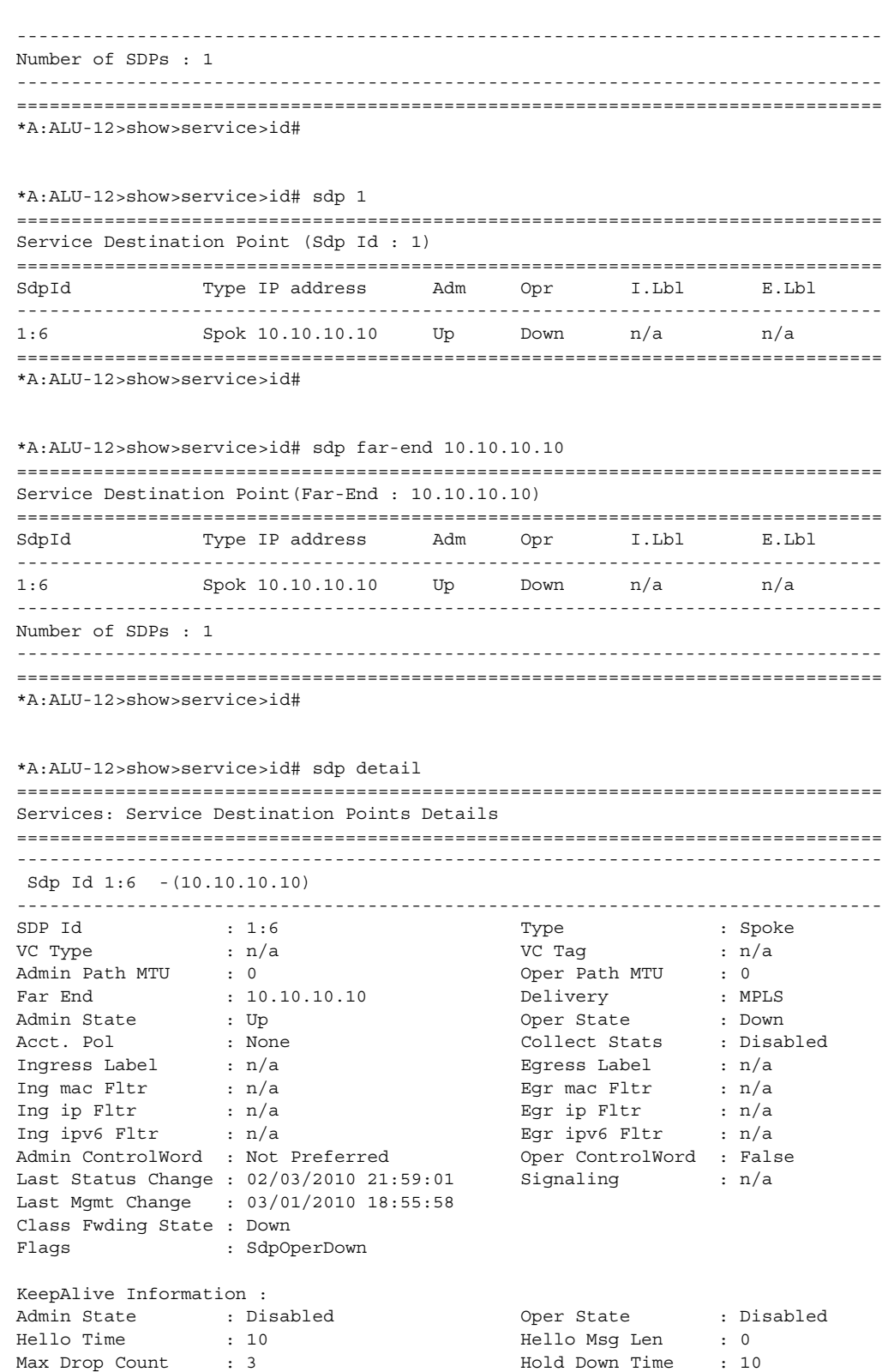

```
Statistics :
I. Fwd. Pkts. : n/a I. Dro. Pkts. : n/a
I. Fwd. Octs. : n/a I. Dro. Octs. : n/a
E. Fwd. Pkts. : n/a E. Fwd. Octets : n/a
Associated LSP LIST :
No LSPs Associated
-------------------------------------------------------------------------------
Number of SDPs : 1
-------------------------------------------------------------------------------
===============================================================================
```
<span id="page-1478-0"></span>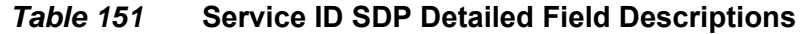

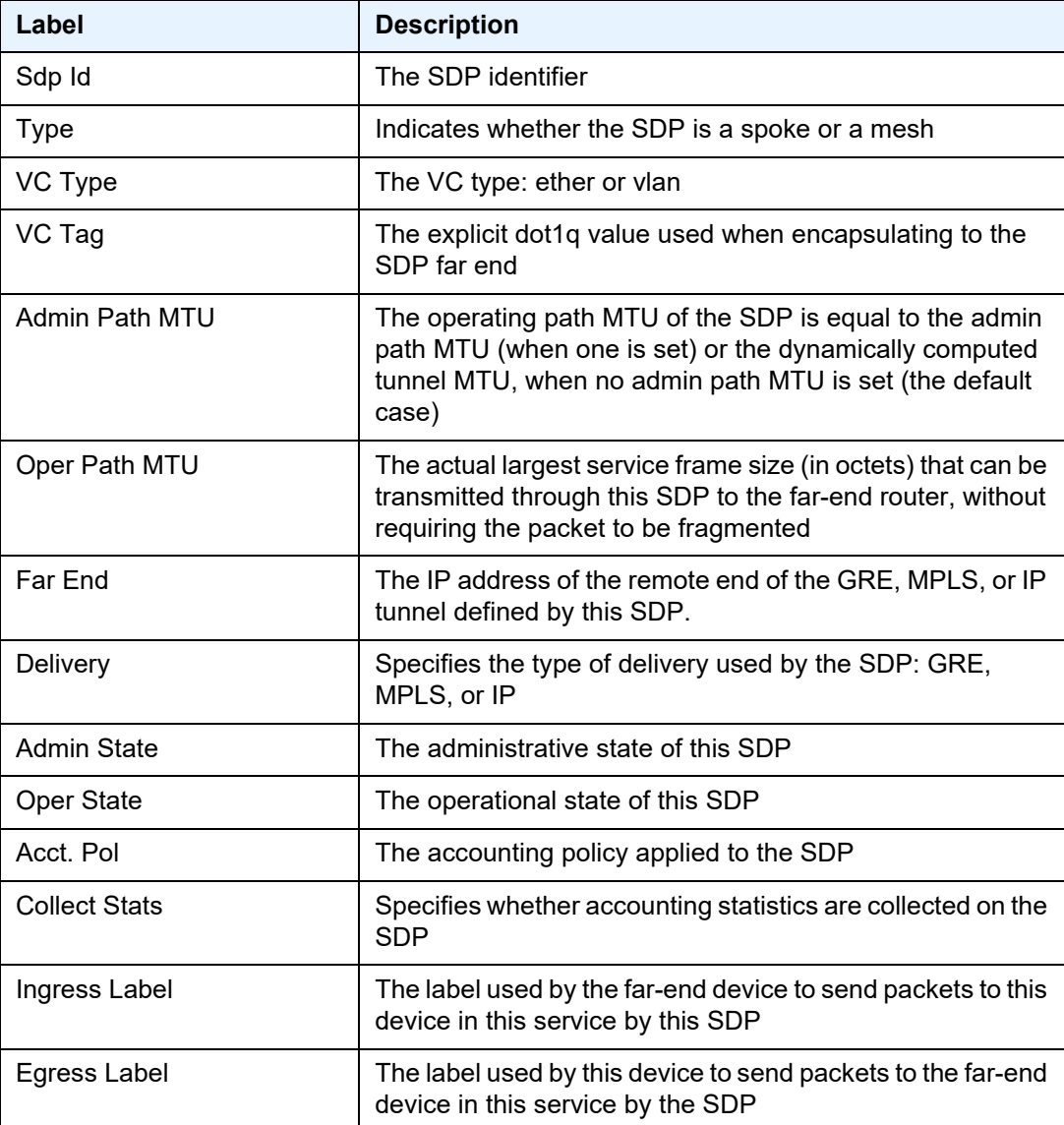

| Label                        | <b>Description</b>                                                                                                    |
|------------------------------|----------------------------------------------------------------------------------------------------|
| Ing mac Fltr                 | Not applicable                                                                                                    |
| Egr mac Fltr                 | Not applicable                                                                                                    |
| Ing ip Fltr                  | The ingress filter policy ID assigned to the SDP                                                                                                    |
| Egr ip Fltr                  | The egress filter policy ID assigned to the SDP                                                                                                    |
| <b>Admin ControlWord</b>     | The administrative state of the control word: Preferred<br>(control word enabled) or Not Preferred (control word<br>disabled)                                                                                                    |
| Oper ControlWord             | The operational state of the control word: True (control<br>word enabled) or False (control word disabled)                                                                                                    |
| Last Status Change           | The date and time of the most recent change to the SDP                                                                                                    |
| Signaling                    | The signaling protocol used to obtain the ingress and<br>egress labels used in frames transmitted and received on<br>this SDP                                                                                                    |
| Last Mgmt Change             | The date and time of the most recent management-initiated<br>change to this SDP                                                                                                    |
| <b>Class Fwding State</b>    | Not applicable                                                                                                    |
| Flags                        | Specifies the conditions that affect the operating status of<br>this SAP. Display output includes: ServiceAdminDown,<br>SapAdminDown, InterfaceAdminDown, PortOperDown,<br>PortMTUTooSmall, L2OperDown,<br>SapIngressQoSMismatch, SapEgressQoSMismatch,<br>RelearnLimitExceeded, RxProtSrcMac,<br>ParentlfAdminDown, NoSapIpipeCeIpAddr,<br>TodResourceUnavail, TodMssResourceUnavail,<br>SapParamMismatch, CemSapNoEcidOrMacAddr,<br>StandByForMcRing, ServiceMTUTooSmall,<br>SapIngressNamedPoolMismatch,<br>SapEgressNamedPoolMismatch, NoSapEpipeRingNode |
| <b>KeepAlive Information</b> |                                                                                                    |
| <b>Admin State</b>           | The administrative state of the keepalive process                                                                                                    |
| Oper State                   | The operational state of the keepalive process                                                                                                    |
| Hello Time                   | Specifies how often the SDP echo request messages are<br>transmitted on this SDP                                                                                                    |
| Hell Msg Length              | The length of the SDP echo request messages transmitted<br>on this SDP                                                                                                    |

*Table 151* **Service ID SDP Detailed Field Descriptions (Continued)**

| Label                 | <b>Description</b>                                                                                                    |
|-----------------------|----------------------------------------------------------------------------------------------------|
| Max Drop Count        | The maximum number of consecutive SDP echo request<br>messages that can be unacknowledged before the<br>keepalive protocol reports a fault                                         |
| <b>Hold Down Time</b> | The time to wait before the keepalive operating status is<br>eligible to enter the alive state                                                                                     |
| <b>Statistics</b>     |                                                                                                    |
| I Fwd Pkts            | The number of forwarded ingress packets                                                                                                    |
| I. Dro. Pkts.         | The number of dropped ingress packets                                                                                                    |
| L. Fwd. Octs.         | The number of forwarded ingress octets                                                                                                    |
| L. Dro. Octs.         | The number of dropped ingress octets                                                                                                    |
| E. Fwd. Pkts.         | The number of forwarded egress packets                                                                                                    |
| E. Fwd. Octets        | The number of forwarded egress octets                                                                                                    |
| Associated LSP LIST   | If the SDP type is MPLS, a list of LSPs used to reach the<br>far-end router displays. All the LSPs in the list must<br>terminate at the IP address specified in the far-end field. |
|                       | If the SDP type is GRE, the following message displays:<br>SDP delivery mechanism is not MPLS.                                                                                     |
| Number of SDPs        | The total number of SDPs applied to this service ID                                                                                                    |

*Table 151* **Service ID SDP Detailed Field Descriptions (Continued)**

# twamp-light

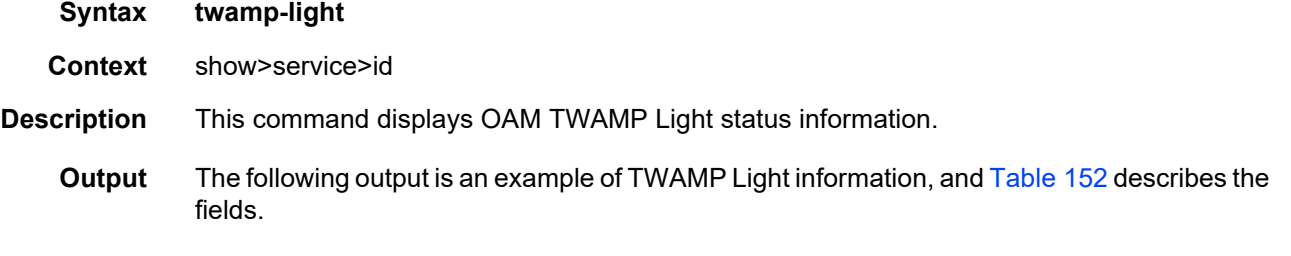

### **Output Example**

```
*A:ALU-3# show service id 10 twamp-light
===============================================================================
TWAMP Light Reflector
-------------------------------------------------------------------------------
Admin State : Up
Up Time : 0d 00:12:01
```

```
Configured UDP Port : 1025<br>Test Packets Rx : 0
                                            Test Packets Tx : 0
TWAMP Light Controller Prefix List
192.168.1.1/32
   10.1.1.2/32
172.16.254.9/3
   10.1.1.0/24
===============================================================================
*A:ALU-3#
```
## <span id="page-1481-0"></span>*Table 152* **TWAMP Light Field Descriptions**

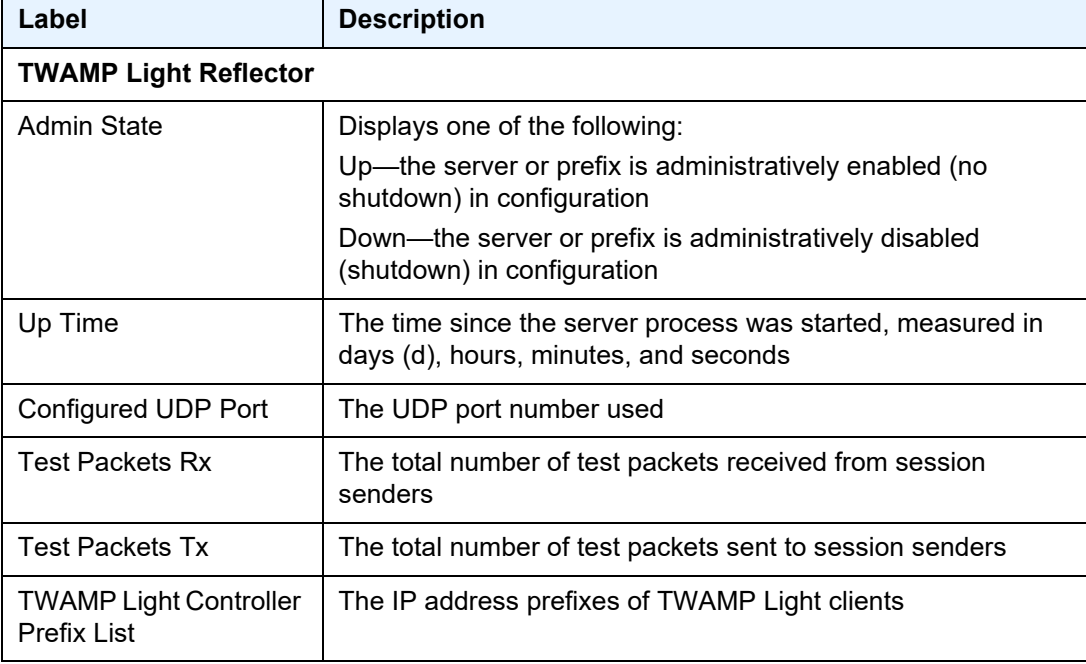

## service-using

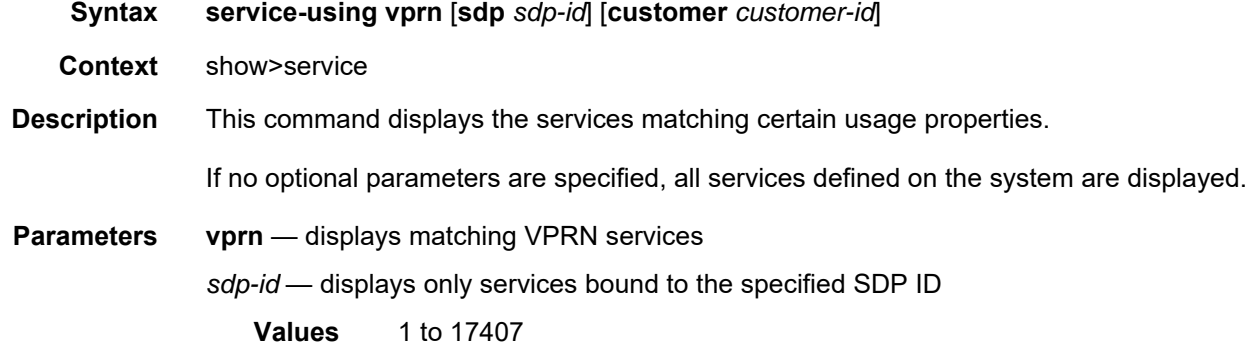

*customer-id* — displays only those services associated with the specified customer ID

**Values** 1 to 2147483647

**Output** The following output is an example of service-using information, and [Table 153](#page-1482-0) describes the fields.

#### **Output Example**

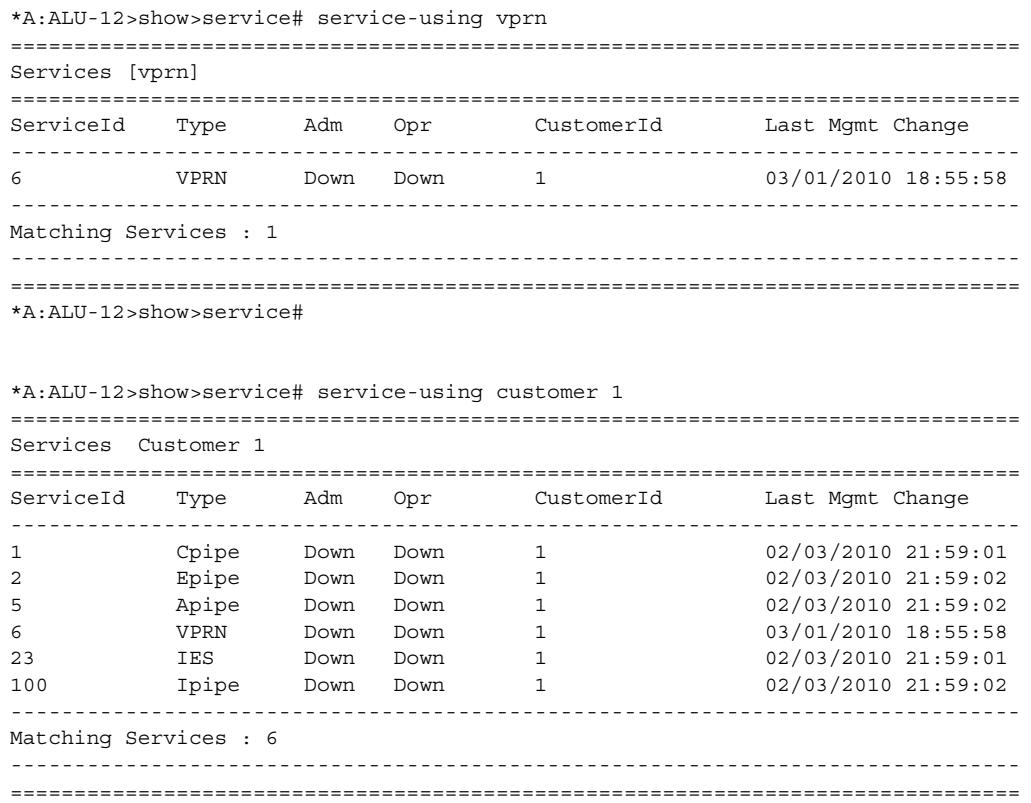

\*A:ALU-12>show>service#

#### <span id="page-1482-0"></span>*Table 153* **Service Service-Using Field Descriptions**

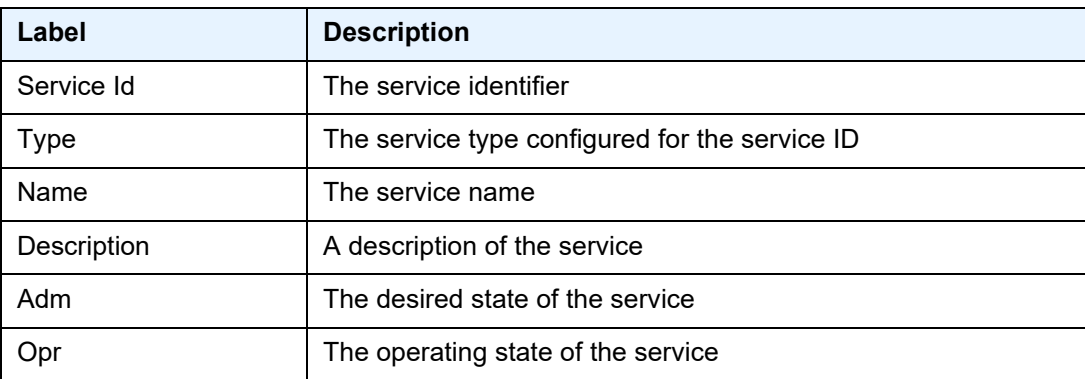

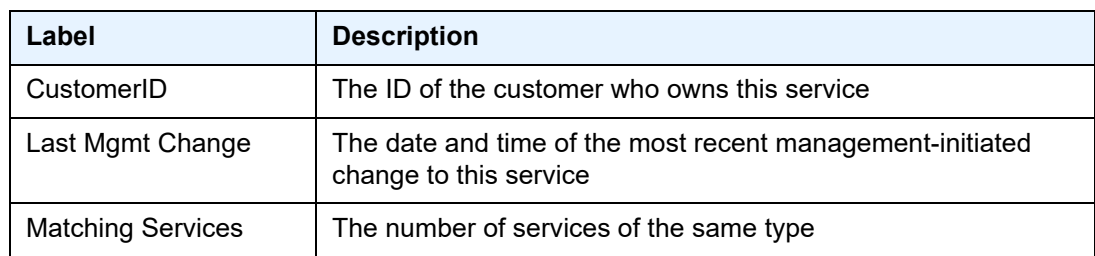

## *Table 153* **Service Service-Using Field Descriptions (Continued)**

# **7.8.2.3 Show Router Commands**

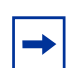

**Note:** The following command outputs are examples only; actual displays may differ depending on supported functionality and user configuration.

## router

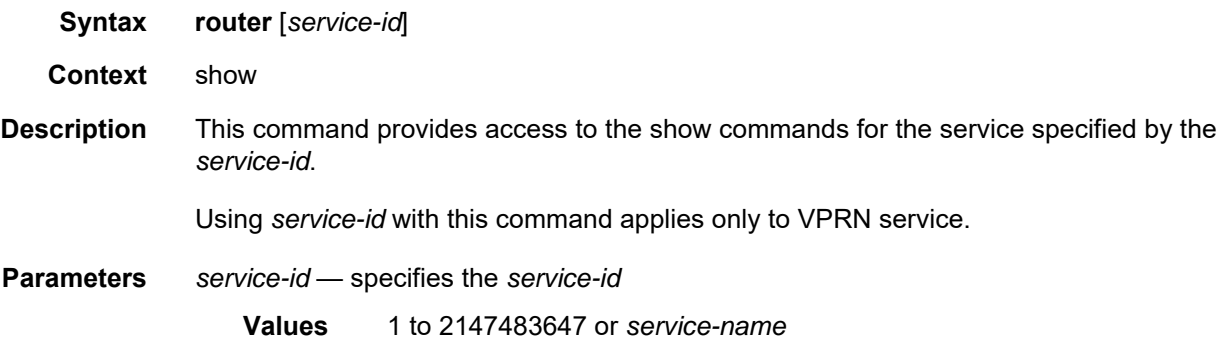

# aggregate

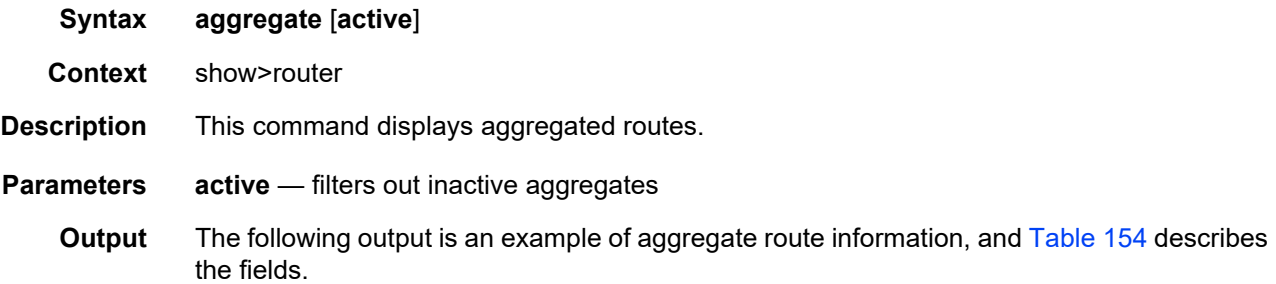

#### **Output Example**

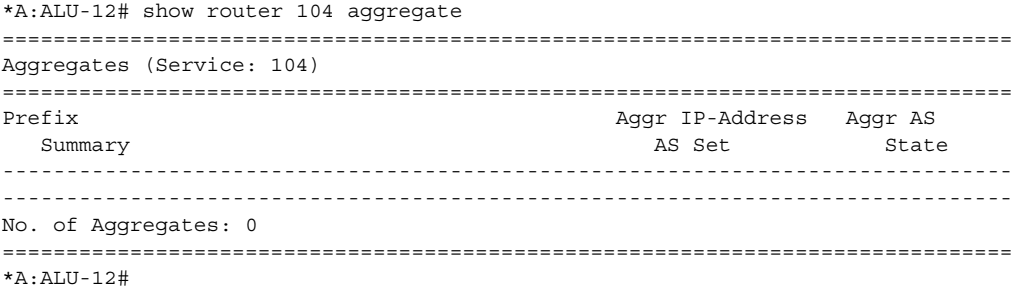

| Label             | <b>Description</b>                                                                                                    |
|-------------------|----------------------------------------------------------------------------------------------------|
| Prefix            | The destination address of the aggregate route in dotted-<br>decimal notation                                                                 |
| Summary           | Specifies whether the aggregate or more specific<br>components are advertised                                                                 |
| AS Set            | Displays an aggregate where the path advertised for the<br>route consists of all elements contained in all paths that are<br>being summarized |
| Aggr AS           | The aggregator path attribute to the aggregate route                                                                                          |
| Aggr IP-Address   | The IP address of the aggregated route                                                                                                    |
| <b>State</b>      | The operational state of the aggregated route                                                                                                 |
| No. of Aggregates | The total number of aggregated routes                                                                                                    |
|                   |                                                                                                    |

<span id="page-1485-0"></span>*Table 154* **Aggregate Table Field Descriptions** 

## arp

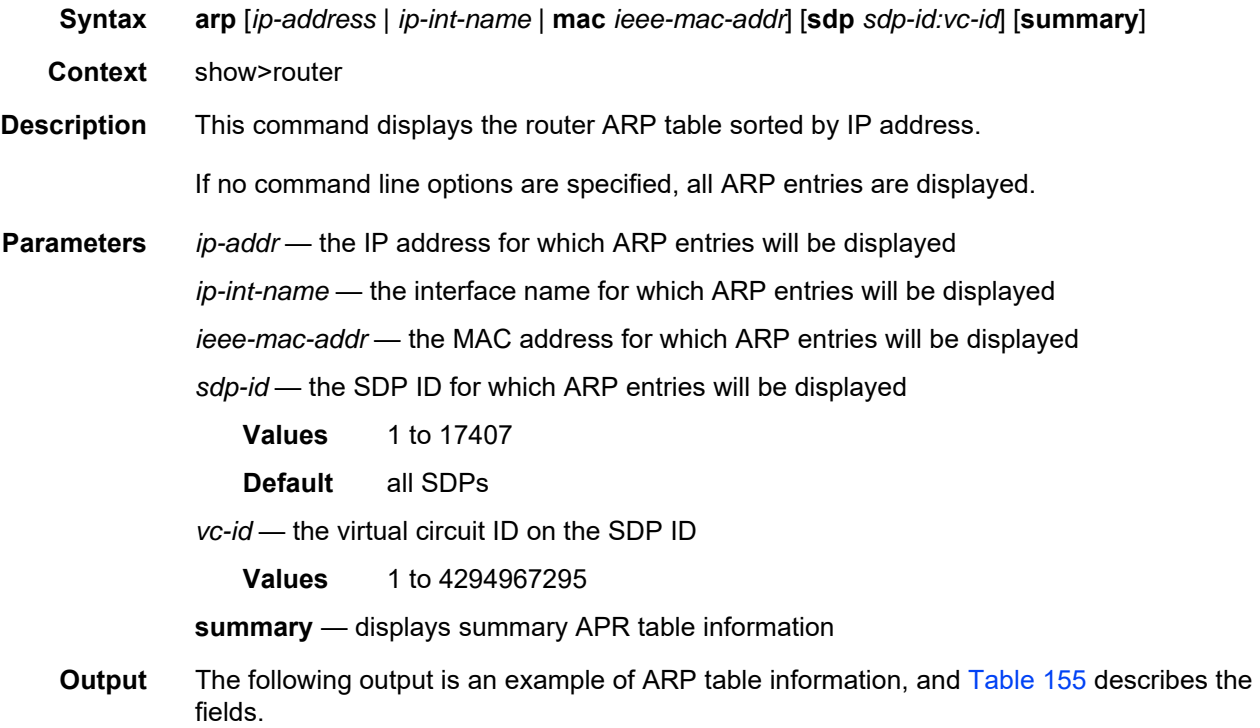

#### **Output Example**

```
*A:ALU-12# show router 6 arp
===============================================================================
ARP Table (Service: 6)
===============================================================================
IP Address MAC Address Expiry Type Interface
-------------------------------------------------------------------------------
10.10.10.103 04:67:ff:00:00:01 00h00m00s Oth system
10.10.4.3 00:00:00:00:00:00 00h00m00s Oth ALU-1-2
-------------------------------------------------------------------------------
No. of ARP Entries: 2
===============================================================================
*A:ALU-12#
```
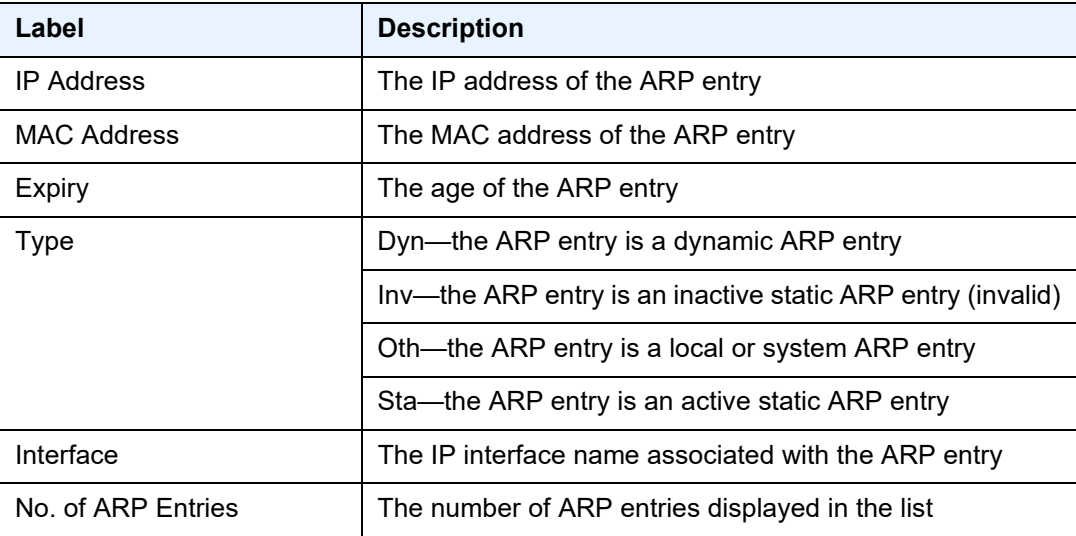

## <span id="page-1486-0"></span>*Table 155* **ARP Table Field Descriptions**

# bgp

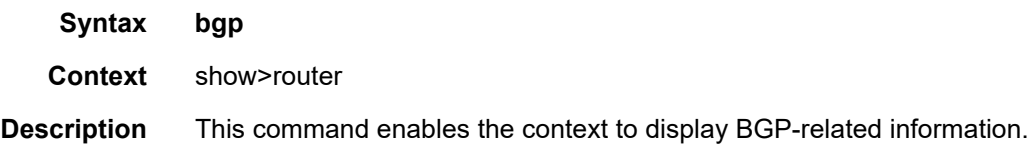

## damping

**Syntax damping** [*ip-prefix*[**/***ip-prefix-length*]] [*damp-type*] [**detail**] [**ipv4**] **damping** [*ip-prefix*[**/***ip-prefix-length*]] [*damp-type*] [**detail**] **ipv6 damping** [*ip-prefix*[**/***ip-prefix-length*]] [*damp-type*] [**detail**] **vpn-ipv4 damping** [*ip-prefix*[**/***ip-prefix-length*]] [*damp-type*] [**detail**] **vpn-ipv6 damping** [*ip-prefix*[**/***ip-prefix-length*]] [*damp-type*] [**detail**] **mvpn-ipv4 Context** show>router>bgp **Description** This command displays BGP routes that have been dampened due to route flapping. This command can be entered with or without a route parameter. If no parameters are included, all dampened routes are listed. If the keyword **detail** is included, more detailed information is displayed. If a *damp-type* is specified, only those types of dampened routes (decayed, history, or suppressed) are displayed. Routes that have a state of **decayed** have gained penalties for flapping but have not yet reached the suppression limit. Routes that have a state of **history** have had a route flap and have been withdrawn. Routes that have a state of **suppressed** have reached the suppression limit and are not considered in BGP path selection. **Parameters** *ip-prefix/ip-prefix-length* — displays damping information for the specified IP address **Values** *ipv4-prefix* a.b.c.d (host bits must be 0) *ipv4-prefix-length* 0 to 30 *ipv6-prefix* x:x:x:x:x:x:x:x (eight 16-bit pieces) x:x:x:x:x:x:d.d.d.d x: [0 to FFFF]H d: [0 to 255]D *ipv6-prefix-length* 0 to 128 *damp-type* — displays damping information for routes with the specified damp type **Values** decayed, history, suppressed **detail** — displays detailed information **ipv4** — displays dampened routes for the IPv4 address family **ipv6** — displays dampened routes for the IPv6 address family **vpn-ipv4** — displays dampened routes for the VPN-IPv4 address family **vpn-ipv6** — displays dampened routes for the VPN-IPv6 address family **mvpn-ipv4** — displays dampened routes for the MVPN-IPv4 address family **Output** The following output is an example of BGP damping information, and [Table 156](#page-1490-0) describes the fields.

#### **Output Example**

```
*A:ALU-12# show router 6 bgp neighbor damping
===============================================================================
BGP Router ID:10.0.0.14 AS:65206 Local AS:65206
===============================================================================
Legend -
Status codes : u - used, s - suppressed, h - history, d - decayed, * - valid
Origin codes : i - IGP, e - EGP, ? - incomplete, > - best, b - backup
===============================================================================
BGP Damped Routes
===============================================================================
Flag Network From Reuse AS-Path
------------------------------------------------------------------------------
ud*i 10.149.7.0/24 10.0.28.1 00h00m00s 60203 65001 19855 3356
                                                1239 22406
si 10.155.6.0/23 10.0.28.1 00h43m41s 60203 65001 19855 3356
                                                2914 7459
si 10.155.8.0/22 10.0.28.1 00h38m31s 60203 65001 19855 3356
                                                2914 7459
si 10.155.12.0/22 10.0.28.1 00h35m41s 60203 65001 19855 3356
                                                2914 7459
si 10.155.22.0/23 10.0.28.1 00h35m41s 60203 65001 19855 3356
                                                2914 7459
si 10.155.24.0/22 10.0.28.1 00h35m41s 60203 65001 19855 3356
                                                2914 7459
si 10.155.28.0/22 10.0.28.1 00h34m31s 60203 65001 19855 3356
                                                2914 7459
si 10.155.40.0/21 10.0.28.1 00h28m24s 60203 65001 19855 3356
                                                7911 7459
si 10.155.48.0/20 10.0.28.1 00h28m24s 60203 65001 19855 3356
                                                7911 7459
ud*i 10.8.140.0/24 10.0.28.1 00h00m00s 60203 65001 19855 3356
                                                4637 17447
ud*i 10.8.141.0/24   10.0.28.1   00h00m00s   60203   65001  19855  3356
                                                4637 17447
ud*i 10.9.0.0/18 10.0.28.1 00h00m00s 60203 65001 19855 3356
                                                3561 9658 6163
...
ud*i 10.213.184.0/23  10.0.28.1  00h00m00s  60203  65001  19855  3356
                                                6774 6774 9154
------------------------------------------------------------------------------
*A:ALU-12#
*A: ALU-12# show router 6 bgp damping detail
==============================================================================
 BGP Router ID : 10.0.0.0 AS : 65206 Local AS : 65206
==============================================================================
 Legend -
 Status codes : u - used, s - suppressed, h - history, d - decayed, * -
valid
 Origin codes : i - IGP, e - EGP, ? - incomplete, - best
==============================================================================
BGP Damped Routes
==============================================================================
 ------------------------------------------------------------------------------
Network : 10.149.7.0/24
------------------------------------------------------------------------------
Network : 10.149.7.0/24 Peer : 10.0.28.1
```
NextHop : 10.0.28.1 Reuse time : 00h00m00s Peer AS : 60203 Peer Router-Id : 10.10.10.203 Local Pref : none Age : 00h22m09s Last update : 02d00h58m<br>
FOM Present : 738 FOM Last upd. : 2039 rige<br>FOM Present : 738 Number of Flaps : 2 Flags : ud\*i Path : 60203 65001 19855 3356 1239 22406 Applied Policy : default-damping-profile ------------------------------------------------------------------------------ Network : 10.142.48.0/20 ------------------------------------------------------------------------------ Network : 10.142.48.0/20 Peer : 10.0.28.1 NextHop : 10.0.28.1 Reuse time : 00h00m00s Peer AS : 60203 Peer Router-Id : 10.10.10.203 Local Pref : none Age : 00h00m38s Last update : 02d01h20m FOM Present : 2011 FOM Last upd. : 2023 Number of Flaps : 2 Flags : ud\*i Path : 60203 65001 19855 3356 3561 5551 1889 Applied Policy : default-damping-profile ------------------------------------------------------------------------------ Network : 10.200.128.0/19 ------------------------------------------------------------------------------ Network : 10.200.128.0/19 Peer : 10.0.28.1 NextHop : 10.0.28.1 Reuse time : 00h00m00s Peer AS : 60203 Peer Router-Id : 10.10.10.203 Local Pref : none Age : 00h00m38s Last update : 02d01h20m FOM Present : 2011 FOM Last upd. : 2023 Number of Flaps : 2 Flags : ud\*i Path : 60203 65001 19855 1299 702 1889 Applied Policy : default-damping-profile ------------------------------------------------------------------------------ Network : 10.203.192.0/18 ------------------------------------------------------------------------------- Network : 10.203.192.0/18 Peer : 10.0.28.1 NextHop : 10.0.28.1 Reuse time : 00h00m00s Peer AS : 60203 Peer Router-Id : 10.10.10.203 Local Pref : none Age : 00h00m07s Last update : 02d01h20m FOM Present : 1018 FOM Last upd. : 1024 Number of Flaps : 1 Flags : ud\*i Path : 60203 65001 19855 1299 702 1889 Applied Policy : default-damping-profile ------------------------------------------------------------------------------  $*A \cdot A$ LU-12# \*A:ALU-12# show router 6 bgp neighbor damping suppressed detail ============================================================================== BGP Router ID : 10.0.0.14 AS : 65206 Local AS : 65206 ============================================================================== Legend - Status codes : u - used, s - suppressed, h - history, d - decayed, \* - valid Origin codes : i - IGP, e - EGP, ? - incomplete, - best ============================================================================== BGP Damped Routes (Suppressed) ============================================================================== Network : 10.142.48.0/20 ------------------------------------------------------------------------------

Network : 10.142.48.0/20 Peer : 10.0.28.1 NextHop : 10.0.28.1 Reuse time : 00h29m22s Peer AS : 60203 Peer Router-Id : 10.10.10.203 Local Pref : none Age : 00h01m28s Last update : 02d01h20m FOM Present : 2936 FOM Last upd. : 3001 Number of Flaps : 3 Flags : si Path : 60203 65001 19855 3356 702 1889 Applied Policy : default-damping-profile ------------------------------------------------------------------------------ Network : 10.200.128.0/19 ------------------------------------------------------------------------------ Network : 10.200.128.0/19 Peer : 10.0.28.1 NextHop : 10.0.28.1 Reuse time : 00h29m22s Peer AS : 60203 Peer Router-Id : 10.10.10.203 Peer AS : 10.0.<br>
Local Pref : none Age : 00h01m28s Last update : 02d01h20m FOM Present : 2936 FOM Last upd. : 3001 Number of Flaps : 3 Flags : si Path : 60203 65001 19855 3356 702 1889 Applied Policy : default-damping-profile ------------------------------------------------------------------------------ Network : 10.203.240.0/20 ------------------------------------------------------------------------------ Network : 10.203.240.0/20 Peer : 10.0.28.1 NextHop : 10.0.28.1 Reuse time : 00h29m22s Peer AS : 60203 Peer Router-Id : 10.10.10.203 Local Pref : none Age : 00h01m28s Last update : 02d01h20m FOM Present : 2936 FOM Last upd. : 3001 Number of Flaps : 3 Flags : 5i Path : 60203 65001 19855 3356 702 1889 Applied Policy : default-damping-profile ------------------------------------------------------------------------------ Network : 10.206.0.0/17 ------------------------------------------------------------------------------ Network : 10.206.0.0/17 Peer : 10.0.28.1 NextHop : 10.0.28.1 Reuse time : 00h29m22s Peer AS : 60203 Peer Router-Id : 10.10.10.203 Local Pref : none Age : 00h01m28s Last update : 02d01h20m FOM Present : 2936 FOM Last upd. : 3001 Number of Flaps : 3 Flags : si Path : 60203 65001 19855 3356 702 1889 Applied Policy : default-damping-profile ------------------------------------------------------------------------------ \*A:ALU-12#

#### <span id="page-1490-0"></span>*Table 156* **BGP Damping Field Descriptions**

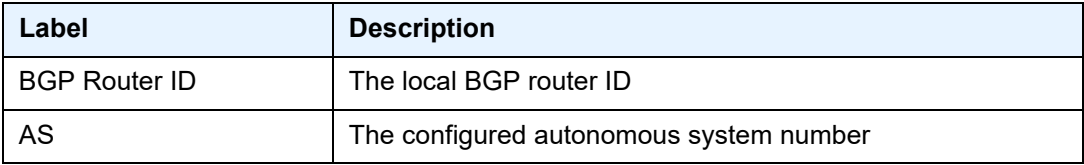

| Label                 | <b>Description</b>                                                                                                    |
|-----------------------|----------------------------------------------------------------------------------------------------|
| Local AS              | The configured or inherited local AS for the specified peer<br>group; if not configured, it is the same value as the AS                                                             |
| <b>Network</b>        | The IP prefix and mask length for the route                                                                                                    |
| Flag/Flags            | Legend:<br>Status codes: u-used, s-suppressed, h-history, d-decayed,<br>*-valid (if an * is not present, the status is invalid)<br>Origin codes: i-IGP, e-EGP, ?-incomplete, >-best |
| From                  | The originator ID path attribute value                                                                                                    |
| Reuse/Reuse time      | The time when a suppressed route can be used again                                                                                                    |
| AS-Path               | The BGP AS path for the route                                                                                                    |
| Peer                  | The router ID of the advertising router                                                                                                    |
| NextHop               | The BGP next hop for the route                                                                                                    |
| Peer AS               | The autonomous system number of the advertising router                                                                                                    |
| Peer Router-Id        | The router ID of the advertising router                                                                                                    |
| <b>Local Pref</b>     | The BGP local preference path attribute for the route                                                                                                    |
| Age                   | The time elapsed since the service was enabled                                                                                                    |
| Last update           | The time that BGP was last updated                                                                                                    |
| <b>FOM Present</b>    | The current Figure of Merit (FOM) value                                                                                                    |
| FOM Last upd.         | The last updated FOM value                                                                                                    |
| Number of Flaps       | The number of flaps in the neighbor connection                                                                                                    |
| Reuse time            | The time when the route can be reused                                                                                                    |
| Path                  | The BGP AS path for the route                                                                                                    |
| <b>Applied Policy</b> | The applied route policy name                                                                                                    |

*Table 156* **BGP Damping Field Descriptions (Continued)**

# group

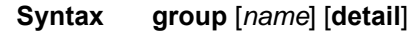

**Context** show>router>bgp

**Description** This command displays group information for a BGP peer group. This command can be entered with or without parameters.

When this command is entered without a group name, information about all peer groups displays.

When the command is issued with a specific group name, information only pertaining to that specific peer group displays.

The "State" field displays the BGP group's operational state. Valid states are:

- Up BGP global process is configured and running
- Down BGP global process is administratively shut down and not running
- Disabled BGP global process is operationally disabled. The process must be restarted by the operator.

**Parameters** *name* — displays information for the specified BGP group

**detail** — displays detailed information

**Output** The following output is an example of BGP group information, and [Table 157](#page-1493-0) describes the fields.

#### **Output Example**

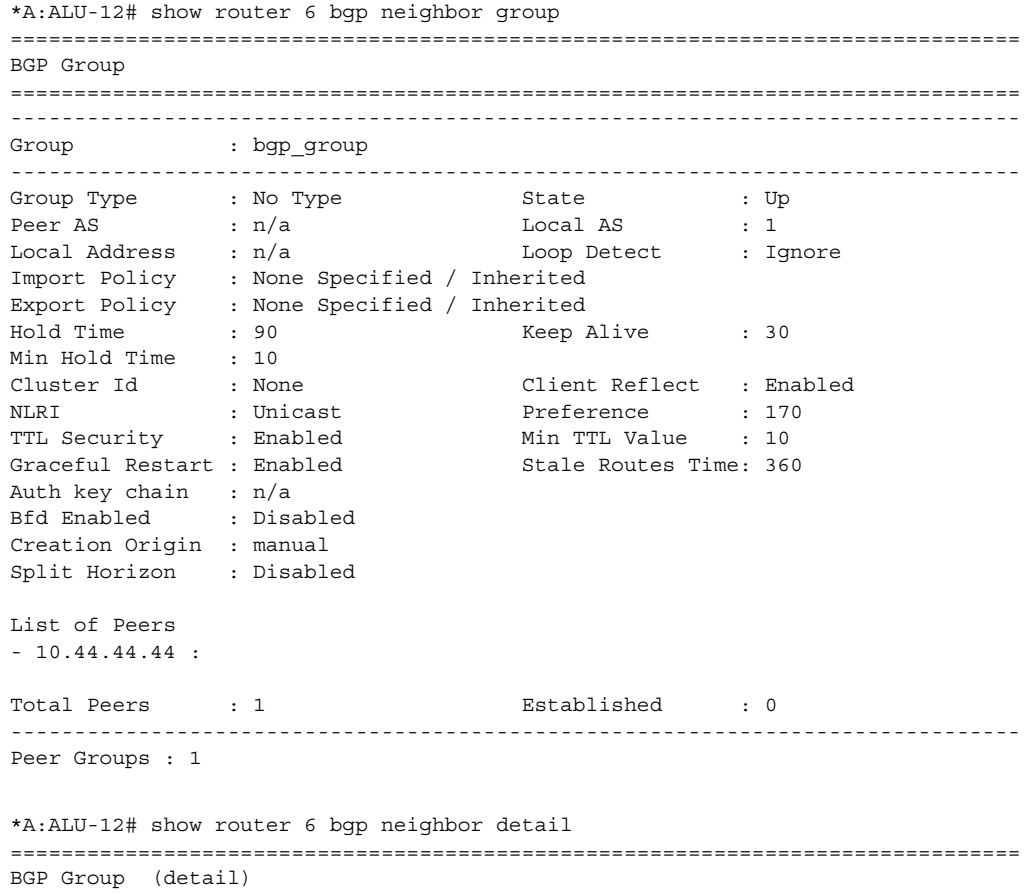

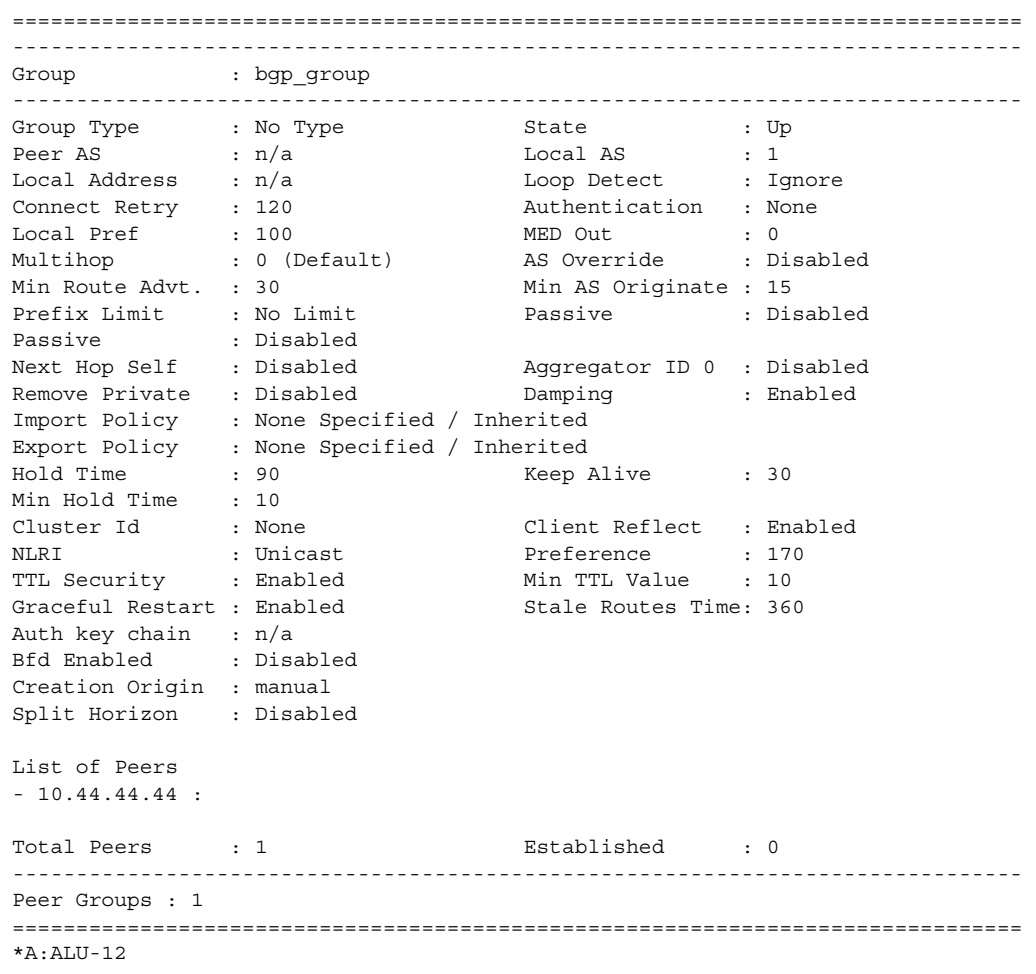

## <span id="page-1493-0"></span>*Table 157* **BGP Group Field Descriptions**

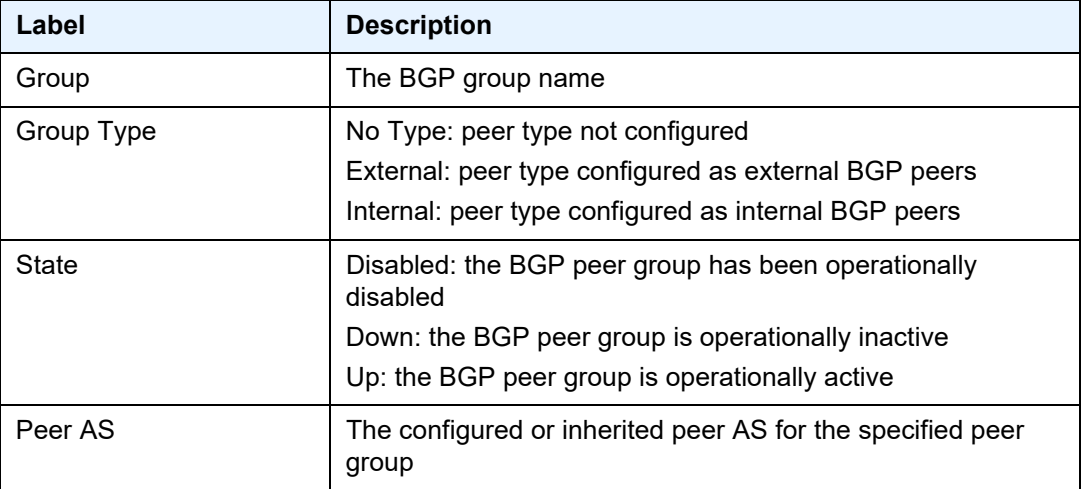

| Label                | <b>Description</b>                                                                                                    |
|----------------------|----------------------------------------------------------------------------------------------------|
| Local AS             | The configured or inherited local AS for the specified peer<br>group                                                                                                    |
| <b>Local Address</b> | The configured or inherited local address for originating<br>peering for the specified peer group                                                                                                    |
| Loop Detect          | The configured or inherited loop detect setting for the<br>specified peer group                                                                                                    |
| <b>Connect Retry</b> | The configured or inherited connect retry timer value                                                                                                    |
| Authentication       | None: no authentication is configured<br>MD5: MD5 authentication is configured                                                                                                    |
| <b>Local Pref</b>    | The configured or inherited local preference value                                                                                                    |
| <b>MED Out</b>       | The configured or inherited MED value that is assigned to<br>advertised routes                                                                                                    |
| Multihop             | The maximum number of router hops a BGP connection can<br>traverse                                                                                                    |
| <b>AS Override</b>   | The setting of the AS override                                                                                                    |
| Min Route Advt.      | The minimum amount of time that must pass between route<br>updates for the same IP prefix                                                                                                    |
| Min AS Originate     | The minimum amount of time that must pass between<br>updates for a route originated by the local router                                                                                                    |
| <b>Prefix Limit</b>  | No Limit: no route limit assigned to the BGP peer group<br>1 - 4294967295: the maximum number of routes BGP can<br>learn from a peer                                                                                                    |
| Passive              | Disabled: BGP attempts to establish a BGP connection with a<br>neighbor in the specified peer group<br>Enabled: BGP will not actively attempt to establish a BGP<br>connection with a neighbor in the specified peer group                                               |
| Next Hop Self        | Disabled: BGP is not configured to send only its own IP<br>address as the BGP next hop in route updates to neighbors in<br>the peer group<br>Enabled: BGP sends only its own IP address as the BGP next<br>hop in route updates to neighbors in the specified peer group |

*Table 157* **BGP Group Field Descriptions (Continued)**

| Label                    | <b>Description</b>                                                                                                    |
|--------------------------|----------------------------------------------------------------------------------------------------|
| Aggregator ID 0          | Disabled: BGP is not configured to set the aggregator ID to<br>0.0.0.0 in all originated route aggregates sent to the neighbor<br>in the peer group<br>Enabled: BGP is configured to set the aggregator ID to 0.0.0.0<br>in all originated route aggregates sent to the neighbor in the<br>peer group |
| <b>Remove Private</b>    | Disabled: BGP will not remove all private AS numbers from<br>the AS path attribute in updates sent to the neighbor in the<br>peer group<br>Enabled: BGP removes all private AS numbers from the AS<br>path attribute in updates sent to the neighbor in the peer group                                |
| Damping                  | Disabled: the peer group is configured not to dampen route<br>flaps<br>Enabled: the peer group is configured to dampen route flaps                                                                                                    |
| <b>Import Policy</b>     | The configured import policies for the peer group                                                                                                    |
| <b>Export Policy</b>     | The configured export policies for the peer group                                                                                                    |
| <b>Hold Time</b>         | The configured hold-time setting                                                                                                    |
| <b>Keep Alive</b>        | The configured keepalive setting                                                                                                    |
| Min Hold Time            | The configured minimum hold-time setting                                                                                                    |
| Cluster Id               | The configured route reflector cluster ID<br>None: No cluster ID has been configured                                                                                                    |
| <b>Client Reflect</b>    | Disabled: the BGP route reflector will not reflect routes to this<br>neighbor<br>Enabled: the BGP route reflector is configured to reflect routes<br>to this neighbor                                                                                                    |
| <b>NLRI</b>              | The type of network layer reachability information that the<br>specified peer group can accept<br>Unicast: IPv4 unicast routing information can be carried                                                                                                    |
| Preference               | The configured route preference value for the peer group                                                                                                    |
| <b>TTL Security</b>      | Enabled: TTL security is enabled<br>Disabled: TTL security is disabled                                                                                                    |
| Min TTL Value            | The minimum TTL value configured for the peer                                                                                                    |
| <b>Graceful Restart</b>  | The state of graceful restart                                                                                                    |
| <b>Stale Routes Time</b> | The length of time that stale routes are kept in the route table                                                                                                    |

*Table 157* **BGP Group Field Descriptions (Continued)**

| Label                  | <b>Description</b>                                         |
|------------------------|------------------------------------------------------------|
| Auth key chain         | The value for the authentication key chain                 |
| <b>Bfd Enabled</b>     | Enabled: BFD is enabled<br>Disabled: BFD is disabled       |
| <b>Creation Origin</b> | The creation method of the peer group                      |
| Split Horizon          | The configured split-horizon setting                       |
| List of Peers          | A list of BGP peers configured under the peer group        |
| <b>Total Peers</b>     | The total number of peers configured under the peer group  |
| Established            | The total number of peers that are in an established state |
| Peer Groups            | The number of peer groups                                  |

*Table 157* **BGP Group Field Descriptions (Continued)**

# neighbor

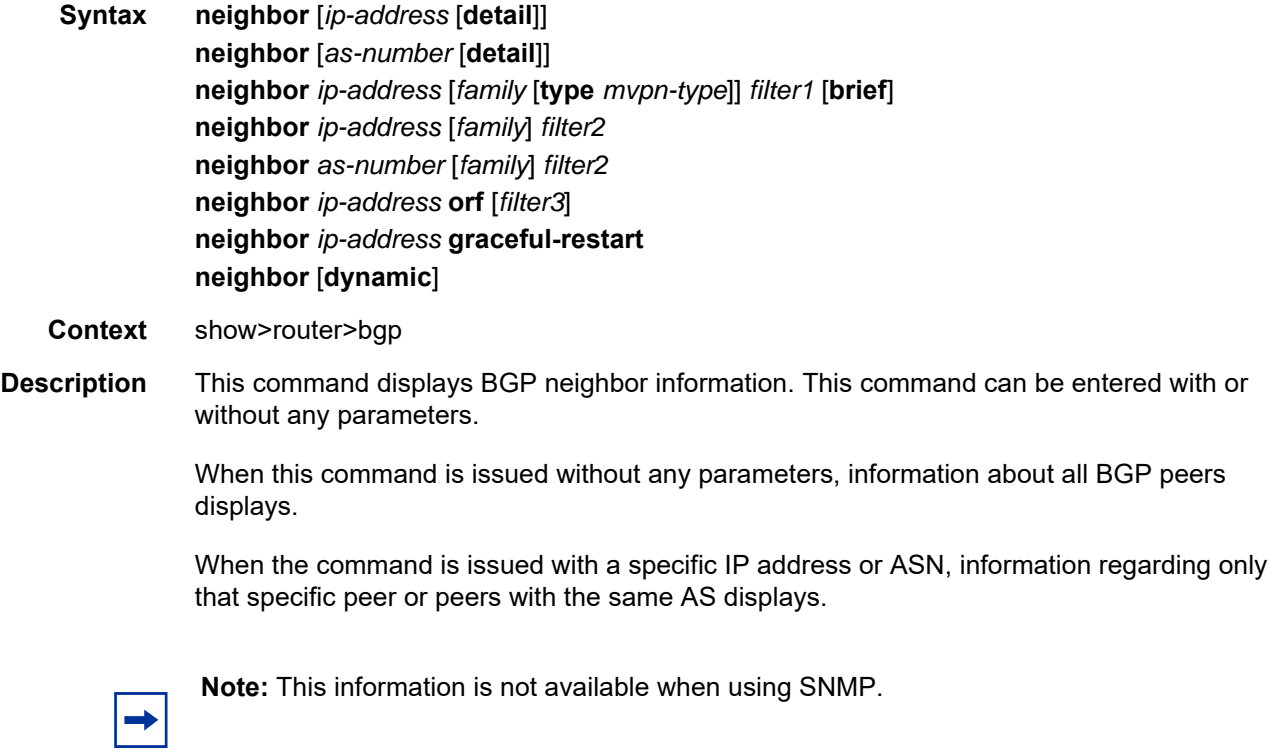

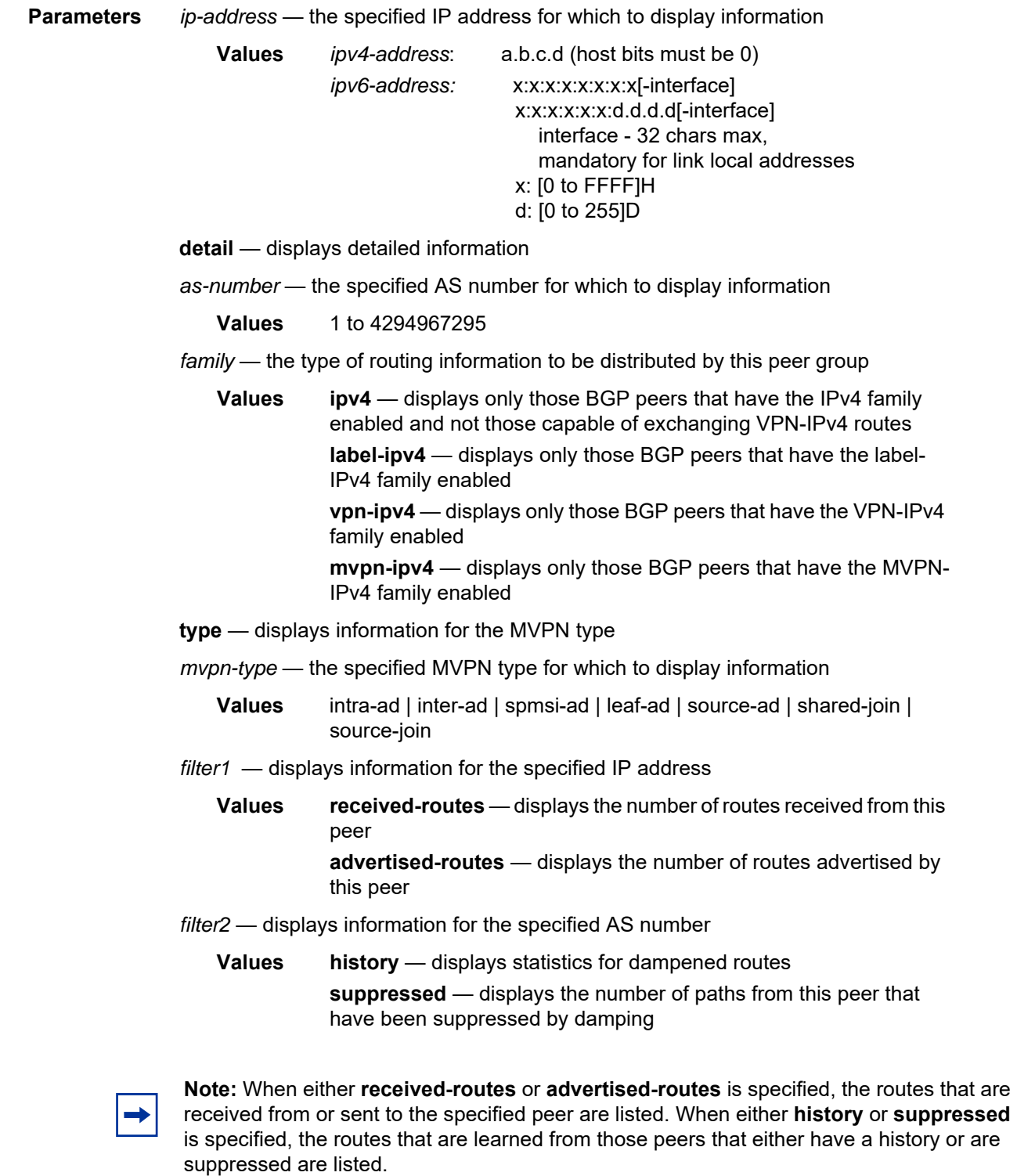

- **brief** displays information in a brief format. This parameter is only supported with **received-routes** and **advertised-routes**.
- **orf** displays outbound route filtering for the BGP instance. ORF (Outbound Route Filtering) is used to inform a neighbor of targets (using target-list) that it is willing to receive. This mechanism helps lessen the update exchanges between neighbors and saves CPU cycles to process routes that could have been received from the neighbor only to be dropped/ignored.
- *filter3* displays path information for the specified IP address
	- **Values** send displays the number of paths sent to this peer **receive** — displays the number of paths received from this peer

**graceful-restart** — displays neighbors configured for graceful restart

**dynamic** — displays information for dynamic BGP neighbors

- **Output** The following outputs are examples of BGP neighbor information:
	- BGP neighbor (standard, detailed, and dynamic) (Output Example BGP Neighbor [\(standard, detailed, and dynamic\),](#page-1498-0) [Table 158\)](#page-1502-0)
	- BGP neighbor (advertised and received) [\(Output Example BGP Neighbor \(advertised](#page-1511-0)[routes and received-routes\),](#page-1511-0) [Table 159\)](#page-1512-0)
	- BGP neighbor (graceful restart) ([Output Example BGP Neighbor \(graceful restart\),](#page-1513-0) [Table 160](#page-1513-1))

#### <span id="page-1498-0"></span>**Output Example - BGP Neighbor (standard, detailed, and dynamic)**

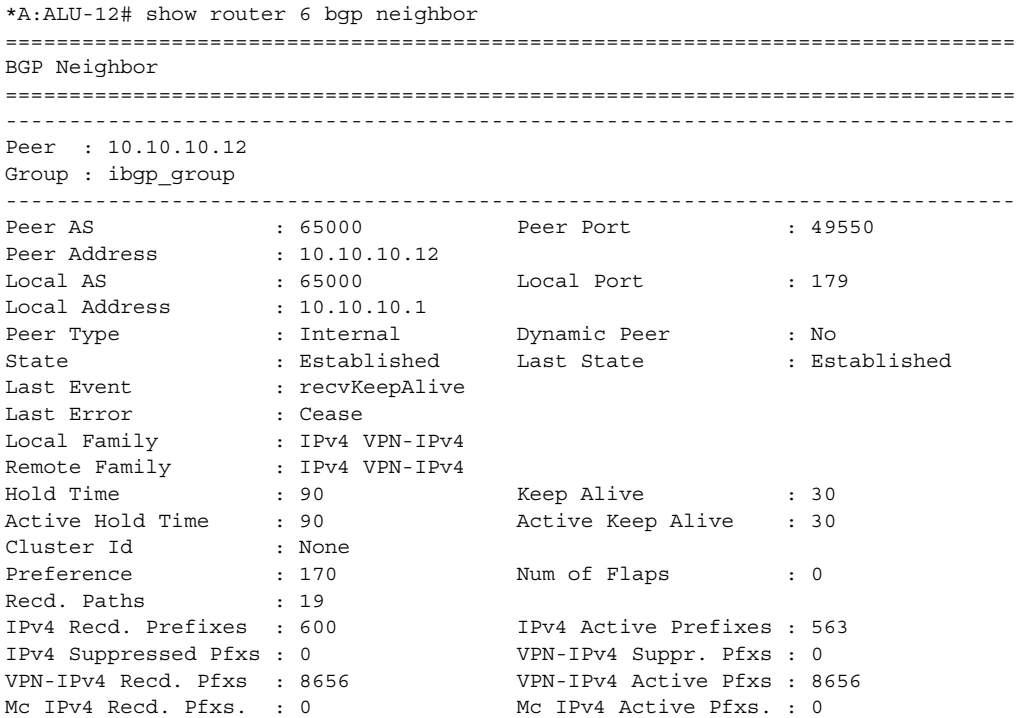

```
Mc IPv4 Suppr. Pfxs : 0
Input Queue : 0 Output Queue : 0
i/p Messages : 1141 o/p Messages : 1041
i/p Octets : 449029 o/p Octets : 163814
i/p Updates : 151 o/p Updates : 50
TTL Security : Enabled Min TTL Value : 10
Graceful Restart : Disabled Stale Routes Time : n/a
Advertise Inactive : Disabled Peer Tracking : Disabled
Auth key chain : n/a
Bfd Enabled : Enabled
Local Capability : RouteRefresh MP-BGP
Remote Capability : RouteRefresh MP-BGP
Import Policy : None Specified / Inherited
Export Policy : stmt1
-------------------------------------------------------------------------------
Neighbors : 1
===============================================================================
*A: ALU-12#
*A:ALU-12# show router 6 bgp neighbor 10.10.10.12 detail
===============================================================================
BGP Neighbor
===============================================================================
-------------------------------------------------------------------------------
Peer : 10.10.10.12
Group : iBGP
-------------------------------------------------------------------------------
Peer AS : 65000 Peer Port : 49550
Peer Address : 10.10.10.12
Local AS : 65000 Local Port : 179
Local Address : 10.10.10.1
Peer Type : Internal Dynamic Peer : No
State : Established Last State : Established
Last Event : recvKeepAlive
Last Error (asset
Local Family : IPv4 VPN-IPv4
Remote Family : IPv4 VPN-IPv4
Connect Retry : 120 Local Pref. : 70
Min Route Advt. : 30 Min AS Orig. : 15
Multihop : 0 (Default) AS Override : Disabled
Damping : Disabled Loop Detect : Ignore
MED Out : No MED Out Authentication : None
Next Hop Self : Disabled AggregatorID Zero : Disabled
Remove Private : Disabled Passive : Disabled
Peer Identifier : 10.10.10.12 Fsm Est. Trans : 1
Fsm Est. Time : 22h42m46s InUpd Elap. Time : 22h54m31s
Fsm Est. Time : 22h42m46s<br>Prefix Limit : No Limit<br>\cdotsHold Time : 90 Keep Alive : 30
Active Hold Time : 90 Active Keep Alive : 30
Cluster Id : None Client Reflect : Disabled
Preference : 170 Num of Flaps : 0
Recd. Paths : 19
IPv4 Recd. Prefixes : 600 IPv4 Active Prefixes : 563
IPv4 Suppressed Pfxs : 0 VPN-IPv4 Suppr. Pfxs : 0
                          VPN-IPv4 Recd. Pfxs : 8656 VPN-IPv4 Active Pfxs : 8656
Mc IPv4 Recd. Pfxs. : 0 Mc IPv4 Active Pfxs. : 0
Mc IPv4 Suppr. Pfxs : 0
Input Queue : 0 Output Queue : 0
i/p Messages : 2881 o/p Messages : 2777
```

```
i/p Octets : 482089 o/p Octets : 196798
i/p Updates : 151 o/p Updates : 50
TTL Security : Enabled Min TTL Value : 10
Graceful Restart : Disabled Stale Routes Time : n/a
Advertise Inactive : Disabled Peer Tracking : Disabled
Auth key chain : n/a
Bfd Enabled : Enabled
Local Capability : RouteRefresh MP-BGP
Remote Capability : RouteRefresh MP-BGP
Import Policy : None Specified / Inherited
Export Policy : stmt1
-------------------------------------------------------------------------------
Neighbors : 1
===============================================================================
*A: ALU-12#
*A:ALU-12# show router 6 bgp neighbor 10.10.10.11 orf
===============================================================================
BGP Neighbor 10.0.0.11 ORF
===============================================================================
Send List (Automatic)
-------------------------------------------------------------------------------
target:65535:10
target:65535:20
===============================================================================
*A: ALU-12#
*A:7705_ALU-2>show>router>bgp# neighbor dynamic
===============================================================================
BGP Neighbor
===============================================================================
-------------------------------------------------------------------------------
Peer : 10.100.1.3
Description : (Not Specified)
Group : dynamic
-------------------------------------------------------------------------------
Peer AS : 65000 Peer Port : 51374
Peer Address : 10.100.1.3
Local AS : 65000 Local Port : 179<br>
Local Address : 10.100.1.2
                : 10.100.1.2Peer Type : Internal Dynamic Peer : Yes
State : Established Last State : Established
Last Event : recvKeepAlive
Last Error : Cease (Connection Collision Resolution)
Local Family : IPv4 VPN-IPv4 IPv6 VPN-IPv6
Remote Family : IPv4 VPN-IPv4 IPv6 VPN-IPv6
Hold Time : 90 Keep Alive : 30
Min Hold Time : 0<br>Active Hold Time : 90
                                 Active Keep Alive : 30
Cluster Id : None
Preference : 170 Num of Update Flaps : 0
Recd. Paths : 6
IPv4 Recd. Prefixes : 5 IPv4 Active Prefixes : 0
IPv4 Suppressed Pfxs : 0 VPN-IPv4 Suppr. Pfxs : 0
VPN-IPv4 Recd. Pfxs : 0 VPN-IPv4 Active Pfxs : 0
IPv6 Suppressed Pfxs : 0
IPv6 Recd. Prefixes : 2 IPv6 Active Prefixes : 0
VPN-IPv6 Recd. Pfxs : 0 VPN-IPv6 Active Pfxs : 0
```
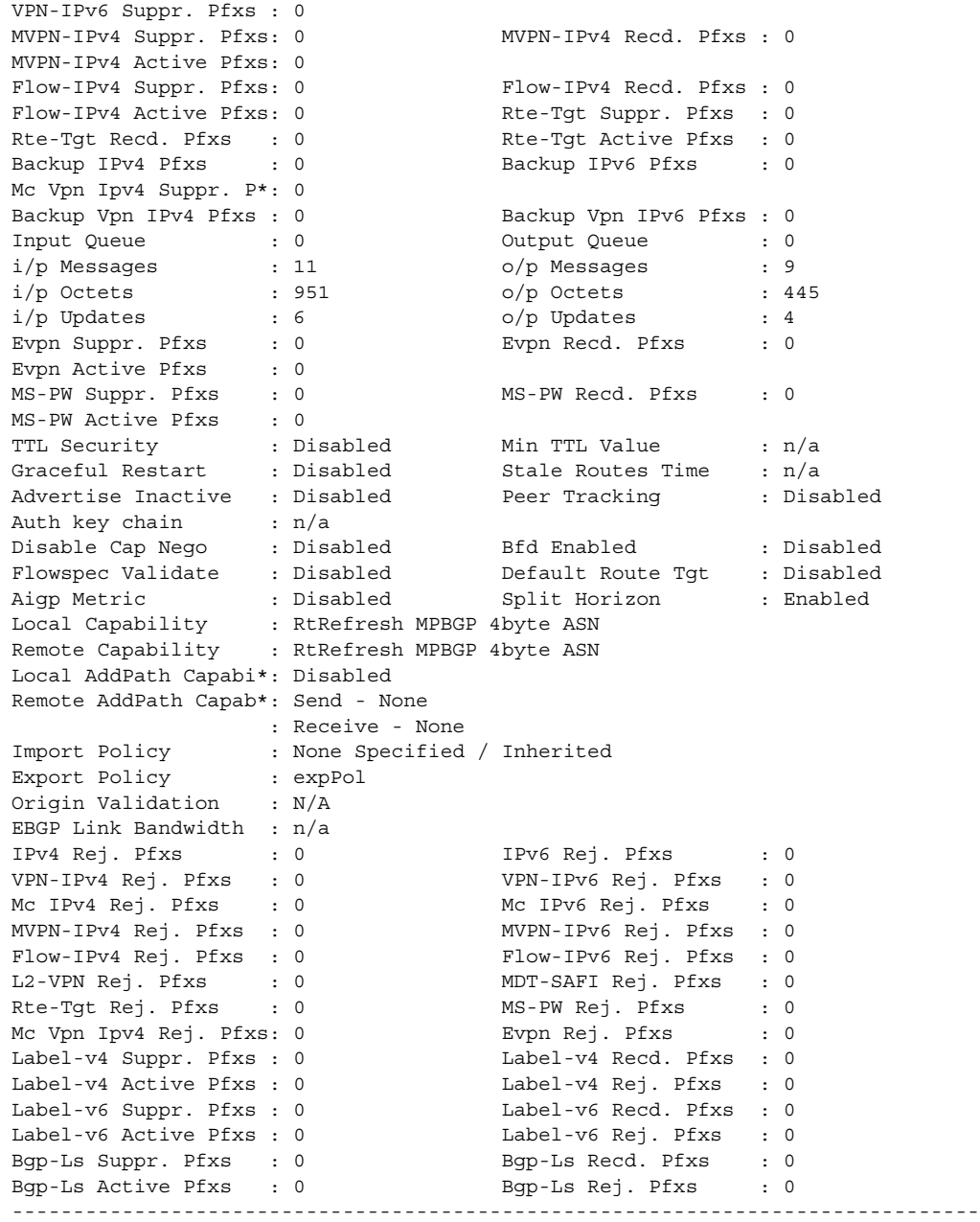

<span id="page-1502-0"></span>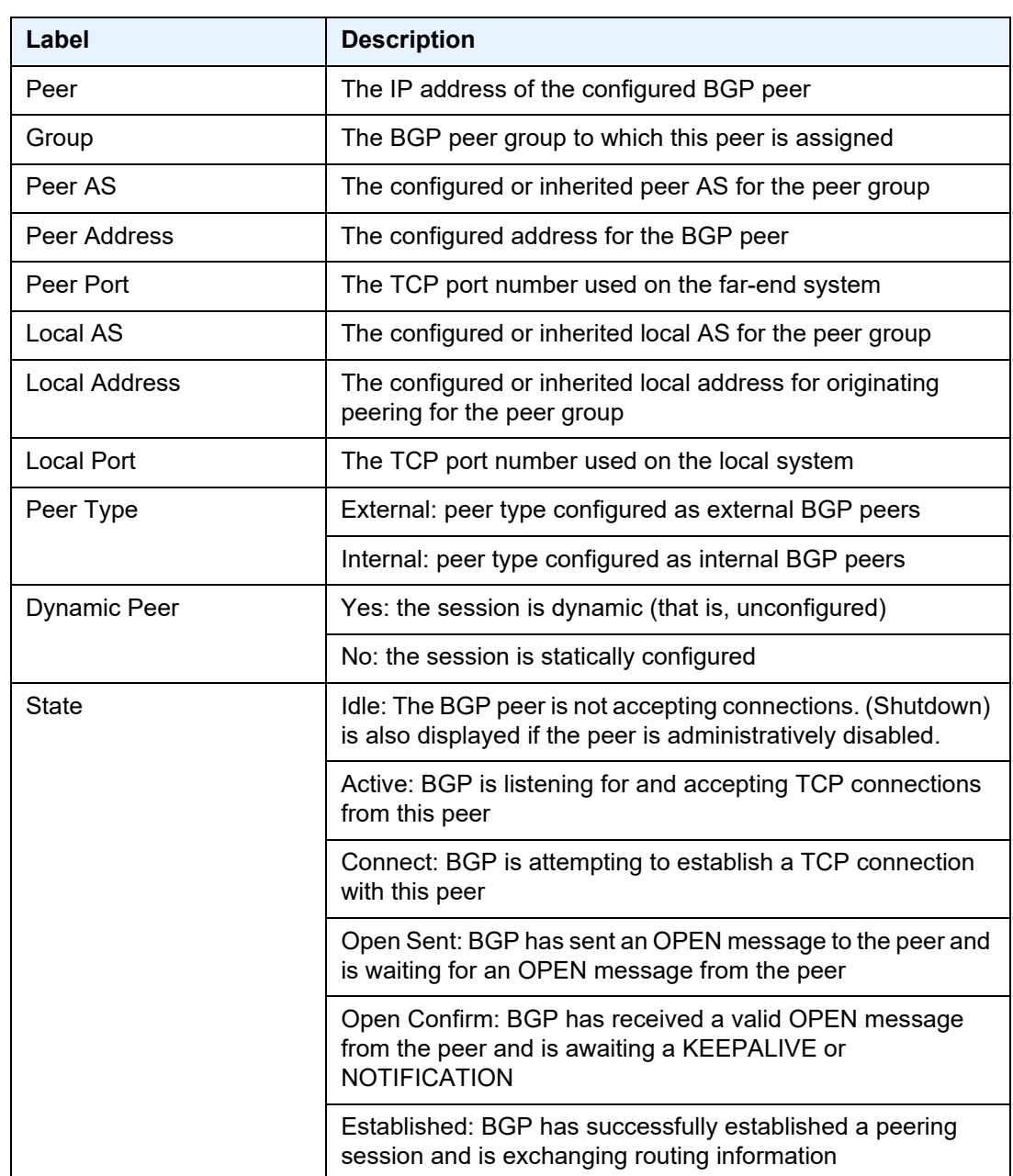

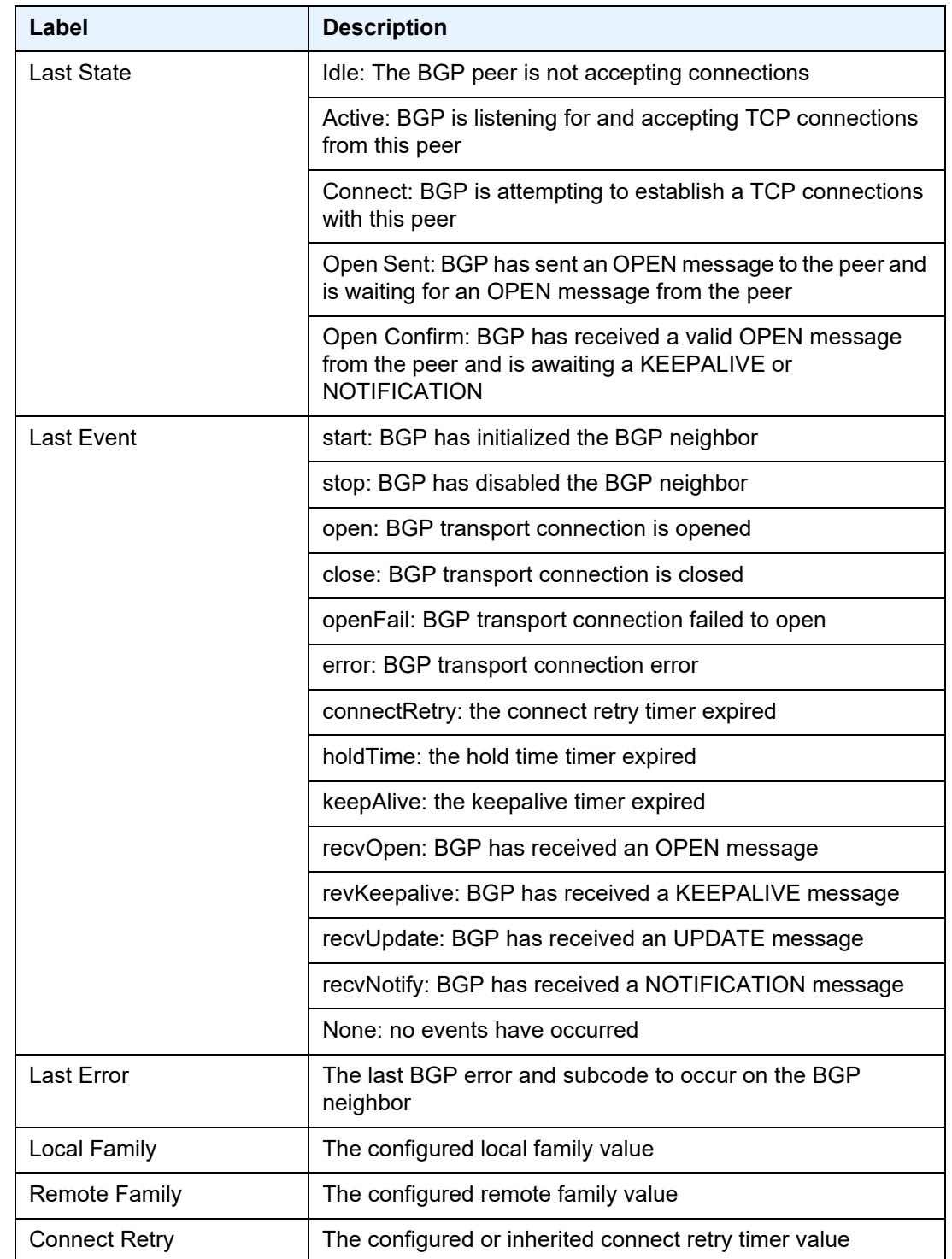

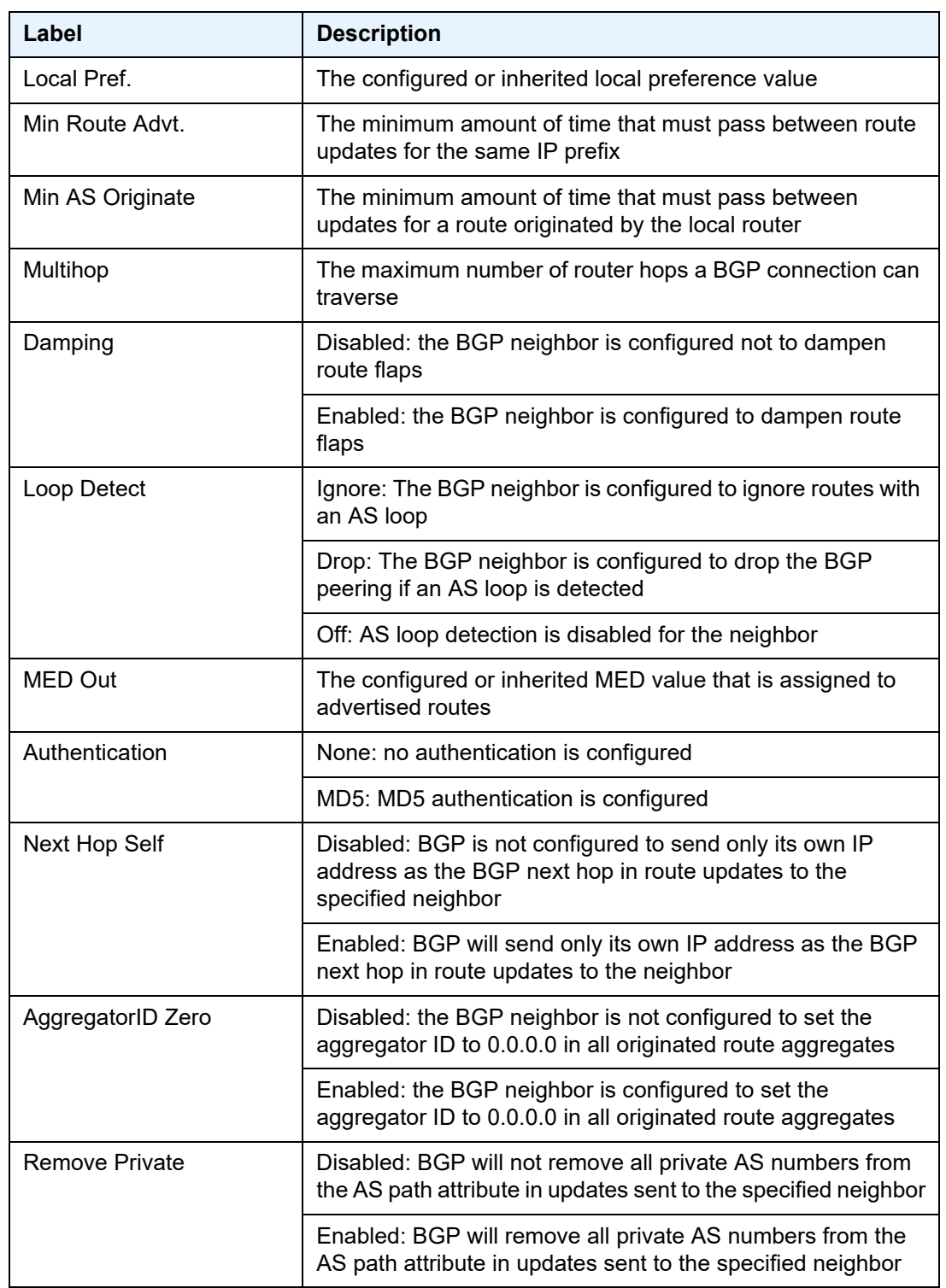

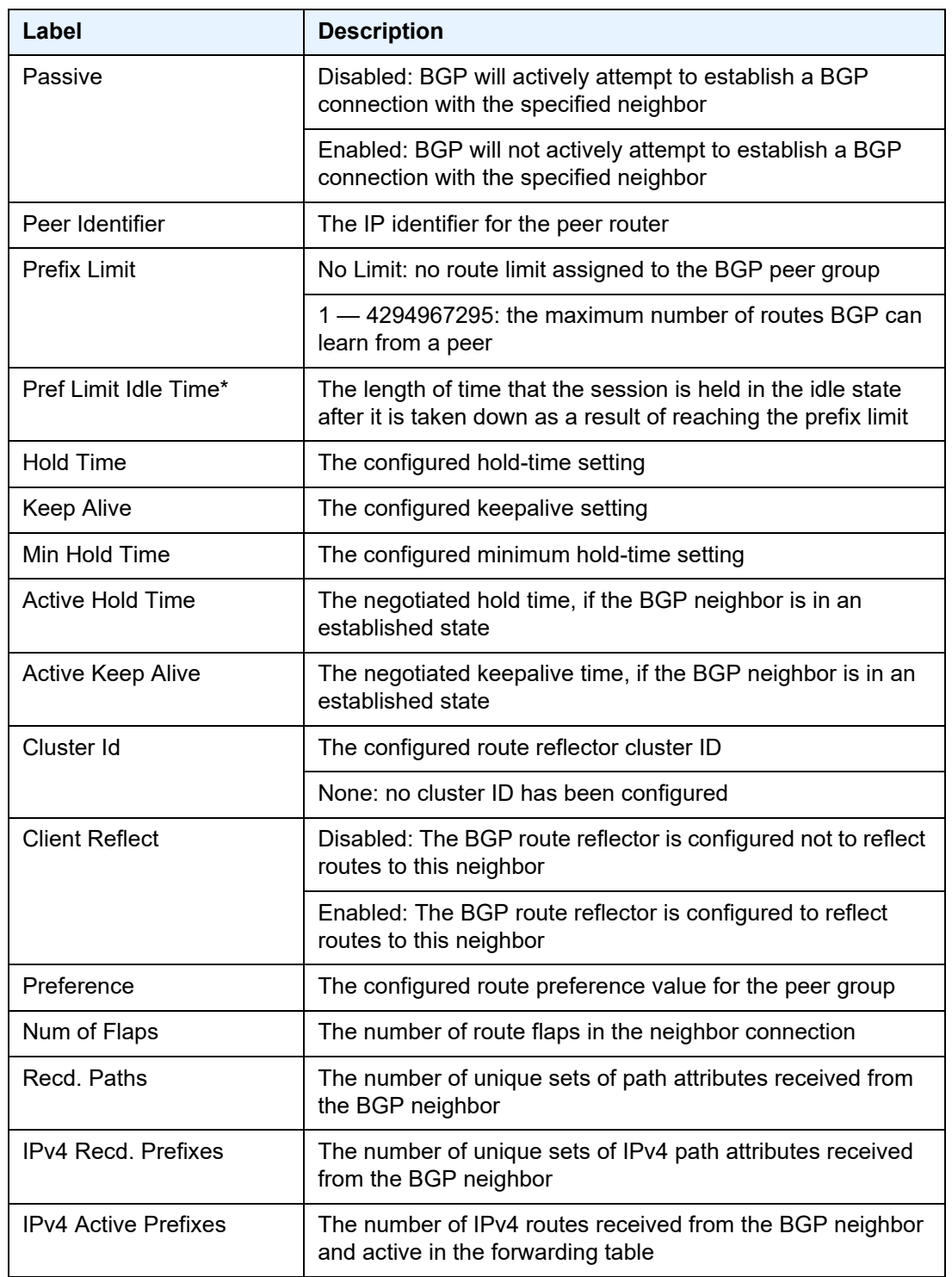

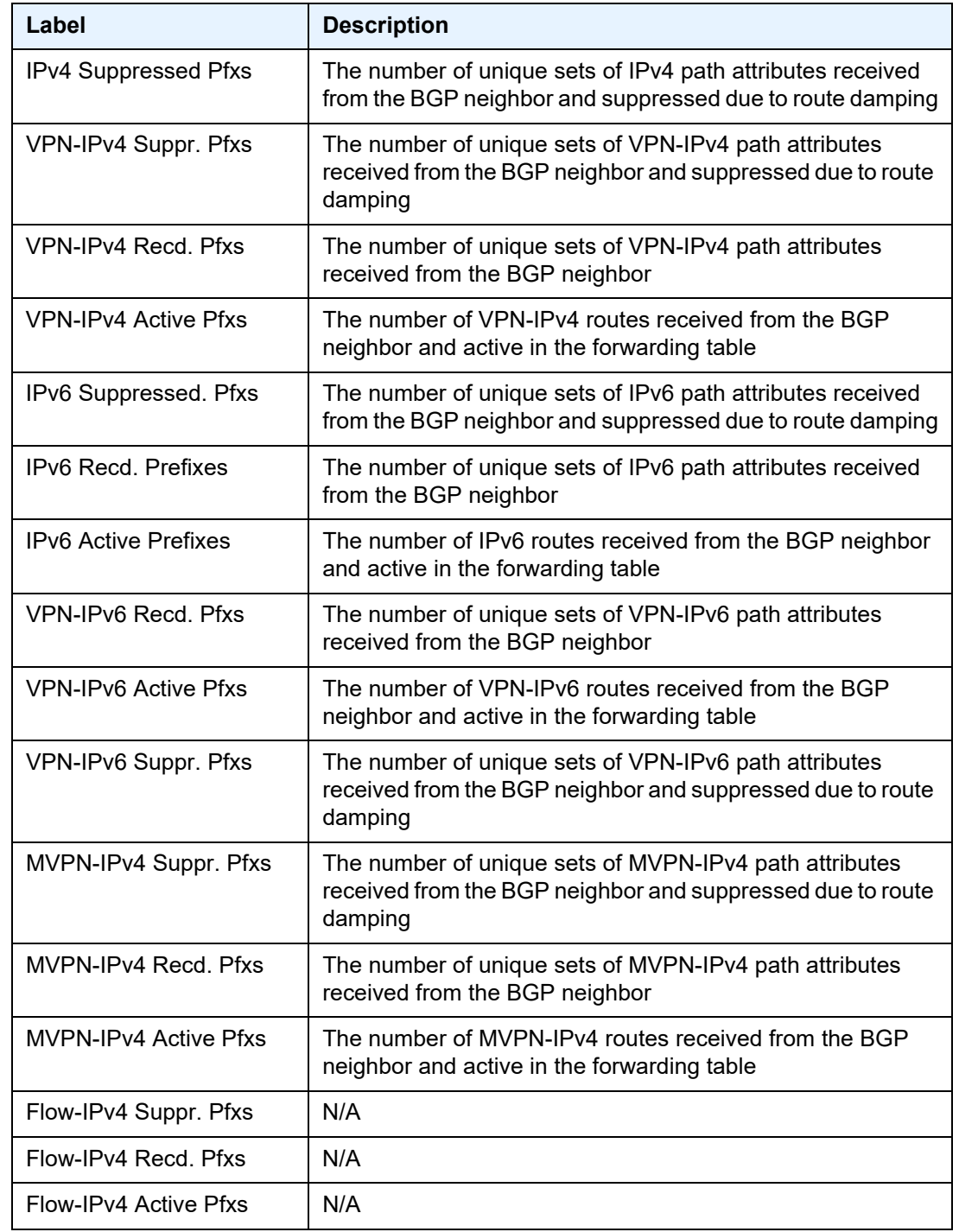

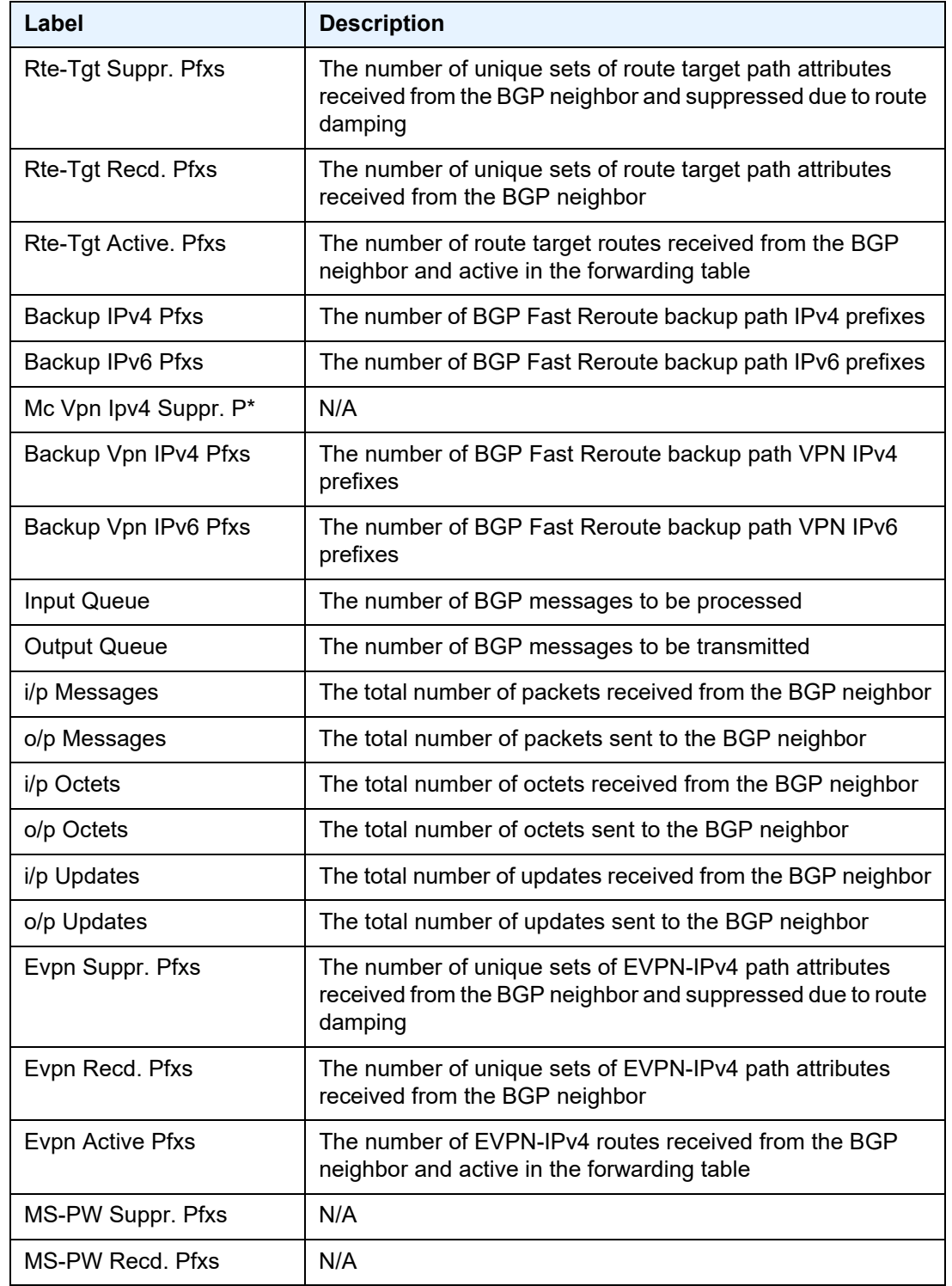

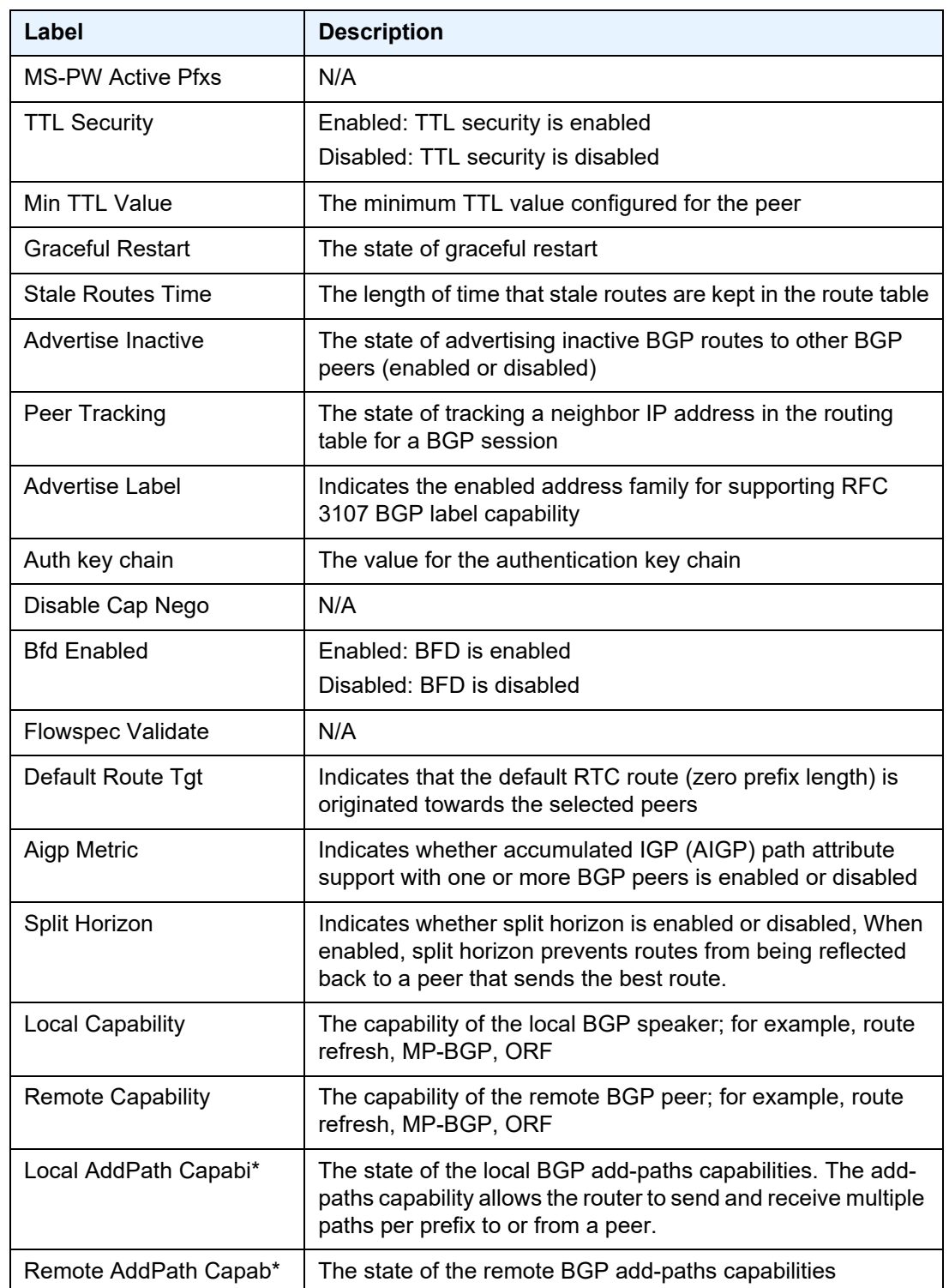

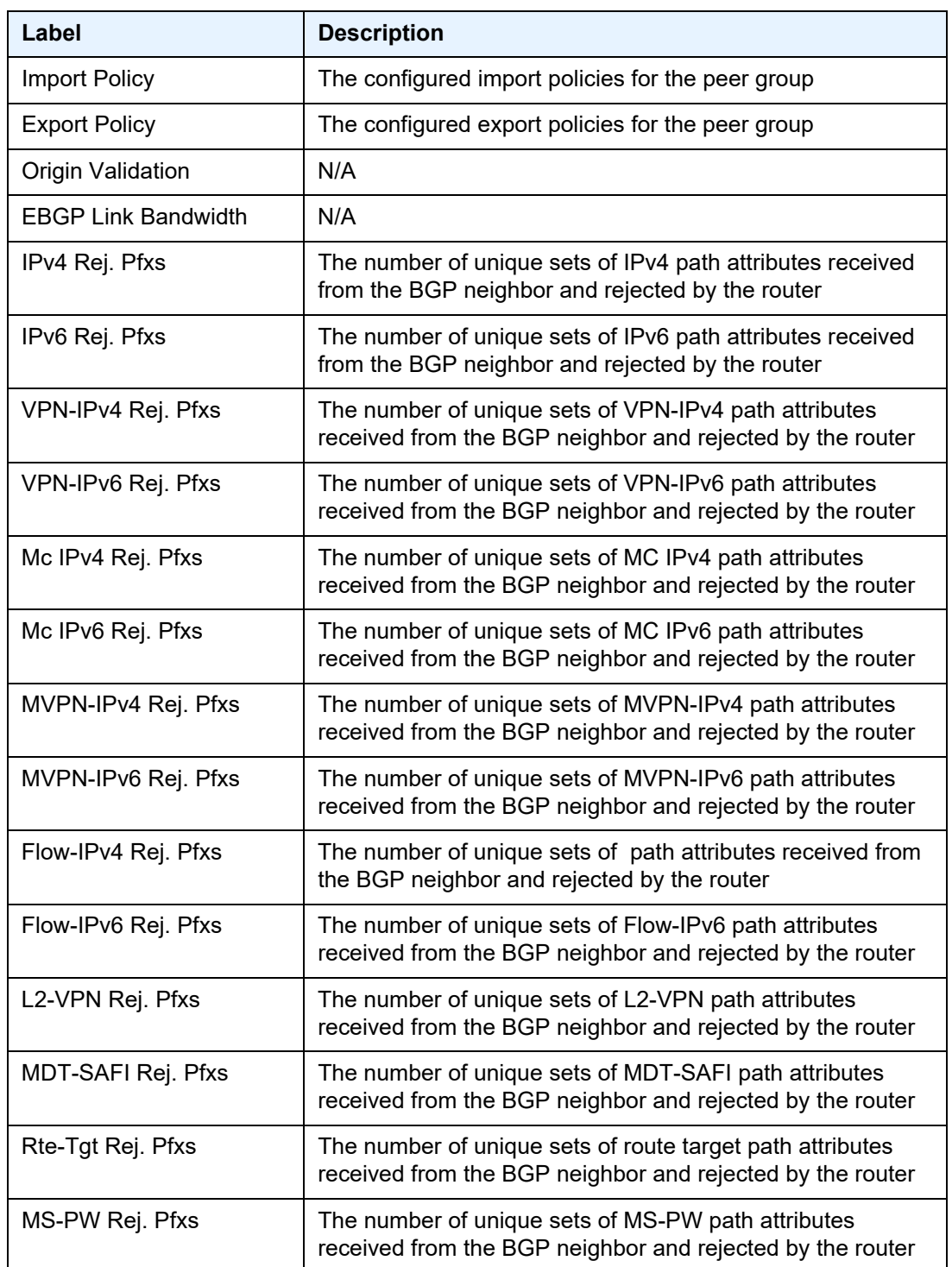

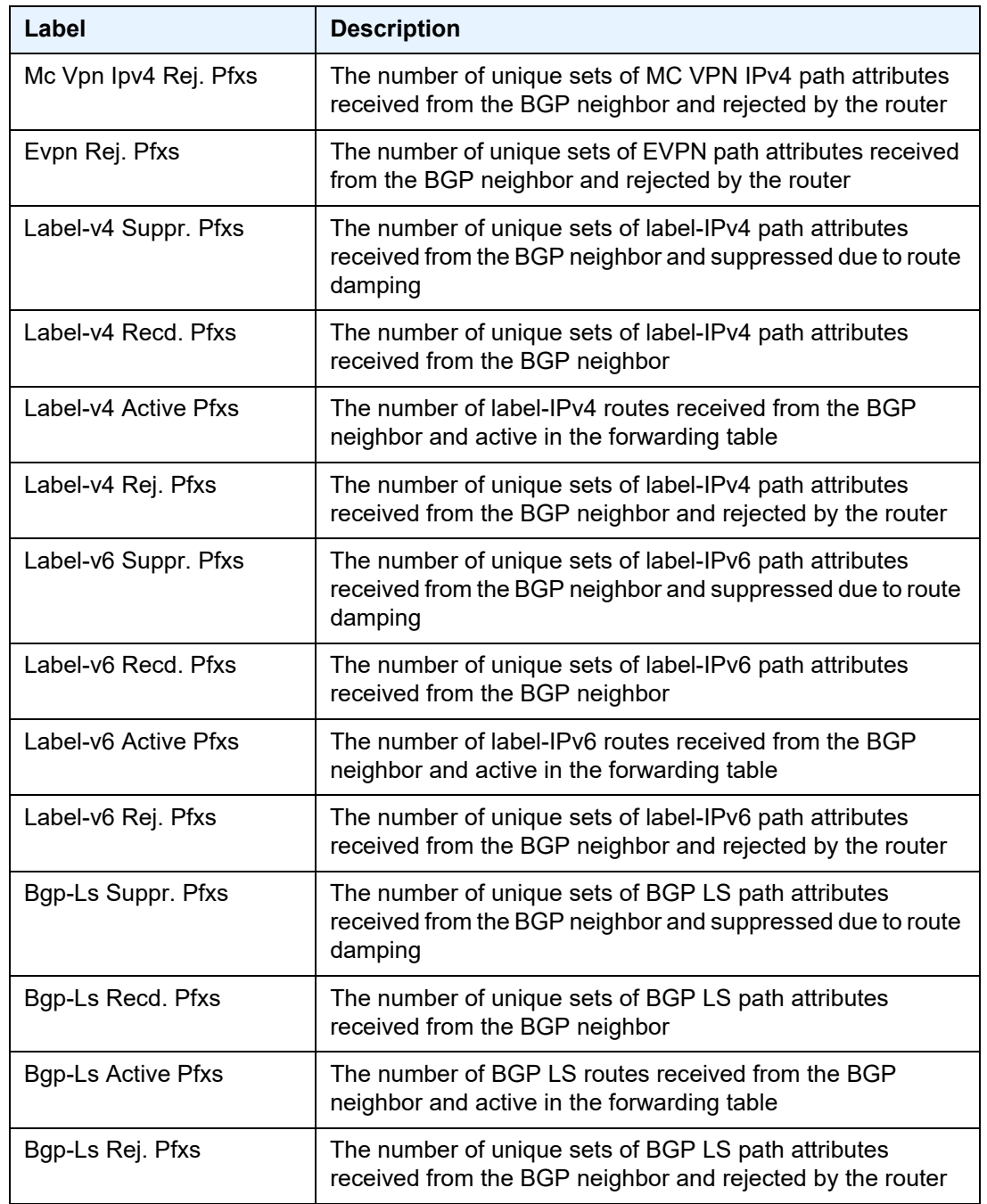

#### <span id="page-1511-0"></span>**Output Example - BGP Neighbor (advertised-routes and received-routes)**

\*A:ALU-12# show router 6 bgp neighbor 10.44.44.44 advertised-routes =============================================================================== BGP Router ID : 10.55.55.55 AS : 1 Local AS : 1 =============================================================================== Legend - Status codes : u - used, s - suppressed, h - history, d - decayed, \* - valid Origin codes : i - IGP, e - EGP, ? - incomplete, > - best =============================================================================== BGP IPv4 Routes =============================================================================== Flag Network **LocalPref MED** Nexthop Path-Id Label As-Path ------------------------------------------------------------------------------- ? 10.0.0.02/32 100 none  $10.0.0.16$ No As-Path ? 10.0.6.04/24 100 none  $10.0.0.16$ No As-Path ------------------------------------------------------------------------------- Routes : 2 =============================================================================== \*A:ALU-12# \*A:ALU-12# show router 6 bgp neighbor 10.10.10.12 advertised-routes brief =============================================================================== BGP Router ID : 10.10.10.1 AS : 65000 Local AS : 65000 =============================================================================== Legend - Status codes : u - used, s - suppressed, h - history, d - decayed, \* - valid Origin codes : i - IGP, e - EGP, ? - incomplete, > - best =============================================================================== BGP IPv4 Routes =============================================================================== Flag Network ------------------------------------------------------------------------------- ? 10.10.10.1/32 ? 10.10.10.0/24 ? 10.10.10.1/24 ? 10.10.10.2/24 ? 10.10.10.3/24 ------------------------------------------------------------------------------- Routes : 5 =============================================================================== \*A:ALU-12# \*A:ALU-12# show router 6 bgp neighbor 10.44.44.44 received-routes =============================================================================== BGP Router ID : 10.55.55.55 AS : 1 Local AS : 1 =============================================================================== Legend - Status codes : u - used, s - suppressed, h - history, d - decayed, \* - valid Origin codes : i - IGP, e - EGP, ? - incomplete, > - best ===============================================================================
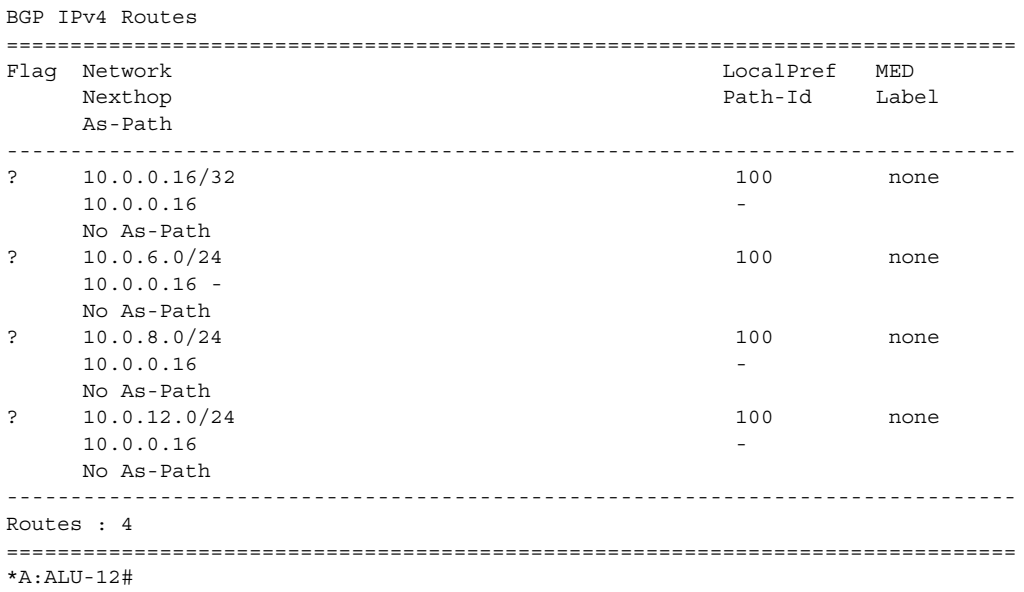

# *Table 159* **BGP Neighbor (Advertised-Routes and Received-Routes) Field Descriptions**

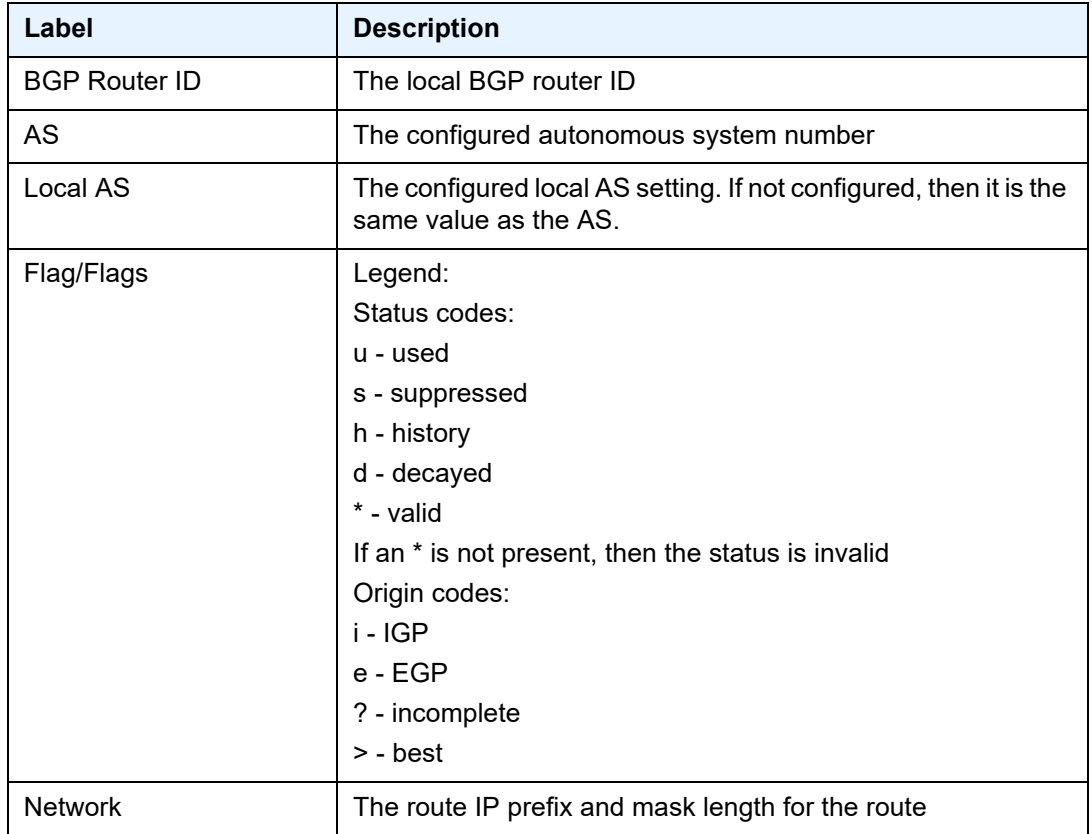

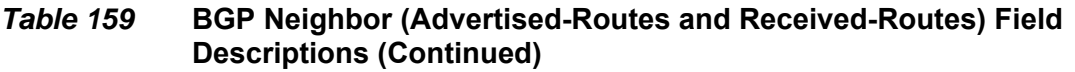

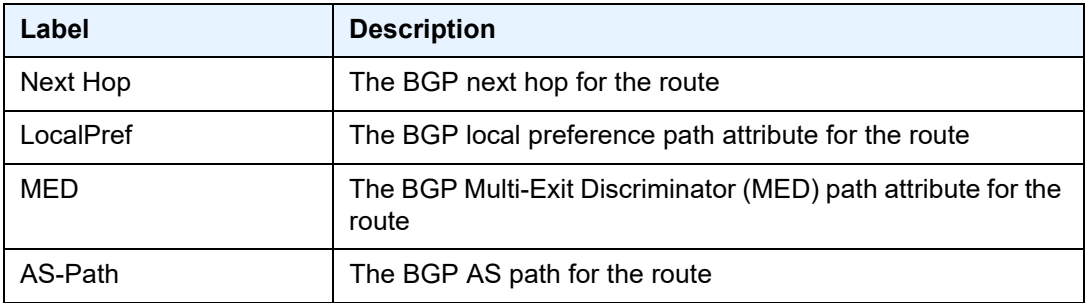

#### **Output Example - BGP Neighbor (graceful restart)**

```
*A:ALU-12# show router 6 bgp neighbor 10.10.120.44 graceful-restart
===============================================================================
BGP Neighbor 10.10.120.44 Graceful Restart
===============================================================================
Graceful Restart locally configured for peer : Enabled<br>
Peer's Graceful Restart feature : Enabled<br>
NLRI(s) that peer supports restart for : IPv4-Unicast IPv4-MPLS IPv4-VPN<br>
NLRI(s) that peer saved forwarding for : IPv4-Uni
Peer's Graceful Restart feature : Enabled
NLRI(s) that peer supports restart for : IPv4-Unicast IPv4-MPLS IPv4-VPN
NLRI(s) that peer saved forwarding for : IPv4-NLRI(s) that restart is negotiated for : None
NLRI(s) that restart is negotiated for
NLRI(s) of received end-of-rib markers : IPv4-Unicast
NLRI(s) of all end-of-rib markers sent : IPv4-Unicast
Restart time locally configured for peer : 120 seconds
Restart time requested by the peer : 390 seconds<br>Time stale routes from peer are kept for : 360 seconds
Time stale routes from peer are kept for
Graceful restart status on the peer : Not currently being helped
Number of Restarts : 328
Last Restart at .08/20/2006 12:22:06
===============================================================================
*A:ALU-12#
```
### *Table 160* **BGP Neighbor (Graceful Restart) Field Descriptions**

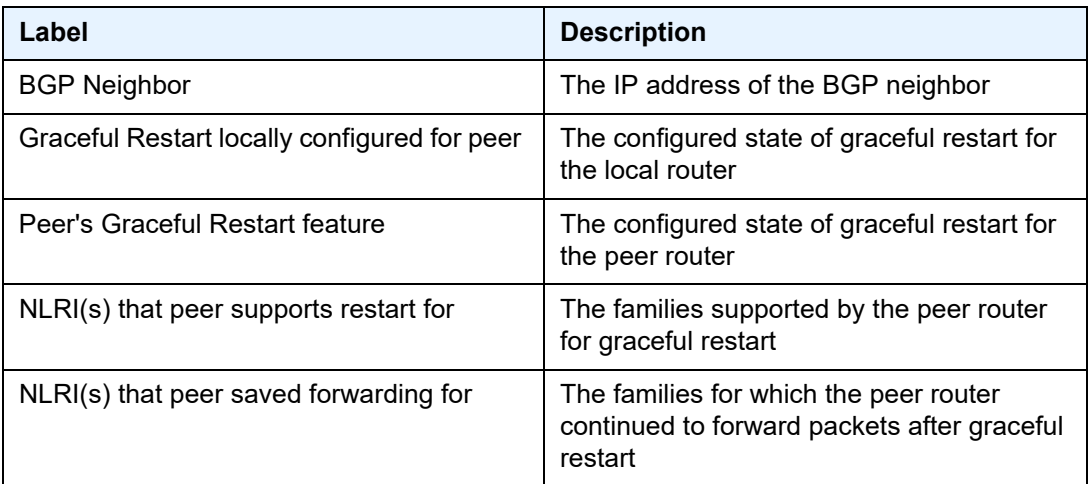

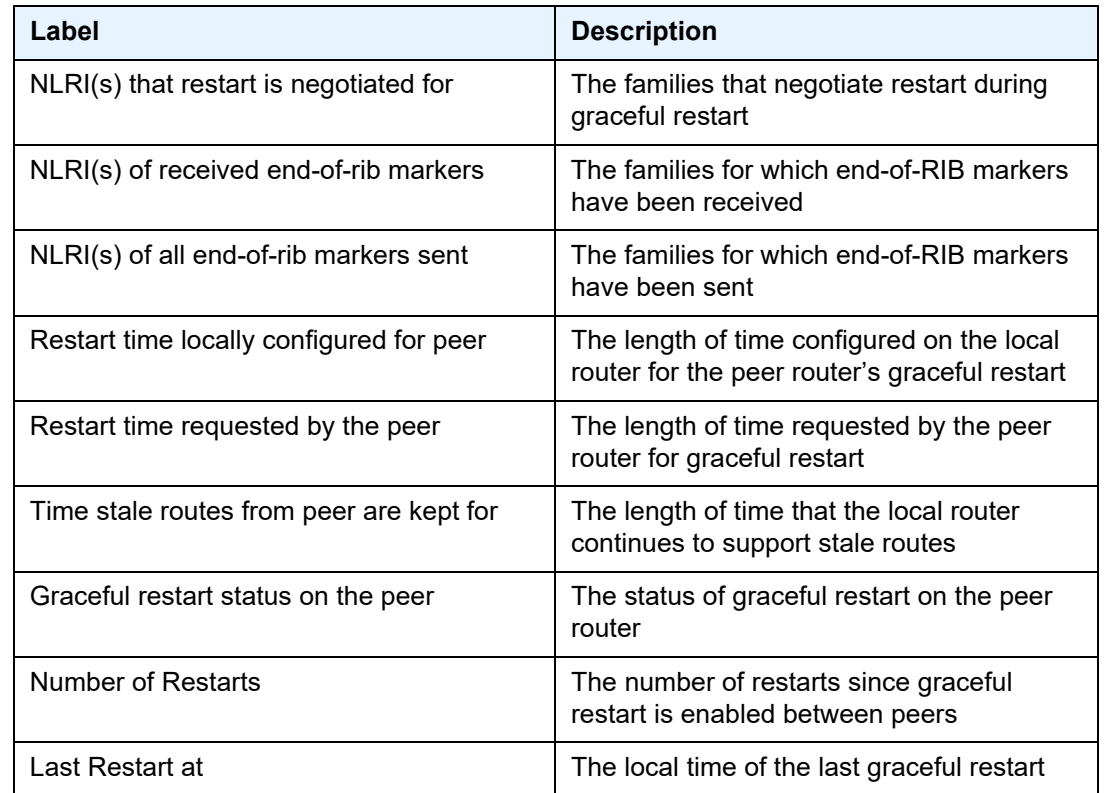

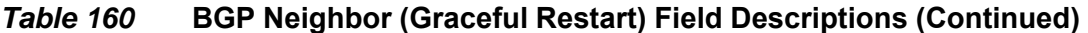

# next-hop

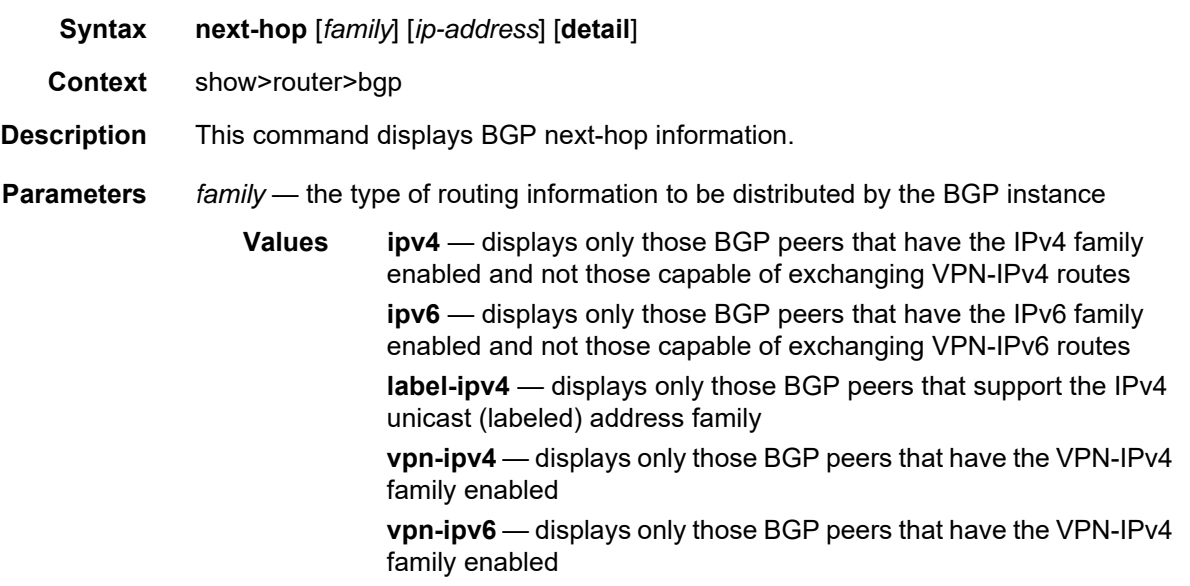

**mvpn-ipv4** — displays only those BGP peers that have the MVPN-IPv4 family enabled

*ip-address* — displays the next hop information for the specified IP address

**Values** *ipv4-address*: a.b.c.d *ipv6-address:* x:x:x:x:x:x:x:x[-*interface*] x:x:x:x:x:x:d.d.d.d[-*interface*] *interface* - 32 chars max,

mandatory for link local addresses x: [0 to FFFF]H

d: [0 to 255]D

**detail** — displays the more detailed version of the output

**Output** The following output is an example of BGP next-hop information, and [Table 161](#page-1516-0) describes the fields.

#### **Output Example**

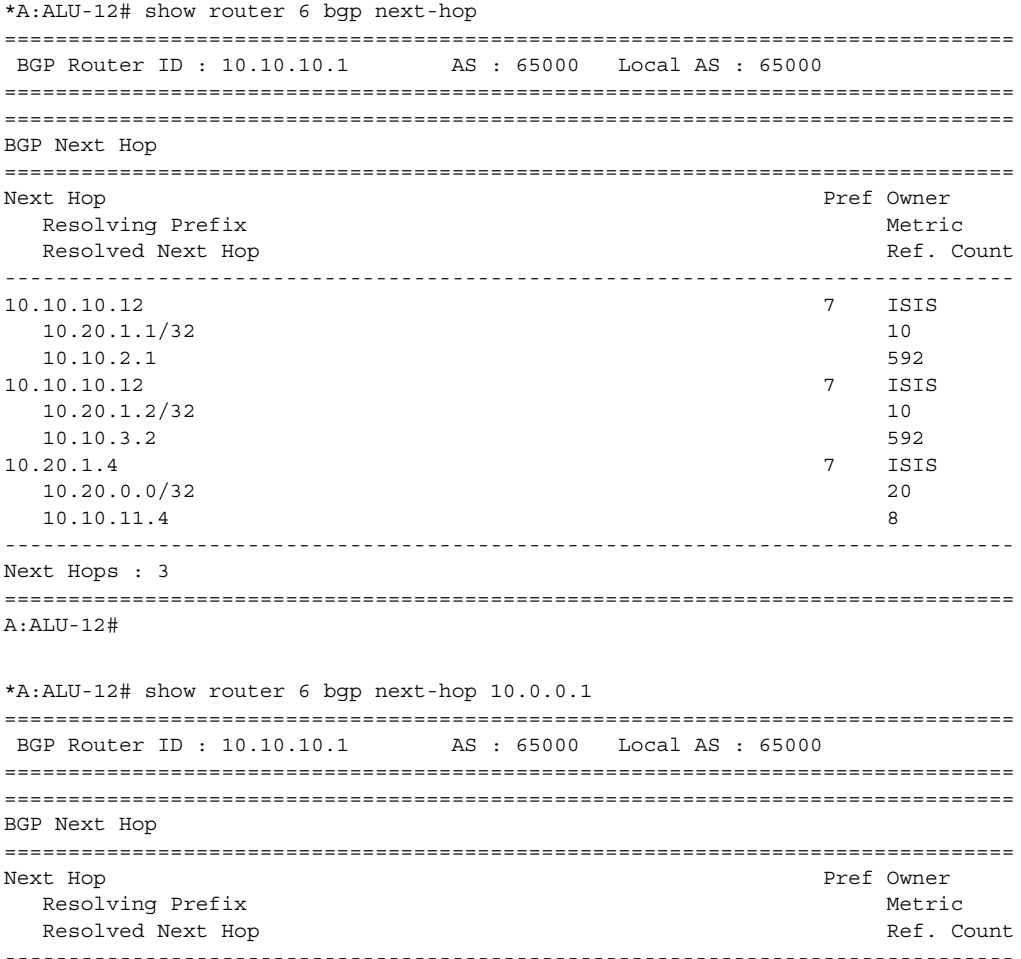

3HE 17555 AAAB TQZZA

```
10.0.0.1 15 ISIS
  10.0.0.0/24 20
  10.88.1.2 8
10.0.0.1 15 ISIS
 10.0.0.0/24 20
 10.88.2.2 8
-------------------------------------------------------------------------------
Next Hops : 1
===============================================================================
A:ALU-12#
*A:ALU-12# show router 6 bgp next-hop 10.0.0.1 detail
===============================================================================
BGP Router ID : 10.10.10.1 AS : 65000 Local AS : 65000
===============================================================================
===============================================================================
BGP Next Hop
===============================================================================
Next Hop: 10.0.0.1
-------------------------------------------------------------------------------
Resolving Prefix : 10.0.0.0/24
Resolving Prefix : 10.0.0.0727<br>
Preference : 15 Metric : 20<br>
Reference Count : 8 Owner : ISIS
Reference Count : 8 Owner
Resolved Next Hop: 10.88.1.2
Egress Label : N/A
Resolved Next Hop: 10.88.2.2
Egress Label : N/A
Resolved Next Hop: 10.88.3.2
Egress Label : N/A
-------------------------------------------------------------------------------
Next Hops : 1
===============================================================================
A:ALU-12#
```
### <span id="page-1516-0"></span>*Table 161* **BGP Next-Hop Field Descriptions**

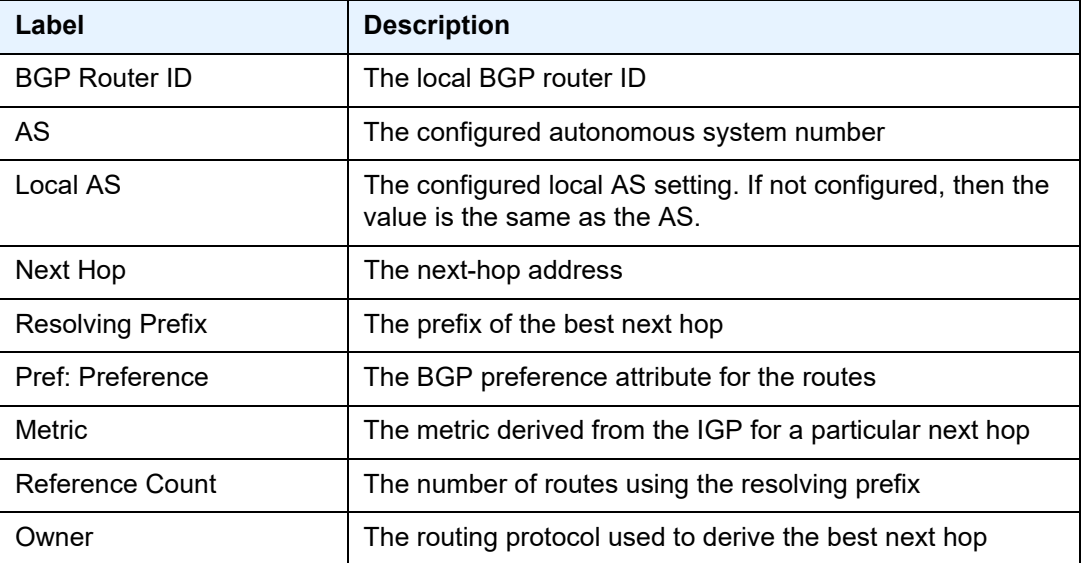

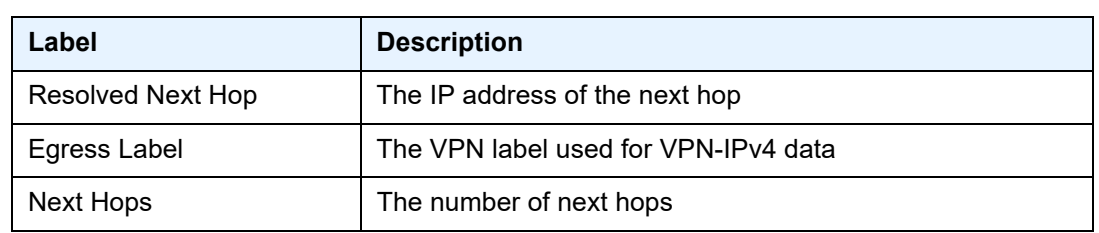

# *Table 161* **BGP Next-Hop Field Descriptions (Continued)**

# paths

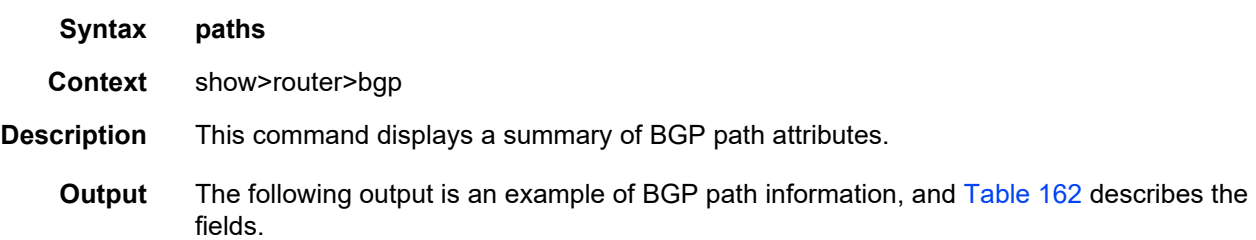

## **Output Example**

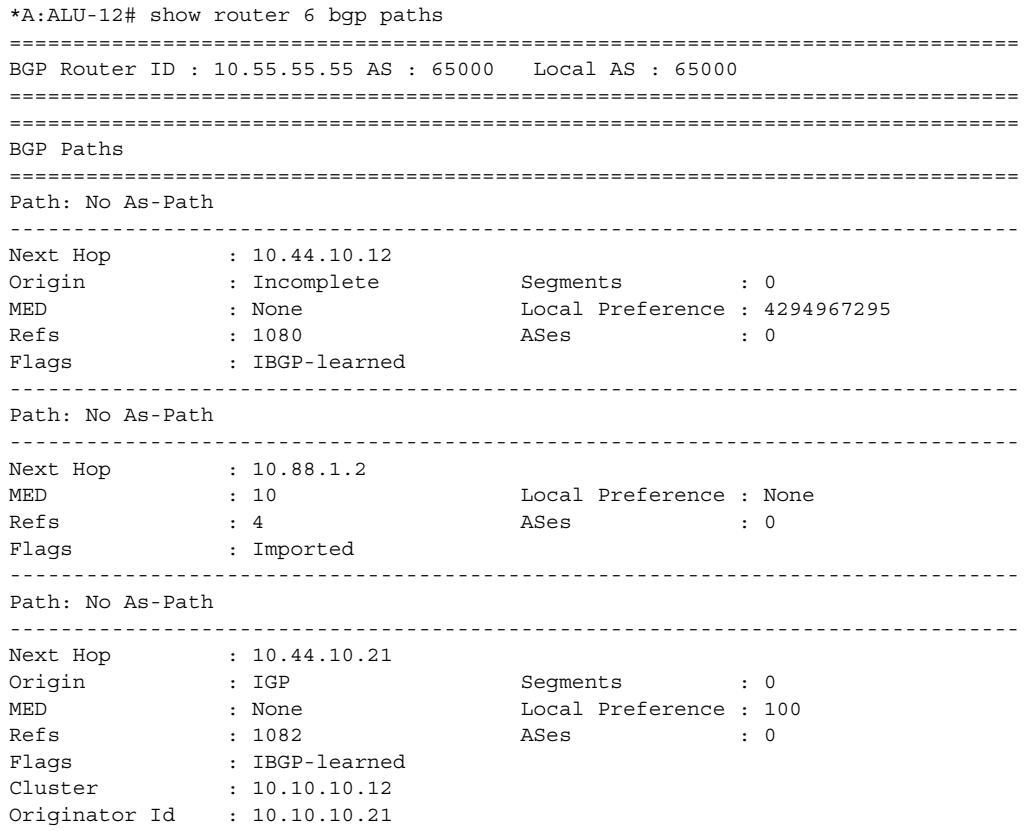

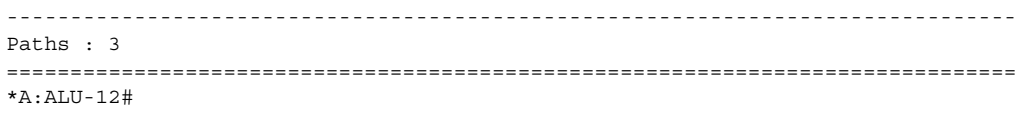

# <span id="page-1518-0"></span>*Table 162* **BGP Path Field Descriptions**

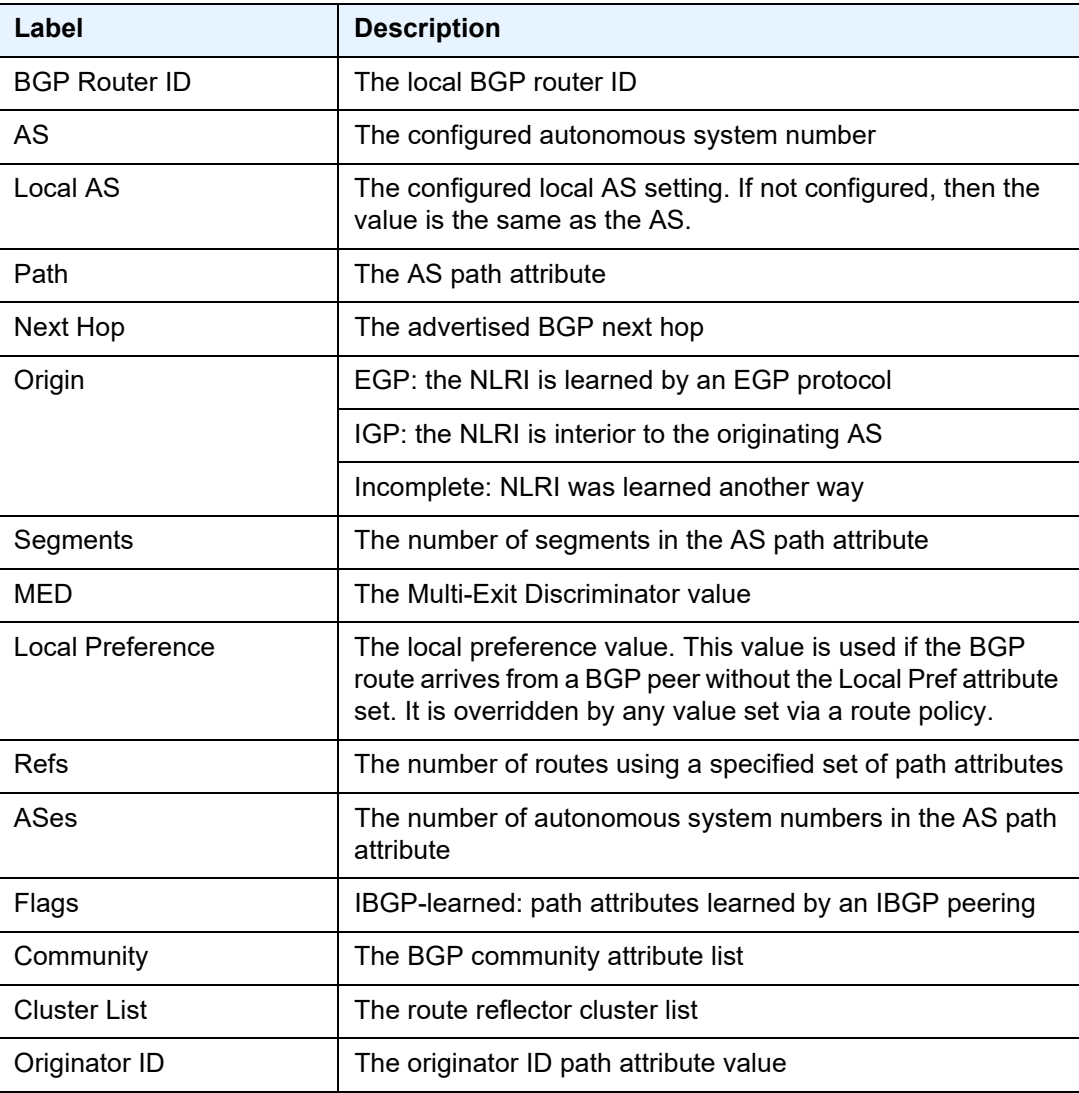

### routes

**Syntax routes** [*ip-prefix/mask* | *ip-address*] **routes aspath-regex** *reg-exp* {**detail** |**longer**}

**routes aspath-regex** *reg-exp*

**routes aspath-regex** *reg-exp* **hunt**

**routes brief**

**routes community** *comm-id* {**detail** |**longer**}

**routes community** *comm-id* **hunt**

**routes detail routes hunt** [**brief**]

**routes ipv4** [**aspath-regex** *reg-exp*] [**community** *comm-id*] [**brief**] [**all**] **routes ipv4** [**aspath-regex** *reg-exp*] **hunt** [**community** *comm-id* [**brief**] [**all**] **routes ipv4** [**detail** |**longer**] [**aspath-regex** *reg-exp*] [**community** *comm-id*] [**all**] **routes ipv6** [**aspath-regex** *reg-exp*] [**community** *comm-id*] [**brief**] [**all**] **routes ipv6** [**aspath-regex** *reg-exp*] **hunt** [**community** *comm-id*] [**brief**] [**all**] **routes ipv6** [**detail** |**longer**] [**aspath-regex** *reg-exp*] [**community** *comm-id*] [**all**] **routes label-ipv4** [**aspath-regex** *reg-exp*] [**community** *comm-id*] [**brief**] [**all**] **routes label-ipv4** [**aspath-regex** *reg-exp*] **hunt** [**community** *comm-id*] [**brief**] [**all**] **routes label-ipv4** [**detail** | **longer**] [**aspath-regex** *reg-exp*] [**community** *comm-id*] [**all**] **routes longer**

**routes mvpn-ipv4** [**aspath-regex** *reg-exp*] [**community** *comm-id*] [**rd** *rd*] [**brief**] [**type** *mvpntype*] [**originator-ip** *ip-address*] [**source-ip** *ipv4 address* | *ipv6 address*] [**group-ip** *ipv4 address* | *ipv6 address*] [**source-as** *as-number*]

**routes mvpn-ipv4** [**aspath-regex** *reg-exp*] **hunt** [**community** *comm-id*] [**rd** *rd*] [**brief**] [**type**  *mvpn-type*] [**originator-ip** *ip-address*] [**source-ip** *ipv4 address* | *ipv6 address*] [**group-ip**  *ipv4 address* | *ipv6 address*] [**source-as** *as-number*]

**routes mvpn-ipv4** [**detail** |**longer**] [**aspath-regex** *reg-exp*] [**community** *comm-id*] [**rd** *rd*] [**type** *mvpn-type*] [**originator-ip** *ip-address*] [**source-ip** *ipv4 address* | *ipv6 address*] [**group-ip** *ipv4 address* | *ipv6 address*] [**source-as** *as-number*]

**routes route-target** [**source-as** *as-number*] [**brief**] [**aspath-regex** *reg-exp*] [**community**  *comm-id*]

**routes route-target** [**rtc-prefix** *rtc-prefix*] [**hunt**] [**brief**] [**aspath-regex** *reg-exp*] [**community**  *comm-id*]

**routes route-target rtc-prefix** *rtc-prefix* [**aspath-regex** *reg-exp*] [**community** *comm-id*] **routes route-target** [**rtc-prefix** *rtc-prefix*] [**detail** | **longer**] [**aspath-regex** *reg-exp*] [**community** *comm-id*]

**routes vpn-ipv4** [**aspath-regex** *reg-exp*] [**community** *comm-id*] [**rd** *rd*] [**brief**] **routes vpn-ipv4** [**aspath-regex** *reg-exp*] **hunt** [**community** *comm-id*] [**rd** *rd*] [**brief**] **routes vpn-ipv4** [**detail** |**longer**] [**aspath-regex** *reg-exp*] [**community** *comm-id*] [**rd** *rd*] **routes vpn-ipv6** [**aspath-regex** *reg-exp*] [**community** *comm-id*] [**rd** *rd*] [**brief**] **routes vpn-ipv6** [**aspath-regex** *reg-exp*] **hunt** [**community** *comm-id*] [**rd** *rd*] [**brief**] **routes vpn-ipv6** [**detail** |**longer**] [**aspath-regex** *reg-exp*] [**community** *comm-id*] [**rd** *rd*]

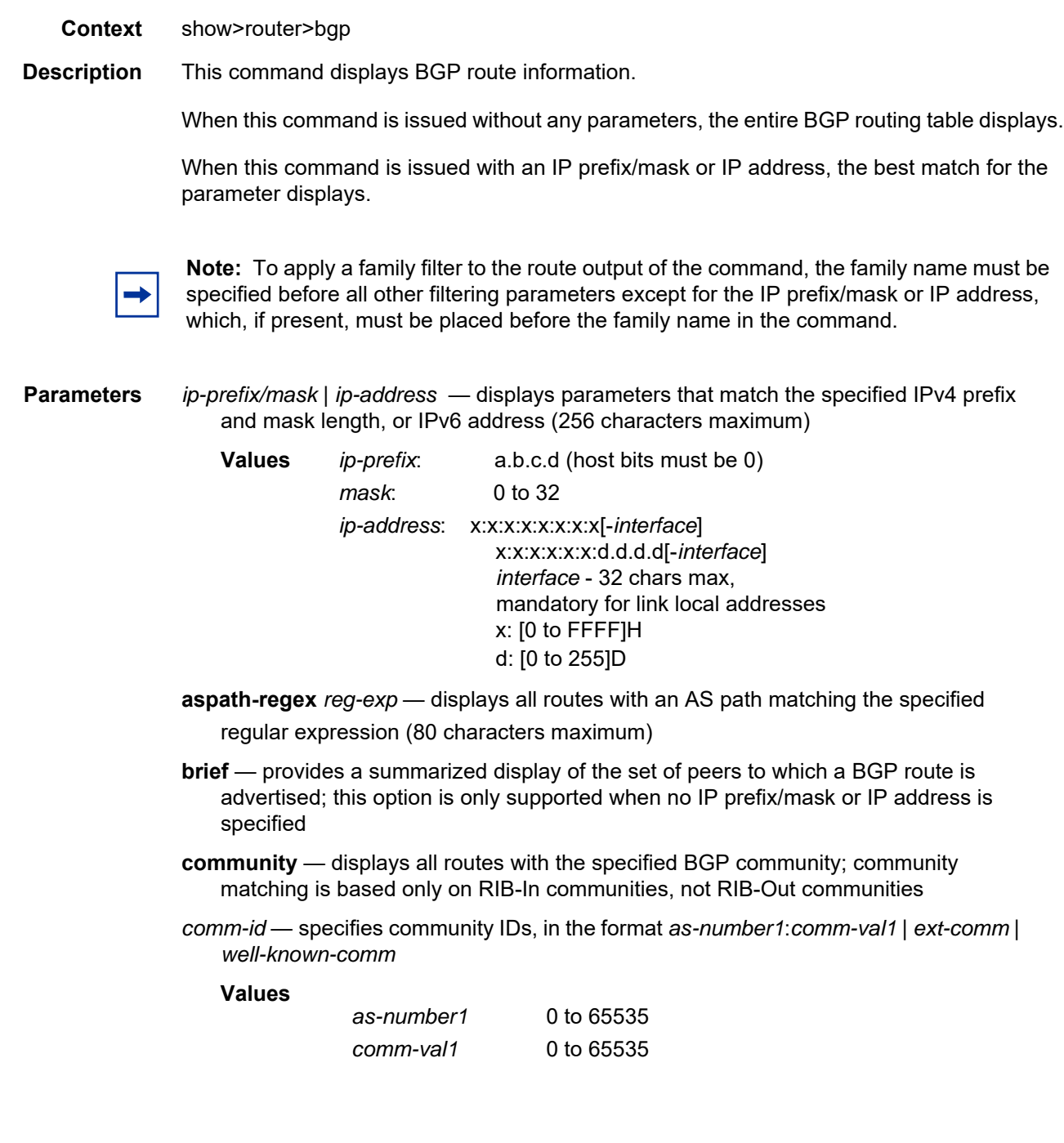

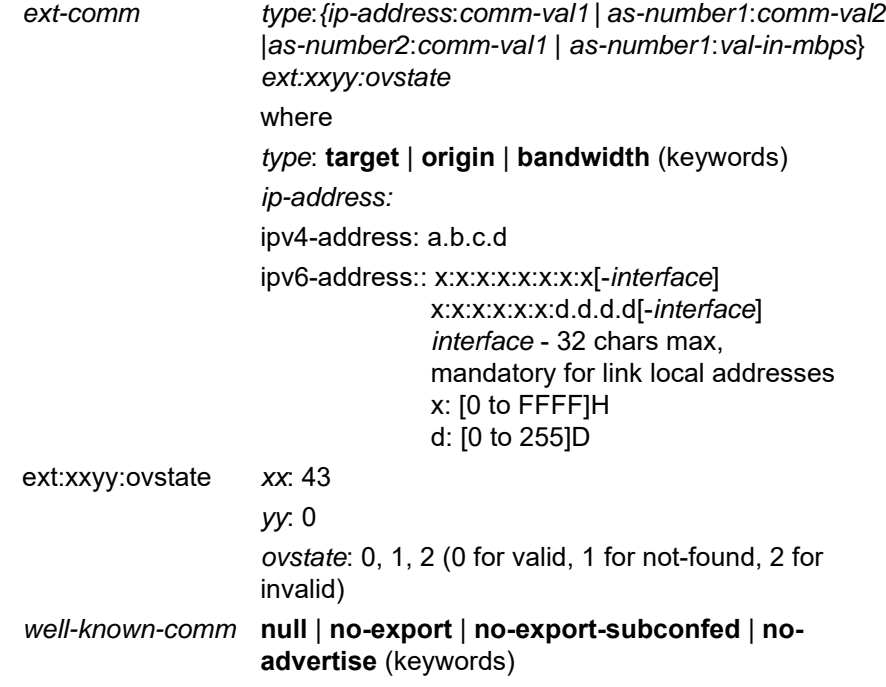

**group-ip** *ipv4 address* **|***ipv6 address* — displays the group IPv4 or IPv6 address **originator-ip** *ip-address* — displays the originating IPv4 or IPv6 address

**source-ip** *ipv4 address* **|***ipv6 address* — displays the source IPv4 or IPv6 address

**detail** — displays a more detailed version of the output

**source-as** *as-number* — displays the source AS number

**hunt** — displays entries for the specified route in the RIB-In, RIB-Out, and RTM

**ipv4** — displays only those BGP peers that have the IPv4 family enabled

**ipv6** — displays only those BGP peers that have the IPv6 family enabled

**label-ipv4** — displays only those BGP peers for the IPv4 unicast (labeled) address family

**longer** — displays the specified route and subsets of the route

**mvpn-ipv4** — displays the BGP peers that are MVPN-IPv4 capable

*mvpn-type* — the specified MVPN type for which to display information

**Values** intra-ad | inter-ad | spmsi-ad | leaf-ad | source-ad | shared-join | source-join

**route-target** — displays a summary of route target constrained routes for this BGP peer

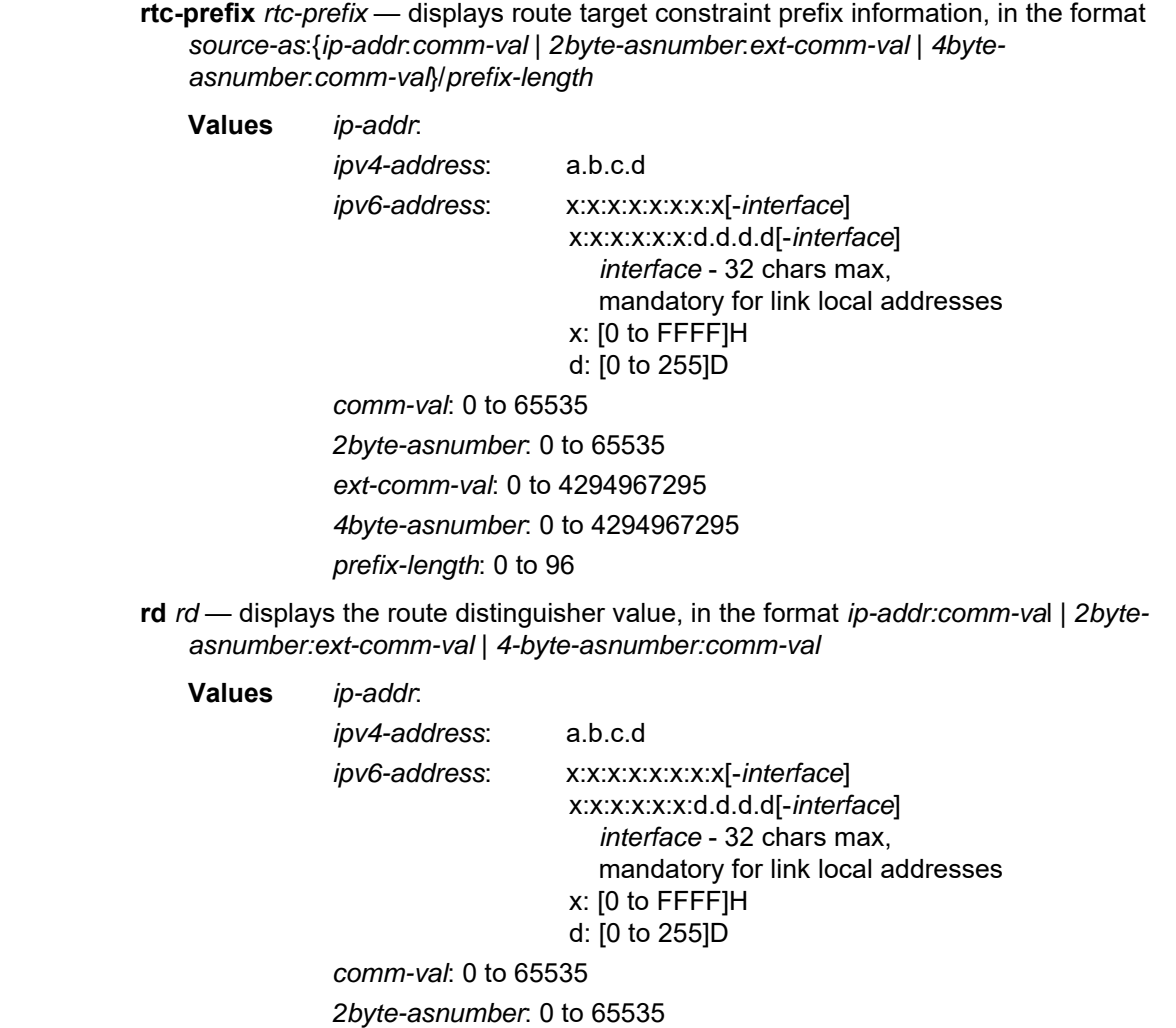

*ext-comm-val*: 0 to 4294967295

*4byte-asnumber*: 0 to 4294967295

**vpn-ipv4** — displays the BGP VPN IPv4 routes

**vpn-ipv6** — displays the BGP VPN IPv6 routes

**originator-ip** *ip-address* — filters BGP MVPN routes by the originating router IP address that is found in the intra-AD (auto-discovery) MVPN routes

**source-ip** *ip-address* — filters BGP MVPN routes by the source IP address that is found in the source-join, source-AD, or S-PMSI-AD MVPN routes

**group-ip** *ip-address* — filters BGP MVPN routes by the multicast group IP address that is found in the source-join, source-AD, or S-PMSI-AD MVPN routes

**source-as** *as-number* — filters BGP MVPN routes by source-AS (autonomous system) extended community attribute

**Output** The following output is an example of BGP route information, and [Table 163](#page-1539-0) describes the fields.

#### **Output Example**

```
*A:Sar18 Dut-B# show router bgp routes 10.10.10.5
===============================================================================
 BGP Router ID:10.20.1.3 AS:100 Local AS:100
===============================================================================
 Legend -
 Status codes : u - used, s - suppressed, h - history, d - decayed, * - valid
              l - leaked,x-stale, > - best, b - backup, p - purge
Origin codes : i - IGP, e - EGP, ? - incomplete
===============================================================================
BGP IPv4 Routes
===============================================================================
Flag Network LocalPref MED
    Nexthop (Router) Path-Id Label
    As-Path
-------------------------------------------------------------------------------
u*>? 10.10.10.0/24 None None
     10.20.1.4 None
    200 300
-------------------------------------------------------------------------------
Routes : 1
===============================================================================
*A:Sar18 Dut-B##
*A:Sar18 Dut-B# show>router>bgp# routes vpn-ipv4 10.10.10.6/32 rd 10.20.1.4:1 hunt
===============================================================================
BGP Router ID:10.20.1.3 AS:None Local AS:100
===============================================================================
 Legend -
 Status codes : u - used, s - suppressed, h - history, d - decayed, * - valid
              l - leaked,x-stale, > - best, b - backup, p - purge
 Origin codes : i - IGP, e - EGP, ? - incomplete, > - best, b - backup
===============================================================================
BGP VPN-IPv4 Routes
===============================================================================
-------------------------------------------------------------------------------
RIB In Entries
-------------------------------------------------------------------------------
Network : 10.10.10.6/32
Nexthop : 10.20.1.4
Route Dist. : 10.20.1.4:1 VPN Label : 131070
Path Id : None
From : 10.20.1.4
Res. Nexthop : n/a
Local Pref. : 100 Interface Name : int to D
Aggregator AS : None \qquad \qquad Aggregator : None
Atomic Aggr. : Not Atomic 1988 MED : None
AIGP Metric : None
Connector : None
Community : target:100:100
Cluster : No Cluster Members
Originator Id : None Peer Router Id : 10.20.1.4
Fwd Class : None Priority : None
```

```
Flags : Used Valid Best Incomplete
Route Source : Internal
AS-Path : 106
VPRN Imported : 1
-------------------------------------------------------------------------------
RIB Out Entries
-------------------------------------------------------------------------------
-------------------------------------------------------------------------------
Routes : 1
===============================================================================
*A:Sar18 Dut-B#
*A:Sar18 Dut-B# show>router>bgp# routes 3FFE::606:609/128 vpn-ipv6 hunt
===============================================================================
 BGP Router ID:10.20.1.3 AS:None Local AS:100
===============================================================================
 Legend -
 Status codes : u - used, s - suppressed, h - history, d - decayed, * - valid
               l - leaked, x - stale, > - best, b - backup, p - purge
 Origin codes : i - IGP, e - EGP, ? - incomplete, > - best, b - backup
===============================================================================
BGP VPN-IPv6 Routes
===============================================================================
-------------------------------------------------------------------------------
RIB In Entries
-------------------------------------------------------------------------------
Network : 3FFE::606:609/128<br>Neuthon : 7777 11 11 11
Nexthop : ::FFFF:A14:104
Route Dist. : 10.20.1.4:1 VPN Label : 131070
Path Id : None
From : 10.20.1.4
Res. Nexthop : n/a
Local Pref. : 100 Interface Name : int to D
Aggregator AS : None Aggregator : None Aggregator : None
Atomic Aggr. : Not Atomic MED : None
AIGP Metric : None
Connector : None
Community : target:100:100<br>Cluster : No Cluster Moml
Cluster : No Cluster Members
Originator Id : None Peer Router Id : 10.20.1.4
Fwd Class : None Priority : None
Flags : Used Valid Best Incomplete
Route Source : Internal
AS-Path : 106
VPRN Imported : 1
              -------------------------------------------------------------------------------
RIB Out Entries
 -------------------------------------------------------------------------------
-------------------------------------------------------------------------------
Routes : 1
===============================================================================
*A:Sar18 Dut-B#
```
\*A:Sar18 Dut-B# show>router>bgp# routes vpn-ipv6 3FFE::606:607 128 rd 10.20.1.4:1 hunt =============================================================================== BGP Router ID:10.20.1.3 AS:None Local AS:100 =============================================================================== Legend - Status codes : u - used, s - suppressed, h - history, d - decayed, \* - valid l - leaked,x-stale, > - best, b - backup, p - purge Origin codes : i - IGP, e - EGP, ? - incomplete, > - best, b - backup =============================================================================== BGP VPN-IPv6 Routes =============================================================================== ------------------------------------------------------------------------------- RIB In Entries ------------------------------------------------------------------------------- Network : 3FFE::606:607/128 Nexthop :::FFFF:A14:104 Route Dist. : 10.20.1.4:1 VPN Label : 131070 Path Id : None From : 10.20.1.4 Res. Nexthop : n/a Local Pref. : 100 1nterface Name : int\_to\_D<br>Aggregator AS : None 1. Aggregator : None Aggregator : None Atomic Aggr. : Not Atomic MED : None AIGP Metric : None Connector : None Community : target:100:100 Cluster : No Cluster Members Originator Id : None Peer Router Id : 10.20.1.4 Fwd Class : None  $Priority$  : None Flags : Used Valid Best Incomplete Route Source : Internal AS-Path : 106 VPRN Imported : 1 ------------------------------------------------------------------------------- RIB Out Entries ------------------------------------------------------------------------------- ------------------------------------------------------------------------------- Routes : 1 =============================================================================== \*A:Sar18 Dut-B# \*A:Sar18 Dut-B# show>router>bgp# routes vpn-ipv6 3FFE::606:607/128 rd 10.20.1.4:2 hunt =============================================================================== BGP Router ID:10.20.1.3 AS:None Local AS:100 =============================================================================== Legend - Status codes : u - used, s - suppressed, h - history, d - decayed, \* - valid l - leaked,x-stale, > - best, b - backup, p - purge Origin codes : i - IGP, e - EGP, ? - incomplete, > - best, b - backup =============================================================================== BGP VPN-IPv6 Routes =============================================================================== No Matching Entries Found =============================================================================== \*A:Sar18 Dut-B#

```
*A:Sar18 Dut-B# show router bgp routes hunt 10.10.10.1/32
===============================================================================
BGP Router ID:10.20.1.3 AS:5000 Local AS:5000
===============================================================================
Legend -
 Status codes : u - used, s - suppressed, h - history, d - decayed, * - valid
                l - leaked,x-stale, > - best, b - backup, p - purge
Origin codes : i - IGP, e - EGP, ? - incomplete, > - best
===============================================================================
BGP IPv4 Routes
===============================================================================
-------------------------------------------------------------------------------
RIB In Entries
-------------------------------------------------------------------------------
Network : 10.10.10.1/32<br>Nexthop : 10.20.1.1
             : 10.20.1.1From : 10.20.1.1
Res. Nexthop : 10.20.1.1 (RSVP LSP: 1)
Local Pref. : 100 1nterface Name : ip-10.10.2.3<br>Aggregator AS : None 1997 Aggregator : None
                                      Aggregator : None
Atomic Aggr. : Not Atomic (MED : None
Community : No Community Members
Cluster : No Cluster Members
Originator Id : None Peer Router Id : 10.20.1.1
Flags : Used Valid Best Incomplete
AS-Path : No As-Path
-------------------------------------------------------------------------------
RIB Out Entries
 -------------------------------------------------------------------------------
-------------------------------------------------------------------------------
Routes : 1
===============================================================================
*A:Sar18 Dut-B#
*A:Sar18 Dut-B# show router bgp routes family ipv4
===============================================================================
 BGP Router ID : 10.10.10.103 AS : 200 Local AS : 200
===============================================================================
 Legend -
 Status codes : u - used, s - suppressed, h - history, d - decayed, * - valid
               l - leaked, x - stale, > - best, b - backup, p - purge
Origin codes : i - IGP, e - EGP, ? - incomplete, > - best
===============================================================================
BGP Routes
===============================================================================
Flag Network 1999 - Nexthop Nexthop LocalPref MED
     VPN Label As-Path
-------------------------------------------------------------------------------
No Matching Entries Found
===============================================================================
*A:Sar18 Dut-B#
*A:Sar18 Dut-B# show router bgp routes 10.10.10.0/24 detail
===============================================================================
BGP Router ID : 10.128.0.161 AS : 65535 Local AS : 65535
===============================================================================
```

```
Legend -
 Status codes : u - used, s - suppressed, h - history, d - decayed, * - valid
              l - leaked,x-stale, > - best, b - backup, p - purge
 Origin codes:i- IGP, e - EGP, ? - incomplete, > - best
===============================================================================
BGP Routes
===============================================================================
Original Attributes
Network : 10.10.10.0/24 Nexthop : 10.20.1.20
Route Dist. : 10070:100 VPN Label : 152784
From : 10.20.1.20 Res. Nexthop : 10.130.0.2
Local Pref. : 100
Aggregator AS : none Aggregator : none
Atomic Aggr. : Not Atomic MED : none
Community : target:10070:1
Cluster : No Cluster Members
Originator Id : None Peer Router Id : 10.20.1.20
Flags : Used Valid Best IGP
Flags : Used Valid Bes<br>AS-Path : 10070 {14730}
Modified Attributes
Network :10.10.10.0/24 Nexthop :10.20.1.20
Route Dist.: 10001:100 VPN Label :152560
From :10.20.1.20 Res. Nexthop :10.130.0.2
Local Pref.:100
Aggregator AS: none Aggregator:none
Atomic Aggr.:Not Atomic MED :none
Community :target:10001:1
Cluster :No Cluster Members
Originator Id:None Peer Router Id:10.20.1.20
Flags :Used Valid Best IGP
AS-Path :No As-Path
-------------------------------------------------------------------------------
*A:Sar18 Dut-B#
*A:Sar18 Dut-B# show router bgp routes 10.10.10.0/24 hunt
===============================================================================
 BGP Router ID : 10.20.1.1 AS : 100Local AS : 100
===============================================================================
Legend -
 Status codes : u - used, s - suppressed, h - history, d - decayed, * - valid
              l - leaked, x - stale, > - best, b - backup, p - purge
Origin codes : i - IGP, e - EGP, ? - incomplete, > - best
===============================================================================
BGP Routes
===============================================================================
RIB In Entries
-------------------------------------------------------------------------------
            : 10.10.10.0/24Nexthop : 10.20.1.2
Route Dist. : 10.20.1.2:1VPN Label: 131070
From : 10.20.1.2
Res. Nexthop : 10.10.1.2
Local Pref. : 100Interface Name: to-sr7
Aggregator AS : noneAggregator: none
Atomic Aggr. : Not AtomicMED: none
Community : target:10.20.1.2:1
Cluster : No Cluster Members
```

```
Originator Id : NonePeer Router Id: 10.20.1.2
Flags : Used Valid Best IGP
AS-Path : No As-Path
VPRN Imported : 1 2 10 12
-------------------------------------------------------------------------------
RIB Out Entries
-------------------------------------------------------------------------------
Routes : 1
===============================================================================
*A:Sar18 Dut-B#
*A:Sar18 Dut-B# show router bgp routes mvpn-ipv4
===============================================================================
BGP Router ID:10.20.1.3 AS:200 Local AS:200
===============================================================================
Legend -
Status codes : u - used, s - suppressed, h - history, d - decayed, * - valid
            l - leaked,x-stale, > - best, b - backup, p - purge
Origin codes : i - IGP, e - EGP, ? - incomplete, > - best
===============================================================================
BGP MVPN-IPv4 Routes
===============================================================================
Flag RouteType Oright OriginatorIP LocalPref MED
       RD SourceAS SourceAS VPNLabel
       Nexthop SourceIP
       As-Path GroupIP
  -------------------------------------------------------------------------------
u*>i Intra-Ad 10.20.1.4 100 0
        1:1 -10.20.1.4 -
       No As-Path -
u*>i Source-Ad - 100 0
        1:110.20.1.4 10.100.1.2
       No As-Path 10.0.0.0
u\star >i \quad \text{Source-Join} \qquad \qquad - \qquad \qquad 100 \qquad \qquad 01:1 200 -10.20.1.4 10.100.1.2
       No As-Path 10.0.0.0
-------------------------------------------------------------------------------
Routes : 3
===============================================================================
*A:Sar18 Dut-B#
*A:Sar18 Dut-B# show router bgp routes mvpn-ipv4 brief
===============================================================================
BGP Router ID:10.20.1.3 AS:200 Local AS:200
===============================================================================
Legend -
Status codes : u - used, s - suppressed, h - history, d - decayed, * - valid
            l - leaked,x-stale, > - best, b - backup, p - purge
Origin codes : i - IGP, e - EGP, ? - incomplete, > - best
===============================================================================
```

```
BGP MVPN-IPv4 Routes
===============================================================================
Flag RouteType Construction Construction OriginatorIP SourceIP
     RD SourceAS GroupIP
-------------------------------------------------------------------------------
u*>i Intra-Ad 10.20.1.4
         1:1u^* > i Source-Ad - u^* - 10.100.1.2
       1:1 - 10.0.0.0
u* >i Source-Join - 10.100.1.2
        1:1 200 10.0.0.0
-------------------------------------------------------------------------------
Routes : 3
===============================================================================
*A:Sar18 Dut-B#
*A:Sar18 Dut-B# show router bgp routes mvpn-ipv4 type source-join source-as 200
source-ip 10.100.1.2 group-ip 10.0.0.0 detail
===============================================================================
 BGP Router ID:10.20.1.3 AS:200 Local AS:200
===============================================================================
Legend -
 Status codes : u - used, s - suppressed, h - history, d - decayed, * - valid
             l - leaked,x-stale, > - best, b - backup, p - purge
Origin codes : i - IGP, e - EGP, ? - incomplete, > - best
===============================================================================
BGP MVPN-IPv4 Routes
===============================================================================
Route Type : Source-Join
Route Dist. : 1:1
Source AS : 200
Source IP : 10.100.1.2
Group IP : 10.0.0.0<br>Nexthop : 10.20.1.
           : 10.20.1.4From : 10.20.1.4
Res. Nexthop : 10.0.0.0
                                  Interface Name : NotAvailable
Local Pref. : 100 1nterface Name : NotA<br>Aggregator AS : None Aggregator : None
Atomic Aggr. : Not Atomic MED : 0
Community : target:10.20.1.3:2
Cluster : No Cluster Members
Originator Id : None Peer Router Id : 10.20.1.4
Flags : Used Valid Best IGP
AS-Path : No As-Path
                      -------------------------------------------------------------------------------
Routes : 1
===============================================================================
*A:Sar18 Dut-B#
*A:Sar18 Dut-B# show router bgp routes ipv4 detail
===============================================================================
BGP Router ID:10.1.1.1 AS:100 Local AS:100
===============================================================================
 Legend -
 Status codes : u - used, s - suppressed, h - history, d - decayed, * - valid
               l - leaked, x - stale, > - best, b - backup, p - purge
```

```
Origin codes : i - IGP, e - EGP, ? - incomplete, > - best, b - backup
===============================================================================
BGP IPv4 Routes
===============================================================================
-------------------------------------------------------------------------------
Original Attributes
Network : 10.1.1.1/32<br>Nexthop : 192.168.1.1
           : 192.168.1.1Path Id : None
From : 192.168.1.1
Res. Nexthop : 192.168.1.1
Local Pref. : n/a 1nterface Name : net
Aggregator AS : None \begin{array}{ccc} \text{Aggregator} & \text{ : None} \end{array}Atomic Aggr. : Not Atomic MED : 5000
AIGP Metric : 100
Community : None
Cluster : No Cluster Members
Originator Id : None Peer Router Id : 2.2.2.2
Fwd Class : None Priority : None
Flags : Used Valid Best Incomplete
Route Source : External
AS-Path : 200 400 500
Modified Attributes
Network : 10.1.1.1/32
Nexthop : 192.168.1.1
Path Id : None
From : 192.168.1.1
Res. Nexthop : 192.168.1.1
Local Pref. : None Interface Name : net
Aggregator AS : None Aggregator : None
Atomic Aggr. : Not Atomic MED : 5000
AIGP Metric : 110
Community : None
Cluster : No Cluster Members
Originator Id : None Peer Router Id : 2.2.2.2
Fwd Class : None \qquad \qquad Priority : None
Flags : Used Valid Best Incomplete
Route Source : External
AS-Path : 200 400 500
-------------------------------------------------------------------------------
-------------------------------------------------------------------------------
Routes : 1
===============================================================================
*A:Sar18 Dut-B#
*A:Sar18 Dut-B# show router bgp routes 10.1.1.1/32 hunt
===============================================================================
BGP Router ID:1.1.1.1 AS:100 Local AS:100
===============================================================================
Legend -
Status codes : u - used, s - suppressed, h - history, d - decayed, * - valid
              l - leaked,x-stale, > - best, b - backup, p - purge
Origin codes : i - IGP, e - EGP, ? - incomplete, > - best, b - backup
===============================================================================
```
BGP IPv4 Routes =============================================================================== ------------------------------------------------------------------------------- RIB In Entries ------------------------------------------------------------------------------- Network : 10.1.1.1/32 Nexthop : 192.168.1.1 Path Id : None From : 192.168.1.1 Res. Nexthop : 192.168.1.1 Local Pref. : None 10 - Interface Name : net Aggregator AS : None Aggregator : None Atomic Aggr. : Not Atomic MED : 5000 AIGP Metric : 110 Community : None Cluster : No Cluster Members Originator Id : None **Peer Router Id : 2.2.2.2** Fwd Class : None  $\qquad \qquad$  Priority : None Fwd Class : None Briorit<br>Flags : Used Valid Best Incomplete Route Source : External AS-Path : 200 400 500 ------------------------------------------------------------------------------- RIB Out Entries ------------------------------------------------------------------------------- Network : 10.1.1.1/32 Nexthop : 10.1.1.1 Path Id : None To : 10.3.3.3 Res. Nexthop : n/a Local Pref. : 100 Interface Name : NotAvailable Aggregator AS : None Atomic Aggr. : Not Atomic AIGP Metric : 150 Community : None Cluster : No Cluster Members Originator Id : None Peer Router Id : 10.3.3.3 Origin : Incomplete AS-Path : 200 400 500 ------------------------------------------------------------------------------- Routes : 2 =============================================================================== \*A:Sar18 Dut-B# \*A:Sar18 Dut-B# show router bgp routes =============================================================================== BGP Router ID:10.20.1.1 AS:1 Local AS:1 =============================================================================== Legend - Status codes : u - used, s - suppressed, h - history, d - decayed, \* - valid l - leaked,x-stale, > - best, b - backup, p - purge Origin codes : i - IGP, e - EGP, ? - incomplete, > - best, b - backup =============================================================================== BGP IPv4 Routes =============================================================================== Flag Network LocalPref MED Nexthop **Path-Id** Label As-Path -------------------------------------------------------------------------------

```
u^*>i 10.0.0.1/32 100
     10.20.1.2<br>
10.20.1.2<br>
None 131057
     \mathcal{D}ub*i 10.0.0.1/32 100 2010
     10.20.1.3 None 131067
     2
-------------------------------------------------------------------------------
Routes : 2
===============================================================================
*A:Sar18 Dut-B#
*A:Sar18 Dut-B# show router bgp routes vpn-ipv4 community target:10.100.100.100:2
hunt
===============================================================================
BGP Router ID:10.20.1.6 AS:62000 Local AS:62000
===============================================================================
Legend -
Status codes : u - used, s - suppressed, h - history, d - decayed, * - valid
              l - leaked,x-stale, > - best, b - backup, p - purge
              l - leaked, x - stale, > - best, b - backup, p - purge
Origin codes : i - IGP, e - EGP, ? - incomplete
===============================================================================
BGP VPN-IPv4 Routes
===============================================================================
-------------------------------------------------------------------------------
RIB In Entries
-------------------------------------------------------------------------------
Network : 10.1.1.1/32
Nexthop : 10.20.1.6
Route Dist. : 10.100.100.100:2 VPN Label : 131068
Path Id : None
From : 10.20.1.5
Res. Nexthop : n/a
Local Pref. : 100 Interface Name : system
Aggregator AS : None \qquad \qquad Aggregator : None
Atomic Aggr. : Not Atomic 100 MED : 100
AIGP Metric : None
Connector : None
Community : target:10.100.100.100:2
Cluster : 5.5.5.5
Originator Id : 10.20.1.6 Peer Router Id : 10.20.1.5
Flags : Invalid IGP
Route Source : Internal
AS-Path : No As-Path
Route Tag : 0<br>Neighbor-AS : N/A
Neighbor-AS
Add Paths Send : Default
Last Modified : 00h00m06s
VPRN Imported : None
-------------------------------------------------------------------------------
RIB Out Entries
-------------------------------------------------------------------------------
Network : 10.1.1.1/32
Nexthop : 10.20.1.6
Route Dist. : 10.100.100.100:2    VPN Label : 131068
Path Id : None
To : 10.20.1.5
Res. Nexthop : n/a
Local Pref. : 100 Interface Name : NotAvailable
```

```
Aggregator AS : None \begin{array}{ccc} \text{Aggregator} & \text{ : None} \end{array}Atomic Aggr. : Not Atomic MED : None
AIGP Metric : None
Connector : None
Community : target:10.100.100.100:2
Cluster : No Cluster Members
Originator Id : None Peer Router Id : 10.20.1.5
Origin : IGP
AS-Path : No As-Path<br>Pouts T
Route Tag : 0
Neighbor-AS : N/A
-------------------------------------------------------------------------------
Routes : 2
===============================================================================
*A:Sar18 Dut-B#
*A:Sar18 Dut-B# show router bgp routes vpn-
ipv6 community target:10.100.100.100:2 hunt
===============================================================================
BGP Router ID:10.20.1.3 AS:61000 Local AS:61000
===============================================================================
 Legend -
 Status codes : u - used, s - suppressed, h - history, d - decayed, * - valid
              l - leaked,x-stale, > - best, b - backup, p - purge
Origin codes : i - IGP, e - EGP, ? - incomplete
===============================================================================
BGP VPN-IPv6 Routes
===============================================================================
-------------------------------------------------------------------------------
RIB In Entries
-------------------------------------------------------------------------------
Network : 3ffe::100:0/109
Nexthop : ::ffff:10.20.1.1
Route Dist. : 1:1234 VPN Label : 131067
Path Id : None
From : 10.20.1.2
Res. Nexthop : n/a
Local Pref. : 100 1nterface Name : to Aggregator AS : None 100 2010
                                    Aggregator : None
Atomic Aggr. : Not Atomic MED : 100
AIGP Metric : None<br>Connector : None
Connector
Community : 0:0 target:10.100.100.100:2 target:1:123456
              origin:10.100.100.100:2
Cluster : 2.2.2.2
Originator Id : 10.20.1.1 Peer Router Id : 10.20.1.2
Flags : Used Valid Best IGP
Route Source : Internal
AS-Path : No As-Path
Route Tag : 0
Neighbor-AS : N/A
Add Paths Send : Default
Last Modified : 00h03m41s
VPRN Imported : 3 1
Network : 3ffe::101:100/120<br>Newther
Nexthop : ::ffff:10.20.1.1
             : 1:1234 VPN Label : 131067
Nexthop<br>
Route Dist. : 1:123<br>
Path Id : None
```
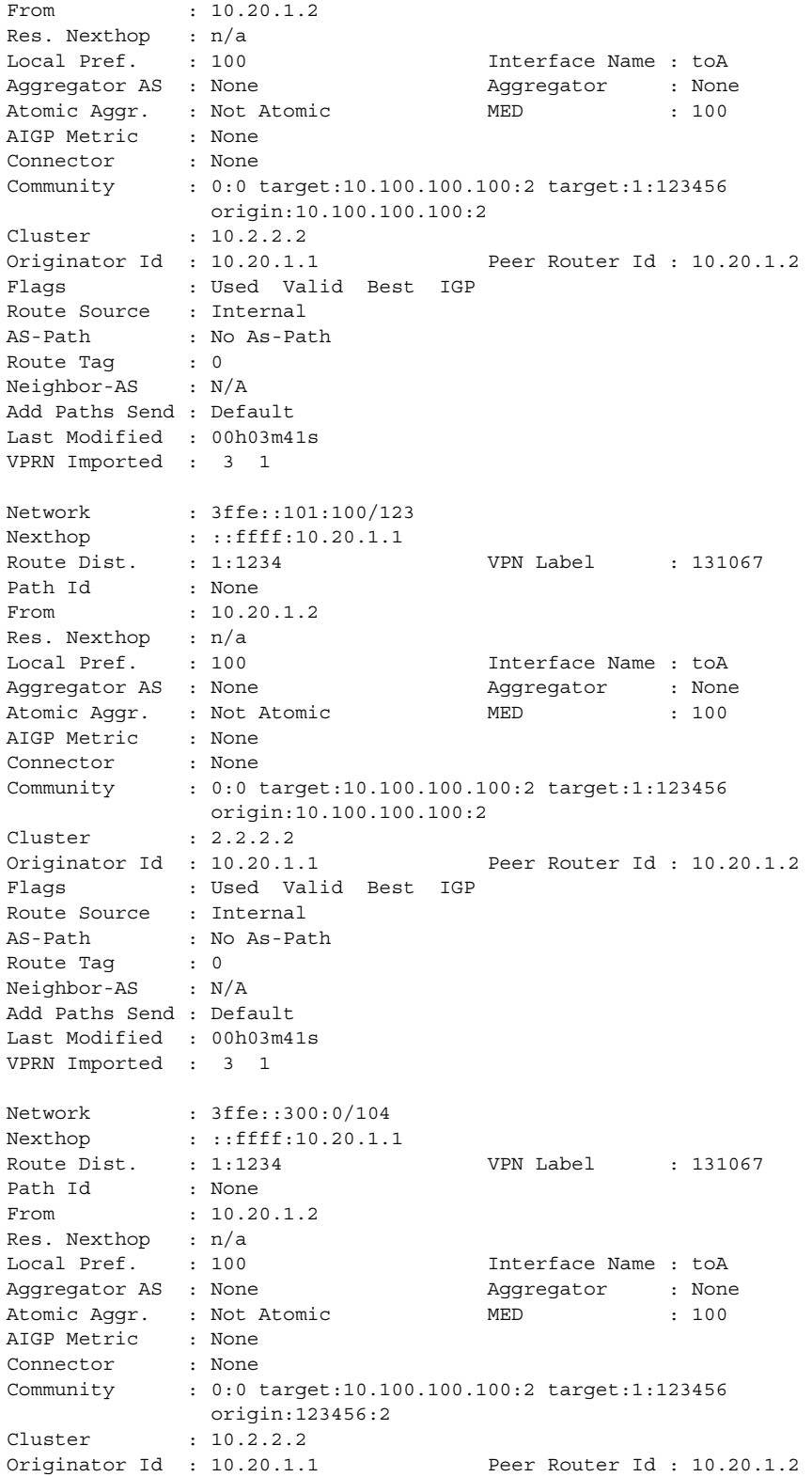

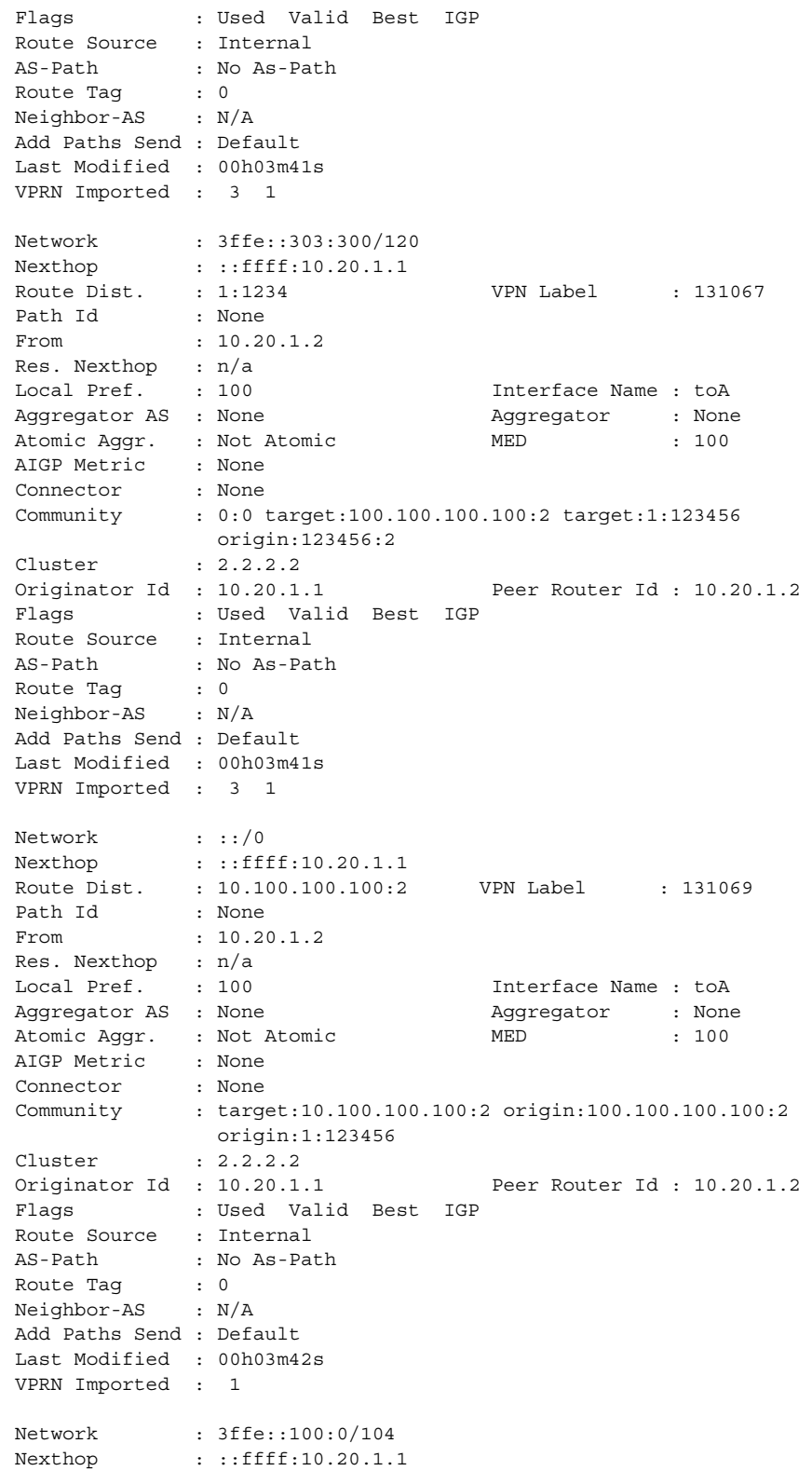

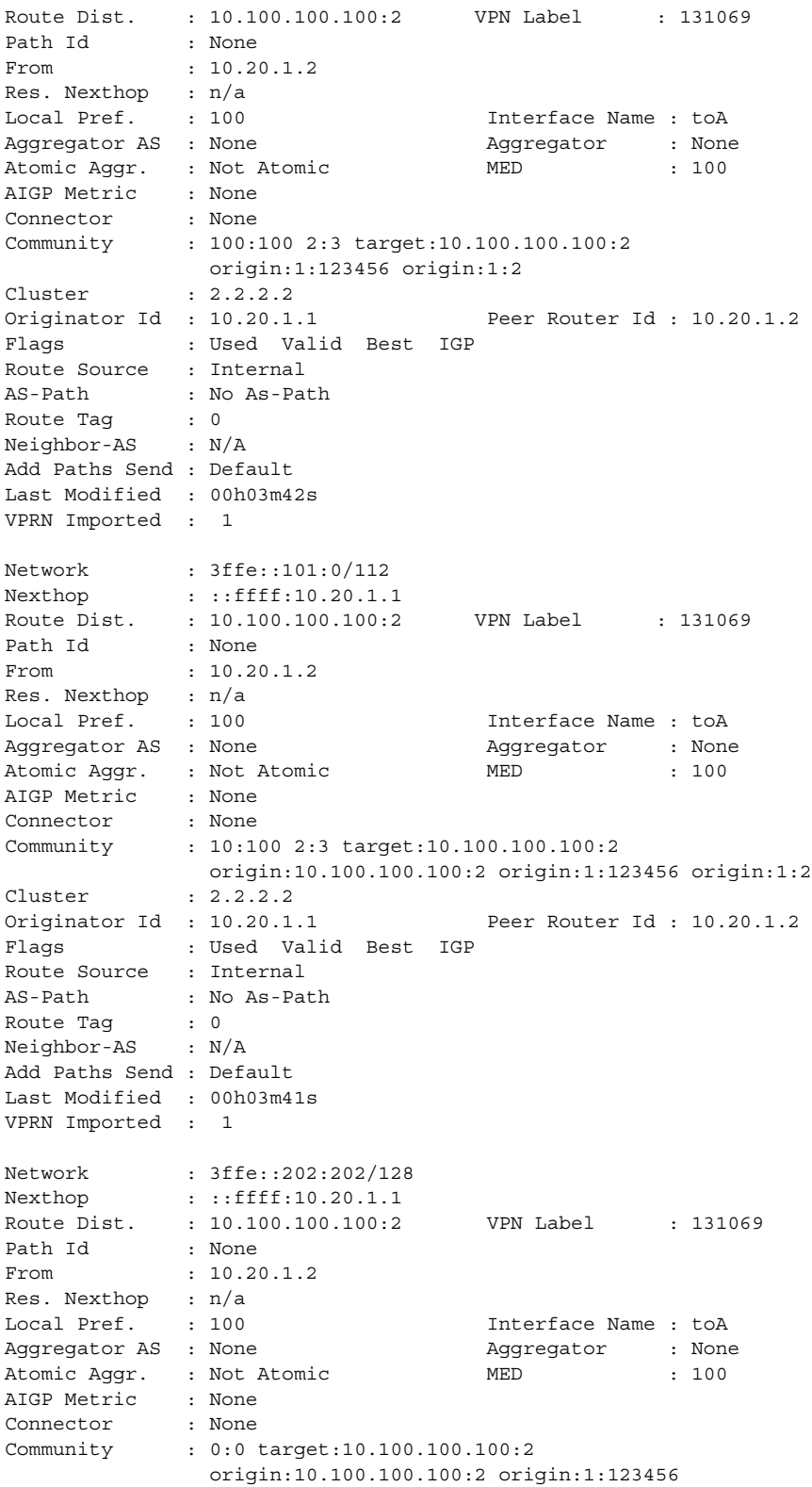

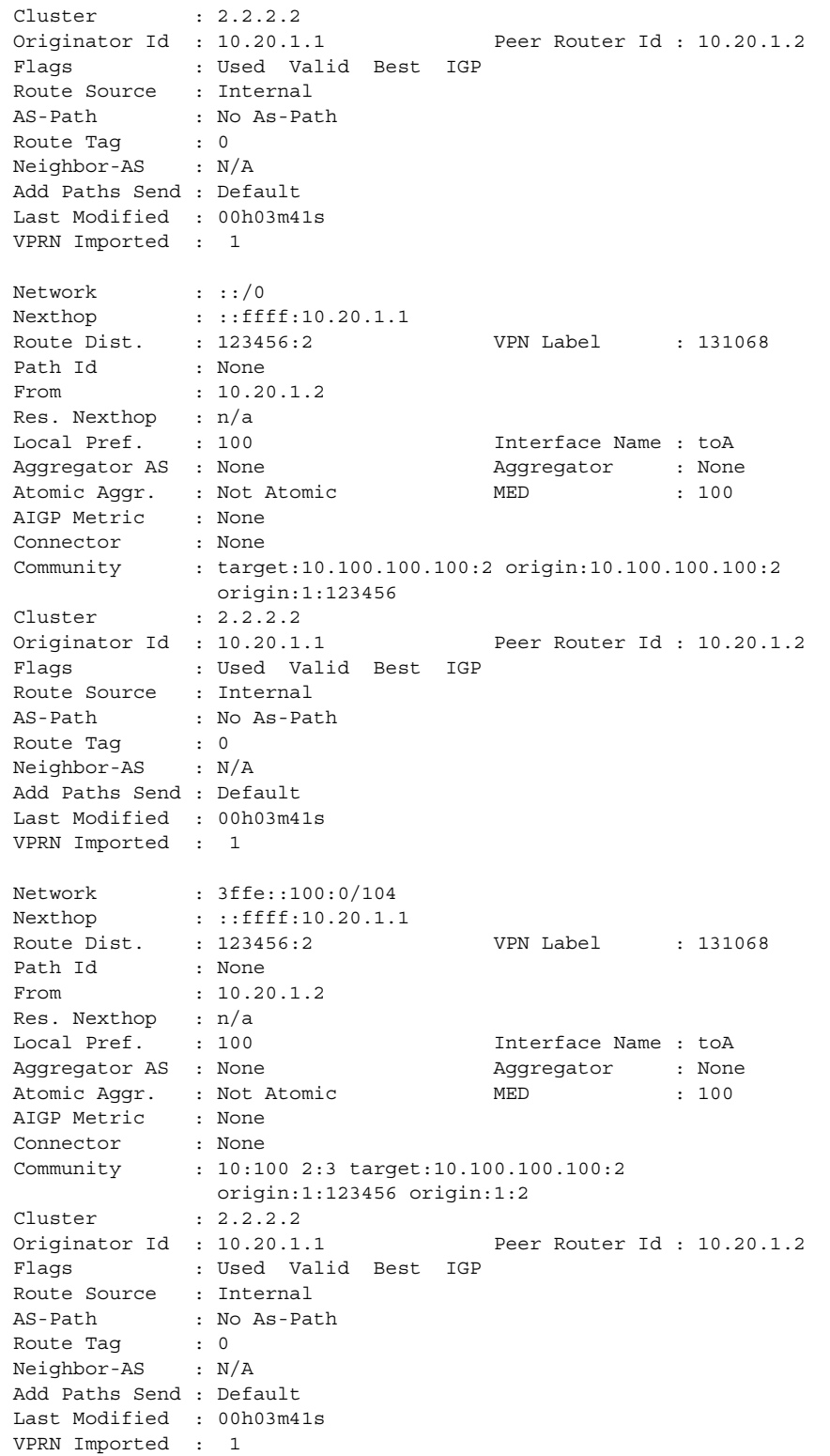

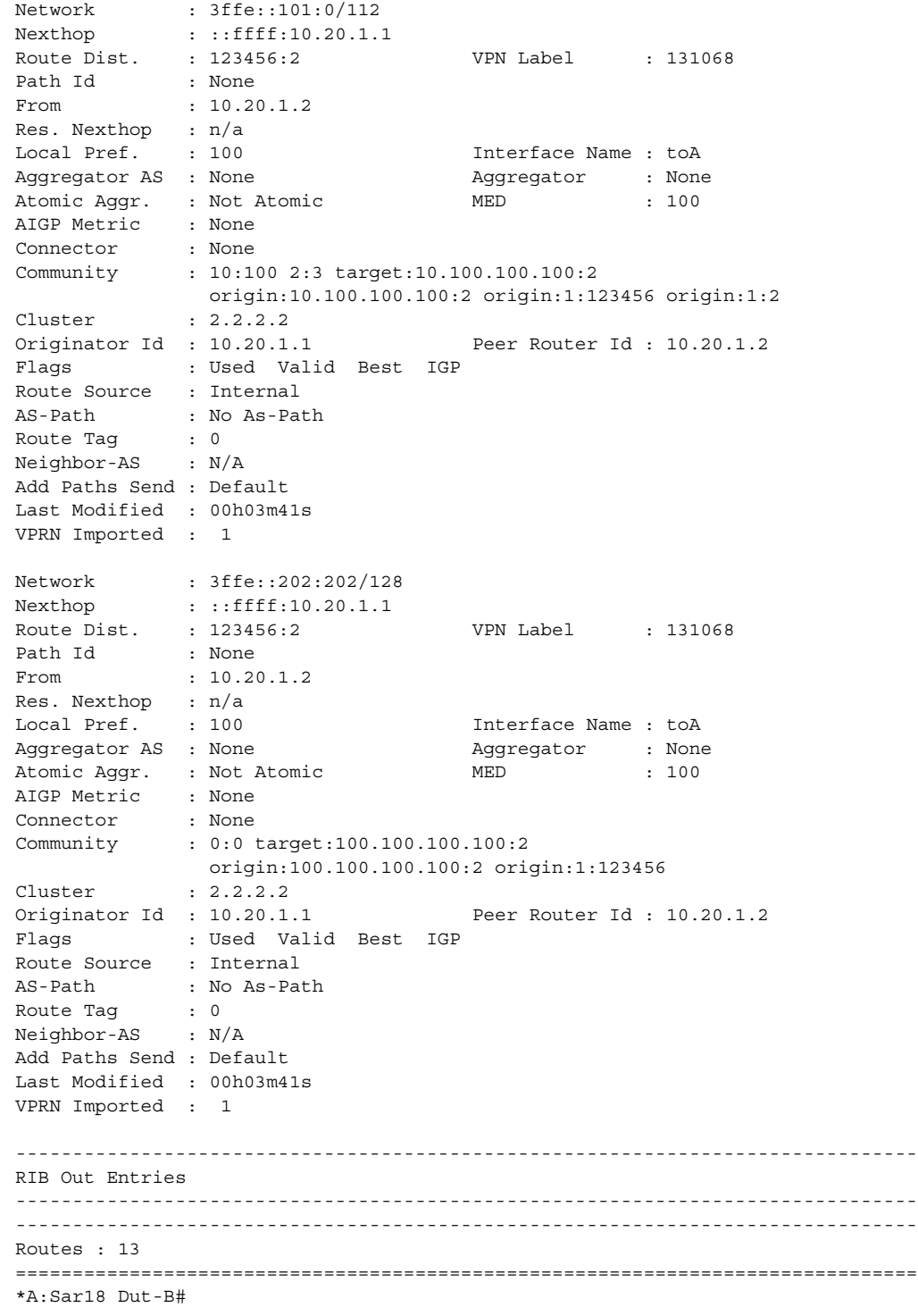

| Label                      | <b>Description</b>                                                                                                    |
|----------------------------|----------------------------------------------------------------------------------------------------|
| <b>BGP Router ID</b>       | The local BGP router ID                                                                                                    |
| AS                         | The configured autonomous system number                                                                                                    |
| Local AS                   | The configured local AS setting. If not configured, the value is<br>the same as the AS.                                                                                                   |
| Flag/Flags                 | Legend:                                                                                                    |
|                            | Status codes:                                                                                                    |
|                            | u - used                                                                                                    |
|                            | s - suppressed                                                                                                    |
|                            | h - history                                                                                                    |
|                            | d - decayed                                                                                                    |
|                            | * - valid                                                                                                    |
|                            | If an * is not present, the status is invalid                                                                                                    |
|                            | I - leaked                                                                                                    |
|                            | x - stale                                                                                                    |
|                            | $> -$ best                                                                                                    |
|                            | b - backup                                                                                                    |
|                            | p - purge                                                                                                    |
|                            | Origin codes:                                                                                                    |
|                            | $i - IGP$                                                                                                    |
|                            | e - EGP                                                                                                    |
|                            | ? - incomplete                                                                                                    |
|                            | $> -$ best                                                                                                    |
| <b>Network</b>             | The IP prefix and mask length                                                                                                    |
| Nexthop                    | The BGP next hop                                                                                                    |
| AS-Path                    | The BGP AS path attribute                                                                                                    |
| Local Pref.                | The local preference value. This value is used if the BGP<br>route arrives from a BGP peer without the Local Pref attribute<br>set. It is overridden by any value set via a route policy. |
| MED                        | The MED metric value                                                                                                    |
|                            | none: MED metrics are not present                                                                                                    |
| <b>VPN Label</b>           | The label generated by the PE label manager                                                                                                    |
| <b>Original Attributes</b> | The received BGP attributes of a route from a peer without<br>any modification from any policy                                                                                            |

<span id="page-1539-0"></span>*Table 163* **BGP Route Field Descriptions**

| Label                      | <b>Description</b>                                                                                |
|----------------------------|---------------------------------------------------------------------------------------------------|
| <b>Modified Attributes</b> | The final BGP attributes of a route after the policies<br>evaluation                              |
| Route Dist.                | The route distinguisher identifier attached to routes that<br>distinguishes the VPN it belongs to |
| From                       | The advertising BGP neighbor IP address                                                           |
| Res. Nexthop               | The resolved next hop                                                                             |
| Aggregator AS              | The aggregator AS value                                                                           |
|                            | none: aggregator AS attributes are not present                                                    |
| Aggregator                 | The aggregator attribute value                                                                    |
|                            | none: aggregator attributes are not present                                                       |
| Atomic Aggr.               | Atomic: the atomic aggregator flag is set                                                         |
|                            | Not Atomic: the atomic aggregator flag is not set                                                 |
| Community                  | The BGP community attribute list                                                                  |
| Cluster                    | The route reflector cluster list                                                                  |
| Originator Id              | The originator ID path attribute value                                                            |
|                            | none: the originator ID attribute is not present                                                  |
| Peer Router Id             | The router ID of the advertising router                                                           |

*Table 163* **BGP Route Field Descriptions (Continued)**

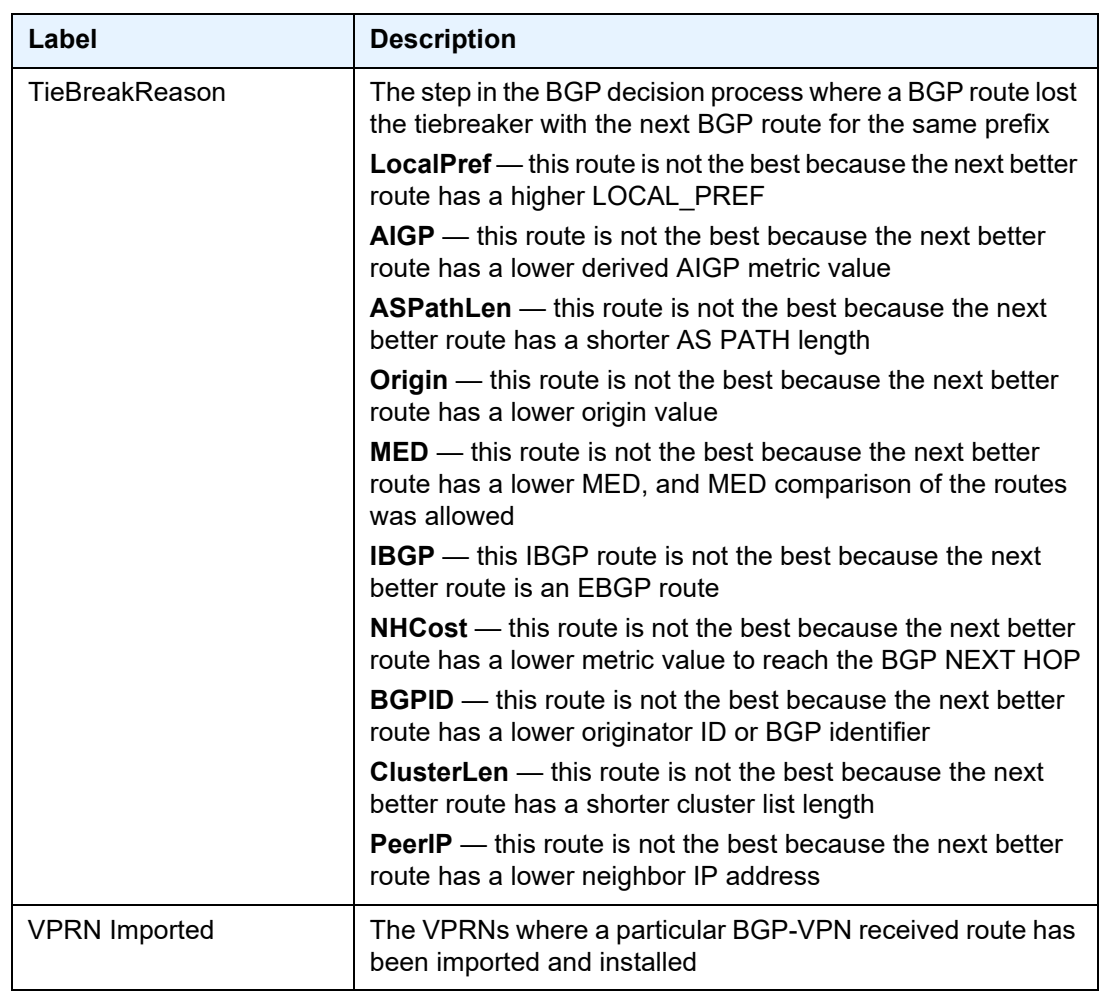

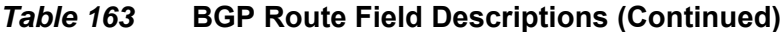

# summary

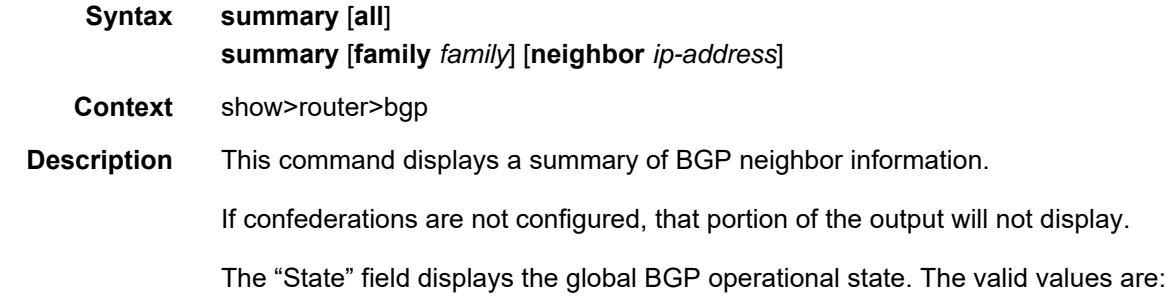

- Up BGP global process is configured and running
- Down BGP global process is administratively shut down and not running

• Disabled — BGP global process is operationally disabled. The process must be restarted by the operator.

For example, if a BGP peer is operationally disabled, then the state in the summary table shows the state 'Disabled'.

**Parameters all** — displays BGP peers in all instances

*family* — the type of routing information to be distributed by the BGP instance

**Values** ipv4, vpn-ipv4, ipv6, vpn-ipv6, mvpn-ipv4, label-ipv4

**ipv4, ipv6** — displays only those BGP peers that have the IPv4 or IPv6 family enabled

**label-ipv4** — displays only those BGP peers that have the IPv4 unicast (labeled) family enabled

**vpn-ipv4, vpn-ipv6** — displays the BGP peers that are IPv4-VPN capable or IPv6-VPN capable

**mvpn-ipv4** — displays the BGP peers that are MVPN-IPv4 capable

*ip-address* — clears damping information for entries received from the BGP neighbor

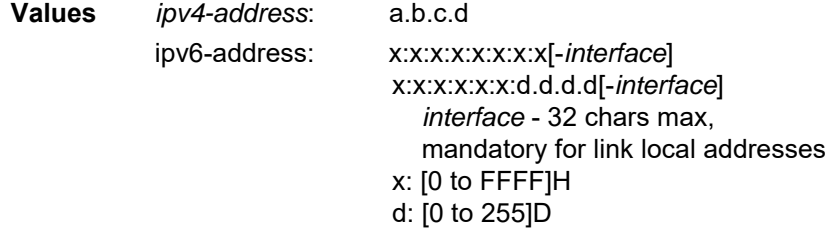

**Output** The following output is an example of BGP summary information, and [Table 164](#page-1544-0) describes the fields.

#### **Output Example**

\*A:ALU-12# show router 6 bgp summary =============================================================================== BGP Router ID : 10.55.55.1 AS : 65000 Local AS : 65000 =============================================================================== BGP Admin State : Up BGP Oper State : Up Total Peer Groups : 1 Total Peers : 1 Total Peers : 1 Total BGP Paths : 74 Total Path Memory : 9128 Total IPv4 Remote Rts : 600 Total IPv4 Rem. Active Rts : 563 Total Supressed Rts : 0 Total Hist. Rts : 0 Total Decay Rts : 0 Total VPN Peer Groups : 0 Total VPN Peers : 0 Total VPN Local Rts : 8672 Total VPN-IPv4 Rem. Rts : 8656 Total VPN-IPv4 Rem. Act. Rts: 8656 Total VPN Supp. Rts : 0 Total VPN Hist. Rts : 0 Total VPN Decay Rts : 0 =============================================================================== BGP Summary ===============================================================================

```
Neighbor
                 AS PktRcvd InQ Up/Down State|Rcv/Act/Sent (Addr Family)
                  PktSent OutQ
-------------------------------------------------------------------------------
10.44.10.12
              65000 654 0 04h11m01s 600/563/569 (IPv4)
                      557 0 8656/8656/8672 (VpnIPv4)
===============================================================================
*A: ALU-12#
*A:ALU-12# show router 6 bgp summary all
===============================================================================
BGP Summary
===============================================================================
Neighbor
ServiceId AS PktRcvd InQ Up/Down State|Rcv/Act/Sent (Addr Family)
                  PktSent OutQ
                                   -------------------------------------------------------------------------------
10.44.10.12
Def. Instance 65000 662 0 04h14m52s 600/563/569 (IPv4)
                        564 0 8656/8656/8672 (VpnIPv4)
===============================================================================
*A:ALU-12#
*A:7705_ALU-2>show>router>bgp# summary neighbor 10.44.10.12
===============================================================================
BGP Router ID : 10.44.10.1 AS : 65000 Local AS : 65000
===============================================================================
BGP Admin State : Up BGP Oper State : Up
Total Peer Groups : 1 Total Peers : 1
Total BGP Paths : 74 Total Path Memory : 9128
Total IPv4 Remote Rts : 600 Total IPv4 Rem. Active Rts : 563
Total Supressed Rts : 0 Total Hist. Rts : 0
Total Decay Rts : 0
Total VPN Peer Groups : 0 Total VPN Peers : 0
Total VPN Local Rts : 8672
Total VPN-IPv4 Rem. Rts : 8656 Total VPN-IPv4 Rem. Act. Rts: 8656
Total VPN Supp. Rts : 0 Total VPN Hist. Rts : 0
Total VPN Decay Rts : 0
===============================================================================
BGP Summary
===============================================================================
Neighbor
                AS PktRcvd InQ Up/Down State|Rcv/Act/Sent (Addr Family)
                  PktSent OutQ
-------------------------------------------------------------------------------
10.44.10.12
              65000 673 0 04h20m24s 600/563/569 (IPv4)
                      575 0 8656/8656/8672 (VpnIPv4)
===============================================================================
*A:ALU-12#
*A:ALU-12# show router 6 bgp summary family ipv4
===============================================================================
BGP Router ID : 10.44.10.1 AS : 65000 Local AS : 65000
===============================================================================
```

```
BGP Admin State : Up         BGP Oper State           : Up
Total Peer Groups : 1 Total Peers : 1 Total Peers : 1
Total BGP Paths : 74 Total Path Memory : 9128
Total IPv4 Remote Rts : 600 Total IPv4 Rem. Active Rts : 563
Total Supressed Rts : 0 Total Hist. Rts : 0
Total Supressed Rts       :  0<br>Total Decay Rts             :  0
Total VPN Peer Groups : 0 Total VPN Peers : 0
Total VPN Local Rts : 8672
Total VPN-IPv4 Rem. Rts : 8656 Total VPN-IPv4 Rem. Act. Rts: 8656
Total VPN Supp. Rts : 0 Total VPN Hist. Rts : 0
Total VPN Supp. Rts : 0<br>Total VPN Decay Rts : 0
===============================================================================
BGP IPv4 Summary
===============================================================================
Neighbor
                AS PktRcvd PktSent InQ OutQ Up/Down State|Recv/Actv/Sent
-------------------------------------------------------------------------------
10.44.10.12
              65000 679 581 0 0 04h23m36s 600/563/569
===============================================================================
*A:ALU-12#
```
### <span id="page-1544-0"></span>*Table 164* **BGP Summary Field Descriptions**

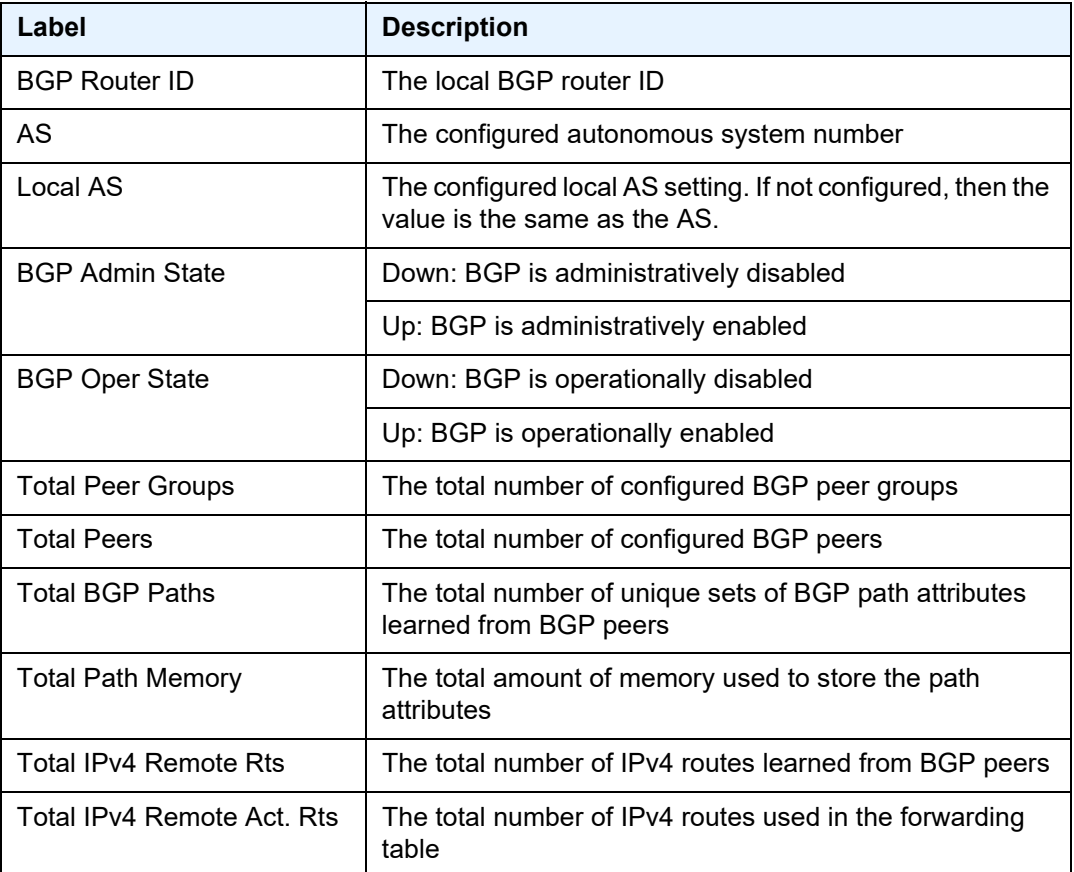

| Label                                 | <b>Description</b>                                                                                                    |
|---------------------------------------|----------------------------------------------------------------------------------------------------|
| <b>Total Supressed Rts</b>            | The total number of suppressed routes due to route<br>damping                                                                                                    |
| <b>Total Hist. Rts</b>                | The total number of routes with history due to route<br>damping                                                                                                    |
| <b>Total Decay Rts</b>                | The total number of decayed routes due to route damping                                                                                                    |
| <b>Total VPN Peer Groups</b>          | The total number of configured VPN peer groups                                                                                                    |
| <b>Total VPN Peers</b>                | The total number of configured VPN peers                                                                                                    |
| <b>Total VPN Local Rts</b>            | The total number of configured local VPN routes                                                                                                    |
| Total VPN-IPv4 Rem. Rts               | The total number of configured remote VPN-IPv4 routes                                                                                                    |
| Total VPN-IPv4 Rem. Act.<br>Rts       | The total number of active remote VPN-IPv4 routes used<br>in the forwarding table                                                                                           |
| <b>Total VPN Supp. Rts</b>            | The total number of suppressed VPN routes due to route<br>damping                                                                                                    |
| <b>Total VPN Hist. Rts</b>            | The total number of VPN routes with history due to route<br>damping                                                                                                    |
| <b>Total VPN Decay Rts</b>            | The total number of decayed routes due to route damping                                                                                                    |
| Neighbor                              | The BGP neighbor address                                                                                                    |
| AS (Neighbor)                         | The BGP neighbor autonomous system number                                                                                                    |
| PktRcvd                               | The total number of packets received from the BGP<br>neighbor                                                                                                    |
| <b>PktSent</b>                        | The total number of packets sent to the BGP neighbor                                                                                                    |
| InQ                                   | The number of BGP messages to be processed                                                                                                    |
| OutQ                                  | The number of BGP messages to be transmitted                                                                                                    |
| Up/Down                               | The amount of time that the BGP neighbor has either<br>been established or not established depending on its<br>current state                                                |
| State Recv/Actv/Sent (Addr<br>Family) | The BGP neighbor's current state (if not established) or<br>the number of received routes, active routes and sent<br>routes (if established), along with the address family |

*Table 164* **BGP Summary Field Descriptions (Continued)**

## servers

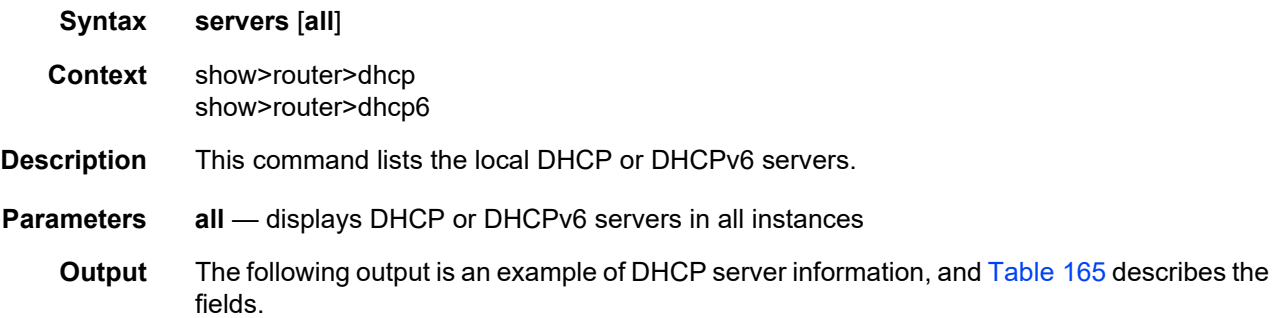

# **Output Example**

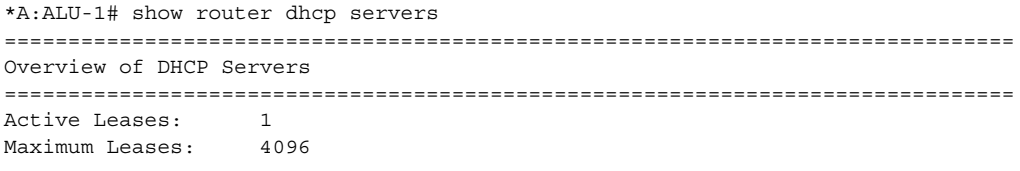

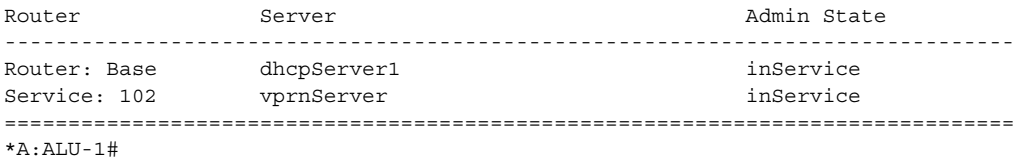

# <span id="page-1546-0"></span>*Table 165* **DHCP or DHCPv6 Server Field Descriptions**

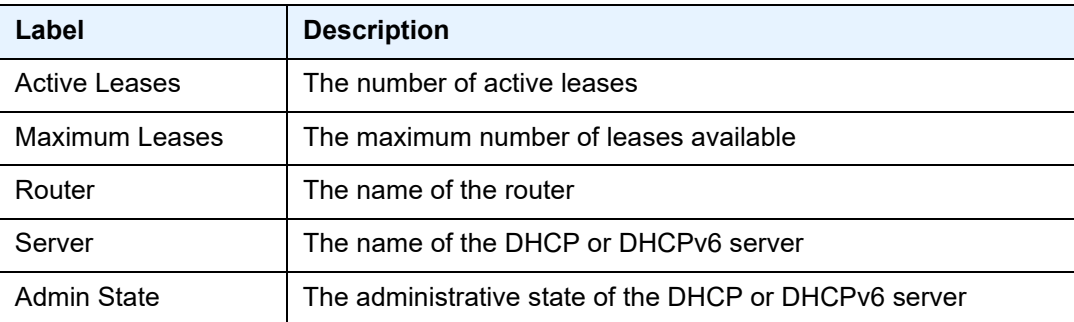

# statistics

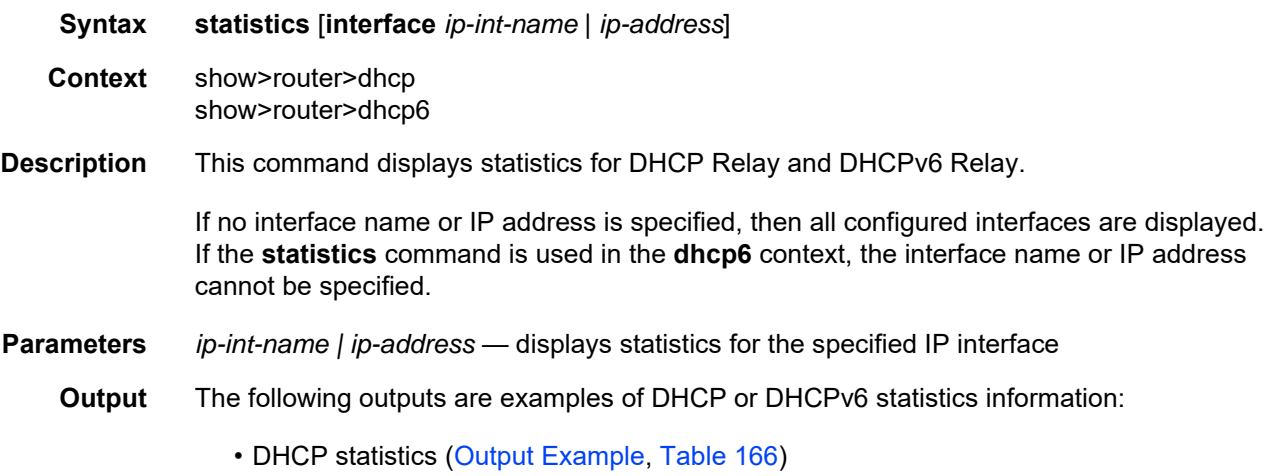

• DHCPv6 statistics ([Output Example](#page-1548-0), [Table 167](#page-1549-0))

# <span id="page-1547-0"></span>**Output Example**

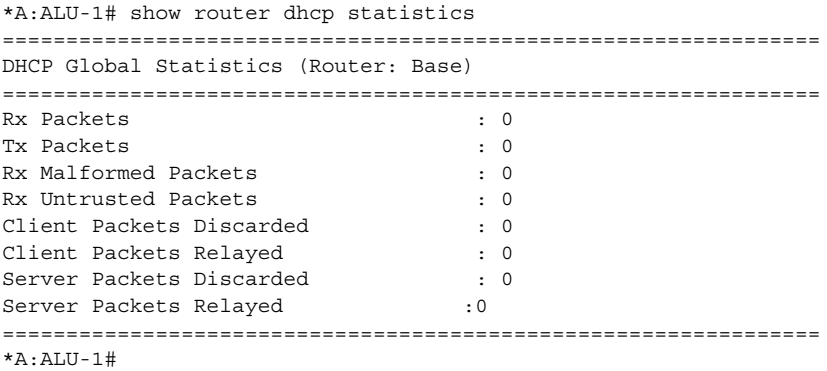

# <span id="page-1547-1"></span>*Table 166* **DHCP Statistics Field Descriptions**

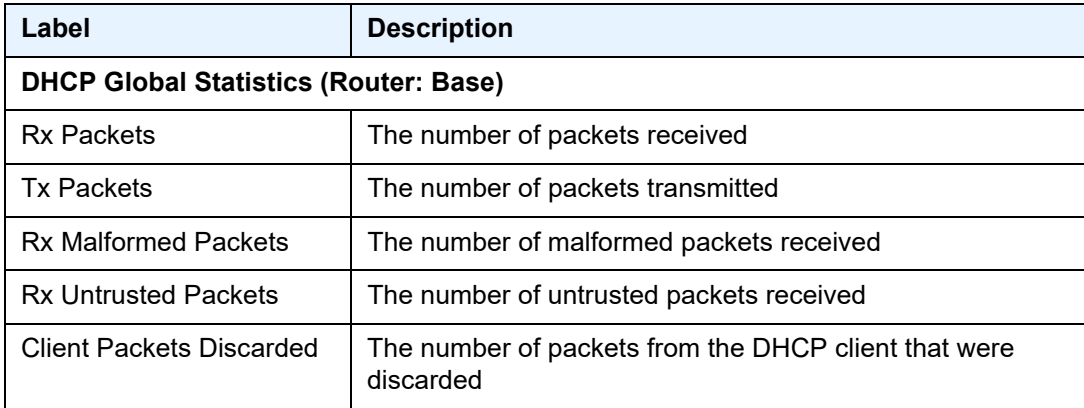
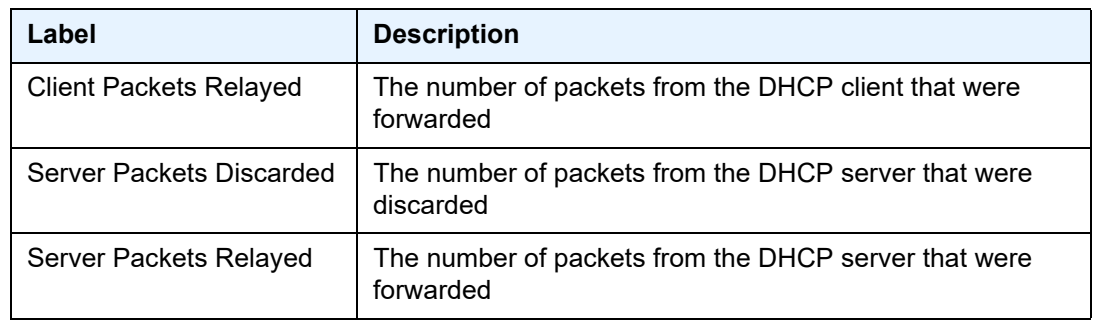

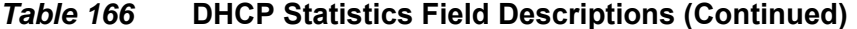

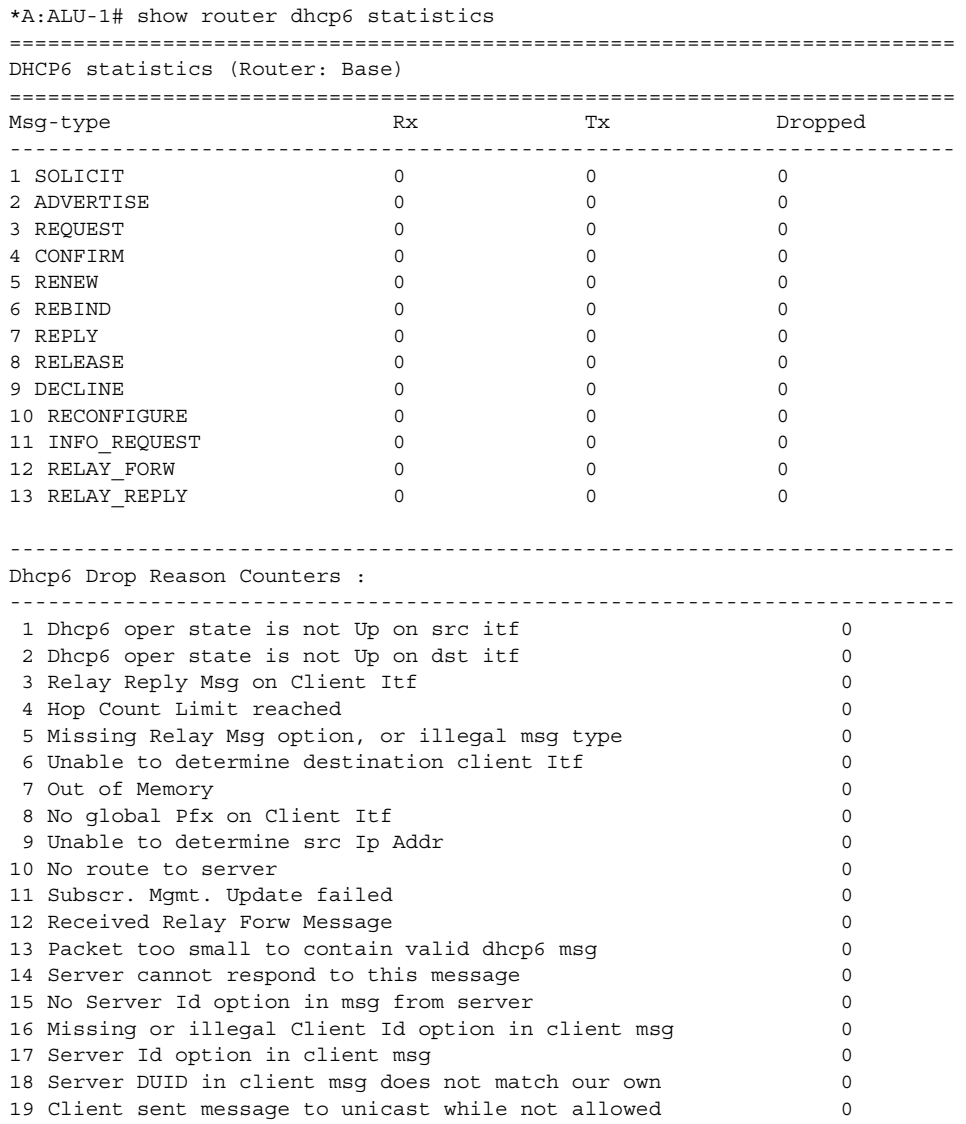

```
20 Client sent message with illegal src Ip address 0
21 Client message type not supported in pfx delegation 0
22 Nbr of addrs or pfxs exceeds allowed max (128) in msg 0
23 Unable to resolve client's mac address 0
24 The Client was assigned an illegal address 0
25 Illegal msg encoding 0
==========================================================================
*A:ALU-1#
```
#### *Table 167* **DHCPv6 Statistics Field Descriptions**

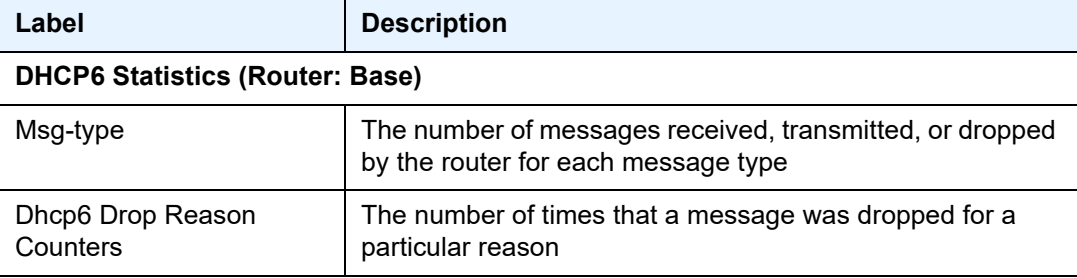

### summary

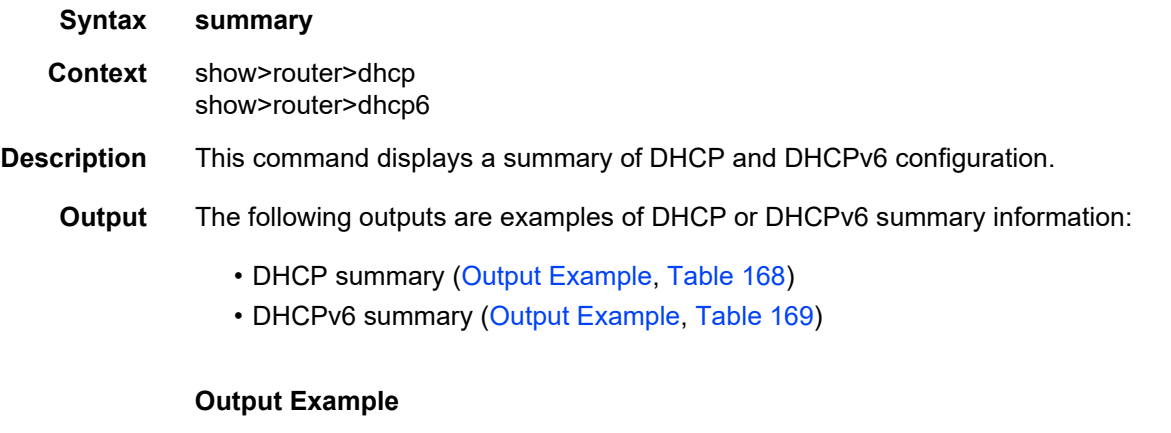

<span id="page-1549-0"></span>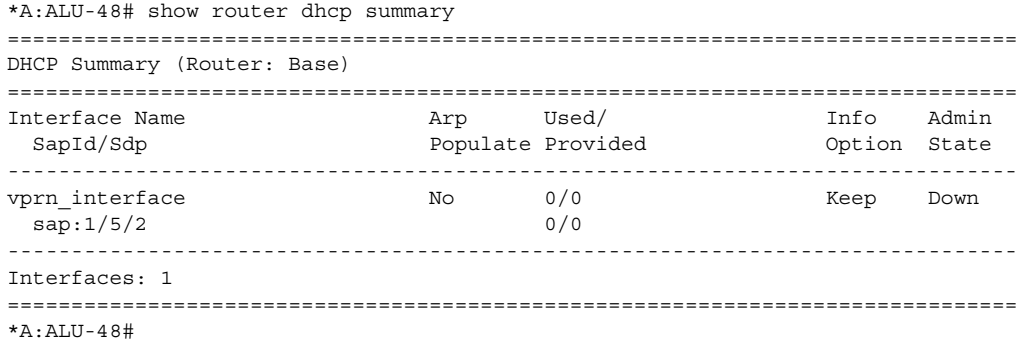

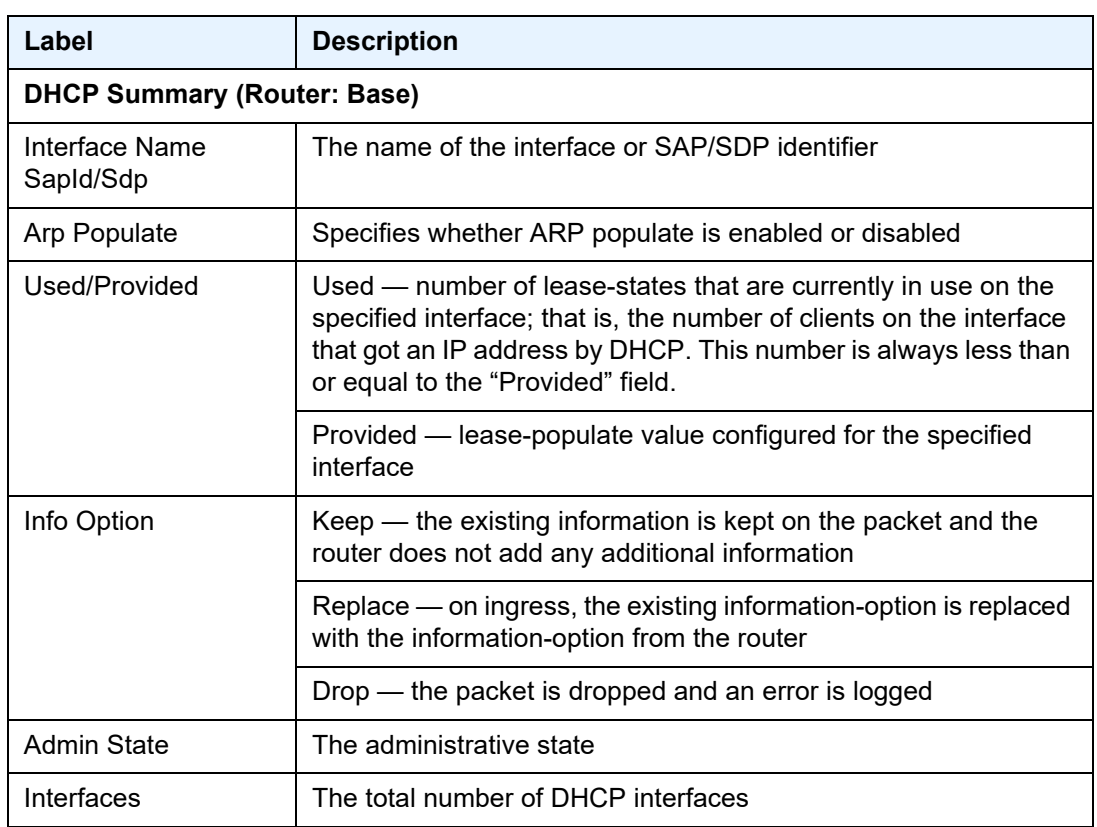

<span id="page-1550-0"></span>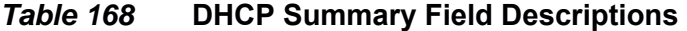

<span id="page-1550-1"></span>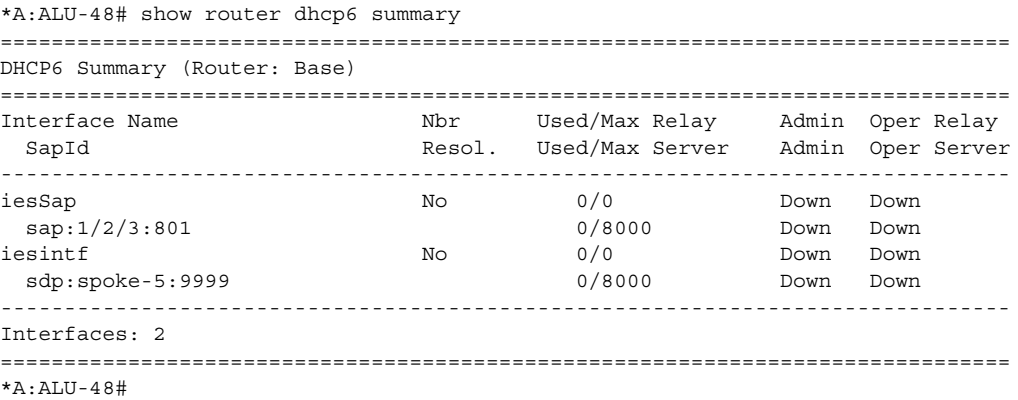

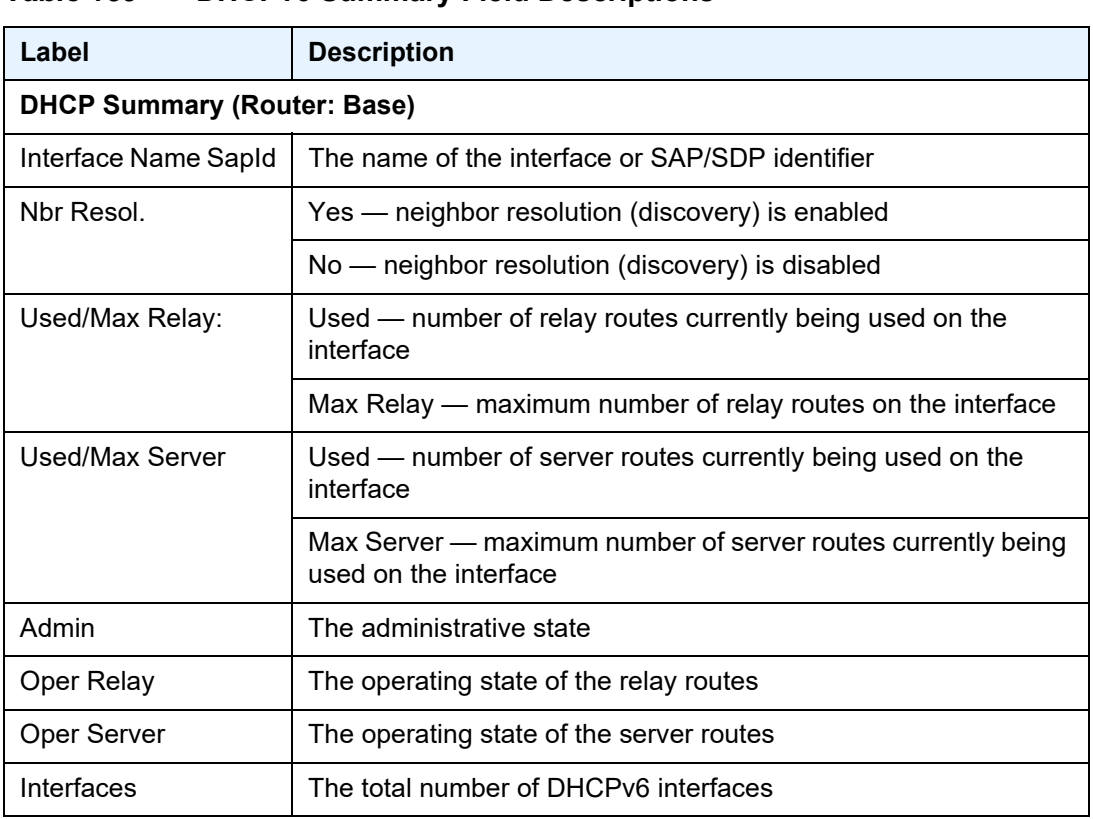

### <span id="page-1551-0"></span>*Table 169* **DHCPv6 Summary Field Descriptions**

# interface

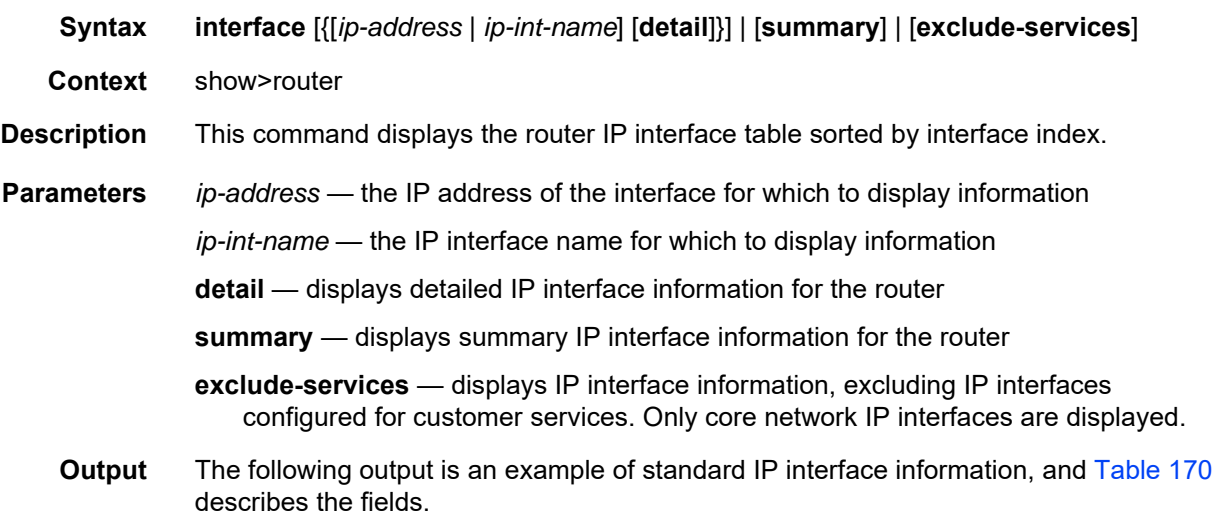

#### **Output Example**

```
*A:ALU-12# show router 6 interface
===============================================================================
Interface Table (Service: 6)
===============================================================================
Interface-Name <br>IP-Address <br>IP-Address <br>IP-Address <br>IP-Address <br>IP-Address <br>IP-Address <br>IP-Address <br>IP-Address <br>IP-Address <br>IP-Address <br>IP-Address <br>IP-Address <br>IP-Address <br>IP-Address <br>IP-Address <br>IP-Address <br>IP-Address <br>IP
                                                                         PfxState
-------------------------------------------------------------------------------
vprn_interface U_p Up Down/Down VPRN 1/5/2
    - -
-------------------------------------------------------------------------------
Interfaces : 1
===============================================================================
*A:ALU-12#
```
### <span id="page-1552-0"></span>*Table 170* **IP Interface Field Descriptions**

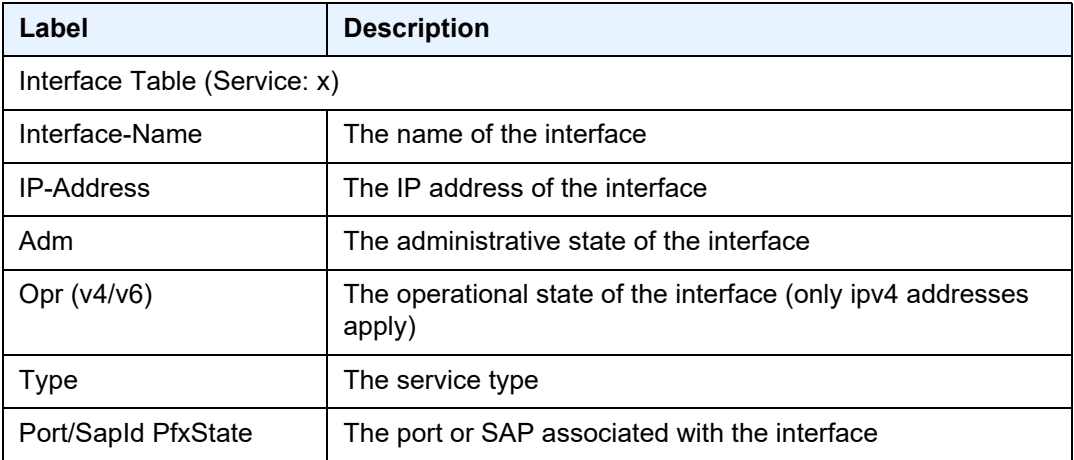

# msdp

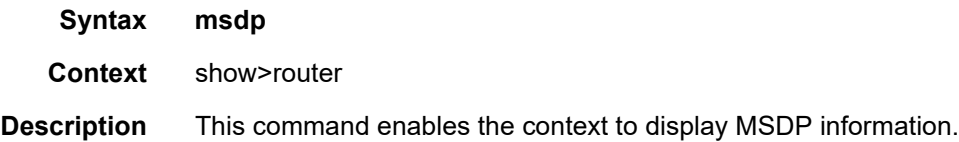

### group

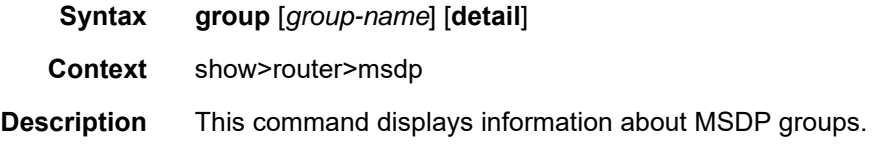

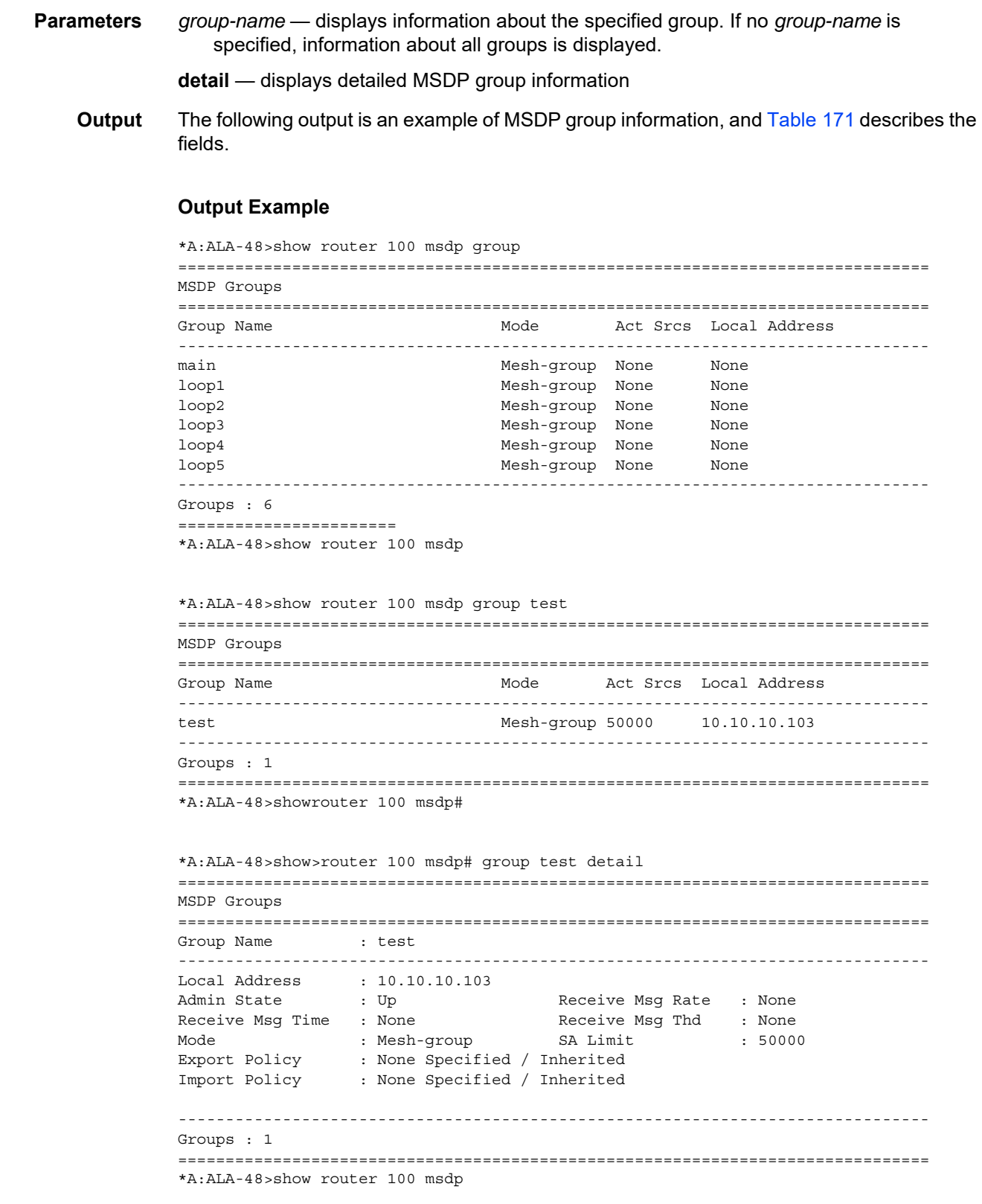

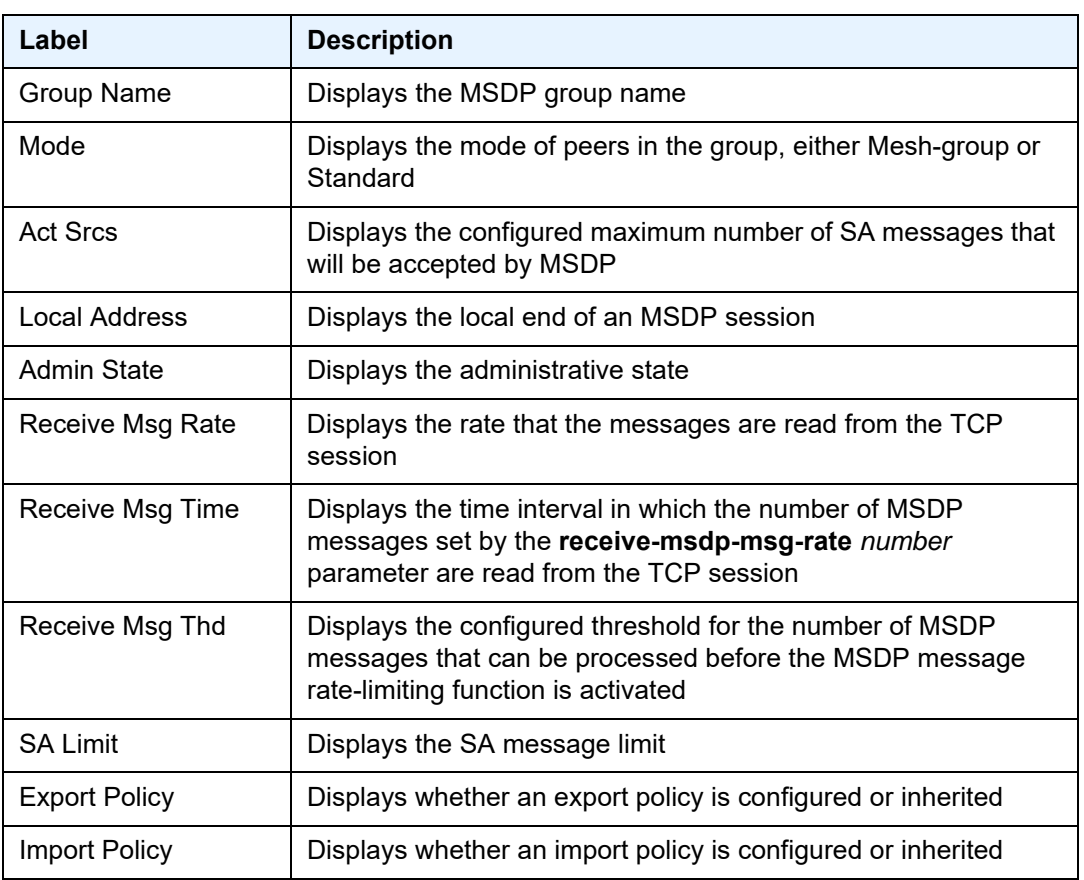

# <span id="page-1554-0"></span>*Table 171* **MSDP Group Field Descriptions**

# peer

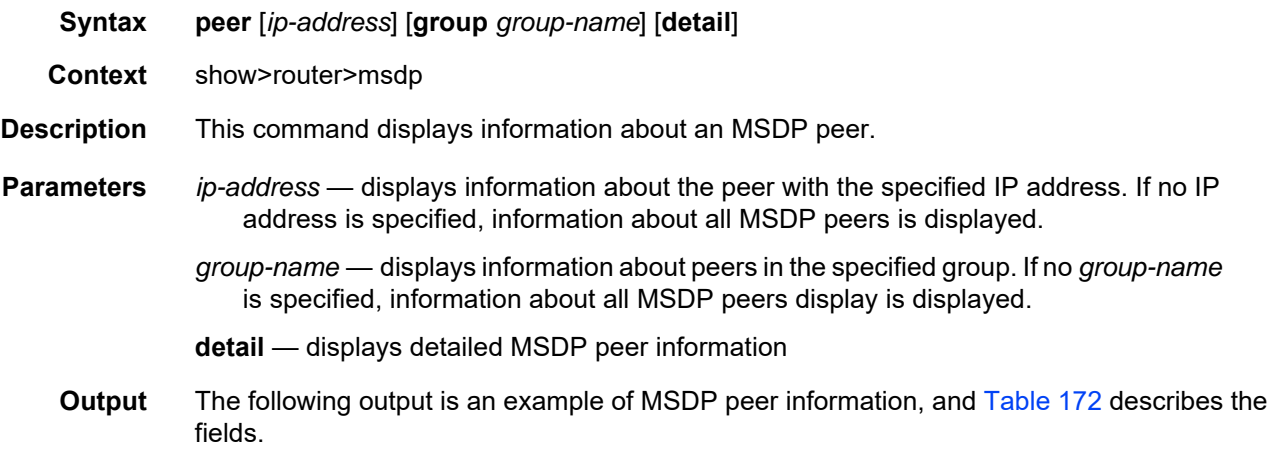

#### **Output Example**

```
A:ALA-48# show router 100 msdp peer
=============================================================================
MSDP Peers
=============================================================================
Peer                Local Address      State          Last State Change        SA Learnt
-----------------------------------------------------------------------------
10.20.1.1 10.20.1.6 Established 08/30/2002 03:22:13 1008
        -----------------------------------------------------------------------------
Peers : 1
=============================================================================
A:ALA-48#
A:ALA-48# show router 100 msdp peer detail
===============================================================================
MSDP Peers
-------------------------------------------------------------------------------
Peer Address : 10.20.1.1
-------------------------------------------------------------------------------
Group Name : None
Local Address : 10.20.1.6
Last State Change : 08/30/2002 03:22:13 Last Act Src Limit : N/A
Peer Admin State : Up Default Peer : No
Peer Connect Retry : 0 State : Established<br>
SA accepted : 1008 SA received : 709<br>
Shape : 2009
SA accepted : 1008 SA received<br>State timer expires: 18 Peer time out
State timer expires: 18 Peer time out : 62
Active Source Limit: None Receive Msg Rate : 0
Receive Msg Time : 0<br>
Auth Status : Disabled Muth Key : Next New York Muth Key : Next New York Muth Key : Next New York Muth New York New York Muth New York New York Muth New York New York Muth New York New York New York N
Auth Status : Disabled Auth Key : None
Export Policy : None Specified / Inherited
Import Policy : None Specified / Inherited
-------------------------------------------------------------------------------
Peers : 1
===============================================================================
A \cdot A T A - 48 \#
```
#### <span id="page-1555-0"></span>*Table 172* **MSDP Peer Field Descriptions**

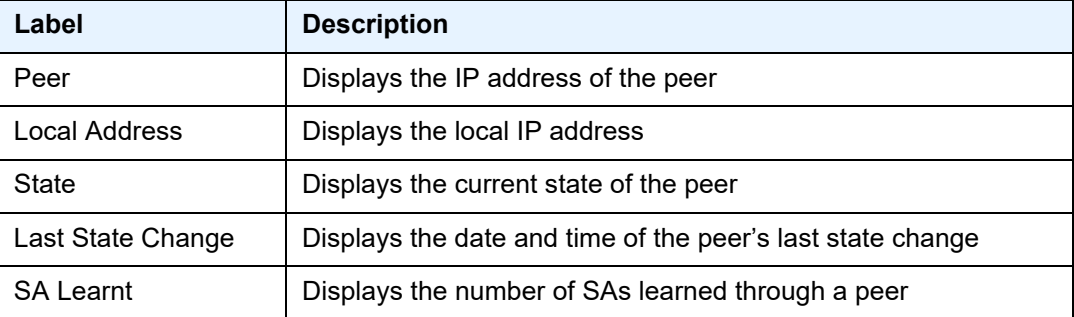

#### source

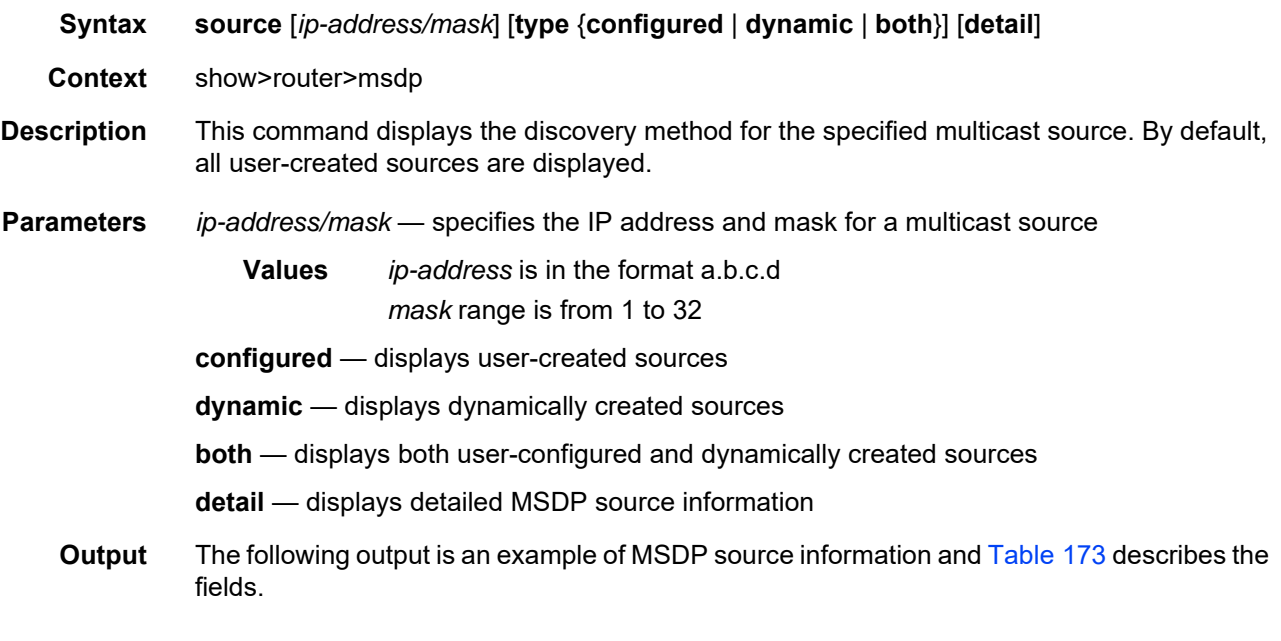

### **Output Example**

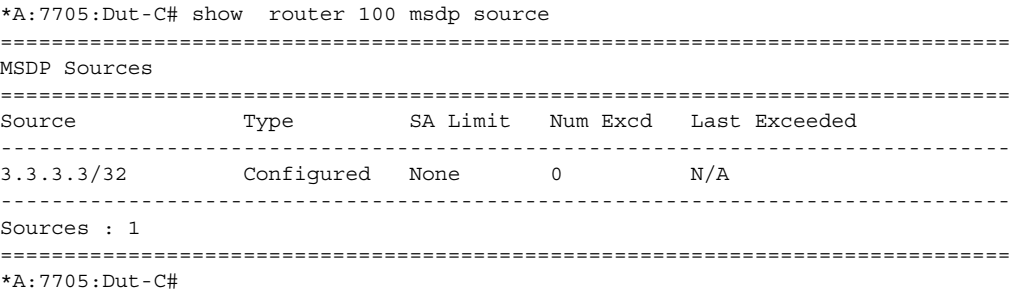

# <span id="page-1556-0"></span>*Table 173* **MSDP Source Field Descriptions**

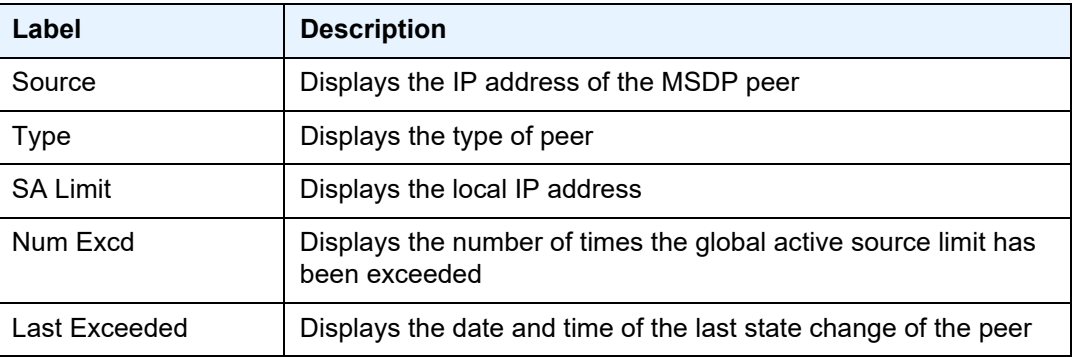

# source-active

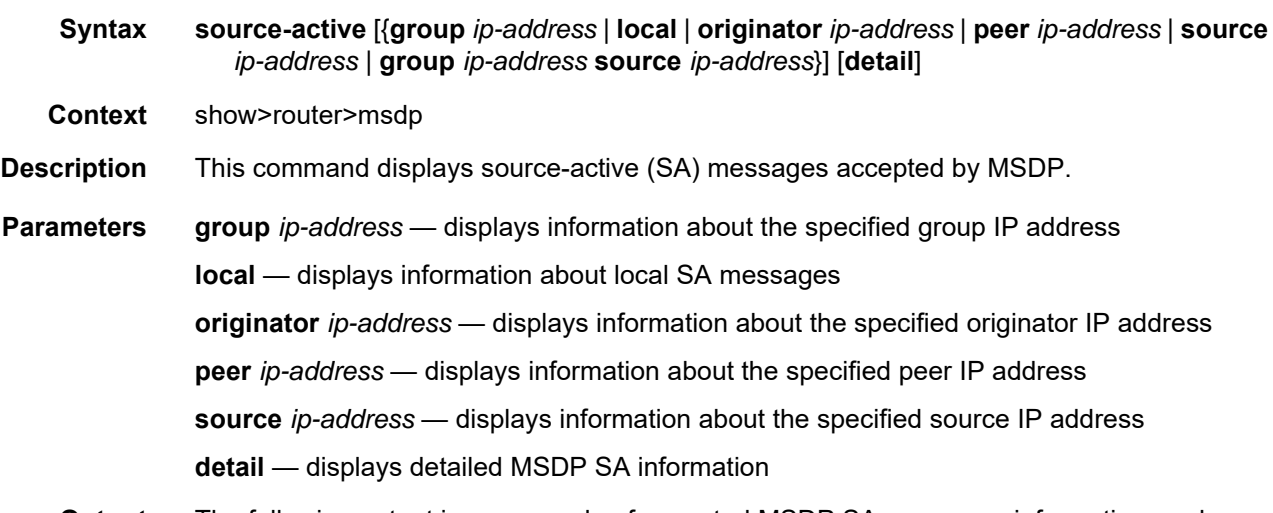

**Output** The following output is an example of accepted MSDP SA messages information, and [Table 174](#page-1558-0) describes the fields.

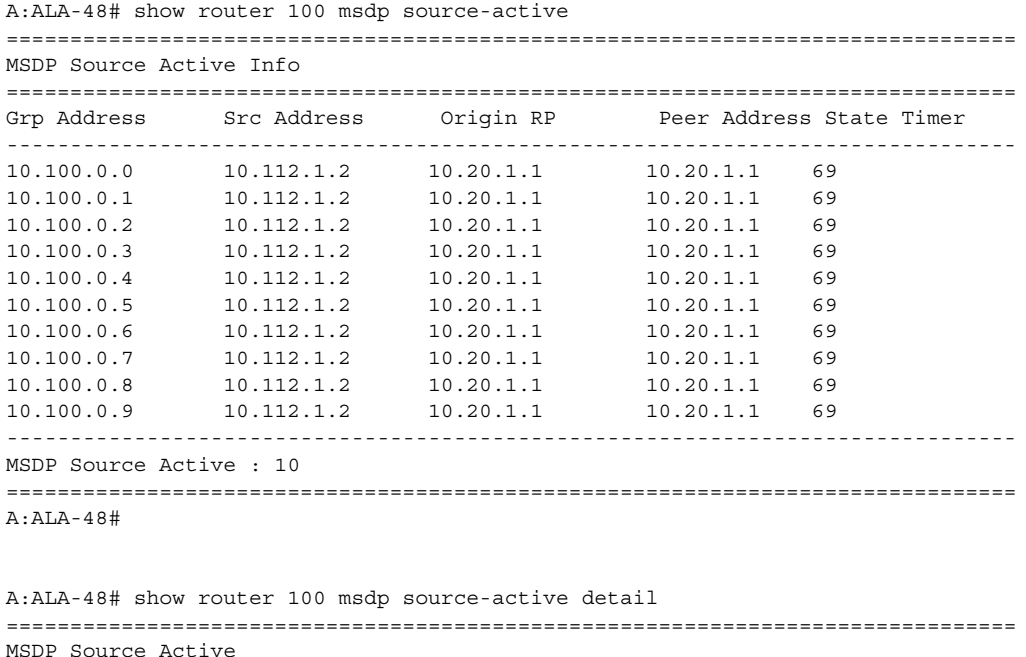

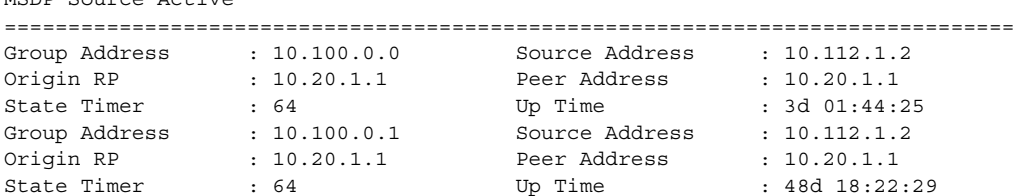

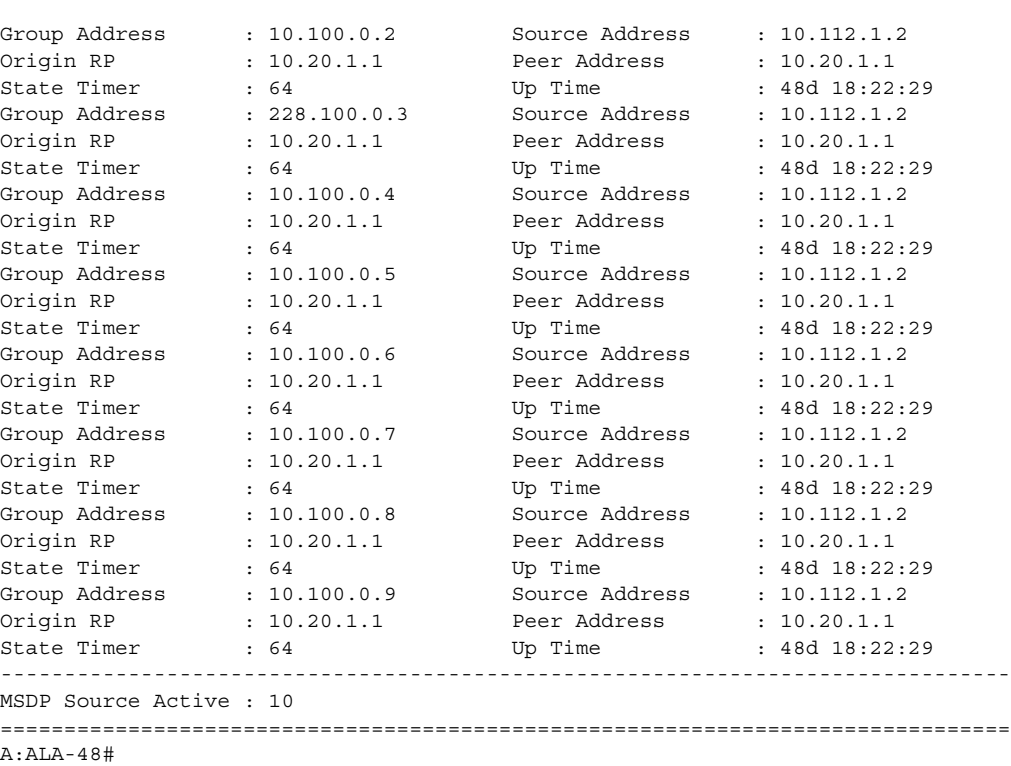

# <span id="page-1558-0"></span>*Table 174* **MSDP SA Field Descriptions**

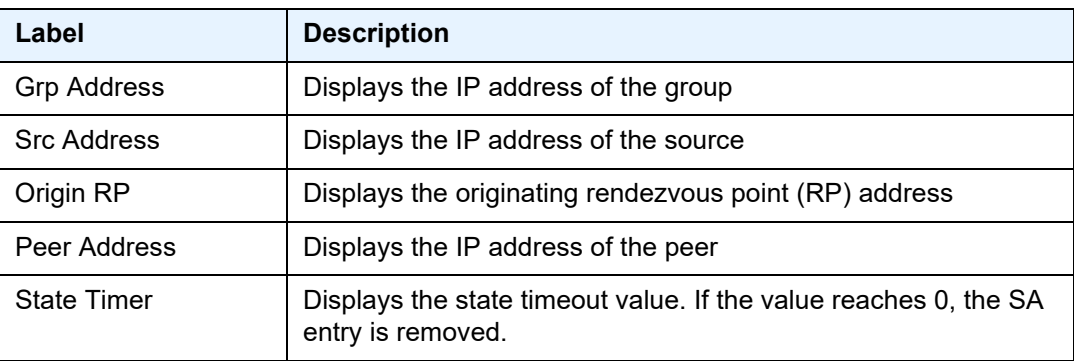

# source-active-rejected

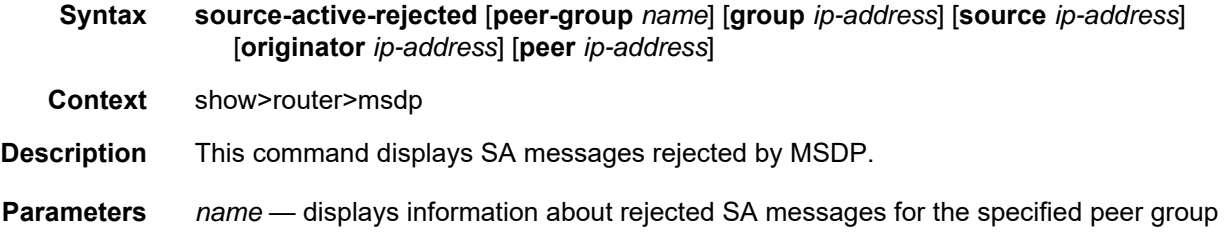

**group** *ip-address* — displays information about the specified group IP address

- **source** *ip-address* displays information about the source address of the source-active entry that is rejected
- **originator** *ip-address* displays information about the specified originator IP address
- **peer** *ip-address* displays information about the peer from which this rejected sourceactive entry was last received
- **Output** The following output is an example of rejected MSDP SA messages information, and [Table 175](#page-1559-0) describes the fields.

#### **Output Example**

\*A:ALA-48# show router 100 msdp source-active-rejected =============================================================================== MSDP Source Active Rejected Info =============================================================================== Grp Address Src Address Origin RP Peer Address Reject Reason ------------------------------------------------------------------------------- 10.100.0.1 10.0.0.1 10.20.0.1 10.0.0.1 Import Policy 10.100.0.2 10.0.0.2 10.20.0.2 10.0.0.2 Export Policy 10.100.0.3 10.0.0.3 10.20.0.3 10.0.0.3 RPF Failure 10.100.0.4 10.0.0.4 10.20.0.4 10.0.0.4 Limit Exceeded 10.100.0.5 10.0.0.5 10.20.0.5 10.0.0.5 Limit Exceeded 10.100.0.6 10.0.0.6 10.20.0.6 10.0.0.6 Limit Exceeded 10.100.0.7 10.0.0.7 10.20.0.7 10.0.0.7 Limit Exceeded ------------------------------------------------------------------------------- SA Rejected Entries : 7 ===============================================================================

#### \*A:ALA-48#

#### <span id="page-1559-0"></span>*Table 175* **MSDP Source-Active Field Descriptions**

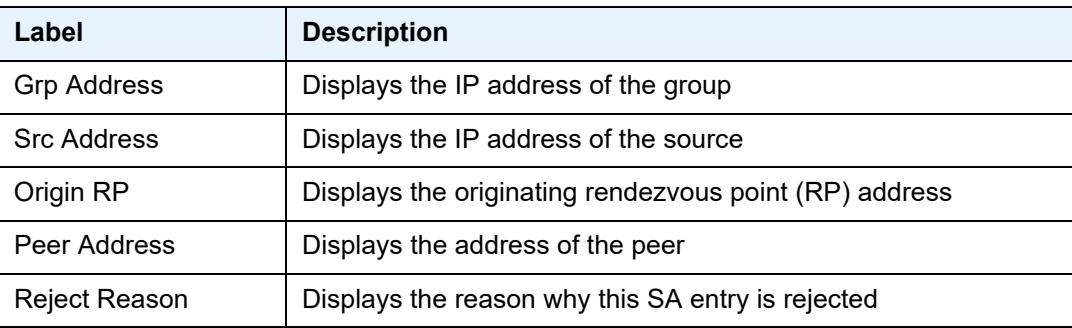

# statistics

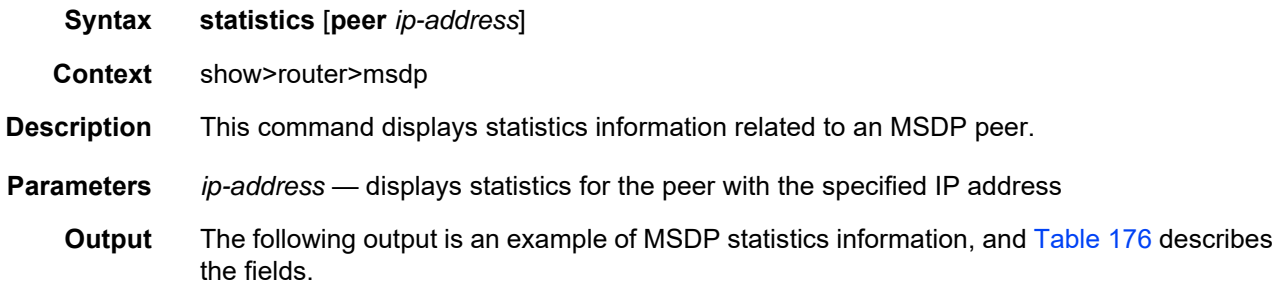

#### **Output Example**

```
A:ALA-48# show router 100 msdp statistics
===============================================================================
MSDP Statistics
===============================================================================
Glo ActSrc Lim Excd: 0
-------------------------------------------------------------------------------
Peer Address : 10.20.1.1
-------------------------------------------------------------------------------
Last State Change : 0d 11:33:16 Last message Peer : 0d 00:00:17<br>RPF Failures : 0 Remote Closes : 0<br>SA Msgs Sent : 0 SA Msgs Recvd : 709
RPF Failures : 0 8 Remote Closes : 0
SA Msgs Sent : 0 SA Msgs Recvd : 709
SA req. Msgs Sent : 0 SA req. Msgs Recvd : 0
SA res. Msgs Sent : 0 SA res. Msgs Recvd : 0
KeepAlive Msgs Sent: 694 KeepAlive Msgs Recd: 694
Unknown Msgs Sent : 0 Error Msgs Recvd : 0
-------------------------------------------------------------------------------
Peers : 1
===============================================================================
A:ALA-48#
```
### <span id="page-1560-0"></span>*Table 176* **MSDP Statistics Field Descriptions**

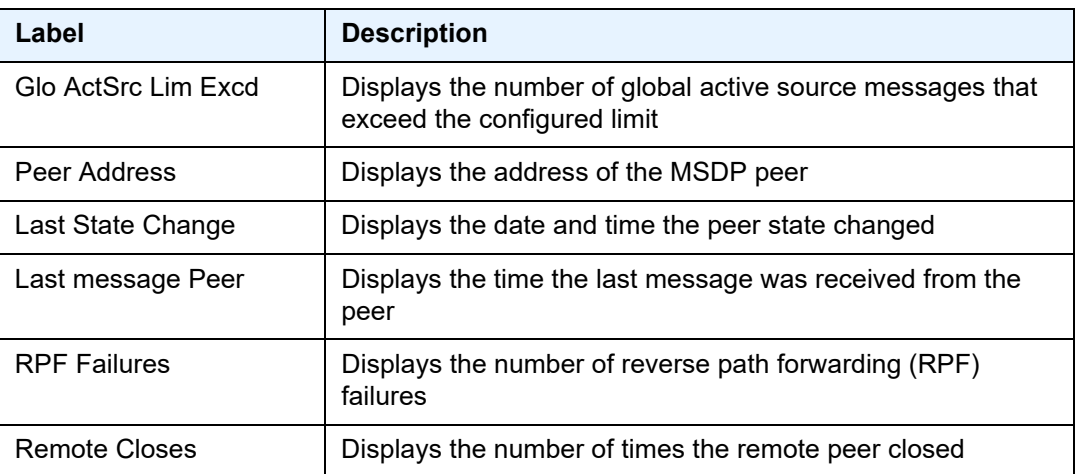

| Label                | <b>Description</b>                                   |
|----------------------|------------------------------------------------------|
| SA Msgs Sent         | Displays the number of SA messages sent              |
| <b>SA Msgs Recvd</b> | Displays the number of SA messages received          |
| SA req. Msgs Sent    | Displays the number of SA request messages sent      |
| SA req. Msgs Recvd   | Displays the number of SA request messages received  |
| SA res. Msgs Sent    | Displays the number of SA response messages sent     |
| SA res. Msgs Recvd   | Displays the number of SA response messages received |
| KeepAlive Msgs Sent  | Displays the number of keepalive messages sent       |
| KeepAlive Msgs Recd  | Displays the number of keepalive messages received   |
| Unknown Msgs Sent    | Displays the number of unknown messages sent         |
| Error Msgs Recvd     | Displays the number of error messages received       |

*Table 176* **MSDP Statistics Field Descriptions (Continued)**

# status

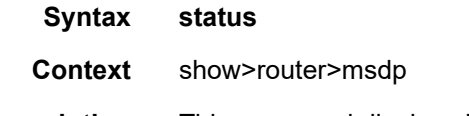

**Description** This command displays MSDP status information.

**Output** The following output is an example of MSDP status information, and [Table 177](#page-1562-0) describes the fields.

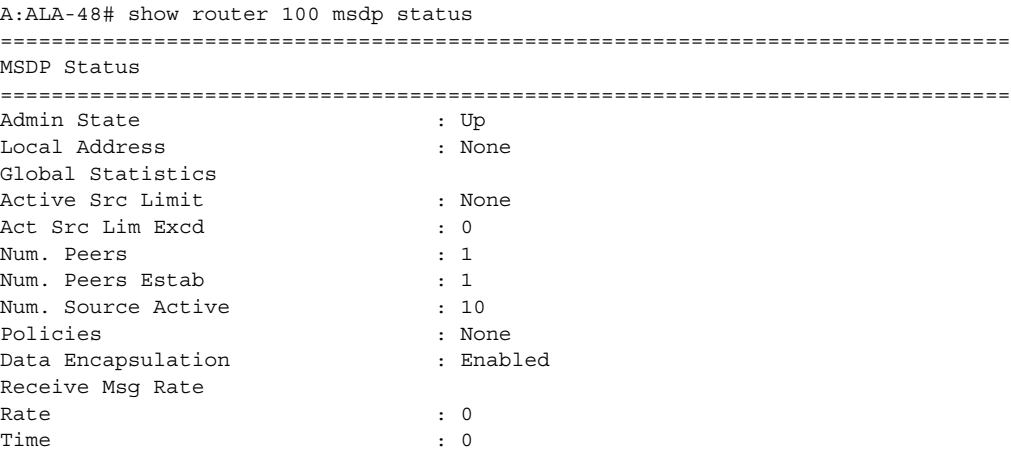

```
Threshold : 0
Last Msdp Enabled : 08/30/2002 03:21:43
===============================================================================
A:ALA-48#
```
### <span id="page-1562-0"></span>*Table 177* **MSDP Status Field Descriptions**

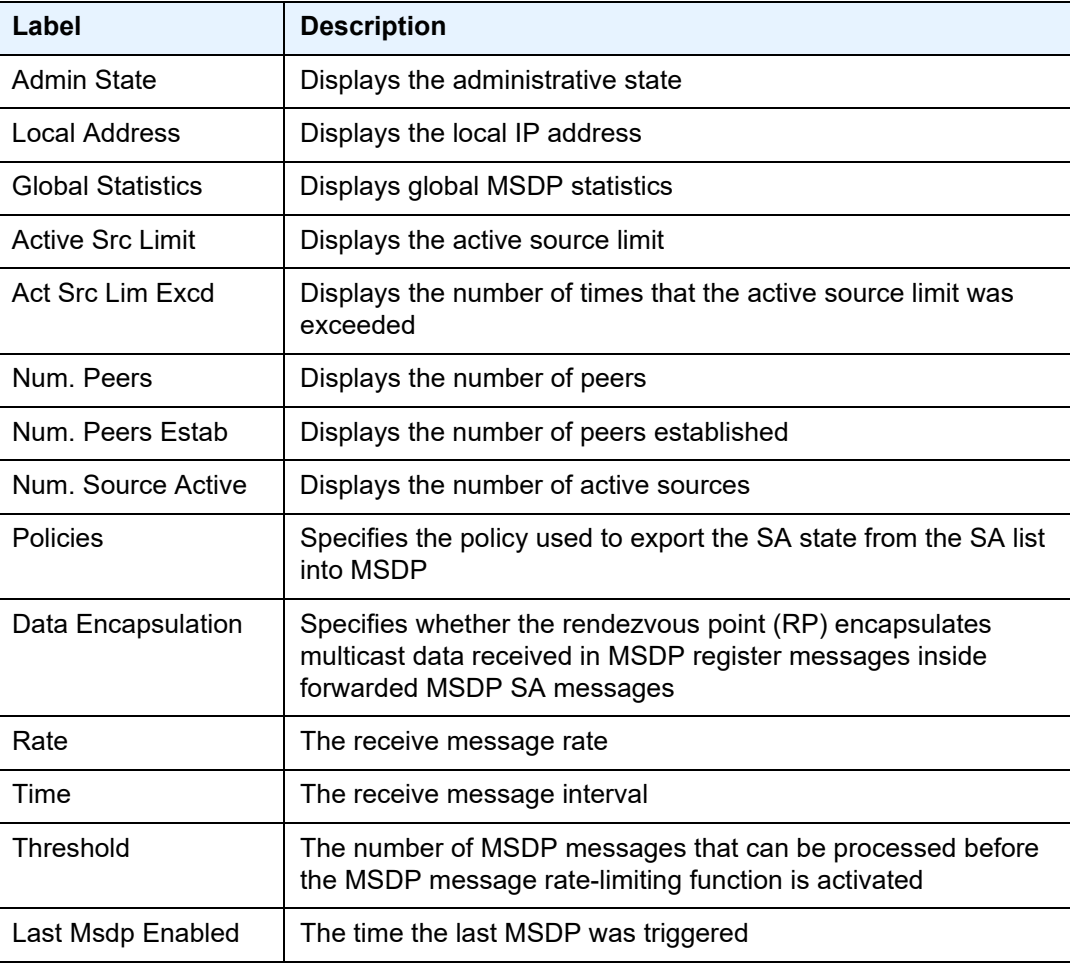

# route-table

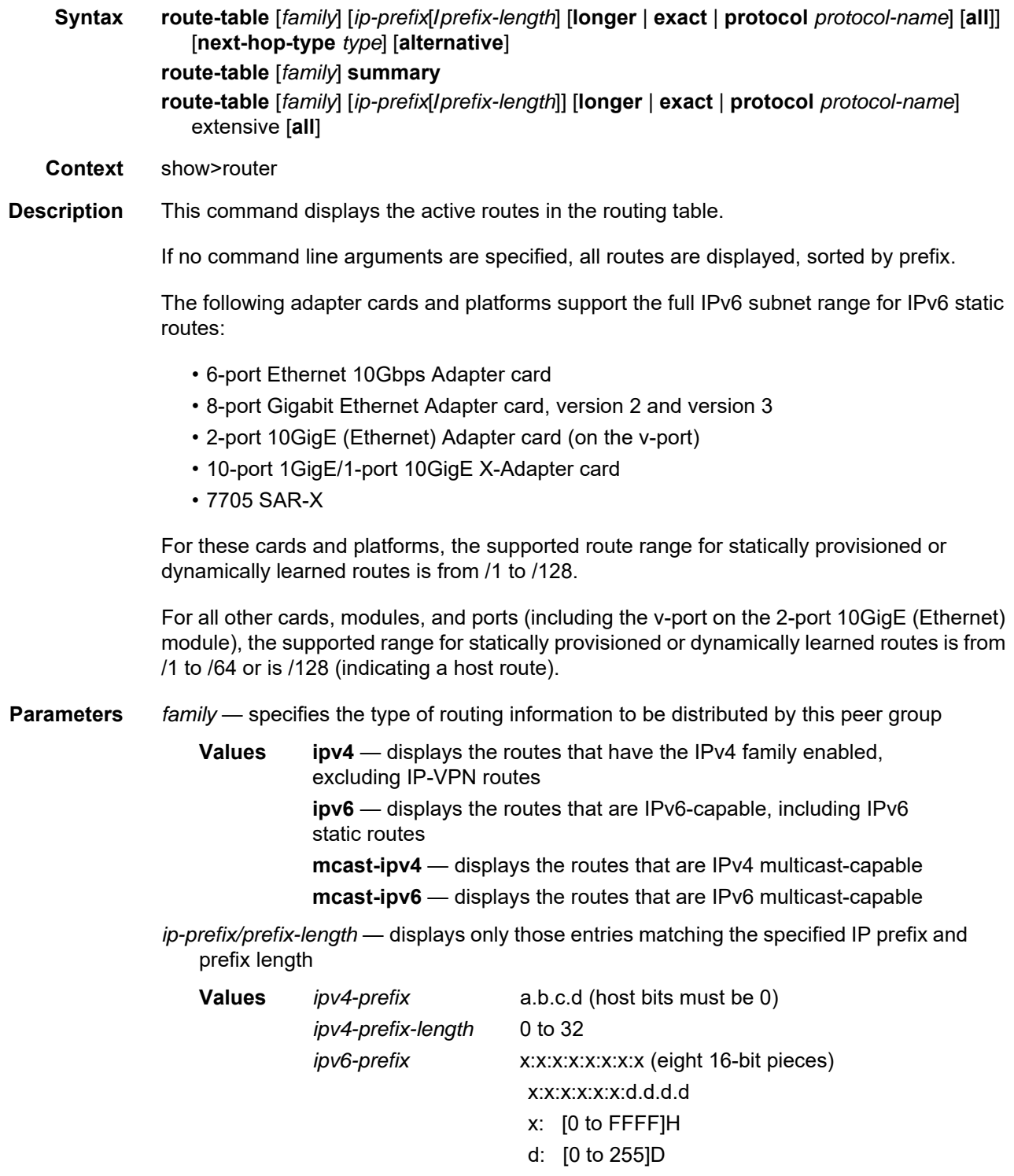

*ipv6-prefix-length* {0 to 128} | {0 to 64 | 128}

- **longer** displays routes matching the *ip-prefix*/*prefix-length* and routes with longer masks
- **exact** displays the exact route matching the *ip-prefix*/*prefix-length* masks

*protocol-name* — displays routes learned from the specified protocol

- **Values** bgp, bgp-vpn, isis, local, ospf, rip, static, aggregate, vpn-leak, managed
- **all** displays all routes, including inactive routes

*type* — displays tunneled next-hop information

**alternative** — displays LFA and backup route details

**extensive** — displays extensive route table information

**summary** — displays route table summary information

- **Output** The following outputs are examples of routing table information:
	- standard route table information ([Output Example](#page-1564-0), [Table 178](#page-1565-0))
	- extensive route table information [\(Output Example,](#page-1566-0) [Table 179\)](#page-1566-1)
	- LFA and backup route table information ([Output Example](#page-1567-0), [Table 180](#page-1568-0))

<span id="page-1564-0"></span>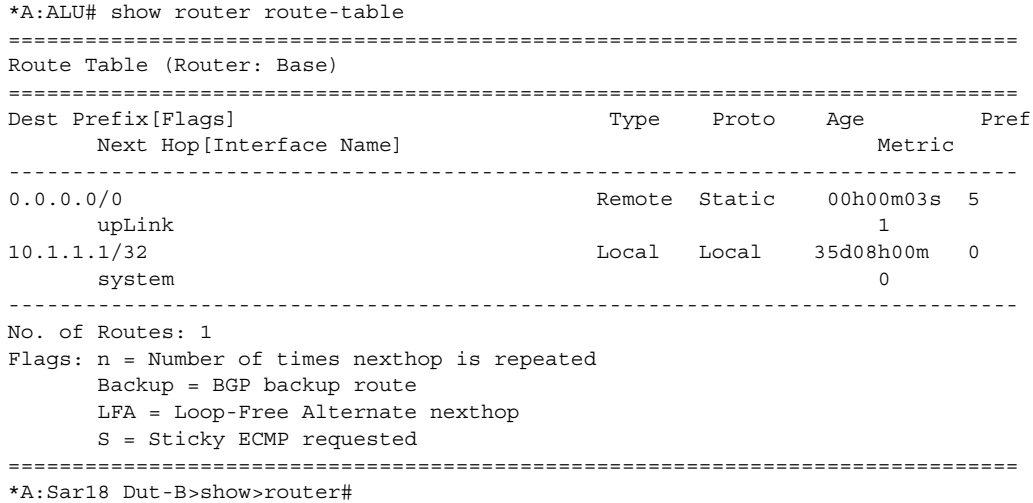

```
*A:ALU-A# show router route-table protocol ospf
===============================================================================
Route Table (Router: Base)
===============================================================================
Dest Prefix[Flags] Type Proto Age Pref
     Next Hop[Interface Name] Metric
-------------------------------------------------------------------------------
10.10.0.1/32 <br>10.10.13.1 <br>10.10.13.1 <br>0
     10.10.13.1-------------------------------------------------------------------------------
Flags: n = Number of times nexthop is repeated
      Backup = BGP backup route
     LFA = Loop-Free Alternate nexthop
     S = Sticky ECMP requested
===============================================================================
*A:Sar18 Dut-B>show>router#
```
#### <span id="page-1565-0"></span>*Table 178* **Standard Route Table Field Descriptions**

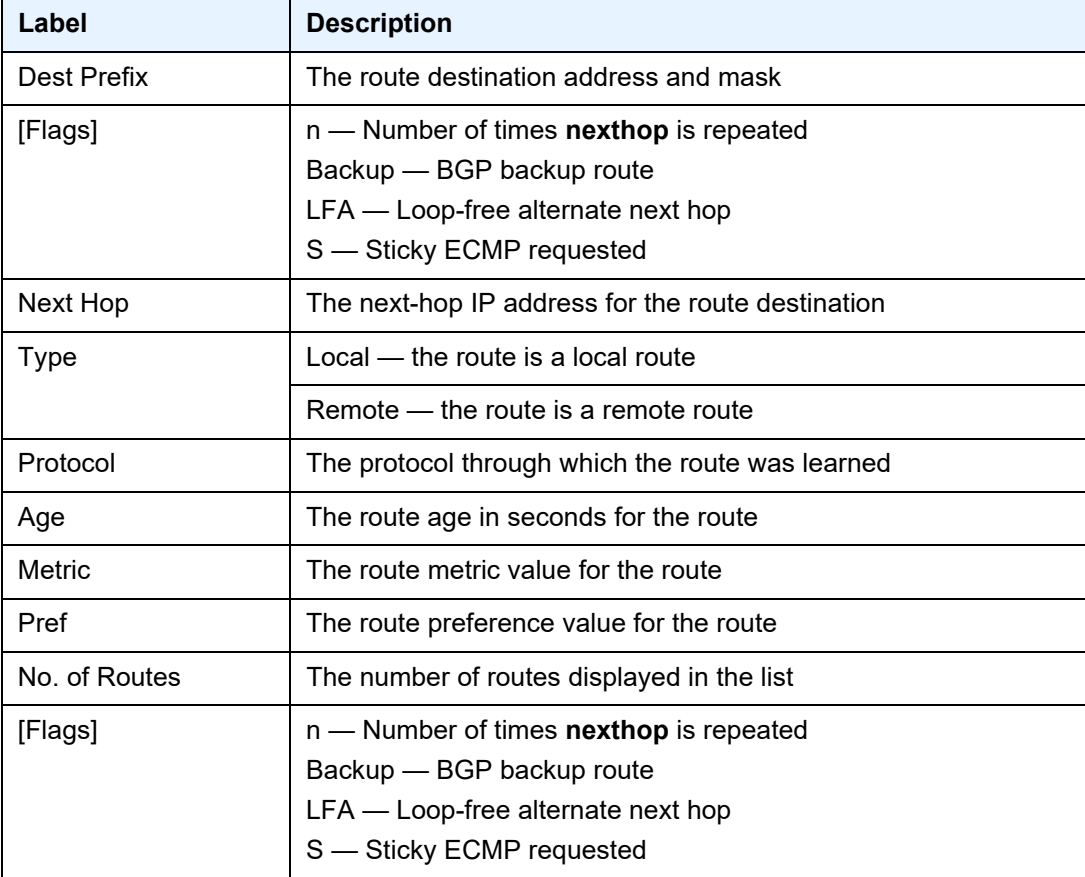

#### <span id="page-1566-0"></span>**Output Example**

```
**A:7705:Dut-C# show router 5 route-table extensive
===============================================================================
Route Table (Service: 5)
===============================================================================
\begin{tabular}{lllllllll} \texttt{Dest Prefix}: & & & & 10.20.10.0/24 \\ \texttt{Protocol}: & & \texttt{LOCAL} & \end{tabular}Protocol :
 Age : 03h50m45s
 Preference : 0
 Next-Hop : N/AInterface : to-Ixia-5
   QoS : Priority=n/c, FC=n/c
   Source-Class : 0
  Dest-Class : 0
   Metric : 0<br>ECMP-Weight : 0<br>N/A
  ECMP-Weight :
-------------------------------------------------------------------------------
Dest Prefix : 10.20.50.0/24
 Protocol : BGP_VPN
 Age : 00h01m51s<br>Preference : 170
 Preference :
 Indirect Next-Hop : 10.10.10.3
   Label : 262141
   QoS : Priority=n/c, FC=n/c
   Source-Class : 0
   Dest-Class : 0
    ECMP-Weight : N/A
    Resolving Next-Hop : 10.10.10.3 (RSVP tunnel:1)
     Label : 262141
    Metric : 1000<br>ECMP-Weight : 100
    ECMP-Weight :
   Resolving Next-Hop : 10.10.10.3 (RSVP tunnel:2)
    Label : 262141
     Metric : 1000
     ECMP-Weight : 10
   Resolving Next-Hop : 10.10.10.3 (RSVP tunnel:3)
     Label : 262141
     Metric : 1000
     ECMP-Weight : 1
...
No. of Destinations: 5
===============================================================================
```
#### <span id="page-1566-1"></span>*Table 179* **Route Table Extensive Field Descriptions**

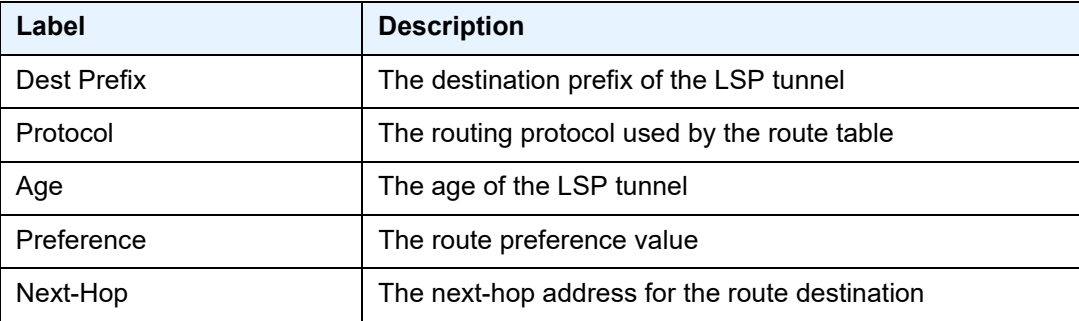

| Label               | <b>Description</b>                                                                 |
|---------------------|------------------------------------------------------------------------------------|
| Interface           | The next-hop interface name                                                        |
| QoS                 | The next-hop QoS type                                                              |
| Source-Class        | The next-hop source class value                                                    |
| Dest-Class          | The next-hop destination class value                                               |
| Metric              | The next-hop metric value                                                          |
| ECMP-Weight         | The next-hop ECMP weight value                                                     |
| Label               | The next-hop label number                                                          |
| Indirect Next-Hop   | The indirect next-hop address and RSVP tunnel number for<br>the route destination  |
| Resolving Next-Hop  | The resolving next-hop address and RSVP tunnel number<br>for the route destination |
| No. of Destinations | The total number of next-hop destinations                                          |

*Table 179* **Route Table Extensive Field Descriptions (Continued)**

<span id="page-1567-0"></span>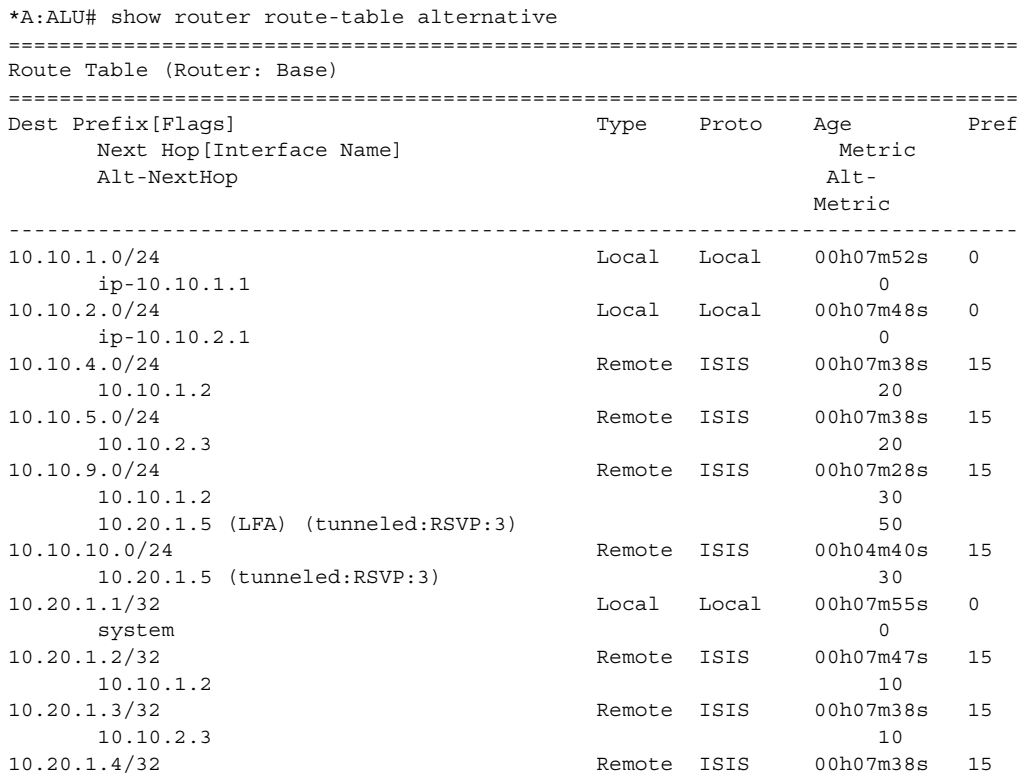

```
10.10.1.2 20
10.20.1.5 (LFA) (tunneled:RSVP:3) 40<br>10.20.1.5/32 Remote ISIS 00h04m40
                               Remote ISIS 00h04m40s 15
    10.20.1.5 (tunneled:RSVP:3) 20
10.20.1.6/32 Remote ISIS 00h07m28s 15
    10.10.1.2 30
    10.10.2.3 (LFA) 30
-------------------------------------------------------------------------------
No. of Routes: 12
Flags: n = Number of times nexthop is repeated
    Backup = BGP backup route
    LFA = Loop-Free Alternate nexthop
    S = Sticky ECMP requested
===============================================================================
*A:ALU-A#
```
<span id="page-1568-0"></span>*Table 180* **LFA and Backup Route Table Field Descriptions** 

| Label               | <b>Description</b>                                                |
|---------------------|-------------------------------------------------------------------|
| Dest Prefix [Flags] | The route destination address and mask, and flags (if applicable) |
| Next Hop            | The next hop IP address for the route destination                 |
| <b>Type</b>         | Local — the route is a local route                                |
|                     | Remote — the route is a remote route                              |
| Proto               | The protocol through which the route was learned                  |
| Age                 | The route age in seconds for the route                            |
| Metric              | The route metric value for the route                              |
| Pref                | The route preference value for the route                          |
| No. of Routes       | The number of routes displayed in the list                        |
| Alt-NextHop         | The backup next hop                                               |
| Alt-Metric          | The metric of the backup route                                    |

# sgt-qos

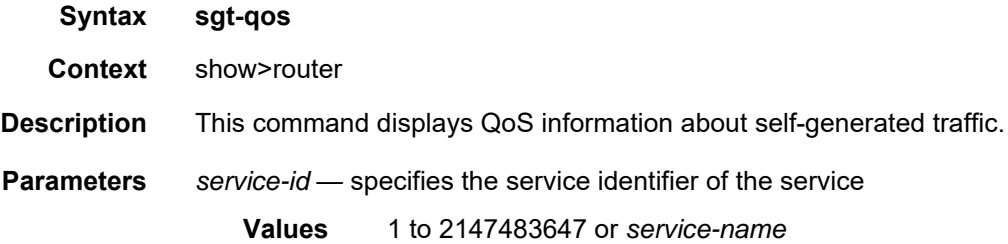

# application

**Syntax application** [*app-name*] [**dscp** | **dot1p**]

**Context** show>router>sgt-qos

**Description** This command displays application QoS settings.

**Parameters** *app-name* — the specified application

**Values** arp, bgp, cflowd, dhcp, dns, ftp, icmp, igmp, isis, ldp, mld, ndis, ntp, ospf, pim, ptp, radius, rip, rsvp, snmp, snmp-notification, ssh, syslog, tacplus, telnet, tftp, traceroute, vrrp

#### **Note:**

 $\Rightarrow$ 

- PTP in the context of SGT QoS is defined as Precision Timing Protocol and is an application in the 7705 SAR. The PTP application name is also used in areas such as event-control and logging. Precision Timing Protocol is defined in IEEE 1588-2008.
- PTP in the context of IP filters is defined as Performance Transparency Protocol. IP protocols can be used as IP filter match criteria; the match is made on the 8-bit protocol field in the IP header.

**dscp** — specifies to show all DSCP applications

**dot1p** — specifies to show all dot1p applications

**Output** The following output is an example of application QoS information, and [Table 181](#page-1570-0) describes the fields.

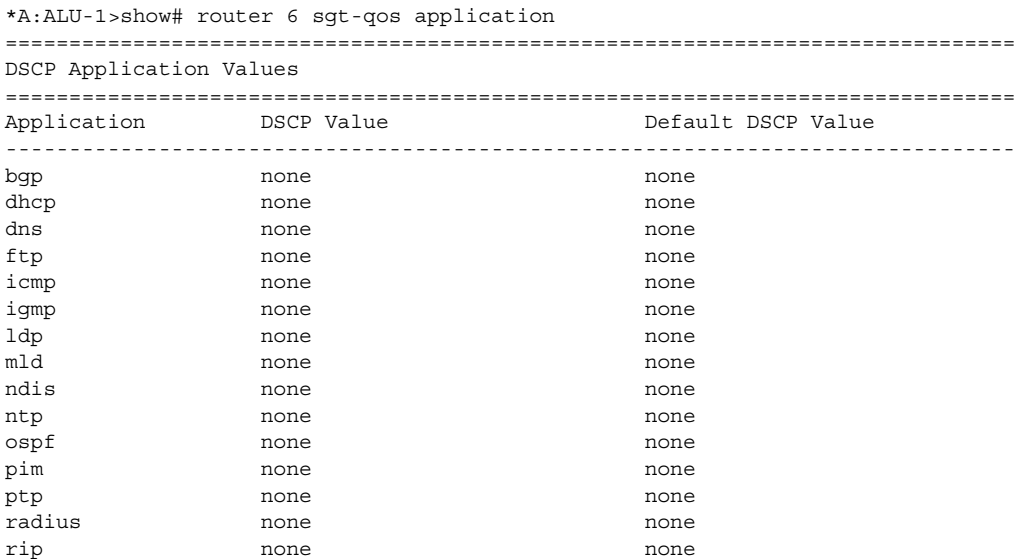

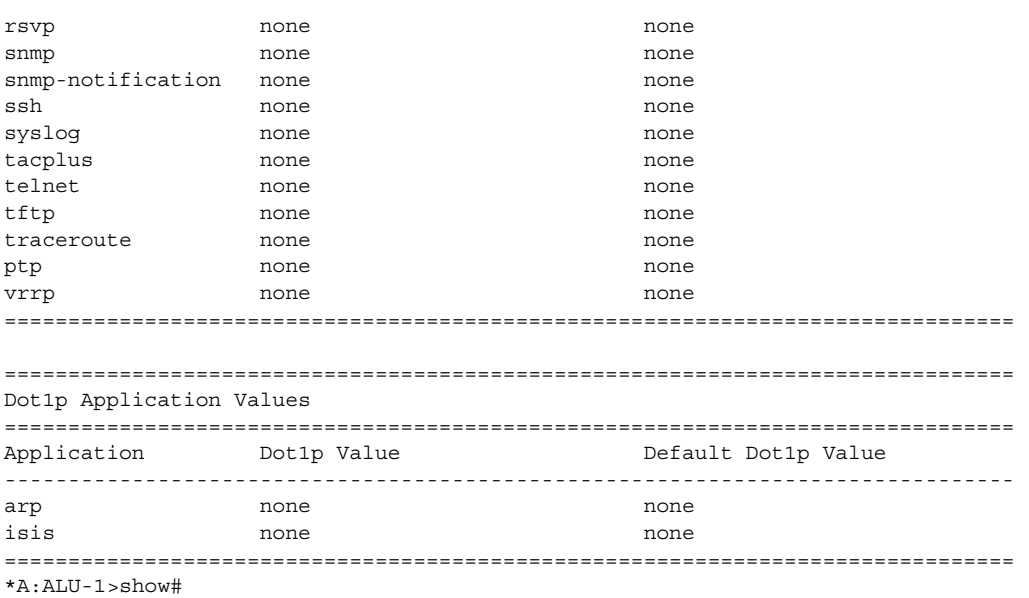

# <span id="page-1570-0"></span>*Table 181* **Application QoS Field Descriptions**

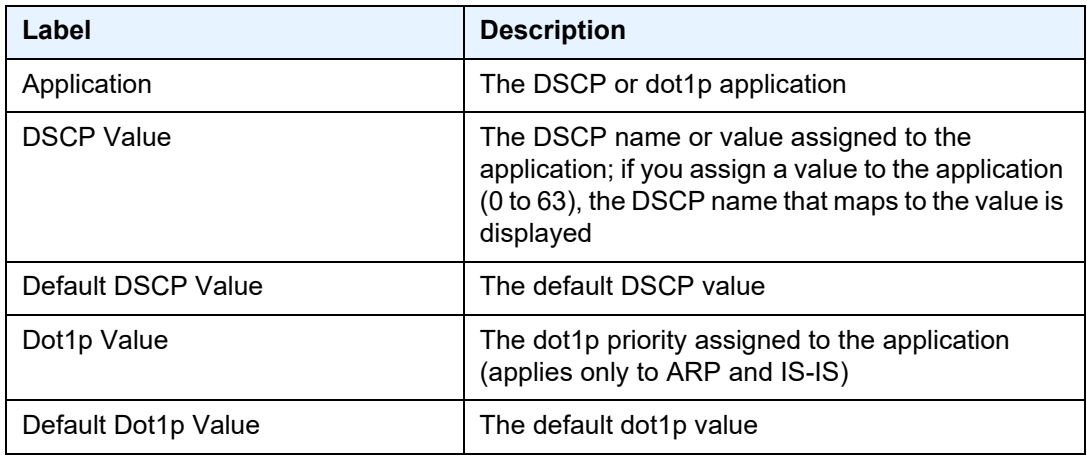

# dscp-map

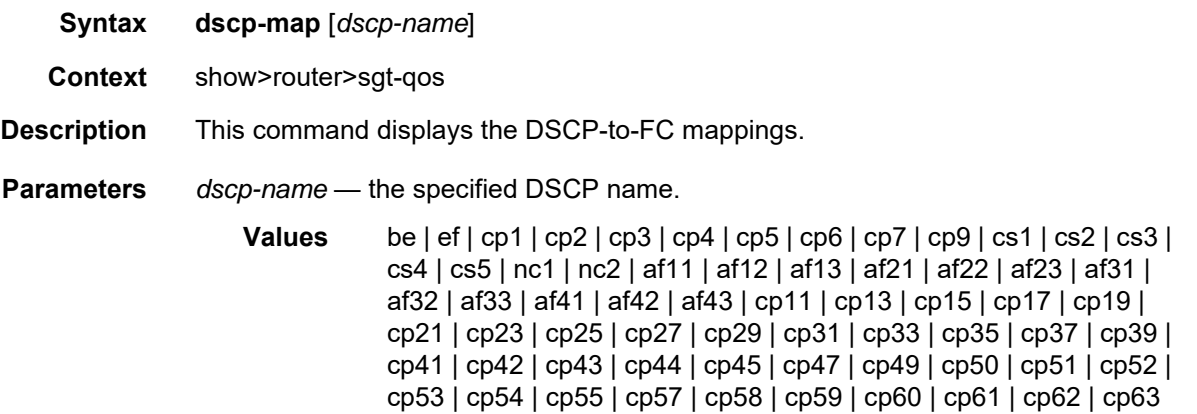

**Output** The following output is an example of DSCP-to-FC mapping information, and [Table 182](#page-1572-0) describes the fields.

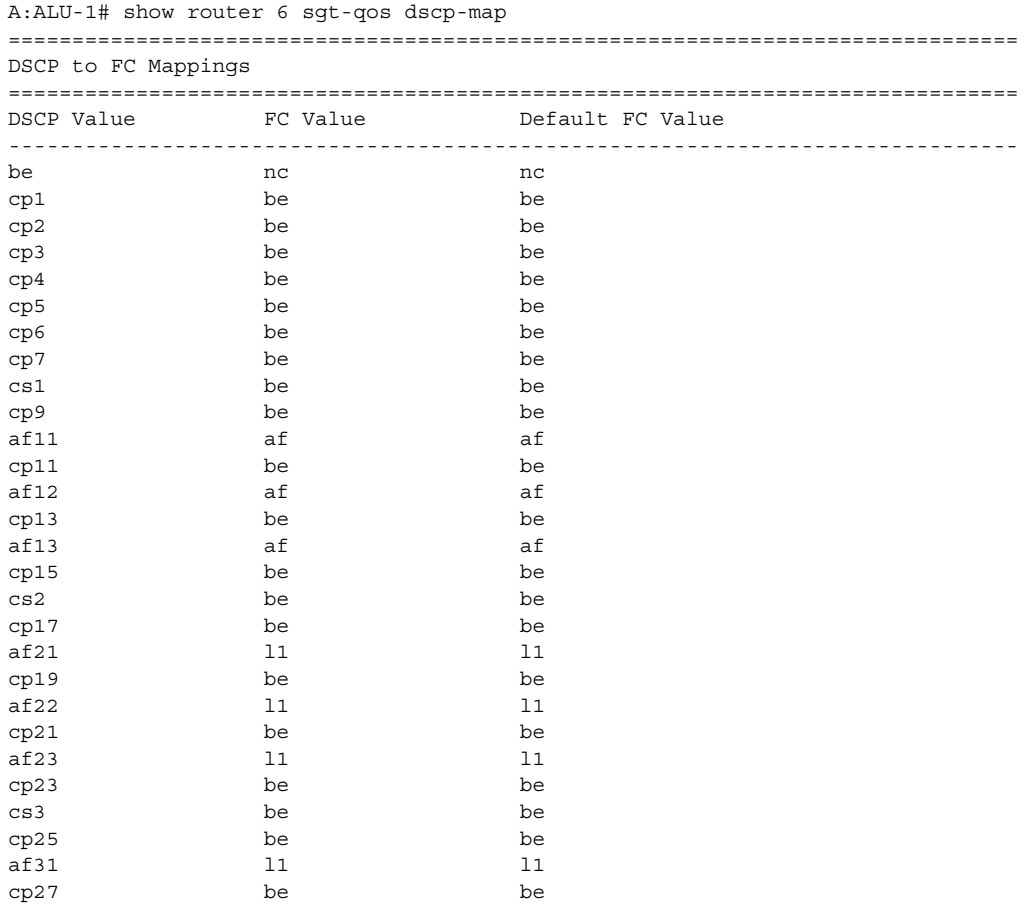

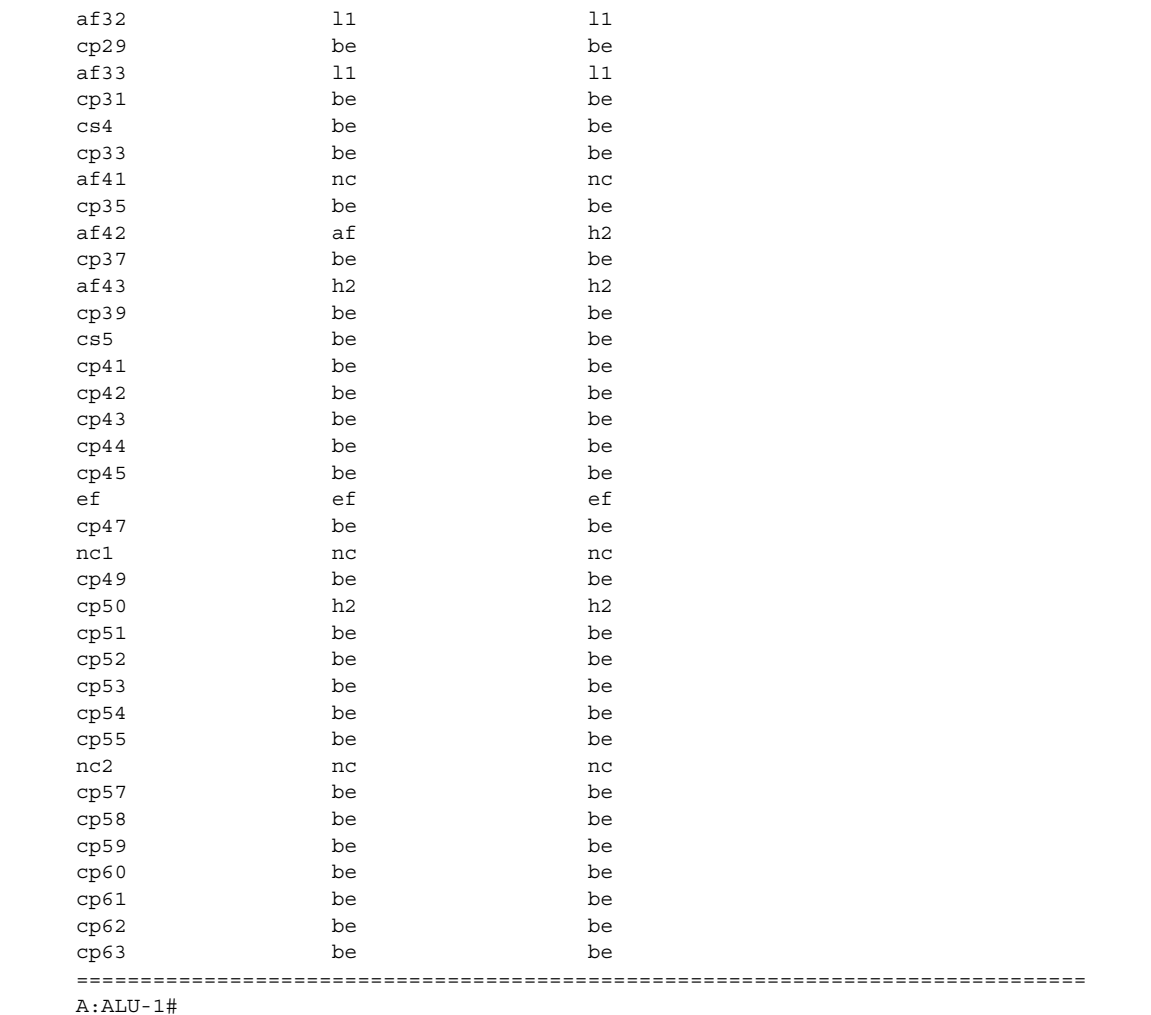

# <span id="page-1572-0"></span>*Table 182* **DSCP-to-FC Mapping Field Descriptions**

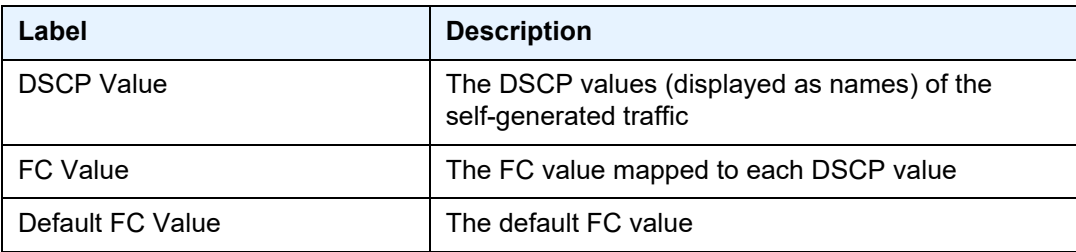

# static-arp

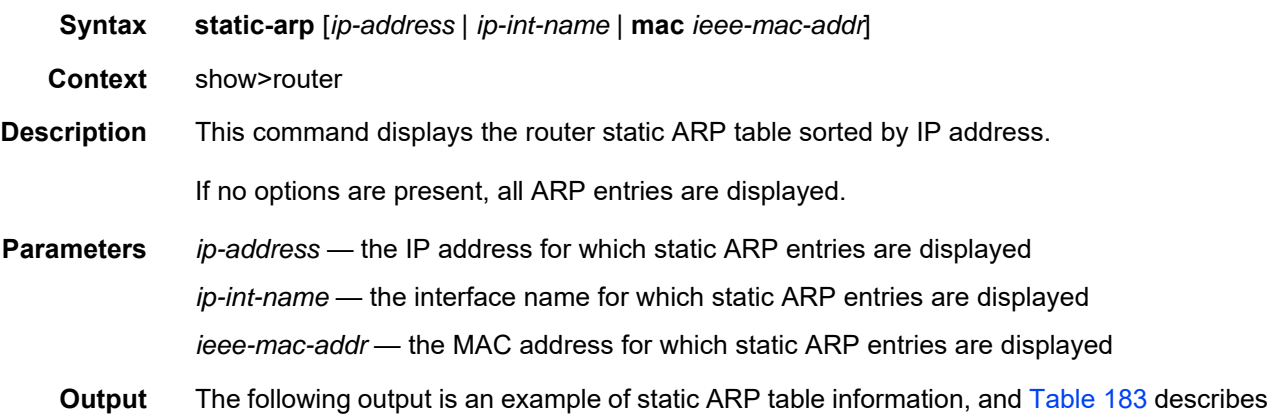

# the fields.

#### **Output Example**

```
*A:ALU-12# show router 6 static-arp
===============================================================================
ARP Table (Service: 6)
===============================================================================
IP Address MAC Address Expiry Type Interface
-------------------------------------------------------------------------------
10.200.0.253 00:00:5a:40:00:01 00:00:00 Sta to-ser1
12.200.1.1 00:00:5a:01:00:33 00:00:00 Inv to-ser1a
------------------------------------------------------------------------------
No. of ARP Entries: 2
==============================================================================
*A:ALU-12#
```
### <span id="page-1573-0"></span>*Table 183* **Static ARP Table Field Descriptions**

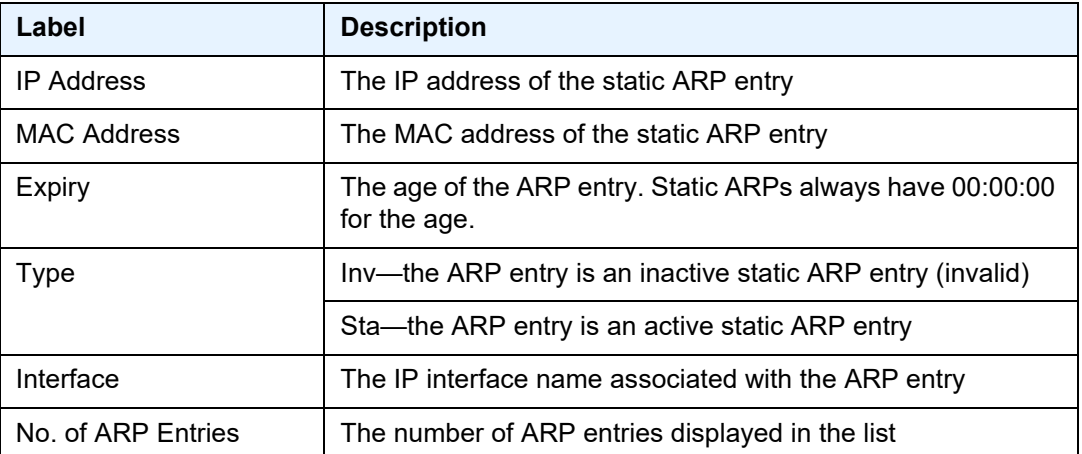

### static-route

**Syntax static-route** [*family*] [*ip-prefix/prefix-length*] | **preference** *preference* | **next-hop** *ip-address* | **tag** *tag*] [**detail**]

**Context** show>router

**Description** This command displays the static entries in the routing table.

If no options are present. all static routes are displayed sorted by prefix.

The following adapter cards and platforms support the full IPv6 subnet range for IPv6 static routes:

- 6-port Ethernet 10Gbps Adapter card
- 8-port Gigabit Ethernet Adapter card, version 2 and version 3
- 2-port 10GigE (Ethernet) Adapter card (on the v-port)
- 10-port 1GigE/1-port 10GigE X-Adapter card
- 7705 SAR-X

For these cards and platforms, the supported route range for statically provisioned or dynamically learned routes is from /1 to /128.

For all other cards, modules, and ports (including the v-port on the 2-port 10GigE (Ethernet) module), the supported range for statically provisioned or dynamically learned routes is from /1 to /64 or is /128 (indicating a host route).

**Parameters** *family* — displays only the static routes with the specified family

**Values** ipv4, ipv6, mcast-ipv4, or mcast-ipv6

*ip-prefix/prefix-length* — displays only the static routes matching the specified IP prefix and mask

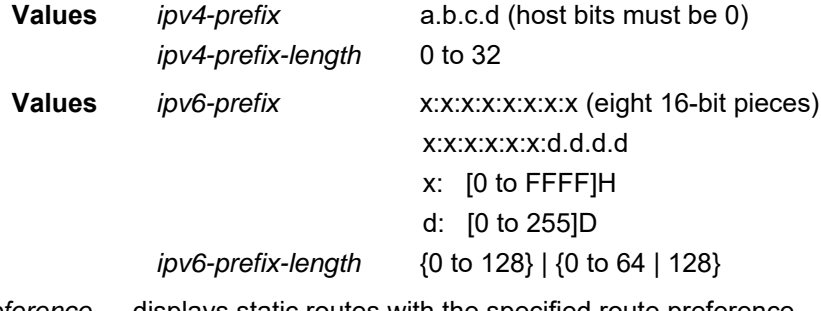

*preference* — displays static routes with the specified route preference

**Values** 0 to 65535

*ip-address* — only displays static routes with the specified next-hop IP address

**Values** *ipv4-address* a.b.c.d (host bits must be 0)

*ipv6-address* x:x:x:x:x:x:x:x (eight 16-bit pieces) x:x:x:x:x:x:d.d.d.d x: [0 to FFFF]H d: [0 to 255]D

*tag* — displays the 32-bit integer tag added to the static route. The tag is used in route policies to control distribution of the route into other protocols.

**Values** 0 to 4294967295

**detail** — displays detailed information about the static route

**Output** The following output is an example of static route information, and [Table 184](#page-1577-0) describes the fields.

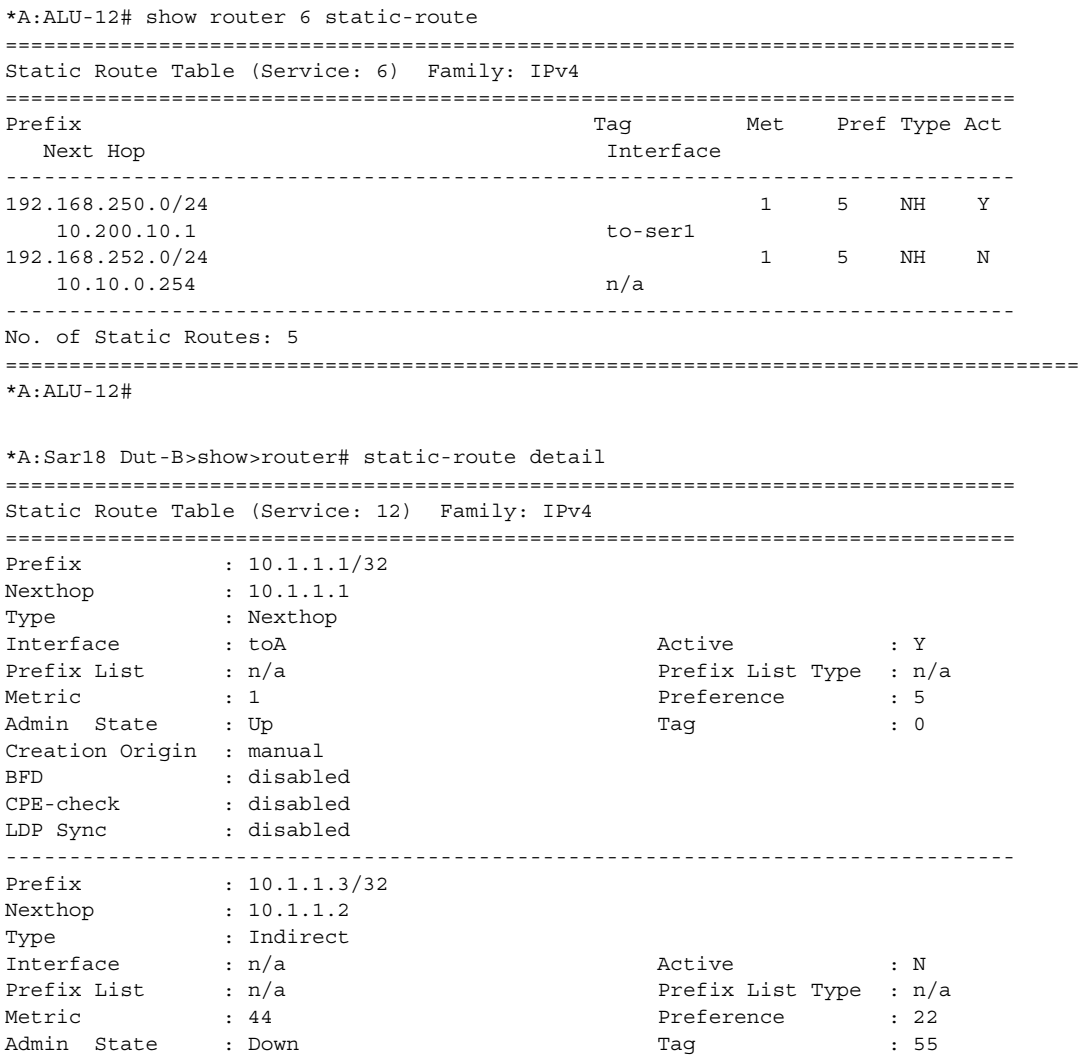

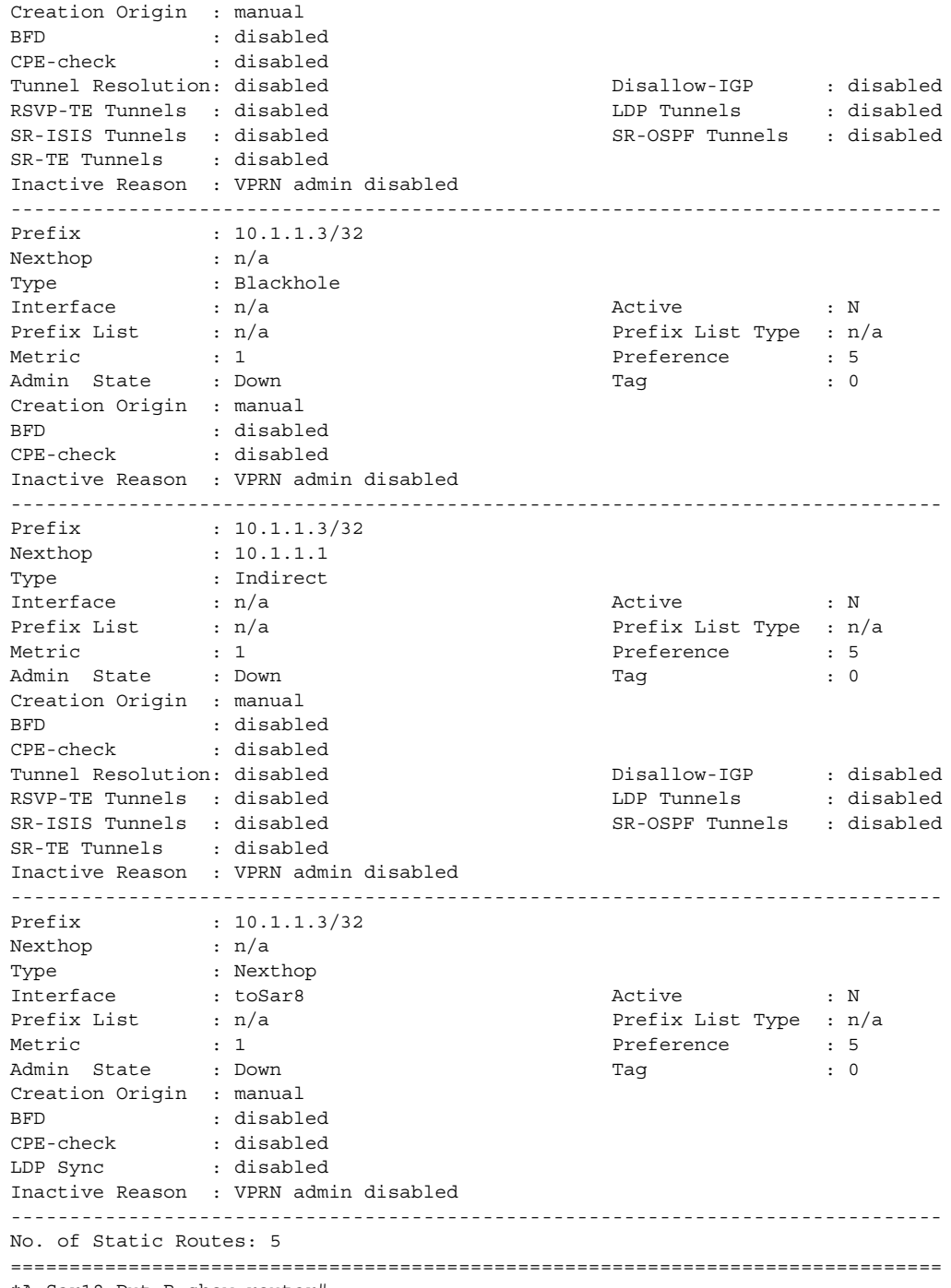

\*A:Sar18 Dut-B>show>router#

| Table 184<br>Static Route Field Descriptions |                                                                                                    |
|----------------------------------------------|----------------------------------------------------------------------------------------------------|
| Label                                        | <b>Description</b>                                                                                                    |
| Prefix                                       | The static route destination address and mask                                                                                                    |
| Next Hop<br>Nexthop                          | The next hop for the static route destination                                                                                                    |
| Tag                                          | The 32-bit integer tag added to the static route                                                                                                    |
| Met<br><b>Metric</b>                         | The route metric value for the static route                                                                                                    |
| Pref<br>Preference                           | The route preference value for the static route                                                                                                    |
| <b>Type</b>                                  | BH-the static route is a blackhole route, where the next hop for<br>this type of route is <b>black-hole</b>                                                              |
|                                              | ID-the static route is an indirect route, where the next hop for this<br>type of route is the non-directly connected next hop                                            |
|                                              | NH-the route is a static route with a directly connected next hop                                                                                                    |
|                                              | GRT-the route is a static route for the GRT next hop                                                                                                    |
|                                              | IPSec—the route is a static route for the IPSec tunnel next hop                                                                                                    |
| Act<br>Active                                | N—the static route is inactive; for example, the static route is<br>disabled or the next-hop IP interface is down                                                        |
|                                              | Y-the static route is active                                                                                                    |
| Interface                                    | The egress IP interface name for the static route<br>$n/a$ — indicates there is no current egress interface because the<br>static route is inactive or a blackhole route |
| <b>Prefix List</b>                           | Identifies the prefix list used for this static route                                                                                                    |
| Prefix List Type                             | Identifies the type of prefix list used for this static route                                                                                                    |
| Admin State                                  | The administrative state for this static route                                                                                                    |
| <b>Creation Origin</b>                       | The method by which the static route was created: manual or<br>automatic (dynamic)                                                                                       |
| <b>BFD</b>                                   | The BFD state for this static route (enabled or disabled)                                                                                                    |
| <b>CPE-check</b>                             | The configured state of CPE check for this static route (enabled or<br>disabled)                                                                                         |
| <b>Tunnel Resolution</b>                     | n/a                                                                                                    |

<span id="page-1577-0"></span>*Table 184* **Static Route Field Descriptions**

| Label                  | <b>Description</b>                                       |
|------------------------|----------------------------------------------------------|
| Disallow-IGP           | n/a                                                      |
| <b>RSVP-TE Tunnels</b> | n/a                                                      |
| <b>LDP Tunnels</b>     | n/a                                                      |
| <b>SR-ISIS Tunnels</b> | n/a                                                      |
| <b>SR-OSPF Tunnels</b> | n/a                                                      |
| <b>SR-TE Tunnels</b>   | n/a                                                      |
| Inactive Reason        | Indicates the reason for the static route being inactive |
| No. of Static Routes:  | The number of static routes displayed in the list        |

*Table 184* **Static Route Field Descriptions (Continued)**

# tunnel-table

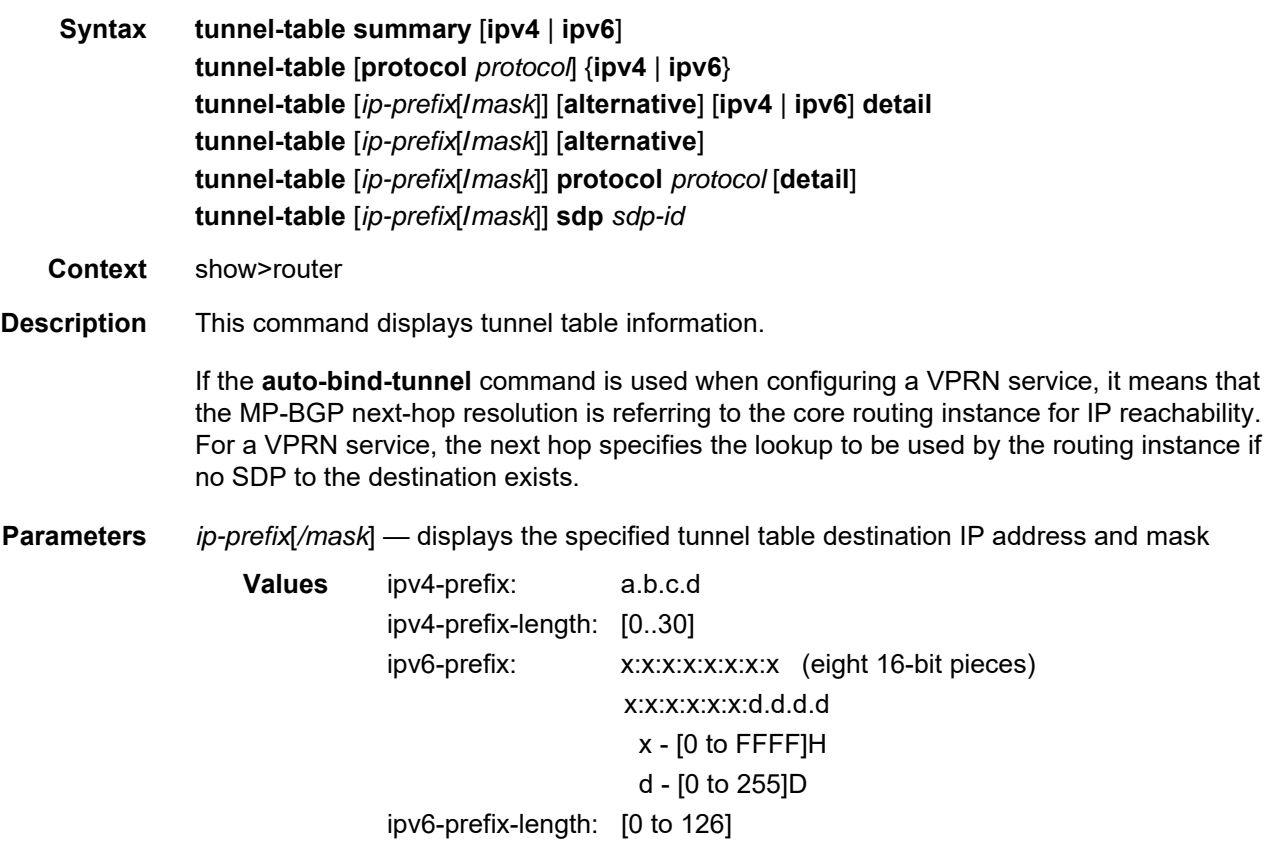

*protocol* — displays protocol information

**Values** bgp, ldp, rsvp, sdp, ospf, isis, sr-te, fpe

*sdp-id* — displays information pertaining to the specified SDP

**Values** 1 to 17407

**summary** — displays summary tunnel table information

**detail** — displays detailed tunnel table information

**alternative** — displays backup route details

**ipv4** — displays information for IPv4 entries only

- **ipv6** displays information for IPv6 entries only
- **Output** The following output is an example of tunnel table information, and [Table 185](#page-1580-0) describes the fields.

#### **Output Example**

\*A:Sar18 Dut-B>show>router# tunnel-table summary =============================================================================== Tunnel Table Summary (Router: Base) =============================================================================== Active Available -------------------------------------------------------------------------------  $\Box$ DP 1 1  $SDP$  1 1 RSVP 0  $\begin{array}{ccc} \text{BGP} & 0 & 0 \end{array}$ MPLS-TP 0 0 ISIS 0 0 OSPF 0 0 SR-TE 0 0  $\begin{array}{ccc} \text{FPE} & 0 & \text{O} \end{array}$ -------------------------------------------------------------------------------  $Total$  2 2 =============================================================================== \*A:Sar18 Dut-B>show>router# A:Sar18 Dut-B>show>router# tunnel-table =============================================================================== IPv4 Tunnel Table (Router: Base) =============================================================================== Destination Owner Encap TunnelId Pref Nexthop Metric ------------------------------------------------------------------------------- 10.1.1.1/32 sdp MPLS 1000 5 10.1.1.1 0 10.1.1.1/32 ldp MPLS 65537 9 10.1.1.1 1 ------------------------------------------------------------------------------- Flags: B = BGP backup route available E = inactive best-external BGP route =============================================================================== \*A:Sar18 Dut-B>show>router#

```
*A:Sar18 Dut-B>show>router# tunnel-table detail
===============================================================================
Tunnel Table (Router: Base)
===============================================================================
Destination : 10.1.1.1/32
NextHop : 10.1.1.1
Tunnel Flags : (Not Specified)
Age : 26d21h16m
CBF Classes : (Not Specified)
Owner : sdp Encap : MPLS
Tunnel ID : 1000 Preference : 5
Tunnel Label : - Tunnel Metric : 0
Tunnel MTU : 1546 Max Label Stack : 1
-------------------------------------------------------------------------------
Destination : 10.1.1.1/32
NextHop : 10.1.1.1
Tunnel Flags : (Not Specified)
Age : 26d21h16m
CBF Classes : (Not Specified)
Owner : ldp Encap : MPLS
Tunnel ID : 65537 Preference : 9
Tunnel Label : 131071 Tunnel Metric : 1
Tunnel MTU : 1550 Max Label Stack : 1
-------------------------------------------------------------------------------
Number of tunnel-table entries : 2
Number of tunnel-table entries with LFA : 0
===============================================================================
*A:Sar18 Dut-B>show>router#
*A:Sar18 Dut-B>show>router# tunnel-table ipv6 protocol isis
===============================================================================
IPv6 Tunnel Table (Router: Base)
===============================================================================
Destination Owner Encap TunnelId Pref
Nexthop Metric
-------------------------------------------------------------------------------
No Matching Entries.
  -------------------------------------------------------------------------------
Flags: B = BGP backup route available
     E = inactive best-external BGP route
===============================================================================
*A:Sar18 Dut-B>show>router#
```
#### <span id="page-1580-0"></span>*Table 185* **Tunnel Table Field Descriptions**

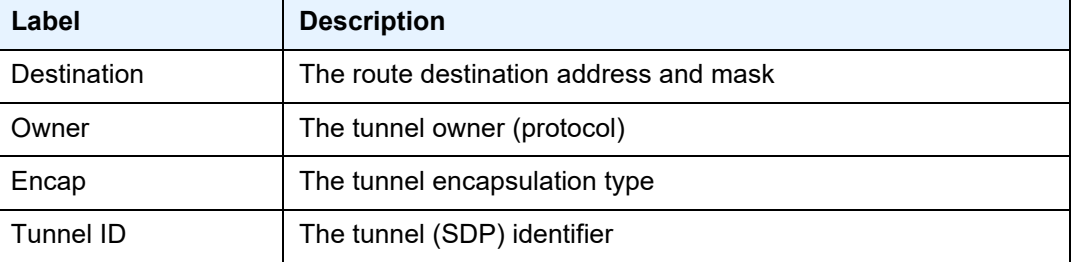

| Label                | <b>Description</b>                                                    |
|----------------------|-----------------------------------------------------------------------|
| Pref                 | The route preference for routes learned from the configured           |
| Preference           | peers                                                                 |
| Nexthop              | The next hop for the route destination                                |
| Metric               | The route metric value for the route                                  |
| <b>CBF Classes</b>   | n/a                                                                   |
| Tunnel Flags         | The tunnel flags                                                      |
| Tunnel Label         | The tunnel label                                                      |
| <b>Tunnel Metric</b> | The tunnel metric                                                     |
| <b>Tunnel MTU</b>    | The tunnel MTU                                                        |
| Max Label Stack      | The maximum label stack depth                                         |
| Age                  | The tunnel age (that is, how long the tunnel has been<br>operational) |

*Table 185* **Tunnel Table Field Descriptions (Continued)**

# **7.8.2.4 Clear Service Commands**

# msdp

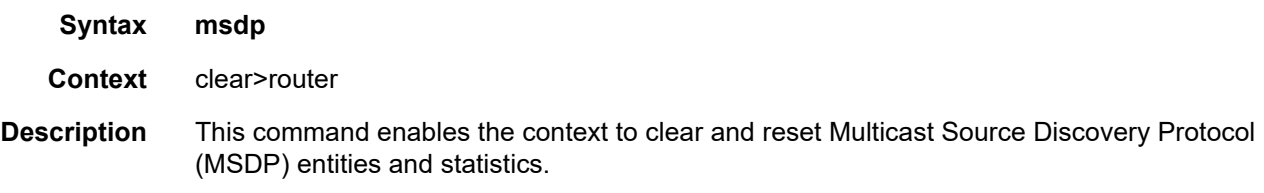

# cache

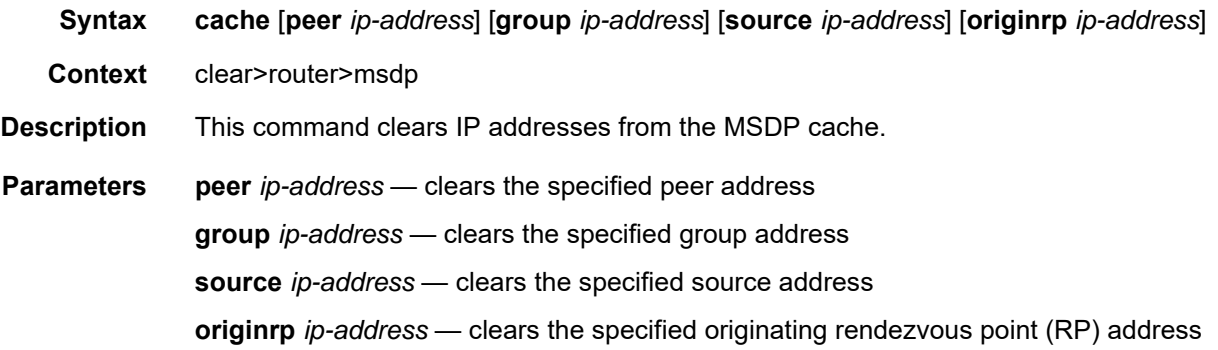

# statistics

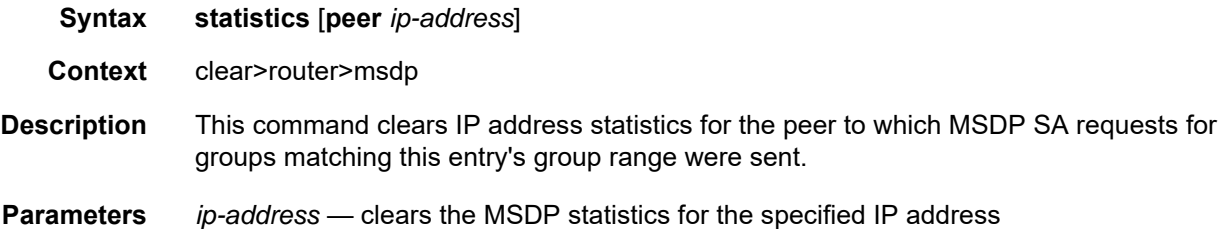

# id

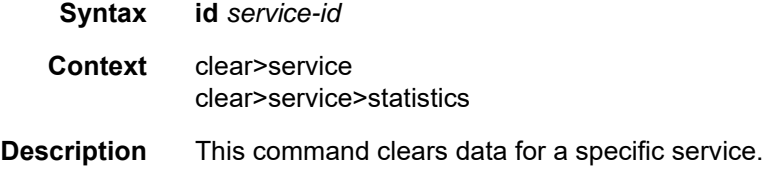

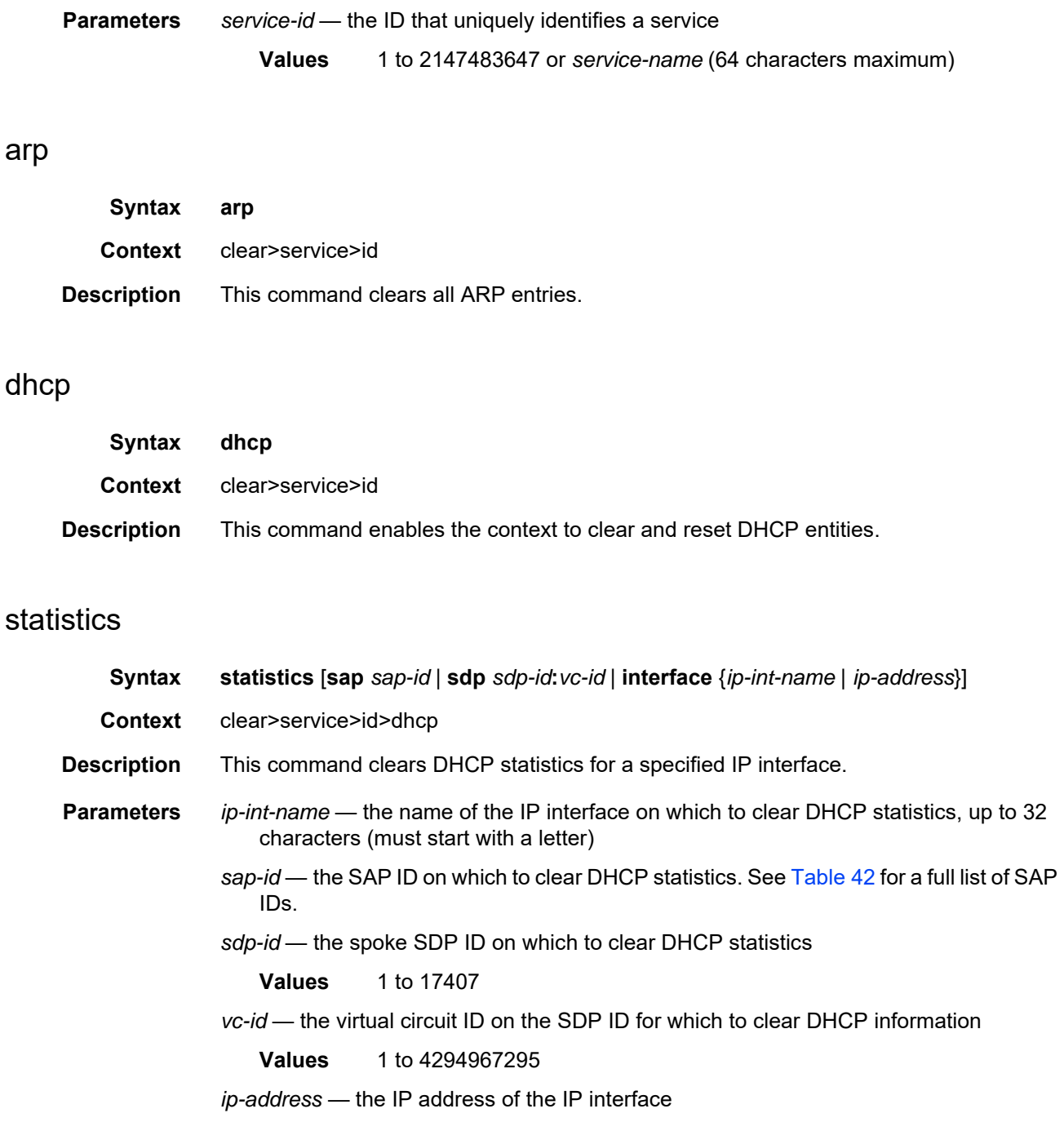
# dhcp6

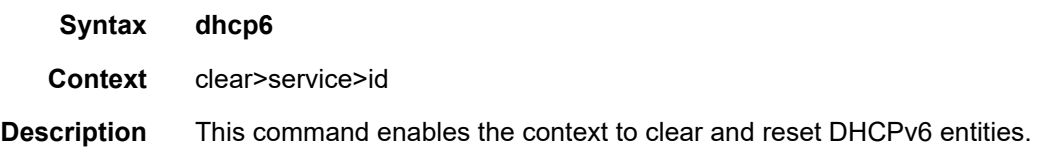

### statistics

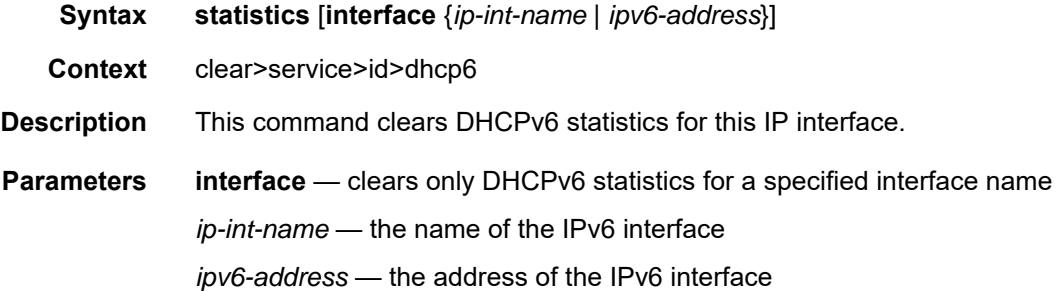

# ip-transport

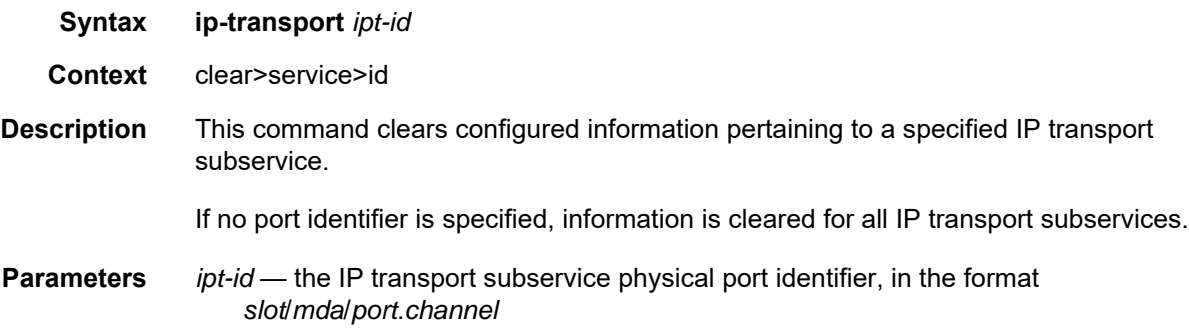

## remote-host

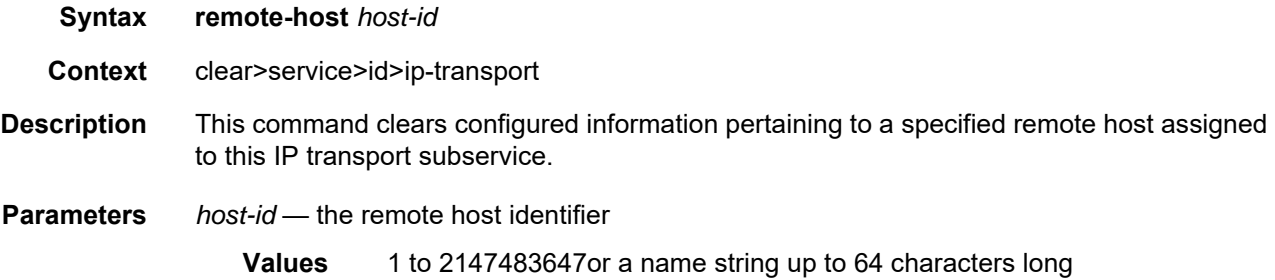

## statistics

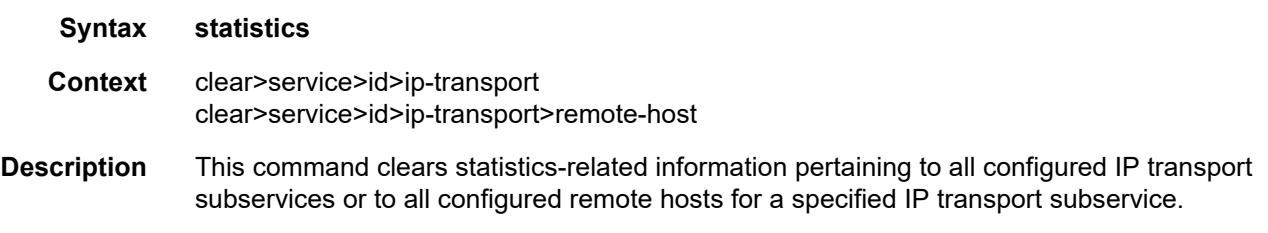

# mesh-sdp

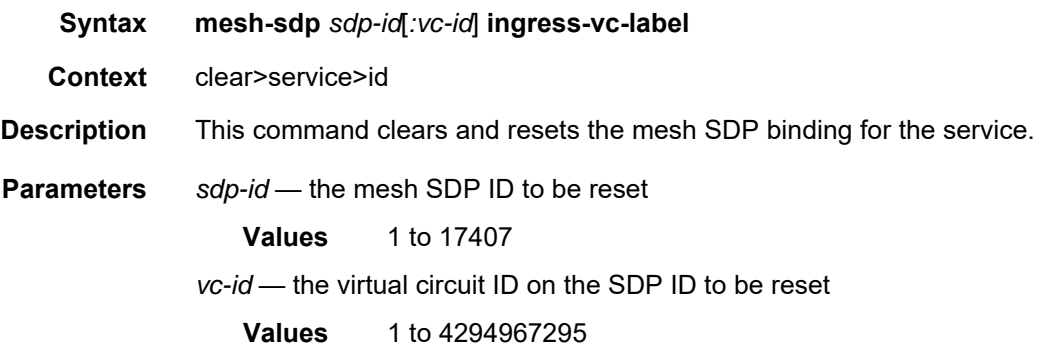

## mfib

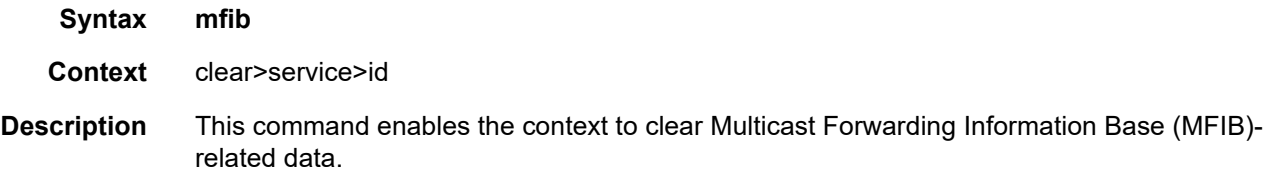

## statistics

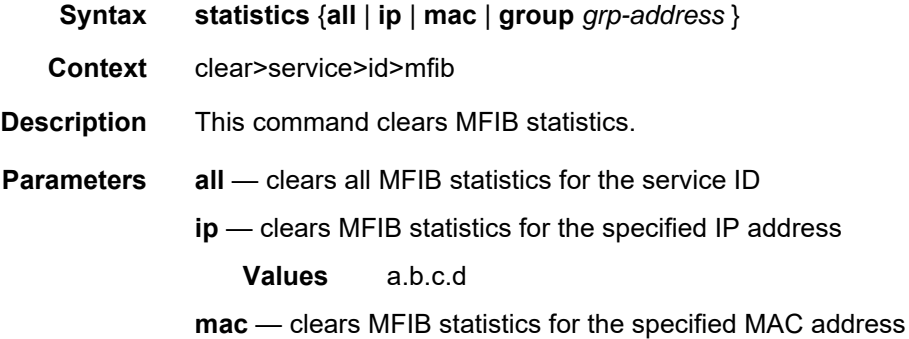

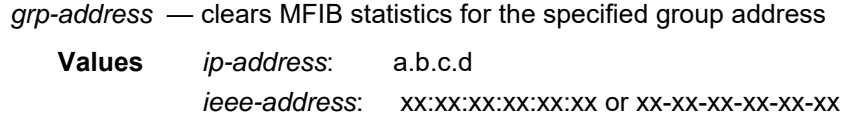

# spoke-sdp

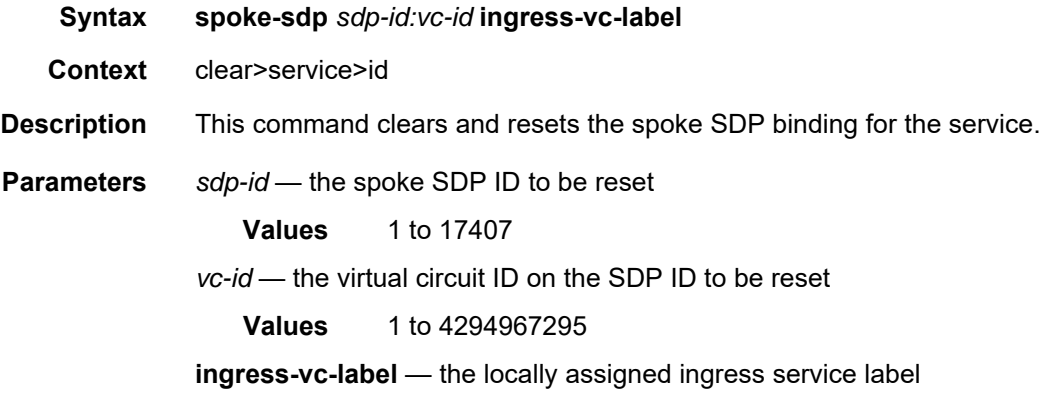

## statistics

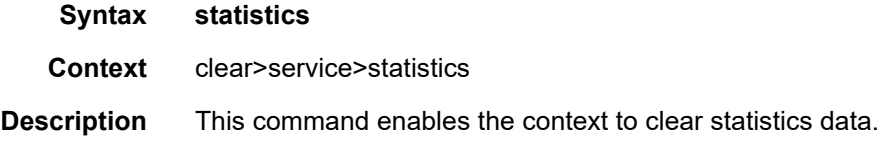

### cem

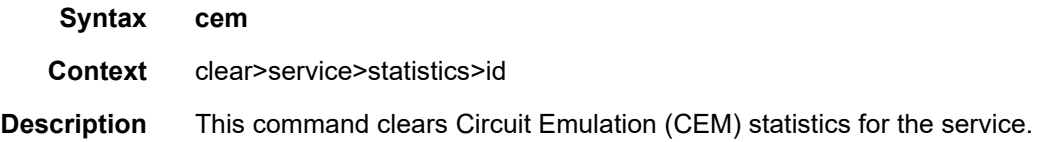

### counters

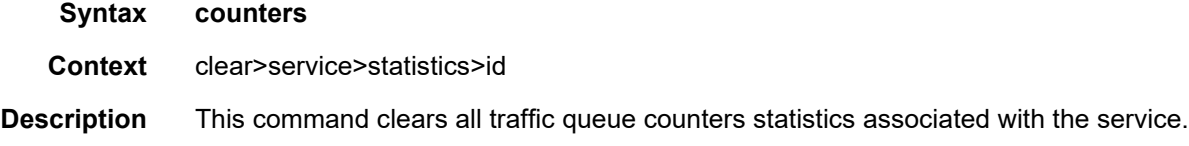

# mesh-sdp

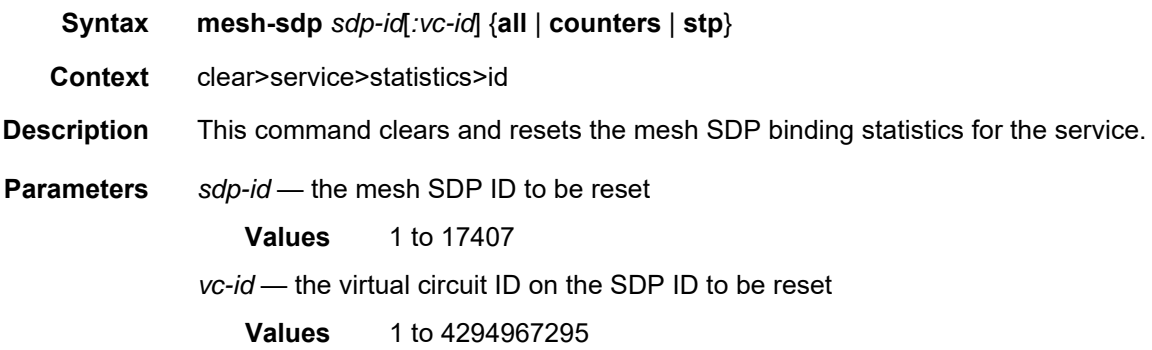

# spoke-sdp

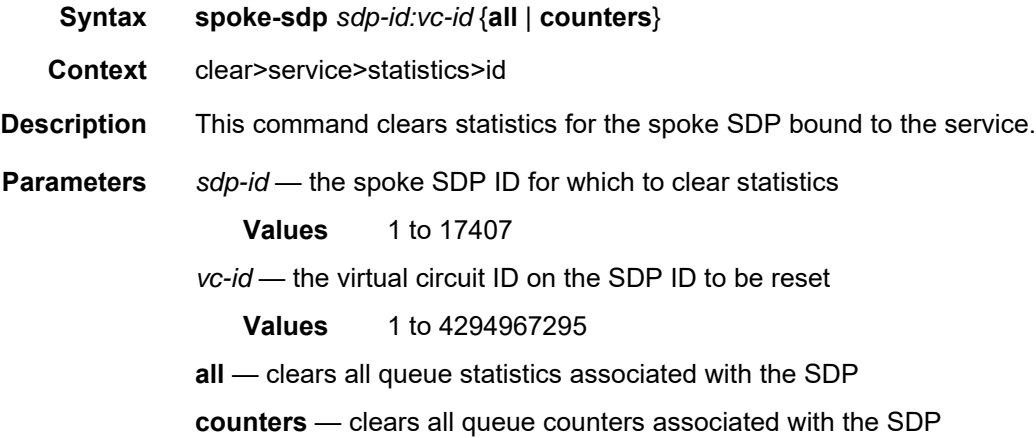

### sap

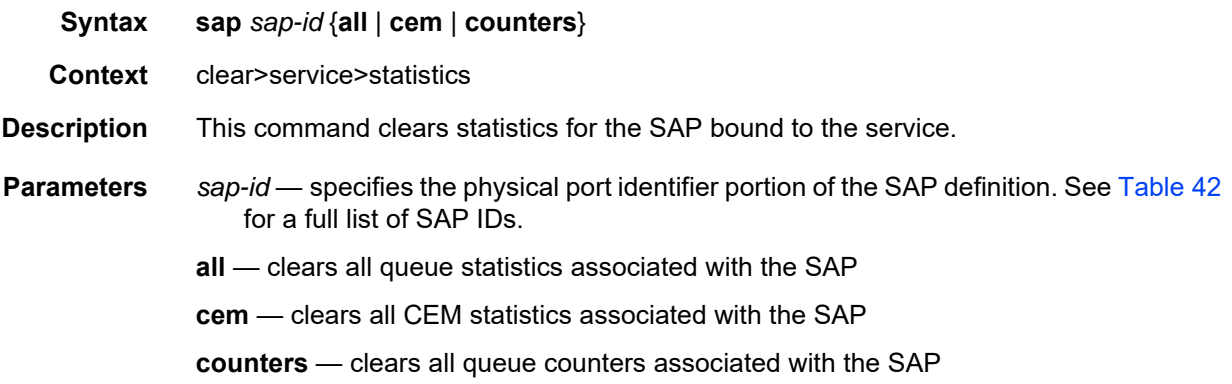

# sap-aggregation-group

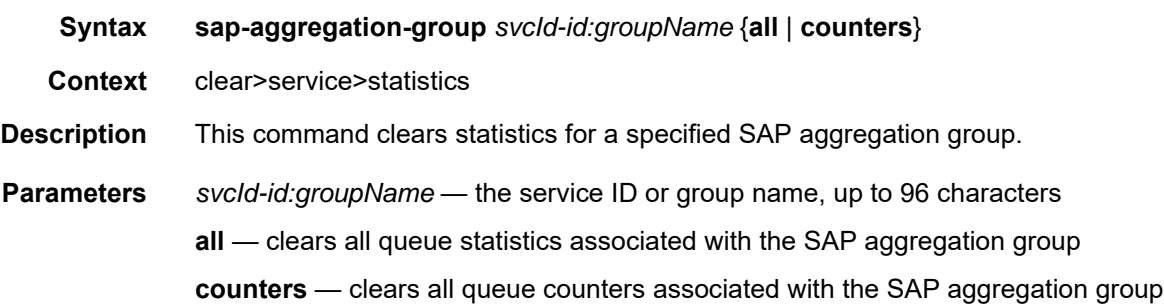

# sdp

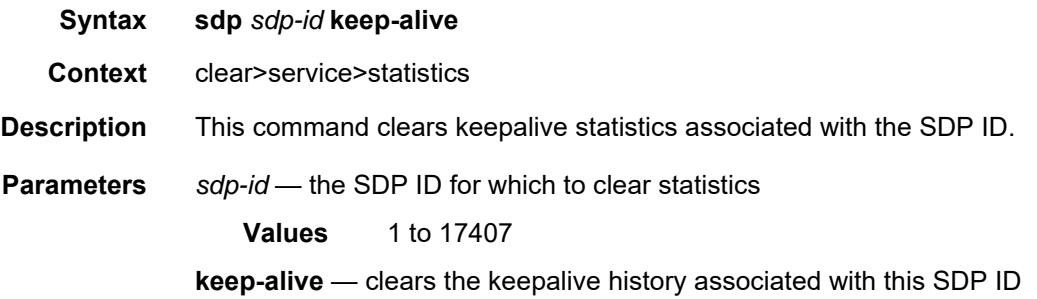

# **7.8.2.5 Debug MSDP Commands**

# msdp

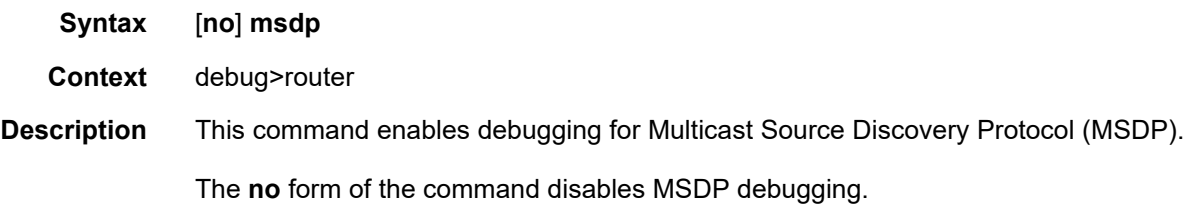

# packet

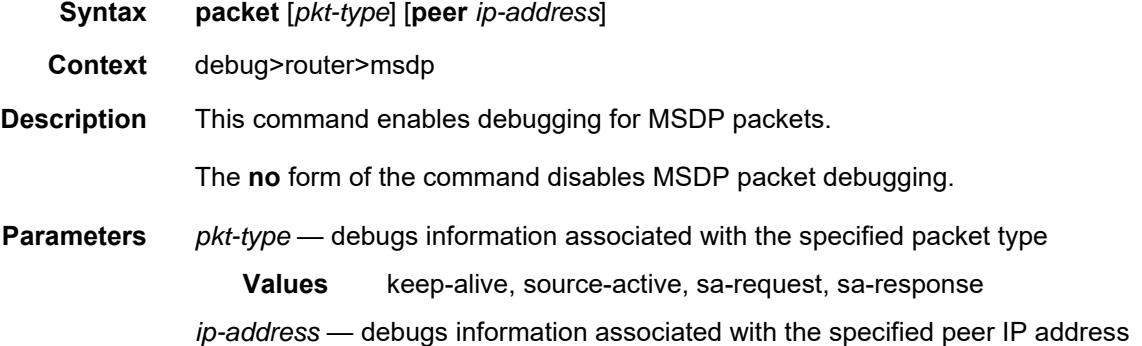

# pim

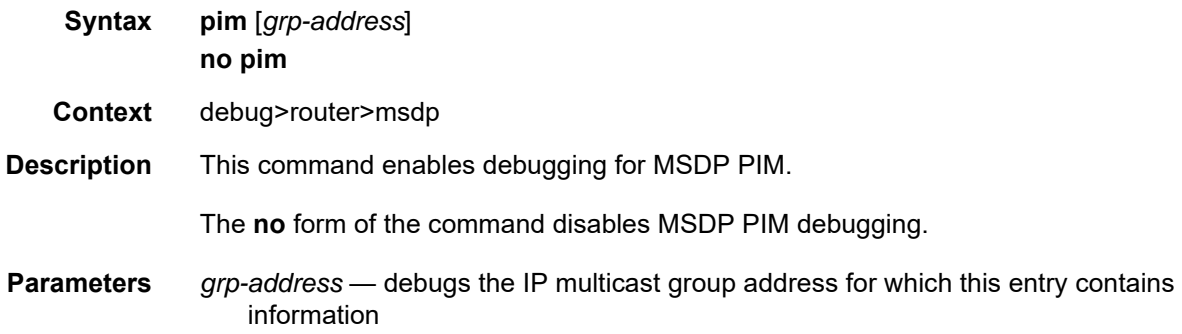

### rtm

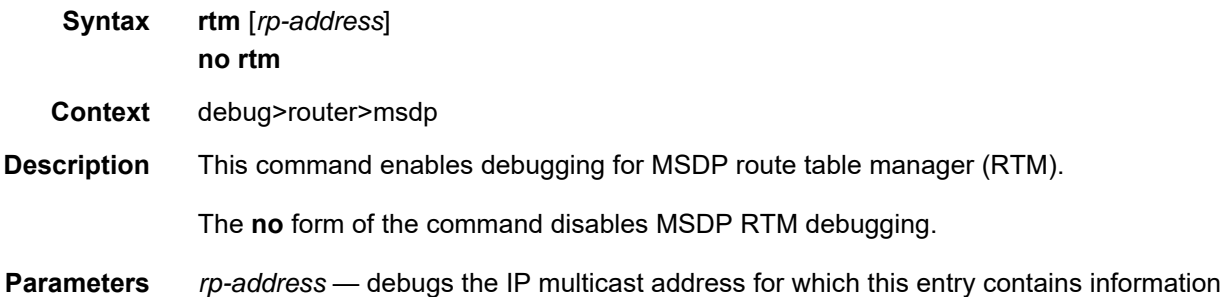

### sa-db

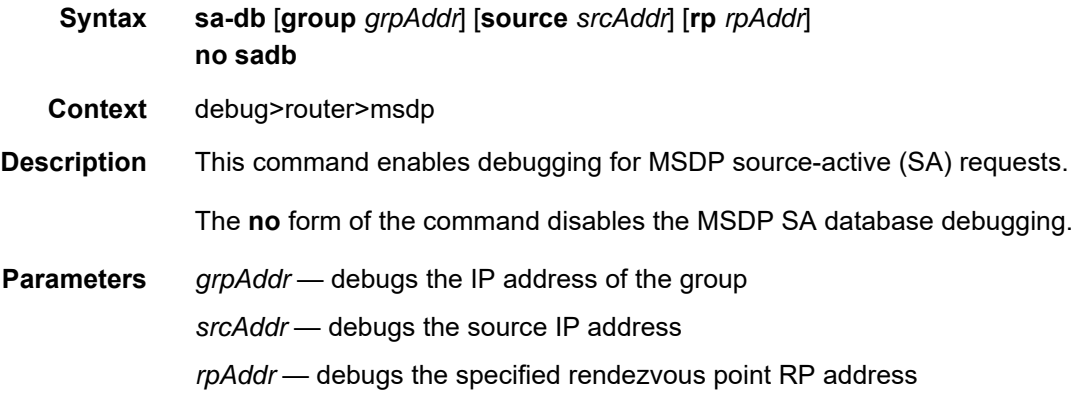

# **7.8.2.6 Debug Service Commands**

## id

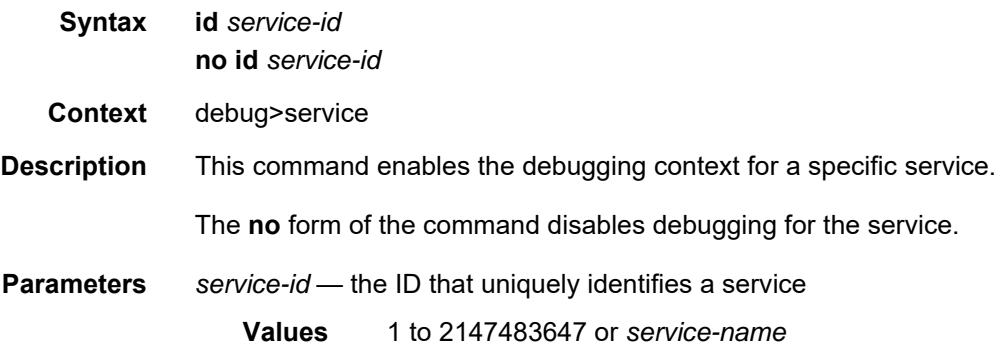

# dhcp

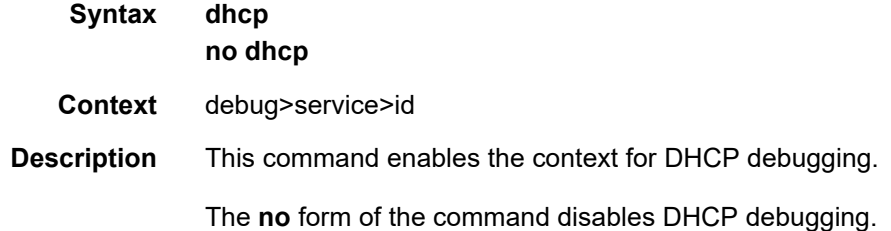

# detail-level

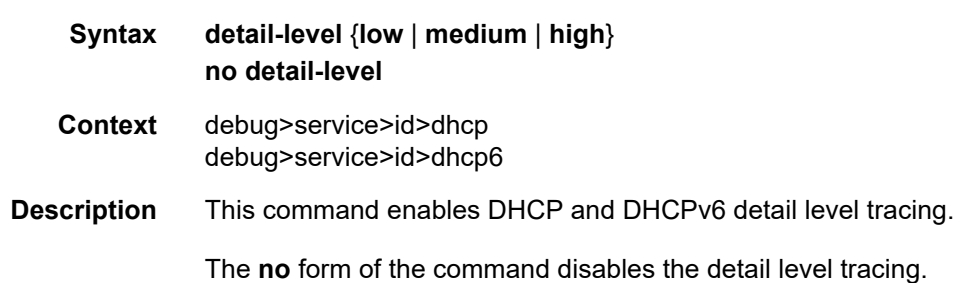

### mac

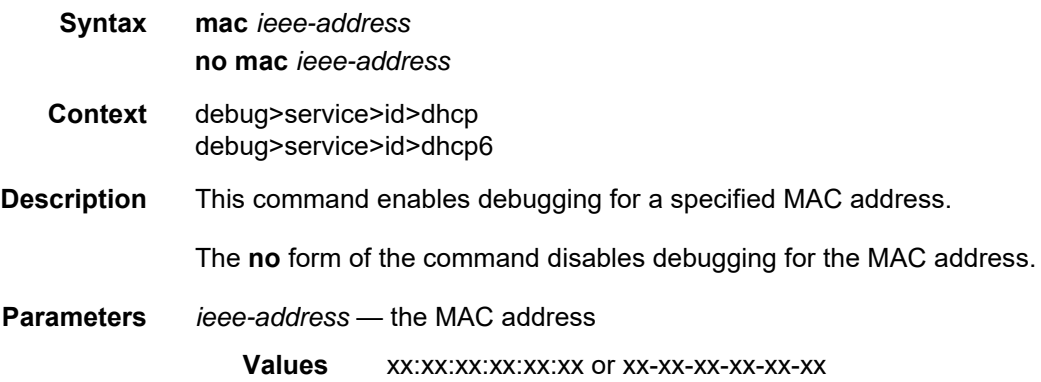

### mode

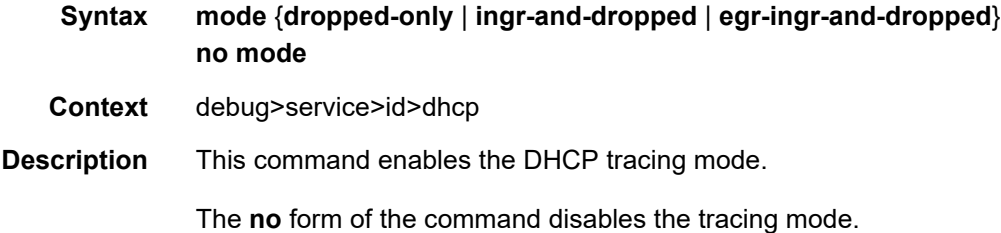

### sap

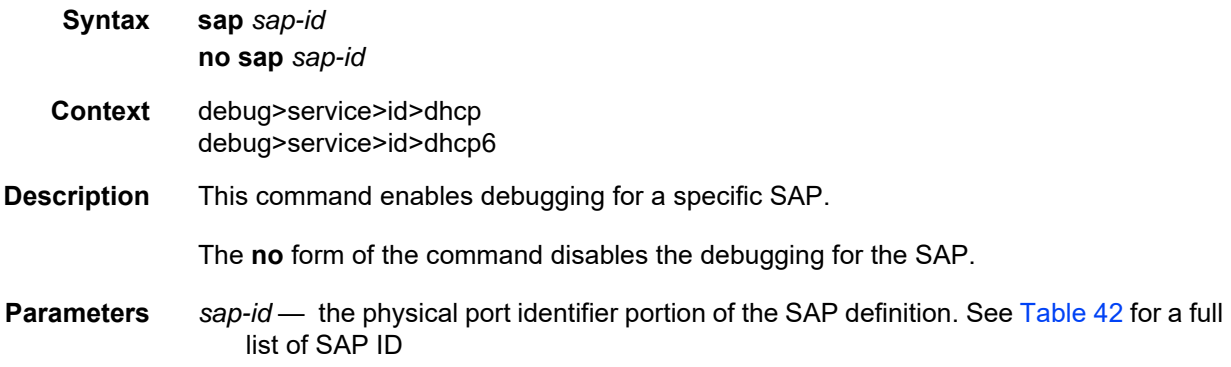

# sdp

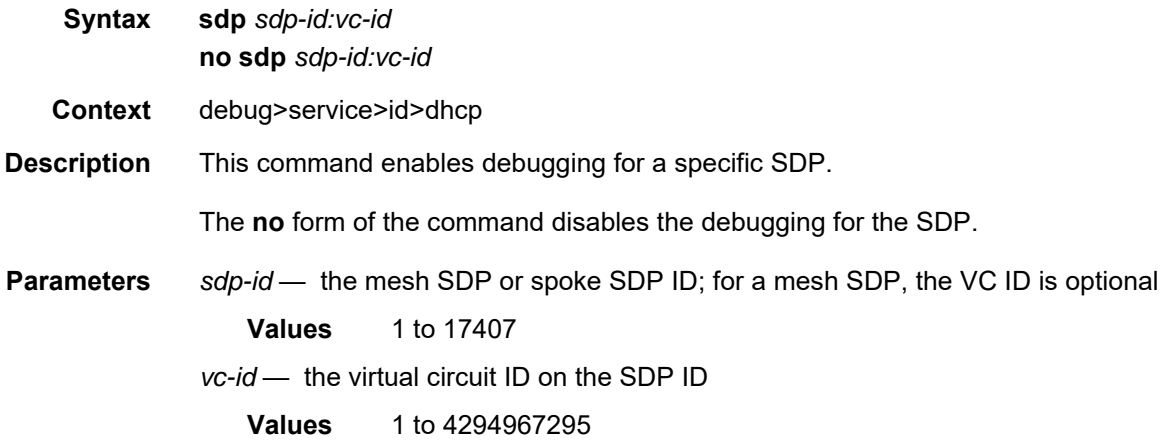

# dhcp6

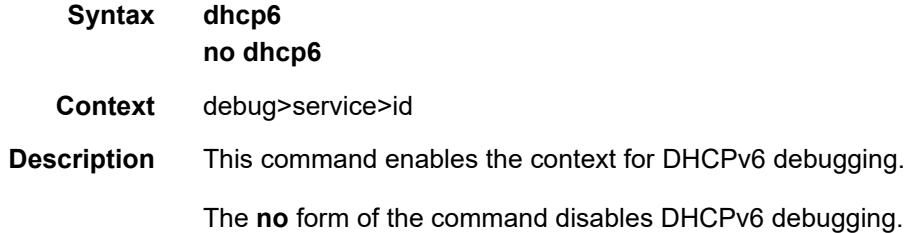

## mode

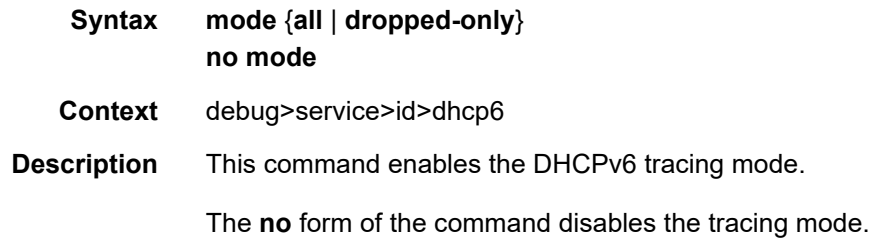

# event-type

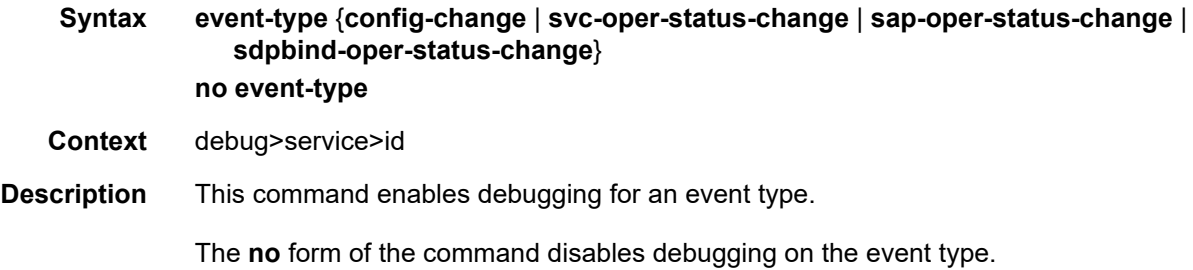

### sap

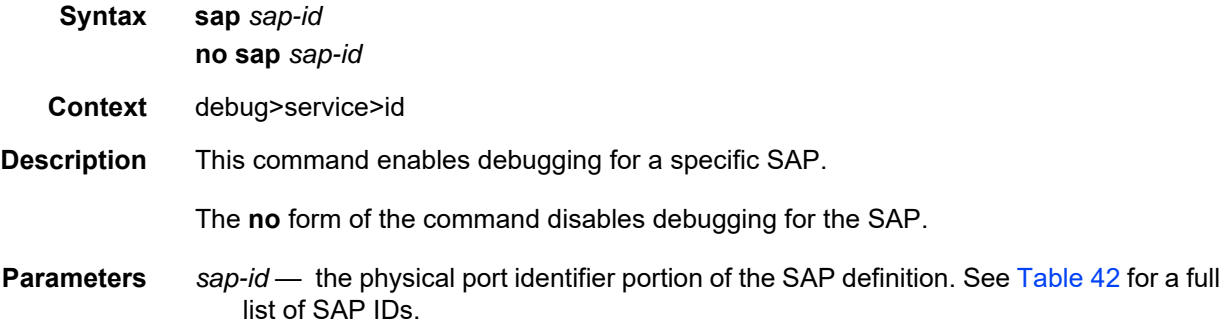

# sdp

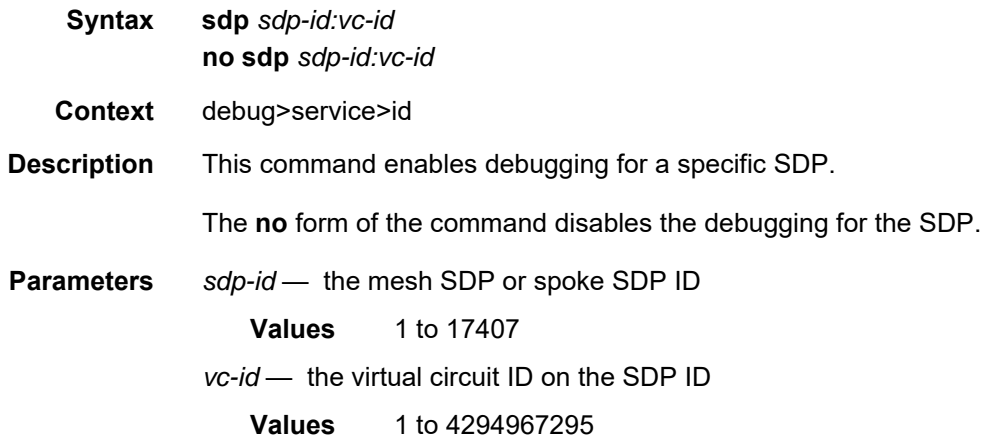

# **8 IPSec**

This chapter provides information to configure security parameters.

Topics in this chapter include:

- [IPSec Overview](#page-1597-0)
- [Public Key Infrastructure \(PKI\)](#page-1637-0)
- [Best Practices Recommendations](#page-1647-0)
- [Configuration Notes](#page-1648-0)
- [Configuring IPSec with CLI](#page-1650-0)
- [IPSec Command Reference](#page-1674-0)

# **8.1 IPSec Overview**

This section contains the following topics:

- [IPSec Implementation](#page-1598-0)
- [X.509v3 Certificate Overview](#page-1614-0)
- [Using Certificates For IPSec Tunnel Authentication](#page-1620-0)
- [Trust Anchor Profile](#page-1621-0)
- [Certificate Profile](#page-1621-1)
- [Certificate Management Protocol Version 2 \(CMPv2\)](#page-1622-0)
- [OCSP](#page-1623-0)
- [Applications](#page-1624-0)
- [NAT-Traversal for IKEv1/v2 and IPSec](#page-1626-0)
- [BFD over IPSec Tunnel](#page-1628-0)
- [QoS for IPSec](#page-1628-1) [Support for Private VPRN Service Features](#page-1631-0)
- [Fragmentation and IP MTU](#page-1630-0)
- [Support for Private VPRN Service Features](#page-1631-0)
- [Routing in Private Services](#page-1631-1)
- [IPSec on the 10-port 1GigE/1-port 10GigE X-Adapter Card](#page-1632-0)
- [IPSec Sequence Number](#page-1632-1)
- [PBR and MFC](#page-1632-2)
- [OSPFv3 Packet Authentication with IPv6 IPSec](#page-1634-0)
- [Network Security with IPv6 IPSec](#page-1635-0)
- [IPSec Over r-VPLS on a Public Service](#page-1636-0)
- [Statistics](#page-1636-1)
- [Security Support](#page-1636-2)

<span id="page-1597-0"></span>IPSec

## <span id="page-1598-0"></span>**8.1.1 IPSec Implementation**

This section contains the following topics:

- [IPSec Overview](#page-1598-1)
- [Hardware Support](#page-1600-0)
- [IPSec Encryption Features](#page-1600-1)
- [SHA2 Support](#page-1601-0)
- [IPSec Security Policy, IKE Policy, and IPSec Transform](#page-1602-0)
- [IKEv2 Fragmentation](#page-1602-1)
- [Tunnel Group](#page-1603-0)
- [Tunnel Interfaces and SAPs](#page-1603-1)
- [IPSec Tunnel Configuration](#page-1604-0)
- [IPSec over MPLS with Public Service IES](#page-1605-0)
- [IPSec Transport Tunnels with Public Service VPRN](#page-1605-1)
- [GRE-Encapsulated VLLs/VPLS over IPSec VPNs](#page-1606-0)
- [GRE-Encapsulated VLLs/VPLS over IPSec over MPLS](#page-1609-0)

### <span id="page-1598-1"></span>**8.1.1.1 IPSec Overview**

IPSec is a structure of open standards to ensure private, secure communications over Internet Protocol (IP) networks by using cryptographic security services.

For IPSec, the 7705 SAR supports VPRN for the private side of the tunnel and IES or VPRN for the public side of the tunnel. In [Figure 125,](#page-1599-0) a public service instance (IES, VPRN, or network) connects to the public network and a private service instance (VPRN) connects to the private network, which originates the traffic that is to be encrypted.

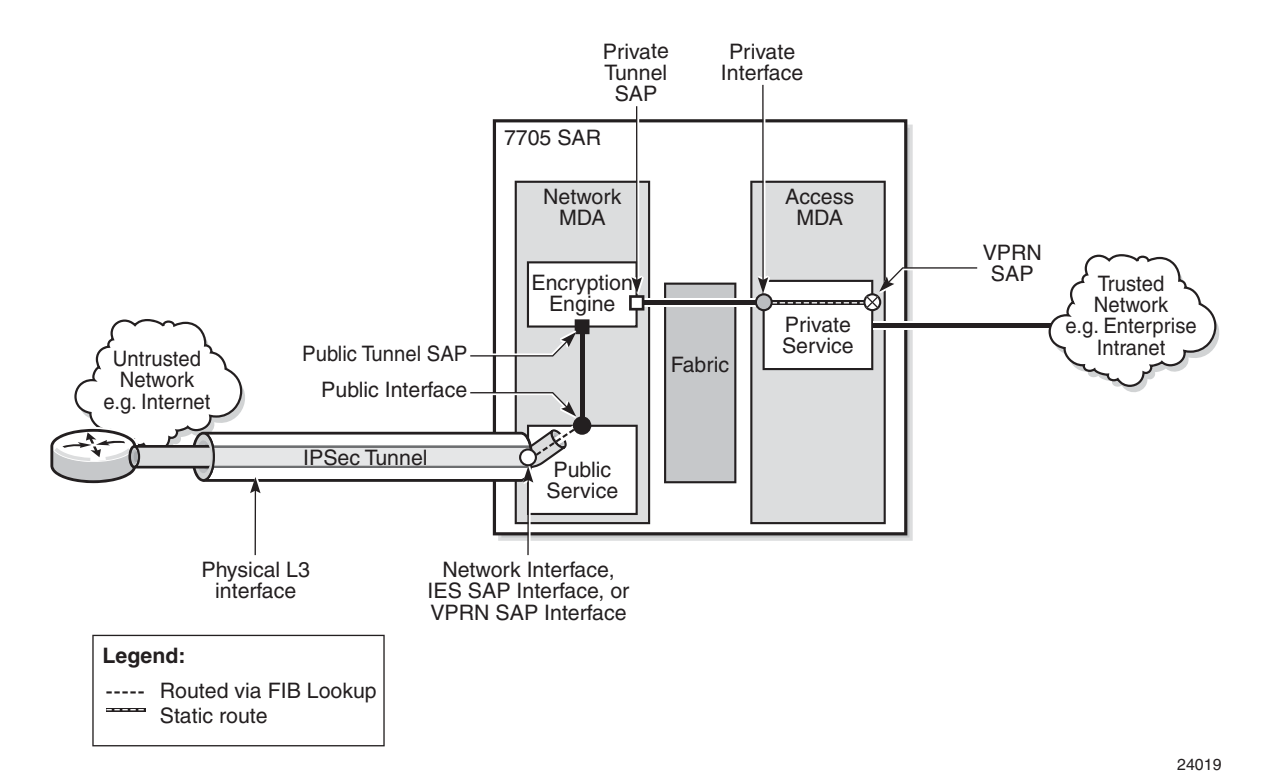

#### <span id="page-1599-0"></span>*Figure 125* **IPSec Implementation Architecture**

IPSec

In [Figure 125](#page-1599-0), all ingress customer traffic from the trusted network is aggregated into the private VPRN service, where a VPRN static route directs the traffic into the encryption engine. The encryption engine encrypts the customer traffic using configurable encryption and authentication protocols, and adds the IPSec tunnel outer IP header. The source IP address of the outer IP header is the local security gateway address, and the destination IP address is the peer security gateway address.

The encrypted IPSec packet exits the node via an IES, VPRN, or router interface that is configured on an encryption-capable adapter card; it gets routed to its destination via a standard FIB lookup.

IPSec traffic ingressing a public-side VPRN that is not configured for IPSec is dropped.

If the traffic passes all security checks, it is decrypted and the customer traffic is routed through the associated VPRN. Any traffic that does not match the tunnel security configuration is dropped.

## <span id="page-1600-0"></span>**8.1.1.2 Hardware Support**

The 7705 SAR supports IPSec on the following nodes and adapter cards:

- 7705 SAR-8 Shelf V2 or 7705 SAR-18 with one of the following:
	- 2-port 10GigE (Ethernet) Adapter card
	- 6-port Ethernet 10Gbps Adapter card
	- 8-port Gigabit Ethernet Adapter card, version 3
	- 10-port 1GigE/1-port 10GigE X-Adapter card, version 2 (supported on the 7705 SAR-18 only)
- 7705 SAR-Ax
- 7705 SAR-H
- 7705 SAR-Hc
- 7705 SAR-W
- 7705 SAR-Wx
- 7705 SAR-X

**Note:** On the 7705 SAR-X, each Ethernet port has its own encryption engine.

### <span id="page-1600-1"></span>**8.1.1.3 IPSec Encryption Features**

IPSec provides a variety of encryption features required to establish bidirectional IPSec tunnels, including:

Control plane:

- manual keying
- dynamic keying: Internet key exchange version 1, version 2 (IKEv1, IKEv2)
- IKEv1 mode: main or aggressive
- authentication: pre-shared-key (PSK)
- perfect forward secrecy (PFS)
- dead peer detection (DPD)
- NAT-traversal (NAT-T)
- security policy

Data plane:

- Encapsulating security payload (ESP) (with authentication) tunnel mode
- IPSec transform (NULL cannot be used for authentication and encryption at the same time):
	- authentication algorithm: NULL/MD5/SHA1/SHA256/SHA384/SHA512
	- encryption algorithm: NULL/DES/3DES/AES128/AES192/AES256
- IPSec IKE policy (NULL is not supported):
	- authentication algorithm: MD5/SHA1/SHA256/SHA384/SHA512
	- encryption algorithm: DES/3DES/AES128/AES192/AES256
- DH-Group: 1/2/5/14/15

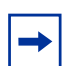

**Note:** The 7705 SAR uses a configured authentication algorithm in an IKE policy for the pseudorandom function (PRF).

The 7705 SAR supports the use of IPSec and segment routing with entropy label for:

- IPSec over BGP 3107 over segment routing with entropy label
- IPSec over static route over segment routing with entropy label
- VLL over GRE over IPSec over BGP 3107 over segment routing with entropy label
- VLL over GRE over IPSec over static route over segment routing with entropy label

### <span id="page-1601-0"></span>**8.1.1.4 SHA2 Support**

The 7705 SAR supports RFC 4868. For data origin authentication and integrity verification functions in the IKEv1 or IKEv2 and ESP protocols, the 7705 SAR supports the following HMAC-SHA-256+ algorithms:

- AUTH\_HMAC\_SHA2\_256\_128
- AUTH\_HMAC\_SHA2\_384\_192
- AUTH\_HMAC\_SHA2\_512\_256

For pseudorandom functions (PRF) with IKEv1 or IKEv2, the 7705 SAR supports the following HMAC-SHA-256+ algorithms:

• PRF\_HMAC\_SHA2\_256\_128

- PRF\_HMAC\_SHA2\_384\_192
- PRF\_HMAC\_SHA2\_512\_256

### <span id="page-1602-0"></span>**8.1.1.5 IPSec Security Policy, IKE Policy, and IPSec Transform**

An IPSec security policy defines the type of traffic allowed to pass in or out of an IPSec tunnel. The policy does this through the configuration of local and remote IP address pairs. The behavior of an IPSec security policy is similar to IP filtering. IPSec security policies are created for a VPRN service context and applied to an IPSec tunnel in that service.

An IKE policy defines how the 7705 SAR encrypts and authenticates an IPSec tunnel that uses that policy. Its configuration includes specifics on Diffie-Hellman key derivation algorithms, encryption and authentication protocols to be used for establishing phase 1 and phase 2 security associations, and so on.

An IPSec transform defines the algorithms used for IPSec SA. The transform configuration dictates the algorithms that customer traffic uses for encryption and authentication.

### <span id="page-1602-1"></span>**8.1.1.6 IKEv2 Fragmentation**

IKEv2 uses UDP as the transport protocol for its messages. Most IKEv2 messages are relatively small. In some cases, though, an IKEv2 message can be large; for example, an IKE\_AUTH message with a certificate payload. If the IKEv2 message size exceeds the network path MTU, it gets fragmented at the IP level into smaller IP fragments. However, some devices (such as firewalls) do not allow IP fragments to pass through the network. If the fragments do not pass through, IKE negotiation fails.

To address this problem, the 7705 SAR supports IKEv2 fragmentation, as specified in RFC 7383. With IKEv2 fragmentation, IKEv2 messages are fragmented at the IKEv2 protocol level into smaller messages. The resulting IP packets are smaller than the network path MTU and are therefore not fragmented through the network and can traverse network devices that do not allow IP fragments to pass through.

IKEv2 fragmentation is enabled in the **ike-policy** context by configuring the **ikev2 fragment** command with an MTU. The MTU specified is the maximum size of the IKEv2 packet.

The system enables IKEv2 fragmentation for a tunnel only if the **ikev2-fragment** command is configured and if the peer also announces its support by sending an IKEV2\_FRAGMENTATION\_SUPPORTED notification.

### <span id="page-1603-0"></span>**8.1.1.7 Tunnel Group**

A tunnel group is a collection of IPSec tunnels. The 7705 SAR supports one tunnel group that always uses tunnel ID 1.

### <span id="page-1603-1"></span>**8.1.1.8 Tunnel Interfaces and SAPs**

There are two types of tunnel interfaces and associated SAPs:

- public tunnel interface: configured on the public-side IES or public-side VPRN service; outgoing tunnel packets have a source IP address (local gateway address) in this subnet
	- public tunnel SAP: associated with the public tunnel interface
- private tunnel interface: configured on the private-side VPRN service
	- private tunnel SAP: associated with the private tunnel interface, logically linked to the public tunnel SAP

#### **8.1.1.8.1 Public Tunnel SAPs**

An IES or VPRN service (the delivery service) must have at least one IP interface associated with a public tunnel SAP to receive and process the following types of packets associated with IPSec tunnels:

- IPSec ESP (IP protocol 50)
- IKEv1/v2 (UDP)

The public tunnel SAP type has the format **tunnel**-*tunnel-group-id***.public**:*tag*, where *tunnel-group-id* is always 1. See [Configuring IPSec and IPSec Tunnels in Services](#page-1654-0) for a CLI configuration example.

### **8.1.1.8.2 Private Tunnel SAPs**

The private (VPRN) service must have an IP interface to an IPSec tunnel in order to forward IP packets into the tunnel, causing them to be encapsulated according to the tunnel configuration, and to receive IP packets from the tunnel after the encapsulation has been removed (and decrypted). That IP interface is associated with a private tunnel SAP.

The private tunnel SAP has the format **tunnel-***tunnel-group-id*.**private**:*tag*, where *tunnel-group-id* is always 1. The **tunnel** keyword must be used when creating the private tunnel interface. See [Configuring IPSec and IPSec Tunnels in Services](#page-1654-0) for a CLI configuration example.

#### **8.1.1.8.3 IP Interface Configuration**

The IP MTU of a private tunnel SAP interface can be configured. This sets the maximum payload IP packet size (including IP header) that can be sent into the tunnel and applies to the packet size before the tunnel encapsulation is added. When an IPv4 payload packet that needs to be forwarded to the tunnel is larger than M bytes, one of the following behaviors occurs.

- If the DF bit is clear (not set), the payload packet is fragmented to the MTU size prior to tunnel encapsulation.
- If the DF bit is set, the payload packet is discarded and (if allowed by the ICMP setting of the sending interface) an ICMP type 3/code 4 is returned to the sender (with the MTU of the private tunnel SAP interface in the payload).

### <span id="page-1604-0"></span>**8.1.1.9 IPSec Tunnel Configuration**

To bind an IPSec tunnel to a private tunnel SAP, the **ipsec-tunnel** command is configured under the SAP context, where the **ipsec-tunnel** context provides access to the following parameters:

- security policy
- local gateway address
- dynamic keying
- IKE policy
- pre-shared key
- transform

The local gateway address must belong to the same subnet as the delivery-service (IES or VPRN) public tunnel interface address. The local gateway address and peer gateway address are the source and destination addresses for the outgoing IPSec traffic.

A private tunnel SAP can have only one IPSec tunnel.

<span id="page-1605-0"></span>IPSec messages can be routed over MPLS tunneled routes. The 7705 SAR supports resolution of IPSec routes to the secure gateway address by using either BGP 3107 label routes or IGP shortcuts. When BGP learns IPv4 addresses as 3107 label routes, BGP resolves the next hops for these routes with an LDP or RSVP-TE tunnel. These BGP routes create BGP tunnels that can be used to resolve an IPSec secure gateway address. When an IGP shortcut is enabled on the 7705 SAR by using the **config>router>ospf>rsvp-shortcut** command, OSPF installs an OSPF route in the RIB, with an RSVP-TE LSP as the next hop. If this OSPF route is determined as the overall best route, then the next hop is an RSVP-TE tunnel. For information about setting up BGP 3107 label routes or IGP shortcuts to resolve IPSec routes, see [Configuring IPSec over MPLS.](#page-1661-0)

### <span id="page-1605-1"></span>**8.1.1.11 IPSec Transport Tunnels with Public Service VPRN**

Configuring VPRN as the public-side service of an IPSec tunnel ensures that IPSec traffic from different customers arriving at the 7705 SAR is kept separate. Keeping the traffic from different customers separated gives service providers another layer of security because a specific VPRN is assigned to a specific customer, and only the IPSec tunnels encrypted by that customer will arrive on that VPRN. In contrast, when IES is used for the public-side service of an IPSec tunnel, all IPSec traffic arrives in the GRT and fans out to its corresponding private service through the IPSec public gateway.

When the public-side service of an IPSec tunnel is a VPRN, IPSec traffic is transported over MPLS or GRE. The 7705 SAR supports the transport of GREencapsulated VLLs (Cpipes and Epipes) over IPSec tunnels that use VPRN as the public-side service of the IPSec tunnel.

MP-BGP services can be provisioned using auto-bind tunnels or SDPs to push IPSec packets over MPLS or GRE transport tunnels.

An MP-BGP VC label is pushed on top of the IPSec packet and a transport tunnel label is pushed next. The transport tunnel can include BGP-labeled unicast (BGP-LU) routes (3107 label routes).

[Figure 126](#page-1606-1) shows the concept of a VPRN as the public-side service of an IPSec tunnel.

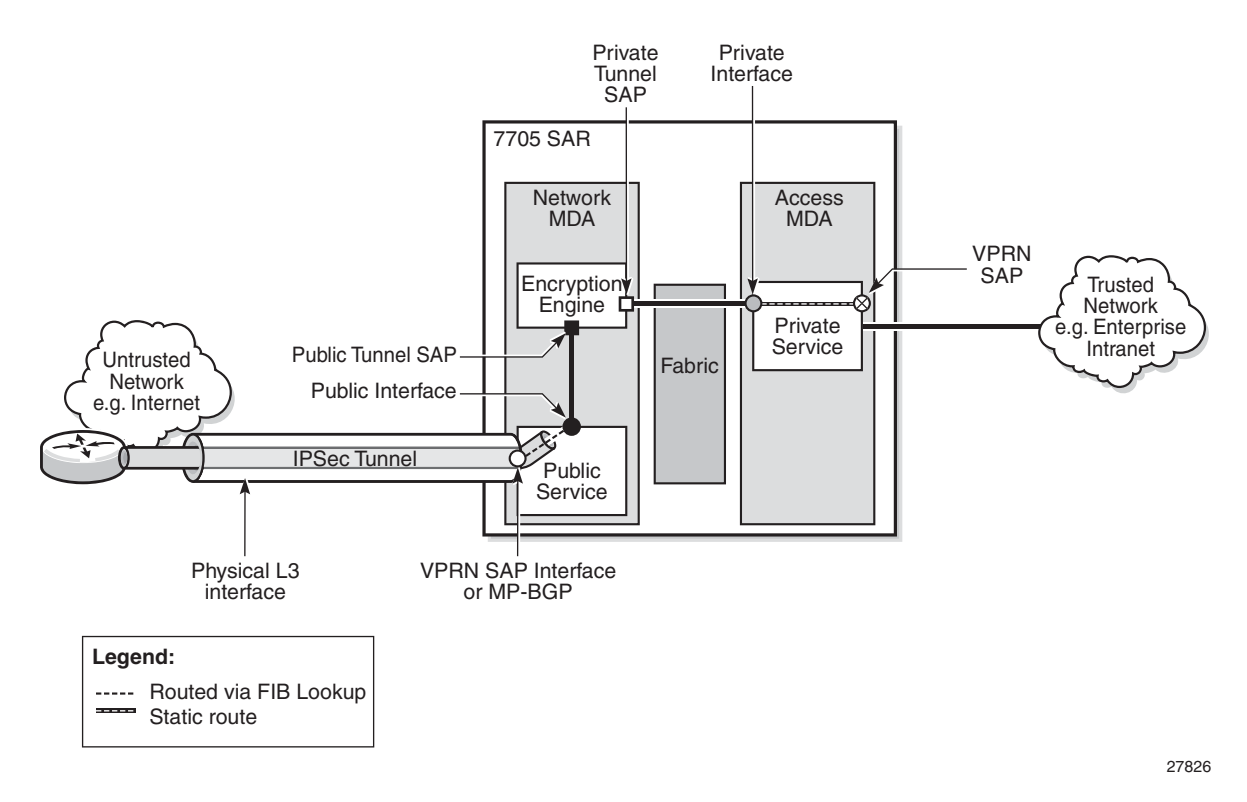

### <span id="page-1606-1"></span>*Figure 126* **VPRN Public Service IPSec Transport Tunnels**

## <span id="page-1606-0"></span>**8.1.1.12 GRE-Encapsulated VLLs/VPLS over IPSec VPNs**

The 7705 SAR can provide secure transport of Cpipe, Epipe, and VPLS traffic by routing it as GRE-encapsulated traffic over IPSec VPNs. This is achieved by enabling route processing in the GRT FIB through a GRT lookup at ingress to the VRF and GRT leaking at egress from the VRF. The 7705 SAR leaks only IPSec tunnels into the GRT as the available next hop; no other tunnel type is leaked from the VRF into the GRT as a next hop. This route processing is enabled with the **config>service>vprn>grt-lookup>enable-grt** command.

When a packet arrives at the VRF and the **grt-lookup>enable-grt** command is configured, the following sequence occurs.

- The packet undergoes a route lookup in the VRF FIB to determine the next hop.
- If there is no matching route found in the VRF, a route lookup is then performed in the GRT FIB.
- If there is a match for the route in the GRT FIB and the packet is:
- an IP packet with a local address, it will be extracted to the CSM and processed as a management packet
- a GRE packet with a local address, it will be processed as a service packet
- an IP or GRE packet with no local address, it will be routed to the available next hop as found in the GRT FIB

In order for a packet to leave the VRF, the route that needs to be resolved — the destination prefix — must be leaked to the GRT. The destination prefix is configured in a route policy using the **config>router>policy-options>prefix-list** command; that policy is then leaked into the GRT by referencing it in the **config>service>vprn>grt-lookup>export-grt** command. Packets with the matching route found in the GRT FIB are routed via the IPSec tunnel configured within the VPN.

The 7705 SAR supports the following packet types for GRT lookup in the VRF FIB:

- self-generated GRE packets for Cpipe, Epipe, and VPLS traffic
- self-generated IP packets for management, BGP, and T-LDP traffic
- transiting GRE packets over access and network interfaces
- transiting IP packets over access or network interfaces

The 7705 SAR supports the following packets types arriving in the VRF via the IPSec tunnel:

- IP packets, including management packets, with a local address
- GRE packets with a local address
- transiting IP packets via the GRT lookup
- transiting GRE packets via the GRT lookup

The 7705 SAR terminates GRE packets at a system IP address or any local interface IP address. When GRE-encapsulated packets are transported over an IPSec VPN, the IPSec tunnel can terminate on a 7705 SAR or 7750 SR and the GRE packets are processed on the secure gateway.

When configuring **grt-lookup**, the **config>service>vprn>static-route-entry>grt** command must be configured for the local IP address that will be looked up in the GRT. The next hop is set to the desired local IP address and is used on ingress to force a second route lookup in the GRT. If that lookup is successful, and the packet is a GRE packet destined to a local interface, it is forwarded for PW processing. If the packet is destined to a system IP address and is not GRE packet, it is forwarded for management processing. A second static route is required in the IPSec VPN in order to point the far-end IP address to the IPSec tunnel. It is used on egress and is configured for the far-end IP address with a next hop set to the IPSec tunnel.

By enabling GRT lookup, signaling packets such as T-LDP can be routed securely between two system IP addresses by using the IPSec tunnel. However, IGP protocols such as OSPF or IS-IS, which use a multicast destination, cannot use the IPSec tunnel.

[Figure 127](#page-1608-0) shows an example of route leaking configured to resolve the far-end system IP address 10.0.0.2 using an IPSec VPN. Although the example shows GRE to a system IP address on the 7705 SAR for illustrative purposes, GRE to any other local IP address on the 7705 SAR can be substituted.

<span id="page-1608-0"></span>*Figure 127* **Routing GRE-Encapsulated Packets over IPSec**

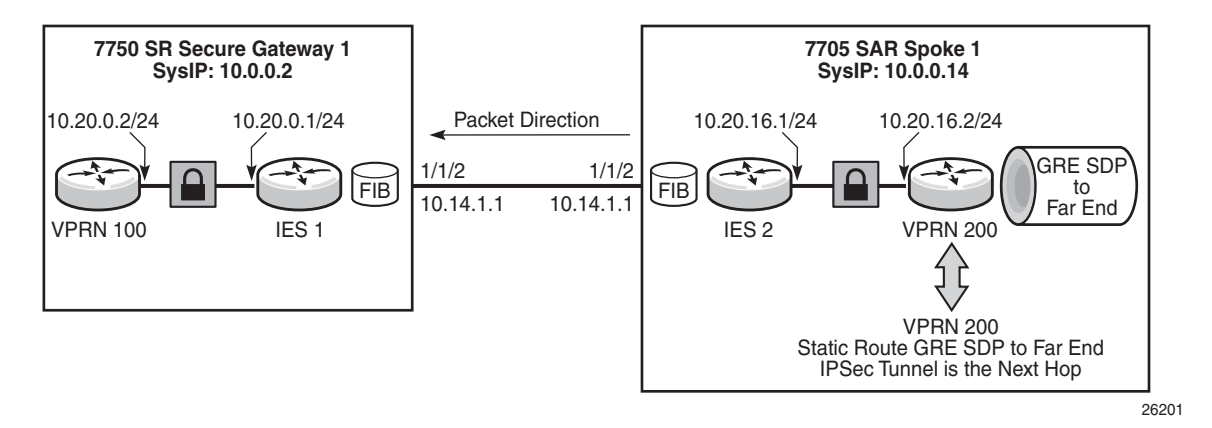

Based on [Figure 127,](#page-1608-0) the CLI example below shows the configuration of a routing policy that will be used to leak the far-end system IP address into the GRT. The command **config>router>policy-options>prefix-list>prefix** creates a prefix entry with the system IP address of the far-end node (10.0.0.2/32) in the route policy prefix list. The policy option is configured using the prefix specified above (10.0.0.32) with the action **accept**. The policy **preference** should be set so that it is lower than the IGP advertised preference.

```
#--------------------------------------------------
*A:7705:Dut-A>config>router>policy-options# info
#--------------------------------------------------
           prefix-list "grt"
                prefix 10.0.0.2/32 exact
            exit
            policy-statement "grt"
                entry 1
                    from
                        prefix-list "grt"
                    exit
                    action accept
                        local-preference 3
                        preference 3
                        metric-set 1
                    exit
                exit
```
IPSec

The far-end system IP address 10.0.0.2 is resolved using a static route configured with an IPSec tunnel next hop of "tunnel2". The GRT lookup at the ingress VRF is enabled using the **config>service>vprn>grt-lookup>enable-grt** command and a second static route is configured to enable lookup at ingress for the local system IP address 10.0.0.14/32, as shown in the CLI example below:

```
#--------------------------------------------------
*A:7705:Dut-A>config>sevice>vprn# info
#--------------------------------------------------
           static-route-entry 10.10.0.2
               ipsec-tunnel "tunnel2"
                  no shutdown
               exit
           exit
           static-route-entry 10.0.0.14/32
               grt
                  no shutdown
               exit
           exit
           grt-lookup
               enable-grt
               export-grt grt
                  exit
               exit
           exit
```
The far-end system IP address with a next hop IPSec tunnel ("tunnel2") is leaked into the GRT using the command **config>service>vprn>grt-lookup>export-grt,**  referencing the routing policy configured above ("grt").

A GRE-encapsulated SDP to the far-end system IP address is configured using the commands **config>service>sdp** *sdp-id* **gre create** and **config>service>sdp>farend**. A Cpipe, Epipe, or VPLS is then configured using that SDP. For information about configuring a Cpipe or Epipe, see [Configuring a VLL Service with CLI](#page-328-0) and [Configuring VLL Components](#page-330-0) in this guide. For information about configuring a VPLS, see [Configuring a VPLS Service with CLI](#page-618-0) in this guide.

For information about GRT lookup for management traffic, see "In-Band Management using a VPRN" in the VPRN Services chapter of this guide.

## <span id="page-1609-0"></span>**8.1.1.13 GRE-Encapsulated VLLs/VPLS over IPSec over MPLS**

The 7705 SAR can route Cpipe, Epipe, or VPLS traffic over IPSec using either BGP 3107 Label routes or RSVP-TE IGP shortcuts.

When GRE-encapsulated Cpipe, Epipe, or VPLS traffic is routed over IPSec, the GRE packets and T-LDP packets can be routed to the far-end system IP address using the IPSec tunnel. However, there must be special consideration for the MPLS tunnel, in particular for BGP 3107 label routes using IBGP, since MPLS signaling packets cannot use an IPSec tunnel.

#### **8.1.1.13.1 VLLs/VPLS over IPSec over MPLS (Using BGP 3107 Label Routes) Solution 1: Changing BGP Signaling to Loopback Interface**

When resolving an IPSec route to the secure gateway address with a BGP 3107 label route, BGP can be set up to use either IBGP or EBGP.

The IBGP 3107 label route is usually set up to the system IP address. However, the Layer 2 services to be protected by IPSec are also set up to the system IP address. In this case routing the IBGP 3107 label routes via the IPSec tunnel creates some complexities.

To avoid routing both Layer 2 services and the IBGP (used for 3107) over the IPSec tunnel, IBGP should be setup to a loopback interface rather than to the system IP address. Also, all MPLS LSPs that will resolve these 3107 labels should be setup to the same loopback interface. For RSVP-TE this means the far end has to be the loopback interface and for LDP this means an originate-fec needs to be configured to the loopback interface.

[Figure 128](#page-1610-0) shows an example of a BGP 3107 label route configured with a loopback interface.

#### <span id="page-1610-0"></span>*Figure 128* **VLL/VPLS over IPSec over MPLS Using BGP 3107 Label Routes**

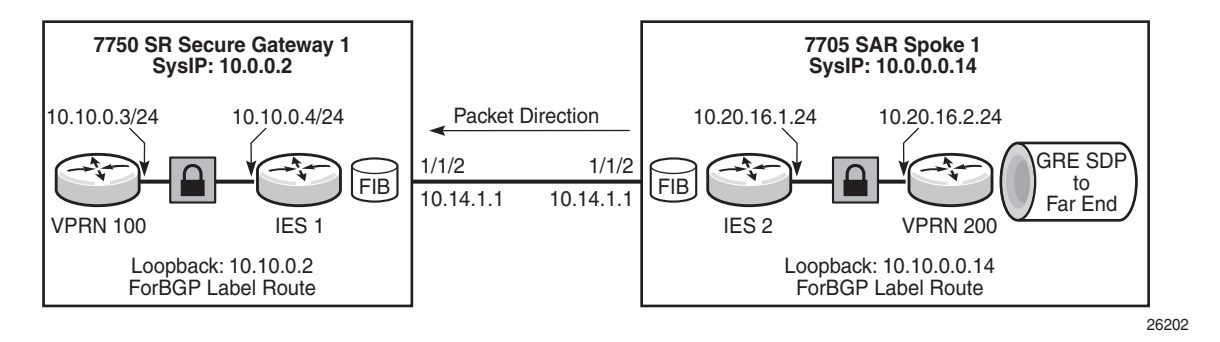

Based on [Figure 128,](#page-1610-0) the CLI example below shows BGP configured to a neighbor loopback address and the BGP local address configured as a local loopback address. BGP for 3107 label route advertisement is enabled using the **advertiselabel ipv4** keyword.

```
#--------------------------------------------------
*A:7705:Dut-A>config>router>bgp# info
#--------------------------------------------------
           local-as 10
           group "2"
              peer-as 10
              local-address 10.10.0.14
              neighbor 10.10.0.2
                   family vpn-ipv4
                   export "gw"
                   advertise-label ipv4
              exit
           exit
           no shutdown
```
In addition, IGP must be configured to make the loopback IP addresses reachable for BGP.

The BGP 3107 label route can be resolved with either an LDP or an RSVP-TE tunnel. To use an LDP tunnel, an LDP FEC must be configured to advertise the local loopback IP address to the neighbor, as shown in the CLI example below:

```
#--------------------------------------------------
*A:7705:Dut-A>config>router>ldp# info
#--------------------------------------------------
           fec-originate 10.10.0.14/32 advertised-label 32 pop
```
To use an RSVP-TE tunnel, an LSP is created to the neighbor loopback IP address, as shown in the CLI example below:

```
#--------------------------------------------------
*A:7705:Dut-A>config>router>mpls# info
#--------------------------------------------------
          lsp "to-14-loop"
             to 10.10.0.2
              cspf
              no shutdown
           exit
```
With EBGP, BGP communicates between the local and neighbor IP interface so IGP is not required to resolve the BGP 3107 label routes. In the example shown in [Figure 128,](#page-1610-0) the configuration would use Layer 3 interfaces rather than loopback addresses, as shown in the CLI example:

```
#--------------------------------------------------
*A:7705:Dut-A>config>router>bgp# info
#--------------------------------------------------
           local-as 10
           group "2"
              peer-as 10
              neighbor 10.14.1.2
                  family vpn-ipv4
                   export "gw"
                   advertise-label ipv4
```
exit exit no shutdown

To use an LDP tunnel, an LDP FEC is configured to advertise the local interface IP address:

```
#--------------------------------------------------
*A:7705:Dut-A>config>router>ldp# info
#--------------------------------------------------
           fec-originate 10.14.2.2/32 advertised-label 32 pop
```
To use an RSVP-TE tunnel, an LSP is created to the neighbor interface IP address:

```
#--------------------------------------------------
*A:7705:Dut-A>config>router>mpls# info
#--------------------------------------------------
              lsp "to-14-loop"
                 to 10.14.1.2
                 cspf
                 no shutdown
              exit
```
#### **8.1.1.13.2 VLLs/VPLS over IPSec over MPLS (Using BGP 3107 label Routes) Solution 2: GRE to Local Interface on 7705 SAR**

When transporting a GRE-encapsulated VLL or VPLS over IPSec over MPLS, the 7705 SAR can terminate the GRE tunnel to a loopback address. In this scenario, the VLL or VPLS is created between the loopback interfaces and the BGP 3107 label route uses the system IP address to resolve the IPSec gateway. This relies on GRT lookup and leaking, but the far-end loopback IP address is used instead of the system IP address in the routing policy. [Figure 129](#page-1612-0) shows an example of VLL/VPLS over IPSec over MPLS using a loopback address, followed by CLI configuration examples.

#### <span id="page-1612-0"></span>*Figure 129* **VLL/VPLS over IPSec over MPLS using a Loopback Address**

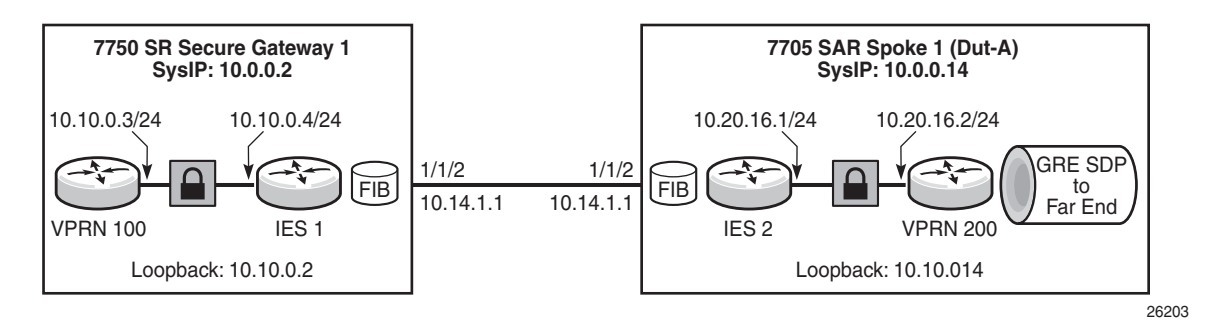

Based on [Figure 129,](#page-1612-0) a local loopback interface is configured on the 7705 SAR:

```
#--------------------------------------------------
*A:7705:Dut-A>config>router# info
#--------------------------------------------------
           interface "loop1"
               address 10.10.0.14
               loopback
               no shutdown
            exit
```
T-LDP signaling is configured to the far-end loopback IP address:

```
#--------------------------------------------------
*A:7705:Dut-A>config>router>ldp# info
#--------------------------------------------------
           targeted-session
               peer 10.10.0.2
                 local-lsr-id "loop1"
                 no shutdown
               exit
            exit
```
 A routing policy is configured on the 7705 SAR using the loopback address of the secure gateway:

```
#--------------------------------------------------
*A:7705:Dut-A>config>router>policy-options# info
#--------------------------------------------------
           prefix-list "loop"
               prefix 10.10.0.2/32 exact
           exit
           policy-statement "loop"
               entry 1
                   from
                       prefix-list "loop"
                    exit
                    action accept
                       local-preference 3
                       preference 3
                       metric-set 1
                    exit
               exit
            exit
```
The routing policy is then used to enable GRT lookup and leaking in the VPRN:

```
#--------------------------------------------------
*A:7705:Dut-A>config>sevice>vprn# info
#--------------------------------------------------
           static-route-entry 10.10.0.2
               ipsec-tunnel "tunnel2"
                   no shutdown
               exit
           exit
           static-route-entry 10.0.0.14/32
```

```
grt
       no shutdown
   exit
exit
grt-lookup
   enable-grt
   export-grt loop
       exit
   exit
exit
```
The GRE SDP is then created to the far-end loopback IP address:

```
#--------------------------------------------------
*A:7705:Dut-A>config>sevice# info
#--------------------------------------------------
           sdp 200 gre create
              far-end 10.10.0.2
              keep-alive
                 shutdown
              exit
              no shutdown
           exit
```
#### **8.1.1.13.3 VLLs/VPLS over IPSec over MPLS (Using IGP Shortcuts)**

BGP can route VLL or VPLS traffic over an IPSec VPN using an IGP shortcut to resolve the secure gateway address, as described in [Configuring IPSec over MPLS](#page-1661-0). Although the VLL or VPLS traffic destined for the far-end system IP address will be routed using an IPSec tunnel, the IGP packets themselves are destined for a multicast address and are not resolved over the IPSec tunnel.

### <span id="page-1614-0"></span>**8.1.2 X.509v3 Certificate Overview**

X.509v3 is an ITU-T standard that consists of a hierarchical system of certificate authorities (CAs) that issue certificates that bind a public key to particular entity's identification. The entity's identification could be a distinguished name or an alternative name, such as a fully qualified domain name (FQDN) or an IP address.

An end entity (EE) is an entity that is not a CA. For example, an end entity can be a web server, a VPN client, or a VPN gateway.

A CA issues a certificate by signing an entity's public key with its own private key. A CA can issue certificates for an end entity as well as for another CA. When a CA certificate is issued for itself (signed by its own private key), this CA is called the root CA. Therefore, an end entity's certificate can be issued by the root CA or by a subordinate CA (that is, issued by another subordinate CA or root CA). When there are multiple CAs involved, this is called a chain of CAs.

In addition to issuing certificates, the public key infrastructure (PKI) also includes a mechanism for revoking certificates due to reasons such as a compromised private key.

A certificate can be used for authentication. Typically, the certificate authentication process functions as follows.

- The system trusts a CA as the trust anchor CA (which typically is a root CA). This means that all certificates issued by a trust anchor CA, or the certificates issued by a subordinate CA that have been issued by the trust anchor CA, are consider trusted.
- A peer that is to be authenticated presents its certificate along with a signature over some shared data between the peer and system, and the certificate is signed using a private key.
- The signature is verified by using the public key in the certificate. In addition, the certificate itself is verified as being issued by the trust anchor CA or a subordinate CA that is part of the chain leading up to the trust anchor CA. The system can also check if the peer's certificate has been revoked. Only when all these verifications succeed does the certificate authentication succeed.

### **8.1.2.1 X.509v3 Certificate Support on the 7705 SAR**

The 7705 SAR PKI implementation supports the following features:

- certificate enrollment:
	- locally generated RSA/DSA key
	- offline enrollment via PKCS#10 (public key cryptography standards)
	- online enrollment via CMPv2
- support for CA chain
- certificate revocation check:
	- certificate revocation list (CRL) for both EE and CA certificates
	- online certificate status protocol (OCSP) for EE certificate only

### **8.1.2.2 Local Storage**

The 7705 SAR requires the following objects to be stored locally as a file:

- CA certificate
- CRL
- the system's own certificate
- the system's own key

All these objects must be imported with the **admin certificate import** command before they can be used by the 7705 SAR. The import process converts the format of the input file to distinguished encoding rules (DER), encrypts the key file, and saves it in the **cf3:/system-pki** directory.

The imported file can also be exported using a specified format by means of the **admin certificate export** command.

The **admin certificate import** and **admin certificate export** commands support the following formats:

- certificates can be imported and exported using the following formats:
	- $-$  PKCS #12
	- PKCS #7 (DER and PEM) (privacy enhanced mail)
	- PEM
	- DER

If there are multiple certificates in the file, only the first one is used.

- key pairs can be imported and exported using the following formats:
	- $-$  PKCS #12
	- PEM
	- DER
- the CRL can be imported and exported using the following formats:
	- PKCS #7 (DER and PEM)
	- PEM
	- DER
- The PKCS #12 file can be encrypted with a password.

### **8.1.2.3 CA Profile**

On the 7705 SAR, the CA-related configuration is stored in a CA profile that contains the following configurable items:

- name and description
- CA's certificate an imported certificate
- CA's CRL— an imported CRL
- revocation check method specifies the way the CA checks the revocation status of the certificate it issued
- CMPv2 a CMPv2 server-related configuration
- OCSP— an OCSP responder-related configuration

When a user enables a **ca-profile** (**no shutdown**), the system loads the specified CA certificate and CRL into memory. The following checks are performed:

- for the CA certificate:
	- all mandatory fields defined in section 4.1 of RFC 5280, *Internet X.509 Public Key Infrastructure Certificate and Certificate Revocation List (CRL) Profile*, exist and conform to the RFC 5280 defined format
	- $-$  the version field value is  $0x2$
	- the validity field indicates that the certificate is still in its validity period
	- the X.509 Basic Constraints extension exists and the CA Boolean value is true
	- if the Key Usage extension exists, at the least), the **keyCertSign** and **cRLSign** are asserted
- for the CRL:
	- all mandatory fields defined in section 5.1 of RFC 5280 exist and conform to the RFC 5280 defined format
	- if the version field exists, the value is 0x1
	- the delta CRL indicator does not exist (delta CRL is not supported)
	- the CRL is signed by the configured CA certificate

The CRL is required in order to enable **ca-profile**.

### **8.1.2.4 CA Chain Computation**

When verifying a certificate with a CA or a chain of CAs, the system must identify the issuer CA of the certificate. The 7705 SAR looks through all configured CA profiles to find the issuer CA. The following is the method that the system uses to find the issuer CA:

- the issuer CA's certificate subject must match the issuer field of the certificate in question
- if present, the authority key identifier of the certificate in question must match the subject key identifier of the issuer CA's certificate
- if present, the key usage extension of the issuer CA's certificate must permit certificate signing

### **8.1.2.5 Certificate Enrollment**

The 7705 SAR supports two certificate enrollment methods:

- the offline method using PKCS #10
- the online method using CMPv2

To use the offline method, perform the following steps:

- **Step 1.** Generate a key pair using the **admin certificate gen-keypair** command. For example: **admin certificate gen-keypair cf3:/segw.key size 2048 type rsa**
- **Step 2.** Generate a PKCS#10 certificate signing request with the key generated in Step 1 using the **admin certificate gen-local-cert-req** command.

For example: **admin certificate gen-local-cert-req keypair cf3:/ segw.key subject-dn C=US,ST=CA,O=ALU,CN=SeGW domain-name segw-1.alu.com file cf3:/segw.pkcs10**

As well as specifying the subject of the certificate request, you can optionally specify an FQDN and an IP address as SubjectAltName.

**Step 3.** Import the key file using the **admin certificate import** command.

Example: **admin certificate import type key input cf3:/segw.key output segw.key format der**

- **Step 4.** Because the key is imported, remove the key file generated in Step 1 for security reasons.
- **Step 5.** Send the PKCS #10 file to the CA via an offline method such as email. The CA signs the request and returns the certificate.

**Step 6.** Import the returned certificate using the **admin certificate import** command.

> Example: **admin certificate import type cert input cf3:/segw.cert output segw.cert format pem**

For the online method using CMPv2-based enrollment, see the [Certificate](#page-1622-0)  [Management Protocol Version 2 \(CMPv2\)](#page-1622-0).

### **8.1.2.6 Certificate Revocation Check**

A revocation check is a process that checks whether a certificate has been revoked by the issuer CA.

The 7705 SAR supports two methods for the certificate revocation check:

- CRL
- OCSP

The CRL can be used for both EE and CA certificate checks, while OCSP can only be used for an EE certificate check.

For an IPSec application, users can configure multiple check methods with a priority order for an EE certificate. Using the **status-verify** command in the **ipsec-tunnel** configuration context, users can configure a primary method, a secondary method, and a default result. The primary and secondary methods can be either OCSP or CRL. The default result is either **good** or **revoked**. If the system does not get an answer from the primary method, it falls back to the secondary method. If the secondary method does not return an answer, the system uses the default result.

By default, the system uses the CRL to check the revocation status of a certificate, whether it is an end entity certificate or a CA certificate. This makes the CRL a mandatory configuration in the **ca-profile**.

For details about OCSP, see [OCSP](#page-1623-0).

## **8.1.2.7 Certificate, CRL, and Key Cache**

Configured certificates, CRLs, and keys are cached in memory before they are used by the system.

Every certificate, CRL, and key has one system-wide cache copy.
For a CA certificate and a CRL, the cache is created when there is a CA profile and when a **no shutdown** is performed and removed.

For an IPSec tunnel using legacy **cert** and **key** configurations, the cache is created only when the first tunnel using the cache is in a **no shutdown** state, and it is cleared when the last tunnel that used it is shut down.

For an IPSec tunnel using a **cert-profile**, the cache is created when the first **certprofile** using the cache is in a **no shutdown** state, and it is removed when the last **cert-profile** that used it is shut down.

If a certificate or key is configured with both a **cert-profile** and legacy **cert** or **key** command, the cache is created when the first object (an **ipsec-tunnel** or a **certprofile**) using it is in a **no shutdown** state, and it is removed when the last object using it is shut down.

In order to update a certificate or key without a shutdown **ca-profile** or **ipsec-tunnel**, the CLI command **admin>certificate>reload** manually reloads the certificate and key cache.

## **8.1.3 Using Certificates For IPSec Tunnel Authentication**

The 7705 SAR supports X.509v3 certificate authentication for an IKEv2 tunnel (LANto-LAN tunnel and remote-access tunnel). The 7705 SAR also supports asymmetric authentication. This means that the 7705 SAR and the IKEv2 peer can use different methods to authenticate. For example, one side of the tunnel could use a pre-shared key and the other side could use a certificate.

The 7705 SAR supports certificate chain verification. For a static LAN-to-LAN tunnel, the command **trust-anchor-profile** specifies which CAs are expected to be present in the certificate chain before reaching the root CA (self-signed CA) configured in the system.

The key and certificate for the 7705 SAR are also configurable on a per-tunnel basis.

When using certificate authentication, the 7705 SAR uses the subject of the configured certificate as its ID by default.

## **8.1.4 Trust Anchor Profile**

The 7705 SAR supports multiple trust anchors for each IPSec tunnel. A trust anchor profile can be configured with up to eight CAs. The system builds a certificate chain by using the certificate in the first certificate payload in the received IKEv2 message. If any of the configured trust anchor CAs in the trust anchor profile appear in the chain, then authentication is successful; otherwise, authentication fails.

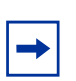

**Note:** The 7705 SAR only supports processing of up to 16 hashes for the trust anchor list from other products. If the remote end sends more than 16 hashes and a certificate match is in the 17th or later hash, the tunnel remains down due to authentication failure.

## **8.1.5 Certificate Profile**

The 7705 SAR supports sending different certificates and chains according to the received IKEv2 certificate-request payload. This is done by configuring a **cert-profile** that allows up to eight entries. Each entry includes a certificate and a key and, optionally, a chain of CA certificates.

The system loads the certificate and/or key in the **cert-profile** into memory and builds a compare-chain for the certificate configured in each entry of the **cert-profile** upon a **no shutdown** of the **cert-profile**. These chains are used for IKEv2 certificate authentication. If a chain computation cannot be completed for a configured certificate, the corresponding compare-chain will be empty or only partially computed.

Because there can be multiple entries configured in the **cert-profile**, the system must pick the certificate and key in the entry that the other side expects to receive. This is done by looking up the CAs within the received certificate request payload in the compare-chain and picking the first entry that has a certificate request CA appearing in its chain. If there is no such **cert**, the system picks the first entry in the **cert-profile**. The first entry is the first configured entry in the **cert-profile**. The *entryid* of the first entry does not have to be "1".

For example, assume there are three CAs listed in the certificate-request payload: CA-1, CA-2 and CA-3, and there are two entries configured in the **cert-profile**, as shown in the following configuration:

```
cert-profile "cert-profile-1"
 entry 1
   cert "cert-1"
   key "key-1"
 entry 2
   cert "cert-2"
```

```
key "key-2"
send-chain
  ca-profile "CA-1"
  ca-profile "CA-2"
```
The system builds two compare-chains: chain-1 for cert-1 and chain-2 for cert-2. Assume CA-2 appears in chain-2, but CA-1 and CA-3 do not appear in either chain-1 or chain-2. In that case, the system will pick entry 2.

After a certificate profile entry is selected, the system generates the AUTH payload by using the configured key in the selected entry. The system also sends the certificate in the selected entry as "certificate" payload to the peer.

If a chain is configured in the selected entry, one certificate payload is needed for each certificate in the configured chain. The first certificate payload in the IKEv2 message will be the signing certificate, which is configured by the **cert** command in the chosen **cert-profile** entry. In the preceding example, the system will send three certificate payloads: cert-2, CA-1, and CA-2.

The following CA chain-related enhancements are supported.

- The **no shutdown** of a **ca-profile** triggers a recomputation of the compute-chain in related certificate profiles. The system also generates a new log-1 to indicate that a new compute-chain has been generated; the log includes the CA profile names on the new chain. Another log, log-2, is generated if the **send-chain** in a **cert-profile** entry is not in a compute-chain due to this CA profile change. Another log is generated if the hash calculation for a certificate under a **caprofile** has changed.
- When performing a **no shutdown** command on a **cert-profile**, the system allows the CAs in the **send-chain**, not in the compute-chain. The system also generates log-2, as above.
- The system allows changes to the configuration of the **send-chain** without shutting down **cert-profile**.

# **8.1.6 Certificate Management Protocol Version 2 (CMPv2)**

CMPv2 is a protocol between a Certificate Authority (CA) and an end entity (EE) based on RFC 4210, *Internet X.509 Public Key Infrastructure Certificate Management Protocol* (*CMP*). It provides multiple certificate management functions, such as certificate enrollment and certificate update.

The 7705 SAR supports the following CMPv2 operations:

- initial registration the process by which the 7705 SAR enrolls a certificate with a certain CA for the first time, where:
	- a public/private key pair must be preprovisioned before enrollment by means of local generation or other methods
	- optionally, users can include a certificate or certificate chain in the extraCerts field of the initial registration request
- key pair update a process by which the 7705 SAR updates an existing certificate for any reason (for example, a refresh of a key or certificate before it expires)
- certificate update a process by which an initialized 7705 SAR obtains additional certificates
- polling in some cases, the CA may not immediately return the certificate for reasons such as "request processing needs manual intervention". In such cases, the 7705 SAR supports polling requests and responds as described in Section 5.3.22, Polling Request and Response, in RFC 4210.

The following list provides implementation details.

- HTTP is the only supported transport protocol for CMPv2. HTTP 1.1 and 1.0 are supported and configurable.
- All CMPv2 messages sent by the 7705 SAR consist of only one PKI message. In all cases, the size of the sequence for PKI messages is 1.
- Both password-based MAC and public key-based signature CMPv2 message protection are supported.
- The 7705 SAR only allows one outstanding **ir/cr/kur** request for each CMPv2 server. That means that no new requests are allowed if a pending request is present.

## **8.1.7 OCSP**

The Online Certificate Status Protocol (OCSP) is used by 7705 SAR applications to determine the revocation state of an identified certificate, based on RFC 2560, *X.509 Internet Public Key Infrastructure Online Certificate Status Protocol - OCSP*. Unlike the CRL, which relies on checking against an offline file, OCSP provides timely, online information regarding the revocation status of a certificate.

IPSec is the only supported application that uses OCSP. The 7705 SAR supports both the CRL and OCSP as the certificate revocation status checking method. For a given IPSec tunnel, the user can configure a primary method, a secondary method, and a default result to achieve a hierarchical fallback mechanism. If the primary method fails to return a result, the system falls back to the secondary method. If the secondary method fails, the system uses the default result.

The following list provides implementation details.

- Only an OCSP client function is supported.
- HTTP is the only supported transport protocol.
- OCSP server access via a management routing instance is not supported.
- The 7705 SAR does not sign an OCSP request.
- The OCSP response must be signed. The system will verify the response by using the signer's certificate included in the response. If there is no such certificate, the CA certificate in the **ca-profile** will be used.
- If a nextUpdate exists in the OCSP response, the 7705 SAR checks the current time to determine if it is earlier than the nextUpdate. If yes, then the response is valid; otherwise, the response is considered unreliable and the 7705 SAR moves to the next revocation checking method.
- The revocation status result from a valid OCSP response is cached in the system.
- OCSP can only be used to verify the revocation status of the EE certificate. The CRL is still needed to verify the status of a CA certificate.

## **8.1.8 Applications**

Two mobile backhaul applications are described in this section:

- [Metrocell Deployment](#page-1625-0): a solution for providers who are looking for security in the transmission medium to manage remote private networks in a metrocell deployment. IPSec is used as an encrypted uplink for OAM and mobile traffic to connect the remote network to the MTSO. The 7705 SAR-initiated IPSec tunnels can provide a secure means for managing the 7705 SAR and any private network behind the 7705 SAR, while NAT can provide scalability of IPSec tunnels over a single public IP address.
- [Small Business Deployment](#page-1625-1): the use of LTE and IP NodeBs, as an alternative to PWs, to provide a better match for an operator's choice of transport network (that is, IPSec over public network compared to MPLS/PWs over a private network)

## <span id="page-1625-0"></span>**8.1.8.1 Metrocell Deployment**

As shown in [Figure 130,](#page-1625-2) in a typical metrocell deployment, the cell site network is divided into two separate segments: the private domain and the public domain. An IPSec tunnel generated from the 7705 SAR-H is used to backhaul the management and OAM traffic of the private network, including the management traffic of the switches and the 7705 SAR-H itself. All OAM traffic is aggregated within a VPRN service and uses the IPSec tunnel as the uplink tunnel to the 7750 SR gateway.

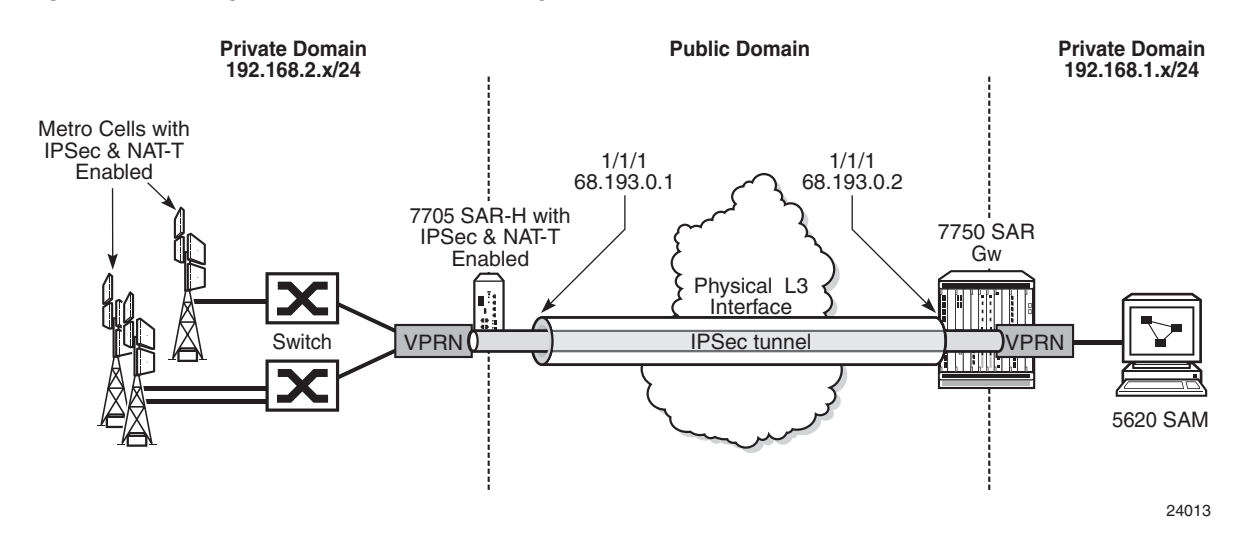

#### <span id="page-1625-2"></span>*Figure 130* **Typical Metrocell Deployment**

### <span id="page-1625-1"></span>**8.1.8.2 Small Business Deployment**

In a small business deployment, the network is usually designed with a hub and spoke topology. The spoke sites connect to the hub through a leased line or a public non-secure domain. IPSec provides the security and encryption needed to connect the spoke sites to the centralized office (hub). The hub and spoke topology in a small business deployment is favorable because of the security that the hub side can provide to the entire network. IPS/IDS and anti-virus appliances can be deployed to the hub site, which examines arriving traffic from the spoke sites. SPAM and viruses can be filtered out on the hub site by these appliances. If additional spoke-to-spoke connectivity is required, then additional IPSec tunnels can be established. See [Figure 131.](#page-1626-0)

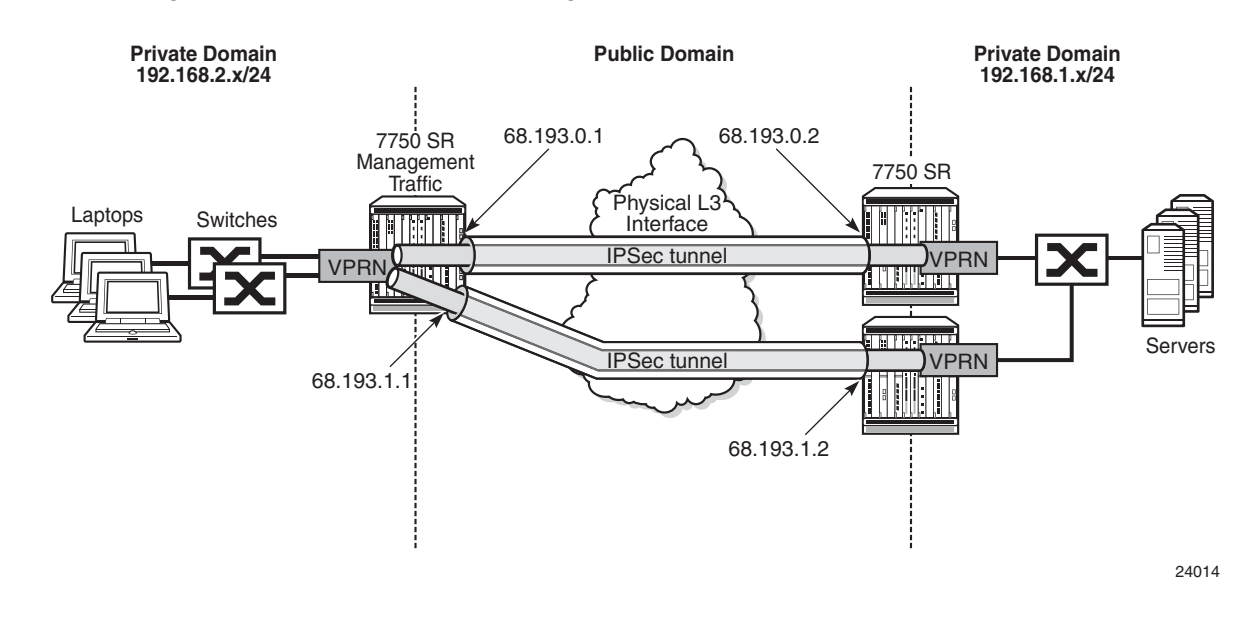

<span id="page-1626-0"></span>*Figure 131* **Typical Small Business Deployment**

# **8.1.9 NAT-Traversal for IKEv1/v2 and IPSec**

The 7705 SAR supports NAT-T (Network Address Translation-Traversal) for IKEv1 and IKEv2. NAT-T is functionality belonging to IPSec and IKEv1/v2. It is not functionality belonging to the NAT device.

In a private network where the entire network is hidden behind a single public IP address, NAT-T for IPSec is used to support the fan-out of multiple IPSec tunnels in the private network.

IPSec is an IP protocol and as such does not use ports. [Figure 132](#page-1627-0) illustrates how the UDP header is injected into the packet as well as the many-to-one to one-tomany mappings. NAT relies on port mapping, so in order to allow traversal of a NAT device, NAT-T adds a UDP header with port 4500 to the IPSec traffic when the NAT device is detected. The UDP header is added to the IPSec packet above the ESP header and IKEv1/v2 already uses UDP port 500. This UDP header can be used by the NAT device to uniquely map each IPSec tunnel and assign a different source port to each individual tunnel. That is, many IP addresses using UDP 4500 lead to a NAT mapping where a single public IP address uses many UDP ports.

In [Figure 132,](#page-1627-0) the 7750 SR performs the following functions:

- tracks the different metrocell IKEv2 port-to-session mappings
- tracks the different metrocell IPSec port-to-tunnel mappings
- transmits traffic to each metrocell on the appropriate UDP port

<span id="page-1627-0"></span>*Figure 132* **UDP Header Injected by a NAT-T-enabled IPSec Tunnel**

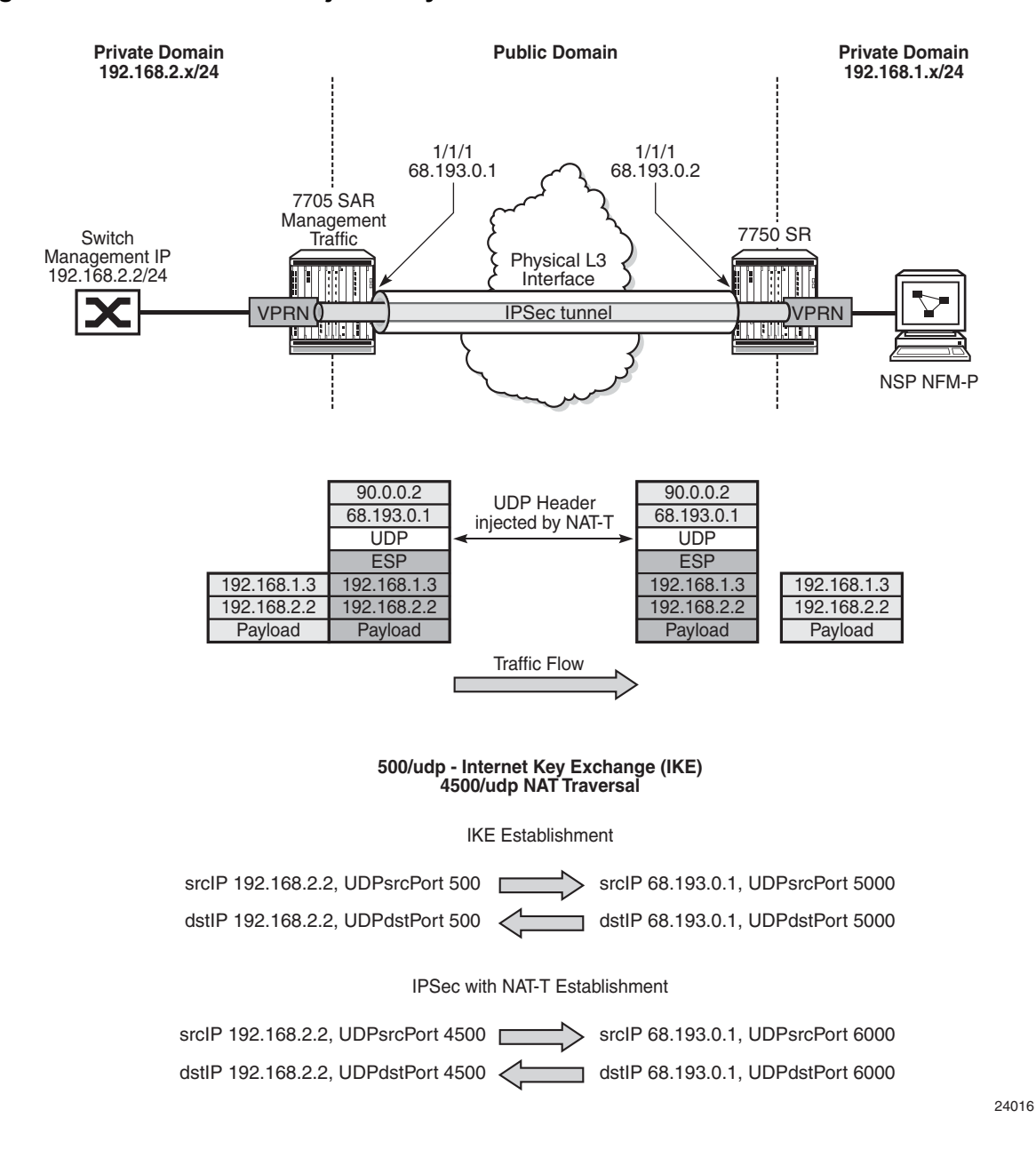

# **8.1.10 BFD over IPSec Tunnel**

To configure BFD for an IPSec tunnel, do the following:

- configure BFD on a loopback interface in the private VPRN
- configure at least two IPSec tunnels:
	- one tunnel is a BFD-designate tunnel over which BFD packets are exchanged; this BFD-designate tunnel does not go down when BFD goes down
	- the other tunnels are tunnels that use the BFD-designate tunnel's BFD session; these tunnels go down when BFD goes down
- configure a static route in the private VPRN, where the static route points to the destination node's private-side loopback interface, using the BFD-designate tunnel as the next hop
- configure BFD under the BFD-designate tunnel using the loopback interface and point to the far-end loopback address
- configure BFD under the protected tunnels also using the loopback interface (same configuration as under the BFD-designate tunnel)

## **8.1.11 QoS for IPSec**

This section contains information on the following topics:

- [Network and Access Ingress QoS \(Decryption QoS\)](#page-1628-0)
- [Network and Access Egress QoS \(Encryption QoS\)](#page-1629-0)

### <span id="page-1628-0"></span>**8.1.11.1 Network and Access Ingress QoS (Decryption QoS)**

IPSec traffic arriving on network ingress is classified based on network policy and network queue policy when the uplink interface is a network interface (refer to the 7705 SAR Quality of Service Guide). This classification is done based on the DSCP marking of the IPSec outer IP header.

The IPSec (encrypted) traffic destined for the secure gateway (SeGW) of the 7705 SAR is mapped to two queues (expedited and best effort) of the decryption engine on the ingress adapter card. This means that encrypted traffic is mapped to the decryption queue.

The encrypted traffic is mapped to one of these two queues based on the queue-type of its mapped network ingress queue, as determined by the result of the network ingress classification. For example, at network ingress, the QoS network policy determines a forwarding class (FC) for the packet. Then, the network-ingress queue policy maps the FC to a queue. The configured queue-type of network-ingress queue (**expedited**, **best-effort**, or **auto-expedite**) is used to choose the queue for the decryption engine on the ingress adapter card (where the uplink interface resides).

The uplink interface for the SeGW can be configured as a network interface or as an access IES interface. For an access IES interface, the decryption-queue mapping is based on the queue-type of the access ingress queue of the IES interface SAP. For example, at IES ingress, the SAP ingress policy determines a forwarding class (FC) for the packet. The FC is mapped to a SAP ingress queue. The queue-type of this SAP ingress queue (**expedited**, **best-effort**, or **auto-expedite**) is used to choose the queue for the decryption engine on the ingress adapter card where the IES interface SAP resides.

The decrypted customer traffic with removed IPSec tunnel header is queued on network and access ingress queues (the uplink interface can be a network interface or an IES interface) based on the network and access ingress policy, and the DSCP bits of the IPSec outer IP header are used for the classification.

### **8.1.11.1.1 Network Ingress QoS Tunnel Override**

When a network QoS policy is enabled on an ingress network interface, IPSec packets arriving at that interface are assigned to encryption queues based on the IPSec outer IP header. However, if the QoS network policy of the arriving network interface is configured with **ler-use-dscp**, then after decryption, all the datapath or firewall queuing is based on the DSCP marking of the IPSec inner IP header rather than on the DSCP marking of the IPSec outer IP header. For more information about the **ler-use-dscp** command, refer to the 7705 SAR Quality of Service Guide, "QoS Policy Network Commands".

### <span id="page-1629-0"></span>**8.1.11.2 Network and Access Egress QoS (Encryption QoS)**

Customer packets arriving on access ingress in the VPRN are classified based on the SAP ingress policy (refer to the 7705 SAR Quality of Service Guide).

Customer packets arriving in the VPRN that are destined for the IPSec tunnel are enqueued before the encryption engine on the egress adapter card. There are three queues servicing the encryption engine on the egress adapter card (expedited, best effort, and CTL).

All CSM traffic over IPSec (BFD, ping, and so on) is queued in the CTL queue, while data (customer) traffic is mapped to the expedited or best-effort queue.

The customer traffic to the two data queues is mapped based on the queue-type of the ingress SAP queue. For example, at access VPRN SAP ingress, the ingress SAP policy determines a forwarding class (FC) for the packet. The FC is mapped to a SAP ingress queue. The queue-type of the SAP ingress queue (**expedited**, **best-effort**, or **auto-expedite**) is used to choose the queue for the decryption engine on the egress adapter card (where the uplink interface resides).

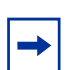

**Note:** If DSCP egress re-marking is configured on the network interface or access interface (uplink interface), DSCP bits are re-marked on the IPSec outer IP header.

## **8.1.12 Fragmentation and IP MTU**

On the 7705 SAR, unencrypted IP packets arriving on a VPRN access interface and destined for an IPSec uplink will be fragmented if the incoming packet is larger than:

- the VPRN private interface MTU
- the IPSec tunnel MTU
- the difference between the uplink MTU and the IPSec overhead (uplink interface MTU minus IPSec overhead), where the IPSec overhead values are calculated as follows:
	- IPSec overhead if NAT-T is enabled

**IPSec overhead = outer IPSec (20) + UDP (8) + ESP (24) + trailer (17) + ICV (32) = 101 bytes**

- IPSec overhead if NAT-T is disabled (**no nat-t**)

#### **IPSec overhead = outer IP (20) + ESP (24) + trailer (17) + ICV (32) = 93 bytes**

For example, if a private tunnel interface has its IP MTU set to 1000 bytes, then a packet larger than 1000 bytes will be fragmented. As another example, if an uplink interface has its IP MTU set to 1000 bytes, then a packet that is larger than 1000 – IPSec overhead will be fragmented. Both these examples assume that the DF bit is not set or the **clear-df-bit** command is enabled.

### **8.1.12.1 Fragmentation Configuration**

By default, the 7705 SAR sets the DF bit on the IPSec tunnel IP header.

There are some configurations where the customer IP header DF bit needs to be copied into the IPSec tunnel IP header. The **copy-df-bit** command under the **config>service>vprn>if>sap>ipsec-tunnel** context enables copying the customer clear text IP header DF bit into IPSec tunnel IP header.

The **clear-df-bit** command, also under the **ipsec-tunnel** context, clears the customer clear text IP header DF bit (if it is set). This allows the customer packet to be fragmented into the IPSec tunnel even if the customer packet has the DF bit set. However, the fragmented customer clear text packet is not be reassembled at the far end of IPSec tunnel.

### **8.1.12.2 Reassembly**

The 7705 SAR does not support reassembly of fragmented IPSec packets.

## **8.1.13 Support for Private VPRN Service Features**

Private VPRN access features are only supported on non-IPSec interfaces. That is, they are only supported for Layer 3 interfaces that are not configured with a private IPSec tunnel.

Some of the features supported include r-VPLS, VRRP and VRRPv3, ECMP, and LAG. See [VPRN Services](#page-1038-0) for information on these features.

## **8.1.14 Routing in Private Services**

For static LAN-to-LAN tunnels, the static route with the IPSec tunnel as the next-hop could be exported to a routing protocol by a route policy. The protocol type remains static.

# **8.1.15 IPSec on the 10-port 1GigE/1-port 10GigE X-Adapter Card**

The 10-port 1GigE/1-port 10GigE X-Adapter card has two encryption engines that share the encryption/decryption load. Therefore, the 10-port 1GigE/1-port 10GigE X-Adapter card has the potential for double the encryption/decryption throughput when compared with other adapter cards and nodes with a single encryption engine (the 8-port Gigabit Ethernet Adapter card, 7705 SAR-Ax, 7705 SAR-H, 7705 SAR-Hc, 7705 SAR-W, 7705 SAR-Wx, and 7705 SAR-X).

To utilize the potential of the 10-port 1GigE/1-port 10GigE X-Adapter card, the IPSec security associations (SAs) are load-balanced between the two engines based on a round-robin algorithm. When there is an SA download to the 10-port 1GigE/1-port 10GigE X-Adapter card, the upper-layer software load-balances the SA on the two engines.

# **8.1.16 IPSec Sequence Number**

The IPSec sequence number is used to prevent replay attacks. A replay attack is a network attack in which valid data transmission is repeated or delayed for fraudulent purposes. The 7705 SAR supports a 32-bit sequence number, where the transmission of each packet increments the sequence number. If there is a sequence number rollover, the 7705 SAR performs the rollover by resignaling the phase-2 IKE negotiation.

# **8.1.17 PBR and MFC**

Both PBR (policy-based routing) and MFC (multi-field classification) are part of the ingress ACL (access control list) configuration on the 7705 SAR. Hence, both PBR and MFC are supported by IPSec on the 7705 SAR, as discussed below:

- [PBR](#page-1633-0)
- [MFC](#page-1633-1)

### <span id="page-1633-0"></span>**8.1.17.1 PBR**

PBR configuration can be applied in two places for an IPSec service.

The first place is for VPRN and applies to all incoming access traffic into a private VPRN. In this case, PBR can be used to direct the customer traffic into uplink IPSec tunnels by means of ACL matching criteria. The filtering action of forwarding to an indirect next hop can be used to direct customer traffic into the appropriate IPSec tunnel. The security policy works only on the original (customer packet) IP header; that is, the PBR next hop is not used in making the security policy decision.

The second place is for IPSec traffic entering the 7705 SAR from the public domain. A PBR filter can be placed on the network interface, the VPRN interface, or the IES interface to direct the IPSec packet based on the matching/forwarding criteria. In this case, IPSec packets are processed by the PBR filter in the same way as any other IP packet.

For more information on PBR, refer to the "Policy-Based Routing" section in the 7705 SAR Router Configuration Guide.

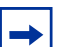

#### **Note:**

- All routing decisions are made based on the PBR configuration; therefore, it is possible that even if the packet is destined for the local node security gateway (SeGW), the PBR filter might redirect the packet to another interface.
- Alternatively, for IPSec packets that are not destined for the local node SeGW, PBR can force the packets into the local node SeGW. In this case, the encapsulating security payload (ESP) index of the IPSec packet will not match the SeGW ESP configuration and the packet will be dropped. Thus, it is the responsibility of the network administrator to ensure that the PBR configuration is correct and meets the network needs.

### <span id="page-1633-1"></span>**8.1.17.2 MFC**

Multi-field classification (MFC) is supported on the private IPSec service (VPRN). MFC functions in the same manner as the VPRN configuration of traditional services.

For more information on MFC, refer to the "Multi-field Classification" section in the 7705 SAR Router Configuration Guide.

## **8.1.18 OSPFv3 Packet Authentication with IPv6 IPSec**

The 7705 SAR supports the use of IPv6 IPSec to authenticate OSPFv3 packets. The following features are supported:

- two types of encryption and authentication protocols: authentication header (AH) and IP encapsulation security payload (ESP)
- IPSec transport mode to authenticate the IP payload
- manually keyed IPSec security associations (SA)
- the MD5 and SHA1 authentication algorithms

In order to be authenticated, OSPFv3 peers must be configured with matching inbound and outbound SAs using the same parameters (for example, SPIs and encryption keys). One SA can be used for both inbound and outbound directions.

Authentication of OSPFv3 packets is supported on VPRN interfaces, network interfaces, and virtual links.

The 7705 SAR supports the rekeying procedure defined in RFC 4552, *Authentication/Confidentiality for OSPFv3*.

- For every router on the link, create an additional inbound SA for the interface being rekeyed using a new SPI and the new key.
- The SA replacement operation is atomic, meaning that no OSPFv3 packets are sent on the link until the replacement operation is complete. This ensures that no packets are sent without authentication or encryption.
- For every router on the link, remove the original inbound SA.

The key rollover procedure automatically starts when the operator changes the configuration of the inbound static security association or bidirectional static security association under an interface or virtual link. Within the KeyRolloverInterval time period, OSPFv3 accepts packets with both the previous inbound static SA and the new inbound static SA; the previous outbound static SA will continue to be used. When the timer expires, OSPFv3 will only accept packets with the new inbound static SA. For outgoing OSPFv3 packets, the new outbound static SA will be used instead.

# **8.1.19 Network Security with IPv6 IPSec**

A 7705 SAR system that supports encryption allows the use of IPv6 IPSec to provide network security over an IPv6 IPSec tunnel as defined in RFC 4301, *Security Architecture for the Internet Protocol*. An IPv6 IPSec tunnel is used to encrypt data from the access network to an endpoint.

Network security with IPv6 IPSec supports the following capabilities described in this guide:

- all IPv6 and 6VPE access capabilities
- static LAN-to-LAN
- PSK
- PKI
- VLL over GRE over IPSec
- static Security Association (SA) keying
- IKEv2 dynamic keying (IKEv1 is not supported on IPv6 IPSec)
- IKEv2 fragmentation as defined in RFC 7383, *Internet Key Exchange Protocol Version 2 (IKEv2) Message Fragmentation*
- reassembly of IKE packets
- node management of IPv6 and IPv4 traffic over an IPv6 IPSec tunnel using GRT leaking
- dual-stack access interfaces
- BGPv6 signaling and static route configuration to direct traffic to the IPv6 IPSec tunnel
- BGPv6 support for IPv4 and IPv6 routes
- IPv4 packet fragmentation
- application of NAT and firewall security functions to IPv4 packets arriving on the private VPRN before the packets are routed to the IPv6 IPSec tunnel

Network security with IPv6 IPSec is also supported on a public VPRN and IES. On a public VPRN, the IPSec packets are treated as any other IP packets when 6VPE is configured on the VPRN. The 6VPE functionality is supported for IPSec packets over MPLS (MP-BGP) transport. The transport tunnels can be MPLS (SR, LDP/RSVP-TE) or GRE IPv4.

# **8.1.20 IPSec Over r-VPLS on a Public Service**

A 7705 SAR system that supports encryption allows the forwarding of IPSec IPv4 and IPv6 packets over an r-VPLS next-hop interface on a VPRN service. The r-VPLS next-hop interface is resolved using whatever IGP the customer uses (such as RIP, OSPF, IS-IS, static routes, or BGP). The r-VPLS interface bound to a VPLS service can then transport the IPSec tunneled packets over Layer 2 VPN to a SAP or a spoke or mesh SDP.

# **8.1.21 Statistics**

All statistics for security association and tunnel statistics on the 7705 SAR are retrieved from the datapath on demand. When the user requests the statistics for a tunnel, the statistics are retrieved directly from the datapath; the retrieved statistics are not cached on the 7705 SAR. This means that on redundant platforms (that is, on the 7705 SAR-8 Shelf V2 or 7705 SAR-18), statistics will not synchronize over to the inactive CSM and at the time of a CSM switchover, all statistics will be lost. Also, in the case of statistics rollover in the datapath, the newly retrieved statistics will start from 0 (zero) again.

# **8.1.22 Security Support**

IPSec on the 7705 SAR requires a public service (IES or VPRN) and a private service (VPRN). All IPSec traffic on the public service is encrypted. By the time the traffic is routed to the private service, it has been decrypted. NAT can be applied to traffic traversing the IPSec public interface.

After being decrypted, the customer traffic may traverse a second security zone configured within the VPRN, to sanitize any of these packets according to the firewall rules. This security zone can be extended to have NAT performed on the customer clear text packets.

For more information about configuring security parameters, refer to the 7705 SAR Router Configuration Guide, "Configuring Security Parameters".

# **8.2 Public Key Infrastructure (PKI)**

Public Key Infrastructure (PKI) is a cryptographic technique that enables users to securely communicate on an insecure public network, and reliably verify and authenticate the identity of a user through the use of digital signatures.

PKI is a system for creating, storing, and distributing digital certificates, which are used to verify that a particular public key belongs to a particular entity. PKI creates digital certificates that map public keys to entities and securely stores these certificates in a central repository, revoking them as needed.

PKI includes the following components:

- X.509v3 identity certificates
- a certificate authority (CA), which has the following properties:
	- has a secure server
	- can sign and publish X.509v3 certificates
	- is trusted by all users of the system
- public/private key pairs
- the ability to be deployed as flat architecture or hierarchical architecture (chained certificates)

## <span id="page-1637-0"></span>**8.2.1 CA Role in PKI**

The role of a CA in PKI includes the following items.

- The CA is a trusted third-party organization or company that issues digital certificates.
- The CA may or may not be a third party from the end entity's (EE's) point of view.
- The CA often belongs to the same organization as the EEs it supports.
- The CA can be a root CA or a subordinate CA:
	- $-$  root CA  $-$  a CA that is directly trusted by an end entity.
	- subordinate CA CAs that are not root CAs. The first subordinate CA in a hierarchy obtains its CA certificate from the root CA. This first subordinate CA can, in turn, use this key to issue certificates that verify the integrity of another subordinate CA.
- The CA verifies digital certificates using a chain of trust, the root CA being the trust anchor for the digital certificate.

• The root CA issues a root certificate, which is the top-most certificate of the certificate tree. The root certificate's private key is used to sign other certificates. All certificates immediately below the root certificate inherit the trustworthiness of the root certificate.

## **8.2.2 Digital Signature and Certificates**

Digital signatures and digital certificates are not the same objects.

A digital signature is an electronic signature that can be used to demonstrate the authenticity of a message. Digital signatures use hashing and asymmetric encryption. There are two aspects to a digital signature:

- signature construction
- signature verification

A digital certificate is an electronic document that uses a digital signature to bind a public key with an identity that has been digitally signed by a CA.

### **8.2.2.1 Certificates**

PKI uses two types of certificates:

- root certificate
	- created by a well-known root CA (see [CA Role in PKI](#page-1637-0))
	- used to validate the authenticity of provider certificates
	- must be installed on the 7705 SAR manually, where the installation method can be FTP, SFTP, or SC, into the cf3: directory of the 7705 SAR
- provider certificate
	- created by each vendor for its own authentication needs
	- contains the public RSA or DSA keys that are used in PKI for the encryption of the phase 1 IKE message
	- must be signed by the root CA to prove the authenticity of the vendor certificate to the far-end node

### <span id="page-1639-0"></span>**8.2.2.1.1 Vendor Certificate Signature by the Root CA**

For each vendor, the 7705 SAR must have a vendor certificate signed by the CA and stored internally.

The sequence of events is as follows:

- 1. The 7705 SAR creates an X.509v3 certificate and the key pair (public/private key).
- 2. The 7705 SAR sends the certificate to the CA to be signed by the CA private key.
	- i. The CA runs the hash over the X 509v3 certificate.
	- ii. The result of the hash is encrypted via the CA public key (digital signature).
	- iii. The digital signature is appended to the certificate and, consequently, the signed vendor certificate.

#### **8.2.2.1.2 Vendor Certificate Authentication by a Peer**

While the IKE is being initiated, phase 1 of the IKE can be authenticated via PKI. Therefore, the certificate from [Vendor Certificate Signature by the Root CA](#page-1639-0) is sent to the peer as part of the IKE authorization stage. The peer must ensure that this certificate is generated by the correct 7705 SAR and not an intermediary node.

Upon receiving the certificate, the peer does the following.

- 1. The peer runs a hash over the X.509v3 part of the certificate.
- 2. The peer decrypts the digital signature of the certificate.
- 3. If the hash calculated in step 1 and the hash decrypted in step 2 match, then the certificate is authenticated.
- 4. The peer can use the public key in the certificate to encrypt the IKE phase 2 channel.

#### **8.2.2.1.3 Example of PKI Operation**

In the following scenario, which provides an example of PKI operation, the 7705 SAR and 7750 SR trust the same CAs and they have already obtained the CA's certificate (which includes the CA's public key) using an out-band method. The CA issues a certificate for the 7705 SAR, as follows.

- The CA calculates a hash of the contents of the 7705 SAR certificate, which includes the 7705 SAR public key, name, validity date, allowed uses for the certificate, and so on.
- The CA encrypts this hash using its private key, and attaches the resulting signature to the 7705 SAR certificate.

The 7705 SAR can now present this signed certificate to the 7750 SR during the IKE phase.

The 7750 SR verifies the received certificate as follows.

- The 7750 SR calculates its own hash of the 7705 SAR certificate contents.
- The 7750 SR decrypts the signed hash in the certificate using the CA's public key, and if the hashes match the 7750 SR knows that this certificate was signed by the CA.
- Optionally, the 7750 SR consults the CA's certificate revocation list (CRL) and checks that the certificate from the 7705 SAR has not been revoked.

#### **8.2.2.1.4 Certificate Chain**

A peer's certificate may be issued by an intermediate CA. In this case, a user must have and trust all the intermediate CA certificates up to and including the root CA installed in the peer for authentication of an end entity.

The 7705 SAR supports the following implementation.

- When receiving a certificate, all subordinate CAs must be installed locally (that is, only an EE certificate can be received from the peer and processed by the 7705 SAR). Even if a certificate chain is received from the peer, the 7705 SAR processes the EE certificate only.
- The **send-chain** command under **cert-profile** is for third-party peers that support receiving a chain certificate. In this case, the 7705 SAR can send a chain certificate to be used in the entire chain if the third-party peer supports receiving a chained certificate. The 7705 SAR does not support receiving chained certificates.

# **8.2.3 Certificate Storage**

The 7705 SAR IPSec configuration expects the keys and certificates to be stored in a particular directory on the 7705 SAR compact flash. This directory is called cf3:\system-pki and is created automatically when the first file is imported into this folder.

The following files can be imported and exported to and from the cf3:\system-pki directory. An example of the directory is shown after the list.

- key pair this file is encrypted during the import process
- certificates
- certificate revocation list (CRL)

```
A:ALU-A>file cf3:\system-pki\ # dir
Directory of cf3:\system-pki\
09/09/2015 09:17a <DIR> ./
09/09/2015 09:17a <DIR> ../
09/22/2015 11:38a 906 CMS1-ROOTCA-CERT
09/22/2015 11:41a 458 CMS1-ROOTCA-CRL
09/24/2015 08:18a 864 cert-1
09/25/2015 08:18a 1192 SAR-key-1
09/25/2015 09:32a 905 cal_cert_CMS1-SUBCA
09/25/2015  09:32a   457 cal_crl_CMS1-SUBCA<br>6 Files(s)  4732 bytes.
       6 Files(s)2 Dir(s) 65605632 bytes free.
```
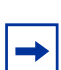

**Note:** Always use the **import** and **export** commands to move files in and out of this directory. Do not copy any files directly to or from the system PKI directory.

## **8.2.4 CMPv2 Certificate Management**

The Certificate Management Protocol (CMP) is an Internet protocol used for obtaining X.509v3 digital certificates in a PKI. It is described in RFC 4210. CMP messages are encoded in ASN.1 using the DER method and are usually transported over HTTP.

A CA issues the certificates and acts as the secure server in PKI using CMP. One of the clients obtains its digital certificates by means of this protocol and is called the end entity (EE).

IPSec

The 7705 SAR supports the following CMPv2 operations:

• initial registration (**ir**)

This is the process that the 7705 SAR uses to enroll a certificate with a certain CA for the first time.

A public/private key pair must be preprovisioned before enrollment by means of local generation or another method.

• certificate update (**cr**)

This is the process whereby an initialized 7705 SAR obtains additional certificates.

• key pair update (**kur**)

This is the process where the 7705 SAR updates an existing certificate due to any reason, such as a key or certificate refresh before the key or certificate expires.

• polling

In some cases, the CA may not return the certificate immediately, for reasons such as "request processing needs manual intervention". In such cases, the 7705 SAR supports polling requests and responses, as described in Section 5.3.22, *Polling Request and Response*, in RFC 4210.

### **8.2.4.1 CMPv2 Initial Registration**

Initial registration is a process that the end entity uses to enroll a certificate with a certain CA for the first time. The result of this process is that a CA issues a certificate for an end entity's public key, returning that certificate to the end entity or posting that certificate in a public repository (or both).

The 7705 SAR must be preprovisioned with the operator CA certificate.

The 7705 SAR public/private key pair is always preprovisioned before enrollment by means of local generation or another method.

The 7705 SAR uses the CMPv2 initial registration process to enroll its preprovisioned key with an operator's CA. The result of this process is a certificate issued by the operator's CA.

There are two authentication methods (PKI message protection) in this process, which are chosen using the CLI:

- MSG MAC ALG: uses a pre-shared key and a reference number that is preissued by the CA
- MSG SIG ALG: uses a CLI-provided protection key to sign the message; if a protection key is not provided, the key to be certified is used

### **8.2.4.2 Key Update**

When a key pair is due to expire, the relevant end entity (EE) may request a key update. That is, the EE may request that the CA issue a new certificate for a new key pair or, under certain circumstances, a new certificate for the same key pair. The request is made using a key update request (**kur**) message, also known as a certificate update operation.

This command requests a new certificate from the CA in order to update an existing certificate due to reasons such as the need to refresh a key or to replace a compromised key.

If the EE already has a signing key pair with a corresponding verification certificate, then communication between the EE and the CA will be protected by the EE's digital signature.

If the request is successful, the CA returns the new certificate in a key update response (**kup**) message, which is syntactically identical to a CertRepMessage.

### **8.2.4.3 CRL**

In the operation of some cryptosystems, such as PKIs, a certificate revocation list (CRL) is used. A CRL is list of certificates (or more specifically, a list of serial numbers for certificates) that have been revoked. Entities presenting those revoked certificates should not be trusted.

The CRL must be obtained and imported via CMPv2.

# **8.2.5 OCSP**

The online certificate status protocol (OCSP) enables applications to determine the revocation status of an X.509v3 digital certificate. OCSP was created as an alternative to using CRLs and can be used to obtain additional status information. OCSP is described in RFC 6960.

Messages communicated via OCSP are encoded in ASN.1 and are usually communicated over HTTP. OCSP consists of a request message and a response message.

An OCSP responder may return a signed response indicating that the certificate specified in the request is good, revoked, or unknown. The Enterprise Java Bean Certificate Authority (EJBCA) server contains, by default, an internal OCSP responder and, therefore, can be used in conjunction with the 7705 SAR.

Ensure that both the 7705 SAR and the OCSP server are running NTP so that both devices are synchronized with respect to their timing.

# **8.2.6 Certificate or CRL Expiration Warning**

The system can optionally generate a warning message before a certificate or a CRL expires. The amount of time before expiration is configurable with the **certificate-expiration-warning** and **crl-expiration-warning** commands. The warning messages can also be repeated at configured intervals.

If a configured EE certificate expires, the system will not bring down an established IPSec-tunnel; however, future certificate authentication will fail.

If a CA certificate expires, the system will bring the CA profile operationally down. This will not affect established tunnels; however, future certificate authentication that uses the CA profile will fail.

# **8.2.7 Automatic CRL Update**

With the automatic CRL update feature, the 7705 SAR can be scheduled to automatically connect to a list of configured HTTP URLs to download a new CRL file. If a CRL file is successfully downloaded and qualified, it replaces the existing CRL file. A CRL file is considered qualified if it is a valid CRL signed by the CA and is more recent than the existing CRL. To determine if a downloaded CRL is more recent than the existing CRL, the system first compares the This Update field of both CRL files, which indicates the issue date of the CRL. If the dates are the same, the system compares the CRL number extension, if present; a higher number indicates a more recent CRL.

This feature supports two types of CRL update schedules:

- periodic the system initiates a CRL update periodically, at the intervals specified by the **periodic-update-interval** command. For example, if the periodic update interval is 24 hours, the system will check the configured URLs for a new CRL file to download every 24 hours. The minimum periodic update interval is 1 hour.
- next-update-based the system initiates a CRL update at the date and time specified in the Next Update field of the existing CRL file, minus the time configured with the **pre-update-time** command. For example, if the existing CRL Next Update is 2022-06-30 06:00 and the pre-update time is 1 hour, the system begins the CRL update process at 2022-06-30, 05:00.

Up to eight URL entries can be configured under each CA profile. The configured URLs must point to a DER-encoded CRL file. When a CRL update is initiated, the system accesses each URL in order, and the first successfully downloaded and qualified CRL is used to update the existing CRL. If the download fails or the downloaded CRL is not qualified, the system moves to the next URL in the list. If no CRL can be downloaded or qualified, the system attempts to contact each URL again at the next scheduled update time (when the schedule type is **periodic**) or after the time configured with the **retry-interval** command (when the schedule type is **nextupdate-based**).

HTTP transport can be over IPv4 or IPv6. Automatic CRL update supports base, management, or VPRN routing instances. If VPRN is used, the HTTP server port can only be 80 or 8080.

A CRL update is initiated immediately if **auto-crl-update** is enabled and the system detects that the configured CRL file does not exist, or is invalid or expired, or if the schedule type is configured as **next-update-based** and the scheduled update time has already passed.

A CRL update can be initiated manually with the **admin>certificate>crl-update** command, but automatic CRL update must first be shut down.

# **8.3 Best Practices Recommendations**

This section provides best practices recommendations.

## **8.3.1 IPSec Best Practices**

To avoid high CPU loads and some complex cases, the following are suggestions to configure the IKEv2 lifetime.

- Both the IKE\_SA and CHILD\_SA lifetime on one side should be approximately 2 or 3 times larger than the other side.
- With the previous rule, the lifetime of the side with the smaller lifetime should NOT be too small:
	- IKE SA: greater than or equal to 86 400 s
	- CHILD SA: greater than or equal to 3600 s
- With the first rule, on the side with the smaller lifetime, the IKE\_SA lifetime should be at least 3 times larger than the CHILD SA lifetime.

The IKE protocol is the control plane of IPSec; therefore, the IKE packet should be treated as high QoS priority in the end-to-end path of public service.

• On a public interface, a SAP-ingress QoS policy should be configured to ensure that the IKE packet gets high QoS priority.

# **8.4 Configuration Notes**

This section describes operational conditions and IPSec configuration guidelines and caveats.

- A tunnel group that is in use cannot be deleted. Changes are allowed only when the tunnel group is in a shutdown state.
- A change to the IPSec transform policy is allowed at any time. The change will not impact tunnels that have been established until they are renegotiated. If the change is required immediately, the tunnel must be cleared (reset) for force renegotiation.
- A change to the IKE policy is allowed at any time. The change will not impact tunnels that have been established until they are renegotiated. If the change is required immediately, the tunnel must be cleared (reset) for force renegotiation.
- An IPSec tunnel must be shut down before the transform policy can be modified.
- The public interface address can be changed at any time (current behavior). If changed, tunnels that were configured to use it will require a configuration change. If the subnet has been changed, the tunnels will be in an operationally down state until their configuration is corrected. The public service cannot be deleted while tunnels are configured to use it. A public service is the IES or VPRN service that holds an interface with a public tunnel SAP that connects the node to the public network. A private service connects to the private protected service.
- The 7705 SAR supports only one tunnel group (tunnel-group 1).
- A change to the security policy is not allowed while a tunnel is active and using the policy.
- The tunnel local gateway address, peer address, or delivery router parameters cannot be changed while the tunnel is operationally up (**shutdown** makes the tunnel both administratively down and operationally down).
- A tunnel security policy cannot be changed while the tunnel is operationally up. An IPSec transform policy or IKE policy assignment to a tunnel requires the tunnel to be shut down.

## **8.4.1 Reference Sources**

For information on supported IEEE standards, IETF drafts and standards as well as standard and proprietary MIBs, refer to [Standards and Protocol Support](#page-2024-0).

# **8.5 Configuring IPSec with CLI**

This section provides information to configure IPSec using the command line interface.

Topics in this section include:

- [Basic Configuration Overview](#page-1651-0)
- [Common Configuration Tasks](#page-1652-0)
- [Configuring IPSec over MPLS](#page-1661-0)
- [Service Management Tasks](#page-1671-0)

# <span id="page-1651-0"></span>**8.6 Basic Configuration Overview**

The following list provides a high-level outline for setting up IPSec on the 7705 SAR.

- Create an IPSec tunnel group.
- Configure an IPSec IKE policy.
- Configure an IPSec transform policy.
- Create a private-side tunnel interface on a VPRN service.
	- Create an interface using the **tunnel** keyword and private tunnel SAP.
	- Create the IPSec tunnel and configure its parameters, which include local and peer gateway IP addresses, IP MTU, keying (manual or dynamic), and so on.
- Create a public-side tunnel interface on an IES or VPRN service.
	- Create an interface and public tunnel SAP.
- Configure a VPRN static route for the IPSec tunnel.

# <span id="page-1652-0"></span>**8.7 Common Configuration Tasks**

This section provides a brief overview of the following common configuration tasks that must be performed to configure IPSec:

- [Configuring an IPSec Tunnel Group](#page-1652-1)
- [Configuring Router Interfaces for IPSec](#page-1652-2)
- [Configuring IPSec Parameters](#page-1653-0)
- [Configuring IPSec and IPSec Tunnels in Services](#page-1654-0)
- [Configuring IPSec IPv6 Parameters for a VPRN Private Service](#page-1656-0)
- [Configuring X.509v3 Certificate Parameters](#page-1657-0)
- [Configuring CMPv2](#page-1659-0)
- [Configuring OCSP](#page-1660-0)

## <span id="page-1652-1"></span>**8.7.1 Configuring an IPSec Tunnel Group**

The following output displays an IPSec group configuration in the ISA context. The 7705 SAR supports only one tunnel-group. The *tunnel-group-id* is always 1.

```
*A:7705custDoc:Sar18>config>isa# info detail
----------------------------------------------
       tunnel-group 1 create
           shutdown
           no description
       exit
              ----------------------------------------------
*A:7705custDoc:Sar18>config>isa#
```
# <span id="page-1652-2"></span>**8.7.2 Configuring Router Interfaces for IPSec**

An IPSec tunnel requires the following three interfaces:

- public tunnel interface (under IES or VPRN)
- private tunnel interface (under VPRN)
- physical untrusted network/Internet-facing interface: IES, VPRN, or router

The physical interface is the one that must reside on an encryption-capable adapter card.

The following example displays an interface ("internet") configured using a network port (1/1/1) and an IES interface ("public") configuration using SAP 1/1/8.

```
*A:ALU-49>config>router# info
----------------------------------------------
...
   router
        interface "internet"
           address 10.10.7.118/11
           port 1/1/1
        exit
        interface "system"
            address 10.20.1.118/12
        exit
        autonomous-system 123
    exit
...
   ----------------------------------------------
*A:ALU-49>config>router#
*A:7705:Dut-A>config>service>ies# info
 ----------------------------------------------
            description "ies interface towards internet"
            interface "public" create
                address 10.1.1.1/1
                sap 1/1/8 create
                   description "sap-100-10.1.1.1"
                exit
            exit
            no shutdown
  ----------------------------------------------
```
## <span id="page-1653-0"></span>**8.7.3 Configuring IPSec Parameters**

Under the IPSec context, configure the IKE policy and IPSec transform parameters.

The following example displays the IPSec parameter configuration output.

```
*A:7705custDoc:Sar18>config>ipsec# info
#--------------------------------------------------
   ipsec
       ike-policy 2 create
           ike-version 2
           own-auth-method psk
           dh-group 14
           ipsec-lifetime 48000
           isakmp-lifetime 60000
           pfs dh-group 5
           auth-algorithm sha384
           encryption-algorithm aes192
           nat-traversal keep-alive-interval 240
           no ikev2-fragment
           dpd interval 25
```

```
exit
        ipsec-transform 2 create
            esp-auth-algorithm md5
            esp-encryption-algorithm 3des
       exit
   exit
#--------------------------------------------------
```
## <span id="page-1654-0"></span>**8.7.4 Configuring IPSec and IPSec Tunnels in Services**

IPSec is configured under IES and VPRN services.

For the private-side IPSec tunnel interface and SAP, under the VPRN service context, configure IPSec security policies, and create tunnel interfaces, private tunnel SAPs, IPSec tunnels, and IPSec tunnel parameters. The **tunnel** keyword must be used when creating an interface for a private tunnel SAP.

For a public-side IPSec tunnel interface and SAP, under the IES or VPRN service context, create an interface and public tunnel SAP. The **tunnel** keyword is not used when creating an interface for a public tunnel SAP.

Private-side and public-side tunnels function in pairs, where a pair is defined by the service ID and the interface subnet.

The local gateway address and delivery service configured using the VPRN **ipsectunnel>local-gateway-address** command correspond to the IES or VPRN interface address and service ID where the public-side tunnel interface is defined. In the example below, the **local-gateway-address** is 10.10.10.11 and the **deliveryservice** is 10.

The following example displays the configuration output when configuring IPSec for a private-side VPRN service and a public-side IES.

```
*A:7705custDoc:Sar18>config>service>vprn# info detail
----------------------------------------------
...
           ipsec
               security-policy 1 create
                   entry 1 create
                       local-ip any
                       remote-ip any
                   exit
                    entry 2 create
                       local-ip 198.51.100.0/24
                       remote-ip 198.51.100.0/24
                   exit
               exit
               security-policy 15 create
                   entry 15 create
                       no local-ip
```

```
no remote-ip
                   exit
               exit
           exit
...
           interface "vprn_tunnel" tunnel create
               no ip-mtu
               sap tunnel-1.private:22 create
                   no description
                   ingress
                       qos 1
                    exit
                   egress
                       qos 1
                       no filter
                       no agg-rate-limit
                    exit
                    ipsec-tunnel "ipsec_tunnel_tag1" create
                       shutdown
                       no description
                       security-policy 1 2
                       local-gateway address 10.10.10.11 peer 10.10.10.11
                          delivery-service 10
                       no bfd-designate
                       no clear-df-bit
                       no ip-mtu
                   exit
                   no shutdown
               exit
               no shutdown
           exit
           no service-name
           static-route-entry 192.100.200.10/32
               ipsec-tunnel "ipsec_tunnel_tag1"
                   no shutdown
               exit
           exit
----------------------------------------------
*A:7705custDoc:Sar18>config>service>vprn#
*A:7705custDoc:Sar18>config>service>ies# info detail
----------------------------------------------
 ...
       ies 10 customer 1 create
           interface "ies_tunnelPublicSide_1" create
               address 10.10.10.1/8
               sap tunnel-1.public:22 create
                   no description
                   ingress
                       qos 1
                   exit
                    egress
                       qos 1
                       no filter
                       no agg-rate-limit
                   exit
                   no collect-stats
                   no accounting-policy
```
```
no shutdown
               exit
           exit
           no service-name
----------------------------------------------
*A:7705custDoc:Sar18>config>service>ies#
```
# **8.7.5 Configuring IPSec IPv6 Parameters for a VPRN Private Service**

Use the following CLI syntax to configure IPSec IPv6 parameters for a VPRN private service:

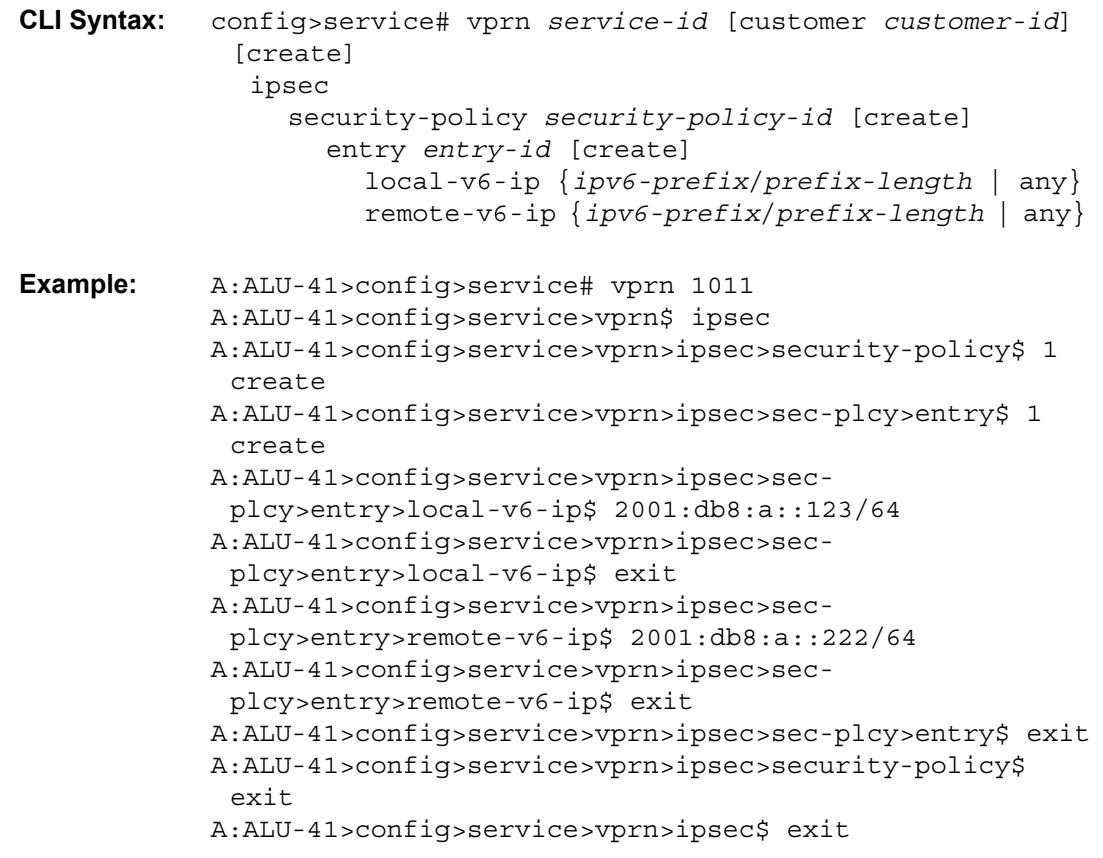

The following example displays IPSec IPv6 parameters configuration output.

\*A:7705:Dut-A>config>service>vprn# info --------------------------------------------- ipsec security-policy 1 create entry 1 create

```
local-v6-ip 2001:db8:a::123/64
            remote-v6-ip 2001:db8:a::222/64
        exit
   exit
exit
```
### **8.7.6 Configuring X.509v3 Certificate Parameters**

Perform the following steps to configure certificate enrollment.

**Step 1.** Generate a key:

**admin certificate gen-keypair cf3:/key\_plain\_rsa2048 size 2048 type rsa**

**Step 2.** Generate a certificate request:

**admin certificate gen-local-cert-req keypair cf3:/key\_plain\_rsa2048 subject-dn "C=US,ST=CA,CN=7705" file 7705\_req.csr**

- **Step 3.** Send the certificate request to CA-1 to sign and get the signed certificate.
- **Step 4.** Import the key:

**admin certificate import type key input cf3:/key\_plain\_rsa2048 output key1\_rsa2048 format der**

**Step 5.** Import the signed certificate:

**admin certificate import type cert input cf3:/7705\_cert.pem output 7705cert format pem**

Perform the following steps to import the CA certificate and CRL.

**Step 1.** Import the CA certificate:

**admin certificate import type cert input cf3:/CA\_1\_cert.pem output ca\_cert format pem**

**Step 2.** Import the CA's CRL:

**admin certificate import type crl input cf3:/CA\_1\_crl.pem output ca\_crl format pem**

The following example displays a certificate authentication for IKEv2 static LAN-to-LAN tunnel configuration.

config>system>security>pki# info

```
----------------------------------------------
                 ca-profile "alu-root" create
                    cert-file "alu_root.cert"
                    crl-file "alu_root.crl"
                    no shutdown
                 exit
```

```
----------------------------------------------
config>ipsec# info
----------------------------------------------
       ike-policy 1 create
           auth-method cert-auth
       exit
       ipsec-transform 1 create
       exit
      cert-profile "segw" create
            entry 1 create
               cert segw.cert
               key segw.key
            exit
           no shutdown
       exit
       trust-anchor-profile "alu" create
            trust-anchor "alu-root"
       exit
config>service>vprn>if>sap
----------------------------------------------
               ipsec-tunnel "t50" create
                   security-policy 1
               local-gateway-address 192.168.55.30 peer 192.168.33.100 delivery-
                                service 300
                    dynamic-keying
                       ike-policy 1
                       transform 1
                        cert
                           trust-anchor-profile "alu"
                           cert-profile "segw"
                        exit
                    exit
                   no shutdown
               exit
```
The following example displays the syntax to import a certificate from the PEM format.

\*A:ALU-A# admin certificate import type cert input cf3:/pre-import/R1- 0cert.pem output R1-0cert.der format pem

The following example displays the syntax to export a certificate to the PEM format.

\*A:ALU-A# admin certificate export type cert input R1-0cert.der output cf3:/ R1-0cert.pem format pem

# **8.7.7 Configuring CMPv2**

CMPv2 server information is configured under a corresponding **ca-profile** by using the following CLI commands:

```
CLI Syntax: config>system>security>pki>ca-profile
              cmpv2
                url url-string [service-id service-id]
                response-signing-cert filename
                key-list
                   key password [hash | hash2] reference reference-
                     number
```
The **url** command specifies the HTTP URL of the CMPv2 server and the **service-id** specifies the routing instance that the system used to access the CMPv2 server (if the service ID is omitted, the system uses the base routing instance).

The service ID is only needed for in-band connections to the server via VPRN services. IES services are not referenced by the service ID, since an IES service routing instance is considered to be a base routing instance.

The **response-signing-cert** command specifies an imported certificate that is used to verify CMP response messages if they are protected by a signature. If this command is not configured, the CA's certificate is used.

The **key-list** command specifies a list of pre-shared-keys used for CMPv2 initial registration message protection.

```
Example: config>system>security>pki>ca-profile>
              cmpv2
                url "http://cmp.example.com/request" service-id 100
                key-list
                  key passwordToBeUsed [hash | hash2] reference "1"
```
All CMPv2 operations are invoked by using the **admin certificate cmpv2** command.

If there is no **key-list** defined under the **cmpv2** configuration, the system defaults to the **cmpv2** transaction that was input for the command line related to authenticating a message without a sender ID. If there is no sender ID in the response message and there is a **key-list** defined, the system chooses the lexicographical first entry only, and if that fails, there is a fail result for the transaction.

The system supports optional commands (such as **always-set-sender-ir**) to support inter-operation with CMPv2 servers. Refer to the [IPSec Command Reference](#page-1674-0) for details about syntax and usage.

# **8.7.8 Configuring OCSP**

OCSP server information is configured under the corresponding **ca-profile**:

```
CLI Syntax: config>system>security>pki>ca-profile>
              ocsp
                 responder-url url-string
                 service service-id
```
The **responder-url** command specifies the HTTP URL of the OCSP responder. The **service** command specifies the routing instance that the system used to access the OCSP responder.

```
Example: config>system>security>pki>ca-profile>
              ocsp
                responder-url "http://ocsp.example.com/request"
                service 100
```
For a given IPSec tunnel, the user can configure a primary method, a secondary method, and a default result.

```
config>service>vprn>if>sap>ipsec-tun>
              cert
                status-verify
                primary {ocsp | crl}
                secondary {ocsp | crl}
                default-result {revoked | good}
Example: config>service>vprn>if>sap>ipsec-tun>
              cert
                status-verify
                primary ocsp
                secondary crl
```
# **8.8 Configuring IPSec over MPLS**

On the 7705 SAR, IPSec routes to the secure gateway address can be resolved by using either a BGP 3107 label route or an IGP shortcut. When BGP learns IPv4 addressed as BGP 3107 label routes, BGP resolves the next hops for these routes with an LDP or RSVP-TE tunnel. These BGP routes create BGP tunnels that can be used to resolve an IPSec secure gateway address. When an IGP shortcut is enabled on the 7705 SAR by using the **config>router>ospf>rsvp-shortcut** command, OSPF installs an OSPF route in the RIB, with an RSVP-TE LSP as the next hop. If this OSPF route is determined as the overall best route, then the next hop is an RSVP-TE tunnel.

The IPSec implementation on the 7705 SAR is VPN-based. In order to configure IPSec, a private VPRN and a public IES or VPRN must both be configured; the encryption and decryption functions occur between these two services.

This section shows a configuration example of an IPSec route resolved by a BGP 3107 label route and a configuration example of an IPSec route resolved by an IGP shortcut.

### **8.8.1 IPSec over BGP 3107 Label Route**

To route IPSec traffic using BGP 3107 label routes, the following components must be configured:

- a static LAN-to-LAN tunnel for IPSec traffic
- a policy option to advertise the IPSec gateway using BGP
- BGP with a BGP 3107 label route configured
- an LDP or RSVP-TE tunnel to resolve the BGP 3107 label route

[Figure 133](#page-1662-0) shows a scenario where IPSec traffic is routed over a BGP 3107 label route. In this example, both the BGP 3107 tunnel and the IPSec tunnel are set up between Dut-A and Dut-F. The nature of BGP 3107 requires the LDP or RSVP-TE tunnel to be set up inside the autonomous system between Dut-A and Dut-E.

<span id="page-1662-0"></span>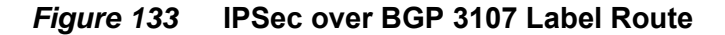

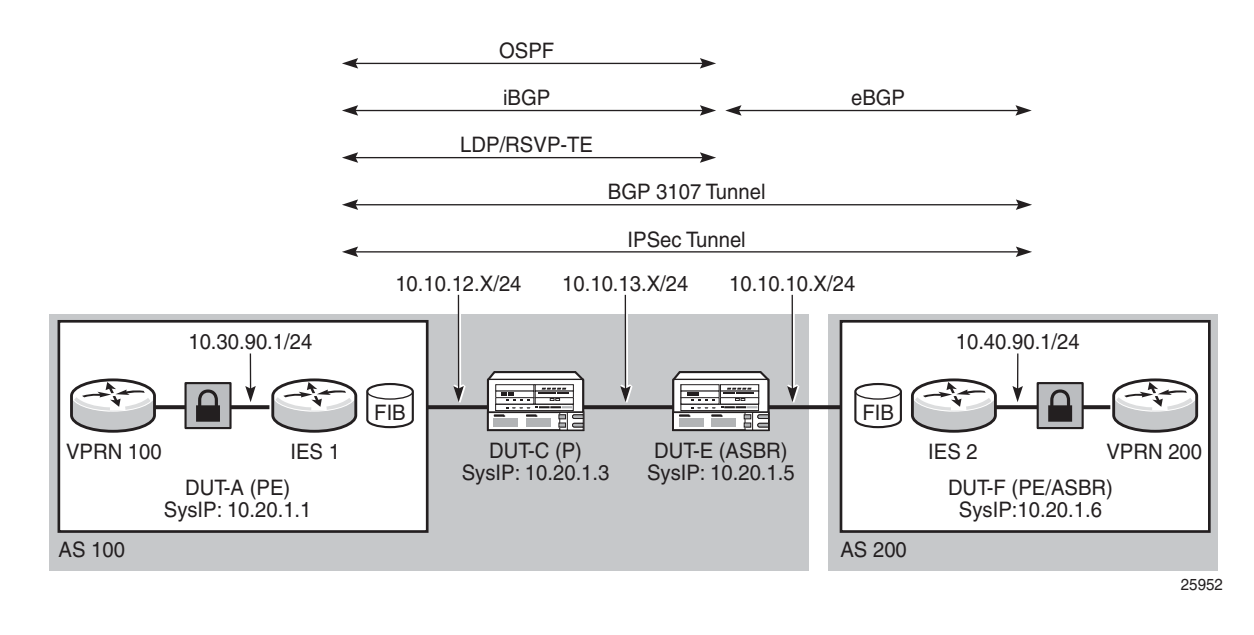

### **8.8.1.1 Static LAN-to-LAN Tunnel Configuration**

Setting up a static LAN-to-LAN tunnel for IPSec traffic involves configuring a number of elements, including:

- VPRN private-side service parameters, including the following:
	- BGP parameters
	- route distinguisher parameter
	- **auto-bind-tunnel** parameter or VPRN spoke SDP
	- VRF route-target associations or VRF import/export policies
	- OSPF parameters
	- a VPRN interface and its SAP parameters
	- spoke-SDP parameters on the VPRN interface
- IES or VPRN public-side service parameters
- IPSec parameters

The CLI output below is an example of a static LAN-to-LAN tunnel configuration.

```
*A:7705:Dut-A>config>service>vprn# info
    ----------------------------------------------
            description "Default Description For VPRN ID 90"
            snmp-community "Ku/I.yvsMoQ" hash2 version both
            ipsec
```

```
security-policy 1 create
                    entry 1 create
                        local-ip any
                       remote-ip any
                    exit
                exit
            exit
            router-id 10.20.1.1
            autonomous-system 900
            route-distinguisher 10.20.1.1:90
            auto-bind-tunnel
                resolution-filter
                   ldp
                exit
               resolution filter
            exit
            vrf-target target:65000:90
            interface "ies-90-192.168.90.1" create
                address 192.168.90.1/24
                sap 1/2/1:900 create
                    description "sap-90-192.168.90.1"
                exit
            exit
            interface "ies-90-192.168.90.2" create
                address 192.168.90.2/24
                loopback
            exit
            interface "vprn-90-sap-tunnelPrivate-1" tunnel create
                sap tunnel-1.private:1 create
                    description "sap-90-IPSEC"
                    ipsec-tunnel "tunnelPrivateSide1" create
                        security-policy 1
                        local-gateway-address 10.30.90.1 peer 10.40.90.1 delivery-
service 9090
                        dynamic-keying
                            ike-policy 1
                            pre-shared-key "SmS3kjoVVF8ovXfOfxudQJ/
tw3MPVYZp1x1v2z2KkYJ5xY0hdURJyU" hash2
                            transform 1
                        exit
                        no shutdown
                    exit
                exit
            exit
            static-route-entry 10.1.1.1/8
                ipsec-tunnel "tunnelPrivateSide1"
                    no shutdown
                exit
            exit
            bgp
                min-route-advertisement 1
                import "BgpVpn_to_Bgp"
                export "BgpVpn_to_Bgp"
                router-id 10.20.1.1
                group "ce-peers"
                    neighbor 10.1.1.4
                        local-address 10.1.1.3
                        peer-as 90000
                    exit
```

```
neighbor 10.1.1.5
                        local-address 10.1.1.6
                        med-out 100
                       peer-as 9001
                    exit
                exit
                no shutdown
            exit
            service-name "XYZ Vprn 90"
           no shutdown
----------------------------------------------
*A:7705:Dut-A>config>service>vprn#
*A:7705:Dut-A>config>service>vprn# exit all
*A:7705:Dut-A# configure service ies 9090
*A:7705:Dut-A>config>service>ies# info
----------------------------------------------
            description "Default Ies description for service id 9090"
            interface "tunnelPublicSide1" create
                address 10.30.90.3/8
                sap tunnel-1.public:1 create
                   description "sap-9090-10.30.90.3"
                exit
            exit
            service-name "XYZ Ies 9090"
           no shutdown
----------------------------------------------
*A:7705:Dut-A>config>service>ies#
```
### **8.8.1.2 Policy Option Configuration**

The CLI output below is an example of a policy option configuration.

```
#--------------------------------------------------
*A:7705:Dut-A>config>router>policy-options# info
#--------------------------------------------------
           prefix-list "pe_sys_pref"
               prefix 10.30.90.0/8 longer
            exit
            policy-statement "pe_sys_to_bgp"
               entry 10
                   from
                        prefix-list "pe_sys_pref"
                    exit
                    to
                        protocol bgp
                   exit
                   action accept
                   exit
                exit
            exit
            commit
        exit
```
### **8.8.1.3 BGP Configuration with BGP 3107 Label Route Advertisement**

The CLI output below is an example of BGP enabled with label route advertisement.

```
#--------------------------------------------------
*A:7705:Dut-A>config>router>bgp# info
#--------------------------------------------------
       bgp
           connect-retry 5
           keepalive 5
           hold-time 15
           min-route-advertisement 2
           transport-tunnel mpls
           group "to_asbr_Dut-E"
               description "Group to ASBR - vpn label v4"
               peer-as 100
               neighbor 10.20.1.5
                   family ipv4 vpn-ipv4 vpn-ipv6
                   export "pe_sys_to_bgp"
                   peer-as 100
                   advertise-label ipv4
               exit
           exit
           no shutdown
       exit
```
### **8.8.1.4 LDP or RSVP-TE Tunnel Configuration**

The CLI output below is an example of an LDP tunnel that is configured to resolve the next hop for the BGP 3107 label route. An RSVP-TE tunnel could also be configured to resolve the next hop.

```
*A:7705:Dut-A>config>router# info
----------------------------------------------
#--------------------------------------------------
echo "IP Configuration"
#--------------------------------------------------
       interface "system"
           address 10.20.1.1/8
           no shutdown
       exit
       interface "to-P-Dut-C"
            address 10.10.12.1/8
            port 1/2/7:12
            no shutdown
       exit
        interface "to-P-Dut-D"
           address 10.10.3.1/8
           port 1/2/3:1
            no shutdown
       exit
```

```
autonomous-system 100
#--------------------------------------------------
echo "OSPFv2 Configuration"
#--------------------------------------------------
      ospf
           traffic-engineering
           timers
               spf-wait 1000 1000 1000
           exit
           area 0.0.0.0
               interface "system"
                   hello-interval 5
                   dead-interval 15
                   metric 100
                   no shutdown
               exit
               interface "to-P-Dut-D"
                   interface-type broadcast
                   hello-interval 1
                   dead-interval 4
                   mtu 1518
                   metric 100
                   no shutdown
               exit
               interface "to-P-Dut-C"
                   interface-type broadcast
                   hello-interval 1
                   dead-interval 4
                   mtu 1518
                   metric 100
                   no shutdown
               exit
           exit
       exit
#--------------------------------------------------
echo "MPLS Configuration"
#--------------------------------------------------
       mpls
           interface "system"
               no shutdown
           exit
           interface "to-P-Dut-D"
               no shutdown
           exit
           interface "to-P-Dut-C"
              no shutdown
           exit
       exit
#--------------------------------------------------
echo "MPLS LSP Configuration"
#--------------------------------------------------
       mpls
           path "to-Dut-E"
              hop 1 10.20.1.3 strict
               no shutdown
           exit
           lsp "lsp-to-Dut-E"
               to 10.20.1.5
               cspf
```

```
fast-reroute facility
                exit
                retry-timer 20
               primary "to-Dut-E"
               exit
               no shutdown
            exit
           no shutdown
       exit
#--------------------------------------------------
echo "LDP Configuration"
#--------------------------------------------------
       ldp
            interface-parameters
               interface "to-P-Dut-D"
                exit
               interface "to-P-Dut-C"
                exit
            exit
            targeted-session
            exit
           no shutdown
       exit
```
# **8.8.2 IPSec over IGP Shortcut**

To route IPSec traffic over an IGP shortcut, the following must be configured:

- a static LAN-to-LAN tunnel
- an IGP shortcut (by creating an RSVP-TE tunnel in the OSPF context)
- an RSVP-TE LSP to the system IP address or loopback address, with CSPF enabled

### **8.8.2.1 Static LAN-to-LAN Tunnel Configuration**

The CLI output below is an example of a static LAN-to-LAN tunnel configuration.

```
#--------------------------------------------------
echo "IPsec Configuration"
#--------------------------------------------------
   ipsec
       ike-policy 1 create
           description "ikePolicy_1"
            own-auth-method psk
           dh-group 1
           auth-algorithm md5
            dpd interval 10 max-retries 2
       exit
       ipsec-transform 1 create
```

```
esp-auth-algorithm sha512
            esp-encryption-algorithm aes256
        exit
    exit
#--------------------------------------------------
echo "Service Configuration"
#--------------------------------------------------
   service
       customer 1 create
           description "Default customer"
        exit
        ies 101 customer 1 create
           interface "tunnelPublicSide_1" create
            exit
        exit
        vprn 1001 customer 1 create
            interface "tunnelPrivateSide_1" tunnel create
            exit
            interface "toIxia_1" create
            exit
        exit
        ies 101 customer 1 create
            description "Default Ies description for service id 101"
            interface "tunnelPublicSide_1" create
                address 10.1.254.1/8
                sap tunnel-1.public:1 create
                   description "sap-10-10.1.254.1"
                exit
            exit
            service-name "XYZ Ies 101"
            no shutdown
        exit
        vprn 1001 customer 1 create
            description "Default Description For VPRN ID 1001"
            ipsec
                security-policy 1 create
                   entry 1 create
                        local-ip 10.10.10.0/8
                        remote-ip 10.1.1.0/8
                    exit
                exit
            exit
            route-distinguisher 1.1.1.1:1001
            interface "tunnelPrivateSide_1" tunnel create
                sap tunnel-1.private:1 create
                    description "sap-1001-IPSEC"
                    ipsec-tunnel "tunnelPrivateSide_1.1" create
                        security-policy 1
                        local-gateway-address 10.1.1.1 peer 10.2.2.2 delivery-
service 101
                        dynamic-keying
                           ike-policy 1
                           pre-shared-
key ".7ZAfd0optpg.FzYqTSVYbfFgzc.GZYw7W98X2uDhnHy/VmhkWqkP." hash2
                           auto-establish
                            transform 1
                        exit
                        no shutdown
                    exit
```

```
exit
            exit
            interface "toIxia_1" create
                address 10.254.254.1/8
                sap 1/2/1:101 create
                exit
            exit
            static-route-entry 10.1.1.0/8
                ipsec-tunnel "tunnelPrivateSide_1.1"
                   no shutdown
                exit
            exit
            service-name "XYZ Vprn 1001"
            no shutdown
        exit
   exit
#--------------------------------------------------
echo "OSPFv2 Configuration"
#--------------------------------------------------
       ospf
            area 0.0.0.0
                interface "tunnelPublicSide_1"
                    hello-interval 5
                    dead-interval 15
                    no shutdown
                exit
            exit
exit<br>| +---------+
             #--------------------------------------------------
```
### **8.8.2.2 IGP Shortcut Configuration**

The CLI output below is an example of an IGP shortcut configuration. An IGP shortcut is created using the **rsvp-shortcut** command in the **ospf** context.

```
#--------------------------------------------------
echo "OSPFv2 Configuration"
#--------------------------------------------------
       ospf
            traffic-engineering
            timers
               spf-wait 1000 1000 1000
            exit
            rsvp-shortcut
            area 0.0.0.0
               interface "system"
                   hello-interval 5
                   dead-interval 15
                   no shutdown
               exit
               interface "network"
                   hello-interval 5
                   dead-interval 15
                   metric 100
                   no shutdown
```
exit exit exit #--------------------------------------------------

### **8.8.2.3 RSVP-TE LSP Configuration**

The CLI output below is an example of an RSVP-TE LSP with CSPF enabled.

```
#--------------------------------------------------
echo "MPLS Configuration"
#--------------------------------------------------
       mpls
            interface "system"
               no shutdown
            exit
           interface "network"
               no shutdown
            exit
       exit
#--------------------------------------------------
echo "RSVP Configuration"
#--------------------------------------------------
       rsvp
           interface "system"
              no shutdown
            exit
            interface "network"
               no shutdown
            exit
           no shutdown
       exit
#--------------------------------------------------
echo "MPLS LSP Configuration"
#--------------------------------------------------
       mpls
           path "Path1AToC"
               no shutdown
            exit
            lsp "Lsp1AToC"
               to 10.10.20.1
               cspf
               retry-timer 20
               metric 100
               primary "Path1AToC"
               exit
               no shutdown
            exit
           no shutdown
       exit
   exit
#--------------------------------------------------
```
# **8.9 Service Management Tasks**

This section provides a brief overview of the following service management tasks:

- [Deleting an IPSec IKE Policy or an IPSec Transform](#page-1671-0)
- [Deleting a Public-Side IPSec Tunnel SAP and Interface](#page-1672-0)
- [Deleting a Private-Side IPSec Tunnel SAP and Interface](#page-1672-1)
- [Deleting an IPSec Security Policy](#page-1672-2)
- [Deleting an IPSec Tunnel](#page-1673-0)

### <span id="page-1671-0"></span>**8.9.1 Deleting an IPSec IKE Policy or an IPSec Transform**

An IPSec IKE policy or transform cannot be deleted if it is being used by an IPSec tunnel. To delete an IKE policy or IPSec transform:

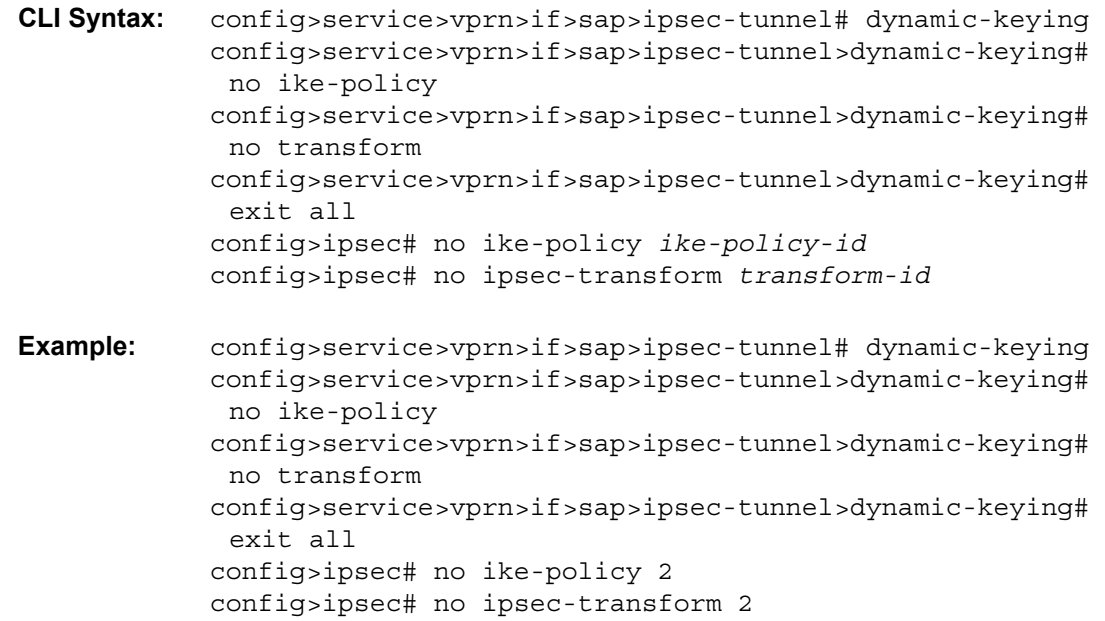

# <span id="page-1672-0"></span>**8.9.2 Deleting a Public-Side IPSec Tunnel SAP and Interface**

A public-side IPSec tunnel interface and SAP are created under an IES or VPRN service. The output below uses the CLI syntax and an example from the IES context to show how to delete a public-side IPSec tunnel interface and SAP:

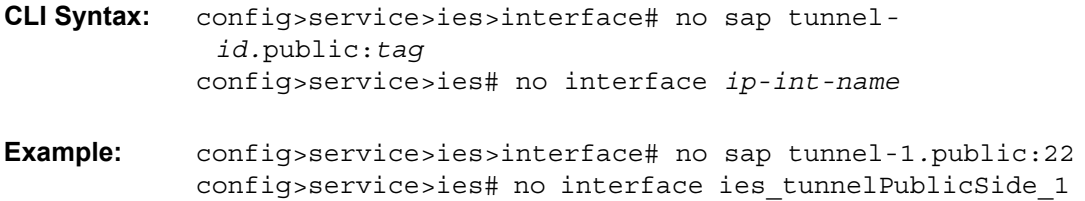

# <span id="page-1672-1"></span>**8.9.3 Deleting a Private-Side IPSec Tunnel SAP and Interface**

A private-side IPSec tunnel interface and SAP are created under a VPRN service. To delete a private-side IPSec tunnel interface and SAP:

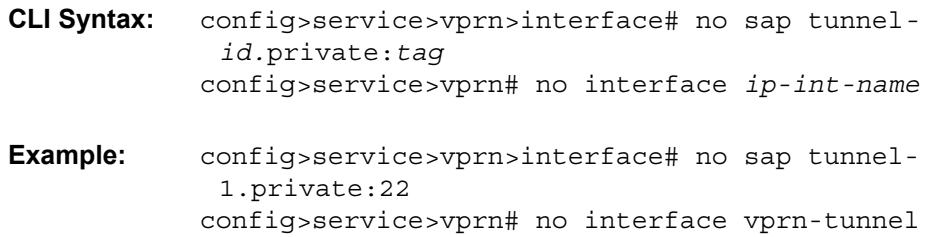

# <span id="page-1672-2"></span>**8.9.4 Deleting an IPSec Security Policy**

Security policies are created under the VPRN service. To delete an IPSec security policy:

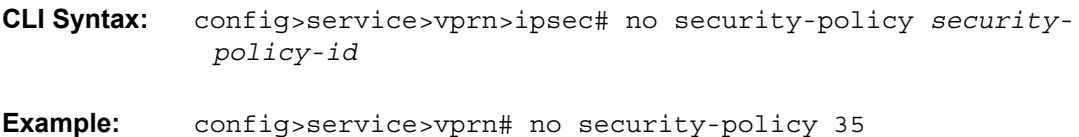

# <span id="page-1673-0"></span>**8.9.5 Deleting an IPSec Tunnel**

IPSec tunnels are created under the VPRN service. Although an IPSec tunnel is created on the private side of the tunnel in the CLI, the configuration itself is general and can apply to either the public or private side of the tunnel. To delete an IPSec tunnel:

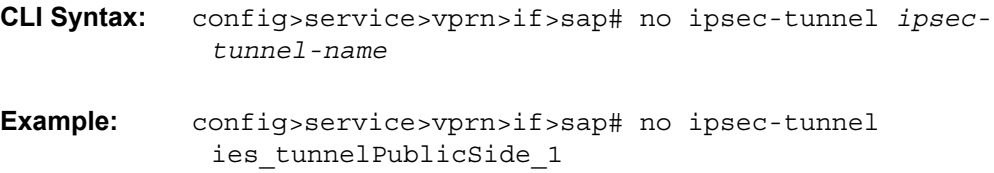

# <span id="page-1674-0"></span>**8.10 IPSec Command Reference**

### **8.10.1 Command Hierarchies**

- [IPSec Configuration Commands](#page-1675-0)
	- [ISA Tunnel Commands](#page-1675-1)
	- [IPSec Commands](#page-1675-2)
	- [Service Configuration Commands](#page-1676-0)
	- [Service Interface Tunnel Commands](#page-1677-0)
	- [Service Static Route Commands](#page-1678-0)
- [PKI Configuration Commands](#page-1678-1)
	- [X.509 and Certificate Commands](#page-1678-2)
	- [PKI Infrastructure Commands](#page-1679-0)
	- [IPSec PKI Commands](#page-1680-0)
	- [IKE PKI Commands](#page-1680-1)
	- [Automatic CRL Update Commands](#page-1681-0)
- [Show Commands](#page-1682-0)
- [Clear Commands](#page-1683-0)
- [Debug Commands](#page-1683-1)

### <span id="page-1675-0"></span>**8.10.1.1 IPSec Configuration Commands**

#### <span id="page-1675-1"></span>**8.10.1.1.1 ISA Tunnel Commands**

#### **config**

#### **—** [**no**] **[isa](#page-1687-0)**

- **— [tunnel-group](#page-1687-1)** *tunnel-group-id* [**create**]
- **no [tunnel-group](#page-1687-1)** *tunnel-group-id*
	- **— [description](#page-1686-0)** *description-string*
	- **no [description](#page-1686-0)**
- **—** [**no**] **[shutdown](#page-1686-1)**

#### <span id="page-1675-2"></span>**8.10.1.1.2 IPSec Commands**

#### **— config**

- **— [ipsec](#page-1688-0)**
	- **— [ike-policy](#page-1688-1)** *ike-policy-id* [**create**]
	- **no [ike-policy](#page-1688-1)** *ike-policy-id*
		- **— [auth-algorithm](#page-1688-2)** {**md5** | **sha1** | **sha256** | **sha384** | **sha512**}
		- **no [auth-algorithm](#page-1688-2)**
		- **— [auth-method](#page-1689-0) psk**
		- **no [auth-method](#page-1689-0)**
		- **— [description](#page-1686-0)** *description-string*
		- **no [description](#page-1686-0)**
		- **— [dh-group](#page-1689-1)** {**1** | **2** | **5** | **14** | **15**}
		- **no [dh-group](#page-1689-1)**
		- **— [dpd](#page-1690-0)** [**interval** *interval*] [**max-retries** *max-retries*] [**reply-only**]
		- **no [dpd](#page-1690-0)**
		- **— [encryption-algorithm](#page-1690-1)** {**des** | **3des** | **aes128** | **aes192** | **aes256**}
		- **no [encryption-algorithm](#page-1690-1)**
		- **— [ike-mode](#page-1691-0)** {**main** | **aggressive**}
		- **no [ike-mode](#page-1691-0)**
		- **— [ike-version](#page-1691-1)** {**1** | **2**}
		- **no [ike-version](#page-1691-1)**
		- **— [ikev2-fragment](#page-1692-0) mtu** *octets* **reassembly-timeout** *seconds*
		- **no [ikev2-fragment](#page-1692-0)**
		- **— [ipsec-lifetime](#page-1692-1)** *ipsec-lifetime*
		- **no [ipsec-lifetime](#page-1692-1)**
		- **— [isakmp-lifetime](#page-1692-2)** *isakmp-lifetime*
		- **no [isakmp-lifetime](#page-1692-2)**
		- **— [nat-traversal](#page-1693-0)** [**force**] [**keep-alive-interval** *keep-alive-interval*] [**force-keep-alive**]
		- **no [nat-traversal](#page-1693-0)**
		- **— [own-auth-method](#page-1694-0) psk**
		- **no [own-auth-method](#page-1694-0)**
		- **— [pfs](#page-1694-1)** [**dh-group** {**1** | **2** | **5**}]
		- **no [pfs](#page-1694-1)**
	- **— [ipsec-transform](#page-1695-0)** *transform-id* [**create**]
	- **no [ipsec-transform](#page-1695-0)** *transform-id*
		- **— [esp-auth-algorithm](#page-1695-1)** {**null** | **md5** | **sha1**| **sha256** | **sha384** | **sha512**}
- **no [esp-auth-algorithm](#page-1695-1)**
- **— [esp-encryption-algorithm](#page-1696-0)** {**null** | **des** | **3des** | **aes128** | **aes192** | **aes256**} **— no [esp-encryption-algorithm](#page-1696-0)**
- **— [static-sa](#page-1697-0)** *sa-name* [**create**]
- **no [static-sa](#page-1697-0)** *sa-name*
	- **— [authentication](#page-1697-1)** *auth-algorithm* **ascii-key** *ascii-string*
	- **— [authentication](#page-1697-1)** *auth-algorithm* **hex-key** *hex-string* [**hash** | **hash2**]
	- **no [authentication](#page-1697-1)**
	- **— [direction](#page-1698-0)** *ipsec-direction*
	- **no [direction](#page-1698-0)**
	- **— [protocol](#page-1698-1)** *ipsec-protocol*
	- **no [protocol](#page-1698-1)**
	- **— [spi](#page-1698-2)** *spi*
	- **no [spi](#page-1698-2)**

#### <span id="page-1676-0"></span>**8.10.1.1.3 Service Configuration Commands**

#### **config**

- **service**
	- **vprn** *service-id* 
		- **— [ipsec](#page-1700-0)**
			- **— [security-policy](#page-1700-1)** *security-policy-id* [**create**]
			- **no [security-policy](#page-1700-1)** *security-policy-id*
				- **— [entry](#page-1700-2)** *entry-id* [**create**]
				- **no [entry](#page-1700-2)** *entry-id*
					- **— [local-ip](#page-1701-0)** {*ip-prefix/prefix-length* | *ip-prefix netmask* | **any**}
					- **no [local-ip](#page-1701-0)**
					- **— [local-v6-ip](#page-1701-1)** {*ipv6-prefix/prefix-length* | **any**}
					- **no [local-v6-ip](#page-1701-1)**
					- **— [remote-ip](#page-1702-0)** {*ip-prefix/prefix-length* | *ip-prefix netmask* | **any**}
					- **no [remote-ip](#page-1702-0)**
					- **— [remote-v6-ip](#page-1703-0)** {*ipv6-prefix/prefix-length* | **any**}
					- **no [remote-v6-ip](#page-1703-0)**

**config**

<span id="page-1677-0"></span>IPSec

**— service**

**— ies**

- **— [interface](#page-1704-0)** *ip-int-name* [**tunnel**] [**create**]
- **no [interface](#page-1704-0)** *ip-int-name*
	- **— [sap](#page-1704-1)** *sap-id* [**create**]
	- **no [sap](#page-1704-1)** *sap-id*

**config**

**— service**

**— vprn**

- **— [interface](#page-1704-0)** *ip-int-name* [**tunnel**] [**create**]
- **no [interface](#page-1704-0)** *ip-int-name*
	- **— [sap](#page-1704-1)** *sap-id* [**create**]
	- **no [sap](#page-1704-1)** *sap-id*
		- **— [ipsec-tunnel](#page-1705-0)** *ipsec-tunnel-name* [**create**]
		- **no [ipsec-tunnel](#page-1705-0)** *ipsec-tunnel-name*
			- **—** [**no**] **[bfd-designate](#page-1705-1)**
			- **— [bfd-enable](#page-1706-0) service** *service-id* **interface** *interface-name* **dst-ip b** *ipaddress*
			- **no [bfd-enable](#page-1706-0)**
			- **—** [**no**] **[clear-df-bit](#page-1706-1)**
			- **—** [**no**] **[copy-df-bit](#page-1707-0)**
			- **— [description](#page-1686-0)** *description-string*
			- **no [description](#page-1686-0)**
			- **—** [**no**] **[dynamic-keying](#page-1707-1)**
				- **—** [**no**] **[auto-establish](#page-1707-2)**
				- **— [ike-policy](#page-1708-0)** *ike-policy-id*
				- **no [ike-policy](#page-1708-0)**
				- **— [local-id](#page-1708-1) type** {**ipv4** | **fqdn** | **ipv6**} **value** *value*
				- **no [local-id](#page-1708-1)**
				- **— [pre-shared-key](#page-1709-0)** *key* [**hash** | **hash2**]
				- **no [pre-shared-key](#page-1709-0)**
				- **— [transform](#page-1709-1)** *transform-id* [*transform-id*...(up to 4 max) ]
				- **no [transform](#page-1709-1)**
			- **— [ip-mtu](#page-1710-0)** *octets*
			- **no [ip-mtu](#page-1710-0)**
			- **— [local-gateway-address](#page-1711-0)** *ip-address* **peer** *ip-address* **delivery-service**  *service-id*
			- **no [local-gateway-address](#page-1711-0)**
			- **—** [**no**] **[manual-keying](#page-1711-1)**
				- **— [security-association](#page-1712-0)** *security-entry-id* **authentication-key**  *authentication-key* **encryption-key** *encryption-key* **spi** *spi* **transform** *transform-id* **direction** {**inbound** | **outbound**}
				- **no [security-association](#page-1712-0)** *security-entry-id* **direction** {**inbound** | **outbound**}
			- **— [security-policy](#page-1713-0)** *security-policy-id*
			- **no [security-policy](#page-1713-0)**

#### <span id="page-1678-0"></span>**8.10.1.1.5 Service Static Route Commands**

**config**

#### **— service**

- **vprn** *service-id*
	- **—** [**no**] **static-route-entry** *ip-prefix/prefix-length*
		- **—** [**no**] **ipsec-tunnel** *ipsec-tunnel-name*
		- **—** [**no**] **description** *description-string*
			- **—** [**no**] **metric** *metric*
			- **—** [**no**] **preference** *preference*
		- **—** [**no**] **shutdown**
		- **—** [**no**] **tag** *tag*

See [VPRN Service Configuration Commands](#page-1149-0) in [VPRN Services Command](#page-1148-0)  [Reference](#page-1148-0) for the command descriptions.

### <span id="page-1678-1"></span>**8.10.1.2 PKI Configuration Commands**

#### <span id="page-1678-2"></span>**8.10.1.2.1 X.509 and Certificate Commands**

**admin**

**— certificate**

**— [clear-ocsp-cache](#page-1715-0)** [*entry-id*]

**— [cmpv2](#page-1715-1)**

- **— [cert-request](#page-1715-2) ca** *ca-profile-name* **current-key** *key-filename* **current-cert** *cert-filename* [**hash-alg** *hash-algorithm*] **newkey** *key-filename* **subject-dn** *subject-dn* **save-as**  *save-path-of-result-cert*
- **— [clear-request](#page-1716-0) ca** *ca-profile-name*
- **— [initial-registration](#page-1716-1) ca** *ca-profile-name* **key-to-certify** *key-filename* **protection-alg**  {**password** *password* **reference** *ref-numbe***r** | **signature** [**cert** *cert-file-name* [**send-chain** [**with-ca** *ca-profile-name*]]] [**protection-key** *key-filename*] [**hash-alg**  {**md5** | **sha1** | **sha224** | **sha256** | **sha384** | **sha512**}]} **subject-dn** *dn* **save-as** *savepath-of-result-cert*
- **— [key-update](#page-1718-0) ca** *ca-profile-name* **newkey** *key-filename* **oldkey** *key-filename* **oldcert**  *cert-filename* [**hash-alg** *hash-algorithm*] **save-as s***ave-path-of-result-cert*
- **— [poll](#page-1718-1) ca** *ca-profile-name*
- **— [show-request](#page-1719-0)** [**ca** *ca-profile-name*]
- **— [display](#page-1719-1) type** {**cert** | **key** | **crl** | **cert-request**} *url-string* **format** {**pkcs10** | **pkcs12** | **pkcs7 der** | **pkcs7-pem** | **pem** | **der**} [**password** *password*]
- **— [export](#page-1720-0) type** {**cert** | **key** |**crl**} **input** *input-filename* **output** *url-string* **format** *output-format* [**password** *password*] [**pkey** *pkey-filename*]
- **— [gen-keypair](#page-1720-1)** *url-string* [**size** {**512** | **1024** | **2048**}] [**type** {**rsa** | **dsa**}]
- **— [gen-local-cert-req](#page-1721-0) keypair** *url-string* **subject-dn** *subject-dn* [**domain-name** *domainname*] [**ip-addr** {*ip-address* | *ipv6-address*}] **file** *url-string* [**hash-alg** *hash-algorithm*] [**use-printable**]
- **— [import](#page-1722-0) type** {**cert** | **key** | **crl**} **input** *url-string* **output** *filename* **format** *input-format* [**password** *password*]
- **— [reload](#page-1723-0) type** {**cert** | **key**} *filename* [**key-file** *filename*]

#### <span id="page-1679-0"></span>**8.10.1.2.2 PKI Infrastructure Commands**

#### **configure**

- **system**
	- **security — [pki](#page-1725-0)**
		- **— [ca-profile](#page-1725-1)** *name* [**create**]
		- **no [ca-profile](#page-1725-1)** *name*
			- **— [cert-file](#page-1725-2)** *filename*
			- **no [cert-file](#page-1725-2)**
			- **— [cmpv2](#page-1726-0)**
				- **—** [**no**] **[accept-unprotected-errormsg](#page-1726-1)**
				- **—** [**no**] **[accept-unprotected-pkiconf](#page-1727-0)**
				- **—** [**no**] **[always-set-sender-for-ir](#page-1727-1)**
				- **— [http-response-timeout](#page-1727-2)** *timeout*
				- **no [http-response-timeout](#page-1727-2)**
				- **— [http-version](#page-1728-0)** {**1.0** | **1.1**}
				- **— [key-list](#page-1728-1)**
					- **— [key](#page-1728-2)** *password* [**hash** | **hash2**] **reference** *reference-number*
					- **no [key](#page-1728-2) reference** *reference-number*
				- **— [response-signing-cert](#page-1729-0)** *filename*
				- **no [response-signing-cert](#page-1729-0)**
				- **—** [**no**] **[same-recipnonce-for-pollreq](#page-1729-1)**
				- **— [url](#page-1729-2)** *url-strin***g** [**service-id** *service-id*]
				- **no [url](#page-1729-2)**
			- **— [crl-file](#page-1730-0)** *filename*
			- **no [crl-file](#page-1730-0)**
			- **— [description](#page-1730-1)** *description-string*
			- **no [description](#page-1730-1)**
			- **— [ocsp](#page-1731-0)**
				- **— [responder-url](#page-1731-1)** *url-string*
				- **no [responder-url](#page-1731-1)**
				- **— [service](#page-1731-2)** *service-id*
				- **no [service](#page-1731-2)**
			- **—** [**no**] **[shutdown](#page-1732-0)**
		- **— [certificate-display-format](#page-1732-1)** {**ascii** | **utf8**}
		- **— [certificate-expiration-warning](#page-1732-2)** *hours* [**repeat** *repeat-hours*]
		- **no [certificate-expiration-warning](#page-1732-2)**
		- **— [crl-expiration-warning](#page-1733-0)** *hours* [**repeat** *repeat-hours*]
		- **no [crl-expiration-warning](#page-1733-0)**
		- **— [maximum-cert-chain-depth](#page-1734-0)** *level*
		- **no [maximum-cert-chain-depth](#page-1734-0)**

#### <span id="page-1680-0"></span>**8.10.1.2.3 IPSec PKI Commands**

#### **config**

#### **— ipsec**

- **— [cert-profile](#page-1736-0)** *profile-name* [**create**]
- **no [cert-profile](#page-1736-0)** *profile-name*
	- **— [entry](#page-1736-1)** *entry-id* [**create**]
	- **no [entry](#page-1736-1)** *entry-id*
		- **— [cert](#page-1736-2)** *cert-filename*
		- **no [cert](#page-1736-2)**
		- **— [key](#page-1737-0)** *key-filename*
		- **no [key](#page-1737-0)**
		- **—** [**no**] **[send-chain](#page-1737-1)**
			- **—** [**no**] **[ca-profile](#page-1737-2)** *name*
- **— [ike-policy](#page-1738-0)** *ike-policy-id* [**create**]
- **no [ike-policy](#page-1738-0)** *ike-policy-id*
	- **— [auth-method](#page-1738-1)** {**psk** | **cert-auth**}
	- **no [auth-method](#page-1738-1)**
	- **— [own-auth-method](#page-1738-2)** {**psk** |**cert**}
	- **no [auth-method](#page-1738-1)**
- **—** [**no**] **[shutdown](#page-1732-0)**
- **— [trust-anchor-profile](#page-1739-0)** *name* [**create**]
- **no [trust-anchor-profile](#page-1739-0)** *name*

#### <span id="page-1680-1"></span>**8.10.1.2.4 IKE PKI Commands**

#### **config**

#### **— service**

**— vprn**

- **— [interface](#page-1704-0)** *ip-int-name* [**tunnel**] [**create**]
- **no [interface](#page-1704-0)** *ip-int-name*
	- **— [sap](#page-1704-1)** *sap-id* [**create**]
	- **no [sap](#page-1704-1)** *sap-id*
		- **— [ipsec-tunnel](#page-1705-0)** *ipsec-tunnel-name* [**create**]
		- **no [ipsec-tunnel](#page-1705-0)** *ipsec-tunnel-name*
			- **cert**
				- **— [cert-profile](#page-1740-0)** *profile*
				- **no [cert-profile](#page-1740-0)**
				- **— [status-verify](#page-1740-1)**
					- **— [default-result](#page-1740-2)** {**revoked** | **good**}
					- **no [default-result](#page-1740-2)**
					- **— [primary](#page-1741-0)** {**crl** | **ocsp**}
					- **no [primary](#page-1741-0)**
					- **— [secondary](#page-1741-1)** {**crl** | **ocsp**}
					- **no [secondary](#page-1741-1)**
				- **— [trust-anchor-profile](#page-1742-0)** *profile-name*
				- **no [trust-anchor-profile](#page-1742-0)**

#### <span id="page-1681-0"></span>**8.10.1.2.5 Automatic CRL Update Commands**

#### **admin**

#### **— certificate**

**— [crl-update](#page-1743-0) ca** *ca-profile-name*

#### **config**

- **system** 
	- **— [file-transmission-profile](#page-1743-1)** *name* [**create**]
	- **no [file-transmission-profile](#page-1743-1)** *name*
		- **— [ipv4-source-address](#page-1743-2)** *ip-address*
		- **no [ipv4-source-address](#page-1743-2)**
		- **— [ipv6-source-address](#page-1744-0)** *ipv6-address*
		- **no [ipv6-source-address](#page-1744-0)**
		- **— [redirection](#page-1744-1)** *level*
		- **no [redirection](#page-1744-1)**
		- **— [retry](#page-1745-0)** *count*
		- **no [retry](#page-1745-0)**
		- **— [router](#page-1745-1)** *router-instance*
		- **— [router](#page-1745-1) service** *vprn-service-name*
		- **— [timeout](#page-1745-2)** *seconds*
	- **security**
		- **— [pki](#page-1725-0)**
			- **— [ca-profile](#page-1725-1)** *name* [**create**]
			- **no [ca-profile](#page-1725-1)** *name*
				- **— [auto-crl-update](#page-1746-0)** [**create**]
				- **no [auto-crl-update](#page-1746-0)**
					- **— [crl-urls](#page-1746-1)**
						- **— [url-entry](#page-1747-0)** *entry-id* [**create**]
						- **no [url-entry](#page-1747-0)** *entry-id*
							- **— [file-transmission-profile](#page-1747-1)** *profile-name*
							- **no [file-transmission-profile](#page-1747-1)**
							- **— [url](#page-1748-0)** *url*
							- **no [url](#page-1748-0)**
					- **— [periodic-update-interval](#page-1748-1)** [**days** *days*] [**hrs** *hours*] [**min** *minutes*] [**sec**  *seconds*]
					- **— [pre-update-time](#page-1749-0)** [**days** *days*] [**hrs** *hours*] [**min** *minutes*] [**sec** *seconds*]
					- **— [retry-interval](#page-1749-1)** *seconds*
					- **no [retry-interval](#page-1749-1)**
					- **— [schedule-type](#page-1750-0)** *schedule-type*
					- **—** [**no**] **[shutdown](#page-1750-1)**

### <span id="page-1682-0"></span>**8.10.1.3 Show Commands**

#### **show**

- **certificate**
	- **— [ca-profile](#page-1751-0)** *name* [**association**]
	- **— [ocsp-cache](#page-1752-0)** *entry-id*
	- **— [statistics](#page-1752-1)**
- **ipsec**
	- **— [cert-profile](#page-1753-0)** *name* **association**
	- **— [cert-profile](#page-1753-0)** [*name*]
	- **— [cert-profile](#page-1753-0)** *name* **entry** [**1..8**]
	- **— [ike-policy](#page-1754-0)** *ike-policy-id*
	- **— [ike-policy](#page-1754-0)**
	- **— [security-policy](#page-1757-0) service** *service-id* [**security-policy-id** *security-policy-id*]
	- **— [security-policy](#page-1757-0)**
	- **— [transform](#page-1759-0)** [*transform-id*]
	- **— [trust-anchor-profile](#page-1752-2) trust-anchor-profile association**
	- **— [trust-anchor-profile](#page-1752-2)** [**trust-anchor-profile**]
	- **— [tunnel](#page-1760-0)**
	- **— [tunnel](#page-1760-0)** *ipsec-tunnel-name*
	- **— [tunnel](#page-1760-0) count**

**show**

- **mda** *slot/mda*
	- **statistics** {**source-mda** | **dest-mda** | **security** [**encryption**]} (**for 7705 SAR-8 Shelf V2 and 7705 SAR-18**)
- **mda aggregate-statistics** (**for 7705 SAR-Ax, 7705 SAR-H, 7705 SAR-Hc, 7705 SAR-W, and 7705 SAR-Wx**)

Refer to the section "Show, Monitor, Clear, and Debug Command Reference" in the 7705 SAR Interface Configuration Guide for information on the **show>mda** commands.

**show**

**— router**

**— interface** *ip-int-name* **statistics**

Refer to the section "IP Router Command Reference" in the 7705 SAR Router Configuration Guide for information on the **show>router >interface statistics** command.

<span id="page-1683-0"></span>**clear**

- **— [mda](#page-1766-0)** {*slot/mda* | **all**}
- **— [mda](#page-1766-0) all statistics**
- **— [mda](#page-1766-0)** *slot/mda* **statistics security** [**encryption**]

### <span id="page-1683-1"></span>**8.10.1.5 Debug Commands**

**debug**

- **—** [**no**] **[cmpv2](#page-1767-0)**
	- **—** [**no**] **[ca-profile](#page-1767-1)** *profile-name*

**— ipsec**

**—** [**no**] **[certificate](#page-1767-2)** *filename*

- **— [tunnel](#page-1767-3)** [*ipsec-tunnel-name*] [**detail**]
- **no [tunnel](#page-1767-3)** [*ipsec-tunnel-name*]

# **8.10.2 Command Descriptions**

- [IPSec Configuration Commands](#page-1685-0)
- [PKI Configuration Commands](#page-1714-0)
- [Show Commands](#page-1751-1)
- [Clear Commands](#page-1766-1)
- [Debug Commands](#page-1767-4)

### <span id="page-1685-0"></span>**8.10.2.1 IPSec Configuration Commands**

- [Generic Commands](#page-1686-2)
- [ISA Tunnel Commands](#page-1687-2)
- [Internet Key Exchange \(IKE\) and Transform Commands](#page-1688-3)
- [Service Configuration Commands](#page-1700-3)
- [Service Interface Tunnel Commands](#page-1704-2)

### **8.10.2.1.1 Generic Commands**

### <span id="page-1686-2"></span><span id="page-1686-0"></span>description

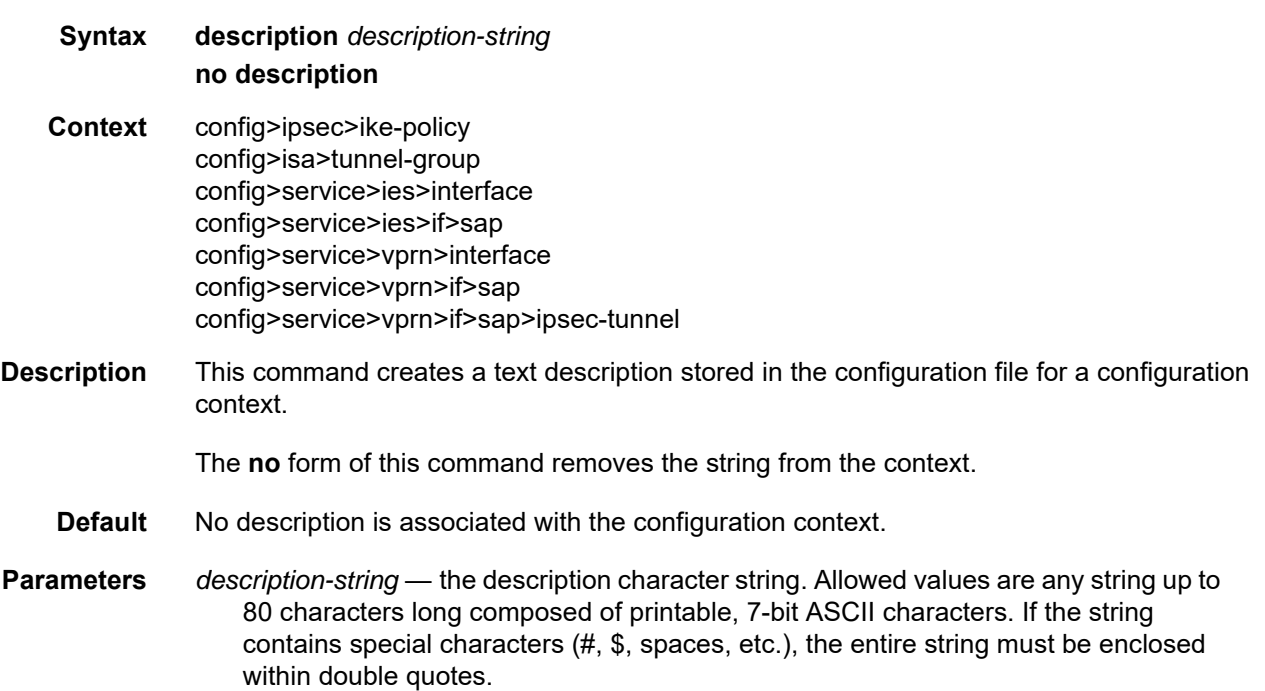

### <span id="page-1686-1"></span>shutdown

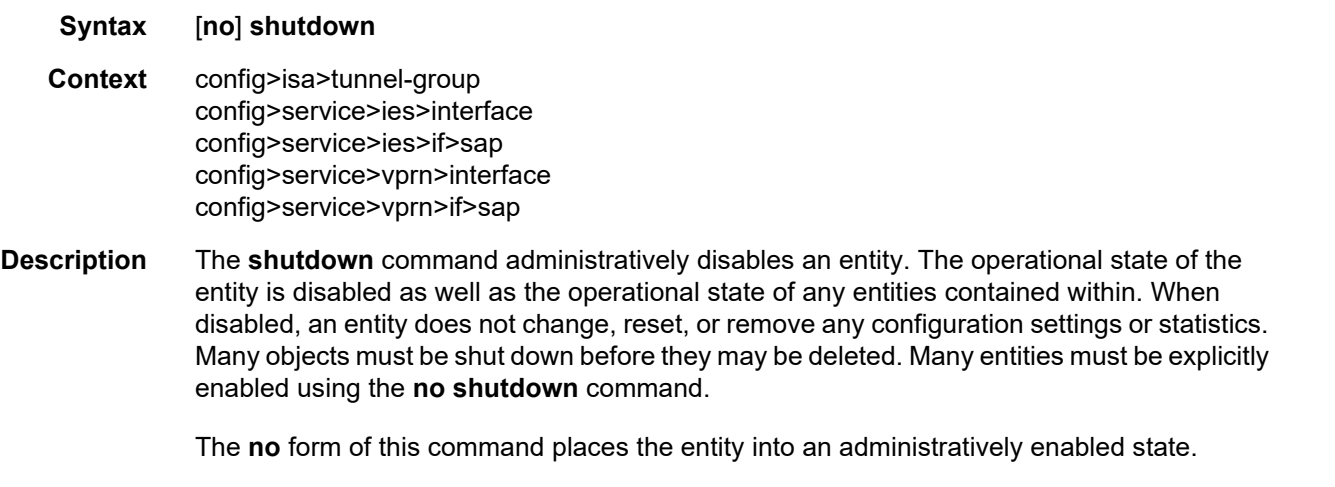

Services are created in the administratively down state (**shutdown**). When a **no shutdown** command is entered, the service becomes administratively up and then tries to enter the operationally up state.

### <span id="page-1687-2"></span>**8.10.2.1.2 ISA Tunnel Commands**

### <span id="page-1687-0"></span>isa

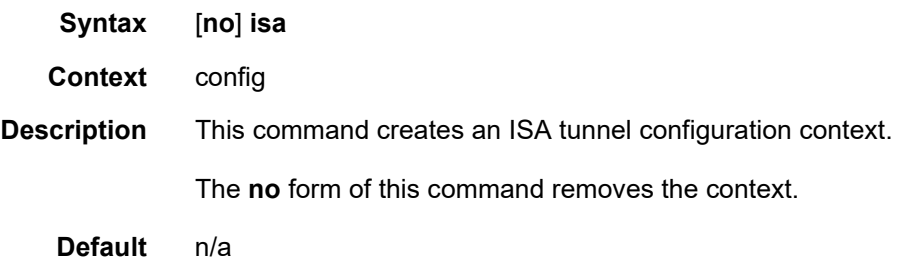

### <span id="page-1687-1"></span>tunnel-group

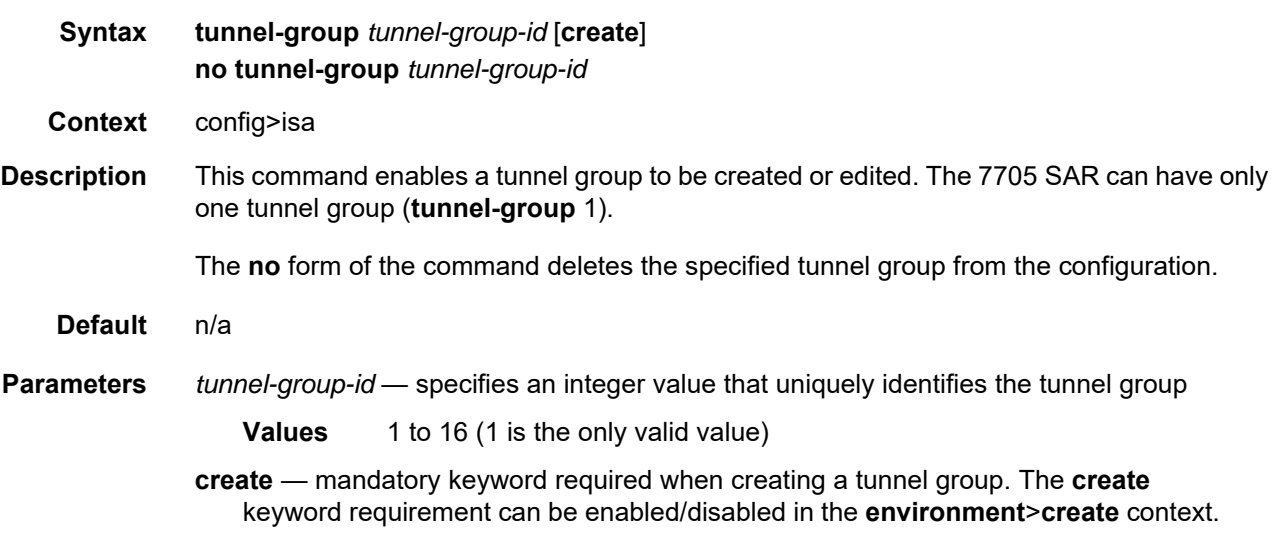

### **8.10.2.1.3 Internet Key Exchange (IKE) and Transform Commands**

### <span id="page-1688-3"></span><span id="page-1688-0"></span>ipsec

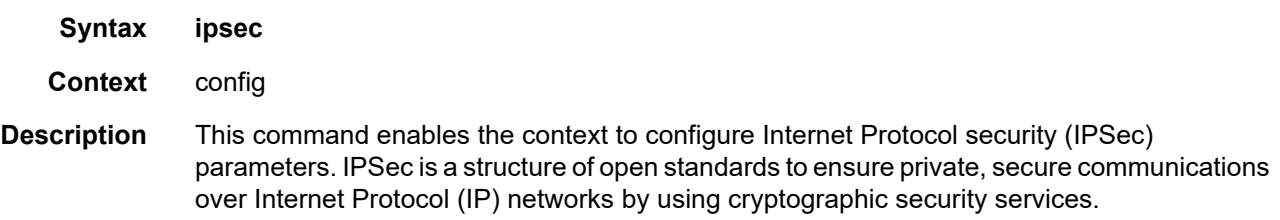

### <span id="page-1688-1"></span>ike-policy

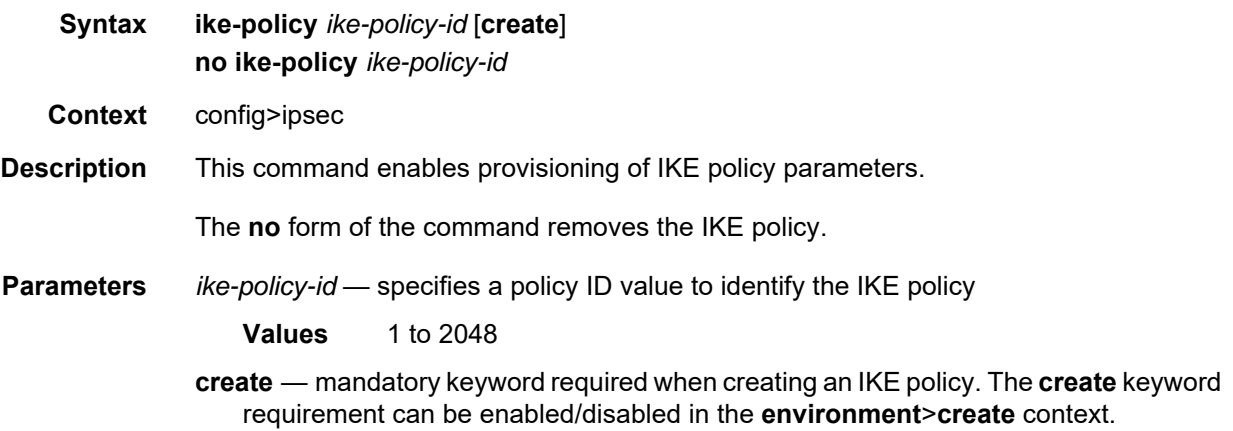

### <span id="page-1688-2"></span>auth-algorithm

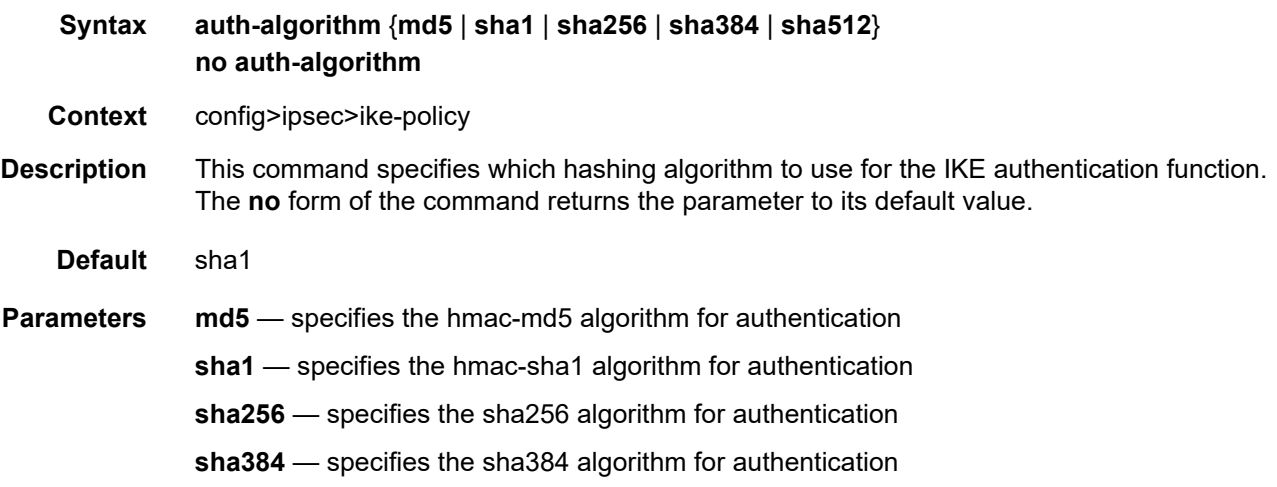

**sha512** — specifies the sha512 algorithm for authentication

### <span id="page-1689-0"></span>auth-method

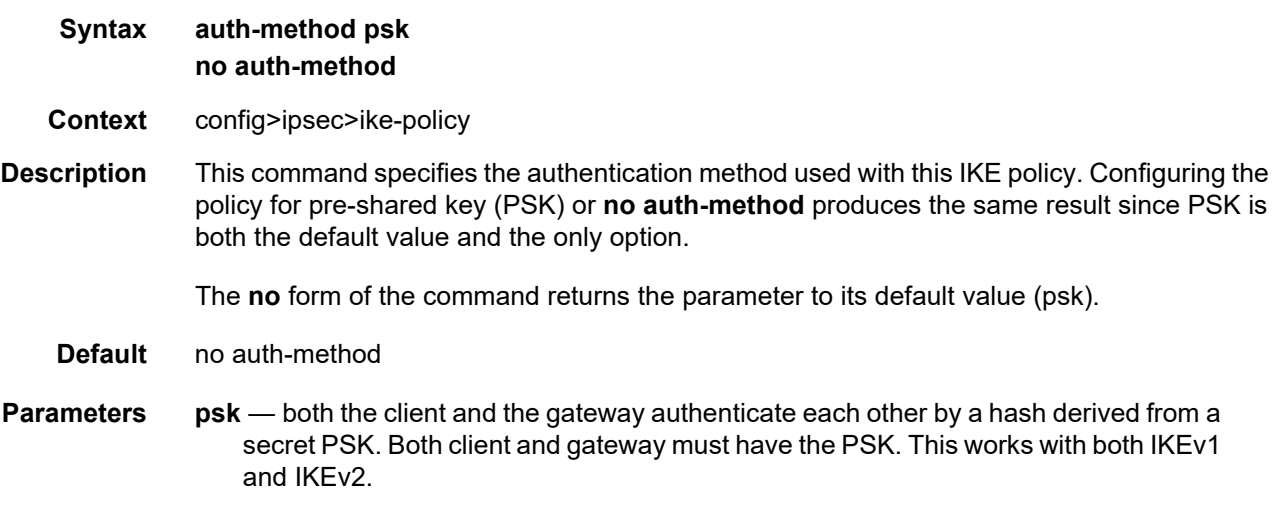

### <span id="page-1689-1"></span>dh-group

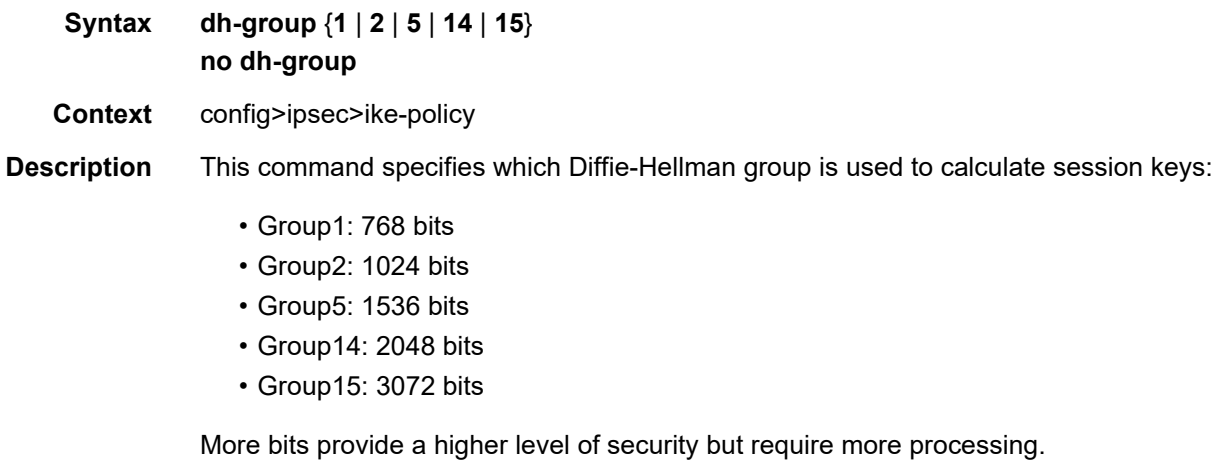

The **no** form of the command returns the parameter to its default value (Group2).

**Default** no dh-group (Group2)

### <span id="page-1690-0"></span>dpd

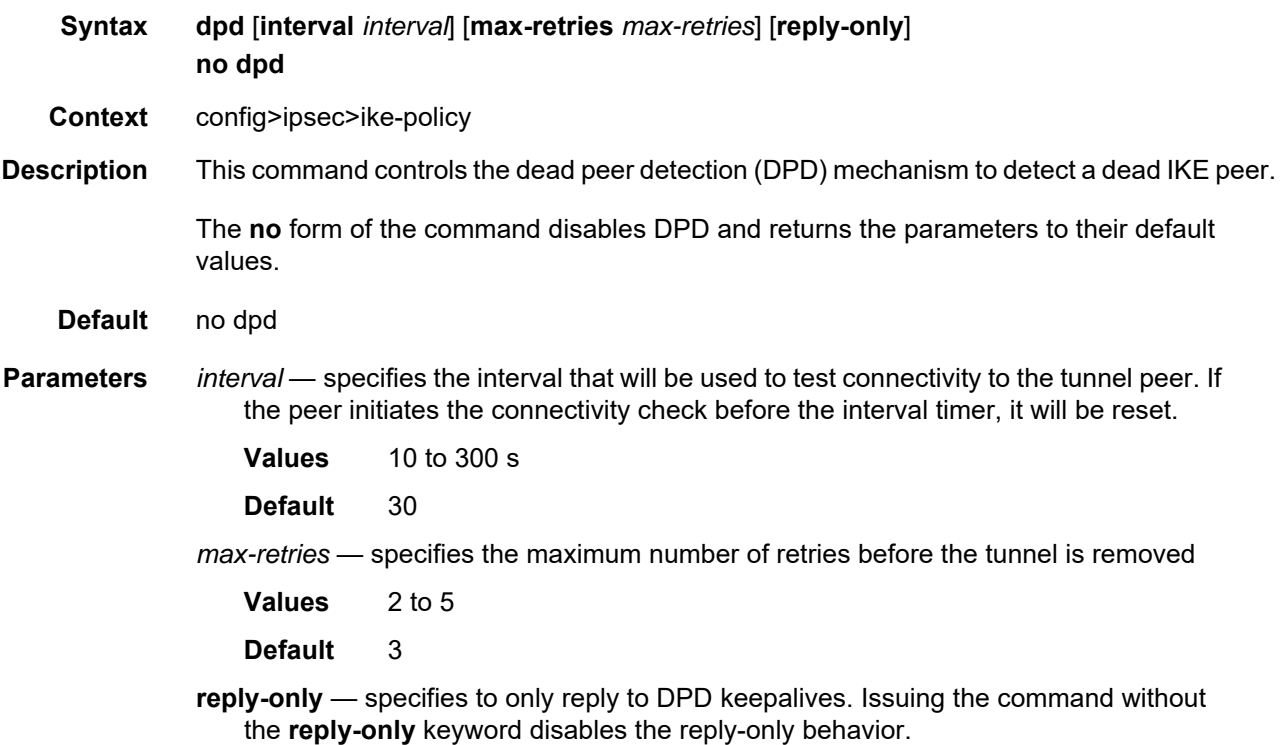

# <span id="page-1690-1"></span>encryption-algorithm

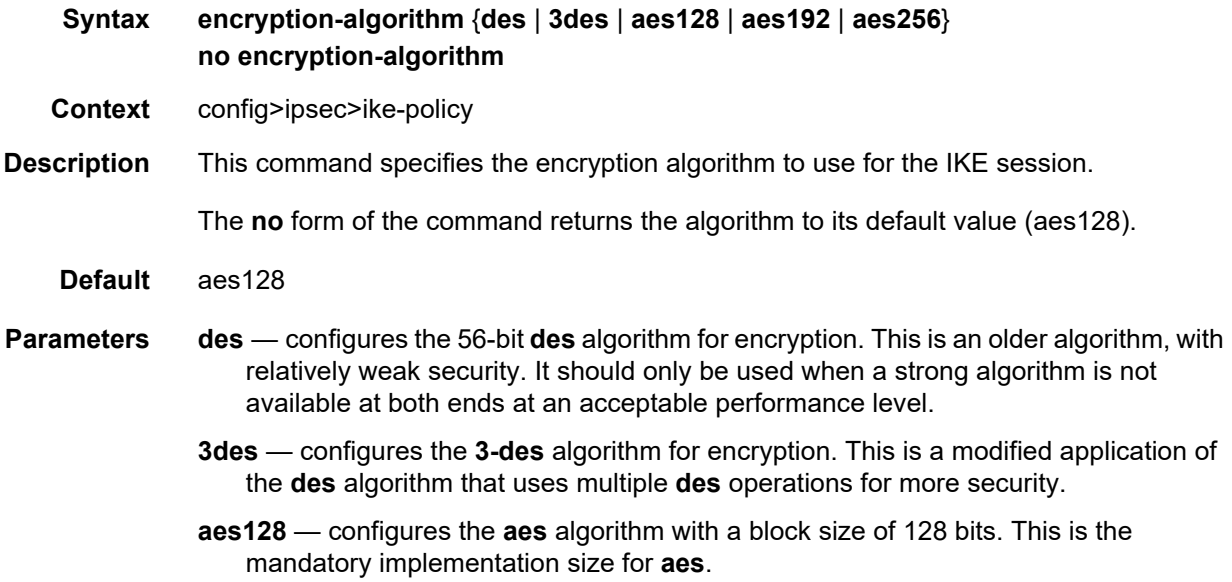

- **aes192** configures the **aes** algorithm with a block size of 192 bits. This is a stronger version of **aes**.
- **aes256** configures the **aes** algorithm with a block size of 256 bits. This is the strongest available version of **aes**.

### <span id="page-1691-0"></span>ike-mode

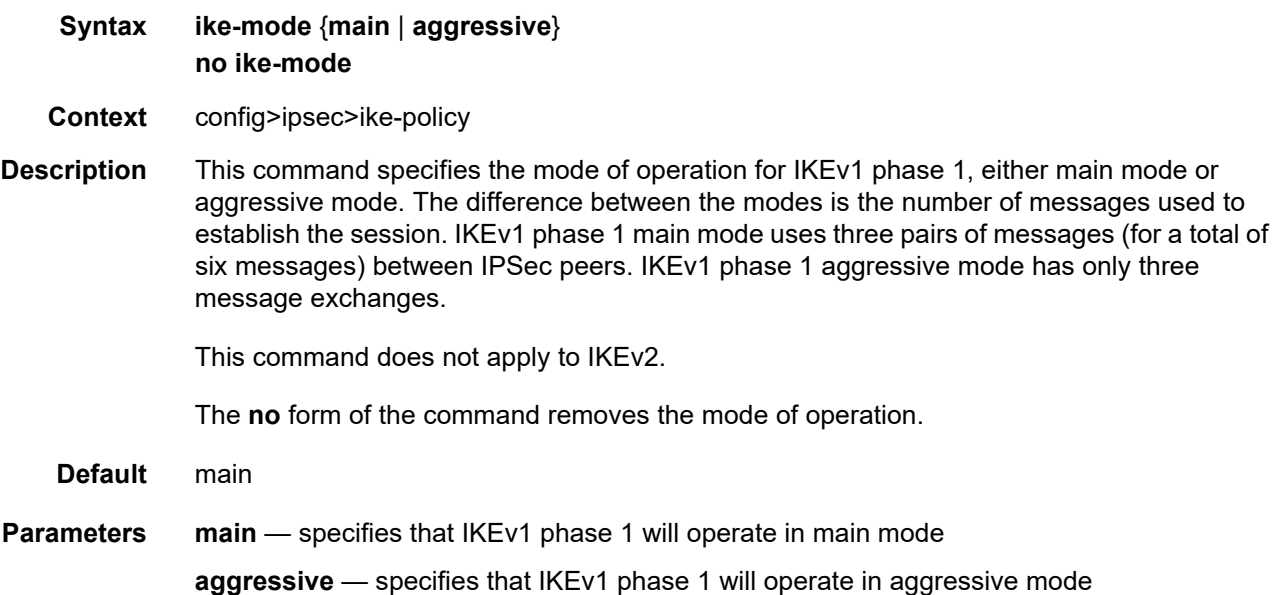

### <span id="page-1691-1"></span>ike-version

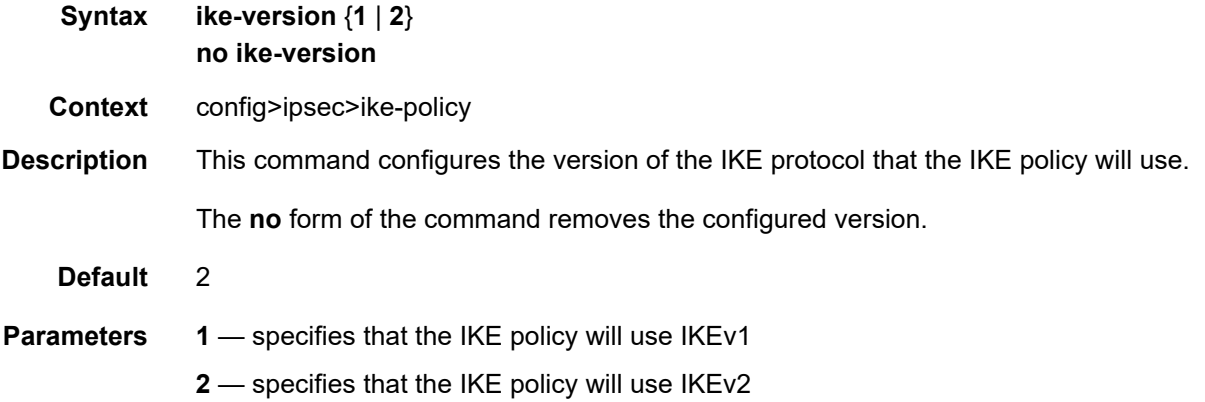
# ikev2-fragment

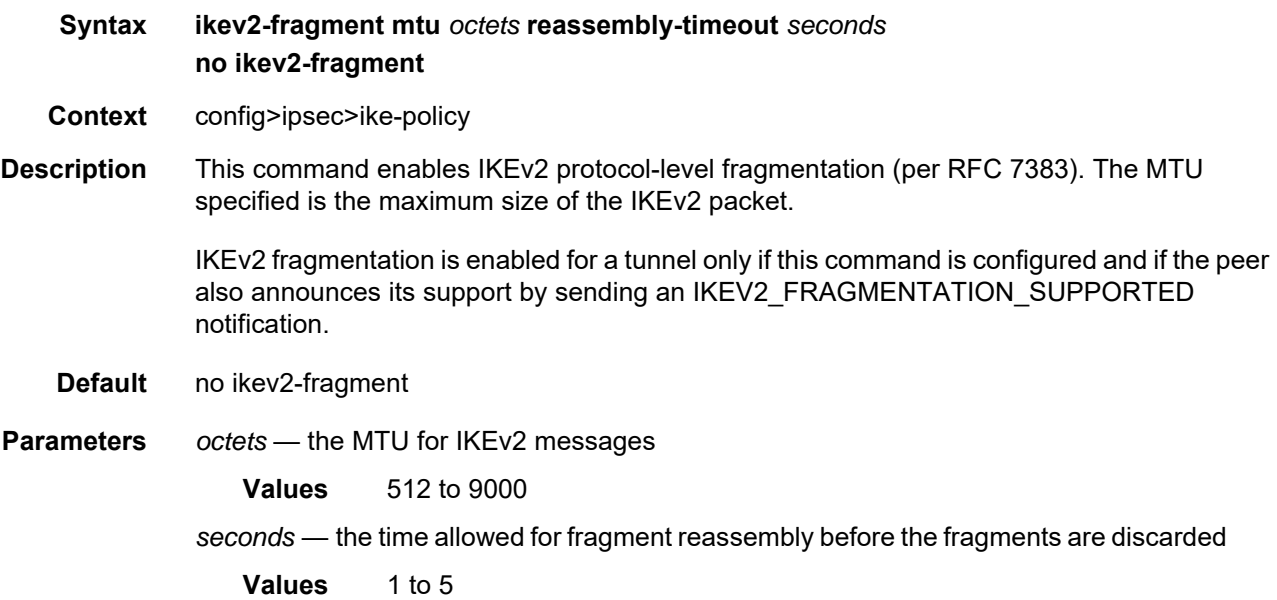

# ipsec-lifetime

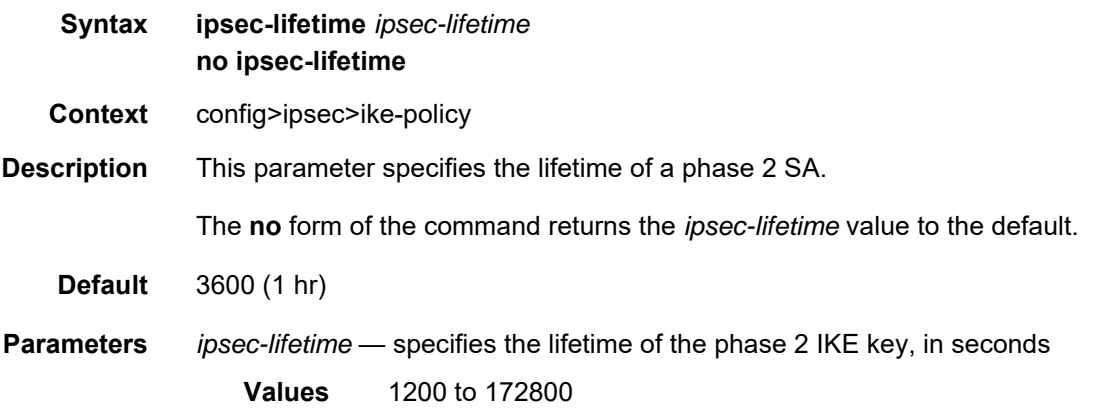

# isakmp-lifetime

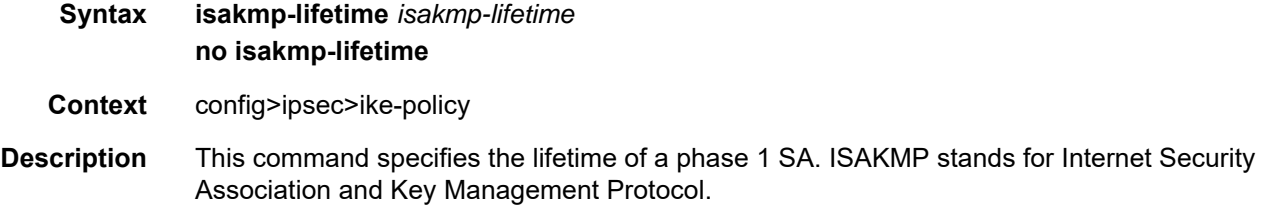

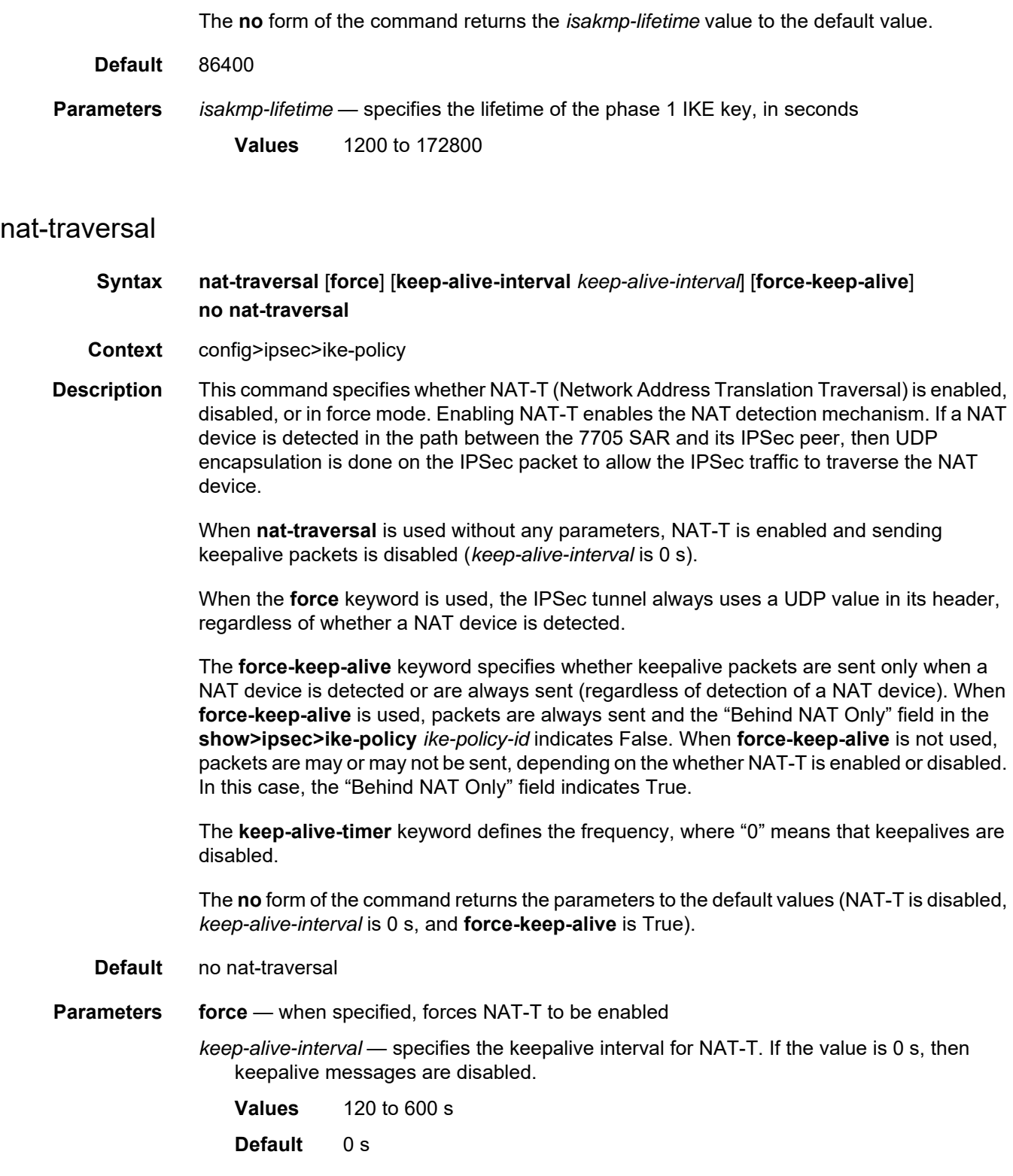

**force-keep-alive** — specifies that NAT-T keepalive packets are always sent, regardless of NAT detection results

#### own-auth-method

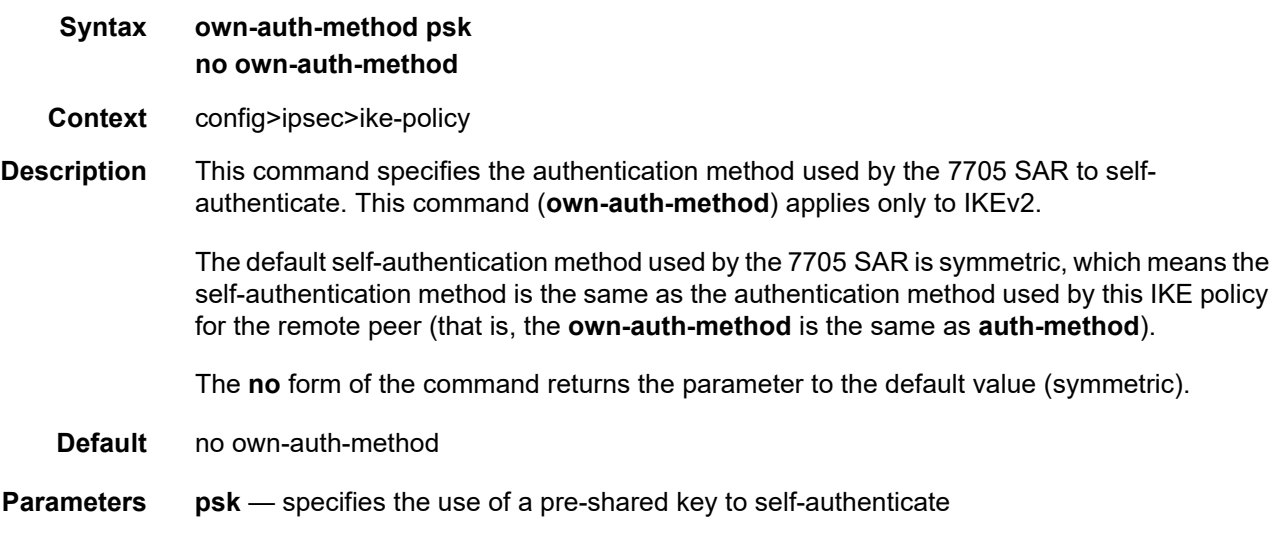

# pfs

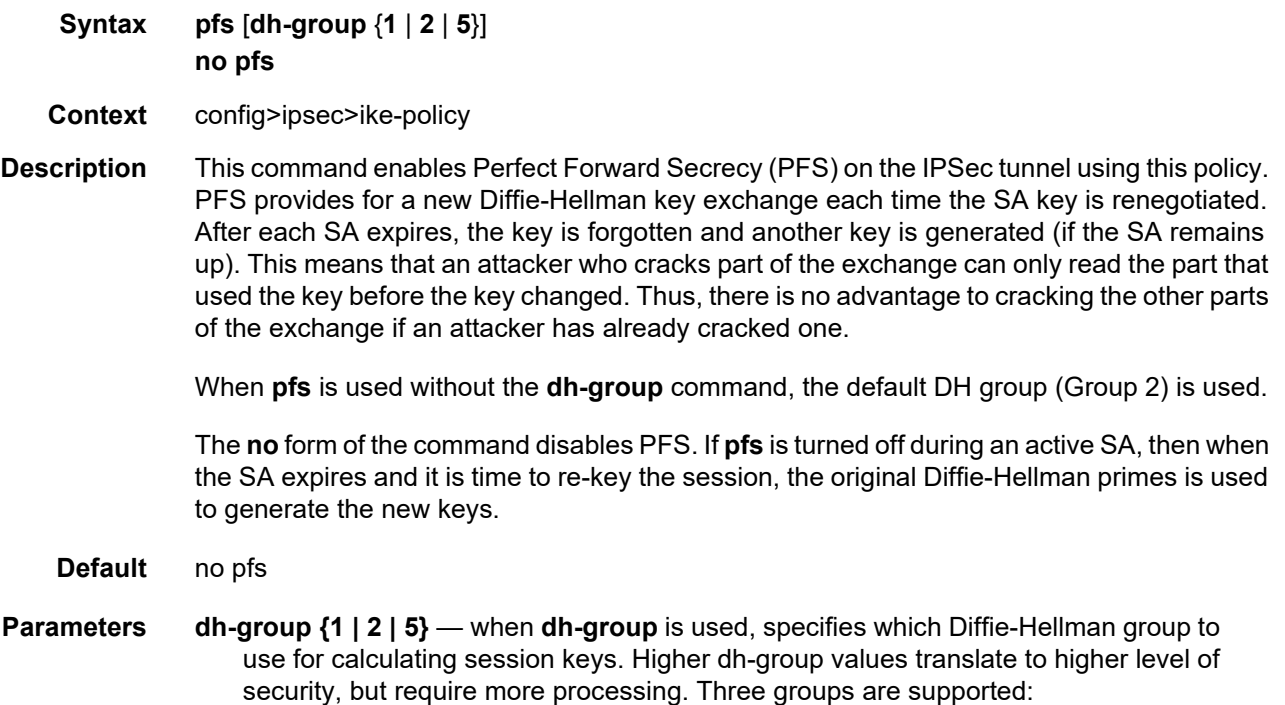

- Group 1: 768 bits
- Group 2: 1024 bits
- Group 5: 1536 bits

## <span id="page-1695-0"></span>ipsec-transform

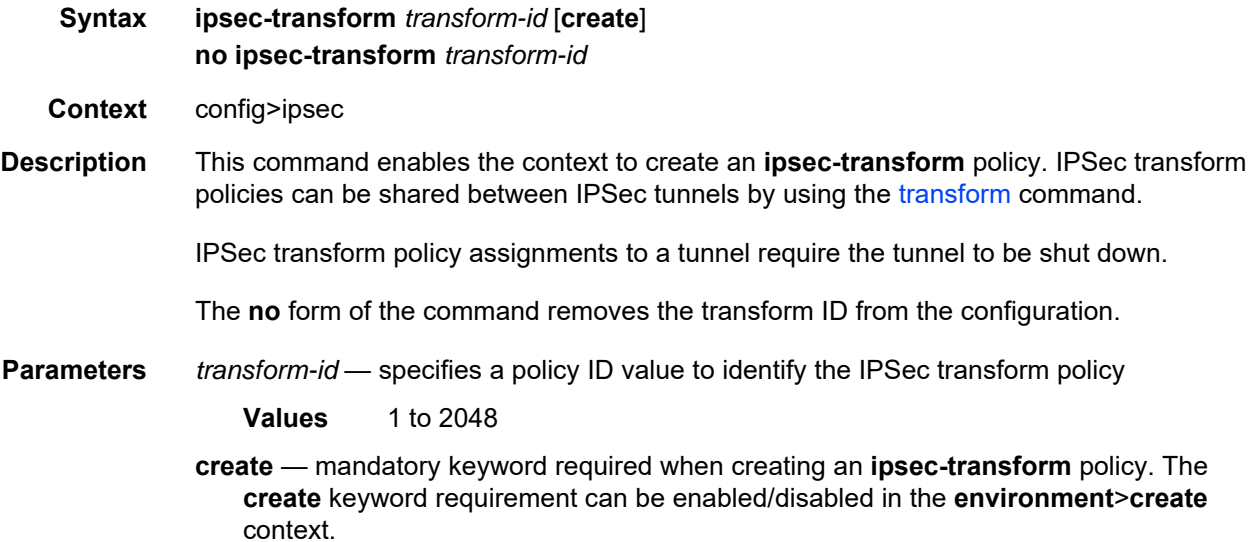

## esp-auth-algorithm

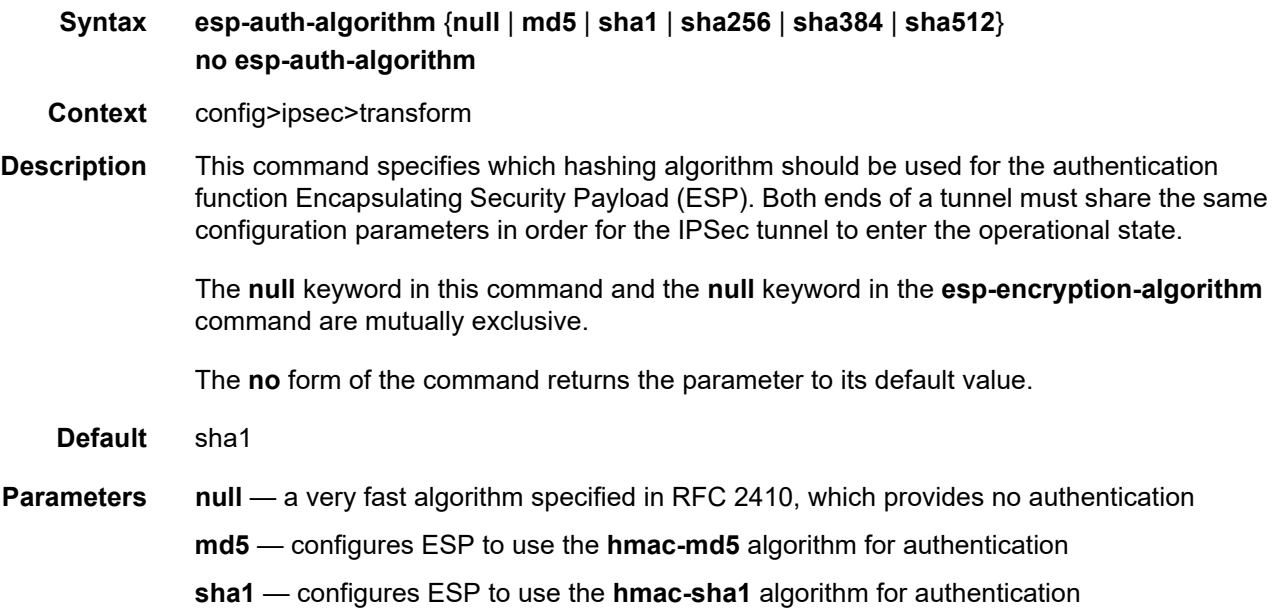

**sha256** — configures ESP to use the **sha256** algorithm for authentication

- **sha384** configures ESP to use the **sha384** algorithm for authentication
- **sha512** configures ESP to use the **sha512** algorithm for authentication

#### esp-encryption-algorithm

## **Syntax esp-encryption-algorithm** {**null** | **des** | **3des** | **aes128** | **aes192** | **aes256**} **no esp-encryption-algorithm Context** config>ipsec>transform **Description** This command specifies the encryption algorithm to use for the IPSec session. Encryption only applies to Encapsulating Security Payload (ESP) configurations. For IPSec tunnels to come up, both ends of the IPSec tunnel (both private-side endpoints) must be configured with the same encryption algorithm. That is, the configuration for **vprn>if>sap> ipsec-tunnel transform** must match at both nodes.

The **null** keyword in this command and the **null** keyword in the **esp-auth-algorithm** command are mutually exclusive.

The **no** form of the command returns the parameter to its default value.

- **Default** aes128
- **Parameters null** configures the high-speed null algorithm, which does nothing. This is the same as not having encryption turned on.
	- **des** configures the 56-bit **des** algorithm for encryption. This is an older algorithm, with relatively weak security. Although slightly better than no encryption, it should only be used when a strong algorithm is not available at both ends at an acceptable performance level.
	- **3des** configures the **3-des** algorithm for encryption. This is a modified application of the **des** algorithm that uses multiple **des** operations to make things more secure.
	- **aes128** configures the **aes** algorithm with a block size of 128 bits. This is the mandatory implementation size for **aes**. This is a very strong algorithm choice.
	- **aes192** configures the **aes** algorithm with a block size of 192 bits. This is a stronger version of **aes**.
	- **aes256** configures the **aes** algorithm with a block size of 256 bits. This is the strongest available version of **aes**.

#### static-sa

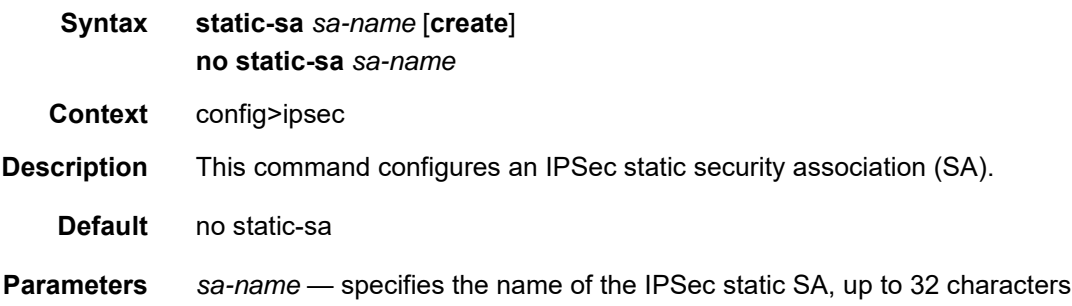

## authentication

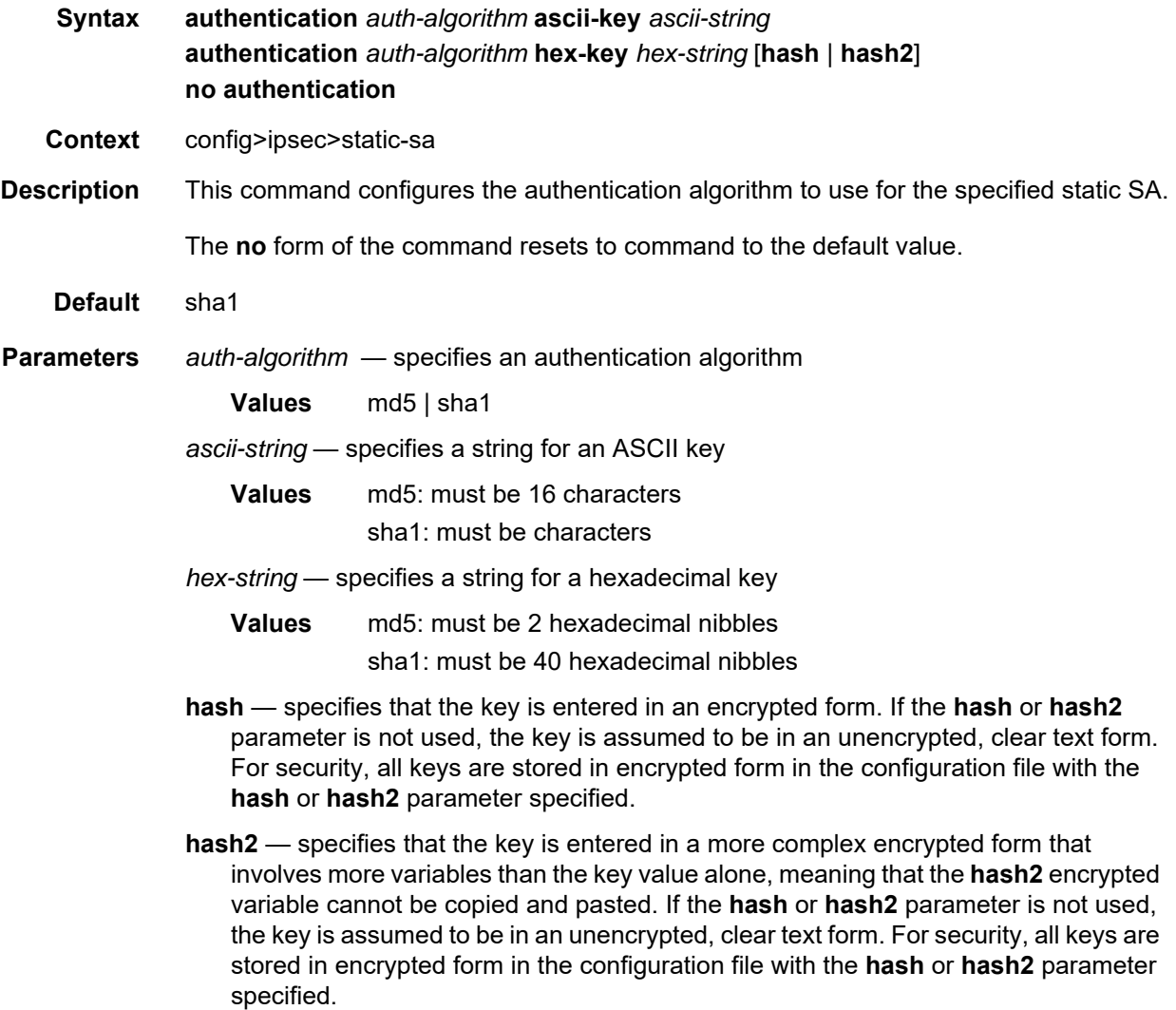

### direction

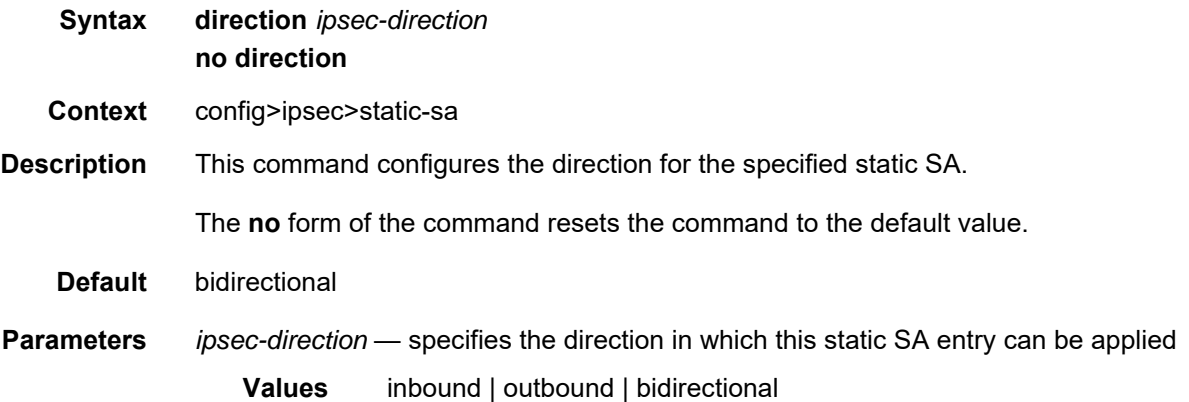

## protocol

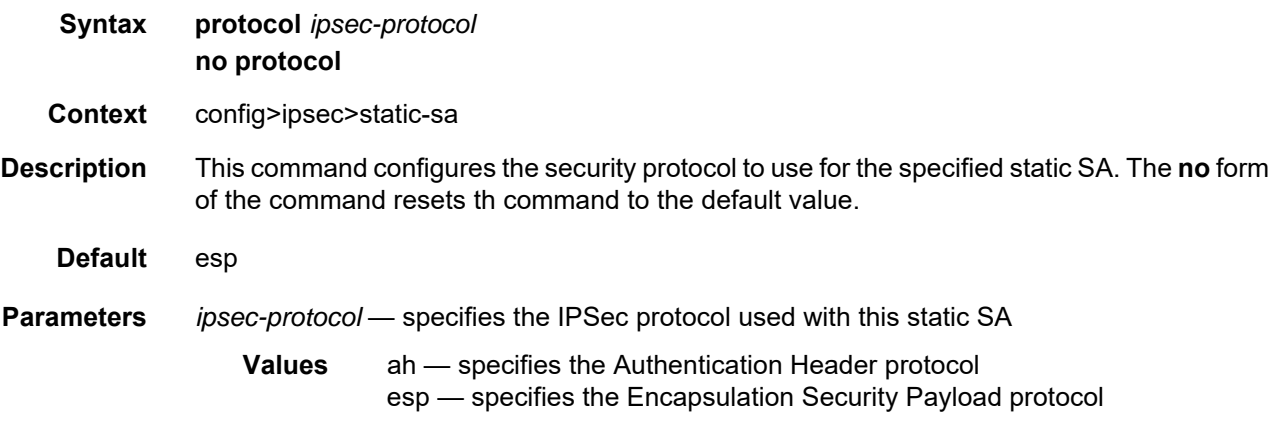

### spi

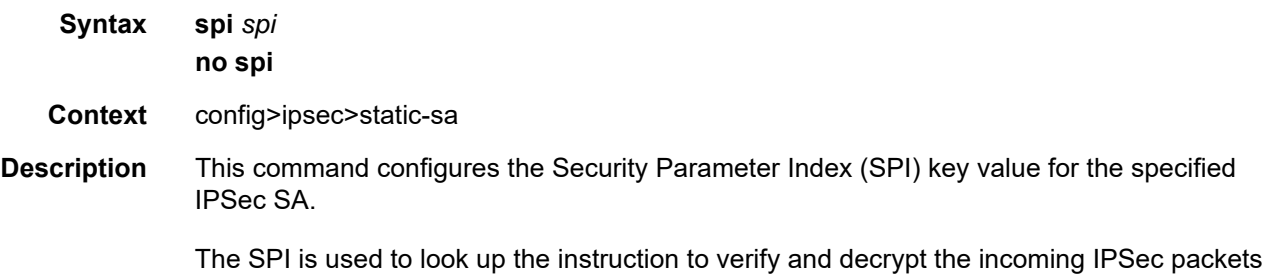

when the value of the **direction** command is **inbound**.

The SPI value specifies the SPI that will be used in the encoding of the outgoing packets when the value of the **direction** command is **outbound**. The remote node can use this SPI to look up the instruction to verify and decrypt the packet.

If no SPI is configured, the static SA cannot be used. The **no** form of the command removes the configured SPI.

**Default** none

**Parameters** *spi* — specifies the SPI for this SA

**Values** 256 to 16383

### **8.10.2.1.4 Service Configuration Commands**

## ipsec

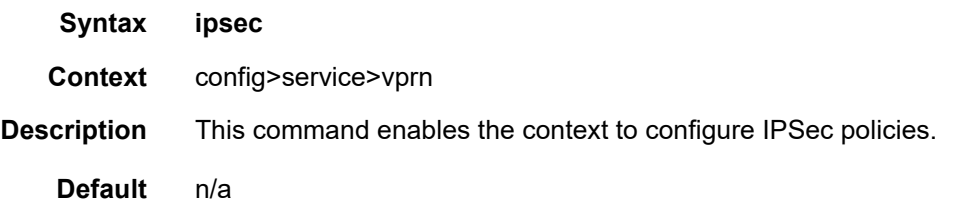

## security-policy

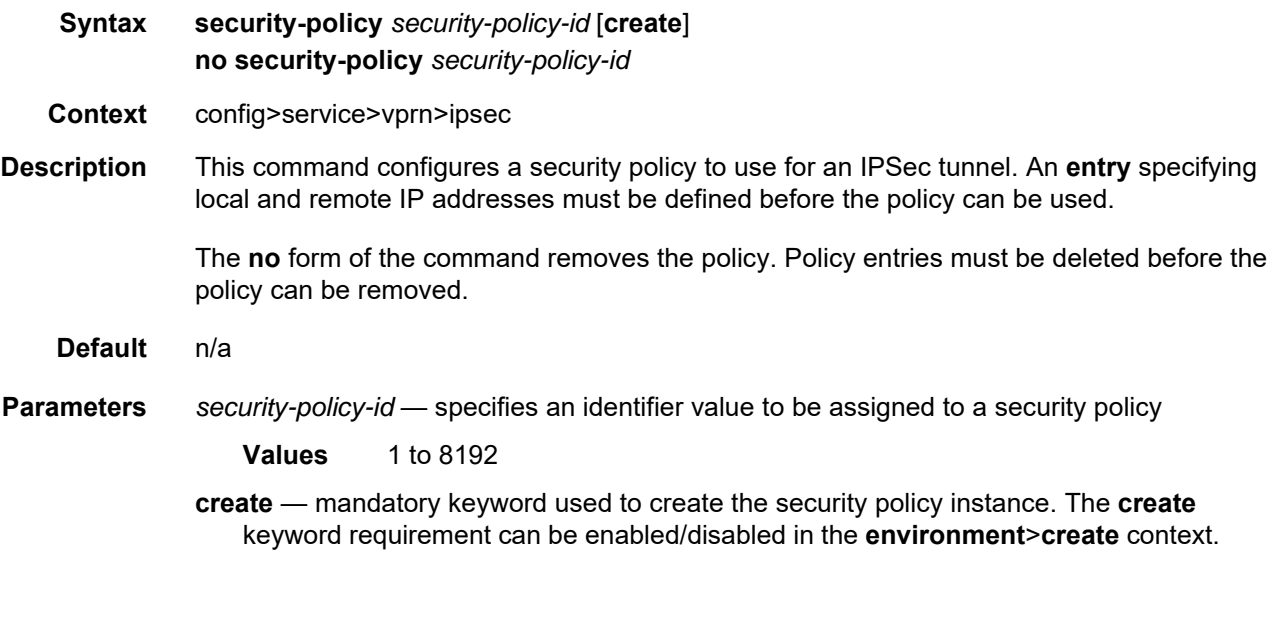

### entry

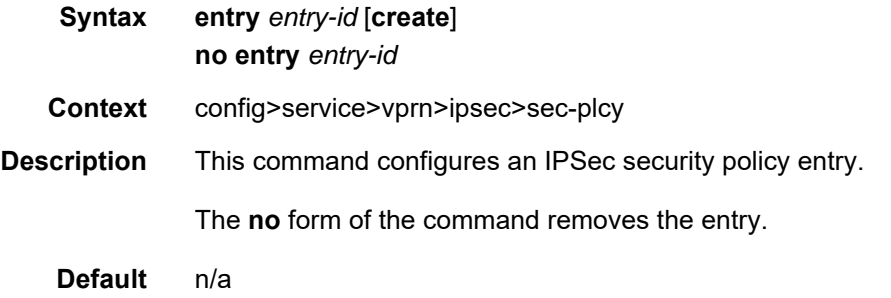

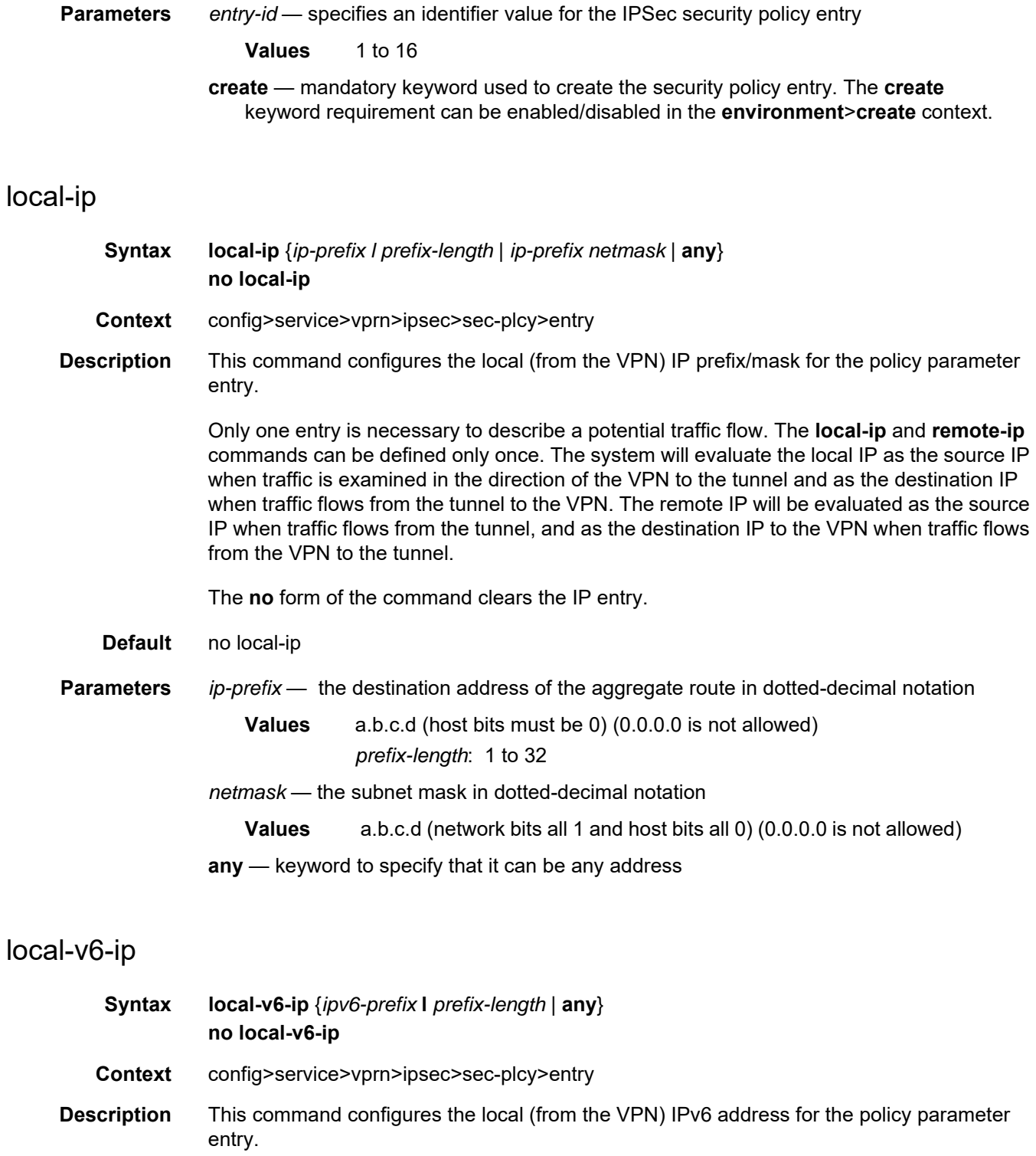

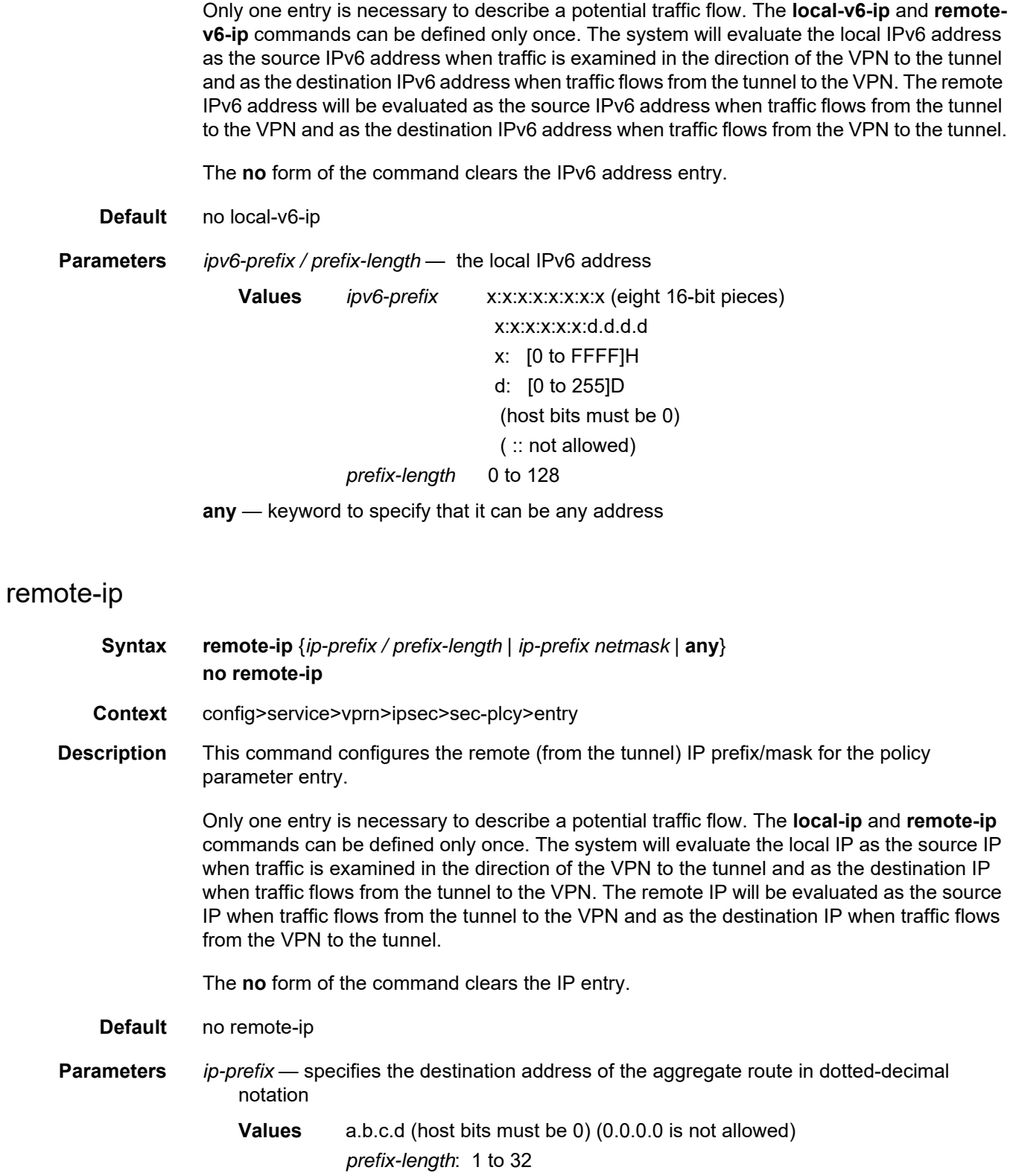

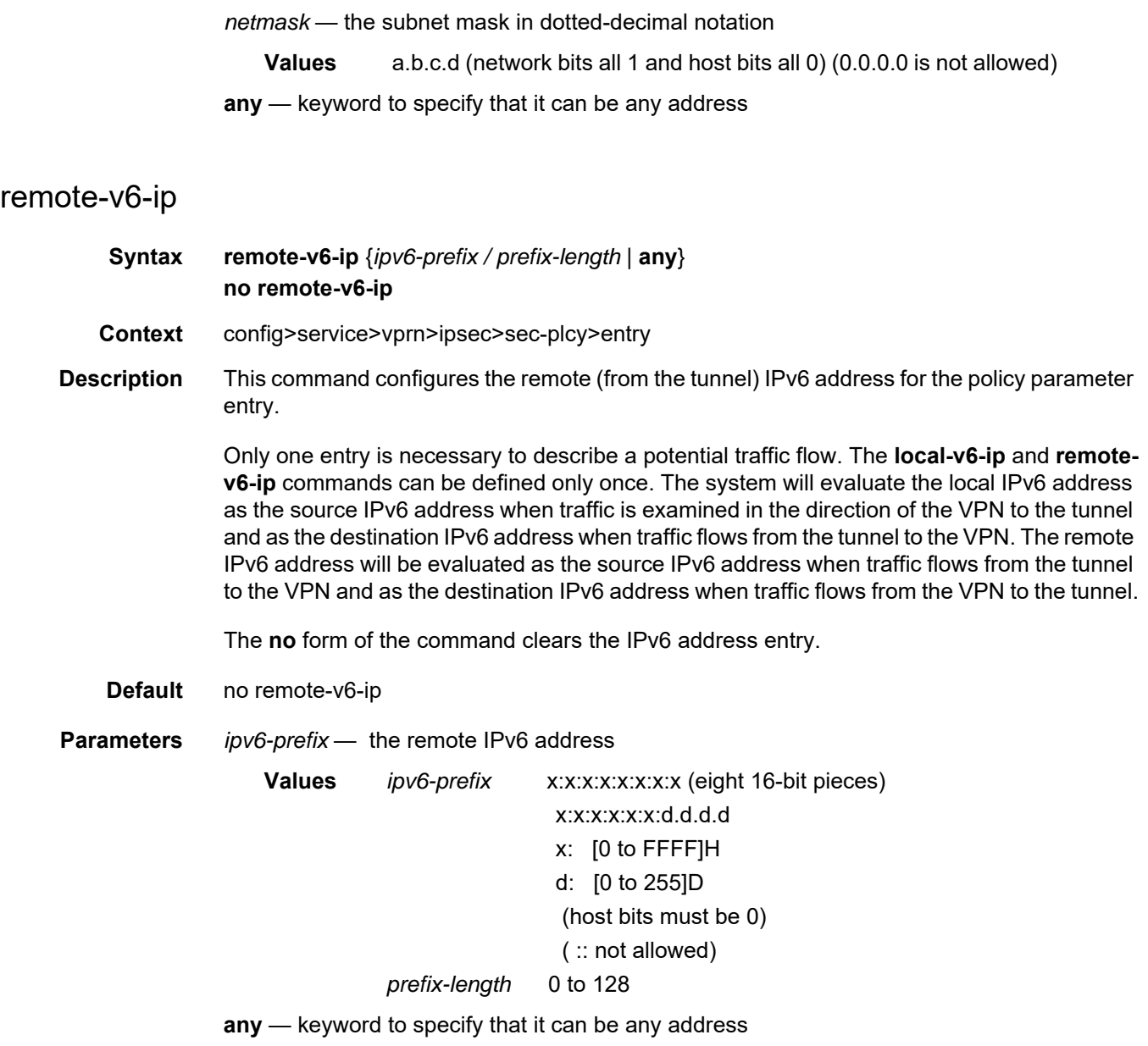

### **8.10.2.1.5 Service Interface Tunnel Commands**

### interface

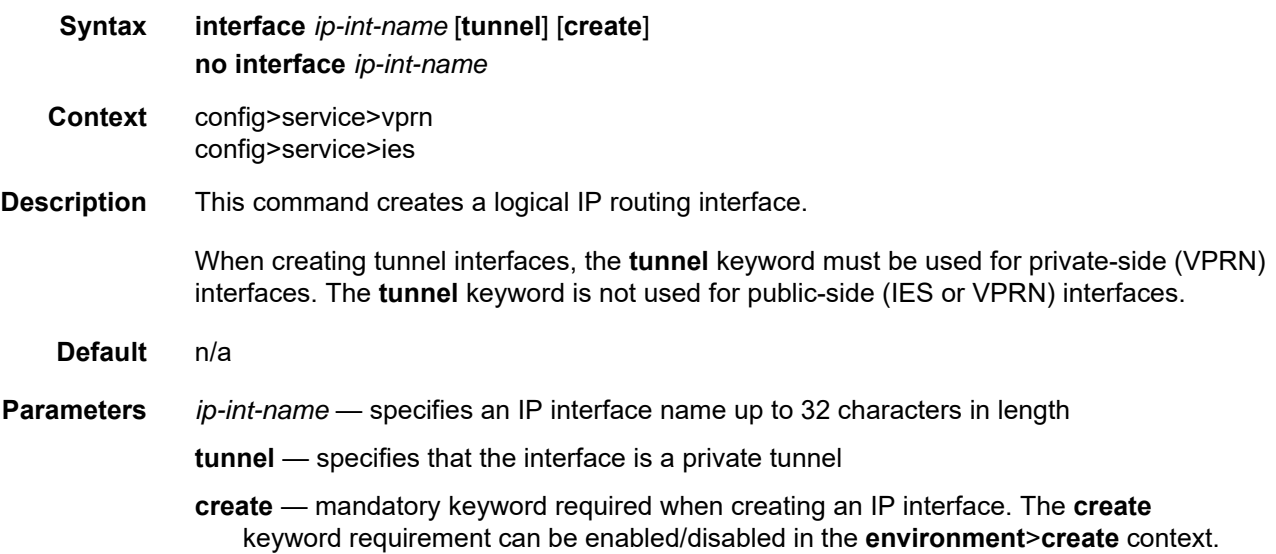

#### sap

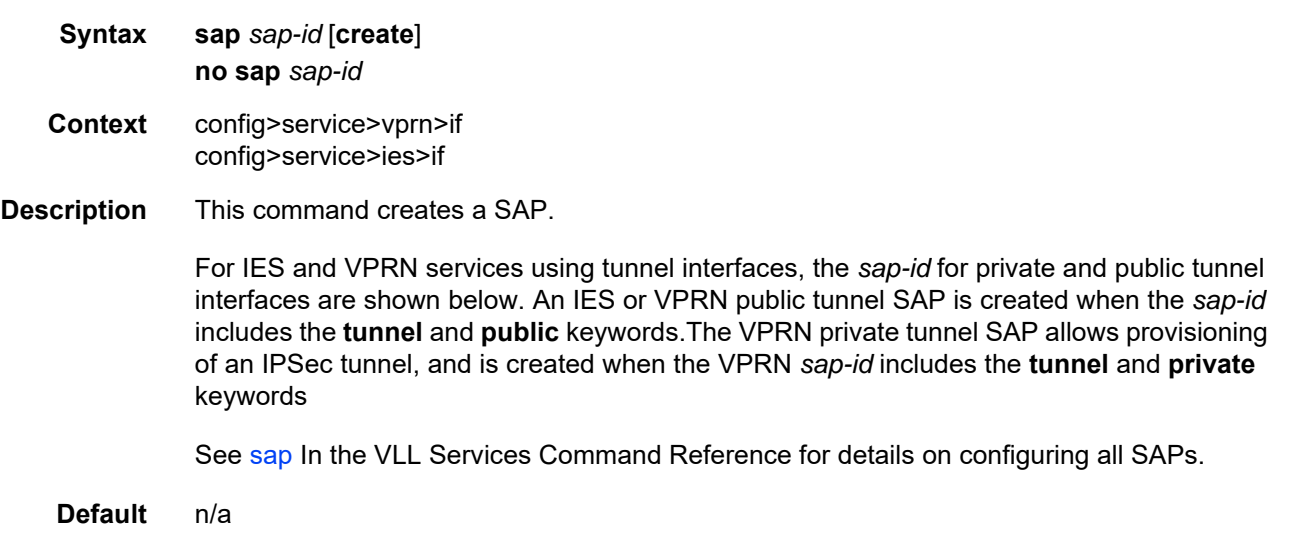

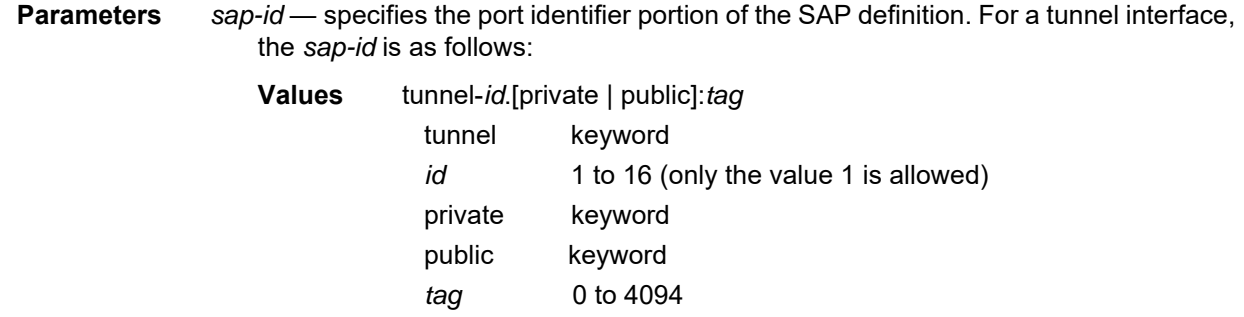

**create** — mandatory keyword required when creating a SAP. The **create** keyword requirement can be enabled/disabled in the **environment**>**create** context.

### ipsec-tunnel

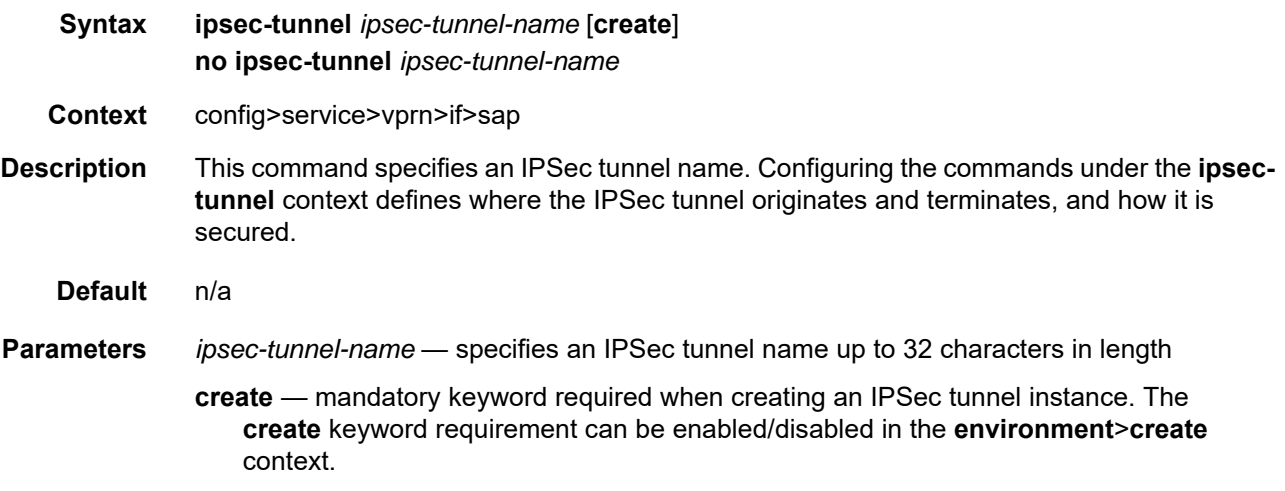

### bfd-designate

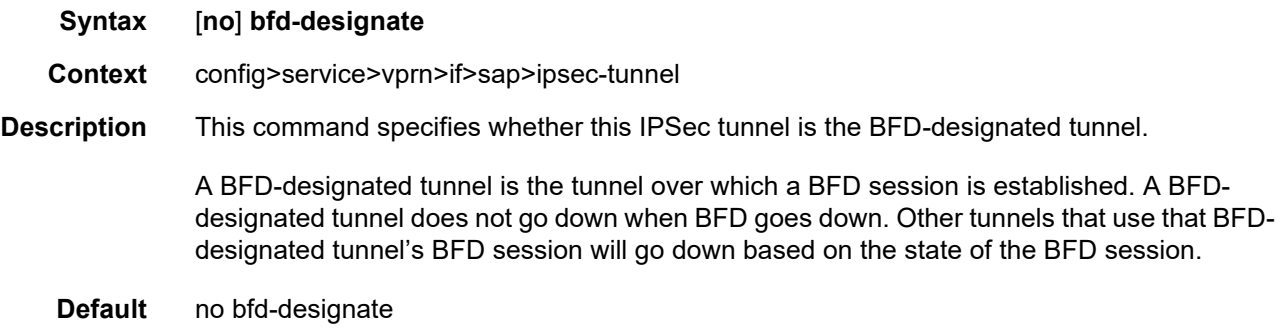

## bfd-enable

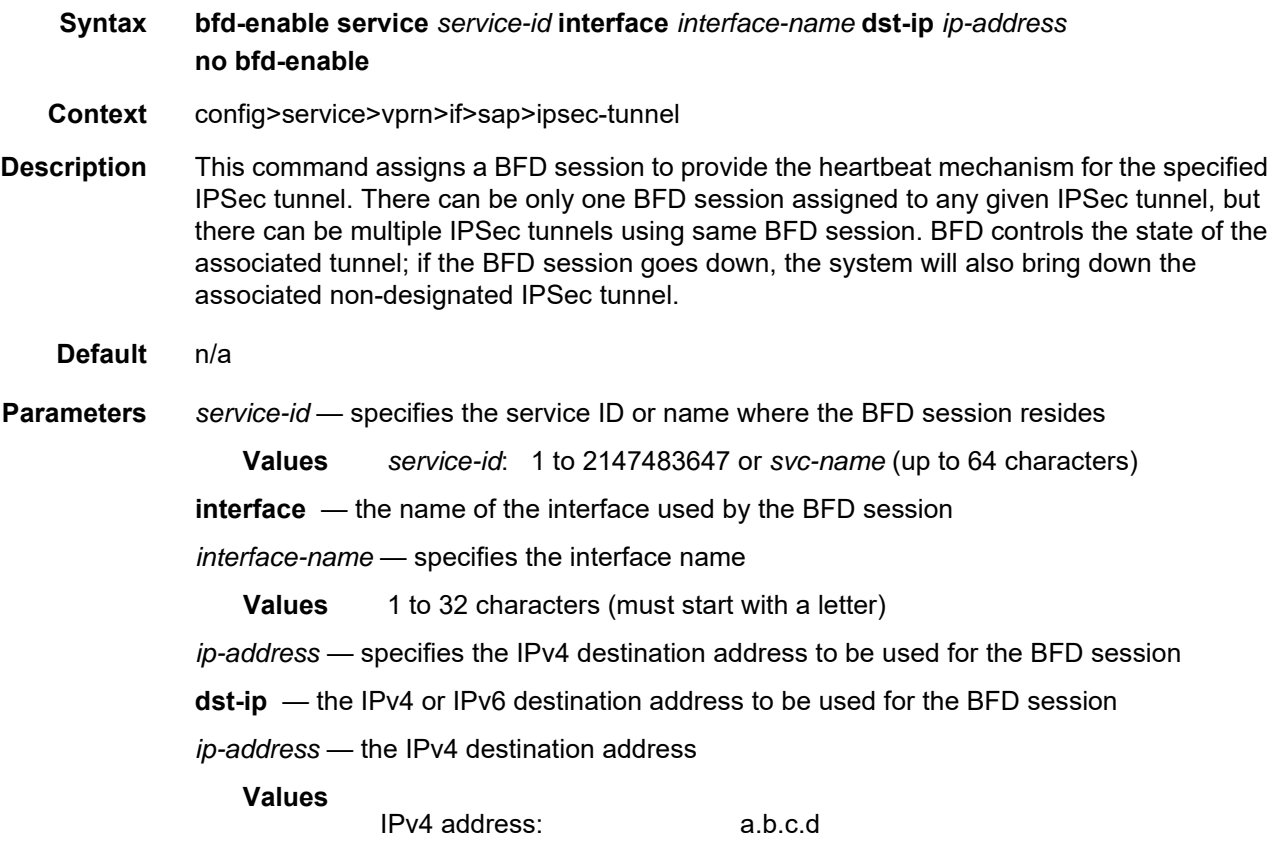

## clear-df-bit

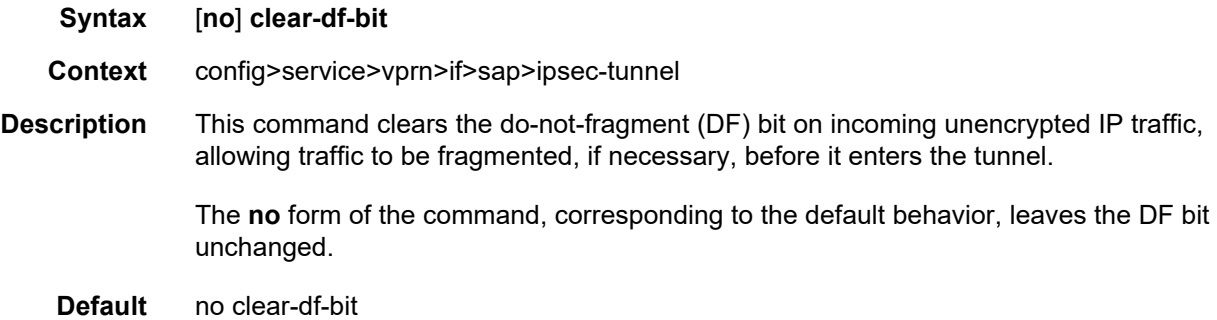

## copy-df-bit

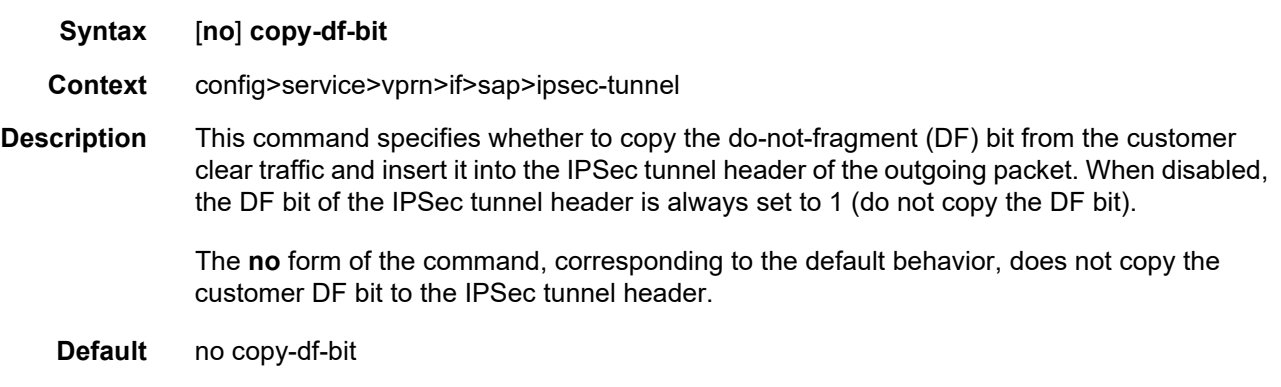

# dynamic-keying

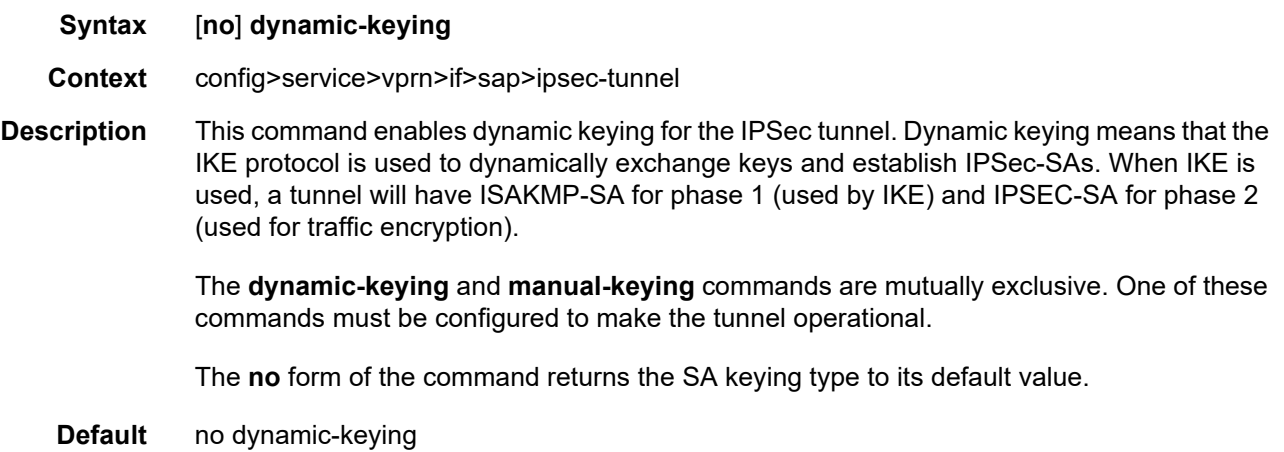

### auto-establish

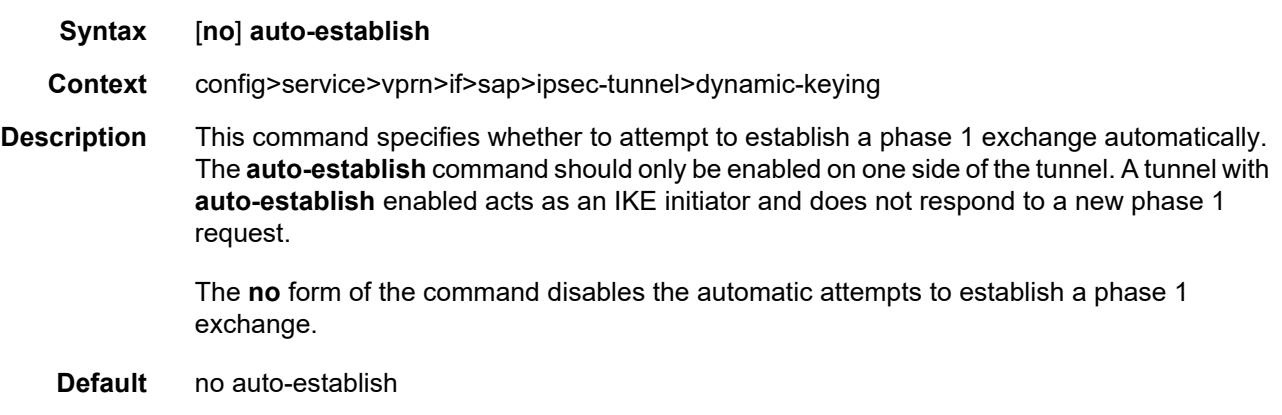

# ike-policy

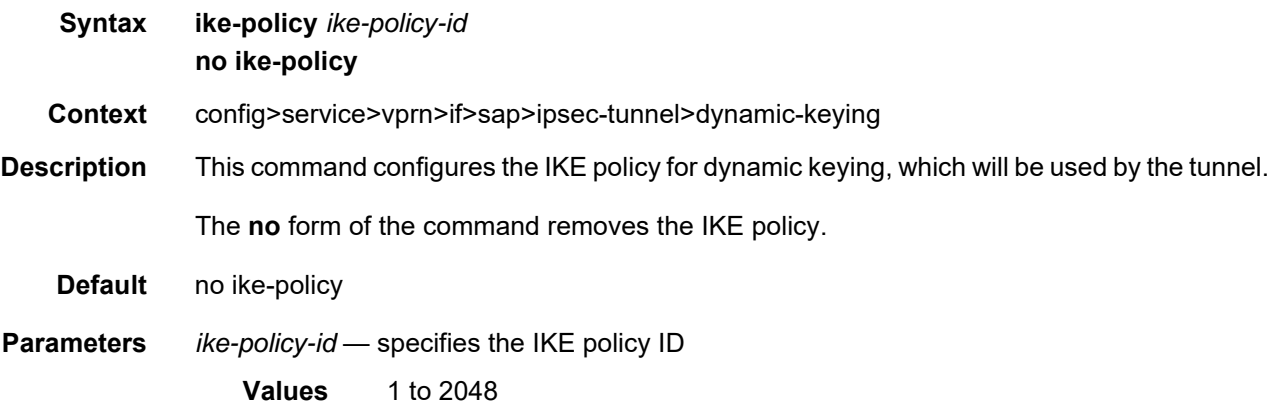

### local-id

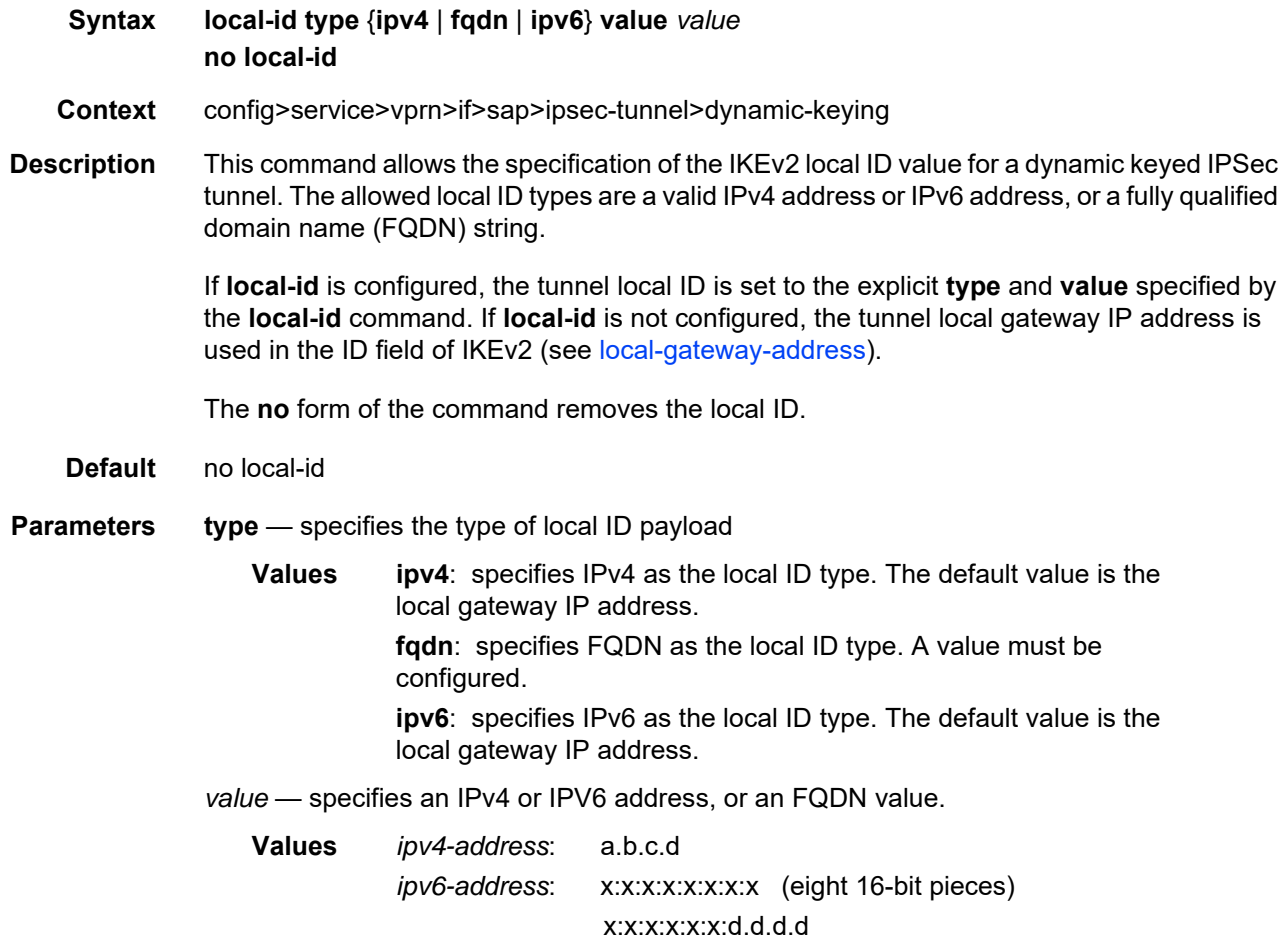

#### x: [0 to FFFF]H d: [0 to 255]D

*fqdn*: specifies a fully qualified domain name value (for example, "myhost.example.com"), up to 255 characters maximum

# pre-shared-key

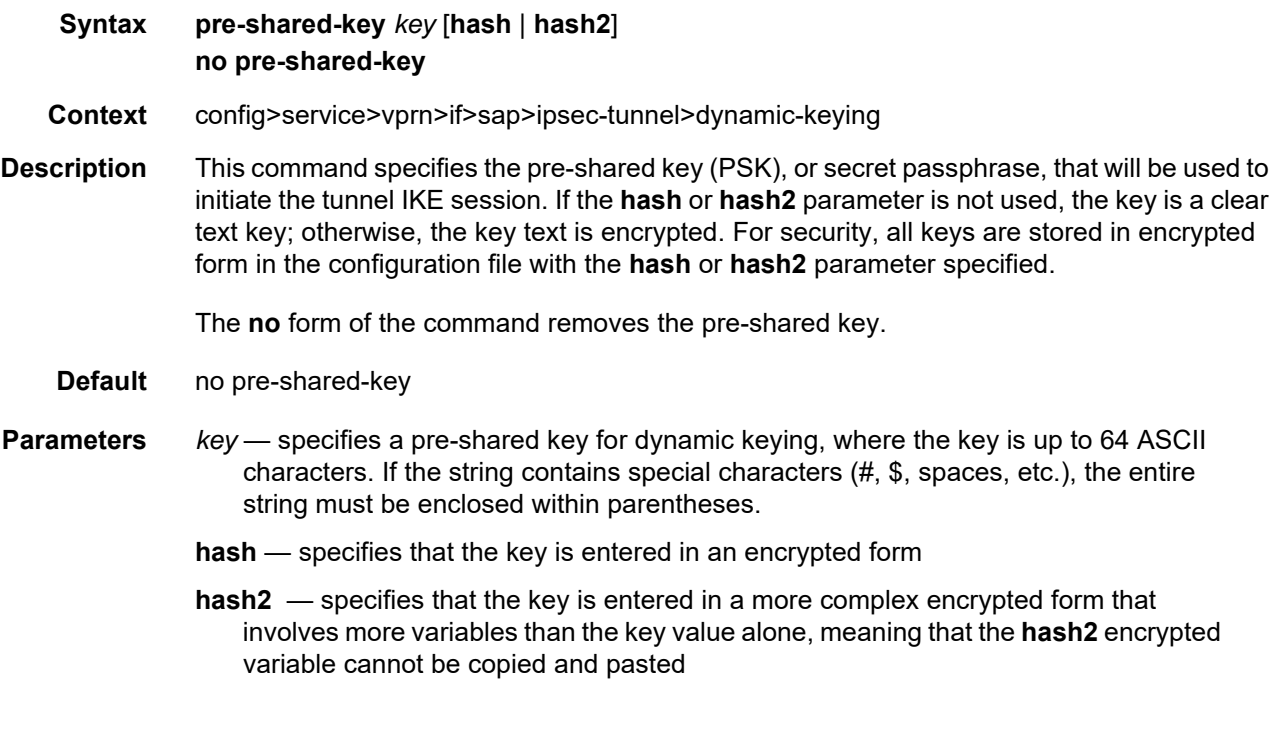

### <span id="page-1709-0"></span>transform

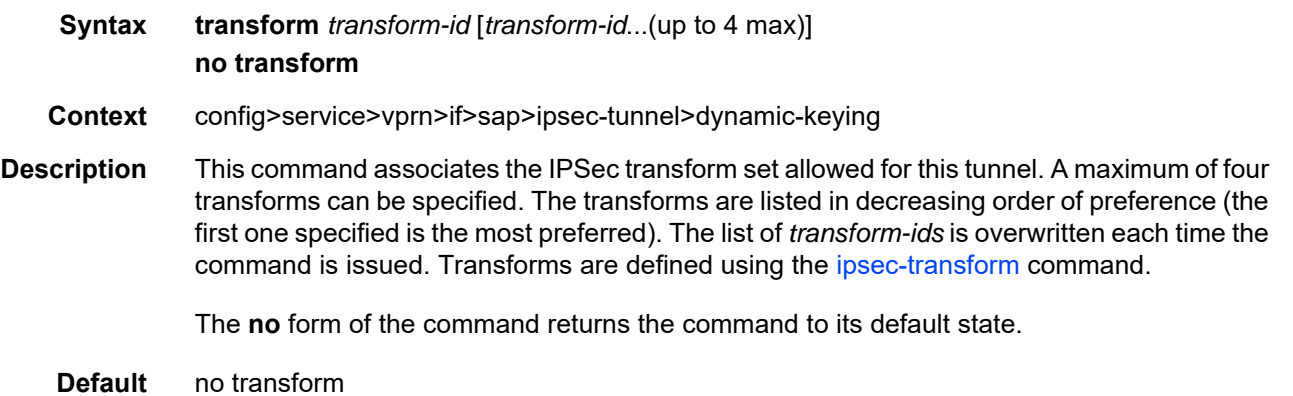

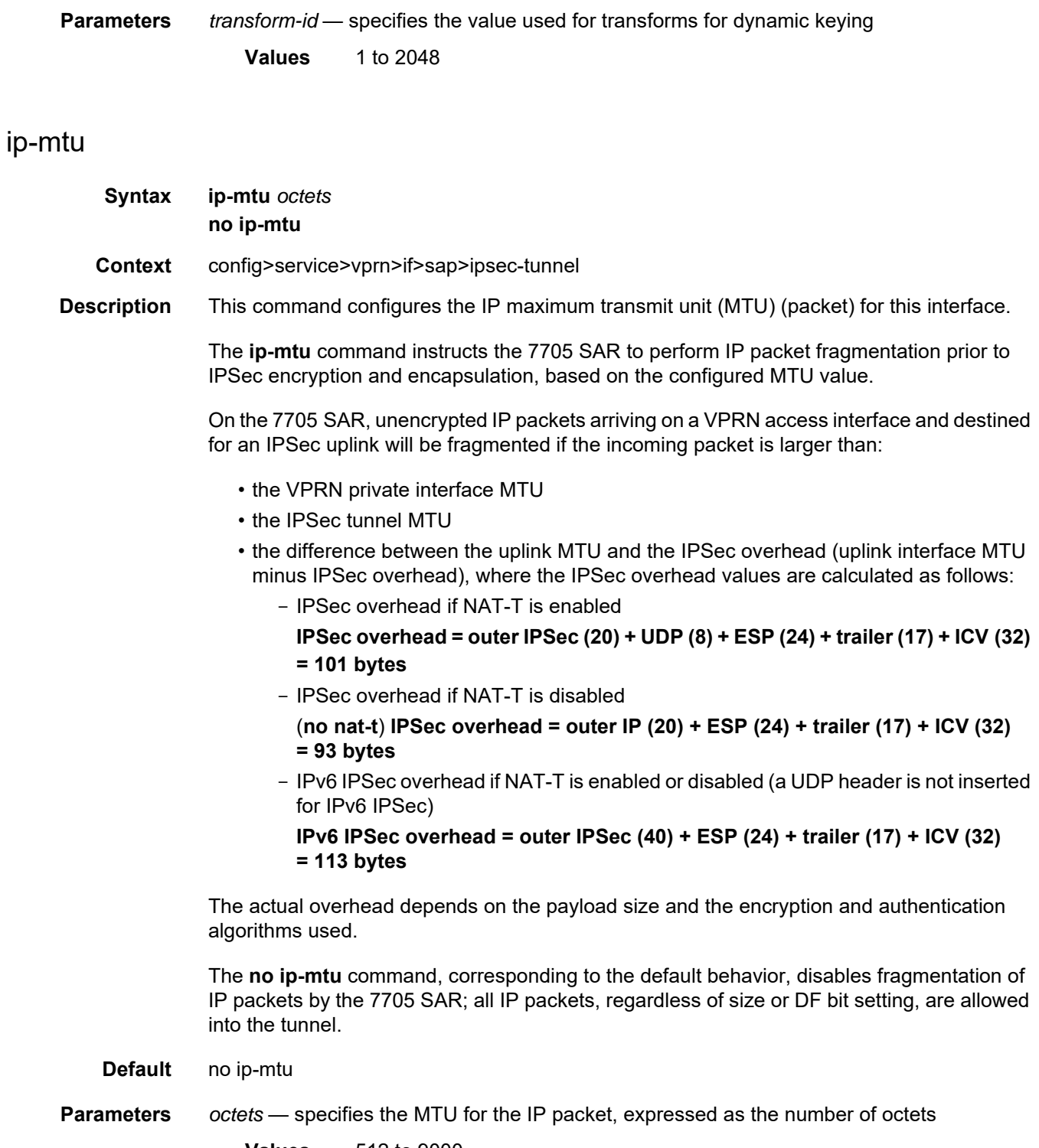

**Values** 512 to 9000

IPSec

#### <span id="page-1711-0"></span>local-gateway-address

**Syntax local-gateway-address** *ip-address* **peer** *ip-address* **delivery-service** *service-id* **no local-gateway-address**

**Context** config>service>vprn>if>sap>ipsec-tunnel

**Description** This command specifies the local gateway address used by the IPSec tunnel and the remote gateway address at the other end of the tunnel.

> The local gateway address is the source address of the outgoing encrypted packet and the peer gateway address is the destination address. The delivery service is the IES service that has the corresponding public tunnel interface configured under it.

The local gateway address must be in the same subnet as the public tunnel interface.

The **no** form of the command removes the configured information.

**Parameters** *ip-address* — IPv4 or IPv6 address of the local and peer ends of the tunnel

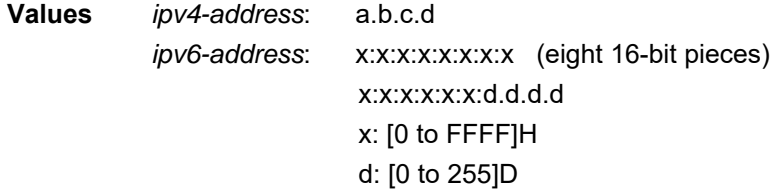

*service-id* — specifies the ID of the IES or VPRN (front-door) delivery service of this IPSec tunnel. Use this *service-id* to find the VPRN used for delivery.

**Values** *service-id*: 1 to 2147483647 or *svc-name*, which specifies an existing service name up to 64 characters in length

#### manual-keying

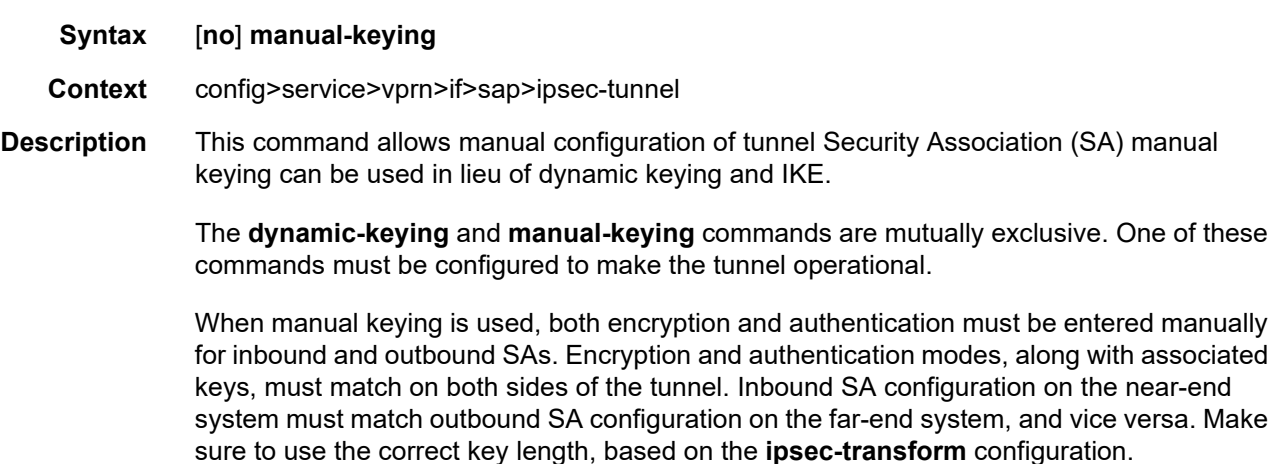

A configuration example for manual keying is shown below:

```
Example: ipsec-transform 2 create
   esp-auth-algorithm sha512
   esp-encryption-algorithm aes128
exit
ipsec-tunnel "privateTunnel" create
   security-policy 4
   local-gateway-address 10.1.1.2 peer 10.3.3.2 
 delivery-service 100
   manual-keying
      security-association 8 direction inbound spi 500
         transform 2 encryption-key 5253c408a123817358
        authentication-key 0x1c4a94f71e5366f3760863
      security-association 8 direction outbound spi 600
        transform 2 encryption-key 0xe9ffb43d2ddd 
        authentication-key 0x1db443f855693f0fe45d
      exit
      no shutdown
   exit
```
The **no** form of the command returns the SA keying type to its default value.

**Default** no manual-keying

#### security-association

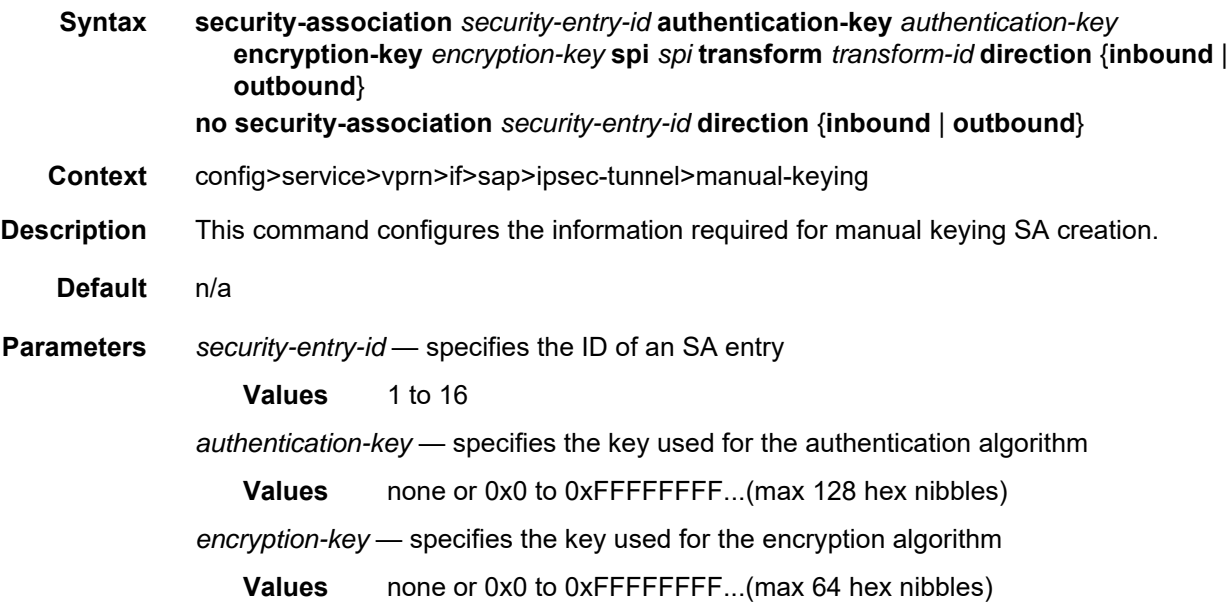

*spi* — specifies the SPI (Security Parameter Index) used to look up the instruction to verify and decrypt the incoming IPSec packets when the direction is inbound. When the direction is outbound, the SPI will be used in the encoding of the outgoing packets. The remote node can use this SPI to look up the instruction to verify and decrypt the packet.

**Values** 256 to 16383

*transform-id* — specifies the transform entry that will be used by this SA entry. This object should be specified for all the entries created that are manual SAs.

**Values** 1 to 2048

**direction {inbound | outbound}** — specifies the direction of the IPSec tunnel

#### security-policy

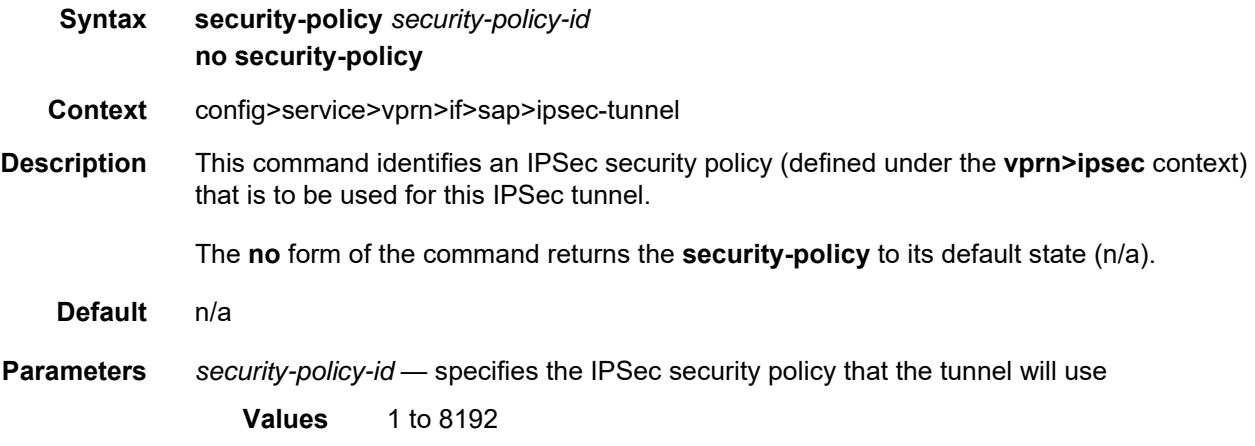

## **8.10.2.2 PKI Configuration Commands**

- [X.509 and Certificate Commands](#page-1715-0)
- [PKI Infrastructure Commands](#page-1725-0)
- [IPSec PKI Commands](#page-1736-0)
- [IKE PKI Commands](#page-1740-0)
- [Automatic CRL Update Commands](#page-1743-0)

#### **8.10.2.2.1 X.509 and Certificate Commands**

#### <span id="page-1715-0"></span>clear-ocsp-cache

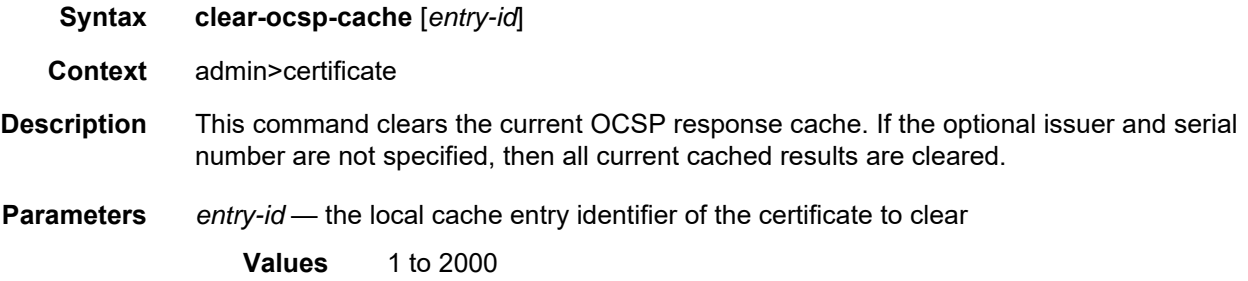

#### cmpv2

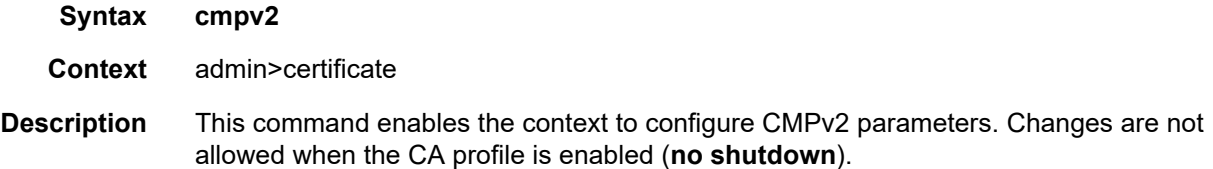

#### cert-request

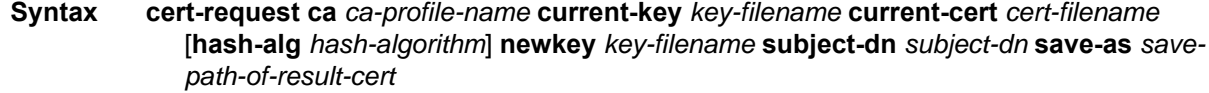

**Context** admin>certificate>cmpv2

**Description** This command requests an additional certificate after the system has obtained the initial certificate from the CA.

> The request is authenticated by a signature signed by the **current-key**, along with the **current-cert**. The hash algorithm used for the signature depends on the key type:

- DSA key: SHA1
- RSA key: MD5 | SHA1 | SHA224 | SHA256 | SHA384 | SHA512; the default is SHA1

In some cases, the CA may not return a certificate immediately, due to reasons such as the request processing needs manual intervention. In such cases, the **admin certificate cmpv2 poll** command can be used to poll the status of the request.

**Default** n/a

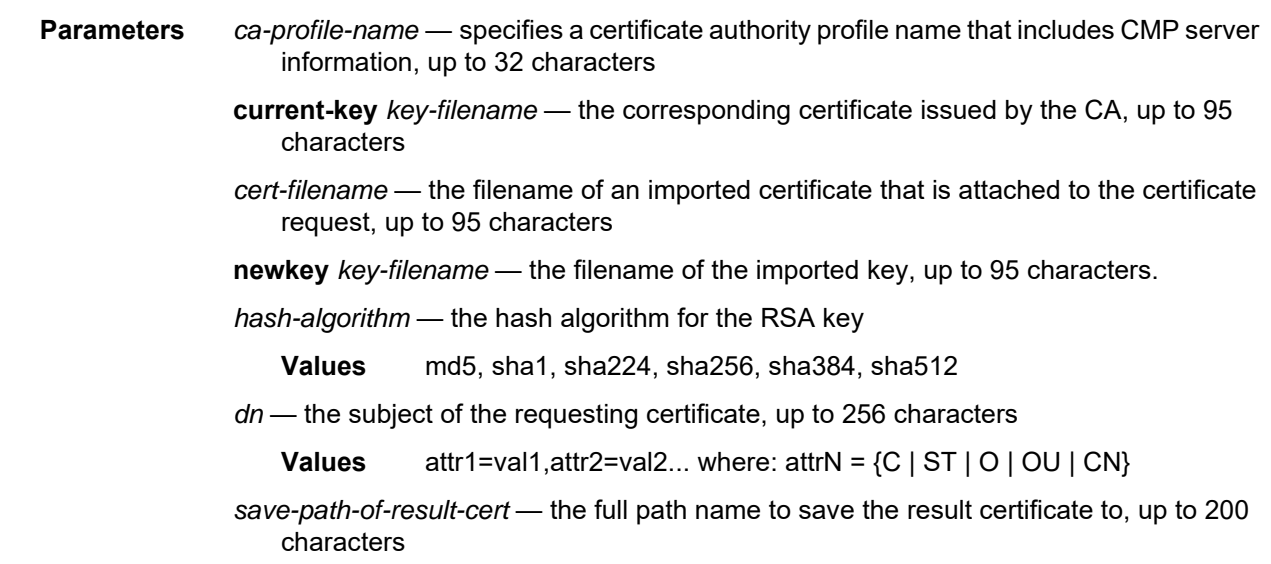

# clear-request

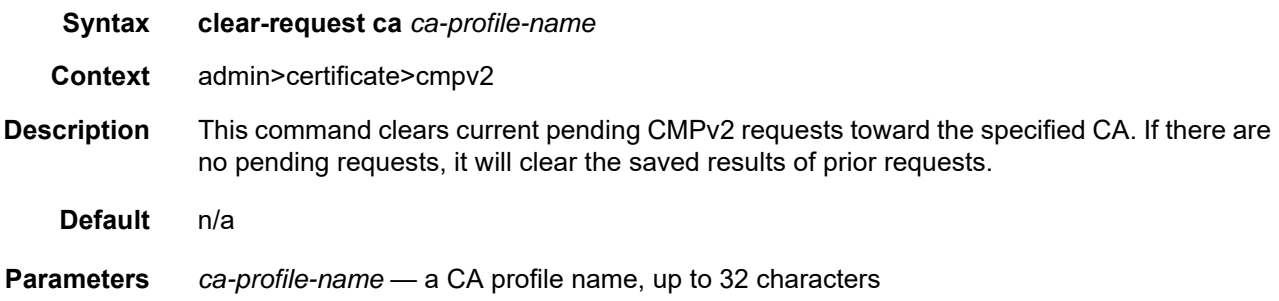

# initial-registration

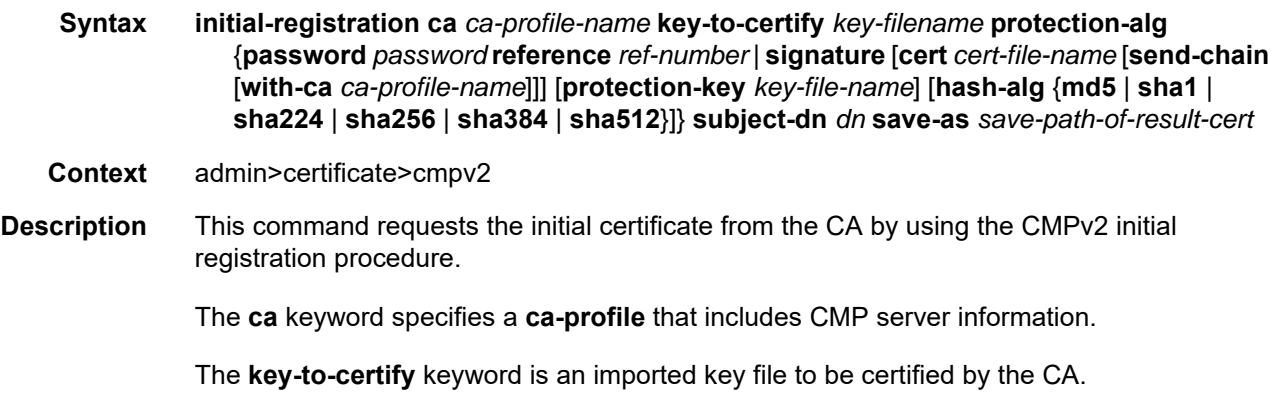

The **protection-key** keyword is an imported key file used to for message protection if **protection-alg** is configured as **signature**.

The request is authenticated using either of the following methods:

- a password and a reference number that is predistributed by the CA using out-of-band means. The specified password and reference number are not necessarily in the CMP **key-list** configured in the corresponding **ca-profile**.
- a signature signed by the **protection-key** or **key-to-certify**, optionally along with the corresponding certificate. If the **protection-key** is not specified, the system will use the **key-to-certify** keyword for message protection. The hash algorithm used for the signature depends on the key type:
	- DSA key: SHA1
	- RSA key: MD5 | SHA1 | SHA224 | SHA256 | SHA384 | SHA512; the default is SHA1

Optionally, the system could also send a certificate or a chain of certificates in the extraCerts field. The certificate is specified by the **cert** *cert-file-name* parameter; it must include the public key of the key used for message protection.

Sending a chain is enabled by specifying the **send-chain** keyword.

The **subject-dn** keyword specifies the subject of the requesting certificate.

The **save-as** keyword specifies the full path name to save the result certificate to.

In some cases, the CA may not return the certificate immediately; for example, because the request processing requires manual intervention. In such cases, the **admin certificate cmpv2** poll command could be used to poll the status of the request. If the **key-list** command is not configured in the corresponding **ca-profile**, the system will use the existing password to authenticate the CMPv2 packets from the server if it is in password protection.

If **key-list** is configured in the corresponding **ca-profile** and the server does not send a SenderKID message, then the system will use the lexicographical first key in the **key-list** to authenticate the CMPv2 packets from the server in case it is in password protection.

#### **Default** n/a

**Parameters ca** *ca-profile-name* — specifies a certificate authority profile name that includes CMP server information, up to 32 characters

**key-to-certify** *key-filename* — the filename of the key to certify, up to 95 characters

- *password* an ASCII string, up to 64 characters
- *ref-number* the reference number for this CA initial authentication key, up to 64 characters

*cert-file-name* — specifies the certificate filename, up to 95 characters

- **send-chain with-ca** *ca-profile-name* sends the chain
- **protection-key** *key-file-name* the protection key associated with the action on the CA profile

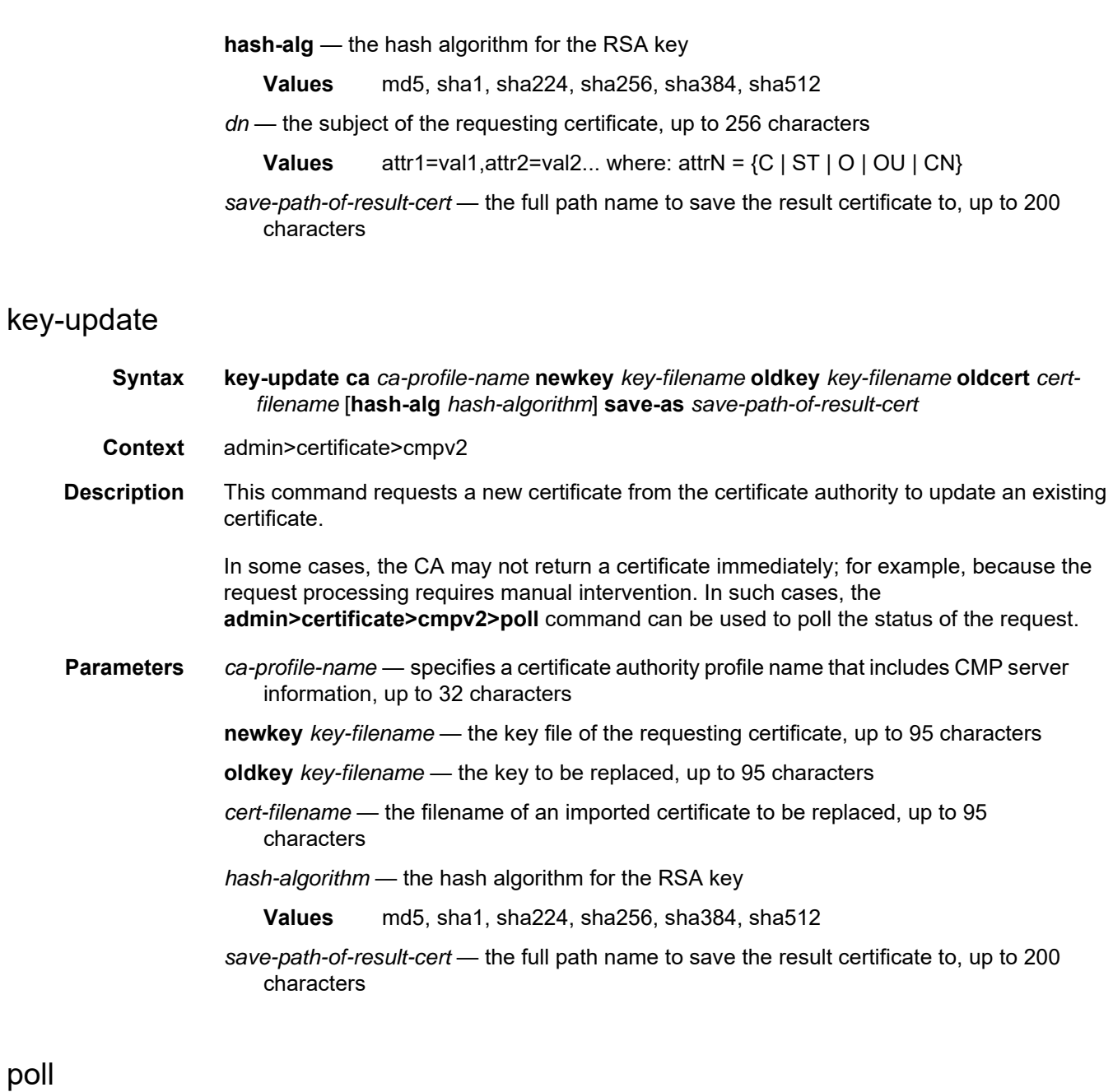

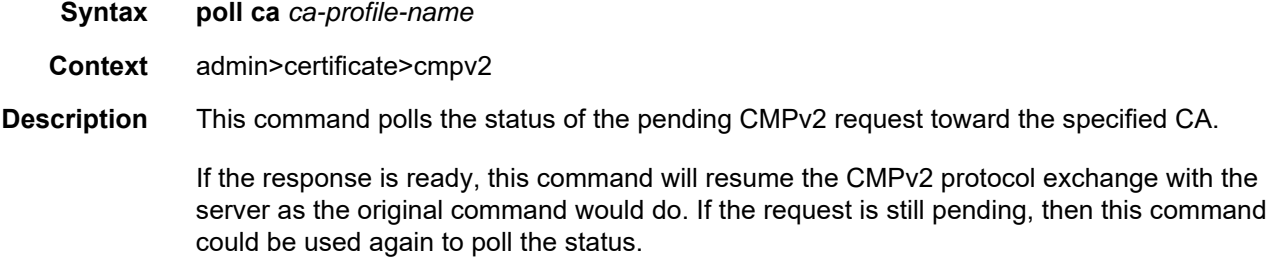

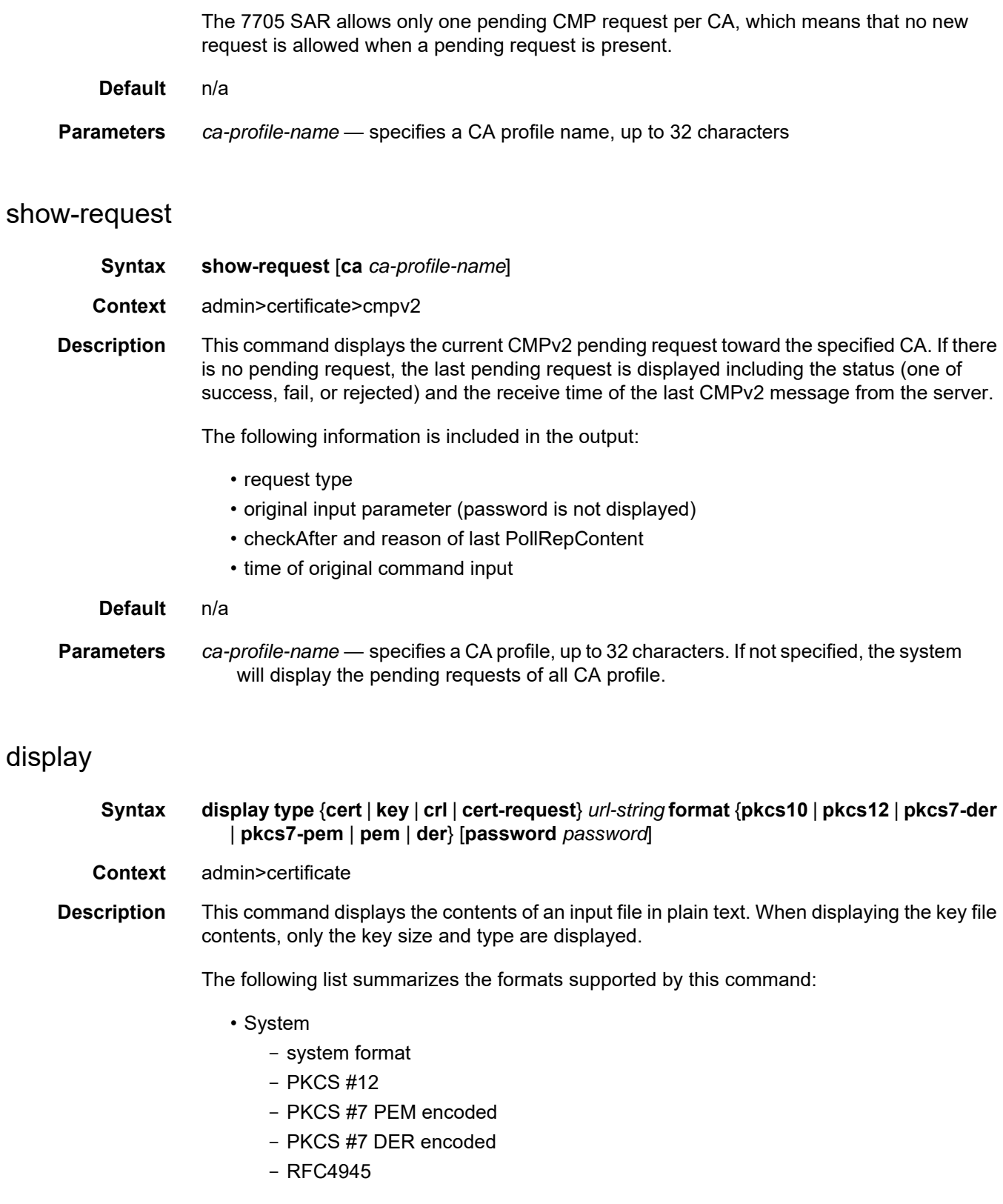

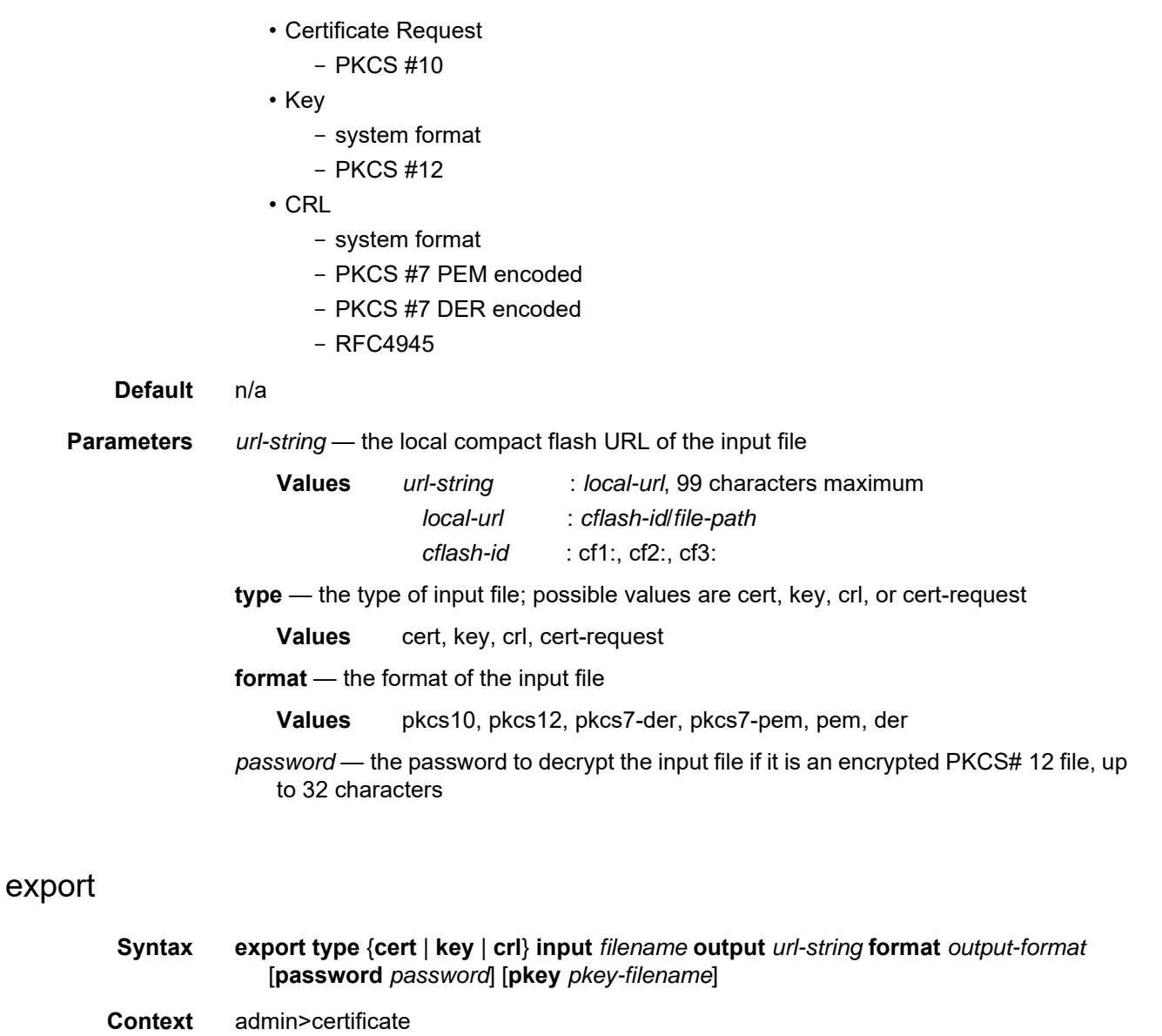

**Description** This command performs certificate operations.

## gen-keypair

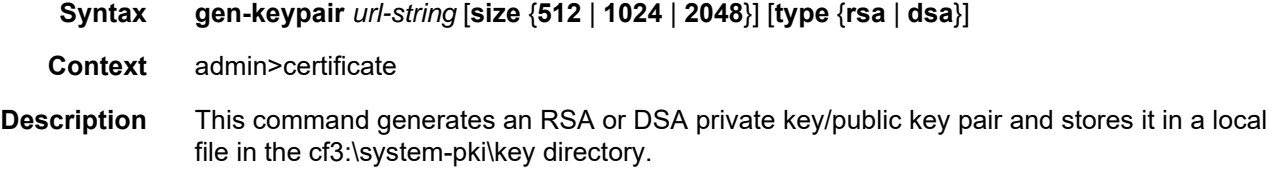

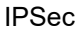

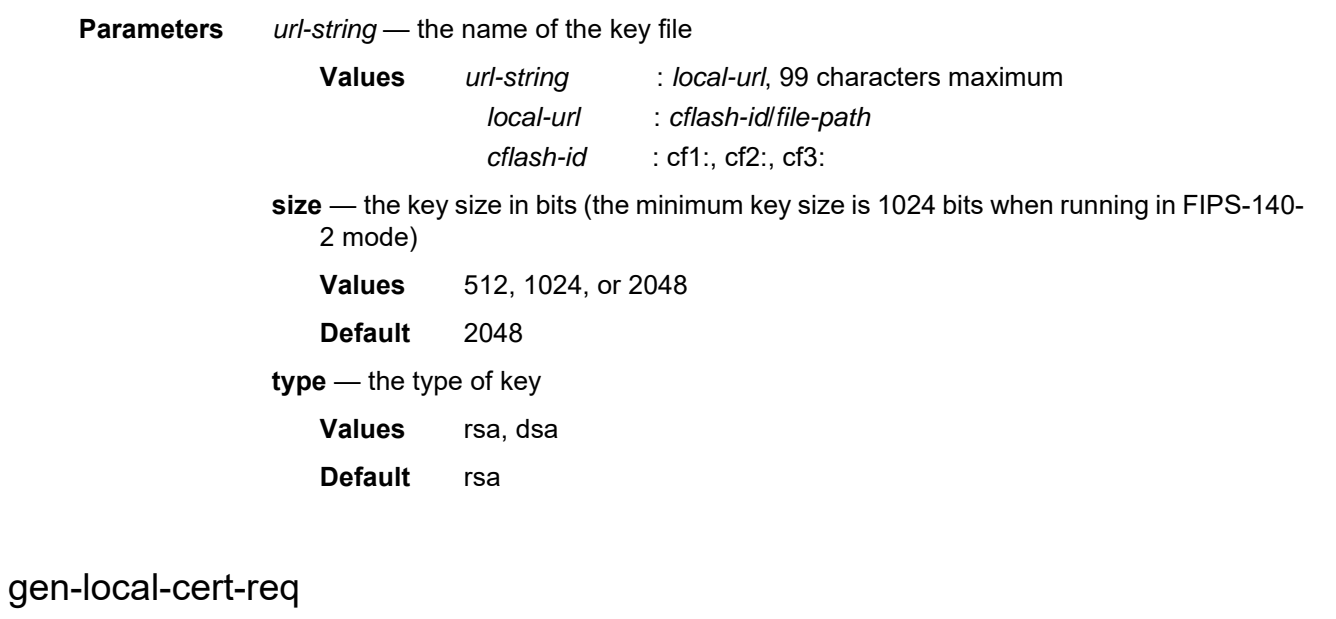

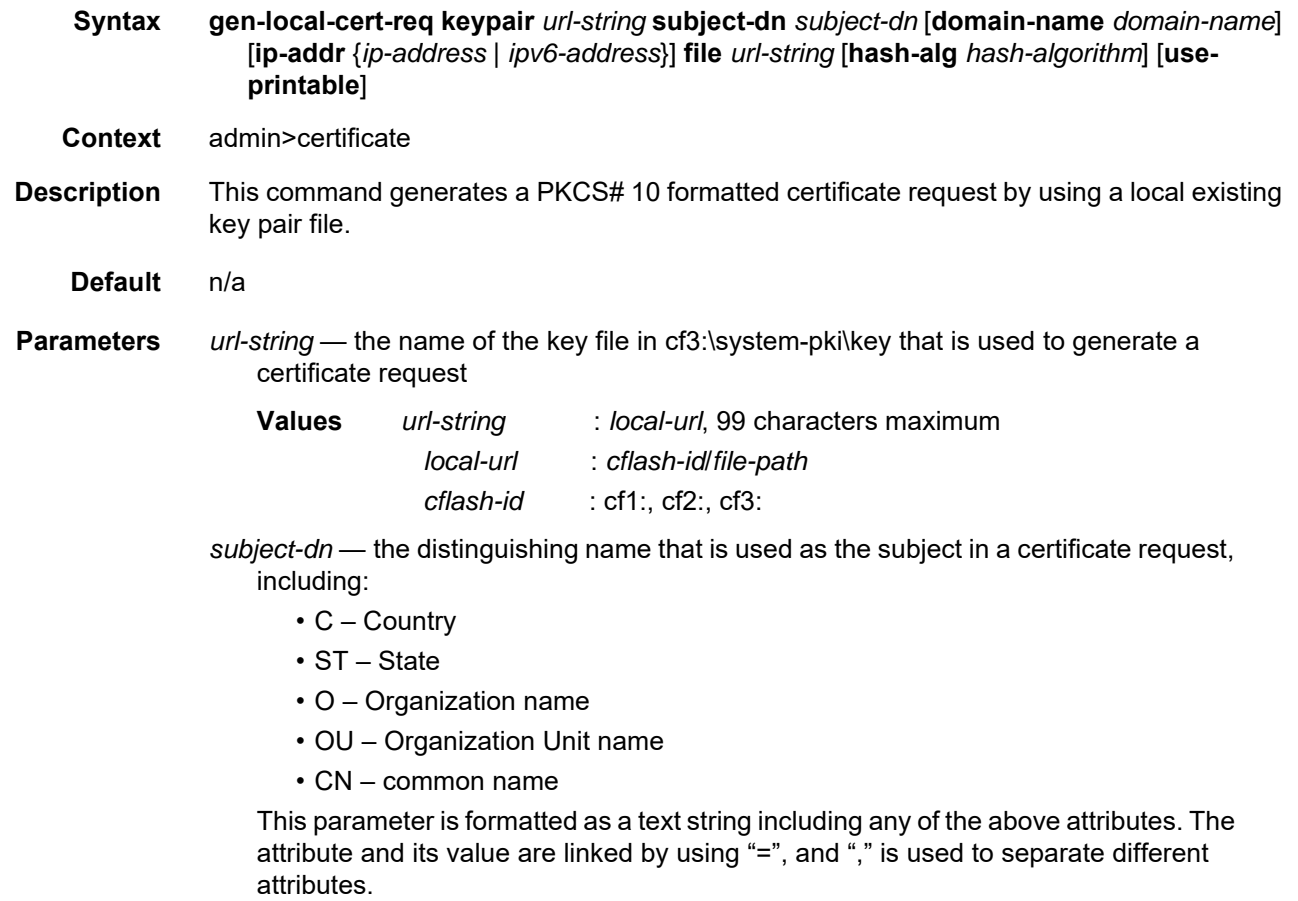

For example: C=US,ST=CA,O=ALU,CN=SR12

- **Values** attr1=val1, attr2=val2... where: attrN =  ${C | ST | O | OU | CN}$ , up to 256 characters
- *domain-name* optionally, a domain name string can be specified and included as the dNSName in the Subject Alternative Name extension of the certificate request, up to 255 characters
- *ip-address | ipv6-address* optionally, an IPv4 or IPv6 address string can be specified and included as the ipAddress in the Subject Alternative Name extension of the certificate request
- *url-string* a local compact flash path and filename to save the certificate request to, or an FTP URL to upload the certificate request

#### *hash-algorithm* — the hash algorithm to be used in a certificate request

**Values** sha1, sha224, sha256, sha384, sha512

**use-printable** — encodes the certificate in printable text format instead of in UTF8

#### import

**Syntax import type** {**cert** | **key** | **crl**} **input** *url-string* **output** *filename* **format** *input-format* [**password** *password*]

**Context** admin>certificate

- **Description** This command converts an input file (either key, certificate, or CRL) to a system format file. The following list summarizes the formats supported by this command.
	- Certificate
		- $-$  PKCS  $#12$
		- PKCS #7 PEM encoded
		- PKCS #7 DER encoded
		- PEM
		- DER
	- Key
		- $-$  PKCS  $#12$
		- PEM
		- DER
	- CRL
		- PKCS #7 PEM encoded
		- PKCS #7 DER encoded
		- PEM
		- DER

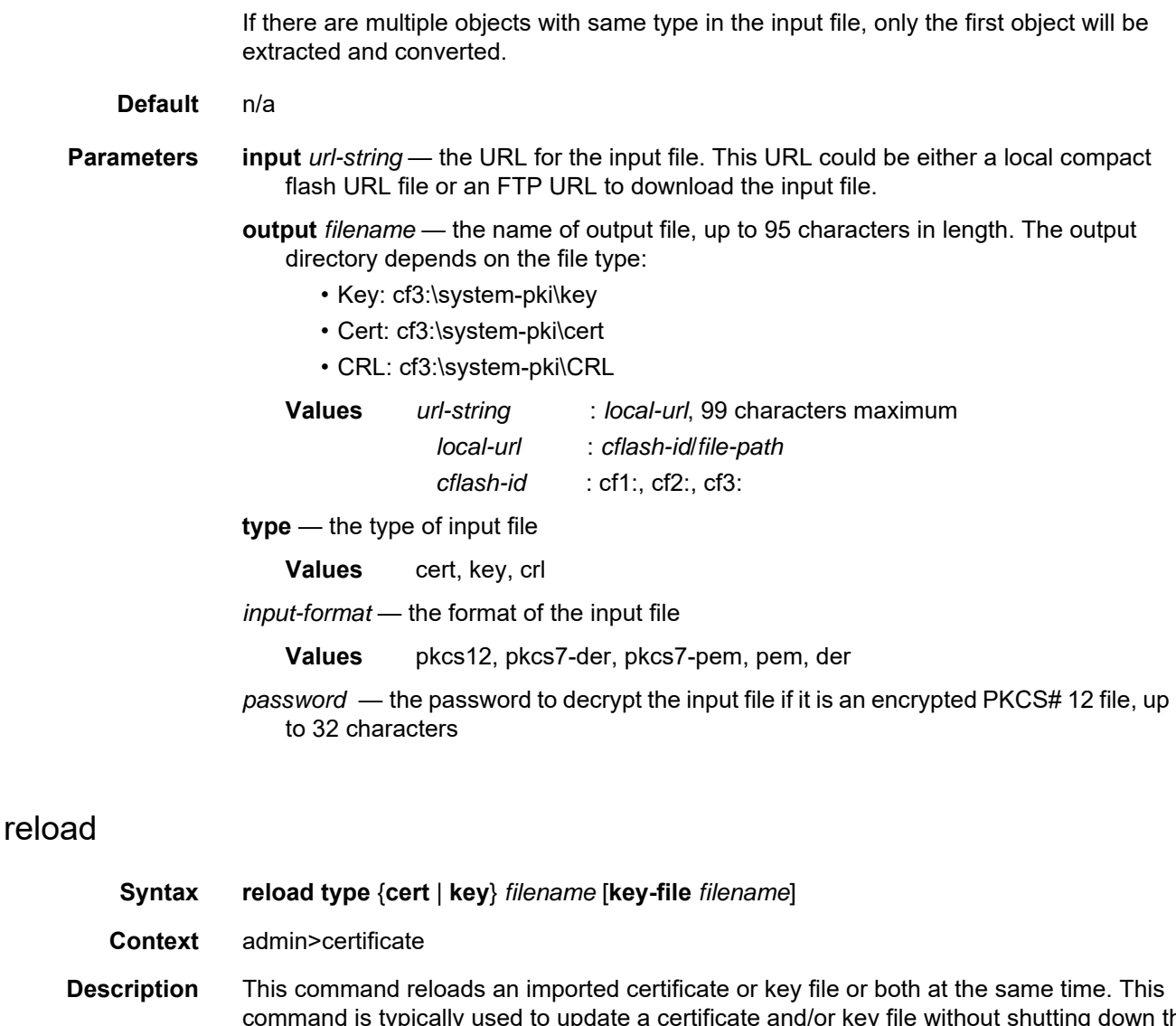

command is typically used to update a certificate and/or key file without shutting down the IPSec tunnel, **cert-profile**, or **ca-profile**.

- If the new file exists and is valid, then for each tunnel using it:
	- if the key matches the certificate, then the new file will be downloaded to the 7705 SAR to be used the next time. Tunnels currently up are not affected.
	- if the key does not match the certificate:
		- if the **cert** and **key** configuration is used instead of **cert-profile**, then the tunnel will be brought down
		- if the **cert-profile** is used, then **cert-profile** will be brought down. The next authentication will fail but the established tunnels are not affected.

If the new file does not exist or is invalid, then this command will abort.

**Default** n/a **Parameters cert** — reload a certificate file **key** — reload a key file *filename* — the filename of the imported certificate or key **key-file** *filename* — the imported key file

#### **8.10.2.2.2 PKI Infrastructure Commands**

## <span id="page-1725-0"></span>pki

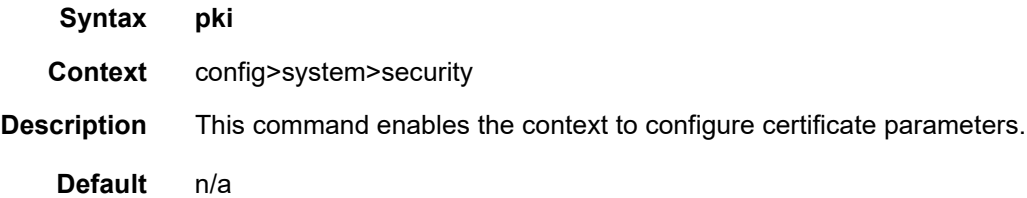

# ca-profile

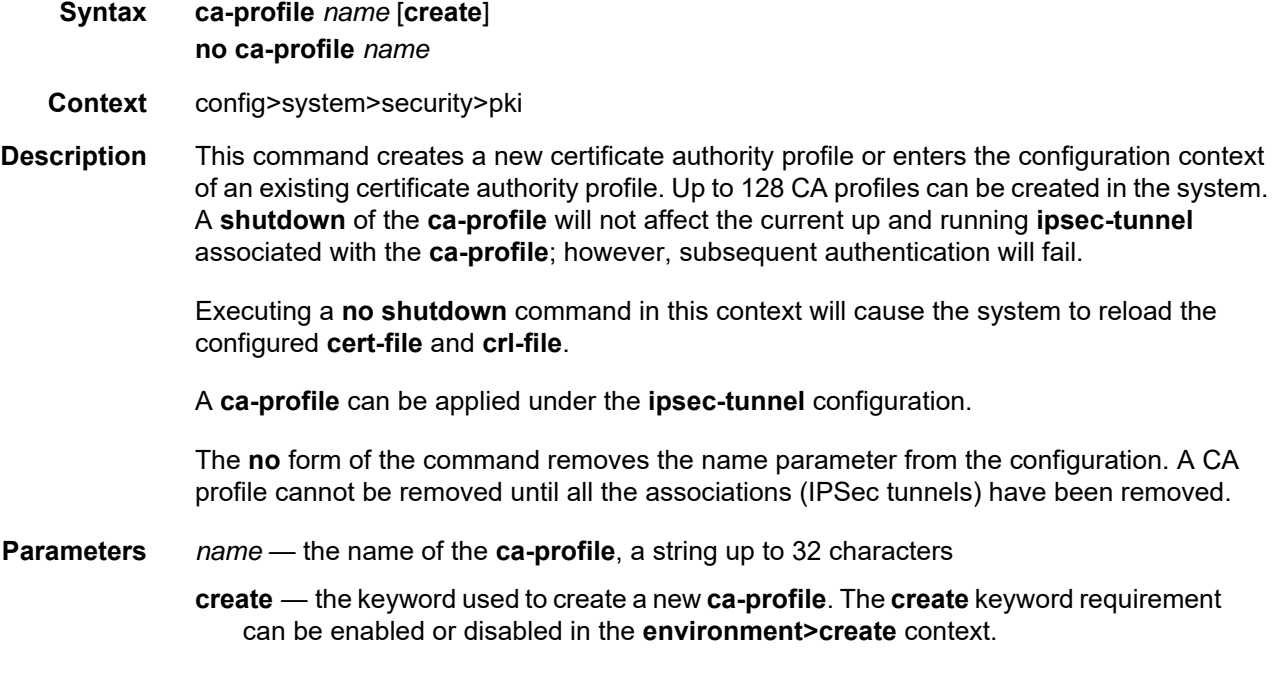

## cert-file

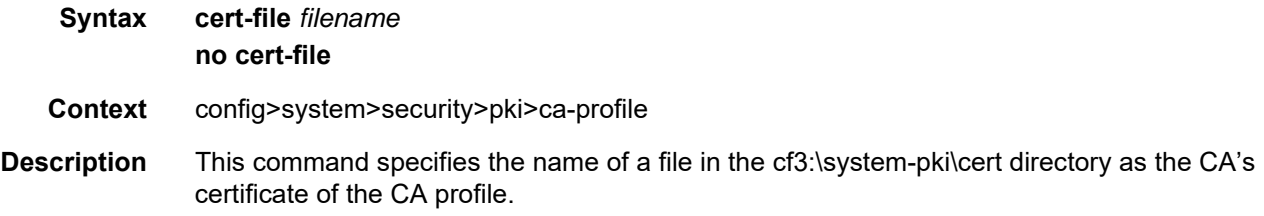

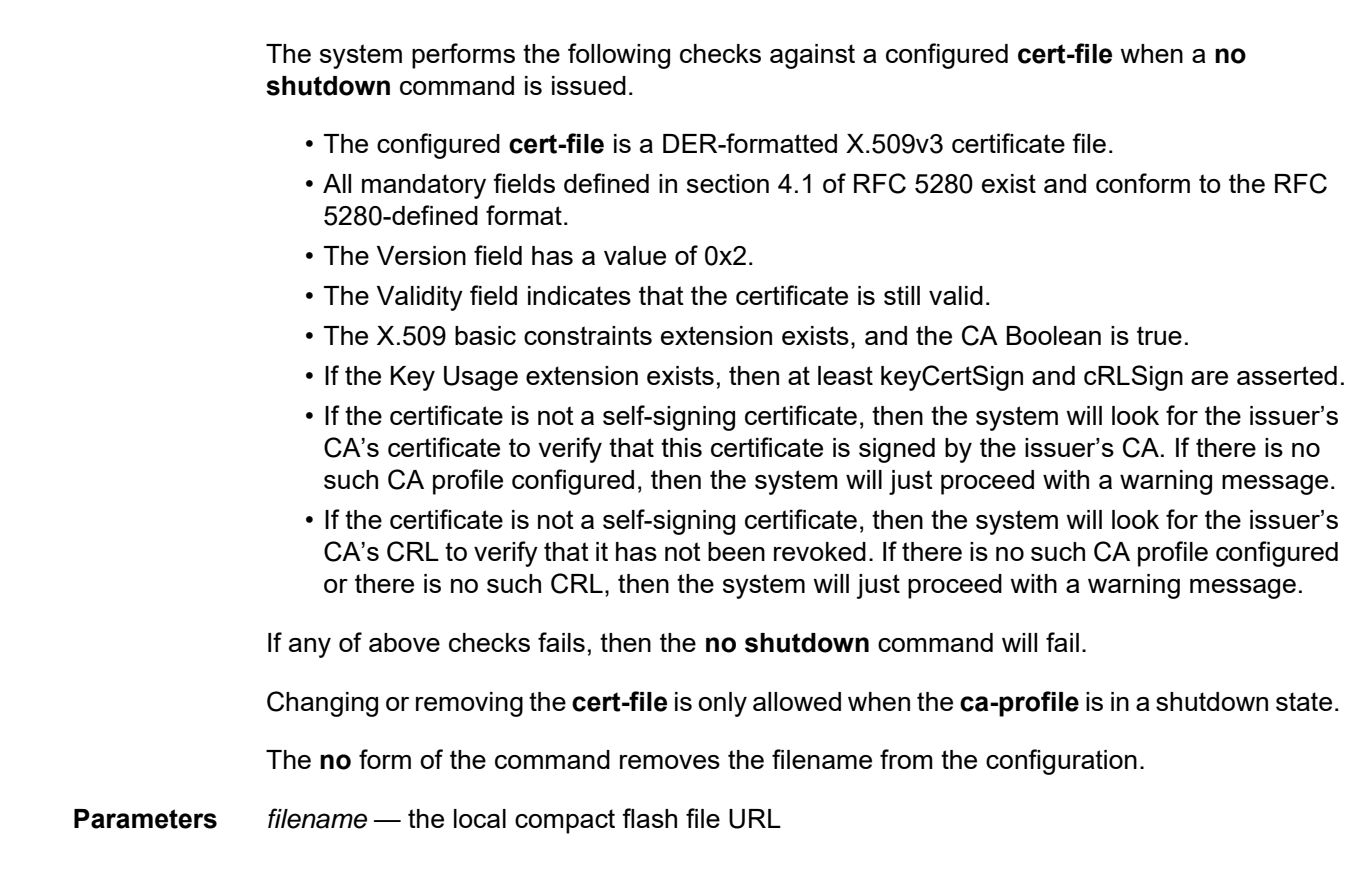

## cmpv2

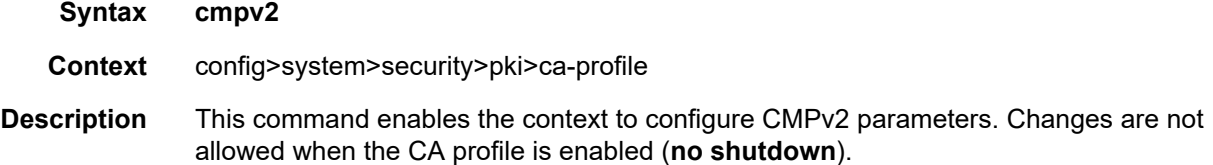

# accept-unprotected-errormsg

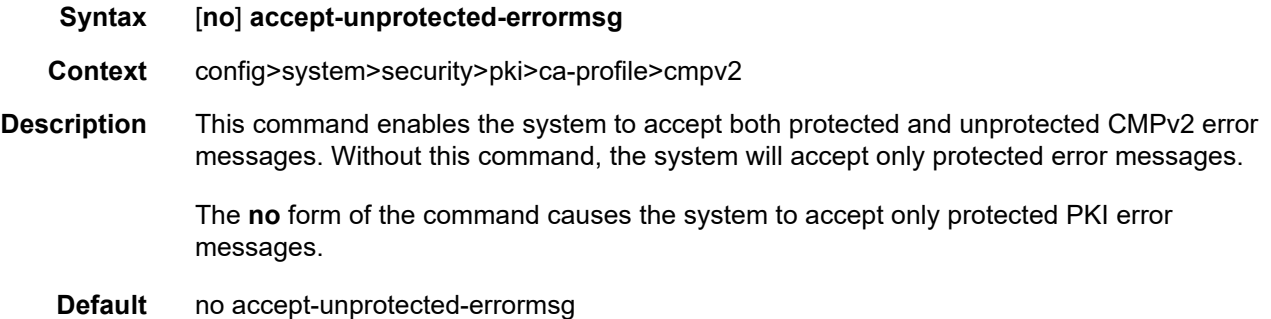

## accept-unprotected-pkiconf

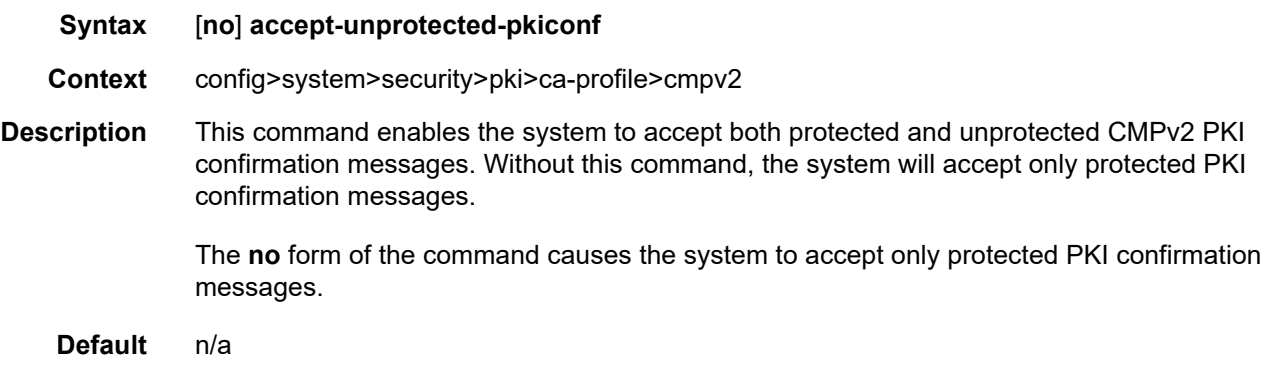

## always-set-sender-for-ir

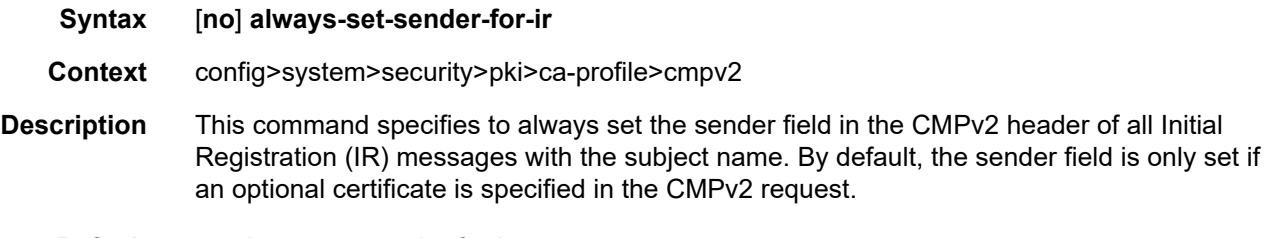

**Default** no always-set-sender-for-ir

## http-response-timeout

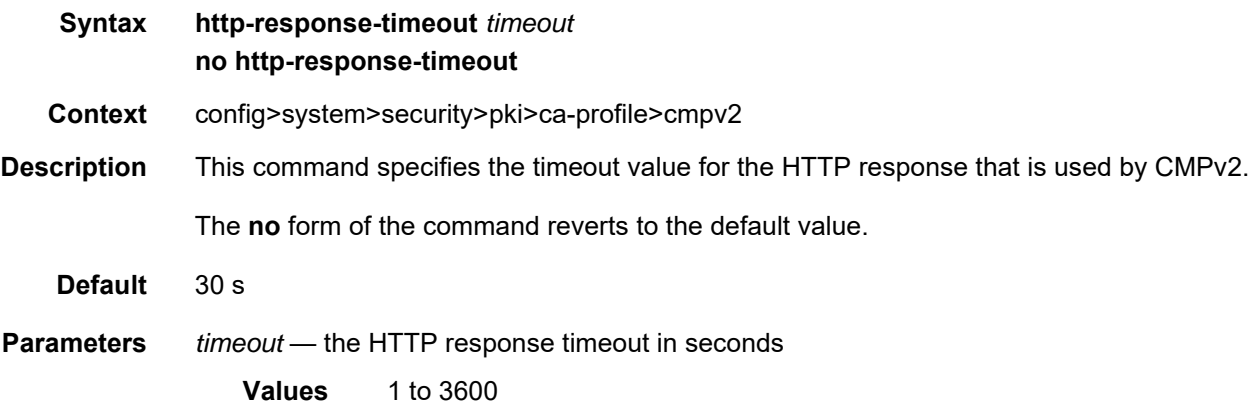
# http-version

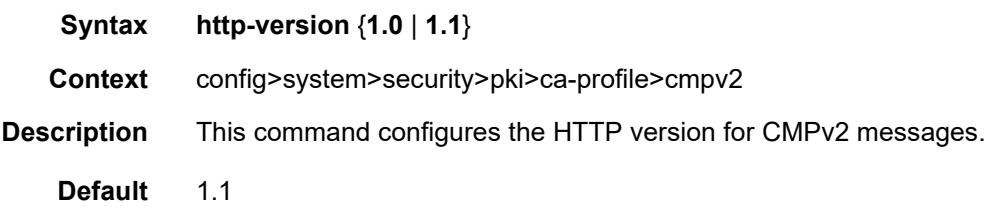

# key-list

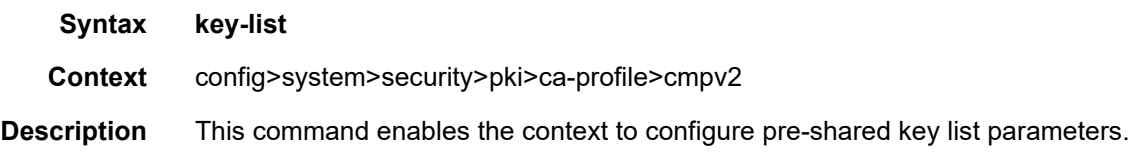

# key

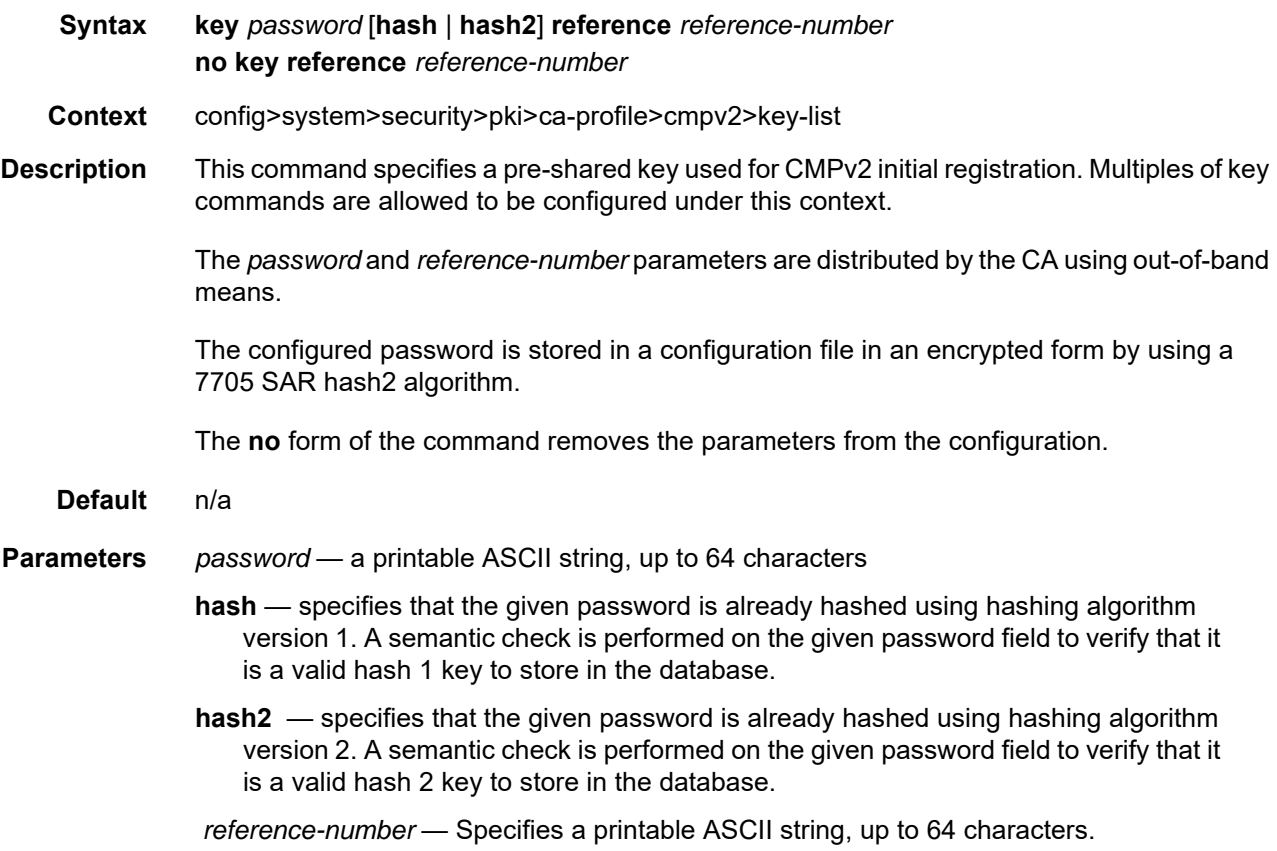

# response-signing-cert

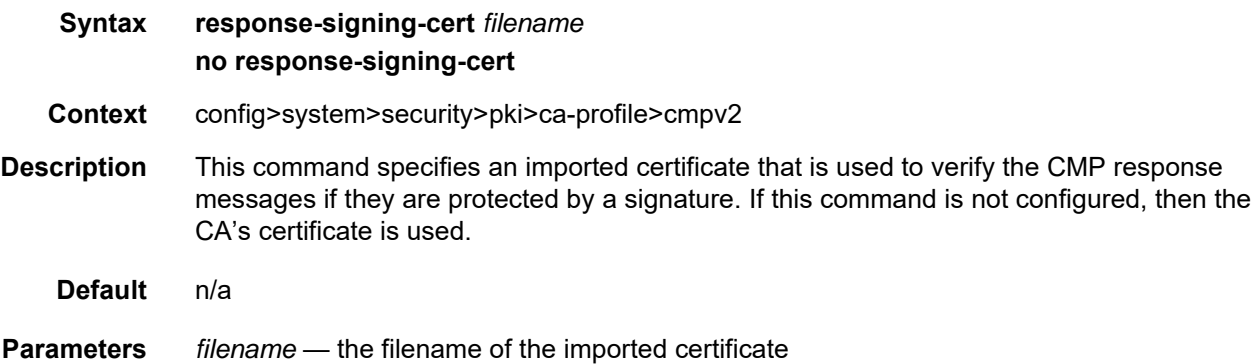

# same-recipnonce-for-pollreq

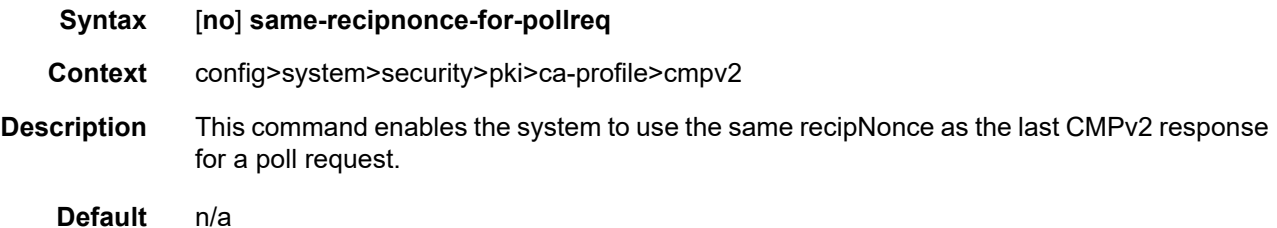

#### url

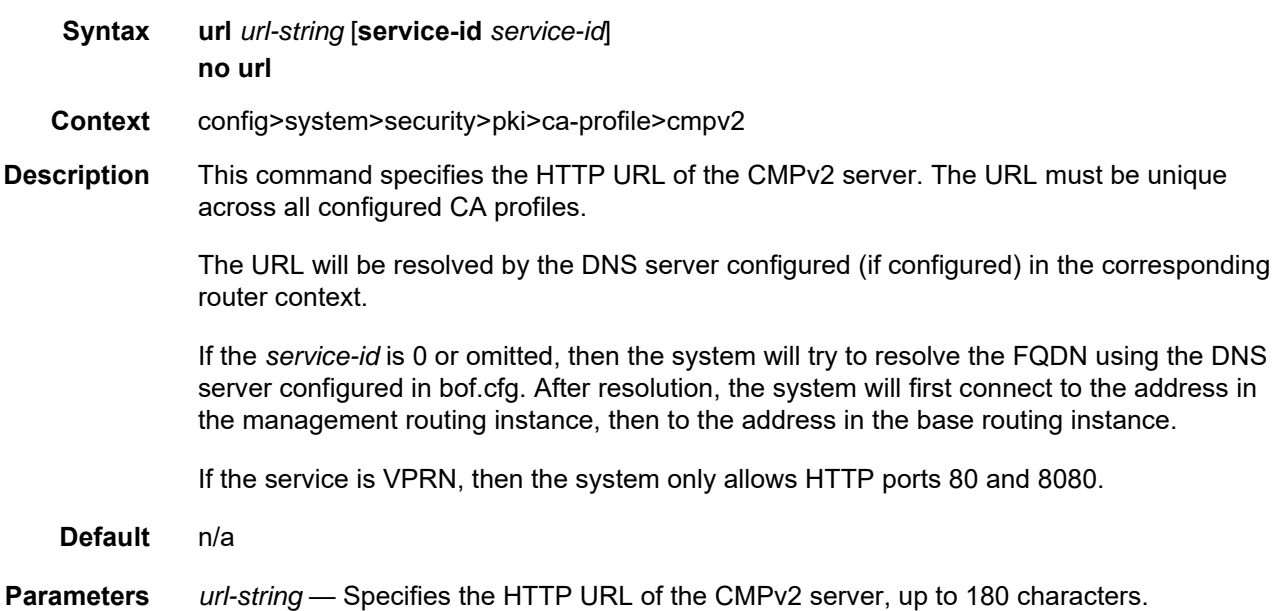

**service-id** *service-id* — the service or router instance that is used to reach the CMPv2 server

**Values** service-id: 1 to 2147483647 base-router: 0

#### crl-file

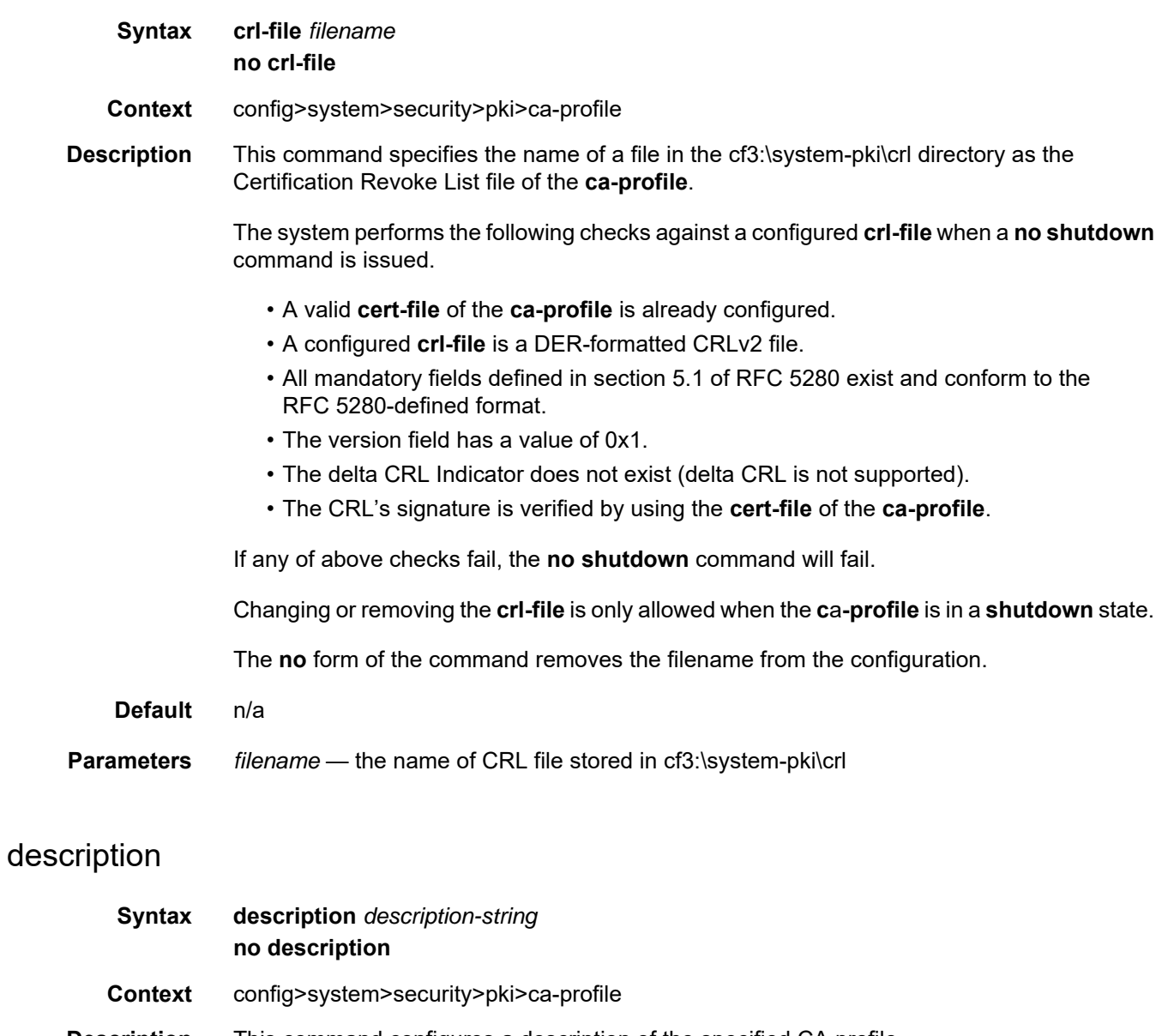

- **Description** This command configures a description of the specified CA profile.
	- **Default** n/a

**Parameters** *description-string* — describe the CA profile, up to 80 characters

#### ocsp

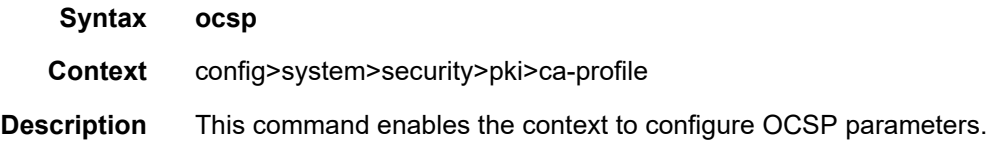

# responder-url

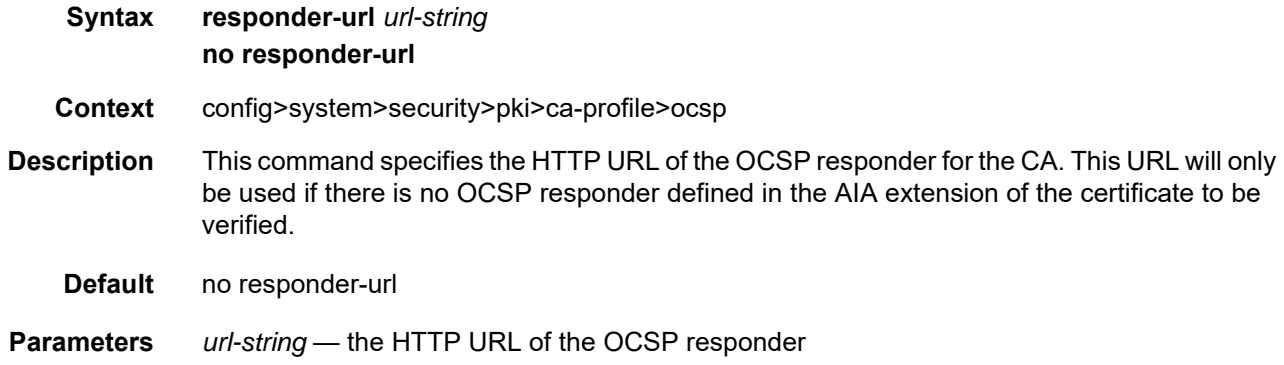

#### service

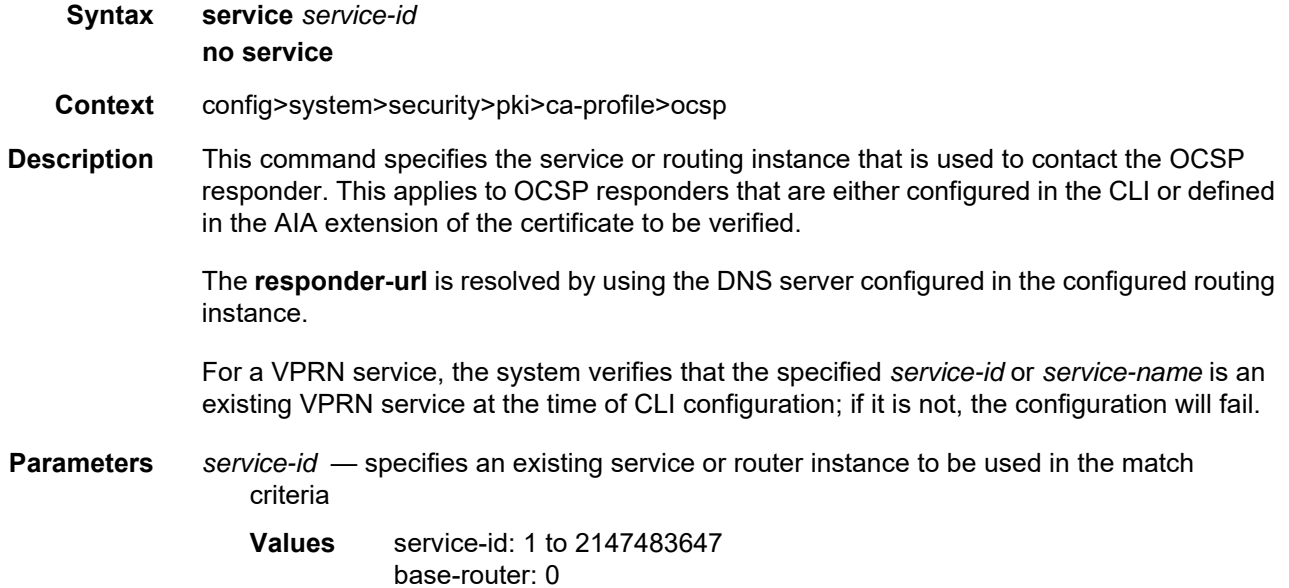

#### shutdown

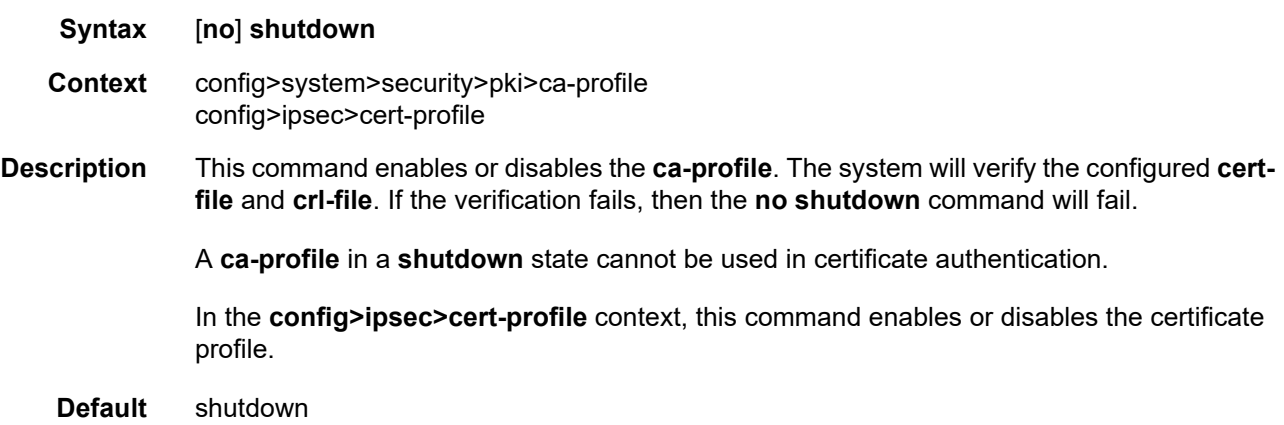

# certificate-display-format

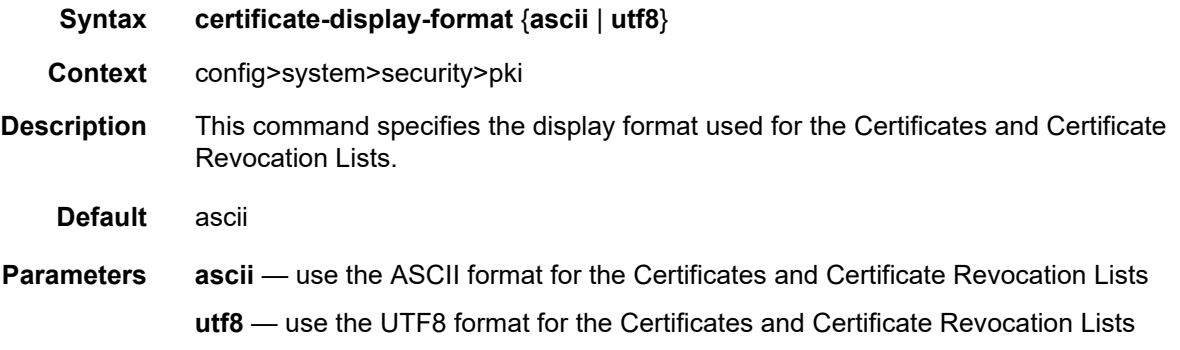

## certificate-expiration-warning

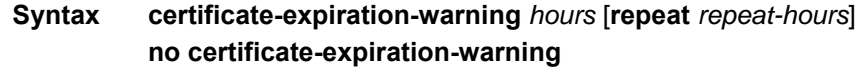

**Context** config>system>security>pki

**Description** This command enables the system to issue two types of warning messages related to certificate expiration:

- BeforeExp a warning message issued before a certificate expires
- AfterExp a warning message issued when a certificate expires

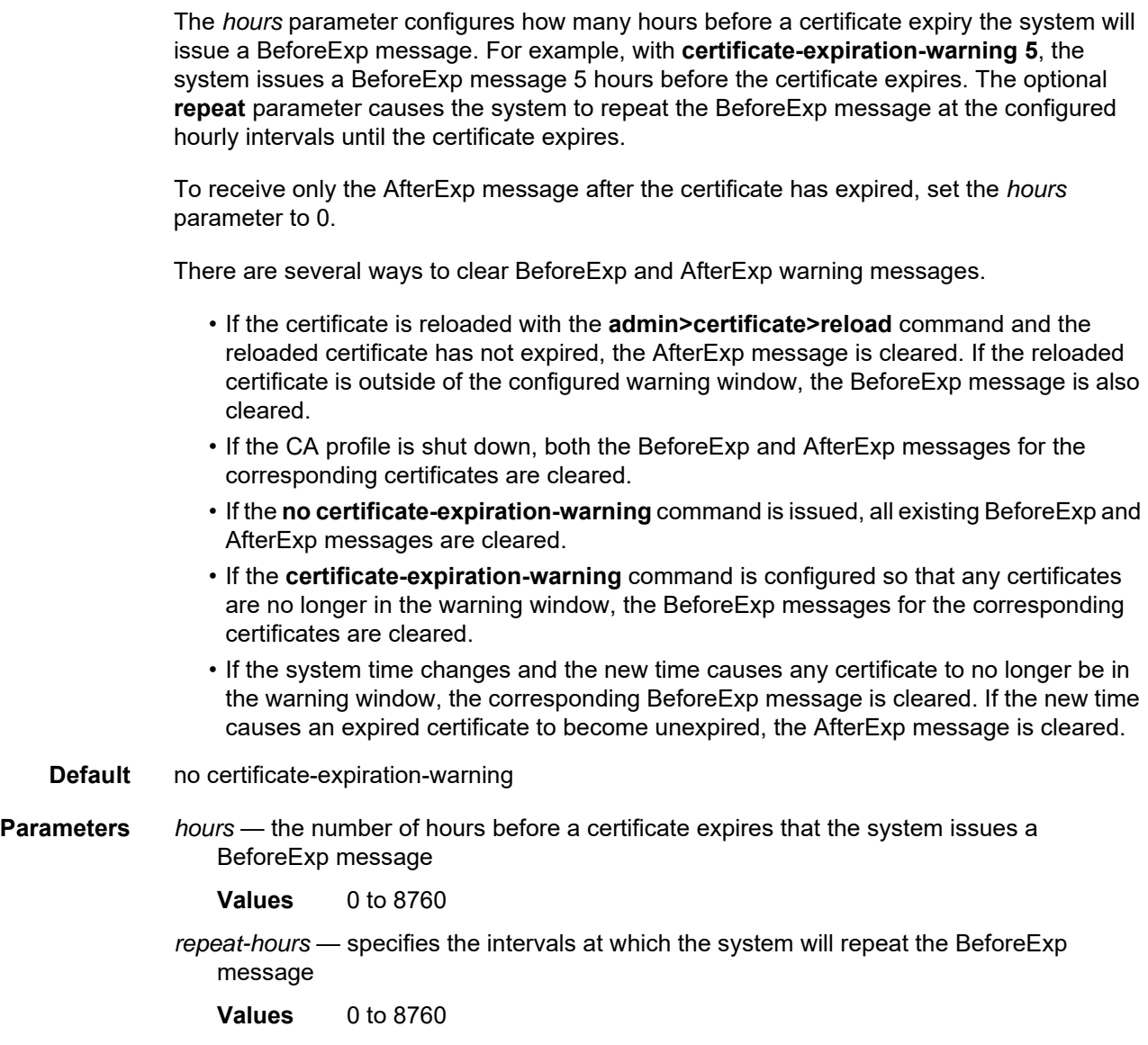

# crl-expiration-warning

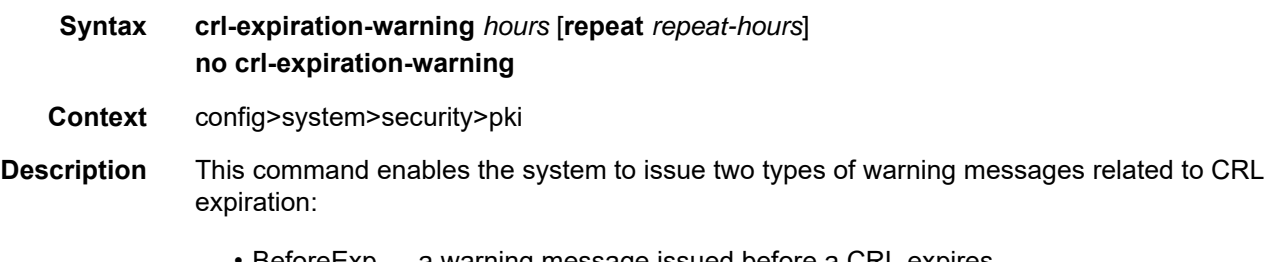

• AfterExp — a warning message issued when a CRL expires

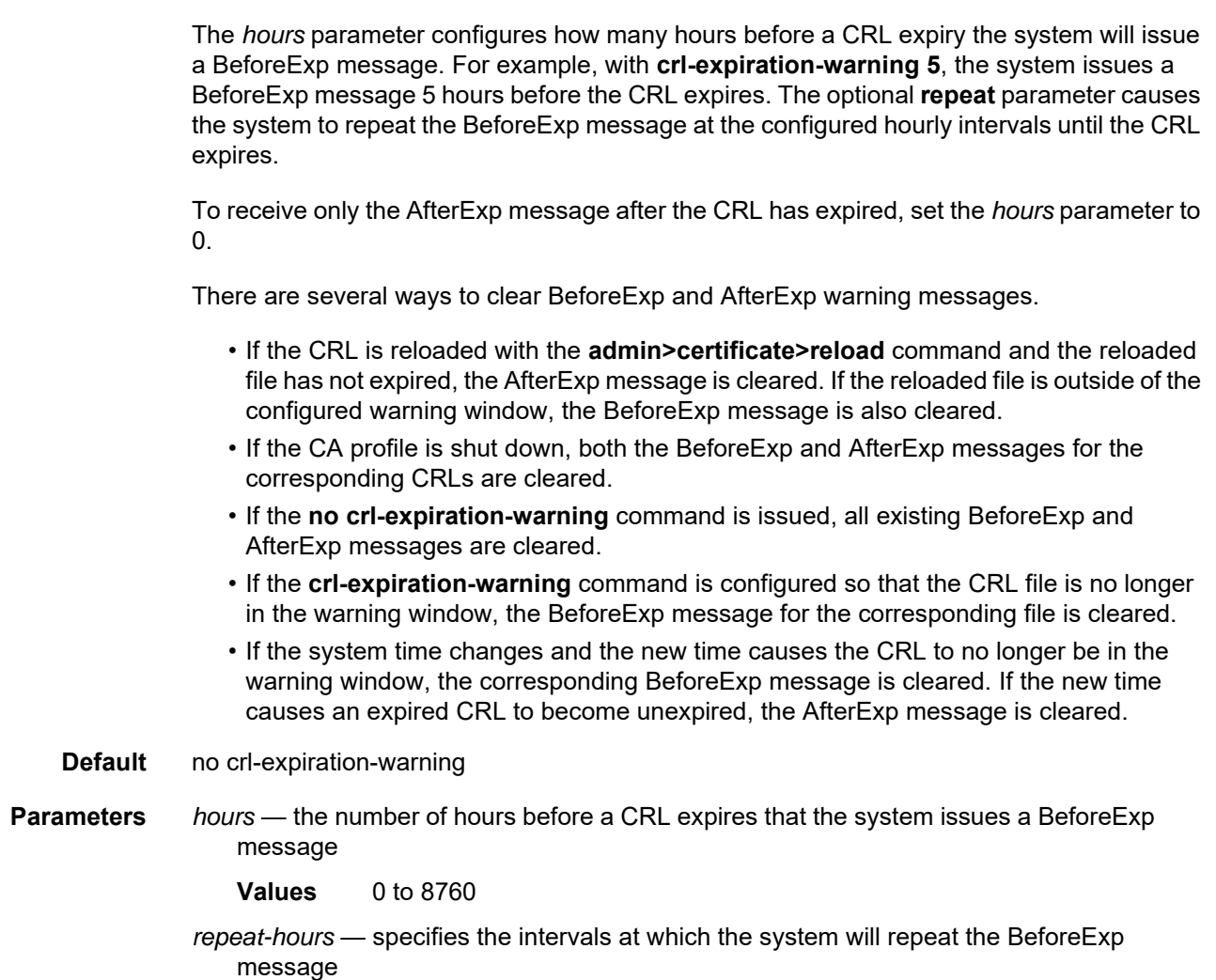

**Values** 0 to 8760

## maximum-cert-chain-depth

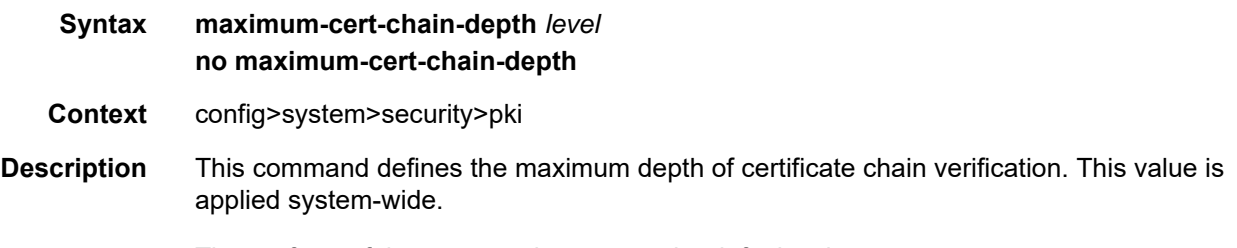

The **no** form of the command reverts to the default value.

## **Default** 7 **Parameters** *level* — specifies the maximum depth of certificate chain verification. The certificate under verification is not counted in the chain. For example, if this parameter is set to 1, then the certificate under verification must be directly signed by the trust anchor CA.

**Values** 1 to 7

#### **8.10.2.2.3 IPSec PKI Commands**

# cert-profile

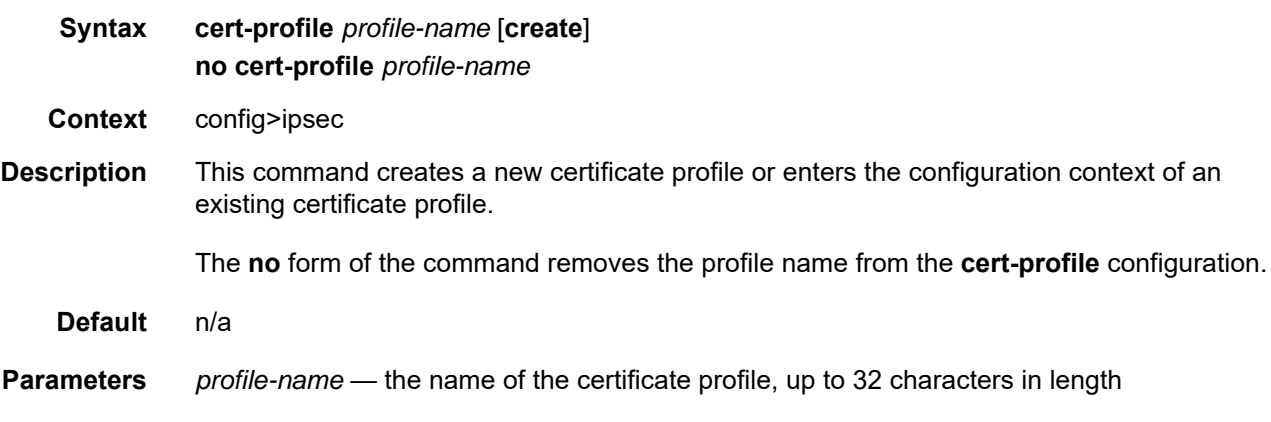

# entry

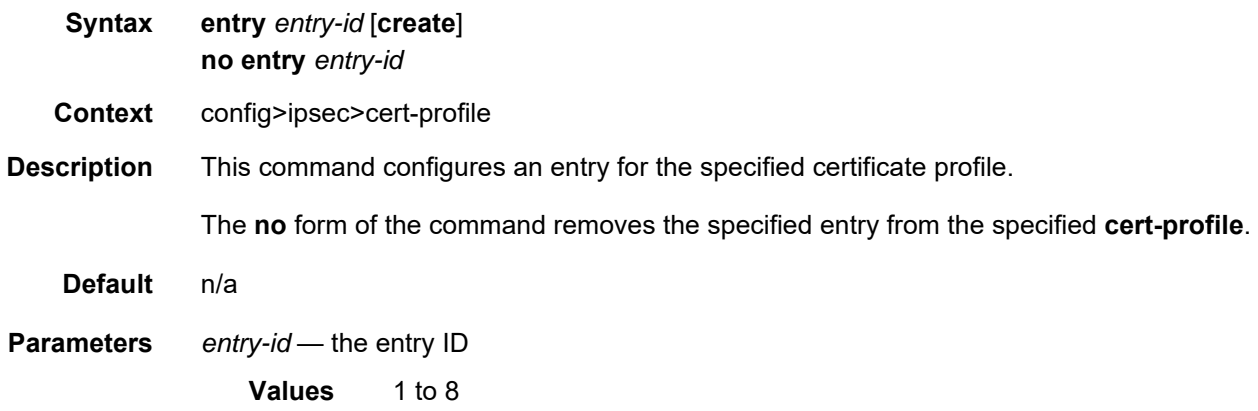

#### cert

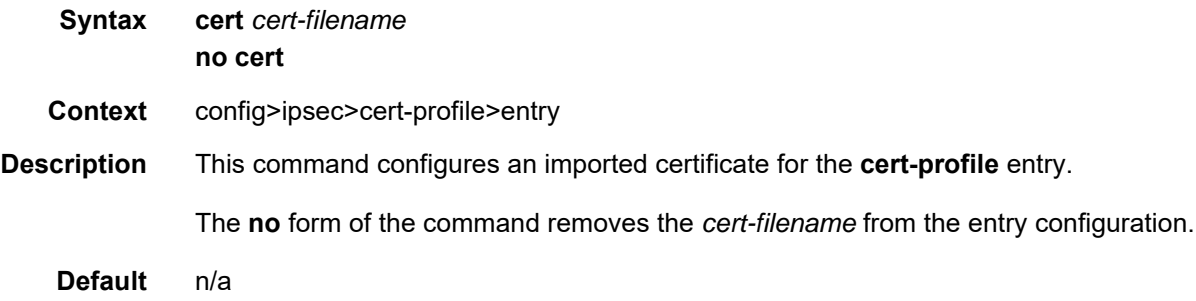

**Parameters** *cert-filename* — the name of the imported certificate, up to 32 characters in length

## key

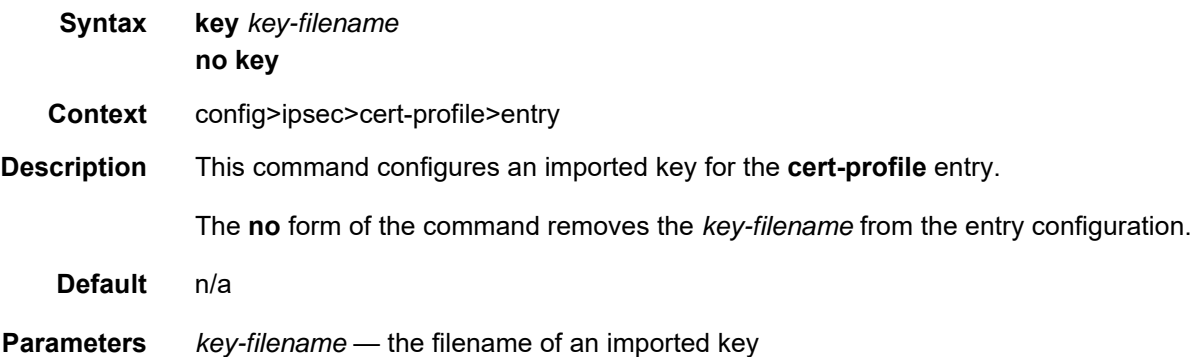

## send-chain

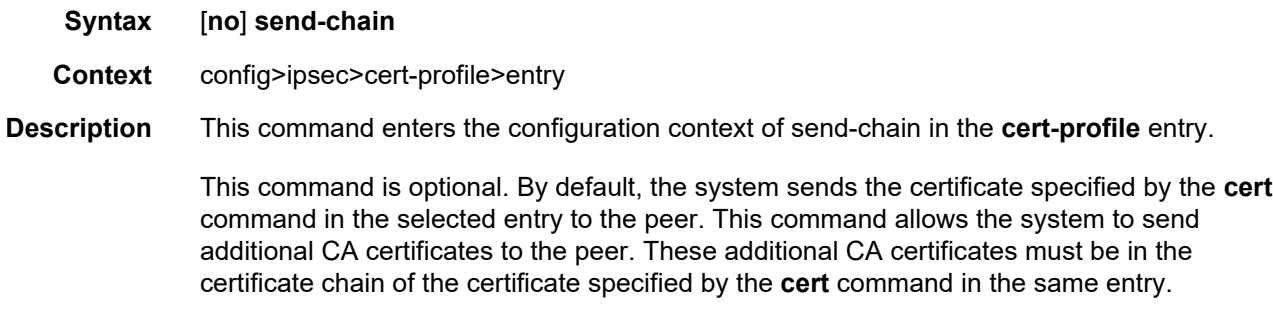

# ca-profile

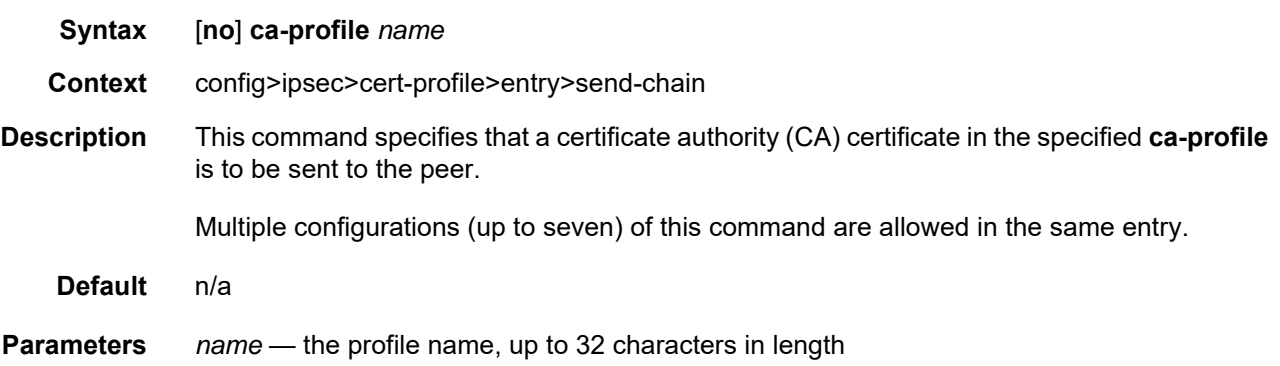

# ike-policy

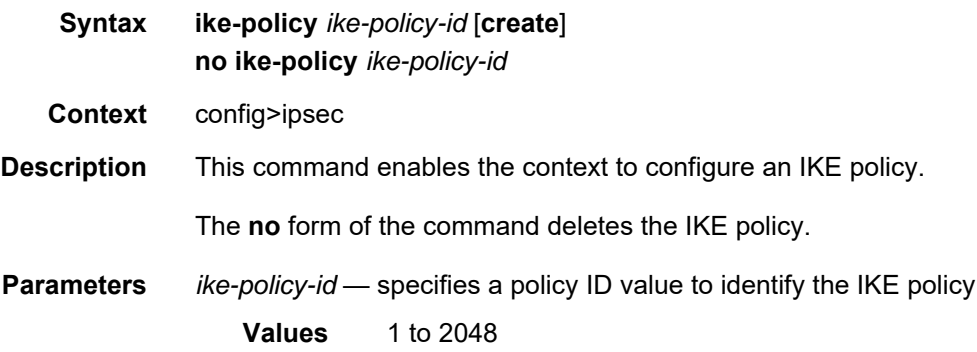

## auth-method

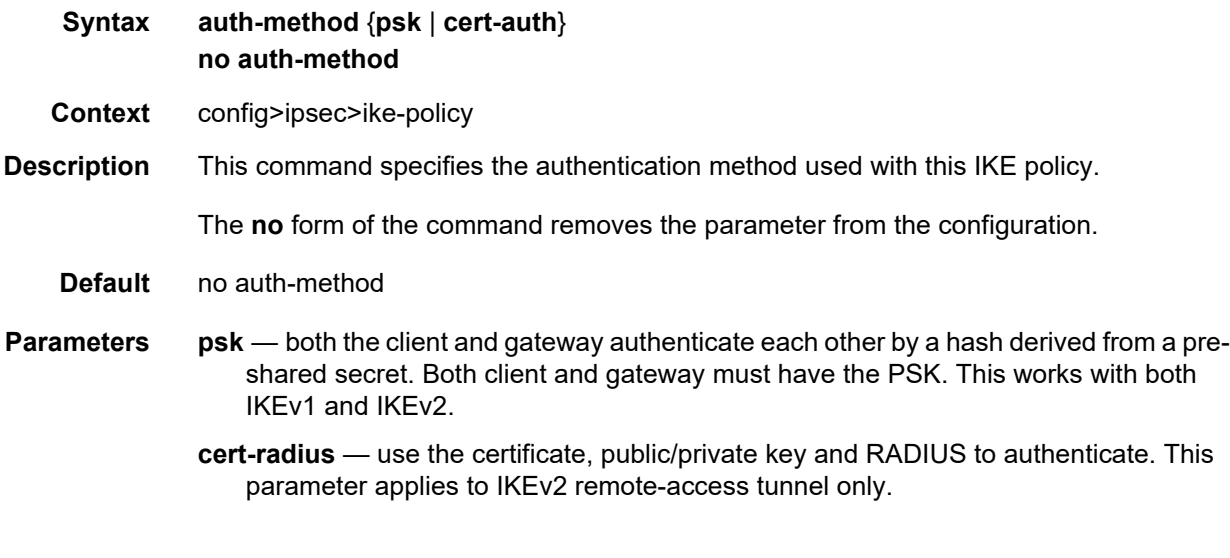

## own-auth-method

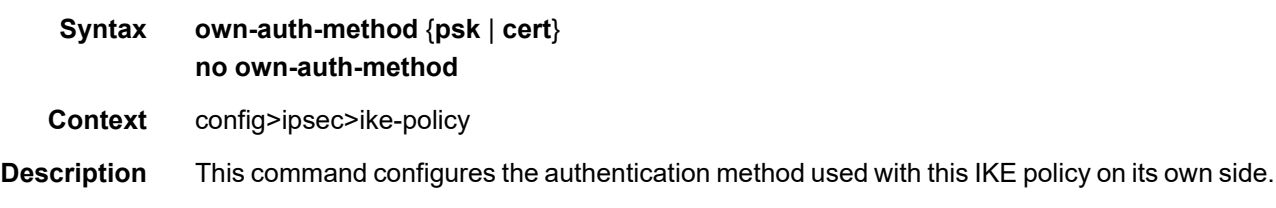

# trust-anchor-profile

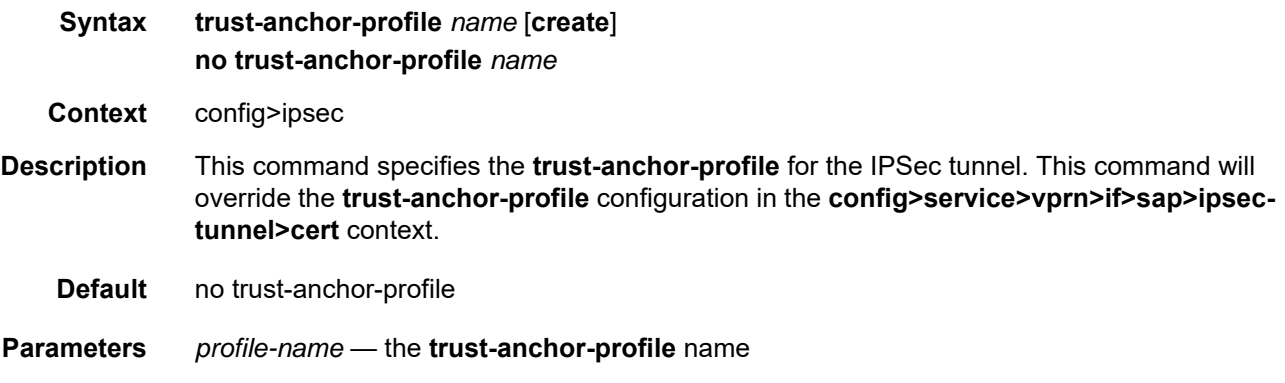

#### **8.10.2.2.4 IKE PKI Commands**

# cert-profile

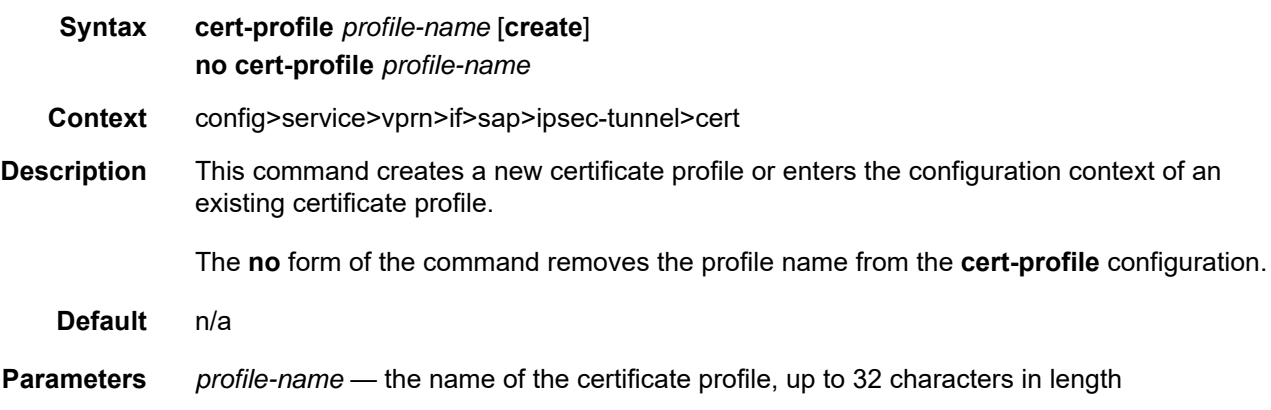

# status-verify

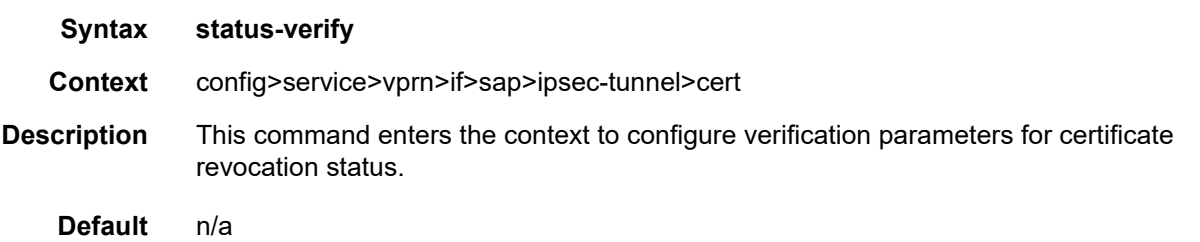

## default-result

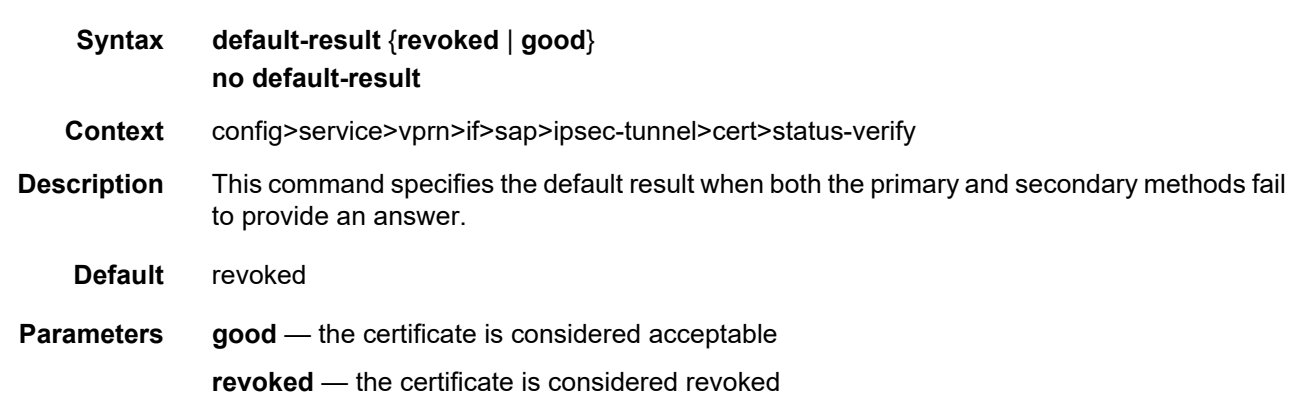

#### IPSec

# primary

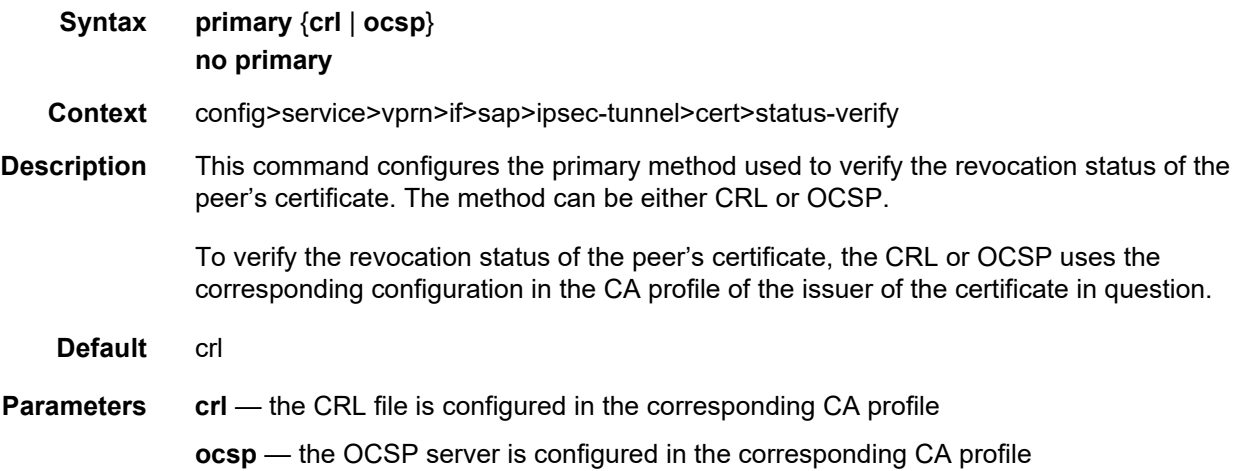

# secondary

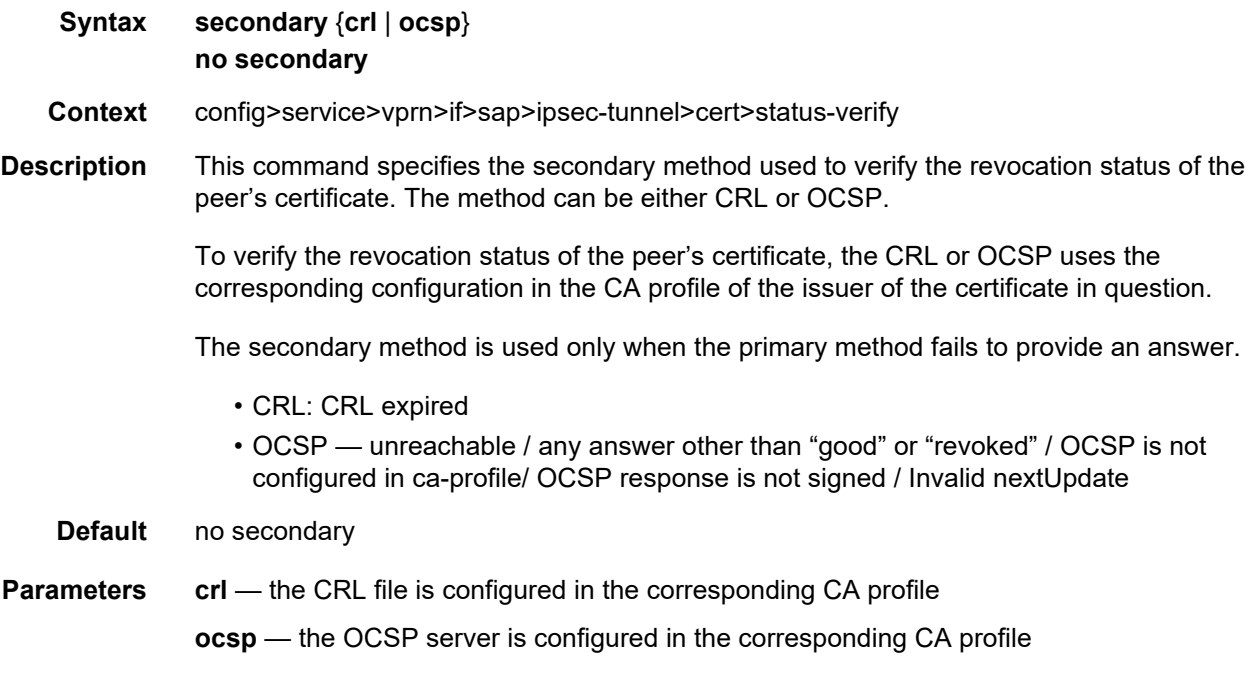

# trust-anchor-profile

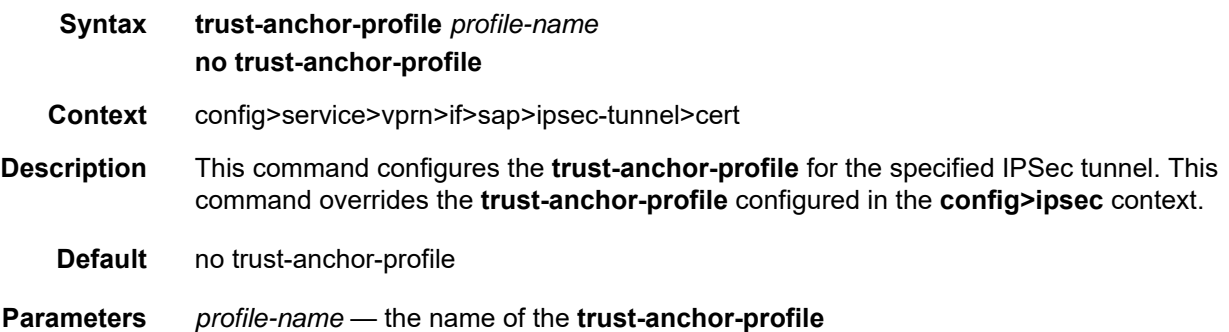

## **8.10.2.2.5 Automatic CRL Update Commands**

# crl-update

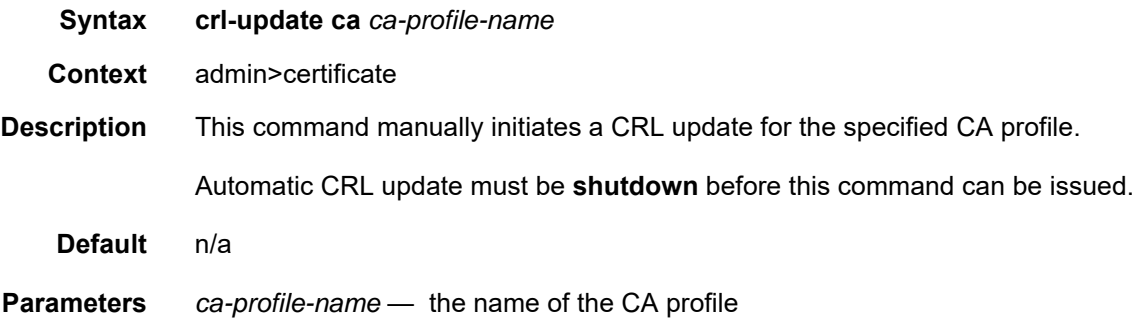

# file-transmission-profile

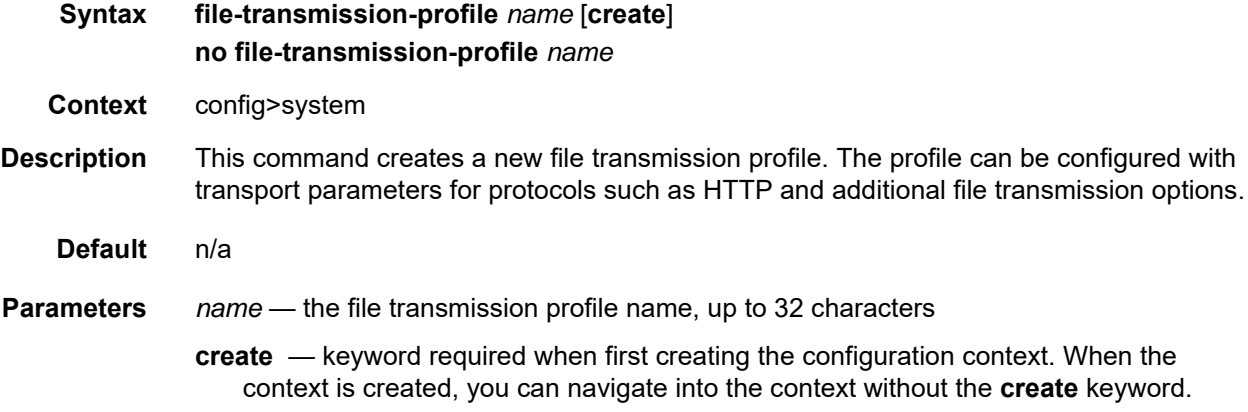

# ipv4-source-address

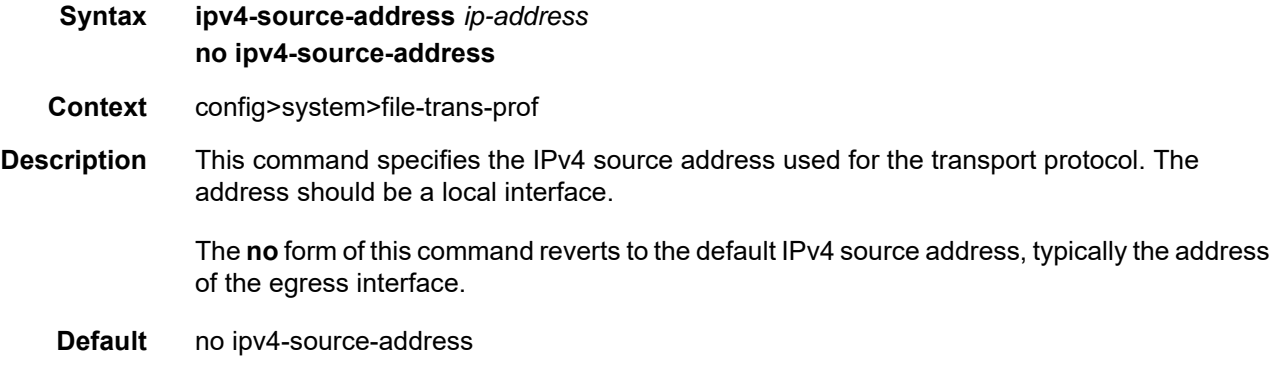

**Parameters** *ip-address* — The IPv4 source address **Values** a.b.c.d

# ipv6-source-address

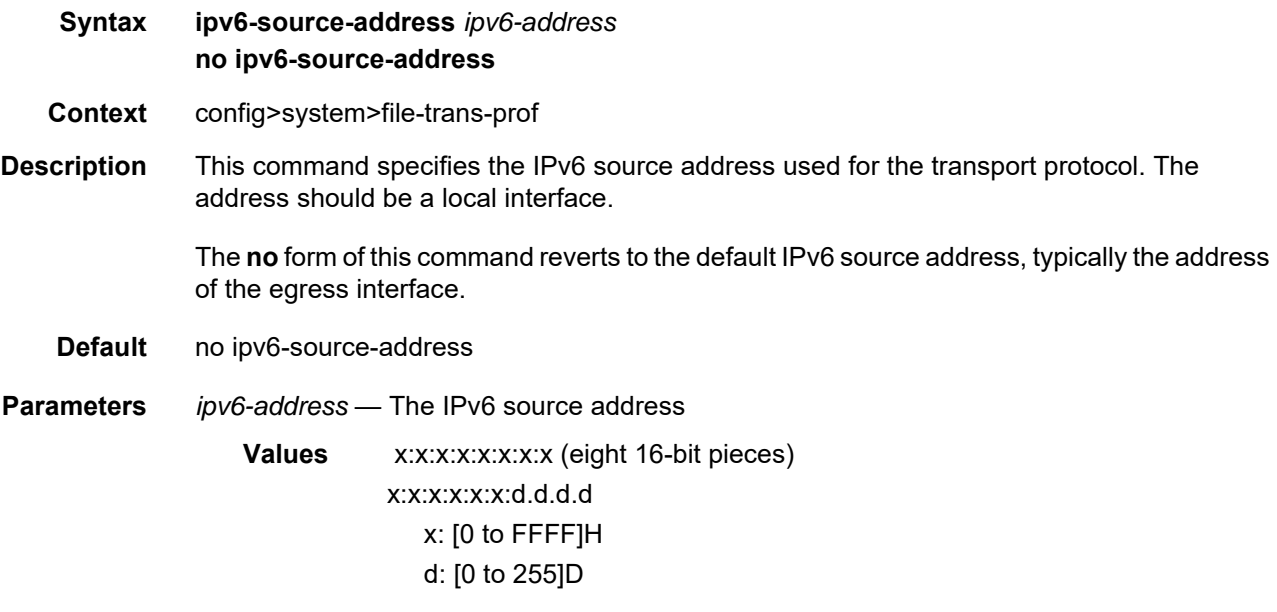

## redirection

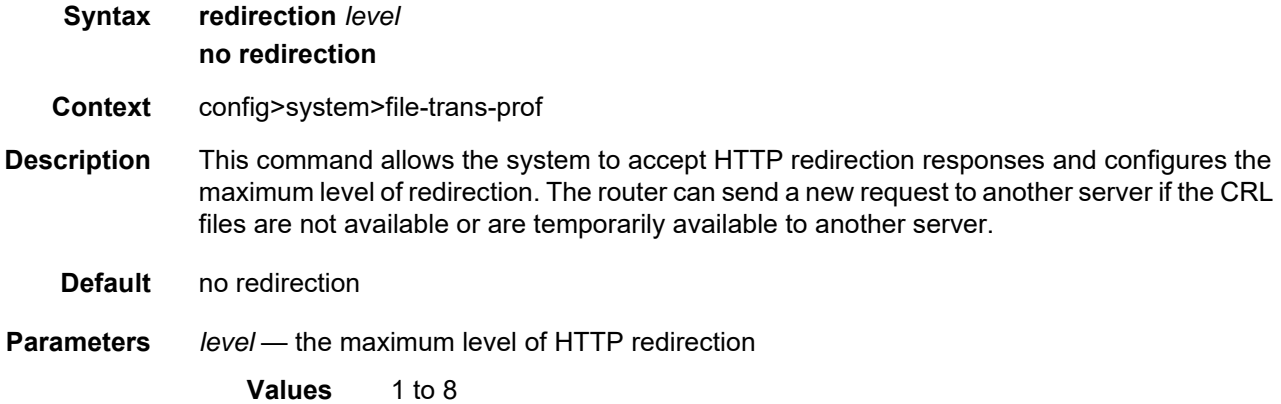

# retry

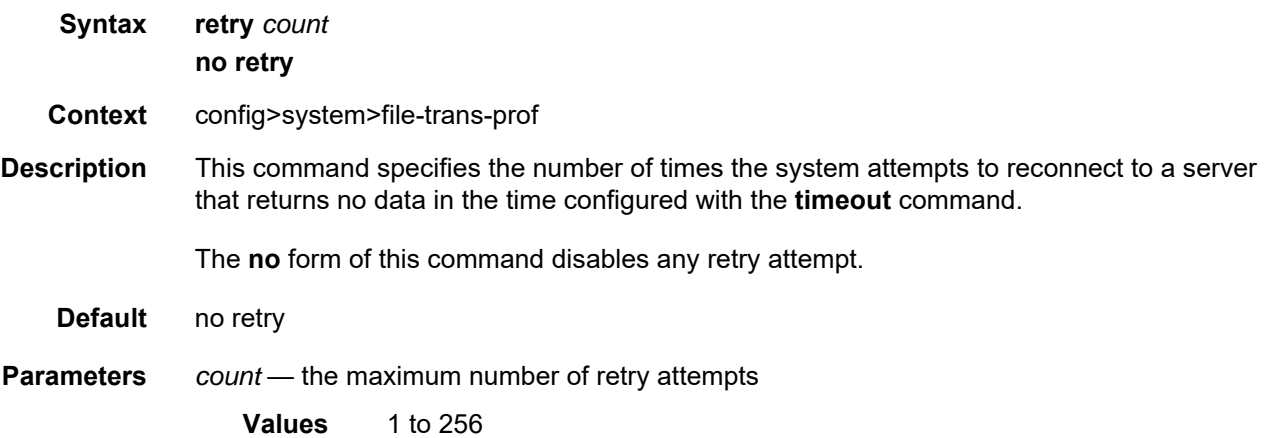

#### router

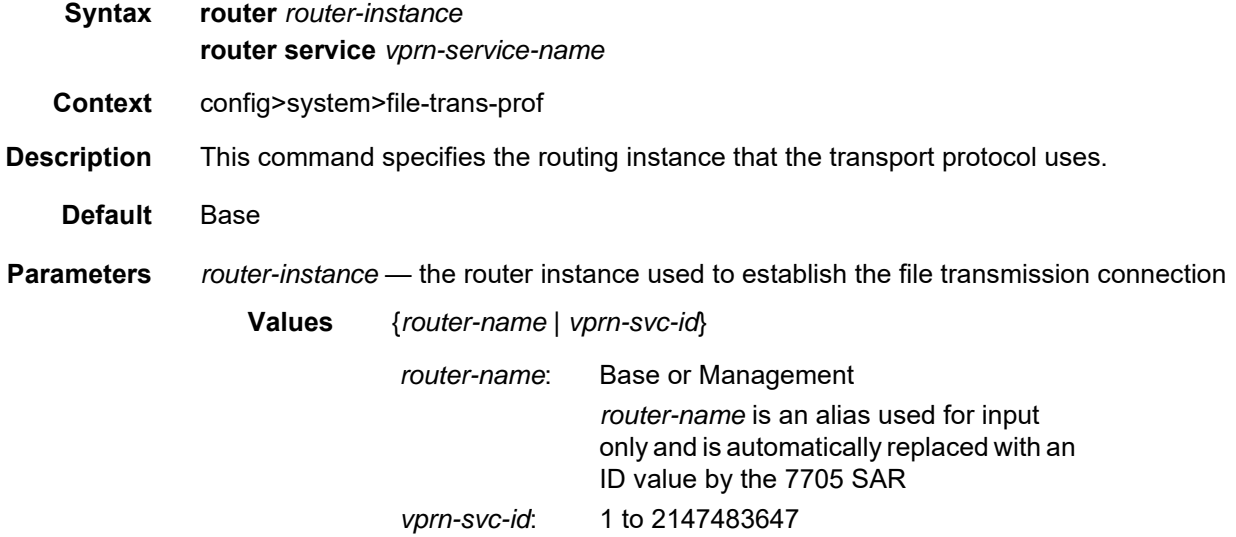

*vprn-service-name* — the VPRN service name

## timeout

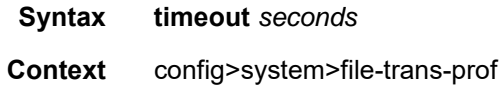

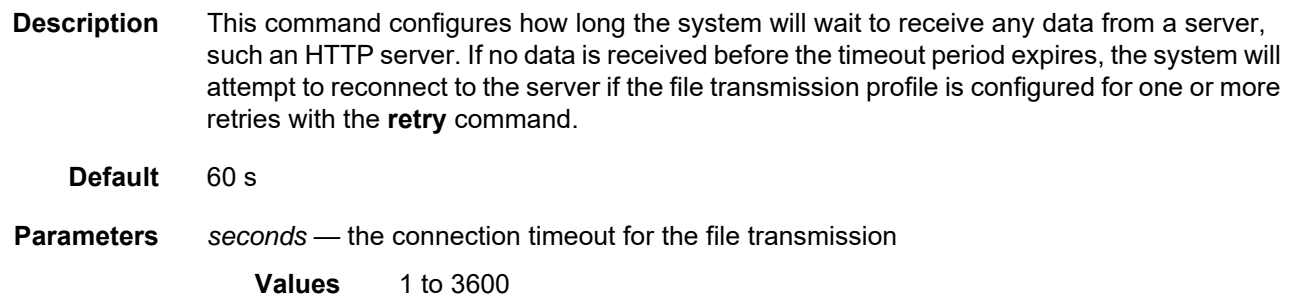

# auto-crl-update

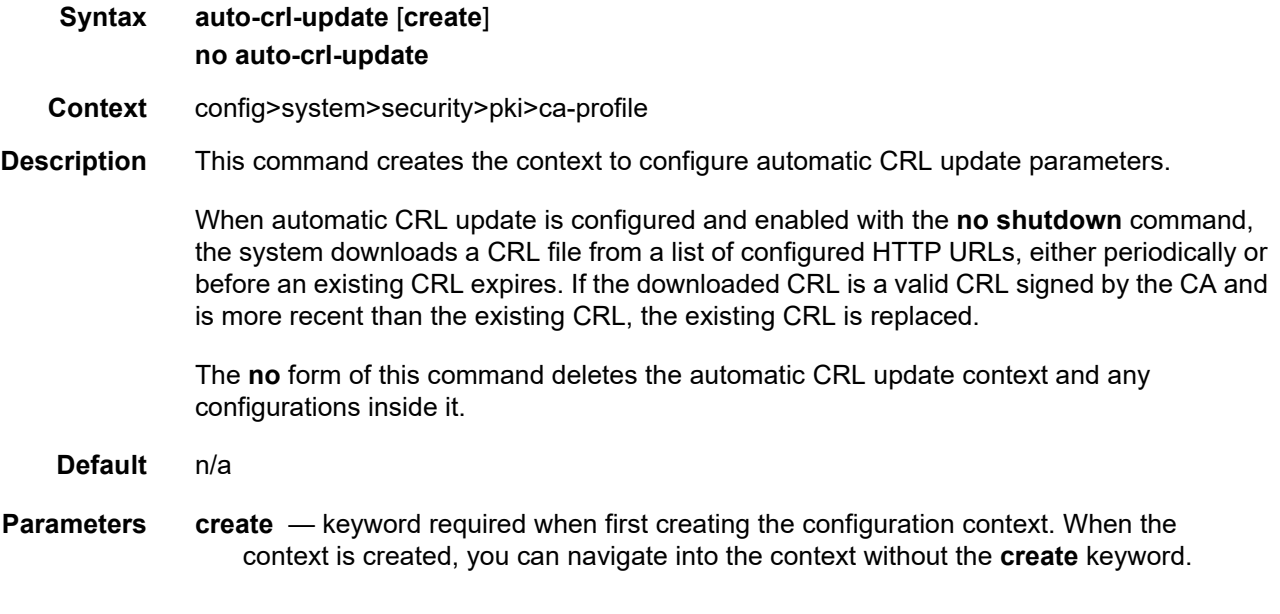

## crl-urls

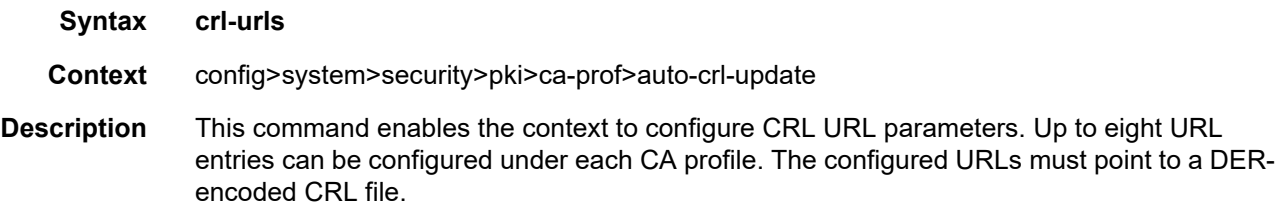

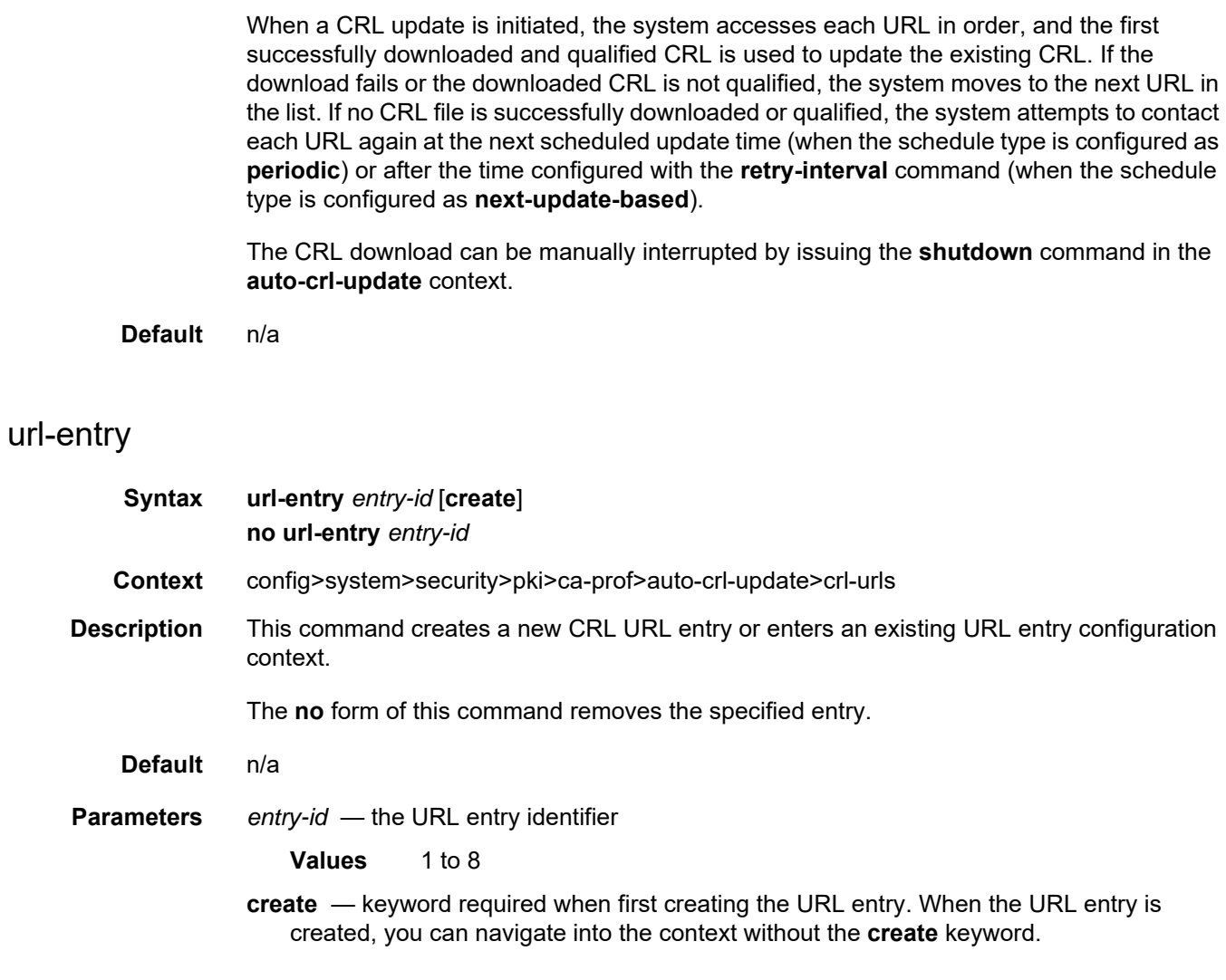

# file-transmission-profile

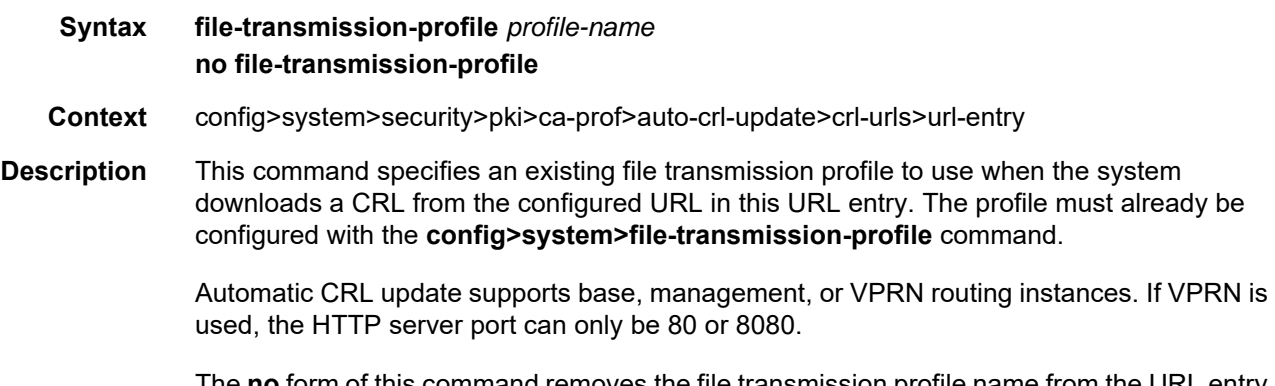

The **no** form of this command removes the file transmission profile name from the URL entry.

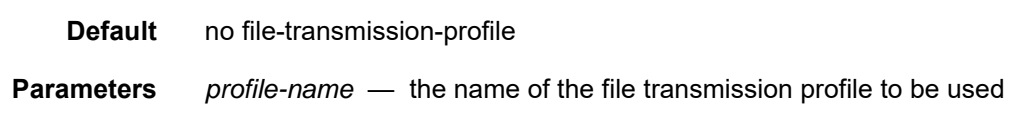

### url

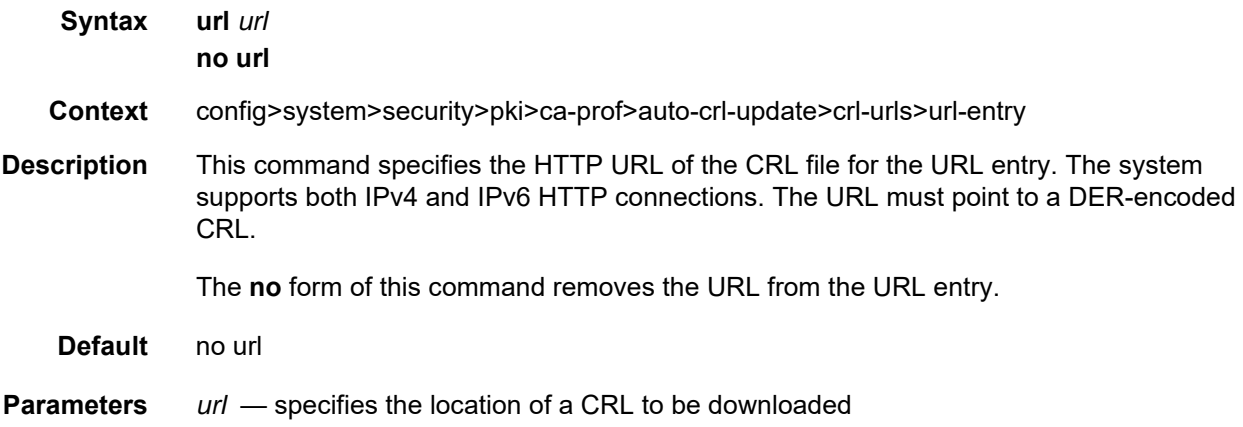

# periodic-update-interval

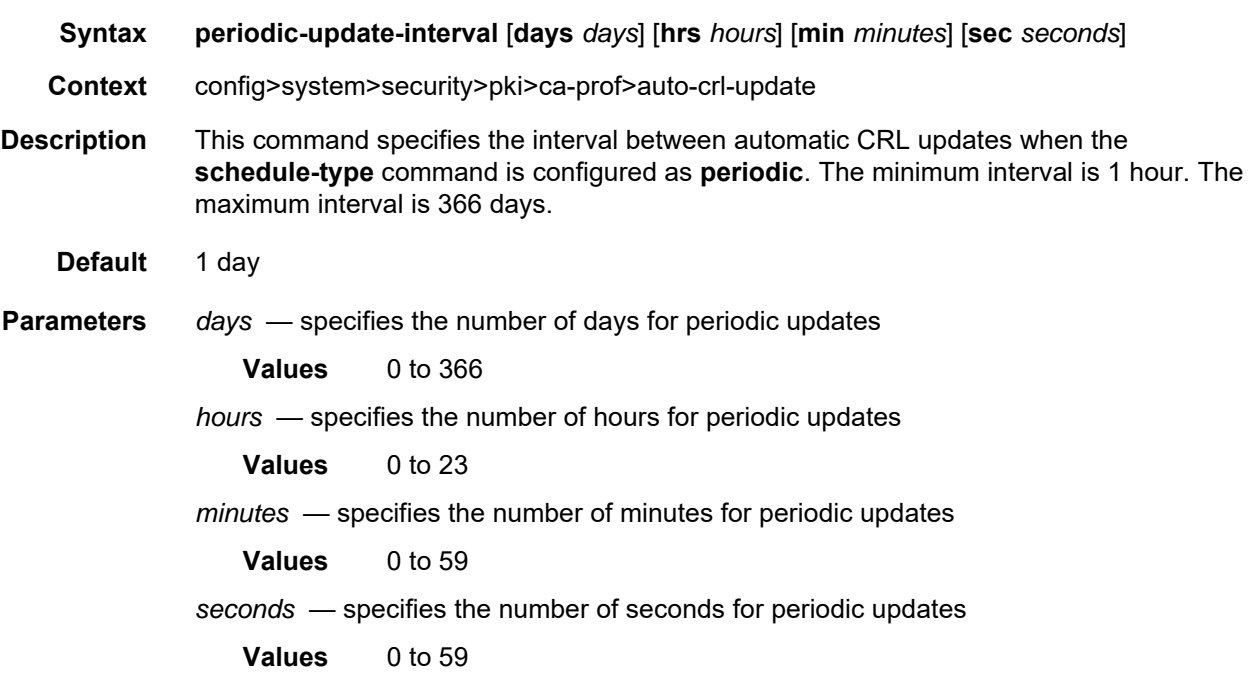

#### pre-update-time

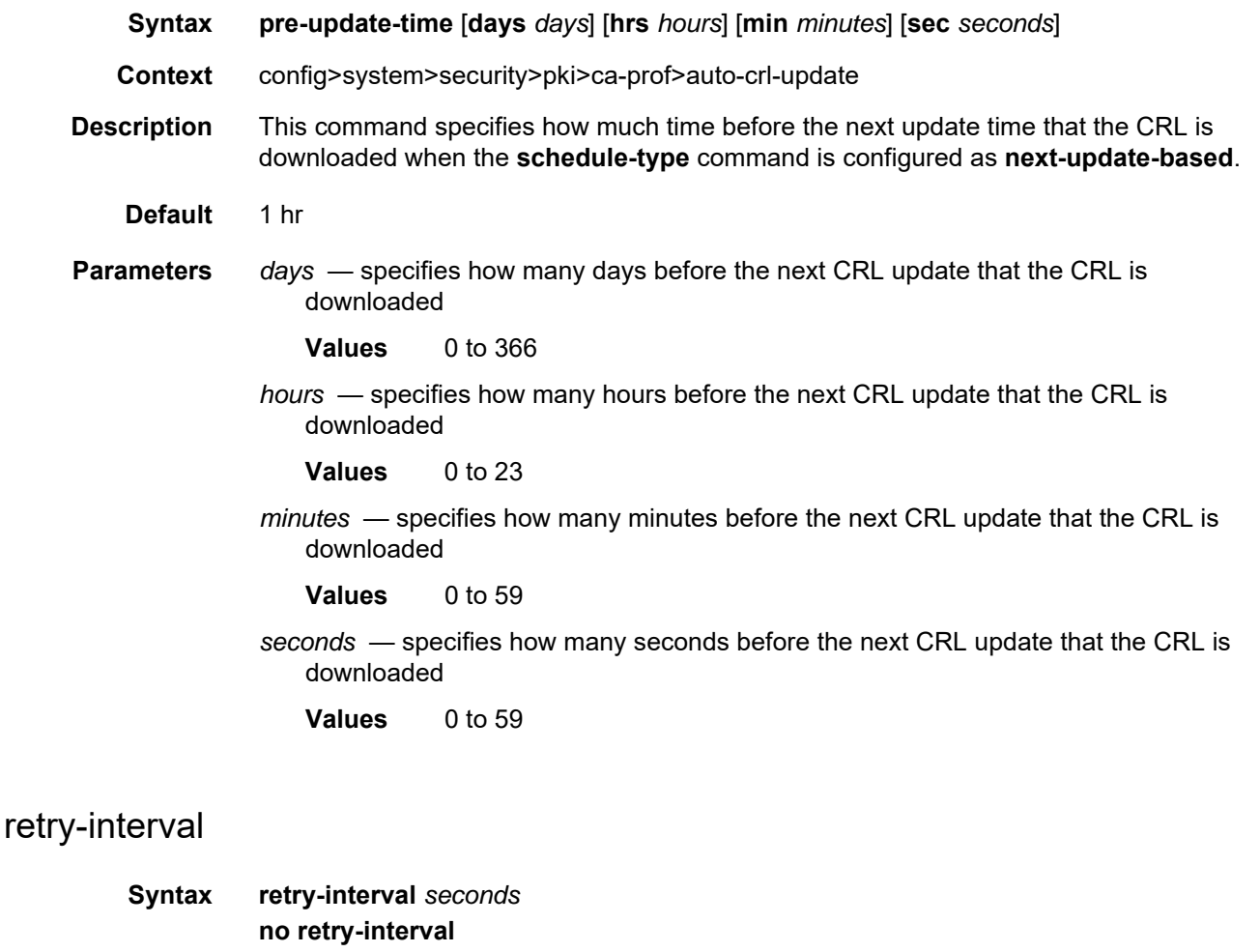

- **Context** config>system>security>pki>ca-prof>auto-crl-update
- **Description** This command specifies how long the system waits before retrying the configured URL entry list when the **schedule-type** is configured as **next-update-based** and no qualifying CRL could be downloaded during a CRL update.

The **no** form of this command causes the system to retry immediately.

**Default** 3600 s

**Parameters** *seconds* — specifies the time before retrying to update the CRL

**Values** 1 to 31622400

# schedule-type

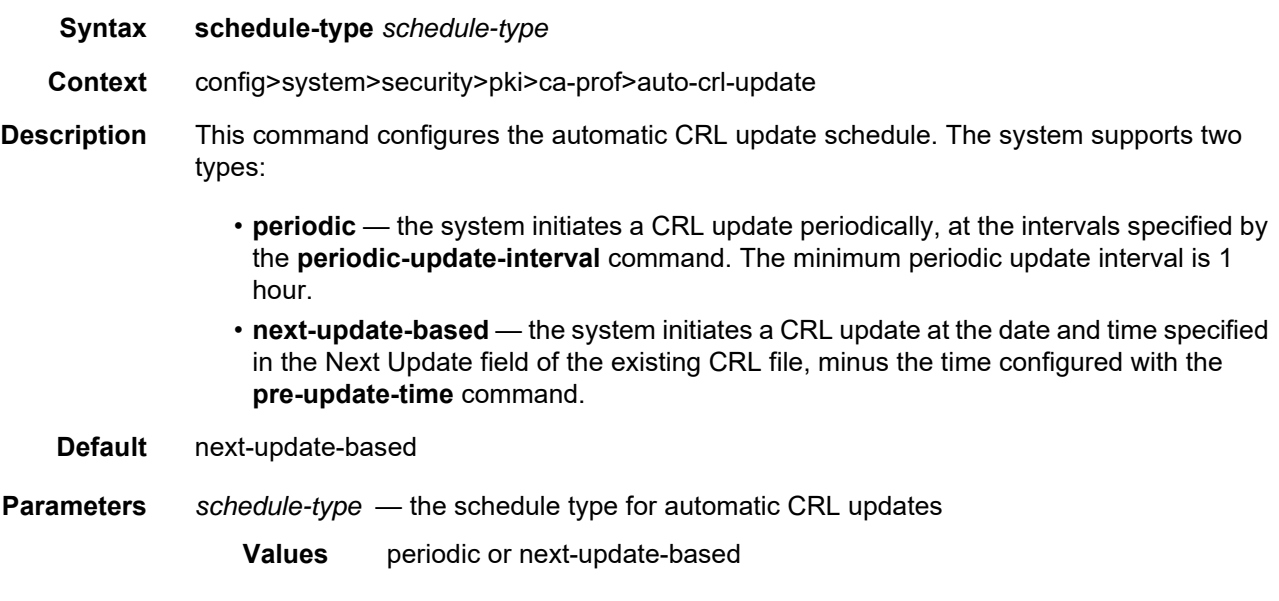

# shutdown

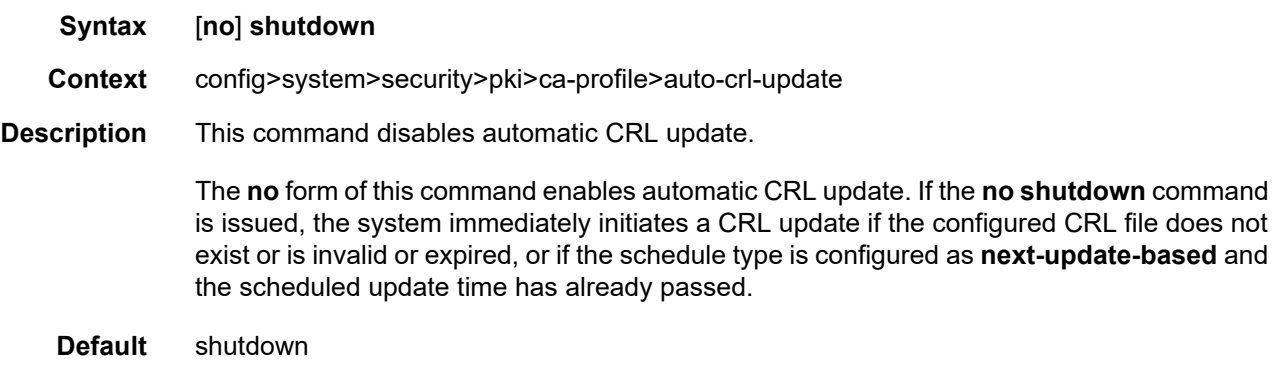

## **8.10.2.3 Show Commands**

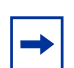

**Note:** The following command outputs are examples only; actual displays may differ depending on supported functionality and user configuration.

## ca-profile

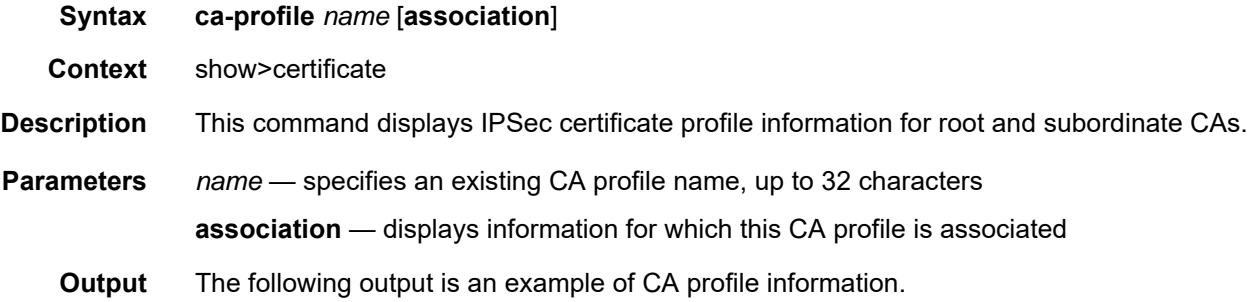

#### **Output Example**

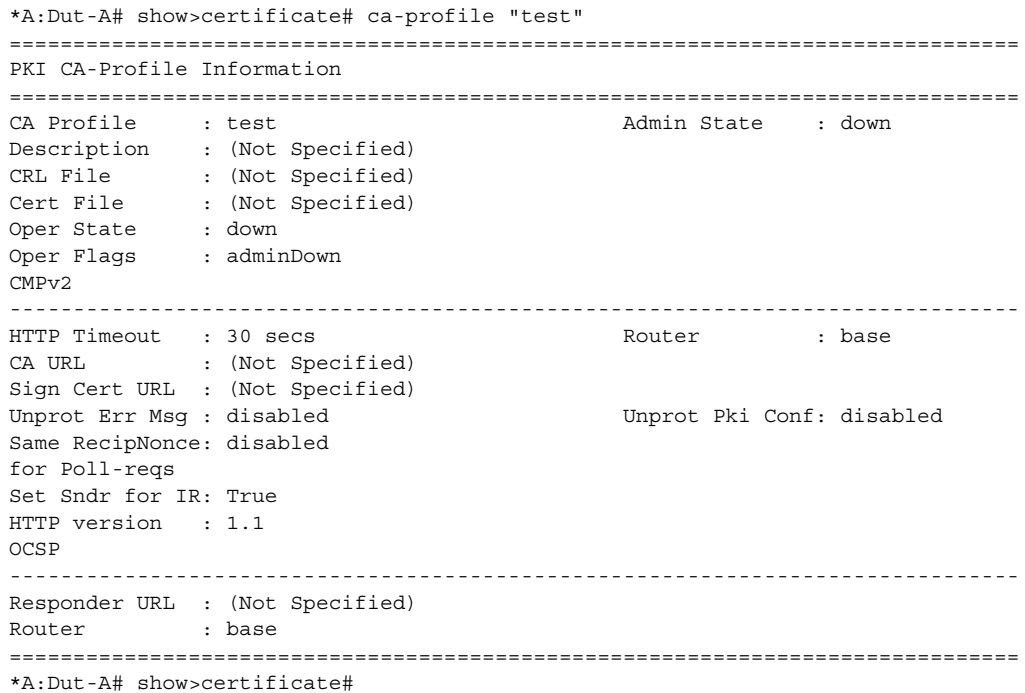

# ocsp-cache

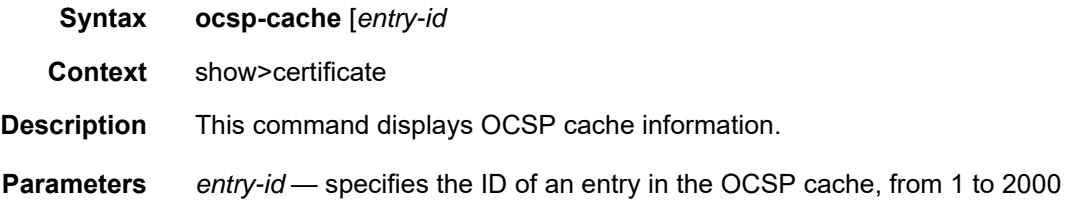

#### statistics

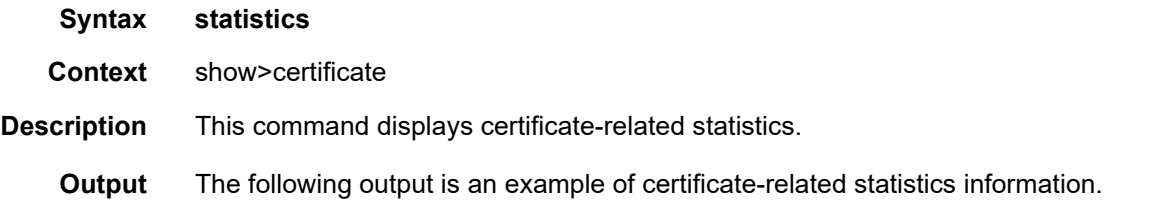

#### **Output Example**

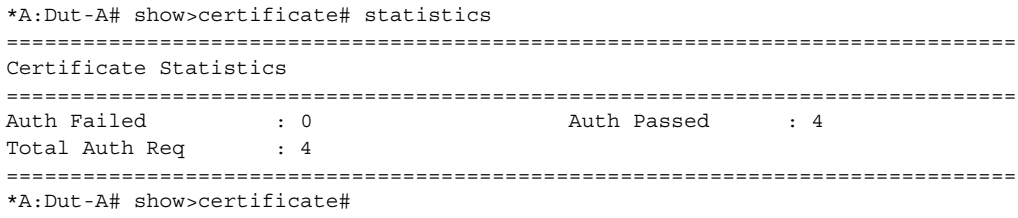

# trust-anchor-profile

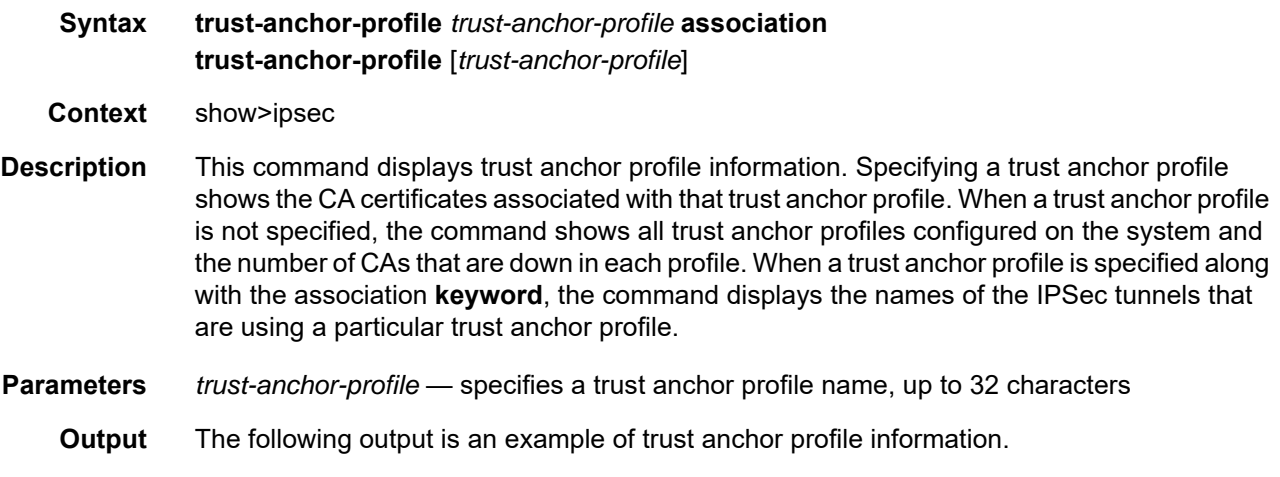

#### **Output Example**

```
*A:7705:Dut-A# show>ipsec# trust-anchor-profile trustAnchorProfile_11
===============================================================================
Trust Anchor CA-Profile List
===============================================================================
CA Profile Admin/Oper State
 ------------------------------------------------------------------
caProfile 11 down/down
==================================================================
A:7705:Dut-A# show>ipsec>trust-anchor-profile#
A:7705:Dut-A# show>ipsec# trust-anchor-profile
==================================================================
Trust Anchor Profile Information
==================================================================
Name CA Profiles Down
------------------------------------------------------------------
trustAnchorProfile 1 0
trustAnchorProfile_11 0
==================================================================
*A:7705:Dut-A# show>ipsec#
*A:7705:Dut-A# show>ipsec# trust-anchor-profile "trustAnchorProfile_1" association
===============================================================================
IPsec tunnels using trust-anchor-profile
===============================================================================
SvcId Type SAP Tunnel
-------------------------------------------------------------------------------
2 vprn tunnel-1.private:1 tunnelPrivateSide 1
===============================================================================
Number of tunnel entries: 1
===============================================================================
===============================================================================
*A:7705:Dut-A# show>ipsec#
```
#### cert-profile

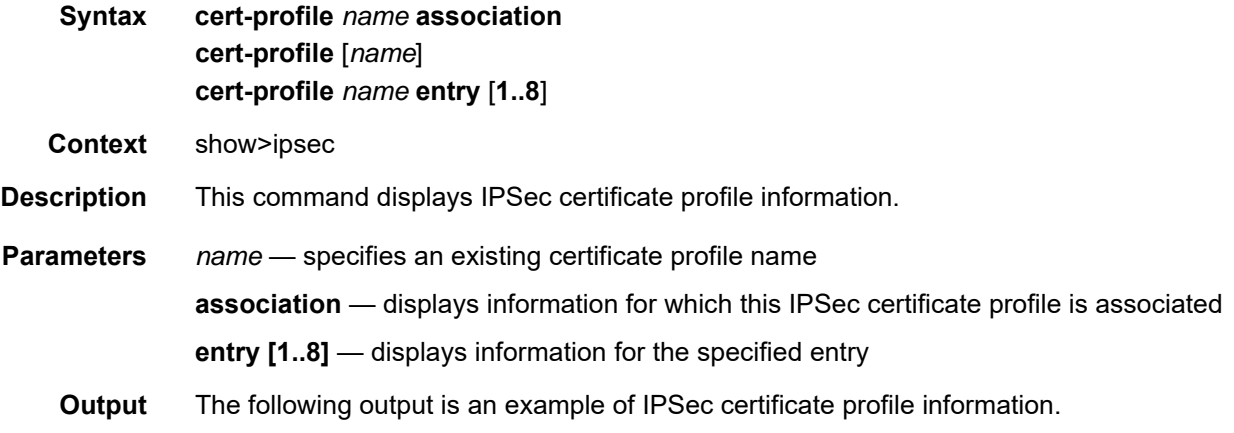

#### **Output Example**

```
*A:Dut-A# show ipsec cert-profile cert "cert-1.der"
==============================================================================
Certificate Profile Entry
==============================================================================
Id Cert Status Flags (1992) Ney Status Flags (1994) Status Flags (1995) Status Flags (1995) Status Flags (1996) Status Flags (1996) Status Flags (1997) Status Flags (1997) Status Flags (1997) Status Flags (1997) Status Fla
------------------------------------------------------------------------------
1 cert-1.der key-1.der
==============================================================================
*A:Dut-A#
*A:Dut-A# show ipsec cert-profile "cert-1.der" entry 1
===============================================================================
IPsec Certificate Profile: cert-1.der Entry: 1 Detail
===============================================================================
Cert File : cert-1.der
Key File : key-1.der
Status Flags : (Not Specified)
Comp Chain : complete
Compute Chain CA Profiles
-------------------------------------------------------------------------------
CA10
CA9
CA8
CA7
CA6
===============================================================================
*A:Dut-A# exit
```
#### ike-policy

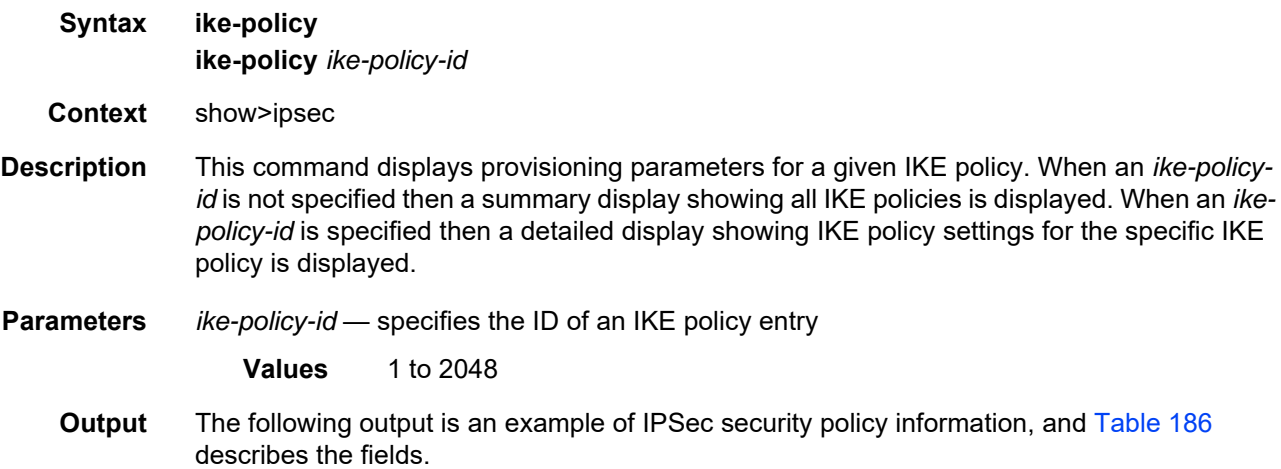

#### **Output Example**

```
*A:7705custDoc:Sar18>show>ipsec# ike-policy
===============================================================================
IPsec IKE Policies
===============================================================================
Id Ike Ike DH Pfs Pfs Auth Encr Isakmp IPsec Auth DPD NAT
    Mode Ver DH Alg Alg Life- Life- Method
                                  time time
-------------------------------------------------------------------------------
1 Main 2 2 False 2 Sha1 Aes128 86400 3600 psk disable disable
2 Main 2 14 True 5 Sha384 Aes192 60000 48000 psk enable enable
-------------------------------------------------------------------------------
No. of IPsec IKE Policies: 2
===============================================================================
*A:7705custDoc:Sar18>show>ipsec#
*A:7705custDoc:Sar18>show>ipsec# ike-policy 1
===============================================================================
IPsec IKE policy Configuration Detail
===============================================================================
Policy Id : 1 IKE Mode : main
DH Group : Group2 Auth Method : psk
PFS : False : PFS DH Group : Group2
Auth Algorithm : Shal Encr Algorithm : Aes128
ISAKMP Lifetime : 86400 IPsec Lifetime : 3600
NAT Traversal : Disabled
NAT-T Keep Alive : 0 Behind NAT Only : True
DPD : Disabled<br>
DPD Interval : 30
DPD Interval : 30 DPD Max Retries : 3<br>Description : (Not Specified)
             : (Not Specified)
IKE Version : 2 Own Auth Method : symmetric
```
#### <span id="page-1755-0"></span>*Table 186* **IPSec IKE-Policy Command Field Descriptions**

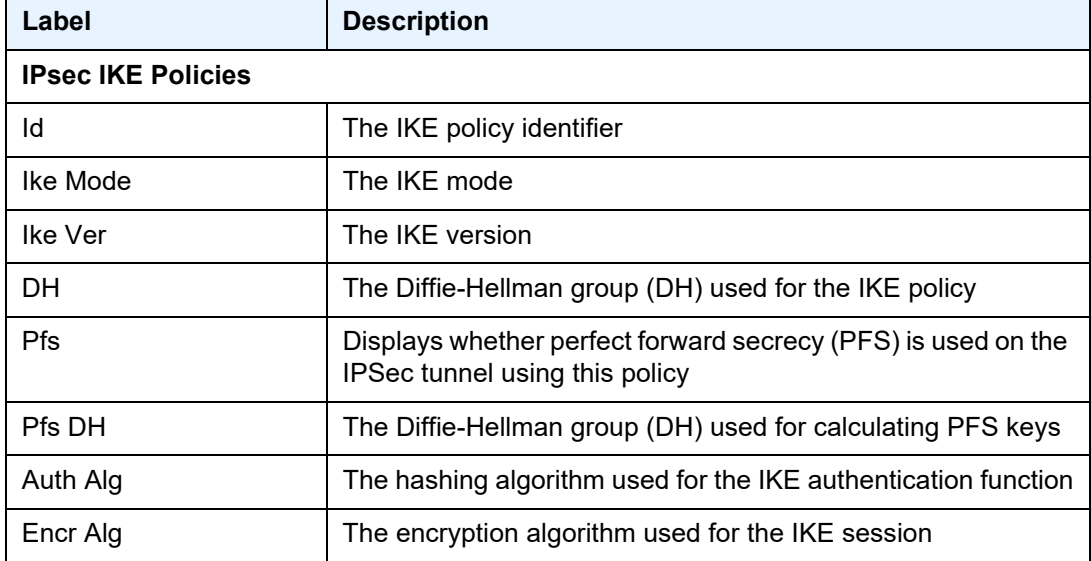

IPSec

| Label                                        | <b>Description</b>                                                                                                    |
|----------------------------------------------|----------------------------------------------------------------------------------------------------|
| Isakmp Life-time                             | The lifetime of a phase 1 IKE key, in seconds                                                                                            |
| IPsec Life-time                              | The lifetime of a phase 2 IKE key, in seconds                                                                                            |
| <b>Auth Method</b>                           | The authentication method                                                                                                    |
| <b>DPD</b>                                   | The state of the dead peer detection (DPD) mechanism:<br><b>Enabled or Disabled</b>                                                      |
| <b>NAT</b>                                   | The state of Network Address Translation Traversal (NAT-T)                                                                               |
| No. of IPsec IKE<br>Policies:                | The number of IPSec IKE policies                                                                                                    |
| <b>IPsec IKE Policy Configuration Detail</b> |                                                                                                    |
| Policy Id                                    | The IKE policy identifier                                                                                                    |
| <b>IKE Mode</b>                              | The IKE mode                                                                                                    |
| <b>DH Group</b>                              | The Diffie-Hellman group (DH) used for the IKE policy                                                                                    |
| <b>Auth Method</b>                           | The authentication method                                                                                                    |
| <b>PFS</b>                                   | Displays whether perfect forward secrecy (PFS) is used on the<br>IPSec tunnel using this policy                                          |
| PFS DH Group                                 | The Diffie-Hellman group (DH) used for calculating PFS keys                                                                              |
| Auth Algorithm                               | The hashing algorithm used for the IKE authentication function                                                                           |
| Encr Algorithm                               | The encryption algorithm used for the IKE session                                                                                        |
| <b>ISAKMP Lifetime</b>                       | The lifetime of a phase 1 IKE key, in seconds                                                                                            |
| <b>IPsec Lifetime</b>                        | The lifetime of a phase 2 IKE key, in seconds                                                                                            |
| <b>NAT Traversal</b>                         | The state of Network Address Translation Traversal (NAT-T):<br>Enabled, Disabled, or Force                                               |
| NAT-T Keep Alive                             | Displays the configured NAT-T keepalive interval, in seconds                                                                             |
| Behind NAT Only                              | Indicates when NAT-T keepalive messages are sent                                                                                         |
|                                              | True-keepalive messages are sent if a NAT device is<br>detected. Detection is done by each IKE session, for each<br><b>IPSec tunnel.</b> |
|                                              | <b>False</b> —keepalive messages are always sent                                                                                         |
|                                              | When force-keep-alive is specified, the state of Behind NAT<br>Only is False, otherwise it is True.                                      |

*Table 186* **IPSec IKE-Policy Command Field Descriptions (Continued)**

| Label                  | <b>Description</b>                                                                                               |
|------------------------|----------------------------------------------------------------------------------------------------|
| DPD.                   | The state of the Dead Peer Detection (DPD) mechanism:<br><b>Enabled or Disabled</b>                              |
| DPD Interval           | The interval used to test connectivity to the tunnel peer                                                        |
| <b>DPD Max Retries</b> | The maximum number of retries before the tunnel is removed                                                       |
| Description            | A user-configured description of the IKE policy                                                                  |
| <b>IKE Version</b>     | The IKE version                                                                                                  |
| Own Auth Method        | Indicates the authentication method used with this IKE policy to<br>authenticate on the local side of the tunnel |

*Table 186* **IPSec IKE-Policy Command Field Descriptions (Continued)**

# security-policy

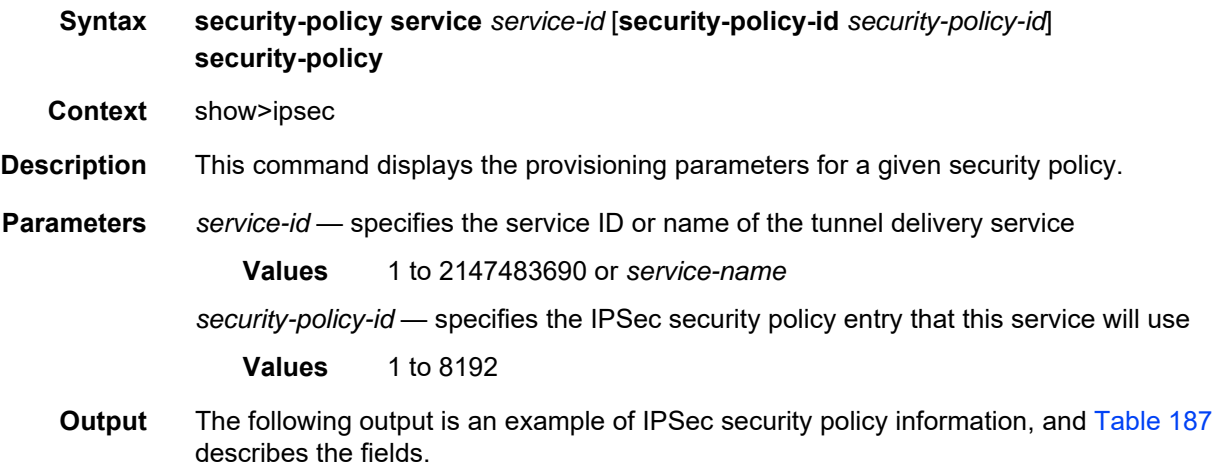

#### **Output Example**

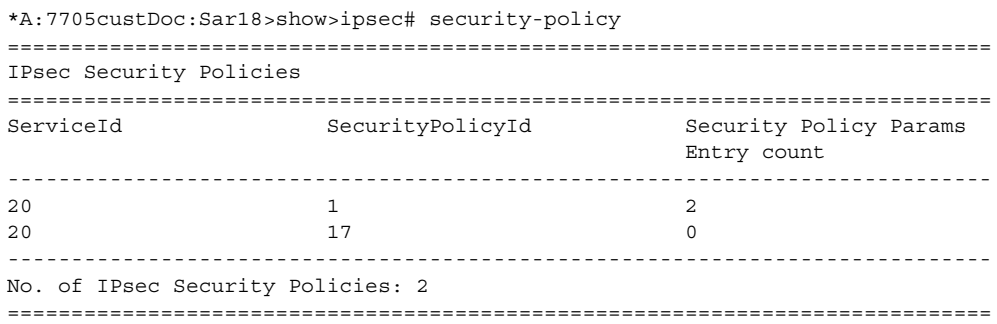

```
*A:7705custDoc:Sar18>show>ipsec# security-policy 20
========================================================================
Security Policy Param Entries
========================================================================
SvcId Security Policy LocalIp RemoteIp
        PlcyId ParamsId
------------------------------------------------------------------------
20 1 1 any any any
20 1 2 10.11.11.11/32 10.10.10.10/32
 ------------------------------------------------------------------------
No. of IPsec Security Policy Param Entries: 2
========================================================================
========================================================================
Security Policy Param Entries
========================================================================
SvcId Security Policy LocalIp RemoteIp
         PlcyId ParamsId
------------------------------------------------------------------------
------------------------------------------------------------------------
No. of IPsec Security Policy Param Entries: 0
========================================================================
*A:7705custDoc:Sar18>show>ipsec# security-policy 20 1
========================================================================
Security Policy Param Entries
========================================================================
SvcId Security Policy LocalIp RemoteIp
        PlcyId ParamsId
------------------------------------------------------------------------
20 1 1 any any any
20 1 2 10.11.11.11/32 10.10.10.10/32
------------------------------------------------------------------------
No. of IPsec Security Policy Param Entries: 2
========================================================================
*A:7705custDoc:Sar18>show>ipsec#
```
#### <span id="page-1758-0"></span>*Table 187* **IPSec Security Policy Command Field Descriptions**

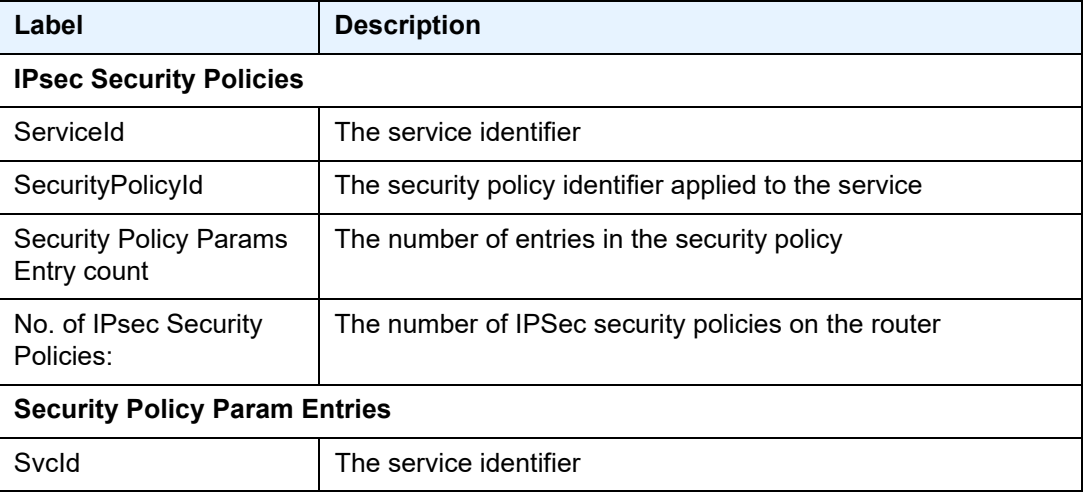

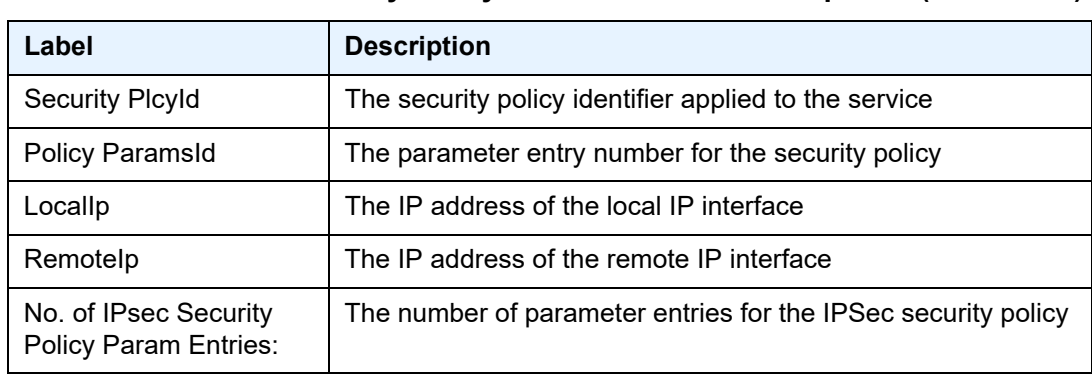

#### *Table 187* **IPSec Security Policy Command Field Descriptions (Continued)**

## transform

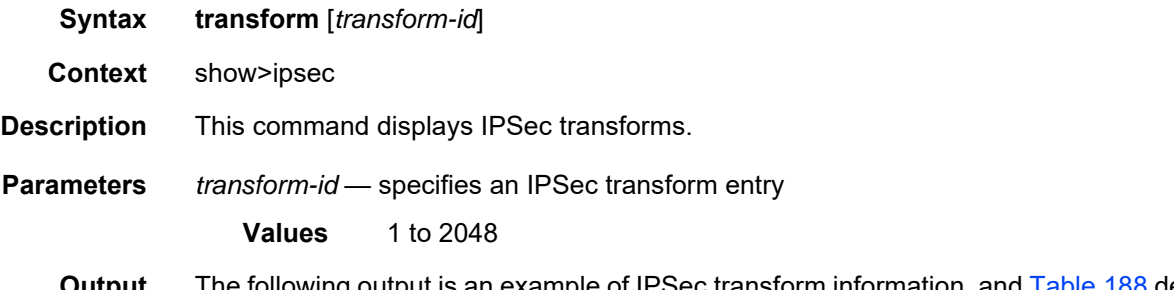

#### **Output** The following output is an example of IPSec transform information, and [Table 188](#page-1759-0) describes the fields.

#### **Output Example**

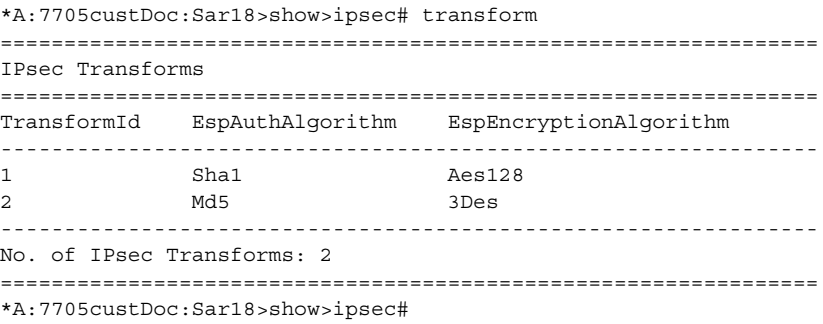

#### <span id="page-1759-0"></span>*Table 188* **IPSec Transform Command Field Descriptions**

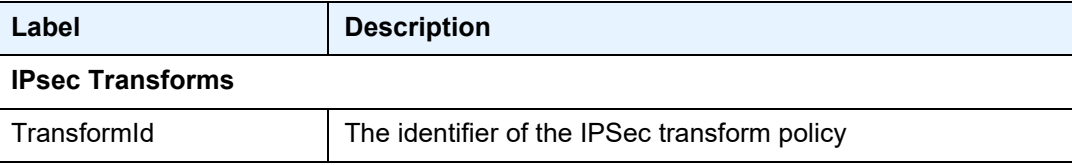

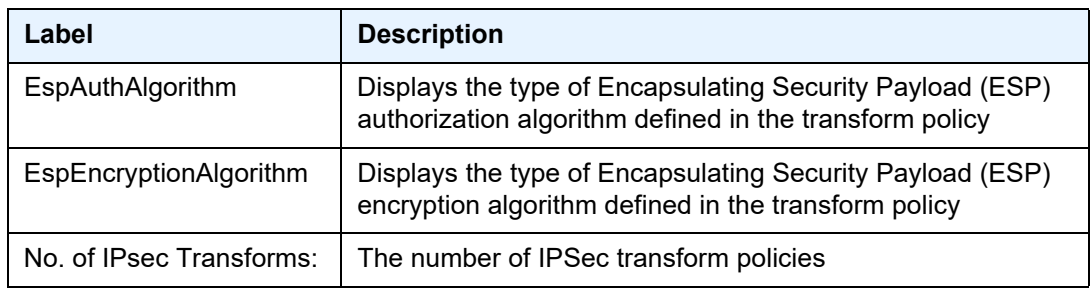

#### *Table 188* **IPSec Transform Command Field Descriptions (Continued)**

#### tunnel

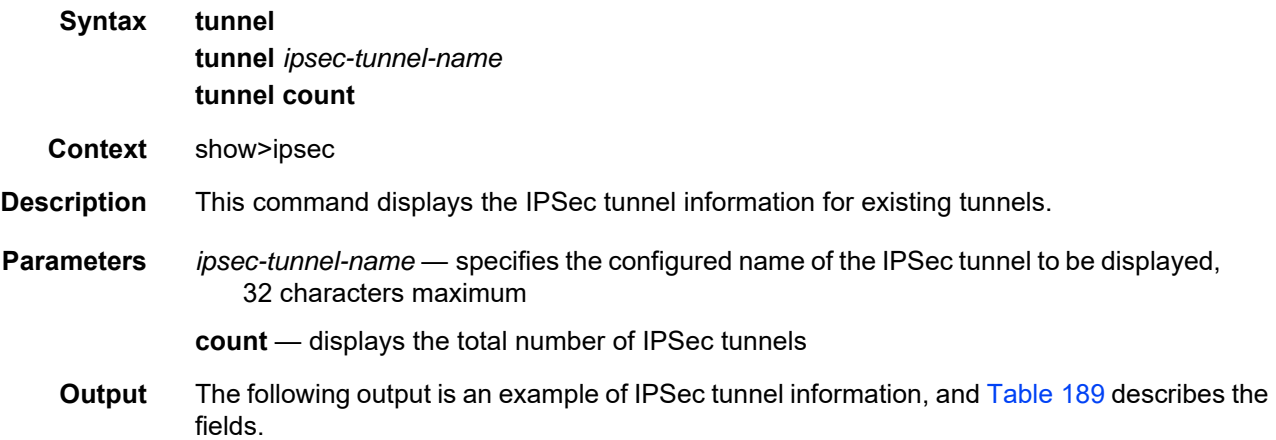

#### **Output Example**

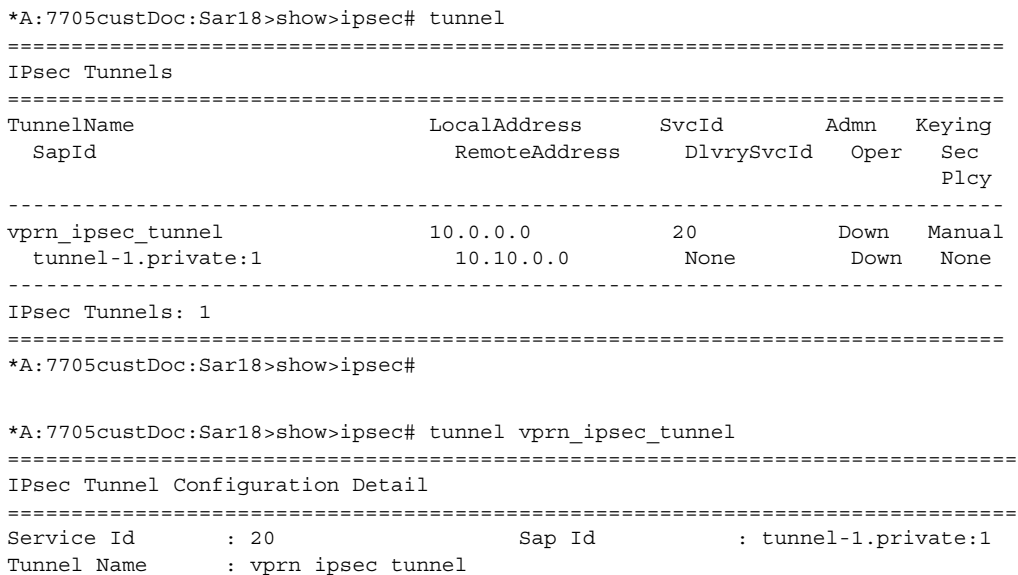

```
Description : None
Local Address : 10.0.0.0
Remote Address : 10.0.0.0
Delivery Service : None Security Policy : None
Admin State : Down Oper State : Down
Last Oper Change : 05/29/2015 15:10:01
Keying Type : Manual Replay Window : None
Clear DF Bit : false                IP MTU              : max
Copy DF Bit : false I
Oper Flags : unresolvedLocalIp tunnelAdminDown sapDown
                unresolvedPublicSvc
-------------------------------------------------------------------------------
BFD Interface
-------------------------------------------------------------------------------
BFD Designate : no
===============================================================================
*A:7705custDoc:Sar18>show>ipsec#
*A:7705custDoc:Sar18>show>ipsec# tunnel count
===============================================================================
IPsec Tunnel Count
===============================================================================
Total IPsec Tunnels : 1
===============================================================================
*A:7705custDoc:Sar18>show>ipsec#
*A:7705custDoc:Sar18>show>ipsec# tunnel ipsec_tunnel_tag1
===============================================================================
IPsec Tunnel Configuration Detail
===============================================================================
Service Id : 20 Sap Id : tunnel-1.private:1
Tunnel Name : ipsec tunnel tag1
Description : None
Local Address : 10.10.10.1
Remote Address : 10.11.11.11
Delivery Service : 10 Security Policy : 1
Admin State : Down Oper State : Down
Last_Oper_Change : 05/29/2015 15:10:01
Keying Type : Dynamic Replay Window : None
TrustAnchor Prof : certChainTrustAnchorProfile
Match TrustAnchor: CA.Level6
Cert Profile : certChainProfile
Local Id Type : none
Clear DF Bit : false                  IP MTU              : max
Copy DF Bit : false<br>Oper Flags : unreso
             : unresolvedLocalIp tunnelAdminDown sapDown
                unresolvedPublicSvc
-------------------------------------------------------------------------------
BFD Interface
-------------------------------------------------------------------------------
BFD Designate : no
-------------------------------------------------------------------------------
Dynamic Keying Parameters
-------------------------------------------------------------------------------
Transform Id1 : 1 Transform Id2 : 2
Transform Id3 : None Transform Id4 : None
Ike Policy Id : 1 Auto Establish : disabled
PreShared Key:12345abc!def%67890
```

```
Selected Cert : depth6.cer
Selected Key : depth6.key
Send Chain Prof : CA. Level0
                : CA.Level1
                : CA.Level2
                : CA.Level3
                : CA.Level4
                : CA.Level5
                : CA.Level6
Certificate Status Verify
-------------------------------------------------------------------------------
Primary : crl Secondary : none
Default Result : revoked
-------------------------------------------------------------------------------
ISAKMP-SA
-------------------------------------------------------------------------------
State : Up
Established : 12/02/2015 20:01:54 Lifetime : 86400
Expires : 12/03/2015 20:01:54
ISAKMP Statistics
--------------------
                                     Rx Packets : 2
Tx Packets : 2 Rx Packets : 2<br>Tx Errors : 0 Rx Errors : 0
{\rm Tx} \hskip 1mm {\rm DPD} \hskip 1.5cm : \hskip 1.5cm 0 \hskip 1.5cm {\rm Rx} \hskip 1.5cm {\rm DPD} \hskip 1.5cm : \hskip 1.5cm 0Tx DPD ACK : 0 Rx DPD ACK : 0
DPD Timeouts : 0 Rx DPD Errors : 0
===============================================================================
===============================================================================
*A:7705custDoc:Sar18>show>ipsec#
```
#### <span id="page-1762-0"></span>*Table 189* **IPSec Tunnel Command Field Descriptions**

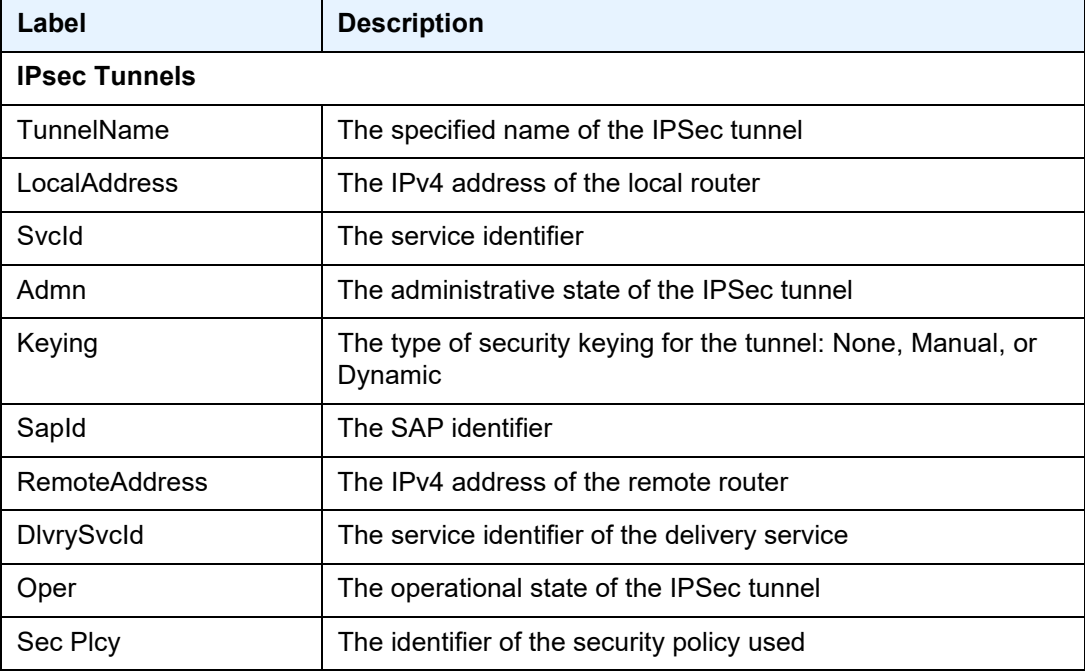

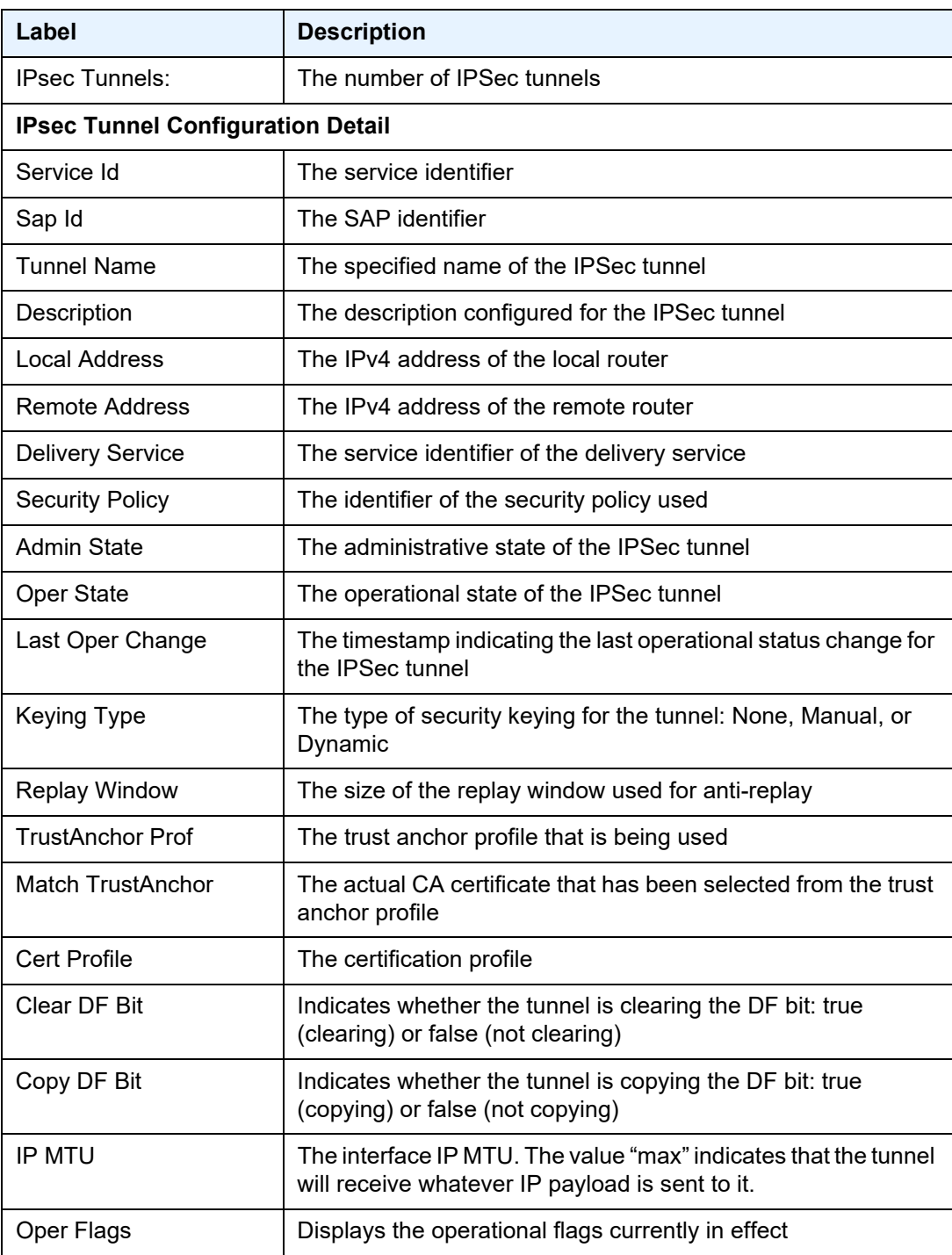

#### *Table 189* **IPSec Tunnel Command Field Descriptions (Continued)**
| Label                                                            | <b>Description</b>                                                                                                    |  |
|------------------------------------------------------------------|----------------------------------------------------------------------------------------------------|--|
| <b>BFD</b> Interface                                             |                                                                                                    |  |
| <b>BFD Designate</b>                                             | Displays whether a BFD designate has been specified: yes or<br>no                                                                                           |  |
| <b>Dynamic Keying Parameters</b>                                 |                                                                                                    |  |
| Transform Id1<br>Transform Id2<br>Transform Id3<br>Transform Id4 | The ipsec-transform IDs that are assigned under the VPRN<br>ipsec-tunnel context                                                                            |  |
| Ike Policy Id                                                    | The IKE policy ID                                                                                                    |  |
| Auto Establish                                                   | Displays whether automatic establishing of an IPSec tunnel<br>has been specified: yes or no                                                                 |  |
| <b>PreShared Key</b>                                             | The PSK or shared secret used with dynamic keying as defined<br>under the VPRN ipsec-tunnel context                                                         |  |
| <b>Selected Cert</b>                                             | The actual certificate being used, selected from the cert-<br>profile                                                                                       |  |
| Selected Key                                                     | The actual key being used, selected from the cert-profile                                                                                                   |  |
| Send Chain Prof                                                  | The send chain, if configured, under the cert-profile                                                                                                    |  |
| <b>Certificate Status Verify</b>                                 |                                                                                                    |  |
| Primary                                                          | The primary method used to verify the revocation status of the<br>peer's certificate, either CRL or OCSP                                                    |  |
| Secondary                                                        | The secondary method used to verify the revocation status of<br>the peer's certificate, either CRL or OCSP                                                  |  |
| <b>Default Result</b>                                            | The default result when both the primary and secondary<br>methods fail to verify the revocation status of the peer's<br>certificate, either good or revoked |  |
| <b>Isakmp State</b>                                              | The state of ISAKMP: Up or Down                                                                                                    |  |
| <b>ISAKMP Statistics</b>                                         | ISAKMP statistics are for traffic sent and received by the IKE<br>protocol                                                                                  |  |
| <b>Tx Packets</b>                                                | The number of IKE packets transmitted                                                                                                    |  |
| <b>Rx Packets</b>                                                | The number of IKE packets received                                                                                                    |  |
| <b>Tx Errors</b>                                                 | The number of IKE packet errors transmitted                                                                                                    |  |
| <b>Rx Errors</b>                                                 | The number of IKE packet errors received                                                                                                    |  |

*Table 189* **IPSec Tunnel Command Field Descriptions (Continued)**

*Table 189* **IPSec Tunnel Command Field Descriptions (Continued)**

## **8.10.2.4 Clear Commands**

### mda

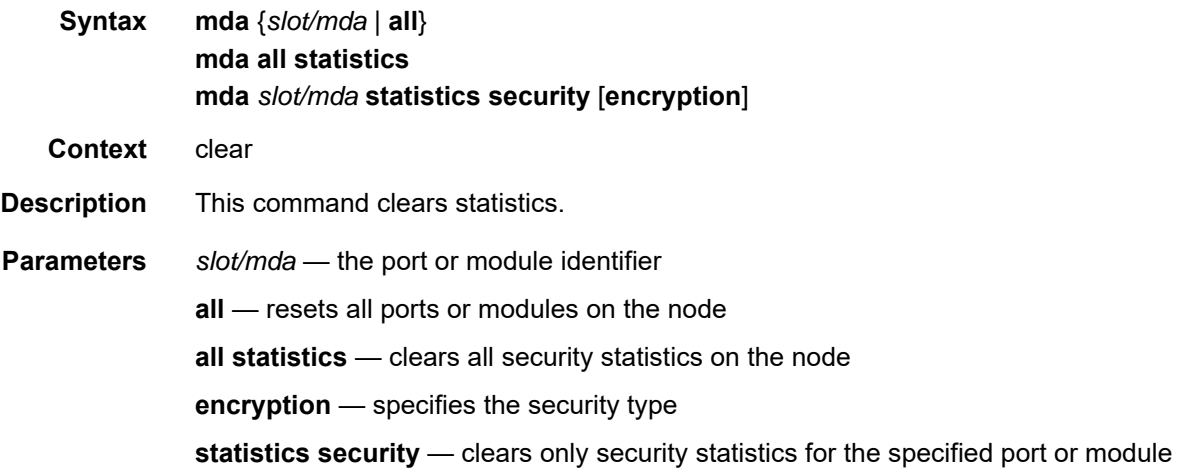

# **8.10.2.5 Debug Commands**

### cmpv2

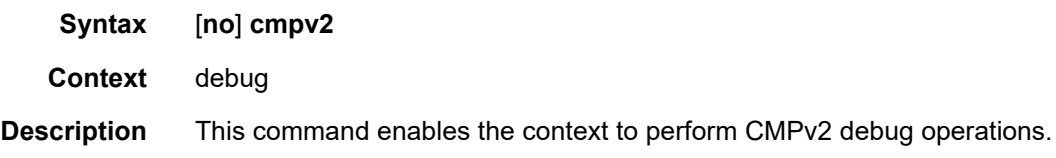

### ca-profile

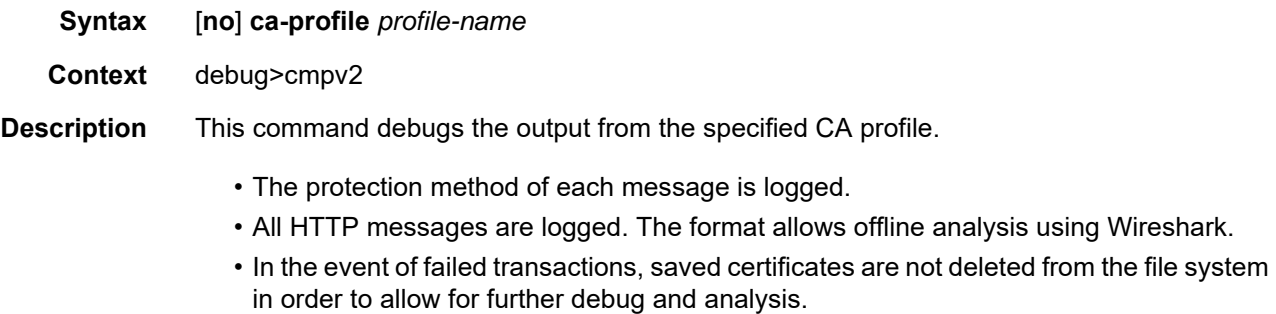

• The system allows CMPv2 debugging for multiple CA profiles at the same time.

### certificate

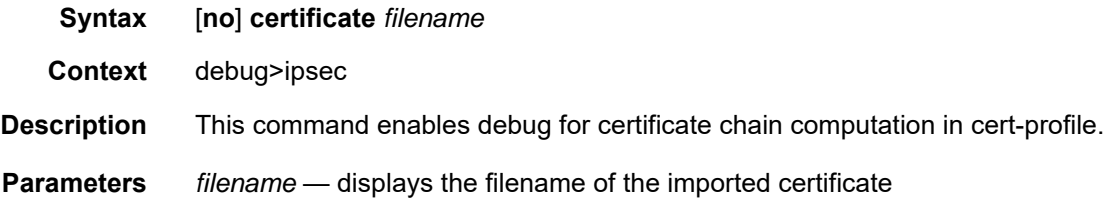

### tunnel

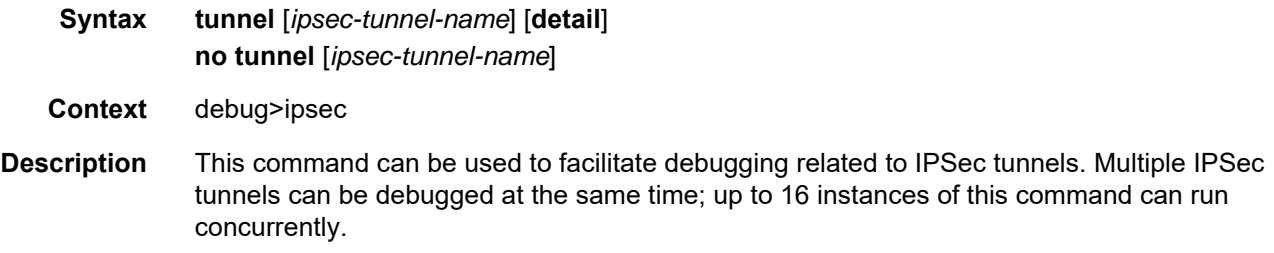

**Parameters** *ipsec-tunnel-name* — specifies an IPSec tunnel name up to 32 characters in length **detail** — enables detailed debug information

# **9 Network Group Encryption**

This chapter provides information to configure network group encryption (NGE).

Topics in this chapter include:

- [NGE Overview](#page-1771-0)
- [Key Groups](#page-1779-0)
- [Services Encryption](#page-1783-0)
- [Router Interface Encryption](#page-1790-0)
- [Layer 2 Encryption](#page-1802-0)
- [NGE Packet Overhead and MTU Considerations](#page-1804-0)
- [1588v2 Encryption With NGE](#page-1807-0)
- [QoS for NGE Traffic](#page-1808-0)
- [Statistics](#page-1810-0)
- [Remote Network Monitoring \(RMON\) Support](#page-1811-0)
- [Configuration Notes](#page-1812-0)
- [Configuring NGE with the CLI](#page-1814-0)
- [NGE Command Reference](#page-1832-0)

# <span id="page-1771-0"></span>**9.1 NGE Overview**

The network group encryption (NGE) feature enables end-to-end encryption of MPLS services, Layer 3 user traffic, and IP/MPLS control traffic. NGE is an encryption method that uses a group-based keying security architecture, which removes the need to configure individual encryption tunnels to achieve network-wide encryption.

NGE relies on the NSP NFM-P to manage the network and apply encryption to specific MPLS services, Layer 3 user traffic, or control plane traffic depending on the security requirements of the network. Operators designate traffic types that require added security and then apply NGE to those traffic types using the NSP NFM-P. The NSP NFM-P also acts as the network-wide NGE key manager, downloading encryption and authentication keys to nodes and performing hitless rekeying of the network at operator-defined intervals. For more information about managing NGE within a network, see the NSP NFM-P User Guide.

[Figure 134](#page-1771-1) shows an NGE network with NSP NFM-P services, control plane configuration, and key management.

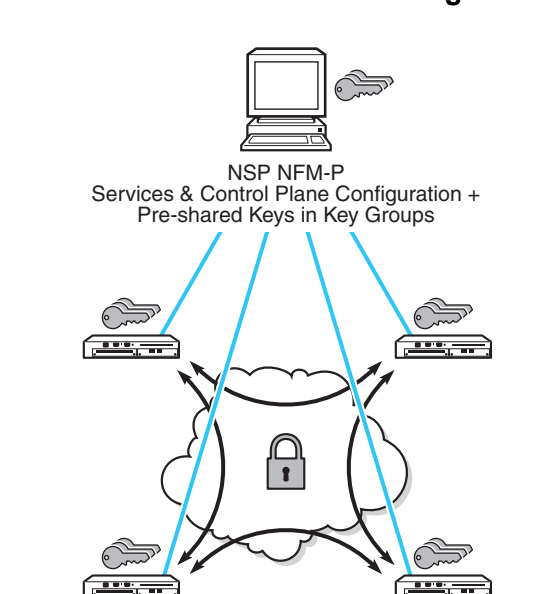

#### <span id="page-1771-1"></span>*Figure 134* **NGE Network with NSP NFM-P Management**

26216

7705 SAR

NGE is enabled on the 7705 SAR and provides three main types of encryption to secure an IP/MPLS network:

- SDP encryption MPLS user plane encryption enabled on MPLS tunnels (SDPs) supporting VPRN or IES services using spoke SDPs, VPLS using spoke or mesh SDPs, routed VPLS into VPRN, Epipes, and Cpipes
- VPRN encryption
	- unicast VPRN MP-BGP-based VPRN-level encryption using spoke SDPs (**spoke-sdp**) or auto-bind SDPs (**auto-bind-tunnel**) with LDP, GRE, RSVP-TE, or segment routing (SR-ISIS, SR-OSPF, or SR-TE) tunnels
	- multicast VPRN NG-MVPN using mLDP with auto-discovery
- router interface and Ethernet port Layer 2 encryption Layer 3 user plane and control plane encryption, Layer 2 encryption of IS-IS and LLDP

NGE is supported on the following adapter cards and platforms:

- 8-port Gigabit Ethernet Adapter card, version 3
- 6-port Ethernet 10Gbps Adapter card
- 10-port 1GigE/1-port 10GigE X-Adapter card, version 2
- 7705 SAR-Ax
- 7705 SAR-H (Ethernet and PPP/MLPPP network links)
- 7705 SAR-Hc
- 7705 SAR-W
- 7705 SAR-Wx
- 7705 SAR-X (Ethernet and PPP/MLPPP network links)

This section contains information on the following topics:

- [NGE Key Groups and Encryption Partitions](#page-1772-0)
- [NGE Domains](#page-1774-0)
- [Network Services Platform Management](#page-1778-0)

## <span id="page-1772-0"></span>**9.1.1 NGE Key Groups and Encryption Partitions**

The NGE feature allows a tiered approach to managing encryption keys in a network using key groups. This is accomplished by the configuration of services, router interfaces, or Ethernet ports to use specific key groups depending on security policies for the service and network topology.

[Figure 135](#page-1773-0) shows a typical application of NGE key-group partitioning in which there are several critical levels (tiers) of security that need to be considered. In this example, the protection of Distribution Automation and Field Area Network (DA/FAN) equipment might be considered less critical than the Transmission or Distribution Substation network equipment. It may be ideal to ensure that nodes more at risk of a security breach do not contain more critical information than is necessary. Therefore, encryption keys for the sensitive portions of the network (such as control center traffic) should not be available on nodes that are at risk. The 7705 SAR NGE feature enables operators to partition and distribute encryption keys among different services, NGE domains, or nodal groups in a network. NGE partitions are enabled by configuring different key groups per security partition and applying those key groups as needed.

<span id="page-1773-0"></span>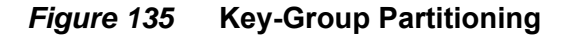

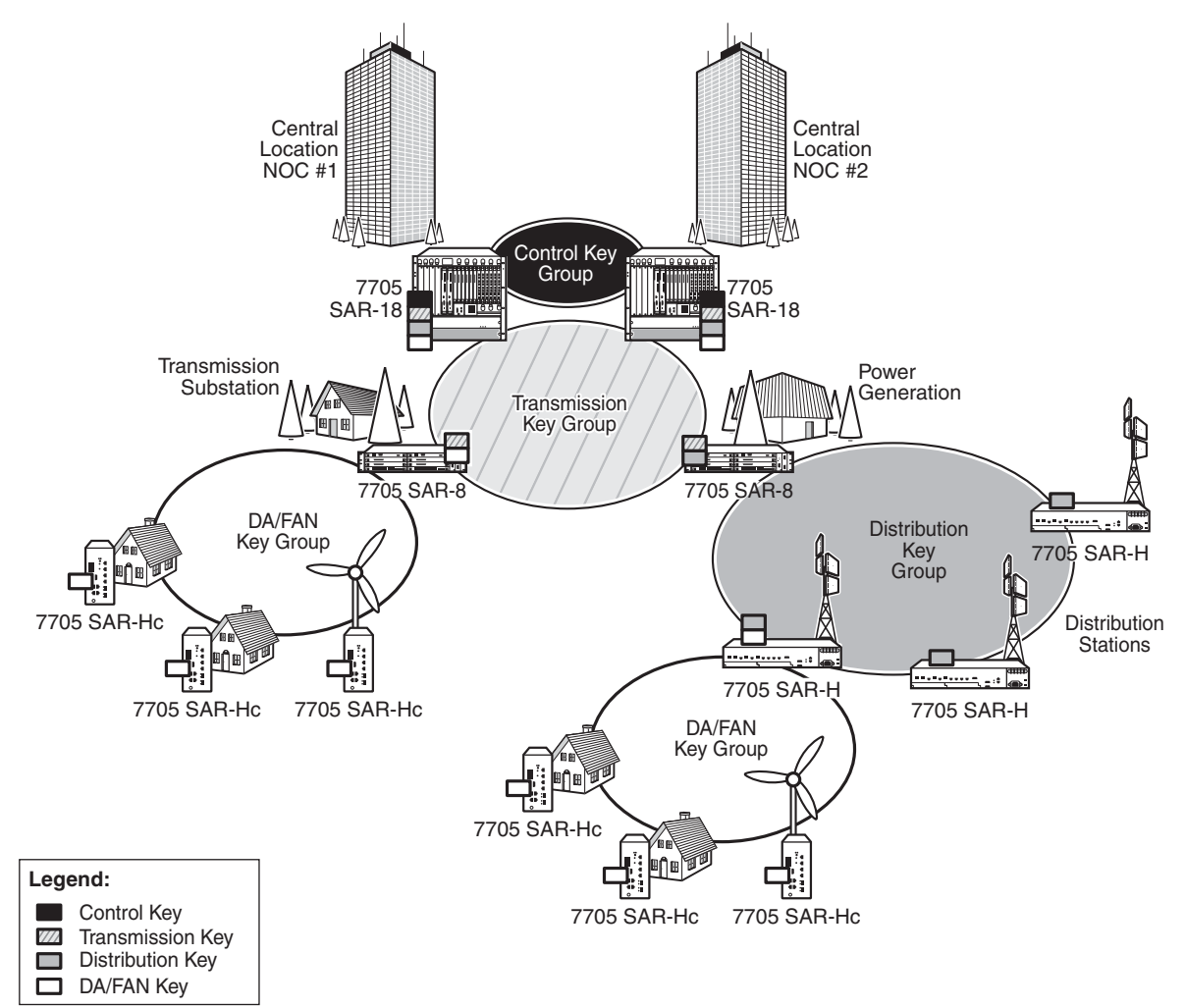

25080

Another application of key-group partitioning allows different parts of an organization to have their own method of end-to-end communication without the need to share encryption keys between each organization. If two partitions need to communicate between themselves, gateway nodes configured with both key groups allow interorganization traffic flows between the key group partitions, as needed.

## <span id="page-1774-0"></span>**9.1.2 NGE Domains**

An NGE domain is a group of nodes and router interfaces forming a network that uses a single key group to create a security domain. NGE domains are created when router interface encryption is enabled on router interfaces that need to participate in the NGE domain. The NSP NFM-P assists operators in managing the nodes and interfaces that participate in the NGE domain. See the NSP NFM-P User Guide for more information.

[Figure 136](#page-1774-1) shows various traffic types crossing an NGE domain.

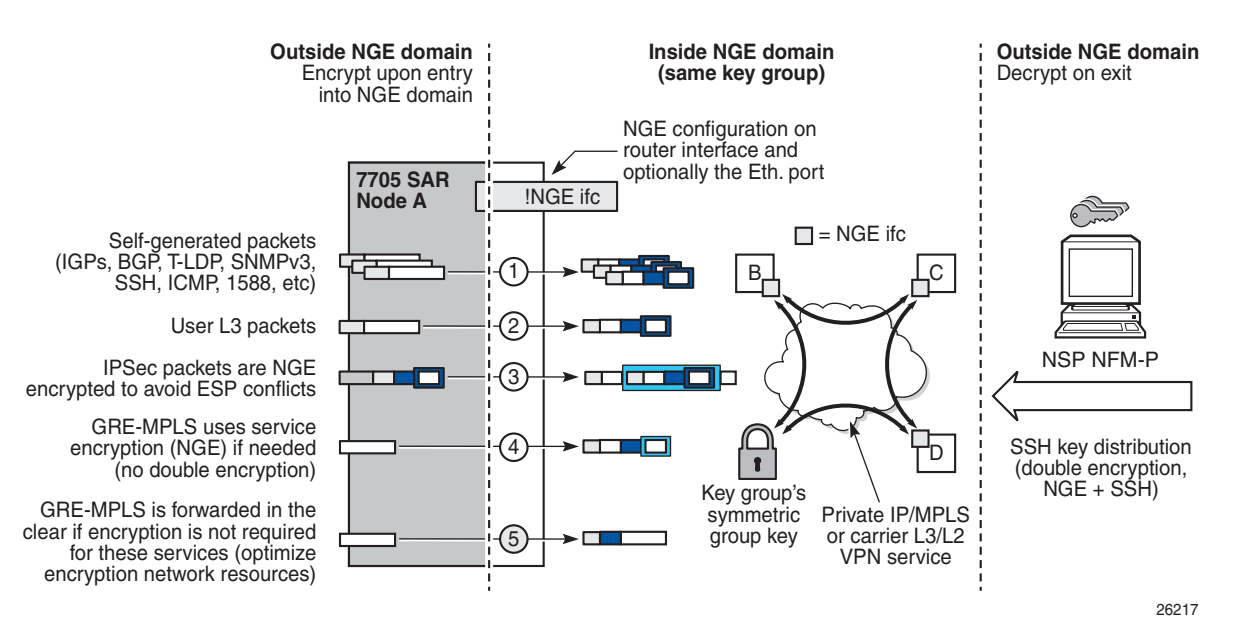

#### <span id="page-1774-1"></span>*Figure 136* **NGE Domain Transit**

In the figure, nodes A, B, C, and D have router interfaces configured with router interface encryption enabled (and optionally Layer 2 NGE on the Ethernet port). Traffic is encrypted when entering the NGE domain using the key group configured on the router interface and is decrypted when exiting the NGE domain.

Traffic may traverse multiple hops before exiting the NGE domain, yet decryption only occurs on the final node when the traffic exits the NGE domain. Various traffic types are supported and encrypted when entering the NGE domain, as illustrated by the following items on node A in [Figure 136:](#page-1774-1)

- item 1: self-generated packets these packets, which include all types of control plane and management packets such as OSPF, BGP, LDP, SNMPv3, SSH, ICMP, RSVP-TE, and 1588, are encrypted
- item 2: user Layer 3 packets any Layer 3 user packets that are routed into the NGE domain from an interface outside the NGE domain are encrypted
- item 3: IPSec packets IPSec packets are NGE-encrypted when entering the NGE domain to ensure that the IPSec packet's security association information does not conflict with the NGE domain

GRE-MPLS-based service traffic consists of Layer 3 packets, and router interface NGE is not applied to these types of packets. Instead, service-level NGE is used for encryption to avoid double-encrypting these packets and impacting throughput and latencies. The two types of GRE-MPLS packets that can enter the NGE domain are illustrated by items 4 and 5 in [Figure 136.](#page-1774-1)

- item 4: GRE-MPLS packets (SDP or VPRN) with service-level NGE enabled these encrypted packets use the key group that is configured on the service. The services key group may be different from the key group configured on the router interface where the GRE-MPLS packet enters the NGE domain.
- item 5: GRE-MPLS packets (SDP or VPRN) with NGE disabled these packets are not encrypted and can traverse the NGE domain in clear text. If these packets require encryption, SDP or VPRN encryption must be enabled.

Creating an NGE domain from the NSP NFM-P requires the operator to determine the type of NGE domain being managed. This will indicate whether NGE gateway nodes are required to manage the NGE domain, and other operational considerations. The two types of NGE domains are:

- [Private IP/MPLS Network NGE Domain](#page-1776-0)
- [Private Over Intermediary Network NGE Domain](#page-1776-1)

26215

### <span id="page-1776-0"></span>**9.1.2.1 Private IP/MPLS Network NGE Domain**

One type of NGE domain is a private IP/MPLS network, as shown in [Figure 137.](#page-1776-2)

<span id="page-1776-2"></span>*Figure 137* **Private IP/MPLS Network NGE Domain**

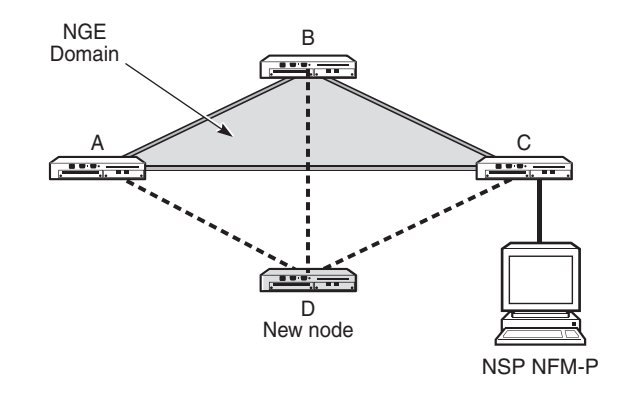

In a private IP/MPLS network NGE domain, all interfaces are owned by the operator and there is no intermediary service provider needed to interconnect nodes. Each interface is a point-to-point private link between private nodes. When a new node is added to this type of NGE domain (node D in [Figure 137](#page-1776-2)), the links that connect node D to the existing nodes in the NGE domain (nodes A, B, and C) must be enabled with NGE router interface encryption. Links from the new node to the existing nodes are enabled one at a time. The NSP NFM-P provides tools that simplify adding nodes to the NGE domain and enabling NGE on their associated interfaces. In this type of NGE domain, each interface is a direct link between two nodes and is not used to communicate with multiple nodes over a broadcast medium offered by an intermediary network. Also, there are no NGE gateway nodes required between the NSP NFM-P and new nodes entering the NGE domain.

### <span id="page-1776-1"></span>**9.1.2.2 Private Over Intermediary Network NGE Domain**

The other type of NGE domain is a private IP/MPLS network that traverses an intermediary network NGE domain; the intermediary network is used to interconnect nodes in the NGE domain using a multipoint-to-multipoint service. The intermediary network is typically a service provider network that provides a private IP VPN service or a private VPLS service used to interconnect a private network that does not mimic point-to-point links as described in the [Private IP/MPLS Network NGE Domain](#page-1776-0) section.

This type of NGE domain is shown in [Figure 138.](#page-1777-0)

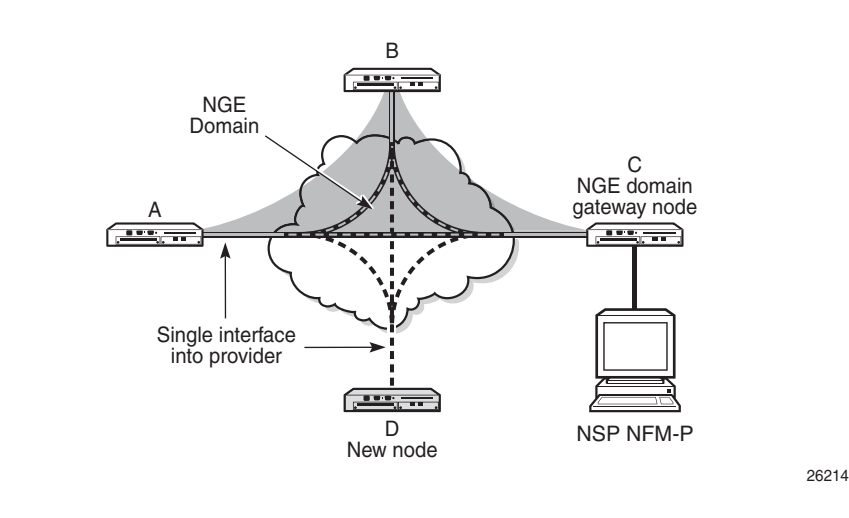

#### <span id="page-1777-0"></span>*Figure 138* **Private Over Intermediary Network NGE Domain**

Private over intermediary network NGE domains have nodes with links that connect to a service provider network where a single link can communicate with multiple nodes over a Layer 3 service such as a VPRN or a Layer 2 service such as VPLS. In [Figure 138](#page-1777-0), node A has NGE enabled on its interface with the service provider and uses that single interface to communicate with nodes B and C, and eventually with node D when node D has been added to the NGE domain. This type of NGE domain requires the recognition of NGE gateway nodes that allow the NSP NFM-P to reach new nodes that enter the domain. Node C is designated as a gateway node.

When node D is added to the NGE domain, it must first have the NGE domain key group downloaded to it from the NSP NFM-P. The NSP NFM-P creates an NGE exception ACL on the gateway node, C, to allow communication with node D using SNMPv3 and SSH through the NGE domain. After the key group is downloaded, the NSP NFM-P enables router interface encryption on node D's interface with the service provider and node D is now able to participate in the NGE domain. The NSP NFM-P automatically removes the IP exception ACL from node C when node D enters the NGE domain.

See [Router Interface NGE Domain Concepts](#page-1791-0) for more information.

# <span id="page-1778-0"></span>**9.1.3 Network Services Platform Management**

The NGE feature is tightly integrated with the NSP NFM-P. The following functions are provided by the NSP NFM-P:

- managing and synchronizing encryption and authentication keys within key groups on a network-wide basis
- configuring NGE on MPLS services and managing associated key groups
- configuring NGE on router interfaces and Ethernet ports and managing associated key groups
- coordinating network-wide rekeying of key groups

The NSP NFM-P acts as the key manager for NGE-enabled nodes and allocates the keys in key groups that are used to perform encryption and authentication. The NSP NFM-P ensures that all nodes in a key group are kept in synchronization and that only the key groups that are relevant to the associated nodes are downloaded with key information.

The NSP NFM-P performs network-wide hitless rekeying for each key group at the rekeying interval specified by the operator. Different key groups can be rekeyed at different times if desired, or all key groups can be rekeyed network-wide at the same time.

For more information on NSP NFM-P management, refer to the "Service Management" section in the NSP NFM-P User Guide.

# <span id="page-1779-0"></span>**9.2 Key Groups**

Key groups are used to organize encryption keys into distinct groups that allow a user to partition the network based on security requirements. A key group contains the following elements:

- an encryption algorithm—see [Key Group Algorithms](#page-1780-0)
- an authentication algorithm—see [Key Group Algorithms](#page-1780-0)
- a list of security associations (SAs)—see [Security Associations \(SAs\)](#page-1782-0)
- an active outbound SA—see [Active Outbound SA](#page-1782-1)

[Figure 139](#page-1780-1) illustrates the use of key groups (KGs), security associations (SAs), and security parameter indexes (SPIs). The 7705 SAR-8 Shelf V2 and 7705 SAR-18 both have the same set of key groups configured. One path uses key group 1 (KG1) and the other uses key group 2 (KG2). Each key group contains the elements listed above. Key group 1 has four live keys, SPI\_1 through SPI\_4, and SPI\_3 is the active outbound SA. The active outbound SA is identified by its SPI, and this SPI is embedded in the NGE packet.

Each SA listed in a key group, indexed by an SPI, specifies a single key for encryption and a single key for authentication. Packets transmitted or received that reference a particular SPI use the keys in the SA for that SPI when performing encryption and authentication.

Before enabling encryption, key groups must be configured on the node. Only after a key group is configured can it be assigned to an SDP or VPRN services.

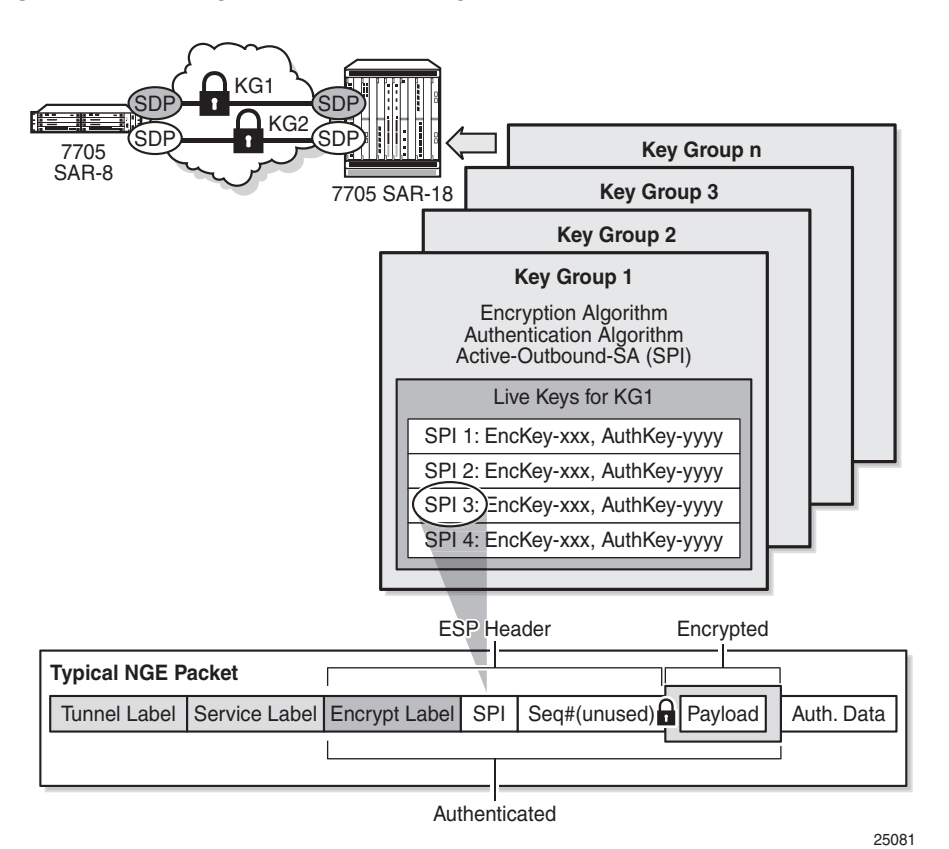

<span id="page-1780-1"></span>*Figure 139* **Key Groups and a Typical NGE Packet** 

# <span id="page-1780-0"></span>**9.2.1 Key Group Algorithms**

All SAs configured in a key group share the same encryption algorithm and the same authentication algorithm. The size and values required by a particular key depend on the requirements of the algorithms selected (see lists below). One encryption algorithm and one authentication algorithm must be selected per key group.

Encryption algorithms available per key group include:

- AES128 (a 128-bit key, requiring a 32-digit ASCII hexadecimal string)
- AES256 (a 256-bit key, requiring a 64-digit ASCII hexadecimal string)

Authentication algorithms available per key group include:

- HMAC-SHA-256 (a 256-bit key, requiring a 64-digit ASCII hexadecimal string)
- HMAC-SHA-512 (a 512-bit key, requiring a 128-digit ASCII hexadecimal string)

Encryption and authentication strengths can be mixed depending on the requirements of the application. For example, 256-bit strength encryption can be used with 512-bit strength authentication.

The configured algorithms cannot be changed when there is an existing SA configured for the key group. All SAs in a key group must be deleted before a key group algorithm can be modified.

Key values are not visible in CLI or retrievable using SNMP. Each node calculates a 32-bit CRC checksum for the keys configured against the SPI. The CRC can be displayed in the CLI or read by SNMP. The purpose of the CRC is to provide a tool to check consistency between nodes, thereby verifying that each node is set with the same key values while keeping the actual key values hidden.

### **9.2.1.1 Encapsulating Security Payload (ESP)**

The NGE feature uses the Encapsulating Security Payload (ESP) protocol according to IETF RFC 4303. ESP maintains data integrity, ensuring privacy and confidentiality for encrypted traffic.

The ESP protocol used by NGE relies on symmetric ciphers, meaning that the same key is used for encryption and decryption. The 7705 SAR supports Cipher Block Chaining (CBC) encryption mode. Block ciphers used by NGE include:

- AES128 with a 128-bit key using 128-bit blocks
- AES256 with a 256-bit key using 128-bit blocks

For authentication, the integrity check value (ICV) size is as follows:

- HMAC-SHA-256 (16 bytes or 128 bits)
- HMAC-SHA-512 (32 bytes or 256 bits)

# <span id="page-1782-0"></span>**9.2.2 Security Associations (SAs)**

Each key group has a list of up to four SAs. An SA is a reference to a pair of encryption and authentication keys that are used to decrypt and authenticate packets received by the node and to encrypt packets leaving the node.

For encrypted ingress traffic, any of the four SAs in the key group can be used for decryption if there is a match between the SPI in the traffic and the SPI in the SA. For egress traffic, only one of the SAs can be used for encryption and is designated as the active outbound SA. [Figure 139](#page-1780-1) illustrates these relationships.

As shown in [Figure 139](#page-1780-1), each SA is referenced by an SPI value, which is included in packets during encryption and authentication. SPI values must be numerically unique throughout all SAs in all key groups. If an SPI value is configured in one key group and an attempt is made to configure the same SPI value in another key group, the configuration is blocked.

**Note:** Keys are entered in clear text using the **security-association** command. Once entered, they are never displayed in their original, clear text form. Keys are displayed in a 7705 SAR-encrypted form, which is indicated by the system-appended **crypto** keyword when an **info** command is run. The 7705 SAR also includes the **crypto** keyword with an **admin>save** operation so that the 7705 SAR can decrypt the keys when reloading a configuration database. For security reasons, keys encrypted on one node are not usable on other nodes (that is, keys are not exchangeable between nodes).

### <span id="page-1782-1"></span>**9.2.2.1 Active Outbound SA**

The active outbound SA is specified by the SPI referencing the specific SA used to encrypt and authenticate packets egressing the node for the SDP or service using the key group. The SPI value for the active outbound SA is included in the Encapsulating Security Payload (ESP) header of packets being encrypted and authenticated.

# <span id="page-1783-0"></span>**9.3 Services Encryption**

The NGE feature provides the ability to encrypt MPLS services using key groups that are configured against these services. These services include:

- VLL service (Epipe and Cpipe)
- VPRN service using Layer 3 spoke-SDP termination
- IES service using Layer 3 spoke-SDP termination
- VPLS service using spoke and mesh SDPs
- routed VPLS service into a VPRN or IES
- MP-BGP-based VPRNs
- NG-MVPN

For services that use SDPs, all tunnels may be either MPLS LSPs (RSVP-TE, LDP, or static LSP) or GRE tunnels. NGE is not supported for IP tunnels.

For MP-BGP services, resolving routes using spoke SDPs (**spoke-sdp**) or auto-bind SDPs (**auto-bind-tunnel**) is supported using LDP, GRE, RSVP-TE, or segment routing (SR-ISIS, SR-OSPF, or SR-TE).

In addition, the 7705 SAR supports VLL, VPLS, and VPRN NGE interactions that use segment routing with entropy labels.

This section contains information on the following topics:

- [Services Encryption Overview](#page-1784-0)
- [Assigning Key Groups to Services](#page-1786-0)
- [Pseudowire Switching for NGE Traffic](#page-1787-0)
- [Pseudowire Control Word for NGE Traffic](#page-1787-1)
- [VPRN Layer 3 Spoke-SDP Encryption and MP-BGP-based VPRN Encryption](#page-1788-0)  **[Interaction](#page-1788-0)**
- [NGE and RFC 3107](#page-1788-1)
- [NGE for NG-MVPN](#page-1789-0)

# <span id="page-1784-0"></span>**9.3.1 Services Encryption Overview**

NGE adds a global encryption label to the label stack for encrypting MPLS services. The global encryption label must be a unique network-wide label; in other words, the same label must be used on all nodes in the network that require NGE services. The label must be configured on individual nodes before NGE can become operational on those nodes.

The global encryption label is used to identify packets that have an NGE-encrypted payload and is added to the bottom of the stack. This allows network elements such as LSRs, ABRs, ASBRs, and RRs to forward NGE packets without needing to understand NGE or to know that the contents of these MPLS packets are encrypted. Only when a destination PE (7705 SAR) receives a packet that needs to be understood at the service layer does the PE check for an encryption label, and then decrypt the packet.

Once the global encryption label is set, it should not be changed. If the label must be changed without impacting traffic, all key groups in the system should first be deleted. Next, the label should be changed, and then all key groups should be reconfigured.

The NSP NFM-P helps to coordinate the distribution of the global encryption label and ensures that all nodes in the network are using the same global encryption label.

[Figure 140](#page-1784-1) illustrates the NGE MPLS/GRE label stack. [Figure 141](#page-1785-0) illustrates VPRN and PW (with control word) packet formats using NGE encryption.

#### <span id="page-1784-1"></span>*Figure 140* **NGE MPLS/GRE Label Stack**

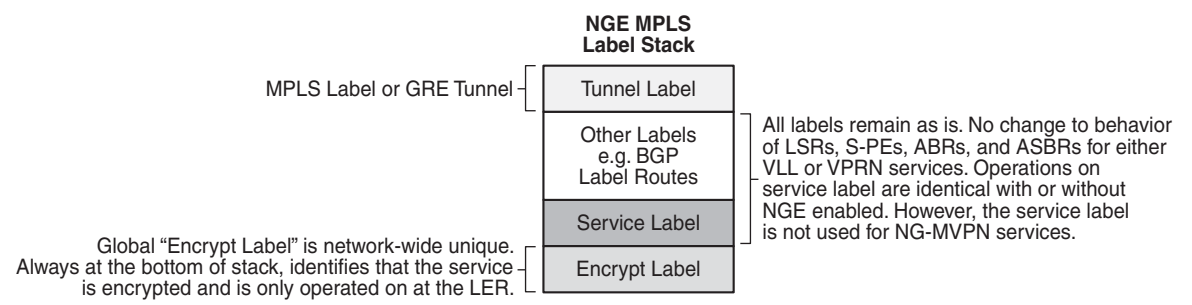

35842

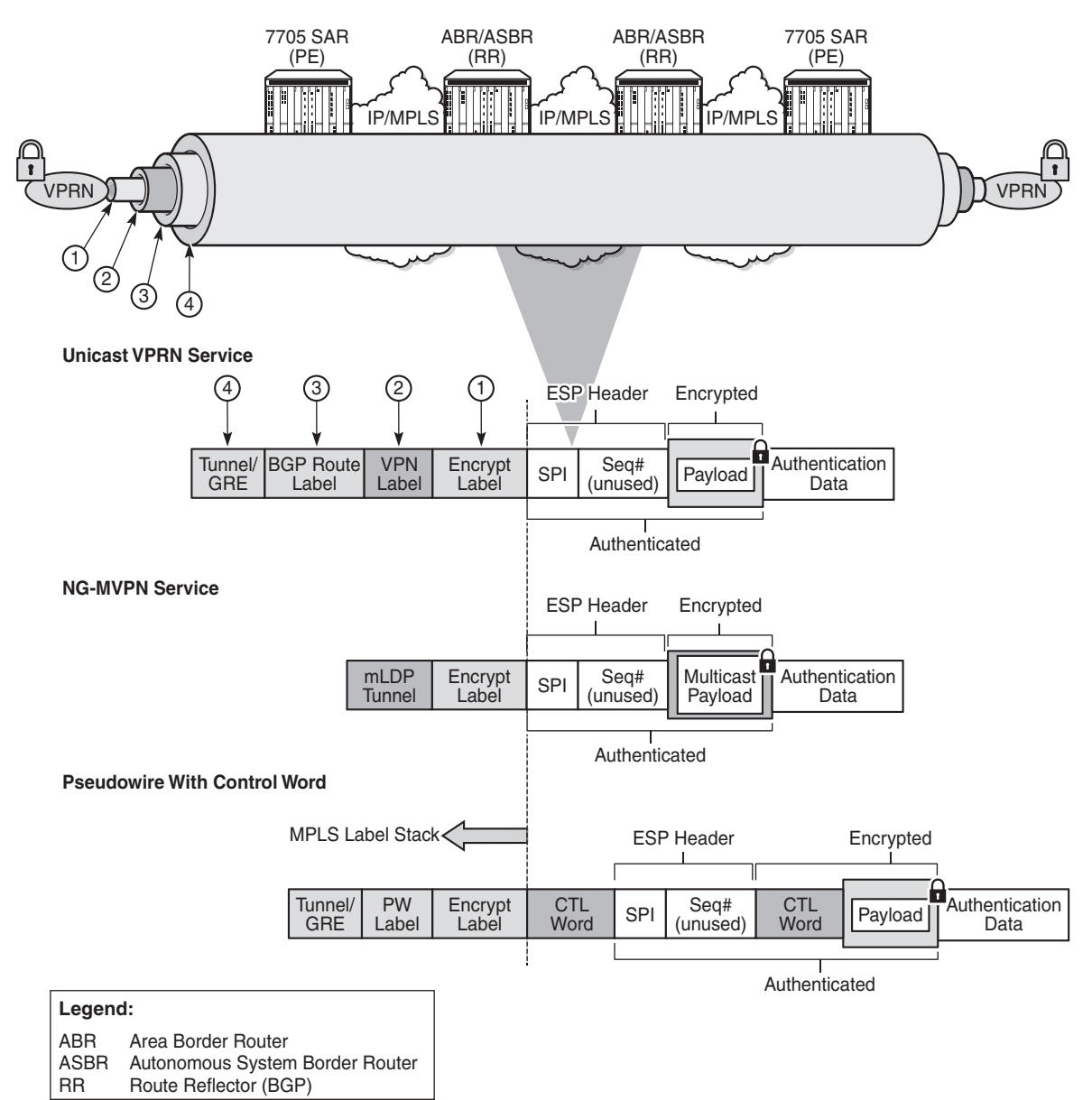

<span id="page-1785-0"></span>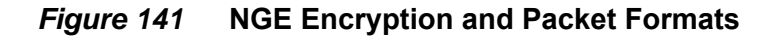

35843

# <span id="page-1786-0"></span>**9.3.2 Assigning Key Groups to Services**

Assigning key groups to services requires configuring an inbound and outbound key group for directional processing on a per-service basis (see [Figure 142\)](#page-1786-1).

<span id="page-1786-1"></span>*Figure 142* **Inbound and Outbound Key-Group Assignments**

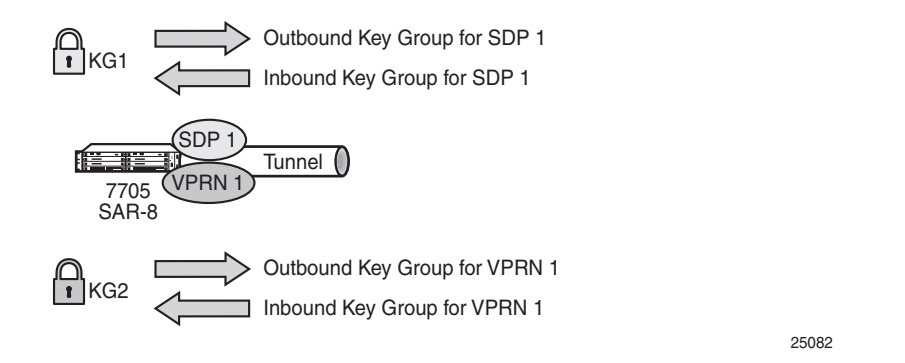

The outbound key group identifies which key group to use for traffic that egresses the node for the service. The inbound key group ensures that ingress traffic is using the correct key group for the service.

If the inbound key group is not set, the node ensures that packets are either unencrypted or are using one of the valid key groups configured in the system.

In most deployment scenarios, the inbound and outbound key groups are identical. However, it is possible to configure different key groups as the outbound and the inbound key groups, as this is not checked by the node. Using different key groups in this way is not typical.

Including an inbound and outbound direction when assigning key groups to services allows users to:

- gracefully enable and disable NGE for services
- move services from one key-group domain to another domain without halting encryption

The NGE feature makes use of the NSP NFM-P to help manage the assignment of key groups to services on a network-wide basis. Refer to the NSP NFM-P User Guide for more information.

# <span id="page-1787-0"></span>**9.3.3 Pseudowire Switching for NGE Traffic**

For VLL services, the 7705 SAR supports pseudowire (PW) switching of encrypted traffic from one PW to another. There are three scenarios that are supported on the 7705 SAR with regard to PW switching of traffic:

• PW switch using the same key group

When a PW is using an encrypted SDP, the PW may be switched to another PW that is also using an encrypted SDP, and both SDPs are in the same key group. For this case, to perform the PW switch, the 7705 SAR leaves the encrypted payload unchanged and swaps the labels as needed for passing traffic between PWs.

• PW switch using different key groups

When a PW is using an encrypted SDP, the PW may be switched to another PW that is also using an encrypted SDP, but both SDPs are in different key groups. For this case, the 7705 SAR decrypts the traffic from the first SDP by using the configured key group for that SDP, and then re-encrypts the traffic by using the egress SDP's key group egress SPI ID.

• PW switch between an encrypted and unencrypted PW

When traffic is switched from an encrypted PW to an unencrypted PW, the traffic is decrypted before it is sent. The converse occurs in the reverse direction (that is, traffic from an unencrypted PW to an encrypted PW gets encrypted before it is sent).

See [Pseudowire Switching](#page-280-0) for more information.

# <span id="page-1787-1"></span>**9.3.4 Pseudowire Control Word for NGE Traffic**

The control word is a configurable option for PWs and is included in PW packets when it (the control word) is configured. When **control-word** is enabled and NGE is used, the datapath creates two copies of the CW. One CW is both encrypted and authenticated, and is inserted after the ESP header. The other CW is not encrypted (clear form) and is inserted before the ESP header.

For cases where PW switching is configured, the 7705 SAR ensures—in the CLI and with SNMP—that both segments of the PW have consistent configuration of the control word when encryption is being used.

See [Pseudowire Control Word](#page-314-0) for more information.

# <span id="page-1788-0"></span>**9.3.5 VPRN Layer 3 Spoke-SDP Encryption and MP-BGPbased VPRN Encryption Interaction**

The encryption configured on an SDP used to terminate the Layer 3 spoke SDP of a VPRN always overrides any VPRN-level configuration for encryption:

- When VPRN encryption is enabled, all routes resolved via MP-BGP (either with spoke SDPs using **spoke-sdp** or auto-bind SDPs using **auto-bind-tunnel**) are encrypted or decrypted using the VPRN key group.
- When Layer 3 spoke-SDP encryption is enabled, all routes resolved via the Layer 3 interface are encrypted or decrypted using the SDP's key group.

Some examples are as follows.

- If a VPRN is enabled for encryption while a Layer 3 spoke SDP for the same VPRN is using an SDP that is not enabled for encryption, then traffic egressing the spoke SDP is not encrypted.
- If a VPRN is disabled for encryption while a Layer 3 spoke SDP for the same VPRN is using an SDP that is enabled for encryption, then traffic egressing the spoke SDP is encrypted.
- If a VPRN is enabled for encryption using key group X, while a Layer 3 spoke SDP for the same VPRN is using key group Y, then traffic egressing the spoke SDP is encrypted using key group Y.

The commands used for these scenarios are **config>service>sdp>encryptionkeygroup** and **config>service>vprn>encryption-keygroup**.

# <span id="page-1788-1"></span>**9.3.6 NGE and RFC 3107**

When RFC 3107 is enabled on the node and NGE traffic is crossing the RR between two VPRN domains, the same key group must be used between the two domains.

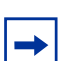

**Note:** It is the responsibility of the network operator to ensure key group consistency across the RR.

# <span id="page-1789-0"></span>**9.3.7 NGE for NG-MVPN**

NGE is supported for NG-MVPN services with multicast configurations that include:

- I-PMSI
- S-PMSI
- C-multicast signaling
- mLDP multicast tunnel LSPs

For more information on MVPN, see [Multicast VPN \(MVPN\).](#page-1079-0)

When r-VPLS is configured for the VPRN, the node can act as a receiver for an NG-MVPN service that is NGE -encrypted. The node cannot act as a source of NG-MVPN traffic from a VPLS service, so the source of this NG-MVPN traffic must originate from another node that supports that capability.

When NGE is enabled in a VPRN with NG-MVPN-based services, transit nodes (LSRs) have no knowledge that NGE is being employed or that the NGE encryption label is being used with an ESP header after the NGE label. Features that inspect packet contents to make further decisions are not supported and must be disabled for mLDP multicast paths that need to carry NG-MVPN traffic that is NGE-encrypted. These features include:

- ingress multicast path management (7750 SR only)
- IP-based LSR hashing

The packet inspection restriction includes any third-party routing function that may inspect the packet contents after the mLDP transport label and is expecting a nonencrypted payload in order to make hashing decisions.

# <span id="page-1790-0"></span>**9.4 Router Interface Encryption**

The 7705 SAR supports Layer 3 encryption on router interfaces for IPv4 traffic. NGE is not supported on dual-stack IPv4/IPv6 or IPv6-only interfaces.

NGE is enabled on a router interface by configuring the **group-encryption** command on the router interface. The interface is considered part of the NGE domain, and any received packets that are NGE-encrypted are decrypted if the key group is configured on the node. To encrypt packets egressing the interface, the outbound key group must be configured on the interface. All IP packets, such as self-generated traffic or packets forwarded from router interfaces that are not inside the NGE domain, are encrypted when egressing the interface. There are some exceptions to this general behavior, as described in the sections below; for example, GRE-MPLS packets are not encrypted when router interface encryption is enabled.

The outbound and inbound key groups configured on the router interface determine which keys to use to encrypt and decrypt traffic.

To perform encryption, router interface encryption reuses the IPSec transport mode packet format as shown in [Figure 143](#page-1790-1).

#### <span id="page-1790-1"></span>*Figure 143* **Router Interface Encryption Packet Format (IPSec Transport Mode)**

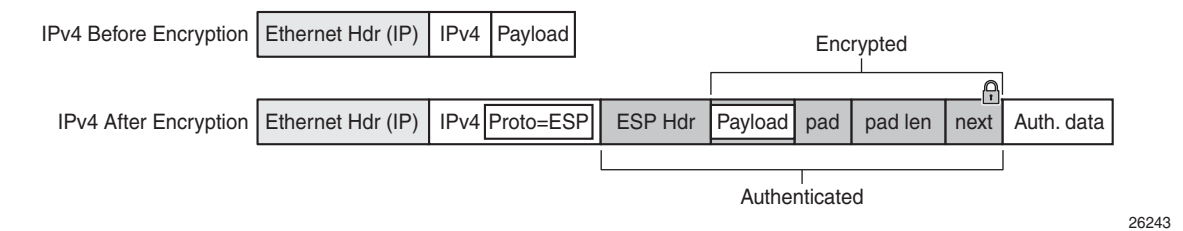

The protocol field in the IP header of an NGE packet is always set to "ESP". Within an NGE domain, the SPI that is included in the ESP header is always an SPI for the key group configured on the router interface. Other fields in the IP header, such as the source and destination addresses, are not altered by NGE router interface encryption. Packets are routed through the NGE domain and decrypted when the packet leaves the NGE domain.

The group keys used on an NGE-enabled router interface provide encryption of broadcast and multicast packets within the GRT. For example, OSPF uses a broadcast address to establish adjacencies, which can be encrypted by NGE without the need to establish point-to-point encryption tunnels. Similarly, multicast packets are also encrypted without point-to-point encryption tunnels.

# <span id="page-1791-0"></span>**9.4.1 Router Interface NGE Domain Concepts**

An NGE domain is a group of nodes whose router interfaces in the base routing context (GRT) are enabled for router interface NGE or whose ports are enabled for encryption of some types of Layer 2 traffic. An interface without router interface NGE enabled is considered to be outside the NGE domain. NGE domains use only one key group when the domain is created; however, two key groups may be active at once if some links within the NGE domain are in transition from one key group to the other.

[Figure 144](#page-1791-1) illustrates the NGE domain concept. [Table 190](#page-1791-2) describes the three configuration scenarios inside the NGE domain.

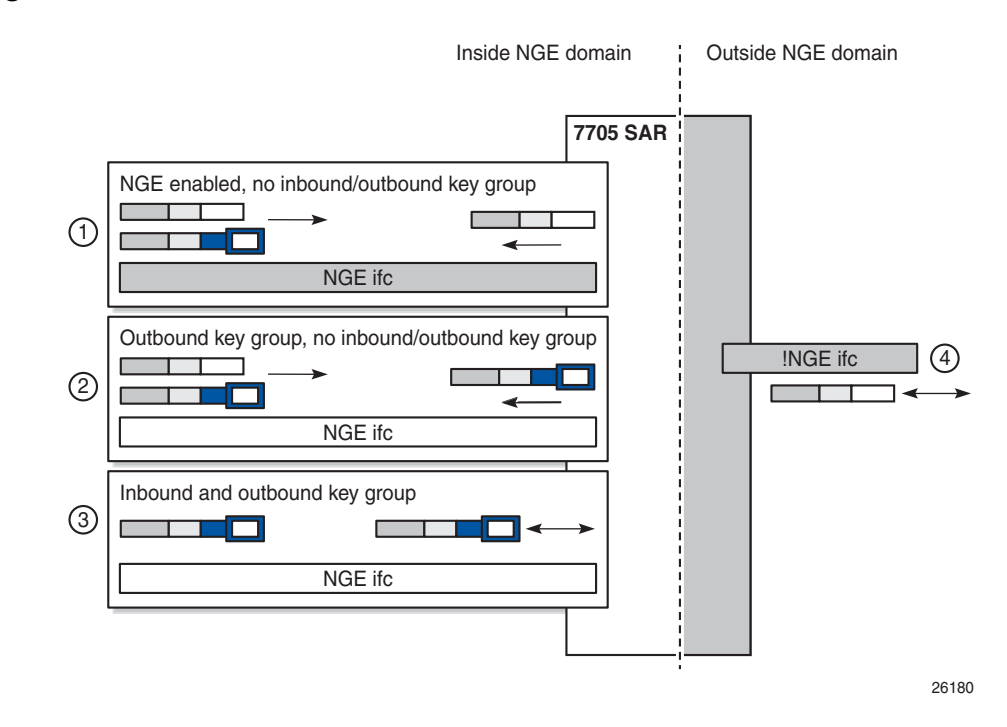

#### <span id="page-1791-1"></span>*Figure 144* **Inside and Outside NGE Domains**

<span id="page-1791-2"></span>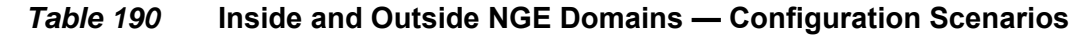

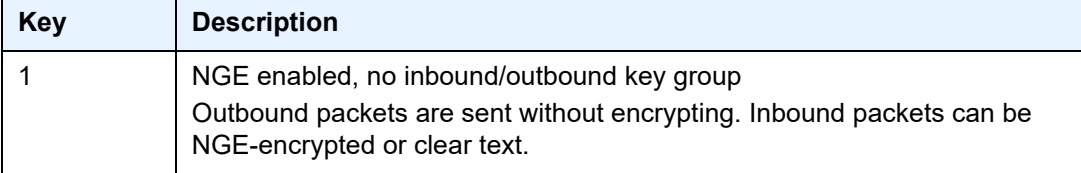

| <b>Key</b> | <b>Description</b>                                                                                                    |
|------------|----------------------------------------------------------------------------------------------------|
| 2          | Outbound key group, no inbound key group<br>Outbound packets are encrypted using the interface key group if not already<br>encrypted. Inbound packets can be NGE-encrypted or clear text.            |
| 3          | Inbound and outbound key group<br>Outbound packets are encrypted using the interface key group if not already<br>encrypted. Inbound packets must be encrypted using the interface key<br>group keys. |
|            | Outside the NGE domain, the interface is not configured for NGE. Any ESP<br>packets are IPSec packets.                                                                                               |

*Table 190* **Inside and Outside NGE Domains — Configuration Scenarios** 

A router interface is considered to be inside the NGE domain when it has been configured with **group-encryption** on the interface. When **group-encryption** is configured on the interface, the router can receive unencrypted packets or NGEencrypted packets from any configured key group on the router, but any other type of IPSec-formatted packet is not allowed. If an IPSec-formatted packet is received on an interface that has **group-encryption** enabled, it will not pass NGE authentication and will be dropped. Therefore, IPSec packets cannot exist within the NGE domain without first being converted to NGE packets. This conversion requirement delineates the boundary of the NGE domain and other IPSec services.

When NGE router interface encryption is enabled and only an outbound key group is configured, the interface can receive unencrypted packets or NGE-encrypted packets from any configured key group on the router. All outbound packets are encrypted using the outbound key group if the packet was not already encrypted further upstream in the network.

When NGE router interface encryption has been configured with both an inbound and outbound key group, only NGE packets encrypted with the key group security association can be sent and received over the interface.

When there is no NGE router interface encryption, the interface is considered outside the NGE domain where NGE is not applied.

# **9.4.2 GRE-MPLS Packets Inside the NGE Domain**

NGE router interface encryption is never applied to GRE-MPLS packets that are used to transport MPLS services over Layer 3 networks; for example, GRE with the GRE protocol ID set to MPLS Unicast (0x8847) or Multicast (0x8848). GRE-MPLS packets that enter the NGE domain or transit the NGE domain are forwarded as is.

Because GRE-MPLS packets provide transport for MPLS-based services, they already use the NGE services-based encryption techniques for MPLS, such as SDP or VPRN-based encryption. To avoid double encryption, the packets are left in clear text when entering an NGE domain or crossing intermediate nodes in the NGE domain, and are simply forwarded as needed when exiting an NGE domain.

The payload of these GRE-MPLS packets can also be sent in clear text depending on the security requirements that are configured for the MPLS service.

GRE packets with the protocol set to other protocols are encrypted using NGE router interface encryption.

# **9.4.3 Router Encryption Exceptions using ACLs**

In some cases, Layer 3 packets may need to cross the NGE domain in clear text, such as when an NGE-enabled router needs to peer with a non-NGE-capable router to exchange routing information. This can be accomplished by using a router interface NGE exception filter applied on the router interface for the required direction, inbound or outbound.

[Figure 145](#page-1794-0) shows the use of a router interface NGE exception filter.

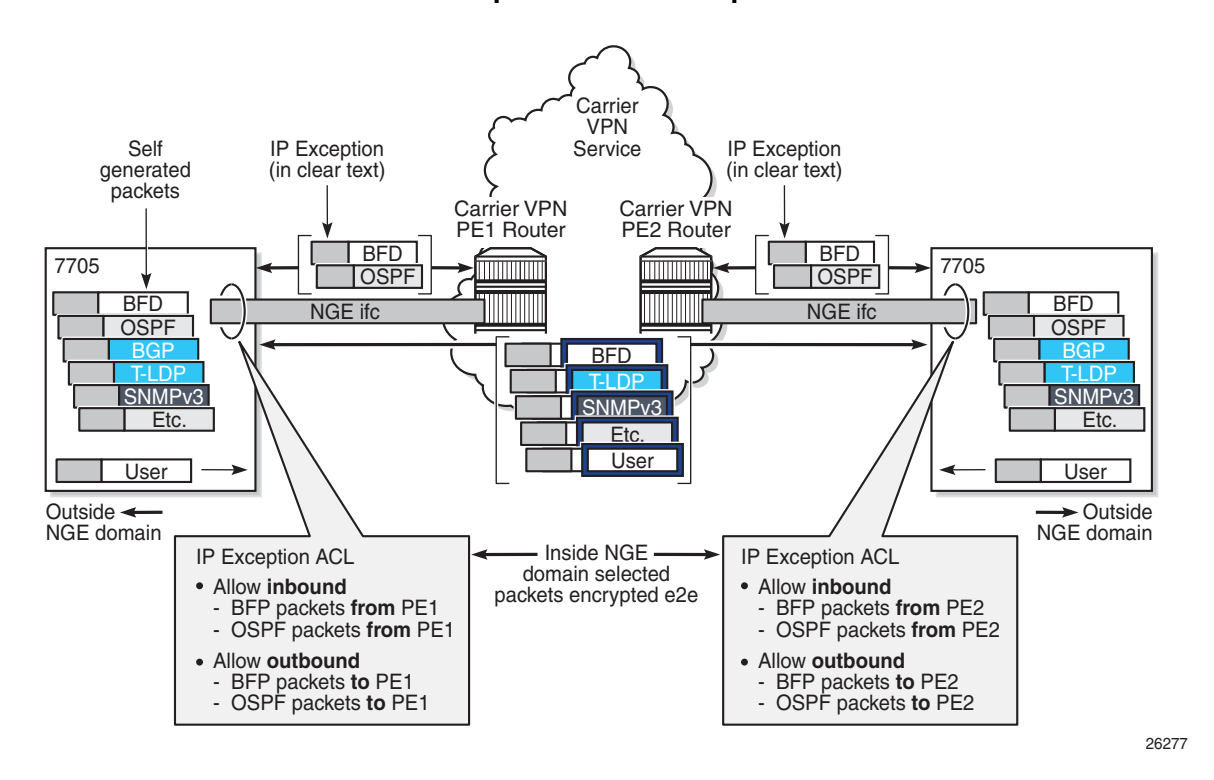

#### <span id="page-1794-0"></span>*Figure 145* **Router Interface NGE Exception Filter Example**

The inbound or outbound exception filter is used to allow specific packet flows through the NGE domain in clear text, where there is an explicit inbound and outbound key group configured on the interface. The behavior of the exception filter for each router interface configuration is as follows:

- NGE enabled, no inbound/outbound key group in this scenario, the router does not encrypt outbound traffic, and so the outbound exception filter is not applied. The router can still receive inbound NGE packets, so the exception filter is applied to inbound packets. If the filter detects a match, clear text packets can be received and forwarded by the router.
- outbound key group, no inbound key group the outbound exception filter is applied to outbound traffic, and packets that match the filter are not encrypted on egress. The router can receive inbound NGE packets without an inbound key group set and applies the exception filter to inbound packets. If the filter detects a match, clear text packets can be received and forwarded by the router.
- inbound and outbound key group the inbound and outbound exception filters are applied, and any packets that match are passed in clear text.

# **9.4.4 IPSec Packets Crossing an NGE Domain**

IPSec packets can cross the NGE domain because they are still considered Layer 3 packets. To avoid confusion between the security association used in an IPSec packet and the one used in a router interface NGE packet, the router will always apply NGE to any IPSec packet that traverses the NGE domain.

IPSec packets that originate from a router within the NGE domain are not allowed to enter the NGE domain. The only exception to this restriction is OSPFv3 packets.

[Figure 146](#page-1795-0) shows how IPSec packets can transit an NGE domain.

<span id="page-1795-0"></span>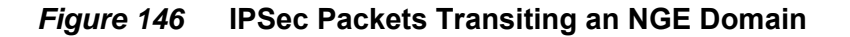

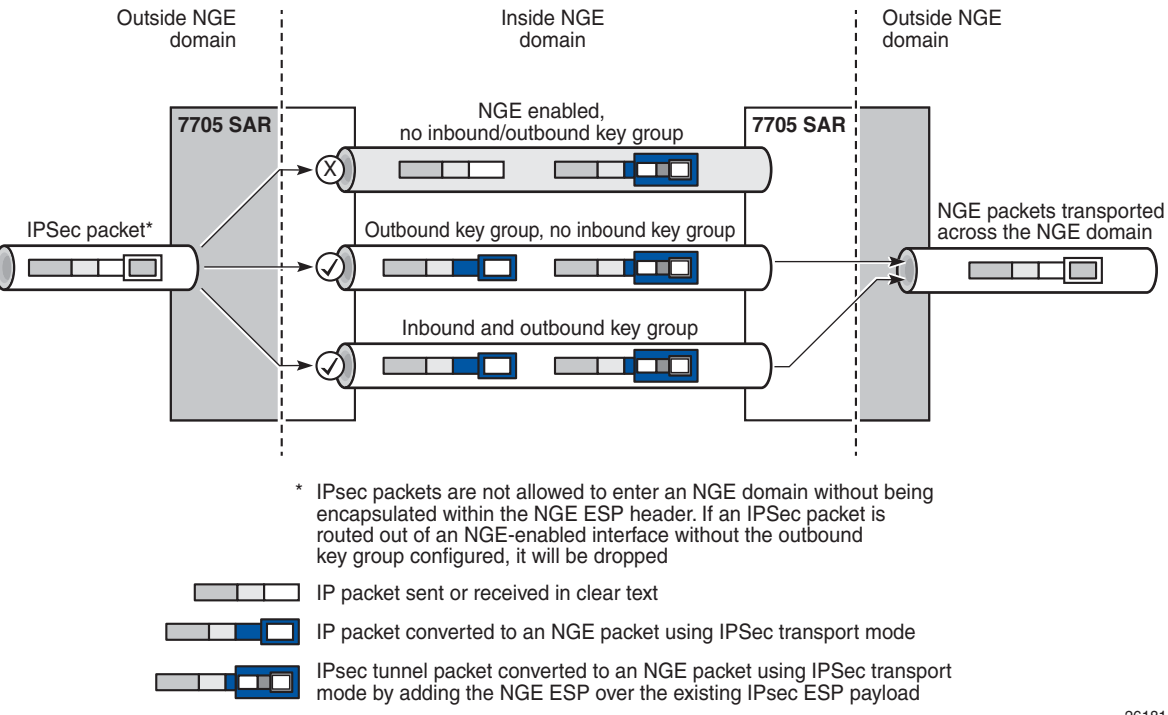

26181

An IPSec packet enters the router from outside the NGE domain. When the router determines that the egress interface to route the packet is inside an NGE domain, it will select an NGE router interface with one of the following configurations.

• NGE enabled with no inbound or outbound key group configured — this link cannot forward the IPSec packet without adding the NGE ESP, but since nothing is configured for the outbound key group, the packet must be dropped.

- NGE enabled with outbound key group configured and no inbound key group configured — the packet originates outside the NGE domain, so the router adds an ESP header over the existing ESP and encrypts the payload using the NGE domain keys for the configured outbound key group.
- NGE enabled with both inbound and outbound key groups configured the packet originates outside the NGE domain, so the router adds an ESP header over the existing ESP and encrypts the payload using the NGE domain keys for the configured outbound key group.

OSPFv3 IPSec support also uses IPSec transport mode packets. These packets originate from the CSM, which is considered outside the NGE domain; however, the above rules for encapsulating the packets with an NGE ESP apply and allow these packets to successfully transit the NGE domain.

# **9.4.5 Multicast Packets Traversing the NGE Domain**

Multicast packets that traverse an NGE domain can be categorized into two main scenarios:

- Scenario 1 multicast packets that ingress the router on an interface that is outside the NGE domain. These packets can egress a variety of interfaces that are either inside or outside the NGE domain.
- Scenario 2 multicast packets that ingress the router on an interface that is inside the NGE domain. These packets can egress a variety of interfaces that are either inside or outside the NGE domain. This scenario has two cases:
	- Scenario 2a the ingress multicast packet is not yet NGE-encrypted
	- Scenario 2b the ingress multicast packet is NGE-encrypted

[Figure 147](#page-1797-0) shows these scenarios.

<span id="page-1797-0"></span>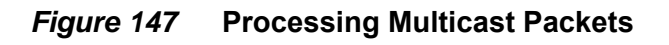

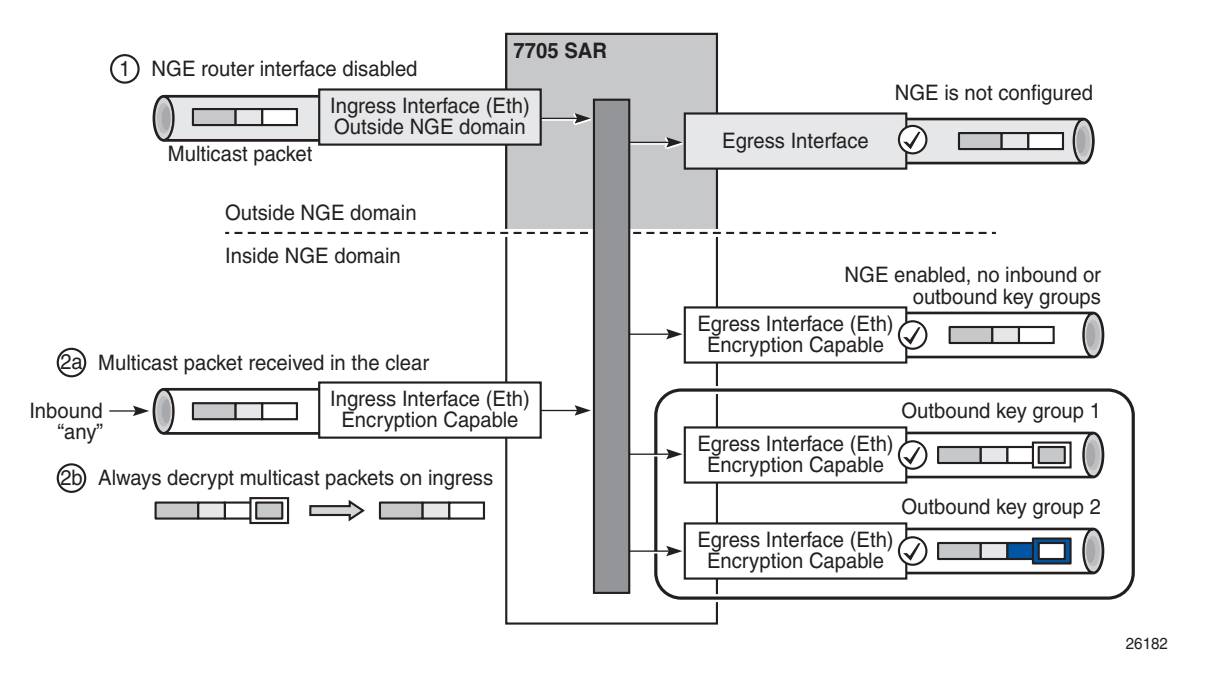

Multicast packets received from outside the NGE domain (Scenario 1) are processed similarly to multicast packets received from inside the NGE domain (Scenarios 2a and 2b).

The processing rule is that multicast packets are always forwarded as clear text over the fabric. This means that for Scenario 2b, when a multicast packet is received on an encryption-capable interface and is NGE-encrypted, the packet is always decrypted first so that it can be processed in the same way as packets in Scenarios 1 and 2a.

On egress, the following scenarios apply:

- egressing an interface outside the NGE domain packets are processed in the same way as any multicast packets forwarded out a non-NGE interface
- egressing an NGE router interface and no inbound or outbound key group is configured — the router forwards these packets out from the egress interface without encrypting them since there is no outbound key group configured. This behavior also applies to unicast packets in the same scenario.
- egressing an NGE router interface with the outbound key group configured the router encrypts the multicast packet using the SPI keys of the outgoing SA configured in the key group. This behavior also applies to unicast packets in the same scenario.

# **9.4.6 Assigning Key Groups to Router Interfaces**

Assigning key groups to router interfaces involves the following three steps:

- <span id="page-1798-0"></span>**Step 1.** Enable NGE with the **group-encryption** command.
- <span id="page-1798-1"></span>**Step 2.** Configure the outbound key group.
- <span id="page-1798-2"></span>**Step 3.** Configure the inbound key group.

Step [1](#page-1798-0) is required so that the router can initialize and differentiate the interface for NGE traffic before accepting or sending NGE packets. This assigns the interface to an NGE domain, and IPSec packets will no longer be accepted on the interface.

Assigning key groups to a router interface in steps [2](#page-1798-1) and [3](#page-1798-2) is similar to assigning key groups to SDPs or VPRN-based services. An outbound key group cannot be configured for a router interface without first enabling **group-encryption**.

When group-encryption is enabled and no inbound key group is configured, the router will accept NGE Layer 3 packets that were encrypted using keys from any security association configured in any key group on the system. If the packet specifies a security association that is not configured in any key group on the node, the packet is dropped.

The outbound key group references the key group to use when traffic egresses the router on the router interface. The inbound key group is used to make sure ingress traffic is using the correct key group on the router interface. If ingress traffic is not using the correct key group, the router counts these packets as errors.

# **9.4.7 Router Interface NGE Firewall Considerations**

An interface that has been configured to exist inside the NGE domain cannot be added to a security zone; firewalls are not supported on NGE router interfaces, as shown in [Figure 148.](#page-1799-0)

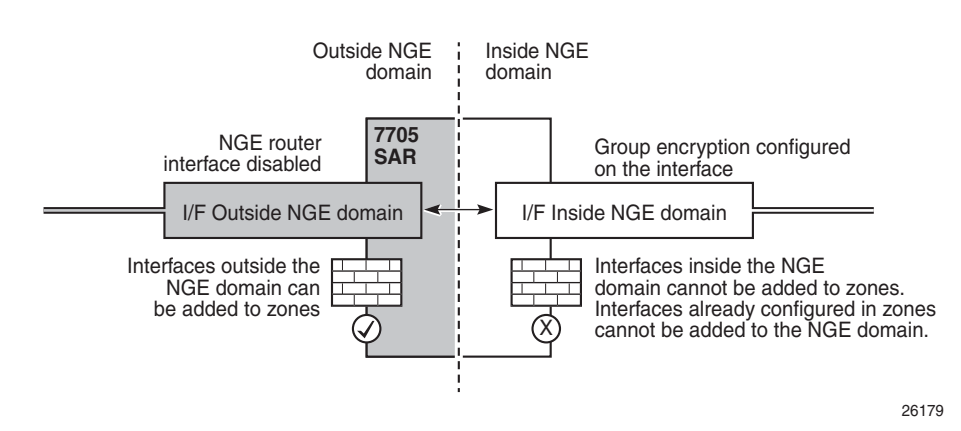

#### <span id="page-1799-0"></span>*Figure 148* **Firewall Considerations**

It is recommended that firewall security policies be enabled on interfaces outside the NGE domain before traffic is allowed to enter the NGE domain.

## **9.4.8 NGE and BFD Support**

When NGE is enabled on a router interface, BFD packets that originate from the network processor on the adapter card or from the system are encrypted in the same way as BFD packets that are generated by the CSM.

# **9.4.9 NGE and ACL Interactions**

When NGE is enabled on a router interface, the ACL function is applied as follows:

- on ingress Normal ACLs are applied to traffic received on the interface that could be either NGE-encrypted or clear text. For NGE-encrypted packets, this implies that only the source, destination, and IP options are available to filter on ingress, as the protocol is ESP and the packet is encrypted. If an IP exception ACL is also configured on the interface, the IP exception ACL is applied first to allow any clear text packets to ingress as needed. After the IP exception ACL is applied and if another filter or ACL is configured on the interface, the other filter will process the remaining packet stream (NGE-encrypted and IP exception ACL packets), and other ACL functions such as PBR or Layer 4 information filtering could be applied to any clear text packets that passed the exception ACL.
- on egress ACLs are applied to packets before they are NGE-encrypted as per normal operation without NGE enabled.
## **9.4.10 Router Interface NGE and ICMP Interactions Over the NGE Domain**

Typically, ICMP works as expected over an NGE domain when all routers participating in the NGE domain are NGE-capable; this includes running an NGE domain over a private IP/MPLS network and over a Layer 2 service provider where dedicated point-to-point circuits are used to create single-hop links between NGE nodes. When an ICMP message is required, the NGE packet is decrypted first and the original packet is restored to create a detailed ICMP message using the original packet's header information.

When the NGE domain crosses a Layer 3 service provider, or crosses over routers that are not NGE-aware, it is not possible to create a detailed ICMP message using the original packet's information, as the NGE packet protocol is always set to ESP. Furthermore, the NGE router that receives these ICMP messages will drop them because the messages are not NGE-encrypted.

The combination of dropping ICMP messages at the NGE border node and the missing unencrypted packet details in the ICMP information can cause problems with diagnosing network issues.

To help with diagnosing network issues, additional statistics are available on the interface to show whether ICMP messages are being returned from a foreign node. The following statistics are included in the group encryption NGE statistics for an interface:

- Group Enc Rx ICMP DestUnRch Pkts
- Group Enc Rx ICMP TimeExc Pkts
- Group Enc Rx ICMP Other Pkts

These statistics are used when clear text ICMP messages are received on an NGE router interface. The Invalid ESP statistics are not used in this situation even though the packet does not have a correct NGE ESP header. If there is no ingress exception ACL configured on the interface to allow the ICMP messages to be forwarded, the messages are counted and dropped.

If more information is required for these ICMP messages, such as source or destination address information, a second ICMP filter can be configured on the interface to allow logging of the ICMP messages. If the original packet information is also required, an egress exception ACL can be configured with the respective source or destination address information, or other criteria, to allow the original packet to enter the NGE domain in clear text and determine which flows are causing the ICMP failures.

# **9.4.11 OAM Considerations for Router Interface Encryption**

CSM timestamping is supported when NGE router interface encryption is enabled.

# **9.5 Layer 2 Encryption**

Layer 2 encryption allows IS-IS and LLDP Layer 2 protocols to be encrypted using NGE key groups. [Figure 149](#page-1802-0) shows the packet format for Layer 2 encryption.

#### <span id="page-1802-0"></span>*Figure 149* **Encrypted Layer 2 Packet**

**Before NGE (e.g. IS-IS, LLDP):**

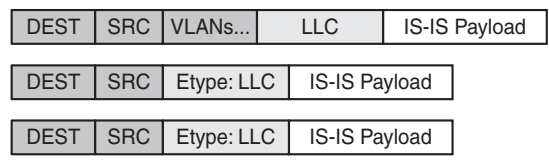

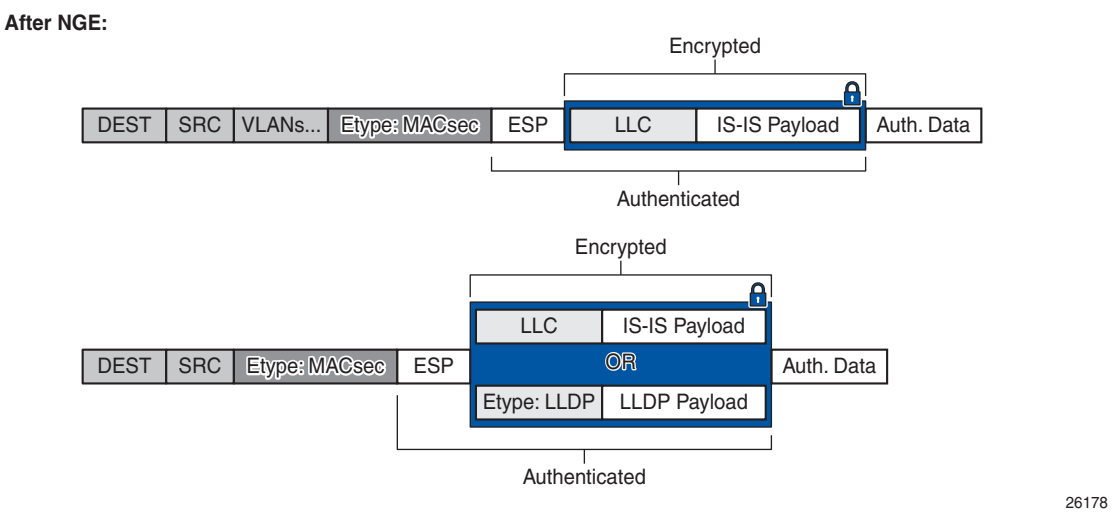

Similar to router interface encryption, which reuses IPSec transport mode formatted packets, Layer 2 NGE encryption reuses the MACsec Ethertype and the ESP protocol, as defined in RFC 4303, to encrypt the payload of a Layer 2 packet.

Layer 2 NGE is configured on network Ethernet ports; access ports and hybrid ports do not support Layer 2 encryption. When Layer 2 encryption is configured, all IS-IS and LLDP packets are encrypted using NGE. Layer 2 encryption does not encrypt any Layer 3 packets using NGE router interface encryption or MPLS packets using MPLS service encryption.

Layer 2 NGE encryption is enabled by configuring an outbound key group and an inbound key group on the Ethernet port and is similar to assigning key groups for router interface encryption as described in [Assigning Key Groups to Router](#page-1798-0)  [Interfaces](#page-1798-0). For example, to configure Laver 2 encryption on port  $1/1/1$ :

#### **config port 1/1/1 ethernet group-encryption encryption-keygroup 1 direction outbound**

#### **config port 1/1/1 ethernet group-encryption encryption-keygroup 1 direction inbound**

The **group-encryption** command initializes the port for NGE Layer 2 encryption where both encrypted NGE Layer 2 packets and clear text packets can be received. The **group-encryption** command is used to add the port to an NGE domain and ensures that any received packets with the MACsec Ethertype are decrypted using NGE Layer 2 encryption.

The outbound key group references the key group to use for encrypting the supported Layer 2 packets egressing the router on the Ethernet port. The inbound key group is used to ensure that ingress traffic is using the correct key group. If ingress traffic that is not using the correct key group is detected, the packets are counted as errors.

If Layer 2 NGE is used for a LAG, each Ethernet port member of the LAG group must be configured with NGE. There is no NGE configuration inheritance from the primary port of a LAG group to its member ports. Each port operates based on its own NGE configuration.

For configuration guidelines for inbound and outbound key groups, see [Configuration](#page-1812-0)  **Notes** 

# **9.6 NGE Packet Overhead and MTU Considerations**

NGE adds overhead packets to services. [Table 191](#page-1804-0) shows the additional overhead for the worst-case scenario of MPLS services encryption. [Table 192](#page-1804-1) shows the additional overhead for the worst-case scenario of router interface and Layer 2 encryption. Additional overhead depends on which encryption and authentication algorithms are chosen.

| <b>Item</b>             | <b>Number of Bytes</b> |
|-------------------------|------------------------|
| <b>Encryption label</b> | 4                      |
| <b>ESP</b>              | 24                     |
| <b>ICV</b>              | 32                     |
| Padding                 | 17                     |
| Control word copy       | 4                      |
| <b>Total</b>            | 81                     |

<span id="page-1804-0"></span>*Table 191* **NGE Overhead for MPLS**

For MP-BGP-based VPRNs, the total is 77 bytes because the control word copy is not required.

<span id="page-1804-1"></span>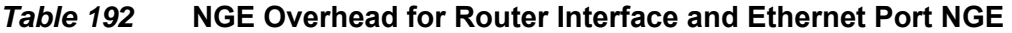

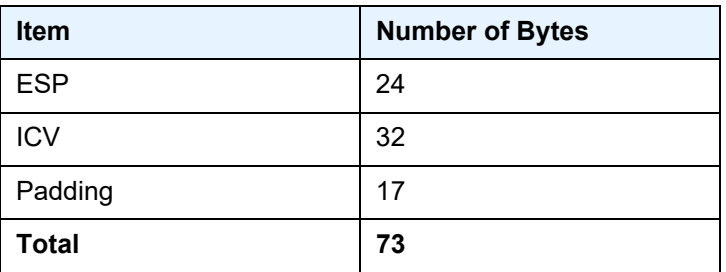

For Layer 3 packets for router interface encryption, and Layer 2 packets for Layer 2 encryption, the total is 73 bytes because the encryption label and control word copy are not required.

The overhead values in [Table 191](#page-1804-0) must be considered for services that are supported by NGE.

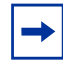

**Note:** Currently, the port MTU has a default value of 1572 bytes. This value is too low for outbound traffic when NGE is enabled. Users must configure new MTU values to adjust for the overhead associated with NGE, as outlined in [Table 193](#page-1805-0) for MPLS-based and GREbased services. For details on configuring MTU, refer to the "MTU Configuration Guidelines" section in the 7705 SAR Interface Configuration Guide.

The calculations in [Table 193](#page-1805-0) show how NGE overhead affects SDP MTU and service MTU values for MPLS-based, GRE-based, and VPRN-based services. The calculations are with and without NGE enabled.

#### <span id="page-1805-0"></span>*Table 193* **Accounting for NGE Overhead SDP and Service MTU — Calculation Examples**

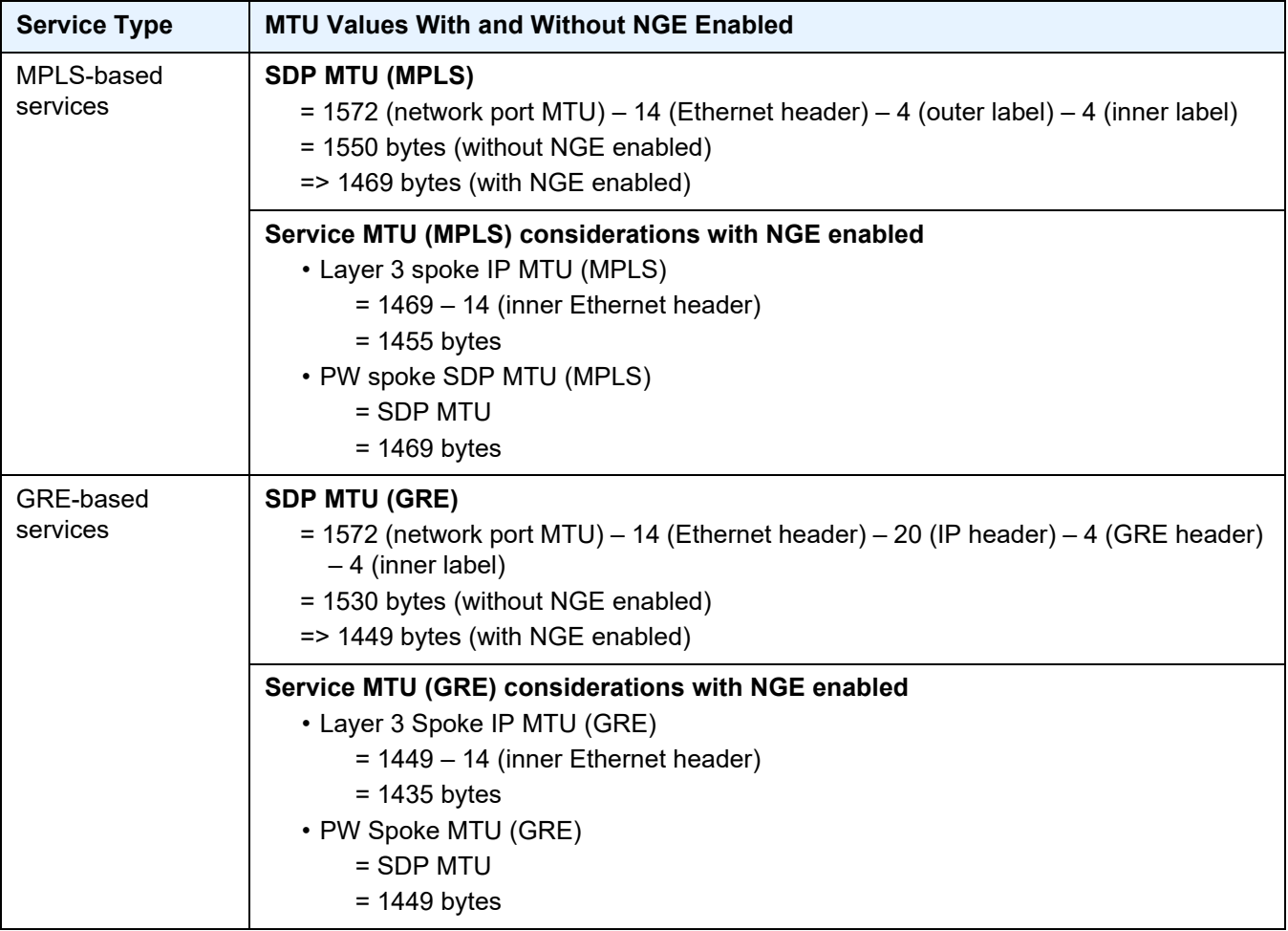

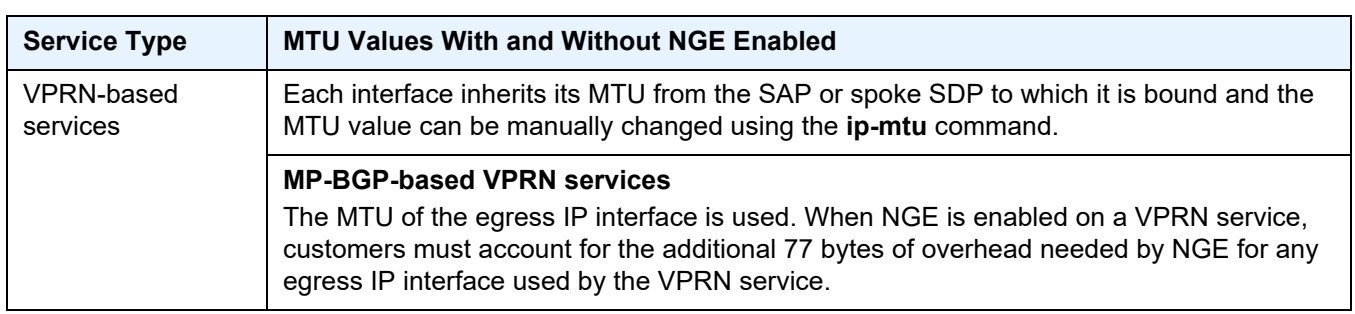

#### *Table 193* **Accounting for NGE Overhead SDP and Service MTU — Calculation Examples**

When an unencrypted Layer 3 packet ingresses the node and routing determines that the egress interface is a router interface NGE-enabled interface, the node calculates whether the packet size will be greater than the MTU of the egress interface after the router interface NGE overhead is added. If the packet cannot be forwarded out from the network interface, an ICMP message is sent back to the sender and the packet is dropped. Users must configure new MTU values to adjust for the overhead associated with NGE.

If an IP exception ACL that matches the ingressing packet exists on the egress interface, the MTU check applied to the ingress packet includes the router interface NGE overhead. This is because the ingress interface cannot determine which IP exceptions are configured on the egress interface, and therefore the worst-case MTU check that includes the router interface NGE overhead is performed.

## **9.6.1 GRE Fragmentation for NGE Packets**

GRE fragmentation is supported on NGE-encrypted GRE SDP packets on the Ethernet interfaces of the adapter cards and platforms listed in [NGE Overview.](#page-1771-0)

To determine if an encrypted packet needs to be fragmented, the system compares the total packet size after NGE encryption to the network port MTU. If the encrypted packet size is larger than the MTU, the packet is fragmented. NGE decryption is performed after the packet is fully reassembled.

See [GRE Fragmentation](#page-58-0) for more information.

# **9.7 1588v2 Encryption With NGE**

If a router interface is enabled for encryption and Layer 3 1588v2 packets are sent, they will be encrypted using NGE. This means that if port timestamping is enabled on a router interface with NGE, the port timestamp is applied to the Layer 3 1588v2 packet via software-based timestamping instead of hardware-based timestamping, and consequently timing accuracy may degrade. The exact level of timing or synchronization degradation is dependent on many factors, and testing is recommended to measure any impact.

If there is a need to support Layer 3 1588v2 with better accuracy for frequency or better time using port timestamping, an NGE exception ACL is required to keep the Layer 3 1588v2 packets in clear text. The exception ACL must enable UDP packets with destination port 319 to be sent in clear text.

Layer 2 1588v2 packets are always sent and received in clear text. When NGE is enabled on a Layer 2 port, encryption is not applied and existing Layer 2 1588v2 functions are not impacted.

# **9.8 QoS for NGE Traffic**

The 7705 SAR provides priority and scheduling for traffic into the encryption and decryption engines on nodes that support NGE. This is described for the following traffic directions:

- [Network Ingress](#page-1808-0)
- [Network Egress](#page-1809-0)

For information on QoS and QoS policies, refer to the 7705 SAR Quality of Service Guide. Also, since QoS for NGE is similar to QoS for IPSec, see [QoS for IPSec](#page-1628-0) for more information.

## <span id="page-1808-0"></span>**9.8.1 Network Ingress**

NGE traffic arriving on network ingress is classified based on the network QoS policy that is assigned to the network router interface. This classification is done using the EXP bits of the outer MPLS tunnel LSP or the DSCP markings on the IP packet of GRE packets.

There are two queues provided for mapping ingress NGE traffic into the decryption engine—an expedited queue and a best-effort queue. The encrypted traffic maps to one of these queues based on the queue-type configuration of the network ingress queue and the FC-to-queue (classification) mapping. Specifically, at network ingress, the following occurs (as shown in [Figure 150](#page-1809-1)):

- the network QoS policy determines the forwarding class (FC) for the packet (item 1)
- the ingress network queue QoS policy maps the FC to a queue, where the queue-type has been configured as expedited, best-effort, or auto-expedite (item 2)
- the queue-type is used again to map to the appropriate queue into the decryption engine (that is, the expedited and best-effort queue) (item 3)
- after decryption, normal QoS processing takes place as if NGE was not enabled for the service (item 4)

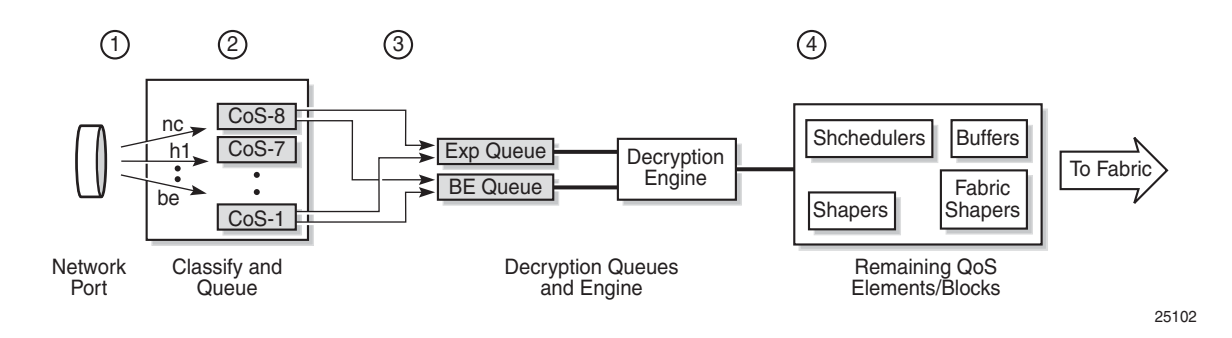

#### <span id="page-1809-1"></span>*Figure 150* **QoS for NGE Traffic (Network Ingress)**

For more information on QoS for network ingress, refer to the "Network Ingress" section in the 7705 SAR Quality of Service Guide.

### <span id="page-1809-0"></span>**9.8.2 Network Egress**

Traffic egressing a network interface typically has a known FC based on the traffic management (TM) configuration at SAP ingress.

There are two queues provided for mapping egress NGE traffic into the encryption engine—an expedited queue and a best-effort queue. The traffic maps to one of these queues based on the FC of the packet, as determined at SAP ingress. Specifically, the following occurs:

- the SAP ingress QoS policy maps the FC to a queue-type, where the queue-type of the SAP-ingress queue has been configured as expedited, best-effort, or auto-expedite
- on the network egress side of the fabric, the ingress queue-type is used to map to the appropriate queue into the encryption engine (that is, the expedited and best-effort queue)

For more information on QoS for network egress, refer to the "Network Egress" section in the 7705 SAR Quality of Service Guide.

# **9.9 Statistics**

Statistics specific to NGE are counted for the following main areas:

- key group
- SPI
- MDA
- service

# **9.10 Remote Network Monitoring (RMON) Support**

Remote network Monitoring (RMON) can be used in conjunction with NGE statistics to provide event and alarm reporting. This can be used by customers to detect security breaches of NGE traffic flows and provide real-time reporting of such events.

Threshold crossing alerts and alarms using RMON are supported for SNMP MIB objects, including NGE.

# <span id="page-1812-0"></span>**9.11 Configuration Notes**

This section describes NGE configuration guidelines and caveats. For more information about configuring NGE using the NSP NFM-P, see the NSP NFM-P User Guide.

To enable NGE for an SDP or VPRN service:

- **Step 1.** Install the outbound direction key group on each node for the service.
- **Step 2.** Install the inbound direction key group on each node for the service.

To enable NGE for a router interface:

- **Step 1.** Enable **group-encryption** on the interface.
- **Step 2.** Configure the outbound key group.
- **Step 3.** Configure the inbound key group.

To change NGE from one key group to another key group for an SDP or VPRN service:

- **Step 1.** Remove the inbound direction key group from each node for the service.
- **Step 2.** Change the outbound direction key group on each node for the service.
- **Step 3.** Install the new inbound direction key group on each node for the service.

To change NGE from one key group to another key group for a router interface:

- **Step 1.** Remove the inbound key group.
- **Step 2.** Configure the new outbound key group.
- **Step 3.** Configure the new inbound key group.

To disable NGE for an SDP or VPRN service:

- **Step 1.** Remove the inbound direction key group from each node providing the service.
- **Step 2.** Remove the outbound direction key group from each node for the service.

To disable NGE for a router interface:

- **Step 1.** Remove the inbound key group.
- **Step 2.** Remove the outbound key group.
- **Step 3.** Disable **group-encryption** on the interface.

Caveats:

- The authentication and encapsulation keys must contain the exact number of hexadecimal characters required by the algorithm used. For example, using sha256 requires 64 hexadecimal characters.
- The key group bound to an SDP or service must be unbound from that SDP or service before the active outgoing SA for the key group can be removed.
- The active outgoing SA must be removed (deconfigured) before the SPI can be deleted from the SA list in the key group.
- The encryption or authentication algorithm for a key group cannot be changed if there are any SAs in the key group.
- The encryption configured on an SDP used to terminate the Layer 3 spoke SDP of a VPRN (enabled or disabled) always overrides any VPRN-level configuration for encryption. See [VPRN Layer 3 Spoke-SDP Encryption and MP-BGP-based](#page-1788-0)  [VPRN Encryption Interaction](#page-1788-0) for more information.
- The NSP NFM-P provides configuration parameters that are not configurable using the CLI. See [Network Services Platform Management](#page-1778-0) for more information.

## **9.11.1 Reference Sources**

For information on supported IETF drafts and standards as well as standard and proprietary MIBS, refer to [Standards and Protocol Support.](#page-2024-0)

# **9.12 Configuring NGE with the CLI**

NGE is fully managed by the NSP NFM-P. The NSP NFM-P ensures proper network synchronization of key groups, services, and NGE domains. Managing NGE without the NSP NFM-P is not recommended. See the NSP NFM-P User Guide for more information.

This section provides information about configuring NGE using the command line interface.

Topics in this chapter include:

- [Basic NGE Configuration Overview](#page-1815-0)
- [Configuring NGE Components](#page-1816-0)
- [NGE Management Tasks](#page-1822-0)

# <span id="page-1815-0"></span>**9.13 Basic NGE Configuration Overview**

Use the following steps to configure NGE for an MPLS service, router interface, or Ethernet port. The steps must be performed in order.

- **Step 1.** Configure the group encryption label. The label must be unique, and the same label must be used on all nodes in the network group.
- **Step 2.** Create a key group, duplicating this configuration on all nodes participating in this key group.
	- i. Configure the encryption and authentication algorithms for the group.
	- ii. Configure a security association (SA) that contains the encryption and authentication keys.
	- iii. Configure the active outbound SA for the group.
- **Step 3.** Select the SDPs, VPRN services, router interfaces, or Ethernet ports that require encryption.
	- i. For each SDP, VPRN service, router interface, or Ethernet port, configure the outbound direction key group.
	- ii. For each SDP, VPRN service, router interface, or Ethernet port, configure the inbound direction key group.

# <span id="page-1816-0"></span>**9.14 Configuring NGE Components**

Use the CLI syntax below to configure the following NGE parameters:

- [Configuring the Global Encryption Label](#page-1816-1)
- [Configuring a Key Group](#page-1817-0)
- [Assigning a Key Group to an SDP or VPRN Service](#page-1818-0)
- [Assigning a Key Group to a Router Interface](#page-1820-0)
- [Assigning a Key Group to an Ethernet Port](#page-1821-0)

## <span id="page-1816-1"></span>**9.14.1 Configuring the Global Encryption Label**

The global encryption label is the network-wide, unique MPLS encryption label used for all nodes in the network group. The same encryption label must be configured on each node in the group.

Use the following CLI syntax to configure the global encryption label:

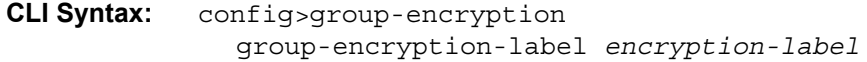

The following example displays global encryption label usage:

**Example:** config# group-encryption config>grp-encryp# group-encryption-label 34

The following example displays the global encryption label configuration:

ALU-1>config>grp-encryp# info ------------------------------------------------------ group-encryption-label 34 ------------------------------------------------------- ALU-1>config>grp-encryp#

## <span id="page-1817-0"></span>**9.14.2 Configuring a Key Group**

To configure a key group, set the following parameters:

- encryption and authentication algorithms
- security association
- active outbound SA

The authentication and encapsulation keys must contain the exact number of hexadecimal characters required by the algorithm used. For example, using sha256 requires 64 hexadecimal characters.

Keys are entered in clear text using the **security-association** command. Once entered, they are never displayed in their original, clear text form. Keys are displayed in a 7705 SAR-encrypted form, which is indicated by the system-appended **crypto** keyword when an **info** command is run (see the CLI Syntax, Example, and CLI output below). The 7705 SAR also includes the **crypto** keyword with an **admin>save** operation so that the 7705 SAR can decrypt the keys when reloading a configuration database. For security reasons, keys encrypted on one node are not usable on other nodes (that is, keys are not exchangeable between nodes).

Use the following CLI syntax to configure key group options:

```
CLI Syntax: config# group-encryption 
              encryption-keygroup keygroup-id [create]
                 description description-string
                 esp-auth-algorithm {sha256|sha512}
                 esp-encryption-algorithm {aes128|aes256} 
                 keygroup-name keygroup-name
                 security-association spi spi authentication-key 
                   authentication-key encryption-key encryption-key
                   [crypto]
                 active-outbound-sa spi
```
The following example displays key group command usage:

**Example:** config>grp-encryp# encryption-keygroup KG1\_secure config>grp-encryp>encryp-keygrp# description Main\_secure\_KG config>grp-encryp>encryp-keygrp# esp-auth-algorithm sha256 config>grp-encryp>encryp-keygrp# esp-encryptionalgorithm aes128 config>grp-encryp>encryp-keygrp# keygroup-name KG1\_secure

```
config>grp-encryp>encryp-keygrp# security-association 
 spi 2 authentication-key 
 0x88433A6DB4FA4F8A490EF661CBE69F010BFAE9C2784BED7059E5
 ADAAB1A225C6 encryption-key 
 0x63DCDD501B66F85441E4A55B597DA617 
config>grp-encryp>encryp-keygrp# security-association 
 spi 6 authentication-key 
 0x88433A6DB4FA4F8A490EF661CBE69F010BFAE9C2784BED7059E5
 ADAAB1A225C5 encryption-key 
 0x63DCDD501B66F85441E4A55B597DA616 
config>grp-encryp>encryp-keygrp# active-outbound-sa 6 ]
```
The following example displays the key group configuration:

```
ALU-1>config>grp-encryp# info detail
----------------------------------------------
        group-encryption-label 34
        encryption-keygroup 2 create
            description "Main secure KG"
            keygroup-name "KG1_secure"
            esp-auth-algorithm sha256
            esp-encryption-algorithm aes128
            security-association spi 2 authentication-
key 0x78d9e66a6669bd17454fe3184 ee161315b67adb8912949ceda20b6b741eb63604abe17de478e2
4723a7d1d5f7b6ffafc encryption-
key 0x8d51db8f826239f672457442cecc73665f52cbe00aedfb4eda6166001247b4eb crypto
            security-association spi 6 authentication-key 0x7fb9fc5553630924ee29973f
7b0a48f801b0ae1cb38b7666045274476a268e8d694ab6aa7ea050b7a43cdf8d80977625 encryption-
key 0x72bd9b87841dbebcb2d114031367ab5d9153a41b7c79c8f889ac56b950d8fffa crypto
            active-outbound-sa 6
       exit
----------------------------------------------
ALU-1>config>grp-encryp#
```
### <span id="page-1818-0"></span>**9.14.3 Assigning a Key Group to an SDP or VPRN Service**

A key group can be assigned to the following entities:

- SDPs
- VPRN services

NGE supports encryption of the following services when key groups are assigned to an SDP or VPRN service:

- VLL services (Epipe and Cpipe)
- VPRN services using Layer 3 spoke-SDP termination
- IES services using Layer 3 spoke-SDP termination
- VPLS services using spoke and mesh SDPs
- routed VPLS services into a VPRN or IES
- MP-BGP-based VPRNs
- NG-MVPN

For services that use SDPs, all tunnels may be either MPLS LSPs (RSVP-TE, LDP, or static LSP) or GRE tunnels. NGE is not supported on IP tunnels.

For VPRNs, the following encryptions are supported:

- unicast VPRN— MP-BGP-based VPRN-level encryption using spoke SDPs (**spoke-sdp**) or auto-bind SDPs (**auto-bind-tunnel**) with LDP, GRE, RSVP-TE, or segment routing (SR-ISIS, SR-OSPF, or SR-TE) tunnels
- multicast VPRN NG-MVPN using mLDP with auto-discovery

Use the following CLI syntax to assign a key group to an SDP or a VPRN service:

- **CLI Syntax:** config>service# sdp *sdp-id* [create] encryption-keygroup *keygroup-id* direction {inbound|outbound}
- **CLI Syntax:** config>service# vprn *service-id* encryption-keygroup *keygroup-id* direction {inbound|outbound}

The following examples display a key group assigned to an SDP or a VPRN service:

- **Example:** config>service# sdp 61 create config>service>sdp# encryption-keygroup 4 direction inbound config>service>sdp# encryption-keygroup 4 direction outbound **Example:** config>service# vprn 22
	- config>service>vprn# encryption-keygroup 2 direction inbound config>service>vprn# encryption-keygroup 2 direction outbound

The following example displays key group configuration for an SDP or a VPRN service.

```
ALU-1:Sar18>config>service# info
----------------------------------------------
...
       sdp 61 create
            shutdown
            far-end 10.10.10.10
            exit
```
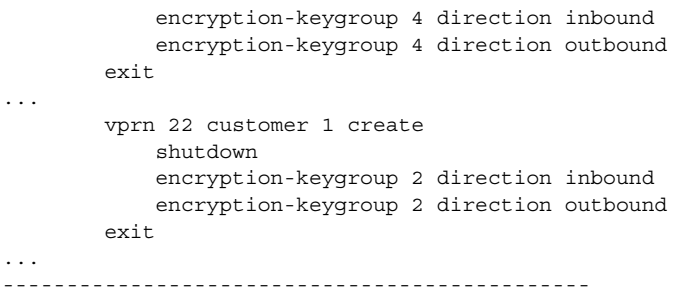

## <span id="page-1820-0"></span>**9.14.4 Assigning a Key Group to a Router Interface**

Use the following CLI syntax to assign a key group to a router interface:

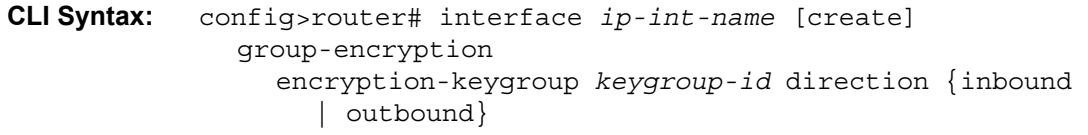

The following example displays a key group assigned to a router interface:

**Example:** config>router# interface demo config>router>if# group-encryption config>router>if>group-encryp# encryption-keygroup 6 direction inbound config>router>if>group-encryp# encryption-keygroup 6 direction outbound

The following example displays key group configuration for a router interface.

```
ALU-1:Sar18>config>router# info
----------------------------------------------
...
        interface demo
            group-encryption
               encryption-keygroup 6 direction inbound
               encryption-keygroup 6 direction outbound
                exit
            no shutdown
            exit
       exit
...
  ----------------------------------------------
```
## <span id="page-1821-0"></span>**9.14.5 Assigning a Key Group to an Ethernet Port**

Use the following CLI syntax to assign a key group to an Ethernet port:

```
CLI Syntax: config# port port-id
              ethernet
                 group-encryption
                   encryption-keygroup keygroup-id direction 
                      {inbound | outbound}
```
The following example displays a key group assigned to an Ethernet port:

```
Example: config# port 1/2/2
            config>port# ethernet
            config>port>ethernet# group-encryption
            config>port>ethernet>group-encryp# encryption-keygroup 6
             direction inbound
            config>port>ethernet>group-encryp# encryption-keygroup 6 
             direction outbound
```
The following example displays key group configuration for an Ethernet port.

```
ALU-1:Sar18>config>port# info
----------------------------------------------
...
       ethernet
            group-encryption
               encryption-keygroup 6 direction inbound
                encryption-keygroup 6 direction outbound
                exit
           no shutdown
            exit
       exit
...
----------------------------------------------
```
# <span id="page-1822-0"></span>**9.15 NGE Management Tasks**

This section discusses the following NGE management tasks:

- [Modifying a Key Group](#page-1822-1)
- [Removing a Key Group](#page-1824-0)
- [Changing Key Groups](#page-1827-0)
- [Deleting a Key Group from a 7705 SAR](#page-1830-0)

## <span id="page-1822-1"></span>**9.15.1 Modifying a Key Group**

When modifying a key group, observe the following conditions.

- The encryption or authentication algorithm for a key group cannot be changed if there are any SAs in the key group.
- The active outgoing SA must be removed (deconfigured) before the SPI can be deleted from the SA list in the key group.
- Before the outgoing SA can be deconfigured, the key group must be removed from all services on the node that use the key group

In the following example, the active outgoing SA is deconfigured, the SAs are removed, and the encryption algorithm is changed. Then the SAs are reconfigured, followed by reconfiguration of the active outgoing SA. The output display shows the new configuration based on those shown in [Configuring a Key Group.](#page-1817-0)

Use the following CLI syntax to modify a key group. The first syntax deconfigures the key-group items and the second syntax reconfigures them.

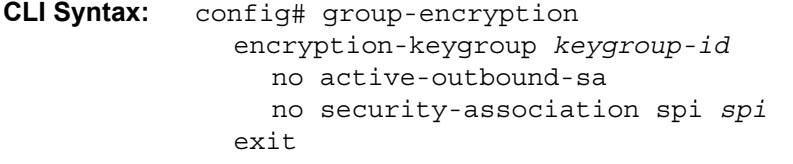

**CLI Syntax:** config# group-encryption encryption-keygroup *keygroup-id* security-association spi *spi* authentication-key *auth-key* encryption-key *encrypt-key* esp-encryption-algorithm {aes128|aes256} exit

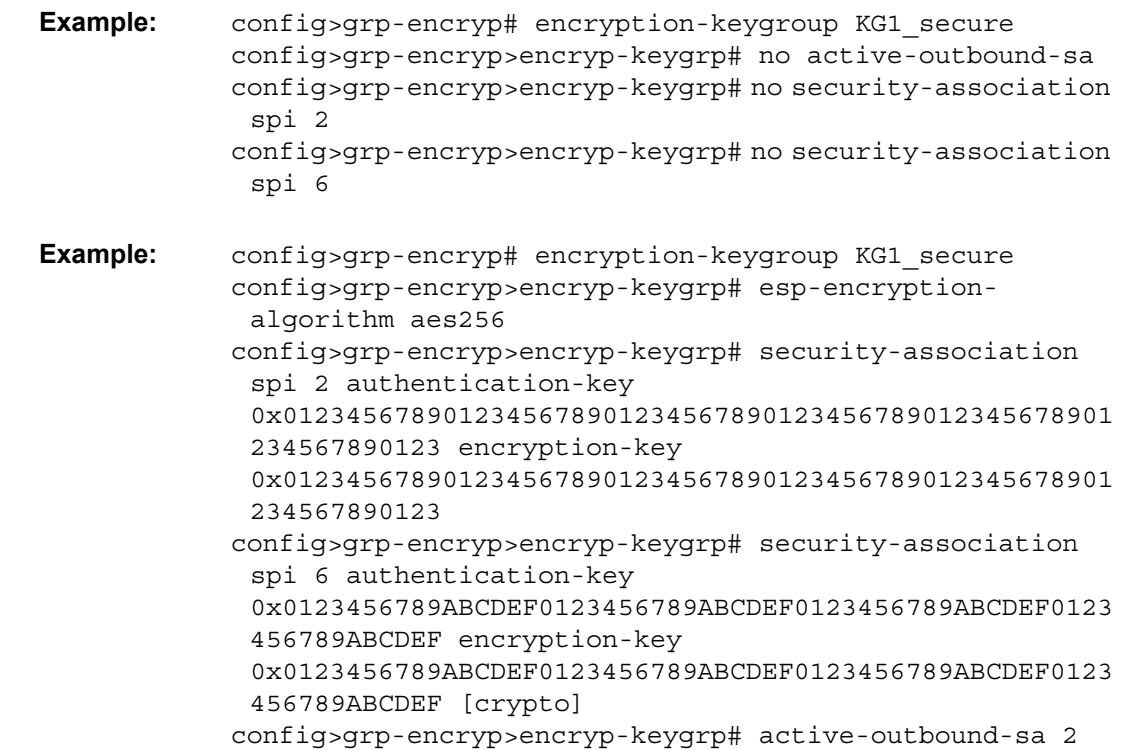

The following example displays the commands used to modify a key group. The first example deconfigures the key-group items and the second example reconfigures them. The encryption algorithm is changed from 128 to 256, the keys are changed, and the active outbound SA is changed to SPI 2.

```
ALU-1>config>grp-encryp# info detail
----------------------------------------------
       group-encryption-label 34
       encryption-keygroup 2 create
           description "Main secure KG"
           keygroup-name "KG1_secure"
            esp-auth-algorithm sha256
           esp-encryption-algorithm aes128
           no security-association spi 2
           no security-association spi 6
           no active-outbound-sa
       exit
----------------------------------------------
ALU-1>config>grp-encryp#
```
ALU-1>config>grp-encryp# info detail --------------------------------------------- group-encryption-label 34 encryption-keygroup 2 create description "Main secure KG" keygroup-name "KG1\_secure" esp-auth-algorithm sha256 esp-encryption-algorithm aes256 security-association spi 2 authenticationkey 0x0123456789012345678901234567890123456789012345678901234567890123 encryptionkey 0x0123456789012345678901234567890123456789012345678901234567890123 security-association spi 6 authenticationkey 0x0123456789ABCDEF0123456789ABCDEF0123456789ABCDEF0123456789ABCDEF encryptionkey 0x0123456789ABCDEF0123456789ABCDEF0123456789ABCDEF0123456789ABCDEF crypto active-outbound-sa 2 exit ---------------------------------------------- ALU-1>config>grp-encryp#

### <span id="page-1824-0"></span>**9.15.2 Removing a Key Group**

Both inbound and outbound direction key groups must be deconfigured before the key group can be removed (unbound). The inbound and outbound key groups must be deconfigured individually. Including *keygroup-id* is optional.

#### **9.15.2.1 Removing a Key Group from an SDP or VPRN Service**

Use the following CLI syntax to remove a key group from an SDP or a VPRN service:

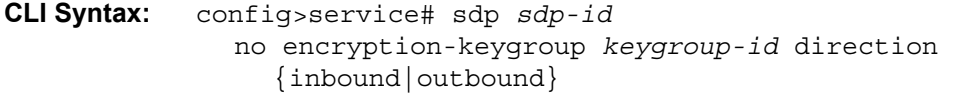

**CLI Syntax:** config>service# vprn *service-id* no encryption-keygroup *keygroup-id* direction {inbound|outbound}

The following examples display a key group removed from an SDP or a VPRN service:

**Example:** config>service# sdp 61 config>service>sdp# no encryption-keygroup 4 direction inbound config>service>sdp# no encryption-keygroup 4 direction outbound

Example: config>service# vprn 22 config>service>vprn# no encryption-keygroup 2 direction inbound config>service>vprn# no encryption-keygroup 2 direction outbound

The following example shows that the key group configuration has been removed from an SDP or a VPRN service.

```
ALU-1:Sar18>config>service# info
----------------------------------------------
...
        sdp 61 create
           shutdown
           far-end 10.10.10.10
           exit
       exit
...
...
       vprn 22 customer 1 create
           shutdown
       exit
...
----------------------------------------------
ALU-1:Sar18>config>service# info
```
### **9.15.2.2 Removing a Key Group from a Router Interface**

Use the following CLI syntax to remove a key group from a router interface:

**CLI Syntax:** config>router# interface *ip-int-name* group-encryption no encryption-keygroup *keygroup-id* direction {inbound | outbound}

The following example displays a key group removed from a router interface:

**Example:** config>router# interface demo config>router>if# group-encryption config>router>if>group-encryp# no encryption-keygroup 6 direction inbound config>router>if>group-encryp# no encryption-keygroup 6 direction outbound

The following example shows that the key group configuration has been removed from a router interface.

```
ALU-1:Sar18>config>router# info
----------------------------------------------
...
       interface demo
           group-encryption
               exit
           no shutdown
           exit
       exit
...
  ----------------------------------------------
```
#### **9.15.2.3 Removing a Key Group from an Ethernet Port**

Use the following CLI syntax to remove a key group from an Ethernet port:

```
CLI Syntax: config# port port-id
              ethernet
                 group-encryption
                   no encryption-keygroup keygroup-id direction 
                      {inbound | outbound}
```
The following example displays a key group removed from an Ethernet port:

**Example:** config# port 1/2/2 config>port# ethernet config>port>ethernet# group-encryption config>port>ethernet>group-encryp# no encryptionkeygroup 6 direction inbound config>port>ethernet>group-encryp# no encryptionkeygroup 6 direction outbound

The following example shows that the key group configuration has been removed from an Ethernet port.

ALU-1:Sar18>config>port# info ---------------------------------------------- ... ethernet group-encryption exit no shutdown exit exit ... ----------------------------------------------

## <span id="page-1827-0"></span>**9.15.3 Changing Key Groups**

Use the following sequence of CLI commands to change key groups:

- 1. Remove the inbound direction key group.
- 2. Change the outbound direction key group.
- 3. Install the new inbound direction key group.

#### **9.15.3.1 Changing the Key Group for an SDP or VPRN Service**

Changing key groups for an SDP or VPRN service must be performed on all nodes for the service.

The following CLI syntax changes the key group on an SDP. The syntax for a VPRN service is similar. In the example below, the inbound and outbound key groups are changed from key group 4 to key group 6.

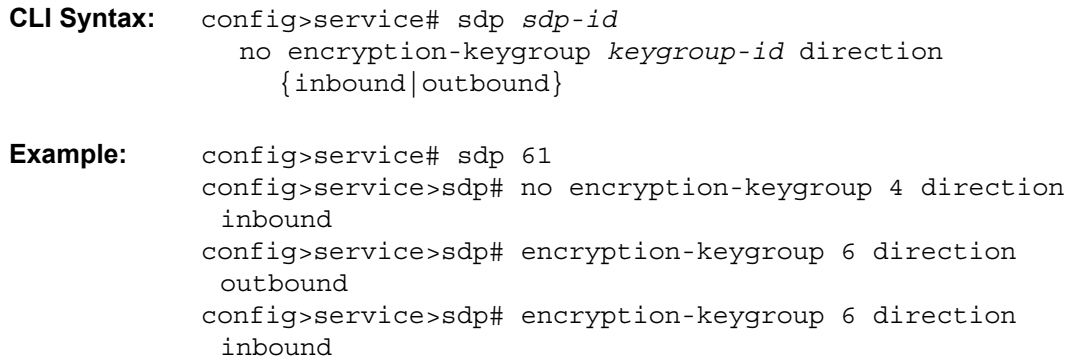

The following example shows that the key group configuration has been changed for the SDP or the VPRN service.

```
ALU-1:Sar18>config>service# info
----------------------------------------------
...
       sdp 61 create
            shutdown
            far-end 10.10.10.10
            exit
            encryption-keygroup 6 direction inbound
            encryption-keygroup 6 direction outbound
       exit
...
...
       vprn 22 customer 1 create
           shutdown
            encryption-keygroup 2 direction inbound
```

```
encryption-keygroup 2 direction outbound
        exit
...
----------------------------------------------
ALU-1:Sar18>config>service# info
```
### **9.15.3.2 Changing the Key Group for a Router Interface**

The following CLI syntax changes the key group on a router interface. In the example below, the inbound and outbound key groups are changed from key group 6 to key group 8.

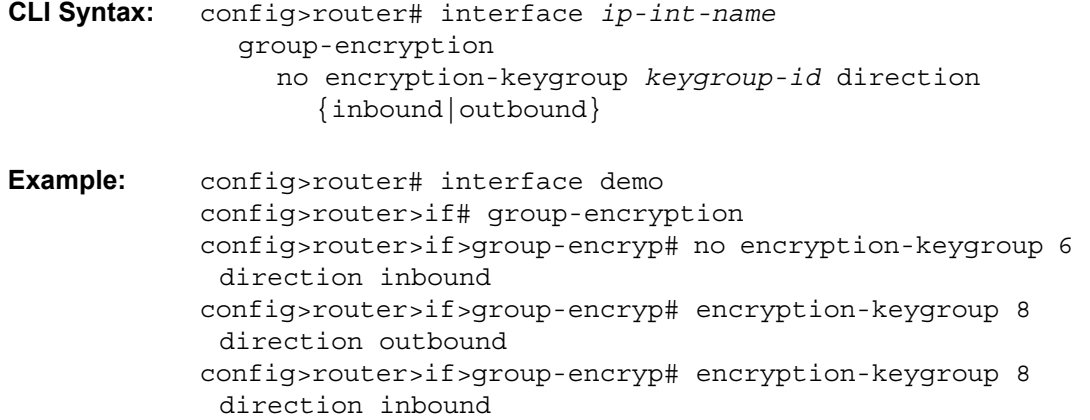

The following example shows that the key group configuration has been changed for the router interface.

```
ALU-1:Sar18>config>router# info
----------------------------------------------
...
       interface demo
            group-encryption
               encryption-keygroup 8 direction inbound
               encryption-keygroup 8 direction outbound
               exit
            no shutdown
            exit
       exit
...
----------------------------------------------
```
### **9.15.3.3 Changing the Key Group for an Ethernet Port**

The following CLI syntax changes the key group on an Ethernet port. In the example below, the inbound and outbound key groups are changed from key group 6 to key group 8.

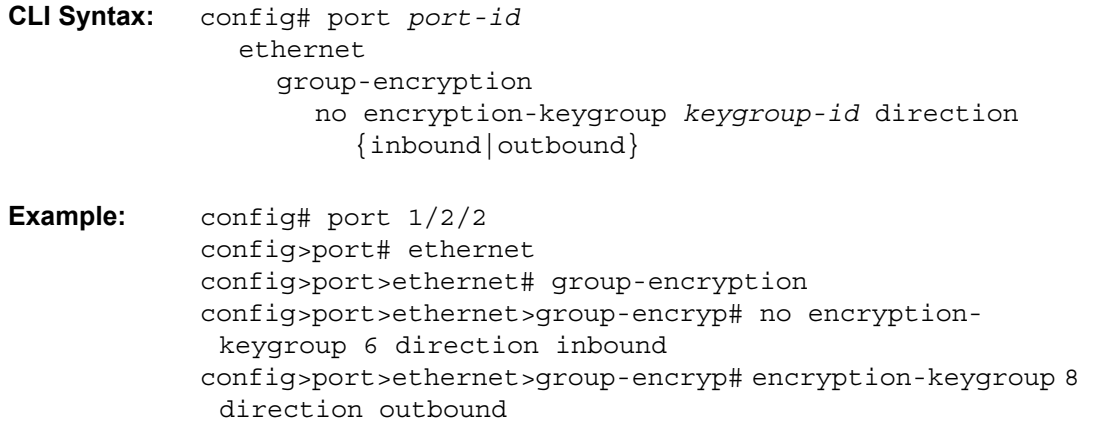

config>port>ethernet>group-encryp# encryption-keygroup 8 direction inbound

The following example shows that the key group configuration has been changed for the Ethernet port.

```
ALU-1:Sar18>config>port# info
----------------------------------------------
...
       ethernet
            group-encryption
               encryption-keygroup 8 direction inbound
               encryption-keygroup 8 direction outbound
               exit
           no shutdown
            exit
       exit
...
----------------------------------------------
```
## <span id="page-1830-0"></span>**9.15.4 Deleting a Key Group from a 7705 SAR**

To delete a key group from a 7705 SAR, the key group must be removed (unbound) from all SDPs, VPRN services, router interfaces, and Layer 2 NGE-encrypted Ethernet ports that use it.

To locate the key group bindings, use the CLI command **show>group-encryption> encryption-keygroup** *keygroup-id*.

Use the following CLI syntax to delete a key group:

- **CLI Syntax:** config# group-encryption no encryption-keygroup *keygroup-id*
- **Example:** config>grp-encryp# no encryption-keygroup 8

# **9.16 NGE Command Reference**

## **9.16.1 Command Hierarchies**

- [Configuration Commands](#page-1833-0)
	- [NGE Commands](#page-1833-1)
	- [Services Commands](#page-1833-2)
	- [Router Interface Encryption Commands](#page-1834-0)
	- [Ethernet Port Encryption Commands](#page-1834-1)
- [Show Commands](#page-1834-2)
- [Clear Commands](#page-1834-3)

### <span id="page-1833-0"></span>**9.16.1.1 Configuration Commands**

#### <span id="page-1833-1"></span>**9.16.1.1.1 NGE Commands**

#### **config**

#### **— [group-encryption](#page-1838-0)**

- **— [encryption-keygroup](#page-1838-1)** *keygroup-id* [**create**]
- **no [encryption-keygroup](#page-1838-1)** *keygroup-id*
	- **— [active-outbound-sa](#page-1838-2)** *spi*
	- **no [active-outbound-sa](#page-1838-2)**
	- **— [description](#page-1837-0)** *description-string*
	- **no [description](#page-1837-0)**
	- **— [esp-auth-algorithm](#page-1839-0)** {**sha256** | **sha512**}
	- **no [esp-auth-algorithm](#page-1839-0)**
	- **— [esp-encryption-algorithm](#page-1839-1)** {**aes128** | **aes256**}
	- **no [esp-encryption-algorithm](#page-1839-1)**
	- **— [keygroup-name](#page-1840-0)** *keygroup-name*
	- **no [keygroup-name](#page-1840-0)**
	- **— [security-association](#page-1840-1) spi** *spi* **authentication-key** *authentication-key* **encryption-key**  *encryption-key* [**crypto**]
	- **no [security-association](#page-1840-1) spi** *spi*
- **— [group-encryption-label](#page-1841-0)** *encryption-label*
- **no [group-encryption-label](#page-1841-0)**

#### <span id="page-1833-2"></span>**9.16.1.1.2 Services Commands**

#### **config**

- **service** 
	- **sdp** 
		- **encryption-keygroup** *keygroup-id* **direction** {**inbound** | **outbound**}
		- **no encryption-keygroup direction** {**inbound** | **outbound**}
	- **vprn** 
		- **encryption-keygroup** *keygroup-id* **direction** {**inbound** | **outbound**}
		- **no encryption-keygroup direction** {**inbound** | **outbound**}

See [Global Service Command Reference](#page-148-0) for information on encryption key groups for an SDP and [VPRN Services Command Reference](#page-1148-0) for information on encryption key groups for a VPRN service.

#### <span id="page-1834-0"></span>**9.16.1.1.3 Router Interface Encryption Commands**

#### **config**

#### **— router**

- **—** [**no**] **interface** *ip-int-name*
	- **—** [**no**] **group-encryption**
		- **encryption-keygroup** *keygroup-id* **direction** {**inbound** | **outbound**}
		- **no encryption-keygroup direction** {**inbound** | **outbound**}
		- **ip-exception** *filter-id* **direction** {**inbound** | **outbound**}
		- **no ip-exception direction** {**inbound** | **outbound**}

Refer to the "IP Router Command Reference" section in the 7705 SAR Router Configuration Guide for information on router interface encryption commands.

#### <span id="page-1834-1"></span>**9.16.1.1.4 Ethernet Port Encryption Commands**

**config**

**—** [**no**] **port** *port-id*

**— ethernet**

- **—** [**no**] **group-encryption**
	- **encryption-keygroup** *keygroup-id* **direction** {**inbound** | **outbound**}
	- **no encryption-keygroup direction** {**inbound** | **outbound**}

Refer to the "Configuration Command Reference" section in the 7705 SAR Interface Configuration Guide for information on Ethernet port encryption commands.

#### <span id="page-1834-2"></span>**9.16.1.2 Show Commands**

**show**

**— [group-encryption](#page-1842-0) — [encryption-keygroup](#page-1842-1)** *keygroup-id* **— [encryption-keygroup](#page-1842-1)** *keygroup-id* **spi** *spi* **— [summary](#page-1846-0)**

### <span id="page-1834-3"></span>**9.16.1.3 Clear Commands**

**clear**

**— [group-encryption](#page-1848-0)**

**— [encryption-keygroup](#page-1848-1)** *keygroup-id*

**— [encryption-keygroup](#page-1848-1)** *keygroup-id* **spi** *spi*

# **9.16.2 Command Descriptions**

- [Configuration Commands](#page-1836-0)
- [Show Commands](#page-1842-2)
- [Clear Commands](#page-1848-2)
## **9.16.2.1 Configuration Commands**

- [Generic Commands](#page-1837-0)
- [Group Encryption Commands](#page-1838-0)

#### **9.16.2.1.1 Generic Commands**

# <span id="page-1837-0"></span>description

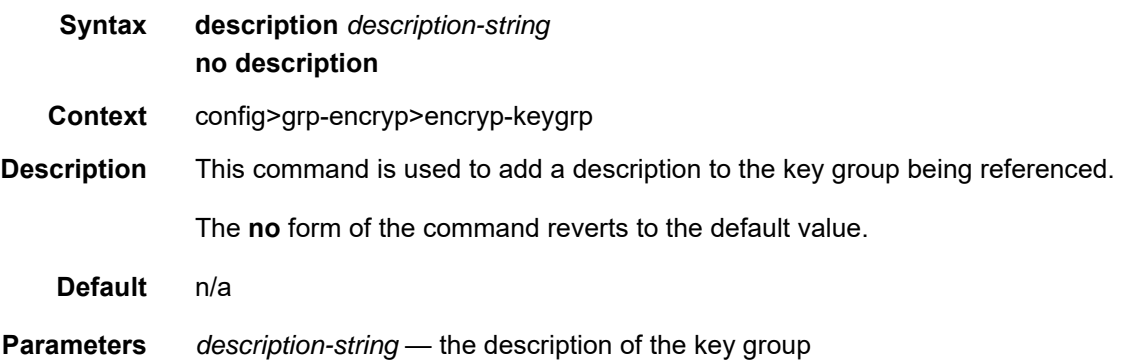

### **9.16.2.1.2 Group Encryption Commands**

### <span id="page-1838-0"></span>group-encryption

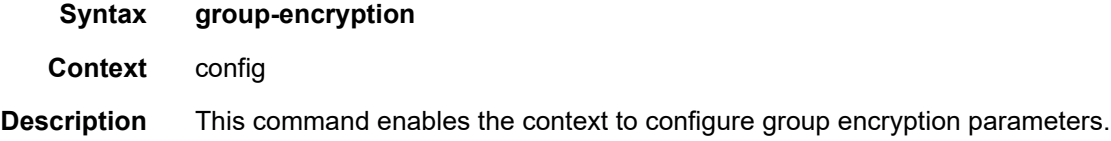

## encryption-keygroup

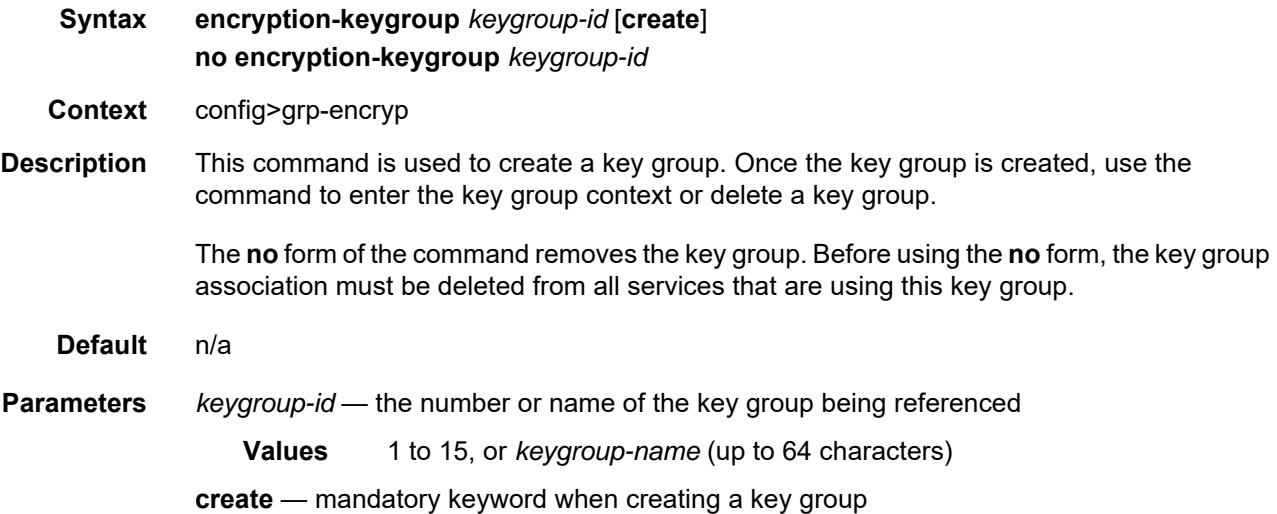

### active-outbound-sa

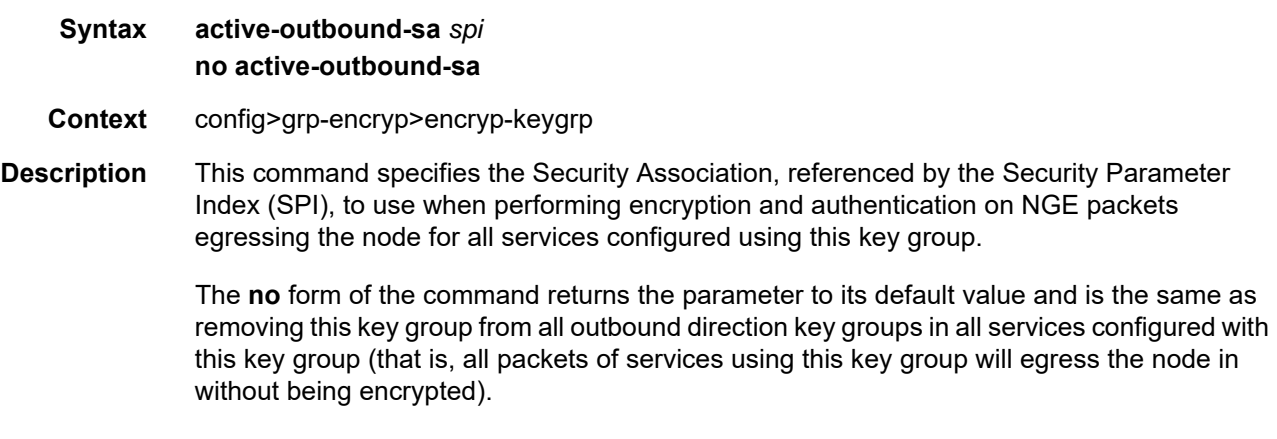

#### **Default** n/a

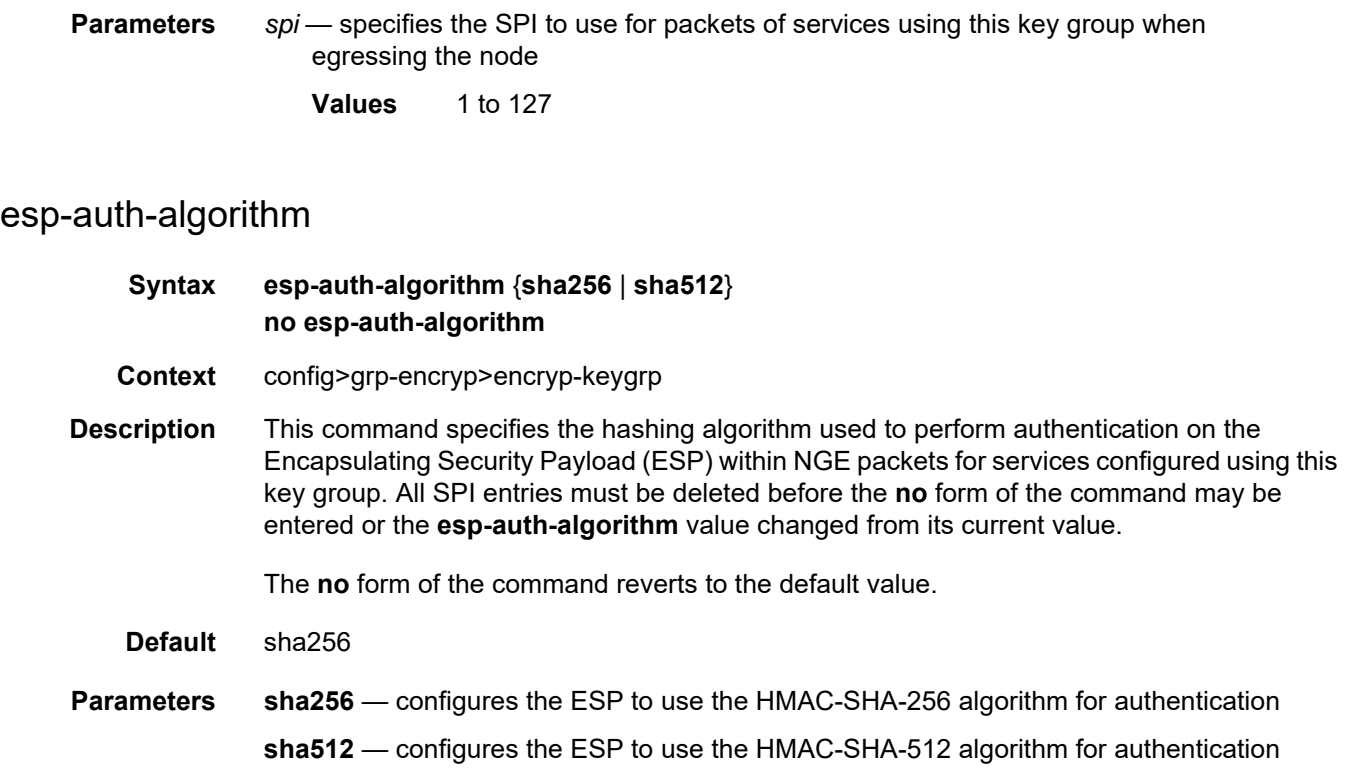

# esp-encryption-algorithm

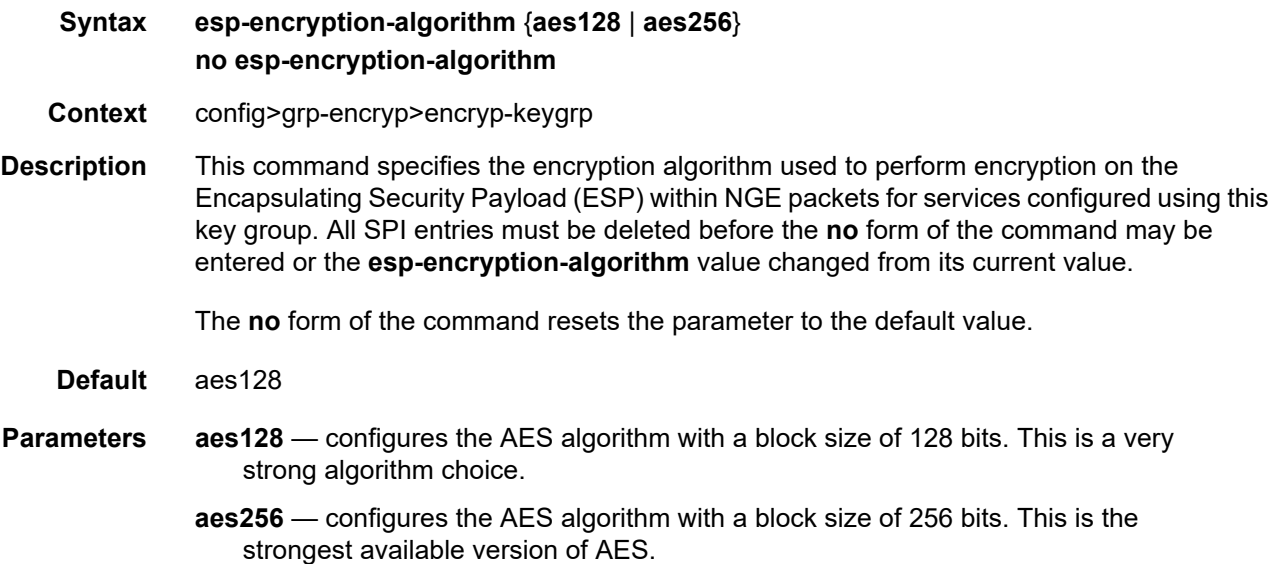

### keygroup-name

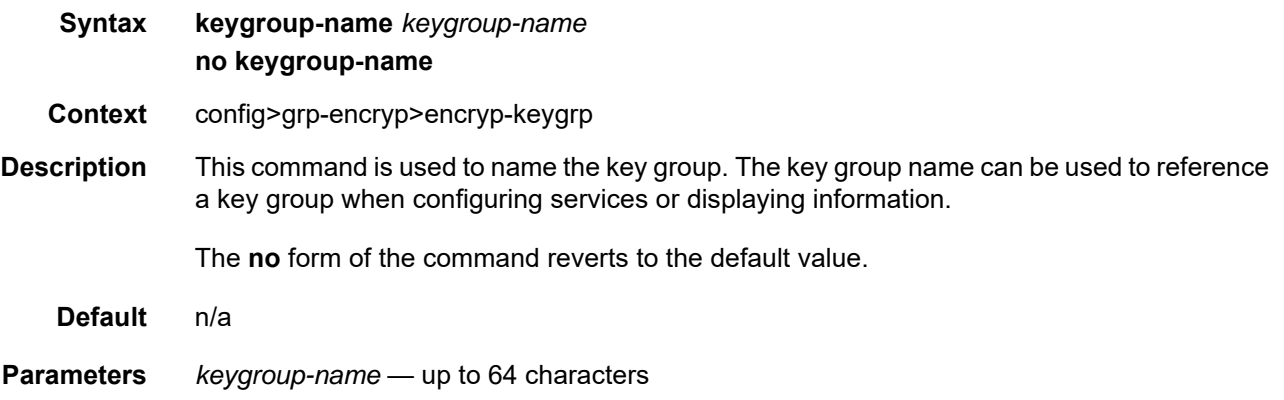

# security-association

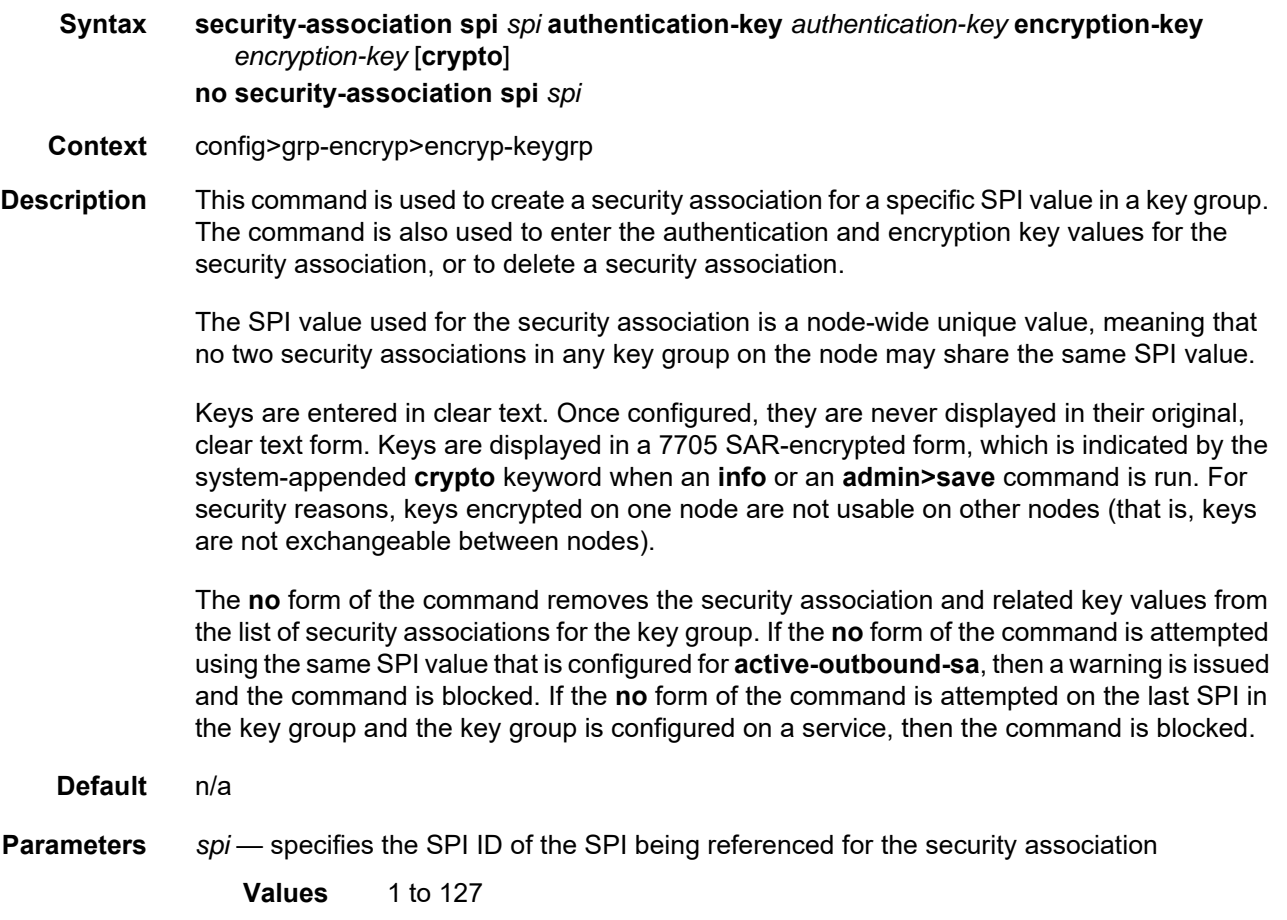

- *authentication-key* specifies the authentication key for the SPI, in hexadecimal format. The number of characters in the hexadecimal string must be 64 or 128, depending on whether the authentication algorithm is set to sha256 or sha512, respectively.
- *encryption-key* specifies the encryption key for the SPI, in hexadecimal format. The number of characters in the hexadecimal string must be 32 or 64, depending on whether the encryption algorithm is set to aes128 or aes256, respectively.
- **crypto** indicates that the keys showing on the CLI **info** display are in 7705 SARencrypted form

#### group-encryption-label

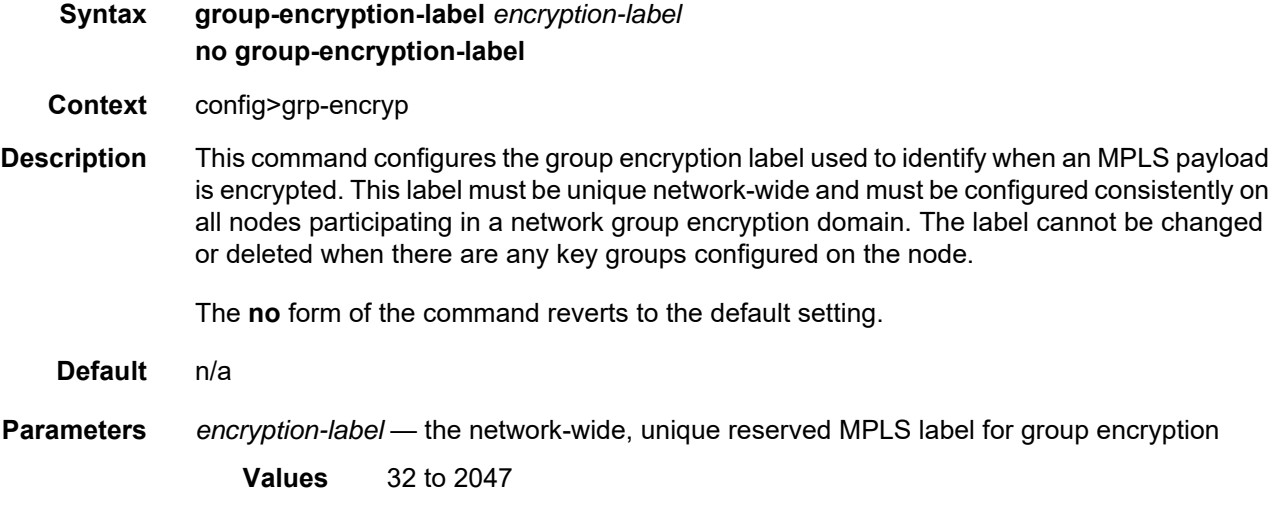

#### **9.16.2.2 Show Commands**

## group-encryption

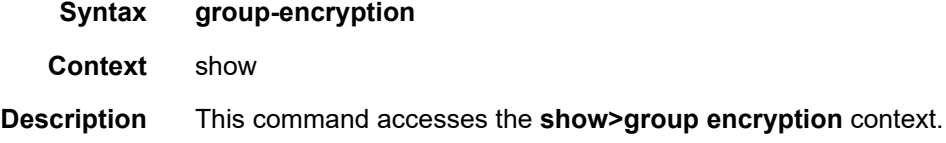

### encryption-keygroup

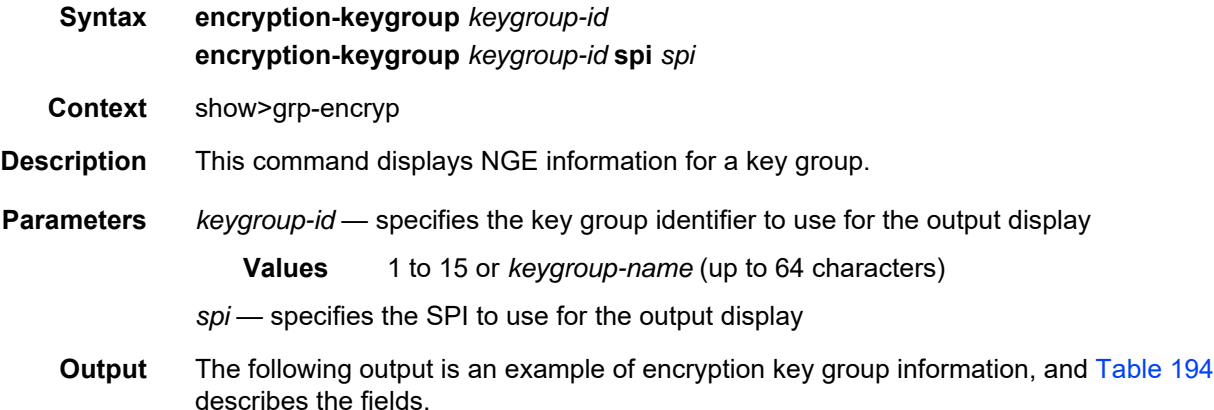

#### **Output Example**

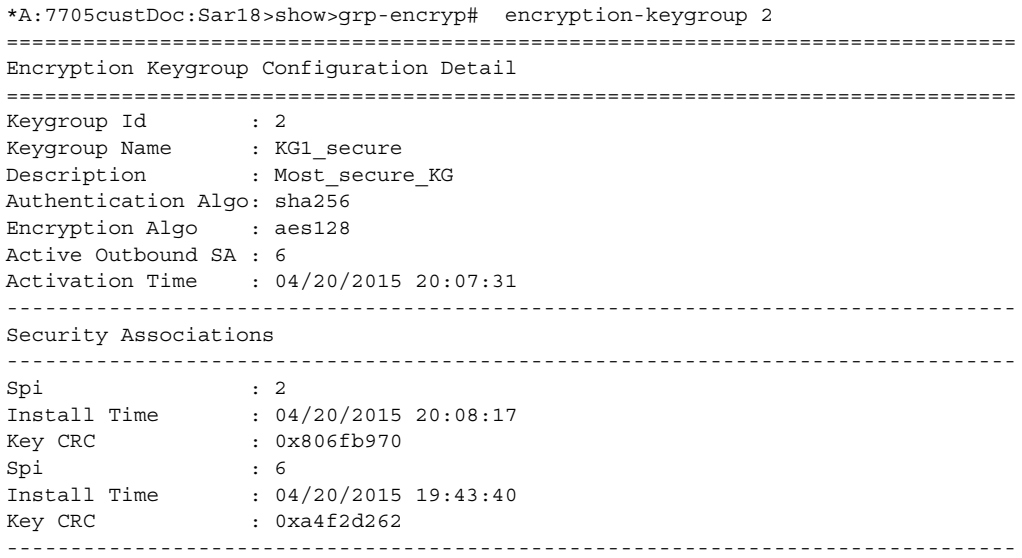

Encryption Keygroup Forwarded Statistics ------------------------------------------------------------------------------- Encrypted Pkts : 0 Encrypted Bytes : 0 Decrypted Pkts : 0 Decrypted Bytes : 0 ------------------------------------------------------------------------------- Encryption Keygroup Outbound Discarded Statistics (Pkts) ------------------------------------------------------------------------------- Total Discard : 0 Unsupported Uplink : 0 Enqueue Error : 0 Other : 0 ------------------------------------------------------------------------------- Encryption Keygroup Inbound Discarded Statistics (Pkts) ------------------------------------------------------------------------------- Total Discard : 0 Invalid Spi : 0 Authentication Failure \*: 0 Control Word Mismatch : 0 Padding Error : 0 Enqueue Error : 0 Other : 0 ------------------------------------------------------------------------------- --------------------------------------------- SDP Keygroup Association Table --------------------------------------------- SDP ID Direction --------------------------------------------- 61 Inbound Outbound --------------------------------------------- Inbound Keygroup SDP Association Count: 1 Outbound Keygroup SDP Association Count: 1 --------------------------------------------- VPRN Keygroup Association Table --------------------------------------------- VPRN SVC ID Direction --------------------------------------------- 12 Inbound Outbound --------------------------------------------- Inbound Keygroup VPRN Association Count: 1 Outbound Keygroup VPRN Association Count: 1 --------------------------------------------- =============================================================================== \* indicates that the corresponding row element may have been truncated. A:ALU-1:Sar18>show>grp-encryp# \*A:7705:ALU-1# show group-encryption encryption-keygroup 1 spi 1 =============================================================================== Encryption Keygroup Security Association Detail =============================================================================== Keygroup Id : 1 SPI Id : 1 Install Time : 06/16/2015 11:28:49 Key CRC : 0x36e5af55 ------------------------------------------------------------------------------- Encryption Keygroup Security Association Forwarded Statistics ------------------------------------------------------------------------------- Encrypted Pkts : 1662534 Encrypted Bytes : 837917136 Decrypted Pkts : 1662333 Decrypted Bytes : 837815832

```
-------------------------------------------------------------------------------
Encryption Keygroup Security Association Outbound Discarded Statistics (Pkts)
-------------------------------------------------------------------------------
Total Discard : 0 Enqueue Error : 0
Other : 0
-------------------------------------------------------------------------------
Encryption Keygroup Security Association Inbound Discarded Statistics (Pkts)
-------------------------------------------------------------------------------
Total Discard : 0 Authentication Failure : 0
Control Word Mismatch : 0 Padding Error : 0
Enqueue Error : 0 Other : 0
===============================================================================
```
#### <span id="page-1844-0"></span>*Table 194* **Encryption Key Group Field Descriptions**

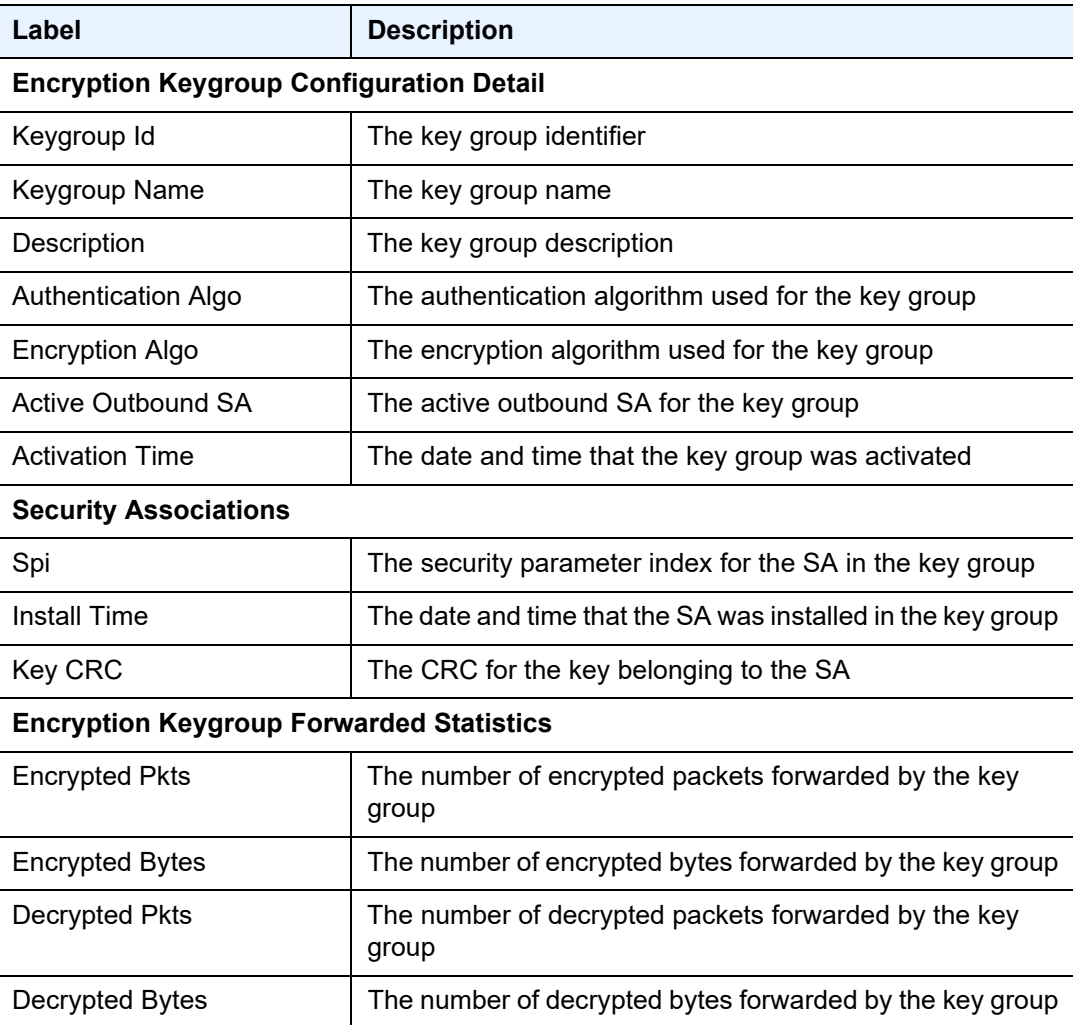

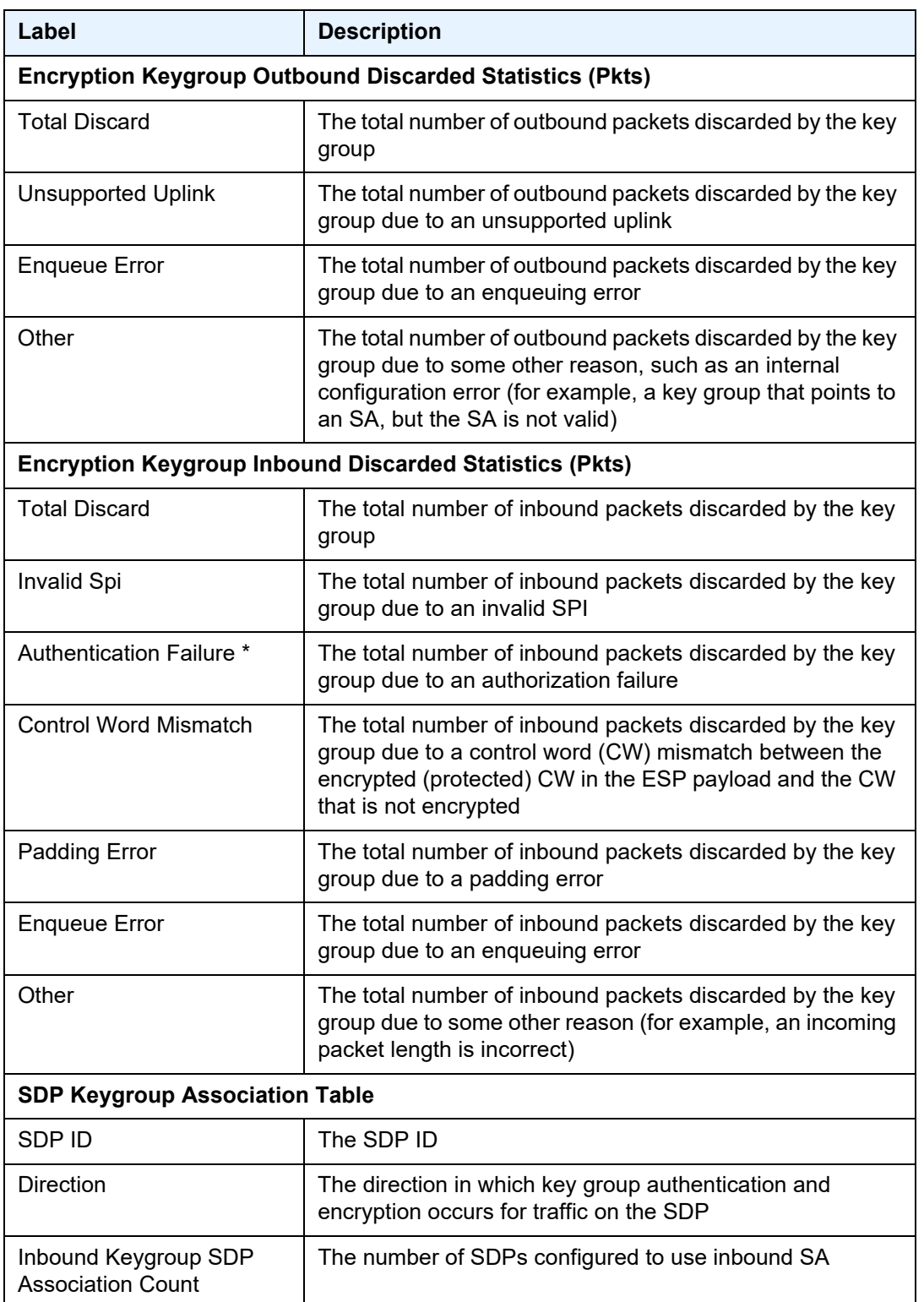

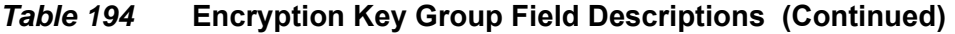

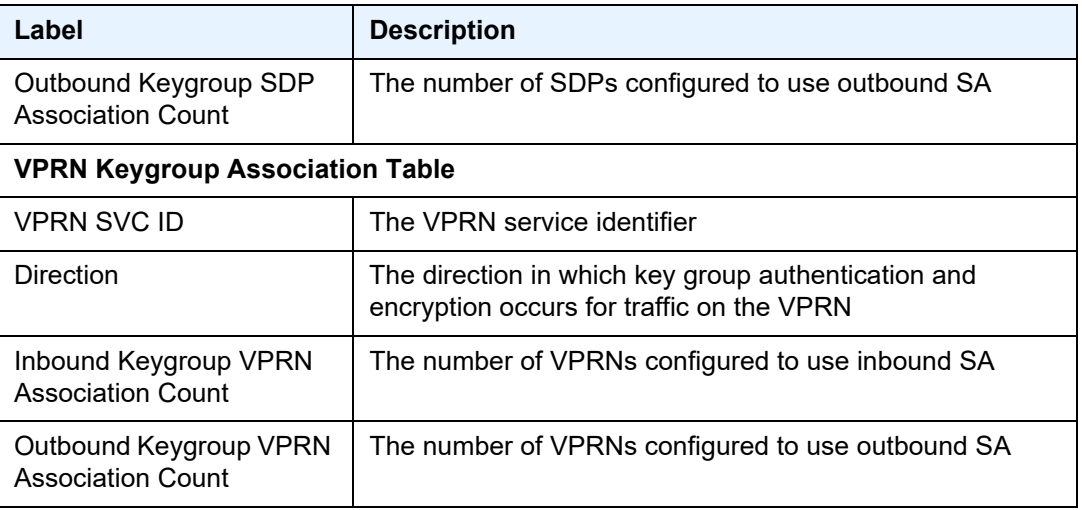

#### *Table 194* **Encryption Key Group Field Descriptions (Continued)**

#### summary

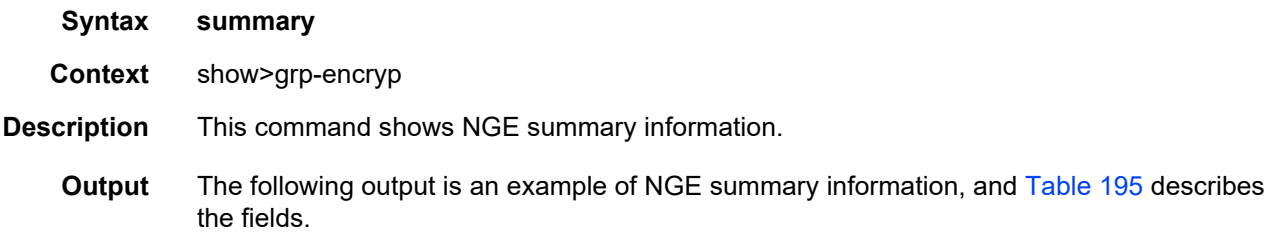

#### **Output Example**

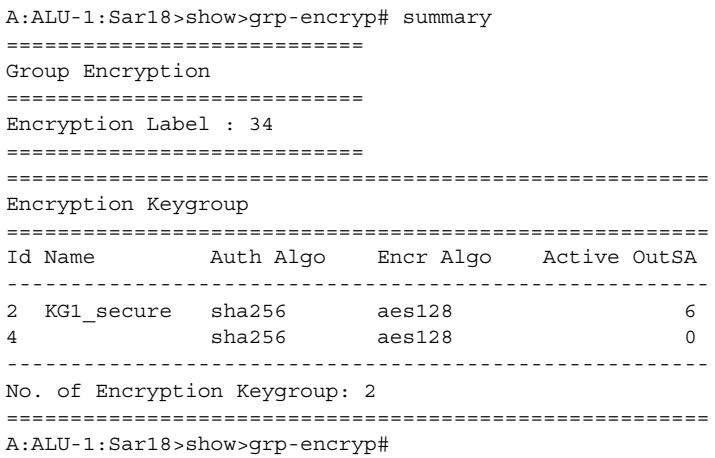

| Label                         | <b>Description</b>                                                      |  |
|-------------------------------|-------------------------------------------------------------------------|--|
| <b>Group Encryption</b>       |                                                                         |  |
| <b>Encryption Label</b>       | The unique network-wide group encryption label                          |  |
| <b>Encryption Keygroup</b>    |                                                                         |  |
| Id                            | The key group identifier value                                          |  |
| Name                          | The key group name                                                      |  |
| Auth Algo                     | The authentication algorithm used by the key group                      |  |
| Encr Algo                     | The encryption algorithm used by the key group                          |  |
| <b>Active OutSA</b>           | The active outbound SA for the key group                                |  |
| No. of Encryption<br>Keygroup | The number of encryption key groups currently configured on the<br>node |  |

<span id="page-1847-0"></span>*Table 195* **Group Encryption Summary Field Descriptions** 

### **9.16.2.3 Clear Commands**

## group-encryption

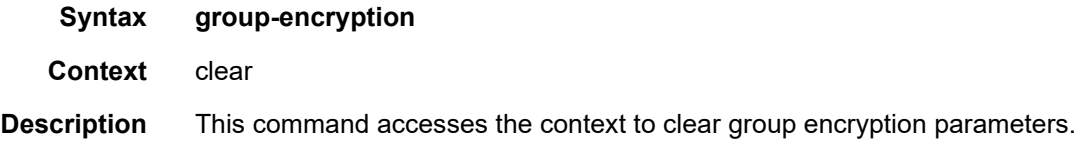

## encryption-keygroup

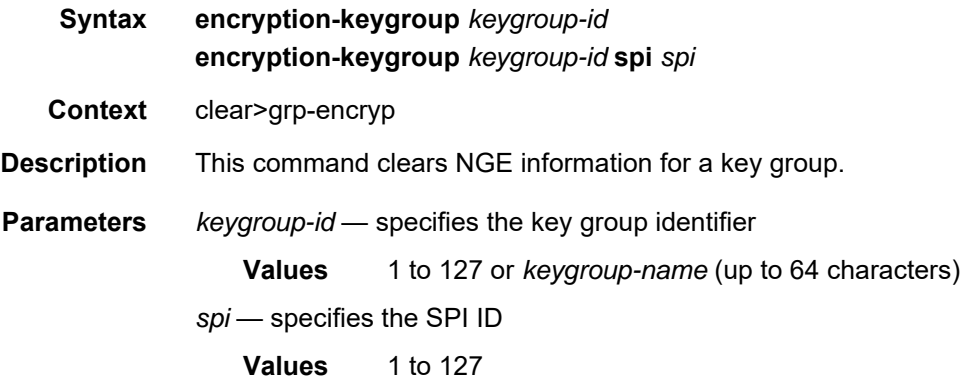

# **10 Ethernet Virtual Private Networks**

This chapter provides an overview and configuration information about Ethernet Virtual Private Networks (EVPNs).

Topics in this chapter include:

- [Overview and EVPN Applications](#page-1851-0)
- [EVPN for MPLS Tunnels](#page-1854-0)
- [General EVPN Topics](#page-1910-0)
- [Configuring an EVPN Service With CLI](#page-1922-0)
- [EVPN Command Reference](#page-1948-0)

# <span id="page-1851-0"></span>**10.1 Overview and EVPN Applications**

EVPN is an IETF technology as defined in RFC 7432, *BGP MPLS-Based Ethernet VPN,* that uses a new BGP address family and allows VPLS services to be operated as IP-VPNs, where the MAC addresses and the information to set up the flooding trees are distributed by BGP.

EVPN is designed to fill the gaps in other Layer 2 VPN technologies such as VPLS. The main objective of EVPN is to build Ethernet LAN (E-LAN) services similar to RFC 4364 IP-VPNs while supporting MAC address learning in the control plane (distributed by MP-BGP), efficient multi-destination traffic delivery, and active-active multihoming.

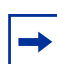

**Note:** EVPN is not supported on non-Ethernet and first-generation (Gen-1) adapter cards. Traffic that ingresses a non-Ethernet or Gen-1 adapter card may not be permitted to egress an EVPN endpoint, and EVPN egress traffic is not permitted on a non-Ethernet or Gen-1 adapter card. For information on adapter card generations, refer to the "Evolution of Ethernet Adapter Cards, Modules, and Platforms" section in the 7705 SAR Interface Configuration Guide.

EVPN can be used as the control plane for different data plane encapsulations. The 7705 SAR implementation supports the following data plane encapsulation:

#### • **EVPN for MPLS tunnels (EVPN-MPLS)**

In EVPN-MPLS, PEs are connected by any type of MPLS tunnel. Typically, EVPN-MPLS is used as an evolutionary step for VPLS services in the WAN, with Data Center Interconnect being one of the main applications.

### **10.1.1 EVPN for MPLS Tunnels in E-LAN Services**

[Figure 151](#page-1852-0) shows the use of EVPN for MPLS tunnels on the 7705 SAR. In this example, EVPN is used as the control plane for E-LAN services in the WAN.

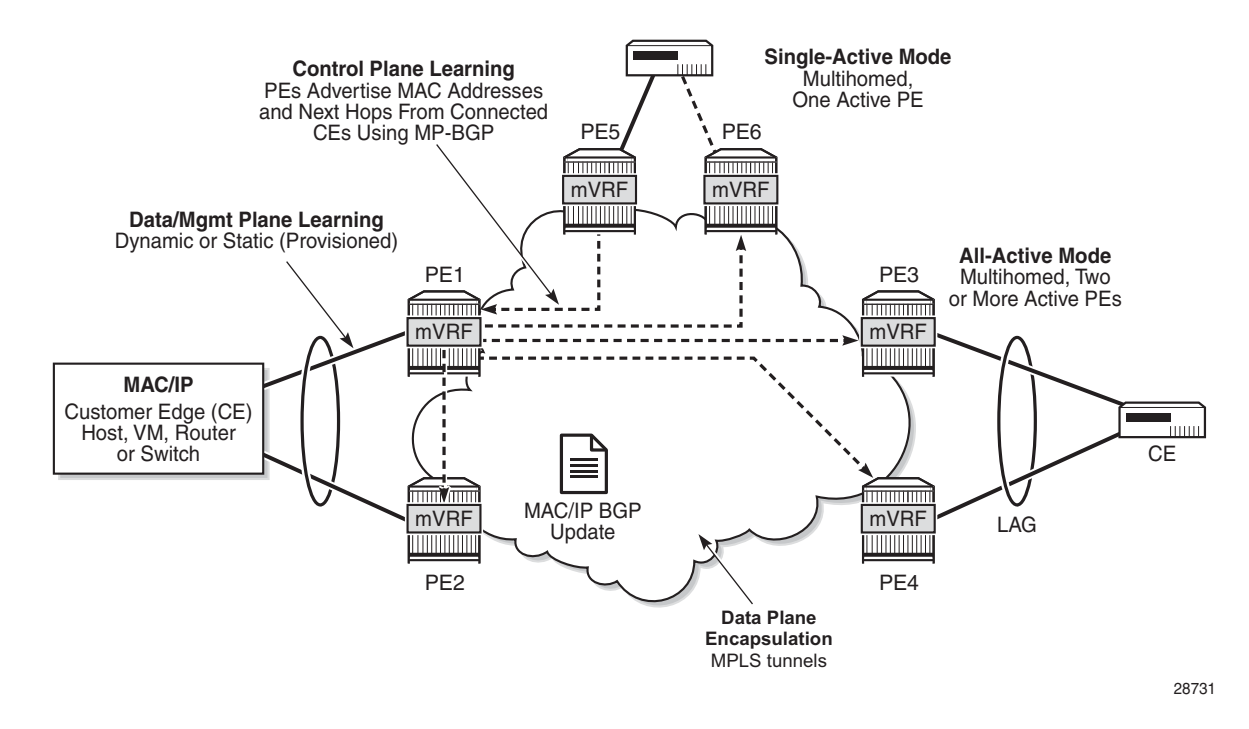

#### <span id="page-1852-0"></span>*Figure 151* **EVPN for MPLS in VPLS Services**

EVPN-MPLS is standardized in RFC 7432 as a Layer 2 VPN technology that can fill the gaps in VPLS for E-LAN services. A significant number of service providers offering E-LAN services today require EVPN for its multihoming capabilities as well as for the optimization that EVPN provides. EVPN supports all-active multihoming and single-active multihoming.

Although VPLS already supports single-active multihoming, EVPN single-active multihoming is considered to be a superior technology due to its mass-withdrawal capabilities to speed up convergence in scaled environments.

EVPN technology provides significant benefits, including:

- superior multihoming capabilities
- IP-VPN-like operation and control for E-LAN services
- reduction and (in some cases) suppression of the BMU (broadcast, multicast, and unknown unicast) traffic in the network
- simple provisioning and management
- new set of tools to control the distribution of MAC addresses and ARP entries in the network

# **10.1.2 EVPN for MPLS Tunnels in E-Line Services**

The MPLS network used by EVPN for E-LAN services can also be shared by Ethernet line (E-Line) services using EVPN in the control plane. EVPN for E-Line services (EVPN-VPWS, virtual private wire service) is a simplification of the RFC 7432 procedure, and is supported on the 7705 SAR in compliance with IETF *draftietf-bess-evpn-vpws*.

# <span id="page-1854-0"></span>**10.2 EVPN for MPLS Tunnels**

This section provides information about EVPN for MPLS tunnels:

- [BGP-EVPN Control Plane for MPLS Tunnels](#page-1854-1)
- [EVPN-VPLS for MPLS Tunnels](#page-1863-0)
- [EVPN-VPWS for MPLS Tunnels](#page-1897-0)
- [EVPN for MPLS Tunnels in r-VPLS Services](#page-1906-0)
- [MPLS Entropy Label](#page-1909-0)

## <span id="page-1854-1"></span>**10.2.1 BGP-EVPN Control Plane for MPLS Tunnels**

[Table 196](#page-1854-2) lists the EVPN route types supported on the 7705 SAR and their use in EVPN-MPLS.

#### <span id="page-1854-2"></span>*Table 196* **EVPN Route Types and Usage**

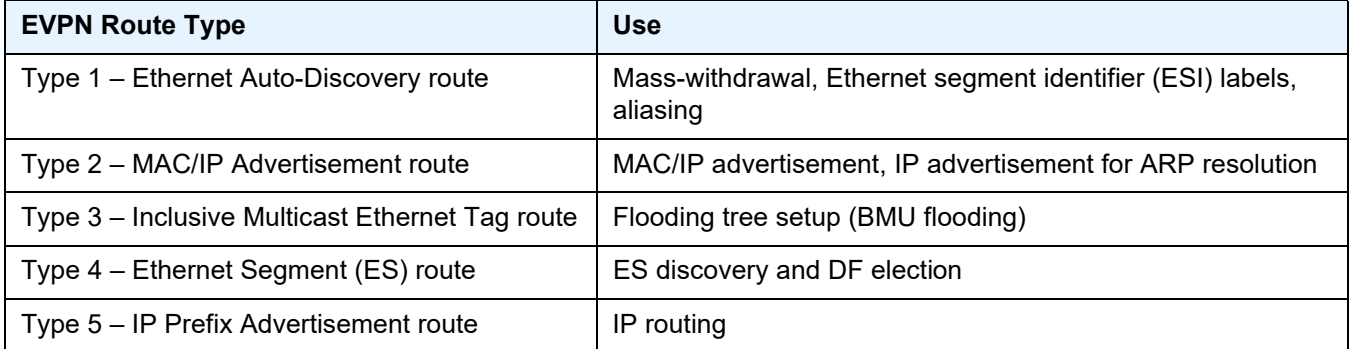

If EVPN multihoming is not required, two route types are needed to set up a basic EVPN instance (EVI) (see [Figure 152\)](#page-1855-0):

- [EVPN Route Type 2 MAC/IP Advertisement Route](#page-1856-0)
- [EVPN Route Type 3 Inclusive Multicast Ethernet Tag Route](#page-1857-0)

If multihoming is required, two additional route types are needed (see [Figure 153](#page-1856-1)):

- [EVPN Route Type 1 Ethernet Auto-Discovery Route \(AD Route\)](#page-1858-0)
- [EVPN Route Type 4 Ethernet Segment Route \(ES Route\)](#page-1860-0)

The route fields and extended communities for route types 2 and 3 are shown in [Figure 152.](#page-1855-0)

#### <span id="page-1855-0"></span>*Figure 152* **EVPN-MPLS Route Type 2 and Type 3 (Required Routes and Communities)**

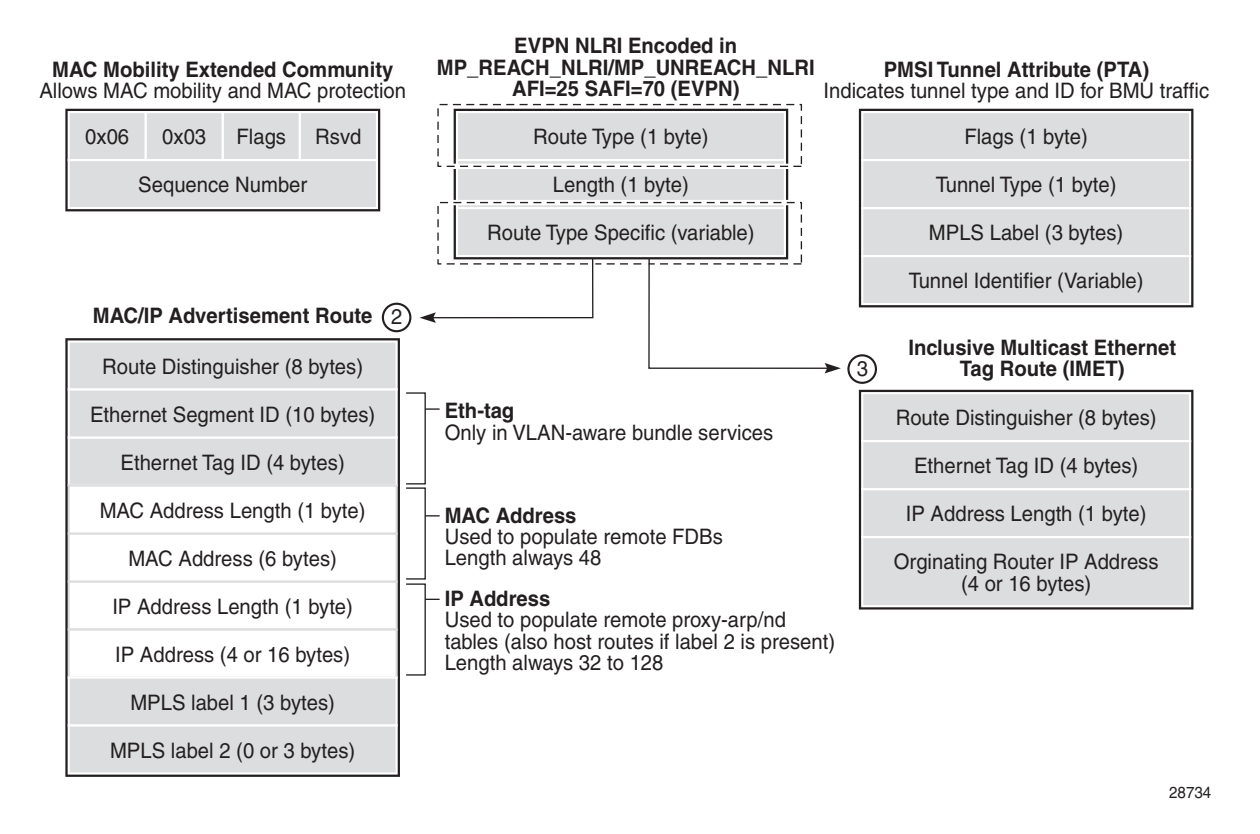

When EVPN multihoming is enabled in the system, two more routes (route types 1 and 4) are required. [Figure 153](#page-1856-1) shows the fields in route types 1 and 4 and their associated extended communities.

<span id="page-1856-1"></span>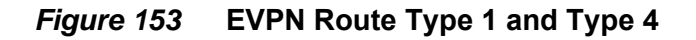

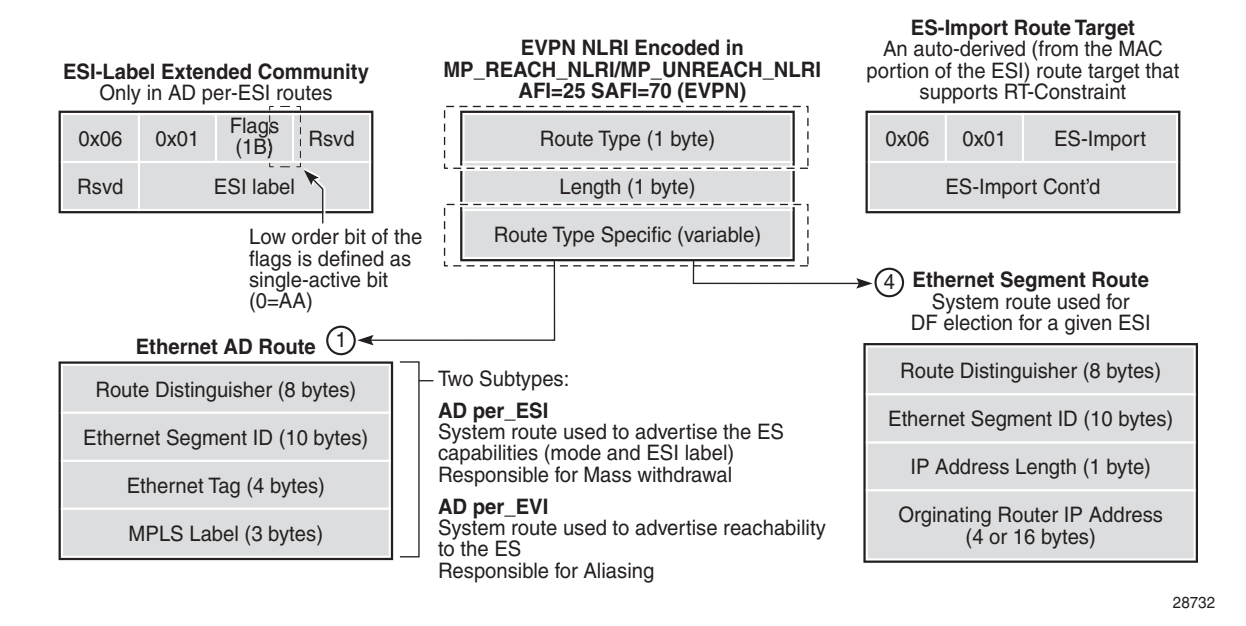

#### <span id="page-1856-0"></span>**10.2.1.1 EVPN Route Type 2 – MAC/IP Advertisement Route**

The 7705 SAR generates route type 2 for advertising MAC addresses. If **macadvertisement** is enabled, the router generates MAC advertisement routes for the following:

- learned MAC addresses on SAPs or SDP bindings
- conditional static MAC addresses

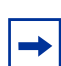

**Note:** The **unknown-mac-route** command is not supported for EVPN-MPLS services.

Route type 2 uses the fields and values shown in [Figure 152](#page-1855-0) and described in [Table 197.](#page-1857-1) For type 2 BGP route key processing, the following fields are considered to be part of the prefix in the NLRI: Ethernet tag ID, MAC address length, MAC address, IP address length, and IP address.

| <b>Field</b>                         | <b>Value</b>                                                                                                    |
|--------------------------------------|----------------------------------------------------------------------------------------------------|
| Route distinguisher                  | Taken from the RD of the VPLS service within the BGP<br>context. The RD can be configured or derived from the<br>bgp-evpn>evi value.                                                                                                    |
| Ethernet segment identifier<br>(ESI) | Zero for MAC addresses learned from single-homed CEs<br>and non-zero for MAC addresses learned from multihomed<br><b>CEs</b>                                                                                                    |
| Ethernet tag ID                      | $\mathbf{0}$                                                                                                    |
| MAC address length                   | Always 48                                                                                                    |
| <b>MAC</b> address                   | MAC address learned or statically configured                                                                                                    |
| IP address and IP address<br>length  | The IP address associated with the MAC address being<br>advertised, with a length of 32 (or 128 for IPv6)<br>In general, any MAC route without an IP address has IPL=0<br>(IP length) and the IP address is omitted<br>When received, any IPL value not equal to 0, 32, or 128<br>discards the route |
| MPLS label 1                         | Carries the MPLS label allocated by the system to the<br>VPLS service. The label value is encoded in the high-order<br>20 bits of the field and is the same label used in route type<br>3 for the same service unless bgp-evpn>mpls>ingress-<br>replication-bum-label is configured in the service.  |
| MPLS label 2                         | $\Omega$                                                                                                    |
| MAC mobility extended<br>community   | Used for signaling the sequence number in case of MAC<br>moves and the sticky bit in case of advertising conditional<br>static MAC addresses. If a MAC route is received with a<br>MAC mobility extended community, the sequence number<br>and the sticky bit are considered during route selection. |

<span id="page-1857-1"></span>*Table 197* **Route Type 2 Fields and Values**

### <span id="page-1857-0"></span>**10.2.1.2 EVPN Route Type 3 – Inclusive Multicast Ethernet Tag Route**

Route type 3 is used for setting up the flooding tree (BMU flooding) for a specified VPLS service. The received inclusive multicast routes add entries to the VPLS flood list in the 7705 SAR. Ingress replication is supported as the tunnel type in route type 3 when BGP-EVPN MPLS is enabled.

[Figure 152](#page-1855-0) shows and [Table 198](#page-1858-1) describes the route values used for EVPN-MPLS services. For type 3 BGP route key processing, the following fields are considered to be part of the prefix in the NLRI: Ethernet tag ID, IP address length, and originating router IP address.

<span id="page-1858-1"></span>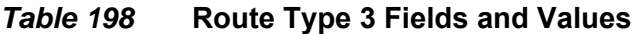

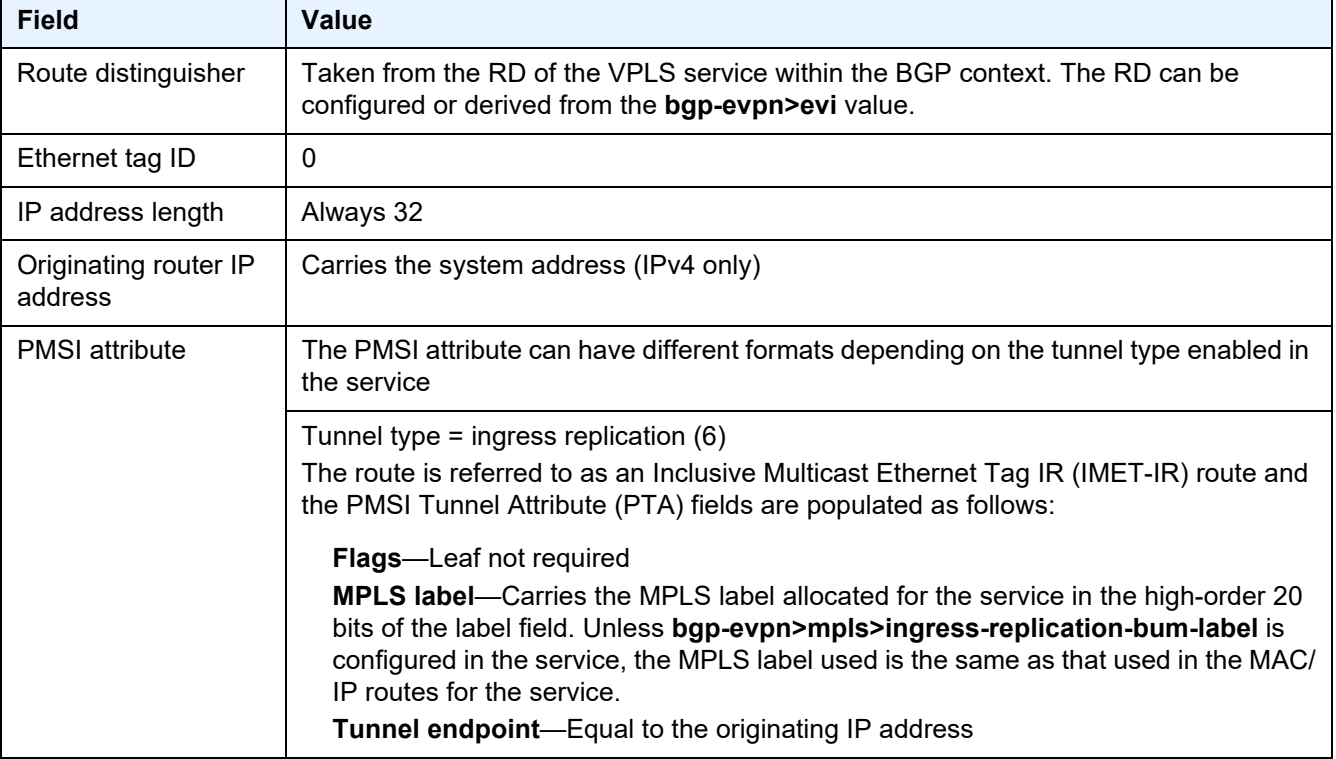

### <span id="page-1858-0"></span>**10.2.1.3 EVPN Route Type 1 – Ethernet Auto-Discovery Route (AD Route)**

The 7705 SAR generates route type 1 for advertising for multihoming functions. The system can generate the following two subtypes of Ethernet AD routes:

- Ethernet AD per-ESI route (Ethernet segment ID)
- Ethernet AD per-EVI route (EVPN instance)

The Ethernet AD per-ESI route uses the fields and values shown in [Figure 153](#page-1856-1) and described in [Table 199.](#page-1859-0) For type 1 BGP route key processing, the following fields are considered to be part of the prefix in the NLRI: Ethernet segment identifier and Ethernet tag ID.

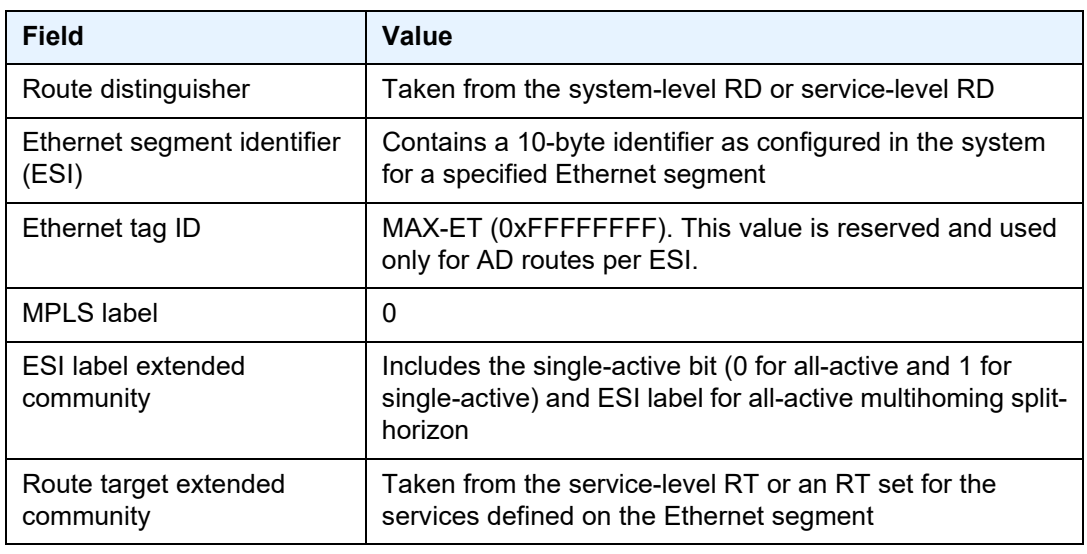

<span id="page-1859-0"></span>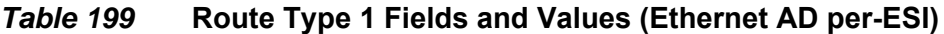

The system can send either a separate Ethernet AD per-ESI route per service or several Ethernet AD per-ESI routes aggregating the route targets for multiple services. While both alternatives can interoperate, RFC 7432 states that the EVPN AD per-ES route must be sent with a set of route targets corresponding to all the EVIs defined on the Ethernet segment. Either alternative can be enabled using the **ad-peres-route-target** command options.

The default option, **evi-rt**, configures the system to send a separate AD per-ES route per service.

The **evi-rt-set route-distinguisher** *ip-address* option, when enabled, allows the aggregation of routes; that is, a single AD per-ES route with the associated RD (*ipaddress*:1) and a set of EVI route targets are advertised (to a maximum of 128 route targets). If the number of EVIs defined in the Ethernet segment is significantly large for the packet size, the system will send more than one route. For example:

- AD per-ES route for EVI-route-set 1 is sent with RD *ip-address*:1
- AD per-ES route for EVI-route-set 2 is sent with RD *ip-address*:2

The Ethernet AD per-EVI route uses the fields and values shown in [Figure 153](#page-1856-1) and described in [Table 200](#page-1860-1).

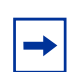

**Note:** The AD per-EVI route does not send the ESI label extended community field as is done for Ethernet AD per-ESI (see [Table 199](#page-1859-0)).

| <b>Field</b>                         | Value                                                                                         |
|--------------------------------------|-----------------------------------------------------------------------------------------------|
| Route distinguisher                  | Taken from the service-level RD                                                               |
| Ethernet segment identifier<br>(ESI) | Contains a 10-byte identifier as configured in the system<br>for a specified Ethernet segment |
| Ethernet tag ID                      | 0                                                                                             |
| MPLS label                           | Encodes the unicast label allocated for the service (high-<br>order 20 bits)                  |
| Route target extended<br>community   | Taken from the service-level RT                                                               |

<span id="page-1860-1"></span>*Table 200* **Route Type 1 Fields and Values (Ethernet AD per-EVI)**

### <span id="page-1860-0"></span>**10.2.1.4 EVPN Route Type 4 – Ethernet Segment Route (ES Route)**

The 7705 SAR generates route type 4 for multihoming ES discovery and designated forwarder (DF) election.

The Ethernet segment route uses the fields and values shown in [Figure 153](#page-1856-1) and described in [Table 201.](#page-1860-2) For type 4 BGP route key processing, the following fields are considered to be part of the prefix in the NLRI: Ethernet segment ID, IP address length, and originating router IP address.

| <b>Field</b>                         | Value                                                                                                    |
|--------------------------------------|----------------------------------------------------------------------------------------------------|
| Route distinguisher                  | Taken from the service-level RD                                                                                                    |
| Ethernet segment identifier<br>(ESI) | Contains a 10-byte identifier as configured in the system<br>for a specified Ethernet segment                                                                                                   |
| ES-import route target<br>community  | Automatically derived value from the MAC address portion<br>of the ESI. This extended community is treated as a route<br>target and is supported by RT-constraint (route target BGP<br>family). |

<span id="page-1860-2"></span>*Table 201* **Route Type 4 Fields and Values**

### **10.2.1.5 EVPN Route Type 5 – IP Prefix Route**

EVPN route type 5 (IP prefix route) is supported for MPLS tunnels. The route fields for route type 5 are shown in [Figure 154](#page-1861-0) and described in [Table 202](#page-1861-1). For type 5 BGP route key processing, the following fields are considered to be part of the prefix in the NLRI: Ethernet tag ID, IP prefix length, and IP prefix.

All the routes in EVPN-MPLS are sent with the RFC 5512 tunnel encapsulation extended community, with the tunnel type value set to MPLS.

The router generates route type 5 for advertising IP prefixes in EVPN. The router generates IP prefix advertisement routes for:

• IP prefixes existing in a VPRN linked to the integrated routing and bridging (IRB) backhaul r-VPLS service

The IRB interface refers to an r-VPLS service bound to a VPRN IP interface.

#### <span id="page-1861-0"></span>*Figure 154* **EVPN Route Type 5**

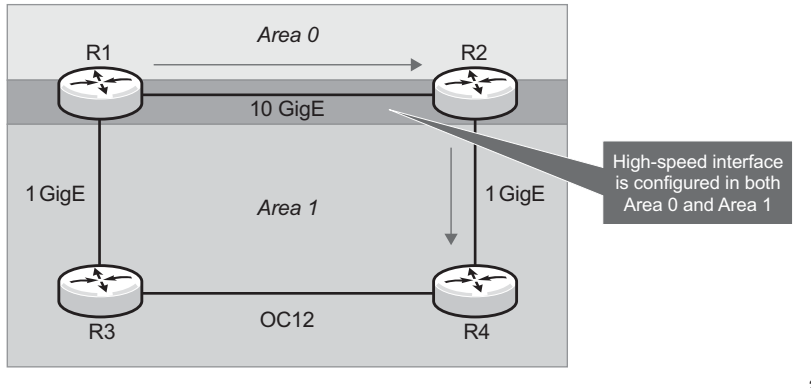

28912

#### <span id="page-1861-1"></span>*Table 202* **Route Type 5 Fields and Values**

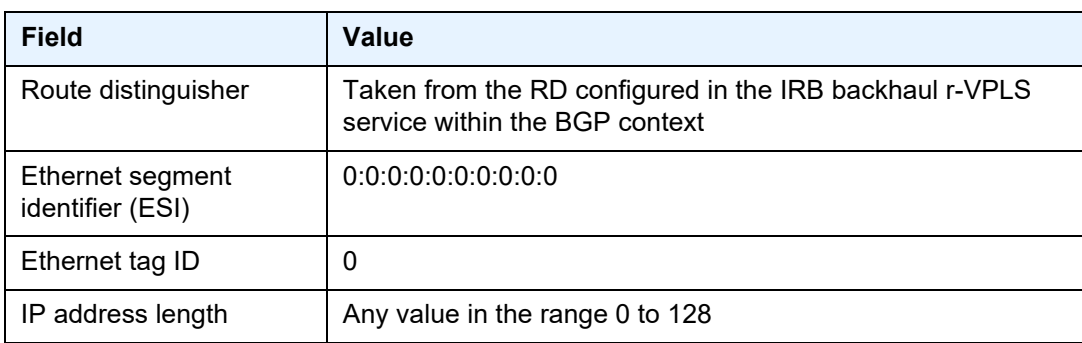

| <b>Field</b>      | Value                                                                                                    |
|-------------------|----------------------------------------------------------------------------------------------------|
| IP address        | Any valid IPv4 or IPv6 address                                                                                                    |
| GW IP address     | Can carry two different values:<br>- If different from 0, route type 5 carries the primary IP<br>interface address of the VPRN behind which the IP prefix is<br>known. This is the case for the regular IRB backhaul r-VPLS<br>model.<br>- If 0.0.0.0, the route type 5 is sent with a MAC next-hop<br>extended community that carries the VPRN interface MAC<br>address. This is the case for the EVPN tunnel r-VPLS model. |
| <b>MPLS</b> label | Carries the MPLS label allocated for the service<br>Only one MPLS label can be configured per VPLS service                                                                                                    |

*Table 202* **Route Type 5 Fields and Values (Continued)**

### **10.2.1.6 RFC 5512 – BGP Tunnel Encapsulation Extended Community**

The following routes are sent with the RFC 5512 BGP tunnel encapsulation extended community: route type 2 (MAC/IP), route type 3 (Inclusive Multicast Ethernet Tag), and route type 1 (Ethernet AD per-EVI). Route type 4 (Ethernet segment) and route type 1 (AD per-ESI) routes are not sent with this extended community.

The router processes the following BGP tunnel-encapsulation tunnel values registered by IANA for RFC 5512:

• MPLS encapsulation: 10

Any other tunnel value gives the route "treat-as-withdraw" status.

If the encapsulation value is MPLS, the BGP validates the high-order 20 bits of the label field, ignoring the low-order 4 bits.

If the encapsulation extended community is not present in a received route, BGP treats the route as an MPLS-based configuration of the

**config>router>bgp>group>neighbor>def-recv-evpn-encap mpls** command. The command is also available at the **bgp** and **group** levels.

## <span id="page-1863-0"></span>**10.2.2 EVPN-VPLS for MPLS Tunnels**

This section provides information on the following topics:

- [Overview](#page-1863-1)
- [EVPN and VPLS Integration](#page-1866-0)
- [Auto-derived Route Distinguisher \(RD\) in Services](#page-1870-0)
- [EVPN Multihoming in VPLS Services](#page-1870-1)

#### <span id="page-1863-1"></span>**10.2.2.1 Overview**

EVPN can be used in MPLS networks where PEs are interconnected through any type of tunnel, including RSVP-TE, segment routing TE, LDP, BGP, segment routing IS-IS, and segment routing OSPF. The selection of the tunnel to be used in a VPLS service with BGP-EVPN MPLS enabled is based on the **auto-bind-tunnel** command, which is similar to the way that VPRN services operate.

EVPN-MPLS is modeled using a VPLS service where EVPN-MPLS bindings can coexist with SAPs and SDP bindings. The following output shows an example of a VPLS service with EVPN-MPLS.

```
*A:PE-1>config>service>vpls# info
                                          ----------------------------------------------
 description "evpn-mpls-service"
 han
 bgp-evpn
   evi 10
   mpls
      no shutdown
      auto-bind-tunnel resolution any
 sap 1/1/1:1 create
 exit
 spoke-sdp 1:1 create
```
The **bgp-evpn** context must be enabled when MPLS is not **shutdown**. In addition to the **mpls>no shutdown** command, the minimum set of commands needed to set up the EVPN-MPLS instance are the **bgp-evpn>evi** and the **bgp-evpn>mpls>autobind-tunnel resolution** commands. Users can also configure other command options. The minimum set and optional commands are listed below:

• **evi** *value* — the EVPN identifier value (EVI *value*) is unique in the system and can have a value between 1 and 65535. The EVI *value* is used for the servicecarving algorithm (which is used for multihoming, if configured) and for autoderiving route target and route distinguishers in the service.

If the **evi** *value* is not specified, its value is 0 and no route distinguisher or route targets are auto-derived from it. If the **evi** *value* is specified and no other route distinguisher or route targets are configured in the service, the following derivations apply:

- the route distinguisher is derived from *system-ip*:**evi** *value*
- the route target is derived from *autonomous-system*:**evi** *value*

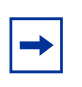

**Note:** When the **vsi-import** and **vsi-export** policies are configured, the route target must be configured in the policies and the policy values take preference over the values of auto-derived route targets. The operational route target for a service is displayed using the **show service id** *service-id* **bgp** command.

When the **evi** command is configured, a **config>service>vpls>bgp** command is required—even if the context is empty—to allow the user to see the correct information when using the **show>service>id** *service-id***>bgp** and **show>service>system>bgp-route-distinguisher** commands.

Although it is not mandatory, if multihoming is not configured, the configuration of the **evi** command is enforced for EVPN services with SAPs or SDP bindings defined in the **ethernet-segment** command. See [EVPN Multihoming in VPLS](#page-1870-1)  [Services](#page-1870-1) for more information about the **ethernet-segment** command.

The following options are specific to EVPN-MPLS and defined in the **bgpevpn>mpls** context:

- **control-word** this command is required, as per RFC 7432, to avoid frame disordering. The user can enable and disable it so that interoperability with other vendors can be guaranteed.
- **auto-bind-tunnel** this command is required and allows the user to decide what type of MPLS transport tunnels are used for a particular instance. The command is used in the same way as it is used in VPRN services.

For BGP-EVPN MPLS, **bgp** is explicitly added to the **resolution-filter** in EVPN (**bgp** is implicit in VPRNs).

- **force-vlan-vc-forwarding** this command allows the system to preserve the VLAN ID and P-bits of the service-delimiting qtag in a new tag added in the customer frame before sending the customer frame to the EVPN core.
- **split-horizon-group** this command allows the association of a user-created split horizon group with all the EVPN-MPLS destinations. See EVPN and VPLS [Integration](#page-1866-0) for more information.
- **ecmp** this command, when set to a value greater than 1, activates aliasing to the remote PEs that are defined in the same all-active multihoming Ethernet segment. See [EVPN Multihoming in VPLS Services](#page-1870-1) for more information.

• **ingress-replication-bum-label** — this command is only enabled when the user wants the PE to advertise a label for BMU traffic (Inclusive Multicast Ethernet Tag routes, route type 3) that is different from the label advertised for unicast traffic (with the MAC/IP routes). This is useful to avoid potential transient packet duplication in all-active multihoming.

In addition to the options above, the following **bgp-evpn** commands are also available for EVPN-MPLS services:

- **[no] mac-advertisement**
- **mac-duplication** and settings

When EVPN-MPLS is established among some PEs in the network, EVPN unicast and multicast bindings are created on each PE to the remote EVPN destinations. A specified ingress PE creates:

- a unicast EVPN-MPLS destination binding to a remote egress PE as soon as a MAC/IP route is received from that egress PE
- a multicast EVPN-MPLS destination binding to a remote egress PE, only if the egress PE advertises an Inclusive Multicast Ethernet Tag route (route type 3) with a BMU label. This is only possible if the egress PE is configured with **ingress-replication-bum-label**.

The unicast and multicast bindings, as well as the MAC addresses learned on them, can be checked using the **show** commands in the following example. In the example, the remote PE 192.0.2.69 is configured with **no ingress-replication-bum-label** and PE 192.0.2.70 is configured with **ingress-replication-bum-label**. Therefore, "Dut" has a single EVPN-MPLS destination binding to PE 192.0.2.69 and two bindings (unicast and multicast) to PE 192.0.2.70.

\*A:Dut# show service id 1 evpn-mpls

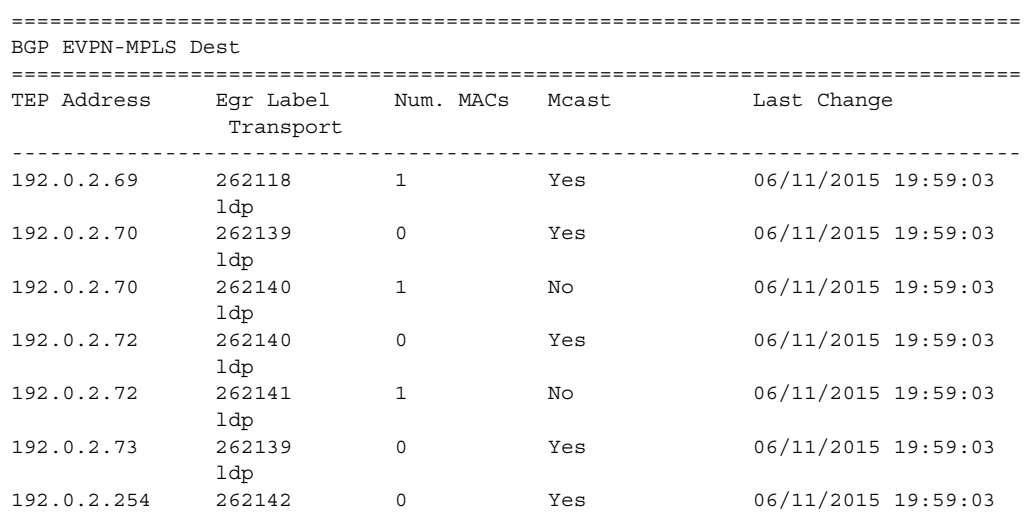

bgp Number of entries : 7 ------------------------------------------------------------------------------- =============================================================================== \*A:Dut# show service id 1 fdb detail =============================================================================== Forwarding Database, Service 1 =============================================================================== ServId MAC Source-Identifier Type Last Change Age ------------------------------------------------------------------------------- 1 00:ca:fe:ca:fe:69 eMpls: EvpnS 06/11/15 21:53:48 192.0.2.69:262118 1 00:ca:fe:ca:fe:70 eMpls: EvpnS 06/11/15 19:59:57 192.0.2.70:262140 1 00:ca:fe:ca:fe:72 eMpls: EvpnS 06/11/15 19:59:57 192.0.2.72:262141 ------------------------------------------------------------------------------- No. of MAC Entries: 3 ------------------------------------------------------------------------------- Legend: L=Learned O=Oam P=Protected-MAC C=Conditional S=Static ===============================================================================

#### <span id="page-1866-0"></span>**10.2.2.2 EVPN and VPLS Integration**

The 7705 SAR EVPN implementation supports *draft-ietf-bess-evpn-vpls-seamlessinteg* so that EVPN-MPLS and VPLS can be integrated into the same network and within the same service. This feature is useful for the integration between both technologies and for the migration of VPLS services to EVPN-MPLS.

The following behavior enables the integration of EVPN and SDP bindings in the same VPLS network. An illustration and configuration example follow the list.

- Systems with EVPN endpoints and SDP bindings to the same far end bring down the SDP bindings.
	- The router allows the establishment of an EVPN endpoint and an SDP binding to the same far end but the SDP binding is kept operationally down. Only the EVPN endpoint is operationally up. This is true for spoke SDPs and mesh SDPs.
	- If there is an existing EVPN endpoint to a specified far end and the establishment of a spoke SDP is attempted, the spoke SDP is set up but kept operationally down with an operational flag indicating that there is an EVPN route to the same far end.
- If there is an existing spoke SDP and a valid (used) EVPN route arrives, the EVPN endpoint is set up and the spoke SDP is brought operationally down with an operational flag indicating that there is an EVPN route to the same far end.
- If there is an SDP binding and EVPN endpoint to different far-end IP addresses on the same remote PE, both links will be operationally up. This can happen if the SDP binding is terminated in an IPv6 address or IPv4 address that is different from the system address where the EVPN endpoint is terminated.
- The user can add spoke SDPs and all the EVPN-MPLS endpoints in the same split horizon group.
	- The **split-horizon-group** *group-name* command under the **vpls>bgpevpn**>**mpls** context allows the EVPN-MPLS endpoints to be added to a split horizon group.
	- The **bgp-evpn>mpls>split-horizon-group** must reference a userconfigured split horizon group. User-configured split horizon groups can be configured within the **service>vpls** context. The same *group-name* can be associated with SAPs, spoke SDPs, and EVPN-MPLS endpoints.
	- If the **split-horizon-group** command is not used, the default split horizon group—which contains all the EVPN endpoints—is still used, but it is not possible to refer to it on SAPs and spoke SDPs.
- The system disables the advertisement of MAC addresses learned on SAPs and spoke SDPs that are part of an EVPN split horizon group.
	- When the SAPs and spoke SDPs are configured within the same split horizon group as the EVPN endpoints, MAC addresses are still learned on them but are not advertised in EVPN.
	- The SAPs and spoke SDPs added to an EVPN split horizon group should not be part of any EVPN multihomed ES. In this case, the PE still advertises the AD per-EVI route for the SAP or spoke SDP, attracting EVPN traffic that could not be forwarded to that SAP or SDP binding.

[Figure 155](#page-1868-0) shows an example of EVPN-VPLS integration. In this example, if EVPN and SAPs and spoke SDPs are part of the same split horizon group, the traffic arriving on the SAPs and spoke SDPs is not forwarded to EVPN.

The spoke SDPs on PE2 are not part of an split horizon group, so they can forward traffic to EVPN. Spoke SDPs on PE5 are part of same split horizon group, so they cannot forward traffic to EVPN.

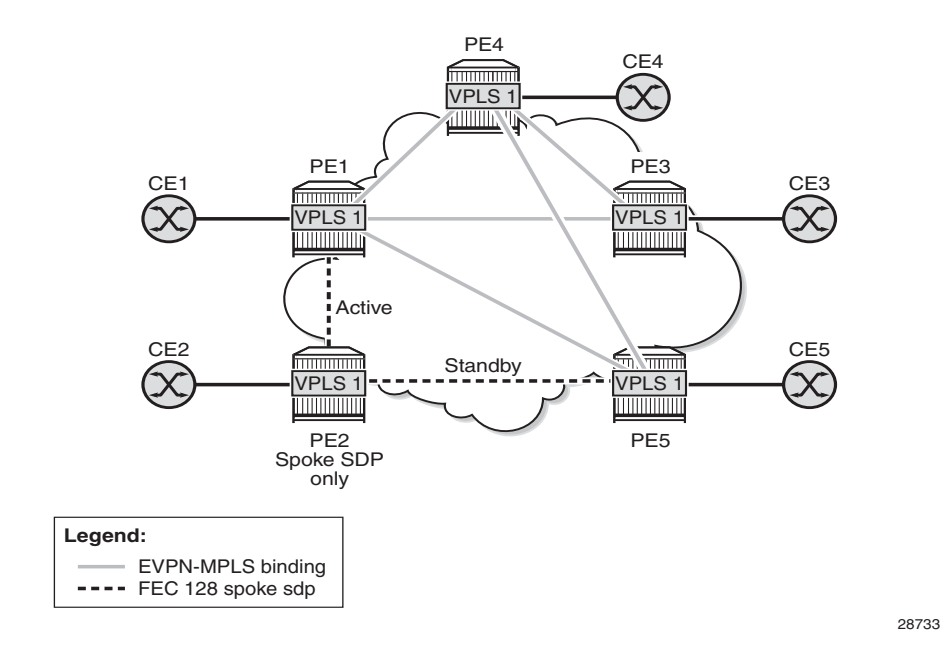

#### <span id="page-1868-0"></span>*Figure 155* **EVPN-VPLS Integration**

A CLI configuration example for PE1, PE5, and PE2 is provided below.

```
*A:PE1>config>service# info
----------------------------------------------
vpls 1 customer 1 create
 split-horizon-group "SHG-1" create
 bgp
   route-target target:65000:1
 bgp-evpn
   evi 1
   mpls
     no shutdown
      split-horizon-group SHG-1
 spoke-sdp 12:1 create
 exit
 sap 1/1/1:1 create
 exit
PE5#config>service# info
----------------------------------------------
vpls 1 customer 1 create
   split-horizon-group "SHG-1" create
   exit
   stp
       shutdown
   exit
   endpoint "vpls20" create
   exit
   sap 1/1/7:2 create
       no shutdown
```

```
exit
   spoke-sdp 64:2 split-horizon-group "SHG-1" endpoint "vpls20" create
      no shutdown
   exit
   spoke-sdp 65:2 split-horizon-group "SHG-1" endpoint "vpls20" create
      no shutdown
   exit
   no shutdown
*A:PE2>config>service# info
----------------------------------------------
vpls 1 customer 1 create
 end-point CORE create
  no suppress-standby-signaling
 spoke-sdp 21:1 end-point CORE
  precedence primary
 spoke-sdp 25:1 end-point CORE
```
PE1, PE3, PE4, and PE5 have BGP-EVPN enabled in VPLS-1. PE2 has active/ standby spoke SDPs to PE1 and PE5. In this configuration:

- EVPN endpoints are instantiated within the same split horizon group, for example, SHG-1
- manual spoke SDPs from PE1 and PE5 to PE2 are not part of SHG-1

EVPN MAC advertisements are as follows.

- MAC addresses learned on FEC128 spoke SDPs are advertised normally in EVPN.
- MAC addresses learned on spoke SDPs that are part of SHG-1 are not advertised in EVPN because SHG-1 is the split horizon group used for **bgpevpn>mpls**. This prevents any data plane MAC addresses learned on the split horizon group from being advertised in EVPN.

BMU operation on PE1 is as follows.

- When CE1 sends BMU traffic, PE1 floods it to all the active bindings.
- When CE2 sends BMU traffic, PE2 sends it to PE1 (active spoke SDP) and PE1 floods it to all the bindings and SAPs.
- When CE5 sends BMU traffic, PE5 floods it to the EVPN PEs. PE1 will flood the traffic to the active spoke SDP and SAPs but never to the EVPN PEs because they are part of the same split horizon group.

### <span id="page-1870-0"></span>**10.2.2.3 Auto-derived Route Distinguisher (RD) in Services**

In a VPLS service, a single RD is used per service.

The following rules apply.

- The VPLS RD is selected based on the following precedence:
	- a manual RD always take precedence when configured
	- if there is no manual configuration, the RD is derived from the **bgpevpn>evi** configuration
	- if there is no manual or **evi** configuration, there will not be an RD and the service will fail
- The selected RD is displayed in the "Oper Route Dist" field of the **show>service>id>bgp** command.
- The service supports dynamic RD changes, such as a new manual RD configuration.

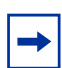

**Note:** When the RD changes, the active routes for that VPLS are withdrawn and readvertised with the new RD.

• If the manual mechanism to derive the RD for a specified service is removed from the configuration, the system will select a new RD based on the above rules. In this case, the routes are withdrawn, the new RD is selected from the **evi** configuration, and the routes are readvertised with the new RD.

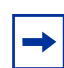

**Note:** This reconfiguration will fail if the new RD already exists in a different VPLS or Epipe service.

#### <span id="page-1870-1"></span>**10.2.2.4 EVPN Multihoming in VPLS Services**

EVPN multihoming implementation is based on the concept of the Ethernet segment and configured through the **ethernet-segment** command. An Ethernet segment is a logical structure that can be defined in one or more PEs and identifies the CE (or access network) that is multihomed to the EVPN PEs. An Ethernet segment is associated with port, LAG, or SDP objects and is shared by all the services defined on those objects. For virtual Ethernet segments, individual VID or VC-ID ranges can be associated with the port, LAG, or SDP objects defined in the Ethernet segment.

Each Ethernet segment has a unique identifier called the Ethernet segment identifier (ESI) that is 10 bytes long and is manually configured in the router.

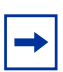

**Note:** The *esi* value is advertised in the control plane to all the PEs in an EVPN network. Therefore, it is very important to ensure that the 10-byte *esi* value is unique throughout the entire network. Single-homed CEs are assumed to be connected to an Ethernet segment with *esi* = 0 (that is, single-homed Ethernet segments do not need to be explicitly configured).

This section describes the behavior of the EVPN multihoming implementation in an EVPN-MPLS service and includes the following topics:

- [EVPN All-Active Multihoming](#page-1871-0)
- [EVPN Single-Active Multihoming](#page-1889-0)

#### <span id="page-1871-0"></span>**10.2.2.4.1 EVPN All-Active Multihoming**

This section contains information on the following topics:

- all-active multihoming service mode
- ES discovery and DF election procedures (all-active multihoming)
- aliasing
- network failures and convergence for all-active multihoming

As described in RFC 7432, all-active multihoming is only supported on access LAG SAPs. The CE must be configured with a LAG to avoid duplicated packets to the network. The use of LACP is optional.

Three different procedures are implemented in the 7705 SAR to provide all-active multihoming for a specified Ethernet segment:

- designated forwarder (DF) election (see [Figure 156\)](#page-1872-0)
- split horizon (see [Figure 157](#page-1872-1))
- aliasing (see [Figure 158\)](#page-1873-0)

[Figure 156](#page-1872-0) shows the need for DF election in all-active multihoming.
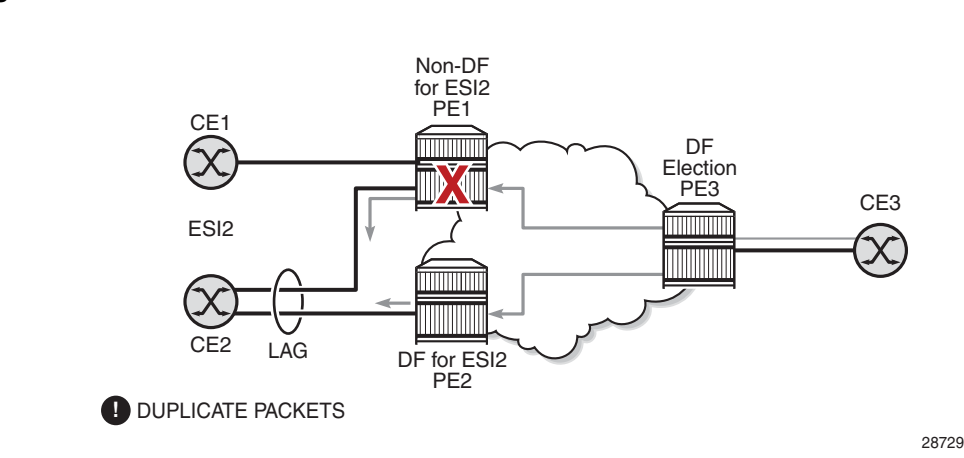

*Figure 156* **DF Election**

The DF election in an EVPN all-active multihoming scenario avoids duplicate packets on the multihomed CE. The DF election procedure is responsible for electing one DF PE per ESI per service; the other PEs are non-DF for the ESI and service. Only the DF forwards BMU traffic from the EVPN network toward the ES SAPs (the multihomed CE). The non-DF PEs do not forward BMU traffic to the local Ethernet segment SAPs (see [ES Discovery and DF Election Procedures \(all-active](#page-1876-0)  [multihoming\)](#page-1876-0) for more information).

**Note:** BMU traffic from the CE to the network and known unicast traffic in any direction is allowed on both the DF and non-DF PEs.

[Figure 157](#page-1872-0) shows the EVPN split-horizon concept for all-active multihoming.

<span id="page-1872-0"></span>*Figure 157* **Split Horizon**

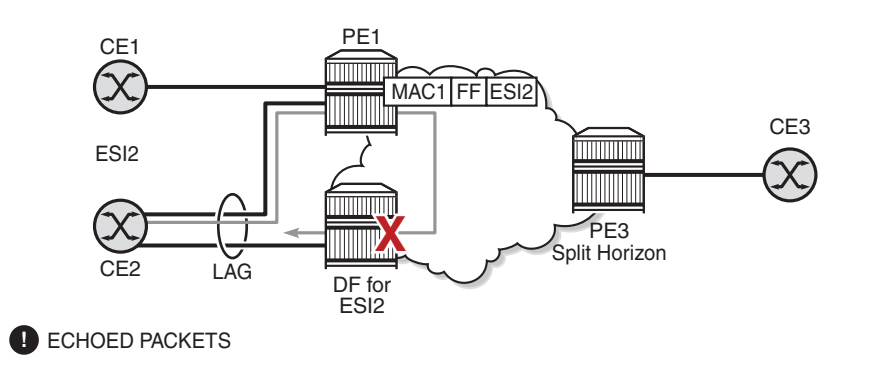

28737

 $\rightarrow$ 

The EVPN split-horizon procedure ensures that the BMU traffic originated by the multihomed PE and sent from the non-DF to the DF is not replicated back to the CE (echoed packets on the CE). To avoid these echoed packets, the non-DF (PE1) sends all the BMU packets to the DF (PE2) with an indication of the source Ethernet segment. That indication is the ESI label (ESI2 in the example), previously signaled by PE2 in the AD per-ESI route for the Ethernet segment. When PE2 receives an EVPN packet (after the EVPN label lookup), PE2 finds the ESI label that identifies its local Ethernet segment (ESI2). The BMU packet is replicated to other local CEs but not to the ESI2 SAP.

[Figure 158](#page-1873-0) shows the EVPN aliasing concept for all-active multihoming.

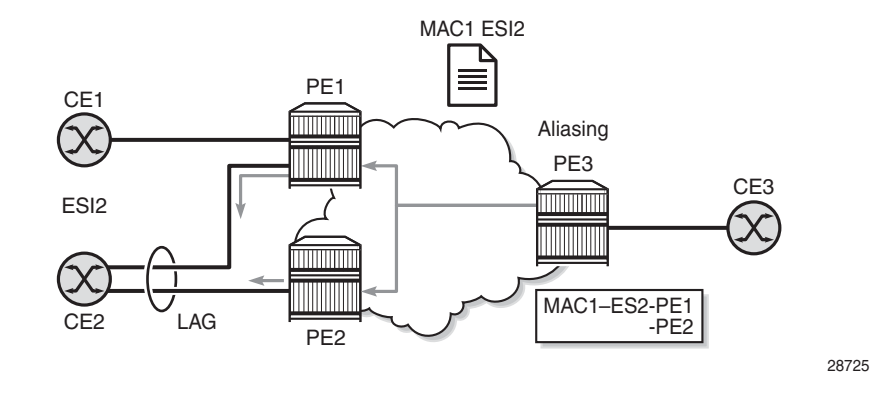

## <span id="page-1873-0"></span>*Figure 158* **Aliasing**

Because CE2 is multihomed to PE1 and PE2 using an all-active Ethernet segment, aliasing is the procedure by which PE3 can load-balance the known unicast traffic between PE1 and PE2, even if the destination MAC address was only advertised by PE1, as shown in the example. When PE3 installs MAC1 in the FDB, it associates MAC1 not only with the advertising PE (PE1) but also with all the PEs advertising the same **esi** *esi* (ESI2) for the service. In this example, PE1 and PE2 advertise an AD per-EVI route for ESI2. Therefore, PE3 installs the two next hops associated with MAC1.

Aliasing is enabled by configuring ECMP to be greater than 1 in the **bgp-evpn>mpls** context (see [Aliasing](#page-1883-0) for more information).

#### <span id="page-1874-0"></span>**All-Active Multihoming Service Model**

The following shows an example where the PE1 configuration provides all-active multihoming to the CE2 shown in [Figure 158](#page-1873-0).

```
*A:PE1>config>lag(1)# info
----------------------------------------------
 mode access
 encap-type dot1q
 port 1/1/2
 lacp active administrative-key 1 system-id 00:00:00:00:00:22
 no shutdown
*A:PE1>config>service>system>bgp-evpn# info
----------------------------------------------
 route-distinguisher 1.1.1.1:0
 ethernet-segment "ESI2" create
   esi 01:12:12:12:12:12:12:12:12:12
   multi-homing all-active
   service-carving
   lag 1
   no shutdown
*A:PE1>config>redundancy>evpn-multi-homing# info
----------------------------------------------
   boot-timer 120
   es-activation-timer 10
*A:PE1>config>service>vpls# info
 ----------------------------------------------
 description "evpn-mpls-service with all-active multihoming"
 bgp
 bgp-evpn
   evi 10
   mpls
     no shutdown
     auto-bind-tunnel resolution any
 sap lag-1:1 create
 exit
```
#### In the same way, PE2 is configured as follows:

```
*A:PE2>config>lag(1)# info
                           ----------------------------------------------
  mode access
 encap-type dot1q
 port 1/1/1
 lacp active administrative-key 1 system-id 00:00:00:00:00:22
 no shutdown
*A:PE2>config>service>system>bgp-evpn# info
----------------------------------------------
  route-distinguisher 1.1.1.1:0
  ethernet-segment "ESI12" create
    esi 01:12:12:12:12:12:12:12:12:12
    multi-homing all-active
```

```
service-carving
   lag 1
   no shutdown
*A:PE2>config>redundancy>evpn-multi-homing# info
----------------------------------------------
   boot-timer 120
   es-activation-timer 10
*A:PE2>config>service>vpls# info
----------------------------------------------
 description "evpn-mpls-service with all-active multihoming"
 bgp
   route-distinguisher 65001:60
   route-target target:65000:60
 bgp-evpn
   evi 10
   mpls
     no shutdown
     auto-bind-tunnel resolution any
 sap lag-1:1 create
 exit
```
The preceding configuration enables the all-active multihoming procedures. The following must be considered.

- The Ethernet segment must be configured with a name and a 10-byte **esi** *esi* value:
	- **config>service>system>bgp-evpn>ethernet-segment** *name* **create**
	- **config>service>system>bgp-evpn>ethernet-segment>esi** *esi*
- When configuring the *esi* value, the system enforces the rule that the six highorder octets after the type field are not 0 (so that the auto-derived route target for the ES route is different from 0). Otherwise, the entire *esi* value must be unique in the system.
- Only a LAG can be associated with the Ethernet segment. The LAG is used exclusively for EVPN multihoming. Other LAG ports in the system can still be used for MC-LAG and other services.
- When the LAG is configured on PE1 and PE2, the same *admin-key*, *systempriority*, and *system-id* must be configured on both PEs so that CE2 responds as though it is connected to the same system.
- Only one SAP per service can be part of the same Ethernet segment.

## <span id="page-1876-0"></span>**ES Discovery and DF Election Procedures (all-active multihoming)**

The Ethernet segment (ES) discovery and DF election is implemented in three steps (described below and illustrated in [Figure 159\)](#page-1876-1).

- [Step 1 ES Advertisement and Discovery](#page-1876-2)
- [Step 2 DF Election](#page-1877-0)
- [Step 3 DF and Non-DF Service Behavior](#page-1881-0)

<span id="page-1876-1"></span>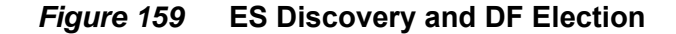

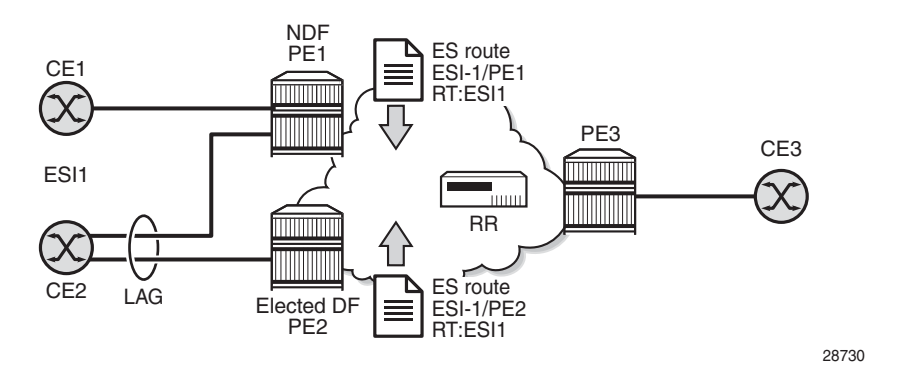

#### <span id="page-1876-2"></span>**Step 1 – ES Advertisement and Discovery**

Ethernet segment ESI-1 is configured as described in the previous section [\(All-Active](#page-1874-0)  [Multihoming Service Model\)](#page-1874-0), with all the required parameters. When **ethernetsegment>no shutdown** is executed, PE1 and PE2 advertise an ES route for ESI-1. Both PEs include the route target auto-derived from the MAC address portion of the configured ESI. If the route target address family is configured in the network, it allows the RR to keep the dissemination of the ES routes under control.

In addition to the ES route, PE1 and PE2 advertise AD per-ESI routes and AD per-EVI routes.

- AD per-ESI routes announce the Ethernet segment capabilities, including the mode (single-active or all-active) and the ESI label for split horizon.
- AD per-EVI routes are advertised so that PE3 knows which services (EVIs) are associated with the ESI. These routes are used by PE3 for its aliasing and backup procedures.

#### <span id="page-1877-0"></span>**Step 2 – DF Election**

When the exchange of ES routes between PE1 and PE2 is complete, both PEs run the DF election for all the services in the Ethernet segment.

PE1 and PE2 elect a DF for an ESI-service pair (that is, per ESI, per service). The default DF election mechanism in the 7705 SAR is service carving mode **auto**, as per RFC 7432. The following items apply when the default service carving mode is used on a specified PE. The DF election does not occur until the Ethernet segment is configured as **no shutdown**.

- An ordered list of PE IP addresses where ESI-1 resides is built. The IP addresses are obtained from the "Origin IP" fields of all the ES routes received for ESI-1 and also include the local system address. The lowest IP address is considered ordinal "0" in the list.
- The local IP address can only be considered a candidate after a successful **ethernet-segment>no shutdown** command for a specified service.

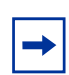

**Note:** The remote PE IP addresses must be present in the local PE RTM so that they can participate in the DF election.

- A PE only considers a specified remote IP address as candidate for the DF election algorithm for a specified service if, in addition to the ES route, the corresponding AD per-ESI and per-EVI routes for that PE have been received and properly activated.
- All remote PEs receiving the AD per-ES routes (for example, PE3) interpret ESI-1 as all-active if all the PEs send their AD per-ES routes with the single-active bit = 0. Otherwise, if at least one PE sends an AD per-ESI route with the singleactive flag set or if the local ESI configuration is single-active, the ESI behavior is single-active.
- An **es-activation-timer** can be configured at the **redundancy>bgp-evpnmulti-homing>es-activation-timer** level or at the **service>system>bgpevpn>ethernet-segment>es-activation-timer** level. This timer, which is 3 seconds by default, delays the transition from non-DF to DF for a specified service after the DF election has run.
	- This use of the **es-activation-timer** with a value different from 0 minimizes the risk of loops and packet duplication due to multiple DFs in transient states.
- The same **es-activation-timer** value should be configured for all the PEs that are part of the same ESI. The user can configure a long timer to minimize the risk of loops or duplication or a short timer (even **esactivation-timer = 0**) to speed up the convergence for non-DF to DF transitions. When the user configures a specific value, the value configured at the Ethernet segment level supersedes the configured global value.
- The DF election is triggered by the following events.
	- The **config>service>system>bgp-evpn>eth-seg>no shutdown** command triggers the DF election for all the services in the ESI.
	- Reception of a new update or withdrawal of an ES route (containing an ESI configured locally) triggers the DF election for all the services in the ESI.
	- Reception of a new update or withdrawal of an AD per-ES route (containing an ESI configured locally) triggers the DF election for all the services associated with the list of route targets received along with the route.
	- Reception of a new update of an AD per-ES route with a change in the ESIlabel extended community (single-active bit or MPLS label) triggers the DF election for all the services associated with the list of route targets received along with the route.
	- Reception of a new update or withdrawal of an AD per-EVI route (containing an ESI configured locally) triggers the DF election for that service.
- When the PE boots up, the boot timer allows the necessary time for the control plane protocols to come up before bringing up the Ethernet segment and running the DF algorithm. The boot timer is configured at the system level (**config>redundancy>bgp-evpn-multi-homing>boot-timer**) and should have a value long enough to allow the IOMs and BGP sessions to come up before exchanging ES routes and running the DF election for each EVI.
	- The system does not advertise ES routes until the boot timer expires. This guarantees that the peer ES PEs do not run the DF election until the PE is ready to become the DF, if necessary.
	- The following **show** command displays the configured boot timer value as well as the remaining timer value if the system is still in boot stage.

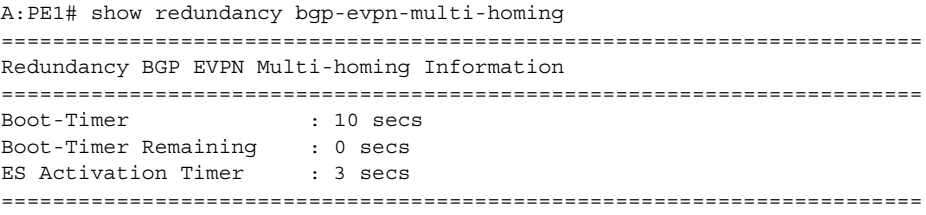

• When the **service-carving mode auto** command is configured (**auto** is the default mode), the DF election algorithm runs the following function to identify the DF for a specified service and ESI:

## **V mod N = i (ordinal)**

where **V** is the EVI and **N** is the number of peers, for example:

- as shown in [Figure 159,](#page-1876-1) PE1 and PE2 are configured with ESI-1. If  $V = 10$ and N = 2, then **V mod N** = 0, and PE1 would be elected DF—its IP address is lower than PE2's IP address and it is the first PE in the candidate list.

**Note:** The algorithm uses the configured **evi** value in the service rather than the *service-id*. The **evi** value for a service must match for all the PEs that are part of the ESI. This guarantees that the election algorithm is consistent across all the PEs of the ESI. The **evi** value must always be configured in a service with SAPs or SDP bindings that are created in an ES.

• The **service-carving mode manual** command allows the user to manually configure the **evi** identifiers for which the PE is primary, using the commands:

## **service-carving>mode manual** and

#### **service-carving>manual evi** *start* [**to** *to*] **primary**

- The system will be the primary PE, forwarding or multicasting traffic for the **evi** identifiers included in the configuration. The PE will be secondary (non-DF) for the non-specified EVIs.
- If a range is configured but the **service-carving** mode is not **manual**, the range has no effect.
- Only two PEs are supported when **service-carving mode manual** is configured. If a third PE is configured with **service-carving mode manual** for an ESI, the two non-primary PEs remain non-DF regardless of the primary status.
- For example, as shown in [Figure 159,](#page-1876-1) if PE1 is configured with **servicecarving manual evi 1 to 100** and PE2 with **service-carving manual evi 101 to 200**, then PE1 will be the primary PE and PE2 will be the secondary PE.
- When **service-carving** is disabled, the lowest originator IP address will win the election for a specified service and ESI. The following command disables service carving:

### **config>service>system>bgp-evpn>ethernet-segment>service-carving mode off**

The following **show** command displays the Ethernet segment configuration and DF status for all EVIs configured in the Ethernet segment.

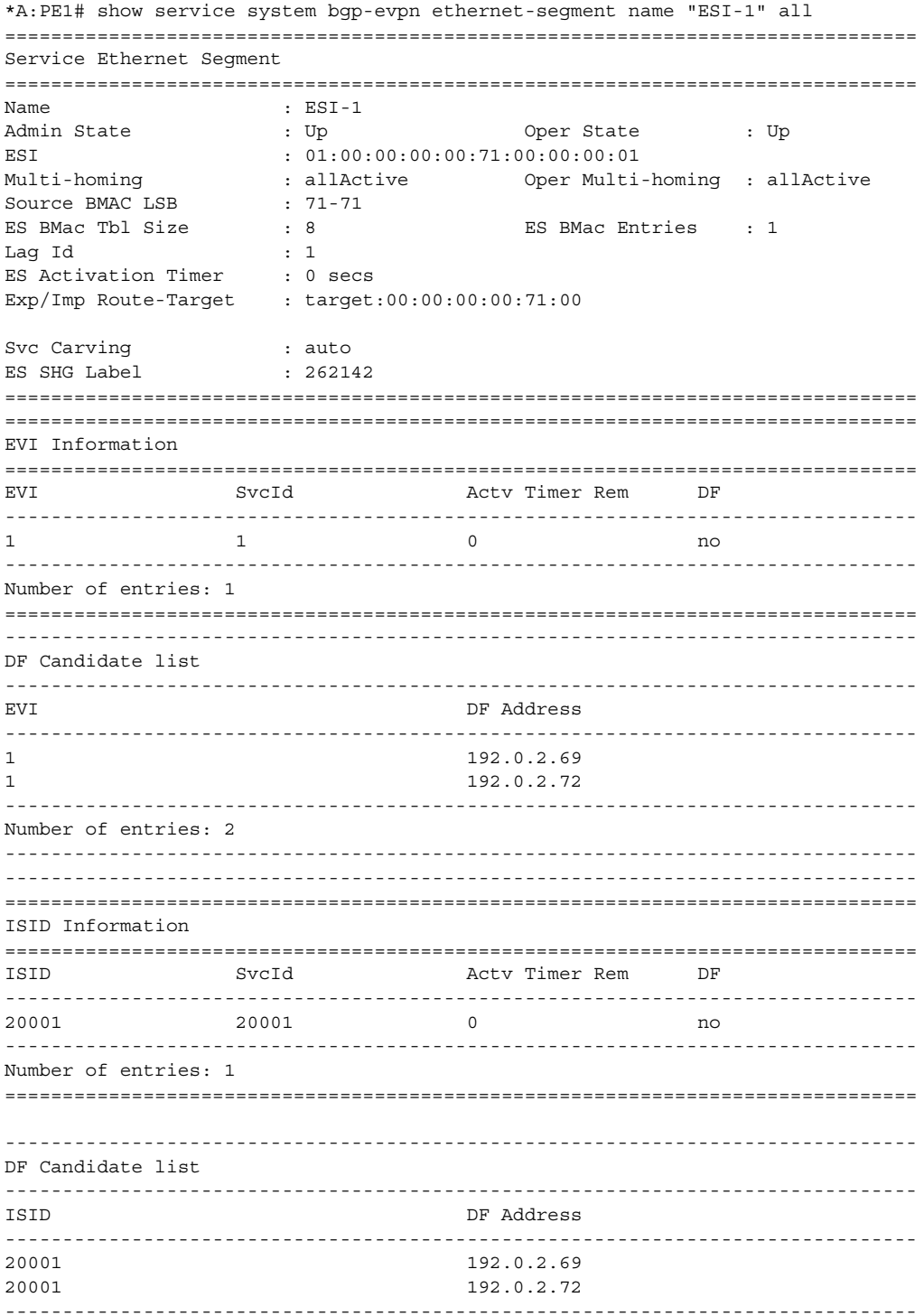

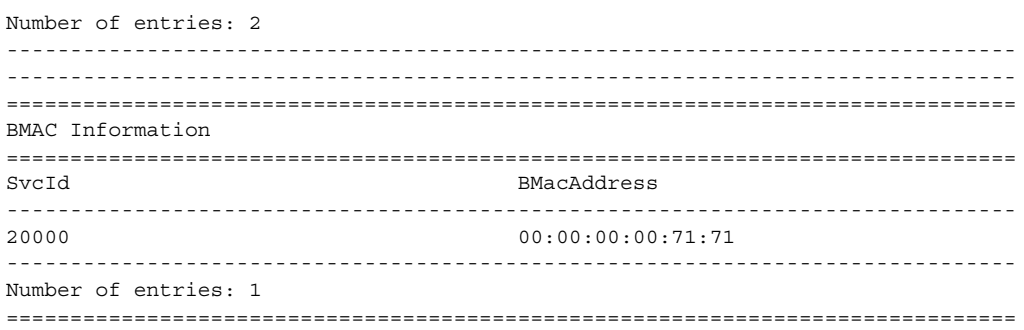

#### <span id="page-1881-0"></span>**Step 3 – DF and Non-DF Service Behavior**

Based on the result of the DF election or the manual service carving, the control plane on the non-DF (PE1) instructs the data path to remove the LAG SAP associated with the ESI from the default flooding list for broadcast and multicast (BM) traffic. Unknown unicast traffic may still be sent if the EVI label is a unicast label and the source MAC address is not associated with the ESI.

On PE1 and PE2, both LAG SAPs learn the same MAC address (coming from the CE). For example, in the following **show** commands, 00:ca:ca:ba:ce:03 is learned on both the PE1 and PE2 access LAG (on ESI-1). However, PE1 learns the MAC address as "Learned" whereas PE2 learns it as "Evpn". This is due to CE2 switching the traffic for that source MAC address to PE1. PE2 learns the MAC address through EVPN but it associates the MAC address with the ESI SAP because the MAC address belongs to the ESI.

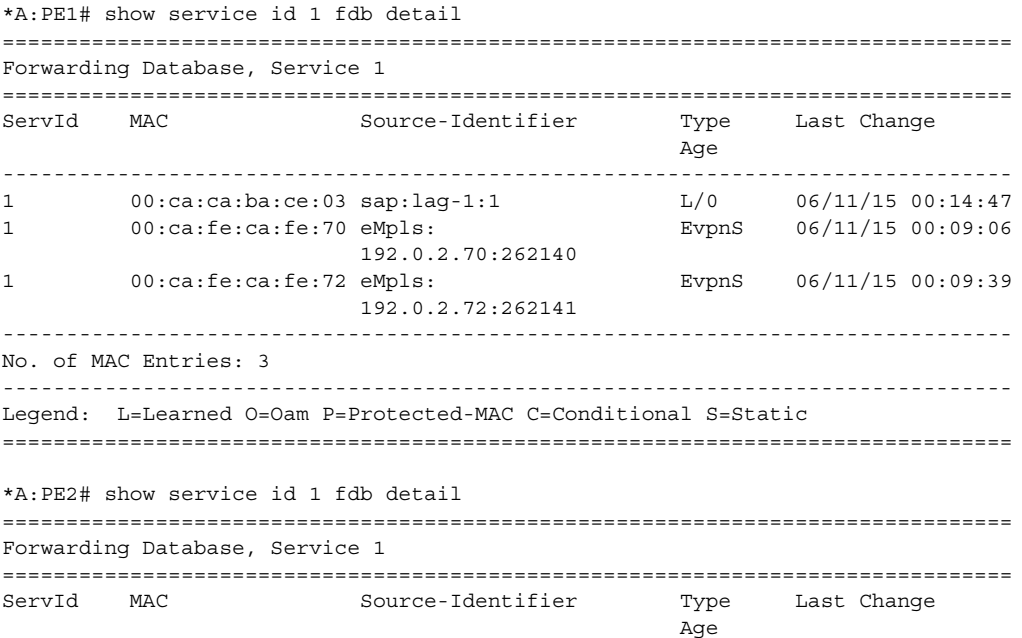

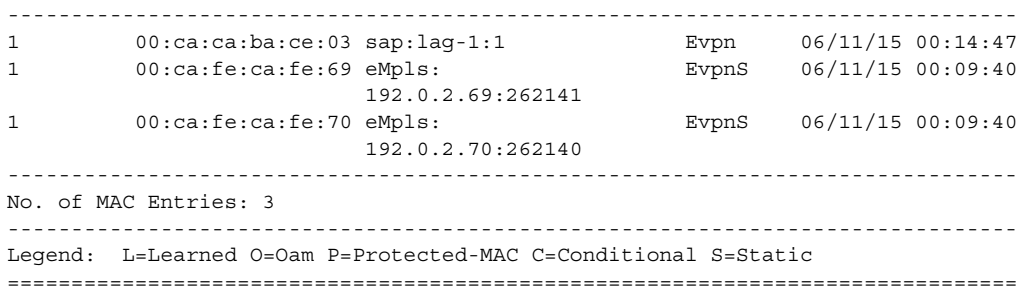

When PE1 (non-DF) and PE2 (DF) exchange BMU packets for **evi 1**, all the packets are sent with the ESI label included at the bottom of the stack (in both directions). The ESI label advertised by PE1 and PE2 for ESI-1 can be displayed using the following commands:

```
*A:PE1# show service system bgp-evpn ethernet-segment name "ESI-1"
===============================================================================
Service Ethernet Segment
===============================================================================
Name : ESI-1<br>Admin State : Up
Admin State \qquad \qquad : Up \qquad \qquad \text{Oper State} \qquad \qquad : UpESI : 01:00:00:00:00:71:00:00:00:01Multi-homing : allActive Oper Multi-homing : allActive
Source BMAC LSB
ES BMac Tbl Size : 8 ES BMac Entries : 1
Laq Id : 1
ES Activation Timer : 0 secs
Exp/Imp Route-Target : target:00:00:00:00:71:00
Svc Carving \qquad \qquad : auto
ES SHG Label : 262142
===============================================================================
*A:PE2# show service system bgp-evpn ethernet-segment name "ESI-1"
===============================================================================
Service Ethernet Segment
===============================================================================
Name : ESI-1
Admin State \qquad \qquad : \text{ Up} \qquad \qquad \text{Oper State} \qquad \qquad : \text{ Up}ESI : 01:00:00:00:00:71:00:00:00:01
Multi-homing : allActive Oper Multi-homing : allActive
Source BMAC LSB : 71-71
ES BMac Tbl Size : 8 ES BMac Entries : 0
Lag Id : 1
ES Activation Timer : 20 secs
Exp/Imp Route-Target : target:00:00:00:00:71:00
```

```
ES SHG Label : 262142
===============================================================================
```
Svc Carving  $\qquad \qquad :$  auto

### <span id="page-1883-0"></span>**Aliasing**

Following the example in [Figure 159](#page-1876-1), if the service configuration on PE3 has ECMP > 1, then PE3 adds PE1 and PE2 to the list of next hops for ESI-1. As soon as PE3 receives a MAC address for ESI-1, it starts load balancing the flows, per service, between PE1 and PE2 to the remote ESI CE. The following command shows the FDB in PE3.

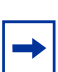

**Note:** MAC address 00:ca:ca:ba:ce:03 is associated with the Ethernet segment eES:01:00:00:00:00:71:00:00:00:01 (**esi** *esi* configured on PE1 and PE2 for ESI-1).

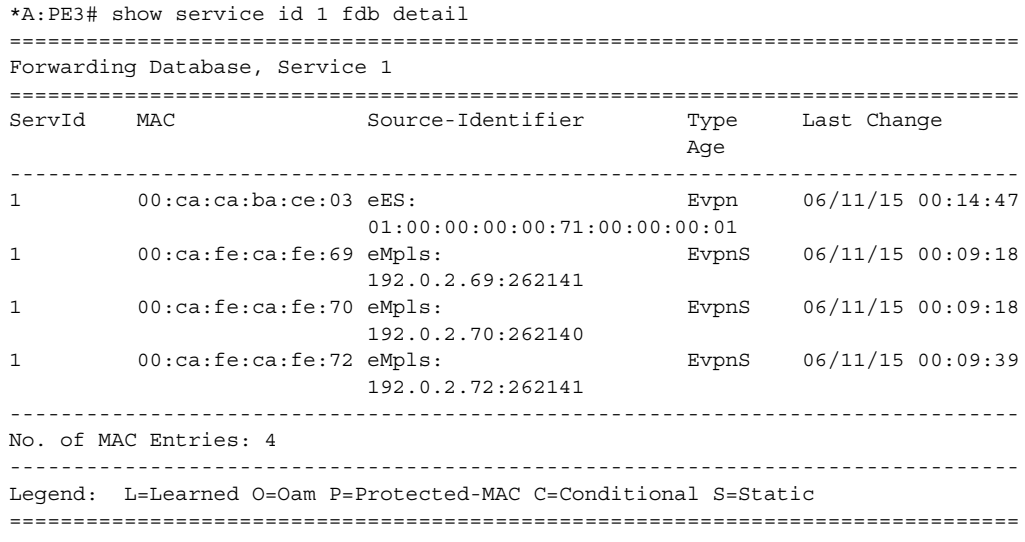

The following command shows all the EVPN-MPLS destination bindings on PE3, including the ES destination bindings.

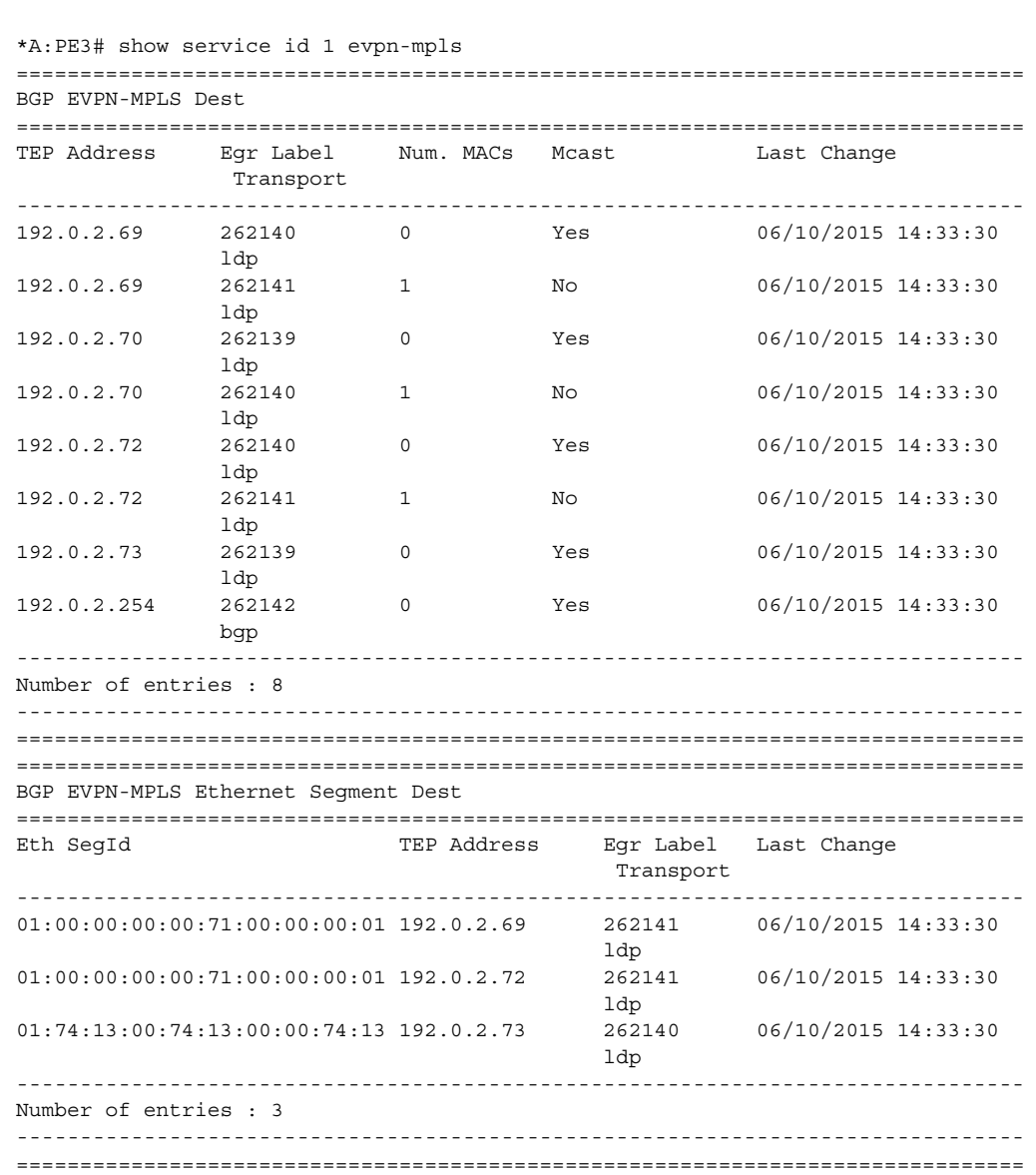

The Ethernet segment eES:01:00:00:00:00:71:00:00:00:01 is resolved to PE1 and PE2 addresses:

PE3 performs aliasing for all the MAC addresses associated with that ESI. This is possible because PE1 is configured with ECMP > 1:

```
*A:PE3>config>service>vpls# info
----------------------------------------------
           bgp
           exit
           bgp-evpn
              evi 1
               exit
               mpls
                   ecmp 4
                   auto-bind-tunnel
                      resolution any
                   exit
                  no shutdown
               exit
           exit
           proxy-arp
               shutdown
           exit
           stp
               shutdown
           exit
           sap 1/1/1:2 create
           exit
           no shutdown
```
## **Network Failures and Convergence for All-Active Multihoming**

[Figure 160](#page-1886-0) shows the behavior on the remote PE (PE3) when there is an Ethernet segment failure.

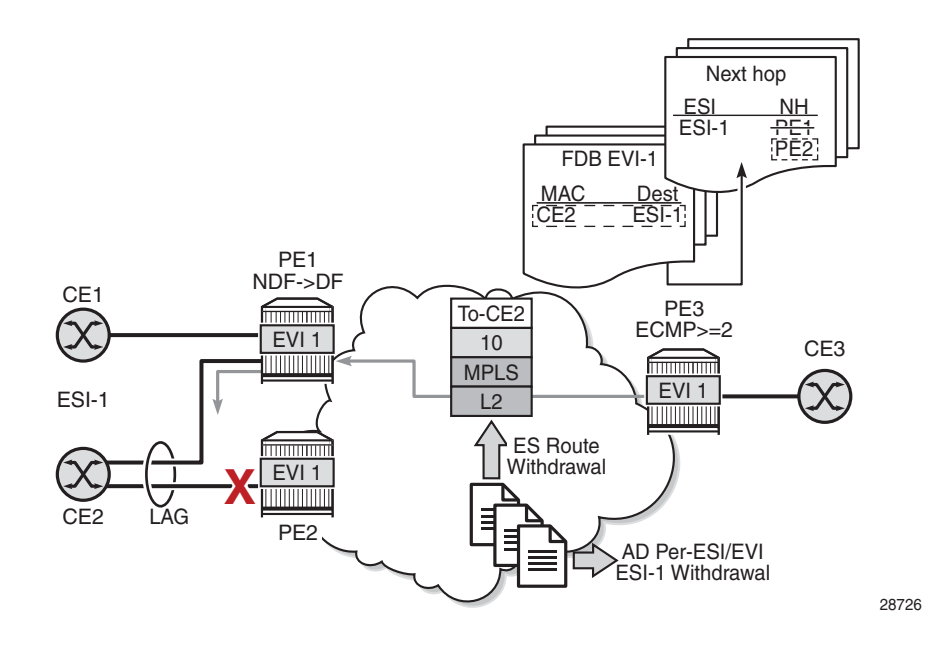

<span id="page-1886-0"></span>*Figure 160* **All-Active Multihoming ES Failure**

The unicast traffic behavior on PE3 is as follows.

- 1. PE3 can only forward MAC DA = CE2 to both PE1 and PE2 when the MAC advertisement route from PE1 or PE2 and the set of Ethernet AD per-ES routes and Ethernet AD per-EVI routes from PE1 and PE2 are active at PE3.
- 2. If there is a failure between CE2 and PE2, PE2 withdraws its set of Ethernet AD and ES routes, then PE3 forwards traffic destined for CE2 to PE1 only. PE3 does not need to wait for the withdrawal of the individual MAC address.
- 3. The same behavior would be followed if the failure had been at PE1.
- 4. If after (2), PE2 withdraws its MAC advertisement route, PE3 treats traffic to MAC DA = CE2 as unknown unicast, unless the MAC address had been previously advertised by PE1.

For BMU traffic, the following events trigger a DF election on a PE and only the DF forwards BMU traffic after the **esi-activation-timer** expiration (if there was a transition from non-DF to DF):

- reception of ES route update (local ES **shutdown**/**no shutdown** or remote route)
- new AD-ES route update or withdrawal
- new AD-EVI route update or withdrawal
- local ES port or SAP or service shutdown
- service-carving range change (affecting the **evi**)
- multihoming mode change (single-active to all-active or all-active to singleactive)

#### **Logical Failures on Ethernet Segments and Black Holes**

[Figure 161](#page-1887-0) shows a black hole caused by a SAP or service shutdown.

<span id="page-1887-0"></span>*Figure 161* **Black Hole Caused by SAP or Service Shutdown**

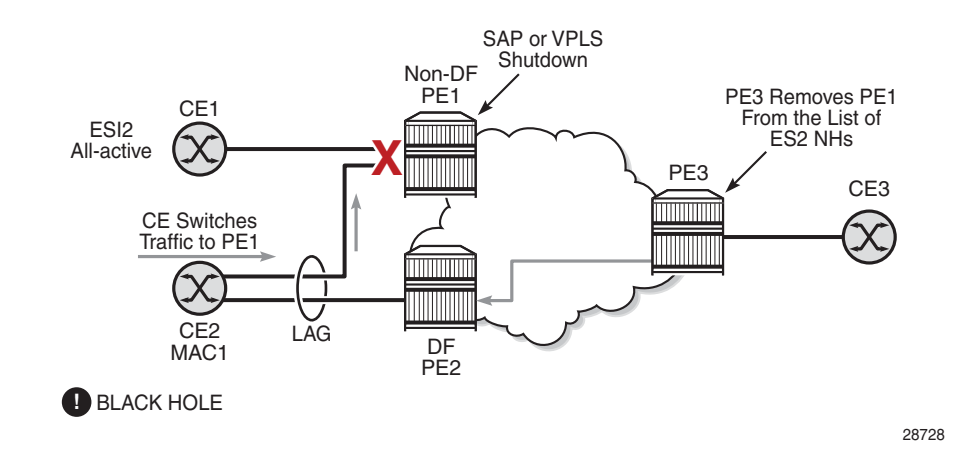

If an individual VPLS service is **shutdown** in PE1 (the example is also valid for PE2), the corresponding LAG SAP goes operationally down. This event triggers the withdrawal of the AD per-EVI route for that particular SAP. PE3 removes PE1 from its list of aliased next hops and PE2 takes over as DF (if it was not the DF already). However, this does not prevent the network from blackholing the traffic that CE2 switches to the link to PE1. Traffic sent from CE2 to PE2 or traffic from the rest of the CEs to CE2 is unaffected, so this situation is not easily detected on the CE.

The same result occurs if the ES SAP is administratively **shutdown** instead of the service.

 $\rightarrow$ 

**Note:** When **bgp-evpn>mpls shutdown** is executed, the SAP associated with the ES is brought operationally down (**StandbyForMHProtocol**) and so is the entire service if there are no other SAPs or SDP bindings in the service. However, if there are other SAPs or SDP bindings, the service remains operationally up.

#### **Transient Issues Due to MAC Route Delays**

Some situations may cause transient issues to occur, such as a transient packet duplication and a transient black hole. These are shown in [Figure 162](#page-1888-0) and explained below.

<span id="page-1888-0"></span>*Figure 162* **Transient Issues Caused by Slow MAC Learning**

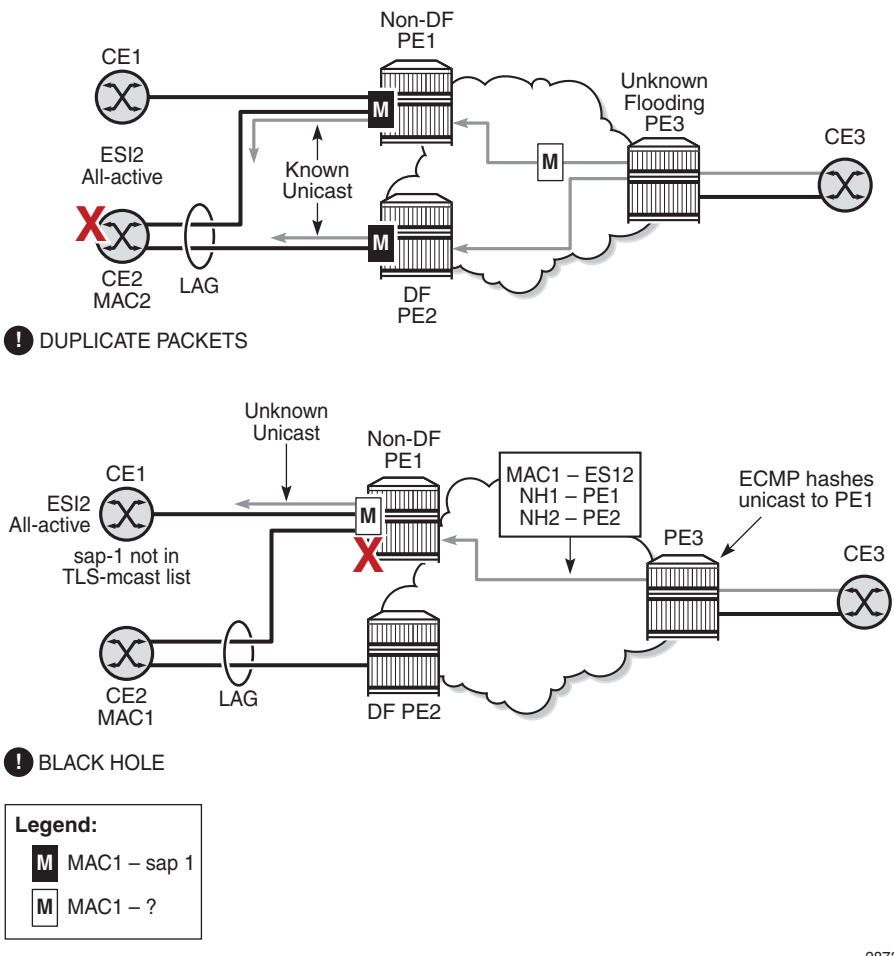

28735

### • **Transient packet duplication caused by delay in PE3 to learn MAC1**:

This scenario is illustrated by the diagram at the top in [Figure 162.](#page-1888-0)

In an all-active multihoming scenario, if a specified MAC address (for example, MAC1), is not learned yet in a remote PE (for example, PE3) but it is known in the two PEs of the ES (for example, PE1 and PE2), the latter PEs might send duplicated packets to the CE.

This issue is solved by the use of the **ingress-replication-bum-label** command in PE1 and PE2. If the command is configured, PE1 and PE2 will know that the received packet is an unknown unicast packet; therefore, the non-DF (PE1) will not send the packets to the CE and there will not be duplication.

Even if the **ingress-replication-bum-label** command is not used, this is only a transient situation that is solved as soon as MAC1 is learned in PE3.

• **Transient black hole caused by delay in PE1 to learn MAC1**:

This scenario is illustrated by the diagram at the bottom in [Figure 162](#page-1888-0).

In an all-active multihoming scenario, MAC1 is known in PE3 and aliasing is applied to MAC1. However, MAC1 is not known yet in PE1, the non-DF for the ES. If PE3 hashing picks up PE1 as the destination for the aliased MAC1, the packets will be blackholed. This case is solved on the non-DF by not blocking unknown unicast traffic that arrives with a unicast label, which is possible if PE1 and PE2 are configured using **ingress-replication-bum-label**.

As soon as PE1 learns MAC1, the black hole is resolved even if **ingressreplication-bum-label** is not used.

## **10.2.2.4.2 EVPN Single-Active Multihoming**

This section provides information on the following topics:

- single-active multihoming service model
- ES and DF Election Procedures (single-active multihoming)
- backup PE function
- network failures and convergence for single-active multihoming

The 7705 SAR supports single-active multihoming on access SAPs, LAG SAPs, and spoke SDPs for a specified VPLS service. For LAG SAPs, the CE is configured with a different LAG to each PE in the Ethernet segment (as opposed to a single LAG in all-active multihoming).

The following procedures support EVPN single-active multihoming for a specified Ethernet segment:

• DF election

As in all-active multihoming, DF election in single-active multihoming determines the forwarding for BMU traffic from the EVPN network to the Ethernet segment CE. Also, in single-active multihoming, DF election determines the forwarding of any traffic (unicast and BMU) in any direction (to or from the CE).

#### • backup PE

In single-active multihoming, the remote PEs do not perform aliasing to the PEs in the Ethernet segment. The remote PEs identify the DF based on the MAC routes and send the unicast flows for the Ethernet segment to the PE in the DF and program a backup PE as an alternative next hop for the remote ESI in case of failure, as shown in [Figure 163](#page-1890-0) for PE3.

<span id="page-1890-0"></span>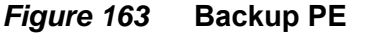

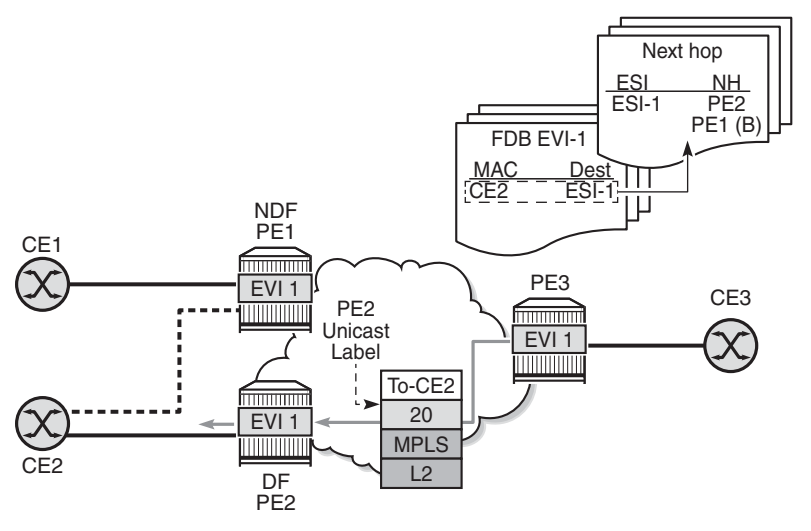

28727

#### **Single-Active Multihoming Service Model**

The following is an example of PE1 configuration that provides single-active multihoming to CE2, as shown in [Figure 163.](#page-1890-0)

```
*A:PE1>config>service>system>bgp-evpn# info
----------------------------------------------
 route-distinguisher 1.1.1.1:0
 ethernet-segment "ESI2" create
   esi 01:12:12:12:12:12:12:12:12:12
   multi-homing single-active
   service-carving
   sdp 1
   no shutdown
*A:PE1>config>redundancy>bgp-evpn-multi-homing# info
----------------------------------------------
   boot-timer 120
   es-activation-timer 10
*A:PE1>config>service>vpls# info
----------------------------------------------
```

```
description "evpn-mpls-service with single-active multihoming"
bgp
bgp-evpn
 evi 10
 mpls
   no shutdown
   auto-bind-tunnel resolution any
spoke-sdp 1:1 create
exit
```
The PE2 configuration for this scenario is as follows:

```
*A:PE2>config>service>system>bgp-evpn# info
----------------------------------------------
 route-distinguisher 1.1.1.1:0
 ethernet-segment "ESI2" create
   esi 01:12:12:12:12:12:12:12:12:12
   multi-homing single-active
   service-carving
   sdp 2
   no shutdown
*A:PE2>config>redundancy>bgp-evpn-multi-homing# info
----------------------------------------------
   boot-timer 120
   es-activation-timer 10
*A:PE2>config>service>vpls# info
----------------------------------------------
 description "evpn-mpls-service with single-active multihoming"
 bgp
 bgp-evpn
   evi 10
   mpls
     no shutdown
     auto-bind-tunnel resolution any
 spoke-sdp 2:1 create
 exit
```
In single-active multihoming, the non-DF PEs for a specified ESI block unicast and BMU traffic in both directions (upstream and downstream) on the object associated with the ESI. Single-active multihoming is similar to all-active multihoming with the following differences.

- The Ethernet segment is configured for single-active: **service>system>bgpevpn>ethernet-segment>multi-homing single-active**.
- The advertisement of the ESI label in an AD per-ESI route is optional for **singleactive** Ethernet segments. By default, the ESI label is used for single-active Ethernet segments. The user can control the **no advertisement** of the ESI label by using the following command: **service>system>bgp-evpn>ethernetsegment>multi-homing single-active no-esi-label**.
- For single-active multihoming, the Ethernet segment can be associated with a port, SDP, or LAG ID, as shown in [Figure 163,](#page-1890-0) where:
	- a port is used for single-active SAP redundancy without the need for a LAG
	- an SDP is used for single-active spoke SDP redundancy
	- a LAG ID is used for single-active LAG redundancy

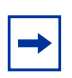

**Note:** In the last case (LAG ID for single-active LAG redundancy), the *adminkey*, *system-id*, and *system-priority* values must be different on the PEs that are part of the Ethernet segment.

- For single-active multihoming, when the PE is non-DF for the service, the SAPs and spoke SDPs on the Ethernet segment are operationally down and show **StandbyForMHProtocol** as the reason.
- From a service perspective, single-active multihoming can provide redundancy to CEs (multihomed devices (MHD)) or networks (multihomed networks (MHN)) with the following setup:
	- **LAG with or without LACP**

In this case, the multihomed ports on the CE are part of different LAGs (one LAG per multihomed PE is used in the CE).

- **regular Ethernet 802.1q/ad ports**

In this case, the multihomed ports on the CE or network are not part of any LAG.

- **active-standby PWs**

In this case, the multihomed CE or network is connected to the PEs through an MPLS network and an active/standby spoke SDP per service. The non-DF PE for each service uses the LDP PW status bits to signal that the spoke SDP is operationally down on the PE side.

#### **ES and DF Election Procedures (single-active multihoming)**

In all-active multihoming, the non-DF keeps the SAP operationally up, although it removes the SAP from the default flooding list. See the [ES Discovery and DF](#page-1876-0)  [Election Procedures \(all-active multihoming\)](#page-1876-0) for more information. In the singleactive multihoming implementation, the non-DF brings the SAP or SDP binding operationally down.

The following **show** commands display the status of the single-active Ethernet segment (ESI-7413) in the non-DF. The associated spoke SDP is operationally down and it signals PW status standby to the multihomed CE.

\*A:PE1# show service system bgp-evpn ethernet-segment name "ESI-7413" =============================================================================== Service Ethernet Segment =============================================================================== Name : ESI-7413 Admin State  $\qquad \qquad : \text{ Up}$  Oper State  $\qquad \qquad : \text{ Up}$ ESI :  $01:74:13:00:74:13:00:00:74:13$ Multi-homing : singleActive Oper Multi-homing : singleActive Source BMAC LSB : < none> Sdp Id : 4 ES Activation Timer : 0 secs Exp/Imp Route-Target : target:74:13:00:74:13:00 Svc Carving : auto ES SHG Label : 262141 =============================================================================== \*A:PE1# show service system bgp-evpn ethernet-segment name "ESI-7413" evi 1 =============================================================================== EVI DF and Candidate List =============================================================================== EVI SvcId Actv Timer Rem DF DF Last Change ------------------------------------------------------------------------------- 1 1 0 0 no 06/11/2015 20:05:32 =============================================================================== =============================================================================== DF Candidates Time Added ------------------------------------------------------------------------------- 192.0.2.70 06/11/2015 20:05:20 192.0.2.73 06/11/2015 20:05:32 ------------------------------------------------------------------------------- Number of entries: 2 =============================================================================== \*A:PE1# show service id 1 base =============================================================================== Service Basic Information =============================================================================== Service Id : 1 Vpn Id : 0 Service Type : VPLS Name : (Not Specified) Description : (Not Specified)  $\ldots$   $\langle$ snip> $\ldots$ ------------------------------------------------------------------------------- Service Access & Destination Points ------------------------------------------------------------------------------- Identifier Type AdmMTU OprMTU Adm Opr ------------------------------------------------------------------------------ sap:1/1/1:1 q-tag 9000 9000 Up Up sdp:4:13 S(192.0.2.74) Spok 0 8978 Up Down =============================================================================== \* indicates that the corresponding row element may have been truncated.

```
*A:PE1# show service id 1 all | match Pw
Local Pw Bits : pwFwdingStandby
Peer Pw Bits : None
*A:PE1# show service id 1 all | match Flag
Flags : StandbyForMHProtocol
Flags : None
```
## **Backup PE Function**

A remote PE (PE3 in [Figure 163\)](#page-1890-0) imports the AD routes per ESI, where the singleactive flag is set. PE3 interprets the Ethernet segment as single-active if at least one PE sends an AD per-ESI route with the single-active flag set. MAC addresses for a specified service and ESI are learned from a single PE, that is, the DF for that ESI-EVI pair (per ESI, per EVI).

The remote PE installs both a single EVPN-MPLS destination (TEP, label) for a received MAC address and a backup next hop to the PE for which the AD per-ESI and per-EVI routes are received. For example, in the following **show** command output, 00:ca:ca:ba:ca:06 is associated with the remote Ethernet segment **eES 01:74:13:00:74:13:00:00:74:13**. That eES resolves to PE 192.0.2.73, which is the DF on the Ethernet segment.

```
*A:PE3# show service id 1 fdb detail
===============================================================================
Forwarding Database, Service 1
===============================================================================
ServId MAC Source-Identifier Type Last Change
                                              Age
-------------------------------------------------------------------------------
1 00:ca:ca:ba:ca:02 sap:1/1/1:2 L/0 06/12/15 00:33:39
1 00:ca:ca:ba:ca:06 eES: Evpn 06/12/15 00:33:39
                        01:74:13:00:74:13:00:00:74:13
1 00:ca:fe:ca:fe:69 eMpls: EvpnS 06/11/15 21:53:47
                        192.0.2.69:262118
1 00:ca:fe:ca:fe:70 eMpls: EvpnS 06/11/15 19:59:57
                        192.0.2.70:262140
1 00:ca:fe:ca:fe:72 eMpls: EvpnS 06/11/15 19:59:57
                        192.0.2.72:262141
-------------------------------------------------------------------------------
No. of MAC Entries: 5
       -------------------------------------------------------------------------------
Legend: L=Learned O=Oam P=Protected-MAC C=Conditional S=Static
===============================================================================
*A:PE3# show service id 1 evpn-mpls
===============================================================================
BGP EVPN-MPLS Dest
===============================================================================
TEP Address Egr Label Num. MACs Mcast Last Change
             Transport
-------------------------------------------------------------------------------
```
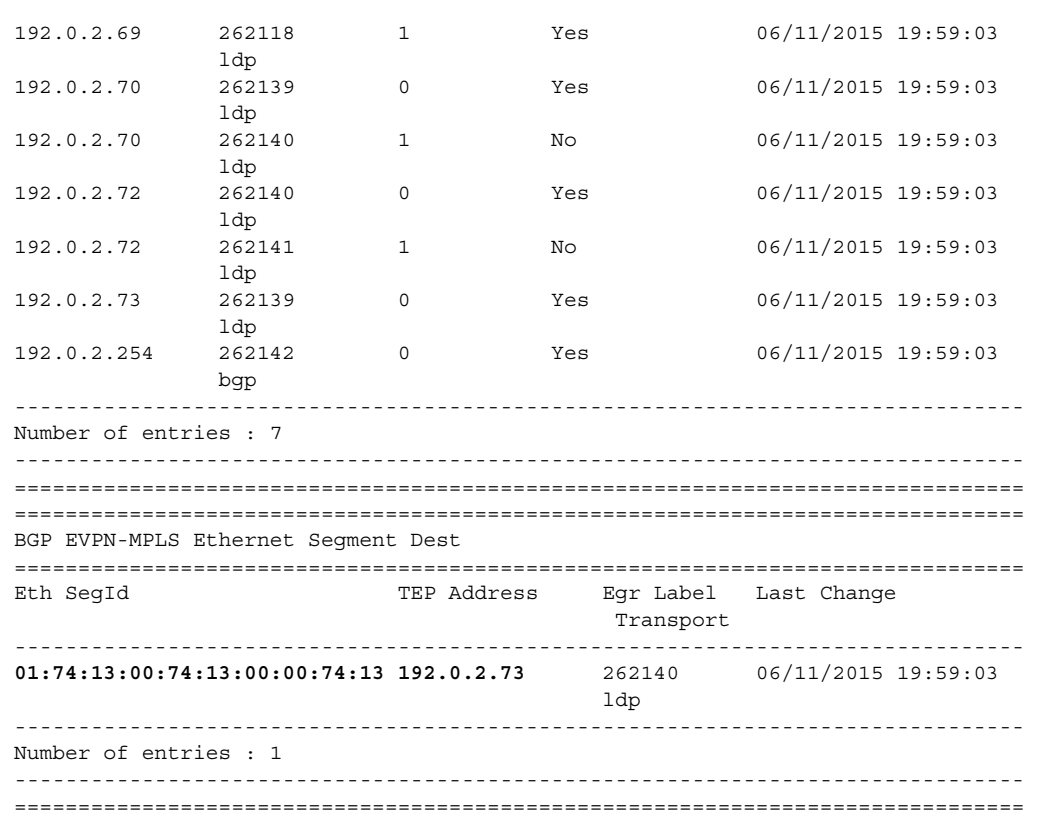

If PE3 sees only two single-active PEs in the same ESI, the second PE is the backup PE. Upon receiving an AD per-ES or per-EVI route withdrawal for the ESI from the primary PE, PE3 starts sending the unicast traffic to the backup PE immediately.

If PE3 receives AD routes for the same ESI and EVI from more than two PEs, the PE does not install any backup route in the data path. Upon receiving an AD per-ES or per-EVI route withdrawal for the ESI, the PE flushes the MAC addresses associated with the FSI

### **Network Failures and Convergence for Single-Active Multihoming**

[Figure 164](#page-1896-0) shows the remote PE (PE3) behavior when there is an Ethernet segment failure.

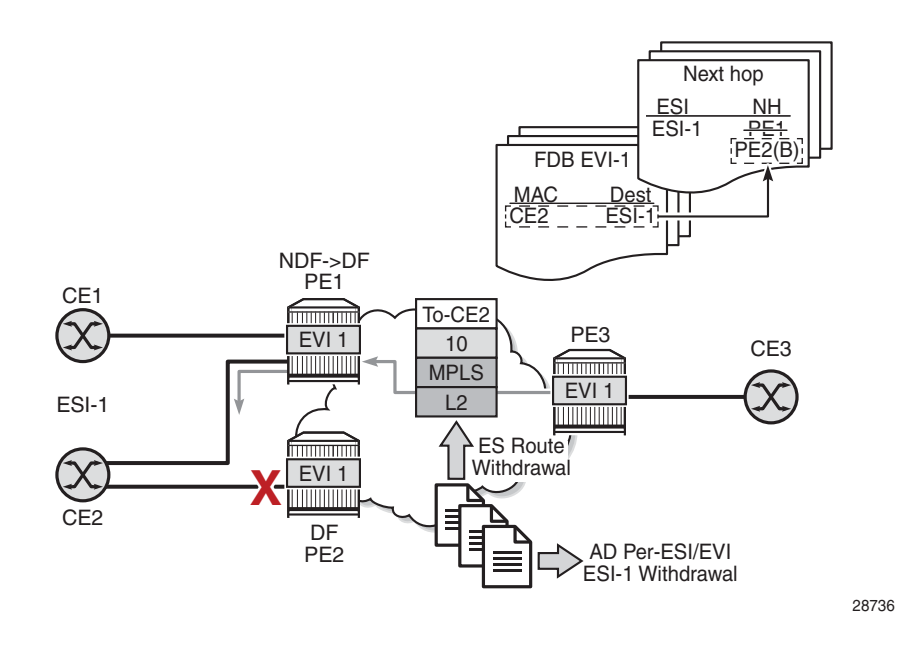

## <span id="page-1896-0"></span>*Figure 164* **Single-Active Multihoming ES Failure**

The PE3 behavior for unicast traffic is as follows.

- 1. PE3 forwards MAC DA = CE2 to PE2 when the MAC advertisement route came from PE2 and the set of Ethernet AD per-ES routes and Ethernet AD per-EVI routes from PE1 and PE2 are active at PE3.
- 2. If there is a failure between CE2 and PE2, PE2 withdraws its set of Ethernet AD and ES routes, then PE3 immediately forwards the traffic destined for CE2 to PE1 only (the backup PE). PE3 does not need to wait for the withdrawal of the individual MAC address.
- 3. After PE2 withdraws its MAC advertisement route, PE3 treats traffic to MAC DA = CE2 as unknown unicast, unless the MAC has been previously advertised by PE<sub>1</sub>.

Also, a DF election on PE1 is triggered. In general, a DF election is triggered by the same events as for all-active multihoming. In this case, the DF forwards traffic to CE2 when the **esi-activation-timer** expiration occurs (the timer activates when there is a transition from non-DF to DF).

# **10.2.3 EVPN-VPWS for MPLS Tunnels**

This section contains information about EVPN-VPWS for MPLS tunnels.

- [BGP-EVPN Control Plane for EVPN-VPWS](#page-1897-0)
- [EVPN for MPLS Tunnels in Epipe Services](#page-1899-0)
- [Using A/S PW and MC-LAG with EVPN-VPWS Epipes](#page-1902-0)
- [EVPN Multihoming for EVPN-VPWS Services](#page-1903-0)

## <span id="page-1897-0"></span>**10.2.3.1 BGP-EVPN Control Plane for EVPN-VPWS**

EVPN-VPWS uses route type 1 and route type 4; it does not use route types 2 or 3. [Figure 165](#page-1897-1) shows the encoding of the required extensions for the Ethernet AD per-EVI routes. The encoding follows the guidelines described in *draft-ietf-bess-evpnvpws*.

## <span id="page-1897-1"></span>*Figure 165* **EVPN-VPWS BGP Extensions**

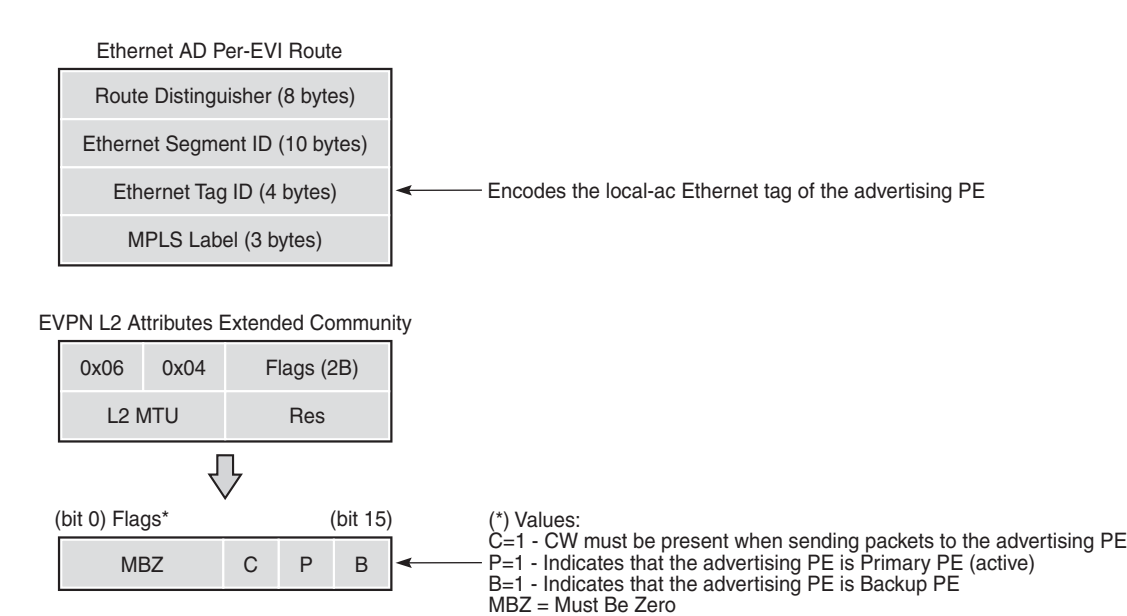

28738

If the advertising PE has an access SAP-SDP or spoke SDP that is not part of an Ethernet segment (ES), the PE populates the fields of the AD per-EVI route with the following values.

- Ethernet tag ID field is encoded with the value configured by the user in the **service>epipe>bgp-evpn>local-ac-name>eth-tag** *value* command.
- RD and MPLS label values are encoded as specified in RFC 7432.
- ESI is 0.
- The route is sent along an EVPN Layer 2 attributes extended community, as specified in IETF *draft-ietf-bess-evpn-vpws*, where:
	- type and subtype are 0x06 and 0x04, as allocated by IANA
	- flag C is set if **control-word** is configured in the service
	- P- and B-flags are zero
	- Layer 2 MTU is encoded with **service-mtu** configured in the Epipe service

If the advertising PE has an access SAP-SDP or spoke SDP that is part of an ES, the AD per-EVI route is sent with the information described in the preceding list, with the following minor differences.

- The ESI encodes the corresponding non-zero value.
- The P- and B-flags are set in the following cases:
	- all-active multihoming
		- All PEs that are part of the ES always set the P-flag.
		- The B-flag is never set in the all-active multihoming ES case.
	- single-active multihoming
		- Only the DF PE sets the P-flag for an EVI and the remaining PEs send it as P=0.
		- Only the backup DF PE sets the B-flag.

If more than two PEs are present in the same single-active ES, the backup PE is the winner of a second DF election (excluding the DF). The remaining non-DF PEs send B=0.

Also, ES and AD per-ES routes are advertised and processed for the Ethernet segment, as described in RFC 7432. The ESI label sent with the AD per-ES route is used by BMU traffic on VPLS services; it is not used for Epipe traffic.

## <span id="page-1899-0"></span>**10.2.3.2 EVPN for MPLS Tunnels in Epipe Services**

BGP-EVPN can be enabled in Epipe services with either SAPs or spoke SDPs at the access, as shown in [Figure 166.](#page-1899-1)

<span id="page-1899-1"></span>*Figure 166* **EVPN-MPLS in Epipe Services**

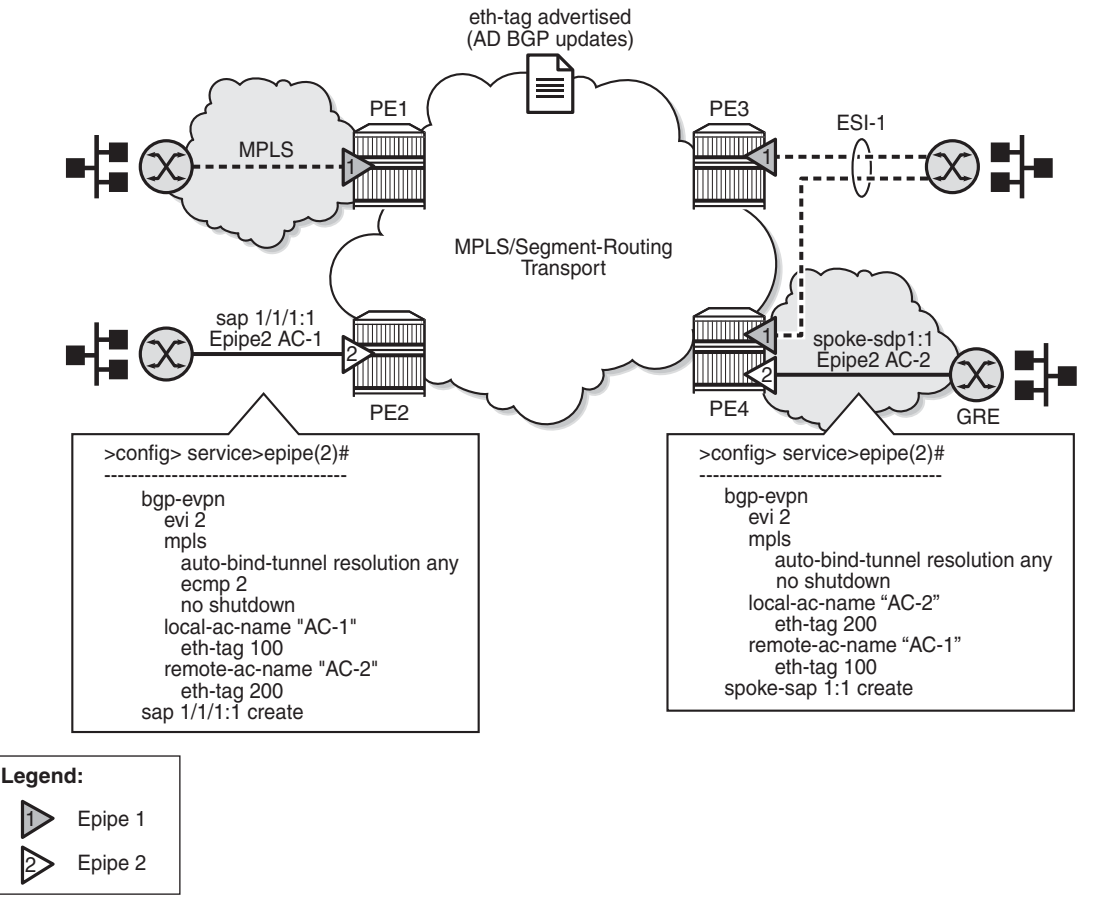

28740

EVPN-VPWS is supported in MPLS networks that also run EVPN-MPLS in VPLS services. From a control plane perspective, EVPN-VPWS is a simplified point-topoint version of RFC 7432 for E-Line services for the following reasons.

- EVPN-VPWS does not use inclusive multicast or MAC/IP routes.
- Ethernet AD per-EVI routes are used to advertise the local attachment circuit identifiers at each side of the VPWS instance. The attachment circuit identifiers are configured as local and remote Ethernet tags. When an AD per-EVI route is imported and the Ethernet tag matches the configured remote Ethernet tag, an EVPN-MPLS destination is created for the Epipe.

In the following configuration example, Epipe 2 is an EVPN-VPWS service between PE2 and PE4 (as shown in [Figure 166](#page-1899-1)):

```
PE2>config>service>epipe(2)#
-----------------------
 bgp-evpn
   evi 2
   mpls
     auto-bind-tunnel resolution any
     ecmp 2
     no shutdown
   local-ac-name "AC-1"
     eth-tag 100
   remote-ac-name "AC-2"
     eth-tag 200
 sap 1/1/1:1 create
PE4>config>service>epipe(2)#
-----------------------
 bgp-evpn
   evi 2
   mpls
     auto-bind-tunnel resolution any
     no shutdown
   local-ac-name "AC-2"
     eth-tag 200
   remote-ac-name "AC-1"
     eth-tag 100
 spoke-sdp 1:1
```
The following considerations apply to the configuration.

- The **evi** value is used to auto-derive the route target or route distinguisher of the service. The **evi** values must be unique in the system regardless of the type of service they are assigned (Epipe or VPLS).
- Support for the following **bgp-evpn** commands in Epipe services is the same as in VPLS services:
	- **mpls>auto-bind-tunnel**
	- **mpls>control-word**
	- **mpls>entropy-label**
	- **mpls>force-vlan-vc-forwarding**
	- **mpls>shutdown**
- The following **bgp-evpn** commands identify the local and remote attachment circuits, with the configured **eth-tag** values encoded in the advertised and received AD Ethernet per-EVI routes:
	- **local-ac-name** *ac-name*
	- **local-ac-name** *ac-name* **eth-tag** *tag-value*, where *tag-value* is 1 to 16777215
	- **remote-ac-name** *ac-name*
	- **remote-ac-name** *ac-name* **eth-tag** *tag-value*, where *tag-value* is 1 to 16777215

Changes to the remote **eth-tag** value is allowed without shutting down **bgpevpn>mpls** or the Epipe service. The local **eth-tag** value cannot be changed without using the **bgp-evpn>mpls>shutdown** command.

Both local and remote **eth-tag** values are mandatory to bring up the Epipe service.

EVPN-VPWS Epipes can also be configured with the following characteristics.

- Access attachment circuits can be SAPs or spoke SDPs. Only manually configured spoke SDPs are supported; BGP-VPWS and **endpoints** are not supported. The **vc-switching** configuration is not supported on **bgp-evpn**  enabled Epipes.
- EVPN-VPWS Epipes support **control-word** and **entropy-label**.

When the **bgp-evpn>mpls>control-word** command is configured, the PE sets the C-bit in its AD per-EVI advertisement and sends the control word in the data path. In this case, the PE also expects the control word to be received. If there is a mismatch between the received control word and the configured control word, the system will not set up the EVPN destination. As a result, the service will not come up.

- EVPN-VPWS Epipes can advertise the Layer 2 (service) MTU and check its consistency as follows.
	- The advertised MTU value is taken from the configured **service-mtu** in the Epipe service.
	- The received Layer 2 MTU is checked and compared with the local value. In case of a mismatch between the received MTU and the configured **service-mtu**, the system does not set up the EVPN destination. As a result, the service does not come up.
	- The system does not check the network port MTU value.
	- If the received Layer 2 MTU value is 0, the MTU is ignored.

## <span id="page-1902-0"></span>**10.2.3.3 Using A/S PW and MC-LAG with EVPN-VPWS Epipes**

The use of active/standby (A/S) PW (for access spoke SDPs) and MC-LAG (for access SAPs) provides an alternative redundant solution for EVPN-VPWS that does not use the EVPN multihoming procedures described in IETF *draft-ietf-bess-evpnvpws*. [Figure 167](#page-1902-1) shows the use of both mechanisms in a single Epipe.

<span id="page-1902-1"></span>*Figure 167* **A/S PW and MC-LAG Support on EVPN-VPWS**

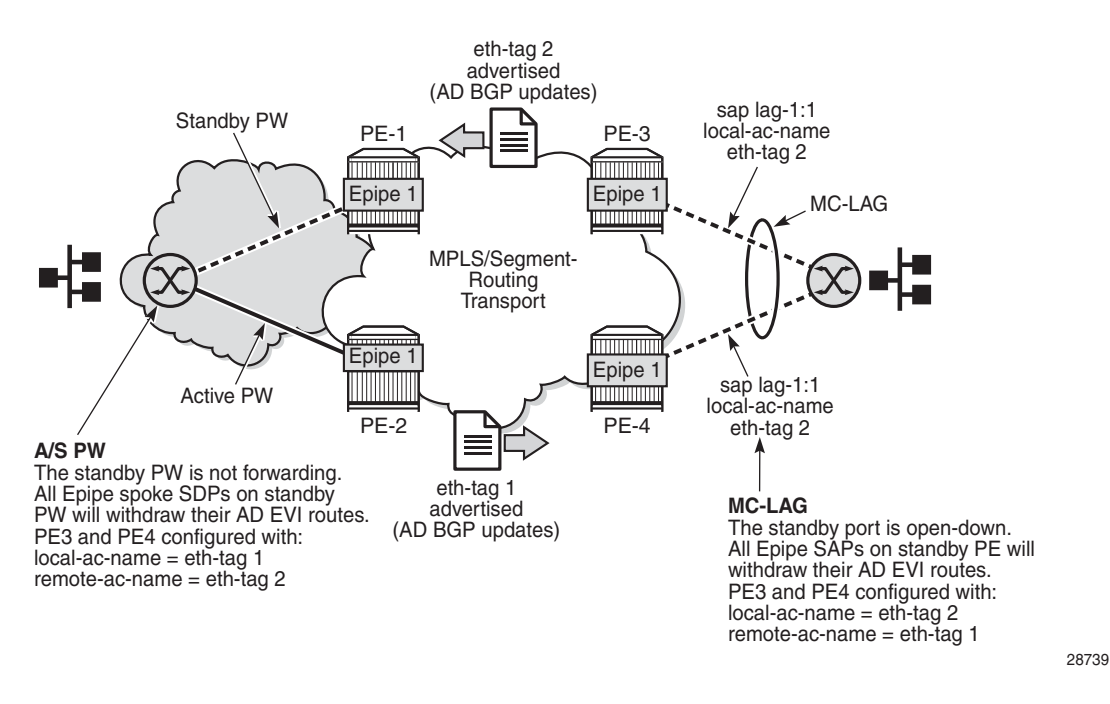

In [Figure 167,](#page-1902-1) an A/S PW connects the CE to PE1 and PE2 (left-hand side of the diagram), and an MC-LAG connects the CE to PE3 and PE4 (right-hand side of the diagram). Because EVPN multihoming is not used, there are no AD per-ES routes or ES routes in this example. The redundancy is handled as follows.

- PE1 and PE2 are configured with Epipe 1, where a spoke SDP connects the service in each PE to the access CE. The **local-ac-name eth-tag** is 1 and the **remote-ac-name eth-tag** is 2.
- PE3 and PE4 are configured with Epipe 1, where each PE has a LAG SAP that belongs to a previously configured MC-LAG construct. The **local-ac-name ethtag** is 2 and the **remote-ac-name eth-tag** is 1.
- An endpoint and A/S PW is configured on the CE on the left-hand side of the diagram. PE1 and PE2 are able to advertise **eth-tag** 1 based on the operational status or the forwarding status of the spoke SDP.

For example, if PE1 receives a standby PW status indication from the CE and the previous status was forward, PE1 withdraws the AD EVI route for **eth-tag** 1. If PE2 receives a forward PW status indication and the previous status was standby or down, PE2 advertises the AD EVI route for **eth-tag** 1.

• The user can configure MC-LAG for access SAPs using the configuration of PE3 and PE4 shown in [Figure 167](#page-1902-1). In this case, the MC-LAG determines which of the two chassis is active or standby.

If PE4 becomes the standby chassis, the entire LAG port is brought down. As a result, the SAP goes operationally down and PE4 withdraws any previous AD EVI route for **eth-tag** 2.

If PE3 becomes the active chassis, the LAG port becomes operationally up. As a result, the SAP and PE3 advertise the AD per-EVI route for **eth-tag** 2.

## <span id="page-1903-0"></span>**10.2.3.4 EVPN Multihoming for EVPN-VPWS Services**

EVPN multihoming is supported for EVPN-VPWS Epipe services with the following considerations.

- Single-active and all-active multihoming is supported for SAPs and spoke SDPs.
- Ethernet segments (ESs) can be shared between the Epipe and VPLS services for LAGs, ports, and SDPs.
- A split-horizon function is not required because there is no traffic between the DF and the non-DF for Epipe services. As a result, the ESI label is never used. For this reason, the **ethernet-segment >multi-homing single-active no-esilabel** command does not affect Epipe services.
- The local Ethernet tag values must match on all PEs that are part of the same ES, regardless of the multihoming mode. The PEs in the ES use the AD per-EVI routes from the peer PEs to validate the PEs as DF election candidates for a specific EVI.

The DF election for Epipes that is defined in an all-active multihoming ES is not relevant because all PEs in the ES function in the same way.

- All PEs send P=1 on the AD per-EVI routes.
- All PEs can send upstream and downstream traffic, regardless of whether traffic is unicast, multicast, or broadcast (all traffic is treated as unicast in the Epipe services).

Therefore, the following **tools** command output shows "N/A" when all-active multihoming is configured.

```
*A:PE-2# tools dump service system bgp-evpn ethernet-segment "ESI-12" evi 6000 df
[03/18/2016 20:31:35] All Active VPWS - DF N/A
```
Aliasing is supported for traffic sent to an Ethernet segment destination. If ECMP is enabled on the ingress PE, per-service load balancing is performed to all PEs that advertise P=1. The PEs that advertise P=0 are not considered as next hops for an ES destination.

Although DF election is not relevant for Epipes in an all-active multihoming ES, it is essential for the following forwarding and backup functions in a single-active multihoming ES.

- The PE elected as DF is the primary PE for the Ethernet segment in the Epipe. The primary PE unblocks the SAP or spoke SDP for upstream and downstream traffic. The remaining PEs in the ES bring their ES SAPs or spoke SDPs operationally down.
- The DF candidate list is built from the PEs sending ES routes for the same ES and is pruned for a specific service, depending on the availability of the AD per-ES and per-EVI routes.
- When the SAP or spoke SDPs (part of the ES) come up, the AD per-EVI routes are sent with P=B=0. The remote PEs do not send traffic at this stage.

The remote PEs do not start sending traffic until the DF election process is completed, the **es-activation-timer** has expired, and the PEs advertise AD per-EVI routes with P- and B-bits different from 0.

• The backup PE function is supported as defined in IETF *draft-ietf-bess-evpnvpws*. The primary PE, backup, or none status is signaled by the PEs (part of the same single-active multihoming ES) in the P- or B-flags of the EVPN Layer 2 attributes extended community. [Figure 168](#page-1905-0) shows the advertisement and use of the primary, backup, or none indication by the PEs in the ES.

<span id="page-1905-0"></span>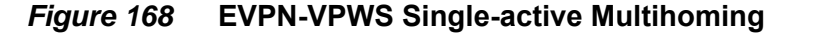

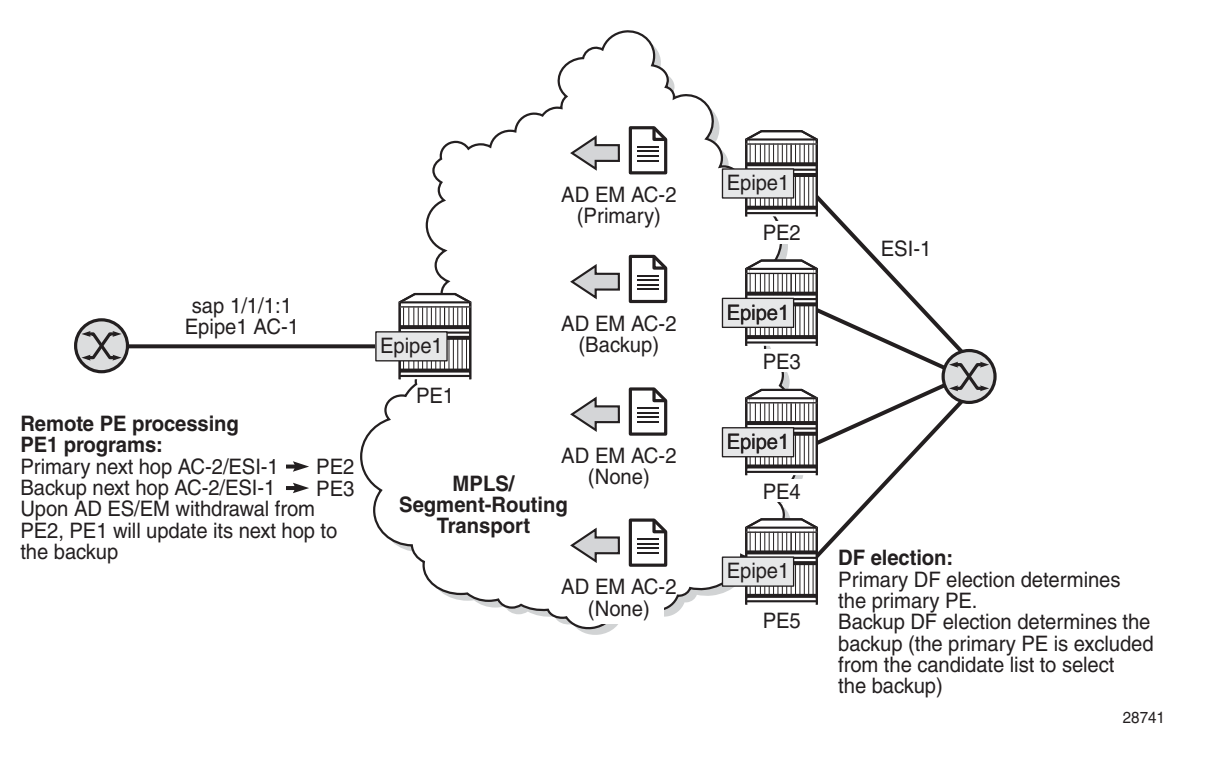

As specified in RFC 7432, the remote PEs in VPLS services have knowledge of the primary PE in the remote single-active ES, based on the advertisement of the MAC/ IP routes (because only the DF learns and advertises MAC/IP routes).

Because there are no MAC or IP routes in EVPN-VPWS, the remote PEs can forward the traffic based on the P- and B-bits. The process is described in the following list (see the example in [Figure 168](#page-1905-0)).

- The DF PE for an EVI (PE2 in [Figure 168](#page-1905-0)) sends P=1 and B=0.
- For each ES or EVI, a second DF election is run among the PEs in the backup candidate list to elect the backup PE. The backup PE (PE3 in [Figure 168](#page-1905-0)) sends  $P=0$  and  $B=1$ .
- All remaining multihoming PEs (PE4 and PE5) send P=B=0.
- At the remote PEs (PE1 in [Figure 168](#page-1905-0)), the P- and B-flags are used to identify the primary and backup PEs within the ES destination. The traffic is then sent to the primary PE, provided that it is active.
	- When a remote PE receives the withdrawal of an Ethernet AD per-ES (or EVI) route from the primary PE, the remote PE immediately switches the traffic to the backup PE for the affected EVIs.
	- The backup PE takes over immediately without waiting for the ES activation timer to expire and bring up its SAP or spoke SDP.
- The **bgp-evpn mpls ecmp** setting also governs the forwarding in singleactive multihoming, regardless of the single-active multihoming bit in the AD per-ES route received at the remote PE (PE1 in [Figure 168](#page-1905-0)).
	- PE1 always sends the traffic to the primary remote PE (the owner of the P=1 bit). If there are multiple primary PEs and ECMP > 1, PE1 will loadbalance the traffic to all the primary PEs, regardless of the multihoming mode.
	- If the last primary PE withdraws its AD per-EVI or ES route, PE1 sends the traffic to the backup PE or PEs. If there are multiple backup PEs and ECMP > 1, PE1 load-balances the traffic to the backup PEs.

# **10.2.4 EVPN for MPLS Tunnels in r-VPLS Services**

EVPN-MPLS and IP prefix advertisement (enabled by the **ip-route-advertisement**  command) are fully supported in routed VPLS services. The following capabilities are supported in a service where **bgp-evpn mpls** is enabled:

- r-VPLS with VRRP support on VPRN interfaces
- r-VPLS support including **ip-route-advertisement** with regular interfaces

This includes the advertisement and process of IP prefix routes defined in IETF *draft-ietf-bess-evpn-prefix-advertisement* with the appropriate encoding for EVPN-MPLS.

- r-VPLS support including **ip-route-advertisement** with **evpn-tunnel** interfaces
- r-VPLS with IPv6 support on the VPRN IP interface

## **10.2.4.1 Overview**

EVPN and MPLS can be enabled on VPLS or r-VPLS services on the 7705 SAR. While the [EVPN-VPLS for MPLS Tunnels](#page-1863-0) section focuses on the use of EVPN-MPLS Layer 2 services (that is, how EVPN-MPLS is configured in VPLS services), this section describes how EVPN-MPLS can be used to provide inter-subnet forwarding in r-VPLS and VPRN services. Although inter-subnet forwarding can be provided by regular r-VPLS and VPRN services, EVPN provides an efficient and unified way to populate forwarding databases (FDBs), address resolution protocol (ARP) tables, and routing tables using a single BGP address family. Inter-subnet forwarding in overlay networks would otherwise require data plane learning and the use of routing protocols on a per-VPRN basis.

The 7705 SAR solution for inter-subnet forwarding using EVPN is based on building blocks described in *draft-sajassi-l2vpn-evpn-inter-subnet-forwarding* and the use of the EVPN IP prefix routes (route type 5) as explained in *draft-rabadan-l2vpnevpnprefix-advertisement*.

The IRB interface refers to an r-VPLS service bound to a VPRN IP interface.

## **10.2.4.2 EVPN-MPLS Multihoming and Passive VRRP**

SAP-based and spoke SDP-based Ethernet segments are supported on r-VPLS services where **bgp-evpn mpls** is enabled.

[Figure 169](#page-1907-0) shows an example of EVPN-MPLS multi-homing in r-VPLS services, with the following assumptions.

- There are two subnets for a specific customer (for example, EVI1 and EVI2 in [Figure 169](#page-1907-0)), and a VPRN is instantiated in all the PEs for efficient inter-subnet forwarding.
- A backhaul r-VPLS with **evpn-tunnel** mode enabled is used in the core to interconnect all the VPRNs. EVPN IP prefix routes are used to exchange the prefixes corresponding to the two subnets.
- An all-active ES is configured for EVI1 on PE1 and PE2.
- A single-active ES is configured for EVI2 on PE3 and PE4.

### <span id="page-1907-0"></span>*Figure 169* **EVPN-MPLS Multi-Homing in r-VPLS Services**

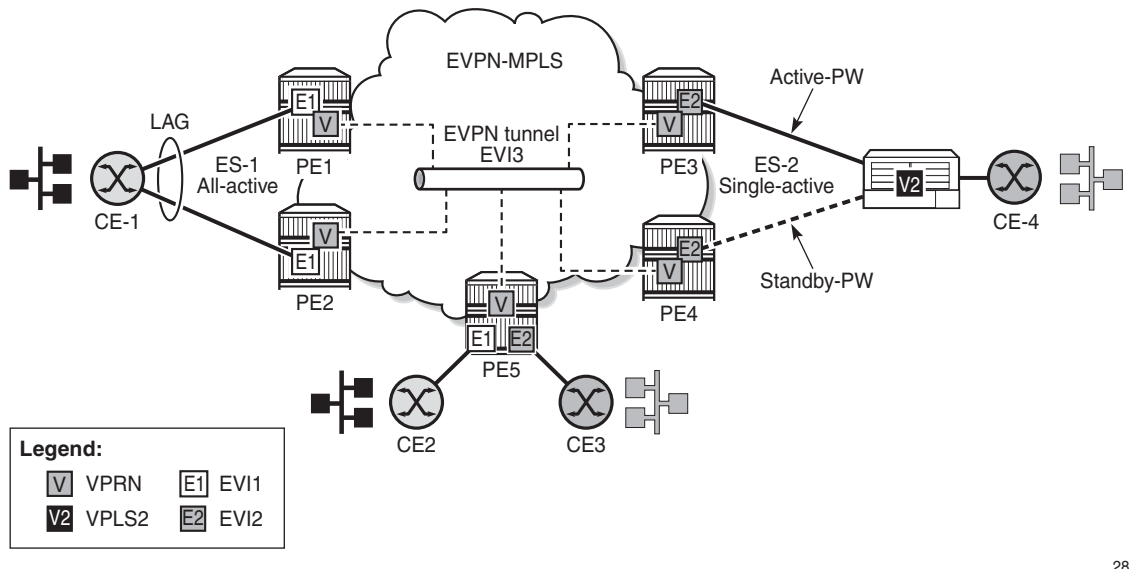

28913
In [Figure 169,](#page-1907-0) the hosts connected to CE1 and CE4 could use regular VRRP for default gateway redundancy; however, this may not be the most efficient way to provide upstream routing.

For example, if PE1 and PE2 are using regular VRRP, the upstream traffic from CE1 may be hashed to the backup IRB VRRP interface instead of being hashed to the master interface. The same thing may occur for single-active multi-homing and regular VRRP for PE3 and PE4. The traffic from CE4 will be sent to PE3 although PE4 may be the VRRP master. In that case, PE3 will have to send the traffic to PE4 instead of routing it directly.

In both cases, unnecessary bandwidth between the PEs is used to get to the master IRB interface. In addition, VRRP scaling is limited if aggressive keepalive timers are used.

Because of these issues, passive VRRP is recommended as the best method when EVPN-MPLS multi-homing is used in combination with r-VPLS redundant interfaces.

Passive VRRP is a VRRP setting in which the transmission and reception of keepalive messages is completely suppressed, and therefore the VPRN interface always functions as the master. Passive VRRP is enabled by adding the **passive** keyword to the VRRP instance at creation time (passive mode cannot be enabled or disabled while the protocol is running), as shown in the following examples:

#### **config service vprn interface vrrp** *virtual-router-id* **passive**

#### **config service vprn interface ipv6 vrrp** *virtual-router-id* **passive**

For example, if PE1, PE2, and PE5 in [Figure 169](#page-1907-0) use passive VRRP, then even if each individual r-VPLS interface has a different MAC/IP address, because they share the same VRRP instance 1 and the same backup IP, the three PEs will own the same virtual MAC and virtual IP address (for example, 00-00-5E-00-00-01 and 10.0.0.254). The virtual MAC is auto-derived from 00-00-5E-00-00-VRID, as per RFC 3768. The following is the expected behavior when passive VRRP is used in this example.

- All r-VPLS IRB interfaces for EVI1 have their own physical MAC/IP address; they also own the same default gateway virtual MAC and IP address.
- All EVI1 hosts have a unique configured default gateway; for example, 10.0.0.254.
- When CE1 or CE2 sends upstream traffic to a remote subnet, the packets are routed by the closest PE because the virtual MAC is always local to the PE. For example, the packets from CE1 hashed to PE1 are routed at PE1. The packets from CE1 hashed to PE2 are routed directly at PE2.

• Downstream packets (for example, packets from CE3 to CE1), are routed directly by the PE to CE1, regardless of the PE to which PE5 routed the packets.

For example, the packets from CE3 sent to PE1 are routed to CE1 at PE1. The packets from CE3 sent to PE2 are routed to CE1 at PE2.

• In case of ES failure in one of the PEs, the traffic will be forwarded by the available PE.

For example, if the packets routed by PE5 arrive at PE1 and the link to CE1 is down, PE1 will send the packets to PE2. PE2 will forward the packets to CE1 even if the MAC source address of the packets matches the virtual MAC address of PE2. Virtual MAC addresses bypass the r-VPLS interface MAC protection.

The following list summarizes the advantages of using passive VRRP mode versus regular VRRP for EVPN-MPLS multi-homing in r-VPLS services.

- Passive VRRP does not require multiple VRRP instances to achieve default gateway load balancing. Only one instance per r-VPLS—hence only one default gateway—is needed for all the hosts.
- The convergence time for link or node failures is not impacted by the VRRP convergence because all the nodes in the VRRP instance are master routers.
- Passive VRRP scales better than VRRP because it does not use keepalive or BFD messages to detect failures and allow the backup to take over.

### **10.2.5 MPLS Entropy Label**

The router supports the MPLS entropy label (RFC 6790), allowing LSR nodes in a network to load-balance labeled packets in a much more granular fashion than allowed by simply hashing on the standard label stack. The entropy label can be enabled on BGP-EVPN services (VPLS and Epipe). Refer to the "MPLS Entropy Labels" section in the 7705 SAR MPLS Guide for more information.

# **10.3 General EVPN Topics**

This section provides information on general topics related to EVPN.

- [BGP-EVPN MAC Mobility](#page-1910-0)
- [BGP-EVPN MAC Duplication](#page-1911-0)
- [Conditional Static MAC and Protection](#page-1912-0)
- [Blackhole MAC](#page-1914-0)
- [CFM Interaction with EVPN Services](#page-1915-0)
- [BGP and EVPN Route Selection for EVPN Routes](#page-1916-0)
- [Interaction of EVPN and Other Features](#page-1917-0)

## <span id="page-1910-0"></span>**10.3.1 BGP-EVPN MAC Mobility**

EVPN defines a mechanism to allow the smooth mobility of MAC addresses. The 7705 SAR supports the MAC mobility extended community in MAC advertisement routes as follows.

- The router honors and generates the SEQ (sequence) number in the MAC mobility extended community for MAC moves.
- When a MAC address is EVPN-learned and there is an attempt for it to be learned locally, a BGP update is sent with the SEQ number changed to previous\_SEQ+1, except when the MAC duplication *num-moves* value is reached.
- If the sequence number is 0 or if the extended community received in the type 2 MAC/IP advertisement route is not included, then the sequence number is interpreted as 0.
- For MAC mobility, the following MAC address selection procedure is followed.
	- If a PE has two or more active remote EVPN routes for the same MAC address, the highest SEQ number is selected. The tiebreaker is the lowest IP address (BGP next-hop IP address).
	- If a PE has two or more active EVPN routes and the PE is the originator of one of the routes, the highest SEQ number is selected. The tiebreaker is the lowest IP address (BGP next-hop IP address of the remote route is compared to the local system address).

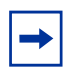

**Note:** When EVPN multihoming is used in EVPN-MPLS, the ESI is examined to determine whether a MAC address received from two different PEs must be processed within the context of MAC mobility or multihoming. Two MAC routes that are associated with the same remote or local ESI but different PEs are considered reachable through all the PEs. Mobility procedures are not triggered as long as the MAC route still belongs to the same ESI.

## <span id="page-1911-0"></span>**10.3.2 BGP-EVPN MAC Duplication**

EVPN defines a mechanism to protect the EVPN service from control plane churn as a result of loops or accidental duplicated MAC addresses. The 7705 SAR supports an enhanced version of this procedure as described in this section.

A situation may arise where the same MAC address is learned by different PEs in the same VPLS because of two or more hosts being incorrectly configured with the same (duplicate) MAC address. In this situation, the traffic originating from these hosts triggers continuous MAC moves among the PEs attached to these hosts. It is important to recognize this situation and avoid incrementing the sequence number in the MAC mobility attribute to infinity.

To remedy the above situation, a router that detects a MAC mobility event by way of local learning starts a **window** *minutes* timer (default value is 3 minutes). and if the router detects **num-moves** *value* before the timer expires (default value is 5 moves), the router concludes that a duplicate MAC situation has occurred. The router then alerts the operator with a trap message. The offending MAC address can be viewed using the **show>service>id** *n* >**bgp-evpn command**:

```
10 2018/01/14 01:00:22.91 UTC MINOR: SVCMGR #2331 Base
"VPLS Service 1 has MAC(s)detected as duplicates by EVPN mac-duplication detection."
# show service id 1 bgp-evpn
===============================================================================
BGP EVPN Table
===============================================================================
MAC Advertisement : Enabled Unknown MAC Route : Disabled
VXLAN Admin Status : Disabled Creation Origin : manual
MAC Dup Detn Moves : 5 MAC Dup Detn Window: 3
MAC Dup Detn Retry : 9 Number of Dup MACs : 1
-------------------------------------------------------------------------------
Detected Duplicate MAC Addresses Time Detected
-------------------------------------------------------------------------------
00:00:00:00:12 01/14/2014 01:00:23
-------------------------------------------------------------------------------
===============================================================================
```
After detecting the duplicate address, the router stops sending and processing any BGP MAC advertisement routes for that MAC address until one of the following occurs:

- the MAC address is flushed due to a local event (such as a SAP or SDP binding associated with the MAC address failing) or the reception of a remote update with a higher SEQ number (due to a MAC address flush at the remote router)
- the **retry** *minutes* timer expires, which flushes the MAC address and restarts the process

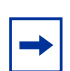

**Note:** The other routers in the VPLS instance will forward the traffic for the duplicate MAC address to the router advertising the best route for the MAC address.

The **num-moves** and **window** values are configurable to allow for the required flexibility in different environments. In scenarios where **bgp>rapid-update evpn** is configured, the operator might want to configure a shorter window timer than in scenarios where BGP updates are sent every default **min-route-advertisement** interval.

The MAC duplication parameters can be configured per VPLS service under the **bgp-evpn>mac-duplication** context, as shown in the following example:

```
*A:DGW1>config>service>vpls>bgp-evpn# info
        ----------------------------------------------
        mac-advertisement
        mac-duplication
         detect num-moves 5 window 3
         retry 9
        exit
```
### <span id="page-1912-0"></span>**10.3.3 Conditional Static MAC and Protection**

RFC 7432 defines the use of the sticky bit in the MAC mobility extended community to signal static MAC addresses. These addresses must be protected in case there is an attempt to dynamically learn them from a different source.

On the 7705 SAR, any conditional static MAC address is advertised by BGP-EVPN as a static address—that is, with the sticky bit set. An example of the configuration of a conditional static MAC address is shown below:

```
*A:PE63>config>service>vpls# info
----------------------------------------------
...
            sap 1/1/1:1000 create
            exit
```

```
static-mac
               mac 00:ca:ca:ca:ca:00 create sap 1/1/1:1000 monitor fwd-status
           exit
           no shutdown
*A:PE64# show router bgp routes evpn mac hunt mac-address 00:ca:ca:ca:ca:00
...
===============================================================================
BGP EVPN Mac Routes
===============================================================================
Network : 0.0.0.0/0
Nexthop : 192.0.2.63From : 192.0.2.63
Res. Nexthop : 192.168.19.1
Local Pref. : 100 Interface Name : NotAvailable
Aggregator AS : None 1999 and the present of Aggregator : Notal Aggregator : Notal Aggregator : None Atomic Aggregator : None 2010
Atomic Aggr. : Not Atomic \overline{A} Aggregator : Not Atomic \overline{A} MED : 0
AIGP Metric : None
Connector : None
Community : target:65000:1000 mac-mobility:Seq: 0/Static
Cluster : No Cluster Members
Originator Id : None Peer Router Id : 192.0.2.63
Flags : Used Valid Best IGP
Route Source : Internal
AS-Path : No As-Path
EVPN type : MAC
ESI : 0:0:0:0:0:0:0:0:0:0 Tag : 1063
IP Address : :: ...<br>Mac Address : 00:ca:ca:ca:ca:00 Mac Mobility : Seq:0
                                    Mac Mobility : Seq:0
Neighbor-AS : N/A
Source Class : 0 Dest Class : 0
-------------------------------------------------------------------------------
Routes : 1
===============================================================================
```
Local static MAC addresses or remote MAC addresses with sticky bit are considered to be protected. A packet entering a SAP or SDP binding is discarded if its source MAC address matches one of the protected MAC addresses.

## <span id="page-1914-0"></span>**10.3.4 Blackhole MAC**

A blackhole MAC is a local FDB record. It is similar to a conditional static MAC; it is associated with a black hole—similar to a VPRN blackhole static route in VPRNs instead of a SAP or SDP binding. A blackhole MAC can be added by using the following CLI command:

#### **config>service>vpls>static-mac>mac** *ieee-address* [**create**] **black-hole**

The static blackhole MAC can have security applications for certain MAC addresses (for example, replacement of MAC filters).

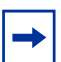

**Note:** A static MAC can only be created as a blackhole MAC if BGP-EVPN is configured first. It is not supported for regular VPLS service, only for an EVPN VPLS service.

For example, when a specified blackhole MAC is added to a service (**static-mac mac 00:00:ca:fe:ca:fe create black-hole**), the following behavior occurs.

• The configured MAC address is created as a static MAC address with a "blackhole" source identifier.

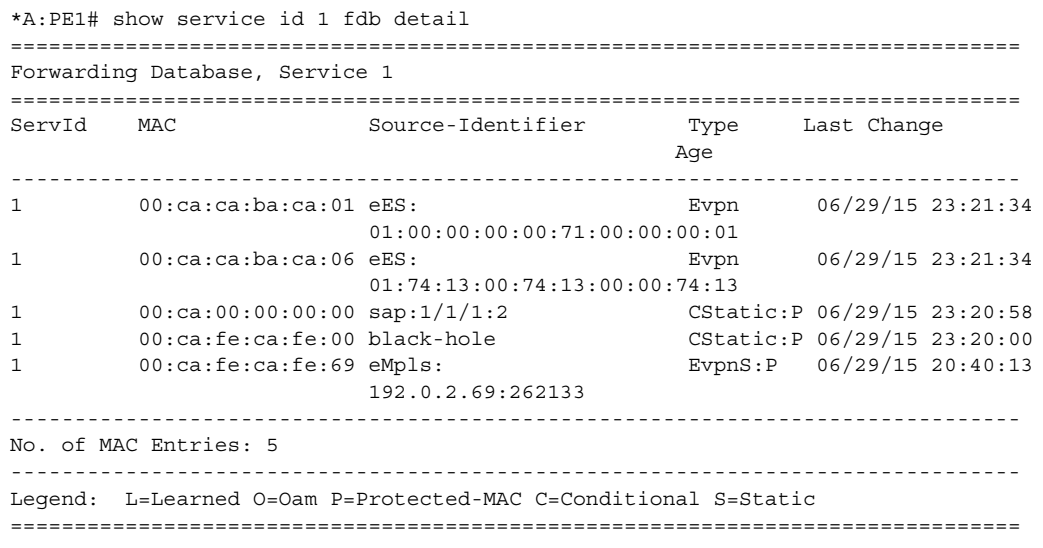

- After the blackhole MAC has been successfully added to the FDB, it is treated like any other protected MAC. The blackhole MAC is added as protected (CStatic:P) and advertised in EVPN as static.
- After the blackhole MAC has been successfully added to the FDB, any frame arriving at any SAP, SDP binding, or EVPN endpoint with a MAC DA that is equal to the blackhole MAC is discarded.

## <span id="page-1915-0"></span>**10.3.5 CFM Interaction with EVPN Services**

Ethernet connectivity and fault management (ETH-CFM) allows the operator to validate and measure Ethernet Layer 2 services using standard IEEE 802.1ag and ITU-T Y.1731 protocols. Each tool performs a unique function and adheres to that tool's specific PDU and frame format and the associated rules governing the transmission, interception, and process of the PDU. For more information, refer to the "ETH OAM Capabilities" section in the 7705 SAR OAM and Diagnostics Guide.

EVPN provides powerful solution architectures. ETH-CFM is supported in various Layer 2 EVPN architectures. Because the destination Layer 2 MAC address (unicast or multicast) is ETH-CFM tool-dependent (that is, ETH-CC is sent as a Layer 2 multicast and ETH-DM is sent as a Layer 2 unicast), the ETH-CFM function is allowed to multicast and broadcast to the virtual EVPN connections. The Maintenance Endpoint (MEP) does not populate the local Layer 2 MAC address forwarding database (FDB) with the MAC address related to the MEP. This means that the 48-bit IEEE MAC address is not exchanged with peers and all ETH-CFM frames are broadcast across all virtual connections. To prevent the flooding of unicast packets and allow the remote forwarding databases to learn the remote MEP Layer 2 MAC addresses, the command **cfm-mac-advertisement** must be configured under the **config>service>vpls>bgp-evpn** context. This allows the MEP Layer 2 IEEE MAC addresses to be exchanged with peers. This command tracks configuration changes and sends the required updates via the EVPN notification process related to a change.

Up MEP and Down MEP creation is supported on SAP connections in the EVPN service. There is no support for the creation of ETH-CFM MEPs on the virtual connection.

When MEPs are used in combination with EVPN multihoming, the following must be considered:

- Behavior of operationally down MEPs on SAPs with EVPN multihoming:
	- **all-active multi-homing**: in this case, no ETH-CFM is expected to be used because the SAPs on the PEs are operationally up and active. However, the CE has a single LAG and responds as though it is connected to a single system. In addition, **cfm-mac-advertisement** can lead to traffic loops in allactive multihoming.
	- **single-active multi-homing**: operationally down MEPs defined on singleactive Ethernet segment SAPs do not send any CCMs when the PE is a non-DF for the Ethernet segment and fault-propagation is configured.
- Behavior of operationally up MEPs on Ethernet segment SAPs with EVPN multihoming:
	- **all-active multi-homing**: operationally up MEPs defined on non-DF Ethernet segment SAPs can send CFM packets. However, they cannot receive CCMs (the SAP is removed from the default multicast list) or unicast CFM packets (because the MEP MAC address is not installed locally in the FDB, unicast CFM packets are treated as unknown and are not sent to the non-DF SAP MEP).
	- **single-active multi-homing**: operationally up MEPs are able to send or receive CFM packets normally.

Due to the above considerations, the use of ETH-CFM in EVPN multihomed SAPs is only recommended on operationally down MEPs and single-active multihoming. ETH-CFM is used in this case to notify the CE of the DF or non-DF status.

## <span id="page-1916-0"></span>**10.3.6 BGP and EVPN Route Selection for EVPN Routes**

When two or more EVPN routes are received at a PE, BGP route selection typically takes place when the route key or the routes are equal. When the route key is different but the PE must make a selection (for instance, the same MAC address is advertised in two routes with different RDs), BGP hands over the routes to EVPN and the EVPN application performs the selection.

EVPN and BGP selection criteria are described below.

#### • **EVPN route selection for MAC routes**

When two or more routes with the same **mac-length** and **mac** but different route key are received, BGP hands the routes over to EVPN. EVPN selects the route based on the following tiebreaking order:

- 1. Conditional static MAC addresses (local protected MAC addresses)
- 2. EVPN static MAC addresses (remote protected MAC addresses)
- 3. Data plane learned MAC addresses (regular learning on SAPs and SDP bindings)
- 4. EVPN MAC addresses with higher SEQ number
- 5. Lowest IP address (next-hop IP address of the EVPN NLRI)
- 6. Lowest Ethernet tag (the tag will be 0 for MPLS)
- 7. Lowest RD
- **BGP route selection:**

The regular BGP route selection is followed.

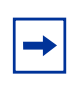

**Note:** If BGP runs a route selection operation and a specified—but otherwise valid—EVPN route loses a tiebreaker to another EVPN route, the nonselected route can be displayed, along with a tiebreaker reason, using the **show>router>bgp>routes>evpn** *evpn-type* command.

## <span id="page-1917-0"></span>**10.3.7 Interaction of EVPN and Other Features**

This section contains information on the following topics:

- [Interaction of EVPN-MPLS with Existing VPLS Features](#page-1917-1)
- [Routing Policies for BGP-EVPN IP Prefixes](#page-1918-0)

### <span id="page-1917-1"></span>**10.3.7.1 Interaction of EVPN-MPLS with Existing VPLS Features**

When enabling existing VPLS features in an EVPN-MPLS service, the following must be considered.

- EVPN-MPLS is only supported in regular VPLS. Other VPLS types, such as management VPLS (mVPLS), are not supported with EVPN-MPLS.
- In general, no router-generated control packets are sent to the EVPN destination bindings, except for ETH-CFM for EVPN-MPLS.
- STP and mVPLS services:
	- STP can be configured in BGP-EVPN services. BPDUs are not sent over the EVPN bindings.
	- The **bgp-evpn** command is blocked in mVPLS services; however, a separate mVPLS service can manage a SAP or spoke SDP in a BGP-EVPN service.
- The **mac-move** command can be used in BGP-EVPN VPLS services for SAPs and SDP bindings; however, the MAC addresses being learned through BGP-EVPN will not be considered.

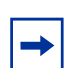

**Note:** The MAC duplication function already provides protection against MAC moves between EVPN and SAPs and SDP bindings.

• The **disable-learning** command and other FDB-related tools only work for dataplane learned MAC addresses.

• The **mac-protect** command cannot be used in conjunction with EVPN.

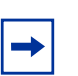

**Note:** EVPN provides its own protection mechanism for static MAC addresses.

- MAC OAM tools are not supported for BGP-EVPN services, including the following commands: **mac-ping**, **mac-trace**, **mac-populate**, **mac-purge,** and **cpe-ping**.
- SAPs and SDP bindings that belong to a specified ES but are configured on non-BGP-EVPN MPLS-enabled VPLS or Epipe services are kept operationally down with the **StandbyForMHProtocol** flag.
- CPE ping is not supported for EVPN services. CPE ping packets are not sent over EVPN destinations.
- Other functions not supported in conjunction with the **bgp-evpn** command include:
	- endpoints and attributes
	- MLD snooping and attributes
	- BPDU translation
	- MAC pinning

### <span id="page-1918-0"></span>**10.3.7.2 Routing Policies for BGP-EVPN IP Prefixes**

BGP routing policies are supported for IP prefixes imported or exported through BGP-EVPN.

When applying routing policies to control the distribution of prefixes between EVPN and IP-VPN, the user must consider that both families are separate as far as BGP is concerned, and when prefixes are imported in the VPRN routing table, the BGP attributes are lost to the other family. The use of route tags allows the controlled distribution of prefixes across the two families.

[Figure 170](#page-1919-0) shows an example of how VPN-IPv4 routes are imported into the routing table manager (RTM) and then passed to EVPN for processing.

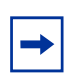

**Note:** VPN-IPv4 routes can be tagged at ingress, and that tag is preserved throughout the RTM and EVPN processing so that the tag can be matched at the egress BGP routing policy.

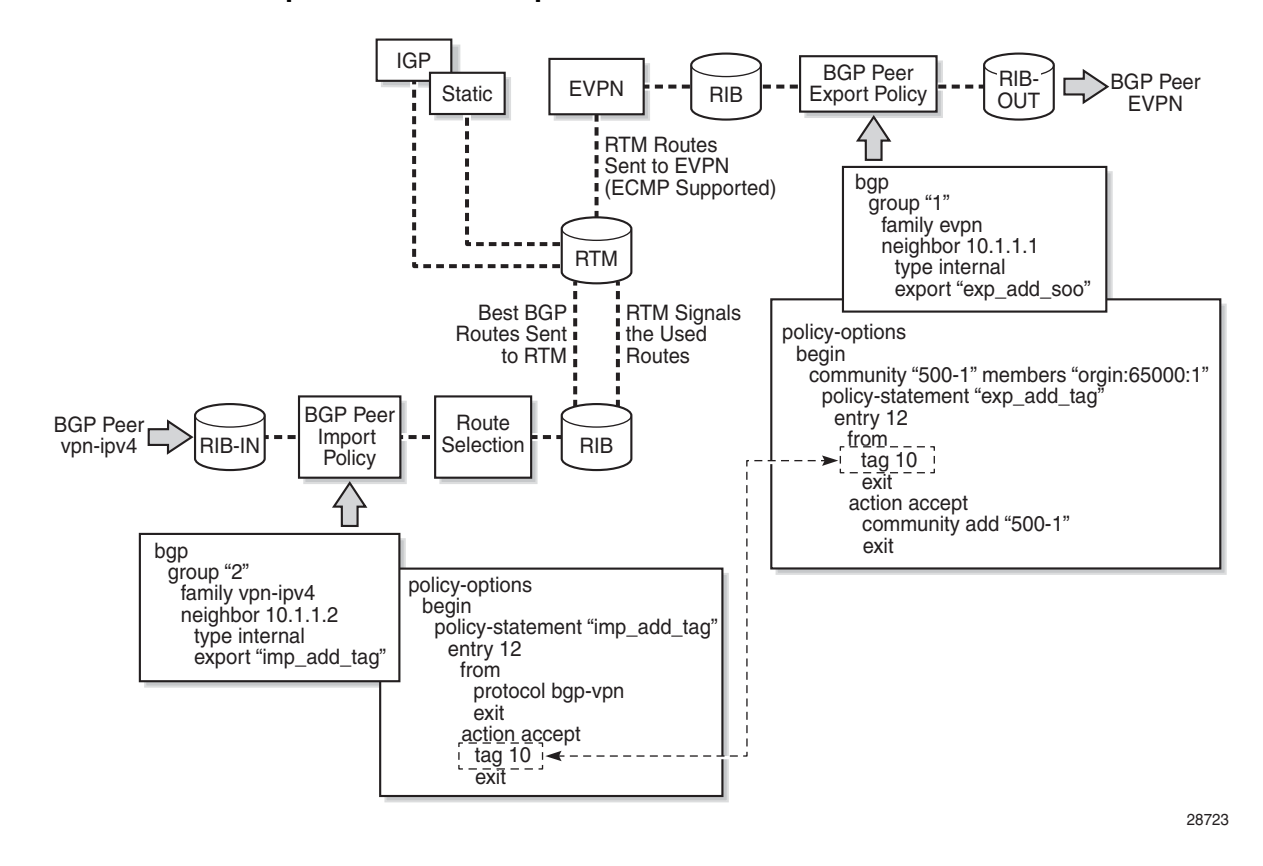

<span id="page-1919-0"></span>*Figure 170* **IP-VPN Import and EVPN Export BGP Workflow**

Policy tags can be used to match EVPN IP prefixes that were learned not only from BGP VPN-IPv4 but also from other routing protocols. The tag range supported for each protocol is different:

```
<tag> : accepts in decimal or hex
        [0x1..0xFFFFFFFF]H (for OSPF and IS-IS)
        [0x1..0xFFFF]H (for RIP)
        [0x1..0xFF]H (for BGP)
```
[Figure 171](#page-1920-0) shows an example of the reverse workflow: routes imported from EVPN and exported from RTM to BGP VPN-IPv4.

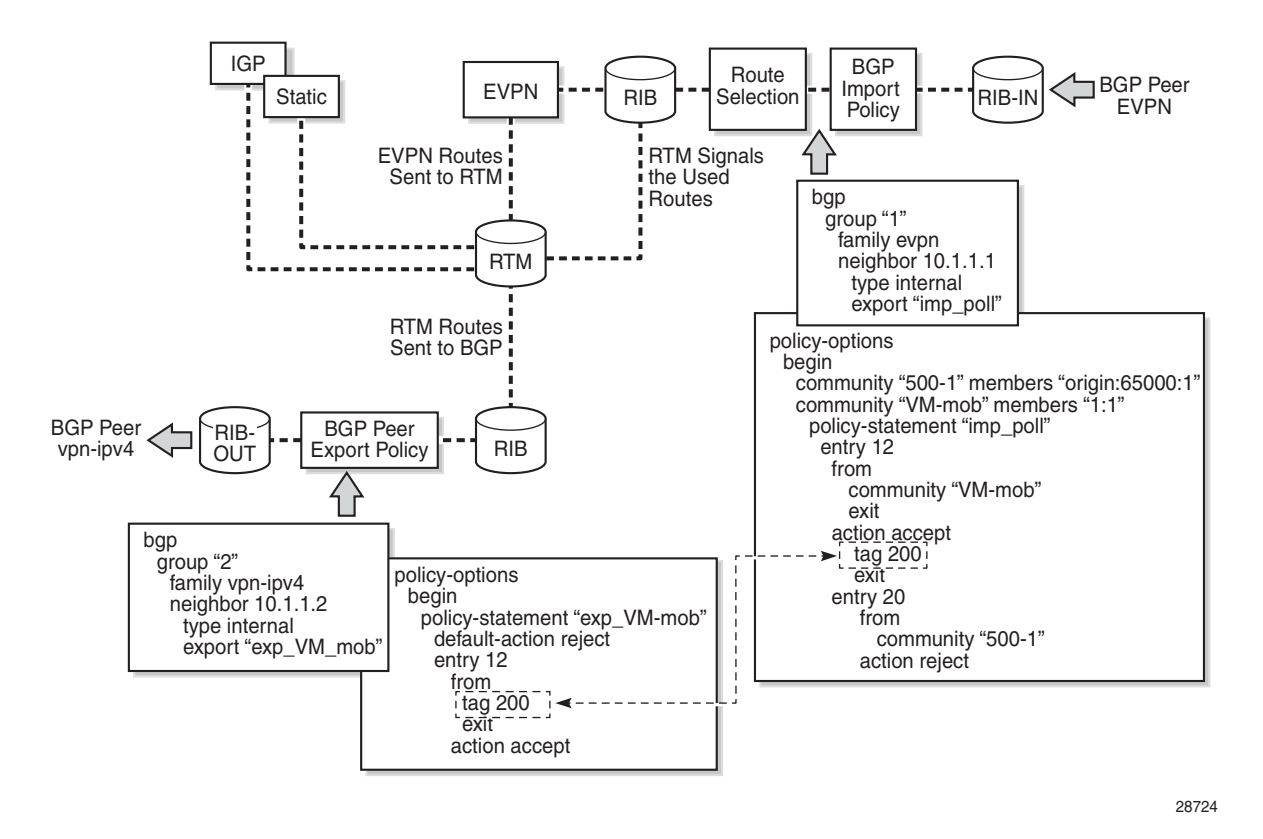

#### <span id="page-1920-0"></span>*Figure 171* **EVPN Import and IP-VPN Export BGP Workflow**

The policy behavior for EVPN IP prefixes is summarized in the following statements:

- for EVPN prefix routes received and imported in RTM:
	- policy entries can match on communities and add tags. This works at the peer level or at the vsi-import level.
	- policy entries can match on **family evpn**
- for exporting RTM to EVPN prefix routes:
	- policy entries can match on tags and based on that, add communities, accept, or reject. This works at the peer level or the virtual switch instance (VSI) export level.

Policy entries can add tags for static routes, RIP, OSPF, IS-IS, and BGP that can then be matched on the BGP peer export policy or VSI export policy for EVPN prefix routes.

# **10.4 Configuring an EVPN Service With CLI**

This section provides examples for configuring EVPN multihoming for VPLS services using the command line interface:

- [EVPN All-Active Multihoming Configuration Example](#page-1922-0)
- [EVPN Single-Active Multihoming Configuration Example](#page-1925-0)
- [EVPN-MPLS r-VPLS Configuration Examples](#page-1926-0)

## <span id="page-1922-0"></span>**10.4.1 EVPN All-Active Multihoming Configuration Example**

This section shows a configuration example for three 7705 SAR PEs, with the following assumptions.

- PE-1 and PE-2 are multihomed to CE-12, which uses a LAG to connect to the network. CE-12 is connected to LAG SAPs configured in an all-active multihoming Ethernet segment.
- PE-3 is a remote PE that performs aliasing for traffic destined for the CE-12.

The following configuration excerpt applies to a VPLS-1 on PE-1 and PE-2 and includes the corresponding **ethernet-segment** and **lag** commands.

```
A:PE1# configure lag 1
A:PE1>config>lag# info
 ----------------------------------------------
       mode access
       encap-type dot1q
       port 1/1/2
       lacp active administrative-key 1 system-id 00:00:00:00:69:72
       no shutdown
----------------------------------------------
A:PE1>config>lag# /configure service system bgp-evpn
A:PE1>config>service>system>bgp-evpn# info
----------------------------------------------
               route-distinguisher 192.0.2.69:0
                ethernet-segment "ESI-71" create
                    esi 0x01000000007100000001
                    es-activation-timer 10
                    service-carving
                        mode auto
                    exit
                    multi-homing all-active
                   lag 1
                    no shutdown
                exit
```

```
----------------------------------------------
A:PE1>config>service>system>bgp-evpn# /configure service vpls 1
A:PE1>config>service>vpls# info
----------------------------------------------
           bgp
            exit
            bgp-evpn
                cfm-mac-advertisement
                evi 1
                exit
                mpls
                    ingress-replication-bum-label
                    auto-bind-tunnel
                        resolution any
                    exit
                    no shutdown
                exit
            exit
            stp
                shutdown
            exit
            sap lag-1:1 create
            exit
            no shutdown
----------------------------------------------
A:PE2# configure lag 1
A:PE2>config>lag# info
----------------------------------------------
        mode access
       encap-type dot1q
       port 1/1/3
       lacp active administrative-key 1 system-id 00:00:00:00:69:72
       no shutdown
----------------------------------------------
A:PE2>config>lag# /configure service system bgp-evpn
A:PE2>config>service>system>bgp-evpn# info
----------------------------------------------
                route-distinguisher 192.0.2.72:0
                ethernet-segment "ESI-71" create
                    esi 0x01000000007100000001
                    es-activation-timer 10
                    service-carving
                        mode auto
                    exit
                    multi-homing all-active
                    lag 1
                    no shutdown
                exit
----------------------------------------------
A:PE2>config>service>system>bgp-evpn# /configure service vpls 1
A:PE2>config>service>vpls# info
                 ----------------------------------------------
            bgp
            exit
            bgp-evpn
```

```
cfm-mac-advertisement
               evi 1
               exit
               mpls
                   ingress-replication-bum-label
                   auto-bind-tunnel
                       resolution any
                   exit
                   no shutdown
               exit
           exit
           stp
               shutdown
           exit
           sap lag-1:1 create
           exit
           no shutdown
----------------------------------------------
```
The configuration on the remote PE (PE-3), which supports aliasing to PE-1 and PE-2 is shown below. PE-3 does not have an Ethernet segment configured. It only requires the VPLS-1 configuration and ECMP > 1 in order to perform aliasing.

```
*A:PE3>config>service>vpls# info
```

```
----------------------------------------------
           bgp
           exit
           bgp-evpn
               cfm-mac-advertisement
               evi 1
               exit
               mpls
                   ingress-replication-bum-label
                   ecmp 4
                   auto-bind-tunnel
                       resolution any
                   exit
                   no shutdown
               exit
           exit
           stp
               shutdown
           exit
           sap 1/1/1:1 create
           exit
           spoke-sdp 4:13 create
               no shutdown
           exit
           no shutdown
----------------------------------------------
```
## <span id="page-1925-0"></span>**10.4.2 EVPN Single-Active Multihoming Configuration Example**

To use single-active multihoming on PE-1 and PE-2 instead of all-active multihoming, make the following modifications to the configuration of the [EVPN All-](#page-1922-0)[Active Multihoming Configuration Example](#page-1922-0):

• change the LAG configuration to **single-active**

CE-12 will now be configured with two different LAGs; therefore, the *admin-key*, *system-id*, and *system-priority* must be different on PE-1 and PE-2.

• change the Ethernet segment configuration to **single-active**

No changes are needed at the service level on any of the three PEs.

The differences between single-active and all-active multihoming are highlighted in **bold** in the following configuration excerpts:

```
A:PE1# configure lag 1
A:PE1>config>lag# info
----------------------------------------------
       mode access
       encap-type dot1q
       port 1/1/2
       lacp active administrative-key 1 system-id 00:00:00:00:69:69
       no shutdown
----------------------------------------------
A:PE1>config>lag# /configure service system bgp-evpn
A:PE1>config>service>system>bgp-evpn# info
----------------------------------------------
               route-distinguisher 192.0.2.69:0
               ethernet-segment "ESI-71" create
                   esi 0x01000000007100000001
                    es-activation-timer 10
                   service-carving
                       mode auto
                   exit
                   multi-homing single-active
                   lag 1
                   no shutdown
               exit
----------------------------------------------
A:PE2# configure lag 1
A:PE2>config>lag# info
----------------------------------------------
       mode access
       encap-type dot1q
       port 1/1/3
       lacp active administrative-key 1 system-id 00:00:00:00:72:72
       no shutdown
----------------------------------------------
```

```
A:PE2>config>lag# /configure service system bgp-evpn
A:PE2>config>service>system>bgp-evpn# info
----------------------------------------------
                route-distinguisher 192.0.2.72:0
                ethernet-segment "ESI-71" create
                    esi 0x01000000007100000001
                     es-activation-timer 10
                     service-carving
                         mode auto
                     exit
                     multi-homing single-active
                     lag 1
                    no shutdown
                exit
                    ----------------------------------------------
```
## <span id="page-1926-0"></span>**10.4.3 EVPN-MPLS r-VPLS Configuration Examples**

This section contains the following configuration examples:

- [EVPN-MPLS r-VPLS Without Multihoming](#page-1926-1)
- [EVPN-MPLS r-VPLS With All-Active Multihoming](#page-1932-0)
- [EVPN-MPLS r-VPLS With Single-Active Multihoming](#page-1942-0)

EVPN can be used as the unified control plane VPN technology, not only for providing Layer 2 connectivity, but also for Layer 3 (inter-subnet forwarding). EVPN for MPLS tunnels, along with multihoming and passive VRRP, provides efficient Layer 2 or Layer 3 connectivity to distributed hosts and routers.

### <span id="page-1926-1"></span>**10.4.3.1 EVPN-MPLS r-VPLS Without Multihoming**

The first scenario describes r-VPLS support including IP route advertisement (BGP-EVPN route type 5) with EVPN tunnel interfaces without multihoming. VPLS 101 does not have a connected host, but the linked VPRN has SAP 1/2/1:10. [Figure 172](#page-1927-0) shows an example of topology used for r-VPLS with an EVPN tunnel but without multihoming. IP prefixes are advertised.

<span id="page-1927-0"></span>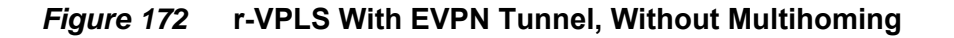

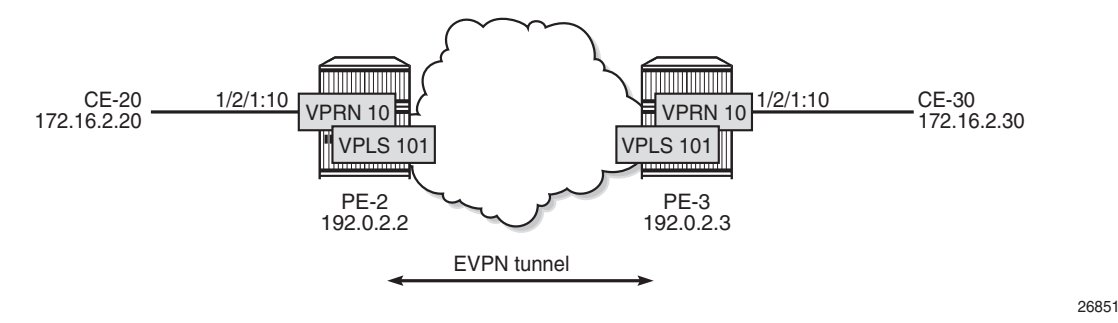

The initial configuration includes the following:

- cards, MDAs, ports
- router interface between PE-2 and PE-3
- IS-IS (or OSPF)
- LDP enabled on the router interface between PE-2 and PE-3

BGP is configured for address family EVPN on PE-2 and PE-3. The BGP configuration on PE-2 is as follows. The BGP configuration on PE-3 is similar.

```
# on PE-2:
configure
   router
       autonomous-system 64500
       bgp
            family evpn
            vpn-apply-import
            vpn-apply-export
            enable-peer-tracking
            rapid-withdrawal
            rapid-update evpn
            group "internal"
                peer-as 64500
                neighbor 192.0.2.3
                exit
            exit
        exit
```
The CEs are connected to SAP 1/2/1:10 in VPRN 10. r-VPLS 101 is bound to VPRN 10 and VPRN 10 has a dedicated interface "int-evi-101" for the EVPN tunnel. In general, if only one route target (RT) is used for import and export in the EVPN-VPLS, it is best to add the EVI and have the route distinguisher (RD) and RT autoderived from the EVI; this simplifies the configuration and reduces the chance of errors. The service configuration on PE-2 is as follows:

# on PE-2: configure

```
service
   vprn 10 name "VPRN 10" customer 1 create
       route-distinguisher 192.0.2.2:10
       vrf-target target:64500:10
       interface "int-PE-2-CE-20" create
           address 172.16.2.1/24
           sap 1/2/1:10 create
           exit
       exit
       interface "int-evi-101" create
           vpls "evi-101"
               evpn-tunnel
           exit
       exit
       no shutdown
   exit
   vpls 101 name "evi-101" customer 1 create
       allow-ip-int-bind
       exit
       bgp // RD and RT are not manually configured in BGP context
       exit
       bgp-evpn
           ip-route-advertisement
           evi 101 // RD and RT will be auto-derived from the EVI
           mpls bgp 1
               auto-bind-tunnel
                   resolution any
               exit
               no shutdown
           exit
       exit
       no shutdown
   exit
```
In the preceding configuration:

- the **allow-ip-int-binding** command is required so that r-VPLS 101 can be bound to VPRN 10
- the service name is required and the configured name "evi-101" must match the name in the VPRN 10 VPLS interface. The service name is configured at service creation time.
- the VPRN 10 VPLS interface is configured with the keyword **evpn-tunnel**. This configuration has the advantage of not having to allocate IP addresses to the r-VPLS interfaces; however, it cannot be used when the r-VPLS interface has local SAPs.

The configuration is similar on PE-3. The RD must be different on PE-2 and PE-3; this is automatically the case when the RD is auto-derived from the configured EVI, as in the example. The RD on PE-2 is 192.0.2.2:101; on PE-3, the RD is 192.0.2.3:101.

PE-3 receives the following BGP-EVPN IP prefix route for prefix 172.16.2.0/24 from  $PF-2$ 

```
34 2019/09/27 12:21:38.100 UTC MINOR: DEBUG #2001 Base Peer 1: 192.0.2.2
"Peer 1: 192.0.2.2: UPDATE
Peer 1: 192.0.2.2 - Received BGP UPDATE:
   Withdrawn Length = 0
   Total Path Attr Length = 97
   Flag: 0x90 Type: 14 Len: 45 Multiprotocol Reachable NLRI:
       Address Family EVPN
       NextHop len 4 NextHop 192.0.2.2
       Type: EVPN-IP-Prefix Len: 34 RD: 192.0.2.2:101, tag: 0,
                            ip_prefix: 172.16.2.0/24 gw_ip 0.0.0.0 Label: 8388464
   Flag: 0x40 Type: 1 Len: 1 Origin: 0
   Flag: 0x40 Type: 2 Len: 0 AS Path:
   Flag: 0x80 Type: 4 Len: 4 MED: 0
   Flag: 0x40 Type: 5 Len: 4 Local Preference: 100
   Flag: 0xc0 Type: 16 Len: 24 Extended Community:
       target:64500:101
       mac-nh:04:0b:ff:ff:ff:a2
       bgp-tunnel-encap:MPLS
"
```
GW IP 0.0.0.0 is an indication that an EVPN tunnel is in use. With EVPN tunnels, no IRB IP address needs to be configured in the VPRN. EVPN tunnels make provisioning easier to automate and save IP addresses from the tenant IP space.

The BGP tunnel encapsulation is MPLS, but the MPLS label in the debug message is not the same as in the service, because the router strips the extra four lowest bits to get the 20-bit MPLS label. In the debug message, the label is 8388464. This is because the debug message is shown before the router can parse the label field and see if it corresponds to an MPLS label (20 bits). The MPLS label is calculated by dividing the label value by 24 (16), as follows: 8388464/16 = 524279.

The MAC next-hop extended community 04:0b:ff:ff:ff:a2 is the MAC address of the interface "int-evi-101" in VPRN 10 on PE-2, as follows:

\*A:PE-2# show service id 10 interface "int-evi-101" detail | match MAC MACSec : N/A **MAC Address : 04:0b:ff:ff:ff:a2** Mac Accounting : Disabled

\*A:PE-3# show router 10 route-table

The routing table for VPRN 10 on PE-3 contains the route for prefix 172.16.2.0/24 as the BGP-EVPN route with next-hop "int-evi-101" and interface name "ET-04:0b:ff:ff:ff:a2" (ET stands for EVPN Tunnel), as follows:

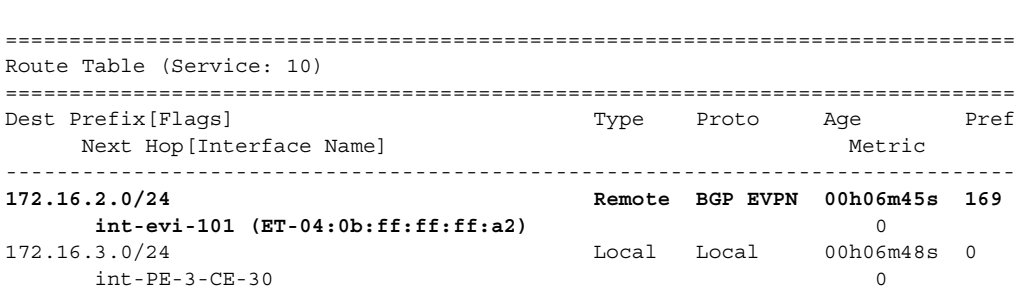

------------------------------------------------------------------------------- No. of Routes: 2 Flags: n = Number of times nexthop is repeated B = BGP backup route available L = LFA nexthop available S = Sticky ECMP requested ===============================================================================

The forwarding database (FDB) for VPLS 101 on PE-3 shows an entry for MAC address 04:0b:ff:ff:ff:a2 that is learned via EVPN. The MAC address is static (S) and protected (P). The MPLS label is 524279.

\*A:PE-3# show service id 101 fdb detail =============================================================================== Forwarding Database, Service 101 =============================================================================== ServId MAC Source-Identifier Type Last Change Transport:Tnl-Id Age ------------------------------------------------------------------------------- **101 04:0b:ff:ff:ff:a2 eMpls: EvpnS:P** 09/27/19 12:55:59 **192.0.2.2:524279** ldp:65538 101 04:0d:ff:ff:ff:a2 cpm Intf 09/27/19 12:55:57 ------------------------------------------------------------------------------- No. of MAC Entries: 2 ------------------------------------------------------------------------------- Legend: L=Learned O=Oam P=Protected-MAC C=Conditional S=Static Lf=Leaf ===============================================================================

When the CEs have IPv6 addresses, the VPRN configuration is similar on the PEs, but the **ipv6** context must be enabled on the EVPN tunnel interface so that the router can advertise and process BGP-EVPN type 5 routes with IPv6 prefixes. The configuration of VPLS is identical for IPv4 and IPv6.

```
# on PE-2:
configure
   service
       vprn 16 name "VPRN 16" customer 1 create
           route-distinguisher 192.0.2.2:16
            vrf-target target:64500:16
           interface "int-PE-2-CE-26" create
               ipv6
                   address 2001:db8:16::2:1/120
               exit
               sap 1/2/1:16 create
               exit
            exit
           interface "int-evi-106" create
               ipv6
               exit
               vpls "evi-106"
                   evpn-tunnel
               exit
            exit
           no shutdown
```

```
exit
vpls 106 name "evi-106" customer 1 create
    allow-ip-int-bind
    exit
   bgp
    exit
   bgp-evpn
       ip-route-advertisement
       evi 106
       mpls bgp 1
           auto-bind-tunnel
               resolution any
           exit
           no shutdown
        exit
    exit
   no shutdown
exit
```
When advertising IPv6 prefixes, the GW IP field for route type 5 is always populated with the IPv6 address of the r-VPLS interface. In this example, because no specific IPv6 global address is configured, the GW IP will be populated with the auto-created link local address. The following BGP update is received by PE-3 for IPv6 prefix 2001:db8:16::2:0/120:

```
# on PE-3:
36 2019/09/27 12:21:38.123 UTC MINOR: DEBUG #2001 Base Peer 1: 192.0.2.2
"Peer 1: 192.0.2.2: UPDATE
Peer 1: 192.0.2.2 - Received BGP UPDATE:
   Withdrawn Length = 0
   Total Path Attr Length = 113
   Flag: 0x90 Type: 14 Len: 69 Multiprotocol Reachable NLRI:
       Address Family EVPN
       NextHop len 4 NextHop 192.0.2.2
       Type: EVPN-IP-Prefix Len: 58 RD: 192.0.2.2:106, tag: 0,
        ip_prefix: 2001:db8:16::2:0/120 gw_ip fe80::60b:1ff:fe02:1 Label: 8388448
   Flag: 0x40 Type: 1 Len: 1 Origin: 0
   Flag: 0x40 Type: 2 Len: 0 AS Path:
   Flag: 0x80 Type: 4 Len: 4 MED: 0
   Flag: 0x40 Type: 5 Len: 4 Local Preference: 100
   Flag: 0xc0 Type: 16 Len: 16 Extended Community:
       target:64500:106
       bgp-tunnel-encap:MPLS
```
#### The IPv6 route table on PE-3 is as follows:

"

\*A:PE-3# show router 16 route-table ipv6 =============================================================================== IPv6 Route Table (Service: 16) =============================================================================== Dest Prefix[Flags] Type Proto Age Pref Next Hop[Interface Name] Metric ------------------------------------------------------------------------------- 2001:db8:16::2:0/120 Remote BGP EVPN 00h17m24s 169

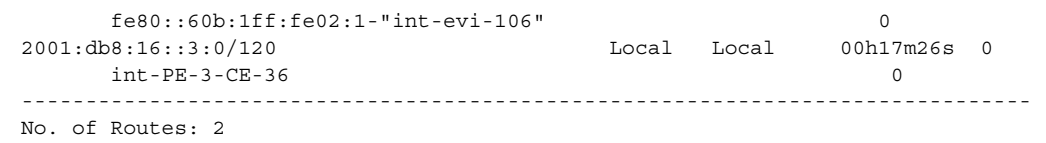

### <span id="page-1932-0"></span>**10.4.3.2 EVPN-MPLS r-VPLS With All-Active Multihoming**

[Figure 173](#page-1932-1) shows an example of the topology with all-active multihoming Ethernet segment (ES) "ESI-23".

#### <span id="page-1932-1"></span>*Figure 173* **EVPN-MPLS r-VPLS With All-Active Multihoming ES**

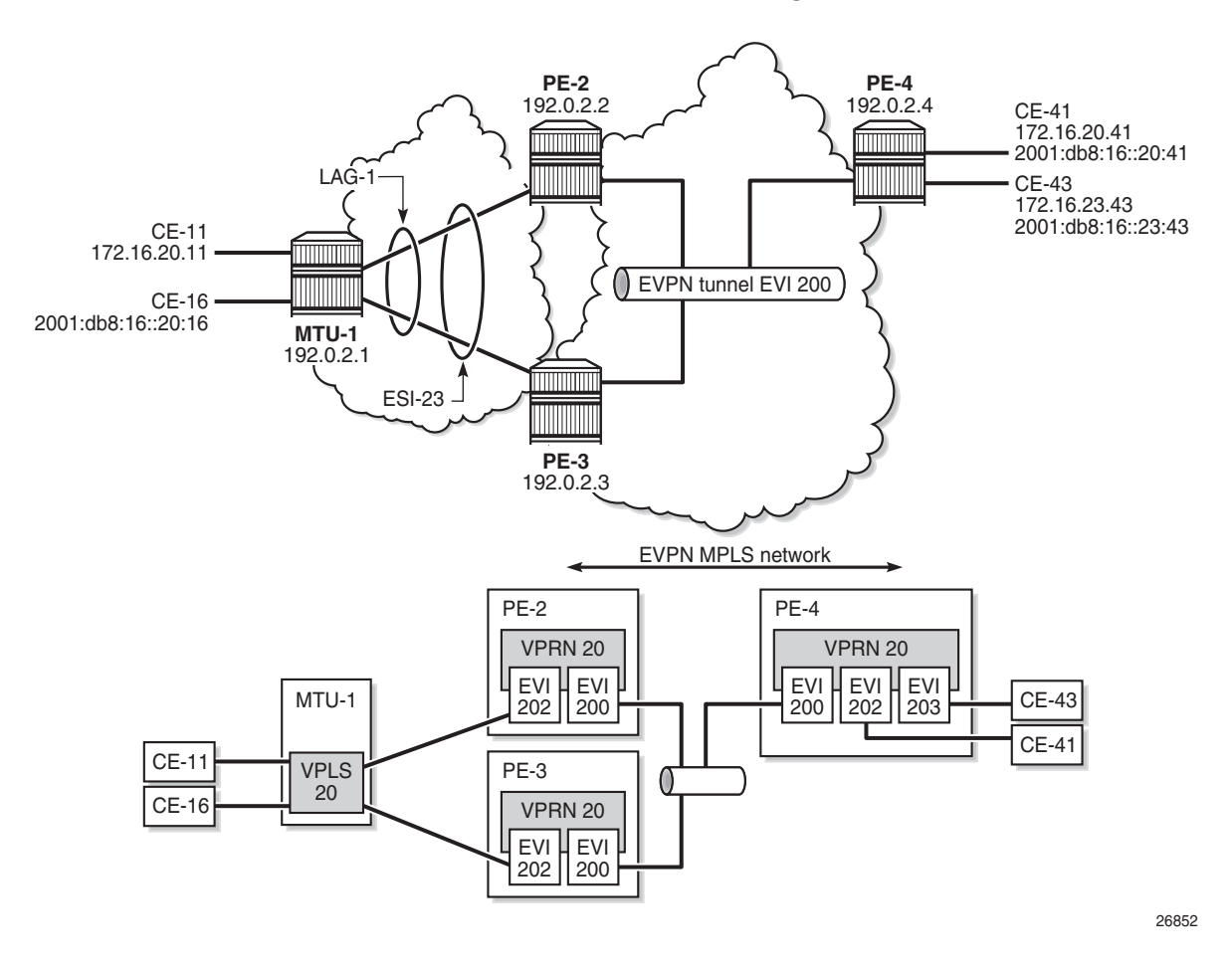

BGP is configured between PE-2, PE-3, and PE-4 for address family EVPN. The configuration on PE-2 is as follows:

# on PE-2: configure

```
router
    autonomous-system 64500
    bgp
        family evpn
        vpn-apply-import
        vpn-apply-export
        enable-peer-tracking
        rapid-withdrawal
        rapid-update evpn
        group "internal"
            peer-as 64500
            neighbor 192.0.2.3
            exit
            neighbor 192.0.2.4
            exit
        exit
    exit
```
All-active multihoming Ethernet segment "ESI-23" is configured on PE-2 and PE-3 as follows:

```
configure
   service
        system
            bgp-evpn
                ethernet-segment "ESI-23" create
                    esi 01:00:00:00:00:23:00:00:00:01
                    es-activation-timer 3
                    service-carving
                        mode auto
                    exit
                    multi-homing all-active
                    lag 1
                    no shutdown
                exit
```
The following services are configured on the PEs:

- VPRN 20 has interfaces bound to VPLS 200 and VPLS 202. On PE-4, VPRN 20 also has an interface bound to VPLS 203.
- VPLS 200 is configured as an EVPN tunnel that connects the PEs.
- VPLS 202 and VPLS 203 have attachment circuits to CEs.

The services are configured on PE-2 as follows. The configuration on PE-3 and PE-4 is similar.

```
# on PE-2:
configure
   service
        vprn 20 name "VPRN 20" customer 1 create
            route-distinguisher 192.0.2.2:20
            vrf-target target:64500:20
            interface "int-evi-202" create
                address 172.16.20.2/24
```

```
mac 00:ca:fe:00:02:02
       vrrp 1 passive
           backup 172.16.20.254
           ping-reply
           traceroute-reply
       exit
       ipv6
            address 2001:db8:16::20:2/120
           link-local-address fe80::16:20:2
           vrrp 1 passive
               backup fe80::16:20:fe
               ping-reply
               traceroute-reply
           exit
       exit
       vpls "evi-202"
       exit
    exit
    interface "int-evi-200" create
       ipv6
       exit
       vpls "evi-200"
          evpn-tunnel
       exit
    exit
    router-advertisement
       interface "int-evi-202"
           use-virtual-mac
           no shutdown
       exit
    exit
   no shutdown
exit
vpls 200 name "evi-200" customer 1 create
   allow-ip-int-bind
    exit
   bgp
    exit
    bgp-evpn
       ip-route-advertisement
       evi 200
       mpls bgp 1
          auto-bind-tunnel
               resolution any
           exit
           no shutdown
       exit
    exit
    no shutdown
exit
vpls 202 name "evi-202" customer 1 create
   allow-ip-int-bind
    exit
   bgp
    exit
    bgp-evpn
       evi 202
       mpls bgp 1
           auto-bind-tunnel
```

```
resolution any
            exit
            no shutdown
        exit
    exit
    sap lag-1:20 create
    exit
    no shutdown
exit
```
The IPv6 VRRP backup address is in the same subnet as the link local address of the interface "int-evi-202". The IPv6 address can be set as preferred. Also for IPv6, router advertisement must be enabled and configured to use the virtual MAC address.

#### **10.4.3.2.1 Passive VRRP**

EVI 202 is configured as an r-VPLS interface with passive VRRP. A passive VRRP VRID instance suppresses the transmission and reception of keepalive messages. All PEs configured with passive VRRP become VRRP masters and take ownership of the virtual IP and MAC addresses.

Each individual r-VPLS interface has a different MAC/IP address on each PE. The MAC/IP addresses for "int-evi-202" on PE-2 are MAC 00:ca:fe:00:02:02 and IP 172.16.20.2/24 for IPv4 and the same MAC address with IPv6 2001:db8:16::20:2 and fe80::16:20:2. However, the r-VPLS interfaces on all PEs share the same VRID 1 and backup IP address 172.16.20.254, so the same vMAC/vIP 00:00:5e:00:01:01/ 172.16.20.254 and vMAC/vIP 00:00:5e:00:02:01/ fe80::16:20:fe are advertised by all PEs. PE-2 advertises the following EVPN MAC routes:

```
82 2019/09/27 12:20:38.600 UTC MINOR: DEBUG #2001 Base Peer 1: 192.0.2.3
"Peer 1: 192.0.2.3: UPDATE
Peer 1: 192.0.2.3 - Send BGP UPDATE:
   Withdrawn Length = 0
   Total Path Attr Length = 292
   Flag: 0x90 Type: 14 Len: 240 Multiprotocol Reachable NLRI:
       Address Family EVPN
       NextHop len 4 NextHop 192.0.2.2
       Type: EVPN-MAC Len: 49 RD: 192.0.2.2:202 ESI: ESI-0, tag: 0, mac len: 48
         mac: 00:00:5e:00:02:01, IP len: 16, IP: fe80::16:20:fe, label1: 8388384
       Type: EVPN-MAC Len: 37 RD: 192.0.2.2:202 ESI: ESI-0, tag: 0, mac len: 48
         mac: 00:00:5e:00:01:01, IP len: 4, IP: 172.16.20.254, label1: 8388384
       Type: EVPN-MAC Len: 49 RD: 192.0.2.2:202 ESI: ESI-0, tag: 0, mac len: 48
         mac: 00:ca:fe:00:02:02, IP len: 16, IP: fe80::16:20:2, label1: 8388384
       Type: EVPN-MAC Len: 49 RD: 192.0.2.2:202 ESI: ESI-0, tag: 0, mac len: 48
         mac: 00:ca:fe:00:02:02, IP len: 16, IP: 2001:db8:16::20:2, label1: 8388384
       Type: EVPN-MAC Len: 37 RD: 192.0.2.2:202 ESI: ESI-0, tag: 0, mac len: 48
         mac: 00:ca:fe:00:02:02, IP len: 4, IP: 172.16.20.2, label1: 8388384
   Flag: 0x40 Type: 1 Len: 1 Origin: 0
   Flag: 0x40 Type: 2 Len: 0 AS Path:
   Flag: 0x80 Type: 4 Len: 4 MED: 0
```
"

```
Flag: 0x40 Type: 5 Len: 4 Local Preference: 100
Flag: 0xc0 Type: 16 Len: 24 Extended Community:
   target:64500:202
   bgp-tunnel-encap:MPLS
   mac-mobility:Seq:0/Static
```
The three PEs advertise the same (anycast) vMAC/vIP in EVI 202 as protected, but each PE keeps its own MAC entry in the FDB. The following FDB output shows that the source identifier for vMAC 00:00:5e:00:01:01 and vMAC 00:00:5e:00:02:01 is the CPM. These two vMAC entries with source identifier CPM are seen on all PEs.

\*A:PE-2# show service id 202 fdb detail

=============================================================================== Forwarding Database, Service 202 =============================================================================== ServId MAC Source-Identifier Type Last Change Transport:Tnl-Id Age ------------------------------------------------------------------------------- 202 00:00:01:00:00:11 sap:lag-1:20 L/90 09/27/19 12:00:35 202 00:00:01:00:00:16 sap:lag-1:20 202 00:00:01:00:00:16 sap:lag-1:20 <br>202 00:00:04:00:00:41 eMpls: Evpn 09/27/19 11:57:24 192.0.2.4:524279 ldp:65539 **202 00:00:5e:00:01:01 cpm Intf** 09/27/19 12:20:19 **202 00:00:5e:00:02:01 cpm Intf** 09/27/19 12:20:19 202 00:ca:fe:00:02:02 cpm Intf 09/27/19 11:56:56 202 00:ca:fe:00:02:03 eMpls: EvpnS:P 09/27/19 11:57:12 192.0.2.3:524274 ldp:65537 202 00:ca:fe:00:02:04 eMpls: EvpnS:P 09/27/19 11:57:23 192.0.2.4:524279 ldp:65539 ------------------------------------------------------------------------------- No. of MAC Entries: 8 ------------------------------------------------------------------------------- Legend: L=Learned O=Oam P=Protected-MAC C=Conditional S=Static Lf=Leaf ===============================================================================

The interface MAC 00:ca:fe:00:02:02 is local, so it also has the CPM as source identifier. MAC 00:ca:fe:00:02:03 is the r-VPLS interface MAC for PE-3 and it is learned via EVPN-MPLS (eMpls) as static (S) and protected (P). MAC address 00:ca:fe:00:02:04 on PE-4 is also static and protected.

PE-4 sends the following IP prefix route (BGP-EVPN route type 5) for prefix 172.16.23.0/24 to the other PEs:

```
35 2019/09/27 12:20:38.600 UTC MINOR: DEBUG #2001 Base Peer 1: 192.0.2.2
"Peer 1: 192.0.2.2: UPDATE
Peer 1: 192.0.2.2 - Send BGP UPDATE:
   Withdrawn Length = 0
   Total Path Attr Length = 97
   Flag: 0x90 Type: 14 Len: 45 Multiprotocol Reachable NLRI:
       Address Family EVPN
```
"

```
NextHop len 4 NextHop 192.0.2.4
   Type: EVPN-IP-Prefix Len: 34 RD: 192.0.2.4:200, tag: 0,
                        ip_prefix: 172.16.23.0/24 gw_ip 0.0.0.0 Label: 8388384
Flag: 0x40 Type: 1 Len: 1 Origin: 0
Flag: 0x40 Type: 2 Len: 0 AS Path:
Flag: 0x80 Type: 4 Len: 4 MED: 0
Flag: 0x40 Type: 5 Len: 4 Local Preference: 100
Flag: 0xc0 Type: 16 Len: 24 Extended Community:
   target:64500:200
   mac-nh:04:0f:ff:00:00:05
   bgp-tunnel-encap:MPLS
```
The IP prefixes are advertised with the next hop equal to the EVPN-tunnel GW MAC "int-evi-200", as follows:

\*A:PE-4# show router 20 interface "int-evi-200" detail | match MAC MACSec : N/A **MAC Address : 04:0f:ff:00:00:05** Mac Accounting : Disabled

The routing table for VPRN 20 on PE-2 contains IP prefix 172.16.23.0/24 with next hop 04:0f:ff:00:00:05, as follows:

\*A:PE-2# show router 20 route-table

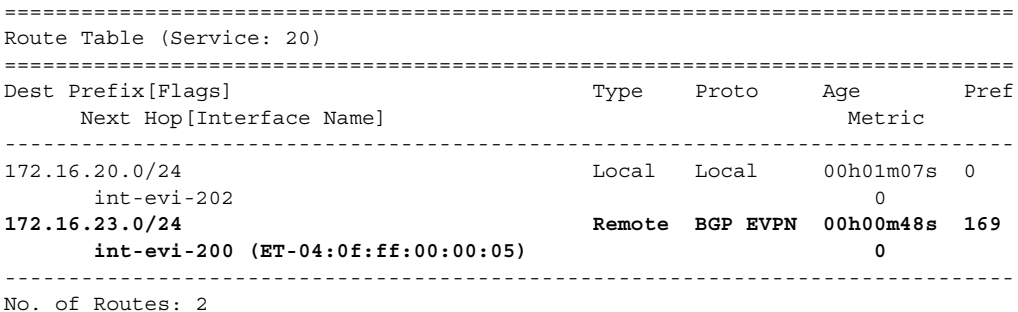

The following IPv6 routing table for VPRN 20 on PE-2 contains prefix 2001:db8:16::23:0/120, which has also been advertised by PE-4. The next hop is again "int-evi-200", only this time the link local IPv6 address is displayed (GW IP) instead of the MAC address. The next hop is the GW IP value for route type 5, as long as it is a non-zero value. When the GW IP address is 0, route type 5 is expected to contain a **mac-nh** extended community. The MAC encoded in the extended community is used as the next hop in that case.

\*A:PE-2# show router 20 route-table ipv6

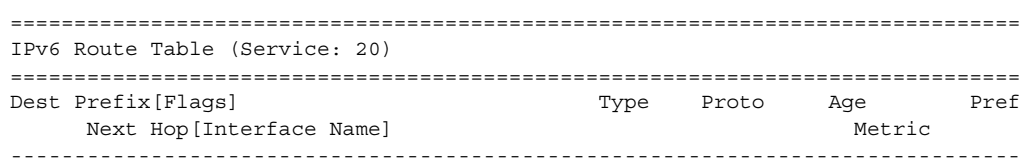

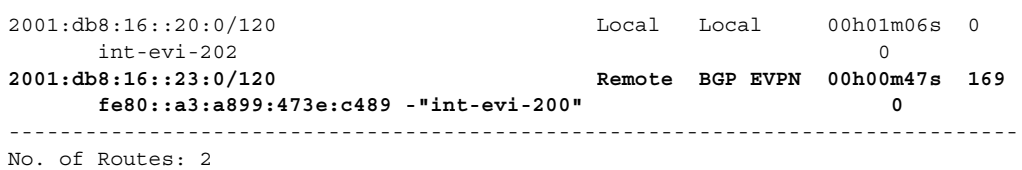

The EVPN tunnel service VPLS 200 has all the MAC addresses of the EVPN interfaces within VPRN 20 as static (S) and protected (P), as follows:

\*A:PE-2# show service id "evi-200" fdb detail

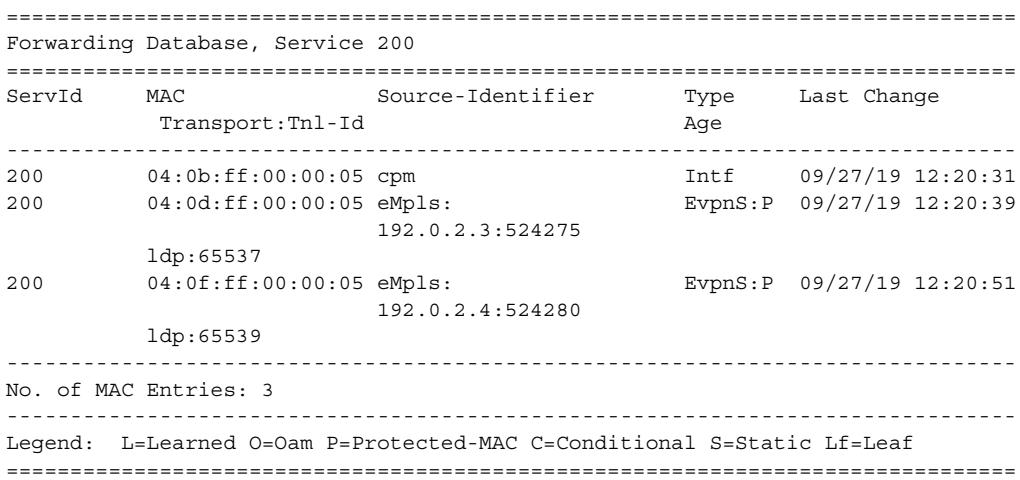

#### The VRRP instance in each PE is master, as follows:

\*A:PE-2# show router 20 vrrp instance

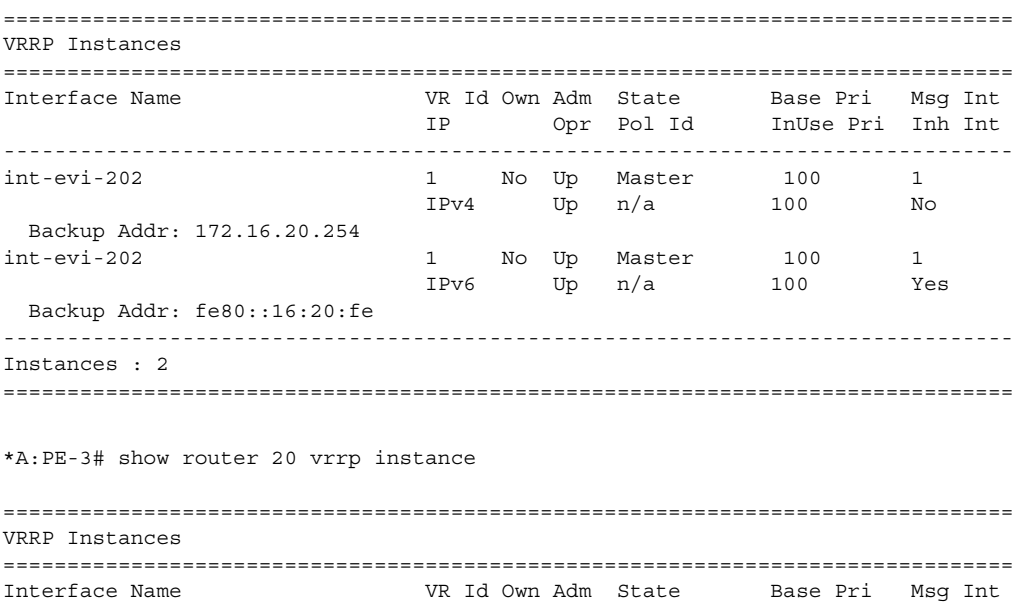

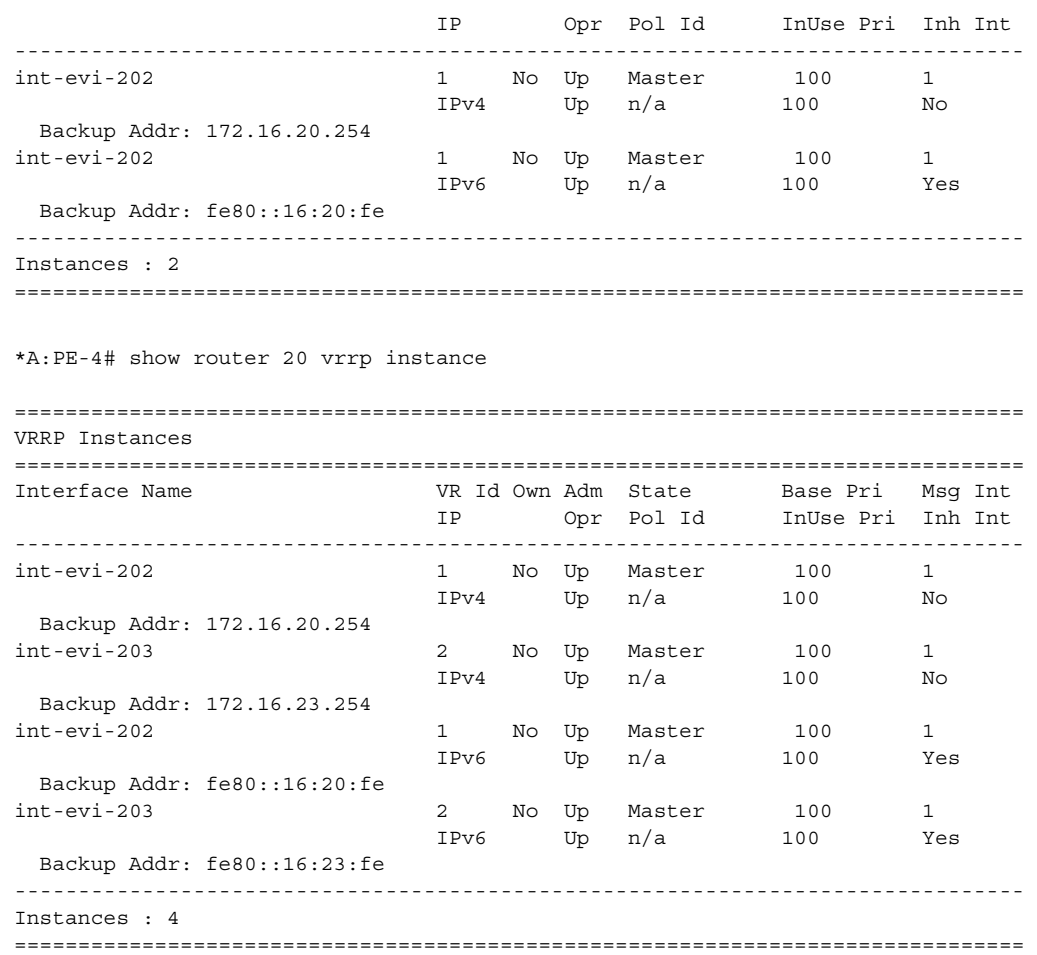

### **10.4.3.2.2 Operation**

On PE-4, VPRN 20 has one interface bound to VPLS 202 and another interface bound to VPLS 203. CE-41 is attached to VPLS 202 and CE-43 is attached to VPLS 203. When ping messages are sent from CE-41 to CE-43, or vice versa, the messages go via VPRN 20, which has routes to both CEs, as follows:

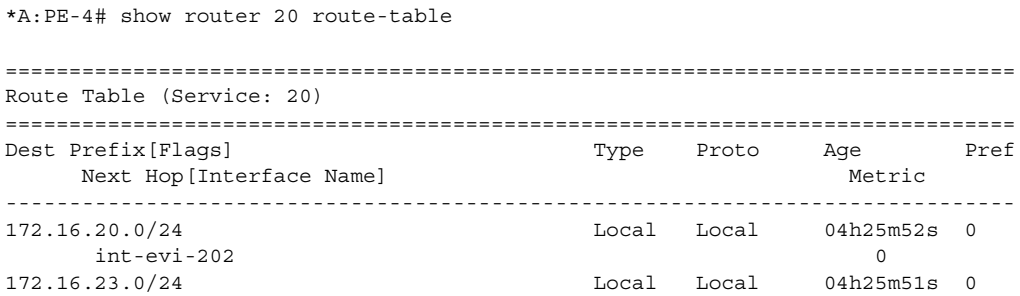

```
int-evi-203 0
-------------------------------------------------------------------------------
No. of Routes: 2
*A:PE-4# show router 20 route-table ipv6
===============================================================================
IPv6 Route Table (Service: 20)
===============================================================================
Dest Prefix[Flags] Type Proto Age Pref
   Next Hop[Interface Name] Metric Metric
-------------------------------------------------------------------------------
2001:db8:16::20:0/120 Local Local 00h00m50s 0
    int-evi-202 0
2001:db8:16::23:0/120 Local Local 00h00m50s 0
   int-evi-203 0
-------------------------------------------------------------------------------
No. of Routes: 2
```
When traffic is sent between CE-11 and CE-41, which are both associated with VPLS 202, the forwarding is done by VPLS and not via the VPRN. The FDB for VPLS 202 on PE-2 is as follows:

\*A:PE-2# show service id 202 fdb detail

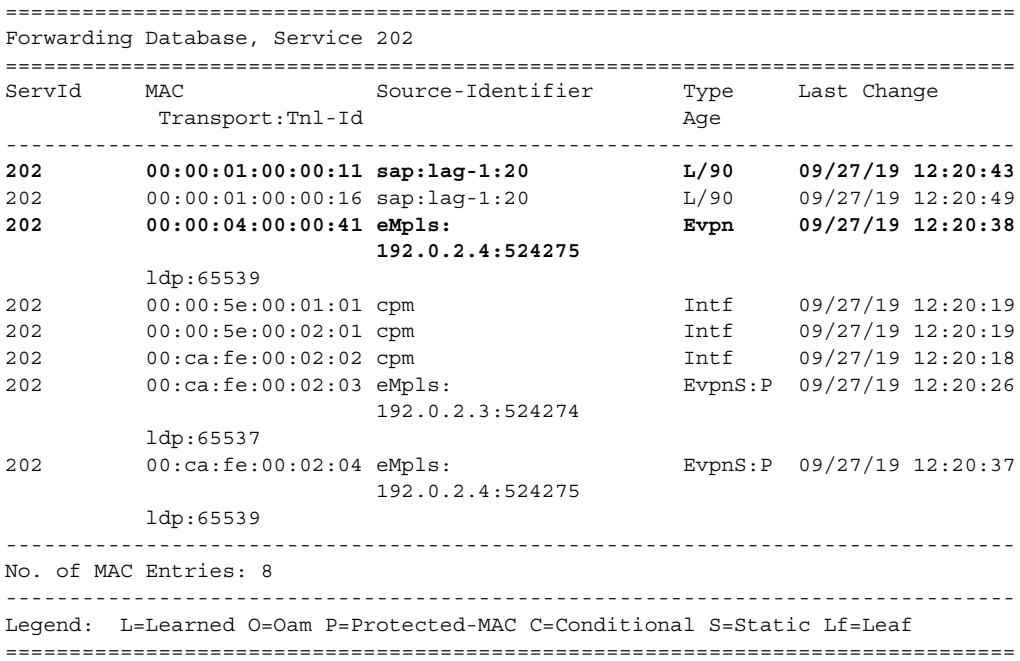

MAC 00:00:01:00:00:11 corresponds to CE-11 and is learned on SAP lag-1:20 on PE-2 and advertised via an EVPN MAC route to the BGP peers. MAC 00:00:04:00:00:41 corresponds to CE-41 and was advertised via an EVPN MAC route from PE-4, where the MAC was learned on SAP 1/2/1:41 of VPLS 202, as shown in the following FDB:

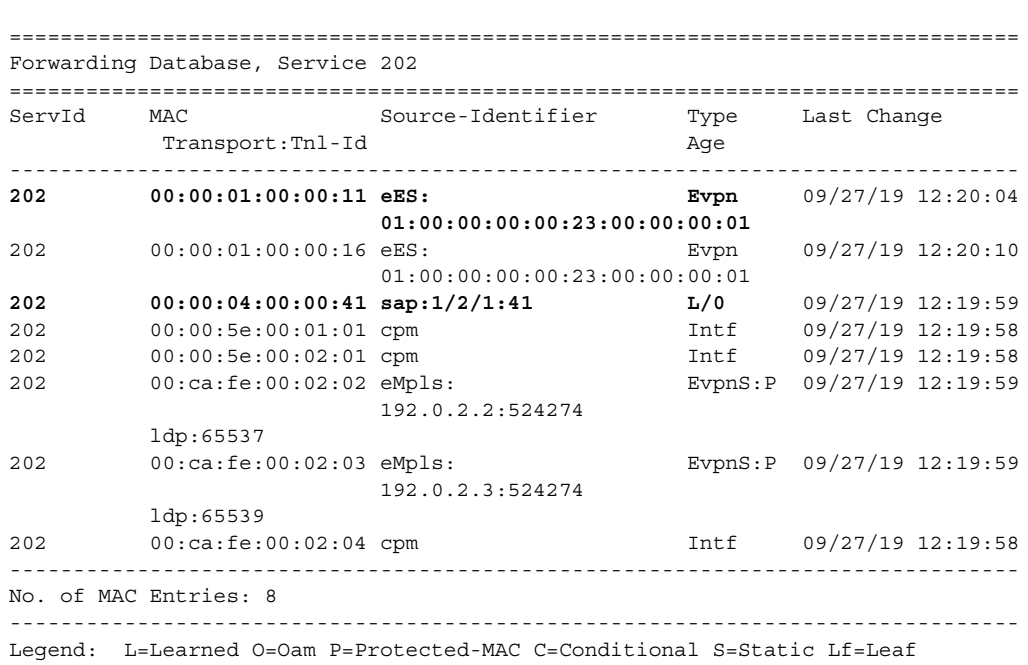

===============================================================================

The MAC address of CE-43 is not present in the FDB of VPLS 202. The FDB of VPLS 203 shows the MAC address of CE-43, but not of CE-41. Traffic between these two VPLS services goes via the VPRN and cannot use Layer 2 forwarding.

\*A:PE-4# show service id 203 fdb detail

\*A:PE-4# show service id 202 fdb detail

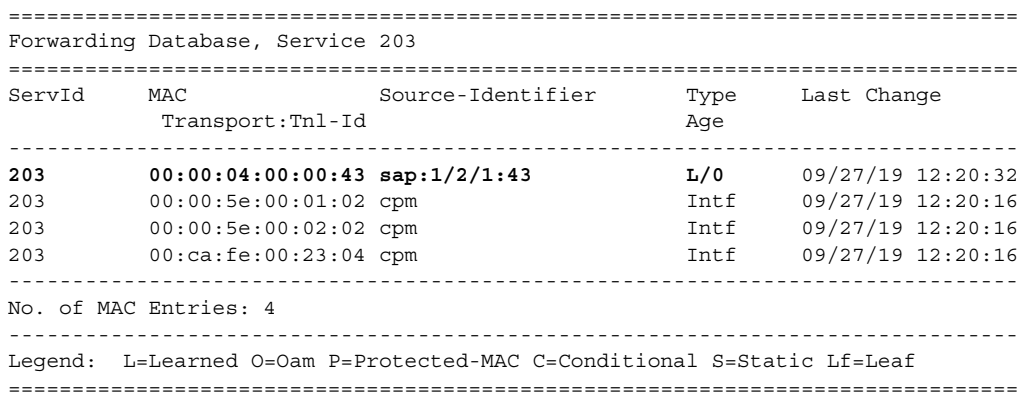

### <span id="page-1942-0"></span>**10.4.3.3 EVPN-MPLS r-VPLS With Single-Active Multihoming**

[Figure 174](#page-1942-1) shows an example of topology with single-active multihoming ES "ESI-23". The difference between this figure and [Figure 173](#page-1932-1) is that in [Figure 174](#page-1942-1) the ES is single-active and SDPs are used instead of a LAG.

<span id="page-1942-1"></span>*Figure 174* **EVPN-MPLS r-VPLS With Single-Active Multihoming**

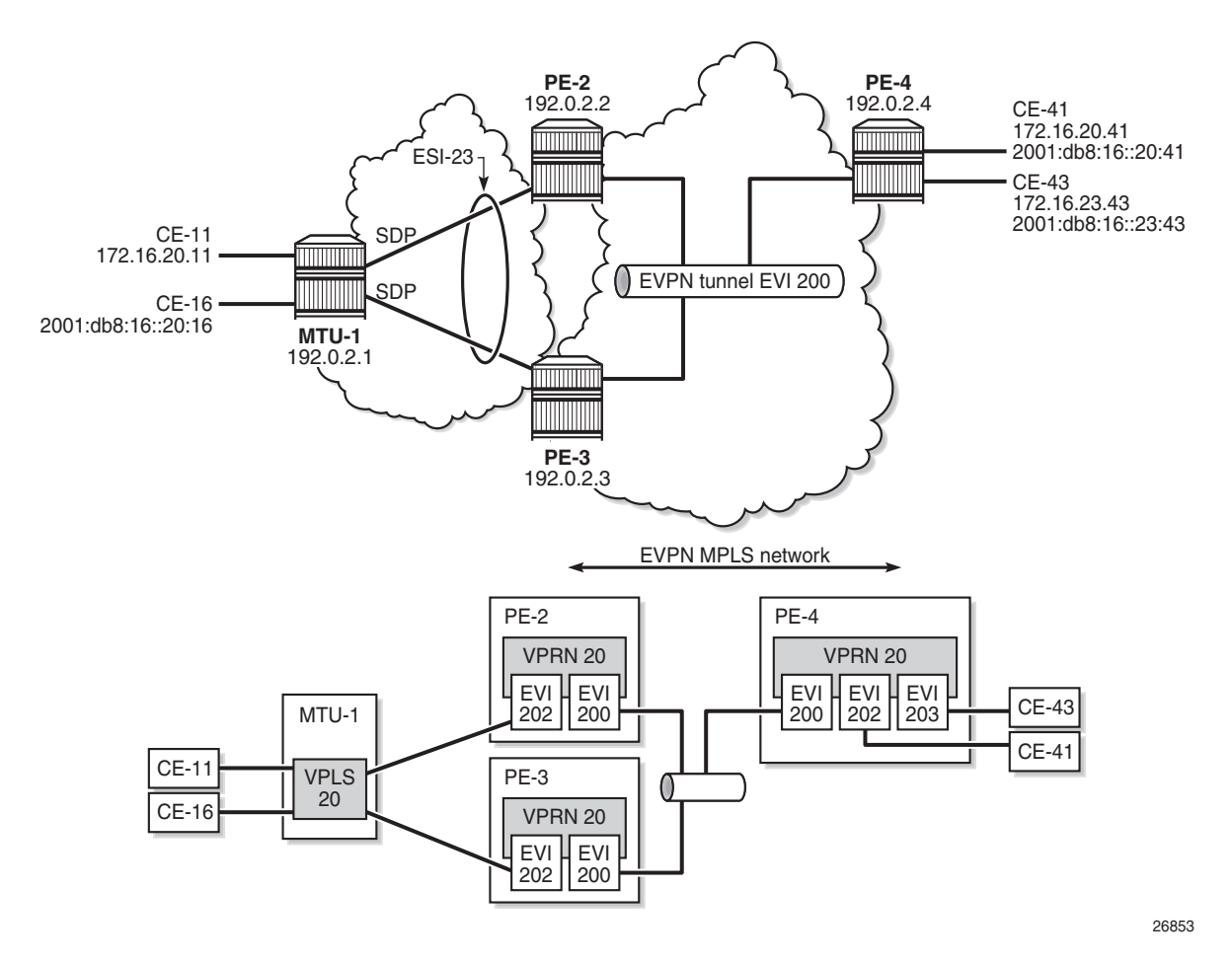

The configuration is modified as follows:

- LAG 1 is removed from MTU-1, PE-2, and PE-3
- network interfaces are configured between MTU-1 and PE-2/PE-3 with IS-IS and LDP enabled
- SDPs are configured
- ES "ESI-23" is redefined as single-active multihoming. The SDP is associated with this ES.
- VPLS 202 on PE-2 and PE-3 no longer has a SAP, but has a spoke-SDP instead
- no changes are required on VPRN 20 or VPLS 200

The service configuration on PE-2 is as follows. The configuration on PE-3 is similar. No changes are required on PE-4.

```
*A:PE-2# configure service
*A:PE-2>config>service# info
----------------------------------------------
       system
           bgp-evpn
               ethernet-segment "ESI-23" create
                   esi 01:00:00:00:00:23:00:00:00:01
                    es-activation-timer 3
                    service-carving
                        mode auto
                    exit
                   multi-homing single-active
                   sdp 21
                   no shutdown
               exit
           exit
       exit
---snip---
       sdp 21 mpls create
           far-end 192.0.2.1
           ldp
           keep-alive
               shutdown
           exit
           no shutdown
       exit
---snip---
       vprn 20 name "VPRN 20" customer 1 create
           route-distinguisher 192.0.2.2:20
           vrf-target target:64500:20
           interface "int-evi-202" create
               address 172.16.20.2/24
               mac 00:ca:fe:00:02:02
               vrrp 1 passive
                   backup 172.16.20.254
                   ping-reply
                    traceroute-reply
               exit
               ipv6
                    address 2001:db8:16::20:2/120
                   link-local-address fe80::16:20:2 dad-disable
                    vrrp 1 passive
                        backup fe80::16:20:fe
                       ping-reply
                        traceroute-reply
                   exit
               exit
               vpls "evi-202"
               exit
            exit
            interface "int-evi-200" create
```
```
ipv6
       exit
       vpls "evi-200"
          evpn-tunnel
       exit
    exit
    router-advertisement
       interface "int-evi-202"
           use-virtual-mac
           no shutdown
       exit
    exit
   no shutdown
exit
vpls 200 name "evi-200" customer 1 create
    allow-ip-int-bind
   exit
   bgp
    exit
    bgp-evpn
       ip-route-advertisement
       evi 200
       mpls bgp 1
           auto-bind-tunnel
               resolution any
           exit
           no shutdown
       exit
    exit
    stp
       shutdown
    exit
   no shutdown
exit
vpls 202 name "evi-202" customer 1 create
   allow-ip-int-bind
    exit
   bgp
    exit
    bgp-evpn
       evi 202
       mpls bgp 1
          auto-bind-tunnel
               resolution any
           exit
           no shutdown
       exit
    exit
    stp
       shutdown
    exit
    spoke-sdp 21:20 create
       no shutdown
    exit
   no shutdown
exit
```
PE-2 is the designated forwarder (DF) in the single-active ES, as shown in the following output:

```
*A:PE-2# show service id 202 ethernet-segment
No sap entries
===============================================================================
SDP Ethernet-Segment Information
===============================================================================
SDP Eth-Seg Status
-------------------------------------------------------------------------------
21:20 ESI-23 DF
===============================================================================
*A:PE-3# show service id 202 ethernet-segment
No sap entries
===============================================================================
SDP Ethernet-Segment Information
===============================================================================
SDP Eth-Seg Status
-------------------------------------------------------------------------------
31:20 ESI-23 NDF
===============================================================================
```
When traffic is sent between CE-11 and CE-41, the FDB on PE-2 is as follows, where MAC address 00:00:01:00:00:11 corresponds to CE-11 and is learned on spoke-SDP 21:20, and MAC address 00:00:04:00:00:41 corresponds to CE-41 and his advertised by PE-4 in an EVPN-MAC route.

\*A:PE-2# show service id 202 fdb detail

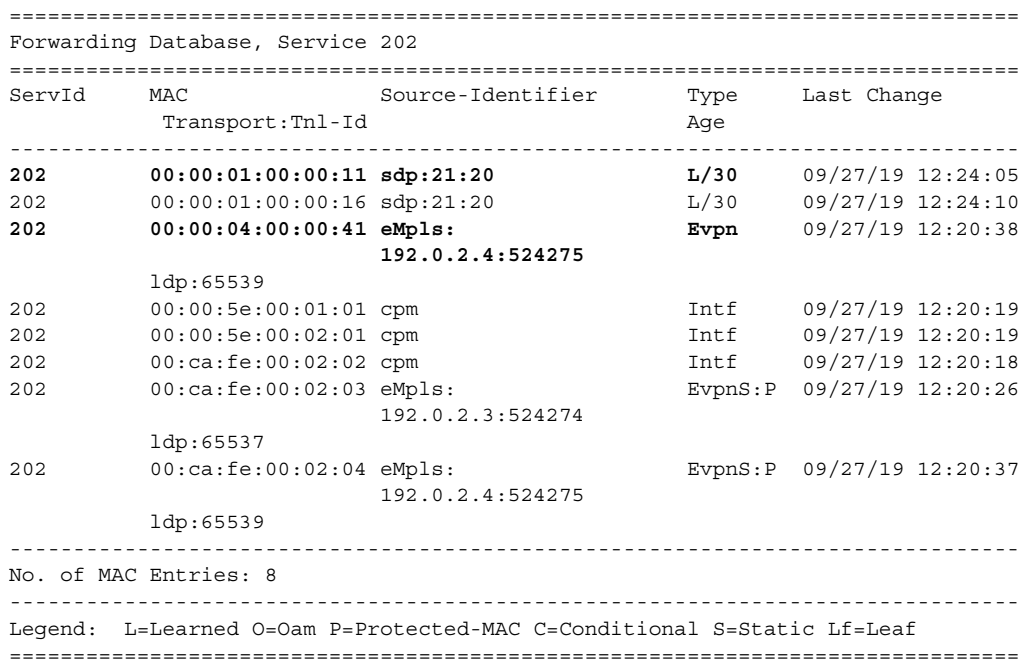

When the SDP between MTU-1 and DF PE-2 goes down, traffic from CE-41 to CE-11 is forwarded by PE-4 to DF PE-2. PE-2 cannot forward the packets to CE-11 directly and will forward the packets to its ES peer PE-3. PE-3 will forward to CE-11 even if the MAC SA matches its own vMAC. Virtual MACs bypass the r-VPLS interface protection, so traffic can be forwarded between the PEs without being dropped.

# **10.5 EVPN Command Reference**

### **10.5.1 Command Hierarchies**

- [EVPN Configuration Commands](#page-1949-0)
	- [Epipe Commands for EVPN](#page-1949-1)
	- [VPLS Commands for EVPN](#page-1950-0)
	- [Epipe and VPLS Services Related Commands for EVPN](#page-1951-0)
	- [VPRN Interface Commands for EVPN](#page-1951-1)
	- [Service System Commands for EVPN](#page-1951-2)
	- [Redundancy Commands for EVPN](#page-1952-0)
	- [Router BGP Commands for EVPN](#page-1952-1)
- [Show Commands](#page-1952-2)
- Tools Commands (refer to the Tools section of the 7705 SAR OAM and Diagnostics Guide)

### <span id="page-1949-0"></span>**10.5.1.1 EVPN Configuration Commands**

#### <span id="page-1949-1"></span>**10.5.1.1.1 Epipe Commands for EVPN**

**config**

**— service**

**— epipe** 

**—** [**no**] **[bgp](#page-1955-0)**

**— [route-distinguisher](#page-1955-1)** *rd*

- **no [route-distinguisher](#page-1955-1)**
- **— [route-target](#page-1956-0)** {*ext-community* | **export** *ext-community* | **import** *ext-community*}
- **no [route-target](#page-1956-0)**
- **—** [**no**] **[bgp-evpn](#page-1958-0)**
	- **— [evi](#page-1958-1)** *value*
	- **no [evi](#page-1958-1)**
	- **— [local-ac-name](#page-1960-0)** *ac-name*
	- **no [local-ac-name](#page-1960-0)**
		- **— [eth-tag](#page-1961-0)** *tag-value*
		- **no [eth-tag](#page-1961-0)**
	- **— [mpls](#page-1963-0)**
		- **— [auto-bind-tunnel](#page-1963-1)**
			- **— [resolution](#page-1963-2)** {**disabled** | **any** | **filter**}
			- **— [resolution-filter](#page-1964-0)**
				- **—** [**no**] **[bgp](#page-1964-1)**
				- **—** [**no**] **[ldp](#page-1964-2)**
				- **—** [**no**] **[rsvp](#page-1965-0)**
				- **—** [**no**] **[sr-isis](#page-1965-1)**
				- **—** [**no**] **[sr-ospf](#page-1965-2)**
				- **—** [**no**] **[sr-te](#page-1965-3)**
			- **—** [**no**] **[control-word](#page-1966-0)**
			- **— [ecmp](#page-1966-1)** *max-ecmp-routes*
			- **—** [**no**] **[entropy-label](#page-1966-2)**
			- **—** [**no**] **[force-vlan-vc-forwarding](#page-1967-0)**
		- **—** [**no**] **[shutdown](#page-1968-0)**
	- **— [remote-ac-name](#page-1968-1)** *ac-name*
	- **no [remote-ac-name](#page-1968-1)**
		- **— [eth-tag](#page-1961-0)** *tag-value*
		- **no [eth-tag](#page-1961-0)**

#### <span id="page-1950-0"></span>**10.5.1.1.2 VPLS Commands for EVPN**

#### **config**

#### **— service**

- **vpls**
	- **—** [**no**] **[bgp](#page-1955-0)**
		- **— [route-distinguisher](#page-1955-1)** *rd*
		- **no [route-distinguisher](#page-1955-1)**
		- **— [route-target](#page-1956-0)** *ext-community*
		- **— [route-target](#page-1956-0) export** *ext-community* [**import** *ext-community*]
		- **— [route-target](#page-1956-0) import** *ext-community*
		- **no [route-target](#page-1956-0)**
		- **— [vsi-export](#page-1957-0)** *policy-name* [*policy-name*...(up to 5 max)]
		- **no [vsi-export](#page-1957-0)**
		- **— [vsi-import](#page-1957-1)** *policy-name* [*policy-name*...(up to 5 max)]
		- **no [vsi-import](#page-1957-1)**
	- **—** [**no**] **[bgp-evpn](#page-1958-0)**
		- **—** [**no**] **[cfm-mac-advertisement](#page-1958-2)**
		- **— [evi](#page-1958-1)** *value*
		- **—** [**no**] **[evi](#page-1958-1)**
		- **— [incl-mcast-orig-ip](#page-1959-0)** *ip-address*
		- **no [incl-mcast-orig-ip](#page-1959-0)**
		- **—** [**no**] **[ingress-repl-inc-mcast-advertisement](#page-1960-1)**
		- **— [ip-route-advertisement](#page-1960-2)** [**incl-host**]
		- **no [ip-route-advertisement](#page-1960-2)**
		- **—** [**no**] **[mac-advertisement](#page-1961-1)**
		- **— [mac-duplication](#page-1961-2)**
			- **— [detect](#page-1962-0) num-moves** *num-moves* **window** *minutes*
			- **— [retry](#page-1962-1)** *minutes*
			- **—** [**no**] **[retry](#page-1962-1)**
		- **— [mpls](#page-1963-0)**
		- **— [auto-bind-tunnel](#page-1963-1)**
			- **— [resolution](#page-1963-2)** {**disabled** | **any** | **filter**}
			- **— [resolution-filter](#page-1964-0)**
				- **—** [**no**] **[bgp](#page-1964-1)**
				- **—** [**no**] **[ldp](#page-1964-2)**
				- **—** [**no**] **[rsvp](#page-1965-0)**
				- **—** [**no**] **[sr-isis](#page-1965-1)**
				- **—** [**no**] **[sr-ospf](#page-1965-2)**
				- **—** [**no**] **[sr-te](#page-1965-3)**
		- **—** [**no**] **[control-word](#page-1966-0)**
		- **— [ecmp](#page-1966-1)** *max-ecmp-routes*
		- **—** [**no**] **[entropy-label](#page-1966-2)**
		- **—** [**no**] **[force-vlan-vc-forwarding](#page-1967-0)**
		- **—** [**no**] **[ingress-replication-bum-label](#page-1967-1)**
		- **—** [**no**] **[shutdown](#page-1968-0)**
		- **— [split-horizon-group](#page-1968-2)** *name*
		- **no [split-horizon-group](#page-1968-2)**
	- **— [static-mac](#page-1969-0)**
		- **— [mac](#page-1969-1)** *ieee-address* [**create**] **black-hole**
		- **— [mac](#page-1969-1)** *ieee-address* [**create**] **sap** *sap-id* **monitor** {**fwd-status**}
		- **— [mac](#page-1969-1)** *ieee-address* [**create**] **spoke-sdp** *sdp-id:vc-id* **monitor** {**fwd-status**}
		- **no [mac](#page-1969-1)** *ieee-address*

#### <span id="page-1951-0"></span>**10.5.1.1.3 Epipe and VPLS Services Related Commands for EVPN**

**config**

**— service — epipe** (**see [Epipe Service Configuration Commands](#page-389-0)**) **— vpls** (**see [VPLS Command Reference](#page-658-0)**)

#### <span id="page-1951-1"></span>**10.5.1.1.4 VPRN Interface Commands for EVPN**

**config — service — vprn — interface — vpls —** [**no**] **[evpn-tunnel](#page-1970-0)**

#### <span id="page-1951-2"></span>**10.5.1.1.5 Service System Commands for EVPN**

**config**

**— service**

**— system**

- **—** [**no**] **[bgp-evpn](#page-1971-0)**
	- **— [ad-per-es-route-target](#page-1971-1) evi-rt**
	- **— [ad-per-es-route-target](#page-1971-1) evi-rt-set route-distinguisher** *ip-address*
	- **— [ethernet-segment](#page-1972-0)** *name* [**create**]
	- **no [ethernet-segment](#page-1972-0)** *name*
		- **— [es-activation-timer](#page-1972-1)** *seconds*
		- **no [es-activation-timer](#page-1972-1)**
		- **— [esi](#page-1973-0)** *esi*
		- **no [esi](#page-1973-0)**
		- **— [lag](#page-1973-1)** *lag-id*
		- **no [lag](#page-1973-1)**
		- **— [multi-homing](#page-1973-2) single-active** [**no-esi-label**]
		- **— [multi-homing](#page-1973-2) all-active**
		- **no [multi-homing](#page-1973-2)**
		- **— [port](#page-1974-0)** *port-id*
		- **no [port](#page-1974-0)**
		- **— [sdp](#page-1974-1)** *sdp-id*
		- **no [sdp](#page-1974-1)**
		- **— [service-carving](#page-1975-0)**
			- **— [manual](#page-1975-1)**
				- **— [evi](#page-1975-2)** *start* [**to** *to*] **primary**
				- **no [evi](#page-1975-2)** *start*
			- **— [mode](#page-1976-0)** {**manual** | **auto** | **off**}
		- **—** [**no**] **[shutdown](#page-1976-1)**
	- **— [route-distinguisher](#page-1977-0)** *rd*
	- **no [route-distinguisher](#page-1977-0)**

#### <span id="page-1952-0"></span>**10.5.1.1.6 Redundancy Commands for EVPN**

**config**

**— [redundancy](#page-1978-0)**

- **— [bgp-evpn-multi-homing](#page-1978-1)**
	- **— [boot-timer](#page-1978-2)** *seconds*
		- **— [es-activation-timer](#page-1979-0)** *seconds*

#### <span id="page-1952-1"></span>**10.5.1.1.7 Router BGP Commands for EVPN**

Refer to the 7705 SAR Routing Protocols Guide for router BGP command descriptions.

**config**

**— router** 

- **—** [**no**] **bgp** 
	- **def-recv-evpn-encap mpls**
	- **family** [**evpn**]
	- **group** *name*
	- **no group** 
		- **def-recv-evpn-encap mpls**
		- **family** [**evpn**]
		- **neighbor** *ip-address*
			- **def-recv-evpn-encap mpls**
			- **family** [**evpn**]
	- **rapid-update** [**mvpn-ipv4**] [**evpn**]
	- **no rapid-update**

### <span id="page-1952-2"></span>**10.5.1.2 Show Commands**

#### **show**

**— service**

- **— [evpn-mpls](#page-1980-0)** [*tep-ip-address*]
- **id** *service-id*
	- **— [bgp](#page-1982-0)**
	- **— [bgp-evpn](#page-1983-0)**
	- **— [evpn-mpls](#page-1987-0)**
	- **— [evpn-mpls](#page-1987-0) esi** *esi*
	- **— [ethernet-segment](#page-1986-0)** [*ethernet-segment-name*]
- **— [system](#page-1989-0)**
	- **— [bgp-evpn](#page-1990-0)**
	- **— [bgp-evpn](#page-1990-0) ethernet-segment**
	- **— [bgp-evpn](#page-1990-0) ethernet-segment name** *name* [**all**]
	- **— [bgp-evpn](#page-1990-0) ethernet-segment name** *name* **evi** [*evi*]
	- **— [bgp-route-distinguisher](#page-1995-0)** [**vpls**] [**epipe**]
	- **— [bgp-route-distinguisher](#page-1995-0) svc**
	- **— [bgp-route-distinguisher](#page-1995-0) ad-evi-rt-set**
	- **— [bgp-route-distinguisher](#page-1995-0) system**

**show — [redundancy](#page-1996-0) — [bgp-evpn-multi-homing](#page-1996-1)**

# **10.5.2 Command Descriptions**

- [EVPN Configuration Commands](#page-1955-2)
	- [BGP Commands](#page-1955-3)
	- [BGP-EVPN Commands](#page-1958-3)
- [Routed VPLS EVPN Commands](#page-1970-1)
- [EVPN Service System Commands](#page-1971-2)
- [EVPN Redundancy Commands](#page-1978-3)
- [Show Commands](#page-1980-1)

## <span id="page-1955-2"></span>**10.5.2.1 EVPN Configuration Commands**

### **10.5.2.1.1 BGP Commands**

### <span id="page-1955-3"></span><span id="page-1955-0"></span>bgp

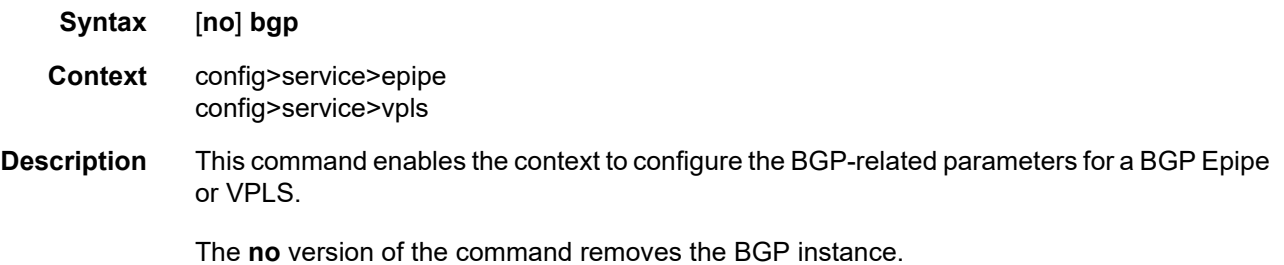

## <span id="page-1955-1"></span>route-distinguisher

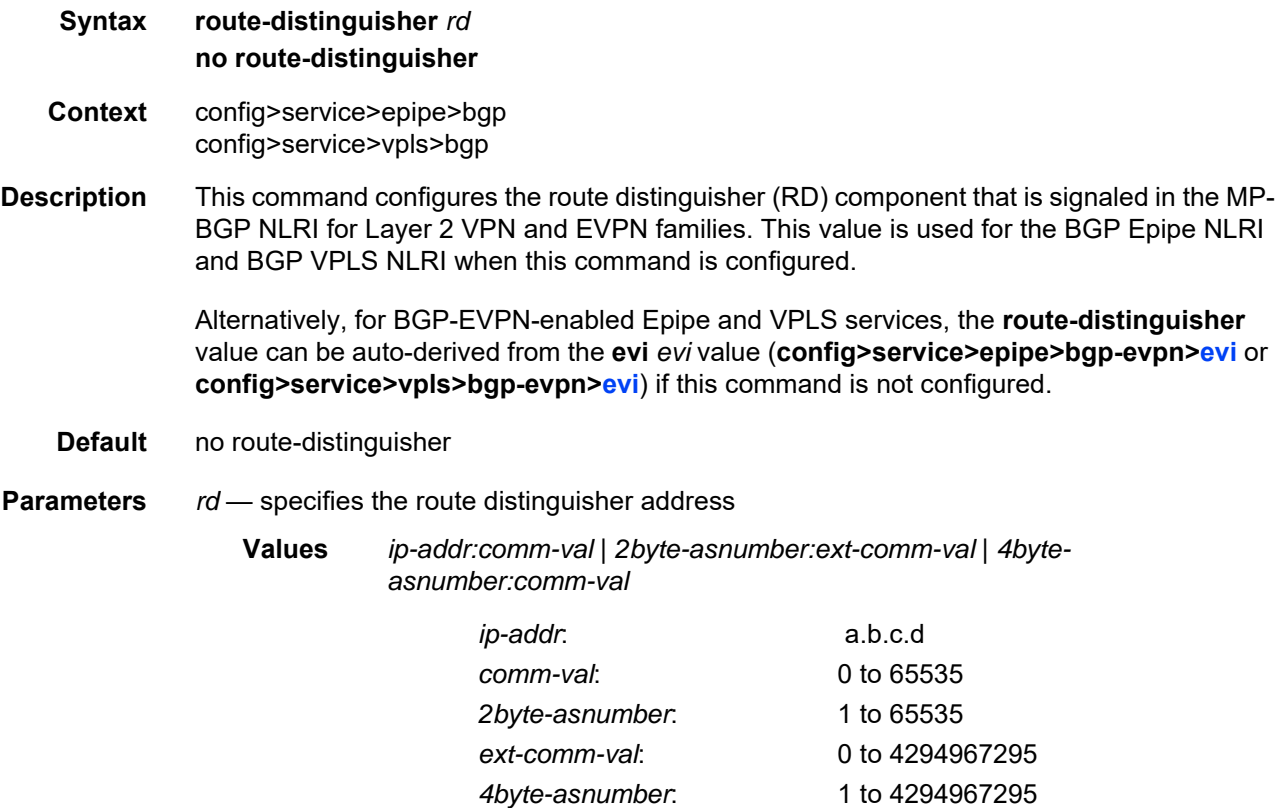

## <span id="page-1956-0"></span>route-target

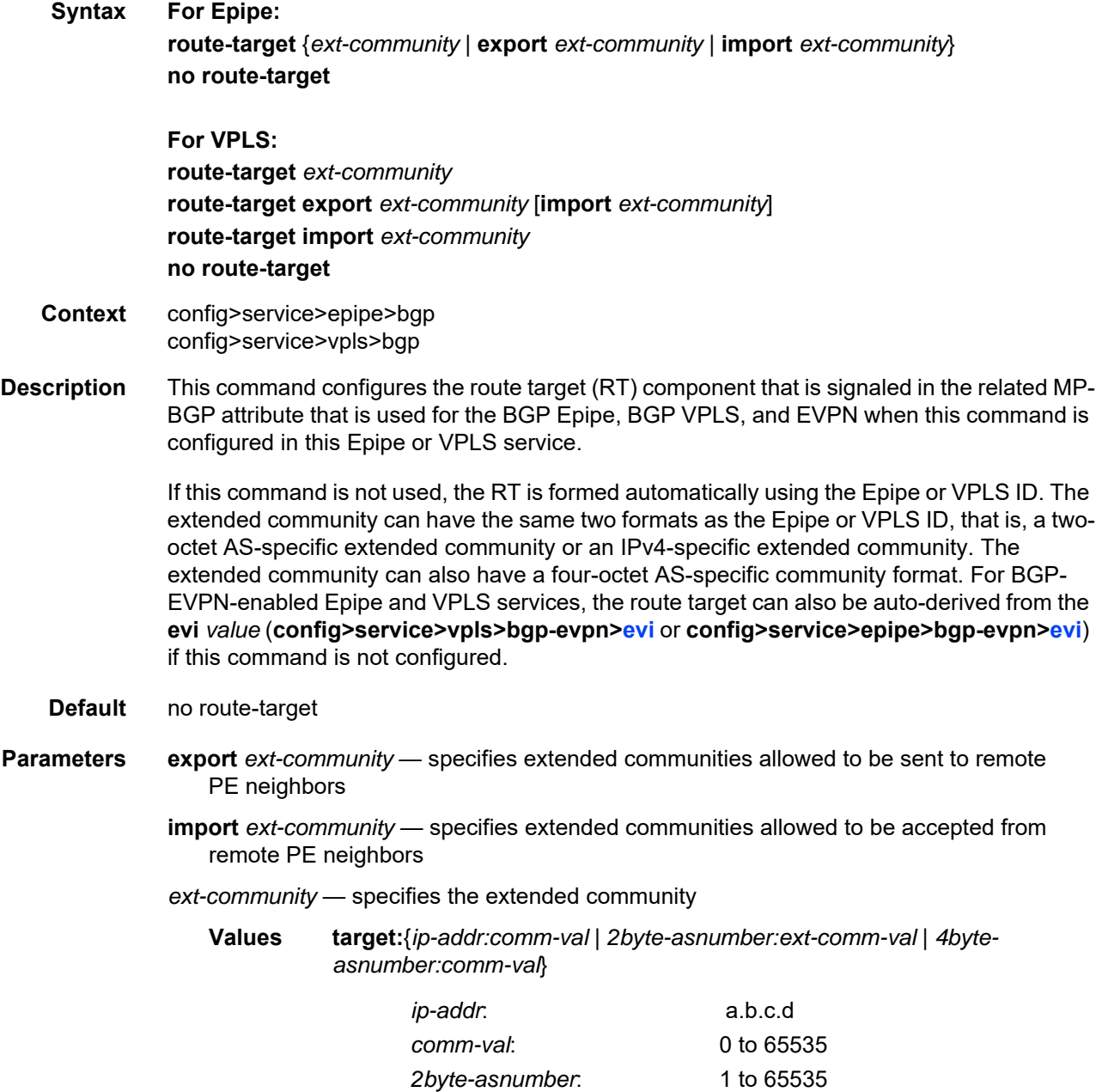

*ext-comm-val*: 0 to 4294967295 *4byte-asnumber*: 1 to 4294967295

## <span id="page-1957-0"></span>vsi-export

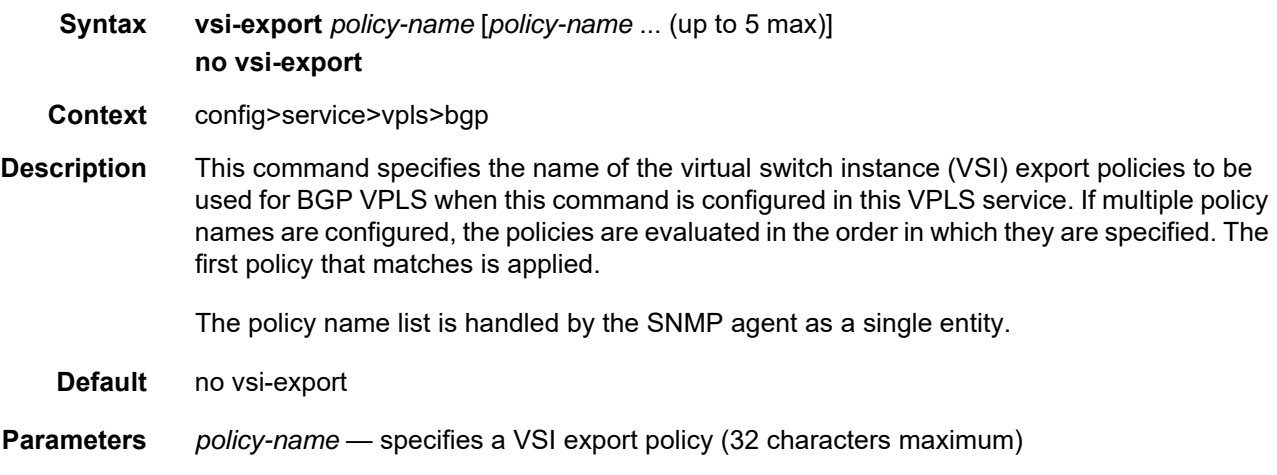

# <span id="page-1957-1"></span>vsi-import

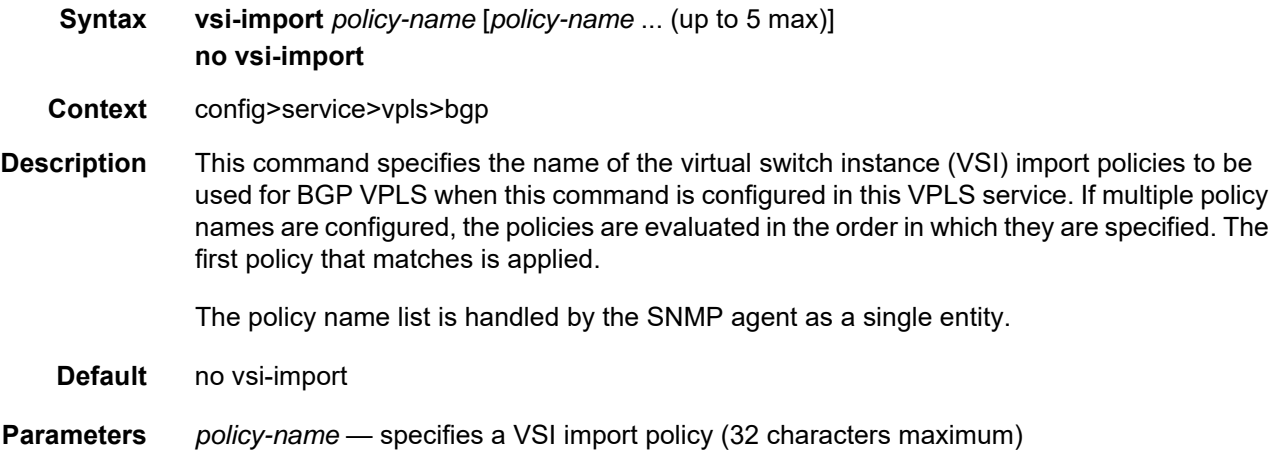

#### <span id="page-1958-3"></span>**10.5.2.1.2 BGP-EVPN Commands**

#### <span id="page-1958-0"></span>bgp-evpn

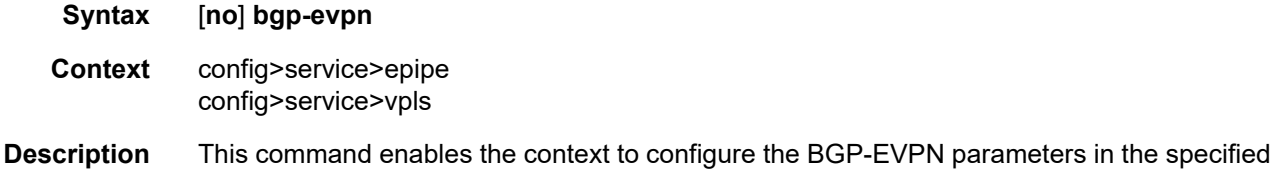

#### <span id="page-1958-2"></span>cfm-mac-advertisement

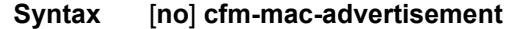

service.

- **Context** config>service>vpls>bgp-evpn
- **Description** This command enables the advertisement and withdrawal, as appropriate, of the IEEE MAC address associated with the MEP created on a SAP in an EVPN service.

The update occurs each time a MEP is added or deleted or an IEEE MAC address is changed for an MEP on a SAP within the service. The size of the update depends on the number of MEPs in the service affected by the modification.

Only enable this functionality for services that require a resident MAC address to properly forward unicast traffic and that do not perform Layer 2 MAC learning as part of the data plane.

Local MEP IEEE MAC addresses are not stored in the local FDB and therefore cannot be advertised through a control plane to a peer without this command.

The **no** version of the command disables the functionality and withdraws all previously advertised MEP IEEE MAC addresses.

**Default** no cfm-mac-advertisement

#### <span id="page-1958-1"></span>evi

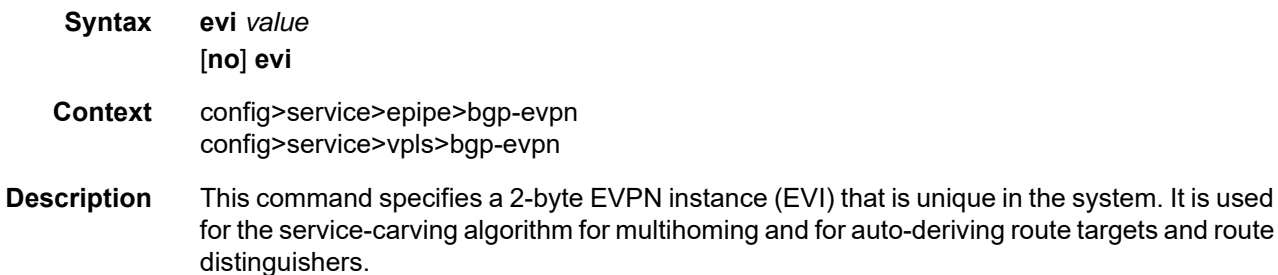

If not specified, the **evi** *value* is 0 and there are no route distinguishers or route targets autoderived from the value. If the **evi** *value* is specified and no other route distinguishers or route targets are configured in the service, the following rules apply:

- the route distinguisher is derived from *system-ip*:**evi** *value*
- the route target is derived from *autonomous-system*:**evi** *value*

If VSI import and VSI export policies are configured, the route target must be configured in the policies and the policy values take preference over the auto-derived route targets. The operational route target for a service is shown using the **show>service>id>bgp** command.

The **no** version of the command sets the **evi** *value* back to 0.

**Default** no evi

**Parameters** *value* — specifies the EVPN instance

**Values** 1 to 65535

### <span id="page-1959-0"></span>incl-mcast-orig-ip

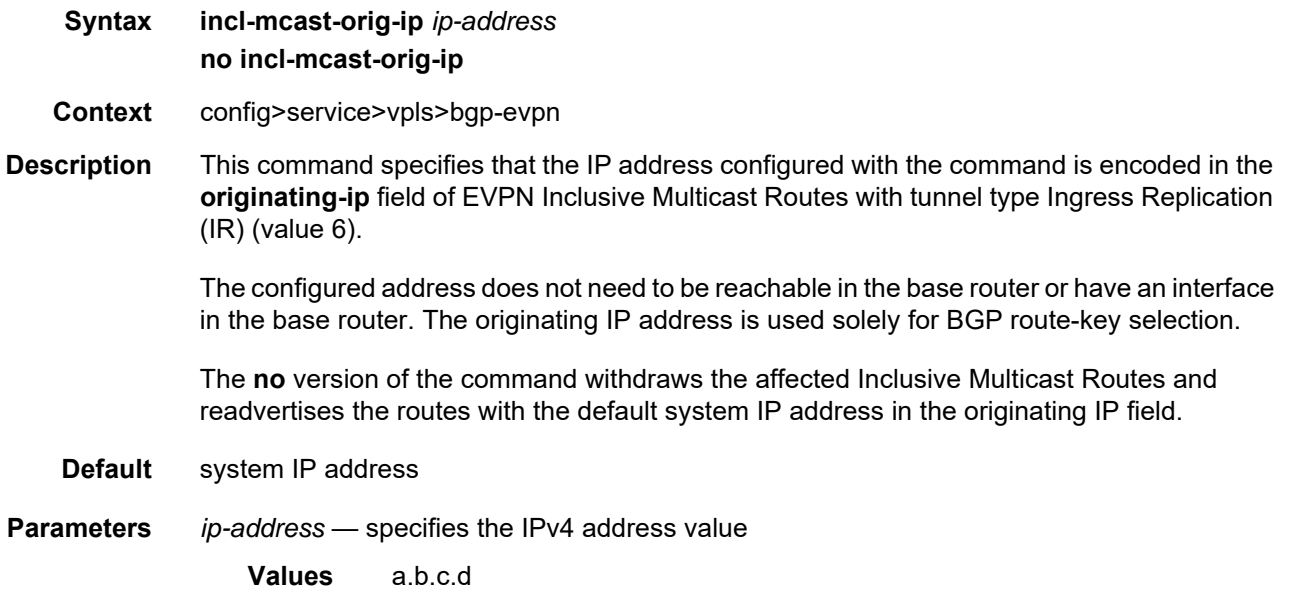

## <span id="page-1960-1"></span>ingress-repl-inc-mcast-advertisement

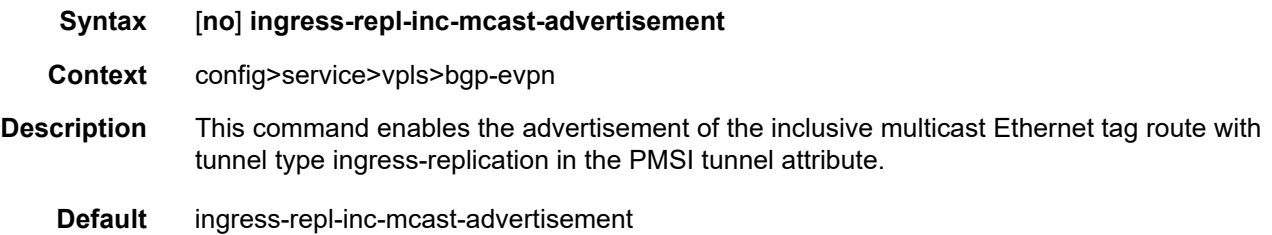

## <span id="page-1960-2"></span>ip-route-advertisement

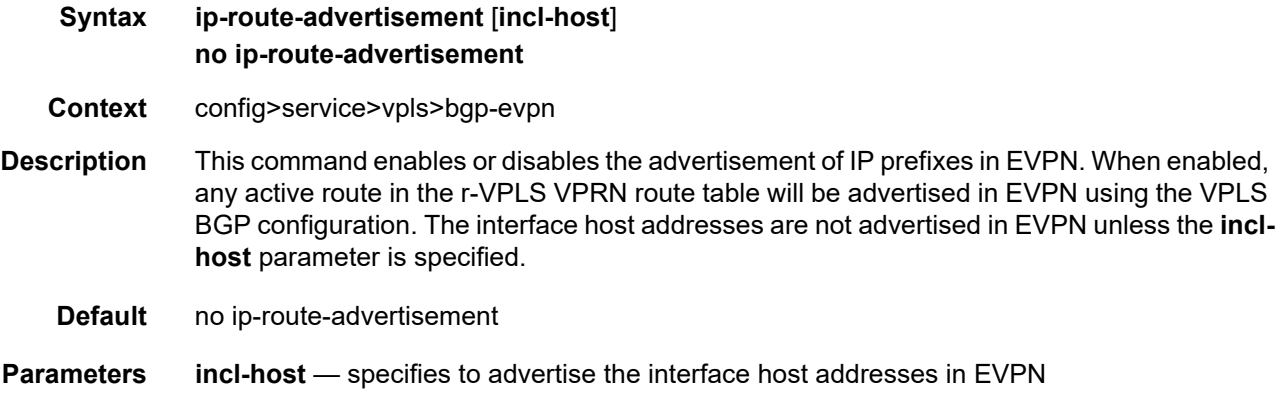

### <span id="page-1960-0"></span>local-ac-name

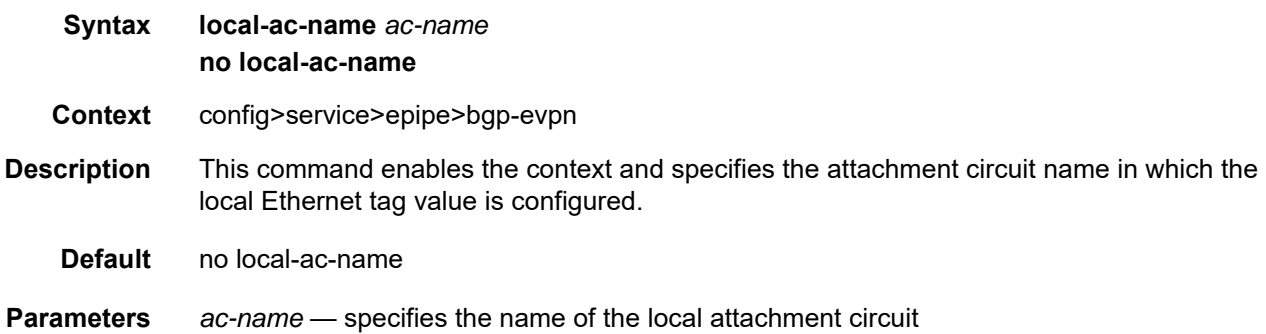

## <span id="page-1961-0"></span>eth-tag

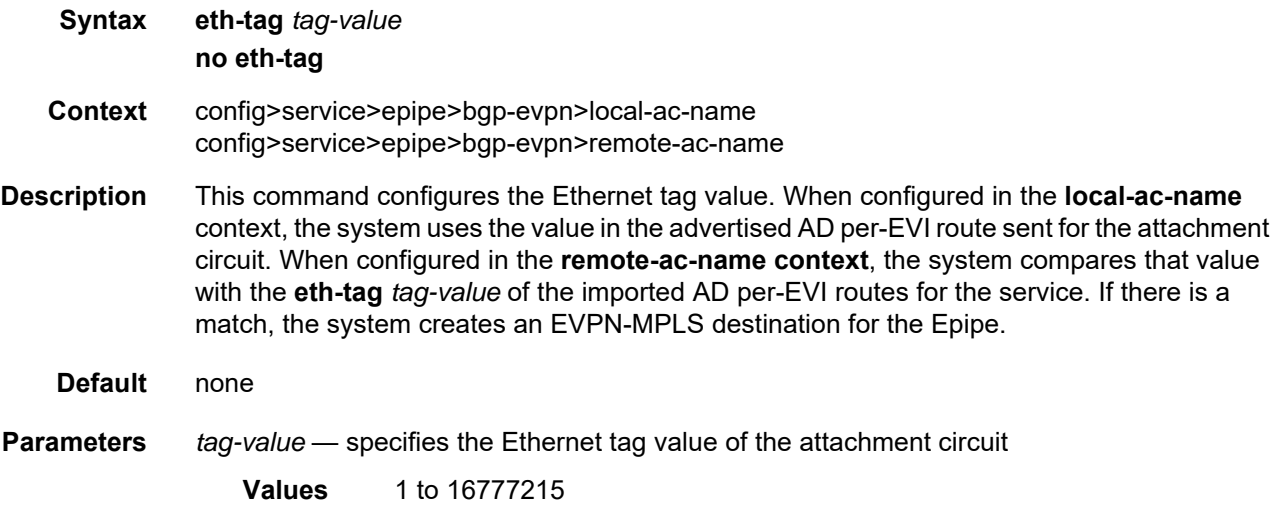

### <span id="page-1961-1"></span>mac-advertisement

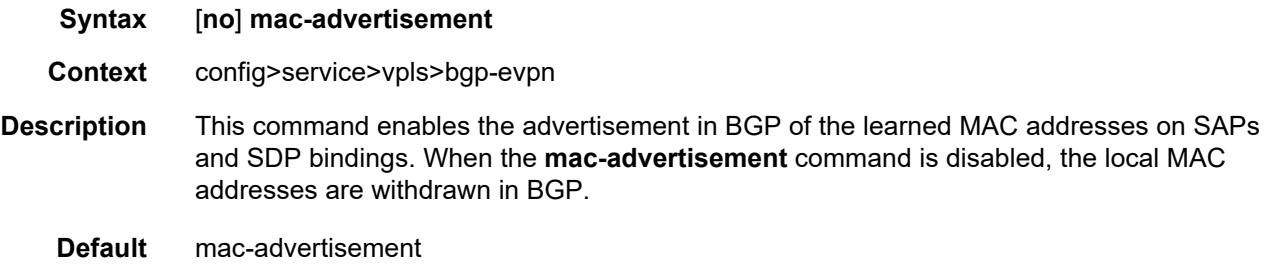

# <span id="page-1961-2"></span>mac-duplication

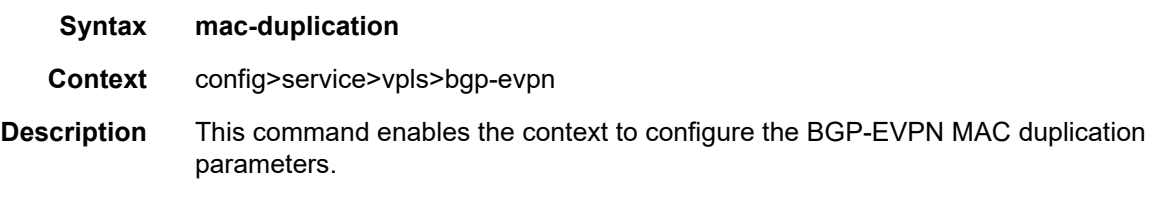

### <span id="page-1962-0"></span>detect

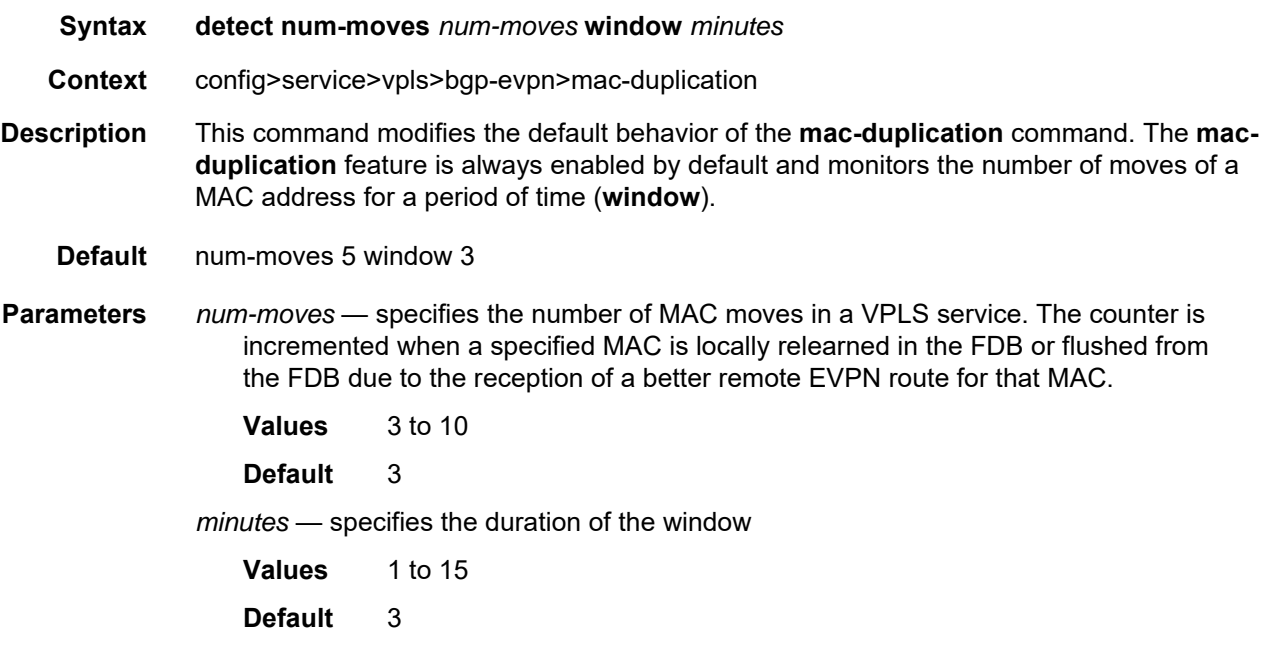

### <span id="page-1962-1"></span>retry

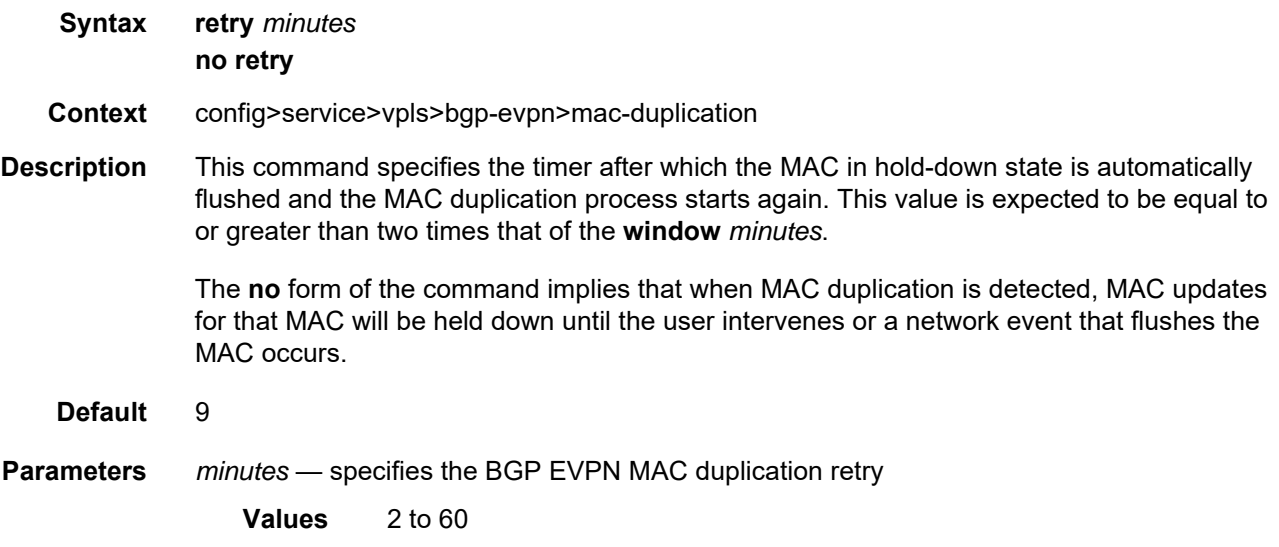

## <span id="page-1963-0"></span>mpls

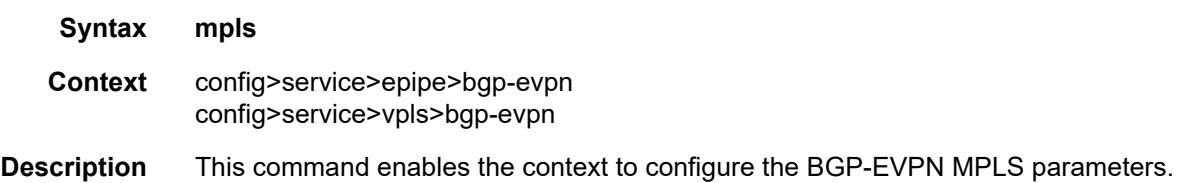

### <span id="page-1963-1"></span>auto-bind-tunnel

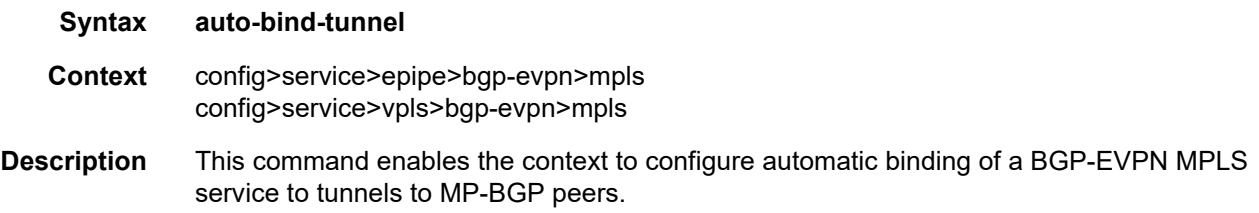

### <span id="page-1963-2"></span>resolution

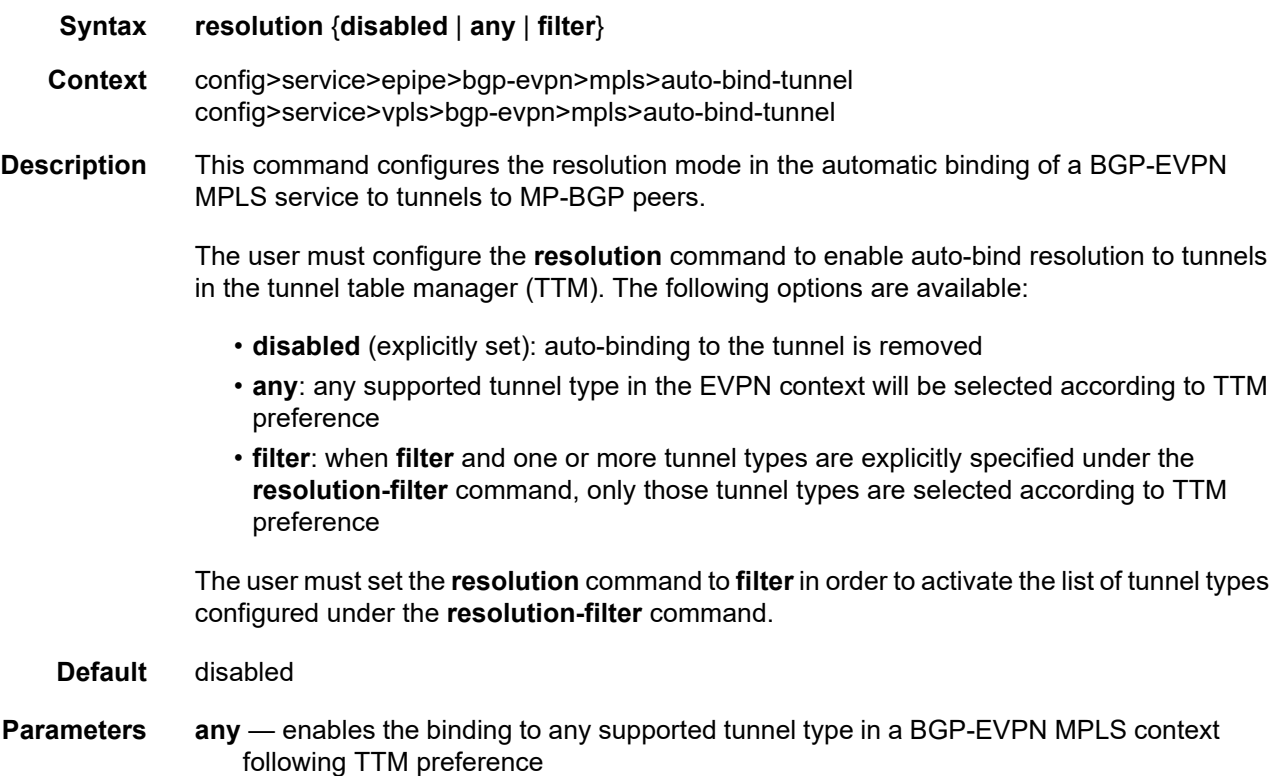

- **disabled** disables the automatic binding of a BGP-EVPN MPLS service to tunnels to MP-BGP peers
- **filter** enables the binding to the subset of tunnel types configured under **resolutionfilter**

### <span id="page-1964-0"></span>resolution-filter

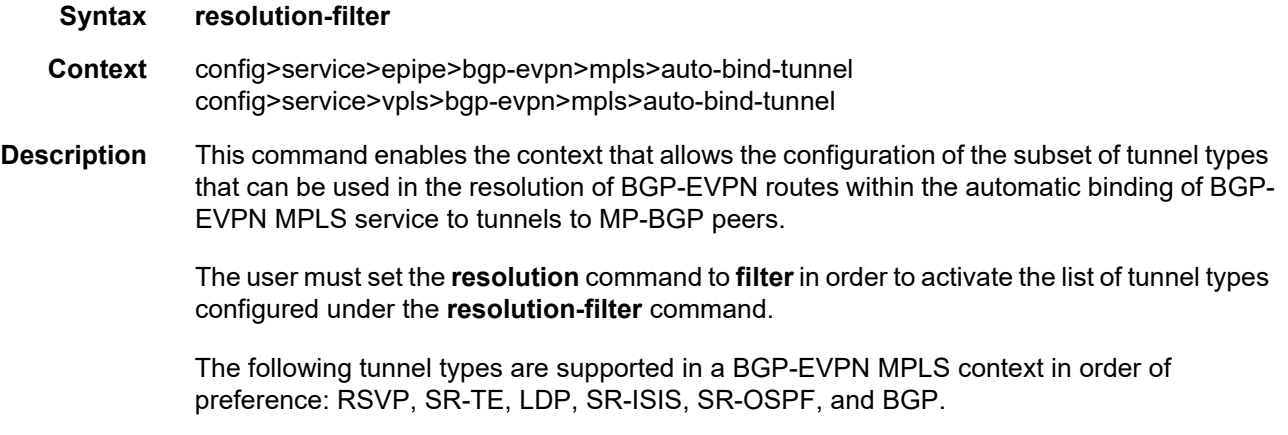

### <span id="page-1964-1"></span>bgp

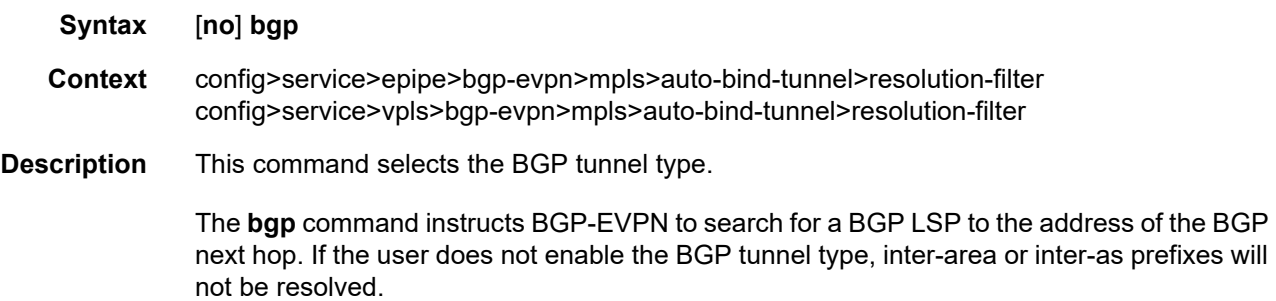

### <span id="page-1964-2"></span>ldp

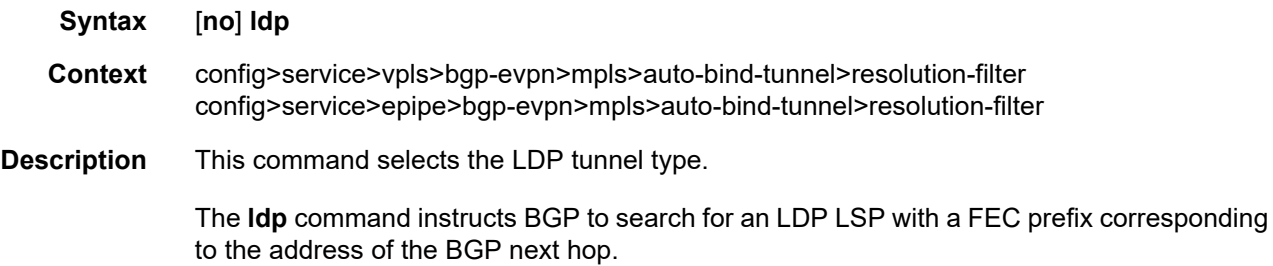

### <span id="page-1965-0"></span>rsvp

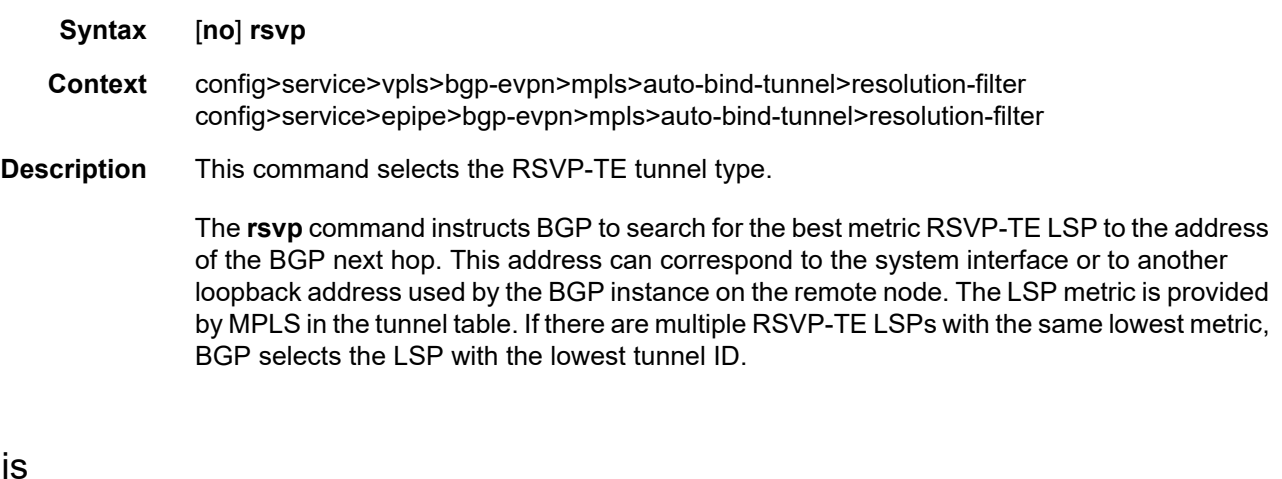

### <span id="page-1965-1"></span>sr-isis

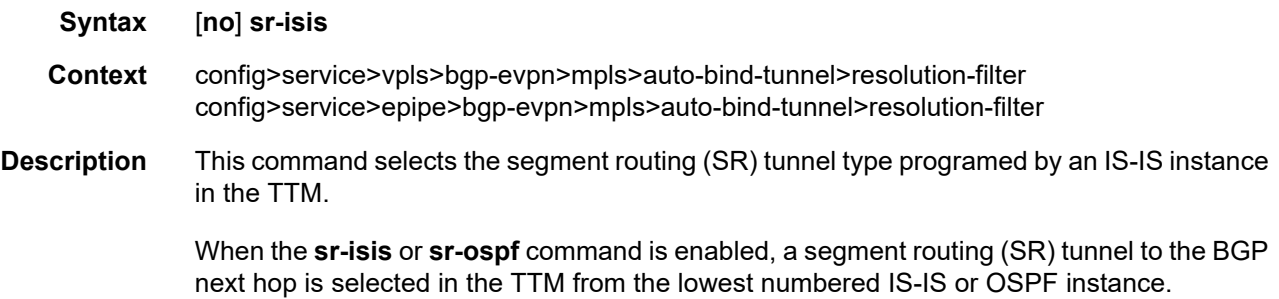

### <span id="page-1965-2"></span>sr-ospf

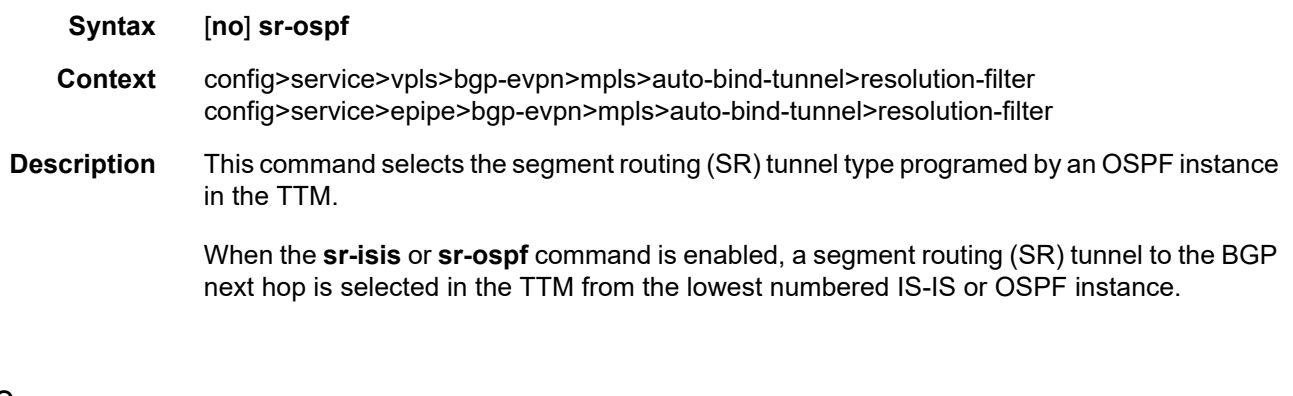

### <span id="page-1965-3"></span>sr-te

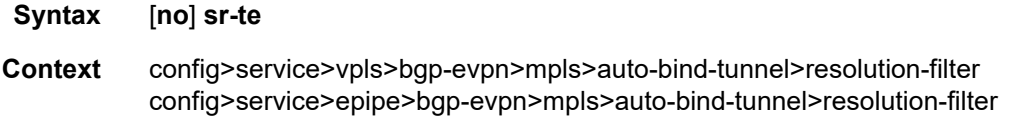

<span id="page-1966-0"></span>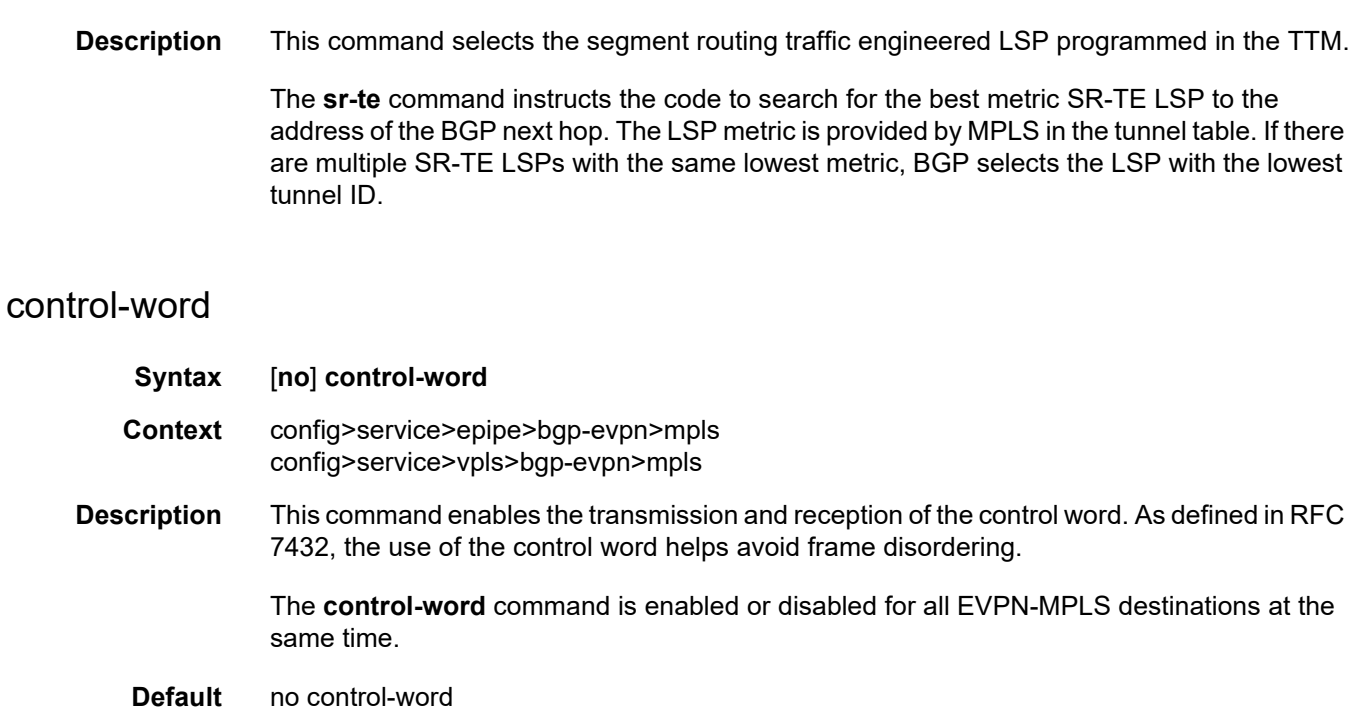

### <span id="page-1966-1"></span>ecmp

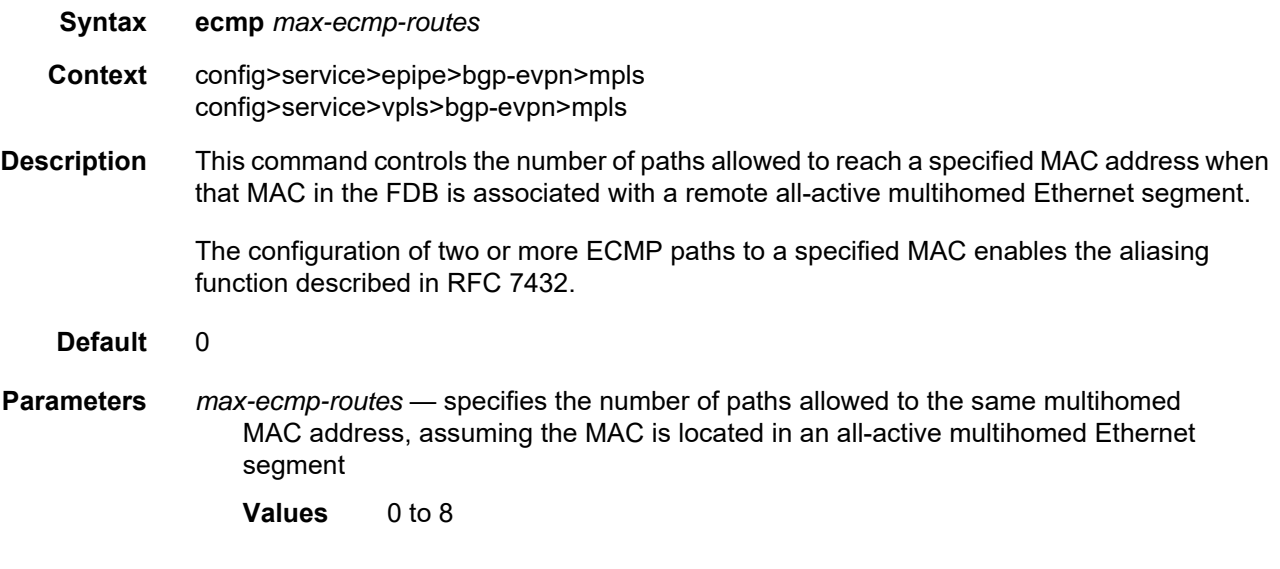

## <span id="page-1966-2"></span>entropy-label

**Syntax** [**no**] **entropy-label** 

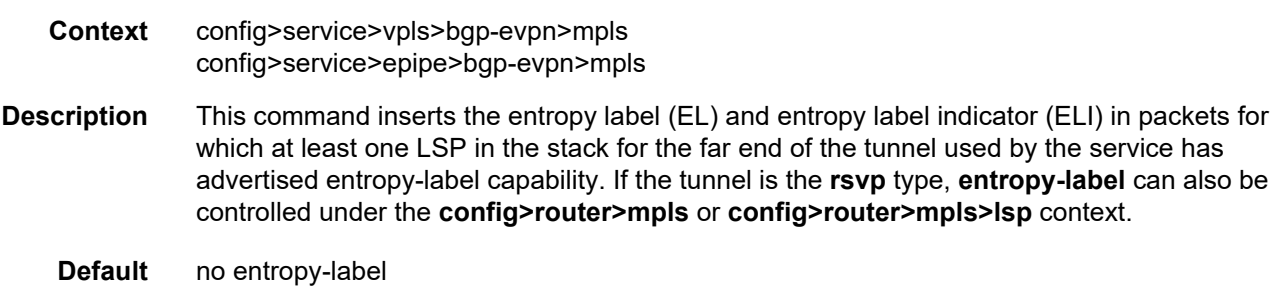

### <span id="page-1967-0"></span>force-vlan-vc-forwarding

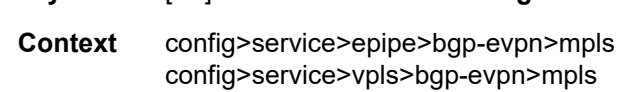

**Syntax** [**no**] **force-vlan-vc-forwarding**

**Description** This command allows the system to preserve the VLAN ID and 802.1p bits of the servicedelimiting qtag in a new tag added in the customer frame before sending it to the EVPN-MPLS destinations.

> This command may be used in conjunction with the **sap ingress vlan-translation** command. If it is used, the configured translated VLAN ID will be the VLAN ID sent to the EVPN-MPLS destinations as opposed to the service-delimiting tag VLAN ID. If the ingress SAP or SDP binding is null-encapsulated, the output VLAN ID and P-bits will be 0.

**Default** no force-vlan-vc-forwarding

### <span id="page-1967-1"></span>ingress-replication-bum-label

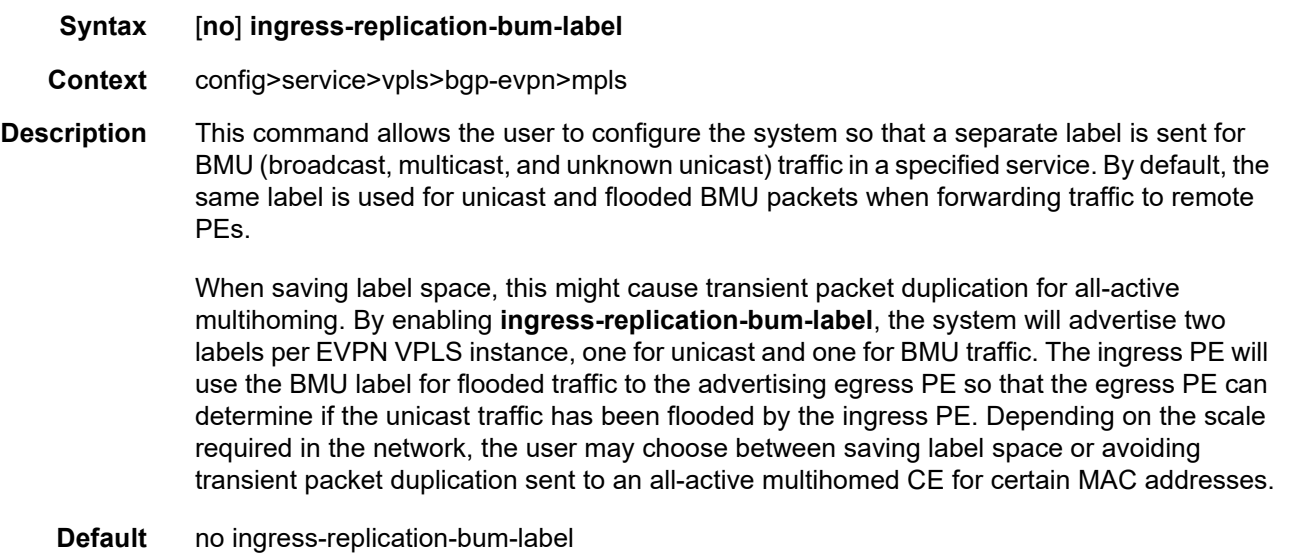

#### <span id="page-1968-0"></span>shutdown

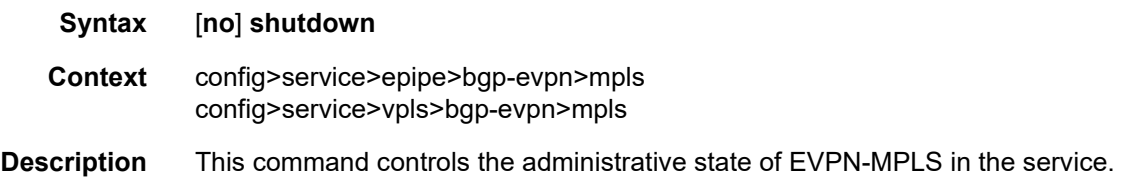

### <span id="page-1968-2"></span>split-horizon-group

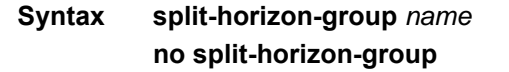

- **Context** config>service>vpls>bgp-evpn>mpls
- **Description** This command allows the user to configure an explicit split horizon group for all BGP-EVPN MPLS destinations that can be shared by other SAPs and spoke SDPs. The use of explicit split horizon groups for EVPN-MPLS and spoke SDPs allows the integration of VPLS and EVPN-MPLS networks.

If the **split-horizon-group** command under **bgp-evpn>mpls** is not used, the default split horizon group that contains all the EVPN destinations is still used, but it is not possible to refer to it on SAPs or spoke SDPs. Split horizon groups can be configured within the **service** context. The same group name can be associated with SAPs, spoke SDPs, and EVPN-MPLS destinations. The configuration of **bgp-evpn>mpls>split-horizon-group** will only be allowed if **bgp-evpn>mpls** is **shutdown**; no changes are allowed when **bgp-evpn>mpls** is **no shutdown**.

When the SAPs or spoke SDPs are configured within the same split horizon group as the EVPN-MPLS endpoints, MAC addresses are still learned on them but they are not advertised in BGP-EVPN.

- **Default** no split-horizon-group
- **Parameters** *name* specifies the split horizon group name

#### <span id="page-1968-1"></span>remote-ac-name

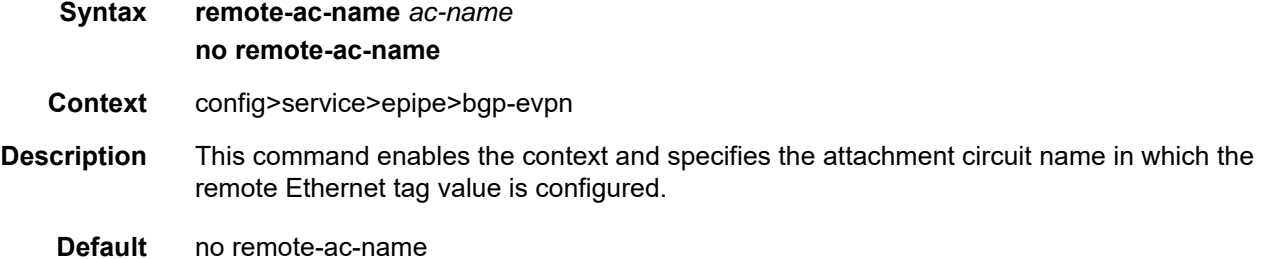

**Parameters** *ac-name* — specifies the name of the remote attachment circuit

#### <span id="page-1969-0"></span>static-mac

**Syntax static-mac**

**Context** config>service>vpls

#### **Description** This command enables the context that allows the assignment of a set of conditional static MAC addresses to a SAP, spoke SDP, or **black-hole**. In the FDB, the static MAC address is then associated with the active SAP or spoke SDP.

A set of conditional static MAC addresses can be created within a VPLS supporting BGP-EVPN. Unless they are configured as **black-hole**, conditional static MAC addresses are dependent on the SAP or SDP state.

Static MAC addresses configured in a BGP-EVPN service are advertised as protected (EVPN signals the MAC address as protected).

#### <span id="page-1969-1"></span>mac

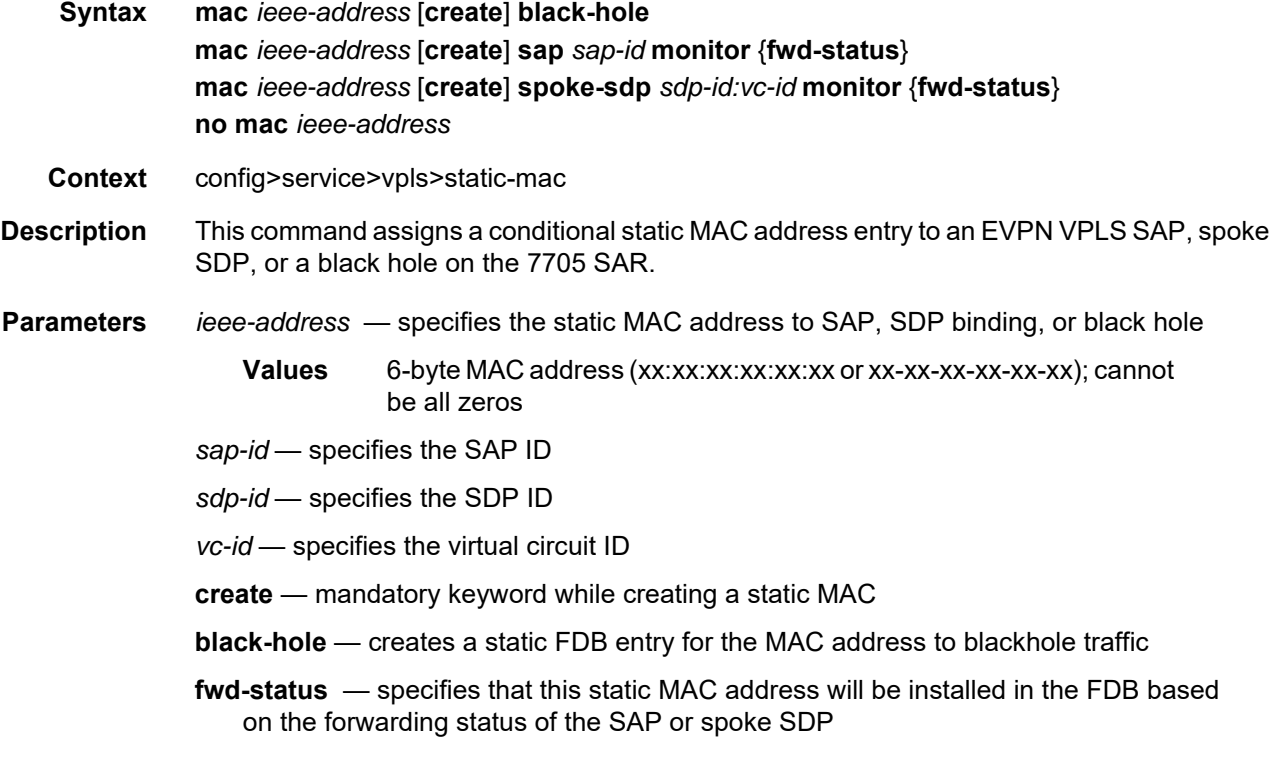

### **10.5.2.2 Routed VPLS EVPN Commands**

# <span id="page-1970-1"></span><span id="page-1970-0"></span>evpn-tunnel

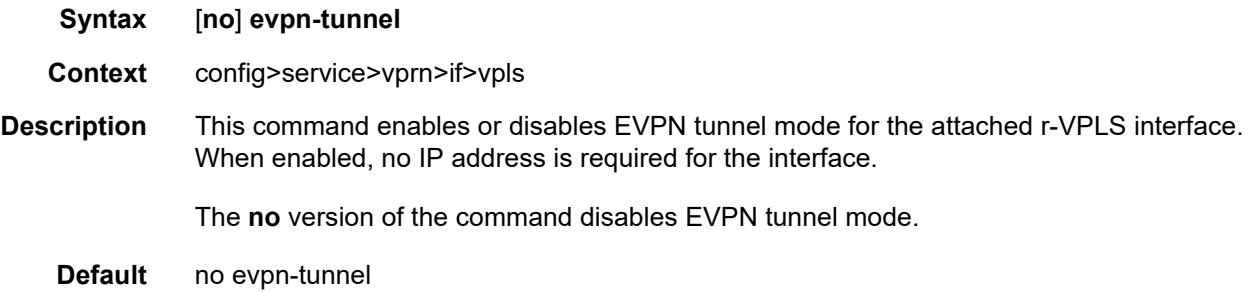

## <span id="page-1971-2"></span>**10.5.2.3 EVPN Service System Commands**

### <span id="page-1971-0"></span>bgp-evpn

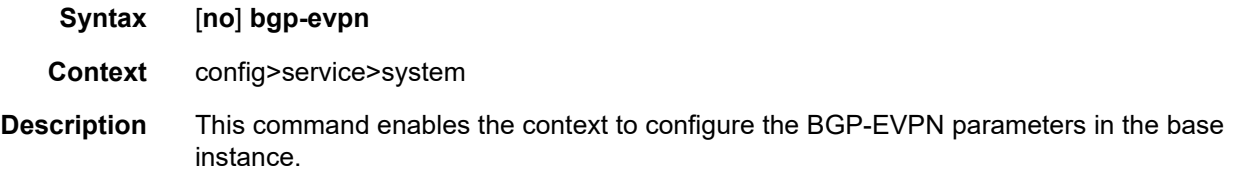

# <span id="page-1971-1"></span>ad-per-es-route-target

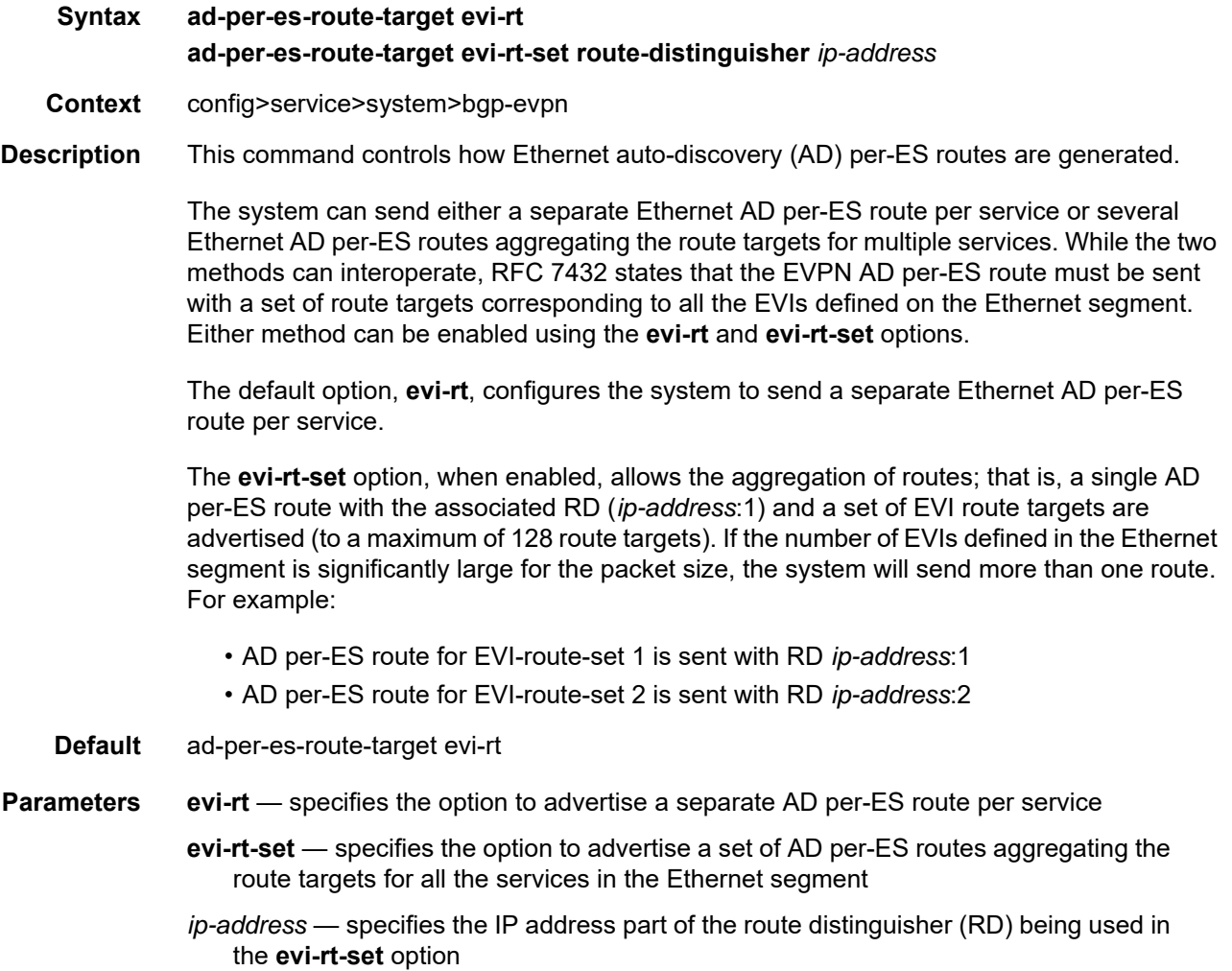

## <span id="page-1972-0"></span>ethernet-segment

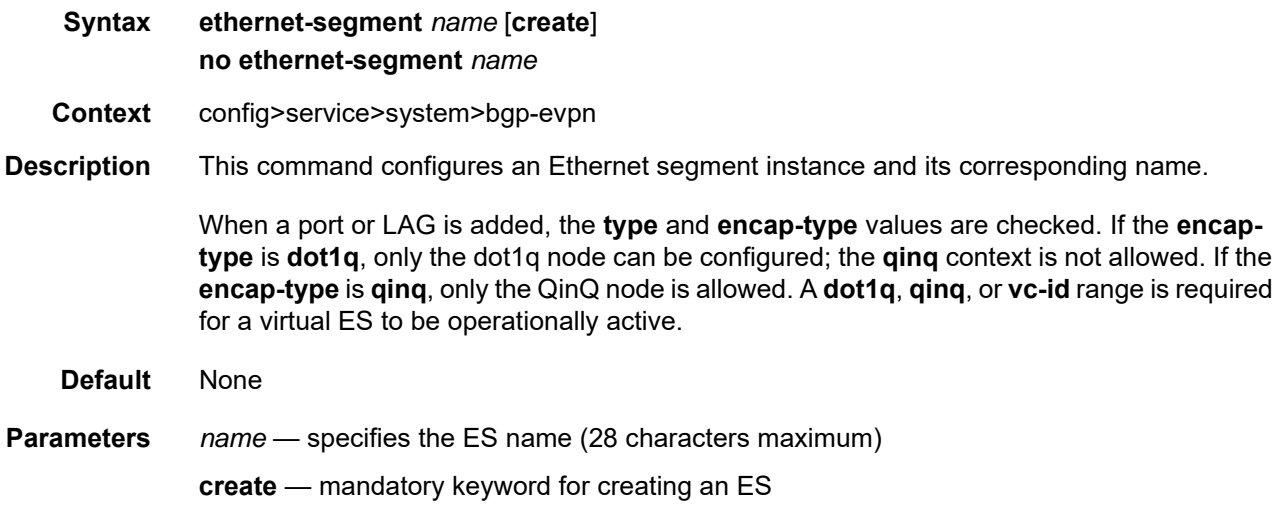

### <span id="page-1972-1"></span>es-activation-timer

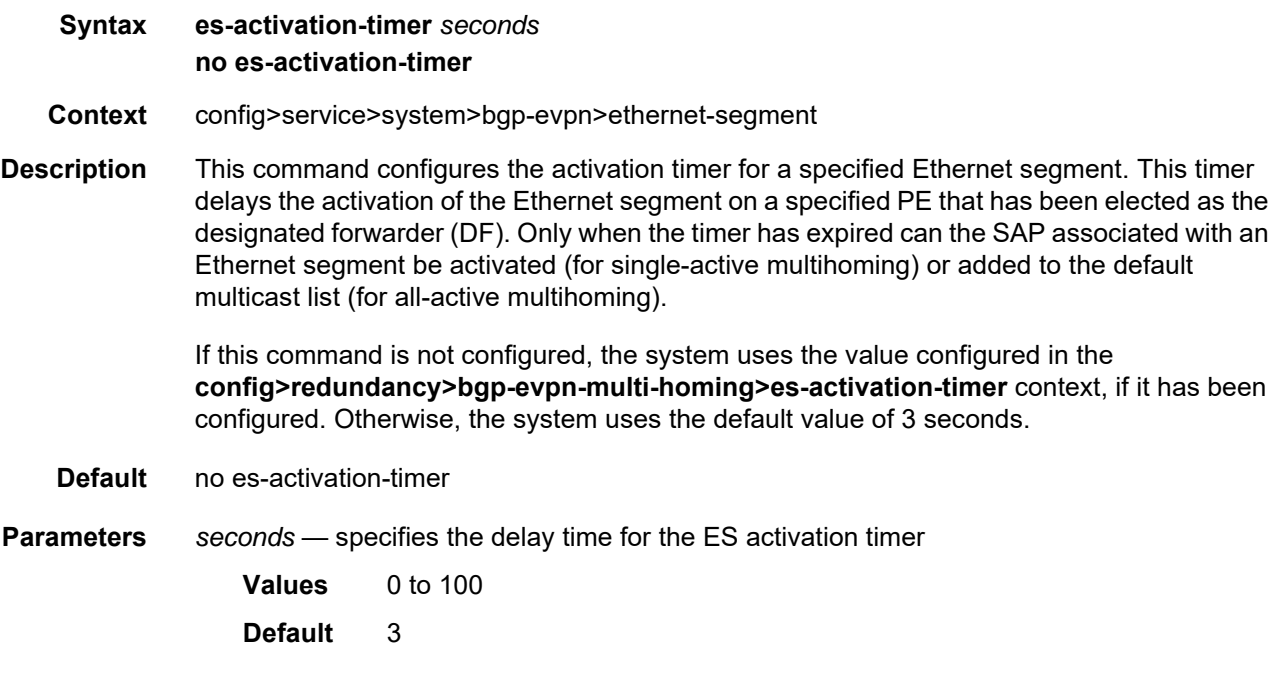

### <span id="page-1973-0"></span>esi

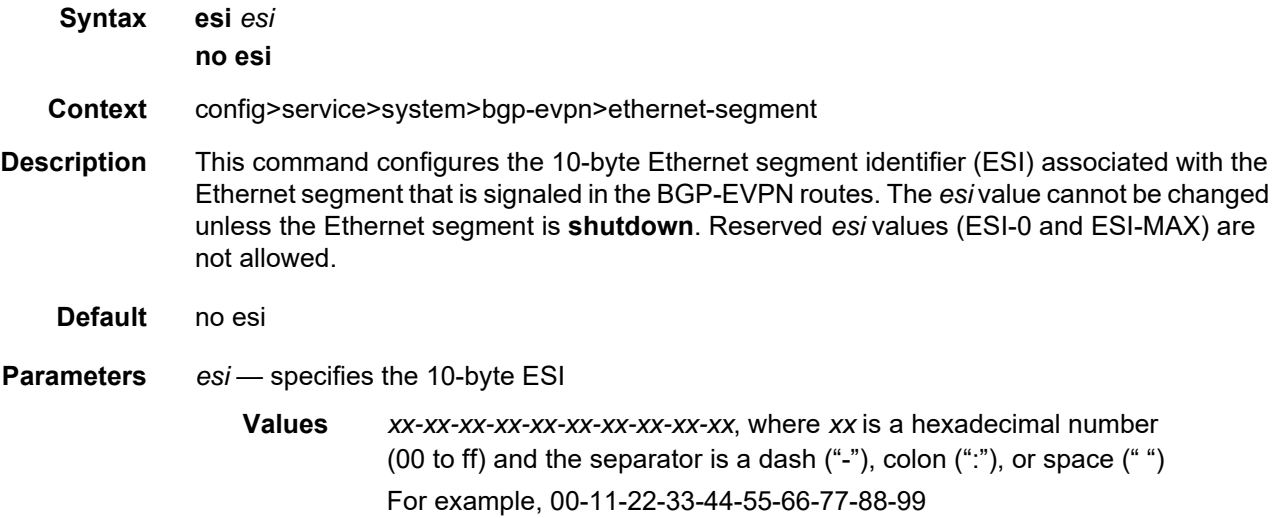

### <span id="page-1973-1"></span>lag

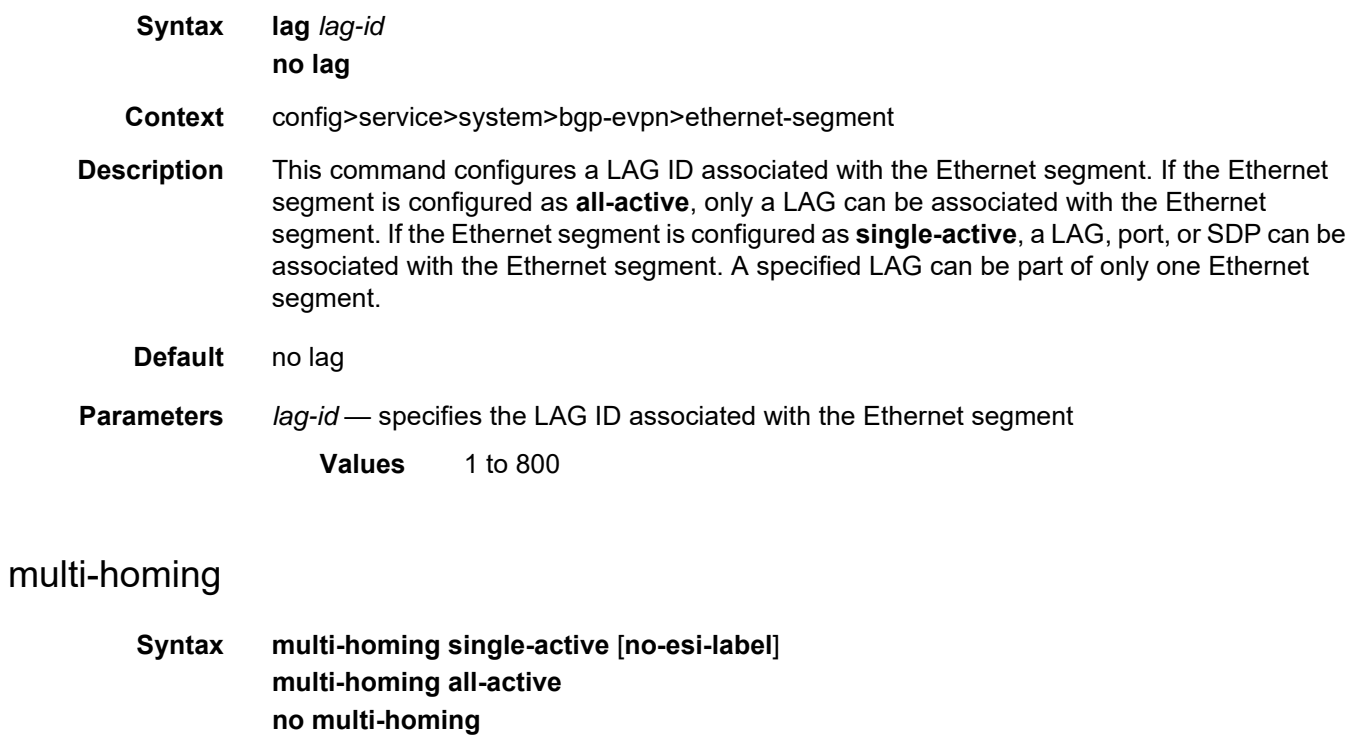

<span id="page-1973-2"></span>**Context** config>service>system>bgp-evpn>ethernet-segment

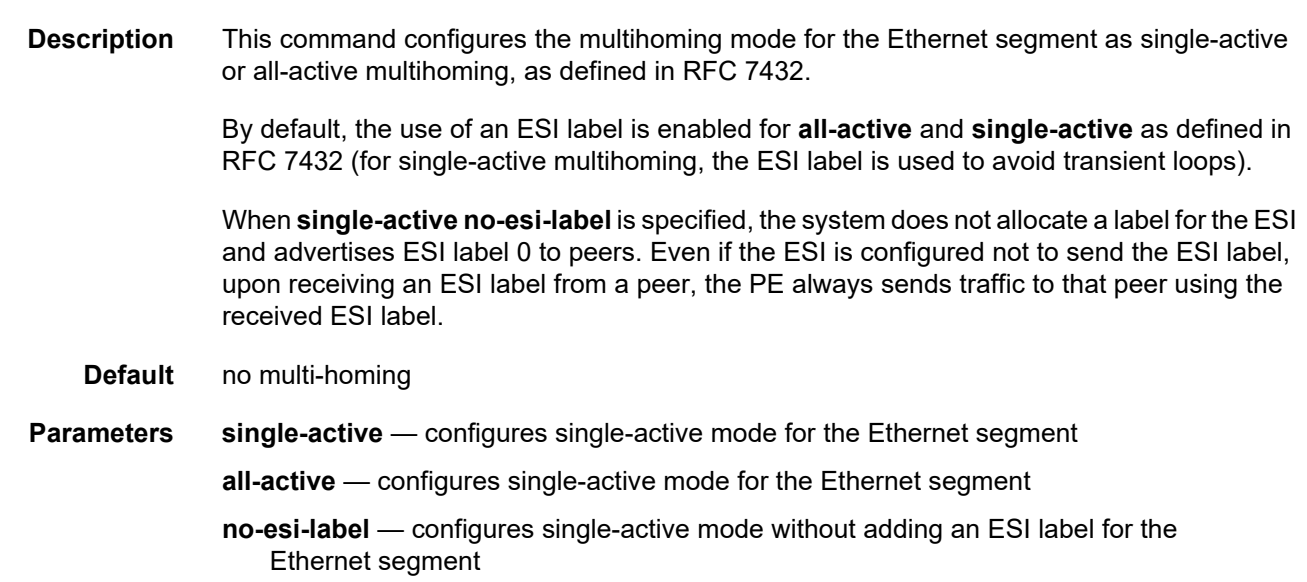

## <span id="page-1974-0"></span>port

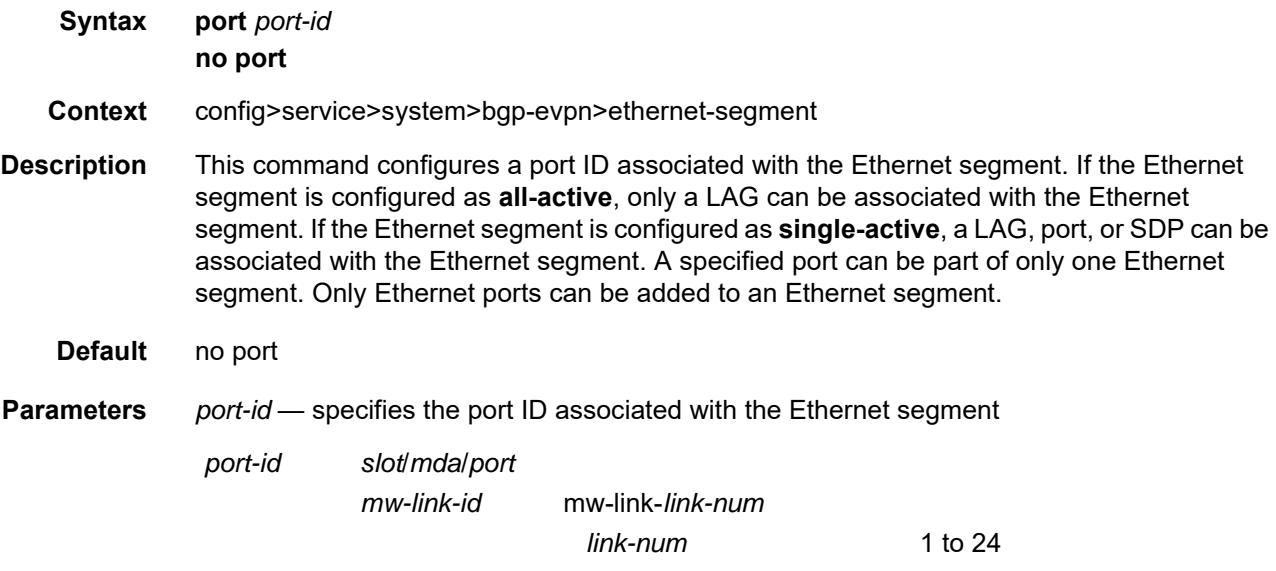

# <span id="page-1974-1"></span>sdp

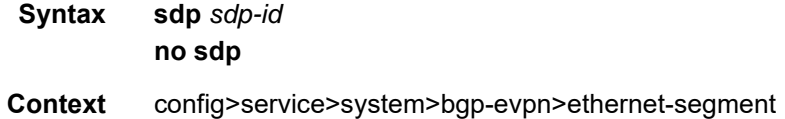

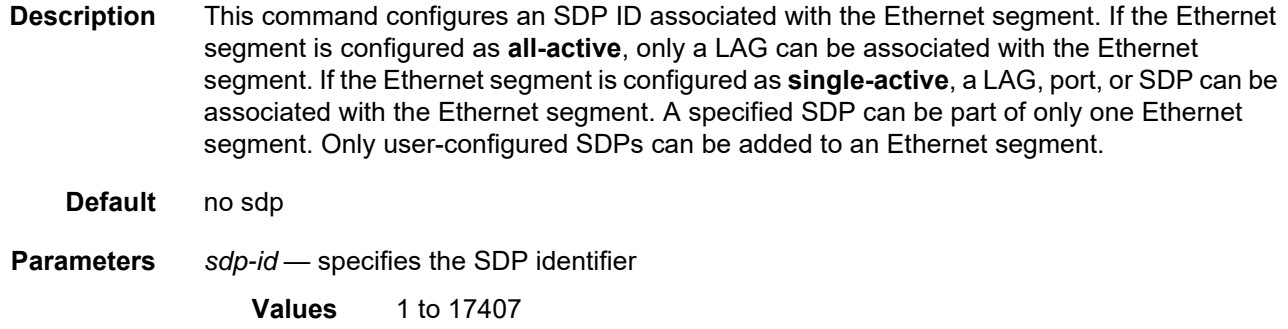

## <span id="page-1975-0"></span>service-carving

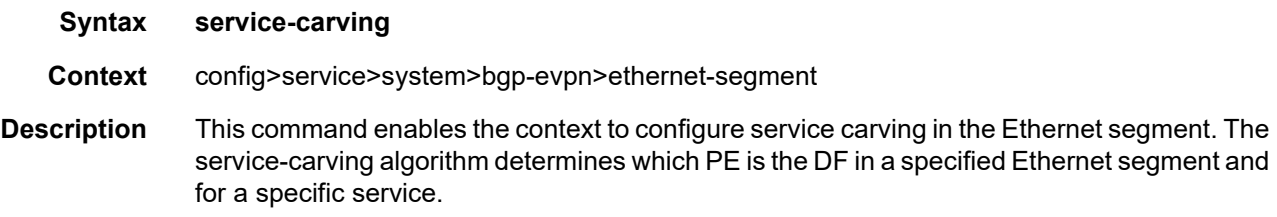

### <span id="page-1975-1"></span>manual

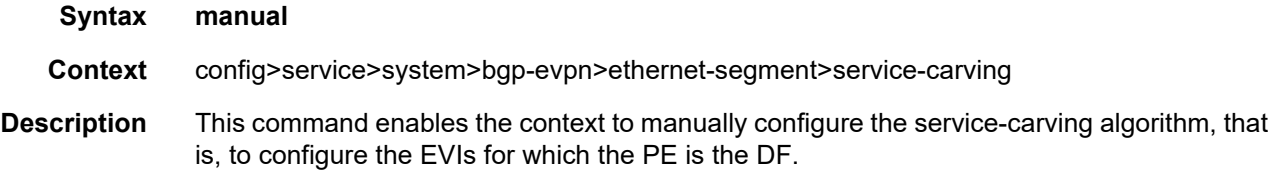

### <span id="page-1975-2"></span>evi

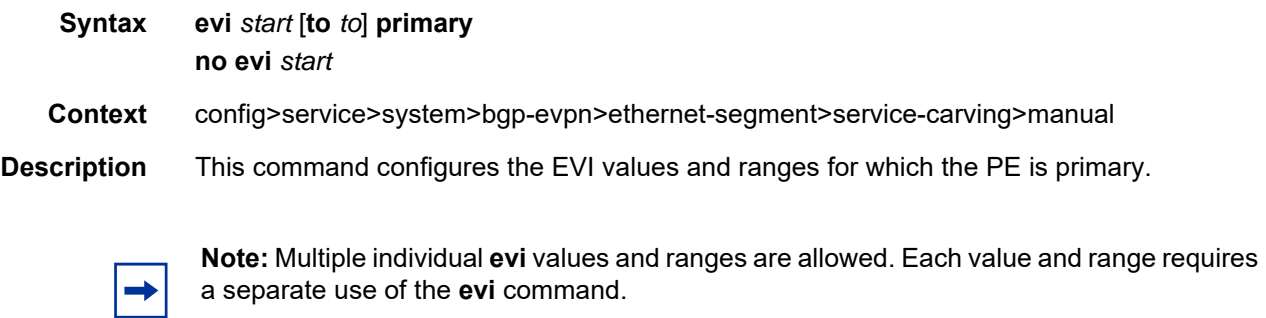

**Default** none

**© 2021 Nokia.**  Use subject to Terms available at: www.nokia.com

<span id="page-1976-0"></span>**Parameters** *start* — specifies the initial **evi** *value* of the range **Values** 1 to 65535 *to* — specifies the end **evi** *value* of the range. If not configured, only the individual start value is considered. **Values** 1 to 65535 **primary** — mandatory keyword to specify that the PEs are primary EVIs mode **Syntax mode** {**manual** | **auto** | **off**} **Context** config>service>system>bgp-evpn>ethernet-segment>service-carving **Description** This command configures the service-carving mode. This determines how the DF is elected for a specified Ethernet segment and service. **Default** mode auto **Parameters** auto — specifies that the service-carving algorithm is as defined in RFC 7432. The DF for the service is calculated based on the modulo function of the service (identified by the **evi** *value*) and the number of PEs. **manual** — specifies that the DF is elected based on the configuration of the **manual** command in the **service-carving>manual** context **off** — specifies that all the services elect the same DF PE, assuming that the same PEs are active for all the configured services. The PE with the lowest IP address is elected as DF for the Ethernet segment. shutdown

<span id="page-1976-1"></span>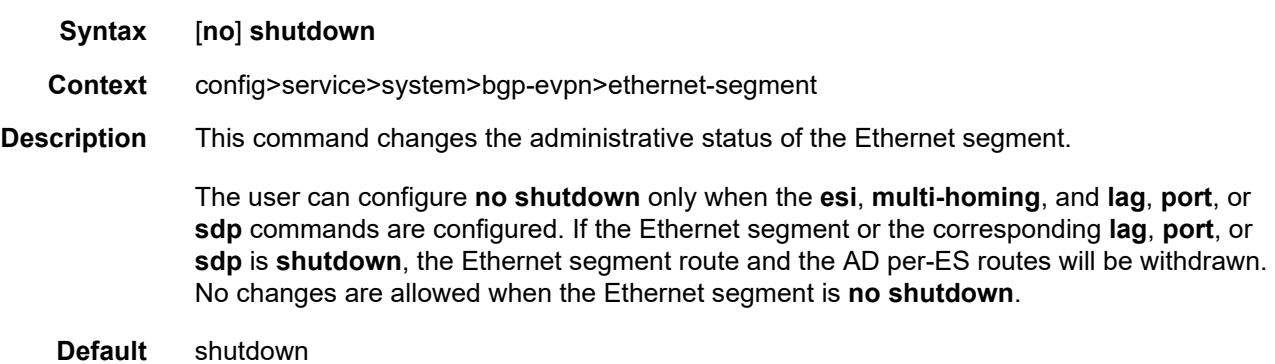

# <span id="page-1977-0"></span>route-distinguisher

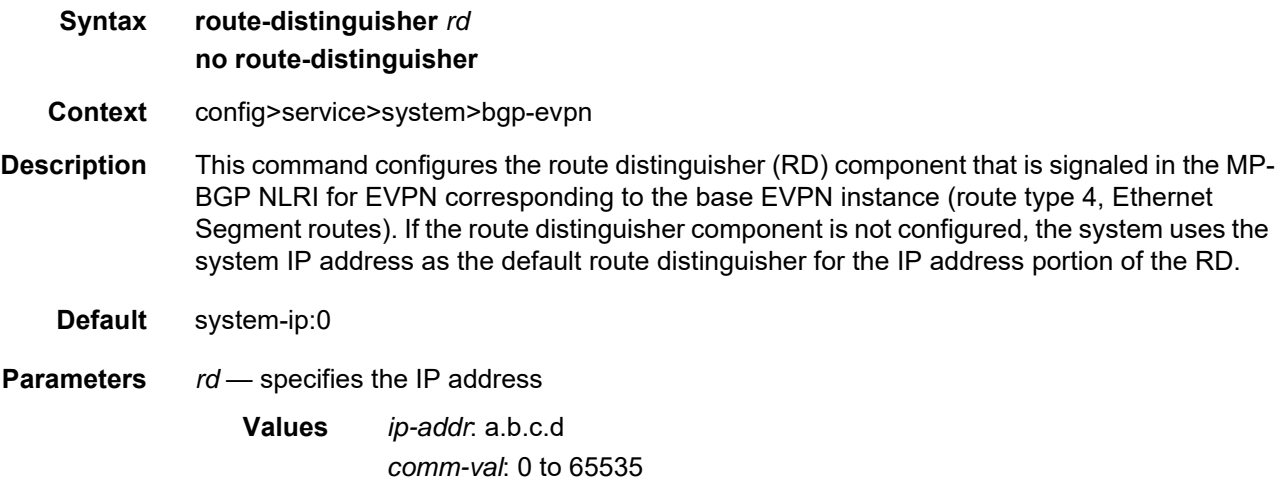

## **10.5.2.4 EVPN Redundancy Commands**

# <span id="page-1978-3"></span><span id="page-1978-0"></span>redundancy

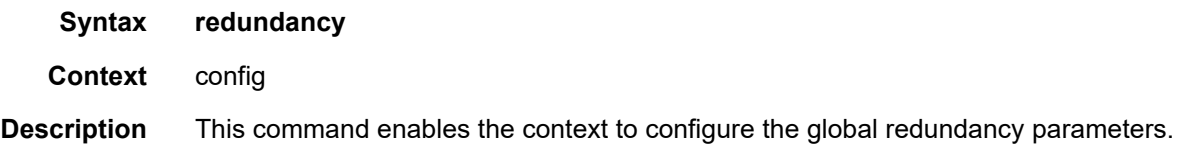

## <span id="page-1978-1"></span>bgp-evpn-multi-homing

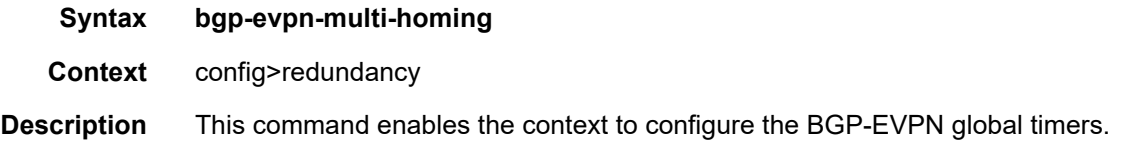

### <span id="page-1978-2"></span>boot-timer

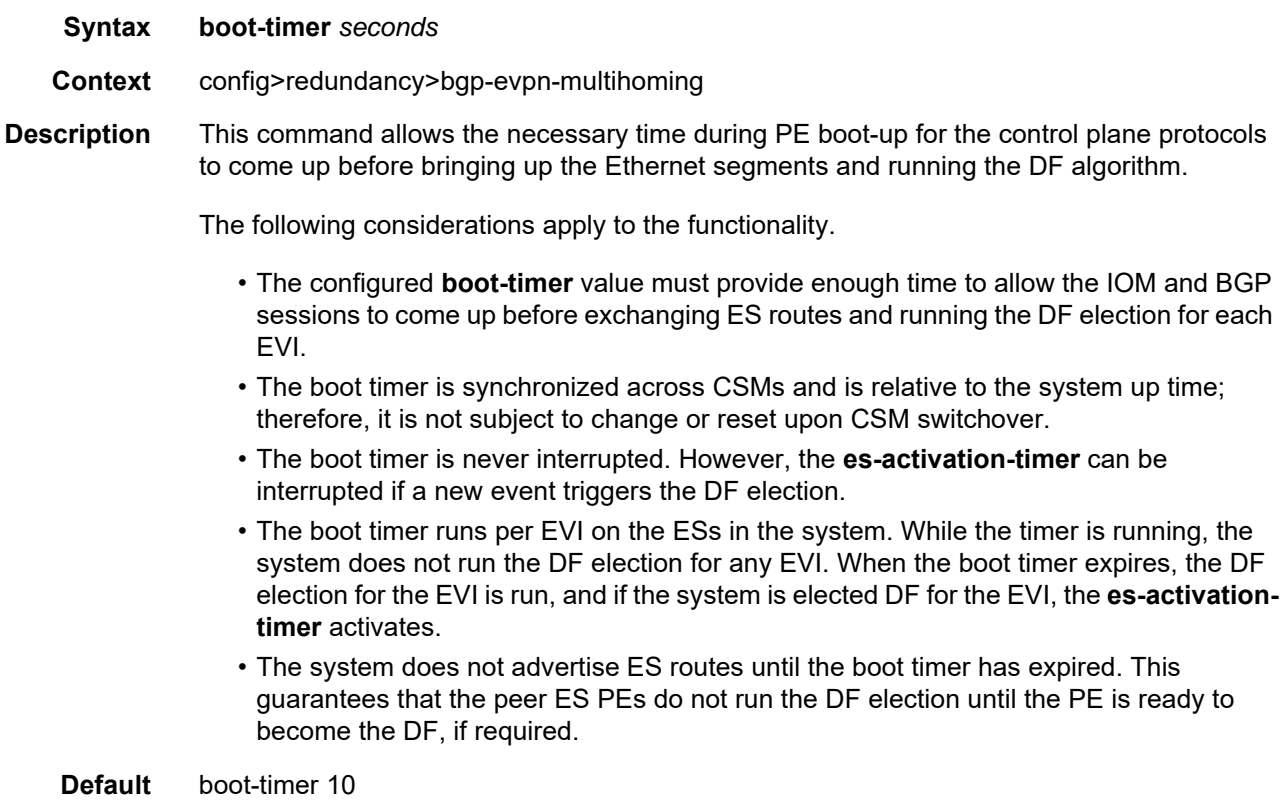

**Parameters** *seconds* — specifies the delay time used for the boot timer

**Values** 0 to 600

### <span id="page-1979-0"></span>es-activation-timer

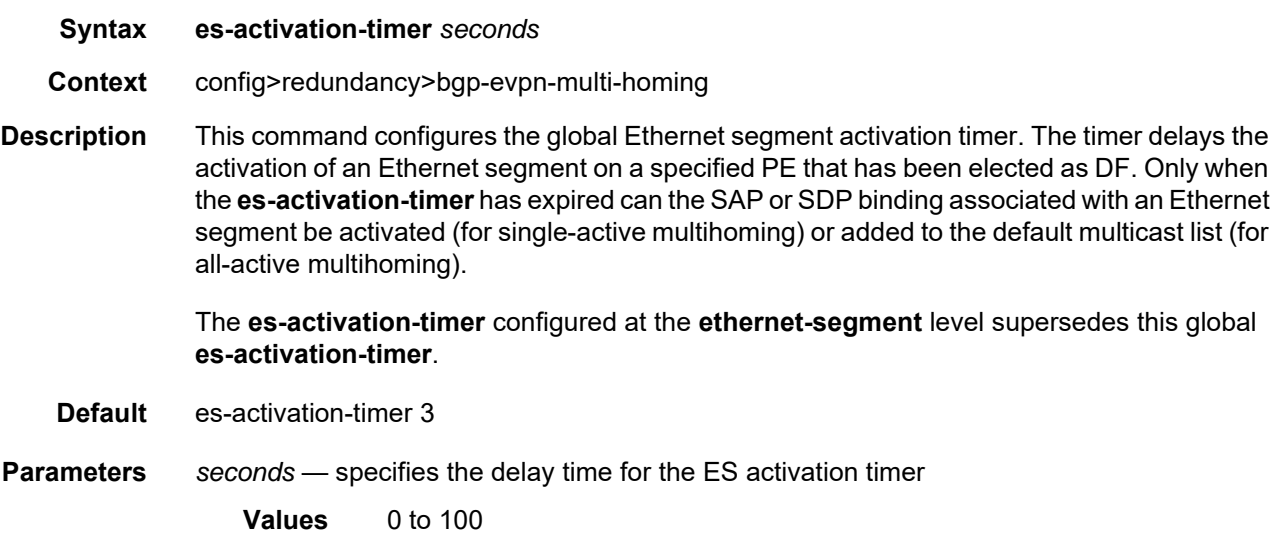
## **10.5.2.5 Show Commands**

# evpn-mpls

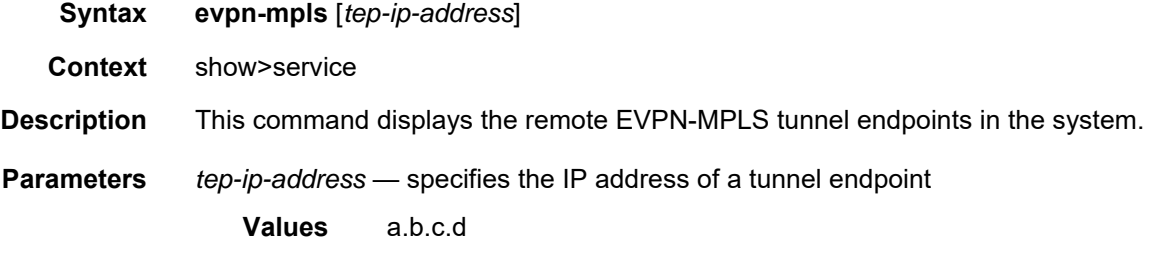

**Output** The following output is an example of EVPN-MPLS tunnel endpoint information, and [Table 203](#page-1981-0) describes the fields.

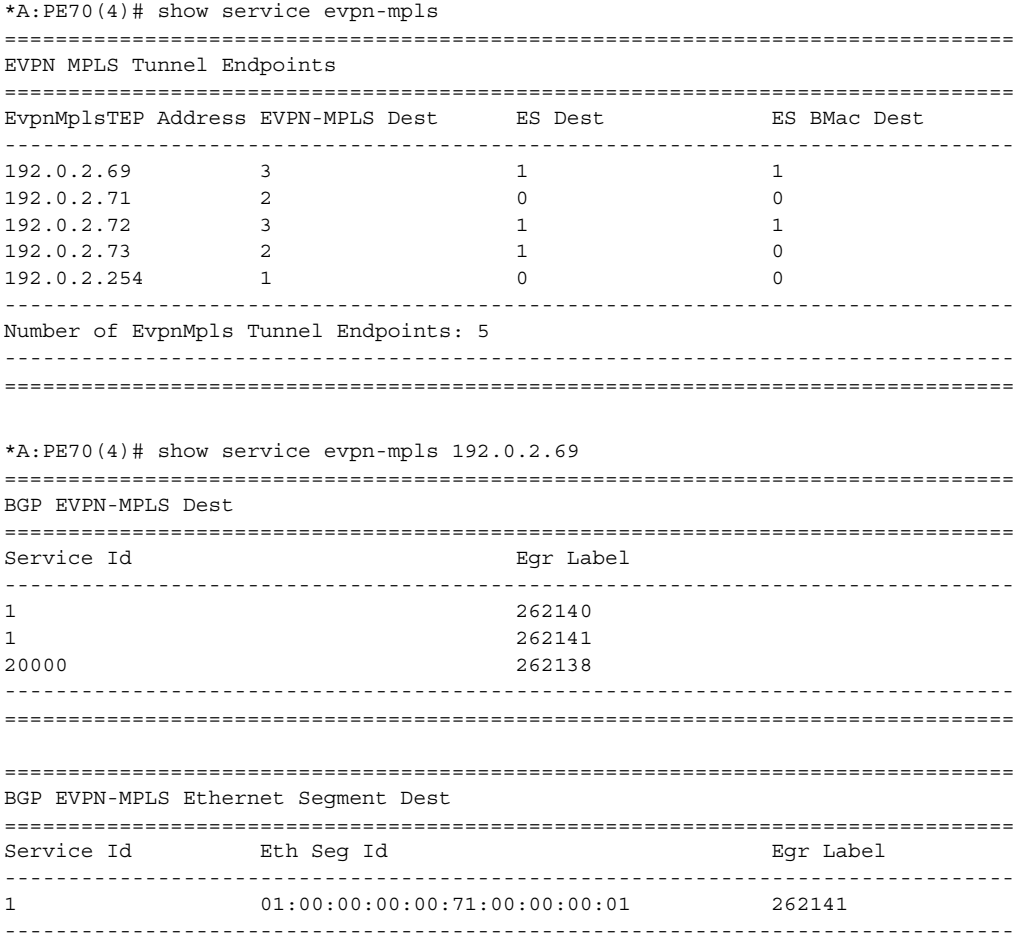

```
===============================================================================
===============================================================================
BGP EVPN-MPLS ES BMac Dest
===============================================================================
Service Id ES BMac Egr Label
-------------------------------------------------------------------------------
                      20000 00:00:00:00:71:71 262138
-------------------------------------------------------------------------------
===============================================================================
```
#### <span id="page-1981-0"></span>*Table 203* **Service EVPN-MPLS Field Descriptions**

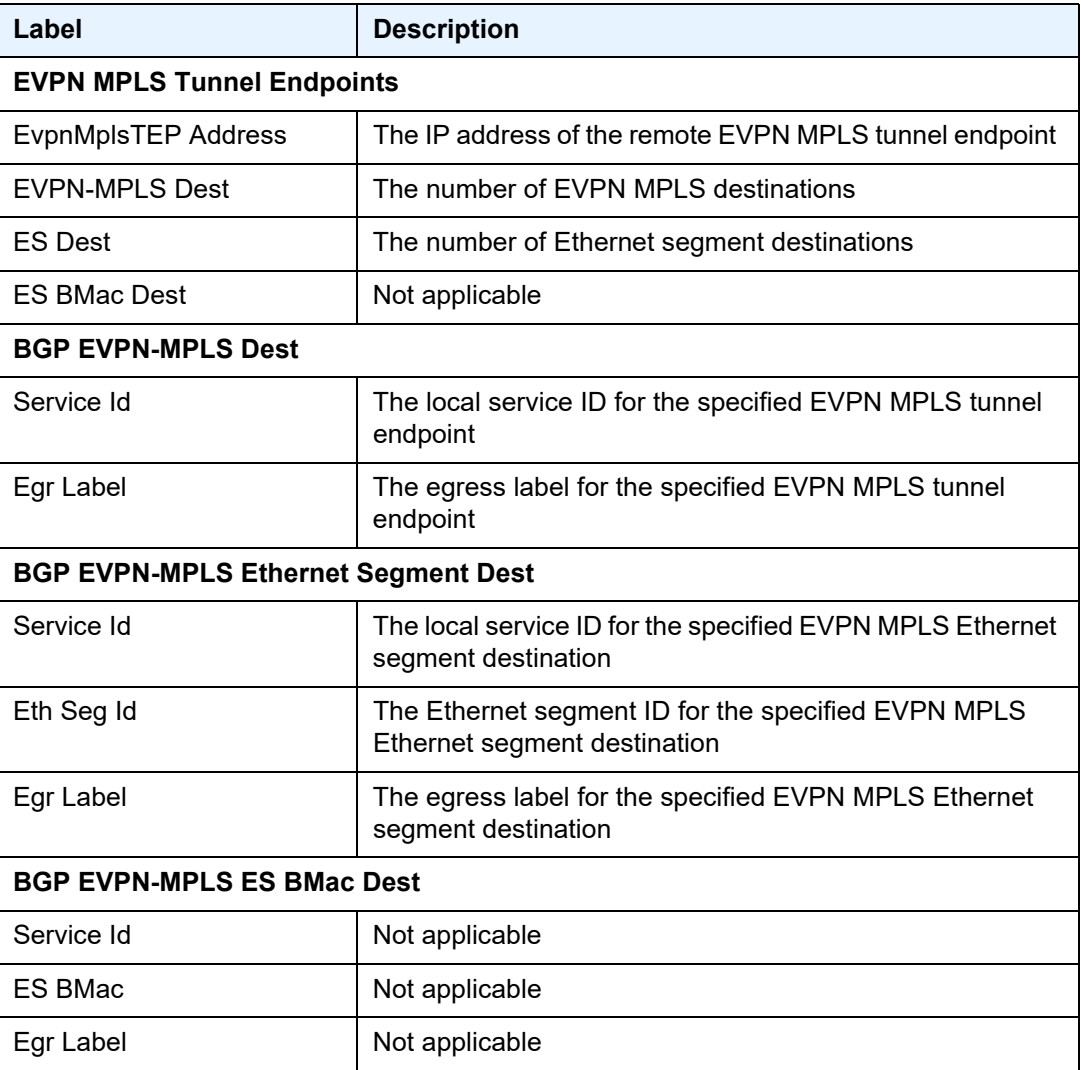

# bgp

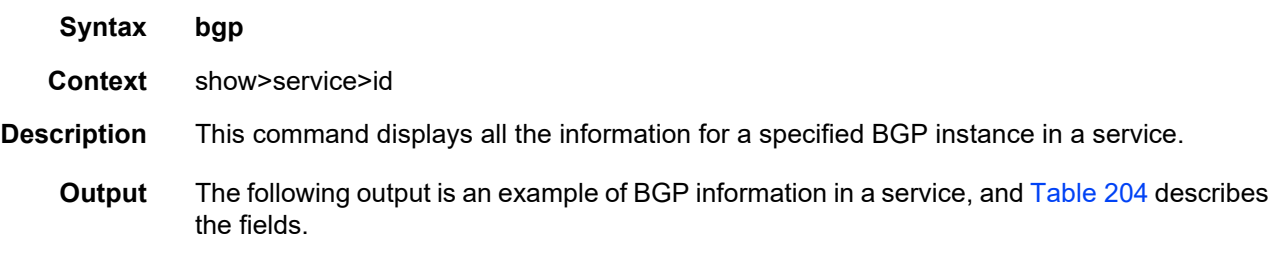

#### **Output Example**

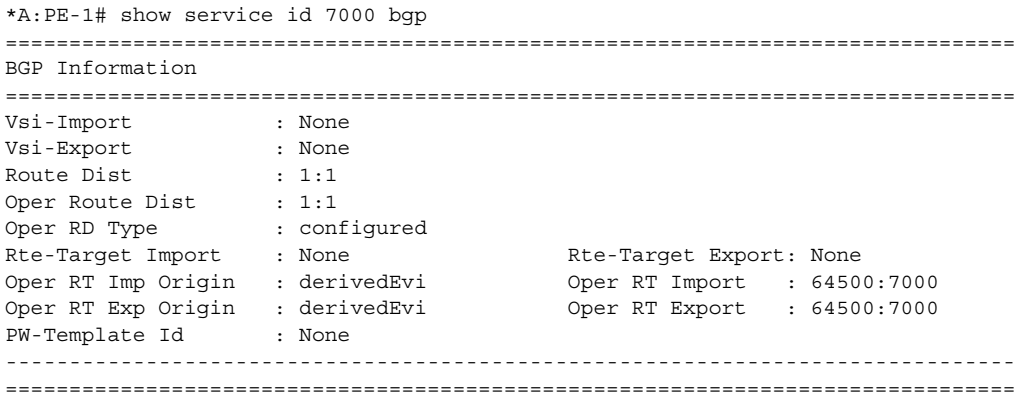

## <span id="page-1982-0"></span>*Table 204* **Service ID BGP Field Descriptions**

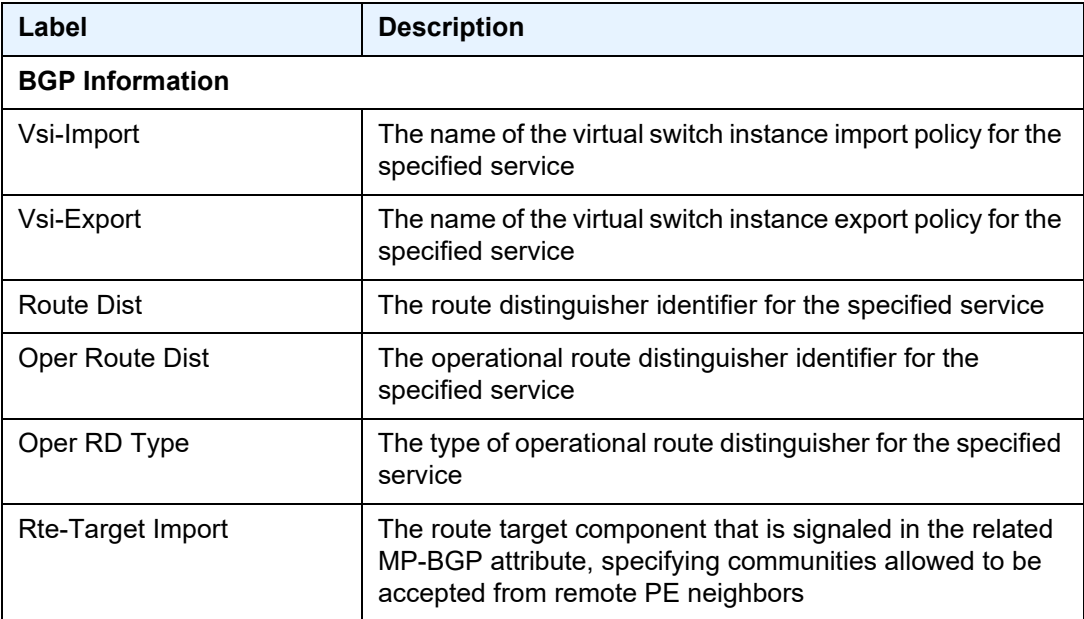

| Label              | <b>Description</b>                                                                                                    |
|--------------------|----------------------------------------------------------------------------------------------------|
| Rte-Target Export  | The route target component that is signaled in the related<br>MP-BGP attribute, specifying communities allowed to be<br>sent to remote PE neighbors                   |
| Oper RT Imp Origin | The operational route target component specifying the<br>originating community accepted from remote PE neighbors                                                      |
| Oper RT Import     | The operational route target component that is signaled in<br>the related MP-BGP attribute, specifying communities<br>allowed to be accepted from remote PE neighbors |
| Oper RT Exp Origin | The operational route target component specifying the<br>originating community sent to remote PE neighbors                                                            |
| Oper RT Export     | The operational route target component that is signaled in<br>the related MP-BGP attribute, specifying communities<br>allowed to be sent to remote PE neighbors       |
| PW-Template Id     | Not applicable                                                                                                    |

*Table 204* **Service ID BGP Field Descriptions (Continued)**

## bgp-evpn

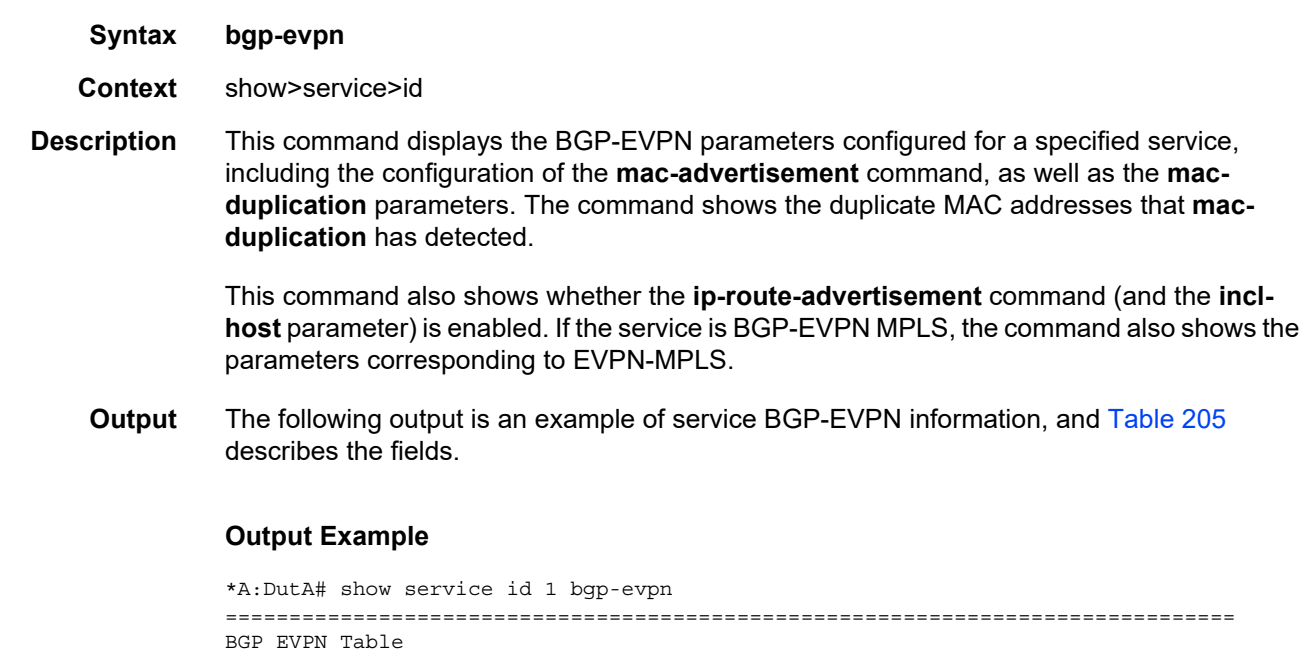

MAC Advertisement : Enabled Unknown MAC Route : Disabled

VXLAN Admin Status : Disabled Creation Origin : manual

CFM MAC Advertise : Enabled

===============================================================================

```
MAC Dup Detn Moves : 3 MAC Dup Detn Window: 3
MAC Dup Detn Retry : 9 Number of Dup MACs : 0
IP Route Advertise*: Disabled
EVI \hspace{2.6cm} : \hspace{.1cm} 1Ing Rep Inc McastAd: Enabled
     -------------------------------------------------------------------------------
Detected Duplicate MAC Addresses Time Detected
    -------------------------------------------------------------------------------
-------------------------------------------------------------------------------
===============================================================================
* indicates that the corresponding row element may have been truncated.
===============================================================================
BGP EVPN MPLS Information
===============================================================================
Admin Status : Enabled
Force Vlan Fwding : Disabled Control Word : Disabled
Split Horizon Group: (Not Specified)
Ingress Rep BUM Lbl: Disabled Max Ecmp Routes : 4<br>
Ingress Ucast Lbl : 262142 Ingress Mcast Lbl : 262142
Ingress Ucast Lbl : 262142 Ingress Mcast Lbl : 262142
Entropy Label : Disabled
===============================================================================
===============================================================================
BGP EVPN MPLS Auto Bind Tunnel Information
===============================================================================
Resolution : any
Filter Tunnel Types: (Not Specified)
===============================================================================
```
#### <span id="page-1984-0"></span>*Table 205* **Service BGP-EVPN Field Descriptions**

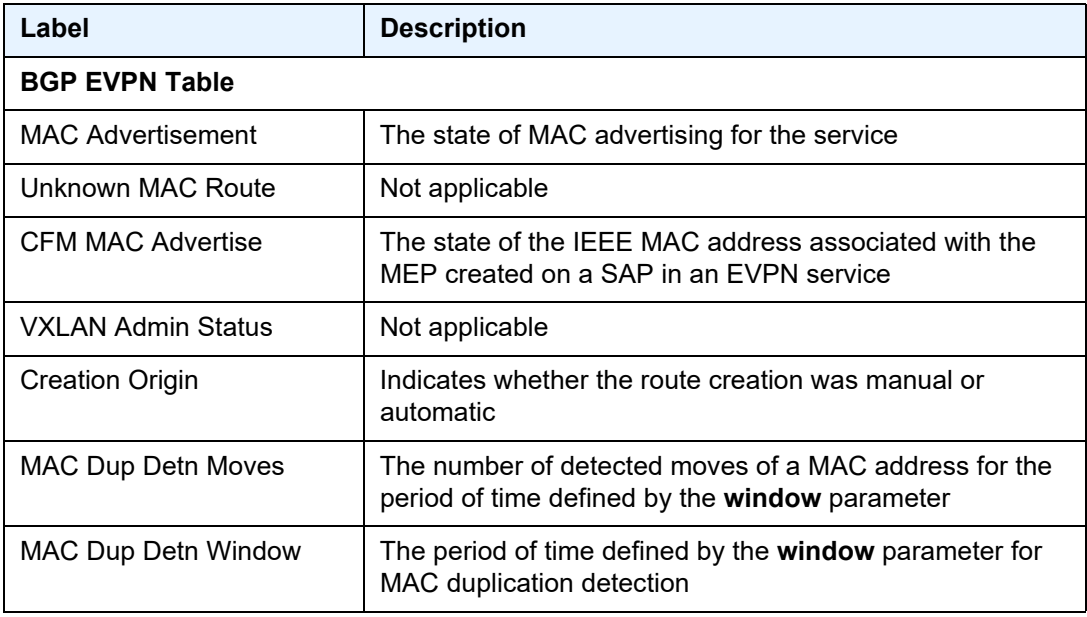

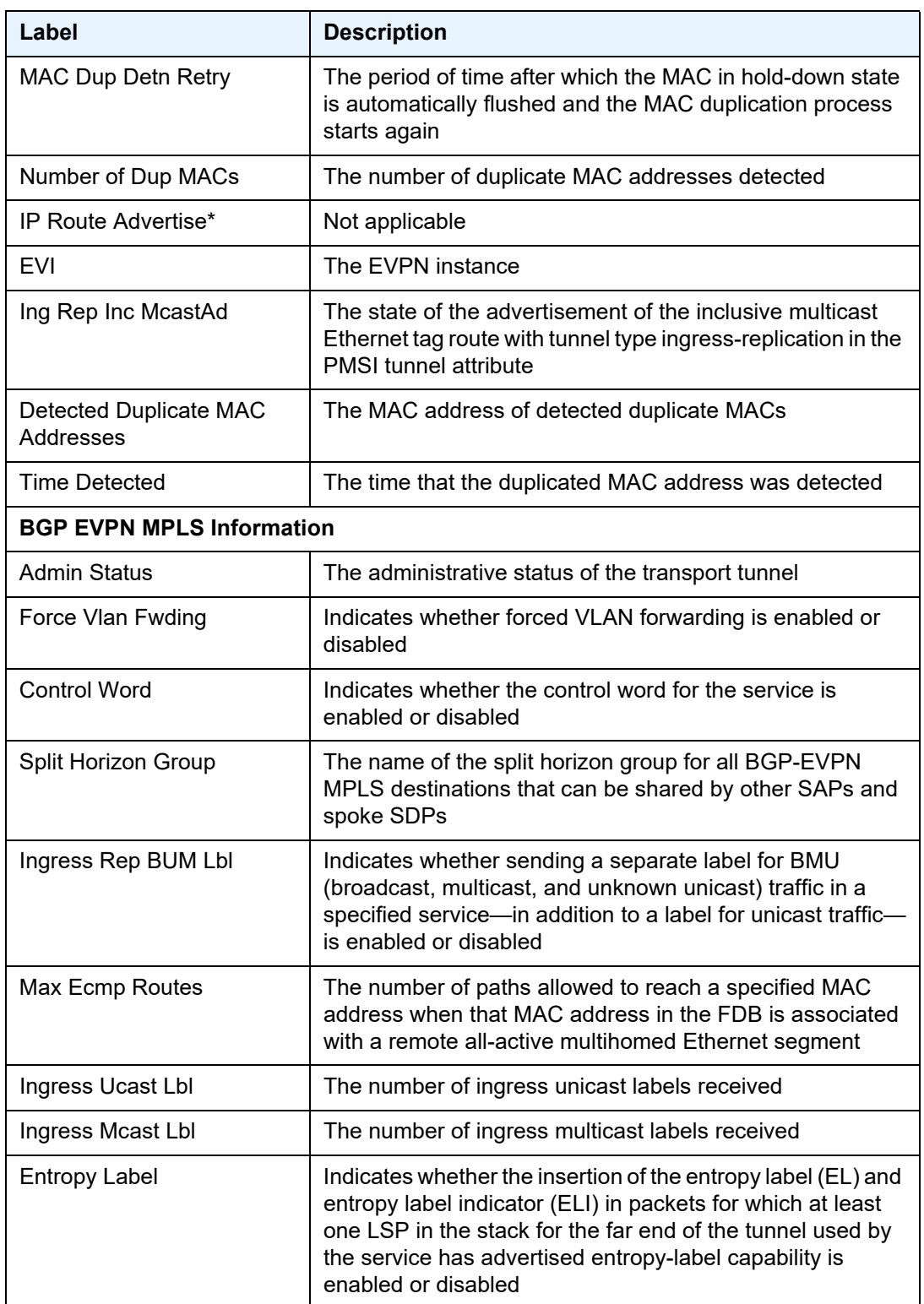

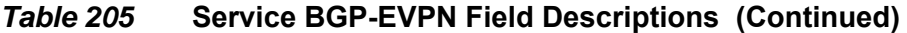

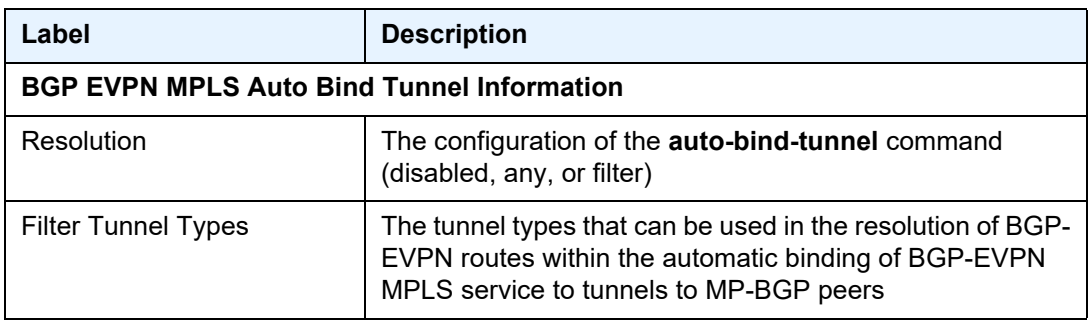

#### *Table 205* **Service BGP-EVPN Field Descriptions (Continued)**

## ethernet-segment

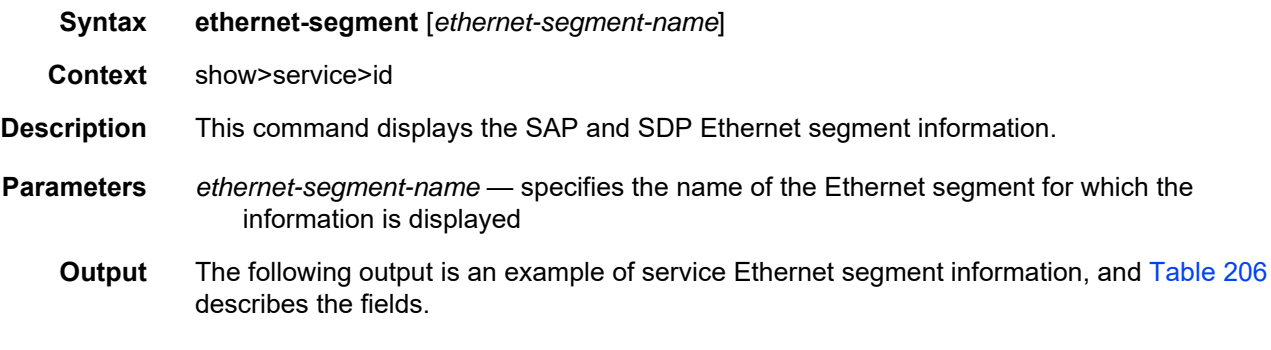

#### **Output Example**

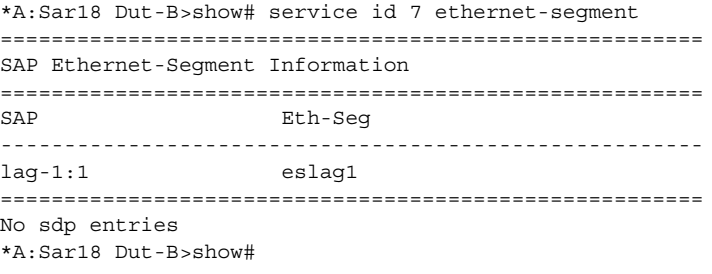

## <span id="page-1986-0"></span>*Table 206* **Service ID Ethernet Segment Field Descriptions**

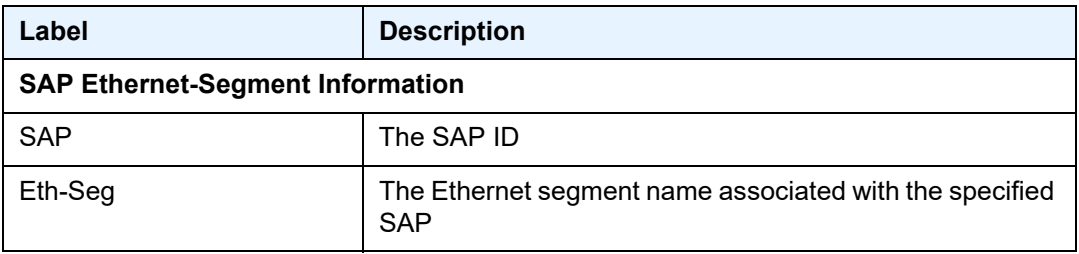

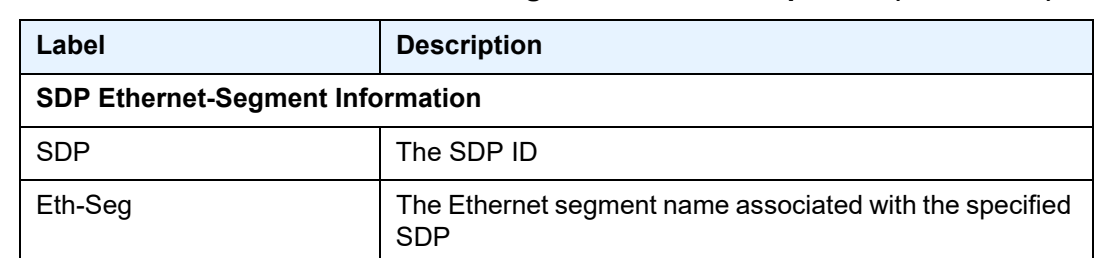

#### *Table 206* **Service ID Ethernet Segment Field Descriptions (Continued)**

#### evpn-mpls

- **Syntax evpn-mpls evpn-mpls esi** *esi*
- **Context** show>service>id
- **Description** This command displays the existing EVPN-MPLS destinations for a specified service and all related information. The command allows filtering based on the **esi** *esi* value (for EVPN multihoming) to display the EVPN-MPLS destinations associated with an ESI.
- **Parameters** *esi* specifies a 10-byte Ethernet segment identifier (ESI) by which to filter the displayed information
	- **Values** ESI-0, ESI-MAX, or *xx-xx-xx-xx-xx-xx-xx-xx-xx-xx*, where *xx* is a hexadecimal number (00 to ff) and the separator is a dash ("-"), colon  $("")$ , or space  $("")$ For example, 00-11-22-33-44-55-66-77-88-99
	- *ieee-address* specifies a 48-bit MAC address by which to filter information. The parameter is entered in the form xx:xx:xx:xx:xx:xx or xx-xx-xx-xx-xx-xx, where xx is a hexadecimal number.
	- **Output** The following output is an example of service EVPN-MPLS information, and [Table 207](#page-1989-0) describes the fields.

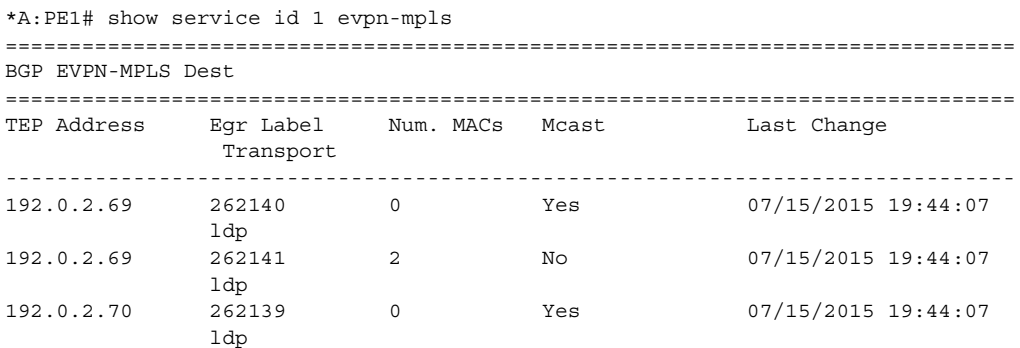

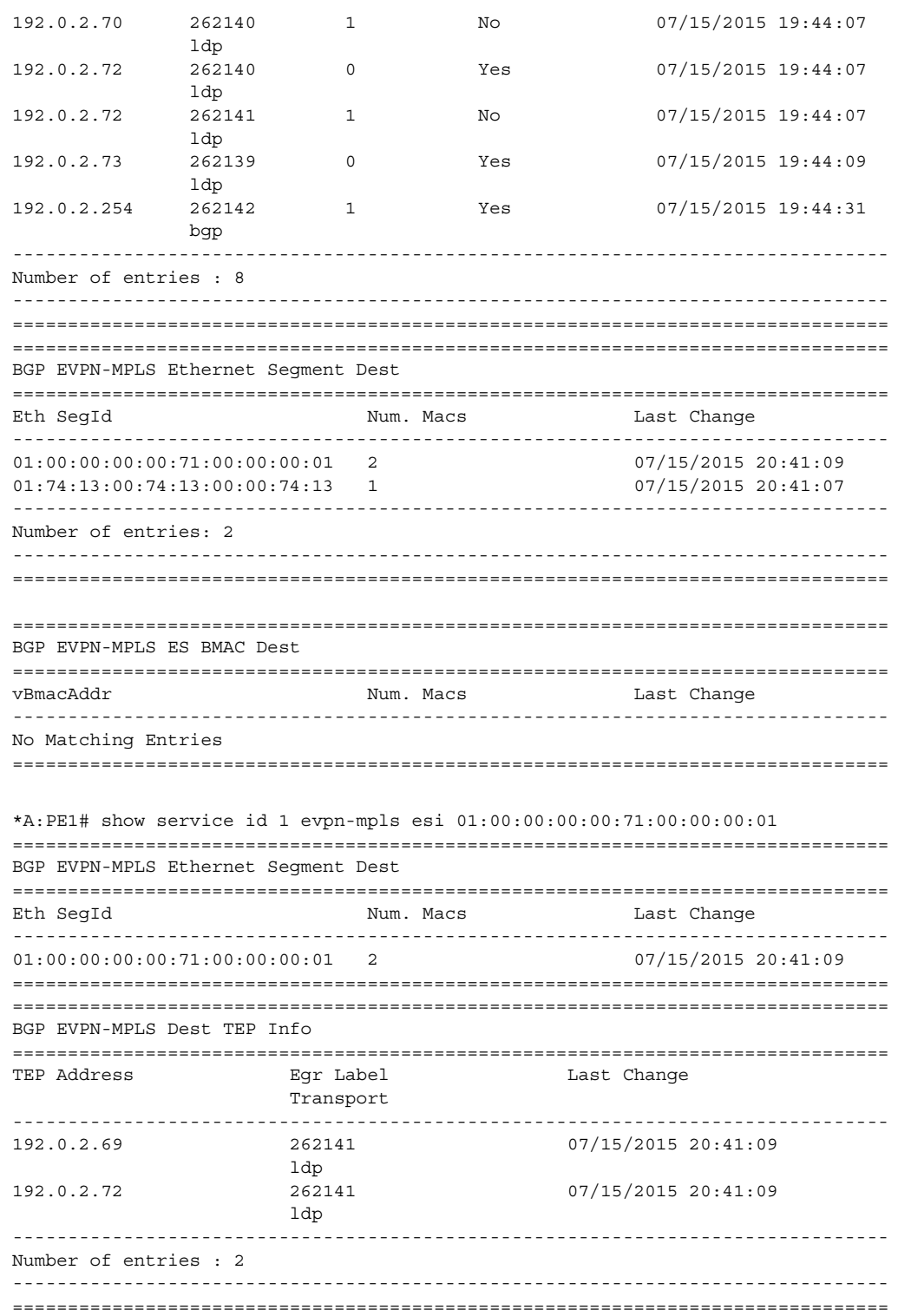

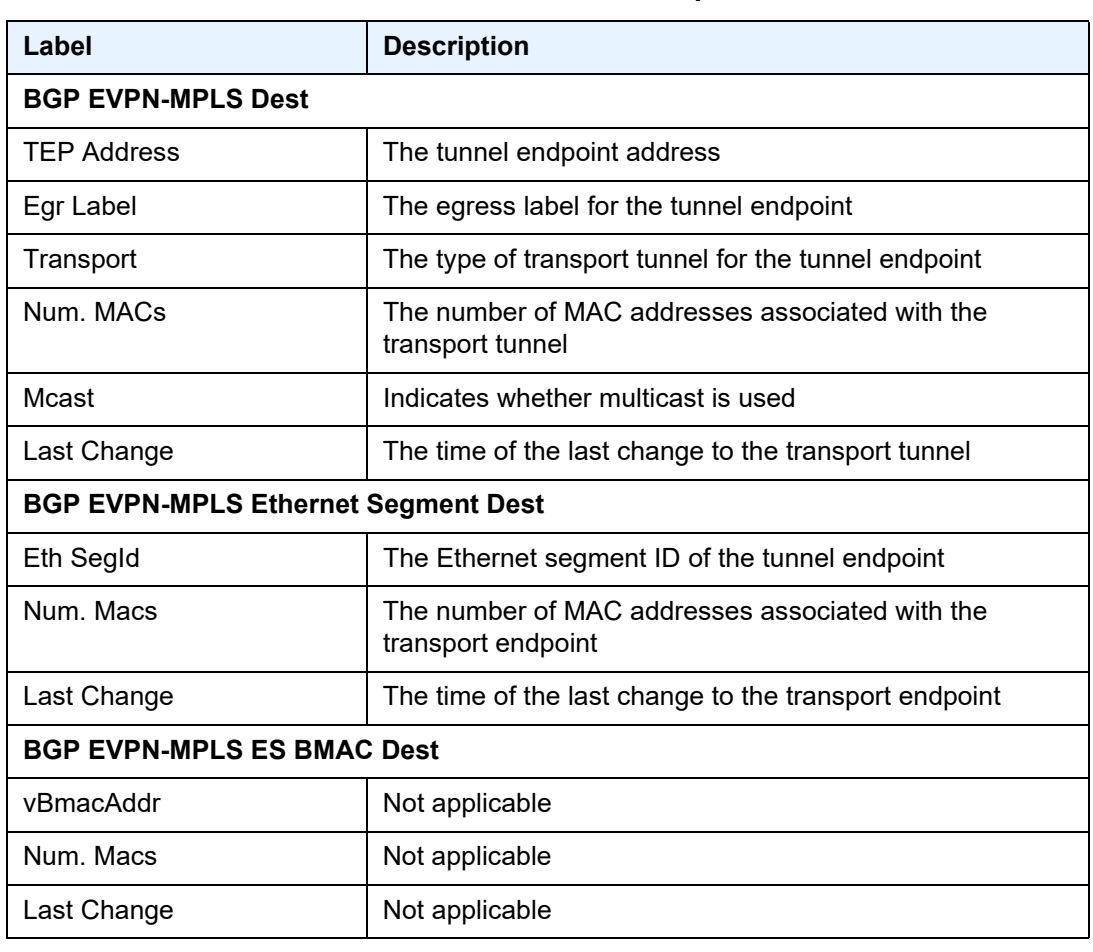

#### <span id="page-1989-0"></span>*Table 207* **Service ID EVPN-MPLS Field Descriptions**

## system

- **Syntax system**
- **Context** show>service

**Description** This command enables the context to display the service system parameters.

## bgp-evpn

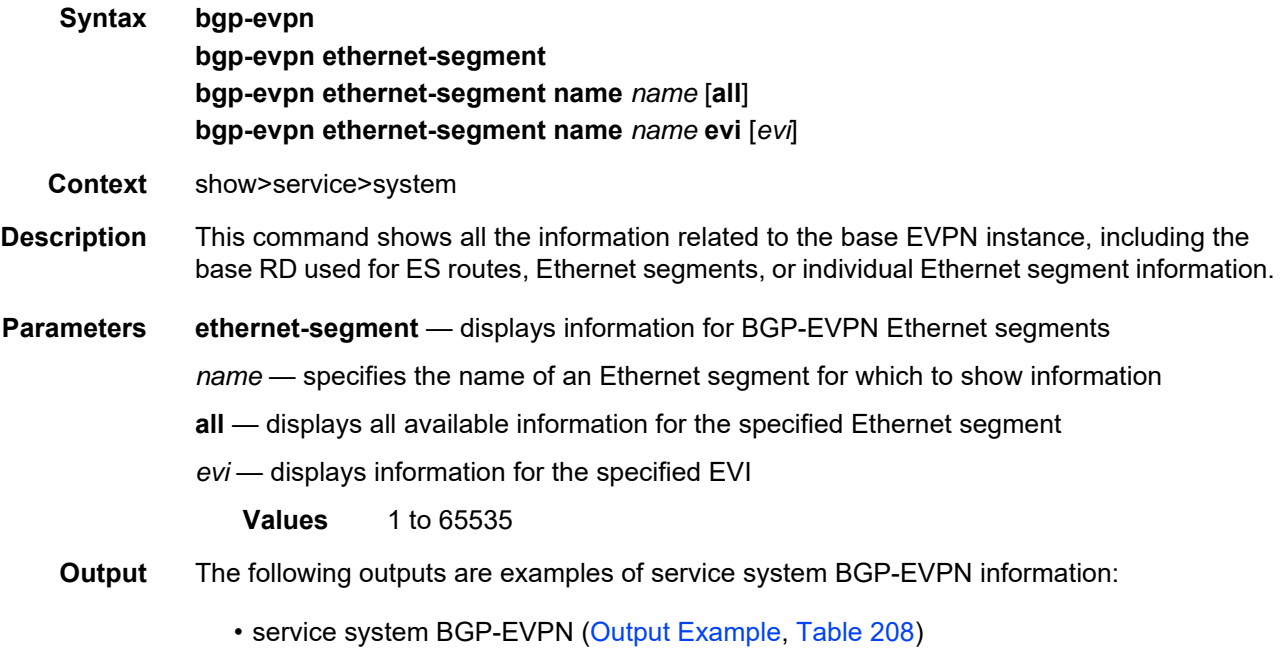

- service system BGP-EVPN Ethernet segment name all [\(Output Example](#page-1991-1), [Table 209](#page-1992-0))
- service system BGP-EVPN Ethernet segment name ([Output Example](#page-1994-0), [Table 210](#page-1996-0))

<span id="page-1990-0"></span>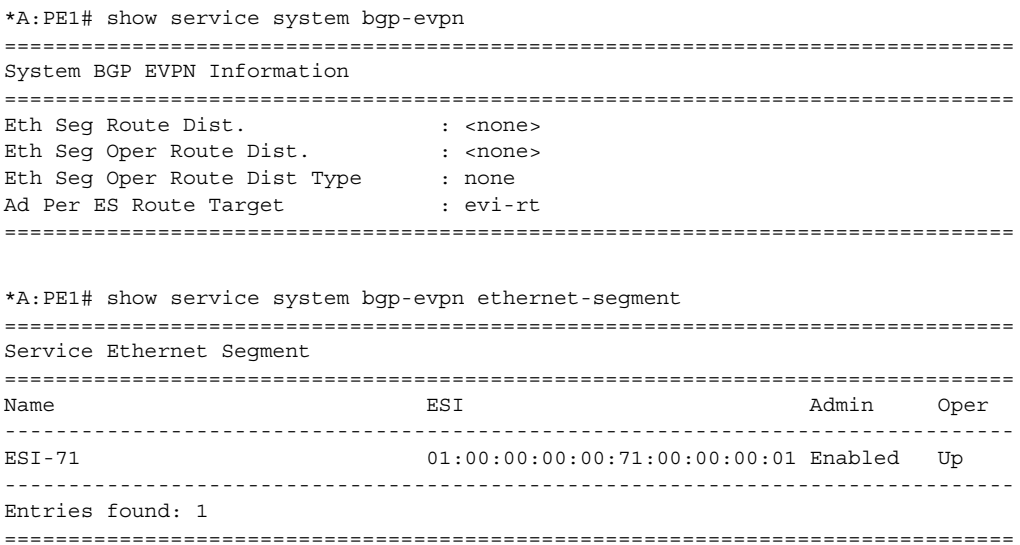

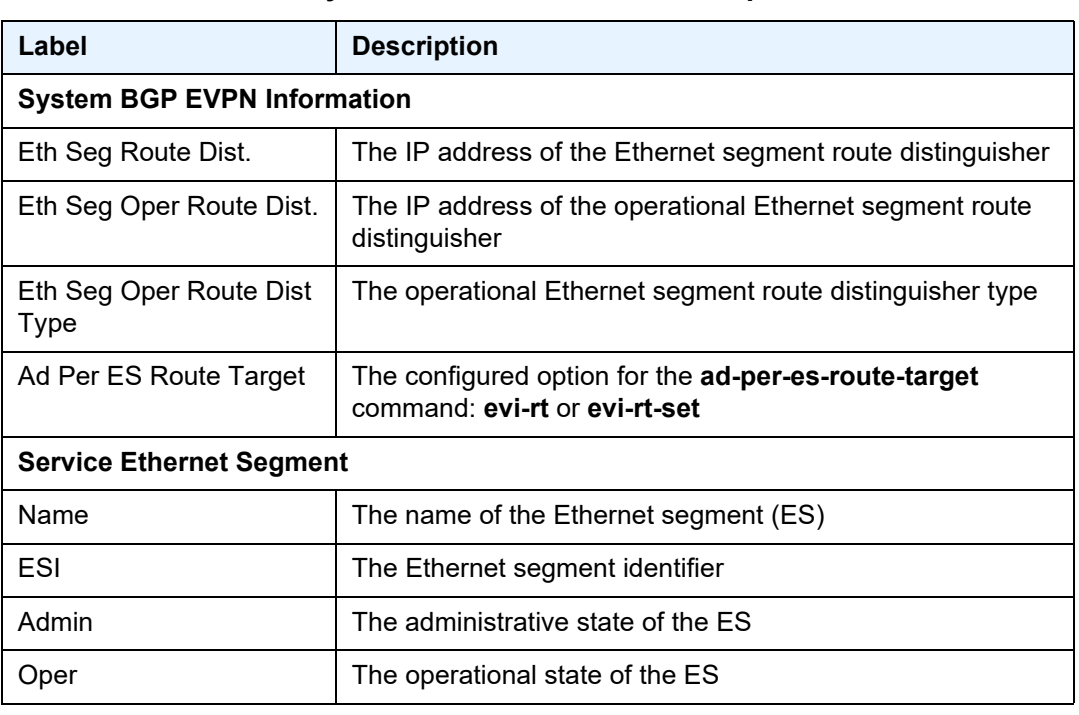

## <span id="page-1991-0"></span>*Table 208* **Service System BGP-EVPN Field Descriptions**

<span id="page-1991-1"></span>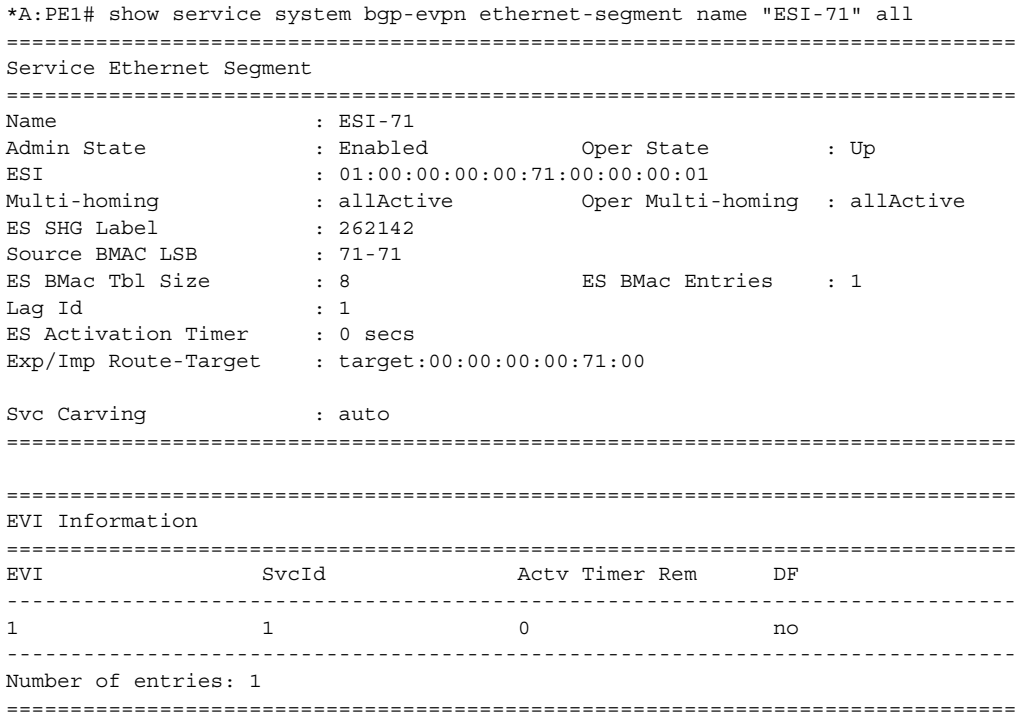

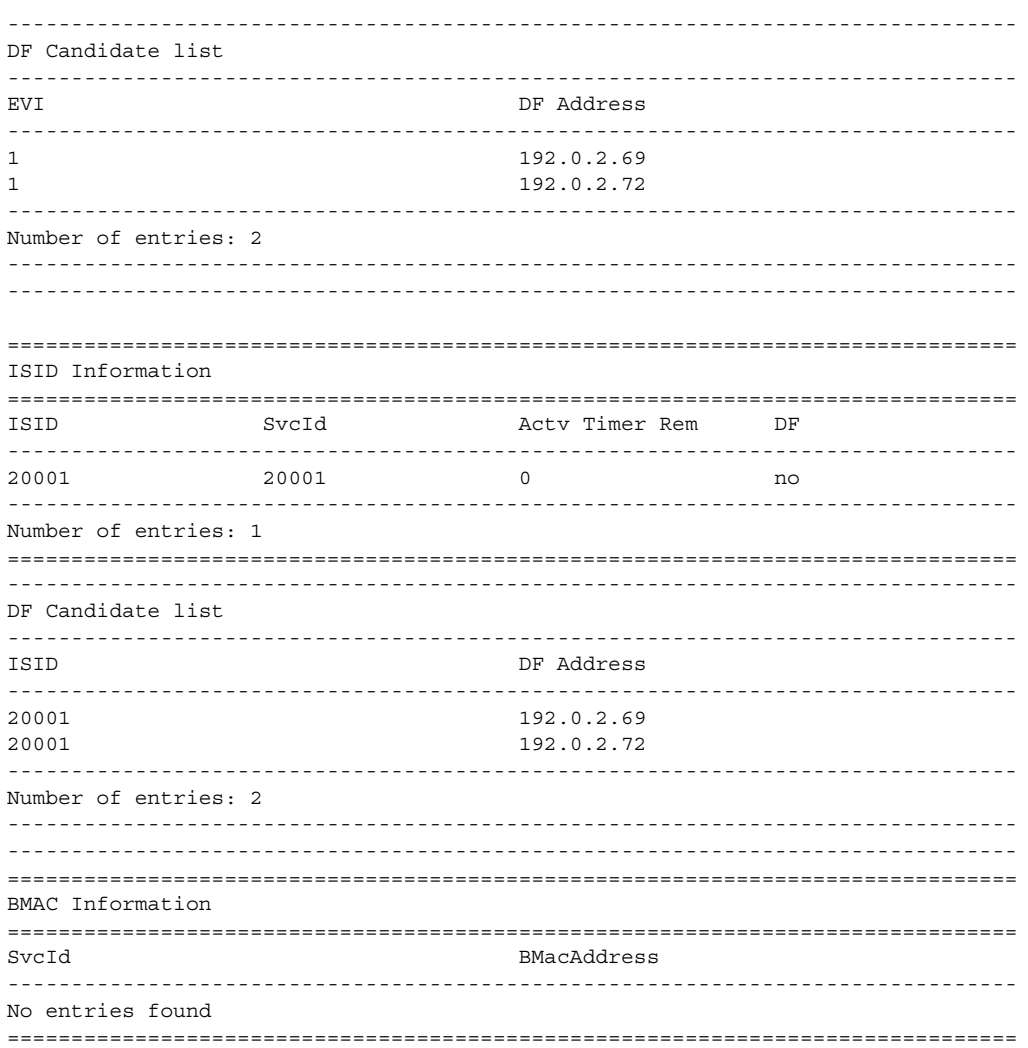

### <span id="page-1992-0"></span>Service System BGP-EVPN Ethernet Segment Name Field<br>Descriptions Table 209

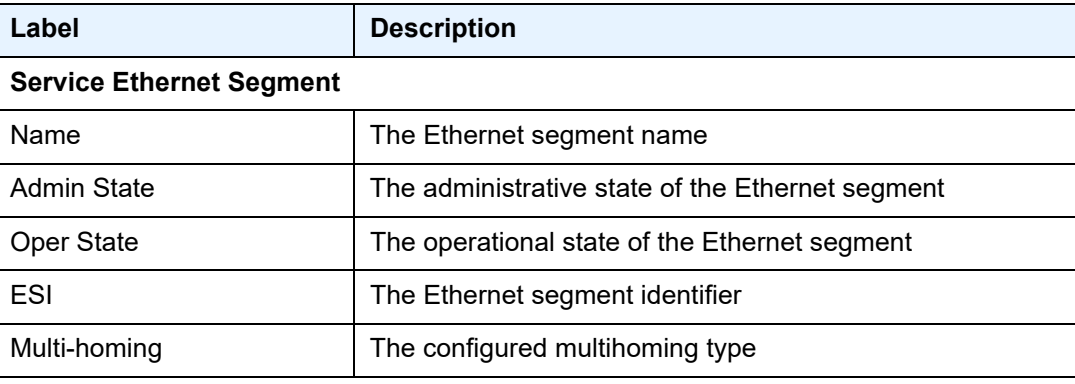

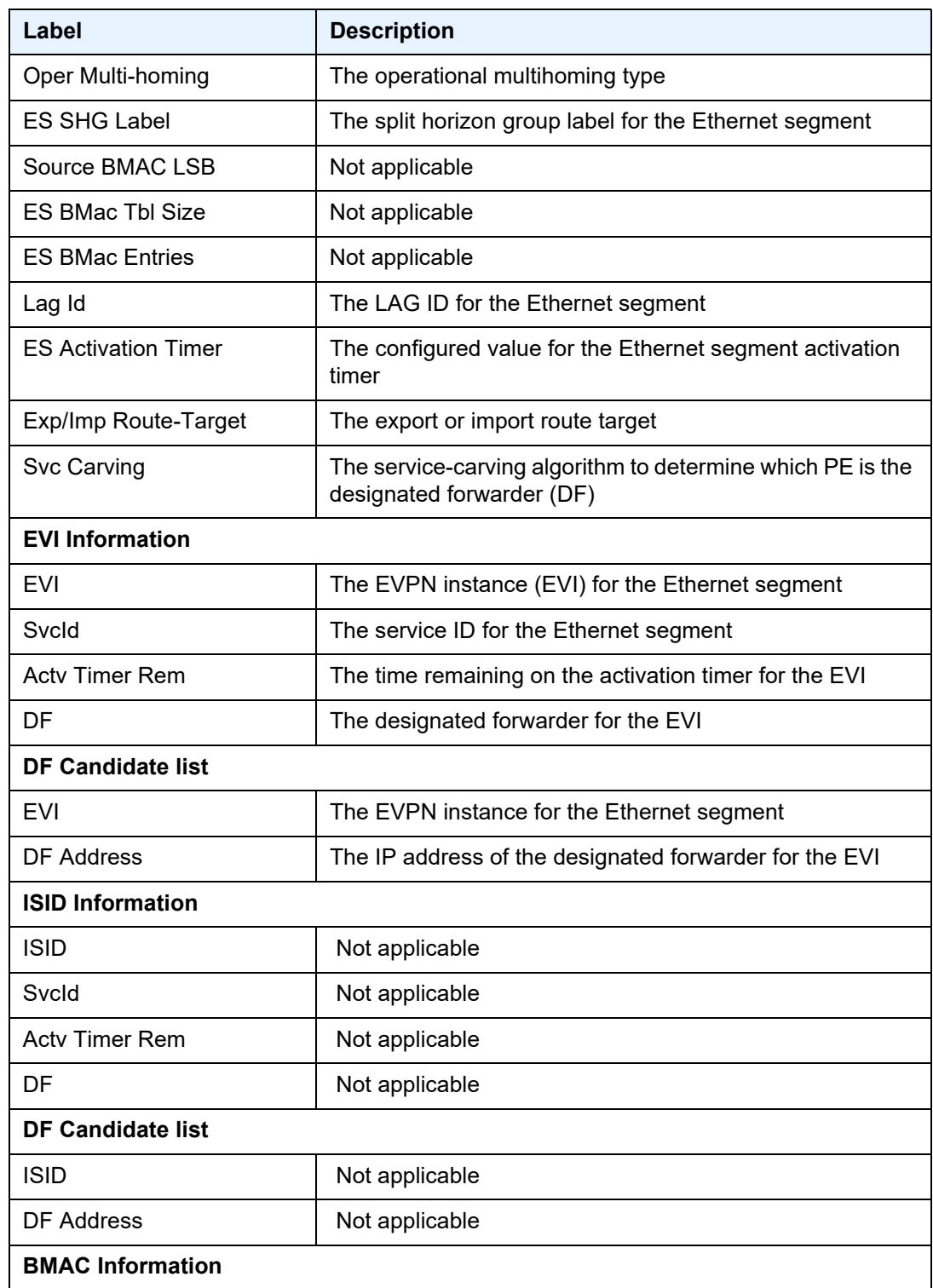

#### *Table 209* **Service System BGP-EVPN Ethernet Segment Name Field Descriptions (Continued)**

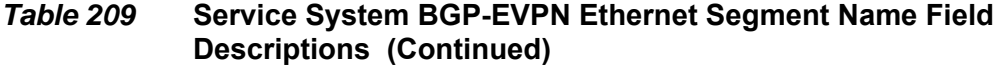

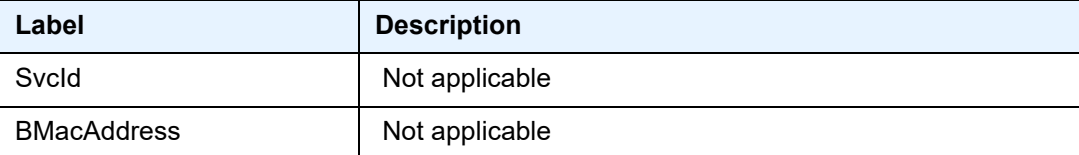

#### <span id="page-1994-0"></span>**Output Example**

\*A:Sar18 Dut-B>show>service>system# bgp-evpn ethernet-segment name "ETH\_segment\_2" ===============================================================================

```
Service Ethernet Segment
```

```
===============================================================================
Name : ETH_segment_2<br>Admin State : Disabled
Admin State : Disabled Oper State : Down
ESI : 00:00:55:55:55:55:55:55:55
Multi-homing : all-active Oper Multi-homing : all-active
ES SHG Label : None<br>Source BMAC LSB : <none>
Source BMAC LSB
ES Activation Timer : 3 secs (default)
Exp/Imp Route-Target : <none>
Svc Carving : auto
===============================================================================
```
#### **Output Example (BGP-EVPN Ethernet Segment Name EVI)**

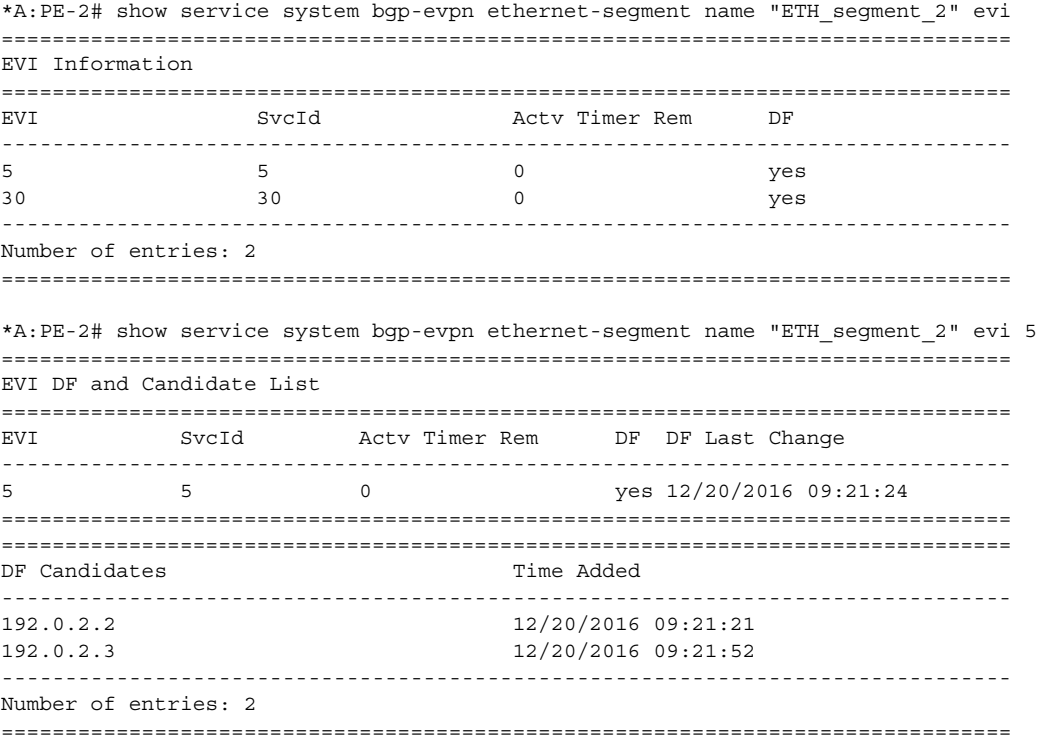

# bgp-route-distinguisher

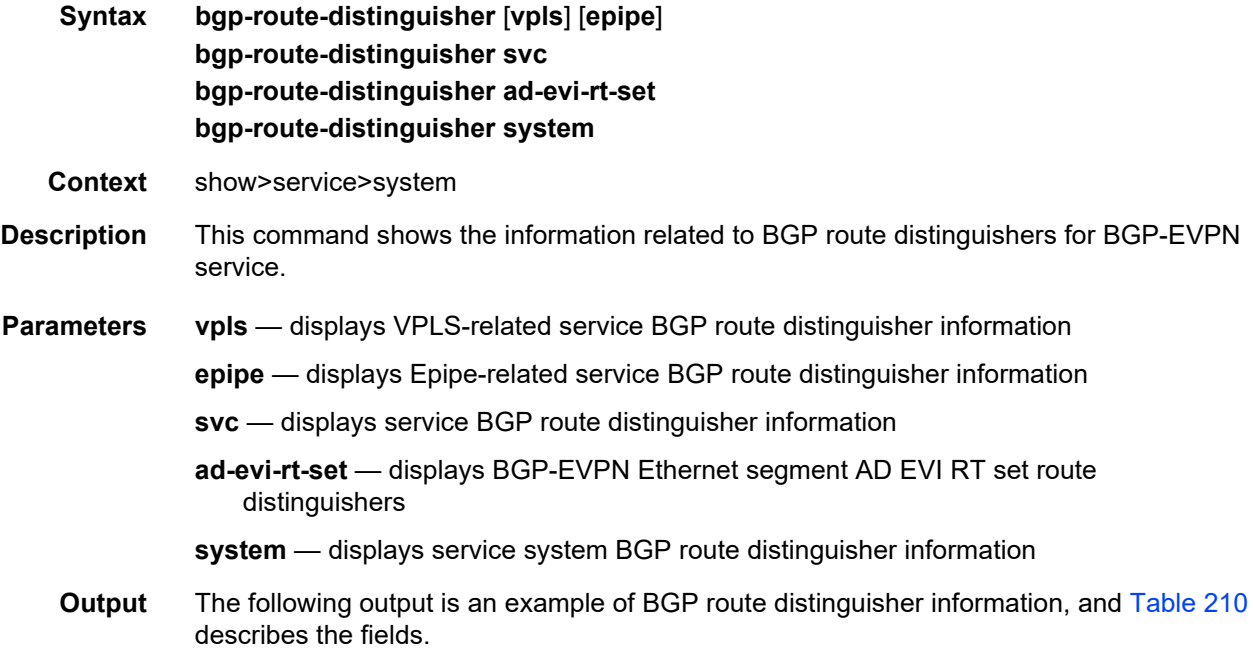

#### **Output Example (BGP Route Distinguisher VPLS)**

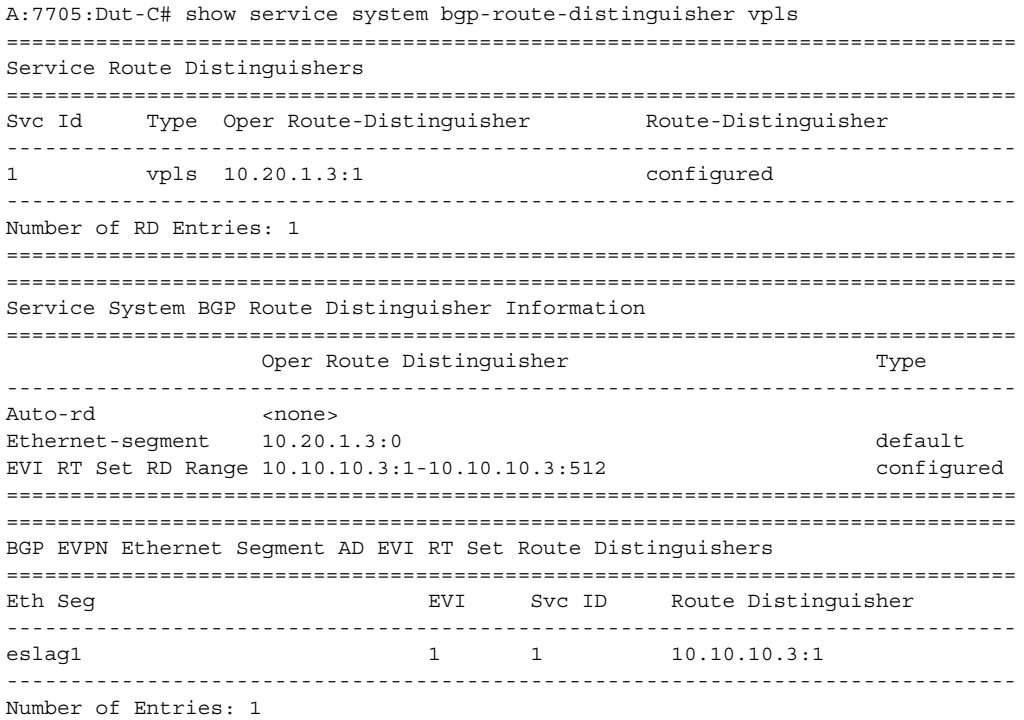

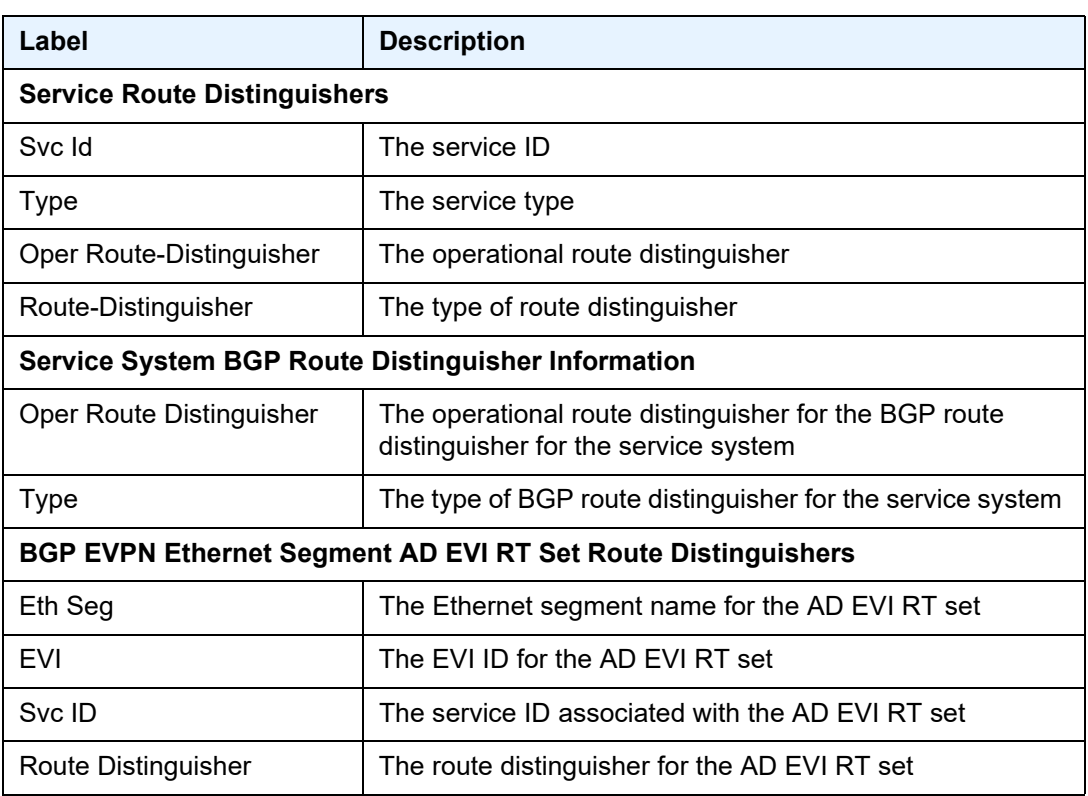

# <span id="page-1996-0"></span>*Table 210* **Service System BGP Route Distinguisher Field Descriptions**

# redundancy

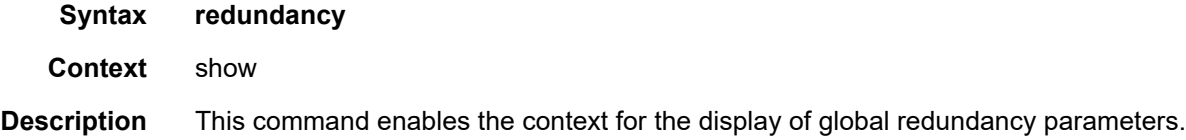

## bgp-evpn-multi-homing

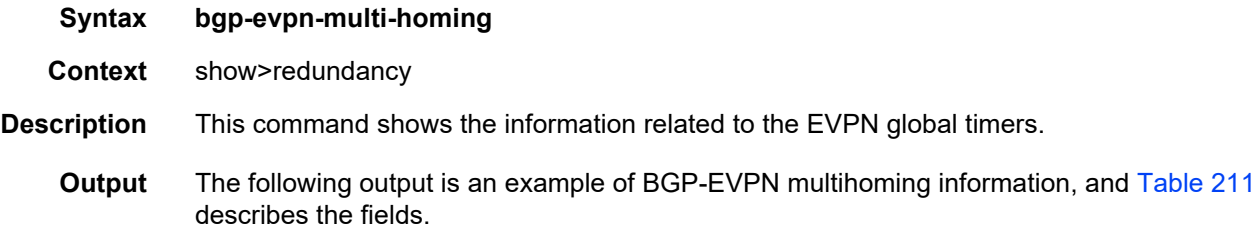

#### **Output Example**

```
*A:PE2# show redundancy bgp-evpn-multi-homing
===============================================================================
Redundancy BGP EVPN Multi-homing Information
===============================================================================
Boot-Timer : 10 secs
Boot-Timer Remaining : 0 secs
ES Activation Timer : 3 secs
===============================================================================
```
#### <span id="page-1997-0"></span>*Table 211* **Redundancy BGP-EVPN Multihoming Field Descriptions**

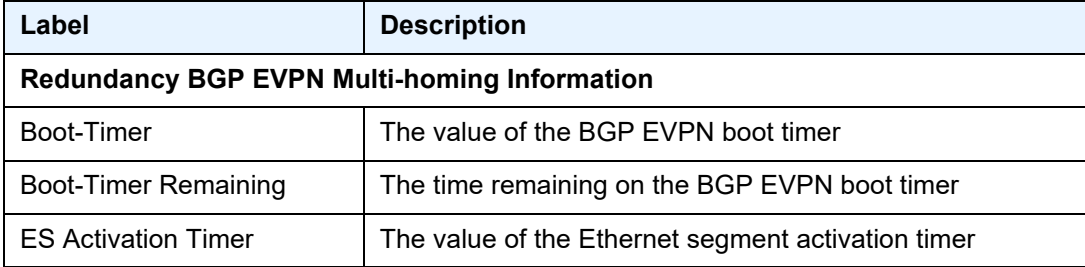

# **11 List of Acronyms**

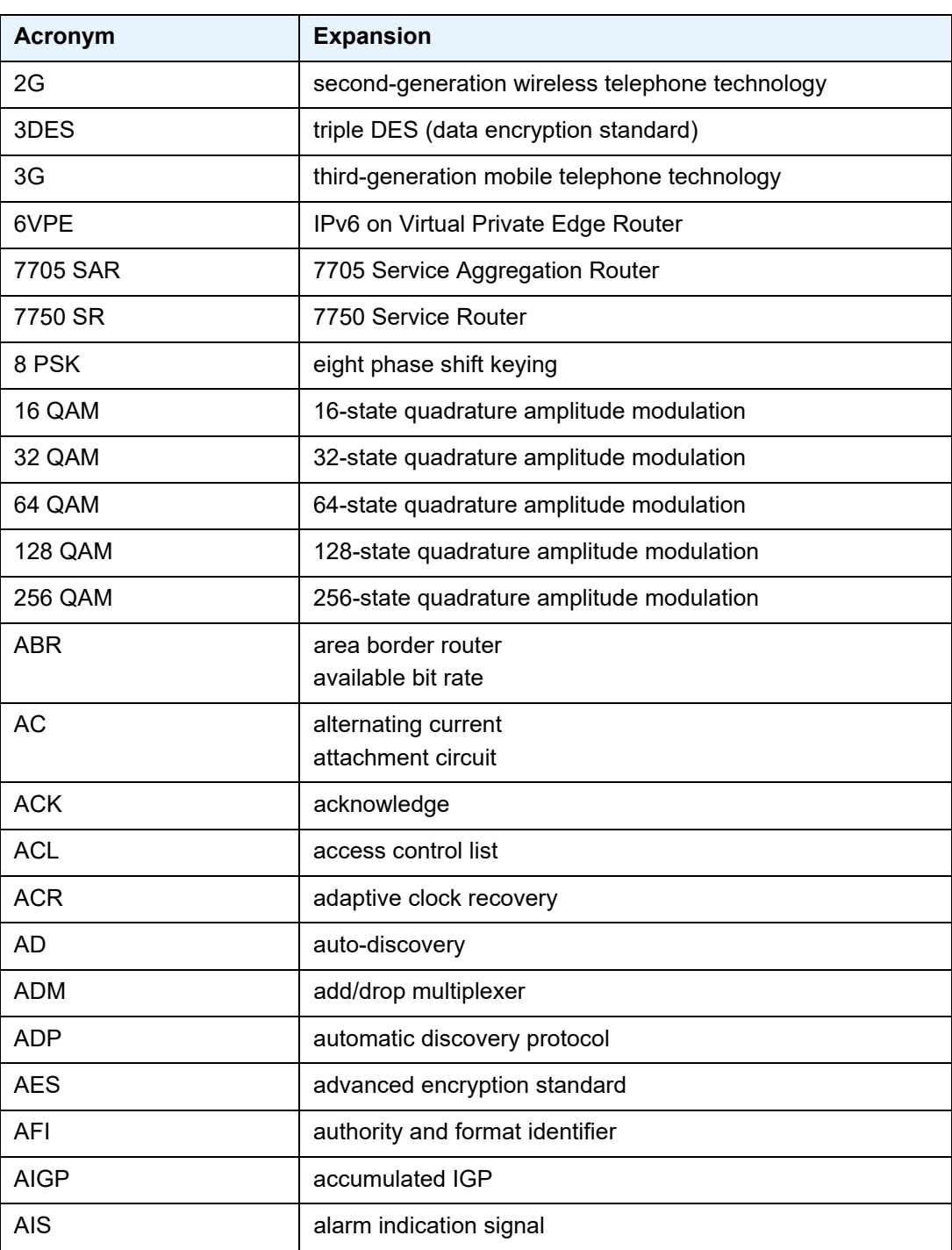

#### *Table 212* **Acronyms**

*Table 212* **Acronyms (Continued)**

| <b>Acronym</b>    | <b>Expansion</b>                           |
|-------------------|--------------------------------------------|
| <b>ALG</b>        | application level gateway                  |
| <b>ANSI</b>       | American National Standards Institute      |
| Apipe             | <b>ATM VLL</b>                             |
| <b>APS</b>        | automatic protection switching             |
| <b>ARP</b>        | address resolution protocol                |
| A/S               | active/standby                             |
| AS                | autonomous system                          |
| <b>ASAP</b>       | any service, any port                      |
| <b>ASBR</b>       | autonomous system boundary router          |
| <b>ASM</b>        | any-source multicast                       |
|                   | autonomous system message                  |
| <b>ASN</b>        | autonomous system number                   |
| <b>ATM</b>        | asynchronous transfer mode                 |
| <b>ATM PVC</b>    | ATM permanent virtual circuit              |
| <b>AU</b>         | administrative unit                        |
| <b>AUG</b>        | administrative unit group                  |
| B <sub>3</sub> ZS | bipolar with three-zero substitution       |
| <b>Batt A</b>     | battery A                                  |
| <b>B-bit</b>      | beginning bit (first packet of a fragment) |
| <b>BBE</b>        | background block errors                    |
| Вc                | committed burst size                       |
| Be                | excess burst size                          |
| <b>BECN</b>       | backward explicit congestion notification  |
| <b>Bellcore</b>   | <b>Bell Communications Research</b>        |
| <b>BFD</b>        | bidirectional forwarding detection         |
| <b>BGP</b>        | border gateway protocol                    |
| <b>BGP-LS</b>     | border gateway protocol link state         |
| <b>BGP-LU</b>     | border gateway protocol labeled unicast    |
|                   |                                            |

| <b>Acronym</b> | <b>Expansion</b>                                                                                                    |
|----------------|----------------------------------------------------------------------------------------------------|
| <b>BITS</b>    | building integrated timing supply                                                                                                    |
| <b>BMCA</b>    | best master clock algorithm                                                                                                    |
| <b>BMU</b>     | broadcast, multicast, and unknown traffic<br>Traffic that is not unicast. Any nature of multipoint traffic:<br>• broadcast (that is, all 1s as the destination IP to<br>represent all destinations within the subnet)<br>• multicast (that is, traffic typically identified by the<br>destination address, uses special destination address);<br>for IP, the destination must be 224.0.0.0 to<br>239.255.255.255<br>• unknown (that is, the destination is typically a valid<br>unicast address but the destination port/interface is not<br>yet known; therefore, traffic needs to be forwarded to all<br>destinations; unknown traffic is treated as broadcast) |
| <b>BNM</b>     | bandwidth notification message                                                                                                    |
| <b>BOF</b>     | boot options file                                                                                                    |
| <b>BoS</b>     | bottom of stack                                                                                                    |
| <b>BPDU</b>    | bridge protocol data unit                                                                                                    |
| <b>BRAS</b>    | <b>Broadband Remote Access Server</b>                                                                                                    |
| <b>BSC</b>     | <b>Base Station Controller</b>                                                                                                    |
| <b>BSM</b>     | bootstrap message                                                                                                    |
| <b>BSR</b>     | bootstrap router                                                                                                    |
| <b>BSTA</b>    | <b>Broadband Service Termination Architecture</b>                                                                                                    |
| <b>BTS</b>     | base transceiver station                                                                                                    |
| СA             | certificate authority                                                                                                    |
| CAS            | channel associated signaling                                                                                                    |
| <b>CBN</b>     | common bonding networks                                                                                                    |
| <b>CBS</b>     | committed buffer space                                                                                                    |
| CC             | continuity check<br>control channel                                                                                                    |
| <b>CCM</b>     | continuity check message                                                                                                    |
| <b>CCTV</b>    | closed-circuit television                                                                                                    |

*Table 212* **Acronyms (Continued)**

*Table 212* **Acronyms (Continued)**

| <b>Acronym</b> | <b>Expansion</b>                                                                                                    |
|----------------|----------------------------------------------------------------------------------------------------|
| <b>CE</b>      | circuit emulation                                                                                                    |
|                | customer edge                                                                                                    |
| <b>CEM</b>     | circuit emulation                                                                                                    |
| <b>CES</b>     | circuit emulation services                                                                                                    |
| <b>CESoPSN</b> | circuit emulation services over packet switched network                                                                                                    |
| <b>CFM</b>     | connectivity fault management                                                                                                    |
| <b>cHDLC</b>   | Cisco high-level data link control protocol                                                                                                    |
| <b>CIDR</b>    | classless inter-domain routing                                                                                                    |
| <b>CIR</b>     | committed information rate                                                                                                    |
| <b>CLI</b>     | command line interface                                                                                                    |
| <b>CLP</b>     | cell loss priority                                                                                                    |
| <b>CMP</b>     | certificate management protocol                                                                                                    |
| C-multicast    | customer multicast                                                                                                    |
| CoS            | class of service                                                                                                    |
| <b>CPE</b>     | customer premises equipment                                                                                                    |
| Cpipe          | circuit emulation (or TDM) VLL                                                                                                    |
| <b>CPM</b>     | Control and Processing Module (CPM is used instead of<br>CSM when referring to CSM filtering to align with CLI syntax<br>used with other SR products). CSM management ports are<br>referred to as CPM management ports in the CLI. |
| <b>CPROTO</b>  | C prototype                                                                                                    |
| <b>CPU</b>     | central processing unit                                                                                                    |
| C/R            | command/response                                                                                                    |
| <b>CRC</b>     | cyclic redundancy check                                                                                                    |
| <b>CRC-32</b>  | 32-bit cyclic redundancy check                                                                                                    |
| <b>CRL</b>     | certificate revocation list                                                                                                    |
| <b>CRON</b>    | a time-based scheduling service (from chronos = time)                                                                                                    |
| <b>CRP</b>     | candidate RP                                                                                                    |
| <b>CSM</b>     | <b>Control and Switching Module</b>                                                                                                    |

| Table z Iz         | ACTORYTIIS (CORTILITION)                       |
|--------------------|------------------------------------------------|
| <b>Acronym</b>     | <b>Expansion</b>                               |
| <b>CSNP</b>        | complete sequence number PDU                   |
| <b>CSPF</b>        | constrained shortest path first                |
| C-TAG              | customer VLAN tag                              |
| <b>CV</b>          | connection verification<br>customer VLAN (tag) |
| <b>CW</b>          | control word                                   |
| <b>CWDM</b>        | coarse wavelength-division multiplexing        |
| DA/FAN             | distribution automation and field area network |
| DC                 | direct current                                 |
| DC-C               | DC return - common                             |
| <b>DCE</b>         | data communications equipment                  |
| DC-I               | DC return - isolated                           |
| <b>DCO</b>         | digitally controlled oscillator                |
| <b>DCR</b>         | differential clock recovery                    |
| <b>DDoS</b>        | distributed DoS                                |
| DE                 | discard eligibility                            |
| <b>DER</b>         | distinguished encoding rules                   |
| <b>DES</b>         | data encryption standard                       |
| DF                 | do not fragment<br>designated forwarder        |
| DH                 | Diffie-Hellman                                 |
| <b>DHB</b>         | decimal, hexadecimal, or binary                |
| <b>DHCP</b>        | dynamic host configuration protocol            |
| DHCP <sub>v6</sub> | dynamic host configuration protocol for IPv6   |
| <b>DIS</b>         | designated intermediate system                 |
| <b>DLCI</b>        | data link connection identifier                |
| <b>DLCMI</b>       | data link connection management interface      |

*Table 212* **Acronyms (Continued)**

DM delay measurement

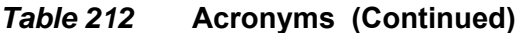

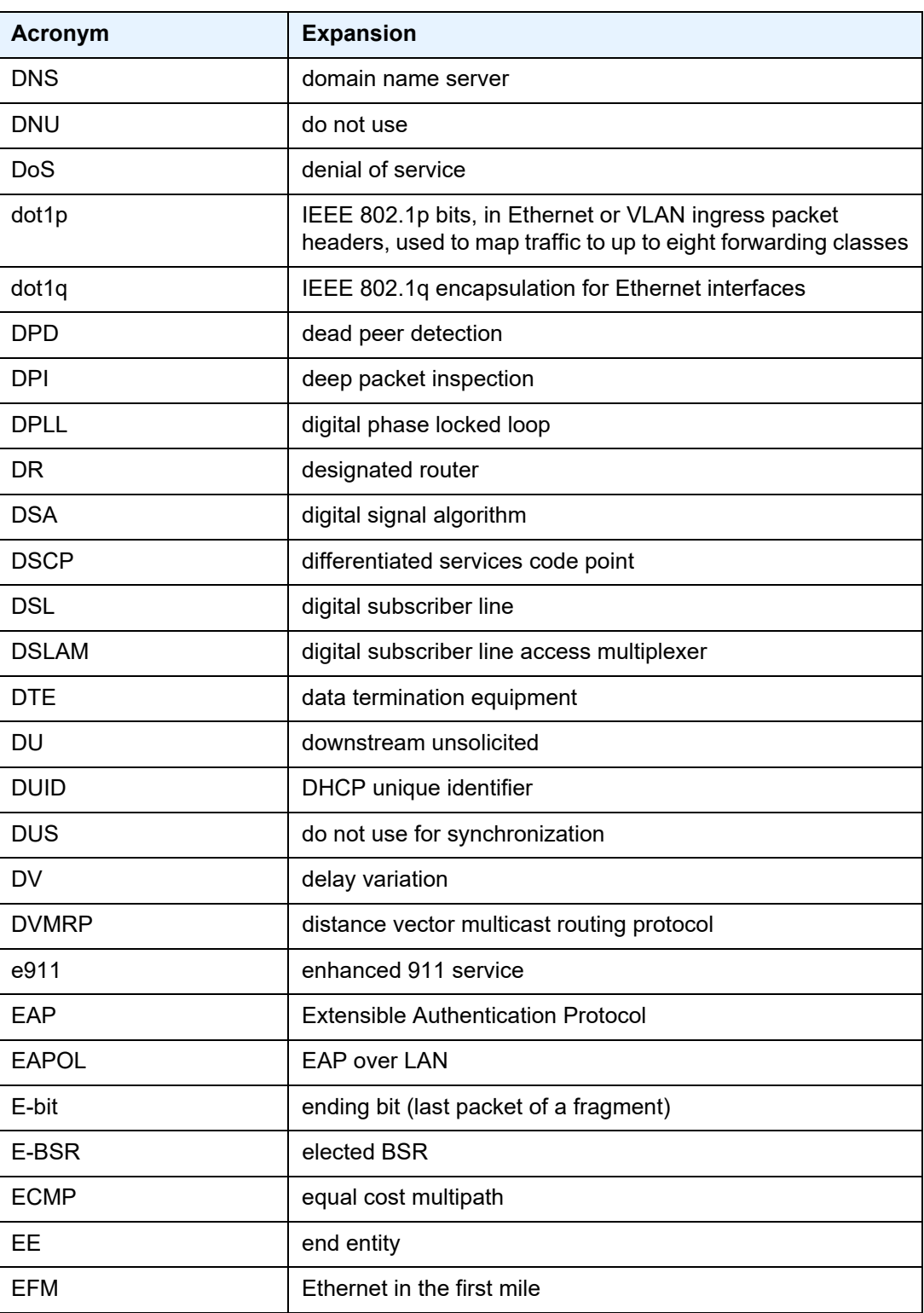

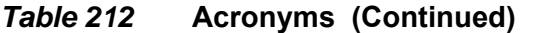

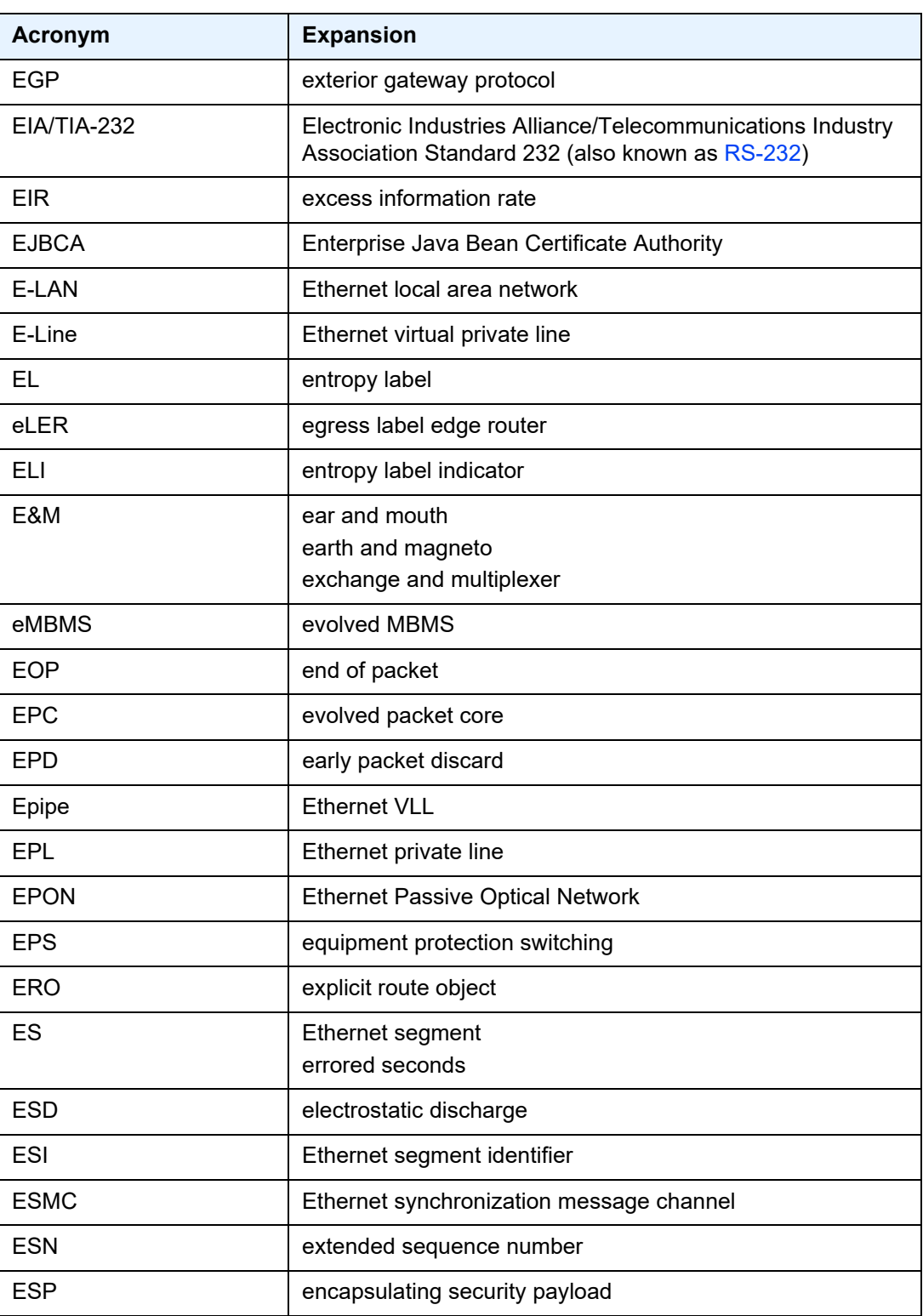

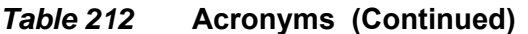

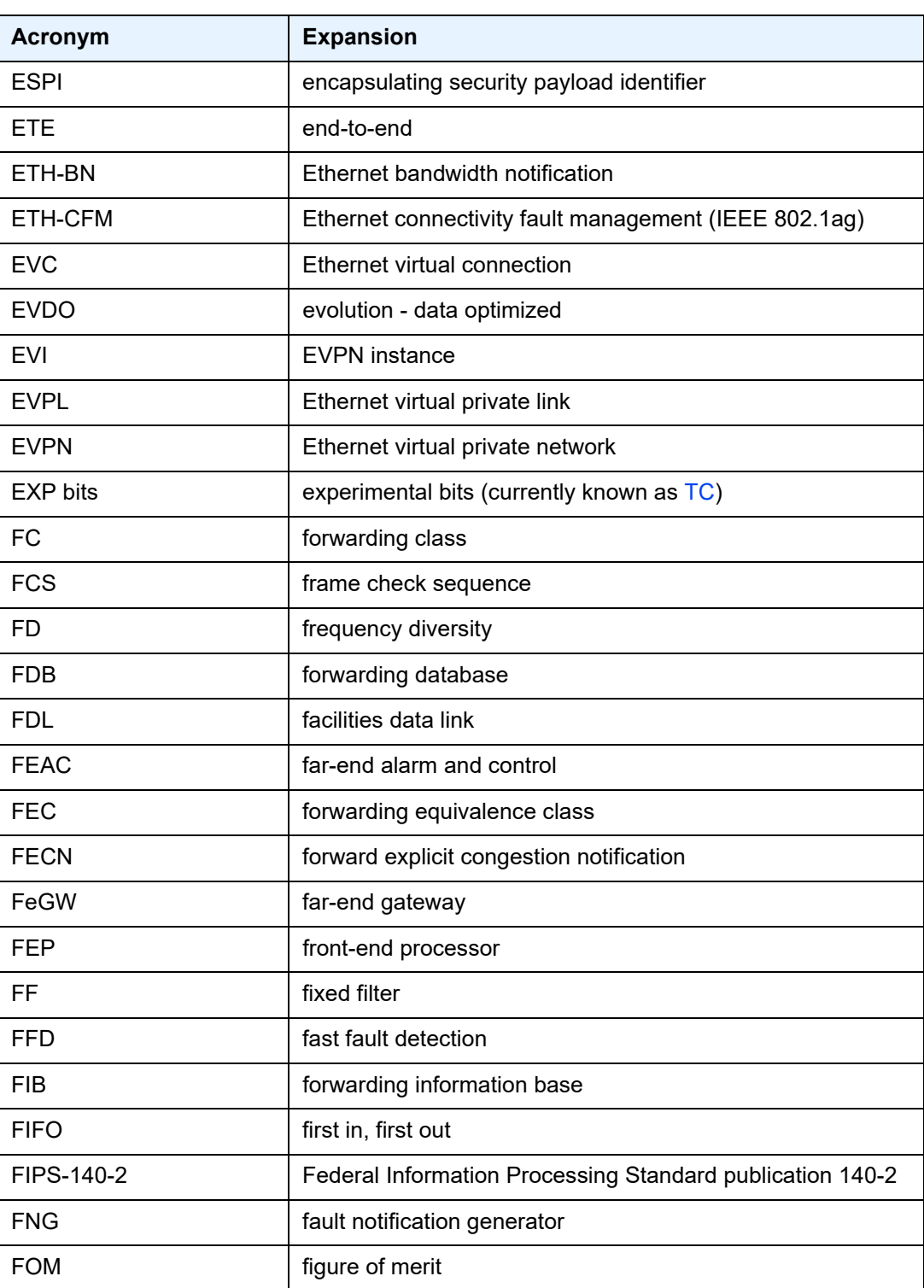

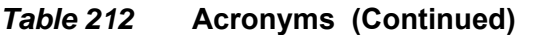

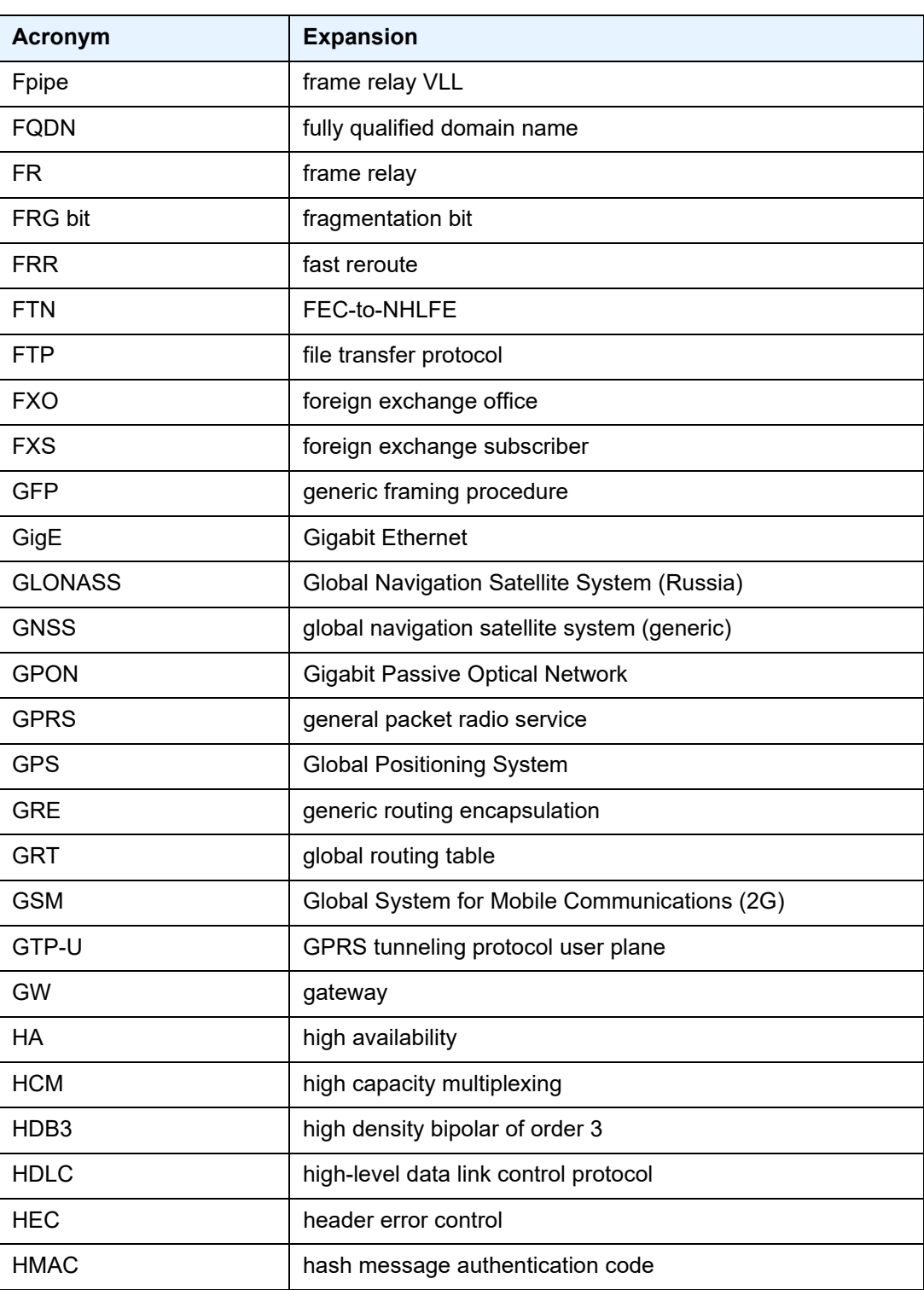

| Acronym    | <b>Expansion</b>                |
|------------|---------------------------------|
| Hpipe      | <b>HDLC VLL</b>                 |
| H-QoS      | hierarchical quality of service |
| <b>HSB</b> | hot standby                     |

*Table 212* **Acronyms (Continued)**

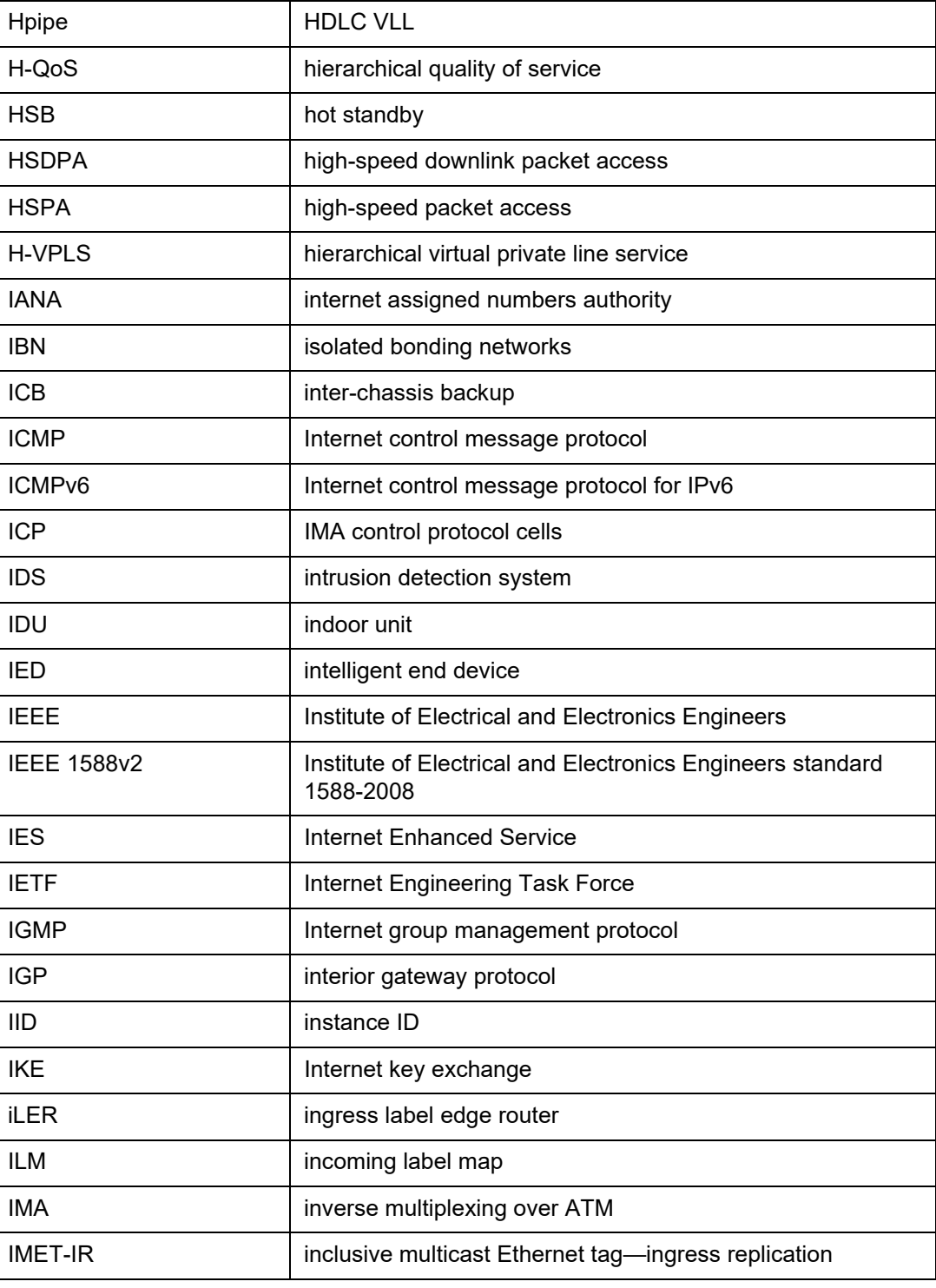

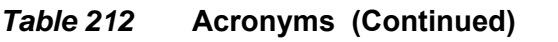

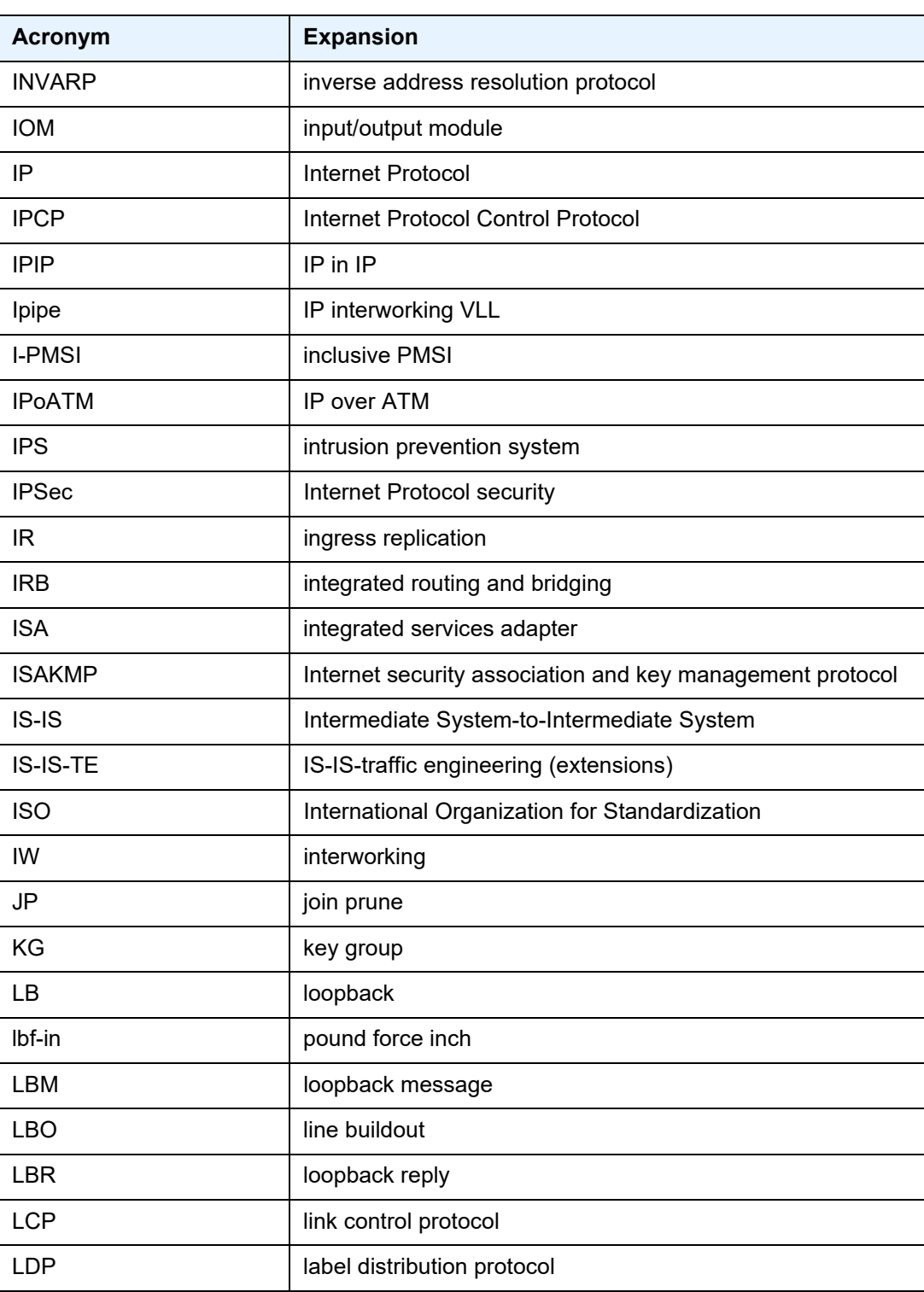

*Table 212* **Acronyms (Continued)**

| Acronym       | <b>Expansion</b>                                  |
|---------------|---------------------------------------------------|
| <b>LER</b>    | label edge router                                 |
| <b>LFA</b>    | loop-free alternate                               |
| <b>LFIB</b>   | label forwarding information base                 |
| LIB           | label information base                            |
| <b>LLDP</b>   | link layer discovery protocol                     |
| <b>LLDPDU</b> | link layer discovery protocol data unit           |
| LLF           | link loss forwarding                              |
| <b>LLID</b>   | loopback location ID                              |
| <b>LM</b>     | loss measurement                                  |
| LMI           | local management interface                        |
| LOS           | line-of-sight<br>loss of signal                   |
| <b>LSA</b>    | link-state advertisement                          |
| <b>LSDB</b>   | link-state database                               |
| <b>LSP</b>    | label switched path<br>link-state PDU (for IS-IS) |
| <b>LSPA</b>   | <b>LSP</b> attributes                             |
| <b>LSR</b>    | label switch router<br>link-state request         |
| LSU           | link-state update                                 |
| LT            | linktrace                                         |
| <b>LTE</b>    | long term evolution<br>line termination equipment |
| <b>LTM</b>    | linktrace message                                 |
| <b>LTN</b>    | LSP ID to NHLFE                                   |
| <b>LTR</b>    | link trace reply                                  |
| MA            | maintenance association                           |
| <b>MAC</b>    | media access control                              |
| MA-ID         | maintenance association identifier                |

| <b>Acronym</b>  | <b>Expansion</b>                                                       |
|-----------------|------------------------------------------------------------------------|
| <b>MBB</b>      | make-before-break                                                      |
| <b>MBGP</b>     | multicast BGP<br>multiprotocol BGP<br>multiprotocol extensions for BGP |
| <b>MBMS</b>     | multimedia broadcast multicast service                                 |
| <b>MBS</b>      | maximum buffer space<br>maximum burst size<br>media buffer space       |
| <b>MBSP</b>     | mobile backhaul service provider                                       |
| <b>MCAC</b>     | multicast connection admission control                                 |
| MC-APS          | multi-chassis automatic protection switching                           |
| MC-MLPPP        | multi-class multilink point-to-point protocol                          |
| <b>MCS</b>      | multicast server<br>multi-chassis synchronization                      |
| <b>MCT</b>      | <b>MPT</b> craft terminal                                              |
| MD              | maintenance domain                                                     |
| MD <sub>5</sub> | message digest version 5 (algorithm)                                   |
| <b>MDA</b>      | media dependent adapter                                                |
| <b>MDDB</b>     | multidrop data bridge                                                  |
| <b>MDL</b>      | maintenance data link                                                  |
| <b>MDT</b>      | multicast distribution tree                                            |
| ME              | maintenance entity                                                     |
| MED             | multi-exit discriminator                                               |
| <b>MEF</b>      | <b>Metro Ethernet Forum</b>                                            |
| <b>MEG</b>      | maintenance entity group                                               |
| MEG-ID          | maintenance entity group identifier                                    |
| <b>MEN</b>      | Metro Ethernet network                                                 |
| <b>MEP</b>      | maintenance association end point                                      |
| <b>MFC</b>      | multi-field classification                                             |

*Table 212* **Acronyms (Continued)**

*Table 212* **Acronyms (Continued)**

| <b>Acronym</b>          | <b>Expansion</b>                                                                                           |
|-------------------------|----------------------------------------------------------------------------------------------------|
| <b>MHD</b>              | multi-homed device                                                                                         |
| <b>MHF</b>              | MIP half function                                                                                          |
| <b>MHN</b>              | multi-homed network                                                                                        |
| MIB                     | management information base                                                                                |
| MI-IS-IS                | multi-instance IS-IS                                                                                       |
| <b>MIR</b>              | minimum information rate                                                                                   |
| <b>MLD</b>              | multicast listener discovery                                                                               |
| mLDP                    | multicast LDP                                                                                              |
| <b>MLPPP</b>            | multilink point-to-point protocol                                                                          |
| mLSP                    | multicast LSP                                                                                              |
| <b>MoFRR</b>            | multicast-only fast reroute                                                                                |
| MP                      | merge point<br>multilink protocol<br>multipoint                                                            |
| MP-BGP                  | multiprotocol border gateway protocol                                                                      |
| <b>MPLS</b>             | multiprotocol label switching                                                                              |
| <b>MPLSCP</b>           | multiprotocol label switching control protocol                                                             |
| <b>MPP</b>              | MPT protection protocol                                                                                    |
| <b>MPR</b>              | see Wavence                                                                                                |
| MPR-e                   | Microwave Packet Radio (standalone mode)                                                                   |
| <b>MPT-HC V2/9558HC</b> | Microwave Packet Transport, High Capacity version 2                                                        |
| MPT-HLC                 | Microwave Packet Transport, High-Capacity Long-Haul<br>Cubic (ANSI)                                        |
| MPT-HQAM                | Microwave Packet Transport, High Capacity (MPT-HC-QAM)<br>or Extended Power (MPT-XP-QAM) with 512/1024 QAM |
| MPT-MC                  | Microwave Packet Transport, Medium Capacity                                                                |
| MPT-XP                  | Microwave Packet Transport, High Capacity (very high power<br>version of MPT-HC V2/9558HC)                 |
| <b>MRAI</b>             | minimum route advertisement interval                                                                       |

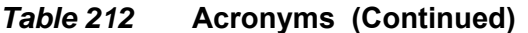

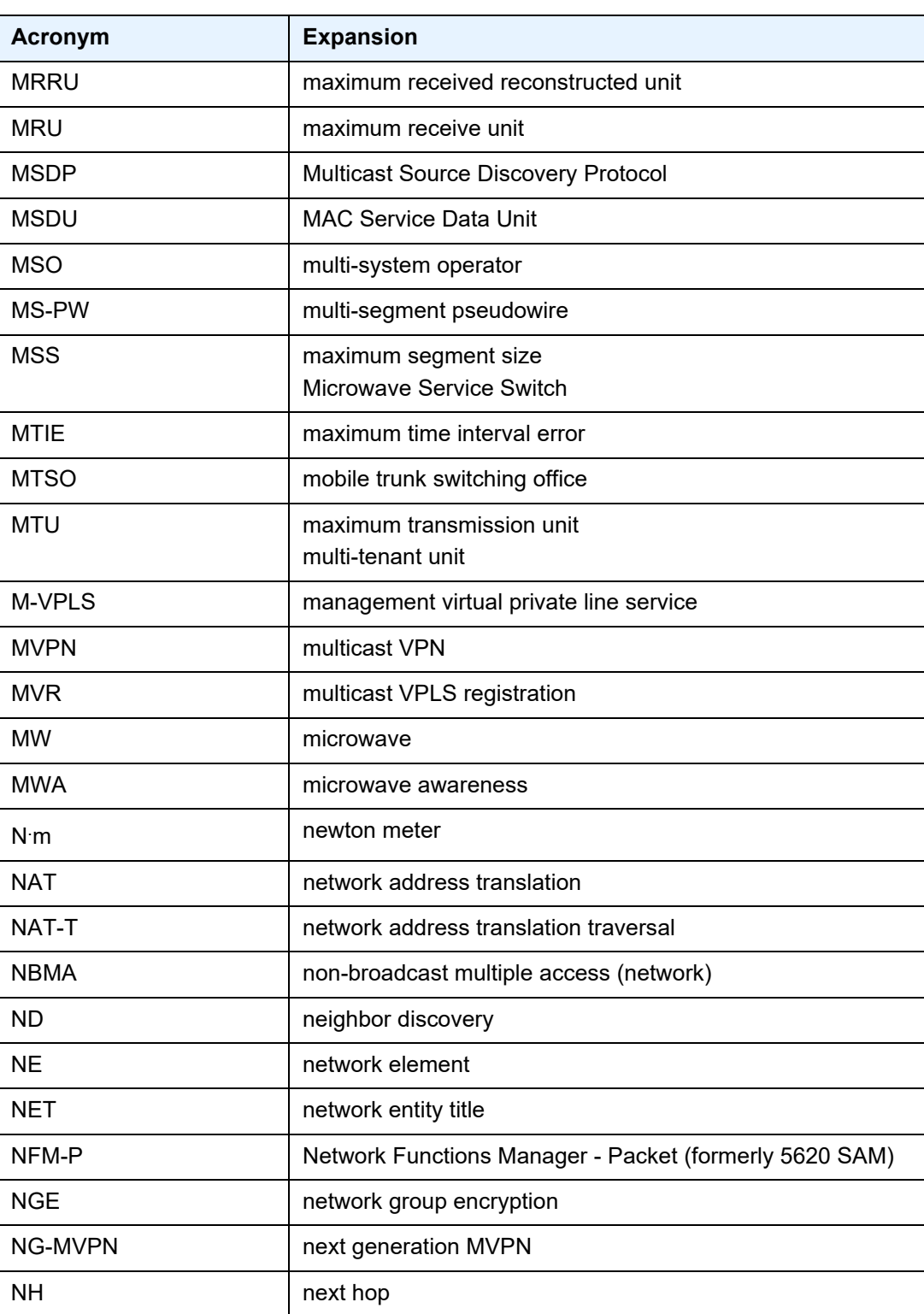

*Table 212* **Acronyms (Continued)**

| <b>Acronym</b>  | <b>Expansion</b>                                                                                                    |
|-----------------|----------------------------------------------------------------------------------------------------|
| <b>NHLFE</b>    | next hop label forwarding entry                                                                                     |
| <b>NHOP</b>     | next-hop                                                                                                    |
| <b>NLOS</b>     | non-line-of-sight                                                                                                   |
| <b>NLPID</b>    | network level protocol identifier                                                                                   |
| NLRI            | network layer reachability information                                                                              |
| <b>NNHOP</b>    | next next-hop                                                                                                    |
| <b>NNI</b>      | network-to-network interface                                                                                        |
| Node B          | similar to BTS but used in 3G networks - term is used in<br>UMTS (3G systems) while BTS is used in GSM (2G systems) |
| <b>NOC</b>      | network operations center                                                                                           |
| <b>NPAT</b>     | network port address translation                                                                                    |
| NRC-F           | Network Resource Controller - Flow                                                                                  |
| NRC-P           | Network Resource Controller - Packet                                                                                |
| NRC-T           | Network Resource Controller - Transport                                                                             |
| NRC-X           | Network Resource Controller - Cross Domain                                                                          |
| <b>NSAP</b>     | network service access point                                                                                        |
| <b>NSD</b>      | <b>Network Services Director</b>                                                                                    |
| <b>NSP</b>      | native service processing<br><b>Network Services Platform</b>                                                       |
| <b>NSSA</b>     | not-so-stubby area                                                                                                  |
| <b>NTP</b>      | network time protocol                                                                                               |
| <b>NTR</b>      | network timing reference                                                                                            |
| <b>OADM</b>     | optical add/drop multiplexer                                                                                        |
| <b>OAM</b>      | operations, administration, and maintenance                                                                         |
| <b>OAMPDU</b>   | OAM protocol data units                                                                                             |
| OC <sub>3</sub> | optical carrier level 3                                                                                             |
| <b>OCSP</b>     | online certificate status protocol                                                                                  |
| ODU             | outdoor unit                                                                                                    |

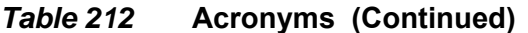

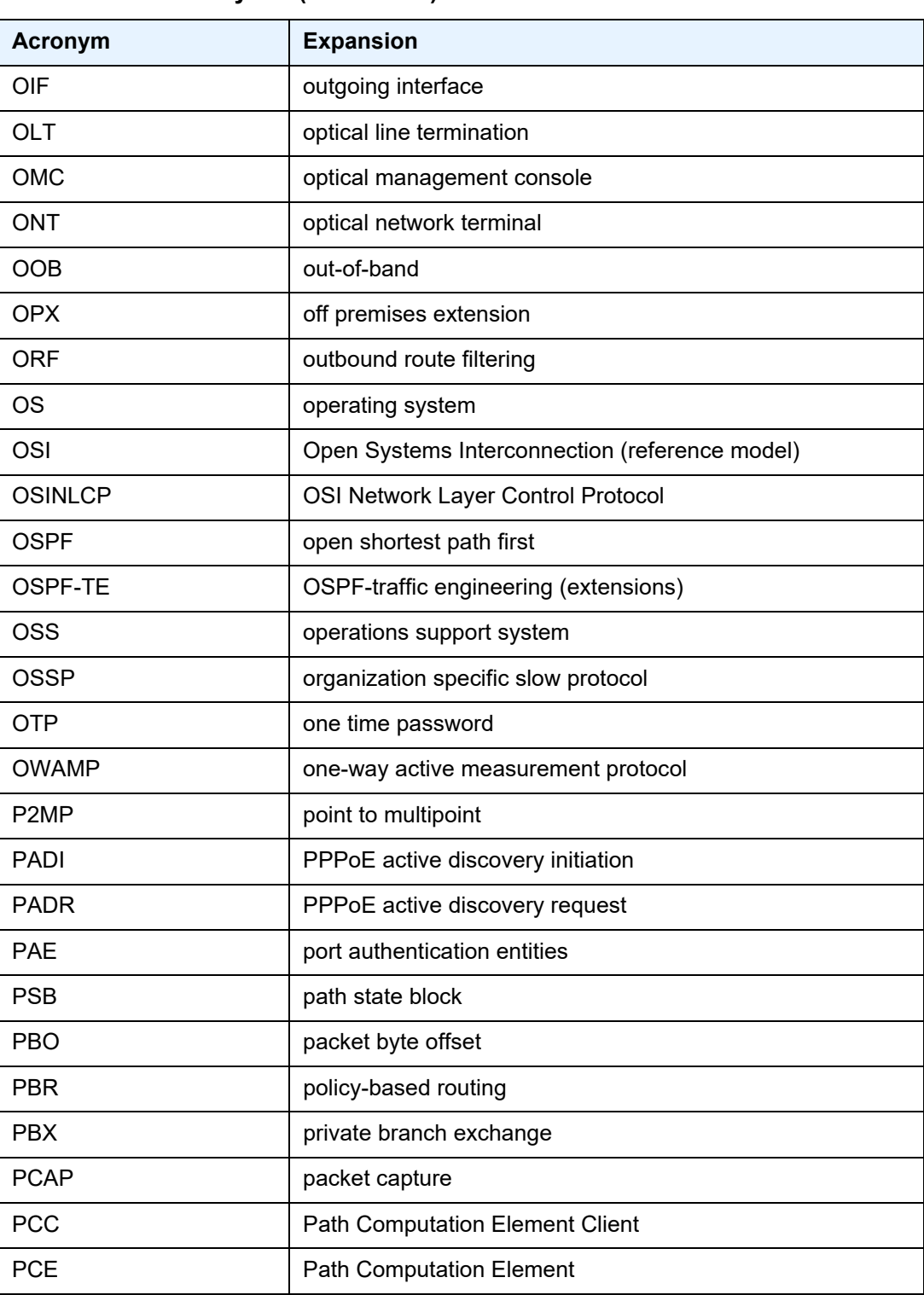

*Table 212* **Acronyms (Continued)**

| <b>Acronym</b>     | <b>Expansion</b>                                         |
|--------------------|----------------------------------------------------------|
| <b>PCEP</b>        | Path Computation Element Protocol                        |
| <b>PCM</b>         | pulse code modulation                                    |
| <b>PCP</b>         | priority code point                                      |
| <b>PCR</b>         | proprietary clock recovery                               |
| <b>PDU</b>         | power distribution unit<br>protocol data units           |
| <b>PDV</b>         | packet delay variation                                   |
| <b>PDVT</b>        | packet delay variation tolerance                         |
| <b>PE</b>          | provider edge router                                     |
| PEAP <sub>v0</sub> | protected extensible authentication protocol version 0   |
| <b>PEM</b>         | privacy enhanced mail                                    |
| PFoE               | power feed over Ethernet                                 |
| <b>PFS</b>         | perfect forward secrecy                                  |
| <b>PHB</b>         | per-hop behavior                                         |
| <b>PHP</b>         | penultimate hop popping                                  |
| <b>PHY</b>         | physical layer                                           |
| <b>PIC</b>         | prefix independent convergence                           |
| <b>PID</b>         | protocol ID                                              |
| <b>PIM SSM</b>     | protocol independent multicast-source-specific multicast |
| <b>PIR</b>         | peak information rate                                    |
| <b>PKCS</b>        | public key cryptography standards                        |
| PKI                | public key infrastructure                                |
| <b>PLAR</b>        | private line automatic ringdown                          |
| <b>PLCP</b>        | Physical Layer Convergence Protocol                      |
| <b>PLR</b>         | point of local repair                                    |
| <b>PLSP</b>        | path LSP                                                 |
| <b>PMSI</b>        | P-multicast service interface                            |
| P-multicast        | provider multicast                                       |
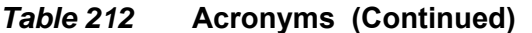

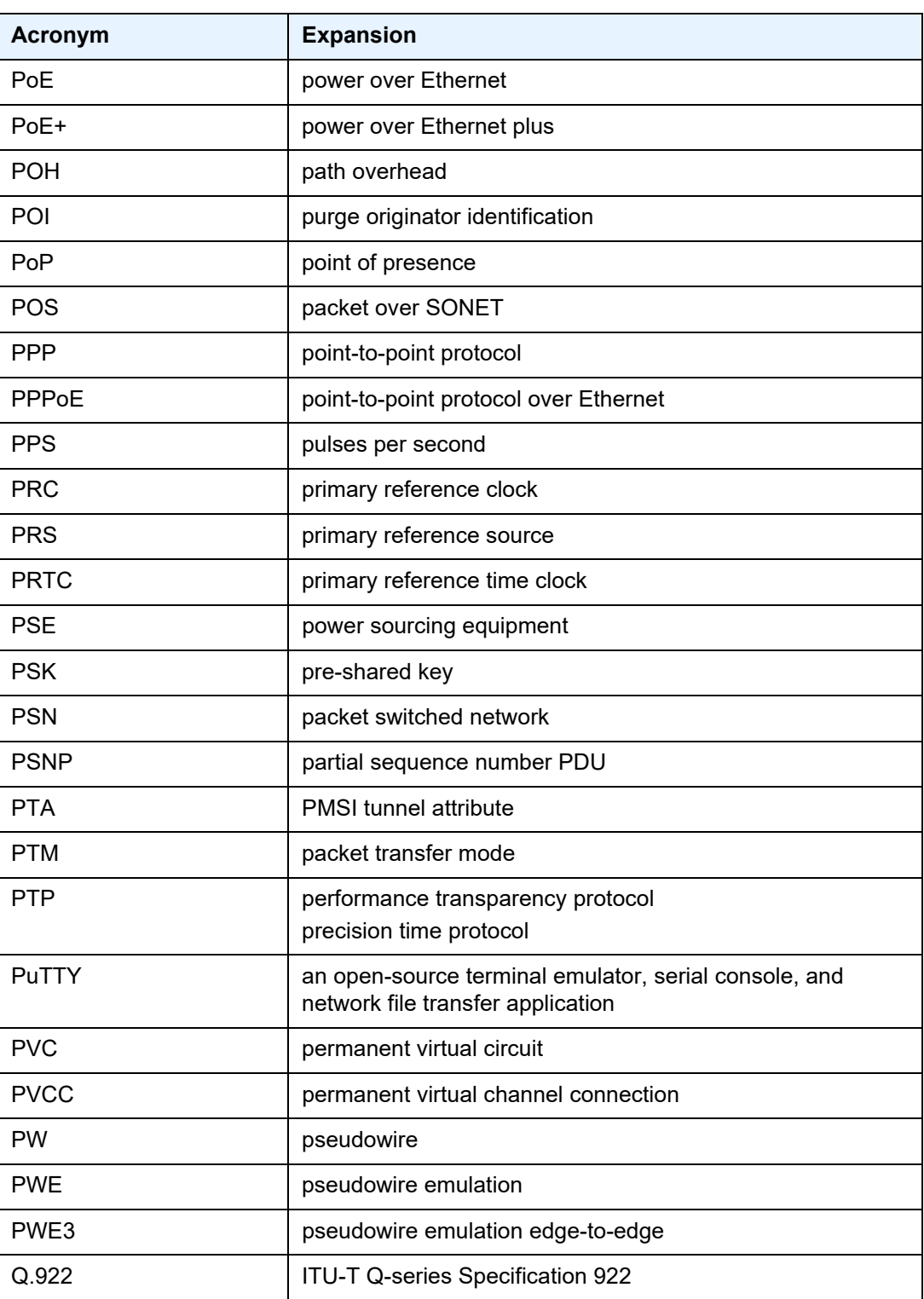

*Table 212* **Acronyms (Continued)**

| <b>Acronym</b> | <b>Expansion</b>                                                         |
|----------------|--------------------------------------------------------------------------|
| QL             | quality level                                                            |
| QoS            | quality of service                                                       |
| <b>QPSK</b>    | quadrature phase shift keying                                            |
| <b>RADIUS</b>  | Remote Authentication Dial In User Service                               |
| <b>RAN</b>     | <b>Radio Access Network</b>                                              |
| <b>RBS</b>     | robbed bit signaling                                                     |
| <b>RD</b>      | route distinguisher                                                      |
| <b>RDI</b>     | remote defect indication                                                 |
| <b>RED</b>     | random early discard                                                     |
| <b>RESV</b>    | reservation                                                              |
| <b>RIB</b>     | routing information base                                                 |
| <b>RIP</b>     | routing information protocol                                             |
| <b>RJ-45</b>   | registered jack 45                                                       |
| <b>RMON</b>    | remote network monitoring                                                |
| <b>RNC</b>     | Radio Network Controller                                                 |
| <b>RP</b>      | rendezvous point                                                         |
| <b>RPF RTM</b> | reverse path forwarding RTM                                              |
| <b>RPS</b>     | radio protection switching                                               |
| <b>RPT</b>     | rendezvous-point tree                                                    |
| <b>RR</b>      | route reflector                                                          |
| <b>RRO</b>     | record route object                                                      |
| <b>RS-232</b>  | Recommended Standard 232 (also known as EIA/TIA-232)                     |
| <b>RSA</b>     | Rivest, Shamir, and Adleman (authors of the RSA encryption<br>algorithm) |
| <b>RSHG</b>    | residential split horizon group                                          |
| <b>RSTP</b>    | rapid spanning tree protocol                                             |
| <b>RSVP-TE</b> | resource reservation protocol - traffic engineering                      |
| <b>RT</b>      | receive/transmit                                                         |

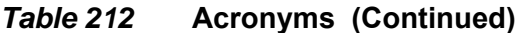

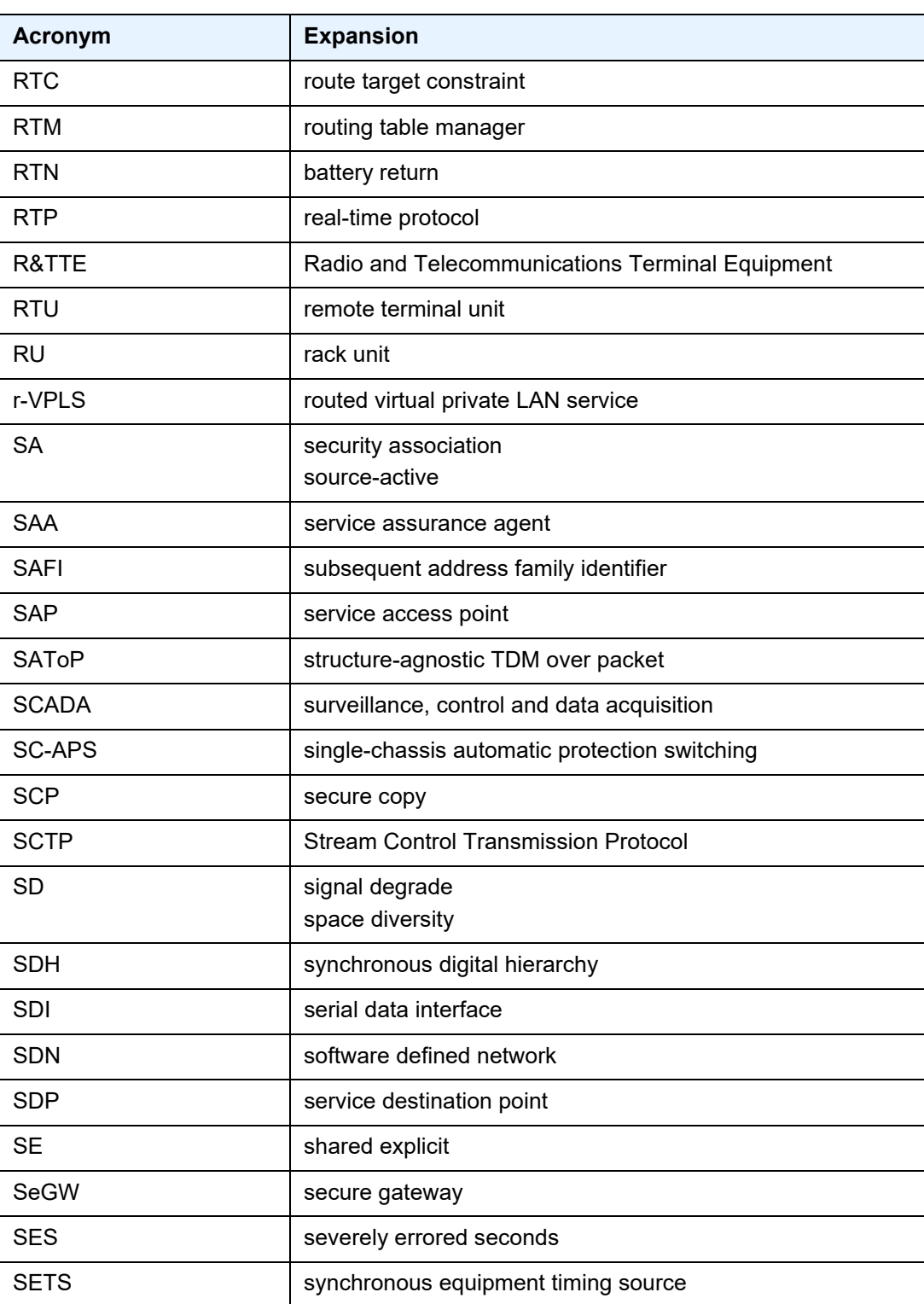

*Table 212* **Acronyms (Continued)**

| <b>Acronym</b> | <b>Expansion</b>                                |
|----------------|-------------------------------------------------|
| <b>SF</b>      | signal fail                                     |
| <b>SFP</b>     | small form-factor pluggable (transceiver)       |
| <b>SFTP</b>    | SSH file transfer protocol                      |
| (S,G)          | (source, group)                                 |
| SGT            | self-generated traffic                          |
| SHA-1          | secure hash algorithm                           |
| <b>SHG</b>     | split horizon group                             |
| <b>SIR</b>     | sustained information rate                      |
| <b>SLA</b>     | Service Level Agreement                         |
| <b>SLARP</b>   | serial line address resolution protocol         |
| <b>SLID</b>    | subscriber location identifier of a GPON module |
| <b>SLM</b>     | synthetic loss measurement                      |
| <b>SNMP</b>    | Simple Network Management Protocol              |
| <b>SNPA</b>    | subnetwork point of attachment                  |
| <b>SNR</b>     | signal to noise ratio                           |
| <b>SNTP</b>    | simple network time protocol                    |
| <b>SONET</b>   | synchronous optical networking                  |
| S-PE           | switching provider edge router                  |
| <b>SPF</b>     | shortest path first                             |
| <b>SPI</b>     | security parameter index                        |
| S-PMSI         | selective PMSI                                  |
| <b>SPT</b>     | shortest path tree                              |
| <b>SR</b>      | service router (7750 SR)<br>segment routing     |
| <b>SRLG</b>    | shared risk link group                          |
| <b>SRP</b>     | stateful request parameter                      |
| <b>SRRP</b>    | subscriber routed redundancy protocol           |
| <b>SR-ISIS</b> | segment routing IS-IS                           |

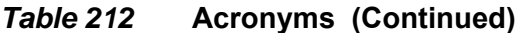

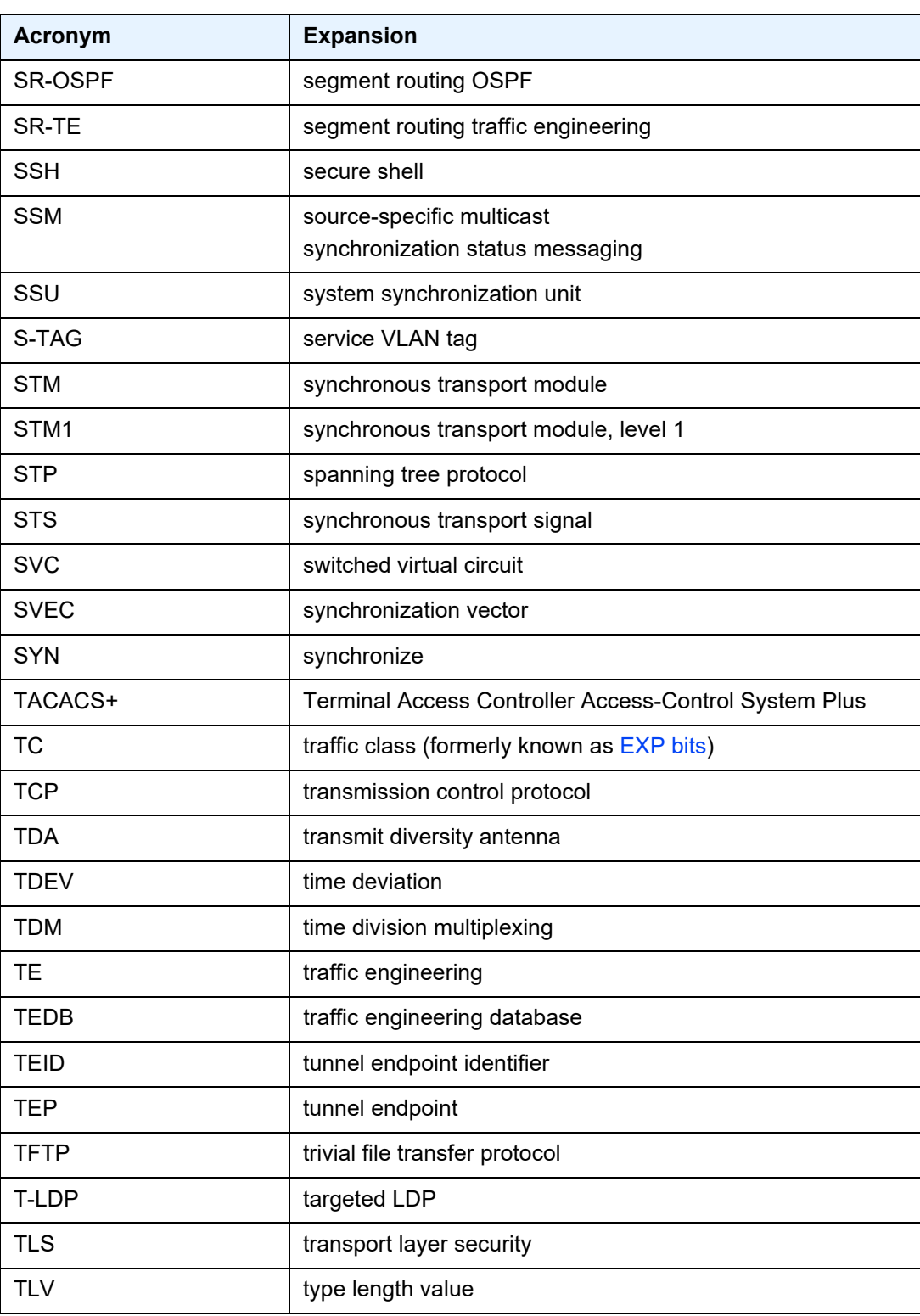

*Table 212* **Acronyms (Continued)**

| <b>Acronym</b> | <b>Expansion</b>                                |
|----------------|-------------------------------------------------|
| TM             | traffic management                              |
| ToD            | time of day                                     |
| ToS            | type of service                                 |
| T-PE           | terminating provider edge router                |
| <b>TPID</b>    | tag protocol identifier                         |
| <b>TPIF</b>    | IEEE C37.94 teleprotection interface            |
| <b>TPMR</b>    | two-port MAC relay                              |
| TPS            | transmission protection switching               |
| <b>TSoP</b>    | Transparent SDH/SONET over Packet               |
| <b>TTL</b>     | time to live                                    |
| <b>TTLS</b>    | tunneled transport layer security               |
| <b>TTM</b>     | tunnel table manager                            |
| TU             | tributary unit                                  |
| <b>TUG</b>     | tributary unit group                            |
| <b>TWAMP</b>   | two-way active measurement protocol             |
| U-APS          | unidirectional automatic protection switching   |
| <b>UAS</b>     | unavailable seconds                             |
| <b>UBR</b>     | unspecified bit rate                            |
| <b>UDP</b>     | user datagram protocol                          |
| <b>UFD</b>     | unidirectional forwarding detection             |
| <b>UMH</b>     | upstream multicast hop                          |
| <b>UMTS</b>    | Universal Mobile Telecommunications System (3G) |
| <b>UNI</b>     | user-to-network interface                       |
| uRPF           | unicast reverse path forwarding                 |
| V.11           | <b>ITU-T V-series Recommendation 11</b>         |
| V.24           | <b>ITU-T V-series Recommendation 24</b>         |
| V.35           | <b>ITU-T V-series Recommendation 35</b>         |

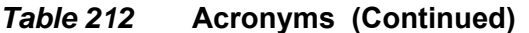

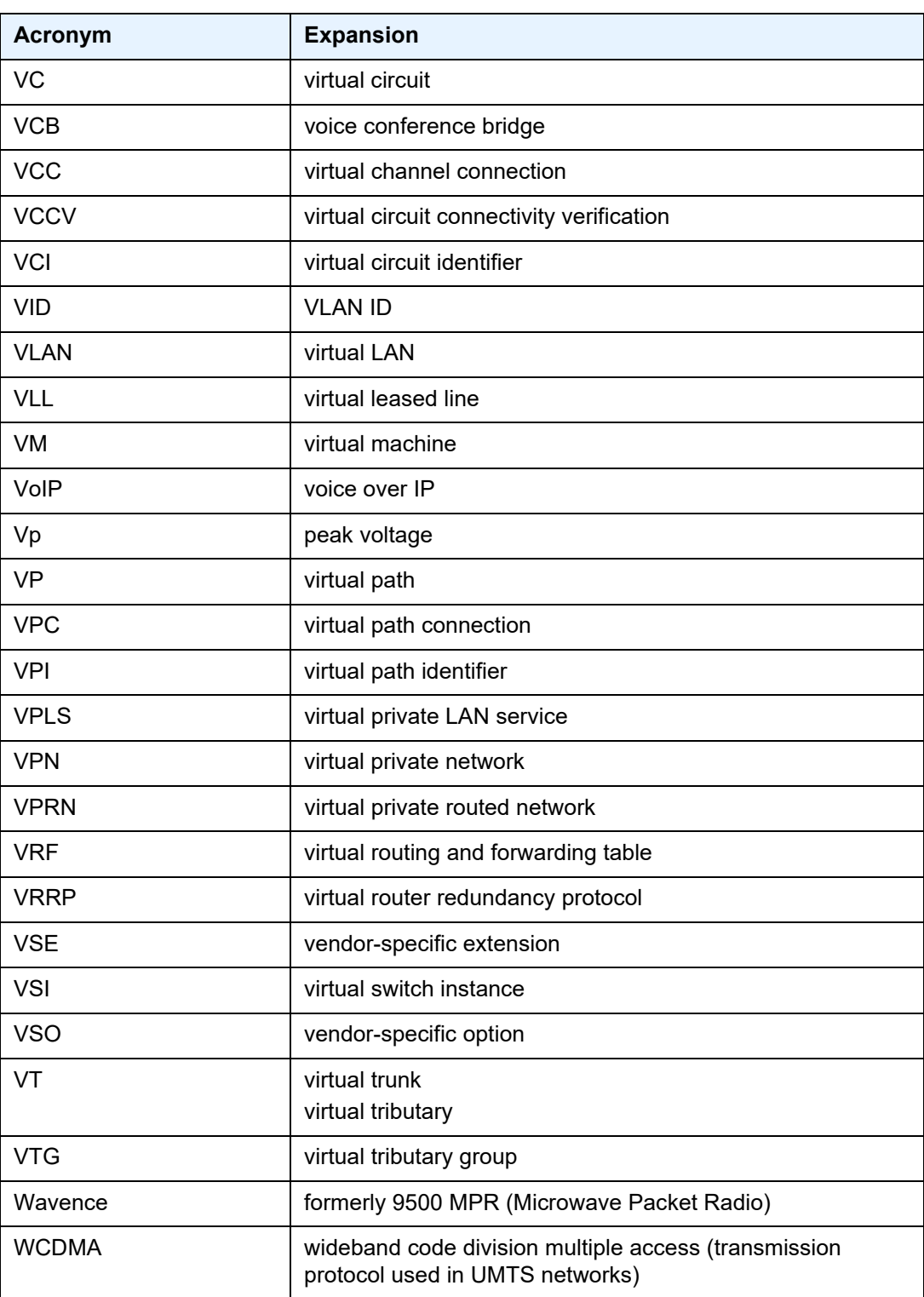

| <i>IUNI</i> 676<br>Actor gins (continued) |                                         |  |  |  |  |
|-------------------------------------------|-----------------------------------------|--|--|--|--|
| Acronym                                   | <b>Expansion</b>                        |  |  |  |  |
| <b>WRED</b>                               | weighted random early discard           |  |  |  |  |
| <b>WTR</b>                                | wait to restore                         |  |  |  |  |
| X.21                                      | <b>ITU-T X-series Recommendation 21</b> |  |  |  |  |
| <b>XOR</b>                                | exclusive-OR                            |  |  |  |  |
| <b>XRO</b>                                | exclude route object                    |  |  |  |  |

*Table 212* **Acronyms (Continued)**

# **12 Standards and Protocol Support**

This chapter lists the 7705 SAR compliance with EMC, environmental, and safety standards, telecom standards, and supported protocols:

- [EMC Industrial Standards Compliance](#page-2025-0)
- [EMC Regulatory and Customer Standards Compliance](#page-2026-0)
- [Environmental Standards Compliance](#page-2028-0)
- [Safety Standards Compliance](#page-2030-0)
- [Telecom Interface Compliance](#page-2031-0)
- [Directives, Regional Approvals and Certifications Compliance](#page-2032-0)
- [Security Standards](#page-2034-0)
- [Telecom Standards](#page-2034-1)
- [Protocol Support](#page-2035-0)
- [Proprietary MIBs](#page-2046-0)

| <b>Standard</b>             | <b>Title</b>                                                                                                    | <b>Platform</b> |       |              |              |              |                           |                               |              |       |        |
|-----------------------------|----------------------------------------------------------------------------------------------------|-----------------|-------|--------------|--------------|--------------|---------------------------|-------------------------------|--------------|-------|--------|
|                             |                                                                                                    | SAR-X           | SAR-A | SAR-Ax       | SAR-M        | <b>SAR-8</b> | <b>SAR-18</b>             | SAR-H                         | SAR-Hc       | SAR-W | SAR-Wx |
| IEEE 1613:2009 +<br>A1:2011 | <b>IEEE Standard Environmental and</b><br><b>Testing Requirements for</b><br><b>Communications Networking Devices</b><br>Installed in Electric Power Substations                         | $\mathcal{V}^1$ |       | $\sqrt{3}$   |              | $\sqrt{2}$   | $\checkmark$ <sup>1</sup> | $\sqrt{3}$                    | $\sqrt{3}$   |       |        |
| IEEE 1613.1-2013            | <b>IEEE Standard Environmental and</b><br><b>Testing Requirements for</b><br><b>Communications Networking Devices</b><br>Installed in Transmission and<br><b>Distribution Facilities</b> | $\sqrt{4}$      |       | $\sqrt{7}$   |              | $\sqrt{5}$   | $\sqrt{6}$                | $\boldsymbol{v}^{\mathsf{T}}$ | $\sqrt{7}$   |       |        |
| IEEE Std C37.90             | IEEE Standard for relays and relay<br>systems associated with Electric Power<br>Apparatus                                                                                                | ✓               |       | ✓            |              | ✓            | ✓                         | ✓                             | ✓            |       |        |
| IEEE Std C37.90.1           | Surge Withstand Capability (SWC) Tests                                                                                                    | $\checkmark$    |       | $\checkmark$ |              | $\checkmark$ | $\checkmark$              | $\checkmark$                  | $\checkmark$ |       |        |
| IEEE Std C37.90.2           | Withstand Capability of Relay Systems<br>to Radiated Electromagnetic<br>Interference from Transceivers                                                                                   | ✓               |       | ✓            |              | ✓            | $\checkmark$              | ✓                             | ✓            |       |        |
| IEEE Std C37.90.3           | IEEE Standard Electrostatic Discharge<br><b>Tests for Protective Relays</b>                                                                                                    | ✓               |       | $\checkmark$ |              | ✓            | ✓                         | ✓                             | ✓            |       |        |
| EN 50121-4                  | Electromagnetic Compatibility - Part 4:<br>Emission and Immunity of the Signalling<br>and Telecommunications Apparatus                                                                   | $\checkmark$    | ✓     | $\checkmark$ | ✓            | ✓            | ✓                         | $\checkmark$                  | ✓            | ✓     | ✓      |
| IEC 62236-4                 | Electromagnetic Compatibility - Part 4:<br>Emission and Immunity of the Signalling<br>and Telecommunications Apparatus                                                                   | $\checkmark$    | ✓     | ✓            | ✓            | ✓            | ✓                         | ✓                             | ✓            | ✓     | ✓      |
| IEC 61000-6-2               | Generic standards - Immunity for<br>industrial environments                                                                                                    | $\checkmark$    | ✓     | $\checkmark$ | $\checkmark$ | ✓            | $\checkmark$              | $\checkmark$                  | ✓            | ✓     | ✓      |
| IEC 61000-6-4               | Generic standards - Emissions standard<br>for industrial environments                                                                                                    | $\checkmark$    | ✓     | ✓            | $\checkmark$ | $\checkmark$ | ✓                         | ✓                             | ✓            | ✓     | ✓      |
| IEC 61000-6-5               | Generic standards - immunity for<br>equipment used in power station and<br>substation environment                                                                                        | $\checkmark$    |       | ✓            |              | ✓            | ✓                         | ✓                             | ✓            |       |        |
| IEC 61850-3                 | Communication networks and systems<br>for power utility automation - Part 3:<br>General requirements                                                                                     | $\checkmark$    |       | ✓            |              | ✓            | $\sqrt{8}$                | ✓                             | ✓            |       |        |
| IEC/AS 60870.2.1            | Telecontrol equipment and systems.<br>Operating conditions. Power supply and<br>electromagnetic compatibility                                                                            | ✓               |       | ✓            |              | ✓            | ✓                         | ✓                             | ✓            |       |        |

<span id="page-2025-0"></span>*Table 213* **EMC Industrial Standards Compliance**

#### **Notes:**

- <span id="page-2026-1"></span>1. Performance Class 1
- <span id="page-2026-2"></span>2. Performance Class 1 (Class 2 with Optics interfaces only)
- <span id="page-2026-3"></span>3. Performance Class 2
- <span id="page-2026-4"></span>4. Zone A; Performance Class 1
- <span id="page-2026-5"></span>5. Zone A; Performance Class 1 (Class 2 with Optics interfaces only)
- <span id="page-2026-7"></span>6. Zone B; Performance Class 1
- <span id="page-2026-6"></span>7. Zone A; Performance Class 2
- <span id="page-2026-8"></span>8. With the exception of DC surges

## <span id="page-2026-0"></span>*Table 214* **EMC Regulatory and Customer Standards Compliance**

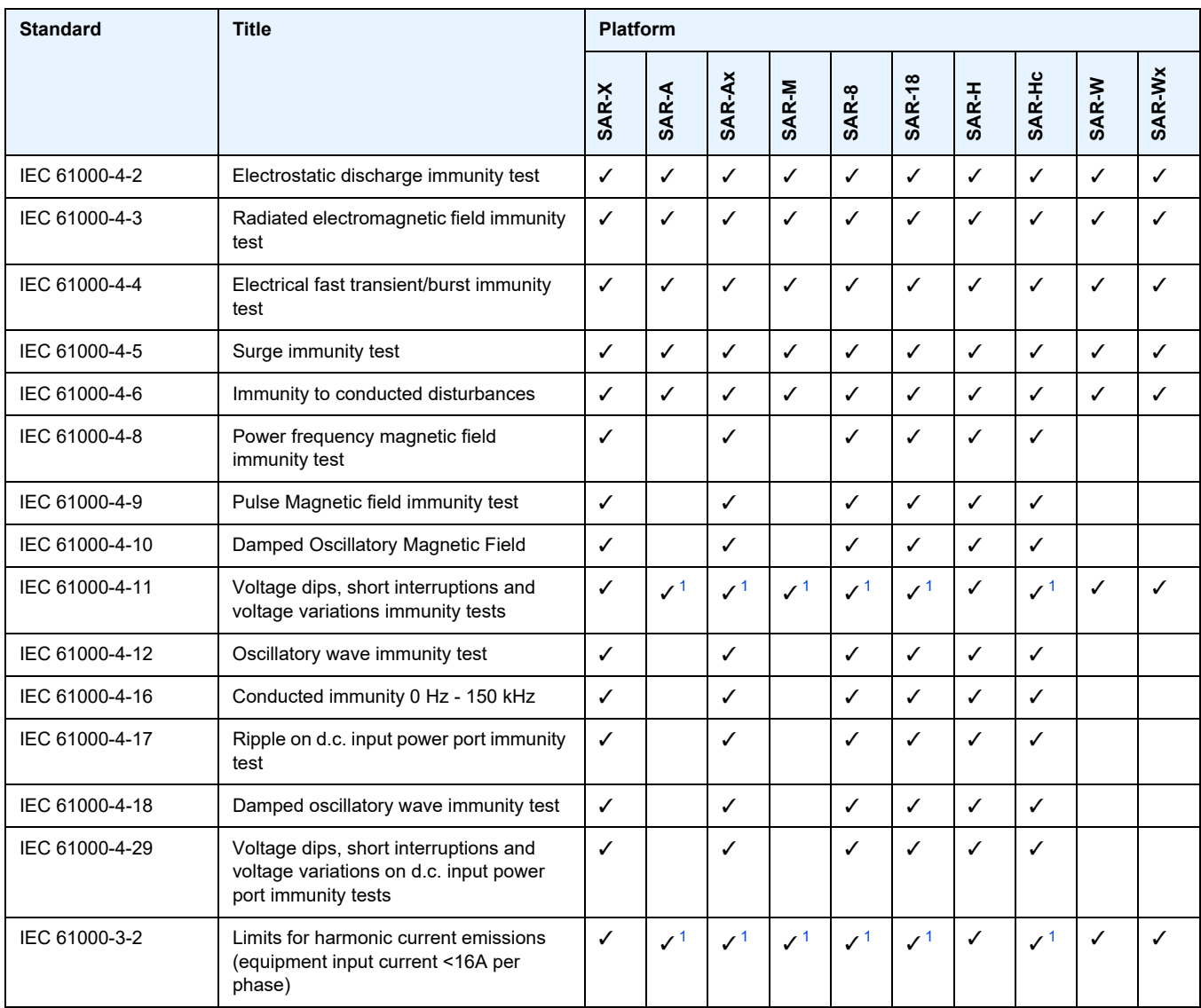

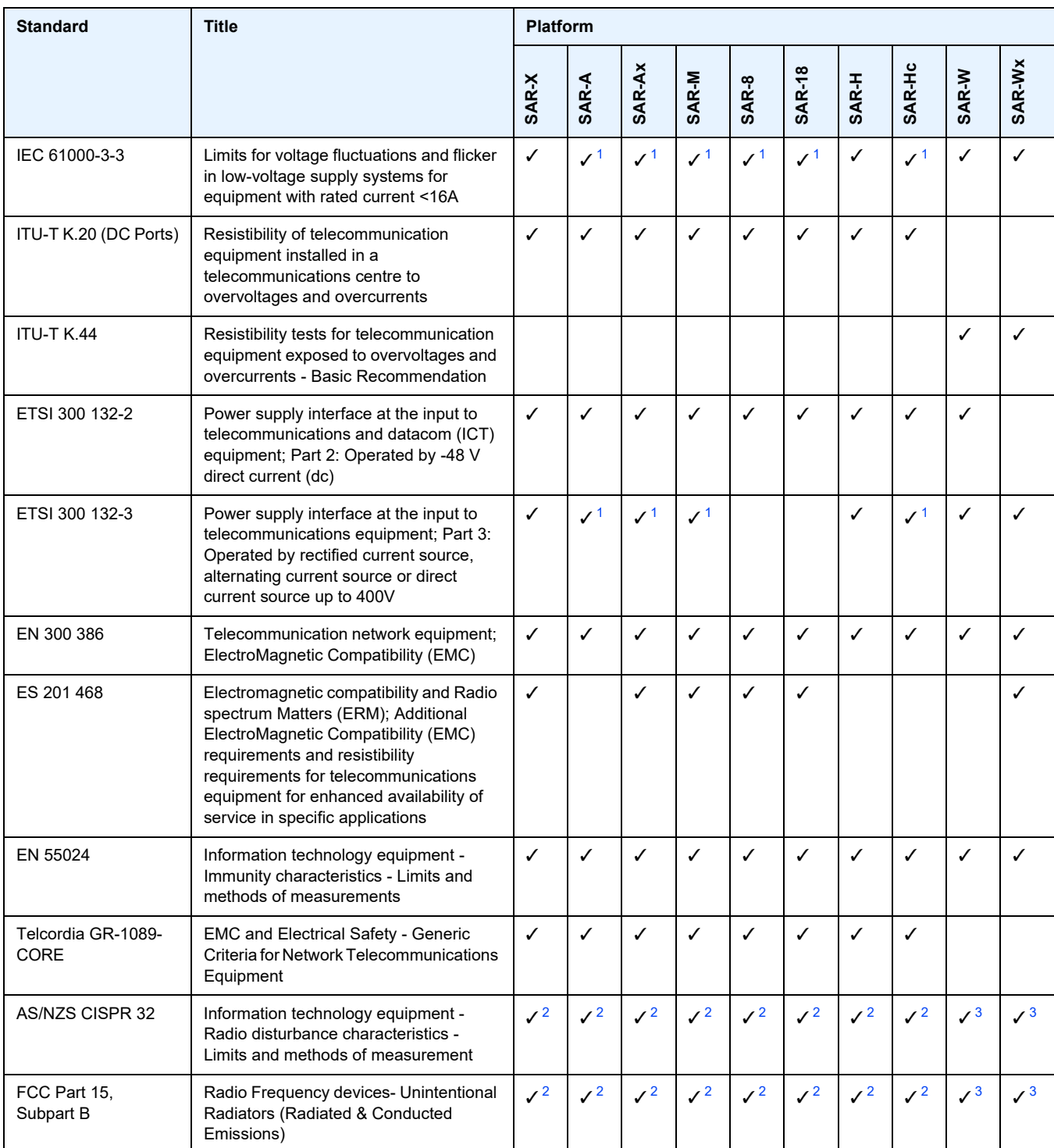

# *Table 214* **EMC Regulatory and Customer Standards Compliance (Continued)**

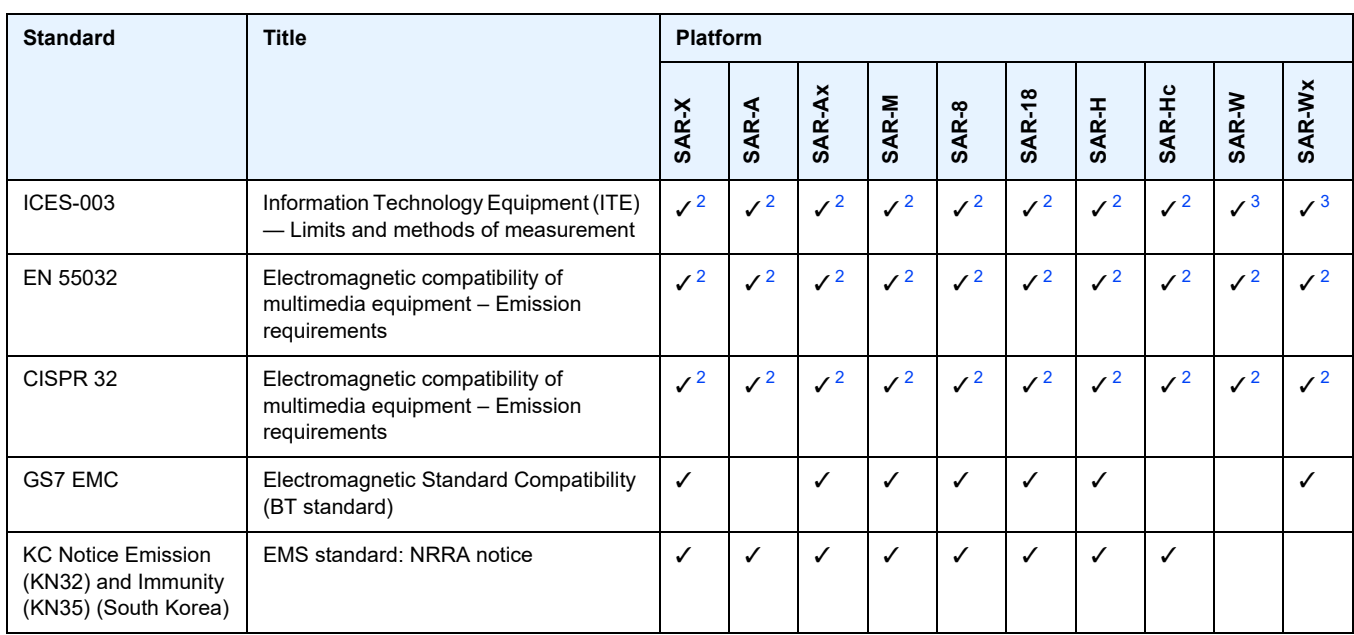

## *Table 214* **EMC Regulatory and Customer Standards Compliance (Continued)**

#### **Notes:**

- <span id="page-2028-1"></span>1. With external AC/DC power supply
- <span id="page-2028-2"></span>2. Class A
- <span id="page-2028-3"></span>3. Class B

### <span id="page-2028-0"></span>*Table 215* **Environmental Standards Compliance**

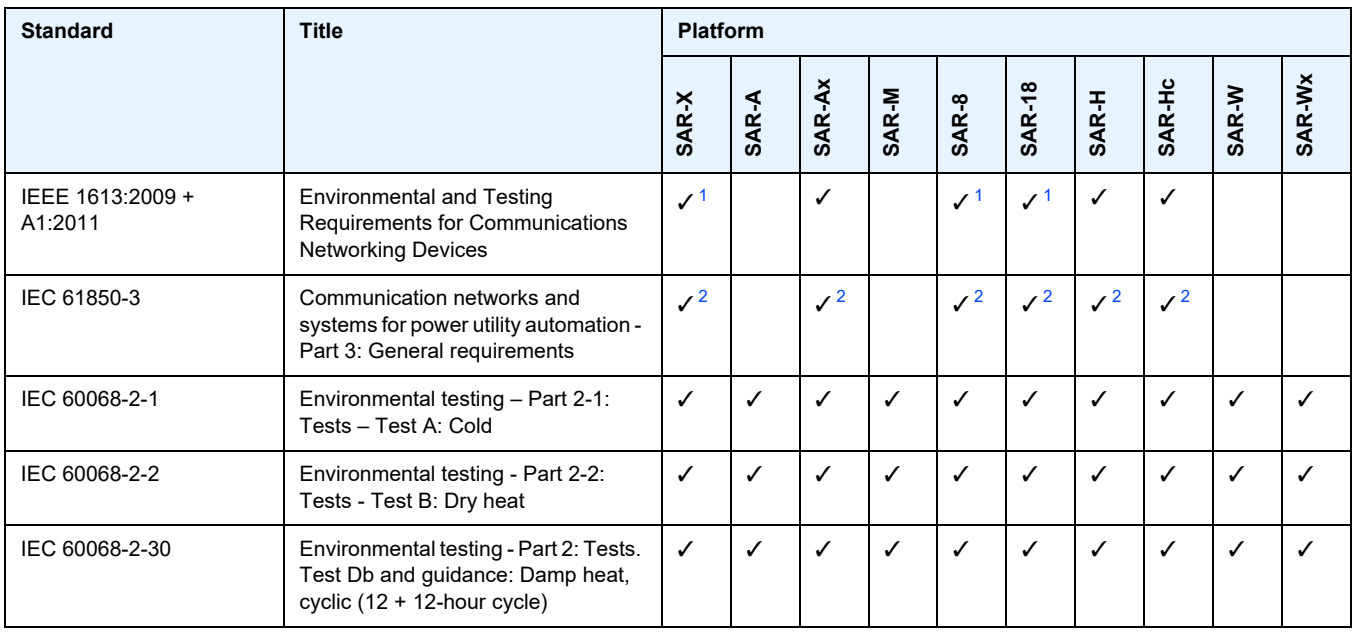

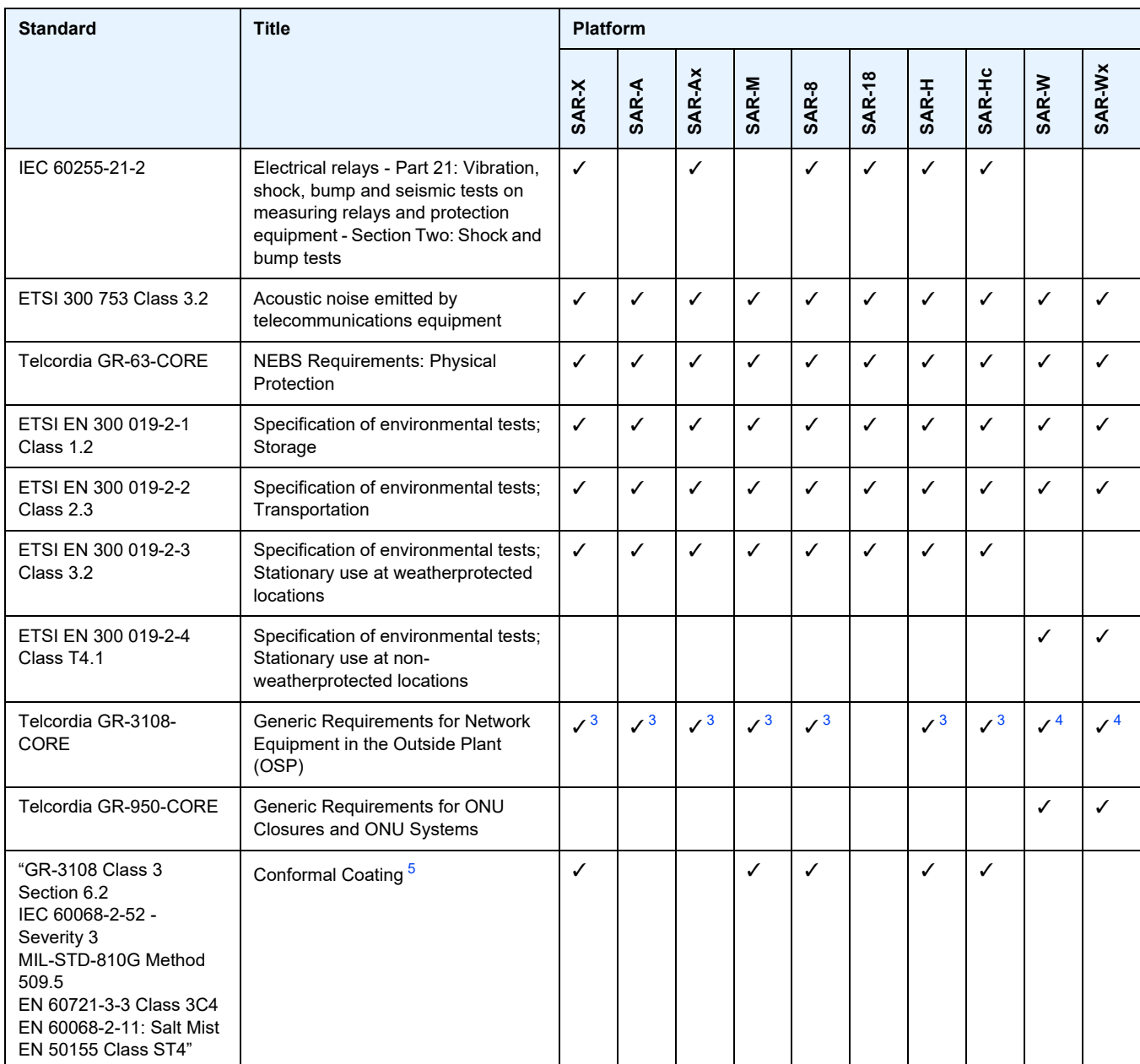

## *Table 215* **Environmental Standards Compliance (Continued)**

#### **Notes:**

- <span id="page-2029-0"></span>1. Forced air system; uses fans
- <span id="page-2029-1"></span>2. Normal environmental conditions as per IEC 61850-3 ed.2
- <span id="page-2029-2"></span>3. Class 2
- <span id="page-2029-3"></span>4. Class 4
- <span id="page-2029-4"></span>5. Conformal coating is available as an orderable option

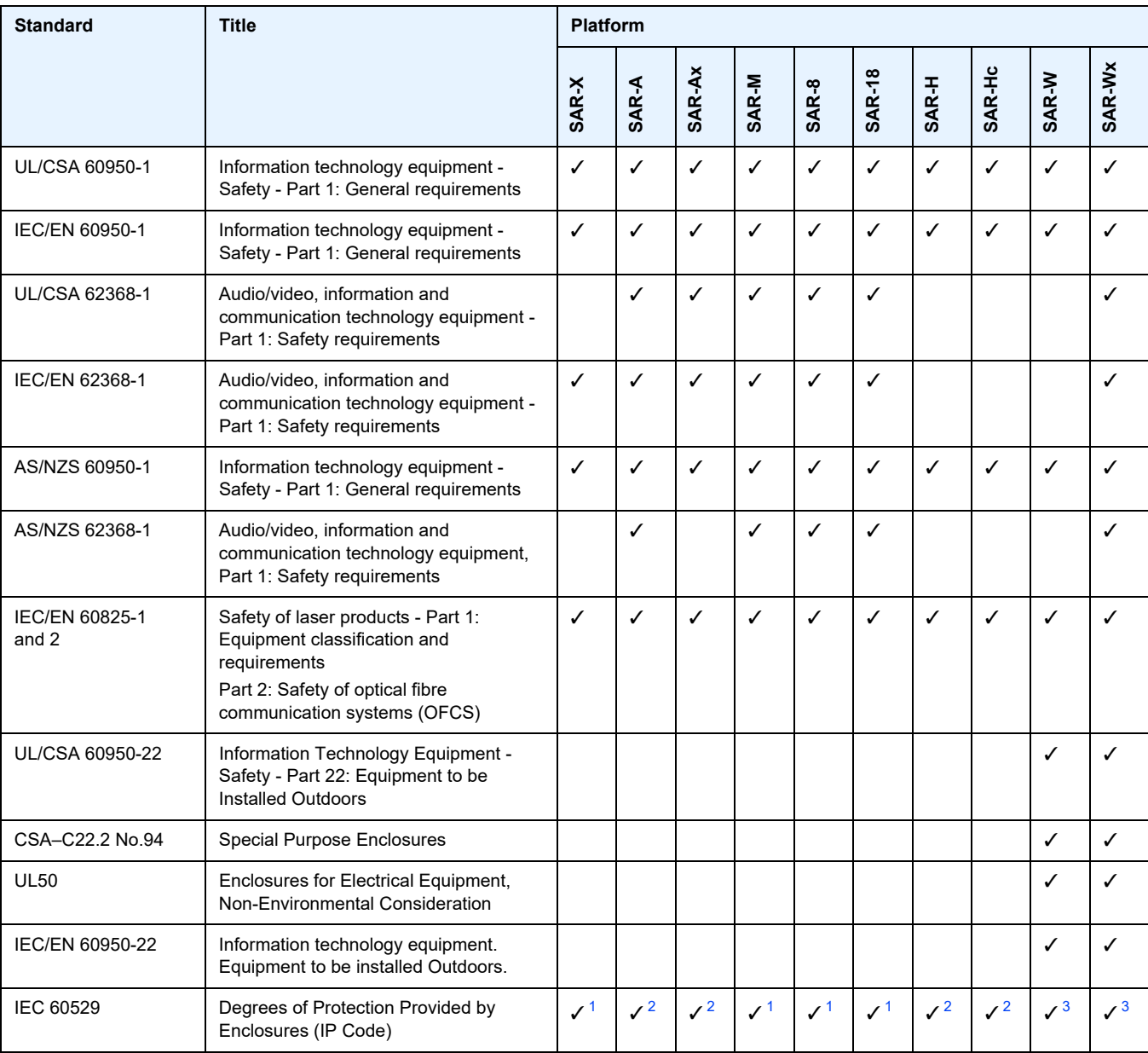

<span id="page-2030-0"></span>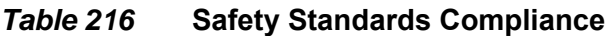

**Notes:**

- <span id="page-2030-1"></span>1. IP20
- <span id="page-2030-2"></span>2. IP40
- <span id="page-2030-3"></span>3. IP65

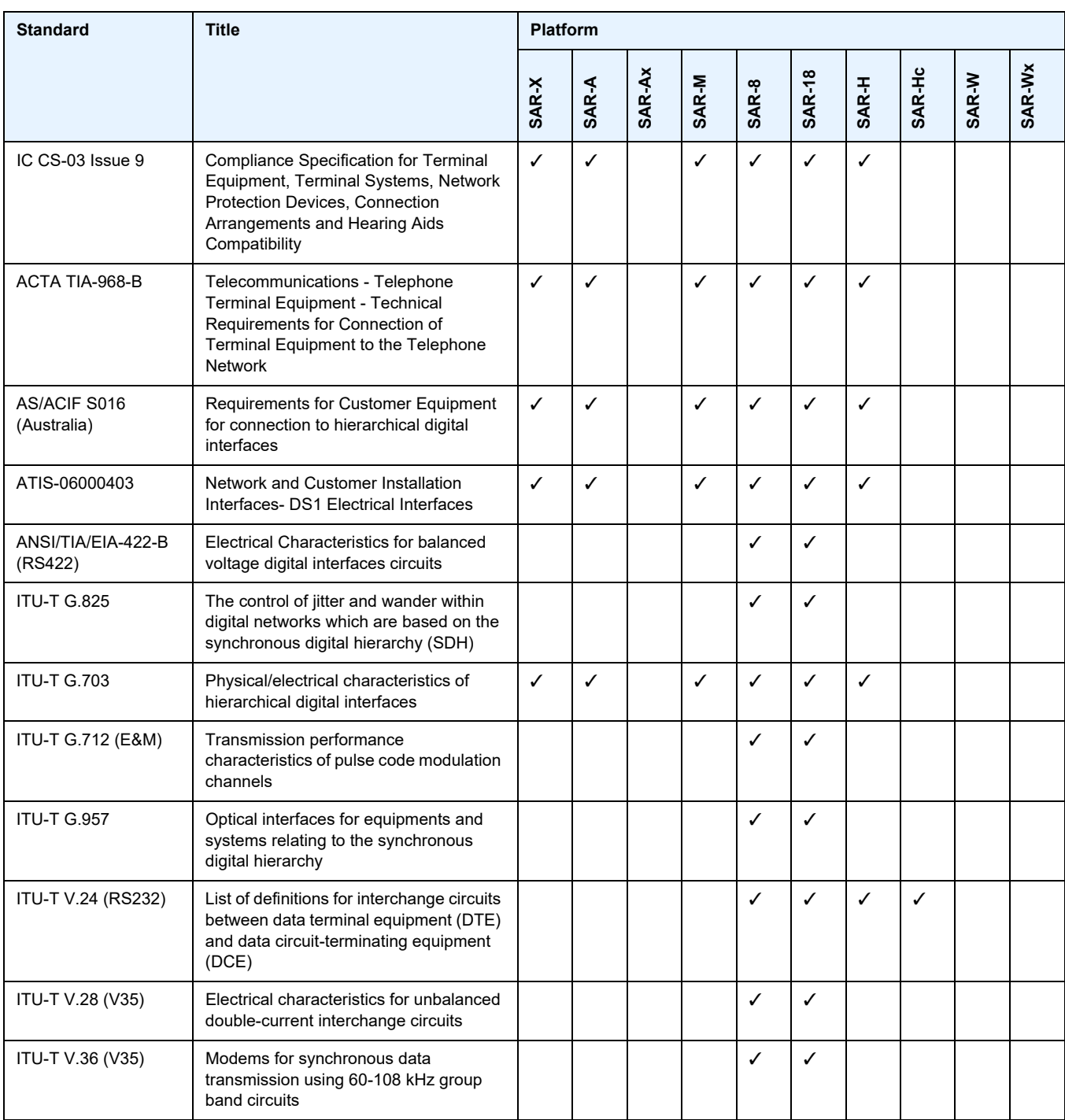

<span id="page-2031-0"></span>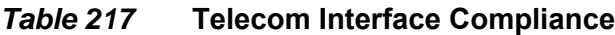

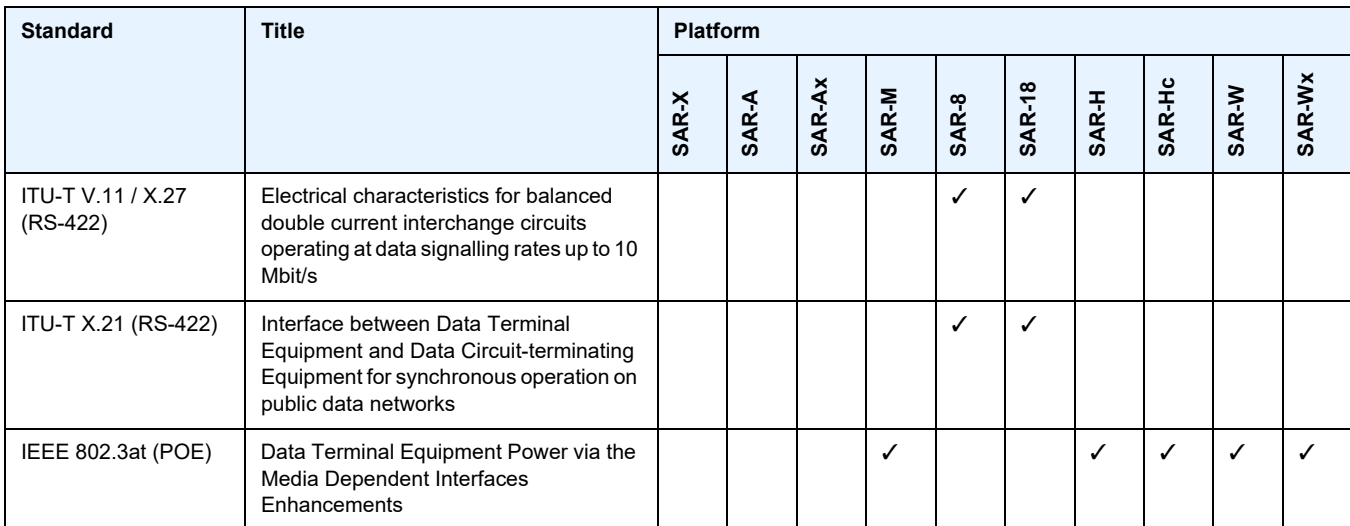

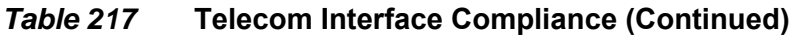

## <span id="page-2032-0"></span>*Table 218* **Directives, Regional Approvals and Certifications Compliance**

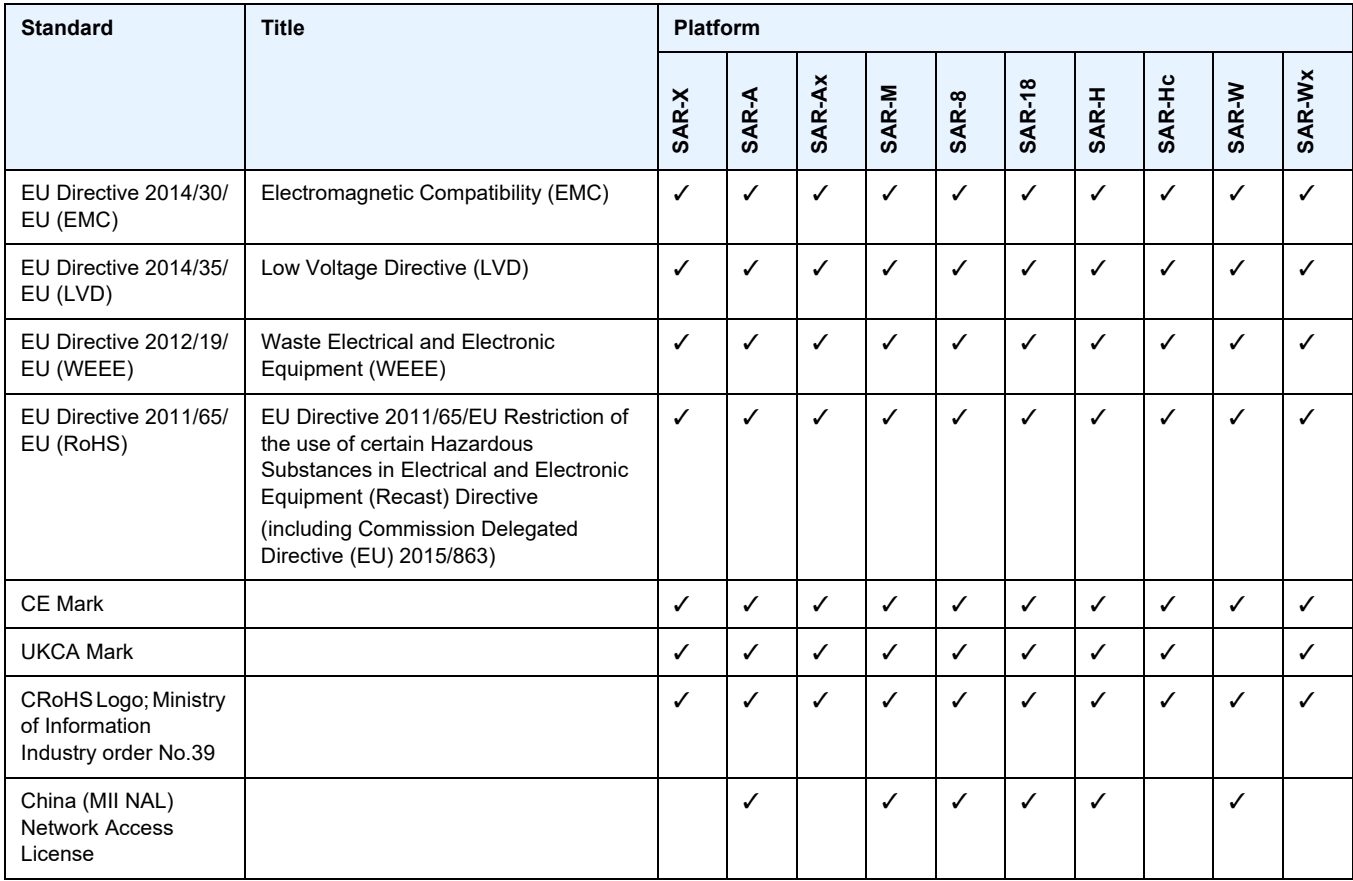

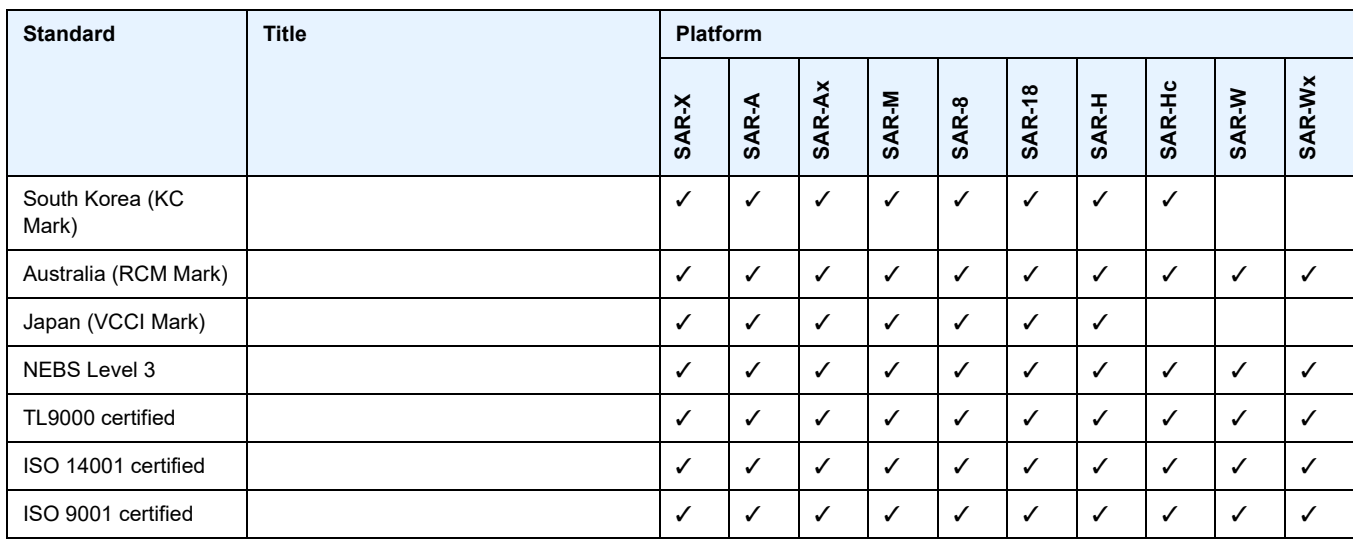

## *Table 218* **Directives, Regional Approvals and Certifications Compliance (Continued)**

## <span id="page-2034-0"></span>**Security Standards**

FIPS 140-2—Federal Information Processing Standard publication 140-2, Security Requirements for Cryptographic Modules

# <span id="page-2034-1"></span>**Telecom Standards**

- ANSI/TIA/EIA-232-C—Interface Between Data Terminal Equipment and Data Circuit-Terminating Equipment Employing Serial Binary Data Interchange
- IEEE 802.1ad—IEEE Standard for Local and Metropolitan Area Networks---Virtual Bridged Local Area Networks
- IEEE 802.1ag—Service Layer OAM
- IEEE 802.1p/q—VLAN Tagging
- IEEE 802.3—10BaseT
- IEEE 802.3ab—1000BaseT
- IEEE 802.3ah—Ethernet OAM
- IEEE 802.3u—100BaseTX
- IEEE 802.3x —Flow Control
- IEEE 802.3z—1000BaseSX/LX
- IEEE 802.3-2008—Revised base standard
- IEEE 802.1AX-2008—Link Aggregation Task Force (transferred from IEEE 802.3ad)
- IEEE C37.94-2017—N Times 64 Kilobit Per Second Optical Fiber Interfaces Between Teleprotection and Multiplexer Equipment
- ITU-T G.704—Synchronous frame structures used at 1544, 6312, 2048, 8448 and 44 736 kbit/s hierarchical levels
- ITU-T G.707—Network node interface for the Synchronous Digital Hierarchy (SDH)
- ITU-T G.826—End-to-end error performance parameters and objectives for international, constant bit-rate digital paths and connections
- ITU-T G.8032 Ethernet Ring Protection Switching
- ITU-T G.984.1—Gigabit-capable passive optical networks (GPON): general characteristics
- ITU-T Y.1564—Ethernet service activation test methodology
- ITU-T Y.1731—OAM functions and mechanisms for Ethernet-based networks

# <span id="page-2035-0"></span>**Protocol Support**

#### **ATM**

AF-PHY-0086.001—Inverse Multiplexing for ATM (IMA)

- af-tm-0121.000—Traffic Management Specification Version 4.1, March 1999
- GR-1113-CORE—Bellcore, Asynchronous Transfer Mode (ATM) and ATM Adaptation Layer (AAL) Protocols Generic Requirements, Issue 1, July 1994
- GR-1248-CORE—Generic Requirements for Operations of ATM Network Elements (NEs). Issue 3 June 1996
- ITU-T Recommendation I.432.1—B-ISDN user-network interface Physical layer specification: General characteristics
- ITU-T Recommendation I.610—B-ISDN Operation and Maintenance Principles and Functions version 11/95
- RFC 2514—Definitions of Textual Conventions and OBJECT\_IDENTITIES for ATM Management, February 1999
- RFC 2515—Definition of Managed Objects for ATM Management, February 1999
- RFC 2684—Multiprotocol Encapsulation over ATM Adaptation Layer 5

#### **BFD**

- draft-ietf-bfd-mib-00.txt—Bidirectional Forwarding Detection Management Information Base
- draft-ietf-bfd-base-o5.txt—Bidirectional Forwarding Detection
- draft-ietf-bfd-v4v6-1hop-06.txt—BFD IPv4 and IPv6 (Single Hop)

draft-ietf-bfd-multihop-06.txt—BFD for Multi-hop Paths

#### **BGP**

- RFC 1397—BGP Default Route Advertisement
- RFC 1997—BGP Communities Attribute
- RFC 2385—Protection of BGP Sessions via the TCP MD5 Signature Option
- RFC 2439—BGP Route Flap Dampening
- RFC 2545—Use of BGP-4 Multiprotocol Extensions for IPv6 Inter-Domain Routing
- RFC 2918—Route Refresh Capability for BGP-4
- RFC 3107—Carrying Label Information in BGP-4
- RFC 3392—Capabilities Advertisement with BGP-4
- RFC 4271—BGP-4 (previously RFC 1771)
- RFC 4360—BGP Extended Communities Attribute
- RFC 4364—BGP/MPLS IP Virtual Private Networks (VPNs) (previously RFC 2574bis BGP/MPLS VPNs)
- RFC 4456—BGP Route Reflection: Alternative to Full-mesh IBGP (previously RFC 1966 and RFC 2796)

RFC 4486—Subcodes for BGP Cease Notification Message

- RFC 4684—Constrained Route Distribution for Border Gateway Protocol/ MultiProtocol Label Switching (BGP/MPLS) Internet Protocol (IP) Virtual Private Networks (VPNs)
- RFC 4724—Graceful Restart Mechanism for BGP GR Helper
- RFC 4760—Multi-protocol Extensions for BGP (previously RFC 2858)
- RFC 4893—BGP Support for Four-octet AS Number Space
- RFC 6513—Multicast in MPLS/BGP IP VPNs
- RFC 6514—BGP Encodings and Procedures for Multicast in MPLS/BGP IP VPNs

draft-ietf-idr-add-paths-04.txt—Advertisement of Multiple Paths in BGP

draft-ietf-idr-add-paths-guidelines-00.txt—Best Practices for Advertisement of Multiple Paths in BGP

#### **DHCP/DHCPv6**

RFC 1534—Interoperation between DHCP and BOOTP

RFC 2131—Dynamic Host Configuration Protocol (REV)

RFC 2132—DHCP Options and BOOTP Vendor Extensions

RFC 3046—DHCP Relay Agent Information Option (Option 82)

RFC 3315—Dynamic Host Configuration Protocol for IPv6

RFC 3736—Stateless Dynamic Host Configuration Protocol (DHCP) Service for IPv6

#### **Differentiated Services**

RFC 2474—Definition of the DS Field in the IPv4 and IPv6 Headers RFC 2597—Assured Forwarding PHB Group RFC 2598—An Expedited Forwarding PHB RFC 3140—Per-Hop Behavior Identification Codes

#### **Digital Data Network Management**

V.35 RS-232 (also known as EIA/TIA-232) X.21

#### **ECMP**

RFC 2992—Analysis of an Equal-Cost Multi-Path Algorithm

#### **Ethernet VPN (EVPN)**

RFC 7432—BGP MPLS-Based Ethernet VPN draft-ietf-bess-evpn-vpls-seamless-integ—(PBB-)EVPN Seamless Integration with (PBB-)VPLS draft-ietf-bess-evpn-vpws—Virtual Private Wire Service support in Ethernet VPN

#### **Frame Relay**

ANSI T1.617 Annex D—Signalling Specification For Frame Relay Bearer Service

- ITU-T Q.922 Annex A—Digital Subscriber Signalling System No. 1 (DSS1) data link layer - ISDN data link layer specification for frame mode bearer services
- FRF.1.2—PVC User-to-Network Interface (UNI) Implementation Agreement
- FRF.12—Frame Relay Fragmentation Implementation Agreement
- RFC 2427—Multiprotocol Interconnect over Frame Relay

#### **GRE**

RFC 2784—Generic Routing Encapsulation (GRE)

#### **Internet Protocol (IP) – Version 4**

RFC 768—User Datagram Protocol

RFC 791—Internet Protocol

RFC 792—Internet Control Message Protocol

RFC 793—Transmission Control Protocol

RFC 826—Ethernet Address Resolution Protocol

RFC 854—Telnet Protocol Specification

RFC 1350—The TFTP Protocol (Rev. 2)

RFC 1812—Requirements for IPv4 Routers

RFC 3021—Using 31-Bit Prefixes on IPv4 Point-to-Point Links

#### **Internet Protocol (IP) – Version 6**

RFC 2460—Internet Protocol, Version 6 (IPv6) Specification

RFC 2462—IPv6 Stateless Address Autoconfiguration

RFC 2464—Transmission of IPv6 Packets over Ethernet Networks

RFC 3587—IPv6 Global Unicast Address Format

RFC 3595—Textual Conventions for IPv6 Flow Label

RFC 4007—IPv6 Scoped Address Architecture

RFC 4193—Unique Local IPv6 Unicast Addresses

RFC 4291—IPv6 Addressing Architecture

RFC 4443—Internet Control Message Protocol (ICMPv6) for the Internet Protocol Version 6 Specification

RFC 4649—DHCPv6 Relay Agent Remote-ID Option

RFC 4861—Neighbor Discovery for IP version 6 (IPv6)

RFC 5095—Deprecation of Type 0 Routing Headers in IPv6

RFC 5952—A Recommendation for IPv6 Address Text Representation

#### **IPSec**

- ITU-T X.690 (2002)—ASN.1 encoding rules: Specification of Basic Encoding Rules (BER), Canonical Encoding Rules (CER) and Distinguished Encoding Rules (DER)
- PKCS #12 Personal Information Exchange Syntax Standard
- RFC 2315—PKCS #7: Cryptographic Message Syntax
- RFC 2409—The Internet Key Exchange (IKE)
- RFC 2986—PKCS #10: Certification Request Syntax Specification
- RFC 3706—A Traffic-Based Method of Detecting Dead Internet Key Exchange (IKE) Peers
- RFC 3947—Negotiation of NAT-Traversal in the IKE
- RFC 3948—UDP Encapsulation of IPsec ESP Packets
- RFC 4301—Security Architecture for the Internet Protocol
- RFC 4303—IP Encapsulating Security Payload (ESP)
- RFC 4210—Internet X.509 Public Key Infrastructure Certificate Management Protocol (CMP)
- RFC 4211—Internet X.509 Public Key Infrastructure Certificate Request Message Format (CRMF)
- RFC 4945—The Internet IP Security PKI Profile of IKEv1/ISAKMP, IKEv2, and PKIX
- RFC 5280—Internet X.509 Public Key Infrastructure Certificate and Certificate Revocation List (CRL) Profile
- RFC 5996—Internet Key Exchange Protocol Version 2 (IKEv2)
- RFC 7383—Internet Key Exchange Protocol Version 2 (IKEv2) Message Fragmentation

#### **IS-IS**

- RFC 1142—OSI IS-IS Intra-domain Routing Protocol (ISO 10589)
- RFC 1195—Use of OSI IS-IS for routing in TCP/IP & dual environments
- RFC 2763—Dynamic Hostname Exchange for IS-IS
- RFC 2966—Domain-wide Prefix Distribution with Two-Level IS-IS
- RFC 2973—IS-IS Mesh Groups
- RFC 3373—Three-Way Handshake for Intermediate System to Intermediate System (IS-IS) Point-to-Point Adjacencies
- RFC 3567—Intermediate System to Intermediate System (IS-IS) Cryptographic Authentication
- RFC 3719—Recommendations for Interoperable Networks using IS-IS
- RFC 3784—Intermediate System to Intermediate System (IS-IS) Extensions for Traffic Engineering (TE)
- RFC 3787—Recommendations for Interoperable IP Networks

RFC 4205 for Shared Risk Link Group (SRLG) TLV

- RFC 4971—Intermediate System to Intermediate System (IS-IS) Extensions for Advertising Router Information
- RFC 5304—IS-IS Cryptographic Authentication
- RFC 5305—IS-IS Extensions for Traffic Engineering
- RFC 5308—Routing IPv6 with IS-IS
- RFC 5309—Point-to-Point Operation over LAN in Link State Routing Protocols
- RFC 5310—IS-IS Generic Cryptographic Authentication
- RFC 6232—Purge Originator Identification TLV for IS-IS

#### **LDP**

- RFC 5036—LDP Specification
- RFC 5283—LDP Extension for Inter-Area Label Switched Paths
- RFC 5350—-IANA Considerations for the IPv4 and IPv6 Router Alert Options
- RFC 5443—LDP IGP Synchronization
- RFC 5561—LDP Capabilities
- RFC 6388—Label Distribution Protocol Extensions for Point-to-Multipoint and Multipoint-to-Multipoint Label Switched Paths
- RFC 6512—Using Multipoint LDP When the Backbone Has No Route to the Root
- RFC 6829—Label Switched Path (LSP) Ping for Pseudowire Forwarding Equivalence Classes (FECs) Advertised over IPv6
- RFC 7552—Updates to LDP for IPv6
- draft-ietf-mpls-ldp-ip-pw-capability—Controlling State Advertisements Of Nonnegotiated LDP Applications
- draft-ietf-mpls-oam-ipv6-rao—IPv6 Router Alert Option for MPLS OAM
- draft-pdutta-mpls-ldp-adj-capability-00—LDP Adjacency Capabilities

draft-pdutta-mpls-ldp-v2-00—LDP Version 2

draft-pdutta-mpls-mldp-up-redundancy-00.txt—Upstream LSR Redundancy for Multi-point LDP Tunnels

#### **LDP and IP FRR**

RFC 5286—Basic Specification for IP Fast Reroute: Loop-Free Alternates RFC 7490—Remote Loop-Free Alternate (LFA) Fast Reroute (FRR)

#### **MPLS**

- RFC 3031—MPLS Architecture
- RFC 3032—MPLS Label Stack Encoding
- RFC 3815—Definitions of Managed Objects for the Multiprotocol Label Switching (MPLS), Label Distribution Protocol (LDP)
- RFC 6790—The Use of Entropy Labels in MPLS Forwarding

#### **MPLS – OAM**

RFC 4379—Detecting Multi-Protocol Label Switched (MPLS) Data Plane Failures

RFC 6424— Mechanism for Performing Label Switched Path Ping (LSP Ping) over MPLS Tunnels

#### **Multicast**

- RFC 3956—Embedding the Rendezvous Point (RP) Address in an IPv6 Multicast Address
- RFC 3973—Protocol Independent Multicast Dense Mode (PIM-DM): Protocol Specification (Revised)
- RFC 4610—Anycast-RP Using Protocol Independent Multicast (PIM), which is similar to RFC 3446—Anycast Rendevous Point (RP) mechanism using Protocol Independent Multicast (PIM) and Multicast Source Discovery Protocol (MSDP)
- RFC 6514—BGP Encodings and Procedures for Multicast in MPLS/IP VPNs
- cisco-ipmulticast/pim-autorp-spec—Auto-RP: Automatic discovery of Group-to-RP mappings for IP multicast, which is similar to RFC 5059—Bootstrap Router (BSR) Mechanism for Protocol Independent Multicast (PIM)
- draft-ietf-l2vpn-vpls-pim-snooping-07—Protocol Independent Multicast (PIM) over Virtual Private LAN Service (VPLS)
- draft-ietf-mboned-msdp-deploy-nn.txt—Multicast Source Discovery Protocol (MSDP) Deployment Scenarios

#### **Network Management**

IANA-IFType-MIB

- ITU-T X.721—Information technology- OSI-Structure of Management Information
- ITU-T X.734—Information technology- OSI-Systems Management: Event Report Management Function
- M.3100/3120—Equipment and Connection Models
- RFC 1157—SNMPv1
- RFC 1850—OSPF-MIB
- RFC 1907—SNMPv2-MIB
- RFC 2011—IP-MIB
- RFC 2012—TCP-MIB
- RFC 2013—UDP-MIB
- RFC 2030—Simple Network Time Protocol (SNTP) Version 4 for IPv4, IPv6 and OSI
- RFC 2096—IP-FORWARD-MIB
- RFC 2138—RADIUS
- RFC 2206—RSVP-MIB
- RFC 2571—SNMP-FRAMEWORKMIB

RFC 2572—SNMP-MPD-MIB

RFC 2573—SNMP-TARGET-&-NOTIFICATION-MIB

RFC 2574—SNMP-USER-BASED-SMMIB

RFC 2575—SNMP-VIEW-BASED ACM-MIB

RFC 2576—SNMP-COMMUNITY-MIB

RFC 2588—SONET-MIB

RFC 2665—EtherLike-MIB

RFC 2819—RMON-MIB

RFC 2863—IF-MIB

RFC 2864—INVERTED-STACK-MIB

RFC 3014—NOTIFICATION-LOG MIB

RFC 3164—The BSD Syslog Protocol

RFC 3273—HCRMON-MIB

RFC 3411—An Architecture for Describing Simple Network Management Protocol (SNMP) Management Frameworks

RFC 3412—Message Processing and Dispatching for the Simple Network Management Protocol (SNMP)

RFC 3413—Simple Network Management Protocol (SNMP) Applications

RFC 3414—User-based Security Model (USM) for version 3 of the Simple Network Management Protocol (SNMPv3)

RFC 3418—SNMP MIB

RFC 3954—Cisco Systems NetFlow Services Export Version 9

RFC 5101—Specification of the IP Flow Information Export (IPFIX) Protocol for the Exchange of IP Traffic Flow Information

RFC 5102—Information Model for IP Flow Information Export

draft-ietf-disman-alarm-mib-04.txt

draft-ietf-mpls-ldp-mib-07.txt

draft-ietf-ospf-mib-update-04.txt

draft-ietf-mpls-lsr-mib-06.txt

draft-ietf-mpls-te-mib-04.txt

TMF 509/613—Network Connectivity Model

#### **OSPF**

RFC 1765—OSPF Database Overflow

RFC 2328—OSPF Version 2

RFC 2370—Opaque LSA Support

RFC 2740—OSPF for IPv6

RFC 3101—OSPF NSSA Option

- RFC 3137—OSPF Stub Router Advertisement
- RFC 3509—Alternative Implementations of OSPF Area Border Routers
- RFC 3623—Graceful OSPF Restart (support for Helper mode)
- RFC 3630—Traffic Engineering (TE) Extensions to OSPF
- RFC 4203 for Shared Risk Link Group (SRLG) sub-TLV
- RFC 4577—OSPF as the Provider/Customer Edge Protocol for BGP/MPLS IP Virtual Private Networks (VPNs) (support for basic OSPF at PE-CE links)
- RFC 4915—Multi-Topology (MT) Routing in OSPF
- RFC 4970—Extensions to OSPF for Advertising Optional Router Capabilities
- RFC 5185—OSPF Multi-Area Adjacency

#### **OSPFv3**

RFC 4552—Authentication/Confidentiality for OSPFv3

#### **PPP**

- RFC 1332—PPP Internet Protocol Control Protocol (IPCP)
- RFC 1570—PPP LCP Extensions
- RFC 1619—PPP over SONET/SDH
- RFC 1661—The Point-to-Point Protocol (PPP)
- RFC 1662—PPP in HDLC-like Framing
- RFC 1989—PPP Link Quality Monitoring
- RFC 1990—The PPP Multilink Protocol (MP)
- RFC 2686—The Multi-Class Extension to Multi-Link PPP

#### **Pseudowires**

- Metro Ethernet Forum—Implementation Agreement for the Emulation of PDH Circuits over Metro Ethernet Networks
- RFC 3550—RTP: A Transport Protocol for Real-Time Applications
- RFC 3985—Pseudo Wire Emulation Edge-to-Edge (PWE3) Architecture
- RFC 4385—Pseudowire Emulation Edge-to-Edge (PWE3) Control Word for Use over an MPLS PSN
- RFC 4446—IANA Allocation for PWE3
- RFC 4447—Pseudowire Setup and Maintenance Using the Label Distribution Protocol (LDP)
- RFC 4448—Encapsulation Methods for Transport of Ethernet over MPLS Networks
- RFC 4553—Structure-Agnostic Time Division Multiplexing (TDM) over Packet (SAToP)
- RFC 4717—Encapsulation Methods for Transport of Asynchronous Transfer Mode (ATM) over MPLS Networks
- RFC 4618—Encapsulation Methods for Transport of PPP/High-Level Data Link Control (HDLC) over MPLS Networks
- RFC 4619—Encapsulation Methods for Transport of Frame Relay over Multiprotocol Label Switching (MPLS) Networks
- RFC 4816—Pseudowire Emulation Edge-to-Edge (PWE3) Asynchronous Transfer Mode (ATM) Transparent Cell Transport Service
- RFC 5085—Pseudowire Virtual Circuit Connectivity Verification (VCCV): A Control Channel for Pseudowires
- RFC 5086—Structure-Aware Time Division Multiplexed (TDM) Circuit Emulation Service over Packet Switched Network (CESoPSN)

draft-ietf-pwe3-redundancy-02.txt—Pseudowire (PW) Redundancy

#### **RIP**

RFC 1058—Routing Information Protocol RFC 2453—RIP Version 2

#### **RADIUS**

RFC 2865—Remote Authentication Dial In User Service RFC 2866—RADIUS Accounting

#### **RSVP-TE and FRR**

RFC 2430—A Provider Architecture for DiffServ & TE

RFC 2702—Requirements for Traffic Engineering over MPLS

RFC 2747—RSVP Cryptographic Authentication

RFC 2961—RSVP Refresh Overhead Reduction Extensions

- RFC 3097—RSVP Cryptographic Authentication Updated Message Type Value
- RFC 3209—Extensions to RSVP for LSP Tunnels
- RFC 3210—Applicability Statement for Extensions to RSVP for LSP Tunnels
- RFC 3477—Signalling Unnumbered Links in Resource ReSerVation Protocol Traffic Engineering (RSVP-TE)

RFC 4090—Fast Reroute Extensions to RSVP-TE for LSP Tunnels

RFC 5440—Path Computation Element (PCE) Communication Protocol (PCEP)

draft-ietf-pce-stateful-pce—PCEP Extensions for Stateful PCE

draft-ietf-pce-segment-routing—PCEP Extensions for Segment Routing

draft-alvarez-pce-path-profiles—PCE Path Profiles

#### **Segment Routing (SR)**

- draft-francois-rtgwg-segment-routing-ti-lfa-04—Topology Independent Fast Reroute using Segment Routing
- draft-gredler-idr-bgp-ls-segment-routing-ext-03—BGP Link-State extensions for Segment Routing
- draft-ietf-isis-segment-routing-extensions-04—IS-IS Extensions for Segment Routing
- draft-ietf-mpls-spring-lsp-ping-02—Label Switched Path (LSP) Ping/Trace for Segment Routing Networks Using MPLS Dataplane
- draft-ietf-ospf-segment-routing-extensions-04—OSPF Extensions for Segment Routing

#### **SONET/SDH**

- GR-253-CORE—SONET Transport Systems: Common Generic Criteria. Issue 3, September 2000
- ITU-T Recommendation G.841—Telecommunication Standardization Section of ITU, Types and Characteristics of SDH Networks Protection Architecture, issued in October 1998 and as augmented by Corrigendum1 issued in July 2002

#### **SSH**

RFC 4253—The Secure Shell (SSH) Transport Layer Protocol draft-ietf-secsh-architecture.txt—SSH Protocol Architecture draft-ietf-secsh-userauth.txt—SSH Authentication Protocol draft-ietf-secsh-connection.txt—SSH Connection Protocol draft-ietf-secsh- newmodes.txt—SSH Transport Layer Encryption Modes draft-ietf-secsh-filexfer-13.txt—SSH File Transfer Protocol

#### **Synchronization**

G.781—Synchronization layer functions, 2001/09/17

- G.803—Architecture of transport networks based on the synchronous digital hierarchy (SDH)
- G.813—Timing characteristics of SDH equipment slave clocks (SEC)
- G.823—The control of jitter and wander within digital networks which are based on the 2048 kbit/s hierarchy, 2003/03/16
- G.824—The control of jitter and wander within digital networks which are based on the 1544 kbit/s hierarchy, 2003/03/16
- G.8261—Timing and synchronization aspects in packet networks
- G.8262—Timing characteristics of synchronous Ethernet equipment slave clock
- GR 1244 CORE—Clocks for the Synchronized Network: Common Generic Criteria

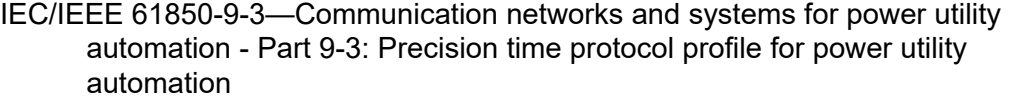

- IEEE C37.238-2017 IEEE Standard Profile for Use of IEEE 1588 Precision Time Protocol in Power System Applications
- IEEE Std 1588-2008—IEEE Standard for a Precision Clock Synchronization Protocol for Networked Measurement and Control Systems
- IEEE Std 1588-2008—IEEE Standard for a Precision Clock Synchronization Protocol for Networked Measurement and Control Systems, Annex E – Transport of PTP over User Datagram Protocol over Internet Protocol Version 6
- ITU-T G.8264—Telecommunication Standardization Section of ITU, Distribution of timing information through packet networks, issued 10/2008
- ITU-T G.8265.1—Telecommunication Standardization Section of ITU, Precision time protocol telecom profile for frequency synchronization, issued 10/2010
- ITU-T G.8275.1—Telecommunication Standardization Section of ITU, Precision time protocol telecom profile for phase/time synchronization with full timing support from the network, issued 07/2014
- ITU-T G.8275.2—Telecommunication Standardization Section of ITU, Precision time protocol telecom profile for time/phase synchronization with partial timing support from the network, issued 06/2016
- RFC 5905—Network Time Protocol Version 4: Protocol and Algorithms Specification

#### **TACACS+**

IETF draft-grant-tacacs-02.txt—The TACACS+ Protocol

#### **TWAMP**

RFC 5357—A Two-Way Active Measurement Protocol (TWAMP)

### **VPLS**

RFC 4762—Virtual Private LAN Services Using LDP

#### **VRRP**

- RFC 2787—Definitions of Managed Objects for the Virtual Router Redundancy Protocol
- RFC 3768 Virtual Router Redundancy Protocol
- RFC 5798 Virtual Router Redundancy Protocol Version 3 for IPv4 and IPv6

# <span id="page-2046-0"></span>**Proprietary MIBs**

TIMETRA-ATM-MIB.mib TIMETRA-CAPABILITY-7705-V1.mib TIMETRA-CHASSIS-MIB.mib TIMETRA-CLEAR-MIB.mib TIMETRA-FILTER-MIB.mib TIMETRA-GLOBAL-MIB.mib TIMETRA-LAG-MIB.mib TIMETRA-LDP-MIB.mib TIMETRA-LOG-MIB.mib TIMETRA-MPLS-MIB.mib TIMETRA-OAM-TEST-MIB.mib TIMETRA-PORT-MIB.mib TIMETRA-PPP-MIB.mib TIMETRA-QOS-MIB.mib TIMETRA-ROUTE-POLICY-MIB.mib TIMETRA-RSVP-MIB.mib TIMETRA-SAP-MIB.mib TIMETRA-SDP-MIB.mib TIMETRA-SECURITY-MIB.mib TIMETRA-SERV-MIB.mib TIMETRA-SYSTEM-MIB.mib TIMETRA-TC-MIB.mib TIMETRA-VRRP-MIB.mib

# **Customer Document and Product Support**

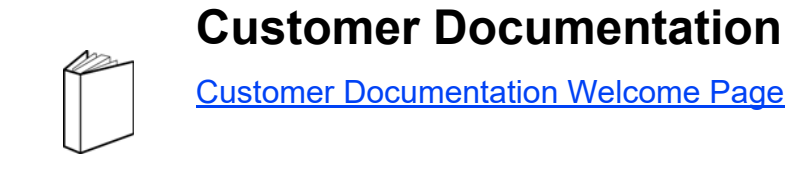

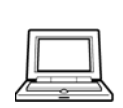

**Technical Support**

[Product Support Portal](https://customer.nokia.com/support/s/)

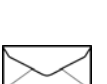

**Documentation Feedback**

**[Customer Documentation Feedback](mailto:documentation.feedback@nokia.com)** 

© 2021 Nokia. 3HE 17555 AAAB TQZZA